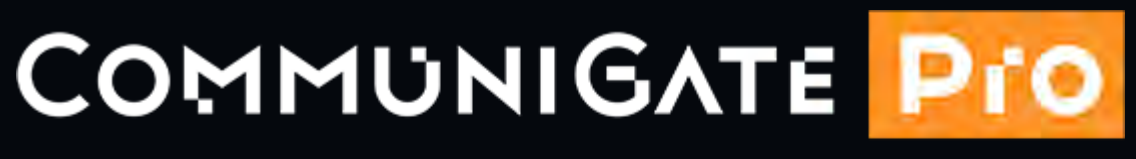

### UNIFIED COMMUNICATIONS PLATFORM

# Версия 6.4

### **Оглавление**

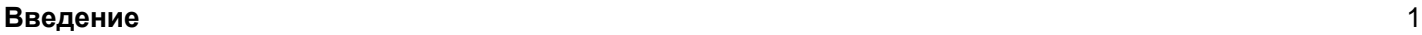

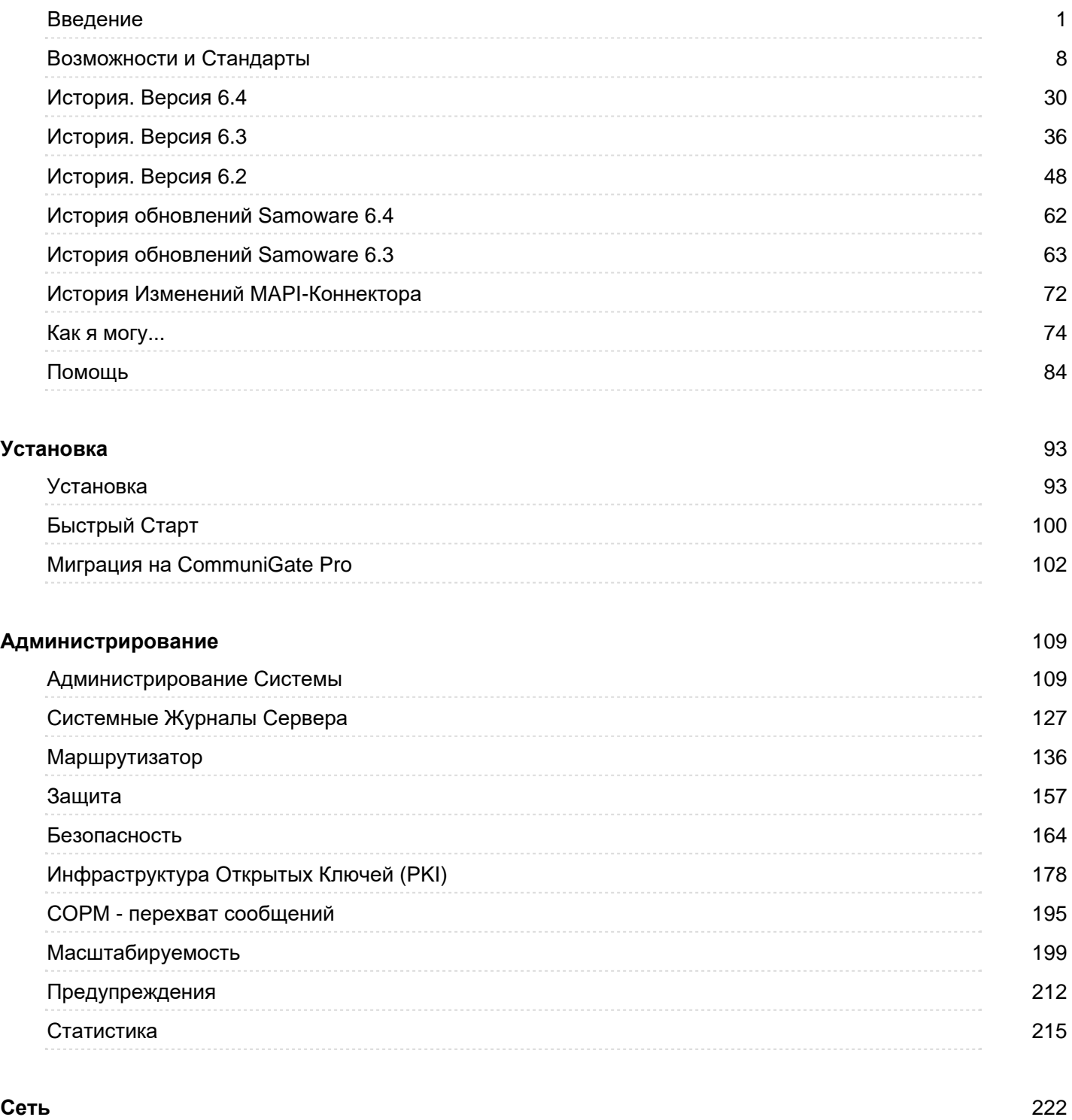

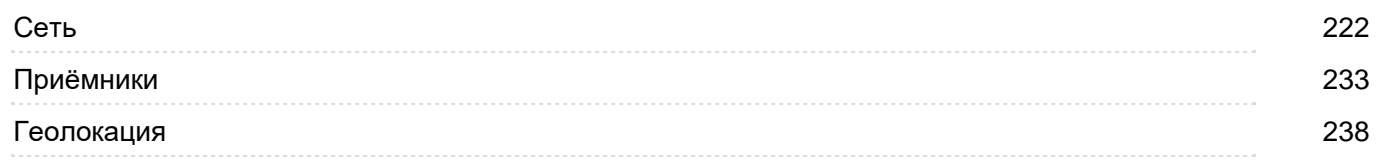

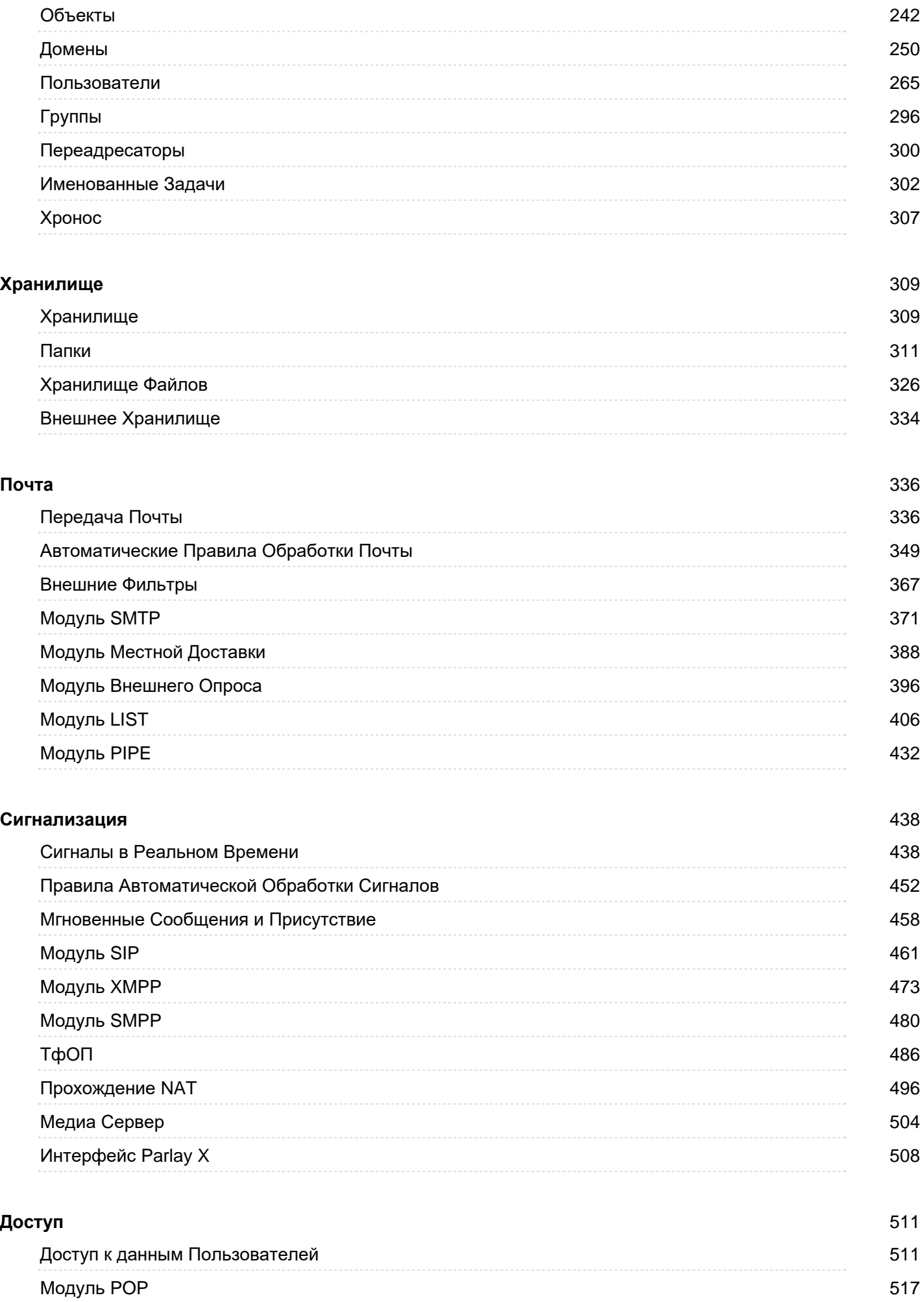

[Модуль](#page-528-0) [IMAP](#page-528-0) 523

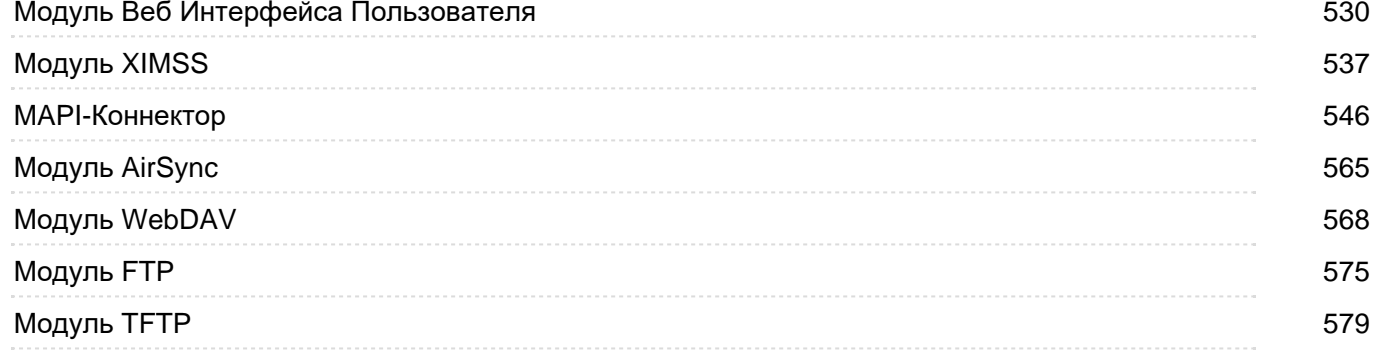

#### **[Услуги](#page-588-0)** 583

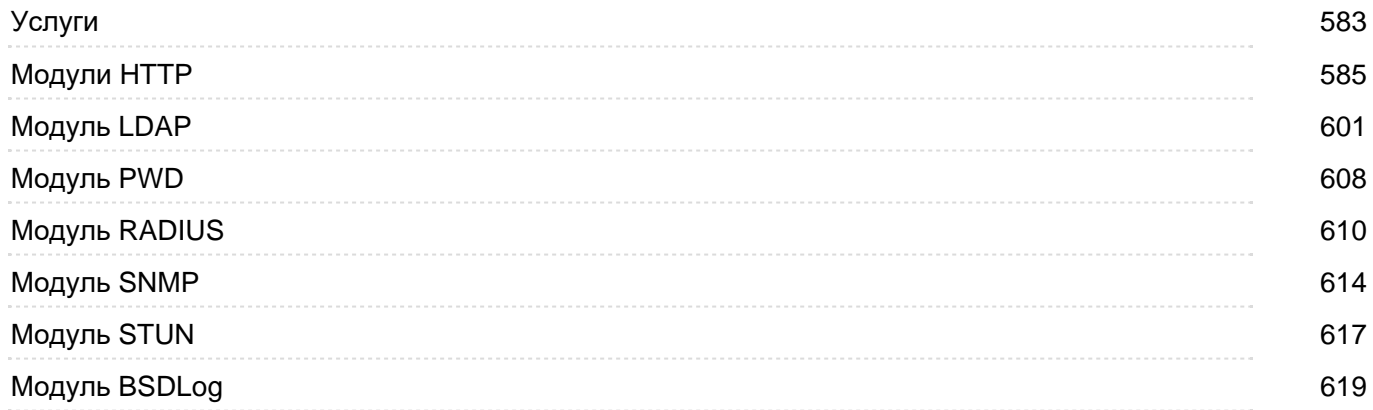

#### **[Справочник](#page-626-0)** 621

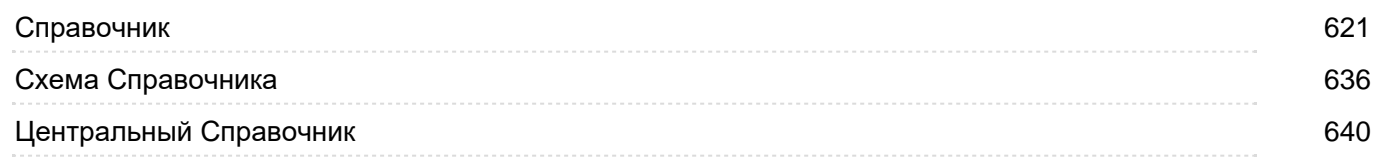

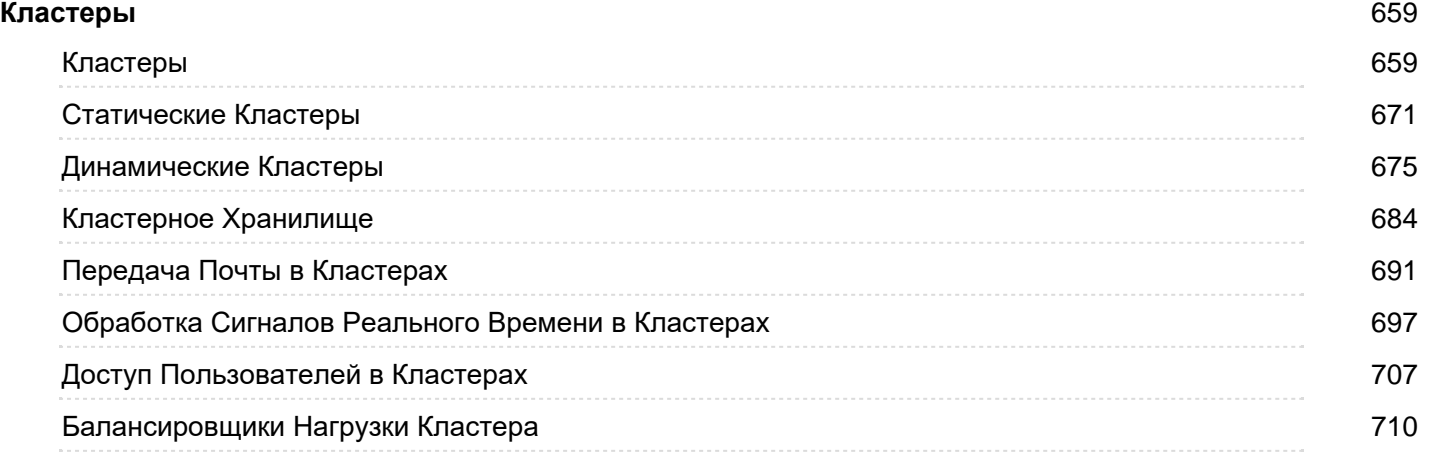

### **[Приложения](#page-727-0)** 722 [Приложения](#page-727-0) 722 [Форматы](#page-729-0) [Данных](#page-729-0) 724 [Интерфейс](#page-746-0) [Командной](#page-746-0) [Строки](#page-746-0) [/ API](#page-746-0) 741 [Автоматические](#page-831-0) [Правила](#page-831-0) Востанов и производительно в компьюте в компьюте в компьюте в 826 [Язык](#page-839-0) [Программирования](#page-839-0) [CommuniGate Pro \(CG/PL\)](#page-839-0) 834 [Приложения](#page-908-0) [Реального](#page-908-0) [Времени](#page-908-0) **1988** и 2003

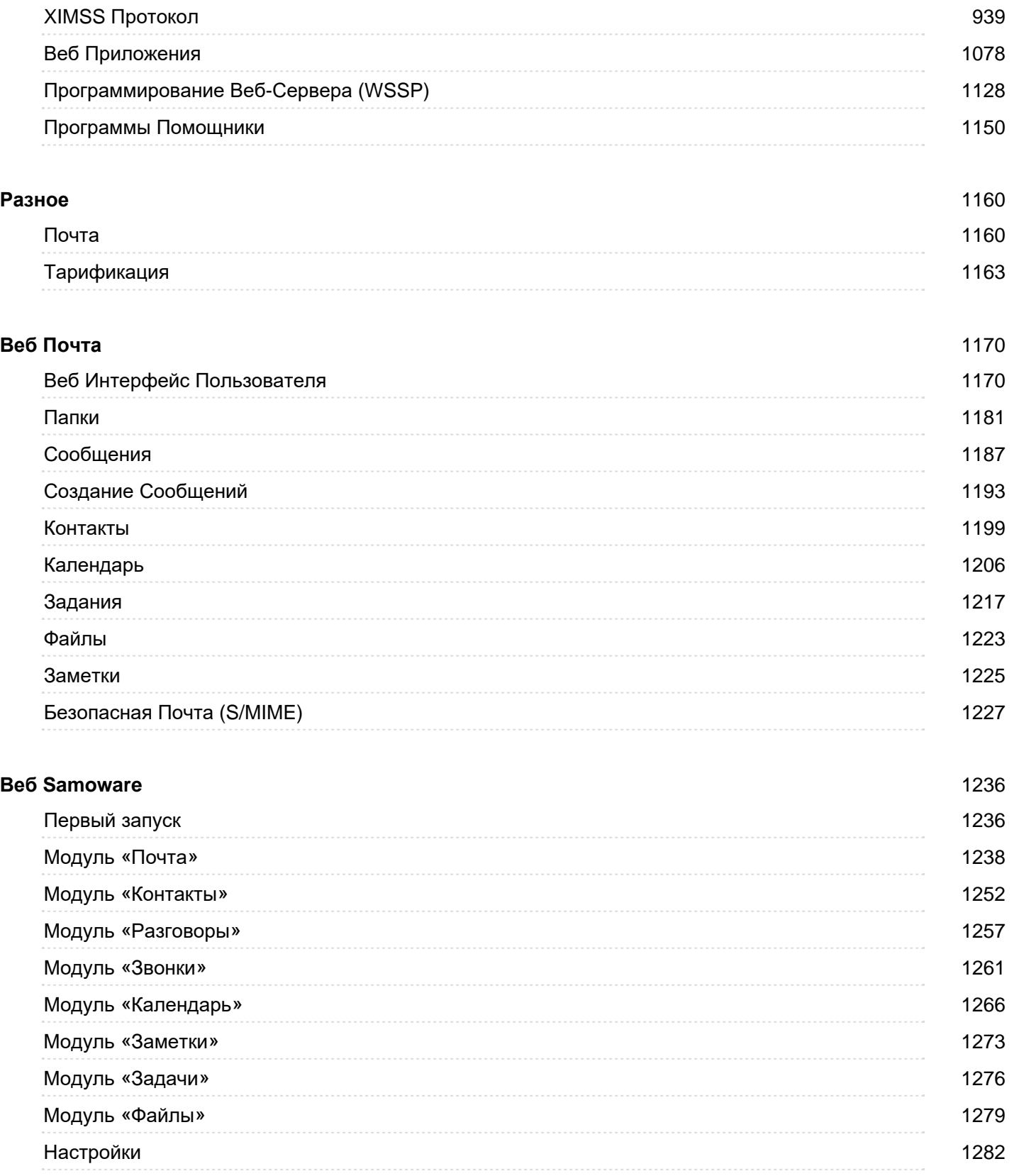

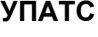

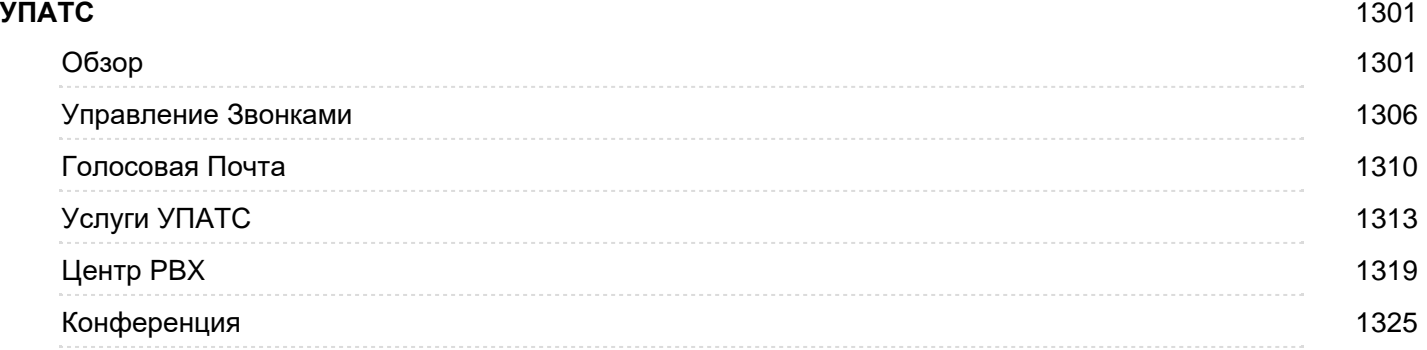

#### **[Контакт](#page-1332-0) [-](#page-1332-0)[центр](#page-1332-0)** 1327

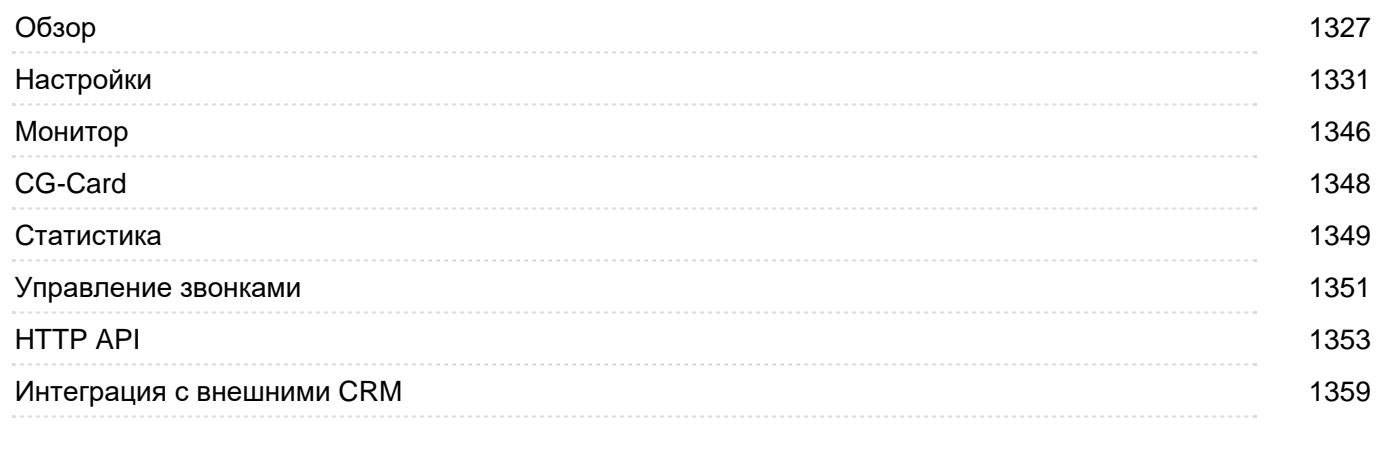

#### **[Чаты](#page-1366-0) [2.0](#page-1366-0)** 1361

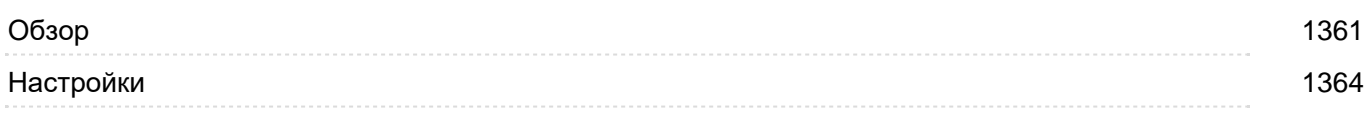

## <span id="page-6-0"></span>**CommuniGate Pro**

- **[Описание](#page-6-1) [CommuniGate Pro](#page-6-1)**
	- [Возможности](#page-9-0)
	- [Администрирование](#page-9-1)
- **[Поддержка](#page-9-2) [и](#page-9-2) [Обсуждение](#page-9-2)**
- **[Обновления](#page-10-0) [и](#page-10-0) [Исправления](#page-10-0)**
- **[Загрузка](#page-10-1) [Последних](#page-10-1) [Версий](#page-10-1)**
- **[Загрузка](#page-11-0) [Дополнительных](#page-11-0) [модулей](#page-11-0) [по](#page-11-0) [работе](#page-11-0) [с](#page-11-0) [Электронной](#page-11-0) [почтой](#page-11-0) [CommuniGate Pro](#page-11-0)**
- **[Загрузка](#page-11-1) [MAPI](#page-11-1) [Коннектора](#page-11-1) [для](#page-11-1) [CommuniGate Pro](#page-11-1)**

Добро пожаловать в CommuniGate Pro, Сервер Объединённых Коммуникаций в Интернет.

Основанный на открытых стандартах, сервер CommuniGate Pro является интегрированной платформой, в которой реализованы как функции хранения и отправки сообщений (электронная почта, ведение календаря), так и функции, обеспечивающие работу коммуникаций реального времени (голосовые, видео, мгновенные сообщения, совместная работа) в сетях IPv4 и IPv6.

CommuniGate Pro может быть использован с его встроенным клиентом Веб-Почты, с коммуникационным клиентом Samoware, а также с любым клиентским приложением других производителей по стандартным протоколам SMTP, IMAP, POP, MAPI, SIP, XMPP, HTTP, FTP, WebDAV, CalDAV, CardDAV, XIMSS и другим.

CommuniGate Pro может обмениваться необходимой для взаимодействия рабочих групп информацией с другими внешними серверами и системами, построенными на стандартных протоколах, с помощью протокола SMTP. CommuniGate Pro поддерживает коммуникации реального времени (IP-телефонию, мгновенные сообщения, статус присутствия) с другими системами, используя протоколы SIP и XMPP.

## <span id="page-6-1"></span>**Описание CommuniGate Pro**

Основные подсистемы CommuniGate Pro включают в себя:

#### **Управление идентификацией**

- [Мультидоменная](#page-255-0) архитектура (подтверждённая на практике работа более чем 120 000 доменов на одной системе), поддержка конфигураций как с несколькими, так и с коллективно используемыми IP адресами.
- Концепция [Пользователя](#page-270-0), включающая в себя Хранилище Почты, Хранилище Файлов, Настройки Пользователя и базы данных, содержащие в себе полную информацию о Пользователе.
- [Группы](#page-301-0), [Переадресаторы](#page-305-0), Псевдонимы и другие [Объекты](#page-247-0) Доменов.
- [Мета](#page-626-0)[-](#page-626-0)[Справочник](#page-626-0), с поддержкой Локальных и Удалённых Томов хранения.
- Доступ по протоколу [LDAP](#page-606-0) в Справочник и в базы данных с информацией о Пользователях.
- [Механизм](#page-177-0) [Внешней](#page-177-0) [Аутентификации](#page-177-0) для интеграции с решениями сторонних производителей.
- Службы [RADIUS](#page-615-0).
- [Тарификационная](#page-1168-0) система, поддерживающая различные типы Остатков для каждого Пользователя и предварительное резервирование средств.

#### **Управление Хранением данных**

- [Хранение](#page-316-0) [Почты](#page-316-0) в различных Папках, [совместный](#page-326-0) [доступ](#page-326-0) к папкам, [списки](#page-319-0) [прав](#page-319-0) [доступа](#page-319-0) [к](#page-319-0) [папкам](#page-319-0) [\(ACL\)](#page-319-0).
- [Форматы](#page-320-0) [Папок](#page-320-0) текстовые файлы, папка (директория), другие контейнеры данных.
- [Хранение](#page-331-0) [Файлов](#page-331-0) в публичных и личных Папках, виртуальные файлы.
- [Хранение](#page-1211-0) [и](#page-1211-0) [обработка](#page-1211-0) [информации](#page-1211-0) [о](#page-1211-0) [Групповом](#page-1211-0) [Взаимодействии](#page-1211-0) в соответствии со стандартами iCalendar и vCard.

### **Передача Почты**

- Обработка почты в общей [Очереди](#page-341-0).
- Механизмы **[ESMTP](#page-376-0) и [LMTP](#page-376-0)** для обмена почтой.
- [Анти](#page-162-0)[-](#page-162-0)[Спам](#page-162-0) и другие встроенные механизмы защиты.
- [Интерфейс](#page-372-0) [для](#page-372-0) [дополнительных](#page-372-0) [модулей](#page-372-0), обеспечивающих высокопроизводительную фильтрацию электронной почты от вирусов, спама и другую обработку сообщений.
- Правила [Автоматической](#page-354-0) [обработки](#page-354-0) [почты](#page-354-0).
- [Списки](#page-411-0) [Рассылки](#page-411-0) почтовых сообщений с автоматической обработкой ошибок и с Веб Интерфейсом к архивам списка.
- [Извлечение](#page-401-0) [почты](#page-401-0) [пользователей](#page-401-0) с внешних почтовых серверов по протоколам POP3 и IMAP4.
- [Обмен](#page-437-0) [данными](#page-437-0) [с](#page-437-0) [внешними](#page-437-0) [программами](#page-437-0) для специализированных приложений.
- [Автоматическая](#page-1219-0) [обработка](#page-1219-0) [Приглашений](#page-1219-0) при планировании встреч и совместном использовании ресурсов.

#### **Сигнализация Реального Времени**

- Обобщённая Обработка [Сигналов](#page-443-0).
- Протокол [XIMSS](#page-542-0) для передачи Мгновенных Сообщений, статуса Присутствия, аудио и видео коммуникаций.
- Протокол [SIP](#page-466-0) для передачи Мгновенных Сообщений, статуса Присутствия, аудио и видео коммуникаций, совместного использования рабочего стола и взаимодействия в реальном времени.
- Протокол [XMPP](#page-478-0) для передачи Мгновенных Сообщений и статуса Присутствия.
- Протокол **[SMPP](#page-485-0)** для передачи Мгновенных Сообщений в виде SMS.
- Механизмы прохождения NAT ("ближний" и "дальний") для XIMSS, SIP, RTP и медиа-протоколов, использующих TCP.
- [Регистратор](#page-448-0) (SIP Registrar), [подключающий](#page-445-0) [Прокси](#page-445-0) (forking Proxy) и сервер [Присутствия](#page-443-0).
- Правила [Автоматической](#page-457-0) [Обработки](#page-457-0) [Сигналов](#page-457-0).
- [Наборы](#page-449-0) [событий](#page-449-0) (Event packages) для информации о статусе присутствия, ожидающих голосовых сообщениях, регистрациях, диалогах и для иных услуг.
- [Сервер](#page-622-0) [STUN](#page-622-0) для поддержки клиентских решений Прохождения NAT.
- Интерфейс [Parlay X](#page-513-0).

### **Среда для Приложений Реального Времени**

- Зависимые от домена среды для приложений.
- Компонента [Медиа](#page-509-0)[-](#page-509-0)[сервер](#page-509-0) для полного обслуживания звонков и обслуживания конференций, с поддержкой прохождения NAT и шифрования.
- Язык программирования [CG/PL](#page-839-0) для быстрой разработки надёжных приложений.
- Встроенные операции для управления вызовами, медиа-потоками и для организации многосторонних конференций.
- [Интегрированный](#page-839-0) [Доступ](#page-839-0) к хранилищу Сообщений и Файлов.

#### **Услуги доступа к данным**

- Неограниченный [доступ](#page-516-0) ко всем данным Пользователя.
- Протоколы [POP3](#page-522-0) и [IMAP4](#page-528-0) для доступа клиентских программ к почте.
- Интерфейс [MAPI](#page-551-0) для почтовых клиентов, работающих под Microsoft® Windows (Outlook и другие приложения, работающие через MAPI).
- [Веб](#page-535-0) [Интерфейс](#page-535-0) [Пользователя](#page-535-0) для доступа к Папкам, Средствам Группового Взаимодействия, к Хранилищу файлов, к базе данных, хранящую Информацию и Настройки Пользователя, а также для работы с Сигналами и для Передачи Сообщений.
- [Поддержка](#page-1083-0) [различных](#page-1083-0) [языков](#page-1083-0) и настраиваемый Внешний Вид для HTML Интерфейсов.
- Интерфейс [XIMSS](#page-542-0) для доступа к Папкам, Средствам Группового Взаимодействия, к Хранилищу файлов, к базе данных, хранящую Информацию и Настройки Пользователя, а также для работы Сигналами и для Передачи Сообщений.
- Доступ по протоколам [HTTP](#page-590-0), [WebDAV](#page-337-0), [FTP](#page-580-0) и [TFTP](#page-584-0) к Хранилищу Файлов Пользователя.
- Интерфейс [AirSync](#page-570-0) для электронной почты и данных групповой работы для клиентов, работающих под управлением Microsoft® Windows Mobile (клиент-серверный ActiveSync).
- Интерфейс [CalDAV](#page-575-0) для доступа к Папкам Календаря и Заданий.
- Механизмы [Публикации](#page-573-0)[/](#page-573-0)[Подписки](#page-573-0) (webcal/ical) через протокол HTTP для Папок Календаря и Заданий.
- Интерфейс [CardDAV](#page-578-0) для доступа к Папкам с Контактами.
- 

### **Передовые средства безопасности**

- Методы [SASL](#page-169-1) для Безопасной Аутентификации.
- Аутентификация [GSSAPI](#page-173-0) (включая Kerberos V5), единый механизм входа пользователя (single signon).
- [Индивидуальные](#page-176-0) [Пользовательские](#page-176-0) [Сертификаты](#page-176-0) для Безопасной Аутентификации пользователей.
- [Безопасная](#page-1232-0) [Почта](#page-1232-0), встроенные в Веб Интерфейс средства для работы с S/MIME
- (шифрование/расшифровка, подписывание цифровой подписью и проверка цифровой подписи).
- [Автоматическое](#page-197-0) [Шифрование](#page-197-0) для безопасного хранения информации.
- [SSL/TLS](#page-193-0) безопасный обмен данными для SMTP, SIP, IMAP, POP, HTTP, LDAP, ACAP, PWD и сессий Администрирования.
- [СОРМ](#page-200-0) перехват сообщений в соответствии с требованиями законодательства.

#### **Многоуровневое Администрирование**

- [Веб](#page-114-0) [Интерфейс](#page-114-0) [Администратора](#page-114-0) для администрирования сервера, управления услугами и мониторинга.
- Интерфейс [CLI/API](#page-746-0) для автоматизации выполнения задач по администрированию, управлению

услугами и мониторингу.

- Агент **[SNMP](#page-619-0)** для удалённого мониторинга.
- [Триггеры](#page-220-0) для упреждающего мониторинга.
- Протокол **[Poppwd](#page-613-0) для удалённого изменения пароля**.
- Возможность [Управления](#page-654-0) [через](#page-654-0) [LDAP](#page-654-0) для интеграции с действующими системами.
- **[BSD syslog](#page-624-0) Сервер консолидированного ведения Журналов работы сторонних программ.**

#### **Использование нескольких серверов**

- [Распределённые](#page-661-0) [Домены](#page-661-0) для работы в конфигурациях с несколькими одиночными серверами.
- [Статические](#page-676-0) [Кластеры](#page-676-0) для распределения Пользователей по нескольким Серверам.
- [Динамические](#page-680-0) [Кластеры](#page-680-0) для высокоэффективного масштабирования без распределения Пользователей. Решение промышленного класса, обеспечивающее безотказную работу в течение 99.999% времени эксплуатации, на практике доказавшее свою эффективность в обслуживании более чем 5,000,000 активных Пользователей.

### <span id="page-9-0"></span>**Возможности**

CommuniGate Pro Сервер основывается на публичных стандартах, принятых в Интернет (RFCs) и имеет множество дополнительных возможностей, являющихся обязательными для современной промышленной коммуникационной системы операторского класса. Используя таблицу [Возможности](#page-13-0), вы можете сравнить CommuniGate Pro с другими системами, присутствующими в настоящее время на рынке.

### <span id="page-9-1"></span>**Администрирование**

Сервер CommuniGate Pro может настраиваться и администрироваться удалённо (через Интернет) при помощи любого Веб-браузера.

Возможности по удалённому администрированию включают в себя:

- настройку Сервера, настройку всех его коммуникационных модулей и правил маршрутизации;
- создание и удаление пользователя, обновление любой информации о пользователе;
- мониторинг активности модулей;
- мониторинг Системных Журналов;
- работу как с очередями сообщений Сервера, так и с индивидуальными сообщениями в очереди.

## <span id="page-9-2"></span>**Поддержка и Обсуждение**

Пожалуйста, подпишитесь на список рассылки cGatePro@list.communigate.ru для обсуждения вопросов, связанных с CommuniGate Pro.

Для того, чтобы подписаться на список рассылки, отправьте любое сообщение на адрес [CGatePro](mailto:CGatePro-on@list.communigate.ru)[on@list.communigate.ru](mailto:CGatePro-on@list.communigate.ru).

Так как количество сообщений в этом списке рассылке относительно велико, возможно, вы предпочтёте подписаться в режиме Дайджеста. Для подписки на список рассылки в режиме Дайджеста, отправьте сообщение на адрес [CGatePro-digest@list.communigate.ru](mailto:CGatePro-digest@list.communigate.ru) 

Архив списка рассылки со средствами поиска в нём доступен по адресу <http://list.communigate.ru/Lists/CGatePro/List.html>

Если вы не хотите задавать вопросы через список рассылки, вы можете отправить их на адрес [support@communigate.ru.](mailto:support@communigate.ru)

Общая информация о компании CommuniGate Systems находится по адресу [http://www.communigate.ru/.](http://www.communigate.ru/)

## <span id="page-10-0"></span>**Обновления и Исправления**

CommuniGate Pro обновляется на регулярной основе.

История обновлений и исправления ошибок находится на странице [История](file:///E/PDF/Web_Manual_Rus_64/html/History.html) [CommuniGate Pro](file:///E/PDF/Web_Manual_Rus_64/html/History.html).

## <span id="page-10-1"></span>**Загрузка Последних Версий**

CommuniGate Pro обновляется на регулярной основе.

Стабильная версия является последней опубликованной Основной версией со всеми выпущенными впоследствии исправлениями.

Текущая версия может иметь новые возможности, которые появятся в следующей Основной версии.

Как стабильная, так и текущая версия могут использоваться в Ознакомительном режиме. Для использования их в режиме промышленной эксплуатации, вы должны приобрести [Лицензионные](http://www.communigate.ru/CGPLicensingRU.html) [ключи](http://www.communigate.ru/CGPLicensingRU.html), подходящие для использования этих версий.

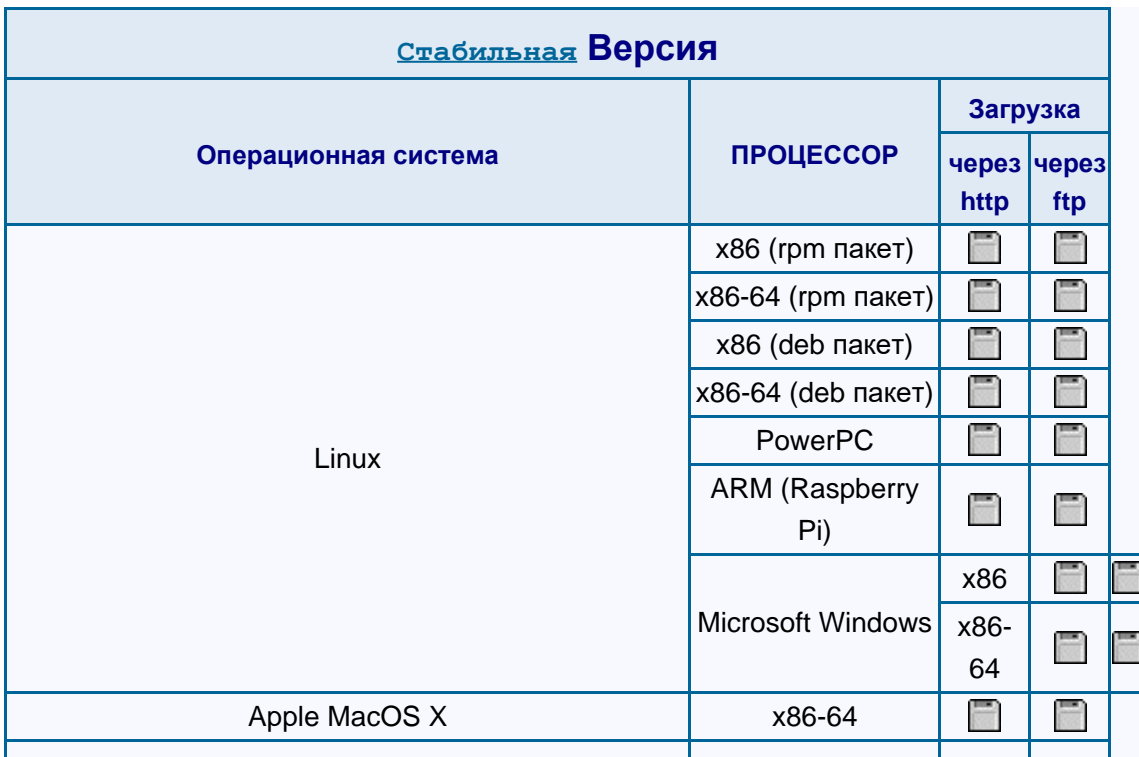

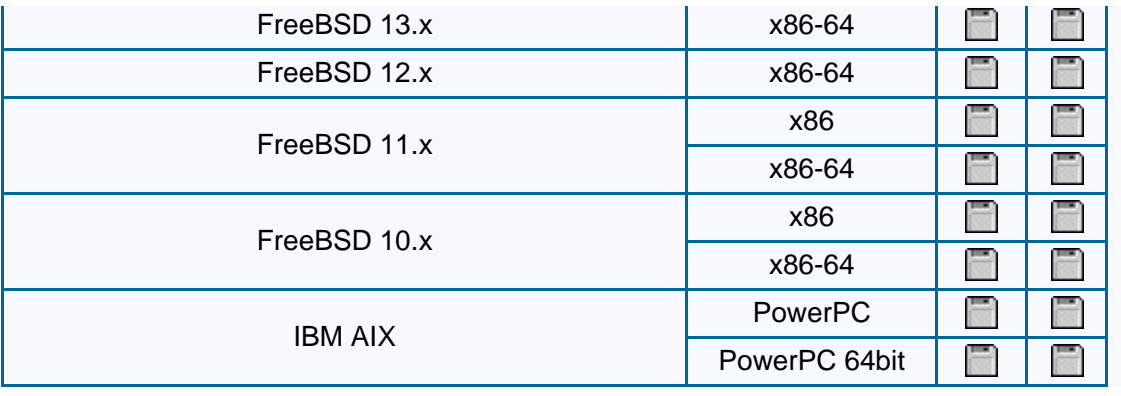

Копия настоящего руководства включена во все версии CommuniGate Pro и доступна через встроенный HTTP-сервер CommuniGate Pro. Она содержится в HTML файлах, находящихся в директории WebGuide вашего сервера.

## <span id="page-11-0"></span>**Загрузка Дополнительных модулей по работе с Электронной почтой CommuniGate Pro**

CommuniGate Pro может использовать множество дополнительных модулей по работе с электронной почтой сторонних производителей. Нижеперечисленные дополнительные модули поддерживаются непосредственно компанией CommuniGate Systems:

- [Дополнительный](https://www.communigate.ru/CGPKAS/russian.html) [модуль](https://www.communigate.ru/CGPKAS/russian.html) [Kaspersky® Anti-Spam](https://www.communigate.ru/CGPKAS/russian.html) [для](https://www.communigate.ru/CGPKAS/russian.html) [CommuniGate Pro](https://www.communigate.ru/CGPKAS/russian.html).
- [Дополнительный](https://www.communigate.ru/CGPKAV/russian.html) [модуль](https://www.communigate.ru/CGPKAV/russian.html) [Kaspersky® Virus Scanner](https://www.communigate.ru/CGPKAV/russian.html) [для](https://www.communigate.ru/CGPKAV/russian.html) [CommuniGate Pro](https://www.communigate.ru/CGPKAV/russian.html).

**Обратите внимание:** Эти дополнительные модули реализованы только для определённых платформ.

## <span id="page-11-1"></span>**Загрузка MAPI Коннектора для CommuniGate Pro**

MAPI Коннектор CommuniGate Pro может быть установлен на каждой рабочей станции Microsoft® Windows. Он обеспечивает доступ пользователей к CommuniGate Pro через Microsoft Messaging API (MAPI) - метод, используемый, в частности Microsoft Outlook®, а также рядом других приложений.

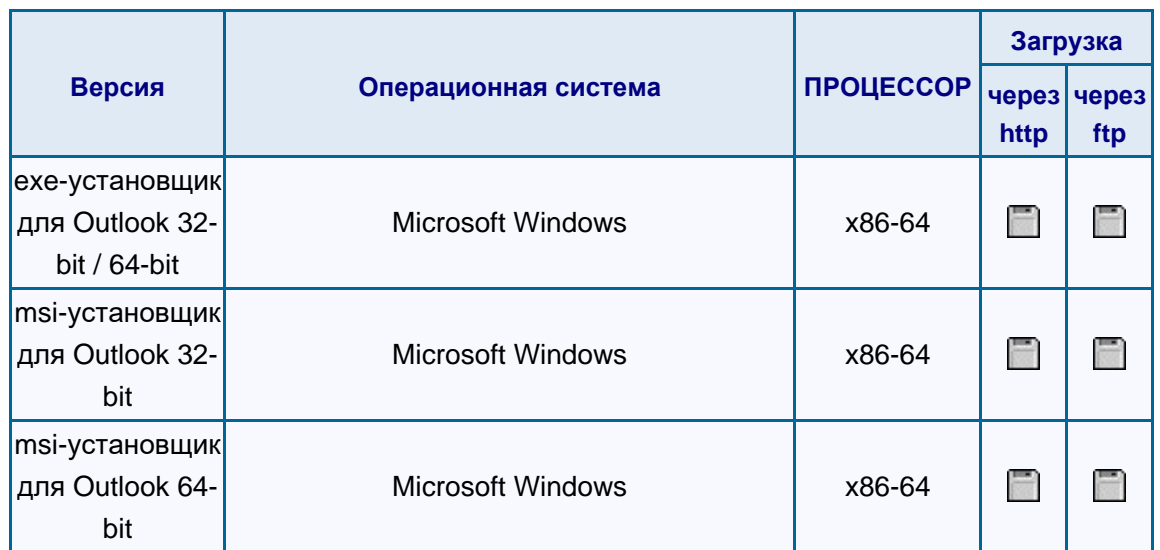

Инструкции по установке и настройке **[MAPI](#page-551-0) [Коннектора](#page-551-0) смотрите в соответствующем** разделе.

## <span id="page-13-0"></span>**Возможности и Стандарты**

- **[Ядро](#page-14-0)**
- **[Безопасность](#page-15-0)**
- **[Локализация](#page-17-0)**
- **[Общие](#page-18-0) [возможности](#page-18-0) [Почты](#page-18-0)**
- **[Передача](#page-19-0) [Почты](#page-19-0)**
	- [Простой](#page-13-0) [Протокол](#page-13-0) [Передачи](#page-13-0) [Почты](#page-13-0) [\(SMTP\)](#page-13-0)
	- **[LMTP \(](#page-13-0)[Протокол](#page-13-0) [Местной](#page-13-0) [Доставки](#page-13-0) [Почты](#page-13-0)[\)](#page-13-0)**
	- [Списки](#page-13-0) [Рассылки](#page-13-0)
- **[Сигнализация](#page-20-0)**
	- [Протокол](#page-13-0) [Установления](#page-13-0) [Сессии](#page-13-0) [\(SIP\)](#page-13-0)
	- **[Расширяемый](#page-13-0) [Протокол](#page-13-0) [для](#page-13-0) [Сообщений](#page-13-0) [и](#page-13-0) [Статуса](#page-13-0) [Присутствия](#page-13-0) [\(XMPP\)](#page-13-0)**
	- **[SMPP \(](#page-13-0)[Протокол](#page-13-0) [передачи](#page-13-0) [коротких](#page-13-0) [сообщений](#page-13-0)[\)](#page-13-0)**
	- [Простые](#page-13-0) [Оповещения](#page-13-0)
- **[Доступ](#page-24-0) [к](#page-24-0) [Данным](#page-24-0)**
	- [Интернет](#page-13-0) [Протокол](#page-13-0) [Доступа](#page-13-0) [к](#page-13-0) [Сообщениям](#page-13-0) [\(IMAP4](#page-13-0) [и](#page-13-0) [RIMAP\)](#page-13-0)
	- [Протокол](#page-13-0) [Почтового](#page-13-0) [Отделения](#page-13-0) [\(POP3](#page-13-0) [и](#page-13-0) [RPOP\)](#page-13-0)
	- [Протокол](#page-13-0) [Передачи](#page-13-0) [Файлов](#page-13-0) [\(FTP\)](#page-13-0)
	- [Примитивный](#page-13-0) [Протокол](#page-13-0) [Передачи](#page-13-0) [Файлов](#page-13-0) [\(TFTP \)](#page-13-0)
	- [Протокол](#page-13-0) [доступа](#page-13-0) [к](#page-13-0) [конфигурации](#page-13-0) [приложений](#page-13-0) [\(ACAP\)](#page-13-0)
	- [Веб](#page-13-0) [Интерфейс](#page-13-0) [Пользователя](#page-13-0)
	- [Распределённое](#page-13-0) [редактирование](#page-13-0) [и](#page-13-0) [Контроль](#page-13-0) [версий](#page-13-0) [\(WebDAV\)](#page-13-0)
- **[Медиаданные](#page-28-0)**
	- [Протокол](#page-13-0) [описания](#page-13-0) [медиасессий](#page-13-0) [\(SDP\)](#page-13-0)
	- [Транспортный](#page-13-0) [Протокол](#page-13-0) [для](#page-13-0) [Приложений](#page-13-0) [Реального](#page-13-0) [Времени](#page-13-0) [\(RTP\)](#page-13-0)
	- [Голосовая](#page-13-0) [и](#page-13-0) [Видеопочта](#page-13-0)
- **[Объекты](#page-29-0) [группового](#page-29-0) [доступа](#page-29-0)**
	- [Календарь](#page-13-0) [и](#page-13-0) [Задания](#page-13-0)
	- [Адресные](#page-13-0) [книги](#page-13-0)
- **[Услуги](#page-30-0)**
	- **[Протокол](#page-13-0) [Передачи](#page-13-0) [Гипертекста](#page-13-0) [\(HTTP\)](#page-13-0)**
	- [Облегчённый](#page-13-0) [Протокол](#page-13-0) [Доступа](#page-13-0) [к](#page-13-0) [Справочникам](#page-13-0) [\(LDAP\)](#page-13-0)
	- [Простой](#page-13-0) [Протокол](#page-13-0) [Управления](#page-13-0) [Сетью](#page-13-0) [\(SNMP\)](#page-13-0)
	- [Служба](#page-13-0) [удалённой](#page-13-0) [авторизации](#page-13-0) [для](#page-13-0) [коммутируемого](#page-13-0) [доступа](#page-13-0) [\(RADIUS\)](#page-13-0)
	- **[STUN](#page-13-0)**
	- [Системный](#page-13-0) [Журнал](#page-13-0) [ОС](#page-13-0)
	- [Клиент](#page-13-0) [DNS \(DNR\)](#page-13-0)
- **[Универсальный](#page-33-0) [протокол](#page-33-0)**
	- [Протокол](#page-13-0) [с](#page-13-0) [Интерфейсом](#page-13-0) [XML](#page-13-0) [для](#page-13-0) [Сообщений](#page-13-0)[,](#page-13-0) [Расписаний](#page-13-0) [и](#page-13-0) [Сигналов](#page-13-0) [\(XIMSS\)](#page-13-0)

CommuniGate Pro работает в соответствии с публичными стандартами Интернет (RFC). В дополнение к этому он обладает целым рядом уникальных возможностей, которые на сегодняшний день стали обязательными для решений операторского уровня.

## <span id="page-14-0"></span>**Ядро**

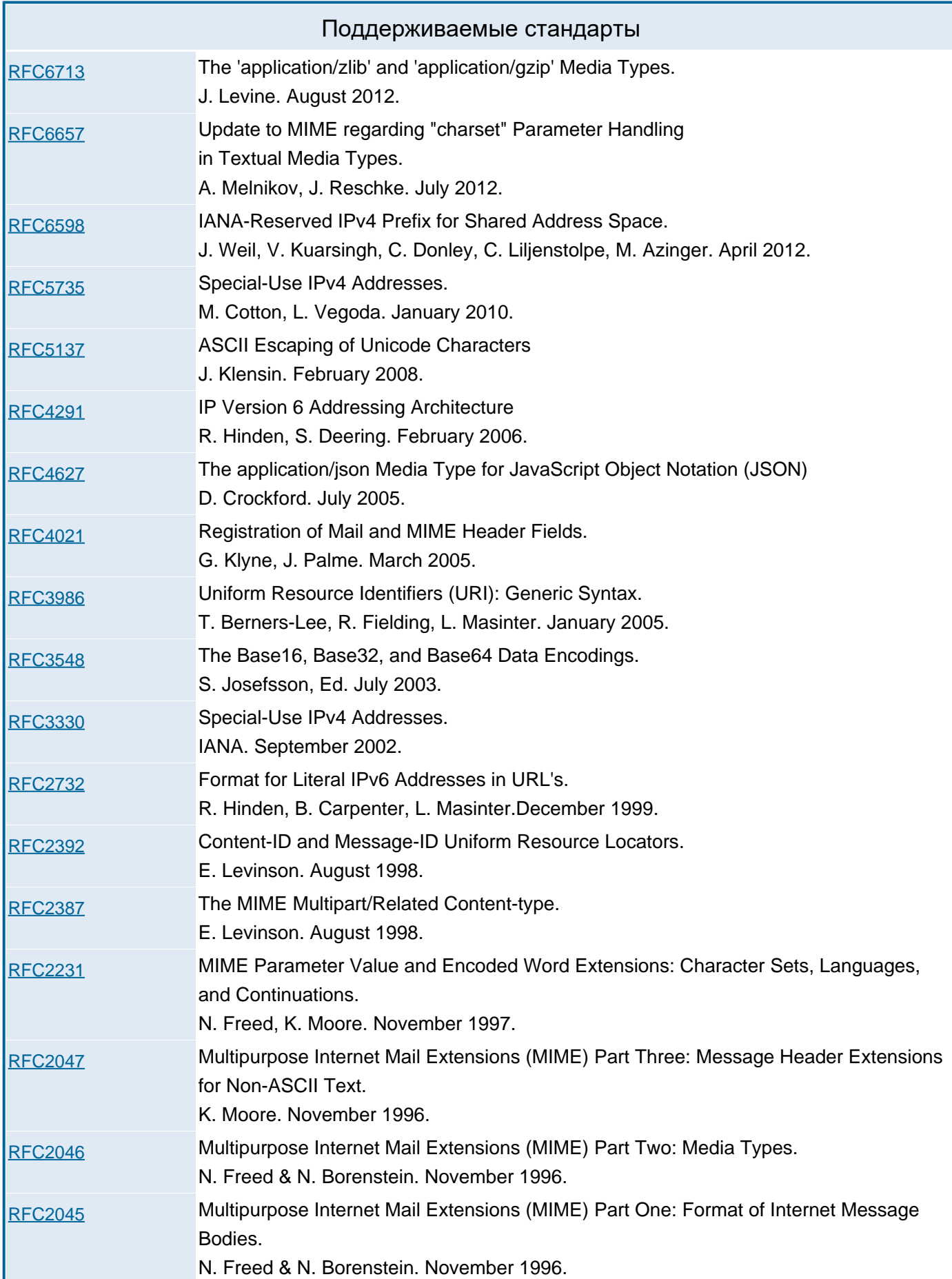

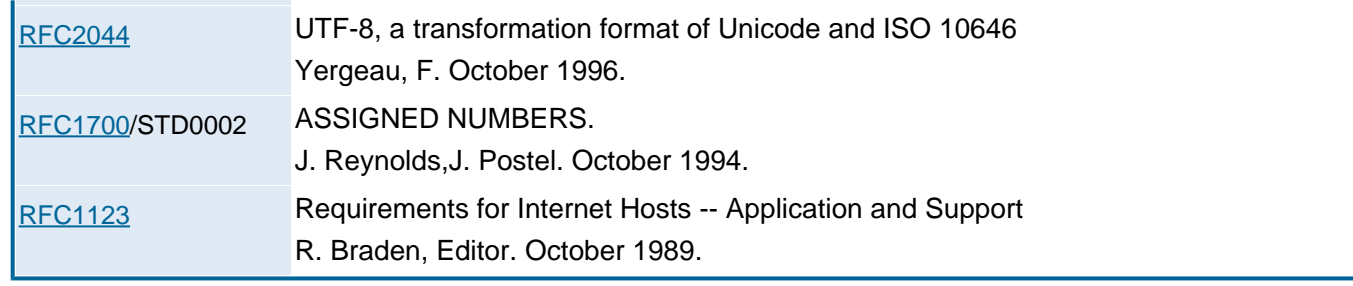

## <span id="page-15-0"></span>**Безопасность**

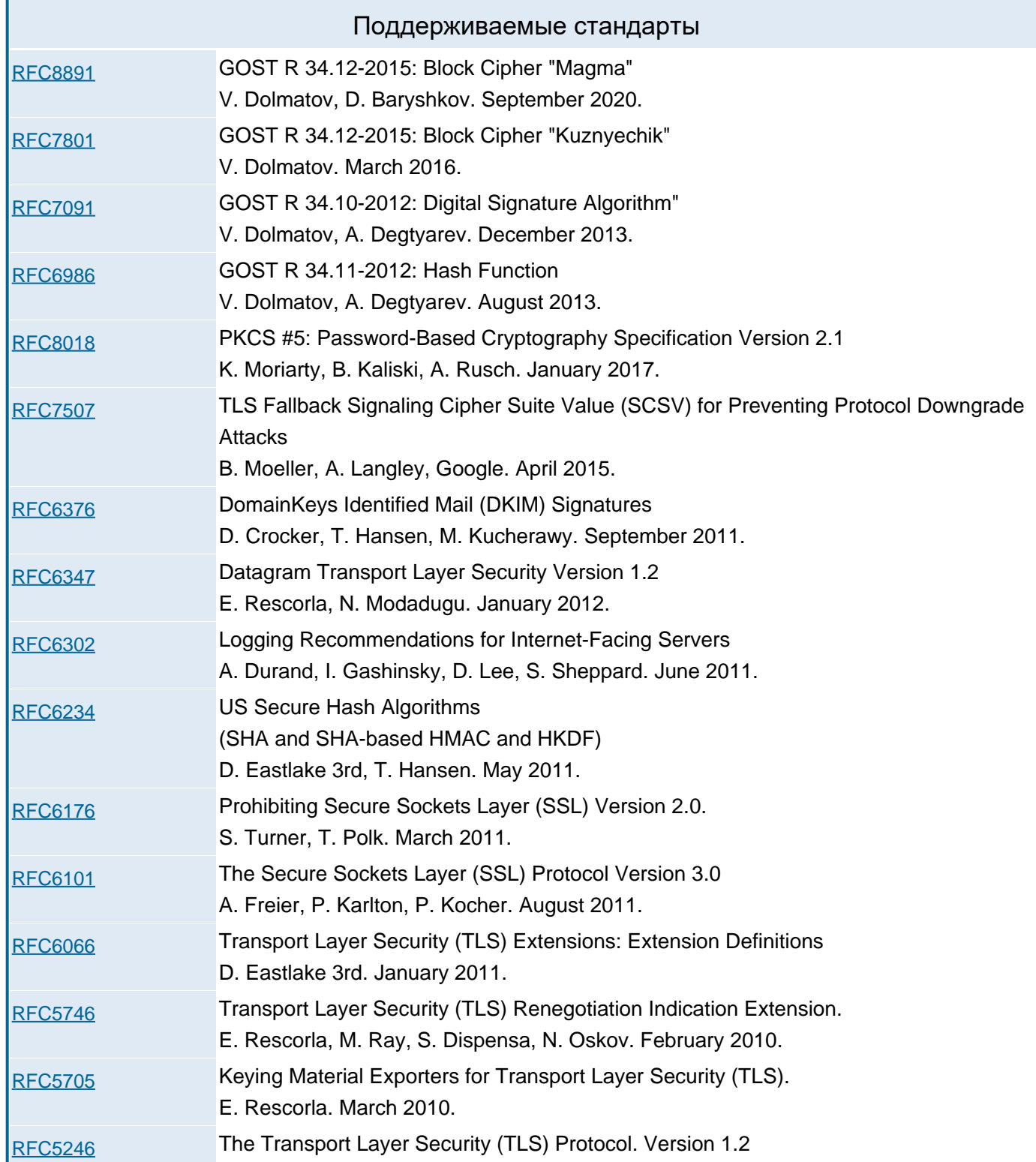

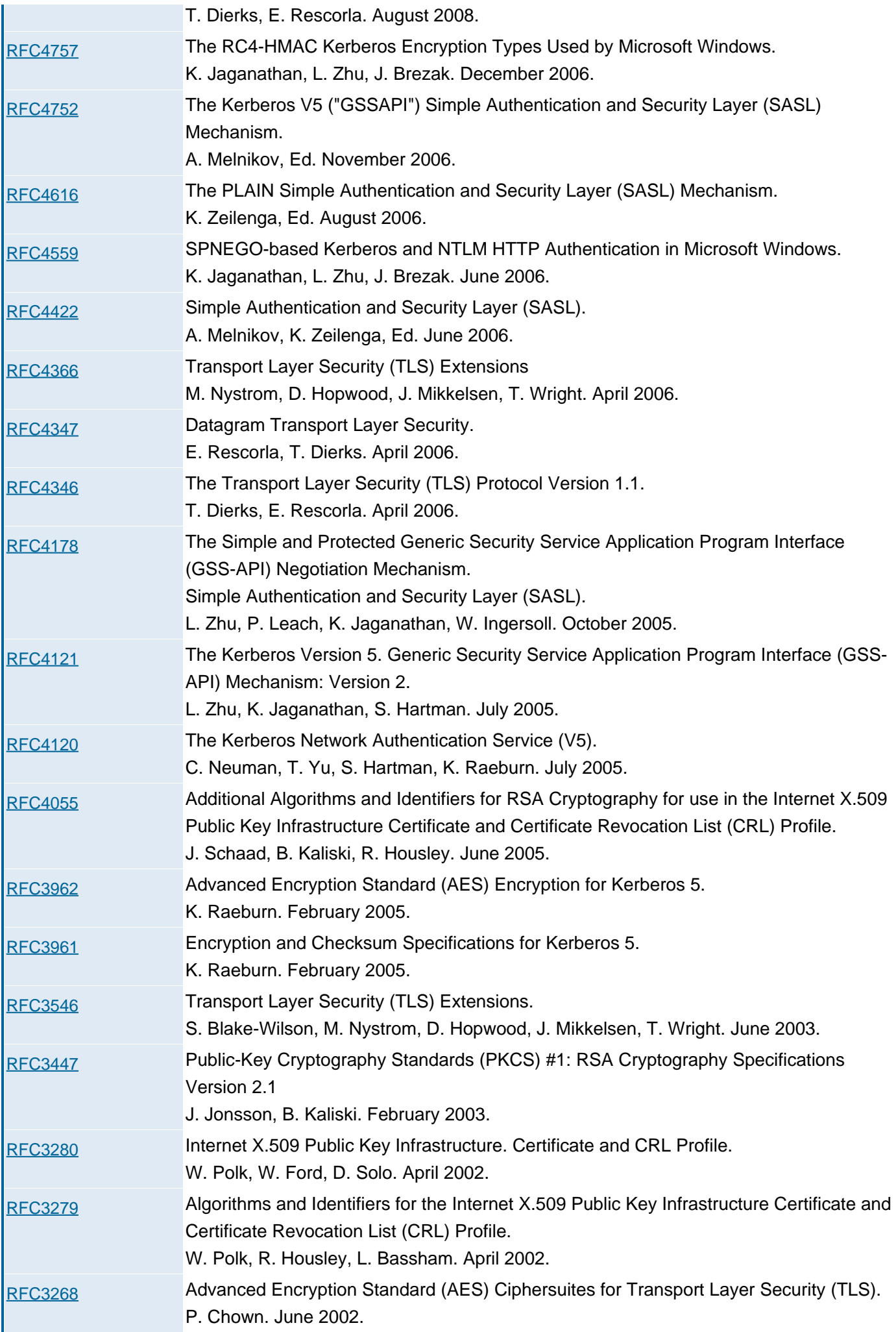

I

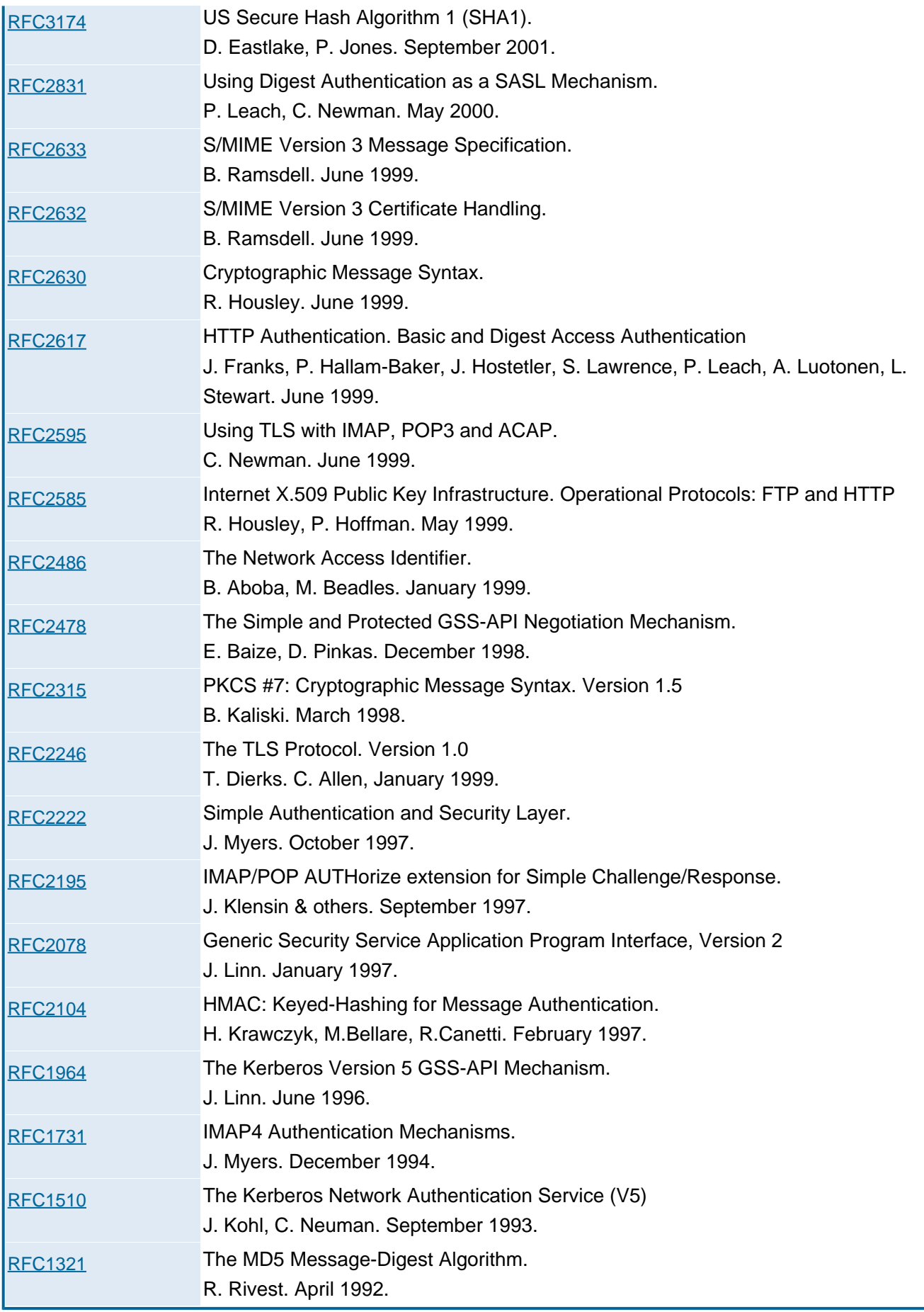

## <span id="page-17-0"></span>**Локализация**

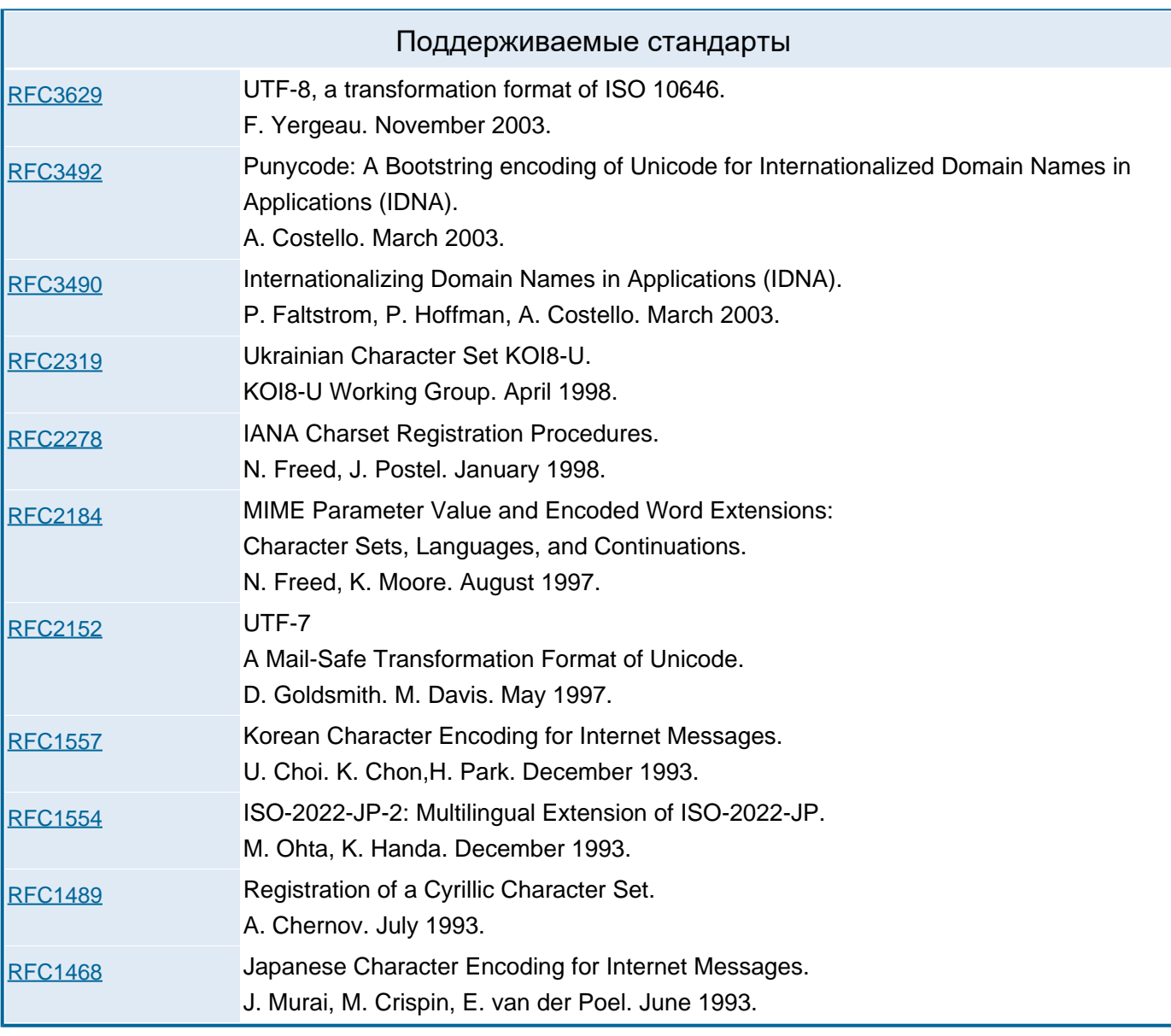

## <span id="page-18-0"></span>**Общие возможности Почты**

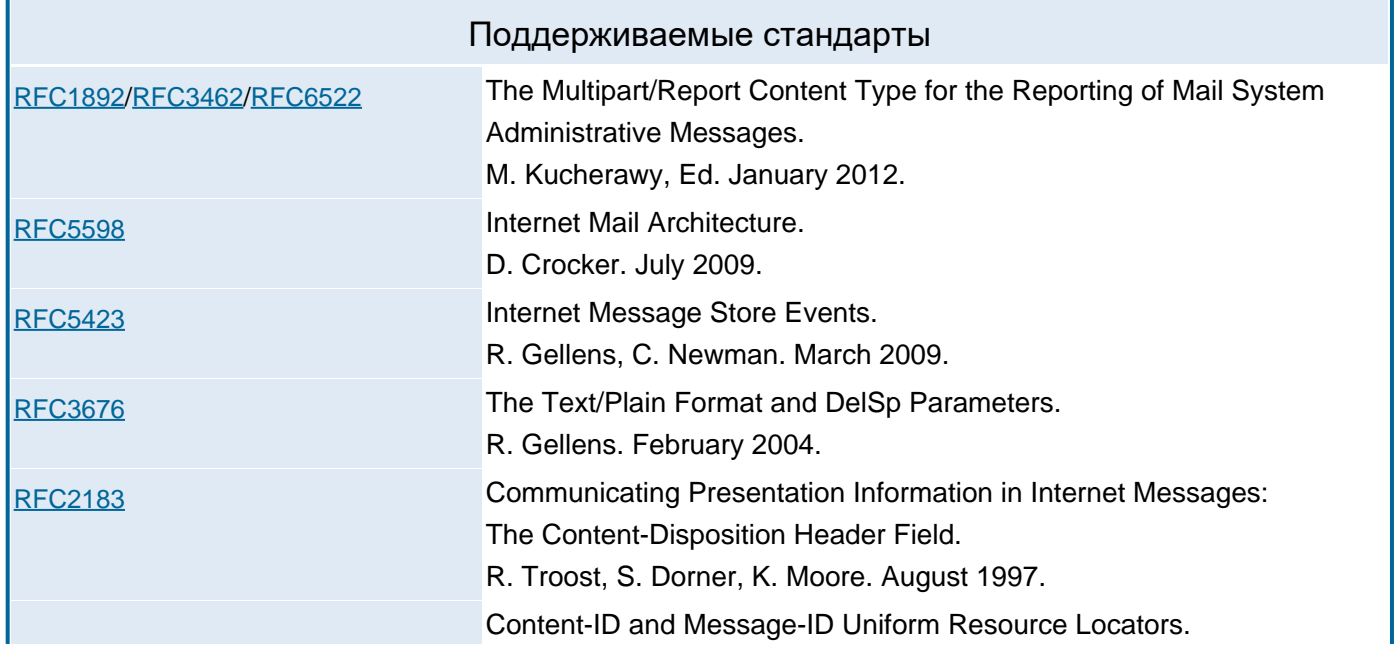

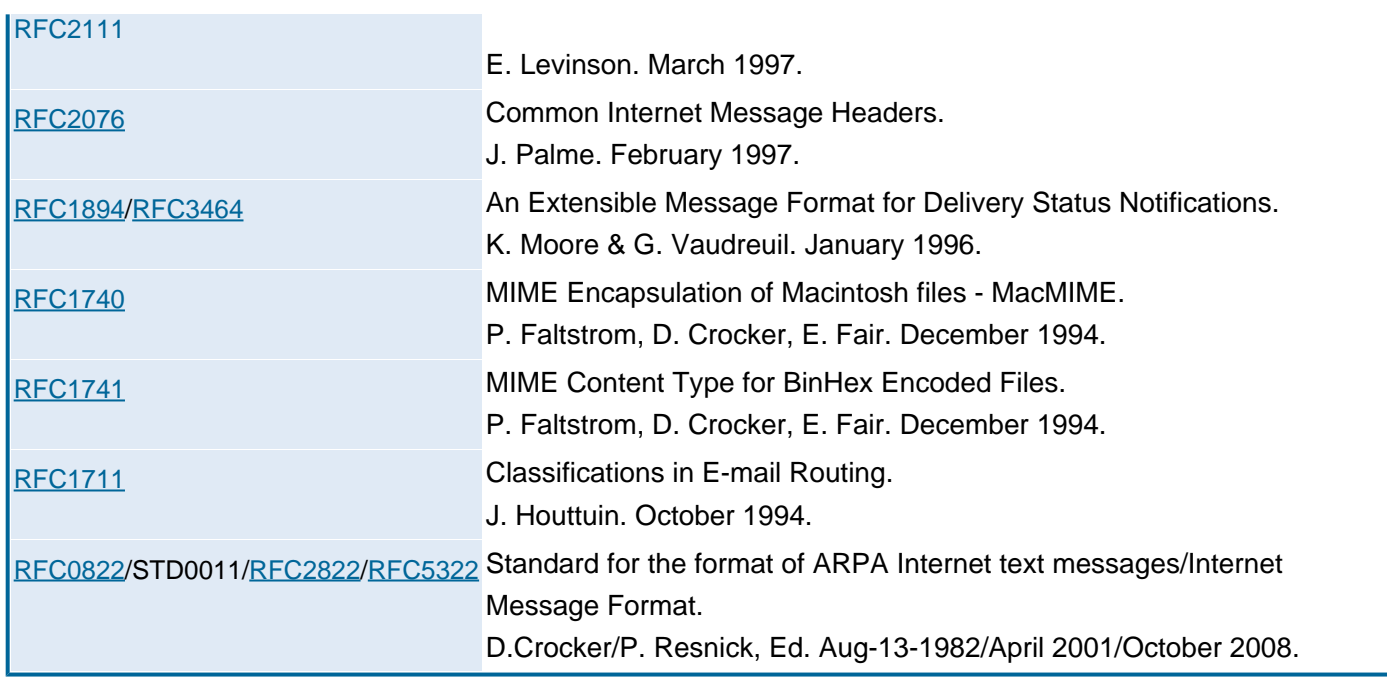

## <span id="page-19-0"></span>**Передача Почты**

### **SMTP**

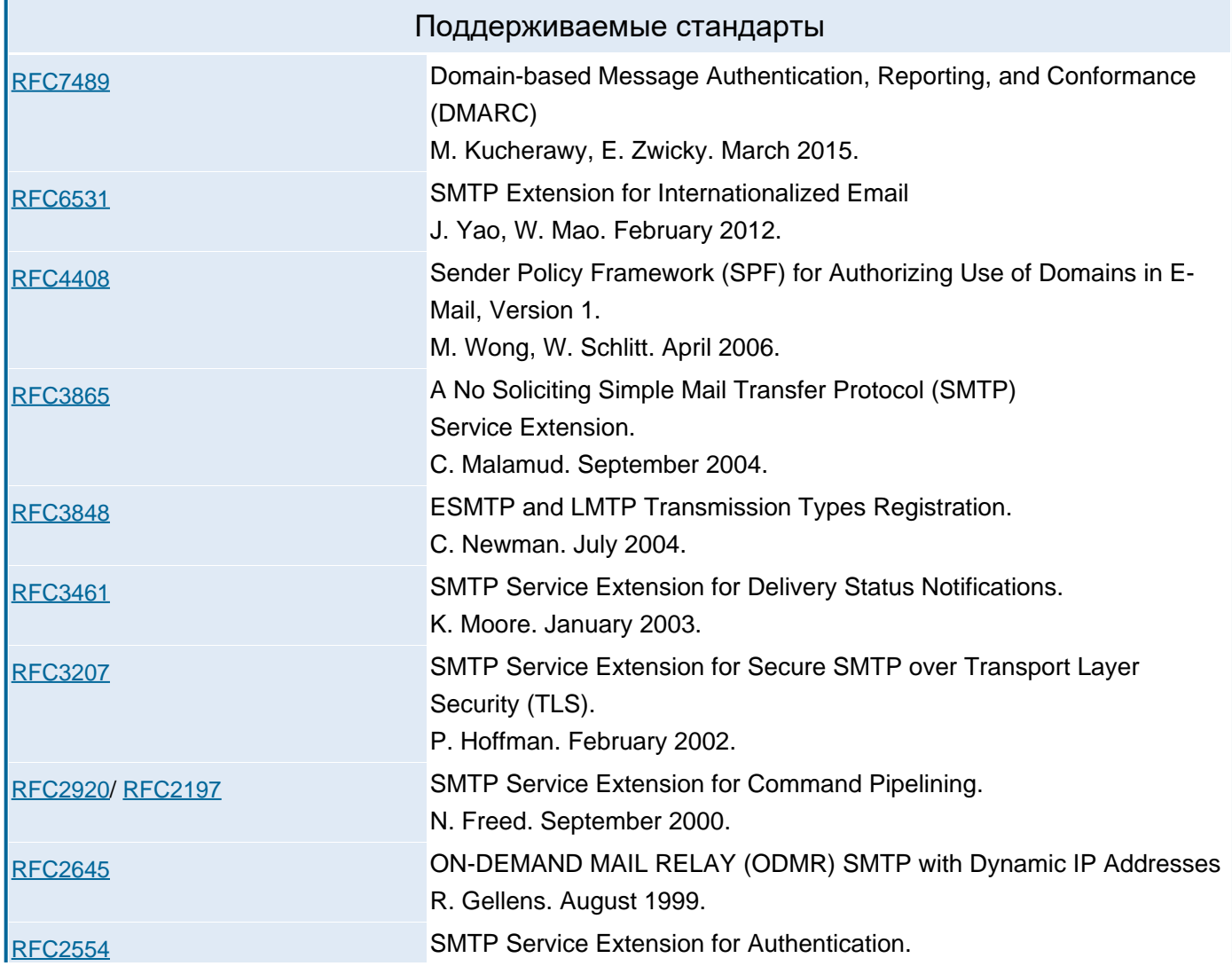

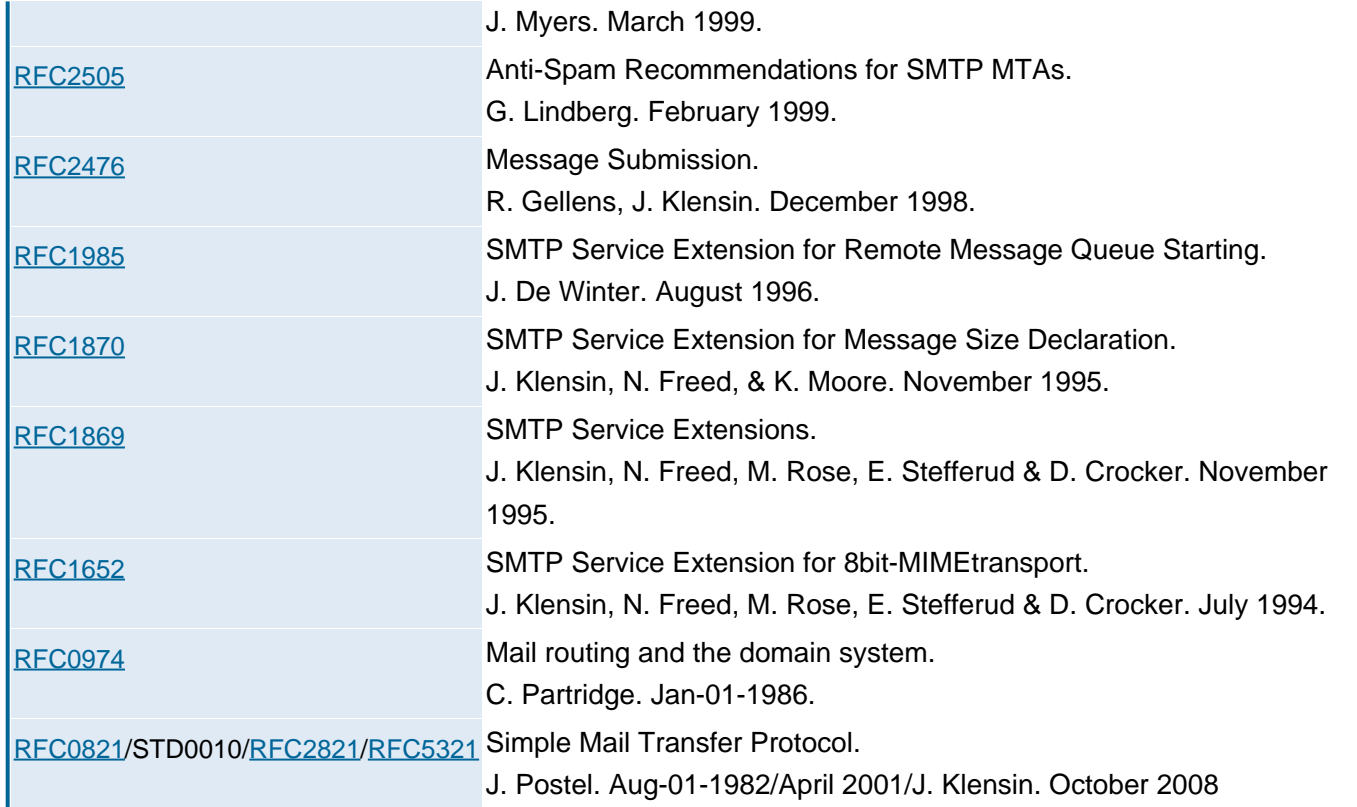

### **LMTP**

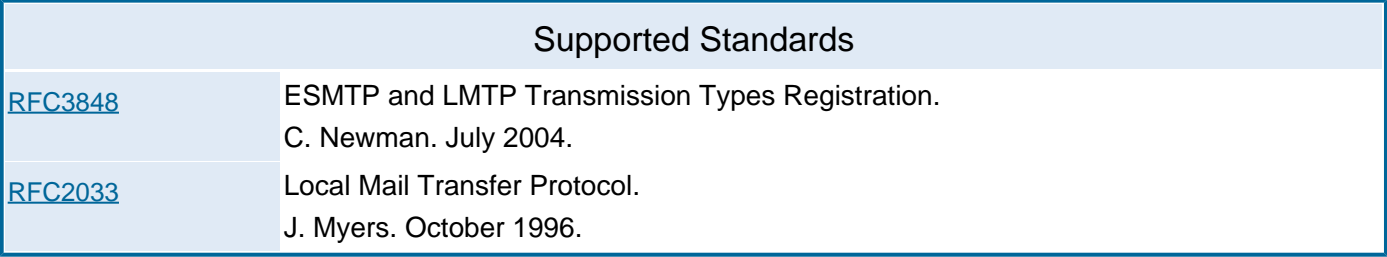

### **Списки Рассылки**

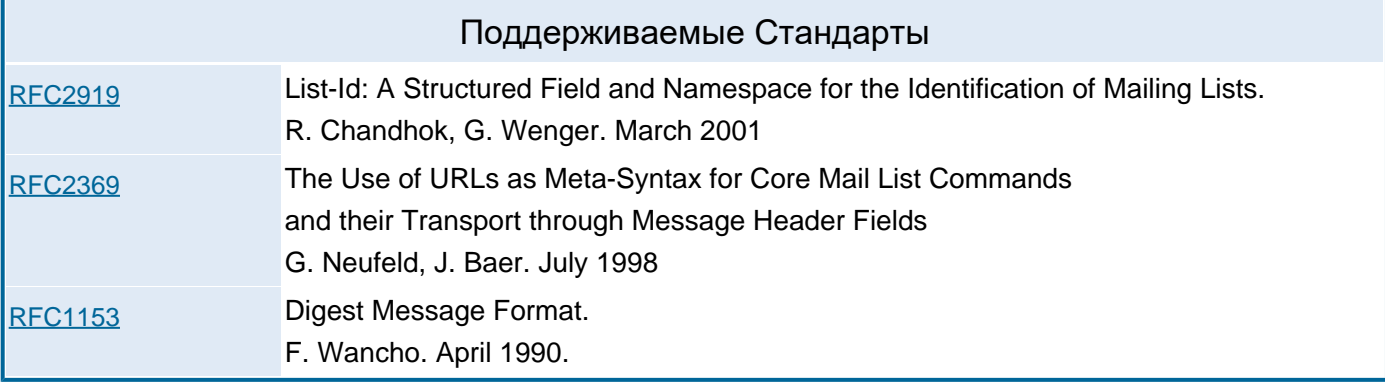

## <span id="page-20-0"></span>**Сигнализация**

**SIP**

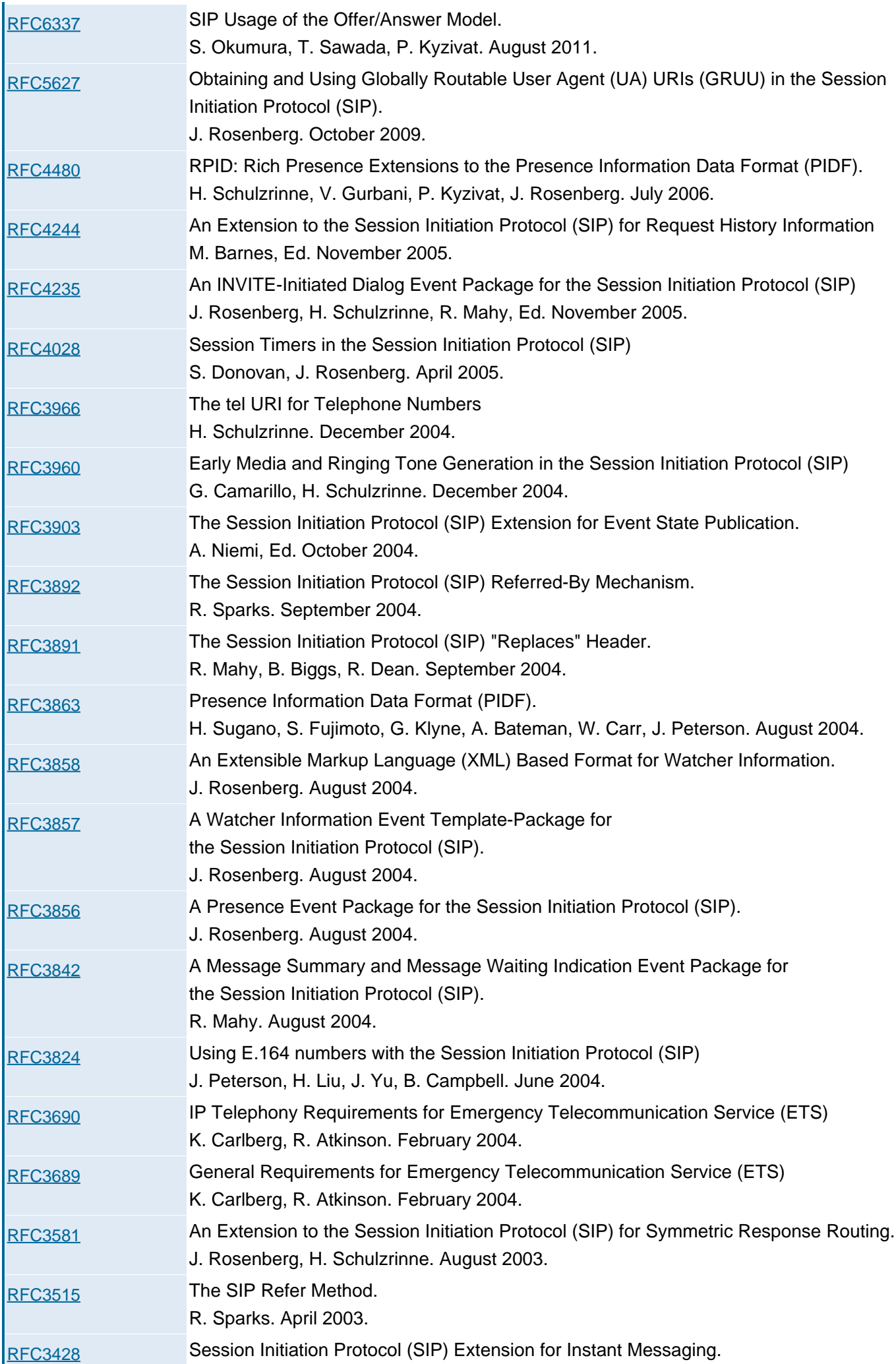

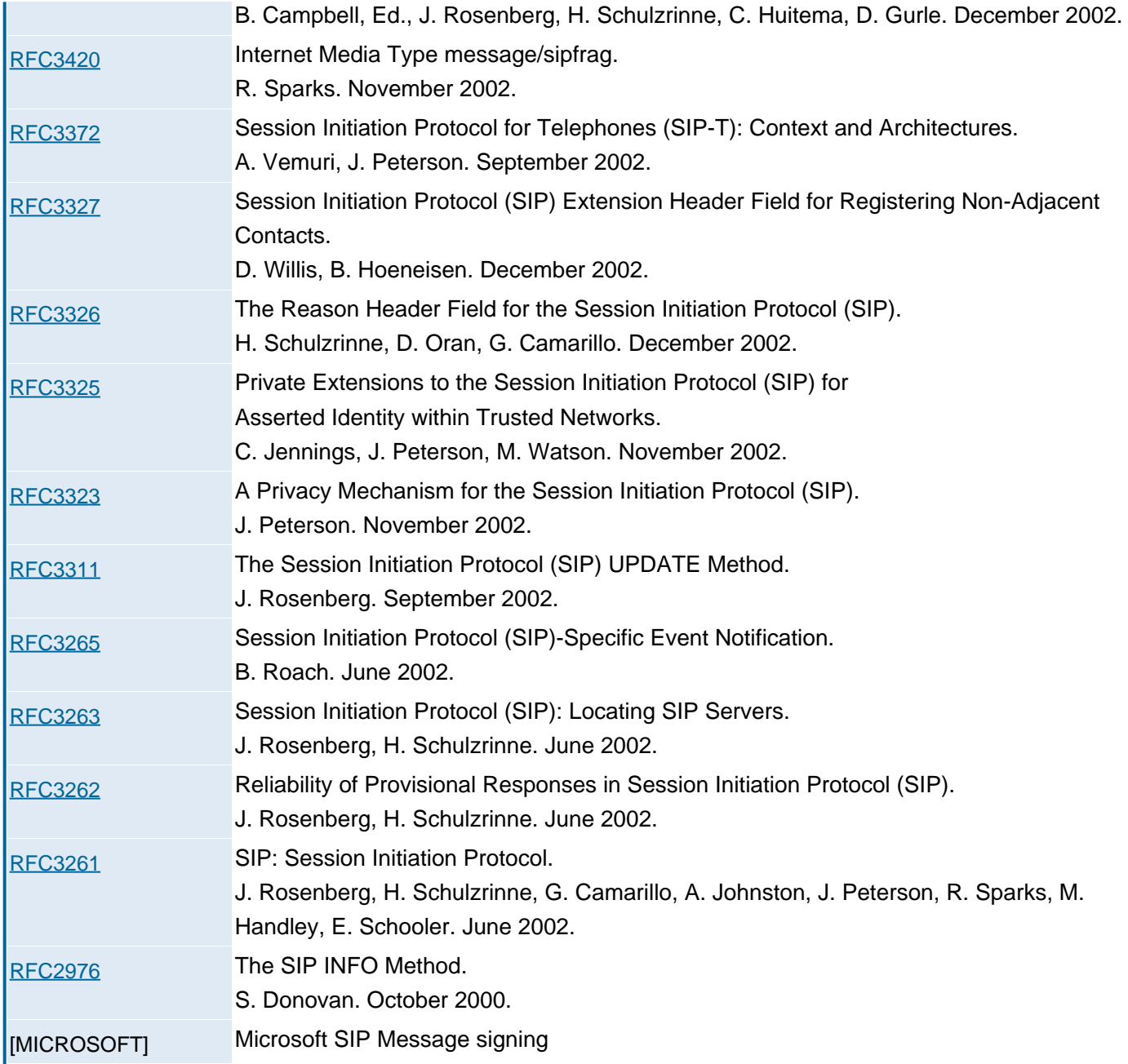

### **XMPP**

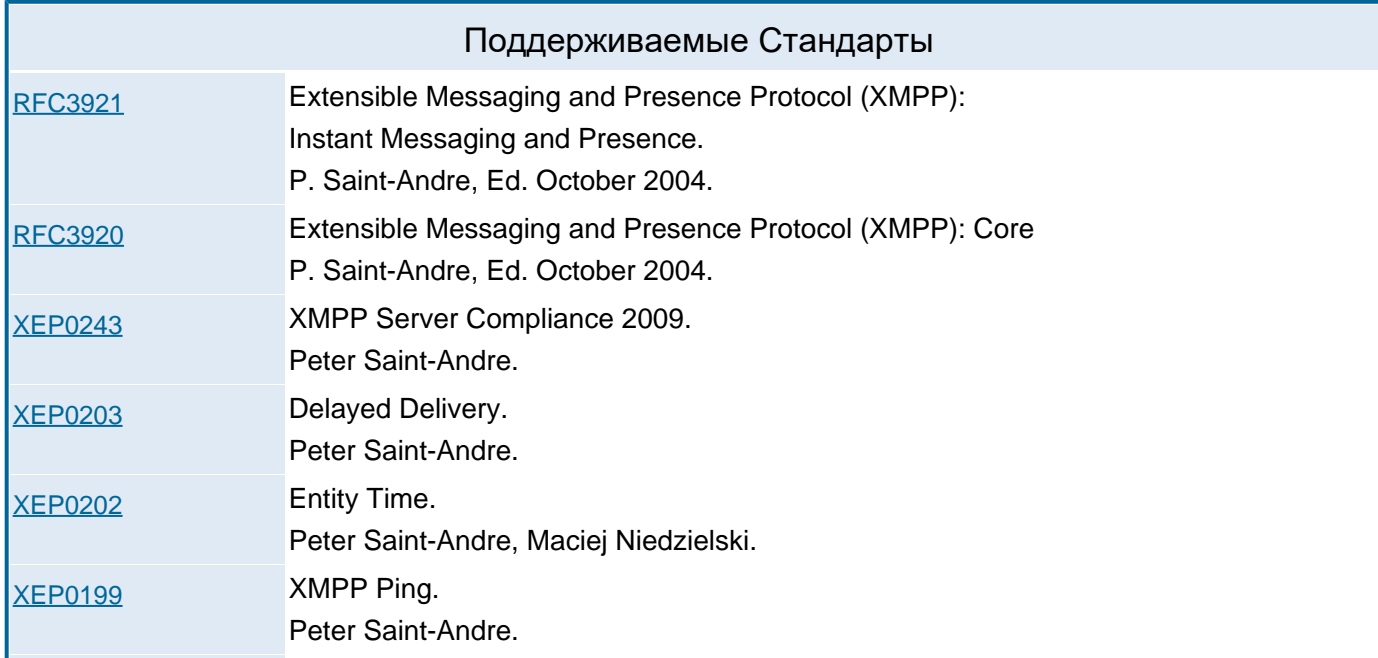

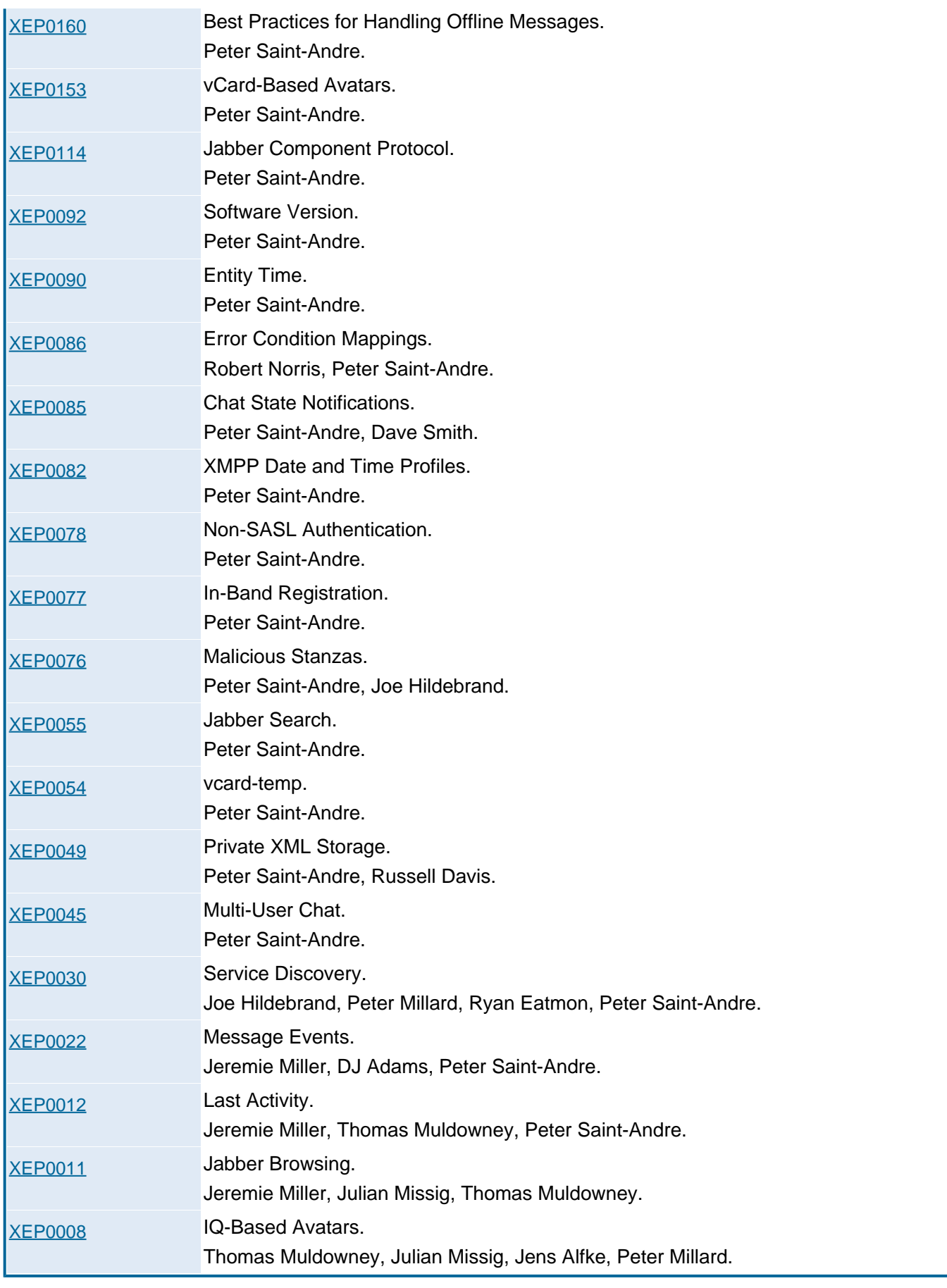

### **SMPP**

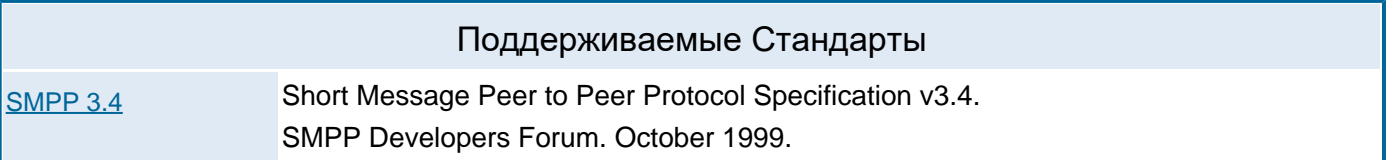

### **Простые Оповещения**

### Поддерживаемые Стандарты

[RFC4146](http://www.ietf.org/rfc/rfc4146.txt) Simple New Mail Notification. R. Gellens. August 2005.

## <span id="page-24-0"></span>**Доступ к Данным**

### **IMAP**

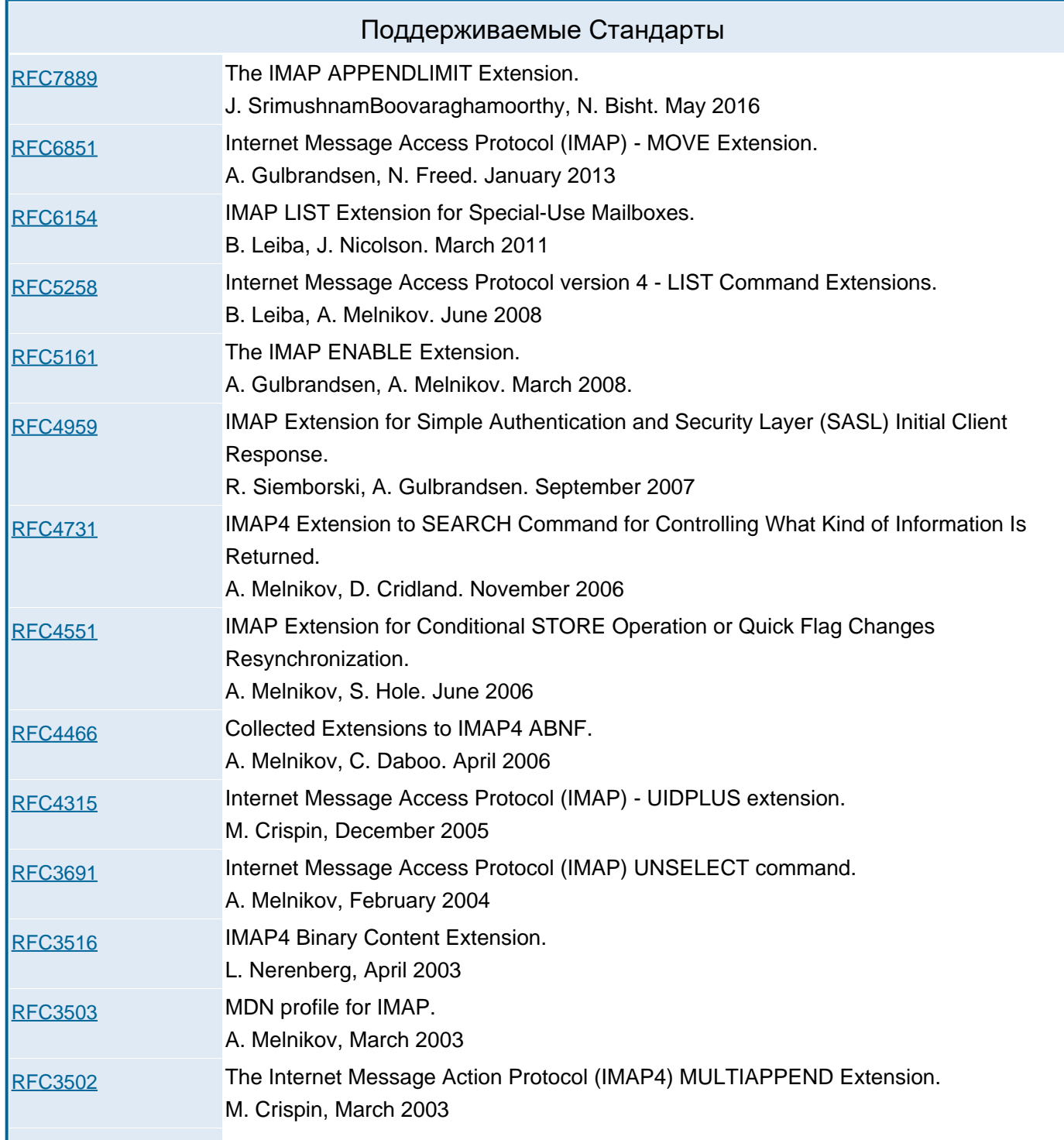

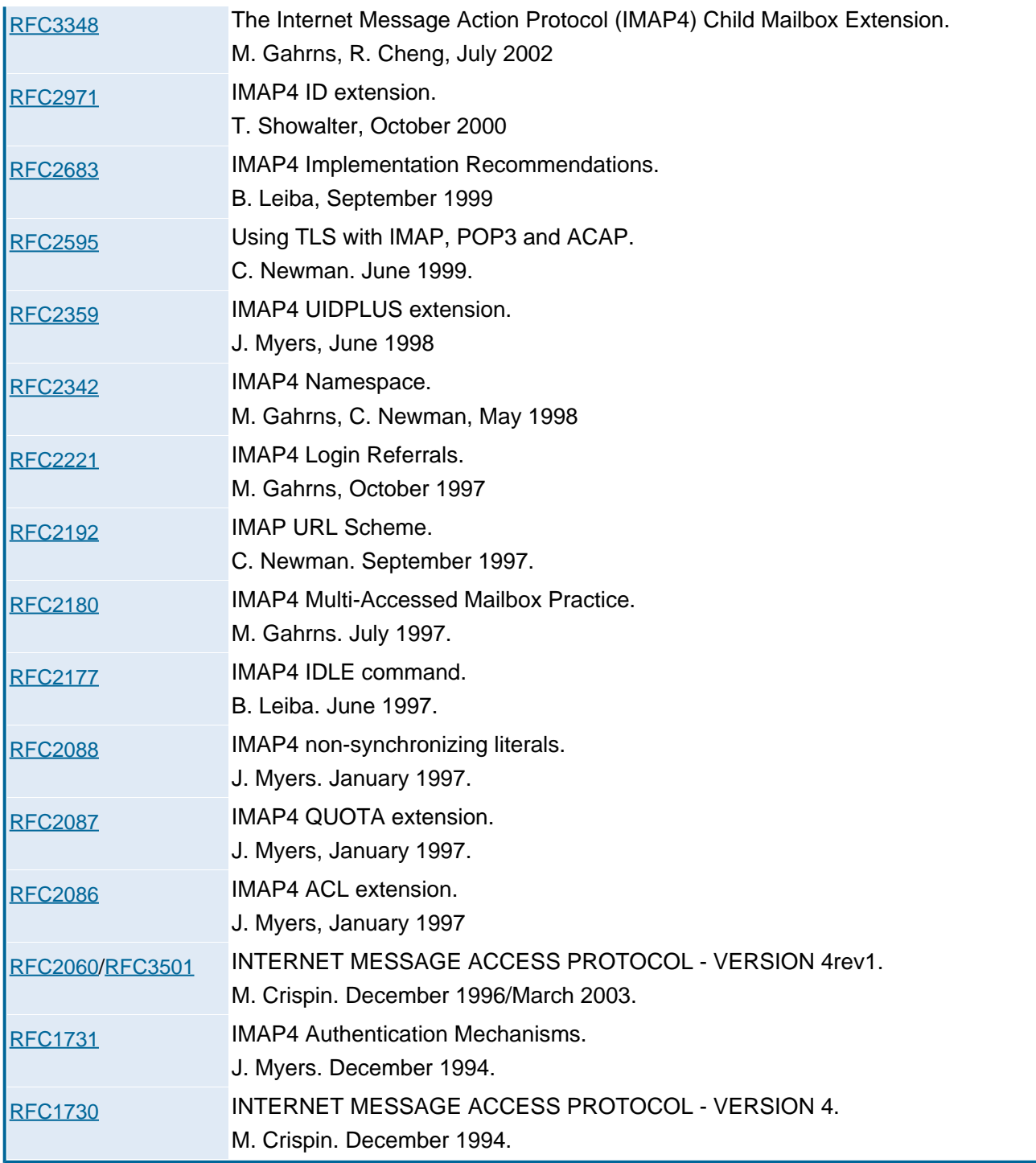

#### **POP**

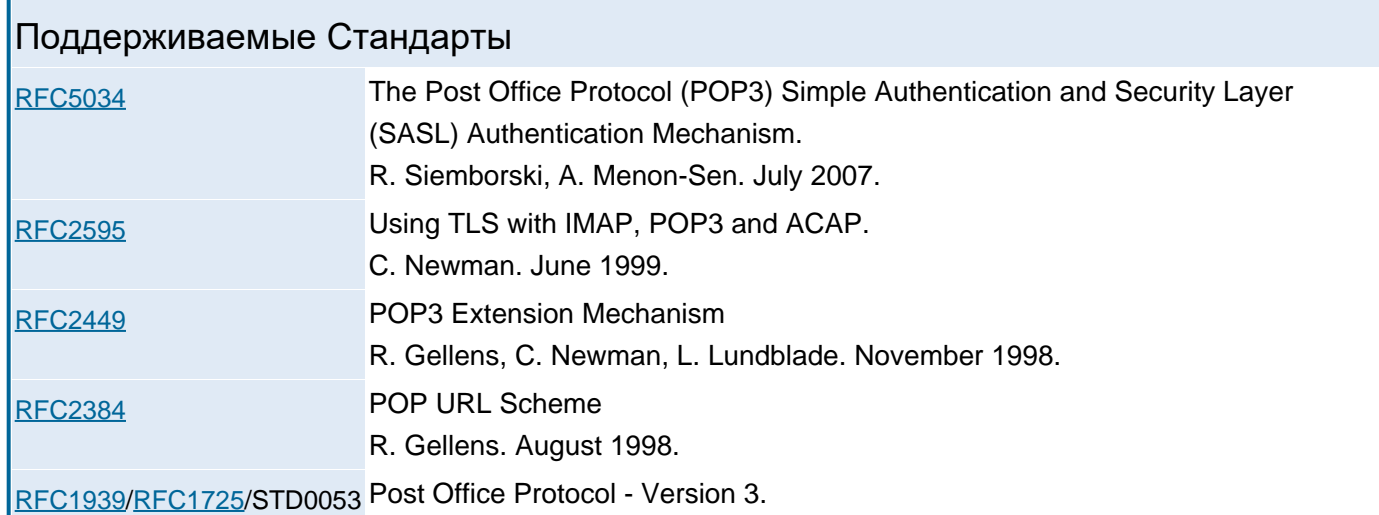

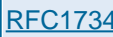

[draft-hansen-pop3-xtndext-](http://tools.ietf.org/html/draft-hansen-pop3-xtndext-00.txt)[00.txt](http://tools.ietf.org/html/draft-hansen-pop3-xtndext-00.txt)

### POP3 LAST command

### **FTP**

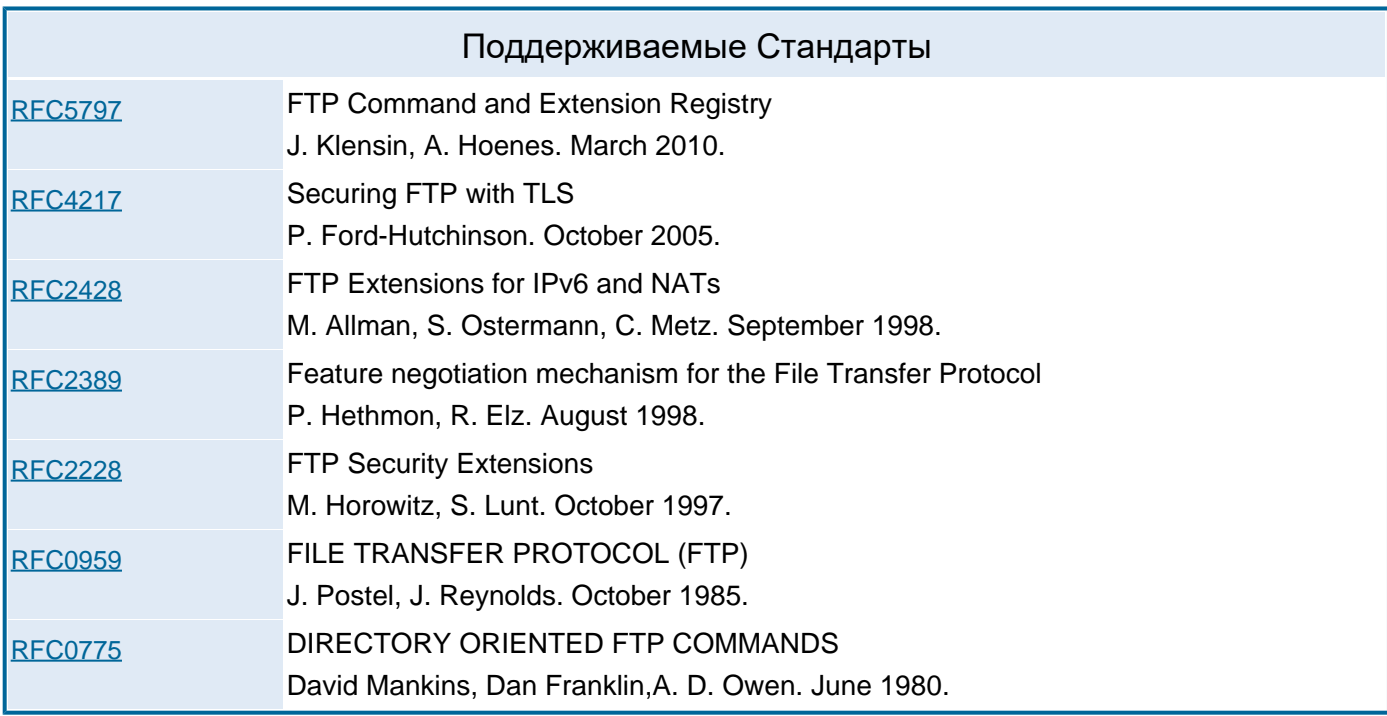

### **TFTP**

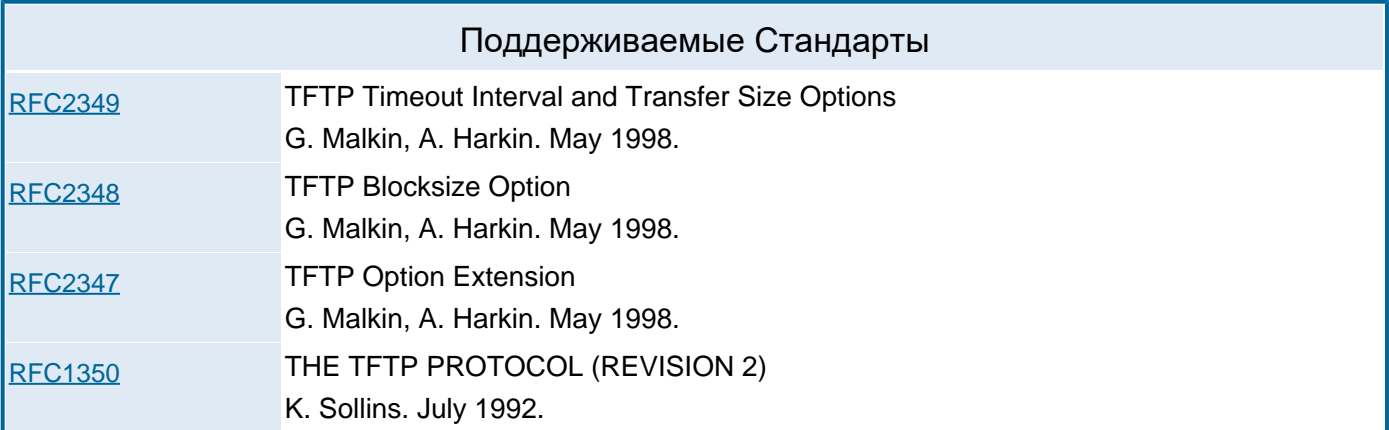

### **ACAP**

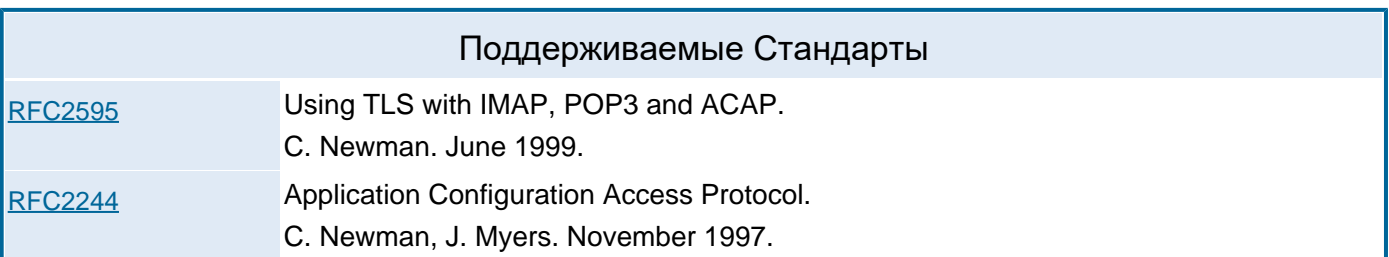

### **Веб Интерфейс Пользователя**

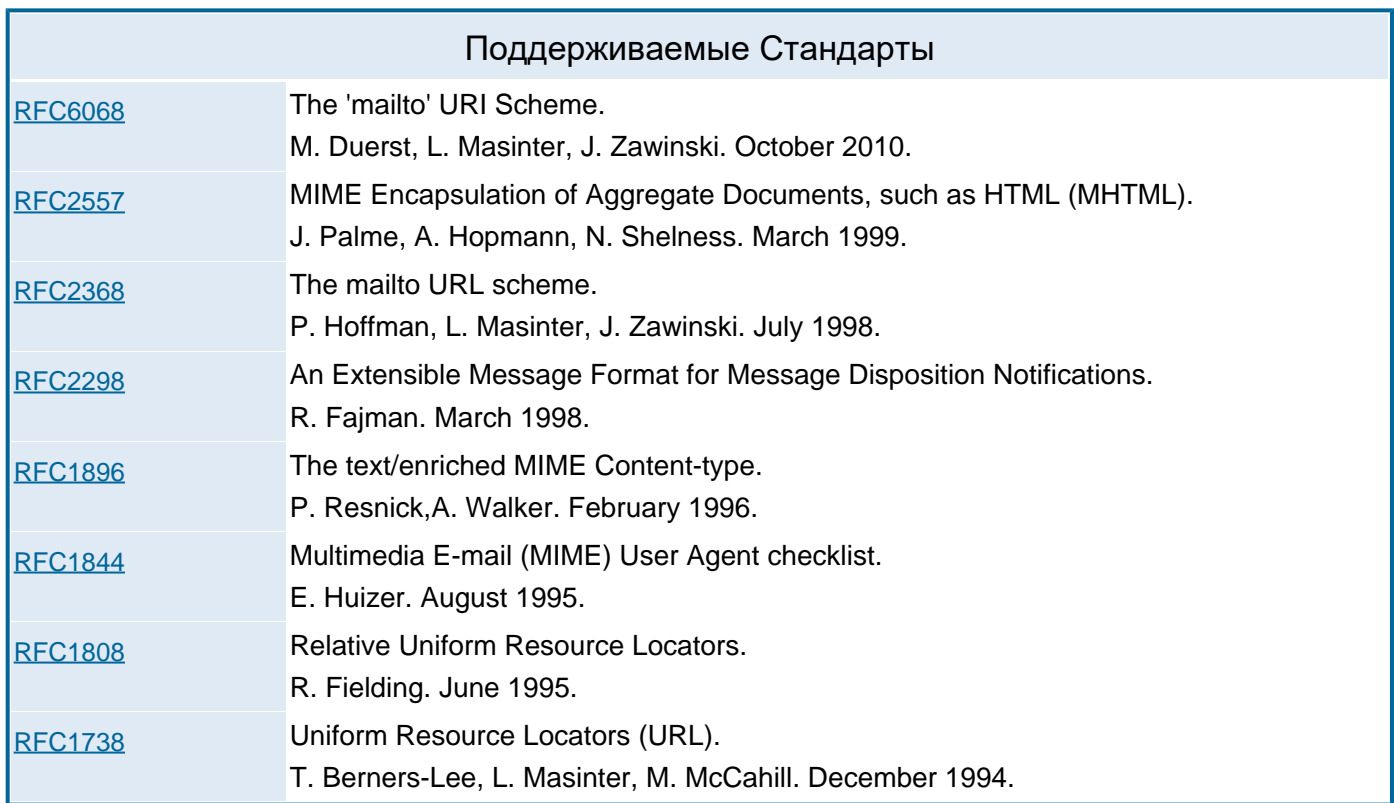

#### **WebDAV**

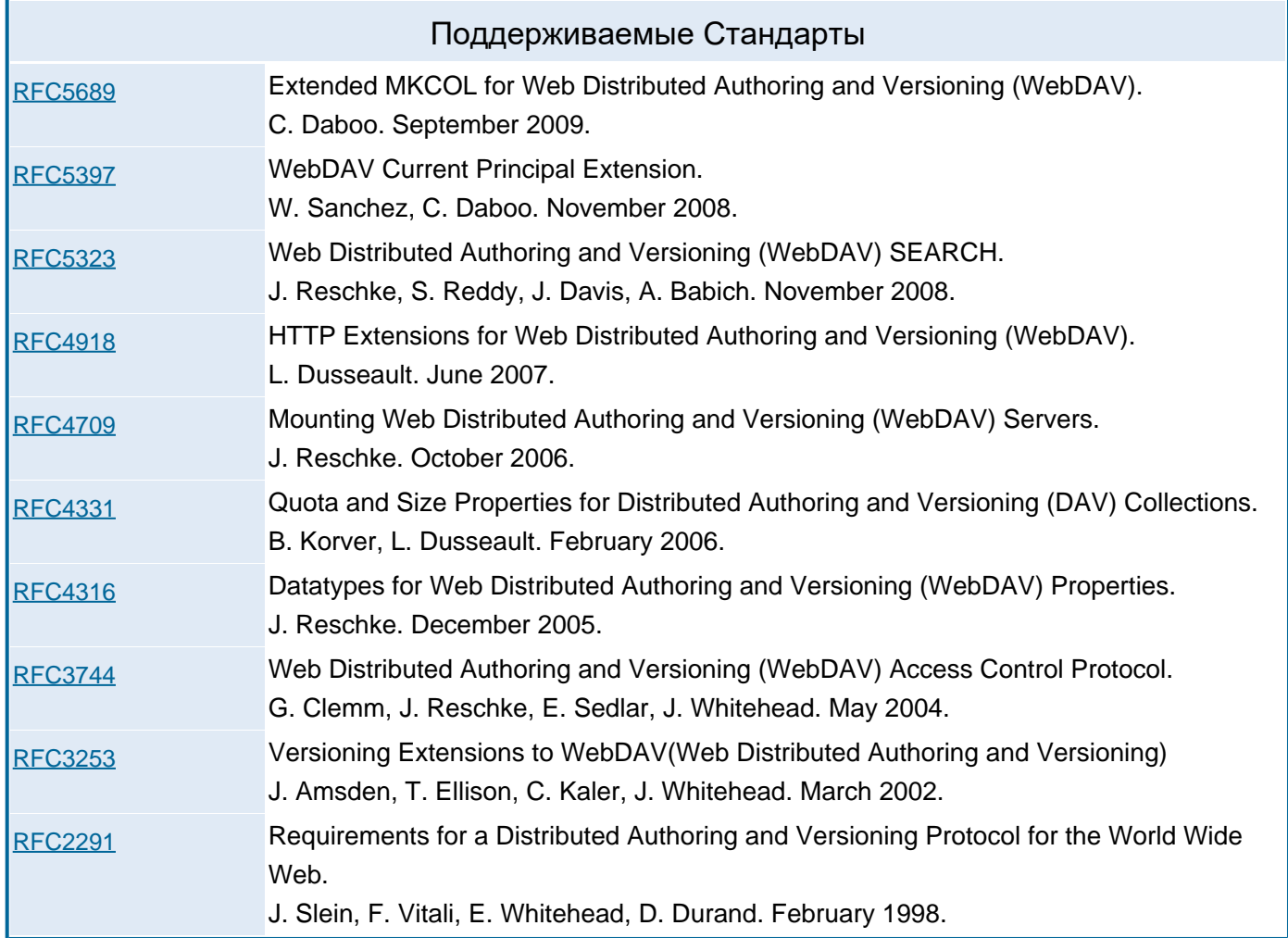

## <span id="page-28-0"></span>**Медиаданные**

### **SDP**

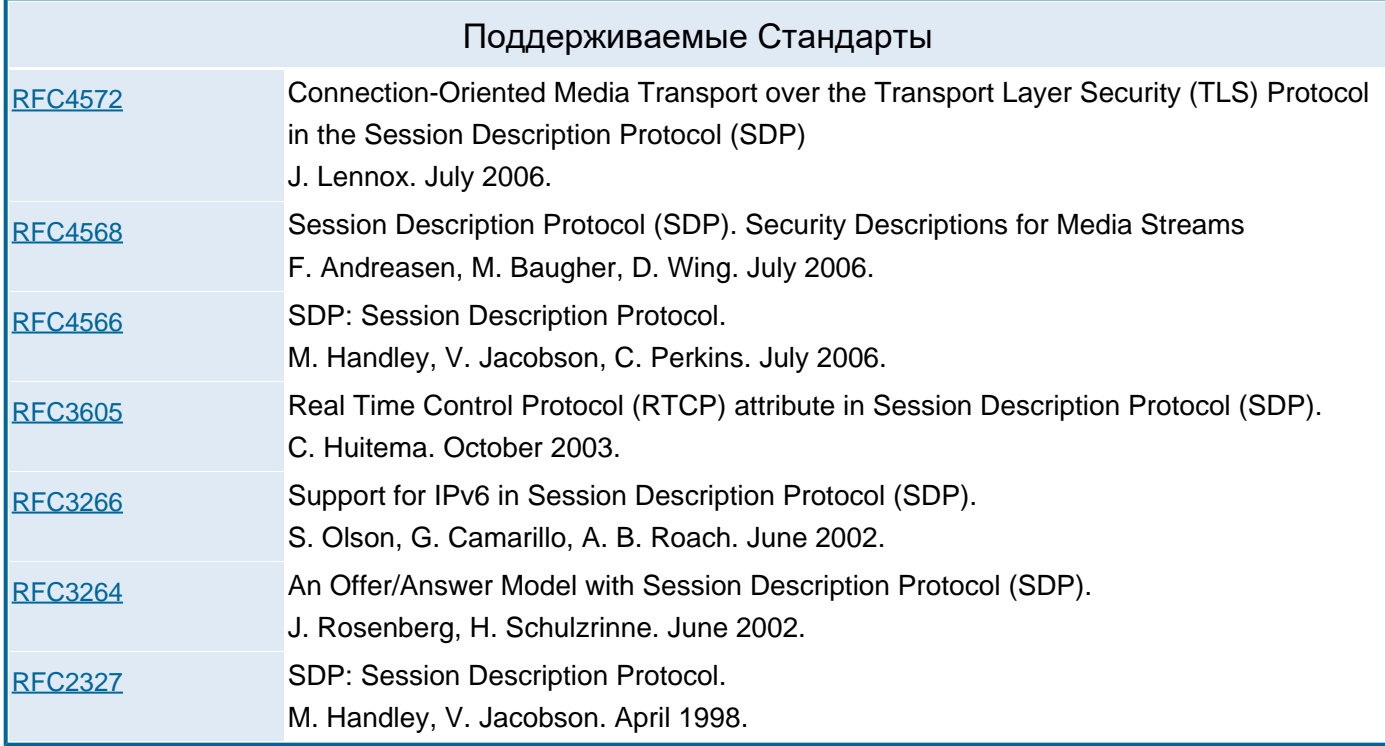

### **RTP**

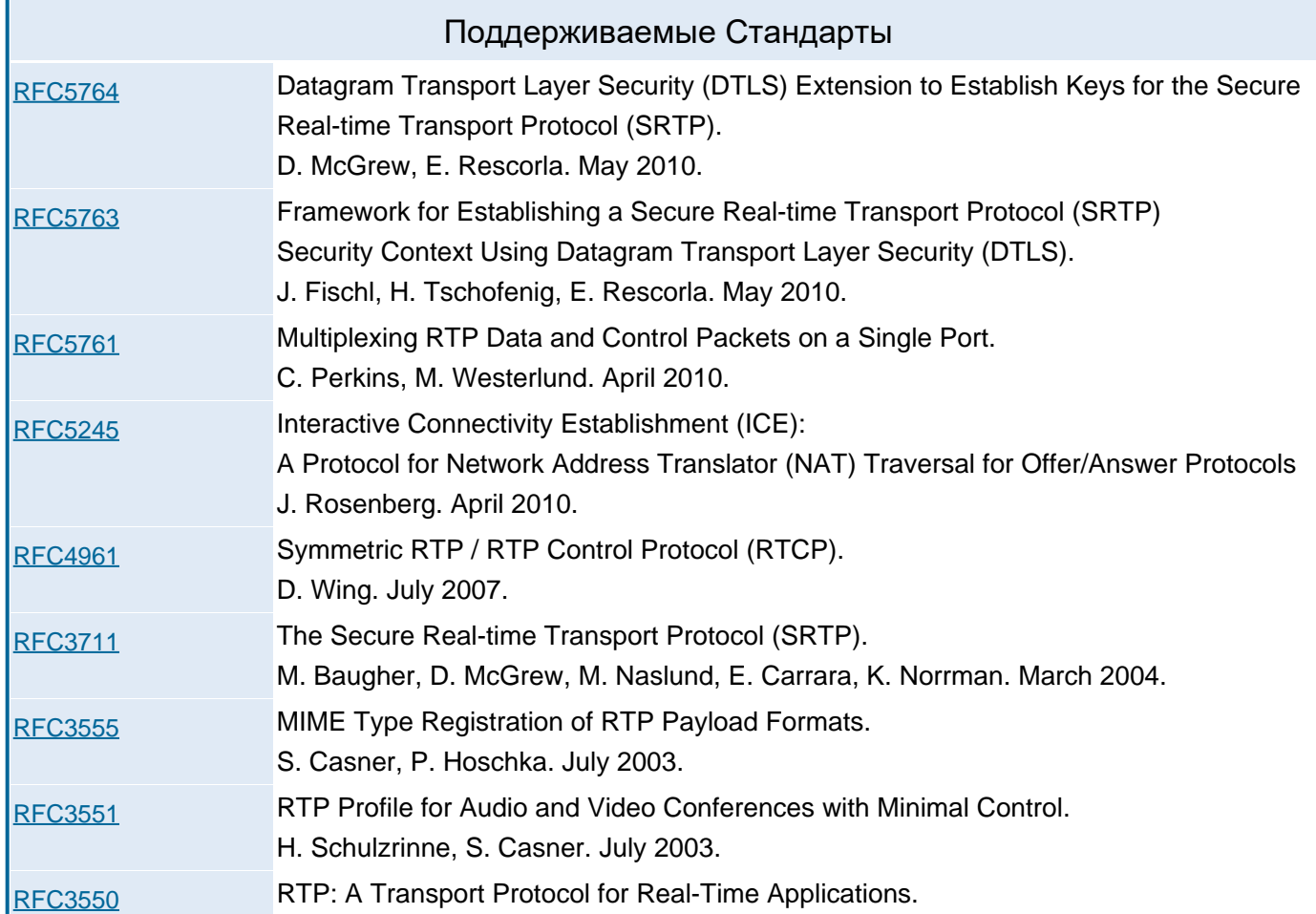

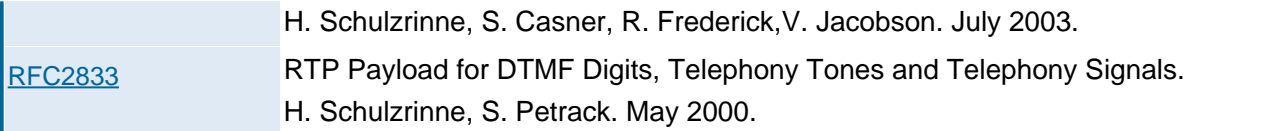

### **Голосовая и Видеопочта**

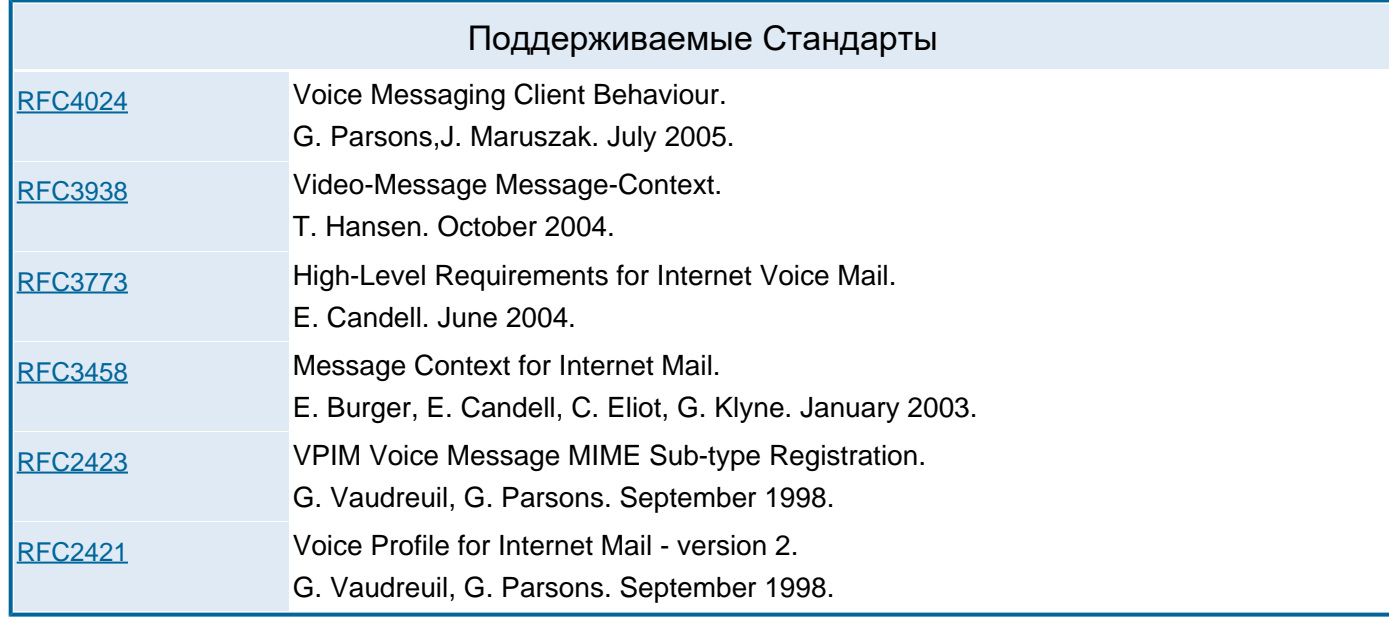

## <span id="page-29-0"></span>**Объекты группового доступа**

### **Календарь и Задания**

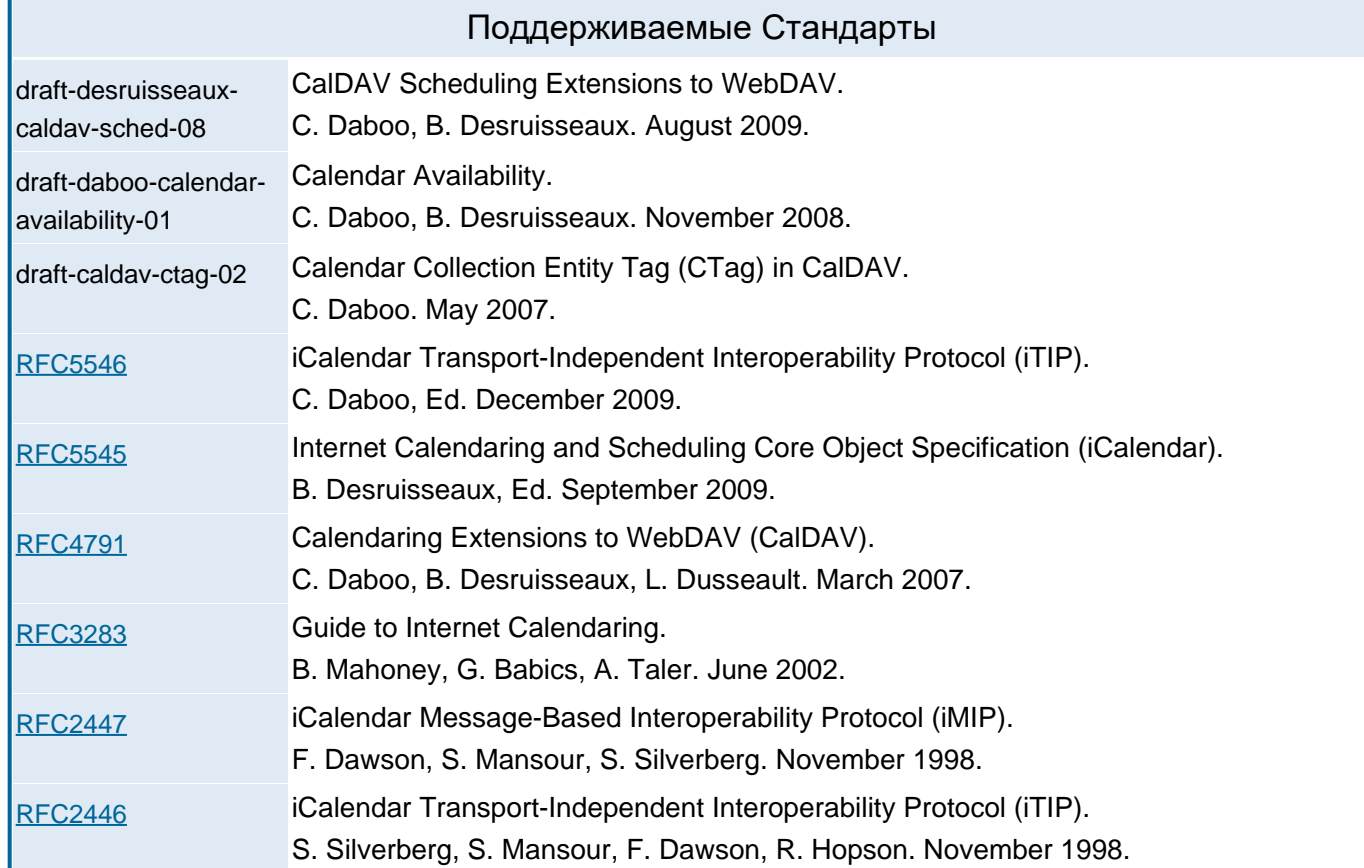

### **Адресные книги**

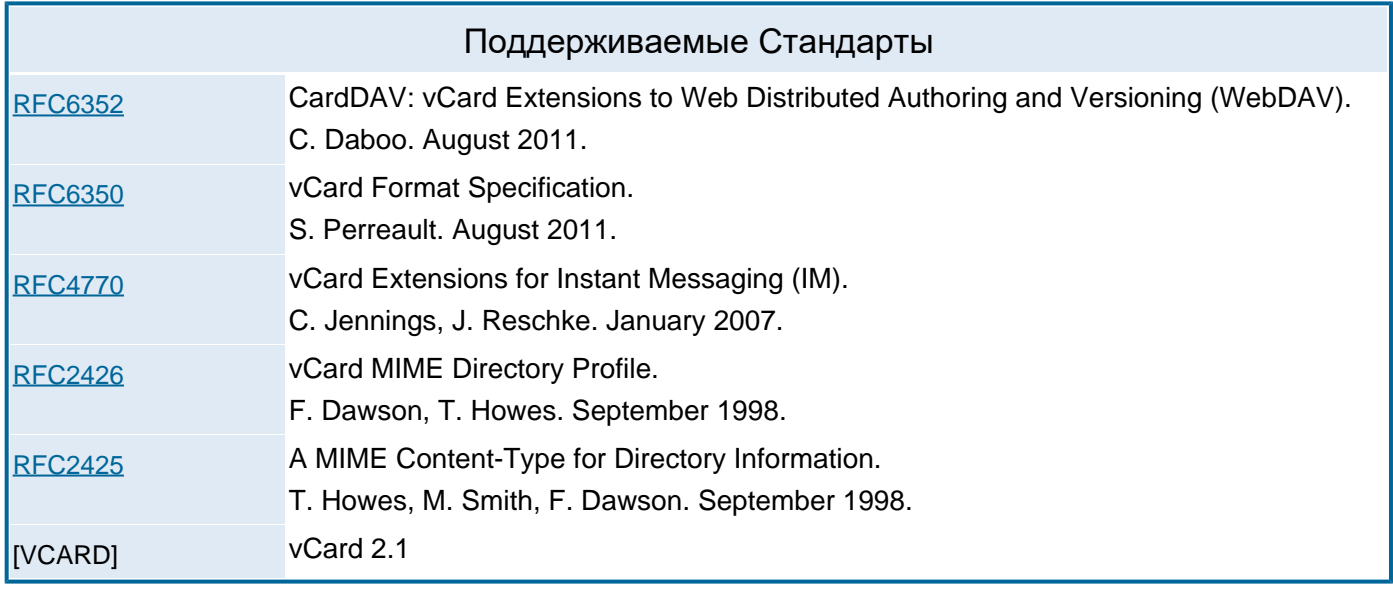

## <span id="page-30-0"></span>**Услуги**

### **HTTP**

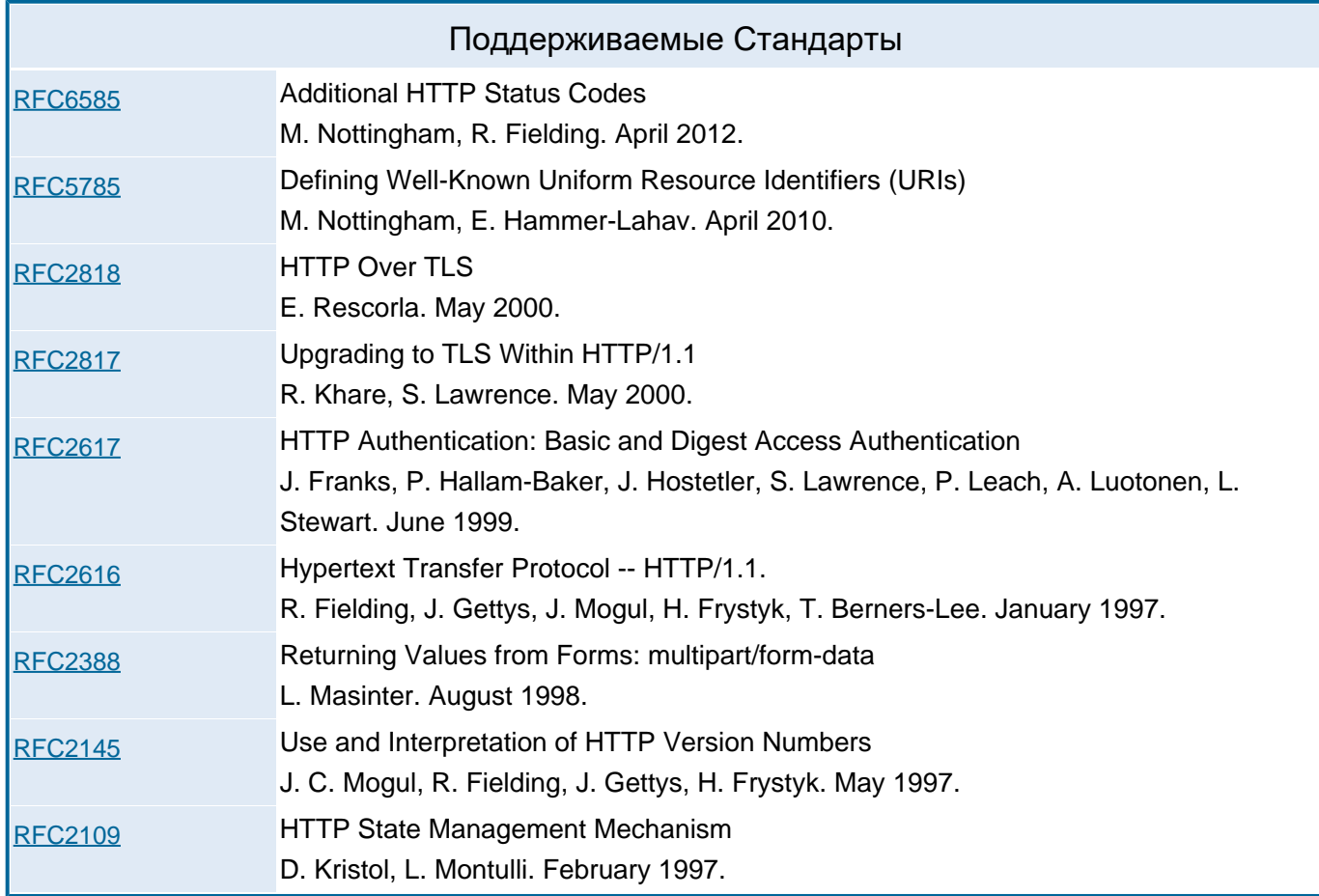

### **LDAP**

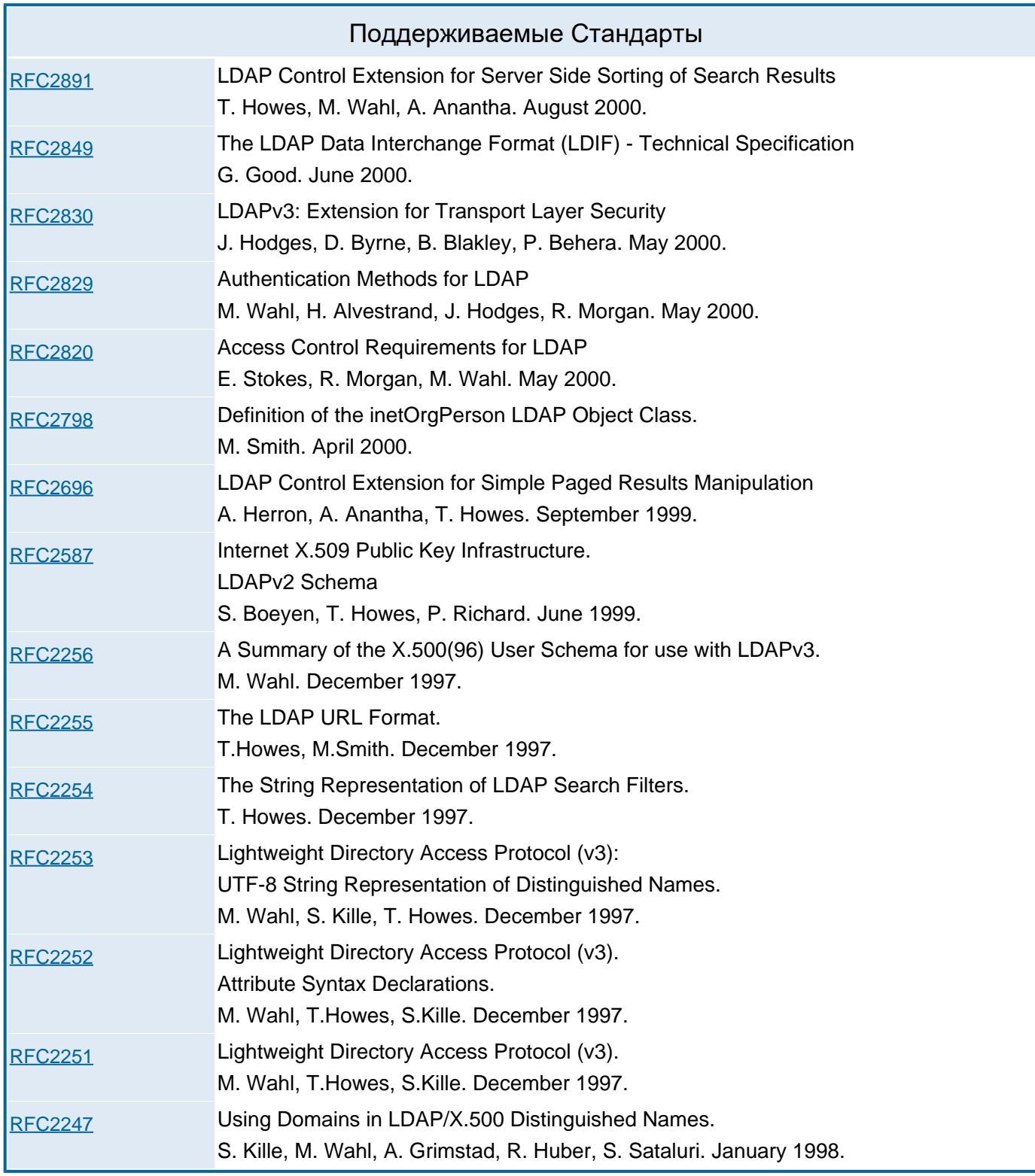

### **SNMP**

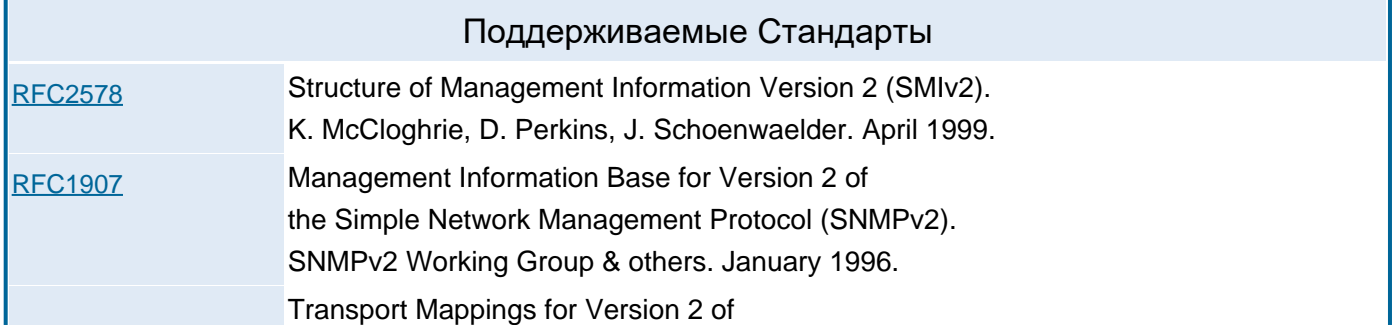

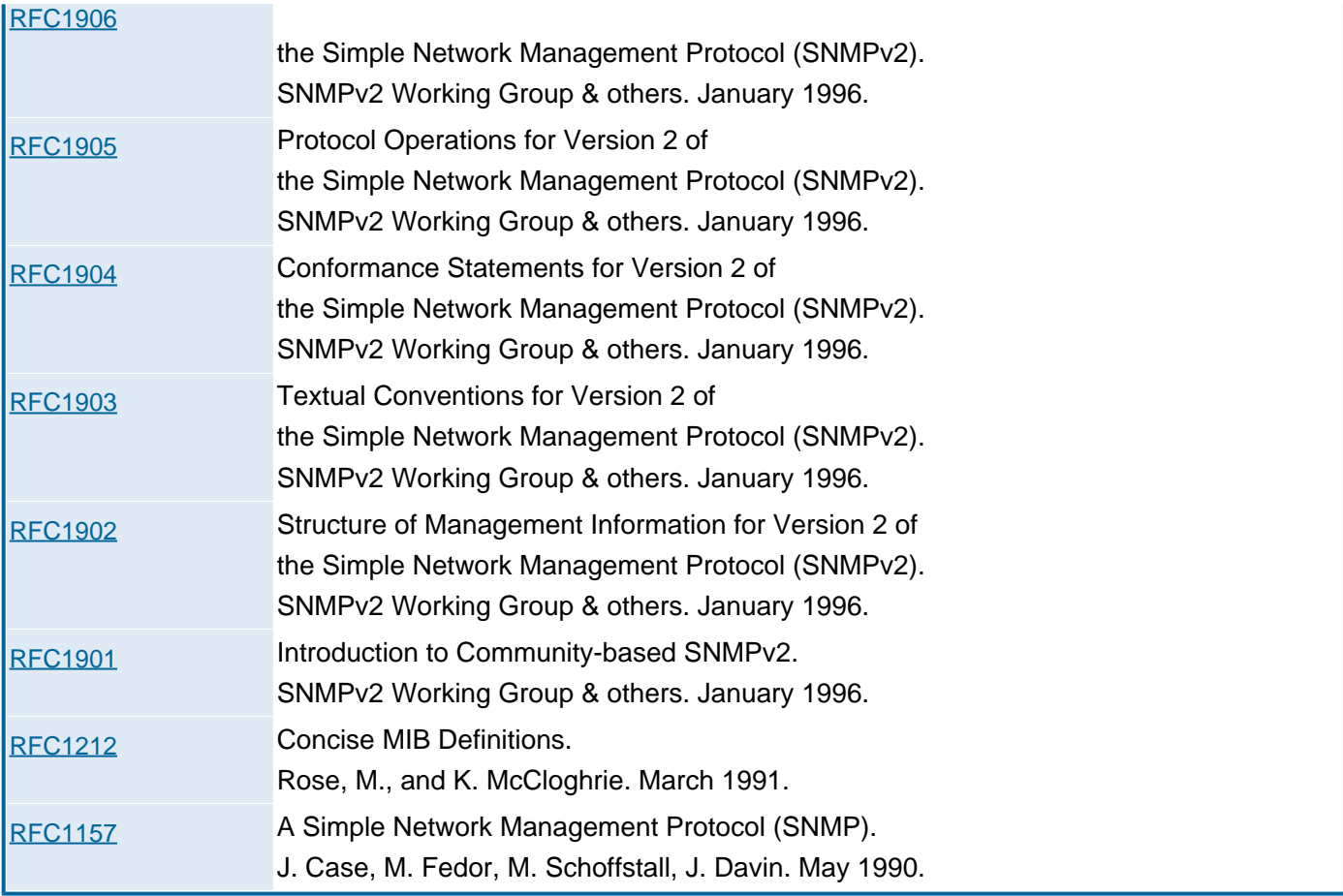

### **RADIUS**

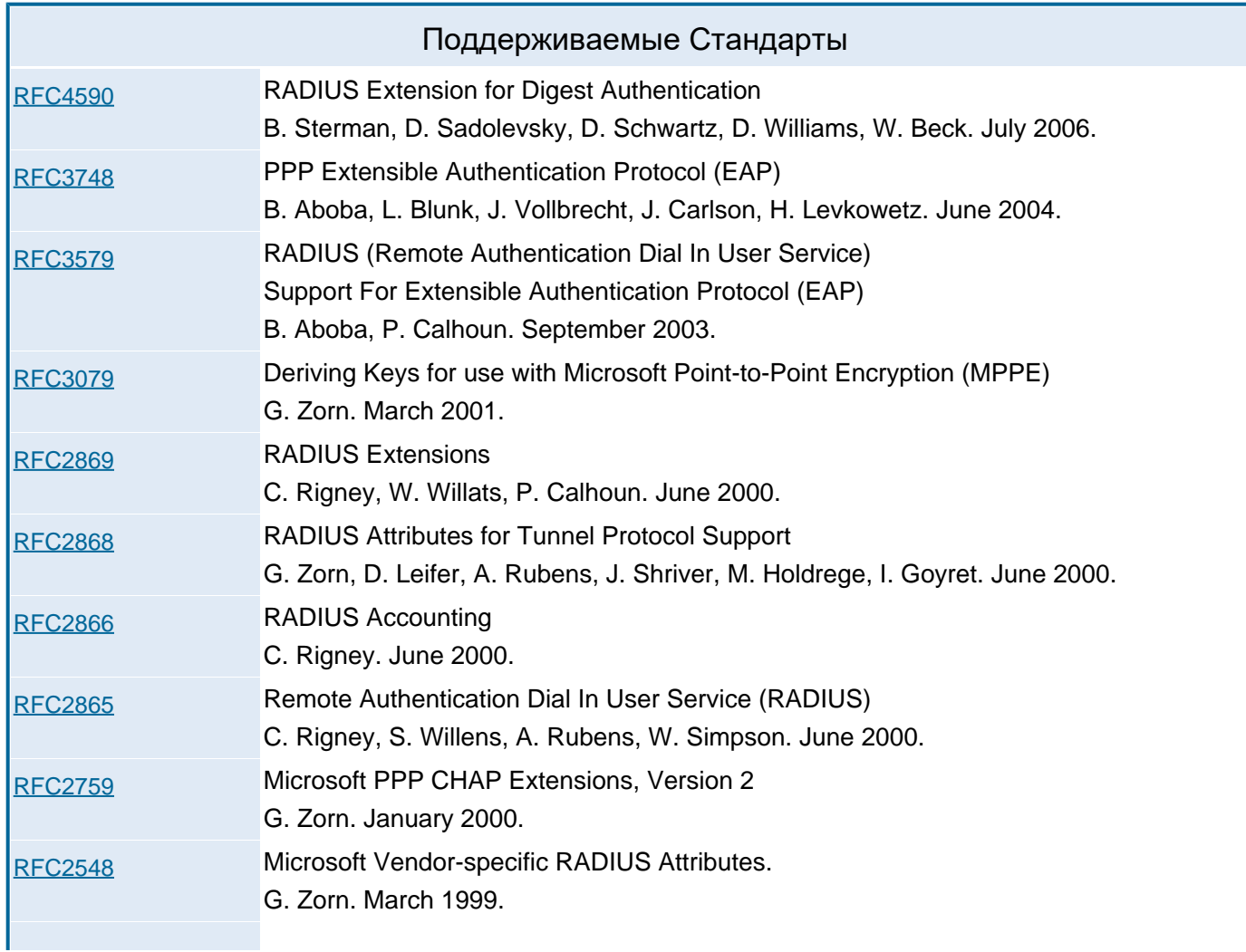

### **STUN**

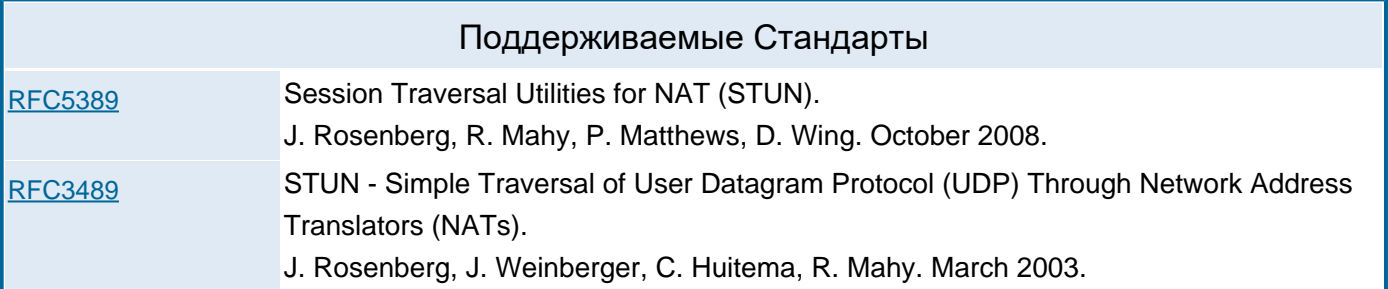

### **Системный Журнал ОС**

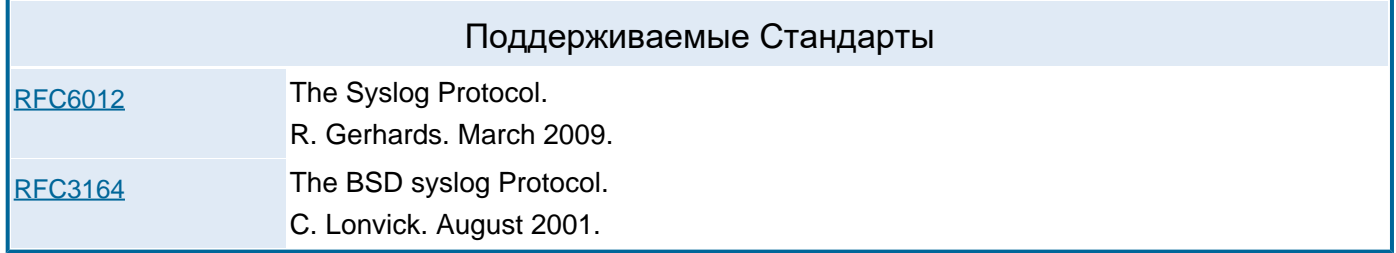

#### **DNR**

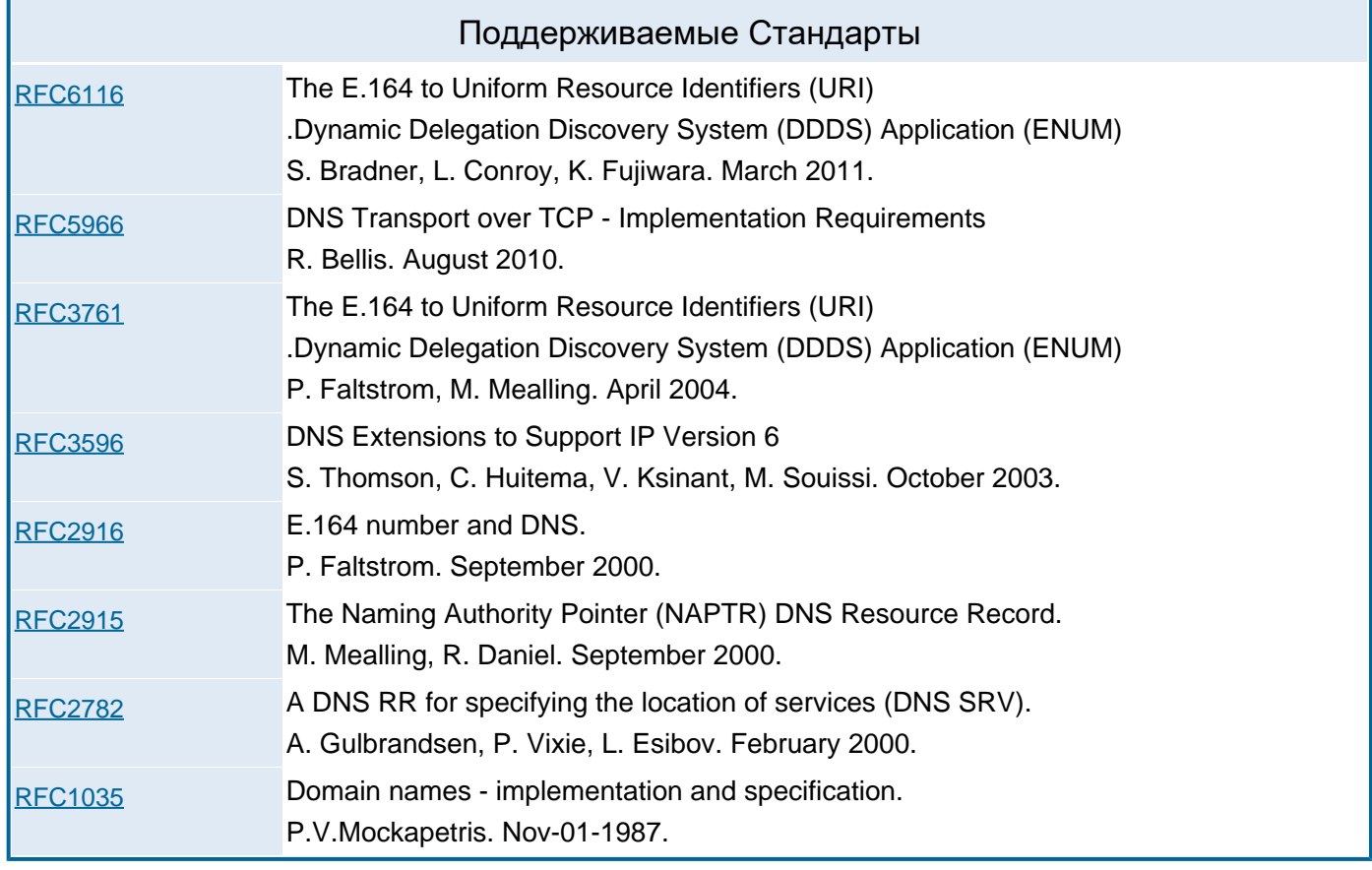

## <span id="page-33-0"></span>**Универсальный Протокол**

### **XIMSS**

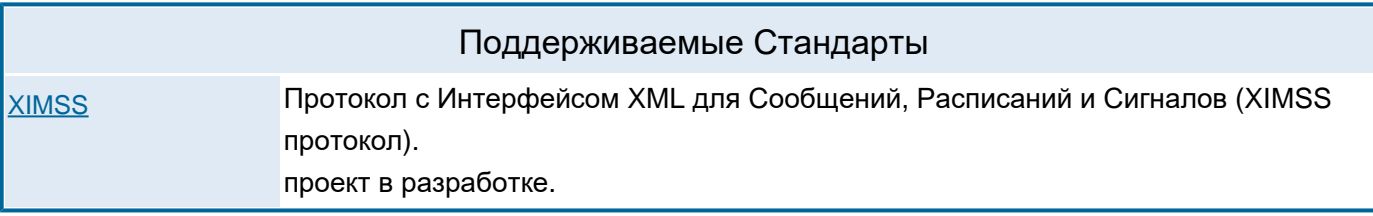

# <span id="page-35-0"></span>**Версия 6.4, История Обновлений**

- **[6.4:](#page-38-0) [Сводный](#page-38-0) [список](#page-38-0)**
- **[6.3](#page-41-0)**
- **[Samoware Web](#page-67-0)**
- **[MAPI-](#page-77-0)[Коннектор](#page-77-0)**

#### [RSS](file:///E/PDF/Web_Manual_Rus_64/html/History.rss)

Замечания об обновлении с более ранних версий:

- Требуется обновить список "Сетевые Адреса Клиентов".
- Если требуется открытый релеинг, то в настройках модуля SMTP требуется создать профиль для отправителя.
- Если выключена услуга Roaming, то требуется заполнить список "Разрешённые Адреса для Входа".

14-июн-2023

- Samoware: в состав входит [Samoware HTML](#page-67-0) [версии](#page-67-0) [6.4.0](#page-67-0).
- KERNEL: в создаваемых сообщениях в заголовках "Message-ID" теперь содержится имя домена отправителя, а не имя Главного Домена.
- STATISTICS: добавлены элементы numTempBlocked, numTempDebug, numTempUnblockable, numFailedLogins, numProtocolErrors.
- XIMSS: улучшено сообщение mailboxModified.
- REAL-TIME: реализован модуль [Чаты](#page-1366-0) [2.0](#page-1366-0).
- Исправление: HTTPU: 6.4c1: список адресов доверенных прокси и их специальных заголовков мог стать пустым после перезапуска сервера.
- Исправление: LICENSING: 6.4c1: ключи для некоторых плагинов обрабатывались неправильно.
- Исправление: ACCOUNTS: 6.4c1: Внешняя Мусорная Корзина более не будет использовать одного и того же Пользователя как источник и приёмник.
- SECURITY: поддерживается разбор S/MIME подписей сертификатами на эллиптических кривых, в том числе GOST R 34.10-2012.
- QUEUERULES: действие Выполнить теперь недоступно в правилах уровня Пользователя.
- ACCOUNTS: опция "Имя в ОС" удалена.
- ACCOUNTS: опция "Пароль из ОС" удалена.
- KERNEL: устранена зависимость от библиотеки libcrypt на платформах Unix.
- CLUSTER: операции удалённого чтения календарей были оптимизированы.
- MEDIASERVER: реализована отправка медиа из отдельных каналов медиа миксера.
- WEBADMIN: PKI: импорт Закрытого Ключа отделён от генерации Закрытого Ключа.
- NETWORK: реализованы именованные Списки Адресов.
- CLI: реализованы методы GetAddrLists , SetAddrLists , GetClusterAddrLists , SetClusterAddrLists
- ACCOUNTS: реализованы "Разрешённые Адреса для Входа".
- DOMAINS: настройка "Сетевые Адреса Клиентов" удалена.
- NETWORK: временные Клиентские Сетевые Адреса удалены.
- NETWORK: "Сетевые Адреса Клиентов" переделаны.
- NETWORK: "Блокированные Сетевые Адреса" переделаны и перемещены в настройки SMTP.
- DIRECTORY: реализовано кэширование наиболее часто используемых данных справочника.
- CG/PL: реализован отдельный объект, представляющий булевое значение "ложь".
- HTTP: настройка пользователя для публичного доступа к файловому хранилищу выключена по умолчанию.
- Исправление: LICENSING: 6.4с1: неправильно обрабатывались некоторые комбинации лицензионных ключей.
- Исправление: KERNEL: 6.4с1: список Адресов Временно под Отладкой не распространялся в кластерной среде.
- Исправление: WEBADMIN: 6.4c1: возможная аварийная установка на странице со списком доменов.
- Исправление: WEBADMIN: 6.4c1: права администратора домена проверялись неправильно.
- Исправление: QUEUERULES: редактирование некоторых правил могло приводить к аварийной остановке сервера.
- Исправление: CALENDAR: создание события без участников в делегированном календаре могло приводить к аварийной остановке сервера.

#### **6.4с.1** 29-дек-2022

- Samoware: в состав входит [Samoware HTML](#page-67-0) [версии](#page-67-0) [6.4](#page-67-0)[с](#page-67-0)[.1](#page-67-0).
- KERNEL: реализован Манифест Дочерних Процессов.
- ACCOUNTS: реализован "Путь к Внешней Мусорной Корзине" (концепт "Корзины второго уровня").
- MAILBOX: улучшен формат записи в Журнал.
- HTTP: реализована поддержка заголовка Content-Encoding: gzip для для входящих данных.
- НТТР: входящие соединения через доверенные proxy-сервера обрабатываются без потери IP адреса клиента.
- CG/PL: функция Convert теперь поддерживает параметры "gzip", "gzip-zlib", "gunzip", "base32".
- WEBUSER: добавлена функция привязки приложения для генерации одноразовых временных паролей (TOTP) с помощью QR-кодов.
- KERNEL: реализован алгоритм одноразовых временных паролей (TOTP) для использования в качестве второго фактора аутентификации.
- KERNEL: реализована интеграция с сервисами IP Геолокации.
- $\bullet$  CLI: реализован метод IPGeolocation
- CG/PL: реализована функция IPGeolocation
- XIMSS: реализована команда IPGeolocation
- AIRSYNC: добавлена поддержка операции AccountOnlyRemoteWipe.
- QUEUE: реализован механизм отложенной доставки писем.
- QUEUERULES: реализовано условие Имя Вложения.
- QUEUERULES: реализовано условие Текст Содержит.
- QUEUERULES: реализована возможность проверки адреса на членство в группе.
- QUEUERULES: для действия Записать в реализован префикс [IGNOREFAILURES].
- QUEUERULES: реализованa макроподстановка для сетевого адреса источника.
- ADMIN: реализовано право доступа Может прерывать Сессии.
- WEBADMIN: пользовательские сессии теперь можно прерывать.
- WEBADMIN: входящие соединения по протоколам SMTP, HTTPU, HTTPA, PWD, LDAP, POP, IMAP, FTP, XIMSS, XMPP теперь можно прерывать.
- WEBADMIN: исходящие соединения по протоколам SMTP и XMPP теперь можно прерывать.
- CLI: реализован метод KillModuleJob
- KERNEL: при блокировании IP-адреса из-за ошибок пароля или ошибок протокола все сессии с этого адреса теперь прерываются.
- KERNEL: реализован список Адресов Временно под Отладкой.
- WEBADMIN: реализовано наблюдение списка Адресов Временно под Отладкой.
- CLI: реализованы методы TempDebugIP, GetTempDebugIPs, SetTempDebugIPs
- SECURITY: Реализована поддержка схемы №2 для Password-Based Encryption (PKCS#5 v2.1).
- SECURITY: Реализована поддержка RFC6986 (GOST R 34.11-2012: Hash Function).
- SECURITY: Реализована начальная поддержка RFC7091 (GOST R 34.10-2012: Digital Signature Algorithm).
- SECURITY: Реализована поддержка RFC7801 (GOST R 34.12-2015: Cipher "Kuznyechik").
- SECURITY: Реализована поддержка RFC8891 (GOST R 34.12-2015: Cipher "Magma").
- KERNEL: Улучшен поиск календарных объектов в сообщениях.
- KERNEL: Разрешено снятие Root-привилегий на ОС Linux.
- XIMSS: реализована поддержка режима forwardInline для операции чтения сообщения.
- XIMSS: реализован метод fileRights
- XIMSS: реализован метод verifyIdentity
- XIMSS: реализованы методы getCalAlarms и setCalAlarms
- GROUPS: реализована опция приёма почты только от членов группы.
- ROUTER: реализована поддержка суффикса \_dis для маршрутизации с использованием Справочника.
- HTTPO: шифрованные соединения указывают имя целевого домена с помощью расширения TLS.
- KERNEL: объекты Переадресаторов теперь могут иметь дополнительные атрибуты.
- $\bullet$  CLI: реализован метод UpdateForwarder
- WEBADMIN: Переадресаторам теперь можно задать атрибуты "Реальное Имя" и "Комментарий".
- WEBADMIN: Пользователям, Группам и Именованным Задачам теперь можно задать атрибут "Комментарий".
- SMTP: реализованы Профили Адресов Отправителей.
- CLI: реализованы методы GetSMTPRecvProfiles , SetSMTPRecvProfiles
- **SMTP: отправка из клиентских сетей более не разрешает релеинг без аутентификации.**
- SMTP: настройка "Релеить Почту в Домены для которых мы Запасной Сервер" заменена аргументом командной строки --SMTPRelayToHostsWeBackup.
- SMTP: настройка "NO-SOLICITING" заменена аргументом командной строки --SMTPNoSoliciting
- SMTP: прекращается поддержка настроек "Объявлять AUTH если", "Объявлять 8BITMIME если". Теперь они объявляются всегда.
- NETWORK: реализованы Сегменты LAN.
- NETWORK: опция "Вход только для Клиентов" удалена.
- LIST: опция "Определять Владельца по" удалена. Теперь требуется только аутентификация.

# **Сводный список**

# **ACCOUNTS**

- Реализован "Путь к Внешней Мусорной Корзине" (концепт "Корзины второго уровня").
- Опция "Имя в ОС" удалена.
- Опция "Пароль из ОС" удалена.
- Реализованы "Разрешённые Адреса для Входа".

# **ADMIN**

Реализовано право доступа Может прерывать Сессии.

# **AIRSYNC**

Добавлена поддержка операции очистки удаленного аккаунта (без сброса настроек всего устройства) AccountOnlyRemoteWipe.

# **CG/PL**

- Функция Convert теперь поддерживает параметры "gzip", "gzip-zlib", "gunzip", "base32".
- Реализована функция IPGeolocation

# **CLI**

- Реализован метод IPGeolocation
- Реализован метод KillModuleJob
- Реализованы методы TempDebugIP, GetTempDebugIPs, SetTempDebugIPs
- Реализован метод UpdateForwarder
- Реализованы методы GetSMTPRecvProfiles , SetSMTPRecvProfiles
- Реализованы методы GetAddrLists , SetAddrLists , GetClusterAddrLists , SetClusterAddrLists

# **DIRECTORY**

Реализовано кэширование наиболее часто используемых данных справочника.

# **DOMAINS**

Настройка "Сетевые Адреса Клиентов" удалена.

# **HTTP**

- Реализована поддержка заголовка Content-Encoding: gzip для для входящих данных.
- Реализована поддержка доверенных proxy-серверов.

# **KERNEL**

- Реализован Манифест Дочерних Процессов.
- Разрешено снятие Root-привилегий на ОС Linux.
- Реализован алгоритм одноразовых временных паролей (TOTP) для использования в качестве второго фактора аутентификации.
- Реализована интеграция с сервисами IP Геолокации.
- При блокировании IP-адреса из-за ошибок пароля или ошибок протокола все сессии с этого адреса

теперь прерываются.

- Реализован список Адресов Временно под Отладкой.
- Объекты Переадресаторов теперь могут иметь дополнительные атрибуты.
- Устранена зависимость от библиотеки libcrypt на платформах Unix.
- В создаваемых сообщениях в заголовках "Message-ID" теперь содержится имя домена отправителя, а не имя Главного Домена.

# **LIST**

Опция "Определять Владельца по" удалена. Теперь требуется только аутентификация.

# **MAILBOX**

Улучшен формат записи в Журнал.

# **MEDIASERVER**

Реализована отправка медиа из отдельных каналов медиа миксера.

# **NETWORK**

- Реализованы именованные Списки Адресов.
- Реализованы Сегменты LAN.
- Опция "Вход только для Клиентов" удалена.
- Временные Клиентские Сетевые Адреса удалены.
- "Сетевые Адреса Клиентов" переделаны.
- "Блокированные Сетевые Адреса" переделаны и перемещены в настройки SMTP.

# **QUEUE**

• Реализован механизм отложенной доставки писем.

# **QUEUERULES**

- Реализовано условие Имя Вложения.
- Для действия Записать в реализован префикс [IGNOREFAILURES] .
- Реализована макроподстановка для сетевого адреса источника.
- Реализовано условие Текст Содержит.
- Реализована возможность проверки адреса на членство в группе.
- Действие Выполнить теперь недоступно в правилах уровня Пользователя.

# **SMTP**

- Реализованы Профили Адресов Отправителей.
- Отправка из клиентских сетей более не разрешает релеинг без аутентификации.
- Настройка "Релеить Почту в Домены для которых мы Запасной Сервер" заменена аргументом командной строки --SMTPRelayToHostsWeBackup.
- Настройка "NO-SOLICITING" заменена аргументом командной строки --SMTPNoSoliciting
- Прекращается поддержка настроек "Объявлять AUTH если", "Объявлять 8BITMIME если". Теперь они объявляются всегда.

# **STATISTICS**

• Добавлены элементы numTempBlocked, numTempDebug, numTempUnblockable, numFailedLogins numProtocolErrors .

## **WEBADMIN**

- Пользовательские сессии теперь можно прерывать.
- Входящие соединения по протоколам SMTP, HTTPU, HTTPA, PWD, LDAP, POP, IMAP, FTP, XIMSS, HTTPU, HTTPA, XMPP теперь можно прерывать.
- Исходящие соединения по протоколу SMTP теперь можно прерывать.
- Реализовано наблюдение списка Адресов Временно под Отладкой.
- Переадресаторам теперь можно задать атрибуты "Реальное Имя" и "Комментарий".
- Пользователям, Группам и Именованным Задачам теперь можно задать атрибут "Комментарий".
- PKI: импорт Закрытого Ключа отделён от генерации Закрытого Ключа.

# **WEBUSER**

Добавлена функция привязки приложения для генерации одноразовых временных паролей (TOTP) с помощью QR-кодов.

# **XIMSS**

- Реализована команда IPGeolocation
- Реализована поддержка режима forwardInline для операции чтения сообщения.

- Реализован метод fileRights
- Реализован метод verifyIdentity
- Реализованы методы getCalAlarms и setCalAlarms .
- Улучшено сообщение mailboxModified

# <span id="page-41-0"></span>**Версия 6.3, История Обновлений**

- **[6.3:](#page-50-0) [Сводный](#page-50-0) [список](#page-50-0)**
- **[6.2](#page-53-0)**
- **[Samoware Web](#page-68-0)**
- **[MAPI-](#page-77-0)[Коннектор](#page-77-0)**

[RSS](file:///E/PDF/Web_Manual_Rus_64/html/History.rss)

12-июл-2023

- Samoware: в состав входит [Samoware HTML](#page-68-0) [версии](#page-68-0) [6.3.20.](#page-68-0)
- Исправление: QUEUERULES: редактирование некоторых правил могло приводить к аварийной остановке сервера.
- Исправление: CALENDAR: создание события без участников в делегированном календаре могло приводить к аварийной остановке сервера.
- Исправление: CALENDAR: отправка отказа на приглашение без участников могла приводить к аварийной остановке сервера.
- Исправление: XIMSS: 6.3.19: попытка отправить уведомление о прочтении письма могла закончиться ошибкой.
- Исправление: WEBADMIN: 6.3.19: функция импорта аккаунтов из текстового файла работала неверно.
- Исправление: CORE: части сообщения, содержащие необязательные заголовки, могли быть повреждены при пересылке.
- Исправление: WEBADMIN: Удаление сообщения из монитора очереди с пустым сообщением об ошибке могло приводить к аварийной остановке сервера.

#### **6.3.19** 30-май-2023

- Samoware: в состав входит [Samoware HTML](#page-68-0) [версии](#page-68-0) [6.3.19](#page-68-0).
- MAPI: загрузка больших данных Справочника была оптимизирована.
- QUEUE: проверка допустимости адреса отправителя теперь не выполняется для перенаправленных правилами аутентифицированных писем.
- HTTP: реализована настройка пользователя для блокировки публичного доступа к файловому хранилищу.
- Исправление: CALENDAR: 6.3: модификация события в чужом календаре могла приводить к аварийной остановке сервера.
- Исправление: SESSION: 6.2: попытка отправить письмо сверх ограничений аккаунта могла повредить папку с Отправленными.
- Исправление: SIP: 6.0: при установлении параметров шифрования медиаданных неправильно

формировался их набор.

- Исправление: WEBADMIN: 6.3.10: права администратора домена проверялись неправильно.
- Исправление: CLUSTER: 6.2: отзыв отправленного сообщения мог окончиться неудачей.
- Исправление: XIMSS: 6.2: сообщения не могли быть отозваны у получателей в Bcc.
- Исправление: XIMSS: статус участников события не всегда менялся при изменении события организатором.
- Исправление: CALENDAR: реальное имя отправителя не устанавливалось в перенаправленных календарных приглашениях.

#### **6.3.18** 4-апр-2023

- Samoware: в состав входит [Samoware HTML](#page-68-0) [версии](#page-68-0) [6.3.18](#page-68-0).
- MAPI: в состав входит [MAPI Connector](#page-77-0) [версии](#page-77-0) [1.54.12.42.](#page-77-0)
- Исправление: RPOLL: 6.3.8: в кластерных конфигурациях при опросе внешних аккаунтов по IMAP попытки создания папок могли окончиться неудачей.
- $\bullet$  Исправление: RPOLL: 6.3.8: опрос с записью RIMAP с именем с не-ASCII символами мог окончиться неудачей.
- Исправление: AIRSYNC: 6.2: длительность обновленного клиентом события могла быть установлена в  $\mathbf{0}$ .
- Исправление: AIRSYNC: 6.1: некоторые поля в данных задач могли быть не установлены.
- Исправление: CALENDAR: длинные строки значений нестандартных атрибутов сохранялись без должного разбиения.
- Исправление: CALENDAR: изменение статуса участника в делегированном календаре по протоколу CalDAV приводило к ошибке.
- Исправление: CALENDAR: удаление события в делегированном календаре по протоколу CalDAV приводило к неверному результату.
- Исправление: CALENDAR: обновление метаданных календаря под нагрузкой могло приводить к аварийной остановке сервера.
- Исправление: QUEUERULES: 6.2: автоматически принятые приглашения сохранялись без вложений.
- Исправление: QUEUERULES: 6.0: в кластерных конфигурациях добавление префикса к теме письма могло приводить к его повреждению.
- Исправление: ACCOUNTS: 6.3: было невозможно переименовать аккаунт с явно отключённой интеграцией со Справочником.
- Исправление: ACCOUNTS: 6.3: настройка "Центральный Справочник" могла использовать неверное значение по умолчанию.
- Исправление: ACCOUNTS: Ограничение "Разрешённые Правила для Почты" работало некорректно.
- Исправление: XIMSS: добавление в письмо . eml файлов в качестве вложений могло приводить к неправильному содержимому.
- Исправление: XIMSS: попытка поиска в Справочнике с недостаточными правами могла приводить к аварийной остановке.
- Исправление: KERNEL: JSON: суррогатные пары UTF-16 в строках не поддерживались.
- Исправление: MAILBOX: параллельный доступ под нагрузкой мог приводить к аварийной остановке сервера.

#### **6.3.17** 23-дек-2022

- Samoware: в состав входит [Samoware HTML](#page-68-0) [версии](#page-68-0) [6.3.17](#page-68-0).
- LOCAL: теперь если при доставке письма папка INBOX отсутствует, она автоматически создаётся.
- LOCAL: теперь из-за ошибок в файлах в папке INBOX входящие сообщения не отвергается сразу, а остаются в очереди.
- CG/PL: теперь модификация набора данных сессии доступна при помощи метода setSessionData.
- ACCOUNT: расширена информация в журнале входов/выходов.
- WEBFILES: показ содержимого публичных папок выключен по умолчанию, но включается созданием в папке объекта с именем allow\_index.
- Исправление: XIMSS: 6.3: метод <mailboxSync /> при первой синхронизации мог вернуть некорректный результат.
- Исправление: GROUP: добавленные правилами метки тем не попадали рассылаемые группой сообщения.
- Исправление: GROUP: 6.3: исправлено кеширование списка динамических членов группы.
- Исправление: WEBADMIN: 6.1: вместо сообщения об ошибке могла быть показана некорректная страница.
- Исправление: CALENDAR: предварительная обработка отмены события в серии могла приводить к аварийной остановке.

#### **6.3.16** 15-ноя-2022

- $\bullet$  Samoware: в состав входит [Samoware HTML](#page-68-0) [версии](#page-68-0) [6.3.16](#page-68-0).
- MAPI: в состав входит [MAPI Connector](#page-77-0) [версии](#page-77-0) [1.54.12.41.](#page-77-0)
- KERNEL: поддержан разбор MIME структуры письма с экстремально длинными заголовками.
- DIRECTORY: теперь атрибуту "cn" в качестве значения по умолчанию присваивается имя объекта вместо строки "none".
- DIRECTORY: теперь сортировка работает без учета регистра символов.
- Исправление: DIRECTORY: 6.3.15: опция замены атрибута mail на uid действовала и при обращении к внешним справочникам.
- Исправление: AIRSYNC: 6.3.15: на некоторых клиентах предпросмотр текста работал неверно.
- Исправление: AIRSYNC: 6.3.7: возможна аварийная остановка при обработке исключения в повторяющемся событии.
- Исправление: HTTP: 6.2: пароли приложений не работали для HTTP аутентификации в кластерных конфигурациях.
- Исправление: RULES: параметр условия сравнения с текущим временем мог обрабатываться неверно.
- Исправление: XIMSS: 6.3: возможная аварийная остановка при обработке календарного приглашения в чужой папке.
- Исправление: SIP: 6.2: возможное указание неправильного типа SDP при шифровании медиаданных.
- Исправление: SIP: 6.2: звонки с шифрованием медиаданных не могли быть сняты с удержания.
- Исправление: DOMAIN: 6.3.14: возможно неправильный адрес при добавлении члена в группу или редактировании прав доступа.
- Исправление: ACCOUNT: "Подробное Журналирование" не применялось для некоторых HTTP запросов.
- Исправление: KERNEL: 6.3: файловые вложения с некорректно указанным текстовым типом могли быть испорчены при выгрузке.
- Исправление: CalDAV: 6.2: изменения в исключения повторяющихся событий могли быть проигнорированы.

#### **6.3.15** 15-сен-2022

- Samoware: в состав входит [Samoware HTML](#page-68-0) [версии](#page-68-0) [6.3.15](#page-68-0).
- PLATFORM: Linux: параметр  $\circ$ om score\_adj теперь не наследуется дочерними процессами (помощниками и другими видами внешних задач).
- SMTP: улучшен алгoритм выбора локального домена для настройки параметров исходящих соединений.
- Исправление: AIRSYNC: изменение одного события в серии могло приводить к аварийной остановке.
- Исправление: DOMAIN: 6.3.14: группа добавлялась в члены другой группы с неправильным адресом.
- Samoware: в состав входит [Samoware HTML](#page-68-0) [версии](#page-68-0) [6.3.14](#page-68-0).
- МАРІ: в состав входит **[MAPI Connector](#page-77-0) [версии](#page-77-0) 1.54.12.40**.
- AIRSYNC: прерванные запросы PING возвращают пустой ответ, а не ошибку.
- Исправление: MAILBOX: 6.3.10: при очистке папок 4-го Формата могла присходить порча индексного файла.
- Исправление: CALDAV: 6.3.13: обновление событий в некоторых сценариях могло приводить к аварийной остановке.
- Исправление: CALDAV: некорректно сформированный запрос мог приводить к аварийной остановке.
- Исправление: CALENDAR: устаревшие обновления могли применяться к событиям календаря.
- Исправление: AIRSYNC: изменение одного события в серии обрабатывалось неверно.
- Исправление: XIMSS: 6.2: адрес отправителя не отображался в результатах запроса на текст письма в режиме replyFromHTML.

#### **6.3.13** 27-июн-2022

- Samoware: в состав входит [Samoware HTML](#page-68-0) [версии](#page-68-0) [6.3.13](#page-68-0).
- $\bullet$  Исправление: HTTP: 6.3.10: не работал сервис автонастроек для Mozilla Thunderbird.
- Исправление: CalDAV: 6.2: при обновлении набора участников события не всем приходили приглашения.
- Исправление: WEBUSER: 6.2: удалена возможность создания дополнительного пароля без указания мастер-пароля.
- Исправление: HTTPU: попытки запуска несуществующего CGI скрипта блокируются на ранней стадии.
- Исправление: SESSION: блокируется возможность изменения важных для безопасности данных сессии.

#### **6.3.12** 30-май-2022

- Samoware: в состав входит [Samoware HTML](#page-68-0) [версии](#page-68-0) [6.3.12](#page-68-0).
- Исправление: IMAP: некорректно обрабатывался вариант выбора "SPECIAL-USE".
- Исправление: XIMSS: 6.3.11: некорректные HTTP запросы могли приводить к излишне строгой блокировке.
- Исправление: AIRSYNC: 6.3c1: изменение календарных событий приводило к потере вложений.
- Исправление: AIRSYNC: 6.3.7: некоторые клиенты не могли загрузить вложение из письма или события.
- Исправление: PBX: 6.1: re-INVITE в состоянии моста с увеличением количества медиапотоков обрабатывался неверно.
- Исправление: KERNEL: Поиск в письмах мог быть неудачным при расположении искомого текста более чем на одной строке.
- Исправление: HTTPO: 6.3: использование метода sendURL в триггерах и правилах могло приводить к аварийной остановке.
- Исправление: MAILBOX: параллельное чтение папки Нарезанного Формата могло завершиться ошибкой.

#### **6.3.11** 26-апр-2022

- Samoware: в состав входит [Samoware HTML](#page-68-0) [версии](#page-68-0) [6.3.11](#page-68-0).
- МАРІ: в состав входит [MAPI Connector](#page-77-0) [версии](#page-77-0) [1.54.12.39.](#page-77-0)
- Исправление: SIP: 6.3.8: обработка URI со специальными суффиксами могла приводить к аварийной остановке.
- Исправление: AIRSYNC: 6.3c1: обновление события с вложениями могло приводить к аварийной остановке.
- Исправление: CLI: 6.1, 6.3c1: некоторые методы не проверяли наличие административных прав.

#### **6.3.10** 18-мар-2022

- Samoware: в состав входит [Samoware HTML](#page-68-0) [версии](#page-68-0) [6.3.10](#page-68-0).
- WEBUSER: при ответе на письмо из Отправленных используется оригинальный набор адресатов.
- $\bullet$  XIMSS: реализованы режимы чтения письма  $reply$ Sent и replySentHTML.
- XIMSS: при ответе на письмо из Отправленных используется оригинальный набор адресатов.
- Исправление: AIRSYNC: ссылка на файл, приложенный к календарному событию чужого календаря, формировалась неправильно.
- Исправление: HTTP: были возможны сбои обработки протокола "Autodiscover" в кластерных конфигурациях.
- Исправление: ACCOUNT: возможный отказ в обновлении нестандартных настроек пользователя администратором домена.
- Исправление: WEBUSER: попытки открыть папки Календарь и Задания по их кодированным именам.
- Исправление: SIP: 6.3.7: неправильно обрабатывался код ответа 407.
- Исправление: MAILBOX: 6.3c.2: очистка папок 4-го Формата могла приводить к аварийной остановке.

#### **6.3.9** 24-дек-2021

- Samoware: в состав входит [Samoware HTML](#page-68-0) [версии](#page-68-0) [6.3.9](#page-68-0).
- CLI: реализованы команды GetSMTPSendProfiles, SetSMTPSendProfiles.
- Исправление: XIMSS: 6.3.6: возможная блокировка сессий под высокой нагрузкой при использовании некоторых клиентов.
- Исправление: CALENDAR: 6.3.8: запрос календарной занятости для несуществующего аккаунта мог приводить к аварийной остановке.
- Исправление: HTTP: использование исходящего HTTP соединения для повторного запроса могло приводить к аварийной остановке.
- Исправление: AIRSYNC: установленное на клиенте поле Где в календарных событиях не копировалось на сервер.
- Исправление: AIRSYNC: приложения к письмам и событиям могли загружаться клиентом пустыми.
- Исправление: XIMSS: кодировка текстовых приложений к письмам при считывании через запрос HTTP могла быть избыточно конвертирована.
- Исправление: WEBADMIN: 6.3: некоторые настройки аккаунтов не могли быть модифицированы администраторами доменов.
- Исправление: WEBADMIN: администратор сервера с правом "Может читать установки Всех Доменов и Пользователей" имел доступ на запись.
- Исправление: WEBADMIN: администратор сервера с правом "Может читать установки Всех Доменов и Пользователей" вызывал утечку памяти.
- Исправление: RPOLL: 6.3.8: параллельные опросы могли привести к аварийной остановке.
- Исправление: WEBUSER: при ответе на сообщение строка с датой теперь конвертируется с английского на язык пользователя.

#### **6.3.8** 17-ноя-2021

- Samoware: в состав входит [Samoware HTML](#page-68-0) [версии](#page-68-0) [6.3.8](#page-68-0).
- Модуль RPOP переименован в Модуль Внешнего Опроса (RPOLL).
- RPOLL: реализован компонент RIMAP.
- CLI: реализованы функции GetAccountRIMAPs, SetAccountRIMAPs.
- XIMSS: реализованы команды rimapList, rimapUpdate.
- WEBADMIN: реализовано редактирование записей RIMAP.
- WEBUSER: реализовано редактирование записей RIMAP.
- LIST: к настройкам добавлен атрибут Комментарий.
- LIST: атрибут Описание теперь используется для составления адреса отправителя писем от списка рассылки.
- IMAP: Реализована поддержка RFC7889 (APPENDLIMIT extension).
- ADMIN: доступ к настройкам ограничения входящей почты теперь управляется одним административным правом.
- ADMIN: доступ к настройкам ограничения исходящей почты теперь управляется одним административным правом.
- ADMIN: доступ к настройкам ограничений пользовательских сессий теперь управляется одним административным правом.
- ACCOUNTS: сложность паролей теперь можно проверять в синхронном скрипте.
- Исправление: XIMSS: в некоторых конфигурациях было невозможно отправить календарное приглашение из делегированного календаря.
- Исправление: WEBUSER: 6.3.7: было невозможно добавить адрес получателя письма из адресной книги.
- Исправление: AIRSYNC: календарные приглашения на адрес с неверным регистром написания адреса участника не могли быть приняты.
- Исправление: WEBUSER: приложенные к письмам документы HTML модифицировались при скачивании.
- Исправление: ADMIN: администраторы доменов не могли управлять ограничениями на адрес и имя отправителя.
- Исправление: MAILBOX: 6.3c1: пользовательские флаги сообщений могли быть утеряны при добавлении сообщения в папки формата .mbox и .mdir.
- Исправление: ACCOUNT: Пересчёт показателя использования Хранилища Почты теперь удаляет информацию о более не существующих папках из файла account.info.
- Исправление: CLUSTER: выгрузка файла с размером больше 4ГБ из файлового хранилища пользователя могла закончиться неудачно.
- Исправление: KERNEL: очень длинные комментарии адреса (реальное имя пользователя) могли показываться неправильно.
- Исправление: CLI: использование метода SENDPUSH для аккаунтов во вторичных доменах могло окончиться ошибкой.
- Исправление: SECURITY: возможная аварийная остановка сервера при обработке некорректных S/MIME контейнеров "signed-data".

#### **6.3.7** 30-сен-2021

- Samoware: в состав входит [Samoware HTML](#page-68-0) [версии](#page-68-0) [6.3.7](#page-68-0).
- WEBADMIN: реализована функция экспорта подписчиков списка рассылки.
- ACCOUNT: проверенные на внешних системах пароли могут кэшироваться для снижения нагрузки на внешние системы.
- Исправление: LICENSING: 6.3: на AIX OS лицензионные ключи не могли быть декодированы.
- Исправление: AIRSYNC: сохранённые в папке календаря специальные календарные объекты (приглашения и ответы) могли вызывать зацикливание у некоторых клиентов.
- Исправление: XIMSS: 6.3: специальные символы в именах произвольных флагов не были должным образом экранированы.
- Исправление: XIMSS: строгая проверка имени отправителя всегда оканчивалась неудачей.

**6.3.6** 28-май-2021

- Samoware: в состав входит [Samoware HTML](#page-68-0) [Версии](#page-68-0) [6.3.6.](#page-68-0)
- Исправление: LICENSING: 6.3: ограничения на релеинг SMTP неправильно применялись для лицензий подписочного типа.
- Исправление: CLUSTER: попытки входа через FTP и LDAP с неправильным паролем могли нарушить протокол внутрикластерного обмена.
- Исправление: CLUSTER: 6.3.5: попытка восстановления пароля приводила к аварийной остановке.

#### **6.3.5** 30-дек-2020

- Samoware: в состав входит [Samoware HTML](#page-68-0) [Версии](#page-68-0) [6.3.5.](#page-68-0)
- KERNEL: реализованы Временно Неблокируемые Сетевые Адреса.
- WEBADMIN: реализовано наблюдение Временно Неблокируемых Сетевых Адресов.
- CLI: реализованы команды TempUnBlockIP, GetTempUnBlockableIPs, SetTempUnBlockableIPs.
- HTTP: реализована аутентификация WebUser и XIMSS сессий с помощью cookie.
- WEBUSER: функция восстановления пароля сделана более безопасной.
- SESSIONS: реализован тип сессий LITE.
- GROUPS: начальная реализация динамических групп.
- CALENDAR: начальная реализация сбора данных календарной занятости с внешних серверов.
- Исправление: CG/PL: обращение к внешнему помощнику приложений могло приводить к аварийной остановке.
- Исправление: AIRSYNC: 6.3c1: информация о часовом поясе события не передавалась клиенту.
- Исправление: CLUSTER: запросы сессий временных пользователей некорректно обрабатывались в кластере.

#### **6.3.4** 29-окт-2020

- Samoware: в состав входит [Samoware HTML](#page-68-0) [Версии](#page-68-0) [6.3.4.](#page-68-0)
- IMAP: Реализована поддержка RFC5161 (ENABLE extension).
- MAILBOX: в 4-м Формате папок реализована поддержка порядковых номеров модификации (MODSEQ).
- IMAP: Реализована поддержка RFC4551 (CONDSTORE).
- SECURITY: методы AES128-SHA1 и AES256-SHA1 (RFC3962) поддерживаются для аутентификации Kerberos.
- SECURITY: поддерживаются пакеты WRAP GSSAPI для Kerberos v5 (RFC4121).
- KERNEL: интерфейс к Помощникам приложений был расширен до версии 2.
- $\bullet$  XIMSS: расширен синтаксис команды  $\text{calHepler}.$
- CG/PL: расширен синтаксис метода CallHelper.
- ACCOUNTS: настройка "Журнал всех Протоколов" переименована в "Подробное Журналирование" и теперь также применяется к действиям с Папками.
- Исправление: DOMAIN: 6.3.3: сертификат издателя S/MIME сертификатов пользователей не зачитывался из настроек.
- Исправление: при завершении работы сервера на ОС типа Unix была возможна аварийная остановка.
- Исправление: IMAP: команда UID STORE не включала UID в ответ FETCH.
- Исправление: CALENDAR: 6.3: вложения в календарные события не сохранялись при любом обновлении события.

#### **6.3.3** 21-авг-2020

- Samoware: в состав входит [Samoware HTML](#page-68-0) [Версии](#page-68-0) [6.3.3.](#page-68-0)
- AIRSYNC: информация о проблемах с отправкой письма доставляется клиенту.
- XIMSS: расширение синтаксиса команд <calendarAccept /> И <calendarDecline /> для поддержки делегированного доступа.
- LIST: признак аутентификации сохраняется при рассылке через группу.
- Исправление: LICENSING: 6.3.1: мастер-ключ в новом формате мог конфликтовать с именем главного домена узла кластера.
- Исправление: AIRSYNC: черновики сообщений могли сохраняться неправильно.
- Исправление: XIMSS: операции <calendarAccept /> И <calendarDecline /> не использовали делегированный календарь при обработке приглашений.
- Исправление: XIMSS: операция <mailboxList /> могла некорректно обрабатывать символы UTF-8 в атрибуте filter.
- Исправление: PBXAPP: метод sendcallRegister мог вернуть неверное время окончания регистрации.
- Исправление: SMTP: 6.3.1: настройка "Посылать Зашифрованным" не сохранялась при перезапуске.

#### **6.3.2** 17-июл-2020

- Samoware: в состав входит [Samoware HTML](#page-68-0) [Версии](#page-68-0) [6.3.2.](#page-68-0)
- XIMSS: незначительные изменения в команду <fileList /> и сообщение <readIM />.
- WEBUSER: календарные операции с делегированными аккаунтами используют календарь и обратный адрес владельца.
- SMTP: панель настроек "Посылать Зашифрованным (SSL/TLS)" была переделана.
- Исправление: SESSIONS: многократные запросы в сессии без обработки результатов клиентом могли приводить к истощению ресурсов сервера.
- Исправление: SMTP: 6.3.1: можно было создать Профиль хоста получателя с пустым именем.
- Исправление: HTTP: запросы с использованием способа передачи chunked и с указанием длины данных могли не быть правильно обработаны в кластерных конфигурациях.
- Исправление: HTTP: ответы с кодом 204 обрабатывались неправильно.
- Исправление: AIRSYNC: были возможны сбои синхронизации совместно используемых папок в кластерных конфигурациях.

#### **6.3.1** 12-июн-2020

- Samoware: в состав входит [Samoware HTML](#page-68-0) [Версии](#page-68-0) [6.3.1.](#page-68-0)
- SMTP: реализованы Профили хостов получателей.
- SMTP: реализована настройка для режима использования клиентского сертификата. Режим по умолчанию изменён на "Никакой".
- ACCOUNTS: реализована настройка "Скрытые Языки".
- ACCOUNTS: реализована опция требования двух-факторной аутентификации при доступе через стандартные протоколы.
- AIRSYNC: PING-сессии теперь могут быть прерваны при прерывании остальных сессий пользователя.
- SESSIONS: реализована настройка для дополнительных безопасных типов ссылок.
- KERNEL: улучшен разбор вложений в контейнерах TNEF.
- Исправление: WEBADMIN: в интерфейсе Dash при использовании Chrome попытка изменения настроек приводила к пустой странице.
- Исправление: AIRSYNC: 6.3c1: созданные на стороне клиента события могли препятствовать синхронизации календаря.
- Исправление: AIRSYNC: 6.3c1: удаление события из серии приводило к удалению всей серии.

#### **6.3.0** 22-май-2020

- Samoware: в состав входит [Samoware HTML](#page-68-0) [Версии](#page-68-0) [6.3.0.](#page-68-0)
- SKINS: мобильный вариант интерфейса Crystal был полностью переработан.
- WEBADMIN: отключена возможность создания пользователя с только-INBOX папкой.
- WEBADMIN: отключена возможность создания пользователя с внешним INBOX.
- LICENSING: реализован новый формат лицензионных ключей. Старый формат всё ещё поддерживается.
- Исправление: ROUTER: маршрутизация с использованием суффикса  $\det$  приводила к постоянному

отказу при проблемах доступа к удалённому справочнику.

- Исправление: AIRSYNC: события на полный день могли неправильно синхронизоваться.
- Исправление: CLUSTER: внешний помощник балансировки не мог штатно остановиться при остановке члена кластера.

# **6.3c.2** 24-апр-2020

Поддерживаемые ключи: выданные после 01-окт-2019.

- Samoware: в состав входит [Samoware HTML](#page-68-0) [Версии](#page-68-0) 6.3с.2.
- MAILBOX: реализован новый "4-й" формат папок.
- CG/PL: реализована функция ORCode.
- XIMSS: документирован метод mailboxSync.
- Исправление: IMAP: 6.3c1: неверный синтаксис в ответе на команду получения структуры письма.
- Исправление: AIRSYNC: 6.3c1: в объектах MeetingRequest отсутствовал обязательный с версии 16.0 атрибут.
- Исправление: AIRSYNC: 6.3c1: кодирование атрибута Location исправлено согласно спецификации 16 версии протокола.

#### **6.3c.1** 18-апр-2020

- Samoware: в состав входит [Samoware HTML](#page-68-0) [Версии](#page-68-0) 6.3с.1.
- KERNEL: реализована поддержка Интернационализованных Доменных Имён.
- WEBADMIN: добавлены настройки "Контактное Лицо" и "Местоположение Сервера".
- $\bullet$  XIMSS: добавлена операция modifyDirectory.
- WEBADMIN: реализована функция теcтирования DNR.
- MAILBOX: реализованы пользовательские флаги сообщений.
- IMAP: реализована поддержка пользовательских флагов сообщений.
- XIMSS: реализована поддержка пользовательских флагов сообщений.
- QUEUERULES: реализована поддержка пользовательских флагов сообщений.
- WEBUSER: реализованы метки сообщений.
- WEBADMIN: реализованы пользовательские настройки меток сообщений.
- XIMSS: добавлен атрибут exeTime.
- HTTP: реализован интерфейс Веб Приложений.
- HTTP: протокол "Autodiscover" заново реализован через Веб Приложения.
- HTTP: автонастройка Mozilla Thunderbird реализована через Веб Приложения.
- ACCOUNT: реализована настройка "Просить сменить Пароль в следующий Вход".
- WEBUSER: владелец списка рассылки может экспортировать список подписчиков.
- WEBUSER: приглашённые на встречу могут предлагать организатору новое время её начала.
- LICENSING: новые типы лицензий: только хранилище, релеинг SMTP, промо-лицензии.
- KERNEL: добалена поддержка приложений в контейнерах Microsoft TNEF.
- CG/PL: реализована поддержка простых синхронных скриптов.
- CG/PL: реализована функция DirectoryModify.
- PBXApp: реализована функция RunScript.
- WebApp: реализована функция RunScript.
- XIMSS: реализована команда runScript.
- XIMSS: реализованы методы getSessionData и setSessionData.
- CLI: реализована функция RunScript.
- CLI: реализована функция UpdateSession.
- CLI: изменился синтаксис команды BlessSession.
- ACCESS: добавлена поддержка клиентских Web услуг.
- ACCESS: механизм двух-факторной аутентификации изменён для использования синхронных скриптов.
- TLS: криптонабор 3DES по умолчанию считается слабым.
- ACCOUNT: дополнительные логи входа записывают неудачные попытки аутентификации.
- ACCOUNT: услуга Mobile (доступ из не-клиентских сетей) переименована в Roaming.
- AIRSYNC: реализована поддержка версии 16.1 протокола ActiveSync.

# <span id="page-50-0"></span>**Сводный список**

# **ACCOUNTS**

- Прекращается поддержка учётных записей из одной папки и использование папок на базе ОС.
- Реализована настройка "Просить сменить Пароль в следующий Вход".
- Реализована настройка "Скрытые Языки".
- Дополнительные логи входа записывают неудачные попытки аутентификации.
- Услуга Mobile (доступ из не-клиентских сетей) переименована в Roaming.
- Настройка "Журнал всех Протоколов" переименована в "Подробное Журналирование" и теперь также применяется к действиям с Папками.
- Сложность паролей теперь можно проверять в синхронном скрипте.

# **AIRSYNC**

- Реализована поддержка версии 16.1 протокола ActiveSync.
- PING-сессии теперь могут быть прерваны при прерывании остальных сессий пользователя.

# **CG/PL**

- Реализована поддержка простых синхронных скриптов.
- Реализована функция DirectoryModify.
- Реализована функция QRCode.

# **CLI**

- Реализована функция RunScript.
- Реализована функция UpdateSession.
- Изменился синтаксис команды BlessSession.
- Реализованы команды TempUnBlockIP, GetTempUnBlockableIPs, SetTempUnBlockableIPs.
- Реализованы команды GetAccountRIMAPs, SetAccountRIMAPs.
- Реализованы команды GetSMTPSendProfiles, SetSMTPSendProfiles.

# **DIRECTORY**

- Теперь атрибуту 'cn' в качестве значения по умолчанию присваивается имя объекта вместо строки "none".
- Теперь сортировка работает без учета регистра символов.

# **HTTP**

В сессиях WebUser и XIMSS поддерживается авторизация с помощью механизма HTTP cookies.

- Реализован интерфейс Веб Приложений.
- Протокол "Autodiscover" заново реализован через Веб Приложения.
- Автонастройка Mozilla Thunderbird реализована через Веб Приложения.

# **IMAP**

- Реализована подержка пользовательских флагов сообщений.
- Реализована поддержка RFC5161 (ENABLE extension).
- Реализована поддержка RFC7889 (APPENDLIMIT extension).
- Реализована поддержка RFC4551 (CONDSTORE).

# **KERNEL**

- Реализована поддержка Интернационализованных Доменных Имён.
- Реализованы Временно Неблокируемые Сетевые Адреса.

# **LIST**

- К настройкам добавлен атрибут Комментарий.
- Атрибут Описание теперь используется для составления адреса отправителя писем от списка рассылки.

# **MAILBOX**

- Реализованы пользовательские флаги сообщений.
- Реализован новый "4-й" формат папок.

# **PBXAPP**

• Реализована функция RunScript.

# **QUEUERULES**

• Реализована подержка пользовательских флагов сообщений.

# **RPOLL**

• Реализован компонент RIMAP.

# **SECURITY**

- Методы AES128-SHA1 и AES256-SHA1 (RFC3962) поддерживаются для аутентификации Kerberos.
- Поддерживаются пакеты WRAP GSSAPI для Kerberos v5 (RFC4121).

# **SKINS**

- Старые варианты интерфейсов удалены из дистрибуции.
- Мобильный вариант интерфейса Crystal был полностю переработан.

# **SMTP**

- Реализованы Профили хостов получателей.
- Реализована настройка для режима использования клиентского сертификата. Режим по умолчанию изменён на "Никакой".

# **WEBADMIN**

- Добавлены настройки "Контактное Лицо" и "Местоположение Сервера".
- Реализована функция тестирования DNR.
- Реализованы пользовательские настройки меток сообщений.
- Реализовано наблюдение Временно Неблокируемых Сетевых Адресов.
- Реализовано редактирование записей RIMAP.
- Реализована функция экспорта подписчиков списка рассылки.

# **WEBUSER**

- Реализованы метки сообщений.
- Добавлена функция экспорта подписчиков списка рассылки.
- Приглашённые на встречу могут предлагать организатору новое время её начала.
- Реализовано редактирование записей RIMAP.

# **XIMSS**

- Добавлена операция modifyDirectory.
- Реализована подержка пользовательских флагов сообщений.
- Добавлен атрибут exeTime.
- Реализована команда runScript.
- Реализованы методы getSessionData и setSessionData.
- Реализованы команды rimapList, rimapUpdate.

# <span id="page-53-0"></span>**Версия 6.2, История Обновлений**

- **[6.4](#page-35-0)**
- **[6.3](#page-41-0)**
- **[6.2:](#page-62-0) [Сводный](#page-62-0) [список](#page-62-0)**
- **[Pronto!](file:///E/PDF/Web_Manual_Rus_64/html/ProntoHistory62.html)**
- **[MAPI-](#page-77-0)[Коннектор](#page-77-0)**

### [RSS](file:///E/PDF/Web_Manual_Rus_64/html/History.rss)

### 20-дек-2019

- Pronto: в состав входит [Pronto! HTML](file:///E/PDF/Web_Manual_Rus_64/html/ProntoHistory62.html#6.2.15) [Версии](file:///E/PDF/Web_Manual_Rus_64/html/ProntoHistory62.html#6.2.15) [6.2.15](file:///E/PDF/Web_Manual_Rus_64/html/ProntoHistory62.html#6.2.15).
- MAPI: в состав входит [MAPI Connector](#page-77-0) [версии](#page-77-0) [1.54.12.34](#page-77-0).
- Исправление: ACCOUNT: 6.2c4: компенсация для серверов LDAP, разрешающих аутентификацию с пустым паролем.
- Исправление: QUEUE: 6.2.13: отзыв сообщения мог не сработать.
- Исправление: ACCOUNT: 6.2.4: получение списка адресов отправителя могло приводить к аварийной остановке в кластерных конфигурациях.
- Исправление: ACCOUNT: 6.2.6: права на отдельные папки не могли быть отозваны у пользователей-делегатов.
- Исправление: XIMSS: Приписка к Отправляемой Почте не добавлялась к сообщениям с HTML и с вложениями.
- Исправление: WEBADMIN: символы в кодировке UTF-8 и пробелы были запрещены в значении настройки класса услуг пользователя.
- Исправление: WEBUSER: 6.2.6: вариант письма в формате HTML мог быть показан пустым при использовании кодировок ISO-2022-\* и режима показа "отдельным фреймом".
- Исправление: CALDAV: событие "на весь день" было невозможно превратить в событие с указанием времени начала и конца.
- Исправление: XIMSS: календарные объекты в виде приложений не могли быть правильно обработаны.
- Исправление: PBX: в некоторых сценариях звонков музыка на удержании не проигрывалась.
- Исправление: HTTP: неправильные запросы к встроенной документации могли приводить к аварийной остановке.
- Исправление: AIRSYNC: 6.2.5: уведомления об изменении календарных событий могли не быть доставлены некоторым участникам.
- Исправление: AIRSYNC: 6.2.5: перенаправленные календарные приглашения могли не быть доставлены адресатам перенаправления.
- Исправление: NETWORK: IPv6 адрес для сетевого интерфейса "внутренней петли" (loopback network interface) не вставлялся в список локальных IP-адресов.
- Исправление: DIRECTORY: попытка скопировать в Справочник не предназначенные для

этого настройки пользователя приводила к ошибкам синхронизации со Справочником.

- Исправление: ACCOUNT: 6.2c1: возможная аварийная остановка при использовании паролей приложений с DAV протоколами.
- Исправление: ACCOUNT: 6.2c1: пароли приложений, установленные через WebUser/WebAdmin, сохранялись в настройках без шифрования.

# **6.2.14** 15-авг-2019

Поддерживаемые ключи: выданные после 01-окт-2016.

- Pronto: в состав входит [Pronto! HTML](file:///E/PDF/Web_Manual_Rus_64/html/ProntoHistory62.html#6.2.14) [Версии](file:///E/PDF/Web_Manual_Rus_64/html/ProntoHistory62.html#6.2.14) [6.2.14](file:///E/PDF/Web_Manual_Rus_64/html/ProntoHistory62.html#6.2.14).
- CALENDAR: добавлена компенсация для обработки неупорядоченных календарных обновлений от серверов Exchange.
- CALENDAR: добавлена компенсация проблем обработки атрибута RDATE серверами Exchange.
- Исправление: SNMP: возможна остановка работы модуля при использовании нескольких SNMP trap приёмников.
- Исправление: ACCOUNT: возможная аварийная остановка при входе в аккаунт с неинициализированным атрибутом адреса последнего входа.
- Исправление: CLUSTER: 6.2.13: внутрикластерный обмен данными мог быть нарушен при высокой нагрузке.
- Исправление: ACCOUNT: 6.2: сообщения двухфакторной аутентификации могли использовать неверную локализацию.
- Исправление: AIRSYNC: события "на весь день" могли записываться с неверной датой окончания.

#### **6.2.13** 28-июн-2019

- Pronto: в состав входит [Pronto! HTML](file:///E/PDF/Web_Manual_Rus_64/html/ProntoHistory62.html#6.2.13) [Версии](file:///E/PDF/Web_Manual_Rus_64/html/ProntoHistory62.html#6.2.13) [6.2.13](file:///E/PDF/Web_Manual_Rus_64/html/ProntoHistory62.html#6.2.13).
- MAPI: в состав входит [MAPI Connector](#page-77-0) [версии](#page-77-0) [1.54.12.29.](#page-77-0)
- SESSION: улучшена защита XIMSS сессий с помощью cookie.
- QUEUE: наличие заголовка From: стало обязательным.
- HTTP: неудачные попытки входа по производным от HTTP протоколам теперь считаются для автоматической блокировки IP адреса.
- MAILBOX: добавлены дополнительные проверки валидности индексного файла для фoрмата Sliced.
- Platform: Solaris: для управления памятью используется libumem .
- Исправление: SMTP: опция требовать STARTTLS могла работать некорректно.
- Исправление: AIRSYNC: 6.2.0: синхронизация списков элементов с большим размером данных могла быть недостаточно эффективной.
- Исправление: DIALOG: в некоторых сценариях звонков медиа прокси мог быть проинициализирован не полностью.
- Исправление: CALENDAR: модификация события могла приводить к добавлению участников без указания организатора.
- Исправление: CALENDAR: 6.2.1: календарные приглашения всегда сохранялись в календарь несмотря на правила обработки почты.
- Исправление: XIMSS: 6.2.2: возможная аварийная остановка при работе с неинициализированным календарным объектом.
- Исправление: CALENDAR: данные часового пояса для Новосибирска были неправильными.
- Исправление: PIPE: заголовок Envelope-Notify: не работал.

Поддерживаемые ключи: выданные после 01-окт-2016.

- Pronto: в состав входит [Pronto! HTML](file:///E/PDF/Web_Manual_Rus_64/html/ProntoHistory62.html#6.2.12) [Версии](file:///E/PDF/Web_Manual_Rus_64/html/ProntoHistory62.html#6.2.12) [6.2.12](file:///E/PDF/Web_Manual_Rus_64/html/ProntoHistory62.html#6.2.12).
- CALENDAR: добавлена компенсация для обработки календарных объектов без атрибута UID.
- Исправление: AIRSYNC: 6.2.0: возможная ошибка при сбросе атрибутов MAPI в обновленном календарном событии.
- Исправление: MEDIA: 6.2c2: в некоторых сценариях звонков медиапоток не мог быть установлен.
- Исправление: CHRONOS: 6.2c5: плановая остановка сервера могла завершиться некорректно.

#### **6.2.11** 15-янв-2019

Поддерживаемые ключи: выданные после 01-окт-2016.

- Pronto: в состав входит [Pronto! HTML](file:///E/PDF/Web_Manual_Rus_64/html/ProntoHistory62.html#6.2.11) [Версии](file:///E/PDF/Web_Manual_Rus_64/html/ProntoHistory62.html#6.2.11) [6.2.11](file:///E/PDF/Web_Manual_Rus_64/html/ProntoHistory62.html#6.2.11).
- Исправление: CALENDAR: разбор данных информации о часовом поясе мог окончиться ошибкой.
- Исправление: CALENDAR: повторяющиеся события на весь день с исключениями могли отображаться неверно.
- Исправление: MEDIA: 6.2c1: включение в приложении перехвата медиаданных не срабатывало для медиаканалов.
- Исправление: SMTP: 6.2.6: канал исходящего SMTP соединения не переключался в нешифрованный режим после неудач с TLS в предыдущих попытках с необязательным шифрованием.
- Исправление: INTERCEPT: перехват медиапакетов с адресом назначения или источника типа IPv6 могло приводить к аварийной остановке и неправильным данным в перехвате.

#### **6.2.10** 30-ноя-2018

- Pronto: в состав входит [Pronto! HTML](file:///E/PDF/Web_Manual_Rus_64/html/ProntoHistory62.html#6.2.10) [Версии](file:///E/PDF/Web_Manual_Rus_64/html/ProntoHistory62.html#6.2.10) [6.2.10](file:///E/PDF/Web_Manual_Rus_64/html/ProntoHistory62.html#6.2.10).
- TLS: реализована поддержка RFC7507 для предотвращения понижения версии протокола.
- Исправление: SMTP: 6.2.6: возможность использования TLS при запуске очереди на удалённом релее могла быть проигнорирована.
- Исправление: SESSION: 6.2.1: выполнение второго фактора аутентификации фоновом режиме не работало.
- Исправление: XIMSS: 6.2.7: ответ на календарное приглашение мог быть отправлен с неправильным адресом участника.

#### **6.2.9** 30-окт-2018

- Pronto: в состав входит [Pronto! HTML](file:///E/PDF/Web_Manual_Rus_64/html/ProntoHistory62.html#6.2.9) [Версии](file:///E/PDF/Web_Manual_Rus_64/html/ProntoHistory62.html#6.2.9) [6.2.9](file:///E/PDF/Web_Manual_Rus_64/html/ProntoHistory62.html#6.2.9).
- HTTP: улучшена защита от внедрения скриптов в пользовательские сессии.
- Исправление: CALENDAR: 6.2.8: календарные сообщения могли быть не отправлены из-за неправильной аутентификации.
- Исправление: SMTP: 6.2.6: доставка на один хост по нескольким каналам с необязательным шифрованием могла приводить к аварийной остановке.
- Исправление: AIRSYNC: 6.2.2: неправильная обработка команды MeetingResponse могла приводить к аварийной остановке на некоторых платформах.
- Исправление: TLS: переинициализация шифрованного соединения по требованию удалённого сервера могла быть неудачной в исходящих TLS соединениях.
- Исправление: TLS: восстановление исходящих сессий TLS могло быть неудачным.
- Исправление: SIP: установление внутрикластерных медиапотоков могло быть неудачным.
- Исправление: PBX: установление внутрикластерных медиапотоков могло быть неудачным.
- Исправление: MEDIA: переключение между локальными медиаисточниками могло быть нестабильным.

Исправление: AIRSYNC: 6.2.4: не отправлялись оповещения об удалении календарных событий.

#### **6.2.8** 27-сен-2018

Поддерживаемые ключи: выданные после 01-окт-2016.

- Pronto: в состав входит [Pronto! HTML](file:///E/PDF/Web_Manual_Rus_64/html/ProntoHistory62.html#6.2.8) [Версии](file:///E/PDF/Web_Manual_Rus_64/html/ProntoHistory62.html#6.2.8) [6.2.8](file:///E/PDF/Web_Manual_Rus_64/html/ProntoHistory62.html#6.2.8).
- MAILBOX: старшие символы Unicode поддерживаются в именах папок.
- Исправление: ACCOUNT: 6.2.4: проверка адреса отправителя могла приводить к аварийной остановке.
- Исправление: CALENDAR: 6.2.2: автоматические ответы на календарные приглашения могли использовать неправильные адреса.
- Исправление: XIMSS: 6.2.2: S/MIME подпись для текста сообщения с неправильной индикацией концов строк формировалась с ошибкой.
- Исправление: WEBUSER: 6.2.2: параметры HTML разметки в одиночных кавычках могли обрабатываться неверно.

# **6.2.7** 21-авг-2018

Поддерживаемые ключи: выданные после 01-окт-2016.

- Pronto: в состав входит [Pronto! HTML](file:///E/PDF/Web_Manual_Rus_64/html/ProntoHistory62.html#6.2.7) [Версии](file:///E/PDF/Web_Manual_Rus_64/html/ProntoHistory62.html#6.2.7) [6.2.7](file:///E/PDF/Web_Manual_Rus_64/html/ProntoHistory62.html#6.2.7).
- MAPI: в состав входит [MAPI Connector](#page-77-0) [версии](#page-77-0) [1.54.12.28.](#page-77-0)
- SIP: Запросы MESSAGE с адресом отправителя из локального домена теперь требуют аутентификации.
- KERNEL: кодированные по rfc2047 строки без кавычек теперь поддерживаются в значениях параметров заголовков MIME.
- Исправление: AIRSYNC: 6.2.6: синхронизация календарных объектов и контактов могла быть заблокирована.
- Исправление: CALENDAR: 6.2.6: в списке участников календарных событий могли появляться дополнительные копии.
- Исправление: CALENDAR: 6.2.6: заданные с помощью атрибута RDATEотдельные события в серии могли удваиваться.
- Исправление: CalDAV: ответ на календарное приглашение мог быть отправлен с несколькими адресами От Кого.
- Исправление: CHRONOS: архивирование почтовых ящиков могло отключаться из-за некоторых ошибок.

#### **6.2.6** 19-июл-2018

- Pronto: в состав входит [Pronto! HTML](file:///E/PDF/Web_Manual_Rus_64/html/ProntoHistory62.html#6.2.6) [Версии](file:///E/PDF/Web_Manual_Rus_64/html/ProntoHistory62.html#6.2.6) [6.2.6](file:///E/PDF/Web_Manual_Rus_64/html/ProntoHistory62.html#6.2.6).
- LIST: пустое имя подписчика в From: больше не заменяется на Subscriber.
- SMTP: добавлена опция версия тLS в настройках Передачи.
- SMTP: предлагаемая удалённым серверам версия протокола TLS автоматически понижается для следующих попыток после ошибок в соединениях с необязательным шифрованием.
- AIRSYNC: реализована поддержка отказа от участия в отдельных событиях из серии повторяющихся.
- AIRSYNC: максимальный период для запрашиваемых данных FreeBusy увеличен до одного года.
- CALENDAR: реализована поддержка отдельных событий в серии, заданных с помощью атрибута RDATE
- WEBUSER: значение по умолчанию для настройки показа писем с HTML содержимым изменено на "отдельным фреймом".
- Исправление: AIRSYNC: 6.2.5: возможное зацикливание календарных обновлений при обработке ответов на календарные приглашения.
- Исправление: TLS: соединения TLS могли быть уязвимы атакам Padding Oracle.
- Исправление: TLS: шифрование могло применяться к служебным записям TLS до полного установления TLS сессии.

Исправление: WEBUSER: при проверке содержимого HTML писем к исполнению могли быть допущены вложенные скрипты.

#### **6.2.5** 05-июн-2018

Поддерживаемые ключи: выданные после 01-окт-2016.

- Pronto: в состав входит [Pronto! HTML](file:///E/PDF/Web_Manual_Rus_64/html/ProntoHistory62.html#6.2.5) [Версии](file:///E/PDF/Web_Manual_Rus_64/html/ProntoHistory62.html#6.2.5) [6.2.5](file:///E/PDF/Web_Manual_Rus_64/html/ProntoHistory62.html#6.2.5).
- MAPI: в состав входит [MAPI Connector](#page-77-0) [версии](#page-77-0) [1.54.12.27.](#page-77-0)
- KERNEL: имена Переадресаторов и Псевдонимов Пользователей теперь могут содержать не-латинские буквы.
- SMTP: ошибки серверов DNS при определении адреса удалённого сервера считаются временными.
- Исправление: DOMAINS: удаление/переименование Класса Услуг вызывало утечку памяти.
- Исправление: ACCOUNT: 6.2.4: возможна аварийная остановка при создании нового аккаунта импортом из файла или через CLI.
- Исправление: LIST: 6.2.4: определение владельца списка по аутентификации письма могло не работать в кластерных конфигурациях.
- Исправление: XIMSS: 6.2.2: удаление события из календаря другого пользователя без права делегирования могло приводить к аварийной остановке.
- Исправление: WEBUSER: адресаты, добавленные в письмо и адресных книг типа "набор данных", не включали реальное имя контакта.
- Исправление: SIGNAL: 6.2c2: в некоторых сценариях звонков медиа прокси мог быть ошибочно удалён.

#### **6.2.4** 30-апр-2018

- Pronto: в состав входит [Pronto! HTML](file:///E/PDF/Web_Manual_Rus_64/html/ProntoHistory62.html#6.2.4) [Версии](file:///E/PDF/Web_Manual_Rus_64/html/ProntoHistory62.html#6.2.4) [6.2.4](file:///E/PDF/Web_Manual_Rus_64/html/ProntoHistory62.html#6.2.4).
- MAPI: в состав входит [MAPI Connector](#page-77-0) [версии](#page-77-0) [1.54.12.25.](#page-77-0)
- PBXLEG: улучшена обработка некоторых сценариев звонков.
- SIP: реализована компенсация отсутствия заголовка Contact в ответе 200-INVITE.
- Исправление: TLS: 6.2.3: соединения с использованием подписей по протоколу SHA-384 в TLS могли приводить к аварийной остановке сервера на некоторых платформах.
- Исправление: CALENDAR: 6.2.3: предварительная обработка писем с календарными объектами могла приводить к аварийной остановке сервера.
- Исправление: WEBUSER: 6.2: список Псевдонимов (альтернативных адресов От Кого) опустошался при обновлении других настроек аккаунта.
- Исправление: XIMSS: 6.2.2: при чтении писем из общих папок в кластерных инсталляциях возможна аварийная остановка.
- Исправление: XIMSS: 6.2.2: права делегирования применялись неправильно в кластерных инсталляциях.
- Исправление: LOCAL: пользователь мог неправомерно послать сообщение на адрес "all" от имени администратора.
- Исправление: QUEUE: валидность адреса и имени От Кого теперь проверяются до применения Правил.
- Исправление: LIST: верификация публикаций от владельца списка рассылки могла быть неудачной при использовании произвольных адресов От Кого.
- Исправление: PLATFORM: AIX: в 64-битном варианте сокеты не переключались в неблокирующий режим.
- Исправление: QUEUE: 6.2c3: валидность адреса и имени От Кого неправильно проверялась в письмах с изменённым return-path.
- Исправление: WEBUSER: имена с не-ASCII символами могли кодироваться неправильно.

Поддерживаемые ключи: выданные после 01-окт-2016.

- Pronto: в состав входит [Pronto! HTML](file:///E/PDF/Web_Manual_Rus_64/html/ProntoHistory62.html#6.2.3) [Версии](file:///E/PDF/Web_Manual_Rus_64/html/ProntoHistory62.html#6.2.3) [6.2.3](file:///E/PDF/Web_Manual_Rus_64/html/ProntoHistory62.html#6.2.3).
- TLS: SHA384 поддерживается в качестве алгоритма подписи в TLSv1.2.
- TLS: добавлена поддержка шифронаборов, использующих SHA384.
- QUEUERULES: доступно условие Аутентификация для сравнения с именем Пользователя, чья аутентификация использовалась при отправке.
- CalDAV: реализованы серверные уведомления об обновлении и удалении событий.
- CalDAV: реализована компенсация для неверной спецификации часового пояса Europe/Moscow в продуктах Apple.
- Исправление: CALENDAR: исключения к повторяющимся событиям могли сохраняться с пустым атрибутом SUMMARY.
- Исправление: ACCOUNT: 6.2.2: со строгими настройками проверки адреса "От Кого" отвергались правильные адреса.
- Исправление: XIMSS: 6.2.2: приглашения на события не могли быть отправлены, если использовался Псевдоним с произвольным адресом.
- Исправление: WEBADMIN: 6.2.2: сообщение об ошибке при обновлении настоек "Прочее".
- Исправление: WEBUSER: клиенты по протоколу XIMSS (Pronto) могли пропускать при показе некоторых сообщений вложения.
- Исправление: AIRSYNC: адреса e-mail в результатах поиска могли быть неправильно отформатированы.
- Исправление: ACCOUNT: 6.2.0: аутентификация с использованием "паролей приложений" могла быть неудачной в кластере для некоторых протоколов.

# **6.2.2** 02-мар-2018

- Pronto: в состав входит [Pronto! HTML](file:///E/PDF/Web_Manual_Rus_64/html/ProntoHistory62.html#6.2.2) [Версии](file:///E/PDF/Web_Manual_Rus_64/html/ProntoHistory62.html#6.2.2) [6.2.2](file:///E/PDF/Web_Manual_Rus_64/html/ProntoHistory62.html#6.2.2).
- MAPI: в состав входит [MAPI Connector](#page-77-0) [версии](#page-77-0) [1.54.12.23.](#page-77-0)
- Новая платформа: семейство ОС Linux для процессора Байкал (архитектура mipsel).
- ACCOUNTS: обработка настройки Ограничения на Имя 'от Кого' расширена.
- SMTP: реализовано расширение SMTPUTF8 (RFC6531).
- XIMSS: при наличии у создателя события в чужом календаре права Делегат на аккаунт владельца календаря, организатором события записывается владелец.
- XIMSS: при наличии права Делегат у отвечающего на письмо в чужой папке адрес отправителя устанавливается в адрес владельца папки.
- MAILBOX: право Делегат даёт права на чтение и запись в папки.
- РВХ: в словарь параметров функции ProvisionCall добавлена поддержка заголовка Remote-Party-Id
- CLI: реализована команда REPORTFAILEDLOGINADDRESS
- KERNEL: реализован параметр программы --randomDataDevice для указания пути к источнику случайных данных.
- WEBADMIN: реализован контроль параметров кэширования постраничного вывода результатов поиска в LDAP.
- HTTP: улучшена обработка autodiscover для Outlook 2016.
- MAPI: поиск по Справочнику для построения GAL по умолчанию обходит и поддеревья домена.
- Исправление: CalDAV: объекты в календарных папках могли создаваться без заголовка From .
- Исправление: TLS: добавлена защита от возможной уязвимости ROBOTпо вектору "bad-version oracle".
- Исправление: AIRSYNC: 6.2c5: приглашения на календарные события с пустым списком участников могли блокировать синхронизацию.
- Исправление: AIRSYNC: возможная аварийная остановка при разборе некорректных календарных

объектов.

- Исправление: AIRSYNC: синхронизация флажков для некоторых типов сообщений могла нарушиться.
- Исправление: AIRSYNC: текст описания события мог пропадать после обновления параметров события.
- Исправление: WEBSKIN: данные сессий WebUser могли быть доступны при использовании специальных функций интерфейса без должной авторизации.
- Исправление: XIMSS: атрибут ICE Candidate не добавлялся в данные SDP в формате XML.

#### **6.2.1** 26-дек-2017

Поддерживаемые ключи: выданные после 01-окт-2016.

- Pronto: в состав входит [Pronto! HTML](file:///E/PDF/Web_Manual_Rus_64/html/ProntoHistory62.html#6.2) [Версии](file:///E/PDF/Web_Manual_Rus_64/html/ProntoHistory62.html#6.2) [6.2.1](file:///E/PDF/Web_Manual_Rus_64/html/ProntoHistory62.html#6.2).
- МАРІ: в состав входит [MAPI Connector](#page-77-0) [версии](#page-77-0) [1.54.12.22.](#page-77-0)
- XIMSS: добавлена операция callHelper
- SIGNAL: Реализована настройка Пользователя Преобразовывать Состояние Звонка в Статус Присутствия.
- Исправление: QUEUERULES: сервер мог остановиться аварийно при попытке изменить повреждённый набор почтовых правил пользователя.
- Исправление: CHRONOS: 6.2.0: аварийная остановка сервера при обработке напоминаний в календарных событиях.
- Исправление: SIGNAL: для некоторых сценариев звонков клиентам передавался неправильный адрес IP медиа канала.
- Исправление: SMTP: 6.2c1: проверка DMARC могла отвергать сообщения от аутентифицированных источников.

#### **6.2.0** 21-ноя-2017

Поддерживаемые ключи: выданные после 01-окт-2016.

- Pronto: в состав входит [Pronto! HTML](file:///E/PDF/Web_Manual_Rus_64/html/ProntoHistory62.html#6.2) [Версии](file:///E/PDF/Web_Manual_Rus_64/html/ProntoHistory62.html#6.2) [6.2](file:///E/PDF/Web_Manual_Rus_64/html/ProntoHistory62.html#6.2).
- ВАЖНО: изменён текст лицензионного соглашения.
- РКІ: добавлена поддержка Альтернативных Имён (Subject Alternative Names) в генератор сертификатов.
- KERNEL: добавлена поддержка шифрованных почтовых папок.
- KERNEL: реализованы Помощники Приложений.
- CG/PL: добавлена функция CallHelper
- QUEUERULES: в почтовые правила на уровне пользователя и домена добавлено условие Календарный Запрос.
- QUEUERULES: в условие Источник добавлена опция whitelisted
- Исправление: AIRSYNC: 6.2c5: события в календаре могли дублироваться.
- Исправление: AIRSYNC: запросы синхронизации большого количества папок могли приводить к аварийным остановкам.
- Исправление: LIST: темы сообщений в рассылках могли повреждаться.

#### **6.2c5** 31-окт-2017

- Pronto: в состав входит [Pronto! HTML](file:///E/PDF/Web_Manual_Rus_64/html/ProntoHistory62.html#6.2c5) [Версии](file:///E/PDF/Web_Manual_Rus_64/html/ProntoHistory62.html#6.2c5) [6.2c5.](file:///E/PDF/Web_Manual_Rus_64/html/ProntoHistory62.html#6.2c5)
- MAPI: в состав входит [MAPI Connector](#page-77-0) [версии](#page-77-0) [1.54.12.21.](#page-77-0)
- WEBADMIN: в мониторе Нити теперь отображаются значения загруженности ЦП на каждую нить (для

Windows, Linux, FreeBSD 11).

- ACCOUNTS: добавлена опция Перенаправлять Внешних Получателей к.
- CLI: реализованa команда GETACCOUNTONESETTING (для чтения одиночной настройки).
- PKI: обновлён встроенный список Доверенных Корневых Сертификатов.
- WEBADMIN: реализован мониторинг списков Сетевых Адресов Ошибок Пароля и Ошибок Протокола.
- WEBADMIN: реализованы Срочные Уведомления.
- Исправление: CHRONOS: при остановке сервера могло быть утеряно расписание для необработанных ещё задач.
- Исправление: AIRSYNC: было невозможно отклонить отдельные события из повторяющихся серий.
- Исправление: AIRSYNC: неправильно обрабатывались дополнительные участники в исключениях календаря.
- Исправление: AIRSYNC: приглашения и ответы на них неправильно обрабатывались на устройствах с iOS.
- Исправление: AIRSYNC: подробная выдача в лог синхронизации больших папок могла приводить к аварийным остановкам.
- Исправление: LIST: длинные имена авторов могли кодироваться неправильно.
- Исправление: SIP: опция "Шифрование Медиа когда возможно" обрабатывалась неправильно.
- Исправление: ACCOUNTS: множественные неудачные попытки аутентификации пользователя могли приводить к аварийным остановкам.

#### **6.2c4** 21-сен-2017

- Pronto: в состав входит [Pronto! HTML](file:///E/PDF/Web_Manual_Rus_64/html/ProntoHistory62.html#6.2c4) [Версии](file:///E/PDF/Web_Manual_Rus_64/html/ProntoHistory62.html#6.2c4) [6.2c4.](file:///E/PDF/Web_Manual_Rus_64/html/ProntoHistory62.html#6.2c4)
- MAPI: в состав входит [MAPI Connector](#page-77-0) [версии](#page-77-0) [1.54.12.20.](#page-77-0)
- LIST: настройка "Прятать Адреса 'От Кого'" заменена на "Составлять Адреса 'От Кого' как:".
- WEBSKIN: дополнительная защита от перехвата сессий и выполнения чужеродного кода.
- WEBUSER: дополнительная защита от перехвата сессий и выполнения чужеродного кода.
- ACCOUNTS: добавлена опция требования входа через шифрованное соединение.
- UTILITIES: в программе mail реализована поддержка параметра -E.
- UTILITIES: в программе sendmail реализовано игнорирование большего числа параметров для совместимости.
- LDAP: постраничный вывод (RFC2696) результатов поиска теперь работает быстрее.
- KERNEL: реализованы хэш-алгоритмы SHA-384 и SHA-512.
- WEBADMIN: реализован мониторинг списков Временно Блокированных Сетевых Адресов и Адресов Временных Клиентов.
- WEBADMIN: в мониторе Почта-SMTP-Приём теперь показывается имя авторизовавшегося пользователя.
- WEBADMIN: в мониторax Доступ теперь обозначаются соединения с шифрованием TLS.
- XIMSS: добавлена операция calendarForward
- ACCOUNTS: добавлена опция URI Аутентификации (для LDAP).
- HTTP: добавлена поддержка нескольких полей Set-Cookie в ответах на HTTP запросы.
- ROUTER: реализована поддержка суффикса \_dir для маршрутизации с использованием Справочника.
- Исправление: DOMAINS: 6.2c3: сообщения из списков рассылки не подписывались DKIM.
- Исправление: TLS: 6.2c2: AES GCM шифрование могло привести к падению сервера на некоторых платформах.
- Исправление: SMTP: некоторые локально созданные сообщения могли быть заблокированы для отправки при строгих настройках релеинга.
- Исправление: HTTP: некоторые запросы с данными в кодировке chunked могли быть обработаны с ошибкой при проксировании на бэкенды кластера.
- Исправление: Directory: при удалении Локального Тома некоторые файлы могли оставаться неудалёнными.
- Исправление: AIRSYNC: изменённые на стороне сервера календарные объекты не могли быть удалены мобильными клиентами.

# **6.2c3** 29-апр-2017

Поддерживаемые ключи: выданные после 01-апр-2016.

- Pronto: в состав входит [Pronto! HTML](file:///E/PDF/Web_Manual_Rus_64/html/ProntoHistory62.html#6.2c3) [Версии](file:///E/PDF/Web_Manual_Rus_64/html/ProntoHistory62.html#6.2c3) [6.2c3.](file:///E/PDF/Web_Manual_Rus_64/html/ProntoHistory62.html#6.2c3)
- WEBUSER: реализовано редактирование множества адресов From:
- CLI: Реализован метод VERIFYACCOUNTIDENTITY (для проверки адреса в From)
- ACCOUNTS: реализованы настройки Ограничения на Адрес 'от Кого' и Ограничения на Имя 'от Кого'.
- QUEUE: реализована проверка ограничений на содержимое заголовка From: для сообщений, полученных от аутентифицированных источников.
- SIGNAL: Реализованы push-уведомления на iOS и Android устройства для входящих звонков и мгновенных сообщений.
- LDAP: поиск неизвестного системе адреса в поддереве dc=cgprouter теперь даёт пустой результат, а не ошибку.
- **ХМРР: реализована блокировка доменов по имени.**
- XIMSS: уведомления об изменении почтовых ящиков теперь рассылаются и при создании/переименовании/удалении ящика.
- QUEUERULES: действия Принять Приглашение и Принять ответ могут теперь применяться к Заданиям.
- Исправление: AirSync: двойные кавычки в имени при почтовом адресе могли быть обработаны неверно.
- Исправление: LIST: тексты заголовка/концовки в письма с HTML-форматированием добавлялись с лишними переводами строк.

#### **6.2c2** 31-мар-2017

Поддерживаемые ключи: выданные после 01-мар-2016.

- Pronto: в состав входит [Pronto! HTML](file:///E/PDF/Web_Manual_Rus_64/html/ProntoHistory62.html#6.2c2) [Версии](file:///E/PDF/Web_Manual_Rus_64/html/ProntoHistory62.html#6.2c2) [6.2c2.](file:///E/PDF/Web_Manual_Rus_64/html/ProntoHistory62.html#6.2c2)
- DOMAINS: реализовано добавление DKIM подписей к исходящим сообщениям.
- PBXLEG: документирована функция SendCallRegister
- RSIP: период перерегистрации изменяется динамически согласно ответам удалённого сервера.
- SIP: ошибка "system overloaded" сопровождается теперь кодом ошибки 503 протокола SIP.
- SIP: параметр RetryAfter ответов с кодом 503 протокола SIP теперь обрабатывается должным образом.
- SIP: добавлена опция подробной записи в лог запросов протокола SIP, относящихся к телефонным звонкам.
- SMTP: имя домена в приглашении сервер теперь следует тем же правилам, что параметр команд HELO/EHLO.
- SMTP: поддерживается отправка сертификатов отправляющего домена, когда принимающий сервер использует аутентификацию сертификатами.
- TLS: реализована поддержка шифронаборов AES в режиме Galois Counter.
- QUEUE: реализован механизм отзыва отправленных сообщений.
- Исправление: PBX: код ошибки 423 не обрабатывался должным образом.
- Исправление: AirSync: имена в адресных строчках могли заключаться в лишние кавычки.
- Исправление: TLS: обработка клиентских сертификатов не могла быть необязательной.

#### **6.2c1** 14-фев-2017

Поддерживаемые ключи: выданные после 01-Фев-2016.

• Pronto: в состав входит [Pronto! HTML](file:///E/PDF/Web_Manual_Rus_64/html/ProntoHistory62.html#6.2c1) [Версии](file:///E/PDF/Web_Manual_Rus_64/html/ProntoHistory62.html#6.2c1) [6.2c1.](file:///E/PDF/Web_Manual_Rus_64/html/ProntoHistory62.html#6.2c1)

WEBADMIN: в настройки модуля SMTP в меню "Проверять SPF-записи" добавлена опция "вместе с DMARC".

- SMTP: реализован стандарт RFC7489 (Domain-based Message Authentication, Reporting, and Conformance (DMARC)) - в части проверки принимаемых сообщений.
- KERNEL: реализована поддержка стандарта RFC6376 (DomainKeys Identified Mail (DKIM) Signatures) проверка подписей в рамках DMARC.
- KERNEL: добавлен список доменов верхнего уровня (необходим для DMARC).
- WEBUSER: теперь только папки соответствующего типа могут быть выбраны в качестве специальных папок (Календарь по умолчанию и т.д.).
- KERNEL: пользовательские настройки (preferences) теперь сохраняются отдельно от прочих данных файла account.info.
- DOMAINS: к настройкам домена добавлен атрибут Комментарий.
- WEBADMIN: Выполняемые по расписанию задачи Пользователя теперь показываются на закладке Состояние.
- ACCOUNTS: Файловое Хранилище Пользователя поддерживает файлы размером более 4GB.
- FTP: модуль может теперь передавать файлы размером более 4GB.
- WEBUSER: упрощённое правило "Перенаправлять всю почту" изменено для совместимости с DMARC и переименовано в "Копировать всю почту".
- WEBUSER: реализован выбор адреса From: из заданного в настройках набора
- WEBUSER: реализовано задание Адресной Книги Справочника по умолчанию.
- STATISTICS: добавлен элемент cpuTimeUsed .
- ACCOUNTS: реализована функция устаревания пароля и его обязательное изменение.
- WEBADMIN: реализовано ограничение количества адресатов мгновенное и в течение времени в отправляемых сообщениях.
- WEBADMIN: устаревшие Дополнительные журналы теперь могут удаляться автоматически.
- CG/PL: документирована функция ReadSkinObject
- SESSION: реализован расширяемый механизм для двухфакторной аутентификации.
- XIMSS: протокол расширен командами и ответами для поддержки двухфакторной аутентификации и обязательной смены пароля.
- WebUser: интерфейс расширен для поддержки двухфакторной аутентификации и обязательной смены пароля.

# <span id="page-62-0"></span>**Сводный список**

# **ACCOUNTS**

- Реализованы механизмы устаревания пароля и его обязательной смены.
- Файловое хранилище Пользователя поддерживает файлы более 4GB.
- Последние пять адресов IP, подтверждённых двухфакторной аутентификацией, хранятся в данных пользователя.
- Реализованы настройки Ограничения на Адрес 'от Кого' и Ограничения на Имя 'от Кого'.
- Добавлена опция требования входа через шифрованное соединение.
- Добавлена опция URI Аутентификации (для LDAP).
- Добавлена опция Перенаправлять Внешних Получателей к.
- Реализованы Пароли Приложений.
- Право Делегат даёт права на чтение и запись в папки.

# **AIRSYNC**

- Исправлены проблемы с обработкой календарных запросов и событий с повторениями.
- Реализована поддержка отказа от участии в отдельных событиях из серии повторяющихся.

# **CALDAV**

- Реализованы серверные уведомления об обновлении и удалении событий.
- Реализована компенсация для неверной спецификации часового пояса Europe/Moscow в продуктах Apple.

# **CG/PL**

- Документирована функция ReadSkinObject
- Документирована функция SendCallRegister
- Добавлена функция CallHelper

# **CLI**

- Реализован метод BLESSSESSION (для фоновой двухфакторной аутентификации).
- Реализован метод VERIFYACCOUNTIDENTITY (для проверки адреса From:).
- Реализована команда GETACCOUNTONESETTING (для чтения одиночной настройки).

# **DOMAINS**

- Добавлен атрибут Комментарий.
- Реализовано добавление DKIM подписей к исходящим сообщениям.

# **FTP**

Поддерживается передача файлов более 4GB.

# **HTTP**

Улучшена обработка autodiscover для Outlook 2016.

# **KERNEL**

- Реализованы Помощники Приложений.
- Пользовательские настройки вынесены из общего файла account.info и теперь хранятся отдельно.
- Добавлен список доменов верхнего уровня (необходим для DMARC).
- Реализован стандарт RFC6376 (DomainKeys Identified Mail (DKIM) Signatures).
- Реализованы хэш-алгоритмы SHA-384 и SHA-512.
- Реализован параметр программы --randomDataDevice для указания пути к источнику случайных данных.
- Имена Переадресаторов и Псевдонимов Пользователей теперь могут содержать не-латинские буквы.

# **LDAP**

- Поиск неизвестного системе адреса в поддереве dc=cgprouter теперь даёт пустой результат, а не ошибку.
- Постраничный вывод (RFC2696) результатов поиска теперь работает быстрее.

# **LIST**

Настройка "Прятать Адреса 'От Кого'" заменена на "Составлять Адреса 'От Кого' как:".

### **MAILBOX**

- Формат Sliced по умолчанию используется для всех новых папок.
- Добавлена поддержка шифрованных вариантов почтовых папок.
- Право делегирования на аккаунт даёт полный доступ к папкам этого аккаунта.
- В именах папок поддерживаются старшие символы Unicode.

# **PBXAPP**

• В словарь параметров функции ProvisionCall добавлена поддержка заголовка Remote-Party-Id

# **PKI**

- Встроенный список Доверенных Корневых Сертификатов обновлён.
- Добавлена поддержка альтернативных имён сертификатов.

# **PRONTO**

• В состав входит [Pronto! HTML](file:///E/PDF/Web_Manual_Rus_64/html/ProntoHistory62.html#6.2) [версии](file:///E/PDF/Web_Manual_Rus_64/html/ProntoHistory62.html#6.2) [6.2](file:///E/PDF/Web_Manual_Rus_64/html/ProntoHistory62.html#6.2).

# **QUEUE**

- Реализован механизм отзыва отправленных сообщений.
- Реализована проверка ограничений на содержимое заголовка From: для сообщений, полученных от аутентифицированных источников.
- Наличие заголовка From: стало обязательным.

# **QUEUERULES**

- Действия Принять Приглашение и Принять ответ могут теперь применяться к Заданиям.
- Добавлено условие Календарный Запрос для использования в почтовых правилах пользователей и доменов.
- В условие Источник добавлена опция whitelisted
- Добавлено условие Аутентификация для сравнения с именем Пользователя, чья аутентификация использовалась при отправке.

# **ROUTER**

• Добавлена поддержка суффикса dir для маршрутизации с помощью Справочника.

# **RSIP**

Период перерегистрации изменяется динамически согласно ответам удалённого сервера.

# **SIGNAL**

- Реализованы push-уведомления на iOS и Android устройства для входящих звонков и мгновенных сообщений.
- Реализована настройка Пользователя Преобразовывать Состояние Звонка в Статус Присутствия.

**SIP**

- Ошибка "system overloaded" сопровождается теперь кодом ошибки 503 протокола SIP.
- Параметр RetryAfter ответов с кодом 503 протокола SIP теперь обрабатывается должным образом.
- Добавлена опция подробной записи в лог запросов протокола SIP, относящихся к телефонным звонкам.

# **SMTP**

- Реализован стандарт RFC7489 (Domain-based Message Authentication, Reporting, and Conformance (DMARC)) в части проверки принимаемых сообщений.
- $\bullet$  Имя домена в приглашении сервер теперь следует тем же правилам, что параметр команд HELO/EHLQ.
- Поддерживается отправка сертификатов отправляющего домена, когда принимающий сервер использует аутентификацию сертификатами.
- Реализовано расширение SMTPUTF8 (RFC6531).
- Добавлена опция Версия ТLS в настройках Передачи.
- Предлагаемая удалённым серверам версия протокола TLS автоматически понижается для следующих попыток после ошибок в соединениях с необязательным шифрованием.
- Ошибки серверов DNS при определении адреса удалённого сервера считаются временными.

# **STATISTICS**

• Добавлен элемент cpuTimeUsed .

# **TLS**

- Реализована поддержка шифронаборов AES в режиме Galois Counter.
- SHA384 поддерживается в качестве алгоритма подписи в TLSv1.2.
- Добавлена поддержка шифронаборов, использующих SHA384.
- Реализована поддержка RFC7507 для предотвращения понижения версии протокола.

# **WEBADMIN**

- В настройки модуля SMTP в меню "Проверять SPF-записи" добавлена опция "вместе с DMARC".
- Выполняемые по расписанию задачи Пользователя теперь показываются на закладке Состояние.
- Реализовано ограничение количества адресатов мгновенное и в течение времени в отправляемых сообщениях.
- Устаревшие Дополнительные журналы теперь могут удаляться автоматически.
- Добавлена кнопка Выход для сброса данных аутентификации.
- Реализован мониторинг списков Временно Блокированных Сетевых Адресов, Адресов Ошибок Пароля и Ошибок Протокола, и Адресов Временных Клиентов.
- В мониторе Почта-SMTP-Приём теперь показывается имя авторизовавшегося пользователя.
- В мониторax Доступ теперь обозначаются соединения с шифрованием TLS.
- В мониторе Нити теперь отображаются значения загруженности ЦП на каждую нить (для Windows, Linux, FreeBSD 11).
- Реализованы Срочные Уведомления.
- Реализован контроль параметров кэширования постраничного вывода результатов поиска в LDAP.

# **WEBUSER**

- Реализовано задание Адресной Книги Справочника по умолчанию.
- Упрощённое правило "Перенаправить почту" теперь изменено для совместимости с DMARC и переименовано в "Копировать всю почту".
- Реализован выбор адреса From: из заданного в настройках набора.
- Теперь только папки соответствующего типа могут быть выбраны в качестве специальных папок (Календарь по умолчанию и т.д.).
- Поддерживается двухфакторная аутентификация.
- Реализовано редактирование множества адресов From:
- Реализована дополнительная защита от перехвата сессий.

# **XIMSS**

- Реализованы команды для поддержки двухфакторной аутентификации.
- Уведомления об изменении почтовых ящиков теперь рассылаются и при создании/переименовании/удалении ящика.
- Добавлена операция calendarForward.
- Добавлена операция callHelper.
- При наличии у создателя события в чужом календаре права Делегат на аккаунт владельца календаря, организатором события записывается владелец.
- При наличии права Делегат у отвечающего на письмо в чужой папке адрес отправителя устанавливается в адрес владельца папки.

# **XMPP**

• Реализована блокировка доменов по имени.

# **UTILITIES**

- В программе mail реализована поддержка параметра E.
- В программе sendmail реализовано игнорирование большего числа параметров для совместимости.

# <span id="page-67-0"></span>**История обновлений Samoware**

# [CommuniGate Pro 6.4.0](#page-35-0)

Samoware HTML

- Общее: разработана новая структура приложения с использованием React.
- Чаты: разработан новый можуль Чаты 2.0 с расширенными функциями.
- Календарь: для участников событий добавлена функция установки напоминаний.

# [CommuniGate Pro 6.4c.1](#page-35-0)

Samoware HTML

- Почта: добавлено управление задержкой отправляемых писем.
- Вход: поддерживаются QR-коды для входа с одноразовыми паролями (TOTP).

# <span id="page-68-0"></span>**История обновлений Samoware**

### [CommuniGate Pro 6.3.20](#page-41-0)

Samoware HTML

- Общее: обновлены переводы интерфейса на немецкий.
- Почта: исправлена процедура создания нового письма по ссылке типа mailto:.
- Почта: реализована строковая опция для запрета подписок на чужие папки.
- Почта: подтверждение о прочтении письма запрашивается на выбранный адрес отправителя.
- Календари: исправлена ошибка с сохранением повторяющегося события на весь день.
- Настройки: исправлена ошибка отказа интерфейса при переименовании правила.
- Файлы: изменён интерфейс управления подписками на файловые папки.

### [CommuniGate Pro 6.3.19](#page-41-0)

Samoware HTML

- Общее: обновлен набор звуков.
- Почта: исправлена потеря пустых ячеек при копировании таблиц.
- Почта: поле для параметров поиска писем могло заполняться параметрами учетных записей с экрана входа.
- Контакты: убрана подпись "Организация" в списках контактов и автокомплите.
- Контакты: инициалы не зачитываются из Справочника.
- Календари: исправлена обработка отмены события из серии повторяющихся.

# [CommuniGate Pro 6.3.18](#page-41-0)

Samoware HTML

- Общее: улучшена интеграция со внешними web-API при генерации ссылок на данные.
- Общее: добавлен контроль правильности данных при вводе даты.
- Настройки: при редактировании почтовых правил не показывалась ошибка.
- Календарь: исправлена ошибка с удалением подписок на web-календари.
- Календарь: исправлен диалог изменения события для лучшей поддержки повторяющихся событий.
- Календарь: исправлены проблемы отображения событий в списке.
- Календарь: исправлены проблемы с загрузкой модуля на низкопроизводительном аппаратном обеспечении.
- Календарь: исправлены проблемы с лишними попытками создания календаря по умолчанию при неполной загрузке модуля.
- Календарь: исправлена ошибка с длительностью при создании события на весь день.
- Календарь: некоторые события могли не отображаться при показе их списком.
- Календарь: было невозможно принять приглашение на серию событий при выборе

отдельного события в серии.

- Почта: добавлена строковая настройка для автоматического показа вложенных писем.
- Почта: панель индексированного поиска лучше располагается на мониторах с низким разрешением.
- Почта: добавлена настройка для используемой при сортировке папок локали.
- Почта: исправлена проблема с разбиением ссылок в тексте письма на несколько строк.
- Почта: исправлена проблема с отображением текста при редактировании черновиков.
- Почта: исправлена проблема с отображением картинок в теле письма.
- Почта: исправлена проблема с обработкой вложений . eml (сохранённых в файлы писем).
- Почта: исправлена проблема с пересылкой вложенных писем.
- Почта: исправлена ошибка с пропаданием папок при редактировании подписок.
- Контакты: добавлена настройка гибкой сортировки справочников в списке адресных книг.
- Контакты: улучшено отображение карточки контакта.
- Контакты: исправлен процесс удаления их списка друзей.
- Контакты: улучшен алгоритм получения статуса для контактов не из списка друзей.
- Файлы: сохранённые во внешних редакторах новые копии документа могли не появляться в корневой папке.
- Файлы: добавлена возможность перезачитывания содержимого корневой папки.
- Файлы: при использовании операции сохранения с новым именем сохранённый файл не появлялся в списке.

# [CommuniGate Pro 6.3.17](#page-41-0)

Samoware HTML

- Настройки: проведена ревизия записей RPOP по умолчанию.
- Общее: добавлена favicon Samoware.
- Календарь: исправлены проблемы удаления повторяющихся событий и удаления исключений.
- Календарь: исправлены проблемы отображения событий из нескольких календарей.
- Почта: размер поля с вложениями теперь ограничен.
- Почта: улучшен механизм определения переносов строк при подготовке ответа.
- Контакты: исправлено поведение при поиске по доменной книге: теперь показывается прогресс и не обновляется состояние по окончании.
- Файлы: исправлено отсутствие кнопки "Обновить" в корневой папке.
- Файлы: ссылки на документы для API Р7 могли быть сформированы неверно.
- Телефония: устранена лишняя отправка команды <callkill /> при завершении звонка.

# [CommuniGate Pro 6.3.16](#page-41-0)

Samoware HTML

- Почта: исправлено возможное дублирование папок в списке при поиске по всем подписанным папкам.
- Почта: добавлена обработка ошибки при проверке подписанных мейлбоксов.
- Почта: добавлена возможность прокрутки списка доступных адресов отправителя.
- Календарь: исправлено отображение событий при нулевой длительности.
- Календарь: исправлена проблема с изменением исключений в повторяющихся событиях.
- Файлы: ссылка на файл в подписанной папке могла создаваться неверно.
- Файлы: убрана функция специальной блокировки файла.

# [CommuniGate Pro 6.3.15](#page-41-0)

- Настройки: исправлена потенциальная xss-уязвимость при редактировании подписи.
- Почта: исправлена возможность кастомизации почтового фрейма для контента.
- Почта: устранена зависимость от низкоуровневых команд протокола.
- Почта: только что созданные папки могли дублироваться в списке папок.
- Задачи: исправлена первоначальная загрузка папки в случае изменения папки для задач по умолчанию.
- Календарь: исправлена функция прикрепления вложения к событию.
- Календарь: добавлена возможность выбора календаря при редактировании события.

### [CommuniGate Pro 6.3.14](#page-41-0)

Samoware HTML

- Настройки: реализовано управление паролями приложений.
- Почта: добавлено отображение использованной квоты хранилища.
- Почта: реализовано управление оповещением об изменениях в папках.
- Почта: добавлено управление отображением заголовка Cc.
- Почта: изменено поведение кнопки tab: теперь вместо отступа абзаца она вставляет пробелы в текст.
- Почта: исправлено дублирование адресов при создании письма.
- Почта: переносы строк в содержимом буфера обмена при вставке в список адресатов теперь обрабатываются правильно.
- Почта: исправлена обработка картинок при печати писем из Отправленных.
- Почта: улучшен интерфейс управления поиском.
- Календари: добавлена поддержка номера недели в повторяющихся событиях.
- Календари: исправлено отображение событий "на весь день" при их показе в списке событий.
- Контакты: добавлена настройка для выбора папки контактов при инициализации модуля.
- Общее: улучшен интерфейс для ввода пароля второго фактора аутентификации.

### [CommuniGate Pro 6.3.13](#page-41-0)

Samoware HTML

- Настройки: исправлена ошибка с невозможностью удаления адреса восстановления пароля.
- Календари: в некоторых случаях команды открытия календаря дублировались.
- Календари: при быстром переоткрытии календаря события показывались дублированными.
- Календари: исправлено поведение интерфейса при смене даты.
- Почта: исправлена работа с подпиской на папки при их удалении.
- Почта: добавлена опция применения прав доступа к вложенным папкам.

# [CommuniGate Pro 6.3.12](#page-41-0)

Samoware HTML

- Настройки: добавлена возможность спрятать панель настроек второго фактора аутентификации.
- Календари: при создании события из письма не использовалось поле "Копия".
- Календари: исправлена ошибка с зацикливанием при построении списка событий.
- Календари: улучшен интерфейс для создания повторяющихся событий.
- Заметки: добавлен заголовок для синхронизации с приложениями Apple.
- Почта: обновлен алгоритм очистки контента во избежание неверных запросов к серверу.
- Почта: добавлена настройка для принудительного отображения полной даты в списке писем.
- Почта: исправлена ошибка с неверной последовательностью команд при фильтрации писем.
- Почта: исправлен сбой при перетаскивании нескольких писем из результатов поиска по нескольким папкам.
- Телефония: исправлена проблема с прерыванием звонка при асинхронном изменении его параметров.
- Файлы: исправление: операция переименования файла могла приводить к пропаданию его из списка.

# [CommuniGate Pro 6.3.11](#page-41-0)

Samoware HTML

- Настройки: улучшен интерфейс отображения активных сессий, добавлена кнопка принудительного окончания сессии.
- Контакты: при автодополнении адресов используются все контактные папки.
- Контакты: добавлено отображение организации и подразделения в списке контактов.
- Контакты: поле email при создании нового контакта по умолчанию имеет тип "рабочий".
- Календари: улучшена функция создания письма из события.
- Чаты: добавлена функция уведомления о приглашении в групповой чат, полученном офф-лайн.
- Почта: добавлена строковая опция для включения отображения деталей письма по-умолчанию.
- Почта: исправлено положение панели кнопок действия с письмом в табличном виде.
- Почта: в поиске писем по датам было невозможно выбрать старый год в дата-селекторе.
- Почта: не все участники добавлялись в событие при создании его из письма.
- Почта: исправлена ошибка при удалении последней папки из списка из избранных.
- Файлы: улучшена интеграция с P7 офисом для определенных настроек Р7-сервера.
- Файлы: исправление: при отображении длинных имён были видны не все иконки статуса доступа.

# [CommuniGate Pro 6.3.10](#page-41-0)

### Samoware HTML

- Общее: исправления в пользовательских интерфейсах, обновление переводов.
- Настройки: добавлена настройка для заголовка текста ответа.
- Контакты: добавлены строковые настройки для управления поиском в Справочнике.
- Контакты: добавлено Отчество при генерации поля "file-as".
- Контакты: добавлена возможность выбрать справочник по умолчанию для автодополнения адресов.
- Календари: улучшена обработка больших календарных объектов в письмах.
- Календари: добавлены меню действия с участниками и возможность создать письмо всем участникам.
- Почта: кнопка удаления приложенных файлов не показывается для зашифрованных сообщений.
Почта: исправление: адрес From не показывался при выборе значения по умолчанию.

- Почта: решена проблема с добавлением пустых строк при ответе на созданные в Thunderbird письма.
- Почта: исправление: иногда не происходила смена отображаемого контента при переключении между папками.
- Почта: кнопка Перенаправить не показывается при выборе нескольких сообщений и при выбранном по умолчании режиме перенаправления в виде текста.
- Почта: вставленные в текст сообщения картинки не должны показываться в виде приложенных файлов.
- Почта: исправление в интерфейсе переадресации писем.
- Заметки: исправление: значение настройки для папки заметок по умолчанию игнорировалось.
- Задачи: улучшен интерфейс фильтрации.
- Файлы: исправление: не всегда не отображались папки подписки на другие аккаунты.
- Телефония: исправлена ошибка при звонке в ТфОП в некоторых сценариях.

### [CommuniGate Pro 6.3.9](#page-41-0)

Samoware HTML

- Календарь: исправлен начальный день недели в публичных календарях для русского языка.
- Календарь: исправлена обработка попытки создания нового события при неверно выбранном календаре.
- Календарь: редактирование повторяющегося события приводило к изменению даты начала серии.
- Календарь: принятие события из календаря приводило к потере приложенных к событию файлов.
- Телефония: исправлен баг с браузерной нотификацией не позволяющей принять входящий звонок.
- Телефония: добавлен отдельный звук окончания звонка.
- Файлы: исправлена проверка прав у подписанного аккаунта.
- Контакты: исправлена проблема с отображением иконки SMIME сертификата.

### [CommuniGate Pro 6.3.8](#page-41-0)

- Настройки: неиспользуемое право "admin" убрано из редактора прав уровня аккаунта.
- Почта: исправлено удаление адресатов кнопкой backspace.
- Почта: исправлена вставка картинок из буфера обмена.
- Почта: улучшена поддержка картинок в письмах без расширенного форматирования текста.
- Календарь: редактор даты позволяет теперь вводить даты за 2022 годом.
- Календарь: исправлено отображение в публичных календарях для событий длительностью в несколько дней.
- Календарь: исправлена генерация ссылок в описании событий.
- Календарь: исправлена генерация ссылок на календари, публикуемые из других аккаунтов.
- Контакты: добавлены поясняющие подписи к редактируемым полям.
- Контакты: оптимизирован поиск в справочнике адресов для автодополнения.
- Чаты: исправлены попытки загрузки несуществующих картинок.
- Телефония: исправлены ошибки с отображением имени абонента в отсутствие модуля

#### контактов и возможности поиска по ним.

#### [CommuniGate Pro 6.3.7](#page-41-0)

Samoware HTML

- Контакты: добавлена функция отображения отдела и подразделения из справочника при автодополнении адресов.
- Чаты: расширены функции групповых чатов: функция "kick", удаление участника, перепосылка/отмена приглашения.
- Почта: добавлена пересылка текстом (forward inline) в HTML формате.
- Почта: улучшена функция сохранения писем на локальный диск.
- Почта: улучшен интерфейс поиска по всем ящикам.
- Почта: добавлена функция перемещения/копирования результатов поиска по всем ящикам.
- Почта: добавлены кнопки для упрощения работы с вложениями.
- Почта: добавлена функция генерации события из письма.
- Почта: добавлена функция генерации шаблона правила на основе письма.
- Почта: улучшена функция автоудаления писем из Корзины.
- Контакты: реальное имя контакта не всегда отображалось при добавлении в друзья.
- Чаты: исправлена проблема с дополнительными запросами на добавление контакта после его удаления из друзей.
- Чаты: исправлено отображение последнего сообщения при подгрузке дополнительной истории.
- Почта: исправлена проблема с открытием папки после назначения прав "lr".
- Почта: исправлено отображение ссылок со специальными схемами (например, "notes:").
- Почта: исправлена загрузка текстовых вложений.
- Почта: неправильно вставлялись данные из буфера обмена содержащие угловые скобки в HTML.
- Почта: картинки из буфера обмена не всегда вставлялись в окно создания письма.
- Почта: функция отмены поискового запроса не работала в некоторых браузерах.
- Общее: исправлена обработка запятых в ссылках.
- Календарь: исправлено отображение ссылок в описании событий.
- Файлы: исправлена проблема с загрузкой в определённых конфигурациях.
- Файлы: исправлена проблема в интеграции с Р7Office: файлы после редактирования не отображались в интерфейсе.
- Задачи: исправлена проблема с добавлением новой задачи при переключении в вид "список".

#### [CommuniGate Pro 6.3.6](#page-41-0)

- Общее: страница входа задаёт правильный язык, согласно настройкам домена.
- Общее: проведена общая ревизия ресурсов локализации.
- Общее: процесс входа мог зацикливаться при использовании второго фактора аутентификации с биометрией.
- Общее: исправлен алгоритм определения адреса ссылки (теперь запятые включаются).
- Почта: изменен алгоритм проверки адресов для поддержки IDN.
- Почта: добавлена строковая настройка предпочтения полного индексированного поиска простому.
- Почта: улучшена интеграция меток сообщений со сторонними почтовыми клиентами.

Почта: добавлена поддержка ссылок на локальные ресурсы.

- Почта: ссылки на файлы-приложения строились неверно для файлов в подпапках.
- Почта: вставленные в текст отправляемых писем картинки могли удваиваться.
- Почта: исправлена проблема с созданием папки после редактирования подписки на папки.
- Телефония: добавлена возможность подгружать записи истории звонков.
- Телефония: исправлена ошибка с прекращением обновления видеопотока при переключении между чатами.
- Чаты: исправлена ошибка отображения чатов при быстром переключении сразу после входа.
- Чаты: реальное имя пользователя показывалось не для всех контактов в Друзьях.
- Календари: исправлена проблема с кодировкой при отображении описания для режима публичного доступа.
- Календари: исправлена проблема с попыткой создания календаря по умолчанию с пустым именем.

#### [CommuniGate Pro 6.3.5](#page-41-0)

Samoware HTML

- Чаты: улучшена совместимость отображения списка с другими клиентами.
- Чаты: добавлено отображение цитирования.
- Чаты: исправлена ошибка с дублированием сообщений с отложенной доставкой при зачитывании истории.
- Чаты: улучшено отображение уведомлений для сообщений в групповых чатах.
- Календари: улучшено отображение события при предварительном просмотре.
- Общее: добавлено отображение QR-кода для привязки устройств.
- Общее: добавлена возможность автоматического входа.
- Общее: добавлена возможность запоминания входа для последующего автоматического входа.
- Телефония: исправлена ошибка с непрекращающимся тоном дозвона после соединения звонка.
- Телефония: исправлена ошибка с обычными звонками при включённой интеграции с серверами видеоконференций.

#### [CommuniGate Pro 6.3.4](#page-41-0)

Samoware HTML

- Общее: добавлена поддержка туркменского языка.
- Общее: улучшен дизайн страницы входа в части поддержки второго фактора аутентификации.
- Почта: улучшены дизайн интерфейса и его поведение при поиске по всем папкам.
- Чаты: исправлено пропадание чатов, закрытых в других клиентах.
- Календарь: исправлено отображение событий, созданных в другом временном поясе.

### [CommuniGate Pro 6.3.3](#page-41-0)

- Чаты: изменение дизайна чатов.
- Чаты: добавлена возможность предварительного просмотра присланных изображений.
- Почта: обновление дизайна элементов редактора сообщений.
- Почта: добавлена возможность отображения списка писем в виде "бесед".

Календарь: улучшена работа с событиями в делегированных календарях.

#### [CommuniGate Pro 6.3.2](#page-41-0)

#### Samoware HTML

- Общее: обновление дизайна элементов интерфейса.
- Чаты: реализован поиск по групповым чатам.
- Чаты: исправлено отображение реального имени.
- Чаты: поддерживается сортировка чатов по группам.
- Телефония: исправлен показ ошибки при отмене звонка.
- Почта: исправлена проблема с неточной обработкой флагов.
- Почта: улучшена логика работы с вложениями.
- Настройки: изменена логика применения новых настроек (теперь только по нажатию кнопки).
- Настройки: добавлена возможность выбора календаря по умолчанию среди вложенных папок.
- Настройки: добавлена проверка правильности обратного адреса.

#### [CommuniGate Pro 6.3.1](#page-41-0)

#### Samoware HTML

- Общее: исправлена возможность использования при входе через базовый интерфейс.
- Общее: исправления и улучшения в элементах пользовательского интерфейса.
- Почта: новая функция сохранения копии письма в виде файла.
- Почта: возможно изменение соотношения областей просмотра списка писем и выбранного письма.
- Почта: исправлена проблема с удалением вложений при использовании FireFox.
- Задания: при приёме назначенного задания оно не сохранялось в папке заданий.
- Чаты: реализована синхронизация отправленных сообщений между клиентами.
- Чаты: улучшен дизайн окна чата.
- Чаты: исправлена проблема с отсутствием названия чата.
- Контакты: улучшены возможности сортировки по имени и фамилии.
- Настройки: исправлена ошибка загрузки файла с тонами дозвона.
- Телефония: исправлена ошибка с непрекращающимися после приёма звонка тонами дозвона.
- Телефония: звонок не показывается как пропущенный, если он был принят на другом устройстве.
- Телефония: исправлена ошибка с созданием аудиоконференции из группового чата.

#### [CommuniGate Pro 6.3.0](#page-41-0)

- Общее: исправления в пользовательском интерфейсе.
- Заметки: исправлен баг редактора выезжала панель форматирования при прокручивании.
- Чаты: для запуска чата используется оптимальный адрес.
- Чаты: сообщения, поступившие пока клиент был вне сети, могли быть не доставлены.
- Чаты: реализована группировка сообщений от одного корреспондента в одном уведомлении.
- Чаты: исправлена функция "обновить историю".
- Чаты: чаты сортируются по времени последнего использования.

Телефония: кнопка объединения звонков не функционировала.

### [CommuniGate Pro 6.3c2](#page-41-0)

Samoware HTML

- Телефония: исправлено соотношение сторон при показе видео.
- Телефония: видео с локальной камеры не перекрывает принимаемое видео.
- Телефония: отключение микрофона отключало и передачу видео.
- Телефония: улучшена интеграция с системами видеоконференций.
- Чаты: низкоуровневые ошибки протокола не показываются пользователю.
- Чаты: добавлены сообщения о коммуникационных проблемах.

#### [CommuniGate Pro 6.3c1](#page-41-0)

- Общее: добавлена возможность создания произвольной ссылки в панель навигации.
- Общее: добавлен модуль контакт-центра как часть продукта (раньше была внешняя библиотека).
- Календари: добавлена функция предложения участником организатору нового времени события.
- Почта: поиск по нескольким папкам поддерживает дату как параметр поиска.
- Почта: реализована поддержка меток сообщений.
- Настройки: добавлены настройки управления спамом.
- Телефония: полностью обновлена логика работы.
- Телефония: добавлена функция демонстрации рабочего стола.
- Контакты: добавлена сортировка результатов поиска по справочникам.

# <span id="page-77-0"></span>**История Изменений MAPI-Коннектора**

**[1.54](#page-77-0)**

#### [CommuniGate Pro 6.3.18](#page-41-0)

- Добавлена поддержка новых опций конфигурационног файла.
- Улучшено журналирование в утилите миграции.
- Исправлена ошибка парсинга повреждённых тегов RRULE в календарных событиях.

#### [CommuniGate Pro 6.3.16](#page-41-0)

- Добавлена возможность указания базы (Base DN) и фильтра (searchFilter) поиска для адресной книги МАПИ-коннектора.
- Добавлена поддержка сверхдлинных заголовков с адресами.
- Добавлена опция отключения возможности запуска Аутлук в оффлайн режиме.

### [CommuniGate Pro 6.3.14](#page-41-0)

- Улучшена совместимость с современными реализациями протокола TLS.
- $\bullet$  Добавлена поддержка  $*$ username $*$  при использовании файла  $\text{c}$ qmxui32.inf.

### [CommuniGate Pro 6.3.11](#page-41-0)

- Добавлена компенсация для описаний контактов и событий, которые нельзя было отредактировать.
- Исправлена возможность автоматического задания настроек коннектора из файла cgmxui32.inf.
- Исправлено зацикливание отправки сообщения из-за превышения предела размера сохраняемого сообщения.
- Исправлена обработка писем с вложениями в некоторых сценариях.
- Для писем без указанной явно кодировки используется UTF-8.

### [CommuniGate Pro 6.2.15](#page-53-0)

- Оптимизирована загрузка кэшей сообщений большого объёма.
- Реализована компенсация отсутствия поддержки атрибута RDATE в календарных сообщениях серверами Exchange.
- Реализована опция для повторной загрузки выбранных объектов с сервера.
- Исправление: запланированные на декабрь события "на весь день" обрабатывались неправильно.
- Исправление: описание некоторых событий могло не показываться.
- Major improvements in handling of recurrent events.
- Bug Fix: migration utility might fail to open MAPI profile n Windows 10.

**1.54.12.28** [CommuniGate Pro 6.2.7](#page-53-0)

• Bug Fix: possible loops while processing incorrect calendar data.

**1.54.12.27** [CommuniGate Pro 6.2.5](#page-53-0)

- Bug Fix: Kerberos authentication might fail or cause crashes.
- Improved compatibility with mobile Clients in the recurrent events and exceptions support.

**1.54.12.25** [CommuniGate Pro 6.2.4](#page-53-0)

• Improved support for recurrent calendar events, handling of exceptions and attendees lists.

#### **1.54.12.23** [CommuniGate Pro 6.2.2](#page-53-0)

- Fixed crashes during Outlook startup.
- Improved support for recurrent calendar events, fixed possible crashes.

**1.54.12.22** [CommuniGate Pro 6.2.1](#page-53-0)

• Improved support for exceptions in calendar objects.

#### **1.54.12.21** [CommuniGate Pro 6.2c5](#page-53-0)

• Bug fix: Outlook might crash on poorly formatted calendar event organizer name.

# <span id="page-79-1"></span>**Как я могу...**

- **[Маршрутизация](#page-79-0)**
	- [Как](#page-79-1) [я](#page-79-1) [могу](#page-79-1) [постепенно](#page-79-1) [перевести](#page-79-1) [всех](#page-79-1) [пользователей](#page-79-1) [с](#page-79-1) [моего](#page-79-1) [старого](#page-79-1) [сервера](#page-79-1)[?](#page-79-1)
	- [Как](#page-79-1) [я](#page-79-1) [могу](#page-79-1) [ретранслировать](#page-79-1) [почту](#page-79-1) [и](#page-79-1) [Сигналы](#page-79-1) [для](#page-79-1) [определённых](#page-79-1) [доменов](#page-79-1)[?](#page-79-1)
	- [Как](#page-79-1) [я](#page-79-1) [могу](#page-79-1) [отправлять](#page-79-1) [почту](#page-79-1) [и](#page-79-1) [Сигналы](#page-79-1) [на](#page-79-1) [удалённый](#page-79-1) [хост](#page-79-1)[,](#page-79-1) [игнорируя](#page-79-1) [его](#page-79-1) [MX/SRV](#page-79-1) [записи](#page-79-1) [в](#page-79-1) [DNS?](#page-79-1)
- **[SMTP](#page-81-0)**
	- **[Как](#page-79-1) [я](#page-79-1) [могу](#page-79-1) [пересылать](#page-79-1) [почту](#page-79-1) [на](#page-79-1) [другой](#page-79-1) [SMTP MTA](#page-79-1) на [том](#page-79-1) [же](#page-79-1) [сервере](#page-79-1)[?](#page-79-1)**
	- [Как](#page-79-1) [я](#page-79-1) [могу](#page-79-1) [отправлять](#page-79-1) [почту](#page-79-1) [на](#page-79-1) [почтовые](#page-79-1) [сервера](#page-79-1) [моих](#page-79-1) [клиентов](#page-79-1)[,](#page-79-1) [если](#page-79-1) [они](#page-79-1) [подключены](#page-79-1) [по](#page-79-1) [коммутируемой](#page-79-1) [линии](#page-79-1)[? \(ETRN\)](#page-79-1)
	- $\blacksquare$  [Как](#page-79-1) [я](#page-79-1) [могу](#page-79-1) [хранить](#page-79-1) [всю](#page-79-1) [почту](#page-79-1) [клиентов](#page-79-1)[,](#page-79-1) [пока](#page-79-1) [их](#page-79-1) [сервер](#page-79-1) [не](#page-79-1) [отправит](#page-79-1) [команду](#page-79-1) [ETRN?](#page-79-1)
	- [Как](#page-79-1) [я](#page-79-1) [могу](#page-79-1) [отправлять](#page-79-1) [почту](#page-79-1) [на](#page-79-1) [почтовые](#page-79-1) [сервера](#page-79-1) [моих](#page-79-1) [клиентов](#page-79-1)[,](#page-79-1) [если](#page-79-1) [они](#page-79-1) [имеют](#page-79-1) [динамические](#page-79-1) [IP](#page-79-1) [адреса](#page-79-1)[? \(ATRN/RPOP\)](#page-79-1)
	- [Как](#page-79-1) [я](#page-79-1) [могу](#page-79-1) [отправить](#page-79-1) [почту](#page-79-1) [для](#page-79-1) [всех](#page-79-1) [доменов](#page-79-1)[,](#page-79-1) [принадлежащих](#page-79-1) [моим](#page-79-1) [клиентам](#page-79-1)[,](#page-79-1) [одной](#page-79-1) [командой](#page-79-1) [ETRN](#page-79-1) [или](#page-79-1) [ATRN?](#page-79-1)
- **[Правила](#page-83-0)**
	- [Как](#page-79-1) [я](#page-79-1) [могу](#page-79-1) [сохранять](#page-79-1) [всю](#page-79-1) [исходящую](#page-79-1) [почту](#page-79-1)[,](#page-79-1) [отправляемую](#page-79-1) [моими](#page-79-1) [пользователями](#page-79-1)[?](#page-79-1)
	- $\blacksquare$  [Как](#page-79-1) [я](#page-79-1) [могу](#page-79-1) [ограничить](#page-79-1)[,](#page-79-1) [кому](#page-79-1) [мои](#page-79-1) [пользователи](#page-79-1) [могут](#page-79-1) [отправлять](#page-79-1) [почту](#page-79-1)[?](#page-79-1)
	- [Как](#page-79-1) [я](#page-79-1) [могу](#page-79-1) [запретить](#page-79-1) [пересылку](#page-79-1) [определённых](#page-79-1) [типов](#page-79-1) [вложений](#page-79-1)[?](#page-79-1)
- **[Папки](#page-85-0)**
	- [Как](#page-79-1) [я](#page-79-1) [могу](#page-79-1) [создать](#page-79-1) [и](#page-79-1) [использовать](#page-79-1) [Общие](#page-79-1) [Папки](#page-79-1)[?](#page-79-1)
	- [Как](#page-79-1) [Администратор](#page-79-1) [может](#page-79-1) [очищать](#page-79-1) [Папки](#page-79-1) [Пользователей](#page-79-1)[?](#page-79-1)
- **[Доступ](#page-87-0)**
	- [Как](#page-79-1) [я](#page-79-1) [могу](#page-79-1) [перенаправить](#page-79-1) [пользователей](#page-79-1) [Веб](#page-79-1)[-](#page-79-1)[почты](#page-79-1) [с](#page-79-1) [http://](#page-79-1) [на](#page-79-1) [https://](#page-79-1)?
- **[Хранение](#page-87-1) [файлов](#page-87-1) [пользователя](#page-87-1)**
	- [Как](#page-79-1) [я](#page-79-1) [могу](#page-79-1) [создать](#page-79-1) [персональные](#page-79-1) [веб](#page-79-1)[-](#page-79-1)[сайты](#page-79-1) [вида](#page-79-1) [username.domain.com](#page-79-1)?

В этом разделе объясняется, как вы можете настроить ваш Сервер CommuniGate Pro под определённые задачи.

## <span id="page-79-0"></span>**Маршрутизация**

### **Как я могу постепенно перевести всех пользователей с моего старого сервера?**

Во многих случаях, особенно когда вам необходимо перевести пользователей со старого сервера, вам может потребоваться настроить CommuniGate Pro на доставку почты только для пользователей определённого домена, в то время как почта для всех остальных пользователей, которые (пока) не заведены в домен, обслуживаемый CommuniGate Pro, будет ретранслироваться на другой (старый) сервер, без каких бы то не было изменений в заголовках письма и в адресах конверта письма.

Откройте для этого домена Установки Домена и установите опцию Почта для Неизвестных:

#### **Неизвестные Имена**

Почта для Неизвестных

Перенаправить к

Здесь domain.dom - это имя этого домена, обслуживаемого CommuniGate Pro, а otherserver.dom - это имя в DNS другого [старого] сервера. Если DNS-имени для другого сервера не существует, вместо него вы можете использовать его IP адрес:

#### \*%domain.dom@[11.22.33.44]

Когда CommuniGate Pro получает любое сообщение для aname@domain.dom и домен не имеет пользователя/группы/ переадресатора/списка рассылки с именем aname, то сообщение Перенаправляется (адреса конверта письма меняются) на адрес aname%domain.dom@otherserver.dom.\_via. Суффикс .\_via указывает модулю Router принять этот адрес и отбросить имя домена, используя его только как имя сервера для соединения (модуль так же всегда отбрасывает IP адрес, указанный в качестве имени домена). Получившийся адрес конверта (aname%domain.dom) преобразовывается в стандартную форму (aname@domain.dom) до перенаправления на другой сервер. В результате другой сервер получает такое сообщение с немодифицированным конвертом и заголовками письма.

Как только пользователь aname будет создан в CommuniGate Pro в домене domain.dom, почта автоматически начнёт сохраняться у этого Пользователя. Вы можете скопировать все сообщения Пользователя aname со старого сервера Пользователю aname на новом сервере и удалить Пользователя aname со старого сервера.

### **Как я могу ретранслировать почту и Сигналы для определённых доменов?**

Для того, чтобы разрешить Серверу ретранслировать всю почту и Сигналы для домена friend.com, укажите в таблице [Маршрутизатора](#page-141-0) следующую запись:

#### Relay: friend.com = friend.com@friend.com.\_via

В разделе Защита вы можете узнать о действии префикса Relay: (вы так же можете опустить его или использовать вместо него префикс RelayAll:).

Для того, чтобы ретранслировать всю почту и Сигналы для домена friend.com, но направить их через другой сервер firewall.friend.com, создайте в Маршрутизаторе следующую запись:

#### Relay: friend.com = friend.com@firewall.friend.com.\_via

Если вам необходимо игнорировать информацию в MX или SRV записях и ретранслировать всю почту и Сигналы на определённый IP адрес (указанный явно или определяемый через A-запись DNS), смотрите пункт [Игнорирование](#page-79-1) [MX/SRV](#page-79-1) [записей](#page-79-1).

Если вы хотите, чтобы ваш Сервер действовал как запасной [ретранслятор](#page-389-0) почты для определённых доменов, то вы можете запустить Сервер с аргументом командной строки --SMTPRelayToHostsWeBackup. Это далеко не идеальное решение, так как любой, кто может изменять записи DNS для определённых доменов, сможет использовать ваш сервер как запасной ретранслятор для этих доменов.

### **Как я могу отправлять почту и Сигналы на удалённый хост, игнорируя его MX/SRV записи в DNS?**

Если ваш Сервер должен отправлять Почту и Сигналы для домена target.domain через ретранслирующий сервер relay.domain или через прокси, то вы можете указать явно IP адрес этого релея в модуле [Маршрутизатор](#page-141-0) с помощью такой записи: target.domain = target.domain@[11.22.33.44]

Если вы хотите ретранслировать почту и Сигналы, используя A-запись DNS вместо явного указания адреса IP, то создайте следующую запись:

```
Mail:target.domain = target.domain@relay.domain.25._via
Signal:target.domain = target.domain@relay.domain.5060._via
```
Если явно указать номер порта, то [модуль](#page-376-0) [SMTP](#page-376-0) не будет обращать внимания на МХ-запись для удалённого хоста. Указывая стандартный (25) номер порта SMTP, вы предписываете SMTP модулю использовать для relay.domain информацию из A-записи DNS и игнорировать MX-записи.

[Модуль](#page-466-0) [SIP](#page-466-0) не будет обращать внимания на SRV записи, если явно указать номер порта удалённого хоста. Указывая стандартный (5060) номер порта SIP, вы предписываете модулю SIP использовать информацию из A-записи домена в DNS, и игнорировать его SRV записи.

**Обратите внимание:** Вы можете добавлять к этим записям в Маршрутизаторе префиксы Relay:, NoRelay: или RelayAll:.

## <span id="page-81-0"></span>**SMTP, SIP**

### **Как я могу пересылать почту на другой SMTP MTA на том же сервере?**

Вы можете использовать два различных SMTP Сервера (MTA), работающих на одном компьютере, но принимающие соединения на различные номера портов или обслуживающих разные адреса IP.

Для того, чтобы ретранслировать почту на "братский" сервер, принимающий соединения на порту номер 26, её необходимо перенаправить на домен other-port при помощи следующей записи в таблице [Маршрутизатора](#page-141-0):

other-port = 127.0.0.1.26.\_via

Для того, чтобы ретранслировать почту на "братский" сервер, принимающий соединения на порту номер 25, но на другом IP адресе 11.22.33.44, её необходимо перенаправить на домен other-ip при помощи следующей записи в вашей таблице [Маршрутизатора](#page-141-0):

#### other-ip = 11.22.33.44.25.\_via

Например, если вся почта для домена client57.com должна идти на братский сервер, работающий на другом порту, то добавьте в Маршрутизатор следующие записи:

other-port = 127.0.0.1.26.\_via Relay: client57.com = client57.com@other-port

или просто:

```
Relay: client57.com = client57.com@127.0.0.1.26._via
```
#### **Как я могу отправлять почту на почтовые сервера моих клиентов, если они**

### **подключены по коммутируемой линии? (ETRN)**

Иногда небольшие узлы имеют только коммутируемые соединения и могут быть недоступны большую часть времени. Для того, чтобы обеспечить надёжную доставку почты для этих узлов, вы должны указать, что ваш сервер CommuniGate Pro будет использоваться как их запасной ретранслятор почты. Для этого:

- создайте 2 MX записи (на вашем DNS сервере) для клиентского домена domain.dom: высокоприоритетную запись, указывающую непосредственно на сервер клиента, и низкоприоритетную, указывающую на ваш сервер CommuniGate Pro;
- настройте ваш сервер, чтобы он [ретранслировал](#page-79-1) [почту](#page-79-1) для домена domain.dom;
- дополнительно можно указать имя домена domain.dom в настройке [Удерживать](#page-79-1) [почту](#page-79-1) [для](#page-79-1) [Доменов](#page-79-1) в [SMTP](#page-376-0) [модуле](#page-376-0) CommuniGate Pro;
- настройте сервер клиента на отправку команды пробуждения ETRN на ваш сервер.

### **Как я могу хранить всю почту клиентов, пока их сервер не отправит команду ETRN?**

Если ваш клиент имеет симметричное коммутируемое соединение, устанавливаемое по требованию (при наличии трафика в сторону хоста клиента связь может устанавливаться со стороны провайдера), то клиент может:

- получать всю почту через ваш сервер вместо того, чтобы получать почту напрямую, когда каждое входящее сообщение будет устанавливать связь;
- получать всю почту через ваш сервер только когда он отправит команду ETRN, так что ваш сервер не будет устанавливать связь и ретранслировать почту по получении каждого сообщение.

Для того, чтобы обслуживать такого клиента (почтовый домен client.com), вам необходимо:

- создать в DNS А-запись для домена mail.client.com, указывающую на IP адрес сервера клиента;
- создать в DNS MX-запись для домена client.com, указывающую на ваш сервер CommuniGate Pro; вы НЕ должны включать имя mail.client.com в MX-записи для почтового домена client.com.
- создать запись в Маршрутизаторе сервера CommuniGate Pro: client.com = mail.client.com.\_via
- добавить имя mail.client.com в установки [Удерживать](#page-376-0) [почту](#page-376-0) [для](#page-376-0) [Доменов](#page-376-0) модуля SMTP.

### **Как я могу отправлять почту на почтовые сервера моих клиентов, если они имеют динамические IP адреса? (ATRN/PROP)**

Если клиент имеет почтовый сервер и коммутируемое соединение с динамически выделяемым адресом IP, то сервер клиента не может быть внесён в DNS, потому что в DNS хранятся записи, связывающие имя домена и фиксированный (статический) IP адрес.

Для того, чтобы почта могла доставляться на такие узлы, ваш сервер CommuniGate Pro должен быть настроен как ретранслятор почты для таких узлов. В зависимости от возможностей почтового сервера клиента, вы можете использовать команду ATRN или метод Общедоменного Пользователя (RPOP).

Если сервер клиента поддерживает метод ретрансляции почты по требованию (ATRN), то вам необходимо:

- создать MX-запись (на вашем DNS сервере) для клиента с именем домена domain.dom; эта запись должна указывать на адрес вашего сервера CommuniGate Pro;
- включить имя домена domain.dom в список Удерживать Почту для Доменов в [модуле](#page-376-0) [SMTP](#page-376-0) CommuniGate Pro;
- создать пользователя domain.dom в Главном Домене сервера CommuniGate Pro и установить для него пароль;
- настроить сервер клиента на отправку на ваш сервер команды ATRN, используя имя пользователя domain.dom для регистрации (в команде AUTH) и его пароль (как AUTH пароль). Если сервер пользователя не может отправлять команду ATRN, он может отправить команду TURN, но только после того, как он отправит команду AUTH с надлежащим именем и паролем.

Если сервер клиента поддерживает работу через Общедоменного Пользователя, то вам необходимо:

- создать MX-запись (на вашем DNS сервере) для клиента с именем домена domain.dom; эта запись должна указывать на адрес вашего сервера CommuniGate Pro;
- создать пользователя dd-customer (имя пользователя может быть любым) в Главном Домене вашего сервера CommuniGate Pro и установить для него пароль;
- добавить следующую запись в [Маршрутизаторе](#page-141-0) сервера CommuniGate Pro: domain.dom = dd-customer.local
- настроить сервер клиента на опрос пользователя dd-customer сервера CommuniGate Pro;
- настроить сервер клиента на использование поля заголовка  $x$ -Real-To (или другого поля, указанного в настройках модуля [Местной](#page-393-0) [Доставки](#page-393-0)) как "специального заголовка", содержащего информацию из конверта.

### **Как я могу отправить почту для всех доменов, принадлежащих моим клиентам, одной командой ETRN или ATRN?**

Удалённые сервера, которые используют ваш сервер CommuniGate Pro как запасной ретранслятор почты, могут обслуживать несколько доменов. Обычно эти сервера отправляют команду ETRN или ATRN, указывая в качестве параметра только один домен.

Для того, чтобы отправить почту для всех доменов, обслуживаемых удалённым сервером по одной команде ETRN или ATRN, вам необходимо добавить почту, отправляемую для дополнительных доменов удалённого сервера в очередь почты, отправляемой для "главного домена" удалённого сервера.

Если удалённый сервер должен получить почту для доменов domain1.dom, domain2.dom, и domain3.dom, но он отправляет команду ETRN или ATRN только для домена domain1.dom, используйте следующие записи Маршрутизации на уровне домена:

```
domain2.dom = domain2.dom@domain1.dom._via 
domain3.dom = domain3.dom@domain1.dom._via
```
Если вы хотите задержать очередь писем на все эти домены до получения команды ATRN/ETRN, включите имя domain1.dom в список Удерживать Почту для Доменов в установках модуля SMTP.

## <span id="page-83-0"></span>**Правила**

### **Как я могу сохранять всю исходящую почту, отправляемую моими пользователями?**

Возможно, вам потребуется сохранять всю исходящую почту в особой папке у системного администратора или у Пользователя, отвечающего за безопасность.

Для того, чтобы копировать почту, отправляемую из определённых Доменов, используйте Общесерверные [Правила](#page-354-0):

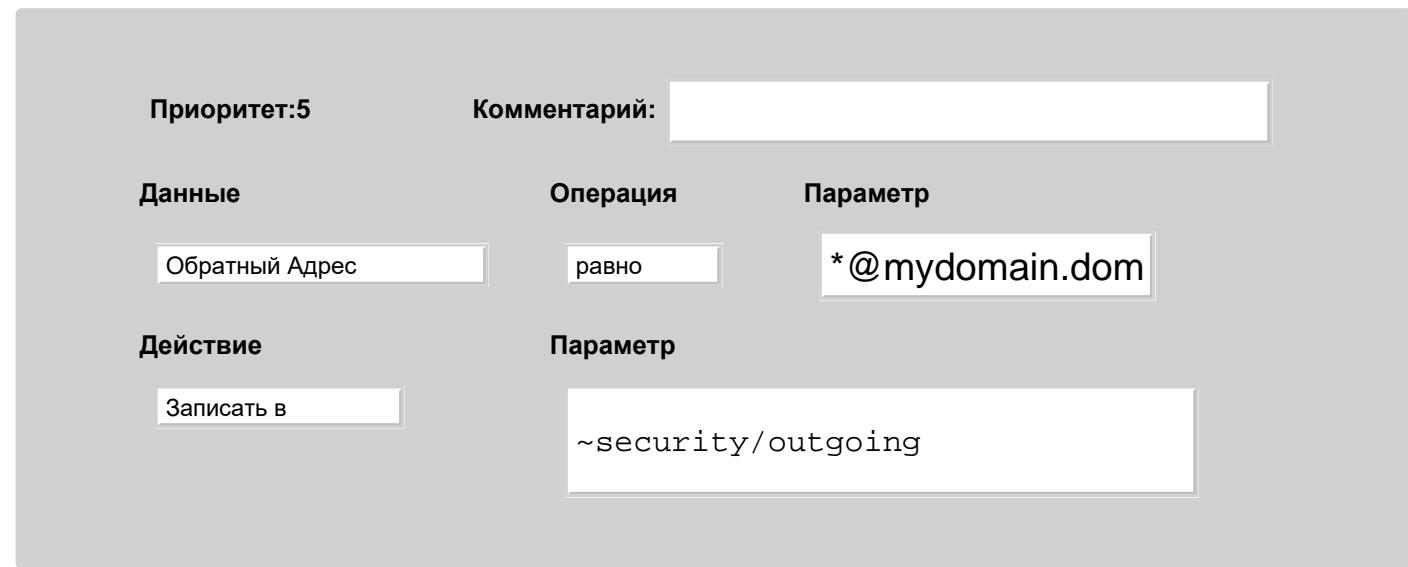

При этом в главном домене уже должен быть пользователь security, и у него должна существовать папка outgoing.

### **Как я могу ограничить, кому мои пользователи могут отправлять почту?**

Возможно, вам потребуется, чтобы члены некоторой группы пользователей могли посылать письма только друг другу и/или на некоторые избранные внешние адреса.

Простейшим путём реализации подобных ограничений является заведение такой группы пользователей в Домен, обслуживаемый CommuniGate Pro. Для того, чтобы все пользователи в домене dept1.company.dom (исключая главного пользователя) могли посылать почту только другим пользователям в этом же домене и, дополнительно, на адрес supervisor@hq.company.dom, должны быть применены следующие Общесерверные Правила:

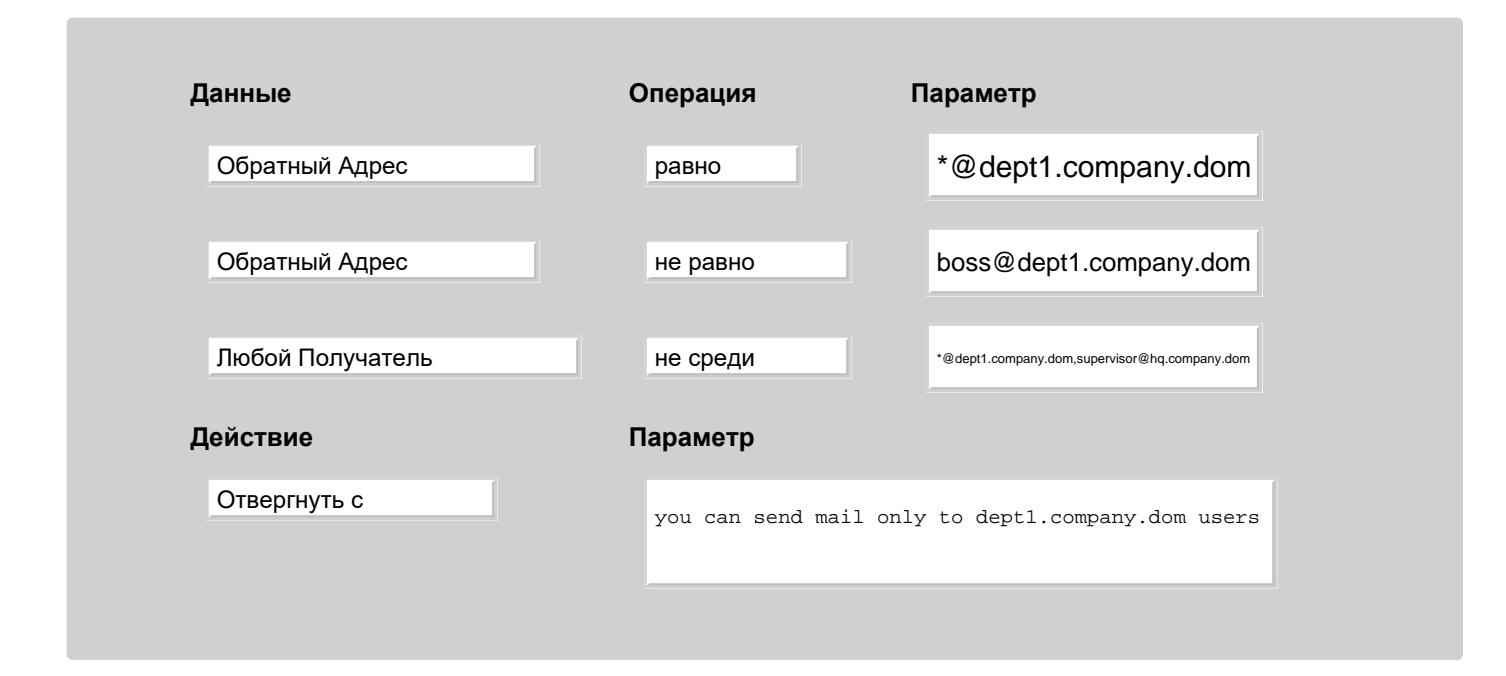

### **Как я могу запретить пересылку определённых типов вложений?**

Возможно, вам потребуется, чтобы была запрещена пересылка файлов c определёнными расширениями. Для этого может быть применено следующее Общесерверное Правило:

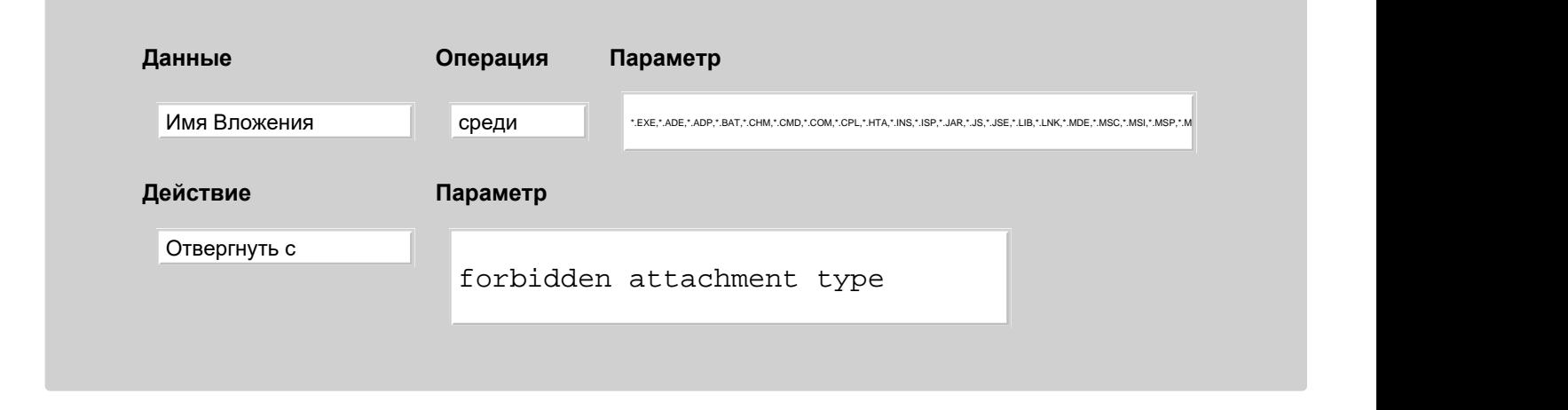

### <span id="page-85-0"></span>**Папки**

### **Как я могу создать и использовать Общие Папки?**

Общая (совместно используемая) папка - это папка пользователя X, которая так же может использоваться пользователем Y. Совместные папки могут использоваться для входящей почты и обрабатываться группой людей (отделом продажи, отделом технической поддержки и т.д.). Совместные папки могут использовать так же в качестве быстрой и эффективной альтернативы спискам рассылки: папка announce , принадлежащая пользователю marketing , может использоваться для хранения всех объявлений компании. Если все сотрудники имеют право доступа на чтение этой папки, то один экземпляр сообщения сразу становится доступным всем.

Для того, чтобы использовать Общие Папки, необходимо предпринять два шага. Первый - потенциальным пользователям общей папки должны быть предоставлены права доступа к этой папке. Второй - почтовые программы пользователей должны быть настроены на доступ к общей папке (папкам). Так как такие папки принадлежат различным пользователям, они называются *чужие* папки.

Сначала владелец общей папки должен создать обычную папку. Целесообразно завести специального пользователя public и создавать общие папки у этого пользователя. Для того, чтобы предоставить права доступа к общей папке, пользователь-владелец такой папки должен использовать либо соответствующий почтовый клиент, который поддерживает работу по протоколу IMAP и умеет использовать ACL (Список Прав Доступа), либо Веб Интерфейс пользователя. В разделе [Веб](#page-1190-0) [Интерфейс](#page-1190-0) [пользователя](#page-1190-0) описывается, как вы можете установить требуемые [Права](#page-319-0) [доступа](#page-319-0) [к](#page-319-0) [папке](#page-319-0).

Если совместная папка создана у пользователя public, то целесообразно предоставить все Права доступа к Папке реальному владельцу общей папки, чтобы владелец мог выполнять все операции с этой папкой, не входя на сервер под именем пользователя public.

Для доступа к общей папке, почтовые программы пользователей должны быть настроены на показ как собственных папок пользователя, так и доступных ему общих (чужих) папок. Наиболее универсальным методом является использование списка [Подписок](#page-325-0) [на](#page-325-0) [Папки](#page-325-0). Этот список просто содержит имена папок, и как собственные папки пользователя, так и имена чужих папок могут быть включены в этот список.

Многие IMAP клиенты позволяют использовать список Подписок на Папки, но не могут изменять этот список, или не позволяют пользователю добавлять имена чужих папок в этот список. В таком случае IMAP пользователи должны использовать [Веб](#page-1190-1) [Интерфейс](#page-1190-1) пользователя для управления своими списками подписок. Если, например, общая папка announce была создана у пользователя marketing, то другие пользователи должны указать имя

чужой папки как ~marketing/announce в своих списках подписки.

Администратор домена может использовать Шаблон Пользователя для указания первоначального списка Подписки на Папки. Таким образом, все новые пользователи автоматически получат подписку на определённые общие папки.

Когда общие папки включены в список Подписок Пользователя, пользователь должен настроить свой почтовый клиент для показа всех папок, указанных в списке Подписки:

- пользователи, работающие через Веб Интерфейс, должны убедиться, что [Настройка](#page-1186-0) показывать Все Подписанные Папки выбрана.
- Пользователи Microsoft® Outlook Express должны открыть панель Свойства учётной записи IMAP и в Дополнительных настройках указать показывать только подписанные папки. Так как Outlook Express показывает ТОЛЬКО те папки, которые указаны в списке Подписка на Папки, пользователи должны так же указать в этом списке свои собственные папки (Отосланные, Черновики и т.д.).
- Пользователи Netscape® Messenger Должны открыть панель Свойств IMAP Почтового Сервера и в разделе Дополнительные настройки указать Показывать только подписанные папки. Так как в этом режиме Messenger показывает ТОЛЬКО те папки, которые указаны в списке Подписка на Папки, то пользователи должны так же указать в этом списке свои собственные папки (Отосланные, Черновики и т.д.). Messenger автоматически сканирует папки пользователя public и показывает все имеющиеся у него общие папки, доступные для пользователя Messenger. Следовательно, если общая папка была создана у пользователя public , то пользователи Netscape Messenger не должны ничего менять в своих списках Подписки на Папки.

Некоторые клиенты (включая Microsoft Outlook и Outlook Express) не могут отображать чужие папки, даже если имена этих папок внесены в список подписки. Пользователи этих почтовых программ могут получить доступ к чужим папкам через [псевдонимы](#page-326-0) [папок](#page-326-0). Им необходимо использовать [Веб](#page-1191-0) [Интерфейс](#page-1191-0) для того, чтобы задать псевдонимы чужих папок, к которым они хотят получить доступ. Если общая папка announce была создана пользователем marketing, то другим пользователям необходимо создать псевдоним mkt-announce для чужой папки ~marketing/announce. Их IMAP почтовые клиенты будут показывать имя mkt-announce и сообщения в папке ~marketing/announce будут доступны.

Администратор домена может использовать Шаблон Пользователя для указания стандартных Псевдонимов Папок. Таким образом, все новые пользователи автоматически получат предопредёленный набор псевдонимов папок для указанных совместных папок.

### **Как Администратор может очищать Папки Пользователей?**

В некоторых ситуациях администраторы Сервера или Домена должны иметь возможность проверять папки пользователей и удалять или архивировать сообщения. Эта операция может быть выполнена без регистрации на сервере под именем пользователя.

Администратор Сервера с правами доступа [Все](#page-114-0) [Домены](#page-114-0) имеет полный доступ ко всем Папкам всех Пользователей Сервера.

Администратор Домена с правами доступа Полный доступ ко всем Папкам (CanAccessMailboxes) имеет полный доступ ко всем Папкам всех Пользователей этого Домена.

Администраторы могут использовать любой подходящий IMAP, MAPI или XIMSS клиент для доступа к папкам пользователя. Этот клиент должен позволять пользователю непосредственно вводить имя папки. Для того чтобы открыть папку INBOX у пользователя username, администраторы могут регистрироваться под своими именами и указывать имя папки как ~username/INBOX.

<u>Для этих же целей можно воспользоваться Веб Интерфейсом Пользователя</u>. Администраторы могут зарегистрироваться под своими именами, открыть страницу Подписок и ввести имя папки пользователя на панели Открыть Папку.

## <span id="page-87-0"></span>Доступ

#### Как я могу перенаправить пользователей Веб-почты с http:// На https://?

Через Создание и Обслуживание Вида Интерфейса скопируйте файл login. wssp в login. wssi и замените содержимое оригинального login.wssp следующим кодом:

```
<!--**IF secureChannel -->
<!-- %%INCLUDE "login.wssi" -->
<!-- % & ELSE --<HTMT.<HEAD>
<META HTTP-EQUIV=REFRESH CONTENT="0; url=https://%&domainName%%/">
<TITLE>Redirecting to the secure interface</TITLE>
</HEAD>
</HTML>
\leq 1 - 225 FND T F - - >
```
### <span id="page-87-1"></span>Хранение файлов пользователя

#### Как я могу создать персональные Веб сайты вида username.domain.com?

Стандартным URL на Хранилище Файлов Пользователя username@domain.dom является http://domain.dom/~username.

Возможно, вы пожелаете предоставить пользователям для их персональных Веб сайтов более удобный URL вида http://username.domain.dom/. Это возможно благодаря методу, используемому Сервером для маршрутизации запросов, отправляемых на порты, обслуживающие НТТР запросы Пользователей.

Для пользователей домена domain.dom, добавьте в Маршрутизатор следующие записи:

```
*.domain.dom = *@domain.dom
<LoginPage%*@domain.dom> = *@domain.dom
```
В случае, если domain.dom является вашим Главным Доменом, то добавьте следующие записи:

```
*.domain.dom = *@fict
<LoginPage%*@fict> = *
```
Эти записи перенаправляют адрес LoginPage@username.domain.dom на адрес username@domain.dom (или на адрес username, если domain.dom является Главным Доменом).

Вы так же должны убедиться, что ваш DNS сервер возвращает для всех имен вида username.domain.dom адрес IP

### вашего Сервера.

Вы можете использовать шаблон подстановки \* (\*.domain.dom CNAME domain.dom), если ваш сервер DNS поддерживает шаблоны.

# <span id="page-89-1"></span>**Помощь**

- **[Безопасность](#page-89-0)**
	- [Мой](#page-89-1) [Сервер](#page-89-1)[открытый](#page-89-1) [релей](#page-89-1)[?](#page-89-1)
	- [Взломали](#page-89-1) [Пользователя](#page-89-1)[,](#page-89-1) [и](#page-89-1) [мой](#page-89-1) [Сервер](#page-89-1) [используется](#page-89-1) [для](#page-89-1) [массовой](#page-89-1) [рассылки](#page-89-1)[.](#page-89-1) [Что](#page-89-1) [делать](#page-89-1)[?](#page-89-1)
- **[Веб](#page-91-0) [Интерфейс](#page-91-0) [Администратора](#page-91-0)**
	- [Я](#page-89-1) [перенаправил](#page-89-1) [Пользователя](#page-89-1) [Postmaster](#page-89-1) [и](#page-89-1) [больше](#page-89-1) [не](#page-89-1) [могу](#page-89-1) [войти](#page-89-1) [как](#page-89-1) [Postmaster.](#page-89-1)
	- [Я](#page-89-1) [удалил](#page-89-1) [Пользователя](#page-89-1) [Postmaster.](#page-89-1)
	- [Я](#page-89-1) [создал](#page-89-1) [дополнительный](#page-89-1) [Домен](#page-89-1) [и](#page-89-1) [теперь](#page-89-1) [не](#page-89-1) [могу](#page-89-1) [войти](#page-89-1) [через](#page-89-1) [Веб](#page-89-1) [Интерфейс](#page-89-1) [Администратора](#page-89-1)[.](#page-89-1)
	- [Когда](#page-89-1) [я](#page-89-1) [пытаюсь](#page-89-1) [войти](#page-89-1)[,](#page-89-1) [я](#page-89-1) [получаю](#page-89-1) [сообщение](#page-89-1) [об](#page-89-1) [ошибке](#page-89-1) ["access from your network is denied"](#page-89-1) [\("](#page-89-1)[доступ](#page-89-1) [из](#page-89-1) [вашей](#page-89-1) [сети](#page-89-1) [запрещен](#page-89-1)["\).](#page-89-1)
- **[Получение](#page-92-0) [почты](#page-92-0) [по](#page-92-0) [SMTP](#page-92-0)**
	- [Мой](#page-89-1) [Сервер](#page-89-1) [не](#page-89-1) [принимает](#page-89-1) [почту](#page-89-1) [от](#page-89-1) [Веб](#page-89-1)[-](#page-89-1)[скрипта](#page-89-1)[/](#page-89-1)[аплета](#page-89-1).
- **[Отправка](#page-92-1) [по](#page-92-1) [SMTP](#page-92-1)**
	- **[Мой](#page-89-1) [Сервер](#page-89-1) [не](#page-89-1) [может](#page-89-1) [отправлять](#page-89-1) [почту](#page-89-1) [на](#page-89-1) [некоторый](#page-89-1) [хост](#page-89-1) [с](#page-89-1) [использованием](#page-89-1) [SSL/TLS](#page-89-1).**
- **[Доступ](#page-93-0)**
	- [В](#page-89-1) [Веб](#page-89-1) [Интерфейсе](#page-89-1) [Пользователя](#page-89-1) [появляется](#page-89-1) [розовая](#page-89-1) [страница](#page-89-1) ["we do not provide Web Access](#page-89-1) [to this domain" \("](#page-89-1)[Мы](#page-89-1) [не](#page-89-1) [предоставляем](#page-89-1) [Веб](#page-89-1) [Доступ](#page-89-1) [к](#page-89-1) [этому](#page-89-1) [домену](#page-89-1)["\).](#page-89-1)
	- [Сессия](#page-89-1) [работы](#page-89-1) [через](#page-89-1) [Веб](#page-89-1) [Интерфейс](#page-89-1) [Пользователя](#page-89-1) [прекращается](#page-89-1) [почти](#page-89-1) [сразу](#page-89-1) [же](#page-89-1) [после](#page-89-1) [входа](#page-89-1)[.](#page-89-1)
	- [Что](#page-89-1) [означает](#page-89-1) [ошибка](#page-89-1) ["unassigned local network address" \("](#page-89-1)[не](#page-89-1) [задан](#page-89-1) [локальный](#page-89-1) [адрес](#page-89-1) [сети](#page-89-1)["\)?](#page-89-1)
- **[Справочник](#page-94-0)**
	- [Пользователи](#page-89-1) [Microsoft LDAP \(Outlook](#page-89-1) [и](#page-89-1) [Outlook Express\)](#page-89-1) [не](#page-89-1) [могут](#page-89-1) [найти](#page-89-1) [записи](#page-89-1) [в](#page-89-1) [Справочнике](#page-89-1)[.](#page-89-1)
	- **[Попытки](#page-89-1) [обновить](#page-89-1) [Настройки](#page-89-1) [Пользователя](#page-89-1) [приводят](#page-89-1) [к](#page-89-1) [ошибке](#page-89-1)** [directory record with the](#page-89-1) [specified DN is not found](#page-89-1) [\("](#page-89-1)[записи](#page-89-1) [в](#page-89-1) [справочнике](#page-89-1) [с](#page-89-1) [указанным](#page-89-1) [DN](#page-89-1) [не](#page-89-1) [найдены](#page-89-1)["\).](#page-89-1)
- **[Дата](#page-95-0) [и](#page-95-0) [Время](#page-95-0)**
	- [Отметки](#page-89-1) [времени](#page-89-1) [в](#page-89-1) [посланных](#page-89-1) [или](#page-89-1) [полученных](#page-89-1) [CommuniGate Pro](#page-89-1) [сообщениях](#page-89-1) [отличаются](#page-89-1) [на](#page-89-1) [несколько](#page-89-1) [часов](#page-89-1)[.](#page-89-1)
- **[Системные](#page-95-1) [Журналы](#page-95-1)**
	- [Каждый](#page-89-1) [раз](#page-89-1)[,](#page-89-1) [когда](#page-89-1) [я](#page-89-1) [использую](#page-89-1) [Веб](#page-89-1) [Интерфейс](#page-89-1) [Администратора](#page-89-1)[,](#page-89-1) [в](#page-89-1) [Системном](#page-89-1) [журнале](#page-89-1) [появляется](#page-89-1) [запись](#page-89-1) [ROUTER](#page-89-1) [с](#page-89-1) [информацией](#page-89-1) [о](#page-89-1) [Сбое](#page-89-1).
	- [Что](#page-89-1) [означают](#page-89-1) [записи](#page-89-1) [DNR-16538\(xxx.xx.x.xx.rss.mail-abuse.org\) A:host name is unknown](#page-89-1)?
- **[Разное](#page-96-0)**
	- [Какой](#page-89-1) [нестандартный](#page-89-1) [порт](#page-89-1) [UDP](#page-89-1) [Сервер](#page-89-1) [CommuniGate Pro](#page-89-1) [открывает](#page-89-1) [в](#page-89-1) [моей](#page-89-1) [системе](#page-89-1)[?](#page-89-1).
	- [Как](#page-89-1) [я](#page-89-1) [могу](#page-89-1) [настроить](#page-89-1) [CGI-](#page-89-1)[скрипт](#page-89-1) [типа](#page-89-1) [formmail](#page-89-1) [на](#page-89-1) [работу](#page-89-1) [с](#page-89-1) [CommuniGate Pro?](#page-89-1).

В этом разделе перечисляются наиболее распространённые проблемы, возникающие при использовании CommuniGate Pro и приводятся советы по решению этих проблем.

## <span id="page-89-0"></span>**Безопасность**

### **Мой Сервер - открытый релей?**

Открытый релей - это SMTP (или SIP) сервер, позволяющий пересылать через себя сообщения неограниченному кругу лиц, а не только сообщения локальным Пользователям или от Пользователей. Если Вы просто получаете много писем непонятного происхождения, но они направляются локальным Пользователям, то это не значит, что Сервер является открытым релеем; открытым релеем он является тогда, когда письма принимаются от неизвестных внешних отправителей и пересылаются произвольным внешним получателям.

C настройками по умолчанию CommuniGate Pro не является открытым релеем, он пересылает только сообщения от аутентифицировавшихся пользователей.

Пересылка от не аутентифицировавшихся отправителей возможна, если сообщение принято через [Профиль](#page-376-0) [Адресов](#page-376-0) [Отправителей](#page-376-0), где включена опция "Доверенный Источник (доступен Открытый Релеинг)". В идеале эта опция не должна использоваться, а все пользователи должны аутентифицироваться. Если Вы получаете все сообщения через шлюз - не вносите адрес шлюза в Профиль, а внесите его в [Неблокируемые](#page-227-0) [Адреса](#page-227-0).

### **Взломали Пользователя, и мой Сервер используется для массовой рассылки. Что делать?**

Кто-то узнал (или угадал) пароль Пользователя, и использует его для рассылки спама. Это, однако, не имеет отношения к открытому релеингу.

Откройте область "Наблюдение" в Веб Интерфейсе Администрирования, откройте раздел "Почта". Откройте страницу [Очередь](#page-350-0). Там увидите много сообщений одинакового размера и содержания.

- Откройте одно из таких сообщений, чтобы узнать имя взломанного Пользователя и сетевой адрес отправителя.
- Нажмите кнопку [Отвергнуть](#page-351-0) [Все](#page-351-0) [Письма](#page-351-0) [Отправителя](#page-351-0).
- Откройте страницу [Установки](#page-270-0) взломанного Пользователя.
	- Смените ему пароль, чтобы предотвратить создание новых сессий.
	- В [Услуги](#page-270-0) временно отключите опцию маіl, чтобы заблокировать отправку сообщений из существующих сессий.
- Используйте кнопку [Отвергнуть](#page-351-0) [Все](#page-351-0) [Письма](#page-351-0) [Отправителя](#page-351-0) до полной очистки очереди. Сообщения, которые находятся в процессе обработки, могут быть не отвергнуты, поэтому может быть нужно повторить эту операцию несколько раз.

Чтобы уменьшить вероятность взломов:

- Убедитесь, что все Пользователи используют шифрование SSL/TLS при соединениях с Сервером. Это предотвратит утечку паролей через прослушивание сетевого трафика.
- Заставьте Пользователей использовать достаточно длинные и сложные пароли, чтобы их нельзя было легко угадать.
- Перейдите на [Двухфакторную](#page-270-0) [Аутентификацию](#page-270-0), если возможно.
- Ужесточите ограничения в установках
	- "Лимит Ошибок Входа" на странице [Установки](#page-270-0) Пользователей
	- Временно Заблокированные Сетевые Адреса на странице Установки->Сеть->Блокировки

чтобы затруднить попытки перебора паролей.

Включите [Прятать](#page-177-0) [сообщения](#page-177-0) ['](#page-177-0)[Неизвестное](#page-177-0) [имя](#page-177-0)[',](#page-177-0) чтобы затруднить сбор имён Пользователей.

Чтобы уменьшить ущерб от потенциально возможного взлома, и сделать взломанных пользователей менее

привлекательными для хакеров:

- Ужесточите ограничения в "Лимит Исходящей Почты", "Лимит Получателей Исходящей Почты" и "Лимит Числа Получателей в Сообщении" в разделе [Отправка](#page-270-0) [Почты](#page-270-0). Это ограничит скорость отправки хакерами сообщений.
- Задайте "Ограничения на Адрес 'от Кого'" и "Ограничения на Имя 'от Кого'" в разделе [Отправка](#page-270-0) [Почты](#page-270-0). Это предотвратит отправку сообщений от имени фальсифицированного отправителя.
- Если предполагается, что все клиенты используют WebMail или Samoware, и не используют SMTP, то в [Услуги](#page-270-0) уберите опцию Relay.

Это сделает невозможным для хакеров использовать SMTP как самый удобный способ для массовой отправки сообщений.

## <span id="page-91-0"></span>**Веб Интерфейс Администратора**

### **Я перенаправил Пользователя Postmaster и больше не могу войти как Postmaster**

CommuniGate Pro применяет правила маршрутизации не только к адресам во входящих сообщениях, но и ко всем адресам, которые он обрабатывает. Если вы перенаправили пользователя postmaster на некоторого пользователя abc , то все попытки войти как postmaster приведут к тому, что Сервер попытается отработать вход пользователя abc . Если вы ввели правильный пароль (то есть, пароль пользователя abc ), то вы сможете войти, но получите права доступа, предоставленные пользователю abc , а не пользователю postmaster .

Тем не менее у вас остаётся возможность войти именно как postmaster , даже если имя postmaster перенаправлено на абсолютно другой адрес. Используйте следующее имя вместо имени postmaster :

#### abcd@postmaster.local

Этот адрес всегда направляется на пользователя postmaster. Для этого имени вы должны использовать обычный пароль пользователя postmaster.

Более подробно маршрутизация .local описана в разделе [Модуль](#page-395-0) [Местной](#page-395-0) [Доставки](#page-395-0).

### **Я удалил Пользователя Postmaster**

Если вы удалили пользователя postmaster, остановите Сервер и запустите его снова.

Если Сервер CommuniGate Pro не может найти пользователя postmaster во время старта, то он создаёт его заново. В файлах в директории пользователя postmaster содержится новый пароль пользователя postmaster - используйте его, аналогично тому, как вы это делали при установке Сервера CommuniGate Pro.

### **Я создал дополнительный Домен и теперь не могу войти через Веб Интерфейс Администратора**

Когда вы соединяетесь с CommuniGate Pro через браузер, Сервер проверяет имя домена, указанное в URL браузера. Если это имя соответствует имени одного из Доменов, то будет открыт Веб Интерфейс Администратора этого Домена, а не Веб Интерфейс Администратора Сервера.

Для того, чтобы открыть Веб Интерфейс Администратора Сервера, используйте в URL браузера Имя Главного Домена. Если это доменное имя не имеет А-записи в DNS или эта запись указывает на другой сервер, используйте IP адрес Сервера в URL браузера.

Если все IP адреса Сервера была назначены дополнительным Доменам, то вы можете использовать ЛЮБОЕ имя домена, которое ссылается на Сервер CommuniGate Pro и не является именем его Дополнительного Домена.

В случае, если все IP адреса Сервера были назначены дополнительным Доменам и все доменные имена в DNS, ссылающиеся на ваш сервер, также являются вашими Доменами (или Псевдонимами Доменов), то используйте следующий URL:

#### http://*sub.domain.com*:8010/MainAdmin https://*sub.domain.com*:9010/MainAdmin

где *sub.domain.com* является любым именем, ссылающимся на ваш сервер или на любой из его IP адресов.

### **Когда я пытаюсь войти, я получаю сообщение об ошибке "access from your network is denied" ("доступ из вашей сети запрещен").**

Это сообщение означает, что у Пользователя выключена [услуга](#page-270-0) Roaming, и соединение производится не с [Разрешённого](#page-270-0) [Адреса](#page-270-0) [для](#page-270-0) [Входа](#page-270-0).

Включите Пользователю услугу Roaming, и убедитесь, что она также включена на уровне домена.

## <span id="page-92-0"></span>**Получение почты по SMTP**

### **Мой Сервер не принимает почту от Веб-скрипта/аплета**

Когда SMTP модуль получает сообщение, он пытается применить правила маршрутизации к адресу, указанному в команде Mail From: (адрес, указанный в 'Return-Path' сообщения). Если имя домена в этом адресе является именем локального Домена Сервера и указанный Пользователь (или другой Объект) не найден в этом Домене, то Маршрутизатор возвращает код ошибки и SMTP модуль отказывается принять сообщение.

Вы должны перенастроить ваш скрипт/аплет на использование или пустого Return-Path ( $\langle \rangle$ ) для создаваемых сообщений, или на использование адреса электронной почты какого-либо существующего Пользователя. Если скрипт/аплет не может быть перенастроен, вы можете создать Псевдоним для существующего Пользователя.

Если, например, ваш скрипт/аплет отправляет сообщения на сервер с Return-Path адресом <webform@mydomain.com>, а у вас нет Пользователя webform в Домене mydomain.com, то вы можете создать псевдоним webform для Пользователя postmaster. Если отправка сообщения не удастся, сообщение об ошибке будет послано Пользователю postmaster.

## <span id="page-92-1"></span>**Отправка по SMTP**

**Мой Сервер не может отправлять почту на некоторый хост с использованием SSL/TLS**

Когда SMTP модуль CommuniGate Pro соединяется с почтовым хостом/ретранслятором и пытается установить безопасное (SSL/TLS) соединение, он получает от хоста Сертификат и проверяет в нём имя. Это имя должно совпадать либо с именем домена, на который должна быть отправлена почта, либо с именем MX-записи в DNS для этого домена.

Когда удалённый сервер обслуживает несколько доменов на одном IP адресе, он всегда отправляет только один сертификат, так как сервер не может заранее знать, для какого именно домена будут предназначены входящие сообщения. Следовательно, сервер не может представить Сертификат, соответствующий этому домену. В результате ваш (отправляющий почту) сервер может отказаться продолжать работу.

Если сервер mainhost.com обслуживает домены client1.com и client2.com, а МХ-записи для всех трёх доменов указывают на одно имя и один IP адрес на сервере, то сервер всегда будет предоставлять только один Сертификат - как правило, Сертификат с именем mainhost.com.

Для того, чтобы сервер CommuniGate Pro отправлял почту через безопасное соединение в домены client1.com и client2.com, вы должны создать в Маршрутизаторе две записи уровня домена:

```
client1.com = client1.com@mainhost.com.via
client2.com = client1.com@mainhost.com.via
```
Эти записи направят всю почту для доменов client1.com и client2.com в SMTP очередь для mailhost.com. Вы должны поместить имя mailhost.com в список Посылать Зашифрованным (SSL/TLS) в SMTP модуле; тогда сервер будет соединяться с сервером mailhost.com, проверять его сертификат (в котором должно содержаться или имя mailhost.com или имя релея, с которым соединился SMTP модуль), затем SMTP модуль установит безопасное (SSL/TLS) соединение с этим сервером и отправит всю почту получателям в доменах client1.com и client2.com через безопасное соединение.

## <span id="page-93-0"></span>Доступ

### В Веб Интерфейсе Пользователя появляется розовая страница "we do not provide Web Access to this domain" ("Мы не предоставляем Веб Доступ к этому домену"

Важно понимать, что доменные имена something.com являются абсолютно разными. *M* mail.something.com Если главным доменом вашего Сервера CommuniGate Pro является mycompany.dom и вы пытаетесь соединиться с ним, набрав в вашем браузере http://mail.mycompany.com:8100 вы получите страницу с уведомлением, что Сервер CommuniGate Pro не предоставляет доступ к домену mail.mycompany.com

В большинстве случаев доменные имена mail.mycompany.com , webmail.mycompany.com и т.п. должны просто быть другими именами (псевдонимами) домена mycompany.com в CommuniGate Pro. Для того, чтобы выполнить эти настройки, откройте страницу Установки Домена mycompany.com и найдите поле Доменные псевдонимы. В пустом поле введите имя mail.mycompany.com и нажмите кнопку Модифицировать. Теперь Сервер CommuniGate Pro будет знать, что домен mail.mycompany.com - это просто другое имя для обслуживаемого им домена mycompany.com . Запросы на соединения с доменом mail.mycompany.com Приведут к установке соединения с доменом mycompany.com, и сообщения, отправленные на адрес будут доставляться пользователю *username* в домене mycompany.com . username@mail.mycompany.com

Обратите внимание: Если имя, указанное в URL браузера, не является одним из имен Доменов в

CommuniGate Pro, то будет открыт Веб Интерфейс Администратора Сервера. Поэтому соединения через порт Веб Интерфейса Администратора (8010) будут работать, хотя соединения через порт Веб Интерфейса Пользователя (8100) вернут "розовую страницу".

### **Сессия работы через Веб Интерфейс Пользователя прекращается почти сразу же после входа**

Когда пользователь работает через "распределённый HTTP прокси-сервер" (используемый обычно крупными интернет-провайдерами, такими как AOL), TCP соединения приходят на CommuniGate Pro с нескольких разных IP адресов этих прокси-серверов. Если в Веб Интерфейсе Пользователя включена опция Защита по Фиксированному Адресу в настройках Пользователя, то соединение через браузер пользователя может быть отвергнуто. Отключите опцию Защита по Фиксированному Адресу для тех пользователей, которые соединяются через "распределённый HTTP прокси". Если большинство ваших пользователей соединяется через такие прокси-сервера, вы можете отключить эту настройку в Умолчаниях для Пользователя Домена или в Общесерверных Умолчаниях для Пользователя.

### **Что означает ошибка "unassigned local network address" ("не задан локальный адрес сети")?**

Компьютер, на котором установлен ваш сервер CommuniGate Pro, имеет один или несколько IP (сетевых) адресов. Эти адреса могут быть назначены Доменам, обслуживаемым CommuniGate Pro. Страница Домены, доступная через Веб Интерфейс Администратора, показывает все домены с IP адресами, закрепленными за ними.

Обычно настройка Присвоенные Сетевые Адреса установлена в значение "Все незанятые", так что все IP адреса, не назначенные дополнительным доменам, автоматически назначаются Главному Домену. Если ни один из ваших Доменов не имеет настройки Присвоенные Сетевые Адреса в значении "Все незанятые", тогда некоторые из IP адресов вашего Сервера могут быть вообще не назначены Доменам.

Когда пользователь соединяется с сервером через POP или IMAP клиент и указывает там только имя пользователя без имени домена или при установлении безопасного соединения (SSL/TLS) Сервер CommuniGate Pro использует локальный IP адрес, на который установлено соединение и пытается найти Домен, которому этот адрес назначен. Если этот IP адрес не назначен ни для какого Домена в CommuniGate Pro, то тогда возникает ошибка "unassigned local network address" ("не задан локальный адрес сети").

Откройте в Веб Интерфейсе Администратора страницу Установки->Общее для того, чтобы увидеть все Сетевые Адреса Сервера. Возможно, потребуется нажать кнопку Обновить для того, чтобы увидеть все адреса. Неназначенные адреса будет отмечены красным цветом.

## <span id="page-94-0"></span>**Справочник**

### **Пользователи Microsoft LDAP (Outlook и Outlook Express) не могут найти записи в Справочнике**

Большинство LDAP клиентов (включая Microsoft Outlook) имеют настройку, задающую поддерево Справочника, в котором должны осуществляться операции поиска. В Outlook Express эта настройка находится в Cвойствах Службы Каталога, на вкладке Дополнительно. Она называется Основа Поиска (Search Base) и должна содержать DN для домена пользователя (по умолчанию, DN равен cn= *domainname*). Если это поле оставить пустым, то продукты семейства Outlook будут без предупреждения заменять его на строку c= *country\_code* и операция поиска закончится неудачно (за исключением случаев, когда ваш Справочник имеет поддерево c= *country\_code*.

Если вам необходимо осуществлять поиск во всем Справочнике, введите слово top в поле Основа Поиска.

### **Попытки обновить Настройки Пользователя приводят к ошибке directory record with the specified DN is not found ("записи в справочнике с указанным DN не найдены").**

Эта ошибка появляется, когда включена интеграция домена с Центральным Справочником. В этом режиме Сервер CommuniGate Pro должен обновлять записи о Пользователе в Центральном [Справочнике](#page-626-0) всякий раз, когда изменяются Настройки Пользователя. Если Справочник не содержит записей об этом Пользователе, возвращается сообщение об ошибке. Записи о Пользователе могут отсутствовать в Справочнике если Пользователи создавались во время, когда опция интеграции с Центральным Справочником была отключена.

Для того, чтобы исправить эту ошибку, откройте Установки Домена и найдите панель Центральный Справочник. Нажмите кнопку Стереть Все Записи. Эта операция удалит все объекты Домена из Справочника. Затем нажмите на кнопку Создать Все Записи. Сервер CommuniGate Pro создаст запись в Справочнике для Домена, а затем создаст записи в Справочнике для всех Объектов Домена (Пользователи, Группы, Списки Рассылки).

**Обратите Внимание:** если Домен содержит больше 100,000 Пользователей, то выполнение операции Создать Все Записи может занять несколько минут.

## <span id="page-95-0"></span>**Дата и Время**

### **Отметки времени в посланных или полученных CommuniGate Pro сообщениях отличаются на несколько часов**

Эта проблема вызвана неверными настройками Часового Пояса на сервере и/или на машинах клиента. Для того, чтобы проверить установленное значение Часового Пояса на компьютере Сервера, откройте через Веб Интерфейс Администратора CommuniGate Pro страницу Общее в разделе Установки. Поле Время Сервера должно содержать корректные значения Даты и Времени **и** Часового пояса: -0800 означает 'отставание на 8 часов от GMT', +0800 означает '8 часов впереди GMT'.

Если значение Часового Пояса установлено неверно, исправьте соответствующую настройку Операционной Системы и откройте заново страницу Общее, чтобы убедиться, что значение Часового Пояса установлено правильно.

## <span id="page-95-1"></span>**Системные Журналы**

**Каждый раз, когда я использую Веб Интерфейс Администратора, в Системном**

### журнале появляется запись ROUTER с информацией о Сбое

Веб Интерфейс Администратора добавляет строку LoginPage@ к имени домена, которые вы указали в URL браузера и пытается применить правила маршрутизации к получившемуся адресу (как и к любому другому адресу). Если маршрутизация заканчивается неуспешно, то Веб Интерфейс Администратора по умолчанию открывает Веб Интерфейс Администратора Сервера главного домена, но в Журнале Маршрутизатора появляется запись о сбое:

#### ROUTER failed to route 'LoginPage@mail'

Обычно это происходит если вы используете неполное доменное имя (например, mail) вместо полного доменного имени (mail.mydomain.com). Вы должны или указывать полное доменное имя в URL браузера, или должны добавить Псевдоним Домена mail для Домена CommuniGate Pro mail.mycompany.com.

### Что означают записи DNR-16538(xxx.xx.x.xx.rss.mail-abuse.org) A:host name is  $unknow?$

Когда SMTP модуль использует Блокирующие DNS-Сервера (RBL) для проверки IP адреса сервера, пытающегося послать какую-нибудь почту на ваш сервер, он преобразует IP адрес того сервера aa.bb.cc.dd в доменное имя dd.cc.bb.aa.rbl-server-name, и пытается определить адрес этого имени в DNS. Если отсылающий сервер не является известным "нарушителем", и его адрес не включён в базу данных RBL, это созданное доменное имя HE существует в DNS и DNR модуль будет эту фиксировать Проблему записью в Системном Журнале.

Если вы используете Блокирующие DNS-Сервера (RBL), то вы можете установить Уровень Журнала на запись событий только типа Основное.

## <span id="page-96-0"></span>Разное

### Какой нестандартный порт UDP Сервер CommuniGate Pro открывает в моей системе?

Это сокет DNR (DNS Клиент). Номер этого порта задаётся Операционной Системой; он может измениться, если вы перезапустите Сервер CommuniGate Pro. Этот сокет используется для отправки запросов (UDP пакетов) на DNS сервера и для получения ответов от этих серверов.

Другие приложения (сервера, браузеры и тому подобное) используют сокет такого же типа для определения адресов доменных имён, но обычно они быстро открывают и закрывают этот UDP сокет, так что вы можете не заметить его в выводе netstat. CommuniGate Pro открывает UDP сокет DNS Клиента при запуске, использует этот сокет для всех DNR запросов и закрывает сокет только при выключении Сервера.

### Как я могу настроить CGI-скрипт типа formmail на работу с CommuniGate Pro?

Formail и ему подобные CGI-скрипты используются для отправки сообщений электронной почты из обычных HTML форм на Веб Сервере. Реализованные в форме Perl-скрипта, эти CGI-скрипты используют существующую программу sendmail для отправки созданных сообщений.

На большинстве платформ установщик CommuniGate Pro не замещает существующую программу sendmail, хотя в установочный пакет замена для программы sendmail включена. Для того чтобы использовать эту

программу, вы должны модифицировать ваш Perl-скрипт: вы должны найти все cсылки на программу sendmail (обычно используется путь по умолчанию/usr/sbin/sendmail), и заменить их на ссылки *{директория программ}*/sendmail.

Например, если CommuniGate Pro и ваш CGI установлены на системе MacOS X, *директория программ* CommuniGate Pro - /usr/sbin/CommuniGatePro/, а CGI-скрипт /usr/sbin/sendmail, то это строки должны быть заменены на /usr/sbin/CommuniGatePro/sendmail.

# <span id="page-98-0"></span>**Установка**

- **Установка**
	- [Установка](#page-98-0) [в](#page-98-0) [системе](#page-98-0) [Linux](#page-98-0)
	- [Установка](#page-98-0) [в](#page-98-0) [системе](#page-98-0) [MS Windows](#page-98-0)
	- [Установка](#page-98-0) [в](#page-98-0) [системе](#page-98-0) [FreeBSD](#page-98-0)
	- $\blacksquare$  [Установка](#page-98-0) [в](#page-98-0) [системе](#page-98-0) [MacOS X \(Darwin\)](#page-98-0)
	- [Установка](#page-98-0) [в](#page-98-0) [системе](#page-98-0) [AIX.](#page-98-0)
	- [Установка](#page-98-0) [в](#page-98-0) [системе](#page-98-0) [Sun Solaris](#page-98-0)
- **Начальная настройка**
- **Установка более новой версии**
- **Переход на новое аппаратное обеспечение**

Загрузите Сервер CommuniGate Pro с [Web](http://www.communigate.ru/CommuniGatePro/default.html#Current) сайта компании CommuniGate Systems, или с любого авторизованного сайта-копии. Убедитесь, что вы загружаете последнюю версию Сервера, и что загружаемая версия предназначена для работы на вашей платформе, а также убедитесь, что ваше оборудование соответствует параметрам указанным в пункте "[Требования](https://www.communigate.ru/materials/3029) [к](https://www.communigate.ru/materials/3029) [аппаратным](https://www.communigate.ru/materials/3029) [ресурсам](https://www.communigate.ru/materials/3029)".

 $\lambda$ 

Установите Сервер следуя нижеприведённым инструкциям, затем продолжите настройку Начальной Настройки.

## **Установка**

На всех системах CommuniGate Pro использует 2 директории (папки, каталога):

- *директорию программ*, содержащую непосредственно исполняемый код сервера и дополнительные файлы (шаблоны для Веб Интерфейса и т.п.). Файлы в этой папке не изменяются во время работы системы.
- *директорию данных*, в которой содержатся данные Пользователя, Установки, сообщения Очереди, Журналы и другие данные Сервера.
- Зарегистрируйтесь как суперпользователь (root).
	- При использовании Менеджера Пакетов Red Hat (файл .rpm):
		- rpm -i CGatePro-Linux-version.rpm
	- При использовании Менеджера Пакетов Debian (файл .deb):
		- dpkg -i CGatePro-Linux-version.deb
	- При использовании других систем (файл .tgz):
		- tar -xzf CGatePro-Linux-version.tqz
		- cd CGateProSoftware
		- sh install.sh

Хотя CommuniGate Pro имеет минимальное количество зависимостей от внешних библиотек. оставшиеся зависимости при установке могут быть проще разрешены для уже загруженного пакета продвинутыми пакетными менеджерами, как, например, yum or apt:

- $\bullet$ yum localinstall CGatePro-Linux-version.rpm
- $\mathbf{o}$ apt install ./CGatePro-Linux version.deb

CommuniGate Pro будет установлен в директории /opt.

- Установщик создаст файл со сценарием автоматического запуска /etc/rc.d/init.d/CommuniGate. Для того, чтобы Сервер CommuniGate Pro начинал и прекращал работу автоматически вместе с системой, Установщик добавит ссылку на этот файл в директориях /etc/rc.d/rcn.d.
- Если на вашей системе запущен отдельно SMTP сервер/МТА (такой, как sendmail), остановите этот сервер (например, командой
	- /sbin/chkconfig sendmail off

и затем перезапустите компьютер).

- Если на вашей системе запущены POP, IMAP, или poppwd сервера, то удалите строки, описывающие эти сервера из файла /etc/inetd.conf (или поместите в начале строки символ решётка #).
- Установщик переименует программу /bin/mail в /bin/LegacyMail. В случае, если вы решите удалить CommuniGate Pro, ранее используемая почтовая программа будет переименована обратно в /bin/mail.
- Установщик создаст новое приложение /bin/mail подмену для существующей программы mail.
- Установщик создаст "директорию данных" /var/Communigate, используемую Сервером по умолчанию. Вы можете переместить "директорию данных" в любое другое место. В этом случае замените /var/CommuniGate НА СИМВОЛИЧЕСКУЮ ССЫЛКУ (Symbolic link), указывающую на другое место.
- Перезапустите систему или запустите сценарий запуска вручную:

/etc/rc.d/init.d/CommuniGate start

• Выполните действия Начальной Настройки.

### Установка в системе MS Windows

- Используйте любую программу типа "unzip" для распаковки файла CGatePro-Win32-Intel-version.zip. Эта программа должна поддерживать длинные имена файлов.
- Некоторые "unzip" программы имеют опцию "Установить"; используйте её, если она доступна. Если опция Установить недоступна, просто распакуйте архив. После распаковки должна появиться папка с приложением CommuniGate Pro и программа Installer.exe. Запустите Installer.exe.
- Если сервер CommuniGate Pro уже запущен в системе, Установщик спросит у вас разрешения остановить его.
- Установщику нужно будет указать, куда поместить папку программ CommuniGate Pro и где создать папку с данными. Если ранее CommuniGate Pro уже был установлен в системе, то Установщик покажет используемые им папки, а кнопка Install будет переименована в кнопку Update.
- Нажмите на кнопку Install/Update для того, чтобы скопировать CommuniGate Pro в выбранные папки.

Если папка "данных" CommuniGate Pro не существует, то Установщик создаст её.

• Информация об именах папок хранится в Системном Реестре.

#### Windows XP/Vista/Windows 7 и новее

Сервер Сообщений CommuniGate Pro (приложение costarter.exe) регистрируется в системе как служба, которая стартует автоматически вместе с запуском системы. Это маленькое приложение запускает coserver.exe - непосредственное сам Сервер CommuniGate Pro. Установщик спросит вас, хотите ли вы запустить Сервер по окончанию установки.

Обратите внимание: вам необходимо использовать вкладку Службы в панели управления, чтобы проверить или изменить имя входа в систему для службы CommuniGate Pro. Этот вход должен осуществляться с правами Windows NT С системной учётной записью. Если CommuniGate Pro не имеет этих прав, то он не только не сможет авторизовывать пользователей, используя систему паролей Windows NT, но также может аварийно закончить свою работу в случае попытки использования некорректного пароля. Эта проблема была решена в Windows NT Service Pack 4.

Обратите внимание: если ваш сервер обслуживает 100 пользователей или больше, то ознакомьтесь с описанием проблемы **TIME\_WAIT** и, действуя согласно приведённым там инструкциям, уменьшите временной интервал NT TIME\_WAIT.

• Запустите Сервер и выполните действия Начальной настройки.

Вы так же можете запустить сервер CommuniGate Pro вручную, как "консольное приложение", запустив файл CGServer.exe. Запущенный без параметров, Сервер создаёт папку с: \communiGatePro и будет использовать её как "папку данных". Если вы хотите использовать другую папку, укажите параметр командной строки --Base:

CGServer.exe --Base D:\OtherDirectory

### Установка в системе FreeBSD

Существует два пакета CommuniGate Pro: один под FreeBSD 9.x (поддерживающий версии FreeBSD 9.x и старее), другой - поддерживающий FreeBSD 10.х и более поздние версии.

- Зарегистрируйтесь как суперпользователь (root).
- Установите соответствующий пакет CommuniGate Pro. FreeBSD 9.x:

pkg add CGatePro-FreeBSD9-version.tgz

FreeBSD 10.x:

pkg add CGatePro-FreeBSD10-version.txz

CommuniGate Pro будет установлен в директории /usr/local/sbin.

- Если на вашей системе запущен sendmail или любой другой SMTP сервер, то остановите этот сервер и измените сценарий запуска операционной системы таким образом, чтобы этот другой SMTP сервер не стартовал автоматически.
- Если на вашей системе запущены РОР, IMAP или роррwd серверы, удалите строки, в которых содержится описание этих серверов из файла /etc/inetd.conf.
- Установщик создаст сценарий /usr/local/etc/rc.d/CommuniGate.sh, таким образом Сервер CommuniGate Pro будет запускаться автоматически, одновременно со стартом FreeBSD.
- Установщик создаст символическуюую ссылку /bin/cgmail на программу mail, работающую в режиме командной строки для взаимодействия с CommuniGate Pro.
- Установщик создаст "директорию данных" /var/CommuniGate, используемую Сервером по умолчанию. Вы можете переместить "директорию данных" в любое другое место. В этом случае замените /var/CommuniGate на символическую ссылку, указывающую на другое место.
- Перезапустите систему или запустите сценарий запуска вручную:

/usr/local/etc/rc.d/CommuniGate.sh start

• Выполните действия Начальной Настройки.

### **Установка в системе MacOS X (Darwin)**

- Убедитесь, что вы используете MacOS X версии 10.3 или выше.
- Зарегистрируйтесь как пользователь с правами администратора.
- Распакуйте архив с CommuniGate Pro используя любую распаковывающую утилиту или запустите терминальное приложение и используйте команду tar :

tar xzpf CGatePro-Darwin-*platform*-*version*.tgz

*директория с установочными файлами* CommuniGate.pkg будет создана в текущей директории.

- Двойным щелчком по иконке CommuniGate.pkg запустите установщик. CommuniGate Pro будет установлен в директории /usr/local/.
- Обратите внимание: Установщик создаст директорию для автоматического старта /Library/StartupItems/CommuniGatePro, чтобы Сервер CommuniGate Pro запускался автоматически при старте MacOS X версий до 10.10. Установщик создаёт также элемент /Library/LaunchDaemons/CommuniGatePro.plist для автоматического запуска в MacOS X 10.10 и новее.
- Установщик создаст "директорию данных" /var/CommuniGate, используемую Сервером по умолчанию. Вы можете переместить "директорию данных" в любое другое место. В этом случае замените

/var/CommuniGate на символическую ссылку, указывающую на другое место.

- Перезапустите MacOS X.
- Выполните действия Начальной Настройки.

### **Установка в системе AIX**

- Убедитесь, что вы используете AIX версии 4.3 или выше.
- Зарегистрируйтесь как суперпользователь (root).
- Распакуйте архив CommuniGate Pro командой compress:
	- compress -d CGatePro-AIX-PPC-*version*.bff.Z
- Используйте или команду installp, или утилиту  $smit$ , или утилиту  $smitt$ у для установки CommuniGate Pro.
- В процессе установки будет создан сценарий запуска /etc/rc.cgpro и обновлён файл /etc/inittab для запуска сервера CommuniGate Pro на уровне исполнения 2.
- Сценарий запуска создаст "директорию данных" /var/CommuniGate, которую Сервер будет использовать по умолчанию. Вы можете переместить "директорию данных" в любое другое место. В этом случае замените /var/CommuniGate на символическую ссылку, указывающую на другое место.
- Если на вашей системе запущен sendmail или любой другой SMTP сервер, то остановите этот сервер и измените сценарий запуска операционной системы таким образом, чтобы этот другой SMTP сервер не стартовал автоматически.
- $\bullet$  Если на вашей системе запущены POP, IMAP или poppwd серверы, удалите строки, в которых содержится описание этих серверов из файла /etc/inetd.conf.
- Перезапустите систему или запустите сценарий запуска вручную:
	- /etc/rc.cgpro start
- Выполните действия Начальной Настройки.

### **Установка в системе Sun Solaris**

- Убедитесь, что вы работаете в Solaris версии 8 или выше.
- Зарегистрируйтесь как суперпользователь (root).
- Распакуйте архив с CommuniGate Pro командой  $g$ tar (или командами gunzip  $u$  tar): gunzip CGatePro-Solaris-*version*.tar.gz

tar -xpf CGatePro-Solaris-*version*.tar

Установите пакет CommuniGate Pro:

pkgadd -d .

CommuniGate Pro будет установлен в директории /opt.

- Если в вашей системе запущен sendmail или любой другой SMTP сервер, то остановите этот сервер и отмените его автоматический запуск при старте системы из директории /etc/rc*n*/, чтобы система не запускала этот SMTP сервер автоматически.
- Если на вашей системе запущены POP, IMAP или poppwd сервера, то удалите строки, в которых содержится описание этих серверов из файла /etc/inetd.conf.
- Установщик создаст символическую ссылку  $/\text{bin}/\text{cymail}$  на программу mail, работающую в режиме командной строки для взаимодействия с CommuniGate Pro.
- Установщик создаст сценарий запуска /etc/init.d/STLKCGPro.init и символическую ссылку /etc/rc2.d/S88CommuniGate на него.
- Установщик создаст "директорию данных" /var/CommuniGate, используемую Сервером по умолчанию. Вы можете переместить "директорию данных" в любое другое место. В этом случае замените /var/CommuniGate на символическую ссылку, указывающую на другое место.
- Перезапустите систему или запустите сценарий запуска вручную:
	- /etc/init.d/STLKCGPro.init start
- Выполните действия Начальной Настройки.

## **Начальная настройка**

После того, как CommuniGate Pro установлен:

- Перезапустите операционную систему или запустите Сервер CommuniGate Pro вручную.
- **В течение 10 минут** зайдите на сервер через Веб Интерфейс Администратора, порт 8010, используя любой веб-браузер. Введите следующий URL в вашем браузере:

http://*your.server.domain*:8010

где *your.server.domain* - доменное имя или IP адрес компьютера, на котором запущен Сервер CommuniGate Pro.

- Прочитайте Лицензионное Соглашение, введите желаемый пароль для пользователя postmaster, затем щёлкните по кнопке Accept.
- Вы будете перенаправлены на страницу Быстрый Старт. Используйте имя postmaster и введённый

ранее пароль для открытия страницы.

Продолжите настройку согласно инструкциям на странице [Быстрый](#page-105-0) [Старт](#page-105-0).

Если вы не введёте новый пароль для пользователя postmaster в течение 10 минут, Сервер отключится. Когда вы будете готовы ввести пароль, повторите шаги, описанные выше.

Раздел [Миграция](#page-107-0) может помочь вам спланировать процесс внедрения CommuniGate Pro.

## **Установка более новой версии**

Когда вы устанавливаете новую версию, файлы в *директории программ* заменяются на новые.

*Директория данных* и файлы, находящиеся в ней, не меняются при переходе на новую версию Сервера CommuniGate Pro. Таким образом, все Пользователи, Папки, сообщения, настройки, файлы в Хранилище Файлов, Лицензии, изменённые Виды Веб Интерфейса и файлы приложений реального времени остаются в неприкосновенности и будут работать под новой версией CommuniGate Pro.

**Обратите внимание**: если вы вручную модифицировали внешний Вид Веб Интерфейса или файлы приложений реального времени непосредственно в директории программ, то вы должны сделать их копию перед установкой новой версии.

Для установки новой версии:

- Загрузите новую версию CommuniGate Pro.
- Остановите Сервер CommuniGate Pro.
- Удалите предыдущую версию Сервера, используя ту же самую утилиту, которая использовалась для Установки сервера (*директория данных* не будет удалена). Этот шаг необходим только в том случае, если установщик операционной системы не позволяет вам устанавливать новую версию "поверх" старой.
- Установите новую версию CommuniGate Pro.
- Запустите Сервер CommuniGate Pro.

### **Переход на новое аппаратное обеспечение**

Вам может понадобиться перенести ваш сервер CommuniGate Pro на другой компьютер - работающий под той же самой или другой операционной системой. Все настройки модулей, настройки пользователей и доменов, папки, сообщения, лицензии и другие данные при необходимости могут быть сохранены.

CommuniGate Pro хранит все данные в директории данных. Это единственная директория, которую вам необходимо будет скопировать на новый компьютер.

CommuniGate Pro использует одинаковый формат файлов на любой программной (ОС) и аппаратной платформе, так что обычно вам достаточно упаковать всю директорию данных CommuniGate Pro в один архив (используя  $tan$  или  $qzip$  в системах Unix,  $zip$  в системах MS Windows) и распаковать архив на компьютере нового сервера.

Дополнительная обработка данных может потребоваться в случае, если вы переносите Сервер CommuniGate Pro с

компьютера под управлением любой из операционных систем семейства MS Windows на компьютер под управлением Unix, или наоборот. Файлы CommuniGate Pro - это текстовые файлы, а текстовые файлы в MS Windows и в Unix используют различные символы EOL (окончание строки): CR-LF (возврат каретки-перевод строки) в MS Windows и один LF символ (перевод строки) в системах Unix. Для корректного копирования файлов между этими системами можно использовать FTP протокол: когда FTP клиент передаёт файлы в режиме ASCII, он автоматически конвертирует символы EOL.

**Обратите внимание:** Директория данных CommuniGate Pro может содержать не текстовые (двоичные) файлы внутри директорий WebSkins и PBXApps, а также внутри директорий Accounts и Domains; в поддиректориях могут храниться графические, аудио- и видеофайлы, используемые в Приложениях Реального Времени и в настройках Вида Интерфейса.

В Хранилище Файлов Пользователя так же могут находиться двоичные файлы. Эти файлы хранятся в директориях account.web внутри директорий Пользователей.

Файлы папок c расширениями .mb4 и .emb4 двоичные и не должны конвертироваться.

Когда вы перемещаете *директорию данных* CommuniGate Pro между системами, в которых используются различные правила относительно EOL, убедитесь, что эти двоичные файлы копируются в режиме BINARY (то есть, без преобразования EOL символа).

Если новый компьютер работает под управлением Unix, проверьте, что у скопированной директории, всех файлов в ней и у поддиректорий установлены те же самые права доступа, которые были на старой системе.

После того, как *директория данных* CommuniGate Pro скопирована, загрузите соответствующую версию Сервера CommuniGate Pro и установите её на новом компьютере. Не нужно копировать содержание директории программ со старого компьютера, даже если и новый, и старый компьютеры работают под управлением одной и той же операционной системы.

Проверьте, чтобы заново установленная копия Сервера CommuniGate Pro (и его сценарий запуска, если он есть) настроены на использование скопированной директории данных, и затем запустите Сервер CommuniGate Pro на новом компьютере. Через Веб интерфейс администратора измените на новом сервере настройки, связанные с аппаратным обеспечением. Возможно, вам необходимо будет изменить таблицу Клиентских IP адресов или переназначить IP адреса доменов, обслуживаемых Сервером CommuniGate Pro.

# <span id="page-105-0"></span>**Быстрый Старт**

- **Имя Главного Домена**
- **Язык и кодировка**
- **Часовой пояс**
- **Сеть**
- **Пользователи**

После того как Ваш сервер CommuniGate Pro был [Установлен](#page-98-0) и пароль пользователя postmaster был задан, Вам необходимо настроить сервер до начала работы с ним.

Данный раздел описывает общие направления настройки CommuniGate Pro и содержит ссылки на более подробную информацию.

Если вы столкнулись с проблемами при настройке, пожалуйста, прочитайте также разделы [Как](#page-79-1) [я](#page-79-1) [могу](#page-79-1)[...](#page-79-1) и [Помощь](#page-89-1).

## **Имя Главного Домена**

Введите правильное имя в поле Имя Главного Домена и нажмите на кнопку Модифицировать. Имя должно быть полным (квалифицированным) именем Домена вашей компании. [ читать дополнительно]

Если вам необходимо *обслуживать* несколько доменов на вашем Сервере CommuniGate Pro, то вы можете создать *дополнительные* Домены: каждый Домен независим от других и имеет свои Установки, Пользователей и другие Объекты [ [читать](#page-255-0) [дополнительно](#page-255-0)]

### **Язык и кодировка**

В CommuniGate Pro языком по умолчанию является Английский. Если большинство ваших пользователей предпочитает использовать другой язык, в меню Язык вы можете изменить выбор языка по умолчанию. Вы также можете изменить используемую по умолчанию Кодировку. Хотя большинство современных приложений используют кодировку Unicode (UTF-8), при чтении сообщения, в котором не указана используемая кодировка или при отправке сообщения в системы, поддерживающие старые стандарты передачи сообщений используется кодировка по умолчанию.

Эти настройки могут быть установлены в общесерверных Установках по Умолчанию для Пользователя.

## **Часовой пояс**

Проверьте, какое время установлено на Сервере. Во-первых, убедитесь, что установлен правильный Часовой Пояс (+*nnnn* или - *nnnn*). Затем проверьте время, установленное на сервере.

Если какой-нибудь из этих параметров неверен, исправьте соответствующие установки вашей операционной системы. Возможно, вам потребуется перезапустить операционную систему и/или Сервер CommuniGate Pro для того, чтобы новые установки времени вступили в силу.

Если время сервера указано правильно, выберите Часовой Пояс, в котором находится большинство ваших пользователей.

Если вы выберете "встроенный" пояс (HostOS ), то Сервер будет использовать фиктивный часовой пояс, который имеет ту же разницу с Гринвичем, что и операционная система Сервера. Этот часовой пояс не поддерживает переход на зимнее/летнее время и не может использоваться для отправки информации о периодичных событиях пользователям других Серверов. Избегайте использования "встроенного" часового пояса и используйте его только в том случае, если Часовой Пояс, который вы хотите использовать, отсутствует в списке. [ читать дополнительно]

## **Сеть**

Откройте раздел Установки в Веб Интерфейсе Администратора, в нём откройте раздел Сеть. Если ваш Сервер подключён к корпоративной или домашней сети, укажите здесь адреса локальной сети (LAN). [ [читать](#page-229-0) [дополнительно](#page-229-0)]

## **Пользователи**

Откройте раздел Пользователи в Веб Интерфейсе Администратора и создайте там Пользователей. [ [читать](#page-270-0) [дополнительно](#page-270-0)]

# <span id="page-107-0"></span>Миграция на CommuniGate Pro

- Поддержка Сетевых Пользователей
- Использование существующих файлов почтовых ящиков
- Преобразование Паролей
- Миграция с sendmail
- Миграция с серверов Microsoft® Exchange
- Копирование почтовых Папок с Других IMAP Серверов
- Миграция с Произвольного Сервера (миграция "на лету")
- Миграция Календарей и Контактов
- Переключение Серверов
- Перемещение Пользователей в другие домены

Если на вашей системе уже был запущен какой-нибудь почтовый сервер, то вам, возможно, будет необходимо интегрировать существующую почтовую инфраструктуру в почтовую систему CommuniGate Pro.

Для того, чтобы перевести всех пользователей, вам необходимо:

- создать всех существующих пользователей в Сервере CommuniGate Pro, используя имеющиеся настройки пользователей, и первую очередь - пароли
- перенести всю хранимую электронную почту со старого сервера на новый Сервер CommuniGate Pro

## <span id="page-107-1"></span>Поддержка Сетевых Пользователей

Пользователи, которые получают доступ к Серверу, используя любой из стандартных в сети Интернет протоколов (POP, IMAP), не должны менять свои почтовые программы или их настройки - CommuniGate Pro поддерживает не только публичные протоколы, но также и большинство неофициальных расширений этих протоколов.

## <span id="page-107-2"></span>Использование существующих файлов почтовых ящиков

Одним из форматов для почтовых ящиков в CommuniGate Pro является текстовый формат почтового ящика, такой же как в BSD: почтовый ящик представляет собой текстовый файл, в котором сообщения разделяются пустой строкой, за которой следует строка, начинающаяся с From.
Так как большинство существующих почтовых систем использует этот формат, то при миграции на CommuniGate Pro могут использоваться существующие почтовые ящики. Необходимо или скопировать файлы старых почтовых ящиков в соответствующее место в директорию пользователя в CommuniGate Pro, и, таким образом, будут использоваться старые почтовые ящики.

**Обратите внимание:** когда CommuniGate Pro хранит сообщения в почтовом ящике формата BSD, он добавляет дополнительные поля к строке-разделителю ( $_{\text{From}}$ ). Эти поля игнорируются существующими почтовыми программами и почтовыми серверами, но они позволяют Серверу CommuniGate Pro хранить статус сообщения и информацию об уникальном идентификаторе сообщения. Когда вы указываете вашему Серверу CommuniGate Pro использовать BSD формат почтового ящика, используемого совместно со старой почтовой системой, то он генерирует предупреждения (записи в Журнал) об отсутствии полей в разделителе сообщений. Сервер будет открывать такие почтовые ящики: он создаст пустой набор флагов статуса сообщения, и будет генерировать уникальные идентификаторы прямо в процессе работы. Когда пользователь читает, передвигает и/или удаляет старую почту из своего почтового ящика, сообщения, сохранённые старой почтовой системой постепенно заменяются, и Сервер прекратит выдавать предупреждения при открытии этих почтовых ящиков.

# **Преобразование Паролей**

Если ваш старый почтовый сервер авторизовывал клиентов, используя информацию о пользователях и паролях из операционной системы Unix (файлы passwd и shadow), и вы имеете файл passwd со старого сервера, то вы можете ввести пароль в стиле Unix (crypt -зашифрованный) как пароль (внутренний) для CommuniGate Pro.

Для того, чтобы сервер CommuniGate Pro обрабатывал внутренний пароль как U-crpt (crypt-зашифрованный) или как другой поддерживаемый тип зашифрованного пароля (смотрите ниже), сохраните пароль в настройках Пользователя с однобайтовым префиксом 002. Если вы хотите создать пользователя  $_{\text{test}}$  используя интерфейс командной строки [CLI](#page-746-0) и Unix ( $_{\text{crypt}}$ -зашифрованный) паролей для этого пользователя является AslUzT1JkPsocc, то используйте следующую команду CLI: createaccount "test" {Password="\002AslUzT1JkPsocc";}

Если вы создаёте пользователей импортируя список пользователей из текстового файла, то поместите строку пароля Unix в столбец UnixPassword, а не в столбец Password. В этом случае, Загрузчик автоматически добавит префикс 002 ко всем парольным строкам. Если вы создаёте пользователей используя возможности [Управления](#page-654-0) [пользователями](#page-654-0) [через](#page-654-0) [LDAP](#page-654-0), то укажите зашифрованный пароль как атрибут unixPassword.

В Установках Пользователей новых пользователей надо указать один из методов *шифрования пароля* CommuniGate Pro ("не шифровать" или "A-crpt"). Пользователи смогут регистрироваться, используя свои старые Unix-зашифрованные пароли. Когда они попытаются изменить свой пароль, будет сохранена новая парольная строка, используя указанный механизм шифрования паролей CommuniGate Pro. Все пользователи, которые изменили свои пароли, смогут использовать механизм безопасной SASL аутентификации.

Некоторые сервера, созданные компаниями Netscape и Software.com, хранят пароли пользователей используя несколько методов шифрования. Когда пароли запрашивается с таких серверов, они имеют следующую форму:

{*method*}*eNcoDeD*

### или

### \$*method*\$*eNcoDeD*

где *method* указывает на один из стандартных методов шифрования, а строка *eNcoDeD* является зашифрованным паролем (иногда в кодировке Base64).

CommuniGate Pro может использовать эти пароли таким же образом, как он использует зашифрованные пароли Unix, и они должны быть введены тем же способом: вы должны использовать бинарный префикс 002 и команду CLI и/или вы должны поместить эти пароли в поле UnixPassword в Файле Импорта Пользователей.

Поддерживаются следующие методы шифрования:

- {crypt} стандартный метод Unix crypt.
- ${W-M-CRY}$  стандартный метод Unix crypt (такой же, как {crypt}).
- {MD5} метод MD5 (представленный в кодировке Base64 дайджест MD5 парольной строки).
- ${SHA}$  метод SHA1 (представленный в кодировке Base64 дайджест SHA1 парольной строки).
- $\bullet$   $\{NS-MTA-MDS\}$  метод, основанный на MD5, используемый серверами Post. Office и старыми серверами Netscape Messaging (eNcoDeD часть содержит 64 шестнадцатеричные цифры).
- ${SSHA}$  метод "приправленный SHA1" (представленный в кодировке Base64 дайджест SHA1 дополнительной 8-байтовой специальной случайной последовательности ("приправы") и парольной строки). Этот метод используется в приложении Sun Directory Server.
- ${LANN}$  хэш-код "LAN Manager", используемый серверами в Microsoft Windows (eNcoDeD часть содержит 32 шестнадцатеричные цифры).
- ${M_{M\text{NNT}}}$  хэш-код "Microsoft NT", используемый в серверах Microsoft Windows (eNcoDeD часть содержит 32 шестнадцатеричные цифры).
- $$1$$  хэш-код, основанный на методе MD5, используемый в FreeBSD и некоторых других Unix-системах.
- $$2a$$  хэш-код, основанный на методе BlowFish, используемый в OpenBSD и некоторых других Unix-системах.

Ниже приводится образец файла Импорта:

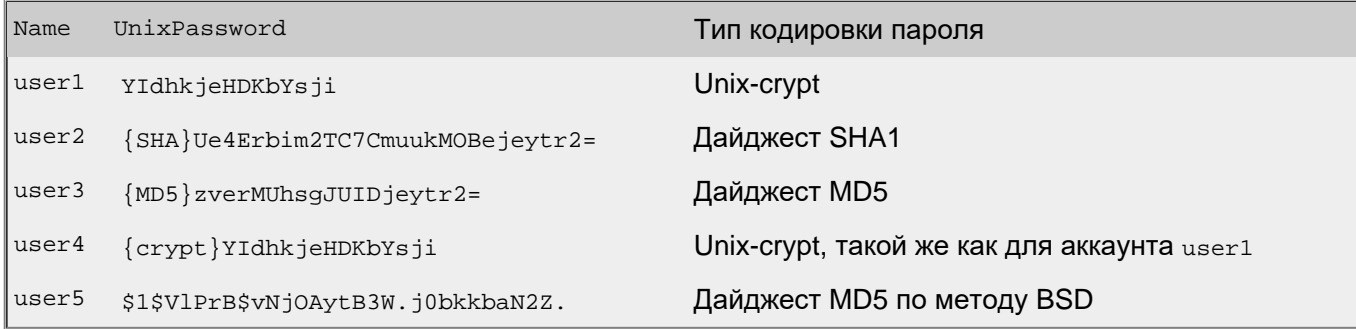

Вы можете использовать сценарий CLI в CommuniGate Pro для автоматического импорта всех пользователей и их паролей из файла /etc/passwd операционной системы. Смотрите образец сценария на сайте [CommuniGate Perl](http://www.communigate.ru/CGPerl/) [Интерфейс](http://www.communigate.ru/CGPerl/).

# **Миграция с sendmail**

Если вы мигрируете с почтовой системы, работающей на sendmail, вам будет полезна следующая информация:

### Файл aliases

Файл псевдонимов sendmail позволяет администраторам перенаправлять локальную почту на один или несколько адресов. Sendmail подразумевает под термином "alias" слишком много различных вещей, и вы должны задействовать соответствующие функции в CommuniGate Pro для реализации различных функций "aliases", используемых в sendmail:

- $\bullet~$  Каждый пользователь может иметь один или несколько <u>[псевдонимов](#page-270-0)</u>. Почта, отправленная на любой из псевдонимов пользователя, перенаправляется непосредственно на пользователя. Если в домене domain.dom пользователь john.smith имеет псевдонимы j.smith и smith, то почта, отправленная на адреса j.smith@domain.dom и smith@domain.dom доставляется на адрес пользователя john.smith@domain.dom. Когда пользователь переименовывается, его псевдонимы автоматически начинают указывать на новое имя, а когда пользователь удаляется, то также удаляются и все его псевдонимы.
- Объект [Переадресатор](#page-305-0), создаваемый в Домене, позволяет вам перенаправлять все почту, отправленную на определённый адрес в этом домене на любой другой адрес. Так, Переадресатор susan.smith, созданный в домене domain.dom будет перенаправлять всю почту, отправленную на адрес susan.smith@domain.dom на другой адрес susan@otherisp.dom.
- Объект [Группа](#page-301-0) Домена позволит вам перенаправить почту, отправляемую на некоторый адрес в домене на любое количество адресов.
- Модуль [Router](#page-141-0) позволит вам перенаправить почту, отправляемую на определённые адрес, на любой другой адрес. Запись Псевдонима в Маршрутизаторе <\*.smith@domain.dom> = Smith@domain.dom Перенаправит почту, отправленную на john.smith@domain.dom И на susan.smith@domain.dom НА АДРЕС Smith@domain.dom.
- Использование [Правил](#page-270-0) [Пользователя](#page-270-0) позволят администратору и/или самим пользователям перенаправлять/пересылать/переправлять всю или определённую почту на один или несколько адресов.
- Использование [Общесерверные](#page-354-0) [Правила](#page-354-0) позволят администратору перенаправлять/пересылать/переправлять всю или определённую почту на один или несколько адресов.
- Возможность совместного доступа к [Чужим](#page-327-0) [Папкам](#page-327-0) позволяет пользователям предоставлять доступ к своей папке другим пользователям; во многих случаях совместно используемая (общая) папка является намного лучшей альтернативой рассылке почты по спискам рассылки.
- Модуль [LIST](#page-411-0) является мощным и эффективным средством для работы со списками рассылки.

## Обработка procmail

Общесерверные, Общдоменные и действующие на уровне Пользователя [Автоматические](#page-354-0) [Правила](#page-354-0) позволяют администраторам и пользователям выполнять автоматическую обработку и фильтрацию почты, используя встроенную в Сервер CommuniGate Pro мощную систему проверки различных условий и выполнения операций.

Для тех ситуаций, когда сообщения должны быть обработаны с использованием внешних фильтров или обработчиков, в Автоматических Правилах предусмотрена операция Выполнить, с помощью которой можно запустить необходимую внешнюю программу как отдельную задачу операционной системы (например, Правила могут использоваться для обработки всех или только определённых сообщений известной программой procmail).

# **Миграция с серверов Microsoft® Exchange**

С помощью специальной Утилиты миграции [Exchange Migration](http://www.communigate.ru/CGFromExchange/russian.html) вы можете получить список пользователей и создать этих пользователей в Доменах CommuniGate Pro. Утилита копирует все данные пользователя (почта, календарь, контакты и т.п.), преобразуя формат данных и адресов прямо по ходу работы.

Для работы этой утилиты требуется рабочая станция под управлением MS Windows.

# **Копирование почтовых Папок с Других IMAP Серверов**

Имея список пользователей и их пароли, с помощью специальной Утилиты миграции и синхронизации [syncIMAPMail](http://www.communigate.ru/syncIMAPMail/russian.html) вы можете скопировать содержимое почтовых папок, доступных по протоколу IMAP, c Другого Сервера.

Если пароли пользователей неизвестны, то можно:

- аутентифицироваться администратором и указать имя копируемого пользователя через опцию -proxyAuth, если это расширение IMAP поддерживается Другим Сервером.
- аутентифицироваться администратором через метод PLAIN и указать имя копируемого пользователя, если этот метод аутентификации поддерживается Другим Сервером.
- сбросить пароли пользователей на известное значение.

# **Миграция с Произвольного Сервера (миграция "на лету")**

В случае, если описанный выше метод с временной подменой пароля не может быть применён и/или имена пользователей и их пароли не могут быть получены со старого сервера, используйте альтернативный метод миграции.

Этот метод базируется на возможности [Внешней](#page-177-0) [Аутентификации](#page-177-0) сервера CommuniGate Pro.

Загрузите, установите и скорректируйте под свою конфигурацию [сценарий](http://www.communigate.ru/CGAUTH/) [миграции](http://www.communigate.ru/CGAUTH/), затем настройте CommuniGate Pro на использование этого сценария в качестве внешней программы аутентификации для CommuniGate Pro.

Создайте требуемый Домен в CommuniGate Pro; в настройках Домена включите опцию Обратиться к Помощнику для Неизвестных; в Способах Аутентификации оставьте включёнными только CLRTXT и SESSIONID чтобы вынудить почтовые программы Пользователей применять только нешифрованые пароли. В Шаблоне Пользователя отключите опцию CommuniGate-Пароль и установите опцию Через Внешнюю Программу.

В случае попытки соединиться с Сервером под именем несуществующего Пользователя или в случае, если CommuniGate Pro получает сообщение для несуществующего Пользователя, вызывается сценарий Внешней Аутентификации. Сценарий соединяется со старым сервером по протоколу SMTP и проверяет, существует ли там пользователь с таким именем (таким адресом). Если старый сервер не отвергает этот адрес, сценарий создаёт пользователя с таким именем в Домене CommuniGate Pro. Затем Сервер CommuniGate Pro доставляет сообщение этому вновь созданному Пользователю.

Когда пользователь пытается соединиться с Сервером CommuniGate Pro, то почтовая программа

пользователя отправляет имя пользователя и его пароль открытым текстом. Из-за того, что у Пользователя CommuniGate Pro отключена опция CommuniGate-Пароль и включена опция Обратиться к Внешней Программе, вызывается сценарий Внешней Аутентификации. Сценарий соединяется со старым сервером по протоколу POP или IMAP и проверяет, может ли он зарегистрироваться на нём с этим именем пользователя и паролем.

Если старый сервер принимает указанный пароль, то:

- сценарий использует интерфейс командной строки CommuniGate Pro [CLI](#page-746-0):
	- для установки указанного пароля как CommuniGate-Пароля для этого Пользователя,
	- для выключения опции Обратиться к Внешней Программе для этого пользователя,
	- для включения опции CommuniGate-Пароль для этого Пользователя.
- сценарий запускает программу syncIMAPMail для копирования всех почтовых ящиков пользователя со старого сервера на сервер CommuniGate Pro или сохраняет пару имя/пароль в текстовый файл, который вы сможете использовать позднее (это настраиваемая опция).

После успешной первой регистрации, правильный пароль будет установлен как новый Пароль CommuniGate и вся почта Пользователя будет скопирована со старого сервера.

После того, как все пользователи старого сервера успешно зарегистрировались на сервере CommuniGate Pro как минимум один раз, они все будут созданы в CommuniGate Pro и будут иметь правильную пару имя/пароль. После этого вы можете отключить Внешнюю Аутентификацию и выключить старый сервер.

# **Миграция Календарей и Контактов**

Если Календари и Контакты могут быть экспортированы с Другого сервера в текстовые файлы в форматах vCalendar И vCard соответственно, их мжно импортировать через [Импорт](#page-1210-0) [Календаря](#page-1218-0) и Импорт [Контактов](#page-1210-0) в Веб-почте CommuniGate Pro .

Возможно автоматизировать импорт данных для множества пользователей, используя скрипт importCalendars.pl из [Репозитария](http://www.communigate.ru/ScriptRepository/) [Скриптов](http://www.communigate.ru/ScriptRepository/) [для](http://www.communigate.ru/ScriptRepository/) [CommuniGate Pro](http://www.communigate.ru/ScriptRepository/).

# **Переключение Серверов**

Часто очень важно перейти на новый сервер без перебоя в обслуживании.

Если вы устанавливаете новый сервер CommuniGate Pro на той же системе, на которой работает старый сервер, то вам необходимо:

- Переключить CommuniGate Pro *IMAP [Приёмник](#page-528-0)* на порт 144, чтобы он не мешал [IMAP](#page-528-0) работе старого сервера.
- Настроить CommuniGate Pro, создать Псевдонимы Доменов и полнофункциональные [Домены](#page-255-0).
- Создать какого-нибудь тестового пользователя в главном и дополнительном доменах и проверить, что вы можете входить от их имени на сервер через [Веб](#page-535-0) [Интерфейс](#page-535-0) [Пользователя](#page-535-0).
- Проверить что вы можете отправлять почту от этих пользователей через [Веб](#page-535-0) [Интерфейс](#page-535-0) [Пользователя](#page-535-0): почта должна доставляться правильно как на других тестовых пользователей в

созданных доменах, так и на другие сервера.

- Если вы используете IMAP клиент, который позволяет вам указывать нестандартный номер порта, проверьте, можете ли вы зарегистрироваться тестовыми пользователями на IMAP сервере, порт 144.
- Создайте текстовый файл с разделителем табуляций с именами, паролями и другими атрибутами существующих пользователей и используйте функцию Импорт Пользователей для создания всех пользователей на вашем новом сервере.

Все это вы можете делать в то время, когда ваш старый сервер активен.

Теперь вы должны остановить работу вашего старого сервера изменив номера его портов на нестандартные значения, или отсоединив его от внешней сети.

Используйте программу  $\frac{\text{symcIMAPMail}}{\text{AMRPM}$ аіl для копирования всех сообщений со старого сервера на CommuniGate Pro.

Когда все сообщения скопированы, измените номер порта IMAP в CommuniGate Pro обратно на 143. Теперь CommuniGate Pro будет работать как ваш почтовый сервер, без какого-либо перерыва в вашей работе.

Вы можете оставить старый сервер работающим ещё на несколько часов - в случае, если в его очереди содержатся задержанные исходящие сообщения. Только убедитесь, что старый сервер не пытается использовать стандартные порты.

# **Перемещение Пользователей в другие домены**

Если вы создаёте в CommuniGate Pro несколько [Доменов](#page-255-0), возможно, вы не захотите переводить всех пользователей со старого сервера (серверов) в Главный Домен CommuniGate Pro, а будете обслуживать пользователей в разных Доменах.

В этом случае, необходимо добавить поле NewName в файл со списком пользователей, и скопировать все имена в этот столбец, добавив строку @domainname к каждому имени.

Если для того, чтобы передвинуть все сообщения между серверами, вы используете протокол IMAP, то вы можете использовать более простой метод:

- Если домен-приёмник имеет IP адрес, назначенный для этого домена, используйте этот адрес в программе копирования почты: пользователи с неполными именами (имя без доменной части), устанавливающие соединения с этим IP адресом, автоматически будут интерпретироваться как пользователи из этого домена. Дополнительную информацию смотрите в разделе [Доступ](#page-516-0).
- Если домен-приёмник не имеет назначенного ему IP адреса, временно назначьте IP адрес главного домена этому дополнительному домену. Передвиньте сообщения, и затем удалите этот IP адрес из списка адресов, назначенных домену.

# <span id="page-114-1"></span>**Администрирование Системы**

- **[Разделы](#page-114-0) [Интерфейса](#page-114-0) [и](#page-114-0) [Права](#page-114-0) [Доступа](#page-114-0)**
- **Типы Интерфейсов**
- **Общие Настройки**
- **Задание Предпочтительного Языка**
- **Задание Предпочтительного Часового Пояса**
- **Структура Директории Данных**
- **Аргументы Командной Строки**
	- [Задание](#page-114-1) [Аргументов](#page-114-1) [Командной](#page-114-1) [Строки](#page-114-1) [в](#page-114-1) [Windows](#page-114-1)
	- **[Задание](#page-114-1) [Аргументов](#page-114-1) [Командной](#page-114-1) [Строки](#page-114-1) [в](#page-114-1) [Unix](#page-114-1)**
- **Выключение**
- **Системный Журнал ОС**
- **Срочные Уведомления**
- **Root-привилегии Сервера**
- **Администрирование Домена**
	- [Администраторы](#page-114-1) [доменов](#page-114-1) [в](#page-114-1) [других](#page-114-1) [Доменах](#page-114-1)
	- [Права](#page-114-1) [Доступа](#page-114-1) [Администратора](#page-114-1) [Домена](#page-114-1)
- **Настройки Веб Интерфейса Администратора**
- **Модификация Веб Интерфейса Администратора Домена**
- **Настройка Сообщений Сервера**
- **Резервное Копирование и Восстановление**

После того, как Сервер CommuniGate Pro запущен и работает, его можно настраивать, а его работа может полностью контролироваться через любой Веб браузер.

По умолчанию, [модуль](#page-590-0) [HTTP](#page-590-0) предоставляет доступ к страницам Администрирования Сервера CommuniGate Pro (Веб Интерфейс Администратора) через TCP порт номер 8010. Для того, чтобы задействовать Веб Интерфейс Администратора, используйте URL http://*serveraddress*:8010, где *serveraddress* это имя Сервера в DNS (A-запись) или его IP адрес.

Управлять сервером CommuniGate Pro возможно также через [сетевой](#page-746-0) [интерфейс](#page-746-0) [командной](#page-746-0) [строки](#page-746-0).

# <span id="page-114-0"></span>**Разделы Интерфейса и Права Доступа**

Все страницы Веб Интерфейса Администратора разделены на пять Разделов. Для того, чтобы Пользователь получил доступ к странице из какого-нибудь раздела, он должен быть зарегистрирован в CommuniGate Pro, и этому Пользователю должны быть явно предоставлены права доступа к этому разделу.

- Раздел Установки содержит страницы, которые позволяют Администратору Сервера изменять настройки ядра Сервера и различных модулей.
- Раздел Пользователи содержит страницы, которые позволяют Администратору Сервера создавать и удалять Домены и их Пользователей, изменять Установки Доменов и Настройки Пользователей.
- Раздел Наблюдение содержит страницы, которые позволяют Администратору Сервера наблюдать за сервером и очередями сообщений, за коммуникационными каналами и их состоянием, просматривать [Журналы](#page-132-0) [Сервера](#page-132-0) и анализировать [статистику](#page-220-0) работы Сервера.

Если Пользователю предоставлен доступ к разделу Наблюдение, то ему могут быть предоставлены также дополнительные Права Доступа (Может перезапускать Почтовые Очереди, Может отвергать Почтовые Очереди, Может менять установки Журналов и т.п.)

- Раздел Справочник содержит страницы, которые позволяют Администратору Сервера настраивать услуги Справочника CommuniGate Pro.
- Раздел Главное содержит страницы, которые позволяют Администратору Сервера предоставлять и аннулировать права Администратора Сервера, а также вносить изменения в Лицензионные Ключи Сервера.

**Обратите внимание:** Если Пользователю предоставлено право доступа Может Всё, то такой Пользователь имеет доступ ко всем разделам.

**Обратите внимание:** Права на Администрирование Сервера могут быть предоставлены только Пользователям из Главного Домена. Пользователям из обычных Доменов (то есть, Пользователям не из Главного Домена) могут быть предоставлены права только на Администрирование Домена.

При первом запуске после установки Сервера в Главном Домене создаётся Пользователь postmaster , и ему предоставляется право доступа Может Всё.

## **Типы Интерфейсов**

Сервер CommuniGate Pro является очень сложной и гибкой программой. Его возможности по изменению различных Установок и других настроек могут подавлять своим количеством, особенно тех пользователей, которые не знакомы с продуктом.

Веб Интерфейс Администратора имеет несколько типов, от Базового до Экспертного; для каждого Администратора тип интерфейса может задаваться индивидуально. Эти типы (или уровни квалификации) предназначены для упрощения процесса обучения:

- Базовый: через Веб Интерфейс Администратора доступен минимальный набор страниц, и на этих страницах показываются только самые значимые настройки.
- Продвинутый: в Веб Интерфейсе Администратора доступны все страницы и настройки, необходимые для управления типичным Сервером.
- Экспертный: в Веб Интерфейсе Администратора доступны все возможные страницы и настройки.

При первом запуске после установки Сервера CommuniGate Pro создаётся Пользователь postmaster , и ему устанавливается Базовый Тип Веб Интерфейса Администратора. Вы можете изменить Тип Интерфейса, открыв страницы Настройки Веб Интерфейса Администратора.

**Обратите внимание:** В этом документе страницы Веб Интерфейса Администратора и настройки на них приводятся в Экспертном режиме.

## **Общие Настройки**

Через Веб Интерфейс Администратора откройте в разделе Установки страницу Общее:

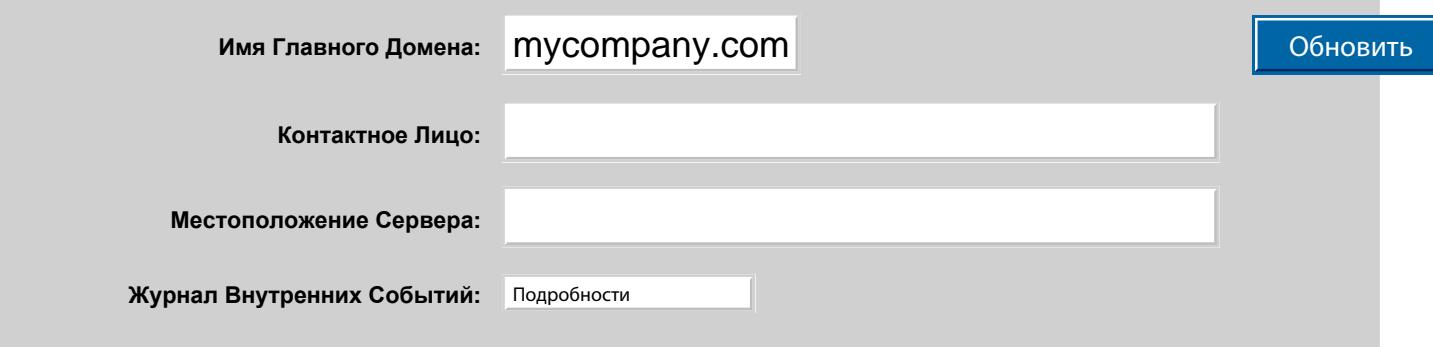

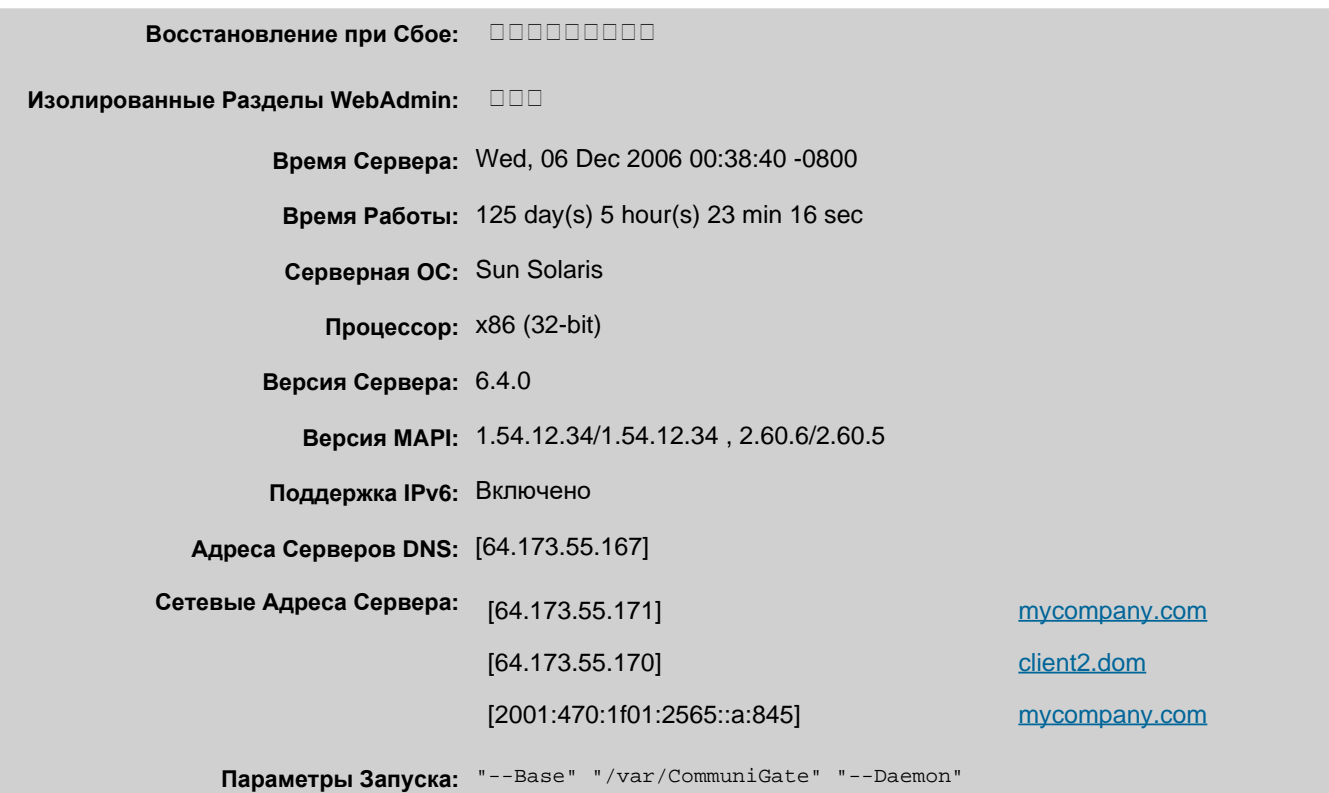

### Имя Главного Домена

В этом поле вы должны ввести имя, которое Сервер CommuniGate Pro будет рассматривать как *Имя Главного Домена.* Все почтовые адреса в этом домене будут трактоваться как локальные, и (в простейшем случае) почта будет храниться в локальных папках пользователя. Первоначально это поле содержит имя компьютера сервера, которое CommuniGate Pro берёт из ОС. Если это имя выглядит как host12345hh.company.com, то вы должны изменить его на имя домена, которое должен обслуживать Сервер.

**Обратите внимание:** пока вы не создадите дополнительные [Домены](#page-255-0), как *локальные* будут обрабатываться ТОЛЬКО те почтовые сообщения и Сигналы, которые отправляются на адреса в Главном Домене. Если в поле Имя Главного Домена введено company.com, то Сообщения для mail.company.com или Сигналы для sip.company.com не будут обрабатываться как локальные, и если таковые Сообщения или Сигналы будут получены, то Сервер будет пытаться доставить их на mail.company.com или на sip.company.com через сеть.

Если запись в DNS для mail.company.com или sip.company.com указывает на компьютер Сервера, то будет возникать ошибка *mail loop* или *signal loop*, и Сообщения или Сигналы будут отвергаться.

Если ваш Сервер должен обслуживать несколько имён доменов, введите дополнительные имена доменов в качестве Псевдонимов Главного Домена (если эти имена доменов должны соответствовать Главному Домену) или создайте дополнительные [Домены](#page-255-0).

Символы из национальных кодировок (не латинских) не могут использоваться в имени Главного Домена, но их можно использовать в именах дополнительных [Доменов](#page-255-0) и в Псевдонимах Доменов.

### Пример конфигурации:

Ваш Сервер должен обслуживать домены company.com и client1.com. MX-записи и SIP SRV-записи этих доменов в DNS указывают на A-записи server.company.com и на server.client1.com, а A-записи указывают на адреса IP, назначенные вашему Серверу CommuniGate Pro.

- установите company.com как имя Главного Домена.
- откройте страницу Домены, найдите запись **company.com**, и нажмите на ссылку Установки, находящиеся рядом с ней для того, чтобы открыть страницу Установки Домена. Пролистайте страницу вниз и найдите поле Псевдонимы Домена.
- введите server. mycompany.com в пустом поле Псевдонима Домена и нажмите кнопку Модифицировать.
- откройте страницу Домены. В пустом поле введите client1.com и нажмите кнопку Создать Домен.
- в списке должна появиться запись client1.com; далее по ссылке Установки (находящейся рядом с

именем client1.com) откройте страницу Установки Домена. Пролистайте страницу вниз и найдите поле Псевдонимы Домена.

введите server.client1.com в пустом поле Псевдонима Домена и нажмите кнопку Модифицировать.

Значение этого поля используется в протоколе [SNMP](#page-619-0) как значение объекта [system.sysName](http://oid-info.com/get/1.3.6.1.2.1.1.5).

### Контактное Лицо

В этом поле введите имя человека, ответственного за этот сервер, и информацию как с ним связаться. Значение этого поля используется в протоколе [SNMP](#page-619-0) как значение объекта [system.sysContact](http://oid-info.com/get/1.3.6.1.2.1.1.4).

### Местоположение Сервера

Физическое местоположение сервера (например, 'telephone closet, 3rd floor'). Значение этого поля используется в протоколе [SNMP](#page-619-0) как значение объекта [system.sysLocation](http://oid-info.com/get/1.3.6.1.2.1.1.6).

### Журнал Внутренних Событий

Используйте эту настройку для того, чтобы указать какую информацию ядро Сервера должно сохранять в [Журнале](#page-132-0) Сервера. Обычно используется уровень Основное (отчёты о передаче сообщений). В случае, если в работе ядра сервера возникают проблемы, то, возможно, целесообразным будет увеличить детализацию до уровня Подробности или Всё: в этом случае в Журнал работы Сервера будет записываться более подробная информация. Когда проблема решена, верните настройку Уровень Журнала в её обычное значение, так как иначе Системный Журнал будет очень быстро увеличивать свой размер.

Записи, помещённые ядром в Журнал работы Сервера, имеют пометку SYSTEM.

Крайне маловероятно, что в работе ядра произойдут какие-либо проблемы. Если вы столкнулись с какой-либо проблемой в работе Сервера, попытайтесь сначала установить, в каком именно модуле она происходит, и затем измените настройку Уровень Журнала именно этого компонента (Маршрутизатор, SMTP, POP и т.п.) для получения более подробной информации.

### Восстановление при Сбое

Если эта опция включена, то Сервер CommuniGate Pro будет использовать специальные техники для восстановления работоспособности после различных сбоев (в том числе фатальных сбоев, вызванных ошибками в коде Сервера).

Если вы видите сообщение "exception raised" в Журнале работы CommuniGate Pro, или в файле system.log Операционной Системы, или в файле mail.log, то вы можете отключить эту опцию и заставить Сервер, в случае повторного появления exception raised, прекратить работу и создать файл с *дампом памяти*. Дамп памяти может быть загружен для анализа на ftp сайт компании CommuniGate Systems.

CommuniGate Systems рекомендует вам отключать эту опцию, если вы используете любую из бета-версий CommuniGate Pro.

### Изолированные Разделы WebAdmin

Если эта опция выключена, то Разделы Веб Администрирования доступны через URL вида /Master/ *имяРаздела*/ *page*, где /Master/ является разделом, в котором производится аутентификация. Администратор Сервера может получать доступ ко всем страницам Веб Администрирования, введя пароль один раз, но при этом Пользователь, от имени которого работает Администратор Сервера, должен иметь права Может Всё.

Если эта опция включена, разделы Веб Администрирования доступны через URL вида /*имяРаздела*/*page*, где областью аутентификации является /*имяРаздела*/. Администратору Сервера потребуется вводить пароль при открытии каждого раздела, но при этом Администратору Сервера достаточно иметь доступ только для запрашиваемого раздела.

Включите эту опцию, если некоторые из Администраторов вашего Сервера не имеют права Может Всё.

### Информационные поля

Информационные поля на странице Общее показывают

- имя Операционной Системы Сервера
- аппаратную платформу Сервера (тип Процессора)
- версию Сервера CommuniGate Pro
- локальное время Сервера и Часовой пояс (эта информация полезна для Администраторов Сервера, которые анализируют Журналы удалённо, так как отметки времени в Системном Журнале проставляются по локальному времени Сервера)
- версию серверной части [MAPI](#page-551-0) [Коннектора](#page-551-0)
- флаг, указывающий на поддержку [IPv6](#page-227-0)
- адреса Серверов **[DNS](#page-234-0)**
- сетевые адреса Сервера. Рядом с каждым адресом присутствует ссылка на Домен, которому он назначен, или же адрес помечен как не назначенный.
- параметры Запуска Сервера.

### Обновить

Эта кнопка может быть использована после изменения локального адреса IP в ОС Сервера или при изменении установок DNS для Доменов, обслуживаемых CommuniGate Pro. Когда вы нажимаете на эту кнопку:

- Сервер заново считывает список Локальных адресов IP из ОС
- Сервер заново считывает [адреса](#page-234-0) [серверов](#page-234-0) [DNS](#page-234-0) из настроек ОС
- Сервер обновляет информацию о "Присвоенных Сетевых Адресах" для всех Доменов. Если некоторые Домены имеют настройку Присвоенные Сетевые Адреса "по MX-записи в DNS" или "по A-записи в DNS", из DNS заново запрашиваются адреса
- Сервер перезагружает серверную часть MAPI-Коннектора (вы можете устанавливать новую версию серверной части MAPI-Коннектора без перезапуска Сервера)

### Снять Root-режим

Эта кнопка доступна на некоторых платформах Unix. Она позволяет Администратору Сервера указать серверу снять с себя права "суперпользователя". Выполнение определённых функций (таких, как открытие портов Приёмников с номерами менее 1024) может стать невозможным.

Если Сервер успешно снимает с себя права "суперпользователя", то название кнопки изменится на Восстановить Root-режим. Нажмите на кнопку Восстановить Root-режим для возврата прав "суперпользователя".

## **Задание Предпочтительного Языка**

CommuniGate Pro поддерживает работу на многих языках, так что разные пользователи могут использовать различные языки. Если большинство ваших пользователей используют один язык, то рекомендуется установить этот язык в качестве языка по умолчанию для всего Сервера или для некоторого Домена.

Для задания действующих для всего Сервера настроек языка, откройте через Веб Интерфейс Администратора в области Пользователи страницу Умолчания для Пользователя. Если вы хотите задать язык по умолчанию для определённого Домена, откройте через Веб Интерфейс Администратора в области Пользователи страницу Домены, выберите желаемый Домен и откройте там страницу Умолчания для Пользователя. Нажмите на ссылку Настройки, чтобы открыть страницу Настроек по Умолчанию.

Выберите Язык по умолчанию и выберите соответствующую ему Предпочтительную Кодировку: ISO-2022-JP для Японского, KOI8-R для Русского, и так далее. Если большинство ваших пользователей используют современные Веб браузеры с надлежащей поддержкой UTF-8, выберите опцию UTF-8 Для всего.

Задайте имена для отображения INBOX и виртуальной MAPI папки Outbox. Эти строки используются только собственными компонентами CommuniGate Pro - в Веб Интерфейсе Пользователя (WebUser) и в MAPI, так что вы можете использовать любое корректное имя папки, на любом языке. Вы можете изменить эти имена в любой момент.

Задайте имена для специальных папок - Sent Items, Drafts, Notes, Trash, Contacts, Calendar и Tasks. Пожалуйста, обратите внимание, что эти имена будут использоваться только внутри компонентов CommuniGate Pro: в Веб Интерфейсе Пользователя (WebUser) и в MAPI. Для того, чтобы IMAP-клиенты пользователей использовали такие же имена папок для соответствующих целей, эти имена папок должны быть заданы в конфигурациях IMAP-клиентов. Если вы измените эти имена позже, то новые папки будут создаваться в тот момент, когда клиенту потребуется доступ к такой специальной папке: уже существующие специальные папки переименовываться не будут.

## **Задание Предпочтительного Часового Пояса**

CommuniGate Pro поддерживает корректную работу с несколькими часовыми поясами; разные его пользователи могут находиться в различных часовых поясах. Если большинство ваших пользователей используют один часовой пояс, рекомендуется установить этот пояс в качестве часового пояса по умолчанию для всего Сервера или для некоторого Домена.

Если вы хотите установить Часовой пояс по умолчанию для всего Сервера, то через Веб Интерфейс Администратора откройте страницу Умолчания для Пользователя в разделе Домены. Если вы хотите установить Часовой пояс по умолчанию для определённого Домена, то через Веб Интерфейс Администратора откройте страницу Домены, выберите Домен, и откройте для требуемого Домена страницу Умолчания для Пользователя. Нажмите на ссылку Настройки, чтобы открыть страницу Настроек по Умолчанию.

Выберите Часовой пояс для использования по умолчанию из списка. Если вы выберете "встроенный" пояс (ФИКТИВНЫЙ), то Сервер будет использовать фиктивный часовой пояс, который имеет ту же разницу с Гринвичем, что и операционная система Сервера. Этот часовой пояс не поддерживает переход на зимнее/летнее время и не может использоваться для отправки информации о периодичных событиях пользователям других Серверов. Избегайте использования "встроенного" часового пояса и используйте его только в том случае, если Часовой Пояс, который вы хотите использовать, отсутствует в списке.

# **Структура Директории Данных**

Все файлы Сервера CommuniGate Pro - пользователи, домены, папки, настройки, очереди и тому подобное хранятся в *директории данных* Сервера.

Когда Сервер начинает работу, он создаёт следующие объекты в директории данных:

- Директория Settings. Эта директория содержит файлы с настройками модулей и компонентов ядра.
- Директория Queue. Эта директория содержит [Временные](#page-341-0) [файлы](#page-341-0) [и](#page-341-0) файлы [Сообщений](#page-341-0). Файлы сообщений содержат сообщения, поступившие на Сервер, но ещё не доставленные всем получателям.
- Директория BadFiles. В этой директории содержатся файлы, которые [компонент](#page-341-0) [ядра](#page-341-0) [Установщик](#page-341-0) [в](#page-341-0) [очередь](#page-341-0) не смог разобрать. Эта директория должна быть пустой.
- Директория Accounts. Эта директория содержит [файлы](#page-270-0) [пользователей](#page-270-0) Главного Домена Сервера.
- Директория Domains. Эта директория содержит поддиректории для всех остальных [Доменов](#page-255-0).
- Директория Submitted. Эта директория используется для передачи сообщений Серверу через [модуль](#page-437-0) [PIPE](#page-437-0).
- Директория SystemLogs. В этой директории хранятся [Журналы](#page-132-0) [Сервера](#page-132-0).
- Файл ProcessID. Этот файл существует только когда Сервер запущен; в нём содержится числовой идентификатор процесса Сервера в ОС.
- Директория Directory. Эта директория содержит файлы [Центрального](#page-609-0) [Справочника](#page-609-0) Сервера.

Дополнительную информацию о файлах и директориях Пользователя и Домена смотрите в разделе [Объекты](#page-247-0).

Вы можете использовать символьные линки для того, чтобы передвинуть некоторые из этих директорий в другие места (или на другие диски).

# **Аргументы Командной Строки**

Сервер CommuniGate Pro поддерживает следующие аргументы (параметры) командной строки:

--CGateBase *директория*

#### или

### --Base *директория*

Строка, идущая за параметром, указывает месторасположение *директории данных* CommuniGate Pro.

### --logToConsole

Эта опция указывает Серверу копировать все записи, помещаемые им в [Системный](#page-132-0) [Журнал](#page-132-0) на stdout (стандартный вывод). Эта опция может использоваться при устранении неисправностей, в случаях, когда доступ через Веб Интерфейс к Системному Журналу невозможен.

### --logAll

Эта опция указывает Серверу игнорировать текущие настройки Уровня Журнала и записывать в Журнал всю доступную информацию обо всех событиях.

### --daemon

Эта опция может быть указано только на платформах Unix. Она указывает серверу породить другой процесс и работать в фоновом режиме, с stdin, stdout и stderr перенаправленными в  $/$ dev $/$ null.

### --CGateApplication *директория*

Строка, идущая за параметром, указывает месторасположение *директории программы* CommuniGate Pro. Вы можете использовать эту опцию, когда приложение не в состоянии самостоятельно определить своё месторасположение, или если файл с программой Сервера CommuniGate Pro не находится в той же директории, что и другие файлы и поддиректории.

### --IPv6 [ YES | NO]

Дополнительную информацию смотрите в разделе [Сеть](#page-227-0).

### --lockLockFile [YES | NO]

Эта опция указывает Серверу не пытаться блокировать доступ к файлу ProcessID. Эта опция может быть использована в случае, если файловая система, используемая для *директории данных*, не поддерживает блокировки файлов.

### --dropRoot

Эта опция может быть указана только на платформах Unix. Она указывает Серверу снять с себя *Root-режим*. Сервер снимет с себя root-права примерно после 60 секунд, после окончания процесса инициализации ядра, так что все принимающие порты будут открываться когда сервер имеет права *root*. Root-права не могут быть восстановлены позже. Дополнительную информацию смотрите в разделе Root-привилегии Сервера.

### --delayOnStart *секунды*

Эта опция задерживает инициализацию Сервера на указанное количество секунд. Она может быть полезна во время запуска Сервера CommuniGate Pro вместе с другими компонентами системы, когда Север должен дождаться готовности других компонент (например, монтирования внешней файловой системы или создания виртуального сетевого адреса и т.п.)

### --threadsScope *контекст*

Эта опция может быть указана на платформах, поддерживающих p-threads (большинство разновидностей Unix). Строка, следующая за параметром, может быть или "system", для задания диспетчеризации потоков (нитей) в контексте системы, или "process", для задания диспетчеризации в контексте процесса. Чтобы узнать подробнее, как работают эти "контексты диспетчеризации" смотрите документацию вашей Операционной Системы. Если эта опция не указана, то используется режим диспетчеризации, применяемый ОС по умолчанию.

### --sharedFiles

Эта опция может быть указана только на платформе Microsoft Windows. Эта опция указывает Серверу открывать все файлы с атрибутом FILE\_SHARE\_READ, что делает возможным для других программ (таких например, как программы резервного копирования) чтение *директории данных* CommuniGate Pro во время работы сервера. Эта опция по умолчанию включена на платформах Microsoft Windows NT/XP/200x.

### --noSharedFiles

Эта опция может быть указана только на платформае Microsoft Windows.

Эта опция указывает Серверу открывать все файлы без атрибута FILE\_SHARE\_READ, если Серверу не требуется чтения файлов из нескольких нитей.

### --useNonBlockingSockets

Эта опция указывает Серверу установить сокеты TCP и UDP в неблокирующий режим. Это может увеличить производительность Сервера на некоторых платформах.

### --useBlockingSockets

Эта опция указывает Серверу установить сокеты TCP и UDP в блокирующий режим.

### --closeStuckSockets

Эта опция указывает Серверу хранить список открытых коммуникационных портов и контролировать ситуации, когда некоторые из операций не были завершены вовремя, а из-за каких-либо ошибок в ядре Операционная Система не смогла прервать операцию. Эту опцию рекомендуется использовать на системах Solaris под высокой нагрузкой.

### --localIPBuffer *размер*

Эта опция указывает Серверу использовать буфер указанного размера в процессе получения списка Локальных Адресов IP из ОС. На некоторых платформах размер буфера по умолчанию имеет относительно небольшой размер, потому что некоторые версии этих ОС имеют проблемы при работе с большим буфером. Если ваша система имеет много Адресов IP (более тысячи), и Сервер CommuniGate Pro не определяет их все, то вы можете использовать этот параметр для задания буфера большего размера. По умолчанию размер буфера равен 16К или 128К; вы можете задать буфер большего размера (204800 или 200K).

### --threadPriority [ YES | NO ]

Со значением NO эта опция указывает Серверу игнорировать все попытки увеличения индивидуального приоритета потока (нитей) команд. Используйте эту опцию, если в результате ошибок в ОС приложение аварийно заканчивает работу при увеличении приоритета потока (нитей) команд ("non-global zones" в Solaris 10).

### --defaultStackSize *размер*

Эта опция изменяет размер стека по умолчанию (в байтах) для нитей процесса.

```
--SIPUDPSendBuffer размер
```
--SIPUDPReceiveBuffer *размер*

Эти опции задают специальные размеры буферов приёма и отправки (в байтах) для сокетов UDP Приёмника [SIP](#page-466-0).

### --SIPUDPReceiverHighPty [ YES | NO ]

Эта опция со значением YES используется для увеличения приоритета нитей, обрабатывающих UDP пакеты протокола SIP. Рекомендуется использовать эту опцию только с ненулевым числом нитей [SIP](#page-466-0) [Установщика](#page-466-0) [в](#page-466-0) [Очередь](#page-466-0).

--DNRUDPSendBuffer *размер*

```
--DNRUDPReceiveBuffer размер
```
Эти опции задают специальные размеры буферов (в байтах) для сокетов UDP модуля [DNR](#page-234-0).

### --DNRUDPReceiverHighPty [ YES | NO ]

Эта опция со значением YES используется для увеличения приоритета нитей, обрабатывающих UDP пакеты модуля DNR.

--excludeLocalIP *адрес*

Используйте эту опцию (нужное количество раз) для удаления указанного сетевого адреса из списка локальных адресов (принадлежащих компьютеру Сервера).

### --createTempFilesDirectly *количество*

Эта опция изменяет способ, который использует Менеджер Временных Файлов для создания файлов. По умолчанию, она имеет значение 0, и для поддержания набора предварительно создаваемых файлов в готовом для использования любым компонентом виде используется специальный поток (нить). Если эта опция имеет ненулевое значение, и количество предварительно созданных Временных Файлов в наборе меньше этого значения, то новые Временные Файлы создаются непосредственно теми потоками (нитями), которые в них нуждаются.

Вы можете указать ненулевое значение для этой опции на высоконагруженных системах, имеющих относительно низкую производительность при создании файлов.

--UseSystemPorts [ YES | NO ]

В системах Unix эта опция позволяет Серверу пытаться использовать IP порты с номерами меньшими, чем 1024, даже если Сервер не запущен с правами "суперпользователя" ("root").

### --randomDataDevice *путь*

Эта опция задаёт путь к источнику случайных данных для инициализации ГПСЧ. Без указания этого параметра или при ошибках чтения по указанному пути сервер использует значение системного таймера.

### --HTTPTrustedProxy *список-ip-адресов*

Эта опция задаёт список (через запятую) IP адресов, используемых доверенными HTTP proxy-серверами в качестве адресов источника соединения. Сервер может обработать дополнительные заголовки HTTP (например, X-Forwarded-For:) в таких запросах для получения настоящего адреса клиента.

### --HTTPProxyHeader *имя-заголовка[,имя-заголовка]*

Эта опция задаёт список (через запятую) дополнительных заголовков запросов HTTP, полученных с IP адресов доверенных HTTP proxy-серверов, которые содержат реальный IP адрес подсоединяющегося клиента.

Аргументы Командной Строки не зависят от регистра.

## **Задание Аргументов Командной Строки в Windows**

Вы можете указать Аргументы Командной Строки через пункт Службы в Панели Управления, в поле "Параметры Запуска". Непустой набор Аргументов Командной Строки хранится в Системном Реестре и используется каждый раз, когда служба CommuniGate Pro Messaging Server запускается без параметров. Для того, чтобы стереть Аргументы Командной Строки, укажите один символ минуса - в пункте Службы в Панели Управления, в поле "Параметры Запуска".

## **Задание Аргументов Командной Строки в Unix**

Возможно, вы захотите добавить определённые команды командной оболочки в сценарий Запуска CommuniGate Pro. Так как эти сценарии фактически являются частью программного обеспечения CommuniGate Pro, то они перезаписываются каждый раз при обновлении CommuniGate Pro. Вместо того, чтобы модифицировать непосредственно сам сценарий Запуска, вы можете поместить файл Startup.sh в *директорию данных* CommuniGate Pro. В файл добавьте строку SUPPLPARAMS="" и внутри кавычек укажите требуемые [параметры](#page-210-0).

## **Выключение**

Сервер CommuniGate Pro может быть остановлен посылкой команды SIGTERM или сигнала SIGINT.

На платформах Unix вы можете либо использовать сценарий запуска с параметром stop , либо вы можете получить ID процесса Сервера из файла ProcessID, находящегося в директории данных и использовать команду kill для остановки сервера.

На платформе Windows NT, вы можете использовать пункт Службы из панели управления для запуска и остановки Сервера CommuniGate Pro.

Вы также можете использовать для остановки сервера команду shutdown из [CLI API](#page-746-0).

Когда Сервер получает запрос на остановку, он закрывает все соединения, фиксирует или откатывает текущие изменения в папках и выполняет ряд других действий. Обычно выполнение этих задач занимает около 5-15 секунд, но иногда (в зависимости от сетевой подсистемы ОС) это может потребовать большее время. Никогда не прерывайте процесс остановки Сервера, дайте ему полностью завершить процесс выключения.

## **Системный Журнал ОС**

Сервер CommuniGate Pro может записывать в Журнал данные со скоростью вплоть до нескольких мегабайт в минуту (в зависимости от состояния настроек Уровень Журнала различных компонентов и модулей); он также может осуществлять поиск и выборочный доступ к записям Журнала. Чтобы обеспечить требуемую скорость и функциональность, в Сервере реализована независимая многопоточная система ведения [Журнала](#page-132-0).

Сервер помещает записи в журнал ОС:

- когда он запускается;
- когда он выключается;
- когда он обнаруживает утечки памяти;
- когда он сталкивается со ошибками в своей работе;
- когда возникает исключительная ситуация (exception).

Системный Журнал это:

- файл system.log или mail.log в системах Unix
- Журнал Событий (Event Log) в системах Windows

## **Срочные Уведомления**

Сервер CommuniGate Pro может выдавать Срочные Уведомления для Администраторов Сервера.

Срочные Уведомления показываются в Веб Интерфейсе Администратора:

MAIL.MYCOMPANY.COM **Установки** *Проблема: Модуль SMTP, TCP приёмник на [0.0.0.0]:25: не смог запуститься. Код ошибки=network address/port is already in use* Пользователи Наблюдение Справочник Главное

Уведомления могут быть о проблемах с [Помощниками](#page-1155-0), ошибках файловой системы, устаревании лицензионных ключей, и о других критических событиях, требующих немедленной реакции со стороны Администратора Сервера. Когда активно сразу несколько Уведомлений, показывается одно из них случайно выбранное. Сервер самостоятельно деактивирует Уведомления, когда они становятся неактуальными.

## **Root-привилегии Сервера**

При разработке CommuniGate Pro большое внимание уделялось вопросам безопасности. Для того, чтобы выполнять определённые операции, Сервер работает с правами *root* на платформах Unix и осуществляет строгий контроль за тем, чтобы никакой пользователь не мог получить через Сервер доступ к ограниченным ресурсам ОС. Так как многие другие сервера не обеспечивают такого уровня безопасности, системные администраторы часто предпочитают запускать сервера без root-привилегий, чтобы потенциальные дыры в безопасности сервера не позволяли злоумышленнику получить доступ к ограниченным ресурсам ОС.

CommuniGate Pro может "снимать" с себя *root-режим*. Эти права могут сниматься "постоянным" или "обратимым" образом. Когда на Сервер поступает запрос на снятие root-режима, Сервер меняет свой UID:

- на UID Unix-пользователя cgatepro (если такой пользователь существует), или же
- на UID Unix-пользователя  $\text{nobody}$  (если такой пользователь существует), или же
- на UID 1

Когда root-режим снят, вступают в силу следующие ограничения:

• Не могут быть открыты порты [Приёмника](#page-238-0) с номерами меньшими 1024. Если вы попытаетесь установить приёмник на порт n (n < 1024), вместо этого будет открыт порт с номером 8000 + n (только если не был задан Аргумент Командной Строки -- UseSystemPorts).

Если root-режим был снят в "обратимом" режиме, то он может быть восстановлен. Например, если вам необходимо открыть приёмник на порту 576, но root-режим работы Сервера был снят, вы должны сначала восстановить root-режим, затем открыть на порту приёмник, после этого можно снова снять Root-режим.

Для того, чтобы снять root-режим постоянно, используйте соответствующий Аргумент Командной Строки.

Для того, чтобы снять root-режим обратимым образом, нажмите на кнопку "Снять Root-Режим" на странице Общее. Название этой кнопки должно будет измениться на "Восстановить Root-Режим" - используйте её для восстановления прав root Сервера.

## **Администрирование Домена**

Если на вашем Сервере обслуживается несколько [Доменов](#page-255-0), то вы можете предоставить некоторым пользователям этих Доменов [права](#page-169-0) *[Администратора](#page-169-0) [Домена](#page-169-0)*.

Администратор Домена может управлять Установками Домена используя тот же порт Веб Администрирования (дополнительные детали смотрите в описании [HTTP-](#page-591-0)[модуля](#page-591-0)), или используя команды [Интерфейса](#page-746-0) [Командной](#page-746-0) [Строки](#page-746-0) [CLI \(API\)](#page-746-0). Доступ Администратора Домена ограничен только своим Доменом (и, при необходимости, [специально](#page-114-1) [указываемыми](#page-114-1) [другими](#page-114-1) [доменами](#page-114-1)); он может менять установки только этого Домена и его Пользователей и выполнять определённые операции.

Когда вы предоставите права Администратора Домена пользователю, вы увидите, что появится подробный список конкретных прав - это некие внутренние имена для Установок Домена и Пользователей. Каждая опция управляет настройкой, которую этот Администратор Домена может менять, и операции, которые этот Администратор Домена может выполнять.

Права доступа Администратора Домена могут предоставлены пользователю Администратором Сервера, имеющим право доступа Может менять установки Всех Доменов и Пользователей.

Администратор Сервера с правами Может менять установки Всех Доменов и Пользователей может выполнять все операции, потенциально доступные для Администратора Домена в любом Домене.

## **Администраторы доменов в других Доменах**

Если клиент имеет несколько Доменов, то, возможно, вам потребуется позволить Пользователю одного из Доменов администрировать другие Домены. Вы должны предоставить такому Пользователю право может управлять другими Доменами (CanAdminSubDomains). Затем вы должны открыть страницу [Установки](#page-255-0) [Домена](#page-255-0) для Домена, который должен управляться Пользователем из другого Домена и указать в поле Домен Администратора имя Домена Администратора.

### Пример:

У клиента на вашем Сервере есть Домены company1.com, company2.com и company3.com. Вы можете указать имя Домена Администратора company1.com в Установках Домена company2.com и company3.com. Теперь любой Пользователь - Администратор Домена в Домене company1.com, обладающий правами может управлять другими Доменами может администрировать все три Домена.

**Обратите внимание:** когда Администратор Домена соединяется с Доменом через Веб Интерфейс Администратора,

браузер показывает диалоговое окно входа на сервер. Если Администратор является пользователем в другом Домене, то он должен указывать полное имя пользователя (в виде *accountName*@*domainName*).

## **Права Доступа Администратора Домена**

Администратор Домена может выполнять операции в своём собственном Домене и, при необходимости, в специально указываемых других Доменах. Список разрешённых операций определяется Правами Доступа Домена, явным образом предоставленными Пользователю - Администратору Домена. Список всех Прав Доступа Домена содержится в следующей таблице:

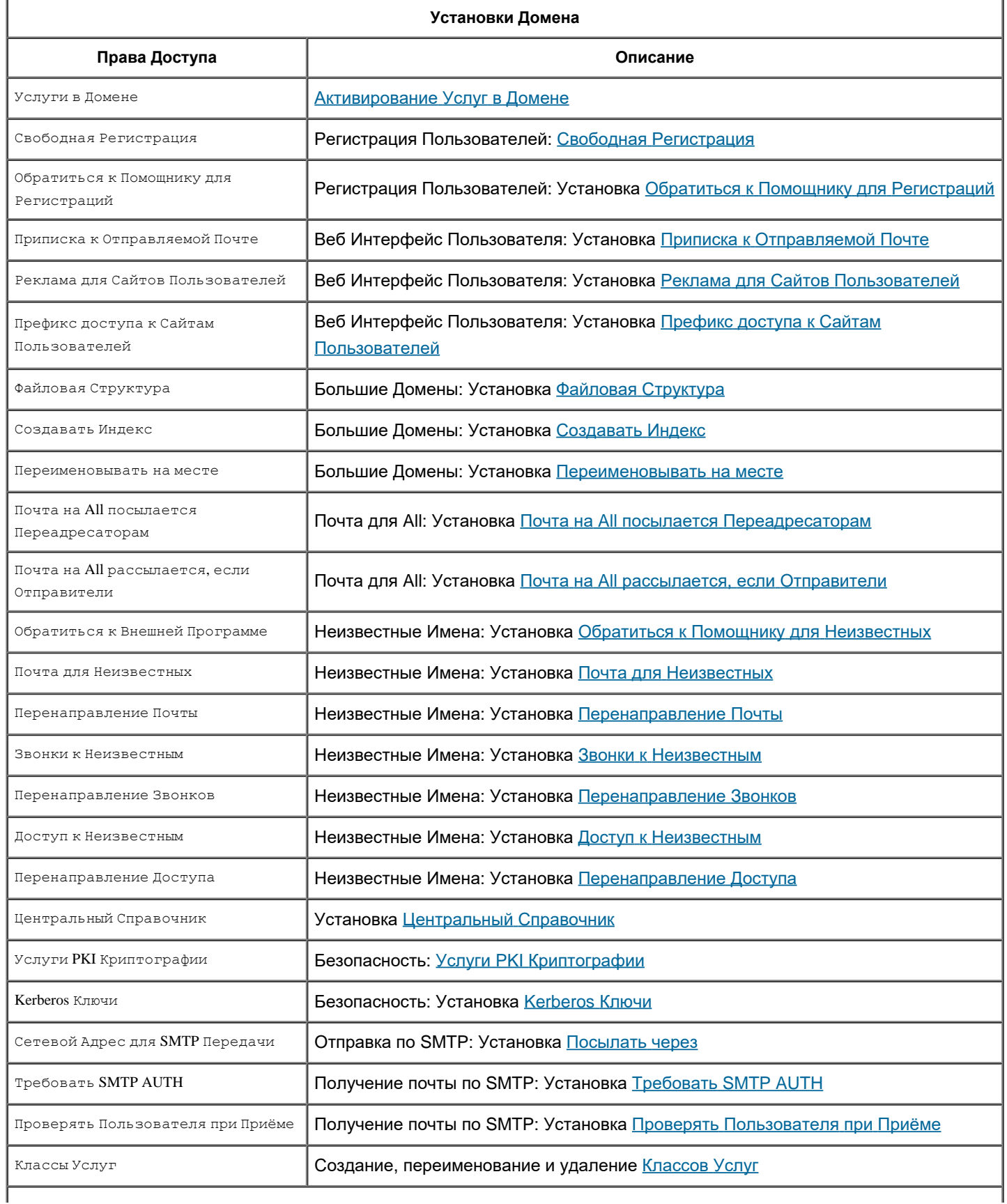

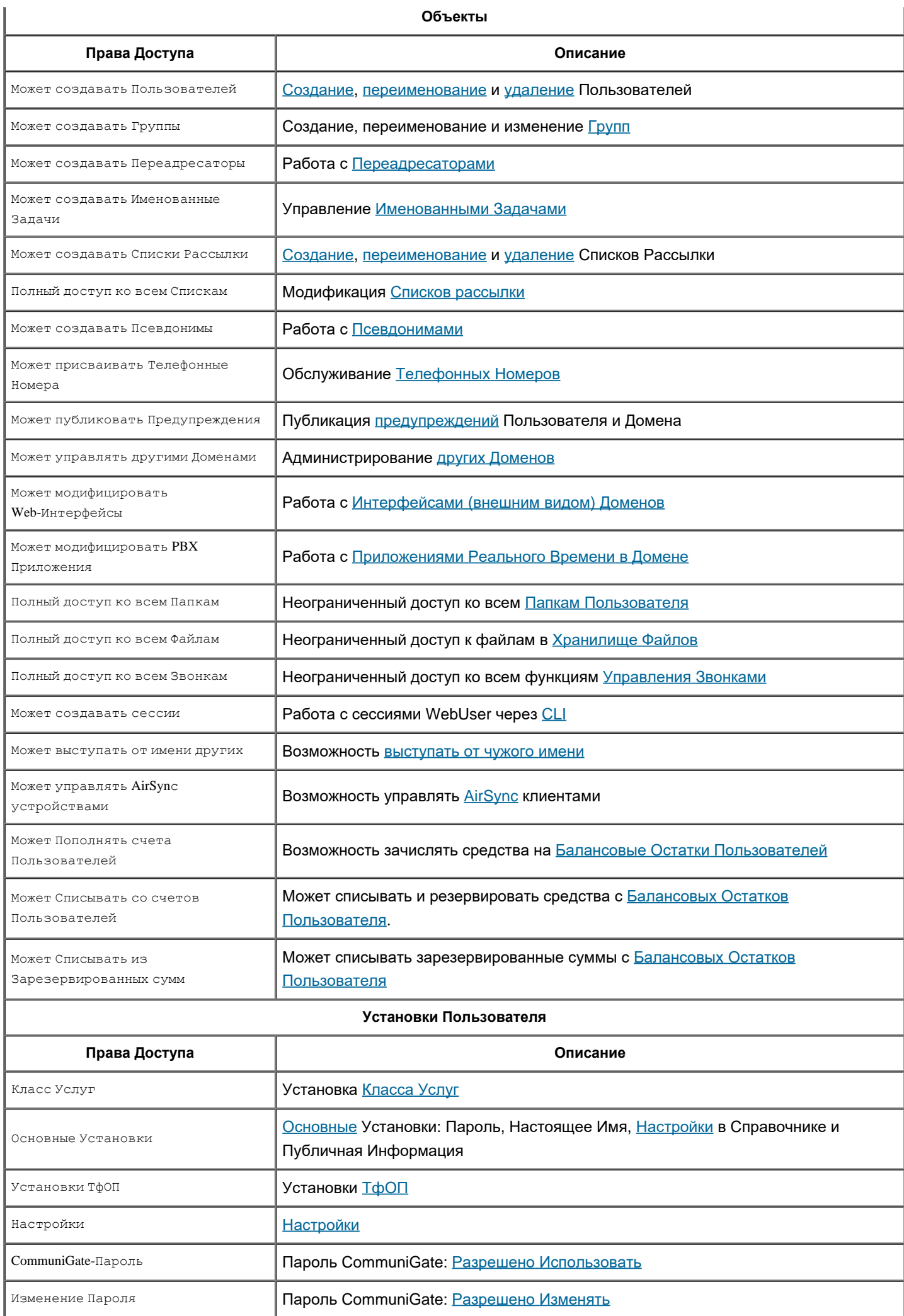

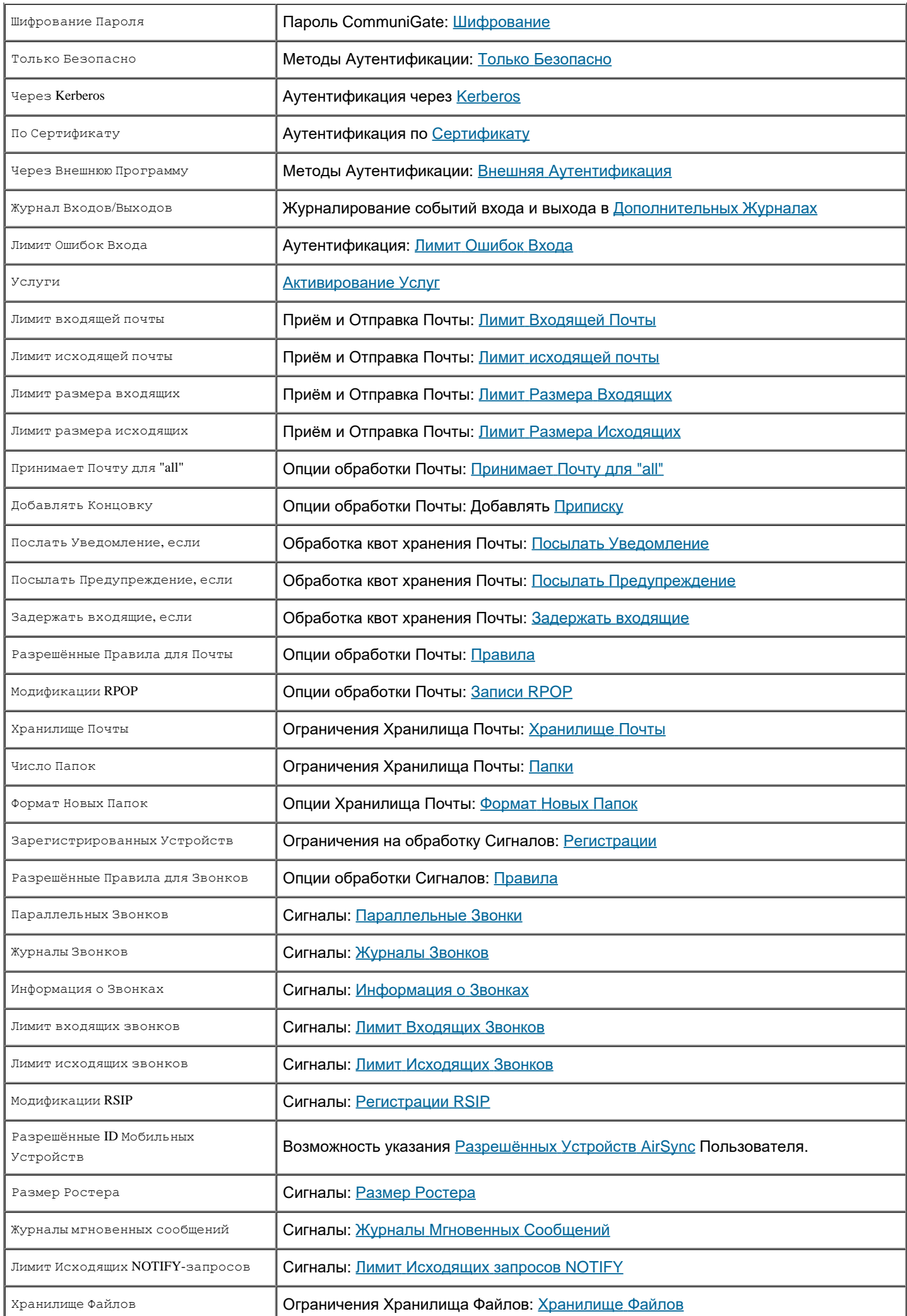

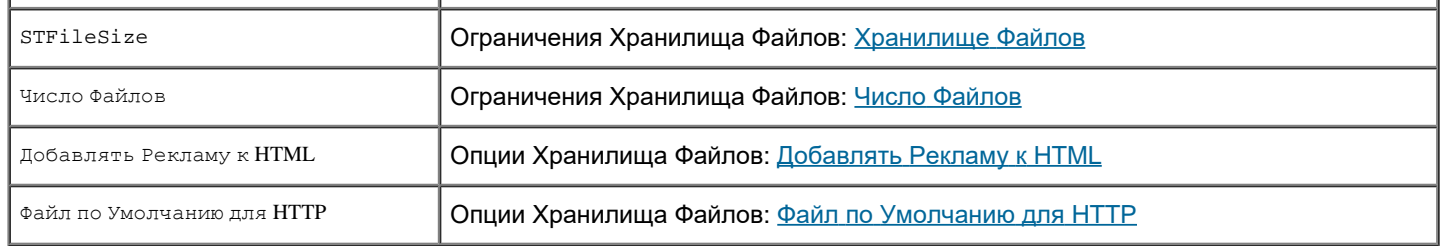

# **Настройки Веб Интерфейса Администратора**

Администраторы Сервера и Домена могут менять ряд параметров Веб Интерфейса Администратора, включая первоначально показываемое число объектов в Списке Объектов, частоту обновления страниц при Наблюдении, и тому подобных. В настройках можно также задать кодировку, в которой будут показываться страницы Веб Интерфейса Администрирования. Если вы планируете использовать символы вне ASCII, то сначала задайте правильную кодировку.

Внизу каждой страницы Веб Администрирования указано имя авторизованного Администратора, просматривающего эту страницу, и ссылка на Настройки Веб Интерфейса Администрирования.

Каждый *раздел* Веб Интерфейса Администрирования CommuniGate Pro имеет свои собственные настройки. Нажмите на ссылку Настройки и откройте страницу Настройки.

Эти Настройки хранятся как один из атрибутов Администратора в Установках Пользователя; таким образом, разные Администраторы имеют различные Настройки.

# **Модификация Веб Интерфейса Администратора Домена**

Администратор Сервера может изменять внешний вид Веб Интерфейса Администратора Домена. Для каждого Домена в CommuniGate Pro создаётся индивидуальная версия файлов Веб Администрирования.

Веб Интерфейс Администратора использует тот же механизм изменения [внешнего](#page-1083-0) [вида](#page-1083-0), что и Веб Интерфейс Пользователя. Веб Интерфейс Администратора использует Виды Интерфейса с именами Admin- *xxxxx*. В наборах файлов этих Видов Интерфейса файлы admin *yyyyyyyy* используются для страниц в разделе Пользователи Веб Интерфейса Администратора Сервера и Интерфейса Администратора Домена.

Для изменения страниц Интерфейса администратора Домена необходимо загрузить модифицированные файлы admin *yyyyyyyy* в набор файлов Вида Интерфейса Admin- *xxxxx*. Вы можете создавать новые Виды Интерфейса Admin- *xxxxx*, и выбирать эти Виды Интерфейса (имена будут показаны без префикса Admin- ) в Настройках Администратора Домена.

Администратор Сервера может загрузить пользовательские admin\* файлы в Общесерверные и Общекластерные Виды Интерфейса.

**Обратите внимание:** В Веб Интерфейсе Администратора Сервера **всегда** используются "стандартные" файлы Вида Интерфейса, находящиеся в поддиректории WebSkins *директории программ*. Если вы изменяете Веб Интерфейс Администратора для Главного Домена, модифицированные страницы будут использоваться когда через Веб Интерфейс Администратора работает Администратор Домена Главного Домена.

Администратор Сервера будет видеть версию Веб Интерфейса Администратора Сервера (с разделами Установки, Домены, Справочник и Наблюдение), и для компоновки страниц Веб Интерфейса Администратора Сервера будут использоваться "стандартные" файлы Вида Интерфейса.

# **Настройка Сообщений Сервера**

Администратор Сервера может модифицировать ответы и другие текстовые строки, которые Сервер CommuniGate Pro посылает клиентским приложениям.

Для того, чтобы модифицировать Строки Сервера, через Веб Интерфейс Администратора откройте в разделе Установки страницу Общее, а затем откройте страницу Сообщения:

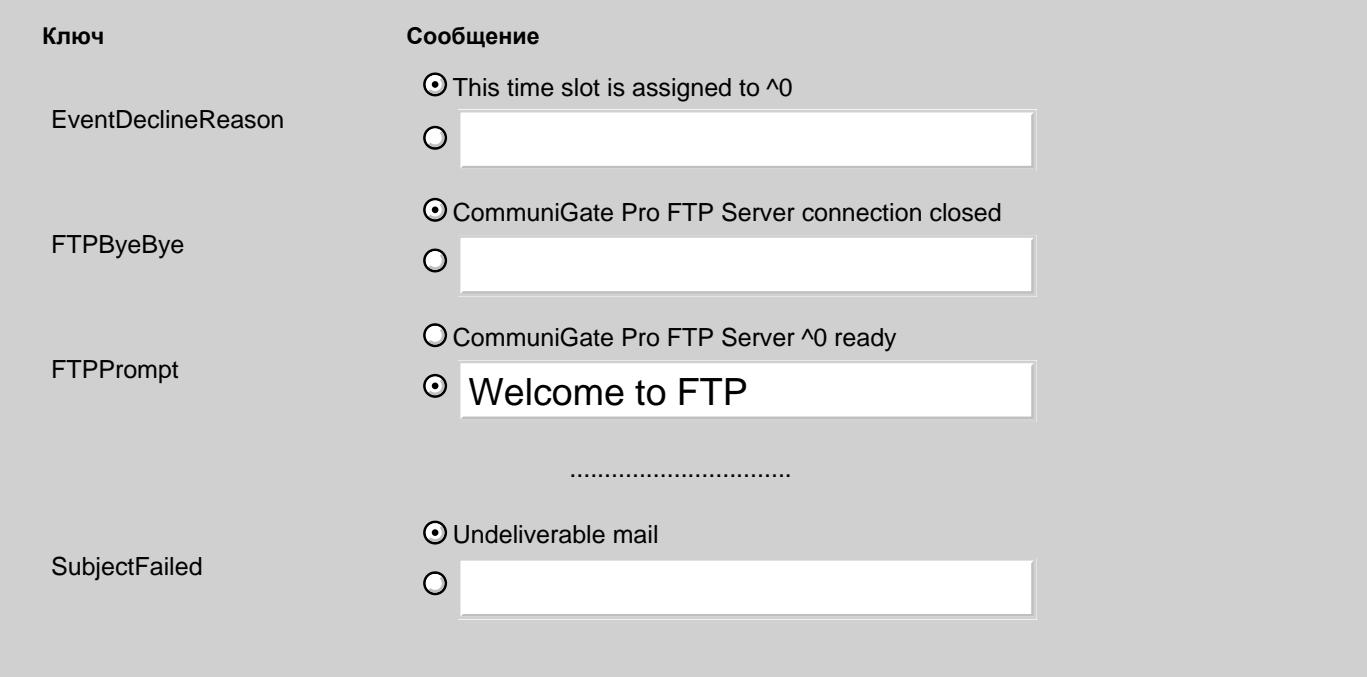

**Обратите внимание:** Настоящая страница Сообщений содержит гораздо большее количество элементов.

Для того, чтобы изменить Сообщения Сервера, введите новый текст в текстовом поле, и установите переключатель в нижнее положение.

Для восстановления значения по умолчанию (показываемое над текстовым полем), просто установите переключатель в верхнее положение.

Нажмите на кнопку Модифицировать для обновления Сообщений Сервера.

## **Резервное Копирование и Восстановление**

Данные Сервера хранятся в файлах, поэтому резервное копирование легко осуществляется различными утилитами сторонних производителей. Копировать можно как целиком директорию данных, так и отдельные её части. Однако, разные части требуют разного подхода; одни можно копировать и восстанавливать при работающем Сервере, другие требуют остановки Cервера или иных дополнительных действий. Также, разные объекты имеют разную важность, и как следствие могут иметь разную частоту резервного копирования.

## **Объекты из корня директории данных**

Директория Settings

Эта директория содержит файлы с настройками модулей и компонентов ядра.

Восстановление требует остановки сервера. Можно востанавливать отдельные файлы с настройками соответствующих модулей.

Директория Queue

Эта директория содержит Временные файлы и файлы Сообщений.

Восстанавливать содержимое нельзя - это приведёт к дублированию сообщений.

Директория BadFiles

В этой директории содержатся файлы, которые компонент ядра Установщик в очередь не смог разобрать. Эта директория должна быть пустой.

Восстанавливать содержимое не имеет смысла.

Директория Submitted

Эта директория используется для передачи сообщений Серверу через модуль PIPE.

Восстанавливать содержимое нельзя - это приведёт к дублированию сообщений.

Директория SystemLogs

В этой директории хранятся Журналы Сервера.

Востанавливать можно без остановки сервера. Можно востанавливать отдельные файлы, в том числе под другим именем.

Директория Directory

Эта директория содержит файлы Центрального Справочника Сервера.

Восстановление требует остановки сервера.

Можно востанавливать отдельные файлы с настройками соответствующих [Томов](#page-628-0) [Хранения](#page-628-0) [Справочника](#page-628-0).

Если в Справочнике нет пользовательских данных, то вместо восстановления из файлов содержимое Справочника можно пересоздать.

Файл ProcessID

Этот файл существует только когда Сервер запущен; в нём содержится числовой идентификатор процесса Сервера в ОС.

Восстанавливать файл нельзя.

Директори Accounts и Domains

Эти дирекотрии содержат данные доменов и пользователей, и являются основным предметом резервного копирования.

Восстанавливать из этих директорий следует объекты по отдельности.

## **Домены**

Копирование [Домена](#page-255-0) целиком желательно производить когда Домен приостановлен, иначе некоторые файлы могут оказаться в непоследовательном состоянии. Однако, приостановка Домена означает отказ в обслуживании всех Пользователей этого Домена. Поэтому, если копирование большого Домена занимает много времени, то этот подход может быть неприемлимым, и потребуется копирование Пользователей по отдельности.

Восстановление Домена требует остановки Сервера (Кластера). Возможно восстановление в директорию Домена с другим именем.

### **Пользователи**

Копирование содержимого директории [Пользователя](#page-270-0) желательно производить когда пользователь не подключен, не выполняется доставка сообщений, запись в [Хранилище](#page-331-0) [Файлов](#page-331-0) Пользователя, и т.п., иначе некоторые файлы могут оказаться в непоследовательном состоянии. Для этого можно временно отключить [услуги](#page-270-0) и выполнить [CLI](#page-746-0) команду KillAccountSessions .

Для автоматизации регулярного копирования Пользователей используйте [Систему](https://cyberprotect.ru/texnologicheskie-partneryi/texnologicheskie-partneryi/cyberprotect-communigate/) [резервного](https://cyberprotect.ru/texnologicheskie-partneryi/texnologicheskie-partneryi/cyberprotect-communigate/) [копирования](https://cyberprotect.ru/texnologicheskie-partneryi/texnologicheskie-partneryi/cyberprotect-communigate/) ["](https://cyberprotect.ru/texnologicheskie-partneryi/texnologicheskie-partneryi/cyberprotect-communigate/)[Кибер](https://cyberprotect.ru/texnologicheskie-partneryi/texnologicheskie-partneryi/cyberprotect-communigate/) [Бэкап](https://cyberprotect.ru/texnologicheskie-partneryi/texnologicheskie-partneryi/cyberprotect-communigate/)["](https://cyberprotect.ru/texnologicheskie-partneryi/texnologicheskie-partneryi/cyberprotect-communigate/).

Восстанавливать содержимое директории Пользователя следует только в существующую директорию, созданную Сервером; нельзя создавать директорию самому. Для этого можно создать нового Пользователя в веб-интерфейсе или через [CLI](#page-746-0). Остановка сервера при этом не требуется, но после восстановления файлов желательно выполнить CLI команду ClearAccountCache , потому что содержимое Файлов account.info и account.settings может кэшироваться в памяти.

### **Почтовые папки**

Папки могут быть четырёх [форматов](#page-320-0):

• [Текстовый](#page-316-0) [Формат](#page-316-0) - файл с расширением .mbox, также возможны файлы с расширениями .flags и .bdx. Файл .bdx восстанавливать необязательно, так как это индекс и Сервер его пересоздаст.

[Формат](#page-316-0) [Директории](#page-316-0) - директория с расширением .mdir. Восстанавливается целиком.

- [Нарезанный](#page-316-0) [Формат](#page-316-0) директория с расширением .mslc. Восстанавливается целиком.
- [4-](#page-316-0)[й](#page-316-0) [Формат](#page-316-0) директория с расширением .mb4. Восстанавливается целиком.

Восстанавливать почтовые Папки можно без остановки сервера.

Желательно восстанавливать Папку как дубликат под новым именем, чтобы пользователь сам нашёл в восстановленной Папке утерянные сообщения и переписал их в исходную Папку.

**Обратите внимание:** для некоторых клиентских приложений (в том числе Samoware), чтобы увидеть восстановленные Папки, может потребоваться переподключение.

**Обратите внимание:** для не-почтовых Папок (календарей, контактов, заметок и т.д.) информация о типе Папки хранится отдельно в файле account.info ; поэтому требуется востанавливать поверх существующей Папки соответствующего типа, которую можно создать новую пустую через [Веб](#page-1211-0) [Почту](#page-1211-0) или [CLI](#page-746-0).

## **Почтовые Сообщения**

Скопировать или восстановить отдельное [Сообщение](#page-1192-0) можно только из Папки **[Формата](#page-316-0) [Директории](#page-316-0). Для всех случаев** рекомендуется копировать и восстанавливать почтовую Папку целиком.

Для восстановления случайно удалённых пользователями входящих Сообщений используйте [Журналирование](http://www.communigate.ru/CGPJournaler/russian.html).

## **Файлы**

Восстанавливать Файлы в [Хранилище](#page-331-0) [Файлов](#page-331-0) пользователя можно без остановки Сервера.

**Обратите внимание:** для некоторых клиентских приложений (в том числе Samoware), чтобы увидеть восстановленные Файлы и файловые папки, может потребоваться переподключение.

# <span id="page-132-0"></span>**Системные Журналы Сервера**

- **Создание и Удаление файлов Журнала**
- $\blacksquare$ **[Задание](#page-133-0) [Интервала](#page-133-0) [Времени](#page-133-0)**
- $\blacksquare$ **Фильтрование записей Журнала**
- **Фильтрование по ключу**
- **[Поиск](#page-137-0)**
- **[Отметки](#page-137-1) [Времени](#page-137-1) [и](#page-137-1) [Часовые](#page-137-1) [Пояса](#page-137-1)**
- **Маркеры Переполнения**
- **[Настройки](#page-137-2)**
- **[Отправка](#page-137-3) [на](#page-137-3) [Внешние](#page-137-3) [Сервера](#page-137-3) [syslog](#page-137-3)**
- **[Использование](#page-138-0) [Триггеров](#page-138-0)**
- **[Дополнительные](#page-138-1) [Журналы](#page-138-1)**
	- [Изменение](#page-132-0) [Установок](#page-132-0)
	- [Детализированная](#page-132-0) [Информация](#page-132-0) [о](#page-132-0) [Звонках](#page-132-0) [\(CDR\)](#page-132-0)
	- [Почта](#page-132-0)
	- [Входы](#page-132-0)
	- [Статистика](#page-132-0)

Все компоненты Сервера CommuniGate Pro сохраняют сообщения о своей работе в общем Журнале. Каждая запись содержит отметку времени, уровень журнала, метку, идентифицирующую компонент, создавший эту запись, и непосредственно саму запись.

Журналы CommuniGate Pro - это текстовые файлы, и они могут обрабатываться любой программой для обработки текстовых файлов.

Когда вы отправляете запрос об оказании поддержки в [Техническую](mailto:support@communigate.ru) [Поддержку](mailto:support@communigate.ru) [СталкерСофт](mailto:support@communigate.ru), всегда представляйте соответствующую часть Журнала, содержащую записи, свидетельствующие о проблеме.

## **Создание и Удаление файлов Журнала**

Используйте Веб Интерфейс Администратора для анализа Журналов Сервера. Откройте страницу Журналы в разделе Наблюдение. На этой странице показан список файлов с журналами. Текущий Журнал помечен символом звездочка (\*).

Для просмотра Журналов вы должны иметь [право](#page-114-0) [доступа](#page-114-0) [на](#page-114-0) [Сервер](#page-114-0) "Может наблюдать за Сервером".

Опции наверху страницы позволяют вам указать, когда следует создавать и удалять файлы Журнала:

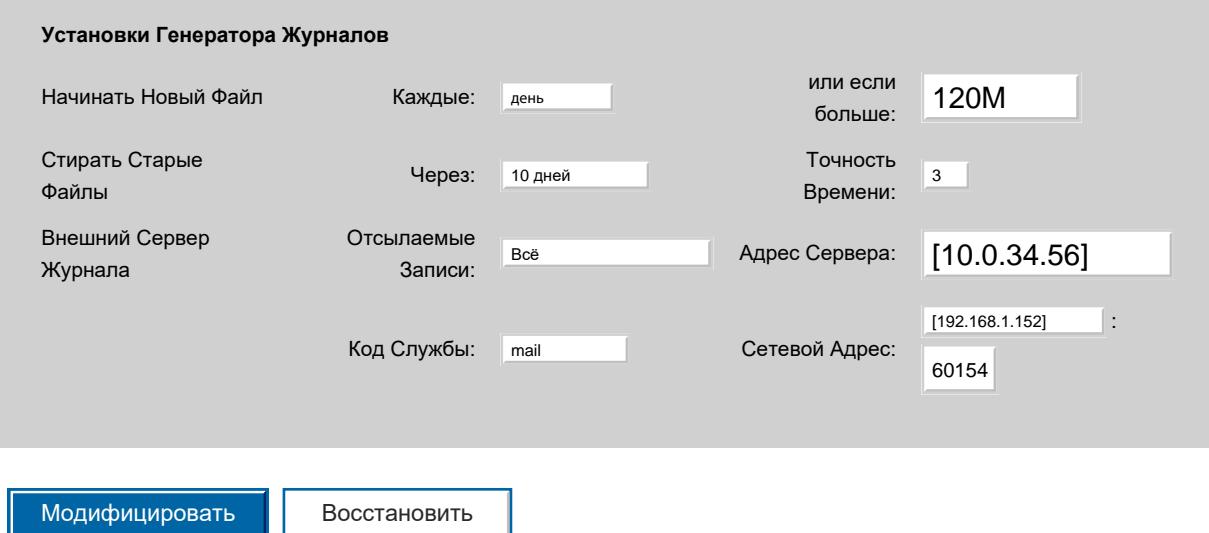

Начинать Новый Файл

Новый файл создаётся автоматически, каждые сутки (в полночь) или чаще, согласно значению этой настройки.

Новый файл Журнала также создаётся, если размер файла Журнала превышает указанный лимит.

Файлы Журнала создаются в поддиректории SystemLogs *директории данных* Сервера.

Стирать Старые Файлы

Вскоре после создания нового файла Журнала, Сервер проверяет все файлы в поддиректории SystemLogs, и удаляет все файлы, имеющие время создания более ранее, чем указано в этой настройке.

#### Точность Времени

Эта настройка указывает сколько цифр должно использоваться в Отметке времени в Журнале для долей секунд.

### Внешний Сервер Журнала

Пожалуйста, смотрите раздел [Отправка](#page-137-3) [на](#page-137-3) [Внешние](#page-137-3) [Сервера](#page-137-3).

Вы должны иметь Право Доступа ["](#page-114-0)[Может](#page-114-0) [наблюдать](#page-114-0) [за](#page-114-0) [Сервером](#page-114-0)" и "Может менять установки Генератора Журналов" для изменения настроек Генератора Журналов.

Вы можете выбрать один или несколько Журналов из списка и затем удалить их, используя кнопку Удалить Помеченные. Активный (текущий) файл Журнала не может быть удалён.

Вы должны иметь Право Доступа ["](#page-114-0)[Может](#page-114-0) [наблюдать](#page-114-0) [за](#page-114-0) [Сервером](#page-114-0)" и "Может менять установки Генератора Журналов" для удаления Журналов.

Если на Сервере находится слишком много файлов Журнала, то вы можете ввести строку в поле Фильтр и нажать на кнопке Показать: будут показываться только те Журналы, имена которых соответствуют строке в поле Фильтр:

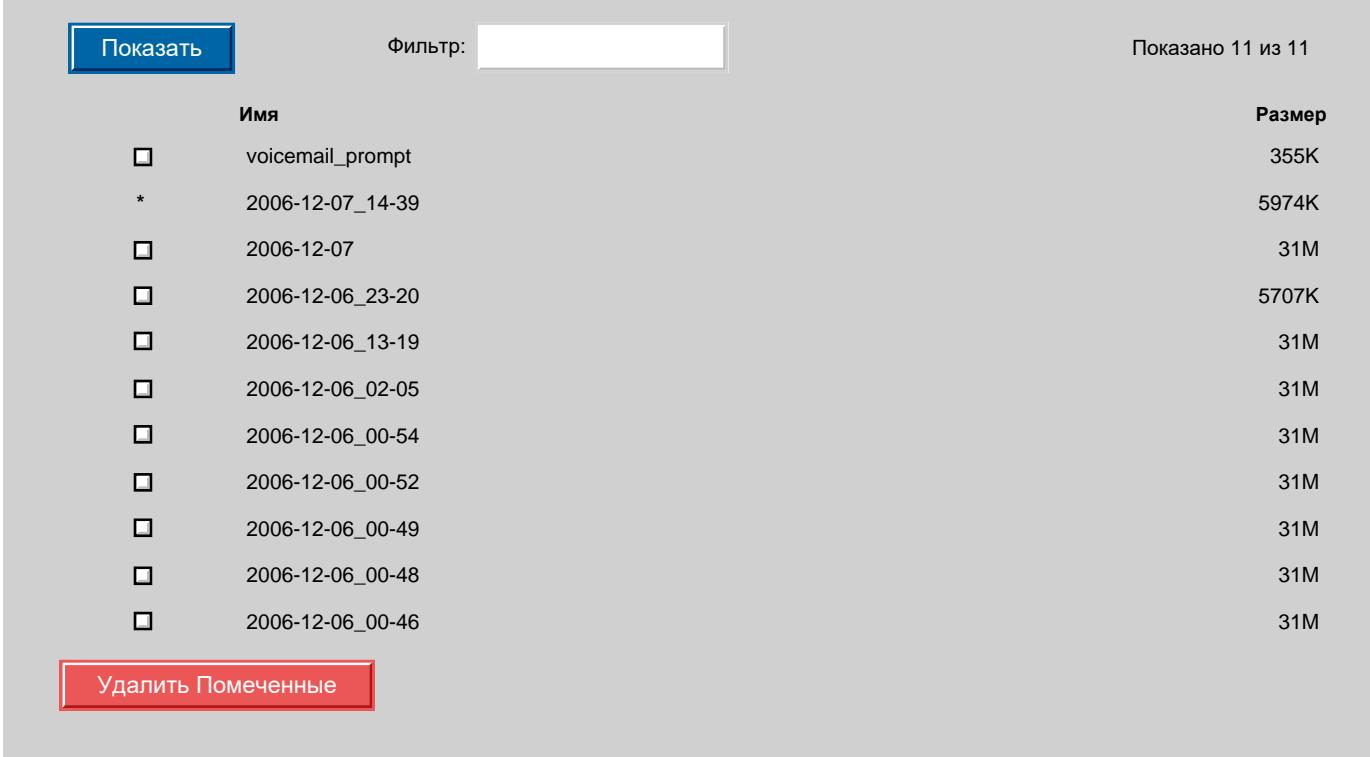

Нажмите на имя файла Журнала, чтобы открыть его.

## <span id="page-133-0"></span>**Задание Интервала Времени**

Когда Журнал появляется в окне вашего браузера, то показываются все записи Журнала. Так как в Журналах могут содержаться тысячи записей, то, возможно, вам потребуется просмотреть только часть Журнала. Для того, чтобы прервать процесс загрузки Журнала и задать Уровень Журнала и Интервал Времени:

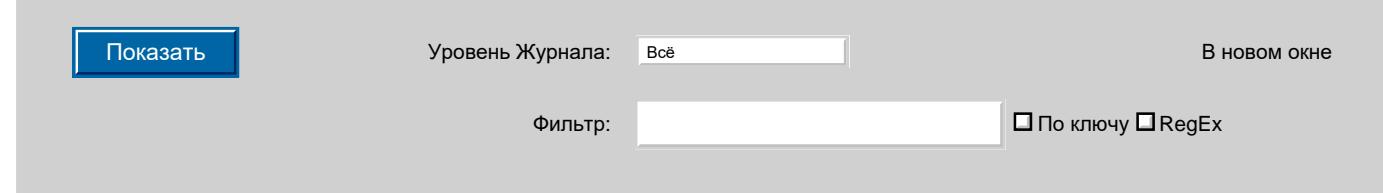

Отображаются только записи из указанного временного интервала.

Если вы просматриваете текущий Журнал и указываете "\*" во втором поле, то показываются все записи, помещённые в журнал к этому моменту.

Если вы просматриваете текущий Журнал и указываете во втором поле некоторое время в будущем, то Сервер продолжит держать канал связи с браузером открытым, отправляя туда новые записи Журнала по мере их появления. Это канал будет закрыт или по окончанию указанного Интервала Времени, или когда Сервер начнёт новый Журнал.

## **Фильтрование записей Журнала**

Журналы CommuniGate Pro могут быть очень большими - на высоконагруженном Сервере, или на Сервере с Уровнем Журнала, установленном в значение Всё, они могут достигать размера в сотни мегабайт.

Сложно анализировать весь Журнал такого размера.

Уровень Журнала

Используйте эту настройку для того, чтобы скрыть более подробные, чем указано здесь, записи (то есть записи, имеющие более высокий Уровень Журнала).

Фильтр

Используйте эту опцию для задания строки-фильтра записей. Будут показаны только те записи, которые содержат эту строку. Первая часть записей журнала (включая отметку о времени и маркер Уровня Журнала) не используются при фильтровании.

RegEx

Если эта опция выбрана, то строка-фильтр интерпретируется как *регулярное выражение*.

Нажмите на кнопку Показать чтобы отобразить только те записи, которые содержат указанную подстроку.

Пример:

Некоторые из ваших пользователей жалуются, что иногда их почтовое приложение не может забрать сообщения с вашего сервера надлежащим образом, и что они видят сообщения об ошибке, информирующее их о каких-то ошибках протокола.

Так как это случается редко, то вы должны задать в IMAP модуле Уровень Журнала Всё, хотя это и сделает ваши Журналы очень большими. В какой-то момент пользователь обратился к вам и сказал, что его почтовая программа только что выдала такую же ошибку.

Вы открываете Журнал и устанавливаете Уровень Журнала в 3 (Проблемы). Теперь вы видите все проблемы, происшедшие сегодня в работе IMAP модуля. Когда вы видите запись, которая свидетельствует о проблеме, о которой говорил пользователь, вы видите, что эта запись имеет метку IMAP-437425. Теперь, введите IMAP-437425 в поле Фильтр, и измените Уровень Журнала на 5 (Всё). В результате вы увидите чистый журнал именно этой сессии IMAP.

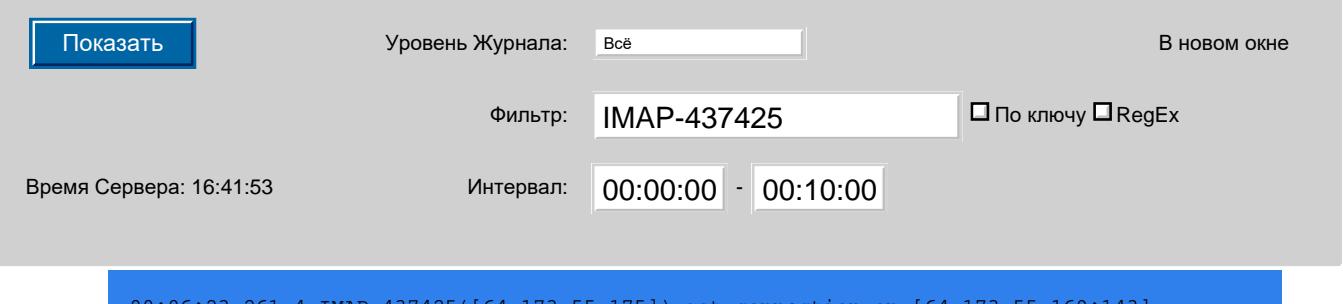

00:06:23.261 4 IMAP-437425([64.173.55.175]) got connection on [64.173.55.169:143] (mail.communigate.ru) fr 00:06:23.261 5 IMAP-437425([64.173.55.175]) out: \* OK CommuniGate Pro IMAP Server 5.1.8 at mail.commun 00:06:23.261 5 IMAP-437425([64.173.55.175]) inp: 1 CAPABILITY 00:06:23.261 5 IMAP-437425([64.173.55.175]) out: \* CAPABILITY IMAP4 IMAP4REV1 ACL NAMESPACE UIDPLUS ID 00:06:23.266 5 IMAP-437425([64.173.55.175]) inp: 2 AUTHENTICATE METHOD AAAAAAAAAAAAAAAAAAAAAA= 00:06:23.268 2 IMAP-437425([64.173.55.175]) 'user@domain.com' connected from [64.173.55.175:31358]

```
00:06:23.268 5 IMAP-437425([64.173.55.175]) out: 2 OK completed\r\n
00:06:23.269 5 IMAP-437425([64.173.55.175]) inp: 3 LIST "" "*"
00:06:23.269 5 IMAP-437425([64.173.55.175]) out: * LIST (\UnMarked) "/" Calendar\r\n*
LIST (\Marked) "
00:06:23.279 5 IMAP-437425([64.173.55.175]) inp: 4 SELECT "Tasks"
00:06:23.270 5 IMAP-437425([64.173.55.175]) out: * FLAGS (\Answered \Flagged \Deleted 
\Seen \Draft $MD
00:06:23.272 5 IMAP-437425([64.173.55.175]) inp: 5 UID SEARCH NOT DELETED
00:06:23.272 5 IMAP-437425([64.173.55.175]) out: * SEARCH 32 49 76 84 94 96 98 100 101 
102 113 116 117
00:06:23.275 5 IMAP-437425([64.173.55.175]) inp: 6 UID FETCH 193 (BODYSTRUCTURE FLAGS)
00:06:23.275 5 IMAP-437425([64.173.55.175]) out: * 35 FETCH (BODYSTRUCTURE (("text" 
"calendar" ("chars
00:06:23.278 5 IMAP-437425([64.173.55.175]) inp: 7 UID FETCH 193 (BODY.PEEK[HEADER])
00:06:23.278 5 IMAP-437425([64.173.55.175]) out: * 35 FETCH (BODY[HEADER] 
{722}\r\ncontent-class: urn:
00:06:23.280 5 IMAP-437425([64.173.55.175]) inp: 8 UID FETCH 193 (BODY.PEEK[1])
00:06:23.280 5 IMAP-437425([64.173.55.175]) out: * 35 FETCH (BODY[1] 
{539}\r\nBEGIN:VCALENDAR\r\nMETHO
00:06:23.281 5 IMAP-437425([64.173.55.175]) inp: 9 UID FETCH 191 (BODYSTRUCTURE FLAGS)
00:06:23.281 5 IMAP-437425([64.173.55.175]) out: * 34 FETCH (BODYSTRUCTURE (("text" 
"calendar" ("chars
```
### **Фильтрование по ключу**

Опция "По ключу" указывает Серверу сканировать Журнал дважды. Первый раз он сканирует Журнал (внутри указанного Интервала Времени) и находит все записи, соответствующие строке-фильтру. Эти строки не отображаются, но их Ключи-Префиксы запоминаются. Ключ-Префикс - это первая часть записи (не включающая отметку о времени и маркер уровня), заканчивающая первым символом пробела. Запоминается до 100 различных Ключей-Префиксов.

Затем Журнал сканируется снова (внутри указанного Интервала Времени) и Сервер показывает все записи, имеющие Ключи-Префиксы, совпадающие с запомненными ранее Ключами-Префиксами.

Некоторые протоколы (такие, как SIP) не используют соединения. Сессия SIP ("диалог") состоит из нескольких пакетов (каждый пакет записан с его собственным Ключом-Префиксом SIPDATA-*NNNNNN*), но во всех пакетах есть одинаковая строка Call-ID. Используйте шаблон

: Call-ID:*caller-id*

с опцией По ключу для отображения всех пакетов сессии SIP:

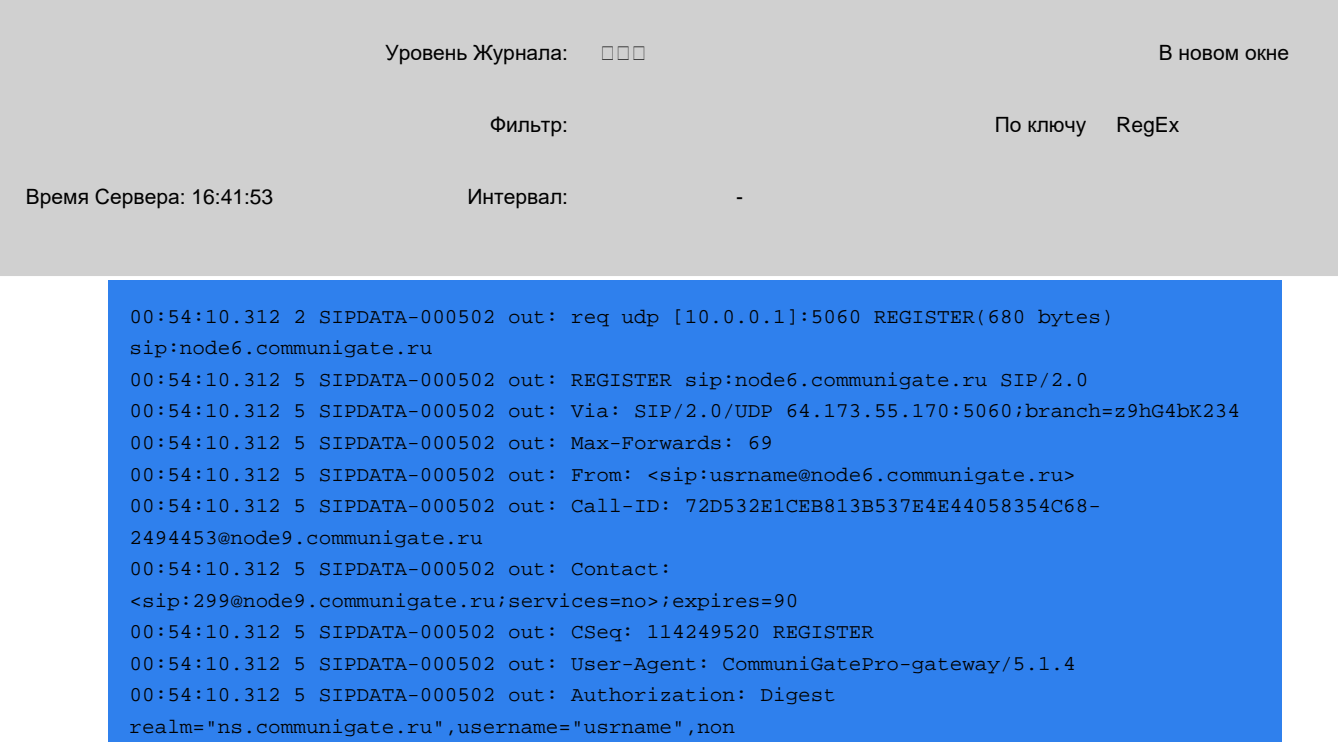

00:54:10.312 5 SIPDATA-000502 out: Expires: 90 00:54:10.312 5 SIPDATA-000502 out: Content-Length: 0 00:54:10.312 5 SIPDATA-000502 out: 00:54:10.328 2 SIPDATA-000503 inp: rsp udp [64.173.55.167]:5060 200-REGISTER(566 bytes) 00:54:10.328 5 SIPDATA-000503 inp: SIP/2.0 200 OK 00:54:10.328 5 SIPDATA-000503 inp: Via: SIP/2.0/UDP 64.173.55.170:5060;branch=z9hG4bK234 00:54:10.328 5 SIPDATA-000503 inp: From: <sip:usrname@node6.communigate.ru>;tag=9B5A8DB531C3FD7A 00:54:10.328 5 SIPDATA-000503 inp: To: <sip:usrname@node6.communigate.ru>;tag=7FBB267A3903E5B0 00:54:10.328 5 SIPDATA-000503 inp: Call-ID: 72D532E1CEB813B537E4E44058354C68- 2494453@node9.communigate.ru 00:54:10.328 5 SIPDATA-000503 inp: CSeq: 114249520 REGISTER 00:54:10.328 5 SIPDATA-000503 inp: Expires: 90 00:54:10.328 5 SIPDATA-000503 inp: Contact: <sip:299@node9.communigate.ru;services=no>;expires=90 00:54:10.328 5 SIPDATA-000503 inp: Event: registration 00:54:10.328 5 SIPDATA-000503 inp: Date: Thu, 16 Mar 2006 08:53:04 GMT 00:54:10.328 5 SIPDATA-000503 inp: Allow: PUBLISH,SUBSCRIBE 00:54:10.328 5 SIPDATA-000503 inp: Allow-Events: presence,message-summary,reg,keep-alive 00:54:10.328 5 SIPDATA-000503 inp: Supported: path 00:54:10.328 5 SIPDATA-000503 inp: Server: CommuniGatePro/5.1.4 00:54:10.328 5 SIPDATA-000503 inp: Content-Length: 0 00:54:10.328 5 SIPDATA-000503 inp: 00:54:10.328 2 SIPDATA-000503 sent to SIPC-000234 00:55:25.328 2 SIPDATA-000507 out: req udp [10.0.0.1]:5060 REGISTER(680 bytes) sip:node6.communigate.ru 00:55:25.328 5 SIPDATA-000507 out: REGISTER sip:node6.communigate.ru SIP/2.0 00:55:25.328 5 SIPDATA-000507 out: Via: SIP/2.0/UDP 64.173.55.170:5060;branch=z9hG4bK236 00:55:25.328 5 SIPDATA-000507 out: Max-Forwards: 69 00:55:25.328 5 SIPDATA-000507 out: From: <sip:usrname@node6.communigate.ru>;tag=35270A39FB68F573 00:55:25.328 5 SIPDATA-000507 out: To: <sip:usrname@node6.communigate.ru> 00:55:25.328 5 SIPDATA-000507 out: Call-ID: 72D532E1CEB813B537E4E44058354C68- 2494453@node9.communigate.ru 00:55:25.328 5 SIPDATA-000507 out: Contact: <sip:299@node9.communigate.ru;services=no>;expires=90 00:55:25.328 5 SIPDATA-000507 out: CSeq: 114249521 REGISTER 00:55:25.328 5 SIPDATA-000507 out: User-Agent: CommuniGatePro-gateway/5.1.4 00:55:25.328 5 SIPDATA-000507 out: Authorization: Digest realm="ns.communigate.ru",username="usrname",non 00:55:25.328 5 SIPDATA-000507 out: Expires: 90 00:55:25.328 5 SIPDATA-000507 out: Content-Length: 0 00:55:25.328 5 SIPDATA-000507 out: 00:55:25.343 2 SIPDATA-000508 inp: rsp udp [64.173.55.167]:5060 200-REGISTER(566 bytes) 00:55:25.343 5 SIPDATA-000508 inp: SIP/2.0 200 OK 00:55:25.343 5 SIPDATA-000508 inp: Via: SIP/2.0/UDP 64.173.55.170:5060;branch=z9hG4bK236 00:55:25.343 5 SIPDATA-000508 inp: From: <sip:usrname@node6.communigate.ru>;tag=35270A39FB68F573 00:55:25.343 5 SIPDATA-000508 inp: To: <sip:usrname@node6.communigate.ru>;tag=7EF99B799DFD7632 00:55:25.343 5 SIPDATA-000508 inp: Call-ID: 72D532E1CEB813B537E4E44058354C68- 2494453@node9.communigate.ru 00:55:25.343 5 SIPDATA-000508 inp: CSeq: 114249521 REGISTER 00:55:25.343 5 SIPDATA-000508 inp: Expires: 90 00:55:25.343 5 SIPDATA-000508 inp: Contact: <sip:299@node9.communigate.ru;services=no>;expires=90 00:55:25.343 5 SIPDATA-000508 inp: Event: registration 00:55:25.343 5 SIPDATA-000508 inp: Date: Thu, 16 Mar 2006 08:54:19 GMT 00:55:25.343 5 SIPDATA-000508 inp: Allow: PUBLISH,SUBSCRIBE 00:55:25.343 5 SIPDATA-000508 inp: Allow-Events: presence,message-summary,reg,keep-alive 00:55:25.343 5 SIPDATA-000508 inp: Supported: path 00:55:25.343 5 SIPDATA-000508 inp: Server: CommuniGatePro/5.1.4 00:55:25.343 5 SIPDATA-000508 inp: Content-Length: 0 00:55:25.343 5 SIPDATA-000508 inp: 00:55:25.343 2 SIPDATA-000508 sent to SIPC-000236

## <span id="page-137-0"></span>**Поиск**

Используйте команду Поиск в вашем браузере для поиска строки в отфильтрованной части Журнала CommuniGate Pro.

Используйте команду Печать вашего Веб браузера для распечатки отфильтрованного Журнала.

## <span id="page-137-1"></span>**Отметки Времени и Часовые Пояса**

Каждая запись Журнала имеет отметку о времени, указывающую, когда эта запись была создана. Время показывается по местному времени Сервера CommuniGate Pro ("разница с Гринвичем"), используемого во время создания файла Журнала.

Если ОС Сервера использует часовой пояс с переходом на летнее время, то отметки о времени, используемые в Журнале, при изменении местного времени ("разницы c Гринвичем") не изменятся. Новое местное время будет использоваться при создании нового файла Журнала.

## **Маркеры Переполнения**

Генератор Журналов CommuniGate Pro разрабатывался как высокоскоростной механизм, который в состоянии обрабатывать тысячи записей в секунду, без замедления работы компонентов Сервера, генерирующих записи в Журнал. Когда некоторые компоненты генерируют гигантские количества записей (вероятнее всего из-за соответствующих настроек Уровня Журнала этого компонента), даже Генератор Журналов может оказаться не в состоянии сохранить все эти записи в Журнале.

Если новая запись не может быть помещена в Журнал из-за проблем с производительностью Генератора Журналов, то вместо записи Генератор Журналов вставляет короткий Маркер Переполнения. Маркер Переполнения это строка из трех звездочек (\*\*\*).

Если вы фильтруете Журнал, показываемая часть Журнала всегда будет содержать Маркеры Переполнения (если они существуют в выбранной части Журнала). Вместо нескольких последовательных Маркеров Переполнения показывается только один.

## <span id="page-137-2"></span>**Настройки**

Администраторы могут задавать свои индивидуальные Настройки для Просмотра Журнала.

Нажав на ссылку Настройки, откройте страницу Настройки в области Наблюдение.

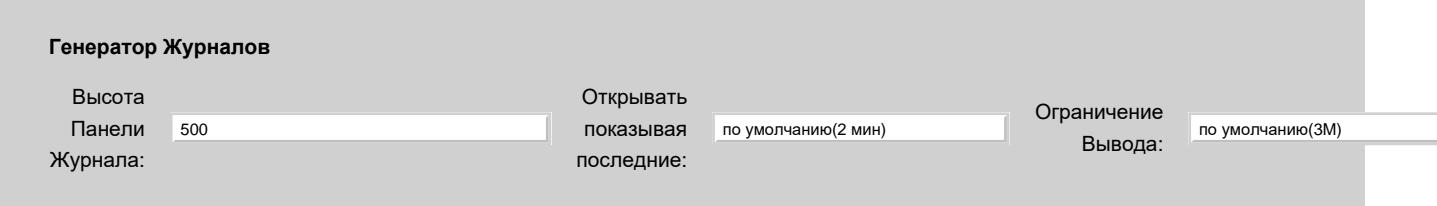

Эта настройка указывает первоначальное время Интервала Времени (смотрите ниже) - таким образом, когда вы открываете текущий файл Журнала, вы видите только последние записи в Журнале.

Когда вы открываете неактивный файл Журнала, Интервал Времени не инициализируется и Журнал отображается с начала.

## <span id="page-137-3"></span>**Отправка на Внешние Сервера syslog**

Возможно, вам потребуется отсылать записи Журнала CommuniGate Pro на внешний syslog сервер.

Обычно эти сервера не обладают производительностью Генератора Журналов CommuniGate Pro, так что целесообразно отсылать на эти сервера только небольшую часть записей Журнала.

Открывать показывая последние

Используйте следующие настройки на настройки удалённого ведения Журнала:

#### Отсылаемые Записи

Укажите здесь уровень Записей Журнала, которые будут отсылаться на удалённый syslog сервер. Более подробные (имеющие более высокий Уровень Журнала) записи, чем указано здесь, не будут отсылаться.

#### Адрес Сервера

Укажите здесь IP адрес удалённого syslog сервера. Если вы не указываете номер порта, то будет использоваться стандартный порт 514.

#### Код Службы

Удалённый syslog сервер может сохранять записи журнала в месте, определяемом согласно значению этой опции.

Исходящий Адрес

Укажите локальный адрес и порт, с которого должны отправляться сообщения на внешний сервер syslog. Если адрес и порт не указаны явно, ОС сервера выберет их автоматически.

Если генератор Журналов не сможет установить UDP соединение или не сможет отправить дейтаграмму на указанный удалённый syslog сервер, то Генератор Журналов до конца текущей секунды не будет отправлять записи удалённому syslog серверу.

### <span id="page-138-0"></span>**Использование Триггеров**

Возможно вы захотите использовать [Обработчик](#page-220-0) [Триггера](#page-220-0) для отправки уведомлений в случае появления в Журнале CommuniGate Pro записей уровня Катастрофа.

Откройте через Веб Интерфейс Администратора страницу с [Элементами](#page-220-0) [Статистики](#page-220-0) и задайте там Обработчик Триггера для элемента logLastCrashRecord. При добавлении в Журнал записи уровня Катастрофа (уровня 0), вызывается заданный Обработчик Триггера.

**Обратите внимание:** Обработчик Триггера запускается раз в 5-10 секунд. В случае, если в Журнал CommuniGate Pro в течение этого времени было записано более одной записи уровня Катастрофа, то сообщение с уведомлением будет содержать только последнюю запись уровня Катастрофа.

## <span id="page-138-1"></span>**Дополнительные Журналы**

Сервер CommuniGate Pro в дополнение к Основному журналу поддерживает Дополнительные Журналы.

Дополнительные журналы предназначены для хранения особо важных событий определённого типа.

Записи в дополнительных журналах сохраняются в виде текстовых строк: одна запись сохраняется в одной строке. Каждая запись-строка начинается с отметки времени:

*hh*:*mm*:*ss*.*ddd*

где *hh -* это час, *mm* - минута, *ss* - секунда, а *ddd -* миллисекунда того момента, когда была создана запись.

Новые дополнительные журналы создаются ежедневно.

Используйте Веб Интерфейс Администратора для анализа Дополнительных Журналов. Откройте страницу Журналы в разделе Наблюдение. Выберите тип Дополнительного Журнала. Откроется страница со списком файлов дополнительного журнала. Текущий Журнал помечен символом звездочка (\*).

Для просмотра Журналов вы должны иметь [право](#page-114-0) [доступа](#page-114-0) [на](#page-114-0) [Сервер](#page-114-0) "Может наблюдать за Сервером".

Файлы дополнительных журналов создаются в поддиректориях SystemLogs директории данных Сервера.

### **Изменение Установок**

Эти журналы содержат записи об изменениях в настройках компонент и модулей Сервера.

Используется следующий формат: *component userName newSettings* где:

component

имя изменяемой компоненты

*userName*

имя Пользователя администратора, который изменяет установки.

### *newSettings*

новое значение настройки - [object](#page-729-0) (обычно - словарь).

### **Детализированная Информация о Звонках (CDR)**

Эти журналы содержат Детализированную Информацию о Звонках в разных форматах. Дополнительную информацию смотрите в разделе [Сигнализация](#page-443-0).

### **Почта**

Компонент Передачи Почты [Dequeuer](#page-348-0) создаёт запись по поводу каждого доставленного письма. Используется следующий формат записей (символ табуляции используется для разделения полей):

01 *state returnPath fromAddress authAddress submitAddress localIP queueID messageID messageSize origRecipient*

*module*(*queueName*)*recipient report*

Где:

01

### версия формата записи

### *state*

результат доставки сообщения: RELAY (передано далее), FINAL (доставлено окончательно), ERROR (финальная ошибка, перепосылать бесполезно), TMPER (временная ошибка, будет сделана попытка перепослать).

*returnPath*

адрес "Return-Path" из конверта сообщения

*fromAddress*

адрес From: сообщения

*authAddress*

если отправитель письма был аутентифицирован, то здесь содержится имя аутентифицировавшегося Пользователя. Иначе - пустая строка

*submitAddress*

имя компоненты, поставившей письмо в очередь, с сетевым адресом источника.

#### *localIP*

локальный сетевой адрес Сервера, на котором было принято письмо

*queueID*

внутренний идентификационный номер сообщения в Очереди (число)

### *messageID*

поле Заголовка сообщения Message-Id

*messageSize*

размер сообщения в байтах

*origRecipient*

оригинальный адресат сообщения

*module*(*queueName*)*recipient*

настоящий адресат: имя модуля доставки, имя очереди модуля (для Модуля SMTP - имя удалённого домена, для Модуля Местной Доставки - имя пользователя, и т.д.), возможно с уточняющим адресом( для Модуля SMTP - удалённый получатель, для Модуля Местной доставки - дополнительный адрес, и т.д.)

*report*

строка с сообщением о доставке. Поскольку она может быть многострочной, она сохраняется в текстовом представлении [строкового](#page-729-0) объекта

### **Входы**

Записи добавляются в этот журнал, когда Пользователь аутентифицируется и когда заканчивает аутентифицированные сессии.

Используется следующий формат (для разделения полей используется символ табуляции):

01 login *accountName* [*address*]:*port service method*

01 logout *accountName* [*address*]:*port service*

01 verify *accountName* [*address*]:*port service method*

01 failure *accountName* [*address*]:*port service method*

### Где:

01

### версия формата записи

login, logout, verify , failure

операция. Для сессионных протоколов (таких, как РОР или [XMPP](#page-478-0)) создаются записи об операциях login и logout.

Для протоколов без сессий (например, [SIP](#page-466-0)) создаются записи verify.

При ошибках авторизации для существующих пользователей создаются записи failure.

*address*, *port*

это поле содержит IP адрес присоединившегося клиента

### *service*

имя [Услуги](#page-270-0) (протокола), связанного с операцией.

*method*

имя [Метода](#page-169-1) [Аутентификации](#page-169-1), который был использован (для операций login, verify и failure).

### **Статистика**

Этот журнал содержит значение Элементов Статистики. Дополнительную информацию смотрите в разделе [Статистика](#page-225-0).

# <span id="page-141-0"></span>**Маршрутизатор**

- **[Структура](#page-142-0) [Адреса](#page-142-0)**
- **[Имя](#page-142-1) [Главного](#page-142-1) [Домена](#page-142-1)**
- **[Домены](#page-143-0) [и](#page-143-0) [Записи](#page-143-0) [в](#page-143-0) [DNS](#page-143-0)**
- **[Таблица](#page-143-1) [Маршрутизации](#page-143-1)**
	- [Префикс](#page-141-0)
	- [Образец](#page-141-0)
	- [Маршрут](#page-141-0)
	- [Записи](#page-141-0) [Уровня](#page-141-0) [Домена](#page-141-0)
	- [Записи](#page-141-0) [Уровня](#page-141-0) [Пользователя](#page-141-0)
	- [Общие](#page-141-0) [Локальные](#page-141-0) [Записи](#page-141-0)
- **[Специальные](#page-149-0) [Адреса](#page-149-0)**
- **[Явная](#page-151-0) [маршрутизация](#page-151-0) [через](#page-151-0) [Удалённую](#page-151-0) [Систему](#page-151-0)**
- **[Маршрутизация](#page-153-0) [в](#page-153-0) [Приложения](#page-153-0) [Реального](#page-153-0) [Времени](#page-153-0)**
- **[Маршрутизация](#page-154-0) [Телефонных](#page-154-0) [Номеров](#page-154-0)**
- **[Маршрутизация](#page-154-1) [по](#page-154-1) [адресу](#page-154-1) [IP](#page-154-1)**
- **[Маршрутизация](#page-155-0) [через](#page-155-0) [Модули](#page-155-0)**
- **[Маршрутизация](#page-156-0) [через](#page-156-0) [Внешних](#page-156-0) [Помощников](#page-156-0)**
- **[Маршрутизация](#page-156-1) [ENUM](#page-156-1)**
- **[Маршрутизация](#page-157-0) [tel:](#page-157-0) [URI](#page-157-0)**
- **[Записи](#page-157-1) [по](#page-157-1) [умолчанию](#page-157-1)**
- **[Дополнение](#page-159-0) [Неквалифицированных](#page-159-0) [Доменных](#page-159-0) [Имён](#page-159-0)**
- **[Общедоменные](#page-159-1) [Псевдонимы](#page-159-1)**
- **[Общекластерная](#page-161-0) [Таблица](#page-161-0) [Маршрутизация](#page-161-0)**

Этот раздел предназначен для опытных Администраторов. В большинстве случаев достаточно методов маршрутизации, применяемых по умолчанию. Вам необходимо ознакомиться с этим разделом, если ваш Сервер работает как релей (ретранслятор) сообщений или сигналов для других систем, или если вам необходимо использовать сложные схемы маршрутизации.

Когда Сервер обрабатывает полученное [Сообщение](#page-341-0), он извлекает информацию о получателях из "конверта" сообщения и решает, в очередь какого модуля должно быть помещено это сообщение, какому объекту модуль должен послать это сообщение, и какой адрес должен использоваться для доставки сообщения этому объекту. Подобные операции выполняются с [Сигналами](#page-443-0) [Реального](#page-443-0) [Времени](#page-443-0), приходящими из внешних источников или созданными внутренними компонентами сервера и предназначенными для локальных или внешних объектов.

[Модули](#page-516-0) [Доступа](#page-516-0) (такие, как [POP](#page-522-0), [IMAP,](#page-528-0) [Веб](#page-535-0) [Интерфейс](#page-535-0) [Пользователя](#page-535-0) и т.д.) также работают с адресами. Когда клиентские приложения или программы входят на сервер, они указывают имя Пользователя, от имени которого они хотят войти на Сервер. Этот адрес обрабатывается с использованием таких же операций, как и при обработке адресов Сообщений и Сигналов.

Эти операции маршрутизации реализованы в компоненте Маршрутизатор сервера CommuniGate Pro. Любой адрес, получаемый вашим Сервером, обрабатывается с использованием компонента

Маршрутизатор. Это обеспечивает дополнительную целостность и связность в работе всех компонентов Сервера: когда, например, вы создаёте [Псевдоним](#page-251-0) для некоторого Пользователя, этот Псевдоним может быть использован как для отправки электронной почты и Сигналов этому Пользователю, так и для входа на Сервер от имени этого Пользователя.

# <span id="page-142-0"></span>**Структура Адреса**

Каждый адрес электронной почты или адрес Сигналов состоит из двух строк: локальной части и имени домена. Обычно, адрес выглядит как xxxx@yyyyy, где ууууу - это имя домена (уникальное имя почтовой системы получателя), а xxxx - это его локальная часть, то есть, имя пользователя в той системе.

Адреса могут иметь более сложную структуру, например, адрес электронной почты может так же содержать некоторую информацию о пути:

<@zzzz:xxxx@yyyyy> или zzzz!yyyyy!xxxx или xxxx%yyyyy@zzzz Эти адреса указывают, что сообщения электронной почты или Сигналы сначала должны быть отправлены на систему zzzz, и затем эта система должны доставить их на xxxx@yyyyy (пользователю xxxx на систему yyyyy).

Когда Маршрутизатор разбирает адрес, он извлекает имя системы, на которую должно быть доставлено сообщение. Оно становится доменной частью адреса. Остальная часть адреса считается локальной частью - то есть, локальная часть определяет конкретного получателя, которому должны быть доставлены сообщения или сигналы, после доставки их в систему, заданную по имени домена. В примере, приведенном выше, zzzz является доменной частью имени, а xxxx@yyyyy - локальной частью.

Дополнительную информацию о форматах адреса электронной почты вы можете найти в RFC822 и сопутствующих документах.

Если в локальной части содержится сложный адрес (то есть в локальной части содержится имя (имена) домена и локальная часть), то локальная часть представляется с использованием символа '%': local%domain1%domain2; в классической форме в CommuniGate Pro этому соответствует полный адрес local%domain1%domain2@domain.

# <span id="page-142-1"></span>**Имя Главного Домена**

Когда имя домена извлекается из адреса, Маршрутизатор сравнивает его с именем домена Сервера (смотрите в настройках Общее). Если они совпадают, то значению имени домена присваивается пустая строка. Когда имя домена приравнивается к пустой строке, Маршрутизатор перезапускает обработку локальной части, снова пытаясь разделить её на доменную и локальную часть.

Например, если Имя Главного Домена вашего Сервера company.com, то адреса будут преобразованы следующим образом:

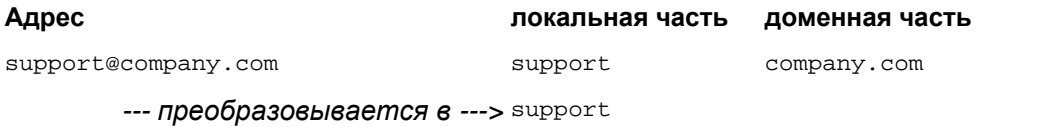

*--- преобразовывается в --->* sales@example.com

*--- преобразовывается в --->* sales example.com

# <span id="page-143-0"></span>**Домены и Записи в DNS**

В дополнение к Главному Домену Сервера, ваш Сервер может обслуживать много независимых [Доменов](#page-255-0).

Для обработки Сообщений и Сигналов, направляемых на Домены вашего Сервера, вы должны убедиться, что Сообщения, отправленные в какой-либо домен, направляются на ваш Сервер, имеющий соответствующую запись в глобальной системе DNS.

Пример 1: ваш сервер (example.com) обслуживает Домен example.com и Домен partners-example.com. Убедитесь, что MX-записи DNS созданы для обоих Доменов, и что эти записи указывают на ваш Сервер example.com.

Пример 2: ваш сервер (example.com) работает как "Удалённый POP" почтовый релей для некоторых клиентов системы. Каждый домен имеет своё собственное имя домена (client1.com, client2.com и client3.com), и вы настроили ваш Маршрутизатор таким образом, чтобы вся электронная почта, направляемая на домен client1.com, перенаправлялась на общедоменного Пользователя client1, и т.д. Для этого вы должны убедиться, что вся электронная почта, отправляемая в домен client1.com, направляется на ваш сервер (example.com). В DNS должна быть создана MX-запись client1.com, указывающая на ваш Сервер (example.com).

# <span id="page-143-1"></span>**Таблица Маршрутизации**

Когда разбирается адрес и извлекается его доменная часть, Маршрутизатор проверяет записи маршрутизации в Таблице Маршрутизации.

Для того, чтобы настроить Таблицу Маршрутизации, используйте Веб Интерфейс Администратора. Откройте страницу Маршрутизатор в разделе Установки:

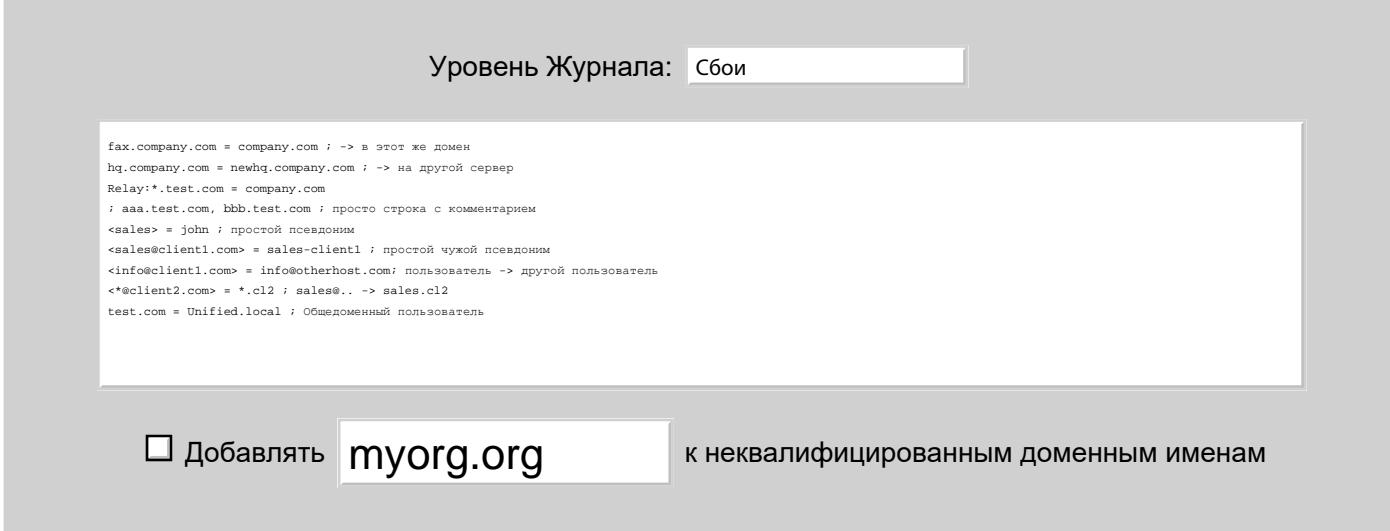
Каждая строка в Таблице Маршрутизации является записью маршрутизации. Запись маршрутизации содержит необязательные префиксы, левую часть, знак равно (=) и правую часть. Символ точка с запятой (;) используется для указания комментария после правой части записи маршрутизации. В Таблицу может быть добавлена строка с комментарием, начинающаяся с символа точка с запятой.

Маршрутизатор берет разобранный адрес (то есть доменную и локальные части адреса) и сканирует все записи в Таблице сверху вниз. Если найдена подходящая запись, то она применяется (как описано ниже), и модифицированный адрес снова обрабатывается в Маршрутизаторе.

Уровень Журнала

Используйте эту настройку для того, чтобы указать какую информацию Маршрутизатор CommuniGate Pro должен сохранять в Журнале работы Сервера. Обычно используется уровень Сбои (проблемы с маршрутизацией адресов). В случае, если в работе Маршрутизатора возникают проблемы, возможно, целесообразным будет увеличить детализацию до уровня Подробности или Всё: в этом случае в Журнал работы Сервера будет записываться подробная информация о работе Маршрутизатора. Записи, помещённые компонентом Маршрутизатор в Журнал работы Сервера, имеют пометку ROUTER.

## **Префикс**

Записи Маршрутизации могут иметь префиксы режима Ретрансляции (релей-префиксы):  $\text{Re}\{x\}$ : (может сокращаться до R:), NoRelay: (может сокращаться до N:) или RelayAll:. Дополнительную информацию смотрите в разделе Защита.

Если ни один из этих префиксов не указан, то по умолчанию используется префикс NoRelay:.

Записи Маршрутизации могут иметь ноль, один или несколько следующих префиксов по типам операций:

- $\bullet$   $\text{Mail}:$  (может сокращаться до м:). Записи с этим префиксом применяются в случаях, когда адреса обрабатываются для доставки электронной почты.
- Access: (может сокращаться до A:). Записи с этим префиксом применяются в случаях, когда адреса обрабатываются в операциях аутентификации и авторизации.
- $\bullet$   $\sinh($  может сокращаться до  $\sinh($   $\sinh($   $\sinh($  префиксом применяются в случаях, когда маршрутизация адресов выполняется во время обработки Сигналов.

Эти префиксы должны указываться после необязательных префиксов режима Ретрансляции. Если ни один из этих префиксов не указан, по умолчанию запись Маршрутизации применяется ко всем операциям.

## **Образец**

Левая часть записи Маршрутизации содержит Образец: строку с необязательным шаблоном подстановки.

Поддерживаются следующие шаблоны подстановки:

\*

шаблон подстановки, совпадающий со строкой нулевой или произвольной длины.

Пример:

### sta\*r

Этому образцу соответствует любая строка вида sta*XXXXXX*r, где *XXXXXX* - произвольная подстрока (включая пустую подстроку в строке star).

(*размер тип*)

*тип* - это подстрока типа:

- d десятичные цифры (0 .. 9)
- $h$  шестнадцатеричные цифры  $(0..9, A..F, a..f)$
- $L$  алфавитно-цифровые символы  $(0..9, A.. Z, a.. z)$
- \* любые символы

*размер* - это необязательное указание длины подстроки. Длина может быть задана в следующих формах:

- *nnn* (где *nnn* десятичное число): соответствующая подстрока должна иметь *nnn* символов.
- *nnn*+: соответствующая подстрока должна иметь *nnn* или больше символов.
- *nnn-mmm* (где *mmm* десятичное число, *mmm* >= *nnn* ): соответствующая подстрока должна иметь от *nnn* до *mmm* символов.

### Пример:

### $sta(3*)r$

Этому образцу соответствует любая строка вида sta*XXX*r, где *XXX* - любые три символа.

### Пример:

### $sta(4+d)r$

Этому образцу соответствует любая sta*DDDDD*r строка, где *DDDDD* 4 или более десятичных цифр.

### Пример:

### $sta(3-5h)r$

Этому образцу соответствует любая sta*HHH*r строка, где *HHH* 3, 4 или 5 шестнадцатеричных цифр.

Символ обратной косой черты (\) используется как управляющий символ: \\ обрабатывается как одна косая черта, \\* обрабатывается как символ звёздочка и так далее.

В Образце разрешено использовать только один символ шаблона подстановки.

## **Маршрут**

Правая часть записи Маршрутизации содержит Маршрут: строку с необязательным шаблоном подстановки \*.

Если Образец Записи соответствует обрабатываемому адресу, адрес изменяется согласно Маршруту Записи. Подстрока, соответствующая шаблону подстановки Образца, подставляется в шаблон подстановки Маршрута.

Символ обратной косой черты (\) используется как управляющий символ: \\ обрабатывается как одна косая черта, \\* обрабатывается как символ звёздочка и так далее.

В Маршруте разрешено использовать только один символ шаблона подстановки.

## **Записи Маршрутизации Уровня Домена**

Если левая часть записи Маршрутизации содержит имя домена, то запись определяет маршрут для всего

### этого домена.

Если при обработке какого-либо адреса имя домена соответствует имени домена, указанному в такой записи, то доменная часть заменяется правой частью записи маршрутизации.

### Пример:

### hq.company.com = twisted.company.com

Все адреса с доменной частью hq.company.com изменяются таким образом, что их доменная часть будет twisted.company.com. Процесс маршрутизации перезапускается для определения маршрута изменённого адреса.

Путь маршрутизации может указывать ретрансляторы (релеи).

### Пример:

### hq.company.com = hq.company.com@relay.company.com

Вся электронная почта и Сигналы, направляемые на имя домена hq.company.com будут перенаправлены на систему (домен) relay.company.com и затем, с той системы, на домен hq.company.com.

Если электронная почта и Сигналы должны маршрутизироваться одинаковым или похожим образом для нескольких доменов, то вы можете использовать символ звёздочка (\*) как шаблон подстановки.

### Пример:

### \*.old\_company.com = new\_company.com

В этому случае адреса во всех доменах, заканчивающихся на .old\_company.com будут изменяться на доменную часть new\_company.com с неизменённой локальной частью (именами пользователей).

Такой тип маршрутизации очень часто используется для обработки всех субдоменов в некотором домене.

### Пример:

### \*.mycompany.com = mycompany.com

Если mycompany.com является именем Главного Домена Сервера, то такая запись маршрутизации заставит Сервер обрабатывать электронную почты и Сигналы, отправляемые на все субдомены Главного Домена, и адрес user@mail.mycompany.com будет обрабатываться как адрес user@mycompany.com.

### Пример:

### \*.old\_company.com =  $*$ .new\_company.com

Если задана такая строка, и в домен host5.old\_company.com приходит Электронная почта или Сигналы, то они направляются на host5.new\_company.com.

### Пример:

### system-\*.mycompany.com = uu\*.local

Эта строка маршрутизации перенаправит system-abc.mycompany.com на uuabc.local.

Кроме записей маршрутизации уровня домена, маршрутизация для домена может задаваться также через записи [уровня](#page-141-0) [пользователя](#page-141-0) (смотрите ниже). Записи для [Общедоменных](#page-397-0) [Пользователей](#page-397-0) так же являются записями маршрутизации уровня домена.

### **Записи Маршрутизации Уровня Пользователя**

Если левая часть записи маршрутизации содержит адрес в угловых скобках(< и >), то это запись уровня Пользователя - правило маршрутизации для конкретного адреса.

Когда разбирается адрес и Маршрутизатор сканирует записи в Таблице, он сравнивает доменную часть адреса с доменной частью всех записей маршрутизации уровня Пользователя.

Если доменная часть совпадает, Маршрутизатор сравнивает локальную часть адреса с локальной частью адреса в записи уровня пользователя. Если обе, доменная и локальная части, совпадают, то правая часть записи маршрутизации уровня пользователя используется для формирования нового адреса. Маршрутизатор перезапускается, разбирает и обрабатывает этот новый адрес.

**Обратите внимание:** Из-за того, что Имя Главного Домена Сервера в разбираемом адресе сразу же заменяется пустой строкой, записи уровня пользователя, которые должны применяться к адресам в Главном Домене, вообще не должны содержать никакой доменной части.

В примере ниже mycompany.com является Именем Главного Домена Сервера.

### Пример:

### $<$ sales $>$  = bill

в этом случае, все сообщения на адрес sales@mycompany.com будут направлены на bill, как если бы они были адресованы на bill@mycompany.com.

**Обратите внимание:** если для некоторого локального имени xxxx существует запись уровня пользователя, то нет необходимости действительно создавать реального Пользователя xxxx на Сервере. Более того, создание такого Пользователя будет абсолютно бесполезным, так как никакое сообщение или сигнал никогда не попадёт к Пользователю: всё, направляемое на имя  $xxx$ , будет куда-то перенаправлено.

Правая часть записи уровня пользователя может быть любым адресом.

### Пример:

### $\langle$ sales $\rangle$  = Bill@thatcompany.com

Все сообщения, направляемые на адрес sales@mycompany.com будут перенаправлены на Bill@thatcompany.com. Маршрутизатор берёт новый адрес, извлекается имя домена (thatcompany.com) и локальную часть (Bill), затем Маршрутизатор перезапускается, пытаясь определить маршрут для thatcompany.com.

Вы можете использовать шаблон подстановки (\*) в локальной части записи уровня пользователя. Этот же символ может быть использован и любой части адреса в правой части для задания строки подстановки.

### Пример:

### $\langle$ dept-\* $\rangle$  = postmaster@\*-dept.mycompany.com

Эта запись перенаправит всю электронную почту и Сигналы, отправленные для deptsales@mycompany.com на пользователя postmaster, обслуживающегося на сервере отдела salesdept.mycompany.com.

Вы можете использовать записи уровня пользователя для перенаправления электронной почты и Сигналов, отправленных на любой из Доменов вашего Сервера. В следующем примере client.com является локальным Доменом.

### Пример:

<sales@client.com> = Bill@client.com

Все сообщения, направляемые на адрес sales@client.com будут перенаправлены на Bill@client.com.

Пример:

### $\langle$ sales@client.com $\rangle$  = Bill

Все сообщения, направляемые на адрес sales@client.com будут перенаправлены на Bill@mydomain.com (то есть на адрес Bill в Главном Домене).

В большинстве случаев вы не должны использовать записи Маршрутизатора уровня пользователя: если возникает необходимость использования альтернативных имён для какого-нибудь Пользователя, используйте вместо этого [Псевдонимы](#page-270-0) [Пользователя](#page-270-0). Если вам необходимо перенаправить электронную почту и Сигналы, отправленные на какое-либо имя в локальном Домене Сервера на какой-нибудь другой адрес, используйте [Переадресаторы](#page-305-0).

Вы можете создать псевдоним для конкретного пользователя чужой системы. Например, если вся электронная почта, отправленная в какой-нибудь домен, должна быть перенаправлена на определённый почтовый хост или на объединённого пользователя, но определённые адреса в этом домене должны быть направлены на адреса на вашей или другой системе.

### Пример:

 $Mail: <  $\text{sales} \otimes \text{client1} \cdot \text{com} > = \text{sales-client1}$$ 

### Mail:client1.com = new.client1.com

Эти записи направляют всю электронную почту, отправляемую на адрес sales в домене client1.com на Пользователя sales-client1 в Главном Домене Сервера, а сообщения на других пользователей в домене client1.com направляются на систему new.client1.com.

Шаблон подстановки (\*) может использоваться только в локальной части полного имени пользователя (то есть до символа @).

Вы можете использовать возможности шаблона подстановки для обслуживания нескольких доменов в одном Домене CommuniGate Pro, создав уникальное "адресное пространство" для каждого имени домена.

### Пример:

### $\langle$ \*@client5.com> = cl5-\*

### $\langle$ \*@client7.com> = cl7-\*

Электронная почта и Сигналы, отправляемые на адрес sales@client5.com будут перенаправлены на Пользователя cl5-sales в Главном Домене, электронная почта и Сигналы, отправляемые на адрес info@client5.com, будут перенаправлены на Пользователя cl7-info в Главном Домене, а Электронная почта и Сигналы, отправляемые на адрес sales@client7.com, будут перенаправлены на Пользователя cl7-sales в Главном Домене.

Этот метод может использоваться, когда вы не хотите создавать полнофункциональные [Домены](#page-255-0) CommuniGate Pro для доменов, содержащих в лучшем случае нескольких Пользователей.

### **Общие Локальные Записи Маршрутизации**

В записях уровня пользователя в доменной части может использоваться шаблон подстановки (\*). Эти записи применяются к адресам, которые имеются в любом локальном Домене (то есть в Домене, созданном на Сервере или в Кластере Сервера CommuniGate Pro). Правая часть адреса такой записи указывает адрес в этом же локальном Домене.

### Пример:

 $\langle \text{abuse} \, @ \, \text{*}\rangle = \text{postmaster}$ 

Эта запись перенаправит адрес abuse@*domainX.dom* на postmaster@domainX.dom для любого Домена *domainX.dom*, созданного в вашей системе CommuniGate Pro.

Если в правой части адреса имеется доменная часть, то адрес перенаправляется в этот домен.

### Пример:

### $\langle \text{a}$ buse $@^* \rangle$  = postmaster@somedomain.com

Эта запись перенаправит адрес abuse@domainX.dom на адрес postmaster%somedomain.com@domainX.dom для любого Домена domainX.dom, созданного в вашей системе CommuniGate Pro. Затем адрес postmaster%somedomain.com@domainX.dom будет перенаправлен на адрес postmaster@somedomain.com.

Локальная часть левой стороны адреса может содержать шаблон подстановки (как обычная запись уровня пользователя). Строка, совпадающая с шаблоном подстановки может использоваться в правой части адреса.

### Пример:

### $\leftarrow^* @^*>=011^*$

 $\overline{\frac{3\pi}{2}}$  запись перенаправит адрес +490088899@domainX.dom на адрес 011490088899@domainX.dom для любого Домена domainX.dom, созданного в вашей системе CommuniGate Pro.

# **Специальные Адреса**

Если маршрут адреса указывает в один из локальных доменов (включая пустую доменную часть, которая указывает главный домен), локальная часть адреса проверяет на совпадение с одним из специальных значений:

#### null

этот адрес направляется в фиктивный внутренний модуль "Чёрная дыра".

Когда сообщение направляется в "Чёрную дыру", адрес сразу же получает отметку "доставлено", без какой-либо дальнейшей обработки.

Если в "Чёрную дыру" адресуется Сигнальный запрос, то он немедленно считается "доставленным" с генерацией ответа "200 ОК", если только запрос не был INVITE, UPDATE или OPTIONS: в этих случаях ответом на запрос будет 480 "No Address Found".

Пример:

<\*@bad.company.com> = null

 $\langle$ junk $\rangle$  = null

С такими записями в Таблице Маршрутизации, Сервер выкинет всю почту, посылаемую в домен bad.company.com, так же, как и всю почту, отправляемую на адрес junk в Главном Домене.

### MAILER-DAEMON, Calendar-Alarm

эти специальные адреса обрабатываются аналогично адресу null.

#### error

Почтовые сообщения и Сигналы, отправленные на этот адрес, отвергаются без обработки, создавая,

однако, ответ/отчёт с ошибкой доставки. Если доменная часть имени адреса error, или если доменная часть пустая, а локальная часть error, адрес отвергается без обработки с генерацией ответа/отчёта с ошибкой доставки.

### Пример:

### bad.company.com = error

 $\langle$ junk $\rangle$  = error

Если введены такие строки, Сервер будет отвергать все сообщения электронной почты и Сигналы, отправляемые в домен bad.company.com или на адрес junk в Главном Домене.

### blacklisted

Почтовые сообщения и Сигналы, отправленные на этот адрес, отвергаются без обработки, но с созданием ответа/отчёта с ошибкой "адрес в чёрном списке".

Дополнительную информацию смотрите в разделе [Модуль](#page-390-0) [SMTP.](#page-390-0)

### spamtrap

Почтовые сообщения и Сигналы, отправленные на этот адрес, отвергаются без обработки, но [модуль](#page-376-0) [SMTP](#page-376-0) обрабатывает их особо. Дополнительную информацию смотрите в разделе Защита.

### incomplete

Сигналы, отправляемые на такие адреса, отвергаются с сообщением об ошибке "Address Incomplete". Это может быть полезно для поддержки SIP клиентов, которые отправляют запрос INVITE ранее, чем был полностью набран номер.

### Пример:

### $<(1-4d)@*>=incomplete$

Когда введена такая запись, набор 1-, 2- или 3-х значных номеров будет возвращать клиенту код с ошибкой "Address Incomplete", заставляя его ждать дополнительного ввода от пользователя.

### listserver

Почтовые сообщения на этот адрес передаются в [Модуль](#page-435-0) [LIST](#page-435-0).

### all

Почтовые сообщения на этот адрес рассылаются всем Пользователям Домена. Дополнительную информацию смотрите в разделе Домены.

### alldomains

Почтовые сообщения на этот адрес рассылаются всем Пользователям всех Доменов.

Дополнительную информацию смотрите в разделе Домены.

Если маршрут адреса указывает на домен  $_{\text{null}}$ , то адрес обрабатывается так же, как если бы он указывал локальной частью на null в локальном домене (смотрите выше).

Если маршрут адреса указывает на домен error, то адрес обрабатывается так же, как если бы он указывал локальной частью на error в локальном домене (смотрите выше).

Если маршрут адреса указывает на домен blacklisted, то адрес обрабатывается так же, как если бы он указывал локальной частью на blacklisted в локальном домене (смотрите выше).

Если доменная часть имени заканчивается символами .here или .\_here, этот суффикс удаляется, и оставшаяся часть имени используется как имя локального Домена CommuniGate Pro. Этот суффикс позволяет вам избежать зацикливания маршрутизации в определённых ситуациях.

### Пример:

 $depth.xyz.com = depth.xyz.com$ .here dept2.xyz.com = dept2.xyz.com.\_here

#### \*.xyz.com = \*.abc.com

Электронная почта и Сигналы, отправляемые на все субдомены домена xyz.com, перенаправляются на субдомены домена abc.com, за исключением адресов в субдоменах dept1.xyz.com и dept2.xyz.com, которые направляются в локальные Домены dept1.xyz.com и dept2.xyz.com CommuniGate Pro.

## <span id="page-151-0"></span>**Явная маршрутизация через Удалённую Систему**

После того, как применены все записи из Таблицы Маршрутизации, Маршрутизатор проверяет, не оканчивается ли имя домена суффиксом .\_via. Суффикс удаляется, имя домена считается хостом конечным адресатом, а локальная часть адреса используется как адрес, который будет передан на этот хост.

### Пример:

Именем Главного Домена Сервера является company.com.

Электронная почта и Сигналы, отправляемые в Домен sales.company.com должны быть переданы на отдельный сервер sales.company.com, а адреса в других субдоменах домена company.com должны обрабатываться как адреса в Главном Домене, то есть адрес user@subdomain.company.com должен обрабатываться как адрес user@company.com.

Вы можете реализовать такую маршрутизацию, используя следующие записи:

sales.company.com = sales.company.com.\_via ; явно перенаправлять на удалённый хост \*.company.com = company.com ; все остальные субдомены перенаправлять

**Обратите внимание:** адреса в домене sales.company.com будут передаваться с удалённой доменной частью, то есть адрес <user@sales.company.com> будет передаваться на хост sales.company.com как <user>.

Это может привести к проблемам, если сервер sales.company.com не принимает адреса без указания домена. Смотрите следующий пример для возможного решения этой проблемы.

### Пример:

Электронная почта и Сигналы, отправляемые на домены client1.com, client2, и client3.com должны отправляться на сайт host.com.

Вы можете реализовать такую маршрутизацию, используя следующую запись:

```
client1.com = client1.com@host.com._via
client2.com = client2.com@host.com._via
client3.com = client3.com@host.com.via
```
#### или более гибко:

```
client1.com = client1.com@relayclient2.com = client2.com@relayclient3.com = client3.com@relay
relay = host.com. via
```
Обратите внимание: Здесь вы можете указывать только host.com вместо host.com.\_via

(подразумевается, что нет других записей в Маршрутизаторе для host.com), но в этом случае почта для user@client1.com будет отправляться на host.com как user%client1.com@host.com. Указывая суффикс .\_via вы не только говорите Маршрутизатору направить адрес в модуль ретрансляции (релеинга), но также заставляете этот модуль отправлять только локальную часть адреса на удалённый сервер.

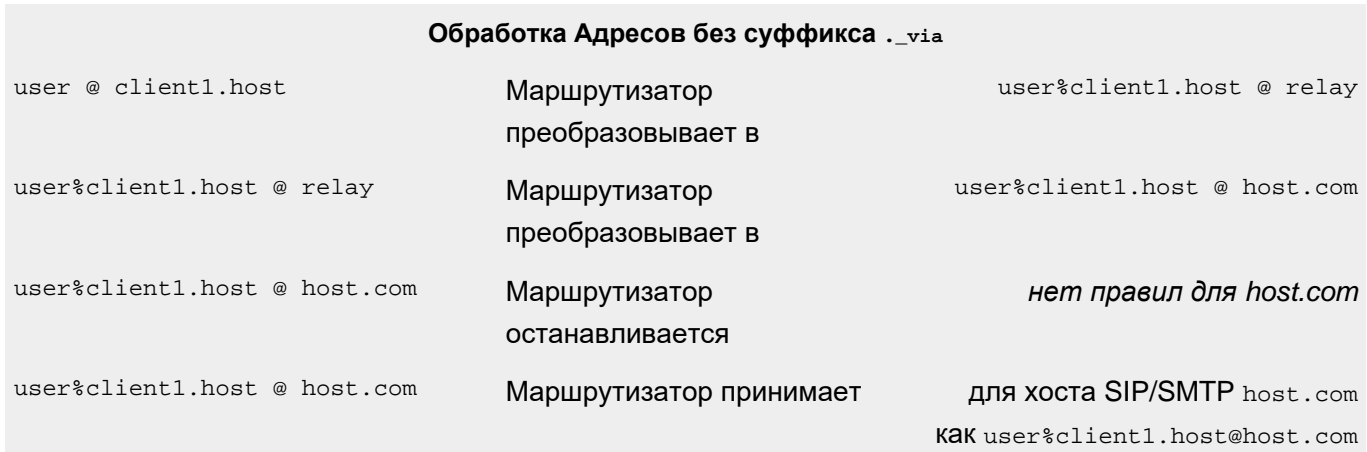

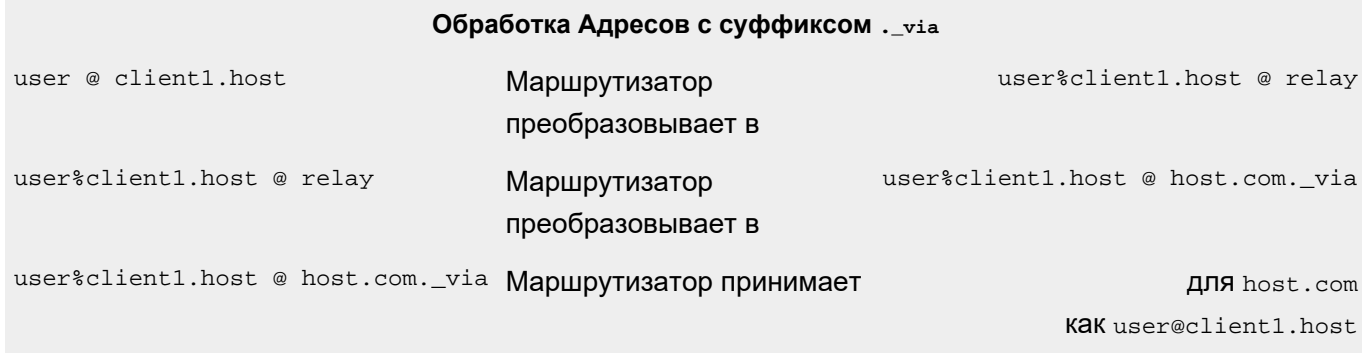

Если доменная часть адреса содержит суффикс .\_via, модуль проверяет последнюю часть доменного имени после удаления суффикса. Если это часть является числом, символ точка (.) отделяющий эту часть заменяется на символ двоеточия (:):

host.domain.dom.26.via --> host.domain.dom:26 Если имя домена содержит символ двоеточие, то модули SIP, XMPP и SMTP:

- $\bullet$  Не используют MX/SRV записи в DNS, а запрашивают из DNS только A-записи.
- Вместо использования стандартных номеров портов (25 для SMTP, 5060 для SIP) используют номер после символа двоеточие как номера TCP порта для установления соединения.

Маршрутизатор также проверяет доменную часть адреса, оканчивающуюся суффиксом .\_relay. Суффикс удаляется, и получившееся доменное имя используется как конечное имя хоста (после изменения необязательного разделителя номера порта на символ двоеточие).

Это имя домена (после удаления необязательного номера порта и его разделителя) добавляется к локальному имени, используя символ @ как разделитель.

Пример:

Главный Домен Сервера company.com.

Электронная почта и Сигналы для доменов xxxx.department.company.com (где xxxx может быть sales, marketing и так далее) должны быть отправлены на отдельные сервера, согласно A-записям в DNS, а адреса во всех других субдоменах company.com должны обрабатываться как адреса в Главном Домене, то есть адрес user@subdomain.company.com должен обрабатываться как адрес

user@company.com.

Вы можете реализовать такую маршрутизацию, используя следующую запись:

\*.sales.company.com = \*.sales.company.com.\_relay ; явно релеить наружу \*.company.com = company.com ; все остальные субдомены перенаправлять

Маршрутизатор также проверяет доменную часть адреса, оканчивающуюся суффиксом .\_dir. Суффикс обрабатывается аналогично суффиксу  $_{\text{via}}$ . Дополнительно сервер пытается прочитать запись из [Справочника](#page-626-0), используя dn, построенный из оригинального адреса и домена назначения в виде mail=user@domain, cn=host.com.

Если запись может быть прочитана (для этого может быть необходимо создать [Удалённый](#page-632-0) [Том](#page-632-0) для поддерева cn=host.com), результат обработки адреса принимается, иначе генерируется ошибка маршрутизации адреса.

Если используется суффикс в виде .\_dis, то mail=user@domain используется в качестве фильтра поиска в поддереве Справочника cn=host.com.

Если попытка прочитать запись заканчивается ошибкой, связанной с невозможностью подсоединения к удалённому серверу, генерируемая ошибка маршрутизации имеет временный характер, так что внешние отправители по протоколу SMTP попытаются доставить по этому адресу позже.

## **Маршрутизация в Приложения Реального Времени**

Множество Сигналов (и, в особенности, телефонные звонки) должны обрабатываться "стандартными" или специальными [Приложениями](#page-908-0) [Реального](#page-908-0) [Времени](#page-908-0). Для направления Сигналов в Приложение вам необходимо указать имя Приложения и, отделённое символом решётка (#), имя Пользователя, от имени которого будет запущено приложение:

Следующие записи направляют Сигналы, отправляемые на адрес *someName*@*someDomain* в приложение myProgram, запущенное от имени Пользователя user@domain:

<*someName*@*someDomain*> = myProgram#user@domain

Вы можете указать параметры приложения, добавив их после имени приложения вложенными в фигурные скобки { и } и разделив их запятой (,).

Следующая запись направляет Сигналы, полученные на адрес *someName*@*someDomain* в приложение myProgram, запущенное от имени Пользователя user@domain. Программа запускается с двумя параметрами - "mixer" и "fast":

<*someName*@*someDomain*> = myProgram{mixer,fast}#user@domain

Шаблоны подстановки в правой части записи Маршрутизатора подменяются до начала обработки, так что вы можете использовать значение шаблонов подстановки в качестве параметров приложения.

Следующая запись направляет Сигналы, отправляемые на адрес +(20d)@*someDomain* в приложение myProgram, запущенное от имени Пользователя user@domain. Программа запускается с параметром. Параметром является соединение строки num= и значения шаблона подстановки - телефонный номер без первого символа +:

 $\lt+(20d)$ @ someDomain > = myProgram{num=\*}#user@domain

# **Маршрутизация Телефонных Номеров**

Если доменной частью адреса является telnum, локальная часть адреса обрабатывается как телефонный номер в стандарте E.164.

Маршрутизатор предпринимает следующие шаги **до** применения Таблицы Маршрутизации и других методов Маршрутизации:

- Маршрутизатор проверяет, назначен ли телефонный номер какому-нибудь Пользователю из какого-нибудь Домена CommuniGate Pro. Если такой пользователь найден, Сигналы перенаправляются этому Пользователю. Дополнительную информацию о Назначении Телефонных Номеров смотрите в разделе Пользователи.
- Маршрутизатор применяет методы [ENUM](#page-156-0) [Маршрутизации](#page-156-0), используя все указанные Телефонные домены ENUM в DNS. В среде [Динамического](#page-664-0) [Кластера](#page-664-0), сначала проверяются Общие для Сервера ENUM Домены, затем используются Общие для Кластера ENUM Домены.

Если телефонный номер не перенаправляется никаким из вышеуказанных методов, Маршрутизатор обрабатывает его как обычный адрес.

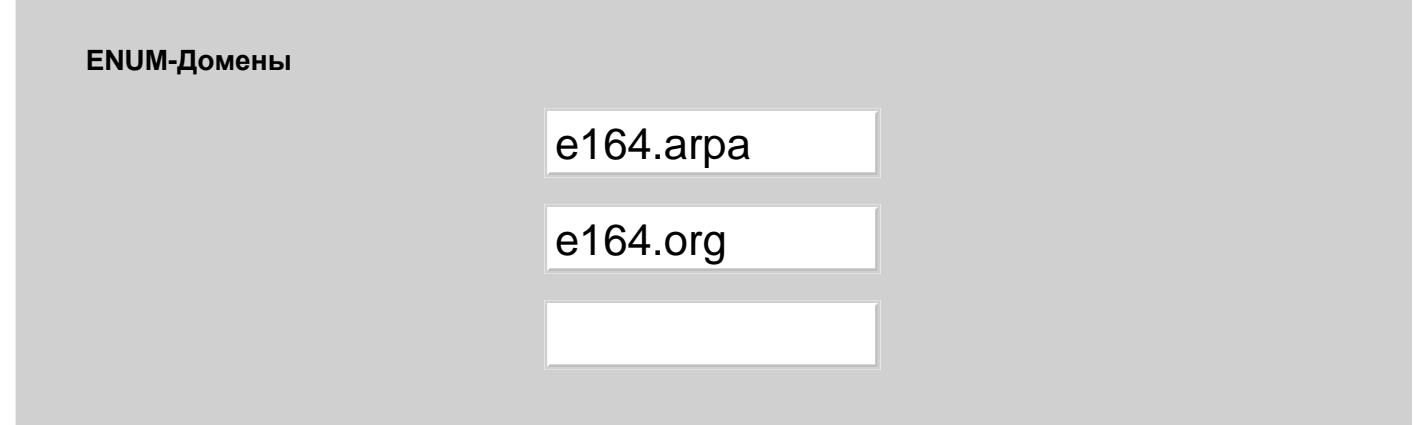

Для того, чтобы добавить ENUM Домен, введите его имя в пустое поле и нажмите кнопку Модифицировать. Для того, чтобы удалить ENUM Домен, удалите его имя из поля и нажмите кнопку Модифицировать. Домены используются в определённом порядке.

Смотрите раздел [ТфОП](#page-491-0) для дополнительной информации о работе с Телефонной Сетью Общего Пользования и маршрутизации телефонных номеров.

# **Маршрутизация по адресу IP**

После того, как применены все записи из Таблицы Маршрутизации, Маршрутизатор проверяет, не оканчивается ли в действительности имя домена IP адресом. Если IP адрес имени домена не заключён в квадратные скобки, Маршрутизатор добавляет их: user@10.34.45.67 преобразовывается в user@[10.34.45.67]. Это позволяет вам указывать записи в Таблице Маршрутизации для адресов IP, полагая, что этот адрес всегда заключён в квадратные скобки.

Для адреса IP, заключённого в квадратные скобки, Маршрутизатор проверяет, не назначен ли этот адрес IP одному из Доменов на Сервере. Если такой Домен найден, то адрес IP заменяется именем этого Домена.

Если адрес IP является адресом IP Главного Домена Сервера, то вместо доменной части имени используется пустая строка, и Маршрутизатор делает следующую итерацию после разбора локальной части имени адреса.

Если IP адрес не назначен локальному Домену, Маршрутизатор обрабатывает имя домена [10.34.45.67] как имя [10.34.45.67.](#page-151-0)*[default\\_port](#page-151-0)*[.\\_via](#page-151-0): Маршрутизатор отправляет адрес в SIP или SMTP модуль, отрезая доменную часть и используя её как имя хоста для ретрансляции (релеинга).

# **Маршрутизация через Модули**

Если никакая запись из Таблицы Маршрутизации не может применена к адресу, и адрес не является специальным адресом или адресом IP локального домена, Маршрутизатор вызывает каждый коммуникационный модуль, запрашивая выполнение операции маршрутизации.

Каждый модуль смотрит на переданный адрес и может:

- игнорировать адрес если модуль не знает, как его обрабатывать;
- изменить адрес (например, модуль LIST преобразовывает адрес listname-admin@listdomain в реальный адрес владельца списка рассылки);
- отвергнуть адрес (например, модуль Местной Доставки отвергает адреса username@domainname, если domainname - это имя локального домена, и Пользователь или Псевдоним с именем username отсутствует в Домене);
- принять адрес.

Если модуль изменяет адрес, Маршрутизатор производит новую итерацию, повторяя все шаги для этого нового модифицированного адреса.

Если Маршрутизатор вызывается из компонента [Установщик](#page-341-0) [Сообщений](#page-341-0) [в](#page-341-0) [очередь](#page-341-0), и модуль принимает адрес, сообщение ставиться в очередь в этот модуль на доставку.

Если Маршрутизатор вызывается из компонента [Сигналы](#page-443-0), и модуль принимает адрес, Сигнальный Запрос отправляется в этот модуль на обработку.

Каждый модуль вызывается дважды. Первый раз Маршрутизатор вызывает каждый модуль для обработки "явных" адресов. В этом вызове модули обрабатывают только те адреса, которые определённо направляются в этот модуль: модуль SMTP обрабатывает адреса с доменной частью, оканчивающейся на .\_smtp, модуль LIST обрабатывает адреса существующих списков рассылки и так далее.

Если все модули проигнорировали адрес, Маршрутизатор вызывает каждый модуль снова, с запросом на "финальную" попытку. На этой стадии, модуль Местной Доставки обрабатывает все адреса, направляемые в локальные домены, SIP модуль принимает все адреса типа сигналы, SMTP модуль обрабатывает все адреса с именами доменов, в которых содержится хотя бы одна точка и так далее.

Этот двухпроходный метод позволяет нескольким модулям корректно обрабатывать адреса, не полагаясь на определённый порядок вызова модулей. Если бы каждый модуль обрабатывал адрес в один проход, то адреса *listname@domainname* (которые выглядят как адреса локальных пользователей) отвергались бы модулем Местной Доставки, если бы он вызывался до LIST модуля, адреса *user@accountName.local* принимались бы SMTP модулем вместо модуля Местной Доставки и так далее.

# **Маршрутизация через Внешних Помощников**

После того, как применены все записи из Таблицы Маршрутизации, Маршрутизатор проверяет, не оканчивается ли имя домена строкой external. В этом случае доменная часть отрезается, а локальная часть передаётся в программу [Внешней](#page-177-0) [Аутентификации](#page-177-0).

Внешняя программа может использовать любой метод для обработки переданного адреса, и должна возвращать модифицированный адрес или код ошибки.

Если возвращается модифицированный адрес, Маршрутизатор осуществляет следующую итерацию с этим новым модифицированным адресом.

Пример:

Сигналы на адреса, начинающиеся с 011 в любом локальном Домене должны маршрутизироваться внешней программой-помощником.

Вы можете реализовать такую маршрутизацию, используя следующую запись: NoRelay:Signal:<011\*@\*> = tele-\*@external ; маршрутизировать через внешнюю программу

Если Сигнал отправляется на 0115556666@local.domain.dom, где local.domain.dom это локальный Домен, адрес будет перенаправлен на tele-5556666@external и Внешний Помощник получит запрос на маршрутизацию адреса tele-5556666.

# <span id="page-156-0"></span>**Маршрутизация ENUM**

Маршрутизатор поддерживает базирующуюся на DNS маршрутизацию телефонных номеров. Это метод обычно применяется для *номеров E.164* - телефонных номеров, начинающихся с символа плюс, за которым следует код страны, год города и местный номер.

Если доменное имя содержит суффикс .\_enum, то Маршрутизатор:

- в соответствии с RFC2916 отправит DNS NATPR запрос для номера в локальной части адреса, используя имя домена (без суффикса .\_enum) как суффикс поиска.
- обработает все полученные в ответ записи типа E2U+SIP для адресов типа Сигналы или E2U+EMAIL для других адресов.
- если будет найдена отображающая строка, начинающаяся с префикса sip:, sips: или mailto:, удалит префикс.

Маршрутизатор перезапускается, обрабатывая найденную отображающую строку как новый адрес назначения.

Если поиск в DNS возвращает ошибку "unknown host name", суффикс домена .\_enum заменяется суффиксом .\_noenum, и Маршрутизатор перезапускается для обработки этого модифицированного адреса.

Пример:

### Записи в Маршрутизаторе:

 $\langle + (7-15d)\mathcal{Q}^* \rangle = +* \mathcal{Q}$ telnum; прямой +номер в e164 домен "telnum" telnum = e164.arpa.\_enum ; прямой +номер в e164.arpa e164.arpa.\_noenum = pstn  $\langle +44*@pstn \rangle =$  gatewaycaller $\{ +44* \}$ #pbx pstn = main.office.dom

Адрес +74992713154@some.local.domain.dom будет обрабатываться по следующим шагам:

- Первая запись в Маршрутизаторе преобразовывает этот адрес в +74992713154@telnum
- Вторая запись в Маршрутизаторе преобразовывает этот адрес в +74992713154@e164.arpa.\_enum
- Маршрутизатор ищет в DNS NAPTR запись  $4.5.1.3.1.7.2.9.9.4.7.$ е164.arpa
- Найдена результирующая запись sip:pbx@communigate.ru, удаляется префикс sip:, и Маршрутизатор перезапускается для обработки адреса  $pbx@communigate.ru$

Адрес +74992713152@some.local.domain.dom будет обрабатываться по следующим шагам:

- Первая запись в Маршрутизаторе преобразовывает этот адрес в +74992713152@telnum
- Вторая запись в Маршрутизаторе преобразовывает этот адрес в  $+74992713152@e164.\text{area. enum}$
- Маршрутизатор ищет в DNS NAPTR запись  $2.5.1.3.1.7.2.9.9.4.7.$ е164.arpa
- Для этого имени домена не существует NAPTR записи; таким образом, адрес конвертируется в +74992713152@e164.arpa.\_noenum, и Маршрутизатор перезапускается для обработки этого адреса
- Третья запись Маршрутизатора преобразовывает адрес в  $+74992713152$  epstn и Маршрутизатор перезапускается для обработки этого адреса
- Четвёртая запись в Маршрутизаторе перенаправляет все вызовы с кодом страны +44 на локальное PBX приложение gatewaycaller, но эта запись не соответствует адресу +74992713152@pstn
- Пятая запись в Маршрутизаторе перенаправляет этот адрес в +74992713152@main.office.dom; таким образом, Сигнал ретранслируется через сервер main.office.dom.

## <span id="page-157-0"></span>**Маршрутизация tel: URI**

URI вида tel:*phoneNumber* при разборе преобразуется в sip:*phoneNumber*@tel. Фиктивный домен tel обычно перенаправляется сразу в telnum для обобщённой обработки телефонных номеров.

При преобразовании URI из внутреннего представления, URI вида sip:*phoneNumber*@tel преобразуются в tel:*phoneNumber*.

# **Записи по умолчанию**

Когда сервер CommuniGate Pro устанавливается впервые, следующие записи помещаются в Таблицу Маршрутизации:

Эта запись перенаправляет всю электронную почту и Сигналы, адресованные на имя , на Пользователя postmaster.

Это полезно на Unix системах, где множество протоколирующих утилит настроено на отправку отчётов по почте пользователю root.

### $localhost =$

На многих системах имя домена localhost используется для локального адреса IP системы, и некоторые почтовые программы используют это имя как имя домена.

Эта запись преобразовывает адреса в домене "localhost" на адреса в главном домене сервера.

### $mailhost =$

Некоторые почтовые программы используют имя mailhost как имя домена локального почтового сервера.

Эта запись преобразовывает такие адреса на адреса Пользователей в Главном Домене CommuniGate Pro.

#### <blacklist-admin\*@blacklisted> = postmaster

для заблокированных хостов.Эта запись реализует обработку [Неблокируемых](#page-390-0) [Адресов](#page-390-0) [\(](#page-390-0)[Белых](#page-390-0) [Дыр](#page-390-0)[\)](#page-390-0)

### $\langle$  \*(3-4d)@\*> = voicemail#\*

Эта запись перенаправляет все Сигналы (вызовы), адресованные на номера вида \**nnn* и \**nnnn* из любых локальных Доменов в приложение [PBX Voicemail,](#page-1315-0) запускаемое для Пользователя с Псевдонимом *nnn*.

### $\langle 7(2d) @^* \rangle = pbx$ {\*}#pbx

Эта запись перенаправляет все Сигналы (вызовы), адресованные на номер 7*nn* в любом локальном Домене на Пользователя pbx в этом же Домене.

Эта запись Маршрутизатора необходима для реализации определённых функций поставляемого вместе с системой приложения [PBX](#page-1324-0) [Центр](#page-1324-0).

#### $<8(3d)@*>=$  pickup{\*}#pbx

Эта запись перенаправляет все Сигналы (вызовы), адресованные на номера вида 8*nn* в любом локальном Домене а Пользователя pbx из этого же Домена и запускает приложение pickup. Приложение далее осуществляет маршрутизацию адреса *nnn*@*callerDomain* и "отвечает" на входящий звонок, ожидающий ответа этого Пользователя.

Дополнительную информацию смотрите в разделе [Услуги](#page-1323-0) [PBX](#page-1323-0).

### $tel = telnum$

Эта запись используется для обработки URI вида tel:*phoneNumber* (смотрите [выше](#page-157-0)).

### $\lt{+(8-20d)}@{\ast}>=+{\ast}@{\text{telnum}}$

Эта запись перенаправляет все адреса +*nnnn...nn* в любом локальном Домене на фиктивный домен telnum.

#### Signal:telnum = pstn

Эта запись перенаправляет все Сигналы (вызовы) отправляемые на фиктивный домен telnum на фиктивный домен pstn.

#### Signal: $\langle \mathcal{L} \otimes \mathcal{L} \rangle =$  gatewaycaller $\{\mathcal{L} \}$ #pbx

Эта запись перенаправляет все Сигналы (вызовы) отправляемые на фиктивный домен pstn на приложение gatewaycaller, запускаемое от имени Пользователя Главного Домена pbx. Телефонный номер (локальная часть адреса в домене pstn) передаётся приложению в качестве

параметра.

Эта запись перенаправляет все Сигналы (вызовы), отправляемые на адрес 911 в любом локальном Домене на имя emergency в домене localhost (это имя домена обычно направляется в Главный Домен).

### Signal: $\langle 112@^* \rangle$  = emergency @localhost

Эта запись перенаправляет все Сигналы (вызовы), отправляемые на адрес 112 в любом локальном Домене на имя emergency в домене localhost (это имя домена обычно направляется в Главный Домен).

### $Signal:  = emergency#pbx$

Эта запись перенаправляет все Сигналы (вызовы) отправляемые на адрес emergency в Главном Домене на приложение emergency, запускаемое от имени Пользователя Главного Домена pbx.

### $Signal( $7d)@*>= localAreaCall*@+#pbx@localhost$$

Эта запись перенаправляет все Сигналы (вызовы) отправляемые на семизначные номера в каждом локальном Домене на приложение localAreaCall, запускаемое от имени Пользователя Главного Домена pbx.

Телефонный номер (локальная часть адреса) передаётся приложению в качестве параметра.

При необходимости, все записи, добавляемые по умолчанию, могут быть изменены или удалены.

# **Дополнение Неквалифицированных Доменных Имён**

Пользователи работающие на сайтах, которые имеют много различных Серверов (server1.myorg.org, server2.myorg.org, server3.myorg.org) часто используют адреса с неквалифицированными доменными именами (user@server1, user@server2, user@server3). Когда вы имеете несколько серверов на вашем домене "верхнего уровня" myorg.org, вы можете "исправлять" такие адреса, указав в Таблице записи:

 $served = server1.myorg.org$  $served = server2.myorg.org$  $s$ erver3 = server3.myorg.org

Если в вашем домене "верхнего уровня" myorg.org много серверов, то становится практически невозможно указать в Таблице Маршрутизатора записи для них всех. В этом случае вы можете использовать опцию Добавлять myorg.org к Неквалифицированным Доменным Именам. Если эта опция включена, и для адреса не может быть найден маршрут, используя Таблицу Маршрутизатора и Модули, и доменная часть адреса не содержит символа точка, то указанная строка (myorg.org) будет добавлена к доменному имени (разделённая точкой). Адрес user@someserver будет преобразован в адрес user@someserver.myorg.org и Маршрутизатор попытается обработать этот новый, исправленный адрес.

**Обратите внимание:** Использование Неквалифицированных Доменных Имен в адресах электронной почты или Сигналах является очень плохой практикой. Включите эту опцию только если вы не можете обеспечить выполнение вашими пользователями политики использования корректных, полных имён доменов во всех используемых ими адресах.

## **Общедоменные Псевдонимы**

### **Общедоменные Псевдонимы**

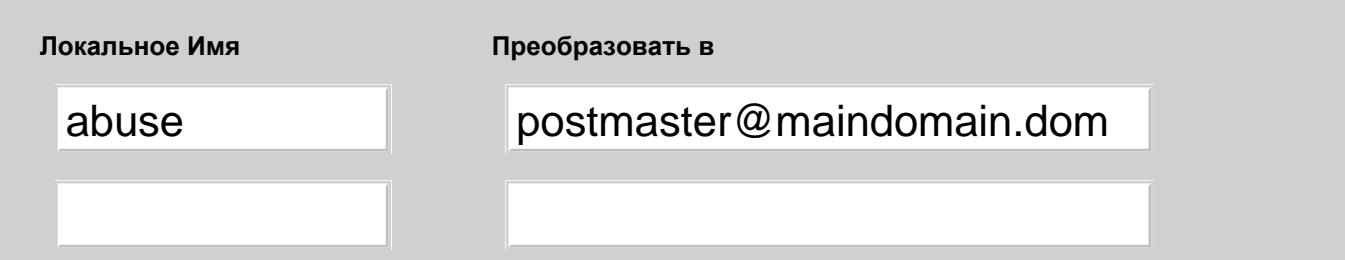

Эта таблица позволяет вам указать псевдонимы, которые будут работать для всех локальных Доменов.

Эти записи проверяются, когда Сервер CommuniGate Pro обнаруживает сообщение или сигнал, который должен быть направлен на некоторое имя в один из локальных доменов Сервера. Если локальная часть адреса совпадает с полем Локальное Имя в одной из этих записей, то адрес направляется на указанный в поле Преобразовать в.

Если, например, адреса abuse и postmaster@maindomain.dom введены в таблицу Общедоменные Псевдонимы (как показано выше), то все сообщения, направляемые на любой адрес abuse@*domain.dom* (где *domain.com* является одним из Доменов CommuniGate Pro) преобразовывается в postmaster@maindomain.com.

**Обратите внимание:** используя эти записи, можно очень легко создать зацикливание маршрутизации: если введёте

postmaster -> postmaster@maindomain.dom

в эту таблицу, вы создадите зацикливание (петлю), которое приведёт к тому, что **зайти на Сервер пользователем** *postmaster* **будет невозможно.** Если вы хотите, чтобы электронная почта и Сигналы на все имена postmaster во всех Доменах CommuniGate Pro направлялась на пользователя postmaster в главном домене CommuniGate Pro, то вы должны использовать:

```
postmaster -> anyname@postmaster.local
```
или, если включена опция [Прямая](#page-393-0) [адресация](#page-393-0) [Папок](#page-393-0):

postmaster -> mailboxName#postmaster

Вы можете использовать символы шаблона подстановки (\*) в этих полях.

Например, вы можете создать "правила набора номера" вашей организации, которая имеет 10 различных отделов, и каждый обслуживается в собственном Домене:

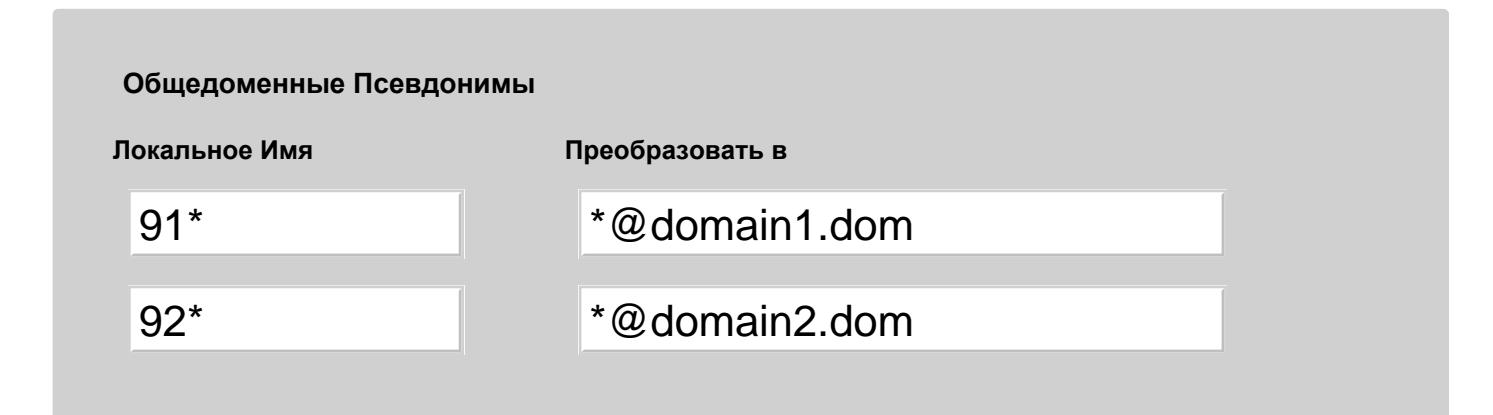

Если Пользователи в каждом Домене имеют псевдонимы в диапазоне 200-299, то пользователи могут вызывать других пользователей в том же домене, набирая номер *2xx*.

Они набирают префикс 91 (номер 912*xx*) для того, чтобы связаться с пользователями в Домене domain1.com.

Они набирают префикс 92 для того, чтобы связаться с пользователями в Домене domain2.com, и так далее.

# **Общекластерная Таблица Маршрутизация**

[Динамический](#page-687-0) [Кластер](#page-687-0) CommuniGate Pro обслуживает Общекластерную Таблицу Маршрутизации. Когда вы открываете страницу Веб Администрирования Маршрутизатор у любого члена Кластера, то вы видите ссылку, с помощью которой вы можете открыть страницу с Общекластерной Таблицей Маршрутизации. Все изменения, сделанные в этой Таблице, автоматически распространяются на все члены Кластера.

Общекластерная Таблица Маршрутизации обрабатывается как расширение Таблицы Маршрутизатора Сервера: записи в Общекластерной Таблице Маршрутизации проверяются, когда никакие записи из Таблицы Маршрутизатора Сервера не могут быть применены.

## **Защита**

- **Ограничения для Мобильных Пользователей**
- **Проверка Обратного Адреса**
- **Временно Блокированные Адреса**
- **Проверка Статуса Сетевого Адреса**
- **Спам-Ловушки**
- **Запрещение почты по строкам в Заголовке и в Теле Письма**
- **Фильтрование Почты**
- **Релеинг Перенаправленных Сообщений**
- **Настройка Кластера**

Интернет наводнён назойливыми почтовыми сообщениями, распространяемыми по миллионам адресов электронной почты. Эти сообщения известны как "спам".

Спамеры забивают папки ваших пользователей огромным количеством нежелательных сообщений, что не только перегружает вашу сеть и ресурсы вашего Сервера, но так же затрудняет и замедляет получение почты пользователями.

Кроме методов, описанных в этом разделе, дополнительные методы описываются в разделе [Отвергаемые](#page-230-0) [Сетевые](#page-230-0) [Адреса](#page-230-0).

Сервера CommuniGate Pro имеет встроенные Возможности Защиты, которые помогают вам справляться со спамом.

### **Ограничения для Мобильных Пользователей**

Поддержка мобильных пользователей может быть выключена для отдельных пользователей или для отдельных доменов путём отключения опции Roaming в разделе [Услуги](#page-270-0) на странице Установки Пользователя и на странице Установки Домена. Если для Пользователя это опция отключена, то Пользователь сможет соединяться только с тех Интернет-адресов, которые включены в список [Разрешённых](#page-270-0) [Адресов](#page-270-0) [для](#page-270-0) [Входа](#page-270-0).

Релеинг почты для мобильных пользователей может быть также выключен для отдельных пользователей или для отдельных доменов путём отключения опции Relay в разделе [Услуги](#page-270-0) на странице Установки Пользователя и на странице Установки Домена. Эта установка полезна, когда вы хотите Обслуживать Пользователей на вашем Сервере, но не хотите предоставлять им возможность ретрансляции почты по SMTP через ваш Сервер (что вынуждает их отправлять сообщения через Веб Интерфейс Пользователя или через любой другой не-SMTP метод).

### **Проверка Обратного Адреса**

Так как модуль SMTP принимает входящие соединения TCP, спамеры могут отправлять огромное количество нежелательных сообщений вашим пользователям.

Для защиты сайта от спамеров, модуль SMTP может проверять Обратный Адрес (Return-Path) входящего сообщения (указываемый в команде Mail From протокола SMTP).

Модуль SMTP разбирает Обратный Адрес (Mail From) сообщения и отвергает сообщение в случае:

- если имя домена в Обратном Адресе является пустым (домен не указан)
- Обратный Адрес преобразовывается (через Маршрутизатор Сервера) в адрес ERROR

Когда в установках модуля SMTP выбраны опции Проверять и Обратный Адрес, то модуль SMTP отказывается принимать сообщение, если:

Return-Path (Обратный Адрес) имени домена указан как IP адрес, и этот адрес не включён в список Сетевых Адресов Клиентов

Если соединение устанавливается с адреса, не включённого в список Сетевые Адреса Клиентов, выполняется дополнительная проверка DNS, и SMTP модуль отвергает сообщения, если Обратный Адрес:

- в DNS нет MX-записи или A-записи для домена, указанного в Return-Path (незарегистрированный домен)
- в DNS есть MX-запись для домена, указанного в Return-Path, но она ссылается на несуществующую A-запись (фальшивый домен)

После разбора Обратного Адреса модуль SMTP использует [Маршрутизатор](#page-141-0). Если этот адрес является адресом локального пользователя, или адрес известен Маршрутизатору (преобразовывается им), он принимается. Это предотвращает обращения к DNS для адресов, "известных" Серверу.

Адреса, преобразованные в адрес ERROR, отвергаются; это даёт возможность задавать в Маршрутизаторе "плохие" адреса и домены.

#### Примеры:

Если вы не хотите принимать почту с любых адресов в домене offenderdomain.com, добавьте следующую строку в настройку Маршрутизатора:

```
offenderdomain.com = error
или
<*@offenderdomain.com> = error
```
Если вы не хотите принимать почту со всех адресов, начинающихся с "promo" в домене offenderdomain.com, добавьте следующую строку в настройку Маршрутизатора: <promo\*@offenderdomain.com> = error

Если обратный Адрес Домена не может быть проверен из-за того, что Сервер Доменных Имен, содержащий записи об этом домене недоступен, модуль отказывается принимать сообщение, но вместо "постоянной" ошибки модуль возвращает системе-отправителю "временную" ошибку. Система-отправитель должна повторить попытку позднее.

Вы можете включить в модуле SMTP опцию [Проверять](#page-376-0) [SPF-](#page-376-0)[записи](#page-376-0), чтобы проверять, что сообщение с данным Обратным Адресом вообще может приходить с таких сетевых (IP) адресов отправителя.

Вы можете указать модулю SMTP использовать метод [Соединяться](#page-376-0) [Навстречу](#page-376-0):

- модуль SMTP соединяется с сервером, который получает электронную почту для этого Обратного Адреса
- модуль SMTP отправляет Обратный Адрес на этот сервер и проверяет ответ сервера

Если сервер отвергает адрес, то модуль SMTP так же отвергает предоставленный Обратный Адрес.

## **Временно Блокированные Адреса**

CommuniGate Pro ведёт свои собственные "временные Чёрные Списки". Сетевые адреса в этом списке блокируются только на определённый период времени.

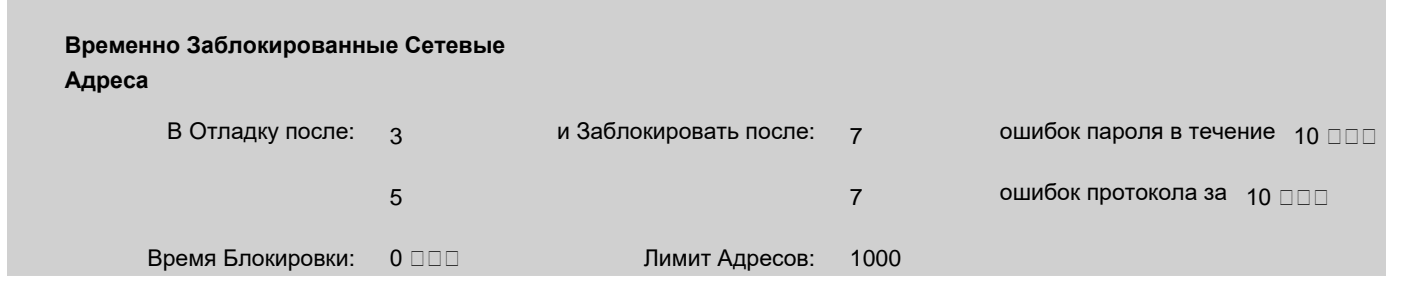

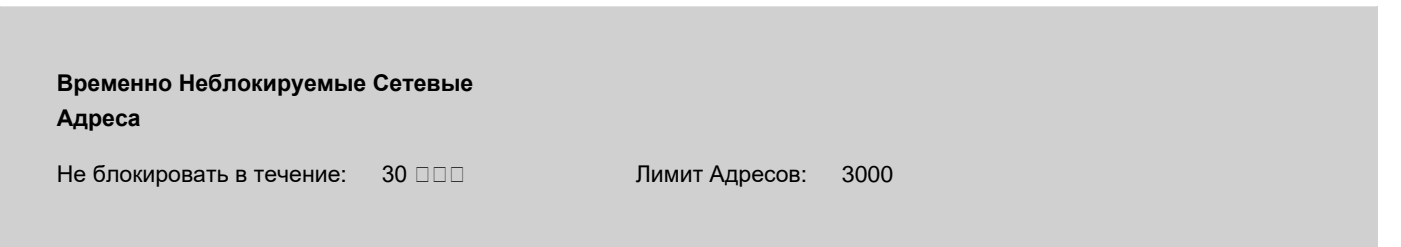

IP Адреса могут вставать в [Отладку](#page-231-0) или блокироваться, если Сервер обнаруживает некоторую деятельность, осуществляющуюся с этих адресов, которая может квалифицироваться как подозрительная:

- слишком много ошибок протокола в [сессиях](#page-376-0) [SMTP,](#page-376-0) [получающих](#page-376-0) [почту](#page-376-0) (количество ошибок настраивается в модуле SMTP)
- адреса перенаправляются на **spamtrap-адрес в сессиях SMTP**, получающих почту
- слишком много ошибок аутентификации (Входа) в соединениях с того же адреса
- слишком много ошибок протокола (плохо сформированных запросов) в пакетных протоколах, таких как [SIP](#page-466-0).

В Отладку после и Заблокировать после

Используйте эти установки для указания того, когда Сетевые Адреса должны втававть в отладку и блокироваться:

ошибок пароля в течение

максимально допустимая частота ошибок Входа: если с того же адреса IP совершаются ещё неудачные попытки Входа в течение указанного периода времени, то адрес блокируется.

ошибок протокола за

максимально допустимая частота ошибок или плохо сформированных запросов: если с того же адреса IP приходят ещё плохо сформированные пакеты в течение указанного периода времени, то адрес блокируется.

Время Блокировки

Используйте эту установку для указания того, как долго Сетевые Адреса должны блокироваться.

Лимит Адресов

Используйте эти настройки для задания максимального числа одновременно заблокированных Сетевых Адресов.

**Обратите внимание:** Адреса из списка [Неблокируемых](#page-227-0) [адресов](#page-227-0) никогда не добавляются в список Временно Блокированных Адресов.

**Обратите внимание:** в [Динамическом](#page-664-0) [Кластере](#page-664-0) фактически действуют только Общекластерный список Временно Заблокированных Сетевых Адресов.

Временно Неблокируемые Сетевые Адреса

Являются временным аналогом постоянных [Неблокируемых](#page-227-0) [адресов](#page-227-0). Сетевой Адрес становится временно неблокируемым в результате успешной авторизации с данного адреса.

Не блокировать в течение

Используйте эту установку для указания того, как долго Сетевые Адреса должны не блокироваться.

Лимит Адресов

Используйте эти настройки для задания максимального числа временно неблокируемых Сетевых Адресов.

## **Проверка Статуса Сетевого Адреса**

Ваши IP таблицы могут быть довольно большими, что затрудняет проверку того, распознаётся ли Сервером какой-либо конкретный сетевой адрес как Клиентский или как Блокированный.

Используйте панели Проверить Адрес, находящиеся на страницах Клиенты и Блокировки:

Проверить Адрес: [10.0.1.89](host1.lan) is Trusted 10.0.1.89 Тест

Введите IP адрес и нажмите кнопку Тест. Появится статус IP адреса.

Статус показывает указанный вами IP адрес. Он может иметь префикс Local , если это локальный адрес вашего Сервера, или префикс LAN, если адрес включён в список [Адреса](#page-227-0) [LAN](#page-227-0).

Имя, полученное из DNS с помощью обратного поиска, показывается, если Сервер должен был выполнить операцию "обратного поиска" в DNS для выяснения статуса адреса.

За статусом адреса следуют сам адрес и (необязательно) имя:

Trusted

адрес IP является Сетевым Адресом Клиента.

**TempTrusted** 

адрес IP считается Сетевым Адресом Клиента по причине того, что какой-нибудь пользователь (с включённой услугой Relay) недавно аутентифицировался с этого адреса.

Blacklisted

адрес IP блокирован. Если адрес блокирован из-за того, что он включён в какой-нибудь RBL, показывается имя этого RBL-сервера.

Regular

все остальные адреса.

### **Спам-Ловушки**

Вы можете защитить ваш сайт от входящего спама, создав и разрекламировав один или несколько адресов - "ловушек спама". Маршрутизатор CommuniGate Pro распознаёт специальный локальный адрес - spamtrap . Если ваш сервер получает сообщение, и хотя бы один из получателей является spamtrap@ *yourhost*, или хотя бы один из адресов получателей преобразовывается в spamtrap , Сервер отвергает всё сообщение.

Вы можете создать один или несколько записей-псевдонимов для "привлекательных" фиктивных адресов и направить эти адреса на spamtrap :

<misterX> = spamtrap <johnsmith@subdomain.com> = spamtrap

В качестве альтернативы вы можете задать [Переадресаторы](#page-305-0), указывающие на адрес spamtrap

Затем вы должны постараться, чтобы эти адреса (misterX@yoursite.com , johnsmith@subdomain.com ) попали во все списки массовой рассылки, используемые спамерами. Так как большинство этих списков составляется роботами, сканирующими Веб-страницы и группы Usenet, поместите эти фиктивные адреса на Веб-страницы и включите их в подписи, используемые вами и вашими пользователями при отправке сообщений в Usenet. Во избежание недоразумений, сделайте эти фиктивные адреса невидимыми для людей, просматривающих ваши Веб-страницы и/или добавьте комментарий, объясняющий назначение таких адресов.

Множество списков массовой рассылки отсортированы по имени домена, и, в результате, большое количество спам-сообщений, адресованное нескольким получателям, попадут на ваш сайт. Эти получатели - это адреса в вашем домене (доменах), которые стали известны спамерам. Когда фиктивный адрес "спам-ловушки" находится в таких базах данных, в большинстве спам-сообщений среди множества получателей будет находиться и этот адрес. Это позволит Серверу отвергнуть все сообщения, и они не будут доставлены никакому реальному пользователю на вашем сайте.

Если хотя бы один из адресов получателей входящего сообщения перенаправляется на адрес spamtrap , то все сообщение отвергается и Адрес IP отправляющего сервера помещается в список Временно Блокированные Адреса (если этот Адрес IP не включен в списки [Сетевые](#page-230-1) [Адреса](#page-230-1) [Клиентов](#page-230-1) или [Неблокируемые](#page-227-0) [Адреса](#page-227-0).

### **Запрещение почты по строкам в Заголовке и в Теле Письма**

Вы можете указать набор строк в Заголовках и в Теле сообщения, которые будут использоваться для обнаружения спама. Когда Сервер получает почту в формате RFC822 (через модули [SMTP](#page-376-0), [RPOLL](#page-401-0), [POP XTND XMIT](#page-524-0), [PIPE](#page-437-0)), то он сравнивает каждый

полученный заголовок и тело письма со строками, указанными в списке. Если сообщение содержит одну из указанных строк, то сообщение отвергается.

Вы можете использовать символы шаблона подстановки ('\*', звёздочку) в указываемых вами Запрещённых Строках. Обычно вы не должны их использовать, так как предполагается, что вы составляете список "запрещённых" строк, копируя строки из заголовка или тела реального спам-сообщения.

Строки сообщения сравниваются с указанными Запрещёнными Строками **с учётом регистра**.

Каждая строка заголовка может включать символ конца строки, если поле заголовка было "перенесено" на новую строку.

Если заголовок или тело сообщения закодировано (с использованием MIME или UU кодировки), строки **не** декодируются для сравнения с набором Запрещённых Строк.

Для того, чтобы задать набор Запрещённых Строк, через Веб Интерфейс Администратора откройте в области Установки страницу Почта и нажмите на ссылку RFCReader.

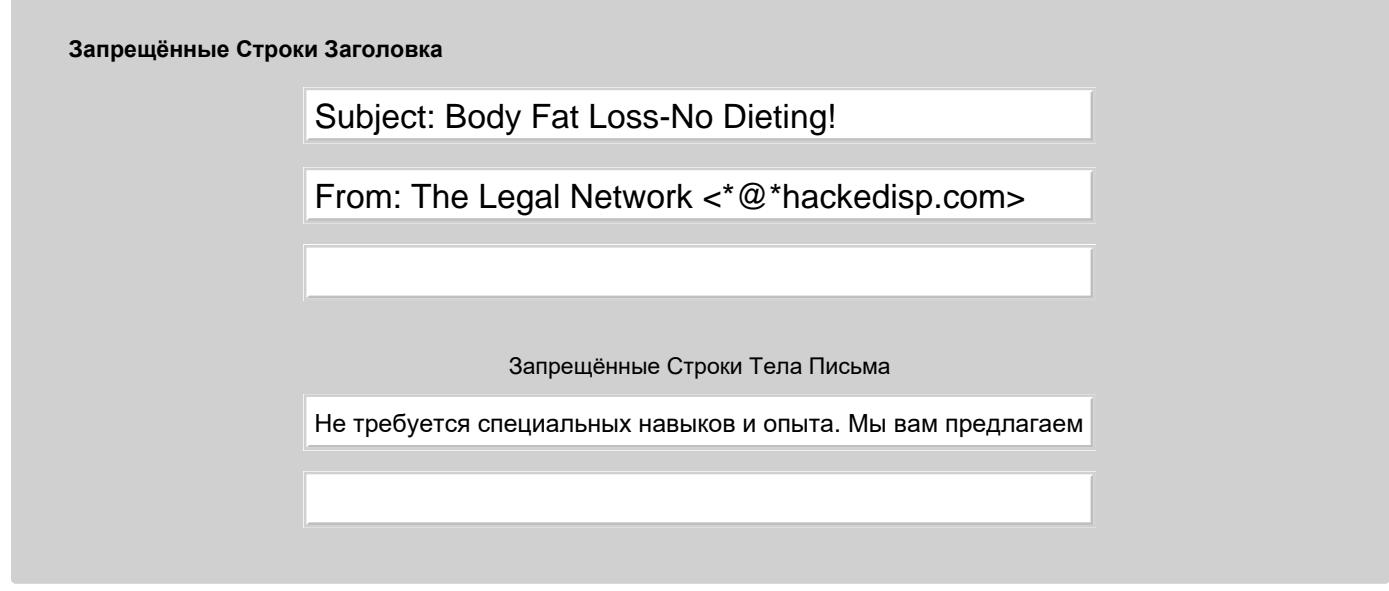

Для того, чтобы добавить новую строку, введите её в пустое поле и нажмите кнопку Модифицировать.

Для того, чтобы удалить строку, удалите строку из её поля и нажмите кнопку Модифицировать.

### **Фильтрование Почты**

Когда Сервер получает сообщение, к нему применяется набор [Общесерверных](#page-354-0) [Правил](#page-354-0). Эти Правила могут использоваться для обнаружения нежелательных сообщений и для их отвержения, выкидывания или перенаправления.

Например, следующее Правило может использоваться для того, чтобы отвергать все сообщения, в которых отсутствует поле заголовка To: :

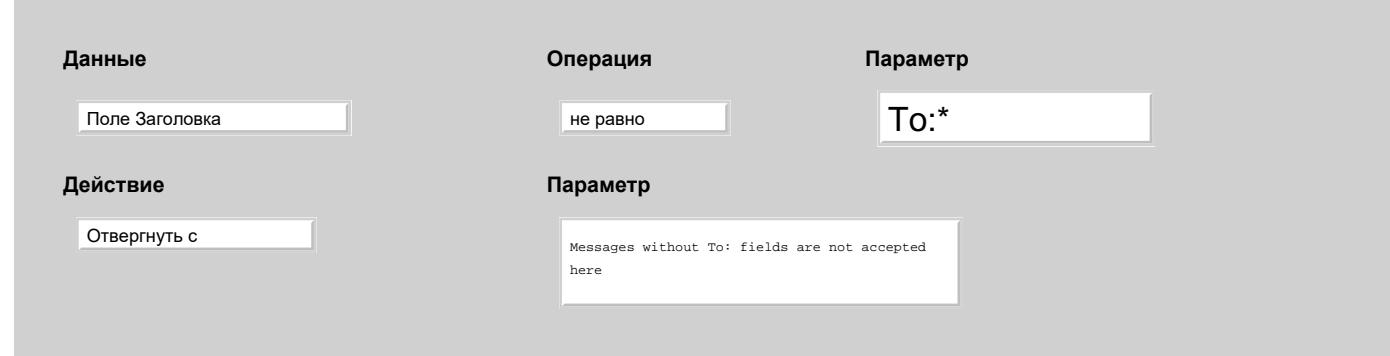

Используя богатые возможности CommuniGate Pro по Автоматической Обработке Сообщений, включая использование внешних программ-фильтров, вызываемых из Правил по Действию Выполнить, вы можете создавать различные правила фильтрования.

### **Релеинг Перенаправленных Сообщений**

Прочитайте этот раздел, в случае если вам необходимо обеспечить специальные возможности ретрансляции (релеинга).

Если вы задаёте запись-псевдоним в Таблице Маршрутизатора:

```
NoRelay:<user> = user@other.host
```
то вся внешняя почта к этому пользователю будет перенаправлена на сервер other.host. Эти сообщения будут обрабатываться как "сообщения от чужого к чужому", и они будут отвергаться.

Для того, чтобы включить релеинг, используйте префикс Relay: :

```
Relay:<user> = user@other.host 
<user> = user@other.host
```
Когда адрес преобразовывается при помощи подобной записи, он получает специальный маркер, который позволяет серверу ретранслировать сообщения на этот адрес. Если адрес изменялся при помощи записи, имеющей префикс NoRelay: , такой маркер не устанавливается, но так же и не сбрасывается, если он был установлен ранее при помощи другой записи в Маршрутизаторе (смотрите пример ниже).

Такая же ситуация возникает, если вы хотите перенаправить всю почту для определённого домена на другой хост (например, если вы являетесь запасным сервером этого хоста).

```
Relay:clienthost.com = client1.com 
Relay:<*@clienthost.com> = client1.com
```
Когда адрес, изменённый в Маршрутизаторе, не является "простым адресом", то есть содержит в себе несколько маршрутов, как, например, в user%host1@host2 или <@host2:user@host1> , то префикс Relay: не устанавливает флаг, позволяющий ретрансляцию (релеинг) сообщения. Это сделано из-за того, что хост, на который ретранслировано перенаправленное сообщение, может "доверять" всем сообщениям, которые приходят от вашего хоста, и использование ретранслируемых сообщения с несколькими маршрутами может позволить кому-нибудь ретранслировать любые сообщения через ваш хост и этот другой хост.

Если получающий сервер хорошо защищён, вы можете добавить запись в Маршрутизаторе, позволяющую релеинг всех адресов, перенаправляемых этой записью. Используйте префикс RelayAll: для таких записей:

RelayAll:<report-\*@clienthost.com> = report-\*@client1.com

Скорее всего вы не хотите, чтобы записи в Маршрутизаторе использовались для фактической ретрансляции - вы указываете их только для нужд ваших клиентов, задавая специальные пути для определённых адресов/доменов. Например, если вы хотите, чтобы почта на bigprovdier.com отправлялась через специальный релей relay3.com , вы должны поместить в таблицу Маршрутизатора следующую запись:

```
NoRelay:bigprovdier.com = bigprovdier.com@relay3.com._via
```
Без префикса NoRelay, любой хост в Интернете сможет посылать сообщения для bigprovdier.com через ваш Сервер. Префикс NoRelay указывает Маршрутизатору не добавлять маркер к адресам в домене bigprovdier.com, так что только ваши пользователи (клиенты) смогут посылать почту для bigprovdier.com используя ваш Сервер.

**Обратите внимание:** вы можете указать в Маршрутизаторе записи-псевдонимы:

#### Relay:<joe> = joe5@bigprovdier.com

Эта запись указывает серверу перенаправлять всю почту, адресованную для joe@mydomain.com на joe5@bigprovdier.com. Так как эта запись имеет префикс Relay: , то ктоо угодно сможет отправить сообщение электронной почты или Сигналы для joe@mydomain.com, и они будут успешно ретранслироваться в домен bigprovider.com.

Aдрес joe5@bigprovdier.com будет преобразован в joe5%bigprovdier.com@relay3.com.\_via и отослан через хост relay3.com: второе преобразование адреса не добавляет маркер "может релеиться", но и не сбрасывает такой маркер, установленный во время первого преобразования:

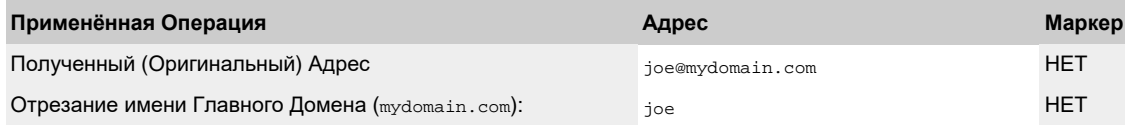

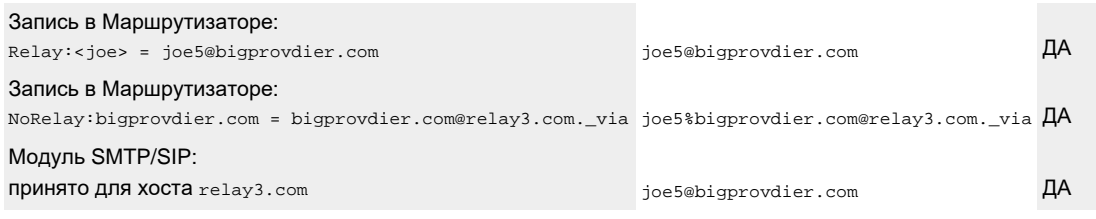

## **Настройка Кластера**

Когда Сервер является членом [Динамического](#page-664-0) [Кластера](#page-664-0), страницы Веб Администрирования Сеть и Очередь содержат ссылки, которые позволяют вам переключаться между локальными Установками (Общесерверными) и Общекластерными Установками.

Общекластерные Таблицы Адресов (Сетевые Адреса Клиентов, Неблокируемые Адреса обрабатываются как расширения Общесерверных таблиц: адрес считается включённым в список, если он содержится либо в Общесерверной, либо в Общекластерной таблице.

Общекластерные настройки "Запрещённые" обрабатываются как расширения Общесерверных настроек: сообщение запрещается, если в его заголовке или теле имеется строка, заданная в Общесерверных или Общекластерных настройках.

# <span id="page-169-1"></span>**Безопасность**

- **[Методы](#page-169-0) [Аутентификации](#page-169-0)**
- **[Пароли](#page-172-0) [Пользователя](#page-172-0)**
- **[Пароли](#page-172-1) [CommuniGate Pro](#page-172-1)**
- **[Аутентификация](#page-173-0) [Kerberos](#page-173-0)**
	- [Интеграция](#page-169-1) [с](#page-169-1) [Microsoft Active Directory](#page-169-1)
	- [Интеграция](#page-169-1) [с](#page-169-1) [FreeIPA](#page-169-1)
- **[Аутентификация](#page-176-0) [через](#page-176-0) [внешний](#page-176-0) [LDAP](#page-176-0)**
- **[Аутентификация](#page-176-1) [По](#page-176-1) [Сертификату](#page-176-1)**
- **[Внешняя](#page-177-0) [Аутентификация](#page-177-0)**
- **[Сбор](#page-177-1) [Имён](#page-177-1) [Пользователей](#page-177-1) [и](#page-177-1) [Атаки](#page-177-1) [на](#page-177-1) [Пароли](#page-177-1)**
- **[Предоставление](#page-178-0) [Прав](#page-178-0) [Доступа](#page-178-0) [Пользователям](#page-178-0)**
- **[Действия](#page-179-0) [от](#page-179-0) [чужого](#page-179-0) [имени](#page-179-0)**
- **[Метод](#page-179-1) [Аутентификации](#page-179-1) [через](#page-179-1) [SessionID](#page-179-1)**
- **[Списки](#page-180-0) [Прав](#page-180-0) [Доступа](#page-180-0) [\(ACL\)](#page-180-0)**

Сервер CommuniGate Pro обеспечивает доступ к определённым ресурсам только для определённых пользователей.

Сервер CommuniGate Pro может аутентифицировать своих пользователей, а также он может отвергать соединения, устанавливаемые извне "клиентской сети".

# <span id="page-169-0"></span>**Методы Аутентификации**

Сервер CommuniGate Pro поддерживает как незащищённые, так и безопасные методы SASL аутентификации для следующих сессионных протоколов TCP:

- РОР (согласно RFC1734)
- IMAP (согласно RFC2060)
- LDAP (согласно RFC2251)
- АСАР (согласно RFC2244)
- $\bullet$  SMTP (согласно RFC2554)
- $\bullet$  FTP (согласно RFC2228)
- XMPP (согласно RFC3920)

Такие безопасные методы позволяют почтовым клиентам посылать зашифрованные пароли через нешифрованные и небезопасные каналы связи. Если кто-нибудь осуществляет мониторинг вашего сетевого трафика, то использование SASL методов обеспечит невозможность перехвата реальных паролей из

трафика между клиентом и сервером.

В качестве альтернативы SASL методам, между сервером и почтовой программой может использоваться обмен информацией по безопасному (SSL/TLS) соединению. Когда SSL соединение установлено, весь сетевой трафик между сервером и клиентом шифруется, и через такие соединения пароли могут пересылаться в открытом виде.

Вы можете обязать Пользователя использовать либо безопасные методы аутентификации SASL, либо SSL/TLS соединения, если вы включите в Установках Пользователя опцию Аутентификация только Безопасно. Когда эта опция включена, Сервер отвергает все запросы на аутентификацию, требующие переслать пароль в незащищённом виде через небезопасное соединение.

Сервер CommuniGate Pro поддерживает следующие небезопасные (незащищённые) методы SASL аутентификации:

- $\bullet$  PLAIN
- $\bullet$  LOGIN

Сервер CommuniGate Pro поддерживает следующие безопасные методы SASL аутентификации:

- CRAM-MD5
- $\bullet$  DIGEST-MD5
- **•** GSSAPI

Сервер CommuniGate Pro поддерживает следующие GSSAPI методы аутентификации:

- Kerberos V5
- NTLM

Сервер CommuniGate Pro поддерживает следующие SASL-EXTERNAL методы аутентификации:

TLS-Certificate

Сервер CommuniGate Pro поддерживает нестандартные SASL методы NTLMи MSN, используемые в продуктах Microsoft®.

CommuniGate Pro поддерживает метод аутентификации APOP (преимущественно используемый для протокола POP), и небезопасный метод "обычного входа" для протоколов, которые поддерживают Незащищённый Вход.

Сервер CommuniGate Pro поддерживает специальный [метод](#page-179-1) [Аутентификации](#page-179-1) [SessionID](#page-179-1).

Используя Веб Интерфейс Администратора откройте страницу [Установки](#page-255-0) [Домена](#page-255-0) и найдите панель Способы Аутентификации:

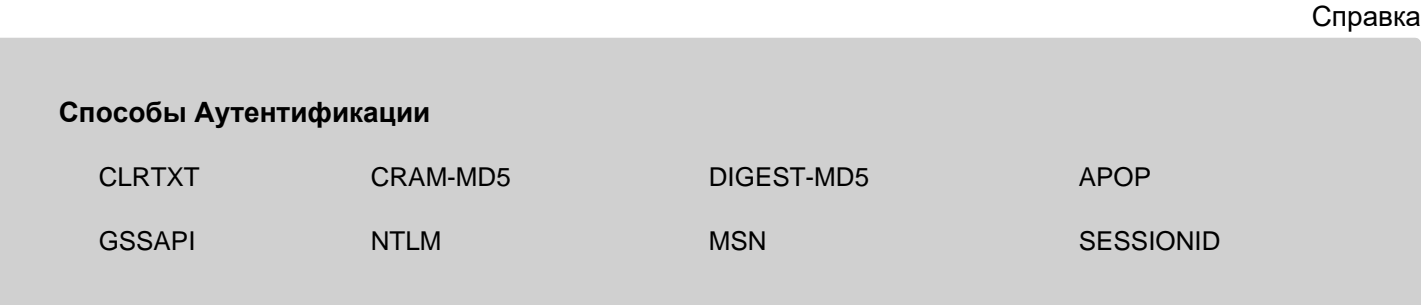

Когда эта опция выбрана, сервер оповещает обо всех поддерживаемых небезопасных (незащищённых) Методах Аутентификации для этого Домена.

### CRAM-MD5, DIGEST-MD5

Когда выбраны эти опции, Сервер оповещает о возможности использования CRAM-MD5 и DIGEST-MD5 безопасных методов аутентификации для этого Домена.

Не выбирайте эти опции, если Пользователи Домена используют пароли, зашифрованные односторонним образом, URI Аутентификации или другие способы, не поддерживающие безопасные методы аутентификации.

### APOP

Когда выбрана эта опция, Сервер выдаёт специальный начальный запрос для POP и PWD соединений. Почтовые клиенты могут использовать этот запрос для использования безопасного метода аутентификации APOP.

Не выбирайте эту опцию если Пользователи Домена используют пароли, зашифрованные односторонним образом, URI Аутентификации или другие способы, не поддерживающие безопасные методы аутентификации.

### **GSSAPT**

Когда эта опция выбрана, сервер оповещает обо всех поддерживаемых GSSAPI Методах Аутентификации.

Не выбирайте эту опцию, если в Домене не установлена поддержка GSSAPI методов (например, вы не указали необходимые [Ключи](#page-173-0) [Kerberos](#page-173-0)).

### MSN, NTLM

Когда выбраны эти опции, Сервер оповещает о возможности использования для этого Домена нестандартных MSN и NTLM методов аутентификации (используемых в некоторых продуктах Microsoft).

Не выбирайте эти опции, если Пользователи Домена используют пароли, зашифрованные односторонним образом, URI Аутентификации или другие способы, не поддерживающие безопасные методы аутентификации.

**Обратите внимание:** В случаях, если в продуктах Microsoft Outlook для некоторых версий MacOS есть настройки для более чем одного пользователя, то эти продукты работают с методом MSN некорректно.

**Обратите внимание:** Некоторые продукты Microsoft отправляют неверные данные аутентификации, если они обнаруживают, что сервер поддерживает NTLM SASL метод. Хотя эти продукты впоследствии и пересылают корректные данные, закончившиеся неудачно попытки входа на сервер приводят к появлению в Журнале записей уровня Сбои и довольно быстро могут привести к увеличению счётчика "неудачных входов"; что, в свою очередь, может привести к временному блокированию попыток Пользователя входа на Сервер.

Эти опции Оповещения влияют только на услуги "сессионного" типа (SMTP, POP, IMAP, ACAP, PWD, FTP), и никак не оказывают никакого эффекта на услуги "транзакционного" типа (HTTP, SIP). Эти опции Оповещения задают только то, как Сервер оповещает о доступных методах входа. Клиентские приложения могут использовать любые методы, даже если оповещение об их доступности со стороны Сервера было выключено.

#### SESSIONID

Эта опция активирует метод Аутентификации [SessionID](#page-179-1) для этого Домена.

# <span id="page-172-0"></span>**Пароли Пользователя**

Сервер CommuniGate Pro может использовать несколько паролей для каждого пользователя.

Один пароль - это "собственный пароль" CommuniGate Pro. Этот пароль хранится как элемент в Установках Пользователя, и может использоваться только Сервером CommuniGate Pro.

Для Пользователя могут быть заданы дополнительные варианты внутреннего пароля с *метками*. При аутентификации с использованием этих паролей *метка* передаётся вместе с именем аккаунта через символ \$: *user*\$*tag*.

Для Пользователя можно задать URI Аутентификации. Он может использоваться для проверки пароля через внешний сервер LDAP с указанным DN аутентификации. Метод работает только с незащищёнными методами аутентификации.

Можно так же установить для Пользователя опцию Через Внешнюю Программу. В этом случае, аутентификация пользователя выполняется через стороннюю программу, работающую как отдельный процесс (смотрите ниже).

Системный Администратор может [включить](#page-270-0) использование любого набора паролей для любого пользователя. На больших сайтах, лучше включать эти опции через Общесерверные или Общедоменные Настройки по Умолчанию для Пользователей.

В случае, когда для пользователя включено использование нескольких паролей, Сервер сначала проверяет CommuniGate-Пароль (внутренний), затем пароль на внешнем LDAP сервере, если задан URI Аутентификации, и только затем будет пытаться аутентифицировать пользователя Через Внешнюю Программу. Если хотя бы один из этих паролей получен от клиентского приложения, то этому приложению будет предоставлен доступ к Серверу.

# <span id="page-172-1"></span>**Пароли CommuniGate Pro**

Пароли CommuniGate Pro это специальные строки, хранящиеся в Установках Пользователя. Парольные строки могут храниться в открытом или закодированном виде. Настройка Шифрование Пароля задаёт тип шифрования, который будет использоваться при очередном изменении пароля. При изменении этой настройки, текущие пароли не перешифровываются.

При использовании опции Шифрование Пароля U-crpt , пароли CommuniGate Pro сохраняются с использованием стандартной процедуры Unix crypt . Если выбрана опция Шифрование Пароля UB-crpt, то будет использоваться усиленное шифрование Blowfish.

В U-crpt и UB-crpt методах используется одностороннее шифрование. В результате, Сервер не сможет расшифровать оригинальные (в текстовой форме) пароли, и не сможет использовать их для безопасных [\(SASL](#page-169-0)) Методов Аутентификации. Используйте эти методы шифрования, только если вам необходимо обеспечить совместимость с существующими парольными строками - обычно, важнее обеспечить безопасность при "передачи по проводам" (через методы SASL), чем при "хранении на диске" (с использованием односторонних методов шифрования).

Пароли, зашифрованные методом U-crpt, могут содержать специальные префиксы. Эти префиксы

позволяют вам импортировать пароли, зашифрованные с использованием других методов шифрования. Дополнительную информацию смотрите в разделе [Миграция](#page-108-0).

**Обратите внимание:** пожалуйста, не забывайте, что в обычной процедуре Unix crypt используются только первые 8 символов парольной строки.

Если CommuniGate-Пароль отсутствует или пустой, он не может использоваться для входа на Сервер даже если опция использовать CommuniGate-Пароль включена. Но если пользователь аутентифицировался на Сервере при помощи Внешней Программы, то пользователь сможет задать (изменить) CommuniGate-Пароль. Эта возможность может быть использована при [миграции](#page-108-0) пользователей из действующих почтовых систем, когда у вас нет возможности создать список пользователей с незашифрованными паролями.

# <span id="page-173-0"></span>**Аутентификация Kerberos**

Cервер CommuniGate Pro поддерживает метод аутентификации пользователей через Kerberos. Методы Kerberos базируются на "билетах" ("ticket"). Клиентские приложения используют билеты для аутентификации доступа к службам сервера. Билеты зашифровываются с помощью "ключа" ("key") и выдаются Центрами Распространения Ключей (KDC), которые имеют общий ключ с сервером. Дополнительную информацию смотрите в документации по Kerberos.

Для поддержки аутентификации пользователей домена CommuniGate Pro через Kerberos необходимо для этого домена добавить ключ(и) Сервера Kerberos.

1) В базе данных KDC создайте "принципал" ("principal") для службы (протокола) сервера CommuniGate Pro, доступ к которой нужно аутентифицировать через Kerberos. В имени принципала используйте следующие значения параметров:

- В "основе" ("primary") укажите имя службы (протокола) CommuniGate Pro. Обычно названия протоколов указываются в нижнем регистре, например smtp, imap, но для протокола HTTP есть исключение, его имя указывается в верхнем регистре: HTTP.
- В "экземпляре" ("instance") укажите имя хоста, используемое для подключения к домену CommuniGate Pro. Это имя должно совпадать с именем домена CommuniGate Pro или с одним из его Псевдонимов.
- В "области" ("realm") укажите в верхнем регистре имя домена службы каталогов, в котором происходит аутентификация.

2) Экспортируйте ключ принципала в файл таблицы ключей ("keytab").

3) Через Веб Интерфейс Администратора откройте страницу Установки Домена, затем пройдите по ссылкам Безопасность и Kerberos. Будет показан список Kerberos Ключей Домена:

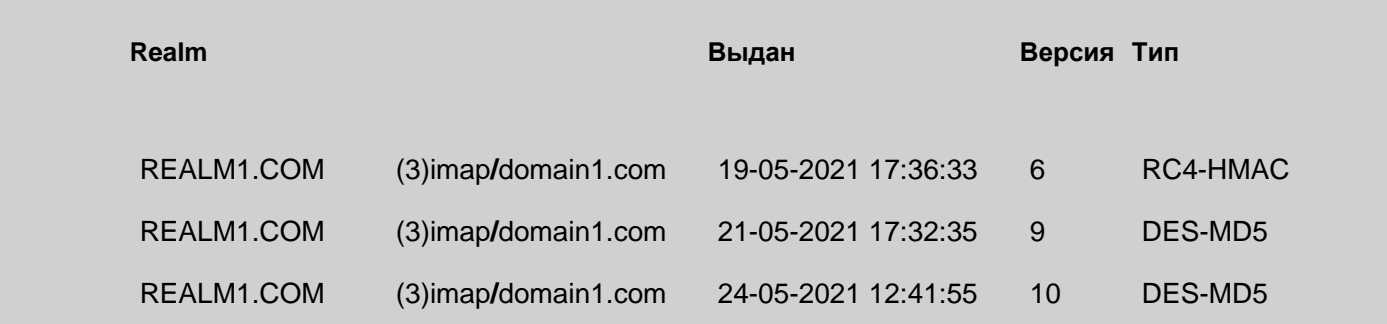

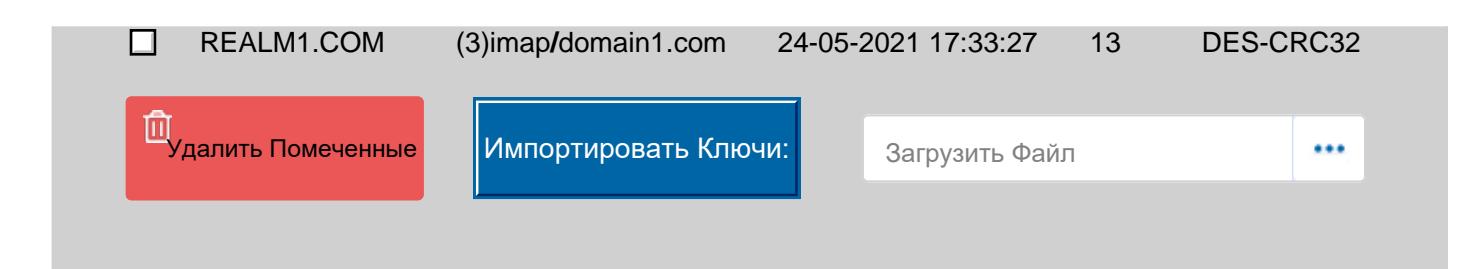

Каждый Домен может иметь несколько Kerberos Ключей. Для того, чтобы добавить ключи из файла к Kerberos Ключам Домена, нажмите на кнопку Обзор (...), выберите файл keytab и нажмите на кнопку Импортировать Ключи.

Для удаления Ключей, отметьте ключи и нажмите на кнопку Удалить Помеченные.

Администраторы Домена могут Добавлять или Удалять Kerberos Ключи только если они имеют право доступа [Kerberos](#page-114-0) [Ключи](#page-114-0).

Когда Сервер получает билет Kerberos, он извлекает экземпляр из имени принципала службы, указанного в билете. Экземпляр используется как имя целевого Домена (*ticket-domain-name*). Затем Сервер создаёт фиктивный адрес LoginPage@ *ticket-domain-name* и пытается осуществить его маршрутизацию. Используется тот же механизм, что и для определения целевого Домена при доступе по [HTTP](#page-590-0).

Если целевой Домен найден, Сервер ищет в списке Ключей Kerberos этого Домена подходящий ключ (ключ, для которого имя принципала службы и тип шифрования, совпадают с указанными в билете). Если Ключ найден, и Билет может быть расшифрован с помощью этого Ключа; Аутентификатор может быть расшифрован полученным сессионным ключом и аутентификационная информация в нём верна, сервер извлекает основу из имени принципала пользователя. Основа используется как имя целевого Пользователя. Это имя должно быть "простым", то есть не должно содержать символов @или %.

Сервер добавляет имя целевого Домена к имени целевого Пользователя и пытается осуществить маршрутизацию полученного адреса.

Если пользователь найден, и для этого пользователя Kerberos Аутентификация включена, сервер предоставляет доступ к ресурсам пользователя.

## **Интеграция с Microsoft Active Directory**

Microsoft Active Directory может быть использована для Kerberos-аутентификации пользователей домена CommuniGate Pro. Выполните следующие действия:

- В DNS-зоне домена Active Directory создайте A-запись, указывающую на IP-адрес домена CommuniGate Pro.
- Добавьте полное имя хоста (FQDN) A-записи в псевдонимы домена CommuniGate Pro.
- $\bullet$  В Active Directory создайте пользователя  $_{\text{gate}}$  (вы можете использовать и другое имя).
- На контроллере домена Active Directory используйте команду Microsoft ktpass для создания принципала службы и экспорта ключа:

ktpass -princ *service*/*hostName*@*REALMNAME* -mapuser cgatepro -pass *key* -out keytab.data crypto *encType* -ptype KRB5\_NT\_SRV\_HST

где

*service*

имя службы (протокола) сервера CommuniGate Pro: imap для IMAP и MAPI, smtp для SMTP, HTTP

для веб-интерфейсов

### *hostName*

Полное имя хоста для подключения к домену CommuniGate Pro

**Обратите внимание:** это же имя должно использоваться в клиентских приложениях

### *REALMNAME*

полное имя домена Active Directory в верхнем регистре

### *key*

ключ шифрования

### *encType*

тип шифрования

### Пример:

```
ktpass -princ imap/cgpro.ad-domain.dom@AD-DOMAIN.DOM -mapuser cgatepro -pass 12345678 -
out imap.data -crypto All -ptype KRB5_NT_PRINCIPAL
```
Дополнительную информацию смотрите в документации по ktpass.

Импортируйте получившийся файл keytab.data в Kerberos Установки Домена CommuniGate Pro, как указано выше.

## **Интеграция с FreeIPA**

FreeIPA может быть использована для Kerberos-аутентификации пользователей домена CommuniGate Pro. Выполните следующие действия:

- В FreeIPA создайте хост с IP-адресом домена CommuniGate Pro.
- Добавьте полное имя хоста (FQDN) в псевдонимы домена CommuniGate Pro.
- Для хоста добавьте службы, соответствующие службам (протоколам) CommuniGate Pro, или добавьте псевдонимы принципалов.
- Используйте команду ipa-getkeytab для экспорта ключа:

ipa-getkeytab -s *FreeIPA-hostName* -p *service*/*CGPro-hostName* -e *encType* -k keytab.data -P

где

### *FreeIPA-hostName*

Полное имя хоста FreeIPA

*service*

имя службы (протокола) сервера CommuniGate Pro: imap для IMAP и MAPI, smtp для SMTP, HTTP для веб-браузеров

### *CGPro-hostName*

Полное имя хоста для подключения к домену CommuniGate Pro

**Обратите внимание:** это же имя должно использоваться в клиентских приложениях

### *encType*

тип шифрования

### Пример:

```
ipa-getkeytab -s freeipa.ipadom.dom -p imap/cgpro.ipadom.dom -e arcfour-hmac -k
imap.data -P
```
Дополнительную информацию смотрите в документации по ipa-getkeytab.

Импортируйте получившийся файл keytab.data в Kerberos Установки Домена CommuniGate Pro, как указано выше.

# <span id="page-176-0"></span>**Аутентификация через внешний LDAP**

Сервер CommuniGate Pro поддерживает проверку паролей методом запроса по LDAP URI, когда URI имеет вид ldap(s) ://address[:port] /parameters . Метод использует отправку запроса BIND по протоколу LDAP на сервер по адресу address[:port] с DN аутентификации, построенном по значению parameters и паролем, полученным сервером CommuniGate Pro в аутентифицирующейся сессии доступа. При использовании этого способа между клиентом и сервером CommuniGate Pro могут быть использованы только методы с передачей пароля [открытым](#page-169-0) [текстом](#page-169-0). Если внешний LDAP положительно отвечает на запрос BIND с BIND DN, построенным из части parameters URI, то соединение Пользователя аутентифицируется.

Символ звёздочка (\*) в строке parameters заменяется на имя Пользователя CommuniGate Pro, а комбинация ^0 заменяется на имя Домена CommuniGate Pro.

**Внимание:** при использовании в качестве LDAP сервера Microsoft Active Directory в части parameters можно передать строку вида DOMAIN\account или account@domain.dom , где DOMAIN - короткое имя домена Windows, domain.dom - полное имя домена Windows, а account является значением атрибута sAMAccountName записи в AD.

Примеры:

ldap://10.0.0.2:389/\*@^0 ldaps://dc.ad-domain.dom:636/\*@ad-domain.dom ldap://10.0.0.2:389/AD-DOMAIN\\*

# <span id="page-176-1"></span>**Аутентификация По Сертификату**

Сервер CommuniGate Pro поддерживает методы аутентификации, использующие Сертификат Клиента. Это метод может использоваться, когда клиенты устанавливают соединения с Сервером через безопасные [SSL/TLS](#page-193-0) соединения. Сервер может затребовать от клиента предоставления Сертификата Клиента (установленного на компьютере клиента), подписанного Доверенным Сертификатом, выбранным Сервером для требуемого Домена.

Если клиент отправляет такой сертификат, то адрес электронной почты, указанный в элементе subjectAltName Сертификата (если есть) или в поле электронной почты в элементе Subject может быть использован для Аутентификации по Сертификату. Этот адрес интерпретируется как имя Пользователя, который должен войти на сервер CommuniGate Pro.

**Обратите внимание:** после того как результирующее имя Пользователя обработано маршрутизатором, сервер проверяет, что Пользователь принадлежит тому же домену, что и сертификат, чтобы избежать доступа в домены, не контролируемые администратором текущего домена.

Сервер будет предоставлять доступ к ресурсам только тем Пользователям, для которых Аутентификация По Сертификату включена.

# <span id="page-177-0"></span>**Внешняя Аутентификация**

Сервер CommuniGate Pro может использовать программу Внешнего Помощника для аутентификации пользователей. Эта программа создаётся вашим техническим персоналом и в ней реализуются требуемые для вашего сайта механизмы аутентификации, напрямую не поддерживаемые Сервером CommuniGate Pro.

Программа Внешней Аутентификации может использоваться также для:

- автоматического создания Пользователей на основании каких-либо данных из внешних источников
- помощи в операциях [Маршрутизатора](#page-141-0)
- помощи в управлении Пользователями.

Имя программы для Внешней Аутентификации и её дополнительные параметры задаются через Веб Интерфейс Администратора на странице Помощники. Через Веб Интерфейс Администратора откройте в области Установки страницу Помощники:

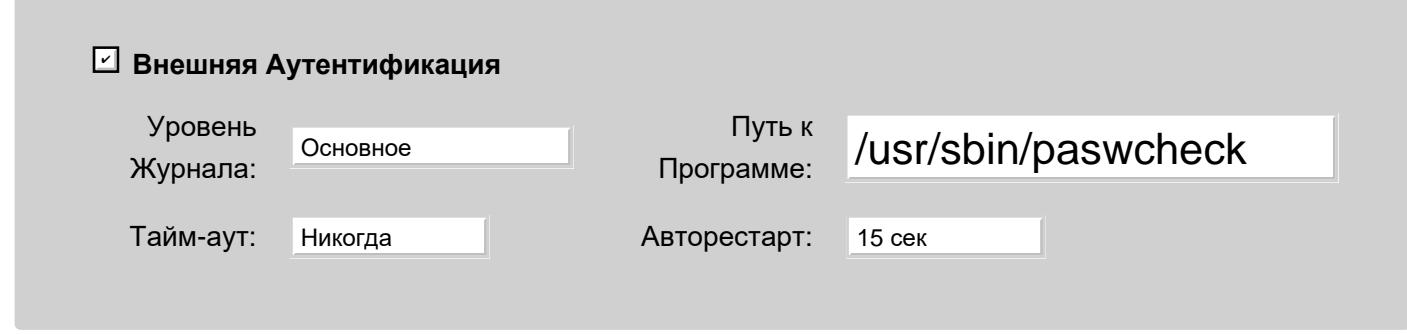

Подробно эти опции описываются в разделе [Программы](#page-1155-0)[-](#page-1155-0)[Помощники](#page-1155-0).

Записи, помещаемые в Системный Журнал Сервера модулем Внешней Аутентификации, имеют метку **EXTAUTH** 

Если программа, осуществляющая Внешнюю Аутентификацию, не запущена, то все запросы на Внешнюю Аутентификацию отвергаются.

Для того, чтобы создать собственную программу для Внешней Аутентификации, ознакомьтесь в разделе Помощники с описанием Интерфейса и протокола для Внешней Аутентификации.

С примером программы и сценариев для Внешней Аутентификации можно ознакомиться на сайте CommuniGate Systems в разделе [Помощники](http://www.communigate.ru/CGAUTH/) [для](http://www.communigate.ru/CGAUTH/) [Аутентификации](http://www.communigate.ru/CGAUTH/).

# <span id="page-177-1"></span>**Сбор Имён Пользователей**

Некоторые спаммеры используют "атаку грубой силой" на почтовые системы, отправляя случайные имена и пароли на POP, IMAP и другие порты доступа. Если система отправляет разные сообщения об ошибках в ситуациях "неизвестного имени" или "неправильного пароля", то, основываясь на этой информации, атакующий может собрать довольно много имён Пользователей с этой системы и затем использовать эти

имена для рассылки на них спама.

Для того, чтобы настроить опцию Безопасность Входов, используйте Веб Интерфейс Администратора. Откройте в области Установки страницу Общее, затем на странице Прочее найдите панель Безопасность Входов:

### **Безопасность Входов**

Прятать сообщения 'Неизвестное имя' ✔

Прятать сообщения Неизвестное имя

Если эта опция включена, то Сервер не будет отправлять сообщения Неизвестное имя и Неверный Пароль. Вместо этих обоих сообщений будет отправляться сообщение Неверное имя пользователя или пароль.

Сервер CommuniGate Pro может временно блокировать все типы операций входа на сервер для Пользователя, у которого было слишком много неудачных попыток входа на Сервер. Эта [настройка](#page-270-0) [Пользователя](#page-270-0) позволяет указать интервал времени и число неудачных попыток входа, которое пользователь (или пользователи) могут сделать до блокировки для этого Пользователя. Вход на Сервер будет разрешён для этого Пользователя спустя такой же интервал времени.

# <span id="page-178-0"></span>**Предоставление Прав Доступа Пользователям**

Обычно, для того, чтобы контролировать работу Сервера CommuniGate Pro, наблюдать и обслуживать его, достаточно Пользователя Postmaster. Но вы также можете предоставить другим пользователям право администрировать Сервер CommuniGate Pro: например, вы можете предоставить Оператору право просмотра Журналов Работы Сервера, не предоставляя ему всех прав администрирования, имеющихся у Пользователя Postmaster.

Для того, чтобы предоставлять другим пользователям требуемые Права Доступа, вы должны войти на Сервер как Postmaster или другой Пользователь, имеющий права "Может Всё".

Чтобы предоставить Пользователю права и/или забрать права, откройте для этого пользователя страницу Установки Пользователя, затем нажмите на ссылку Права Доступа. Появится страница с Правами Доступа.

На странице перечисляются все возможные Права Доступа, и отмечены те из них, которые предоставлены этому Пользователю.

Нижеперечисленные Права Доступа могут быть предоставлены только Пользователям из Главного Домена:

Может Всё (право Мастер)

Если пользователю предоставлено это право, он имеет полный доступ ко всем компонентам Сервера. Может менять установки Сервера (право Настройки)

Это право позволяет пользователю изменять конфигурацию всех модулей и компонентов

CommuniGate Pro (SMTP, POP, Маршрутизатор и т.д.))

Может менять установки Справочника (право Справочник)

Это право позволяет пользователю изменять конфигурацию системного [Справочника](#page-626-0)

Может менять установки Всех Доменов и Пользователей (право Все Пользователи)

Эта настройка указывает, может ли пользователь создавать, переименовывать и удалять Домены, Пользователей и другие Объекты, а также изменять Установки Доменов, Пользователей и других Объектов.

Может наблюдать за Сервером (право Наблюдать)

Эта настройка указывает, может ли пользователь смотреть Системные Журналы Сервера, наблюдать за Очередями Сервера и т.д.

Нижеперечисленные Права Доступа могут быть предоставлены пользователю из любого домена:

Может менять установки Этого Домена и его Пользователей:

Эта настройка указывает, может ли пользователь создавать, переименовывать и удалять других Пользователей в своём собственном Домене, а также изменять некоторые Установки Домена. Обычно вы предоставляете такие права пользователю ("хозяину домена"), который будет обслуживать этот домен.

Первоначально, пользователь Postmaster в главном домене имеет Права Доступа Может Всё.

Выберите требуемые Права Доступа и нажмите на кнопку Модифицировать.

Права Доступа хранятся в индивидуальном для каждого домена файле; этот файл Access.settings хранится в поддиректории директории домена. Это позволяет легко проверять, кому предоставлены права на Администрирование Сервера.

# <span id="page-179-0"></span>**Действия от чужого имени**

Сервер CommuniGate Pro поддерживает возможность работы под чужими правами - особый режим входа на сервер, при котором одному Пользователю (Аутентифицированному Пользователю) предоставляются полномочия другого Пользователя (Авторизованного Пользователя). Эта возможность также может использоваться для [Регистраций](#page-448-0) [Реального](#page-448-0) [Времени](#page-448-0).

Действия от чужого имени поддерживаются при работе с методами Аутентификации PLAIN и GSSAPI.

При использовании Действия от чужого имени, Сервер проверяет, есть ли соответствующие полномочия у аутентифицированного пользователя, и разрешена ли для этого пользователя эта услуга. Он также проверяет, если ли у Аутентифицированного Пользователя Право Может выступать от имени других в Правах Доступа Домена.

# <span id="page-179-1"></span>**Метод Аутентификации SessionID**

Сервер CommuniGate Pro поддерживает специальный метод Аутентификации SessionID . В этом методе вместо пароля Пользователя используется идентификационный номер [WebUser](#page-535-0) или [XIMSS](#page-542-0) сессии. Этот метод полезен для [CGI](#page-598-0)-скриптов или программ. По умолчанию, этот метод выключен (смотрите выше).

Этот метод является SASL-методом и требует "непосредственного" указания параметров в командах аутентификационного протокола. Первый параметр - это имя Пользователя, второй, отделённый пробелом, это идентификационный номер сессии.
Для PWD модуля операция аутентификации SESSIONID выглядит как:

AUTH SESSIONID *userName session-ID*

Для IMAP модуля операция аутентификации SESSIONID выглядит как:

AUTHENTICATE SESSIONID *bindata* где *bindata* это следующие данные, закодированные в base64:

*userName session-ID*

Если у пользователя john@doe.dom открыта WebUser сессия с идентификационным номером 114 bXaKw92JK1pZVB5taj1r, то следующая команда PWD: AUTH SESSIONID john@doe.dom 114-bXaKw92JK1pZVB5taj1r откроет PWD сессию для пользователя john@doe.dom.

# **Списки Прав Доступа (ACL)**

Пользователь - владелец ресурса может предоставить определённые права другим пользователям: право доступа к определённым [Папкам](#page-316-0), право управлять настройками ТфОП и т.д.

Каждый элемент в Списке Прав Доступа содержит имя и набор прав доступа, предоставляемых этому имени.

Имя элемента ACL может быть:

null@null

Этот элемент ACL задаёт права доступа, предоставляемые "гостям" (всем неаутентифицированным пользователями).

anyone

Этот элемент ACL задаёт права доступа, предоставляемые каждому (всем аутентифицированным пользователями).

anyone@

Этот элемент ACL задаёт права доступа, предоставляемые всем Пользователям из этого же домена CommuniGate Pro.

#### anyone@*domainName*

Этот элемент ACL задаёт права доступа, предоставляемые всем Пользователям CommuniGate Pro из Домена *domainName*. Имя *domainName* должно быть настоящим именем Домена и не может быть Псевдонимом Домена.

#### *accountName*

Этот элемент ACL задаёт права доступа, предоставляемые Пользователю *accountName* в том же Домене CommuniGate Pro. Имя *accountName* должно быть настоящим именем Пользователя и не может быть Псевдонимом Пользователя или Переадресатором.

#### *accountname*@*domainname*

Этот элемент ACL задаёт права доступа, предоставляемые Пользователю CommuniGate Pro из другого Домена. Имя *domainName* должно быть настоящим именем Домена и не может быть

### Псевдонимом Домена.

#### #*groupName*

Этот элемент ACL задаёт права доступа, предоставляемые всем участникам [Группы](#page-301-0) *groupName* (из того же Домена).

#### #*groupName*@*domainName*

Этот элемент ACL задаёт права доступа, предоставляемые всем участникам [Группы](#page-301-0) *groupName* из другого Домена в CommuniGate Pro. Имя *domainName* должно быть настоящим именем Домена и не может быть Псевдонимом Домена.

Имя элемента ACL может иметь префиксы + или - .

Пользователи - владельцы всегда имеют полные Права Доступа ко всем своим объектам (Папкам, функциям).

Для любого другого Пользователя *someaccount* проверяются действующие права доступа.

Действующие права доступа вычисляются в несколько шагов:

- $\bullet$  Если существует элемент ACL для имени  $s$ <sub>omeaccount</sub> (без префиксов  $+$  или  $-$ ), то в качестве действующего права доступа используется право Доступа, указанной в этом элементе ACL. Иначе,
- Все элементы ACL без префиксов + или -, соответствующие имени *someaccount* объединяются для формирования "прямых" прав доступа.
- Все элементы ACL соответствующие имени *someaccount* с префиксом объединяются для формирования "убираемых" прав доступа.
- Все элементы ACL соответствующие имени someaccount с префиксом + объединяются для формирования "добавляемых" прав доступа.
- "Убираемые" права доступа удаляются из "прямых" прав доступа.
- "Добавляемые" права доступа объединяются с "прямыми" правами доступа.
- Получившиеся "прямые" права доступа используются как действующие права доступа.

При предоставлении прав доступа, должны использоваться настоящие имена Пользователей, а не Псевдонимы. Если Пользователь j.smith имеет два псевдонима john.smith и jonny , то право доступа должно предоставляться для имени j.smith .

### Примеры:

Предоставление прав доступа Видеть, Входить, Читать для всех пользователей из этого же Домена, кроме пользователя John, который имеет только право Видеть, и пользователя Susan, которая должна иметь права Видеть, Входить, Читать и Удалять:

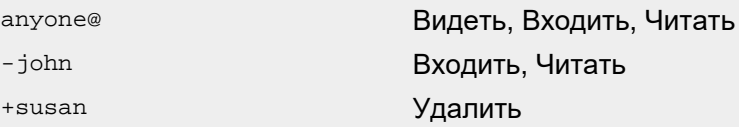

Предоставление прав доступа Видеть, Входить, Читать для всех пользователей из другого Домена company2.com, кроме пользователя john@company2.com, который не должен иметь прав доступа вообще, и пользователя Susan из третьего домена company3.com, которая должна иметь права Видеть, Входить и Удалять.

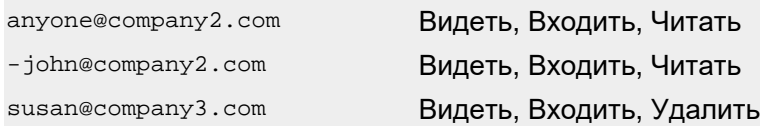

Список Прав Доступа может задаваться и изменяться через [Веб](#page-1175-0) [Интерфейс](#page-1175-0) [Пользователя](#page-1175-0), [XIMSS](#page-542-0), [MAPI](#page-551-0) или подходящий [IMAP](#page-528-0) клиент.

# <span id="page-183-1"></span>**Инфраструктура Открытых Ключей (PKI)**

- **[Терминология](#page-183-0) [PKI](#page-183-0)**
- **[Установки](#page-185-0) [PKI](#page-185-0) [Домена](#page-185-0)**
	- [Назначение](#page-183-1) [Закрытого](#page-183-1) [Ключа](#page-183-1)
	- [Назначение](#page-183-1) [Сертификата](#page-183-1)
	- [Назначение](#page-183-1) [Цепочки](#page-183-1) [Сертификации](#page-183-1)
- **[Использование](#page-191-0) [Само](#page-191-0)[-](#page-191-0)[Подписанных](#page-191-0) [Сертификатов](#page-191-0)**
- **[Доверенные](#page-192-0) [Корневые](#page-192-0) [Сертификаты](#page-192-0)**
- **[Безопасные](#page-193-0) [Соединения](#page-193-0) [SSL/TLS](#page-193-0)**
- **[Сертификаты](#page-195-0) [Клиентов](#page-195-0)**
- **[Функциональность](#page-196-0) [S/MIME](#page-196-0)**
- **[Установки](#page-197-0) [S/MIME](#page-197-0) [Домена](#page-197-0)**
- **[Автоматическое](#page-197-1) [Шифрование](#page-197-1) [S/MIME](#page-197-1)**
- **[Шифрование](#page-198-0) [Хранимых](#page-198-0) [Сообщений](#page-198-0)**
- **[Добавление](#page-198-1) [DKIM-](#page-198-1)[Подписи](#page-198-1)**

Обычные ("классические") методы криптографии используют блоки данных, называемых "секретные ключи". Информация, зашифрованная с использованием "секретных ключей" может быть расшифрована любым, кто знает метод шифрования и владеет "секретным ключом". Такой тип криптографии называется симметричной криптографией.

Альтернативные методы криптографии базируются на использовании пары ключей - "закрытого ключа" и "открытого ключа". Эти ключи должны создаваться вместе, с использованием специальных алгоритмов. Информация, зашифрованная "закрытым ключом", может быть расшифрована любым, кто знает соответствующий "открытый ключ", а любая информация, зашифрованная "открытым ключом", может быть расшифрована только с использованием соответствующего "закрытого ключа".

Инфраструктура Открытых Ключей (Public Key Infrastructure, PKI) является технологией, основывающейся на такой асимметричной криптографии.

### <span id="page-183-0"></span>**Терминология PKI**

### **Закрытый Ключ (Private Key)**

Блок данных (большое двоичное число), созданное с использованием алгоритмов PKI. Каждый из сторон, осуществляющих передачу информации безопасным образом, должна хранить свой Закрытый Ключ так, чтобы исключить к нему доступ посторонних. Этот ключ никогда не должен передаваться между сторонами, осуществляющими обмен информацией.

### **Открытый Ключ (Public Key)**

Блок данных (большое двоичное число), созданный вместе с Закрытым Ключом. Каждая сторона, осуществляющая безопасные коммуникации, может и должна публично распространять свой

Открытый Ключ. Изначально предполагается, что Открытый Ключ известен всем, в том числе и злоумышленникам. Открытые Ключи обычно распространяются в виде Сертификатов.

### **Дайджест Данных (Data Digest)**

Относительно небольшой блок данных, вычисленный с применением к оригинальному блоку данных (обычно большего размера) специальных дайджест-функций (хэш-функций).

### **Подпись Данных (Data Signature)**

Дайджест блока Данных, зашифрованный с использованием Закрытого Ключа Подписывающего.

### **Подписанные Данные (Signed Data)**

Блок Данных, к которому прилагается Подпись этого блока. Сторона, получающая Подписанные Данные, используя Открытый Ключ Подписывающего может расшифровать Подпись и, сравнив получившийся Дайджест Данных с Дайджестом Данных, вычисленным самостоятельно, может убедиться, что блок данных не был изменён в процессе передачи.

### **Сертификат (Certificate)**

Блок данных, содержащий имя владельца Сертификата (называемом так же Темой Сертификата), Открытый Ключ владельца, имя Издателя Сертификата, Серийный Номер Сертификата и некоторые дополнительные элементы данных. Такой блок данных подписывается Издателем Сертификата. Сертификаты играют роль Цифровых идентификационных карт (удостоверений).

### **Издатель (Issuer)**

Сторона, которая выпускает сертификаты для третьих лиц, подписывая их своим Закрытым Ключом Издателя. Издатели так же называются Центрами Сертификации (Удостоверяющими Центрами). Каждый сертификат, созданный определённым Издателем, имеет уникальный серийный номер.

### **Доверенные Центры Сертификации (Trusted Authorities)**

Список, индивидуально ведущийся стороной, обменивающейся информацией. Каждый элемент списка содержит имя "доверенного центра сертификации" и его Открытый Ключ.

Когда сторона получает любой Сертификат, она может проверить, включён ли Издатель в список "доверенных центров сертификации" и с помощью Открытого Ключа этого "доверенного центра сертификации" проверить Подпись Сертификата.

Современные операционные системы позволяют пользователям безопасно вести базу данных Доверенных Центров Сертификации.

### **Корневые Центры Сертификации (Root Authorities)**

Повсеместно признаваемые Центры Сертификации. Большинство современных операционных систем по умолчанию содержат несколько Корневых Центров Сертификации в базе данных Доверенных Центров Сертификации, что делает эти Корневые Центры Сертификации доверенными для всех пользователей этого компьютера, работающих в этой операционной системе.

### **Цепочка Сертификаций (Authority Chain)**

Набор Издателей Сертификата для определённого Сертификата.

Некоторый Центр X может не быть широко распространён как "доверенный", но его собственный Сертификат может быть выпущен более широко признаваемым Центром Y. В этом случае, Сертификаты, выпущенные X, не будут признаваться, но если эти Сертификаты посланы вместе с собственным Сертификатом Центра X, выпущенным Центром Y, то эти Сертификаты могут быть признаны всем сторонами, которые доверяют Центру Y.

### **Само-Подписанный Сертификат (Self-Signed Certificate)**

Сертификат, выпущенный стороной самой для себя. Тема и Издатель такого Сертификата совпадают.

Само-Подписанный Сертификат содержит Открытый Ключ стороны и подписан Закрытым Ключом этой же стороны.

Само-Подписанные Сертификаты могут быть доверенными только если другие стороны явно включили их в свои списки "доверенных центров Сертификации".

### **Многостороннее Шифрование (Multiparty Encryption)**

Метод шифрования, используемый для отправки данных нескольким сторонам с известными Сертификатами. Зашифрованные один раз сообщения могут быть независимо от других сторон расшифрованы любой стороной, которая обладает Закрытым Ключом, соответствующий одному из Сертификатов, используемых при шифровании.

### <span id="page-185-0"></span>**Установки PKI Домена**

В каждом Домене CommuniGate Pro есть свои собственные Установки PKI. Они включают в себя Закрытый Ключ, связанный с Доменом, и Сертификаты, содержащие Открытый Ключ.

Для изменения Установок PKI для какого-либо Домена, откройте через Веб Интерфейс Администратора страницу Установки Домена и нажмите на ссылку Безопасность. Появится страница с настройками PKI:

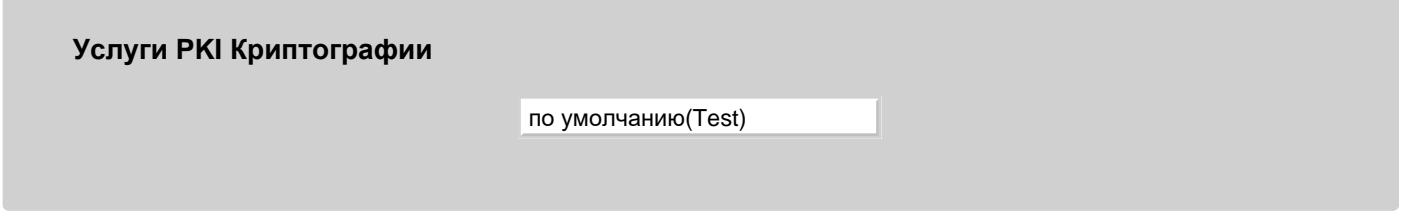

Эта опция позволяет вам выбрать режим PKI для этого Домена:

Выключено

Если указана эта опция, то функции PKI для этого Домена выключены. Если указана эта опция, то все другие Установки PKI Домена игнорируются.

Test

Если указана эта опция, то для этого Домена будут использоваться Общий для Сервера Тестовый Закрытый Ключ и Тестовый Сертификат. Если эта опция указана, то вы не должны указывать другие Установки PKI Домена. Используйте этот режим только для тестовых целей.

Общий для Сервера Тестовый Сертификат содержит в поле Тема имя Главного Домена и AO StalkerSoft в поле Издатель. Этот Сертификат действителен в течение 30 дней с момента последнего перезапуска Сервера.

Включено

Если эта опция выбрана, активируются все другие Установки PKI Домена.

### **Назначение Закрытого Ключа**

Первоначально Домены CommuniGate Pro не имеют Закрытых Ключей. Вы должны ввести размер ключа и нажать на кнопку Сгенерировать Ключ для создания случайного Закрытого Ключа и назначения его этому Домену.

Обратите внимание: в зависимости от платформы, на которой работает сервер, может потребоваться несколько секунд для создания 2048-битового Ключа.

Только после назначения Закрытого Ключа на странице Безопасность появятся поля, связанные с Сертификатами.

Для того, чтобы создать Закрытый Ключ, вы можете использовать программы сторонних производителей (такие, как OpenSSL). Вы должны указать такой программе вывести Закрытый Ключ в PEM формате (как показано ниже).

Скопируйте Закрытый Ключ в РЕМ-формате (или в формате RSA или РКСS#8) в это текстовое поле, и нажмите на кнопку Импортировать Ключ:

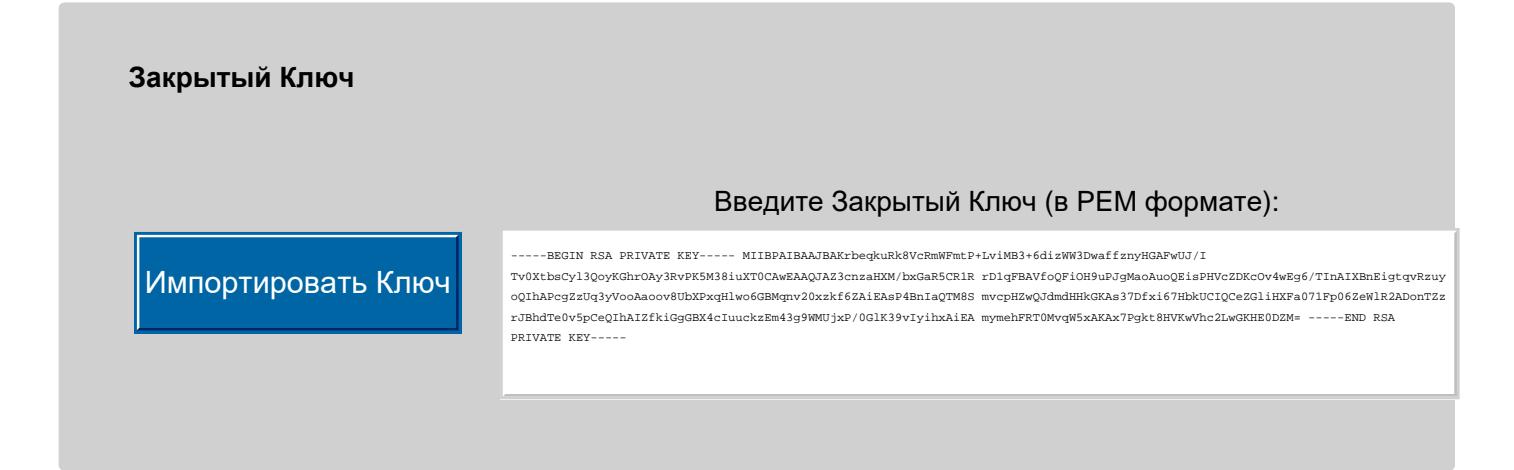

Обратите внимание: Убедитесь, что импортируемый ключ не зашифрован паролем. Текст, первые строки в котором имеют примерно такой вид:

-----BEGIN RSA PRIVATE KEY-----Proc-Type: 4, ENCRYPTED DEK-Info: DES-CBC, 90C96A721C4E4B0B

GzLyio+Or3zXm1N7ILWlYDsR6cgPlzHomAxi6aeUthl4lSqBHaqMlh+/76I/6sNx

свидетельствует, что Закрытый Ключ зашифрован и не может быть импортирован на Сервер.

Если Закрытый Ключ установлен корректно, и этот Ключ может использоваться для асимметричной криптографии, вы увидите следующую панель:

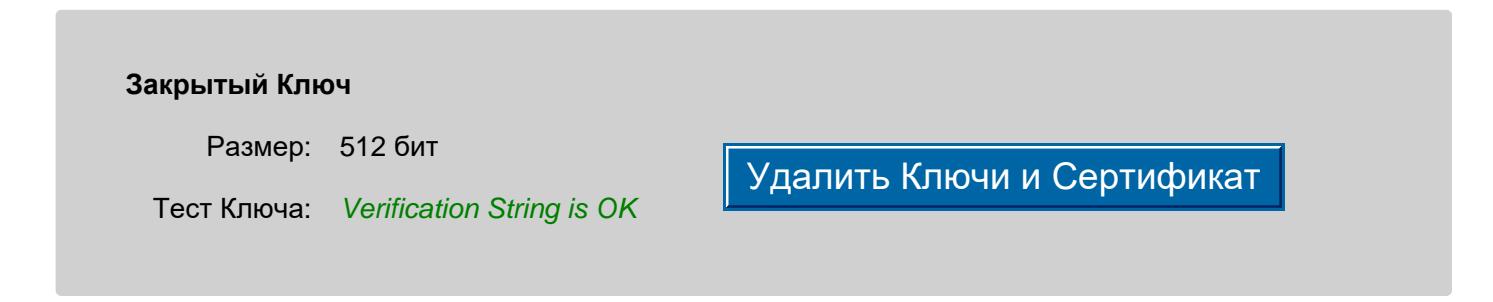

Если в поле Тест Ключа содержится указание на ошибку, импортируемый Закрытый Ключ не может использоваться в асимметричной криптографии.

Используйте кнопку Удалить Ключи и Сертификат, чтобы удалить введённый Закрытый Ключ Домена. Так как Сертификат Домена может использоваться совместно с одним и только одним Закрытым Ключом, то он станет бесполезным, когда вы удалите Закрытый Ключ; таким образом существующий Сертификат Домена также будет удалён.

### **Назначение Сертификата**

Для поддержи функций Инфраструктуры Открытых Ключей, Домен должен иметь Сертификат.

Имя Сертификата Домена (часть Имени-Идентификатора поля Тема Сертификата) должно соответствовать имени домена, используемого клиентскими приложениями.

Если Домен CommuniGate Pro имеет Псевдонимы Домена, попытки соединения с Сервером с использованием Псевдонима Домена приведут к появлению предупреждения на компьютере клиента, уведомляющего пользователя о несоответствии в именах. Так как Сертификат может содержать только одно имя, выбирайте имя (реальное имя Домена или один из Псевдонимов Домена), которое будут использовать ваши пользователи в своих клиентских приложениях. Если имя вашего Домена CommuniGate Pro company.dom , и это имя домена не имеет A-записи в DNS, но Домен имеет псевдоним mail.company.dom , который, в свою очередь, имеет A-запись в DNS, указывающую на Сервер CommuniGate Pro, то ваши пользователи будут использовать имя mail.company.dom в настройках своих клиентских приложений и в URL Веб Интерфейса Пользователя, так что Сертификат Домена должен быть выпущен на имя mail.company.dom , **a не на** company.dom .

Вы так же можете использовать "шаблон подстановки" имён домена для ваших сертификатов. Если имя Домена имеет минимум 2 компоненты, то меню Имя-Идентификатор будет содержать "шаблон подстановки" имени Домена: первая компонента имени Домена будет заменена символом звёздочка (\*). Если имя Домена состоит из только двух компонент, то компонент звёздочка будет добавлен для формирования трехкомпонентного имени.

Для создания Сертификата, заполните все поля в таблице Атрибутов Сертификата:

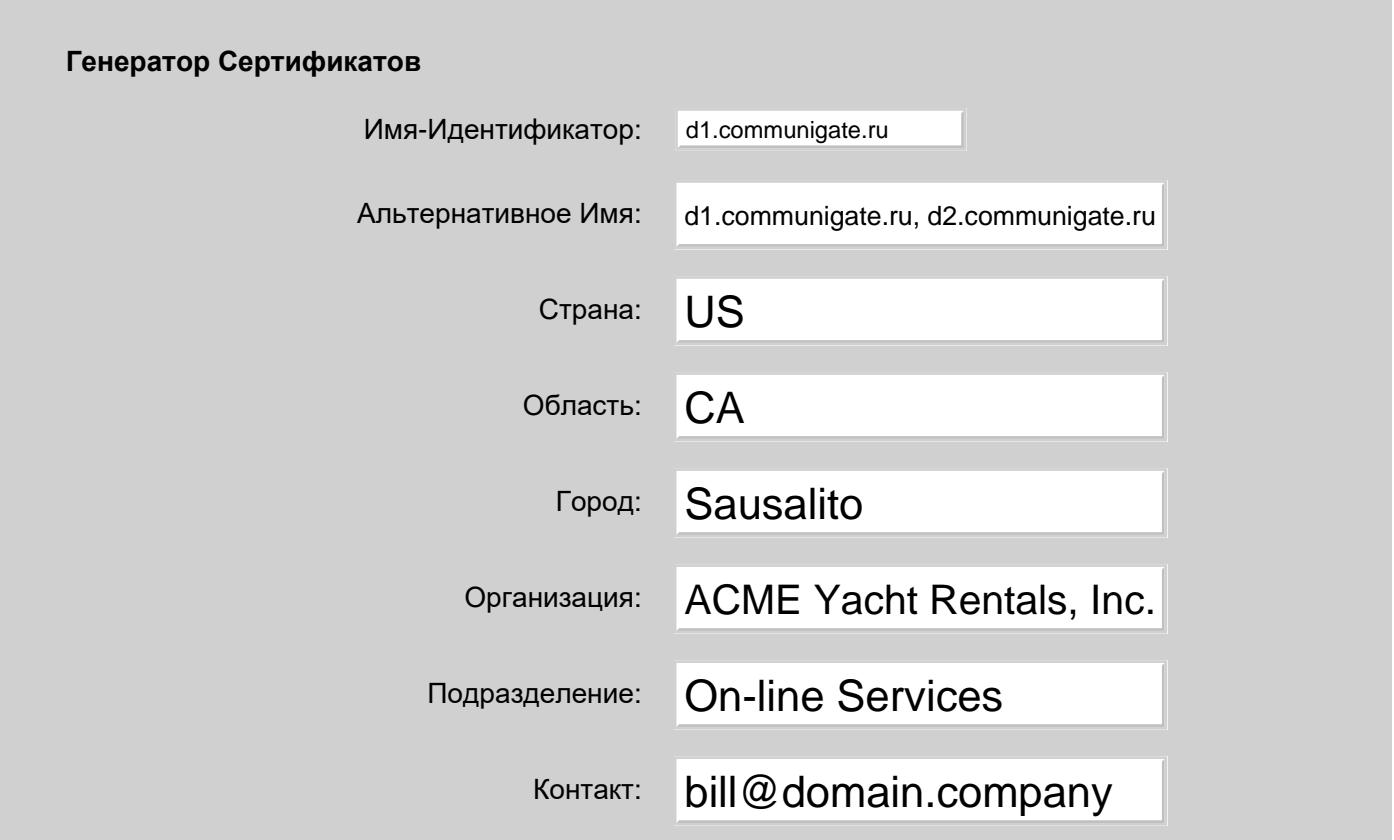

Создать Само-Подписанный

### Создать Запрос на Подписание

#### Имя-Идентификатор

Когда Сертификат посылается клиентскому приложению, приложение проверяет соответствие Имени-Идентификатора Сертификата с именем, указанным пользователем в URL и/или в настройках почтовой программы.

#### Контакт

Это поле должно содержать корректный адрес электронной почты; этот адрес не обязательно должен быть в Домене CommuniGate Pro.

Все другие поля являются необязательными для заполнения.

Для того, чтобы получить Сертификат из внешнего источника, (из "доверенного центра сертификации"), нажмите кнопку "Создать Запрос на Подписание". Появится текстовое поле, содержащее CSR (Запрос на Подписание Сертификата) в РЕМ-формате:

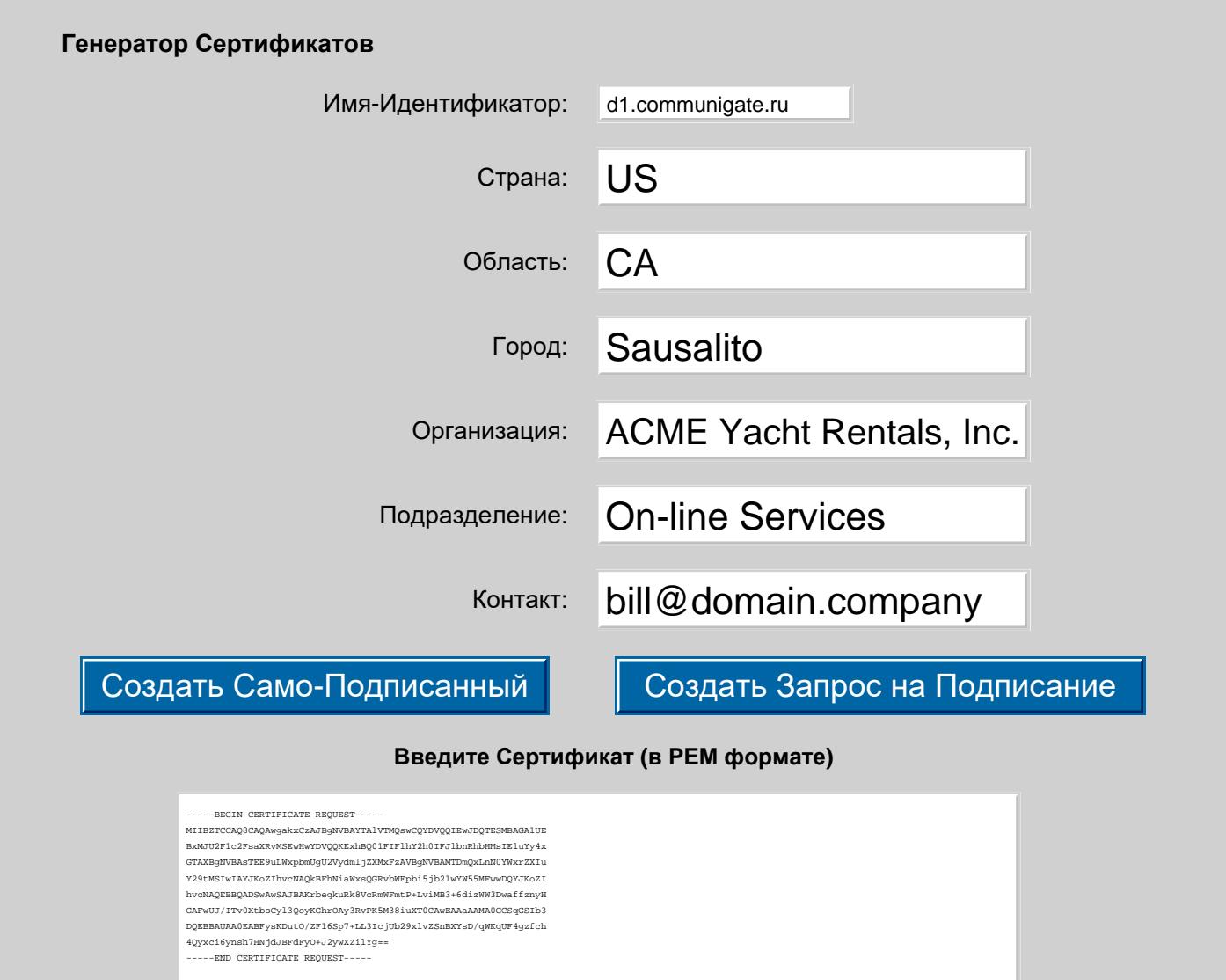

передайте этот запрос Центру Сертификации (Удостоверяющему Центру) и вставьте их ответ ниже

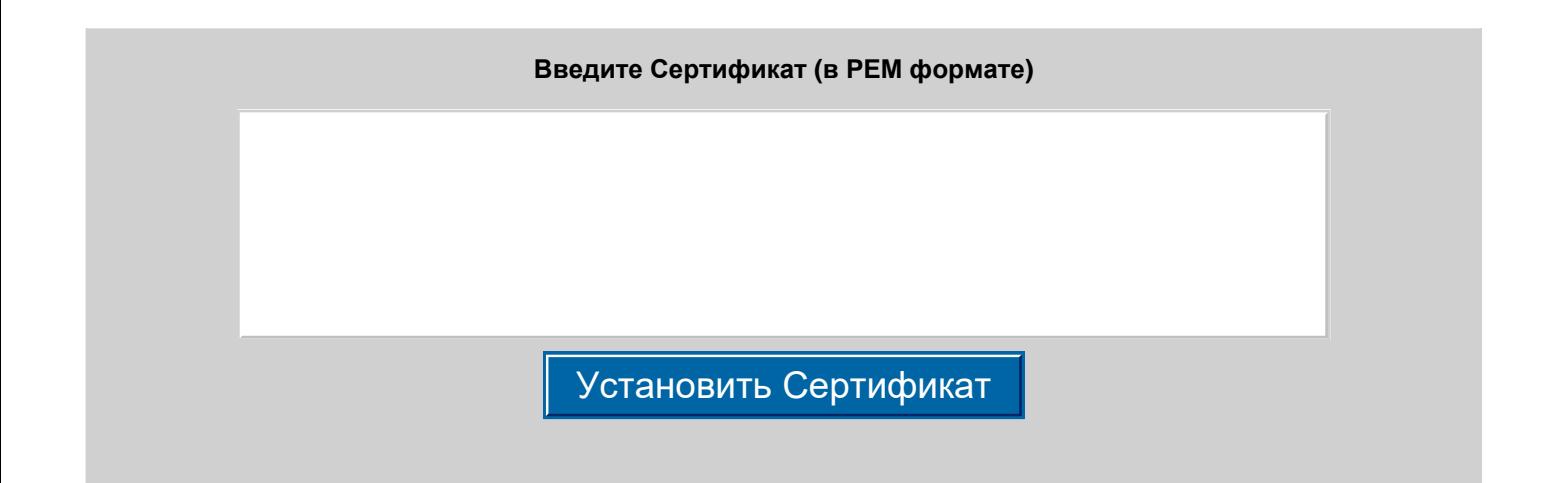

Скопируйте текст CSR и передайте его в выбранный вами Центр Сертификации (CA). Вы можете передать его по электронной почте или через специальную Веб форму на сайте CA. Центр Сертификации должен вернуть вам подписанный Сертификат в PEM-формате. Введите Сертификат в поле внизу и нажмите кнопку Установить Сертификат.

Если Сертификат принимается, то отображается информация о нём:

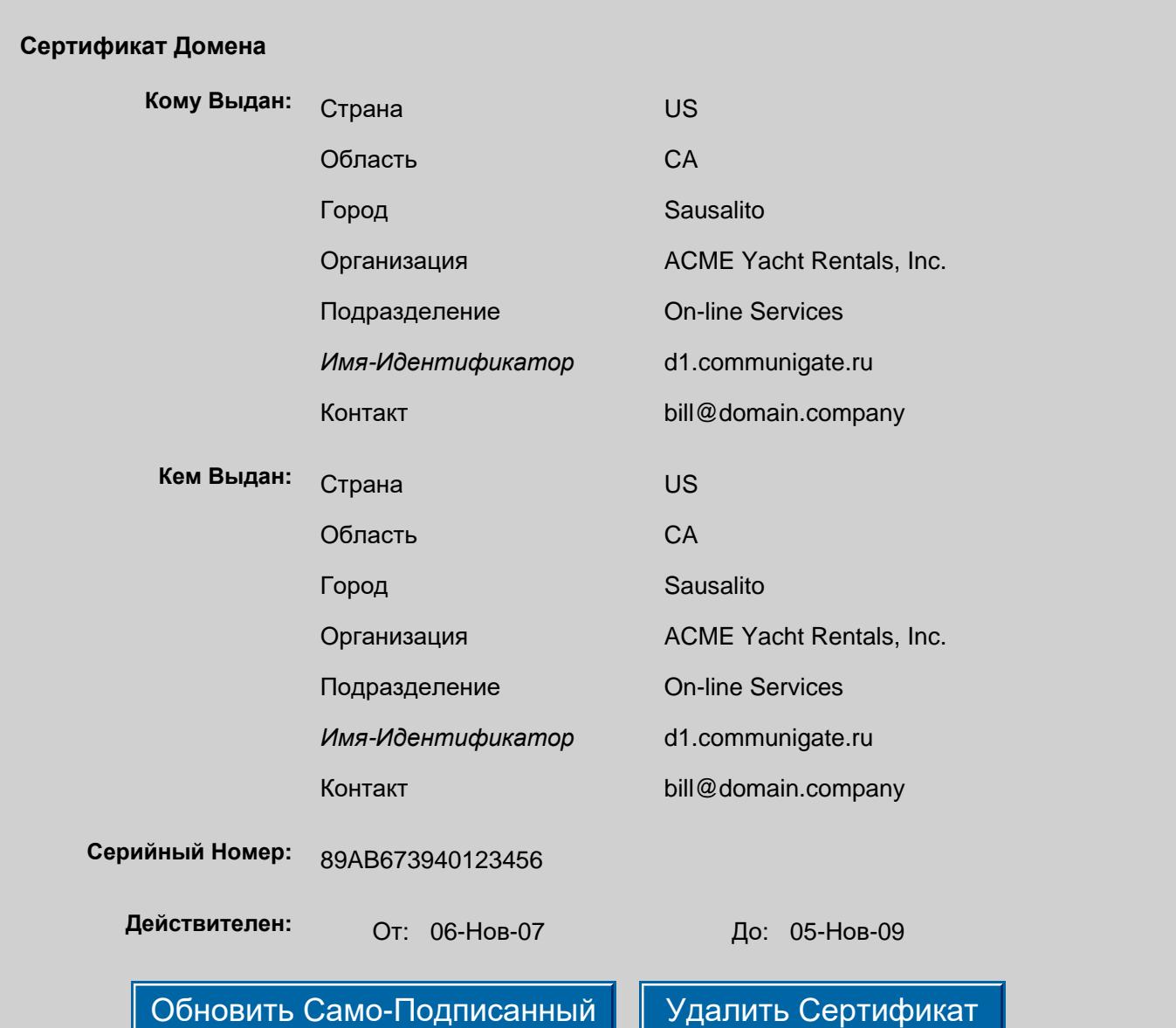

Панель с информацией о Сертификате показывает имя Издателя Сертификата (Центра Сертификации), Тему Сертификата (данные, которые вы ввели и имя домена), серийный номер Сертификата и срок его действия.

**Обратите внимание:** введённый Закрытый Ключ будет использоваться для безопасного обмена информацией ТОЛЬКО при условии, что опция Услуги PKI Криптографии имеет значение Включено.

**Обратите внимание:** в Сертификате в данных "Темы" содержится имя Домена или Псевдонима Домена. Когда вы переименовываете Домен в CommuniGate Pro, имя домена в Сертификате Домена не изменяется, и клиентские приложения могут начать предупреждать пользователей о несоответствии в имени.

Для того, чтобы удалить Сертификат Домена, нажмите на кнопку Удалить Сертификат.

### **Назначение Цепочки Сертификации**

Если Издатель Сертификата известен программному обеспечению пользователя (почтовым программам и браузерам), то, когда клиент получает от Сервера Сертификат, предупреждающее сообщение на экране пользователя не появляется. Во многих случаях, "Доверенный Центр Сертификации" не выпускает сертификаты самостоятельно. Вместо этого, он делегирует право выпускать сертификату какому-нибудь третьему Центру Сертификации (Удостоверяющему Центру). Когда ваш Сервер использует Сертификат, выданный таким Центром Сертификации, Сервер так же должен предоставлять Сертификат этого Центра Сертификации, выданный "Доверенным Центром Сертификации". Программное обеспечение клиента проверит сначала ваш Сертификат, обнаружит, что эмитент вашего Сертификата не является "Доверенным Центром Сертификации", и затем проверит дополнительный Сертификат(ы), которые предоставил Сервер. Если такой дополнительный Сертификат выпущен "Доверенным Центром Сертификации", и он подтверждает эмитента вашего Сертификата Домена, то ваш Сертификат принимается без предупреждений.

Когда вы получаете Сертификат из Центра Сертификации, который не указан в списке "Доверенных Центров Сертификации" в клиентском программном обеспечении, то этот промежуточный Центр Сертификации так же должен предоставить вам свой собственный Сертификат, подписанный "Доверенным Центром Сертификации". Этот Сертификат должен быть в таком же PEM-формате, как и ваш Сертификат Домена:

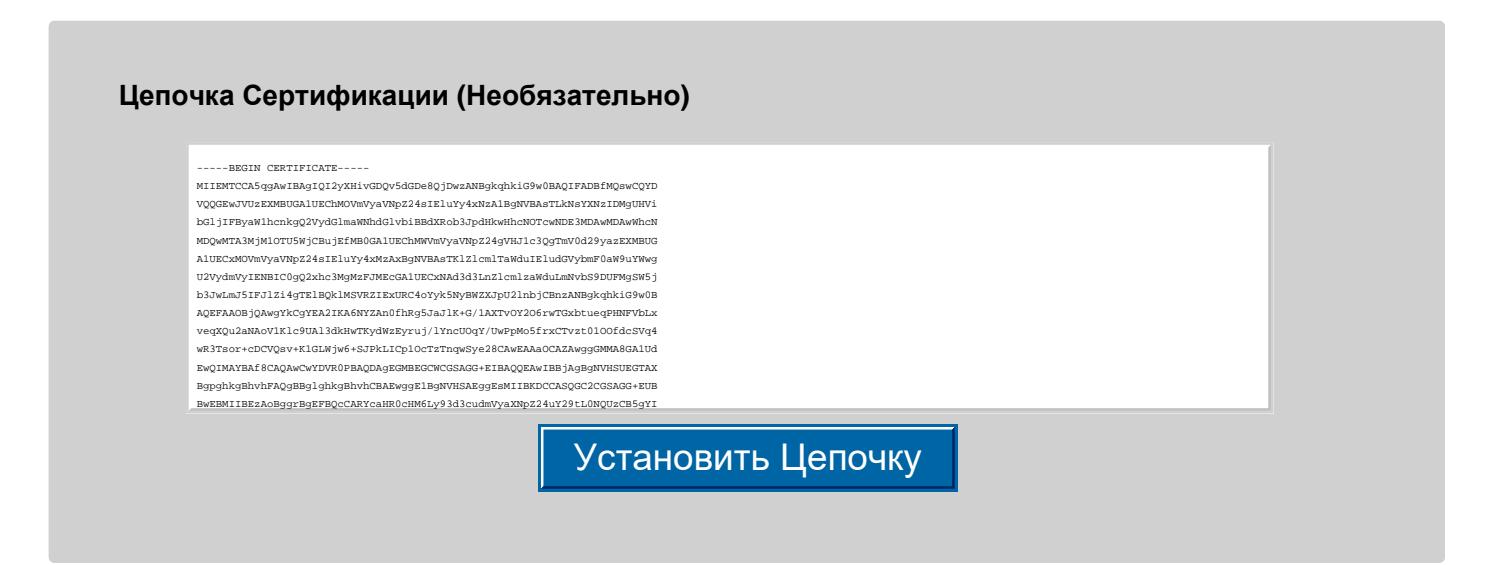

Цепочка Центров Сертификации (Удостоверяющих Центров) может включать несколько сертификатов: первый удостоверяет эмитента Сертификата Домена, который вы ввели, но сам может быть выпущен некоторым промежуточным центром сертификации. Следующий Сертификат удостоверяет этот промежуточный Центр Сертификации, и так далее. Последний Сертификат в цепочке должен быть выдан

каким-нибудь центром сертификации, "известным" клиентскому программному обеспечению - обычно, каким-нибудь Корневым Центром Сертификации.

Если ваша Цепочка Центров Сертификации содержит несколько отдельных Сертификатов в PEM-формате, введите их всех в поле Цепочка Сертификации (Необязательно). Сертификат, выданный Корневым Центром Сертификации, должен быть последним в списке.

Нажмите на кнопку Установить Цепочку для назначения Домену Цепочки Сертификации. Если все Сертификаты в цепочке имеют правильный формат и успешно декодированы, то показывается список Цепочки Сертификации:

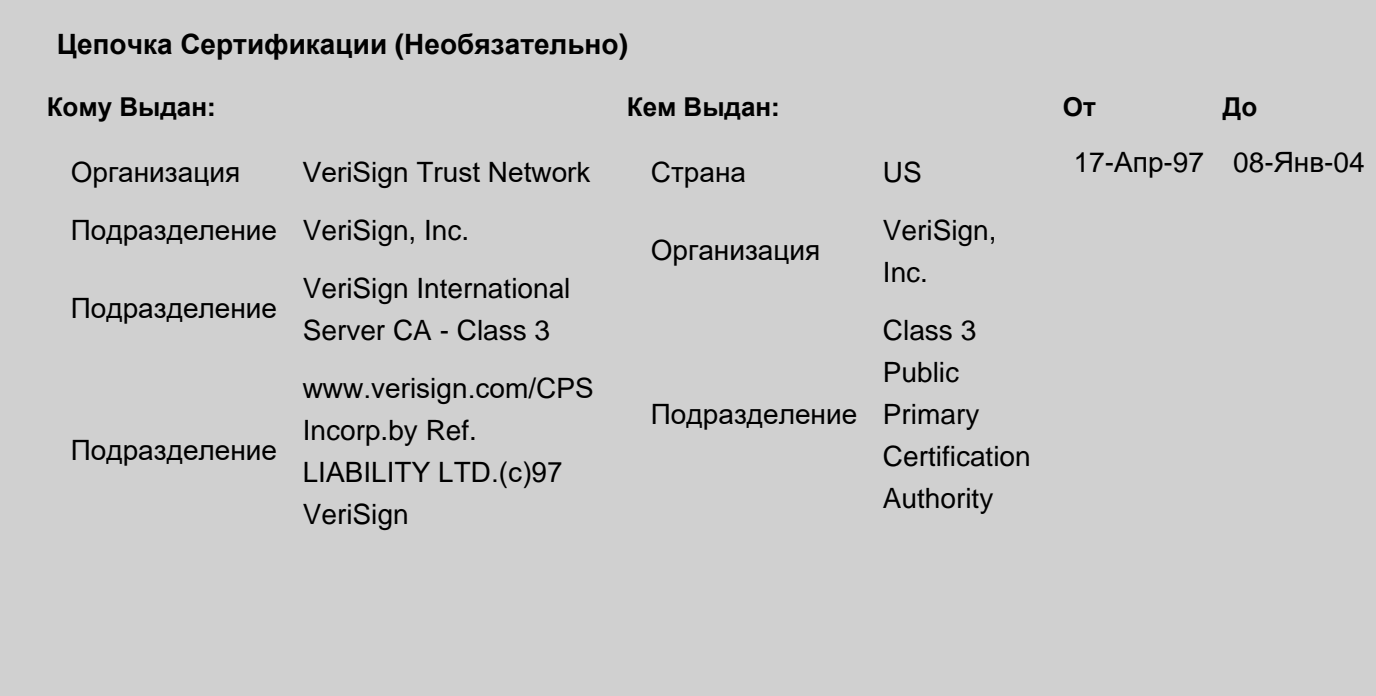

**Обратите внимание:** CommuniGate Pro проверяет только формат каждого Сертификата в цепочке. Он не проверяет, например, что каждый Сертификат действительно удостоверяет эмитента предыдущего Сертификата, или что последний Сертификат выдан Корневым Центром Сертификации.

После того, как Цепочка Сертификации установлена, она отправляется клиентам вместе с Сертификатом Домена.

Нажмите на кнопку Удалить Цепочку для удаления Цепочки Сертификации из Установок Безопасности Домена.

### <span id="page-191-0"></span>**Использование Само-Подписанных Сертификатов**

Если вы не хотите использовать внешний Центр Сертификации, то вы можете создать Само-Подписанный Сертификат.

Нажмите на кнопку Создать Само-Подписанный и Сервер CommuniGate Pro создаст для вас Само-Подписанный Сертификат: издателем будет то лицо, которое вы указали, и Сертификат будет подписан Закрытым Ключом Домена. Если Домен имеет Само-Подписанный Сертификат, клиентские приложения будут предупреждать пользователя, что используемый сервер представил сертификат, "выпущенный неизвестным центром". Пользователи могут ["](#page-191-0)[установить](#page-191-0)["](#page-191-0) самоподписанные сертификаты, чтобы избежать появления этих предупреждений.

Когда клиентское приложение получает Сертификат, и его издатель не включён в их список Доверенных Центров Сертификации, приложение может показывать предупреждения или отказаться принять Сертификат.

Ваши пользователи могут "установить" ваш Сертификат Домена в свои списки Доверенных Центров Сертификации. После установки, Сертификат становится "доверенным". Для некоторых программ (такие, как Mac-версии Microsoft Outlook и Outlook Express), установка "недоверенного" Сертификата является единственным способом использования этого Сертификата для безопасного обмена информацией.

Для установки Сертификата Домена, пользователь должен использовать браузер и открыть через [Веб](#page-535-0) [Интерфейс](#page-535-0) [Пользователя](#page-535-0) для требуемого Домена страницу входа. Если в Домене включены Сертификаты, то появится ссылка на Сертификат Безопасности. Пользователь должен перейти по этой ссылке для загрузки Сертификата Домена и "открыть" его. Браузер должен позволить пользователю проверить Сертификат и установить его в список Доверенных Центров Сертификации.

Если в Домене есть Само-Подписанный Сертификат, то на странице Веб Администрирования появляется кнопка "Обновить Само-Подписанный". Нажмите на эту кнопку что создать новый Само-Подписанный Сертификат с тем же самым серийным номером, но с новым сроком действия.

### <span id="page-192-0"></span>**Доверенные Корневые Сертификаты**

Сервер CommuniGate Pro может проверять действительность Сертификатов, которые ему предоставляют. Например, [Веб](#page-1232-0) [Интерфейс](#page-1232-0) [Пользователя](#page-1232-0) проверяет Сертификаты, когда показывает подписанные сообщения.

Сертификат считается действительным, если:

- он совпадает с одним из Доверенных Сертификатов, или
- он выдан одним из обладателей Доверенных Сертификатов.

Есть несколько наборов Доверенных Сертификатов:

- Встроенные доверенные Сертификаты: эти сертификаты устанавливаются вместе с Сервером CommuniGate Pro, и обновляются вместе с обновлением Сервера.
- Общесерверные и общекластерные Доверенные Сертификаты.
- Общие для Домена Доверенные Сертификаты.

Когда выполняется любая PKI-операция для какого-нибудь Домена (или для определённого Пользователя в этом Домене), проверяются следующие Доверенные Сертификаты:

- Доверенные Сертификаты Домена
- Общекластерные Доверенные Сертификаты, если Домен обслуживается в Кластере и общесерверные Доверенные Сертификаты, если Домен не обслуживается в Кластере
- встроенные Доверенные Сертификаты

Когда PKI-операция выполняется для нужд самой Системы (например, при установке исходящего TLS-соединения), проверяются следующие Доверенные Сертификаты:

Общесерверные Доверенные Сертификаты

- Общекластерные Доверенные Сертификаты
- встроенные Доверенные Сертификаты

Используйте Веб Интерфейс Администратора для обновления Общсерверных и Общекластерных Доверенных Сертификатов. Откройте страницу Безопасность в разделе Пользователи. Откроется страница Доверенные Сертификаты:

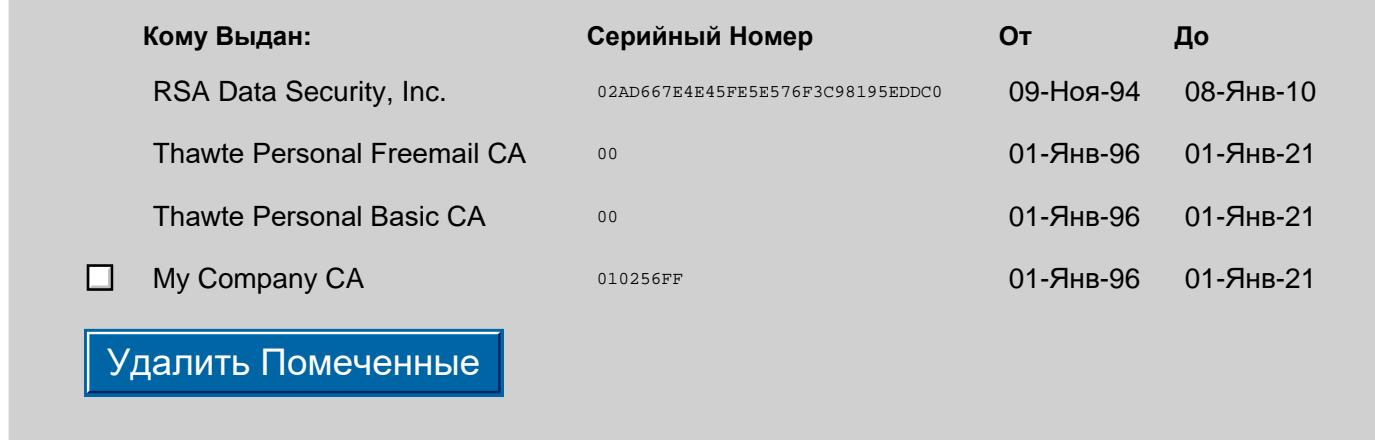

Включённые в показываемый список Доверенные Сертификаты имеют слева кнопку-флажок. Для удаление выбранных Сертификатов, отметьте флажок и нажмите кнопку Удалить Помеченные.

В дополнение к показанным Сертификатам, Общие для Домена страницы показывают встроенные Доверенные Сертификаты и Общесерверные Доверенные Сертификаты (или Общекластерные для Распределенных Доменов).

Общесерверные и Общекластерные страницы с Доверенными Сертификатами показывают встроенные Доверенные Сертификаты.

Рядом с этими дополнительными сертификатами нет кнопки-флажка.

### **Введите Сертификат (в PEM формате)** ---BEGIN CERTIFICATE--MIIDLTCCApagAwIBAgIBADANBgkqhkiG9w0BAQQFADCB0TELMAkGA1UEBhMCWkEx FTATBgNVBAgTDFdlc3Rlcm4gQ2FwZTESMBAGA1UEBxMJQ2FwZSBUb3duMRowGAYD VQQKExFUaGF3dGUgQ29uc3VsdGluZzEoMCYGA1UECxMfQ2VydGlmaWNhdGlvbiBT ZXJ2aWNlcyBEaXZpc2lvbjEkMCIGA1UEAxMbVGhhd3RlIFBlcnNvbmFsIEZyZWVt YWlsIENBMSswKQYJKoZIhvcNAQkBFhxwZXJzb25hbC1mcmVlbWFpbEB0aGF3dGUu Y29tMB4XDTk2MDEwMTAwMDAwMFoXDTIwMTIzMTIzNTk1OVowgdExCzAJBgNVBAYT AlpBMRUwEwYDVQQIEwxXZXN0ZXJuIENhcGUxEjAQBgNVBAcTCUNhcGUgVG93bjEa MBgGA1UEChMRVGhhd3RlIENvbnN1bHRpbmcxKDAmBgNVBAsTH0NlcnRpZmljYXRp b24gU2VydmljZXMgRGl2aXNpb24xJDAiBgNVBAMTG1RoYXd0ZSBQZXJzb25hbCBG cmVlbWFpbCBDQTErMCkGCSqGSIb3DQEJARYccGVyc29uYWwtZnJlZW1haWxAdGhh d3RlLmNvbTCBnzANBgkqhkiG9w0BAQEFAAOBjQAwgYkCgYEA1GnX1LCUZFtx6UfY uzgkCGqYx7Hao5iR/Xnb5VrEHLkCAwEAAaMTMBEwDwYDVR0TAQH/BAUwAwEB/zAN ордовория <mark>— Установить Сертификат</mark> /RP0ptl8sfjcXyMmCZGAc9AUG95DqYMl8uacLxXK/qarigd1iwzdUYRr5PjRznei

Для того, чтобы добавить Сертификат, введите данные Сертификата в PEM-формате в текстовое поле и нажмите кнопку Установить Сертификат. В показываемом списке должен появиться новый Сертификат.

# <span id="page-193-0"></span>**Безопасные Соединения SSL/TLS**

TLS (Безопасность Уровня Транспорта) протокол - это РКІ-приложение, используемое для обеспечения безопасности и целостности данных, передаваемых между сторонами в процессе осуществления коммуникации. Стороны используют PKI-шифрование для безопасного обмена данными, являющимися "секретными ключами", а затем все данные, передаваемые между сторонами, шифруются с использованием этих "секретных ключей". Более ранняя версия TLS-протокола называлась SSL-протокол (протокол безопасных соединений).

Сервер CommuniGate Pro поддерживает SSL/TLS соединения для всех сервисов и модулей, использующих ТСР. Безопасные соединения могут устанавливаться двумя способами:

- Клиентское приложение использует специальный порт для соединения с Сервером и начинает устанавливать TLS (зашифрованное) соединение сразу после установления TCP-соединения на этот порт. Этот метод используется всеми браузерами, при задании URL вида https://. Этот метод используется также, когда в SIP-клиенте активирована опция "TLS-транспорт". Некоторые почтовые клиенты используют её для POP, IMAP, LDAP и (редко) SMTP соединений. Для поддержки таких клиентов, настройте Приёмники для HTTP, SIP, POP, IMAP, SMTP и LDAP модулей: Приёмники должны принимать TCP-соединения на специальные порты (смотрите правильные Безопасные Номера Портов в описаниях модулей) и опция Начальный SSL/TLS должна быть включена для этих портов.
- Клиентское приложение использует стандартный порт для связи с Сервером, и затем передаёт специальную команду (обычно называемую STARTTLS или STLS) через установленное незащищенное TCP-соединение. Когда Сервер получает такую команду он начинает устанавливать безопасное соединение. Для поддержки таких клиентов вы не должны настраивать дополнительные порты в модуле Приёмники.

Обычно Сертификаты для SSL/TLS коммуникаций могут быть назначены только для таких Доменов CommuniGate Pro, которые имеют минимум один назначенный сетевой (IP) адрес. Это ограничение происходит из-за дизайна TLS-протокола, используемого сегодня: когда клиентское приложение хочет инициировать безопасное соединение, у Сервера нет информации о Домене, с которым хочет соединиться клиент. Сервер знает только, на какой местный IP-адрес обратился клиент, и поэтому он открывает тот Домен, которому назначен этот IP-адрес, и использует РКІ Установки именно этого Домена.

Исключением из этого правила является ХМРР протокол. До того, как ХМРР клиент посылает команду , он явно указывает имя требуемого домена в данных <stream>, и таким образом, Сервер может starttls инициировать TLS-сессию с Доменом, который не имеет назначенного сетевого адреса.

Чтобы настроить Общесерверные параметры работы с SSL/TLS, используйте Веб Интерфейс Администратора. Откройте в области Установки страницу Общее, затем откройте страницу Прочее:

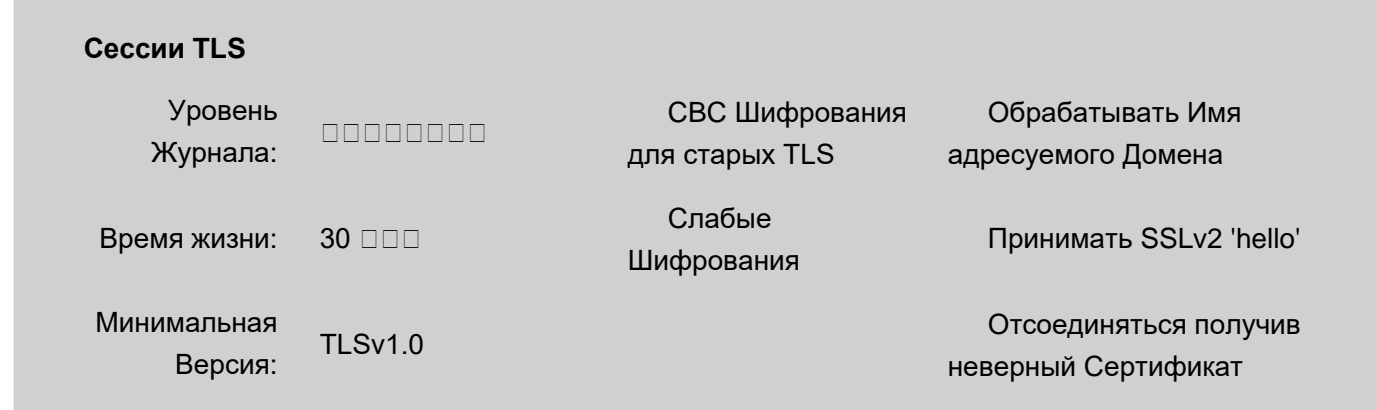

#### Уровень Журнала

Используйте эту настройку для того, чтобы указать какую информацию модуль TLS должен сохранять в Журнале работы Сервера. Записи, помещённые модулем TLS в Журнал работы Сервера, имеют **ПОМЕТКУ TLS.** 

#### Время жизни

Эта настройка указывает время кэширования TLS-сессий. Когда все соединения, использующие TLS-сессию, закрываются, Сервер будет ждать указанное время до удаления параметров TLS-сессии. Эта возможность позволяет клиентам устанавливать новые соединения, возобновляя старые TLS-сессии. Это уменьшает время создания соединений и снижает загрузку Сервером центрального процессора. Эта возможность особенно важна для HTTP-клиентов, открывающих и закрывающих соединения очень часто.

#### Минимальная Версия

Эта установка задаёт самую старую допустимую версию протокола SSL/TLS. Если удалённая сторона указывает поддержку версии SSL/TLS старее, чем указано в этой установке, то попытка создания безопасного соединения отвергается.

Этот параметр действует только на входящие соединения.

#### Обрабатывать Имя адресуемого Домена

Если эта установка включена, сервер поддерживает расширение протокола TLS, которое позволяет клиентам указываеть имя Домена Сервера, к которому они подсоединяются. Это свойство позволяет обслуживать несколько доменов с использованием TLS, используя единственный сетевой адрес IP.

#### СВС Шифрования для старых TLS

Выберите эту настройку, если вы хотите поддерживать методы шифрования CBC с SSL 3.0 и TLS 1.0. Методы шифрования CBC всегда поддерживаются для пакетных протоколов (DTLS).

#### Слабые Шифрования

Выберите эту настройку, если вы хотите поддерживать слабую (менее чем 128-битную) безопасность (методы кодирования). Также должна быть включена установка поддержки Методов шифрования СВС

#### Принимать SSLv2 'hello'

Если включена эта установка, Сервер принимает начальные запросы в стиле протокола SSL 2.0, используемые многими старыми клиентами.

Обратите внимание: даже когда эта установка включена, для самого соединения используется протокол SSL 3.0 или TLS, протокол SSL 2.0 для соединения не используется. Нет разумной причины выключать эту настройку - разве только для прохождения "тестов на безопасность".

#### Отсоединяться получив неверный Сертификат

Если Сервер потребовал от клиента предоставления Сертификата, то клиент может отправить некорректный сертификат: просроченный, выданный другому пользователю и т.д. Если включена это опция, то процесс установления TLS соединения будет прерываться. Если эта опция выключена, то некорректные сертификаты игнорируются.

### <span id="page-195-0"></span>Сертификаты Клиентов

Сервер CommuniGate Pro может затребовать Сертификат Клиента в случаях, когда внешний клиент

(почтовая программа, браузер или устройство для коммуникаций в реальном времени) устанавливает [TLS](#page-193-0) соединение с определённым Доменом.

Через Веб Интерфейс Администратора откройте страницу Установки Домена для этого Домена и нажмите на ссылку Безопасность. Появится страница с настройками PKI:

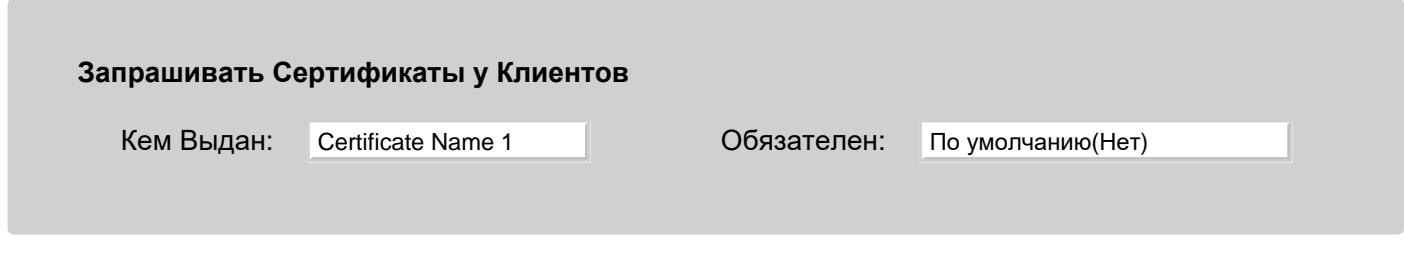

### Кем Выдан

Выберите один из [Доверенных](#page-192-0) [Сертификатов](#page-192-0), указанных для этого Домена. Когда Доверенный Сертификат выбран, то от TLS-клиента, устанавливающего соединение с этим Доменом, будет потребовано предоставление действительного сертификата, выпущенного владельцем выбранного Доверенного Сертификата. Эти сертификаты могут использоваться для [Аутентификации](#page-176-0) [По](#page-176-0) [Сертификату](#page-176-0).

### Обязателен

Если указана эта опция, то TLS соединения с Доменом смогут устанавливать только клиенты, предоставляющие действительные Сертификаты.

Сервер CommuniGate Pro обрабатывает запросы на клиентские сертификаты при установлении соединений [TLS](#page-193-0) с внешними серверами (по протоколам SMTP, XMPP, SIP, POP и другим). В качестве клиентского при этом отправляется Сертификат TLS, установленный в Главном Домене.

### <span id="page-196-0"></span>**Функциональность S/MIME**

S/MIME - это PKI приложение, используемое для цифровой подписи, а также шифрования почтовых и других сообщений. Если TLS обеспечивает безопасность данных в момент пересылки по незащищённой сети, такой как Интернет, то S/MIME обеспечивает безопасность данных между конечными пользователями: S/MIME сообщение шифруется отправителем (с использованием Многостороннего Шифрования) и передаётся на сервер отправителя в зашифрованной форме. Та же зашифрованная форма используется, когда сообщение передаётся через сеть, когда оно хранится на промежуточных серверах, и когда оно помещается в папки получателей. Только получатели, используя свои Закрытые Ключи, могут расшифровать сообщение и только в тот момент, когда они фактически читают сообщение: само сообщение остаётся зашифрованным в папках получателей.

Для того, чтобы конечные пользователи могли использовать S/MIME безопасность, все они должны обладать своими собственными PKI-ключами. Каждый пользователь должен иметь Закрытый Ключ, безопасно хранящийся в месте, доступном только для этого пользователя, и соответствующий ему Открытый Ключ, встроенный в Сертификат. Этот Сертификат должен быть выдан Центром Сертификации (Удостоверяющим Центром), которому доверяют другие пользователи.

Веб Интерфейс Пользователя и XIMSS Интерфейс CommuniGate Pro поддерживают функциональность S/MIME. Сервер обеспечивает безопасное хранение Закрытых Ключей пользователей. Эти ключи могут быть разблокированы и использованы исключительно самими пользователями через указанные

Интерфейсы.

Чтобы использовать обычное клиентское приложение на компьютере пользователя (POP, IMAP, или MAPI клиент), Закрытый Ключ пользователя должен храниться в специальном PKI-хранилище операционной системы компьютера.

Веб Интерфейс Пользователя и XIMSS Интерфейс могут экспортировать и импортировать Закрытые Ключи, так что пользователи могут использовать один и тот же Закрытый Ключ как для приложений, запущенных на своём компьютере, так и при работе через Интерфейсы. Дополнительную информацию смотрите в разделе [Безопасная](#page-1232-0) [почта](#page-1232-0).

### <span id="page-197-0"></span>**Установки S/MIME Домена**

В Сервере CommuniGate Pro используется Сертификат Сервера, выдающий Сертификаты пользователям.

Домен CommuniGate Pro может выступать как Центр Сертификации (Удостоверяющий Центр) для всех его Пользователей, если:

- Опция [Услуги](#page-185-0) [PKI](#page-185-0) [Криптографии](#page-185-0) Включена.
- Домен имеет действительный Закрытый Ключ.
- Домен имеет действительный специальные S/MIME Сертификат.

Чтобы задать S/MIME Установки Домена, используйте Веб Интерфейс Администратора и откройте страницы Установки Домена. Откройте страницу Безопасность и нажмите на ссылку S/MIME. Если Домен имеет действительный Закрытый Ключ, то показывается страница, подобная той, что показывается при работе с обычным Доменным Сертификатом. Эти поля используются для ввода специального S/MIME сертификата Домена. Этот Сертификат используется как Издатель (Центр Сертификации) для всех S/MIME Сертификатов, запрашиваемых пользователями в этом Домене.

# <span id="page-197-1"></span>**Автоматическое Шифрование S/MIME**

Возможности S/MIME могут быть использованы для безопасного хранения сообщений. CommuniGate Pro может зашифровывать все или только определённые сообщения до сохранения их в папках пользователей.

Действие Записать Зашифровано в, задаваемое в [Правилах](#page-354-0), используется для шифрования всех входящих сообщений электронной почты и хранения их в указанной папке.

Сообщения шифруются S/MIME Сертификатом владельца папки. Если действие Записать Зашифровано в, заданное в Правилах, используется в Правиле уровня Пользователя (то есть Правила, заданного Пользователем или Правила, Общего для Домена), и указанная папка не принадлежит Пользователю, сообщение шифруется при помощи Сертификата владельца папки и текущего Пользователя.

Пример:

Пользователь под именем john имеет Правило, которое выполняет следующее действие: Записать Зашифровано в ~jim/INBOX

Когда выполняется это действие, сообщение сохраняется зашифрованным с использованием обоих Сертификатов john и jim в Папке INBOX Пользователя jim. И john, и jim смогут расшифровать и

### <span id="page-198-0"></span>**Шифрование Хранимых Сообщений**

После того, как пользователь CommuniGate Pro получил некие незашифрованные сообщения, он может предпочесть хранить их в Папках на Сервере зашифрованными. [MAPI](#page-551-0) и [XIMSS](#page-542-0) клиенты, а также [Веб](#page-1232-0) [Интерфейс](#page-1232-0) [Пользователя](#page-1232-0) обеспечивают функции Зашифровать и Расшифровать, которые позволяют пользователям зашифровывать и расшифровывать отдельные сообщения в своих Папках.

# <span id="page-198-1"></span>**Добавление DKIM-Подписи**

DKIM (DomainKeys Identified Mail) это метод аутентификации E-mail сообщений, основанный на добавлении к письму особого заголовка с цифровой Подписью. Подпись создаётся методом шифрования на основе Закрытого и Открытого Ключей. Принимающий сервер может использовать Открытый Ключ, чтобы проверить, что Подпись соответствует Закрытому Ключу, и что тело письма и наиболее важные заголовки не были изменены в процессе пересылки.

Чтобы задать DKIM Установки Домена, используйте Веб Интерфейс Администратора и откройте страницы Установки Домена. Откройте страницу Безопасность и нажмите на ссылку DKIM.

Чтобы включить добавление Подписей к исходящим сообщениям, нужно выполнить следующие шаги:

1. Создать (или импортировать созданный внешней утилитой) Закрытый Ключ, подобно назначению Закрытого Ключа для [Домена](#page-183-1).

После того, как Закрытый Ключ будет назначен, соответствующий Открытый Ключ будет показан.

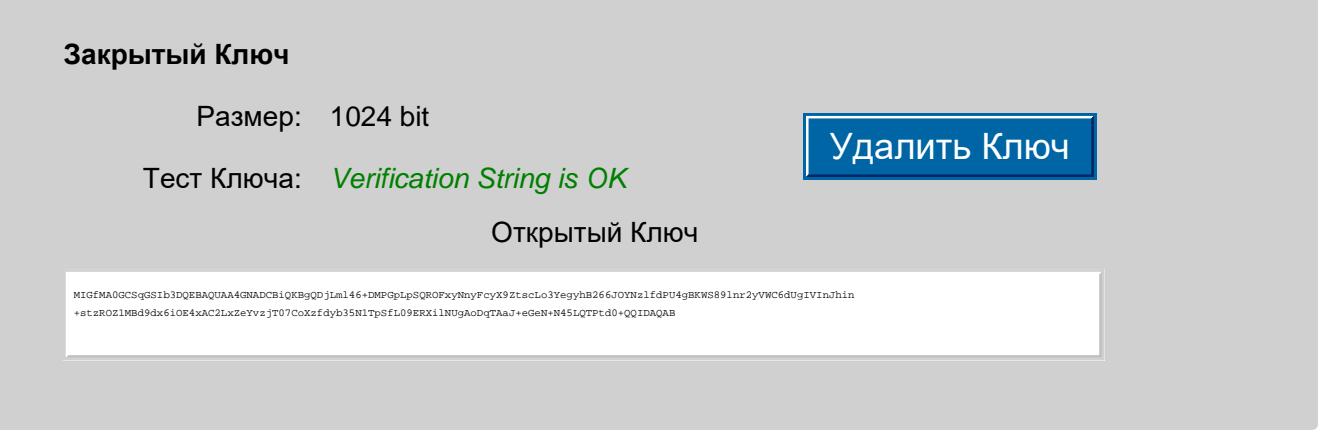

- 2. Задать значение для поля домен это должно быть имя текущего Домена, или имя соответствующего домена верхнего уровня.
- 3. Выбрать и задать значение поля Селектор произвольную строчку.

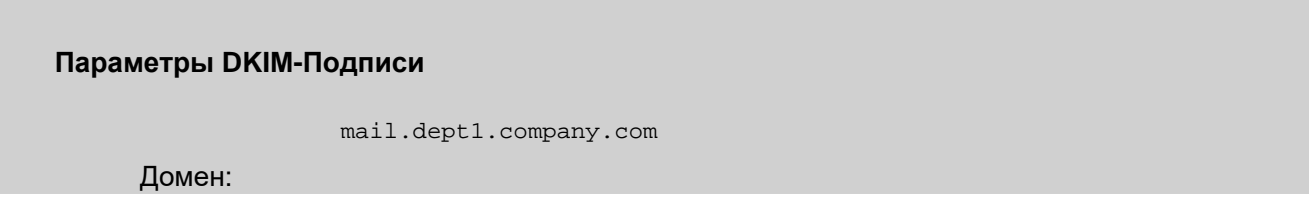

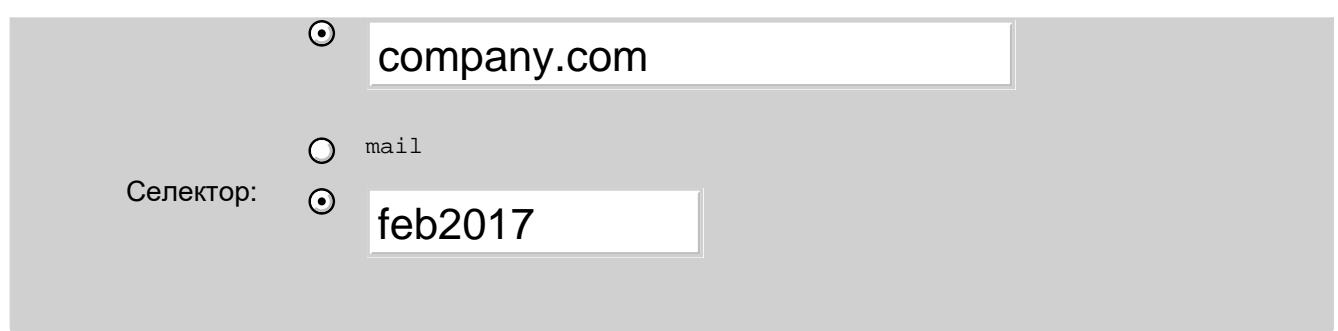

- 4. Создать DNS TXT запись для имени Selector. domainkey. Domain со значением "v=DKIM1; p=MIGfMA0GCSqG..." где значение "p=" - это Ваш Открытый Ключ.
- 5. Используйте кнопку проверить, чтобы убедиться, что DNS-запись существует и содержит правильный Открытый Ключ. Учтите, что для новосозданных DNS записей требуется время, чтобы распространиться по всему миру.

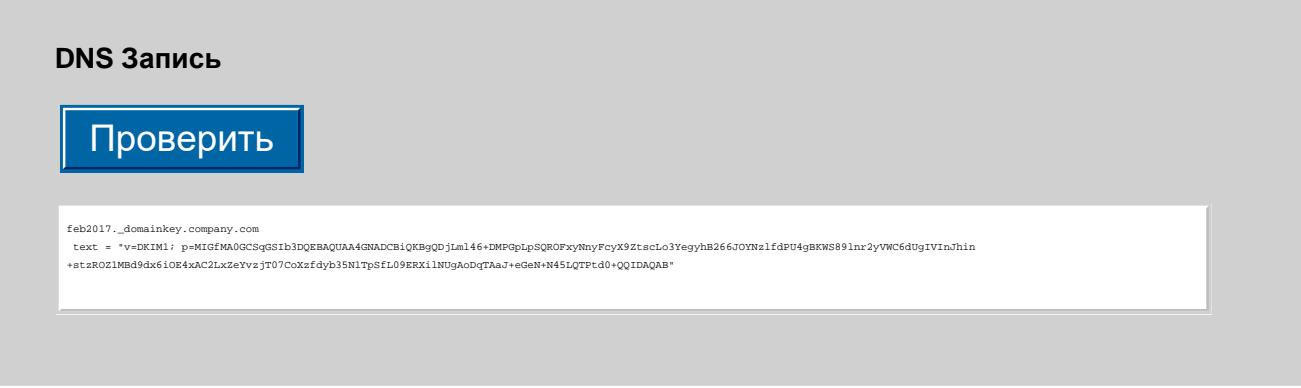

6. После того, как все вышеперечисленные шаги завершены, переключите значение включено на да

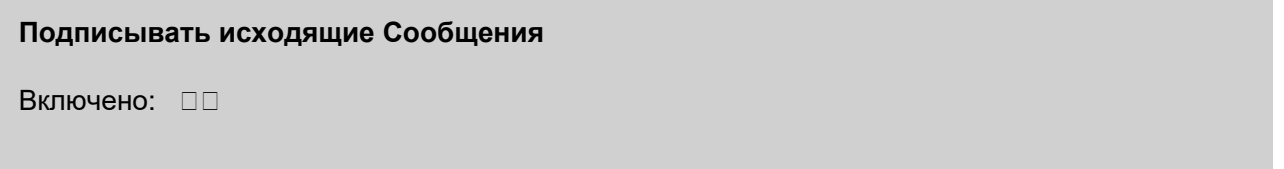

Рекомендуется регулярно (приблизительно раз в 3 месяца) производить ротацию Ключей, путём генерации НОВОГО Закрытого Ключа и создания новой DNS-Записи с новым Селектором.

Обратите внимание: DKIM Подписи составляются компонентой Enqueuer при постановке сообщения в Очередь, но физически добавляются, когда сообщение сохраняется или отправляется.

Обратите внимание: В процессе составления DKIM Подписей принадлежность сообщения к Домену определяется адресом в заголовке From: сообщения. Пользователь из другого Домена может изменить адрес в From: так, что его письма будут подписываться согласно настройкам текущего Домена. Также, сообщения, пересылаемые через CommuniGate сервер из внешних источников, могут быть подписаны текущим Доменом, если их адреса в From: совпадают с именами объектов в текущем Домене.

# **СОРМ - перехват сообщений**

- **[Задание](#page-200-0) [настроек](#page-200-0) [Перехвата](#page-200-0)**
- **[Форматы](#page-201-0) [уведомляющих](#page-201-0) [сообщений](#page-201-0)**

В Сервере CommuniGate Pro реализована функциональность *СОРМ* (перехват сообщений в соответствии с требованиями законодательства), играющая ключевую роль в помощи правоохранительным органам в борьбе с незаконной деятельностью.

Администратор Сервера может указать имена Пользователей CommuniGate Pro, за которыми должно быть установлено наблюдение. На заданные адреса высылаются уведомления о всех операциях входа на сервер этих Пользователей, а также о всех операциях, связанных с обработкой сообщений таких Пользователей.

Уведомления отправляются по электронной почте.

Уведомления могут быть отправлены также на внешнюю программу через Модуль [PIPE](#page-437-0). Эти программы могут преобразовывать уведомления, созданные Сервером CommuniGate Pro, в формат, соответствующий требованиям местных правоохранительных органов.

Уведомления также могут быть отправлены с использованием протокола PacketCable 2.0. Этот протокол используется только для уведомлений об активности в сигнальных протоколах и обмене медиаданными.

# <span id="page-200-0"></span>**Задание настроек Перехвата**

Чтобы задать настройки Перехвата, через Веб Интерфейс Администратора откройте в разделе Главное страницу Перехват:

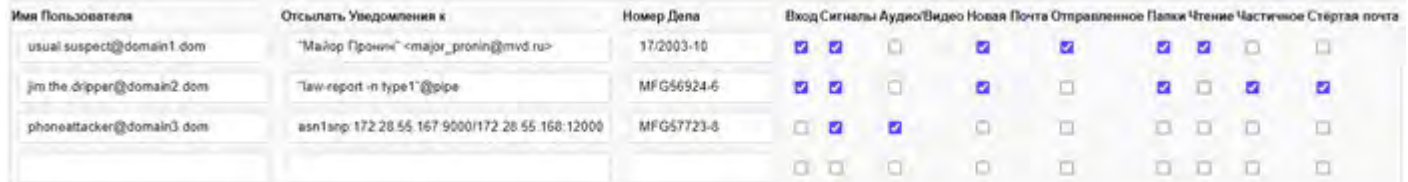

Для того, чтобы добавить элемент в список, введите Имя Пользователя в последней пустой строке и укажите:

- адрес электронной почты, на который следует высылать уведомления, или
- префикс pkcable: , адрес IP и порт сервера PacketCable и, возможно, после косой черты  $\ell$ ) адрес IP и порт сервера PacketCable 2.0 для сбора медиаданных.

префикс asn1snp: , адрес IP и порт сервера SI3000 SNP для сигнальных данных и, после косой черты (/ ) адрес IP и стартовый порт сервера SI3000 SNP для сбора медиаданных.

Затем укажите идентификатор судебного дела (постановления), на основании которого осуществляется Перехват, выберите необходимые функции перехвата и нажмите кнопку Модифицировать.

Для того, чтобы удалить элемент, введите пустую строку в поле Имя Пользователя и нажмите кнопку Модифицировать.

При работе в режиме [Динамического](#page-664-0) [Кластера](#page-664-0) появятся дополнительные ссылки на страницы Общие для Сервера и Общие для Кластера. Введите имена пользователей на странице Общие для Кластера, если это пользователи из Общекластерных Доменов.

**Обратите внимание:** Если элемент с именем Пользователя был добавлен, удалён или изменён, и указанный Пользователь работает в это время, изменения вступят в силу в течение 1 минуты.

Если Пользователь, чьё имя указано в элементе, переименовывается, то элемент автоматически обновляется с новым именем Пользователя. Если Пользователь, чьё имя указано в элементе, удаляется, то элемент также автоматически удаляется.

### <span id="page-201-0"></span>**Форматы уведомляющих сообщений**

Уведомляющие сообщения создаются согласно следующим форматам.

Уведомление о входе

Уведомление о Входе отправляется, когда пользователь, находящийся под наблюдением, входит на Сервер. Уведомляющее сообщение имеет формат text/plain и содержит следующую информацию:

- Имя Пользователя.
- Сетевой (IP) адрес, с которого вошёл пользователь
- Используемый протокол (POP, IMAP, WebUser, XIMSS, SIP, XMPP и т.д.)

### Уведомление о Сигналах

Уведомление о Сигналах отправляется, когда пользователь, находящийся под наблюдением, отправляет или получает Сигнальные запросы или ответы. Уведомляющее сообщение имеет формат text/plain и содержит следующую информацию:

- Имя Пользователя.
- Тип объекта (Запрос или Ответ).
- Сетевой (IP) адрес, с которого получен объект.
- Данные Запроса или Ответа.

### Уведомление о Новой Почте

Уведомление о Новой Почте отправляется, когда в любую папку пользователя, находящегося под наблюдением, добавляется сообщение.

Формат уведомляющего сообщения - multipart/mixed. Первая часть имеет формат text/plain и содержит следующую информацию:

Имя Пользователя.

- Имя Действия (сохранение прилагаемого сообщения)
- Сетевой (IP) адрес, с которого вошёл пользователь
- Имя Папки
- UID, назначенный сообщению
- Отметка времени
- Источник сообщения (входящая почта, копия из другой папки, приложение и т.д.)

Вторая часть - message/rfc822, она содержит копию сообщения, добавленного в папку.

#### Уведомление о Папке

Уведомление о Папке отправляется, когда пользователь, находящийся под наблюдением, создаёт, переименовывает или удаляет папку. Уведомляющее сообщение имеет формат text/plain и содержит следующую информацию:

- Имя Пользователя
- Действие (создание папки, переименование папки, удаление папки)
- Сетевой (IP) адрес, с которого вошёл пользователь
- Имя Папки и, для операции переименования, новое имя Папки

### Уведомление о Чтении, Частичное

Уведомление о Чтении отправляется, когда пользователь, находящийся под наблюдением, читает сообщение в любой из папок Пользователя. Уведомление Частичное отправляется, когда пользователь, находящийся под наблюдением, читает часть сообщения (заголовок сообщения, подчасть и т.д.) Уведомляющее сообщение имеет формат text/plain и содержит следующую информацию:

- Имя Пользователя
- Действие (чтение сообщения, удаление сообщения)
- Сетевой (IP) адрес, с которого вошёл пользователь
- Имя Папки
- UID(ы) читаемого(-мых) или удаляемого(-мых) сообщения(-ий). При Частичном Уведомлении включается также указание на конкретную часть сообщения.

#### Уведомление об Отправленном

Уведомление Отправленное отправляется, когда пользователь, находящийся под наблюдением, отправляет новое сообщение.

Формат уведомляющего сообщения - multipart/mixed. Первая часть имеет формат text/plain и содержит следующую информацию:

- Имя Пользователя
- Действие (отправленное сообщение)
- Сетевой (IP) адрес, с которого вошёл пользователь
- Имя аутентифицированного пользователя (если есть); (self) означает имя пользователя, находящегося под наблюдением.

Вторая часть - application/x-envelope, она содержит копию данных конверта сообщения.

Третья часть - message/rfc822, она содержит копию отправленного сообщения.

Уведомление о Чтении отправляется, когда пользователь, находящийся под наблюдением, удаляет сообщение в любой из папок Пользователя.

Формат уведомляющего сообщения - multipart/mixed. Первая часть имеет формат text/plain и содержит следующую информацию:

- Имя Пользователя
- Действие (удаление сообщения)
- Сетевой (IP) адрес, с которого вошёл пользователь
- Имя Папки
- Уникальный идентификатор (UID) стёртого сообщения.
- Отметка времени (INTERNALDATE) стёртого сообщения.

Вторая часть - message/rfc822, она содержит копию стёртого сообщения.

# <span id="page-204-1"></span>**Масштабируемость**

- **[Обслуживание](#page-204-0) [Больших](#page-204-0) [Доменов](#page-204-0)**
- **[Обработка](#page-205-0) [больших](#page-205-0) [объёмов](#page-205-0) [Местной](#page-205-0) [Доставки](#page-205-0)**
- **[Поддержка](#page-205-1) [множества](#page-205-1) [одновременно](#page-205-1) [работающих](#page-205-1) [Клиентов](#page-205-1)**
- **[Тонкая](#page-207-0) [регулировка](#page-207-0) [Системы](#page-207-0)**
	- [Задание](#page-204-1) [таймера](#page-204-1) ТСР ТІМЕ\_WAIT
- **[Обслуживание](#page-208-0) [больших](#page-208-0) [объёмов](#page-208-0) [SMTP](#page-208-0) [Доставки](#page-208-0)**
- **[Оценка](#page-209-0) [Потребления](#page-209-0) [Ресурсов](#page-209-0)**
- **[Ограничения](#page-210-0) [ОС](#page-210-0) [и](#page-210-0) [Тонкая](#page-210-0) [регулировка](#page-210-0) [ОС](#page-210-0)**
	- **[Solaris](#page-204-1)**
	- **Nindows**
	- $\blacksquare$  [Linux](#page-204-1)
	- **[FreeBSD](#page-204-1)**
	- $H$ P-UX
	- [Mac OS X](#page-204-1)

В этом разделе объясняется, как оптимизировать Сервер CommuniGate Pro и ОС Сервера для достижения максимальной производительности.

Для горизонтального масштабирования и дублирования критических узлов системы с использованием нескольких одновременно работающих серверов целесообразно использовать также [Кластерные](#page-664-0) конфигурации.

### <span id="page-204-0"></span>**Обслуживание Больших Доменов**

Если некоторые из обслуживаемых вами Доменов имеют большое число Пользователей (5,000 или больше), то целесообразно хранить пользовательские данные в [Поддиректориях](#page-255-0) [для](#page-255-0) [Пользователей](#page-255-0), а не в "плоской" директории домена. Эта рекомендация основывается на методе, который файловая система использует для обслуживания списка записей в индексе директории; максимальное рекомендуемое число записей сильно зависит от типа используемой файловой системы.

Например, файловая система с распределённым индексом директории в состоянии эффективно работать с большим количеством записей, чем файловая система, которая имеет один плоский файл с индексом директории. Некоторые файловые системы могут легко работать с индексами, имеющими более 50,000 записей, тогда как другие существенно замедляют свою работу уже при 1,000.

Этот же принцип применяется к сайтам с 2,000 доменов в сервере/кластере или более. При таком сценарии рекомендуется использовать [Поддиректории](#page-255-0) [для](#page-255-0) [Доменов](#page-255-0)

Вы можете хранить поддиректории на нескольких логических томах; если это необходимо для обеспечения требуемого объёма или производительности - просто замените передвигаемые поддиректории символьными ссылками на них. Вы так же можете передвинуть директории с доменами из директории Domains и заменить их символьными ссылками.

# <span id="page-205-0"></span>Обработка больших объёмов Местной Доставки

Если предполагается, что число сообщений, доставляемое локальным пользователям CommuniGate Pro, превысит уровень 1 сообщения в секунду, то вы должны настроить большее количество "процессоров" в Модуле Местной Доставки. Это особенно важно для конфигураций, обрабатывающих большой входной SMTP трафик (часто встречающихся в тестовых средах для оценки производительности). Недостаточное число процессоров (нитей) для модуля Местной Доставки может привести к быстрому росту Очереди и большим задержкам в доставке сообщений. Вы должны наблюдать за работой модуля Местной Доставки и выделять больше процессоров (нитей) этому модулю, если вы видите, что в модуле Очередь выросла больше чем на 200-300 сообщений. Не выделяйте дополнительные нити если, например, у вас есть 10 процессоров для Местной Доставки и вы видите ожидающую Местной Доставки очередь из 200 сообщений; такая очередь приведёт всего лишь к 1-2 секундной задержке в доставке. Увеличивайте число нитей Местной Доставки только в том случае, если вы видите, что Очередь растёт.

Некоторые типы массивов для хранения данных работают лучше при большом числе параллельно работающих нитей. Например, существуют некоторые массивы с сетевыми файловыми системами, которые могут доставлять сообщения быстрее со 100 процессорами Местной Доставки, а не с 10 для того же числа сообщений. Запросите производителя системы хранения данных дополнительную информацию об оптимальном числе параллельно выполняющихся операций записи для каждой из систем, обращающихся к массиву, и установите число процессоров Местной Доставки CommuniGate Pro в соответствии с этим числом. Так как процессоры Местной Доставки статичны (указанное число процессоров будет существовать все время, пока живёт процесс), важно указать достаточное количество процессоров, но не растрачивать системные ресурсы на их чрезмерное количество.

Администраторы высоконагруженных Серверов могут выключить опцию Обновлять Консервативно (расположенную в панели Локальные Пользователи на странице Прочее в области Установки). Выключение этой опции уменьшает нагрузку на подсистему ввода/вывода.

### <span id="page-205-1"></span>Поддержка множества одновременно работающих Клиентов

При крупных внедрениях большое число одновременно работающих пользователей является одной из самых больших проблем. Для того, чтобы оценить сколько пользователей вы можете обслуживать одновременно, вы должны примерно представлять какими услугами будут в основном пользоваться ваши клиенты.

### Клиенты РОРЗ

Почтовые программы, работающие по протоколу POP3, соединяются с сервером и просто загружают новые сообщения. На основании средней скорости соединения, ожидаемого почтового трафика и привычек ваших пользователей вы можете оценить, сколько времени продолжается средняя сессия. Например, если вы Интернет провайдер, и вы предполагаете, что в среднем операция "проверки

почты" будет занимать 15 секунд, и в основном клиенты будут проверять свою почту в среднем два раза в течение 12 часов пиковой загрузки, то имея 100,000 пользователей POP3 вы можете ожидать 100,000 \* 2 12\*60\*60 15 секунд / (12 \* 60 \* 60 секунд) = ~70 одновременно происходящих POP3 сессий.

Это число не очень велико, но сессии POP3 создают высокую нагрузку на дисковую и сетевую подсистемы ввода/вывода: после аутентификации, POP3 сессия мало чем отличается от простой "загрузки файлов".

### Клиенты IMAP4

Протокол IMAP4 позволяет осуществлять намного более сложные операции, чем POP3. В основном, почта остаётся на сервере, а некоторые ненужные сообщения могут удаляться пользователями даже без загрузки их в свои почтовые программы.

Протокол IMAP является протоколом "доступа к почте", а не протоколом "скачивания почты". IMAP пользователи проводят существенно больше времени, оставаясь на связи с сервером. В корпоративной среде, пользователи могут держать свои IMAP сессии открытыми часами, а то и сутками. Хотя такие неактивные сессии не создают никакую нагрузку ни на вашу дисковую или сетевую подсистему ввода/вывода, ни на центральный процессор, для каждой сессии все же требуется открытое сетевое соединение и обрабатывающая его нить на сервере. Так как IMAP протокол позволяет пользователям производить операции поиска на сервере, IMAP пользователи могут также потреблять много ресурсов центрального процессора, если они часто пользуются такой возможностью.

При поддержке большого количество IMAP или POP соединений, важно настроить много IMAP и POP каналов, для того, чтобы позволить большому количеству пользователей работать одновременно. Некоторые современные IMAP клиенты и MAPI-Коннектор могут даже открывать несколько соединений для одного пользователя, и каждое из них учитывается в общем количестве используемых [IMAP](#page-529-0) [каналов](#page-529-0). К счастью, IMAP и POP каналы создаются только в момент их использования, так что если число IMAP и POP каналов установлено в 10,000, а используется только 2,000, то системные ресурсы не используются - однако, будьте осторожны, чтобы не устанавливать это значение ниже определённой границы, когда ваша система будет не в состоянии обслуживать новые соединения и даже может прекратить отвечать на запросы пользователей, уже установивших соединение. Настройки IMAP и POP каналов задают некоторый лимит, защищающий ресурсы вашей системы (или кластера) от перегрузки в случае пика или при атаках на отказ в обслуживании.

### Клиенты WebUser

Веб Интерфейс Пользователя CommuniGate Pro предоставляет такие же возможности, как и почтовые клиенты IMAP, но он не требуют того, чтобы сетевые соединения (и обрабатывающие их нити) были открыты всё время для каждой сессии пользователя. Когда клиент (бразуер) отправляет запрос, устанавливается сетевое соединение, запрос обрабатывается нитью сервера, и соединение закрывается.

Это позволяет Серверу использовать всего лишь 100 HTTP соединений для обслуживания 3,000 открытых сессий (или даже больше).

CommuniGate Pro также поддерживает опцию HTTP 1.1 "Keep Alive", которая задаётся на странице Установки в Веб Интерфейсе Пользователя и называется "Поддерживать 'Keep-Alive'". Работа в HTTP Keep-Alive сессии для Пользователей, работающих через Веб Интерфейс приведёт к тому, что каждая WebUser сессия будет держать одно или более открытых соединений браузера пользователя с сервером в течение всей сессии. Этот метод не рекомендуется использовать на загруженных

системах, так как он потребляет значительные ресурсы центрального процессора и операционной системы; однако, если система в состоянии справиться этой повышенной нагрузкой, то он может быть полезным для оптимизации времени ответа системы на запросы Клиента WebUser. В Кластере соединения Keep-Alive могут обслуживаться только на Frontend Серверах.

### Клиенты SIP/RTP

По сравнению с передачей почтовых сообщений, которая в большей мере ограничивается производительностью дисковой подсистемы, передача SIP и RTP данных осуществляется в реальном времени и только иногда (в действиях типа SIP REGISTER) нагружает дисковую подсистему ввода/вывода. Трафик реального времени очень чувствителен к любым сетевым задержкам или задержкам, причиняемым системой, и зависит от производительности центрального процессора в большей степени, чем передача сообщений. Однако сегодняшние системы, с их постоянно увеличивающейся скоростью центрального процессора и центральной шины, в общем удовлетворяют требованиям производительности для обмена трафиком реального времени.

Для того, чтобы оптимизировать SIP и RTP производительность, Сервер CommuniGate Pro должен работать на современной системе с адекватным процессором и объёмом памяти. Если большая часть трафика, обслуживаемого CommuniGate Pro, является сигнальным трафиком SIP, то даже однопроцессорный сервер в состоянии будет обслуживать до 100 вызовов в секунду. Однако, в случае если осуществляется большое количество операций медиа-проксирования, SIP и RTP проксирования, прохождения NAT, а также активно используются функции ATC, то требования к памяти, пропускной способности сети и особенно к производительности центрального процессора сильно возрастают. Если потребуется, то увеличьте число процессоров, обслуживающих Транзакции SIP Сервера и **Транзакции SIP Клиента, а также число процессоров Сигналов.** 

Эти нити являются "статичными", что означает, что нити создаются независимо от того, используются они или нет, потребляя некоторое количество памяти для своих нужд.

### <span id="page-207-0"></span>Тонкая регулировка Системы

При оптимизации производительности системы следует также уделить внимание некоторым настройкам ядра системы и TCP/UDP стека, изменяя которые, можно добиться как существенного увеличения числа одновременно обслуживаемых сетевых соединений, так и повышения количества открытых дескрипторов файлов, обрабатываемых CommuniGate Pro. Большинство операционных систем позволяют регулировать эти опции; методы, которые используются для этой цели, сильно отличаются от системы к системе, и, возможно, в некоторых случаях вам потребуется обратиться к производителю системы или провести небольшое исследование, чтобы выяснить, каким образом это делается в используемой вами системе.

Число доступных дескрипторов файлов должно быть примерно в два раза больше, чем число одновременных IMAP, POP, SMTP, SIP/RTP и других используемых соединений. Вы также должны быть уверены, что операционная система в состоянии эффективно открывать много TCP/UDP сокетов одновременно - некоторые ОС имеют "ассоциативный массив" ("хеш-таблицу") обслуживаемых сокетов, и размер этого массива должен быть задан больше, чем число требуемых сокетов. В большинстве случаев 8192 сокета и 16384 открытых дескрипторов файлов на процесс будет вполне достаточно, даже если система работает под большой нагрузкой. Избегайте чрезмерного увеличения этих значений, так как в большинстве случаев это приводит к повышенному потреблению памяти. Снятие в оболочке лимита на число открытых дескрипторов файлов также может привести к проблемам на некоторых операционных

системах, так как это может вывести дескрипторы файлов за 32-битные или 64-битные значения, что, в свою очередь, может привести к повышенному расходу памяти и ресурсов центрального процессора.

### Установка таймера ТСР тIME\_WAIT

Если предполагается обслуживать большое число TCP/IP соединений, то важно проверить время ожидания сервера перед высвобождением логически закрытого TCP/IP соединения. Если это время слишком велико, то на эти "мёртвые" сокеты могут быть израсходованы все TCP/IP ресурсы ОС; все новые соединения будут отвергаться на уровне ОС, так что Сервер CommuniGate Pro будет даже не в состоянии предупредить вас о том, что это происходит.

Эта проблема может наблюдаться даже на сайтах, обслуживающих всего лишь несколько сотен пользователей. Это свидетельствует о том, что некоторые из клиентов настроили свои почтовые программы на слишком частые соединения с сервером. Если клиентская почтовая программа соединяется с сервером каждую минуту, а время TIME\_WAIT сервера установлено в 2 минуты, то число "мёртвых" сокетов будет все время расти, и, в конце концов, потребит все ТСР/IР ресурсы системы.

По умолчанию TIME\_WAIT на многих системах имеет значение в 120 или 240 секунд; некоторые операционные системы стали по умолчанию устанавливать значение **тIME WAIT В 60 секунд, хотя, видимо**, значение в 20-30 секунд является достаточно безопасным.

Проблема TIME WAIT особенно часто встречается в системах Windows. В отличие от большинства Unix систем, в Windows NT нет стандартной настройки, отвечающей за изменение интервала TIME WAIT. Для изменения этой настройки, вы должны создать в Windows NT ключ в Системном Реестре (информация взята с сайта http://www.microsoft.com):

- Запустите редактор Системного Реестра (RegEdit.exe)
- Найдите следующий ключ в реестре: HKEY\_LOCAL\_MACHINE\System\CurrentControlSet\Services\tcpip\Parameters
- Выберите значение Add value в меню Edit и создайте следующую запись:

Имя Значения:

TcpTimedWaitDelay

Тип Данных:

REG DWORD

Значение:

30-300 (десятичное) - время в секундах По умолчанию: 0хF0 (240 десятичное) в реестре не указывается

- Выйдите из Редактора Реестра
- Перезапустите компьютер для того, чтобы изменения в реестре вступили в силу.

Описание: Этот параметр задаёт продолжительность времени, в течение которого соединение будет оставаться в состоянии TIME\_WAIT при закрытии. Пока соединение находится в состоянии TIME\_WAIT, сокет не может быть использован снова. Это состояние известно так же как состояние 2MSL, и, согласно RFC, значение должно быть в два раза больше максимального времени жизни сегмента в сети. Дополнительную информацию о MSL смотрите в RFC793.

# <span id="page-208-0"></span>Обслуживание больших объёмов SMTP Доставки

При обслуживании больших объёмов SMTP Доставки (более 50 сообщений в секунду), вам необходимо быть уверенным, что ваш DNS сервер сможет обрабатывать запросы, генерируемые CommuniGate Pro, и что при обмене UDP пакетами между CommuniGate Pro и DNS серверами не происходит сколько-нибудь существенной потери пакетов. Вы можете перенастроить маршрутизаторы в вашей сети, задав UDP трафику более высокий приоритет, чем ТСР трафику.

Для того, чтобы отрегулировать параметры DNS Клиента, используйте Веб Интерфейс Администратора. Откройте в области Установки страницу Сеть, затем откройте страницу DNS Клиент.

Вы можете попытаться использовать различные значения для Параллельных Запросов: в зависимости от установок вашего DNS сервера, увеличение числа параллельно выполняемых запросов до 10-20 может привести к падению производительности сервера.

Если средний размер сообщения, пересылаемого через SMTP больше, чем 20К килобайт, то вы должны быть также осторожны при выборе числа SMTP каналов (нитей) для отправки сообщений. Слишком большое число одновременно пересылаемых сообщений может исчерпать пропускную способность вашей сети, что в результате также приведет к общему снижению производительности системы. 500 каналов, отправляющих данные на удалённые сайты с относительно медленными подключениями в 512 кбит/секунду могут порождать да 250 Мбит/секунду исходящего трафика с вашего сайта. Обычно трафик намного меньше, так как исходящие каналы затрачивают довольно много времени на обмен параметрами устанавливаемого соединения и передачу информации из конвертов сообщений. Но как только средний размер сообщения становится больше, основное время каналы начинают затрачивать на передачу реальных, а не служебных данных, что приводит к увеличению ТСР трафика, порождаемого каналами.

Если на вашей системе установлено достаточное количество памяти, то при использовании Внешних Фильтров Сообщений SMTP - таких, как антивирусы, средства борьбы со спамом или другие средства фильтрования содержания сообщений, SMTP загрузка может быть оптимизирована путём размещения директории для временных файлов, используемых этими дополнительными модулями, в оперативной памяти или на специальной файловой системе типа tmpfs. Так как в CommuniGate Pro все сообщения, ожидающие своей очереди отправки, хранятся в реальной директории Queue, то размещение директории для временных файлов дополнительных модулей в оперативной памяти будет безопасным, поскольку в этих директориях никогда не содержится единственный экземпляр сообщения. И даже в случае ошибки, отказа по питанию или фатального сбоя в работе сервера CommuniGate Pro, любое недоставленное сообщение будет всегда ждать своей очереди на "устойчивом" носителе в нормальной директории Queue.

# <span id="page-209-0"></span>Оценка Потребления Ресурсов

Каждое сетевое соединение нуждается в одном дескрипторе сетевого сокета для процесса сервера. В системах Unix общее число сокетов и файлов, открываемых одним процессом, ограничено.

Когда Сервер CommuniGate Pro запускается, он пытается установить для себя эти лимиты как можно выше, а затем, если он видит, что установленный лимит может достигать общего лимита всей системы, то он постепенно уменьшает этот лимит (так как если Сервер CommuniGate Pro заберёт для себя все доступные дескрипторы, то вероятнее всего это приведет к краху ОС Сервера). Используемый лимит записывается в Журнал работы CommuniGate Pro.

Для увеличения максимального числа дескрипторов файлов и сокетов, которые может открывать процесс Сервера CommuniGate Pro, ознакомьтесь с инструкциями ниже.

Каждое сетевое соединение обрабатывается сервером как нить. Каждая нить имеет свой собственный стек; на большинстве платформ нити CommuniGate Pro имеют стек в 128 килобайт. Большая часть памяти стека не используется, так что он не требует выделения реальной памяти, однако их запросы на память суммируются, что приводит к повышенному выделению виртуальной памяти. Большинство ОС не позволяет обрабатывать виртуальную память больше определённого лимита. Обычно, этот лимит бывает равен реальному размеру память плюс размер файла подкачки. Так, на системе с размером файла подкачки в 127 мегабайт и с 96 мегабайтами оперативной памяти, максимальная виртуальная память может составить около 220 мегабайт. Так как файл подкачки используется всеми процессами ОС, то эффективная виртуальная память на такой системе будет около 100-150 мегабайт, и, вероятнее всего, Сервер CommuniGate Pro сможет создать около 500-1000 нитей.

На 32-битных компьютерах, 4 гигабайта виртуальной памяти является теоретическим пределом адресуемой памяти (хотя в реальности лимит виртуальной памяти для процессов пользователя зачастую равен 2 гигабайтам), и выделение более чем 4 гигабайтов дискового пространства под файл подкачки не даст никаких преимуществ. Так как сегодня стоимость памяти существенно упала, то для того, чтобы получить максимум доступной памяти, для 32-битных систем рекомендуется устанавливать 4 гигабайта оперативной памяти, что позволит использовать одному процессу до 2 гигабайт (или больше) виртуальной памяти. При поддержке большого количества одновременных IMAP, POP3 или SIP/RTP соединений, в дополнение к другим потребностям в памяти, процесс CGServer будет расти в размере пропорционально общему размеру выделяемого под каждую нить стека. При необходимости поддержки более чем 4000 нитей, целесообразно использовать такую операционную систему, которая позволяет выделять более чем 2 гигабайта виртуальной памяти для процесса CGServer, и конечно, в такую систему должно быть установлено 4 гигабайта оперативной памяти.

В течение сессии доступа по протоколам РОРЗ или IMAP открывается одна из папок пользователя. Если эта папка является почтовым ящиком в формате текстового файла, то открывается соответствующий файл. В течение SMTP сессии для входящего сообщения создаётся временный файл, и он остаётся открытым до тех пор, пока сообщение не получено полностью. Таким образом, в системах Unix общее число открытых POP, IMAP, и SMTP соединений не может превышать половины от максимального числа дескрипторов сокетов/файлов, возможных для одного процесса. Для высокопроизводительных систем, возможно, целесообразным будет установить значение числа дескрипторов на один процесс равным 8192 или даже больше.

Хотя сессия WebUser не требует сетевого соединения (и, следовательно, выделенного сокета и нити), в ней может быть открыта более чем одна папка. (При использовании опции Поддерживать 'Кеер-Alive' каждая WebUser сессия также будет потреблять как минимум одно сетевое соединение).

В системах Unix, когда Сервер обнаруживает, что число открытых сетевых сокетов и дескрипторов файлов подходит близко к пределу, он начинает отвергать входящие соединения и делает соответствующие записи об этой проблеме в Журнал.

# <span id="page-210-0"></span>Ограничения ОС и Тонкая регулировка ОС

В этом разделе объясняется, как оптимизировать ядро наиболее часто используемых вместе с CommuniGate Pro операционных систем и параметры TCP стека.

Наиболее часто встречающимися ограничениями являются:

Дескрипторы открытых файлов - максимальное число файлов и сетевых сокетов, которые могут открываться в одном процессе.

• Максимальный размер виртуальной памяти, доступный для процесса.

Пожалуйста, уточните у производителя операционной системы, являются ли предлагаемые изменения безопасными для её устойчивой работы и всегда тестируйте изменения на тестовой системе прежде чем использовать их на работающем сервере. Различия в версиях операционных систем, установленных текущих обновлениях, аппаратном обеспечении и требованиях к рабочей нагрузке могут привести к отличиям оптимальных значений от рекомендуемых здесь. В этих примерах приводятся не всегда оптимальные значения для каждой конкретной ситуации.

### **Solaris**

Применимо к Solaris версий 8, 9 и 10.

### Файл "Startup.sh" CommuniGate Pro

По умолчанию файл Startup.sh находится в /var/CommuniGate/Startup.sh. Возможно, вам потребуется создать его. Этот файл читается сценарием запуска /etc/init.d/STLKCGPro.init и исполняется при загрузке.

Используемая по умолчанию библиотека malloc не слишком эффективна для многопоточных приложений, особенно, когда на сервере доступно более двух ядер центрального процессора, и библиотека mtmalloc может показать несколько лучшие результаты.

Ниже приводится файл Startup.sh, подходящий для большинства версий Solaris.

```
SUPPLPARAMS="--DefaultStackSize 131072 --closeStuckSockets --CreateTempFilesDirectly 10"
ulimit -n 32768
LD PRELOAD=libmtmalloc.so
```
#### ncsize

Параметр ядра Solaris nesize должен быть уменьшен на больших системах, в особенности на backend-серверах Динамических Кластеров. Кэш, которым управляет этот параметр, не может хранить сколько-нибудь полезный набор путей к файлам, но его большой размер заставляет систему тратить много циклов центрального процессора на проверку таблиц этого кэша (симптомы: использование более чем 50% ресурсов центрального процессора, ресурсы процессора тратятся на ядро системы). Уменьшите значение параметра ядра ncsize до 1000-2000.

### Добавления в /etc/system

Приводимые ниже строки настроек подойдут для большинства систем Solaris, работающих под большой загрузкой. Хорошей оценкой для установки этих значений являются значения между одно- и двукратной ожидаемой пиковой загрузки системы.

```
* system file descriptor limit (setting the max setting to 32768 may
* be better in some instances)
set rlim_fd_cur=4096
set rlim_fd_max=16384
* tcp connection hash size
set tcp:tcp_conn_hash_size=16384
```
Обратите внимание: изменения в /etc/system вступят в силу только после перезагрузки системы.

### **Другие опции ядра:**

```
# solaris 9/10 uses a default of 49152
ndd -set /dev/tcp tcp_recv_hiwat 49152 # or 65536
ndd -set /dev/tcp tcp_xmit_hiwat 49152 # or 65536
# increase the connection queue
ndd -set /dev/tcp tcp_conn_req_max_q 512
ndd -set /dev/tcp tcp_conn_req_max_q0 5120
# decrease timers
ndd -set /dev/tcp tcp_fin_wait_2_flush_interval 135000
ndd -set /dev/tcp tcp_time_wait_interval 60000
ndd -set /dev/tcp tcp_keepalive_interval 30000
## naglim should likely only be disabled on Backends 
## 1=disabled, default is 53 (difficult to confirm)
# ndd -set /dev/tcp tcp_naglim_def 1
```
### **Windows**

Системы Windows ограничивают максимальное число портов, используемых для исходящих соединений. По умолчанию, это значение равно 5000. Вы можете увеличить это значение до 20,000 или выше, добавив значение MaxUserPort типа DWORD в ключ

HKEY\_LOCAL\_MACHINE\SYSTEM\CurrentControlSet\Services\Tcpip\Parameters Реестра.

Дополнительную информацию смотрите в статье [Microsoft Support Article Q196271](http://support.microsoft.com/support/kb/articles/Q196/2/71.ASP).

### **Linux**

### **Файл "Startup.sh" CommuniGate Pro**

В Linux, файл Startup.sh по умолчанию находится в/var/CommuniGate/Startup.sh. Возможно, вам потребуется создать его. Этот файл читается сценарием запуска /etc/init.d/CommuniGate и исполняется при загрузке. Ниже приводится файл Startup.sh, подходящий для Linux версий 2.4 или выше. Возможно, вы столкнётесь с ситуацией, при которой вам потребуется больше дескрипторов файлов; в этом случае значение "ulimit -n" можно безопасно увеличивать до 32768.

```
SUPPLPARAMS="--DefaultStackSize 131072 --useNonBlockingSockets --closeStuckSockets --
CreateTempFilesDirectly 10"
ulimit -n 16384
```
#### **Ядро Linux версии 2.6 и более поздних версий:**

До версии 2.2. ядро Linux позволяло открывать только 256 дескрипторов файлов. Если вы хотите, чтобы ваш сервер обрабатывал более 100 TCP/IP соединений, используйте ядро Linux версии 2.2.x или выше для избегания проблемы "нехватки дескрипторов файлов".

Библиотеки нитей в Linux используют модель один-к-одному, так что каждая нить CommuniGate Pro является в действительности нитью ядра (фактически, "процессом"). Это не лучшее решение для очень больших систем, на которых должны работать несколько тысяч нитей.

Несмотря на то, что нити Linux обрабатываются ядром, в библиотеке нитей Linux так же имеется собственный диспетчер. По умолчанию, этот диспетчер использует статическую таблицу с 1024 записями; таким образом, невозможно создать более чем 1024 нити. Этого достаточно даже для довольно крупных

сайтов, обслуживающих множество POP пользователей и пользователей, работающих через Интерфейс Веб Доступа, но может создать проблемы для сайтов, обслуживающих несколько сотен пользователей, работающих одновременно через IMAP. Для того, чтобы увеличить это число, библиотека нитей Linux должна быть перекомпилирована с увеличенным значением параметра PTHREADS\_THREADS\_MAX.

Библиотека нитей Linux размещает стек нитей с шагом 2 мегабайта. Это не позволяет системе запускать более 1000 нитей на 32-битных компьютерах. Нитям CommuniGate Pro не требуется стек такого размера. Вы можете перекомпилировать библиотеку нитей Linux, уменьшив значение параметра STACK\_SIZE до 128K килобайт.

### **Linux kernel 2.4:**

Ядро Linux версии 2.4 позволяет легко перенастраивать наиболее важные параметры. Однако, в некоторых поставках, основывающихся на версии 2.4, библиотека может быть скомпилирована с параметром PTHREAD\_THREADS\_MAX, установленным в значение 1024 или около того - в этом случае, библиотека нитей Linux должна быть перекомпилирована с увеличенным значением параметра PTHREAD\_THREADS\_MAX. Большинство поставок Linux версии 2.4 включают в себя библиотеку нитей "LinuxThreads". Существуют поставки Linux, основывающиеся на версии 2.4, в которые сделана попытка обратного портирования библиотеки нитей POSIX на ядро 2.4. - и в некоторых случаях, работа POSIX-нитей с ядром версии 2.4 гарантированно приводит к нестабильной работе многих приложений, включая CommuniGate Pro. При работе CommuniGate Pro на версии ядра 2.4. рекомендуется использовать библиотеку LinuxThreads. По умолчанию это обеспечивается сценарием запуска /etc/init.d/CommuniGate:

LD\_ASSUME\_KERNEL=2.4.1 export LD\_ASSUME\_KERNEL

Ниже приводятся некоторые дополнительные регулировки для Linux с версией ядра 2.4. В большинстве поставок Linux, эти команды оболочки должны быть помещены в сценарий загрузки, выполняемый при старте системы. RedHat и некоторые другие поставки могут также иметь возможность настройки "sysctl" данных в файле /etc/sysctl.conf:

```
#!/bin/sh
# Linux 2.4 tuning script
# max open files
echo 131072 > /proc/sys/fs/file-max
# kernel threads
echo 131072 > /proc/sys/kernel/threads-max
# socket buffers
echo 65536 > /proc/sys/net/core/wmem_default
echo 1048576 > /proc/sys/net/core/wmem_max
echo 65536 > /proc/sys/net/core/rmem_default
echo 1048576 > /proc/sys/net/core/rmem_max
# netdev backlog
echo 4096 > /proc/sys/net/core/netdev_max_backlog
# socket buckets
echo 131072 > /proc/sys/net/ipv4/tcp_max_tw_buckets
# port range
echo '16384 65535' > /proc/sys/net/ipv4/ip_local_port_range
```
**Обратите внимание:** при работе с ядром Linux версии 2.4 и 2.6 в случае, если вы не используете iptables в сервере CommuniGate Pro, вы можете добиться заметного улучшения производительности сетевой подсистемы перекомпилировав ядро без NETFILTER (iptables).

### **Ядро Linux версии 2.6 и более поздних версий:**

В ядре Linux версии 2.6. были представлены "Нити POSIX", которые заменили устанавливаемую ранее по умолчанию библиотеку нитей "LinuxThreads". Ядро версии 2.6. является первой версией Linux, на которой рекомендуется использование POSIX-нитей. При использовании ядра версии 2.6 и POSIX-нитей (использование поставки с установленным по умолчанию ядром 2.6. является предпочтительным), сценарий /etc/init.d/CommuniGate должен быть изменён и следующие строки должны быть закомментированы:

```
# LD_ASSUME_KERNEL=2.4.1
# export LD_ASSUME_KERNEL
```
Закомментировав эти строки, вы по умолчанию разрешите использование библиотек нитей POSIX (размещенным в /lib/tls/).

Ниже приводятся некоторые дополнительные регулировки для Linux версий 2.6. В большинстве поставок Linux, эти команды оболочки должны быть помещены в сценарий загрузки, выполняемый при старте системы. RedHat и некоторые другие поставки могут также иметь возможность настройки "sysctl" данных в файле /etc/sysctl.conf:

```
#!/bin/sh
# Linux 2.6 tuning script
# max open files
echo 131072 > /proc/sys/fs/file-max
# kernel threads
echo 131072 > /proc/sys/kernel/threads-max
# socket buffers
echo 65536 > /proc/sys/net/core/wmem_default
echo 1048576 > /proc/sys/net/core/wmem_max
echo 65536 > /proc/sys/net/core/rmem_default
echo 1048576 > /proc/sys/net/core/rmem_max
# netdev backlog
echo 4096 > /proc/sys/net/core/netdev_max_backlog
# socket buckets
echo 131072 > /proc/sys/net/ipv4/tcp_max_tw_buckets
# port range
echo '16384 65535' > /proc/sys/net/ipv4/ip_local_port_range
```
### **FreeBSD**

Ниже приводятся некоторые дополнительные регулировки, применимые для FreeBSD разных версий.

### **Файл "Startup.sh" CommuniGate Pro**

По умолчанию файл Startup.sh находится в /var/CommuniGate/Startup.sh. Возможно, вам потребуется создать его. Этот файл читается сценарием запуска /usr/local/etc/rc.d/CommuniGate.sh и исполняется при загрузке. Ниже приводится файл Startup.sh для CommuniGate Pro версии 4.3 или более поздней, подходящий для большинства версий FreeBSD. Возможно, вы столкнетесь с ситуацией, при которой вам потребуется больше дескрипторов файлов; в этом случае, значение "ulimit -n" можно безопасно увеличивать до 32768:

```
SUPPLPARAMS="--DefaultStackSize 131072 --useNonBlockingSockets --closeStuckSockets --
CreateTempFilesDirectly 10"
ulimit -n 16384
```
#### Для установки параметров ядра при загрузке системы, может использоваться файл

/boot/loader.conf.local:

```
# increase the TCP connection hash to a value just greater than peak needs
# (this can be set higher if necessary)
net.inet.tcp.tcbhashsize="16384"
```
Конфигурационный файл Загрузчика /boot/loader.conf должен быть изменён:

```
kern.maxdsiz="1G" # max data size
kern.dfldsiz="1G" # initial data size limit
kern.maxssiz="128M" # max stack size
kern.ipc.nmbclusters="65536" # set the number of mbuf clusters
net.inet.tcp.tcbhashsize="16384" # size of the TCP control-block hashtable
```
### **FreeBSD 5 и выше**

Настройки sysctl также могут устанавливаться автоматически через файл /etc/sysctl.conf:

```
# cache dir locations, on by default
vfs.vmiodirenable=1
# increase socket buffers
kern.ipc.maxsockbuf=1048576
kern.ipc.somaxconn=4096
# increase default buffer size
net.inet.tcp.sendspace=65536
net.inet.tcp.recvspace=65536
# decrease time wait
net.inet.tcp.keepidle=300000
net.inet.tcp.keepintvl=30000
# increase vnodes
kern.maxvnodes=131072
# increase maxfiles/maxfiles per process
kern.maxfiles=131072
kern.maxfilesperproc=65536
# increase port range
net.inet.ip.portrange.last=65535
# default: net.inet.ip.rtexpire: 3600
net.inet.ip.rtexpire=300
# decrease MSL from 30000
net.inet.tcp.msl=10000
# increase max threads per process from 1500
kern.threads.max_threads_per_proc=5000
```
### **HP-UX**

Параметры ядра HP-UX могут, в зависимости от используемой версии HP-UX, устанавливаться с использованием различных механизмов. Следующие параметры ядра важны установить в значения большие, чем предполагаемая пиковая загрузка:

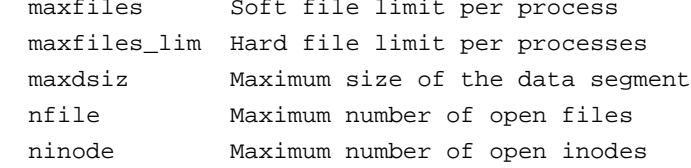
# suggested parameter settings maxfiles 4096 maxfiles\_lim 32768 maxdsiz (2048\*1024\*1024) nfile 32768 ninode 32768

Также рекомендуется уменьшить значение параметра TCP TIME\_WAIT:

ndd -set /dev/tcp tcp\_time\_wait\_interval 60000

### **Mac OS X**

Mac OS X устанавливает 6 мегабайтный лимит на "дополнительную" виртуальную память, запрашиваемую приложением. Этого количества недостаточно для сайтов, обслуживающих более, чем 2,000 пользователей, и вы должны увеличить этот лимит, указав в файле Startup.sh:

ulimit -d 1048576 ulimit -n 16384

# <span id="page-217-1"></span>**Предупреждения**

- **[Публикация](#page-217-0) [Предупреждений](#page-217-0)**
- **[Предупреждения](#page-218-0) [об](#page-218-0) [исчерпании](#page-218-0) [Квоты](#page-218-0) [Хранения](#page-218-0)**

Сервер CommuniGate Pro может посылать своим пользователям Предупреждения.

Предупреждения показываются пользователям в момент, когда они соединяются с [POP](#page-525-0) [модулем](#page-525-0) или же когда они работают со своими данными на сервере через [IMAP](#page-531-0) [модуль](#page-542-0), [XIMSS](#page-542-0) модуль или [Веб](#page-535-0) [Интерфейс](#page-535-0) [Пользователя](#page-535-0).

Предупреждения могут публиковаться Администратором Сервера и/или Домена, а некоторые предупреждения могут создаваться Сервером CommuniGate Pro автоматически.

[Обработчик](#page-220-0) [Триггеров](#page-220-0) может использовать Предупреждения Пользователя для уведомления Системных Администраторов об определённых системных событиях.

## <span id="page-217-0"></span>**Публикация Предупреждений**

Администраторы Сервера и Домена так же могут посылать сообщения с Предупреждениями всем пользователям в Домене CommuniGate Pro или индивидуальным Пользователям CommuniGate Pro. Администраторы Сервера и Кластера могут также посылать сообщения с Предупреждениями всем пользователям CommuniGate Pro.

Для того, чтобы отправить Сообщение с Предупреждением, Администратор должен использовать ссылку [Предупреждения](#page-217-0), находящуюся, соответственно, или на странице Домены (для Общих для Сервера и Общих для Кластера Предупреждений), или на странице Установки Домена (для Общих для Домена Предупреждений), или на странице Установки Пользователя (для предупреждений, посылаемых индивидуальным Пользователям).

Появится страница Предупреждения со списком уже опубликованных Предупреждений:

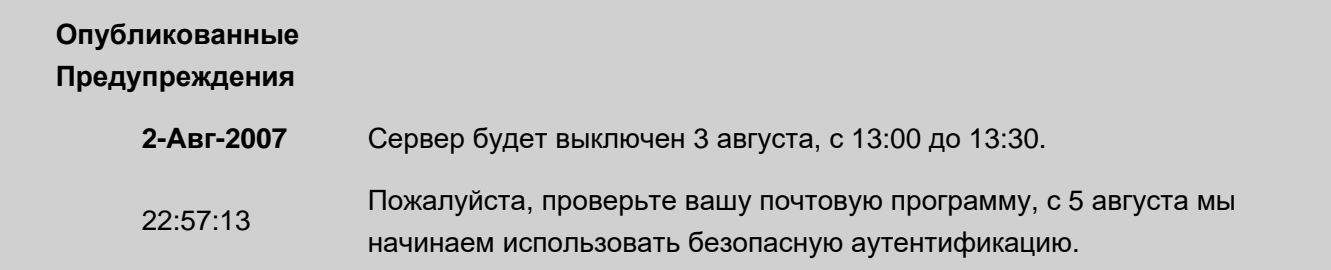

**23:53:28** Следующее выключение Сервера планируется 15 августа.

23:54:10 Доступ по IMAP теперь работает.

Удалить Помеченные

 $\Box$ 

### Опубликовать Предупреждение

На странице Предупреждения для Доменов CommuniGate Pro показываются как предупреждения, Общие для Сервера, так и предупреждения, Общие для Домена. Общие для Сервера Предупреждения имеют выделенные отметки о времени, и они не могут быть удалены используя страницы Предупреждения Домена.

Чтобы опубликовать Предупреждение, введите текст сообщения в текстовом поле и нажмите кнопку Опубликовать Предупреждение.

Для удаления сообщения с Предупреждениями, отметьте их флажком и нажмите кнопку Удалить Помеченные.

Администратор Домена может добавлять и удалять Предупреждения в Домене и Предупреждения Пользователю, только если ему предоставлено права доступа может публиковать Предупреждения.

В Динамическом [Кластере](#page-664-0) система ведёт различные Общие для Сервера и Общие для Кластера наборы предупреждений. Общие для Сервера Предупреждения показываются всем Пользователям не Общего (локального) Домена, тогда как Общие для Кластера Предупреждения показываются всем Пользователям Общего Домена.

Предупреждения посылаются индивидуальным Пользователям и удаляются сразу же после доставки Пользователю. Старые и потерявшие актуальность Общие для Домена, Общие для Сервера и Общие для Кластера Предупреждения могут быть удалены только администраторами.

### <span id="page-218-0"></span>**Предупреждения об исчерпании Квоты Хранения**

Сервер проверяет квоту Хранилища Пользователя для каждого подсоединившегося пользователя. Если Хранилище Пользователя имеет ограничения, и указанный часть лимита использован, то Сервер генерирует сообщение с предупреждением для этого пользователя.

В [Установках](#page-270-0) [Пользователя](#page-270-0) указывается, в каких случаях должны генерироваться Предупреждения об исчерпании Квоты Хранения.

После того, как Предупреждение об исчерпании Квоты Хранения послано Пользователю, в течение 10 минут Сервер не генерирует для этого Пользователя повторные предупреждения.

**Обратите внимание:** если Пользователь соединился с сервером через [POP](#page-522-0) [модуль](#page-522-0), то Предупреждения об исчерпании Квоты Хранения показывается как сообщение об ошибке, и пользователь должен повторить попытку соединения. Если Пользователь повторил попытку соединения более чем через 10 минут, и его данные, хранящиеся на сервере, по-прежнему превышают квоту, то Предупреждение об исчерпании Квоты Хранения генерируется снова и соединение не будет установлено. Проинструктируйте пользователей,

работающих по протоколу POP3, какие действия им следует предпринять, если они столкнулись с Предупреждением об исчерпании Квоты Хранения.

# <span id="page-220-0"></span>**Статистика**

- **[Наблюдение](#page-220-1) [за](#page-220-1) [Элементами](#page-220-1) [Статистики](#page-220-1) [через](#page-220-1) [Веб](#page-220-1)**
- **[Наблюдение](#page-221-0) [за](#page-221-0) [Элементами](#page-221-0) [Статистики](#page-221-0) [через](#page-221-0) [CLI/API](#page-221-0)**
- **[Триггеры](#page-221-1)**
	- [Настройка](#page-220-0) [Обработчиков](#page-220-0) [Триггеров](#page-220-0)
	- [Уведомление](#page-222-0) [через](#page-222-0) [Почту](#page-222-0)
	- [Уведомление](#page-220-0) [через](#page-220-0) [Мгновенные](#page-220-0) [Сообщения](#page-220-0)
	- [Уведомление](#page-220-0) [через](#page-220-0) [SNMP Trap](#page-220-0)
	- [Уведомления](#page-220-0) [через](#page-220-0) [Предупреждения](#page-220-0) [Пользователю](#page-220-0)
	- [Уведомления](#page-220-0) [через](#page-220-0) [Обращения](#page-220-0) [по](#page-220-0) [URL](#page-220-0)
	- [Ограничения](#page-220-0) [Частоты](#page-220-0)
	- [Задание](#page-220-0) [Триггеров](#page-220-0)
- **[Запись](#page-225-0) [в](#page-225-0) [Журнал](#page-225-0)**
- **[Произвольные](#page-226-0) [Элементы](#page-226-0) [Статистики](#page-226-0)**

Сервер CommuniGate Pro содержит набор Элементов Статистики с информацией об активности Сервера. Эти элементы доступны через встроенный [SNMP](#page-619-0) [сервер](#page-619-0) ("агент SNMP"), [Сетевой](#page-746-0) [CLI/API](#page-746-0), в приложениях [CG/PL](#page-839-0) и на страницах Наблюдения в WebAdmin.

### <span id="page-220-1"></span>**Наблюдение за Элементами Статистики через Веб**

Используйте Веб Интерфейс Администратора для наблюдения за Элементами Статистики Сервера через Веб. Откройте страницу Статистика в разделе Наблюдение.

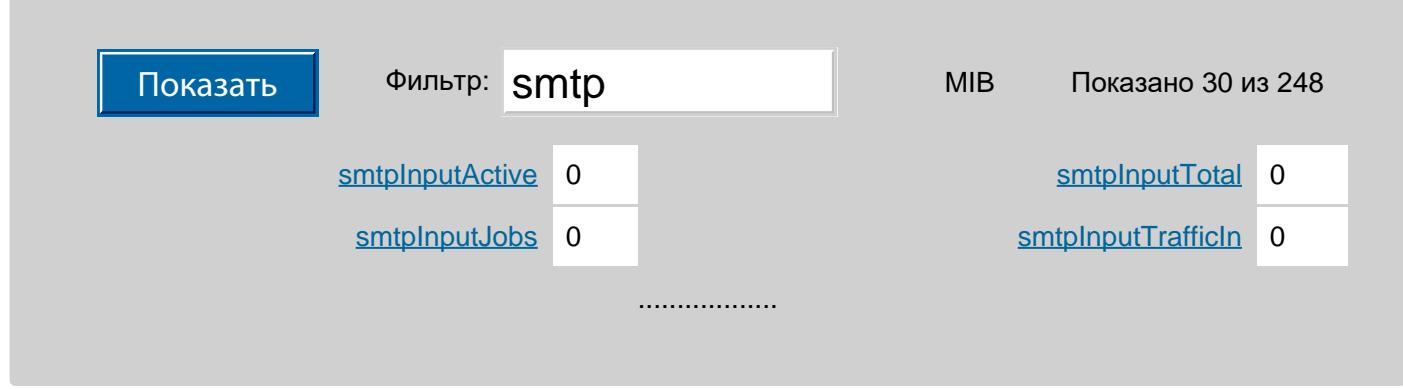

На этой странице содержится список Элементов Статистики (MIB) и их текущие значения. Имя каждого элемента является ссылкой. Обратитесь по ссылке для того, чтобы открыть страницу Наблюдения для этого Элемента.

Вы можете использовать поле Фильтр и кнопку Показать для того, чтобы отфильтровать Элементы Статистики по имени.

Страница Наблюдения за Элементами содержит гистограмму, позволяющую вам наблюдать за тем, как значение элемента изменяется со временем:

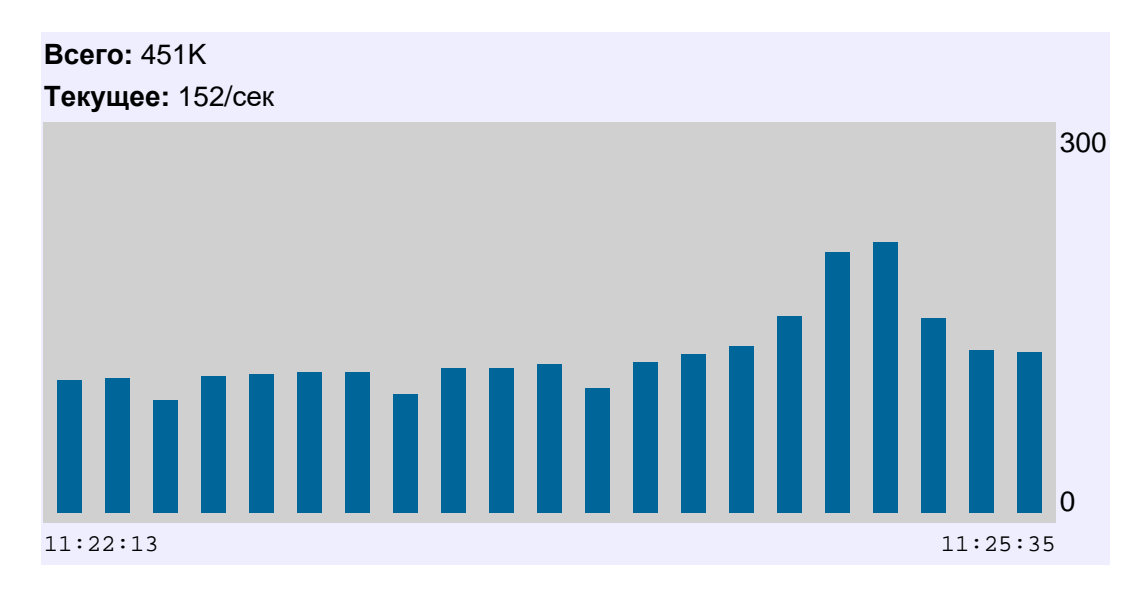

Текущие отметки времени находятся внизу гистограммы (справа - более поздние значения). Справа от гистограммы показывается масштаб.

Гистограмма отображает текущее значение элемента типа ЦЕЛОЕ. Для каждого элемента типа СЧЁТЧИК гистограмма отображает разницу между двумя последними значениями выборки, поделённую на число секунд, прошедшее между выборками.

Для изменения параметров системы Веб Наблюдения за Элементами Статистики могут использоваться Настройки Веб Интерфейса Администратора.

### <span id="page-221-0"></span>**Наблюдение за Элементами Статистики через CLI/API**

Команда GETSTATELEMENT Интерфейса Командной Строки [CLI/API](#page-818-0) позволяет Администратору Сервера наблюдать за Элементами Статистики через Интерфейс Командной Строки CLI/API или через различные "оболочки" CLI.

## <span id="page-221-1"></span>**Триггеры**

Генератор Триггеров наблюдает за значением выбранных Элементов Статистики. Триггер "срабатывает", когда целочисленное значение определённого элемента пересекает указанный порог или когда значение элемента типа счётчик за указанный период времени выходит за заданный предел. Например, может быть создан Триггер, который срабатывает в случае наличия более чем 10,000 сообщений в Очереди Сервера (целочисленное значение Элемента Статистики numQueuedMessages выше 10,000) или в случае, если SIP Модуль должен обрабатывать более 500 входящих запросов в секунду (значение типа Счетчик Элемента Статистики sipTotalServers увеличилось более чем на 5000 в течение последних 10 секунд).

### **Настройка Обработчиков Триггеров**

Обработчик Триггера определяет, каким образом должны быть уведомлены Системный Администратор или Системный Оператор. Поддерживаются несколько методов уведомления, и каждый Обработчик Триггера может использовать любой из поддерживаемых методов (или несколько методов одновременно).

Для того, чтобы настроить параметры Обработчиков Триггеров, используйте Веб Интерфейс Администратора. Откройте в области Установки страницу Общее, затем откройте страницу Триггеры. Нажмите на ссылку Обработчик для настройки Обработчиков Триггеров. Появится список существующих Обработчиков Триггеров. Каждый Обработчик Триггера имеет имя и методы уведомления с параметрами:

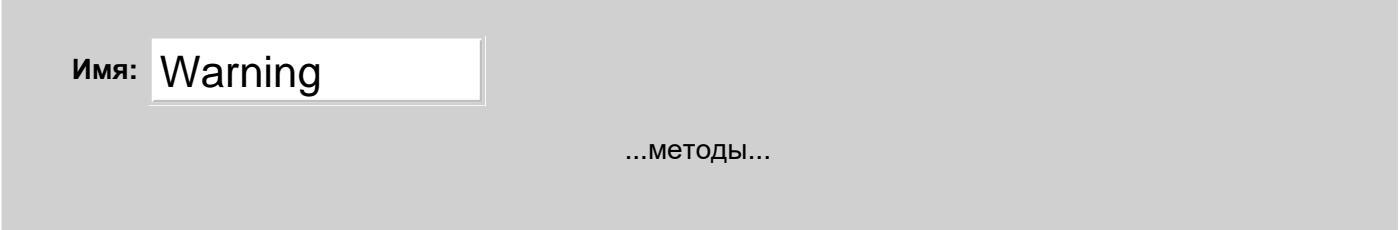

Пустой Обработчик Триггера находится внизу страницы. Введите новое имя Обработчика и нажмите по кнопке Модифицировать для создания нового Обработчика.

Чтобы удалить Обработчик, введите пустое Имя Обработчика и нажмите кнопку Модифицировать.

Чтобы переименовать Обработчик, измените значение в поле Имя Обработчика и нажмите кнопку Модифицировать.

## <span id="page-222-0"></span>**Уведомление через Почту**

Для того, чтобы отправлять Уведомления Триггеров по Почте, выберите опцию Послать E-mail:

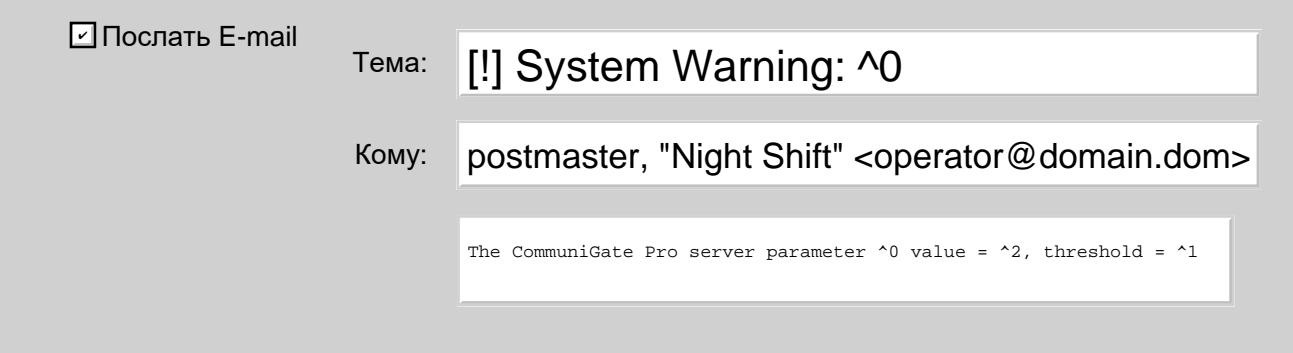

Тема

Это поле содержит Тему письма, отправленного этим Обработчиком.

Кому

В этом поле указываются получатель (получатели) письма, отправляемого этим Обработчиком. Несколько получателей отделяются символом запятой (,).

*Тело*

В этом поле указывается тест письма, отправляемого этим Обработчиком.

Параметры Тема и Тело могут содержать специальную комбинацию символов:

 $^{\wedge}0$ 

Эта комбинация заменяется на имя Элементами Статистики, на котором сработал Триггер.

 $^{\sim}$ 1

Эта комбинация заменяется на предельное значение Элемента Статистики.

 $^{\sim}2$ 

Эта комбинация заменяется на текущее значение Элемента Статистики.

#### $~1$

Эта комбинация заменяется на текущее Время Сервера.

### **Уведомление через Мгновенные Сообщения**

Для того, чтобы отправлять Уведомления Триггеров через Мгновенные Сообщения, выберите опцию Послать Мгновенное Сообщение:

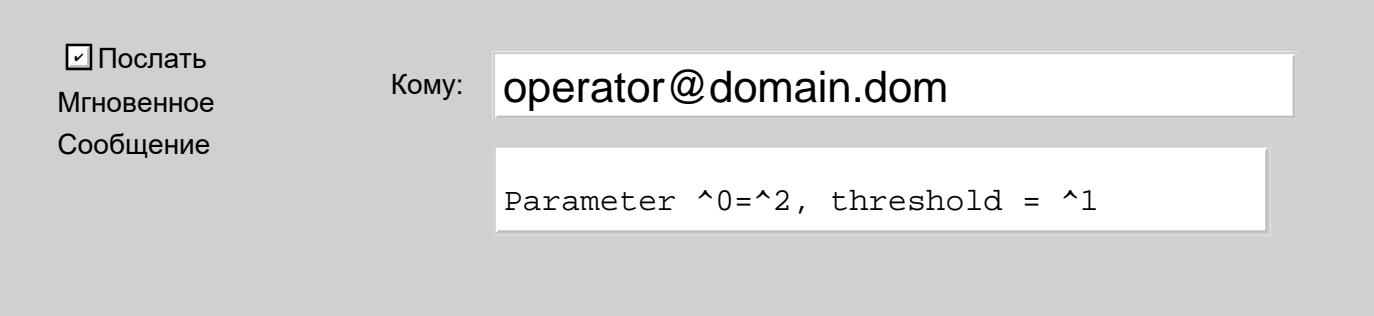

Кому

В этом поле указываются получатель (получатели) Мгновенных Сообщений, отправляемых этим Обработчиком.

#### *Тело*

В этом поле указывается текст Мгновенного Сообщения, отправляемого этим Обработчиком. В этом тексте могут содержаться те же специальные комбинации символов, что и в Уведомлениях по Почте (смотрите выше).

### **Уведомление через SNMP Trap**

Для того, чтобы отправлять Уведомления Триггеров в виде SNMP Trap, выберите опцию Послать SNMP Trap:

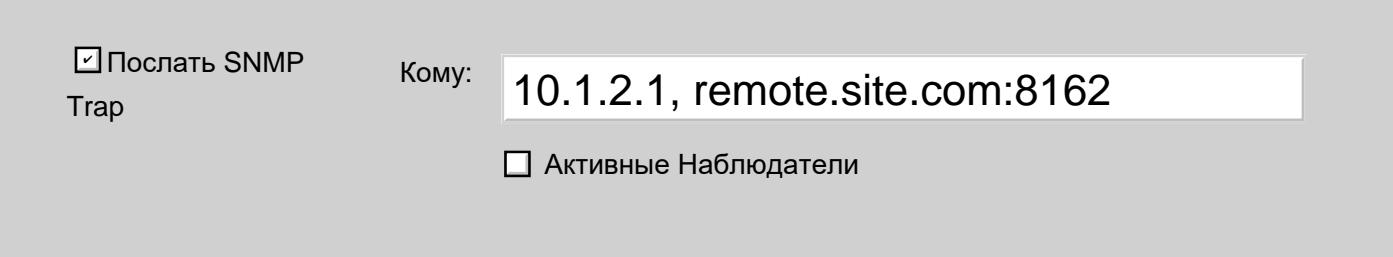

Кому: *Поле адреса*

В этом поле указывается адреса компьютеров, которым должны быть посланы SNMP Trap. Несколько адресов отделяются символом запятой (,). Адреса могут быть IP адресами или именами в DNS. Если вам необходимо отправлять SNMP Trap не на стандартный UDP порт 162, а на другой порт, укажите

номер порта после адреса через символ двоеточие (:).

Кому: *Активным Наблюдателям*

Если отмечена эта опция, то SNMP Trap отправляется всем компьютерам - "Активным SNMP Наблюдателям"; то есть, всем компьютерам, которые в последнее время отправляли запросы [SNMP](#page-619-0) модулю CommuniGate Pro, используя Trap Пароль "Коллективного имени" (Community Name).

### **Уведомления через Предупреждения Пользователю**

Для того, чтобы отправлять Уведомления Триггеров как [Предупреждения](#page-217-1) [Пользователю](#page-217-1), выберите опцию Послать Предупреждение Пользователю:

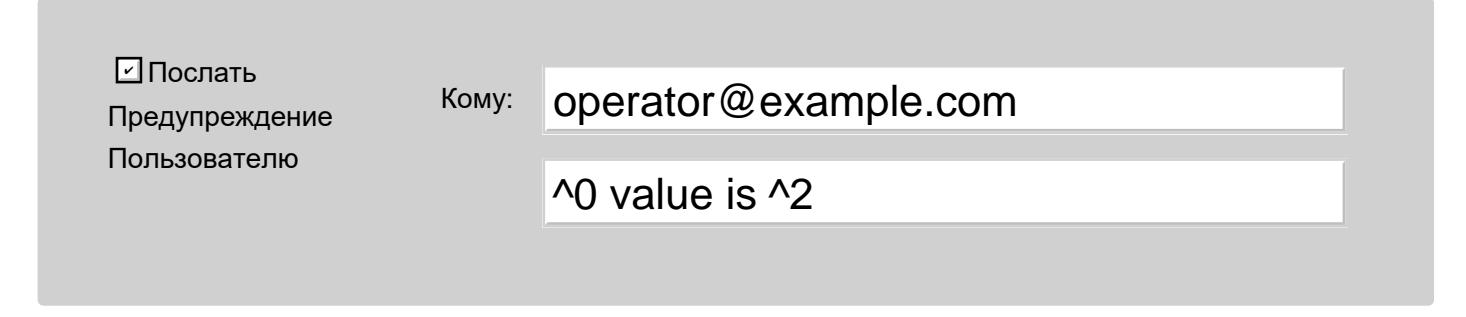

Кому

Это поле содержит имена Пользователей CommuniGate Pro, которым должно отправляться Предупреждение. Несколько имён отделяются символом запятой (,).

Текст

В этом поле указывается текст Предупреждения. В этом тексте могут содержаться те же специальные комбинации символов, что и в Уведомлениях по Почте (смотрите выше).

### **Уведомления через Обращения по URL**

Для того, чтобы отправлять Уведомления Триггеров через Обращения по URL, выберите опцию Обратиться по URL:

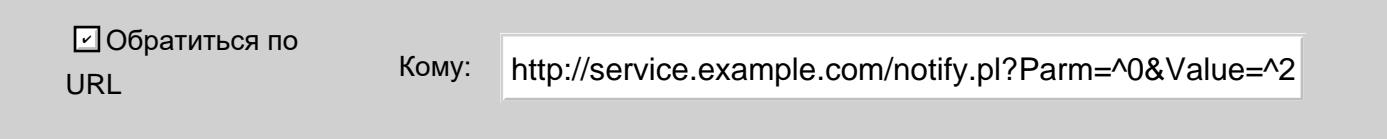

Кому

В этом поле содержится URL, по которому должен обратиться Обработчик. В этом тексте могут содержаться те же специальные комбинации символов, что и в Уведомлениях по Почте (смотрите выше).

### **Ограничения Частоты**

Каждый Обработчик Триггера имеет настройки, которые ограничивают количество уведомлений, генерируемых Обработчиком. Это ограничение необходимо, потому что некоторые Элементы, попадая "в красную зону" (превышая порог), остаются там в течение некоторого периода времени. Без такого ограничения, Обработчик Триггера посылал бы уведомления все время, пока Элемент находится "в красной

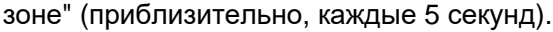

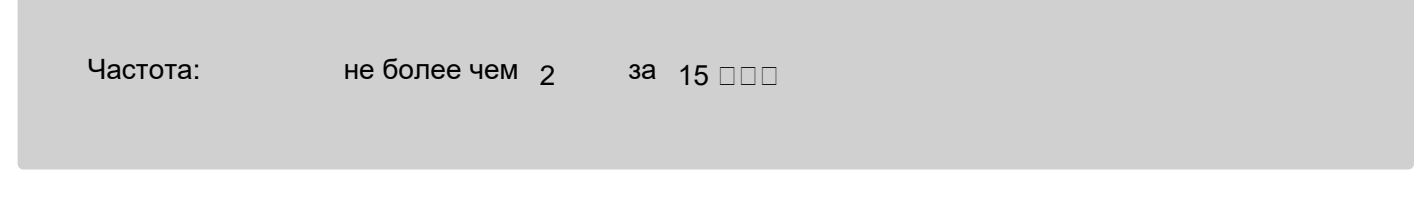

Если Обработчик уже отправил заданное число уведомлений в течение указанного периода времени, то уведомления больше не посылаются, хотя срабатывание Триггера записывается в Журнал Сервера.

### **Задание Триггеров**

Вы можете задать Триггер, указав "порог" для некоторого Элемента Статистики.

Для целочисленных значений Элемента укажите порог как целое значение: если значение Элемента станет больше, чем пороговое значение, Триггер срабатывает.

Для Элементов типа Счётчик порог указывается как целое значение и период времени: если значение Элемента становится больше, чем пороговое значение в течение указанного периода времени, Триггер срабатывает.

Для того, чтобы настроить Триггеры, используйте Веб Интерфейс Администратора. Откройте в области Установки страницу Общее, затем откройте страницу Триггеры. Нажмите на ссылке События для задания Триггеров:

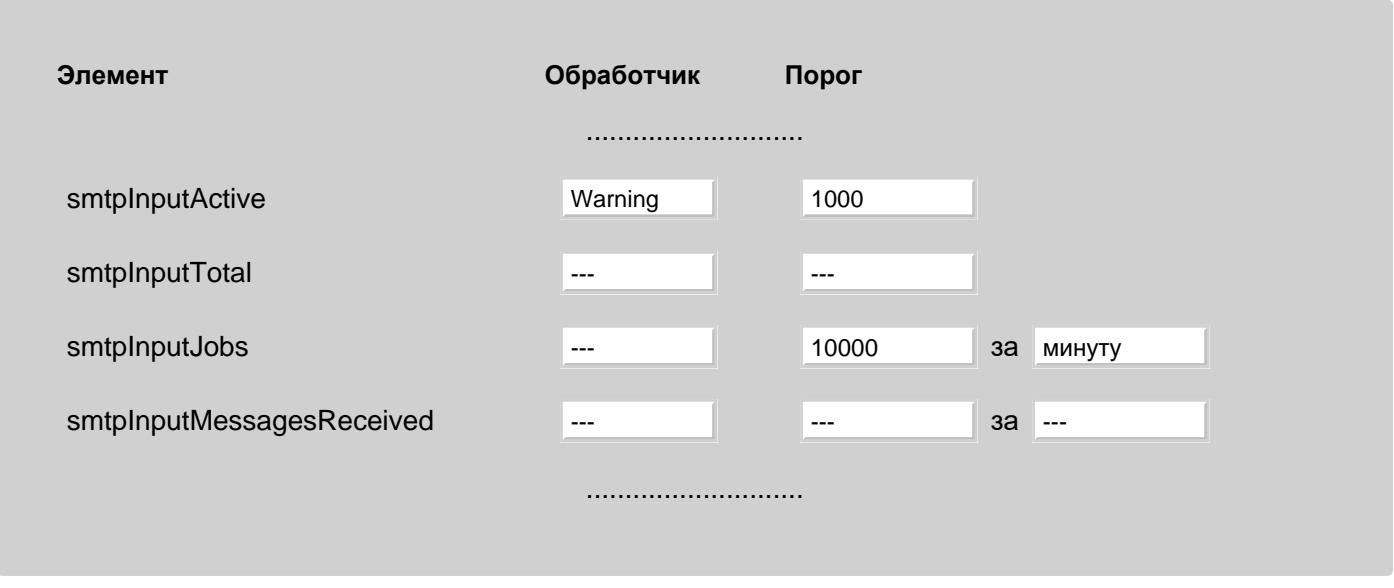

В поле Обработчик указывается, какой Обработчик Триггера должен использоваться для обработки этого Триггера.

Для того, чтобы удалить Триггер, сбросьте значение порога (установите его в ---).

Если вы хотите отключить Триггер, не удаляя его порог, просто сбросьте поле Обработчик (установите его в  $---).$ 

# <span id="page-225-0"></span>**Запись в Журнал**

При необходимости значения всех Элементов Статистики могут быть периодически записаны в Журнал.

Откройте в разделе Установки страницу Общее, затем откройте страницу Триггеры. Нажмите на ссылку События и пролистайте страницу до конца:

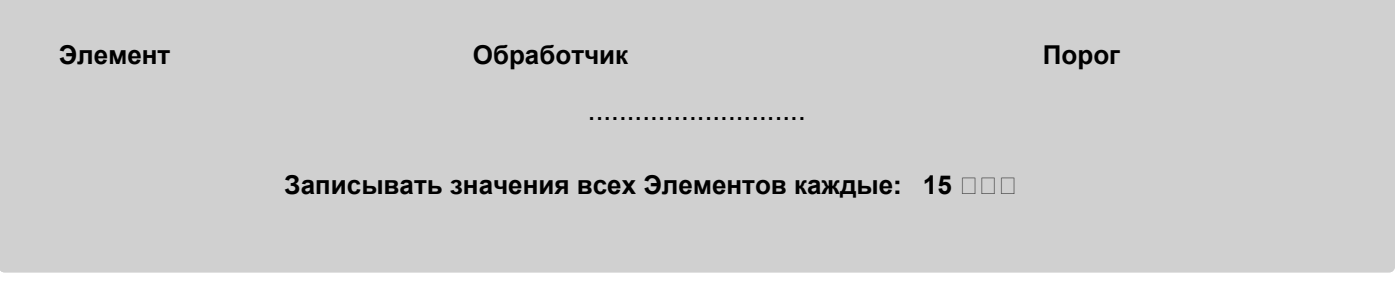

Выберите нужный период и нажмите на кнопку Модифицировать. Запись будет создана в [Дополнительном](#page-138-0) [Журнале](#page-138-0) "Статистика".

Каждая запись содержит значения Элементов Статистики, разделённых символом табуляции.

Самая первая запись каждого файла начинается с символа звёздочки (\*) и содержит имена Элементов Статистики, тоже разделённых символом табуляции. Такая запись вставляется при перезапуске сервера CommuniGate Pro, поскольку новая версия может содержать дополнительные Элементы Статистики.

### <span id="page-226-0"></span>**Произвольные Элементы Статистики**

В наборе Элементов статистике есть 10 СЧЁТЧИКОВ с именами custom1, custom2, ... custom10. Компоненты сервера не модифицируют их значения самостоятельно, но это может быть сделано с помощью функций [CG/PL](#page-839-0) и методов [CLI](#page-818-0).

## <span id="page-227-1"></span>**Сеть**

- **[Списки](#page-227-0) [Адресов](#page-227-0)**
	- **[Проверка](#page-227-1) [Адреса](#page-227-1) [на](#page-227-1) [включение](#page-227-1) [в](#page-227-1) [Список](#page-227-1)**
- **[Адреса](#page-229-0) [LAN](#page-229-0)**
	- **[Сегменты](#page-227-1) [LAN](#page-227-1)**
- **[Клиентские](#page-230-0) [Адреса](#page-230-0)**
- **[Отвергаемые](#page-230-1) [Сетевые](#page-230-1) [Адреса](#page-230-1)**
- **[Неблокируемые](#page-227-1) [Адреса](#page-227-1)**
- **[Адреса](#page-231-0) [под](#page-231-0) [Отладкой](#page-231-0)**
- **[Выделение](#page-232-0) [портов](#page-232-0)**
- **[Адреса](#page-233-0) [за](#page-233-0) [NAT](#page-233-0)**
- **[Параметры](#page-233-1) [NAT/Firewall](#page-233-1)**
- **[DNS](#page-234-0) [Клиент](#page-234-0)** [\(DNR\)](#page-234-0)
- **[Поддержка](#page-236-0) [IPv6](#page-236-0)**

CommuniGate Pro - это сетевой сервер, и ему необходимо знать конфигурацию вашей сети. Большинство установок может быть получено автоматически из ОС, но, возможно, вам необходимо будет изменить эти установки и/или задать дополнительные настройки.

В этом разделе описываются сетевые установки CommuniGate Pro.

### <span id="page-227-0"></span>**Списки Адресов**

Многие компоненты CommuniGate Pro используют списки Сетевых (IP) Адресов. Эти списки используются для указания [Клиентских](#page-230-0) и [Блокированных](#page-162-0) адресов, для задания ограничений на доступ [Приёмников](#page-238-0) и т.д.

Для того, чтобы задать Списки Адресов, используйте Веб Интерфейс Администратора. Откройте в области Установки страницу Сеть, затем откройте страницу Списки Адресов.

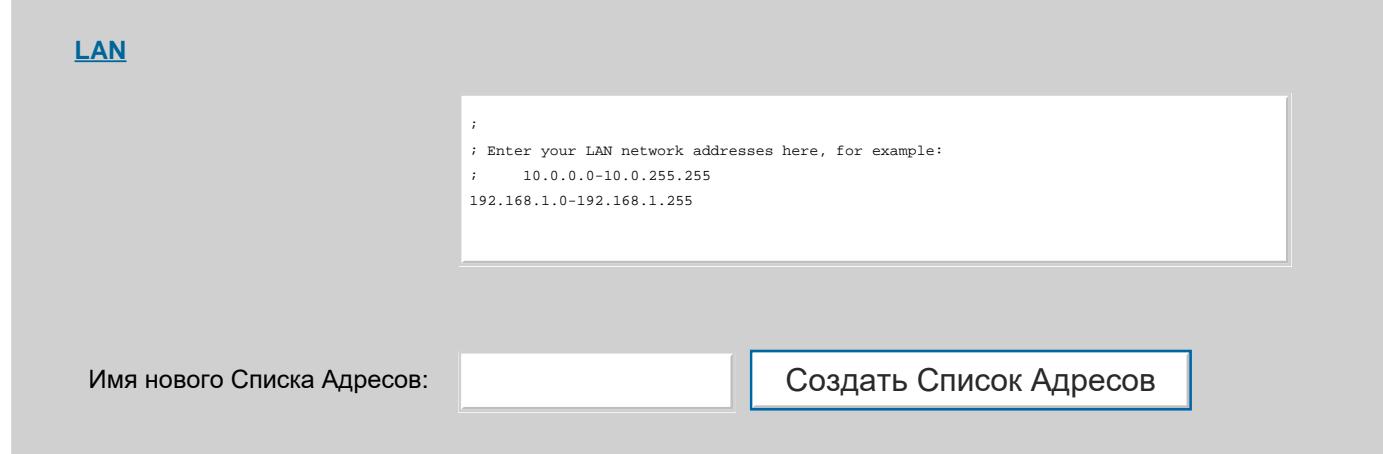

Для создания нового списка введите имя и нажмите "Создать Список Адресов".

Имя Списка может содержать латинские буквы, цифры, символы .\_- (точка, подчёркивание, минус). Через это имя один Список Адресов может ссылаться на другой. Регистр букв не учитывается.

Для редактирования существующего списка кликните на ссылку с именем списка.

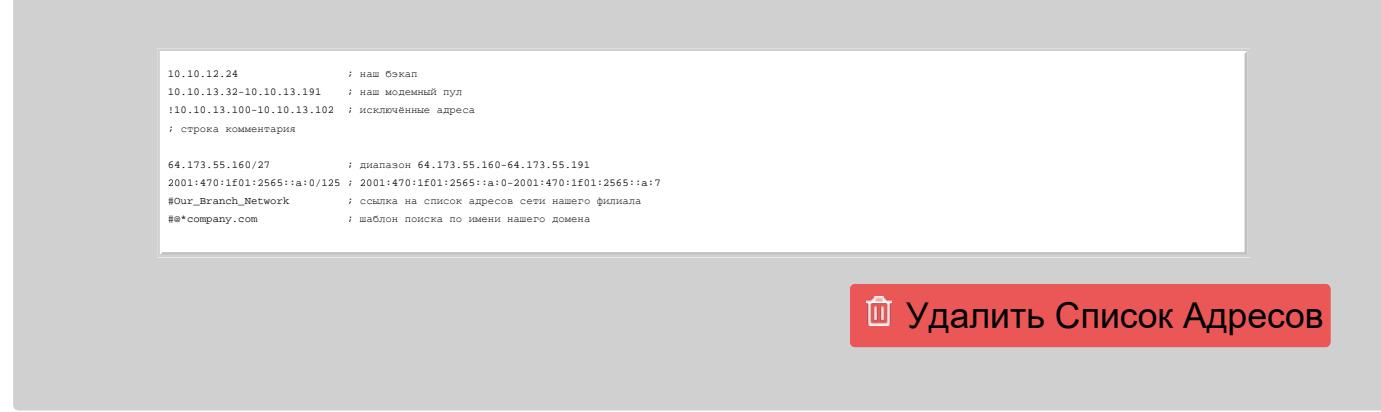

Список Адресов состоит из нескольких строк с текстовыми данными.

Каждая текстовая строка может содержать:

- одиночный адрес IP
- диапазон адресов два адреса IP, разделённых знаком минус -: в диапазон включаются как сами эти IP адреса, так и все адреса между ними
- $\bullet$  адрес и цифровая маска, разделённая символом косая черта  $\left(\right)$ .

Значение маски может быть между 1 и 32 для IPv4 адреса и между 1 и 128 для IPv6 адреса. Она указывает, сколько старших битов использовать в указанном адресе. Оставшиеся младшие биты адреса должны быть нулевыми. В диапазон включаются все адреса с указанными старшими битами.

- ссылку на другой Список Адресов символ # и имя списка.
- шаблон поиска по имени домена символы #@ и шаблон.

Сервер пытается определить имя домена для IP адреса (если IP адрес имеет вид *aa*.*bb*.*cc*.*dd*, Сервер пытается получить PTR запись для имени *dd*.*cc*.*dd*.*aa*.in-addr.arpa). Если получен PTR имени домена, он сравнивается с шаблоном. Шаблон может содержать символы (\*).

**Обратите внимание:** При использовании шаблонов поиска Сервер должен производить дополнительные операции поиска в DNS. Эти дополнительные запросы к DNS могут привести к дополнительным задержкам в обработке входящих соединений, так что используйте шаблоны поиска только в тех случаях, когда это действительно необходимо, и только когда вы не можете задать IP адреса явно.

**Обратите внимание:** если операция обратного поиска в DNS заканчивается неудачно, сервер помещает код ошибки DNR в контейнер, используемый для хранения результатов обратного поиска в DNS (в именах DNS). Этот код ошибки заключается в скобки. Для того, чтобы включить в список все сетевые адреса, которые не имеют обратных записей в DNS, поместите строку #@(host name is unknown) в список.

Строка может начинаться с восклицательного знака (! ). В этом случае значение указанной строки исключается из списка, сформированного предыдущими строками.

В конце строки может быть помещён комментарий, отделённый символом точка с запятой (; ) или двумя слэшами (// ). Строка, начинающаяся с символа точка с запятой и пустые строки считаются строками с комментариями.

#### **Проверка Адреса на включение в Список**

Чтобы проверить IP-адрес на предмет включения его в список адресов введите его в поле "Адрес для Проверки:" и нажмите "Проверить".

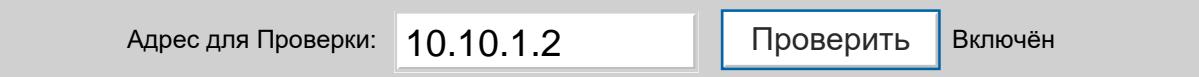

Результатом проверки может быть одно из сообщений:

Включён

Адрес включён в список.

Не Включён

Адрес не включён в список.

Исключён

Адрес исключён из списка через строку, начинающуюся с (! ).

Ошибка

Некорректно задан адрес, или синтаксическая ошибка в списке.

### <span id="page-229-0"></span>**Адреса LAN**

Если вы используете CommuniGate Pro в корпоративной среде, большинство ваших пользователей будут соединяться с Сервером из корпоративной локальной сети (LAN).

Для того, чтобы настроить Адреса LAN, используйте Веб Интерфейс Администратора. Откройте в области Установки страницу Сеть, затем откройте страницу LAN.

**Адреса LAN** Адрес Сервера в LAN: Выключено Выключено10.0.0.1-10.0.0.255 ; офисная LAN 10.0.1.12 ; удалённый офис через VPN 10.0.1.15-10.0.1.220 ; адреса LAN DHCP

Таблица адресов LAN первоначально содержит адреса, полученные CommuniGate Pro из настроек ОС Сервера. Исправьте этот список, включив в него все LAN (локальные сети), которые должен обслуживать Сервер CommuniGate Pro.

В разделе [Список](#page-227-0) [Сетевых](#page-227-0) [Адресов](#page-227-0) описывается формат списка.

Список Адресов LAN используется для поддержки коммуникаций Реального Времени (голосовые, видео и т.д.), и Сервер CommuniGate Pro знает, какие адреса являются адресам за NAT ("локальные"), то есть какие адреса не могут быть доступны непосредственно из Интернета.

Для осуществления коммуникаций между компьютерами в LAN используйте настройку "Адрес Сервера в LAN" для выбора собственного IP адреса Сервера, используемого так же Операционной Системой Сервера.

#### **Сегменты LAN**

Если Сервер подключён к нескольким сетям, и эти сети напрямую не имеют доступ друг к другу, то необходимо дополнительно указать эти сети как Сегменты. Это нужно для того, чтобы подсказать Серверу, могут ли клиенты из разных сетей соединяться друг с другом напрямую, или им требуется проксирование через Сервер.

#### **Сегменты LAN**

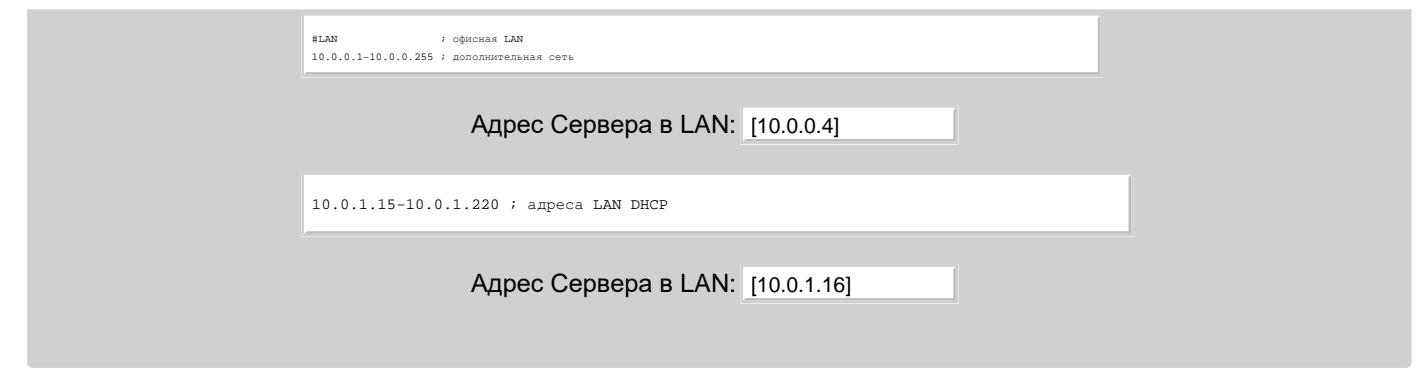

Для указания адреса для исходящих соединений, открываемых в данный Сегмент, используйте настройку "Адрес Сервера в LAN" для выбора собственного IP адреса Сервера. Указанный адрес должен входить в диапазон адресов данного Сегмента сети.

### <span id="page-230-0"></span>**Клиентские Адреса**

Некоторые адреса можно выделить для придания им большего приоритета или наделения особыми привилегиями, по сравнению с остальными адресами.

Через Веб Интерфейс Администратора откройте в разделе Установки страницу Сеть, и пройдите по ссылке "Клиенты".

Введите IP адреса, с которых устанавливают соединения ваши клиенты, а также IP адреса других систем, которым необходимо разрешить использовать ваш сервер:

#### **Сетевые Адреса Клиентов**

#LAN 10.10.12.24 ; наш бэкап 10.10.13.32-10.10.13.191 ; наш модемный пул 64.173.55.169 ; наш второй офис

В [Кластерной](#page-664-0) среде общекластерные Сетевые Адреса Клиентов обрабатываются как расширение Общесерверного списка: адрес считается Клиентским, если он содержится либо в Общесерверном, либо в Общекластерном списке.

### <span id="page-230-1"></span>**Отвергаемые Сетевые Адреса**

Возможно, вы захотите отказать в доступе на ваш Сервер для всех входящих TCP соединений и UDP пакетов, приходящих с определённых IP Адресов.

Для того, чтобы указать такие Отвергаемые Сетевые Адреса, используйте Веб Интерфейс Администратора. Откройте в разделе Установки страницу Сеть, затем откройте страницу Блокировки.

**Отвергаемые Сетевые Адреса**

```
10.18.0.0-10.18.255.255 
172.16.3.2 
192.168.0.0/16
```
TCP и UDP [Приёмники](#page-238-0) будут проверять этот список IP Адресов до проверки собственных ограничений.

В [Кластерной](#page-664-0) среде соединения и пакеты от IP Адресов блокируются если эти адреса включены либо в Общесерверный, либо в Общекластерный список Отвергаемых Сетевых Адресов.

### **Неблокируемые Сетевые Адреса**

При использовании RBL-серверов или DNS-имён для блокирования, возможно, вам потребуется предотвратить блокирование некоторых сайтов.

Для того, чтобы указать такие Неблокируемые Сетевые Адреса, используйте Веб Интерфейс Администратора. Откройте в разделе Установки страницу Сеть, затем откройте страницу Блокировки.

#### **Неблокируемые Адреса**

192.168.254.18 ; хороший мальчик, попал в RBL по ошибке

В [Кластерной](#page-664-0) среде соединения и пакеты от IP Адресов не блокируются, если эти адреса включены либо в Общесерверный, либо в Общекластерный список Неблокируемых Сетевых Адресов.

### <span id="page-231-0"></span>**Адреса под Отладкой**

Вы можете получить подробные записи в [Журнал](#page-132-0) обо всех операциях, выполняемых Сервером с определёнными клиентами или серверами.

Для того, чтобы указать Адреса под Отладкой, используйте Веб Интерфейс Администратора. Откройте в области Установки страницу Сеть, затем откройте страницу Отладка.

**Адреса под Отладкой**

10.18.0.0-10.18.255.255 172.16.3.2 192.168.0.0/16

#### Когда Сервер:

- принимает TCP соединение с адреса из этого списка
- устанавливает TCP соединение с адресом из этого списка
- принимает UDP пакет с адреса из этого списка
- отправляет UDP пакет на адрес из этого списка

уровень Журнала для этого соединения или пакета устанавливается в значение Всё.

В [Кластерной](#page-664-0) среде проверяются как Общекластерные, так и Общесерверные списки Адресов под Отладкой.

### <span id="page-232-0"></span>**Выделение портов**

CommuniGate Pro может полагаться на ОС для назначения номеров временных портов для исходящих TCP соединений, или же он может назначать их самостоятельно.

Номера портов, используемых для объектов [Медиа](#page-507-0) [Прокси](#page-507-0) и активных каналов данных в сессиях [FTP,](#page-580-0) всегда назначаются сервером CommuniGate Pro самостоятельно.

Чтобы указать параметры распределения таких портов, используйте Веб Интерфейс Администратора. Откройте в разделе Установки страницу Сеть, затем откройте страницу LAN.

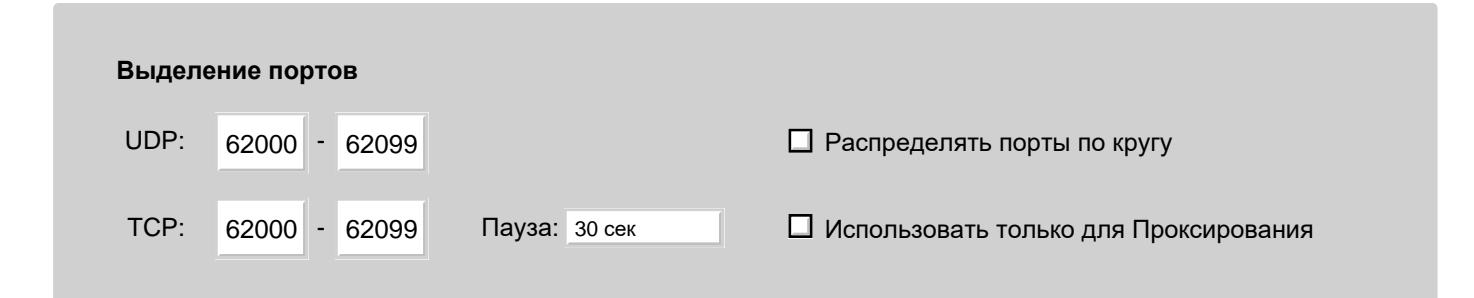

UDP

В этой настройке задаётся диапазон номеров портов, используемых для операций проксирования UDP. Если сервер CommuniGate Pro находится за NAT/Firewall, убедитесь, что все UDP пакеты, получаемые NAT/Firewall устройством для этих портов, ретранслируются на Сервер CommuniGate Pro.

#### Порты TCP

В этой настройке задаётся диапазон номеров портов, используемых для исходящих соединений TCP, включая операции проксирования. Если сервер CommuniGate Pro находится за NAT/Firewall, убедитесь, что все TCP соединения, получаемые NAT/Firewall устройством для этих портов, ретранслируются на Сервер CommuniGate Pro.

#### Распределять порты по кругу

Когда эта опция включена, UDP и TCP порты выделяются равномерно из всего диапазона портов. Когда эта опция выключена, UDP и TCP порты выделяются, начиная с первого (наименьшего) свободного порта в этом диапазоне.

#### Пауза

Явно выделенный для TCP соединения порт может быть повторно использован после этой паузы, длина которой не должна превышать таймер TIME\_WAIT настроек TCP стека в ОС. Используйте эту настройку для задания паузы перед повторным использованием.

#### Использовать только для Проксирования

Когда эта опция включена, TCP порты выделяются явно только для каналов медиа прокси и каналов данных FTP. Когда эта опция выключена, TCP порты выделяются явно для всех исходящих соединений TCP (SMTP, SMPP,

## <span id="page-233-0"></span>**Адреса за NAT**

CommuniGate Pro может обслуживать коммуникации реального времени по протоколам [SIP](#page-466-0) и [XIMSS](#page-542-0) и с помощью механизма *дальнего прохождения NAT* поддерживает прохождение медиа данных для удалённых клиентов, находящихся за NAT-устройствами.

Дополнительную информацию смотрите в разделе [NAT](#page-501-0) .

### <span id="page-233-1"></span>**Параметры NAT/Firewall**

Локальные сети бывают двух основных типов:

- ваш Сервер CommuniGate Pro установлен за NAT/Firewall устройством; или
- ваш Сервер CommuniGate Pro имеет минимум два сетевых интерфейса, один для соединения с локальной сетью (LAN), другой для соединения с глобальной сетью Интернет (WAN).

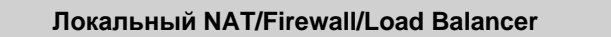

IPv4 WAN Адрес: 64.173.55.161

```
IPv6 WAN Agpec: 2001:470:1f01:2565::a:7
```
IPv4 WAN Адрес

Если ваш Сервер CommuniGate Pro имеет несколько сетевых интерфейсов, некоторые из которых подсоединены к локальной (LAN), а некоторые к глобальной (WAN) сети, используйте эти настройки для задания IP адреса, который ОС Сервера использует по умолчанию при соединении с удалёнными хостами через Интернет:

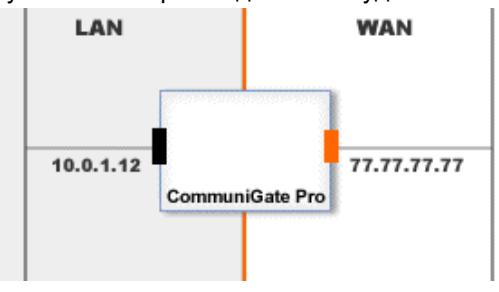

Если ваш Сервер CommuniGate Pro установлен в локальной сети за устройством NAT/Firewall, то такое устройство должно быть настроено на ретрансляцию (релеинг) всех соединений, устанавливаемых на коммуникационные порты (POP, SMTP, SIP, XMPP и т.д.) на адрес Сервера CommuniGate Pro в локальной сети. Используйте эти настройки для того, чтобы задать IP адрес, который ваш NAT/Firewall "ретранслирует" в CommuniGate Pro.

Например, если ваш Сервер CommuniGate Pro имеет в локальной сети IP адрес 10.0.1.12, и NAT/Firewall ретранслирует все входящие соединения, приходящие на IP адрес 77.77.77.77, на адрес 10.0.1.12, то укажите в этой настройке IP адрес 77.77.77.77:

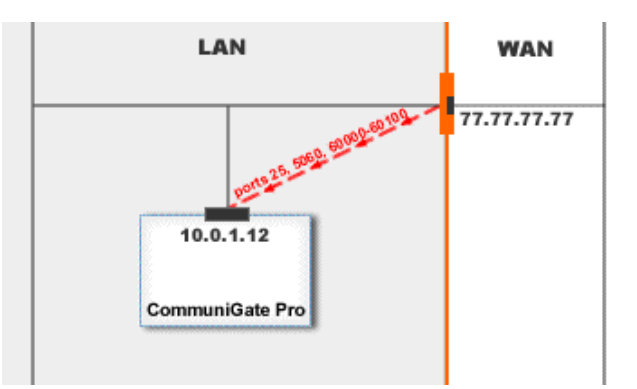

IPv6 WAN Адрес

Если ваш Сервер CommuniGate Pro Сервер соединён с сетью IPv6, укажите IP адрес Сервера, который ОС Сервера использует по умолчанию при соединении с удалёнными хостами через IPv6 Интернет.

### <span id="page-234-0"></span>**DNS Клиент (DNR)**

Для того, чтобы настроить параметры DNS Клиента, используйте Веб Интерфейс Администратора. Откройте раздел Установки в Интерфейсе Веб Администрирования, откройте страницу Сеть и далее откройте страницу DNS Клиент.

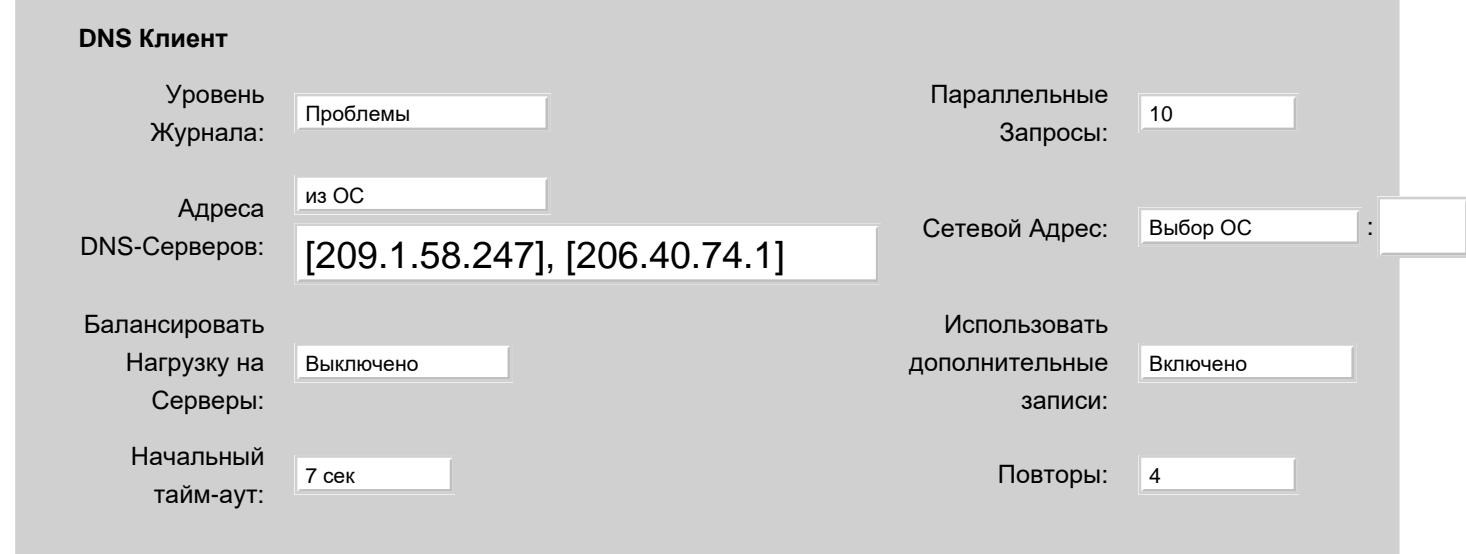

#### Уровень Журнала

Используйте эту настройку для того, чтобы указать какую информацию DNS Клиент должен сохранять в Журнале работы Сервера. Обычно используется уровень Основное или уровень Проблемы. В последнем случае вы увидите информацию о неуспешных обращениях к DNS. Если вы используете RBL сервисы, то вы можете наблюдать довольно много запросов, оканчивающихся неуспешно. В случае, если в работе DNS Клиента возникают проблемы, то, возможно, целесообразным будет увеличить детализацию до уровня Подробности или Всё: в этом случае в Системный Журнал будет записываться более подробная информация о работе модуля на уровне протокола или на уровне соединений.

Записи, помещённые DNS Клиентом в Системный Журнал, имеют пометку DNR.

#### Параллельные Запросы

Эта установка ограничивает число одновременно выполняемых DNS Клиентом запросов к DNS серверам. На высоконагруженных системах при обработке Почты или Сигналов выполняется несколько тысяч запросов в секунду, и этот параметр должен задаваться после предварительного тестирования: старые DNS сервера могут аварийно прекратить работу при обработке слишком большого количества параллельных выполняемых запросов.

#### Адреса DNS-Серверов

Эта настройка указывает, каким образом Сервер CommuniGate Pro должен выбирать для использования сервера DNS. Если выбрана опция из ОС, Сервер получает из ОС адреса DNS серверов. Для того, чтобы заставить Сервер перечитать эти адреса, нажмите на кнопку Обновить, находящуюся на странице Общее в разделе Установки. Если выбрана опция Специальные, Сервер CommuniGate Pro будет использовать те DNS сервера, которые указаны в текстовом поле рядом с меню.

Если адрес DNS сервера не указан, то Сервер CommuniGate Pro использует адрес 127.0.0.1, пытаясь соединиться с DNS сервером, который, возможно, работает на том же компьютере, что и Сервер CommuniGate Pro.

#### Балансировать Нагрузку на Серверы

Если эта опция выключена, то первый запрос всегда отправляется на первый в списке сервер DNS, а если ответа нет, то повторный запрос отправляется на следующий в списке сервер, и так далее.

Если эта опция включена, начальные запросы отправляются на разные серверы DNS: первый начальный запрос - на первый в списке сервер (и в случае неудачи повторный запрос - на следующий сервер), второй начальный запрос - на второй в списке сервер (и в случае неудачи повтор делается на третий сервер DNS) и так далее. Включите эту опцию, если сервер выполняет много операций DNR и может использовать для них несколько одинаково эффективных серверов DNS.

#### Использовать дополнительные записи

Если эта опция включена, то используются дополнительные записи в ответе на запросы MX и SRV. Эти записи содержат адреса IP (записи A и AAAA) для имён доменов, использованных в записях MX или SRV, так что дополнительные операции DNR для определения их адресов могут и не понадобиться.

#### Начальный тайм-аут

По умолчанию, DNS использует протокол UDP, и в случае каких-либо сбоев в работе сети, UDP запрос или ответ может быть потерян (тогда, как TCP протокол пересылает потерянные пакеты автоматически).

DNS Клиент ожидает ответа от DNS сервера заданный в этой опции период времени.

Если ответ не получен, DNS Клиент повторяет запрос, и ждёт в два раза дольше, и, если время ожидания снова превышено, он может переслать запрос в третий раз и ждать в три раза дольше.

Если вы указали несколько серверов DNS, то каждый раз, когда DNS Клиент должен повторить запрос, он будет отправлять его на следующий по списку DNS сервер.

#### Повторы

Эта опция указывает, сколько раз DNS Клиент должен переслать повторные запросы, если он не получает никакого ответа от DNS сервера.

**Обратите внимание:** при выполнении [RBL](#page-162-0) запроса, DNS Клиент отправляет один и тот же запрос не более чем два раза, и оба раза он использует один и тот же (начальный) тайм-аут.

#### Исходящий Адрес

Эта опция выбирает *сетевой адрес и порт*, используемый для отправки пакетов UDP с запросами DNR. Если адрес или порт не указаны, то они назначаются операционной системой Сервера.

Если DNS сервер отправляет UDP ответ с установленным флагом "Усечённый", то DNS использует TCP соединения. Эта возможность позволяет DNS Клиенту получать очень большие записи от DNS серверов.

**Фиктивные Сетевые Адреса** 64.94.110.11 ; \*.com, \*.net "шаблон подстановки"

Фиктивные Сетевые Адреса

В этом [Списке](#page-227-0) [Адресов](#page-227-0) вы можете указать сетевые (IP) адреса, которые будут рассматриваться как "несуществующие".

Некоторые DNS сервера могут преобразовывать все несуществующие имена в обслуживаемых ими доменах в некоторый специальный IP адрес(а).

Когда доменное имя преобразовывается в IP адрес, то сначала DNS Клиент проверяет эти адреса. Если этот адрес указан в списке Фиктивные Сетевые Адреса, то DNS Клиент возвращает ошибку "unknown host/domain name".

DNS Клиент кэширует ответы на DNS запросы типа SRV.

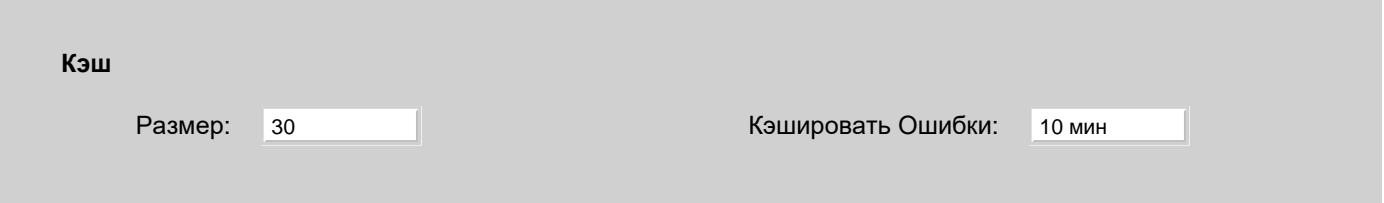

Размер

Максимальный размер Кэша. Когда число элементов в кэше превышает этот лимит, то самые старые неиспользуемые записи удаляются из кэша.

Кэшировать Ошибки

Используйте эту настройку для указания того, как долго отрицательные (неудачные) DNS ответы должны находится в кэше.

Тестировщик позволяет проверить ответы на некоторые DNS запросы.

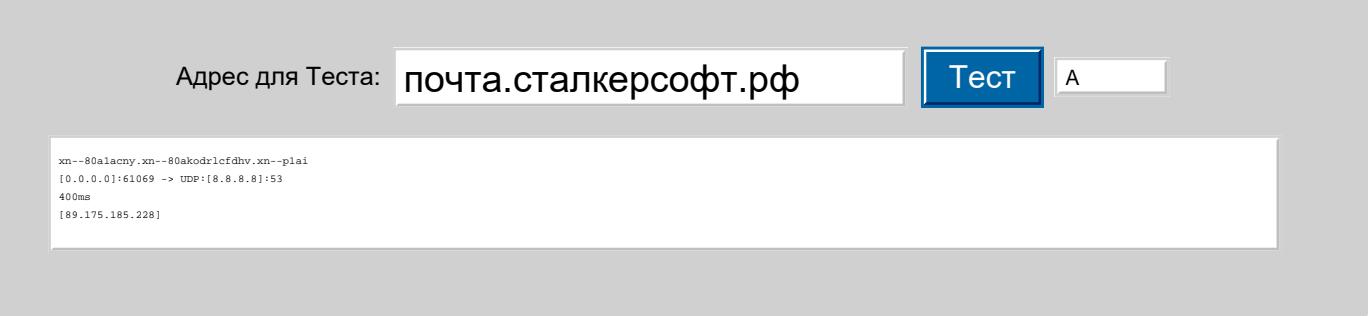

Тестировщик можно использовать для проверки:

- реального имени домена в Punycode, если оно содержит не-латинские символы
- IP-адреса источника и запрашиваемого DNS сервера, и работает ли настройка валансировка Нагрузки на Серверы
- времени ответа
- возвращаемого результата
- ошибок, если таковые есть.

В отличие от реального DNS Клиента, Тестировщик игнорирует настройку Повторы и посылает запрос только один раз.

### <span id="page-236-0"></span>Поддержка IPv6

Сервер CommuniGate Pro полностью поддерживает как IPv4, так и IPv6 протокол в следующих Операционных Системах:

- $\bullet$  Linux
- FreeBSD
- $•$  MacOS  $X$
- Windows (Vista и новее)
- Solaris
- $\bullet$  AIX

Если Сервер работает на платформе, поддерживающей IPv6, и обнаруживает локальный IPv6 адрес, то работа в сетях IPv6 считается активированной.

В этом случае, Сервер создаёт все сетевые сокеты как IPv6 сокеты. Это сокеты взаимодействуют с IPv4 системами, используя метод отображения IPv4 адреса в IPv6.

Обратите внимание: Метод отображения IPv4 адреса в IPv6 по умолчанию выключен в ядрах систем FreeBSD. Используйте команду

sysctl -w net.inet6.ip6.v6only=0

в сценарии автоматического запуска ОС для включения этого метода.

Вы можете явно задать Серверу включить или выключить поддержку работы в сетях IPv6, используя Аргумент <u>Командной Строки</u> -- IPv6 :

- -- IPv6 NO ВЫКЛЮЧИТ ПОДДЕРЖКУ IPV6 ДАЖЕ ЕСЛИ будет обнаружен локальный IPv6 адрес.
- -- IPv6 YES ВКЛЮЧИТ ПОДДЕРЖКУ IPV6 даже если не будет обнаружен локальный IPv6 адрес, но ОС Сервера поддерживает работу в сетях IPv6.

# <span id="page-238-0"></span>**Приёмники**

- **[Приём](#page-238-1) [по](#page-238-1) [нескольким](#page-238-1) [сокетам](#page-238-1)**
- **[Ограничения](#page-239-0)**
- **[Безопасные](#page-240-0) [сокеты](#page-240-0)**
- **[Ограничение](#page-241-0) [Соединений](#page-241-0) [с](#page-241-0) [одного](#page-241-0) [Адреса](#page-241-0)**
- **[Резервирование](#page-241-1) [соединений](#page-241-1) [для](#page-241-1) [Клиентских](#page-241-1) [Адресов](#page-241-1)**

Сервер CommuniGate Pro принимает SMTP, IMAP, POP, LDAP и другие TCP соединения, используя *Приёмники* TCP.

Сервер CommuniGate Pro получает SIP, SNMP, RADIUS, TFTP и другие UDP запросы, используя *Приёмники* UDP.

Приёмник открывает один или несколько *Сокетов Приёмника*, и каждый сокет принимает TCP соединения или получает UDP пакеты, направляемые на определённый порт, и, возможно, на указанный локальный IP адрес.

Настройки Приёмника позволяют Администратору Сервера задавать ограничения для удалённых адресов, обеспечивая доступ к сокетам приёмника только для указанных сетей.

Приёмники TCP в CommuniGate Pro могут быть настроены на приём *незашифрованных* соединений или на приём *безопасных* (TLS/SSL) соединений.

Приёмники CommuniGate Pro могут ограничивать число соединений, входящих с одного IP адреса. Это может помочь в предотвращении некоторых атак типа Отказ в Обслуживании (DoS).

### <span id="page-238-1"></span>**Приём через несколько сокетов**

Службы TCP и UDP используют Приёмники для приёма входящих соединений и пакетов. Каждый Приёмник может использовать один или несколько *сокетов приёмника*.

Сокет приёмника принимает входящие TCP соединения или получает UDP пакеты на указанный номер порта. Вы должны так же указать, должен ли сокет принимать соединения или получать пакеты на все IP адреса, который имеет компьютер вашего Сервера, или только на определённые адреса.

Например, вы можете создать сокет, которые принимает все соединения на один локальный IP адрес, а другой сокет используется для приёма соединений на другой локальный IP адрес только из указанных сетей.

Из-за природы TCP сокетов, вы не можете иметь два сокета приёмника, использующих один и тот же номер порта на одном и том же локальном IP адресе: если вы создадите сокет приемника на TCP порту N, который

работает со ВСЕМИ локальными IP адресами, то вы не сможете создать другие сокеты, работающие на этом же порту N. Если вы создадите сокет приёмника на TCP порту N и укажите локальный адрес xx.xx.xx.xx, то вы сможете создать другой сокет приёмника на том же TCP порту N, но на другом локальном адресе yy.yy.yy.yy.

Если ваш Сервер CommuniGate Pro работает совместно с некоторыми другими серверами, например, с другими Веб серверами, возможно, вы захотите, чтобы ваш Веб сервер использовал один локальный IP адрес, в то время как сервер CommuniGate Pro оказывал HTTP услуги на другом локальном IP адресе - но на том же самом номере порта. Если этот номер порта 80, домен www.company.com указывает на первый IP адрес, а mail.company.com указывает на второй IP адрес, то набрав в браузере http://www.company.com , клиент попадёт на главную страницу Веб сервера, а набрав в браузере http://mail.company.com , клиент попадёт на страницу входа на сервер CommuniGate Pro - несмотря на то, что оба сервера работают на одном компьютере.

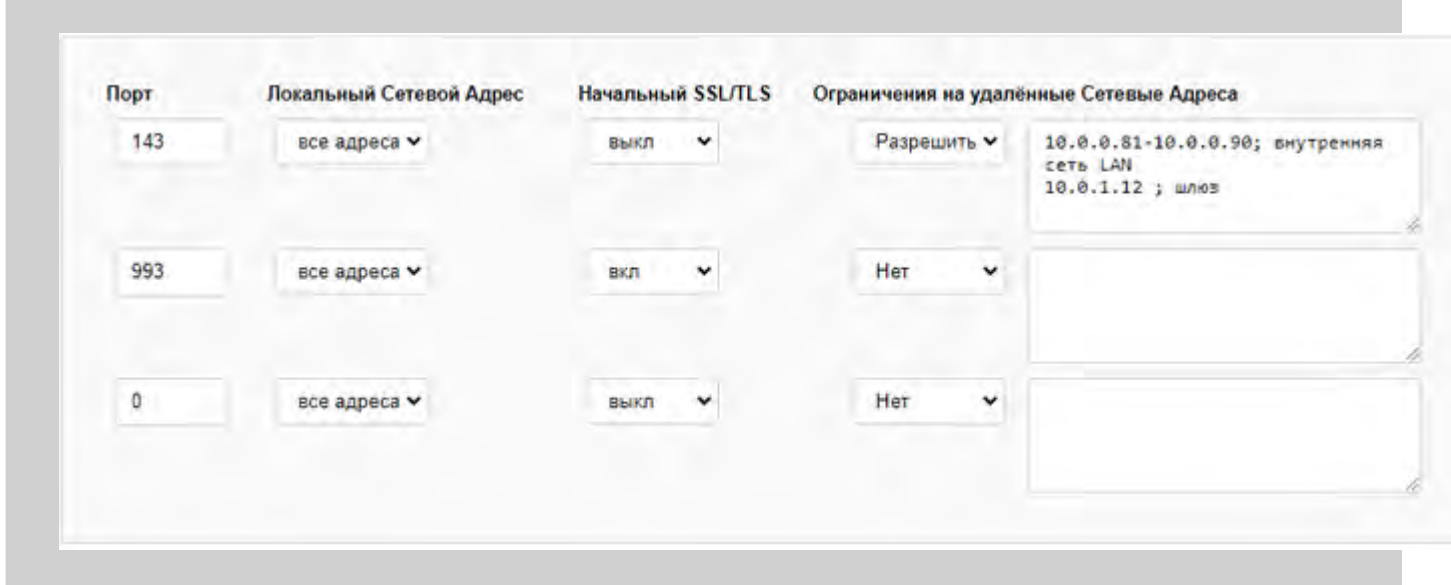

Для того, чтобы создать новый сокет приёмника, измените значение последнего элемента таблицы с 0 на желаемый номер порта и нажмите кнопку Модифицировать.

Для того, чтобы удалить сокет приёмника, измените номер порта на 0 и нажмите кнопку Модифицировать.

Даже если ваш сервер имеет только один IP адрес, возможно, вам потребуется создать два сокета приёмника для большинства TCP сервисов: один для обычных, *незащищённых* соединений, и другой (на другом номере порта) для безопасных соединений (смотрите ниже).

### <span id="page-239-0"></span>**Ограничения**

Вам может потребоваться чтобы сокет приёмника принимал соединения или получал пакеты только от определённых удалённых сетевых (IP) адресов.

Если удалённый IP адрес входящего соединения или получаемого пакета включён в список [Отвергаемых](#page-230-1) [Сетевых](#page-230-1) [Адресов](#page-230-1), то соединение отвергается, и пакет отбрасывается.

Если вы установили настройку Ограничения в значение Разрешить и перечислили в текстовом поле IP адреса, то сокет будет принимать соединения только от указанных адресов.

Если вы установили настройку Ограничения в значение Запретить, и перечислили в текстовом поле IP адреса, то сокет будет отказывать в установлении соединения всем клиентам, пытающимся установить соединение с указанных (заблокированных) адресов.

IP адреса указываются в многострочном формате. Дополнительную информацию смотрите в разделе [Сеть](#page-227-0).

Существует разница между Ограничениями Доступа, установленными на уровне сокета приёмника, и ограничениями, установленными в SMTP модуле. Когда удалённый сайт соединяется на SMTP порт вашего сервера и IP адрес сайта не принимается сокетом приёмника, соединение закрывается немедленно. В результате, удалённый сайт будет пытаться использовать другой IP адрес вашего сервера, и затем будет пытаться передать почту через ваш запасной сервер.

С другой стороны, если удалённый сайт включен в [Защитный](#page-376-0) список блокируемых модулем SMTP адресов, SMTP сессия не закрывается немедленно. Вместо этого, SMTP сессия начинается и удалённый (блокированный) сервер может отправить список получателей сообщения. Но SMTP модуль отвергает каждый адрес с сообщением об ошибке "fatal error", что предотвращает попытки блокированного хоста передать сообщения через ваш запасной сервер.

### <span id="page-240-0"></span>**Безопасные сокеты**

Задание опция Начальный SSL/TLS возможно только для TCP Приёмников.

Установите опцию сокета приёмника Начальный SSL/TLS в значение вкл для того, чтобы указать компоненту Приёмник начинать установление SSL/TLS сразу после принятия соединения от удалённого сайта. Только когда безопасное соединение установлено, Приёмник позволит коммуникационному модулю начать работу по своему собственному протоколу (IMAP, HTTP и т.д.) - поверх SSL/TLS протокола, обеспечивающего безопасность.

**Обратите внимание:** Пожалуйста, прочитайте раздел [Безопасность](#page-193-0) и настройте TLS Сертификаты вашего Домена до установления этой опции в значение вкл.

**Обратите внимание:** Когда Приёмник принимает соединение на Безопасный Сокет, он пытается определить, с каким Доменом CommuniGate Pro соединяется клиент. В этом время никакой информации от клиента на сервер еще не передано, и поэтому локальный IP адрес Сервера, с которым соединился клиент, является единственной информацией, которую CommuniGate Pro может использовать для определения правильного Домена.

Если вы хотите, чтобы Домен имел свой собственный Сертификат Безопасности, и вы хотите использовать этот Сертификат для соединений по Безопасному Сокету, то Домен **должен** иметь назначенный IP адрес.

Когда Домен выбран, Приёмник получает Сертификат Домена и начинает безопасную (SSL/TLS) сессию. Если выбранный Домен не имеет Сертификата, то соединение обрывается и в Журнал работы CommuniGate Pro помещается сообщение об ошибке.

**Обратите внимание:** Текущие версии Интернет протоколов поддерживают команды типа STARTTLS/STLS. Эти команды используются для обеспечения безопасных коммуникаций **без** создания специального Безопасного Сокета на дополнительном порту. Вместо этого используется обычный порт, устанавливается незащищенное соединение, а затем клиент отправляет команду STARTTLS или ей подобную, и сервер с клиентом начинают SSL/TLS сессию. Если используемое вами программное обеспечение поддерживает команду STARTTLS (а в настоящее время большинство SMTP серверов поддерживает её), то вам не надо

создавать специальные Безопасные Сокеты для безопасных (SSL/TLS) коммуникаций.

Для того, чтобы указать компоненту Приёмник, что все соединения, приходящие на этот сокет являются SSL/TLS безопасными, но при этом все SSL/TLS операции шифрования/расшифрования будут выполняться внешним устройством, установите значение опции Начальный SSL/TLS сокета приёмника в значение внешний. Соединения, приходящие на эти порты будут незащищёнными, но компоненты и протоколы более высокого уровня CommuniGate Pro будут обслуживать эти соединения как будто они зашифрованы: операции незащищенного Входа считаются безопасными, команды STARTTLS являются запрещёнными и т.д.

## <span id="page-241-0"></span>Ограничение Соединений с одного Адреса

Задание опции по ограничению количества соединений возможно только для ТСР Приёмников.

Для предотвращения различных атак на Отказ в Обслуживании (DoS), вы можете ограничить число соединений, которые Приёмник может принимать с одного IP адреса (на всех сокетах):

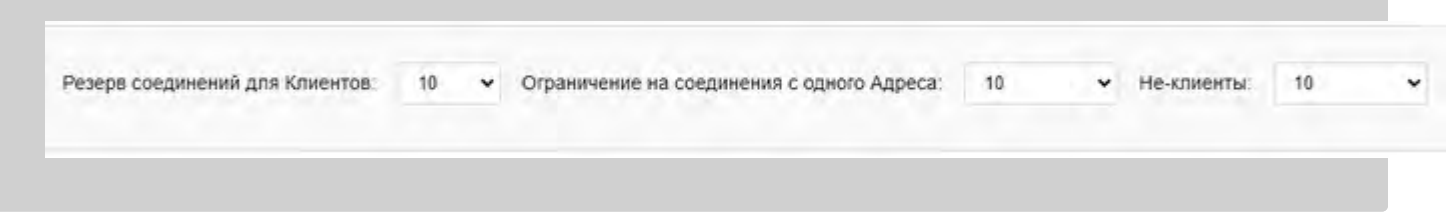

Вы можете указать модулю осуществлять проверку этих адресов только для тех сетевых адресов, которые не включены в список Сетевые Адреса Клиентов. Значение настройки не должно выходить за рамки общего ограничения количества соединений.

При задании этих настроек вы должны помнить, что:

- ІМАР клиенты обычно открывают несколько соединений с сервером. Если вы устанавливаете эту настройку для IMAP приёмника в значение менее 5, то вы можете причинить проблемы вашим пользователям.
- Веб браузеры также могут открывать несколько соединений одновременно для получения содержащихся в HTML странице графических файлов и некоторых других элементов.
- Несколько Веб клиентов могут соединяться с вашим сервером через один прокси, и все они будут считаться соединившимися с вашим сервером с одного IP адреса.

Обратите внимание: во избежание проблем межсерверного взаимодействия, действие этой настройки не распространяется на соединения, устанавливаемые с других серверов, находящихся с CommuniGate Pro в одном Кластере.

### <span id="page-241-1"></span>Резервирование соединений для Клиентских Адресов

Для предотвращения различных атак на Отказ в Обслуживании (DoS), вы можете зарезервировать определённое количество TCP соединений для клиентов, устанавливающих соединение с Сервером с IP адресов, перечисленных в списке Сетевые Адреса Клиентов.

Если разница между максимальным количеством разрешённых соединений и числом активных соединений равна или меньше указанного здесь значения, то все соединения с не-Клиентских Адресов отвергаются.

# **Интеграция с внешними сервисами IP-геолокации**

- **[Провайдеры](#page-243-0)**
- **[Интеграция](#page-244-0)**
- **[Интерфейсы](#page-244-1)**
- **[Операции](#page-244-2)**

Задача IP-геолокации - определение местоположения устройства по его IP-адресу.

Результаты геолокации отображаются в административном и пользовательском интерфейсах, там, где отображаются IP-адреса. Пример отображения:

### **Временно Заблокированные Сетевые Адреса**

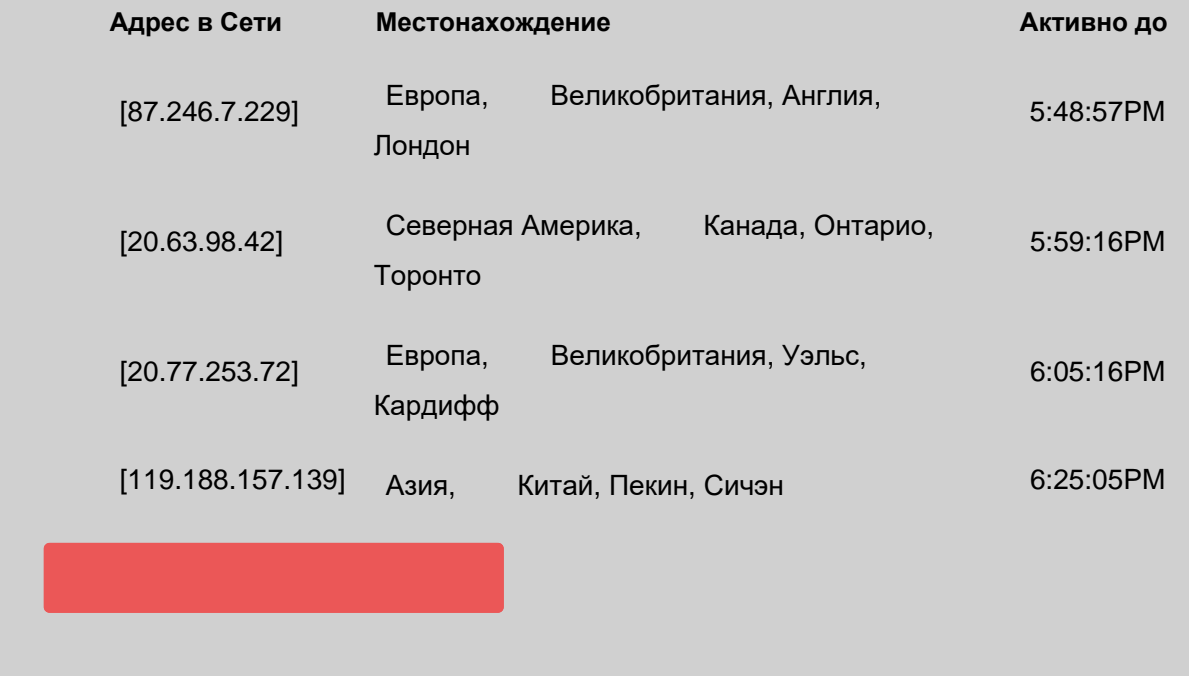

**Обратите внимание:** отображение эмодзи-символов с флагами стран зависит от используемой ОС и браузера. В частности, на Windows не работает в браузере Chrome, но работает в Firefox.

## <span id="page-243-0"></span>**Провайдеры**

Существует много сервисов, предоставляющих услугу провайдера IP-геолокации посредством ответов на запросы по сети. Большинство из них платные, а бесплатные могут накладывать различные ограничения на частоту и общее число запросов.

У разных сервисов разные базы данных и разная точность определения. Базы обновляются на основе инфрормации об IP-адресах, которую предоставляют интернет-провайдеры. Поэтому точность определения геолокации также зависит от того, насколько точно внесены данные в реестр IP-адресов. Чаще всего невозможно определить местоположение точнее, чем до уровня города. Также интернет-провайдеры могут предоставлять находящиеся у них на обслуживании IP-адреса из других городов клиентам, которые находятся в другом регионе, что может приводить к ошибочному определению города. Иногда точность оказывается не выше уровня страны, так как реестры IP-адресов допускают не указывать город в графе местоположения.

## <span id="page-244-0"></span>**Интеграция**

Интеграция осуществляется [приложением](#page-908-0) geolocationservice.sppr из главного домена.

По умолчанию приложение запрограммировано на сервис [IPWHOIS.IO](https://ipwhois.io/ru/) с его "бесплатным планом" на менее 10,000 запросов в месяц для некоммерческого использования. Но его можно перепрограммировать на другие сервисы.

Передача запроса провайдеру может занимать несколько секунд. Поэтому в интерфейсах CommuniGate Pro информация о геолокации IP-адреса изначально может не показываться, но в дальнейшем будет показываться при обновлении страницы.

В ядре CommuniGate Pro есть "кэш" ответов на запросы об IP-адресах. То есть, если запрос для каких-то IP-адреса и языка отображения был отправлен провайдеру, то в дальнейшем запрос для данной комбинации отправляться не будет. Более того, если данные геолокации "соседних" адресов в кэше окажутся одинаковые, то и для всего диапазона промежуточных IP-адресов между ними данные будут считаться одинаковыми, и запросы на них отправляться не будут.

Заполнение кэша начальными данными осуществляется [приложением](#page-908-0) geolocationinit.sppr из главного домена. Заполняются диапазоны локальных и служебных IP-адресов, для которых нет геолокации. Вы можете кастомизировать приложение и расписать диапазоны LAN-адресов, таким образом определив геолокацию внутри Вашей организации.

## <span id="page-244-1"></span>**Интерфейсы**

Интеграция CommuniGate Pro с сервисами IP-геолокации доступна в:

- приложениях [CG/PL,](#page-839-0) выполняющихся на сервере (PBX Задачи, WebUser аплеты и т.п.).
- сессиях протокола [XIMSS](#page-944-0), использующихся клиентскими программами.
- программах и сценариях, использующих интерфейс [CLI](#page-746-0).

## <span id="page-244-2"></span>**Операции**

Доступна **[CLI](#page-746-0)-команда для управления кэшем геолокации**:

#### ip-address : строка или IP-адрес

В этом параметре задаётся IP адрес для проверки.

параметры: словарь

Этот словарь должен содержать строковый элемент ор, задающий применяемую операцию. Другие элементы словаря зависят от типа операции. По умолчанию параметры { op=get; lang=en; }

Доступны следующие операции:

#### get

Эта операция возвращает данные из кэша, либо отправляет запрос провайдеру, если информации для данного IP-адреса и языка в кэше нет.

#### Параметры:

lang : строка

код языка, по умолчанию en.

#### Результаты:

словарь ключи словаря:

status : строка

> wait или error . Значение wait означает, что информации в кэше небыло, запрос был отправлен провайдеру, и что данные следует запросить заново через несколько секунд.

Ключи со значениями, независимыми от языка:

- c\_m: код континента
- с\_с : код страны
- с\_е : эмодзи-символ флага страны
- c\_f : URL-ссылка на изображение флага страны
- с г : код региона

Зависимые от языка ключи со значениями:

- 1 1 : название континента
- 1\_2 : название страны
- 1\_3 : регион/область/штат/провинция
- 14: район/графство/город
- 1\_5 : город/улица
- 1\_6 : улица

Наличие любого из значений не гарантировано и зависит от провайдера.

#### set

Эта операция пишет данные в кэш.

#### Параметры:

lang : строка

код языка, по умолчанию en.

c\_m, c\_c, c\_e, c\_f, c\_r, l\_1, l\_2, l\_3, l\_4, l\_5, l\_6 : CMDOKU

данные геолокации.

re: строка или IP-Адрес

конец диапазона относительно параметра ip-address.

#### full : *строка*

при наличии параметра запись будет считается полной, и для данного адреса/диапазона не будет осуществляться запросов к провайдеру для отсутствующих языков.

Для использования этой команды необходимо обладать правами по Администрированию Сервера "Может менять установки Сервера".

#### clear

Эта операция обнуляет содержимое кэша, и вызывает приложение geolocationinit.sppr для инициализации.

#### Параметры:

отсутствуют

значение параметра *ip-address* игнорируется

Для использования этой команды необходимо обладать правами по Администрированию Сервера "Может менять установки Сервера".

#### print

Эта операция распечатывает содержимое кэша.

#### Параметры:

отсутствуют

значение параметра *ip-address* игнорируется

Результаты:

словарь: содержимое кэша

# **Объекты**

- **[Домены](#page-247-0)**
- **[Объекты](#page-248-0) [Домена](#page-248-0)**
- **[Пользователи](#page-249-0)**
- **[Группы](#page-250-0)**
- **[Переадресаторы](#page-250-1)**
- **[Псевдонимы](#page-251-0) [Пользователя](#page-251-0)**
- **[Списки](#page-251-1) [Рассылки](#page-251-1)**
- **[Именованные](#page-252-0) [Задачи](#page-252-0)**
- **[Данные](#page-252-1)**

Каждый Сервер CommuniGate Pro имеет иерархию *объектов*:

- на верхнем уровне находится множество Доменов
- в каждом Домене содержатся Пользователи, Группы, Списки Рассылки, Псевдонимы, Переадресаторы и Именованные Задачи
- У каждого Пользователя может быть одна или несколько Папок
- В каждой папке хранится некоторое количество сообщений  $\bullet$

Кроме этих основных типов объектов, CommuniGate Pro поддерживает дополнительные объекты: У Пользователей может быть Хранилище Файлов и Данные Настроек, в Доменах могут быть Сертификаты, файлы, определяющие Вид Веб Интерфейса Пользователя, специальные Приложения Реального Времени и т.д.

# <span id="page-247-0"></span>**Домены**

Домены - это объекты CommuniGate Pro, в которых содержатся другие объекты: Пользователи, Списки Рассылки, Группы, Псевдонимы, Переадресаторы и Именованные Задачи. Каждый домен имеет имя (client.com, www.company1.com и т.п.):

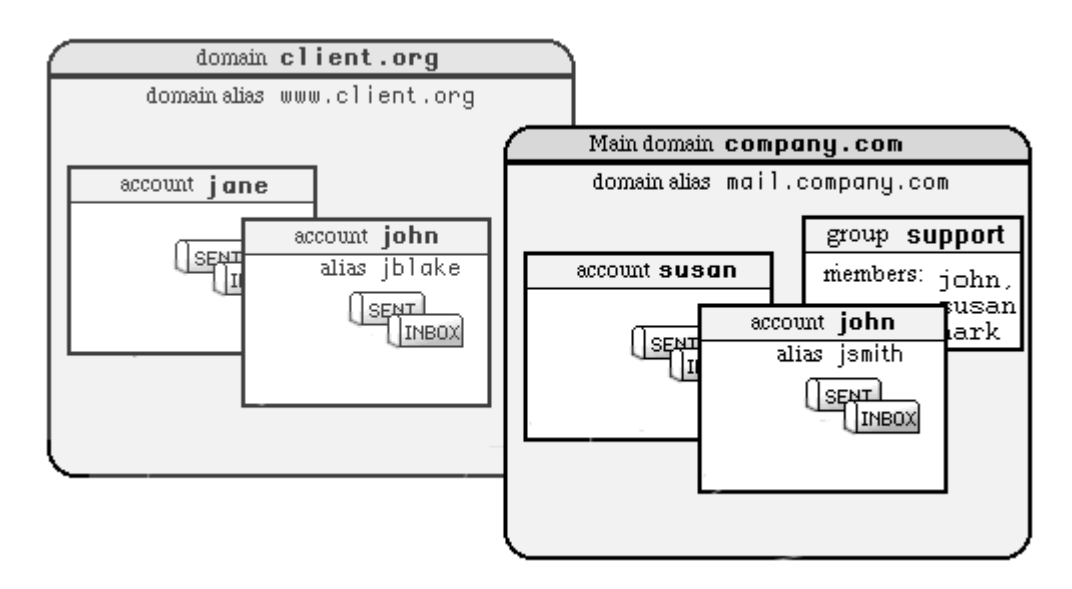

Хотя каждый Домен CommuniGate Pro имеет своё имя, нет необходимости создавать отдельные Домены CommuniGate Pro для каждого имени домена, которое вы хотите обслуживать. Домены CommuniGate Pro могут иметь Псевдонимы Доменов: они позволяют вам давать несколько имён одному Домену CommuniGate Pro. Например, у Домен CommuniGate Pro company.com может быть Псевдоним Домена mail.company.com . В этом случае все ссылки на имя домена mail.company.com будут обрабатываться так же, как и ссылки на Домен CommuniGate Pro company.com.

Существует специальный Домен CommuniGate Pro, называемый *Главным Доменом*. Все остальные Домены CommuniGate Pro равнозначны и называются *дополнительными или вторичными* доменами. Главный Домен создаётся сразу же после установки Сервера, и его имя указывается в Установках Общее. Если ваш Сервер обслуживает только один Домен, то вам не нужно создавать другие домены, достаточно Главного Домена. Имя Главного Домена используется в качестве Имени Сервера.

Каждый Домен CommuniGate Pro имеет свои собственные установки и наборы [Объектов](#page-248-0) [Домена](#page-248-0).

Более подробную информацию о Доменах CommuniGate Pro смотрите в разделе [Домены](#page-255-0).

### <span id="page-248-0"></span>**Объекты Домена**

Каждый Домен имеет свой собственный, независимый набор Объектов: Пользователи, Группы, Переадресаторы, Псевдонимы, Списки Рассылки, Именованные Задачи. Каждый Объект должен иметь имя, уникальное в Домене. Разные Объекты в различных Доменах могут иметь одинаковые имена.

Имена Объектов не зависят от регистра. Имена объектов могут состоять из латинских букв, цифр, символа подчеркивания (\_), знака минус (- ) и точки (. ). Точка не может быть первым или последним символом в имени Объекта.

Имя объекта не должно быть длиннее 128 символов.

Для того, чтобы просмотреть имеющиеся в [Домене](#page-255-0) Объекты, используйте Веб Интерфейс Администратора. Откройте раздел Пользователи и нажмите на ссылку с именем требуемого Домена. Для того, чтобы открыть раздел Пользователи, вы должны обладать [правом](#page-114-0) [доступа](#page-114-0) Может менять установки Всех Доменов и Пользователей.

Если вы являетесь Администратором Домена, то на главной странице [Администрирования](#page-591-0) [Домена](#page-591-0) появится список Объектов Домена.

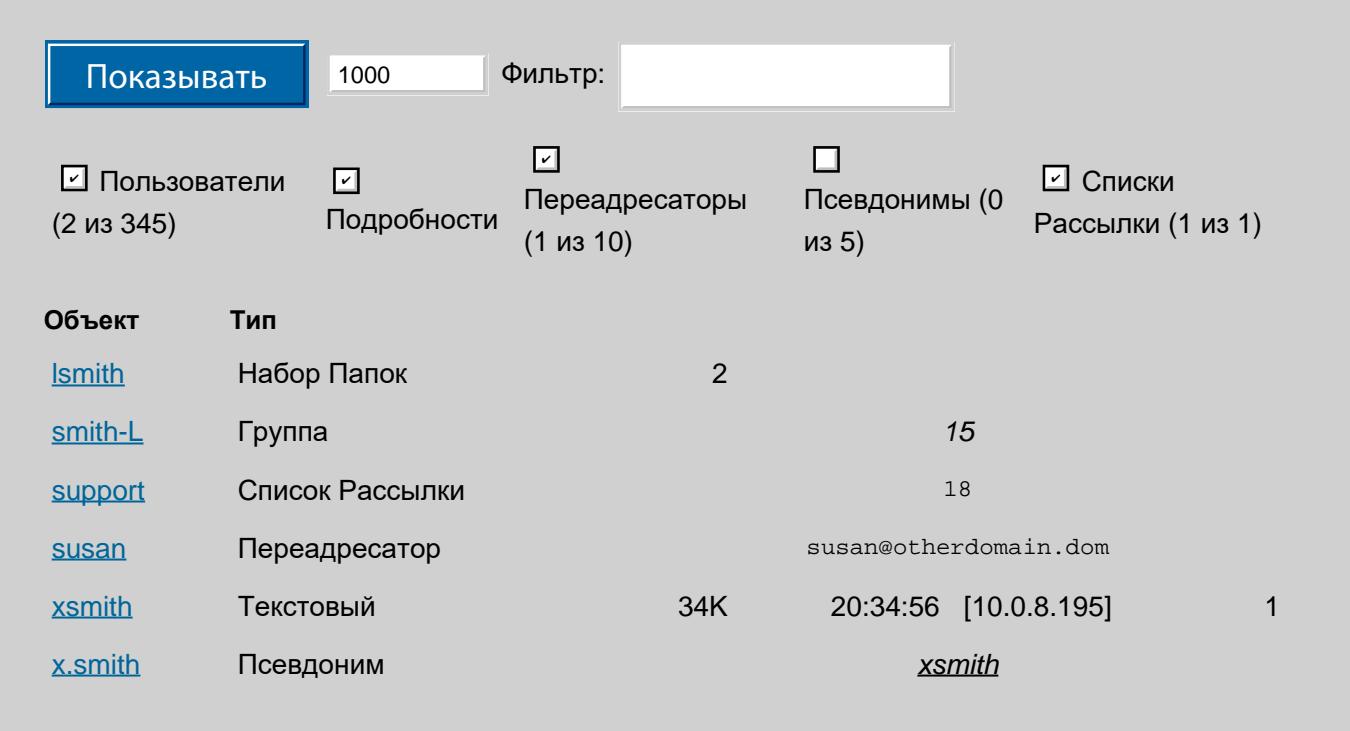

Для того, чтобы выбрать Объект по имени, введите строку в поле Фильтр и нажмите кнопку Показать: будут показываться только те Объекты, имена которых содержат строку, указанную в поле Фильтр.

В меню слева вы можете ограничить число показываемых Объектов.

Отметив соответствующие флажки, вы можете указать, Объекты какого типа вы хотите видеть: Пользователи, Группы, Переадресаторы, Псевдонимы. Информация будет включать в себя количество выбранных объектов этого типа и их общее количество в Домене.

Каждая строка в списке содержит имя Объекта и его тип.

• Если Объект является Пользователем, то показывается тип Пользователя.

Если задана опция Подробности, то в строке отображается информация:

- размер Хранилища Почты, использованного этим Пользователем
- время последнего входа Пользователя на Сервер и сетевой адрес, с которого был осуществлён вход

• текущее число Устройств реального времени, зарегистрированное за этим Пользователем Получение информации, выводимой в опции Подробности, требует отвлечения довольно большого количества ресурсов Сервера: не используйте её при отображении на странице большого количества Пользователей.

- Если Объект является Псевдонимом, то показывается имя реального Пользователя.
- Если Объект является Переадресатором, то показывается адрес переадресации.
- Если объект является Группой, то показывается число Участников Группы.
- Если Объект является Списком Рассылки, то показывается число его подписчиков, но только если была выполнена хотя бы одна операция рассылки.

### <span id="page-249-0"></span>Попьзователи

Пользователь является базовой *единицей обслуживания*: каждый, кто обслуживается на Сервере CommuniGate Pro, должен быть Пользователем Сервера, зарегистрированным в одном из его [Доменов](#page-247-0).

Каждый Пользователь защищается паролем, и только сам Пользователь (и, возможно, Администратор Сервера/Домена) имеет неограниченный доступ к своим данным.

При установке Сервера CommuniGate Pro, в Главном Домене автоматически создаётся Пользователь postmaster .

Этому пользователю предоставляется [право](#page-114-0) [доступа](#page-114-0) Может Всё.

Адресом электронной почты и Сигналов для Пользователя будет

#### *accountname*@*domainname*

где *accountname* - это имя Пользователя CommuniGate Pro, а *domainname* - это имя Домена CommuniGate Pro, в котором создан Пользователь.

Сообщения, направляемые на адрес Пользователя, доставляются Пользователю через модуль [Местной](#page-393-0) [Доставки](#page-393-0).

Сигналы, направляемые на адрес Пользователя, доставляются Пользователю через компонент [Сигналы](#page-443-0).

Для того, чтобы присвоить несколько имён одному Пользователю, Администратор может создавать [Псевдонимы](#page-251-0) [Пользователя](#page-251-0).

Каждый Пользователь CommuniGate Pro имеет свои собственные установки и [Хранилище](#page-314-0) для Папок, файлов и других данных.

Дополнительную информацию о Пользователях CommuniGate Pro смотрите в разделе [Пользователи](#page-270-0).

## <span id="page-250-0"></span>**Группы**

В доменах CommuniGate Pro могут быть Группы. Группы - это списки, содержащие имена пользователей и/или другие группы, и отправка сообщений на имя группы приведёт к тому, что сообщение будет отправлено всем членам группы.

Дополнительную информацию о Группах CommuniGate Pro смотрите в разделе [Группы](#page-301-0).

## <span id="page-250-1"></span>**Переадресаторы**

В доменах CommuniGate Pro могут быть Переадресаторы. Каждый Переадресатор имеет имя и адрес электронной почты для перенаправления. Если почта отправляется на адрес *name*@domain.com , где *name* является объектом типа Переадресатор в домене CommuniGate Pro domain.dom, то почта перенаправляется на адрес электронной почты, указанный в Переадресаторе.

Объект Переадресатор отличается от объекта Группа:

- Переадресатор содержит только один адрес, а Группа может содержать несколько адресов;
- Переадресатор работает на уровне [Маршрутизатора](#page-141-0), подставляя собственный адрес взамен

указанного адреса, а объект Группа фактически производит обработку сообщения, отправленного на адрес Группы, и генерирует новые копии сообщения, отправляемые всем членам Группы.

Дополнительную информацию о Переадресаторах CommuniGate Pro смотрите в разделе [Переадресаторы](#page-305-0).

## <span id="page-251-0"></span>**Псевдонимы Пользователя**

Псевдоним Пользователя является альтернативным именем для Пользователя CommuniGate Pro. Каждый пользователь может иметь ноль, один или несколько Псевдонимов Пользователя.

Например, Пользователь j.smith в Домене domain2.com может иметь псевдонимы smith и jsmith . Почта, отправляемая на адрес smith@domain2.com , будет храниться у Пользователя j.smith , и попытка входа на сервер как jsmith@domain2.com приведёт к входу от имени Пользователя j.smith .

Вы можете также использовать [Переадресаторы](#page-250-1) для задания альтернативных имён Пользователя. Если вы создаёте Переадресатор js в Домене domain2.com , и он указывает на адрес j.smith , то он фактически будет работать как ещё один псевдоним Пользователя j.smith .

Если вы переименовываете пользователя j.smith в james.smith , все Псевдонимы Пользователя также "переедут" вместе с ним - smith и jsmith останутся Псевдонимами для james.smith . Если вы удаляете Пользователя, все его Псевдонимы также будут удалены.

Переименование или удаление Пользователей не затрагивает Переадресаторы: если вы переименовали или удалили Пользователя j.smith , то Переадресатор js продолжит указывать на адрес j.smith

Вследствие этого там, где можно использовать Псевдонимы, не рекомендуется использовать Переадресаторы. Переадресаторы должны использоваться для создания "объектов", которые перенаправляют почту в другие Домены или на другие почтовые сервера.

## <span id="page-251-1"></span>**Списки Рассылки**

В Доменах CommuniGate Pro могут быть Списки Рассылки. Каждый Список Рассылки имеет имя, и он всегда принадлежит некоторому пользователю из того же домена - владельцу Списка Рассылки.

Список Рассылки имеет список подписчиков, и он работает с несколькими Папками Пользователя владельца списка. Эти Папки используются для хранения и архивирования сообщений, создания дайджестов, хранения информации о запросах на подписку и хранения отчётов об ошибках.

Группы и Списки Рассылки отличаются друг от друга:

- Группы предназначены для небольшого числа членов, а списки рассылки предназначены для работы с сотнями тысяч подписчиков одного списка;
- Группы в основном используются локальными Пользователями и в случае, если имя пользователя переименовывается или пользователь удаляется, он так же переименовывается в группах или удаляется из всех групп домена;
- Списки Рассылки, кроме базовой функциональности рассылки почты, имеют множество дополнительных возможностей: автоматическая обработка запросов на подписку, обработка ошибок,
архивирование и создание дайджестов, просмотр, контроль за политикой отправки сообщений в список, модерирование и т.д.

Дополнительную информацию о Списках Рассылки CommuniGate Pro смотрите в разделе [Списки](#page-411-0).

# **Именованные Задачи**

В доменах CommuniGate Pro могут быть Именованные Задачи. Каждая Именованная Задача имеет имя, и она всегда принадлежит некоторому пользователю из того же домена - владельцу Именованной Задачи.

Именованная Задача является [Приложением](#page-908-0) [Реального](#page-908-0) [Времени](#page-908-0), которое запускается автоматически по приходу Сигнала, адресованного на имя задачи. Все приходящие Сигналы доставляются единственной запущенной копии Приложение Реального Времени, также и в среде [Кластера](#page-664-0).

Именованные Задачи могут быть использованы для реализации механизмов совместной работы, таких как "групповые чаты" для Мгновенных Сообщений, коммуникационные шлюзы и т.п.

Дополнительную информацию об Именованных Задачах CommuniGate Pro смотрите в разделе [Именованные](#page-307-0) [Задачи](#page-307-0).

# **Данные**

# **Файлы Домена**

Для каждого Домена в CommuniGate Pro создаётся специальная поддиректория в директории Domains (внутри *директории данных* Сервера). Имя директории совпадает с именем Домена. Данные Главного Домена хранятся в директории Accounts внутри *директории данных* CommuniGate Pro.

Внутри каждой директории домена создаётся директория Settings . Эта директория содержит файлы с данными Домена:

## Access.settings

Этот файл имеет формат словаря и содержит имена пользователей, которые имеют права доступа администратора сервера или домена, и список предоставленных прав. Хранение всех права доступа администратора в одном месте позволяет Серверу CommuniGate Pro надёжнее обеспечивать требуемый уровень безопасности. Только файл Access.settings , хранящийся в директории Settings главного домена может содержать права доступа уровня сервера. Все другие файлы Access.settings содержат только права администратора уровня домена.

### Domain.settings

В этом файле хранятся Установки Домена.

### Template.settings

Этот файл содержит Шаблон Пользователя этого Домена и из него берутся Установки Пользователя, применяемые по умолчанию для вновь создаваемых Пользователей в Домене.

### Aliases.data

В этом файле хранится список всех псевдонимов пользователей, заданных для Пользователей

Домена.

LISTS

В этой директории содержатся файлы с информацией о [Списках](#page-411-0) [Рассылки](#page-411-0), созданных в этом Домене.

WebSkins

В этой директории содержатся файлы, задающие [Вид](#page-1084-0) [Веб](#page-1084-0) [Интерфейса](#page-1084-0) [Пользователя](#page-1084-0) для этого Домена.

PBXApp

В этой директории содержатся файлы Среды Приложений Реального Времени этого Домена.

# **Служебные Файлы Пользователя**

Каждый Пользователь CommuniGate Pro имеет как минимум одну Папку (INBOX) и как минимум два служебных файла. Служебные файлы имеют специальные расширения имени:

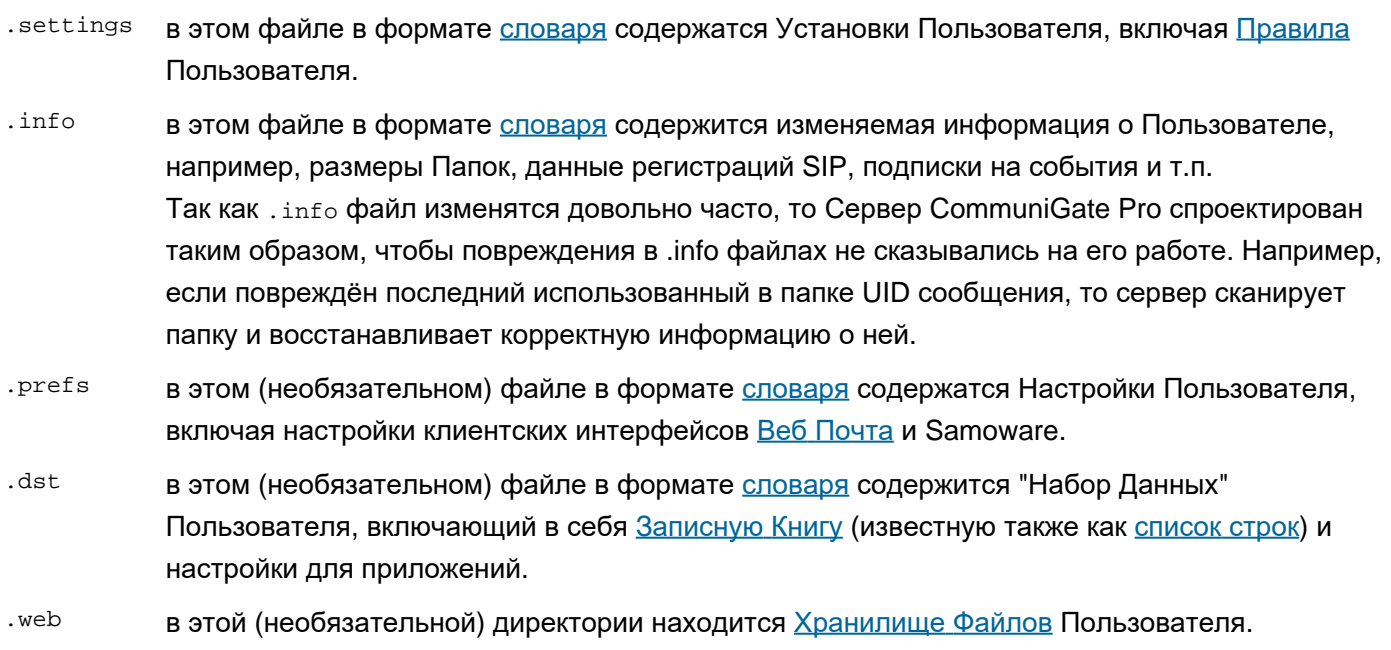

.balances в этой (необязательной) директории содержатся файлы с историей [Тарификации](#page-1168-0).

# **Месторасположение Файлов Пользователя**

Файлы Пользователя находятся в директориях Доменов или в их поддиректориях (смотрите дополнительную информацию в разделе [Домены](#page-255-0)). Для того, чтобы узнать фактическое расположение файлов пользователя на сервере, может использоваться команда GetAccountLocation [Интерфейса](#page-746-0) [Командной](#page-746-0) [Строки](#page-746-0) [CLI](#page-746-0).

Для Пользователей с типом Набор Папок создаётся директория с именем Пользователя и расширением .macnt , в которой хранятся файлы этого пользователя. Сервисные Файлы Пользователя хранятся как account. *extension*. Папка INBOX хранится как файл INBOX. *mailboxType*. Пример: для Пользователя John ,имеющего тип Набор Папок, создаётся директория john.macnt и файлы INBOX.mbox , account.settings , account.info .

Для Пользователей, имеющих только одну папкой, папка INBOX хранится в файле в директории Домена или в его поддиректории; этот файл имеет имя *accountName*. *mailboxType*. Служебные Файлы Пользователя хранятся в той же директории как *accountName*. *extension*.

Пример: для Пользователя John , имеющего только одну папку, файлы john.mbox , john.settings и john.info

хранятся в файловой директории домена.

# <span id="page-255-0"></span>**Домены**

- **Просмотр списка Доменов**
- **Создание Нового Домена**
- **Задание Установок Домена**
- **Установки по Умолчанию для Домена**
- **Системы с несколькими адресами IP и выделенные адреса IP**
- **Включение Услуг**
- **Ограничения Доменов**
- **Псевдонимы Домена**
- **Центральный Справочник**
- **Настройки Безопасности Домена**
- **Управление Пользователями**
- **Обработка Неизвестных Имён**
- **Отправка почты для всех Пользователей Домена**
- **Отправка почты для всех Пользователей всех Доменов**
- **Установки Веб Интерфейса Пользователя**
- **Опции SMTP**
- **Правила Домена**
- **Домен Администратора**
- **Переименование Домена**
- **Удаление Домена**
- **Приостановление Доменов**
- **Директория файлов Домена**
	- [Поддиректории](#page-255-0) [Домена](#page-255-0)
	- [Точки](#page-255-0) [Монтирования](#page-255-0) [Хранилища](#page-255-0)
	- [Поддиректории](#page-255-0) [Пользователей](#page-255-0) [в](#page-255-0) [Больших](#page-255-0) [Доменах](#page-255-0)

Сервер CommuniGate Pro может обслуживать Пользователей в Главном Домене, и, возможно, в других Доменах, каждый из которых может иметь свой собственный набор Пользователей (и другие объекты, такие как Списки Рассылки, Группы и Переадресаторы).

Каждый Домен может иметь один или несколько *Псевдонимов* Домена (альтернативных имён). Имена и Псевдонимы Доменов должны быть уникальны, и они должны быть зарегистрированы в DNS.

Во многих случаях, Домен не должен иметь своих собственных пользователей, а должен являться просто псевдонимом существующего Домена CommuniGate Pro. Также вы можете обслуживать некоторые имена доменов при помощи отображения пользователей и/или при помощи [Общедоменных](#page-397-0) пользователей.

Во всех этих случаях, для обслуживания подобного имени домена, вам не надо создавать новый Домен CommuniGate Pro.

Когда клиентское приложение соединяется с Сервером CommuniGate Pro и передаёт ему имя пользователя, Сервер должен решить, в каком Домене нужно искать этого Пользователя. Дополнительную информацию смотрите в разделе [Доступ](#page-516-0).

# **Просмотр списка Доменов**

Для просмотра список обслуживаемых Сервером Доменов используйте Веб Интерфейс Администратора. Откройте страницу Домены в разделе Пользователи.

Чтобы открыть раздел Пользователи, вы должны установить соединение с Сервером как Postmaster или как Администратор Сервера, имеющий права доступа [Все](#page-114-0) [Домены](#page-114-0).

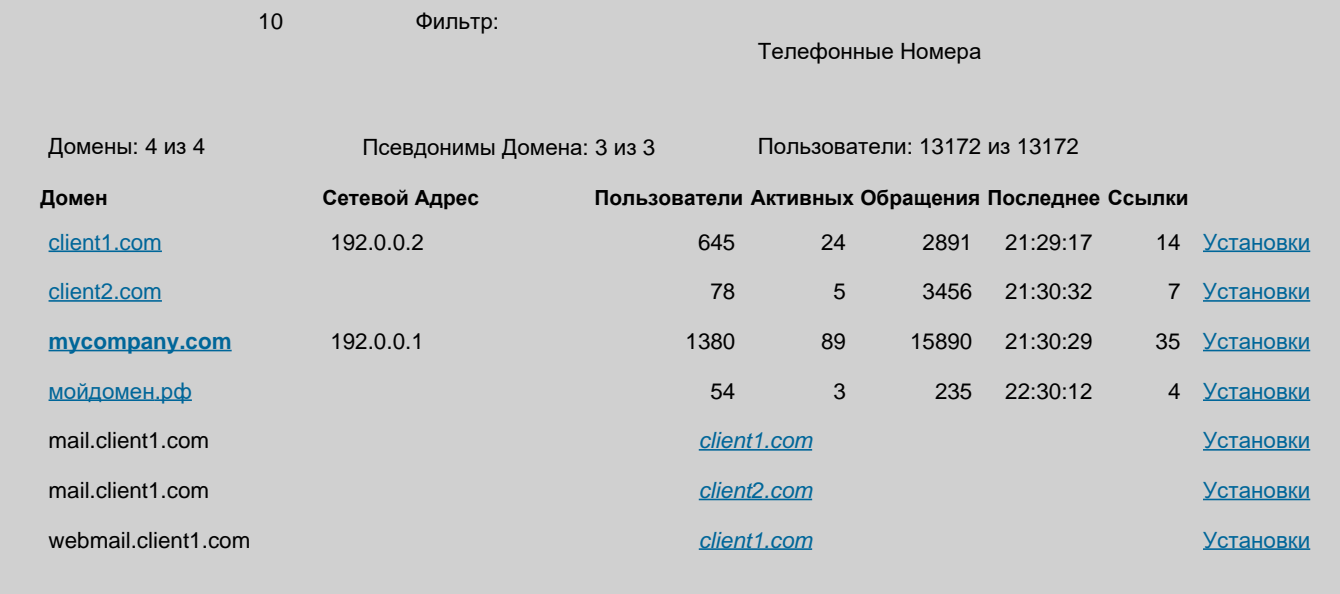

Чтобы выбрать Домен по имени, введите строку в поле Фильтр и нажмите кнопку Показать: будут показываться только те Домены, имена которых содержат строку, указанную в поле Фильтр.

Каждая запись в списке Доменов содержит имя Домена, назначенный сетевой адрес и (если есть) число Пользователей в Домене. Если Домен является общим доменом, обслуживаемым в [Динамическом](#page-664-0) [Кластере](#page-664-0), то имя Домена имеет префикс [+] . Если Домен использует для настроек Справочник ("Домен в Справочнике"), то его имя отображается с префиксом [D] .

Запись в списке показывает также число активных в настоящее время пользователей, число входа пользователей на сервер (с момента последней перезагрузки сервера) и время последнего входа пользователя.

Чтобы включить в этот список Псевдонимы Доменов, выберите опцию Доменные Псевдонимы. Каждый Псевдоним Домена в этом списке содержит ссылку на страницу со списком объектов "реального" Домена и его установками.

Чтобы увидеть список [объектов](#page-247-0) в этом домене, нажмите на имя домена.

Нажмите на ссылку под словом Установки в последнем столбце, чтобы посмотреть или изменить Установки Домена.

Нажмите на ссылку Телефонные Номера (Telnum), чтобы просмотреть все Telnums.

# **Создание Нового Домена**

Введите новое имя Домена в поле справа от кнопки Создать Домен.

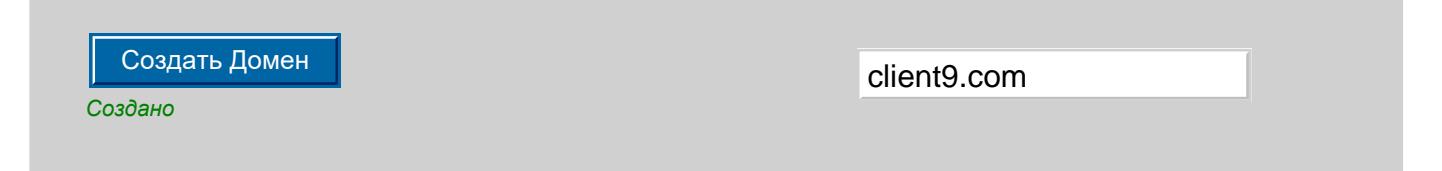

Нажмите на кнопку Создать Домен. После того, как Домен создан, его имя появится в Списке Доменов.

Если этот Сервер является членом [Динамического](#page-664-0) [Кластера](#page-664-0), то появится дополнительная кнопка "Создать Домен в Динамическом Кластере". Нажмите на эту кнопку для создания Домена, обслуживаемого всеми членами Кластера. Домен, созданный с использованием кнопки Создать Домен, создаётся как "локальный" и обслуживается только этим Сервером.

# **Задание Установок Домена**

Главный Домен и другие Домены имеют свои установки уровня домена.

Чтобы открыть в браузере страницу Установки Домена, вы можете либо воспользоваться ссылкой Установки Домена из Списка

#### Доменов, либо нажать на ссылку Установки Домена на странице со списком Объектов Домена.

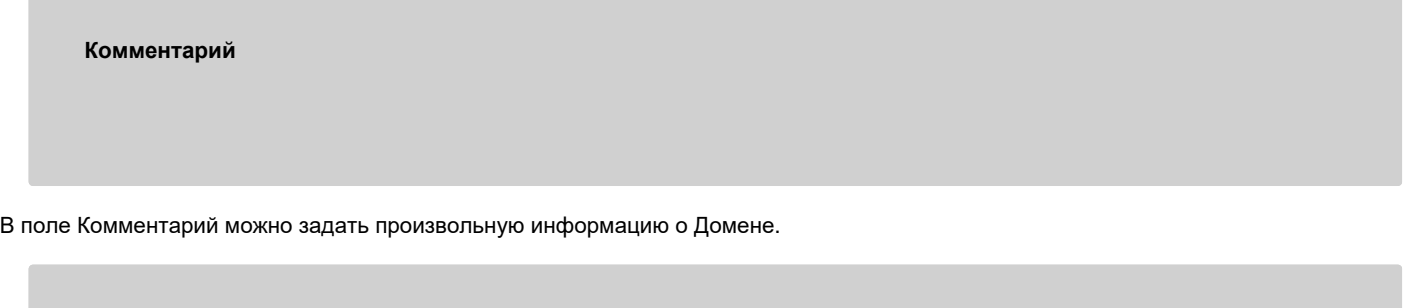

Уровень Журнала для Папок:

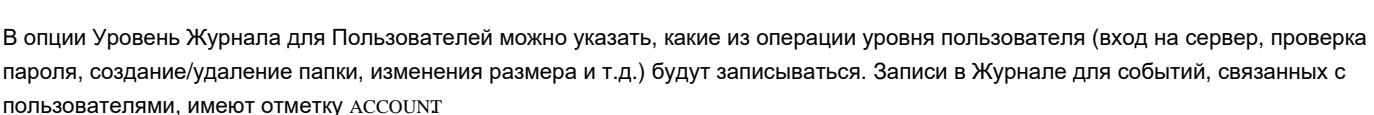

Уровень Журнала для Пользователей: Проблемы Уровень Журнала для Папок: Проблемы

В опции Уровень Журнала для Папок можно указать, какие из операции уровня папок (сохранение/удаление сообщения, изменение статуса сообщения и т.д.) будут будут [записываться](#page-329-0). Записи в Журнале для событий, связанных с операциями с папками, имеют отметку MAILBOX.

Для большинства Установок Домена можно использовать значения по умолчанию. В этом случае фактические значения Установок берутся из общесерверных Настроек по Умолчанию для Домена.

После изменения Установок Домена, нажмите на кнопку Модифицировать. Страница появится снова, и на ней будет показан маркер *Модифицировано*.

Вы можете нажать на ссылку Объекты, чтобы вернуться к списку Объектов Домена.

# **Задание Установок по Умолчанию для Домена**

Установки домена могут иметь значения по умолчанию. В этом случае фактические значения Установок берутся из общесерверных Настроек по Умолчанию для Домена. Вы можете изменить это значения по Умолчанию, перейдя по ссылке Умолчания для Домена.

Страница с Установками по Умолчанию для Домена напоминает обычную страницу с Установками Домена.

В системах с [Кластером](#page-664-0) существуют отдельные, Общесерверные Установки по Умолчанию для Домена (используемые для всех Локальных Доменов) и Общекластерные Установки по Умолчанию для Домена (для всех Доменов, обслуживаемых в Динамическом Кластере). При работе в Кластере, страница Установок по Умолчанию для Домена имеет ссылку, позволяющую переключаться между Общесерверными и Общекластерными Установками по Умолчанию для Домена.

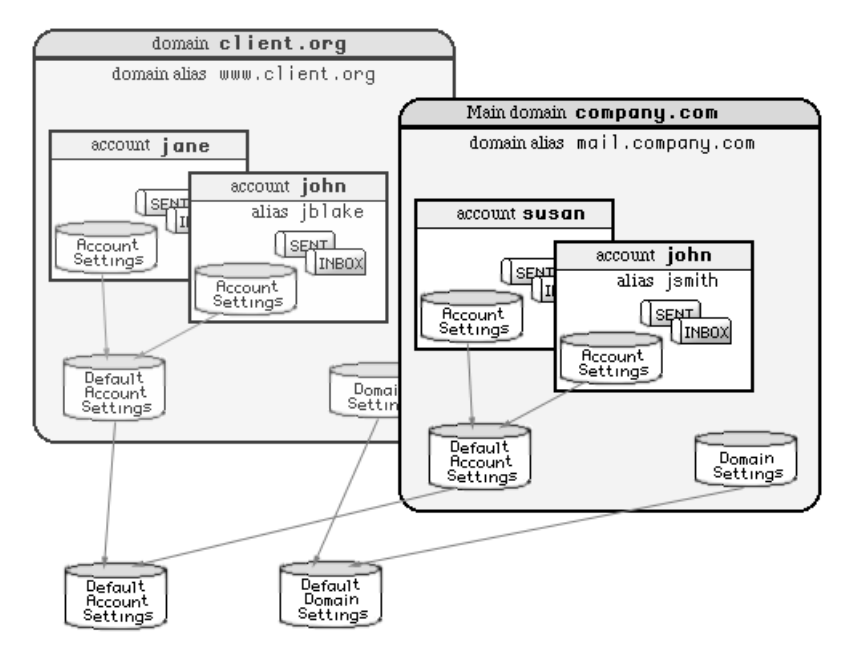

# **Системы с несколькими адресами IP и выделенные адреса IP**

Вы должны внимательно прочитать эту главу в том случае, если вы планируете использовать несколько IP адресов, или если ваша система установлена за межсетевым экраном, или в случае использования нестандартных настроек DNS.

При запуске, Сервер определяет свой собственный сетевой адрес (сетевые адреса). Сервер может иметь несколько сетевых (IP) адресов.

Если Сервер имеет несколько IP адресов, то некоторые из них могут быть назначены (выделены) определённым Доменам. Пользователи в таких доменах могут [получать](#page-516-0) [доступ](#page-516-0) к серверу, используя любые POP, IMAP или другие клиентские приложения без явного указания полного имени пользователя.

Опция Присвоенные Сетевые Адреса позволяет вам назначить (присвоить) сетевые адреса главному и другим доменам.

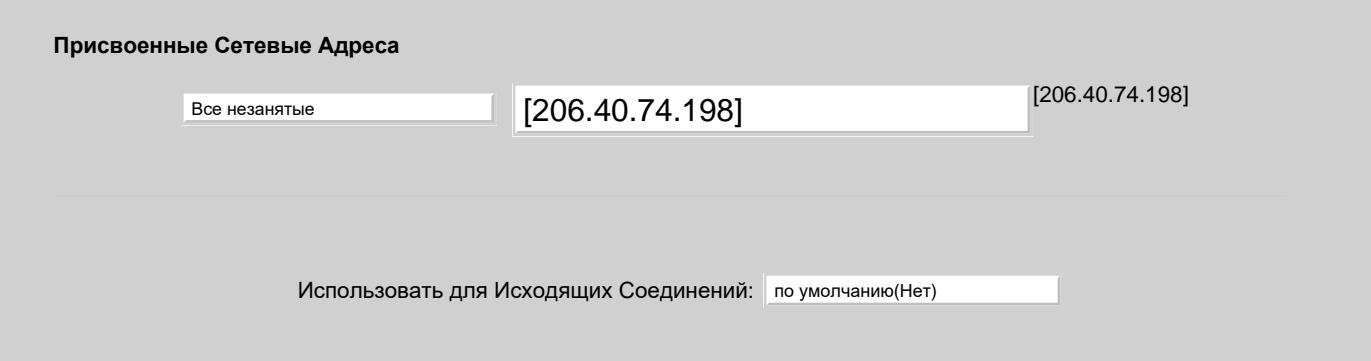

#### Все незанятые

Эта опция может быть выбрана только для одного Домена, и по умолчанию она установлена для Главного Домена. Все сетевые адреса Сервера, не назначенные другим Доменам, назначаются этому Домену.

#### Явно Определённые

Это опция выбрана по умолчанию для дополнительных (не главных) Доменов.

Если вы хотите назначить (выделить) адрес IP этому Домену, напечатайте его адрес в текстовом поле справа от меню. Вы также можете указать несколько адресов IP, разделяя их запятой (, ).

Будут приняты только собственные адреса компьютера Сервера, и все указываемые адреса не должны быть ранее назначены какому-либо другому Домену CommuniGate Pro.

Если вы выберете эту опцию и оставите поле пустым, то Домен не будет иметь назначенного для него IP адреса. В таких случаях пользователи этого домена для доступа к серверу должны указывать полное имя пользователя

(*account*@*domain*) в настройках своих клиентских приложений. Дополнительную информацию смотрите в разделе [Доступ](#page-518-0).

#### по A-записи в DNS

Когда указана эта опция, Сервер отправляет запрос в DNS и пытается получить информацию об имени Домена. Если этот Домен CommuniGate Pro обнаружен в DNS, то адрес из его записи будет назначен домену. Система проверяет, что все адреса в A-записях принадлежат компьютеру Сервера, и что эти адреса не были назначены какому-либо другому Домену.

Эта настройка полезна, когда есть несколько Доменов с выделенными адресами IP, и время от времени эти адреса надо перераспределять. Вместо изменения настроек и DNS, и Сервера, вы можете перенастроить только записи в DNS, а Сервер получит обновившиеся данные из DNS самостоятельно.

#### по MX-записи в DNS

Когда выбрана эта опция, Сервер получает для Домена CommuniGate Pro его MX-записи, имеющей самый высокий приоритет (имя релея), а затем получает адрес из A-записи для этого имени релея.

#### Использовать для Исходящих Соединений

При включении этой опции адрес IP, присвоенный Домену (если есть) и не входящий в диапазон адресов LAN, может быть использован в качестве адреса источника исходящего соединения (модулями SMTP, RPOP, XMPP и т.д.)

Для каждого домена в Списке Доменов показываются назначенные ему сетевые (IP) адреса. Это может быть полезно при проверке настроек DNS и Сервера для систем с несколькими адресами IP.

Из-за ошибок в установке или из-за нестандартной настройки сети и DNS, может оказаться, что собственный IP адрес (адреса)

Сервера не назначен никакому из доменов Сервера. Откройте страницу Общее для того, чтобы увидеть список собственных IP адресов Сервера. Неназначенные адреса будут отмечены красным цветом.

Если клиентское приложение устанавливает соединение с Сервером через не назначенный адрес и, при этом, не предоставляет полное имя пользователя, то вход Пользователя на Сервер не разрешается.

# **Включение Услуг**

В каждом Домене имеется набор установок, определяющий, какие из услуг CommuniGate Pro доступны Пользователям Домена. Дополнительную информацию смотрите в разделе [Пользователи](#page-270-0).

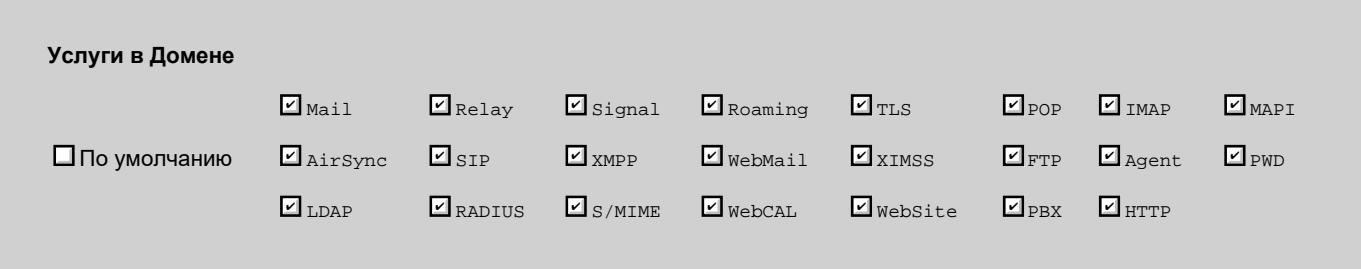

Эти услуги могут быть также выключены для индивидуальных [Пользователей](#page-270-0) Домена.

Все услуги доступны Пользователю только если соответствующая услуга включена у самого Пользователя, А ТАКЖЕ в Домене Пользователя. Выключение услуги в Установках Домена выключает эту услугу для *всех* Пользователей Домена. **Обратите внимание:** Это не то же самое, что выключение услуги в Установках Пользователя Домена по Умолчанию: выключение услуги в Умолчаниях для Пользователя выключает эту услуги только для тех Пользователей Домена, у которых опция Услуги установлена в значение По умолчанию.

# **Ограничения Доменов**

Системный Администратор может задавать некоторые ограничения на ресурсы, доступные для пользователей Домена.

Администратор Домена видит, но не может изменять эти ограничения.

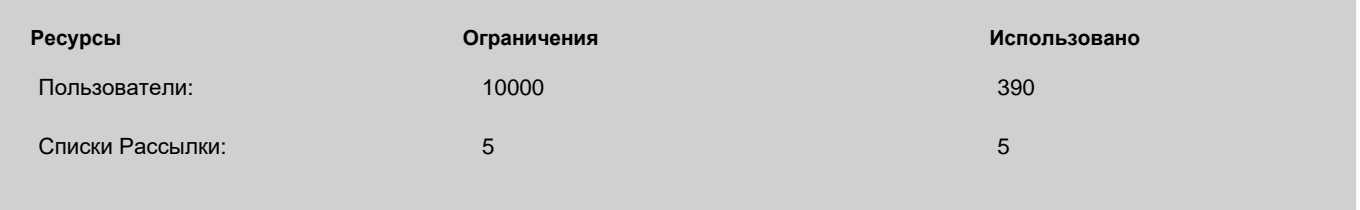

# **Псевдонимы Домена**

Каждый Домен CommuniGate Pro может иметь псевдонимы (альтернативные имена). Если Домен client.dom имеет Псевдонимы Домена mail.client.dom и www.client.dom , то электронная почта и Сигналы, направляемые на адреса user@mail.client.dom и user@www.client.dom будут перенаправлены на Пользователя user@client.dom. Также, для доступа к ресурсам Пользователя user@client.dom через POP, IMAP, XMPP и другие клиентские приложения, в их настройках могут указываться имена Пользователя user@mail.client.dom или user@www.client.dom.

Это особенно полезно для клиентов, работающих через [Веб](#page-535-0) [Интерфейс](#page-535-0) [Пользователя](#page-535-0). Пользователи указывают имя домена в URL своих браузеров, а пользователи Домена client.dom часто указывают его URL как www.client.dom . Вы можете зарегистрировать Домен www.client.dom в DNS, назначив ему тот же IP адрес, что и для Домена client.dom, а затем вы должны создать Псевдоним Домена www.client.dom для Домена client.dom.

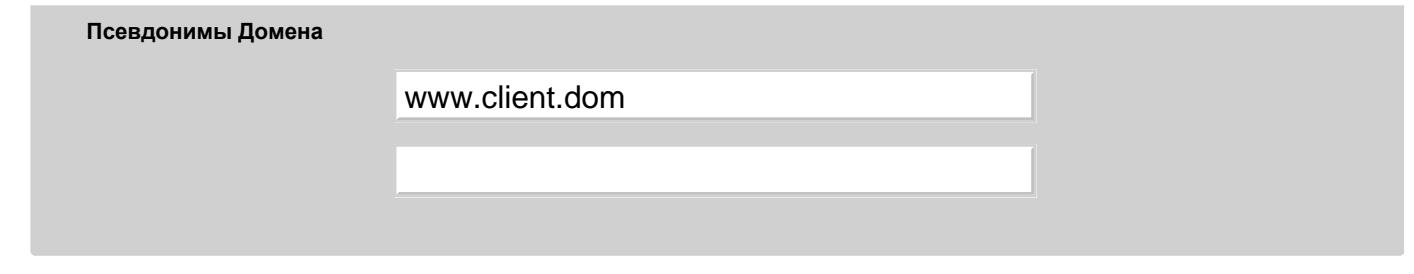

Вы можете изменить существующие Псевдонимы Домена, добавить новый Псевдоним, введя его имя в пустом поле или удалить Псевдоним, стерев его имя в соответствующем поле. Нажмите на кнопку Модифицировать для обновления списка Псевдонимов Домена.

Псевдонимы Домена хранятся в базе данных DomainAliases , расположенной в директории Settings внутри *директории данных* CommuniGate Pro.

# **Центральный Справочник**

Системный Администратор может указать, включены ли пользователи домена в Центральный Справочник.

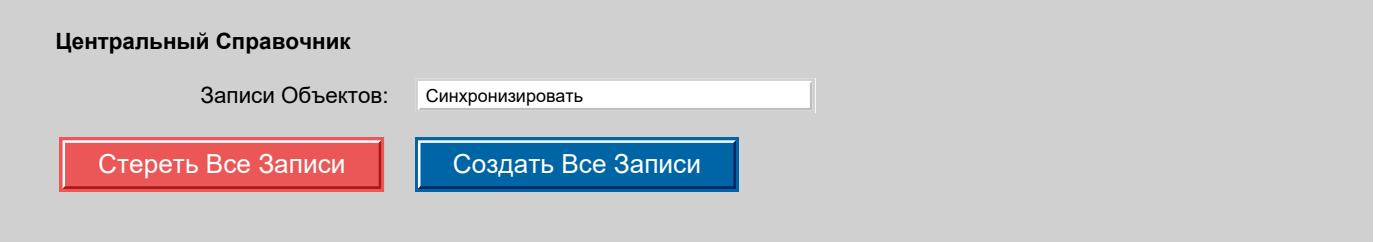

Эта панель не показывается для Доменов в Справочнике (Directory-Based), так как информация о пользователях этих доменов всегда полностью содержится в [Справочнике](#page-626-0).

Дополнительную информацию смотрите в разделе [Центральный](#page-645-0) [Справочник](#page-645-0).

# **Настройки Безопасности Домена**

Каждый Домен может иметь собственный набор методов Аутентификации. Дополнительную информацию смотрите в разделе [Безопасность](#page-169-0).

Используя настройки PKI Домена (Закрытые ключи и Сертификаты) можно включить использование безопасных методов коммуникации [\(TLS](#page-193-0), [Аутентификации](#page-195-0) [по](#page-195-0) [Сертификату](#page-195-0), [S/MIME](#page-183-0)).

Для изменения настроек Безопасности Домена откройте страницу Установки Домена и нажмите на ссылку Безопасность. Дополнительную информацию смотрите в разделе [PKI](#page-183-0).

В Домене может быть включено добавление заголовков DKIM-Signature для исходящих сообщений. Для изменения настроек DKIM откройте страницу Установки Домена и нажмите на ссылку Безопасность, затем на ссылку DKIM. Дополнительную информацию смотрите в разделе [PKI](#page-198-0).

В Домене может быть включено использование Kerberos ключей для активирования "безопасного механизма единого входа". Для изменения настроек Безопасности Домена откройте страницу Установки Домена и нажмите на ссылку Безопасность. Дополнительную информацию смотрите в разделе [Безопасность](#page-173-0).

# **Управление Пользователями**

У объектов Домена (Пользователей, Групп, Переадресаторов и т.д.) должны быть уникальные внутри домена имена. Имя может содержать от 1 до 250 латинских букв, десятичных цифр, точек (. ), подчёркиваний (\_) и минусов (- ). Имя не должно начинаться или заканчиваться точкой (. ).

#### Имя не должно совпадать ни с одним из [Специальных](#page-149-0) [Адресов](#page-149-0).

Имена Псевдонимов Пользователей и [Переадресаторов](#page-305-0) могут содержать нелатинские буквы и иероглифы, а также латинские буквы с диакритическими знаками и лигатуры. При этом максимально допустимое количество символов в имени будет меньше чем 250 из-за того, что одна такая буква кодируется несколькими байтами.

Все заглавные буквы (латинские, кириллические, греческие, армянские, коптские) приводятся к строчным.

Вы можете управлять тем, как Сервер автоматически будет создавать, переименовывать и удалять Пользователей Домена.

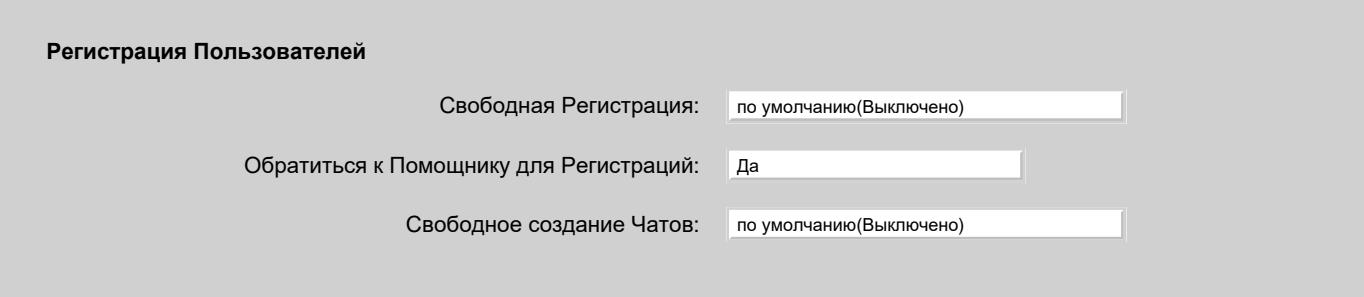

#### Свободная Регистрация

Если эта опция включена, то пользователи могут самостоятельно создавать Пользователей в Домене через [Веб](#page-535-0) [Интерфейс](#page-535-0) [Пользователя](#page-535-0), [XMPP](#page-478-0) или [XIMSS](#page-542-0) клиенты.

Если эта опция включена, то на странице Входа в Домен через Веб Интерфейс Пользователя появляется ссылка Регистрация, а модули XIMSS и XMPP сообщают о своих возможностях по *саморегистрации*.

Если в настройках домена выключена услуга Roaming, то сервер проверяет, что соединение производится с [Разрешённого](#page-270-0) [Адреса](#page-270-0) [для](#page-270-0) [Входа](#page-270-0) из Доменных Установок Пользователя по Умолчанию.

Сервер проверяет, не существует ли уже Пользователь с таким именем и, если такого Пользователя нет, создаёт его. Для вновь созданного Пользователя Сервер использует настройки, заданные в Шаблоне, изменяя только Настоящее Имя и Пароль на то, что указал пользователь.

#### Обратиться к Помощнику для Регистраций

Если эта опция включена, то Сервер CommuniGate Pro посылает пару команд приложению-Помощнику [Внешней](#page-177-0) [Аутентификации](#page-177-0) каждый раз, когда Пользователь Домена создаётся, переименовывается или удаляется, а также когда изменяется Класс Лицензии Пользователя. Одна команда отправляется до того, как Сервер выполняет операцию, а другая команда отправляется после успешного завершения операции Сервером.

#### Свободное создание Чатов

Если эта опция включена, то пользователи могут создавать новые групповые чаты с ипользованием Именованных Задач, просто пытаясь подключиться к несуществующему чату. Дополнительную информацию смотрите в разделе [Именованные](#page-311-0) [Задачи](#page-311-0).

# **Обработка Неизвестных Имён**

В сообщениях электронной почты, в "именах входа" клиента и в Сигналах могут содержаться неизвестные адреса. Если Сервер не может найти Объект (Пользователя, Список Рассылки, Псевдоним, Группу или Переадресатор) по заданному имени, то его дальнейшая обработка будет производиться согласно установкам Домена "Неизвестные Имена".

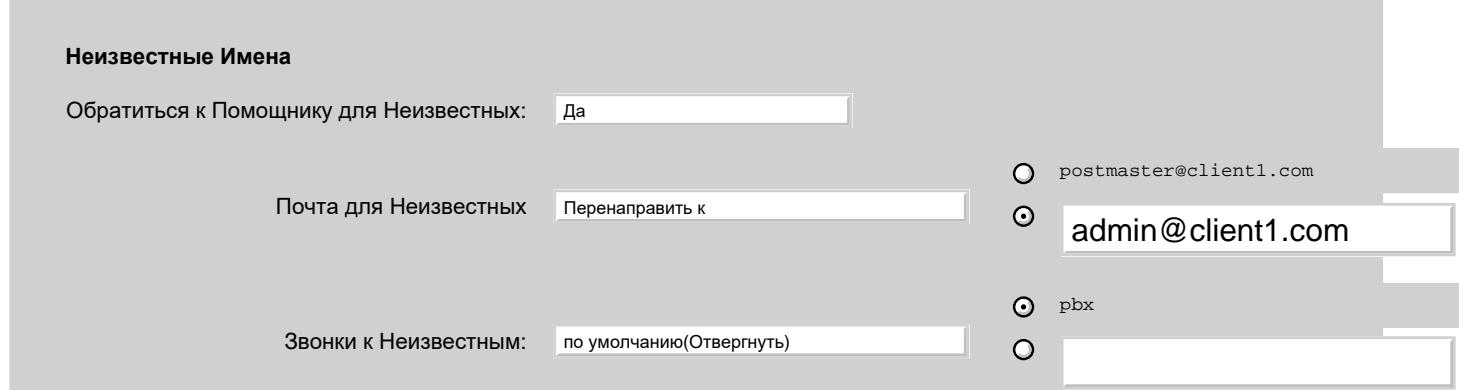

#### $\circ$

#### Обратиться к Помощнику для Неизвестных

Если эта опция включена, то при обнаружении неизвестного имени Сервер CommuniGate Pro посылает команду Помощнику - приложению [Внешней](#page-177-0) [Аутентификации](#page-177-0). Это приложение может проверять внешнюю базу данных (или любой другой источник данных) и, при необходимости, создавать новый объект (Пользователя, Псевдоним и т.д.) с указанным именем. Если программа возвращает положительный ответ, то Сервер предпринимает ещё одну попытку найти этот объект в домене.

#### Почта для Неизвестных

В этой настройке указывается, что Сервер должен делать с неизвестным именем пользователя/объекта, встретившимся в адресе сообщения электронной почты.

#### Отвергнуть

Адрес отвергается; если сообщение было получено через SMTP, то адрес не принимается, а если этот адрес был единственным в сообщении, то не принимается всё сообщение полностью.

#### Выкинуть

Адрес перенаправляется на NULL. Сообщение немедленно считается "доставленным" (оно выкидывается).

#### Перенаправить на:

адрес изменяется на адрес электронной почты, указанный в текстовом поле, и [Маршрутизатор](#page-141-0) повторно пытается обработать этот новый адрес.

**Обратите внимание:** вы указываете тут адрес электронной почты, а не имя Пользователя. Так, если вы укажите в Перенаправить к: Postmaster для домена client1.com , то сообщение, отправленное на неизвестное имя, будет перенаправлено пользователю Postmaster в Главном Домене, а не Пользователю postmaster в домене client1.com . Укажите postmaster@client1.com , если вы хотите, чтобы сообщения доставлялись Пользователю postmaster в Домене client1.com. **Обратите внимание:** вы можете использовать символ звёздочка (\*) в поле адреса электронной почты. Этот символ будет заменён на оригинальное (неизвестное) имя.

#### Пример:

Опция Почта для Неизвестных в домене client1.com установлена в значение

Перенаправить к: Bad-\*@support.company.com

На адрес jjones@client1.com приходит сообщение, но Пользователя jjones в домене client1.com не существует. Сообщение перенаправляется на адрес bad-jjones@support.company.com

#### Принять и Отвергнуть

Маршрутизатор принимает адреса электронной почты с неизвестными именами, и отправляет их в модуль Местной Доставки. Когда сообщение направляется в очередь в модуль Местной Доставки, и этот модуль не может найти пользователя/объект, то сообщение отвергается, и отправителю высылается сообщение об ошибке.

#### Звонки к Неизвестным

В этой настройке указывается что Сервер должен делать с неизвестным именем пользователя/объекта, встретившимся в адресе в Сигналах. Эта настройка работает точно так же, как и настройка "Почта для Неизвестных".

#### Доступ к Неизвестным

В этой настройке задаётся действия Сервера с неизвестным именем пользователя/объекта, встретившимся в операциях Доступа. Эта настройка работает точно так же, как и настройка "Почта для Неизвестных".

# **Отправка почты для всех Пользователей Домена**

Администратор может включить использование специального виртуального списка (адреса) "all", который может использоваться для отправки сообщений всем Пользователям в этом Домене.

Почта на All посылается Переадресаторам: по умолчанию(Нет)

Сообщения, посланные на адрес <all@ *domainname*>, сохраняются непосредственно в папке INBOX Пользователя и не обрабатываются [Правилами](#page-354-0).

Сообщения, посланные на адрес <all@ *domainname*>, не сохраняются у тех Пользователей, у которых установка Принимает Почту для "all" имеет значение Нет.

Доступ почты к адресу <all@ *domainname*> может быть ограничен.

#### всех

Любое сообщение, отправленное на <all@ *domainname*> будет доставлено всем пользователям этого Домена.

#### Клиенты

Сообщение, отправленное на адрес <all@ *domainname*> доставляется, только если оно было получено через SMTP с адреса в Интернете, включённого в список [Сетевые](#page-162-0) [Адреса](#page-162-0) [Клиентов](#page-162-0) или если сообщение было получено через один из *аутентифицирующих* методов (через Веб Интерфейс Пользователя, через XIMSS, через RPOP, через POP при помощи XTND XMIT и т.д.)

Аутентифицированные Пользователи

Сообщение, отправленное на адрес <all@ *domainname*> доставляется, только если оно было получено от Пользователя Сервера через один из *доверенных* методов.

Аутентифицированные Пользователи Домена

Сообщение, отправленное на адрес <all@ *domainname*> доставляется, только если оно было получено (через один из *доверенных* методов) от Пользователя этого Домена или от другого Пользователя Сервера, имеющего права [администратора](#page-178-0) [домена](#page-178-0) для этого домена.

Аутентифицированные Администраторы

Сообщение, отправленное на адрес <all@ *domainname*> доставляется, только если оно было получено (через один из *доверенных* методов) от Пользователя Сервера, имеющего права [администратора](#page-178-0) [домена](#page-178-0) для этого домена.

#### никто

Использование адреса <all@ *domainname*> выключено. В этом случае возможно будет создать реального Пользователя, Переадресатора, Группу или Список Рассылки с именем All .

Сообщения на <all@ *domainname*> могут быть отправлены также всем Переадресаторам:

Почта на All посылается Переадресаторам:

Когда это опция включена, создаётся новое сообщение. Его конверт содержит адреса из всех объектов типа Переадресатор, имеющихся в этом Домене. Тело сообщения копируется из сообщения, отправленного на адрес <all@ *domainname*>.

# **Отправка почты для всех Пользователей всех Доменов**

Если администратор включил отправку почты всем Пользователям в Главном Домене, то сообщение может быть послано всем Пользователям во всех Доменах.

Для того, чтобы отправить сообщение всем Пользователям во всех доменах сервера, оно должно быть послано на адрес alldomains@ *main\_domain\_name*.

Для каждого Домена источник сообщения будет проверен и сообщение будет разослано Пользователям этого Домена, только если источник удовлетворяет требованиям опции "Почта на All рассылается если Отправители", заданной в этом Домене.

# **Установки Веб Интерфейса Пользователя**

Каждый Домен имеет несколько установок для [Веб](#page-535-0) [Интерфейса](#page-535-0) [Пользователя](#page-535-0):

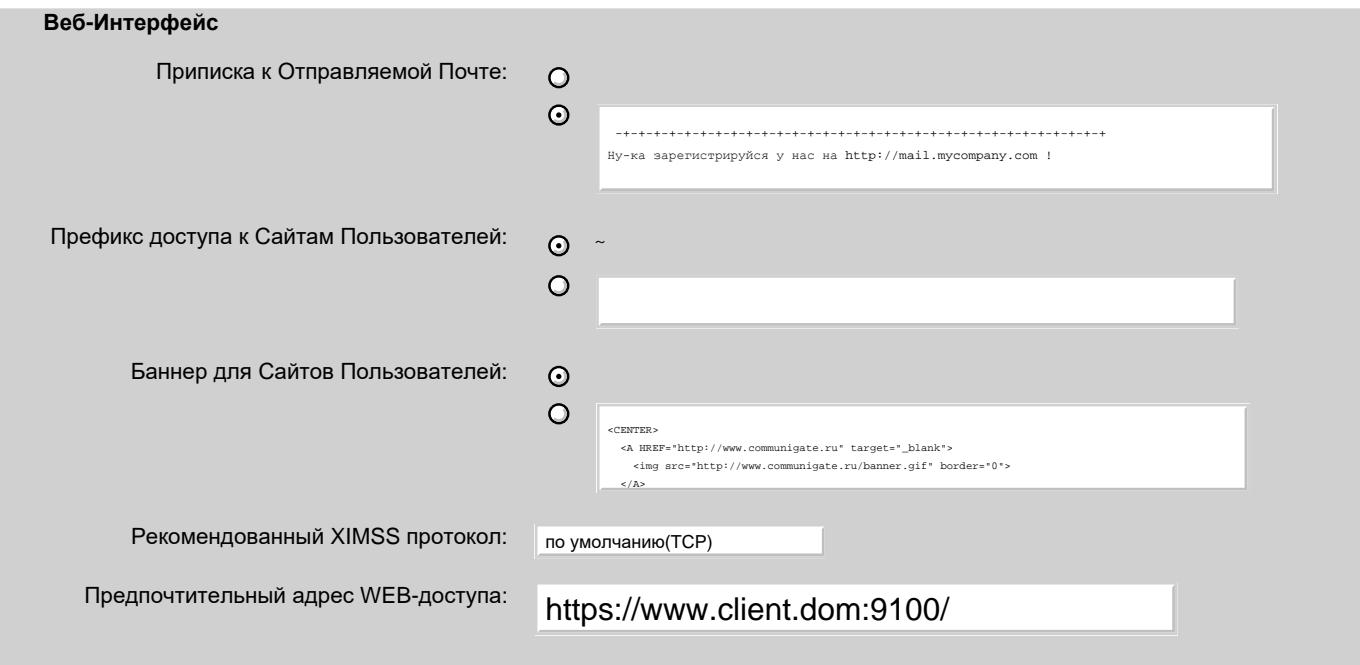

Приписка к Отправляемой Почте

Текст в этом поле будет добавлен ко всем сообщениям, отправленным Пользователями Домена через MAPI Интерфейс и Веб Интерфейс.

Префикс Сайта

Эта опция позволяет вам изменить префикс, используемый в URL для доступа к Хранилищу Файлов Пользователя по HTTP. Она также может быть задана как пустая строка, так что URL на Хранилище Файлов будет выглядеть как

http:// *domainName*:port/ *accountName*/ .

Дополнительную информацию смотрите в описании модуля [HTTP](#page-592-0).

Баннер для Сайтов Пользователей

При использовании HTTP протокола для доступа в этом Домене к HTML файлам Пользователя в [Хранилище](#page-331-0) [Файлов](#page-331-0), этот текст будет добавляться в начала каждого "body" HTML файла.

Рекомендованный XIMSS протокол

Эта опция отвечает за содержимое ответа features [предшествующей](#page-946-0) [входу](#page-946-0) [операции](#page-946-0) [XIMSS](#page-946-0). Поддерживаются следующие значения:

T<sub>C</sub>P

для XIMSS сессии используйте TCP соединение на тот же порт, на который был отправлен текущий запрос.

XIMSS TCP

для XIMSS сессии используйте TCP соединение на первый порт, указанный в Приёмнике [Модуля](#page-542-0) [XIMSS](#page-542-0).

HTTP

для XIMSS сессии используйте [Привязку](#page-544-0) [к](#page-544-0) [HTTP](#page-544-0).

Предпочтительный адрес WEB-доступа

Текст в этом поле используется для всех ответов по протоколу HTTP при генерации ссылок, которые должны указывать обратно на сервер.

# **Опции SMTP**

На панели SMTP содержатся настройки, управляющие отправлением и приёмом Пользователями сообщений электронной почты.

#### **SMTP**

Требовать AUTH, если: не-клиенты

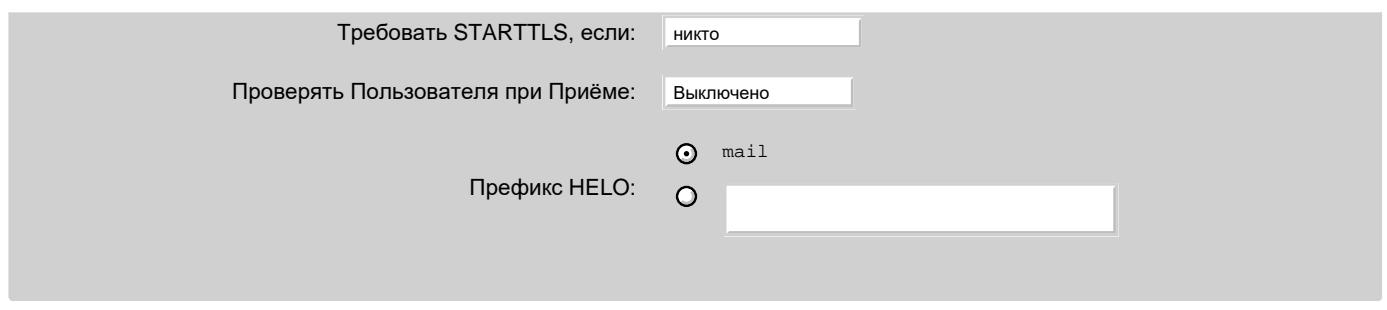

#### Требовать AUTH

Если эта опция включена, и SMTP модуль получает сообщение, обратный Адрес (Return-Path) которого принадлежит этому же Домену, то адрес (и само сообщение) отвергаются, если клиентское приложение не выполнило аутентификацию. Дополнительную информацию смотрите в разделе [Модуль](#page-376-0) [SMTP](#page-376-0).

#### Требовать STARTTLS

Если эта опция включена, и SMTP модуль получает сообщение, обратный Адрес (Return-Path) которого принадлежит этому же Домену, то адрес (и само сообщение) отвергаются, если соединение по протоколу SMTP не использует шифрование SSL/TLS. Дополнительную информацию смотрите в разделе [Модуль](#page-376-0) [SMTP](#page-376-0).

#### Проверять Пользователя при Приёме

Эта опция указывает, должен ли [Модуль](#page-376-0) [SMTP](#page-376-0) выполнять дополнительную проверку при обработке команды RCPT TO, указывающей на локального Пользователя.

Если эта опция включена, то модуль принимает команду только если:

- для Пользователя включена Услуга Mail, и
- квота на Хранилище Почты Пользователя не превышена, и
- ограничения на Приём Входящих сообщений для Пользователя не действуют.

#### Префикс HELO

Когда от имени Домена устанавливается исходящее соединение по протоколу SMTP, параметр команд HELO/EHLO содержит имя этого Домена.

Эта настройка задаёт префикс, который надо добавить к имени Домена: если в домене example.dom эта установка имеет значение mail, команды HELO/EHLO будут использовать в качестве параметра mail.example.dom . **Обратите внимание:** домену должен быть присвоен адрес IP вне диапазона LAN.

# **Правила Домена**

Домены могут иметь Автоматические Правила, применяемые ко всем Сообщениям электронной почты и Сигналам, доставляемым Пользователям в этих Доменах. Дополнительную информацию смотрите в разделе [Правила](#page-831-0).

# **Домен Администратора**

Домены могут управляться [Администратором](#page-114-0) [Сервера](#page-114-0), а также Администратором Домена - Пользователем в этом же Домене, которому предоставлены некоторые права доступа Администратора Домена. Вы можете также предоставить права администрирования этого Домена всем Администраторам какого-либо другого Домена. В этом случае имя этого другого Домена должно быть введено в поле Домен Администратора:

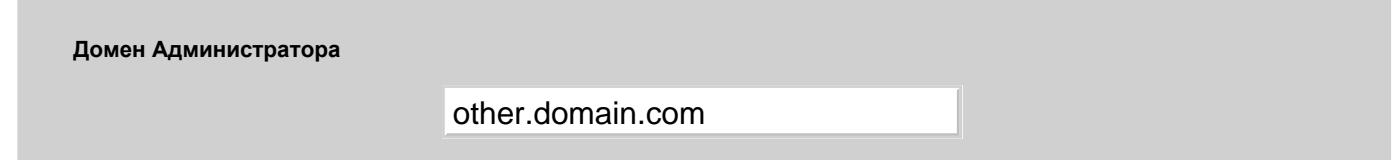

Если это поле не пустое, то Пользователи - Администраторы Домена из этого Домена и Пользователи - Администраторы Домена из указанного Домена могут администрировать этот Домен.

# **Переименование Домена**

Если вы хотите переименовать Домен, откройте страницу с его Установками Домена, введите имя в поле Новое Имя Домена и нажмите на кнопку Переименовать Домен.

Если другого Домена с таким же именем не существует, то Домен переименовывается, и его страница Установки Домена должна появится на экране под новым именем.

Вы не можете переименовать Домен во время работы какого-либо его Пользователя.

# **Удаление Домена**

Если вы хотите удалить Группу, откройте страницу с его Установками Домена и нажмите на кнопку Удалить Домен. Появится страница с подтверждением. Если выбрана опция Только пустые Домены, то Домен будет удалён только если в нём нет Пользователей. В противном случае, все Пользователи Домена также будут удалены.

Если вы подтвердите выполнение операции, то выбранный Домен, его Установки, все его Пользователи и другие объекты будут безвозвратно удалены.

Вы не можете удалить Домен во время работы какого-либо его Пользователя.

# **Приостановление Доменов**

Возможно, вам потребуется приостановить действие Домена для закрытия всех открытых данных его Пользователей, сессий и соединений. Попытка обратится к данным Пользователя в приостановленном Домене отвергается с кодом временной ошибки (входящая почта задерживается).

Приостановите Домен в случае, если вам необходимо провести обслуживание Хранилища Доменов на уровне ОС, и вы хотите быть уверенным, что в это же время Сервер или Кластер CommuniGate Pro не будут обращаться к этому Хранилищу.

Если вы хотите приостановить Домен, то откройте страницу с Установками Домена и нажмите на кнопку Приостановить Домен. Кнопка изменится на кнопку Продолжить.

Для продолжения обслуживания Домена, откройте страницу с Установками Домена и нажмите на кнопку Продолжить.

Приостановленные домены имеют маркер приостановлен на странице со списком Доменов, а на страницах с Установками Домена аналогичный маркер находится вверху страниц.

# **Директория файлов Домена**

Данные Главного Домена хранятся в директории Accounts внутри *базовой директории* CommuniGate Pro.

Данные остальных Доменов хранятся в директории Domains внутри *базовой директории*. Для каждого Домена в директории Domains создаётся директория с именем Домена. Все Домены, обслуживающиеся в Динамическом Кластере, хранятся как поддиректории в директории SharedDomains .

Данные всех Пользователей Домена содержатся в директории этого Домена.

Если домен имеет много Пользователей, то внутри директории Домена могут использоваться [Поддиректории](#page-255-0) [Пользователей](#page-255-0).

### **Поддиректории Домена**

При обслуживании в CommuniGate Pro большого количества Доменов (более 3,000), возможно, вы захотите разнести директории с

Доменами на несколько поддиректорий:

- большинство операционных и файловых систем имеют лимиты на число файлов в одной директории;
- поддиректории могут ускорить операции доступа к файлам Домена и Пользователя;
- поддиректории могут быть передвинуты на дополнительные устройства хранения.

Поддиректории Домена - это директории внутри директории Domains и/или SharedDomains. Имя поддиректории имеет расширение (суффикс) .sub .

Поддиректории могут быть вложенными.

**Обратите внимание:** При запуске, Сервер CommuniGate Pro сканирует директорию Domains и все её .sub поддиректории, и собирает имена всех имеющихся Доменов и пути к ним.

Это позволяет администратору изменять модель распределения по поддиректориям (смотрите ниже) без остановки Сервера и без перемещения уже созданных Доменов. Это также позволяет системному администратору передвигать Домены между поддиректориями Сервера CommuniGate Pro когда Сервер остановлен.

При создании нового Домена (или при переименовании существующего Домена), Сервер формирует имя поддиректории, в которой должны создаваться файлы Домена. На панели Хранилище Доменов содержится настройки, позволяющие управлять методом создания имён поддиректорий. Через Веб Интерфейс Администратора откройте страницу Домены, и, пройдя по ссылке Умолчания для Домена, откройте страницу, на которой находится панель Хранилище Доменов:

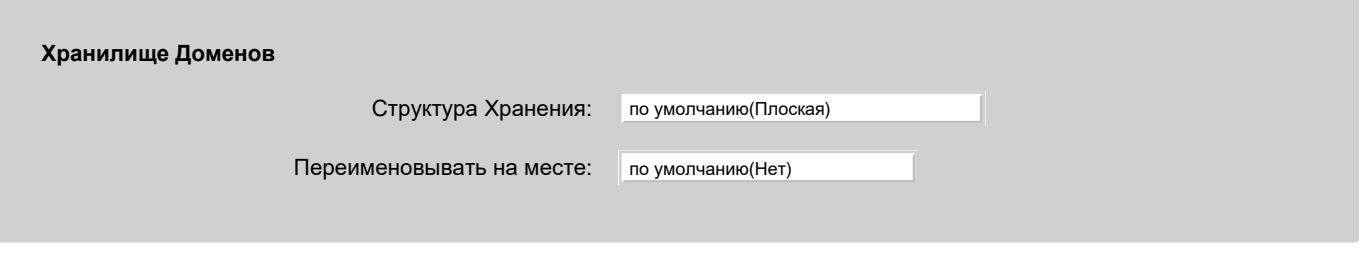

Структура Хранения

Эта опция позволяет вам выбрать модель конструирования имени поддиректории. Поддерживаются следующие модели:

плоская

Эта модель используется по умолчанию. Все новые Домены помещаются в директорию Domains (или, если создаётся/переименовывается домен, обслуживаемый Динамическим Кластером, то в директорию SharedDomains).

2 Буквы 1 Уровень

Первый две буквы имени Домена используются как имя поддиректории; так, домен client1.com будет помещён в поддиректорию Domains/cl.sub/ . Если имя Домена состоит из одной буквы, то эта буква будет использоваться как имя поддиректории.

2 Буквы 2 Уровня

Первые две буквы имени Домена используются как имена для вложенных поддиректорий; так, Домен client1.com будет помещён в поддиректорию Domains/c.sub/l.sub/ . Если имя Домена состоит из одной буквы, то эта буква будет использоваться как имя поддиректории.

#### Хэшировано 1 Уровень

К имени Домена применяется числовая хэш-функция, результатом является имя поддиректории: Домен client1.com будет помещен в директорию Domains/nu.sub/ .

#### Хэшировано 2 Уровня

К имени Домена применяется числовая хэш-функция, результат используется для формирования имён, вложенных поддиректорий: Домен client1.com будет помещён в директорию Domains/pj.sub/v.sub/ .

#### Переименовывать на месте

Если эта опция выключена, и вы переименовываете Домен, то Сервер CommuniGate Pro использует текущие настройки Файловой структуры для формирования нового пути к переименовываемому Домену и передвигает туда все данные Домена. Если вы заменили директорию *xx*.sub символьной ссылкой на директорию на другом томе, то такая операция переименования может повлечь за собой передвижение данных с одного тома на другой, и закончится неудачно. Если вы включили эту опцию, Сервер CommuniGate Pro передвинет (переименует) данные Домена в той же директории, что не приведёт к проблемам при наличии "ссылки на другой том".

#### **Поддиректории Пользователей в Больших Доменах**

При обслуживании в CommuniGate Pro большого количества Пользователей (более 10,000), возможно, вы захотите разнести файлы пользователей на несколько поддиректорий:

- большинство операционных и файловых систем имеют лимиты на число файлов в одной директории;
- поддиректории могут ускорить операции доступа к файлам Пользователя;
- поддиректории могут быть передвинуты на дополнительные устройства хранения.

Поддиректории Пользователей - это директории внутри директории Домена. Имя поддиректории имеет расширение (суффикс) .sub .

Поддиректории могут быть вложенными.

**Обратите внимание:** При запуске Сервер CommuniGate Pro сканирует все директории Домена и все поддиректории, собирая имена всех имеющихся Пользователей. Эта возможность позволяет системному администратору передвигать пользователей между поддиректориями когда Сервер остановлен. Это также позволяет вам изменять модель распределения директорий (смотрите ниже) без остановки Сервера и без переразмещения уже созданных пользователей.

Для каждого Пользователя, Сервер CommuniGate Pro запоминает имя поддиректории, в которой хранятся файлы пользователя.

При создании нового Пользователя (или при переименовании существующего Пользователя), Сервер формирует имя поддиректории, в которой должны быть созданы файлы Пользователя.

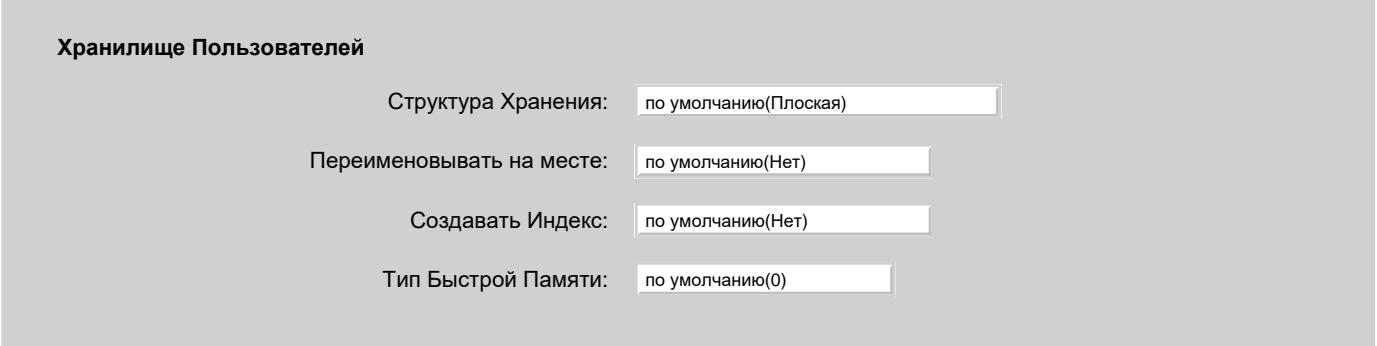

#### Структура Хранения

Эта опция позволяет выбрать модель конструирования имени поддиректории. Поддерживаются следующие модели:

#### плоская

Эта модель используется по умолчанию. Все новые Пользователи помещаются непосредственно в директорию Домена.

#### 2 Буквы 1 Уровень

Первый две буквы имени Пользователя используются как имя поддиректории; так, пользователь jsmith будет помещён в поддиректорию *domain*/js.sub/ . Если имя пользователя состоит из одной буквы, то эта буква будет использоваться как имя поддиректории.

#### 2 Буквы 2 Уровня

Первый две буквы имени Пользователя используются как имя вложенной поддиректории; так, пользователь jsmith будет помещён в поддиректорию *domain/*j.sub/s.sub/ ... Если имя пользователя состоит из одной буквы, то эта буква будет использоваться как имя поддиректории.

#### Хэшировано 1 Уровень

К имени Пользователя применяется числовая хэш-функция, результатом является имя поддиректории: Пользователь jsmith будет помещён в директорию *domain*/pf.sub/ .

#### Хэшировано 2 Уровня

К имени Пользователя применяется числовая хэш-функция, результатом является имя вложенной поддиректории: Пользователь jsmith будет помещён в директорию *domain*/lu.sub/y.sub/ .

#### Переименовывать на месте

Если эта опция выключена, и вы переименовываете Пользователя, то Сервер CommuniGate Pro использует текущие настройки Структуры Хранения для формирования нового пути к переименовываемому Пользователю и передвигает туда все данные Пользователя. Если вы заменили директорию *xx*.sub символьной ссылкой на директорию на другом томе, то такая операция переименования может повлечь за собой перемещение данных с одного тома на другой, и закончится неудачно. Если вы включили эту опцию, Сервер CommuniGate Pro переместит (переименует) данные Пользователя в той же директории, что не приведёт к проблемам при наличии "ссылки на другой том".

#### Создавать Индекс

Если эта опция включена, то Сервер CommuniGate Pro создаст файл Index.data в файловой директории Домена. Этот файл

содержит имена всех Пользователей Домена, типы Пользователей и месторасположения файлов Пользователей. При запуске Сервера и обнаружении файла Index.data в директории Домена, вместо сканирования файловой Директории Домена будет читаться этот файл. На некоторых системах сканирование дерева директорий со 100,000 файлов может занять до 10 минут.

**Обратите внимание:** если вы остановили Сервер и вручную передвинули/переименовали некоторые из директорий пользователя в Домене, удалите файл Index.data из директории Домена до следующего запуска Сервера.

**Обратите внимание:** если в директории файлов Домена вы хотите иметь только символьные ссылки, вы можете создать поддиректорию Index внутри директории Домена (или символьную ссылку Index на какую-нибудь другую директорию). Если такая поддиректория существует, то Сервер хранит файл Index.data внутри такой поддиректории, а не в самой директории Домена.

#### Тип Быстрой Памяти

Используйте эту опцию, если вы хотите хранить "быстрые" файлы Пользователя ("settings", "prefs" и "info") отдельно от остальных данных Пользователя. Например, для этих часто используемых файлов можно использовать более быстрое дисковое хранилище, пусть и меньшего размера.

Эта опция применима только к Пользователям типа "Набор папок".

Если значение опции установлено в ноль, "быстрые" файлы хранятся в директории Пользователя:

Domains/ *subdirectory*/ *domainName*/ *subdirectory*/ *accountName*. *extension*/account. *fastFileExtension*

Если значение опции установлено в ненулевое значение N, "быстрые" файлы хранятся вне директории Пользователя, с путём, модифицированным после N-го элемента пути вставкой элемента fast :

Domains/ *subdirectory*/ *domainName*/ *subdirectory*/fast/ *subdirectory*/ *accountName*. *fastFileExtension*

Например, если данные Пользователя jsmith@client1.dom хранятся в

Domains/cl.sub/client1.dom/js.sub/jsmith.macnt

и значение этой опции рано 2, путь файла "settings" будет

Domains/cl.sub/fast/client1.dom/js.sub/jsmith.settings

Директория Domains/cl.sub/fast может быть использована для монтирования тома на быстром хранилище данных.

### **Точки Монтирования Хранилища**

При обслуживании в CommuniGate Pro большого количества Доменов, особенно больших Доменов, может быть удобно разнести директории и файлы Доменов на несколько физических томов хранения.

Для создания "Точки монтирования хранилища" используйте команду CLI [CREATEDOMAINSTORAGE](#page-746-0). Она создаёт директорию *storage name*.mnt внутри директории Domains.

Эту директорию можно заменить символьной ссылкой на выбранное физическое хранилище или смонтировать дополнительное физическое хранилище поверх этой директории.

Когда существует хотя бы одна "Точка монтирования хранилища", рядом с кнопкой Создать Домен появляется меню выбора доступных точек монтирования. Выберите точку монтирования хранилища, в котором будут храниться файлы нового Домена.

Если домен переименовать, его файлы остаются внутри хранилища, выбранного при создании этого Домена.

При обслуживании в CommuniGate Pro большого количества Пользователей, может быть удобно разнести директории и файлы Пользователей на несколько физических томов хранения.

Для создания "Точки монтирования хранилища" используйте команду CLI [CREATEACCOUNTSTORAGE](#page-746-0). Она создаёт директорию *storage name*.mnt внутри директории Домена.

Эту директорию можно заменить символьной ссылкой на выбранное физическое хранилище или смонтировать дополнительное физическое хранилище поверх этой директории.

Когда существует хотя бы одна "Точка монтирования хранилища", рядом с кнопкой Создать Пользователя появляется меню выбора доступных точек монтирования. Выберите точку монтирования хранилища, в котором будут храниться файлы нового Пользователя.

Если Пользователя переименовать, его файлы остаются внутри хранилища, выбранного при создании этого Пользователя.

# <span id="page-270-0"></span>**Пользователи**

- **Создание Нового Пользователя**
- **Задание Установок Пользователя**
	- [Методы](#page-270-0) [Аутентификации](#page-270-0)
	- [Двухфакторная](#page-270-0) [Аутентификация](#page-270-0)
	- [Пароли](#page-270-0) [Приложений](#page-270-0)
	- [Услуги](#page-270-0)
	- [Установки](#page-270-0) [Доступа](#page-270-0)
	- [Установки](#page-270-0) [Хранения](#page-270-0) [Почты](#page-270-0)
	- [Установки](#page-270-0) [Приёма](#page-270-0) [Почты](#page-270-0)
	- [Установки](#page-270-0) [Отправки](#page-270-0) [Почты](#page-270-0)
	- [Установки](#page-270-0) [Сигнализации](#page-270-0)
	- [Установки](#page-270-0) [Хранилища](#page-270-0) [Файлов](#page-270-0)
	- [Установки](#page-270-0) [Веб](#page-270-0) [Интерфейса](#page-270-0) [Пользователя](#page-270-0)
- **Псевдонимы Пользователя**
- **Телефонные Номера Пользователя**
- **Права Доступа**
- **Переименование Пользователя**
- **Удаление Пользователя**
- **Установки Пользователя по Умолчанию**
- **Класс Услуг**
- **Шаблон Пользователя**
- **Импорт Информации о Пользователях**

Пользователь является базовой *единицей обслуживания*: каждый, кто обслуживается на Сервере CommuniGate Pro, должен быть Пользователем Сервера.

Доступ к каждому Пользователю защищается паролем, и только сам Пользователь (а также Администраторы Сервера и Домена) могут получить полный доступ к данным Пользователя.

При установке Сервера в Главном Домене автоматически создаётся Пользователь postmaster. Этому Пользователю предоставляется право доступа "Может Всё".

При установке Сервера в Главном Домене автоматически создаётся Пользователь pbx. Дополнительную информацию смотрите в разделе [УПАТС](#page-1306-0).

# **Создание Нового Пользователя**

Для создания нового Пользователя напечатайте его имя в поле, находящемся справа от кнопки Создать Пользователя, и нажмите эту кнопку.

Выбранное имя Пользователя должно отвечать требованиям к именам Доменных объектов.

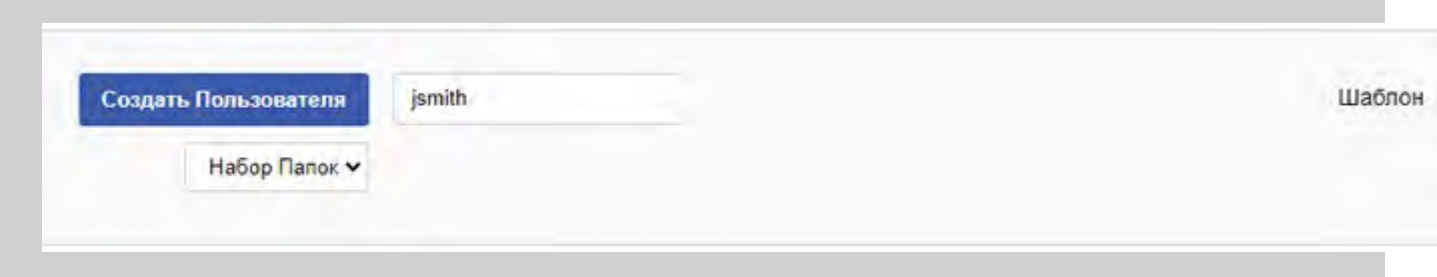

Выберите в меню тип Пользователя:

### Набор Папок

Тип Пользователя, у которого могут быть папки различных типов. В новом Пользователе папка INBOX создаётся автоматически. Вся входящая почта по умолчанию сохраняется в папке INBOX. Пользователь может создавать дополнительные папки через любое клиентское программное обеспечение, работающее по протоколу IMAP, или через Веб Интерфейс Пользователя CommuniGate Pro.

### A-Grade, B-Grade и т.д.

То же, что и Набор Папок, но в зависимости от лицензии, пользователю могут быть доступны дополнительные [Услуги](#page-270-0).

По умолчанию имя Пользователя в системе становится именем в его адресе электронной почты, так что в имени Пользователя могут содержаться только буквы, цифры, а так же символы дефис и точка - некоторые почтовые системы не могут отправлять почту на адреса электронной почты, в которых содержатся другие символы.

Нажмите на кнопку Создать Пользователя. После создания нового Пользователя, его имя появится в списке Объектов домена. Сервер автоматически отобразит страницу Установок для нового Пользователя.

Установки нового Пользователя автоматически берутся из Шаблона Пользователя.

Вы можете создать несколько Пользователей сразу, приготовив файл со Списком Пользователей и использовав команду Импортировать.

# **Задание Установок Пользователя**

Для задания Установок Пользователя нажмите на ссылку имя Пользователя в списке Объектов домена. Появится страница с Установками Пользователя.

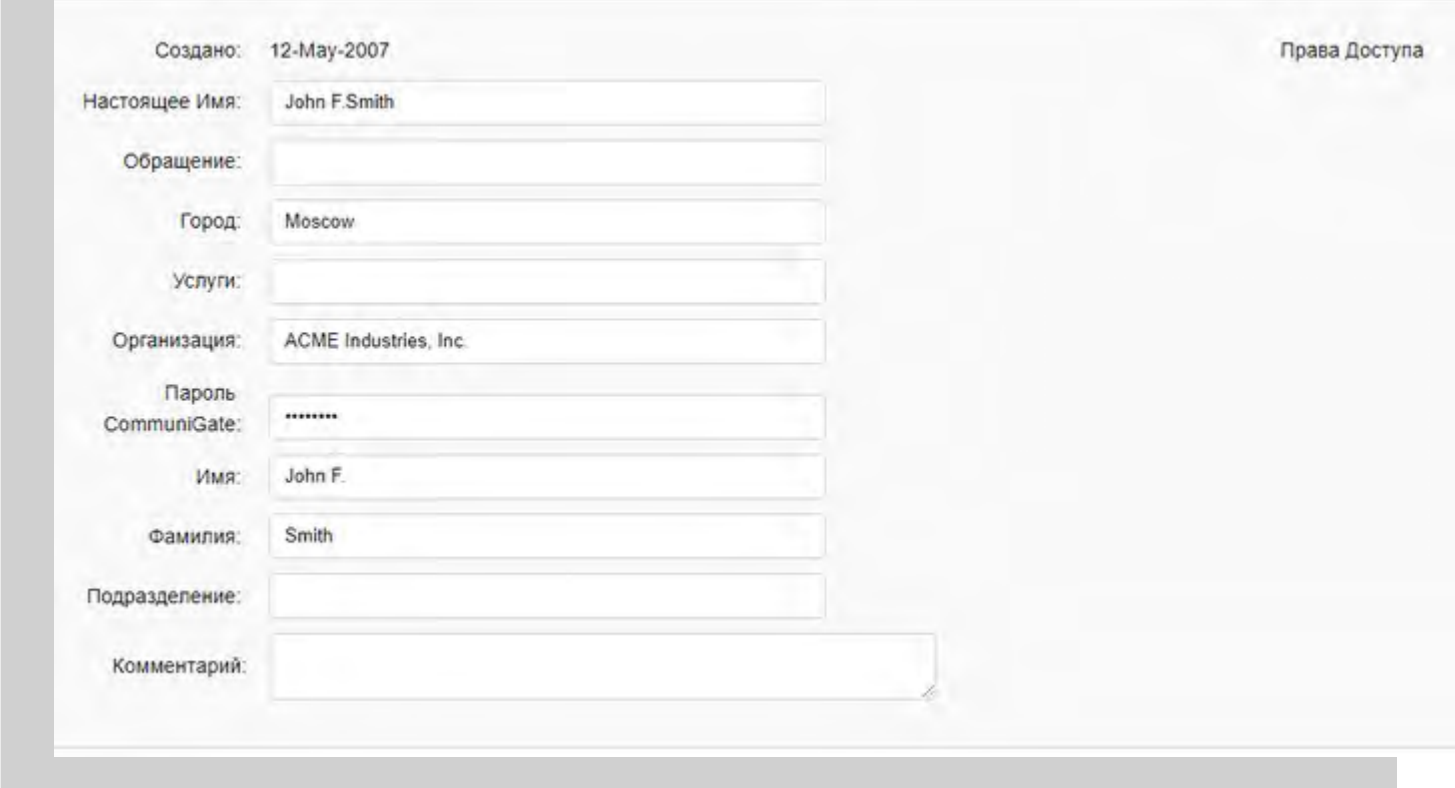

#### Настоящее Имя

Это поле используется для указания настоящего имени пользователя. По умолчанию, Сервер использует эту информацию для формирования поля 'От Кого:' при создании письма в Веб Интерфейсе Пользователя.

### дополнительные *Системные* поля

Если в настройках [Центрального](#page-649-0) [Справочника](#page-649-0) имеются какие-либо Системные поля в Дополнительных Установках Пользователя, то эти поля появятся в этой панели и могут быть изменены здесь.

### Пароль CommuniGate

Пароль Пользователя. При аутентификации пользователя, Сервер будет проверять этот пароль, или пароль ОС, или их оба (смотрите ниже).

## дополнительные поля *Публичной Информации* поля

Если в настройках [Центрального](#page-649-0) [Справочника](#page-649-0) имеются какие-либо поля Публичной Информации в Дополнительных Установках Пользователя, то эти поля появятся в этой панели, и могут быть изменены здесь.

### Комментарий

Произвольный текст, описывающий Пользователя.

Изменённые значения Настоящего Имени и дополнительных полей будут обновлены в Центральном Справочнике, если в настройках [Центрального](#page-255-0) [Справочника](#page-255-0) Домена указана опция Синхронизировать.

После изменения Установок Пользователя, нажмите на кнопку Модифицировать.

# **Методы Аутентификации**

На панели Аутентификация укажите используемые для этого аккаунта Методы Аутентификации.

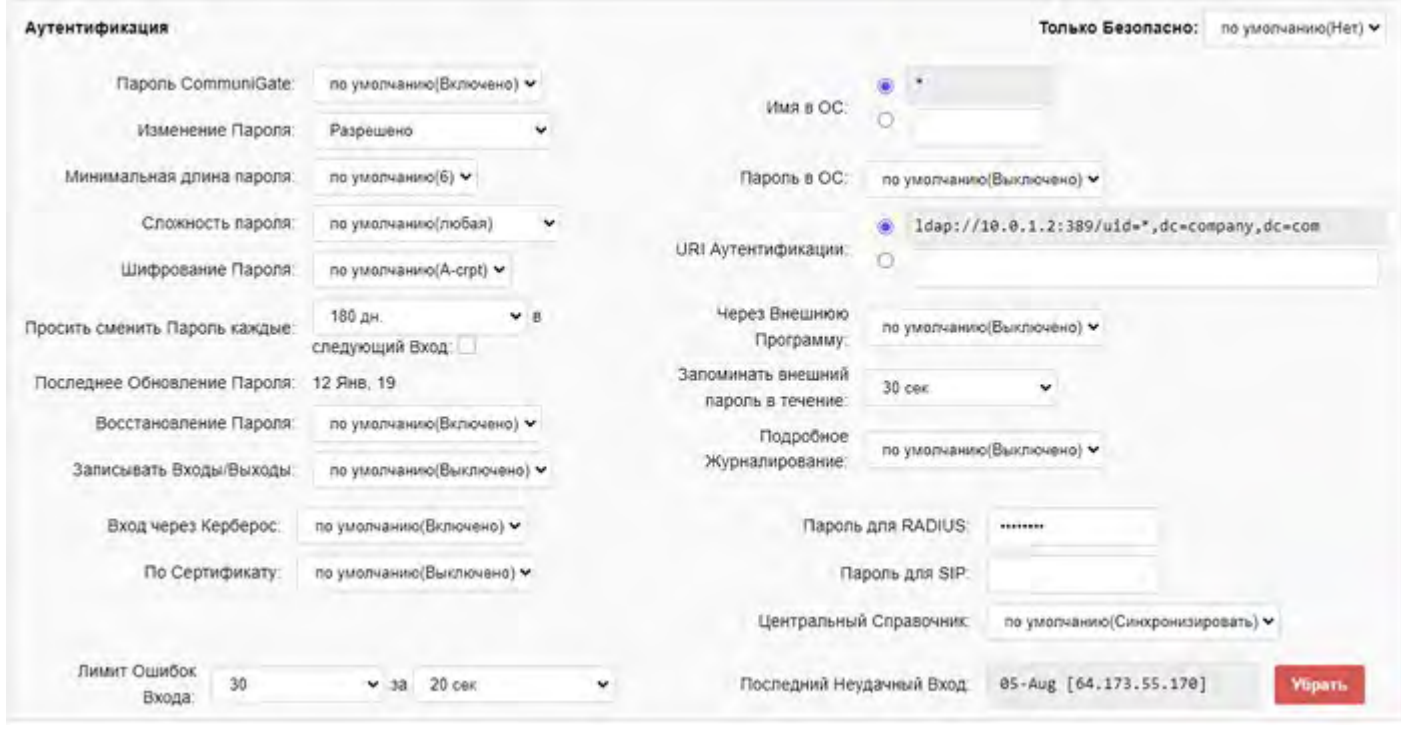

Для входа в CommuniGate Pro пользователь (его клиентское приложение) передаёт пароль - прямо или с использованием безопасного метода аутентификации. Для успешной аутентификации:

- переданный пароль должен совпадать с Паролем CommuniGate, сохранённым в данных Пользователя (см. выше), или
- переданный пароль должен совпадать с паролем пользователя ОС, на которого отображается Пользователь CommuniGate (см. ниже), или
- переданный пароль должен быть успешно проверен через URI Аутентификации (см. ниже), или
- переданный пароль должен быть успешно проверен Внешней Программой Аутентификации.

Помимо методов аутентификации, основанных на паролях, Сервер CommuniGate Pro может аутентифицировать пользователя другими методами, такими как Керберос и Сертификаты TLS. Дополнительную информацию смотрите в разделе [Безопасность](#page-169-1).

### Пароль CommuniGate

Внутренний пароль Пользователя CommuniGate Pro хранится в Установках Пользователя (см. выше). Следующие установки определяют порядок использования Пароля CommuniGate.

### Пароль CommuniGate

Эта установка задаёт, должен ли проверяться переданный пароль на соответствие внутреннему Паролю CommuniGate.

### Изменение Пароля

Эта опция позволяет пользователю изменять Пароль CommuniGate Pro через [модуль](#page-613-0) [PWD](#page-613-0), через Веб Интерфейс Пользователя, через **[XMPP](#page-478-0) модуль или через [XIMSS](#page-944-0) Интерфейс**.

Сложность пароля

Эта установка задаёт необходимую сложность пароля, задаваемого пользователем.

любой

без ограничений

буквы смешанного регистра

пароль должен содержать как прописные, так и строчные буквы

буквы и цифры

пароль должен содержать прописные и строчные буквы, а также по крайней мере одну цифру.

особая

пароль проверяется [Синхронным](#page-839-0) [Скриптом](#page-839-0) passwordcomplexity.scgp, код которого может быть изменён администратором.

#### Шифрование Пароля

Эта опция указывает, в каком виде Сервер должен хранить Пароль CommuniGate. Если выбрана опция не шифровать, то пароль хранится в открытом виде. Другие опции задают различные методы шифрования. В большинстве случае вам не нужно указывать эту настройку индивидуально для каждого аккаунта; используйте для этого Умолчания для Пользователей в Домене или глобальные Умолчания для Пользователей.

Метод U-crpt полезен для обеспечения совместимости с методом шифрования Unix "crypt" и должен использоваться только при миграции аккаунтов с других серверов. Пароли, зашифрованные методом U-crtp не могут использоваться для методов Безопасной (SASL) Аутентификации.

Дополнительную информацию смотрите в разделе [Безопасность](#page-169-1).

#### Просить сменить Пароль каждые

Эта опция указывает, через какой интервал Сервер будет напоминать Пользователю о необходимости смены Пароля. Напоминания будут происходить при заходе Пользователем через [Веб](#page-535-0) [Интерфейс](#page-535-0) [Пользователя](#page-535-0) и клиенты семейства Samoware.

#### в следующий Вход

Эта опция вызывает напоминание Пользователю о необходимости смены Пароля при следующем входе через [Веб](#page-535-0) [Интерфейс](#page-535-0) [Пользователя](#page-535-0) или клиент семейства Samoware.

#### Пароль для RADIUS, Пароль для SIP

Эти альтернативные пароли используются (когда установлены) для операций аутентификации в протоколах [RADIUS](#page-616-0) и [SIP.](#page-466-0)

**Обратите внимание:** когда вы устанавливаете новые значения для этих настроек, они сохраняются с помощью выбранного метода Шифрования Пароля.

**Обратите внимание:** эти настройки используются, только если включена опция Пароль CommuniGate.

#### Восстановление Пароля

Эта настройка определяет, может ли пользователь затребовать (через Веб Интерфейс Пользователя или Интерфейс [XIMSS](#page-944-0)) от сервера письмо с текущим паролем на «почтовый адрес восстановления пароля».

#### Интеграция с Серверной ОС

Пользователи CommuniGate Pro могут "отображаться" на аккаунты ОС Сервера. Кода Пользователь CommuniGate Pro аутентифицируется с помощью Пароля из ОС, или когда от имени Пользователя должен быть запущен отдельный процесс (программа), Сервер CommuniGate Pro конструирует *имя пользователя* ОС, которое будет использоваться для этого Пользователя CommuniGate Pro.

#### Имя в ОС

Эта настройка указывает, каким образом конструируется *имя пользователя* ОС. Символ

звёздочка (\*) подставляется вместо имени Пользователя CommuniGate Pro. Если в этой настройке указан только один символ - символ звёздочка, то Пользователь CommuniGate Pro "отображается" на Пользователя ОС с таким же именем: когда Сервер CommuniGate Pro проверяет пароль для Пользователя jmsith , он проверяет, может ли предоставленный пароль использоваться для входа в ОС пользователем jmsith .

Если в этой настройке указано \*.dj, то имя пользователя ОС для Пользователя CommuniGate Pro  $j$ smith будет  $j$ smith.dj; и это же имя  $j$ smith.dj будет использоваться для всех операция в ОС, инициированных от имени Пользователя CommuniGate Pro jsmith.

#### Пароль в ОС

Если эта опция включена, то Пользователь может войти на Сервер используя пароль, хранящийся в регистрационной информации операционной системы.

### Другие Способы Аутентификации

Пользователи CommuniGate Pro могут использовать и другие методы аутентификации.

### URI Aутентификации

Для аутентификации может быть использован Внешний Ресурс. URI (Универсальный Идентификатор Ресурса) задаётся в виде схема://адрес[:порт]/параметры

В настоящих версиях поддерживается только схемы ldap и ldaps . Дополнительную информацию смотрите в разделе [Безопасность](#page-176-0).

### Вход через Керберос

Если эта опция включена, то пользователь может войти на Сервер, используя метод аутентификации Керберос.

Дополнительную информацию смотрите в разделе [Безопасность](#page-173-0).

#### По Сертификату

Если эта опция включена, то пользователь может войти на Сервер, используя метод Аутентификации по Клиентскому Сертификату.

Дополнительную информацию смотрите в разделе [PKI](#page-195-0).

### Через Внешнюю Программу

Если эта опция включена, то пользователь может войти на Сервер используя пароль, проверяемый программой Внешней Аутентификации. Дополнительную информацию смотрите в разделе [Безопасность](#page-177-0).

#### Запоминать внешний пароль

Здесь можно указать время, в течении которого пароль, успешно проверенный через Внешнюю Программу или Внешний Ресурс, не будет требовать повторной внешней проверки. Если выбрано значение 0 секунд, то обращение к Внешней Программе или Внешнему Ресурсу будет происходить при каждой проверке пароля.

### Только Безопасно

Эта опция требует использования [безопасных](#page-169-0) [методов](#page-169-0) [аутентификации](#page-169-0) (АРОР или защищённые SASL-методы) для этого Пользователя. Если клиентские приложения пользователя устанавливают соединение с Сервером и предоставляют пароль через небезопасный метод аутентификации (то есть пересылают пароль в открытом виде), то Сервер отвергает соединение, даже если полученный пароль был верен. Пароли в открытом виде могут быть приняты если они пришли через безопасный (SSL/TLS) канал коммуникации.

Если для этой опции выбрано значение Требовать TLS, то вход в систему возможен только при использовании соединений, защищённых с помощью SSL/TLS.

**Обратите внимание:** Так как пароли ОС проверяются с использованием нешифруемых методов аутентификации, то включение опции Только Безопасно заставит пользователей, использующих Пароли из ОС, соединяться с Сервером только по безопасным (SSL/TLS) коммуникационным каналам.

Подробное Журналирование

Когда эта опция включена, операции по протоколам доступа (POP, IMAP, ACAP, LDAP и т.д.) и операции с Папками для этого Пользователя записываются в Журнале на уровне записи "Всё". Записывать Входы/Выходы

Когда эта опция включена, операции Входа и Выхода этого Пользователя регистрируются в специальном [Дополнительном](#page-132-0) [Журнале](#page-132-0).

### Лимит Ошибок Входа

Эта настройка позволяет указать интервал времени и число неудачных попыток входа, которое пользователь (или пользователи) могут сделать до блокировки для этого Пользователя операций входа. Вход на Сервер будет разрешён для этого Пользователя спустя такой же интервал времени. Сервер запоминает адрес IP клиента, который выполнил последний успешный вход в систему. Попытки входа с этого адреса IP не блокируются даже в том случае, если количество неудачных попыток входа превышает установленный предел.

Последний Неудачный Вход

Этот элемент отображается в случаях, когда имели место неудачные попытки входа в систему этим Пользователем. Он отображает время и дату последней попытки и адрес IP, с которого попытка была сделана.

Нажмите кнопку Убрать, чтобы удалить запись о последней неудачной попытке входа и сбросить счётчик неудачных попыток.

Если опции Пароль CommuniGate, Пароль в ОС, Через Kerberos, По Сертификату и Внешняя Аутентификация выключены, то пользователь будет не в состоянии войти на сервер.

Любая из Установок Аутентификации может быть установлена в значение по умолчанию, в этом случае их значения берутся из Умолчаний для Пользователей Домена, либо из общесерверных/общекластерных Умолчаний для Пользователей.

# **Двухфакторная Аутентификация**

Сервер CommuniGate Pro поддерживает расширяемый набор дополнительных методов верификации того, что ввод пароля производится Пользователем, который владеет адресом или устройством на дополнительном канале связи: например, мобильным телефоном для приёма SMS, другим телефоном для приёма звонка, почтовым адресом на другой почтовой платформе и т.д. Сразу после успешной проверки основного пароля Пользователя, Сервер CommuniGate Pro использует скрипт x2auth.scgp из Базового Вида Интерфейса для доставки Пользователю одноразового пароля посредством дополнительного метода. Набор методов по умолчанию включает в себя отправку почтового сообщения на адрес, настроенный для восстановления пароля, а также текстовое сообщение или звонок на номер, заданный в Настройках Пользователя как Альтернативный Контакт. Этот набор определяется файлом [Текстового](#page-1086-0) [Набора](#page-1086-0) [Базового](#page-1086-0) [Вида](#page-1086-0) [Интерфейса](#page-1086-0) strings.x2auth.data . Пользователь должен ввести этот одноразовый пароль в дополнительном окне входа для подтверждения владения адресом или устройством, на которые был выслан одноразовый пароль.

Такая дополнительная аутентификация поддерживается для [Веб](#page-1175-0)[-](#page-1175-0)[Интерфейса](#page-1175-0) [Пользователя](#page-1175-0) и в протоколе [XIMSS](#page-950-0). После успешной аутентификации для входа с того же IP адреса дополнительная аутентификация может не требоваться в течение настраиваемого времени.

# **Пароли Приложений**

CommuniGate Pro поддерживает несколько именованных вариантов пароля в настройках Пользователя. Их удобно применять при использовании нескольких клиентских приложений или устройств: каждому приложению или устройству может быть назначен отдельный именованный пароль, который впоследствии легко изменить или удалить, не нарушая доступ других приложений или устройств, использующих пароли с другими метками.

Для использования именованного пароля его тэг (метка) должен быть указан непосредственно после имени аккаунта через символ \$. При использовании для аутентификации полного имени аккаунта (с его доменной частью) символ \$ следует непосредственно за локальной частью имени перед меткой, за которой следует символ@и доменная часть:

# Пример:

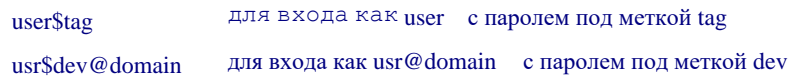

# **Услуги**

Существует набор установок, указывающий, какие из услуг CommuniGate Pro доступны Пользователям:

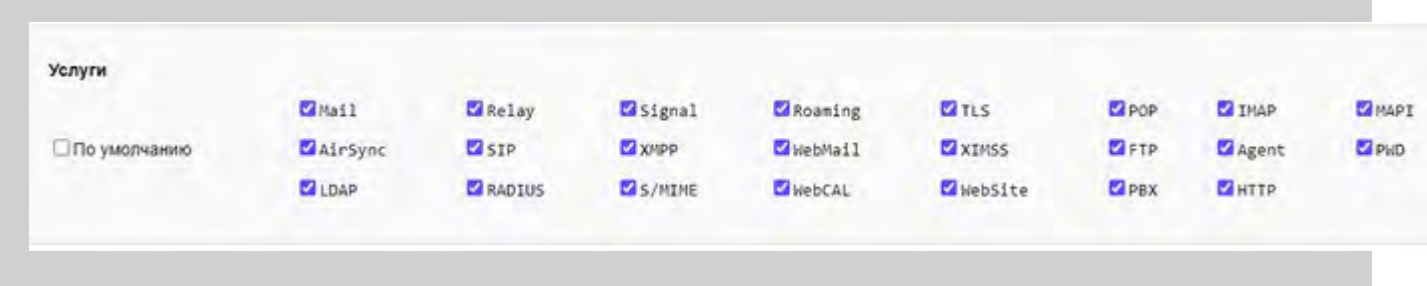

## Mail

Если эта опция выключена, то входящие сообщения электронной почты не будут доставляться Пользователю. Входящие сообщения ожидают в очереди модуля [Местной](#page-393-0) [Доставки](#page-393-0) и они отвергаются, если эта опция не будет включена спустя некоторое количество времени. Дополнительную информацию смотрите в описании модуля [Местной](#page-393-0) [Доставки](#page-393-0). Если эта опция отключена, то пользователь не может создавать и отправлять сообщения электронной почты.

## Relay

Если эта опция выключена, то Пользователь не сможет использовать возможности Поддержки Мобильных Пользователей.

Это может быть полезно, если вы предоставляете бесплатные услуги для Веб Доступа к почте и не хотите, чтобы спамеры использовали Сервер для SMTP релеинга почты.

### Signal

Если эта опция выключена, то входящие Сигналы не будут доставляться Пользователю.

Если эта услуга отключена, то Пользователь не сможет получить доступ с адреса IP, который не включён в список [Клиентских](#page-255-0) [Адресов](#page-255-0).

Отключение этой Услуги может быть полезно при предоставлении доступа Пользователям только с сетевых адресов контролируемой сети.

# TLS

Если эта опция выключена, то Пользователю не будут доступны шифрованные соединения с сервером.

### POP, IMAP, MAPI, AirSync, PWD, XMPP, FTP

При отключении Услуг по указанным протоколам, Пользователь не сможет аутентифицироваться в сессиях таких протоколов.

### SIP

Если отключить эту Услугу, то Пользователю становятся недоступными операции протокола [SIP](#page-466-0), которые требуют аутентификации (REGISTER, исходящие звонки и т.д.).

### WebMail

Если эта опция выключена, Пользователь не сможет работать с Сервером через [Веб](#page-535-0) [Интерфейс](#page-535-0) [Пользователя](#page-535-0).

### **XTMSS**

Если эта опция выключена, Пользователь не сможет работать с Сервером по протоколу [XIMSS](#page-542-0) (например, используя клиенты семейства Samoware).

### Agent

Если эта опция выключена, Пользователь не сможет выполнять роль Агента в [Контакт](https://www.communigate.ru/main/platform/contactcenter.html)[-](https://www.communigate.ru/main/platform/contactcenter.html)[центре](https://www.communigate.ru/main/platform/contactcenter.html).

#### SMIME

Если эта опция выключена, то возможности Безопасной Почты (S/MIME), реализованные в [Веб](#page-535-0) [Интерфейсе](#page-535-0) [Пользователя](#page-535-0) и клиентах протокола [XIMSS](#page-542-0) не будут доступны Пользователю.

#### LDAP

Если эта опция выключена, Пользователь не сможет аутентифицироваться на Сервере по протоколу [LDAP](#page-606-0).

#### RADIUS

Если эта опция выключена, Пользователь не сможет аутентифицироваться на Сервере по протоколу [RADIUS](#page-615-0).

#### WebCal

Если эта опция выключена, Пользователь не сможет использовать **[Календарные](#page-1211-0) функции [Веб](#page-535-0)** [Интерфейса](#page-535-0) [Пользователя](#page-535-0) и клиентов протокола [XIMSS](#page-542-0), и не сможет аутентифицироваться в сессиях по протоколу [CalDAV](#page-575-0).

#### WebSite

Если эта опция выключена, то доступ к данным Пользователя по протоколам HTTP и WebDAV не будет возможен.

#### PBX

Если эта опция выключена, Пользователю не будут доступны услуги [PBX\(](#page-1306-0)[УПАТС](#page-1306-0)[\)](#page-1306-0).

#### HTTP

Если эта опция выключена, сессии и приложения обработки Сигналов этого Пользователя не смогут совершать исходящие запросы по протоколу HTTP.

Сервер проверяет Установки Пользователя и Установки [Домена](#page-255-0) Пользователя. Услуга доступна для Пользователя, только если она включена и для Пользователя, и для его Домена. Дополнительную информацию смотрите в разделе Установки Домена.

Если вы выберите значение по умолчанию, то для этого аккаунта будут включены те же Услуги, которые включены в Умолчаниях для Пользователей Домена или в глобальных Умолчаниях для Пользователей.

**Обратите внимание** на разницу между Умолчаниями для Пользователей и Услугами, включёнными для домена: для некоторых пользователей вы можете явно указать, какие услуги включены конкретно для этого пользователя, изменив тем самым Установки Пользователя, применяемые по Умолчанию; но вы не сможете включить для Пользователя какую-либо Услугу, если она выключена для его Домена. Если в Установках Пользователя по Умолчанию выключен доступ по IMAP или POP, то вы можете явно разрешить для конкретного пользователя доступ по IMAP или POP. Но если доступ по IMAP или POP выключен в Установках Домена, то ни с каким Пользователем в этом Домене не получится работать по этим протоколам.

# **Установки Доступа**

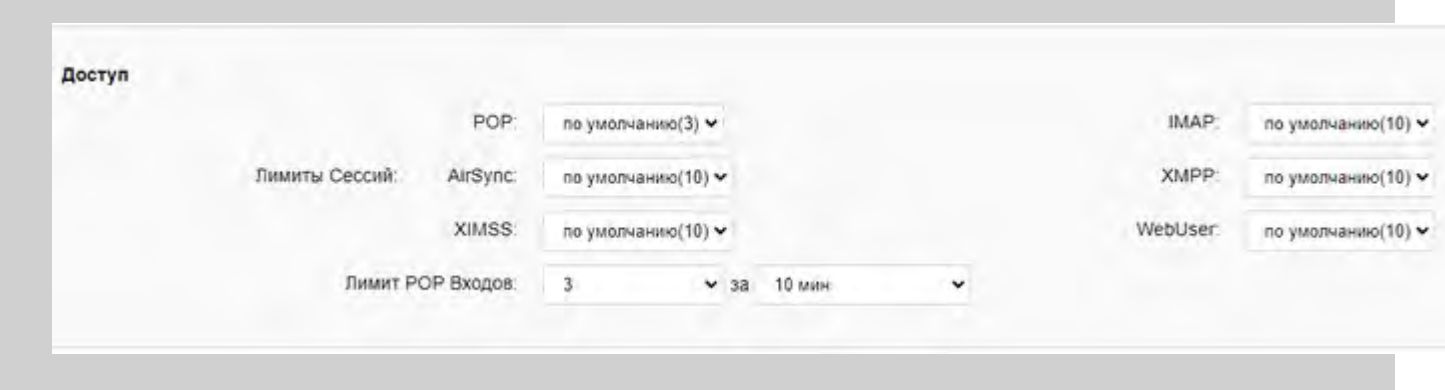

### Лимиты Сессий

Эти настройки ограничивают количество одновременных сессий Пользователя. Если количество уже открытых сессий превышает установленный предел, новые попытки входа отвергаются с отправкой кода ошибки клиентскому приложению.

### Лимит POP Входов

Эта настройка ограничивает частоту входа Пользователя по протоколу POP. Если частота входов по протоколу POP превышает установленный предел, новые попытки входа отвергаются с отправкой кода ошибки клиентскому приложению. Пользователь тогда должен изменить настройки своего клиентского POP приложения, чтобы оно проверяло почту не так часто.

# **Установки Хранения Почты**

Откройте страницу Установок Почты в разделе Почта Установок Пользователя:

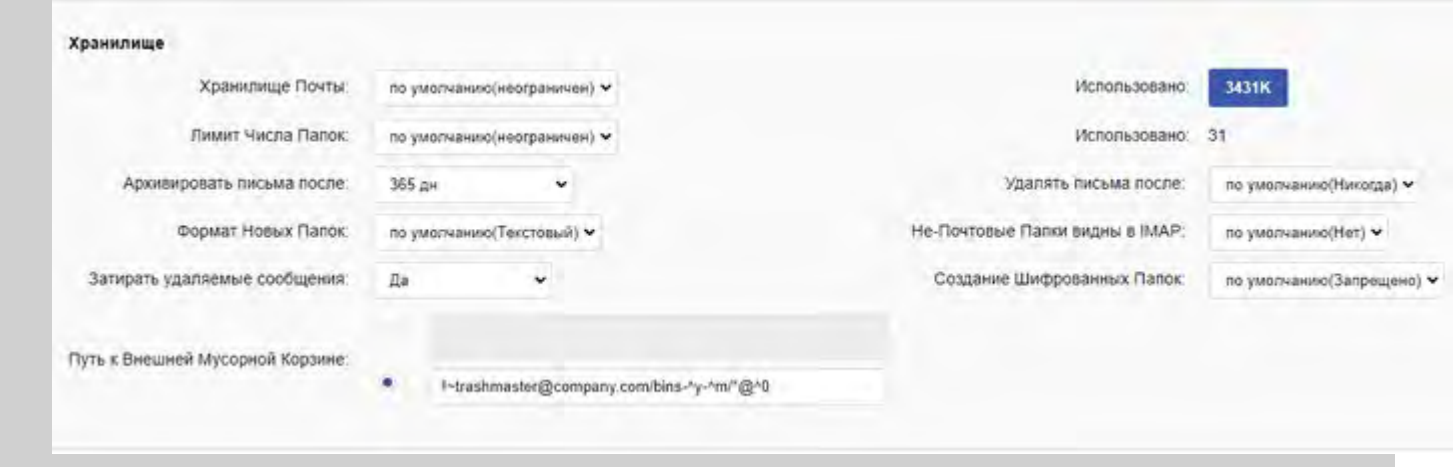

#### Хранилище Почты

Эта опция используется для указания максимального размера всех папок Пользователя. Если новое входящее сообщение не может быть сохранено в папках Пользователя из-за того, что размер папок превысит указанный лимит, то сообщение отвергается и отправитель сообщения получает сообщение об ошибке.

Текущий уровень использования Хранилища Почты показывается в виде кнопки, если эта страница просматривается Системным Администратором. Нажав на эту кнопку, вы можете пересчитать показатель использования Хранилища, если он рассинхронизировался.

### Лимит Числа Папок

Эта опция используется для указания максимального числа Папок, которое может быть создано у Пользователя.

### Архивировать письма после, Удалять письма после

Дополнительную информацию смотрите в разделе Хронос.

### Формат Новых Папок

Эта установка указывает применяемый по умолчанию [формат](#page-320-0) для всех новых папок, создаваемых для Пользователя.

#### Не-Почтовые Папки видны в IMAP

Эта установка определяет, доступны ли не-почтовые (Календари, Контакты и подобные) папки обычным IMAP клиентам. Дополнительную информацию смотрите в разделе [IMAP.](#page-528-0)

#### Затирать удаляемые сообщения

Когда эта опция включена, объекты, удаляемые из папок Пользователя, прежде перезаписываются случайными данными.

#### Создание Шифрованных Папок

Эта установка определяет, разрешено ли Пользователю создавать Шифрованные Папки.

### Путь к Внешней Мусорной Корзине

Эта установка определяет путь к "корзине второго уровня", куда копируются удаляемые сообщения из [папок](#page-316-0) этого Пользователя.

Путь задаётся в виде ~пользователь@домен/имя\_папки (тильда необязательна). Если Путь пустой, то Внешняя Корзина не задана, и удаляемые сообщения не копируются.

Символ звёздочка (\*) в Пути заменяется на имя Пользователя; комбинация ^0 заменяется на имя Домена; комбинации ^y ,^m,^d заменяются на текущие год, номер месяца (01-12) и число (01-31)

соответственно.

Если Путь начитается с символа '! ', то сообщения копируются при удалении из всех папок. Иначе сообщения копируются только при удалении из папки, указанной в настройках Пользователя как Папка-Корзина, и если "Способ Стирания" указан как "Перенести в Корзину".

**Обратите внимание:** Перемещение сообщения между папками является копированием с удалением, поэтому перемещаемые сообщения также будут копироваться во Внешнюю Корзину. Таким образом, если у пользователя применяется способ стирания сообщений через корзину, то во Внешнюю Корзину сообщения могут быть скопированы дважды (если Путь начинается с символа '! ').

**Обратите внимание:** Пользователь, служащий для хранения Внешних Мусорных Корзин других пользователей, сам не должен иметь Внешнюю Мусорную Корзину, иначе удаляемые сообщения могут никогда не исчезнуть (будьте внимательны при задании Пути через установки по умолчанию для всех пользователей). Но установка "Удалять письма после" у него желательно чтобы была включена, чтобы автоматически освобождать дисковое пространство.

# **Установки Приёма Почты**

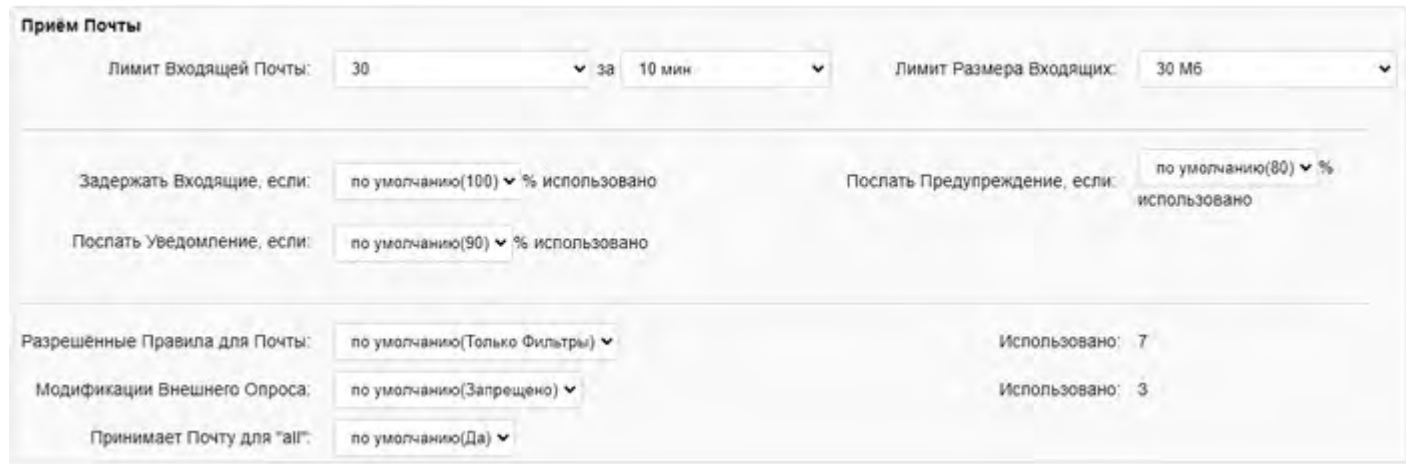

Лимит Входящей Почты

Эта опция ограничивает количество писем, сохраняемых в папки Пользователя в единицу времени. Дополнительную информацию смотрите в разделе [Модуль](#page-395-0) [Местной](#page-395-0) [Доставки](#page-395-0).

Лимит Размера Входящих

Эта опция используется для указания максимального размера писем, которые могут быть сохранены в папках Пользователя.

### Задержать входящие

Если размер Хранилища Почты Пользователя ограничен, и указанный процент от этого ограничения использован или будет использован после добавления нового сообщения, то доставка сообщений пользователю приостанавливается. Установки [модуля](#page-393-0) [Местной](#page-393-0) [Доставки](#page-393-0) определяют, что в таком случае будет фактически происходить с очередью сообщений для Пользователя.

Посылать Предупреждение

Эта опция указывает, когда Пользователю должны отправляться [Предупреждения](#page-218-0) [об](#page-218-0) [исчерпании](#page-218-0) [Квоты](#page-218-0) [Хранения](#page-218-0).

Текст Предупреждения содержится в Строках Сервера и может быть изменён.

### Посылать Уведомление

Эта опция указывает, в каком случае модуль Местной Доставки должен создавать и сохранять в папке INBOX Пользователя сообщение об "превышении квоты". При сохранении такого Уведомления в

течение следующих 24 часов новые Уведомления сохраняться не будут.

Тема и текст Уведомления хранятся в Строках Сервера и могут быть изменены. Существует два вида сообщения Уведомления - одно используется, когда входящее сообщение доставлено, а другое когда входящее сообщение слишком велико для того, чтобы быть доставленным Пользователю. **Обратите внимание:** Уведомления не поступают в [Очередь](#page-341-0), они составляются модулем Местной Доставки и сохраняются непосредственно в папке INBOX Пользователя.

Для отключения этих механизмов установите значения этих настроек в 101%.

### Разрешённые Правила для Почты

Эта установка контролирует создание пользователем автоматических Правил для обработки входящих сообщений электронной почты.

### Нет

Если указана эта опция, то только Администратор может создавать для этого аккаунта автоматические Правила.

### Только Фильтры

Если указана эта опция, то пользователь может задавать в правилах следующие действия: Выбросить, Отвергнуть, Прекратить Обработку, Пометить, Добавить Заголовок, Пометить Тему, Записать в, Копировать Приложения в и Записать Зашифровано в.

### Всё кроме Программ

Если указана эта опция, то пользователь может указать любое действие, кроме действия Выполнить.

### Любой

Если указана эта опция, то пользователь может задавать в правилах любые действия.

Нажмите на ссылку [Правила](#page-354-0) [для](#page-354-0) [Входящей](#page-354-0) [Почты](#page-354-0) для задания правил, применяемых ко всем входящим сообщениям электронной почты, направляемых Пользователю.

Если администратор создаёт Автоматическое Правило, содержащее действия, которые не разрешены для пользователя, то пользователь будет видеть это Правило, но не сможет изменить его.

#### Модификации Внешнего Опроса

Эта установка сообщает Серверу, разрешено ли Пользователю указывать пользователей на удалённых хостах (RPOP и RIMAP), которые [Модуль](#page-401-0) [Внешнего](#page-401-0) [Опроса](#page-401-0) должен опрашивать от имени Пользователя.

Если эта опция выключена, то только администратор может создавать записи Внешнего Опроса для этого Пользователя.

Нажмите на ссылку [Внешний](#page-403-0) [Опрос](#page-403-0) для задания внешних пользователей, которые будут опрашиваться от имени Пользователя.

Принимает Почту для "all"

Эта установка указывает Серверу сохранять сообщения, направленные на адрес all@ *domain* в папке INBOX Пользователя.

# **Установки Отправки Почты**

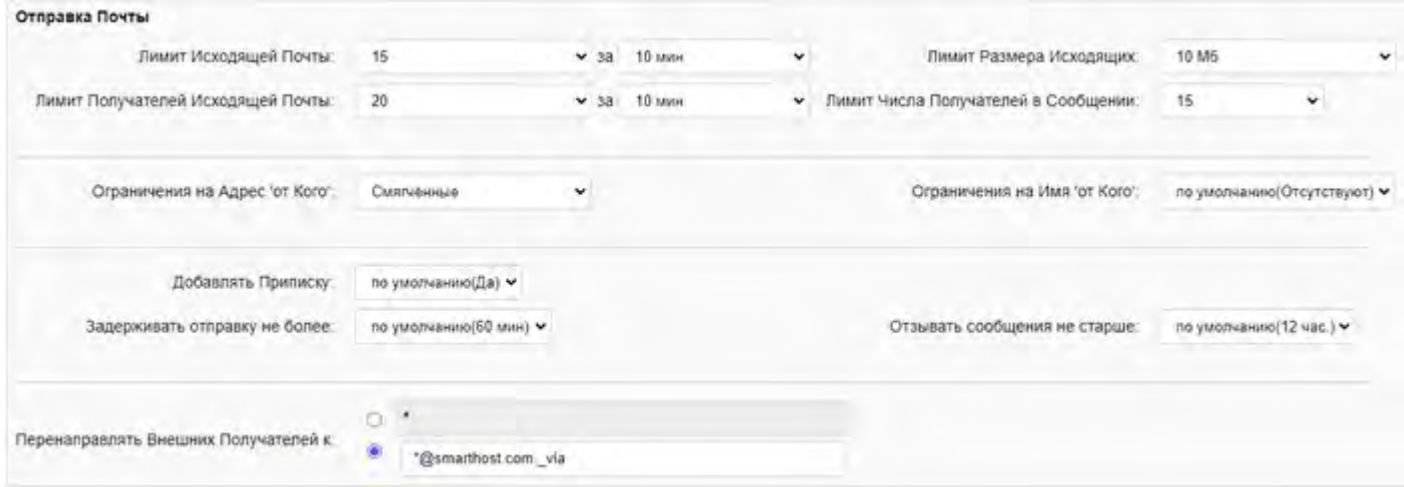

#### Лимит Размера Исходящих

Эта опция используется для указания максимального размера писем, которые могут быть созданы и отправлены Пользователем.

Если количество переданных сообщений в течение указанного периода времени превысит заданное ограничение, то Сервер будет задерживать дальнейшую отправку сообщений Пользователем (на указанный в настройке период времени).

#### Лимит исходящей почты

Эта опция ограничивает количество писем, которые Пользователь может отправить в единицу времени.

#### Лимит Получателей Исходящей Почты:

Эта опция ограничивает количество получателей, которым Пользователь может отправить письма в единицу времени.

Если количество получателей в течение указанного периода времени превысит заданное ограничение, то Сервер будет задерживать дальнейшую отправку сообщений Пользователем (на указанный в настройке период времени).

#### Лимит Числа Получателей в Сообщении

Эта опция используется для указания максимального числа получателей, которых Пользователь может указать в одном письме.

#### Ограничения на Адрес 'от Кого'

Эта опция используется для указания того, какие ограничения накладываются на адрес в заголовке From: в письмах, отправляемых Пользователем.

#### Отсутствуют

Если указана эта опция, то можно использовать любой адрес, в том числе несуществующий.

#### Строгие

Если указана эта опция, то в качестве адреса можно использовать только имя Пользователя.

#### Смягчённые

Если указана эта опция, то можно использовать:

- любой адрес, перенаправляемый на Пользователя через Псевдоним, [Переадресатор](#page-305-0), или запись таблицы [Маршрутизатора](#page-141-0).
- имя [Группы](#page-301-0), если Пользователь является Участником этой [Группы](#page-302-0).
- имя другого Пользователя с сервера CommuniGate Pro, если тот Пользователь дал этому

Пользователю право 'Delegate' в Правах Доступа Пользователя, или если этот Пользователь имеет Право 'Может выступать от имени других' в [Правах](#page-114-1) [Доступа](#page-114-1) [Администратора](#page-114-1) [Домена](#page-114-1).

### Ограничения на Имя 'от Кого'

Эта опция используется для указания того, какие ограничения накладываются на "комментарий адреса" (настоящее имя) в заголовке From: в письмах, отправляемых Пользователем.

### Отсутствуют

Если указана эта опция, то можно использовать любое имя.

#### Строгие

Если указана эта опция, то можно использовать:

- точное значение поля Настоящее Имя Пользователя, если Адрес 'от Кого' перенаправляем через Псевдоним, [Переадресатор](#page-305-0), или запись таблицы [Маршрутизатора](#page-141-0) на этого Пользователя.
- точное значение поля [Настоящее](#page-302-0) [Имя](#page-302-0) у [Группы](#page-301-0), если Адрес 'от Кого' перенаправляем на эту Группу и Пользователь является её Участником.
- точное значение поля Настоящее Имя другого Пользователя, если Адрес 'от Кого' перенаправляем на того Пользователя, и если тот Пользователь дал этому Пользователю право 'Delegate' в Правах Доступа Пользователя, или если этот Пользователь имеет Право 'Может выступать от имени других' в [Правах](#page-114-1) [Доступа](#page-114-1) [Администратора](#page-114-1) [Домена](#page-114-1).

#### Смягчённые

Если указана эта опция, то можно использовать:

- пустую строку
- любую строку, содержащую значение поля Настоящее Имя Пользователя, если Адрес 'от Кого' перенаправляем на этого Пользователя.
- любую строку, содержащую значение поля [Настоящее](#page-302-0) [Имя](#page-302-0) у [Группы](#page-301-0), если Адрес 'от Кого' перенаправляем на эту Группу и Пользователь является её Участником.
- любую строку, содержащую значение поля Настоящее Имя другого Пользователя, если Адрес 'от Кого' перенаправляем на того Пользователя, и если тот Пользователь дал этому Пользователю право 'Delegate' в Правах Доступа Пользователя, или если этот Пользователь имеет Право 'Может выступать от имени других' в [Правах](#page-114-1) [Доступа](#page-114-1) [Администратора](#page-114-1) [Домена](#page-114-1).

Эти настройки используются для предотвращения злоупотреблений со стороны собственных пользователей системы, и для уменьшения ущерба он рассылок хакерами со взломанных учётных записей Пользователей

Учитываются все *аутентифицированные* сообщения, переданные Пользователем CommuniGate Pro: через SMTP с использованием операции AUTH, через Веб Интерфейс Пользователя и по протоколу XIMSS, через модуль MAPI и через [POP](#page-522-0) модуль по команде XTND XMIT, с помощью клиентов [AirSync](#page-570-0) и т.д.

**Обратите внимание:** некоторые из пользователей вашей системы могут отправлять сообщения через SMTP без использования операции AUTH, если сообщение принято через [Профиль](#page-376-0) [Адресов](#page-376-0)

[Отправителей](#page-376-0), где включена опция "Доверенный Источник (доступен Открытый Релеинг)". В этом случае переданные ими сообщения не могут быть приписаны никакому Пользователю системы и такие сообщения не учитываются.

Если вы хотите применять настройки по Ограничению Отправки Почты ко всем сообщениям, передаваемым вашими пользователями, то вы должны заставить их использовать SMTP операцию AUTH, включив в Установках Домена опцию Требовать SMTP AUTH.

**Обратите внимание:** сообщения, созданные действиями Пользовательских и Общеломенных Правил, включая созданные через упрощённое Правило [Копировать](#page-369-0) [Всю](#page-369-0) [Почту](#page-369-0), также попадают под ограничения. Поэтому, когда данные ограничения применяются, возможно использовать только опцию "Отправлять от имени Этого Пользователя" (действие Переслать к), и нельзя использовать действия Перенаправить к и Переправить к, которые сохраняют оригинальный заголовок From: .

### Добавлять Приписку

Эта опция указывает Серверу добавлять текст (задаваемый в Установках Домена) во все сообщения, создаваемые пользователем через [Веб](#page-535-0) [Интерфейс](#page-535-0) [Пользователя](#page-535-0).

### Задерживать отправку не более

Эта опция ограничивает время нахождения отправленного письма в Очереди до первой попытки его доставить. Когда она установлена в 0, функция отложенной доставки выключена.

## Отзывать сообщения не старше

Эта опция ограничивает возраст сообщения в папке Отправленные, сверх которого сообщение не может быть отозвано. Когда она установлена в 0, функция отзыва отправленных сообщений выключена.

### Перенаправлять Внешних Получателей к

Эта опция указывает Серверу как изменять адреса Внешних Получателей сообщений. Если значение опции равно \* или пустой строке, то адреса не изменяются. Иначе, символ \* заменяется на исходный адрес Получателя, и [Маршрутизатор](#page-141-0) повторно пытается обработать этот новый адрес.

### Пример:

В Домене в Установках по Умолчанию для Пользователей опция Перенаправлять Внешних Получателей к установлена в значение

\*@smarthost.com.\_via

Исходящие сообщения от Пользователей этого Домена будут отправлены предполагаемым Внешним Получателям через сервер smarthost.com .

### Пример:

В Установках Пользователя опция Перенаправлять Внешних Получателей к установлена в значение error

Пользователь сможет отправлять сообщения только внутри Сервера, попытки отправить сообщение наружу будут отвергнуты.

**Обратите внимание:** Это перенаправление применяется только к внешним адресам (направляемых через модуль SMTP), оно не применяется к локальным адресам.

Все эти настройки могут быть установлены в значение по умолчанию; в этом случае их значения берутся из Установок по Умолчанию для Пользователей Домена или из общесерверных/общекластерных Установок по Умолчанию для Пользователей.

# **Установки Сигнализации**

Откройте страницу Установок Звонков в разделе Real-Time Установок Пользователя:

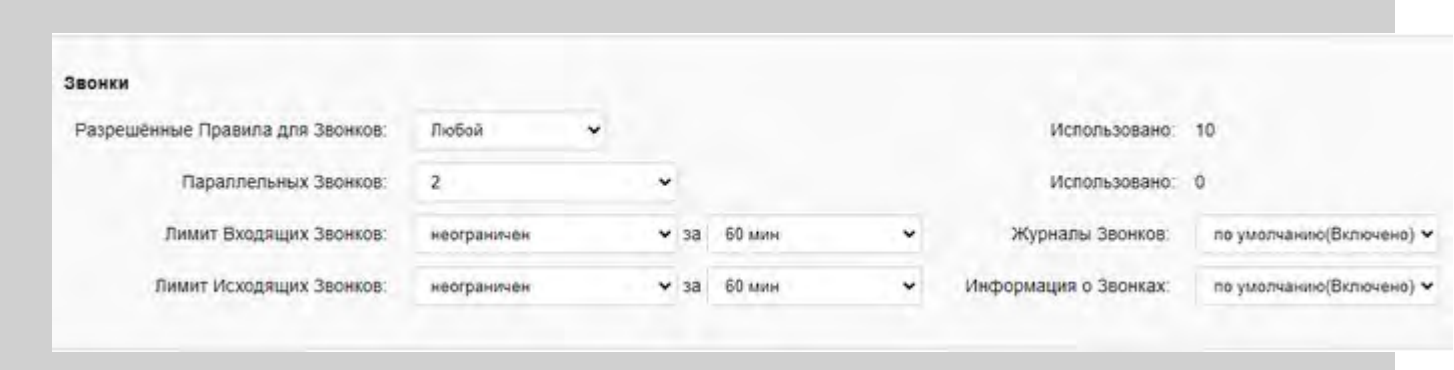

#### Разрешённые Правила для Звонков

Эта установка указывает, может ли пользователь создавать автоматические Правила, инструктирующие Сервер, как следует обрабатывать входящие [Сигналы](#page-443-0).

Нет

Если указана эта опция, то только Администратор может создавать для этого Пользователя автоматические Сигнальные Правила.

#### Любой

Если указана эта опция, то пользователь может задавать в правилах любые действия.

Нажмите на ссылку [Правила](#page-457-0) [для](#page-457-0) [Входящих](#page-457-0) [Звонков](#page-457-0) для задания правил, применяемых ко всем входящим Сигналам (звонкам), направляемых Пользователю.

Если администратор создаёт Автоматическое Правило, содержащее действия, которые не разрешены для пользователя, то пользователь будет видеть это Правило, но не сможет изменить его.

#### Параллельных Звонков

Эта установка задаёт максимальное количество одновременных звонков, в которых может принимать участие Пользователь (в качестве вызывающего или вызываемого).

**Обратите внимание:** если опция Информация о Звонках отключена, то количество одновременных звонков не может быть подсчитано и не может быть ограничено.

#### Журналы Звонков

Если эта опция включена, компонента [Сигнал](#page-443-0) Сервера записывает информацию о звонках в файлы внутри директории private/logs/ [Хранилища](#page-331-0) [Файлов](#page-331-0) Пользователя.

#### Информация о Звонках

Если эта опция включена, компонента [Сигнал](#page-443-0) Сервера записывает информацию о текущих звонках в данные Пользователя, откуда её можно получить по подписке на Сигнальный пакет [dialog](#page-443-0) или другими способами.

Рекомендуется отключать эту опцию для служебных Пользователей, которые обслуживают обычно много одновременных звонков, и для которых нет необходимости получать информацию о текущих звонках.

Эта установка задаёт максимальное количество звонков, которые Пользователь может принимать в единицу времени.

#### Лимит Исходящих Звонков

Эта установка задаёт максимальное количество звонков, в которые Пользователь может совершать в единицу времени.

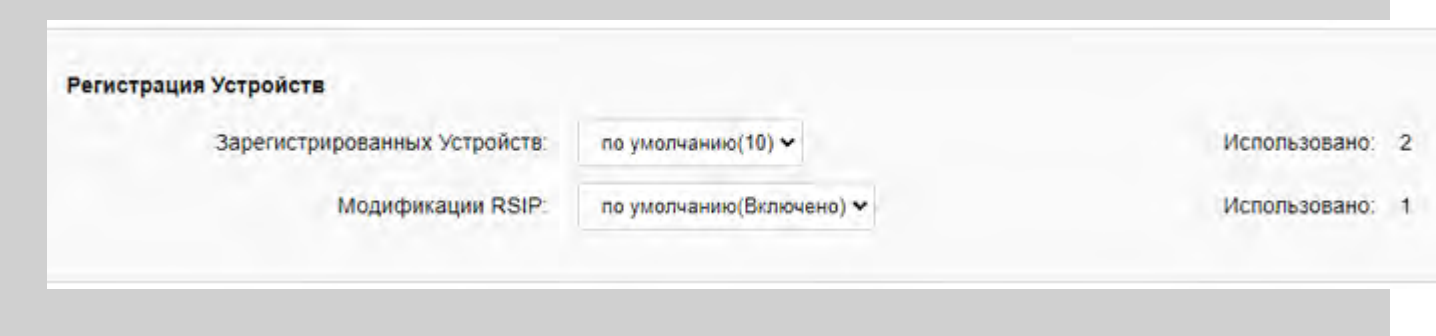

### Размер Ростера

Эта настройка указывает максимальное число элементов Ростера ("Друзей") для этого Пользователя.

### Передавать IM на SIP Устройства

Если эта опция установлена в "Включено", входящие Мгновенные Сообщения передаются на все зарегистрированные у Пользователя SIP устройства;

если эта опция установлена в значение "Если Поддерживается", то Мгновенные Сообщения передаются только на те зарегистрированные SIP устройства, что объявили о поддержки ими метода SIP MESSAGE

если опция установлена в "Выключено", то входящие Мгновенные Сообщения не доставляются на зарегистрированные SIP устройства.

### Журналы Мгновенных Сообщений

Если эта опция включена, входящие и исходящие мгновенные сообщения записываются в файлы в Хранилище Файлов Пользователя.

### Лимит Исходящих запросов NOTIFY

Эта установка задаёт максимальное количество запросов NOTIFY (обновления статуса Присутствия, состояния звонков и т.д.), которые могут отправляться от имени Пользователя в единицу времени. Увеличьте значение этой настройки, если вы увеличиваете максимальный размер Ростера, поскольку при изменении статуса Присутствия Пользователя запрос NOTIFY должен быть отправлен каждому члену Ростера.

#### Преобразовывать Состояние Звонка в Статус Присутствия

Если эта опция включена, то при наличии у Пользователя активных звонков его статус присутствия устанавливается в значение "on-phone".

Обработка мгновенных сообщений также контролируется [Настройками](#page-464-0) [Пользователя](#page-464-0).

# **Установки Хранилища Файлов**

Откройте страницу Установок Файлов в разделе Файлы Установок Пользователя:
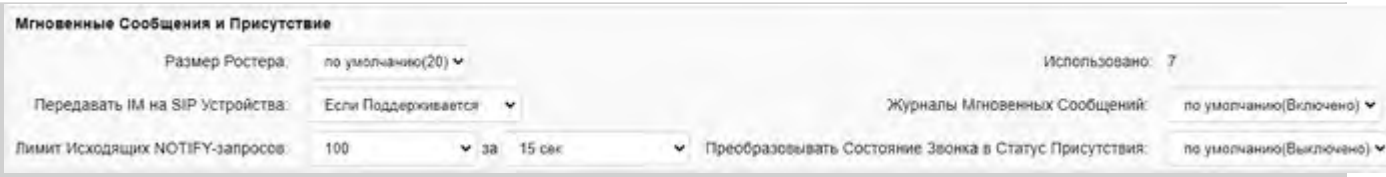

#### Лимит Хранилища Файлов

Эта опция используется для указания максимального общего размера файлов в [Хранилище](#page-331-0) [Файлов](#page-331-0) Пользователя. Если эта опция установлена в ноль, то доступ к Хранилищу файлов Пользователя выключен.

#### Лимит Размера Файла

Эта опция используется для указания максимального размера файла, который может быть сохранен в Хранилище Файлов Пользователя.

Лимит Числа Файлов

Эта опция используется для указания максимального числа файлов в [Хранилище](#page-331-0) [Файлов](#page-331-0) Пользователя.

#### Добавлять Рекламу к HTML

Эта опция указывает Серверу вставлять рекламный код (заданный в Установках Домена) во все HTML файлы, получаемые из [Хранилища](#page-331-0) [Файлов](#page-331-0) Пользователя.

#### Файл по Умолчанию для HTTP

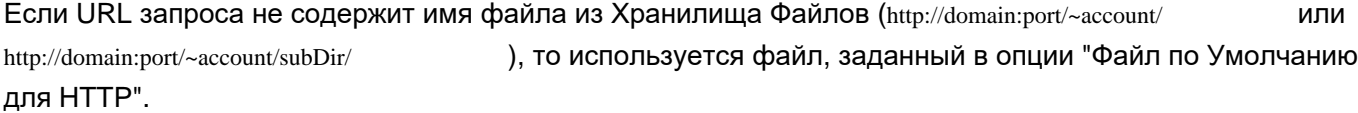

### **Установки Веб Интерфейса Пользователя**

Откройте страницу Установок Пользователя, чтобы изменить установки Веб Интерфейса Пользователя:

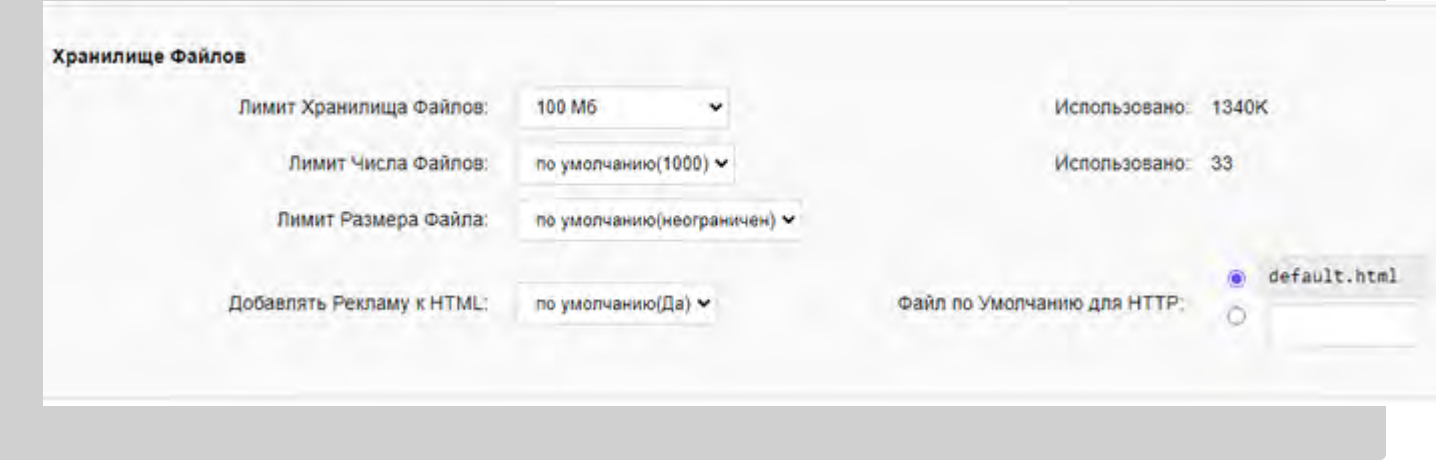

Спрятанные Web-Интерфейсы

Эта опция используется для указания имён вариантов [Веб](#page-1084-0) [Интерфейса](#page-1084-0) [Пользователя](#page-1084-0) [\(](#page-1084-0)[и](#page-1084-0) [Samoware\)](#page-1084-0) , которые должны быть спрятаны от Пользователя. При указании нескольких имён разделяйте их запятой (, ). Чтобы спрятать безымянный интерфейс, укажите его имя как unnamed .

#### Спрятанные Языки

Эта опция используется для указания языков (по именам их [Языковых](#page-1086-0) [Файлов](#page-1086-0)) , которые должны быть спрятаны от Пользователя. При указании нескольких имён разделяйте их запятой (, ).

Спрятанные модули Samoware

Эта опция используется для указания имён модулей Samoware, которые не надо загружать в сессиях Samoware Пользователя. При указании нескольких имён разделяйте их запятой (, ). Поддерживаются следующие имена: IM, Contacts, Mail, History, Dialer, Files, Calendar, Tasks, Prefs, Notes, Chats.

Параметры Рекламы

Значение этой настройки передаётся Внешней Рекламной Системе когда требуется сгенерировать рекламное сообщение для этой сессии Пользователя.

## **Псевдонимы Пользователя**

Каждый Пользователь может иметь псевдонимы (альтернативные имена).

Если Пользователь john\_smith имеет Псевдонимы jsmith и j.smith , то электронная почта, направленная на адреса jsmith и j.smith, будет сохраняться у Пользователя john smith , так же как и Сигналы, направленные на адреса jsmith и j.smith, будут доставляться Пользователю  $\phi$ <sub>iohn\_smith</sub> При доступе к ресурсам пользователя john\_smith через POP, IMAP, XMPP, XIMSS, Веб Интерфейс Пользователя или через любое другое клиентское приложение, могут использовать имена пользователя jsmith **ИЛИ** j.smith

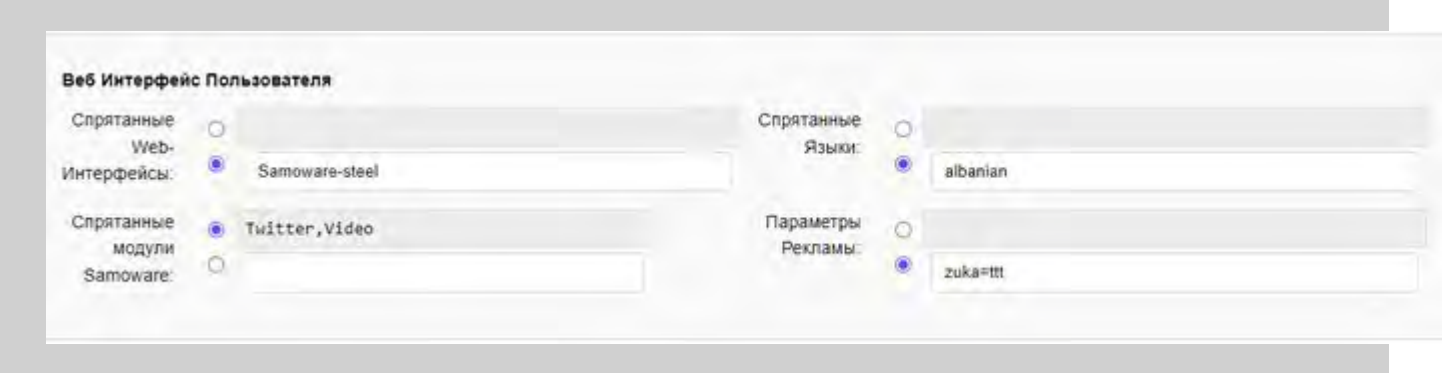

Вы можете изменить существующие Псевдонимы, добавить новый Псевдоним, введя его имя в пустом поле или удалить Псевдоним, стерев его имя в соответствующем поле. Нажмите на кнопку Модифицировать для обновления списка Псевдонимов Пользователя.

Имена Псевдонимов не могут совпадать с именами других Пользователей и других Объектов в этом же Домене.

Выбранное имя Псевдонима Пользователя должно отвечать требованиям к именам Доменных объектов.

В одном поле можно ввести несколько Псевдонимов, разделённых запятой (, ).

## **Телефонные Номера Пользователя**

Каждый Пользователь может иметь один или больше Телефонных (ТфОП) номеров, закреплённых за ним.

Сервер ведёт глобальный список всех Телефонных номеров, закреплённых за Пользователями всех Доменов.

Телефонные номера должны быть указаны в формате E.164: *+код\_страны код\_города местный\_номер*. Номера должны содержать только цифры и могут начинаться с символа плюс (+).

### **Обратите внимание:**

- Эти отображения телефонных номеров имеют силу только если на ваш Сервер (или Кластер) CommuniGate Pro поступают [Сигналы](#page-443-0) (звонки).
- Закреплённые телефонные номера должны быть зарегистрированы в одном из Шлюзов в ТфОП. Когда на такой номер поступает звонок из ТфОП, Шлюз должен получить звонок и направить его на Сервер CommuniGate Pro по протоколу VoIP (такому как [SIP\)](#page-466-0). Когда такой телефонный звонок приходит на Сервер, он чаще всего всё ещё адресован на набранный номер ТфОП, а не на имя Пользователя. Сервер использует глобальный список закреплённых Телефонных Номеров для маршрутизации звонков надлежащему Пользователю.
- Пользователи могут зарегистрировать свои телефонные номера в одном из глобальных **[ENUM](#page-154-0)** [сервисов](#page-154-0).

Если телефонный номер связан через такой метод с Доменом CommuniGate Pro, то VoIP звонки, совершаемые всеми пользователями всех VoIP систем, использующий этот ENUM сервис, будут направляться непосредственно на Пользователя CommuniGate Pro через Интернет, минуя ТфОП.

Для управления телефонными номерами Пользователя откройте страницу Установок Звонков в разделе Real-Time Установок Пользователя:

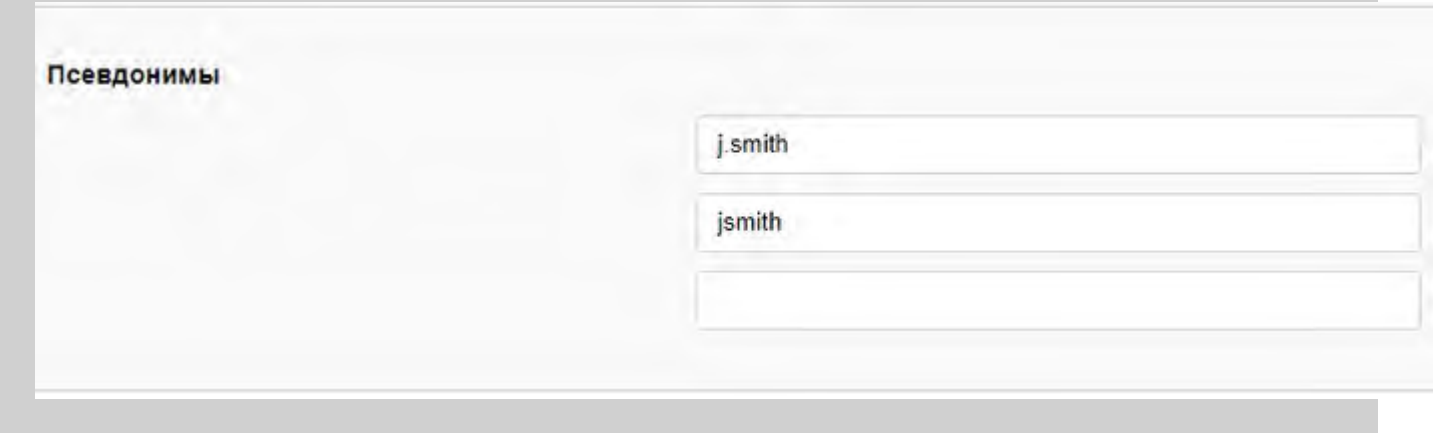

Вы можете изменить существующие Телефонные Номера, добавить новый Телефонный Номер, введя его имя в пустом поле или удалить Телефонный Номер, стерев его в соответствующем поле. Нажмите на кнопку Модифицировать для обновления списка Телефонных Номеров.

Дополнительную информацию смотрите в разделе [ТфОП](#page-491-0).

# **Права Доступа**

Сервер CommuniGate Pro ведёт Списки Прав Доступа (ACL) для каждого Пользователя.

Списки Прав Доступа используются для контроля за тем, что другие пользователи могут делать с этим

Пользователем.

Администратор Сервера с правами доступа [Все](#page-114-0) [Пользователи](#page-114-0) [и](#page-114-0) [Домены](#page-114-0) имеет полный доступ ко всем Пользователям Сервера (или Кластера).

Пользователь - может предоставить определённые ограниченные права другим пользователям, управляя этими правами при помощи [Списка](#page-180-0) [Прав](#page-180-0) [Доступа](#page-180-0).

Поддерживаются следующие права доступа к данным Пользователя:

c (CreateMailbox)

Если вы предоставляете пользователю права доступа CreateMailbox, то этот пользователь сможет создавать новые Папки в "верхней иерархии" вашего Пользователя (то есть, создавать Папки, которые не являются подПапками существующих у вашего Пользователя Папок).

### x (Delegate)

Если вы предоставляете пользователю право доступа Delegate, то пользователь сможет подписываться на [Пакеты](#page-449-0) [Событий](#page-449-0), иметь доступ на чтение и запись ко всем папкам и создавать календарные события от вашего имени.

j (CallControl)

Если вы предоставляете пользователю право доступа CallControl, то пользователь сможет получить доступ к информации о ваших коммуникациях реального времени.

Эта информация включает в себя данные об объектах [Сигналов](#page-443-0), обрабатывающих ваши входящие звонки и может использоваться также для [перехвата](#page-1323-0) [ваших](#page-1323-0) [входящих](#page-1323-0) [звонков](#page-1323-0) ("Взятие Вызова").

Список Прав Доступа может задаваться и изменяться через Веб Интерфейс Пользователя, [XIMSS](#page-542-0) или [MAPI](#page-551-0) клиент.

# **Переименование Пользователя**

Если вы хотите переименовать Пользователя, откройте страницу Установки и введите его новое имя в поле Новое Имя Пользователя. Нажмите на кнопку Переименовать Пользователя.

Если не существует Объекта с именем, совпадающим с новым именем Пользователя, то Пользователь переименовывается, и страница с Установками этого Пользователя должна появиться на экране под новым именем.

Вы не можете переименовать Пользователя в процессе его работы с Сервером.

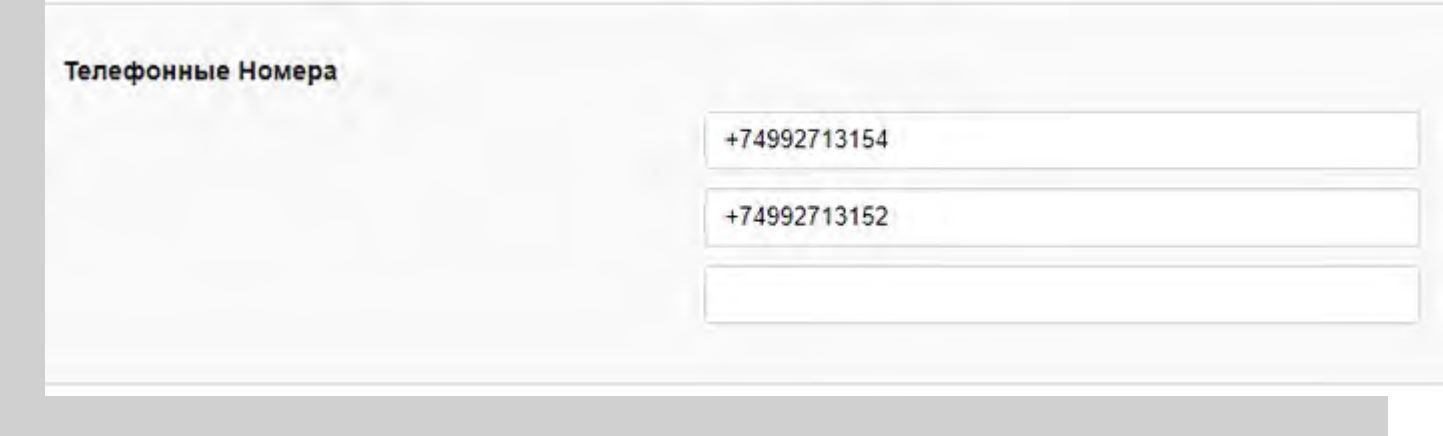

Если вы являетесь Администратором Домена, то вы должны обладать Правом Доступа [Может](#page-114-1) [создавать](#page-114-1) [Пользователей](#page-114-1), чтобы переименовывать Пользователей в вашем Домене.

Вы можете передвинуть Пользователя в другой Домен, если вы укажете имя Пользователя как *newName*@*domainName*.

Если вы являетесь Администратором Домена, то вы должны обладать Правом Доступа [Может](#page-114-1) [создавать](#page-114-1) [Пользователей](#page-114-1) для обоих Доменов.

# **Удаление Пользователя**

Если вы хотите удалить Пользователя, откройте страницу с его Установками и нажмите на кнопку Удалить Пользователя. Должна появится страница с запросом на подтверждение.

Если вы подтвердите выполнение операции, то выбранный Пользователь, его Папки, Установки и другая связанная с ним информация будут безвозвратно удалены.

Псевдонимы Пользователя и все Списки Рассылки, которыми владел этот Пользователь, также будут удалены.

Вы не можете удалить Пользователя в процессе его работы с Сервером.

Если вы являетесь Администратором Домена, то вы должны обладать Правом Доступа [Может](#page-114-1) [создавать](#page-114-1) [Пользователей](#page-114-1), чтобы удалять Пользователей в вашем Домене.

## **Установки Пользователя по Умолчанию**

Установки Пользователя могут иметь значения по умолчанию. В этом случае фактические значения Установок берутся из Умолчаний для Пользователя, заданных для Домена Пользователя. Вы можете изменить Установки Пользователя по Умолчанию, пройдя в Веб Интерфейсе Администратора на странице Администрирования Домена по ссылке Умолчания для Пользователя.

Страница с Установками Пользователя, применяемыми по Умолчанию, напоминает обычную страницу с Установками Пользователя.

Установки Пользователя Домена, применяемые по Умолчанию, так же могут иметь значение по умолчанию.

В этом случае их значения берутся из Общих для Сервера или Общих для Кластера *Установок Пользователя по Умолчанию*.

Вы можете изменить общесерверные Умолчания для Установок Пользователя, перейдя по ссылке Умолчания для Пользователя, находящейся на странице со списком Доменов.

В системах с Динамическим [Кластером](#page-664-0) существуют отдельные Общие для Сервера Умолчания для Пользователя (используемые для всех Пользователей Локальных Доменов, не обслуживаемых в Кластере) и Общие для Кластера Умолчания для Пользователя (для всех Пользователей Доменов, обслуживаемых в Динамическом Кластере). При работе в Кластере, страница Установок Пользователя по Умолчанию имеет ссылку, позволяющую вам переключатся между Установками по Умолчанию, Общими для Сервера и Установками по Умолчанию, Общими для Кластера.

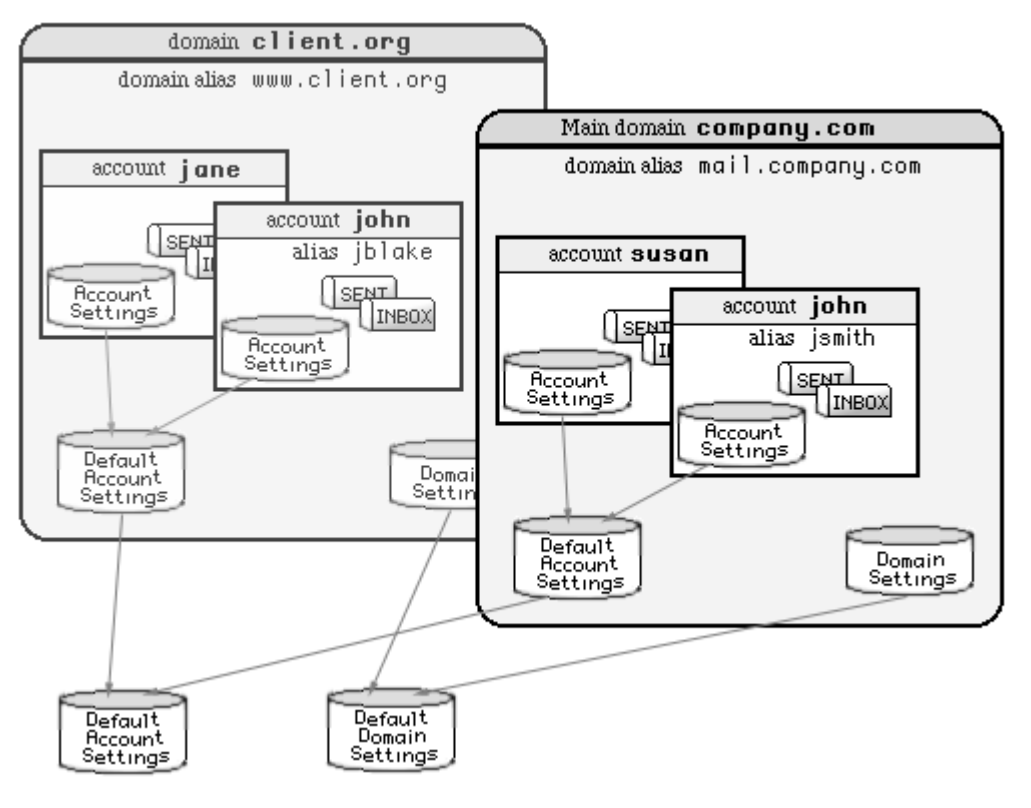

### Пример:

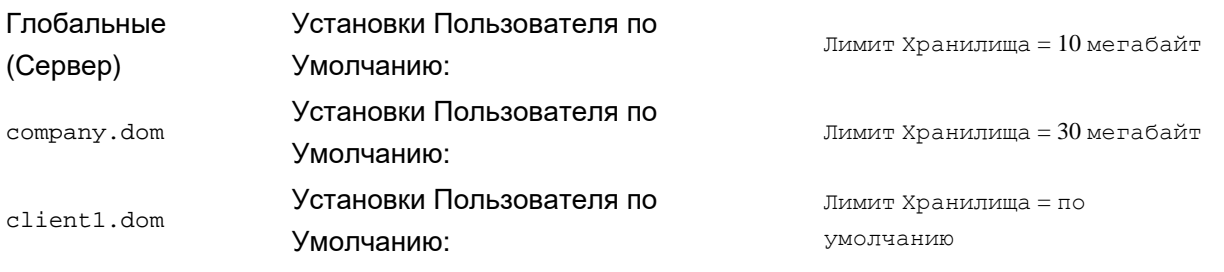

### Теперь:

- Если вы создаёте Пользователя в любом Домене, и устанавливаете для него лимит Хранилища в некоторое значение, то будет использоваться это значение.
- Если вы создаёте Пользователя в Домене company.dom , и устанавливаете для него Лимит Хранилища в значение по умолчанию, то Пользователь сможет хранить 30 мегабайт почты (согласно Умолчаниям для Пользователя, заданным в этом Домене).
- Если вы создаёте Пользователя в Домене client1.dom , и устанавливаете для него Лимит Хранилища в значение по умолчанию, то Пользователь сможет хранить 10 мегабайт почты (согласно глобальным Умолчаниям для Пользователя Сервера, заданным для этого Сервера).

При обслуживании большого количества Пользователей, вы должны задавать большинство установок в

значение по умолчанию, так как в этом случае вы легко сможете изменять эти настройки сразу для всех Пользователей. Если некоторые Пользователи должны иметь другие настройки, то вы должны для них явно задать требуемые значения в настройках Пользователя.

# **Класс Услуг**

Класс Услуг - это дополнительный именованный Набор Умолчаний для Пользователя. Вы можете иметь несколько наборов в каждом Домене, и вы можете задавать набор, который будет использоваться для каждого Пользователя; таким образом, Пользователи в одном и том же Домене смогут иметь различные Умолчания.

Для создания нового Класса Услуг откройте страницу Умолчания для Пользователя (для Домена, Сервера или Кластера) используя Веб Интерфейс Администратора.

Если вы являетесь Администратором Сервера или Администратором Домена с Правами Доступа [Классы](#page-114-1) [Услуг](#page-114-1), то вы можете создавать дополнительные Классы Услуг:

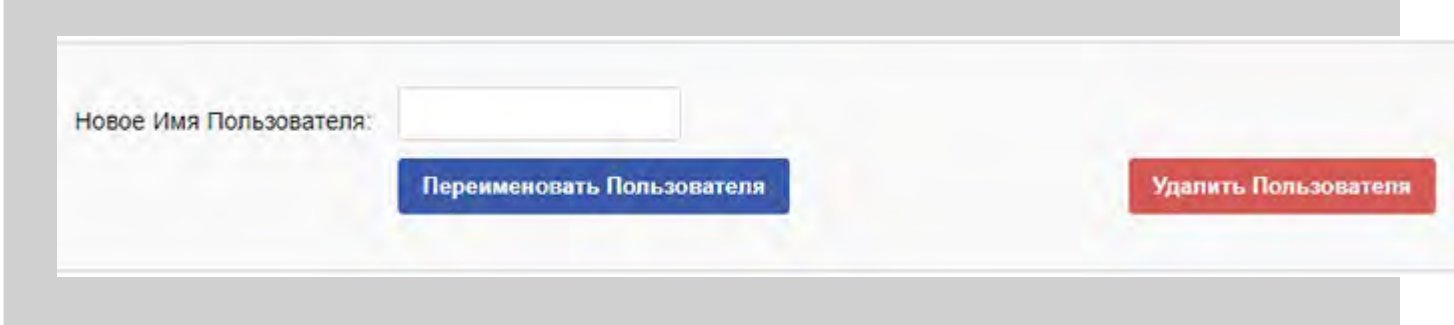

Введите имя нового Класса Услуг имя и нажмите на кнопку Создать Класс Услуг. Будет создан новый Класс Услуг.

На странице с Умолчаниями для Пользователя приводятся все созданные Классы Услуг:

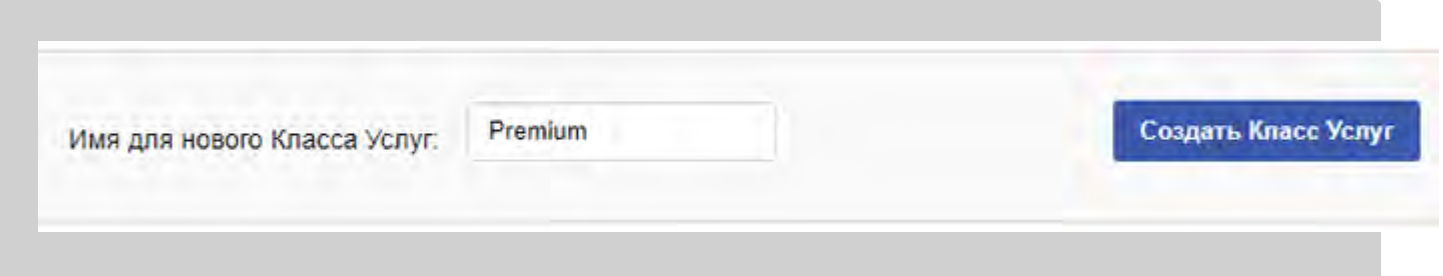

Чтобы открыть установки для Класса Услуг, нажмите на ссылку с именем Класса Услуг. Страница с установками для Класса Услуг не отличается от страницы Умолчаний для Пользователей.

Умолчания для Пользователей могут рассматриваться как безымянный Класс Услуг.

Если вы являетесь Администратором Сервера или Администратором Домена с Правами Доступа [Классы](#page-114-1) [Услуг](#page-114-1), то вы можете переименовывать или удалять Классы Услуг. Используя Веб Интерфейс Администратора, откройте страницу Класс Услуг и пролистайте её до конца:

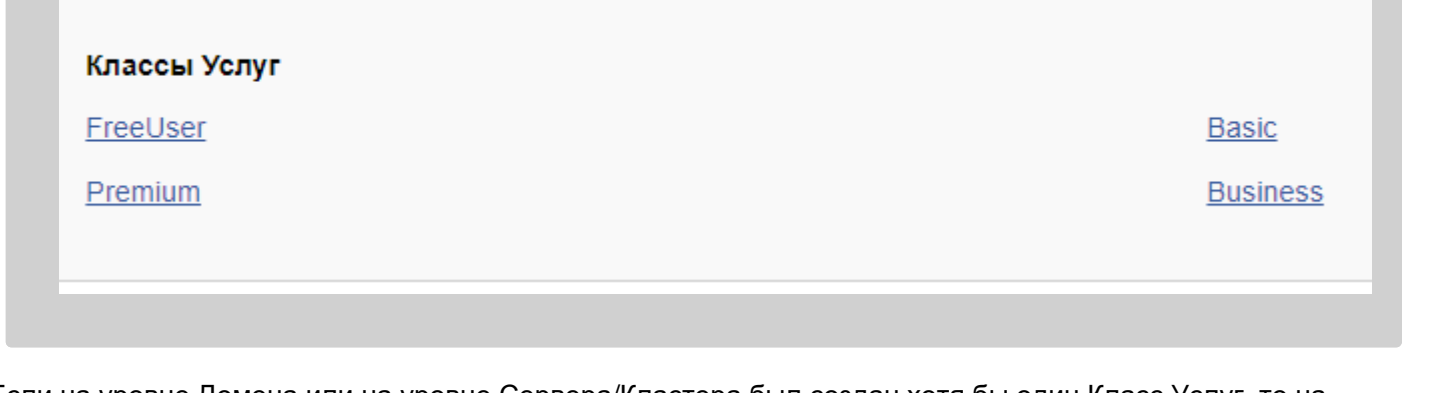

Если на уровне Домена или на уровне Сервера/Кластера был создан хотя бы один Класс Услуг, то на странице Установки Пользователя появятся установка для Класса Услуг. Если вы являетесь Администратором Сервера или Администратором Домена с Правами Доступа [Классы](#page-114-1) [Услуг](#page-114-1), то вы можете изменять эту установку:

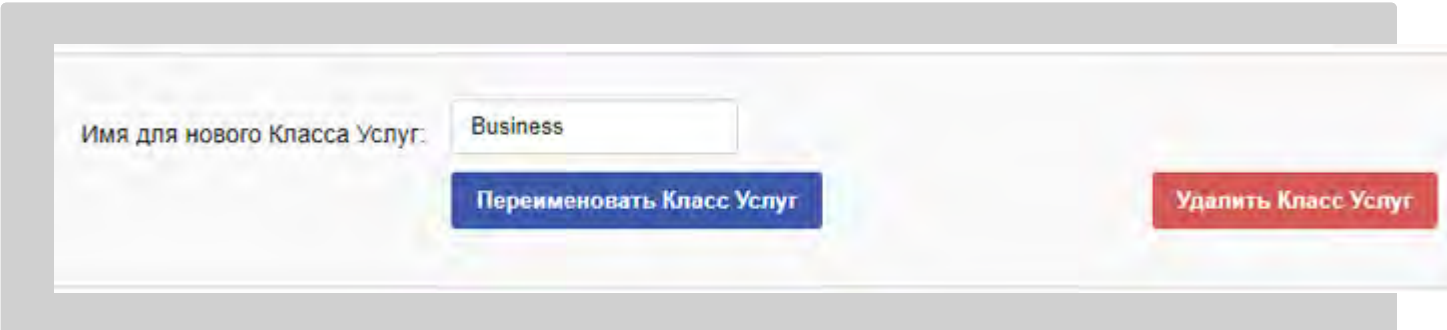

Если установка Класс Услуг Пользователя не является пустой, то для получения установок Пользователя используется следующий алгоритм:

- Если эта установка пользователя задана явно, то используется её значение.
- Если в Домене существует Класс Услуг с указанным именем и в установках этого Класса Услуг содержится значение установки, то используется это значение.
- Если имеется Класс Услуг, Общий для Сервера (Общий для Кластера для Пользователей из Общих Доменов) с указанным именем и в установках этого Класса Услуг содержится значение установки, то используется это значение.
- В последнюю очередь для получения значения установки будут использоваться Умолчания для Пользователя, Общие для Сервера (Общие для Кластера в Общих Доменах).

Вы можете создать Класс Услуг для Домена, который будет иметь такое же имя, как Класс Услуг, Общий для Сервера (или Общий для Кластера), при необходимости заменить некоторые из их установок.

# **Шаблон Пользователя**

Если вам необходимо создать большое количество Пользователей, возможно, вы захотите указать некоторые нестандартные значения для всех новых Пользователей. Каждый Домен имеет свой собственный Шаблон Пользователя, и вы можете изменить его, пройдя по ссылке Шаблон, находящейся на странице со Списком Пользователей.

Страница с Шаблоном Пользователя напоминает обычную страницу с Установками Пользователя.

Значения всех установок, заданных в Шаблоне, будут копироваться для всех вновь создаваемых

Пользователей этого Домена.

**Обратите внимание:** Установки Пользователя по Умолчанию и Шаблон Пользователя работают различным образом. Шаблон Пользователя используется только при Создании Пользователя. Все нестандартные значения установок Шаблона (отличные от применяемых по умолчанию) копируются в Установки нового Пользователя. Если вы изменяете установки шаблона после создания Пользователя, то Установки Пользователя не изменяются.

Кроме задания первоначальных нестандартных значений, Шаблон Пользователя может использоваться для указания Серверу автоматически создавать дополнительные Папки у каждого нового Пользователя (по умолчанию создаётся только папка INBOX), автоматически подписывать нового Пользователя на определённые папки, и автоматически создавать у нового Пользователя Псевдонимы Папок.

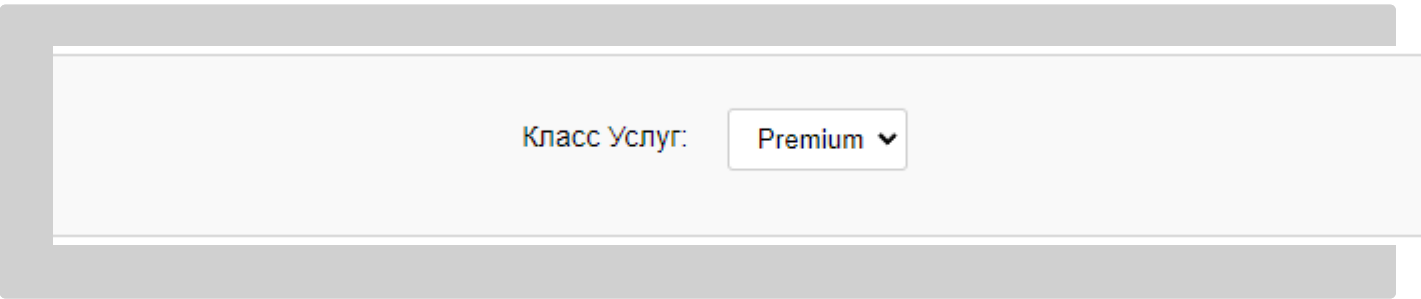

Чтобы добавить в список имя Папки, введите в пустое поле её имя.

Для непочтовых папок выберите в меню [Класс](#page-323-0) [Папки](#page-323-0).

Если вы выберите флаг [Заблокирован](#page-325-0), то созданные Папки будет невозможно переименовать или удалить.

В этом примере, при создании в Домене Пользователя типа Набор Папок, в дополнении к папке INBOX создаются также почтовая Папка Sent , Черновики и папка Календаря.

Пользователи не смогут удалить или переименовать Папку Календаря.

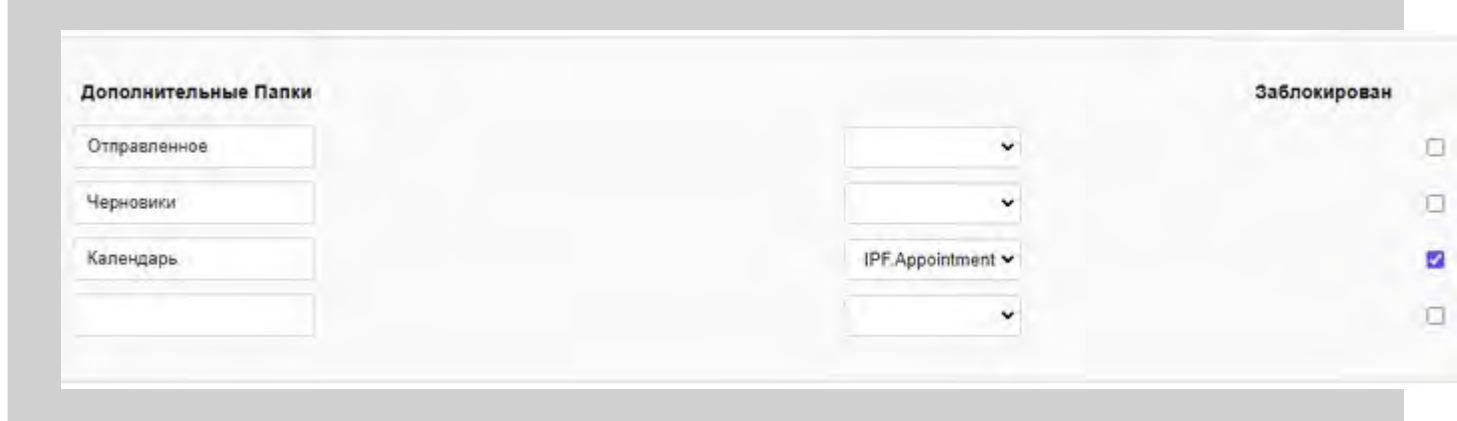

Более подробно Подписка на [Папки](#page-325-1) описывается в разделе Папки.

Создание начальной непустой подписки:

- упрощает первоначальную настройку для некоторых клиентских почтовых программ, которые умеют работать только с Папками, включёнными в список Подписки на Папки;
- помогает новым пользователям подписываться на публичные папки, в которых содержится общая информация, новости и т.д.

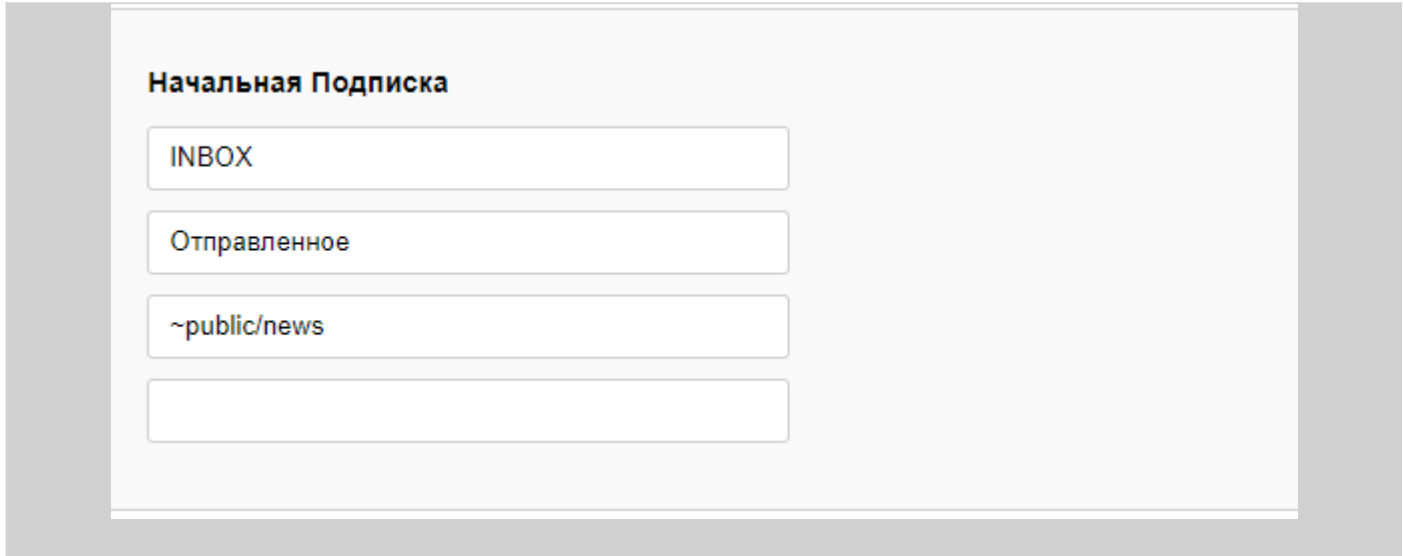

Более подробно Псевдонимы Папок описываются в разделе [Папки](#page-326-0).

Задание непустого списка Псевдонимов Папок упрощает первоначальную настройку для пользователей Microsoft Outlook, которым необходимо иметь доступ к публичным и другим [чужим](#page-327-0) [Папкам](#page-327-0), но которые не могут использовать свои почтовые программы для прямого доступа к чужим Папкам.

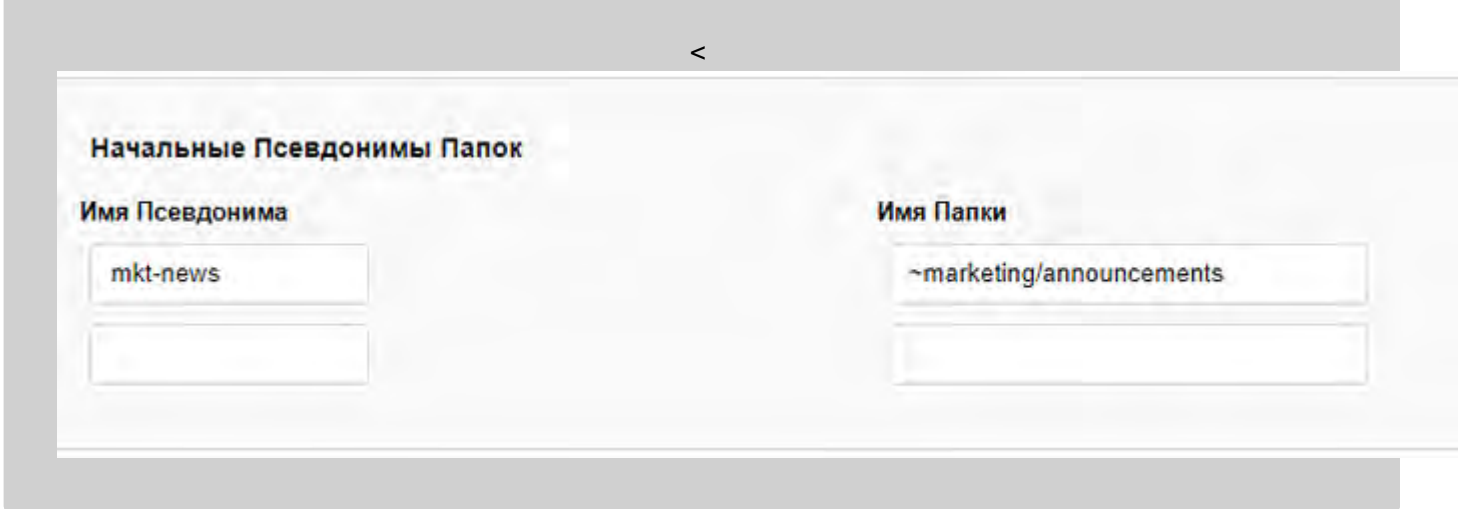

Это поле может содержать почтовое сообщение в формате RFC822. Если это поле не пустое, то это сообщение будет сохраняться в папке INBOX каждого нового Пользователя.

Текст сообщения может содержать следующие макрокомбинации, которые замещаются на фактические данные нового Пользователя:

- <sup>^</sup>А ИМЯ НОВОГО ПОЛЬЗОВАТЕЛЯ.
- ^D имя Домена.
- $E$  Настоящее Имя нового Пользователя.

Поле Заголовка Date: будет добавлено к сохраняемым сообщениям автоматически.

Текст сообщения может начинаться с префикса [ *charsetName*] , в этом случае текст сообщения будет конвертироваться из UTF-8 в указанную кодировку. Укажите поле заголовка Content-Type с правильным параметром charset= :

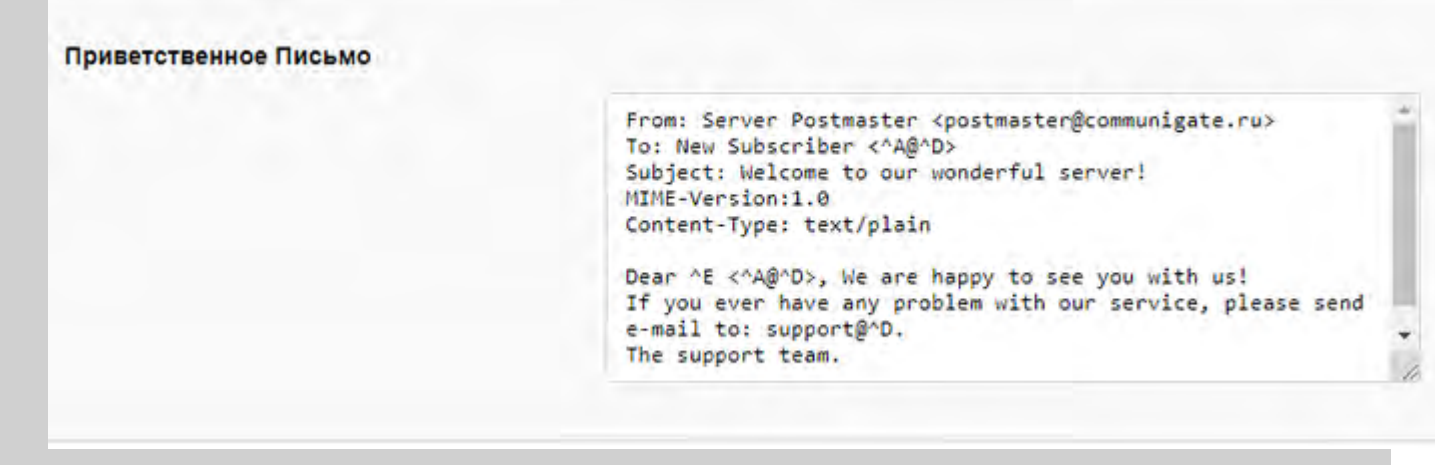

Шаблоны могут использоваться так же для автоматического создания начальной Веб (HTML) страницы в Хранилище Файлов для всех новых Пользователей:

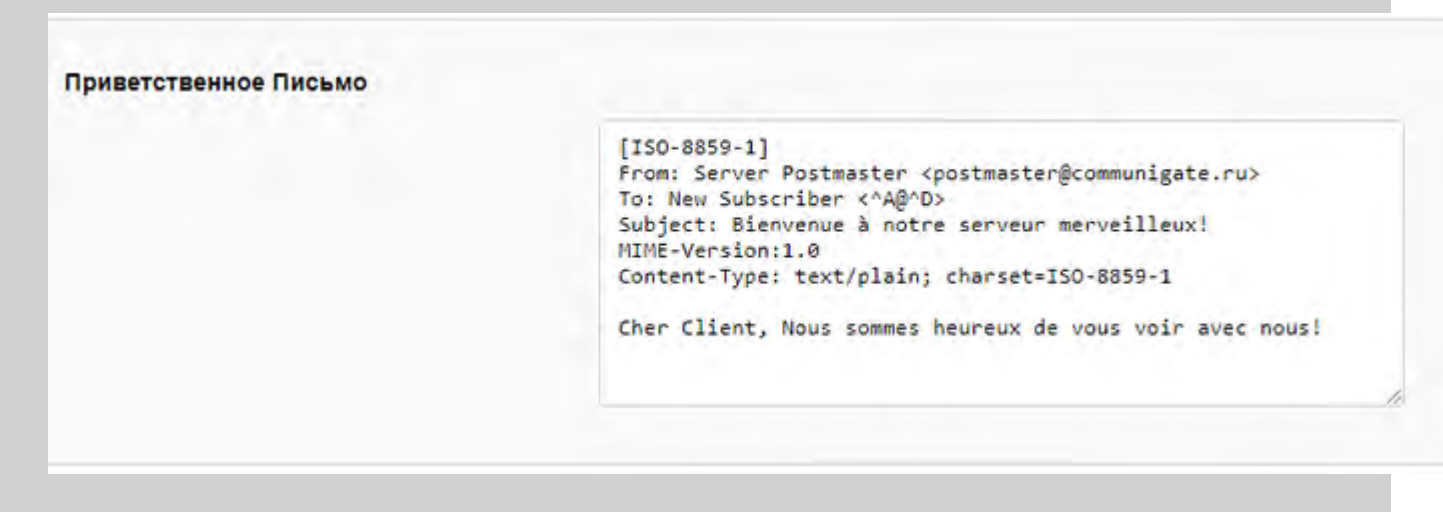

Это поле может содержать HTML текст. Если это поле не пустое, то указанный текст сохраняется как Веб Страница, используемая по Умолчанию в Хранилище Файлов всех вновь создаваемых Пользователей.

## **Импорт Информации о Пользователях**

Встроенный Загрузчик Пользователей позволяет администратору зарегистрировать на сервере набор пользователей. Имена и атрибуты пользователей должны быть помещены в текстовый файл, находящийся на компьютере администратора (клиента), в котором в качестве разделителя используется символ табуляции, и этот файл должен быть загружен на сервер.

Нажмите на кнопку Выбор Файла, чтобы выбрать этот файл на вашей локальной системе, а затем нажмите кнопку Импортировать для создания Пользователей, перечисленных в этом файле.

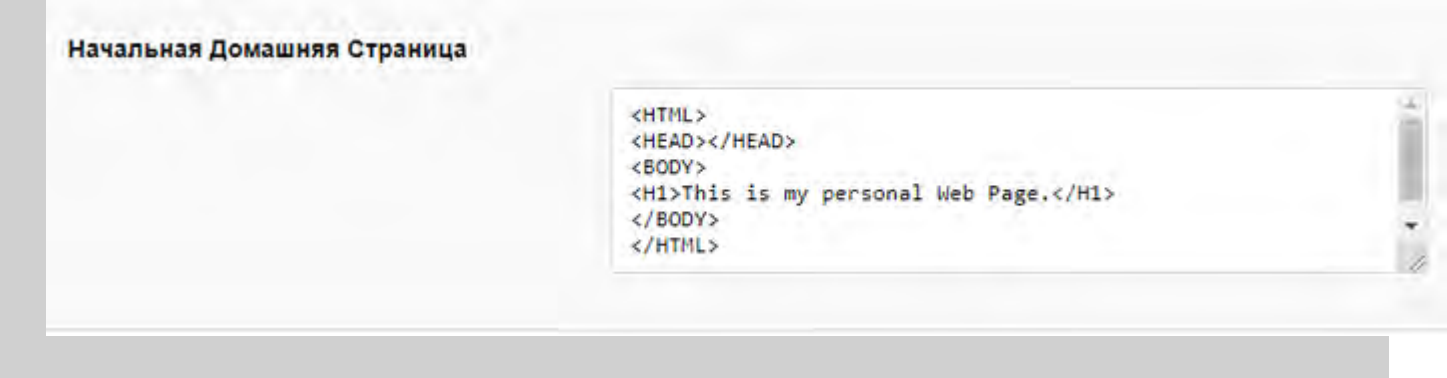

### Ниже приводится образец файла для импорта группы пользователей:

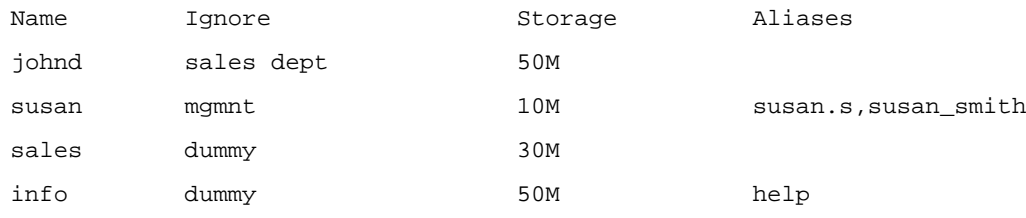

**Обратите внимание:** Импортируемый файл должен быть приготовлен на компьютере клиента (на компьютере, на котором вы запускаете браузер). Браузер позволяет вам загружать файлы, находящиеся на дисках, подключённых к этому компьютеру, а не к компьютеру Сервера CommuniGate Pro.

**Обратите внимание:** При использовании Netscape и некоторых других браузеров Unix, убедитесь, что имена файлов оканчиваются суффиксом .txt - в противном случае браузер не будет загружать этот файл как текстовый и сервер проигнорирует его.

**Обратите внимание:** В версиях MacOS 9.x Microsoft Internet Explorer загружает Macintosh файлы в кодировке x-macbinary если файл содержит *раздел ресурсов*. Большинство текстовых файлов, созданных текстовыми редакторами Macintosh содержат ресурсные разделы, в которых содержится информация о шрифтах, позиции окна и другие данные Macintosh. Такие файлы не могут использоваться как файлы импорта совместно с браузером Microsoft Internet Explorer. Вы должны либо использоваться текстовый редактор, сохраняющий текстовые файлы без разделов ресурсов, либо использовать браузер, загружающий файлы Macintosh без кодировки.

Первая строка файла описывает его содержимое. Она должна содержать названия Атрибутов Пользователя, разделённые символом табуляции. Поддерживаются следующие названия:

Name

В этом столбце содержатся имена Пользователей. Этот атрибут является обязательным, хотя он может быть и не в первом столбце. Все другие атрибуты являются необязательными.

RealName

В этом столбце содержатся "настоящие имена" Пользователей.

Password

В этом столбце содержатся пароли Пользователей. Если в файле этот столбец отсутствует или это поле является пустым, то CommuniGate-Пароль и его настройка, отвечающая за его использование берутся из Шаблона Пользователя домена.

UnixPassword

Этот столбец может использоваться вместо столбца Password. Если он существует, то в нём должны содержаться crypt-зашифрованные пароли Пользователей. Загрузчик Пользователей добавит к этим строкам специальный бинарный префикс, так что эти Пароли CommuniGate Pro будут использоваться как U-crpt зашифрованный пароли. Дополнительную информацию смотрите в разделе [Миграция](#page-107-0).

#### ChangePassword

Если значением в этом столбце является строка Yes, то будет вызвано напоминание Пользователю о необходимости смены Пароля при следующем входе через [Веб](#page-535-0) [Интерфейс](#page-535-0) [Пользователя](#page-535-0) или клиент семейства Samoware.

#### Storage

В этом столбце содержится максимальный размер Хранилища Почты Пользователя (в байтах, или, если сразу за номером следует к, то в килобайтах, или, если сразу за номером следует м, то в мегабайтах). В столбце может содержаться -1 или unlimited для задания неограниченного размера. Aliases

### В этом столбце содержатся Псевдонимы Пользователя; для указания нескольких Псевдонимов, разделите их запятой.

#### Telnums

В этом столбце содержатся Телефонные Номера Пользователя; для указания нескольких номеров разделите их символом запятой.

#### MailInRules

В этом столбце содержатся [Правила](#page-354-0) [обработки](#page-354-0) [Почты](#page-354-0) Пользователя. Правила должны быть представлены во внутреннем формате, в виде [массива](#page-729-0) индивидуальных Правил. Каждое правило является массивом, где первый элемент - это приоритет Правила, второй элемент - имя правила типа [строка](#page-729-0), третий элемент - массив условий Правила, и последний элемент - массив действий Правила. SignalInRules

В этом столбце содержатся [Правила](#page-457-0) [обработки](#page-457-0) [Сигналов](#page-457-0) Пользователя.

#### Ignore

Этот столбец игнорируется. Файл со Списком Пользователей может содержать несколько столбцов Ignore.

#### *имя установки*

Вы можете использовать столбцы, содержащие начальные значения для различных дополнительных Установок Пользователя (Ограничения на размер и количество файлов в Хранилище Файлов, тип разрешённых Правил или разрешённые действия в Правилах и т.д.). Все дополнительные столбцы должны иметь такие же названия, как и названия (ключевые слова) соответствующих Установок Пользователя. Например, вы можете использовать столбец MaxWebSize для задания ограничения на Хранилище Файлов Пользователя, а столбец MaxAccountSize вместо столбца Storage.

#### *Дополнительная Установка*

Вы можете использовать столбцы, содержащие начальные значения различных [Дополнительных](#page-649-0) [Установок](#page-649-0) [Пользователя](#page-649-0). Например, если на странице Центрального Справочника содержится Дополнительная Установка city, то вы можете включить столбец с названием city в файл для импорта Пользователей.

Если первая строка обрабатывается, то и все остальные строки также будут обработаны. Каждая строка должна содержать поля, разделённые символом табуляции; названия полей задаются в первой строке. В строке может находиться меньшее количество полей, чем указано в первой строке; в этом случае отсутствующие поля обрабатываются как пустые.

Значения атрибутов для пустых и отсутствующих полей берутся из Шаблона Пользователя.

Если при обработке какой-либо строки возникает ошибка (отсутствует название поля, дублирующиеся имена и т.д.), то все Пользователи, созданные при обработке предыдущих строк, удаляются, и показывается номер строки, в которой содержится ошибка. Вы можете исправить файл и повторить попытку.

# **Группы**

- **[Создание](#page-301-0) [Новой](#page-301-0) [Группы](#page-301-0)**
- **[Задание](#page-302-0) [Настроек](#page-302-0) [Группы](#page-302-0)**
- **[Обработка](#page-304-0) [Участников](#page-304-0) [Группы](#page-304-0)**
- **[Переименование](#page-304-1) [Группы](#page-304-1)**
- **[Удаление](#page-304-2) [Группы](#page-304-2)**

В доменах CommuniGate Pro могут быть созданы Группы. Группа содержит несколько участников группы. Участниками Группы могут быть другие объекты в этом же Домене и/или внешние адреса электронной почты. Каждая Группа имеет свои собственные Настройки.

Сообщения, отправляемые на Группу, обрабатываются в [модуле](#page-411-0) [LIST](#page-411-0). Модуль копирует сообщения, не производя никакие изменения полях заголовка, и перепосылает его Участникам Группы, добавив их адреса в список получателей в конверте.

Администраторы могут создавать объекты типа Группа для упрощения отправки почты на связанные по роду деятельности группы пользователей (например, "marketing", "sales" и т.д.). Сообщение может отправляться на один простой адрес groupname@domain.dom, а Сервер распространит его Участникам Группы самостоятельно.

Запросы Реального времени (Мгновенные Сообщения, аудио, видео), отправляемые на адрес Группы, обрабатываются компонентом [Signal](#page-443-0). Эти запросы "разветвляются" и отправляются всем Участникам Группы.

# <span id="page-301-0"></span>**Создание Новой Группы**

Администратор Сервера с правами "Может менять установки Всех Доменов и Пользователей" может создавать Группы в любом Домене.

Администратор Домена может создавать и удалять Группы в Домене, только если ему предоставлено право доступа "Может создавать Группы".

Чтобы создать новую Группу, напечатайте её имя в поле, находящемся справа от кнопки Создать Группу. Выбранное имя Группы должно отвечать требованиям к именам Доменных объектов.

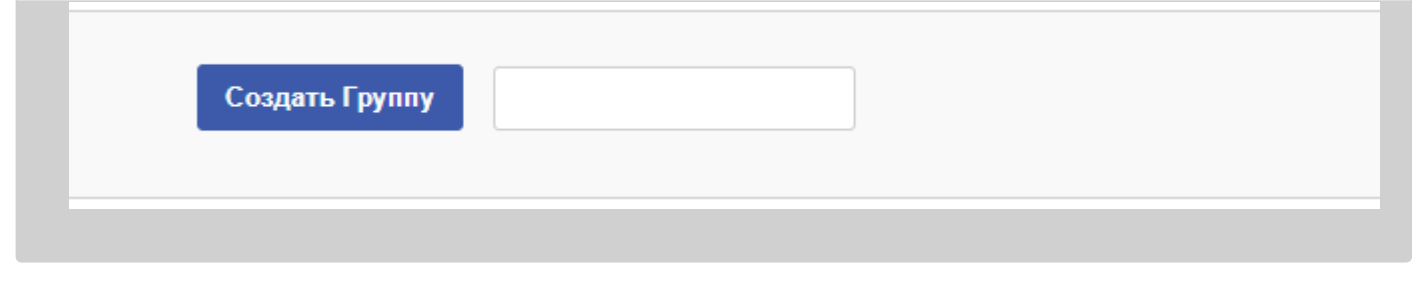

Нажмите на кнопку Создать Группу. После создания новой Группы, её имя появится в списке. Сервер автоматически покажет [страницу](#page-302-0) [Настроек](#page-302-0) для вновь созданной Группы.

# <span id="page-302-0"></span>**Задание Настроек Группы**

Для того, чтобы изменить Настройки Группы, на странице со списком Объектов нажмите на имя Группы. Появится страница с настройками Группы.

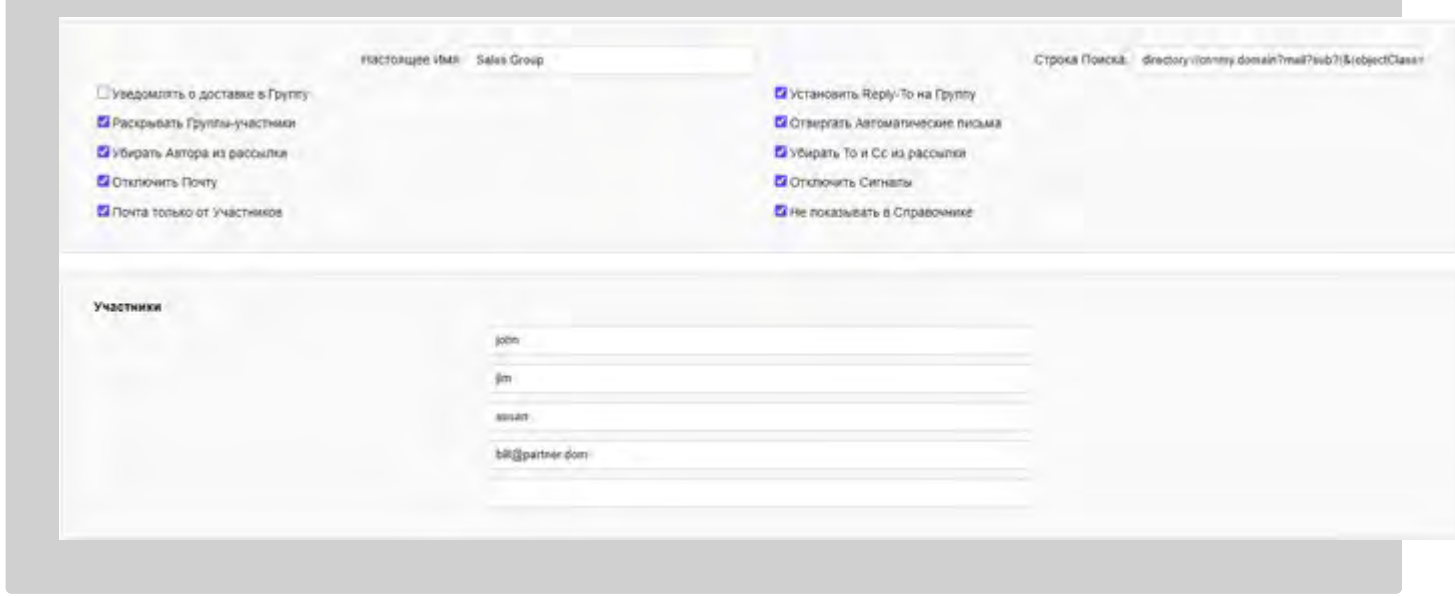

#### Участники

Это список постоянных Участников Группы. Если в имени участника отсутствует доменная часть, то оно считается именем объекта из того же домена: Пользователем домена или другой Группой. В последнем пустом элементе в таблице Администратор может добавить нового участников Группы. Для того, чтобы удалить участника из Группы, удалите его имя и нажмите на кнопку Модифицировать. В одном поле можно ввести несколько адресов, разделённых запятой (,). После нажатия на кнопку Модифицировать, каждый адрес будет показываться в отдельном поле.

#### Настоящее Имя

Краткое описание Группы. Значение этой строки используется в качестве "реального имени" вместе с адресом Группы в электронной почте или Сигналах.

#### Строка Поиска

Строка с LDAP URI, которая указывает параметры поиска динамических членов группы в Справочнике. Поддерживаются схемы запросов directory:// и ldap://. В последнем варианте элемент с именем хоста должен быть пропущен или использовать адрес 127.0.0.1, поскольку текущие версии поддерживают поиск только в Справочнике (на внешних серверах - посредством монтирования через Удалённые Тома).

#### Уведомлять о доставке в Группу

Если указана эта опция, то Уведомления о доставке (в случае, если они запрашиваются) создаются, как только сообщение электронной почты скопировано и передано на доставку всем членам Группы. В случае последующей недоставки сообщения Участнику Группы, отчёты об ошибке не будут создаваться. Если эта опция не выбрана, то доставка для этой Группы обрабатывается как "ретрансляция", и все опции уведомления о передаче копируются на все адреса участников Группы.

Если доставка на какой-нибудь адрес Группы оканчивается неудачно, отправитель получит сообщение об ошибке.

Если сообщение было отправлено с запросом уведомления о доставке, то отравитель будет получать уведомления о доставке от каждого участника Группы.

#### Установить Reply-To на Группу

Если указана эта опция, то заголовок Reply-To:, указывающий на адрес Группы, добавляется в сообщение до отправки остальным Участникам Группы. Это гарантирует, что ответы на сообщение, отправленное в эту Группу, попадут обратно в Группу, а не автору сообщения.

#### Раскрывать Группы-участники

Если указана эта опция, то осуществляется проверка Участников Группы до копирования и отправки сообщения на адрес Участника. Если Участник Группы является некоторой другой Группой в этом же Домене, то из неё извлекаются адреса Участников этой Группы и вставляются в список адресов. Если у этой следующей Группы также включена эта опция, то также проверяются и эти Участники, чьи адреса были вставлены в список. Это опция позволяет обрабатывать доставку в Группу более эффективным образом (так как для всех получателей будет использоваться только одна копия сообщения), а также помогает предотвратить дублирование сообщений и зацикливание в сообщениях.

Если в Группе содержатся как участники 2 другие Группы (подгруппы), и эти подгруппы имеют какой-нибудь одинаковый адрес, то при включённой опции Раскрывать Группы-участники на этот адрес будет доставлена только одна копия сообщения. Если эта опция выключена, то копия оригинального сообщения будет направлена на обе подгруппы, и каждая подгруппа отправит на этот адрес копию сообщения.

#### Отвергать Автоматические письма

Если указана эта опция, то автоматические сообщения (то есть не сообщения, "[Созданные](#page-354-0) [человеком](#page-354-0)"), не могут быть отправлены в такую Группу.

#### Убирать Автора из рассылки

Если указана эта опция, то адрес в поле From: сообщения удаляется из (возможно, раскрытого ранее) списка Участников.

#### Убирать To и Cc из рассылки

Если указана эта опция, то все адреса из полей To и Cc сообщения удаляется из (возможно, раскрытого ранее) списка Участников.

#### Отключить Почту

Если указана эта опция, то [сообщения](#page-341-0) [электронной](#page-341-0) [почты](#page-341-0), отправленные в эту Группу, отвергаются.

#### Отключить Сигналы

Если указана эта опция, то [Сигналы](#page-443-0) [Реального](#page-443-0) [Времени](#page-443-0), отправленные в эту Группу, отвергаются.

#### Почта только от Участников

Если указана эта опция, то [сообщения](#page-341-0) [электронной](#page-341-0) [почты](#page-341-0), отправленные в эту Группу, отвергаются, если они не были отправлены Участником Группы.

# <span id="page-304-0"></span>**Обработка Участников Группы**

Сервер CommuniGate Pro может выполнять некую "обратную обработку" операций с участниками Группы, находя группы, содержащие определённый объект Домена (такого как Пользователя, Группу или Переадресатор).

Когда объект Домена удаляется, Сервер удаляет имена этого объекта из всех Групп в этом Домене.

Когда объект Домена переименовывается, Сервер изменяет имена этого объекта во всех Группах в этом Домене.

Когда Пользователь пытается открыть [Чужую](#page-327-0) [Папку](#page-327-0), то Сервер проверяет [Права](#page-319-0) [Доступа](#page-319-0) [к](#page-319-0) [Папке](#page-319-0), предоставленные всем Группам, куда входит этот Пользователь.

**Обратите внимание:** чтобы позволить Серверу находить объекты в списках участниках Группы, список участников должен содержать "реальные" имена объектов, а не их Псевдонимы (или любые другие адреса, [указывающие](#page-141-0) на имя объекта).

# <span id="page-304-1"></span>**Переименование Группы**

Если вы хотите переименовать Группу, откройте страницу Настройки, заполните поле Новое имя Группы и нажмите на кнопку Переименовать Группу.

Если не существует Объекта с именем, совпадающим с новым именем Группы, то Группа переименовывается, и страница с её Настройками должна появиться на экране под новым именем.

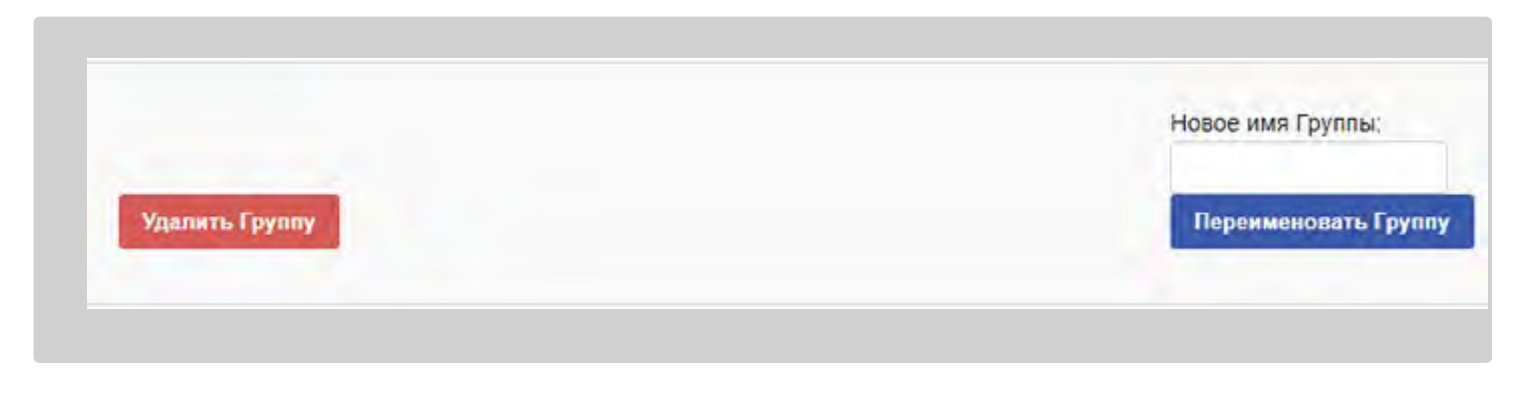

# <span id="page-304-2"></span>**Удаление Группы**

Если вы хотите удалить Группу, откройте страницу с её Настройками и нажмите на кнопку Удалить Группу.

# **Переадресаторы**

- **[Создание](#page-305-0) [Переадресаторов](#page-305-0)**
- **[Задание](#page-306-0) [Настроек](#page-306-0) [Переадресатора](#page-306-0)**
- **[Переименование](#page-306-1) [Переадресатора](#page-306-1)**
- **[Удаление](#page-306-2) [Переадресатора](#page-306-2)**

Домены CommuniGate Pro могут содержать особые объекты - Переадресаторы. Переадресатор - это адрес электронной почты, привязанный к имени Переадресатора. Все почтовые сообщения и сигналы, направленные на имя Переадресатора перенаправляются на адрес электронной почты Переадресатора.

Переадресаторы работают так же, как и записи псевдонимов в [Маршрутизаторе](#page-141-0). Переадресатор  $jim$  в домене client1.com, содержащий адрес переадресации james@otherdomain.dom, эквивалентен следующей записи в Маршрутизаторе:

```
Relay:<jim@client1.com> = james@otherdomain.com
```
Переадресаторы позволяют Администратору Сервера избежать лишних записей в таблице Маршрутизатора.

Переадресаторы могут быть установлены Администраторами Домена, тогда как Маршрутизатор может быть изменён только Администратором Сервера.

Администратор Сервера с правами "Может менять установки Всех Доменов и Пользователей" может изменять, переименовывать и удалять Переадресаторы в любом Домене.

Администраторы Домена могут создавать, изменять, переименовывать и удалять Переадресаторы, если у них есть право доступа "Может создавать Переадресаторы".

### <span id="page-305-0"></span>**Создание Переадресаторов**

Для того, чтобы создать Переадресатор, откройте страницу со списком объектов Домена. Появится список Объектов Домена (возможно, включая Переадресаторы):

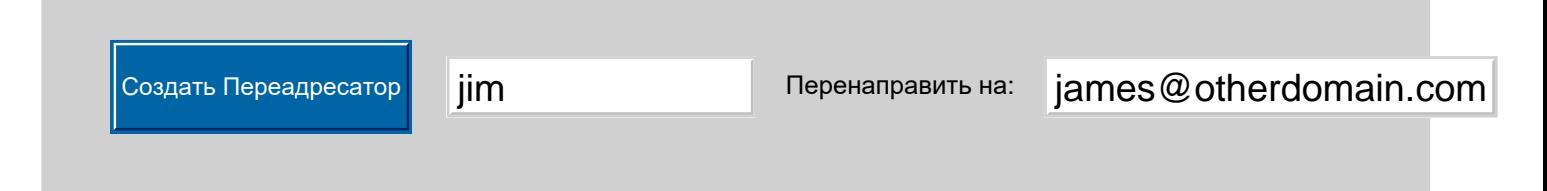

Для того, чтобы создать новый Переадресатор, введите его имя и адрес для переадресации, а затем нажмите кнопку Создать Переадресатор.

Выбранное имя Переадресатора должно отвечать требованиям к именам Доменных объектов.

# <span id="page-306-0"></span>**Задание Настроек Переадресатора**

Для того, чтобы изменить Переадресатор, на странице со списком Объектов нажмите на имя Переадресатора. Появится страница с настройками Переадресатора.

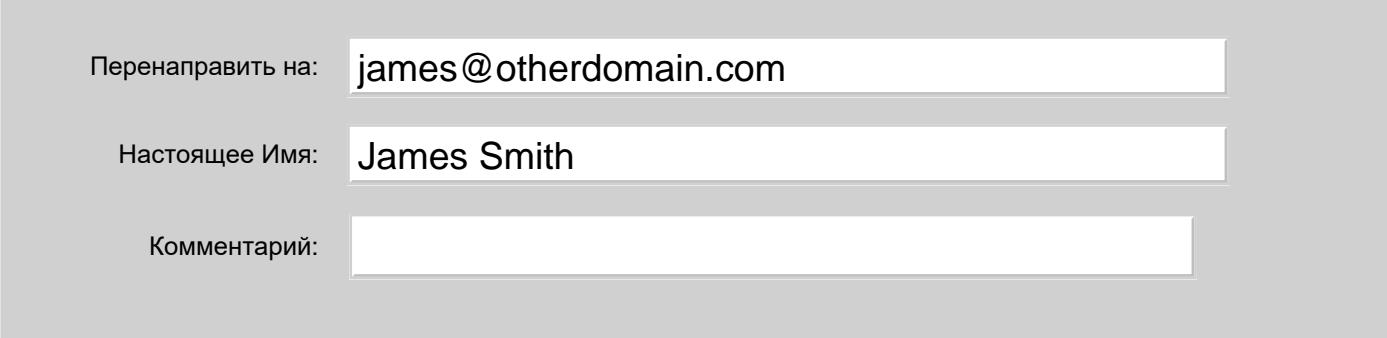

Перенаправить на

Адрес, куда переадресуется Имя Переадресатора.

#### Настоящее Имя

Имя человека или название организации, стоящей за Переадресатором.

Если включена синхронизация с Центральным Справочником, то эти данные будут записаны в Справочник в доменный объект Переадресатора как атрибуты cn и sn.

#### Комментарий

Произвольный текст, описывающий Переадресатор.

Нажмите на кнопку Модифицировать для сохранения изменённых настроек Переадресатора.

### <span id="page-306-1"></span>**Переименование Переадресатора**

Если вы хотите переименовать Переадресатор, откройте страницу его Установок, заполните поле Новое имя Переадресатора и нажмите на кнопку Переименовать Переадресатор.

Если не существует Объекта с именем, совпадающим с новым именем Переадресатора, то Переадресатор переименовывается, и страница с его Установками должна появиться на экране под новым именем.

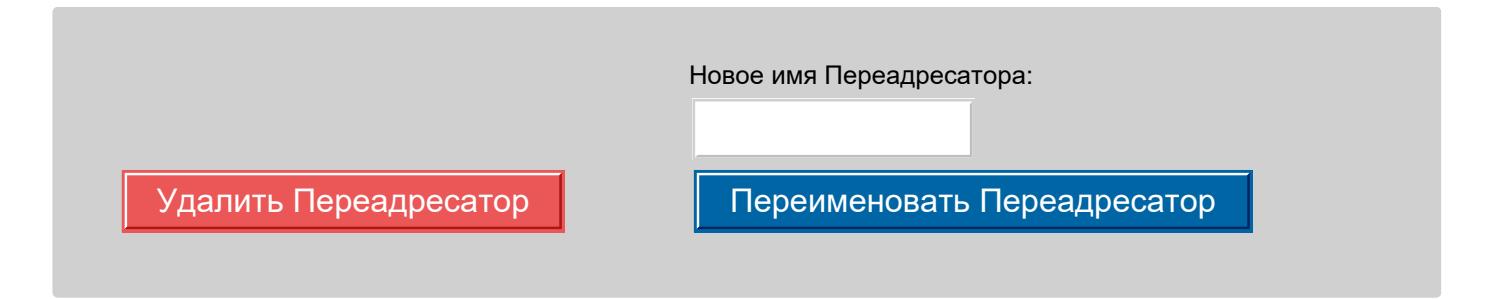

### <span id="page-306-2"></span>**Удаление Переадресатора**

Если вы хотите удалить Переадресатор, откройте страницу с его Установками и нажмите на кнопку Удалить Переадресатор.

# <span id="page-307-1"></span>**Именованные задачи**

- **[Создание](#page-307-0) [Новой](#page-307-0) [Именованной](#page-307-0) [Задачи](#page-307-0)**
- **[Задание](#page-308-0) [настроек](#page-308-0) [Именованной](#page-308-0) [Задачи](#page-308-0)**
- **[Переименование](#page-308-1) [Именованных](#page-308-1) [Задач](#page-308-1)**
- **[Удаление](#page-309-0) [Именованных](#page-309-0) [Задач](#page-309-0)**
- **[Временные](#page-309-1) [Именованные](#page-309-1) [Задачи](#page-309-1)**
- **[Групповые](#page-309-2) [Чаты](#page-309-2)**
- **[Автоматически](#page-311-0) [создаваемые](#page-311-0) [Групповые](#page-311-0) [Чаты](#page-311-0)**

Сервер CommuniGate Pro поддерживает специальные Доменные Объекты - "Именованные Задачи". Когда запрос Реального Времени адресован на имя Именованной Задачи, Сервер запускает Приложение Реального Времени, заданное для этой Именованной Задачи, и передаёт запрос запущенной копии Приложения. Новые запросы на тот же адрес передаются уже запущенной копии Приложения.

Именованные Задачи могут быть использованы для реализации механизмов совместной работы, таких как "групповые чаты" в стиле протокола XMPP.

# <span id="page-307-0"></span>**Создание Новой Именованной Задачи**

Администратор Сервера с правами "Может менять установки Всех Доменов и Пользователей" может создавать Именованные Задачи в любом Домене.

Администратор Домена может создавать и удалять Именованные Задачи в Домене, только если ему предоставлено право доступа Может создавать Именованные Задачи.

Для того, чтобы создать Именованную Задачу, создайте нового Пользователя (или выберите существующего), который будет являться владельцем Именованной Задачи. Используйте интерфейс Администратора, чтобы открыть страницы [Установок](#page-270-0) [Пользователя](#page-270-0), затем откройте страницу Установок Звонков в разделе Real-Time и найдите панель Именованные Задачи:

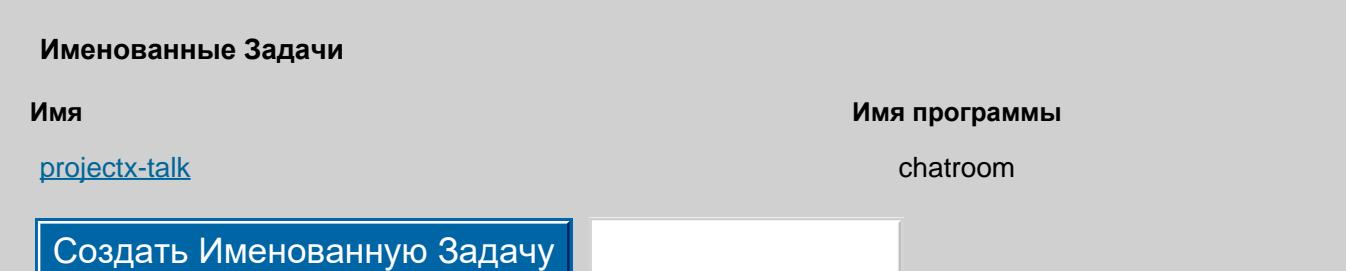

Введите имя Именованной Задачи, которую вы хотите создать, и нажмите на кнопку Создать Именованную Задачу.

Сервер проверяет, что в этом Домене не существует Пользователя или другого [Объекта](#page-247-0) с таким именем, и создаёт новую Именованную Задачу.

## <span id="page-308-0"></span>**Задание настроек Именованной Задачи**

Чтобы задать настройки Именованной Задачи, нажмите на имени Именованной Задачи на странице настроек Пользователя - владельца Именованной задачи. Появится страница с настройками Именованной Задачи.

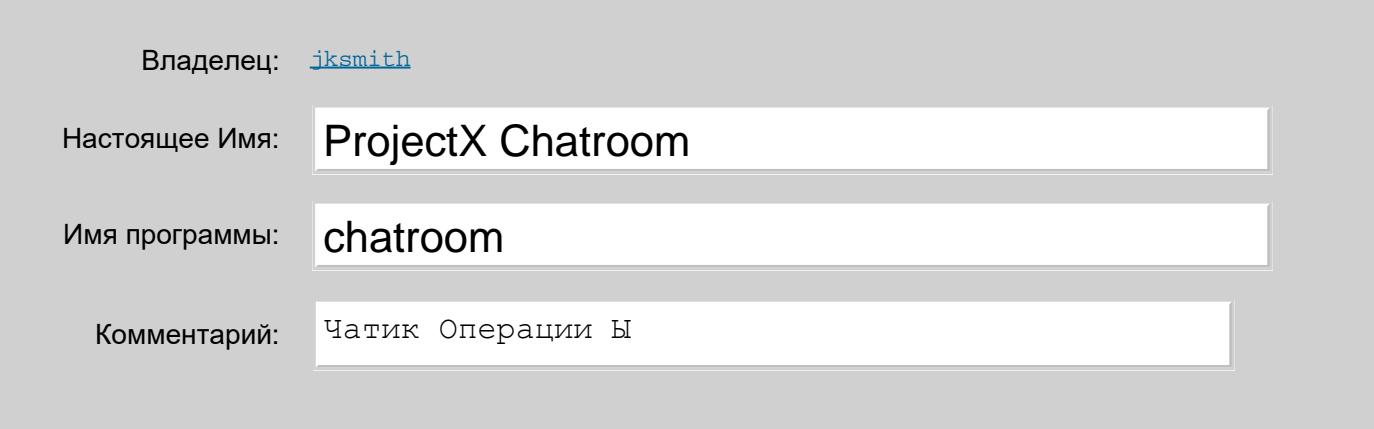

Настоящее имя

Краткое описание Именованной Задачи.

Если включена синхронизация с Центральным Справочником, то эти данные будут записаны в Справочник в доменный объект Задачи как атрибуты cn и sn .

#### Имя программы

Имя [Приложения](#page-908-0) [Реального](#page-908-0) [Времени](#page-908-0). Для Именованной Задачи запускается ровно одна копия этого Приложения.

#### Комментарий

Произвольный текст, описывающий Именованную Задачу.

Нажмите на кнопку Модифицировать для изменения настроек Именованной Задачи.

# <span id="page-308-1"></span>**Переименование Именованных Задач**

Если вы хотите переименовать Именованную Задачу, откройте страницу её Установок, заполните поле Новое имя Именованной Задачи и нажмите на кнопку Переименовать Именованную Задачу.

Если не существует Объекта с именем, совпадающим с новым именем Именованной Задачи, то Именованная Задача переименовывается, и страница с её Настройками должна появиться на экране под

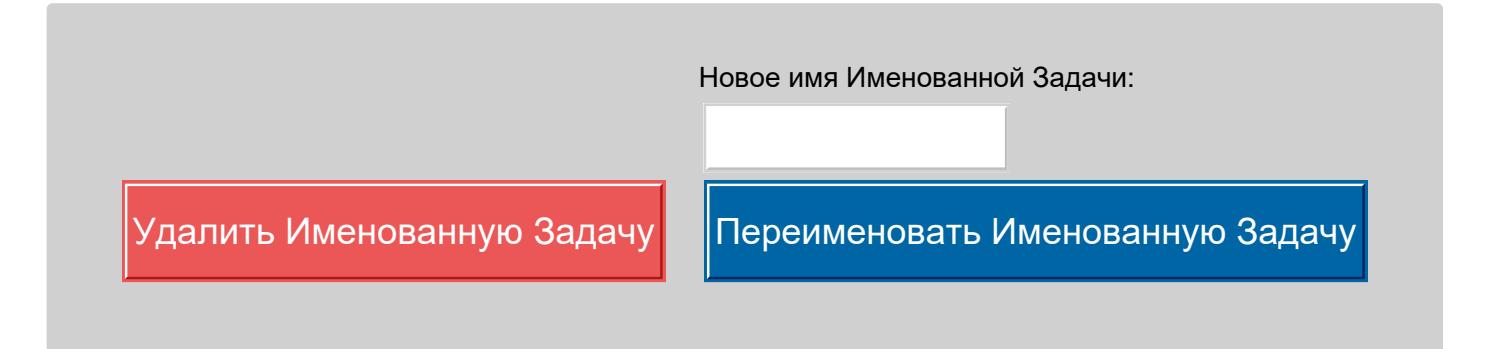

## <span id="page-309-0"></span>**Удаление Именованной Задачи**

Если вы хотите удалить Именованную Задачу, откройте страницу с её Настройками и нажмите на кнопку Удалить Именованную Задачу.

## <span id="page-309-1"></span>**Временные Именованные Задачи**

Сервер CommuniGate Pro позволяет создавать временные Именованные Задачи. Этим задачам даются временные имена, под которыми они сразу запускаются. Когда выполнение временной Именованной Задачи заканчивается, её имя высвобождается и может быть использовано для именования других объектов в домене.

Временные Именованные Задачи могут быть использованы для создания ad-hoc Групповых Чатов. Когда клиента по протоколам XMPP или XIMSS посылают запрос на создание группового чата с уникальным именем, Сервер создаёт временную Именованную Задачу для выполнения Приложения Реального Времени chatroom , и имя этой задачи передаётся клиентам.

# <span id="page-309-2"></span>**Групповые Чаты**

CommuniGate Pro реализует Групповые Чаты в стиле XMPP (многосторонние сессии для обмена Мгновенными Сообщениями), используя Приложение реального Времени chatroom .

Это приложение реализует групповой чат согласно спецификации XEP-0045.

Приложение chatroom реализует следующие дополнительные функции:

запись в Журнал

журнал разговора сохраняется в Хранилище файлов Пользователя в виде файлов с именем private/chatlogs/ *taskName*/ *YYYY*- *MM*.log , где *taskName* - имя Именованной Задачи чата, *YYYY* - год, а *MM* - номер месяца.

интерфейс командной строки

участник чата может послать групповое Мгновенное Сообщение, начинающееся с префикса  $\text{\#cmd}$ : Оставшаяся часть сообщения обрабатывается как команда. Команда выполняется в зависимости от "роли" и "членства" отправителя. Ответ на команду отправляется в виде Мгновенного Сообщения с

префиксом  $#$ cmdResult: отправителю команды. Ниже перечислены реализованные команды.

### объединение чатов

Чат в CommuniGate Pro может подсоединиться к другому чату (на этом же или другом сервере CommuniGate Pro, или на другом сервере XMPP) в качестве участника.

В результате такого подсоединения сообщения этого чата CommuniGate Pro отправляются в другой чат с префиксом, указывающим на отправителя в этом чате. Таким же образом сообщения другого чата отправляются в чат CommuniGate Pro с префиксом, указывающим на отправителя в другом чате. Чат CommuniGate Pro может подсоединяться к нескольким локальным или удалённым чатам, играя роль моста между этими чатами.

Приложение chatroom реализует следующие команды интерфейса командной строки:

#### help

возвращает список поддерживаемых команд.

#### killroom

отсоединяет всех участников и прекращает выполнение текущей копии Именованной Задачи.

### kick *nickName*

kick [*адрес E-mail*]

#### удаляет участника из чата.

Эта команда доступна только модераторам и администраторам.

#### voice *nickName*

### voice [*адрес E-mail*]

изменяет "роль" указанного участника на **participant (участник), чтобы он мог публиков**ать свои сообщения.

Эта команда доступна только модераторам и администраторам.

#### novoice *nickName*

### novoice [*адрес E-mail*]

изменяет "роль" указанного участника на  $v$ isitor (посетитель), чтобы он не мог публиковать свои сообщения.

Эта команда доступна только модераторам и администраторам.

#### moderator *nickName*

#### moderator [*адрес E-mail*]

изменяет "роль" указанного участника на moderator (модератор).

Эта команда доступна только администраторам.

#### member *nickName*

member [*адрес E-mail*]

изменяет "членство" указанного участника на member (член).

#### Эта команда доступна только администраторам.

### admin *nickName*

admin [*адрес E-mail*]

изменяет "членство" указанного участника на  $\frac{1}{\text{administrate}}$  (администратор).

Эта команда доступна только владельцу Именованной Задачи.

- guest *nickName*
- guest [*адрес E-mail*]

изменяет "членство" указанного участника на guest (гость).

Эта команда доступна только администраторам.

#### ban *nickName*

#### ban [*адрес E-mail*]

изменяет "членство" указанного участника на  $_{\text{outcast}}$  (изгнанник), и удаляет его из чата. Этот пользователь не сможет снова подсоединиться к чату.

Эта команда доступна только администраторам.

#### msg *nickName сообщение*

отправляет частное *сообщение* указанному участнику.

#### announce *сообщение*

отправляет обычное *сообщение* группового чата от имени пользователя. Это сообщение не удаляется из истории сообщений чата, но оно может быть заменено другой командой announce от любого пользователя. Эта команда доступна только модераторам и администраторам.

#### sysann *сообщение*

отправляет *сообщение* группового чата от имени самого чата. Это сообщение не удаляется из истории сообщений чата, но оно может быть заменено другой командой sysann от любого пользователя. Эта команда доступна только модераторам и администраторам.

#### temp *сообщение*

отправляет обычное *сообщение* группового чата от имени пользователя. Это сообщение не сохраняется в истории сообщений чата и не записывается в журналы разговора в чате. Эта команда доступна только модераторам и администраторам.

#### invite *userAddress* [ *причина* ]

отправляет пользователю *userAddress* приглашение на подсоединение к этому чату.

#### join *roomAddress*

отправляет чату *roomAddress* приглашение на подсоединение к этому чату от имени пользователя. merge *roomAddress* [ *thisRoomNick* [ *otherRoomNick* ] ]

подсоединяет этот чат в качестве участника к чату *roomAddress*.

*thisRoomNick* задаёт имя участника для этого чата в чате *roomAddress*. Если *thisRoomNick* не указан, то используется имя этого чата (имя Именованной Задачи).

*otherRoomNick* задаёт имя участника для чата *roomAddress* в текущем чате. Если *otherRoomNick* не указан, используется локальная часть адреса *roomAddress*. Эта команда доступна только модераторам и администраторам.

### <span id="page-311-0"></span>**Автоматически создаваемые Групповые Чаты**

Многие чаты на базе протокола XMPP реализуют домены "только для чатов", вида chats.mycompany.com. Такие серверы автоматически создают новый чат, когда в их домене запрашивается неизвестное имя.

В [Доменах](#page-255-0) CommuniGate Pro содержатся разнообразные Объекты - Пользователи, Псевдонимы, Переадресаторы, Списки Рассылок, Группы и другие, и создание Групповые Чаты по запросу пользователя обычно не приветствуется: администратор Домена или Сервера может создать Именованную Задачу для чата, тогда как обычные Пользователи могут создавать "временные Групповые Чаты" с уникальными именами, используя "ad-hoc" Групповые Чаты.

Чтобы разрешить обычным пользователям создавать Именованные Задачи для чатов постой попыткой подсоединения к неизвестному в Домене имени, включите опцию [Свободное](#page-255-0) [создание](#page-255-0) [Чатов](#page-255-0) в Установках Домена.

Если Пользователь пытается подсоединиться к несуществующему в Домене чату, Именованная Задача чата создастся автоматически, и Пользователь будет Владельцем этой задачи.

Если попытка создания чата таким образом совершается пользователем другого Домена CommuniGate Pro или внешним пользователем, то Именованная Задача для чата создаётся, только если в домене есть Пользователь chatmaster . Это Пользователь используется в качестве Владельца новой Именованной Задачи.

# **Хронос**

- **Задачи по расписанию**
- **Настройка компонента Хронос**
- **Очистка и Архивирование Почтовых Ящиков**

Компонент Хронос используется для автоматического выполнения по расписанию задач для Пользователей CommuniGate Pro.

В эти задачи входят:

- Очистка и Архивирование Почтовых Ящиков
- Календарные уведомления
- [Сессии](#page-401-0) [опроса](#page-401-0) [внешних](#page-401-0) [серверов](#page-401-0) [POP3 \(RPOP\)](#page-401-0) [и](#page-401-0) [IMAP4 \(RIMAP\)](#page-401-0)
- [Регистрация](#page-492-0) [на](#page-492-0) [внешних](#page-492-0) [SIP](#page-492-0) [серверах](#page-492-0) [\(RSIP\)](#page-492-0)

В среде [Динамического](#page-680-0) [Кластера](#page-680-0) CommuniGate Pro компонент Хронос выполняется на Контроллере Кластера, распределяя задачи Хронос на все незанятые узлы кластера.

# **Задачи по расписанию**

Любая компонента CommuniGate Pro может поставить в расписание Хронос выполнение задачи для пользователя CommuniGate Pro. При постановке в расписание новой задачи, Пользователь ставится в очередь активации процесса Хронос. В назначенное время процессор Хронос открывает пользователя и выполняет указанную задачу, при необходимости снова добавляя задачу в расписание.

## **Настройка компонента Хронос**

Для того, чтобы настроить параметры компонента Хронос, используйте Веб Интерфейс Администратора. Откройте в разделе Установки страницу Общее, затем откройте страницу Прочее:

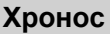

Уровень Журнала:

Проблемы Проблемы

Используйте эту настройку, чтобы указать, какую информацию компонент Хронос должен сохранять в Журнале работы Сервера. Обычно используется уровень Сбои (только неразрешимые проблемы), уровень Основное (отчёты о задачах Хронос) или уровень Проблемы (сбои, отчёты и не фатальные ошибки). В случае, если в работе компонента Хронос возникают проблемы, возможно, целесообразным будет увеличить детализацию до уровня Подробности или Всё: в этом случае в Системный Журнал будет записываться более подробная информация о внутренней работе компонента. Когда проблема решена, верните настройку Уровень Журнала в её обычное значение, иначе Системный Журнал будет очень быстро увеличивать свой размер.

Записи, помещённые компонентом Хронос в Журнал работы Сервера, имеют пометку CHRONOS.

## **Очистка и Архивирование Почтовых Ящиков**

Компонента Хронос может автоматически очищать и архивировать Папки Пользователя.

Если [Установка](#page-270-0) [Пользователя](#page-270-0) "Архивировать письма после" не установлена в значение "никогда", то все сообщения из папок INBOX и *Отправленное* старее указанного возраста перемещаются в папки Archive/ *YYYY*- *MM*,

где *YYYY* - номер года и *MM* номер месяца из атрибута "internal date" (дата сохранения) перемещённых сообщений.

Имя папки *Отправленное* задаётся в Настройках Пользователя.

Если [Установка](#page-270-0) [Пользователя](#page-270-0) "Удалять письма после" не установлена в значение "никогда", то все сообщения старее указанного возраста из всех папок удаляются. **Эта процедура не применяется к Папкам с непустым [Классом](#page-323-0) [Папки](#page-323-0): к Календарям, Записным Книгам, Заданиям, Заметкам, и другим Непочтовым Папкам.**

**Архивные папки, создаваемые для копирования сообщений из INBOX и папки** *Отправленное***, создаются с непустым классом папки.**

# **Хранилище**

- **[Папки](#page-314-0)**
- **[Объекты](#page-314-1) [группового](#page-314-1) [доступа](#page-314-1)**
- **[Файловые](#page-315-0) [хранилища](#page-315-0)**

Для каждого [Пользователя](#page-270-0) Сервер CommuniGate Pro хранит различные данные: сообщения электронной почты, события Календаря, Контакты, файлы, регистрации SIP клиента, подписки, и т.д. Этот раздел объясняет, каким образом организовано хранение этих данных в CommuniGate Pro.

# <span id="page-314-0"></span>**Папки**

Папки является базовой *единицей хранения*: сообщения, отправляемые пользователям, хранятся в папках пользователей. Сообщение из папок могут быть прочитаны, они могут отмечаться различными флагами, копироваться в другие папки и удаляться из них.

У каждого пользователя может быть одна или несколько папок. Папка INBOX является специальной: она существует у каждого пользователя, и используется для хранения входящих сообщений. Папка INBOX создаётся автоматически при создании пользователя. Пользователь не может её удалить, но может переименовать. В этом случае, немедленно создаётся новая пустая папка INBOX.

CommuniGate Pro позволяет администраторам создавать пользователей, которым разрешена работа *только с одной папкой*. У таких пользователей есть только папка INBOX.

Сервер CommuniGate Pro предоставляет [доступ](#page-516-0) к папкам пользователя по протоколам POP, IMAP, XIMSS, через интерфейс WebUser и другие модули.

Папки CommuniGate Pro могут иметь различные форматы. Администраторы и Пользователи могут выбрать формат папки при её создании.

Дополнительную информацию о папках CommuniGate Pro смотрите в разделе [Папки](#page-316-0).

Сервер CommuniGate Pro может быть интегрирован с другими системами так, что Пользователи CommuniGate Pro могут использовать для хранения своих данных, хранилища этих систем. Дополнительную информацию смотрите в разделе [Внешние](#page-339-0) [хранилища](#page-339-0).

## <span id="page-314-1"></span>**Объекты группового доступа**

Объекты группового доступа Пользователей, такие как Календари и Задачи, Контакты, Заметки хранятся как сообщения электронной почты. Обычно они хранятся в папках выделенных для функций совместной работы (таких, как Календарь, Задачи, Контакты, Заметки) и имеют соответствующие классы папок. Но нет ограничения по классам папок, любое почтовое сообщение или Объект группового доступа может храниться в любой папке любого класса.

# <span id="page-315-0"></span>**Файловые хранилища**

Каждый пользователь имеет собственное файловое хранилище, которое может содержать любой набор файлов и файловых директорий. Дополнительную информацию смотрите в разделе [Хранилище](#page-331-0) [Файлов](#page-331-0).

# <span id="page-316-0"></span>**Папки**

- **[Имена](#page-316-1) [Папок](#page-316-1)**
- **[Флаги](#page-317-0) [Сообщения](#page-317-0)**
- **[Права](#page-319-0) [Доступа](#page-319-0) [к](#page-319-0) [Папке](#page-319-0)**
- **[Форматы](#page-320-0) [Папок](#page-320-0)**
	- [Текстовый](#page-316-0) [Формат](#page-316-0) [\(](#page-316-0)[.mbox](#page-316-0)[\)](#page-316-0) [Папки](#page-316-0)
	- [Формат](#page-316-0) [Директории](#page-316-0) [\(](#page-316-0)[.mdir](#page-316-0)[\)](#page-316-0) [Папки](#page-316-0)
	- **[Нарезанный](#page-316-0) [Формат](#page-316-0) [\(](#page-316-0)[.mslc](#page-316-0)[\)](#page-316-0) [Папки](#page-316-0)**
	- $\blacksquare$  [4-](#page-316-0)[й](#page-316-0) [Формат](#page-316-0) [\(](#page-316-0)[.mb4](#page-316-0)[\)](#page-316-0) [Папки](#page-316-0)
- **[Классы](#page-323-0) [Папок](#page-323-0)**
- **[Специальные](#page-323-1) [Папки](#page-323-1)**
- **[Блокированные](#page-325-0) [Папки](#page-325-0)**
- **[Создание](#page-325-2) [Папок](#page-325-2)**
- **[Подписка](#page-325-1) [на](#page-325-1) [Папки](#page-325-1)**
- **[Псевдонимы](#page-326-0) [Папок](#page-326-0)**
- **[Одновременный](#page-326-1) [Доступ](#page-326-1)**
- **[Чужие](#page-327-0) [и](#page-327-0) [Публичные](#page-327-0) [Папки](#page-327-0)**
- **[Локальные](#page-328-0) [Папки](#page-328-0) [Сервера](#page-328-0)**
- **[Записи](#page-329-0) [в](#page-329-0) [Журнал](#page-329-0) [Сервера](#page-329-0)**

Каждый [Пользователь](#page-270-0) CommuniGate Pro может иметь одну или несколько Папок. Каждая Папка имеет своё уникальное имя и может содержать ноль и более сообщений. Через модули [POP](#page-522-0), [IMAP,](#page-528-0) [MAPI,](#page-551-0) [XIMSS](#page-542-0), [Веб](#page-535-0) [Интерфейс](#page-535-0) [Пользователя](#page-535-0) и [Приложения](#page-908-0) [Реального](#page-908-0) [Времени](#page-908-0) Сервер CommuniGate Pro предоставляет [доступ](#page-516-0) к папкам Пользователя.

Для хранения Папок CommuniGate Pro может использоваться несколько форматов. Пользователь типа Набор Папок может хранить папки в различных форматах.

У каждого Пользователя всегда имеется Папка INBOX. Любое сообщение, доставляемое Пользователю CommuniGate Pro сохраняется в Папке INBOX - если только [Автоматическими](#page-354-0) [Правилами](#page-354-0) [Обработки](#page-354-0) не затребовано сохранение сообщения в другой Папке.

# <span id="page-316-1"></span>**Имена Папок**

Папка INBOX создаётся автоматически при создании пользователя. Администратор сервера и/или администратор домена может задать автоматическое создание дополнительных Папок.

Пользователь может создавать Папки, используя почтовые приложения, работающие через [IMAP,](#page-528-0) [MAPI](#page-551-0) или [XIMSS](#page-542-0), а также используя [Веб](#page-1175-0) [Интерфейс](#page-1175-0) [Пользователя](#page-1175-0).

Папки могут быть "вложенными": для любой Папки "A" вы можете создать Подпапку "B" - точно так же, как вы можете создать директорию с файлами внутри другой директории. Сервер CommuniGate Pro использует символ косая черта  $\ell$ ) в качестве разделителя:  $\frac{1}{100}$   $\frac{1}{100}$   $\frac{1}{100}$   $\frac{1}{100}$   $\frac{1}{100}$   $\frac{1}{100}$   $\frac{1}{100}$   $\frac{1}{100}$   $\frac{1}{100}$   $\frac{1}{100}$   $\frac{1}{100}$   $\frac{1}{100}$   $\frac{1}{100}$   $\frac{1}{100}$   $\frac$ Папки INBOX.

CommuniGate Pro позволяет вам хранить сообщения в некоторой Папке X, и в то же самое время вы можете создавать в ней Подпапки X/Y, X/Z . Эта возможность реализована через использование двух "невидимых" Папок - одна используется для хранения сообщений, а другая для обслуживания вложенных Папок как "директория". Эта вторая Папка "для директорий" создаётся автоматически, при первой же попытке создания Подпапки. Хотя вы можете создать папку "дли директорий" и без создания папки "для хранения": при использовании имени ABCDEF/ в качестве нового имени Папки будет создаваться только папка "для директорий" с именем ABCDEF/. Это имя ABCDEFбудет содержаться в списке, но его нельзя будет "выбрать", и вы не сможете сохранить сообщения в Папке ABCDEF. Позднее вы можете создать обычную Папку ABCDEF, и к Папке с именем ABCDEFбудет добавлена папка "для хранения".

Папку INBOX удалить невозможно. Однако, вы можете переименовать Папку INBOX. В этом случае, немедленно автоматически будет создана новая пустая папка INBOX.

Имена Папок зависимы от регистра клавиатуры. В некоторых файловых системах (например, в NTFS) доступ к файлам обеспечивается независимо от регистра клавиатуры. При использовании таких файловых систем с CommuniGate Pro для хранения Папок Пользователя, имена Папок являются зависимыми от регистра, но вы не сможете создать две различные Папки с именами, отличающими только регистром клавиатуры. Имя Папки INBOX является исключением: оно всегда независимо от регистра.

## <span id="page-317-0"></span>**Флаги Сообщения**

Сообщения в папках имеют индивидуальные флаги. Эти флаги могут устанавливаться при сохранении сообщения в Папке, и они могут обновляться через методы и протоколы доступа к Папкам, таких как [IMAP](#page-528-0), [MAPI,](#page-551-0) [XIMSS](#page-542-0), [Веб](#page-535-0) [Интерфейс](#page-535-0) [Пользователя](#page-535-0), [Приложения](#page-908-0) [Реального](#page-908-0) [Времени](#page-908-0).

Некоторые флаги устанавливаются автоматически, даже если используемый протокол доступа не поддерживает изменения флагов. Например, флаг Seen устанавливается автоматически, когда сообщение читается при помощи команды [POP](#page-522-0) RETR.

Некоторые компоненты (такие как [Автоматические](#page-354-0) [Правила](#page-354-0), программы [CG/PL](#page-839-0) и т.д.) могут использовать флаги сообщения по их названию. Они также могут использовать "обратные имена" для того, что бы отдать распоряжение серверу сбросить определённые флаги или найти сообщения, не имеющие установленного флага.

Следующая таблица содержит список предопределённых флагов сообщений, их IMAP имена и их Обратные имена (Negative names):

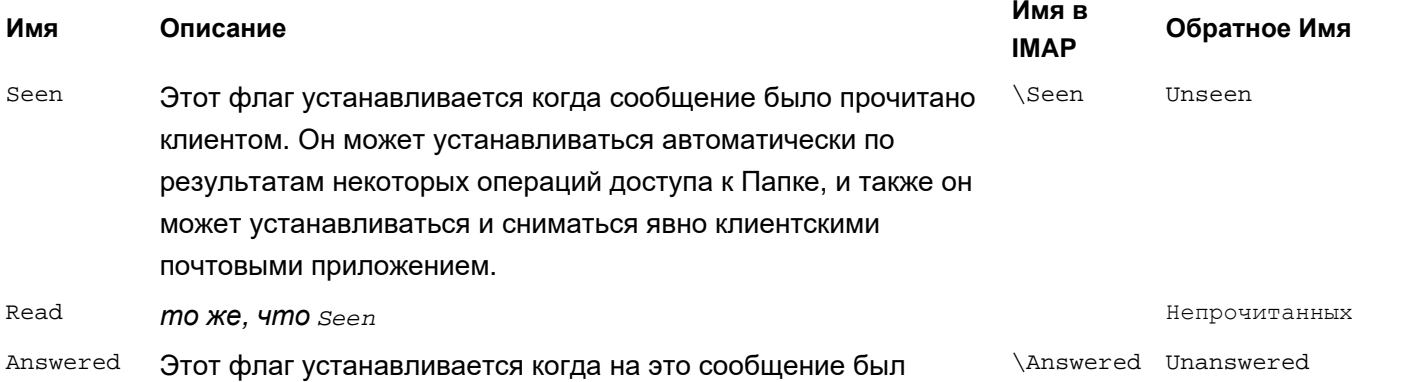

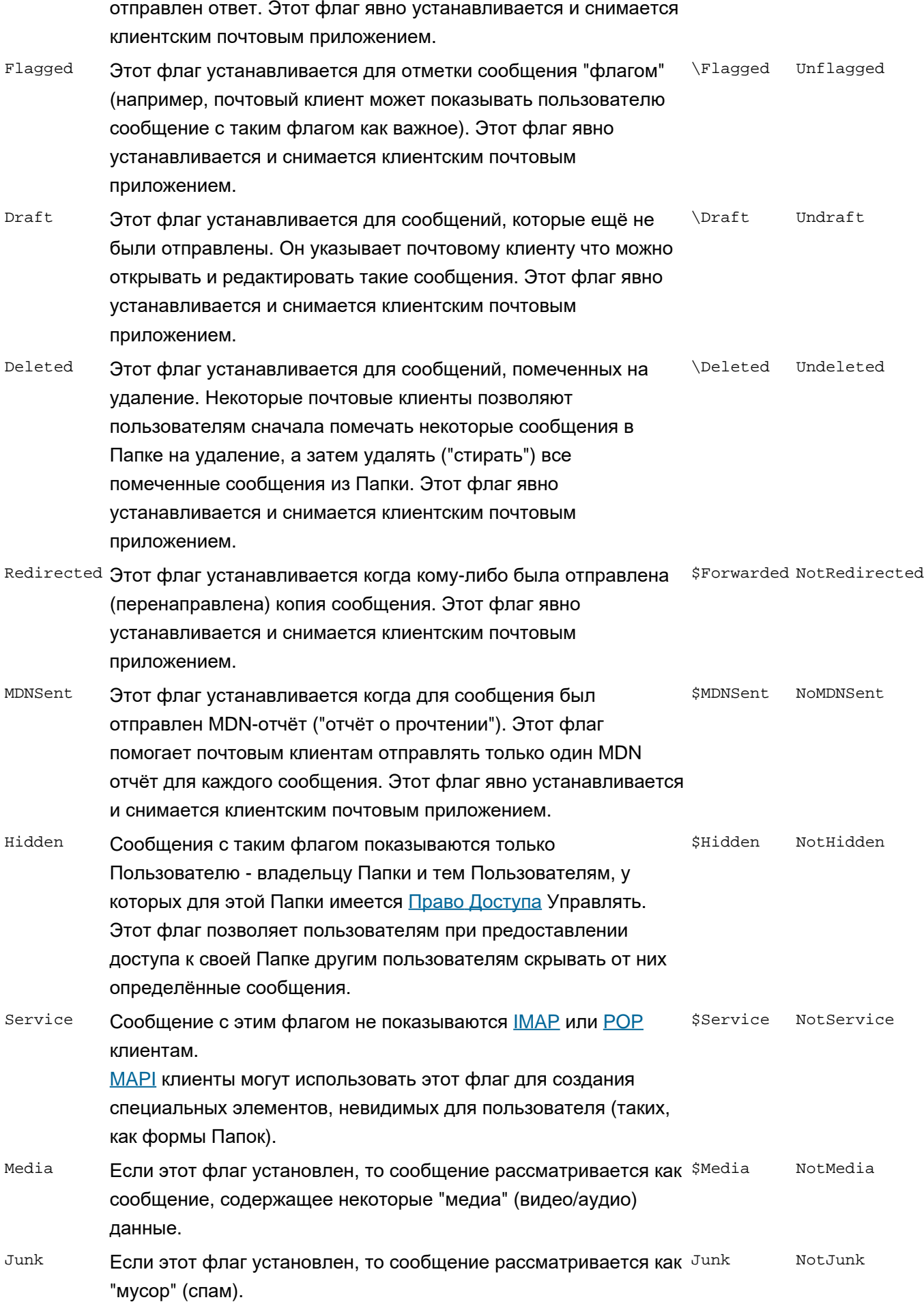

Помимо предопределённых флагов, Сервером поддерживаются пользовательские флаги с произвольными именами. IMAP имена пользовательских флагов не могут содержать пробелов и следующих символов: \() {%\*" Пользовательские флаги не имеют Обратных имён. Имена регистро-независимые.

# <span id="page-319-0"></span>**Права Доступа к Папке**

Сервер CommuniGate Pro ведёт Списки Прав Доступа (ACL) для каждой создаваемой им Папки.

Список Прав [Доступа](#page-327-0) используется для управления возможностью Доступа [к](#page-327-0) [Чужим](#page-327-0) [Папкам](#page-327-0), позволяющей Пользователю получать доступ к Папкам других Пользователей.

Администратор Сервера с правами доступа [Все](#page-114-0) [Пользователи](#page-114-0) [и](#page-114-0) [Домены](#page-114-0) имеет полный доступ ко всем Папкам всех Пользователей Сервера (или Кластера).

Администраторы Домена с правом доступа Полный доступ ко всем Папкам имеют полные права доступа ко всем Папкам в своих Доменах.

Пользователь - владелец Папки может предоставить определённые ограниченные права другим пользователям, управляя этими правами при помощи [Списка](#page-180-0) [Прав](#page-180-0) [Доступа](#page-180-0).

Поддерживаются следующие права доступа к Папке:

### l (Видеть)

Если вы предоставляете пользователю права доступа Видеть, то этот пользователь сможет видеть эту Папку, если он запросит Сервер показать список всех ваших Папок.

### r (Входить)

Если вы предоставляете пользователю права доступа Входить, то этот пользователь сможет открыть (выбрать) эту Папку и видеть (читать) все сообщения, имеющиеся в этой Папке.

### s (Читать)

Если вы предоставляете пользователю права доступа Читать, то этот пользователь сможет помечать сообщения как прочитанные (флаг Seen). Обычно сообщения помечаются как прочитанные автоматически когда пользователь читает их. Но если это право доступа отсутствует у пользователя, читающего содержимое Папки, то статус "Seen" сообщения не будет изменён.

### w (Метить)

Если вы предоставляете пользователю права доступа Метить, то этот пользователь сможет устанавливать флаги сообщений: то есть, помечать сообщения как отвеченные или устанавливать другие флаги, а также сбрасывать флаги сообщений.

### d (Удалить)

Если вы предоставляете пользователю права доступа Удалить, то этот пользователь сможет помечать сообщения как удалённые и сжимать Папку, удаляя все такие сообщения.

### i (Добавить)

Если вы предоставляете пользователю права доступа Добавить, то этот пользователь сможет добавлять сообщения в эту Папку и копировать сообщения в эту Папку из других Папок.

### p (Публиковать)

Современными почтовыми программами это права доступа не используется.

### c (Создать)

Если вы предоставляете пользователю права доступа Создать, то этот пользователь сможет

создавать новые Папки "внутри" этой Папки.

### a (Управлять)

Если вы предоставляете пользователю право доступа Управлять, то пользователь сможет:

- изменять ACL Папки
- изменять метаданные Папки (такие, как Класс Папки)
- видеть [Спрятанные](#page-316-0) [\(Hidden\)](#page-316-0) сообщения Папки

При создании Подпапки, она наследует ACL внешней "родительской" Папки. Это означает, что если вы создаёте Папку INBOX/sales , то она создаётся с таким же ACL, что задан для Папки INBOX.

Для того, чтобы удалять чужие Папки, пользователь должен иметь:

- право доступа Создать для внешней (родительской) Папки, и
- право доступа Удалить для указанной Папки

Для того, чтобы переименовывать чужие Папки, пользователь должен иметь:

- право доступа Создать для внешней (родительской) Папки оригинальной Папки, и
- право доступа Удалить для указанной оригинальной Папки, и
- право доступа Создать для внешней (родительской) Папки новой Папки (имя Папки)

Для того, чтобы создавать чужие Папки, пользователь должен иметь право доступа Создать для внешней (родительской) Папки создаваемой Папки.

Если требуемая Папка является "верхней" у Пользователя, и, следовательно, не имеет внешней (родительской) Папки, то вместо этого проверяется Право Доступа Пользователя "Может Создавать Папки".

Список Прав Доступа к Папке может задаваться и изменяться через [Веб](#page-1175-0) [Интерфейс](#page-1175-0) [Пользователя](#page-1175-0), [XIMSS](#page-542-0), **[MAPI](#page-551-0) или подходящий [IMAP](#page-528-0) клиент.** 

# <span id="page-320-0"></span>**Форматы Папок**

CommuniGate Pro хранит полученные сообщения в Папках Пользователя. Сервер поддерживает несколько форматов Папок; тип Папки определяется по расширению файла (или директории) Папки.

Для Пользователей, которые могут иметь только одну Папку, тип Папки указывается при создании Пользователя.

Каждый пользователь с типом Набор Папок имеет [настройку](#page-270-0), согласно значению которой определяется используемый по умолчанию тип для всех новых Папок, создаваемых этим Пользователем. Пользователь с типом Набор Папок может явно указать тип Папки при её создании: если имя папки указывается как *name*. *extension*, то будет создана Папка *name* с типом *extension.*

### **Текстовый Формат (.mbox) Папки**

Файлы Папки с таким расширением хранят сообщения в формате папки BSD. Каждое сообщение в Папке начинается со *строки From:*

Это тот же формат, что использовался в старых почтовых системах, но с "комментарием", добавленным после строки return-path. Формат .mbox остаётся совместимым со старыми почтовыми приложениями (локальными почтовыми программами), и в то же время он позволяет Серверу CommuniGate Pro хранить требуемую информацию о сообщениях (флаги статуса сообщения и уникальный идентификатор сообщения в Папке.

Если файл Папки был скопирован со старой системы, или если он используется как [внешний](#page-255-0) [INBOX](#page-255-0) и старые приложения могут добавлять сообщения в эту Папку, то некоторые сообщения не будут иметь части "с комментарием". CommuniGate Pro позволяет Пользователю работать с такими сообщениями, но он не сохраняет флаги сообщения, если они были изменены, и не запоминает идентификаторы сообщений между сессиями. Самое простое решение - скопировать такие сообщения в другую Папку и затем скопировать их обратно в оригинальную Папку - при операции копирования в *строку From* будет помещена корректная информация.

При сохранении сообщения в Папке типа .mbox проверяются все строки сообщения. Если есть пустая строка, за которой следует строка, начинающаяся буквами From , перед буквой Fбудет вставлен символ '>'.

По мере увеличения в объёме, текстовые папки становятся неэффективными. При открытии Текстовой Папки её содержимое сначала должно быть "разобрано" для того, чтобы найти границы сообщений, получить идентификаторы сообщений, флаги и другую информацию о сообщениях. Когда некоторые сообщения из середины Текстовой Папки удаляются, Сервер должен скопировать оставшиеся сообщения, сжав Папку. Для того, чтобы сделать этот процесс более эффективным, сервер CommuniGate Pro может оперировать большими порциями данных Папки. Специальный объект семафор ограничивает число буферов, размещаемых для обработки больших Папок. Изменяя этот параметр, можно изменить общий доступ к большим Папкам (вы можете увеличить или уменьшить его, в зависимости от используемых ОС и файловой системы).

Для того, чтобы улучшить скорость открытия Текстовых Папок, CommuniGate Pro вместе с файлом Текстовой Папки может вести файл (.bdx ), содержащий индекс Папки. Если файл с индексом существует, то Сервер, вместо того, чтобы разбирать весь файл Папки, прочитает этот индекс. CommuniGate Pro автоматически создаёт файл с индексом, когда размер файла Папки превышает указанный лимит. Сервер удаляет файл с индексом, если размер Папки становится меньше этого размера. Файл с Индексом создаётся, когда сообщение в Папке изменяется или удаляется. Если в Папку были добавлены новые сообщения, но Папка не открывалась, или она была прочитана без изменения флагов, то файл с индексом может не создаваться.

Для хранения расширенных атрибутов сообщений в папке создаются специальные "невидимые" сообщения.

Для того, чтобы задать настройки менеджера Текстовых Папок, используйте Веб Интерфейс Администратора. Откройте в области Установки страницу Общее, затем на странице Прочее найдите панель Текстовые Папки:

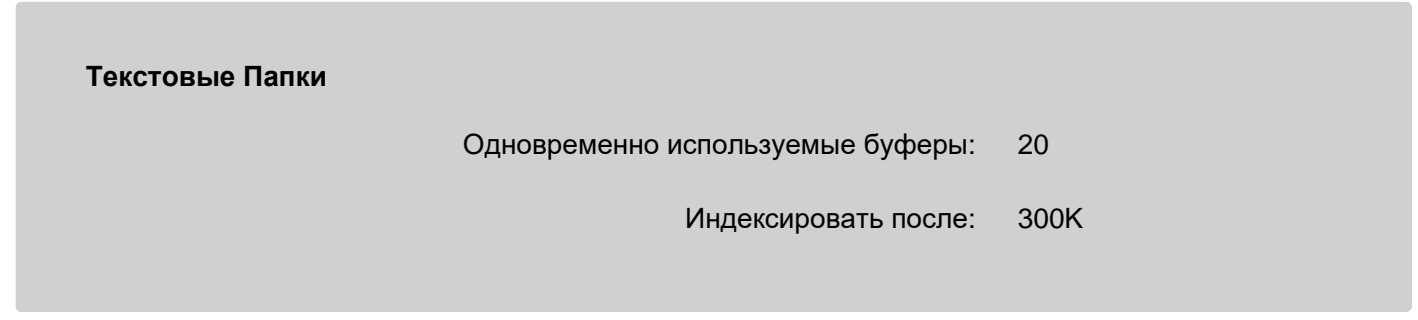

Одновременно используемые буферы

Используйте эту настройку для указания количества одновременных операций (разбор, удаление),

которые могут выполняться на больших Папках.

#### Индексировать после

Используйте эту настройку для указания минимального размера Папок, начиная с которого Папки будут индексироваться.

### **Формат Директории (.mdir) Папки**

Папки с этим расширением являются файловыми директориями. Каждое сообщение в Папке хранится как отдельный файл в директории Папки.

### Имя файла сообщения имеет следующий формат:

### *iiii* O*oooo* -*флаги*-*отметка времени*-*колСтрок*

где *iiii* - это уникальный идентификатор сообщения, O*oooo* - необязательный постоянный идентификатор сообщения, *флаги* - это флаги статуса сообщения, *отметка времени* - это *внутренняя отметка времени* время (GMT), когда сообщение было добавлено в Папку, в формате yyyymmddhhmmss, а *колСтрок* количество строк в сообщении.

**Обратите внимание:** платформах Unix реализована *модель разделённого хранения*: если одно и то же сообщение доставляется нескольким Пользователям (в несколько папок), то создаётся только один файл с сообщением, а в каждую директорию Папки сохраняется *жёсткая ссылка* на файл. Когда сообщение удаляется из всех папок, файл автоматически удаляется операционной системой. Это свойство отключено для Пользователей, в установках которых включена функция безопасного удаления писем (Затирать удаляемые сообщения).

Для сохранения расширенных атрибутов используются специальные файлы с именами вида O*oooo*.

**Обратите внимание:** большинство бесплатных почтовых систем используют форматы типа mbox или mdir, а создатели таких систем делают различные утверждения относительно преимущества избранных ими форматов. Очень важно помнить, что:

- CommuniGate Pro не использует возможности файловой системы ОС (блокировки) для обеспечения одновременного доступа к Папкам. Доступ к Папкам CommuniGate Pro любого формата может осуществляться несколькими клиентами одновременно, и все механизмы синхронизации реализованы в Менеджере Папок CommuniGate Pro, работающим одинаково для Папок любого формата.
- CommuniGate Pro использует эффективные механизмы для разбора Папок, так что различные заявления о том, что какой-либо формат Папки "медленнее" или "быстрее" в большинстве случаев не применимы к системам, работающим под управлением CommuniGate Pro.
- CommuniGate Pro позволяет пользователям создавать Папки в различных форматах, и даже один Пользователь может иметь Папки в разных форматах.

**Обратите внимание:** Формат .mdir рекомендуется только для таких Папок, в которых содержится много (100 и больше) больших (100К и выше) сообщений. Если пользователь имеет Папку Proposals, куда он сохраняет все сообщения с приложенными документами, каждое размеров в 200-500К, то такая Папка действительно может работать быстрее, если она создана в формате .mdir.

### **Нарезанный Формат (.mslc) Папки**

Папки с этим расширением являются файловыми директориями. Эти директории содержат файлы data*NNNN*, в каждом из которых содержится одно или более сообщений, в формате, похожем на формат Текстовых Папок.

Файл index.bdx содержит индекс папки с информацией о всех сообщениях во всех файлах данных.

Когда новые сообщения добавляются в папки такого формата, они дописываются в существующие файлы данных или сохраняются во вновь созданный файл данных, в зависимости от размера и количества писем, хранящихся в текущем файле данных.

Когда сообщения удаляются, файлы данных могут быть слиты вместе, чтобы держать общее количество файлов относительно низким.

### **4-й Формат (.mb4) Папки**

Папки с этим расширением являются файловыми директориями. Все файлы в этой директории имеют расширение .mb4, или .emb4 eсли папка зашифрованная.

Файлы псевдо-текстовые: их можно просматривать как текст, но редактировать нельзя. В качестве разделителя строк используется CR+LF независимо от платформы. Могут содержаться не-текстовые символы.

Тексты сообщений содержатся в файлах data*NNNN*.mb4.

Для сохранения Флагов и расширенных атрибутов сообщений, а также настроек, служебной информации, и прочего, используются специальные файлы.

При удалении сообщений пользователем сообщения помечаются как удалённые и не показываются пользователю, и могут какое-то время оставаться в файлах. Сервер сам решает, когда помеченные на удаление собщения будут реально удалены. Чтобы скрывать содержимое удаляемых сообщений в файлах можно включить опцию "Затирать удаляемые сообщения".

Файлы не нужно конвертировать при переносе данных между Unix и Windows.

# <span id="page-323-0"></span>**Классы Папок**

Каждая Папка имеет атрибут Класса. Этот атрибут указывает тип информации, для которого создана эта Папка: Календарь, Адресные книги, Задания, Заметки, и т.д. Если Папка не содержит атрибута Класса, то это означает, что она создана для хранения обычных сообщений электронной почты.

Класс папки не ограничивает тип сообщений, которые могут храниться в папке: Письма электронной почты и Контакты могут быть сохранены в папки класса Задания, Заметки могут храниться в Календарях и т.д. Информация о Классе Папки используется в развитых интерфейсах пользователя (Веб Интерфейс Пользователя, MAPI) для того, чтобы показывать содержимое Папки в соответствующем виде.

Когда Папка создаётся в продвинутом интерфейсе клиента, то этот интерфейс может проставлять Класс Папки. Классы Папок могут быть также изменены через Интерфейс Командной Строки [CLI/API](#page-746-0) CommuniGate Pro.

# <span id="page-323-1"></span>**Специальные Папки**
Некоторые Папки имеют специальное предназначение.

В Папку INBOX поступают все входящие сообщения электронной почты, за исключением ситуаций, когда эти сообщения прямо направляются в другие Папки [Правилами](#page-354-0) или через [Прямую](#page-399-0) [Адресацию](#page-399-0) [Папок](#page-399-0). Папка INBOX создаётся автоматически при создании Пользователя.

Другие специальные Папки не имеют фиксированных имён. Пользователь или администратор могут задавать и изменять имя, используемое для специальной Папки. Эти имена хранятся в Настройках Пользователя.

Сервер CommuniGate Pro распознаёт имена Специальных Папок (начинающиеся и заканчивающиеся символами \$) как ссылки на специальные Папки. Это возможность позволяет клиентским приложениям получать доступ к специальным Папкам у любого Пользователя, не перенастраивая их каждый раз на использование фактических имён таких специальных Папок. Эти Специальные имена не показываются в списке Папок Пользователя.

### Корзина

Эта папка используется для хранения удаляемых сообщений. Клиенты могут передвигать сообщения из других Папок в эту Папку, используя её как "Мусорную Корзину". Специальное имя: \$Trash\$

### Отправленное

Эта папка используется для хранения копий отправленных сообщений электронной почты. Специальное имя: \$Sent\$

### Черновики

Эта папка используется для хранения черновиков сообщений электронной почты. Специальное имя: \$Drafts\$

### Папка для Спама

Эта Папка используется для хранения спама. Специальное имя:  $\frac{2\text{Junk}}{2}$ 

### История

Эта папка используется для хранения сообщений типа "протокол", таких, как протокол сессии Мгновенных Сообщений. Специальное имя: \$History\$

### Календарь по Умолчанию

Эта папка используется как Главная Папка Календаря Пользователя. Предполагается, что эта Папка имеет класс [Календарь](#page-323-0). Специальное имя: \$Calendar\$

### Задания по Умолчанию

Эта папка используется Главная Папка Заданий Пользователя. Предполагается, что эта Папка имеет класс [Задания](#page-323-0). Специальное имя: \$Tasks\$

### Контакты по Умолчанию

Эта папка используется как Главная Папка Контактов Пользователя. Ожидается, что эта Папка имеет класс [Контакты](#page-323-0). Специальное имя: \$Contacts\$

#### Блокнот

Эта папка используется как Главная Папка с Заметками Пользователя. Предполагается, что эта Папка имеет класс [Заметки](#page-323-0). Специальное имя: \$Notes\$

## **Блокированные Папки**

Каждая Папка может иметь атрибут Заблокирован. Если этот атрибут установлен, то Папка не может быть удалена или переименована.

Заблокированная Папка может быть удалена или переименована вместе с её родительской Папкой, если сама родительская Папка не заблокирована.

Вы можете указать атрибут Заблокирован для Папок, создаваемых через Шаблон Пользователя. Атрибут Заблокирован Папки может быть также изменён через Интерфейс Командной Строки [CLI/API](#page-746-0) CommuniGate Pro.

# **Создание Папок**

Каждый Пользователь имеет [настройку](#page-270-0), согласно значению которой определяется используемый по умолчанию формат для новых Папок, которые могут быть созданы этим Пользователем.

Пользователь может явно указать формат хранения Папки для новой Папки, добавив к имени новой Папки расширение, соответствующее этому формату. Если пользователь указывает Серверу CommuniGate Pro создать Папку newmailbox.mdir, то Папка newmailbox создаётся в формате .mdir.

# <span id="page-325-0"></span>**Подписка на Папки**

Сервер CommuniGate Pro позволяет Пользователю *подписываться* на некоторые Папки. Подписка на Папку Пользователя - это список имён Папок. Это список не используется Сервером - Сервер просто хранит его для каждого Пользователя.

Много почтовых программ, работающих по [IMAP,](#page-528-0) используют список подписки и показывают только те папки, на которые Пользователь подписан. [Веб](#page-1175-0) [Интерфейс](#page-1175-0) [Пользователя](#page-1175-0) также может быть настроен на показ только тех Папок, на которые Пользователь подписан.

Вы можете изменять подписку Пользователя через соответствующую почтовую программу, работающую через IMAP, или через Веб Интерфейс Пользователя.

Вы можете использовать подписку на Папку Пользователя для того, чтобы заставить старые почтовые программы IMAP использовать чужие Папки: убедитесь, что ваш IMAP клиент настроен на использование подписки на Папки Пользователя, и добавьте желаемое имя [чужой](#page-327-0) [Папки](#page-327-0) в список подписки.

**Обратите внимание:** Некоторые почтовые программы IMAP могут перестраивать списки подписки Пользователя: они стирают подписку, а потом подписывают вас на ваше же Папки.

Подписка на Папки Пользователя хранится в сервисном .info файле Пользователя.

# <span id="page-326-0"></span>**Псевдонимы Папок**

Некоторые [IMAP](#page-528-0) клиенты (такие, как Microsoft Outlook и Outlook Express), а также клиенты [AirSync](#page-570-0) (например, Windows Mobile, Apple iPhone, Nokia) не поддерживают прямую работу с [Чужими](#page-327-0) [Папками](#page-327-0) и не могут использовать [Подписку](#page-325-0) [на](#page-325-0) [Папки](#page-325-0) для доступа к чужим Папкам.

Для того, чтобы эти клиенты получили доступ к чужим Папкам, может использоваться механизм Псевдонима Папки.

Псевдоним Папки - это имя, связанное с некоторым (чужим) именем Папки. Например, вы можете создать псевдоним Папки salesBox для имени Папки ~sales/INBOX. Вы увидите в вашем клиентском приложении Папку salesBox, но в действительности это будет папка INBOX Пользователя sales.

Псевдонимы Папок могут создаваться только на верхнем уровне иерархии Папок Пользователя, что означает, что имя Псевдонима Папки не может содержать символ (/).

Псевдоним Папки обеспечивает доступ к папке, с которой он связан, и ко всем её под-Папкам (в соответствии с ограничениями, заданными в [Списке](#page-319-0) [Прав](#page-319-0) [Доступа](#page-319-0)).

Псевдоним Папки может содержать только имя другого Пользователя (~*accountName*). Такой псевдоним обеспечивает доступ ко всем доступным Папкам другого Пользователя. Сами Псевдонимы Папок представляются как невыбираемые имена Папок.

Пример конфигурации:

Пользователь chief предоставил право "Видеть" и другие права доступа на его Папки INBOX и Pending Пользователю assistant.

Пользователь assistant создал Псевдоним Папки boss, указывающий на ~chief.

Когда пользователь assistant соединяется с Сервером через любой IMAP, XIMSS клиент или через Веб Интерфейс Пользователя, то он видит свои собственные Папки, невыбираемую Папку boss и, так же, Папки boss/INBOX и boss/Pending.

Если пользователь chief создал новую Папку Urgent и предоставил права доступа на эту Папку пользователю assistant, то пользователь assistant немедленно увидит новую папку как Папку boss/Urgent.

# **Одновременный Доступ**

Сервер CommuniGate Pro позволяет нескольким клиентским приложениям соединяться с Сервером, открывать одну и ту же Папку, читать и изменять данные в Папке одновременно.

*Многопотоковый* дизайн CommuniGate Pro позволяет Серверу синхронизировать деятельность клиентов без использования *блокировок файлов* на уровне ОС и не заставляет клиента ждать, пока все другие клиенты не закроют эту Папку.

Одновременный Доступ означает, что:

- несколько клиентов могут работать одновременно с одной Папкой
- новые сообщения могут быть добавлены в Папку в то время, как клиентские почтовые приложения

работают с этой Папкой

сообщения могут быть удалены из Папки в то время, как клиентские почтовые приложения работают с этой Папкой

Клиенты, работающие с одной и той же Папкой, могут использовать один и тот же или разные протоколы доступа - [POP](#page-522-0), [IMAP,](#page-528-0) [MAPI](#page-551-0), [AirSync](#page-570-0), [WebUser](#page-535-0) или Интерфейс [XIMSS](#page-944-0).

Одновременный Доступ поддерживается для всех [типов](#page-316-0) [Папок](#page-316-0), реализованных в CommuniGate Pro.

Это возможность позволяет вам работать с вашей Папкой с нескольких рабочих станций и/или устройств, а также позволяет группе людей (например, отделу продаж) обрабатывать сообщения в одной централизованной Папке.

# <span id="page-327-0"></span>**Чужие и Публичные Папки**

CommuniGate Pro позволяет Пользователям получать доступ к папкам других Пользователей. Доступ к этим чужим Папкам (так же известными как общие или совместно используемые Папки) контролируется через [Список](#page-319-0) [Прав](#page-319-0) [Доступа](#page-319-0) к Папке.

Для доступа к Папке другого Пользователя, имя Папки должно быть указано как ~*accountname*/*mailboxname*. Например, для доступа к Папке INBOX Пользователя Boss, имя Папки должно быть указано как ~Boss/INBOX.

Если на Сервер есть несколько локальных Доменов, доступ к Папкам разных доменов должен быть задан путём указания полного имени Пользователя. Для доступа к Папке LIST/reports Пользователя ListMaster в домене client.com, имя Папку должно быть указано как ~ListMaster@client.com/LIST/reports.

Имена Пользователей, указанные после знака "~", обрабатываются в [Маршрутизаторе](#page-141-0); таким образом, вместо реального имени Пользователя может использоваться Псевдоним Пользователя, к которому будут применяться все правила из Таблицы Маршрутизации.

Очень часто Чужие Папки используются:

- чтобы позволить секретарю просматривать и помечать сообщения в вашей Папке INBOX;
- чтобы позволить нескольким продавцам смотреть и обслуживать единый почтовый адрес продаж Папку INBOX Пользователя sales;
- чтобы позволить нескольким инженерам смотреть и обслуживать единый почтовый адрес для технической поддержки - Папку INBOX Пользователя support.

Также CommuniGate Pro обеспечивает работу с публичными Папками. Это может быть сделано путём создания Пользователя public и назначения публичных прав доступа ко всем его Папкам. Как правило, каждая группа публичных Папок обслуживается каким-нибудь администратором, который не обязан быть администратором Сервера CommuniGate Pro.

Администратор Сервера CommuniGate Pro должен создать Пользователя public, через Веб Интерфейс Пользователя или через современный IMAP клиент зайти на Сервер как этот Пользователь, создать какие-нибудь публичные Папки, и дать на эти Папки право доступа Управлять какому-нибудь обычному Пользователю, которые уже и будет вести далее эти публичные Папки. Этот пользователь затем может предоставить права доступа другим пользователям, создавать Подпапки и выполнять другие административные задачи.

Например, администратор публичной Папки может использовать [Автоматические](#page-354-0) [Правила](#page-354-0), чтобы копировать определённые входящие сообщения непосредственно в какую-нибудь публичную Папку.

Некоторые IMAP клиенты (такие как Microsoft Outlook и Outlook Express) и большинство клиентов AirSync вообще не поддерживают работу с чужими Папками. Для того, чтобы эти клиенты получили доступ к совместно используемым Папками других пользователей, может использоваться механизм [Псевдонима](#page-326-0) [Папки](#page-326-0).

# **Локальные Папки Сервера**

На некоторых системах пользователи имеют прямой (локальный) доступ к компьютеру почтового сервера, и некоторые из них привыкли использовать *Локальный Почтовые Программы* - mail, elm и другие. *Локальные почтовые программы* не используют никаких сетевых протоколов для доступа к папкам. Эти программы читают и изменяют файлы Папок прямо на файловой системе.

CommuniGate Pro позволяет вам создавать Пользователей, имеющих *внешние* INBOX. Эти Папки хранятся не внутри *директории данных* CommuniGate Pro, а в системной директории, используемой старыми почтовыми программами.

Так как эти файлы Папки INBOX могут быть прочитаны и изменены в любое время минуя протоколы и модули CommuniGate Pro, то Серверу необходимо синхронизировать свою деятельность со старыми почтовыми приложениями, используя возможность *блокировки файлов* ОС (блокировку всего файла, или его участка).

В системах Unix блокировка файла известна как операция flock, а блокировка участка файла известна как операция fcntl. Уточните в руководстве вашей операционной системы какой метод используется старыми почтовыми программами и настройте Сервер CommuniGate Pro на использование этого метода. Для систем, поддерживающих только один механизм блокировки файлов (MS Windows, Sun Solaris и некоторые другие системы), будет использоваться этот механизм независимо от указанных настроек.

Вы должны использовать Внешние Папки только когда это абсолютно необходимо, потому что:

- доступ к Внешним Папкам менее эффективен из-за ресурсов, необходимых для работы *блокировок файлов* ОС.
- *локальные почтовые программы* НЕ синхронизируются корректным образом, и **всегда есть вероятность того, что локальная почтовая программа уничтожит папку.** Если некоторым из ваших пользователей необходимо работать через локальные почтовые программы, предупредите их об этом факте и попросите их избегать одновременного использования *локальных почтовых программ* и современных (работающих по протоколам) почтовых программ. Эти ошибки в большинстве локальный почтовых программ не проявляются, если сообщения только добавляются в папку во время работы локальной почтовой программы. Локальные почтовые программы могут повредить папку если сообщения удаляются из папки во время работы локальной почтовой программы.

Если вы планируете поддерживать совместимость с локальными почтовыми программами для всех или некоторых пользователей в Домене (обычно - в Главном Домене), вы должны задать [настройки](#page-255-0) [Внешнего](#page-255-0) [INBOX](#page-255-0) в этом Домене.

Когда вы создаёте Пользователя, который имеет Внешний INBOX, сервер проверяет, существует ли уже

файл с Папкой INBOX Пользователя в указанном месте и, в случае его отсутствия, создаёт этот файл.

Когда вы удаляете Пользователя, который имел внешний INBOX, Сервер НЕ удаляет файл с Папкой INBOX.

# **Записи в Журнал Сервера**

Записи в Журнале для событий, связанных с операциями с папками, имеют отметку матьвох. Уровень записи Журнала для Папок задаётся в настройках Домена

Отметки содержат имя пользователя и имя папки. Не-латинские символы в именах папок отображаются в кодировке modified UTF-7.

Записи уровня 0 (Катастрофы) содержат сообщения о критических сбоях, требующих вмешательства администратора.

Записи уровня 1 (Сбои) содержат сообщения о сбоях, которые сервер может исправить самостоятельно или проигнорировать.

Записи уровня 2 (Основное) содержат сообщения об:

- открытии и закрытии папки
- добавлении сообщения в папку
- удалении сообщения
- изменении флагов сообщений
- изменении атрибутов сообщений

а также о

- создании папки
- удалении папки
- переименовании папки
- изменении прав доступа к папке

Записи уровня 3 (Проблемы) частично дублируют сообщения уровня 2, но содержат более подробную информацию о производимых операциях (размеры почтовых сообщений, конкретные имена изменяемых флагов и т.п.).

Записи уровней 4 (Подробности) и 5 (Всё) содержат сообщения о чтении почтовых сообщений, а также иные сообщения, специфичные для данного формата папки (об операциях с файловой системой и т.д.).

```
 1) … 2 MAILBOX(user@domain/INBOX) #1 opened by IMAP-000022, 1 
open
 2) … 2 MAILBOX(user@domain/INBOX) #2 opened by WEBUSER-000033, 
2 open
 3) … 2 MAILBOX(user@domain/INBOX) #3 opened by LOCAL-000001, 3 
open
```
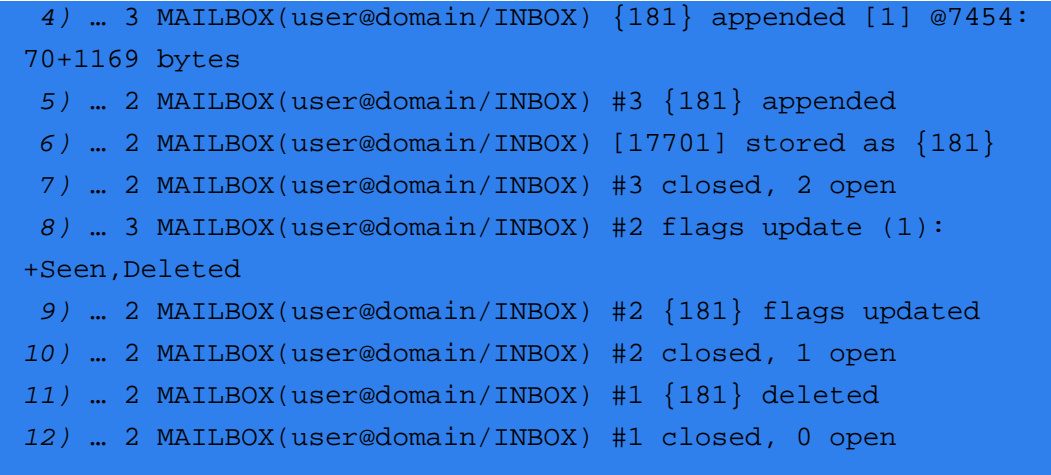

### **Интерпретация:**

 *1)* у пользователя user@domain папка INBOX с сессией #1 открыта сессией IMAP-000022, папка открыта 1 сессией  *2)* папка с сессией #2 открыта сессией WEBUSER-000033, папка открыта 2 сессиями  *3)* папка с сессией #3 открыта модулем LOCAL, папка открыта 3 сессиями  *4)* было добавлено новое сообщение с ID 181 в файл номер 1 по смещению 7454: 1169 байт данных и 70 метаданных  *5)* сессия #3 добавила в папку сообщение с ID 181  *6)* сообщение из очереди с ID 17701 записано в папку с ID 181  *7)* сессия #3 закрыта, папка открыта 2 сессиями  *8)* из сессии #2 запрос на изменение флагов для одного сообщения: добавление флагов Seen и Deleted  *9)* сессия #2 у сообщения 181 именила флаги *10)* сессия #2 закрыта, папка открыта 1 сессиями *11)* сессия #1 сообщение 181 удалила *12)* сессия #1 закрыта, открытых сессий больше нет

# **Хранилище Файлов**

- **[Специальные](#page-331-0) [Файлы](#page-331-0) [и](#page-331-0) [Папки](#page-331-0)**
- **[Виртуальные](#page-333-0) [Файлы](#page-333-0) [и](#page-333-0) [Папки](#page-333-0)**
- **[Атрибуты](#page-333-1) [Файлов](#page-333-1)**
- **[Права](#page-333-2) [Доступа](#page-333-2) [к](#page-333-2) [Файлам](#page-333-2)**
- **[Совместный](#page-335-0) [доступ](#page-335-0) [к](#page-335-0) [Личным](#page-335-0) [Файлам](#page-335-0)**
- **[Управление](#page-335-1) [через](#page-335-1) [HTML](#page-335-1)**
- **[Управление](#page-336-0) [через](#page-336-0) [HTTP](#page-336-0)**
- **[Доступ](#page-336-1) [к](#page-336-1) [Хранилищу](#page-336-1) [Файлов](#page-336-1) [по](#page-336-1) [HTTP](#page-336-1)**
- **[Доступ](#page-337-0) [по](#page-337-0) [FTP](#page-337-0) [и](#page-337-0) [Управление](#page-337-0)**
- **[Доступ](#page-337-1) [по](#page-337-1) [WebDAV](#page-337-1) [и](#page-337-1) [Управление](#page-337-1)**
- **[Права](#page-337-2) [Доступа](#page-337-2) [к](#page-337-2) [Файлам](#page-337-2)**
- **[Подписка](#page-338-0) [на](#page-338-0) [Файлы](#page-338-0)**

[Пользователи](#page-270-0) CommuniGate Pro могут иметь *Хранилище Файлов* - набор HTML, JGEG и других файлов. Хранилище Файлов может содержать директории, которые могут содержать другие (*вложенные*) директории.

Для управления файлами пользователя в Хранилище Файлов может использоваться [Модуль](#page-590-0) [HTTP](#page-590-0). Таким образом Хранение файлов пользователя может выступать в качестве *персональной web-странички*.

Для управления файлами пользователя в Хранилище Файлов и доступа к ним в CommuniGate Pro могут использоваться [Модуль](#page-580-0) [FTP,](#page-580-0) [Модуль](#page-584-0) [TFTP](#page-584-0) и расширение WebDAV [Модуля](#page-590-0) [HTTP](#page-590-0).

Для управления файлами пользователя в Хранилище Файлов может использоваться [Интерфейс](#page-746-0) [Командной](#page-746-0) [Строки](#page-746-0) [CLI](#page-746-0).

Общее число файлов и папок и общий размер всего Хранилища Файлов могут быть ограничены в [Установках](#page-270-0) [Пользователя](#page-270-0).

Хранилище файлов пользователя предназначено для:

- хранения [приложений](#page-1197-0) [к](#page-1197-0) [сообщениям](#page-1197-0).
- хранения аудио приветствий или хранения других файлов, используемых [Приложениями](#page-908-0) [Реального](#page-908-0) [Времени](#page-908-0).
- хранения разнообразных журналов уровня пользователя (например, журналов звонков).

## <span id="page-331-0"></span>**Специальные Файлы и Папки**

Некоторые имена файлов, находящихся в Хранилище Файлов, зарезервированы для специального использования.

Когда не указано никакого имени файла, например, в HTTP URL: http://server:port/~username/ или http://server:port/~username или http://server:port/~username/subfolder/

В этом случае используется содержимое файла с предустановленным именем. Это имя задаётся в Установках Пользователя, и обычно оно установлено в default.html . Таким образом, запрос HTTP к http://server:port/~username/subfolder/ даёт такой же результат, как запрос к http://server:port/~username/subfolder/default.html .

#### freebusy.vfb

Этот текстовый файл содержит Информацию о Занятости пользователя (информацию Свободен/Занят). При изменении Главного Календаря Пользователя через модуль CommuniGate Pro [MAPI,](#page-551-0) интерфейс [XIMSS](#page-542-0), модуль [AirSync](#page-570-0) или [CalDAV](#page-575-0), модуль [Веб](#page-535-0) [Интерфейса](#page-535-0) [Пользователя](#page-535-0), этот файл удаляется.

При запросе этого файла, если он не существует, Сервер открывает данные Пользователя, открывает папку с Главным Календарём, генерирует Информацию о Занятости и сохраняет её в файле freebusy.vfb .

Если Информация о Занятости не может быть создана (например, если у Пользователя не существует Главного Календаря), [HTTP](#page-590-0) модуль создаёт пустой набор данных Свободен/Занят и отправляет его клиенту.

#### *any\_name*.meta

такие имена зарезервированы и не могут быть использованы.

#### private/logs/calls- *yyyy*- *mmm*

Эти текстовые файлы создаются и заполняются объектами [Диалоги](#page-443-0) [Сигналов](#page-443-0). *yyyy* - это 4-х значный номер года, а *mmm* - это 3-х буквенное имя месяца.

Каждая запись в файле содержит поля, разделённые символом табуляции с информацией о звонке, выполненным или принятым Пользователем.

#### private/IM/ *Username*@*domainName*.log

Эти текстовые файлы содержат [Мгновенные](#page-464-0) [Сообщения](#page-464-0) отправленные на и принятые с адреса *Username*@*domainName*.

Каждое мгновенное сообщение сохраняется в виде одной текстовой строки со следующими полями, разделёнными символом табуляции:

- отметка времени (GMT): *YYYYMMDD*T*hhmmsss*
- направление: < для входящих, > для исходящих
- deviceID: *[строка](#page-729-0)* для групповых чатов идентификатор устройства отправителя или получателя, пустая строка в других случаях
- тело: *[строка](#page-729-0)* тело сообщения в [представлении](#page-729-0) объекта Строка.

**Обратите внимание:** имена, начинающиеся с символа тильда (~) используются для указания на [файлы](#page-337-2) [других](#page-337-2) [Пользователей](#page-337-2), и поэтому этот символ не может использоваться как первый символ имени файла. Многие продукты Microsoft® используют начинающиеся с тильды имена для временных и служебных файлов. Во избежание проблем с этими продуктами всегда используйте поддиректории хранилища файлов Пользователя, а не корневую директорию.

# <span id="page-333-0"></span>**Виртуальные Файлы и Папки**

Виртуальные имена не ссылаются на реальные файлы, находящиеся в Хранилище Файлов, но они могут использоваться для получения определённой информации.

index.wssp

Это имя используется для [Управления](#page-335-1) [Хранилищем](#page-335-1) [Файлов](#page-335-1) [через](#page-335-1) [HTML.](#page-335-1) Доступ к этим ресурсам требует проведения аутентификации.

freebusy.wssp

Это имя используется для получения форматированной информации о Занятости (информации Свободен/Занят). Фактические данные берутся из файла freebusy.vfb (смотрите выше).

pubcal/ *calendarName*.ics

Подобные имена используются для получения содержимого указанных календарей пользователя в формате iCalendar. Такие виртуальные файлы могут использоваться для публикации календарной информации. Пользователь должен иметь право выбора на указанную папку.

\$DomainSkins , \$ServerSkins , \$ClusterSkins

Эти виртуальные директории обеспечивают доступ к Общедоменным или Общесерверным/Общекластерным [Web-](#page-1083-0)[Интерфейсам](#page-1083-0). Каждый Web-Интерфейс представлен как поддиректория; имя \$unnamed\$ используется для Безымянных Web-Интерфейсов. Пользователь должен иметь надлежащие [Права](#page-114-0) [Доступа](#page-114-0) для того, чтобы просматривать и управлять этими директориями.

\$DomainPBXApp , \$ServerPBXApp , \$ClusterPBXApp

Эти виртуальные директории обеспечивают доступ к Общедоменным или к

Общесерверным/Общекластерным [Средам](#page-908-0) [Приложений](#page-908-0) [Реального](#page-908-0) [Времени](#page-908-0). Варианты для разных языков представлены как поддиректории.

Пользователь должен иметь надлежащие [Права](#page-114-0) [Доступа](#page-114-0) для того, чтобы просматривать и управлять этими директориями.

# <span id="page-333-1"></span>**Атрибуты Файлов**

Каждый файл или директория могут иметь набор атрибутов или метаинформацию.

Например, в файле Betty.jpeg.meta содержится метаинформация о файле с фото Betty.jpeg: место, где была снята фотография, комментарии к ней и т.д.

Каждый атрибут является элементом XML.

Некоторые атрибуты "защищены": они могут изменяться только Пользователем-владельцем, Администратором Севера или Домена, или другим Пользователем, которому были даны полные права на управление этим файлом или директорией.

# <span id="page-333-2"></span>**Права Доступа к Файлам**

Сервер CommuniGate Pro ведёт Списки Прав Доступа (ACL) для каждого файла или директории в

Хранилище. Эти Списки хранятся в виде защищённого атрибута <ACL>.

Список Прав Доступа используется для управления возможностью [Доступа](#page-337-2) [к](#page-337-2) [Чужим](#page-337-2) [Папкам](#page-337-2), позволяющей Пользователю получать доступ к Папкам других Пользователей.

Все файлы и директории в Хранилище Файлов Пользователя вне директории private открыты с правом "просматривать" (директории) и "читать" для любого, в том числе анонимного, пользователя. Например, такие файлы доступны с помощью не аутентифицированных запросов HTTP, и они могут быть использованы для создания персональных web-страничек.

Пользователь-владелец имеет полные права доступа ко всем файлам и директориям своего Хранилища Файлов.

Администратор Сервера с правами доступа [Все](#page-114-1) [Пользователи](#page-114-1) [и](#page-114-1) [Домены](#page-114-1) имеет полный доступ ко всем Пользователям Сервера (или Кластера).

Администраторы Домена с правом доступа Полный доступ ко всем Папкам имеют полные права доступа ко всем Папкам Пользователей в своих Доменах.

Пользователь - владелец Папки может предоставить определённые ограниченные права другим пользователям, управляя этими правами при помощи [Списка](#page-180-0) [Прав](#page-180-0) [Доступа](#page-180-0).

Поддерживаются следующие права доступа к Папке:

l (просмотр, только директории)

Если вы предоставляете пользователю право доступа Просмотр, то пользователь сможет увидеть содержимое директории.

d (Удаление, только директории)

Если вы предоставляете пользователю право доступа Удаление, то пользователь сможет удалять файлы и пустые поддиректории из этой директории.

r (Чтение)

Если вы предоставляете пользователю право доступа Чтение на файл, то пользователь сможет читать файл и его незащищённые атрибуты. Если вы предоставляете пользователю право доступа Чтение на директорию, то пользователь сможет читать все файлы в этой директории, для которых не указаны явные права доступа.

w (Запись)

Если вы предоставляете пользователю право доступа Запись на файл, то пользователь сможет записывать в файл и изменять его незащищённые атрибуты. Если вы предоставляете пользователю право доступа Запись на директорию, то пользователь сможет записывать во все файлы в этой директории, для которых не указаны явные права доступа, а также создавать новые файлы в этой директории.

a (Управлять)

Если вы предоставляете пользователю право доступа Управлять, то пользователь сможет изменять Списки Прав Доступа и другие "защищённые" атрибуты.

При создании директории, Список Прав Доступа родительской директории копируется во вновь созданную директорию.

# <span id="page-335-0"></span>**Совместный доступ к Личным Файлам**

Доступ на чтения к файлам, находящимся внутри директории private , может быть предоставлен другим пользователям CommuniGate Pro и внешним "гостям" с помощью защищённого атрибута <accessPwd> .

Каждый атрибут <accessPwd> должен содержать элемент <key/>, в котором содержится случайная строка *пароль доступа*. Рекомендуется также добавлять элемент(ы) <EMail/> для указания там адреса (адресов) электронной почты пользователей, которым был выслан этот *пароль доступа*.

Пример:

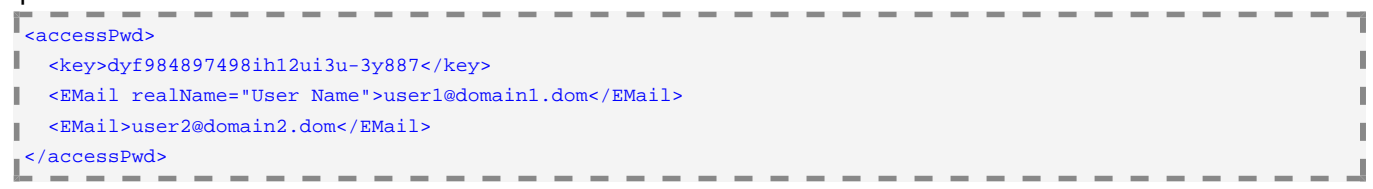

Если такой атрибут добавляется для директории private , то с его помощью можно получить альтернативный путь доступа ко всем файлам и поддиректориям в этой директории:

protected/pwd/ *access-password*/

Если такой атрибут добавляется для директории private/dir1/dir2 , то с его помощью можно получить альтернативный путь доступа ко всем файлам и поддиректориям в этой директории:

```
protected/dir1/pwd/ access-password/dir2/
```
Если для директории private/dir1/dir2 заданы XML атрибуты из приведённого выше примера, то пользователь может использовать альтернативную ссылку на личный сайт:

http://server:port/~username/protected/dir1/pwd/dyf984897498ih12ui3u-3y887/dir2/file.name

Пользователь может отправить такой URL на адреса user1@domain1.dom , user2@domain2.dom и другие. Получатели будут иметь доступ к файлу file.name через эту ссылку.

Пользователь может отобрать это право доступа, удалив этот атрибут  $<$   $\alpha$ ccessPwd $\geq$ 

Альтернативные пути к файлам могут использоваться при работе по FTP и TFTP протоколам, а также во всех других компонентах CommuniGate Pro, обращающихся к Хранилищу Файлов Пользователя.

## <span id="page-335-1"></span>**Управление через HTML**

Пользователи могут управлять настройками Хранилища Файлов Пользователя через любой браузер. Есть два метода доступа к страницам управления Хранилищем Файлов:

- Открыв сессию [Веб](#page-535-0) [интерфейса](#page-535-0) [пользователя](#page-535-0), использовать ссылку Файлы в панели навигации Веб Интерфейса Пользователя.
- Открыв файл Index.wssp, находящийся на своём персональном Веб сайте: http://domain.dom:8100/~username/Index.wssp Браузер откроет диалоговое окно Входа (аутентификации), и пользователь должен будет ввести своё имя Пользователя и пароль для того, чтобы открыть страницу управления.

Администраторы Сервера с правами доступа [Может](#page-114-1) [менять](#page-114-1) [установки](#page-114-1) [Всех](#page-114-1) [Доменов](#page-114-1) [и](#page-114-1) [Пользователей](#page-114-1) и администраторы Домена с правами Полный доступ ко всем Файлам имеют доступ к Хранилищу Файлов других

Пользователей.

Администраторы Домена и Сервера могут получить доступ к Хранилищу Файлов любого Пользователя через Веб Интерфейс Администратора: на страницах управления Пользователем в навигационной панели содержится ссылка Файлы.

При любых методах управления для администрирования Хранилища Файлов используются похожие HTML страницы, для примера обратитесь к разделу [Файлы](#page-1228-0) Веб Интерфейса Пользователя.

## <span id="page-336-0"></span>**Управление через HTTP**

Данные в Хранилище Файлов могут быть изменены через методы HTTP 1.1 PUT, DELETE, и MOVE Некоторые средства для разработки HTML страниц могут использовать эти методы для загрузки файлов на сервер.

В таких HTTP запросах должны содержаться данные аутентификации: имя Пользователя - владельца Хранилища Файлов (или имя Пользователя - Администратора Сервера/Домена) и пароль Пользователя.

# <span id="page-336-1"></span>**Доступ к Хранилищу Файлов по HTTP**

CommuniGate Pro позволяет каждому пользователю создать свой персональный Веб сайт. URL на Хранилище Файлов Пользователя *accountname*@*domainname* имеет вид:

<http:// *domainname*: *port*/~ *accountname*> где *port* это номер порта, через который работает модуль [WebUser.](#page-593-0)

Например, персональный Веб сайт пользователя jsmith@client1.com находится по адресу: <http://client1.com:8100/~jsmith>

Для доступа к персональным [Веб](#page-535-0) сайтам используется тот же HTTP порт, что и для работы через Веб [Интерфейс](#page-535-0) [Пользователя](#page-535-0) (по умолчанию - 8100).

Наряду с префиксом ~ в Установках Домена могут быть заданы альтернативные префиксы. Альтернативным префиксом может быть пустая строка.

Все правила Маршрутизации, описанные в разделе [Доступ](#page-516-0), применяются к ссылкам на персональные Веб сайты, так что в этих ссылках также могут использоваться Псевдонимы Пользователя и Домена.

Доступ к Персональным Веб сайтам может осуществляться и без префикса, используя только серверную часть URL-строки. Когда Сервер CommuniGate Pro получает входящее HTTP соединение на порт модуля [WebUser,](#page-535-0) то он использует специальную процедуру для [Маршрутизации](#page-596-0) [Домена](#page-596-0).

Если имя домена user.domain.com имеет A-запись в DNS, указывающую на IP адрес сервера CommuniGate Pro, а в Маршрутизаторе CommuniGate Pro имеются следующая запись: <LoginPage@user.domain.com> = userA@domainB.com

и Пользователь userA существует в Домене CommuniGate Pro domainB, то для доступа к персональному Веб сайту (Хранилищу Файлов) пользователя userA@domainB.com может использоваться URL http://user.domain.com/ .

В Хранилище Файлов должен отсутствовать файл index.wssp . Это имя зарезервировано для форм Управления Хранилищем Файлов.

Домашняя (используемая по умолчанию) страница персонального Веб-сайта должна иметь имя

default.html . Это означает, что если имя файла явно не указано, то подразумевается имя default.html Если в Хранилище Файлов есть папки (поддиректории), то запрос вида http:// *server*: *port*/ *prefix user*/ *folder*/ приведет к выдаче файла default.html , находящегося в этой поддиректории.

Имя файла, используемого по умолчанию, указывается в [Установках](#page-270-0) [Пользователя](#page-270-0) и может быть задаваться для каждого Пользователя индивидуально.

## <span id="page-337-0"></span>**Доступ по FTP и Управление**

Данные в Хранилище Файлов могут быть изменены через [FTP](#page-580-0) [Модуль](#page-580-0) CommuniGate Pro. Когда Пользователь соединяется с FTP модулем, его "корневой" (а также текущей) директорий считается верхняя директория Хранилища Файлов Пользователя.

# <span id="page-337-1"></span>**Доступ по WebDAV и Управление**

Данные в Хранилище Файлов могут быть изменены через расширение WebDAV [Модуля](#page-590-0) [HTTP](#page-590-0) CommuniGate Pro.

используйте URL вида http:// *server*: *port*/WebDAV/ или https:// *server*: *port*/WebDAV/ для настройки клиента WebDAV.

Доступ к разделу /WebDav/ требует аутентификации, и Пользователя и в его Домене Услуга WebSite должна быть включена.

Этот раздел предоставляет аутентифицированному Пользователю доступ к корню Файлового хранилища.

Протокол WebDAV использует в качестве транспорта протокол [HTTP](#page-590-0), реализуемый модулем HTTPU. Откройте установки Модуля HTTPU и найдите раздел Доп. протоколов:

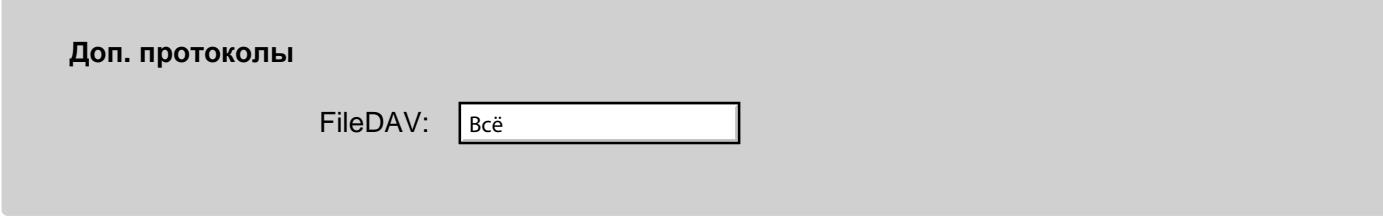

Используйте эту настройку для того, чтобы указать, какую информацию модуль Доступа к Файлам по WebDAV должен сохранять в Журнале работы Сервера.

Записи, помещённые модулем Доступа к Файлам по WebDAV в Журнал работы Сервера, имеют пометку FileDAV .

# <span id="page-337-2"></span>**Права Доступа к Файлам**

CommuniGate Pro позволяет Пользователям получать доступ к папкам других Пользователей. Доступ к этим чужим Папкам (так же известными как общие или совместно используемые Папки) контролируется через [Список](#page-333-2) [Прав](#page-333-2) [Доступа](#page-333-2) к Папке.

Для доступа к Папке другого Пользователя, имя Папки должно быть указано как ~*accountname*/ *filname*. Например, для доступа к файлу images/pict01.jpg Пользователя Boss, имя файла должно быть указано как ~Boss/images/pict01.jpg .

Если на Сервер есть несколько локальных Доменов, доступ к файлам разных доменов должен быть задан путём указания полного имени Пользователя. Например, для доступа к файлу images/pict01.jpg Пользователя designer в домене client.com, имя файла должно быть указано как ~designer@client.com/images/pict01.jpg .

Имена Пользователей, указанные после знака "~", обрабатываются в [Маршрутизаторе](#page-141-0); таким образом, вместо реального имени Пользователя может использоваться Псевдоним Пользователя, к которому будут применяться все правила из Таблицы Маршрутизации.

# <span id="page-338-0"></span>**Подписка на Файлы**

У каждого пользователя есть набор *Подписки на Файлы* - набор имён файлов и директорий.

Этот список поддерживается некоторыми клиентами. Обычно он содержит имена директорий других Пользователей, например, ~accountName/dir1/dir2/ , что позволяет клиентским приложениям показывать заранее заданные директории других Пользователей.

## **Внешнее Хранилище**

- **[Настройка](#page-339-0) [Внешнего](#page-339-0) [Хранилища](#page-339-0)**
- **[Удалённый](#page-340-0) [Доступ](#page-340-0) [по](#page-340-0) [IMAP](#page-340-0)**
- **[Хранилище](#page-340-1)[,](#page-340-1) [синхронизированное](#page-340-1) [по](#page-340-1) [AirSync](#page-340-1)**

[Пользователи](#page-270-0) CommuniGate Pro могут использовать Хранилища других систем (Внешние хранилища). Реализованы 2 основных способа интеграции хранилища папок:

- Удалённый доступ. Хранящиеся на внешнем сервере почтовые папки рассматриваются как собственные папки Пользователя CommuniGate Pro. Когда открывается такой Почтовый Ящик, CommuniGate Pro подсоединяется к системе внешнего хранилища и выполняет запрошенные операции с Папкой удалённо, читая и модифицируя данные прямо на внешнем хранилище.
- Синхронизированное Хранилище. Папки хранятся локально, у Пользователя CommuniGate Pro. CommuniGate Pro периодически подсоединяется к системе внешнего хранилища и синхронизирует своё локальное хранилище с системой внешнего хранилища: сообщения, добавленные или удалённые из Папок CommuniGate Pro, добавляются или удаляются из Папок внешнего хранилища, а сообщения, добавленные или удалённые из Папок внешнего хранилища, добавляются или удаляются из Папок CommuniGate Pro.

### <span id="page-339-0"></span>**Настройка Внешнего Хранилища**

Для настройки Внешнего Хранилища Папок откройте страницу Установок Почты в разделе Почта Установок Пользователя:

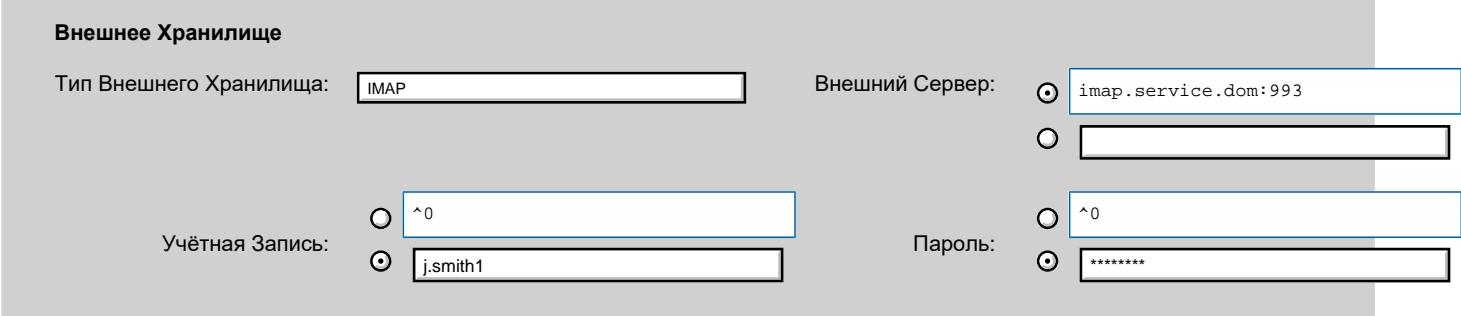

Тип Внешнего Хранилища

Метод работы с Внешним Хранилищем.

Внешний Сервер

Имя системы внешнего хранилища папок. Может содержать символ макроподстановки (^0 ), который автоматически заменяется на имя Домена Пользователя CommuniGate Pro.

Имя может содержать номер порта в качестве суффикса и начинаться с префикса tls: для указания необходимости использования сервером CommuniGate Pro безопасного (шифрованного) соединения.

Если указанный порт является стандартным для используемого протокола (993 для IMAP, 443 для протоколов на базе HTTP), безопасное соединение используется и без явного указания префикса tls: .

Учётная Запись

Имя для входа в систему внешнего хранилища папок.

Может содержать символ макроподстановки (^0 ), который автоматически заменяется на имя Пользователя CommuniGate Pro.

#### Пароль

Пароль для входа в систему внешнего хранилища папок.

Может содержать символ макроподстановки (^0 ), который автоматически заменяется на пароль Пользователя CommuniGate Pro. В случае использования символов макроподстановки пароль CommuniGate Pro не должен сохраняться в виде хэша, иначе синхронизация данных будет невозможна.

### <span id="page-340-0"></span>**Удалённый Доступ по IMAP**

Когда Тип Внешнего Хранилища установлен в IMAP, Хранилище Пользователя дополняется папками на системе Внешнего хранилища с помощью соединений по протоколу IMAP:

- Папки внешнего хранилища видны в списке доступных папок. Если имеется локальный Почтовый ящик с таким же именем, что и почтовый ящик во внешнем хранилище, будет использован почтовый ящик внешнего хранилища.
- При открытии папки открывается локальная папка, если она доступна. Если же она недоступна, создаётся подключение п протоколу IMAP к внешнему хранилищу. Оно используется для открытия Папки на внешнем хранилище и для выполнения операций чтения и записи с этой Папкой.
- В случае запроса на создание Папки, она создаётся локально у Пользователя CommuniGate Pro, если тип папки E-mail (пустой) или папка-предок - локальна. В других случаях папка создаётся в системе Внешнего хранилища.

### <span id="page-340-1"></span>**Хранилище, синхронизированное по AirSync**

Когда Тип Внешнего Хранилища установлен в AirSync , Хранилище Пользователя синхронизируется с папками на системе Внешнего хранилища с помощью соединений по протоколу AirSync:

- Дерево папок синхронизируется всякий раз, когда у Пользователя запрашивается список папок
- Операции создания, переименования и удаления применяются сначала к внешнему хранилищу, а затем синхронизируются с локальным деревом папок.
- Каждая папка синхронизируется при открытии и затем периодически, пока она открыта.
- Когда сообщение или другой объект перемещается из папки в папку, эта операция выполняется на внешнем хранилище, а затем папки синхронизируются.

# <span id="page-341-1"></span>**Передача Почты**

- **[Источники](#page-341-0) [и](#page-341-0) [Места](#page-341-0) [назначения](#page-341-0) [Сообщений](#page-341-0)**
- **[Отправление](#page-343-0) [Сообщений](#page-343-0)**
- **[Ограничение](#page-344-0) [Длины](#page-344-0) [Очереди](#page-344-0) [и](#page-344-0) [Файловая](#page-344-0) [Структура](#page-344-0)**
- **[Маршрутизация](#page-345-0)**
- **[Установка](#page-345-1) [в](#page-345-1) [Очередь](#page-345-1)**
- **[Откладывания](#page-347-0) [и](#page-347-0) [Задержки](#page-347-0)**
- **[Удаление](#page-348-0) [из](#page-348-0) [Очереди](#page-348-0)**
- **[Наблюдение](#page-350-0) [за](#page-350-0) [Очередью](#page-350-0)**
- **[Наблюдение](#page-351-0) [за](#page-351-0) [Сообщением](#page-351-0)**

Одной из основных функций Сервера CommuniGate Pro является передача сообщений электронной почты. Действуя как MTA (Агент по Передаче Почты), Сервер получает сообщения из различных источников (модули, внутренние компоненты и т.д.) и доставляет (передаёт) эти сообщения в удалённые или локальные места назначения, задействуя те или иные модули.

Все полученные сервером сообщения хранятся как отдельные файлы в директории  $O(1)$ еше, находящейся внутри "директории данных" CommuniGate Pro; каждое сообщение может быть поставлено в несколько разных очередей на доставку (если оно имеет несколько получателей). Каждый коммуникационный модуль может обслуживать одну или несколько логических очередей. Например, SMTP модуль обслуживает одну очередь для каждого домена в Интернет.

## <span id="page-341-0"></span>**Источники и Места назначения Сообщений**

Сервер CommuniGate Pro использует следующий набор источников сообщений:

- Модуль [SMTP](#page-376-0) поставляет сообщения, полученные через Интернет от почтовых приложений и от других почтовых серверов. Используемая отметка об Адресе Источника: SMTP.
- Компонент [RPOP](#page-401-0) модуля Внешнего Опроса поставляет сообщения, забранные с удалённых POP серверов. Используемая отметка об Адресе Источника: RPOP.
- Модуль [Местной](#page-393-0) [Доставки](#page-393-0) поставляет сообщения, созданные [Автоматическими](#page-354-0) [Правилами](#page-354-0) [для](#page-354-0) [Обработки](#page-354-0) [Почты](#page-354-0) уровня Пользователя. Используемая отметка об Адресе Источника: RULE.
- Модуль [Местной](#page-393-0) [Доставки](#page-393-0) перепосылает сообщения, направляемые на адреса "all" и перенаправляет их всем Переадресаторам в указанном домене. Используемая отметка об Адресе Источника: ALLF.
- Модуль [PIPE](#page-437-0) поставляет сообщения, полученные от внешних приложений через внутренние коммуникационные каналы, и сообщения, созданные и сохранённые в специальной директории Submitted. Используемая отметка об Адресе Источника: PIPE.
- Модуль [POP](#page-522-0) поставляет сообщения, полученные от некоторых почтовых приложений, использующих

расширение протокола XTND XMIT. Используемая отметка об Адресе Источника: POP.

- Модуль [IMAP](#page-528-0) поставляет сообщения, полученные от клиентских приложения, работающих через **МАРІ. Используемая отметка об Адресе Источника: IMAP.**
- Модуль [Веб](#page-535-0) [Интерфейса](#page-535-0) [Пользователя](#page-535-0) поставляет сообщения, созданные в Веб браузерах. Используемая отметка об Адресе Источника: HTTP.
- Модуль [XIMSS](#page-542-0) поставляет сообщения, созданные в XIMSS клиентах. Используемая отметка об Адресе Источника: XIMSS.
- [Приложения](#page-908-0) [Реального](#page-908-0) [Времени](#page-908-0) поставляют сообщения со входящей голосовой почтой и т.п. Используемая отметка об Адресе Источника: PBX.
- Компонент [Установка](#page-345-1) [в](#page-345-1) [очередь](#page-345-1) поставляет сообщения, сгенерированные Общесерверными и Общекластерными [Правилами](#page-354-0) [Автоматической](#page-354-0) [Обработки](#page-354-0) [Почты](#page-354-0). Используемая отметка об Адресе Источника: SRULE.
- Компонент [Удаление](#page-348-0) [из](#page-348-0) [Очереди](#page-348-0) генерирует и поставляет сообщения с уведомлениями о доставке. Используемая отметка об Адресе Источника: DSN.
- Модули [Веб](#page-535-0) [Интерфейс](#page-535-0) [Пользователя](#page-535-0) и [XIMSS](#page-542-0) генерируют и поставляют Оповещения об Открытии Сообщения ("уведомления о прочтении"). Используемая отметка об Адресе Источника: мом.
- Компонент [Ведения](#page-1211-0) [Календаря](#page-1211-0) генерирует и поставляет сообщения типа Приглашения на Встречу и т.п. Используемая отметка об Адресе Источника: ICAL.
- Модуль [LIST](#page-411-0) поставляет сообщения, распространяемые через Список Рассылки. Используемая отметка об Адресе Источника: LIST.
- $\bullet$  Модуль [LIST](#page-411-0) поставляет ответы на сообщения, создаваемые при обработке запросов на администрирование. Используемая отметка об Адресе Источника: LSRV.
- Модуль [LIST](#page-411-0) поставляет сообщения, направляемые индивидуальным подписчикам (Предупреждения, Приветственные, Прощальные и т.д.) Используемая отметка об Адресе Источника: LSTM.
- Модуль [LIST](#page-411-0) поставляет сообщения, направляемые владельцу списка. Используемая отметка об Адресе Источника: LSTO.
- Модуль [LIST](#page-411-0) пересылает сообщения, направляемые [Группе](#page-301-0). Используемая отметка об Адресе Источника: GROUP.
- Компонент [Триггеры](#page-220-0) генерирует и поставляет сообщения с уведомлениями о доставке. Используемая отметка об Адресе Источника: EVENT.
- Компонент [СОРМ](#page-200-0) [перехват](#page-200-0) [сообщений](#page-200-0) генерирует и поставляет сообщения с уведомлениями. Используемая отметка об Адресе Источника: LWIT.

Сервер CommuniGate Pro передаёт сообщения по следующим местам назначения:

- модуль **[SMTP](#page-376-0)** передаёт через Интернет сообщения на другие почтовые сервера;
- модуль [LIST](#page-411-0) принимает и обрабатывает сообщения, направляемые в Список Рассылки, а также различные административные запросы в Списке Рассылки;
- модуль [Местной](#page-393-0) [Доставки](#page-393-0) передаёт сообщения в локальные папки пользователей;
- модуль [PIPE](#page-437-0) передаёт сообщения на внешние приложения через внутренние коммуникационные каналы;
- модуль Queue самостоятельно передаёт (выкидывает) сообщения, направляемые на адреса NULL или ERROR;

Следующая диаграмма иллюстрирует потоки сообщений в Сервере CommuniGate Pro:

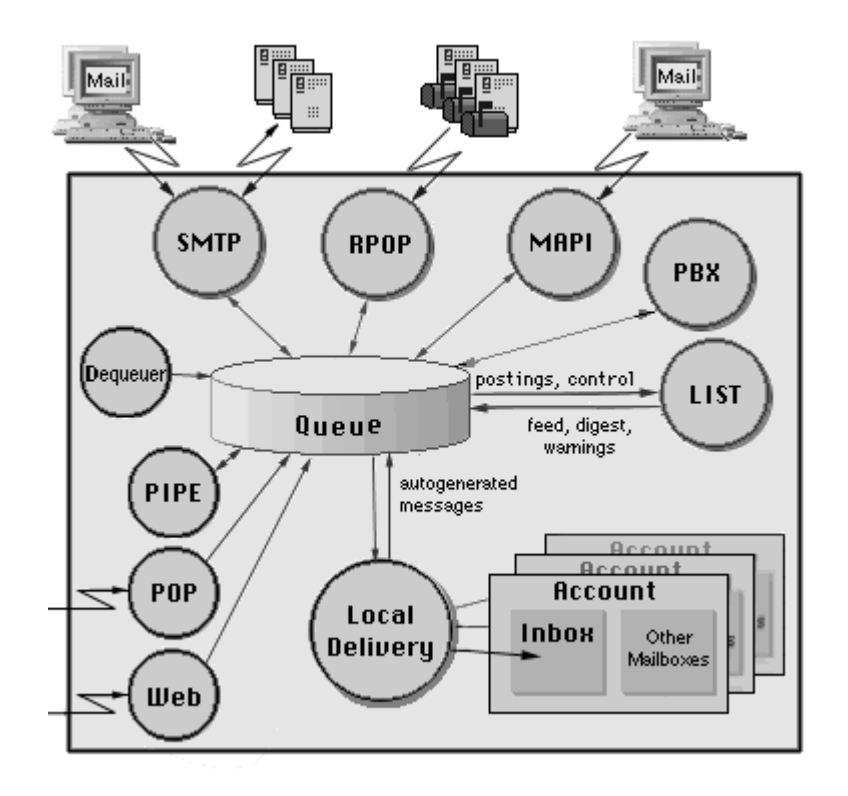

# <span id="page-343-0"></span>**Отправление Сообщений**

Все сообщения создаются как временные файлы. Они хранятся в директории Queue как файлы с расширением .tmp . Модуль или внутренний компонент сохраняет конверт сообщения и само сообщение в таком файле и затем поставляет его на обработку компоненту Установка в Очередь.

Конверт сообщения состоит из набора текстовых строк. Каждая строка содержит либо обратный адрес, либо один из адресов получателей, либо опции доставки сообщения.

Если модуль не смог создать сообщение (например, из-за обрыва SMTP соединения во время передачи сообщения), то модуль выкидывает временный файл.

Если создание сообщения завершилось успешно, и оно Установлено в Очередь, то расширение файла меняется на .msg , и сообщение ставится на обработку.

При перезапуске Сервера, компонент Установка в Очередь находит все файлы с расширением .msg в директории Queue и перепоставляет их на обработку.

Откройте в разделе Установки Веб Интерфейса Администратора CommuniGate Pro страницу Общее, затем на странице Прочее найдите панель Временные Файлы:

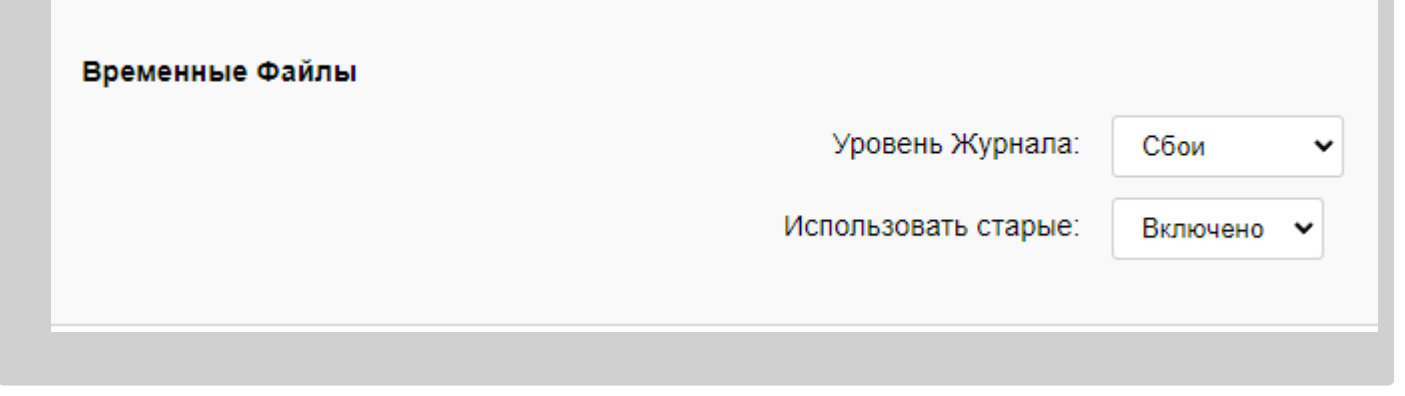

#### Уровень Журнала

Используйте эту настройку для того, чтобы указать какую информацию модуль Временные Файлы должен сохранять в Журнале работы Сервера. Обычно используется уровень  $\cos u$  (отчёты об ошибках файловой системы). В случае возникновения с каким-либо модулем проблем при поставке сообщений, возможно, целесообразным будет увеличить детализацию до уровня подробности или всё: в этом случае в Журнал работы Сервера будет так же записываться подробная информация обо всех файловых операциях ввода/вывода. Когда проблема решена, верните настройку Уровень Журнала для Временных Файлов в её обычное значение, иначе Системный Журнал будет очень быстро увеличивать свой размер.

Записи, помещаемые в Системный Журнал Сервера модулем Временные Файлы имеют метку TEMPFILE.

#### Использовать старые

Для того, чтобы увеличить производительность вашей системы под большой нагрузкой, включите эту опцию: выкинутые временные файлы не будут удаляться, а будут использоваться повторно.

## <span id="page-344-0"></span>**Ограничение Длины Очереди и Файловая Структура**

Если Сервер работает под большой загрузкой, то в директории Queue могут находиться тысячи файлов с сообщениями. Большое количество операционных и файловых систем не умеют эффективно обрабатывать такие большие директории. Возможно, вы захотите разбить директорию Queue на несколько поддиректорий, в каждой из которых будет находиться часть Временных файлов и файлов с сообщениями Очереди.

Возможно, вы захотите ограничить общее число сообщений в Очереди CommuniGate Pro. При достижении ограничения, модуль будет отвергать попытки поставить новые сообщения.

Для того, чтобы задать опции обработки Очереди, используйте Веб Интерфейс Администратора. Откройте страницу Почта в разделе Установки, затем откройте страницу Очередь:

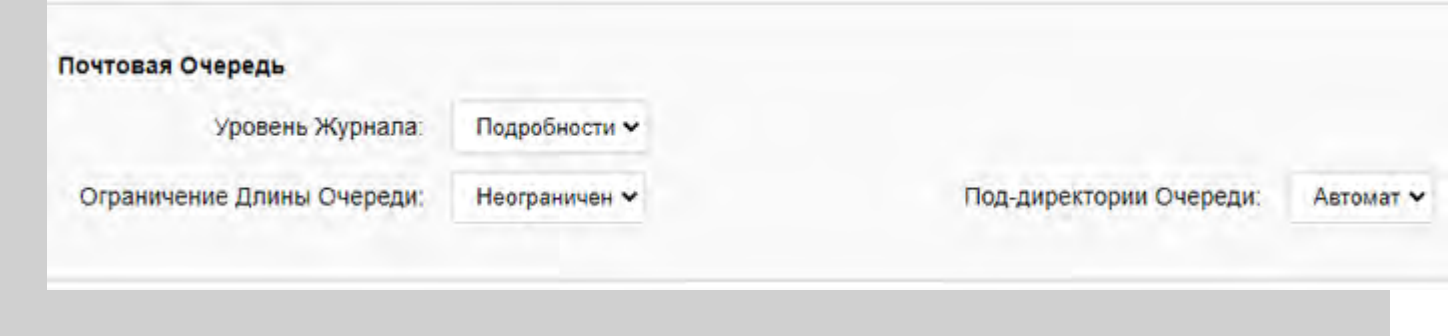

Ограничение Длины Очереди

Если вы указываете в этой опции ограничение, то модули CommuniGate Pro (SMTP, PIPE, RPOP, MAPI, WebUser) будут останавливать попытки приёма новых сообщений в Очередь, число сообщений в которой превышает указанный лимит.

Под-директории Очереди

Эта настройка указывает, где Сервер CommuniGate Pro будет создавать новые Временные файлы, и, как следствие, как файлы сообщений будут сохраняться в директории Queue.

Если вы выберите значение 0 (ноль), то поддиректории в директории Queue создаваться не будут, и Временные файлы будут помещаться непосредственно в директорию Queue.

Если вы выберите значение 10 или 100, то в директории Queue будут создаваться поддиректории с именами NN (где NN является двухзначным числом от 00 до 99). Вновь создаваемые Временные файлы будут помещаться внутри этих поддиректорий. Сервер будет использовать 10 или 100 поддиректорий, в зависимости от значения настройки.

Если вы выберите значение Автомат, то поддиректории в Queue будут использоваться для более чем 5000 сообщений.

### <span id="page-345-0"></span>**Маршрутизация**

Когда сообщение поставляется на обработку, компонент Установка в Очередь проверяет информацию, содержащуюся в его конверте. Каждый адрес получателя разбирается и передаётся в компонент [Маршрутизатор](#page-141-0). Компонент Маршрутизатор решает, какой модуль или компонент должен обрабатывать каждый адрес получателя.

### <span id="page-345-1"></span>**Установка в Очередь**

После того, как все адреса получателей разобраны и маршрут для них определён, компонент Установка в Очередь применяет к сообщению [Общесерверные](#page-354-0) [Правила](#page-354-0). Затем он передаёт сообщение в модули, указанные компонентом Маршрутизатор.

Коммуникационные модули не обрабатывают сообщения электронной почты немедленно, а устанавливают их в соответствующую очередь модуля. Модуль SMTP создаёт и обслуживает очередь для каждого домена в Интернет, модуль Местной Доставки создаёт и обслуживает очередь для каждого локального Пользователя, и т.д.

Компонент Установка в Очередь может ставить сообщения в очередь:

- синхронно: как только сообщение создано и поставлено на Сервер, к нему применены правила Маршрутизации и Общесерверные/Общекластерные Правила, при этом компонент, в котором сообщение было создано, информируется в случае, если сообщение отвергается (например, если Внешний Фильтр обнаружил в нём вирус). Например, входящий SMTP канал отправляет отрицательный ответ отправителю инфицированного сообщения, сообщение не ставится в очередь, и сообщение об ошибке для инфицированного сообщения не создаётся.
- асинхронно: компонент, в котором было создано сообщение, немедленно получает положительный ответ, и он может продолжать обработку, не ожидая ответа от компонента Установка в Очередь. Например, входящий SMTP канал может немедленно начать получать следующее сообщение.

Большинство внутренних компонентов ставит сообщения в очередь асинхронно, так как они сами не могут предпринять никаких осмысленных действий в случае, если сообщение отвергается компонентом Установка в Очередь. Компоненты, получающие сообщения непосредственно от пользователей или от удалённых систем (SMTP, MAPI, WebMail, XIMSS) пытаются ставить сообщения в очередь синхронно, так что если сообщение отвергается компонентом Установка в Очередь, то агент, поставляющий сообщение (пользователь или удалённая система) сможет получить уведомление об ошибке.

Для того, чтобы настроить параметры модуля Установка в Очередь, используйте Веб Интерфейс Администратора. Откройте страницу Очередь в области Установки.

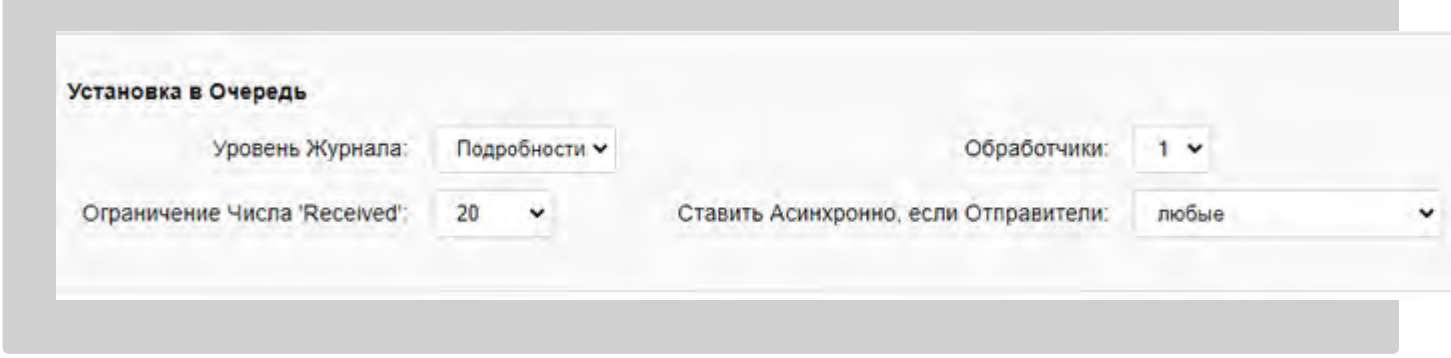

Уровень Журнала

Используйте эту настройку, чтобы указать какую информацию компонент Установка в Очередь должен сохранять в Журнале работы Сервера. Обычно используется уровень Сбои (отчёты об ошибках файловой системы).

Записи, помещаемые в Системный Журнал Сервера модулем Установка в Очередь, имеют метку ENQUEUER.

#### Ставить Асинхронно

Используйте эту настройку для указания того, когда должен использоваться асинхронный режим постановки в очередь:

любые

всегда используется асинхронный режим

никто

никогда - всегда используется синхронный режим

#### аутентифицированные

используется только для сообщений, полученных от аутентифицированных источников (SMTP AUTH, AIRSYNC, MAPI, Веб Почта, XIMSS, и т.д.)

#### неутентифицированные

#### используется только для сообщений, не полученных от аутентифицированных источников

#### клиенты

используется только для сообщений, полученных от аутентифицированных источников или с IP адресов, включённых в список Клиентских.

#### не-клиенты

используется только для сообщений, полученных ни от аутентифицированных источников, ни с IP адресов, включённых в список Клиентских.

#### Обработчики

Используйте эту настройку для указания числа обработчиков (нитей) Установки в Очередь. Если опция Ставить Асинхронно не выбрана, то нити при Установке в Очередь используются только для установки в очередь существующих сообщений после перезапуска Сервера и для установки в очередь сообщений, созданных внутренними компонентами Сервера, то что вам будет вполне достаточно 2-3 нитей.

Если опция Ставить Асинхронно выбрана, то каждое сообщение обрабатывается нитью Установки в Очередь. В этом случае, 10-20 нитей, обслуживающих Установку в Очередь, будет достаточно даже для сильно загруженного Сервера.

Вы должны увеличить число обработчиков Установки в Очередь, если:

- задано очень много [Общесерверных](#page-354-0) [Правил](#page-354-0);
- Общесерверные Правила используют действие Выполнить для запуска внешних программ;
- включён один или более [Внешних](#page-372-0) [Фильтров](#page-372-0) (антивирусов, фильтрация данных и т.п.);
- входящая загрузка очень высока, и через SMTP и другие модули на Сервер поступает большое количество сообщений в секунду.

Элемент numEnqueuerMessages [SNMP](#page-220-0) показывает число сообщений, которое было получено, но ещё не установлено в очередь. Если это число растёт, то вам необходимо увеличить число обработчиков Установки в Очередь.

#### Ограничение Числа 'Received'

Сообщение, принятое любым хостом или модулем, получает дополнительное поле заголовка Received:. Число 'Received' - это число полей заголовка Received: в сообщении. Если сообщение содержит слишком много полей заголовка Received:, это может являться косвенным указанием на то, что сообщение попало в почтовую петлю. Этот параметр задаёт Ограничение на число полей заголовка 'Received' - любое сообщение, в котором содержится большее, чем указано в этой настройке, числе заголовков 'Received', отвергается при Установке в Очередь без какой-либо попытки доставить его получателям, указанным в конверте сообщения.

### <span id="page-347-0"></span>**Откладывания и Задержки**

Если коммуникационный модуль не может доставить сообщение, то он использует компонент ядра по управлению очередями, чтобы отложить обработку.

модуль может отложить очередь полностью: например, SMTP модуль может отложить очередь,

созданную для какого-нибудь домена в Интернет, если он не может соединится с этим доменом или его релеем;

- модуль может отложить индивидуальное сообщение, находящееся в очереди: например, SMTP модуль может отложить сообщение, если получающий хост отвергает конкретно это сообщение (временная ошибка);
- модуль может отложить обработку адреса индивидуального получателя из сообщения, находящегося в очереди: например, SMTP модуль может отложить обработку адреса, если получающий хост отвергает конкретно этот адрес (временная ошибка).

## <span id="page-348-0"></span>**Удаление из Очереди**

Когда коммуникационный модуль передаёт сообщение, или когда он отвергает сообщение из-за фатальной ошибки, он так же удаляет сообщение из очереди модуля. Модуль формирует отчёт о доставке и передаёт его компоненту Удаление из Очереди.

Компонент Удаление из Очереди обрабатывает информацию о доставке. Если необходимо, он формирует Уведомление о Статусе Доставки (DSN) и поставляет его обратно в систему для доставки отправителю оригинального сообщения. Если сообщение имеет несколько получателей, то компонент Удаление из Очереди может решить отложить создание DSN сообщения, чтобы в каждом DSN сообщении могли содержаться отчёты о нескольких получателях.

Когда все получатели сообщений обработаны и сообщение удаляется из всех очередей, компонент Удаление из Очереди удаляет файл сообщения из директории Queue .

Для того, чтобы настроить параметры компонента Удаление из Очереди, используйте Веб Интерфейс Администратора. Откройте страницу Очередь в разделе Установки.

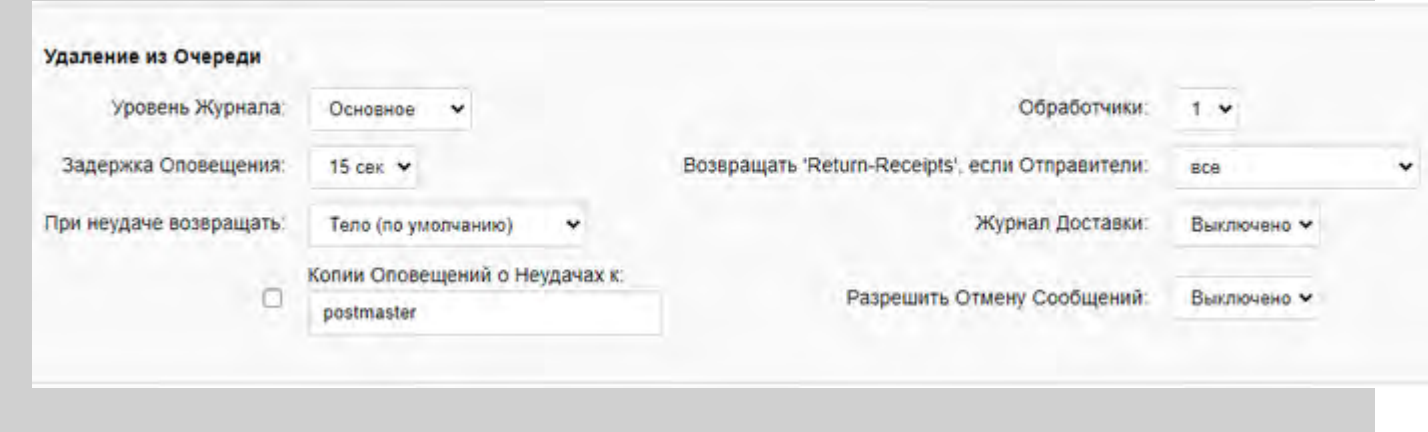

#### Уровень Журнала

Используйте эту настройку для того, чтобы указать какую информацию компонент Удаление из Очереди должен сохранять в Журнале работы Сервера. Обычно используется уровень Основное (отчёты о доставке).

Записи, помещаемые в Системный Журнал Сервера модулем Удаление из Очереди, имеют метку DEQUEUER.

#### Обработчики

Используйте эту настройку для указания числа обработчиков (нитей) Удаления из Очереди. Обычно

одной нити Удаления из Очереди достаточно даже для высоко загруженного сервера. Только в случае, если ваш Сервер выполняет некоторую специальную обработку сообщений и может генерировать много DSN сообщений, вы должны использовать несколько нитей Удаления из Очереди.

#### Задержка Оповещения

Используйте эту настройку для указания максимальной задержки между моментом, как сообщение передано (или передача закончилась неуспешно) и генерацией уведомления о доставке. Чем больше задержка, тем больше уведомлений могут быть помещены в одно DSN сообщение. DSN сообщение генерируется сразу после того, как обработан последний получатель, указанный в сообщении.

### При неудаче, возвращать

Используйте эту настройку для указания того, какая часть неуспешного сообщения должна быть включена в DSN сообщение (отчёт об ошибке).

- Если отправитель не указал эту опцию явно, и выбрана опция заголовки (по умолчанию) то будут возвращаться только заголовки неуспешных сообщений;
- Если отправитель не указал эту опцию явно, и выбрана опция Тело (по умолчанию) то будет возвращаться всё неуспешное сообщение полностью;
- Если выбрана опция заголовки (всегда), то в DSN сообщение включаются только заголовки, даже если отправитель сообщения указал, что при неудаче должно возвращаться всё сообщение полностью;
- Если выбрана опция Тело (всегда), то в DSN сообщение включаются всё сообщение, даже если отправитель сообщения указал, что при неудаче должны возвращаться только заголовки сообщения.

#### Копии Оповещений о Неудачах к

Когда эта опция включена, все сообщения об ошибках, созданные компонентом Удаление из Очереди, отправляются как по обратному адресу неуспешного сообщения, так и на указанный адрес электронной почты.

#### Возвращать 'Return-Receipts'

Положительные уведомления (уведомления о доставке и уведомления о ретрансляции) генерируются, только если отправитель сообщения затребовал их. Используйте эту настройку для указания того, кто может требовать такие уведомления:

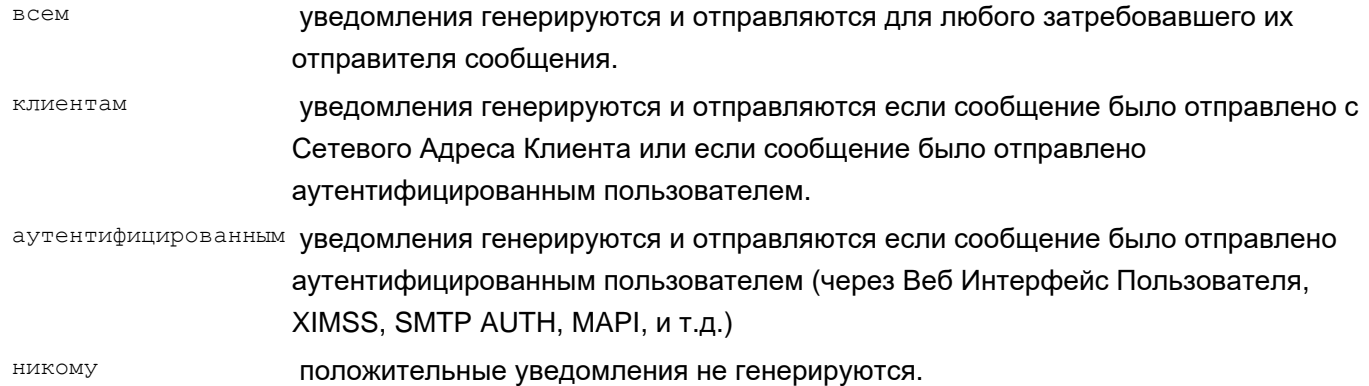

#### Журнал Доставки

Если эта опция включена, то компонент Удаления из Очереди помещает запись о каждой доставке в [Дополнительный](#page-132-0) [Журнал](#page-132-0) [доставки](#page-132-0)

#### Разрешить Отмену Сообщений

Если эта опция включена, то Сервер обрабатывает письма с заголовком X-Special-Delivery: recall и пытается отменить доставку отозванных сообщений.

# <span id="page-350-0"></span>**Наблюдение за Очередью**

Передающие модули (такие, как [SMTP](#page-376-0), [Местной](#page-393-0) [Доставки](#page-393-0), [LIST](#page-411-0) и [PIPE](#page-437-0)) обслуживают одну или несколько очередей для доставляемых сообщений. Каждый модуль использует свой собственный метод для построения очередей (например, SMTP модуль обычно строит отдельную очередь для каждого удалённого домена, на который он осуществляет доставку, а модуль Местной Доставки строит отдельную очередь для каждого локального Пользователя); дополнительные подробности смотрите в описании каждого модуля.

Чтобы открыть очередь модуля, нажмите на ссылку с именем очереди на странице Наблюдения за этим модулем. Откроется страница наблюдения за очередью модуля ("хоста"):

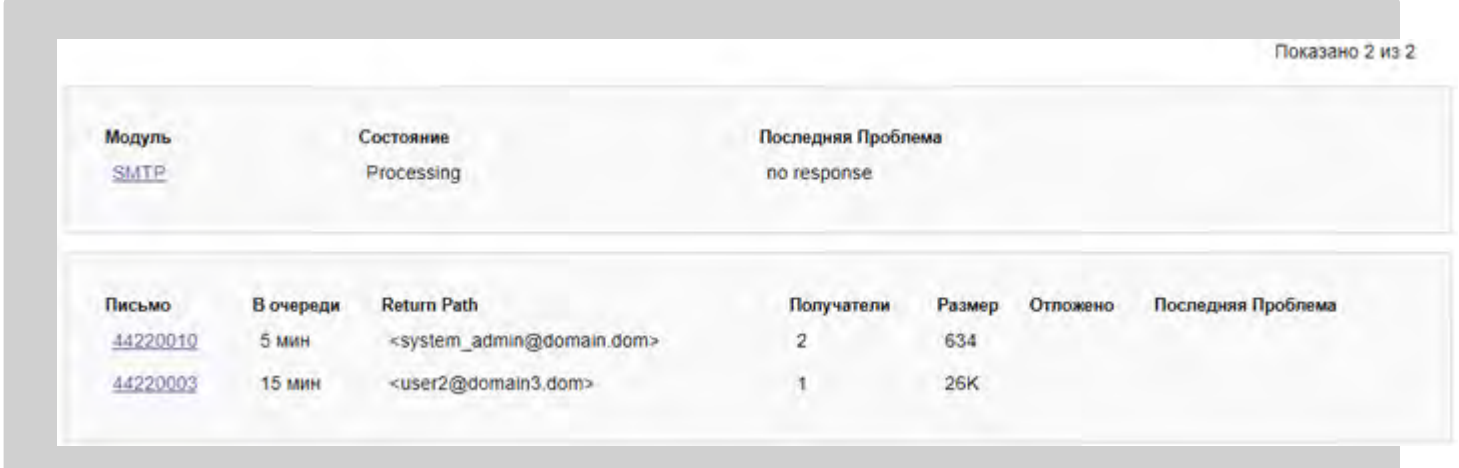

### Заголовок таблицы содержит информацию обо всей очереди ("хост"):

Модуль

Ссылка на страницу Наблюдения за модулем, которому принадлежит эта очередь.

Состояние

Активно - эта очередь обрабатывается модулем.

Готово - очередь может обрабатываться модулем в любое время.

Отложено *время* - эта очередь не будет обрабатываться модулем до наступления указанного времени.

Очередь может быть отложена из-за того, что при операции передачи произошла ошибка для всей

очереди (SMTP хост не ответил или локальный Пользователь превысил квоту и т.д.)

Последняя Проблема

Это поле показывает последнюю ошибку передачи, произошедшую в этой очереди.

В таблице имеется запись для каждого сообщения в очереди. Для каждого сообщения в очереди, показываются следующие информационные поля:

Письмо

Внутренний идентификационный номер сообщения. Вы можете использовать эту ссылку, чтобы открыть страницу [Наблюдения](#page-341-1) [за](#page-341-1) [Сообщением](#page-341-1).

В очереди

Время, в течение которого сообщение находится в этой очереди.

Return Path

"Return-Path" адрес из конверта сообщения.

Получатели

Число адресов сообщения, которые должны быть доставлены "хостам", для которых была создана

эта очередь. Например, сообщение, направляемое по адресам user1@company.dom и user2@company.dom через SMTP, появится в очереди SMTP для company.dom, с числом адресов, равным 2.

Размер

### Размер сообщения.

Отложено и Последняя Проблема

Если доставка конкретного сообщения заканчивается неуспешно, то модуль Передачи может отложить это сообщение индивидуально (не задерживая всю очередь, в которой оно находится). В этом случае в этом поле показывается время, когда модуль снова попытается доставить сообщение, а в поле Последняя Проблема показывается причина, из-за которой операция передачи закончилась неуспешно.

Если вы имеете [право](#page-114-1) [доступа](#page-114-1) Может перезапускать Почтовые Очереди, и очередь имеет состояние Отложено, то на странице Наблюдения за Очередями появится кнопка Отпустить Очередь. Нажмите на эту кнопку, чтобы снять время задержки, установленное для этой очереди и позволить модулю обрабатывать эту очередь немедленно.

Если вы имеете [право](#page-114-1) [доступа](#page-114-1) Может отвергать Почтовые Очереди и очередь имеет состояние Отложено, то на странице Наблюдения за Очередями для хоста появится кнопка Отвергнуть Очередь. Нажмите на кнопку, чтобы отвергнуть очередь:

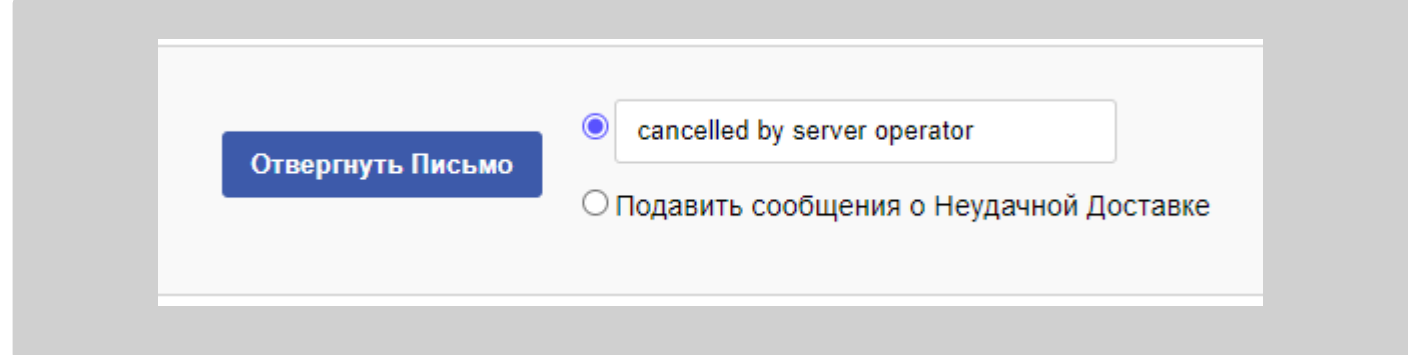

Указанный текст используется для генерации DSN сообщений (уведомлений об ошибках) для всех сообщений, помещаемых в эту очередь.

Если выбрана опция Подавить сообщения о Неудачной Доставке, то когда сообщения из очереди отвергаются, DSN сообщения не генерируются.

## <span id="page-351-0"></span>**Наблюдение за Сообщением**

Для того, чтобы наблюдать за состоянием сообщения в Очереди Сервера, нажмите на соответствующую ссылку на сообщение, находящуюся в очереди Модуля (или находящуюся на другой странице Наблюдения). Откроется страница Наблюдения за Сообщением:

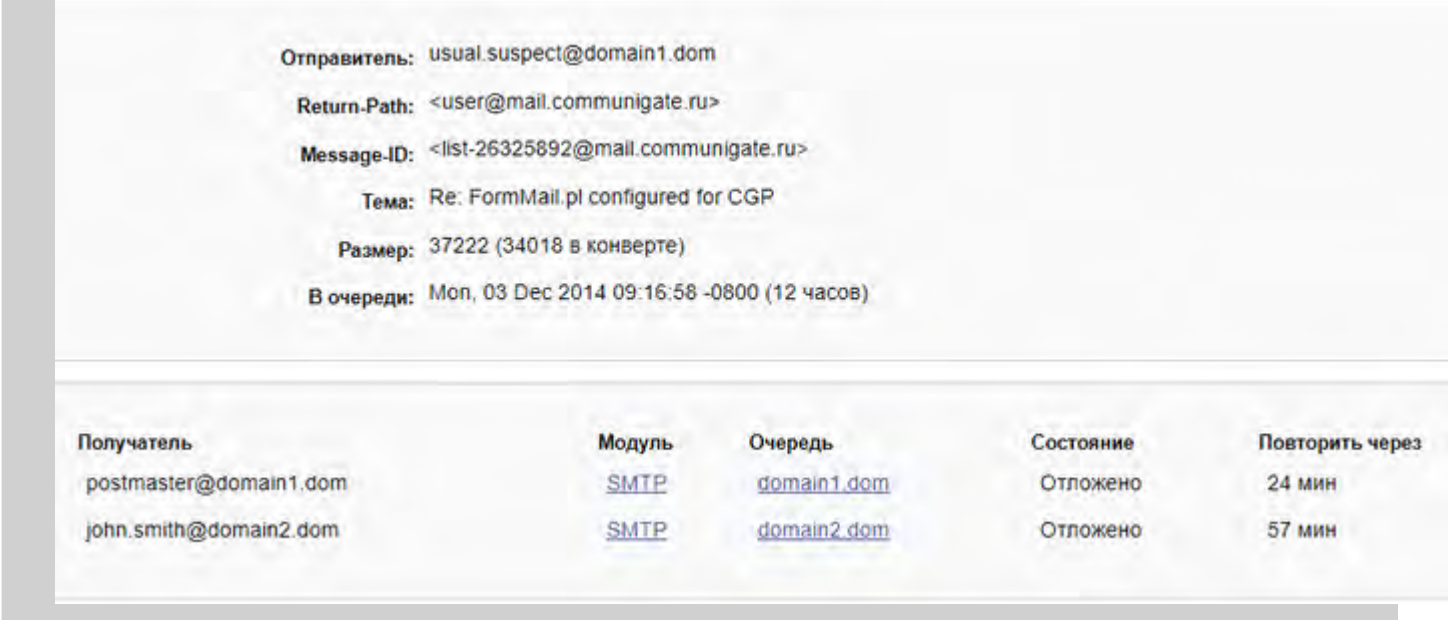

Первая часть страницы показывает атрибуты письма: Return-Path, Message-ID, Envelope-ID (если есть), Тему сообщения и время, когда сообщение было поставлено в очередь на Сервере.

Строка Отправитель содержит имя Пользователя, отправившего письмо, если оно было отправлено аутентифицированным пользователем.

На второй части страницы показываются все активные адреса получателей сообщения (если адрес сообщения уже был обработан, то он не показывается). Для каждого адреса показывается следующая информация:

Получатель

Адрес получателя.

Модуль

Имя модуля, в котором будет обрабатываться адрес. Оно так же является ссылкой на страницу Наблюдения модуля.

#### Очередь

Имя очереди модуля, в которой находится этот адрес. Оно так же является ссылкой на страницу Наблюдения за очередью модуля.

#### Состояние

Обрабатывается - модуль обрабатывает этот адрес.

Готово - модуль может начать обработку адреса в любое время.

Задержано - модуль отложил обработку этого сообщения.

Отложено - модуль отложил обработку всей очереди, в которой содержится этот адрес.

#### Повторить через

Время, через которое модуль продолжит обработку этого сообщения или очереди, содержащей это сообщение.

Если вы имеете [право](#page-114-1) [доступа](#page-114-1) может отвертать Почтовые Очереди, то на странице Наблюдения будет находиться кнопка Отвергнуть Письмо. Нажмите на эту кнопку, чтобы отвергнуть все активные адреса сообщения.

Если Сообщение было отправлено аутентифицированным пользователем, нажмите кнопку Отвергнуть Все

Письма Отправителя, чтобы отвергнуть все сообщения от этого отправителя из Очереди:.

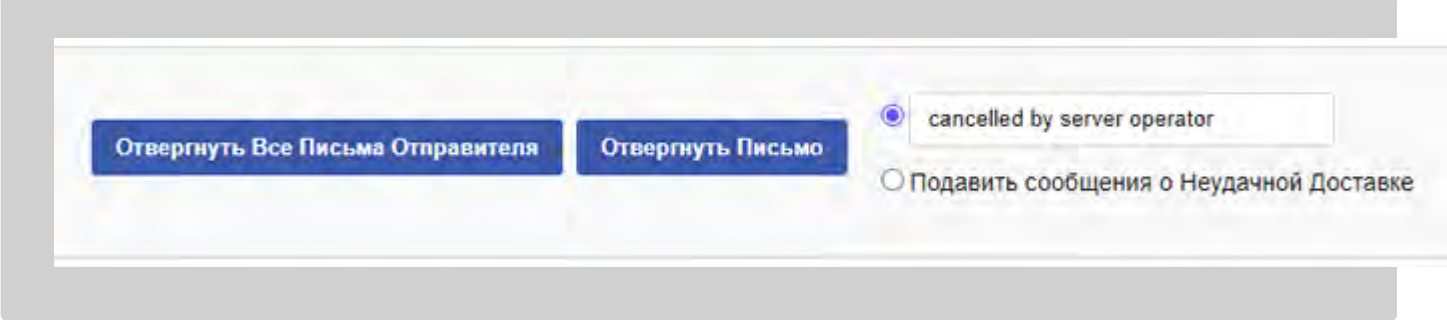

Отвергаются только те адреса, которые не обрабатываются в настоящее время.

Указанный текст используется для генерирования DSN сообщений (уведомлений об ошибках) для всех отвергнутых адресов получателей.

Если выбрана опция Подавить сообщения о Неудачной Доставке, то когда адреса сообщения отвергаются, DSN сообщения не генерируются.

Если вы имеете [право](#page-114-1) [доступа](#page-114-1) Может видеть содержимое Почты в Очереди, то на странице Наблюдения за Сообщением содержится содержимое Сообщения (оно показывается с использованием Безымянного Стандартного [Вида](#page-1083-0) [Интерфейса](#page-1083-0)).

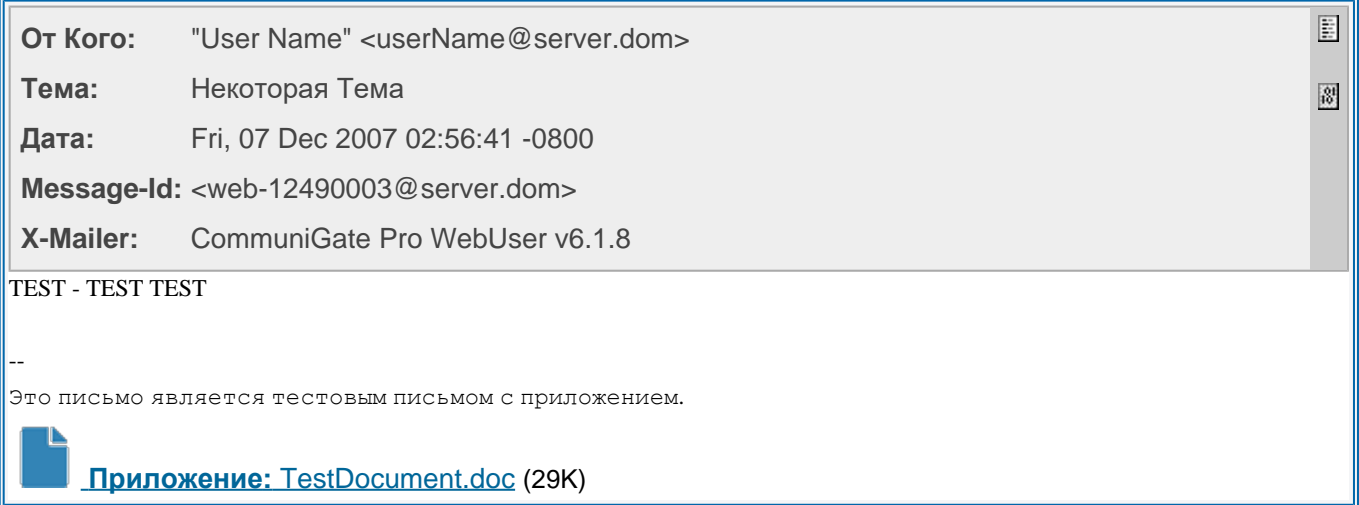

# <span id="page-354-0"></span>**Автоматические Правила Обработки Почты**

- **[Создание](#page-354-1) [Почтовых](#page-354-1) [Правил](#page-354-1)**
- **[Условия](#page-355-0) [Правил](#page-355-0)**
- **[Действия](#page-360-0) [Правил](#page-360-0)**
- **[Макро](#page-367-0) [Подстановки](#page-367-0)**
- **[Автоответчик](#page-368-0)**
- **[Упрощённое](#page-369-0) [Правило](#page-369-0) [Копировать](#page-369-0) [Всю](#page-369-0) [Почту](#page-369-0)**
- **[Упрощённые](#page-370-0) [Правила](#page-370-0) [по](#page-370-0) [Обработке](#page-370-0) [Спама](#page-370-0)**
- **[Запись](#page-371-0) [в](#page-371-0) [Журнал](#page-371-0) [информации](#page-371-0) [о](#page-371-0) [работе](#page-371-0) [Правил](#page-371-0)**

Сервер CommuniGate Pro может автоматически обрабатывать сообщения с помощью [Автоматических](#page-831-0) [Правил](#page-831-0).

В этом разделе описываются Автоматические Правила Обработки сообщений электронной почты, называемые также Правилами для Очереди или Почтовыми Правилами.

Общесерверные и Общекластерные Почтовые Правила применяется ко всем сообщениям, поступающим на Сервер и в Кластер. Эти Правила применяются компонентом [Установка](#page-341-1) [в](#page-341-1) [Очередь](#page-341-1) до того, как сообщение будет поставлено в очередь передающего модуля.

Когда сообщение направляется Пользователю этого Сервера CommuniGate Pro, модуль [Местной](#page-393-0) [Доставки](#page-393-0) применяет Правила уровня Пользователя. Правила уровня Пользователя являются Правилами, заданными для определённого Пользователя и применяются наряду с Правилами, заданными для Домена.

## <span id="page-354-1"></span>**Создание Почтовых Правил**

Администраторы системы могут задавать Общесерверные и Общекластерные Почтовые Правила. Через Веб Интерфейс Администратора откройте в разделе Установки страницу Почта, затем откройте страницу Правила.

Администраторы системы могут задавать Правила Пользователя, используя ссылки, находящиеся на странице с [Установками](#page-270-0) [Пользователя](#page-270-0).

Пользователи могут задавать свои Правила самостоятельно, используя [Веб](#page-535-0) [Интерфейс](#page-535-0) [Пользователя](#page-535-0). Администраторы системы или Домена могут ограничивать действия, которые может задавать пользователь в своих Правилах.

Администраторы системы или Домена могут задавать Доменные Правила, используя ссылки, находящиеся

на странице с Установками Домена.

Более подробно о задании Правил вы можете узнать в разделе [Автоматические](#page-831-0) [Правила](#page-831-0).

# <span id="page-355-0"></span>**Условия Правил**

Каждое Правило может использовать набор универсальных условий, описанных в разделе [Общие](#page-832-0) [Правила](#page-832-0). В этом разделе описываются Условия Правил, которые вы можете использовать в Почтовых Правилах (Правилах обработки Очереди).

**От Кого** [равно | не равно | среди | не среди] *строка* **Отправитель** [равно | не равно | среди | не среди] *строка*

Это условие проверяет адреса От Кого или Отправитель.

Если в сообщении отсутствуют адреса От Кого / Отправитель, то условие выполняется при задании операции не равно или не среди.

### Пример:

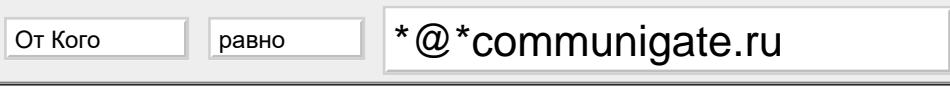

Этому условию будут соответствовать все сообщения, приходящие от любых пользователей из любых поддоменов communigate.ru.

Так же, как и выше, но в сообщении проверяются адреса Отправитель, Адрес Ответа, Кому, Копия.

**Кому** [равно | не равно | среди | не среди] *строка*

**Копия** [равно | не равно | среди | не среди] *строка*

**Адрес Ответа** [равно | не равно | среди | не среди] *строка*

В сообщении проверяются адреса Адрес Ответа, Кому, Копия.

Если сообщение содержит несколько адресов данного типа, то общее условие выполняется, если оно выполняется хотя бы для одного адреса. Если сообщение не содержит адресов данного типа, то условие не выполняется.

### **Любой Кому/Копия** [равно | не равно | среди | не среди] *строка*

Так же, как и выше, но в сообщении проверяются все адреса Кому И Копия. Если сообщение не содержит адресов Кому/Копия, то условие не выполняется.

### **Каждый Кому/Копия** [равно | не равно | среди | не среди] *строка*

Проверяются все адреса сообщения Кому/Копия. Условие выполняется, если оно выполняется для каждого адреса сообщения Кому или Копия, или в сообщении нет адресов Кому/Копия.

Пример:

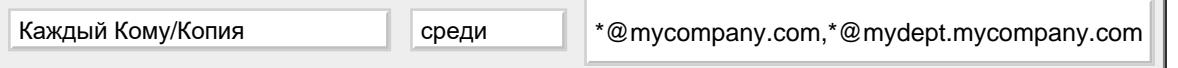

Этому условию будут соответствовать сообщения, в которых все адреса Кому и Копия являются адресами в домене mycompany.com или адресами в домене mydept.mycompany.com.

#### **Обратный Адрес** [равно | не равно | среди | не среди] *строка*

Это условие сравнивает "Обратный Адрес" сообщения (Return-Path, так же известный как адрес MAIL FROM конверта) с указанной строкой.

### **Имя Автора** [равно | не равно | среди | не среди] *строка*

Так же, как и выше, но вместо адреса проверяется "комментарий адреса" (настоящее имя), включённое в адрес От кого.

#### Пример:

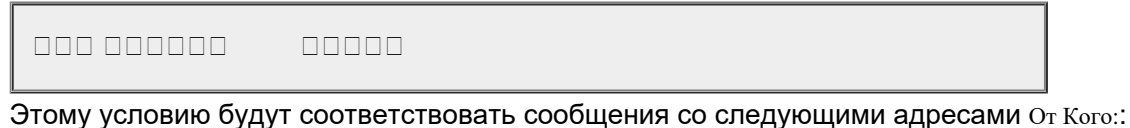

From: jsmith@company.com (John J. Smith)

From: "Bill J. Smith" b.smith@othercompany.com

From: Susan J. Smith <susan@thirdcompany.com>

#### **Тема** [равно | не равно | среди | не среди] *строка*

Это условие проверяет совпадение темы сообщения с указанной строкой.

#### Пример:

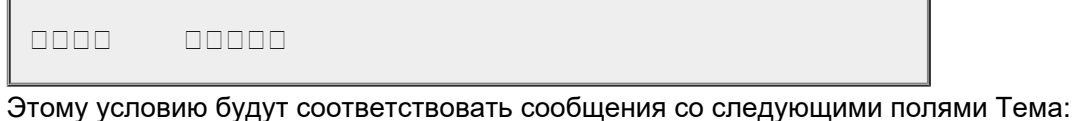

Subject: we urgently need your assistance Subject: Urgent!

#### **Message-ID** [равно | не равно | среди | не среди] *строка*

Это условие проверяет совпадение идентификатора сообщения с указанной строкой.

Пример:

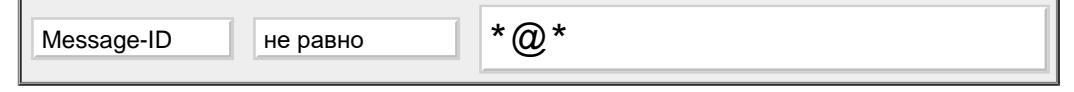

Этому условию будут соответствовать все сообщения, не имеющие флага Message-ID, и все сообщения, имеющие Message-ID без символа @.

**Размер Письма** [равно | не равно | меньше чем | больше чем ] *число*

Это условие проверяет, что размер сообщения меньше, чем (или больше чем) указанное число байт.

#### Пример:

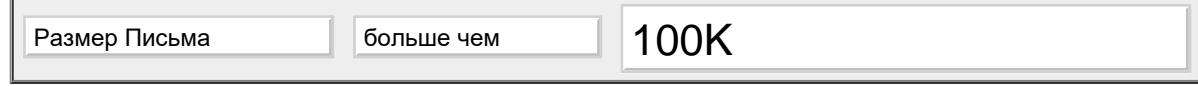

Этому условию будут соответствовать письма, имеющие размер больше чем 100 килобайт.

Это условие проверяет, не было ли сообщение создано автоматически при помощи какой-нибудь программы.

**Обратите внимание:** это условие не имеет параметров, код операции и значения параметров (если есть) будут игнорироваться.

В действительности проверяется, что заголовок сообщения не имеет следующий полей: Precedence: bulkPrecedence: junkPrecedence: listX-List\*X-Mirror\*X-Auto\* (кроме X-Auto-Response-Suppress), X-Mailing-List, Auto-\*

Это условие так же проверяет, что сообщение имеет непустой Обратный Адрес.

#### **Поле Заголовка** [равно | не равно | среди | не среди] *строка*

Это условие проверяет, имеются ли в заголовке сообщения RFC822 поля, содержащие (или не содержащие) указанное поле заголовка. Также проверяются поля, добавленные операцией Добавить Заголовок (смотрите ниже).

Пример:

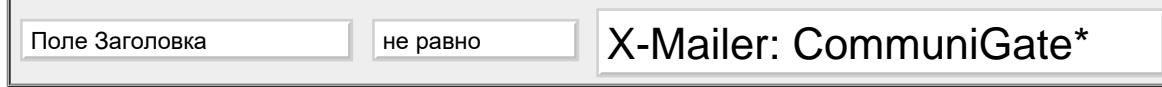

#### **Имя Вложения** [равно | не равно | среди | не среди] *строка*

Это условие проверяет совпадение имён вложенных файлов с указанной строкой.

Пример:

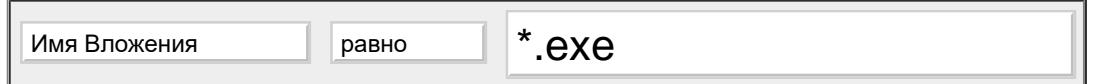

Этому условию будут соответствовать письма, имеющие хотя бы один вложенный файл с расширением exe .

#### **Любой Получатель** [равно | не равно | среди | не среди] *строка*

Это условие сравнивает адреса из конверта сообщения с указанной *строкой.* Если это условие используется в Правилах уровня Пользователя, то проверяются только адреса, которые направлены на этого пользователя.

Адреса обрабатываются в форме, которую они имели *до* применения правил из Таблицы Маршрутизации и других методов маршрутизации, меняющих адреса. Если пользователь имеет несколько псевдонимов, то это условие позволяет проверить, было ли сообщение направлено на один из псевдонимов пользователя.

Сообщения могут быть приняты Сервером с использованием параметра ESMTP ORCPT. Этот параметр указывает, каким был адрес на стороне отправляющего сервера, до того, как пересылающий/ретранслирующий сервер преобразовал его в другой адрес. В этом (редком) случае, тот сервер может использовать параметры ESMTP ORCPT для указания оригинального адреса.

- сообщение было сформировано где-нибудь и отправлено на адрес user1@domain1.com;
- сервер domain1.com получил сообщение и преобразовал адрес конверта в

user2@domain2.com (пересылка почты);

- сервер domain1.com ретранслировал сообщение на домен domain2.com на сервере CommuniGate Pro;
- сервер CommuniGate Pro domain2.com получил сообщение;
- сервер CommuniGate Pro domain2.com обнаружил, что user2 является псевдонимом для пользователя user3 и направил сообщение пользователю user3.

Если сервер domain1.com является продвинутым сервером и информирует сервер CommuniGate Pro domain2.com, что оригинальный адресом в сообщении являлся адрес user1@domain1.com, то при проверке условия Получатель используется строка <user1@domain1.com>.

Если сервер domain1.com не информировал ваш сервер об оригинальном адресе, то при проверке условия Получатель используется строка <user2@domain1.com>.

Общее условие выполняется, если оно выполняется хотя бы для одного адреса.

### **Каждый Получатель** [равно | не равно | среди | не среди] *строка*

Так же, как и выше, но условие выполняется только в том случае, если оно выполняется для всех адресов из конверта сообщения (если используются в Правилах уровня Пользователя - то для всех адресов сообщения, направленных этому пользователю).

### **Источник** [равно | не равно | среди | не среди] *строка*

Это условие проверяет, было ли сообщение получено из "доверенного" источника:

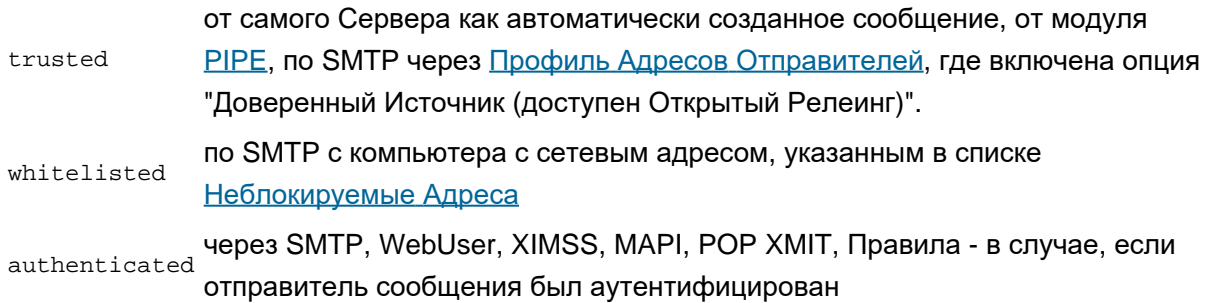

### Пример:

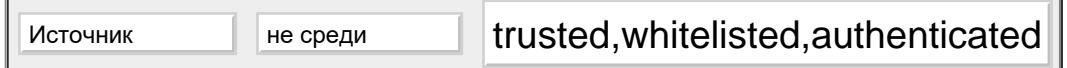

#### **Защита** [равно | не равно | среди | не среди] *строка*

Это условие проверяет, является ли сообщение зашифрованным или подписанным. Оно сравнивает с операндом условия следующую строку:

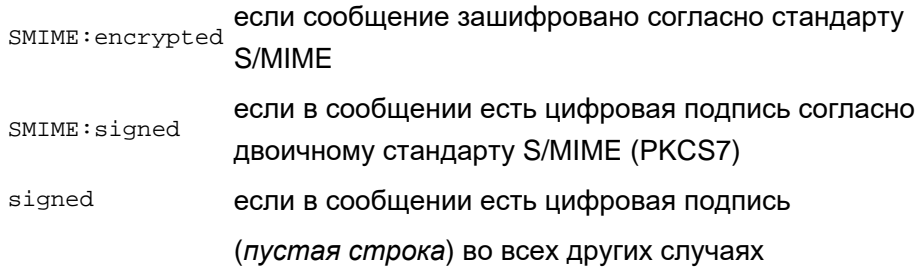

#### **Календарный Запрос**[равно | не равно | среди | не среди] *строка*

Это условие проверяет, содержит ли сообщение календарный запрос указанного типа (REQUEST, REPLY, CANCEL). Оно может быть использовано только в правилах на уровне домена или пользователя.

#### Пример:

Календарный Запрос не равно REQUEST,CANCEL

Следующие условия могут использоваться только в Общесерверных Правилах:

#### **Любой Маршрут** [равно | не равно | среди | не среди] *строка*

Это условие проверяет адрес получателя из конверта сообщения - адрес, указывающий серверу, куда ему фактически следует передать сообщение. Это условие сравнивает информацию о маршруте адреса получателя с указанной *строкой*.

Условие выполняется, если оно выполняется хотя бы для одного адреса получателя из конверта.

Информация о маршруте адреса сообщения представляется в следующем формате:

*module* ( *queue* ) *address*

где *module* - это имя модуля, в который направляется на обработку адрес, *queue* - это имя очереди модуля, куда направляется адрес, и *address* - это адрес в этой очереди. Например, адрес получателя из конверта user@domain может быть направлен в:

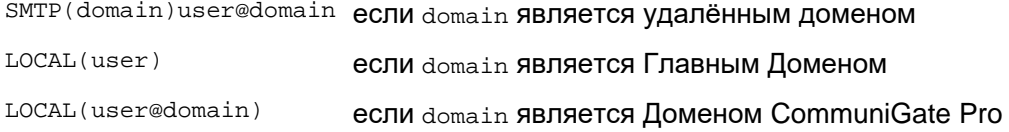

Если вы планируете использовать в Правилах такое условие, используйте кнопку Тест на странице Маршрутизатор Веб Интерфейса Администратора для того, чтобы проверить, как направляются различные адреса.

#### **Каждый Маршрут** [равно | не равно | среди | не среди] *строка*

Так же, как и выше, но условие выполняется, только если оно выполняется для всех адресов из конверта сообщения.

#### **Аутентификация** [равно | не равно | среди | не среди] *строка*

Это условие проверяет аутентификацию сообщения. Если сообщение было аутентифицировано при отправке этим Сервером CommuniGate Pro, то имя аутентифицированного Пользователя (*account* @*domain* ) сравнивается с указанной *строкой*.
Этому условию будут соответствовать все сообщения, отправленные любыми пользователями из любых поддоменов communigate.ru с аутентификацией.

# **Действия Правил**

Каждое Правило может иметь ноль, одно или несколько действий. Если сообщение соответствует всем условиям Правил, то выполняются действия Правил.

Вы можете использовать все универсальные действия, описанные в разделе [Общих](#page-836-0) [Правил](#page-836-0). В этом разделе описываются дополнительные действия Правил, которые вы можете использовать в Почтовых Правилах (Правилах для обработки Очереди).

## Прекратить Обработку

Это действие должно быть последним в Правиле. Выполнение этого Правила останавливается и другие (с более низкими приоритетами) Правила для этого сообщения не проверяются. Сообщение сохраняется в папке INBOX.

## Выбросить

Это действие должно быть последним в Правиле. Выполнение этого Правила останавливается и другие (с более низкими приоритетами) Правила для этого сообщения не проверяются. Сообщение не сохраняется в папке INBOX, но положительное уведомление о доставке сообщение отправляется отправителю сообщения (если таковое запрошено).

## Пример:

ЕСЛИ От Кого равно \*that\_annoying\_guy@\* ТО Выбросить

Отвергнуть с *[текст сообщения об ошибке]*

Дополнительную информацию смотрите в разделе [Правила](#page-836-0).

Если параметр действия не пустой, то он используется как текст сообщения об ошибке.

Вы, все же, сможете сохранить отвергнутое сообщение, используя действия Записать до действия Отвегнуть.

## Пример:

ЕСЛИ Тема равно \*UCE\* ТО Отвергнуть пожалуйста, больше не отправляйте сюда такие сообщения

Пометить *имяФлага [,имяФлага...*]

Это действие устанавливает или сбрасывает указанные [флаги](#page-317-0) сообщения. Первоначально набор флагов сообщения содержит:

флаг Media - если сообщение содержит голосовую или видео почту (если сообщение имеет тип содержимого audio/\*, video/\* или multipart/voice-message).

 $\bullet$  флаг  $H$ idden - если заголовок сообщения содержит поле Sensitivity со значением  $private$ .

Флаг [Names](#page-317-0) может использоваться для того, чтобы добавлять флаги в набор, а флаг [Negative Names](#page-317-0) может использоваться для удаления флагов из набора.

Когда сообщение сохраняется в Папке действием Записать в, а так же, когда сообщение сохраняется в папке INBOX после применения всех Правил, то сообщение записывается с указанным набором флагов.

Пример:

ЕСЛИ Отправитель равно \*list\* ТО Пометить Flagged,Read

Добавить Заголовок *поля заголовка*

Это действие добавляет к сообщению поля заголовков RFC822. Первоначально в дополнительные поля заголовка сообщения входит поле Обратный Адрес, сгенерированное с использованием returnpath из конверта сообщения.

Когда сообщение сохраняется, отправляется, копируется или отправляется во внешнюю программу, то к сообщению добавляются дополнительные поля заголовков.

Пример:

ЕСЛИ Тема равно \*purchase\*order\* ТО Добавить Заголовок X-Special-Processing: order

Действие Добавить Заголовок может использоваться для добавления поля X-Color. Это поле распознаётся в Веб Интерфейсе Пользователя? и оно используется для выделения сообщения в Папке:

## Пример:

ЕСЛИ Поле Заголовка равно X-Spam: \* ТО Добавить Заголовок X-Color: red

## Пометить Тему *пометка*

Это действие задаёт строку, которая добавляется к полю заголовка Тема.

Когда сообщение сохраняется, отправляется, копируется или отправляется во внешнюю программу, то к указанные пометки вставляются в начало поля заголовка Тема.

## Пример:

ЕСЛИ От Кого равно ceo@mycompany.dom ТО Пометить Тему [БОСС]

**Обратите внимание:** последующие действия не обязательно влекут за собой действие "Выбросить", и они не предотвращают от сохранения оригинального сообщения в папке INBOX. Если вы хотите, например, перенаправить сообщение, не оставляя его копию в папке INBOX, укажите за действием Перенаправить действие Выбросить.

## Записать в *mailboxName*

Сообщение копируется в указанную Папку Пользователя.

Пример:

ЕСЛИ От Кого равно developer@partner.com ТО Записать в DeveloperBox Выбросить

Если имя папки начинается с префикса [IGNOREFAILURES] , то префикс удаляется, и ошибки, возникающие при записи Сообщения в Папку, игнорируются. В противном случае (префикс отсутствует), в случае возникновения ошибки, обработка Правил прекращается. Если имя папки начинается с префикса [MUSTEXIST] , то префикс удаляется, а обработка Правила заканчивает неуспешно в случае, если папка с таким именем не существует. В противном случае (префикс отсутствует), если Папка не существует, то производится попытка её создания. Если имя папки начинается с префикса [IFEXISTS] , то префикс удаляется, и, если папка с таким именем не существует, то действие немедленно завершается.

**Обратите внимание:** можно использовать только один из данных суффиксов.

Если имя папки указано как ~*accountName* / *mailboxName* или ~*accountName* @*domainName* / *mailboxName* , то сообщение сохраняется в Папке *mailboxName* у Пользователя *accountName* из этого же домена или у Пользователя *accountName*@*domainName*.

Когда это действие используется в Общесерверном или Общекластерном Правиле, то имя папки должно указываться именно в таком виде, так как для этих Правил нет Пользователя, используемого по умолчанию.

Для этой Папки вы должны иметь право доступа Добавить.

Пример:

ЕСЛИ Тема равно \*Make\*\$\* ТО Записать в ~postmaster/abuse Выбросить

Если указанная Папка не может быть открыта, или сообщение не может быть сохранено в этой Папке, обработка Правила останавливается (аналогично использованию действия Прекратить Обработку).

## Перенаправить к *адреса*

Сообщение перенаправляется на один или несколько указанных адресов электронной почты. Если указано несколько адресов, то они отделяются запятой (, ).

Указанные адреса заменяют поля сообщения Кому/Копия, за исключением ситуации, когда указанные

адреса имеют префикс [bcc] ;

Адрес "нового отправителя" конструируется как адрес текущего Пользователя или как адрес MAILER-DAEMON, если действие используется в Общесерверном или Общекластерном Правиле.

Обратный Адрес перенаправленного сообщения устанавливается в адрес "нового отправителя" (или в пустой адрес, если Обратный Адрес оригинального сообщения также был пустым).

Адрес отправителя перенаправленного сообщения устанавливается в адрес "нового отправителя".

Поле заголовка Return-Path (если есть) изменятся на поле X-Original-Return-Path.

Поля Return-Receipt-To, Errors-To и DKIM-Signature удаляются.

Поля Message-ID, Date и Sender (если есть) переименовываются в X-Original-Message-ID, X-Original-Date и X-Original-Sender соответственно.

Создаются новые поля Date и Message-ID.

## Переслать к *адреса*

Сообщение пересылается на указанный адрес. Аналогично операции Перенаправить, но адрес "нового отправителя" не сохраняется в поле Sender. Вместо этого он используется для создания нового поля From.

Старое поле From переименовывается в поле X-Original-From.

## Переправить к *адреса*

Сообщение переправляется (перенаправляется) на указанный адрес (с минимальными изменениями в заголовке).

Обратный Адрес перенаправленного сообщения сохраняется.

Добавляется поле заголовка Resent-From. Оно содержит адрес электронной почты текущего

Пользователя (без его Настоящего Имени), или адрес MAILER-DAEMON, если действие используется в Общесерверном или Общекластерном Правиле.

Поле заголовка Return-Path (если есть) изменятся на поле X-Original-Return-Path.

Поля Return-Receipt-To и Errors-To удаляются.

## Ответить *текст сообщения*

Указанный текст используется для формирования сообщения ответа. Ответ отправляется на адрес, указанный в Reply-To оригинального сообщения. Если заголовок Reply-To отсутствует, ответ отправляется на адрес От Кого оригинального сообщения.

Поле заголовка Тема: Re: тема *оригинального сообщения* и In-Reply-To: *message-ID оригинального сообщения* добавляются в сообщение ответа.

Указанный текст сообщения может содержать макросимволы, которые заменяется фактическими данными при формировании сообщения ответа:

- ^S заменяется на Тему оригинального сообщения (в её оригинальном виде)
- ^s заменяется на Тему оригинального сообщения (в MIME декодированном виде)
- ^F заменяется на адрес От Кого оригинального сообщения (в его оригинальном виде)
- ^f заменяется на адрес От Кого оригинального сообщения (в MIME декодированном виде)
- ^T заменяется на поле Date оригинального сообщения
- ^I заменяется на поле Message-ID оригинального сообщения
- ^R заменяется на поле To оригинального сообщения (в MIME декодированном виде)
- ^r заменяется на адрес электронной почты текущего Пользователя.

## Пример:

Ответить

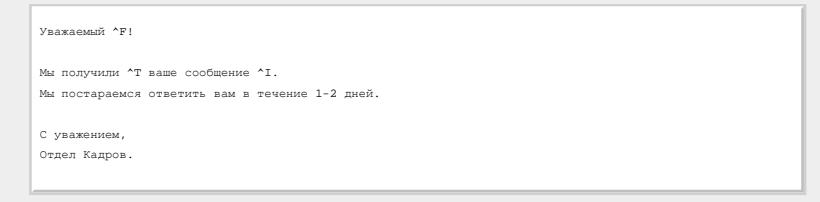

Если указанный текст начинается с символа плюс (+), строки, следующие за этим символом, будут добавлены к заголовку сообщения. Текст должен содержать поле Subject, так как система автоматически не добавляет Тему: Re: *тема оригинального сообщения* и In-Reply-To: *message-ID оригинального сообщения* добавляются в сообщение ответа.

Указанные части заголовка могут содержать дополнительные поля To, Cc и Bcc и сообщение ответа будет отсылаться на эти адреса (поля Bcc будут удаляться из заголовка сообщения).

Если указанный заголовок не содержит поля From , то поле From берется из Адреса От Кого, задаваемого в Настройках Пользователя. Если этот адрес не установлен, то Адрес От Кого формируется с использованием настройки полное Имя Пользователя и Настоящее Имя Пользователя.

Если полное Имя Пользователя не сохраняется как поле From , оно сохраняется как поле Sender .

^S и другие макросы также могут использоваться в дополнительных полях заголовков.

Пустая строка должна отделять тело сообщение от дополнительных полей заголовков:

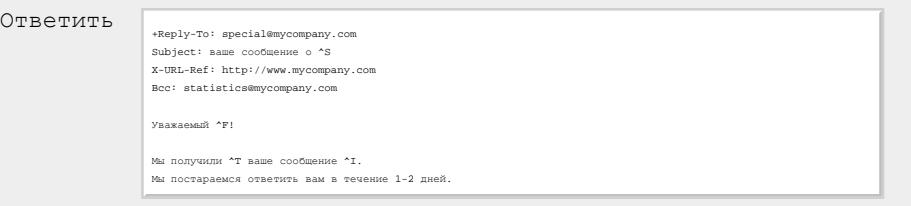

Если указанный текст начинается со строки [ *charsetName* ] , то текст преобразовывается в указанную кодировку (все не-ASCII символы хранятся в кодировке UTF-8), в противном случае он преобразовывается в кодировку, используемую во входящем сообщении. Если во входящем сообщении кодировка не указана, и Правило является Правилом Уровня Пользователя, то используется кодировка по умолчанию, заданная в Настройках Веб Интерфейса Пользователя.

Если текст начинается с символа плюс, то символ плюс должен указываться после строки [ *charsetName* ] .

Если указанный заголовок не содержит полей MIME-Version и Content-Type то эти поля будут добавлены в формируемое сообщение.

## Ответить Всем *текст сообщения*

Так же, как и выше, но ответ отправляется на все адреса от Кого и Копия оригинального сообщения.

## Отреагировать с *текст сообщения*

Указанный текст сообщения должен содержать заголовок, пустую строку и тело сообщения. Заголовок может содержать любое число полей To, CC и Bcc , поле Subject, а также любое число дополнительных полей.

Сформированное сообщение отправляется на указанные адреса.

Указанный заголовок сообщения и тело сообщения могут содержать перечисленные выше макросы.

Поля From , Sender ,MIME-Version и Content-Type формируются так же, как и в операции Ответить.

## Пример:

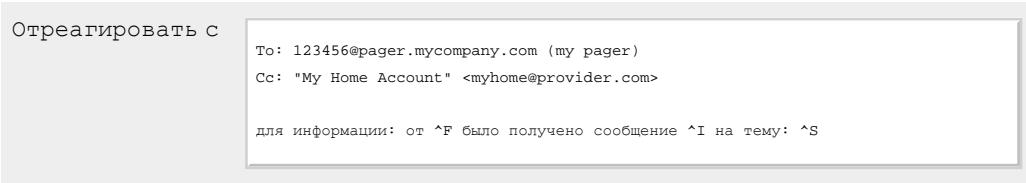

Текст сообщения может начинаться со строки [ *charsetName* ] (смотрите выше).

## Пример:

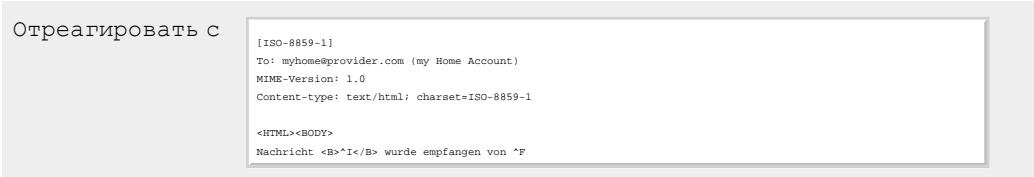

Записать Зашифровано в *имя папки*

Это действие работает точно так же, как действие Записать в, но сообщение перед сохранением преобразовывается в [зашифрованную](#page-196-0) [S/MIME](#page-196-0) форму.

## Копировать Приложения в *имя файловой директории*

Это действие копирует приложения к сообщению в указанную директорию в [Хранилище](#page-331-0) [Файлов](#page-331-0). Приложения обнаруживаются как самая верхняя часть MIME структуры multipart/mixed или multipart/related .

Если имя директории имеет префикс [replace], то существующий файл с таким именем замещается; в противном случае, если файл с таким именем уже существует, генерируется сообщение об ошибке. Если имя директории пустое, то файлы сохраняются в самом верхнем уровне Хранилища Файлов Пользователя.

Если имя директории заканчивается символом звёздочка (\*), то этот символ заменяется на уникальную строку, добавляется расширение файла, взятое из имени оригинального файла с приложением (если оно есть) и получившееся имя используется в качестве имени файла с приложением для сохранения в Хранилище Файлов.

## Пример:

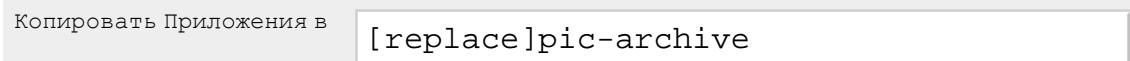

## Пример:

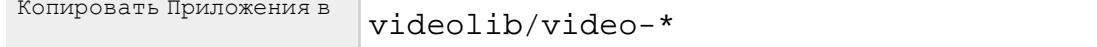

Указанная команда выполняется как отдельный процесс ОС (программа). Это действие может быть указано только в Общесерверных Правилах.

**Обратите внимание:** путь к программе должен быть прописан в Манифестe Дочерних Процессов. Текст сообщения (заголовок и тело) отправляется на *стандартный ввод* (stdin) программы. **Обратите внимание:** программа должна считывать весь поток данных *stdin*, в противном случае команда Выполнить закончится неуспешно.

Текст команды может иметь префикс [FILE] :

## [FILE] myprogram parm1

При использовании префикса, стандартный ввод будет пустым (закрыт), или будет содержать только поля заголовка сообщения, добавленные в предыдущих Правилах.

Строка -f Queue/*field*.msg (флаг -f и имя файла сообщения, относительно к *директории данных*) будут добавлены в конец текста команды:

-f Queue/12002345.msg

Текст команды может иметь префикс [RETPATH] :

## [RETPATH] myprogram parm1

При указании этого префикса, строка -p , за которой следует обратный адрес сообщения, добавляется в конец текста команды:

-p "address@domain.com"

Текст команды может иметь префикс [RCPT] :

## [RCPT] myprogram parm1

При указании этого префикса, строка -r , за которой следует список адресов получателей сообщения, добавляется в конец текста команды:

-r "address1@domain1.com" "address2@domain2.com"

Текст команды может иметь префикс [ORCPT] :

#### [ORCPT] myprogram parm1

При указании этого префикса, строка -r , за которой следует список адресов получателей сообщения, добавляется в конец текста команды. Если адрес получателя был представлен вместе с параметром "оригинальный адрес получателя" (параметр ESMTP ORCPT), то используется оригинальный адрес. -r "origAddress1@domain1.com" "origAddress2@domain2.com"

**Обратите внимание:** Префиксы [RCPT] и [ORCPT] не могут использоваться вместе.

Текст команды может иметь префикс [ROUTE] :

## [ROUTE] myprogram parm1

При указании этого префикса, строка -R , за которой следует маршрут адреса получателей сообщения, добавляется в текст команды:

-R "LOCAL(accountName@domainName)" "SMTP(example.com)user@example.com"

Смотрите информацию о формате данных Маршрута в разделе [условия](#page-354-0).

Текст команды может иметь префикс [STDERR] (смотрите ниже).

Текст команды может иметь несколько префиксов, и они могут быть указаны в любом порядке. Если указано несколько префиксов [FILE] , [RETPATH] и [RCPT] , то сначала добавляется флаг -f и его параметры, затем флаг -p и его параметры, а затем флаг -r и его параметры.

Когда программа завершается, проверяется *код возврата* программы. Если код равен нулю, то

действие Правила считается выполненным успешно, и выполняется следующее действие Правила.

Если код возврата задачи не равен нулю, то сообщение отвергается с кодом ошибки "automated processing failed", и данные из канала *стандартного вывода* задачи записываются в Журнале вместе с кодом возврата программы.

Если в командной строке был указан префикс [STDERR] , то для формирования текста отчёта об ошибке будет использоваться канал *стандартного вывода ошибок* (если есть).

Данные из *стандартного вывода* задачи, если они есть, не должны превышать 4 килобайт. Они фиксируются в Журнале и выбрасываются.

Сервер CommuniGate Pro осуществляет наблюдение за программой в процессе её выполнения и прерывает её, если она не завершает свою работу в течение двух минут.

Программа запускается в среде Сервера CommuniGate Pro (и текущей директорией считается *директория данных*).

Пример:

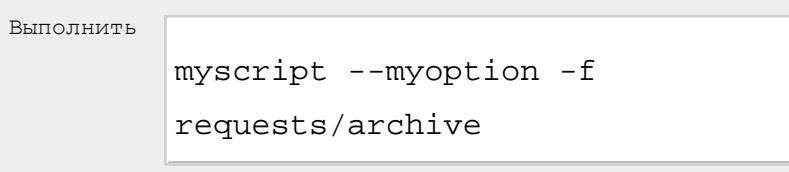

## Внешний Фильтр

Это действие указывает серверу передать сообщение в программу [Внешнего](#page-372-0) [Фильтра](#page-372-0). Это действие может быть указано только в Общесерверных Правилах. Параметр указывает, какое имя программы Внешнего Фильтра будет использоваться.

Пример:

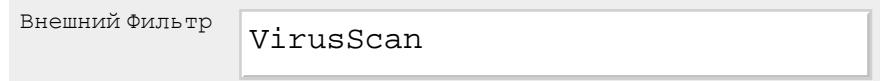

Принять Приглашение *опции*

Это действие может использоваться для автоматического принятия Приглашений на Встречи. Дополнительную информацию смотрите в разделе [Календарь](#page-1219-0).

Принять Ответ

Это действие может использоваться для автоматического принятия Ответов на Приглашения на Встречи. Дополнительную информацию смотрите в разделе [Календарь](#page-1219-0).

## **МакроПодстановки**

Строки параметров для действий [Обратиться](#page-831-0) [на](#page-831-0) [URL](#page-831-0), [Послать](#page-831-0) [IM](#page-831-0), [Послать](#page-831-0) [Push](#page-831-0), [Записать](#page-831-0) [в](#page-831-0) [Журнал](#page-831-0) могут содержать "макросимволы" - комбинации символов, которую заменяются фактическими данными до того,

как параметр будет использован в действии Правила Обработки Почты.

Могут использоваться следующие комбинации символов:

^S заменяется на Тему оригинального сообщения (в её оригинальном виде)

^s заменяется на Тему оригинального сообщения (в MIME декодированном виде, конвертированную в UTF-8)

^F заменяется на адрес От Кого оригинального сообщения (в декодированном виде, конвертирован в UTF-8, включая часть "Настоящее Имя")

^E заменяется на адрес От Кого оригинального сообщения (только адрес)

^T заменяется на сформатированную в соответствии с требованиями RFC822 отметку времени, взятую из Date оригинального сообщения.

- ^t заменяется на текущее время в формате RFC822.
- ^I заменяется на поле Message-ID оригинального сообщения
- ^R заменяется на поле To оригинального сообщения (список, разделённый запятой)
- ^r заменяется на адрес электронной почты получателя (список, разделённый запятой).
- ^a заменяется на сетевой адрес, с которого было получено оригинальное сообщение.
- ^^ заменяется на один символ ^.

# **Автоответчик**

Каждый Пользователь может иметь "упрощённое" встроенное правило для создания автоматических сообщений. Если правило включено, то оно проверяет, что входящее сообщение не является сформированным автоматически, и что автор сообщения (адрес 'От Кого') не находится в списке RepliedAddresses (авто-отвеченные). Затем оно формирует и отправляет автоматический ответ, а затем добавляет адрес автора оригинального сообщения в список RepliedAddresses для того, чтобы автоматический ответ не отправлялся дважды для одного и того же автора. Другим вариантом работы правила является перенаправление копии каждого сообщения на указанные адреса.

## Условия этого Правила:

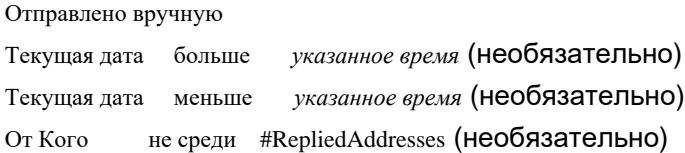

## Действия Правила:

Ответить *Текст ответа* Запомнить 'От Кого' в RepliedAddresses Перенаправить *Список адресов*

В сообщении ответа может быть изменён только текст:

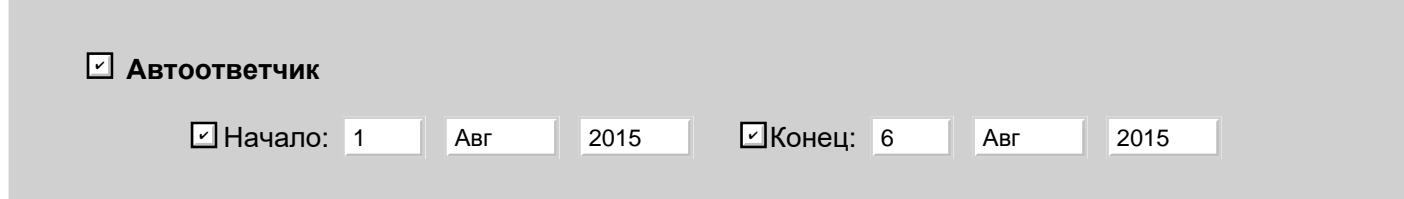

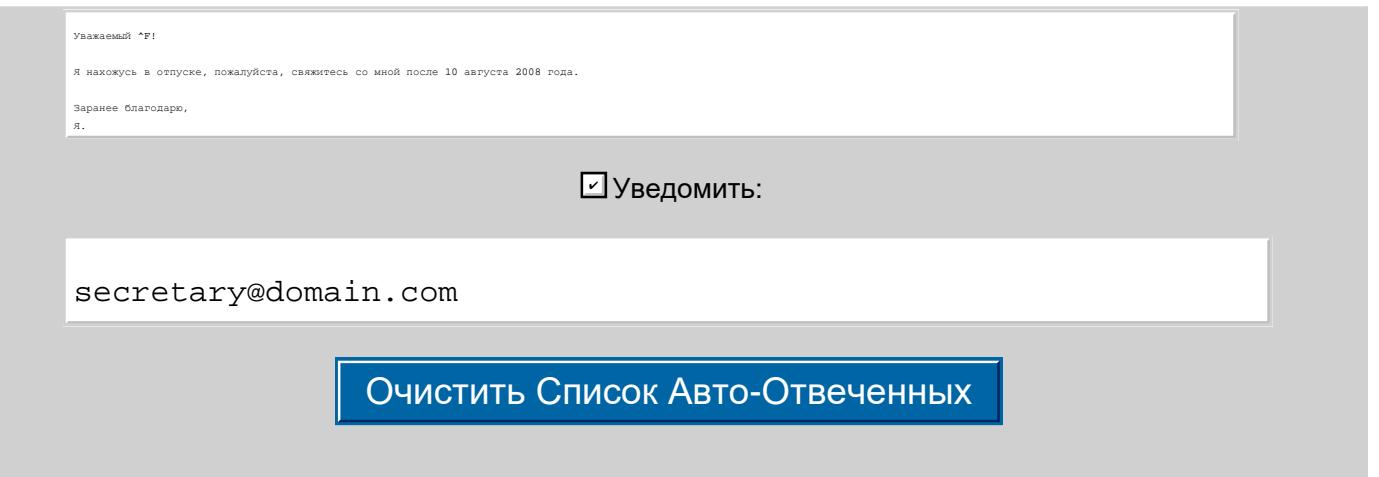

Автоответчик

Если эта опция не выбрана, то Правило Автоответчик выключено. Если эта опция выбрана, то Правило Автоответчик включено и имеет низкий приоритет (приоритет правила установлен в значение 2).

## Начало

Если эта опция выбрана, то Правило Автоответчик начинает работу при наступлении даты, указанной в этой настройке.

Конец

Если эта опция выбрана, то Правило Автоответчик прекращает работу при наступлении даты, указанной в этой настройке.

## Уведомить

Если эта опция выбрана, и в списке есть адреса, то Правило Автоответчик перенаправляет копии каждого сообщения на указанные адреса. Эта опция доступна, только когда у Пользователя есть права на *перенаправляющие* действия в правилах.

Даже если Администратор не позволил пользователю применять Автоматические Правила, правило Автоответчик может быть включено самим Пользователем, и пользователь всегда может изменить текст сообщения автоматического ответа.

При нажатии на кнопку 'Очистить Список Авто-Отвеченных' список RepliedAddresses удаляется из данных Пользователя. Как альтернатива, может быть показана кнопка Включить Автоответчик. Она включает Правило Автоответчик и одновременно очищает список отвеченных адресов.

## **Упрощённое Правило "Копировать Всю Почту"**

У каждого Пользователя может быть упрощённое Правило для перенаправления всех входящих сообщений электронной почты на другой адрес или адреса.

Условие Правила может быть либо пустым (действие Правила применяется ко всем сообщениям) либо Отправлено Вручную; в этом случае действия Правила могут быть Переслать к, Перенаправить к, или Переправить к, и, дополнительно, Выбросить.

Изменён может быть только список адресов перенаправления:

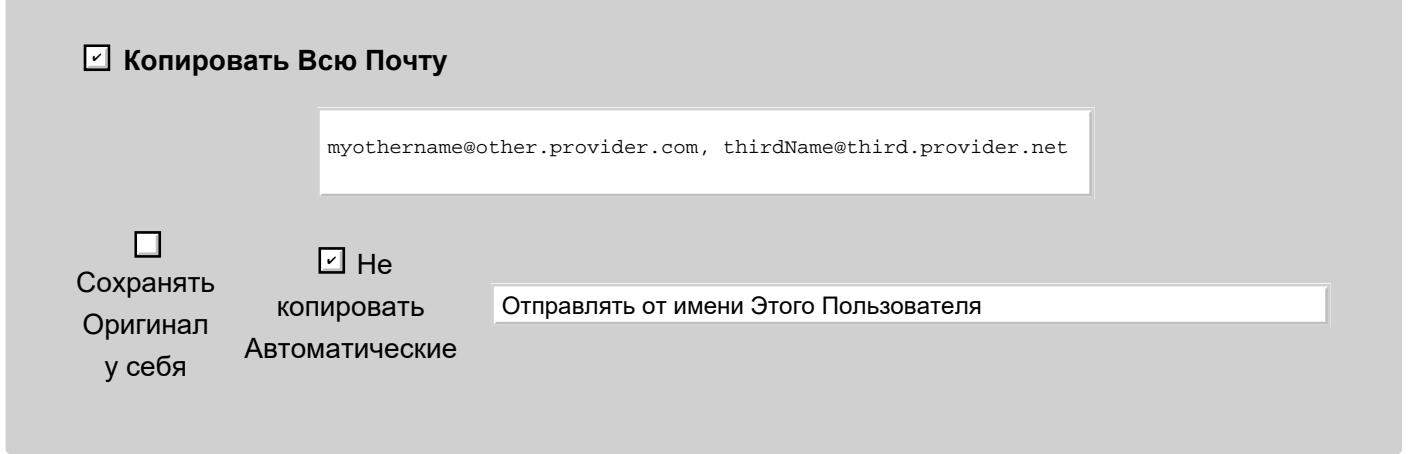

## Копировать Всю Почту

Если эта опция не выбрана, Правило "Копировать Всю Почту" выключено. Если эта опция выбрана, то Правило "Копировать Всю Почту" включено и имеет самый низкий приоритет (приоритет правила установлен в значение 1).

## Сохранять Оригинал у себя

Если эта опция не выбрана, то к Правилу добавляется действие Выбросить и вся копируемая почта НЕ сохраняется в папке INBOX Пользователя.

## Не копировать Автоматические

Если указана эта опция, то добавляется условие Отправлено Вручную и сообщения от роботов (сообщения из списока рассылки, сообщения об ошибках и переправленные сообщения) этим Правилом не обрабатываются.

## Отправлять от имени Этого Пользователя

Если указана эта опция, для этого правила используется действие Переслать к. Нужно использовать это действие, если у пользователя включены [ограничения](#page-270-0) на Адрес/Имя 'от Кого', или если сервер получателя копии использует DMARC или иную форму проверки адреса отправителя.

## Отправлять от имени Оригинального Адреса

Если указана эта опция, для этого правила используется действие Перенаправить к.

## Отправлять точную Копию

Если указана эта опция, для этого правила используется действие Переправить к.

Пользователь может включать это Правило только если ему предоставлено право использовать действия *перенаправления*. В противном случае, только Администратор сможет включить использование этого Правило для пользователя.

# **Упрощённые Правила по Обработке Спама**

У Пользователя могут быть упрощённые Правила по обработке спама.

## **Управление Спамом**

Высокая Вероятность: Средняя Вероятность: Низкая Вероятность:

Эти Правила полагаются в своей работе на другие Правила, реализованные обычно в программах - [Внешних](#page-354-0) [Фильтрах](#page-354-0), добавляющих в сообщение специальное поле заголовка с уровнем "вероятности" того, что это сообщение является спамом.

Каждое Правило по Контролю за Спамом имеет условие, проверяющее содержимое поля заголовка сообщения X-Junk-Score . Другое условие проверяет наличие адреса От Кого в наборе данных Адресной книги ("белый список").

Если условия выполняются, то Правило по Контролю за Спамом может либо выкидывать сообщение электронной почты, сохраняя его в Папке Спам (Имя Папки задаётся в Настройках Пользователя), либо помечать Сообщение флагом Junk .

# **Запись в Журнал информации о работе Правил**

Компонент [Установка](#page-341-0) [в](#page-341-0) [Очередь](#page-341-0) записывает в Журнале информацию о работе Общесерверных Почтовых Правил.

Установите для компонента Установка в Очередь Уровень Журнала в Подробности или Всё для того, чтобы проверить как выполняются условия Правила и их действия.

Информацию о работе Правил Уровня Пользователя и Правил, Общих для Домена, в Журнал Сервера записывает модуль [Местной](#page-393-0) [Доставки](#page-393-0).

Установите для модуля Местной Доставки Уровень Журнала в Подробности или Всё для того, чтобы проверить как выполняются условия Правила и их действия.

# <span id="page-372-0"></span>**Внешние Фильтры**

- **[Запуск](#page-373-0) [Внешних](#page-373-0) [Фильтров](#page-373-0)**
- **[Использование](#page-374-0) [Внешних](#page-374-0) [Фильтров](#page-374-0)**

В этом разделе объясняется, как CommuniGate Pro может использовать программы - Внешние Фильтры для сканирования сообщений. Эта возможность используется для реализации защиты от вирусов и для фильтрации содержимого.

Фильтры CommuniGate Pro являются намного более надёжным решением, чем различные внешние "почтовые сканеры" для SMTP:

- Внешние сканирующие ретрансляторы SMTP обычно обладают только базовыми функциями SMTP. Так как все SMTP соединения должны проходить через эти ретрансляторы, а не через SMTP модуль CommuniGate Pro, то расширенные функциональные возможности SMTP модуля CommuniGate Pro не используются пользователями и другими SMTP серверами.
- Внешние сканирующие ретрансляторы SMTP обычно обладают меньшей, по сравнению с Сервером CommuniGate Pro, производительностью и надёжностью работы. Если сканирующий ретранслятор прекращает работу, то SMTP функции CommuniGate Pro также становятся недоступными.
- Внешние сканирующие ретрансляторы SMTP обычно не умеют сканировать несколько сообщений одновременно, так что при сканировании большого сообщения SMTP трафик на Сервере CommuniGate Pro просто останавливается.
- Внешние сканирующие ретрансляторы SMTP не умеют сканировать сообщения, отправленные на сервер не через SMTP. Например, сообщение, созданное через Веб Интерфейс Пользователя и направленное Пользователю этого же Сервера CommuniGate Pro будет доставлено без операций SMTP передачи.

Внешние Фильтры работают вместе с Сервером CommuniGate Pro. Они не используют в своей работе протоколы передачи сообщений. Вместо этого, Сервер CommuniGate Pro передаёт им файл с сообщением до того, как сообщение ставится в очередь какого-либо модуля. В результате, будут сканироваться все сообщения, а не только такие сообщения, которые были отправлены через определённый протокол передачи почты.

Компонент [Постановки](#page-341-0) [в](#page-341-0) [Очередь](#page-341-0) CommuniGate Pro настраивается на использование нескольких обработчиков (нитей), и, таким образом, одновременно могут сканироваться несколько сообщений. В результате длинные сообщения, сканирование которых занимает несколько секунд, не останавливают поток сообщений.

Для Дополнительных Модулей сторонних производителей, распространяемых компанией CommuniGate Systems, обычно требуются дополнительные лицензионные ключи. В настоящее время [доступно](https://www.communigate.ru/main/solutions/addons.html) несколько дополнительных модулей.

В разделе [Помощники](#page-1155-0) приводится информация о протоколе, используемом для работы Внешних Фильтров. Если вы планируете создать новый дополнительный модуль, прочтите этот раздел.

# <span id="page-373-0"></span>**Запуск Внешних Фильтров**

После того как вы установили программу Внешнего Фильтра, или построили свою собственную, через Веб Интерфейс Администратора CommuniGate Pro произведите настройку Внешних Фильтров. Через Веб Интерфейс Администратора откройте в области Установки страницу Помощники.

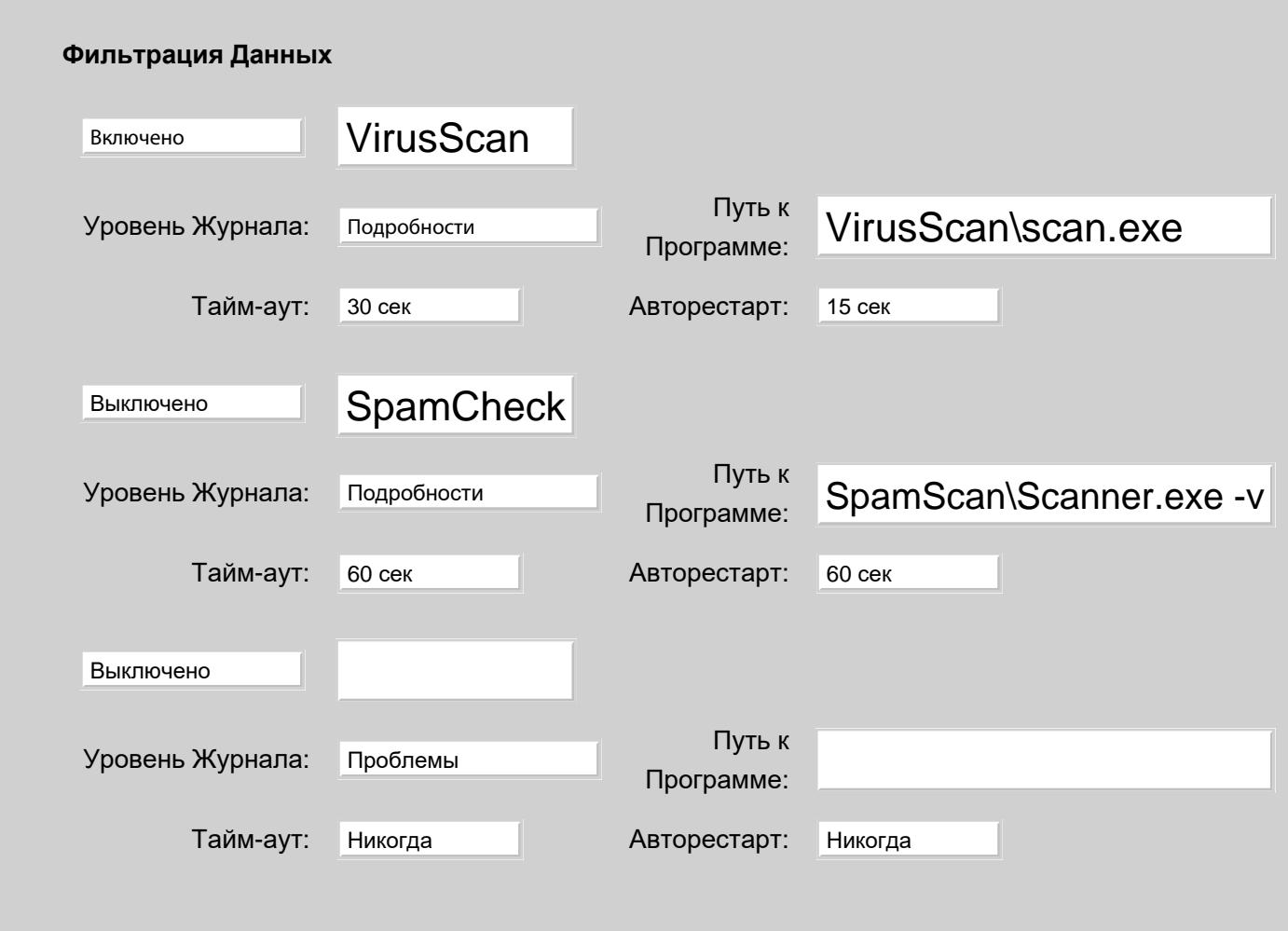

Для того, чтобы указать новую программу Внешнего Фильтра, используйте последний элемент в этой таблице. Присвойте какое-либо имя программе Фильтру и введите его в первом поле. Это имя будет использоваться при задании действий Правил Внешнего Фильтра.

Введите так же путь к программе и другие опции, затем нажмите кнопку Модифицировать.

Для того, чтобы удалить программу Внешнего Фильтра, введите пустую строку в поле с её названием и нажмите кнопку Модифицировать.

Каждая программа Внешнего Фильтра имеет следующие опции:

Уровень Журнала

Используйте эту настройку, чтобы указать какую информацию модуль Внешнего Фильтра должен сохранять в Журнале работы Сервера. Обычно используется уровень Проблемы (изменения статуса и не фатальные ошибки). В случае, если в работе программы Внешнего Фильтра возникают проблемы, то целесообразным будет увеличить детализацию до уровня Подробности или Всё: в этом случае в Журнал работы Сервера будет также записываться более подробная информация.

Записи, помещённые Внешними Фильтрами в Журнал работы Сервера, имеют пометку EXTFILTER.

## Путь к Программе

Используйте эту настройку для указания пути к имени файла программы Внешнего Фильтра (возможно, с параметрами). Если программное обеспечение Внешнего Фильтра установлено внутри *директории данных* CommuniGate Pro, то вы можете указать относительный путь (например, VirusScan\scan.exe ). В противном случае, используйте полный путь (такой как

D:\Programs\VirusScan\scan.exe или /usr/sbin/myFilter ).

**Обратите внимание:** Путь к Программе должен быть прописан в Манифестe Дочерних Процессов. **Обратите внимание:** всегда используйте обратную косую черту (\ ) в качестве разделителя в пути к файлу, если Сервер CommuniGate Pro запущен на платформе Microsoft Windows.

**Обратите внимание:** на платформах Unix, если вы хотите задать параметры, включающие в себя пробелы или другие специальные символы, указывайте их в кавычках (" ). На других платформах используйте аргументы командной строки в том виде, как это принято на этой платформе.

Отметьте флажок и нажмите на кнопку Модифицировать для того, чтобы начать использование программы Внешнего Фильтра. Если программа не может быть запущена, на странице Помощники появится сообщение об ошибке.

Тайм-аут

При определённых условиях и/или в результате ошибок в коде Внешней программы она может прекратить отвечать на запросы Сервера CommuniGate Pro или просто зациклится. Если в течение указанного периода времени не было получено никакого ответа на запросы Сервера, то Сервер отправляет сигнал на прекращение работы Внешней Программы.

## Авторестарт

При определённых условиях и/или в результате ошибок в коде Внешней программы она может аварийно прекратить свою работу. Сам Сервер также может отправить сигнал на прекращение работы программы если в течение указанного периода времени не было получено никакого ответа на запросы Сервера (смотрите выше).

Если параметр Авторестарт не задан в значение Никогда, то Сервер CommuniGate Pro обнаружит прекращение работы Внешней Программы, выждет указанное время и затем автоматически перезапустит Внешнюю Программу. Затем он отправит в заново запущенную Внешнюю Программу повторно все отложенные запросы и продолжит нормальную обработку.

Если параметр Авторестарт установлен в значение Никогда, то для того, чтобы перезапустить Внешнюю программу, вам необходимо будет через Веб Интерфейс Администрирования открыть страницу Помощники и нажать кнопку Модифицировать.

## <span id="page-374-0"></span>**Использование Внешних Фильтров**

По умолчанию, включённый Внешний Фильтр не используется для сканирования всей почты. Если вы указали программу Внешнего Фильтра с именем *filterName*, то вы можете сканировать этой программой все сообщения, создав Общесерверное [Правило](#page-354-0). Не задавайте условия для этого Правила (что приведёт к тому, что Правило будет применяться ко всем сообщениям, обрабатываемым Сервером), и укажите в нём одно действие - Внешний Фильтр *filterName*.

Сообщения сканируются, только если рядом с именем Фильтра установлен флажок. Вы можете снять

флажок, и тогда сообщения не будут попадать в эту программу Внешнего Фильтра. Если эта опция выключена, то операция Правил ExternalFilter *filterName* является нулевой операцией (ничего не делает).

Если вы хотите сканировать только некоторые сообщения, то добавьте в это Правило условие(я). В приводимый ниже примере Правила проверяют размер сообщения и используют программу Внешнего Фильтра VirusScan для сканирования сообщений, превышающих определённый размер:

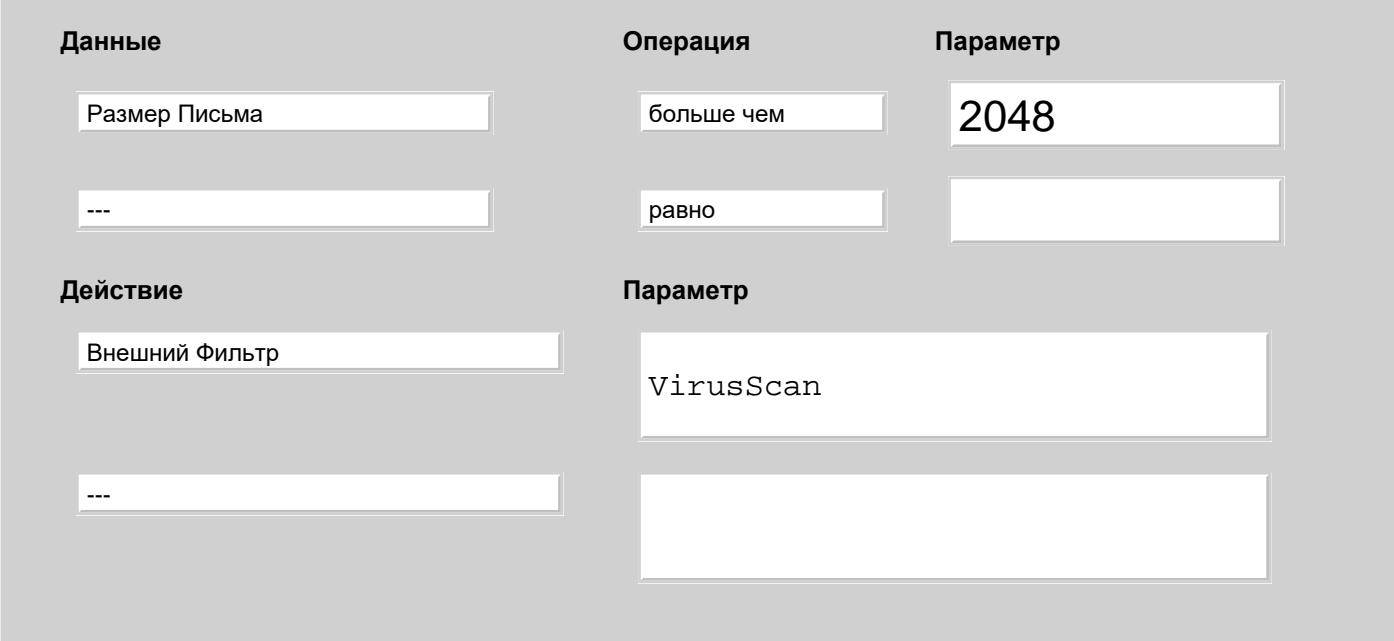

Внешние Фильтры взаимодействуют с нитями, обслуживающими [Постановку](#page-341-0) [в](#page-341-0) [Очередь](#page-341-0). В связи с тем, что обработка большого сообщения может занять несколько секунд, на странице Очередь в области Установки в Веб Интерфейсе Администратора увеличьте число Обработчиков (нитей) Постановки в Очередь.

В качестве альтернативы вы можете выключить опцию Ставить Асинхронно (на этой же странице) и заставить каждую нить, передающую сообщение сканировать его в процессе передачи.

## <span id="page-376-1"></span>**Модуль SMTP**

- **[Простой](#page-376-0) [Протокол](#page-376-0) [Передачи](#page-376-0) [Почты](#page-376-0) [\(SMTP\)](#page-376-0) [и](#page-376-0) [DNS](#page-376-0)**
- **[Настройка](#page-377-0) [модуля](#page-377-0) [SMTP](#page-377-0)**
- **[Отправка](#page-377-1) [Сообщений](#page-377-1) [через](#page-377-1) [Интернет](#page-377-1)**
	- [Отправка](#page-376-1) [через](#page-376-1) [Пересылающий](#page-376-1) [Почтовый](#page-376-1) [Сервер](#page-376-1)
	- [Отправка](#page-376-1) [Непосредственно](#page-376-1) [Получателям](#page-376-1)
	- [Параллельная](#page-376-1) [Доставка](#page-376-1)
	- [Повторные](#page-376-1) [Попытки](#page-376-1) [Доставки](#page-376-1)
	- [Безопасная](#page-376-1) [\(](#page-376-1)[зашифрованная](#page-376-1)[\)](#page-376-1) [Отправка](#page-376-1) [Сообщений](#page-376-1)
	- [Профили](#page-376-1) [Хостов](#page-376-1) [Получателей](#page-376-1)
- **[Получение](#page-382-0) [Сообщений](#page-382-0)**
	- [Аутентификация](#page-376-1) [Отправителя](#page-376-1)
	- [Блокировка](#page-376-1) [Нарушителей](#page-376-1)
	- [Использование](#page-376-1) [Блокирующих](#page-376-1) [Серверов](#page-376-1) [DNS \(RBL\)](#page-376-1)
	- [Ограничения](#page-376-1) [и](#page-376-1) [Защита](#page-376-1)
	- [Профили](#page-376-1) [Адресов](#page-376-1) [Отправителей](#page-376-1)
	- [Пробуждение](#page-376-1) [Запасного](#page-376-1) [Сервера](#page-376-1)
	- **[Релеинг](#page-376-1) [Почты](#page-376-1) [по](#page-376-1) [Требованию](#page-376-1) [\(ATRN\)](#page-376-1)**
	- [Поддержка](#page-376-1) [LMTP](#page-376-1)

#### **[Обслуживание](#page-388-0) [Хостов](#page-388-0) [Клиентов](#page-388-0) [через](#page-388-0) [Коммутируемое](#page-388-0) [Соединение](#page-388-0)**

- **[Запуск](#page-376-1) [Удалённой](#page-376-1) [Очереди](#page-376-1) [\(ETRN\)](#page-376-1)**
- **[Релеинг](#page-376-1) [Почты](#page-376-1) [по](#page-376-1) [Требованию](#page-376-1) [\(ATRN/TURN\)](#page-376-1)**
- [Пробуждение](#page-376-1) [через](#page-376-1) [Почту](#page-376-1)
- [Удерживание](#page-376-1) [почты](#page-376-1) [в](#page-376-1) [Очереди](#page-376-1)
- **[Релеинг](#page-389-0) [Сообщений](#page-389-0)**
	- [Релеинг](#page-376-1) [через](#page-376-1) [Выделенные](#page-376-1) [IP](#page-376-1) [Адреса](#page-376-1)
	- [Обработка](#page-376-1) [порта](#page-376-1) [аутентифицированных](#page-376-1) [отправлений](#page-376-1)
- **[Обработка](#page-390-0) [Почты](#page-390-0) [с](#page-390-0) [Блокированных](#page-390-0) [Адресов](#page-390-0)**
- **[Маршрутизация](#page-391-0)**
- **[Отправка](#page-391-1) [на](#page-391-1) [Нестандартные](#page-391-1) [Номера](#page-391-1) [Портов](#page-391-1)**
- **[Мониторинг](#page-391-2) [Активности](#page-391-2) [SMTP](#page-391-2)**

В Модуле SMTP CommuniGate Pro реализована передача сообщений электронной почты по [протоколам](#page-13-0) [Интернет](#page-13-0) [SMTP](#page-13-0) [и](#page-13-0) [ESMTP](#page-13-0) в сетях TCP/IP.

Простой Протокол Передачи Почты позволяет компьютерам передавать сообщения, используя сетевые соединения. Компьютер, который имеет сообщение для отправки, соединяется с компьютером получателя и устанавливает сетевое соединение. Затем он отправляет одно или несколько сообщений и закрывает сетевое соединение.

Почтовые приложения используют протокол SMTP для передачи сообщений на почтовые сервера, а почтовые сервера пересылают поступившие сообщения получателям. Все почтовые программы имеют настройку, которая называется Адрес Хоста SMTP, которая указывает сетевой адрес компьютера почтового сервера. Когда у почтовых приложений есть сообщение для отправки, они открывают TCP соединение на этот адрес.

Модуль SMTP CommuniGate Pro поддерживает специальные "безопасные порты" и расширение SMTP STARTTLS и может получать и отправлять почту через безопасные (зашифрованные) соединения.

Модуль SMTP CommuniGate Pro поддерживает расширение AUTH и позволяет удалённым пользователям аутентифицироваться перед передачей сообщений.

В модуле SMTP CommuniGate Pro также реализован вариант протокола, называемый LMTP (Протокол Передачи Локальной Почты).

## <span id="page-376-0"></span>**Простой Протокол Передачи Почты (SMTP) и DNS**

Почтовые сервера используют глобальную Систему Доменных Имён (DNS) для нахождения сетевого адреса компьютера получателя или почтового сервера получателя. Каждый домен (часть адреса электронной почты после символа @) должен иметь так называемую MX-запись в DNS. Эта запись указывает имя компьютера, который фактически получает почту для этого домена. Например, MX-записи могут указывать, что почта для домена company.com должна отправляться на компьютер mail.company.com, а почта для домена enduser.com должна отправляться на компьютер provider.com.

Для одного домена может быть несколько MX-записей (с разными приоритетами). Если один из компьютеров (с наивысшим приоритетом) не может получать почту, то почта отправляется на компьютеры с более низким приоритетом (так называемые Запасные Почтовые Серверы). Запасные Почтовые Серверы попытаются доставить сообщение на основной сервер позднее.

Когда имя компьютера получателя получено из DNS, отправляющий почтовый сервер обращается к DNS повторно. Теперь он использует DNS для того, чтобы преобразовать имя получающего почтового сервера в его сетевой адрес. Так называемые A-записи DNS содержат пары, которые связывают имя компьютера с его глобальным сетевым (IP) адресом в Интернет.

По получению из DNS сетевого адреса компьютера почтового сервера получателя, отправляющий почтовый сервер открывает SMTP соединение с этим сервером и передаёт сообщение (сообщения). После того, как все сообщения в этот домен переданы, соединение закрывается.

Когда сообщение имеет несколько адресов из одного домена, SMTP модуль может передать почтовому серверу, обслуживающему домен, только одну копию сообщения, и тот сервер самостоятельно доставит сообщения всем получателям в этом домене. Но если в сообщение содержится слишком много адресов, то SMTP модуль может разбить их на несколько частей и отправить несколько копий сообщения, каждая из которых будет содержать только часть списка адресов.

Если для одного домена есть несколько сообщений, то SMTP модуль может открыть несколько соединений с почтовым сервером, обслуживающим этот домен и отправить эти сообщения одновременно.

Если вы хотите, чтобы сообщения из Интернет получал ваш собственный почтовый сервер, то вы должны зарегистрировать ваш домен и попросить вашего провайдера зарегистрировать его имя в DNS. Записи в DNS должны указывать на компьютер, на котором работает ваш почтовый сервер.

## <span id="page-377-0"></span>**Настройка модуля SMTP**

Для настроек параметров модуля SMTP используйте Веб Интерфейс Администратора. Откройте страницу Почта в разделе Установки, затем откройте страницу SMTP.

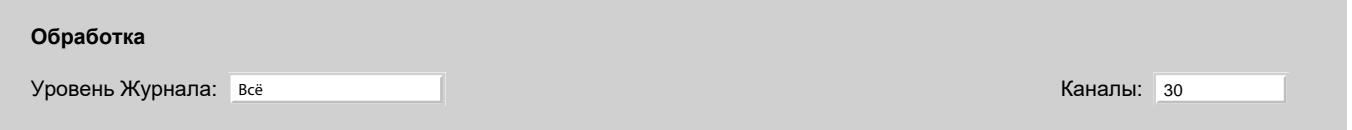

Используйте эту установку для того, чтобы указать, какую информацию модуль SMTP должен сохранять в Журнале работы Сервера. Обычно используется уровень Основное (отчёты о передаче сообщений) или уровень Проблемы (передача сообщений и нефатальные ошибки). В случае, если в работе модуля SMTP возникают проблемы, возможно, целесообразным будет увеличить детализацию до уровня Подробности или Всё: в этом случае в Журнал работы Сервера будет записываться более подробная информация на уровне протокола или соединений. Когда проблема решена, верните установку Уровень Журнала в её обычное значение, иначе Системный Журнал будет очень быстро увеличивать свой размер.

Записи, помещаемые модулем SMTP в Системный Журнал, имеют отметку SMTPI для входящих соединений, SMTP для исходящих соединений, и SMTPW для соединений, используемых для пробуждения запасных серверов.

## <span id="page-377-1"></span>**Отправка Сообщений через Интернет**

Если вы хотите отправлять сообщения через Интернет, ваш сервер должен иметь соединение TCP/IP с Интернет. Когда сообщение должно быть передано на какой-нибудь удалённый хост, модуль SMTP соединяется с этим хостом через сеть TCP/IP и передаёт сообщение, используя протокол SMTP.

Каналы

Эта установка (смотрите выше) ограничивает число исходящих соединений по протоколу SMTP, которые модуль может открывать одновременно.

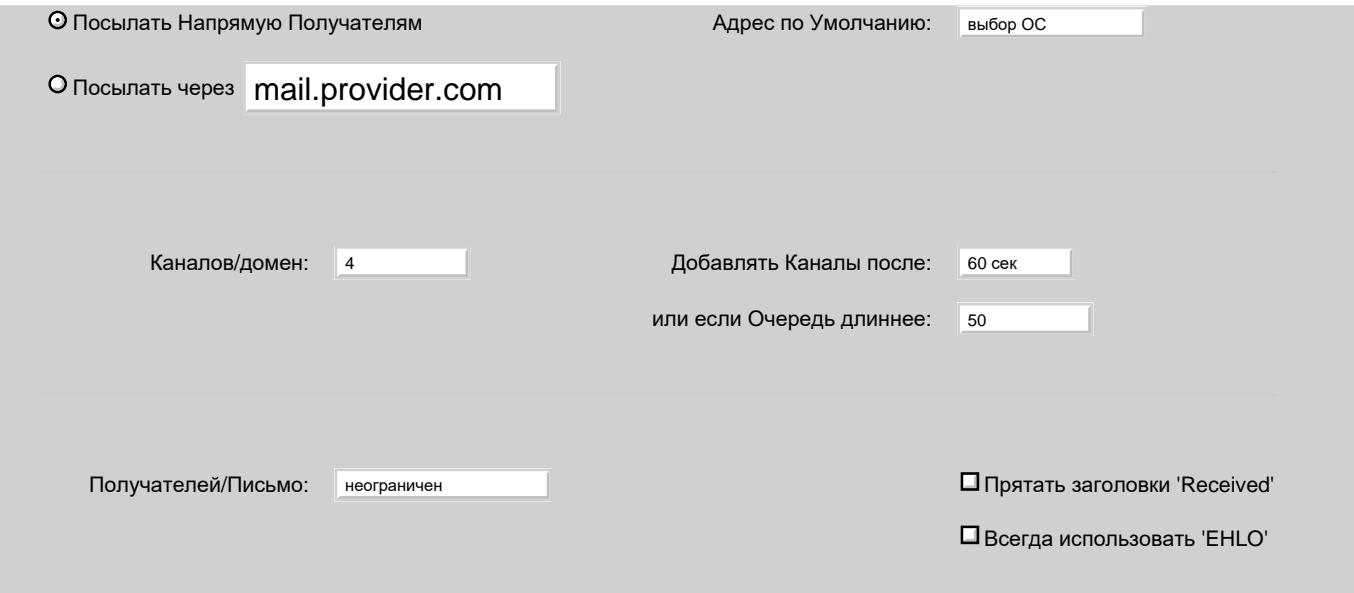

#### Адрес по Умолчанию

Когда CommuniGate Pro получает сообщение, он может назначить этому сообщению один из своих локальных сетевых адресов, и, если модуль SMTP должен будет отправить такое сообщение, то он будет отправлять его через назначенный локальный адрес. Дополнительную информацию смотрите в разделе [Домены](#page-255-0). Все другие сообщения отправляются через SMTP Адрес по Умолчанию. Установите эту настройку в значение Выбор ОС, чтобы позволить ОС сервера самостоятельно выбирать подходящий локальный сетевой адрес.

#### Получателей/Письмо

Эта установка указывает сколько получателей может быть в одном сообщении. Если в сообщение указано слишком много получателей, то оно отправляется указанному числу получателей, затем сервер повторяет процедуру отправки и тело сообщения отправляется на оставшиеся адреса получателей.

#### Прятать заголовки Received

Если указана эта опция, то модуль SMTP изменяет в сообщениях, отправляемых на не клиентские сетевые адреса, все поля заголовков Received . В этих полях неизменными остаются только отметки времени, тогда как все другие значение полей заменяются фиктивными данными.

#### Всегда использовать EHLO

Если указана эта опция, то модуль SMTP всегда посылает на удалённые сервера команду EHLO, пытаясь установить соединение по расширенному SMTP протоколу (ESMTP).

Если эта опция не выбрана, модуль SMTP проверяет строку приветствия удалённого сервера. Модуль SMTP отправляет команду EHLO, только если в этой строке содержится слово ESMTP.

При отправке сообщений через Интернет, модуль SMTP может переслать их на другой почтовый сервер, или доставить сообщения непосредственно получателям, используя MX-записи в DNS для поиска адресов хостов получателей в Интернет.

Когда модуль SMTP отправляет письмо из Домена, которому присвоен адрес IP:

- соединение с удалённым сервером устанавливается с адреса IP Домена, смотрите раздел [Установки](#page-255-0) [Домена](#page-255-0)
- модуль посылает команду HELO/EHLO с именем Домена в качестве параметра. Если по этому имени не находится в DNS сетевой адрес IP этого сервера CommuniGate Pro, некоторые системы могут отказать в приёме соединений по протоколу SMTP от вашего Сервера.
	- В такой ситуации можно указать в [Установках](#page-255-0) [Домена](#page-255-0) альтернативное имя для использования в команде HELO/EHLO.

Когда модуль SMTP отправляет письмо из Домена, которому не присвоен адрес IP:

- соединение с удалённым сервером устанавливается с [адреса](#page-376-1) [IP](#page-376-1) [по](#page-376-1) [умолчанию](#page-376-1)
- модуль посылает команду HELO/EHLO с именем Главного Домена в качестве параметра. Если по этому имени не находится в DNS сетевой адрес IP этого сервера CommuniGate Pro, некоторые системы могут отказать в приёме соединений по протоколу SMTP от вашего Сервера.

В такой ситуации можно указать в [Установках](#page-255-0) [Доменов](#page-255-0) По Умолчанию альтернативное имя для использования в команде HELO/EHLO.

## **Отправка через Пересылающий Почтовый Сервер**

#### Посылать через

При выборе этой опции SMTP модуль соединяется с указанным *пересылающим почтовым сервером* (называемым также *умный хост (smarthost)*) и отправляет все находящиеся в очереди сообщения на этот сервер. Так как пересылающий почтовый сервер обычно "близок" к вашему серверу, то с вашего сервера сообщения уходят довольно быстро. Но этот метод может привести к

образованию дополнительных задержек в доставке сообщений, так как сообщения ставятся в очередь на пересылающем сервере, и эти очереди могут обрабатываться медленно. Этот метод рекомендуется, когда ваш сервер имеет медленное соединение с Интернет, или если вы используете коммутируемое соединение и хотите, чтобы сообщения уходили с вашего сервера как можно быстрее, а время соединения было меньше.

Выберите опцию "Посылать через" и укажите имя или адрес IP пересылающего сервера. Модуль SMTP будет пересылать все исходящие сообщения на этот почтовый сервер для дальнейшей отправки.

**Обратите внимание:** имя пересылающего почтового сервера должно быть именем реального компьютера (как указано в A-записи в DNS), а не именем почтового домена (типа MX). Имя домена вашего провайдера может быть provider.com, а почтовый сервер провайдера может быть имя типа mail.provider.com. Проконсультируйтесь с вашим провайдером, чтобы узнать точное имя пересылающего сервера, которое вы можете использовать.

**Обратите внимание:** вы можете указать здесь адрес IP пересылающего сервера вместо его имени. Вы также можете указать несколько адресов IP через запятую (,). Если соединение SMTP на первый указанный адрес не может быть установлено, то модуль SMTP будет пытаться установить соединение на следующий адрес.

**Обратите внимание:** при настройке [Сервера](#page-698-0) [Backend](#page-698-0) [в](#page-698-0) [Кластере](#page-698-0), в настройке "Посылать через" вы можете указать символ звёздочка (\*). В этом случае в качестве пересылающего почтового сервера будут использоваться все Сервера Frontend Кластера (указанные на странице Установок Кластера).

#### Использовать AUTH

Пересылающий почтовый сервер должен быть настроен на релеинг почты от вашего сервера на любой другой сервер в Интернет. Некоторые пересылающие почтовые сервера могут требовать от вашего сервера использования команды AUTH с правильным именем пользователя и паролем для ретрансляции почты далее. В этом случае вы должны ввести имя и пароль в этих полях.

Такая настройка используется, когда ваш сервер имеет "динамический адрес IP" и получает почту от этого же пересылающего сервера, используя [метод](#page-376-1) [ATRN](#page-376-1). Обычно имя пользователя и пароль, используемые для пересылки почты, совпадают с именем и паролем, используемым для получения почты методом ATRN.

## **Отправка Сообщений Непосредственно Получателям**

#### Посылать напрямую Получателям

Когда выбрана эта опция, модуль SMTP использует DNS для преобразования адресов получателей сообщения в имена и адреса хостов, принимающих почту. Получающий хост может быть непосредственно хостом получателя, или ретранслирующим хостом. Информация о правильных ретранслирующих хостах хранится в так называемых MX-записях DNS. Для каждого хоста получателя может существовать несколько адресов, и каждая запись имеет свой приоритет. Если модуль SMTP не может соединиться с ретранслирующим хостом самого высокого приоритета, то используются другие MX-записи, и предпринимается попытка установить соединения через них. Если все ретранслирующие хосты недоступны, то сообщение остаётся в очереди SMTP, и попытки отправить его (и все другие сообщение на этот хост) будут сделаны позднее.

Этот метод позволяет системе доставлять сообщение или прямо на компьютер получателя, или на ретранслирующий хост, являющийся "очень близким" к компьютеру получателя. Получатели могут читать ваши сообщения практически немедленно, и ваша почтовая система не должна полагаться на производительность "пересылающего почтового сервера".

#### **Параллельная Доставка**

Когда очередь Сервера содержит несколько сообщений, которые должны быть доставлены в некоторый домен, SMTP модуль открывает соединение с почтовым сервером этого домена и отправляет сообщения по одному. Если установлено медленное соединение, а в Очереди есть большое сообщение, то другие сообщения могут ждать отправки длительное время. Возможно, вы захотите, чтобы SMTP модуль открывал дополнительные соединения с почтовым сервером и отправлял сообщения параллельно.

#### Каналов/домен

Используйте эту настройку, чтобы указать максимальное число соединений TCP, которые модуль SMTP может открыть с одним почтовым сервером.

#### Добавлять Канал после

Когда модуль SMTP не может в течении указанного времени отправить одно сообщение, а в той же Очереди есть другие сообщения, то модуль откроет новое параллельное соединение.

или если Очередь длиннее

Если SMTP модуль отправляет сообщение, а число не отправленных сообщений в той же Очереди превышает указанное здесь значение, то модуль откроет новое параллельное соединение.

#### **Повторные Попытки Доставки**

Если попытка доставить сообщение заканчивается неуспешно, то модуль SMTP может отложить доставку этого сообщения или всей очереди сообщений на этот хост (если соединение с хостом не может установлено, или соединение было разорвано и т.д.). Панель Повтор Попыток позволяет вам управлять повтором попыток доставки сообщений:

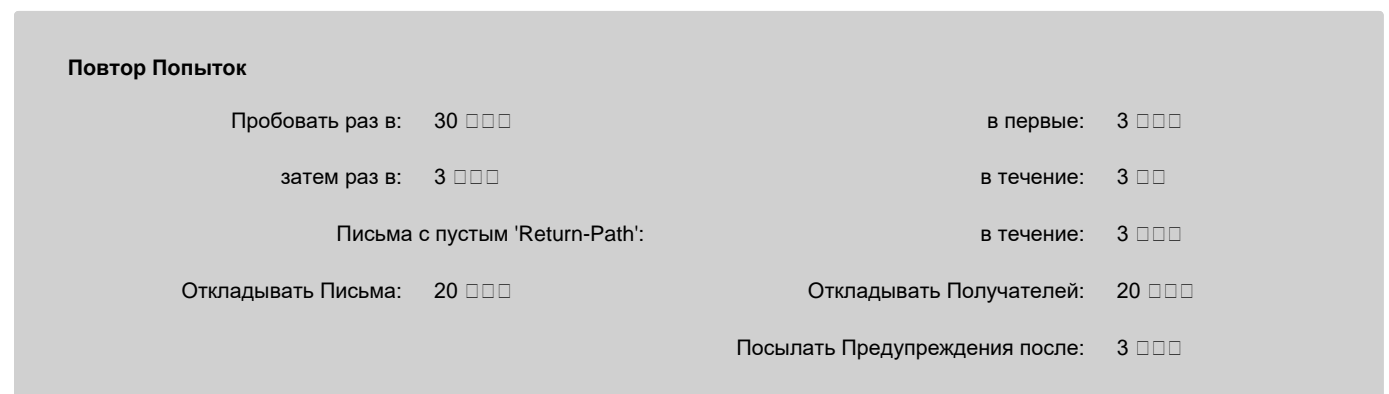

#### Пробовать раз в

Используйте эту настройку для задания частоты попыток отправки модулем SMTP сообщения в случае проблем с соединением. Если вы используете пересылающий почтовый сервер, то эта опция указывает, когда модуль должен повторить соединение с этим сервером, если предыдущее соединение закончилось неуспешно по любой причине. Если вы используете метод Посылать Напрямую Получателям, и соединение с каким-либо удалённым хостом (доменом) заканчивается неудачно, то все сообщения в этот домен будут задержаны на указанное здесь время. Обычно SMTP системы задерживают сообщения на 30 минут.

#### в первые ... затем раз в

Используйте эти установки для того, чтобы указать, когда и как модуль SMTP должен изменять интервалы времени для последующих попыток. Обычно для модуля SMTP задаётся увеличение интервалов перед последующими попытками на 1-2 часа в случае, если сообщение провело в Очереди более 2 часов.

#### в течение

Используйте эту настройку для ограничения числа попыток доставки сообщения. Если сообщение не может быть доставлено в течение указанного времени, то сообщение отвергается и отправителю сообщения отсылается уведомление об ошибке, в котором указывается, что хост не доступен.

#### Письма с пустым 'Return-Path': в течение

Эта настройка задаёт альтернативные значения настроек для повтора попыток отправки сообщений с пустым Return-Path. Эти сообщения используются для уведомлений о неудачной или успешной доставке, и они могут отвергаться после меньшего количества попыток.

#### Откладывать Письма

Когда получающий хост возвращает ответ "временный сбой" (4xx) для команд отправки сообщения (MAIL FROM, DATA, "final dot"), то эта настройка указывает, когда должна быть повторена попытка отправить сообщение.

#### Откладывать Получателей

Если получающий хост возвращает ответ "временный сбой" (4xx) на команду передачи адреса получателя сообщения (RCPT TO), повторная попытка отправить сообщение этому получателю будет сделана через указанное в этой установке время.

#### Посылать Предупреждения после

Используйте эти установки для того, чтобы указать, когда SMTP модуль должен отправить предупреждающее сообщение отправителю сообщения, уведомляющее его о задержке доставки.

## **Безопасная (зашифрованная) Отправка Сообщений**

Вы можете настроить SMTP модуль вашего Сервера CommuniGate Pro на использование безопасных (защищенных) соединений при отправке сообщений на удалённые сайты.

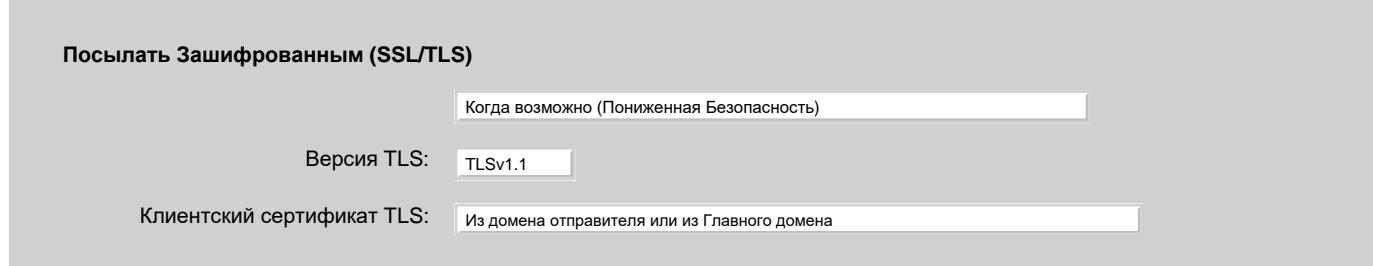

#### Выберите эту опцию если вы хотите, чтобы модуль SMTP не использовал SSL/TLS соединения.

#### Когда возможно (Пониженная Безопасность)

Выберите эту опцию если вы хотите, чтобы модуль SMTP пытался использовать SSL/TLS соединения с удалёнными SMTP серверами, поддерживающими эту возможность. Если удалённый сервер поддерживает команду STARTTLS, то SMTP модуль будет пытаться устанавливать безопасное (SSL/TLS) соединение с этим сервером.

В этом случае модуль не проверяет действительность Сертификата удалённого сервера или Тему сертификата. Если команда STARTTLS или процесс установления безопасного соединения заканчиваются неудачно, то сервер будет обмениваться трафиком в открытом виде и отправлять сообщения по незашифрованному каналу.

Некоторые серверы сообщают о поддержке STARTTLS, но не могут принимать SSL/TLS соединения. Если эта опция выбрана, то на такие сервера будет невозможно отправить электронную почту. Для разрешения этой проблемы проинформируйте администратора неисправного сервера, и создайте [Профиль](#page-376-1) со списком доменов-исключений, использующим опцию "Никогда".

#### Всегда (Повышенная Безопасность)

Выберите эту опцию для принудительного использования безопасных (зашифрованных) соединений.

Когда модуль SMTP CommuniGate Pro соединяется с удалённым сервером, он проверяет, что удалённый сервер поддерживает команду STARTTLS, являющуюся расширением протокола. Затем модуль SMTP использует эту команду для установления с этим сервером безопасного соединения.

### Модуль SMTP CommuniGate Pro проверяет действительность Сертификата удалённого сервера, используя заданный набор [Доверенных](#page-192-0) [Сертификатов](#page-192-0).

Поле *subject* сертификата удалённого релея должна содержать поле cn (*Имя-Идентификатор*), соответствующее либо имени домена удалённого сайта, либо имени этого релея. Часто здесь может возникать проблема, так как домен company.dom может иметь MX-запись relay1.company.dom, но компьютер с адресом relay1.company.dom имеет "главное" DNS-имя smtp.company.dom и его Сертификат выпущен для этого имени (поле *subject* Сертификата содержит smtp.company.dom в поле cn).

Для того, чтобы решить эту проблему, вы должны явно направить весь трафик в домен company.dom через релей smtp.company.dom используя следующую запись в [Маршрутизаторе](#page-141-0):

#### NoRelay:company.dom = company.dom@smtp.company.dom.\_via

#### Дополнительную информацию о маршрутизации SMTP смотрите в разделе [Маршрутизатор](#page-391-0).

**Обратите внимание:** эта возможность обеспечивает безопасную передачу сообщений между вашим сервером и удалённым релеем. Для этого, чтобы обеспечить полную безопасность на всём пути передачи сообщения от одного конечного пользователя к другому, вы должны проверить, что:

- пользователь отправляет сообщения на серверы либо через частную сеть, либо через публичную сеть Интернет, но по TLS/SSL соединениям (через безопасный SMTP или безопасную Веб Почту);
- все почтовые серверы и релеи обмениваются сообщениями через частную сеть, или через TLS/SSL соединения в публичной сети Интернет (безопасный SMTP);
- пользователи читают сообщения через частную сеть или через TLS/SSL соединения в публичной сети Интернет (безопасный POP, IMAP или безопасная Веб Почта).

Если получающий сервер не поддерживает команду STARTTLS или сертификат удалённого сервера не может быть проверен, или Тема сертификата не соответствует домену или имени релея домена, то для того, чтобы сообщения гарантировано не были переданы через потенциально небезопасный канал, все сообщения в этот домен **отвергаются**.

Если ваш сервер отправляет всю исходящую почту через [Пересылающий](#page-376-1) [Почтовый](#page-376-1) [Сервер](#page-376-1), то модуль SMTP CommuniGate Pro не проверяет поле *subject* сертификата Пересылающего Сервера.

#### Версия TLS

Максимальная версия TLS, которую модуль SMTP будет пытаться использовать. Если при попытке соединения возникнут проблемы с TLS и при этом включена опция "когда возможно", то для каждой следующей попытки версия протоколы будет ниже на один уровень. Последняя попытка будет сделана без установления TLS сессии.

#### Клиентский сертификат TLS

Принимающий сервер может затребовать дополнительную аутентификацию с помощью сертификата. Если во время установления TLS соединения удалённый сервер прислал требование на сертификат, на него возможно ответить тремя способами:

#### Никакой

клиентский сертификат не отправляется.

#### Из домена отправителя или никакой

Если в отправляющем домене установлен сертификат, соответствующий требованию удалённого сервера, он будет отправлен; иначе никакой сертификат не отправляется.

Если в отправляющем домене установлен соответствующий сертификат, он будет отправлен; иначе отправляется сертификат из Главного Домена.

Если исходящее соединение произведено на порт номер 465 (смотрите раздел [Отправка](#page-391-1) [на](#page-391-1) [Нестандартные](#page-391-1) [Номера](#page-391-1) [Портов](#page-391-1)), то модуль SMTP инициирует безопасный (SSL/TLS) протокол сразу же после установления TCP/IP соединения.

## **Профили Хостов Получателей**

`

Профиль это дополнительный именованый набор настроек модуля SMTP. Вы можете иметь несколько Профилей для разных групп хостов.

Чтобы создать Профиль, или редактировать уже созданный, откройте страницу Передача в настройках модуля SMTP используя Веб Интерфейс Администратора. На странице приводятся все созданные Профили.

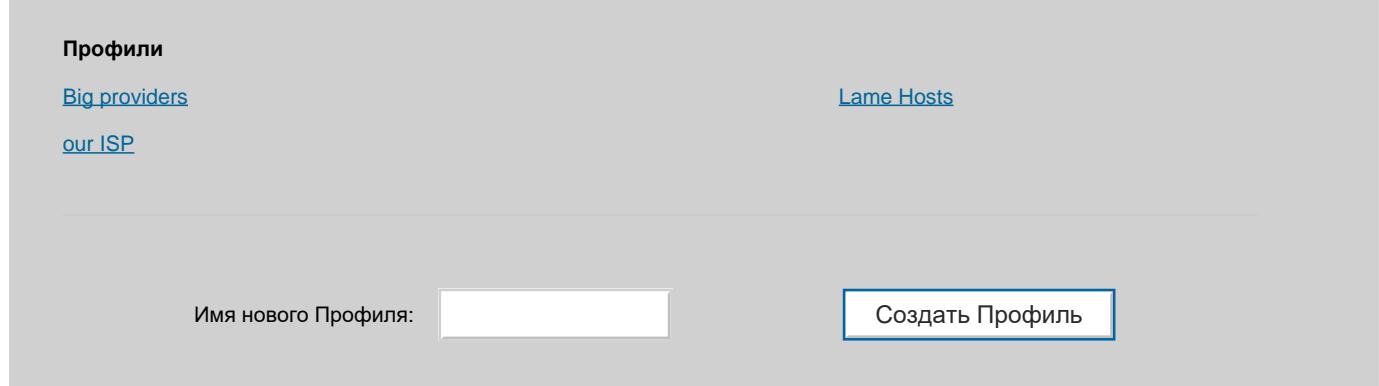

Введите имя нового Профиля и нажмите на кнопку Создать Профиль. Будет создан новый Профиль.

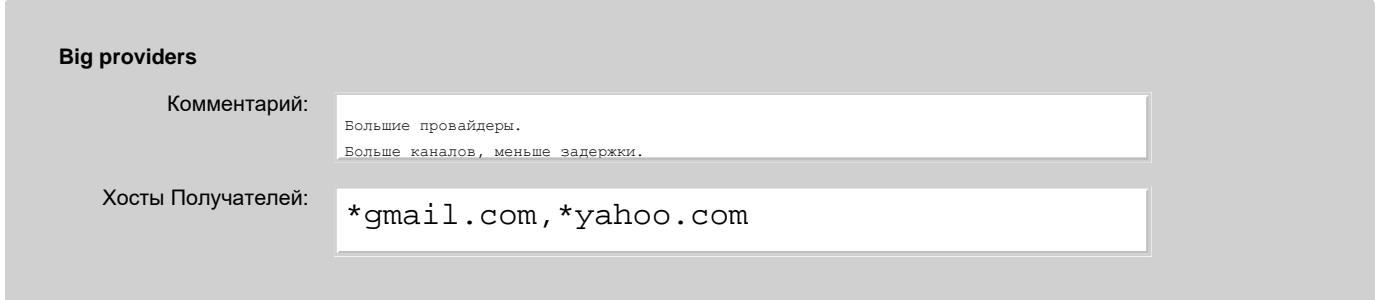

Каждый Профиль содержит список имён доменов, к хостам которых он применяется. Указанные имена могут содержать шаблон подстановки - символ звёздочка (\*). Настройки модуля SMTP служат настройками по умолчанию для Профиля.

Профили проверяются по алфавитному порядку их имён. Если какое-то имя домена занесено в несколько профилей, то будет применяться только первый подходящий профиль.

Используя Профили вы можете назначить особые настройки для определённого домена или группы доменов. Например, отдельному домену можно назначить отдельный [Пересылающий](#page-376-1) [Почтовый](#page-376-1) [Сервер](#page-376-1), с отдельными параметрами аутентификации.

## <span id="page-382-0"></span>**Получение Сообщений**

Протокол SMTP обычно используется для получения сообщений из сети Интернет, а также сообщений от клиентских почтовых приложений. Если вы хотите получать сообщения из сети Интернет, вам необходимо иметь соединение TCP/IP с Интернет, а имя домена вашего сервера и его адрес IP должны быть в зарегистрированы в DNS.

Для того, чтобы настроить Приём сообщений по SMTP, нажмите на ссылку Приём на станице Установок SMTP.

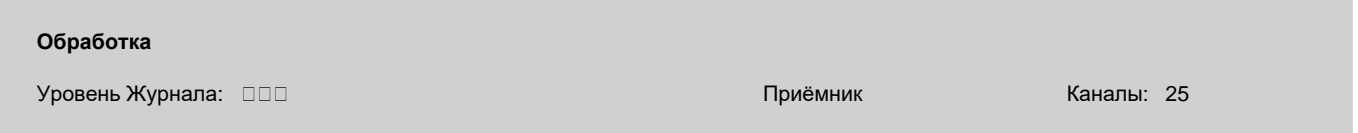

Каналы

Когда указано ненулевое значение в этой установке, SMTP модуль создаёт так называемый "Приёмник". Модуль начинает принимать все соединения SMTP, которые устанавливают с Сервером другие почтовые сервера для передачи почты. Эта установка используется для ограничения числа одновременных соединений, которое может принимать модуль SMTP. Если открыто предельное число соединений, модуль будет отказывать в приёме новых соединений. В этом случае отправляющая почту почтовая система попытается соединиться позднее.

#### Приёмник

Эта ссылка позволяет вам отрегулировать [Приёмник](#page-238-0) SMTP. Вы можете указать порты TCP, которые будут использоваться для входящих SMTP соединений (по умолчанию используется порт номер 25), задать локальные адреса IP, которые будут использоваться для входящих соединений (по умолчанию используются все возможные адреса), а также указать, каким удалённым адресам должен быть предоставлен доступ на ваш SMTP Сервер CommuniGate Pro (по умолчанию, с портом SMTP могут устанавливаться соединения со всех адресов).

**Обратите внимание:** для того, чтобы позволить пользователям Microsoft® Outlook Express 4.x отправлять сообщения по безопасным соединениям, вы должны настроить порт приёмника SMTP на приём соединений на порту TCP 465 и включить для этого порта опцию SSL/TLS.

**Обратите внимание:** Netscape® Messenger и современные версии Microsoft Outlook и Outlook Express не нуждаются в дополнительном номере порта для безопасных соединений, так как эти продукты используют команду STARTTLS для установления безопасного соединения после установления SMTP соединения на стандартный порт номер 25.

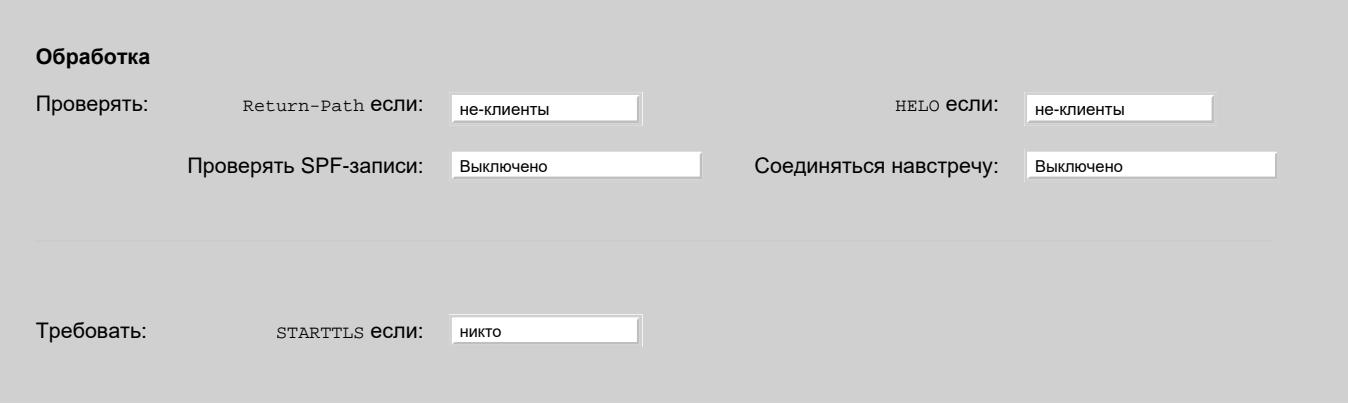

#### Проверять HELO

Эта опция указывает, должны ли проверяться параметры команд HELO/EHLO.

Вы можете указать модулю осуществлять проверку этих адресов только для тех сетевых адресов, которые не включены в список Сетевые Адреса Клиентов. Это полезно, если:

- некоторые их ваших клиентов используют почтовые программы, которые отправляют фиктивные имена в командах HELO/EHLO;
- вы используете коммутируемое соединение с Интернет, и вы не хотите, чтобы при получении почты с компьютеров ваших собственных клиентов генерировался бы исходящий (DNS) трафик.

#### Проверять Return-Path

Адрес электронной почты Return-Path (указанный в команде протокола MAIL FROM) обрабатывается в [Маршрутизаторе](#page-141-0). Если получившийся адрес направляется на удалённый хост (не локальное имя домена), то эта опция указывает, должно ли проверяться это имя домена.

Дополнительную информацию смотрите в разделе Защита .

#### Проверять SPF-записи

Эта опция указывает SMTP модулю проверять нелокальные имена доменов для Return-Path, используя записи SPF в DNS.

- Если эта опция Выключена, то SPF записи не используются.
- Если эта опция установлена в значение "Добавлять Поле", то SPF записи проверяются, и поле заголовка Received-SPF и результат обработки SPF записи добавляется во все входящие сообщения.
- Если эта опция Включена, то SPF записи проверяются. Если эти записи говорят, что сообщение с указанным в Return-Path доменом не может быть отправлено с сетевого (IP) адреса отправителя (SPF записи выдают "hard failure" для этого адреса), то Return-Path отвергается. В других случаях, поле заголовка Received-SPF добавляется к сообщению.
- Если эта опция установлена в значение "вместе с DMARC", то SPF записи проверяются, адрес Return-Path и тело сообщения принимаются.

Затем, если отправитель не аутентифицировался, проверяется имя домена из поля заголовка "From:"; если такого домена не существует (в DNS нет ни A, ни MX записей), то сообщение отвергается.

Затем для домена проверяется запись DMARC; если её нет в DNS, то проверяется запись из соответствующего организационного домена. Если политика в DMARC записи равна "reject", и результат проверки SPF не равен "pass", и в заголовках сообщения нет валидной DKIM подписи, соответствующей домену согласно параметрам в записи DMARC, то сообщение отвергается.

В других случаях, поле заголовка Received-SPF добавляется к сообщению.

**Обратите внимание:** SPF и DMARC записи не проверяются для сетевых соединений, установленных с сетевых адресов [Клиенты](#page-230-0) или [Неблокируемые](#page-227-0).

**Обратите внимание:** Если опция Проверять Return-Path имеет значение Никто, то эта опция тоже не используется.

Соединяться навстречу

Эта опция указывает SMTP модулю проверять нелокальные адреса Return-Path, соединяясь с почтовыми серверами,

обслуживающими эти адреса и проверяя, что эти сервера принимают представленные адреса.

Если эта опция установлена в значение Добавлять Поле, то адреса, которые не могут быть проверены, не будут отвергаться. Вместо этого, к сообщению будет добавляться поле заголовка X-Reverse-Check, содержащее код ошибки, с которым завершилась проверка. **Обратите внимание:** Опция Соединяться Навстречу не используется для входящих SMTP соединений, установленных с сетевых адресов [Клиенты](#page-230-0) или [Неблокируемые](#page-227-0).

**Обратите внимание:** Если опция Проверять Return-Path имеет значение Никто, то эта опция тоже не используется.

Требовать STARTTLS

Эта опция применяется к сообщениям, адреса Return-Path которых не относятся ни к одному из локальных доменов этого Сервера. Если соединение SMTP устанавливается с сетевого адреса указанного типа (Клиент,не-Клиент и т.д.), оно не защищено с помощью SSL/TLS, то адрес Return-Path и само письмо отвергаются.

К сообщениям, чьи адреса Return-Path относятся к одному из локальных доменов этого Сервера, эта функция применяется согласно [Установкам](#page-255-0) [Домена](#page-255-0).

### **Аутентификация Отправителя**

Если отправитель сообщения (адрес Return-Path сообщения, указанный в команде протокола MAIL FROM) является локальным объектом - Пользователем, или Группой, или Списком Рассылки в локальном Домене, то открывается этот домен, и в нём проверяется значение опции [Требовать](#page-255-0) [SMTP AUTH](#page-255-0).

Если эта опция включена, то сообщение будет отвергаться в случае, если клиентская почтовая программа не отправила сначала команду SMTP AUTH. Значение опции указывает для каких классов адресов IP, с которых почтовые программы отправляют почту, должна использоваться эта возможность.

**Обратите внимание:** используйте эту опцию с осторожностью. Некоторые пользователи могут использовать различные почтовые релеи и указывать в своих сообщения свои имена Пользователя Сервера CommuniGate Pro в качестве Return-Paths сообщений. Если эта опция включена и такие сообщения направлены на ваш сервер, то они будут отвергаться, потому что почтовые релеи будут не в состоянии аутентифицировать отправителей с вашего Сервера.

#### **Блокировка Нарушителей**

Для защиты вашей системы от известных спамерских сайтов, CommuniGate Pro предоставляет несколько методов ведения "черных списков" адресов IP сайтов-нарушителей.

Когда помещённый в чёрный список хост устанавливает соединение с сервером и пытается отправить сообщение через SMTP, он получает сообщение об ошибке от модуля SMTP, и почта от этого хоста не принимается.

**Обратите внимание:** сами соединения от блокированных хостов все ещё [будут](#page-390-0) [приниматься](#page-390-0). Если вы хотите отвергать все соединения с определённых Сетевых Адресов, то изучите раздел [Отвергаемые](#page-230-1) [Сетевые](#page-230-1) [Адреса](#page-230-1).

Введите адреса хостов-нарушителей в поле Блокированные Сетевые Адреса в формате [Списка](#page-227-1) [Адресов](#page-227-1):

**Блокированные Сетевые Адреса**

10.34.56.78 ; плохой хост 10.34.50.01-10.34.59.99 ; плохая сеть

#### **Использование Блокирующих Серверов DNS (RBL)**

Довольно трудно поддерживать списки Блокированных Адресов на Сервере в актуальном состоянии. Для проверки, является ли какой-нибудь адрес IP известным источником спама, могут использоваться так называемые сервисы RBL (Чёрный список реального времени, Real-time Blackhole List).

Некоторые Интернет Провайдеры поддерживают собственные RBL-серверы; ваш сервер CommuniGate Pro может использовать любой RBL-сервер с подходящим чёрным списком. Проконсультируйтесь с вашим провайдером о наиболее подходящих для вас RBL-серверах.

Для использования RBL-серверов, выберите опцию Использовать Блокирующие DNS-Сервера (RBL) и введите точное имя домена (*не* адрес IP!) RBL-сервера. Теперь, когда SMTP модуль принимает соединения от IP адреса *aa*. *bb*. *cc*. *dd*, и этот адрес не указан в списках Блокированные Сетевые Адреса, Неблокируемые Адреса или Сетевые Адреса Клиентов, модуль создаёт фиктивное имя домена *dd*. *cc*. *bb*. *aa*.rbl-server-name , где rbl-server-name является именем домена указанного вами RBL-сервера.

Затем SMTP модуль пытается получить IP адрес этого домена. Если эта операция заканчивается успешно, и полученный IP адрес находится в диапазоне 127.0.0.2-127.1.255.255, то адрес *aa*. *bb*. *cc*. *dd* считается блокированным.

**Обратите внимание:** эта опция приводит к выполнению дополнительных обращений к DNS, что может привести к задержкам при обработке входящих соединений.

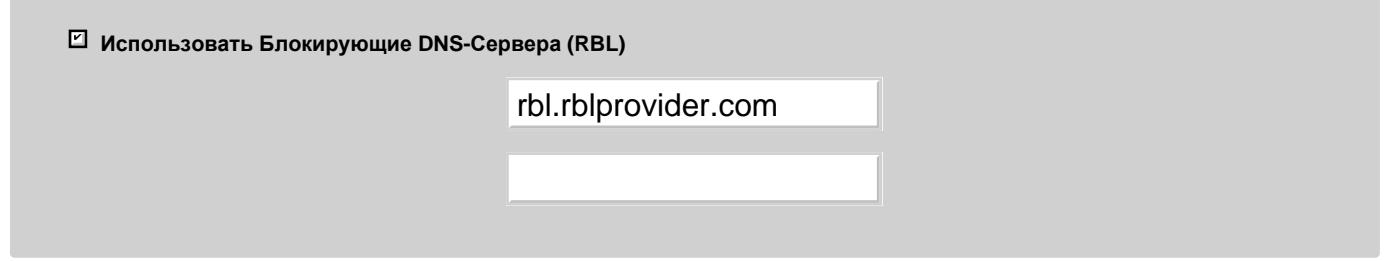

Вы можете ввести RBL-сервера в последнем (пустом) поле в таблице RBL-серверов. Для удаления сервера из списка, введите пустую строку в его поле. Чем больше серверов вы используете, тем дольше будут задержки в обработке входящих соединений. Если вам действительно необходимо использовать несколько RBL-серверов, но вы хотите избежать дополнительных задержек, заставьте ваш собственный DNS получать RBL информацию с этих Серверов (используя ежедневные обновления зоны) и используйте ваш DNS сервер вместо такого RBL-сервера.

**Обратите внимание:** Недоступность RBL-сервера может привести к очень длинным задержкам в обработке входящих соединений.

### **Ограничения и Защита**

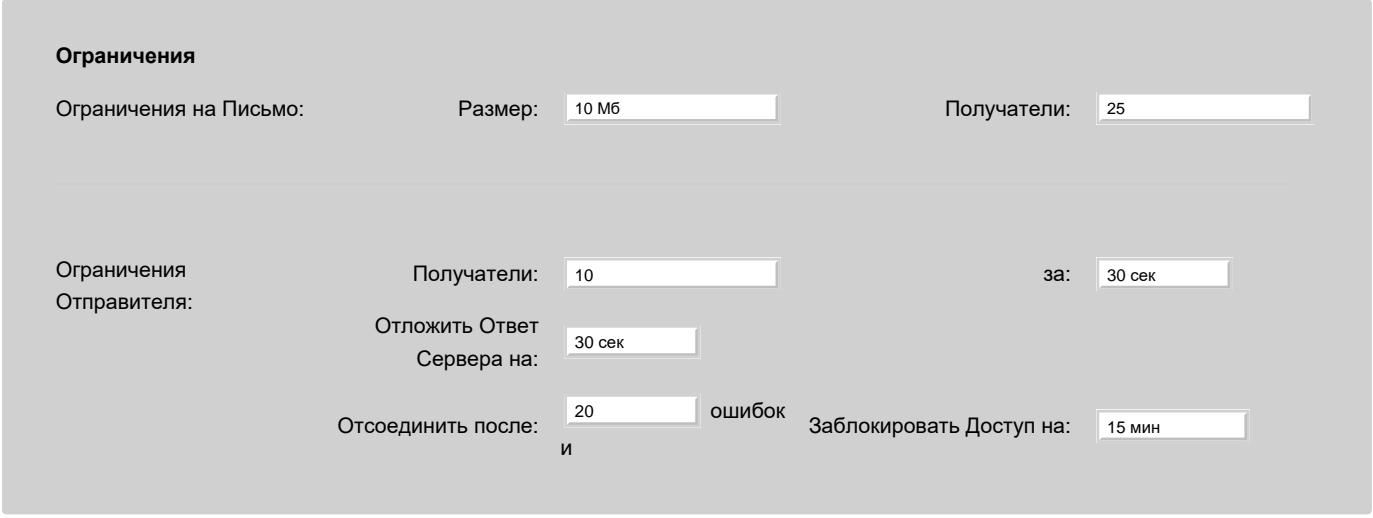

Ограничение на Размер Письма

Эти настройки указывают модулю отвергать все входящие сообщения, превышающие указанное ограничение.

#### Ограничение на Получателей Письма

Эта настройка ограничивает число получателей для каждого входящего сообщения. Задание низких значений делает ваш сервер менее привлекательным для спамеров.

#### Ограничения Отправителя

Используйте эти опции для указания ограничения на число получателей сообщения за период времени. Для каждого Сетевого Адреса IP модуль SMTP подсчитывает число сообщений, приходящих с этого адреса IP, и число всех получателей в этих сообщениях. Если общее число всех получателей в течении указанного периода времени превысит установленное ограничение, то новые получатели отвергаются с временной ошибкой, заставляя посылающий сервер повторить отправку сообщений для этих получателей.

Если отправитель успешно выполнил операцию SMTP AUTH, что позволило ему ретранслировать почту через Сервер CommuniGate

Pro, то получатели сообщений, отправленных через такое соединение, не подсчитываются.

Эта настройка может быть использована для защиты вашего Сервера от спамеров, которые отправляют одно сообщение или серию из сообщений большому числу получателей на вашей системе. С другой стороны, если большое число ваших пользователей подписано на какой-нибудь список рассылки, эта опция приведёт к задержке поступлений сообщений из этого списка.

#### Отложить Ответ Сервера

Используйте эту опцию для того, чтобы задать задержку времени между моментом, когда SMTP соединение принимается, и моментом первоначального ответа Сервера. Эта задержка может использоваться для того, чтобы заставить программы, рассылающие спам, отсоединиться от вашего сервера. Обычные серверы должны быть в состоянии передавать почту, так как стандарт RFC2821 требует, чтобы они ожидали 5 минут до первоначального ответа, и большинство серверов действительно ожидают как минимум 3 минуты.

Когда эта настройка имеет не нулевое значение, Сервер проверяет, получена ли строка данных от отправителя до посылки первоначального ответа протокола SMTP. Если отправитель послал какие-нибудь данные, не дождавшись первоначального ответа Сервера, отправителю возвращается сообщение об ошибке и соединение закрывается.

Опция Отложить Ответ Сервера работает только для соединений, устанавливаемых на порт номер 25.

**Обратите внимание:** если вы начнёте использовать большие задержки, то будьте готовы к тому, что вашему серверу потребуется значительно большее количество входящих SMTP каналов, так как каждая SMTP транзакция будет занимать больше времени.

#### Отсоединить и Заблокировать Доступ

Используйте эту опцию, чтобы указать, сколько ошибок в протоколе должен обнаружить модуль SMTP, прежде чем разорвать соединение с отправителем. Эта функция защищает ваш сервер от спамеров, подбирающих различные адреса электронной почты (атака по словарю), что приводит к ошибкам "неизвестный пользователь".

Модуль SMTP помещает сетевые адреса отключённых отправителей в список Временно Заблокированных Сетевых Адресов. Модуль SMTP отвергает новые соединения с Временно Заблокированных Сетевых Адресов.

**Обратите внимание**: модуль не блокирует сетевые адреса таких отправителей, если их адрес имеется в списке [Сетевые](#page-230-0) [Адреса](#page-230-0) [IP](#page-230-0) [Клиентов](#page-230-0) (указанный явно или через DNS) или если этот адрес является [Неблокируемым](#page-227-0).

Если входящий адрес получателя в команде (RCPT TO) является локальным Пользователем, то в [Установках](#page-255-0) [Домена](#page-255-0) Пользователя могут быть заданы указания для SMTP Модуля на проверку текущего статуса Пользователя.

Если почта Пользователю не может быть доставлена немедленно (Пользователь превысил квоту и т.д.), то адрес получателя отвергается с кодом "временной ошибка" (4хх).

#### **Профили Адресов Отправителей**

Профиль это дополнительный именованый набор настроек модуля SMTP для определённых IP-Адресов отправителей.

Чтобы создать Профиль, или редактировать уже созданный, откройте страницу Приём в настройках модуля SMTP используя Веб Интерфейс Администратора. На странице приводятся все созданные Профили.

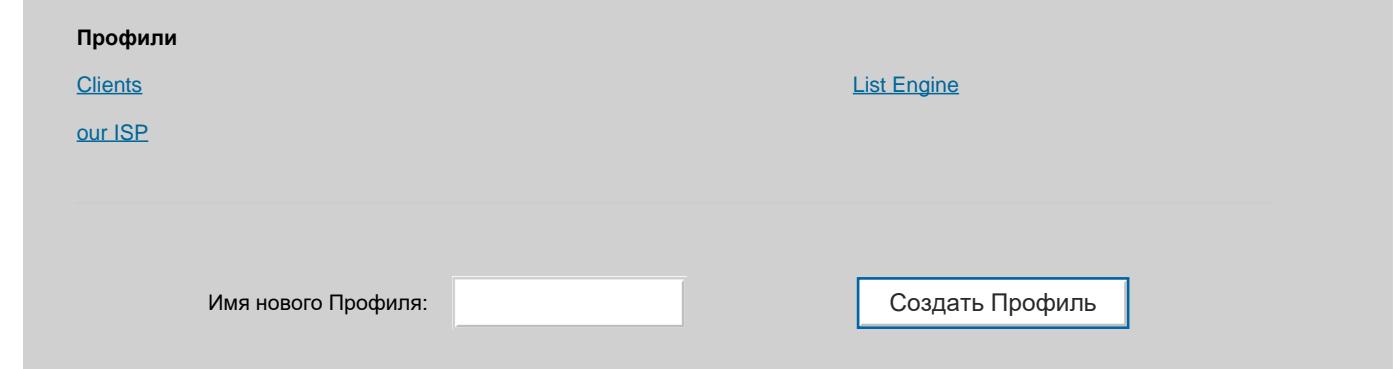

Введите имя нового Профиля и нажмите на кнопку Создать Профиль. Будет создан новый Профиль.

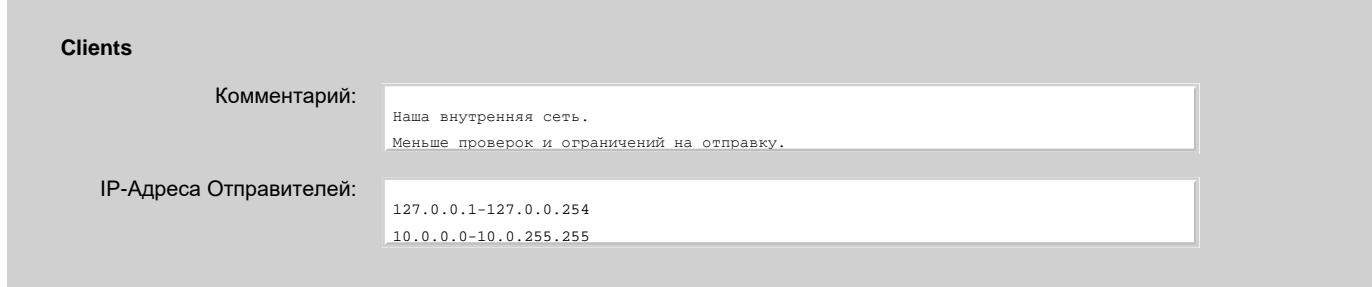

Каждый Профиль содержит список IP-Адресов, к соединениям с которых он применяется. Настройки модуля SMTP служат настройками по умолчанию для Профиля.

Профили проверяются по алфавитному порядку их имён. Если какой-то адрес занесён в несколько профилей, то будет применяться только первый подходящий профиль.

Используя Профили вы можете назначить особые настройки для определённых адресов отправителей. Например, отдельному клиенту, который не может аутентифицироваться, можно дать право пользоваться Сервером как открытым релеем.

## **Пробуждение Запасного Сервера**

Если ваш сервер имеет коммутируемое соединение, то имя домена должно иметь в DNS как минимум одну дополнительную MX запись, указывающую на "запасной" почтовый сервер (обычно, почтовый сервер вашего провайдера). Когда ваш сервер отключён, все сообщения, направляемые на ваши домены, отправляются на этот запасной почтовый сервер.

Запасной почтовый сервер пытается доставлять собранные сообщения вашему серверу. Обычно повторная попытка предпринимается через 30 минут, так что ваша система должна оставаться включённой как минимум в течение этого периода времени для того, чтобы получить сообщения с запасного сервера.

Для того, чтобы избежать этой задержки, SMTP модуль может быть настроен на отправку команды ETRN на запасной сервер, запускающей Удалённую Очередь. Когда запасной сервер получает такую команду, он немедленно начинает отправлять собранные сообщения на ваш Сервер.

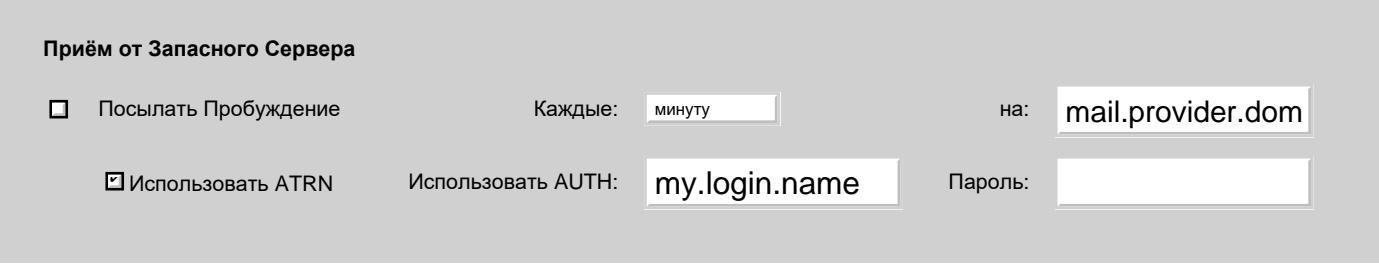

Посылать Пробуждение

Используйте эти установки для указания адреса Запасного Сервера и частоты отправки команды на Запуск Удалённой очереди.

**Обратите внимание:** имя запасного почтового сервера должно быть именем реального компьютера (как указано в A-записи в DNS), а не именем почтового домена. Имя домена вашего провайдера может быть provider.com, а почтовый сервер провайдера может быть имя типа mail.provider.com. Проконсультируйтесь с вашим провайдером для того, чтобы узнать правильное имя вашего запасного сервера, или просто проверьте MX-записи в DNS, указывающие на ваш домен: ваш запасной сервер указывается в той MX-записи, приоритет которой следует за приоритетом MX-записи для вашего Сервера.

## **Релеинг Почты по Требованию (ATRN)**

Команда ETRN может использоваться для освобождения очереди на ваш домен на удалённом запасном сервере только если ваш сервер имеет постоянный IP адрес.

Если ваш сервер имеет динамический IP адрес, то метод ETRN не будет работать, так как запасной сервер не знает IP адреса, используемого вашим сервером, и, соответственно, запасной сервер не сможет открыть соединение с вашим сервером.

Если ваш сервер имеет динамический IP адрес, то он должен использовать метод Релеинга Почты по требованию, чтобы забрать почту с запасного сервера.

При использовании метода Релеинга Почты по Требованию, ваш сервер соединяется с запасным сервером, аутентифицирует себя и затем отправляет команду ATRN. Затем сервера обмениваются своими ролями и запасной сервер в том же канале начинает отправлять почту на домен вашего сервера. Это снимает необходимость открытия запасным сервером соединения с вашим сервером.

Так как запасной сервер не открывает соединение сам, то он должен проверить, что сервер, отправивший команду ATRN и желающий получить почту для вашего домена, действительно является вашим сервером. Ваш сервер должен представить какие-либо имя и пароль, и это имя и пароль должны быть приняты удалённым сервером, что позволит вашему серверу отправить команду ATRN.

Проконсультируйтесь с администратором удалённого сервера относительно имени и пароля, которые должен представлять ваш сервер перед отправкой команды ATRN.

#### Использовать ATRN

выберите эту опцию, чтобы использовать метод ATRN (метод Релеинга Почты по Требованию), вместо метода ETRN.

Использовать AUTH и Пароль

эта пара строк отправляется на удалённый сервер при использовании команды AUTH. Права доступа, предоставленные этому имени на удалённом сервере, должны позволять вашему серверу использовать команду ATRN.

Для отправки пароля в зашифрованной форме SMTP модуль CommuniGate Pro использует метод аутентификации AUTH CRAM-MD5. Если удалённый сервер не поддерживает метод CRAM-MD5, то используется незашифрованный метод AUTH LOGIN.

Если ваш запасной сервер не поддерживает Релеинг Почты по Требованию, то вам необходимо использовать метод общедоменного пользователя, реализованный в модуле [Внешнего](#page-401-0) [Опроса](#page-401-0).

RFC2645 предлагает использовать специальный порт TCP номер 366 для услуги ATRN. Если ваш запасной почтовый сервер осуществляет обслуживание ATRN на этом порту (или на любом другом порту, отличном от стандартного SMTP порта 25), вы должны задать имя сервера и номер порта в поле настройки Посылать Пробуждение На. Используйте символ двоеточие для отделения имени сервера от номера порта: mail.provider.dom:366

Вы можете использовать безопасные соединения с запасным сервером, если вы включите имя запасного сервера в список [Посылать](#page-376-1) [Зашифрованным](#page-376-1) [\(SSL/TLS\)](#page-376-1).

Если указано имя запасного сервера, то на странице с установками SMTP отображается кнопка Пробудить Сейчас. Нажмите на эту кнопку, чтобы немедленно инициировать сессию пробуждения.

## **Поддержка LMTP**

В модуле SMTP реализован протокол LMTP. Он поддерживает этот протокол на всех портах, и для поддержки протокола LMTP не требуется настройки дополнительных портов.

Модуль SMTP переключается в режим LMTP при получении команды LMTP LHLO.

## <span id="page-388-0"></span>**Обслуживание Хостов Клиентов через Коммутируемое Соединение**

Сервер CommuniGate Pro может использоваться как запасной почтовый сервер для систем с коммутируемым доступом. Системы с коммутируемым доступом, получающие почту через SMTP, ожидают, что их запасные сервера получают и хранят всю почту для них в то время, как они отключены. Когда система с коммутируемым доступом снова подключается к Интернет, она соединяется со своим запасным почтовым сервером и либо запускает специальную команду за Запуск Удалённой Очереди (ETRN, RFC1985), либо отправляет фиктивное сообщение электронной почты на специальный адрес на запасном сервере.

## **Запуск Удалённой Очереди (ETRN)**

Когда ваш сервер получает команду ETRN, он пытается отправить все сообщения, собранные для хоста, указанного в параметре команды ETRN. Этот метод позволяет системе с коммутируемым доступом получить свои сообщения немедленно, не ожидая, пока ваш сервер сделает следующую попытку доставить собранные сообщения.

Модуль SMTP поддерживает команду ETRN, так что CommuniGate Pro может использоваться как запасной почтовый сервер. Так как эта возможность является встроенной, то никаких специальных настроек для этого выполнять не требуется.

Модуль SMTP использует [Маршрутизатор](#page-141-0) для обработки параметра ETRN (имени домена). Он добавляет фиктивное имя пользователя wakeup к этому домену для получения типового адреса электронной почты wakeup@ *etrn-parameter* и прогоняет этот адрес через Маршрутизатор. Если адрес направляется на SMTP хост, то SMTP модуль освобождает (пробуждает) очередь этого хоста.

Если в вашей таблице маршрутизации домен client.com направляется на mail.client.com , то вся почта для домена client.com будет накапливаться в очереди для домена mail.client.com. Так как параметр команды ETRN также обрабатывается в Маршрутизаторе, то и команда ETRN client.com будет отработана корректно и приведёт к освобождению очереди для mail.client.com.

В среде [Динамического](#page-664-0) [Кластера](#page-664-0) команда ETRN, полученная любым членом кластера, освобождает очередь на домен у всех членов кластера.

## **Релеинг Почты по Требованию (ATRN/TURN)**

Когда SMTP модуль CommuniGate Pro получает команду ATRN, он проверяет, что сторона, установившая соединения, аутентифицировалась. Затем модуль освобождает очередь для указанного домена и отправляет все сообщения, находящиеся в ней, через это (уже установленное) соединение. Для включения возможности ATRN в SMTP модуле CommuniGate Pro никаких специальных настроек выполнять не нужно. Есть ряд важных замечаний, которые необходимо сделать в связи с реализацией ATRN:

- В команде ATRN разрешается использовать только один параметр.
- Имя очереди домена, которая должна быть освобождена, должно соответствовать имени аутентифицированного пользователя. Если вы хотите позволить клиентскому хосту с коммутируемым доступом освободить очередь для домена domain.dom , то вы должны создать пользователя domain.dom в Главном Домене CommuniGate Pro и клиентский хост должен аутентифицировать себя, используя это имя пользователя domain.dom и его пароль.
- Если команда ATRN не имеет параметра, то имя аутентифицированного пользователя используется как имя очереди, которая будет освобождена.
- Имя домена, используемое в команде ATRN, должно быть включено в список удерживать Почту для Доменов.

Параметр команды ATRN (если есть) обрабатывается точно так же, как параметр команды [ETRN](#page-376-1).

RFC2645 предлагает использовать специальный порт TCP номер 366 для услуги ATRN. Модуль SMTP CommuniGate Pro обеспечивает услугу ATRN на всех портах, используемых [Приёмником](#page-238-0). Для соответствия стандарту RFC2645, вы можете добавить в установки приёмника SMTP порт 366.

Для совместимости со старыми серверами Microsoft Exchange, также поддерживается команда SMTP TURN. Он обрабатывается так же, как и команда ATRN без параметра, и также требует аутентификации. Имя очереди, которая будет освобождена, совпадает с именем аутентифицированного пользователя.

## **Пробуждение через Почту**

Модуль SMTP поддерживает альтернативный метод пробуждения: система с коммутируемым доступом может отправить любое сообщение на адрес *domainName*-wakeup@ *serverDomain* для освобождения очереди сообщений domainName. Имя serverDomain должно быть именем Главного Домена Сервера CommuniGate Pro.

В среде [Динамического](#page-664-0) [Кластера](#page-664-0) сообщение пробуждения, полученное любым членом кластера, освобождает очередь на домен у всех членов кластера.

## **Удерживание почты в Очереди**

Модуль SMTP может быть настроен для удерживания в своей очереди почты для определённых хостов без попыток доставить её до того момента, пока получающий сервер не отправит команду ETRN или не пошлёт пробуждающее сообщение. Это может быть полезно, если получающий сервер работает на линии с симметричным коммутируемым доступом, и его провайдер устанавливает связь автоматически при наличии какого-либо трафика для получающего сервера.

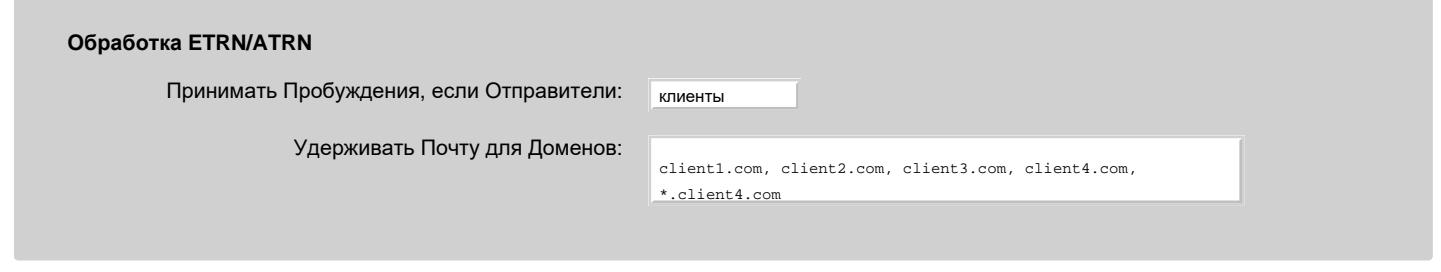

Принимать Пробуждения если Отправители

Эта опция указывает SMTP модулю принимать команды ETRN и сообщения пробуждения либо от всех, либо только от хостов, включённых в список Сетевые Адреса Клиентов, либо ни от кого.

Так как команда ATRN, в отличие от ETRN, требует аутентификации, то команда ATRN всегда принимается с любого адреса.

Удерживать Почту для Доменов

Когда SMTP модуль строит очередь для одного из доменов (хостов), указанных в этом поле, он задерживает эту очередь, ожидая получения команды ETRN/ATRN или другого внешнего действия, которое освободит эту очередь. Этот метод должен использоваться для сайтов, которые получают почту через ваш сервер, и которые хотят получать её только тогда, когда они отправили команду ETRN/ATRN. Указанные имена могут содержать шаблон подстановки - символ звёздочка (\*).

## <span id="page-389-0"></span>**Релеинг Сообщений**

Ситуация, когда модуль SMTP получает сообщение из удалённой системы и затем отправляет это сообщение какому-нибудь другому хосту называется *релеингом* (ретрансляцией).

По умолчанию Релеинг разрешён только аутентифицировавшимся пользователям, у которых включена опция Relay в разделе [Услуги](#page-270-0) на странице Установки Пользователя.

Чтобы разрешить Релеинг приложениям, которые не поддерживают аутентификацию, нужно создать [Профиль](#page-376-1) для IP-Адреса компьютера, на котором запускается приложение; и в Профиле включить опцию "Доверенный Источник (доступен Открытый Релеинг)".

При запуске Сервера с аргументом командной строки --SMTPRelayToHostsWeBackup SMTP модуль позволяет релеить сообщения в любой домен, если MX-записи для этого домена включают имя этого Сервера CommuniGate Pro (Имя Главного Домена) как его запасной почтовый релей.

#### **Релеинг через Выделенные IP Адреса**

Возможно, вы захотите отправлять сообщения некоторых из ваших Доменов CommuniGate Pro через локальные IP адреса, назначенные этим доменам. Дополнительную информацию смотрите в разделе [Установки](#page-255-0) [Домена](#page-255-0).

Если сообщение должно быть доставлено на хост *hostName* через конкретный Локальный IP Адрес *12.34.56.78*,то сообщение не будет помещено в SMTP очередь *hostName*. Вместо этого, сервер поместит его в очередь SMTP @12.34.56.78| *hostName*.

Эта техника позволяет Серверу обрабатывать сообщения различных Доменов независимо. Если адрес IP одного из ваших Доменов блокирован удалённым хостом (из-за того, что пользователи этого Домена злоупотребляли почтовой системой), сообщения, направленные на эти же самые удалённые хосты из других Доменов, не будут задерживаться или отвергаться.

Если имя *hostName* включено в список [Удерживать](#page-376-1) [Почту](#page-376-1) [для](#page-376-1) [Доменов](#page-376-1), то сервер никогда не добавляет префикс @12.34.56.78| , так что все сообщения для этого хоста всегда будут устанавливаться в одну очередь, и эта очередь будет использована командой ATRN.

Команда ETRN освобождает не только очередь *hostName*, но и все очереди *hostName* с IP префиксами (очереди @12.34.56.78| *hostName*).

#### **Обработка порта аутентифицированных отправлений**

Возможно вы захотите включить приём соединений SMTP через порт 587. Сессии, установленные на этот порт, обрабатываются особым образом:

- Соединения не отвергаются при достижении ограничения Резерв соединений для Клиентов.
- Всегда объявляется о возможности AUTH.
- Сообщения (команды MAIL FROM) принимаются только после успешной аутентификации.

## <span id="page-390-0"></span>**Обработка Почты с Блокированных Адресов**

Когда [Блокированный](#page-162-0) хост соединяется с модулем SMTP, модуль не отвергает соединение. Вместо этого, он получает SMTP команду MAIL FROM и начинает обрабатывать адреса получателя (RCPT TO), отправленный этим блокированным хостом. Модуль добавляет домен blacklisted для каждого адреса получателя, полученного от блокированного хоста, то есть полученный адрес user@domain преобразовывается в user%domain@blacklisted . Затем адрес, как обычно, обрабатывается в Маршрутизаторе. Если Таблица Маршрутизации не содержит специального правила для домена blacklisted , то адрес отвергается со специальным кодом ошибки.

По умолчанию, в Таблице Маршрутизации содержится следующая строка:

<blacklist-admin\*@blacklisted> = postmaster

Все сообщения из блокированных хостов, отправленные на адрес blacklist-admin в любом из доменов, направляются на postmaster и, тем самым, сообщения принимаются. Эта возможность "белых дыр" позволяет пользователям блокированного хоста связаться с пользователем postmaster вашего сервера, если они хотят обсудить вопросы блокирования. Если вы удалите эту строку из таблицы Маршрутизатора, то от блокированных хостов не будут приниматься никакие сообщения.

Когда сообщение с блокированного хоста отвергается, SMTP модуль проверяет, не может ли адрес blacklist-admin@blacklisted быть направлен с помощью Маршрутизатора. Если в Таблице Маршрутизации содержатся соответствующие записи (имеющиеся по умолчанию или другие), то блокированному хосту возвращается код ошибки с объяснением, что почта на имя blacklist-admin@serverdomain будет приниматься даже с блокированного хоста.

Если вы хотите использовать возможности "белых дыр", но не хотите, чтобы информация об их адресах включалась в код ошибки, просто используйте для адресов "белых дыр" другие имена.

#### Пример:

<abuse\*@blacklisted> = postmaster

Следующую таблица содержит примеры сессий SMTP, установленных с блокированных хостов. Команды хоста отмечены символом C: , ответы SMTP модуля содержат символ S: .

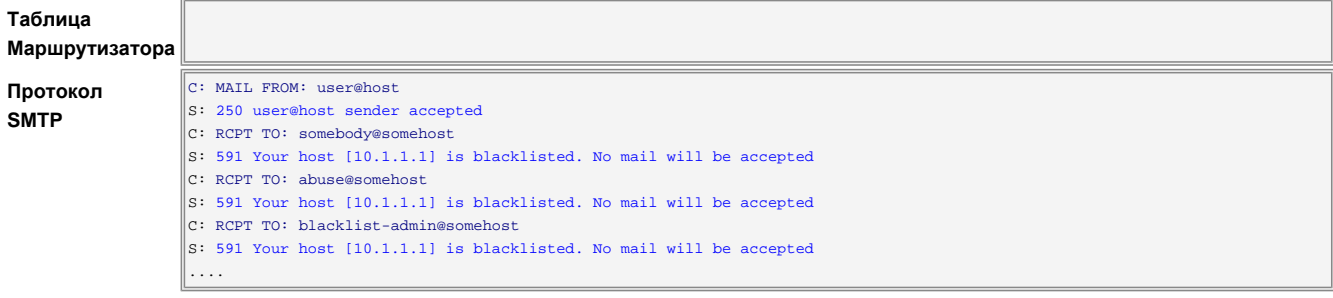

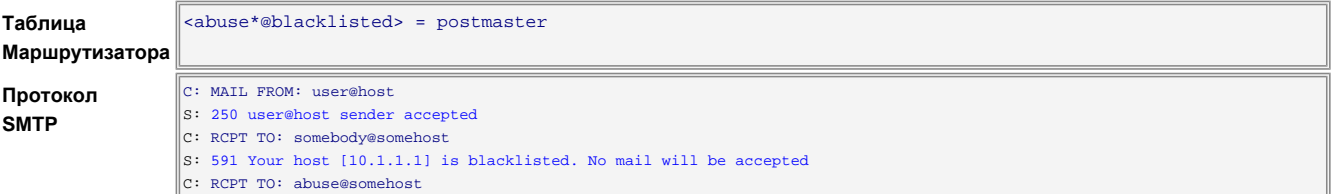

S: 250 abuse%somehost@blacklisted will leave Internet C: RCPT TO: blacklist-admin@somehost  $\vert$ S: 591 Your host is blacklisted. No mail will be accepted ....

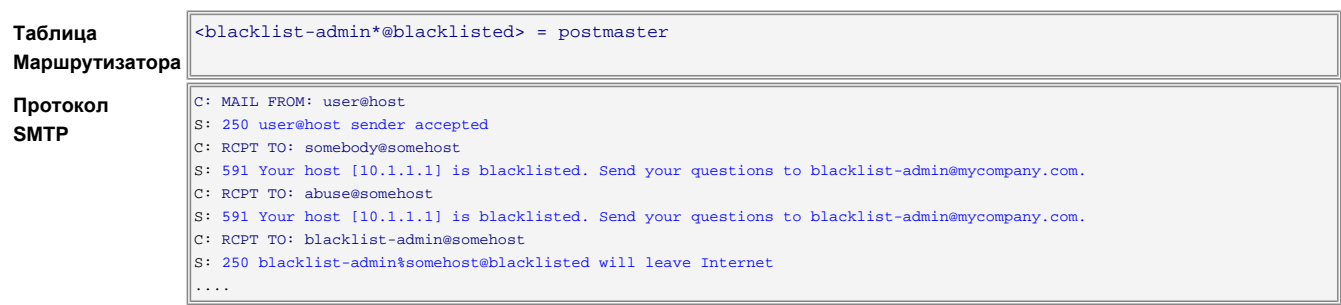

## <span id="page-391-0"></span>**Маршрутизация**

Модуль SMTP сразу же (при первом вызове [Маршрутизатора](#page-141-0)) принимает сообщения, адресованные на локальный адрес *domain name*-wakeup. Когда такие сообщения ставятся в очередь модуля SMTP, они обрабатываются как [запросы](#page-388-0) [на](#page-388-0) [пробуждение](#page-388-0) для очереди домена, соответствующего имени домена.

Модуль SMTP также сразу же принимает все адреса с IP адресами домена, то есть с именами домена типа [xx.yy.zz.tt] . Пожалуйста, обратите внимание что [Маршрутизатор](#page-141-0) добавляет квадратные скобки к тем IP адресам имён домена, которые не имеют их, а также изменяет IP адреса локальных доменов на их имена. Маршрутизатор выполняет эти операции до вызова модулей.

SMTP модуль немедленно принимает адреса, доменная часть имени которых оканчивается суффиксом .\_smtp . Этот суффикс обрабатывается так же, как и суффикс  $\frac{1}{12}$ .

SMTP модуль немедленно принимает адреса, доменная часть имени которых оканчивается суффиксом .\_smtpq . Этот суффикс обрабатывается так же, как и суффикс . relay.

В финальном вызове, SMTP модуль принимает почту для любого домена, если в имени этого домена содержится как минимум один символ точка (. ). Если выбрана опция Посылать через, то все эти адреса перенаправляются на заданный домен Пересылающего Сервера.

До принятия адреса, SMTP модуль проверяет, не содержит ли адрес вместо символа @один или несколько символов %. В этом случае меняется самый правый символ %изменяется на символ @.

## <span id="page-391-1"></span>**Отправка на Нестандартные Номера Портов**

Некоторые почтовые сервера могут быть настроены на приём входящей SMTP почты на порту с нестандартным номером. SMTP модуль CommuniGate Pro может отправлять сообщения на такие сервера, если доменная часть адреса электронной почты содержит номер порта или она направляется на адрес, который включает в себя номер порта.

Используйте суффикс [.\\_relay](#page-151-0) или [.\\_via](#page-151-0) с номером порта: *domain.port*.\_relay . Модуль SMTP в этом случает не будет использовать MX-записи для *domain* и попытается преобразовать имя *domain* непосредственно в адрес IP. Пример записи в Маршрутизаторе: secret.communigate.ru = mail.communigate.ru.26.\_relay

## <span id="page-391-2"></span>**Мониторинг Активности SMTP**

Раздел Наблюдение [Веб](#page-114-0) [Интерфейса](#page-114-0) [Администратора](#page-114-0) содержит средства для наблюдения за активностью SMTP модуля. Монитор Модуля SMTP состоит из трёх страниц: Доставка, Ожидание и Приём.

На странице Доставка отображаются активные исходящие SMTP соединения:

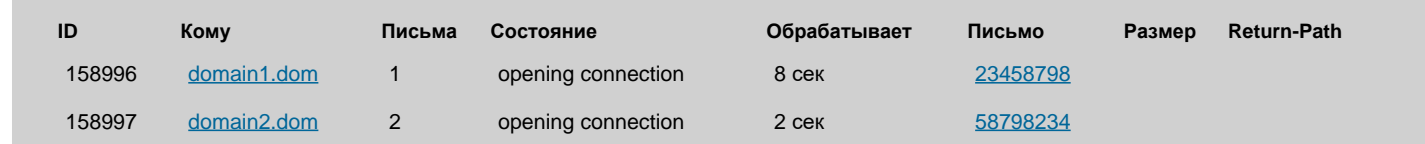

ID

Это поле содержит числовой идентификационный номер исходящей SMTP сессии. В Журнале CommuniGate Pro эта сессия отмечается как SMTP-nnnnn, где nnnnn - это идентификационный номер сессии.

#### Кому

Это поле содержит имя Очереди получателя (обычно совпадает с именем "хоста" получателя).

#### Письма

Это поле содержит число писем в Очереди получателя.

#### Состояние

Это поле содержит имя текущей операции.

#### Обрабатывает

Если есть какая-нибудь активная операция SMTP, то это поле содержит время, прошедшее с момента начала операции.

#### Письмо, Размер, Return-Path

Если в данный момент письмо находится в процессе отправки получателю, то эти поля содержат внутренний идентификационный номер сообщения, его размер и Return-Path, соответственно.

#### На странице Приём отображаются входящие SMTP соединения:

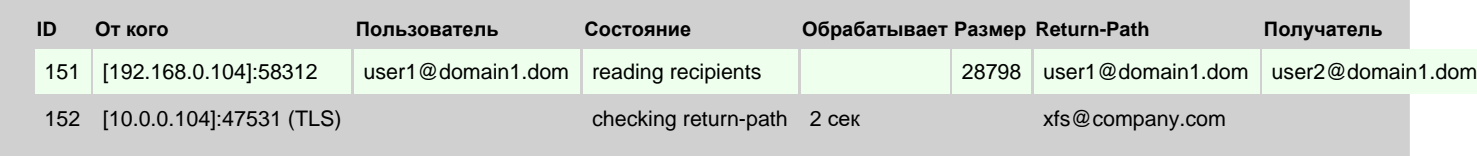

#### ID

Это поле содержит числовой идентификационный номер входящей SMTP сессии. В Журнале CommuniGate Pro эта сессия отмечается как SMTPI-nnnnn, ГДе nnnnn - это идентификационный номер сессии.

#### От кого

#### Это поле содержит адрес IP присоединившегося отправителя.

Пометка (TLS) означает, что используется SSL/TLS для шифрования соединения.

#### Пользователь

Это поле содержит имя Пользователя, если отправитель аутентифицировался.

#### Состояние

Это поле содержит имя текущей операции.

#### Обрабатывает

Если есть какая-нибудь активная операция SMTP, то это поле содержит время, прошедшее с момента начала операции.

#### Размер, Return-Path, Получатель

Если в данный момент письмо находится в процессе приёма, то эти поля содержат размер, Return-Path, и адрес получателя, соответственно.

Если отправитель соединился через порт 587 (SMTP Submit), то эта строка отображается на зелёном фоне.

Активность модуля SMTP можно наблюдать с помощью [Элементов](#page-220-0) [Статистики](#page-220-0) CommuniGate Pro.

# <span id="page-393-0"></span>**Модуль Местной Доставки**

- **[Настройка](#page-393-1) [Модуля](#page-393-1) [Местной](#page-393-1) [Доставки](#page-393-1)**
- **[Ограничение](#page-395-0) [Потока](#page-395-0) [Входящих](#page-395-0) [Сообщений](#page-395-0)**
- **[Маршрутизация](#page-395-1)**
- **[Маршрутизация](#page-396-0) [для](#page-396-0) [Неизвестных](#page-396-0) [Пользователей](#page-396-0)**
- **[Общедоменные](#page-397-0) [Пользователи](#page-397-0)**
- **[Автоматическая](#page-398-0) [Обработка](#page-398-0) [Почты](#page-398-0)**
- **[Сохранение](#page-398-1) [Почты](#page-398-1) [в](#page-398-1) [Папках](#page-398-1) [Пользователя](#page-398-1)**
- **[Прямая](#page-399-0) [Адресация](#page-399-0) [Папок](#page-399-0)**
- **[Настройки](#page-399-1) [Маршрутизации](#page-399-1)**
- **[Отправка](#page-400-0) [Почты](#page-400-0) [Всем](#page-400-0) [Пользователям](#page-400-0)**

Модуль Местной Доставки обрабатывает сообщения, предназначенные для Пользователей вашего Сервера. Он использует Менеджер Папок для сохранения сообщений в Папках Пользователя.

Модуль Местной Доставки применяет [Правила](#page-354-0) [Автоматической](#page-354-0) [Обработки](#page-354-0) [Почты](#page-354-0) Пользователя ко всем сообщениям, направленным этому Пользователю. Правила могут указать Модулю сохранить сообщение в другой папке, перенаправить сообщение на другой адрес и т.п.

После того, как сообщение сохранено в папке Пользователя, к нему может быть получен доступ через любой из [Модулей](#page-516-0) [Доступа](#page-516-0).

Модуль Местной Доставки может поддерживать Прямую Адресацию Папок и Детализированные адреса Пользователя.

Модуль может ограничить число сообщений, которое Пользователь может получать в течение указанного периода времени. Это возможность позволяет Серверу минимизировать ущерб от зацикливания почты.

## <span id="page-393-1"></span>**Настройка Модуля Местной Доставки**

Чтобы настроить параметры модуля Местной Доставки, используйте Веб Интерфейс Администратора. Откройте страницу Почта в разделе Установки, затем откройте страницу LOCAL.

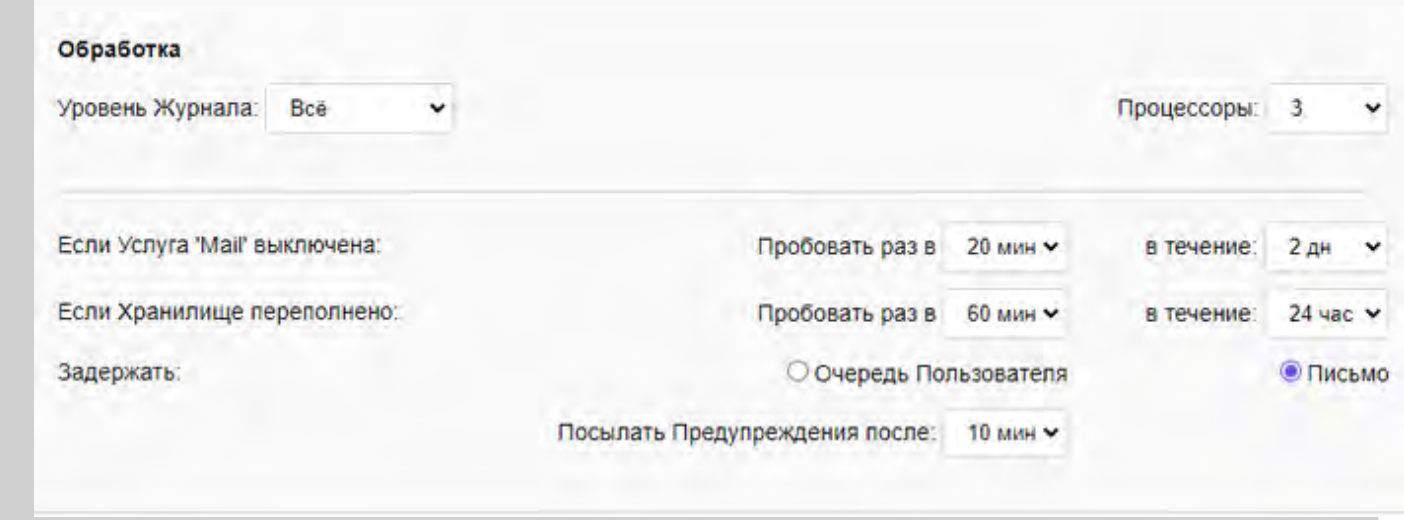

## Уровень Журнала

Используйте эту настройку для указания, какую информацию модуль Местной Доставки должен сохранять в Журнале работы Сервера. Обычно используется уровень Основное (отчёты о передаче сообщений) или уровень Проблемы (передача сообщений и не фатальные ошибки). В случае, если в работе модуля Местной Доставки возникают проблемы, возможно, целесообразным будет увеличить детализацию до уровня Подробности или Всё: в этом случае в Журнал работы Сервера будет записываться более подробная информация о работе модуля. Когда проблема решена, верните настройку Уровень Журнала в её обычное значение, иначе Системный Журнал будет очень быстро увеличивать свой размер.

Записи, помещённые модулем Местной Доставки в Журнал работы Сервера, имеют пометку LOCAL.

## Процессоры

Когда вы указываете ненулевое значение в этой настройке, модуль Местной Доставки начинает обрабатывать сообщения, находящиеся в очереди и направленные местным Пользователям. Модуль может использовать несколько одновременных процессоров (нитей) для доставки сообщений нескольким Пользователям одновременно. Если вы обслуживаете более 1000 Пользователей или, если многие из ваших Пользователей используют сложные автоматические [Правила](#page-354-0), то вы должны увеличить число процессоров модуля Местной Доставки.

## Если Хранилище переполнено

Если вы задаёте ненулевое значение для этой настройки, отвечающей за повторные попытки доставки сообщений, то Модуль Местной Доставки будет проверять размер Хранилища Почты Пользователя до того, как он попытается доставить этому Пользователю сообщение. Если размер Хранилища Почты Пользователя ограничен, и [указанный](#page-270-0) [процент](#page-270-0) от этого ограничения использован или будет использован после добавления нового сообщения, то модуль Местной Доставки откладывает доставку всех сообщений, направляемых этому Пользователю. Периодически модуль повторяет попытки доставить почту этому Пользователю. Доставка сообщений будет продолжена после удаления каких-нибудь сообщений из папок Пользователя.

Этот параметр указывает, как долго входящие сообщения должны хранится в очереди модуля до того, как они будут отвергнуты с сообщением об ошибке account is full . Если значение "в течение" меньше, чем "Пробовать раз в", то сообщения не сохраняются в Очереди, когда Хранилище Пользователя переполнено и отвергаются немедленно.

## Если Услуга 'Mail' выключена

Если вы задаёте ненулевое значение в этой настройке, то сообщения, направляемые Пользователю с выключенной Услугой Mail не отвергаются Модулем немедленно, а остаются в очереди указанный

период времени. Периодически модуль повторяет попытки доставить почту этому Пользователю. Когда администратор включит Услугу Mail для этого Пользователя/Домена, то сообщения, находящиеся в очереди, будут доставлены Пользователю.

## Задержать

Если размер входящего сообщения превышает общее ограничение на хранилище почты Пользователя, то сообщение отвергается.

Если ограничение на хранилище почты Пользователя не позволяет сохранить входящее сообщение, но размер сообщения не превышает установленного ограничения, то сообщение откладывается. Эта настройка указывает, будет ли очередь сообщений для этого Пользователя задерживаться полностью (до того момента, пока какие-нибудь сообщения этого Пользователя не будут удалены или не будет увеличена его квота) или будет задержано только конкретно это сообщение (что позволит доставку сообщений меньшего размера, находящихся в очереди Пользователя).

## Посылать Предупреждения после

Если сообщение, находящееся в очереди модуля, откладывается (из-за того, что Хранилище Пользователя, получающего сообщение, переполнено или Услуга Mail выключена), то модуль может сгенерировать предупреждение и отослать его отправителю сообщения. Используйте эту настройку для указания того, когда должно генерироваться предупреждающее сообщение.

## <span id="page-395-0"></span>**Ограничение Потока Входящих Сообщений**

Хотя CommuniGate Pro использует развитые встроенные технологии для предотвращения зацикливания почты, в некоторых случаях (обычно при взаимодействии с другими серверами) может образоваться почтовая петля. Для того, чтобы минимизировать вред от такого зацикливания, модуль Местной Доставки подсчитывает все сообщения, получаемые Пользователями. Если их число превысит указанный лимит, то очередь входящих сообщений для этого Пользователя задерживается.

**Обратите внимание:** Модуль считает число доставляемых Пользователю сообщений, а не число сохраняемых сообщений: даже если входящее сообщение не сохраняется в папке INBOX Пользователя из-за того, например, что оно было выкинуто Правилами, это сообщение все равно учитывается.

[Установки](#page-270-0) [Передачи](#page-270-0) [Почты](#page-270-0) Пользователя задают и Ограничения потока входящих сообщений для каждого Пользователя.

## <span id="page-395-1"></span>**Маршрутизация**

Когда [Маршрутизатор](#page-141-0) передаёт адрес в модуль Местной Доставки, модуль проверяет имя домена: если имя домена заканчивается строкой .local , то модуль Местной Доставки принимает этот адрес, удаляет из имени домена суффикс .local и сохраняет сообщение у соответствующего Пользователя Главного Домена. Эта возможность используется для создания [Общедоменных](#page-397-0) [Пользователей](#page-397-0).

Пример:

сообщение, отправленное на адрес abcdef@nnnnn.local будет принято модулем Местной Доставки и сохранено у Пользователя nnnnn .
Иногда необходимо создать Общедоменного Пользователя не в Главном Домене Сервера, а в каком-нибудь другом Домене. Используйте суффикс .\_domain для направления почты на Пользователя в другом Домене. Последний компонент "локальной части" адреса будет использоваться для указания имени Домена Пользователя:

## Пример:

сообщение, направленное на адрес

## abcdef%xyz@nnnnn.\_domain

будет принято модулем Местной Доставки и сохранено у Пользователя xyz в Домене nnnnn .

Когда Маршрутизатор вызывает модуль Местной Доставки "при первом проходе", то модуль не обрабатывает никакие другие адреса.

Когда Маршрутизатор вызывает модуль Местной Доставки "при финальном проходе", то модуль принимает все адреса с пустыми именами домена или с именами доменов, совпадающими с одним из [Доменов](#page-255-0), обслуживаемых Сервером, и направляет сообщения Пользователям, имена которых берутся из "локальной части" адресов.

## Примеры:

сообщение, отправленное на адрес

## abcdef

будет принято модулем Местной Доставки и сохранено у Пользователя abcdef в Главном Домене.

если subdomain.com - это один из Доменов, обслуживаемых Сервером, то сообщение, отправленное на адрес

## xyz@subdomain.com

будет принято модулем Местной Доставки и сохранено у Пользователя xyz в Домене subdomain.com.

Чтобы обеспечить возможность маршрутизации *только для домена*, используемую [Модулем](#page-590-0) [HTTP](#page-590-0), модуль Местной Доставки принимает все адреса с локальной частью LoginPage и пустой доменной частью, или с доменной частью, совпадающей с именем какого-либо Домена или Псевдонима Домена.

## **Маршрутизация для Неизвестных Пользователей**

Когда модуль Местной Доставки решает, что адрес электронной почты является локальным, он проверяет существование Пользователя с указанным именем. Каждый Домен (Главный и все другие [Домены](#page-255-0)) имеет настройку, которая определяет действия модуля Местной Доставки в случае, если указанный Пользователь не существует.

Если выбрана опция "Отвергнуть", то все сообщения, отправленные неизвестным Пользователям отвергаются и отправителю возвращается сообщение об ошибке "unknown account".

Если выбрана опция "Выкинуть", то все сообщения, отправленные неизвестным Пользователям перенаправляются на адрес NULL и Сервер выкидывает их, не генерируя сообщение об ошибке.

Если вы выбираете опцию "Перенаправить к", то все сообщения, отправленные неизвестным Пользователям, будут перенаправляться на указанный адрес. Этот адрес может быть именем существующего локального Пользователя, или он может быть адресом электронной почты пользователя на другом сервере: неизвестный адрес Пользователя заменяется на указанный адрес, и запускается повторная процедура обработки этого адреса в Маршрутизаторе.

Указанный адрес для "перенаправления" может содержать символ звёздочка (\*). В этом случае имя неизвестного локального пользователя подставляется вместо символа звёздочка.

## Пример:

задан следующий адрес Перенаправить к: bad-\*@monitoring.department.com сообщение отправляется на james@mycompany.com где mycompany.com - это имя домена на вашем Сервере, но Пользователя james в нём нет. Сообщение перенаправляется на: bad-james@monitoring.department.com

## <span id="page-397-0"></span>**Общедоменные Пользователи**

Маршрутизатор может направлять почту для всего домена (имени домена) на определённого локального Пользователя при использовании суффикса домена .local (смотрите выше).

Этот метод полезен, если:

- почта отправляется на почтовую систему клиента с коммутируемым доступом, которая не имеет постоянного IP адреса и, следовательно, не может получать почту через SMTP;
- в почтовом домене только несколько пользователей, забирающих почту по протоколу POP3, и вы не хотите создавать для их обслуживания полноценный [Домен](#page-255-0) CommuniGate Pro.

## Пример:

Строка в Маршрутизаторе:

client1.com = client1.local

Все сообщения, отправляемые в домен client1.com, направляются на локального Пользователя client1 Главного домена.

Общедоменные Пользователи полезны, если клиентские системы получают сообщения с вашего сервера через функции CommuniGate Pro [RPOLL](#page-401-0) или им подобные, распределяя в дальнейшем полученные сообщение локальным образом. В качестве альтернативы, клиентская система может использовать обычную однопользовательскую почтовую программу для получения сообщений, в дальнейшем распределяя полученные сообщения вручную.

Если информация из локальной части адреса client1.com не используется для маршрутизации, то она выкидывается. Когда модуль Местной Доставки сохраняет сообщение у Пользователя client1, он сохраняет локальную часть адреса в поле заголовка сообщения X-Real-To: (или в другом поле, заданном в настройках модуля Местной Доставки).

## Пример:

Строка в Маршрутизаторе:

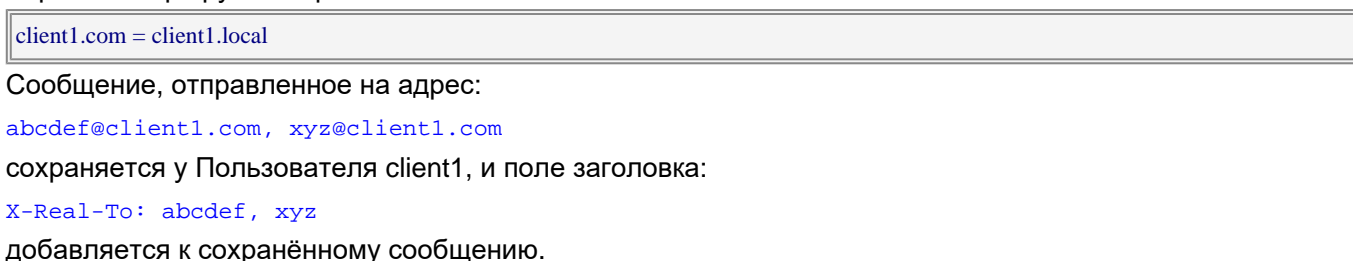

#### **Обратите внимание:**

<\*@client1.com>= client1

Такая запись для псевдонима в Маршрутизаторе также сохраняет все сообщения, отправленные в домен client1.com у Пользователя client1, но при использовании такой записи информация о локальной части адреса (информация об имени Пользователя) будет утеряна и поле X-Real-To: не будет создано. Клиентское программное обеспечение, получающее сообщения от Общедоменного Пользователя, будет полагаться на поля заголовка сообщения Кому и Копия. В этих полях не всегда содержится правильная информация; в частности, в них никогда не отражаются изменения в локальной части адреса, которые могли быть сделаны другими записями маршрутизации.

[Модуль](#page-522-0) [POP](#page-522-0) позволяет индивидуальным пользователям забирать почту от Общедоменного Пользователя, пряча все сообщения, в которых в поле заголовка X-Real-To не содержится указанного имени пользователя.

Обычно, Общедоменные Пользователи создаются в Главном Домене. Используйте суффикс .domain для создания Общедоменного Пользователя в других Доменах.

Сообщения, направляемые на *xxxx*%*accountname*@*domainname*.domain будут сохраняться у Пользователя *accountname* в Домене *domainname*, с адресом *xxx*, добавленным в поле заголовка сообщения X-Real-To.

Например, Администратор Домена в Домене company.com может использовать следующие настройки:

Почта для Неизвестных Перенаправить к \*%Unknowns@company.com.domain

и сообщения, отправленные на неизвестных Пользователей Домена, будут сохраняться у Пользователя Unknowns, а адреса, на которые они были отправлены, будут храниться в полях заголовков сообщений X-Real-To.

## <span id="page-398-0"></span>**Автоматическая Обработка Почты**

После того, как адрес принимается модулем Местной Доставки сообщение ставится в очередь Модуля. Каждый Модуль, обрабатывая сообщения из очереди, открывает Пользователя, которому адресовано сообщение.

Если у Пользователя заданы какие-либо Автоматические [Правила](#page-354-0), то эти Правила применяются: для каждого правила проверяются его условия, и, если они выполняются, то осуществляются соответствующие действия Правил. В результате этих действий сообщение может быть скопировано в какую-нибудь папку, копия сообщения может быть перенаправлена на другой адрес, может быть создан автоматический ответ и т.д.

Вы можете использовать Уровень Журнала Подробности для модуля Местной Доставки чтобы видеть, какие правила применяются к сообщениям, почему некоторые условия не выполняются, и какие действия были предприняты при выполнении условий Правил.

## **Сохранение Почты в Папках Пользователя**

После того, как [Правила](#page-398-0) Пользователя были применены и, по результатам применения этих Правил, сообщение не было Выкинуто, сообщение сохраняется в папке INBOX Пользователя.

Модуль Местной Доставки проверяет текущий размер папок Пользователя и отвергает сообщения в случае, если квота Хранилища Пользователя будет превышена после сохранения сообщения.

# <span id="page-399-0"></span>**Прямая Адресация Папок**

Модуль Местной Доставки может доставлять сообщения в явно указанные папки, минуя папку INBOX. Если локальная часть адрес указана как *box*#*name*, то сообщение будет сохранено в папке *box* у Пользователя *name*.

При использовании адресов такого типа Правила уровня Пользователя НЕ применяются.

Вы можете использовать Прямую Адресацию Папок в Таблице [Маршрутизатора](#page-141-0):

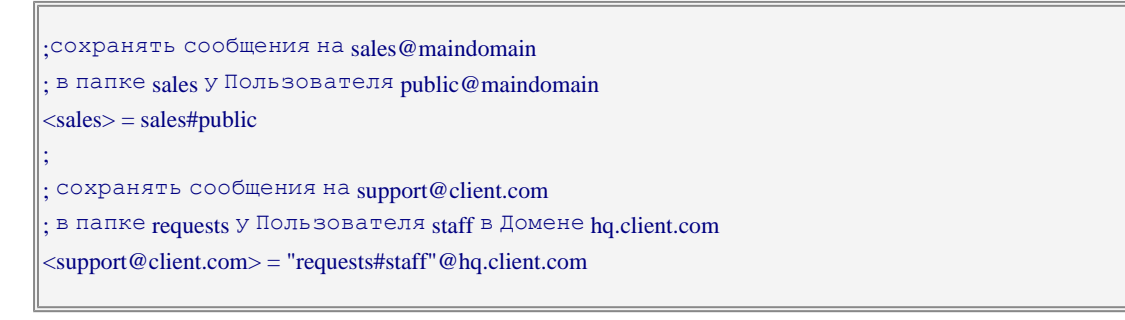

**Обратите внимание:** помните, что имена Папок зависимы от регистра.

**Обратите внимание:** возможность [Прямой](#page-525-0) [Адресации](#page-525-0) [Папок](#page-525-0) может также использоваться в POP модуле. При использовании приведённых выше записей в Маршрутизаторе, при входе пользователя по имени sales , почтовая программа клиента, работающая по протоколу POP откроет папку sales у Пользователя public (если пользователь указал правильный пароль для Пользователя public ).

## **Настройки Маршрутизации**

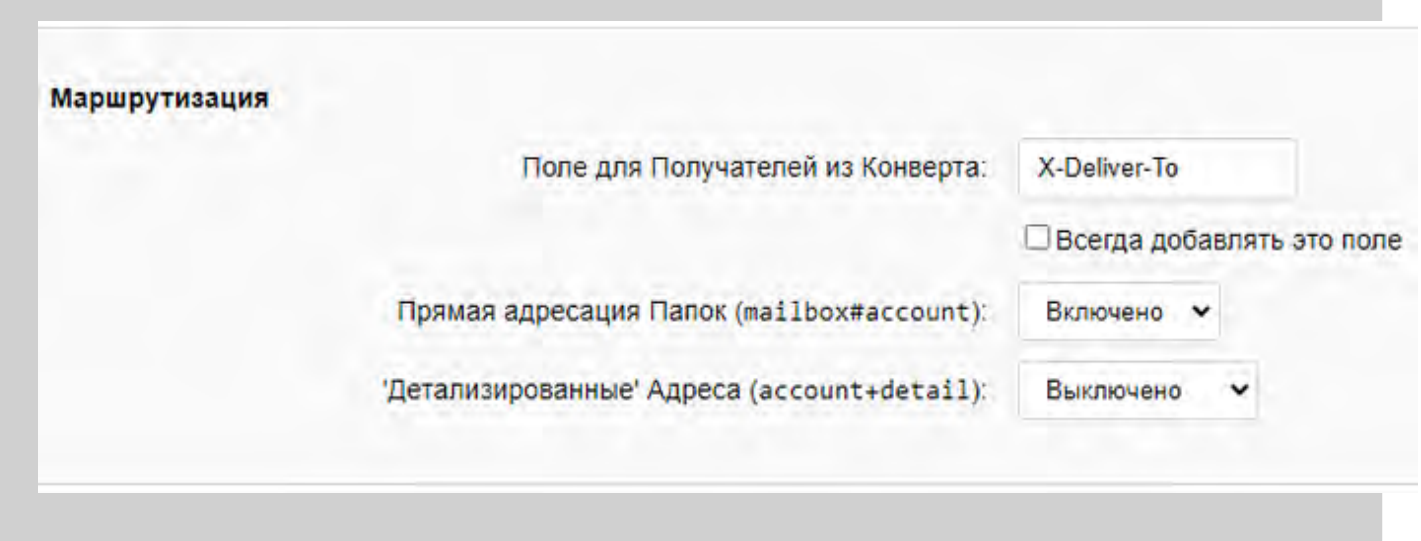

Поле для Получателей из Конверта

Эта настройка задаёт имя поля заголовка сообщения, которое генерирует модуль Местной Доставки при сохранении сообщения у [Общедоменного](#page-397-0) [Пользователя](#page-397-0).

Всегда добавлять это поле

Если указана эта опция, то ко всем сообщениям, сохраняемым у локальных Пользователей, модуль добавляет поле заголовка сообщения с адресом (адресами) из конверта.

#### Прямая Адресация Папок

Эта настройка указывает, включена ли возможность [прямой](#page-399-0) [адресации](#page-399-0) [папок](#page-399-0).

#### 'Детализированные' Адреса

Эта настройка управляет *детализированными адресами*. Детализированный адрес Пользователя - это имя Пользователя, за которым следует символ плюс (+) и некоторая строка. Вы можете установить эту настройку в следующие значения:

#### Выключено

Модуль Местной Доставки не будет обрабатывать символ плюс в именах Пользователей.

#### Включено

Модуль Местной Доставки проверяет наличие символа плюс в именах Пользователей, удаляет первый символ плюс и следующие за ним символы из адреса, а затем снова пытается применить правила маршрутизации к получившемуся адресу. Пользователи могут использовать детализированные адреса Пользователя (john+jokelists ) для подписки на Списки Рассылки. Сообщения, отправленные на детализированные адреса, будут направляться на Пользователей, и для автоматической обработки этих сообщений могут использоваться [Правила](#page-354-0) уровня Пользователя (условие Получатель) - например, для сохранения сообщений в какой-нибудь папке jokes , посвящённой этим сообщениям.

#### Прямо в Папку

Модуль Местной Доставки проверит наличие символа плюс в именах Пользователя и обработает строку после символа плюс как адрес для [Прямой](#page-399-0) [адресации](#page-399-0) [Папок](#page-399-0). Адрес john+jokelist будет обрабатываться как адрес jokelist#john , и сообщение будет направлено прямо в папку jokelist Пользователя john , минуя Правила уровня Пользователя (если опция Прямая адресация Папок включена).

## **Отправка Почты Всем Пользователям**

Вы можете использовать [Установки](#page-255-0) [Домена](#page-255-0) для того, чтобы задействовать виртуальный объект All . Сообщения, посланные на адрес all@ *domainname* не сохраняются у тех Пользователей, у которых опция Принимает Почту для "all" имеет значение Нет.

**Обратите внимание:** правила индивидуальных Пользователей не применяются к сообщениям, отправленным на адрес all .

Для того, чтобы отправить сообщение всем пользователям во всех доменах сервера, может использоваться адрес alldomains@ *maindomain*.

# <span id="page-401-0"></span>**Модуль Внешнего Опроса**

- **[Настройка](#page-401-1) [модуля](#page-401-1) [Внешнего](#page-401-1) [Опроса](#page-401-1)**
- **[Настройка](#page-403-0) [записей](#page-403-0) [RPOP](#page-403-0) [Пользователя](#page-403-0)**
- **[Настройка](#page-405-0) [записей](#page-405-0) [RIMAP](#page-405-0) [Пользователя](#page-405-0)**
- **[Обработка](#page-407-0) [Общедоменных](#page-407-0) [Учётных](#page-407-0) [Записей](#page-407-0)**
	- [Распространение](#page-401-0) [Почты](#page-401-0) [без](#page-401-0) [Специальных](#page-401-0) [Полей](#page-401-0) [Заголовков](#page-401-0)
- **[Формат](#page-409-0) [записи](#page-409-0) [RPOP](#page-409-0)**
- **[Формат](#page-410-0) [записи](#page-410-0) [RIMAP](#page-410-0)**
- **[Приложение](#page-410-1) [А](#page-410-1)[.](#page-410-1) [Конфигурирование](#page-410-1) [sendmail](#page-410-1) [для](#page-410-1) [работы](#page-410-1) [с](#page-410-1) [Общедоменными](#page-410-1) [Учётными](#page-410-1) [Записями](#page-410-1)**

В модуле Внешнего Опроса CommuniGate Pro реализованы функции получения сообщений электронной почты через сети TCP/IP из внешних источников.

Для каждого зарегистрированного пользователя CommuniGate Pro, модуль Внешнего Опроса может забирать сообщения из нескольких внешних источников по протоколам POP3 и IMAP4 компонентами RPOP и RIMAP соответственно, и доставлять их в папки пользователя. Таким образом, пользователь может собирать почту из нескольких внешних учётных записей в одном месте на Сервере CommuniGate Pro.

Компонент RPOP модуля Внешнего Опроса может забирать почту для всего домена, используя метод "Общедоменных Учётных Записей", и раздавать забранные сообщения получателям.

Модуль Внешнего Опроса может использоваться в ситуациях, когда Сервер CommuniGate Pro работает через коммутируемое соединение с динамическим IP адресом и не может получать почту через SMTP.

## <span id="page-401-1"></span>**Настройка модуля Внешнего Опроса**

Для того, чтобы настроить параметры Модуля Внешнего Опроса, используйте Веб Интерфейс Администратора. Откройте страницу Почта в разделе Установки, затем откройте страницу "Внешний Опрос".

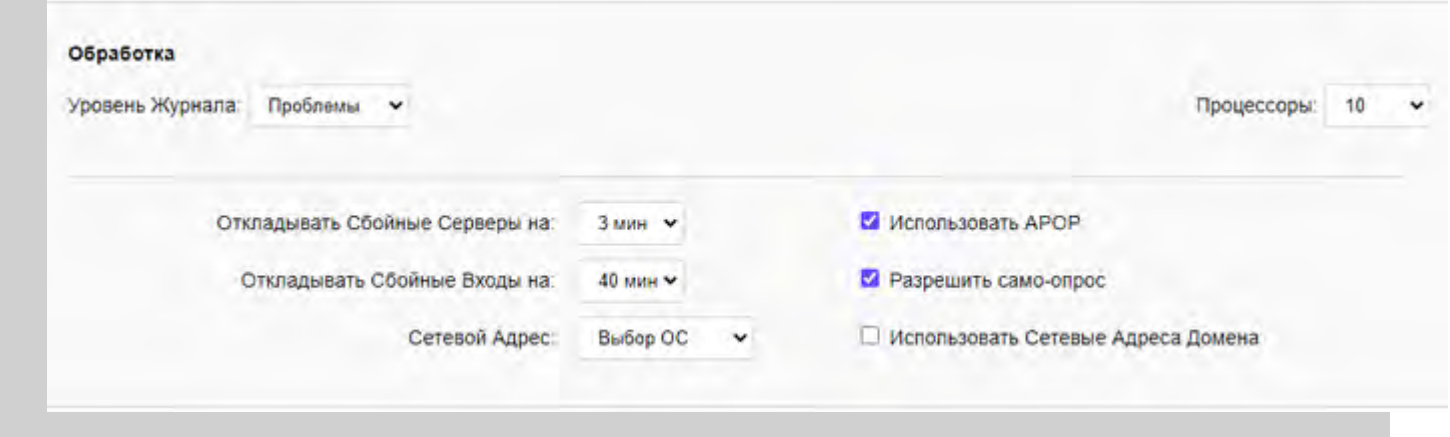

#### Уровень Журнала

Используйте эту настройку, чтобы указать, какую информацию Модуль Внешнего Опроса должен сохранять в Журнале работы Сервера. Обычно используется уровень Основное (отчёты о передаче сообщений) или уровень Проблемы (передача сообщений и не фатальные ошибки). В случае, если в работе Модуля Внешнего Опроса возникают проблемы, возможно, целесообразным будет увеличить детализацию до уровня Подробности или Всё: в этом случае в Журнал работы Сервера будет записываться более подробная информация на уровне протокола или ссылок. Когда проблема решена, верните настройку Уровень Журнала в её обычное значение, иначе Системный Журнал будет очень быстро увеличивать свой размер.

Записи, помещённые модулем Внешнего Опроса в Журнал работы Сервера, имеют пометку RPOLL.

#### Процессоры

Когда вы задаёте ненулевое значение в этой настройке, Модуль Внешнего Опроса начинает устанавливать соединения с внешними хостами и забирать почту из учётных записей на этих хостах. Эта настройка используется для того, чтобы ограничить число одновременных соединений, которое может инициировать Модуль Внешнего Опроса.

#### Использовать APOP

Компонент RPOP может использовать метод безопасной аутентификации APOP при установлении соединения с хостами, поддерживающими эту возможность. Если по какой-либо причине вы хотите, чтобы компонент RPOP всегда использовал незащищённые пароли (передаваемые в открытом виде), то выключите опцию Использовать APOP.

#### Исходящий Адрес

Эта опция выбирает *сетевой адрес-источник*, используемый для установления исходящих соединений. Вы можете позволить ОС сервера выбирать подходящий адрес или вы можете явно выбрать один из IP адресов сервера, который будет использоваться как сетевой адрес по умолчанию.

#### Использовать Сетевые Адреса Домена

Эта опция выбирает *сетевой адрес-источник*, используемый для установления исходящих соединений. Если указана эта опция, Модуль будет использовать первый Назначенный IP Адрес того Домена, которому принадлежат RPOP или RIMAP записи.

Если эта опция не выбрана или если Домен не имеет Назначенных IP Адресов, то в качестве *сетевого адреса-источника* для исходящих соединений Модуль Внешнего Опроса использует IP адрес, применяемый по умолчанию.

#### Откладывать Сбойные Серверы

Когда Модулю Внешнего Опроса не удаётся соединится с внешним хостом, он отмечает хост как "сбойный" и прекращает опрашивать учётные записи этого хоста. Эта опция указывает, когда Модуль Внешнего Опроса должен будет возобновить опрос хоста, отмеченного как "сбойный".

### Откладывать Сбойные Входы

Когда Модулю Внешнего Опроса не удаётся открыть учётную запись (неправильный пароль, папка заблокирована и т.п.) или если соединение прерывается во время получения модулем сообщений от внешней учётной записи, модуль отмечает внешнюю учётную запись как "сбойную".

#### Разрешить само-опрос

Очень часто пользователи CommuniGate Pro неверно понимают концепцию забирания почты у внешнего пользователя и указывают самих себя в качестве "внешних" пользователей, который должны опрашиваться. Это зацикливает почту и напрасно расходует ресурсы Сервера. Если эта опция не выбрана, то Модуль Внешнего Опроса проверяет сетевой адрес внешнего сервера, с которым он должен соединится. Если этот адрес является одним из собственных сетевых адресов Сервера CommuniGate Pro, то такие "внешние" пользователи не опрашиваются.

Нажмите на кнопку Модифицировать для изменения настроек Модуля Внешнего Опроса.

## <span id="page-403-0"></span>**Настройка записей RPOP Пользователя**

Компонент RPOP модуля Внешнего Опроса CommuniGate Pro может опрашивать POP сервера на внешних хостах от имени Пользователей CommuniGate Pro. Для каждого пользователя CommuniGate Pro может быть указано несколько внешних учётных записей POP (записей RPOP). Записи RPOP могут быть созданы администраторами Домена или Сервера через Интерфейс Администратора. Откройте страницу RPOP в разделе Почта Установок Пользователя:

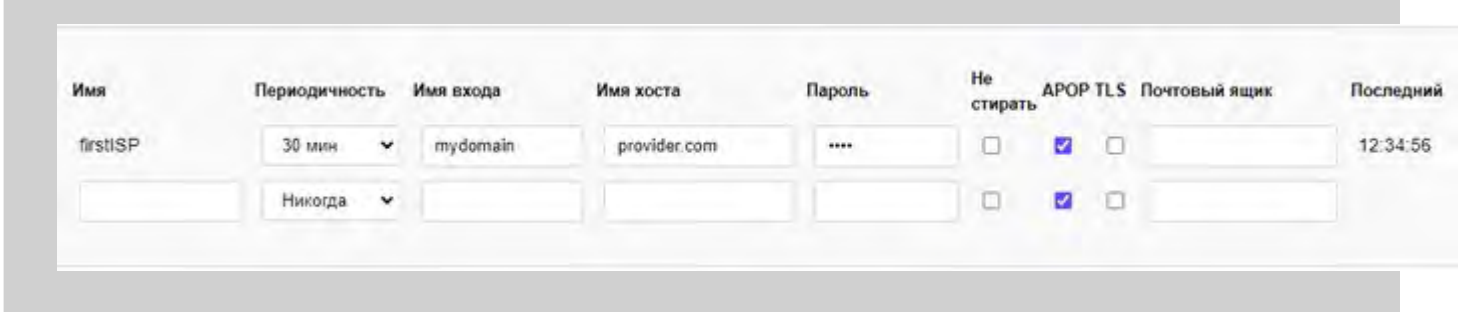

Если у Пользователя включена настройка CanModifyRPOP, то Пользователь может изменить записи RPOP через Веб Интерфейс Пользователя или клиент XIMSS.

Имя

Имя записи RPOP: любой текст при создании записи.

#### Периодичность

Эта опция указывает как часто Модуль Внешнего Опроса должен опрашивать внешнюю учётную запись.

Установите опцию в значение Никогда, чтобы удалить эту запись RPOP.

Если вы устанавливаете эту опцию в значение Выключен, то запись RPOP не удаляется, но опрос внешней учётной записи не производится.

#### Имя входа

Эта опция указывает имя учётной записи внешнего хоста.

Эта опция указывает точное имя POP сервера, который должен опрашиваться. Пожалуйста, обратите внимание, что это может быть именем указанного компьютера (как указано в A-записи DNS), а не обычным именем домена системы провайдера. Например, если провайдер имеет имя домена provider.com, то его POP сервер обычно называется mail.provider.com или pop.provider.com. Проконсультируйтесь с вашим провайдером.

**Обратите внимание:** Стандартные POP сервера принимают входящие соединения на TCP порт 110. Если вам необходимо опрашивать учётную запись на внешнем POP сервере, использующем нестандартный номер порта, укажите этот номер порта, используя символ двоеточия как разделитель: pop.provider.com:111

#### Пароль

Пароль опрашиваемой учётной записи.

#### Не стирать

Если указана эта опция, то компонент RPOP не будет удалять сообщения из папки опрашиваемой учётной записи. Вместо этого, он запомнит UID (уникальные идентификаторы) забранных сообщений, и, опрашивая эту учётную запись в следующий раз, не будет забирать сообщения с этими идентификаторами.

Если вы используете эту опцию, то убедитесь, что внешний POP сервер поддерживает команду UIDL.

**Обратите внимание:** UID Сообщений сохраняются в [Файловом](#page-331-0) [хранилище](#page-331-0) Пользователя, в текстовых файлахprivate/rpopids/*name*, где *name* - имя записи RPOP.

#### APOP

Если эта опция указана, и если включена опция модуля Внешнего Опроса Использовать APOP, и внешний хост в своём приветствии объявляет о поддержке APOP, то компонент RPOP использует безопасный метод APOP для аутентификации на этом внешнем хосте.

#### TLS

Если указана эта опция, то компонент RPOP пытается установить безопасное (SSL/TLS) соединение с внешним хостом.

**Обратите внимание:**Стандартные POP сервера принимают входящие безопасные соединения на TCP порт 995. Если вам необходимо опрашивать учётную запись на внешнем безопасном POP сервере, использующем нестандартный номер порта, то укажите этот номер порта, используя символ двоеточия как разделитель: pop.provider.com:9786

#### Почтовый ящик

В этом поле можно указать Имя папки Пользователя. Если имя указано, то полученные сообщения сохраняются в папку с этим именем, без дополнительной обработки.

Все сообщения, забранные для индивидуальных Пользователей CommuniGate Pro, отправляются этим Пользователям через [Очередь](#page-341-0) и к этим сообщениям применяются все Общесерверные и Общедоменные [Правила](#page-354-0).

Все сообщения, забранные для индивидуальных Пользователей CommuniGate Pro получают флаг 'do not report on failure' и, таким образом, если доставка сообщения закончилась неуспешно, отправитель оригинального сообщения не получит сообщения об ошибке.

#### Последний

Если последняя попытка забрать почту с внешнего сервера была успешной, то в этом поле

отображается время (по локальному времени сервера) осуществления этой операции. Если последняя попытка не была успешной, в этом поле содержится код ошибки.

Для удаления записи RPOP измените её периодичность на Никогда.

Для создания новой записи RPOP, введите её имя в последнем ряду таблицы и выберите подходящую периодичность опроса.

Нажмите на кнопку Модифицировать для изменения настроек записи RPOP.

**Обратите внимание:** Компонент RPOP поддерживает нестандартные MSN POP3 сервера: если имя внешнего хоста (сервера) оканчивается на .msn.com, то компонент использует нестандартный метод AUTH MSN для входа на этот сервер.

## <span id="page-405-0"></span>**Настройка записей RIMAP Пользователя**

Компонент RIMAP модуля Внешнего Опроса CommuniGate Pro может опрашивать учётные записи IMAP серверов на внешних хостах от имени Пользователей CommuniGate Pro.

Содержимое внешней учётной записи, включая иерархию папок, копируется в локальную учётную запись. При последующих опросах копируются новые сообщения, появившиеся в папках внешней учётной записи. В отличие от RPOP, копируемые сообщения не проходят через [Очередь](#page-341-0) и к этим сообщениям не применяются [Правила](#page-354-0). Забираемые сообщения из внешней учётной записи не удаляются.

Для каждого пользователя CommuniGate Pro может быть указано несколько опрашиваемыых внешних учётных записей IMAP (записей RIMAP). Записи RIMAP могут быть созданы администраторами Домена или Сервера через Интерфейс Администратора.

Откройте страницу "Внешний Опрос" в разделе Почта Установок Пользователя:

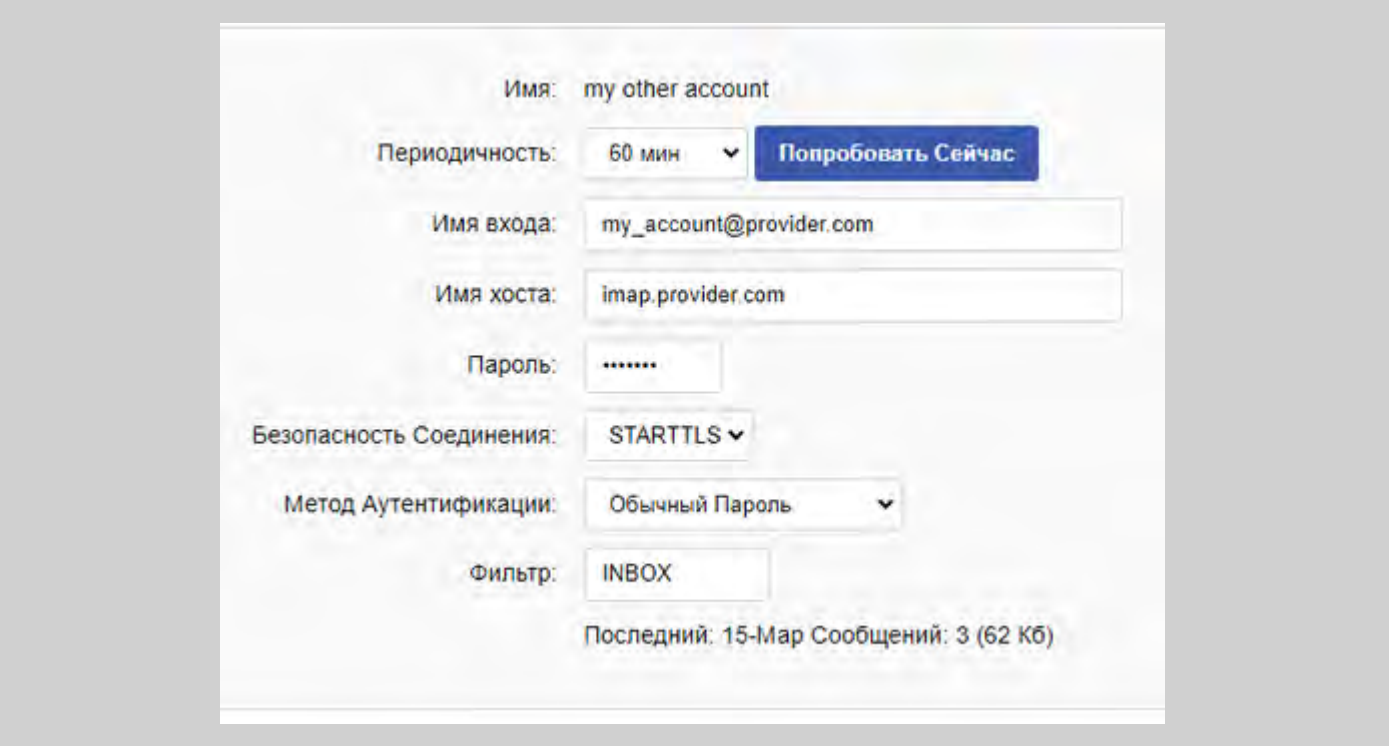

Если у Пользователя включена настройка CanModifyRPOP, то Пользователь может изменить записи RPOP и RIMAP через Веб Интерфейс Пользователя или клиент XIMSS.

#### Имя

Имя записи RIMAP: любой текст при создании записи.

Это имя будет использоваться как имя корневой [папки](#page-316-0) у Пользователя для иерархии папок, копируемых из внешней учётной записи.

#### Периодичность

Эта опция указывает как часто Модуль Внешнего Опроса должен опрашивать внешнюю учётную запись.

Установите опцию в значение Никогда, чтобы удалить эту запись RIMAP. Если вы устанавливаете эту опцию в значение Выключен, то запись RIMAP не удаляется, но опрос внешней учётной записи не производится.

#### Попробовать Сейчас

Нажатие этой кнопки активирует заказ на внеочередной опрос. Обработка заказа может занять несколько минут. Когда заказ активирован, кнопка не отображается. Можно использовать в том числе когда Периодичность имеет значение Выключен.

#### Имя входа

Эта опция указывает имя учётной записи внешнего хоста.

#### Имя хоста

Эта опция указывает точное имя IMAP сервера, который должен опрашиваться. Пожалуйста, обратите внимание, что это может быть именем указанного компьютера (как указано в A-записи DNS), а не обычным именем домена системы провайдера. Например, если провайдер имеет имя домена provider.com, то его IMAP сервер обычно называется mail.provider.com или imap.provider.com. Проконсультируйтесь с вашим провайдером.

**Обратите внимание:** Стандартные IMAP сервера принимают входящие соединения на TCP порт 143. Если вам необходимо опрашивать учётную запись на внешнем IMAP сервере, использующем нестандартный номер порта, укажите этот номер порта, используя символ двоеточия как разделитель: imap.provider.com:1143

#### Пароль

Пароль внешней учётной записи.

#### Безопасность Соединения

Задаёт тип исходящего соединения.

Нет

Cоединение на порт 143 без шифрования.

#### STARTTLS

Соединение на порт 143 c шифрованем через STARTTLS.

#### SSL/TLS

Соединение c шифрованем на порт 993.

#### Метод Аутентификации

Задаёт метод аутентификации.

Пароль открытым текстом.

Зашифрованный Пароль

Пароль, зашифрованный CRAM-MD5.

Фильтр

Параметр для команды LIST протокола IMAP. Позволяет ограничить число синхронизируемых папок.

Ошибка

Содержит код ошибки, если последняя попытка синхронизации не была успешной. Если ошибки небыло, то поле не отображается.

Последний

Если последняя попытка забрать почту с внешней учётной записи была успешной, то в этом поле отображается время (по локальному времени сервера) осуществления этой операции.

Для удаления записи RIMAP измените её периодичность на Никогда.

Для создания новой записи RIMAP, введите её имя в последней форме ввода и выберите подходящую периодичность опроса.

Нажмите на кнопку Модифицировать для изменения настроек записи RIMAP.

**Обратите внимание:** Чтобы пересинхронизовать содержимое отдельной локальной Папки с папкой внешней учётной записи, можно удалить локальную Папку; при следующем сеансе опроса папка будет создана заново и её содержимое будет скопировано.

## <span id="page-407-0"></span>**Обработка Общедоменных Учётных Записей**

Общедоменная Учётная Запись - это учётная запись, которая собирает все сообщения, направленные в её домен. На некотором внешнем хосте может быть такая учётная запись, у которой собирается почта для всех пользователей вашего домена. Компонент RPOP может быть настроен на то, что он будет забирать эту почту и распределять её локальным пользователям.

Когда сообщение отправляется через Интернет, информация об отправителе и получателях сообщения отправляется в так называемом почтовом конверте. Если почта отправляется через SMTP, то конверт отправляется как последовательность команд протокола.

Информация в конверте обычно совпадает с информацией в заголовке сообщения, однако встречаются и некоторые исключения. Наиболее важными исключениями являются:

- заголовки сообщения не содержит адресов получателей скрытых копий
- заголовки сообщения из списка рассылки не содержит адресов подписчиков списка рассылки.

Когда сообщение сохраняется в папке, информация из конверта об отправителе добавляется в заголовки сообщения как поле заголовка Return-Path. Обычно, информация из конверта о получателях не добавляется в заголовки сообщения.

Когда компонент RPOP забирает сообщение от Общедоменной Учётной Записи, он должен

перекомпоновать конверт сообщения и доставить сообщение конечному получателю. Если сообщение содержит Return-Path в поле заголовка, то адрес из этого поля помещается в новый конверт как адрес отправителя и поле заголовка удаляется из сообщения (оно будет создано заново при доставке сообщения конечному получателю).

Если Общедоменная Учётная Запись создана в почтовой системе, которая может копировать адреса получателей из конверта в какое-нибудь поле заголовка сообщения, то доставка через RPOP будет столь же надёжна, как и доставка через SMTP.

Введите имя этого поля заголовка в настройках записи RPOP Обшедоменной Учётной Записи, и компонент RPOP будет искать это поле во всех сообщениях, забранных с этой учётной записи. Адреса из этого поля будут помещаться в новый конверт и сообщение будет направлено на эти адреса. Само поле заголовка будет удалено из сообщения. Все принятые адреса получат флаг 'report on failure' и, таким образом, если доставка сообщения закончится неуспешно, отправитель оригинального сообщения (адрес в поле Return-Path сообщения) получит сообщение об ошибке.

Для создания Общедоменных Учётных Записей может использоваться Сервер CommuniGate Pro. Для сообщений, хранящихся у таких пользователей, в заголовок сообщения в поле x-Real-To добавляются получатели из конверта. Для того, чтобы узнать, как настроить работу Общедоменных Учётных Записей c CommuniGate Pro, смотрите раздел [Модуль](#page-397-0) [Местной](#page-397-0) [Доставки](#page-397-0).

Старые системы, работающие на sendmail, также могут быть настроены на добавление полей заголовков X-Real-To. Смотрите ниже [Приложение](#page-410-1) [А](#page-410-1).

Записи RPOP для Общедоменных Учётных Записей создаются для пользователя postmaster в Главном Домене.

Страница RPOP Интерфейса Администратора для этого пользователя содержит колонку Специальное Поле:

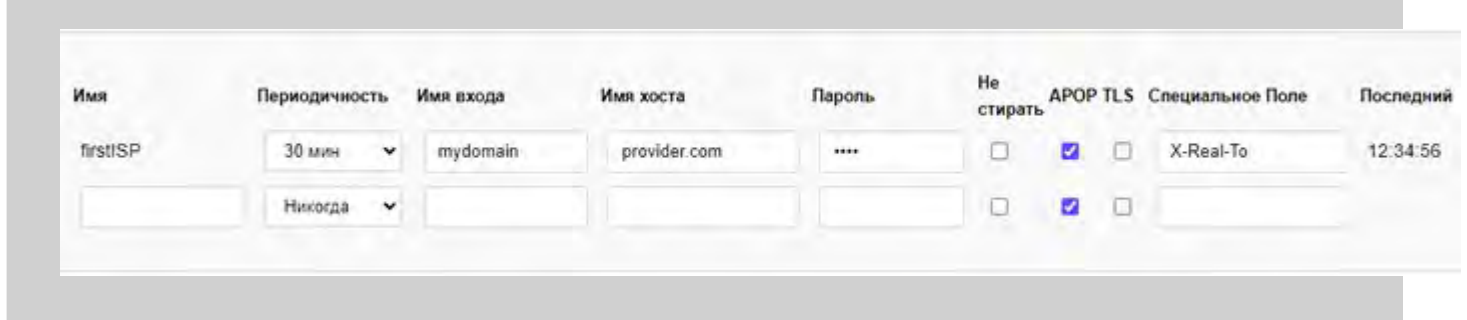

Специальное Поле

Имя поля заголовка сообщения (RFC822), которое внешний хост добавляет в сообщения, сохраняемые у Общедоменного Пользователя.

## **Распространение Почты без Специальных Полей Заголовков**

Довольно много провайдеров всё ещё используют почтовые системы, которые не могут сохранять получателей из конвертов в заголовках сообщения. Если вам необходимо иметь Общедоменную Учётную Запись на такой системе, введите в Специальное Поле звёздочку (\*).

Компонент RPOP будет сканировать все поля заголовков  $\text{To}:$ , Cc: и  $\text{Bcc}:$  в забираемых сообщениях. Он будет использовать адреса из этих полей заголовков только если этот адрес направляется на какого-нибудь существующего локального Пользователя CommuniGate Pro.

Если адрес направляется в SMTP или в какой-нибудь другой модуль, или адрес вообще не может быть направлен (ошибка типа "неизвестное имя пользователя" и т.д.), то компонент RPOP не посылает никакого сообщения об ошибке отправителю. Компонент просто игнорирует такой адрес.

Все принятые адреса получат флаг 'do not report on failure' и, таким образом, если доставка сообщения по какой-либо причине закончится неуспешно, отправитель оригинального сообщения не получит сообщения об ошибке.

Если никакой из адресов в полях To:, Cc: или Bcc: не принимается, то компонент RPOP отправляет это сообщение пользователю postmaster в Главном Домене.

Как было объяснено выше, метод, основанный на разборе полей заголовка To:/cc: может привести к проблемам в случае, если фактические адреса из конверта не совпадают с адресами в полях заголовка. Кроме этого, некоторые системы не обрабатывают корректно Общедоменные Учётные Записи, так что если сообщение отправлено трём пользователям в вашем домене, эти системы могут сохранить три копии сообщения в папке у Общедоменного Пользователя. Так как в заголовке каждого сообщения содержатся адреса всех трёх пользователей, то компонент RPOP доставит три копии сообщения каждому пользователю.

Проблемы с полем Bcc:, списками рассылки и дублирующими сообщениями могут очень раздражать пользователей, поэтому мы настоятельно рекомендуем вам удостовериться, что почтовая система провайдера добавляет информацию из конверта к сообщениям, сохраняемым у Общедоменного Пользователя и, таким образом, вы можете использовать возможность Специального Поля Заголовка.

## <span id="page-409-0"></span>**Формат записи RPOP**

Записи RPOP сохраняются в данных Пользователя в виде словарей. Запись RPOP имеет ключём имя записи, а значением - словарь со следующими элементами:

domain

имя домена или IP адрес внешней почтовой системы.

authName

имя учётной записи на внешней почтовой системе.

password

пароль учётной записи на внешней почтовой системе.

mailbox

(необязательно) имя папки, в которую надо сохранять сообщения.

special

(необязательно) имя поля заголовка с адресом конверта (см. выше).

leave

(необязательно) атрибут существует и имеет значение  $_{\text{YES}}$  если почтовые сообщения не должны удаляться с внешней почтовой системы после их получения.

TLS

(необязательно) атрибут существует и имеет значение YES если с внешней почтовой системой должно устанавливаться безопасное соединение при помощи протоколов SSL/TLS.

APOP

(необязательно) атрибут существует и имеет значение YES если для входа на внешнюю почтовую систему должен использоваться метод входа APOP.

## <span id="page-410-0"></span>**Формат записи RIMAP**

Записи RIMAP сохраняются в данных Пользователя в виде словарей. Запись RIMAP имеет ключём имя записи, а значением - словарь со следующими элементами:

domain

имя домена или IP адрес внешней почтовой системы.

authName

имя учётной записи на внешней почтовой системе.

password

пароль учётной записи на внешней почтовой системе.

connectionSecurity

(необязательно) тип исходящего соединения. Возможные значения: None, STARTTLS, "SSL/TLS" authMethod

(необязательно) метод аутентификации. Возможные значения: Normal, Encrypted listFilter

(необязательно) параметр для команды LIST протокола IMAP.

extOrder

(необязательно) [отметка](#page-729-0) [времени](#page-729-0) заказа внеочередного опроса.

# <span id="page-410-1"></span>**Приложение А. Настройка sendmail для работы с Общедоменными Учётными Записями**

Следующий файл может использоваться для того, чтобы свободно распространяемая программа sendmail сохраняла информацию из конверта в заголовках сообщения.

```
# This file should be placed into the directory cf/feature from
# the sendmail.8.X.XX.cf.tar.Z archive.
# To add special headers, the macros `FEATURE(xrealto)' should be
# added to the main configuration file in the directory cf/cf,
# and the flag T should be added to the mailer description.
#
# This file adds special headers with the `X-Real-To' keyword.
# The special headers will be added to all messages routed to the
# mailer marked with the `T' flag in the sendmail configuration.
divert(0)
VERSIONID(`@(#)xrealto.m4 0.1 1/4/96')
divert(9)
# add the X-Real-To: header field to the message
# if the mailer is marked with the `T' flag
H?T?X-Real-To: $u
divert(0)
```
После применения этого обновления, проверьте, что sendmail доставляет всю почту для вашего домена одному пользователю на системе sendmail. Конфигурация sendmail для общедоменного пользователя должна содержать 'mailer' с флагом 'T'.

# <span id="page-411-1"></span>**Модуль LIST**

- **[Списки](#page-411-0) [Рассылки](#page-411-0)**
- **[Настройка](#page-412-0) [модуля](#page-412-0) [LIST](#page-412-0)**
	- [Создание](#page-411-1) [Списков](#page-411-1) [Рассылки](#page-411-1)
	- [Настройка](#page-411-1) [Списков](#page-411-1) [Рассылки](#page-411-1)
	- [Переименование](#page-411-1) [Списков](#page-411-1) [Рассылки](#page-411-1)
	- [Удаление](#page-411-1) [Списков](#page-411-1) [Рассылки](#page-411-1)
- **[Составление](#page-416-0) [Служебных](#page-416-0) [Текстов](#page-416-0)**
- **[Обработка](#page-416-1) [Подписки](#page-416-1)**
	- [Типы](#page-411-1) [Подписки](#page-411-1)
	- [Подтверждения](#page-411-1) [Подписки](#page-411-1)
	- [Приветственное](#page-411-1) [и](#page-411-1) [Прощальное](#page-411-1) [Письмо](#page-411-1)
- **[Публикация](#page-420-0) [Сообщений](#page-420-0)**
- **[Обработка](#page-423-0) [Сообщений](#page-423-0)**
- **[Обработка](#page-423-1) [Ошибок](#page-423-1)**
- **[Рассылка](#page-426-0) [в](#page-426-0) [Режиме](#page-426-0) [Прямой](#page-426-0) [Подписки](#page-426-0)**
- **[Создание](#page-428-0) [Дайджестов](#page-428-0) [и](#page-428-0) [Архивирование](#page-428-0)**
- **[Рассылка](#page-428-1) [в](#page-428-1) [режиме](#page-428-1) [Дайджест](#page-428-1)[/](#page-428-1)[Оглавление](#page-428-1)**
- **[Архивирование](#page-431-0)**
- **[Список](#page-432-0) [Подписчиков](#page-432-0)**
	- [Добавление](#page-411-1) [Подписчиков](#page-411-1)
	- [Импортирование](#page-411-1) [Списков](#page-411-1) [Подписчиков](#page-411-1)
	- [Подписывание](#page-411-1) [Списков](#page-411-1) [на](#page-411-1) [Списки](#page-411-1)
- **[Обработка](#page-435-0) [Служебных](#page-435-0) [Запросов](#page-435-0)**
- **[Маршрутизация](#page-436-0)**

В модуле LIST CommuniGate Pro реализован механизм списков рассылки. Также в нём реализована рассылка почты в [Группы](#page-301-0).

## <span id="page-411-0"></span>**Списки Рассылки**

Администратор системы может создавать списки рассылки. Пользователи этой или другой почтовой системы могут подписываться на эти списки рассылки через Веб интерфейс или по электронной почте. Они могут публиковать сообщения в списках рассылки, отправляя в список сообщения по электронной почте, и опубликованные сообщения будут доставлены всем подписчикам. Все опубликованные сообщения хранятся в папке списка рассылки, которая выступает в роли архива списка рассылки.

Если пользователь подписан в режиме прямой подписки, то все опубликованные сообщения, сразу после того, как они были получены модулем LIST, направляются этому пользователю.

Когда пользователь подписывается в режиме дайджеста, то он начинает получать дайджесты списка:

сообщения, имеющее несколько частей, созданные модулем LIST для каждого списка рассылки. Каждый дайджест содержит все сообщения, опубликованные в списке с момента создания последнего дайджеста, предваряемые оглавлением этих сообщений.

Когда пользователь подписывается в режиме оглавление, он начинает получать сообщения, содержащие оглавления новых публикаций. Если пользователь хочет прочитать какие-либо из опубликованных сообщений, он может использовать Веб браузер для доступа к архиву списка рассылки.

## <span id="page-412-0"></span>**Настройка модуля LIST**

Для настройки параметров модуля LIST используйте Веб Интерфейс Администратора. Откройте страницу Почта в области Установки, затем откройте страницу LIST.

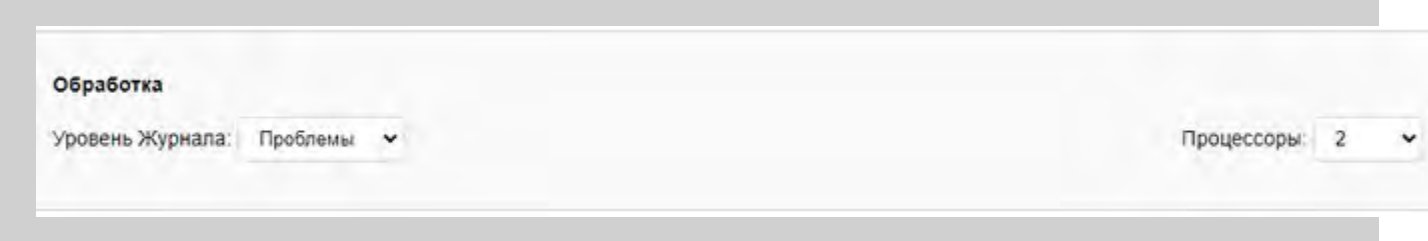

Уровень Журнала

Используйте эту настройку для указания, какую информацию модуль LIST должен сохранять в Журнале работы Сервера. Обычно используется уровень Основное (отчёты об обработке сообщений). В случае, если в работе LIST модуля возникают проблемы, возможно, целесообразным будет увеличить детализацию до уровня Подробности или Всё: в этом случае в Журнал работы Сервера будет записываться более подробная информация о работе модуля. Когда проблема решена, верните настройку Уровень Журнала в её обычное значение, иначе Системный Журнал будет очень быстро увеличивать свой размер.

Записи, помещённые модулем LIST в Журнал работы Сервера, имеют пометку LIST .

#### Процессоры

Когда вы указываете ненулевое значение в настройке Процессоры, модуль LIST начинает обрабатывать сообщения, находящиеся в очереди и направленные в списки рассылки, а также начинает генерировать дайджесты и очищать архивы списков рассылки. Модуль может использовать несколько процессоров (нитей) для обработки нескольких списков рассылки одновременно. Если вы обслуживаете более 50 списков рассылки или если некоторые из ваших списков имеют очень большое количество (более 10,000) подписчиков, то вы должны увеличить число процессоров модуля LIST.

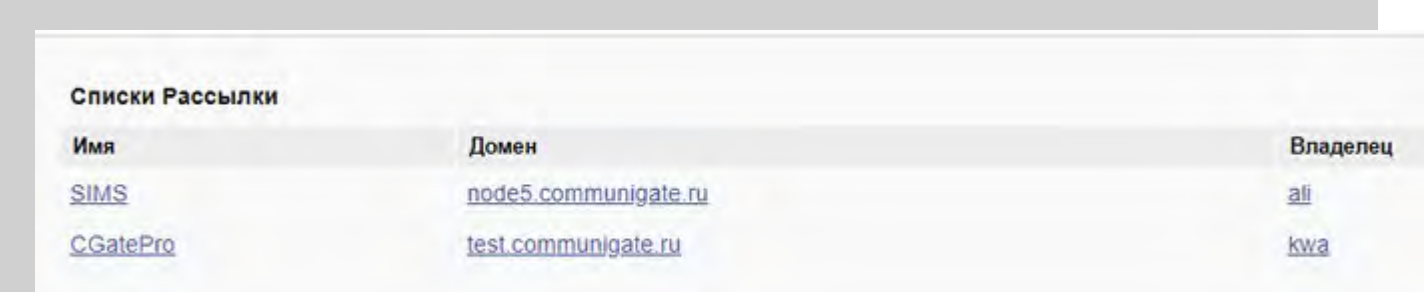

В этой таблице показываются все созданные списки рассылки. Перейдя по ссылке в таблице, вы можете открыть страницу с настройками индивидуального списка, страницу с [Установками](#page-255-0) [Домена](#page-255-0) для домена списка или страницу с [Установками](#page-270-0) [Пользователя](#page-270-0) для владельца списка рассылки.

## **Создание Списков Рассылки**

В CommuniGate Pro каждый [Список](#page-255-0) [Рассылки](#page-255-0) создаётся внутри главного или другого домена, и каждый список рассылки принадлежит владельцу - Пользователю из того же Домена.

Для создания Списка Рассылки создайте нового Пользователя (или выберите существующего), который будет являться владельцем Списка. Для того, чтобы открыть страницу с [Установками](#page-270-0) [Пользователя](#page-270-0), используйте Веб Интерфейс Администратора:

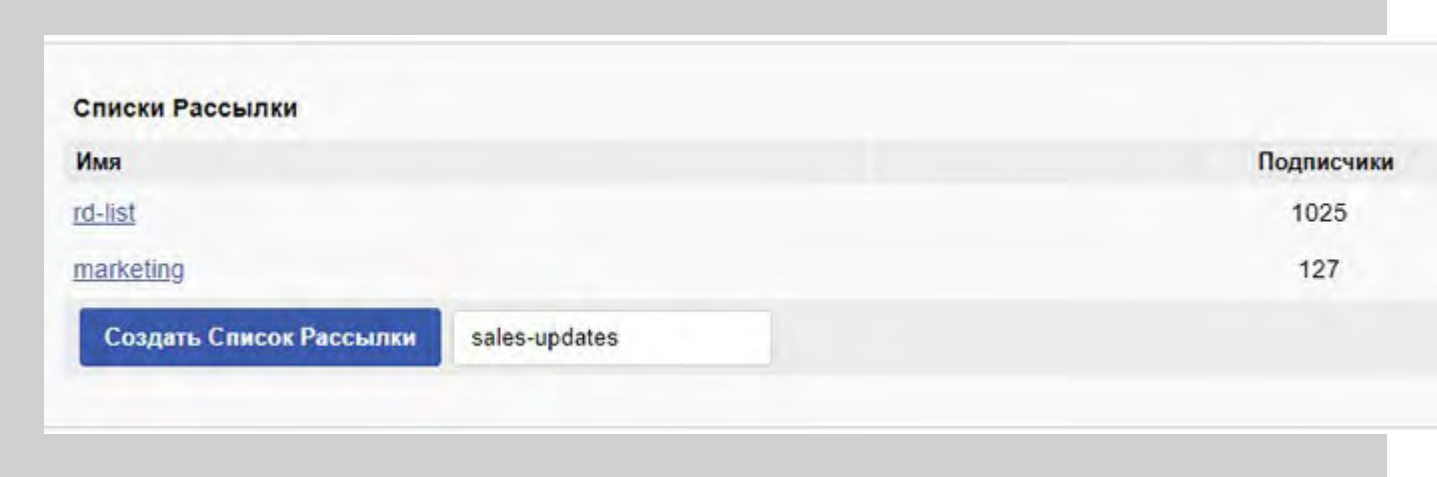

Для того, чтобы создать Список Рассылки, напечатайте имя списка и нажмите на кнопку Создать Список Рассылки.

Если вы являетесь Администратором Домена, то вы должны обладать Правом Доступа [Может](#page-114-0) [создавать](#page-114-0) [Списки](#page-114-0) [Рассылки](#page-114-0) для того, чтобы создать в вашем Домене Список Рассылки.

Сервер проверяет, что в этом Домене не существует Пользователя или другого [Объекта](#page-247-0) с таким именем, и создаёт новый Список Рассылки.

У Пользователя - владельца Списка создаются несколько [Папок](#page-316-0):

*listname* эта Папка является архивом Списка Рассылки: в ней содержатся сообщения, опубликованные в Списке Рассылки

*listname*/requests в этой Папке содержатся сообщения с запросами на подписку.

*listname*/reports в этой Папке содержатся сообщения, в процессе доставки которых возникла ошибка, а также другие DSN-сообщения, созданные для сообщений, распространяемых через этот Список Рассылки.

*listname*/approval эта папка содержит публикации, которые требуют одобрения владельца списка (модерируемые публикации). Для публикации этих сообщений, владелец Списка Рассылки должен перенаправить их обратно в Список Рассылки используя аутентифицирующий метод передачи: [MAPI](#page-551-0) или [XIMSS](#page-542-0) клиент, [Веб](#page-535-0) [Интерфейс](#page-535-0) [Пользователя](#page-535-0) CommuniGate Pro, метод XTND XMIT [POP3](#page-522-0), и т.д.

## **Настройка Списков Рассылки**

Для настройки Списка Рассылки, откройте страницу с Установками Списка Рассылки. Вы должны выбрать ссылку на страницу Установки либо из перечня всех списков рассылки, находящегося на странице Настройки модуля LIST, либо со страницы [Установки](#page-270-0) [Пользователя](#page-270-0) у владельца списка.

Для того, чтобы открыть через Веб Интерфейс Администратора страницу Установок Списка Рассылки, вы должны иметь права доступа [Все](#page-114-1) [Домены](#page-114-1) Администратора Сервера или права доступа Администратора Домена.

Для того, чтобы изменять установки Списка Рассылки или список его подписчиков, Администратор Домена должен иметь права доступа Полный доступ ко всем Спискам.

Владельцы списка могут получать доступ к страницам Установок Списка Рассылки через Веб Интерфейс Пользователя. На странице сессии Webuser, на которой перечислены папки, также есть ссылки на страницы Списков Рассылки Пользователя.

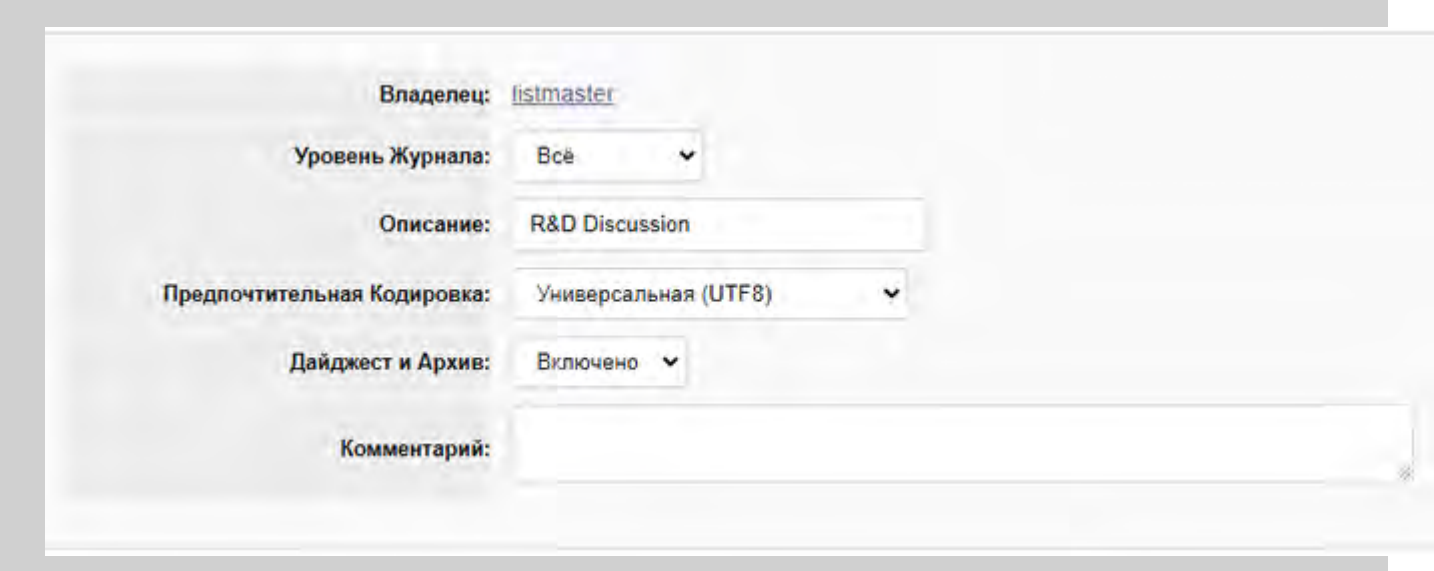

Уровень Журнала

Используйте эту установку, чтобы указать, какая информация об этом списке рассылки должна сохраняться в Журнале работы Сервера. Обычно используется уровень Основное (операции публикации сообщений, подписки, дайджеста и очистки). В случае, если в работе конкретного списка возникают проблемы, возможно, целесообразным будет увеличить детализацию до уровня Подробности или Всё: в этом случае в Журнал работы Сервера будет записываться более подробная информация. Когда проблема решена, верните настройку Уровень Журнала в её обычное значение, иначе Системный Журнал будет очень быстро увеличивать свой размер.

Записи о списке рассылки, помещённые в Журнал работы Сервера, имеют пометку List( *listname*) . Только администратор может изменять настройки Журнала для списков рассылки.

#### Описание

Используйте настройку Описание для задания полного имени списка. Оно будет использоваться как "комментарий" в списке адресов электронной почты - точно так же, как используется настройка Настоящее Имя в адресе электронной почты пользователя.

#### Предпочтительная Кодировка

Эта опция указывает, как модуль LIST должен обрабатывать тексты с символами вне ASCII. Она используется при отображении списка сообщений через Веб Интерфейс: сообщения в списке могут быть сформированы с использованием различных кодировок, и для отображения их на одной странице модуль должен знать, какая кодировка является предпочтительной.

## Дайджест и Архив

Опубликованные сообщения могут сохраняться в папке у Пользователя - владельца списка. В этой папке накапливаются сообщения для дайджестов. Если сообщение не удаляются из этой папки после создания дайджеста, то эта же папка может использоваться как архив списка рассылки.

## Включено

Все опубликованные сообщения сохраняются в папке Пользователя - владельца списка рассылки. Используйте ссылку наверху для того, чтобы открыть страницу с настройками Дайджест и Архив.

## Выключено

Опубликованные сообщения не сохраняются в папке Пользователя - владельца, опции по управлению дайджестами и архивированием выключены.

Все подписчики на дайджесты и подписчики в режиме оглавления обрабатываются как подписчики, имеющий прямой тип подписки.

Все новые попытки подписаться на список рассылки в режиме дайджеста или оглавления отвергаются.

## Комментарий

Произвольный текст, описывающий этот список рассылки.

На странице Установки содержится набор опций, настроек и текстовых полей, управляющих подпиской, публикациями, рассылкой сообщений и обработкой ошибок. Дополнительную информацию смотрите в нижеследующих разделах.

## **Переименование Списков Рассылки**

Для того, чтобы переименовать список рассылки, откройте через Веб Интерфейс Администратора страницу с его Установками (смотрите выше).

Для того, чтобы открыть страницу Установок Списка Рассылки, вы должны иметь права доступа [Все](#page-114-1) [Домены](#page-114-1) Администратора Сервера или права доступа Администратора Домена.

Введите новое имя списка на странице с Установками Списка Рассылки и нажмите кнопку Переименовать Список. Сервер проверяет, что в этом Домене не существует Пользователя или другого Объекта с таким именем и переименовывает Список Рассылки. Затем страница с Установками Списка Рассылки загружается заново.

## **Удаление Списков Рассылки**

Чтобы удалить список рассылки, откройте через Веб Интерфейс Администратора страницу с его Установками (смотрите выше).

Нажмите на кнопку Удалить Список. Появится страница с подтверждением. Если вы нажмите на кнопку Удалить Список на странице с подтверждением, то сам список, файлы со списком подписчиков и настройками списка удаляются, а у Пользователя - владельца списка будут удалены папки списка рассылки.

# <span id="page-416-0"></span>**Составление Служебных Текстов**

В нескольких настройках почтовых списков задаётся текст, который посылается подписчикам - темы сообщений, заголовки и концовки сообщений, запросы на подтверждение и т.д. Указанный текст может содержать специальные комбинации символов, которые, до того, как текст будет вставлен в сообщение, заменяются на фактические данные.

Могут использоваться следующие комбинации символов:

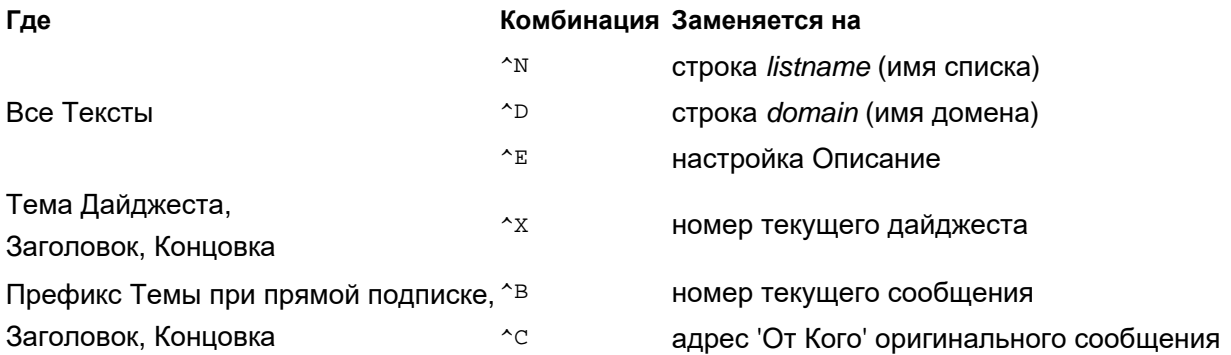

Если после специальной комбинации символов имеется число (например, как в ^N80 ), то это число задаёт максимальную длину подставляемой строки.

Если подставляемая строка длиннее чем задано, то её последние символы обрезаются.

Если после специальной комбинации символов имеется число, начинающееся с нуля (например, как в ^N040 ), то это число задаёт длину подставляемой строки.

Если подставляемая строка длиннее чем указанная максимальная длина, то её последние символы обрезаются, а если строка короче, чем указанная фиксированная длина, то в её начало добавляются пробелы.

Если число начинается с двух нулей, вместо пробелов используются нули.

# <span id="page-416-1"></span>**Обработка Подписки**

Каждый список рассылки является списком подписчиков, то есть, списком адресов электронной почты, получающих сообщения, публикуемые в списке рассылки.

Для того, чтобы подписаться, отписаться, изменить [тип](#page-411-1) [подписки](#page-411-1) через электронную почту, пользователи списка подписки *listname*@*domain* должны отправлять сообщения на следующие адреса:

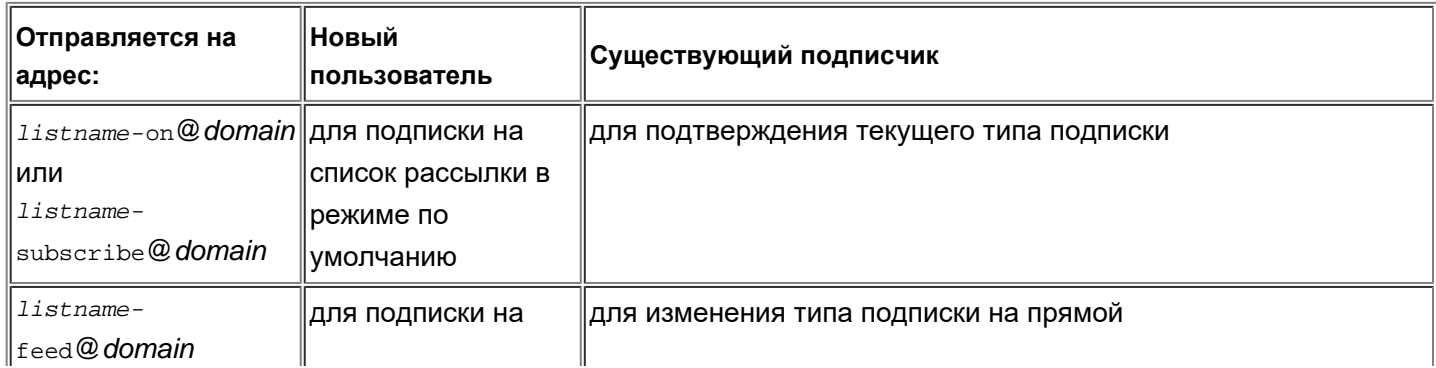

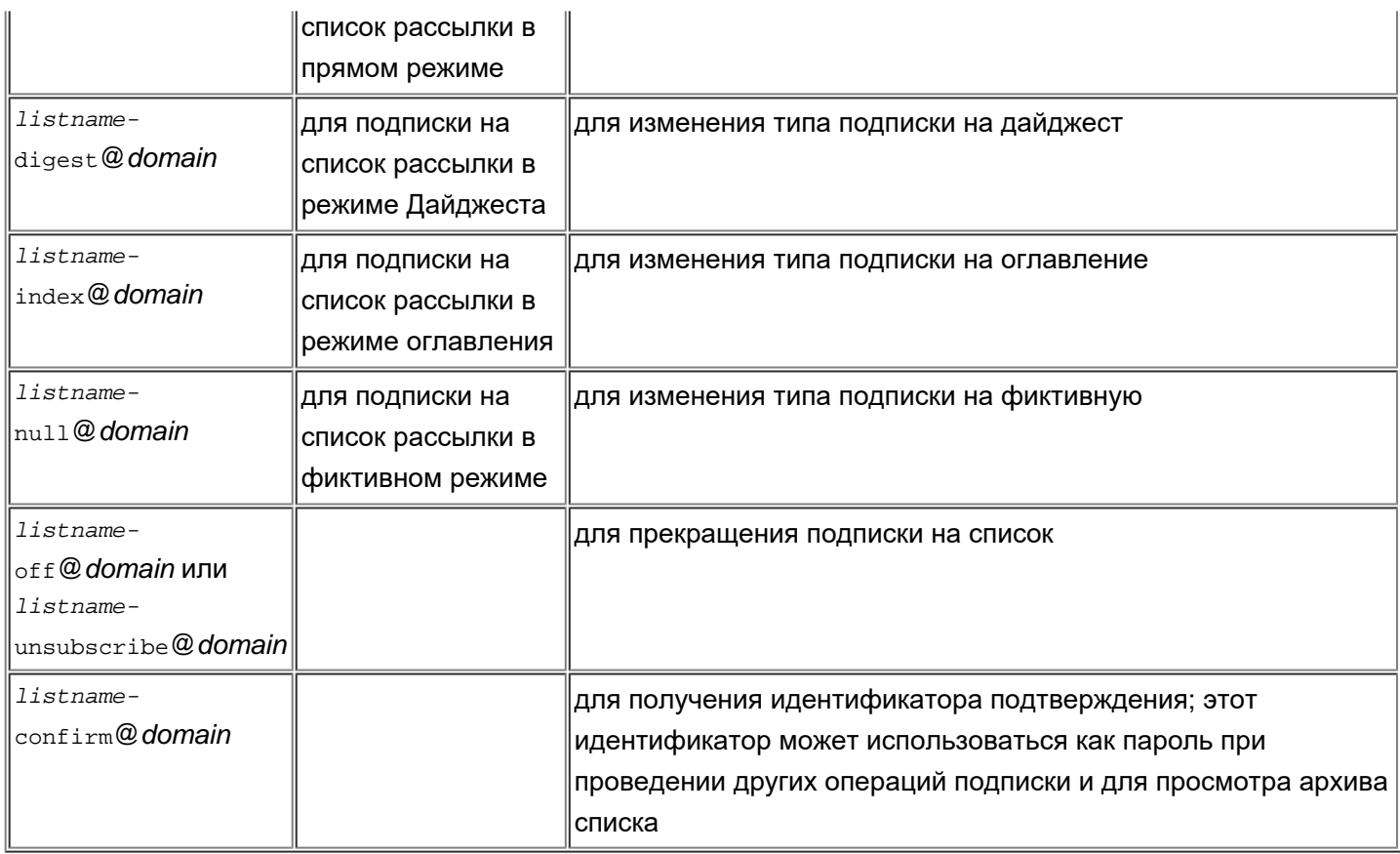

Когда сообщение с запросом на подписку отправляются на какой-либо из этих адресов, то поле заголовка сообщения От Кого используются как адрес электронной почты пользователя, запрашивающего подписку.

Вы можете указать кто может подписываться на список рассылки, и как они должны подписываться.

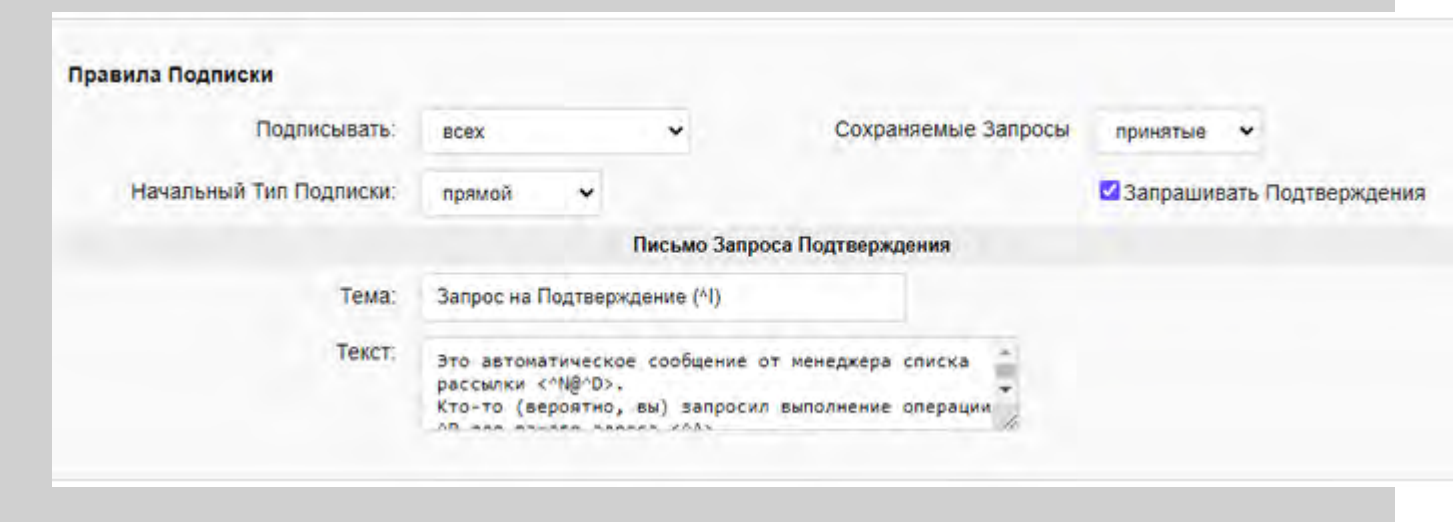

#### Подписать

никого пользователи не могут подписываться на этот список рассылки и/или самостоятельно изменять режим подписки. Только администратор системы и владелец списка может выполнять эти операции. Пользователи, однако, могут самостоятельно прекращать подписку.

 $\texttt{TOLKB}$  из подписываться на список рассылки могут только пользователи из этого же домена. этого домена

только с этого подписываться на список рассылки могут только зарегистрированные на этом сервере пользователи.

#### Сервера

любой любой пользователь может подписываться на этот список.

модерируя все запросы на подписку будут храниться в папке *listname*/requests (смотрите ниже); они должны быть одобрены владельцем списка. Владелец Списка должен перенаправить эти запросы на адреса *listname*-on, *listname*-feed или другие для того, чтобы осуществить подписку новых пользователей и позволить им самостоятельно изменять режим подписки. Пользователи, однако, могут самостоятельно прекращать подписку. Запросы пользователей, сохраняемые в папке *listname*/requests и ожидающие одобрения, отмечаются флагом.

#### Сохраняемые Запросы

Эта настройка указывает, какие запросы на подписку (то есть, сообщения, отправленные на адреса *listname*-on, *listname*-off и другие, перечисленные выше) должны сохраняться в папке *listname*/requests у Пользователя - владельца списка. Сообщения, сохраняемые в этих папках, могут быть использованы для анализа возникающих у пользователей проблем при подписывании на список,

прекращении подписки или изменении режима подписки.

Вы можете указать какие сообщения запросов должны сохраняться в папке *listname*/requests: никакие, все, принятые или отвергнутые.

Запросы, ожидающие одобрения владельца списка, всегда хранятся в папке *listname*/requests .

Все сохранённые сообщения, в которых содержатся запросы, получают дополнительное поле заголовка X-List-Report. Это поле содержит отчёты менеджера списка (сообщения Уведомления о Статусе Доставки). Владельцам Списков рекомендуется настраивать свои почтовые приложения таким образом, чтобы в них показывались поля X-List-Report.

#### Начальный Тип Подписки

Когда новый пользователь отправляет запрос на подписку на адреса *listname*-on@*domain* или *listname*-subscribe@*domain* (то есть, режим подписки не указывается), то режим подписки выбирается исходя из значения настройки Начальный Тип Подписки.

## **Типы Подписки**

Каждый пользователь списка (адрес электронной почты) может быть подписан в одном из следующих режимов:

#### FEED (прямой)

В этом режиме подписчик получает сообщения списка по мере того, как они публикуются. Дополнительную информацию смотрите в разделе [Рассылка](#page-426-0) [в](#page-426-0) [Режиме](#page-426-0) [Прямой](#page-426-0) [подписки](#page-426-0).

#### DIGEST (дайджест)

В этом режиме подписчик периодически получает сообщения с *дайджестами*. Сообщение с дайджестом начинается с Таблицы Содержания - списка опубликованных сообщений; за ней следуют сами опубликованные сообщения. Дополнительную информацию смотрите в разделе [Рассылка](#page-428-1) [в](#page-428-1) [режиме](#page-428-1) [Дайджеста](#page-428-1)[/](#page-428-1)[Оглавления](#page-428-1).

#### INDEX (оглавление)

В этом режиме подписчик периодически получает сообщения с *оглавлениями*. Сообщение с оглавлением фактически является Таблицей Содержания Дайджеста, однако в нём не содержится самих опубликованных сообщений. Подписчики на оглавление могут определить интересны ли им опубликованные сообщения и, используя Веб Интерфейс, могут прочитать их в архиве списка рассылки.

Дополнительную информацию смотрите в разделе [Рассылка](#page-428-1) [в](#page-428-1) [режиме](#page-428-1) [Дайджеста](#page-428-1)[/](#page-428-1)[Оглавления](#page-428-1).

### NULL (фиктивный)

В этом режиме подписчик не получает никаких сообщений из списка. Этот режим может использоваться "публикаторами" - пользователями списка, которые только публикуют сообщения в списке.

### BANNED (запрещённый)

"Запрещённые" пользователи не получают сообщения из списка, и не могут менять самостоятельно режимы подписки на список.

Вы можете использовать этот метод для того, чтобы определённые пользователи не смогли подписаться на ваш список рассылки (хотя обычно используются более традиционные системы защиты от спама и другие общесистемные механизмы защиты).

## **Подтверждения Подписки**

В публично доступных списках рассылки очень часто возникают следующие проблемы:

- сообщения о подписке отправляются с некорректных адресов, и эти некорректные адреса вставляются в список подписчиков, так что сообщения из списка рассылки постоянно отправляются на эти некорректные или неиспользуемые адреса.
- пользователи, злоупотребляющие списком (например, спамеры), подписываются на несуществующие адреса электронной почты только для того, чтобы сделать возможной публикацию своих сообщений в списках, принимающих публикации только от подписчиков.
- используя искусственно модифицированные заголовки сообщений, некто может подписать или отписать чужой электронный адрес.

Эти и некоторые другие проблемы могут быть решены использованием Подтверждения Подписки.

#### Запрашивать Подтверждения

Когда выбрана эта опция, менеджер Списка не обрабатывает автоматически запросы на подписку. Вместо этого формируется сообщение с запросом подтверждения, и оно отправляется на тот адрес, который предполагается включить или исключить из списка подписчиков. Запрос подтверждения имеет уникальный идентификатор (ID Подтверждения) в поле Тема. Когда пользователь получает такой запрос подтверждения, он может, используя команду почтовой программы Ответить, подтвердить запрашиваемую операцию.

#### Письмо Запроса Подтверждения

Эта текстовая настройка позволяет вам задать тему и тело письма запроса подтверждения, которое модуль отправляет подписчикам. В дополнение к обычным "комбинациям символов", этот служебный текст может также включать в себя следующие комбинации:

#### **Комбинация Заменяется на**

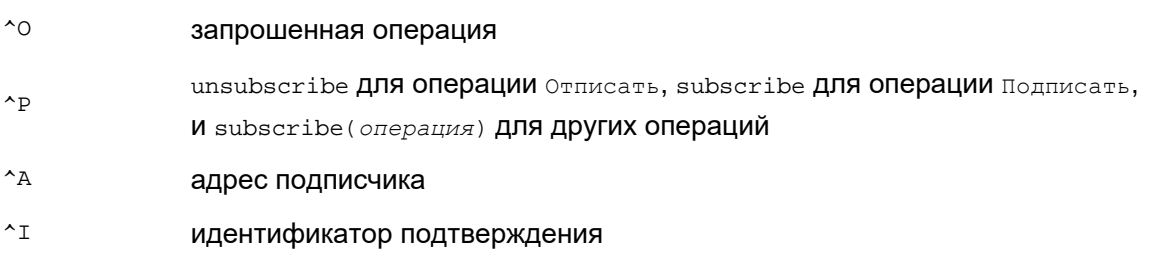

## **Приветственное и Прощальное Письмо**

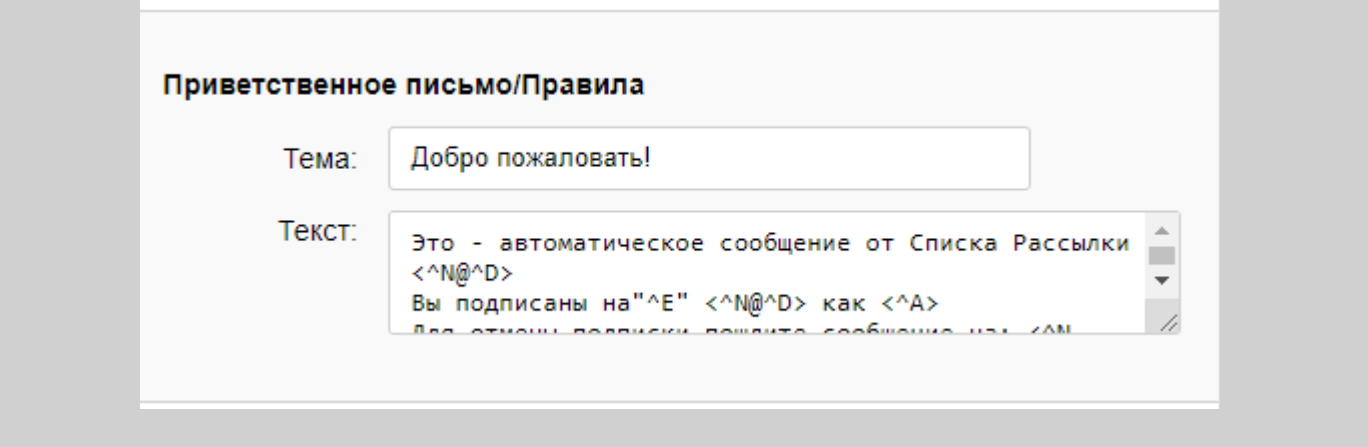

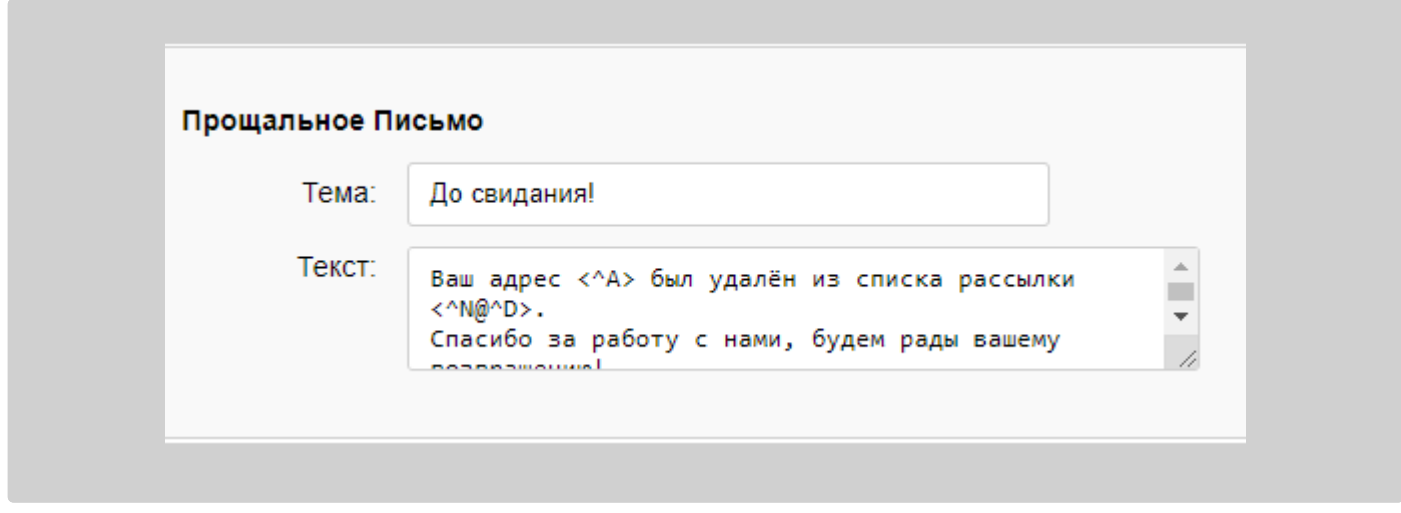

Когда новый пользователь подписывается на список, ему отправляется Приветственное Письмо, содержащее указанный текст. Когда пользователь прекращает подписку, ему отправляется Прощальное Письмо.

Кроме обычных "комбинаций символов", эти служебные тексты могут также включать в себя следующие комбинации:

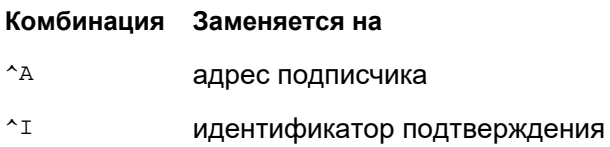

# <span id="page-420-0"></span>**Публикация Сообщений**

Для того, чтобы опубликовать сообщение в списке рассылки, автор должен отправить его на адрес *listname*@*domain*.

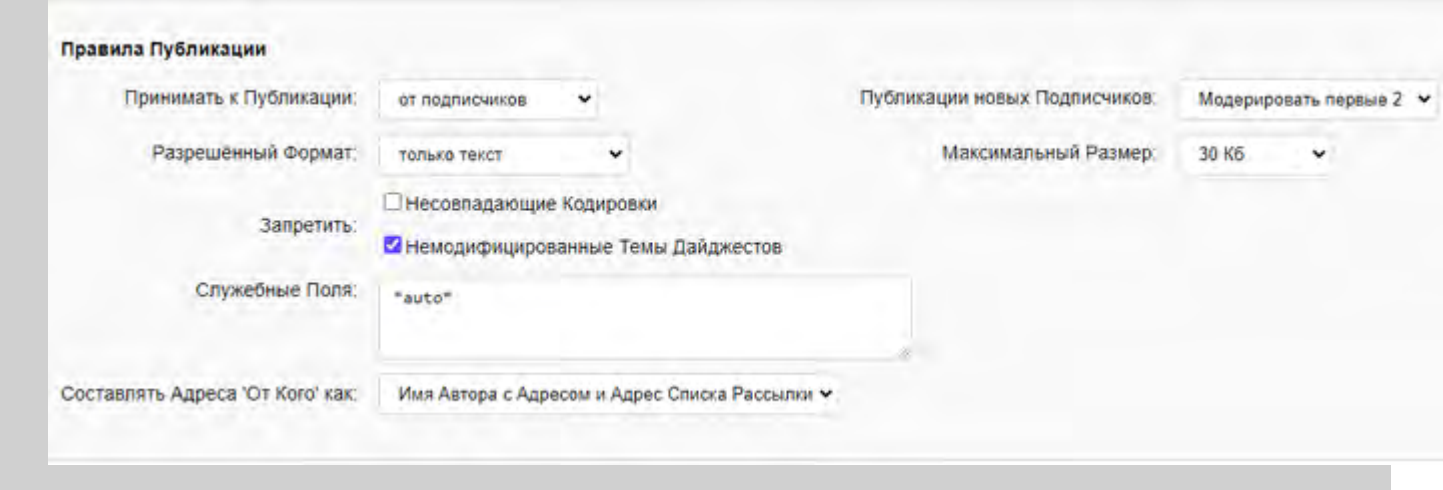

#### Принимать к Публикации

Эта настройка определяет круг тех, кто может публиковать сообщения в этом списке рассылки:

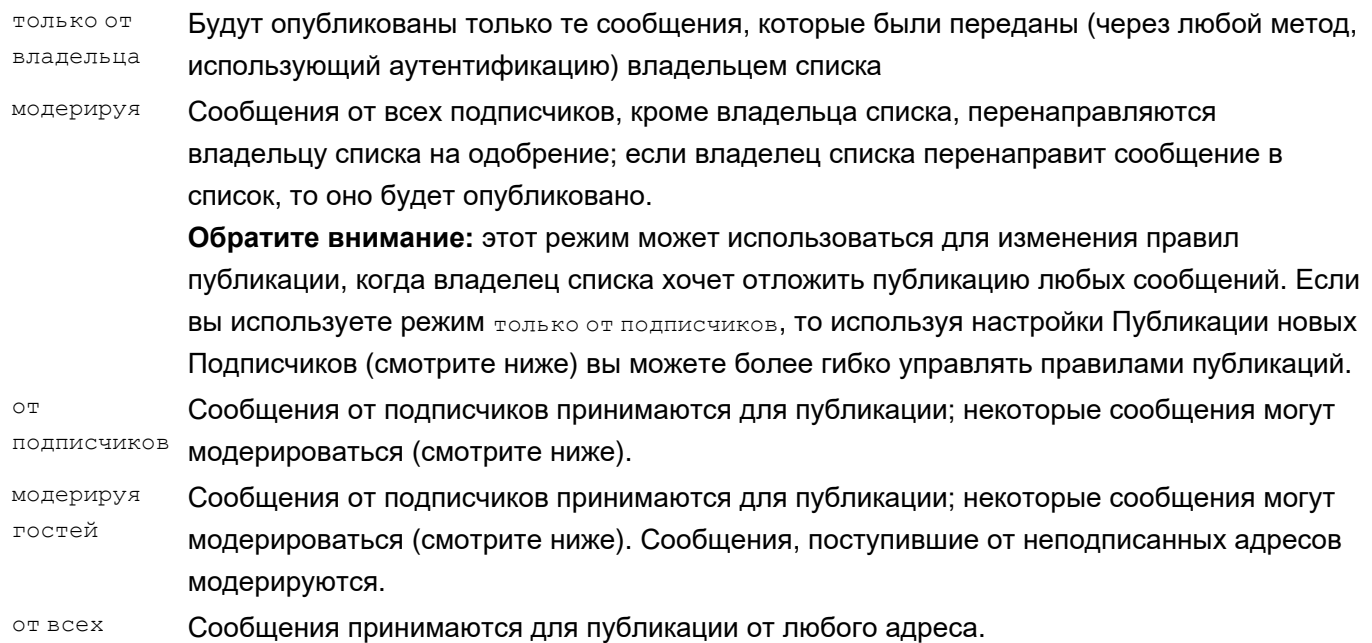

Публикации новых Подписчиков

Эта настройка действует только если настройка Принимать к Публикации имеет значение от подписчиков. Когда пользователь подписывается и начинает публиковать сообщения, то они сохраняются в папке владелеца списка, ожидая одобрения. После указанного числа одобренных и опубликованных сообщений, все сообщения, отправляемые этим пользователем, публикуются непосредственно в списке, без предварительного одобрения владельца списка.

## **Обратите внимание: это очень эффективный способ соблюдения правил публикации сообщений, и он хорошо защищает список рассылки от спамеров.**

Если вы установите эту настройку в значение Модерировать все, то все сообщения от новых подписчиков будут ожидать одобрения (модуль LIST просто прекратит обновлять счётчик опубликованных сообщений).

Если вы установите эту настройку в значение Запретить, то новые подписчики не смогут публиковать сообщения в списке рассылки (их публикации будут отвергаться).

Если вы установите эту настройку в значение Специальные, то новые подписчики смогут публиковать автоматически создаваемые сообщения. Это полезно, если вы хотите подписать этот список рассылки на другой список рассылки.

**Обратите внимание:** если автоматически созданное сообщение должно быть опубликовано в списке, и это сообщение создано не владельцем списка, то будет использоваться адрес отправитель (Sender) сообщения

(если он существует) вместо адреса От Кого (From). Если этот адрес подписан на список и режим публикаций подписчиков установлен в Специальные, то сообщение будет опубликованно.

Вы можете открыть [список](#page-432-0) [подписчиков](#page-432-0) и изменить эту настройку для каждого подписчика индивидуально. Возможно, вы захотите изменить для некоторых пользователей эту настройку на Не модерировать, а публикации всех остальных пользователей (и всех новых пользователей) будут либо ожидать одобрения, либо отвергаться.

#### Разрешённый Формат

Эта настройка задаёт разрешённые форматы MIME для публикаций.

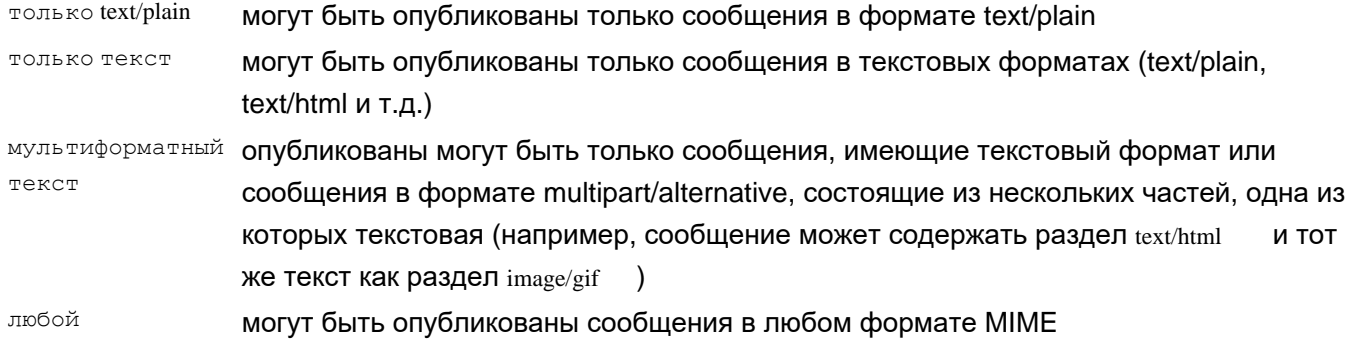

Владелец списка всегда может опубликовать сообщения в любом формате.

#### Максимальный Размер

Эта настройка ограничивает размер сообщений, которые могут публиковаться в этом списке рассылки. Владелец списка всегда может публиковать сообщения любого размера.

#### Запретить Немодифицированные Темы Дайджестов

Когда выбрана эта опция, то проверяется поле Тема всех публикаций. Если в Теме есть "префикс ответа" (такой, как Re:, Re> и т.п., за которым следует Строка Дайджеста этого списка (смотрите [ниже](#page-428-1)), то сообщение отвергается.

### Запретить Несовпадающие Кодировки

Когда выбрана эта опция, то проверяется кодировка, которая использовалась при создании публикации. Если кодировка указана явно, и она не совпадает с Предпочтительной Кодировкой, установленной для этого списка, то сообщение отвергается.

#### Служебные Поля

Используйте эту опцию для того, чтобы указать поля заголовка сообщений, которые будут добавлены во все распространяемые (прямо, в дайджесте или в оглавлении) сообщения. Если значение этой опции начинается с символа звёздочка (\*), то модуль автоматически генерирует поля List-ID , List-Unsubscribe, Precedence и (если разрешён просмотр списка) List-Archive .

В противном случае, будут добавляться указанные здесь поля. В этом поле могут также использоваться следующие комбинации символов:

#### **Комбинация Заменяется на**

- ^N строка *listname* (имя списка)
- ^D строка *domain* (имя домена)
- $\hat{P}$  первый из имеющихся номеров порта модуля HTTP User
- $\lambda_\text{R}$  строка http или https в зависимости от типа первого из имеющихся номеров портов модуля HTTP User

#### Составлять Адреса 'От Кого' как:

Эта настройка определяет как будут изменены адреса 'От Кого' в распространяемых сообщениях. Имя Автора и Адрес Используются оригинальные имя автора (комментарий адреса) и адрес автора. Имя Автора и Адрес Используется имя автора, но адрес автора заменяется на адрес Списка

Имя Автора с Адресом и Адрес Списка Рассылки

Списка Рассылки Рассылки. Используйте эту опцию для придания совместимости распространяемых сообщений с DMARC.

Действует как предыдущая опция, но адрес автора также вставляется в комментарий.

# <span id="page-423-0"></span>**Обработка Сообщений**

Когда опубликованное сообщение отправляется подписчикам, заголовок оригинального сообщения изменяется. Обычно из оригинального сообщения копируются только поля От Кого, Дата, Message-ID и Тема.

Вы можете указать дополнительные поля заголовков, которые должны копироваться из оригинальной публикации в сообщение, отправляемое подписчикам (напрямую или в составе дайджеста).

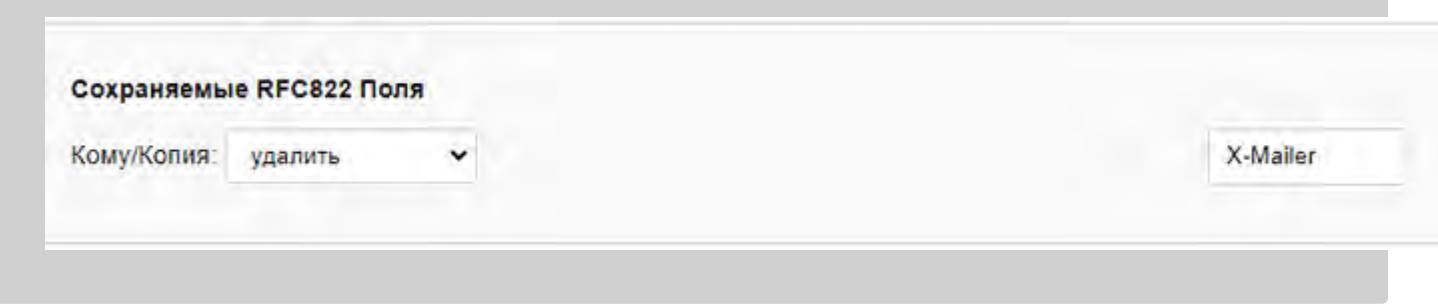

#### Сохраняемые RFC822 Поля

Используйте эти поля для задания имён дополнительных полей заголовков согласно RFC822, которые должны копироваться из оригинальной публикации в распространяемое сообщение. Для удаления имени из списка, введите пустую строку в поле с этим именем.

Если вы хотите скопировать все поля заголовков, введите символ звёздочка (\*) в первом поле.

Для копирования заголовка Message-ID из оригинала в письма, распространяемые в прямом режиме, укажите поле Message-ID.

Если эта опция Кому/Копия установлена в значение:

- удалить оригинальные поля кому и копия не копируются; в поле кому добавляется адрес Списка Рассылки;
- сохранить оригинальные Кому и Копия копируются;
- сохранить как Сс оригинальные поля кому и копия копируются как поля копия; в поле кому добавляется адрес Списка Рассылки.

# <span id="page-423-1"></span>**Обработка Ошибок**

Неверные и устаревшие адреса электронной почты в списках рассылки являются одной из наиболее раздражающих проблем, с которыми сталкиваются администраторы списков рассылки. Модуль LIST

CommuniGate Pro обрабатывает неверные, устаревшие и временно неработоспособные адреса автоматически.

Все сообщения, отправленные подписчикам (во всех режимах) содержат в конверте дополнительную информацию, с помощью которой все сообщения об ошибках в доставке направляются обратно в модуль LIST. При получении отчёта об ошибке, модуль LIST:

- сохраняет отчёт в папке владельца списка *listname*/reports (по выбору);
- разбирает текст отчёта;
- если отчёт имеет корректную структуру уведомления о доставке (RFC1892/RFC894), то обрабатываются все записи из этого отчёта.

Большинство проблем может быть обнаружено сразу после отправки сообщения списка от Сервера CommuniGate Pro, поэтому большинство отчётов об ошибках генерируется локально, на этом же сервере CommuniGate Pro. Сервер CommuniGate Pro генерирует отчёты в надлежащем формате, так что большинство проблем, возникающих при доставке, обрабатывается автоматически.

Если сообщение из списка было отправлено на удалённый сайт без возникновения проблем, но затем этот удалённый сайт не смог доставить сообщение получателю, то отчёт об ошибке генерируется на этом удалённом сайте. Большинство современных почтовых серверов генерируют отчёты о доставке в корректном формате; в таких случаях проблемы так же будут обрабатываться автоматически.

Но иногда с некоторых удалённых сайтов ещё могут приходить неверно сформатированные отчёты о доставке. Модуль LIST может сохранять такие неформатированные отчёты в папки *listname*/reports, так что владелец списка сможет обработать их вручную.

Каждая запись в отчёте о доставке содержит информацию об одном адресе электронной почты, и эта запись указывает, было ли оригинальное сообщение доставлено на этот адрес. Она также указывает, является ли проблема с доставкой фатальной (например, пользователь отсутствует в системе), или нефатальной, временной проблемой (например, если в работе удаленного сайта имеются проблемы или квота на дисковое пространство пользователя исчерпана).

Если получен отчёт с нефатальной ошибкой, отправка сообщений на этот адрес электронной почты приостанавливается, новые сообщения не отправляются, а все дополнительные отчёты об ошибках, возникающих с доставкой сообщения на этот адрес, игнорируются. Когда модуль LIST выполняет периодическую очистку списка, он отправляет Письмо Предупреждения всем подписчикам, доставка сообщений которым приостановлена. Письмо Предупреждения уведомляет этого пользователя, что некоторые из сообщений списка не были доставлены на адрес пользователя, и в нём содержится просьба подтвердить подписку (просто ответив на письмо предупреждения).

Есть два способа задания периода времени, на который будет приостановлена подписка:

Адрес может быть приостановлен на фиксированный период времени. Когда этот период закончится, модуль LIST продолжит отправку сообщений из списка на этот адрес. Это может привести к новым ошибкам и увеличит значения счётчика ошибок для этого адреса; после того, как счётчик ошибок превысит установленное значение, адрес будет отписан.

Также на все проблемные адреса после окончание периода приостановки отправляются Письма с Предупреждениями - до тех пор, пока пользователь не подтвердит подписку, ответив на письмо предупреждения.

Адрес может быть приостановлен до тех, пор пока, пользователь не ответит на Письмо Предупреждения. Если подтверждение в течение указанного периода времени не получено, то подписка адреса отменяется.

Когда пользователь подтверждает подписку ответом на Письмо Предупреждения, то период приостановки заканчивается и счётчик ошибок для этого адреса пользователя сбрасывается.

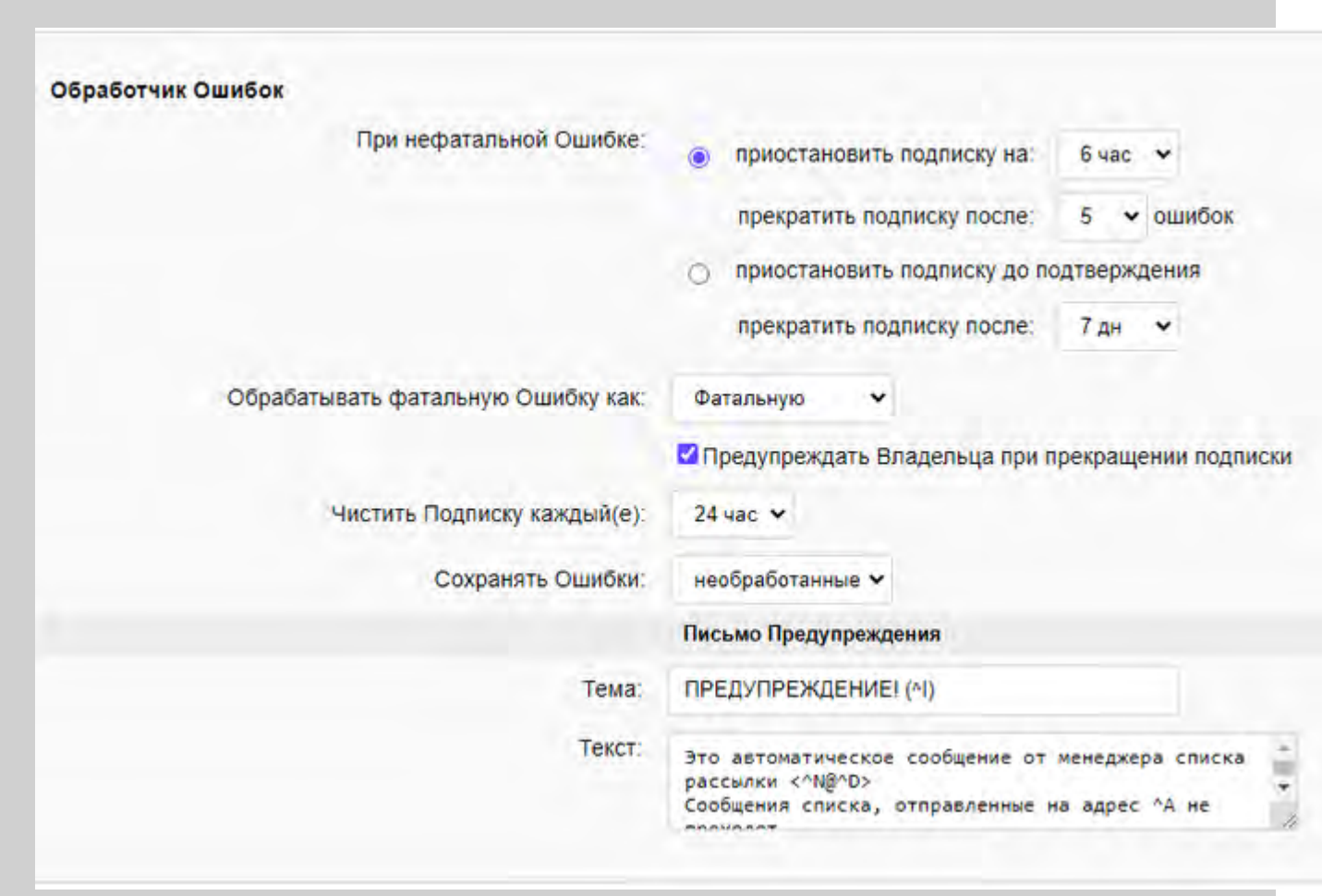

#### приостановить подписку на

Если эта опция задана, то она определяет срок, на который подписка должна быть приостановлены в случае, если система получила отчёты о нефатальных проблемах с адресом электронной почты подписчика.

Опция прекратить подписку после задаёт число неподтверждённых периодов приостановления подписки, после которых подписка будет прекращена.

#### приостановить подписку до подтверждения

Если указана эта опция, то отчёт с нефатальной ошибкой приостанавливает подписку адреса до того момента, пока подписчик не отправит письмо с подтверждением.

Опция прекратить подписку после задаёт период времени ожидания ответа на письмо с подтверждением.

#### Обрабатывать фатальную Ошибку как

Эта настройка указывает, каким образом система должна обрабатывать отчёты, в которых содержатся фатальные ошибки: как нефатальные, как несколько нефатальных или как фатальные. Если вы указываете, что система должна отменить подписку адреса после получения 10 нефатальных ошибок доставки на адрес пользователя и одновременно вы указываете, что фатальная ошибка должна обрабатываться как 5 нефатальных, то система прекратит подписку пользователя после 2 фатальных ошибок. Если вы указываете, что отчёт с фатальной ошибкой должен обрабатываться как фатальный, то система, сразу же по получению отчёта с фатальной ошибкой, прекратит подписку адреса.

#### Предупреждать Владельца при прекращении подписки

Если указана эта опция, то каждый раз при прекращении подписки какого-нибудь адреса из-за ошибок

в доставке почты владельцу списка будет отправляться специальное сообщение.

Чистить Подписку каждый(е)

Эта настройка указывает как часто система должна будет сканировать список подписки. При сканировании списка система:

- рассылает предупреждающие сообщения подписчикам с ненулевыми счётчиками ошибок;
- удаляет подписчиков, отправивших запросы на подписку более 2 дней назад и не подтвердивших свои запросы;
- удаляет адреса с отменённой подпиской из списка.

### Сохранять Ошибки

Эта установка указывает, какие уведомления о доставке должны сохраняться в папке *listname*/reports Пользователя владельца списка. Если вы указываете здесь необработанные, то в этой папке будут сохраняться только те сообщения, которые модуль LIST не смог разобрать.

### Письмо Предупреждения

Эти текстовые настройки задают тему и текст Письма Предупреждения, которое отправляется подписчикам при приостановлении их подписки. В дополнение к обычным "комбинациям символов", эти служебные тексты могут включать в себя следующие комбинации:

## **Комбинация Заменяется на**

- <sup>^</sup>A **адрес подписчика**
- <sup>^I</sup> идентификатор подтверждения

## <span id="page-426-0"></span>**Рассылка в Режиме Прямой Подписки**

После опубликования сообщения оно распространяется всем пользователям, подписанным в режиме прямой рассылки.

Поле заголовка Кому распространяемого сообщения содержит адрес списка рассылки. Из оригинального сообщения копируются поля От Кого, Дата и Message-ID (а также заданные [дополнительные](#page-411-1) [поля](#page-411-1)).

Тело распространяемого сообщения копируется из оригинального сообщения. Если оригинальное сообщение было не в MIME формате, или если оно было в text/plain или multipart/mixed MIME формате (наиболее распространённые форматы), то в режиме прямой рассылки текст Заголовка вставляется перед, а текст Концовки вставляется после текста оригинальной публикации.

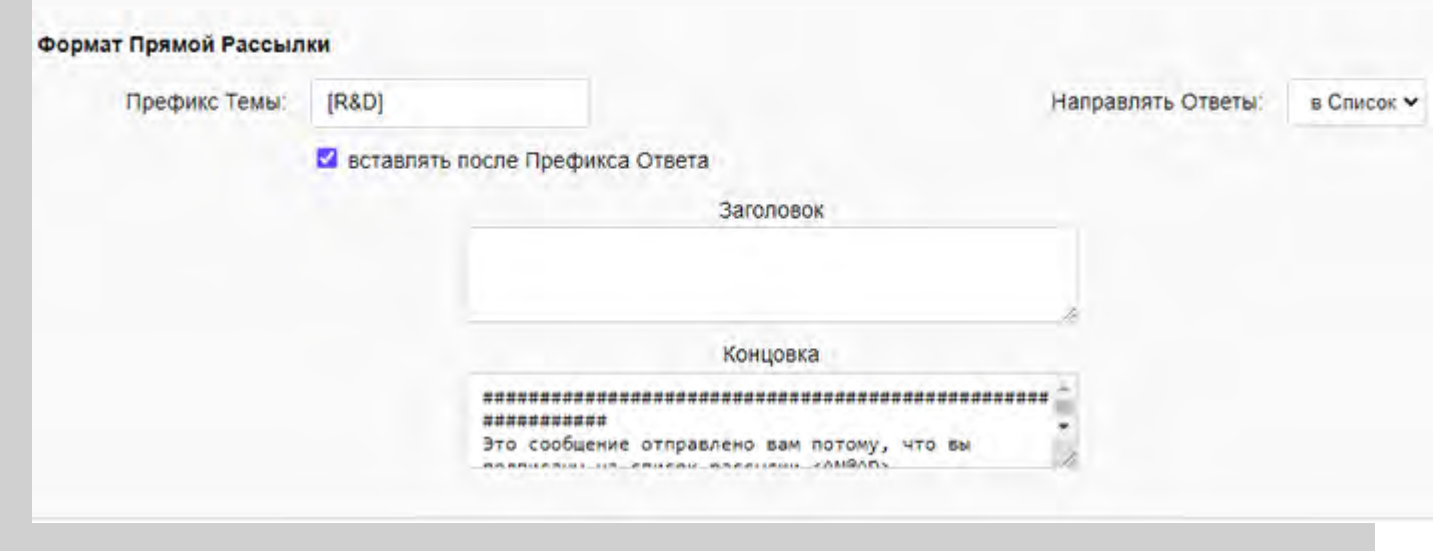

#### Префикс Темы

Эта установка задаёт строку, которая вставляется в начало поля Тема всех сообщений, распространяемых в режиме прямой рассылки.

При рассылке сообщения, система проверяет поле Тема. Если префикс темы обнаружен после префикса ответа (Re: , Re> и т.д.), то префикс темы удаляется.

Строка Префикса Темы может содержать специальные [комбинации](#page-416-0) [символов](#page-416-0).

### вставлять после Префикса Ответа

Выберите эту опцию, чтобы Префикс Темы вставлялся после префикса Ответа (это помогает клиентским почтовым программам группировать связанные сообщения в *нити обсуждений*).

#### Пример:

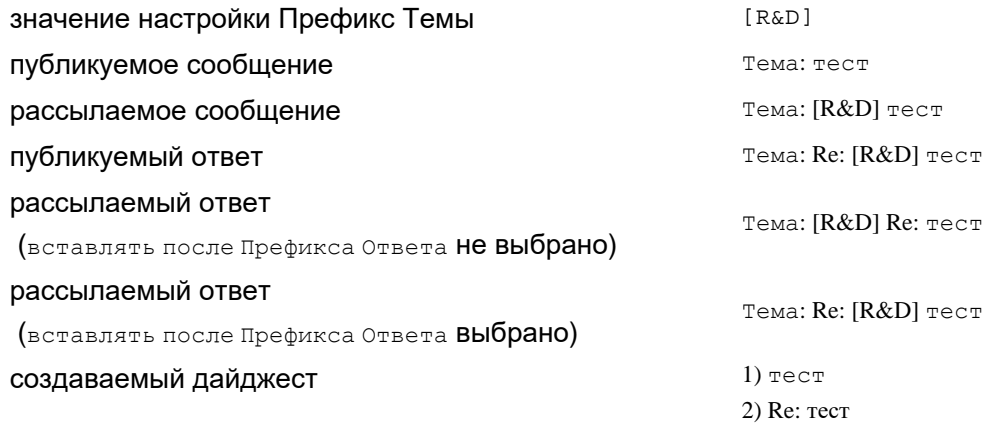

#### Направлять Ответы

Если выбрано значение в Список, то во все рассылаемые сообщения добавляется поле заголовка Reply-To: с адресом списка. В результате, когда подписчик отвечает на разосланные сообщения, их ответы направляются по умолчанию в список рассылки.

Если выбрано значение Автору, то в заголовок Reply-To добавляется адрес автора (отправителя) сообщения.

### Заголовок

Эта настройка задаёт текст, который добавляется в начало сообщения, рассылаемого в режиме прямой подписки.

Строка с Заголовком может содержать специальные [комбинации](#page-416-0) [символов](#page-416-0).

Эта настройка задаёт текст, который добавляется в конец сообщения, рассылаемого в режиме прямой подписки.

Строка с Концовкой может содержать специальные [комбинации](#page-416-0) [символов](#page-416-0).

# <span id="page-428-0"></span>**Дайджест и Архив**

Опубликованные сообщения могут сохраняться в папке у Пользователя - владельца списка. В этой папке накапливаются сообщения для дайджестов. Если сообщение не удаляются из этой папки после создания дайджеста, то эта же папка может использоваться как архив списка рассылки.

Выберите значение Включено для опции Дайджест и Архив и перейдите по соответствующей ссылке для изменения настроек Дайджеста и Архива.

## <span id="page-428-1"></span>**Рассылка в режиме Дайджест/Оглавление**

Когда опция Дайджеста и Архива включена, все опубликованные сообщения сохраняются в в папке у Пользователя - владельца списка. Модуль LIST периодически проверяет эту папку и создаёт дайджесты и оглавления списка.

Сообщение с дайджестом содержит сборник опубликованных в списке рассылки с момента создания прошлого дайджеста сообщений.

Тело сообщения с дайджестом содержит Заголовок дайджеста, Содержание, в котором перечислены все сообщения, находящиеся в дайджесте, Концовку Содержания, опубликованные сообщения и, наконец, Концовку дайджеста.

Сообщение с оглавлением включает в себя так же Заголовок дайджеста, Содержание и Концовку Содержания, однако в нём не содержится самих опубликованных сообщений, а также отсутствует Концовка Дайджеста.

Сообщения с оглавлением создаются одновременно с сообщениями с дайджестами списка. Сообщения с дайджестом отправляются подписчикам, имеющим тип подписки Дайджест, а сообщения с оглавлением отправляются подписчикам, имеющим тип подписки Оглавление.

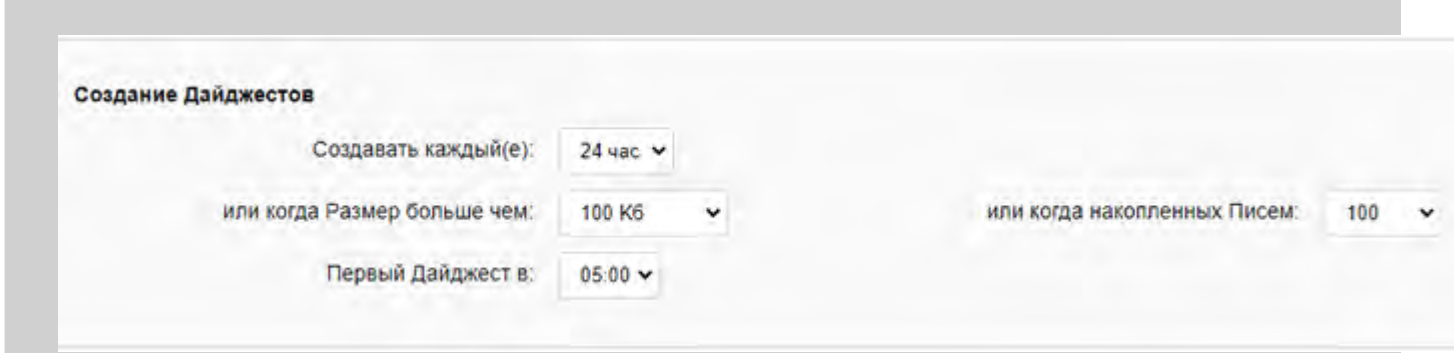

#### Создавать каждый(е)

Эта настройка указывает, как часто модуль LIST должен создавать дайджесты (и оглавления) сообщений для этого списка.

#### Первый Дайджест в

Эта настройка указывает время суток, в которое должен создаваться первый дайджест.

**Обратите внимание:** если значение настройки Создавать каждый(е) не более чем 1 день, то первый дайджест будет генерироваться ежедневно в указанное здесь время. Если эта настройка имеет значение 4:00, а настройка Создавать каждый(е) установлена в 1 День, и последний дайджест был создан в 23:00 в Понедельник, то следующий дайджест создаётся в 4:00 во Вторник. Если значение настройки Создавать каждый(е) установлено в N дней, то первый дайджест создаётся в указанное время через N дней: если эта настройка имеет значение 4:00, а настройка Создавать каждый(е) установлена в 5 Дней, и последний дайджест был создан в 23:00 в Понедельник, то следующий дайджест создаётся в 4:00 в Пятницу.

#### или когда Размер больше чем

Эта настройка указывает максимальный размер сообщений, включаемых в один дайджест. Если общий размер всех опубликованных с момента создания прошлого дайджеста сообщений превысил это значение, то будет немедленно создан новый дайджест (и оглавление), несмотря на настройки Создавать каждый(е) и Первый Дайджест в.

#### или когда накопленных Писем

Эта настройка указывает максимальное число сообщений, включаемых в дайджест. Как только опубликовано указанное число сообщений, немедленно создаётся новый дайджест.

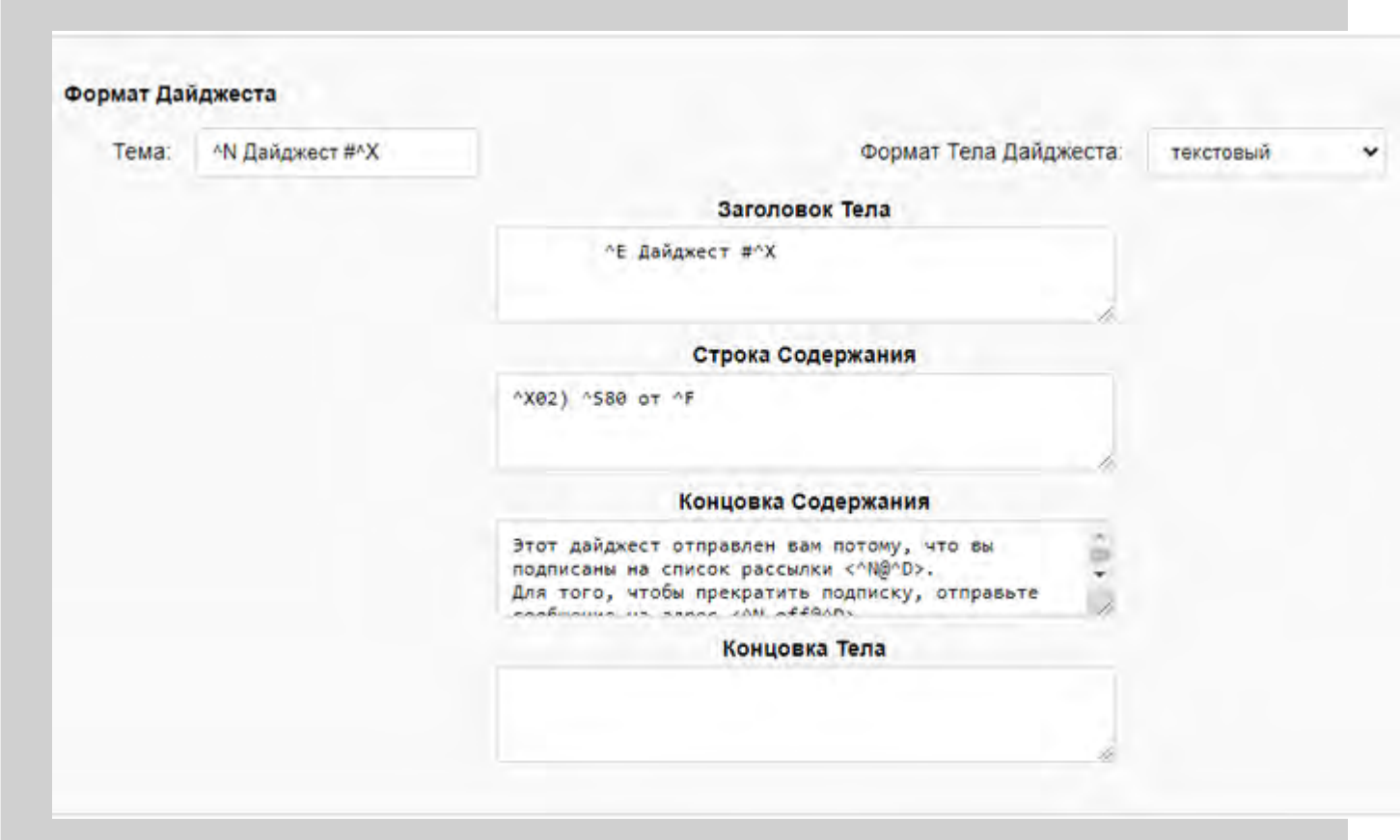

Этот текст используется в поле заголовка Тема для создаваемых в этом списке рассылке сообщений с дайджестом и оглавлением.

Если выбрана опция [Запретить](#page-411-1) [Немодифицированные](#page-411-1) [Темы](#page-411-1) [Дайджестов](#page-411-1), то менеджер списка рассылки отвергает все публикации с префиксом ответа (Re: , Re> и т.д.), за которыми следует немодифицированная Тема Дайджеста.

### Формат Тела Дайджеста

Эта настройка указывает формат, который должно иметь тело дайджеста.

текстовый

Дайджесты формируются как текстовые сообщения; индивидуальные сообщения отделяются строкой, состоящей из символов минус.

## стандартный MIME

Дайджест формируются в формате MIME multipart/digest, где первая часть имеет тип text/plain и является Содержанием, а все другие части содержат сами сообщения (публикации).

### вложенный MIME

Дайджест формируются в формате MIME multipart/mixed, где первая часть имеет тип text/plain и является Содержанием, а вторая часть имеет стандартный формат multipart/digest и содержит все сообщения (публикации).

### Заголовок

Эта настройка задаёт текст, вставляемый во все сообщения с дайджестами и оглавлениями до Содержания.

### Строка Содержания

Эта настройка задаёт формат строки оглавления. Как любой служебный текст, Строка Содержания может (и должна) иметь специальные комбинации символов, однако эти комбинации имеют некоторые отличия.

Для каждого опубликованного сообщение значения из сообщения заменяются на текст Строки содержания, и получившаяся строка записывается в формируемое сообщение с дайджестом или оглавлением.

## **Комбинация Заменяется на**

- <sup>1</sup>X номер сообщения в создаваемом дайджесте
- ^F поле Заголовка сообщения от Кого
- ^T поле Заголовка сообщения Дата
- <sup>^S</sup> поле Заголовка сообщения тема
- <sup>^I</sup> поле Заголовка сообщения Message-Id

#### Концовка Содержания

Эта настройка задаёт текст, вставляемый во все сообщения с дайджестами и оглавлениями после Содержания.

#### Концовка

Эта настройка задаёт текст, вставляемый после последнего сообщения в дайджесте.

## <span id="page-431-0"></span>**Архивирование**

Все сообщения, опубликованные в списке рассылки *listname* хранятся в папке *listname* у Пользователя владельца списка. Для формирования дайджеста, опубликованные сообщения берутся из этой папки. Эта папка также является архивом для всех опубликованных сообщений, и этот архив доступен для поиска через Веб Интерфейс Пользователя.

Каждый раз при формировании дайджеста папка проверяется и самые старые из опубликованных сообщений удаляются, что позволяет держать размер архивной папки в пределах установленных ограничений.

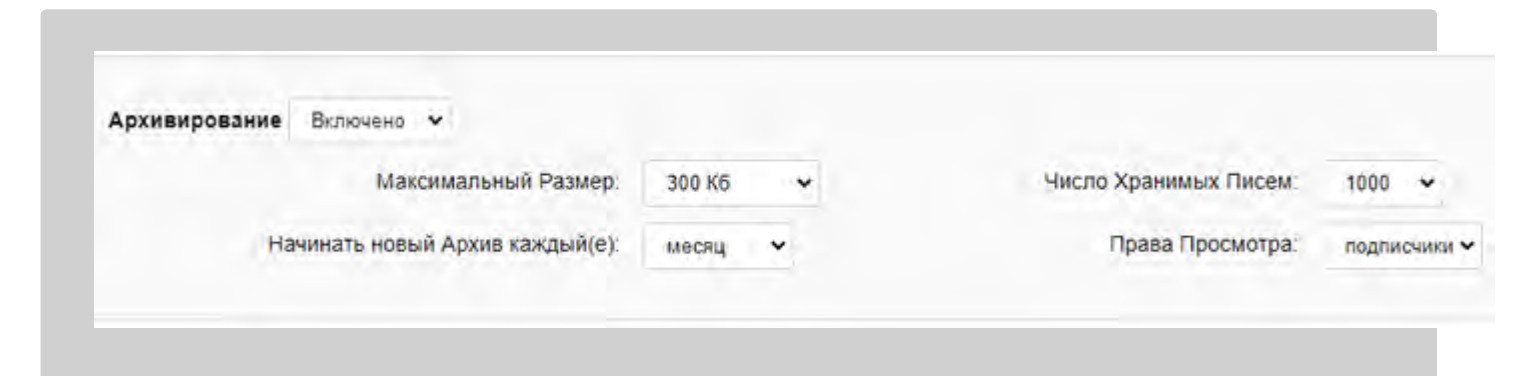

#### Максимальный Размер

Эта настройка задаёт максимальный размер архивной папки. После создания дайджеста может быть создан новый архивный файл, или самые старые сообщения могут удаляться из папки для того, чтобы её размер не выходил за пределы установленных ограничений.

#### Число Хранимых Писем

Эта настройка указывает максимальное число сообщений, которое может оставаться в архивной папке после создания дайджеста.

#### Начинать новый Архив каждый(е)

Эта настройка определяет когда должна создаваться новая архивная папка. Старая архивная папка становится подпапкой с именем YYYY-MM-DD, где YYYY - год, MM - месяц, а DD - день, когда было сохранено первое сообщение, находящееся в этом архиве.

Если опция "Начинать новый Архив каждый(е)" не установлена в значение никогда, то новый архив будет создаваться по достижению ограничения на размер папки или превышению количества сообщений.

Если опция "Начинать новый Архив каждый(е)" установлена в значение никогда и опция максимальный размер имеет нулевое значение, то все сообщения удаляются из архивной папки сразу же после создания дайджеста.

## Права Просмотра

Эта настройка определяет, будет ли этот список рассылки представлен в разделе Списки Рассылки в Веб Интерфейсе Пользователя.

никого

Список рассылки не будет доступен через Веб Интерфейс.

любой

Список рассылки будет показываться как доступный для просмотра, и любой может использовать его архив.
Список рассылки будет отображаться как доступный для просмотра, но для того, чтобы просмотреть его архив, пользователь должен будет ввести свой адрес электронной почты и (в качестве пароля) Идентификатор Подтверждения. Для получения забытого Идентификатора Подтверждения, пользователь всегда может отправить сообщение на адрес <*listname*confirm@*domain*> и получить Идентификатор Подтверждения, даже если его режим подписки на список не требует подтверждений.

Если подписчик (адрес электронной почты) является локальным Пользователем CommuniGate Pro, то в качестве пароля на просмотр списка наряду с Идентификатором Подтверждения он также может использовать свой пароль Пользователя.

### клиенты

Список рассылки будет показываться как доступный для просмотра, и его архив может просматриваться с любого адреса, включённого в список [Сетевые](#page-230-0) [Адреса](#page-230-0) [Клиентов](#page-230-0). Для всех пользователей, обращающихся к архиву списка рассылки с адресов/сетей вне указанного диапазона, этот режим будет работать так же, как режим подписчики - для того, чтобы просмотреть архив списка, эти пользователи должны будут ввести своё имя/пароль (адрес электронной почты и Идентификатор Подтверждения).

## <span id="page-432-0"></span>**Список Подписчиков**

Если вы администратор системы или владелец списка, то вы можете получить доступ к странице со списком подписчиков; для этого пройдите по ссылке [Подписчики](#page-432-0), которая находится на странице Установки Списка Рассылки.

Страница Подписчики содержит адреса электронной почты, которые подписаны на список рассылки. Для каждого адреса приводится дополнительная информация (настоящее имя подписчика, число ошибок, связанных с этим адресом и т.д.). Каждый адрес может быть отмечен; также, используя кнопку Отметить Всё, вы можете отметить все адреса. Вы можете использовать поле Фильтр для отображения только тех подписчиков, адреса которых соответствуют введённому значению.

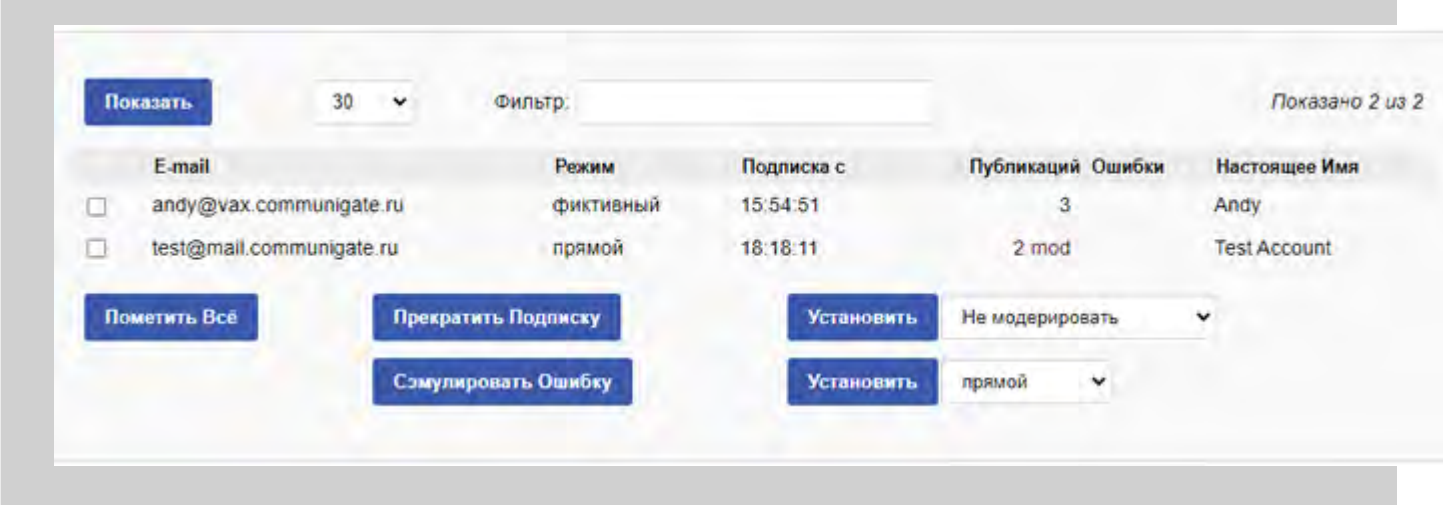

Прекратить Подписку

Отметив некоторых подписчиков и нажав на эту кнопку, вы прекратите их подписку на список. В

зависимости от текущего значения настройки "При Подписке", модуль LIST либо просто отменит их подписку, либо отправит им запрос на подтверждение. Если настройка "При Подписке" (смотрите ниже) имеет значение Послать Приветствие, то на удаляемый из подписки адрес будет отправлено Прощальное Письмо.

### Сэмулировать Ошибку

Отметив некоторых подписчиков и нажав на эту кнопку, вы укажите модулю LIST что при доставке почты на эти адреса возникла ошибка. Это может быть полезно в ситуациях, при которых модуль LIST не смог обработать отчёты об ошибке автоматически из-за того, что они приходили в нестандартном формате. Нажатие на кнопку "Сэмулировать Ошибку" инициирует те же действия (увеличение счётчика ошибок, приостановление и отправка предупреждения), которые автоматически выполнялись бы при получении нефатальной ошибки от отмеченных адресов.

### Установить режим Публикаций

Здесь вы можете изменить режим модерирования для выбранных пользователей. Вы можете выбрать некоторых подписчиков и установить для них режим публикаций в Модерировать, Запретить, Не Модерировать или Специальные. Дополнительную информацию смотрите в разделе [Публикация](#page-420-0) [Сообщений](#page-420-0).

### Установить режим Подписки

Здесь вы можете изменить режим подписки для выбранных пользователей. Дополнительную информацию смотрите в разделе [Обработка](#page-416-0) [Подписки](#page-416-0). Если настройка При Подписке (смотрите ниже) установлена в значение запросить Подтверждение, то режим подписки не меняется сразу же, а отмеченным пользователям отправляется запрос на подтверждение изменения режима подписки.

### **Добавление Подписчиков**

Вы можете вручную добавить подписчиков в список рассылки. Введите адрес электронной почты нового подписчика и нажмите на кнопку Подписать.

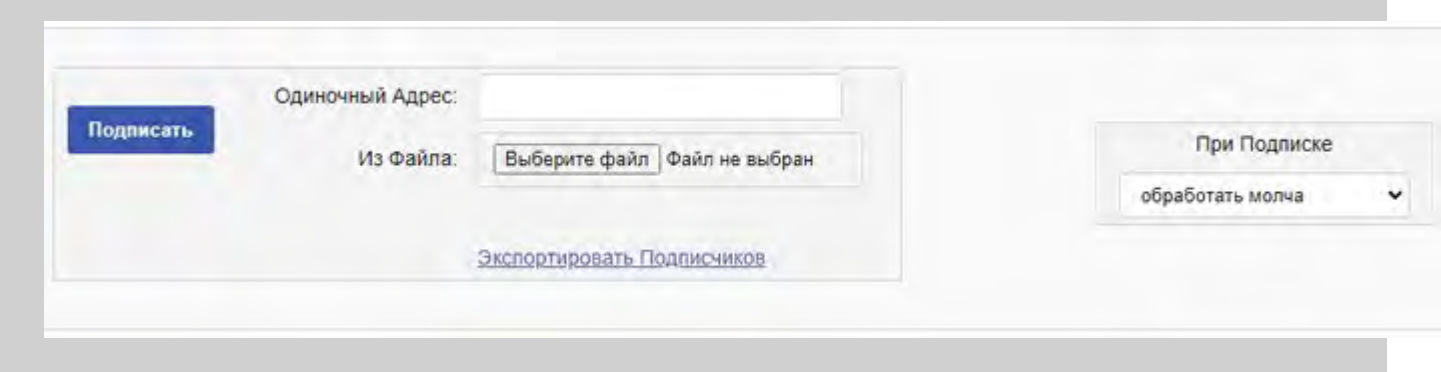

### При Подписке

Если эта опция устанавливается в значение запросить Подтверждение, то по результатам всех операций на указанный адрес подписчика будут отправляться запросы подтверждения.

Если эта опция установлена в значение послать Приветствие, то запросы на подтверждение не будут создаваться, режим подписки будет изменяться немедленно, но подписчикам будут отправляться Приветственные и Прощальные Письма при, соответственно, подписке нового пользователя или удалении из подписки старого.

Если эта опция установлена в значение обработать молча, то никакие сообщения подписчикам не отправляются.

Используйте это поле для ввода адреса электронной почты пользователя, которого необходимо подписать на этот список. Новый адрес подписчика может быть указан как адрес электронной почты с комментарием, например, John Smith <johns@company.com> или johns@company.com (John Smith) ; в этом случае комментарий будет сохранён как настоящее имя пользователя. Нажмите на кнопку Подписать для того, чтобы подписать указанные адреса.

### **Импортирование Списков Подписчиков**

Для того, чтобы подписать сразу нескольких подписчиков на список рассылки, вы можете использовать текстовые файлы со списком адресов электронной почты. Откройте страницу [Подписчики](#page-432-0), в поле "Из Файла" выберите файл, в котором содержатся адреса. Чтобы подписать эти адреса на список рассылки, нажмите на кнопку Подписать.

В каждой строке текстового файла должен содержаться один адрес электронной почты и несколько дополнительных полей. Если в строке содержится несколько полей, то они должны быть разделены символом табуляции.

- Первое (единственное обязательное) поле является адресом электронной почты.
- Во втором поле указывается режим подписки. В этом поле проверяется первый символ. Символы d и  $\nu$  задают подписку в режиме дайджеста, символы  $\text{I}$  и  $\text{i}$  - подписку в режиме оглавления, символы  $\text{f}$  и  $\text{F}$ - подписку в режиме прямой рассылки. Все другие символы в этом поле игнорируются. Если первый символ не распознан или поле отсутствует, то режим подписки для новых пользователей определяется согласно значению настройки Начальный Тип Подписки.
- В последнем поле (если в строке содержится более двух полей) указывается настоящее имя пользователя.

Сначала менеджер Списка Рассылки проверяет формат файла. Если формат неверен, то пользователи не подписываются. Это позволяет вам исправить формат файла и использовать его ещё раз; из этого файла либо будут добавлены все адреса, либо не будет добавлен ни один адрес.

**Обратите внимание:** Импортируемый файл должен быть приготовлен на компьютере клиента (на компьютере, на котором вы запускаете браузер). Браузер позволяет вам загружать файлы, находящиеся на дисках, подключённых к этому компьютеру, а не к компьютеру Сервера CommuniGate Pro.

**Обратите внимание:** При использовании Netscape и некоторых других браузеров Unix, убедитесь, что имена файлов оканчиваются суффиксом .txt - в противном случае браузер не будет загружать этот файл как текстовый и сервер проигнорирует его.

**Обратите внимание:** Некоторые версии браузера Netscape® для "классической" MacOS® не преобразовывают текстовые файлы MacOS (использующие символ CR в качестве разделителя строк) в текстовые файлы, в которых строки разделяются символами CR-LF. Вы можете столкнуться с ошибкой "format error" если вы попытаетесь импортировать список подписчиков с компьютера, работающего под управлением MacOS при помощи такого браузера. Вы должны либо использовать другой браузер, либо преобразовать файл с адресами подписчиков в текстовый файл, в котором для разделения строк используются символы CR-LF.

**Обратите внимание:** Если вы осуществляете миграцию пользователей с другой системы управления спискам рассылки, то убедитесь, что опция "При Подписке" имеет значение "обработать молча" - так как в противном случае все пользователи получат запросы на подтверждение и/или Приветственные Письма.

### **Подписывание Списков на Списки**

Возможно вам потребуется подписать список рассылки List1 на список рассылки List2 так, чтобы все сообщения, опубликованные в списке List2 отправлялись также и подписчикам List1.

После того, как вы добавили полный адрес списка List1 (вида list1@domain1.dom) в список подписчиков списка List2, добавьте полный адрес списка List2 (list2@domain2.dom) к списку подписчиков списка List1. Установив режим подписки в фиктивный, вы предотвратите обратное появление сообщений в списке List2; также установите режим публикации в Специальные, что позволит публиковать в списке List1 все сообщения из списка List2 (которые являются автоматически сгенерированными сообщениями).

# **Обработка Служебных Запросов**

Модуль LIST обрабатывает сообщения, отправляемые на адрес listserver@ *localdomainname*. Модуль берёт команды для Сервера Списков Рассылки из тела сообщения, обрабатывает эти команды и формирует ответы с результатами выполнения команд.

Все команды, отправляемые на указанный выше адрес, применяются к спискам рассылки только этого домена (их обрабатывает виртуальный сервер списков рассылки, обслуживающий только этот домен).

Сообщения с командами Серверу Списков Рассылки должны быть в простом текстовом формате или в формате mulitpart/alternative, в котором одна из частей имеет простой текстовый формат.

Каждая команда Сервера Списков Рассылки задаётся на отдельной строке. Строки, начинающиеся с символов %, \*, # и ; не обрабатываются (это строки с комментариями).

Поддерживаются следующие команды:

```
SUBSCRIBE listname [ mode [ confirmation ID]]
SUB listname [ mode [ confirmation ID]]
```
Эти команды подписывают автора сообщения на список рассылки *listname.* Если опция *mode* не указана, то используется режим подписки, применяемый умолчанию.

Это эквивалентно отправке сообщения на адрес *listname*-on@*localdomainname*.

UNSUBSCRIBE *listname* [ *confirmation ID*]

UNSUB *listname* [ *confirmation ID*]

Эти команды удаляют адрес автора сообщения из списка рассылки *listname*.

Это эквивалентно отправке сообщения на адрес *listname*-off@*localdomainname*.

CONFIRM *listname*

GETID *listname*

Эти команды отправляют автору сообщения его/её Идентификатор Подтверждения (пароль) для списка *listname*.

Это эквивалентно отправке сообщения на адрес *listname*-confirm@*localdomainname*.

### WHICH

**CHECK** 

Эти команды используются для получения перечня списков рассылки (в этом Домене *localdomainname*), на которые подписан автор сообщения.

### HELP

Эта команда выводит перечень поддерживаемых команд.

Эти команды предписывают модулю LIST прекратить обработку. Оставшаяся часть сообщения игнорируется.

# **Маршрутизация**

Модуль LIST направляет в себя следующие адреса:

*listname*@*domain*

, если список *listname* существует в домене *domain*, или

*listname*,

если список рассылки *listname* существует в главном домене.

Сообщения, отправляемые на эти адреса, обрабатываются как сообщения для публикации в этом списке рассылки.

### Модуль LIST обнаруживает адреса в виде

*listname*-request@ *domain* и *listname*-admin@ *domain*

или

*listname*-request и *listname*-admin .

Принятые на эти адреса сообщения перенаправляются владельцу этого списка рассылки.

Модуль LIST также направляет на себя следующие адреса:

*listname*- *xxx*@*domain*

и

*listname*- *xxx*.

Суффикс xxx может быть одним из следующих:

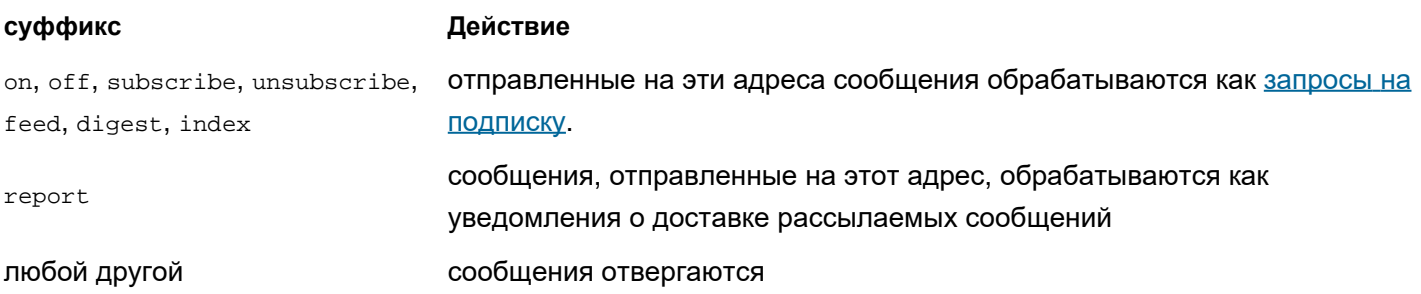

# <span id="page-437-0"></span>**Модуль PIPE**

- **Папка Submitted**
- **Доставка во Внешние Приложения**
	- [Параллельная](#page-437-0) [доставка](#page-437-0)
	- [Теги](#page-437-0) [Команд](#page-437-0)
- **Настройка модуля PIPE**
- **Обработка Чужих Очередей**

Модуль PIPE позволяет внешним приложениям, запущенным на компьютере Сервера, передавать сообщения на Сервер CommuniGate Pro минуя TCP/IP соединения и Интернет протоколы, а также позволяет Серверу доставлять сообщения внешним приложениям.

Модуль PIPE используется также при передаче сообщений, созданных программами mail и sendmail, которые входят в комплект с программного обеспечения сервера CommuniGate Pro. Эти программы предназначены для замены существующих программ mail и sendmail.

# **Папка Submitted**

Модуль PIPE CommuniGate Pro создаёт папку Submitted внутри *директории данных* CommuniGate Pro.

Модуль PIPE периодически сканирует эту папку и обрабатывает файлы, имеющие расширение .sub. При обнаружении такого файла, модуль копирует его в файл *очереди сообщений* и передаёт его ядру сервера на обработку.

Текстовые файлы .sub должны содержать сообщения в формате RFC822. Модуль использует данные их полей заголовков RFC822 для создания конверта сообщения.

- "Формат канала", как он описан в RFC822, НЕ должен использоваться: переданные файлы должны использовать родной для системы символ(ы) "Конца строки", символ точка (.) в начале строки не должен удваиваться и файл не должен заканчиваться символом точка (.).
- Адреса, указанные в полях заголовков то:, сс:, всс: используются для создания конверта сообщения (адреса получателей).
- Поля заголовка всс: удаляются из передаваемого сообщения.
- Если обнаружено хотя бы одно поле заголовка Envelope-To:, адреса в конверте (получателя) формируются с использованием адресов, указанных в этих полях заголовка, а адреса во всех **оставшихся** заголовках To, Cc, и Bcc не помещаются в конверт сообщения. Поля заголовка Envelope-To: удаляются из передаваемого сообщения.
- Если не существует ни одного поля заголовка Envelope-To:, но существует одно или несколько полей Envelope-Ignore, то адреса, указанные в полях заголовка To/Cc/Bcc и перечисленные в полях

Envelope-Ignore НЕ включаются в конверт сообщения.

- Если поля заголовка  $\text{sender}:$  и/или  $\text{From}:$  содержат адреса без доменной части, то к ним добавляется имя домена Сервера.
- Если существует поле заголовка Return-Path:, то адрес, указанный в этом заголовке используется как Return-Path адрес конверта, и это поле заголовка удаляется из переданного сообщения.
- Если поле заголовка  $R_{\text{return-Path}}$ : не существует, то адрес, указанный в полях заголовка  $_{\text{From}}$ : или Sender: используется для формирования Return-Path адреса конверта.
- Если поле заголовка Envelope-ID: существует, то его содержимое используется как идентификатор конверта сообщения. Это поле заголовка будет удалено из передаваемого сообщения.
- Если поле заголовка Envelope-Notify: существует, то в нём должно содержаться одно или несколько ключевых слов SUCCESS, FAILURE, DELAY, RELAY, разделённых запятой, или же в нём должно содержаться одно ключевое слово NEVER.

Это поле заголовка указывает параметры DSN, которые будут применяться ко всем адресам в конверте, сформированным после обнаружения этого поля. Это поле заголовка будет удалено из передаваемого сообщения.

Для указания различных параметров DSN для разных адресов могут использоваться несколько полей заголовков Envelope-Notify:.

Если обработка .sub файла заканчивается неудачно (например, в файле не содержится адреса получателя), то модуль помещает соответствующую запись в Системный Журнал и меняет расширение файла на .bad.

Если .sub файл передан успешно, то он удаляется из папки Submitted.

Из-за специфики обработки PIPE модулем папки Submitted, рекомендуется создавать сообщения в другой файловой директории и затем перемещать созданные .sub файлы в папку Submitted с расширением . tmp, а затем менять расширение файла на .sub.

Сообщения, переданные через PIPE модуль, отмечаются как "полученные из доверенного источника" и в дальнейшем могут ретранслироваться без ограничений.

Папка Submitted используется для Эмуляции Стандартного приложения mail.

# **Доставка во Внешние Приложения**

Модуль PIPE принимает все сообщения, направляемые в домен pipe.

Локальная часть адреса сообщения задаёт внешнее приложение, которое должно быть запущено. Эта часть может так же содержать параметры, заключённые в кавычки.

**Обратите внимание:** имя внешнего приложениея должно быть прописано в Манифестe Дочерних Процессов.

### Пример:

Сообщение, направленное на адрес "execjoe -l store"@pipe будет отправлено приложению execjoe, запущенному с параметрами -l store.

Обычно вы используете PIPE доставку в [Маршрутизаторе](#page-141-0):

```
<*@somedomain> = exec*@pipe
```
эта запись в Маршрутизаторе направит все сообщения, отправленные на адрес joe@somedomain в приложение execjoe.

### <\*@somedomain> = "execall\ -u\ \*"@pipe

эта запись в Маршрутизаторе направит все сообщения, посланные на адрес joe@somedomain в приложение execall, запущенное с параметрами - u joe.

Для того, чтобы ограничить набор приложений, которые могут запускаться через PIPE модуль, в настройках модуля PIPE задаётся *каталог для внешних программ*. Имена приложений, указанные в адресах сообщения не могут включать в себя символ косой черты (/) или символы обратной косой черты (\), не могут начинаться с символа точка (.) и должны указывать на имя исполняемого файла, находящегося в *каталоге для внешних программ*.

Текст сообщения (включая заголовки и тело сообщения) передаётся внешней программе на её *стандартный ввод*.

**Обратите внимание:** программа должна считывать все данные потока *стандартного ввода*, в противном случае обработка сообщения закончится неуспешно.

Когда внешнее приложение завершает свою работу, PIPE модуль читает и выкидывает её *стандартный вывод*. Убедитесь, что ваша программа ничего не записывает в *стандартный вывод*, чтобы её работа не блокировалась в случае, когда буфер коммуникационного канала (pipe) между сервером и программой переполнен.

Когда внешнее приложение завершает свою работу, PIPE модуль читает *стандартный вывод ошибок* внешнего приложения. Если он не пустой, то доставка сообщения заканчивается неуспешно, и текст, записанный в *стандартном выводе ошибок* отправляется как сообщение об ошибке отправителю сообщения.

### **Последовательная доставка**

Чтобы позволить PIPE процессорам доставлять сообщения одновременно, PIPE модуль создаёт отдельные очереди для каждого сообщения, которое он должен доставить. Если вы хотите использовать последовательную доставку, вы можете использовать следующий вид PIPE адреса:

### "queue[*name*] *application parameters*"@pipe

Все сообщения, направляемые на такие адреса, будут помещаться в очередь *name* и сообщения в очереди будут отправляться внешним приложениям, указанным в адресах, одним PIPE процессором. Вы можете использовать любую алфавитно-цифровую строку как имя *name* для очереди, и вы можете указывать столько очередей, сколько вам необходимо.

Следующие записи в [Маршрутизаторе](#page-141-0): могут использоваться для обслуживания двух PIPE очередей (очереди PROC1 и ARCH):

```
<incoming> = "queue[PROC1] procin -mark"@pipe 
<control> = "queue[PROC1] procin1 -control"@pipe 
<archiver> = "queue[ARCH] appendfile /var/archive"@pipe
```
Все сообщения, отправленные на адреса <incoming@maindomain.com> и <control@maindomain.com> будут обрабатываться одно за одним, используя один PIPE процессор.

Для PIPE адресов, не имеющих префикса queue[*name*], PIPE модуль создаст отдельные очереди с цифровыми именами.

### **Теги Команд**

Текст сообщения (заголовок и тело) отправляется на *стандартный ввод* (stdin) задачи.

Имя программы может иметь в качестве префикса тег [FILE]:

[FILE] application parameters

При использовании этого префикса стандартный ввод программы будет пустым (закрыт), или будет содержать только поля заголовка сообщения, добавленные в Правилах. Строка -f Queue/*field*.msg (флаг -f и имя файла Сообщения, относительно к *директории данных*) будут добавлены в конец параметров программы:

-f Queue/12002345.msg

**Обратите внимание:** Начало файла Очереди содержит сервисную информацию (конверт, опции и т.д.). Программа должна игнорировать эту информацию, пропустив все данные файла до первой пустой строки. Само сообщение начинается после первой пустой строки в файле Очереди.

**Обратите внимание:** Поля заголовков, добавляемые к сообщению Общими для Сервера и Общими для Кластера [Правилами](#page-354-0), не хранятся в файле Очереди, а отправляются задаче через *стандартный ввод* задачи.

**Обратите внимание:** этот префикс не должен использоваться на платформе MS Windows, так как Сервер держит файл сообщения открытым, что делает невозможным для внешних Задач чтение из него.

Имя программы может иметь в качестве префикса тег [RETPATH]:

### [RETPATH] application parameters

При указании этого префикса, строка "-p", за которой следует адрес return-path сообщения, добавляется в конец параметров программы:

-p address@domain.com

Имя программы может иметь в качестве префикса тег [RCPT]:

### [RCPT]application parameters

При указании этого префикса, строка "-r", за которой следует оригинальный адрес получателя сообщения, добавляется в конец параметров программы:

-r address1@domain1.com

Имя программы может иметь в качестве префикса тег [STDERR] (смотрите ниже).

Имя программы может иметь несколько префиксов, и они могут быть указаны в любом порядке. Если указано несколько префиксов [FILE], [RETPATH] и [RCPT], то сначала добавляется флаг -f и его параметры, затем флаг  $-p$  и его параметры, а затем флаг  $-r$  и его параметры.

Если был указан префикс [STDERR] и внешнее приложение завершило отправку некоторых данных в свой канал *стандартного вывода ошибок*, то данные из *стандартного вывода ошибок* используются для формирования текста сообщения об ошибке.

# **Настройка модуля PIPE**

Для того, чтобы настроить параметры PIPE модуля, используйте Веб Интерфейс Администратора. Откройте страницу Почта в области Установки, затем откройте страницу PIPE.

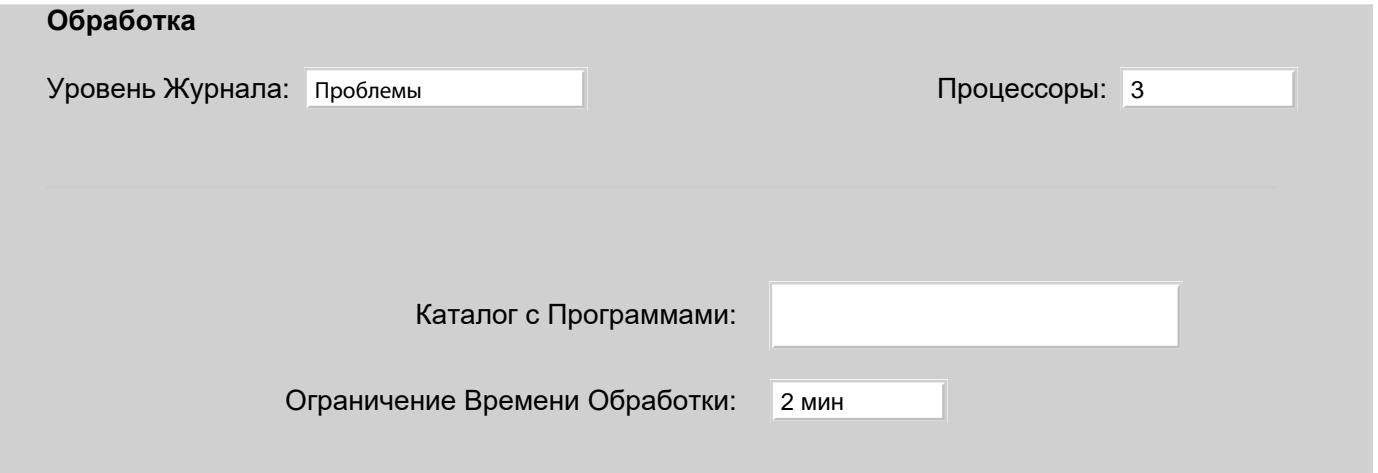

### Уровень Журнала

Используйте эту настройку для того, что бы указать, какую информацию модуль PIPE должен сохранять в Журнале работы Сервера. Обычно используется уровень Основное (отчёты о передаче сообщений) или уровень Проблемы (передача сообщений и не фатальные ошибки). В случае, если в работе модуля PIPE возникают проблемы, возможно, целесообразным будет увеличить детализацию до уровня Подробности или Всё: в этом случае в Журнал работы Сервера будет записываться более подробная информация о работе модуля. Когда проблема решена, верните настройку Уровень Журнала в её обычное значение, иначе Системный Журнал будет очень быстро увеличивать свой размер.

Записи, помещённые модулем PIPE в журнал работы Сервера, имеют пометку PIPE.

### Процессоры

Эта опция указывает число нитей, используемых для доставки сообщений. Если некоторые из ваших внешних приложений работают медленно, возможно, вы захотите использовать несколько нитей доставки PIPE, так, чтобы несколько сообщений могли обрабатываться одновременно.

### Каталог с Программами

Эта опция указывает каталог с приложениями, которые может запускать модуль PIPE. Если в этой опции указана пустая строка, то все сообщения, направляемые в модуль PIPE, отвергаются.

### Ограничение Времени Обработки

Эта опция ограничивает время обработки сообщения внешним приложением. Если внешнее приложение не завершило свою работу в течении указанного периода времени, его процесс прерывается и сообщение отвергается.

### **Отправка**

Проверять Каталог раз в: 30 сек

Проверять Каталог Submitted раз в

Эта опция указывает, как часто PIPE модуль должен сканировать директорию Submitted и доставлять находящиеся там .sub файлы.

# **Обработка Чужих Очередей**

В чрезвычайной ситуации вам может понадобится обработать дополнительную директорию Queue, не останавливая ваш сервер. Такие ситуации могут возникать из-за сбоев в аппаратном обеспечении Сервера, когда восстановленные файлы должны быть обработаны каким-нибудь другим работающим Сервером.

Для обработки дополнительной директории Queue, передвиньте её в *директорию данных* работающего Сервера как директорию ForeignQueue. Если вы предпочитаете использовать символьные ссылки, то убедитесь, что директории Queue и ForeignQueue находятся на одной файловой системе.

Каждые 3 минуты PIPE модуль проверяет, существует ли в *директории данных* Сервера директория ForeignQueue. При обнаружении директории ForeignQueue, модуль передвигает все .msg файлы из директории ForeignQueue в директорию Queue (в процессе он может переименовывать файлы), и удаляет все .tmp файлы, найденные в директории ForeignQueue. Файлы с другими расширениями остаются в директории ForeignQueue.

Все передвинутые .msg файлы передаются ядру Сервера в очередь [ENQUEUER](#page-345-0), и Сервер начинает обрабатывать их так же, как он обрабатывает другие передаваемые сообщения.

Когда процесс сканирования завершён, директория ForeignQueue может быть удалена из *директории данных*.

# <span id="page-443-1"></span>**Сигналы в Реальном Времени**

- **[Адреса](#page-443-0) [Записей](#page-443-0) [\(AOR\)](#page-443-0)**
- **[Сигналы](#page-444-0)**
- **[Обработка](#page-444-1) [Запросов](#page-444-1)**
- **[Автоматическая](#page-445-0) [Обработка](#page-445-0) [\(](#page-445-0)[Правила](#page-445-0)[\)](#page-445-0)**
- **[Ответвление](#page-445-1)**
- **[Настройка](#page-446-0) [Модуля](#page-446-0) [Signal](#page-446-0)**
- **[Отправка](#page-443-1) [Сигналов](#page-443-1) [от](#page-443-1) [Пользователей](#page-443-1)**
- **[Отправка](#page-447-0) [Сигналов](#page-447-0) [Пользователям](#page-447-0)**
- **[Отправка](#page-448-0) [Сигналов](#page-448-0) [в](#page-448-0) [Удалённые](#page-448-0) [Системы](#page-448-0)**
- **[Сервисные](#page-448-1) [Звонки](#page-448-1)**
- **[Услуги](#page-448-2) [Регистрации](#page-448-2)**
- **[Наборы](#page-449-0) [Событий](#page-449-0)**
	- [Статус](#page-443-1) [Присутствия](#page-443-1)
	- [Сводка](#page-443-1) [о](#page-443-1) [Сообщениях](#page-443-1)
	- [Регистрация](#page-443-1)
	- [Диалог](#page-443-1)
- **[Звонки](#page-451-0)**
	- [Журналы](#page-443-1) [Звонков](#page-443-1) [Пользователя](#page-443-1)
	- [Детализированная](#page-443-1) [Информация](#page-443-1) [о](#page-443-1) [Звонках](#page-443-1) [\(CDR\)](#page-443-1)
- **[Узлы](#page-454-0) [Обработки](#page-454-0) [Сигналов](#page-454-0)**
- **[Плечи](#page-455-0) [Звонка](#page-455-0)**
- **[Интерфейс](#page-456-0) [к](#page-456-0) [Сигналам](#page-456-0) [\(API\)](#page-456-0)**

Одной из основных функций Сервера CommuniGate Pro является поддержка коммуникаций в реальном времени. Играя роль Сервера Сигналов, Сервер получает Сигналы реального времени (Запросы) из различных источников (модули SIP и XMPP, внутренние сессии, "плечи звонков", внутренние компоненты ядра и т.д.)

Сервер CommuniGate Pro либо обрабатывает (терминирует) эти Запросы самостоятельно, либо доставляет их удалённым сторонам (через протоколы SIP или XMPP), либо направляет их во внутренние сессии и в "плечи звонков".

Для каждого Запроса, модуль Signal дополнительно может генерировать *промежуточные* Ответы (такие как "Trying" или "Ringing") и один *завершающий* Ответ.

### <span id="page-443-0"></span>**Адреса Записей (AOR)**

Пользователи могут настроить свои устройства (IP телефоны, средства для организации аудио/видео конференций, программы для передачи мгновенных сообщений) на подключение к выбранному Серверу автоматически при установлении соединения с Интернет.

Каждый пользователь имеет уникальный "идентификатор XMPP" или "идентификатор SIP", называемый также AOR (Address of Record, Адрес Записи).

Для несессионных протоколов, таких, как SIP, Сервер регистрирует пользователей, запоминая их "SIP идентификаторы" и используемые ими сетевые (IP) адреса.

Каждый пользователь может иметь несколько активных *регистраций*, если он имеет несколько коммуникационных устройств, находящихся в режиме онлайн (офисный IP телефон, рабочая станция, программы для обмена мгновенными сообщениями на ноутбуке и т.д.)

Регистрации позволяют SIP пользователям взаимодействовать друг с другом не зная сетевых адресов, используя только "SIP идентификаторы" (AOR).

AOR имеют тот же вид, что и адреса электронной почты: username@domainName . AOR пользователя CommuniGate Pro является его полное имя Пользователя, и таким образом, SIP AOR в точности совпадает с адресом электронной почты.

CommuniGate Pro использует компонент [Маршрутизатор](#page-141-0) для всех операций реального времени, так что Псевдонимы, [Переадресаторы](#page-305-0) и других механизмы Маршрутизации также будут работать и для Коммуникаций Реального Времени.

### <span id="page-444-0"></span>**Сигналы**

Сигнал является базовой Задачей Реального времени. Один из участников коммуникаций Реального Времени отправляет Сигналы другому участнику для начала, изменения или прекращения коммуникационного диалога, изменения статуса и т.п.

Отправляющая сторона формирует объект с Запросом и посылает его в модуль Signal сервера CommuniGate Pro. Модуль Signal обрабатывает Запрос, отправляет, если требуется, Запросы другим участникам и возвращает объект с Ответом отправляющей стороне.

Многие модули и компоненты CommuniGate Pro могут использовать Сигналы:

- Компонент сервера [Модуль](#page-466-0) [SIP](#page-466-0) получает Запросы от внешних участников коммуникаций Реального Времени (SIP клиенты, другие SIP сервера), используя SIP протокол. Когда Модуль Signal генерирует объект с Ответом, SIP Модуль отправляет ответ обратно внешнему участнику.
- [Модуль](#page-542-0) [XMPP](#page-478-0) и Модуль [XIMSS](#page-542-0) отправляют и получают Сигнальные Запросы и Ответы, а также передают их между клиентскими приложениями и Сервером CommuniGate Pro.
- Внутренние [Узлы](#page-454-0) [Реального](#page-454-0) [Времени](#page-454-0), такие как [Программы](#page-908-0) [Реального](#page-908-0) [Времени](#page-908-0) (Приложения PBX) могут отправлять различные Сигнальные запросы.
- [Правила](#page-831-0) [Автоматической](#page-831-0) [Обработки](#page-831-0) могут использовать Сигналы (отправлять Мгновенные Сообщения как уведомления).

# <span id="page-444-1"></span>**Обработка Запросов**

Когда модуль Signal получает Запрос, он вычисляет для него идентификатор ресурса URI. Он берет URI Запроса (или первый имеющийся Route URI из набора Route Запроса) и использует компонент [Маршрутизатор](#page-141-0) для определения адреса назначения Запроса. Далее существует несколько вариантов развития событий:

- Маршрутизатор вернул код ошибки (например, URI Запроса адресуется несуществующему локальному Пользователю). Этот код ошибки возвращается источнику Сигнала, и обработка останавливается.
- Маршрутизатор вернул нелокальный адрес (адрес не из локального Домена). Запрос передаётся в [Модуль](#page-466-0) [SIP](#page-466-0) для релеинга. Ответ от модуля SIP передаётся источнику Сигнала.
- Маршрутизатор вернул адрес локального внутреннего [Узла](#page-454-0) [Реального](#page-454-0) [Времени](#page-454-0). Запрос передаётся на обработку в этот Узел. Ответ Узла передаётся источнику Сигнала.
- Маршрутизатор вернул локальный адрес Пользователя и Запрос может быть обработан Модулем Signal самостоятельно. Запрос обрабатывается, и Ответ возвращается источнику Сигнала. Эти случаи включает в

себя также Запросы типа REGISTER и другие Запросы, URI которых указывают на локальные Домены.

- Маршрутизатор вернул локальный адрес и Запрос не может быть обработан Модулем Signal самостоятельно. Начинается [процесс](#page-445-1) [Ответвления](#page-445-1), URI Запроса используется в качестве начального набора AOR.
- Маршрутизатор вернул фиктивный адрес  $_{\text{null}}$ . Положительный ответ (код ОК) возвращается источнику Сигнала, и обработка останавливается.

Следующая диаграмма иллюстрирует схему обработки Сигналов в Сервере CommuniGate Pro:

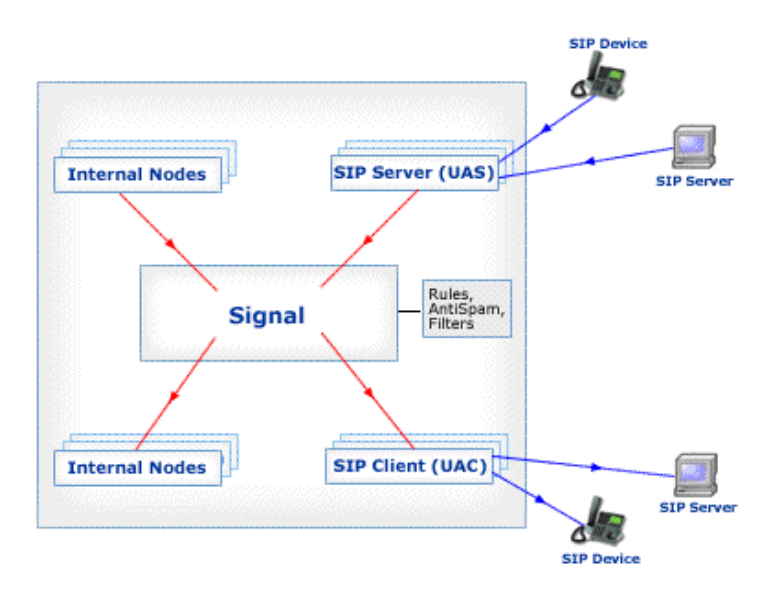

### <span id="page-445-0"></span>**Автоматическая Обработка (Правила)**

После того, как адрес был обработан при помощи Маршрутизатора, но до того, как он был ретранслирован локальному или удалённому участнику, применяются Общесерверные и Общекластерные <u>[Правила](#page-457-0) [Автоматической](#page-457-0)</u> [Обработки](#page-457-0) [Сигналов](#page-457-0).

Правила управляют ходом обработки запроса: они могут перенаправить его на другой адрес или отвергнуть Запрос.

С помощью Автоматических Правил обрабатываются только Запросы, инициирующие Диалог.

### <span id="page-445-1"></span>**Ответвление**

Модуль Signal обслуживает наборы AOR (Адресов Записи) и Contact для каждого обрабатываемого Запроса. Модуль начинает процесс Ответвления, обрабатывая адреса из набора AOR.

При получении во время обработки любого AOR ответа типа 2xx, обработка останавливается. Если Запрос имел тип INIVTE, то все невыполненные Запросы, ретранслированные на другие AOR, отменяются.

После обработки всех AOR, модуль возвращает "лучший" результат обработки источнику Запроса.

Если AOR, подлежащий обработке, [Направляется](#page-141-0) на нелокальный адрес, то этот адрес помещается в набор Contact.

Если AOR, подлежащий обработке, [Направляется](#page-141-0) на локальную Группу, то все участники группы добавляются в набор AOR.

Если AOR, подлежащий обработке, [Направляется](#page-141-0) на локального Пользователя, то все активные *Регистрации* Пользователя (зарегистрированные адреса устройств Пользователя) добавляются в набор Contact.

Если AOR уже существует в наборе AOR, то он не добавляется к набору AOR.

Если адрес уже существует в наборе Contact, то он не добавляется к набору Contact.

Модуль Signal проверяет каждый адрес и добавляет его к набору Contact.

Если новый адрес Contact является адресом [Локального](#page-454-0) [Узла](#page-454-0), то Запрос передаётся на обработку в этот Узел. Если новый адрес Contact является внешним адресом, то Запрос передаётся в Модуль SIP для релеинга.

Когда локальный или внешний участник возвращает Ответ типа Redirect, то модуль проверяет начальный AOR (URI Запроса).

- Если начальный AOR был Направлен на локального Пользователя или Группу, то адреса, указанные в Ответе типа Redirect, добавляются в набор AOR и процесс Подключения продолжается.
- Если начальный AOR был Направлен на удалённый адрес, то Ответ типа Redirect возвращается источнику Запроса.

### <span id="page-446-0"></span>**Настройка Модуля Signal**

Для того, чтобы настроить параметры модуля Signal, используйте Веб Интерфейс Администратора. Откройте в области Установки страницу Real-Time, затем откройте страницу Сигналы:

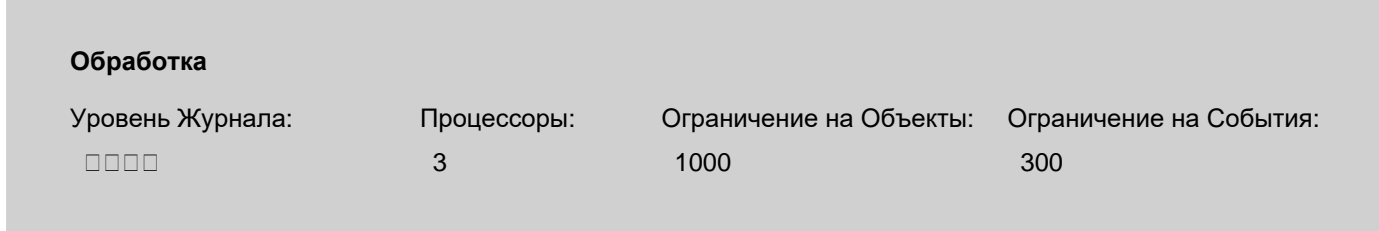

### Уровень Журнала

Используйте эту настройку, чтобы указать, какую информацию компонент Signal должен сохранять в Журнале работы Сервера. Обычно используется уровень Сбои (только неразрешимые проблемы), уровень Основное (отчёты о ходе обработки Сигналов) или уровень Проблемы (сбои, отчёты о ходе обработки Сигналов и не фатальные ошибки).

В случае, если в работе компонента Signal возникают проблемы, возможно, целесообразным будет увеличить детализацию до уровня Подробности или Всё: в этом случае в Системный Журнал будет записываться более подробная информация о внутренней работе компонента. Когда проблема решена, верните настройку Уровень Журнала в её обычное значение, так как иначе Системный Журнал будет очень быстро увеличивать свой размер.

Записи, помещённые компонентом Signal в Журнал работы Сервера, имеют пометку SIGNAL.

### Процессоры

Компонент Signal использует несколько одновременных процессоров (нитей) для обработки "задач" Сигналов. Один процессор может обрабатывать несколько задач Сигналов. Если вы используете большое количество [Автоматических](#page-457-0) [Правил](#page-457-0), выполнение которых занимает относительно много времени, то вы должны разрешить компоненту использовать большее количество процессоров для обработки сигналов.

### Ограничение на Объекты

Эта настройка определяет, какое количество "Задач" компонент Signal может обрабатывать одновременно. При превышении этого ограничения новые Сигналы отвергаются и отправителям Сигналов направляется Ответ с кодом ошибки.

#### Ограничение на События

Эта настройка задаёт критическое число необработанных событий (отправленных во все активные "задачи" Сигналов).

При превышении этого ограничения компонент входит в режим перегрузки (Процессоры компонента не смогут

обрабатывать возникающие события), новые Сигналы отвергаются и отправителям Сигналов направляется Ответ с кодом ошибки.

Используйте панель Установок Обработки, чтобы указать параметры обработки сигнальных задач.

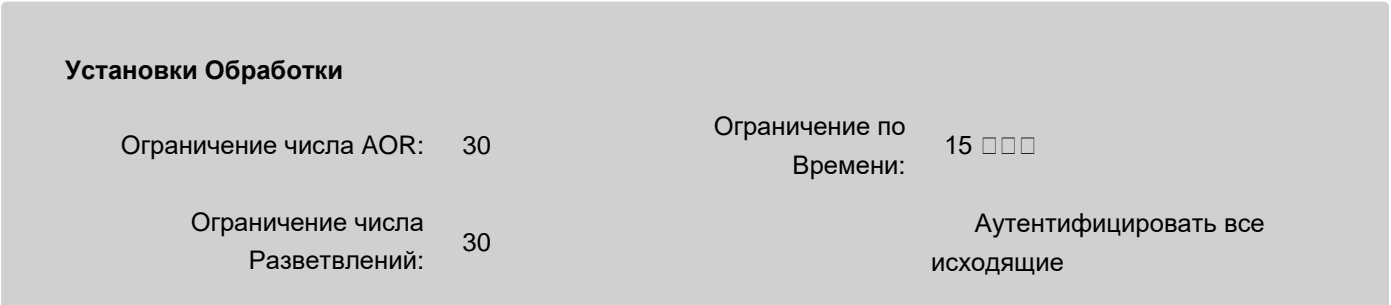

Ограничение числа AOR

Эта установка ограничивает количество AOR, которое может быть обработано в одной операции. Она ограничивает общее количество ответвлений, перенаправлений и т.п. для одного запроса.

### Ограничение числа Разветвлений

Эта установка ограничивает количество ответвлений для одной операции.

### Ограничение по Времени

Эта настройка задаёт ограничение по времени для обработки запроса.

### Аутентифицировать все исходящие

Сервер CommuniGate Pro для определённых Запросов требует авторизации пользователя:

- когда запросы отправляются удалённо через SIP, аутентификация выполняется в [Модуле](#page-469-0) [SIP](#page-469-0)
- модули [XIMSS](#page-542-0) и [XMPP](#page-478-0) отправляют все Сигналы от имени зарегистрированного Пользователя, предварительно проведя аутентификацию
- [Приложения](#page-908-0) [Реального](#page-908-0) [Времени](#page-908-0) отправляют Сигналы от имени *текущего Пользователя* (если только Приложение не представляется как "никто")

Эта опция требует аутентификации всех звонков (начальных запросов INVITE), начатых от имени Пользователей этого Сервера.

Когда Сигнал, начинающий звонок (начальный запрос INVITE с дескриптором аудио/видео сессии), аутентифицирован, Модуль Signal проводит дополнительную обработку аутентифицированного Пользователя.

Компонент Signal может ограничить число "звонков", которое Пользователь может совершать в течение указанного периода времени. При попытке совершения большего количества звонков, они будут отвергаться без обработки.

Это ограничение может быть установлено индивидуально для каждого Пользователя, или же могут использоваться Общесерверные, Общекластерные или Доменные установки по умолчанию для Аккаунтов. Дополнительную информацию смотрите в разделе [Пользователи](#page-270-0).

### <span id="page-447-0"></span>**Отправка Сигналов Пользователям**

Если первый AOR в наборе (AOR, указанный в URI Запроса) является локальным адресом Пользователя, а Запрос имеет тип INVITE, то запрашивается регистрация устройства Пользователя и значения некоторых параметров из Установок и Настроек Пользователя.

У Пользователя могут быть настроены [Автоматические](#page-457-0) [Сигнальные](#page-457-0) [Правила](#page-457-0), которые запрашиваются одновременно

с регистрациями устройств Пользователя. Эти Правила, наряду с Правилами, Общими для Домена пользователя, применяются ко всем запросам, отправляемым Пользователю.

Компонент Signal управляет количеством "звонков" (начальных INVITE запросов с Дескрипторами аудио/видео Сессий), которые Пользователь может принимать в течение заданного интервала времени. При получении большего количества запросов, они будут отвергаться без обработки.

Это ограничение может быть установлено индивидуально для каждого Пользователя, или же могут использоваться Общесерверные, Общекластерные или Доменные установки по умолчанию для Аккаунтов. Дополнительную информацию смотрите в разделе [Пользователи](#page-270-0).

## <span id="page-448-0"></span>**Отправка Сигналов в Удалённые Системы**

Если Сигнал должен быть ретранслирован в удалённую систему, то компонент Signal направляет его в какой-либо сигнальный модуль.

Адрес-получатель Сигнала может явно направляться в какой-либо модуль. Например, все домены с суффиксом .\_ xmpp направляются в **[модуль](#page-478-0) [XMPP](#page-478-0)**.

Если адрес-получатель Сигнала явно не направляется в какой-либо модуль, то компонент Signal проверяет имя домена, в котором находится адрес-получатель

- $\bullet$  Если имя домена является адресом IP, то Сигнал направляется в модуль [SIP](#page-466-0).
- $\bullet$  Если имя домена имеет в DNS записи [SIP](#page-466-0) SRV, то Сигнал направляется в модуль SIP.
- Если имя домена имеет в DNS записи [XMPP](#page-478-0) SRV, то Сигнал направляется в модуль XMPP.
- Во всех других случаях Сигнал направляется в модуль [SIP](#page-466-0).

### <span id="page-448-1"></span>**Сервисные Звонки**

Если запрос направлен на имя \**nnnn* в любой из локальных [Доменов](#page-255-0) (где *nnnn* это любая последовательность, начинающаяся с десятичной цифры), то Запрос перенаправляется инициатору (на адрес From: Запроса).

Это возможность позволяет пользователю набирать номера \**nnnn* для получения от Сервера специальных услуг. Запрос направляется на Пользователя, у которого запускается сервисное приложение. Приложение обеспечивает требуемый сервис, получая значение набранной "опции сервиса" из адреса To: Запроса.

## <span id="page-448-2"></span>**Услуги Регистрации**

Коммуникационные устройства, используемые пользователями CommuniGate Pro, должны зарегистрировать себя до того, как они смогут получать запросы от других участников.

Запросы на Регистрацию требуют проведения Аутентификации Пользователя.

При изменении регистраций Пользователя могут использоваться Полномочия другого [Пользователя](#page-270-0), если аутентифицированный Пользователь имеет право доступа [Может](#page-114-0) [выступать](#page-114-0) [от](#page-114-0) [имени](#page-114-0) [других](#page-114-0) для соответствующего Домена.

Для того, чтобы настроить Услуги Регистрации, откройте в области Установки страницу Real-Time и перейдите по ссылке Сигналы.

### **Услуги**

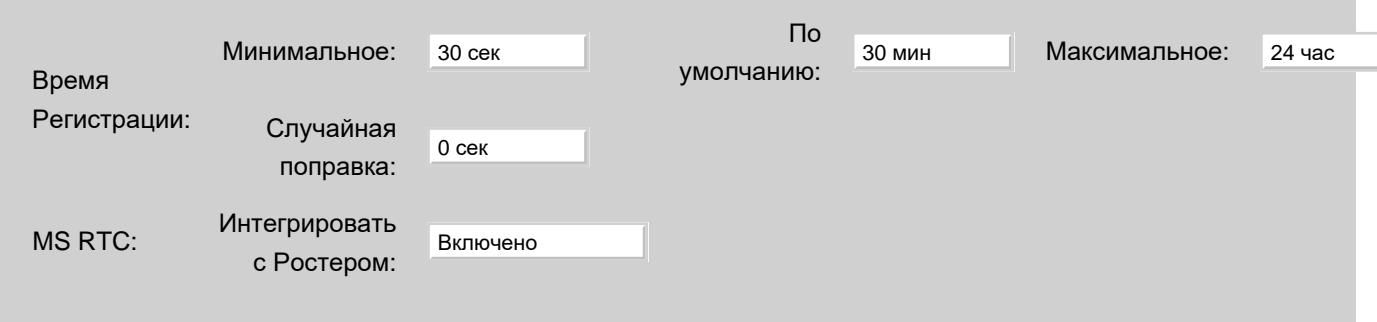

#### Регистрация: Минимальное

Используйте эту опцию для задания минимального периода времени срока действия Регистрации. Если Запрос на Регистрацию имеет более короткий период действия, то Запрос отвергается и отправляется Ответ со значением минимально допустимого периода времени. Участник (обычно - SIP устройство) может переслать Запрос на Регистрацию с исправленным сроком действия.

#### Регистрация: По умолчанию

Значение этой опции используется, если в Запросе на Регистрацию не указан срок действия Регистрации.

#### Регистрация: Максимальное

Используйте эту опцию для задания максимального периода времени срока действия Регистрации. Если Запрос на Регистрацию имеет более длительный срок, то он укорачивается до указанного здесь значения.

### Регистрация: Случайная поправка

Если это опция установлена в ненулевое значение X, то запрошенное время срока действия Регистрации уменьшается на случайное значение от 0 до X.

Крупные сайты могут использовать эту возможность для смягчения "регистрационной бури", когда большое количество устройств начинает регистрироваться одновременно (после сбоя сети или остановки системы на обслуживание).

Запрошенное время срока действия уменьшается только если оно больше чем 2\*X и больше чем Минимальное+X.

**Обратите внимание:** компонент Регистрации поддерживает расширения SIP gruu (Globally Routable User Agent (UA) URIs - глобально маршрутизируемые адреса пользовательских устройств).

**Обратите внимание:** Клиенты, использующие для регистрации имена доменов, начинающиеся с префиксов srtp. или dtls. , помечаются как требующие шифрования медиа потока. Аналогично, если на сервере разрешены ['](#page-399-0)[Детализированные](#page-399-0)['](#page-399-0) [Адреса](#page-399-0), и во время регистрации имя аутентификации в качестве детализации содержало строку srtp или dtls , то во входящих звонках этому Клиенту тоже будет предлагаться шифрование медиа потока.

### <span id="page-449-0"></span>**Наборы Событий**

Модуль Signal поддерживает несколько Наборов Событий. При получении Запроса SUBSCRIBE, предназначенного для локального Пользователя, модуль может обработать Запрос самостоятельно, не пересылая его зарегистрированным устройствам Пользователя.

**Обратите внимание:** как обходное решение для большого количества некорректно работающих клиентов, Модуль принимает Запросы SUBSCRIBE, отправленные в локальные Домены (вместо локальных Пользователей). В таких запросах, для замены адреса типа домен в адресе URI Запроса используется адрес в поле To.

Модуль Signal обслуживает "кортежи" состояний для каждого Пользователя и для каждого поддерживаемого Набора Событий. Модуль позволяет одному или нескольким устройствам обновлять "кортежи" и агрегирует их в единую для всего Набора "информацию о состоянии" Пользователя. Когда агрегированная "информация о состоянии" изменяется, модуль отправляет всем подписанным участникам запросы NOTIFY, содержащие обновлённое состояние.

Модуль Signal позволяет внешним участникам изменять "кортежи" используя запросы PUBLISH.

Модуль Signal позволяет внешним участникам изменять "кортежи" для определённых Наборов используя нестандартные запросы SERVICE.

Модуль Signal обеспечивает работу "наблюдателей" для всех Наборов Событий. Они обеспечивают информацию о подписчиках на "основные" Наборы Событий. Также реализованы наборы "наблюдателей за наблюдателями".

Если явно не указано иначе, подписка на Наборы Событий Пользователя возможна только для самого Пользователя и для Пользователей, обладающих Правами Доступа Может выступать от имени других в домене Пользователя, а также Пользователям с правом Delegate к этому Пользователю.

Такие же ограничения действуют на подписки к наборам "наблюдателей".

### **Статус Присутствия**

В Модуле Signal реализован Сервер Статуса Присутствия. Модуль поддерживает форматы PIDF , CPIM-PIDF и XPIDF для информации о Статусе Присутствия.

Модуль Signal обеспечивает специальную обработку для запросов REGISTER. Если внешний участник (SIP устройство) указывает поддержку метода SUBSCRIBE, то модуль устанавливает с этим участником диалог подписки на статус присутствия.

Затем модуль обрабатывает все запросы NOTIFY, отправляемые этим участником для обслуживания "кортежа" или "сегмента" его Статуса Присутствия.

Значение сегмента статуса присутствия является одной из текстовых строк из фиксированного набора, перечисленных в порядке возрастания приоритета:

- offline вне сети
- $\bullet$  away нет на месте
- $\bullet$  out-lunch на перерыве
- in-meeting на совещании
- $\bullet$  be-back скоро вернусь
- online В СЕТИ
- on-phone на телефоне
- $\bullet$  busy  $3AHT$

Агрегированное значение события - это значение сегмента с самым высоким приоритетом или значение offline ("вне сети"), если сегменты отсутствуют.

При формировании запроса NOTIFY агрегированное значение преобразовывается в документ статуса присутствия в одном из поддерживаемых форматов.

Подписка на этот Набор Событий доступна всем согласно стандартной схеме подтверждения.

### **Сводка о Сообщениях**

В Модуле Signal реализован сервис MWI (Индикация Ожидающих Сообщений). Модуль поддерживает формат представления Информации simple-message-summary .

Сервер самостоятельно обслуживает кортеж/сегмент "INBOX" для этого набора Событий. Значение сегмента являются [массивом](#page-729-0):

- первый элемент это число сообщений в INBOX, имеющих флаг \$Media и не имеющих флага Seen (число непрочитанных медиа сообщений);
- второй элемент это общее число сообщений в INBOX, имеющих флаг \$Media (общее число медиа сообщений);

Агрегированное значение события - это массив, содержащий поэлементную сумму всех значений массивов

сегментов.

Когда формируется запрос NOTIFY, использующий информацию в формате simple-message-summary , то значение первого элемента агрегированного массива используется как число новых голосовых сообщений, а разница между значением второго и первого элементов используется как число старых голосовых сообщений. Если значение первого элемента не равно нулю, то элемент Messages-Waiting устанавливается в значение yes ; в противном случае оно сбрасывается в no .

### **Регистрация**

В Модуле Signal реализована Услуга Мониторинга за Регистрацией. Модуль поддерживает формат представления Информации reginfo+xml и может информировать участников, находящихся в сети (таких, как SIP клиенты) обо всех других устройствах, зарегистрированных за Пользователем.

### **Диалог**

В Модуле Signal реализована Услуга Мониторинга за Диалогом. Модуль поддерживает формат представления Информации dialog-info+xml и может информировать находящихся в сети участников (таких, как SIP клиенты) обо всех других активных диалогах Пользователя.

Подписка на набор Диалог возможна только для самого Пользователя, других Пользователей с [правом](#page-114-0) [Администратора](#page-114-0) [Домена](#page-114-0) CanControlCalls (Полный доступ ко всем Звонкам), а также для тех Пользователей, которым Пользователь предоставил Право Доступа CallControl.

### <span id="page-451-0"></span>**Звонки**

Сервер CommuniGate Pro может создавать объекты Диалог при обработке определённых запросов INVITE. Объекты Диалог содержат информацию о звонке/сессии/диалоге, созданными этими запросами. Объекты типа диалог уничтожаются по завершению звонков.

Если вызывающий абонент аутентифицирован, то статус звонка записывается в данные Пользователя, инициирующего звонок и генерируется запись [CDR.](#page-443-1) При завершении звонка, для этого исходящего звонка в <u>[файл](#page-443-1) [с](#page-443-1)</u> [журналом](#page-443-1) [звонков](#page-443-1) вызывающего Пользователя добавляется протоколирующая запись.

Если адресат (вызываемый абонент) аутентифицирован, то статус звонка записывается в данные Пользователя, принимающего звонок и генерируется запись [CDR](#page-443-1). При завершении звонка, для этого исходящего звонка в [файл](#page-443-1) [с](#page-443-1) [журналом](#page-443-1) [звонков](#page-443-1) вызывающего Пользователя добавляется протоколирующая запись.

Если аутентифицированный участник (вызывающий или вызываемый) ставится на удержание, то используется его настройка Пользователя "Музыка при Ожидании".

Если она не установлена в выключено, то указанный звуковой файл читается из Хранилища Файлов Пользователя. Если имя файла задано как "\*" или если указанный файл не найден, то читается файл HoldMusic из [Среды](#page-908-0) [для](#page-908-0) [Приложений](#page-908-0) [Реального](#page-908-0) [Времени](#page-908-0) Домена Пользователя.

Когда звуковой файл прочитан, создаётся [Медиа](#page-509-0) [Канал](#page-509-0) и он получает задание на воспроизведение этого файла другому участнику.

Для того, чтобы настроить компонент Менеджер Диалога, используйте Веб Интерфейс Администратора. Откройте в разделе Установки страницу Real-Time, затем откройте страницу Сигналы:

### **Звонки**

Уровень Журнала: Подробности Ограничение по Времени: 24 час Подробности 24 час

#### Уровень Журнала

Используйте эту настройку для того, чтобы указать, какую информацию компонент Менеджер Диалога должен сохранять в Журнале работы Сервера. Обычно используется уровень Сбои (только неразрешимые проблемы), уровень Основное (сбои и основные события) или уровень Проблемы (сбои, основные события и не фатальные ошибки).

Записи, помещённые компонентом Менеджер Диалога в Журнал работы Сервера, имеют пометку DIALOG.

#### Ограничение по Времени

Эта настройка задаёт ограничение по времени для Диалогов Звонка. При превышении этого лимита, объект Диалог удаляется. Устанавливайте значение для этого ограничения достаточно большим, чтобы избежать прерывания звонков.

#### Тайм-аут по неактивности, Тайм-аут по Медиа

Если в Диалоге не отправляется Сигналов в течение указанного периода времени, и, если осуществляется Проксирование Медиа, связанное с этим Диалогом, но в течение указанного периода времени отсутствуют медиа данные, то этот объект Диалог удаляется. Устанавливайте значения для этих ограничений достаточно большим, чтобы избежать прерывания звонков.

### **Журналы Звонков Пользователя**

Журналы Звонков Пользователя сохраняются в виде текстовых файлов в [Файловом](#page-331-0) [хранилище](#page-331-0) Пользователя.

### Записи в этих файлах имеют следующий формат:

```
2_dd- mmm hh: mm: ss_direction_peer_callId_callTime_alertTime_errorCode[ _programName]
```
#### где:

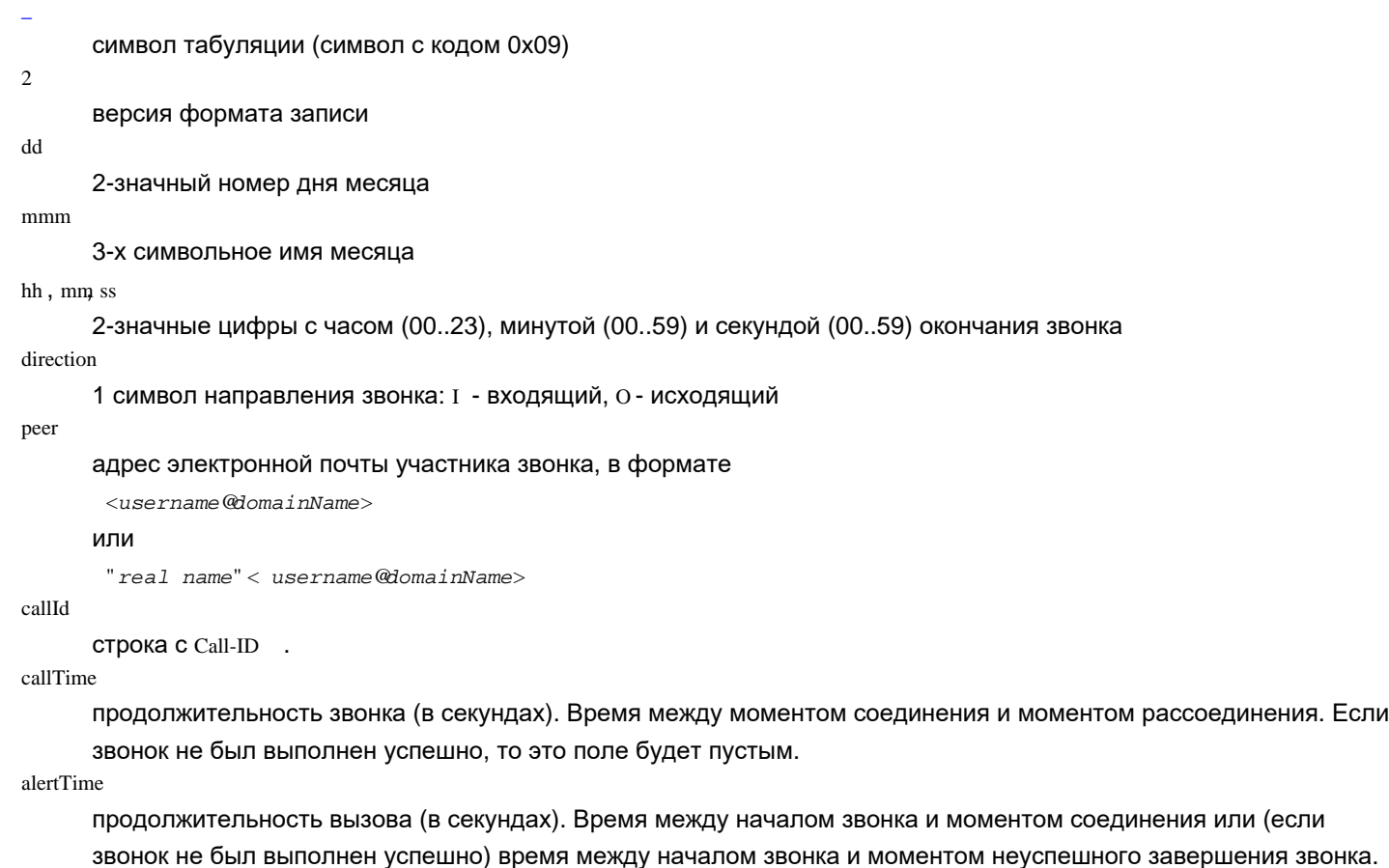

errorCode

строка с кодом ошибки для неудачного звонка или причина рассоединения звонка. Если звонок был завершён успешно, то это поля является пустым.

programName

это необязательное поле содержит имя [Приложения](#page-908-0) [Реального](#page-908-0) [Времени](#page-908-0), которое обрабатывало этот звонок.

### **Детализированная Информация о Звонках (CDR)**

Модуль Signal может генерировать Детализированную Информацию о Звонках для обрабатываемых им транзакциях INVITE и BYE. Он может также генерировать Детализированную Информацию о Звонках для выполненных звонков, используя информацию из объектов [Диалог](#page-451-0).

CDR может генерироваться и храниться в [Дополнительном](#page-138-0) [Журнале](#page-138-0) CDR.

### **Наблюдение**

Записывать CDR для Звонков Записывать Invite/BYE CDR ✔

Записывать CDR для Звонков

Выберите эту опцию для того, чтобы включить создание файлов Журнала CDR для Звонков (объектов Диалога).

### Записывать Invite/BYE CDR

Выберите эту опцию для того, чтобы включить созданий файлов Журнала CDR для запросов INVITE и BYE.

Когда включена программа Помощник Внешний Обработчик CDR, то Модуль Signal генерирует CDR всех типов и отправляет их в эту программу.

Текстовые данные CDR для запросов INVITE/BYE имеют следующий формат (для разделения полей используется символ табуляции):

**01** *NNN***-***method dialog-identifier parties network-addresses flags*

где:

01

версия используемого формата CDR

код выполнения транзакции (цифровой)

*NNN*

### *Method*

операция/метод транзакции (INVITE, BYE).

*dialog-identifier*

идентификатор диалога - поле Call-ID , параметр tag поля From , параметр tag поля To), заключённые в угловые скобки **<** и **>**.

Обратите внимание: Если вызов прерван вызываемым абонентом, то *fromTag* транзакции BYE совпадает с *toTag* транзакции INVITE и наоборот.

### *parties*

адреса URI из полей From и To транзакции, заключённые в угловые скобки **<** и **>**.

*network-addresses*

сетевой адрес (IP), с которого был получен запрос на транзакцию, в квадратных скобках **[** и **]**.

*flags*

необязательные поля, разделённые символом табуляции:

### [auth: *accountName*]

элемент добавляется, если запрос в транзакции был аутентифицирован. Имя аутентифицированного Пользователя CommuniGate Pro - *accountName*.

[redir: *accountName*]

этот элемент добавляется, если запрос в транзакции был перенаправлен с локального Пользователя.

Имя Пользователя CommuniGate Pro, перенаправившего запрос, - *accountName*.

### [billing: *billingData*]

этот элемент добавляется, если запрос в транзакции имеет поле P-Billing-Id. Строка *billingData* является содержимым поля.

#### [referred: *referredby*]

этот элемент добавляется если запрос в транзакции имеет поле Referred-By. Строка *referredby* является содержимым поля.

Текстовые данные CDR для запросов INVITE/BYE имеют следующий формат (для разделения полей используется символ табуляции):

**02** *callType accountName alertTime connectTime reason dialog-identifier* [ **"***fromName***"**] **<***from***>** [ **"***toName***"**] **<***to***>**[ **[***toProgramName***]**] *flags*

где:

 $02$ 

версия используемого формата CDR

*callType*

тип вызова (INP, OUT).

### *accountName*

полное имя Пользователя (*accountName*@*domainName*).

#### *alertTime*

интервал времени (в секундах) между временем, когда звонок был инициирован и временем, когда звонок был принят или отвергнут.

*connectTime*

интервал времени (в секундах) между временем, когда звонок был принят и временем, когда звонок был завершён. Если звонок не был принят, то в этом поле содержится символ - (минус).

*reason*

причина, по которой звонок был отвергнут или завершён.

*dialog-identifier*

идентификатор диалога - поле Call-ID , параметр tag поля From , параметр tag поля To), заключённые в угловые скобки **<** и **>**.

*from*, *to*

адреса URI полей From и To транзакции.

*fromName*, *toName*

значение "Настоящее Имя" полей From и To транзакции. Все другие поля являются необязательными. Если они заданы, то заключены в двойные кавычки (**"**).

*toProgramName*

необязательно - имя PBX Приложения, принявшего звонок.

*flags*

аналогично используемым с записями версии 01.

### <span id="page-454-0"></span>**Узлы Обработки Сигналов**

Сервер CommuniGate Pro динамически создаёт, запускает и удаляет Узлы обработки сигналов Реального Времени.

Узел - это внутренний объект Сервера CommuniGate Pro, который может получать Запросы Сигналов и давать Ответы на эти Запросы. Узел также может отправлять Запросы и обрабатывать Ответы.

Различные компоненты и модули CommuniGate Pro используют Узлы для работы с Сигналами:

• Компонент [Приложения](#page-908-0) [Реального](#page-908-0) [Времени](#page-908-0) создаёт Узел для каждого "плеча звонка".

- Сессии [XIMSS](#page-944-0) создают Узел для каждого "плеча звонка" XIMSS.
- Субкомпонент [Статус](#page-443-1) [Присутствия](#page-443-1) создаёт Узел и использует его для обслуживания Подписок на События Статуса Присутствия для устройств, которые не могут обновлять своё состояние Присутствия.

Для того, чтобы настроить параметры компонента Узлы, используйте Веб Интерфейс Администратора. Откройте в разделе Установки страницу Real-Time, затем откройте страницу Узлы:

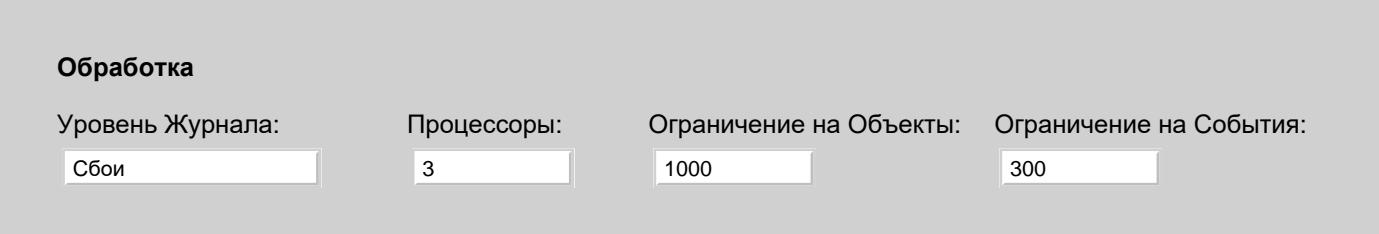

Уровень Журнала

Используйте эту настройку для того, чтобы указать, какую информацию компонент Узлы должен сохранять в Журнале работы Сервера. Обычно используется уровень Сбои (только неразрешимые проблемы), уровень Основное (сбои и основные события) или уровень Проблемы (сбои, основные события и не фатальные ошибки). В случае, если в работе компонента Узлы возникают проблемы, возможно, целесообразным будет увеличить детализацию до уровня Подробности или Всё: в этом случае в Системный Журнал будет записываться более подробная информация о внутренней работе компонента. Когда проблема решена, верните настройку Уровень Журнала в её обычное значение, так как иначе Системный Журнал будет очень быстро увеличивать свой размер.

Записи, помещённые компонентом Узлы в Журнал работы Сервера, имеют пометку NODE.

#### Процессоры

Компонент Узлы использует несколько одновременных процессоров (нитей) для обработки "задач" Сигналов. Один процессор может обрабатывать несколько задач Узлов.

Если вы используете большое количество Узлов, операции которых занимают относительно много времени (Приложения Реального Времени и т.п.), то вы должны разрешить компоненту использовать большее количество процессоров.

### Ограничение на Объекты

Эта настройка определяет, какое количество Узлов компонент может обрабатывать одновременно. Если это число превышено, то попытки создать новый Узел приведут к ошибке.

#### Ограничение на События

Эта настройка задаёт критическое число необработанных событий (отправленных во все активные Узлы). При превышении этого ограничения компонент входит в режим перегрузки (Процессоры компонента не смогут обрабатывать возникающие события), и попытка создания новых Узлов приведёт к ошибке.

### <span id="page-455-0"></span>**Плечи Звонка**

Сервер создаёт специальные Узлы Обработки Сигналов, называемые *Плечи Звонка*. Каждое Плечо Звонка терминирует сигналы для одного телефонного звонка. Каждая [Задачи](#page-908-0) РВХ является Плечом Звонка и каждая [XIMSS](#page-542-0) сессия может создавать одно или более Плечо Звонка для обслуживания телефонных звонков, инициированных или принятых в XIMSS сессии пользователя.

Настройки на панели Плечи Звонков применяются для всех типов Плечей Звонков:

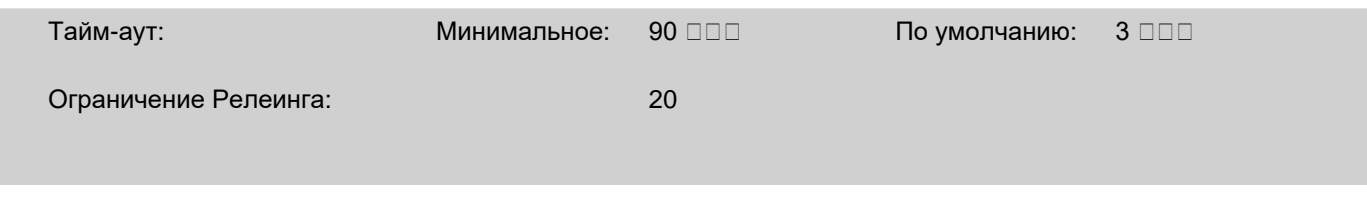

Тайм-аут

Используйте эту настройку для указания частоты обмена сторонами запросами INVITE (или OPTION) для проверки того, что звонок не разъединился.

Ограничение Релеинга

Используйте эту настройку для задания значения поля Max-Forwards для запросов, отправляемых в Плечах Звонка.

# <span id="page-456-0"></span>**Интерфейс к Сигналам (API)**

Задачи Сигналов могут получать "события" от других компонентов CommuniGate Pro, таких, как задачи [CG/PL](#page-839-0) и клиентские сессии [XIMSS](#page-542-0). Для того, чтобы отправить событие, отправитель должен получить *описатель сигнала*.

Задача Сигналов принимает следующие события:

decline

Это события заставляет задачу Сигналов прекратить обработку Сигнального Запроса и отвергнуть его с кодом ошибки 603 Отвергнуто.

fork

Данные этого события должны быть строкой или массивом строк. Сигнальный Запрос ответвляется на URI, задаваемые этими строками.

redirect

Аналогично fork , но все текущие "ответвлённые" Запросы прекращаются.

# <span id="page-457-0"></span>**Правила Автоматической Обработки Сигналов**

- **[Применение](#page-457-1) [Сигнальных](#page-457-1) [Правил](#page-457-1)**
- **[Задание](#page-458-0) [Сигнальных](#page-458-0) [Правил](#page-458-0)**
- **[Условия](#page-458-1) [Правил](#page-458-1)**
- **[Действия](#page-461-0) [Правил](#page-461-0)**
- **[Макроподстановки](#page-462-0)**
- **[Запись](#page-462-1) [в](#page-462-1) [Журнал](#page-462-1) [информации](#page-462-1) [о](#page-462-1) [работе](#page-462-1) [Правил](#page-462-1)**

Сервер CommuniGate Pro может автоматически обрабатывать сигналы с помощью [Автоматических](#page-831-0) [Правил](#page-831-0). Правила не применяются к Сигнальным запросам, отправляемых внутри уже установленных Диалогов.

Общие для Системы (Общесерверные и Общекластерные) Правила применяется ко всем Сигналам, поступающим на Сервер и/или в Кластер.

Когда Сигнальные запросы направляются на Пользователя Сервера CommuniGate Pro, применяются Правила уровня Пользователя.

Правила уровня Пользователя являются Правилами, заданными для определённого Пользователя наряду с Правилами, заданными для Домена.

# <span id="page-457-1"></span>**Применение Сигнальных Правил**

Каждое Правило сигналов имеет *стадию* и *приоритет*. Стадия указывает, когда должно применяться Правило:

- немедленно при получении Сигнала
- некоторое время спустя после начала обработки Сигнала
- когда Сигнал заканчивается неуспешно с условиями ошибки Не отвечает, Занято или в случае некоторых других условий ошибок.

Внутри каждой стадии Правила применяются согласно их приоритетам.

Когда Правила Пользователя, Сервера, Кластера, Домена "объединяются", то они группируются согласно стадии. Внутри каждой стадии Правила применяются в следующем порядке:

- Правила Сервера и Кластера с приоритетом, большим чем 5
- Правила Домена с приоритетом большем чем 5
- все Правила Пользователя
- Правила Домена с приоритетом <= 5

**Обратите внимание:** при начале обработки Сигнала сначала применяются все Правила Сервера и Кластера для "немедленной" стадии, а затем обработка продолжается. Сигнал может быть направлен местному Пользователю; тогда Правила Пользователя и Домена "объединяются" с Правилами Сервера и Кластера. Но в этот момент все Правила Сервера и Кластера для "немедленной" стадии уже были применены и удалены из "объединённого" набора.

# <span id="page-458-0"></span>**Задание Сигнальных Правил**

Администраторы системы могут задавать Общесерверные и Общекластерные Сигнальные Правила. Через Веб Интерфейс Администратора откройте в области Установки страницу Real-Time, затем откройте страницу Правила.

Администраторы системы и Домена могут задавать Правила Пользователя через Веб Интерфейс Администратора, используя ссылки, находящиеся на странице с [Установками](#page-270-0) [Пользователя](#page-270-0).

Пользователи могут задавать свои Правила самостоятельно, используя [Веб](#page-535-0) [Интерфейс](#page-535-0) [Пользователя](#page-535-0). Администраторы системы или Домена могут ограничивать используемые в Правилах действия, которые может выполнять пользователь.

Администраторы системы или Домена могут задавать Общие для Домена Правила, используя ссылки, находящиеся на страницах с [Установками](#page-255-0) [Домена](#page-255-0).

Более подробно о задании Правил вы можете узнать в общем разделе [Автоматические](#page-831-0) [Правила](#page-831-0).

# <span id="page-458-1"></span>**Условия Правил**

Каждое Правило может использовать набор универсальных условий, описанных в разделе [Правил](#page-832-0). В дополнении к этому, в Общесерверных Сигнальных Правилах могут использоваться следующие условия:

Операция [равно | не равно | среди | не среди] *строка*

Это условие проверяет совпадение названия метода Запроса с указанной *строкой*.

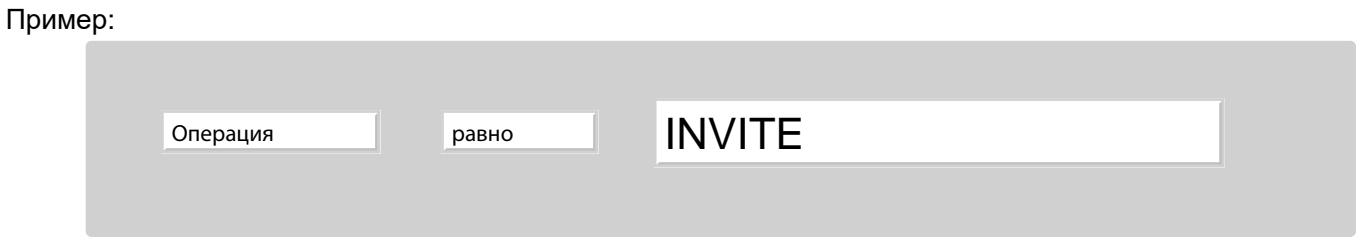

Этому условию будут соответствовать все Запросы типа INVITE.

### Тип Вызова [равно | не равно | среди | не среди] *строка*

Это условие проверяет, совпадает ли тип SDP в Запросе с указанной *строкой*.

Тип SDP имеет значение AV, если операцией запроса является INVITE, и она содержит как минимум

один аудио или видео канал;

Тип SDP имеет значение IM, если операцией запроса является MESSAGE или операцией запроса является INVITE, содержащий IM канал.

Во всех других случаях, тип SDP - пустая строка.

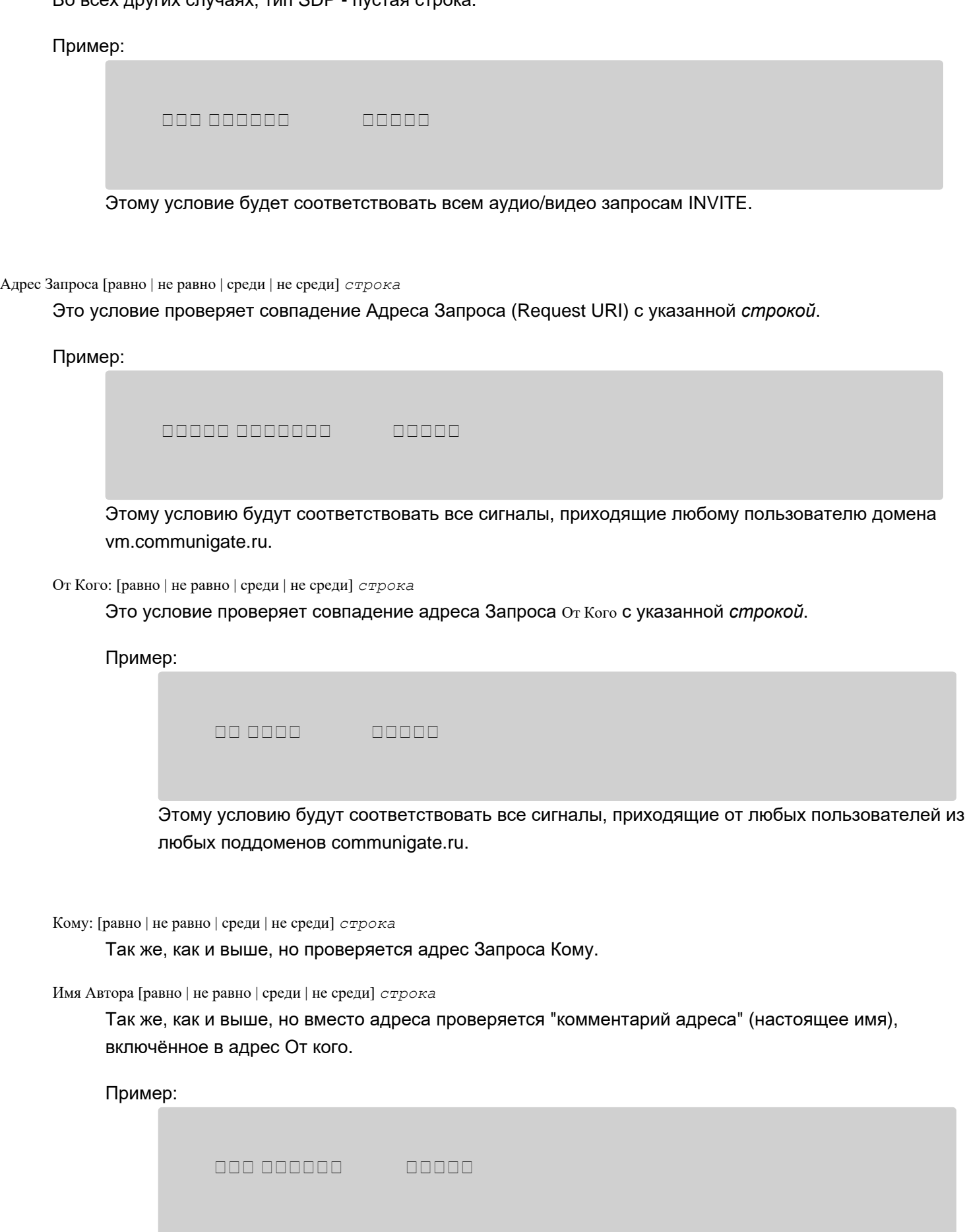

Этому условию будут соответствовать Запросы со следующими адресами От Кого::

From: <sip:jsmith@company.com> (John J. Smith) From: "Bill J. Smith" <sip:b.smith@othercompany.com> From: Susan J. Smith <sips:susan@thirdcompany.com>

### Аутентификация [равно | не равно | среди | не среди] *строка*

Это условие проверяет аутентификацию Запроса. Если Запрос был аутентифицирован этим Сервером CommuniGate Pro, то имя аутентифицированного Пользователя (*account*@*domain*) сравнивается с указанной *строкой*.

Пример:

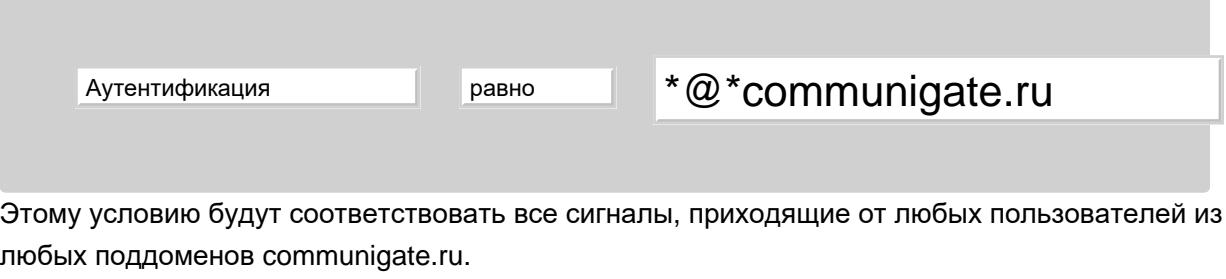

### Состояние [равно | не равно | среди | не среди] *строка*

Это условие проверяет состояние адресата запроса. Это условия может использоваться только в Правилах уровня Пользователя и Домена.

Состояние - это одна из строк online , busy , away . Состояние является пустой строкой, когда адресат Запроса отключён.

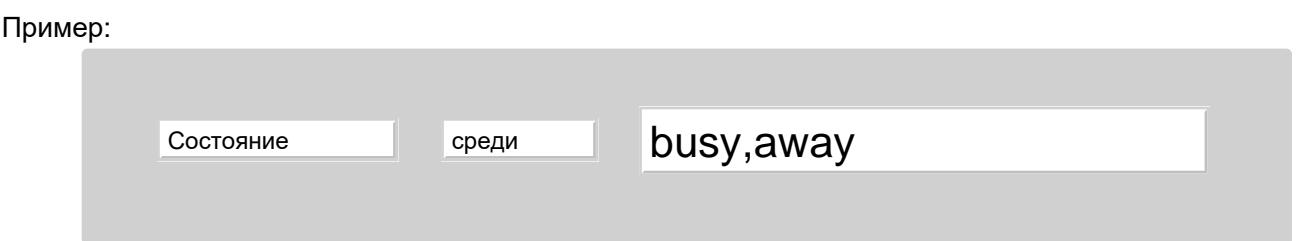

Активные Устройства [равно | не равно | меньше чем | больше чем ] *число*

Это условие проверяет общее число Зарегистрированных Устройств для адресата запроса. Это условия может использоваться только в Правилах уровня Пользователя и Домена.

Когда вызов подключает какое-нибудь устройство другого адресата, общее число

Зарегистрированных Устройств увеличивается на число зарегистрированных устройств для нового адресата запроса.

Когда вызов перенаправляется на устройства другого адресата, общее число Зарегистрированных Устройств сбрасывается в ноль, и затем увеличивается на число зарегистрированных устройств нового адресата запроса.

Тип Устройства [равно | не равно | среди | не среди] *строка*

Это условие проверяет тип устройства, отправляющего запрос (поле запроса User-Agent).

### Поле Запроса [равно | не равно | среди | не среди] *строка*

*Строка* должна содержать имя Поля Запроса и образец данных из поля, разделённых символом двоеточие (: ). Это условие сравнивает указанные данные из поля запроса с образцом данных. Сравнению подлежат только простые, неструктурированные поля запроса.

Поле Запроса Петравно P-CGP-Private:special\*data

# <span id="page-461-0"></span>**Действия Правил**

Каждое Правило может иметь несколько действий. Если Запрос соответствует всем условиям Правил, то выполняются действия Правил.

Вы можете использовать все универсальные действия, описанные в разделе [Правил](#page-836-0). В этом разделе описываются действия Правил, которые могут использоваться в Сигнальных Правилах:

### Прекратить Обработку

Это действие должно быть последним в Правиле. Выполнение этого Правила останавливается и другие (с более низкими приоритетами) Правила для этого Сигнала в это время не проверяются. Обработка Сигналов продолжается.

### Остановить Правила

Это действие должно быть последним в Правиле. Выполнение этого Правила останавливается, другие (с более низкими приоритетами) Правила для этого сообщения не проверяются и все оставшиеся Правила (которые должны быть применены впоследствии или в случае если доставка Сигнала закончится неуспешно) не применяются. Обработка Сигналов продолжается.

### Перенаправить к *адреса*

Сигнал перенаправляется на один или несколько указанных адресов: текущий "набор адресатов" Сигнала очищается, и применяется указанный здесь "набор адресатов".

Каждый адрес должен быть указан как sip: , sips: или tel: URI. Если указано несколько адресов, то они отделяются символом запятой (, ).

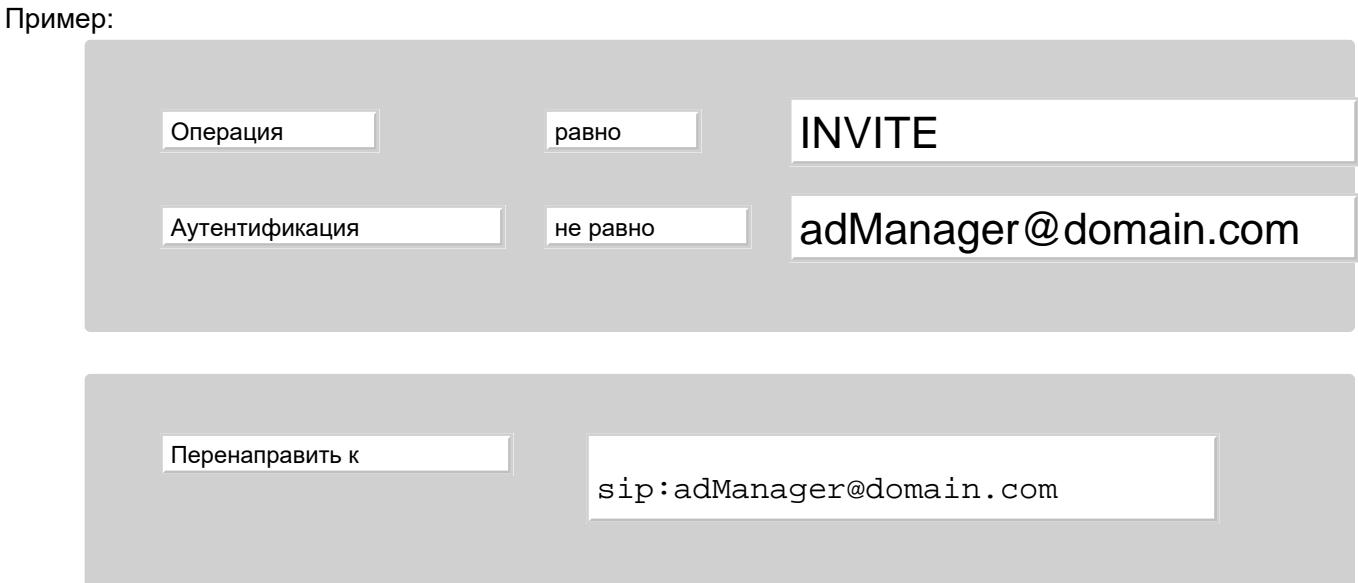

Это правило направит все Сигналы INVITE на адрес adManager@domain.com, если аутентифицированный источник Сигнала не сам adManager@domain.com. Пользователь adManager@domain.com запустит приложение PBX, которое будет проигрывать вызывающей стороне сообщение, а затем, действуя как B2BUA агент пользователя, соединит вызывающую сторону с абонентом. Вызовы, сделанные этим приложением, в качестве аутентифицированного источника будут иметь adManager@domain.com, так что само это Правило не будет перенаправлять их.

Подключить *адреса*

Так же, как и Перенаправить к, но указанный адрес добавляется к текущему "набору адресатов", не очищая его.

Parlay-управление *параметры* Parlay-оповещение *параметры*

> Эти действия реализовывают команды "Направление Звонка" ("CallDirection") и "Уведомление о Звонке" (""CallNotification"") Интерфейса [ParlayX.](#page-513-0) Значения параметров указывают на используемую операцию запроса, "correlator" Parlay и URL, на который необходимо отправить запрос.

## <span id="page-462-0"></span>**Макроподстановки**

Строки параметров для действий [Обратиться](#page-831-0) [на](#page-831-0) [URL](#page-831-0), [Послать](#page-831-0) [IM](#page-831-0), Послать [Push](#page-831-0), [Записать](#page-831-0) [в](#page-831-0) [Журнал](#page-831-0) могут содержать "макросимволы" - комбинации символов, которые заменяются фактическими данными до того, как параметр будет использован в действии Сигнального Правила.

Могут использоваться следующие комбинации символов:

- ^F заменяется на адрес 'От Кого' оригинального запроса (включая часть "Настоящее Имя", конвертированную в UTF-8)
- ^E заменяется на адрес запроса 'От Кого' (только адрес)
- ^t заменяется на текущее время в формате RFC822.
- ^I заменяется на Call-ID запроса.
- ^R заменяется на адрес Кому запроса (только адрес)
- ^M заменяется на строку с Методом запроса.
- ^U заменяется на URL запроса.
- ^a заменяется на строку с сетевым адресом, с которого получен запрос.
- ^^ заменяется на один символ ^.

# <span id="page-462-1"></span>**Запись в Журнал информации о работе Правил**

Компонент [Сигнал](#page-443-1) записывает в Журнале информацию о работе Правил, общих для системы. Установите для компонента Сигнал Уровень Журнала в Подробности или Всё для того, чтобы проверить как выполняются условия Правила и их действия.

# **Мгновенные Сообщения и Присутствие**

- **[Ростер](#page-463-0)**
- **[Статус](#page-463-0) [Присутствия](#page-463-0)**
- **[Мгновенные](#page-464-0) [Сообщения](#page-464-0)**
- **[Настройки](#page-464-1)**

Компонента обработки сигналов реального времени CommuniGate Pro может принимать, отправлять и передавать запросы с Мгновенными Сообщениями. Такие запросы обычно содержат короткие текстовые строчки, но также могут содержать служебную информацию (например, "пользователь набирает текст"), или нетекстовую информацию.

Компонента обработки сигналов реального времени CommuniGate Pro поддерживает и распространяет информацию о "присутствии" и обменивается обновлениями для этой информации с внешними системами.

# <span id="page-463-0"></span>**Ростер**

У каждого Пользователя CommuniGate Pro есть Ростер - набор адресов "Друзей" - *userName*@*domainName* и связанную с ними информацию о Статусе Присутствия.

Когда Пользователь добавляет в Ростер новую запись (используя клиентское приложение по протоколу XIMSS, XMPP или SIP, или Веб-Почту), на адрес этой записи отправляется Сигнал. Если получатель подтвердит согласие "стать другом", состояние записи "Друга" в Ростере становится "подтверждённым", и обе стороны могут видеть состояние Присутствия друг друга.

Записи Ростера могут быть помещены в Группы Ростера, а клиентские приложения могут сортировать записи в Ростере по Группам.

# **Статус Присутствия**

С одним Пользователем CommuniGate Pro может одновременно использоваться несколько клиентских программ по протоколам SIP, XIMSS, XMPP и другим. Каждое такое клиентское приложение может задавать "статус присутствия": например, "online", "away", "busy" и т.д.

Сервер CommuniGate Pro "суммирует" все "статусы присутствия" для создания обобщённого статуса присутствия Пользователя. Например, если хотя бы один из клиентов установил статус присутствия в

"busy", состояние Пользователя будет тоже "busy", иначе если статус хотя бы одного клиента будет "online", то статус всего Пользователя тоже будет "online", и так далее. Если нет клиентских приложений, подсоединённых (зарегистрированных) у Пользователя - статус Пользователя устанавливается в "offline".

При распространении информации о статусе присутствия сервер CommuniGate Pro добавляет к ней "хэш" картинки Пользователя (хранящейся в [Хранилище](#page-331-0) [Файлов](#page-331-0) Пользователя), так что факт изменения этой картинки становится известным другим пользователям.

# <span id="page-464-0"></span>**Мгновенные Сообщения**

Когда Пользователю CommuniGate Pro доставляется запрос с Мгновенным Сообщением, он обрабатывается так же, как любой другой сигнальный запрос: применяются [Сигнальные](#page-457-0) [правила](#page-457-0), запрос разветвляется в доступные сессии по протоколам XIMSS и XMPP и, возможно, на зарегистрированные по протоколу SIP устройства.

Входящие и исходящие мгновенные сообщения записываются в файлы в [Хранилище](#page-331-0) [Файлов](#page-331-0) Пользователя.

Если Мгновенное Сообщение не может быть доставлено, поскольку нет сессий или устройств, готовых передать его, сообщение добавляется в специальный файл в [Хранилище](#page-331-0) [Файлов](#page-331-0) Пользователя. Когда клиентское приложение по протоколам XMPP или XIMSS подсоединяется к Пользователю, все Мгновенные сообщения, сохранённые в этом файле, доставляются через это клиентскому, а файл удаляется.

Входящие Мгновенные Сообщения могут быть отвергнуты без обработки, если отправитель не имеет подтверждённого статуса Друга в Ростере Пользователя. Дополнительную информацию смотрите ниже в разделе Настройки.

# <span id="page-464-1"></span>**Настройки**

Обработка Мгновенных Сообщений для Пользователя зависит от следующих Настроек:

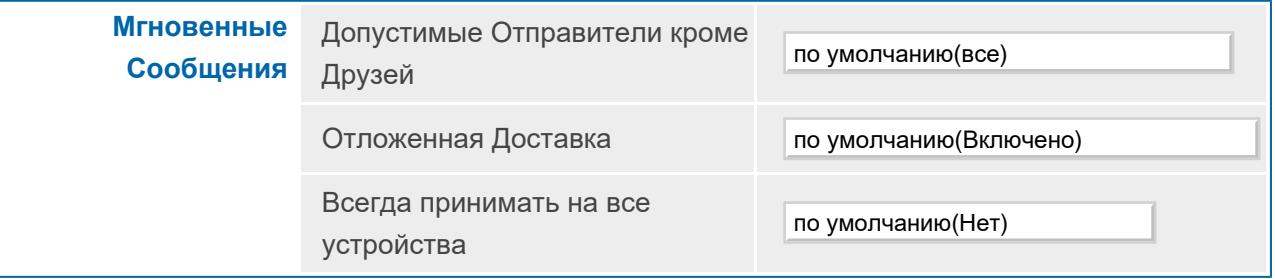

Допустимые Отправители кроме Друзей

Эта установка управляет доставкой входящих мгновенных сообщений от отправителей не из Ростера Пользователя. Поддерживаются следующие значения:

- все
	- принимаются все Мгновенные Сообщения.
- аутентифицированные
	- принимаются Мгновенные Сообщения от Пользователей этого же сервера CommuniGate Pro.

из моего домена

- принимаются Мгновенные Сообщения от Пользователей этого же Домена CommuniGate Pro.
- никто

сообщения отвергаются.

### Отложенная Доставка

Если включена эта опция, и нет активных сессий XMPP или XIMSS, а также нет зарегистрированных устройств SIP (при разрешённой доставке МС устройствам SIP), то отправителю не возвращается ошибка "адресат не найден". Вместо этого Мгновенное Сообщение сохраняется в файле Хранилища Файлов, а отправителю МС высылается положительный ответ.

### Всегда принимать на все устройства

Если эта опция установлена в Да, то Мгновенные Сообщения принимаются на все активные сессии XMPP и XIMSS, и на зарегистрированные SIP устройства с поддержкой сообщений (если их доставка на SIP устройства разрешена). Иначе, посланные внутри установленных диалогов сообщения доставляются только на устройство, указанное отправителем.

# <span id="page-466-0"></span>**Модуль SIP**

- **[Протокол](#page-466-1) [Установления](#page-466-1) [Сессии](#page-466-1) [\(SIP\)](#page-466-1)**
- **[Настройки](#page-467-0) [транспорта](#page-467-0) [SIP](#page-467-0)**
- **[Настройки](#page-469-0) [SIP](#page-469-0) [Сервера](#page-469-0)**
- **[Настройки](#page-471-0) [SIP](#page-471-0) [Клиента](#page-471-0)**
- **[Поддержка](#page-473-0) [работы](#page-473-0) [Microsoft® Windows Messenger](#page-473-0)**
- **[Поддержка](#page-474-0) [работы](#page-474-0) [Устройств](#page-474-0) [SIP](#page-474-0) [и](#page-474-0) [Компенсации](#page-474-0)**
- **[Маршрутизация](#page-476-0)**
- **[Мониторинг](#page-476-1) [Активности](#page-476-1) [SIP](#page-476-1)**

В SIP Модуле CommuniGate Pro реализован [протокол](#page-13-0) [SIP](#page-13-0), работающий в сетях IP.

Модуль используется для приёма Запросов с [Сигналами](#page-443-1) от удалённых участников и отправки Сигналов удалённым участникам.

SIP протокол не включает в себя протоколы, необходимые для фактической передачи данных (протоколы передачи медиа). Вместо этого протокол SIP позволяет всем участвующим сторонам находить друг друга в сети, договариваться об использовании протоколов передачи медиа и о параметрах этих протоколов, устанавливать интерактивные сессии реального времени и управлять этими сессиями: добавлять новых участников, закрывать сессии, изменять параметры сессии и т.д.

# <span id="page-466-1"></span>**Протокол Установления Сессии (SIP)**

В Модуле SIP CommuniGate Pro реализована функциональность SIP протокола. Модуль использует TCP и UDP приёмники для приёма SIP запросов и ответов на них через эти сетевые протоколы. Он также отправляет пакеты с запросами и получает ответы через сетевые протоколы TCP и UDP.

Модуль SIP разбирает все получаемые SIP пакеты и использует субкомпоненты модуля для обработки разобранных пакетов. Пакеты с Запросами передаются в субкомпонент SIP Сервер, новой или существующей транзакции SIP Сервера.

Компонент SIP Сервер использует Модуль [Signal](#page-443-1) для обработки запроса. Ответы, сгенерированные модулем Signal, поступают в транзакцию SIP Сервера и SIP Сервер отправляет их обратно источнику SIP запроса.

Модуль [Signal](#page-443-1) может отправлять Запросы на удалённое SIP устройство или на удалённый SIP Сервер. Модуль использует субкомпонент SIP Клиент для создания транзакции SIP Клиента. Эта транзакция используется для отправки SIP Запроса через Интернет протокол и обработки посланного обратно Ответа. Пакеты с SIP Запросом, получаемые SIP Модулем, поступают субкомпоненту SIP Сервер, а пакеты с SIP Ответами поступают субкомпоненту SIP Клиент; из этого правила есть два исключения:

- если не может быть найдено никакой транзакции для пакета с Ответом, то пакет ретранслируется "вверх" инициатору звонка SIP Модулем самостоятельно, без использования модуля [Signal](#page-443-1).
- если не может быть найдено никакой транзакции Сервера для Запроса ACK, то для дальнейшего ретранслирования от инициатора звонка "вниз" создаётся транзакция SIP Клиента.

Модуль SIP CommuniGate Pro поддерживает коммуникации через UDP и TCP, а также безопасные (TLS) коммуникации через протокол TCP.

SIP модуль CommuniGate Pro поддерживает технологию прохождения *ближнего* и *дальнего* NAT, что делает возможным осуществление SIP коммуникаций как для больших корпораций со множеством внутренних локальных сетей, так и для домашних пользователей, выходящих в Интернет через "простые" NAT устройства.

Схема установления сессии, описанная выше, работает корректно только если обе стороны осуществляют коммуникацию напрямую. Если между сторонами имеется межсетевой экран или *NAT* устройство, то прямое взаимодействие между ними невозможно. В этом случае, SIP модуль CommuniGate Pro осуществляет *[медиа](#page-501-0) [проксирование](#page-501-0)*, ретранслируя не только запросы и ответы протокола SIP, но также и медиа данные.

# <span id="page-467-0"></span>**Настройки транспорта SIP**

Для того, чтобы настроить параметры SIP модуля, используйте Веб Интерфейс Администратора. Откройте в разделе Установки страницу Real-Time, затем откройте страницу SIP.

Нажмите на ссылку Транспорт и откройте страницу с настройками Транспорта SIP.

### **Транспорт**

На панели Транспортный Уровень вы можете настроить опции уровня сети для приёма SIP пакетов:

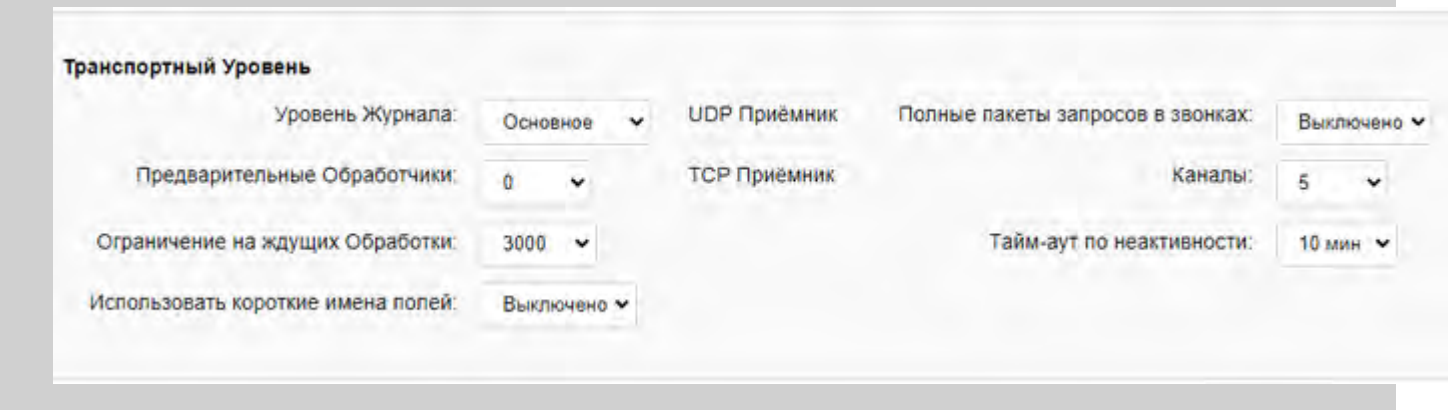
UDP TOS Tar:

выбор ОС V

Ограничение размера Запросов для UDP:

LAN:

10K

WAN: 1400

Уровень Журнала

Используйте эту настройку для указания, какую информацию о SIP пакетах и транспортном уровне SIP модуль должен сохранять в Журнале работы Сервера. Обычно используется уровень Сбои (только неразрешимые проблемы), уровень Основные (отчёты об установлении сессий) или уровень Проблемы (сбои, отчёты об установлении сессий и не фатальные ошибки).

В случае, если в работе SIP модуля возникают проблемы, возможно, целесообразным будет увеличить детализацию до уровня Подробности или Всё: в этом случае в Журнал работы Сервера будут записываться содержимое пакетов и другие подробности. Когда проблема решена, верните настройку Уровень Журнала в её обычное значение, иначе Системный Журнал будет очень быстро увеличивать свой размер.

Записи транспортного уровня модуля SIP в Журнале работы Сервера имеют пометку SIPDATA. Общие SIP записи имеют пометку SIP .

#### Полные пакеты запросов в звонках

Когда эта настройка включена, то все запросы и ответы, относящиеся к звонкам (INVITE , BYEи так далее) пишутся в Журнал полностью, как если бы Уровень Журнала был установлен в значение Всё.

#### UDP

Для того, чтобы настроить транспортный уровень UDP, нажмите на ссылку UDP Приёмник. Откроется страница [UDP](#page-238-0) [Приёмника](#page-238-0). По умолчанию, номер порта SIP UDP имеет значение 5060.

#### **TCP**

Для того, чтобы настроить транспортный уровень TCP, нажмите на ссылку TCP Приёмник. Откроется страница [TCP](#page-238-0) [Приёмника](#page-238-0). Вы можете задать как безопасные, так и незащищённые порты TCP. По умолчанию, незащищённый номер порта SIP TCP имеет значение 5060, а безопасный SIP TLS порт - 5061.

#### Каналы

Используйте эту опцию для указания максимального числа коммуникационных каналов TCP, которые может открывать модуль. При превышении этого числа, модуль будет отвергать все новые входящие TCP соединения.

#### Тайм-аут по неактивности

Используйте эту опцию для того, чтобы указать, когда SIP модуль должен закрывать коммуникационный канал TCP при отсутствии активности в этом канале. Это помогает сэкономить ресурсы, используемые для обслуживания коммуникационных каналов TCP на сильно загруженных серверах. С другой стороны, некоторые SIP клиенты могут работать неправильно в случае, если сервер закрывает TCP соединение по тайм-ауту.

#### Предварительные Обработчики

Если эта опция установлена в ненулевое значение, то получаемые пакеты не будут обрабатываться немедленно: они помещаются в специальную очередь и получающая нить немедленно становится готовой для получения новых пакетов. Эта опция задаёт число дополнительных нитей, который берут пакеты из очереди и обрабатывают их, отправляя из в SIP транзакции Сервер или Клиент.

Ограничение на ждущих Обработки

Если пакеты не обрабатываются немедленно, а помещаются сначала в специальную очередь (смотрите выше), то эта опция ограничивает размер этой очереди. При достижении числа пакетов в очереди заданного лимита, новые пакеты игнорируются. В этой ситуации, возможно, вам потребуется увеличить число Предварительных Обработчиков.

#### Использовать короткие имена полей

Если эта опция включена, то все SIP пакеты (запросы клиента и ответы сервера) Сервер будет генерировать с использованием альтернативных (односимвольных) имён полей заголовка пакета. Возможно вы захотите включить эту опцию для уменьшения размера пакетов.

#### Ограничение размера Запросов для UDP

Используйте эту опцию для того, чтобы указать максимальный размер UDP пакета, который может быть отправлен внутри вашей локальной сети и наружу. Если SIP модулю необходимо доставить пакет и протокол не указан явно, то SIP модуль, если размер пакета не превышает заданное ограничение, использует UDP протокол. TCP протокол используется в последнюю очередь.

#### UDP TOS Тэг

Используйте эту настройку для указания Тэга TOS для всех исходящих SIP UDP пакетов. Этот тэг может использоваться для задания приоритета SIP трафика в вашей локальной сети.

### **Настройки SIP Сервера**

Для того, чтобы настроить параметры SIP модуля, используйте Веб Интерфейс Администратора. Откройте в разделе Установки страницу Real-Time, затем откройте страницу SIP.

Нажмите на ссылку Приём и откройте страницу с настройками SIP Сервера (UAS).

### **Серверные Транзакции**

На панели Серверные Транзакции вы можете указать каким образом SIP Модуль должен обрабатывать транзакции SIP сервера (UAS).

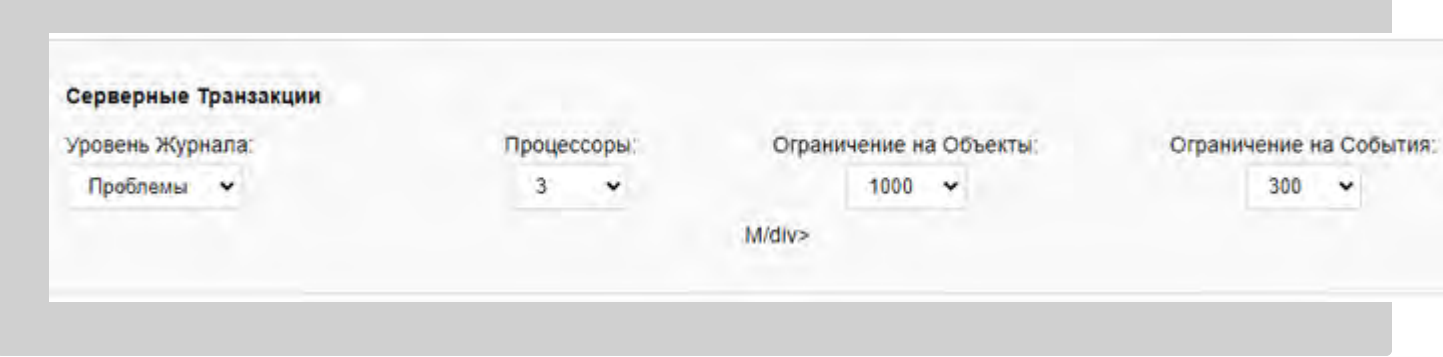

#### Уровень Журнала

Используйте эту настройку для того, чтобы указать какую информацию субкомпонент SIP Сервер должен сохранять в Журнале работы Сервера. Обычно используется уровень Сбои (только неразрешимые проблемы), уровень Основные (отчёты об установлении сессий) или уровень Проблемы (сбои, отчёты об установлении сессий и не фатальные ошибки).

Записи, помещённые субкомпонентом SIP Сервер в Журнал работы Сервера, имеют пометку SIPS.

Процессоры

Используйте эту настройку для указания числа нитей, используемых для обработки транзакций SIP Сервера.

Ограничение на Объекты

Используйте эти настройки для задания максимального числа одновременно обслуживаемых серверных транзакций, которые может обрабатывать SIP модуль. При достижении этого числа, входящие SIP пакеты с новыми запросами будут игнорироваться.

Ограничение на События

Используйте эту настройку для задания максимального числа необработанных событий, отправленных во все активные SIP транзакции сервера. При достижении этого числа, компонент SIP Сервер входит в режим перегрузки: никакие новые SIP транзакции не создаются и все входящие SIP пакеты с новыми запросами будут игнорироваться.

### **Протокол**

В компоненте сервер SIP Модуля реализована <u>[Аутентификация](#page-443-0) [Запросов](#page-443-0)</u> для удалённых клиентов. Если внутренний компонент Сервер отвергает Запрос по причине отсутствия данных аутентификации, то Модуль добавляет специальные поля в отправляемый ответ, помогающие проведению аутентификации.

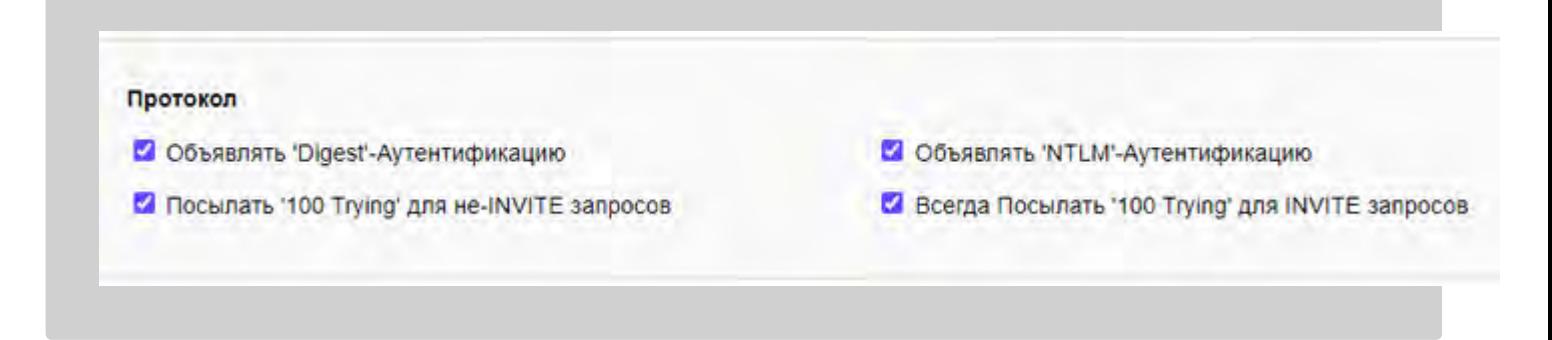

Объявлять 'Digest'-Аутентификацию

Выберите эту опцию для информирования SIP клиентов о поддержке стандартного метода аутентификации DIGEST.

Объявлять 'NTLM'-Аутентификацию

Выберите эту опцию для информирования SIP клиентов о поддержке нестандартного метода аутентификации NTLM.

Имя пользователя, указанное в данных аутентификации, обрабатывается через компонент [Маршрутизатор](#page-141-0), так что в именах аутентификации могут использоваться Псевдонимы Пользователя, Переадресаторы и Псевдонимы Домена.

У указанного [Пользователя](#page-270-0) и в его Домене Услуга SIP должна быть включена.

Для SIP аутентификации могут использоваться любые [пароли](#page-169-0) [Пользователей](#page-169-0) CommuniGate Pro.

Если для указанного Пользователя опция Пароль включена, то SIP модуль проверяет, задана ли для этого Пользователя настройка SIPPassword . Если она задана, то она будет использоваться вместо стандартной настройки Пароль. Это возможность позволяет Администратору устанавливать Пользователю дополнительный пароль, который будет использоваться только при проведении SIP аутентификации.

Посылать '100 Trying' для не-INVITE запросов

Если эта опция включена и клиент перепосылает запрос, то SIP Модуль отправляет отклик 100

("Trying") даже в том случае, если INVITE не был методом запроса.

Всегда Посылать '100 Trying' для INVITE запросов

Если эта опция включена, то SIP модуль всегда отправляет отклик ответ ("Trying") до начала обработки запроса INVITE .

### **Защита**

В компоненте сервер SIP Модуля реализованы некоторые механизмы защиты:

- Пакеты UDP и запросы на соединение TCP с сетевых адресов IP, включённых в список [Отвергаемые](#page-230-0) [Сетевые](#page-230-0) [Адреса](#page-230-0), полностью игнорируются.
- Когда количество неправильно сформированных пакетов SIP, полученных от некоторого сетевого адреса IP, превышает некоторый предел за установленное время, этот адрес помещается во Временно Блокированные Адреса.
- Когда запрос SIP отвергается из-за ошибки аутентификации, ответ отправляется после некоторой задержки, а адрес помещается во Временно Блокированные Адреса - если частота таких ошибок превышает установленный предел.
- Когда запрос SIP приходит с сетевого адреса IP, включённого в список Временно Блокированные Адреса, он полностью игнорируется.

# **Настройки SIP Клиента**

Для того, чтобы настроить параметры SIP модуля, используйте Веб Интерфейс Администратора. Откройте в разделе Установки страницу Real-Time, затем откройте страницу SIP.

Нажмите на ссылку Передача и откройте страницу с настройками SIP Клиента (UAC).

### **Клиентские Транзакции**

На панели Клиентские Транзакции вы можете указать, каким образом SIP Модуль должен обрабатывать транзакции SIP клиента (UAC).

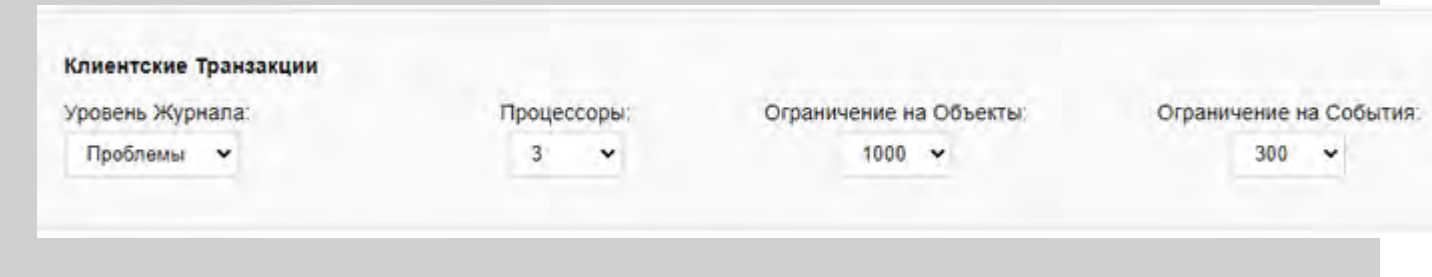

#### Уровень Журнала

Используйте эту настройку для того, чтобы указать какую информацию субкомпонент SIP Клиент должен сохранять в Журнале работы Сервера. Обычно используется уровень Сбои (только неразрешимые проблемы), уровень Основные (отчёты об установлении сессий) или уровень Проблемы (сбои, отчёты об установлении сессий и нефатальные ошибки).

Записи, помещённые субкомпонентом SIP Клиент в Журнал работы Сервера, имеют пометку SIPC.

Используйте эту настройку для указания числа нитей, используемых для обработки транзакций SIP Клиента.

#### Ограничение на Объекты

Используйте эти настройки для задания максимального числа одновременно обслуживаемых клиентских транзакций, которые может обрабатывать SIP Модуль.

### Ограничение на События

Используйте эту настройку для задания максимального числа необработанных событий, отправленных во все активные SIP транзакции клиента. При достижении этого числа, компонент SIP Клиент входит в режим перегрузки и никакие новые SIP транзакции клиента не могут быть созданы.

### **Протокол**

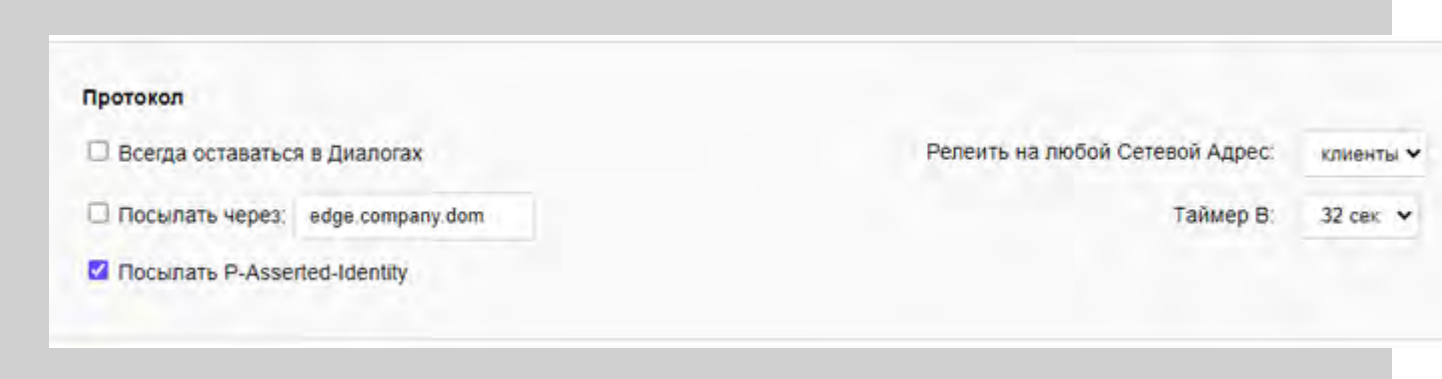

Всегда оставаться в Диалогах

Если эта опция выключена, то SIP Модуль участвует только в тех SIP диалогах, которые требуют его участия (например, для прохождения межсетевого экрана или NAT). Если эта опция включена, SIP модуль участвует во всех открываемых SIP диалогах. Эта возможность может использоваться для анализа и устранения неполадок, так как в Журнал работы Сервера записываются все подробности об транзакциях в диалогах.

### Релеить на любой Сетевой Адрес

Если эта опция установлена в значение любой, то SIP Модуль функционирует как Открытый Релей: он ретранслирует все SIP запросы любым получателям.

Для предотвращения злоупотреблений вашим Сервером, разрешайте релеинг только для клиентов или установите эту опцию в значение никто.

SIP Модуль будет отправлять Запросы если выполняется как минимум одно из условий:

- адрес получателя перечислен в списке [Сетевые](#page-230-1) [Адреса](#page-230-1) [Клиентов](#page-230-1).
- Запрос ретранслируется на устройства, зарегистрированные за Пользователем вашего Сервера.
- Запрос сгенерирован локальным [Узлом](#page-443-0) (таким как Задача РВХ).
- отправитель Запроса аутентифицирован вашим сервером.
- Запрос получен от сетевого адреса, имеющегося в списке [Сетевые](#page-230-1) [Адреса](#page-230-1) [Клиентов](#page-230-1) (только если эта опция установлена в значение клиенты).

Если никакое из этих условий не выполняется, то запрос отвергается с кодом ошибки 401 ("Authentication required").

Включите эту опцию если вы хотите ретранслировать все исходящие пакеты через какой-либо внешний SIP сервер. Обратите внимание, что эта настройка не используется в случае адресов, которые были явным образом перенаправлены на внешние хосты с использованием суффикса. via или других методов маршрутизации.

### Таймер В

Эта опция управляет значением "Таймер В" (согласно RFC3261). Она контролирует максимальное время, которое транзакция типа INVITE будет ожидать первого ответа от вызываемой стороны. Хотя согласно стандарту она должна иметь значение 32 секунды, мы настоятельно рекомендуем понизить её до 5-10 секунд: если удалённый участник никак не отвечает в течении этого времени (не посылая даже ответ типа 100-Trying) то, вероятнее всего, он не функционирует и нет необходимости выжидать все 32 секунды для уведомления инициатора звонка.

Понижение этого значения позволяет транзакции SIP клиента попробовать использовать другую SRV запись (если она есть): если же этот таймер имеет значение 32 секунды, то вызывающий абонент, вероятнее всего, прекратит соединение до попытки использования следующей SRV записи.

### 487-Wait Таймер

Когда транзакция SIP прерывается клиентом, то создаётся и отправляется запрос CANCEL. Эта настройка указывает, как долго должен Модуль ожидать ответа 487 для фактического завершения транзакции.

Если такого ответа не будет, Модуль создаст его самостоятельно.

### Посылать P-Asserted-Identity

Если эта опция включена и отправитель запроса был аутентифицирован, то в SIP запрос добавляется поле P-Asserted-Identity. Поле содержит SIP URI с полным именем аутентифицированного Пользователя  $(\text{accountName} @ \text{domainName}).$ 

# Поддержка Продуктов Microsoft® Windows

В продуктах Microsoft "RTC" (включая Windows Messenger) используется стандартный SIP протокол для аудио и видео сессий.

Эти клиенты используют собственные расширения SIP протокола для Мгновенных Сообщений, Статуса Присутствия, Удалённого Помощника и других сервисов. Для поддержки этих приложений в CommuniGate Рго также реализованы необходимые расширения.

Windows Messenger поддерживается, начиная с версии 5.0.

В SIP модуле CommuniGate Pro опция "Объявлять 'NTLM'-Аутентификацию" должна быть включена.

В Windows Messenger для аудио и видео сессий используются стандартные RTP медиа протоколы и эти сессии могут устанавливаться через межсетевые экраны и/или NAT.

В Windows Messenger для обмена Мгновенными Сообщениями используется SIP протокол для передачи медиа и сессии по обмену Мгновенными Сообщениями также могут устанавливаться через межсетевые экраны и/или NAT.

В сессиях Windows Messenger "Общая доска", Общие Приложения и Удалённый Помощник используется Т.120 и другие нестандартные протоколы, и эти сессии могут устанавливаться через межсетевые экраны и/или NAT.

В сессиях передачи файлов Windows Messenger используется нестандартный протокол и в настоящее

# Поддержка работы Устройств SIP и Компенсации

Во многих из имеющихся в настоящее время SIP устройств и SIP приложений неверно реализованы различные аспекты SIP протокола.

SIP Модуль CommuniGate Pro пытается скомпенсировать некоторые из таких недоработок и ошибок, основываясь на типе соединённого с ним SIP устройства.

Для того, чтобы настроить Компенсации SIP, используйте Веб Интерфейс Администратора. Откройте в разделе Установки страницу Real-Time, затем откройте страницу SIP. Нажмите на ссылку Компенсации. Появится таблица Компенсации:

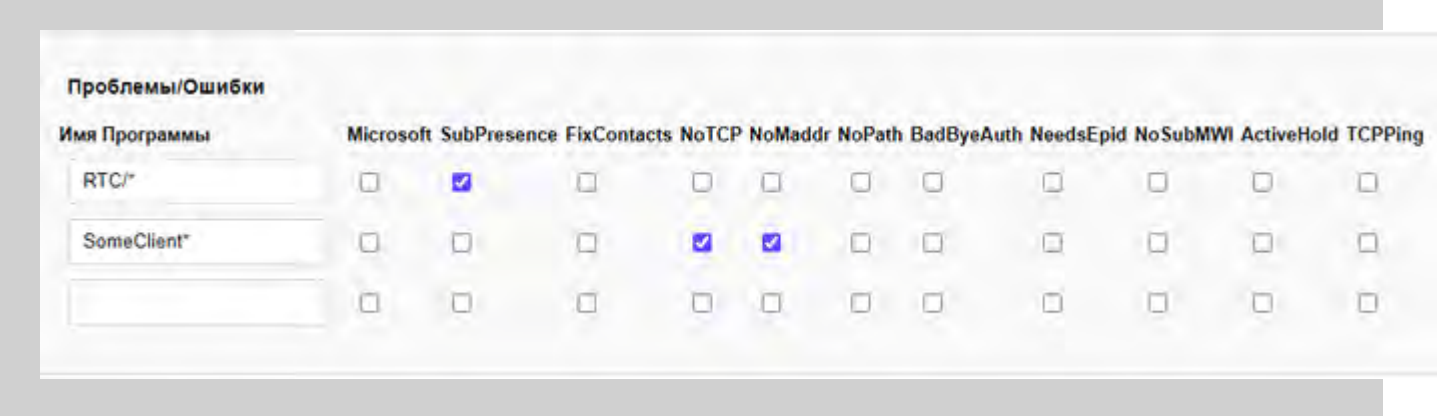

Для того, чтобы задать компенсации для конкретных продуктов, введите имя продукта в последний пустой элемент Таблицы, выберите требуемые компенсации и нажмите на кнопку Модифицировать.

Для того, чтобы удалить конкретный продукт, удалите его имя из таблицы и нажмите на кнопку Модифицировать.

Подобная таблица реализована и для удалённых сайтов:

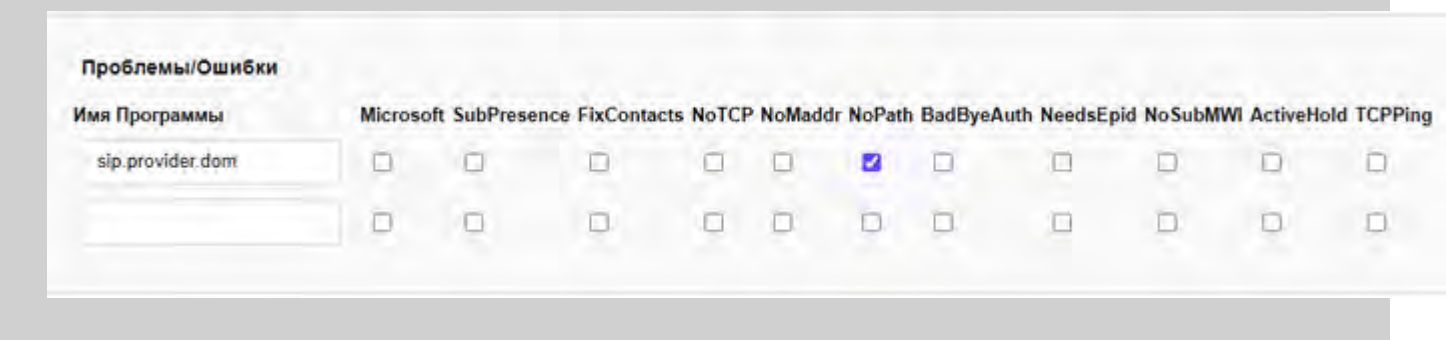

Когда SIP Модуль должен ретранслировать запрос с Сигналом удалённому адресату, он применяет методы компенсации, заданные для URI домена из запроса наряду с методами, заданными для URI домена получателя.

В настоящее время реализованы следующие методы компенсаций:

#### Microsoft

Участник использует клиент Microsoft. Сообщения протокола подписывается, а также обрабатываются

другие отклонения от SIP протокола.

#### **SubPresence**

Клиент поддерживает Статус Присутствия, но в нём не реализован "проталкивающий" Агент Статуса Присутствия (Publish ). Сервер будет отправлять запросы SUBSCRIBE для мониторинга статуса Присутствия.

#### noTCP , noMaddr

Клиент не поддерживает параметры заголовка Contact: transport и/или maddr. Сервер будет изменять данные Contact, отправляемые такому клиенту.

#### noPath

Клиент не поддерживает RFC3327 (поле Path ).

Сервер будет изменять данные Contact, отправляемые такому клиенту.

#### badByeAuth

Клиент неверно вычисляет дайджест Аутентификации для non-INVITE запросов (BYE, NOTIFY, REFER).

#### needsEpid

Клиент использует нестандартный параметр epid= в полях From/To URI и не может работать, если кто-либо из участников диалога не сохраняет эти нестандартные параметры.

#### NoSubMWI

Клиент поддерживает набор Событий "Сводка о Сообщениях" (в нём реализована MWI - Индикация Ожидающих Сообщений), но он не умеет отправлять запросы SUBSCRIBE для активации этого сервиса.

Сервер будет подписывать такого клиента при регистрации.

#### ActiveHold

Клиент испытывает проблемы с переключением режима медиапотока с обычного двунаправленного (sendRecv ) в любой другой или обратно.

Сервер оставит режим медиапотока двунаправленным (sendRecv ), даже если PBX приложение или удалённый коммутируемый клиент объявили режим медиапотока выключенным (inactive ) или однонаправленным (sendOnly , recvOnly ).

#### **TCPPing**

Когда такой клиент присылает запрос REGISTER через соединение по протоколу TCP из-за NAT файрвола, сервер не будет посылать PING пакеты такому клиенту. Вместо этого, для TCP соединения включается опция "Keep Alive".

**Обратите внимание:** большинство ОС используют довольно большие значения для тайм-аутов при использовании опции "Keep Alive". Если вы планируете использовать эту компенсацию, то рекомендуется сократить значение тайм-аута в настройках ОС до 1-3 минут.

#### badUpdate

Клиент объявляет о поддержке метода SIP UPDATE, но ошибается при обработке запросов SIP UPDATE.

На этом Веб Сайте находится периодически обновляемый [документ](http://www.communigate.ru/SIP/HCL.html), в которым перечислены протестированные SIP клиенты, обнаруженные проблемы и известные способы их решения.

# Маршрутизация

SIP модуль сразу же (при первом вызове Маршрутизатора) принимает все адреса сигналов с IP адресами . Пожалуйста, обратите внимание, что вместо доменов, то есть с именами домена типа [xx.yy.zz.tt] <u>Маршрутизатор</u> добавляет квадратные скобки к IP тех адресов имён домена, которые не имеют их, а также изменяет IP адреса локальных доменов на их имена. Маршрутизатор выполняет эти операции до вызова модулей.

В финальном вызове, SIP модуль принимает сигналы для любого домена, если в имени этого домена содержится как минимум один символ точка (.). Если выбрана опция Посылать через, то все эти адреса перенаправляются на заданный в этой опции домен.

До принятия адреса SIP модуль проверяет, не содержит ли адрес вместо символа @один или несколько символов %. В этом случае меняется самый правый символ % изменяется на символ @

Если имя домена назначения содержит суффикс .\_udp , .\_tcp или .\_tls , то используется соответствующий транспортный протокол, а сам суффикс удаляется из имени этого домена.

# **Мониторинг Активности SIP**

В разделе Наблюдение через Веб Интерфейс Администратора можно наблюдать за активностью SIP модуля. Страница Наблюдения за SIP модулем имеет две части: страница, отвечающая за приём (Сервер) и страница, отвечающая за передачу (Клиент).

На странице SIP Приём отображаются активные транзакции SIP Сервера:

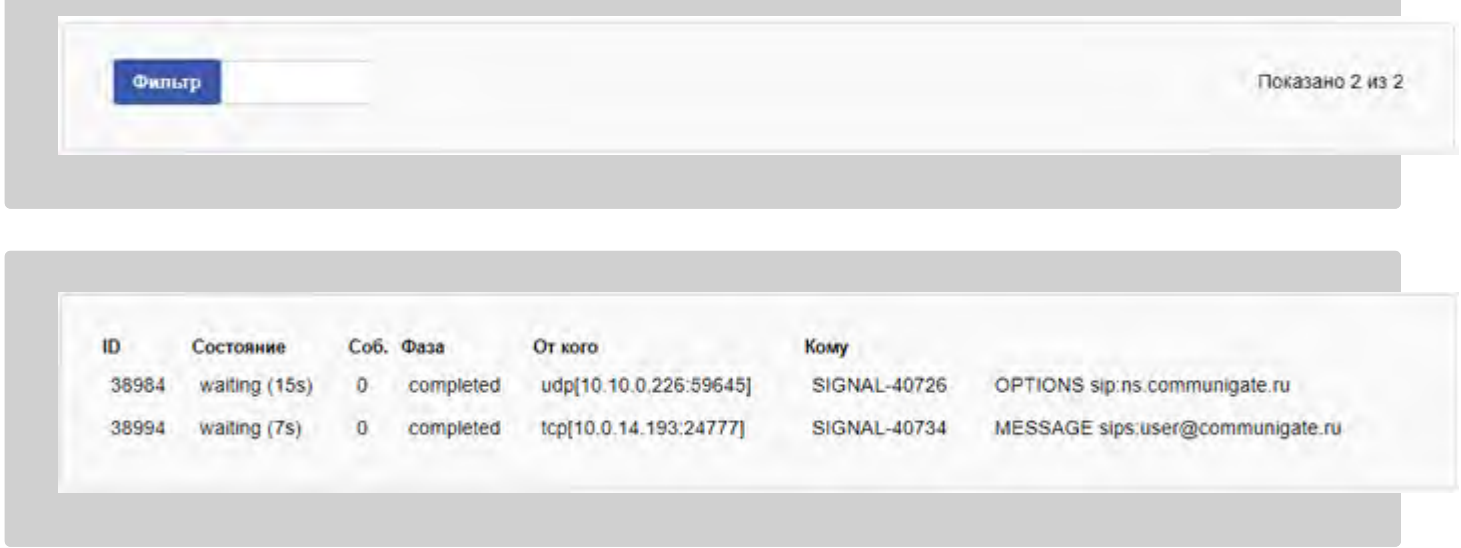

На странице SIP Передача отображаются активные транзакции SIP Клиента:

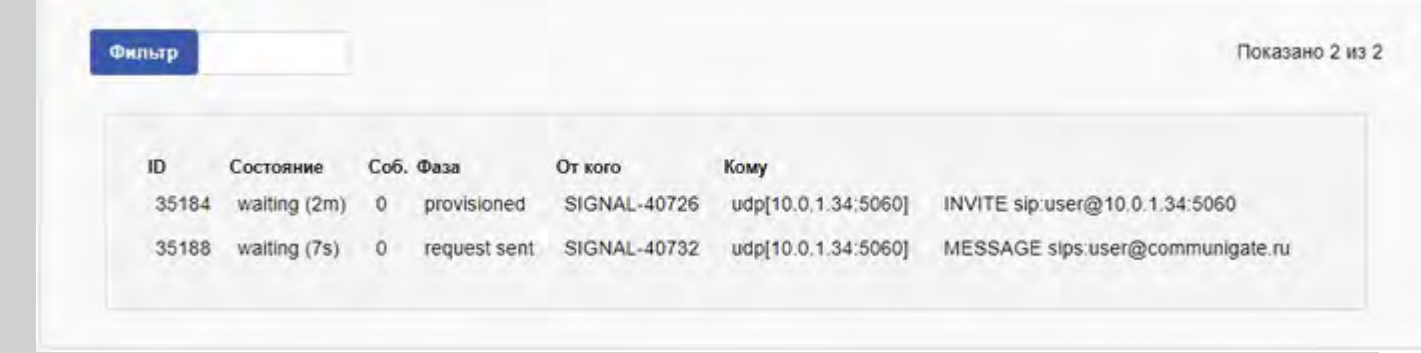

# <span id="page-478-1"></span>**Модуль XMPP**

- **[Расширяемый](#page-478-0) [Протокол](#page-478-0) [для](#page-478-0) [Сообщений](#page-478-0) [и](#page-478-0) [Статуса](#page-478-0) [Присутствия](#page-478-0) [\(XMPP\)](#page-478-0)**
- **[Настройки](#page-479-0) [Сервера](#page-479-0)**
- **[Настройки](#page-480-0) [Клиента](#page-480-0)**
	- [Безопасная](#page-478-1) [\(](#page-478-1)[зашифрованная](#page-478-1)[\)](#page-478-1) [Отправка](#page-478-1) [Сообщений](#page-478-1)
- **[Мониторинг](#page-482-0) [Активности](#page-482-0) [XMPP](#page-482-0)**
- **[Регистрация](#page-482-1)**
- **[Групповые](#page-482-2) [Чаты](#page-482-2)**
- **[Внешние](#page-483-0) [компоненты](#page-483-0)**
- **[Дополнительные](#page-483-1) [Элементы](#page-483-1)**

В Модуле XMPP CommuniGate Pro реализован [протокол](#page-13-0) [XMPP](#page-13-0), работающий в сетях IP.

В Модуле XMPP CommuniGate Pro реализована функциональность клиент-сервер протокола XMPP. Модуль позволяет пользовательским приложениям (клиентам XMPP) подсоединяться к серверу CommuniGate Pro выполнять операции [Сигнализации](#page-443-0) [реального](#page-443-0) [времени](#page-443-0).

В Модуле XMPP CommuniGate Pro реализована функциональность сервер-сервер протокола XMPP. Модуль позволяет внешним системам XMPP (удалённым серверам) подсоединяться к серверу CommuniGate Pro, и серверу CommuniGate Pro подсоединяться к внешним серверам XMPP, так что они могут обмениваться запросами и ответами [Сигнализации](#page-443-0) [реального](#page-443-0) [времени](#page-443-0).

В модуле реализованы базовый [протокол](#page-13-0) [XMPP](#page-13-0) [и](#page-13-0) [его](#page-13-0) [расширения](#page-13-0) [\(XEP\).](#page-13-0)

# <span id="page-478-0"></span>**Расширяемый Протокол для Сообщений и Статуса Присутствия (XMPP)**

В Модуле XMPP CommuniGate Pro реализована функциональность протокола XMPP. Модуль использует один [Приёмник](#page-238-0) [TCP](#page-238-0) и для клиент-сервер, и для сервер-сервер соединений, различая их не по номеру порта, на который подсоединяется внешняя система, а по передаваемым в этом соединении данным XML. По умолчанию, Приёмник TCP Модуля XMPP Приёмник использует порты 5222 и 5269 без шифрования и порт 5223 с шифрованием.

При установлении соединения клиент-сервер модуль XMPP аутентифицирует пользователя и создаёт для него пользовательскую сессию. После этого возможна передача запросов сигнализации Реального Времени от имени этого Пользователя.

При создании соединения сервер-сервер, модуль XMPP получает запросы XMPP, преобразует их во

внутренние объекты типа Сигнал в Реальном Времени и передаёт эти объекты для обработки в компоненты Реального Времени для последующей обработки и доставки. Модуль также получает запросы от компоненты Реального Времени и передаёт их внешним системам ХМРР.

Модуль ХМРР поддерживает отдельные очереди для каждого домена назначения и источника, то есть для запросов в домен target.dom от доменов source1.dom и source2.dom используются разные очереди. Модуль ХМРР пытается создать новое соединение ТСР/IР для каждой такой очереди. Если соединение установлено, модуль отправляет в нём запросы из очереди (в виде элементов XML протокола XMPP). После отправки всех запросов из очереди модуль сохраняет соединение открытым в ожидании прихода новых запросов в эту же очередь. Если таких запросов нет в течение указанного периода времени, модуль **XMPP закрывает соединение.** 

Запросы XMPP message передаются в виде Сигнальных объектов MESSAGE запросы XMPP для обмена информацией о presence передаются в виде Сигнальных объектов SUBSCRIBE и NOTIFY (с использованием набора событий presence ), запросы ХМРР iq передаются в виде Сигнальных объектов INFO. Дополнительные данные в запросах ХМРР передаются в виде заголовков P-XMPP-Data .

# <span id="page-479-0"></span>Установки Сервера ХМРР

Чтобы настроить параметры модуля XMPP, используйте Веб Интерфейс Администратора. Откройте в разделе Установки страницу Real-Time, затем откройте страницу XMPP. Нажмите на ссылку Приём, чтобы открыть страницу с Настройками ХМРР Сервера.

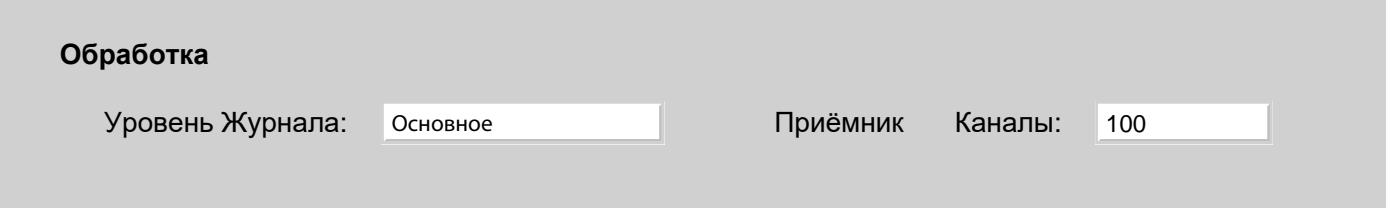

Используйте эту настройку, чтобы указать, какую информацию ХМРР модуль должен сохранять в Журнале работы Сервера. Обычно используется уровень основное (отчёты о передаче сообщений) или уровень проблемы (передача сообщений и не фатальные ошибки). В случае, если в работе ХМРР модуля возникают проблемы, возможно, целесообразным будет увеличить детализацию до уровня подробности или всё: в этом случае в Журнал работы Сервера будет записываться более подробная информация о работе модуля. Когда проблема решена, верните настройку Уровень Журнала в её обычное значение, так как иначе Системный Журнал будет очень быстро увеличивать свой размер.

Записи, помещённые сервером ХМРР в Журнал работы Сервера, имеют пометку ХМРРІ. Если удалённая сторона указывает, что соединение используется для передачи сервер-сервер, то пометка в Журнале работы Сервера меняется на XMPPS

Записи, помещённые в Журнал работы Сервера для исходящих ХМРР соединений, имеют пометку хмрро

Когда вы указываете ненулевое значение в настройке каналы, то модуль XMPP создаёт *TCP приёмник* и начинает принимать ХМРР соединения от клиентских приложений и удалённых серверов. Эта настройка используется для того, чтобы ограничить число одновременных соединений, которое может принимать модуль ХМРР. Если открыто предельное число входящих соединений, то модуль будет отказывать в приёме новых соединений; в таких случаях клиентские приложения и удалённые сервера

должны попытаться соединиться позднее.

По умолчанию, Приёмник ХМРР модуля принимает незашифрованные соединения на ТСР порт 5222 ("клиентский порт") и 5269 ("серверный порт"), а также безопасные TLS соединения на TCP порт 5223 ("безопасный клиентский порт").

Нажмите на ссылку Приёмник, для того чтобы настроить порт Приёмника ХМРР.

Модуль XMPP поддерживает команду STARTTLS, которая позволяет клиентскому приложению и удалённому серверу устанавливать соединение в незащищённом режиме и затем переводить его в режим безопасного соединения.

Модуль XMPP поддерживает все имеющиеся методы аутентификации SASL. В дополнение к этому, модуль поддерживает старые методы аутентификации Jabber - "пароль" в открытом виде и "дайджест". Для того, чтобы выключить "дайджест" метод аутентификации Jabber, вам необходимо выключить для требуемого домена использование метода CRAM-MD5.

# <span id="page-480-0"></span>Установки Клиента ХМРР

Чтобы настроить параметры модуля ХМРР, используйте Веб Интерфейс Администратора. Откройте в разделе Установки страницу Real-Time, затем откройте страницу XMPP. Нажмите на ссылку Передача и откройте страницу с Настройками Клиента ХМРР.

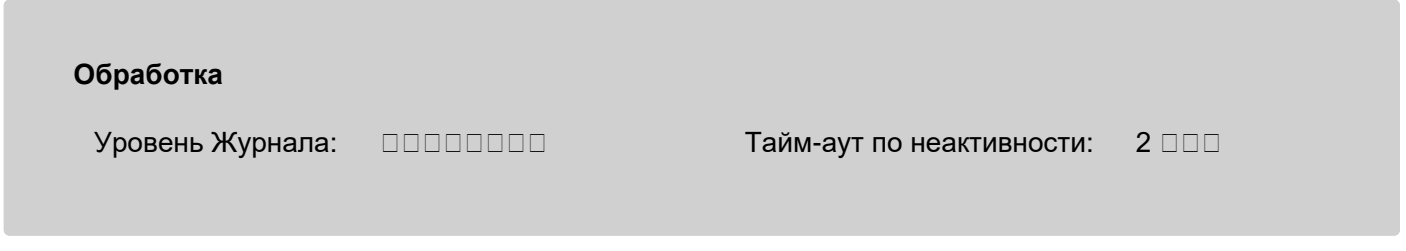

Уровень Журнала

Это та же самая настройка, что отображается на странице Установки Сервера ХМРР.

Исходящий Адрес

Эта опция выбирает сетевой адрес-источник, используемый для установления соединений ХМРР. Вы можете позволить ОС сервера выбирать подходящий адрес или вы можете явно выбрать один из IP адресов сервера, который будет использоваться как сетевой адрес по умолчанию.

#### Использовать Сетевые Адреса Домена

Эта опция выбирает сетевой адрес-источник, используемый для установления соединений ХМРР. Если указана эта опция, модуль XMPP будет использовать первый Назначенный IP Адрес Домена отправителя, если этот адрес может использоваться для этого соединения.

Если эта опция не выбрана или если Домен не имеет Назначенных IP Адресов, то в качестве сетевого адреса-источника для исходящих соединений ХМРР модуль использует IP адрес, применяемый по умолчанию.

Тайм-аут по неактивности

Используйте эту настройку для указания максимального времени, в течение которого модуль ХМРР должен держать исходящее соединение открытым, если данные на удалённый сервер не посылаются.

### Безопасная (зашифрованная) Отправка Сообщений

Вы можете настроить модуль XMPP вашего Сервера CommuniGate Pro на использование безопасных (защищенных) соединений при отправке мгновенных сообщений и информации о состоянии занятости на определённые удалённые сайты. Эта возможность особенно полезна, если ваша компания имеет несколько офисов, и трафик между офисами отправляется через публичный Интернет.

Вы должны просто перечислить имена доменов, которые должны получать IM/Presence от вашего сервера через безопасные соединения:

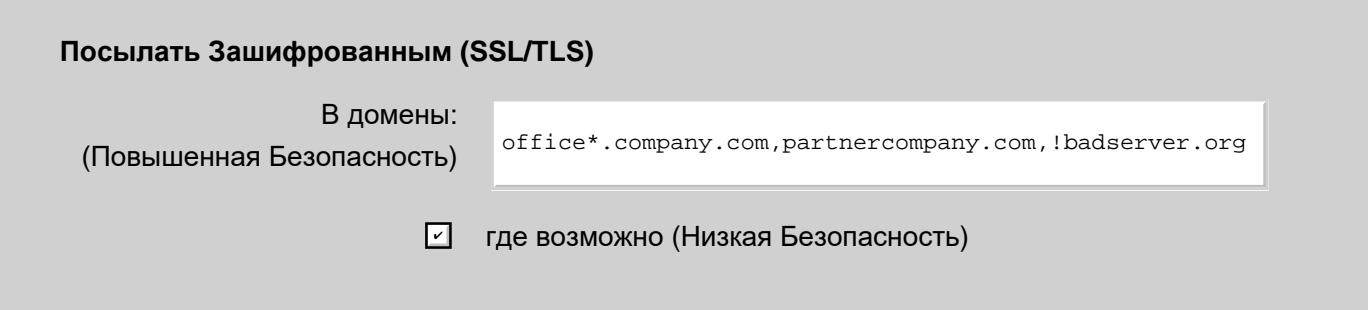

Указанные имена могут содержать шаблон подстановки - символ звёздочка (\*).

Когда модуль XMPP CommuniGate Pro соединяется с релеем одного из перечисленных доменов, он проверяет, что релей поддерживает команду starttls протокола. Затем модуль XMPP использует эту команду для установления с этим релеем безопасного соединения.

Модуль XMPP CommuniGate Pro проверяет действительность Сертификата удалённого релея, используя заданный набор [Доверенных](#page-192-0) [Сертификатов](#page-192-0).

*Тема* сертификата удалённого релея должна содержать поле cn (*Имя-Идентификатор*), соответствующее либо имени домена удалённого сайта, либо имени этого релея. Часто здесь может возникать проблема, так как домен company.dom может иметь SRV-запись xmpp.company.dom , но компьютер с адресом xmpp.company.dom имеет "главное" DNS-имя server.company.dom и его Сертификат выпущен для этого имени (поле *subject* Сертификата содержит server.company.dom в поле cn ).

Для того, чтобы решить эту проблему, вы должны явно направить весь трафик в домен company.dom через релей server.company.dom используя следующую запись в [Маршрутизаторе](#page-141-0):

### NoRelay:company.dom = company.dom@server.company.dom.\_via

**Обратите внимание:** эта возможность обеспечивает безопасную передачу сообщений между вашим сервером и удалённым релеем. Для этого, чтобы обеспечить полную безопасность на всём пути передачи сообщения от одного конечного пользователя к другому, вы должны проверить, что:

- пользователь отправляет сообщения на сервера либо через приватную сеть, либо через публичную сеть Интернет, но по TLS/SSL соединениям (через безопасный SMTP или безопасную Веб Почту);
- все серверы XMPP/SIP и релеи обмениваются сообщениями через частную сеть, или через TLS/SSL соединения в публичной сети Интернет;
- пользователь отправляет сообщения на сервера либо через приватную сеть, либо через публичную сеть Интернет, но по TLS/SSL соединениям.

Если домен перечислен в списке Посылать Зашифрованным (SSL/TLS), а получающий сервер не поддерживает команду starttls или сертификат удалённого сервера не может быть проверен, или Тема сертификата не соответствует домену или имени релея домена, то для того, чтобы сообщения гарантировано не были переданы через потенциально небезопасный канал, все сообщения в этот домен **отвергаются**.

где возможно (Низкая Безопасность)

Выберите эту опцию если вы хотите, чтобы модуль XMPP пытался использовать SSL/TLS соединения со всеми удалёнными серверами ХМРР, поддерживающими эту возможность. Если удалённый домен не указан в списке Посылать Зашифрованным (SSL/TLS), но удалённый сервер поддерживает , то модуль XMPP будет пытаться устанавливать безопасное (SSL/TLS) соединение с **КОМАНДУ** starttls этим сервером.

В этом случае модуль не проверяет действительность Сертификата удалённого сервера и Тему сертификата. Если команда starttls или процесс установления безопасного соединения заканчиваются неудачно, то сервер будет обмениваться трафиком в открытом виде и отправлять сообщения по незашифрованному каналу.

Некоторые серверы сообщают о поддержке starttls , но не могут принимать SSL/TLS соединения. С такими серверами невозможно связаться для отправки им Сигналов. Для разрешения этой проблемы проинформируйте администратора неисправного сервера и введите домен сервера в список Посылать Зашифрованным (SSL/TLS) с восклицательным знаком (!) в первой позиции. Модуль XMPP не будет пытаться использовать SSL/TLS соединения с этим сервером/доменом.

### <span id="page-482-0"></span>Мониторинг Активности ХМРР

В разделе Наблюдение Веб Интерфейса Администратора можно наблюдать за активностью модуля ХМРР.

Нажмите на ссылку Real-time в разделе Наблюдение, чтобы открыть страницу Наблюдения за XMPP. Формат этой страницы точно такой же, как и страница Наблюдения за IMAP в Веб Интерфейсе Администратора.

### <span id="page-482-1"></span>Регистрация

В модуле ХМРР реализовано расширение ХЕР-0077 (регистрация и изменение пароля).

Опция Свободная Регистрация позволяет пользователям "регистрироваться" (самостоятельно создавать Пользователей на сервере).

Если опция Разрешено Изменять Пароль включена, то пользователи могут самостоятельно изменять свои пароли.

# <span id="page-482-2"></span>Групповые Чаты

Расширение ХЕР-0045 (многопользовательские чаты) реализовано вне модуля ХМРР в виде сценария на CG/PL chatroom как объект Именованная Задача.

Именованная Задача запускается автоматически при подсоединении к ней первого пользователя. Именованная Задача принимает все запросы по передаче Мгновенных Сообщений и Статуса от разных клиентов (XMPP, XIMSS, другие Задачи и т.д.) и распределяет Сигнальные запросы участникам чата.

### <span id="page-483-0"></span>**Внешние компоненты**

В Модуле XMPP CommuniGate Pro реализовано расширение XEP-0114 (Jabber Component Protocol). Он позволяет "доверенным внешним компонентам" подсоединяться к Модулю XMPP CommuniGate Pro. Обычно в роли таких "доверенных внешних компонент" выступают внешние серверы - шлюзы в сети мгновенных сообщений, работающие по другим протоколам.

Через Веб Интерфейс Администратора откройте страницу Приём установок Модуля XMPP.

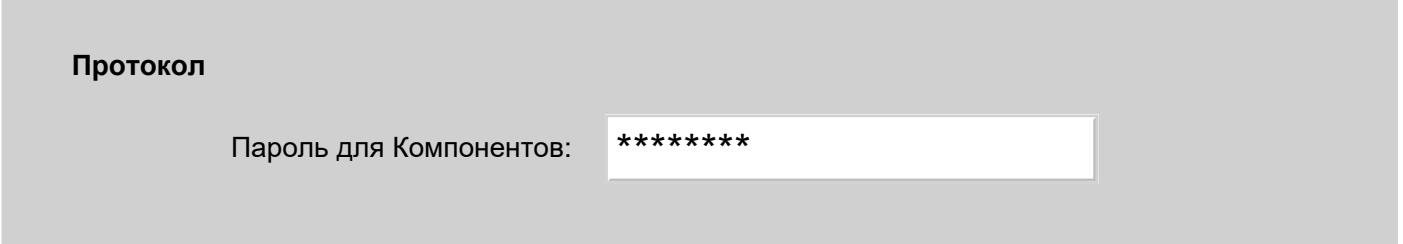

Пароль для Компонентов

Используйте это поле для указания пароля ("общего секрета"). Когда "доверенные внешние компоненты" подсоединяются к Модулю XMPP, они используют этот пароль для подключения.

"Доверенные внешние компоненты" указывают имя домена, который они обслуживают. Модуль XMPP принимает все Сигнальные запросы для доменов, указанных "доверенными внешними компонентами", и передаёт их в эти "доверенные внешние компоненты" через установленное подключение XMPP. Если, например, "доверенная внешняя компонента" подсоединилась к Модулю XMPP для обслуживания домена  $i$ ся, сотрапу, dom, то все Сигнальные запросы на адреса в домене icq.company.dom будут приняты модулем XMPP и доставлены этой "доверенной внешней компоненте" (которая может выполнять роль шлюза в сеть ICQ).

# <span id="page-483-1"></span>**Дополнительные Элементы**

Модуль XMPP позволяет указать дополнительные элементы XMPP (домены, Идентификаторы Jabber, ресурсы), которые будут возвращаться в ответ на запрос на обнаружение элементов ('item discovery'), отправленный Серверу или любому его домену. Эти элементы возвращаются в списке вместе с доступными многопользовательскими чатами и зарегистрированными внешними компонентами.

Вы можете использовать это свойство для добавления широко используемых внешних шлюзов и многопользовательских чатов в списки 'item discovery', получаемых клиентами XMPP и XIMSS.

Через Веб Интерфейс Администратора откройте страницу Приём установок Модуля XMPP.

**Дополнительные Элементы 'Discovery'**

conference.jabber.org

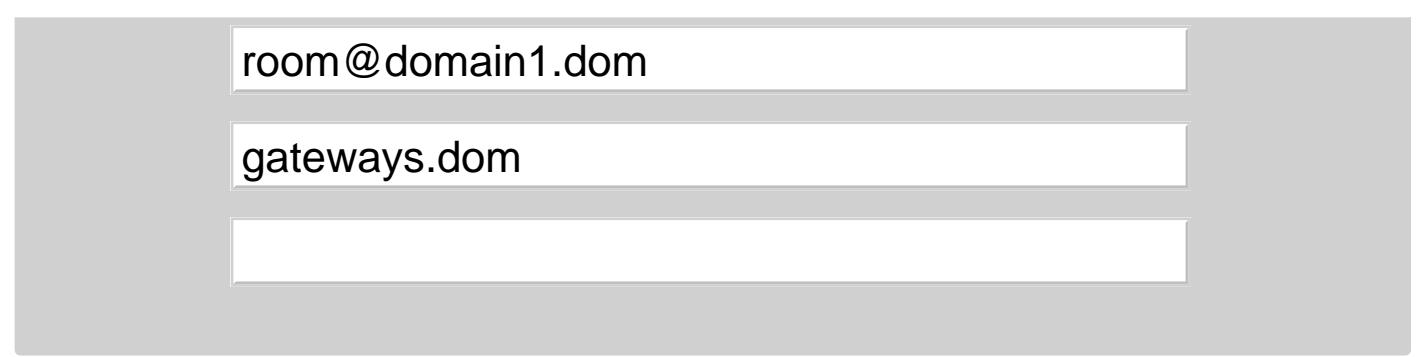

Для того, чтобы добавить Дополнительный Элемент, введите его имя в последнее (пустое) поле и нажмите на кнопку Модифицировать.

Для удаления элемента, удалите его имя из поля и нажмите кнопку Модифицировать.

# **Модуль SMPP**

- **[Short Message Peer to Peer Protocol \(SMPP\)](#page-485-0)**
- **[Настройка](#page-485-1) [Модуля](#page-485-1) [SMPP](#page-485-1)**
- **[Настройка](#page-486-0) [Записей](#page-486-0) [Серверов](#page-486-0) [SMPP](#page-486-0)**
- **[Маршрутизация](#page-488-0) [Сигналов](#page-488-0) [в](#page-488-0) [Модуль](#page-488-0) [SMPP](#page-488-0)**
- **[Диалоги](#page-489-0) [SMS](#page-489-0)**

В модуле SMPP CommuniGate Pro реализован [протокол](#page-13-0) [SMPP](#page-13-0) в TCP/IP сетях.

В модуле SMPP реализована клиентская часть протокола SMPP (ESME). Модуль может подсоединяться к указанным серверам SMPP (SMSC, Short Message service Centre) и передавать [Сигнальные](#page-443-0) запросы IM (Instant Message - Мгновенные сообщения) в виде сообщений SMS.

Модуль SMPP может также получать сообщения SMS с серверов SMPP и отправлять их далее в виде сигнальных запросов указанным получателям.

# <span id="page-485-0"></span>**Short Message Peer to Peer Protocol (SMPP)**

В модуле SMPP CommuniGate Pro реализованы функции протокола SMPP. Администратор Сервера может указать один или более сервер SMPP (систему SMSC), и Модуль SMPP открывает соединение TCP к указанным серверам и "связывается" с ними, используя указанные данные аутентификации. Когда Сигнал IM маршрутизируется в модуль SMPP, Модуль находит соответствующий Сервер SMPP и отправляет ему Сигнал в соединении SMPP.

Для поддержания соединения в периоды бездействия (когда нет IM для передачи) Модуль периодически отправляет запрос enquire\_link Серверу SMPP.

Если соединие с сервером не может быть установлено, или оно было разорвано и устанавливается заново, Сигналы IM ставятся в очередь. Они передаются на сервер после восстановления соединения.

Модуль SMPP обрабатывает только сигнальные запросы MESSAGE, другие запросы отвергаются.

# <span id="page-485-1"></span>**Настройка Модуля SMPP**

Для того, чтобы настроить параметры модуля SMPP, используйте Веб Интерфейс Администратора. Откройте в разделе Установки страницу Real-Time, затем откройте страницу SMPP.

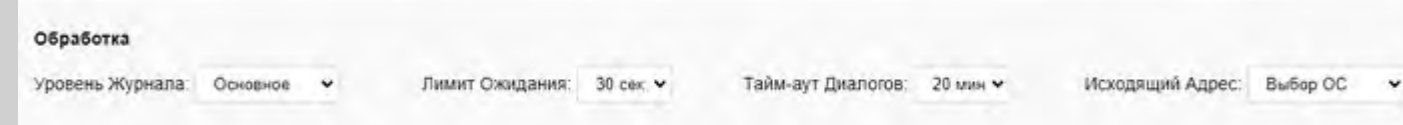

#### Уровень Журнала

Используйте эту настройку, чтобы указать, какую информацию модуль SMPP должен сохранять в Журнале работы Сервера. Обычно используется уровень Основное (отчёты о передаче сообщений) или уровень Проблемы (передача сообщений и не фатальные ошибки). В случае, если в работе модуля SMPP возникают проблемы, возможно, целесообразным будет увеличить детализацию до уровня Подробности ИЛИ Всё: в этом случае в Журнал работы Сервера будет также записываться более подробная информация о работе модуля на уровне протокола или на уровне соединения. Когда проблема решена, верните настройку Уровень Журнала в её обычное значение, иначе Системный Журнал будет очень быстро увеличивать свой размер.

Записи, помещённые модулем SMPP в Системный Журнал, имеют пометку SMPP.

#### Лимит Ожилания

Если сигнальный запрос не может быть передан на сервер SMPP дольше указанного времени, он отвергается.

Тайм-аут Диалогов

Эта опция задаёт тайм-аут связи Диалогов SMS.

Исходящий Адрес

Эта опция выбирает сетевой адрес-источник, используемый для установления соединений по протоколу SMPP. Вы можете позволить ОС сервера CommuniGate Pro выбирать подходящий адрес или вы можете явно выбрать один из IP адресов сервера, который будет использоваться как сетевой адрес по умолчанию.

### <span id="page-486-0"></span>**Настройка Записей Серверов SMPP**

Можно указать несколько серверов SMPP, с которыми должен соединяться модуль SMPP.

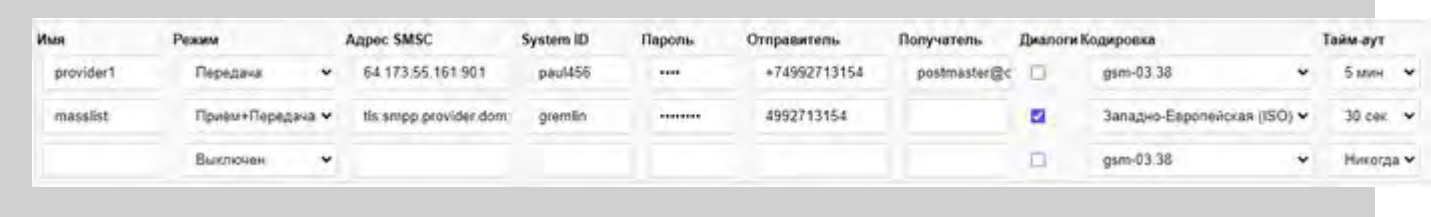

Имя

Внутреннее имя набора настроек для сервера SMPP. Может использоваться любое имя, но не должно быть двух одинаковых. Допускается пустое имя.

Режим

Режим работы этой конфигурации сервера SMPP: только передача, только приём, приём и передача. Модуль SMPP подсоединяется к серверу SMPP как "Transmitter", "Receiver" или "Transceiver". Для отключения конфигурации сервера SMPP без её удаления выберите режим Выключено.

### Адрес SMSC

Имя домена или Сетевой Адрес Сервера SMPP (SMSC) для соединения, с номером порта, отделённого двоеточием (: ).

Если порт не указан, используется порт 2775.

Если соединение с сервером SMPP должно быть зашифровано (используя протокол TLS), добавьте префикс tls: перед именем домена сервера.

### System ID , Пароль

Эти поля содержат данные аутентификации для подсоединения к серверу SMPP. По умолчанию Модуль SMPP использует строку CommuniGate в качестве "Типа системы" SMPP. Некоторые серверы SMPP могут требовать другую строку в качестве "Типа системы". Вы можете указать эту строку в поле System ID после фактического System ID, отделив её символом ⊚. Например, если System ID - user1234, а Тип системы должен быть SMPP, укажите в поле System ID значение user1234@SMPP

#### Отправитель

Значение этого поля используется для указания атрибута Отправитель сообщения SMS. Обычно используется телефонный номер, связанный с пользователем на сервере SMPP, который используется для аутентификации. Используйте формат +countryCodephoneNumber для указания отправителя в "международном" формате.

Если это поле содержит символ \*, подставляется адрес E-mail фактического отправителя. Если адрес задан в виде +number@telnum, подставляется только часть number. Если адрес задан в виде userName@null, ПОДСТАВЛЯЕТСЯ ТОЛЬКО ЧАСТЬ USErName.

Если поле оставлено пустым, оно обрабатывается так же, как если бы оно содержало значение \*. Если результат начинается с символа +, он удаляется и адрес отправляется на сервер SMPP как "международный". Иначе он отправляется как "местный" (если начинается с цифры) или "алфавитно-цифровой".

#### Диалоги

Если эта опция включена, сообщения, отправленные и принятые через этот сервер SMPP, будут дополнительно обработаны для поддержки Диалогов SMS.

### Получатель

Пустая строка или адрес E-mail получателя по умолчанию. Сформированное сообщение отправляется на указанный адрес, если:

- опция Диалоги выключена
- опция Диалоги включена, но для отправителя входящего сообщения не было найдено соответствующего локального получателя (не найдена диалоговая связь)
- опция Диалоги включена, и найдена диалоговая связь, но входящее сообщение имеет префикс **©©** (две "собаки" и пробел)

Если настройка не задана (поле оставлено пустым):

- если опция Диалоги включена, но для отправителя входящего сообщения не было найдено соответствующего локального получателя (не найдена диалоговая связь), входящее сообщение отвергается.
- если опция Диалоги выключена, сообщение маршрутизируется в указанный адрес по протоколу

SMPP: если сообщение направлено на телефонный номер +74992713152, то оно отправляется на адрес +74992713152@telnum, который может маршрутизироваться локальному пользователю (через механизм Telnum или иным образом).

### Кодировка

The предпочтительная кодировка для использования в отправляемых сообщениях. Если сообщение не может быть послано с использованием указанной кодировки, оно отправляется в кодировке Unicode.

### Тайм-аут

Эта опция задаёт максимальный период между командами, отправляемыми на сервер SMPP. Если в течение этого периода в очереди нет сообщений для отправки серверу SMPP, отправляется команда enquire\_link для предотвращения закрытия соединения сервером.

Для того, чтобы создать новую конфигурацию сервера SMPP, введите её имя и другие настройки в последнем (пустом) элементе таблицы и нажмите кнопку Модифицировать.

Для того, что бы удалить конфигурацию SMPP, введите пустую строку в поле с именем домена (не имени конфигурации!) и нажмите кнопку Модифицировать.

## <span id="page-488-0"></span>**Маршрутизация Сигналов в Модуль SMPP**

Для направления Сигнала в Модуль SMPP:

- направьте его на адрес *phonenumber*@smpp, где *phonenumber* номер телефона назначения в формате E.164 (с символом + в начале). Сигнальный запрос будет отправлен через первый доступный (включённый) сервер SMPP в конфигурации. Если есть включённый сервер SMPP сервер с пустым именем конфигурации, запрос будет отправлен через этот сервер.
- направьте запрос на адрес *phonenumber*@*name*.\_smpp, где *name* внутреннее имя конфигурации включённого сервера SMPP.

### Пример:

при использовании конфигурации выше сигналы на +74992713152@smpp будут отправлены через сервер provider1 (сервер SMPP по адресу 64.173.55.161:901 ), тогда как сигналы на +74992713152@masslist.\_smpp будут отправлены с использованием конфигурации masslist (сервер SMPP $_{\text{smpp, provider,dom}:950}$ ).

Обычно сообщения SMS направляются на стандартные номера телефонов, то есть некоторый адрес вида +*countryCode phoneNumber*@telnum. По умолчанию такие адреса маршрутизируются через приложение gatewaycaller , которое передаёт мгновенные сообщения через один из настроенных серверов SMPP. Приложение может получить имя конкретной конфигурации сервера SMPP из настройки пользователя PSTNSMSGateway или, если настройка не задана, из параметра приложения.

Для использования сервера SMPP конфигурации provider1 по умолчанию добавьте следующую запись в [Таблицу](#page-141-0) [Маршрутизатора](#page-141-0):

 $IM: <^*@$  telnum $>$  = gatewaycaller {\*, provider 1 } #pbx

# <span id="page-489-0"></span>**Диалоги SMS**

Модуль SMPP поддерживает "Диалоги SMS": когда пользователь CommuniGate Pro отправляет мгновенное сообщение на некий адрес SMPP (например, мобильный телефон), ответы с этого адреса доставляются этому пользователю CommuniGate Pro в виде SMS.

Когда мгновенное сообщение от некоторого адреса *user1*@*domain1* направляется в виде SMS на телефонный номер *XXXXXXX*, Модуль SMPP добавляет в текст сообщения префикс: @a=*user1* @*domain1 текст сообщения*

Последующие мгновенные сообщения от того же пользователя *user1*@*domain1* отправляются на номер *XXXXXXX* с "коротким" префиксом:

@a *текст сообщения*

Когда мгновенное сообщение от некоторого другого адреса *user2*@*domain2* направляется в виде SMS на тот же телефонный номер *XXXXXXX*, Модуль SMPP добавляет в текст сообщения другой префикс: @b=*user2* @*domain2 текст сообщения*

Последующие мгновенные сообщения от того же пользователя *user2*@*domain2* отправляются на номер *XXXXXXX* с "коротким" префиксом:

@b *текст сообщения*

Модуль SMPP запоминает эти "связки", состоящие из адреса отправителя, номера назначения и префикса (буквы в нижнем регистре).

Когда владелец телефона *XXXXXXX* отвечает на сообщение, модуль SMPP проверяет все "связки" с этим номером *XXXXXXX*. Если есть ровно одна связка, модуль направляет полученное сообщение SMS в виде мгновенного сообщения на адрес из этой связки.

Если связок не найдено, или их две или больше, сообщение SMS не принимается.

Владелец телефона может ответить с SMS, текст которого начинается с префикса @*x*: или @*x*\_, где "\_" символ пробела.

В этом случае модуль SMPP пытается найти указанную связку для номера *XXXXXXX* с префиксом *x*. Если она найдена, сообщение SMS отправляется на адрес из найденной связки, в противном случае сообщение SMS не принимается.

Пример: один диалог на экране мобильного телефона:

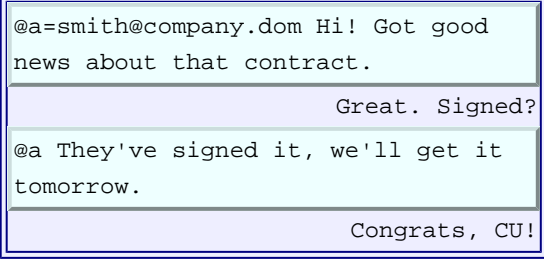

Пример: два диалога на экране мобильного телефона:

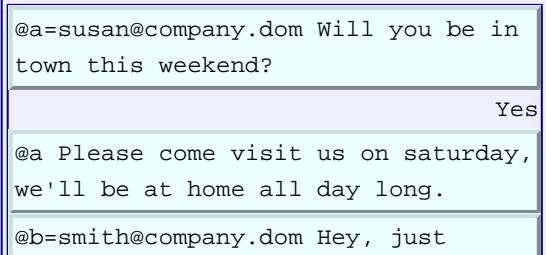

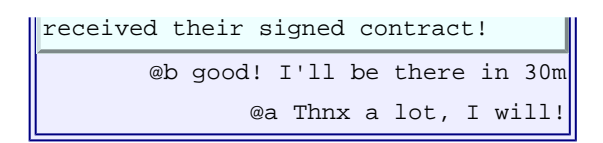

Модуль SMPP забывает про связки, которые не были использованы дольше, чем значение настройки Тайм-аут Диалогов.

Если значение настройки слишком мало, то владелец мобильного телефона может не суметь ответить на недавно полученное сообщение, поскольку к моменту обнаружения SMS, связка может быть забыта. Если же значение настройки слишком велико, пользователям мобильных телефонов придётся чаще явно вставлять префиксы @*x*.

# **ТфОП**

- **[Входящие](#page-491-0) [Звонки](#page-491-0)**
- **[Регистрация](#page-492-0) [на](#page-492-0) [внешних](#page-492-0) [SIP](#page-492-0) [серверах](#page-492-0) [\(RSIP\)](#page-492-0)**
- **[Маршрутизация](#page-494-0) [Исходящих](#page-494-0) [Звонков](#page-494-0)**
- **[Исходящие](#page-495-0) [звонки](#page-495-0) [через](#page-495-0) [B2BUA](#page-495-0)**
- **[Местные](#page-497-0) [Звонки](#page-497-0)**
- **[Междугородние](#page-497-1) [Звонки](#page-497-1)**
- **[Экстренные](#page-498-0) [Вызовы](#page-498-0)**
- **[Установки](#page-499-0) [ТфОП](#page-499-0) [Пользователя](#page-499-0)**

Сервер CommuniGate Pro может использовать разнообразные *Шлюзы в ТфОП* для соединения современных VoIP с традиционной Телефонной Сетью Общего Пользования. Хотя большинство Шлюзов выполнены как стандартные SIP устройства, в случаях, когда конечные пользователи соединяются с такими Шлюзами напрямую, могут возникать различные проблемы. Чаще всего возникают следующие проблемы:

- Схема адресации ТфОП отличается от применяемой в VoIP сетях: в ТфОП используются традиционные цифровые адреса (E.164), а не VoIP адреса электронной почты типа account@domain.
- ТфОП не является бесплатной сетью, и Шлюз может потребовать проведения аутентификации для выполнения звонка. Эта информация используется для выставления счетов.
- ТфОП не является бесплатной сетью, и поэтому логика перевода звонков там существенно отличается. В результате, большинство Шлюзов не поддерживают операции перевода звонков.
- некоторые шлюзы в ТфОП спроектированы для поддержки индивидуальных устройств (телефонов SIP) так, что они требуют периодической посылки запросов REGISTER для передачи звонков на эти устройства.

Для решения всех этих проблем, в поставке с CommuniGate Pro содержится ряд [Приложений](#page-908-0) [Реального](#page-908-0) [Времени](#page-908-0).

В этом разделе объясняется как работают эти приложения, и как они могут быть настроены. Хотя эти приложения достаточно гибки для того, чтобы обслуживать совершенно разные конфигурации, Администраторы Сервера или Домена могут загрузить на сервер свои собственные, подстроенные под свои нужды версии этих приложений.

# <span id="page-491-0"></span>**Входящие Звонки**

Шлюзы ТфОП могут направлять входящие звонки на устройства, поддерживающие протокол SIP, в том числе и Сервер CommuniGate Pro. Входящие Шлюзы обычно имеют те же проблемы, то и исходящие:

неспособность перевода звонков, неспособность переключения медиа потоков и т.д.

Для преодоления ограничений Шлюзов ТфОП входящие звонки с них направляются на приложения реального времени CommuniGate Pro, работающие в режиме B2BUA. , входящее в состав пакета, предназначено для этих целей. Приложение gatewayincoming

Входящее в поставку приложение gatewayincoming должно получать вызываемый адрес в качестве параметра. Если Шлюз отправляет входящие запросы в вашу систему с использованием адресов в специальном домене incoming.company.dom , то следующая запись в Маршрутизаторе перенаправит их в приложение gatewayincoming

<\*@incoming.company.dom> = gatewayincoming{\*}#pbx@localhost

Если Шлюз считает, что у всех ваших локальных Пользователей есть национальные номера (номера без кода страны), то вы можете исправить это при помощи записи в Маршрутизаторе. Например: если Шлюз использует 10-значные номера Северной Америки без кода страны 1, то вы можете использовать следующую запись в Маршрутизаторе:

 $\langle$ <sup>\*</sup>@incoming.company.dom> = gatewayincoming{+1<sup>\*</sup>}#pbx@localhost

Входящие из ТфОП звонки часто адресуются не пользователю, а приложению, работающему в качестве "Центра Услуг УПАТС". Такое приложение принимает звонок и позволяет звонящим выбрать пользователя для соединения, затем оно дозванивается до Пользователя и соединяет абонентов. Поскольку такое приложение тоже работает в режиме B2BUA, звонки со Шлюзов ТфОП могут быть направлены на него напрямую, без необходимости их маршрутизации через отдельное приложение B2BUA типа gatewayincoming

 $\langle \mathcal{L}^* \mathcal{Q}$  incoming.company.dom> = pbx#pbx  $\mathcal{Q}$  local host

## <span id="page-492-0"></span>Регистрация на внешних SIP серверах (RSIP)

Некоторые Шлюзы ТфОП не могут быть настроены для безусловного направления входящих звонков на заданный адрес (как, например, Пользователь CommuniGate Pro). Вместо этого такие Шлюзы ожидают периодические запросы REGISTER по протоколу SIP.

Эти запросы протокола SIP указывают информацию о пользователе Шлюза (обычно - номер в ТфОП), данные аутентификации (имя пользователя и пароль) и адрес SIP, на который надо отправлять входящие из ТфОП звонки.

Для каждого Пользователя CommuniGate Pro можно настроить несколько записей RSIP. Каждая запись RSIP представляет собой информацию о пользователе на внешнем Шлюзе в ТфОП. Сервер CommuniGate Pro периодически посылает запросы REGISTER по протоколу SIP на указанный шлюз, используя информацию из записи, так что, когда Шлюз ТфОП получает входной звонок, он направляет его Пользователю CommuniGate Pro.

Администратор Сервера или Домена с правом Модификация RSIP может управлять записями RSIP Пользователя.

Для управления записями RSIP Пользователя откройте страницу RSIP в разделе Real-Time Установок Пользователя:

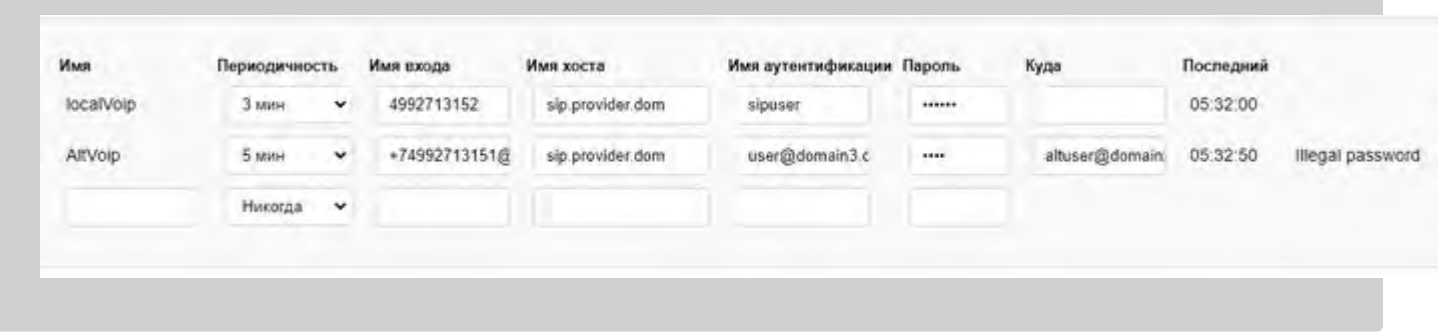

У каждой записи RSIP должно быть своё уникальное (среди других записей Пользователя) имя.

Для создания новой записи RSIP выберите для неё некоторое имя и введите его в поле имя последней строки таблицы. Заполните остальные поля и нажмите кнопку Модифицировать.

Для модификации существующей записи RSIP просто измените значения в полях записи и нажмите кнопку Модифицировать.

Для удаления записи RSIP измените её периодичность на Никогда и нажмите кнопку Модифицировать.

Периодичность

Используйте эту настройку для указания того, как часто Сервер должен отправлять запросы SIP REGISTER. В запросах будет использоваться период регистрации SIP, на две минуты превышающий выбранное значение.

Используйте значение, рекомендованное провайдером услуг шлюза ТфОП.

#### Имя входа

Эта настройка задаёт имя Пользователя (адрес) для запросов REGISTER. Если её значение не содержит символ @ то этот символ вместе со значением поля Имя хоста добавляется к этой настройке при формировании запроса REGISTER.

Используйте значение, заданное провайдером услуг шлюза ТфОП (обычно - телефонный номер).

### Имя хоста

Эта настройка задаёт имя домена или IP адрес шлюза ТфОП. Запросы SIP REGISTER отправляются на этот адрес.

Используйте значение, рекомендованное провайдером услуг шлюза ТфОП.

Если запросы REGISTER должны быть отправлены через некоторый SIP прокси сервер, укажите адрес или доменное имя этого прокси сервера после символа @и имени Шлюза ТфОП:

**ИМЯИЛИАДресШлюза@ИМЯИЛИАДресПрокси** 

### Имя аутентификации, Пароль

Этими настройками задаются данные аутентификации (имя пользователя и пароль) для запросов SIP **REGISTER.** 

Обратите внимание: при необходимости имя аутентификации может содержать символ @и некоторое доменное имя.

Если поле Имя аутентификации оставлено пустым, будет использоваться значение настройки Имя пользователя.

Используйте значение, заданное провайдером услуг шлюза ТфОП.

### Куда

Эта настройка указывает адрес другого пользователя, на которого будут направлены входящие через Шлюз ТфОП звонки. Обычно это поле оставляется пустым, чтобы звонки приходили на пользователя, у которого создана эта запись.

Последнее поле содержит отметку времени, когда был выполнен последний запрос SIP REGISTER, и возможная ошибка выполнения этого запроса на Шлюзе ТфОП.

Функциональность Регистраций RSIP реализована с использованием компоненты Хронос. Компонента запускает по расписанию Приложение реального времени rsipRegister , которое выполняет транзакцию REGISTER.

Поле Contact в запросе SIP REGISTER формируется так, чтобы входящие со Шлюза ТфОП звонки направлялись в приложение gatewayincoming , работающее в режиме B2BUA, и через него направлялись Пользователю (владельцу записи RSIP или указанному в поле Куда).

Если необходимо направлять входящие звонки напрямую Пользователю, минуя B2BUA, добавьте перед значением настройки Имя хоста символ звёздочки (\*).

При установке Сервера CommuniGate Pro, в Главном Домене автоматически создаётся Пользователь pbx. Для этого Пользователя создаётся правило перенаправления всех входящих звонков в приложение Центр услуг УПАТС.

Если для этого пользователя <sub>pbx</sub> надо создать запись RSIP, чтобы он принимал звонки через Шлюз ТфОП , укажите значение для настройки Имя хоста как \*sip.provider.dom. sip.provider.dom

Пользователь может просматривать свои записи RSIP, а, если в настройках разрешена их модификация, то и изменять их в Веб Интерфейсе Пользователя.

# <span id="page-494-0"></span>Маршрутизация Исходящих Звонков

В Маршрутизаторе сервера CommuniGate Pro обрабатывается каждый адрес, используемой системой для передачи Сигналов.

• Маршрутизатор использует записи для определения адресов телефонного типа (ТфОП) и преобразования их в стандартную форму Е.164 (+код\_страны код\_города\_ местный\_номер) в фиктивном домене telnum. Например, когда пользователь SIP телефона набирает 011 44 3335555, то сервер получает этот адрес как URI sip: 011443335555@client1.dom, и Маршрутизатор преобразовывает этот адрес в адрес +44333555@telnum.

Обычно все цифровые адреса определённой длины обрабатываются как номера ТфОП. Чтобы узнать, какие записи Маршрутизатора могут использоваться для определения адресов телефонного типа, смотрите раздел Маршрутизатор.

• Маршрутизатор отображает номера ТфОП в локальные или внешние VoIP адреса. Mapшpутизатор проверяет, назначен ли адрес (номер) в фиктивном домене telnum какому-либо локальному Пользователю. Если такой Пользователь обнаружен, то Маршрутизатор направляет этот адрес на этого Пользователя.

Если адреса не назначены никакому локальному Пользователю, то Маршрутизатор может использовать глобальную и локальную службы ENUM, а также Переадресаторы CommuniGate Pro.

• Маршрутизатор направляет все неотображённые ТфОП номера либо прямо в Шлюз ТфОП, либо в Приложение Реального Времени CommuniGate Pro, предназначенное для работы с внешними Шлюзами ТфОП.

# <span id="page-495-0"></span>**Исходящие звонки через B2BUA**

### [Маршрутизатор](#page-494-0) может направлять звонки в ТфОП через [Приложения](#page-908-0) [Реального](#page-908-0) [Времени](#page-908-0).

Сервер CommuniGate Pro поставляется вместе с приложением gatewaycaller , которое может использоваться для ретрансляции всех исходящих в ТфОП звонков на один или несколько Шлюзов ТфОП. В этом разделе описываются функции этого приложения.

Когда приложение gatewaycaller получает входящий звонок, оно требует проведения аутентификации. В результате только Пользователи вашего Сервера или Кластера CommuniGate Pro смогут совершать звонки, используя это приложение.

При получении аутентифицированного запроса на звонок, приложение получает и использует следующие [Установки](#page-499-0) [ТфОП](#page-499-0) Пользователя:

### PSTNGatewayName (Имя Шлюза)

Имя Домена Шлюза. Используется как адрес, на который отправляются запросы на совершение звонков.

Если эта настройка имеет пустое значение, то Пользователю не разрешается производить ТфОП звонки и звонок отвергается.

### PSTNGatewayVia (Адрес Шлюза)

Эта настройка является непустой строкой если запросы не должны отправляться в этот Шлюз напрямую (на адреса, разрешаемые с помощью DNS), а должны отправляться через другой прокси. В этой настройке должно содержаться имя домена или адрес такого прокси.

### PSTNFromName (Номер Звонящего)

Эта настройка указывает адрес (обычно, номер ТфОП), который будет использоваться как Номер Звонящего (адрес From: ) в запросе на звонок, отправляемом в Шлюз. Если эта настройка имеет пустое значение, то используется адрес From: из оригинального запроса.

### PSTNGatewayAuthName (Имя на Шлюзе)

### PSTNGatewayPassword (Пароль для Шлюза)

Если Шлюз требует аутентификации, эти настройки задают данные для аутентификации, используемые в отправляемых в Шлюз запросах.

### PSTNBillingPlan (Тарифный План)

{

Эта настройка содержит название тарифного плана. Входящее в поставку приложение gatewaycaller выполняет попытку чтения данных тарифного плана standard из файла PBX-окружения под названием billingplan-standard.objdata . Файл должен содержать словарь, в котором каждый ключ соответствует префиксу телефонного номера, а значение - либо числу со стоимостью звонков в единицах за минуту, либо строке с описанием причины блокировки звонков на данное направление:

```
1990 = blocked: // звонки на номера +1-990-XXX-XXXX заблокированы
7 = #0; // звонки на номера РФ бесплатны
"'' = #10; // звонки на остальные направления стоят 10 единиц за минуту
}
```
Пользователь CommuniGate Pro может использовать значение по умолчанию для каждой из этих настроек (они берутся либо из Общедоменных, либо из Общесерверных или Общекластерных Установок по Умолчанию), или же значения настроек для этого Пользователя могут быть заданы явно. В результате все

Пользователи во всех Доменах могут использовать один и тот же Шлюз и иметь одинаковые полномочия, но разные значения в Номере Звонящего, или же каждый Домен и/или каждый Пользователь могут использовать свой собственный Шлюз, с уникальными полномочиями как для Домена, так и для Пользователя.

Приложению необходимо получать эти Настройки от других Пользователей, так что оно должно запускаться от имени Пользователя, обладающего правами доступа Администратора Домена. Для этой цели могут использоваться автоматически создаваемые при установке пользователи postmaster или pbx .

Приложение должно получить вызываемый номер в качестве параметра.

Следующая запись в Маршрутизаторе перенаправляет все адреса в фиктивном домене pstn на приложение gatewaycaller, запускаемое от имени Пользователя Главного Домена pbx и передаёт этому приложению "пользовательскую часть" адреса в домене pstn в качестве параметра:

### $\langle \mathcal{L}^* \mathcal{Q} \rangle$  pstn $>$  = gatewaycaller $\{\mathcal{L}^* \}$ #pbx

После обработки всех Установок Пользователя, приложение запускает новую Задачу и инструктирует эту Задачу на отправку запросов на звонок на выбранный, исходя из Установок Пользователя, Шлюз. Если звонок проходит успешно, то оригинальная и новая задачи образуют "мост" для медиа потоков. Оригинальная задача обрабатывает запросы с Сигналами от Звонящего, а вторая задача обрабатывает запросы от Шлюза. Некоторые из этих запросов обрабатываются непосредственно в самой Задаче, а некоторые передаются на другую Задачу для дальнейшего ретранслирования Звонящему или шлюзу.

Технология, используемая для реализации такого способа настройки звонков (когда звонок устанавливается с помощью двух формально независимых сессий Сигналов) называется "Разводящий Агент Пользователя" (B2BUA).

Когда вызывающий абонент хочет Перевести звонок, запрос на Перевод отправляется оригинальной задаче. Эта Задача сама реализует запрашиваемый перевод звонка, переключаясь на другого участника/устройство VoIP. Вторая Задача не посылает никаких запросов на Перевод в Шлюз, а отправляет Шлюзу запрос на изменение звонка (запрос SIP re-INVITE или UPDATE) для того, чтобы перенаправить его медиа потоки на нового участника звонка.

Некоторые Шлюзы ТфОП не поддерживают даже простые запросы на изменения характеристик звонков. Указывайте первым символом в именах таких Шлюзов символ решётка (#). Приложение удалит этот символ из имени и не будет пытаться строить мост для медиа потоков. Приложение будет использовать канал Медиа Сервера CommuniGate Pro для ретрансляции медиа между вызывающим абонентом и Шлюзом. Если вызывающий абонент переключает свой медиа адрес, отправив запрос UPDATE, то канал Медиа Сервера изменяет внутреннюю информацию, Шлюзу никаких запросов не отправляется, и он продолжает обмениваться медиа данными с каналом Медиа Сервера.

Если вам необходимо использовать различные шлюзы для пользователя или домена (в зависимости от набираемого номера), вы можете задавать настройки PSTN*xxxxxx* для gatewaycaller как словари. Например:

PSTNGatewayName:{gw1=provider1.com;gw2=provder2.com;} PSTNFromName:{gw1=fromName1;gw2=fromName2;}

Вы можете Направлять разные номера ТфОП на различные Шлюзы, передавая его имя во втором параметре в приложение gatewaycaller:

Все звонки на необработанные номера в домене pstn будут перенаправляться в приложение gatewaycaller и это приложение получит в качестве второго параметра "gw1", если вызываемый абонент находится в Швеции (E.164 номер начинается с +46), и "gw2" во всех других случаях.

Приложение gatewaycaller получает все необходимые настройки PSTN*xxxxxx*. Если значение настройки словарь, оно берёт из словаря либо элемент "gw1" либо "gw2".

### <span id="page-497-0"></span>**Местные Звонки**

Когда пользователь набирает "короткий" номер (номер без кода страны и кода города), то предполагается, что звонок будет доставлен на номер с тем же кодом города, что и у пользователя.

Запись в Маршрутизаторе, создаваемая во время установки Сервера CommuniGate Pro, направляет все звонки на 7-значные цифровые адреса во всех локальных Доменах на приложение localAreaCall .

Входящее в поставку приложение localAreaCall требует аутентификации вызывающего абонента и получает следующие [ТфОП](#page-499-0) Установки Пользователя:

PSTNAreaCode (Местный код Города)

В этой настройке задаётся Код Страны Пользователя и Местный код Города.

Приложению необходимо получать эти Настройки от других Пользователей, так что оно должно запускаться от имени Пользователя, обладающего правами доступа Администратора Домена. Для этой цели могут использоваться автоматически создаваемые при установке пользователи postmaster или pbx .

Приложение должно получить вызываемый номер в качестве параметра. Следующая запись в Маршрутизаторе перенаправляет все 7-значные цифровые адреса во всех локальных Доменах на приложение localAreaCall , запускаемое от имени Пользователя Главного Домена pbx и передаёт этому приложению адреса (7-значные номера) в качестве параметра:

 $\langle (7d) @^* \rangle = \text{localAreaCall}$ {\*}#pbx@localhost

Приложение получает Код Страны и Местный код Города вызывающего абонента из соответствующих Настроек Пользователя, удаляет все нецифровые символы из их значений, соединяет "очищенный" набираемый номер с именем домена @telnum и Перенаправляет запрос на совершение звонка на получившийся адрес.

Модуль [Signal](#page-443-0) обрабатывает перенаправленный запрос используя Маршрутизатор, так что он может быть направлен в Шлюз ТфОП или (после успешного проведения маршрутизации) непосредственно на какой-нибудь адрес, поддерживающий VoIP.

# <span id="page-497-1"></span>**Междугородние Звонки**

В многих странах для междугородних и междугородних звонков традиционно используются специальные префиксы. Большое количество стран используют номера вида 0*код города местный\_номер* для

междугородних звонков, а номера вида 00 *код\_страны код\_города местный\_номер* используются для международных звонков.

Если все пользователи CommuniGate Pro находятся в одной стране, то маршрутизация для всех междугородних звонков может быть выполнена с использованием всего одной Записи в Маршрутизаторе. Например: если все пользователи CommuniGate Pro расположены в России (код страны 7, префикс для выхода на межгород 8), то может быть использована следующая запись в Маршрутизаторе (обратите внимание на порядок этих записей):

```
<8(7-20d)@*>=+7*@telnum<810(8-20d)@*>=+*@telnum
```
Для правильной обработки местных звонков, вы также можете использовать приложение localAreaCall . Направьте все звонки с кодом межгорода на приложение localAreaCall , но укажите второй параметр строку c :

 $<0$ (8-20d) $@*>=$ localAreaCall{\*,c}#pbx@localhost

Приложение localAreaCall выполнит такую же обработку звонка, как и для случая [Местных](#page-497-0) [Звонков](#page-497-0). Но вместо использования полного значения из настройки PSTNAreaCode будет использоваться только:

- код страны, если значение настройки указано как *код\_страны*-*код\_города* или как *код\_страны*(*код\_города*), или
- первую цифру, если эта цифра 1 (Серверная Америка) или 7 (Россия), или
- две первые цифры

## <span id="page-498-0"></span>**Экстренные Вызовы**

Звонки в Службы Спасения выполняются по известным номерам, таким как 911 в Северной Америке или 112 в Западной Европе.

Используйте Маршрутизатор для направления звонков на эти номера (в любом Домене) в приложение emergency :

 $\langle 911@^*\rangle$  = emergency#pbx@localhost

Входящее в поставку приложение emergency требует аутентификации вызывающего абонента и получает следующие [ТфОП](#page-499-0) Настройки Пользователя:

PSTNEmergency (Код Скорой Помощи)

В этой настройке задаётся способ вызова Служб Спасения для этого Пользователя.

Приложению необходимо получать эти Настройки от других Пользователей, так что оно должно запускаться от имени Пользователя, обладающего правами доступа Администратора Домена. Для этой цели могут использоваться автоматически создаваемые при установке пользователи postmaster или pbx .

Приложение обрабатывает полученные значения настройки PSTNEmergency:

Если полученная строка имеет префикс call=, то оставшаяся часть строки используется как адрес, на который следует перенаправить звонок.

 $\bullet$  Если полученная строка имеет префикс  ${\rm http://www.n.100}$  приложение читает значение  ${\rm emergency}$ . settings из Среды Приложений Real-Time. В этом файле должен содержаться словарь.

Приложение делает HTTP запрос, используя словарь emergency.settings как параметр для CG/PL операции **HTTPCall**. Тело запроса является словарём, в котором содержатся следующие элементы:

userName

имя аутентифицированного пользователя - вызывающего абонента (accountName@domainName).

fromWhom

имя вызывающего абонента (URI), как указано в поле From запроса.

areaCode

значение настройки PSTNEmergency без префикса http=.

Когда приложение получает HTTP ответ, тело HTTP ответа должно содержать строку или массив с адресами назначения.

Приложение перенаправляет звонок на указанные адрес(а).

## <span id="page-499-0"></span>Установки ТфОП Пользователя

Установки ТфОП реализованы как Пользовательские Установки Пользователя. Основная страница Управления Пользователем в Веб Интерфейсе Администратора не показывает Пользовательские Установки, с именами, начинающимися с PSTN. Вместо этого на страницах Установки Пользователя или Умолчания для Пользователя имеется ссылка на специальную страницу с Установками ТфОП.

Нажмите на ссылку ТфОП и откройте станицу с Установками ТфОП:

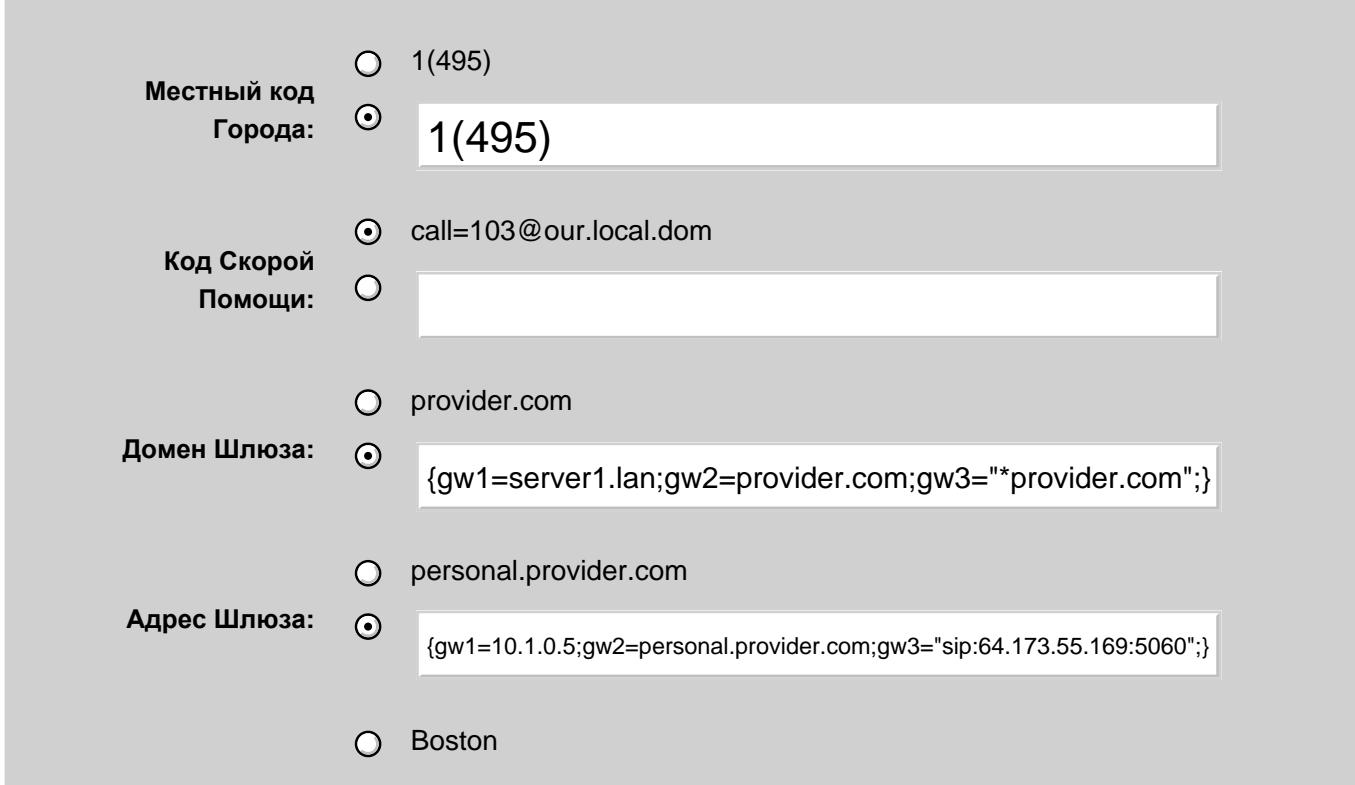

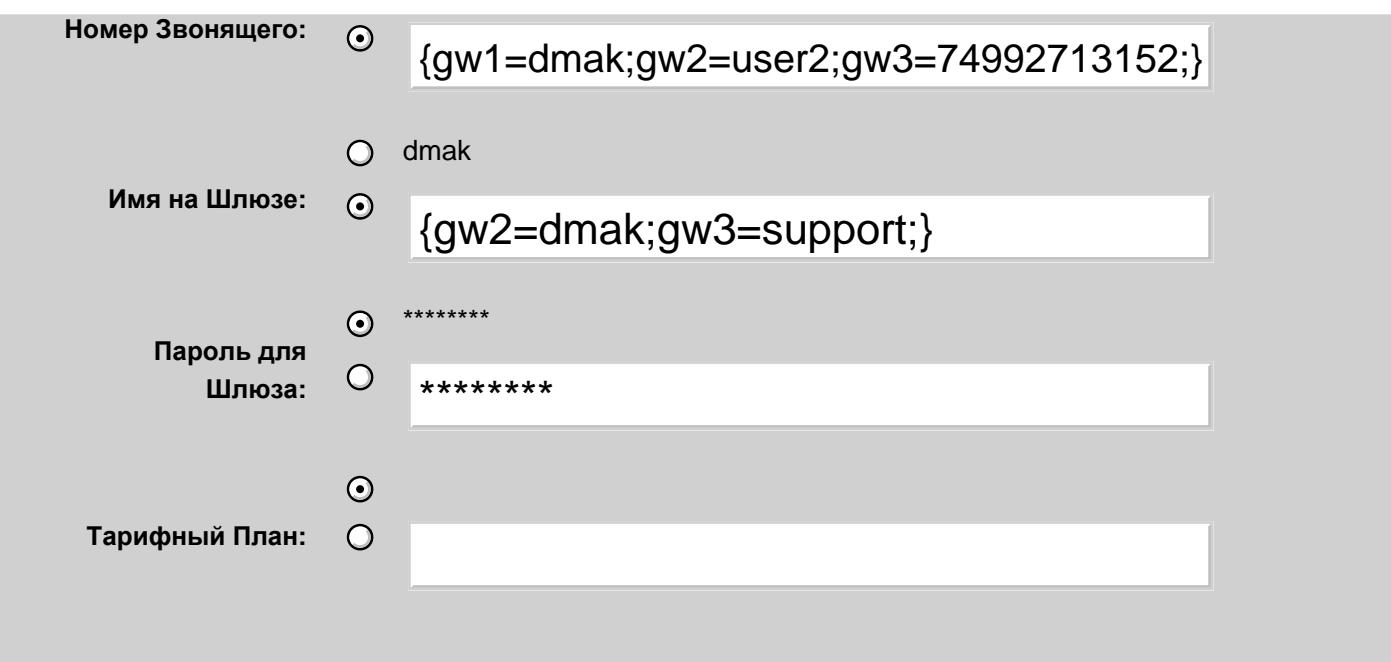

Администратор Домена должен иметь Права Доступа [Установки](#page-114-0) [ТфОП](#page-114-0), чтобы изменять настройки ТфОП.

# **Прохождение NAT**

- **Прохождение NAT и Проксирование Медиа Потоков**
- **[Ближнее](#page-502-0) [Прохождение](#page-502-0) [NAT](#page-502-0)**
- **Дальнее Прохождение NAT**
- **Услуги Edge**
- **Адреса за NAT**
- **[Адреса](#page-505-0) [NAT](#page-505-0) [Серверов](#page-505-0)**
- **[Монитор](#page-506-0) [NAT-](#page-506-0)[Клиентов](#page-506-0)**
- **[Проксирование](#page-507-0) [Медиа](#page-507-0)**

"Базовая", "оригинальная" модель голосовых коммуникаций подразумевает, что конечные устройства могут взаимодействовать напрямую, то есть все "участники", как клиенты (телефоны, софтфоны, приложения PBX), так и сервера имеют "реальные" Интернет IP адреса. В этом случае все участники могут обмениваться медиа данными напрямую, отправляю медиа пакеты (обычно, используя протокол RTP или T.120) непосредственно друг другу.

Как это часто бывает, в реальной жизни ситуация довольно сильно отличается от этой модели, и конечные устройства не могут обмениваться медиа данными напрямую. Сервер CommuniGate Pro решает эту проблему путём автоматического проксирования медиа данных, предписывая конечным устройствам отправлять медиа данные через Медиа Прокси для их дальнейшей ретрансляции.

Проксирование Медиа применяется в следующих случаях:

- одно конечное устройство находится в локальной сети [LAN](#page-227-0), а другое в глобальной [WAN](#page-227-0).
- одно конечно устройство находится за удалённым  $NAT$ , тогда как другое не находится за этим же NAT.
- одно конечно устройства находится в сети IPv4, а другое находится в сети IPv6.
- проксирование Медиа явно затребовано компонентом Signal.

Проксирование Медиа также применяется компонентами SIP и XIMSS в случаях, когда вызов отправляется удалённому участнику.

### **Прохождение NAT и Проксирование Медиа Потоков**

"Базовая", модель коммуникаций подразумевает, что конечные устройства могут взаимодействовать напрямую, то есть, все "участники", как клиенты (телефоны, софтфоны, приложения PBX), так и сервера имеют "реальные" Интернет IP адреса. В такой ситуации Серверу необходимо только установить соединение. Медиа данные и (в случае SIP) управляющие сигналы в течение звонка циркулируют непосредственно между конечными устройствами:

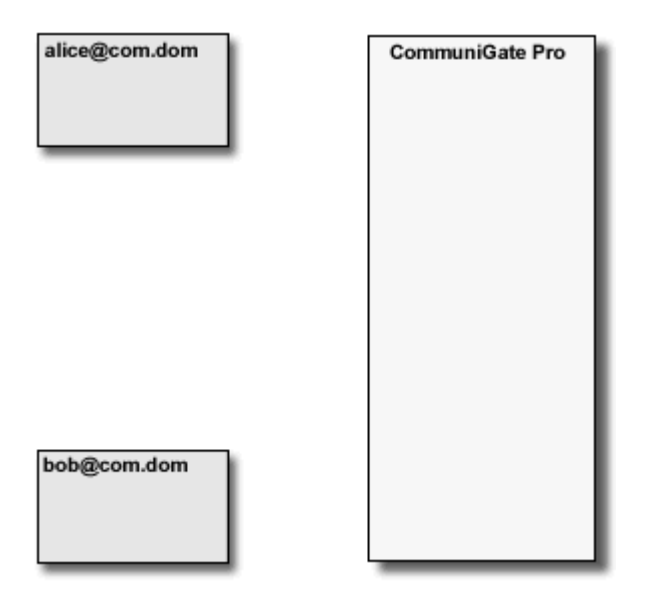

В реальной жизни множество клиентов находится в удалённых локальных сетях ("позади NAT") или в различных локальных сетях и не могут взаимодействовать напрямую. Для коммуникаций в реальном времени, основывающихся на публичных стандартах, CommuniGate Pro поддерживает автоматическое "Прохождение NAT".

# <span id="page-502-0"></span>**Ближнее Прохождение NAT**

Модули SIP и XIMSS CommuniGate Pro определяют запросы на установление сессии, отправленные от одной стороны через NAT другой стороне (запрос от клиента в локальной сети, направляемый участнику в Интернет/WAN и наоборот). В этом случае сервер использует специальный локальный порт сервера (или набор таких портов, в зависимости от используемого медиа протокола) и осуществляет проксирование медиа данных. Сервер изменяет запросы на установление сессии и направляет трафик обеих сторон через такой прокси.

Медиа Прокси ретранслирует медиа данные между "плечом LAN" и "плечом WAN" медиа соединения:

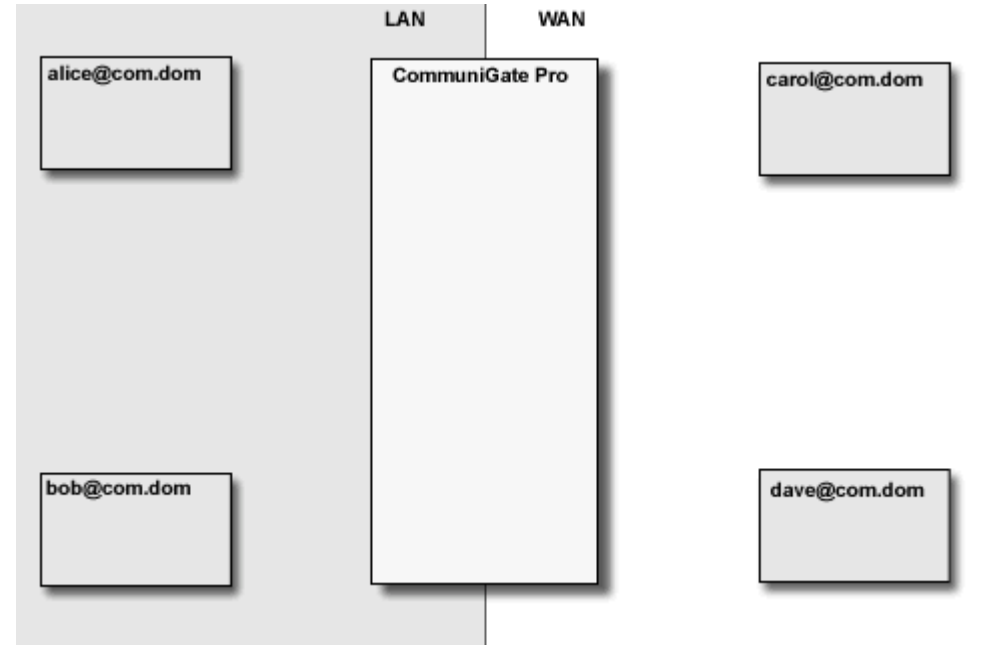

Модули SIP и XIMSS CommuniGate Pro определяют запросы на изменения сессии (команду re-INVITE

протокола SIP) и запросы на закрытие сессии (команду BYE протокола SIP) и, соответственно, изменяют или удаляют Медиа Прокси. Для удаления "заброшенных" Медиа Прокси используется механизм тайм-аутов.

CommuniGate Pro обеспечивает услуги проксирования NAT для:

- UDP медиа протоколов
- RTP медиа протоколов, основывающихся на UDP
- TCP медиа протоколов
- T.120 медиа протоколов, основывающихся на TCP

**Обратите внимание:** Если вам необходимо использовать функции Проксирования Медиа, убедитесь, что данные о конфигурации [LAN](#page-227-0) и NAT на странице с настройками **A**дреса LAN и NAT заданы корректно.

**Обратите внимание:** Сервер автоматически выполняет Медиа Проксирование при ретрансляции запросов, приходящих с IPv4 адресов на IPv6 адреса и наоборот.

# **Дальнее Прохождение NAT**

SIP и XIMSS модули CommuniGate Pro обладают также возможностями "дальнего" прохождения NAT, обнаруживая запросы, приходящие от клиентов, находящихся за удалёнными межсетевыми экранами или NAT.

Модули добавляют соответствующие заголовки Record-Route и Path к таким запросам и организовывают Медиа Проксирование, ретранслируя трафик между такими клиентами.

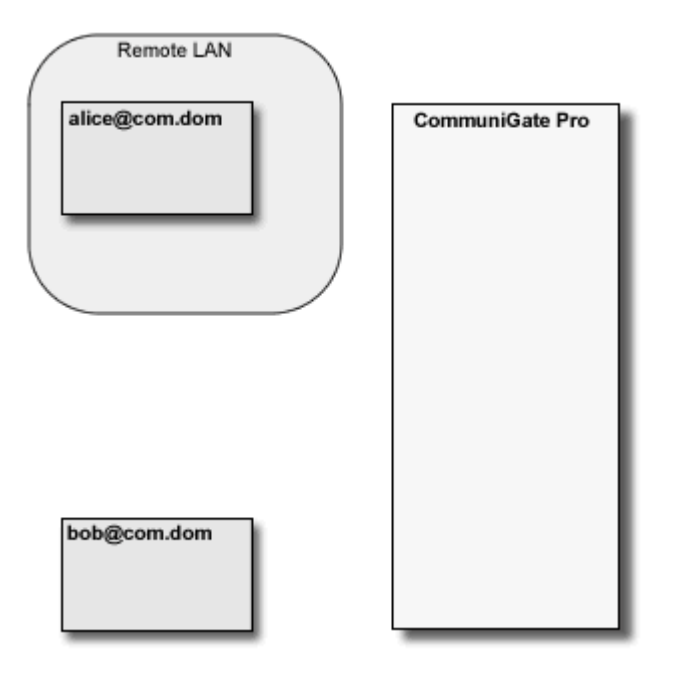

**Обратите внимание:** современные SIP клиенты поддерживают различные методы прохождения NAT (STUN и т.д.). Многие из этих реализаций работают неустойчиво, так что часто надёжнее будет просто отключить методы прохождения NAT на стороне клиента и вместо этого воспользоваться имеющимися в CommuniGate Pro возможностями по "дальнему" прохождению NAT.

**Обратите внимание:** из-за особенностей TCP протокола и самой концепции межсетевого экрана, в общем случае невозможно открыть TCP соединение с клиентом, находящимся за дальним NAT (в конфигурациях с "ближним" NAT такие проблемы отсутствуют). Это означает, что клиенты, находящиеся за "дальними" NAT
не могут инициировать TCP (T.120) сессии.

Для того, чтобы решить эту проблему, вы можете:

- всегда инициировать TCP сессии с клиентов, которые не находятся за дальним межсетевым экраном или NAT (такие клиенты могут принимать приглашения и устанавливать исходящие TCP соединения без каких бы то ни было проблем) или
- использовать дополнительную копию Сервера CommuniGate Pro в удалённой сети в качестве решения для ближнего прохождения NAT, избавляясь, тем самым, от необходимости использовать технологию дальнего прохождения NAT на "главном" сервере CommuniGate Pro или
- настроить удалённый межсетевой экран или NAT на ретрансляцию всех входящих TCP запросов на отдельную рабочую станцию, находящуюся за межсетевым экраном на её T.120 порт (обычно, порт номер 1503).

# **Услуги Edge**

SIP Модуль CommuniGate Pro может оказывать "Услуги Edge" или ALG ("Application Level Gateway", "Шлюз Уровня Приложений"), предоставляя возможности по прохождению NAT для пользователей, зарегистрированных на других серверах.

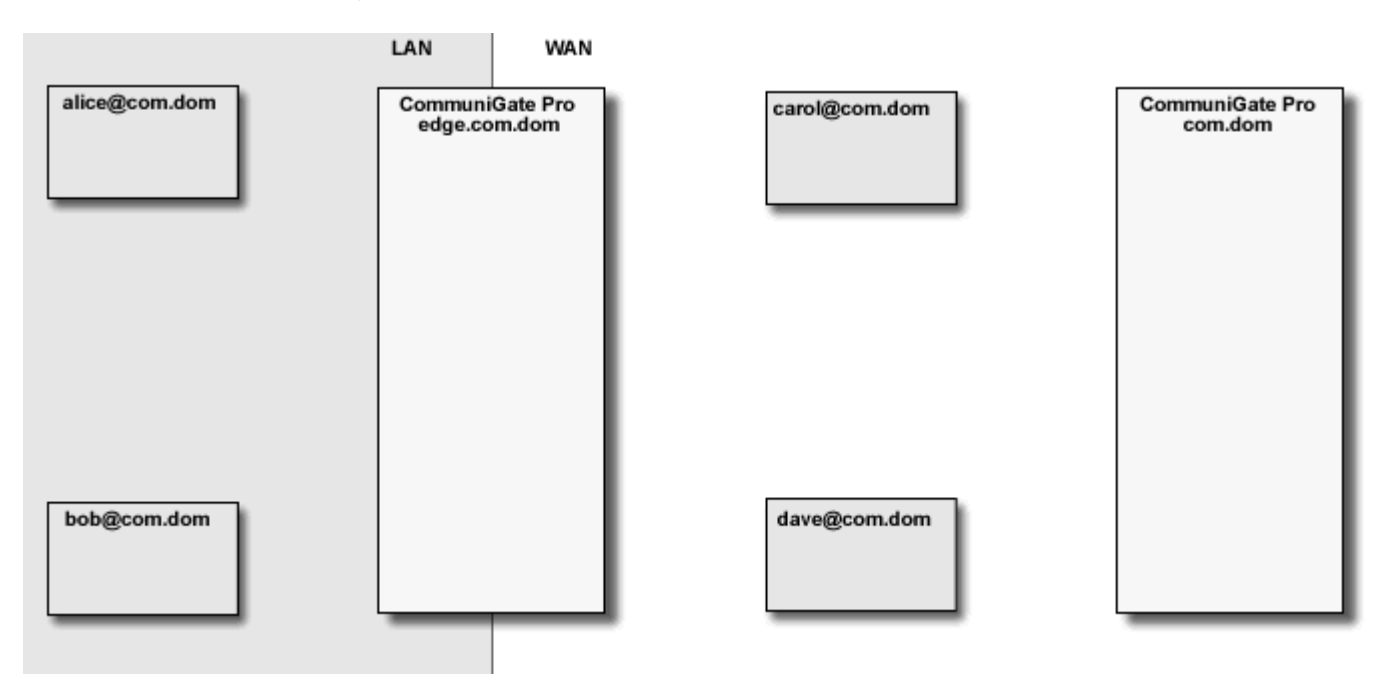

SIP Модуль CommuniGate Pro умеет обнаруживать "медиа петли", когда вызов, совершённый из локальной сети LAN проксируется в глобальную сеть WAN, а затем проксируется обратно в ту же локальную сеть. В этом случае Медиа Проксирование не осуществляется, что позволяет избежать непроизводительных затрат ресурсов сервера и SIP клиенты получают возможность взаимодействовать напрямую внутри локальной сети, тогда как все необходимое взаимодействие с серверами по регистрации пользователей по-прежнему осуществляется вне локальной сети.

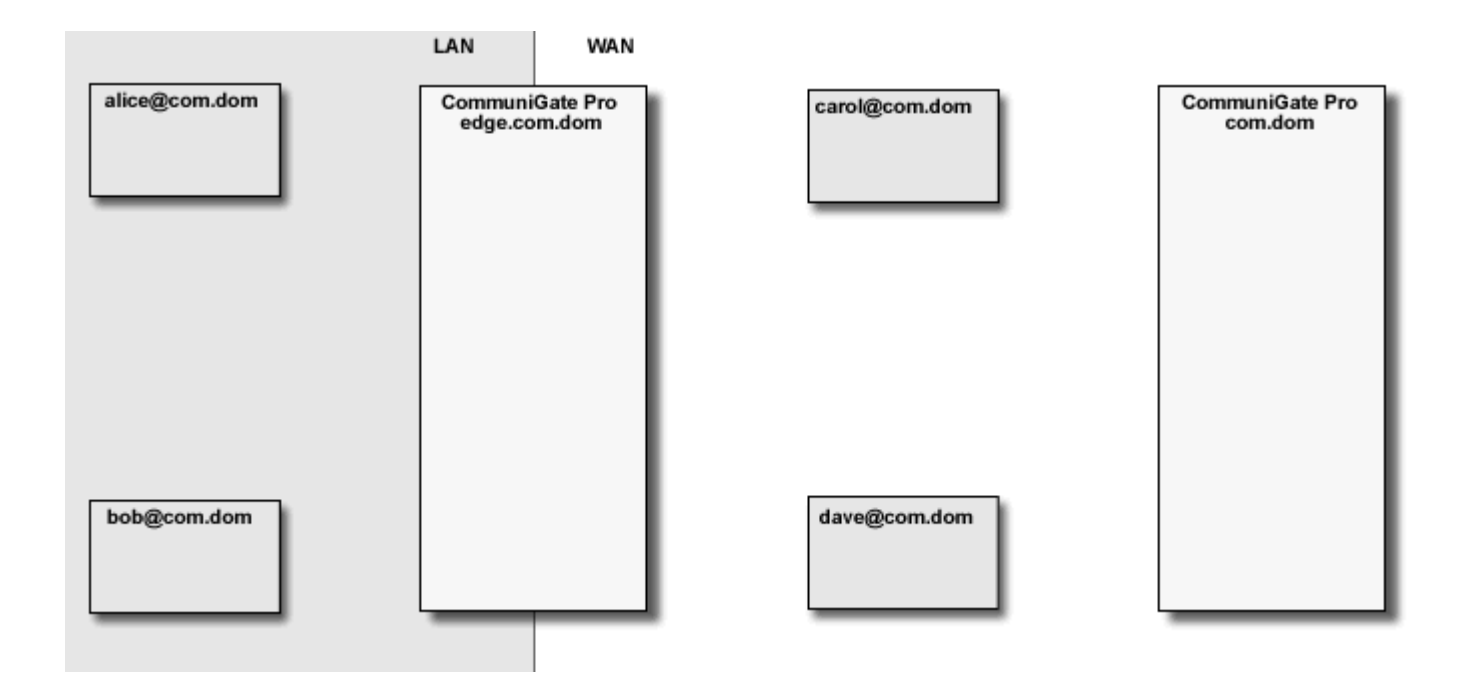

SIP модуль может обнаруживать намного более сложные случаи зацикливания и отменять Медиа Проксирования полностью или частично, минимизируя число используемых Прокси.

# **Адреса за NAT**

Для того, чтобы обнаружить клиентов за NAT, Серверу необходимо знать, какие адреса используются в удалённый сетях, находящихся за этими NATами.

Для того, чтобы настроить Адреса за NAT, используйте Веб Интерфейс Администратора. Откройте в области Установки страницу Сеть, затем откройте страницу NAT.

```
Адреса за NAT
```

```
10.0.0.0-10.255.255.255 
172.16.0.0-172.31.255.255 
192.168.0.0-192.168.255.255 
169.254.0.0/16
```
Если SIP клиент отправляет запрос в CommuniGate Pro и собственный сетевой адрес клиента, указанный в заголовке запроса, включён в список Адреса за NAT, в то время как Сервер получил этот запрос с другого сетевого адреса, НЕ указанного в списке Адреса за NAT, то Сервер решает, что клиент находится за NAT.

# <span id="page-505-0"></span>**Адреса NAT Серверов**

Некоторые сервера NAT пытаются исполнить функции "Шлюза прикладного уровня для SIP", изменяя

адреса IP в передаваемых ими пакетах SIP.

Многие такие сервера NATсовершают ошибки в этих попытках, и серверу CommuniGate Pro стоило бы работать с клиентами за такими серверами NAT, используя стандартную технику Дальнего прохождения NAT, но CommuniGate Pro не может определить, что это необходимо, поскольку адреса IP в их пакетах SIP были изменены.

Вы можете указать адреса IP таких серверов NAT в списке Адреса NAT Серверов: пакеты, приходящие с адресов из этого списка, обрабатываются так же, как если бы они приходили от клиентов "за NAT":

#### **Адреса NAT Серверов**

77.177.66.166 ; company1 NAT is broken 12.23.45.67 ; company2 NAT server is broken 12.23.45.89-12.23.45.94 ; company3 NAT server is multi-homed

Может возникнуть необходимость отправлять запросы на удалённые сервера SIP (например, шлюзы в ТфОП), расположенные за дальним NAT. Поскольку такие сервера не присылают запросы SIP REGISTER на сервер CommuniGate Pro, нет автоматического способа определить необходимость использования дальнего прохождения NAT.

Включите публичные сетевые адреса таких удалённых серверов SIP в список Адреса NAT Серверов, чтобы уведомить Модуль SIP сервера CommuniGate Pro о необходимости использования техник Дальнего прохождения NAT при работе с этими серверами SIP.

Когда клиенты соединяются с сервером CommuniGate Pro из-за файрвола NAT с несколькими публичными адресами, сигнальные запросы (SIP, XIMSS) и потоки медиа (RTP) могут приходить с разных адресов IP. Когда клиент использует запросы HTTP для [сессий](#page-536-0) Веб Интерфейса Пользователя или XIMSS, запросы HTTP могут приходить с разных публичных адресов.

В таких ситуациях клиенты могут страдать от потери медиа потоков или прерываний сессий из-за запросов с "неправильного адреса IP".

Во избежание таких проблем, два разных адреса IP такого файрвола могут считаться "тем же" адресом, если они оба входит в один диапазон адресов, добавленный в список Адресов NAT Серверов.

### **Монитор NAT-Клиентов**

Для того, чтобы позволить другим пользователям осуществлять входящие вызовы клиента [SIP](#page-466-0), находящегося за NAT, CommuniGate Pro сохраняет "коммуникационный канал" между клиентом и Сервером открытым, периодически отправляя фиктивные пакеты этому клиенту.

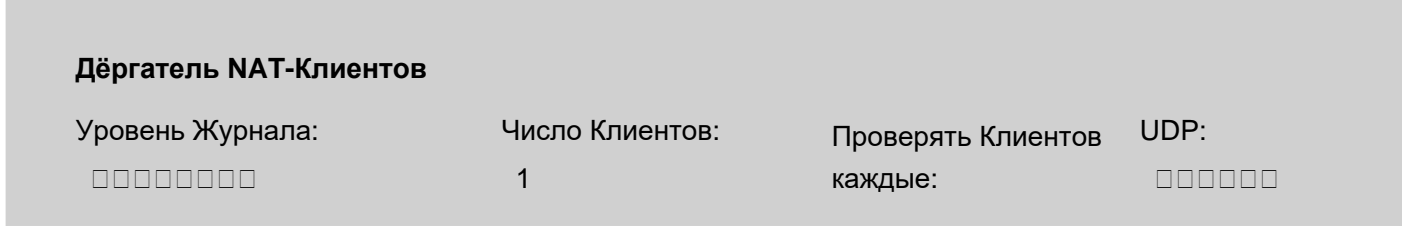

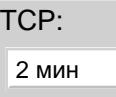

Уровень Журнала

Используйте эту настройку, чтобы указать, какую информацию компонент Дёргатель NAT-Клиентов должен сохранять в Журнале работы Сервера. Обычно используется уровень Основное или уровень Проблемы (не фатальные ошибки).

Записи, помещённые компонентом Монитор NAT-Клиентов в Системный Журнал работы Сервера, имеют пометку NATPING.

Число Клиентов

Используйте эту настройку для указания количества разных NAT клиентов, работу с которыми Сервер может обеспечивать.

Проверять Клиентов каждые

Используйте эту настройку для указания того, как часто Сервер должен отправлять пакеты для поддержания активности коммуникационного канала.

### <span id="page-507-0"></span>**Проксирование Медиа**

CommuniGate Pro поддерживает разнообразные коммуникации в реальном времени. Большинство таких протоколов реального времени не может работать через NAT/Firewall, но CommuniGate Pro может действовать как "прокси" для таких протоколов.

Когда клиент локальной сети пытается соединиться с удалённой системой через Интернет (WAN),

CommuniGate Pro создаёт Медиа Прокси - некий коммуникационный порт на своей системе.

Он заставляет клиента соединяться с этим Медиа Прокси вместо того, чтобы соединяться непосредственно с медиа-портом удалённой системы.

Медиа Прокси CommuniGate Pro сам взаимодействует с удалённой системой, ретранслируя все данные, получаемые от клиента из локальной сети на удалённую систему и обратно.

Проксирование Медиа создано для того, чтобы обеспечить возможность обслуживания пользователей, находящихся за удалёнными NAT устройствами.

Проксирование Медиа так же используется для ретранслирования трафика между IPv4 и IPv6 сетями.

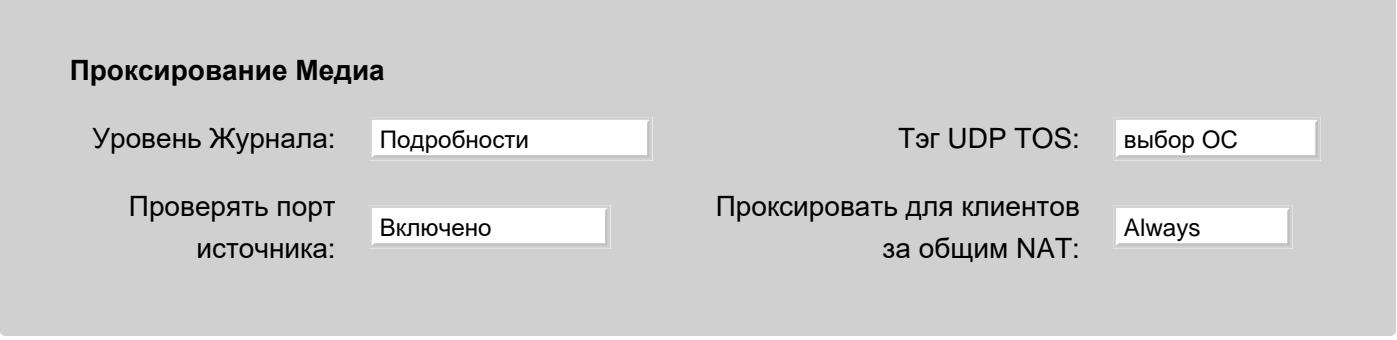

Уровень Журнала

Используйте эту настройку для того, чтобы указать какую информацию компонент Прокси должен

сохранять в Журнале работы Сервера. Обычно используется уровень Основное или уровень Проблемы (не фатальные ошибки). В случае, если в работе компонента Прокси возникают проблемы, то, возможно, целесообразным будет увеличить детализацию до уровня Подробности или Всё: в этом случае в Системный Журнал будет записываться более подробная информация о работе модуля на уровне протокола или на уровне ссылок.

Записи, помещённые компонентом Медиа прокси в журнал работы Сервера, имеют пометку **MEDIAPROXY** 

Для Медиа прокси может быть создано несколько потоковых прокси для каждого медиа потока (например, один прокси для медиа потока аудио, и ещё один - для видео потока). Записи, помещённые компонентом Прокси в Журнал работы Сервера, имеют пометку UDPPROXYили TCPPROXY.

#### Проверять порт источника

Когда эта опция включена, данные медиа, передающиеся по UDP из внешних источников, принимаются в случае прихода с корректного IP адреса и номера порта.

Если эта опция не задана, проверяется только IP адрес источника медиа. Это помогает при работе с медиа устройствами, которые указывают неправильный порт в SDP.

#### UDP TOS Тэг

Если эта опция не установлена в значение выбор ОС, то UDP пакеты с медиа данными получают указанное значение тэга TOS (тип сервиса). Это может быть полезным при задании приоритетов медиа трафика в случае, если ваша сетевая инфраструктура может назначать более высокий приоритет пакетам с указанным значением тэга TOS.

#### Проксировать для клиентов за общим NAT

Когда два клиента расположены за общим дальним NAT (то есть, их видимые публичные адреса одинаковы), с помощью этой опции можно управлять созданием Медиа прокси для таких клиентов.

#### Никогда

Медиа прокси для таких клиентов не строится. Используйте эту опцию, когда клиенты за общим NAT могут взаимодействовать напрямую.

#### NAT Сервера

Медиа прокси будет построен, если видимые адреса клиентов пересекаются со списком [Адресов](#page-505-0) [NAT](#page-505-0) [Серверов](#page-505-0).

#### Всегда

Медиа прокси для таких клиентов строится всегда.

**Обратите внимание:** некоторые системы NAT имеют несколько публичных адресов. В этом случае сигнальные запросы могут приходить с одного сетевой адреса такой системы, а медиа потоки могут приходить с другого сетевого адреса.

Медиа прокси CommuniGate Pro может поддерживать такие системы NAT, если все их публичные адреса входят в один общий диапазон сетевых адресов, указанный в списке [Адресов](#page-505-0) [NAT](#page-505-0) [Серверов](#page-505-0).

# **Медиа Сервер**

- **[Настройки](#page-509-0) [Медиа](#page-509-0) [Сервера](#page-509-0)**
- **[Кодеки](#page-511-0)**
- **[Возможности](#page-512-0)**

Компонент Медиа Сервер CommuniGate Pro может *терминировать медиа* для своих вызовов воспроизводить и записывать аудио/видео (медиа) информацию.

Для воспроизведения медиа данных, Медиа Сервер кодирует их, используя один из *кодеков*, и отправляет другому участнику по протоколу RTP. Медиа Сервер поддерживает шифрованный протокол SRTP для передачи медиа данных.

Для записи медиа данных Медиа Сервер декодирует полученные по протоколу RTP данные, восстанавливает оригинальную последовательность блоков данных и преобразует результат в стандартный формат.

Чтобы принять участие в разговоре, Медиа Сервер создаёт Медиа Канал. Каждый Медиа Канал использует два порта UDP (сокета) для аудио данных (протокол AVP/RTP) и, возможно, ещё два порта UDP (сокета) для видео данных.

Медиа Канал создаётся и управляется при помощи [Задач](#page-908-0) [PBX](#page-908-0).

Задача может создать *конференцию*, присоединив к Медиа Каналу несколько сторон.

# <span id="page-509-0"></span>**Настройки Медиа Сервера**

Для настройки Медиа Сервера откройте в разделе Установки Веб Интерфейса Администратора страницу Real-Time и перейдите по ссылке Медиа.

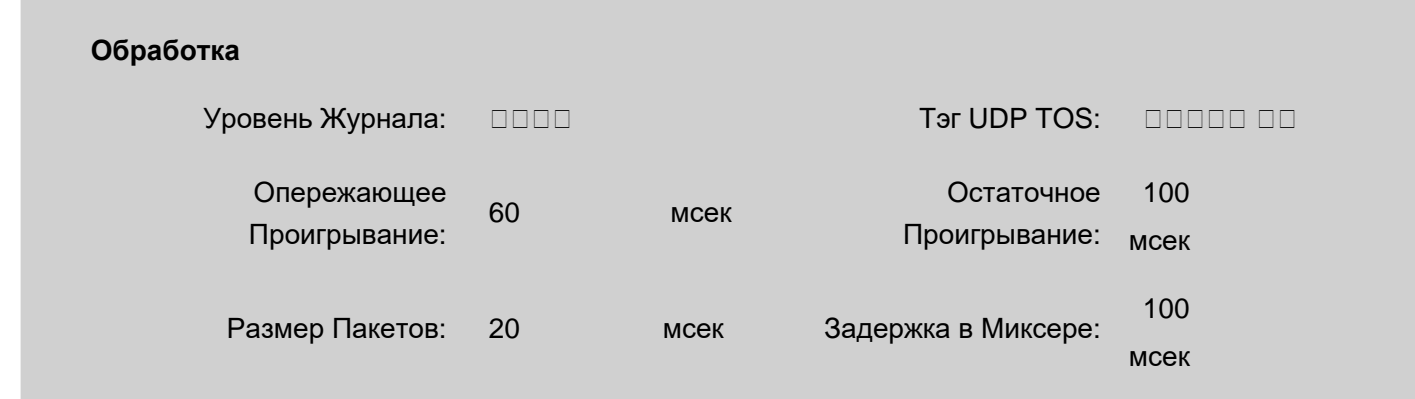

#### Уровень Журнала

Используйте эту настройку, чтобы указать, какую информацию компонент Медиа Сервер должен сохранять в Журнале работы Сервера. Обычно используется уровень Сбои (только неразрешимые проблемы), уровень Основное или уровень Проблемы. В случае, если в работе компонента Медиа Сервер возникают проблемы, то, возможно, целесообразным будет увеличить детализацию до уровня Подробности или Всё: в этом случае в Системный Журнал будет записываться более подробная информация о внутренней работе компонента. Когда проблема решена, верните настройку Уровень Журнала в её обычное значение, иначе Системный Журнал будет очень быстро увеличивать свой размер.

Записи, помещённые компонентом Медиа Сервер в журнал работы Сервера, имеют пометку MEDIA.

#### UDP TOS Тэг

Используйте эту настройку для указания Тэга TOS для всех исходящих UDP пакетов, отправляемых через Медиа Каналы. Этот тэг может использоваться для задания приоритета Медиа трафика в вашей локальной сети.

#### Опережающее Проигрывание

Когда Медиа Канал воспроизводит записанные или созданные заранее медиа данные, он может отправлять некоторые порции данных (пакеты) "с опережением". Если из-за задержки в сети некоторые пакеты попадают удалённой стороне с опозданием, то "опережающее проигрывание" медиа данных позволит удалённой стороне воспроизводить данные равномерно и без искажений. Используйте эту настройку для указания количества медиа данных, которое должно воспроизводится с опережением.

#### Остаточное Проигрывание

[Приложения](#page-908-0) [PBX](#page-908-0) часто воспроизводят несколько медиа файлов последовательно, составляя фразу из нескольких частей, находящихся в разных файлах. Для того, чтобы обеспечить плавное "объединение" частей, Медиа Канал может уведомлять об окончании воспроизведения, продолжая фактически воспроизводить остаточные данные. Это позволяет приложению заранее приготовить следующую порцию медиа данных и передать её в Медиа Канал для воспроизведения. Медиа Канал начинает воспроизведение этой порции сразу после того, как он фактически закончит воспроизведение предыдущей.

Используйте эту настройку для указания времени уведомления Медиа Каналом об окончании воспроизведения текущего фрагмента.

#### Размер Пакетов

Используйте эту настройку для указания размера (продолжительности времени) каждого пакета RTP, отправляемого Медиа Сервером.

#### Задержка в Миксере

Используйте эту настройку для указания начального размера задержки, которую Медиа Канал использует в режиме "миксера". Увеличение этого значение увеличивает качество миксера для линий с большой или переменной задержкой, но также увеличивает и "задержку воспроизведения".

#### Внутренняя Частота

Задаёт внутреннюю частоту оцифровки медиа данных. Это значение стоит увеличить при использовании широкополосных кодеков.

Если другой участник не объявляет в своём SDP поддержку специального кодека telephone-event , то Медиа Сервер пытается обнаружить DTMF сигналы в принятых и декодированных медиа данных. Следующие настройки позволяют управлять процессом распознавания.

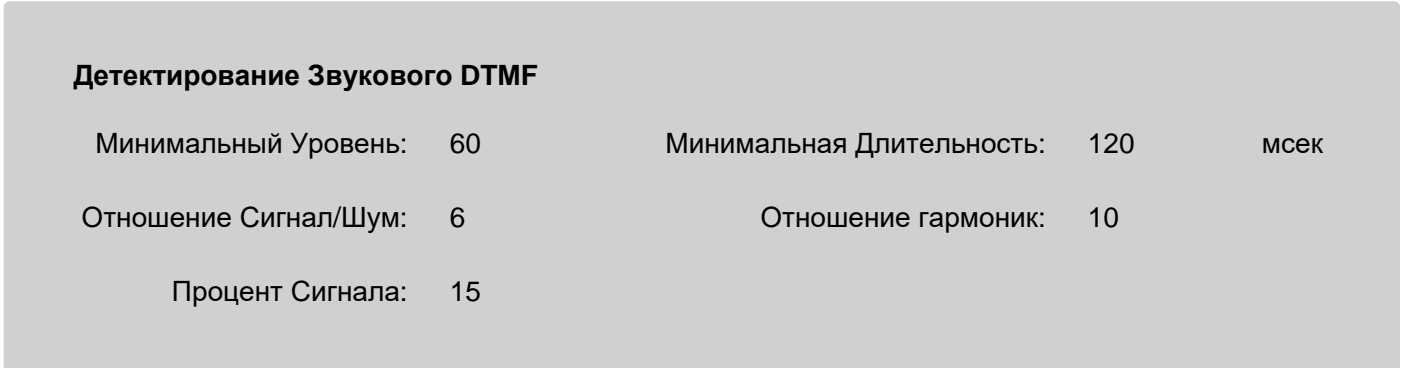

Минимальный Уровень

Уменьшение значения этой настройки позволит Медиа Каналу обнаруживать менее качественные тоны DTMF, но может также привести к "ложным срабатываниям", когда некоторые входящие звуки будут интерпретироваться как DTMF сигналы.

#### Отношение Сигнал/Шум, Отношение гармоник, Процент Сигнала

Уменьшение значения этой настройки позволит Медиа Каналу обнаруживать менее качественный внутренний DTMF, но может также привести к "ложным срабатываниям", когда некоторые входящие звуки будут интерпретироваться как DTMF сигналы.

#### Минимальная Длительность

Чтобы быть распознанным как сигнал DTMF, тон должен продолжаться не меньше указанного здесь значения. Уменьшение значения этой настройки может привести к "ложным срабатываниям", когда некоторые входящие звуки будут некорректно интерпретироваться как DTMF сигналы.

### <span id="page-511-0"></span>**Кодеки**

Медиа Сервером поддерживается набор аудио кодеков. На этой панели вы можете управлять использованием этих кодеков:

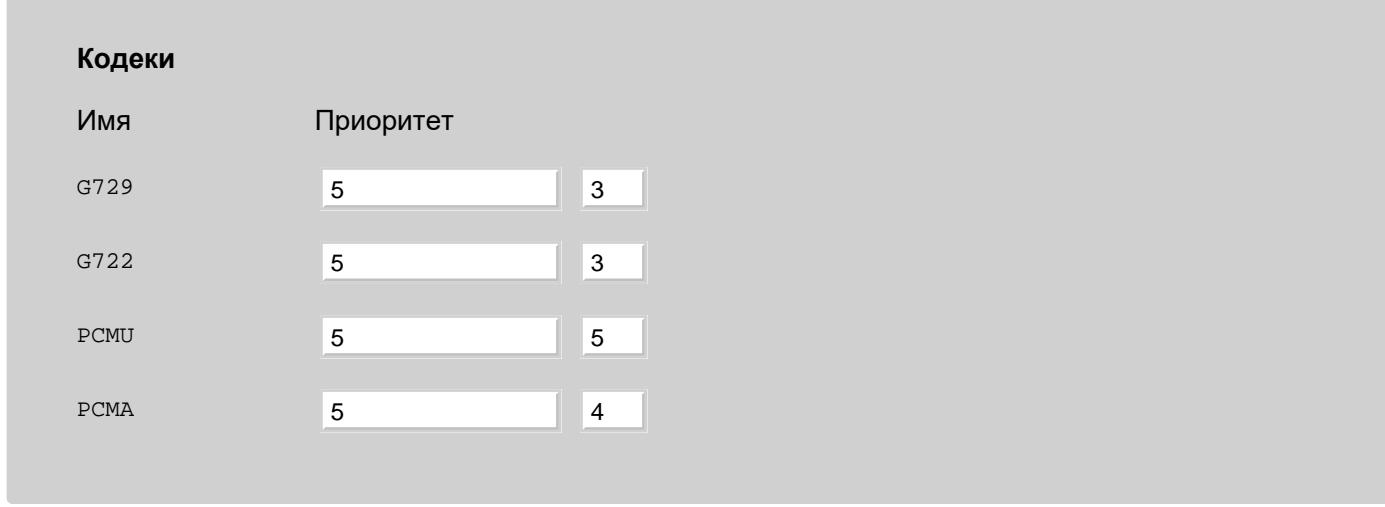

Для каждого кодека есть две настройки Приоритета - основная и вторичная.

Когда Медиа Сервер формирует *первоначальное предложение*, кодеки в списке сортируются согласно значениям их основного и вторичного приоритетов.

Кодеки с Основным Приоритетом, имеющим значение "Неактивно" или 1, не включаются в первоначальное предложение.

Когда Медиа Сервер формирует ответ или последующие предложения после того, как аудио кодеки, поддерживаемые узлом, стали известны, то он перечисляет только поддерживаемые этим узлом кодеки. Кодеки с основным Приоритетом "Неактивно" не попадают в ответы и последующие предложения. Кодеки Медиа Сервера перечисляются согласно значениям их основного Приоритета. Если несколько кодеков Медиа Сервера имеют одинаковый основной Приоритет, то они перечисляются в том же порядке, в каком они были указаны в предложении другой стороны.

Обратите внимание: набор поддерживаемых кодеков зависит от платформы, на которой работает CommuniGate Pro.

Кодеки со сжатием (такие как G.729) сильно загружают центральный процессор. Возможно, вы захотите перенести операции по кодированию-раскодированию медиа данных на отдельные Перекодирующие Сервера:

#### Внешние Медиа Серверы

Выключено

Использование:

10.0.1.24-10.0.1.29; transcoder farm

Если настройка Использование установлена в значение Перекодирование, то Медиа Сервер пытается создать канал перекодирования на одном из перечисленных Перекодирующих Серверов. Узел получает указание обмениваться медиа данными с созданным каналом перекодирования, а канал перекодирования, в свою очередь, обменивается медиа данными с Медиа Сервером CommuniGate Pro, используя кодек PCM (G.711).

Серверы перекодирования используются по кругу. Если указано более двух серверов и Перекодирующий Сервер отказывает создать канал перекодирования, то будет запрошен следующий сервер.

Для создания серверов Перекодирования может использоваться Сервер CommuniGate Pro или специальное программное обеспечение CommuniGate Pro.

### <span id="page-512-0"></span>Возможности

Медиа Сервер поддерживает клиентов, соединяющихся из удалённых сетей за NAT, используя такие же алгоритмы, как и в компоненте Проксирование Медиа. Когда медиа звонка терминируется Медиа Сервером CommuniGate Pro, то в этом случае отсутствует необходимость использования Проксирование Медиа для обработки передачи медиа через удалённый NAT.

Медиа Сервер поддерживает DTMF "кодеки": если участник объявляет о поддержке такого кодека, то Медиа Сервер обнаруживает аудио-пакеты, отправленные этим кодеком и интерпретирует содержимое этих пакетов как символы тонового набора DTMF. Медиа Сервер может также отправлять символы тонового набора DTMF при помощи специальных DTMF "кодеков".

Если участник не объявляет о поддержке DTMF "кодека", то Медиа Сервер, анализируя получаемые аудио-данные, обнаруживает символы тонового набора DTMF, передаваемые "внутри" медиа-данных.

# **Интерфейс Parlay X**

- **[Управление](#page-513-0) [Звонками](#page-513-0) [Третьей](#page-513-0) [Стороной](#page-513-0)**
- **[Уведомления](#page-514-0) [о](#page-514-0) [Звонках](#page-514-0)**
- **[Платежи](#page-514-1)**
- **[Управление](#page-514-2) [Пользователем](#page-514-2)**
- **[Обработка](#page-515-0) [Звонков](#page-515-0)**

В Сервере CommuniGate Pro реализован Интерфейс Parlay X для работы с Сигналами Реального Времени, Автоматическими Правилами, Тарификацией и другими функциями. Parlay X является протоколом на базе HTTP/XML. Он используется при обращении через модуль [HTTP User](#page-590-0) CommuniGate Pro к разделу /ParlayX/.

Все HTTP запросы Parlay X должны быть аутентифицированы.

Поддерживается интерфейс Parlay X версии 2 и версии 3.

### <span id="page-513-0"></span>**Управление Звонками Третьей Стороной**

Управление Звонками Третьей Стороной через Интерфейс ParlayX позволяет клиентскому приложению:

- инициировать звонок между двумя сторонами
- читать статус инициированного звонка
- прервать инициированный звонок
- закончить инициированный звонок

При получении запроса на "установление звонка", CommuniGate Pro запускает от имени аутентифицированного пользователя приложение parlayMakeCall из [среды](#page-908-0) [приложений](#page-908-0) [Реального](#page-908-0) [Времени](#page-908-0).

Параметры приложения являются параметрами запроса: адреса вызывающей и вызываемой стороны и, при необходимости, параметр charging .

Возвращаемый callIdentifier является Идентификатором Задачи запущенного приложения.

Запросы "прервать звонок" и "закончить звонок" отправляются в запущенное приложение как события cancelCall **и** endCall .

Запрос "прочитать статус" возвращает содержимое словаря "статус приложения", устанавливаемого запущенным приложением.

Запросы "добавить участника" и "удалить участника" отправляются в запущенное приложение как события addCallPeer и delCallPeer; ; в параметрах события содержится URI участника, указанное в запросе.

Запросы "переключить участника" отправляются в запущенное приложения как два события. Первым отправляется событие transferTarget . Его параметры содержат Идентификатор Задачи для сессии, в которую должен быть передан участник.

Затем отправляется событие transferCallPeer . Его параметры содержит URI участника, указанного в запросе.

Приложение не завершает свою работу немедленно в случае аварийного завершения или прекращения звонка. Приложение продолжат работать ещё некоторое время (по умолчанию около 30 секунд), обрабатывая запросы "прочитать статус" для завершения звонка/сессии.

### <span id="page-514-0"></span>**Уведомления о Звонках**

Интерфейс ParlayX для Обработки Звонков позволяет клиентским приложениям задавать Сигнальные Правила для Пользователя. Эти Правила включают в себя специальные [Действия](#page-457-0) [Parlay](#page-457-0), в которых реализованы команды "Направление Звонка" ("CallDirection") и "Уведомление о Звонке" (""CallNotification"") Интерфейса Parlay.

Аутентифицированные пользователи могут изменять собственные Сигнальные Правила, если у них заданы соответствующие [Установки](#page-270-0) [Пользователя](#page-270-0).

Аутентифицированные Пользователи могут читать и изменять Сигнальные Правила других Пользователей, если им предоставлены права Администратора Домена.

**Обратите внимание:** запросы stopCallNotification и stopCallDirectionNotification и должны содержать части addresses и criteria , а значение части correlator игнорируется. Это необходимо по причине того, что Правила задаются индивидуально для каждого Пользователя, а данные correlator не позволяют серверу направить запрос на удаление правила для нужного Пользователя.

**Обратите внимание:** сообщения handle *Xxxx*Response могут задавать действия Подключить вместо действия Перенаправить к. Адрес, указанный в части routingAddress добавляется в набор AOR Сигнала, но активным остаётся текущий набор AOR.

### <span id="page-514-1"></span>**Платежи**

Интерфейс для Платежей ParlayX позволяет клиентскому приложению взаимодействовать с Менеджером [Тарификации](#page-1168-0) CommuniGate Pro.

**Обратите внимание:** Пользователь CommuniGate Pro может иметь несколько Остатков. Все запросы на Платежи ParlayX должны включать элемент типа xsd:string balanceType , задающий имя Остатка Пользователя.

### <span id="page-514-2"></span>**Управление Пользователем**

Интерфейс для Управления Пользователем ParlayX позволяет клиентскому приложению взаимодействовать с Менеджером [Тарификации](#page-1168-0) CommuniGate Pro.

# <span id="page-515-0"></span>**Обработка Звонков**

Интерфес ParlayX для Обработки Звонков позволяет клиентским приложениям:

- задавать Сигнальные Правила для Пользователя
- прочитать Сигнальные Правила, заданные для Пользователя

Аутентифицированные пользователи могут изменять собственные Сигнальные Правила, если у них заданы соответствующие [Установки](#page-270-0) [Пользователя](#page-270-0).

Аутентифицированные Пользователи могут читать и изменять Сигнальные Правила других Пользователей, если им предоставлены права Администратора Домена.

Все элементы acceptList Parlay X преобразовываются в одно Сигнальное Правило. Все элементы blockList Parlay X преобразовываются в одно Сигнальное Правило. Элемент forward и каждый элемент forwardList Parlay X преобразовываются в три Сигнальных Правила.

# <span id="page-516-0"></span>**Доступ к данным Пользователей**

- **[Доступ](#page-517-0) [к](#page-517-0) [данным](#page-517-0) [Пользователей](#page-517-0)**
- **[Обслуживание](#page-517-1) [нескольких](#page-517-1) [доменов](#page-517-1)**
- **[Системы](#page-518-0) [с](#page-518-0) [несколькими](#page-518-0) [IP](#page-518-0) [адресами](#page-518-0)**
- **[Маршрутизация](#page-520-0)**

Можно использовать различные клиентские приложения для доступа к данным пользователей на сервере CommuniGate Pro: Папкам, Календарям, Контактам, Файлам и так далее.

- [Модуль](#page-522-0) [POP](#page-522-0) это POP3 сервер; этот модуль позволяет пользователям забирать сообщения из своей папки INBOX (и, при необходимости, из других папок), используя почтовые программы, работающие по протоколу POP3.
- [Модуль](#page-528-0) [IMAP](#page-528-0)  это сервер по протоколу IMAP4rev1; этот модуль позволяет пользователям обрабатывать сообщения в любых папках аккаунта, используя почтовые программы, работающие по протоколу IMAP.
- [Модуль](#page-535-0) [Веб](#page-535-0) [Интерфейса](#page-535-0) это HTTP (Веб) сервер приложений; этот модуль позволяет пользователям работать с сообщениями, находящимися в любых папках и использовать другие возможности, предоставляемые сервером CommuniGate Pro через любой веб-браузер.
- [Модуль](#page-542-0) [XIMSS](#page-542-0) это сервер [XML](#page-944-0) [Сообщений](#page-944-0)[,](#page-944-0) [Расписаний](#page-944-0) [и](#page-944-0) [Сигналов](#page-944-0); этот модуль позволяет пользователям совершать телефонные вызовы и управлять ими, работать с сообщениями, находящимися в любых папках, работать с расписаниями и заданиями как индивидуально, так и в режиме группового взаимодействия, а также использовать другие возможности, предоставляемые сервером CommuniGate Pro совместно с насыщенными функциональными возможностями Веб клиентами (в частности, с клиентами, использующими Flash® технологию).
- [Модуль](#page-551-0) [MAPI](#page-551-0) является расширением модуля IMAP; с его помощью пользователи получают доступ к информации на сервере через Microsoft® Windows MAPI (Mail API) и используют Microsoft Outlook в полнофункциональном режиме группового взаимодействия с аккаунтами на сервере CommuniGate Pro.
- [Модуль](#page-570-0) [AirSync](#page-570-0) является расширением модуля HTTP; с его помощью пользователи могут получать доступ к папкам и аккаунтам на сервере через протокол Microsoft® ActiveSync и использовать клиентское ПО на мобильных платформах для отправки и получения почтовых сообщений, синхронизации Контактов, Календарей и Заданий между мобильным приложением и аккаунтом на сервере CommuniGate Pro.
- [Модуль](#page-575-0) [CalDAV](#page-575-0) является расширением модуля HTTP; он позволяет пользователям получать доступ к папкам с Календарями и Заданиями по протоколу CalDAV.
- [Модуль](#page-578-0) [CardDAV](#page-578-0) является расширением модуля HTTP; он позволяет пользователям получать доступ к папкам с Контактами по протоколу CardDAV.
- [Модуль](#page-590-0) [HTTP](#page-590-0) реализует сервер по протоколу HTTP, который используется в качестве транспортного уровня другими модулями (такими, как [AirSync](#page-570-0) и [WebDAV](#page-573-0), [Модулем](#page-542-0) [XIMSS](#page-542-0) в режиме HTTP Binding, и т.д.), а также обеспечивает доступ к [Хранилищу](#page-331-0) [Файлов](#page-331-0) пользователя, к его Папкам и информации, необходимой для работы в группах.
- [Модуль](#page-580-0) [FTP](#page-580-0)  сервер по протоколу FTP; этот модуль обеспечивает доступ к [Хранилищу](#page-331-0) [Файлов](#page-331-0) пользователя.
- [Модуль](#page-584-0) [TFTP](#page-584-0) сервер по протоколу TFTP; этот модуль обеспечивает доступ к [Хранилищу](#page-331-0) [Файлов](#page-331-0) пользователя.

# <span id="page-517-0"></span>**Доступ к данным Пользователей**

Каждый пользователь может получать доступ к CommuniGate Pro через различные модули доступа - POP, IMAP, XIMSS, Веб Интерфейс Пользователя, FTP, XMPP и т.д. Несколько приложений могут работать с информацией пользователя в одно и то же время, используя как один и тот же, так и разные модули доступа или услуг.

Доступ к любой [Папке](#page-316-0) любого Пользователя в CommuniGate Pro может быть совместным: то есть, доступ к папке может быть предоставлен не только пользователю-владельцу этой папки, но также и другому пользователю, при условии, что сам пользователь или Администратор предоставили другим пользователям соответствующие права.

### <span id="page-517-1"></span>**Обслуживание нескольких доменов**

Основной проблемой при обслуживании нескольких доменов на одном сервере является предоставление доступа пользователям в различных доменах. Чтобы найти пользователя с указанным именем, сервер должен получить имя домена, в котором его следует искать.

Доступ производится аналогично доставке сообщений или обработке Сигналов: сервер должен знать "полное имя пользователя" - адрес в форме *accountname*@*domainname*.

Существует несколько способов передачи имени домена серверу:

- Клиентское приложения указывает имя домена в явном виде.
	- Если пользователь получает доступ к Серверу через HTTP (Веб Интерфейс), это происходит автоматически, так как сначала пользователь указывает URL сервера (http://domainname:port), а затем вводит имя пользователя в специальной регистрационной форме. Так как все современные браузеры передают оригинальный URL серверу, то имя домена становится известным Серверу и Модуль HTTP сразу добавляет имя домена к простому имени пользователя, введённому в регистрационной форме.
	- Если пользователь получает доступ к Серверу через XMPP, это происходит автоматически: пользователь указывает имя сервера в настройках клиентского приложения, а клиентское приложение посылает эти данные в атрибуте 'to' потока XML.
	- Если пользователь получает доступ к Серверу через почтовую программу, работающую по протоколу POP или IMAP, то он может в настройках почтовой программы указать полное имя в соответствующем поле "имя пользователя".

Многие почтовые программы не допускают использования символа @ в поле "имя пользователя"; в таких случаях вместо него можно использовать символ %. Для доступа к аккаунту john в дополнительном домене client1.com пользователь должен указать имя пользователя в виде john%client1.com, а не просто john.

Если пользователь получает доступ к Серверу через клиентское приложение, работающее по

протоколу XIMSS, то это приложение для целей аутентификации всегда использует полное имя пользователя.

• Имя домена может быть обнаружено косвенным образом, на основании информации об IP адресе, на который было осуществлено соединение. Если пользователи получают доступ к Серверу не только через Веб Интерфейс и не указывают полное имя пользователя в настройках почтовой программы POP/IMAP, то для определения имени домена может быть использована информация об IP адресах, обслуживаемых Сервером.

Сервер обслуживает несколько IP адресов, если он имеет более одного Интернет (IP) адреса. В DNS добавочным доменам могут быть назначены отдельные IP адреса.

Если добавочный домен имеет свой IP адрес, и пользователь устанавливает соединение на этот IP адрес, то все простые имена пользователя, указанные в почтовой программе пользователя, интерпретируются как простые имена из этого добавочного домена.

Назначение отдельного IP адреса для каждого домена может быть довольно трудоёмкой процедурой, однако этот метод должен использоваться, если невозможно заставить пользователя указывать явно имя домена.

Эти методы могут использоваться в комбинации: некоторое число доменов может иметь выделенные для них IP адреса, в то время как для других будет требоваться явное указание доменного имени.

### <span id="page-518-0"></span>Системы с несколькими IP адресами

Каждая сессия доступа к Серверу начинается с процедуры аутентификации: клиентское приложение посылает на Сервер имя пользователя и пароль.

Сервер CommuniGate Pro пытается определить какой домен он должен использовать для поиска указанного имени.

- Если указанное имя содержит символ @ или символ  $\frac{1}{6}$ , то Сервер рассматривает указанное пользователем имя как "полное имя аккаунта", то есть имя Пользователя (или другого Объекта) BMeCTe С ИМенем домена: username@domainname ИЛИ username%domainname (СМОТРИТЕ ВЫШЕ).
- Если указанное имя не содержит символа @ или символа \*, то для определения имени домена Сервер использует IP адрес, на который установлено соединение.

В системах с несколькими IP адресами определённые IP адреса могут быть назначены некоторым Доменам. Если IP адрес, с которым установлено соединение, соответствует некоторому домену, то имя этого домена будет добавлено к имени пользователя для формирования полного имени пользователя. Если адрес соответствует Главному Домену, то указанное имя считается именем в главном Домене.

По умолчанию, все IP адреса Сервера соответствуют Главному Домену.

#### Пример:

Сервер имеет 2 IP адреса: 192.0.0.1 и 192.0.0.2.

Главный домен сервера company.com, а добавочные домены client1.com И client2.com. А-запись в DNS для домена company.com указывает на IP адрес 192.0.0.1, A-запись для домена client1.com указывает на IP адрес 192.0.0.2, а A-запись для домена client2.com

указывает на тот же самый "главный" IP address 192.0.0.1.

В каждом домене есть пользователь с именем info.

Три пользователя настроили свои клиентские программы для доступа к аккаунту info, но они указали

разное значение настройки "сервер": первый ввёл company.com, второй - client1.com, а третий пользователь - client2.com.

Когда первый пользователь запускает свою почтовую программу:

- Клиентское приложение берет указанный в настройке "сервер" company.com, и использует А-запись в DNS для преобразования этого имени в IP-адрес 192.0.0.1.
- Клиентское приложение устанавливает связь по этому адресу (который является одним из двух адресов Сервера) и передаёт Серверу имя аккаунта info.
- Сервер определяет, что указано простое имя аккаунта info и соединение установлено через адрес 192.0.0.1.
- Сервер определяет, что этот IP адрес соответствует Главному Домену и добавляет имя Главного Домена company.com к указанному простому имени.
- Сервер формирует корректное полное имя пользователя info@company.com.

Когда второй пользователь запускает своё клиентское приложение:

- Клиентское приложение берет указанный в настройке "сервер" client1.com, и использует А-запись в DNS для преобразования этого имени в IP-адрес 192.0.0.2.
- Клиентское приложение устанавливает связь по этому адресу (который является одним из двух адресов Сервера) и передаёт Серверу имя пользователя info.
- Сервер определяет, что указано простое имя пользователя info и соединение установлено через адрес 192.0.0.2.
- Сервер определяет, что этот IP адрес соответствует домену client1.com и добавляет имя этого домена к указанному простому имени.
- Сервер формирует корректное полное имя пользователя info@client1.com.

Когда третий пользователь запускает своё клиентское приложение:

- Клиентское приложение берёт указанный в настройке "сервер" client2.com и использует А-запись в DNS для того, чтобы преобразовать это имя в IP адрес 192.0.0.1.
- Клиентское приложение устанавливает связь по этому адресу (который является одним из двух адресов Сервера) и передаёт Серверу имя пользователя info.
- Сервер определяет, что указано простое имя пользователя info и соединение установлено через адрес 192.0.0.1.
- Сервер определяет, что этот IP адрес соответствует Главному Домену и добавляет имя Главного Домена company.com к указанному простому имени.
- Сервер формирует некорректное полное имя пользователя info@company.com.

Это происходит, потому что клиентское приложение (обычно - старый РОР или IMAP почтовый клиент, FTP клиент и тому подобное) не передал информацию об имени "сервера", указанную в его настройках, и единственной информацией, которой располагал Сервер для определения полного имени аккаунта, был IP адрес соединения.

Чтобы решить эту проблему, третий пользователь должен указывать имя пользователя в виде info%client2.com, а не просто info. В этом случае, когда пользователь запускает своё клиентское приложение:

- Клиентское приложение берёт указанный в настройке "сервер" client2.com и использует А-запись в DNS для того, чтобы преобразовать это имя в IP адрес 192.0.0.1.
- Клиентское приложение устанавливает связь по этому адресу (который является одним из двух адресов Сервера) и передаёт Серверу имя пользователя info%client2.com.
- Сервер определяет, что указанно полное имя пользователя info%client2.com и не обращает внимания на IP адрес. Он конвертирует символ  $\frac{1}{8}$  в символ  $\frac{1}{8}$ .
- Сервер формирует корректное полное имя пользователя info@client2.com.

**Обратите внимание:** большинство FTP клиентов работает аналогично почтовым программам, использующим POP/IMAP и, в тех случаях, когда FTP пользователь не используют для установления соединения выделенный для его домена IP адрес, он должен будет указывать полное имя пользователя.

**Обратите внимание:** MAPI Коннектор всегда посылает полное имя пользователя: если пользователь указывает имя без знака @или %, Коннектор добавляет к указанному имени знак '@' и значение, указанное в настройке Имя сервера.

**Обратите внимание:** XMPP клиенты отправляют имя 'домена пользователя' вместе с именем пользователя. Если указанное имя пользователя не содержит символов @или %, то Сервер добавляет символ '@' и имя домена к имени пользователя.

### <span id="page-520-0"></span>**Маршрутизация**

После того, как полное имя пользователя сформировано, это имя (адрес) передаётся в [Маршрутизатор](#page-141-0).

- Если Маршрутизатор сообщает об ошибке, клиент не считается аутентифицированным и сообщение об ошибке возвращается клиентскому приложению. Обычная ошибка - Unknown user, но встречаются и другие, которые Маршрутизатор или другие модули могут выдать при преобразовании адреса.
- Если Маршрутизатор успешно обработал адрес и в результате этой обработки адрес не подлежит направлению в модуль [Местной](#page-393-0) [Доставки](#page-393-0), то клиент не аутентифицируется и клиентскому приложению направляется сообщение об ошибке. Это случается, если пользователь указал в качестве имени аккаунта имя списка рассылки или указанное имя пользователя, согласно правилам маршрутизации, должно перенаправляться на другой хост (например, по протоколу SMTP).
- Если Маршрутизатор направляет адрес на какого-нибудь Пользователя в некотором локальном домене, то происходит открытие доступа к этому Пользователю, и осуществляется проверка пароля этого Пользователя.

Это означает, что все правила маршрутизации, применяемые к адресам в Почте и в Сигналах, так же применяются и к именам пользователей, указанным в почтовых программах для целей аутентификации.

Пример:

Пользователь с именем john имеет псевдоним john\_smith;

все сообщения и сигналы, адресованные на адрес john smith будут направляться пользователю john; в клиентском приложении можно указывать как john, так и john\_smith в настройке "имя пользователя" в любом случае Сервер будет использовать пользователя с именем john.

#### Пример:

Пользователь john был переведён из главного домена company.com в домен client1.com, и был переименован в j.smith. Администратор создал правило маршрутизации (запись в Маршрутизаторе): <john> = j.smith@client1.com;

все сообщения и Сигналы, адресованные на john@company.com будут посылаться в аккаунт j.smith в домене client1.com;

пользователь все ещё может указывать в своём клиентском приложении john в настройке "имя пользователя" и company.com в настройке "сервер" - но Сервер будет работать с ним как с

пользователем j.smith в домене client1.com.

#### **Обратите внимание:**

не создавайте никакие правила маршрутизации (записи в Маршрутизаторе), которые перенаправляют пользователя postmaster Главного Домена. Вы можете оказаться не в состоянии управлять настройками Сервера, если имя пользователя postmaster перенаправлено в Пользователя, не обладающего необходимыми Правами администратора [Master](#page-114-0).

Если вы хотите, чтобы все сообщения и Сигналы для аккаунта Postmaster перенаправлялись бы на другой адрес, используйте для этого не Маршрутизатор, а [Правила](#page-354-0) для пользователя postmaster.

# <span id="page-522-0"></span>**Модуль POP**

- **[Протокол](#page-522-1) [Почтового](#page-522-1) [Отделения](#page-522-1) [\(POP3\)](#page-522-1)**
- **[Настройка](#page-523-0) [Модуля](#page-523-0) [POP](#page-523-0)**
- **[Аутентификация](#page-523-1) [Пользователя](#page-523-1)**
- **[Безопасный](#page-524-0) [Доступ](#page-524-0)**
- **[Специальные](#page-524-1) [Возможности](#page-524-1)**
- **[Расширение](#page-524-2) [XTND XMIT](#page-524-2)**
- **[Предупреждения](#page-525-0)**
- **[Доступ](#page-525-1) [к](#page-525-1) [Дополнительным](#page-525-1) [Папкам](#page-525-1)**
- **[Доступ](#page-526-0) [к](#page-526-0) [Личной](#page-526-0) [почте](#page-526-0) [у](#page-526-0) [Объединённого](#page-526-0) [Пользователя](#page-526-0)**

В модуле POP CommuniGate Pro реализован функционал Сервера по протоколу POP3. POP3 сервера позволяют клиентским приложениям (почтовым программам) получать сообщения из папок пользователя, используя Интернет протокол POP3 (STD0053, RFC1939, RFC1734, RFC1725) через TCP/IP сети.

POP модуль CommuniGate Pro поддерживает также несколько расширений протокола, включая расширение XTND XMIT. Некоторые почтовые программы могут использовать эти расширения при отправке сообщений на Сервер CommuniGate Pro.

# <span id="page-522-1"></span>**Протокол Почтового Отделения (POP3)**

Протокол Почтового Отделения POP3 позволяет компьютерам забирать сообщения из папок на почтовом сервере. Компьютер, на котором запущено приложение - почтовая программа (почтовый клиент), устанавливает соединение с компьютером почтового сервера и сообщает ему имя пользователя и пароль. Если указанному пользователю предоставляется доступ, то почтовое приложение сможет отправлять на почтовый сервер команды. Команды протокола указывают серверу выдать список всех сообщений в папке, загрузить определённые сообщения или удалить их. Когда сервер получает запрос на загрузку сообщения, он отправляет всё сообщение почтовому клиенту. Почтовый клиент может решить загрузить только первую часть сообщения.

Протокол POP3 не может работать с пользователями, у которых есть несколько папок. Если клиентское приложение представляется пользователем, у которого есть несколько папок, то будет открываться папка INBOX.

Когда клиентское приложение отправляет запрос на удаление сообщения из папки, сервер не удаляет сообщение немедленно, а специальным образом помечает его. Только когда клиентское приложение заканчивает сессию надлежащим образом и закрывает соединение, помеченные сообщения удаляются. Модуль POP поддерживает расширение POP протокола XTND XMIT. Это расширение позволяет пользователям использовать POP протокол для отправки сообщений вместо SMTP протокола.

# <span id="page-523-0"></span>**Настройка Модуля POP**

Для того, чтобы настроить параметры модуля POP, используйте Веб Интерфейс Администратора. Откройте страницу Доступ в разделе Установки:

#### **Обработка**

Уровень Журнала: Основное Каналы: 100 [Приёмник](#page-238-0)

Основное

Используйте эту настройку, чтобы указать, какую информацию модуль POP должен сохранять в Журнале работы Сервера. Обычно используется уровень Основное (отчёты о передаче сообщений) или уровень Проблемы (передача сообщений и не фатальные ошибки). В случае, если в работе POP модуля возникают проблемы, возможно, целесообразным будет увеличить детализацию до уровня Подробности или Всё: в этом случае в Журнал работы Сервера будет также записываться более подробная информация о работе модуля на уровне протокола или на уровне соединения. Когда проблема решена, верните настройку Уровень Журнала в её обычное значение, иначе Системный Журнал будет очень быстро увеличивать свой размер.

Записи, помещённые модулем POP в Журнал работы Сервера, имеют пометку POP.

Когда вы указываете ненулевое значение в настройке максимальное число Каналов, модуль POP создаёт так называемый "Приёмник". Модуль начинает принимать все POP соединения, которые устанавливают клиенты для того, чтобы получать почту с вашего Сервера. Эта настройка используется, чтобы ограничить число соединений, которое может обслуживать модуль POP одновременно. Если открыто предельное число соединений, модуль будет отказывать в приёме новых соединений. В этом случае почтовые клиенты должны попытаться соединиться позднее.

По умолчанию, Приёмник модуля POP принимает незашифрованные соединения на TCP порт 110. Стандартным номером TCP порта для безопасных POP соединений является порт номер 995, однако, по умолчанию он отключён. Нажмите на ссылку [Приёмник](#page-238-0) для того, чтобы настроить порт [Приёмника](#page-238-0) POP.

Модуль POP поддерживает команду STARTTLS, которая позволяет почтовому клиенту устанавливать соединение в незащищённом режиме и затем переводить его в режим безопасного соединения.

# <span id="page-523-1"></span>**Аутентификация Пользователя**

POP модуль позволяет пользователям использовать все [Методы](#page-169-0) [Аутентификации](#page-169-0), поддерживаемые Сервером CommuniGate Pro, наряду с методом APOP.

[Настройки](#page-270-0) [Пользователя](#page-270-0) могут быть использованы для ограничения частоты подключений клиента POP.

# <span id="page-524-0"></span>**Безопасный Доступ**

Модуль POP может использоваться для приёма SSL/TLS (зашифрованных) соединений от почтовых программ пользователя (смотрите комментарий о настройках Приёмника выше). Дополнительно POP модуль поддерживает команду STLS, которая позволяет клиентским почтовым программам устанавливать незащищённое, нешифрованное соединение (на стандартном TCP порту 110), и затем инициировать шифрование трафика по этому соединению.

### <span id="page-524-1"></span>**Специальные Возможности**

В отличие от большинства почтовых серверов, POP модуль CommuniGate Pro не "блокирует" папку, которую он открывает по требованию клиентской почтовой программы. Открытая папка может одновременно использоваться другими клиентскими приложениями. Дополнительную информацию смотрите в разделе [Папки](#page-326-0).

Так как протокол POP3 не предназначался использования таким образом, то модуль POP CommuniGate Pro:

- показывает только те сообщения в папке, которые существовали на момент открытия папки клиентской почтовой программой; все новые сообщения, полученные в течение сессии, будут видны POP клиенту только при его следующем соединении с папкой;
- сохраняет *зомби-сообщения* вместо сообщений, удалённых в текущей сессии; модуль показывает их как сообщения, имеющие нулевой размер и выдаёт ошибку, если клиентское приложение пытается загрузить удалённое сообщение;

Когда клиентская почтовая программа получает сообщение при помощи команды RETR, то сообщению ставиться флаг "Seen" (это изменение может быть заметно при одновременном использовании IMAP или XIMSS клиента, работающего с той же папкой). Команда TOP, которая позволяет клиентской почтовой программе получить только первую часть сообщения, не проставляет флаг "Seen".

В модуле POP реализована также команда "пустой AUTH" (команда AUTHбез параметров), которая возвращает список поддерживаемых [методов](#page-169-0) [SASL](#page-169-0).

# <span id="page-524-2"></span>**Расширение XTND XMIT**

В Модуле POP CommuniGate Pro реализовано расширение POP протокола XTND XMIT. Почтовые приложения, поддерживающие это расширение (такие, как Eudora®), могут отправлять сообщения на Сервер через POP соединение.

Эта возможность может быть полезна мобильным пользователям CommuniGate Pro, которые могут оказаться не в состоянии отправлять свои сообщения через SMTP из-за ограничений, накладываемых применяемой схемой защиты от спама. Отправка сообщений через POP может быть более удобной в случае, если используется схема "запоминания адреса", так как при этом методе отсутствуют ограничения по времени.

# <span id="page-525-0"></span>**Предупреждения**

В POP3 протоколе не предусмотрена возможность отправки клиентской почтовой программе предупреждений. Если пользователя ожидает какое-нибудь [предупреждающее](#page-217-0) [сообщение](#page-217-0), то POP модуль CommuniGate Pro просто отвергает запрос на установление соединение после аутентификации пользователя.

В возвращаемой ошибке содержится текст предупреждения:

#### ALERT: *текст предупреждающего сообщения*

Когда пользователь повторяет попытку соединения, то следующее ожидающее его предупреждение так же будет показано ему как сообщение об ошибке - и так до тех пор, пока все предупреждения не будут отосланы пользователю.

### <span id="page-525-1"></span>**Доступ к Дополнительным Папкам**

В отличие от протокола [IMAP](#page-528-0), протокол POP3 создавался только для обеспечения доступа к одной папке Пользователя - папке INBOX.

Тем не менее модуль POP позволяет пользователю получать доступ к любой папке пользователя, просто указав её имя как часть имени пользователя. Для доступа к папке *mailboxname* пользователя *accountname*, имя пользователя указывается как *mailboxname*#*accountname*:

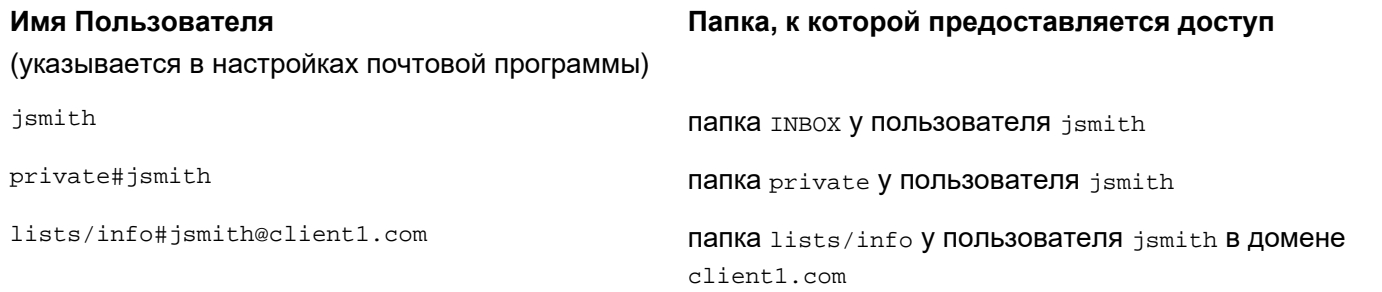

Модуль POP позволяет пользователю получить доступ к любой папке любого другого пользователя (*чужая* или *общая* папка), а также к публичным папкам. Дополнительную информацию смотрите в разделе [Папки](#page-327-0).

Если пользователь зашёл на сервер как *accountname* и хочет получить доступ к папке *mailboxname* пользователя *otheraccount*, то имя пользователя указывается как ~*otheraccount*/ *mailboxname*#*accountname*:

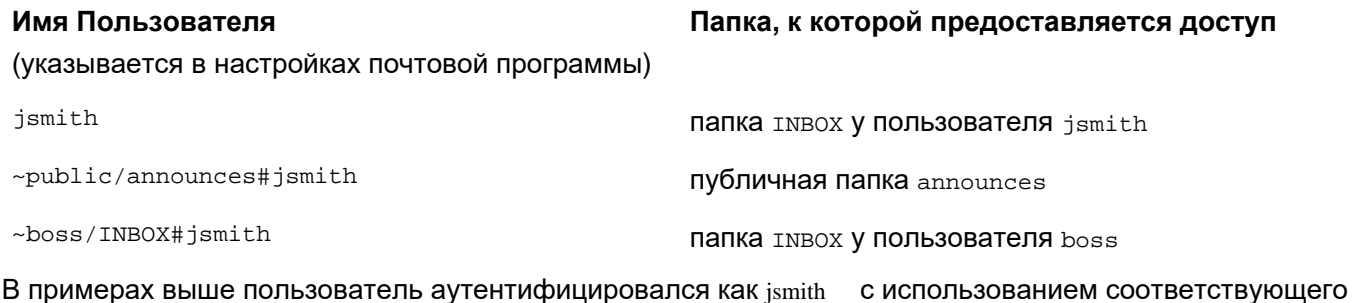

пароля.

Если аутентифицированный пользователь не имеет права удалять сообщения в выбранной папке, то операция DELE оканчивается неуспешно и почтовой программе пользователя возвращается ошибка.

Модуль РОР может также использовать возможность Прямого обращения к папкам для открытия дополнительных папок.

### <span id="page-526-0"></span>Доступ к Личной почте через Объединённого Пользователя

В Модуле РОР реализована фильтрация почты Единого Общедоменного Пользователя. Как и все модули доступа, модуль POP использует Маршрутизатор для обработки заданных имён пользователя.

Если в клиентской почтовой программе имя пользователя указано как abcdef@client1.com (как показано в этом примере), то Маршрутизатор перенаправляет этот адрес на локального пользователя СП , и возвращает abcdef как локальную часть получившегося адреса.

Модуль POP проверяет локальную часть, возвращаемую Маршрутизатором, и, если эта строка не пустая, то он фильтрует открываемую папку: модуль скрывает все сообщения в папке, которые не имеют поля заголовка X-Real-To (или другого поля, указанного в настройках модуля Местной Доставки) или не имеют указанной строки (индивидуального имени) в этом поле заголовка.

Таким образом, если пользователь указал имя как abcdef@client1.com , то только сообщения, которые изначально были направлены на этот адрес, будут доступны ему в папке пользователя CL1.

Если пользователь соединяется с сервером как C11, то открывается та же самая папка, но поскольку локальная часть имени в этом случае будет пустой, то будут показываться все сообщения, находящиеся в папке.

#### Пример:

Строка в Маршрутизаторе:

 $client1.com = C11.local$ 

Первое сообщение отправлено на адрес:

abcdef@client1.com

Оно сохраняется у пользователя Cl1 в папке INBOX с уникальным идентификатором 101, и в заголовок добавляется поле:

X-Real-To: abcdef

Следующее сообщение отправляется на адрес:

xyz@client1.com

Оно сохраняется в папке INBOX пользователя CI1 с уникальным номером 102, и в заголовок добавляется поле:

X-Real-To: xyz

После того, как эти сообщения сохранены. РОР сессия будет показывать различные сообщения, в зависимости от указанного имени пользователя:

```
S: +OK CommuniGate Pro POP Server is ready
C: USER C11
S: +OK, send pass
C: PASS mypassword
S: +OK 2 message(s)C: UIDL
|s: +OK
```

```
||s: 1 101|s: 2 102\|s\colon .
\|c\colon QUIT
\|s: +OK bye-bye
S: +OK CommuniGate Pro POP Server is ready
C: USER abcdef@client1.com
|s: +OK, send pass
C: PASS mypassword
\|S: +OK\|1 message(s)
\|c: UIDL
\|s: +\circ \kappa\|s: 1\; 101\|s: \cdot\|\|c\colon QUIT
\|s: +OK bye-bye
S: +OK CommuniGate Pro POP Server is ready
C: USER xyz@client1.com
|s: +OK, send pass
C: PASS mypassword
s: +OK 1 message(s)
\|c: UIDL
\|s: +\circ \kappa\|s: 1\ 102\|s: .
\|c: QUIT
\|s: +OK bye-bye
S: +OK CommuniGate Pro POP Server is ready
C: USER blahblah@client1.com
\|S: +OK, send pass
C: PASS mypassword
\|s: +OK 0 message(s)
\|c: UIDL
\|s: +OK
\parallels: .
\|c: _{\texttt{OUT}}\|s: +OK bye-bye
```
# <span id="page-528-0"></span>**Модуль IMAP**

- **[Интернет](#page-528-1) [Протокол](#page-528-1) [Доступа](#page-528-1) [к](#page-528-1) [Сообщениям](#page-528-1) [\(IMAP\)](#page-528-1)**
- **[Настройка](#page-529-0) [Модуля](#page-529-0) [IMAP](#page-529-0)**
- **[Одновременный](#page-530-0) [Доступ](#page-530-0)**
- **[Список](#page-530-1) [Прав](#page-530-1) [Доступа](#page-530-1)**
- **[Чужие](#page-530-2) [\(](#page-530-2)[Общие](#page-530-2)[\)](#page-530-2) [и](#page-530-2) [Публичные](#page-530-2) [Папки](#page-530-2)**
- **[Аутентификация](#page-531-0) [Пользователя](#page-531-0)**
- **[Непочтовые](#page-531-1) [Папки](#page-531-1)**
- **[Предупреждения](#page-531-2)**
- **[Перенаправление](#page-531-3) [Аутентификации](#page-531-3)**
- **[Мониторинг](#page-532-0) [активности](#page-532-0) [IMAP](#page-532-0)**
- **[Подробности](#page-533-0) [реализации](#page-533-0) [IMAP](#page-533-0)**
- **[Дополнительные](#page-533-1) [Расширения](#page-533-1) [IMAP](#page-533-1)**

В модуле IMAP CommuniGate Pro реализован IMAP сервер. IMAP серверы позволяют клиентским приложениям (почтовым программам) получать сообщения из папок пользователя, используя Интернет протокол IMAP4rev1 (RFC2060) через сети TCP/IP.

Протокол IMAP позволяет клиентским приложениям создавать дополнительные папки пользователя, передвигать сообщения между папками, осуществлять в папках поиск, отмечать сообщения в папках, загружать MIME-структуру и отдельные MIME-части сообщений, хранимых в папках пользователя.

IMAP модуль CommuniGate Pro поддерживает как *незашифрованные*, так и *безопасные (SSL/TLS)* соединения.

# <span id="page-528-1"></span>**Интернет Протокол Доступа к Сообщениям (IMAP)**

Интернет Протокол Доступа к Сообщениям позволяет работать с сообщениями, хранящимися в папках на удалённых почтовых серверах, непосредственно с компьютеров клиентов. Компьютер, на котором запущено приложение - почтовая программа (почтовый клиент), устанавливает соединение с компьютером почтового сервера и сообщает ему имя пользователя и пароль. Если указанному пользователю предоставляется доступ, то почтовое приложение сможет отправлять на почтовый сервер команды. Команды протокола указывают серверу выдать список всех сообщений в папке, загрузить определённые сообщения или удалить их, найти сообщения с определёнными атрибутами, передвинуть сообщения между папками и т.д.

IMAP Модуль CommuniGate Pro поддерживает [различные](#page-13-0) [Интернет](#page-13-0) [стандарты](#page-13-0) (RFC), и имеет множество [дополнительных](#page-13-0) [уникальных](#page-13-0) [возможностей](#page-13-0).

# <span id="page-529-0"></span>**Настройка Модуля IMAP**

Для настройки параметров Модуля IMAP используйте Веб Интерфейс Администратора. Откройте страницу Доступ в разделе Установки:

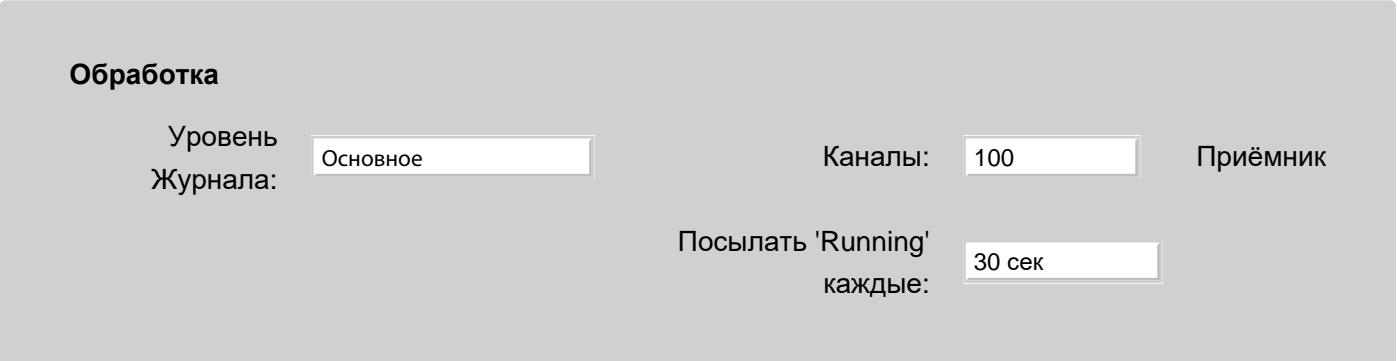

Используйте эту настройку, чтобы указать, какую информацию модуль IMAP должен сохранять в Журнале работы Сервера. Обычно используется уровень Основное (отчёты о передаче сообщений) или уровень Проблемы (передача сообщений и не фатальные ошибки). В случае, если в работе модуля IMAP возникают проблемы, возможно, целесообразным будет увеличить детализацию до уровня Подробности или Всё: в этом случае в Журнал работы Сервера будет также записываться более подробная информация о работе модуля на уровне протокола или на уровне ссылок. Когда проблема решена, верните настройку Уровень Журнала в её обычное значение, иначе Системный Журнал будет очень быстро увеличивать свой размер.

Записи, помещённые модулем IMAP в Журнал работы Сервера, имеют пометку IMAP.

Когда вы указываете ненулевое значение в настройке максимальное число Каналов, модуль IMAP создаёт так называемый "Приёмник". Модуль начинает принимать все IMAP соединения, которые устанавливают клиенты для того, чтобы получать почту с вашего Сервера. Эта настройка используется для того, чтобы ограничить число одновременных соединений, которое может принимать модуль IMAP. Если открыто предельное число соединений, то модуль будет отказывать в приёме новых соединений. В этом случае почтовые клиенты должны попытаться соединиться позднее.

По умолчанию, Приёмник модуля IMAP принимает незашифрованные соединения на TCP порт 143 и безопасные соединения на TCP порт 993. Нажмите на ссылку [Приёмник](#page-238-0) для того, чтобы настроить порт [Приёмника](#page-238-0) IMAP.

Модуль IMAP поддерживает команду STARTTLS, которая позволяет почтовому клиенту устанавливать соединение в незащищённом режиме и затем переводить его в режим безопасного соединения.

#### Посылать 'Running' каждые

Если эта настройка не установлена в значение Никогда, то модуль IMAP будет следить за длительностью выполнения операций APPEND, COPY и SEARCH. Если выполнение любой из этих операций превышает указанный здесь период времени, то модуль отправляет клиентскому приложению "непомеченный" ответ. Эта возможность может использоваться для того, чтобы предотвратить возникновение ситуации тайм-аута у клиентского приложения; также она помогает при работе в конфигурациях с различными NAT-устройствами, которые склонны закрывать соединение, если оно некоторое время неактивно.

# <span id="page-530-0"></span>**Одновременный Доступ**

В отличие от множества других IMAP серверов, "блокирующих" открытые папки, модуль IMAP сервера CommuniGate Pro спроектирован таким образом, чтобы обеспечивать одновременный доступ к папке неограниченного числа клиентов.

Модуль IMAP использует Менеджер Папок CommuniGate Pro, что позволяет обеспечить одновременный доступ к Папкам для всех типов поддерживаемых протоколов и клиентов. Дополнительную информацию смотрите в разделе [Папки](#page-326-0).

# <span id="page-530-1"></span>**Список Прав Доступа**

Модуль IMAP поддерживает RFC2086 (ACL расширение IMAP4). Это расширение протокола позволяет IMAP пользователям предоставлять доступ к своим папкам другим пользователям.

Дополнительную информацию о Списках Прав Доступа Папки (ACL) смотрите в разделе [Папки](#page-319-0).

Для того, чтобы иметь возможность устанавливать Права Доступа, пользователь должен использовать современный IMAP клиент, поддерживающий это расширение протокола. Если такой клиент отсутствует, то права доступа к папке можно задать через [Веб](#page-535-0) [Интерфейс](#page-535-0) [Пользователя](#page-535-0).

# <span id="page-530-2"></span>**Чужие (Общие) и Публичные Папки**

CommuniGate Pro позволяет пользователям получать доступ к папкам других пользователей. Дополнительную информацию смотрите в разделе [Папки](#page-327-0).

Множество популярных IMAP клиентов не поддерживают эту возможность. Однако, для почтовых программ IMAP, использующих "подписку" на папки, существует решение, позволяющее обойти это ограничение. Подписка - это список имён папок, который почтовая программа хранит на сервере. Обычно, почтовые программы создают список подписки во время первоначальной настройки. Впоследствии отображаются только те папки, которые включены в список подписки.

Используя различные IMAP клиенты или Веб Интерфейс Пользователя, пользователь может добавить имя чужой папки (как, например ~sales/processed или ~public/news/company ) в свою подписку. Это приведёт к тому, что IMAP клиенты будут показывать чужую папку наряду с обычными папками пользователя, и пользователь сможет работать с этой чужой папкой.

Некоторые IMAP клиенты вообще не поддерживают работу с чужими папками. Для того, чтобы эти клиенты получили доступ к совместно используемым Папками других пользователей, может использоваться механизм [Псевдонима](#page-326-1) [Папки](#page-326-1).

# <span id="page-531-0"></span>**Аутентификация Пользователя**

Модуль IMAP позволяет пользователям использовать все [Методы](#page-169-1) [Аутентификации](#page-169-1), поддерживаемые Сервером CommuniGate Pro.

Если опция [Объявлять](#page-169-1) [об](#page-169-1) [небезопасных](#page-169-1) [методах](#page-169-1) выключена, и соединение не зашифровано с помощью SSL/TLS, то Сервер добавляет ключевое слово LOGINDISABLED в список поддерживаемых возможностей аутентификации.

# <span id="page-531-1"></span>**Непочтовые Папки**

Модуль IMAP CommuniGate Pro обеспечивает доступ к папкам всех [Классов](#page-323-0) (Календарь, Контакты и т.д.). Некоторые клиенты и/или пользователи могут быть поставлены в затруднительное положение, если они сталкиваются с Непочтовыми Папками.

Эти модули включают Непочтовые Папки в ответ IMAP команды LIST , если:

- Пользователь включил настройку <u>[Не](#page-270-0)[-](#page-270-0)[Почтовые](#page-270-0) [Папки](#page-270-0) [видны](#page-270-0) [в](#page-270-0) [IMAP](#page-270-0)</u>, или
- команда IMAP LIST имеет расширение CLASS, или
- была выполнена [команда](#page-533-1) IMAP ENABLE EXTENSIONS.

# <span id="page-531-2"></span>**Предупреждения**

Модуль IMAP CommuniGate Pro проверяет наличие [сообщений](#page-217-0) [с](#page-217-0) [предупреждениями](#page-217-0), отправленных аутентифицированному Пользователю. Предупреждающие сообщения передаются клиентской почтовой программе через стандартный код ответа IMAP [ALERT] .

Модуль IMAP CommuniGate Pro проверяет наличие предупреждений сразу после аутентификации пользователя и может обнаруживать новые предупреждения и отсылать их пользователю в любое время в течение IMAP сессии.

### <span id="page-531-3"></span>**Перенаправление Аутентификации**

Модуль IMAP поддерживает RFC2221 (Перенаправление Аутентификации).

Как было объяснено в разделе [Доступ](#page-516-0), все адреса пользователей, заданные в клиентских почтовых программах, обрабатываются через [Маршрутизатор](#page-141-0).

Если имя пользователя перенаправляется на внешний Интернет адрес (обслуживаемый SMTP модулем), то модуль IMAP возвращает отрицательный ответ и перенаправляет клиента на аутентификацию на внешнем сервере. Если IMAP клиент поддерживает направления на аутентификацию, то он автоматически переключится на новый адрес.

#### Пример:

Для того, чтобы перенаправлять всю почту пользователя, вы создали запись псевдонима в таблице Маршрутизатора:

 $\langle j . \text{smith} \rangle = \text{John@otherwise}$ 

Теперь, если пользователь попытается зайти на ваш сервер как j.smith, то сервер будет отвергать это имя пользователя, но при этом будет выдавать направление на аутентификацию: 1234 NO [REFERRAL IMAP://John;AUTH=\*@othercompany.com/] account has been moved to a remote system Если клиентская почтовая программа поддерживает направления на аутентификацию, то она автоматически попытается соединиться с сервером othercompany.com как пользователь John.

### <span id="page-532-0"></span>**Мониторинг активности IMAP**

Вы можете наблюдать за активностью IMAP модуля через Веб Интерфейс Администратора. Для того, чтобы открыть страницы наблюдения за IMAP, нажмите на ссылку Доступ в разделе Наблюдение:

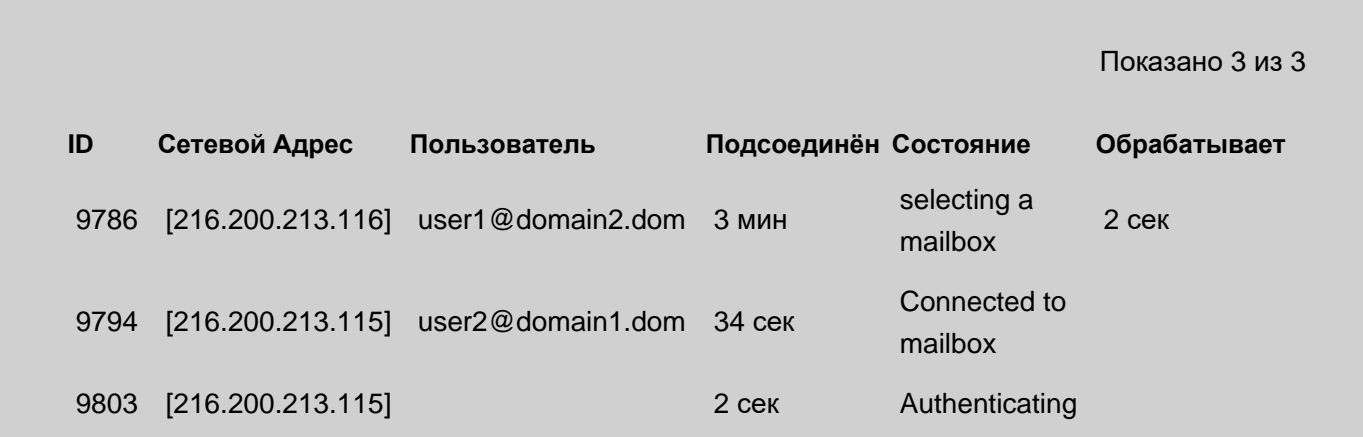

 $ID$ 

Это поле содержит числовой идентификационный номер IMAP сессии. В Журнале CommuniGate Pro эта сессия отмечается как IMAP-nnnnn, где nnnnn - это идентификационный номер сессии.

#### Адрес

Это поле содержит IP адрес присоединившегося клиента.

#### Пользователь

Это поле содержит имя Пользователя (после успешной аутентификации).

#### Подсоединён

Это поле содержит время соединения (время, в течение которого открыта эта TCP/IP сессия).

#### Состояние

Это поле содержит или имя текущей операции, или, если никакой операции не производится, текущее состояние сессии (Authenticating, Selected и т.д.).

#### Обрабатывает

Если есть какая-нибудь активная IMAP операция, то это поле содержит время, прошедшее с момента начала операции.

Если IMAP соединение используется для MAPI сессии, то это строка отображается на зелёном фоне.

## <span id="page-533-0"></span>Подробности реализации IMAP

В IMAP Модуле CommuniGate Pro реализовано множество расширений протокола IMAP. Реализация некоторых из этих расширений в CommuniGate Pro имеет свои особенности.

#### **QUOTA**

Каждый пользователь имеет свою Корневую Квоту.

#### **NAMESPACE**

Стандартный префикс "имени пользователя" в CommuniGate Pro.

#### **UNSELECT**

Эта команда IMAP эквивалентна команде CLOSE, но она не удаляет сообщения, отмеченные как \Deleted

### <span id="page-533-1"></span>Дополнительные Расширения IMAP

В IMAP модуле CommuniGate Pro реализованы также несколько расширений, не являющихся частью IMAP стандарта и не включённые в существующие стандарты Расширения IMAP.

#### **COPY**

После имени папки назначения может быть указан параметр ENCRYPTED certificateData, где certificateData - либо РКІ Сертификат в кодировке base64, либо символ звёздочка (\*), ссылающийся на личный S/MIME Сертификат аутентифицированного пользователя. Копируемые сообщения будут S/MIME-зашифрованными при помощи указанного сертификата.

#### **STATUS**

Команда STATUS может использовать следующие дополнительные имена элементов данных:

#### **INTERNALSIZE**

Элемент данных, включаемый в ответ - число. Это число указывает размер папки (в том виде, как она хранится на сервере). Этот размер близок, но не обязательно совпадает с суммой значений атрибута RFC822.SIZE для всех сообщений, хранящихся в папке.

#### **OLDEST**

Элемент данных, включенных в ответ - строка типа date\_time . Она указывает INTERNALDATE самого старого сообщения в папке. Если в папке нет сообщений, этот элемент данных в ответ не включается.

#### **UNSEENMEDIA**

Элемент данных, включаемый в ответ - число сообщений, которые имеют установленный флаг Media, но не имеют флага Seen.

Пример:

A001 STATUS mailbox (UNSEEN OLDEST INTERNALSIZE UNSEENMEDIA) \* STATUS mailbox (UNSEEN 14 OLDEST "23-Feb-2002 07:59:42 +0000" INTERNALSIZE 2345678 UNSEENMEDIA 1) A001 OK completed

#### LIST

Наряду с опциями, описанными в расширении LISTEXT, команда LIST может использовать следующие дополнительные опции:

UIDVALIDITY, CLASS, MESSAGES, UIDNEXT, UNSEEN, INTERNALSIZE, OLDEST, UNSEENMEDIA

Элементы данных, включаемые в ответ, имеют следующий формат:

\ *option\_name*( *option\_value*)

#### Пример:

A001 LIST (CHILDREN CLASS UNSEEN INTERNALSIZE) "" "ma%" \* LIST (\HasNoChildren CLASS("IPF.Contact") \UNSEEN(14) \INTERNALSIZE(2345678) \Unmarked) mailbox A001 OK completed

#### APPEND

Команда APPEND может использовать дополнительные опции:

#### REPLACESUID(*number*)

Если указано это расширение, то после добавления нового сообщения в папку сообщение с указанным UID будет удалено (если оно существовало). Добавление и удаление выполняются одной транзакцией.

#### **CHECKOLDEXISTS**

Расширение должно использоваться совместно с расширением REPLACESUID. Когда оно указано, новое сообщение добавляется в папку назначения, только если там существует сообщение с UID, указанным с расширением REPLACESUID. Иначе генерируется ошибка.

#### Пример:

A001 APPEND "Черновики" (\Seen \Draft) "20-JAN-2010" (REPLACESUID) CHECKOLDEXISTS) {3450}" + Send the Message Сообщение

#### Дополнительные флаги сообщений.

Так же поддерживаются IMAP флаги сообщений \$MDN, \$Hidden, \$Media, что позволяет совершать операции с этими [флагами](#page-317-0) [сообщений](#page-317-0). С помощью добавления флага \$Service при "просмотре папки" можно легко убрать сообщение из списка показываемых сообщений.

#### ENABLE EXTENSIONS

После выполнения этой команды IMAP:

- сообщения со специальным флагом сообщений \$Service станут видимыми
- непочтовые Папки станут видимыми

# <span id="page-535-0"></span>**Модуль Веб Интерфейса Пользователя**

- **[Веб](#page-535-1) [Интерфейс](#page-535-1) [Пользователя](#page-535-1) [для](#page-535-1) [системы](#page-535-1) [со](#page-535-1) [многими](#page-535-1) [Доменами](#page-535-1)**
- **[Доступ](#page-536-0) [Пользователей](#page-536-0) [и](#page-536-0) [Сессии](#page-536-0) [Веб](#page-536-0) [Интерфейса](#page-536-0) [Пользователя](#page-536-0)**
- **[Автоматический](#page-537-0) [Вход](#page-537-0) [и](#page-537-0) [Единый](#page-537-0) [механизм](#page-537-0) [входа](#page-537-0) [пользователей](#page-537-0)**
- **[Установки](#page-538-0) [Веб](#page-538-0) [Интерфейса](#page-538-0) [Пользователя](#page-538-0)**
- **[Настройка](#page-540-0) [Проверки](#page-540-0) [Орфографии](#page-540-0)**
- **[Веб](#page-541-0) [Интерфейс](#page-541-0) [Пользователя](#page-541-0) [к](#page-541-0) [Спискам](#page-541-0) [Рассылки](#page-541-0)**
- **[Свободная](#page-541-1) [Регистрация](#page-541-1)**

Сервер CommuniGate Pro обеспечивает Веб (HTTP/HTML) доступ для Пользователей. Компонент WebUser работает через [модуль](#page-590-0) [HTTP](#page-590-0) и позволяет пользователям читать и создавать сообщения, выполнять другие различные операции с Папками и другими данными Пользователя использую любой Веб браузер.

Даже если Пользователь предпочитает работать через клиент по протоколам POP или IMAP, он может использовать Веб Интерфейс Пользователя для получения доступа к возможностям, не предоставляемым некоторыми почтовыми программами. Например, Веб Интерфейс Пользователя может использоваться для задания Подписок и Списка Прав Доступа для Папок Пользователя - эта возможность до сих пор не поддерживается некоторыми IMAP клиентами. Веб Интерфейс Пользователя может использоваться для создания Псевдонимов Папок, использования [Внешнего](#page-401-0) [Опроса](#page-401-0) для скачивание писем из внешних POP и IMAP источников, создания [Правил](#page-354-0) пользователя и т.д.

В этом разделе описывается Веб Интерфейс Пользователя с точки зрения администратора. Более детальное описание возможностей Веб Интерфейса Пользователя с точки зрения пользователя смотрите в разделе [Веб](#page-1175-0) [Почта](#page-1175-0).

# <span id="page-535-1"></span>**Веб Интерфейс Пользователя для системы со многими Доменами**

Когда пользователь указывает своему браузеру соединиться с Сервером CommuniGate Pro через порт для Веб Интерфейса Пользователя, отображается страница Входа на сервер. Порт для Веб Интерфейса Пользователя задаётся в настройках [HTTP](#page-590-0) [модуля](#page-590-0) [Пользователя](#page-590-0); по умолчанию используется незащищённый порт номер 8100 и безопасный (на некоторых платформах не устанавливаемый по умолчанию) порт номер 9100.

После того, как показана страница Входа, пользователи могут ввести на ней их имя и пароль и начать Сессию работы через Веб Интерфейс Пользователя.

WebUser модуль осуществляет проверку имени домена из URL и показывает страницу Входа для этого домена. Если сервер CommuniGate Pro provider.com имеет дополнительный домен client.com , то при использовании URL <http://provider.com: *port*> будет показана страница Входа для домена provider.com, а при использовании URL <http://client.com: *port*> будет показана страница входа для домена client.com, даже если домен client.com не имеет назначенного [IP](#page-255-0) [адреса](#page-255-0).

Когда WebUser модуль получает имя домена из URL, он прогоняет его через записи [Маршрутизатора](#page-141-0) Уровня Домена. Так, если в таблице Маршрутизатора есть запись:

#### www.client.com = client.com

то URL <http://www.client.com:port> будет обрабатываться как URL <http://client.com:port> и также приведёт к выводу страницы Входа для домена client.com.

Если в URL содержится имя домена, которое не обслуживается сервером CommuniGate Pro, то показывается страница с сообщением об ошибке. Обычно это свидетельствует об ошибке в настройке Сервера: указанный домен имеет A-запись в DNS, указывающую на ваш сервер (так как в противном случае сервер не получил бы этот запрос), но его имя не направляется ни на какой из доменов, обслуживаемых вашим севером. Вы должны или создать домен с таким именем в CommuniGate Pro, или перенаправить этот домен на один из уже существующих доменов CommuniGate Pro.

Если в URL содержится не имя домена, а IP адрес, то модуль WebUser пытается найти домен CommuniGate Pro, которому назначен такой адрес. Если такой домен не найден, то откроется страница Входа для главного домена.

Пользователь может зайти на сервер как пользователь из любого домена, если он укажет своё полное имя: если, например, открыта страница Входа главного домена Сервера (<http://provider.com: *port*>), а Имя Пользователя в соответствующем поле введено как username@client.com , то на сервер войдет пользователь username из домена client.com (если был также указан правильный пароль).

Если в домене существуют Списки рассылки, то его страница Входа содержит ссылку на страницы с архивами [Списков](#page-411-0) [Рассылки](#page-411-0).

Если в Домене включена Свободная Регистрация пользователей, то на странице Входа домена также показывается ссылка на страницу [Регистрации](#page-541-1).

Если Домен имеет пользовательский Сертификат Безопасности, то показывается ссылка на Сертификат. Если пользователь щелкнет по этой ссылке, то он сможет установить в своём браузере Сертификат Домена как *доверенный сертификат*.

# <span id="page-536-0"></span>**Доступ Пользователей и Сессии Веб Интерфейса Пользователя**

Некоторые протоколы (такие как IMAP и POP) являются сессионно-ориентированными протоколами: клиентское приложение устанавливает соединение с сервером, предоставляет данные, необходимые для аутентификации пользователя, обрабатывает данные пользователя (папки, настройки и т.п.) и затем закрывает соединение. HTTP протокол не является сессионно-ориентированным: Веб-браузер устанавливает соединение, отправляет один или несколько запросов, получает данные и закрывает соединение.

Чтобы обеспечить такую же функциональность, как и при проведении полноценной сессии, в модуле

WebUser реализован так называемый *сервер приложений*: когда пользователь аутентифицирован через страницу Входа, создаётся *виртуальная сессия*. Виртуальная сессия фактически является некоторой внутренней структурой данных на сервере, хранящей информацию о пользователе, его открытых папках и других сессионно-ориентированных данных, но такая структура не привязана к какому-либо определённому сетевому соединению. Когда пользователь работает с сервером через браузер, модуль WebUser направляет запросы браузера в одну из уже открытых виртуальных сессий.

Для того, чтобы направлять запросы правильным образом, модуль WebUser создаёт идентификатор сессии (ID сессии) для каждой создаваемой виртуальной сессии и заставляет браузер пользователя включать идентификатор сессии в каждый отправляемый им запрос.

Для того, чтобы избежать "захвата" WebUser сессий, модуль WebUser запоминает сетевой (IP) адрес, с которого был получен запрос на вход и направляет в сессию данные только если дальнейшие запросы получены с этого же адреса.

**Обратите внимание:** Иногда, если пользователь соединяется через прокси сервер, запросы пользователя приходят на сервер с различных IP адресов (если прокси сервер использует несколько сетевых адресов). В этом случае пользователь должен выключить опцию контроля адреса на странице настроек Веб Интерфейс Пользователя. Обычно пользователи больших провайдеров (таких, как AOL, WebTV) выходят в Интернет через прокси сервера провайдера, так что они должны выключать опцию контроля адреса. Или же добавьте диапазон IP Адресов прокси в список [Адреса](#page-505-0) [NAT](#page-505-0) [Серверов](#page-505-0). Все адреса IP, принадлежащие диапазонам из этого списка, считаются одинаковыми.

Для того, чтобы избежать "захвата" сессий WebUser, модуль WebUser может использовать HTTP "cookies". Когда опция Защита при помощи Cookies включена, Сервер создаёт некую случайную "cookie" строку и отправляет её браузеру пользователя при установлении сессии. Затем, когда браузер получить доступ к любым страницам с данными в течение этой сессии, он всегда отсылает эту строку обратно на Сервер. Сервер разрешает доступ только если им получена правильная строка "cookie".

**Обратите внимание:** Некоторые браузеры не поддерживают "cookies" вообще или поддержка "cookies" в них может быть выключена. Перед тем, как включать опцию Защита при помощи Cookies, Пользователь должен проверить настройки браузера.

Обычно, пользователь начинает свою WebUser сессию введя Имя Пользователя и пароль на страница Входа через Веб Интерфейс Пользователя. Это "незащищенный" метод входа, и он является безопасным только если доступ к странице Входа осуществляется через защищенное (SSL/TLS) соединение (через URL вида  $h$ ttps://  $)$ .

В качестве альтернативы может использоваться URL /login/ на вашем Сервере. Сервер потребует проведения Аутентификации на уровне HTTP, и браузер либо откроет диалоговое окно Аутентификации, либо, если установлено безопасное SSL/TLS соединение, отправит Сертификат Пользователя.

# <span id="page-537-0"></span>**Автоматический Вход и Единый механизм входа пользователей**

При создании сложного сайта, предлагающего целый набор Веб Услуг ("Портала"), может потребоваться создание сессии WebUser без перенаправления пользователя на страницу Входа. Для этой цели может быть использован следующих механизм.

#### Автоматизация Входа

направьте браузер по ссылке

http://*your.server.domain*[:*port*]/?username=*имяАккаунта*&password=*пароль*

#### HTTP Аутентификация

направьте браузер по ссылке

http://*your.server.domain*[:*port*]/login/

Если браузер автоматически входит на сервер через этот раздел, то диалог Входа не будет показываться пользователю.

Аутентификация По Сертификату

направьте браузер по ссылке

http://*your.server.domain*[:*port*]/login/

Если Домен поддерживает [Сертификаты](#page-195-0) [Клиентов](#page-195-0) и на компьютере пользователя установлен надлежащий сертификат, то браузер автоматически входит на сервер через эту область, и диалог Входа не будет показываться пользователю.

Создание Сессии через CLI

для создания сессии WebUser используйте [Сетевой](#page-746-0) [Интерфейс](#page-746-0) [Командной](#page-746-0) [Строки](#page-746-0) [CLI/API](#page-746-0), затем направьте браузер по ссылке

http://*your.server.domain*[:*port*]/Session/*sessionID*/Hello.wssp

#### Автоматизация Входа с использованием идентификатора другой Сессии

направьте браузер по ссылке

http://*your.server.domain*[:*port*]/?

username=*имяАккаунта*&password=*идентификаторСессии*&SessionIDMethod=yes

Этот механизм ничем не отличается от описанного ранее механизма Автоматизации Входа, за исключением того, что вместо незащищённого метода Аутентификации будет использоваться метод [Аутентификации](#page-179-0) [через](#page-179-0) [SessionID](#page-179-0). Параметр *sessionID* является идентификатором любой другой существующей WebUser или [XIMSS](#page-542-0) сессии для того же пользователя *имяАккаунта*.

# <span id="page-538-0"></span>**Установки Веб Интерфейса Пользователя**

Для того, чтобы настроить модуль Веб Интерфейса Пользователя, с помощью любого браузера соединитесь с Сервером CommuniGate Pro и откройте страницу Доступ в разделе Установки, и затем страницу Сессии.

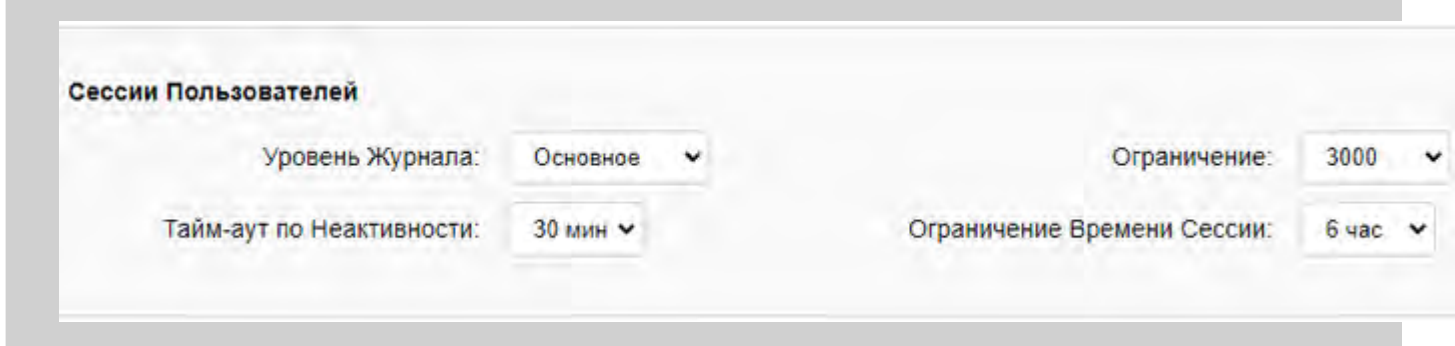

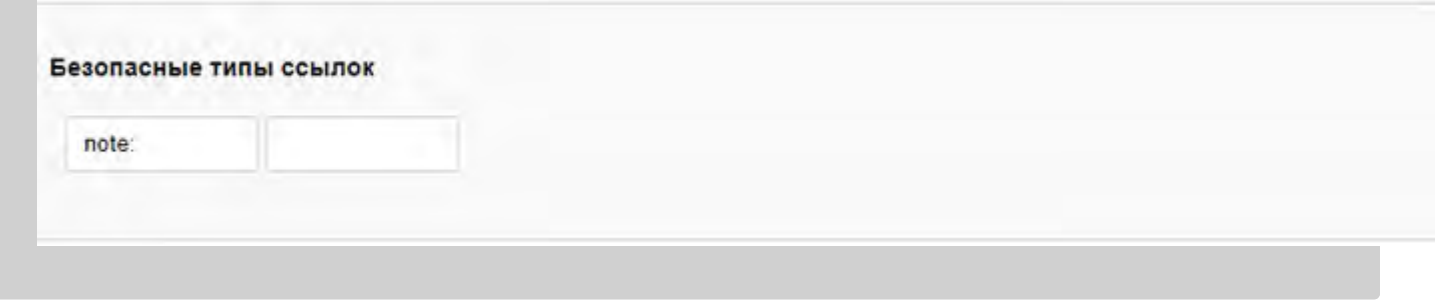

#### Ограничение

Используйте эти настройки для задания максимального числа одновременно обслуживаемых сессий Веб Интерфейса Пользователя.

**Обратите внимание:** помните, что соединения, устанавливаемые браузером (HTTP) это не то же самое, что сессии WebUser. Обычно достаточно поддерживать 100 одновременных HTTP [каналов](#page-590-0) для обслуживания 5000 Сессий.

#### Уровень Журнала

Используйте эту настройку, чтобы указать, какую информацию модуль Веб Интерфейса Пользователя должен сохранять в Журнале работы Сервера. Обычно используется уровень Основные (отчёты о передаче сообщений).

Записи, помещённые модулем Веб Интерфейса Пользователя в Журнал работы Сервера, имеют пометку WEB.

#### Тайм-аут по Неактивности

Используйте эту настройку для задания максимального интервала времени между обращениями клиента (браузера) к определённой Сессии WebUser. С помощью этой настройки можно производить отсоединение тех пользователей, которые не завершили свою сессию корректно или тех, кто просто закрыл свой браузер или перешёл на другой Веб сайт. Не указывайте здесь слишком маленькое значение, так как в этом случае ваши пользователи могут быть отключены от сервера во время написания письма.

#### Ограничение Времени Сессии

Используйте эту настройку для задания максимальной продолжительности WebUser сессии. Это ограничение проверяется, когда браузер устанавливает соединение и получает страницы с данными в течение сессии, так что нет смысла задавать тут значения меньшие, чем в Тайм-ауте по Неактивности.

#### Безопасные типы ссылок

При показе сообщений в формате HTML в Веб Интерфейсе Пользователя и клиентах по протоколу XIMSS сервер блокирует обработку браузерами ссылок с неизвестными типами для предотвращения утечки данных сессии. В этой настройке можно указать дополнительные типы ссылок, которые могут считаться безопасными.

Откройте установки Модуля HTTPU и найдите раздел Доп. протоколов:
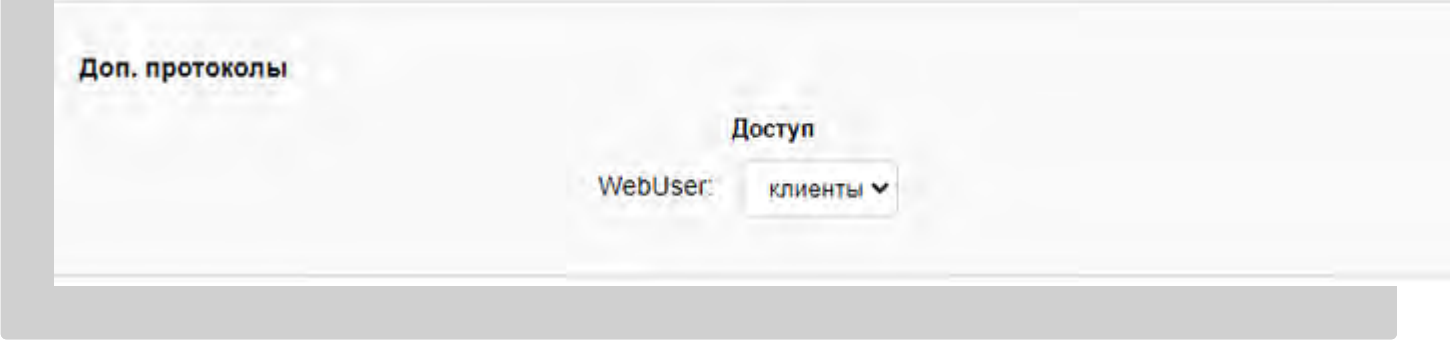

Установка Доступ определяет, клиенты из каких сетей могут создавать сессии WebUser.

## <span id="page-540-0"></span>**Настройка Проверки Орфографии**

Администратор Сервера может указать одну или несколько внешних программ проверки орфографии. Для настройки проверки Орфографии, нажмите на ссылку [Орфография](#page-540-0) на странице Общие.

Появится страница Орфография:

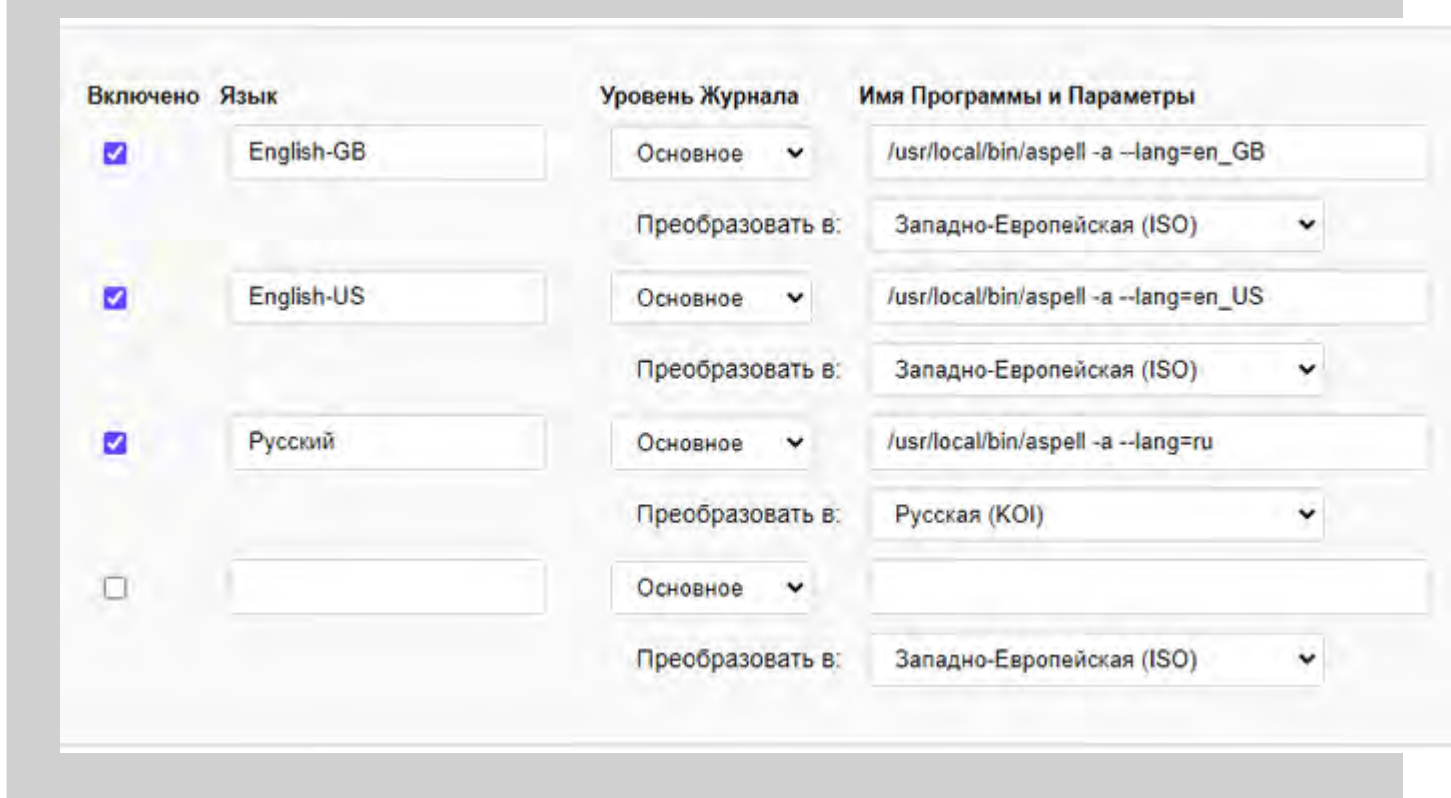

Для настройки проверки орфографии, укажите язык, который программа должна обрабатывать, путь к программе и кодировку, в которой программа обрабатывает данные. Для внутреннего представления данных в Сервере используется кодировка UTF-8, так что, если перекодировки не требуется, устанавливайте значение UTF-8 .

Используйте настройку Уровень Журнала для указания, какую информацию Модуль проверки орфографии должен сохранять в Журнале работы Сервера.

Записи, помещённые модулем проверки орфографии в Журнал работы Сервера, имеют пометку SPELLER.

Вы можете установить (или сбросить) флажок для включения (выключения) использования определённой программы проверки орфографии, не удаляя её из списка программ.

Для того, чтобы удалить программу проверки орфографии, введите пустую строку в поле Язык нажмите кнопку Модифицировать.

Программы проверки орфографии должны поддерживать работу через интерфейс "pipe", используемый в популярных программах Ispell и aspell :

- Текст отправляется в программу построчно, и первый символ строки должен быть пробелом;
- Для каждой входной строки программа возвращает ноль, одну, или несколько непустых строк ответа и пустую строку в конце.
- Обрабатываются только те строки ответа, которые начинаются с символа амперсанд ( $\omega$ ) или решётка  $(4).$
- Строка, начинающаяся с символа решётка, имеет следующий формат: # *original offset* где *original* - это слово с опечаткой, а *offset* - это позиция этого слова во входной строке.
- Строка, начинающаяся с символа амперсанд, имеет следующий формат: & *original count offset*:*suggestion1*, *suggestion2*, ... где *original* - это слово с опечаткой, *offset* - позиция этого слова во входной строке, *count* - число вариантов на замену, *suggestionN* - вариант на замену.

**Обратите внимание:** путь, имя и параметры программы должны быть прописаны в Манифестe Дочерних Процессов.

## **Веб Интерфейс Пользователя к Спискам Рассылки**

На странице Входа в Домен, модуль WebUser показывает ссылку на Списки Рассылки.

Страница со Списками Рассылки содержит все [списки](#page-411-0) [рассылки](#page-411-0) этого домена, для которых Права Просмотра даны всем. Каждое имя является ссылкой, пройдя по которой можно открыть страницу со списком сообщений в этом Списке Рассылки. Так как архивы Списков Рассылки хранятся в папках, работа в Веб Интерфейсе Пользователя со списками рассылки очень похожа на работу в Веб Интерфейсе Пользователя при [Просмотре](#page-535-0) [Папок](#page-535-0).

При работе со списками рассылки через Веб Интерфейс Пользователя не требуется никакой аутентификации и не создаётся виртуальная сессия; каждый запрос браузера обрабатывается независимо.

## **Свободная Регистрация**

Если в домене опция [Свободной](#page-255-0) [Регистрации](#page-255-0) включена, то на странице Входа имеется ссылка на страницу Регистрации. Это страница позволяет новому пользователю ввести имя, пароль, "реальное имя" и создать нового пользователя на сервере.

Когда создаётся новый пользователь, его опции и установки берутся из Шаблона Домена.

# <span id="page-542-1"></span>**Модуль XIMSS**

- Настройка Модуля XIMSS
- Соединения XIMSS с Другими Модулями
- Безопасность Flash Клиентов
- Сессии XIMSS
- Привязка к HTTP
	- НТТР Вход
	- Синхронные Коммуникации по HTTP
	- Асинхронные Коммуникации по НТТР
- Мониторинг активности XIMSS

В модуле XIMSS CommuniGate Pro реализован открытый протокол XIMSS. Этот протокол поддерживает современные клиентские приложения, позволяя им получать доступ к функциям Сервера эффективным и безопасным образом.

Модуль XIMSS CommuniGate Pro поддерживает как незашифрованные, так и безопасные (SSL/TLS)соединения.

Полное описание протокола и его возможностей смотрите в разделе Протокол XIMSS.

Использование модуля XIMSS CommuniGate Pro требует специального Лицензионного Ключа для групповой работы или специального Лицензионного Ключа XIMSS. Без таких Ключей Сервер будет обслуживать до 5 одновременных XIMSS сессий.

## <span id="page-542-0"></span>Настройка Модуля XIMSS

Для настройки параметров модуля XIMSS используйте Веб Интерфейс Администратора. Откройте страницу Доступ в разделе Установки:

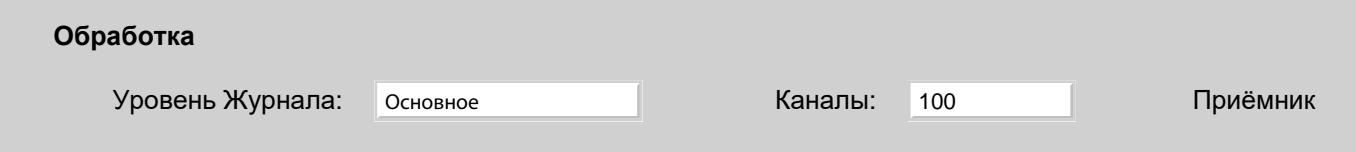

Используйте эту настройку для того, чтобы указать, какую информацию модуль XIMSS должен сохранять в Журнале работы Сервера. Обычно используется уровень основное (отчёты о передаче сообщений) или уровень Проблемы (передача сообщений и не фатальные ошибки). В случае, если в работе модуля XIMSS возникают проблемы, возможно, целесообразным будет увеличить детализацию до уровня подробности или всё: в этом случае в Журнал работы Сервера будет записываться также более подробная информация о работе модуля на уровне протокола или на уровне соединений. Когда проблема решена, верните настройку Уровень Журнала в её обычное значение, иначе Системный Журнал будет очень быстро увеличивать свой размер.

Записи, помещённые модулем XIMSS в Журнал работы Сервера, имеют пометку XIMSSI.

Когда вы указываете ненулевое значение в настройке максимальное число Каналов, Модуль XIMSS создаёт так называемый Приёмник. Модуль начинает принимать все соединения по протоколу XIMSS, которые устанавливают клиенты для взаимодействия с Сервером. Эта настройка используется для того, чтобы ограничить число одновременных соединений, которое может принимать модуль XIMSS. Если открыто предельное число соединений, то модуль будет отказывать в приёме новых соединений. В этом случае клиентские приложения должны попытаться соединиться позднее.

По умолчанию, Приёмник модуля XIMSS принимает незашифрованные соединения на TCP порт 11024. Нажмите на ссылку Приёмник для того, чтобы настроить порт Приёмника XIMSS.

## <span id="page-543-0"></span>Соединения XIMSS с Другими Модулями

Соединения по протоколу XIMSS могут устанавливаться на TCP порты, обслуживаемыми другими модулями CommuniGate Pro. Если в соединении, установленном с модулем HTTP, первым полученным символом будет <, то HTTP модуль передаёт соединение в модуль XIMSS.

При передаче соединения:

- логическая работа передающего модуля завершается.
- логическая работа модуля XIMSS начинается точно таким же образом, как если бы XIMSS соединение было получено на порт, обслуживаемый модулем XIMSS.
- учитываются ограничения модуля XIMSS на общее количество Каналов XIMSS и количество каналов, открытых с одного IP адреса.

Если все пользователи устанавливают соединения по протоколу XIMSS через порты других Модулей, то вы можете отключить Приёмник XIMSS, обнулив значения портов.

## <span id="page-543-1"></span>Безопасность Flash Клиентов

Когда Flash клиент соединяется с XMLSocket сервера (таким, как модуль XIMSS CommuniGate Pro), он может отправить специальный запрос policy-file-request (запрос файла политики). Модуль XIMSS направляет в ответ XML документ, позволяющий клиенту получать доступ к любому порту Сервера.

## <span id="page-543-2"></span>**Сессии XIMSS**

Когда пользователь аутентифицирован, модуль XIMSS создаёт сессию XIMSS. Для взаимодействия с этой сессией может использоваться текущее соединение TCP модуля XIMSS.

Сессия XIMSS может быть создана и вне модуля XIMSS, используя специальные запросы, отправляемые модулю НТТР User. Дополнительную информацию смотрите в разделе Протокол XIMSS.

Записи о сессии XIMSS, помещаемые в Журнал работы Сервера, имеют пометку XIMSS.

# <span id="page-544-0"></span>Привязка к НТТР

Клиентское приложение может работать с интерфейсом XIMSS по протоколу HTTP.

Для создания новой сессии XIMSS, клиентское приложение должно отправить HTTP запрос на Вход.

Когда сессия XIMSS создана, клиентское приложение может отправлять в неё запросы протокола XIMSS и получать ответы протокола XIMSS, используя HTTP запросы.

Клиентские приложения могут использовать запросы HTTP GET и POST.

Если запрос содержит тело, то подразумевается, что оно является текстом XML, независимо от действительного значения поля заголовка Content-Type. Текст XML должен быть элементом  $\langle x_{\text{IMSS}} \rangle$ .

Если в результате запроса создаётся непустое тело ответа, то это тело всегда является XML текстом, в котором содержится один элемент <XIMSS/>, а полем заголовка Content-Type является text/xml

Откройте установки Модуля HTTPU и найдите раздел Доп. протоколов:

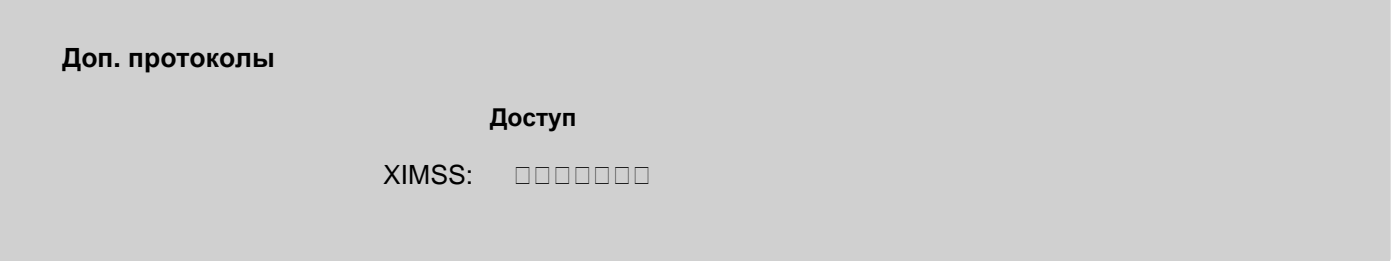

Установка Доступ определяет, клиенты из каких сетей могут создавать сессии XIMSS, используя протокол HTTP.

## **НТТР Вход**

Для начала XIMSS сессии, клиентское приложение должно отправить HTTP запрос в модуль HTTPU CommuniGate Рго, используя следующие URL:

http:// domainName[: port]/ximsslogin/ или https://  $domainName[:port]/ximslogin/$ 

Если в запросе содержится параметр userName, то Сервер пытается аутентифицировать указанного Пользователя:

- Если присутствует параметр password, то используется обычный незашифрованный метод.
- Если присутствует параметр nonce, то используется метод CRAM-MD5. Значением параметра "nonce" должно быть действительное значение, полученное с ответом features (смотрите ниже). Запрос должен содержать параметр authData, содержащий "ответ на вызов" CRAM-MD5 в кодировке base64.
- Если присутствует параметр sessionid, то используется метод SessionID.
- Если указан параметр errorAsxML, а операция входа заканчивается с ошибкой, код ошибки возвращается не как код ответа протокола HTTP, а в виде элемента <response/> с атрибутами errorNum и errorText, заключённого в элемент <ximss/>.
- Если присутствует параметр version, его значение указывает на версию протокола, используемую клиентом (смотрите параметры операции login).

Если параметр userName отсутствует, то Сервер пытается аутентифицировать запрос, используя TLS Сертификат Клиента (если он задан) или используя методы аутентификации HTTP.

Эта функциональность аналогична используемой в Веб Интерфейсе функциональности Автоматического Вход и Единого Механизма Входа, но здесь используется URL /ximsslogin/

XML тело должно содержать один элемент <XIMSS>, содержащий, в свою очередь, одну или несколько Предшествующие Входу операций XIMSS. Сервер отправляет HTTP ответ с данными XML. Ответом является элемент <XIMSS>, содержащий результаты выполнения затребованных операций.

Пример:

```
C:GET /ximsslogin/ HTTP/1.1
 Host: myserver.com
 Content-Type: text/xml
 Content-Length: 42
  <XIMSS><listFeatures id="list" /><XIMSS>
S: HTTP/1.1 200 OKContent-Length: 231
 Connection: keep-alive
 Content-Type: text/xml;charset=utf-8
 Server: CommuniGatePro/5.3
 <XIMSS><<features id="s" domain="x.domain.dom"><starttls/><sasl>LOGIN</sasl><sasl>PLAIN</sasl><sasl>CRAM-MD5</sasl>
<sasl>DIGEST-MD5</sasl><sasl>GSSAPI</sasl><nonce>2C3E575E5498CE63574D40F18D00C873</nonce><language>german</language>
<signup/></features><response id="s"/></XIMSS>
```
Если пользователь был успешно аутентифицирован и XIMSS сессия была успешно создана, то в ответе на запрос НТТР Входа содержится сообщение **session** со строкой-идентификатором сессии. Обратите внимание на то, что сообщение session не содержит атрибута id.

### Пример:

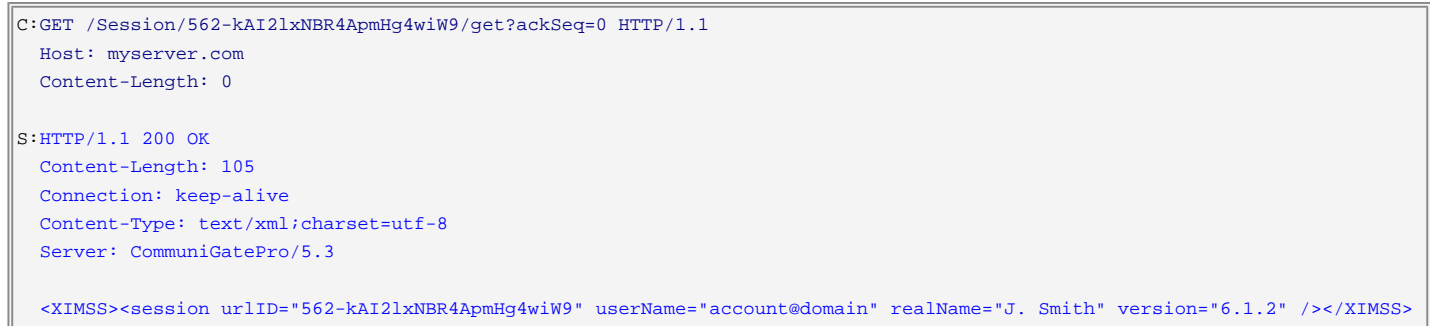

Альтернативный URL может использоваться для начала сессии XIMSS посредством TLS Сертификата Клиента или посредством других методов аутентификации HTTP:

http:// domainName[: port]/auth/ximsslogin/ или https:// domainName[: port]/auth/ximsslogin/

Этот метод полезен если приложение сначала получает HTML страницу или некоторый другой документ. используя /auth/ область, заставляя браузер запросить полномочия клиента, а затем приложение создаёт XIMSS сессию для этого же пользователя, так как браузер переотправит эти же полномочия при отправке запроса на URL /auth/ximsslogin/

## Синхронные Коммуникации по HTTP

Клиент должен направлять в созданную сессию XIMSS запросы, используя следующие URL:

http:// domainName[: port]/Session/ sessionID/sync ИЛИ https:// domainName[: port]/Session/ sessionID/sync

где sessionID является атрибутом urlID сообщения session

Тело HTTP запроса должно содержать один элемент <XIMSS /> с ноль, одним или более запросами XIMSS

протокола.

Сервер возвращает один элемент <XIMSS /> в теле HTTP ответа. Этот элемент содержит сообщения response протокола XIMSS (одно для каждого отправленного XIMSS запроса, в том же порядке); все синхронные сообщения данных созданы в ответ на переданные XIMSS запросы.

### Пример:

```
C:POST /Session/562-kAI2lxNBR4ApmHg4wiW9/sync HTTP/1.1 
   Host: myserver.com 
  Content-Length: nnn
   <XIMSS><noop id="i1" /><readTime id="i2" /></XIMSS> 
S:HTTP/1.1 200 OK 
  Content-Length: nnn
   Connection: keep-alive 
  Content-Type: text/xml;charset=utf-8 
  Server: CommuniGatePro/5.3 
   <XIMSS><response id="i1"/><currentTime id="i2" gmtTime="20070502T083313" localTime="20070502T003313"/><response id="i2"/>
</XIMSS>
```
Если клиент XIMSS работает в ненадёжной среде, где может быть необходимо посылать запросы HTTP повторно, каждый непустой запрос HTTP должен содержать параметр reqSeq . Значение параметра должно увеличиваться на 1 при посылке каждого нового запроса HTTP.

Если Сервер получает запрос HTTP с таким же значением параметра reqSeq , как в полученном и обработанном ранее запросе HTTP, то Сервер посылает последний ответ повторно (тот же, что был уже послан в ответ на предыдущий запрос HTTP с тем же reqSeq ).

Если Сервер получает запрос HTTP со значением параметра reqSeq , которое не равно значению reqSeq предыдущего запроса и не равно увеличенному на 1 значению reqSeq предыдущего запроса, то Сервер возвращает ошибку.

Клиентское приложение может использовать "пустой запрос" (HTTP запрос без тела) для того, чтобы прочитать асинхронные сообщения данных XIMSS.

При получении такого пустого запроса, Сервер проверяет наличие ожидающих асинхронных сообщений данных для указанной сессии. Если асинхронные сообщения данных отсутствуют, то запрос удерживается до наступления одного из следующих событий:

- для этой сессии генерируется асинхронное сообщение данных; или
- время ожидания закончилось; или
- получен новый "пустой запрос"; или
- сессия закрывается.

Пустой запрос может задавать время ожидания в параметре maxWait (число секунд).

Если сообщения данных не были получены, то Сервер отправляет ответ с пустым элементом <XIMSS/> , без каких-либо атрибутов.

Если были получены какие-либо сообщения данных, то Сервер отправляет ответ ("асинхронный ответ"), содержащий один элемент <XIMSS/> с атрибутом respSeq . Этот атрибут содержит последовательный номер для этого элемента <XIMSS/> ответа.

Сервер хранит последний "асинхронный ответ", сформированный для каждой сессии.

Каждый пустой запрос должен содержать параметр ackSeq . В нём должно находится значение respSeq из последнего полученного асинхронного ответа.

Если клиент не получал ещё никаких асинхронных ответов, то значение этого параметра должно быть 0.

Когда Сервер получает пустой запрос со значением ackSeq равным значению respSeq последнего хранимого

сформированного асинхронного ответа, то он считает доставку этого ответа "подтверждённой" и удаляет его.

Когда Сервер получает пустой запрос со значением ackSeq равным значению respSeq последнего хранимого сформированного асинхронного ответа, уменьшенного на единицу (respSeq-1), и последний сформированный ответ все ещё хранится, то Сервер отправляет этот ответ клиенту повторно. В результате, если клиент сталкивается с ошибкой при передаче во время выполнения HTTP транзакции "пустого запроса", то он может отправить пустой запрос повторно.

Пустой запрос без параметра ackSeq подтверждает получение всех хранимых сформированных "асинхронных ответов".

Когда сервер возвращает пустой элемент <XIMSS/> , следующий пустой запрос может либо не содержать параметр ackSeq совсем, либо тот же параметр ackSeq , как в последнем пустом запросе. Поскольку последующие пустые запросы могут использовать всё тот же URL запроса с теми же параметрами, платформа клиента может немедленно возвращать закешированный ранее элемент <XIMSS/> без фактической отправки запроса на Сервер. Во избежание этой проблемы в каждый пустой запрос нужно включать параметр reqSeq , значение которого увеличивается после каждой успешной транзакции.

#### Пример:

```
C:GET /Session/562-kAI2lxNBR4ApmHg4wiW9/get?maxWait=90&ackSeq=0&reqSeq=0 HTTP/1.1 
   Host: myserver.com 
  Content-Length: 0 
...необязательная пауза (до 90 секунд)...
S: HTTP/1.1 200 OK Content-Length: 10 
  Connection: keep-alive 
  Content-Type: text/xml;charset=utf-8 
   Server: CommuniGatePro/5.3 
   <XIMSS/>
C:GET /Session/562-kAI2lxNBR4ApmHg4wiW9/get?maxWait=90&ackSeq=0&reqSeq=1 HTTP/1.1 
  Host: myserver.com 
  Content-Length: 0 
...необязательная пауза (до 90 секунд)...
S: HTTP/1.1 200 0K Content-Length: nnn
  Connection: keep-alive 
  Content-Type: text/xml;charset=utf-8 
  Server: CommuniGatePro/5.3 
  <XIMSS respSeq="1"><folderReport folder="INBOX" mode="notify" /></XIMSS>
response did not reach the client, client is resending the request
C:GET /Session/562-kAI2lxNBR4ApmHg4wiW9/get?maxWait=90&ackSeq=0&reqSeq=1 HTTP/1.1 
  Host: myserver.com 
  Content-Length: 0 
S:HTTP/1.1 200 OK 
  Content-Length: nnn
  Connection: keep-alive 
  Content-Type: text/xml;charset=utf-8 
  Server: CommuniGatePro/5.3 
  <XIMSS respSeq="1"><folderReport folder="INBOX" mode="notify" /></XIMSS>
C:GET /Session/562-kAI2lxNBR4ApmHg4wiW9/get?maxWait=90&ackSeq=1&reqSeq=2 HTTP/1.1 
  Host: myserver.com 
  Content-Length: 0 
...необязательная пауза (до 90 секунд)...
S:HTTP/1.1 200 OK
  Content-Length: 10 
  Connection: keep-alive 
  Content-Type: text/xml;charset=utf-8 
  Server: CommuniGatePro/5.3
```
### Асинхронные Коммуникации по HTTP

Клиент может отправлять запросы в созданную XIMSS сессию таким образом, что все ответы (включая сообщения и синхронные сообщения данных) будут возвращаться только в ответ на "пустой запрос". response

```
http://
        domainName[: port]/Session/
                                       sessionID/async
ипи
https://
         domainName[: port]/Session/
                                      sessionID/async
```
где sessionID является атрибутом urlID сообщения session

Тело запроса HTTP должно содержать один элемент <XIMSS /> с ноль, одним или более запросами протокола XIMSS.

Все генерируемые сообщения response (по одному для каждого запроса XIMSS, отправляемые в том же порядке) и все синхронные сообщения данных, созданные в ответ на переданные XIMSS запросы, передаются повторно в XIMSS сессию как асинхронные сообщения. Сервер возвращает пустой ответ HTTP.

Пример (одно соединение, опрос);

```
C:GET /Session/562-kAI2lxNBR4ApmHg4wiW9/get?maxWait=0&ackSeq=0&reqSeq=0 HTTP/1.1
 Host: myserver.com
 Content-Length: 0
S: HTTP/1 1 200 0KContent-Length: 10
 Connection: keep-alive
 Content-Type: text/xml;charset=utf-8
 Server: CommuniGatePro/5.3
 <XTMSS/>C:POST /Session/562-kAI2lxNBR4ApmHg4wiW9/async HTTP/1.1
 Host: myserver.com
 Content-Length: nnn
 <XIMSS><noop id="i1" /><readTime id="i2" /></XIMSS>
S: HTTP/1.1 200 OKContent-Length: 0
 Connection: keep-alive
 Content-Type: text/plain; charset=utf-8
 Server: CommuniGatePro/5.3
C:GET /Session/562-kAI2lxNBR4ApmHg4wiW9/get?maxWait=0&ackSeq=0&reqSeq=1 HTTP/1.1
 Host: myserver.com
 Content-Length: 0
S: HTTP/1 1 200 0KContent-Length: nnn
 Connection: keep-alive
 Content-Type: text/xml;charset=utf-8
 Server: CommuniGatePro/5 3
 <XIMSS respSeq="1"><response id="i1"/><currentTime id="i2" gmtTime="20070502T083313" localTime="20070502T003313"/>
<response id="i2"/></XIMSS>
```
#### Пример (2 соединения, ожидание):

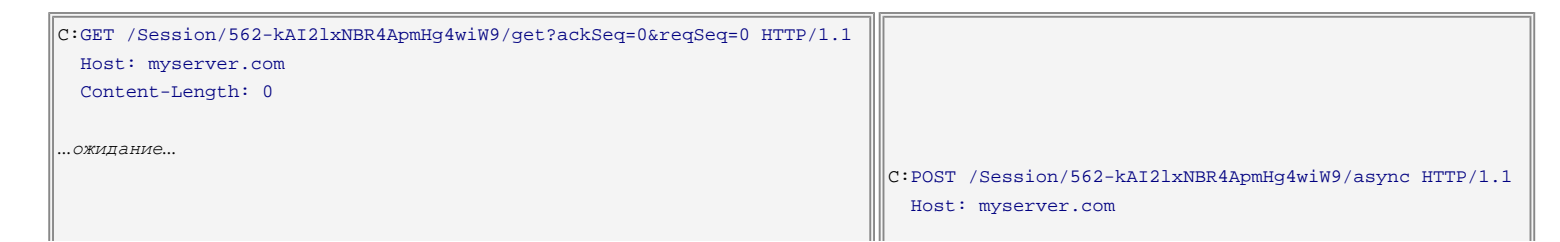

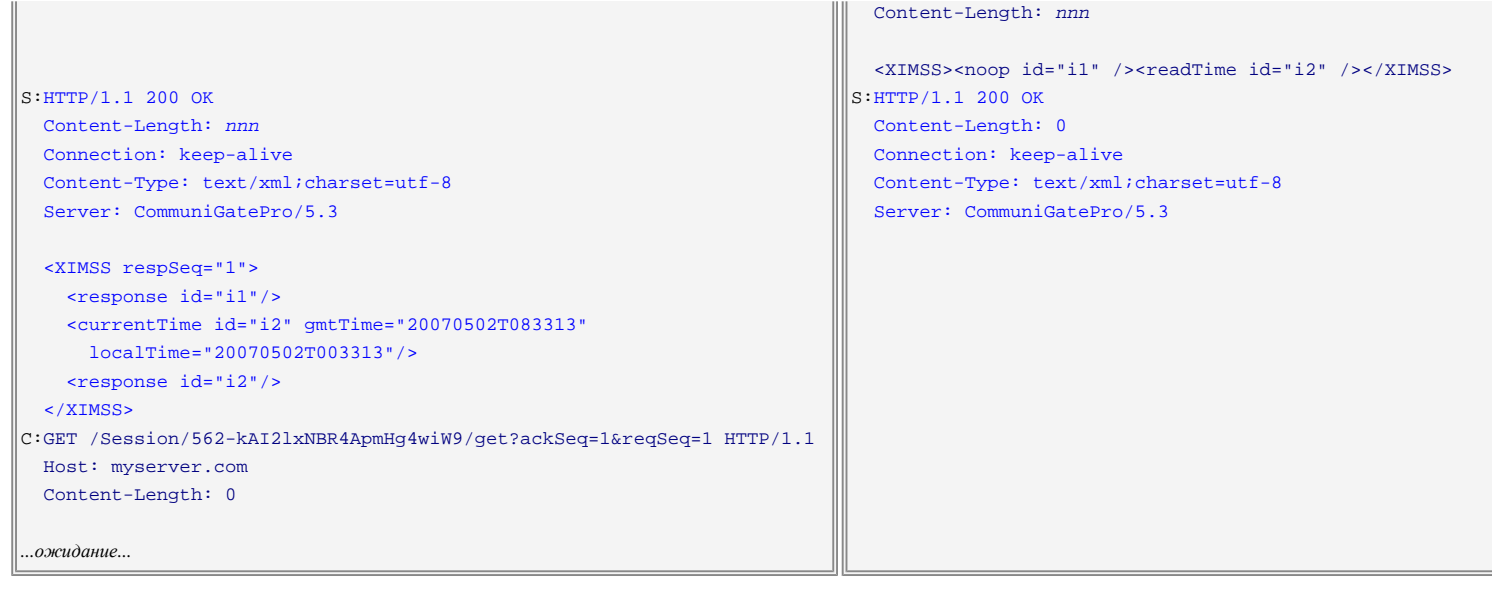

## <span id="page-549-0"></span>**Мониторинг активности XIMSS**

Вы можете наблюдать за активностью Модуля XIMSS через Веб Интерфейс Администратора.

Чтобы открыть страницы наблюдения за Доступом, нажмите на ссылку Доступ в разделе Наблюдения:

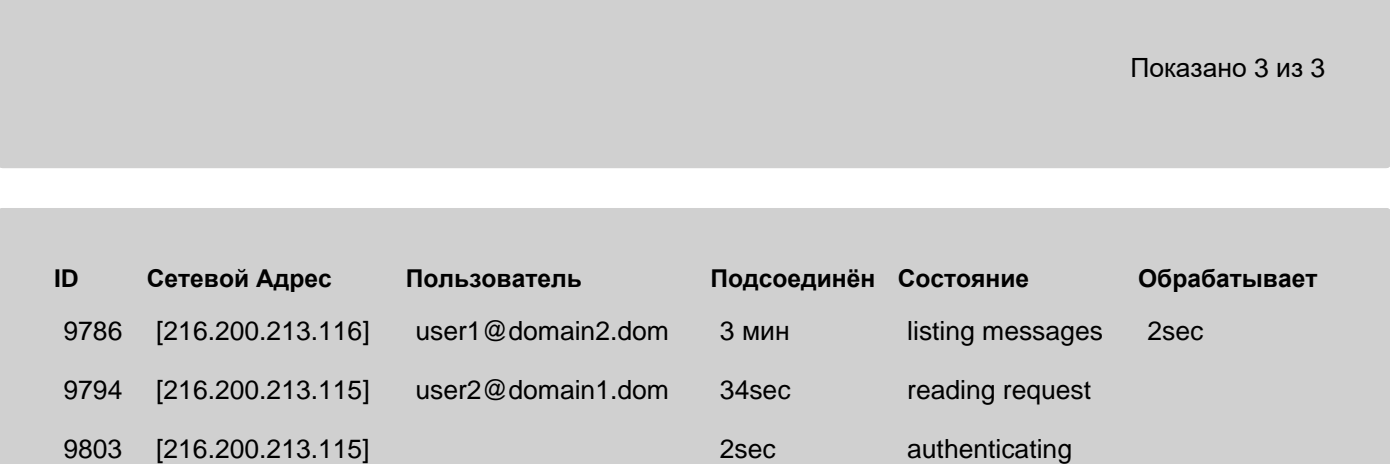

ID

Это поле содержит числовой идентификационный номер сессии XIMSS. В Журнале CommuniGate Pro, эта сессия отмечается как XIMSS- *nnnnn*, где *nnnnn* это идентификационный номер сессии.

Сетевой Адрес

Это поле содержит адрес IP присоединившегося клиента.

#### Пользователь

Это поле содержит имя Пользователя (после успешной аутентификации).

### Подсоединён

Это поле содержит время соединения (время, в течение которого открыта эта сессия TCP/IP).

#### Состояние

Это поле содержит или имя текущей операции, или, если никакой операции не производится, текущее состояние сессии (Authenticating, Selected и т.д.).

### Обрабатывает

Если есть какая-нибудь активная операция XIMSS, то это поле содержит время, прошедшее с момента начала операции.

Активность модуля XIMSS можно наблюдать с помощью [Элементов](#page-220-0) [Статистики](#page-220-0) CommuniGate Pro.

# <span id="page-551-1"></span>**MAPI-Коннектор**

- **[Обзор](#page-551-0) [технологии](#page-551-0)[,](#page-551-0) [используемой](#page-551-0) [MAPI-](#page-551-0)[Коннектором](#page-551-0)**
- **[Установка](#page-553-0) [MAPI-](#page-553-0)[Коннектора](#page-553-0)**
- **[Создание](#page-554-0) [Почтового](#page-554-0) [Профиля](#page-554-0)**
- **[Настройка](#page-555-0) [MAPI-](#page-555-0)[Коннектора](#page-555-0)**
	- [Сервер](#page-551-1)
	- [Установки](#page-551-1) [Пользователя](#page-551-1)
	- [Подключение](#page-551-1)
	- [Дополнительно](#page-551-1)
- **[Разрешение](#page-559-0) [Совместного](#page-559-0) [использования](#page-559-0) [Папки](#page-559-0)**
- **[Делегирование](#page-560-0)**
- **[Информация](#page-560-1) [о](#page-560-1) [Занятости](#page-560-1)**
	- [Публикация](#page-551-1) [информации](#page-551-1) [Свободен](#page-551-1)[/](#page-551-1)[Занят](#page-551-1)
	- [Доступ](#page-551-1) [к](#page-551-1) [информации](#page-551-1) [Свободен](#page-551-1)[/](#page-551-1)[Занят](#page-551-1) [Других](#page-551-1) [Пользователей](#page-551-1)
- **[Работа](#page-561-0) [в](#page-561-0) [Автономном](#page-561-0) [режиме](#page-561-0)**
- **[Задание](#page-562-0) [Автоматических](#page-562-0) [Правил](#page-562-0)**
- **[Интеграция](#page-563-0) [с](#page-563-0) [Веб](#page-563-0) [Доступом](#page-563-0) [к](#page-563-0) [почте](#page-563-0)**
- **[Взаимодействие](#page-564-0) [с](#page-564-0) [пользователями](#page-564-0) [Microsoft Exchange](#page-564-0)**
- **[Коммуникации](#page-564-1) [Реального](#page-564-1) [Времени](#page-564-1)**
- **[Шифрование](#page-566-0) [на](#page-566-0) [Сервере](#page-566-0)**
- **[Устранение](#page-567-0) [проблем](#page-567-0)**
- **[Известные](#page-569-0) [ограничения](#page-569-0)**

Сервер CommuniGate Pro может использоваться как "сервис провайдер" для приложений Microsoft Windows, поддерживающих MAPI (Microsoft Messaging API). Для того, чтобы использовать этот сервис, на клиентских рабочих станциях Microsoft Windows должна быть установлена специальная библиотека-Коннектор (dll MAPI-Коннектора CommuniGate Pro).

Использование MAPI-Коннектора CommuniGate Pro требует специального Лицензионного Ключа для групповой работы или специального Лицензионного Ключа MAPI.

Вы можете ознакомится с [Историей](#page-77-0) [Изменений](#page-77-0) MAPI Коннектора для CommuniGate Pro.

## <span id="page-551-0"></span>**Обзор технологии, используемой MAPI-Коннектором**

MAPI означает **M**essaging **A**pplication **P**rogramming **I**nterface (Интерфейс для Прикладного Программирования обмена Сообщений); он является компонентом системы, которую корпорация Microsoft включила в операционные системы Windows® и используется приложениями Windows.

Инфраструктура MAPI вводит дополнительный уровень абстракции. Windows приложения не взаимодействуют непосредственно с сервером (или иным другим "хранилищем данных"). Вместо этого, приложения отправляют запросы на работу с сообщениями (типа "показать содержимое папки", "загрузить сообщение номер Х" и т.д.) компоненту MAPI, который, в свою очередь, использует установленный модуль "Коннектор" для отправки этих запросов на сервер Exchange®, в хранящиеся локально "персональные папки", на факс-сервер и т.д.

Расширяемая природа архитектуры MAPI делает возможным создание дополнительных "Коннекторов", которые могут взаимодействовать с различными серверами. Одной из проблем, которую должен решать такой Коннектор, является формат данных: Приложения Windows отправляют объекты данных через MAPI в модуль Коннектор в так называемом формате "MAPI объекта", в действительности имеющего мало общего с любым Интернет форматом. MAPI-Коннектор CommuniGate Pro преобразовывает данные MAPI в один из стандартных Интернет форматов и сохраняет преобразованные "объекты сообщений" как стандартные Интернет сообщения в папке CommuniGate Pro. Когда осуществляется чтение данных из папок на сервере, MAPI-Коннектор CommuniGate Pro преобразовывает (транслирует) сообщения обратно в формат "MAPI-объектов" и передает преобразованные объекты в Windows и MAPI приложения (такие, как Outlook).

MAPI-Коннектор CommuniGate Pro действует как MAPI-провайдер. Он принимает MAPI-запросы из Microsoft Outlook, работающего в режиме корпоративной рабочей группы (Outlook 98, Outlook 2000, Outlook XP, Outlook 2002 и более поздние), а также запросы от других приложений Windows. Затем MAPI-Коннектор преобразовывает эти запросы в расширенные команды IMAP и посылает их на сервер CommuniGate Pro.

MAPI-Коннектор CommuniGate Pro также выполняет преобразование данных между "объектами" собственным форматом данных Microsoft и стандартными форматами данных Интернет. Благодаря использованию стандартных форматов Интернет, к сообщениям, сохранённым MAPI-Коннектором CommuniGate Pro может быть получен доступ через почтовые клиенты, работающие по стандартам POP3 или IMAP, через Веб Интерфейс Пользователя CommuniGate Pro или любой клиент XIMSS.

MAPI-Коннектор CommuniGate Pro работает в TCP/IP сетях и должен быть настроен на использование порта для незашифрованного соединения (не TLS) с вашим сервером CommuniGate Pro (стандартный порт IMAP 143).

MAPI-Коннектор CommuniGate Pro поддерживает работу как по *незашифрованному*, так и по *безопасному* (SSL/STARTTLS) соединению и может использовать и незащищённые, и безопасные CRAM-MD5 методы Аутентификации.

MAPI-Коннектор CommuniGate Pro состоит из двух частей (совместно используемых библиотек). Часть *запускающая код* должна быть установлена на рабочей станции Windows. Она обеспечивает интерфейс для конфигурации и используется для соединения с сервером CommuniGate Pro. Основная функциональность MAPI-Коннектора реализована как совместно используемая библиотека, хранящаяся в директории приложений Сервера; эта часть называется *серверный код*.

Когда *запускающая код* часть MAPI-Коннектора соединяется с Сервером CommuniGate Pro, Сервер отправляет часть с *серверным кодом* MAPI-Коннектора на компьютер клиента.

Этот метод позволяет вам производить текущие обновления MAPI-Коннектора, обновляя только серверную часть программного обеспечения CommuniGate Pro и не запускать Установщик MAPI-Коннектора на всех клиентских рабочих станциях.

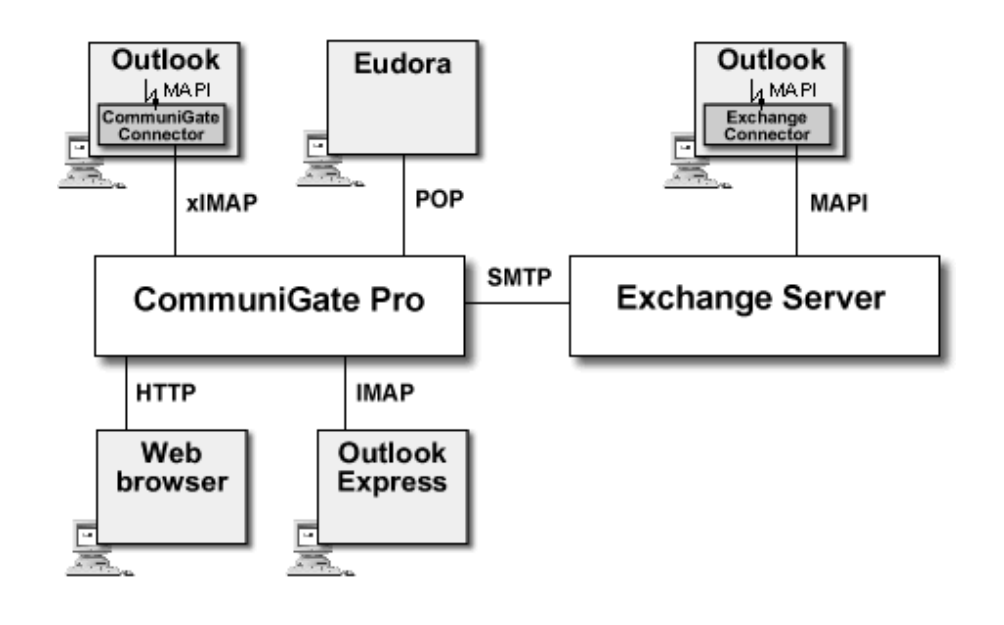

## <span id="page-553-0"></span>**Установка MAPI-Коннектора**

Вам нужно установить *запускающую код* часть MAPI-Коннектора (.dll файл) на рабочие станции, работающие под управлением Microsoft Windows. Загрузите архив, содержащий [MAPI-](#page-11-0)[Коннектор](#page-11-0), и распакуйте его. В распакованной папке содержится файл Setup.exe.

Запустите Setup.exe для того, чтобы установить или обновить программное обеспечение MAPI-Коннектора CommuniGate Pro. После успешной установки, приложение может попросить вас создать заново ваш почтовый профиль.

Вы можете использовать то же самое приложение setup.exe для удаления программного обеспечения MAPI-Коннектор с рабочих станций.

Программа Setup.exe MAPI-Коннектора может быть запущена в *тихом* режиме (без использования диалогового интерфейса пользователя) с помощью следующих аргументов командной строки:

- /i установить или обновить MAPI-Коннектор
- /r удалить MAPI-Коннектора
- /q не запрашивать настройку профиля
- /Q не выводить сообщения об ошибках

Вы можете использовать тихий режим для установки или обновления части, *запускающей код*, на нескольких рабочих станциях, использую методы и средства сетевого администрирования Windows.

Для локализации языка интерфейса MAPI-Коннектора может использоваться файл **camxp32.ini.** Поместите его в ту директорию, где находится приложение setup.exe.

В процессе установки файл будет скопирован в C:\Windows (если MAPI-Коннектор был установлен ранее, то это можно сделать вручную).

Для языка интерфейса MAPI-Коннектора будет установлен язык локализации ОС.

Для автоматического задания настроек MAPI-Коннектора может использоваться файл **[cgmxui32.inf](ftp://ftp.communigate.ru/pub/client/cgmxui32.inf)**. Измените этот файл как вам необходимо (описание настроек приведено в файле), затем поместите его в ту директорию, где находится приложение setup.exe.

В процессе установки файл будет скопирован в C:\Windows (если MAPI-Коннектор был установлен ранее, то это можно сделать вручную).

Для создания конфигурации Outlook с заданными параметрами MAPI-Коннектора запустите командную строку от имени Администратора и выполните команду:

regsvr32.exe cgmxui32.dll /i:16

*Для Outlook 32-bit cgmxui32.dll находится в C:\Windows\SysWOW64*

*Для Outlook 64-bit cgmxui32.dll находится в C:\Windows\System32*

В результате будет создана конфигурации Outlook с именем *username*\_CGATE (где *username* - имя пользователя, вошедшего в систему), с заданными параметрами MAPI-Коннектора.

Если в результате выполнения команды появляется сообщение об ошибке, убедитесь, что команда выполняется от имени Администратора, и файл **camxui32.inf присутствует в C:\Windows.** 

Альтернативный способ, не требующий прав Администратора:

Запустить  $\frac{\mathrm{ex2cap}}{\mathrm{ex2}}$ , соответствующую разрядности Outlook, со следующими параметрами:

ex2cgp.exe profileonly *полный\_путь\_к\_cgmxui32.inf*

Если нужно создаваемую конфигурацию назначить по умолчанию, в конце нужно добавить ключ default.

Пример:

ex2cgp.exe profileonly C:\Users\Bob\cgmxui32.inf default

## <span id="page-554-0"></span>**Создание Почтового Профиля**

Когда MAPI-Коннектор CommuniGate Pro установлен на клиентской рабочей станции, вы можете создать почтовый профиль, который позволит Outlook и другим приложениям использовать сервисы MAPI CommuniGate Pro.

Если вы используете Outlook 98 или Outlook 2000, нужно убедиться, что он настроен для работы в режиме группового взаимодействия. Запустите Outlook, выберите пункт Options ("Параметры") из меню Tools ("Сервис"). Появится диалоговое окно пункта Options. Выберите вкладку Mail Services ("Почтовые сервисы") и щелкните по кнопке Reconfigure Mail Support ("Перенастроить почтовую поддержку"), чтобы открыть диалоговое окно E-mail Service Options ("Варианты работы службы электронной почты"). Проверьте, что выбран пункт Corporate или Workgroup.

**Обратите внимание:** для переключения режима Outlook вам может потребоваться установочный диск от MS Office.

**Обратите внимание:** современные версии MAPI-Коннектора (1.54 и новее) полагаются на интерфейсы MAPI с поддержкой Unicode и несовместимы с Outlook 98 и Outlook 2000.

Откройте в Панели Управления пункт Mail ("Почта") и нажмите кнопку Show Profiles . Появится список Почтовых профилей. Если программа установки MAPI-Коннектора CommuniGate Pro попросила пересоздать существующий почтовый Профиль, выберите старый Профиль и нажмите кнопку Remove ("Удалить").

Нажмите на кнопку Add ("Добавить") для того, чтобы создать новый Профиль. В зависимости от установленной версии Outlook и Mail в Панели Управления вы можете увидеть различные диалоговые окна. Если вы видите диалоговое окно с опцией Additional Server Types ("Дополнительные типы серверов"), то выбирайте её. Укажите там что Сервер CommuniGate Pro является сервисом (service), или сервером дополнительного типа ("Additional server type").

Вы так же можете добавить другие сервисы в тот же самый Профиль.

## <span id="page-555-0"></span>**Настройка MAPI-Коннектора**

После того, как сервис CommuniGate Pro добавлен в Почтовый профиль, параметры сервиса могут быть перенастроены. Позже вы можете выбрать пункт Mail ("Почта") в Панели Управления, открыть там требуемый Профиль и изменить установки сервиса CommuniGate Pro . Вы можете также использовать пункт Services в меню Tools программы Outlook для того, чтобы изменить установки сервиса CommuniGate Pro.

## **Сервер**

Панель Server (Сервер) позволяет вам указать данные сервера CommuniGate Pro и данные Пользователя:

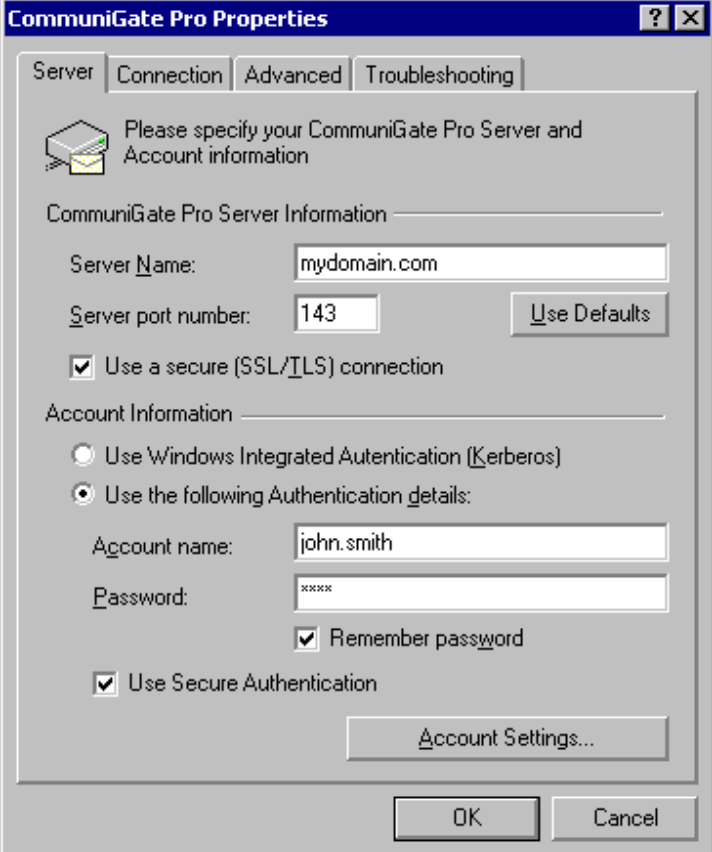

#### Server Name

Это имя вашего сервера CommuniGate Pro. Оно должно быть именем домена, имеющего A-запись в DNS, указывающую на IP-адрес сервера.

**Обратите внимание:** MAPI-Коннектор добавляет это имя к Имени Пользователя (смотрите ниже), чтобы сформировать полное имя пользователя и отправить его на сервер. Эта возможность упрощает поддержку нескольких доменов на одном IP адресе. Убедитесь, что указанное имя является или именем некоторого [Домена](#page-255-0), обслуживаемого CommuniGate Pro, или Псевдонимом Домена, зарегистрированным в CommuniGate Pro; в противном случае сервер выдаст сообщение об ошибке the account has been moved to a remote system ("пользователь был передвинут на удалённую систему").

Порт, который использует сервер CommuniGate Pro для MAPI клиентов. Это тот же порт, что используется для [IMAP](#page-528-0) клиентов.

### Use a Secure (SSL/TLS) connection

Если выбрана эта опция, MAPI-Коннектор устанавливает незащищённое сетевое соединение на указанный порт и использует команду STARTTLS, чтобы шифровать все данные, пересылаемые между рабочей станцией и Сервером. Команда STARTTLS позволяет вам использовать один и тот же IMAP порт как для незащищённых, так и для безопасных соединений.

Если выбрана эта опция и указан Порт Сервера 993 (стандартный номер порта для безопасных IMAP соединений), то MAPI-Коннектор будет устанавливать с этим портом безопасное соединение. Этот метод должен использоваться только в том случае, если единственным доступным портом на сервере является порт для установки безопасных IMAP соединений.

Дополнительную информацию смотрите в разделе [PKI](#page-193-0).

### Use Windows Integrated Authentication (Kerberos)

Если ваша рабочая станция Windows входит в Windows/Active Directory Домен или контролируется другим Центром Распространения Ключей (KDC) Kerberos, то выберите эту опцию. MAPI-Коннектор будет использовать ваше имя пользователя и права в Windows для соединения с сервером CommuniGate Pro.

Если вы используете эту опцию, то убедитесь, что:

- У этого Пользователя CommuniGate включён метод [Аутентификации](#page-270-0) [через](#page-270-0) [Kerberos](#page-270-0).
- $\bullet$  Ваш Домен в CommuniGate Pro имеет соответствующие [Kerberos](#page-173-0) [Ключи](#page-173-0), экспортированные из Active Directory или Центра Распространения Ключей (KDC) Kerberos.

### Use the Following Authentication details

Укажите эту опцию, если вам необходимо явно задавать имя Пользователя.

### Account Name

Это имя пользователя, с которым будет работать сервер CommuniGate Pro. Имя может быть полным и иметь вид accountName@domainName. Если используется простая форма имени (имя, не содержащее символ @), то MAPI-Коннектор добавит значение, указанное в поле Server Name, к указанному имени пользователя.

### Password

Пароль для указанного Пользователя CommuniGate Pro.

### Remember Password

Если этот флажок не отмечен, MAPI-Коннектор будет открывать диалоговое окно Входа на сервер каждый раз, когда ему необходимо будет соединиться с сервером CommuniGate Pro. Если эта опция выбрана, указанный пароль будет сохранен в настройках MAPI-Коннектора.

### Use Secure Authentication

Если отмечен этот флажок, MAPI-Коннектор пересылает пароли, используя безопасный (шифрующий) SASL CRAM-MD5 метод. Безопасный метод не будет работать, если пароли хранятся на сервере с использованием метода одностороннего шифрования (дополнительную информацию смотрите в разделе **[Безопасность](#page-193-0)**). В этом случае этот флажок не должен быть отмечен, а MAPI-Коннектор будет пересылать пароли в открытом виде.

**Обратите внимание:** если, соединяясь с сервером через публичные сети, вам необходимо пересылать пароли в открытом виде, то целесообразно отметить флажок Use a Secure connection ("Использовать безопасное соединение"), чтобы вся информация передавалась в зашифрованном виде.

## **Установки Пользователя**

Диалоговое окно Account Settings ("Установки Пользователя") открывается при нажатии кнопки Account Settings на панели Server. Это окно позволяет вам указать имя Пользователя, используемое MAPI-Коннектором, а также другие настройки общего характера:

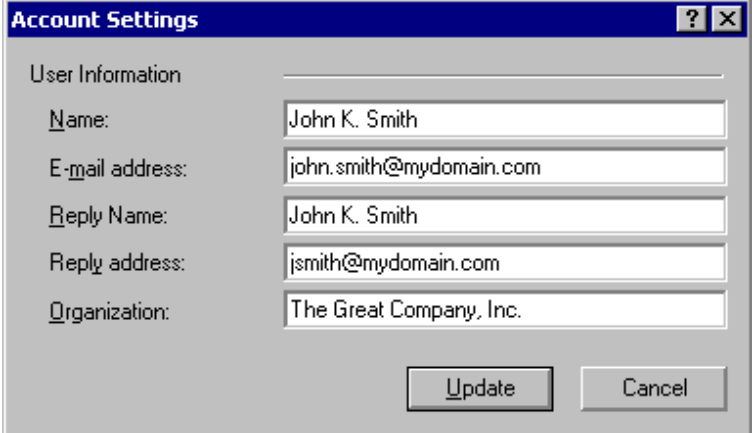

## **Подключение**

Панель Connection ("Подключение") позволяет вам выбрать используемый метод сетевого соединения.

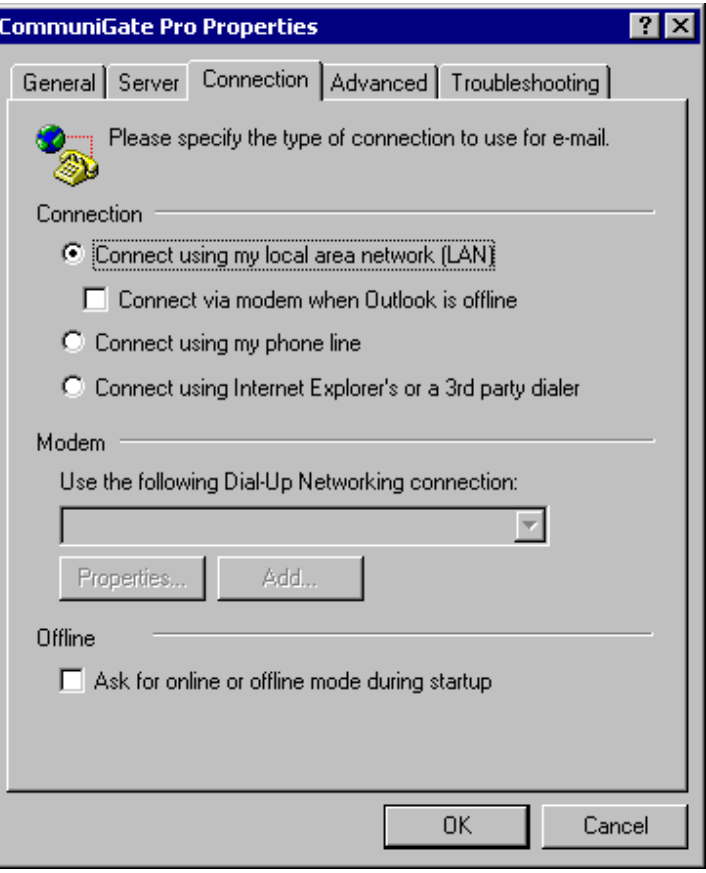

#### Offline

При необходимости работы в автономном режиме (без соединения с сервером, используя только локальный кэш сообщений), вы можете указать Коннектору всегда начинать работу в автономном режиме.

Это предотвратит попытки соединения при старте (например, ваш модем не будет пытаться совершить вызов).

## **Дополнительно**

На панели Advanced ("Дополнительно") вы можете указать других Пользователей CommuniGate Pro, с которыми вы хотите работать.

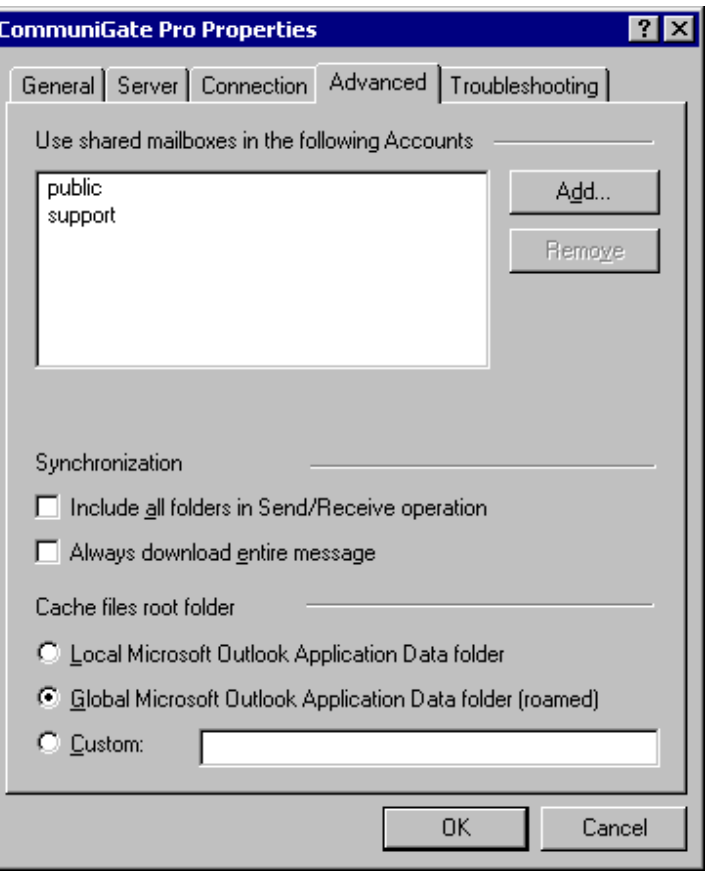

Используйте кнопки Add и Remove ("Добавить" и "Удалить") для того, чтобы указать дополнительные имена Пользователей CommuniGate Pro. Если вы хотите получить доступ к Пользователю, находящемуся в другом домене, укажите его полное имя в форме: *accountName*@*domainName*.

Пользователи должны дать вам права на доступ к их папкам, в противном случае вы не сможете видеть и открывать папки, принадлежащие этим Пользователям. Дополнительную информацию смотрите в разделе [Папки](#page-316-0).

Настройки, указываемые в Синхронизации, будут доминировать над настройками выбора папок для работы в [Автономном](#page-561-0) [режиме](#page-561-0).

### Обрабатывать все папки во время приёма/отправки

Используйте эту опцию для того, чтобы выбрать для загрузки все папки пользователя, игнорируя выбор, сделанный в Outlook -> Tools -> Options -> CommuniGate Pro.

### Всегда загружать сообщения целиком

Если эта опция отмечена, то Коннектор будет загружать сообщения полностью (в противном случае будут загружаться только Заголовки сообщений).

Для задания места, в котором MAPI-Коннектор должен хранить свой локальный кэш, используйте настройки Корневой папки Кэша файлов. Локальный кэш будет использоваться для большинства операций MAPI-Коннектора; он также позволяет вам использовать MAPI приложения (такие, как Outlook) в автономном режиме.

#### Локальная папка данных приложения Аутлук

Используйте эту опцию если вы хотите хранить кэш файлы в месте, используемом на вашей рабочей станции по умолчанию. Этот кэш будет доступен только на этой рабочей станции.

Используйте эту опцию, если вы хотите задействовать возможности Windows по работе на разных компьютерах и планируете использовать Outlook на нескольких компьютерах.

Обратите внимание: кэш файлы могут быть довольно большими (так как, в зависимости от настроек Коннектора, в них может содержаться полная копия всех ваших папок, находящихся на сервере). Если кэш файлы становятся слишком большими, вы можете столкнуться с задержками при входе на другую рабочую станцию, так как это рабочая станция должна будет скопировать все данные заново.

#### Здесь

Используйте эту опцию, если вы хотите хранить кэш файлы в специальном месте. Например, для того, чтобы избежать задержек при работе с других компьютеров, вы можете выбрать совместно используемую папку на файловом сервере.

## <span id="page-559-0"></span>**Разрешение Совместного использования Папки**

Вы можете задать Список Прав Доступа для ваших папок для того, чтобы предоставить доступ к этим папкам другим пользователям CommuniGate Pro.

Выберите папку в Списке Папок Outlook и затем, используя элемент меню Properties, откройте диалоговое окно Свойства. Откройте панель Permission:

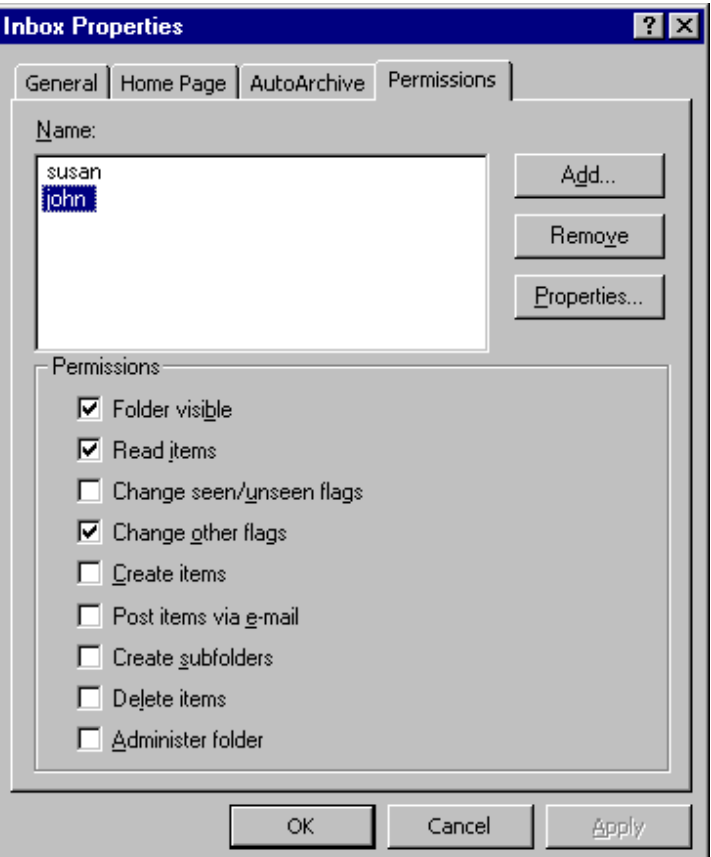

Используйте кнопку Add ("Добавить") и Remove ("Удалить") чтобы указать пользователей и другие *идентификаторы*, которые должны иметь доступ к объекту.

Выберите идентификаторы из списка и используйте соответствующие флажки, чтобы предоставить нужные права этому идентификатору. Дополнительную информацию о Списке Прав Доступа к папкам смотрите в разделе [Папки](#page-319-0).

**Обратите внимание:** для того, чтобы указать Вид Папки по умолчанию, пользователь должен иметь Право

## <span id="page-560-0"></span>**Делегирование**

MAPI-Коннектор поддерживает возможность "делегирования": пользователи могут отправлять электронную почту и приглашения, действуя "от имени" других пользователей или "в качестве" других пользователей.

Для делегирования кому-либо прав действовать от имени вашего Пользователя, предоставьте ему право Входить для вашей папки INBOX.

## <span id="page-560-1"></span>**Информация о Занятости**

Информация Свободен/Занят (Информация о Занятости) - это файл, указывающий, когда пользователь занят, свободен, находится вне офиса и так далее. Обычно эта информация доступна всем пользователям и все имеют к ней доступ, когда планируют собрания, назначают встречи и т.д. Чтобы получить данные Свободен/Занят, клиентское приложение, обеспечивающее групповое взаимодействие, собирает данные из календаря (календарей) пользователя и помещает их в единое расписание Свободен/Занят.

## **Публикация информации Свободен/Занят**

MAPI-Коннектор хранит информацию Свободен/Занят в [Хранилище](#page-331-0) [Файлов](#page-331-0) Пользователя. Публично доступная информация в стандартном формате vCalendar содержится в файле freebusy.vfb в корневой директории вашего Хранилища Файлов.

**Обратите внимание:** Убедитесь, что ваши Установки Пользователя в CommuniGate Pro позволяют MAPI-Коннектору сохранить файл с информацией Свободен/Занят.

Эта возможность позволяет пользователям Outlook и другим клиентам, обеспечивающим функции работы с Календарём, получать доступ по HTTP к вашему Хранилищу Файлов и загружать вашу информацию Свободен/Занят. Ссылка на информацию пользователя Свободен/Занят для Коннектора CommuniGate Pro имеет вид

http://*domainName*:*port*/~*accountName*/freebusy.vfb

## **Доступ к информации Свободен/Занят Других Пользователей**

Для того, чтобы обрабатывать информацию о назначенных встречах и совещаниях, Outlook на клиентской машине должен получить доступ к информации Свободен/Занят других пользователей. Эта операция поддерживается MAPI-Коннектором, но может быть выполнена непосредственно программой Outlook. Для того, чтобы настроить Outlook, нужно выполнить следующие действия:

- Выберите пункт Options из меню Tools для того, чтобы открыть диалоговое окно Options.
- Щелкните по кнопке Calendar Options, чтобы открыть диалоговое окно Calendar Options.
- Щелкните по кнопке Free/Busy Options, чтобы открыть диалоговое окно Free/Busy Options.
- Введите ссылку http://%SERVER%/~%NAME%/freebusy.vfb в поле Search (смотрите подробности ниже).
- Нажмите на кнопку OK, чтобы закрыть все диалоговые окна.

Эта опция будет использована приложением Outlook, когда ему необходимо получать информацию

Свободен/Занят для пользователя электронной почты. Приложение осуществляет подстановку подстроки %SERVER% на домен из адреса электронной почты пользователя, а вместо подстроки %NAME% подставит имя пользователя электронной почты (его пользовательскую часть, без домена). Таким образом, если используется адрес электронной почты john@myserver.com, то Outlook сформирует строку http://myserver.dom/~john/freebusy.vfb и будет использовать этот URL для доступа к информации Свободен/Занят пользователя John.

**Обратите внимание:** указанная строка будет работать, только если Веб Интерфейс Пользователя вашего сервера CommuniGate Pro принимает соединения на порту 80. Если используется другой порт, например, порт 8100, используемый по умолчанию, или любой другой нестандартный порт, строка также должна включать в себя номер этого порта:

### http://%SERVER%:8100/~%NAME%/freebusy.vfb

**Обратите внимание:** указанная строка будет работать, только если Домен, обслуживаемый сервером CommuniGate Pro, имеет в А-запись DNS, указывающую на сервер CommuniGate Pro. Зачастую в DNS не содержится такой ссылки на домен mydomain.dom или ссылка указывает на другое место, например, на Веб-сервер компании, а сервер CommuniGate Pro находится по адресу mail.mydomain.dom (или cgate.mydomain.dom, mx.mydomain.dom или нечто подобное). В этом случае Search URL дожен быть изменён таким образом, чтобы он указывал на правильное имя домена:

#### http://mail.%SERVER%/~%NAME%/freebusy.vfb

**Обратите внимание:** если ваш сервер CommuniGate Pro обслуживает единственный домен, можно указать эту строку в явном виде:

### http://mail.mydomain.com/~%NAME%/freebusy.vfb

где mail.mydomain.com это имя Домена CommuniGate Pro или его псевдоним. Это имя должно иметь в DNS A-запись, указывающую на сервер CommuniGate Pro.

Строка поиска, указанная выше, позволяет пользователям получать информацию Свободен/Занят для пользователей той же системы CommuniGate Pro.

Строка поиска может использоваться для получения информации Свободен/Занят для пользователей других Серверов CommuniGate Pro; для этого она должна содержать в себе корректные ссылки на файлы с информацией Свободен/Занят других пользователей. Чтобы указать явную строку поиска информации Свободен/Занят для внешнего пользователя, создайте в адресной книге запись типа Контакт и укажите в ней явно адрес данных Свободен/Занят. Смотрите дополнительную информацию об этих настройках в руководстве по Microsoft Outlook.

## <span id="page-561-0"></span>**Работа в Автономном режиме**

Когда вы работаете в Автономном режиме, MAPI-Коннектор не имеет доступа к сообщениям, хранящимся на сервере CommuniGate Pro. Чтобы иметь возможность работать продуктивно, вы должны убедиться, что все необходимые вам сообщения хранятся в локальном кэше MAPI-Коннектора. Вы можете задавать опции кэширования отдельно для каждой папки.

Через пункт Options ("Параметры") в меню Tools ("Сервис") программы Outlook откройте диалоговое окно Options ("Параметры"). Затем откройте панель CommuniGate Pro:

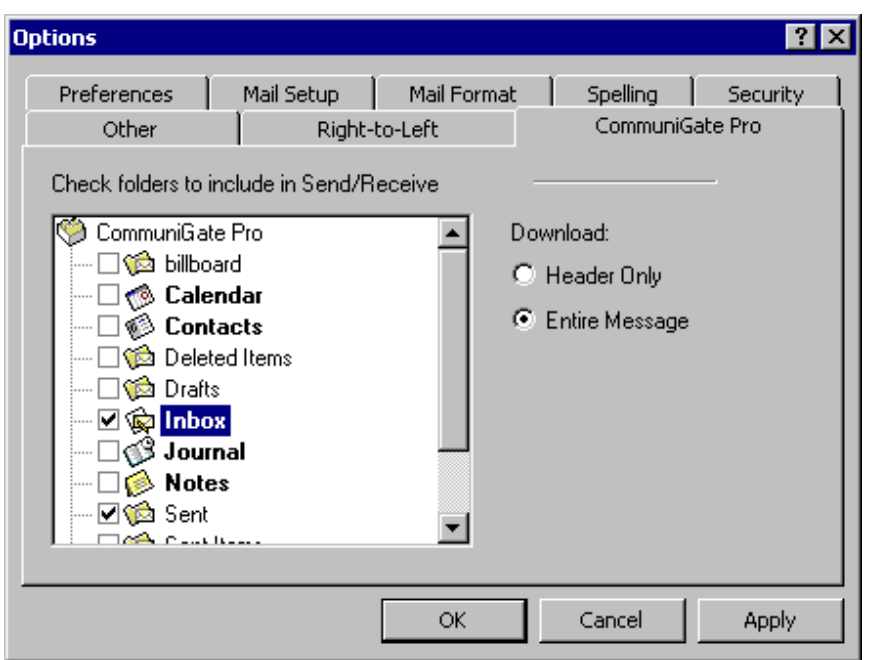

Выберите папку, с которой вам необходимо работать в Автономном режиме, и затем выберите метод загрузки. Если вы выберите загрузку всего сообщения, то имя папки будет выделено жирным шрифтом, а если вы выберите загрузку только заголовков сообщений, то имя папку будет просто отмечено флажком.

Используйте в Outlook меню Tools -> CommuniGate Pro Server (Сервис -> Сервер CommuniGate Pro) для синхронизации изменений, сделанных вами в Автономном режиме с сервером CommuniGate Pro.

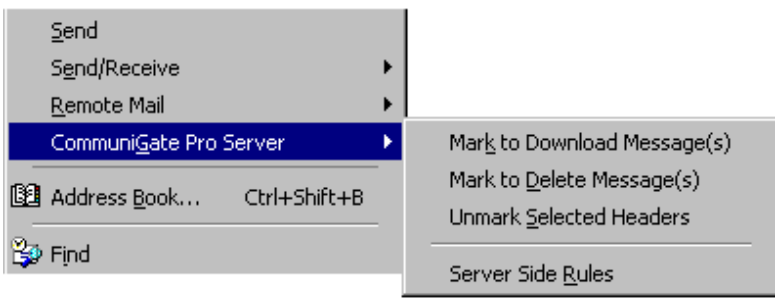

Синхронизация происходит при запуске операций Отправки/Приёма почты (вручную или автоматически, с использованием расписания).

Отметить для загрузки

Сообщения, выбранные в Просмотре Папки в Outlook будут отмечены и при следующей операции Отправления/Приёма почты будут загружены целиком.

Отметить для удаления

Сообщения, выбранные в Просмотре Папки в Outlook будут отмечены и при следующей операции Отправления/Приёма почты будут удалены с Сервера.

Снять отметку с заголовков

Отменяет все операции с сообщениями, выполненные при Просмотре Папки Outlook работе в автономном режиме и ожидающие выполнения на сервере.

## <span id="page-562-0"></span>**Задание Автоматических Правил**

MAPI-Коннектор позволяет вам создать Правила, выполняемые на сервере, с помощью которых вы можете обрабатывать всю почту Пользователя.

Используйте команду меню Tools->CommuniGate Pro (Сервис -> Сервер CommuniGate Pro) для того, чтобы открыть окно редактора Правил:

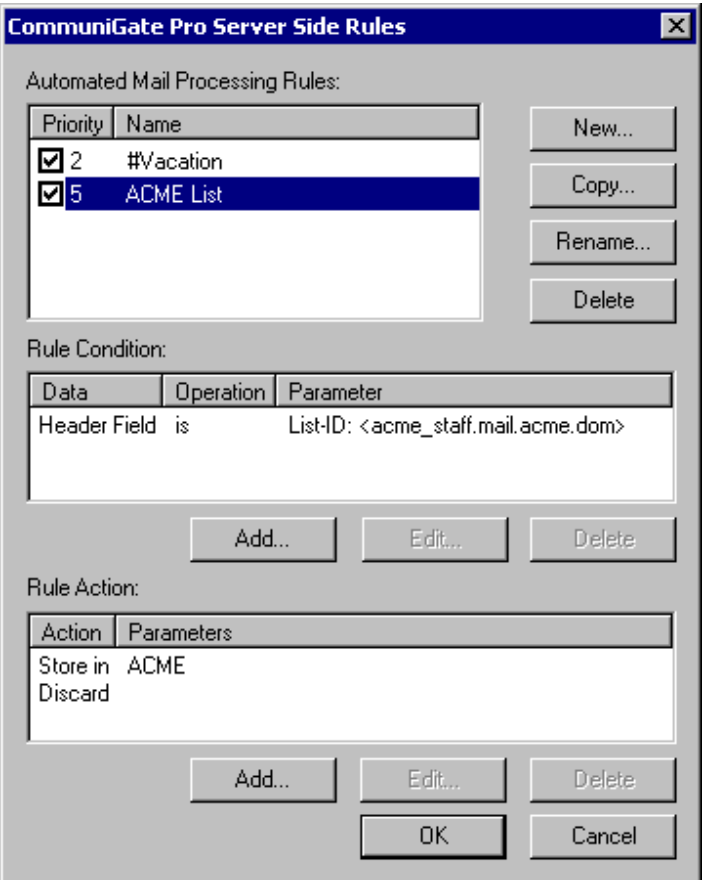

Для того, чтобы создать новое Правило, нажмите на кнопку New... ("Новое"). Новое Правило не имеет условия и действия.

Нажмите на кнопку Add ("Добавить"), для того, чтобы добавить условия и действия:

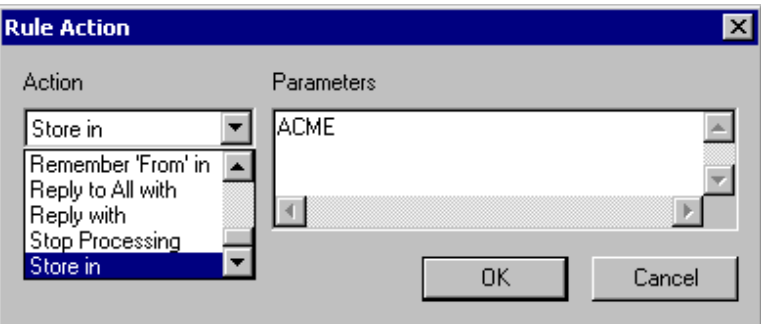

Дополнительную информацию смотрите в разделе [Автоматические](#page-354-0) [Правила](#page-354-0).

## <span id="page-563-0"></span>**Интеграция с Веб Почтой**

MAPI-Коннектор использует настройки Веб Интерфейса Пользователя. Он предписывает MAPI приложениям (таким как Microsoft Outlook) использовать заданные в Веб Интерфейсе Пользователя имена для "специальных" папок. В результате MAPI приложения и Веб Интерфейс Пользователя используют одни и те

же папки Trash или Deleted Items для хранения удалённых сообщений, используют одну и ту же папку для Основного Календаря и т.д.

MAPI-Коннектор также загружает настройку Приписка к Отправляемой Почте для Домена. Содержимое этой настройки добавляется для всех незашифрованных и не подписанных сообщений, передаваемых через MAPI-Коннектор.

Значения, указанные на панели Установки Пользователя, хранятся в Установках Веб Интерфейс Пользователя, так что как в сессии через Веб Интерфейс Пользователя, так и в MAPI сессии будут использоваться одинаковые значений полей Имя, Адрес Ответа, Организация.

## <span id="page-564-0"></span>**Взаимодействие с пользователями Microsoft Exchange**

Пользователи Outlook, работающие через сервера Exchange, могут столкнуться с проблемой отправки приглашений на встречи в адрес пользователей, работающих через MAPI-Коннектор CommuniGate Pro. Приглашения на собрания, отправляемые через Exchange, могут приходить как обычные сообщения в простом текстовом формате. Пользователи Exchange должны правильно настроить Outlook:

Пользователи Outlook, работающие через Exchange, должны выбрать пункт Options ("Параметры") из меню Tools ("Сервис") для того, чтобы открыть диалоговое окно Options ("Параметры"). После этого они должны нажать на кнопку Calendaring Options ("Параметры календаря") и в появившемся диалоговом окне включить опцию Send meeting requests using iCalendar by default ("При отправке приглашений через Интернет использовать формат iCalendar").

## <span id="page-564-1"></span>**Коммуникации Реального Времени**

MAPI-Коннектор позволяет пользователям Outlook использовать функции коммуникаций реального времени Сервера CommuniGate Pro.

Пользователи Outlook могут инициировать телефонные вызовы, используя телефонный номер, указанный в соответствующем поле в Контактах. Щёлкните правой кнопкой мыши по записи в Контактах, и в появившемся всплывающем меню выберите пункт Позвонить используя CommuniGate Pro:

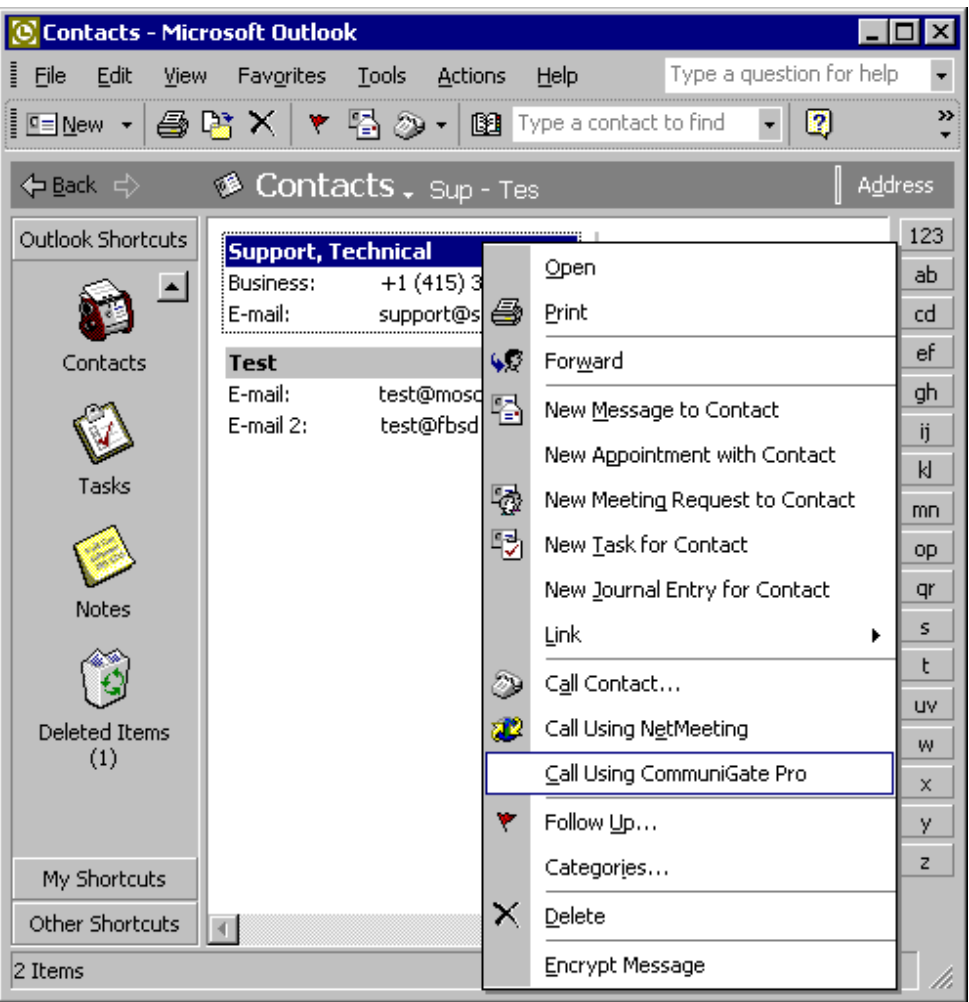

Вы можете также использовать подменю Сервер CommuniGate Pro в меню Tools ("Сервис") программы Outlook.

Появится диалоговое окно с именем Контакта и телефонным номером:

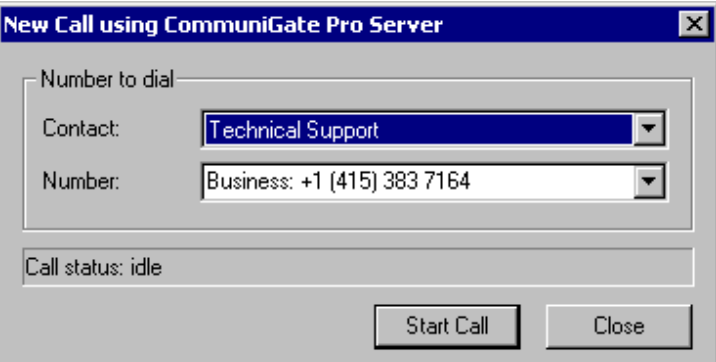

Вы можете использовать другой телефонный номер из второго поля. Этот номер будет использоваться только для этого вызова и не будет сохранён в Контактах.

Нажмите на кнопку Start Call ("Вызов"), чтобы совершить звонок. Сразу же начнут звонить все ваши SIP-устройства. Ответив на звонок на каком-нибудь устройстве, Сервер свяжет это устройства с требуемым телефонным номером.

Появится диалоговое окно, отображающее статус звонка:

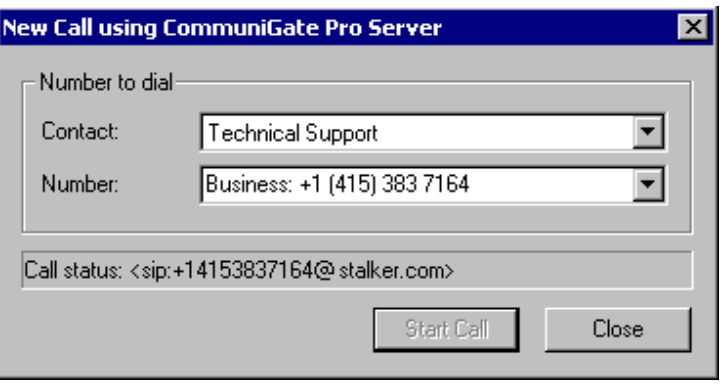

# <span id="page-566-0"></span>**Шифрование на Сервере**

MAPI-Коннектор позволяет вам использовать [Правила](#page-354-0), выполняемые на Сервере, включая и те, которые сохраняют сообщения в зашифрованном виде.

Вы можете повысить безопасность хранения определённых сообщений, полученных и сохранённых на сервере в открытом виде.

Щёлкните правой кнопкой мыши на сообщении в Outlook. Откроется всплывающее меню:

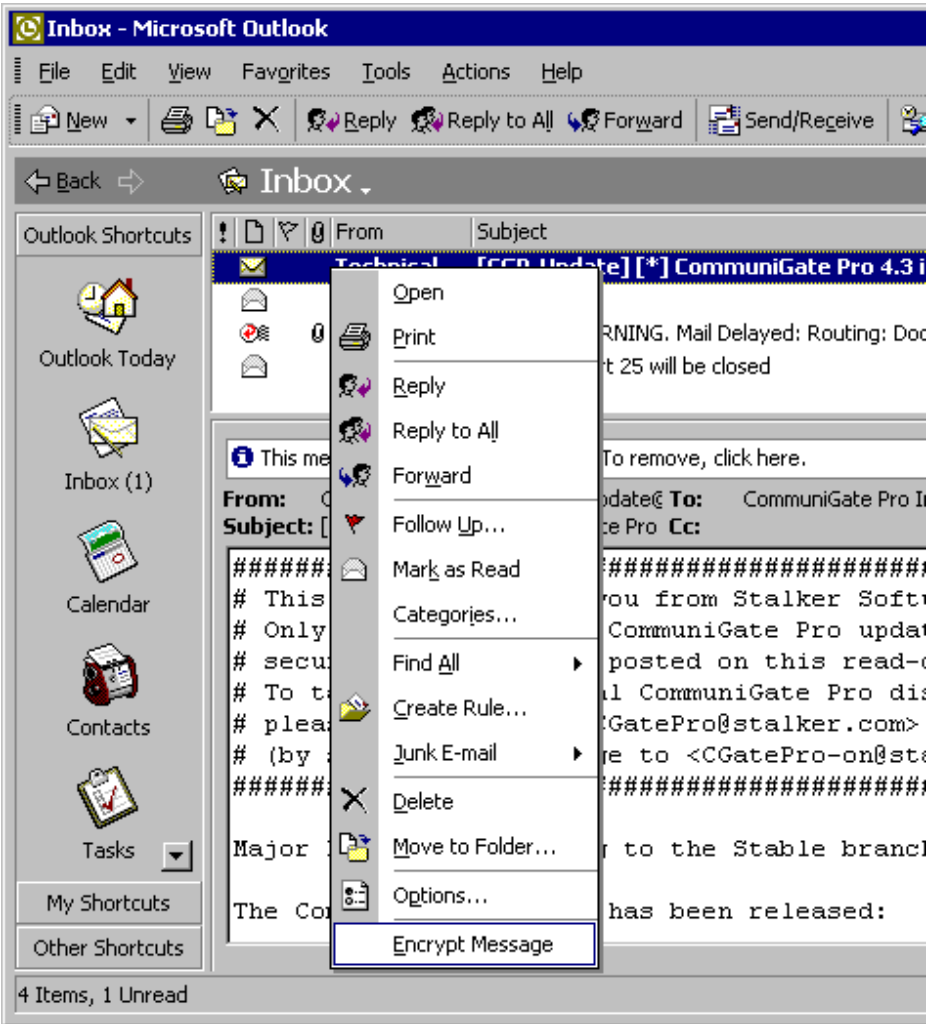

Когда вы хотите зашифровать какой-нибудь элемент, MAPI-Коннектор отсылает ваш Сертификат, используемый по умолчанию (и содержащий ваш Открытый Ключ) на Сервер. Сервер будет использовать этот Сертификат, чтобы зашифровать выбранное сообщение. Оно будет храниться на Сервере в

зашифрованном формате S/MIME - так, как если бы отправитель сообщения отослал его в зашифрованном виде.

Если вы хотите читать Зашифрованные сообщения через MAPI клиенты (Outlook) и через [Веб](#page-1175-0) [Интерфейс](#page-1175-0) [Пользователя](#page-1175-0), убедитесь, что как в операционной системе Windows, так и в Веб Интерфейсе Пользователя используется одинаковые Секретные ключи и Сертификаты. Вы можете сгенерировать ключ и Сертификат через Веб Интерфейс Пользователя и затем экспортировать его в Windows или же вы можете экспортировать существующие ключи из Windows в настройки Веб Интерфейса Пользователя.

## <span id="page-567-0"></span>**Устранение проблем**

MAPI-Коннектор работает как посредник между MAPI приложениями (такими как Microsoft Outlook) и Сервером CommuniGate Pro. Сложности, с которыми пользователь может столкнуться с в работе, могут быть вызваны как ошибками (или недокументированными возможностями) клиента, так и проблемами непосредственно в программном обеспечении MAPI-Коннектора или Сервера. Для того, чтобы помочь устранить проблему, MAPI-Коннектор может создавать подробный Журнал всех своих операций. Вы можете исследовать этот Журнал самостоятельно или отослать его в [службу](mailto:support@communigate.ru) [технической](mailto:support@communigate.ru) [поддержки](mailto:support@communigate.ru) [CommuniGate](mailto:support@communigate.ru) [Systems.](mailto:support@communigate.ru)

Откройте панель Troubleshooting ("Проблемы") в окне настройки MAPI-Коннектора CommuniGate Pro ("CommuniGate Pro Service"):

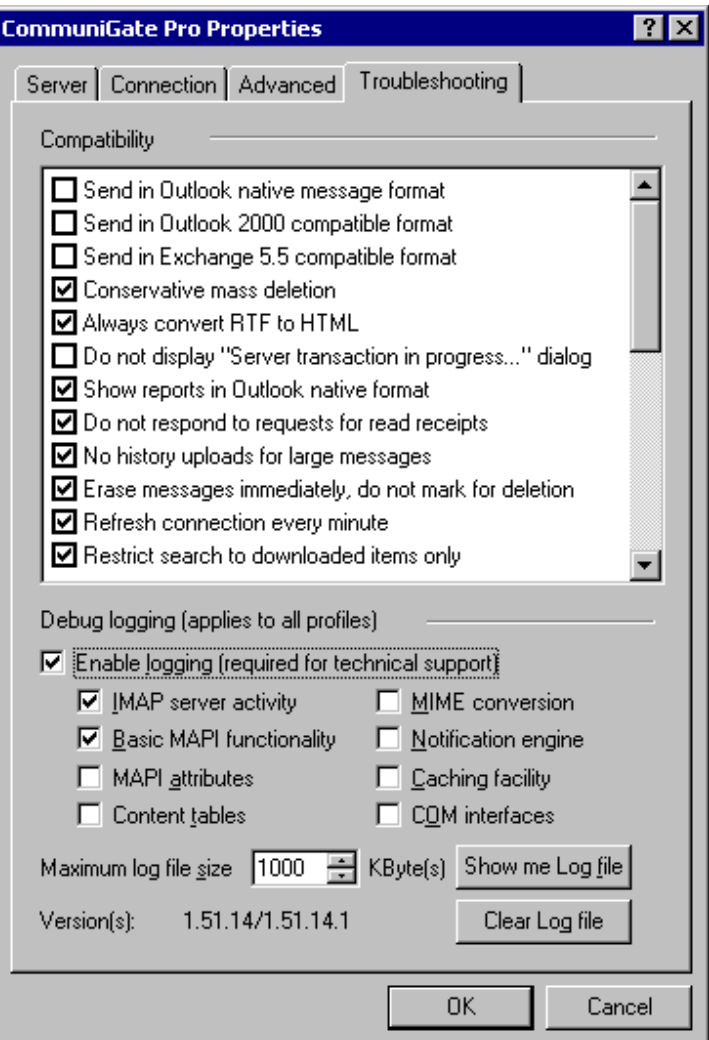

Панель показывает версию обеих компонентов MAPI-Коннектора: библиотеку, *запускающую код* на

компьютере клиента, и библиотеку с *серверным кодом*, полученную с Сервера CommuniGate Pro.

Выберите опцию Enable Logging ("Вести журнал") для того, чтобы MAPI-Коннектор начал вести Журнал. Журнал MAPI-Коннектора хранит только последние записи, таким образом размер файла Журнала не превысит значения, указанного в настройке Maximum Log File Size ("Журнал не более").

Используйте флажки, чтобы указать, какие компоненты MAPI-Коннектора должны оставлять записи о своей активности в Журнале.

Нажмите на кнопку Show Me Log File ("Показать файл"), чтобы открыть директорию файлов, в которой храниться файл Журнала. Вы можете использовать эту возможность для отправки файла Журнала по электронной почте в [службу](mailto:support@communigate.ru) [технической](mailto:support@communigate.ru) [поддержки](mailto:support@communigate.ru) [компании](mailto:support@communigate.ru) [CommuniGate Systems](mailto:support@communigate.ru).

Нажмите на кнопку Delete Log File ("Очистить файл"), чтобы очистить файл Журнала.

Используйте опции Compatibility ("Совместимость") для настройки операций MAPI-Коннектора в смешанной операционной среде (одновременно используемых MAPI клиентов разных поколений).

#### Посылать совместимые с Outlook сообщения

В некоторых редких случаях специальные сообщения (такие, как Назначение Задания или переадресованные Контакты), отправляемые через MAPI-Коннектор в Интернет-формате, могут неправильно интерпретироваться пользователями Outlook Exchange (или Outlook IMAP). Отметьте эту опцию для того, чтобы решить эту проблему.

Посылать совместимые с Outlook 2000 сообщения

Более старые версии Outlook могут иметь проблемы при обработке элементов данных Контакты или Календарь в форматах, используемых более новыми версиями Outlook. Выберите эту опцию для того, чтобы использовать более старый формат для таких элементов данных.

### Посылать совместимые с Exchange 5.5 сообщения

Приглашения на Встрече в форматах, используемых в новых версиях Outlook, могут некорректно интерпретироваться серверами Exchange 5.5. Если кто-либо из ваших корреспондентов использует такую версию сервера Exchange, и у него возникают проблемы с обработкой ваших Приглашений на Встречу, то отметьте эту опцию.

#### Предупреждать о массовых удалениях

В некоторых конфигурациях Outlook функция Автоархивирования может удалять большие объемы сообщений. Для избежания этой проблемы выберите эту опцию.

### Всегда преобразовывать RTF в HTML

Выбор этой опции приведёт к тому, что MIME части text/rtf в исходящих сообщениях будут преобразованы в HTML формат, поддерживаемый в большем количестве клиентских почтовых приложений.

#### Не отображать диалог "Идет обмен с сервером..."

Во время длинных транзакций Коннектор показывает окно с информацией о ходе их выполнения. Если вы не хотите этого, выберите эту опцию.

#### Отображать отчеты в формате Outlook

Outlook может использовать специальную форму для отображения сообщений с *уведомлением о недоставке*, предоставляющую возможность отослать недоставленные сообщения повторно. Для того, чтобы это возможность работала корректным образом, сообщения о недоставке должны включать в себя полное недоставленное сообщение, что происходит не всегда.

### Не отвечать на запросы о прочтении писем

Отправитель сообщения может запросить отправки уведомления в свой адрес о том, что вы открыли сообщение для прочтения. Чтобы игнорировать эти запросы, выберите эту опцию.

Не загружать на сервер историю для сообщений

Для выполнения запросов Outlook на установку каких-либо расширенных свойств у сообщения, MAPI-Коннектор может загружать на сервер изменённые сообщения повторно. Для больших сообщений это может занимать довольно много времени. Для того, чтобы запретить работу подобным

### образом, отметьте эту опцию.

Удалять сообщения сразу, а не отмечать для удаления

Для увеличения производительности, по умолчанию сообщения не удаляются немедленно, а помечаются на удаление; физическое удаление происходит при закрытии папки, в которой они содержатся. Если папки используется одновременно несколькими клиентами, то эти помеченные на удаление сообщения могут еще некоторое время появляться у других клиентов, вводя пользователей в заблуждение. Для избежания подобной ситуации отметьте эту опцию.

### Поддерживать соединение каждую минуту

Некоторые NAT устройства и антивирусные межсетевые экраны могут в очень агрессивной манере прерывать TCP соединения, которые, как они полагают, неактивны. Закрытые подобным образом IMAP сессии могут привести к сбоям в работе Outlook. Если эта опция отмечена, то MAPI-Коннектор будет производить некоторый минимальный обмен данными с сервером CommuniGate Pro и, таким образом, для межсетевого экрана соединение не будет выглядеть неактивным.

### Ограничить поиск только кешированными сообщениями

Поиск в атрибутах сообщения может потребовать загрузки всего сообщения клиенту. Для больших объёмов сообщений это может занимать довольно много времени. Если эта опция отмечена, то поиск будет производится только в ранее загруженных MAPI-Коннектором сообщениях.

## <span id="page-569-0"></span>**Известные ограничения**

Протокол и Интерфейс для Прикладных Программ, реализованный в MAPI-Коннекторе, являются не Интернет стандартом, а собственным Интерфейсом для Прикладных Программ Корпорации Microsoft®. Этот Интерфейс для Прикладных Программ не документирован полностью, что, в результате, может привести к тому, что некоторая (незначительная) функциональность Outlook не будет работать надлежащим образом. Компания CommuniGate Systems постоянно работает над устранением проблем такого рода, и регулярно выпускает обновления MAPI-Коннектора.

## **Модуль AirSync**

- **Настройка Модуля AirSync**
- **Ограничение Доступа**
- **Управление Устройствами AirSync**
- **Вопросы Совместимости**

Сервер CommuniGate Pro может использоваться с мобильными устройствами, работающими под управлением Microsoft® Windows Mobile и другими совместимыми устройствами (КПК, смартфоны), поддерживающими протокол AirSync - клиент-серверную версию протокола Microsoft ActiveSync.

Протокол AirSync позволяет клиентскому устройству синхронизировать данные Календаря, Заданий и Контактов с данным Пользователя, хранящимися на сервере. Протокол также позволяет пользователю синхронизировать некоторые или все папки с электронной почтой, создавать и отправлять сообщения электронной почты, а также приглашения на Встречи и ответы на них.

Функция [Псевдонимы](#page-326-0) [Папки](#page-326-0) CommuniGate Pro позволяет клиентам AirSync использовать доступ к общим Папкам других Пользователей.

Протокол AirSync позволяет клиентскому устройству получать доступ к [Справочнику](#page-645-0) Сервера.

## **Настройка Модуля AirSync**

Протокол AirSync использует в качестве транспорта протокол [HTTP](#page-590-0), реализуемый модулем HTTPU. Откройте установки Модуля HTTPU и найдите раздел Доп. протоколов:

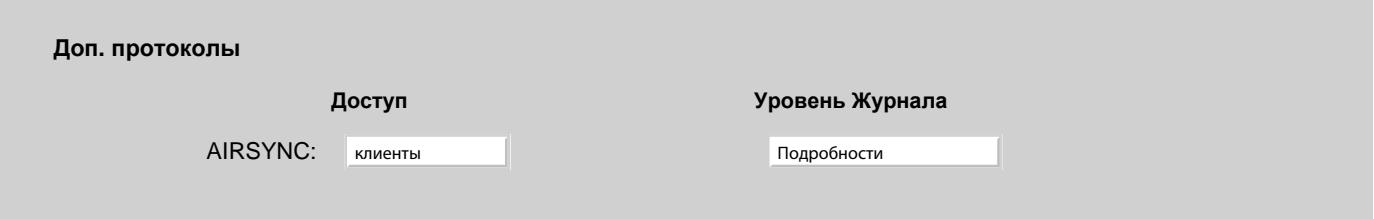

Используйте эту настройку, чтобы указать, какую информацию Модуль AirSync должен сохранять в Журнале работы Сервера. Записи, помещённые модулем AirSync в Журнал работы Сервера, имеют пометку AIRSYNC.

Установка Доступ определяет, клиенты из каких сетей имеют доступ к услуге AirSync.

**Обратите внимание:** Так как многие AirSync клиенты созданы таким образом, что они могут работать только через стандартный НТТР порт (порт 80 для незашифрованных соединения и порт 443 для безопасных соединений), то убедитесь, что модуль [HTTPU](#page-590-0) настроен на приём соединений на эти порты.

## **Ограничение Доступа**

Администраторы Сервера или Домена могут разрешить доступ по протоколу AirSync только для определённых устройств:

!phoneX\*, !vendor1/\*, \*  $\circ$ 

 $\odot$ 

## 9999BFE4D66C4BE29AAB1DF8F8CF4064, android678263333

В настройке может быть указано несколько элементов, разделённых символом запятой (,):

- если не указано ни одного элемента, то доступ запрещён для всех устройств;
- каждый элемент сравнивается с ID устройства, пытающегося подсоединиться; символы \* в элементе используются как подстановочные (совпадают при сравнении с любой последовательностью); элемент \* разрешает доступ для всех **VCTDOЙСТВ:**
- если элемент содержит символ /, то его часть до этого символа сравнивается с типом устройства (например, PocketPC, Apple), а часть после сравнивается с ID устройства;
- если элемент содержит символ !, а оставшаяся часть совпадает с ID устройства (или с типом и ID устройства), устройству запрешается доступ к данным Пользователя.

В примере выше настройки по умолчанию содержат следующие элементы:

#### !phoneX\*

доступ с устройств, чей ID начинается с phonex, запрещён

 $I$ wandor $1/8$ 

доступ с устройств типа vendor1 запрещён

доступ с остальных устройств разрешён

В примере выше актуальные Настройки (заменяющие настройки п умолчанию) содержат следующие элементы:

#### 9999BFE4D66C4BE29AAB1DF8F8CF4064

доступ с устройства с таким ID разрешён

```
android678263333
```
доступ с устройства с таким ID разрешён

Доступ с других устройств запрещён.

## Управление Устройствами AirSync

Администраторы Сервера и Домена могут осуществлять мониторинг и обслуживание AirSync устройств, используемых Пользователями.

Откройте в Веб Интерфейсе Администратора страницу Установки Пользователя и перейдите по ссылке Мобильные. Найдите панель Устройств AirSync:

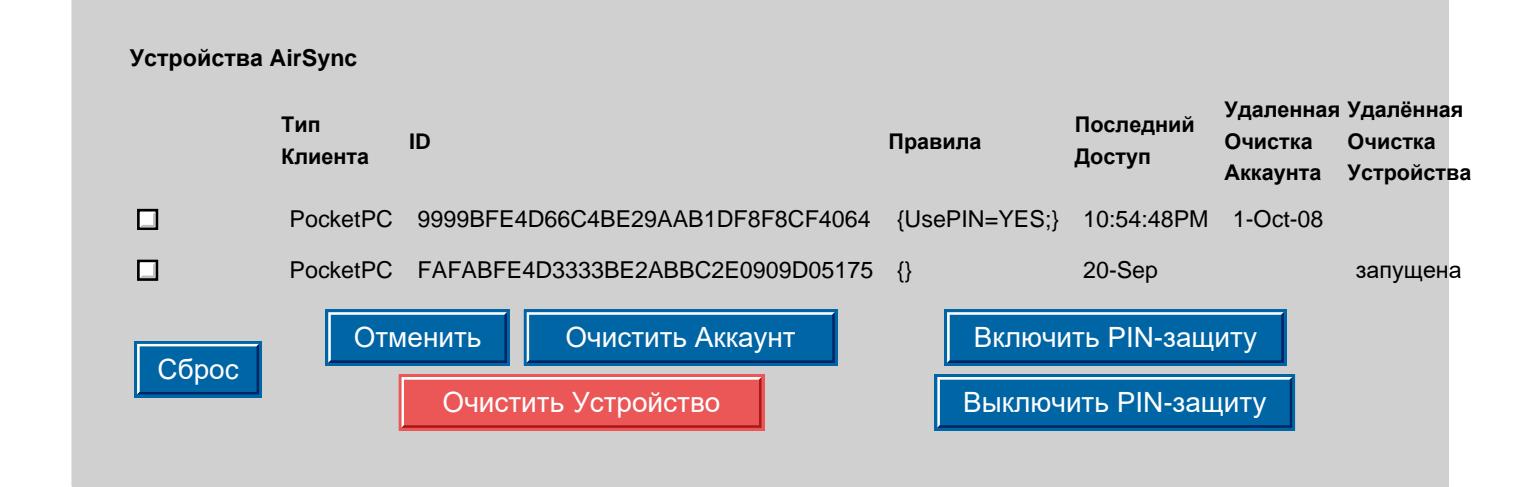

В элементах таблицы отображаются тип устройства и уникальный идентификационный номер устройства для каждого из устройств, используемых Пользователем, а также время операции последнего доступа с этого устройства.

Устройства могут быть защищены при помощи PIN (пароля), который необходимо вводить каждый раз при включении устройства или после периода неактивности. Вы можете включать и выключать эту функцию удалённо: выберите элемент с устройством и нажмите кнопку Включить PIN-защиту или Выключить PIN-защиту соответственно.

Для удаления всей информации из устройства (если оно было потеряно или украдено), выберите элемент с устройством и нажмите на кнопку Очистить Устройство. Для очистки на устройстве только учетной записи и связанных с ней данных (почта, календари, задачи и пр.) выберите элемент с устройством и нажмите на кнопку Очистить Аккаунт

В элементе устройства появится маркер запущено.

При следующей попытке соединения с Сервером, устройство получит команду на удаление данных, хранящихся на устройстве локально.

Для отмены любой из операций Очистки (если доступ к устройству был восстановлен до того, как оно попыталось связаться с Сервером), выберите элемент устройства и нажмите на кнопку Отменить.

**Обратите внимание:** Удаленная очистка только аккаунта (без сброса на заводские установки самого устройства) возможна в случае если устройство использует версию протокола ActiveSync 16.1 или новее, в противном случае операция выполнена не будет.

Некоторые устройства могут не работать со всеми Папками пользователя - как по причине того, что у Пользователя имеется слишком много Папок, так и потому, что в некоторых из Папок содержится слишком много элементов. Пользователь может "спрятать" определённые Папки от AirSync клиента, отключив опцию [Видимый](#page-1186-0) [для](#page-1186-0) [Мобильных](#page-1186-0) [Устройств](#page-1186-0) для таких Папок.

## **Вопросы Совместимости**

Протокол AirSync создавался для работы в специфической, не поддерживающей открытые стандарты среде. Модуль AirSync в CommuniGate Pro делает все возможное для преобразования данных AirSync в стандартные форматы (такие, как iCalendar и vCard).

### **Ответы на Приглашения на Встречу**

Когда AirSync клиент принимает или отклоняет Встречу, он создаёт сообщение электронной почты, отправляемое организатору Встречи. Это сообщение содержит некоторые данные в собственном формате Майкрософт, которые не могут быть использованы никаким приложением, работающим в соответствии со стандартами.

Для решения этой проблемы Модуль AirSync CommuniGate Pro генерирует ответ самостоятельно, используя стандартный формат iCalendar. Как следствие этого, организатор может получить 2 сообщения с Ответом на Приглашение - одно от модуля AirSync, другое от клиента Windows Mobile.

**Обратите внимание:** когда пользователь Windows Mobile решает принять или отклонить Приглашение не отправляя соответствующий ответ, то эта опция влияет только на собственные приглашения Windows Mobile. Модуль AirSync генерирует собственный ответ независимо от этого, основываясь только на атрибуте "RSVP" Приглашения на Встречу.

### **Подпапки**

AirSync клиенты не поддерживают подпапки в Папке *INBOX*, Папке *Отправлено* и в *Мусорной Корзине*. Если у Пользователя существуют подпапки, то Сервер не будет информировать о них AirSync клиентов.

# <span id="page-573-1"></span>**Модуль WebDAV**

- **[Корневой](#page-573-0) [элемент](#page-573-0)**
	- [Настройка](#page-573-1) [Корневого](#page-573-1) [элемента](#page-573-1) [Модуля](#page-573-1) [DAV](#page-573-1)
- **[Основные](#page-574-0) [Элементы](#page-574-0)**
	- [Настройка](#page-573-1) [Основных](#page-573-1) [элементов](#page-573-1) [Модуля](#page-573-1) [DAV](#page-573-1)
- **[Доступ](#page-575-0) [к](#page-575-0) [файлам](#page-575-0)**
	- **[Настройка](#page-573-1) [Модуля](#page-573-1) [FileDAV](#page-573-1)**
- **[CalDAV](#page-575-1)**
	- **[Настройка](#page-573-1) [Модуля](#page-573-1) [CalDAV](#page-573-1)**
	- [Использование](#page-573-1) [метода](#page-573-1) [Публикация](#page-573-1)[/](#page-573-1)[Подписка](#page-573-1) [\(ICS\)](#page-573-1)
- **[CardDAV](#page-578-0)**
	- **[Настройка](#page-573-1) [модуля](#page-573-1) [CardDAV](#page-573-1)**

Протокол WebDAV является расширением протокола HTTP. Многие клиенты используют его для управления различными наборами данных.

Модуль WebDAV CommuniGate Pro реализует аутентифицированный доступ к Хранилищу файлов Пользователя, Календарям, Заданиям и Папкам с Контактами.

В CommuniGate Pro поддержка WebDAV реализована в Модуле [HTTP User](#page-590-0), и настройки этого Модуль применяются и к функциям WebDAV.

## <span id="page-573-0"></span>**Корневой элемент**

Компонента WebDAV поддерживает "Корневой элемент" с доступом только на чтение через следующие URL:

```
http://serverName[:port]/
или
https://serverName[:port]/
где port является портом Модуля HTTP User (по умолчанию - 8100, 9100).
```
Клиенты WebDAV (CalDAV, CardDAV и т.д.) могут быть настроены для использования этого Корневого элемента. Они смогут извлечь свойства Корневого элемента, которые направят их на другие URL (разделы), реализующие соответствующие протоколы.

## **Настройка Корневого элемента Модуля DAV**

Протокол WebDAV использует в качестве транспорта протокол <u>[HTTP](#page-590-0)</u>, реализуемый модулем HTTPU. Откройте установки Модуля HTTPU и найдите раздел Доп. протоколов:

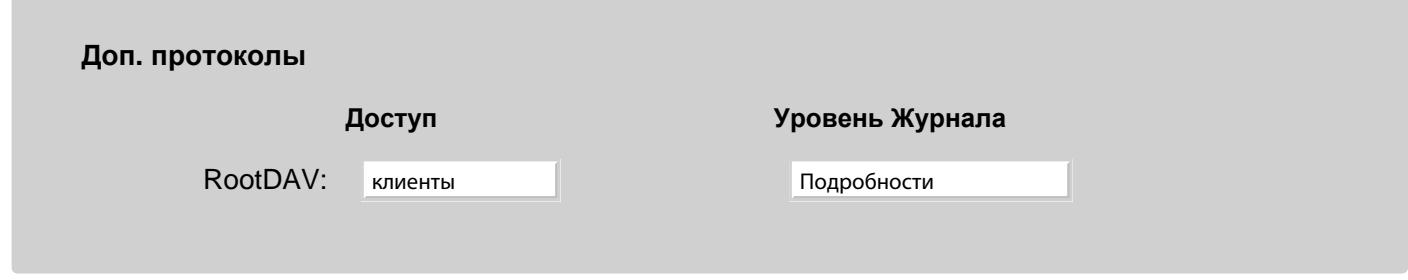

Используйте настройку Уровень Журнала для указания, какую информацию Модуль WebDAV должен сохранять в Журнале работы Сервера.

Записи, помещённые Корневым элементом модуля WebDAV в журнал работы Сервера, имеют пометку RootDAV.

Установка Доступ определяет, клиенты из каких сетей имеют доступ к услуге RootDAV.

# <span id="page-574-0"></span>**Основные Элементы**

Протокол WebDAV и основанные на нём протоколы позволяют Пользователям обращаться к ресурсам других Пользователей, если им были даны соответствующие права.

Для поддержки ACL (Списков Прав Доступа) в WebDAV, у каждого Пользователя CommuniGate Pro есть уникальный URL, с помощью которого этого Пользователя можно представить в Списках Прав Доступа. Такими URL являются:

http://*servername*[:*port*]/UserDAV/*accountName*@*domainName* или https://*servername*[:*port*]/UserDAV/*accountName*@*domainName*/ где port - порт Модуля [HTTP User](#page-590-0) (по умолчанию - 8100, 9100).

## **Настройка Основных элементов Модуля DAV**

Протокол WebDAV использует в качестве транспорта протокол [HTTP](#page-590-0), реализуемый модулем HTTPU. Откройте установки Модуля HTTPU и найдите раздел Доп. протоколов:

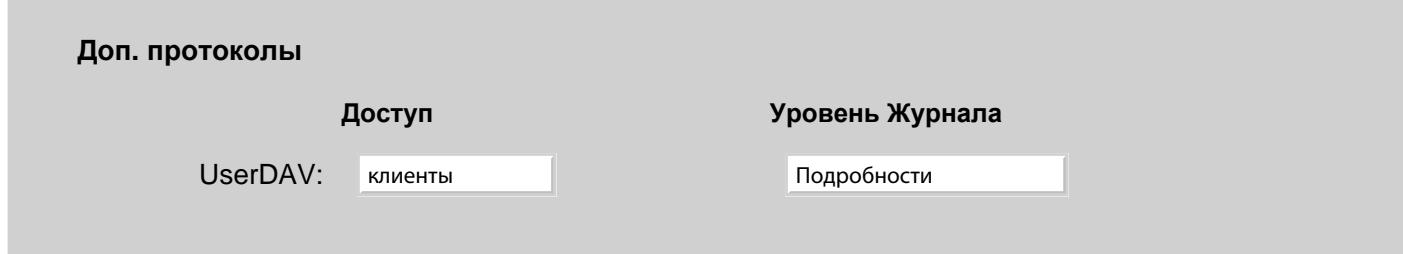

Используйте настройку Уровень Журнала для указания, какую информацию Модуль WebDAV должен сохранять в Журнале работы Сервера.

Записи, помещённые Основными элементами модуля WebDAV в журнал работы Сервера, имеют пометку UserDAV.

Установка Доступ определяет, клиенты из каких сетей имеют доступ к услуге Основных элементов WebDAV.

# <span id="page-575-0"></span>**Доступ к файлам**

Сервер CommuniGate Pro реализует доступ к [Хранилищу](#page-331-0) [файлов](#page-331-0) [Пользователя](#page-331-0) по протоколу WebDAB (FileDAV).

Все запросы FileDAV должны быть аутентифицированным: пользователь должен ввести своё имя и пароль. У указанного Пользователя и в его Домене Услуга WebSite должна быть включена.

"Корневой элемент" Хранилища файлов Пользователя доступен через следующие URL:

http://*servername*[:*port*]/WebDAV/

или

https://*servername*[:*port*]/WebDAV/

где port является портом Модуля [HTTP User](#page-590-0) (по умолчанию - 8100, 9100).

Для доступа к Хранилищу файлов другого Пользователя должен быть использован следующий URL:

http://*servername*[:*port*]/WebDAV/~*accountName*/

or

https://*servername*[:*port*]/WebDAV/~*accountName*/

где port является портом Модуля [HTTP User](#page-590-0) (по умолчанию - 8100, 9100), а *accountName* - имя Пользователя, к чьим файлам осуществляется доступ. Если этот Пользователь находится в другом домене, используйте полное имя в виде *accountName*@*domainName*.

## **Настройка Модуля FileDAV**

Протокол WebDAV использует в качестве транспорта протокол **[HTTP](#page-590-0)**, реализуемый модулем HTTPU. Откройте установки Модуля HTTPU и найдите раздел Доп. протоколов:

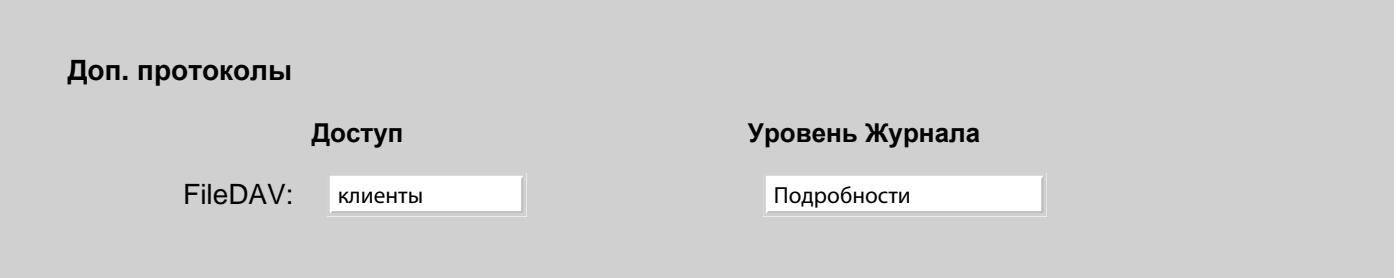

Используйте настройку Уровень Журнала для указания, какую информацию Модуль проверки орфографии должен сохранять в Журнале работы Сервера.

Записи, помещённые модулем Доступа к Файлам по WebDAV в Журнал работы Сервера, имеют пометку FileDAV.

Установка Доступ определяет, клиенты из каких сетей имеют доступ к услуге FileDAV.

# <span id="page-575-1"></span>**CalDAV**

Сервер CommuniGate Pro поддерживает протокол CalDAV, расширение протокола WebDAV.

Этот протокол позволяет клиентам CalDAV читать и изменять данные Календаря Пользователя и его
Задания, хранящиеся на Сервере.

Полноценный клиент CalDAV способен самостоятельно определить URL для операций по протоколу CalDAV, если его настроить на обращение к Корневому элементу:

```
http://serverName[:port]/
или
https://serverName[:port]/
где port является портом Модуля HTTP User (по умолчанию - 8100, 9100).
```
Если клиент CalDAV не может определить URL для работы по протоколу CalDAV, его надо задать явно:

http://*servername*:*port*/CalDAV/

https://*servername*:*port*/CalDAV/

Некоторые клиенты можно настроить для доступа только к определённому Календарю или набору заданий. Для доступа к любой из Папок, содержащих данные Календаря или Задания, может использоваться следующие URL:

http://*servername*:*port*/CalDAV/*mailboxName*/

https://*servername*:*port*/CalDAV/*mailboxName*/

Если mailboxName заканчивается расширением имени файла ics, то Сервер удаляет это расширение.

Все запросы данных CalDAV должны быть аутентифицированными: пользователь должен ввести своё имя и пароль. У указанного Пользователя и в его Домене Услуга WebCal должна быть включена.

Если Имя Домена пользователя или Псевдоним имени домена - mail.company.com, номер порта HTTP User - 80, а имя Папки - Calendar, то, в таком случае, для доступа будет использоваться URL

```
http://mail.company.com/CalDAV/Calendar
```
или

https://mail.company.com/CalDAV/Calendar.ics

Таким образом может осуществляться доступ к любой Папке, имеющей тип Календарь или Задания. Для доступа к Папке другого Пользователя должно быть указано полное имя Папки:

http://mail.company.com/CalDAV/~username/Calendar/

Аутентифицированный пользователь должен иметь соответствующие [права](#page-319-0) [доступа](#page-319-0) на чтение и/или изменение данных в Папках, принадлежащих другим пользователям.

Модуль CalDAV проверяет [Подписку](#page-325-0) [на](#page-325-0) [Папки](#page-325-0) Пользователя для создания списка доступных папок-Календарей других Пользователей.

Модуль CalDAV сохраняет приложения к объектам в Календарях и Заданиях в [Хранилище](#page-331-0) [файлов](#page-331-0) Пользователя, в директории private/caldav/.

#### **Настройка Модуля CalDAV**

Протокол CalDAV использует в качестве транспорта протокол [HTTP](#page-590-0), реализуемый модулем HTTPU. Откройте установки Модуля HTTPU и найдите раздел Доп. протоколов:

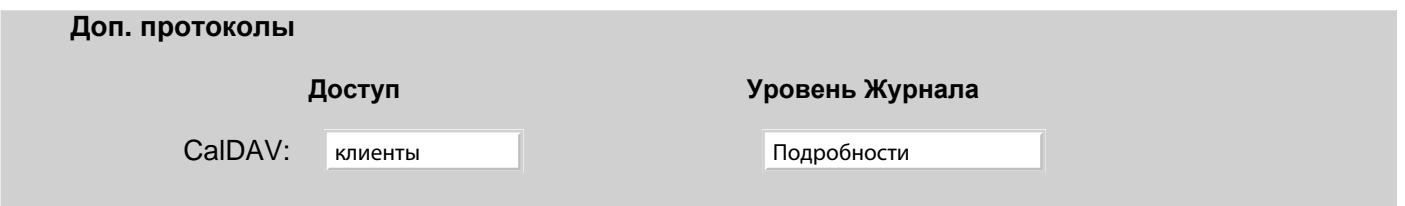

Используйте настройку Уровень Журнала для указания, какую информацию Модуль проверки орфографии должен сохранять в Журнале работы Сервера.

Записи, помещённые модулем CalDAV в журнал работы Сервера, имеют пометку calDAV.

Установка Доступ определяет, клиенты из каких сетей имеют доступ к услуге CalDAV.

#### Использование метода Публикация/Подписка (ICS)

В Модуле HTTP User CommuniGate Pro реализован также старый, применявшийся до CalDAV, метод работы с данными в Папках Календарь и Задания.

Модуль позволяет клиентским приложениям получать данные используя формат iCalendar. Эта операция часто называется подписыванием на данные Календаря.

Модуль также позволяет клиентским приложениям перезаписывать содержимое Папки в формате iCalendar (публиковать данные Календаря).

Для получения доступа к данным Календаря используется следующий URL:

http://servername:port/CalendarData/mailboxName

https://servername:port/CalendarData/mailboxName

где port является одним из номеров портов модуля HTTP User (по умолчанию 8100 и 9100). Если mailboxName заканчивается расширением имени файла ics, то Сервер удаляет это расширение. Если mailboxName отсутствует, то Сервер использует имя Календаря По Умолчанию.

Все запросы данных Календаря должны быть аутентифицированным: пользователь должен ввести своё имя и пароль. У Пользователя и в Домене должна быть включена услуга WebCal.

Если Имя Домена пользователя или Псевдоним имени домена - mail.company.com, номер порта HTTP User -80, а имя Папки - calendar, то, в таком случае, для доступа будет использоваться URL

http://mail.company.com/CalendarData/Calendar

или

http://mail.company.com/CalendarData/Calendar.ics

Таким образом может осуществляться доступ к любой Папке, имеющей тип Календарь или Задания. Для доступа к Папке другого Пользователя должно быть указано полное имя Папки:

http://mail.company.com/CalendarData/~username/Calendar.ics

Аутентифицированный пользователь должен иметь соответствующие права доступа на чтение и/или изменение данных в Папках, принадлежащих другим пользователям.

Модуль HTTP поддерживает следующие HTTP операции для раздела /CalendarData/:

• GET/HEAD: Папка разбирается и все элементы данных, в которых содержится информация в формате iCalendar, возвращаются в виде объекта VCALENDAR, имеющего элементы VEVENT и VTODO. Если Папка является чужой, то аутентифицированный пользователь должен иметь право доступа Входить для этой папки.

- DELETE: Папка разбирается и все элементы данных, в которых содержится информация в формате iCalendar, удаляются. Если Папка является чужой, то аутентифицированный пользователь должен иметь право доступа Удалить для этой Папки.
- PUT: тело HTTP запроса разбирается как объект VCALENDAR. Все обнаруженные элементы VEVENT и VTODO добавляются в Папку как отдельные элементы. Если разбор какого-либо элемента закончился неудачно, то никаких элементов не добавляется. Если Папка является чужой, то аутентифицированный пользователь должен иметь права доступа Добавить для этой папки.

Некоторыми приложениями не поддерживается метод DELETE. Такие приложения предполагают, что операция PUT удаляет всю существовавшую ранее информацию в Папке Календарь. Для того, чтобы обеспечить совместимость с такими приложениями, используйте раздел CalendarDataDel

вместо раздела CalendarData или включите в URL параметр DeleteAll="1". В этом случае, каждой операции PUT будет предшествовать виртуальная операция DELETE, удаляющая все существующие элементы iCalendar из папки.

# **CardDAV**

Сервер CommuniGate Pro поддерживает протокол CardDAV, расширение протокола WebDAV.

Этот протокол позволяет клиентам CardDAV читать и изменять данные Контактов Пользователя, хранящиеся на Сервере.

Полноценный клиент CardDAV способен самостоятельно определить URL для операций по протоколу CardDAV, если его настроить на обращение к Корневому элементу:

http://*serverName*[:*port*]/ или

https://*serverName*[:*port*]/

где port является портом Модуля [HTTP User](#page-590-0) (по умолчанию - 8100, 9100).

Если клиент CardDAV не может определить URL для работы по протоколу CardDAV, его надо задать явно:

http://*servername*:*port*/CardDAV/

https://*servername*:*port*/CardDAV/

Некоторые клиенты можно настроить для доступа только к определённой папке с Контактами. Для доступа к любой из Папок с Контактами может использоваться следующий URL:

http://*servername*:*port*/CardDAV/*mailboxName*/

https://*servername*:*port*/CardDAV/*mailboxName*/

Если mailboxName заканчивается расширением имени файла  $\text{vcf}$ , то Сервер удаляет это расширение.

Все запросы данных Контактов должны быть аутентифицированным: пользователь должен ввести своё имя и пароль. У указанного Пользователя и в его Домене Услуга WebSite должна быть включена.

Если Имя Домена пользователя или Псевдоним имени домена - mail.company.com, номер порта HTTP User - 80, а имя Папки - Contacts, то, в таком случае, для доступа будет использоваться URL

```
http://mail.company.com/CardDAV/Contacts
```
или

```
https://mail.company.com/CardDAV/Contacts.vcf
```
Таким образом может осуществляться доступ к любой Папке с Контактами. Для доступа к Папке другого Пользователя должно быть указано полное имя Папки:

```
http://mail.company.com/CardDAV/~username/Contacts/
```
Аутентифицированный пользователь должен иметь соответствующие [права](#page-319-0) [доступа](#page-319-0) на чтение и/или изменение данных в Папках, принадлежащих другим пользователям.

Модуль CardDAV проверяет [Подписку](#page-325-0) [на](#page-325-0) [Папки](#page-325-0) Пользователя для создания списка доступных папок с Контактами других Пользователей.

### **Настройка модуля CardDAV**

Протокол CardDAV использует в качестве транспорта протокол [HTTP](#page-590-0), реализуемый модулем HTTPU. Откройте установки Модуля HTTPU и найдите раздел Доп. протоколов:

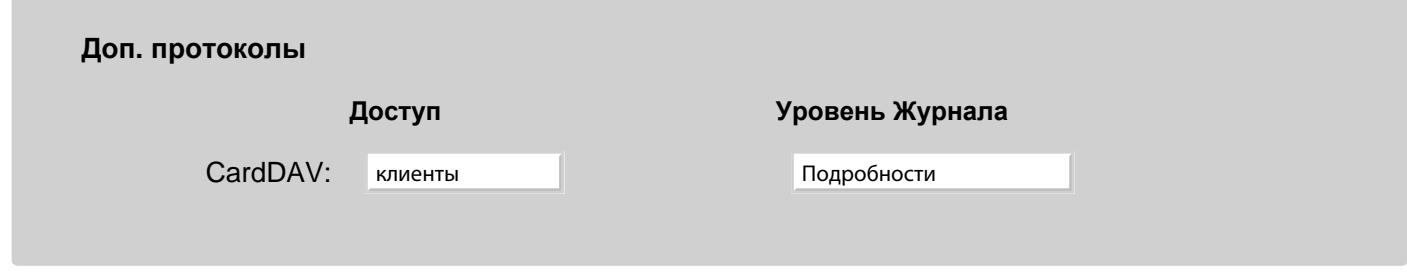

Используйте настройку Уровень Журнала для указания, какую информацию Модуль проверки орфографии должен сохранять в Журнале работы Сервера.

Записи, помещённые модулем CardDAV в журнал работы Сервера, имеют пометку CardDAV.

Установка Доступ определяет, клиенты из каких сетей имеют доступ к услуге CardDAV.

# **Модуль FTP**

- **[Протокол](#page-580-0) [Передачи](#page-580-0) [Файлов](#page-580-0)**
- **[Настройка](#page-580-1) [Модуля](#page-580-1) [FTP](#page-580-1)**
- **[Доступ](#page-582-0) [к](#page-582-0) [Хранилищу](#page-582-0) [файлов](#page-582-0) [Пользователя](#page-582-0)**
- **[Соединения](#page-582-1) [в](#page-582-1) [Пассивном](#page-582-1) [Режиме](#page-582-1)**

В CommuniGate Pro в Модуле FTP реализован сервер по протоколу FTP для сетей TCP/IP.

Протокол FTP позволяет приложениям - клиентам FTP соединяться с компьютером Сервера используя имя Пользователя и пароль. Если указанному пользователю предоставляется доступ, то клиентское приложение сможет получать и обновлять данные в [Хранилище](#page-331-0) [Файлов](#page-331-0) Пользователя.

## <span id="page-580-0"></span>**Протокол Передачи Файлов**

Протокол Передачи Файлов позволяет работать с файлами, хранящимися на удалённых серверах, непосредственно с компьютеров клиентов. Компьютер, на котором запущено приложение FTP-клиент, устанавливает соединение с сервером и сообщаем ему имя пользователя и пароль. Если указанному пользователю предоставляется доступ, то клиентское приложение сможет отправлять на сервер FTP команды. Эти команды могут указать серверу выдать список файлов, находящихся в текущей директории, изменить текущую директорию, скачать, загрузить, переименовать или удалить файлы, хранящиеся на FTP сервере.

Модуль FTP CommuniGate Pro поддерживает все соответствующие публичные [стандарты](#page-13-0) [Интернет](#page-13-0) (RFC).

Модуль FTP CommuniGate Pro поддерживает команду REST и может возобновлять прерванные операции по передаче файлов.

Модуль FTP Сервера CommuniGate Pro поддерживает методы аутентификации GSSAPI. Он может использовать установленный "контекст" GSSAPI для шифрования и защиты целостности канала данных и канала управления.

Модуль FTP CommuniGate Pro поддерживает как команду STLS, так и нестандартные команды AUTH SSL и AUTH TLS-P для установления безопасных (TLS) соединений.

### <span id="page-580-1"></span>**Настройка Модуля FTP**

Для того, чтобы настроить параметры FTP модуля, используйте Веб Интерфейс Администратора. Откройте страницу Доступ в разделе Установки.

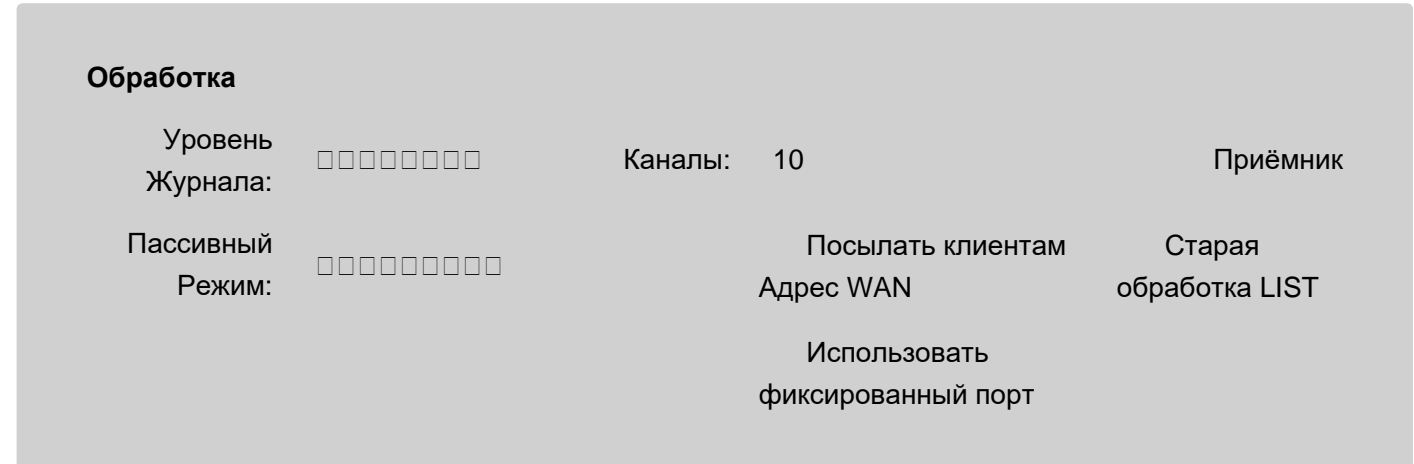

#### Уровень Журнала

Используйте эту установку для того, чтобы указать, какую информацию модуль FTP должен сохранять в Журнале работы Сервера. Обычно используется уровень Основное (отчёты об изменении пароля) или уровень Проблемы (не фатальные ошибки). В случае, если в работе FTP модуля возникают проблемы, возможно, целесообразным будет увеличить детализацию до уровня Подробности ИЛИ Всё: в этом случае в Журнал работы Сервера будет также записываться более подробная информация о работе модуля на уровне протокола или на уровне ссылок. Большинство FTP клиентов пересылают пароли в открытом виде, и установка более подробных настроек Уровня Журнала в течении продолжительного времени может поставить под угрозу безопасность системы в случае, если файл Журнала будет скопирован с компьютера Сервера.

Записи, помещённые модулем FTP в Журнал работы Сервера, имеют пометку FTP.

#### Каналы

Когда вы указываете ненулевое значение в установке Каналы TCP/IP, модуль FTP создаёт так называемый "приёмник" на указанном порту (портах). Модуль начинает принимать соединения по протоколу FTP от клиентов. Эта установка используется для ограничения числа одновременных соединений, которое может принимать модуль FTP. Если открыто предельное число соединений, модуль будет отказывать в приёме новых соединений. В этом случае пользователи должны попытаться соединиться позднее.

Если число каналов установлено равным нулю, то FTP модуль закрывает приёмник и освобождает порты ТСР ("отвязывается" от них).

#### Приёмник

По умолчанию, приёмник модуля FTP принимает незашифрованные соединения на порт TCP 8021. Нажмите на ссылку Приёмник, для того чтобы настроить Приёмники FTP.

Если на компьютере сервера нет других работающих серверов FTP, вы можете установить Приёмник FTP на порт 21 (стандартный порт FTP).

Обратите внимание: FTP протокол имеет проблемы с прохождением NAT. При работе в "активном" режиме, серверу FTP необходимо открыть соединение с компьютером клиента, а если между сервером FTP и компьютером клиента есть NAT устройство, то попытка установить такое соединение закончится неудачно. Для того, чтобы решить эту проблему, в большинстве устройств/программ NAT реализован FTP прокси, но эта функция начинает свою работу только после обнаружения исходящего соединения на порт 21.

Если вы используете FTP модуль с нестандартным номером порта (таким как 8021), то ваши пользователи, находящиеся за NAT устройствами, окажутся не в состоянии передавать данные в "активном" режиме ("пассивный" режим должен работать корректно).

#### Пассивный Режим

Если эта опция выключена, то модуль FTP отвергает запросы на передачу файлов в пассивном режиме.

#### Посылать клиентам Адрес WAN

Используйте эту опцию для того, чтобы отправить **Адрес WAN Сервера или Кластера в ответ** на запрос клиента о передаче в Пассивном Режиме.

#### Использовать фиксированный Активный порт

Если эта опция включена, модуль FTP использует фиксированные TCP порты для активного (исходящего) соединения. Номер этого порта на единицу меньше номера порта на котором принимаются команды для управления FTP соединением.

Если эта опция выключена, модуль FTP выбирает TCP порты для активного (исходящего) соединения из списка ТСР портов в установках Сети. Возможно, вам потребуется выключить эту опцию для некоторых Кластерных конфигураций.

#### Старая обработка LIST

Если эта опция включена, то Сервер всегда будет отправлять положительный ответ на команду LIST, даже если искомая директория не доступна.

Эта опция может быть полезна для тех клиентов, которые всегда открывают соединение для получения данных от команды LIST, игнорируя сообщения об ошибке, отправленные Сервером.

### <span id="page-582-0"></span>Доступ к Хранилищу файлов Пользователя

После того как пользователь FTP аутентифицирован, его текущей директорией считается верхняя директория Хранилища Файлов Пользователя.

Модуль FTP позволяет пользователю загружать, скачивать, переименовывать и удалять файлы из директорий в Хранилище Файлов Пользователя.

Модуль FTP позволяет пользователю создавать, удалять и переименовывать директории в Хранилище Файлов Пользователя.

Так же возможно получить доступ к Хранилищу Файлов другого Пользователя, используя префикс ~accountName/ (ДЛЯ ДОСТУПА К ХРАНИЛИЩУ файлов пользователя accountName из этого же Домена) или используя префикс ~accountName@domainName/ (для доступа к хранилищу файлов любого Пользователя в любом Домене).

Дополнительную информацию о требуемых Правах Доступа вы найдёте в разделе Хранилище Файлов.

### <span id="page-582-1"></span>Соединения в Пассивном Режиме

Модуль FTP поддерживает передачу в Пассивном Режиме. В этом режиме, модуль FTP открывает отдельный порт приёмника, отправляет IP адрес и номер этого порта клиенту, а клиент открывает

соединение TCP с указанным адресом и портом.

Если Сервер CommuniGate Pro находится за NAT/Firewall, то внешние (WAN) клиенты, использующие Пассивный Режим, соединяются с внешним WAN адресом, а не с собственным IP адресом Сервера. Если NAT/Firewall не сможет исправить эту проблему, то используйте опцию Посылать клиентам WAN-Адрес.

Модуль FTP использует порты [TCP](#page-507-0) [Медиа](#page-507-0) [Прокси](#page-507-0) для передачи в Пассивном Режиме.

# **Модуль TFTP**

- **[TFTP \(](#page-584-0)[Примитивный](#page-584-0) [Протокол](#page-584-0) [Передачи](#page-584-0) [Файлов](#page-584-0)[\)](#page-584-0)**
- **[Настройка](#page-584-1) [Модуля](#page-584-1) [TFTP](#page-584-1)**
- **[Доступ](#page-586-0) [к](#page-586-0) [Хранилищу](#page-586-0) [файлов](#page-586-0) [Пользователя](#page-586-0)**

В Модуле TFTP CommuniGate Pro реализован TFTP сервер для сетей UDP/IP.

Протокол TFTP позволяет клиентскому приложению TFTP получать файлы с компьютера, на котором установлен Сервер. TFTP клиенты CommuniGate Pro могут получать и записывать файлы в [Хранилище](#page-331-0) [файлов](#page-331-0) Пользователя.

### <span id="page-584-0"></span>**TFTP (Примитивный Протокол Передачи Файлов)**

Примитивный Протокол Передачи Файлов позволяет работать с файлам, хранящимися на сервере, непосредственно с компьютеров клиентов. Компьютер, на котором запущено TFTP клиентское приложение, посылает UDP запросы на компьютер сервера. Эти пакеты содержат имя требуемого файла и режим передачи.

Обратно компьютер Сервера посылает UDP пакет с блоком данных. Если размер файл больше, чем размер одного блока, то компьютер клиента посылает пакет с ACK (подтверждение), и в ответ Сервер отправляет следующий блок данных.

При обработке операции записи в файл сервер посылает UDP пакет ACK, клиент отправляет первый блок данных, сервер вновь отвечает с пакетом ACK, а клиент отправляет следующий блок данных.

Модуль TFTP CommuniGate Pro работает в соответствии с соответствующими публичными [стандартами](#page-13-0) [Интернет](#page-13-0) (RFC).

### <span id="page-584-1"></span>**Настройка Модуля TFTP**

Чтобы настроить параметры Модуля TFTP, используйте Веб Интерфейс Администратора. Откройте страницу Доступ в разделе Установки, затем откройте страницу TFTP:

#### **Обработка**

Уровень Журнала: Проблемы [Приёмник](#page-238-0) Проблемы

### postmaster

⊡ Пробовать Подкаталог IP-адреса

⊡ Создавать Сессии на Контроллере

#### Уровень Журнала

Используйте эту настройку, чтобы указать, какую информацию Модуль ТFTP должен сохранять в Журнале работы Сервера. Обычно используется уровень Основное (отчёты об изменении пароля) или уровень Проблемы (не фатальные ошибки). В случае, если в работе ТFTP модуля возникают проблемы, возможно, целесообразным будет увеличить детализацию до уровня Подробности или Всё: в этом случае в Журнал работы Сервера будет записываться подробная информация о работе модуля на уровне протокола или на уровне соединения.

Записи, помещённые Модулем ТFTP в Журнал работы Сервера, имеют пометку ТFTP.

#### Приёмник

Откройте по этой ссылке страницу Приёмника UDP и укажите номер порта, Локальный Сетевой Адрес для TFTP сервиса, и ограничения на доступ к этому порту. Если номер порта имеет значение 0, TFTP сервер выключен.

По умолчанию TFTP клиенты отправляют запросы на UDP порт номер 69.

Если на компьютере, на котором работает Сервер, уже запущен какой-либо ТFTP Сервер, то вы можете указать нестандартный номер порта и перенастроить клиенты TFTP на использование этого номера порта.

#### Хранилище по умолчанию

Так как Модуль ТFTP не производит аутентификацию пользователей, то необходимо указать Пользователя, чьё Хранилище Файлов будет использоваться по умолчанию.

Задайте в этом поле имя существующего Пользователя.

Если это Пользователь не из Главного Домена, то укажите его полное имя в виде

accountName@domainName.

Вы можете указать поддиректорию в Хранилище Файлов Пользователя, добавив имя поддиректории, ОТДЕЛЁННОЕ СИМВОЛОМ КОСАЯ ЧЕРТА (/): accountName/directoryName ИЛИ accountName@domainName/directoryName

#### Пробовать Подкаталог IP-адреса

Если эта опция включена, то модуль может добавлять клиентский IP адрес к указанному имени файла, что позволяет различным одинаково настроенным клиентам загружать разные файлы (смотрите ниже).

#### Создавать Сессии на Контроллере

Эта опция доступна только в Динамическом Кластере.

Если эта опция включена, то Сервер отправляет все запросы ТFTP на Контроллер Кластера (за исключением случая, когда Сервер сам является активным Контроллером), используя протокол внутрикластерного Интерфейса Командной Строки CLI. Затем он ретранслирует ответы Контроллера клиенту.

Эта возможность необходима если вы используете Балансировщик Нагрузки, который не сохраняет никакие "сессии" или "состояния" UDP запросов, и последовательные запросы из одной TFTP сессии могут быть направлены на разные члены Кластера.

# <span id="page-586-0"></span>**Доступ к Хранилищу файлов Пользователя**

Имя файла, указанное в пакете с запросом к TFTP, интерпретируется как имя файла из Хранилища Пользователя, используемого по умолчанию.

Если указанное имя начинается с символа косой черты (/ ) или с символа тильда (~), то в этом имени должен содержаться как минимум еще один (кроме первого) символ косой черты. Часть строки между первым специальным символом и этим символом косой черты интерпретируется как Имя Пользователя, а часть строки после этого символа косой черты - как имя файла, которое необходимо получить из Хранилища Файлов этого Пользователя.

Если указанное имя начинается с символа косой черты (/ ), но оно не содержит никаких других символов косой черты, то первый символ косой черты удаляется.

Модуль TFTP пытается получить указанный файл от имени Пользователя Главного Домена tftpuser . Это позволяет читать файлы из Файлового Хранилища любого Пользователя за исключением содержимого поддиректорий private .

Чтобы разрешить клиентам TFTP доступ к директориям private или разрешить клиентам TFTP сохранять там файлы, измените [Права](#page-333-0) [Доступа](#page-333-0) к этой директории, разрешая пользователю tftpuser чтение и/или запись.

#### Примеры:

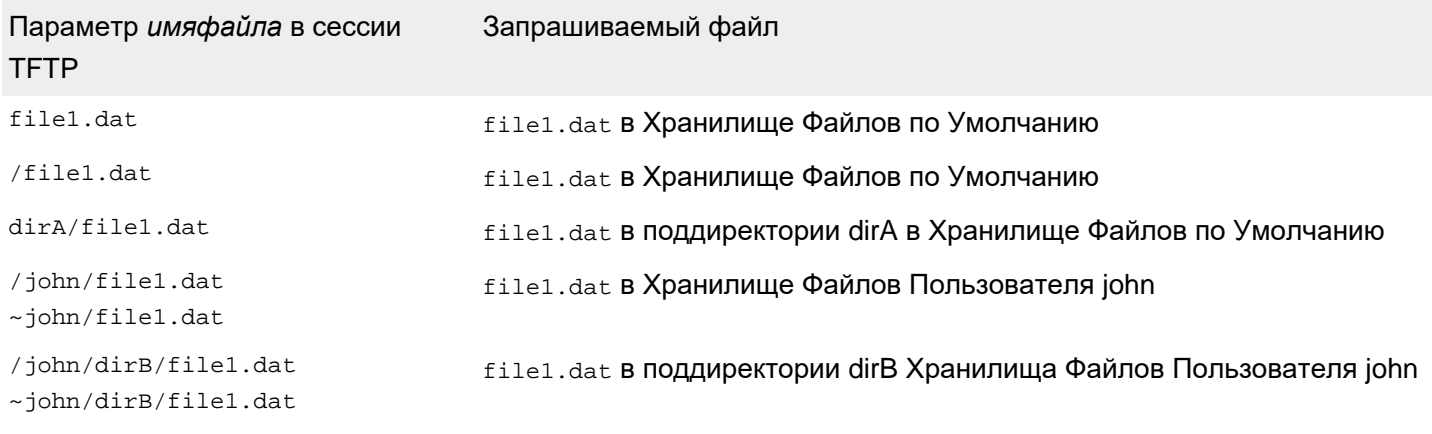

/john@domain1.dom/dirB/file1.dat file1.dat в поддиректории dirB Хранилища Файлов Пользователя ~john@domain1.dom/dirB/file1.dat john@domain1.dom

Если опция Пробовать Подкаталог IP-адреса включена и указанное имя файла не начинается с символа косой черты, то модуль добавляет текстовое представление IP адреса клиента перед именем файла. Если файла с таким именем не существует, то добавленный префикс удаляется и модуль заново пытается получить файл с таким именем.

Эта возможность позволяет вам создавать поддиректории внутри директории по Умолчанию в Хранилище Файлов, называя их по имени IP адреса клиента.

Примеры:

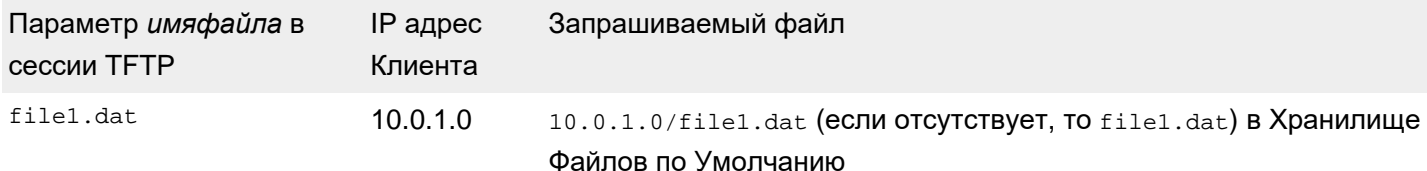

/file1.dat

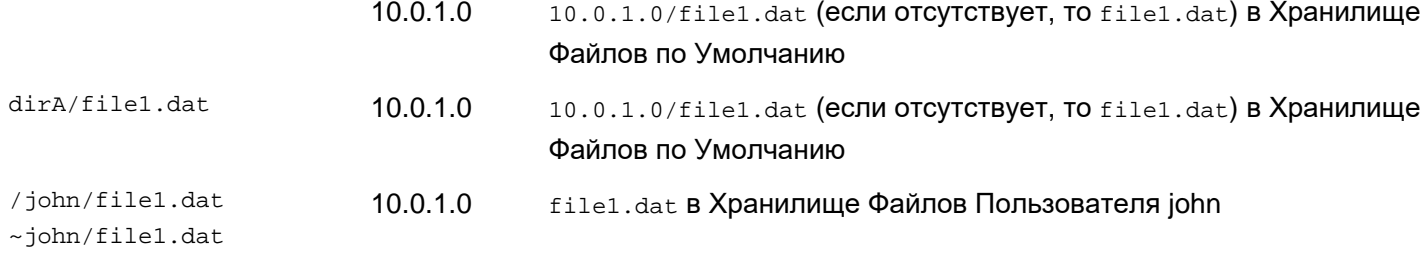

# **Услуги**

- **[Услуги](#page-588-0) [для](#page-588-0) [Пользователя](#page-588-0)**
- **[Системы](#page-589-0) [с](#page-589-0) [несколькими](#page-589-0) [Доменами](#page-589-0) [и](#page-589-0) [IP](#page-589-0) [адресами](#page-589-0)**

Сервер CommuniGate Pro позволяет использовать различные клиентские приложения и протоколы. В этом разделе описывается протоколы, которые не имеют непосредственного отношения к передаче Почты, коммуникациям реального времени или доступу к Данным Пользователя.

- [Модули](#page-590-0) [HTTP](#page-590-0) обеспечивают доступ по протоколу HTTP к [Интерфейсу](#page-114-0) [Администратора](#page-114-0) [Сервера](#page-114-0) (WebAdmin) и [Веб](#page-535-0) [Интерфейсу](#page-535-0) [Пользователя](#page-535-0).
- [Модуль](#page-606-0) [LDAP](#page-606-0) является сервером, работающим по протоколу LDAP, который обеспечивает доступ к различным справочникам и базам данных.
- [Модуль](#page-613-0) [PWD](#page-613-0) является сервером, работающим по протоколу poppwd, который позволяет пользователям изменять пароль учётной записи при помощи некоторых из почтовых программ, работающих через протоколы POP и IMAP. Он также обеспечивает работу Интерфейса Командной Строки [CLI/API](#page-746-0).
- **[Модуль](#page-615-0) [RADIUS](#page-615-0) является сервером, работающим по протоколу RADIUS, который** позволяет серверам сетевого доступа и другим *пограничным устройствам* аутентифицировать пользователей CommuniGate Pro.
- [Модуль](#page-619-0) [SNMP](#page-619-0) является сервером ("агентом"), работающим по протоколу SNMP, который может быть использован для наблюдения за загрузкой Сервера CommuniGate Pro и другими статистическими показателями.
- [Модуль](#page-619-0) [STUN](#page-619-0) является сервером, работающим по протоколу STUN, который позволяет клиентам CommuniGate Pro решать проблемы прохождения NAT в протоколах телефонии.
- [Модуль](#page-624-0) [BSDLog](#page-624-0) является сервером, обеспечивающим работу протокола "BSD syslog", который может использоваться для консолидирования всех записей о событиях работы программ сторонних производителей в [Журнале](#page-132-0) [Сервера](#page-132-0) CommuniGate Pro.

### <span id="page-588-0"></span>**Услуги для Пользователя**

Каждый Пользователь CommuniGate Pro может быть использован для работы с модулями Услуг. Несколько приложений могут работать с данными пользователя CommuniGate Pro одновременно, используя как один и тот же, так и разные модули доступа и услуг.

# <span id="page-589-0"></span>**Системы с несколькими Доменами и IP адресами**

Модули Услуг поддерживают работу в конфигурациях с несколькими Доменами и несколькими IP адресами так же, как и [модули](#page-516-0) [Доступа](#page-516-0).

# <span id="page-590-0"></span>**Модули HTTP**

- **[Веб](#page-591-0) [Интерфейс](#page-591-0) [Администратора](#page-591-0) [Сервера](#page-591-0)**
- **[Веб](#page-591-1) [Интерфейс](#page-591-1) [Администратора](#page-591-1) [Домена](#page-591-1)**
- **[Веб](#page-592-0) [Интерфейс](#page-592-0) [Пользователя](#page-592-0)**
- **[Доступ](#page-592-1) [к](#page-592-1) [Хранилищу](#page-592-1) [файлов](#page-592-1) [Пользователя](#page-592-1)**
- **[Конфигурирование](#page-593-0) [HTTP](#page-593-0) [Модулей](#page-593-0)**
- **[Маршрутизация](#page-596-0)**
- **[Веб](#page-597-0) [Приложения](#page-597-0)**
- **[Общий](#page-598-0) [интерфейс](#page-598-0) [шлюза](#page-598-0) [\(CGI\)](#page-598-0)**
- **[Интерфейс](#page-599-0) [Командной](#page-599-0) [Строки](#page-599-0) [\(CLI/API\)](#page-599-0)**
- **[Клиент](#page-600-0) [HTTP](#page-600-0)**

В модулях CommuniGate Pro HTTP Admin и HTTP User реализован протокол HTTP для сетей TCP/IP.

Модуль HTTP Admin:

- обеспечивает доступ к страницам [Веб](#page-114-0) [Интерфейса](#page-114-0) Администрирования Сервером.
- обеспечивает доступ к страницам Веб Интерфейса Администрирования Домена.

HTTP User модуль:

- обеспечивает доступ через [Веб](#page-535-0) [Интерфейс](#page-535-0) [Пользователя](#page-270-0) ко всем данным Пользователя и к архивам [Списков](#page-411-0) [Рассылки](#page-411-0).
- обеспечивает работу протокола [AirSync](#page-570-0).
- обеспечивает HTTP Привязку для [XIMSS](#page-542-0) Интерфейса.
- обеспечивает доступ [к](#page-592-1) [Хранилищу](#page-592-1) [файлов](#page-592-1) Пользователя.
- обеспечивает доступ к интерфейсу [Parlay X](#page-513-0).
- обеспечивает работу протоколов семейства [WebDAV](#page-573-0) (Доступ к файлам, CalDAV, CardDAV и т.д.) и метода доступа [Публикация](#page-573-0)[/](#page-573-0)[Подписка](#page-573-0) к данным Календаря и Заданиям.
- обеспечивает доступ к [Общему](#page-598-0) [Интерфейсу](#page-598-0) [Шлюза](#page-598-0) (CGI-программам).
- обеспечивает доступ к [CG/PL](#page-1129-0) [Веб](#page-1129-0) [приложениям](#page-1129-0).
- обеспечивает доступ к **CLI/API**.
- используется для реализации протокола "Autodiscover" от Microsoft и автонастроек Mozilla **Thunderbird**

HTTP модули CommuniGate Pro поддерживают различные методы аутентификации пользователей, включая аутентификацию через GSSAPI, [Kerberos](#page-173-0) и по [Сертификату](#page-195-0), обеспечивая *единый механизм входа* пользователя.

Модуль HTTP User также реализует [клиентскую](#page-600-0) [часть](#page-600-0) [протокола](#page-600-0) [HTTP](#page-600-0). Это используется для посылки запросов HTTP удалённому серверу и получения ответов.

# <span id="page-591-0"></span>**Веб Интерфейс Администратора Сервера**

Администратор Сервера может использовать любой Веб браузер, работающий с Веб (HTML) *формами* для удалённой настройки и наблюдения за сервером.

Применяемая схема аутентификации через HTTP протокол защищает от неавторизованного доступа к страницам Веб Администрирования Сервером. Для того, чтобы получить доступ к страницам Веб Администрирования, Пользователь должен ввести своё имя и пароль в CommuniGate Pro и обладать соответствующими [Правами](#page-114-1) [Доступа](#page-114-1) [к](#page-114-1) [Серверу](#page-114-1).

По умолчанию, HTTP Admin модуль принимает *незашифрованные* TCP/IP соединения на TCP порт 8010 и *безопасные*(SSL/TLS) соединения на TCP порт 9010.

Для получения доступа к страницам Веб Администрирования Администратор Сервера должен использовать следующие адреса: http:// *domain.com*:8010

https:// *domain.com*:9010

где *domain.com* является либо именем главного домена сервера (псевдонимом главного домена), либо IP адресом Сервера CommuniGate Pro.

Если вы назначили все IP адреса вашего Сервера и имена в DNS дополнительным доменам, то в результате такой ошибки при настройке сервера вы можете оказаться отрезанными от Веб Интерфейса Администратора Сервера.

В этом случае, для получения доступа через Веб Интерфейс Администратора Сервера используйте следующий URL:

http:// *sub.domain.com*:8010/MainAdmin/

https:// *sub.domain.com*:9010/MainAdmin/

где *sub.domain.com* является любым именем, ссылающимся на ваш компьютер сервера или на любой из его IP адресов.

# <span id="page-591-1"></span>**Веб Интерфейс Администратора Домена**

Если Сервер CommuniGate Pro обслуживает [несколько](#page-255-0) [доменов](#page-255-0), тот этот же порт может использоваться Администраторами Доменов для доступа к Установкам Доменов и спискам пользователей.

Администратор домена сервер должен использовать следующие адреса:

http:// *sub.domain.com*:8010 https:// *sub.domain.com*:9010 где *sub.domain.com* является именем администрируемого домена.

Сервер запросит имя пользователя и пароль, и, если пользователь с этим именем обладает [правами](#page-169-0) [доступа](#page-169-0) [Администратор](#page-169-0) [Домена](#page-169-0), покажет список Пользователей этого Домена.

Иногда этот URL не может быть использован. Например, Домен может не иметь A-записи в DNS (а иметь только MX-записи). Для получения доступа к такому домену, Администратор Домена должен использовать следующий URL:

http:// *domain.com*:8010/Admin/ *sub.domain.com*/ где:

> *domain.com* является либо именем Главного Домена Сервера или его псевдонимом, либо IP адресом Сервера CommuniGate Pro.

*sub.domain.com* является именем требуемого Домена.

Другие Домены могут указать ваш Домен в качестве <u>[Домена](#page-114-0) [Администратора](#page-114-0)</u>. На странице с Установками Домена приводится перечень этих Доменов:

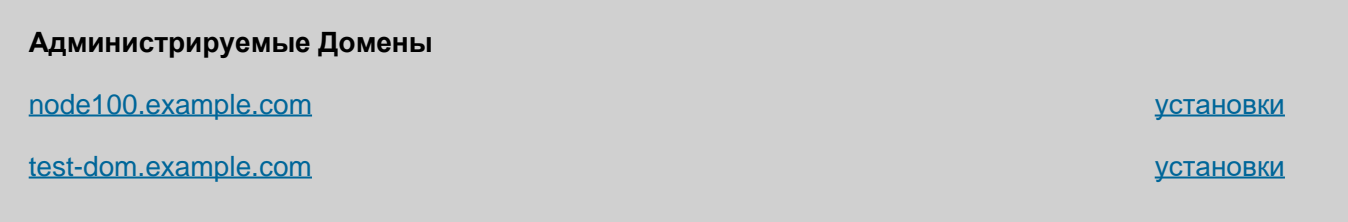

Вы можете войти в них через Веб Интерфейс Администратора Домена используя ссылки, имеющиеся на этой странице. Помните, что, если вы собираетесь использовать страницы Веб Администрирования для другого Домена, вы должны входить на сервер, используя ваше полное имя пользователя (вида *yourAccountName*@*yourDomainName*).

### <span id="page-592-0"></span>**Доступ к Веб Интерфейсу Пользователя**

Пользователи CommuniGate Pro могут соединиться с Сервером CommuniGate Pro через любой Веб браузер (по HTTP протоколу) и изменять свои данные, просматривать свои Папки, читать, копировать, удалять, перенаправлять и переадресовывать сообщения, передвигать сообщения между Папками, создавать и передавать новые сообщения и т.д.

Этот компонент CommuniGate Pro называется [Веб](#page-535-0) [Интерфейс](#page-535-0) [Пользователя](#page-535-0).

Зарегистрированные пользователи и гости также могут использовать этот компонент для просмотра архивов [Списка](#page-411-0) [Рассылки](#page-411-0).

По умолчанию модуль HTTP User принимает *незашифрованные* TCP/IP соединения на TCP порт 8100 и безопасные соединения на TCP порт 9100. Если ваш сервер не должен работать совместно с каким-нибудь другим Веб Сервером на одном компьютере, то рекомендуется изменить эти номера портов на 80 и 443 стандартные номера для HTTP и HTTPS.

В этом случае ваши пользователи не должны будут явно указывать номер порта в своих браузерах.

# <span id="page-592-1"></span>**Доступ к Хранилищу файлов Пользователя**

Пользователи CommuniGate Pro могу использовать своё Хранилище Файлов Пользователя как персональный Веб сайт. Дополнительную информацию смотрите в разделе [Хранилище](#page-331-0) [Файлов](#page-331-0).

URL на Хранилище Файлов (персональный Веб сайт) Пользователя accountName@domainName имеет вид:

http://domainName:port/~accountName

https://domainName:port/~accountName

где port является одним из номеров портов модуля HTTP User (по умолчанию 8100 и 9100).

Список файлов в Хранилище Файлов может получен по ссылке:

http://domainName:port/~accountName/index.wssp

https://domainName:port/~accountName/index.wssp

Эта же страница может быть использована для управления файлами пользователя в Хранилище Файлов. Изменения через неё могут делать сам Пользователь, Администраторы домена и другие Пользователи, которым были даны [права](#page-331-0) [доступа](#page-331-0) [к](#page-331-0) [файлам](#page-331-0).

Специальный документ "davmount" (RFC4709) может быть получен через следующие URL:

http://domainName:port/~accountName/davmount

https://domainName:port/~accountName/?davmount=1

Вы можете задать другой префикс для Хранилища Файлов, изменив соответствующие Установки Домена. Эта настройка может также быть пустой строкой и, в таком случае, для доступа к персональному Веб сайту будет использоваться следующий URL:

http://domainName:port/accountName/

https://domainName:port/accountName/

Вы можете также использовать Маршрутизатор CommuniGate Pro для настройки доступа к персональным Веб сайтам с использованием URL, содержащего имена доменов. Дополнительную информацию смотрите ниже в разделе [Маршрутизатор](#page-596-0).

# <span id="page-593-0"></span>**Настройка модулей HTTP**

Для того, чтобы настроить параметры HTTP модулей, используйте Веб Интерфейс Администратора. Откройте в области Установки страницу Услуги, затем откройте страницу HTTPA (Admin) или HTTPU (User).

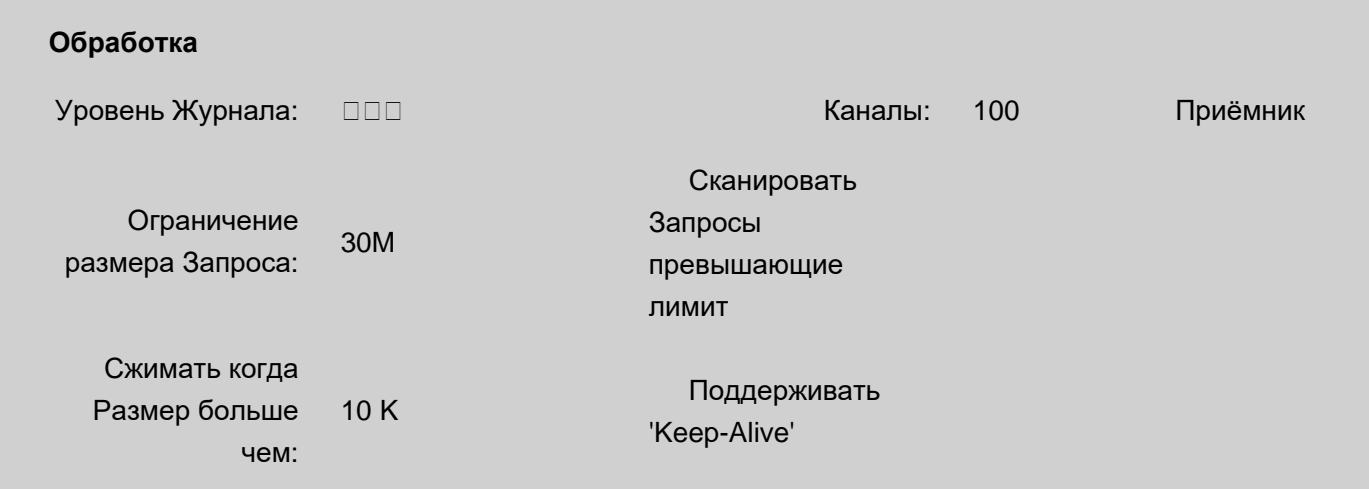

#### **Опции HTTP**

Объявлять 'Basic'-Аутентификацию كالـــا Объявлять 'Digest'-Аутентификацию

Объявлять 'NTLM'-Аутентификацию Объявлять 'Negotiate'-Аутентификацию

#### Уровень Журнала

Используйте эту настройку для того, чтобы указать, какую информацию HTTP модуль должен сохранять в Журнале работы Сервера. Обычно используется уровень Основные или уровень Проблемы (не фатальные ошибки). В случае, если в работе модуля HTTP возникают проблемы, возможно, целесообразным будет увеличить детализацию до уровня Подробности или Всё: в этом случае в Журнал работы Сервера будет записываться более подробная информация о работе модуля. Записи, помещённые модулем HTTP Admin в Журнал работы Сервера, имеют пометку HTTPA. Записи, помещённые модулем HTTP User в Журнал работы Сервера, имеют пометку HTTPU.

#### Каналы

Эта настройка используется для того, чтобы ограничить число одновременных соединений, которое может принимать HTTP модуль. Большинство браузеров открывают несколько соединений для загрузки HTML страницы и находящихся на ней картинок, так что не устанавливайте это ограничение в значение менее 5, так как в таком случае некоторые браузеры не смогут загрузить находящиеся на странице графические объекты.

#### Приёмник

Используйте эту ссылку для того, что изменить настройки портов [приёмников](#page-238-0) для HTTP Admin или HTTP User. Здесь вы можете указать номер(а) портов TCP, которые должны использоваться в этой Услуге, используемый интерфейс и другие опции.

Если на компьютере, на котором запущен Сервер CommuniGate Pro, одновременно функционирует другой Веб Сервер, то вы должны указать номер порта в "добавочном диапазоне" для того, чтобы избежать конфликтов с другим Веб Сервером. Обычно "добавочные" Веб Сервера используют номера портов в диапазон 8000-8100. Если вы используете номер порта 8010, то вы можете соединяться с вашим сервером вводя в Веб браузере адрес http:// *xxx.yyy.zzz*:8010 , где *xxx.yyy.zzz* является именем домена (А-записью) или IP адресом вашего сервера.

#### Ограничение размера Запроса

Эта настройка ограничивает максимальный размер HTTP запроса, принимаемый сервером. Возможно, вы захотите увеличить этот лимит, если вам требуется разрешить пользователям загружать большие файлы и/или прикреплять большие файлы к сообщениям, созданным в [Веб](#page-1175-0) [Интерфейсе](#page-1175-0) [Пользователя](#page-1175-0).

#### Поддерживать 'Keep-Alive'

Если эта опция включена, то CommuniGate Pro будет поддерживать протокол Keep-Alive и браузер пользователя сможет получать несколько файлов, используя одно HTTP соединение. В некоторых браузерах это функция реализована некорректно и пользователи могут столкнуться с проблемами при включении этой функции.

#### Сжимать когда Размер больше чем

Если ответ на запрос превышает значение этой опции, а клиент поддерживает компрессию данных, то ответ будет сжат перед отправкой клиенту.

Если эта опция выключена и размер полученного HTTP запроса превышает заданное ограничение, то Сервер отправляет ответ с ошибкой и закрывает соединение. Многие браузеры в таком случае не показывают ответ с ошибкой. Вместо этого они отображают стандартное сообщение типа "связь прервалась".

Если эта опция включена, то Сервер отправляет обратно сообщение об ошибке, но получает полностью весь запрос (хотя и нигде его не сохраняет). В этом случае браузер пользователя покажет сообщение об ошибке.

Объявлять 'Basic'-Аутентификацию, Объявлять 'Digest'-Аутентификацию,

Объявлять 'NTLM'-Аутентификацию, Объявлять 'Negotiate'-Аутентификацию

Если эти опции включены, то Сервер будет информировать браузеры о том, что можно использовать незашифрованные (Basic) или безопасные (Digest, NTLM, Negotiate/SNEGO) методы аутентификации. Если вы планируете работать через Веб Интерфейс Администратора через Интернет, используя незашифрованные соединения, возможно, вам потребуется включить эти опции. Разные браузеры могут вести себя различным образом при включении этих опций. Некоторые выведут сообщения об ошибке, некоторые будут в любом случае использовать незашифрованный (Basic) метод аутентификации, так что включайте эти опции только с осторожностью и только при необходимости. GSSAPI (Kerberos) методы аутентификации становятся доступными при включении опции Объявлять 'Negotiate'-Аутентификацию.

Для каждого отправляемого объекта HTTP модули устанавливают типы МІМЕ. Для определения подходящего типа для обычных файлов, модуль использует расширение имени файла и следующую "базовую" встроенную таблицу:

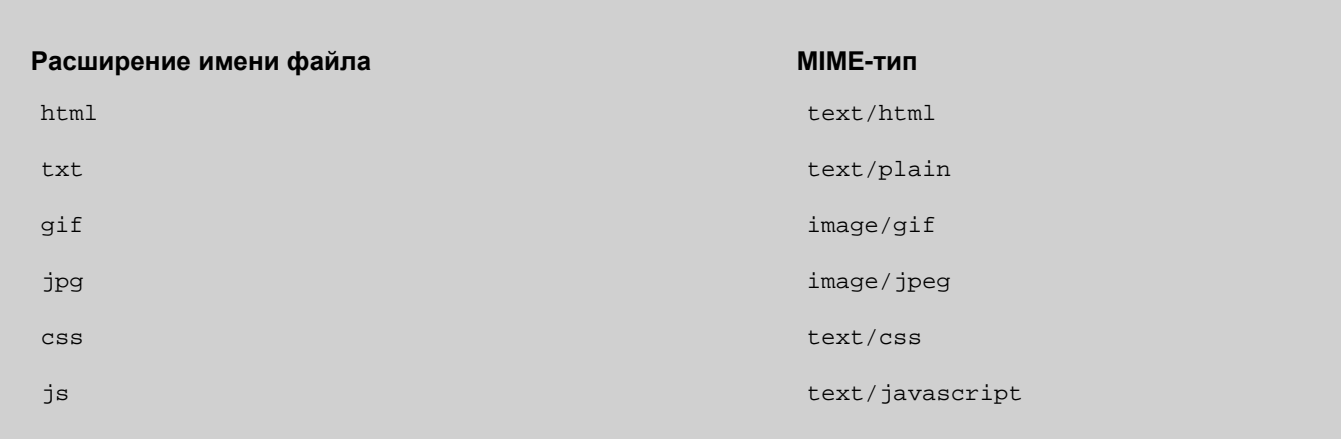

Существует также "расширенная" встроенная таблица, которая отображается на странице Веб Администрирования.

Вы можете создать свою собственную таблицу расширений, указав дополнительные расширения имён файлов и соответствующие им МІМЕ-типы:

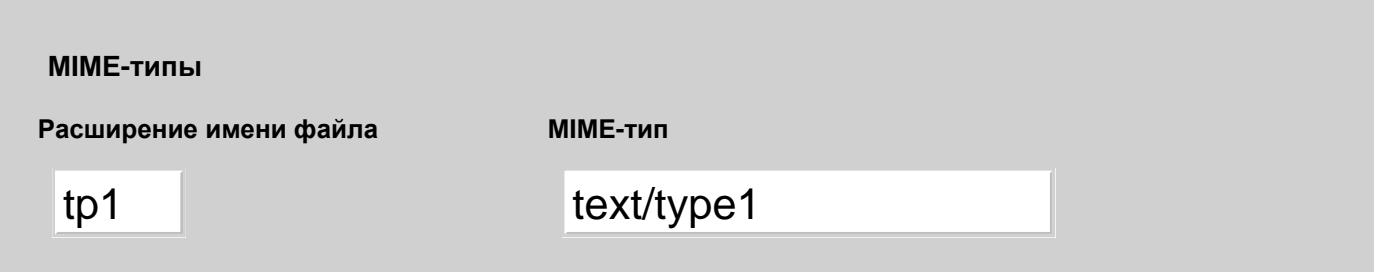

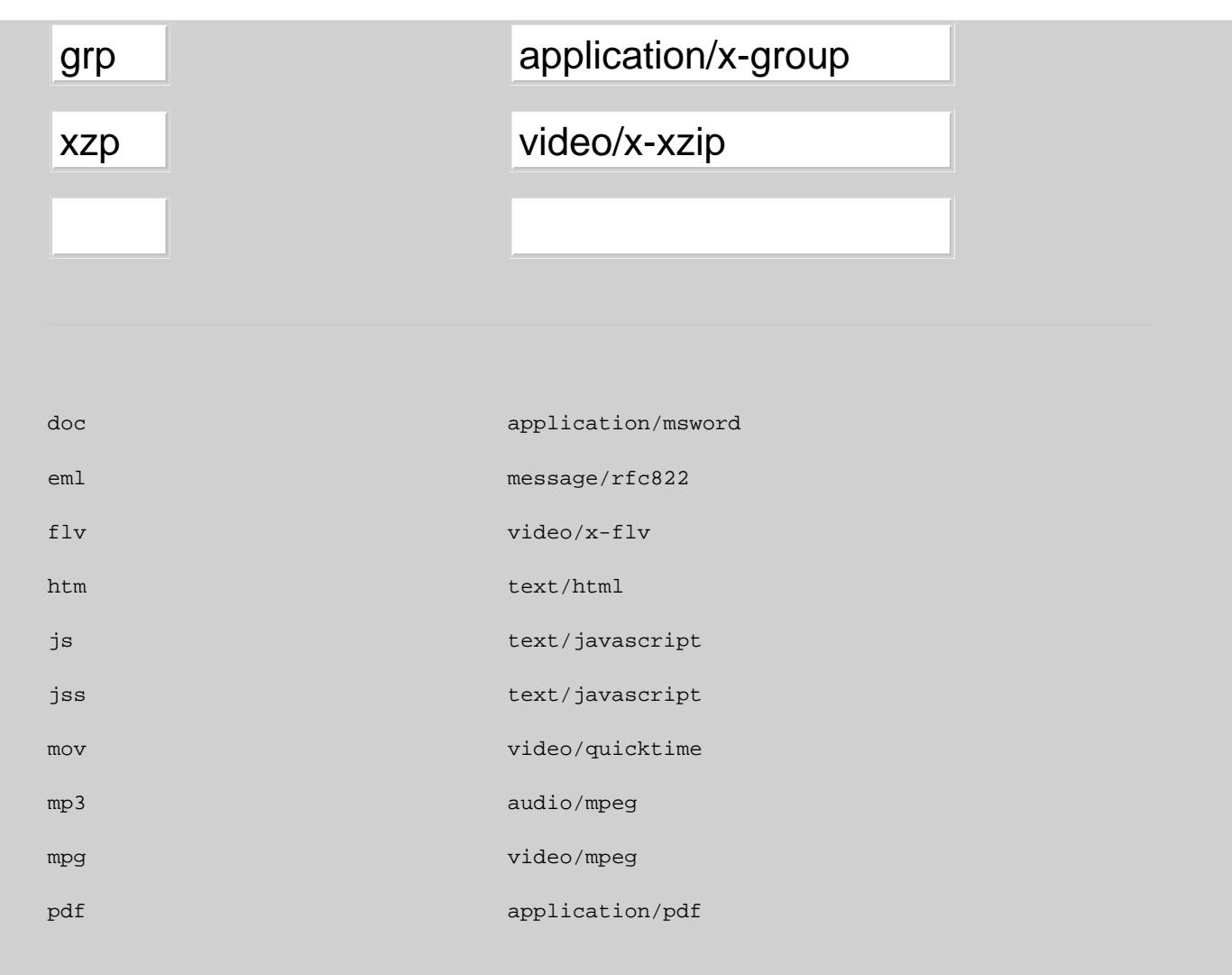

Расширенная "встроенная" таблица показывается сразу под вашей собственной пользовательской таблицей.

При преобразовании расширения файла в МІМЕ-тип, сначала проверяется пользовательская таблица, а затем встроенная таблица. Как следствие, вы можете переопределить значения встроенной таблицы значениями из пользовательской таблицы.

# <span id="page-596-0"></span>Маршрутизация

НТТР модули используют Маршрутизатор для обработки всех получаемых ими адресов. Но, в отличие от модулей Доступа, НТТР модули зачастую имеют дело не с полными адресами электронной почты, а только с именами доменов.

Когда модуль HTTP Admin получает запрос, он использует имя или IP адрес, указанный в URL, для того, чтобы решить, какие страницы Администрирования Домена следует отображать.

Когда модуль HTTP User получает запрос, он использует имя или IP адрес, указанный в URL, для того, чтобы решить, к какому Домену (странице входа, Спискам Рассылки, Хранилищу Файлов и т.п.) ему следует предоставить доступ.

Для того, чтобы использовать все возможности Маршрутизации CommuniGate Pro (Таблицу Маршрутизации, Псевдонимы, IP адреса при Отображении Доменов и т.д.), HTTP модуль формирует полный адрес электронной почты LoginPage@ *domainname* (где *domainname* - имя домена, указанное в URL) и затем обрабатывает этот адрес в Маршрутизаторе:

- Если адрес LoginPage@*domainname* направляется в любой другой модуль, отличный от LOCAL, возвращается ошибка.
- Если адрес LoginPage@*domainname* направляется в модуль LOCAL и локальная часть результирующего адреса остаётся LoginPage, то для открытия соответствующего Домена CommuniGate Pro используется доменная часть результирующего адреса.
- Если адрес направляется в модуль LOCAL, но результирующее имя пользователя не является LoginPage, то открывается [Хранилище](#page-331-0) [Файлов](#page-331-0) Пользователя с таким именем. Если результирующий адрес имеет локальную часть, то открывается поддиректория с таким именем в Хранилище Файлов.

Примеры (записи в [Маршрутизаторе](#page-141-0), domainA.com является Доменом CommuniGate Pro):

mail2.domain.com = domainA.com

При использовании URL http://mail2.domain.com/ адрес <LoginPage@mail2.domain.com> направляется в адрес <LoginPage@domainA.com>, и открывается Веб Интерфейс для домена domainA.com.

<LoginPage@mail2.domain.com> = user@domainA.com

При использовании URL http://mail2.domain.com/ адрес <LoginPage@mail2.domain.com> направляется на локального пользователя user@domainA.com, и открывается Хранилище Файлов пользователя user@domainA.com.

<LoginPage@mail2.domain.com> = subDir@user@domainA.com.domain

При использовании URL http://mail2.domain.com/ адрес <LoginPage@mail2.domain.com> направляется на локального пользователя user@domainA.com с локальной частью subDir, и открывается директория subDir в Хранилище Файлов пользователя user@domainA.com.

# <span id="page-597-0"></span>**Веб Приложения**

Модуль HTTP User может запускать [CG/PL](#page-1129-0) [Веб](#page-1129-0) [Приложения](#page-1129-0).

Для того, чтобы открыть страницу с настройками модуль HTTP User, используйте Веб Интерфейс Администратора:

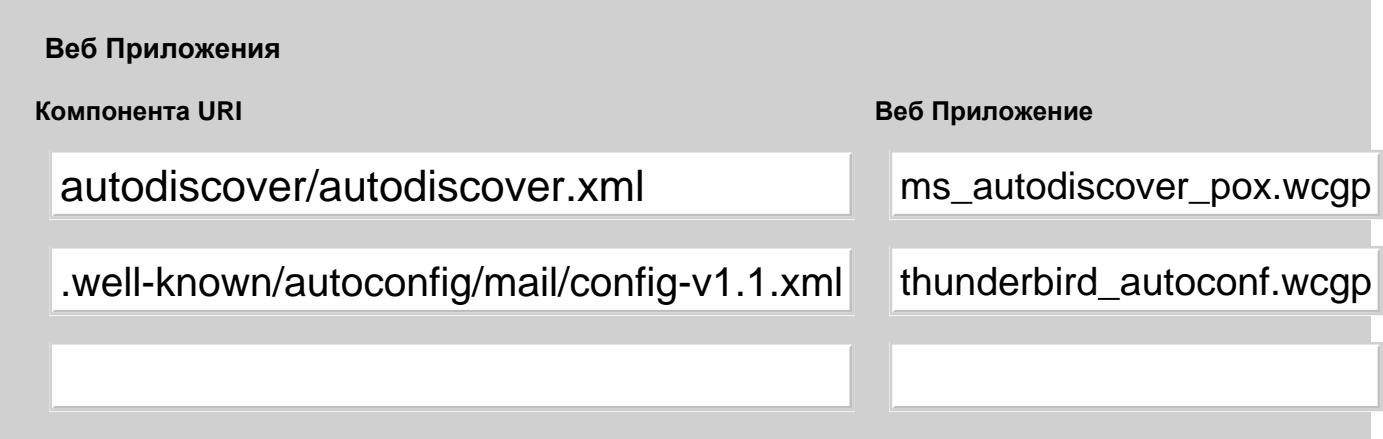

Компонента URI (Universal Resource Location), после первого символа '/'. Компонента может содержать символ звёздочки (\*).

Веб Приложение

Имя запускаемого [CG/PL](#page-1129-0) [Веб](#page-1129-0) [Приложения](#page-1129-0). Каждый домен может содержать свою версию приложения.

[Веб](#page-535-0) Приложения могут использоваться для расширения функциональности Веб [Интерфейса](#page-535-0) [Пользователя](#page-535-0)..

Веб Приложения используются для для реализации протокола "Autodiscover" от Microsoft и автонастроек Mozilla Thunderbird.

# <span id="page-598-0"></span>**Общий интерфейс шлюза (CGI)**

Модуль HTTP User может запускать CGI программы и скрипты. Для доступа к CGI программам должен использоваться URL /cgi-bin/*programName* и программа *programName* должна находиться в CGI Каталоге CommuniGate Pro.

Для того, чтобы открыть страницу с настройками модуль HTTP User, используйте Веб Интерфейс Администратора:

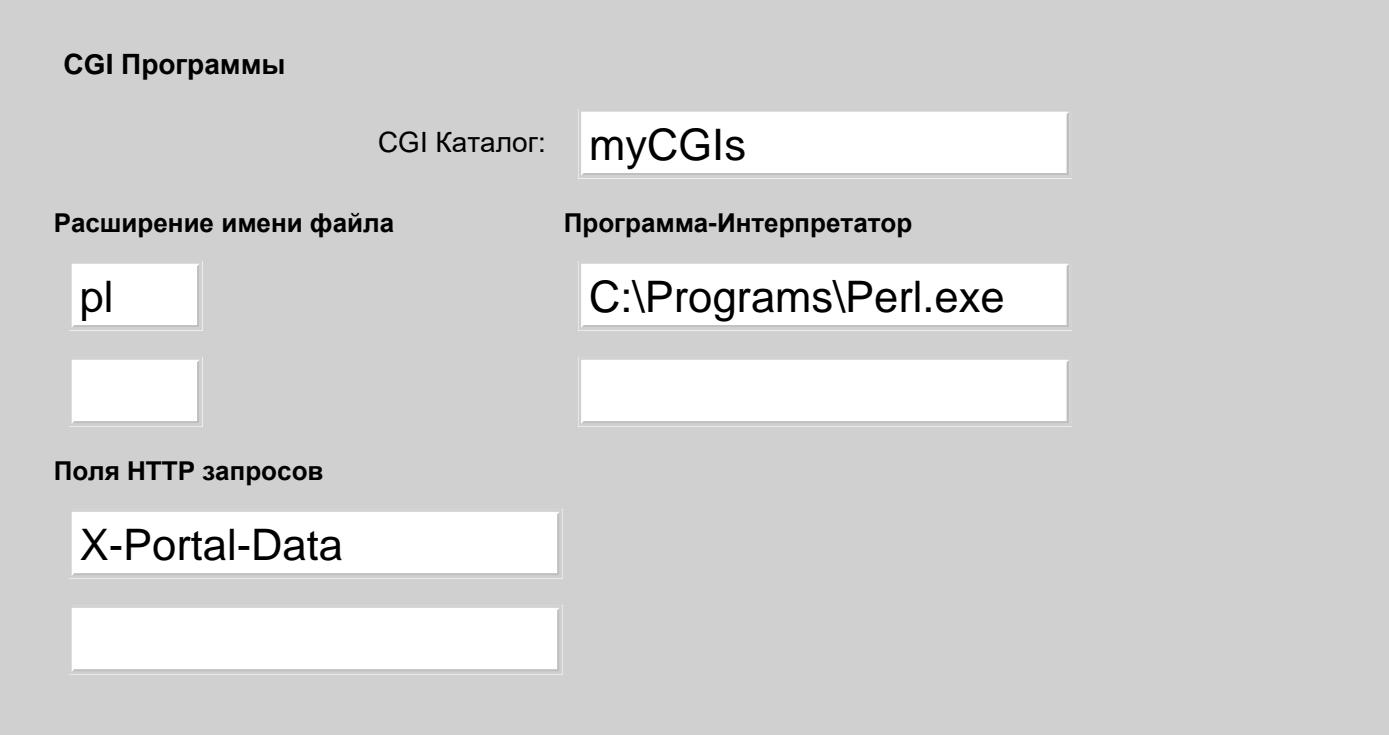

#### CGI Каталог

Введите имя каталога с файлами на сервере, в котором находятся ваши CGP программы. Если эта директория находится внутри *директории данных* CommuniGate Pro, то вы можете указать её относительное имя; в противном случае введите полный путь к этой директории. CGI Каталог не должен иметь поддиректорий.

#### Расширение имён файлов

Некоторые операционные системы (такие как Unix) могут исполнять различные программы/скрипты, автоматически запуская соответствующие интерпретаторы, тогда как другие операционные системы требуют, чтобы программа-интерпретатор запускалась явно. Сервер CommuniGate Pro поддерживает такие операционные системы, позволяя вам указать имя программы-интерпретатора для определённый расширений имён файлов. В результате, когда Серверу CommuniGate Pro необходимо запустить программу или скрипт с заданным расширением, он формирует команду ОС, добавляя перед именем программы/скрипта указанное имя программы-интерпретатора. В примере выше Сервер будет обрабатывать URL /cgi-bin/script.pl исполняя

Perl.exe script.pl

#### команду операционной системы.

Обратите внимание: путь к программе-Интерпретатору должен быть прописан в Манифесте Дочерних Процессов.

#### Поля НТТР запросов

Используйте эту таблицу для того, чтобы указать пользовательские, нестандартные поля заголовков НТТР запросов, которые вам необходимо передавать в CGI программы. Если в запросе содержится строка заголовка с указанным именем поля, то эта строка передаётся CGI программе как переменная среды с именем HTTP H convertedFieldName, Где convertedFieldName является именем поля заглавными буквами, все символы минус (-) в котором заменены на символы подчёркивания (\_).

СGI программы могут использоваться для расширения функциональности Веб Интерфейса Пользователя. Они могут входить на Сервер через его PWD модуль, выполнять какие-нибудь CLI/API операции и/или входить на Сервер через IMAP или XIMSS модуль для доступа к папкам пользователя и изменению хранящихся в них данных. Для упрощения операция входа, CGI программы могут использовать **аутентификацию через SessionID**.

# <span id="page-599-0"></span>Интерфейс Командной Строки (CLI/API)

Модуль HTTP User обеспечивает доступ к Серверу по Интерфейсу Командной Строки (CLI/API) через область /CLI/.

#### Текстовый Метод

Отправьте запрос GET или POST с параметром command. Значение параметра должно содержать команду CLI на исполнение.

Если обработка запроса оканчивается неуспешно, то код ошибки возвращается как строка с ошибкой HTTP ответа.

Если запрос оканчивается успешно, то кодом HTTP ответа будет 200.

Если Запрос возвращает какие-либо данные, то текстовое представление объекта, содержащего результат, отправляется как тело HTTP ответа.

### Метод SOAP

Отправьте SOAP XML запрос. Запрос должен иметь в точности один XML элемент - команду CLI на исполнение.

Ter XML элемента является тегом команды CLI.

Подэлементы XML элемента являются XML представлениями параметров объектов и/или элементами key.

Текстовое тело элемента key является параметром команды CLI.

Пример:

```
<SOAP-ENV:Envelope xmlns:SOAP-ENV="http://schemas.xmlsoap.org/soap/envelope/"> 
   <SOAP-ENV:Body> 
     <createAccount> 
       <param>newuser@domain.dom</param> 
       <param>TextMailbox</param> 
       <param> 
         <subKey key="RealName">John Doe</subKey> 
         <subKey key="Password">soappass</subKey> 
       </param> 
     </createAccount> 
   </SOAP-ENV:Body> 
 </SOAP-ENV:Envelope>
Этот запрос преобразовывается в:
```
createAccount "newuser@domain.dom" TextMailbox {RealName="John Doe"; Password="soappass";}

Если запрос возвращает данные, то их XML представление добавляется в SOAP ответ.

#### Пример:

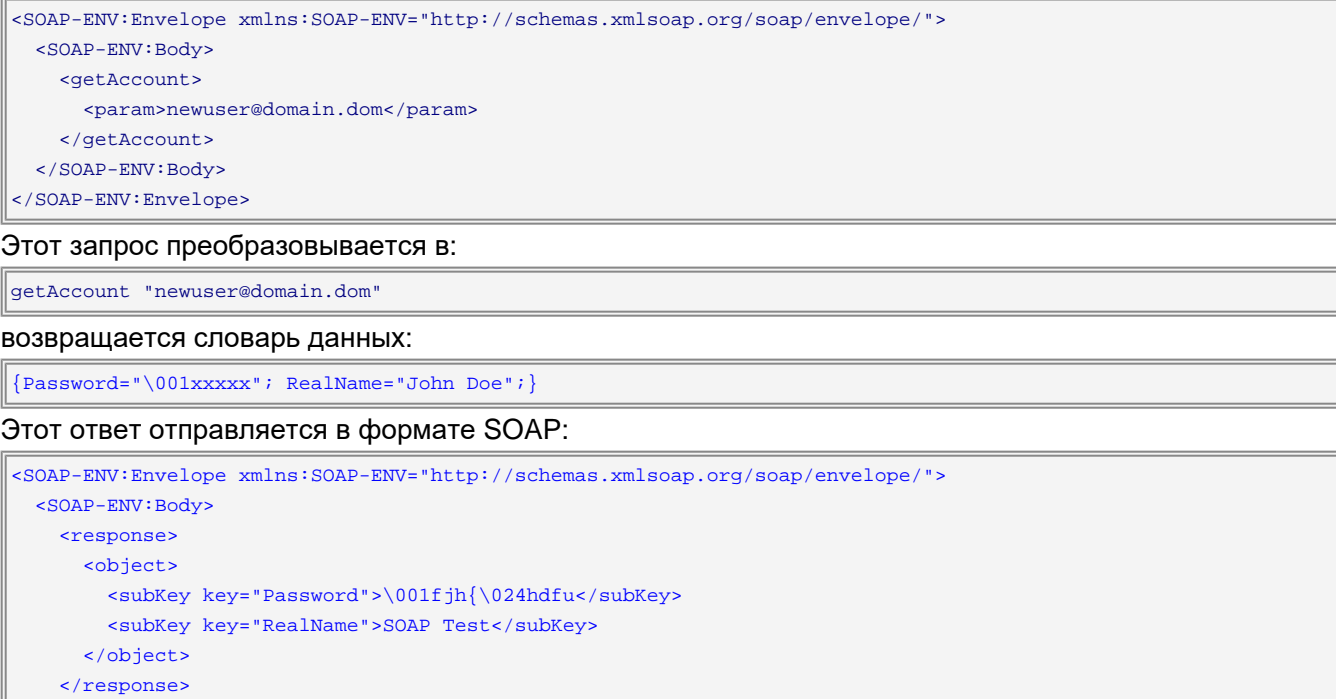

 </SOAP-ENV:Body> </SOAP-ENV:Envelope>

### <span id="page-600-0"></span>**Клиент HTTP**

Этот компонент используется для посылки запросов HTTP удалённому серверу и получения ответов. Он доступен в:

- в функции HTTPCall среды [CG/PL.](#page-839-0)
- В операции retrieveURL протокола [XIMSS](#page-944-0).

Чтобы настроить Общесерверные параметры работы клиента HTTP, используйте Веб Интерфейс Администратора. Откройте в области Установки страницу Общее, затем на странице Прочее найдите панель Клиент HTTP:

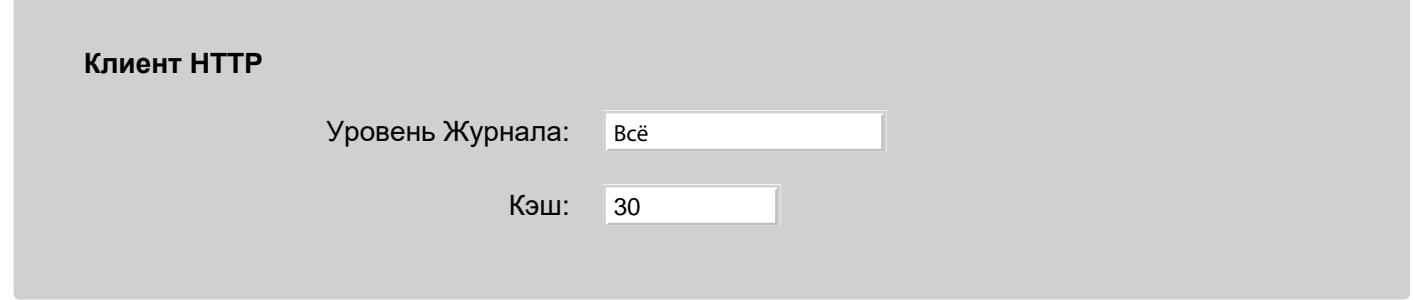

Уровень Журнала

Используйте эту настройку для того, что бы указать, какую информацию HTTP модуль должен сохранять в Журнале работы Сервера. Записи, помещённые модулем HTTP Client в Журнал работы Сервера, имеют пометку HTTPO.

Кэш

Используйте эту настройку для указания количества соединений, которое будет оставаться открытым для увеличения производительности при отправке запросов на тот же удалённый сервер HTTP (такие запросы смогут использовать уже установленное соединение).

Модуль HTTP отправляет запросы с использованием указанной схемы http: или https: на указанный URL. Параметры функции передаются в виде необязательно словаря parameters, который может содержать следующие элементы:

#### method

Если этот элемент задан, то он должен содержать название метода HTTP (GET, MOVEи т.д.) Если этот элемент отсутствует, то, если body не указано, используется метод HTTP GET, иначе (body указано) используется метод POST.

#### urlParams

Значение этого необязательного параметра должно быть словарём. Все его пары ключ-значение будут отправлены в виде параметров URL запроса HTTP.

Каждое значение словаря должно быть одиночным значением - строкой или числом, или массивом одиночных значений. Для значения в виде массива, параметр в URL задаётся для каждого элемента массива с использованием того же ключа словаря.

#### Content-Type , Content-Subtype

Эти необязательные элементы задают значение заголовка Content-Type запроса HTTP.

#### body

Если значение этого необязательного параметра задано словарём:

- тело запроса HTTP формируется в виде "данных формы"
- если элемент method задан, то его значение должно быть POST
- если элемент Content-Type не задан, заголовок Content-Type запроса устанавливается в multipart/form-data.
- $\bullet$  если элемент  $\circ$ ontent-Type задан, то он должен быть multipart, иначе  $\circ$ ontent-Subtype должен быть тоже указан со значением x-www-form-urlencoded.
- $\bullet$  если элемент  $\circ$ ontent-Type не задан или установлен в multipart, то тело запроса формируется согласно формату mutlipart/form-data, иначе используется формат x-www-form-urlencoded.
- каждый словарь должен быть:
	- одиночным значением строкой, числом, блоком данных, словарём
	- массивом одиночных значений

Для значения в виде массива, данные формы задаются для каждого элемента массива с использованием того же ключа словаря.

Если одиночным значением является словарь, используется его значение по пустому ключу (""). Если запрос использует формат mutlipart/form-data, то строковые значения словаря по ключам Content-Type, Content-Subtype, и (необязательно) charset используются для формирования поля заголовка content-Type, а строка fileName (если задана) добавляется в поле заголовка Content-Disposition. Пример:

Элемент body:

}

```
\left\{ \right.field1 = "value1"; field2 = \text{\#}145;
  field3 = [YWJjYWJj]; field4 = ("value2",#777); 
  field5 = {"Content-Type"="image"; "Content-Subtype"="png"; "" =
[shjhsjhkwuyuieyriuyuiyi];};
```
#### будет отправлен в запросе как

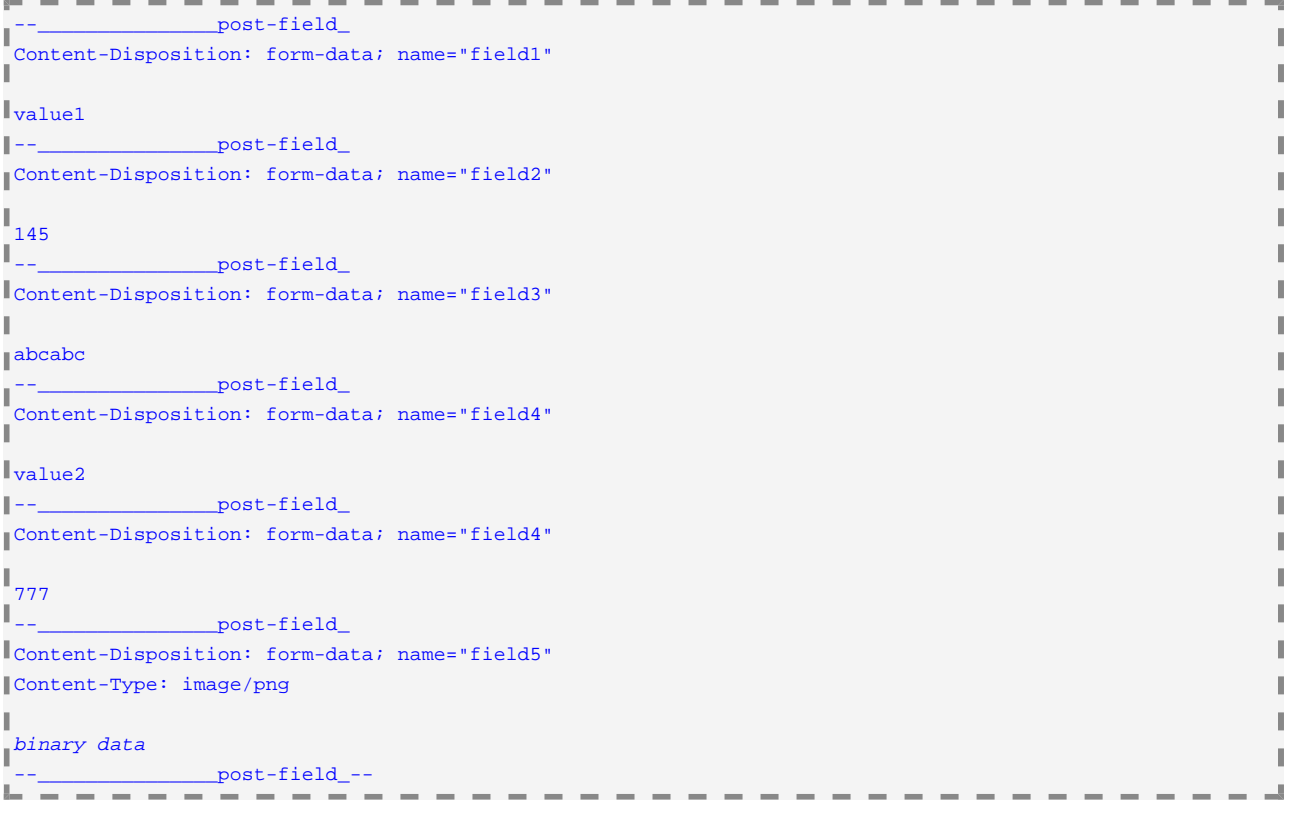

Если значение этого необязательного параметра задано строкой:

- строка копируется построчно в тело запроса
- разделители строк (EOL) заменяются разделителями, принятыми в Internet (<carriage-return> <line-feed>)
- если элемент Content-Type не задан, заголовок Content-Type запроса устанавливается в text/plain.

Если значение этого необязательного параметра задано блоком данных:

- эти данные используются в качестве тела запроса
- если элемент Content-Type не задан, заголовок Content-Type запроса устанавливается в application/octet-stream.

Если значение этого необязательного параметра задано Объектом XML:

- текстовое представление Объекта XML копируется в тело запроса.
- если элемент Content-Type не задан, заголовок Content-Type запроса устанавливается в text/xml.

#### charset

Если этот необязательный элемент указан, он должен содержать название известной кодировки. Тело запроса будет перекодировано из UTF-8 в указанную кодировку, и параметр charset= *charset\_name* будет добавлен в заголовок Content-Type .

Если этот элемент задан пустой строкой, то параметр charset= *charset\_name* в заголовок не добавляется.

Если этот элемент не указан, параметр charset=utf-8 добавляется, но только когда тип содержимого text .

#### closeConnection

Если элемент указан, модуль добавляет в заголовок поле Connection: close .

#### User-Agent

Если элемент указан, модуль добавляет его строковое значение в заголовок запроса в виде поля User-Agent. Если этот элемент задан пустой строкой, то это поле в заголовок не добавляется.

#### Cookie

Значение этого необязательного параметра должно быть строкой. Оно будет использовано как значение поля Cookie заголовка запроса.

#### If-Modified-Since

Этот необязательный элемент должен быть либо отметкой времени, либо строкой в формате даты-времени iCalendar. С помощью него устанавливается значение поля If-Modified-Since заголовка запроса HTTP.

#### responseFormat

Этот необязательный элемент указывает, как должен быть отформатирован ответ HTTP (смотрите ниже).

#### authName , authPassword

Эти необязательные элементы содержат данные аутентификации запроса HTTP.

#### timeout

Этот необязательный элемент должен быть числом или числовой строкой. Его значение задаёт тайм-аут для запроса HTTP. Время не должно превышать тайм-аут компоненты сервера, из которой производится вызов.

Если этот элемент отсутствует, то используется максимально возможное значение.

#### redirectLimit

Этот необязательный элемент задаёт максимальное количество раз, которое модуль HTTP может перепосылать запрос на новый адрес при получении ответа с кодом 3xx. Если этот элемент не задан, модуль перепосылаеет запросы GET и HEADдо 3 раз, а другие запросы не перепосылает вовсе.

#### Via

Этот необязательный элемент задаёт имя хоста или адрес IP? на которые будет выполнено соединение для отправки запроса. Заголовок Host запросва и имя целевого домена при согласовании TLS соединения при этом используют имя? указанное в строке запроса или по ключу Host .

supplFields

Значение этого необязательного параметра может быть задано словарём. Ключи словаря указывают имена дополнительных полей заголовка запроса HTTP, а значения словаря (которые должны быть строками или массивами строк) указывают значения полей заголовка HTTP запроса.

#### supRespFields

Значение этого необязательного параметра может быть задано массивом. Элементы массива указывают имена дополнительных полей заголовка ответа HTTP.

Если этот элемент задан, то при успешном выполнении запроса и наличии в ответе указанных полей заголовка в возвращаемый словарь добавляется элемент supRespFields .

Модуль возвращает либо код ошибки, либо результат в виде словаря со следующими элементами:

#### responseCode

Численное значение кода ответа HTTP (200 для успешных операций, 300-399 для перенаправляющих ответов, которые модуль не смог отработать сам, 400-599 для неудачных операций).

#### responseText

Строка с информационной частью строки ответа HTTP.

#### Content-Type , Content-Subtype

Строки с типом и подтипом содержимого тела ответа.

#### charset

Строка с кодировкой тела ответа. Если этот элемент присутствует (указан в качестве параметра charset= *charset\_name* заголовка Content-Type ответа HTTP), тело ответа было перекодировано из этой кодировки в UTF-8.

#### body

Этот элемент присутствует, когда у ответа HTTP есть непустое тело. Тело конвертируется в элемент body согласно элементу responseFormat запроса. Если элемент responseFormat не указан, то используются тип и подтип содержимого ответа:

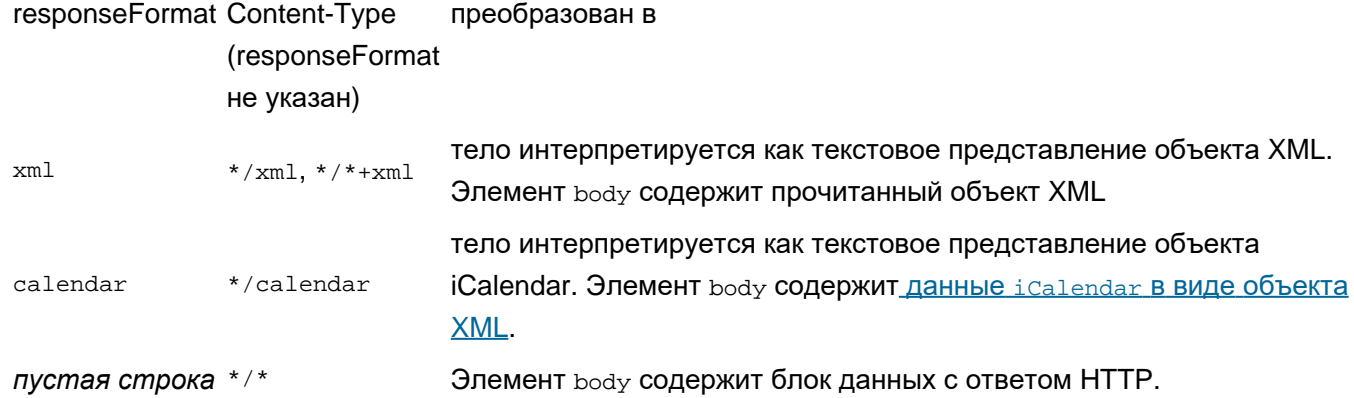

Если модулю не удаётся конвертировать тело ответа HTTP в указанный в responseFormat формат, то он возвращает ошибку. Если responseFormat не был указан в запросе, то тело ответа HTTP возвращается в виде блока данных.

#### Date , Last-Modified , Expires

Элементы типа отметка времени со значениями из полей заголовка ответа HTTP.

Строковые элементы со значениями из полей заголовка ответа.

Set-Cookie

Строка или массив строк со значениями из поля заголовка ответа.

supRespFields

Элемент типа словарь со значениями из полей заголовка ответа HTTP. Этот элемент присутствует, когда в запросе был указан массив supRespFields, а ответ HTTP содержал указанные в данном массиве поля заголовка.

# <span id="page-606-0"></span>**Модуль LDAP**

- **[Облегчённый](#page-606-1) [Протокол](#page-606-1) [Доступа](#page-606-1) [к](#page-606-1) [Справочникам](#page-606-1)**
- **[Конфигурирование](#page-607-0) [модуля](#page-607-0) [LDAP](#page-607-0)**
- **[Аутентификация](#page-608-0) [Клиентов](#page-608-0)**
- **[Справочник](#page-609-0)**
- **[Поддерево](#page-609-1) [Маршрутизатора](#page-609-1)**
- **[Управление](#page-610-0) [Пользователями](#page-610-0) [через](#page-610-0) [LDAP](#page-610-0)**
- **[Обработка](#page-610-1) [Атрибутов](#page-610-1) [mail](#page-610-1)**
- **[Постраничный](#page-611-0) [Вывод](#page-611-0) [Результатов](#page-611-0) [Поиска](#page-611-0)**

В CommuniGate Pro в модуле LDAP реализован сервер LDAP для TCP/IP сетей.

Протокол LDAP позволяет клиентскому приложению (почтовой программе или поисковому агенту) соединяться с Сервером и получать информацию из [Справочника](#page-626-0) сервера. Протокол LDAP может так же быть использован для изменения данных в Справочнике.

Кроме Справочника, модуль LDAP обеспечивает доступ к [Управлению](#page-270-0) [Пользователями](#page-270-0), и компонентам [Маршрутизатора](#page-141-0) для внешних фильтров и других систем (верификация адреса электронной почты).

Модуль LDAP CommuniGate Pro поддерживает как незашифрованные, так и безопасные (SSL/TLS) соединения. Модуль LDAP поддерживает команду "Start TLS" (RFC2830), которая позволяет клиентскому приложению устанавливать соединение в незащищённом режиме и затем переводить его в режим безопасного соединения.

# <span id="page-606-1"></span>**Облегчённый Протокол Доступа к Справочникам**

Модуль LDAP CommuniGate Pro обеспечивает доступ к дереву [Справочника](#page-626-0) CommuniGate Pro и к его записям.

Важно понимать, что модуль LDAP CommuniGate Pro сам по себе не обеспечивает никаких услуг Справочника. В нём всего лишь реализован протокол доступа, и обеспечиваемая им функциональность зависит от Менеджера Справочника и его томов.

Очень часто услуги LDAP используются для поиска имён и адресов электронной почты пользователей Сервера. Но так как модуль LDAP обеспечивает доступ к полному дереву [Справочника](#page-626-0), то он может использоваться для работы с любыми данными, находящимися в Справочнике CommuniGate Pro. Хотя Справочник CommuniGate Pro может состоять из нескольких томов - как локальных, так и удалённых, LDAP клиенты будут видеть весь Справочник как одно большое дерево.

Для просмотра и изменения Справочника, администраторы системы могут использовать либо LDAP клиента или утилиты, либо интерфейс [Просмотра](#page-638-0) [Справочника](#page-638-0), встроенный в Веб Интерфейс Администратора CommuniGate Pro.

**Обратите внимание:** в модуле LDAP реализована функциональность LDAP сервера; Сервер CommuniGate Pro может также работать как LDAP клиент, используя LDAP протокол для доступа к внешним LDAP серверам и их базам данных. Эти Внешние Справочники отображаются как поддерево в дереве Справочника CommuniGate Pro. Дополнительную информацию смотрите в разделе [Удалённые](#page-632-0) [Тома](#page-632-0).

### <span id="page-607-0"></span>**Конфигурирование модуля LDAP**

Для того, чтобы настроить параметры модуля LDAP, используйте Веб Интерфейс Администратора. Откройте страницу Услуги в области Установки, затем откройте страницу LDAP.

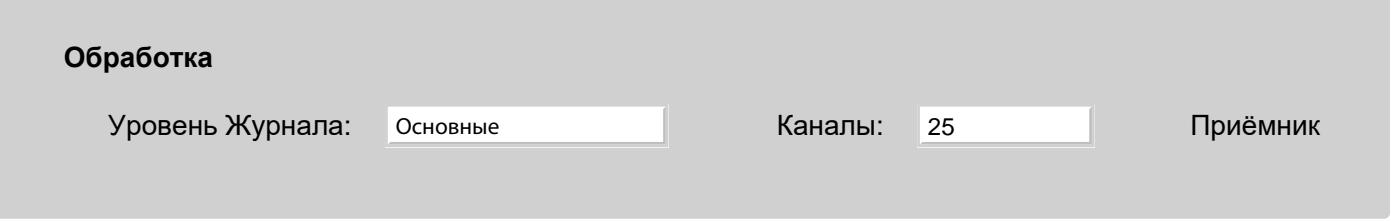

#### Уровень Журнала

Используйте эту настройку для того, чтобы указать, какую информацию LDAP модуль должен сохранять в Журнале работы Сервера. Обычно используется уровень Основные или уровень Проблемы (не фатальные ошибки). В случае, если в работе модуля LDAP возникают проблемы, возможно целесообразным будет увеличить детализацию до уровня Подробности или Всё: в этом случае в Журнал работы Сервера будет записываться более подробная информация о работе модуля.

Записи, помещённые модулем LDAP в Журнал работы Сервера, имеют пометку LDAP. Пожалуйста, обратите внимание, что LDAP является двоичным протоколом и все низкоуровневые данные представлены в шестнадцатеричной форме.

#### Каналы

Когда вы указываете ненулевое значение в настройке Каналы TCP/IP, модуль LDAP создаёт так называемый "приёмник" на указанном порту. Модуль начинает принимать все LDAP соединения, которые почтовые клиенты устанавливают для того, чтобы изменить данные о пароле. Эта настройка используется для того, чтобы ограничить число одновременных соединений, которое может принимать модуль LDAP. Если открыто предельное число соединений, то модуль будет отказывать в приёме новых соединений. В этом случае пользователь должен попытаться соединиться позднее. Если число каналов установлено равным нулю, то LDAP модуль закрывает приёмник и освобождает TCP порт(ы) ("отвязывается" от них).

#### Приёмник

По умолчанию, Приёмник модуля LDAP принимает незашифрованные соединения на TCP порт 389 и безопасные соединения на TCP порт 636. Нажмите на [Приёмник](#page-238-0), для того чтобы настроить порт [Приёмника](#page-238-0) LDAP.

**Примечание:** клиенты LDAP Netscape ® до версии 4.7 заканчивали свою работу аварийно при работе с

очень быстрыми серверами, возвращающими более 90 записей. Попросите ваших пользователей, использующих браузер/почтовые программы Netscape, обновиться до версии 4.7. или более поздней.

**Примечание:** LDAP клиент Netscape® версии 4.7. некорректно обрабатывает команду "properties" - он всегда пытается соединиться с портом номер 389, даже если предыдущий поиск был успешно выполнен через другой (например, безопасный) порт.

Иногда вам необходимо указать Корневой элемент Дерева (пустую строку) как "базу поиска DN". Некоторые LDAP клиенты не обрабатывают такую ситуацию корректно (например, LDAP клиенты Microsoft без какого бы то ни было уведомления заменяют пустую строку Базы Поиска на строку c=*your\_country*). В этих случаях вы должны указывать строку top как строку Базы Поиска. Модуль LDAP интерпретирует эту строку как пустую (Directory Root DN).

# <span id="page-608-0"></span>**Аутентификация Клиентов**

Право Доступа к Справочнику основывается на так называемом Bind DN, отличающимся от имени Пользователя CommuniGate Pro и прав Пользователя. Дополнительную информацию смотрите в разделе [Права](#page-634-0) [Доступа](#page-634-0) Менеджера Справочника.

Права Доступа к Справочнику, устанавливаемые по умолчанию, не требуют от клиентов Справочника (LDAP) проведения аутентификации для того, чтобы получить любую информацию из дерева Справочника.

Когда LDAP клиент пытается аутентифицироваться как какой-нибудь DN, LDAP сервер получает запись из Справочника с указанным DN и сравнивает атрибут записи userPassword с паролем, представленным клиентом LDAP. Если запись существует, в ней есть атрибут userPassword и значение атрибута соответствует представленному паролю, то аутентификация клиента LDAP считается успешной.

Модуль LDAP обеспечивает альтернативный метод аутентификации, при котором клиент указывает вместо DN какой-либо записи имя Пользователя CommuniGate Pro. В этом случае, Сервер CommuniGate Pro получает доступ к данным указанного Пользователя и сравнивает пароль Пользователя с представленным Паролем. Если пароль соответствует, то Сервер строит DN для записи Пользователя, используя настройки [Центрального](#page-645-0) [Справочника](#page-645-0), и использует его как Bind DN.

Пример:

Если настройки Центрального Справочника следующие: Base DN: 0=myCompany Атрибут Домена RDN: cn

и клиент предоставил имя user@domain.dom и правильный пароль для пользователя user@domain.com, то клиент LDAP аутентифицируется со следующим Bind DN: uid=user,cn=domain.dom,o=myCompany и этот клиент может получать доступ к информации Справочника, доступной для этого Bind DN.

Модуль LDAP использует метод альтернативной аутентификации если указанная строка не содержит символа равно (=) или если она начинается с символов  $\text{mail} =$  и не содержит других символов равно (=).

Эта услуга аутентификации может быть выключена путём выключения [Услуги](#page-270-0) LDAP для домена и/или для Пользователя.

Опция [Управление](#page-654-0) [Пользователями](#page-654-0) [через](#page-654-0) [LDAP](#page-654-0) может изменять процесс аутентификации. Если эта опция включена и представленный Bind DN представляет DN для некоторого Пользователя CommuniGate Pro, то этот Bind DN преобразовывается в Имя Пользователя используется альтернативный метод.

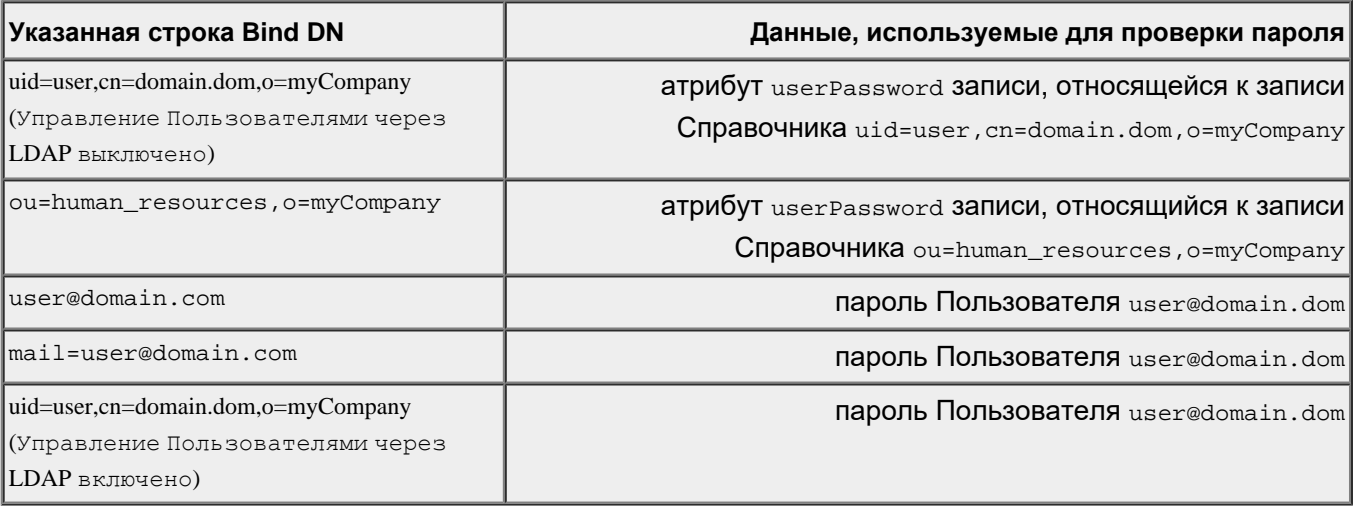

Модуль LDAP позволяет пользователям использовать все [Методы](#page-169-0) [Аутентификации](#page-169-0), поддерживаемые Сервером CommuniGate Pro. Он поддерживает простой, безопасной (SASL) и привязанный к NTLM методы.

Если используется метод аутентификации "пароль Пользователя" и указанный Пользователь имеет права доступа [Администратора](#page-114-1) [Справочника](#page-114-1), то LDAP клиент может получать доступ и изменять все данные в Справочнике (тип доступа "может всё").

# **Центральный Справочник**

<span id="page-609-0"></span>Услуги LDAP могут использоваться для получения информации о [Пользователях](#page-270-0) CommuniGate Pro и других [Объектах](#page-247-0) Домена.

Для поиска в Справочнике Объектов Домена CommuniGate Pro (Пользователей, Групп, Списков Рассылки) клиенты LDAP должны быть настроены на использование правильного поддерева (во многих LDAP клиентах этот параметр называется "База Поиска"). Поддеревом Справочника для домена company.com является cn=company.com,o=MyCompany, где cn - это RDN Атрибут Домена, а o=MyCompany - это Base DN для Доменов CommuniGate Pro. Base DN и RDN Атрибут Домена являются настройками [Центрального](#page-646-0) [Справочника](#page-646-0), которые могут быть изменены. При изменении этих настроек местоположение поддерева доменов изменяется и настройки "База Поиска" LDAP клиентов должны быть изменены таким образом, чтобы они также использовали новое местоположение.

# <span id="page-609-1"></span>**Поддерево Маршрутизатора**

Некоторые внешние приложения и устройства (такие как внешние E-mail фильтры) используют протокол LDAP для проверки, может ли почта быть принята на указанный адрес.

Такие приложения проверяют существование адреса E-mail *object*@*domain*, используя один из следующих запросов:

запрос "чтения записи" (scope=base) на DN вида mail=*object*@*domain*, *searchbase* или

запрос "поиска записи" (scope=one) на DN *searchbase* c фильтром mail=*object*@*domain*

Для поддержки таких приложений и устройств, модуль LDAP сервера CommuniGate Pro реализует виртуальное поддерево справочника: dc=cgprouter. Если запрос "чтения записи" (scope=base) сделан на DN mail=*object*@*domain*,dc=cgprouter, или запрос "поиска записи" (scope=one) сделан на DN dc=cgprouter со строкой фильтра mail=*object*@*domain*, то Модуль LDAP не обращается к Справочнику. Вместо этого он обрабатывает указанный адрес *object*@*domain* с помощью компоненты [Маршрутизатор](#page-141-0).

Если указанный адрес E-mail успешно маршрутизируется в Пользователя системы или в "Чёрную дыру" или результат маршрутизации указывает на внешний хост, на который разрешена передача почты, то Модуль LDAP возвращает в результате фиктивную запись, указывая тем самым приложению, что был указан правильный адрес E-mail, и что почта на этот адрес может быть принята.

Если адрес не маршрутизируется (или релеинг на него не разрешён), результат для запроса "поиска записи" будет пустым. Результат запроса "чтения записи" в таком случае содержит ошибку маршрутизации.

## <span id="page-610-0"></span>**Управление Пользователями через LDAP**

CommuniGate Pro поддерживает Домены в Справочнике. Информация о Пользователе в таких доменах хранится в Справочнике и для изменения данных Пользователя в Справочнике может использоваться модуль LDAP. Домены в Справочнике напоминают по своей архитектуре некоторые старые почтовые системы и CommuniGate Pro поддерживает их по соображениям совместимости и упрощения процесса миграции. Дополнительную информацию смотрите в разделе [Домены](#page-658-0) [в](#page-658-0) [Справочнике](#page-658-0).

Модуль LDAP будет также может использоваться для выполнения базовых операций управления пользователями в обычных Доменах. Эта возможность называется Управление Пользователями через LDAP. Если DN, указанный в запросе, "выглядит как" DN записи в Справочнике, которую имеет (или может иметь) какой-нибудь Пользователь CommuniGate Pro, то модуль LDAP не будет выполнять никаких операций в Справочнике. Вместо передачи запроса в Справочник, модуль LDAP отправляет команду непосредственно Менеджеру Пользователей, и Менеджер Пользователей создаёт/удаляет/переименовывает/обновляет/читает информацию указанного Пользователя. Дополнительную информацию смотрите в разделе [Центральный](#page-654-0) [Справочник](#page-654-0).

# <span id="page-610-1"></span>**Обработка Атрибута mail**

Многие из LDAP клиентов ожидают встретить атрибут mail у Пользователя и в других записях Объектов Домена. Однако, по умолчанию CommuniGate Pro не хранит этот атрибут в этих записях справочника.

Если модуль LDAP должен вернуть такую запись (запись объектов класса CommuniGateAccount, CommuniGateMailList или CommuniGateGroup) и эта запись не содержит атрибута mail, то LDAP модуль может сформировать этот атрибут во время выполнения запроса, используя запись DN Объекта: он берёт значение uid из DN (Пользователь/Имя Объекта), значение атрибута cn (имя Домена) и объединяет их, используя символ @ для того, чтобы построить значение атрибута  $\text{mail }$  uidValue@cnValue. В результате, когда объект переименовывается (изменяется его атрибут записи uid) или когда переименовывается домен (изменяется атрибут cn в DN объекта), атрибут mail также автоматически обновляется.

Так как по умолчанию атрибут mail не сохраняется в записях Справочника, то все фильтры поиска, использующие атрибут mail, вместо этого могут быть изменены на использование атрибута uid. Если операцией поиска является "равно" и строка поиска содержит символ @, то используется только часть строки поиска перед этим символом.

Эти две возможности могут быть включены или выключены через Веб Интерфейс Администратора на странице Центральный Справочник в области Пользователи:

#### **Обработка Атрибутов для LDAP**

- ⊴l Заменять 'mail' на 'uid' в условиях
- Формировать 'mail' из 'uid' ✔
- ⊴l Игнорировать условия на 'objectCategory'

Игнорировать условия на 'objectCategory'

Некоторые клиенты (включая Microsoft Outlook) всегда посылают LDAP запросы на поиск используя фильтры, проверяющие определённые значения атрибута objectCategory.

Так как по умолчанию этот атрибут не включён в записи Пользователя CommuniGate Pro, то вы должны создать этот атрибут как Дополнительный, и установить "правильное" значение для каждого Пользователя.

Эта опция указывает LDAP серверу игнорировать все операции поиска вида "objectCategory равно *значение*"(Сервер считает эти операции константой истина).

Модуль LDAP проверяет, не указывает ли запрос на поиск в явном виде атрибут displayName. Если полученные записи не имеют этого атрибута, но имеют атрибут cn или атрибут uid, то значение атрибута cn или uid включается в ответ как значение атрибута displayName.

# <span id="page-611-0"></span>**Постраничный Вывод Результатов Поиска**

Модуль LDAP поддерживает расширение Simple Paged Results Manipulation ([RFC2696](http://www.ietf.org/rfc/rfc2696.txt)), которое позволяет клиентам читать с Сервера большие результаты поиска маленькими частями (страницами). Однако, чтобы выдать клиенту одну страницу, Сервер должен произвести поиск всех записей, удовлетворяющих критериям поиска, затем (опционально) отсортировать их, и только потом он может выдать запрошенную страницу результатов. Чтобы предотвратить падение производительности, вызванное повторяющимися поисками и сортировками, Сервер может кэшировать несколько таких результатов поиска в своей внутренней памяти.

Параметры кэширования могут быть настроены через Веб Интерфейс Администратора на странице Центральный Справочник в области Пользователи:

**Кэш постраничной Выдачи Результатов поиска LDAP**

Используется: 1 Размер: 10
#### Размер

Максимальное число кэшируемых результатов поиска.

#### Используется

Число закэшированных результатов в данный момент.

#### Тайм-аут

Время после запроса клиентом очередной страницы, после которого память, занимаемая данными результата поиска, будет освобождена.

# **Модуль PWD**

- **[Протокол](#page-613-0) [изменения](#page-613-0) [Пароля](#page-613-0) [\(poppwd\)](#page-613-0)**
- **[Настройка](#page-613-1) [модуля](#page-613-1) [PWD](#page-613-1)**
- **[Доступ](#page-614-0) [к](#page-614-0) [Серверу](#page-614-0) [CLI](#page-614-0)**

В CommuniGate Pro в модуле PWD реализован сервер poppwd для TCP/IP сетей.

Протокол poppwd позволяет клиентским приложениям соединяться с компьютером Сервера и указывать имя пользователя и пароль. Если указанному пользователю предоставляется доступ, то почтовое приложение отправляет на Сервер новый пароль и сервер изменяет пароль пользователя.

Модуль PWD обеспечивает доступ к Серверу [Интерфейса](#page-746-0) [Командной](#page-746-0) [Строки](#page-746-0) (CLI).

### <span id="page-613-0"></span>**Протокол изменения Пароля (poppwd)**

Модуль PWD может использоваться для изменения пароля Пользователя CommuniGate Pro. Если "старый" пароль, полученный от почтового клиента, соответствует паролю, хранящемуся в Установках Пользователя, то в Установках Пользователя сохраняется новый пароль.

Модуль PWD проверяет значение опции Изменение Пароля в Установках Пользователя и отказывает в изменении пароля Пользователя, если эта опция имеет значение "Запрещено".

Модуль PWD поддерживает *незащищённые* методы аутентификации, а также защищённые методы аутентификации APOP и SASL AUTH.

При использовании в [Кластерной](#page-664-0) [Среде](#page-664-0), модуль PWD может изменять пароли на всех серверах, входящих в Кластер.

### <span id="page-613-1"></span>**Настройка модуля PWD**

Через Веб Интерфейс Администратора откройте раздел Установки. Откройте страницу Услуги, затем откройте страницу PWD.

**Обработка**

#### Уровень Журнала

Используйте эту настройку, чтобы указать, какую информацию PWD модуль должен сохранять в Журнале работы Сервера. Обычно используется уровень Основные (отчёты об изменении пароля) или уровень Проблемы (не фатальные ошибки). В случае, если в работе PWD модуля возникают проблемы, возможно, целесообразным будет увеличить детализацию до уровня Подробности или Всё: в этом случае в Журнал работы Сервера будет записываться более подробная информация о работе модуля. Клиенты poppwd пересылают пароли в открытом виде, и установка более подробных настроек Уровня Журнала в течение продолжительного времени может поставить под угрозу безопасность системы в случае, если файл Журнала будет скопирован с компьютера Сервера.

Записи, помещённые модулем PWD в Журнал работы Сервера, имеют пометку PWD.

### Каналы

Когда вы указываете ненулевое значение в настройке Каналы TCP/IP , модуль PWD создаёт так называемый "приёмник" на указанном порту. Модуль начинает принимать входящие соединения от PWD клиентов.

Эта настройка используется для того, чтобы ограничить число одновременных соединений, которое может принимать PWD модуль. Если открыто предельное число соединений, то модуль будет отказывать в приёме новых соединений. В этом случае пользователь должен попытаться соединиться позднее.

Если число каналов установлено равным нулю, то PWD модуль закрывает приёмник и освобождает TCP порт(ы) ("отвязывается" от них).

### Приёмник

По умолчанию, приёмник PWD принимает незашифрованные соединения на TCP порт 106. Нажмите на [Приёмник](#page-238-0), чтобы настроить порт [Приёмника](#page-238-0) PWD.

**Обратите внимание:** В некоторых версиях Apple MacOSX используется порт 106 для собственной версии Сервера Паролей. Для того, чтобы избежать конфликтов с этой программой, в этой ОС по умолчанию CommuniGate Pro устанавливает порт PWD равным 8106.

## <span id="page-614-0"></span>**Доступ к Серверу CLI**

После того, как PWD пользователь аутентифицирован, от него принимаются команды, направляемые Серверу Интерфейса Командной Строки (CLI). Дополнительную информацию смотрите в разделе [Интерфейс](#page-746-0) [Командной](#page-746-0) [Строки](#page-746-0).

# **Модуль RADIUS**

- **[Настройка](#page-615-0) [Модуля](#page-615-0) [RADIUS](#page-615-0)**
- **[Аутентификация](#page-616-0) [RADIUS](#page-616-0)**
- **[Внешние](#page-617-0) [Помощники](#page-617-0)**
- **[Журнал](#page-618-0) [учёта](#page-618-0)**

Сервер CommuniGate Pro поддерживает протокол аутентификации учёта пользователей RADIUS. Он может использоваться совместно с различными устройствами и программами NAS (Серверами Сетевого Доступа).

Модуль RADIUS действует как сервер по протоколу RADIUS. Он получает запросы на авторизацию от RADIUS-клиентов (NAS), проверяет представленные полномочия и принимает или отвергает эти запросы.

Модуль RADIUS поддерживает следующие методы аутентификации:

- $\bullet$  PAP
- CHAP
- MS-CHAP<sub>v1</sub>
- MS-CHAPv2
- $\bullet$  FAP
	- MD5-Challenge
- DIGEST-MD5

Модуль RADIUS может использовать программы - Внешние Помощники, в которых могут быть реализованы специфические правила и процедуры предоставления доступа (основывающиеся на атрибутах запросов RADIUS), а также возврат дополнительных атрибутов NAS.

### <span id="page-615-0"></span>**Настройка Модуля RADIUS**

По умолчанию, модуль RADIUS в CommuniGate Pro не активирован.

[CG/PL](#page-839-0) приложения могут взаимодействовать с удалёнными серверами RADIUS: они могут отправлять RADIUS-запросы и получать RADIUS-ответы. Чтобы включить функции клиента RADIUS, должен быть активирован модуль RADIUS.

Чтобы настроить параметры модуля RADIUS, используйте Веб Интерфейс Администратора. Откройте страницу Услуги в разделе Установки, затем откройте страницу RADIUS:

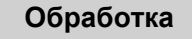

Уровень Журнала: Проблемы [Приёмник](#page-238-0) Проблемы

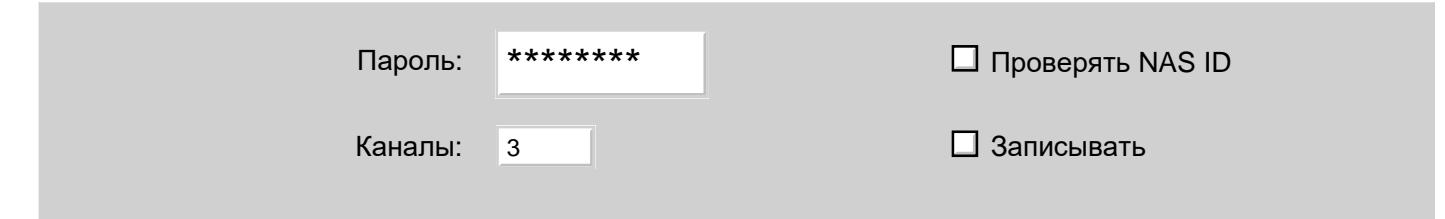

#### Уровень Журнала

Используйте эту настройку для указания, какую информацию модуль RADIUS должен сохранять в Журнале работы Сервера. Обычно используется уровень Основное или уровень Проблемы (не фатальные ошибки). В случае, если в работе RADIUS модуля возникают проблемы, возможно, целесообразным будет увеличить детализацию до уровня Подробности или Всё: в этом случае в Журнал работы Сервера будет записываться более подробная информация о работе модуля.

Помещаемые в Системный Журнал Сервера модулем RADIUS записи имеют метку RADIUS. Пожалуйста, обратите внимание, что RADIUS является двоичным протоколом, и все низкоуровневые данные представлены в шестнадцатеричной форме.

#### Приёмник

Откройте по этой ссылке страницу Приёмника UDP и укажите номер порта и локальный сетевой адрес для услуги RADIUS и ограничения на доступ к этому порту. Если номер порта имеет значение 0, RADIUS сервер выключен.

По умолчанию RADIUS клиенты отправляют запросы на UDP порт номер 1812.

Если на компьютере, на котором работает Сервер, уже запущен какой-либо RADIUS сервер, то вы можете указать нестандартный номер порта и перенастроить клиентское программное обеспечение RADIUS на использование этого номера порта.

#### Каналы

Используйте эту настройку для указания числа обработчиков (нитей), используемых для обработки RADIUS-запросов. Если вы установите эту настройку в значение 0, то все запросы будут обрабатываться непосредственно в нити (нитях) Приёмника RADIUS.

### Проверять NAS ID

Протокол RADIUS требует, чтобы все запросы содержали атрибут NAS-Идентификатор или NAS-IP-Адрес (или оба сразу). Если эта опция не выбрана, то запросы, не содержащие этих атрибутов, будут приниматься, а в качестве идентификатора в записях Журнала работы сервера будет использоваться слово unknown .

#### Пароль

Используйте эту настройку для задания "общего секрета" RADIUS. Все клиенты RADIUS должны использовать один и тот же "общий секрет" для того, чтобы иметь доступ к серверу RADIUS.

#### Записывать

Если эта опция включена, то модуль RADIUS сохраняет все запросы по учёту в текстовый файл. Дополнительную информацию смотрите ниже в разделе [Журнал](#page-618-0) [учёта](#page-618-0).

## <span id="page-616-0"></span>**Аутентификация RADIUS**

Модуль RADIUS принимает корректные "Запросы на Доступ" от клиентов RADIUS, получает атрибуты

Имя-Пользователя и Пароль-Пользователя, а затем пытается найти указанного [Пользователя](#page-270-0) CommuniGate Pro и проверить его пароль. Если пароль может быть проверен, и как у Пользователя, так и в его Домене Услуга RADIUS включена, то RADIUS клиенту отправляется положительный ответ; в противном случае, будет отправлен отрицательный ответ и текст с кодом ошибки.

Если для указанного Пользователя опция Пароль включена, то модуль RADIUS проверяет, задана ли для этого Пользователя настройка RADIUSPassword . Если она задана, то она будет использоваться вместо стандартной настройки Пароль. Это возможность позволяет Администратору устанавливать Пользователю дополнительный пароль, который будет использоваться только при проведении RADIUS аутентификации.

**Обратите Внимание:** аутентифицирующиеся через RADIUS клиенты не используют никакие сетевые адреса сервера и поэтому пользователи не из Главного Домена должны явно указывать своё полное имя Пользователя (*account*@*domain*) или указывать такое имя, которое будет перенаправлено в [Маршрутизаторе](#page-141-0) на конкретного Пользователя. Из-за того, что для обработки атрибута Имя-Пользователя используется Маршрутизатор, то для аутентификации могут также указываться псевдонимы пользователя. Дополнительную информацию смотрите в разделе [Доступ](#page-516-0).

### <span id="page-617-0"></span>**Внешние Помощники**

Сервер CommuniGate Pro может использовать программу - Внешний Помощник, в которой реализованы правила RADIUS для аутентификации. Эта программа должна быть создана вашим техническим персоналом.

Имя программы для Внешней Аутентификации и её дополнительные параметры задаются через Веб Интерфейс Администратора на странице Помощники. Через Веб Интерфейс Администратора откройте в области Установки страницу Помощники:

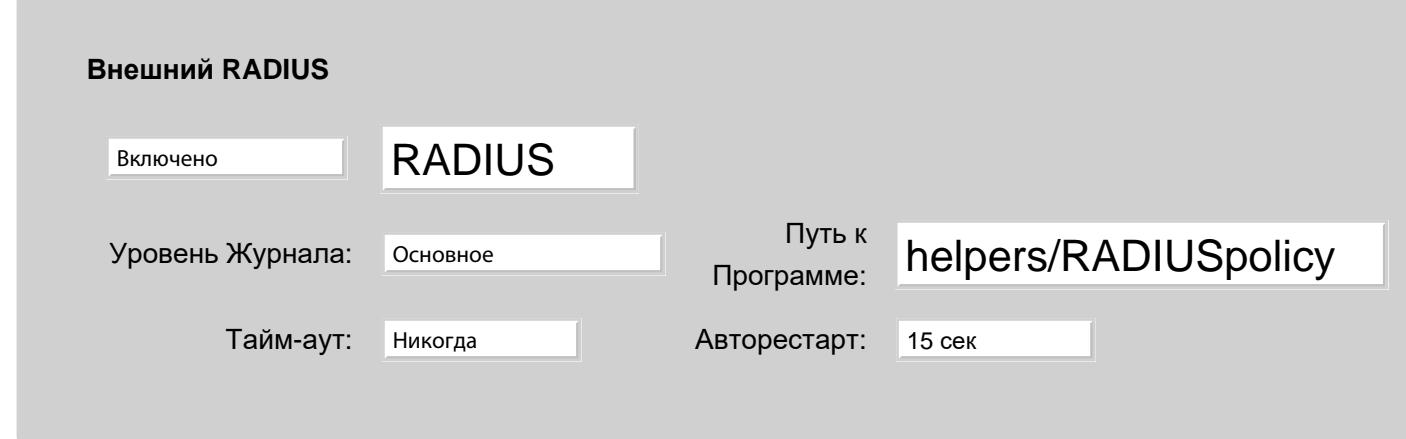

Подробно эти опции описываются в разделе [Программы](#page-1155-0)[-](#page-1155-0)[Помощники](#page-1155-0). Записи, помещаемые в Системный Журнал Сервера модулем RADIUS, имеют пометку RADIUS.

Если Внешние программы RADIUS не используются, то положительные ответы на запрос об авторизации отправляется сразу же после того, как пароль пользователя прошёл проверку. В ответе не содержится никаких дополнительных атрибутов.

Более подробная информация о создании собственных программ-помощников RADIUS находится в разделе Помощники.

С примером внешних RADIUS программ можно ознакомиться на сайте CommuniGate Systems в разделе

# <span id="page-618-0"></span>**Журнал учёта**

Если опция Записывать включена, то все операции RADUIS записываются в текстовый файл Журнала учёта RADIUS. Файлы Журнала учёта информации хранятся в поддиректории RADIUSLog.

В системах с одним сервером директория RADIUSLog создаётся внутри *директории данных* поддиректории Settings.

В системах с [Динамическим](#page-664-0) [Кластером](#page-664-0) директория RADIUSLog создаётся внутри директории *SharedDomains* в поддиректории Settings.

Каждый файл Журнала учёта RADIUS имеет имя *yyyy*- *mm*- *dd* (где *yyyy* - текущий год, *mm* - месяц, а *dd*  число месяца) и расширение log . Новый файл создаётся в полночь по местному времени.

Каждая запись в Журнале учёта информации RADIUS является текстовой строкой, в которой содержится отметка о времени, тип операции или команды (started , ended , updated , inited , stopped ) и, дополнительно, имя пользователя.

В оставшейся части строки содержатся запрошенные атрибуты.

Каждый атрибут хранится с использованием цифрового типа атрибута, знака равно (=) и значения атрибута. Значение атрибутов кодируются в той же кодировке, которая применяется в словарях, используемых в Интерфейсе [Внешнего](#page-1155-0) [Помощника](#page-1155-0) [RADIUS](#page-1155-0).

# **Модуль SNMP**

- **Настройка Модуля SNMP**
- **Доступ к MIB Сервера**
- **Отправка SNMP Ловушек**

Сервер CommuniGate Pro содержит набор [Элементов](#page-220-0) [Статистики](#page-220-0) с информацией об активности Сервера. Эти элементы доступны через встроенный SNMP сервер ("агент").

Агент SNMP получает запросы от клиентов SNMP ("менеджеров") и, либо возвращает информацию о внутреннем состоянии, счетчиках, проблемах, либо изменяет по запросу клиента внутренние установки.

Документ [Установка](http://www.communigate.ru/CGMRTG/) [MRTG](http://www.communigate.ru/CGMRTG/) [для](http://www.communigate.ru/CGMRTG/) [CommuniGate Pro](http://www.communigate.ru/CGMRTG/) может помочь вам настроить этот популярный бесплатный SNMP менеджер.

### **Настройка Модуля SNMP**

По умолчанию, Агент SNMP в CommuniGate Pro не активирован.

Для того, чтобы настроить параметры модуля SNMP, используйте Веб Интерфейс Администратора. Откройте страницу Услуги в разделе Установки, а затем откройте страницу SNMP:

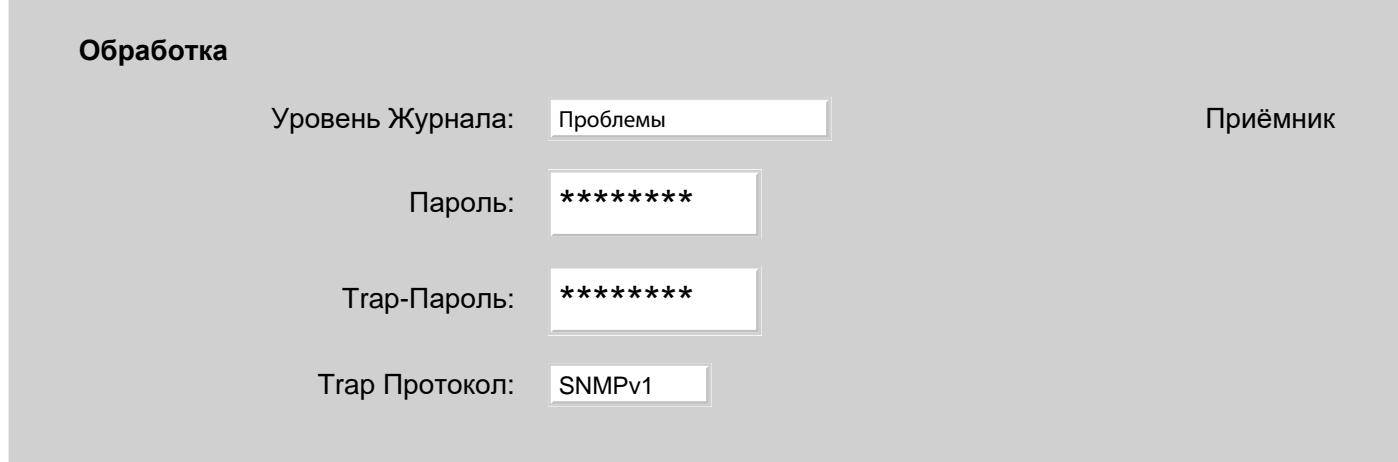

Уровень Журнала

Используйте эту установку, чтобы указать, тип информации агента SNMP для сохранения сохранять в Журнале работы Сервера. Обычно используется уровень Основное или уровень Проблемы (не фатальные ошибки). В случае, если в работе агента SNMP возникают проблемы, возможно, целесообразным

будет увеличить детализацию до уровня Подробности или Всё: в этом случае в Журнал работы Сервера будет также записываться более подробная информация о работе модуля.

Записи, помещённые агентом SNMP в Журнал работы Сервера, имеют пометку SNMP. Пожалуйста, обратите внимание, что SNMP является двоичным протоколом, и все низкоуровневые данные представлены в шестнадцатеричной форме.

### Приёмник

Откройте по этой ссылке страницу Приёмника UDP и укажите номер порта и Локальный Сетевой Адрес для агента SNMP, а также ограничения на доступ к этому порту. Если номер порта имеет значение 0, агент SNMP будет выключен.

По умолчанию агент SNMP отправляют запросы на UDP порт номер 161.

Если на Вашем Сервере, уже запущен какой-либо агент SNMP, то Вы можете указать нестандартный номер порта и перенастроить Менеджер SNMP на использование этого порта.

### Пароль

Используйте эту установку для указания "имени сообщества" SNMP. Агент SNMP CommuniGate Pro принимает только такие SNMP запросы, в которых содержатся правильные "имена сообщества".

### Trap-Пароль

Эта установка указывает альтернативное "имя сообщества" SNMP. Агент SNMP в CommuniGate Pro принимает запросы по SNMP протоколу, в которых содержится такое "имя сообщества", и запоминает сетевые (IP) адреса, с которых оно пришло. Впоследствии модуль отправляет Повушки SNMP на все запомненные адреса.

Trap Протокол

Эта установка задаёт используемую версию Протокола SNMP при отправке Ловушек SNMP.

## **Доступ к MIB Сервера**

MIB (Management Information Base) является текстовым файлом, с описанием внутренних объектов, за которыми агент SNMP может наблюдать, отображать и изменять их. Вам необходим MIB файл CommuniGate Pro для правильной настройки SNMP клиента ("менеджера"), используемого для наблюдения за сервером.

В разных версиях CommuniGate Pro поддерживается различный набор внутренних объектов, и Сервер CommuniGate Pro генерирует MIB с наиболее актуальной информацией при каждом запросе пользователя.

Для того, чтобы получить доступ к файлу MIB CommuniGate Pro, через Веб Интерфейс Администратора обратитесь к файлу CGatePro-MIB.txt: http://yourservername:8010/CGatePro-MIB.txt

Сохраните этот файл на диске компьютера, с которого производится наблюдение и настройте с его помощью менеджер SNMP.

## **Отправка Ловушек SNMP**

При наступлении определённых событий модуль SNMP может отправлять Ловушки. Дополнительную информацию смотрите в разделе [Статистические](#page-220-0) [Триггеры](#page-220-0). Ловушка может быть отправлена на явно указанные в установках Обработчика Событий адреса и/или на все запомненные сетевые адреса - то есть на адреса, с которых были получены запросы SNMP, содержащие "trap-пароль" *имя сообщества*.

Модуль SNMP отправляет Ловушки, используя версию SNMP протокола, заданную в установке Trap Протокол.

# **Модуль STUN**

- **[Настройка](#page-622-0) [Модуля](#page-622-0) [STUN](#page-622-0)**
- **[Мультиплексирование](#page-623-0) [протоколов](#page-623-0)**

Сервер CommuniGate Pro реализует протокол STUN.

Модуль STUN действует как сервер по протоколу STUN. Он получает запросы от клиентов и посылает ответы, которые содержат информацию о сети IP, которую клиенты используют для определения типа трансляции адресов (NAT) в своей сети.

## <span id="page-622-0"></span>**Настройка Модуля STUN**

Чтобы настроить параметры Модуля STUN, используйте Веб Интерфейс Администратора. Откройте страницу Услуги в разделе Установки, затем откройте страницу STUN:

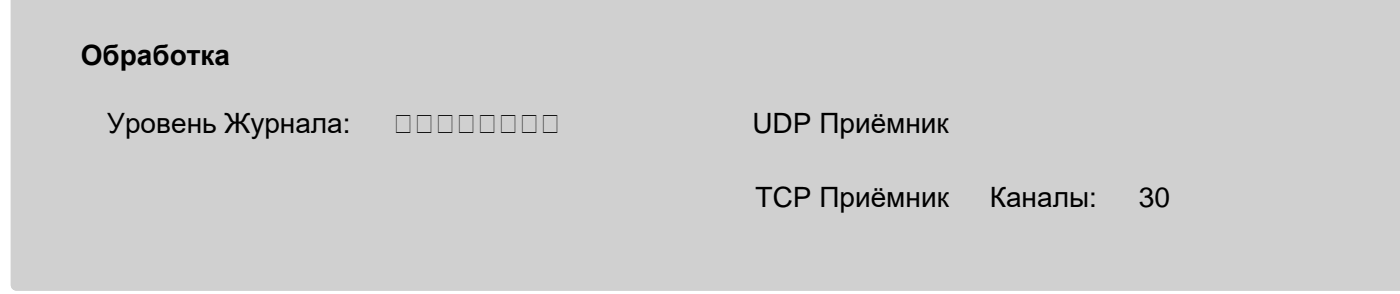

Уровень Журнала

Используйте эту настройку, чтобы указать, какую информацию модуль STUN должен сохранять в Журнале работы Сервера.

Записи, помещаемые в Системный Журнал Сервера модулем STUN, имеют метку STUN.

Приёмник

Откройте по этим ссылкам страницы Приёмника UDP и Приёмника TCP и укажите номер порта, Локальный Сетевой Адрес для услуги STUN, и ограничения на доступ к этому порту. По умолчанию клиенты протокола STUN посылают запросы на порт UDP 3478, и запросы с "общим секретом" на порт TCP (TLS) 5349.

#### Каналы

Используйте эти настройки для задания максимального числа одновременно обслуживаемых запросов STUN TCP.

**Обратите внимание:** "старая" спецификация протокола STUN (RFC 3489) требует 4 сокета UDP, созданных на двух разных портах и двух разных адресах IP, в разных комбинациях. Для поддержки протокола согласно RFC 3489, Сервер STUN должен обладать по крайней мере двумя разным адресами IP для связи со своими клиентами.

### <span id="page-623-0"></span>**Мультиплексирование протоколов**

Модуль [SIP](#page-466-0) поддерживает обработку пакетов STUN в протоколе SIP. Когда пакет STUN приходит через UDP сокет, обслуживаемый модулем SIP, он передаётся для обработки модулю STUN.

**Обратите внимание:** модуль STUN должен знать адрес IP, на котором был получен запрос. Для поддержки протокола STUN приёмники модуля SIP должны быть настроены с явно указанными сетевыми адресами, без использования установки "все адреса" в настройке приёмника.

**Обратите внимание:** сокеты UDP приёмника модуля SIP могут быть использованы в качестве "альтернативных" адресов и портов STUN. Таким образом, допустимо создать только 2 сокета UDP для сетевого адреса IP1, порт 3478 и для сетевого адреса IP2, порт 3478 - если есть по крайней мере 2 сокета UDP в настройках Приёмника SIP:

- сетевой адрес IP1, порт 5060 (или любой другой порт кроме 3478)
- сетевой адрес IP2, порт 5060 (или любой другой порт кроме 3478)

Для поддержки клиентов протокола ICE модуль STUN поддерживает мультиплексирование STUN с протоколом RTP: объекты медиа прокси и медиа каналов обнаруживают пакеты STUN и передают их для обработки в модуль STUN.

# **Модуль BSDLog**

### **[Настройка](#page-624-0) [модуля](#page-624-0) [BSDLog](#page-624-0)**

Сервер CommuniGate Pro поддерживает протокол BSD syslog.

Модуль BSDLog действует как BSD syslog сервер. Он получает syslog запросы от других систем и сохраняет полученные syslog записи в [Журналах](#page-132-0) CommuniGate Pro и, при необходимости, в syslog Операционной Системы Сервера.

По умолчанию, BSDLog syslog сервер CommuniGate Pro не активирован.

## <span id="page-624-0"></span>**Настройка модуля BSDLog**

Чтобы настроить параметры модуля BSDLog, используйте Веб Интерфейс Администратора. Откройте страницу Услуги в разделе Установки, затем откройте страницу BSDLog:

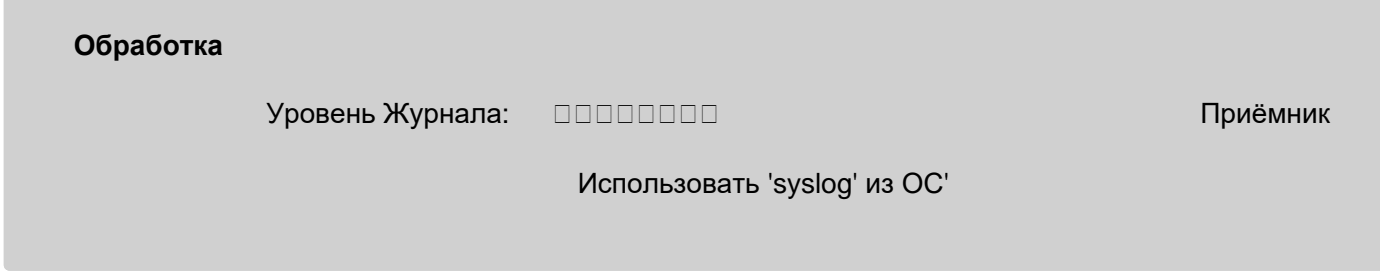

Уровень Журнала

Используйте эту настройку для того, чтобы указать, какую информацию BSDLog модуль должен сохранять в Журнале работы Сервера. Модуль BSDLog присваивает:

- коды Серьёзности 0,1 и 2 для сообщений уровня Катастрофы
- код Серьёзности 3 для сообщений уровня Сбои
- код Серьёзности 5 для сообщений уровня Основное
- код Серьезности 4 для сообщений уровня Проблемы
- код Серьезности 6 для сообщений уровня Подробности
- код Серьезности 7 для сообщений уровня Всё

Записи, помещаемые в Системный Журнал Сервера модулем BSDLog, имеют метку BSDLog.

#### Приёмник

Откройте по этой ссылке страницу Приёмника UDP, укажите номер порта, локальный сетевой адрес

для услуги BSDLog и ограничения на доступ к этому порту. Если номер порта имеет значение 0, BSDLog сервер выключен.

По умолчанию syslog клиенты отправляют запросы на UDP порт номер 514.

Если на компьютере, на котором работает Сервер, уже запущен какой-либо "BSD syslog" сервер, то вы можете указать нестандартный номер порта и перенастроить клиенты syslog на использование этого номера порта.

Использовать 'syslog' из ОС

Если эта опция включена, то модуль BSDLog сохраняет все получаемые записи через syslog-сервис Операционной Системы Сервера.

# <span id="page-626-1"></span>**Справочник**

- **[Что](#page-626-0) [такое](#page-626-0) [Справочник](#page-626-0)[?](#page-626-0)**
- **[Тома](#page-628-0) [Хранения](#page-628-0) [Справочника](#page-628-0)**
- **[Локальные](#page-631-0) [Тома](#page-631-0)**
- **[Удалённые](#page-632-0) [Тома](#page-632-0)**
- **[Удалённый](#page-633-0) [Справочник](#page-633-0) [как](#page-633-0) [Корневой](#page-633-0)**
- **[Привязка](#page-633-1) [к](#page-633-1) [Справочнику](#page-633-1)**
- **[Записи](#page-634-0) [Прав](#page-634-0) [Доступа](#page-634-0)**
- **[Задание](#page-636-0) [Прав](#page-636-0) [Доступа](#page-636-0)**
- **[Просмотр](#page-638-0) [Справочника](#page-638-0)**
- **[Импорт](#page-639-0) [Данных](#page-639-0) [Справочника](#page-639-0)**
- **[Общекластерные](#page-639-1) [Тома](#page-639-1) [Хранения](#page-639-1) [Справочника](#page-639-1)**

Сервер CommuniGate Pro включает в себя Менеджер Справочника, в котором реализован высокопроизводительный, основывающийся на публичных стандартах Справочник.

Справочник может содержать записи о Пользователях, Доменах и других объектах CommuniGate Pro. Он также может содержать в себе любые другие типы записей и может использоваться как выделенный Сервер Справочника, обслуживающий приложения, работающие по протоколу LDAP.

Менеджер Справочника не является LDAP сервером. [Модуль](#page-606-0) [LDAP](#page-606-0) CommuniGate Pro обеспечивает доступ к Справочнику для LDAP клиентов, но различные компоненты CommuniGate Pro (Менеджер Пользователей и Менеджер Доменов, Веб Интерфейс Пользователя и т.д.) получают данные из Справочника напрямую, минуя LDAP протокол.

В Менеджере Справочника реализован *Мета-Справочник*: такой Мета-Справочник может хранить данные справочника в одном или нескольких наборах серверных файлов (Локальные Тома), а также может использовать внешние LDAP сервера как Удалённые Тома Справочника. Возможно множество различных конфигураций. Следующая простейшая конфигурация является наиболее распространённой:

- Все данные Справочника сохраняются в одном Локальном Томе. В этом случае Мета-Справочник является таким же Справочником, который реализуется при помощи обычного LDAP сервера.
- Все данные Справочника сохраняются в одном Удалённом Томе. В этом случае Мета-Справочник используется просто как метод доступа к записям, хранящимся на внешнем LDAP сервере.

## <span id="page-626-0"></span>**Что такое Справочник?**

*атрибут*

имя (*имя атрибута*) и одно или несколько *значений атрибута.*

### Обычно атрибуты представлены в форме *имя*=*значение*. Имена атрибутов независимы от регистра. Примеры:

userName=john eyeColor=blue

### *класс объекта*

атрибут с именем objectClass ; этот атрибут используется для указания природы объекта, которому он принадлежит.

Примеры:

objectClass=person objectClass=organization

### *Полное имя записи* (DN).

последовательность *атрибутов* в форме *имя*=*значение* и разделённых знаком запятой (, ). DNы используются как уникальные имена объектов (записей). Пример:

userName=john,server=BigIron,realm=Internet

DNы используются для построения деревьев имён объектов, где самый правый атрибут задаёт самое общее имя, а самый левый атрибут задаёт уникальное имя объекта.

Самый левый атрибут называется *Относительным Полным Именем* (RDN) - оно обеспечивает уникальность имени объекта среди всех других объектов, имеющих такой же родительский DN. Пример:

userName=jim,server=BigIron,realm=Internet это другой DN, хотя "родительский DN" точно такой же (server=BigIron,realm=Internet )

### Пример:

userName=john,server=SmallCopper,realm=Internet это другой DN, с другим "родительским DN" (server=SmallCopper,realm=Internet )

### *запись справочника* или *объект*

набор *атрибутов* с *полным именем записи*

Обычно запись представляется в виде нескольких строк, начинающихся с имени, представляющего DN записи, за которым следуют атрибуты записи. Записи обычно разделяются пустой строкой. Пример:

DN: userName=jim,server=BigIron,realm=Internet objectClass=person eyeColor=blue mailboxLimit=1024000

DN: userName=john,server=BigIron,realm=Internet objectClass=person eyeColor=green mailboxLimit=2048000

Обратите внимание: стандарты LDAP рекомендуют включать атрибут RDN в набор атрибутов, составляющих запись справочника. Менеджер Справочника CommuniGate Pro жёстко следует этому правилу.

#### *справочник*

набор *записей справочника*; может достигать очень больших размеров (миллионы записей). Через DN набор организуется в виде дерева. При удалении родительского DN записи удаляются автоматически. При изменении (переименовании) родительских DNов записи также автоматически изменяются.

#### *схема справочника*

набор ограничений справочника, включающих в себя:

- набор *имён атрибутов*, которые могут использоваться в Справочнике (userName, mail, city, eyeColor, ...);
- $\bullet\;$  набор значений атрибута objectClass, которые могут находиться в Справочнике ( $\rm person$ , organization, device, printer ...);
- для каждого objectClass имена атрибутов, которые обязана иметь запись объекта; для записей типа objectClass=person схема может требовать наличия атрибутов с именами cn (Имя-Идентификатор) и sn (фамилия);
- для каждого objectClass имена атрибутов, которые может иметь запись объекта; для записей типа objectClass=person схема может разрешать атрибуты с именами driverLicense и eyeColor.

### <span id="page-628-0"></span>**Тома Хранения Справочника**

Хотя весь Справочник CommuniGate Pro представляется клиентам как одно большое дерево записей, его поддеревья могут храниться в отдельных *томах хранения.* Такой тип "виртуальных" справочников часто называют Мета-Справочником.

Справочник CommuniGate Pro поддерживает два типа томов хранения:

- *локальные* наборы файлов, управляемые Менеджером Справочника CommuniGate Pro. Эти файлы содержат записи справочника, информацию о дублировании и схемы поддеревьев.
- *удалённые* дескрипторы, обслуживаемые LDAP Менеджером Справочника CommuniGate Pro. Эти дескрипторы содержат информацию об удалённых Справочниках, доступ к которым осуществляется через LDAP.

В результате Справочник CommuniGate Pro может иметь поддеревья, расположенные на удалённых серверах. Если LDAP сервер ldap.server.dom обеспечивает доступ к какому-либо дереву справочника, то вы можете создать указывающий на сервер ldap.server.dom удалённый том в Справочнике CommuniGate Pro и, таким образом, полное дерево справочника ldap.server.dom (или одно из его поддеревьев) будет видно в Справочнике CommuniGate Pro как какое-либо поддерево.

Первоначально сервер CommuniGate Pro создаёт один Локальный Том Хранения Main , в котором

содержится весь справочник. Через Веб Интерфейс Администратора вы можете добавлять новый тома хранения.

На диаграмме ниже показан справочник, которой хранится в одном Локальном Томе с именем Main :

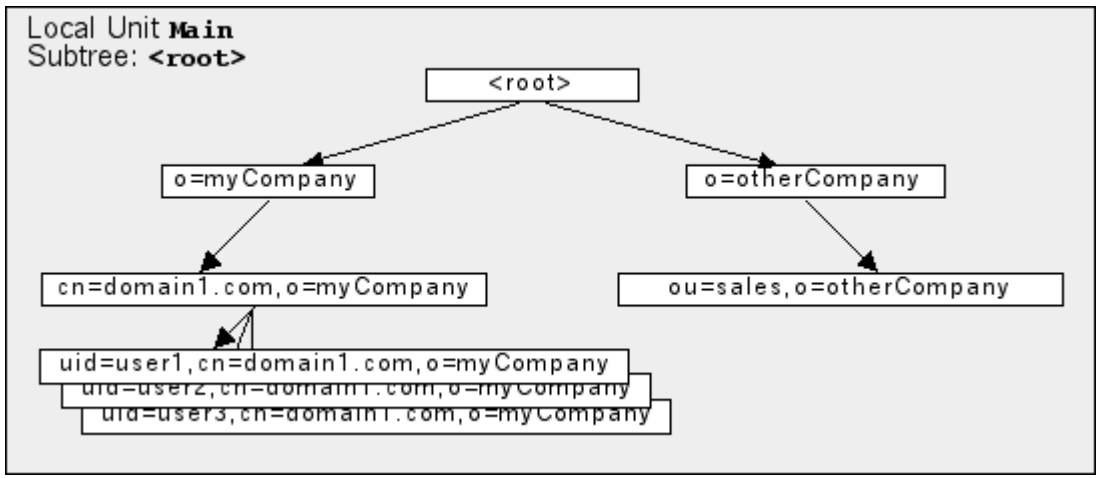

На диаграмме ниже показан тот же справочник, но теперь он хранится в двух Томах Хранения, причём всё поддерево o=MyCompany хранится в отдельном Томе Хранения LDAP1:

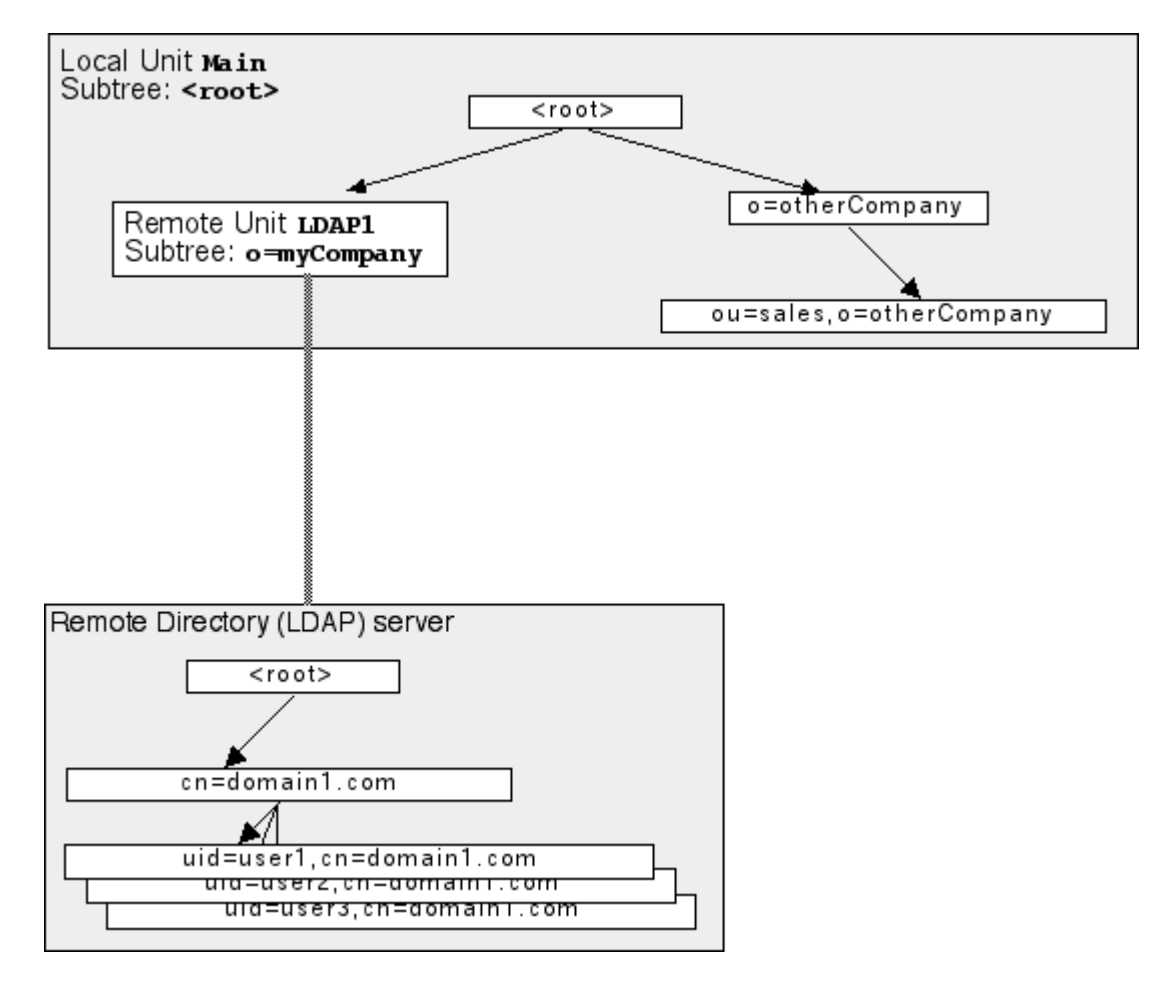

### Пример 1:

Внешний LDAP сервер ldap1.com имеет поддерево o=MyCompany и вы хотите, чтобы все Домены CommuniGate Pro и записи о Пользователях хранились в этом поддереве. Используйте следующие настройки:

- В настройках [Центрального](#page-645-0) [Справочника](#page-645-0) укажите Базовый DN как о=MyCompany, о=1dap1
- Создайте Удалённый Том MYLDAP для поддерева o=ldap1.
- Введите ldap1.com как имя сервера и введите в Настройках Тома MYLDAP в значении Поддерево на Сервере пустую строку.

Теперь, когда Сервер CommuniGate Pro попытается получить доступ к записи справочника для пользователя john в домене domain1.com :

- Формируется DN uid=john,cn=domain1.com,o=MyCompany,o=ldap1.
- Менеджер Справочника определяет, что эта запись должна располагаться в Томе МYLDAP и просит этот Том выполнить требуемую операцию с записью, имеющей DN uid=john,cn=domain1.com,o=MyCompany (при этом "связывающий узел" Тома o=ldap1 удаляется из DN).
- Том MYLDAP отправляет запрос с DN  $uid=john,cn=domain1.com, o=MyCompany$  на удалённый сервер ldap1.com.

### Пример 2:

Внешний LDAP сервер ldap1.com имеет поддерево o=MyCompany и вы хотите, чтобы все Домены CommuniGate Pro и записи о Пользователях хранились в этом поддереве (точно также, как и в Примере 1). Используйте следующие настройки:

- В настройках [Центрального](#page-645-0) [Справочника](#page-645-0) укажите Базовый DN как o=ldap1
- Создайте Удалённый Том MYLDAP для поддерева o=ldap1.
- Введите  $1$   $\alpha$ <sub>D</sub>  $\alpha$ <sub>D</sub>  $\alpha$  как имя сервера и введите в Настройках Тома MYLDAP в значении Поддерево на Сервере o=MyCompany.

Теперь, когда Сервер CommuniGate Pro попытается получить доступ к записи справочника для пользователя john в домене domain1.com :

- Формируется DN uid=john, cn=domain1.com, o=ldap1.
- Менеджер Справочника определяет, что эта запись должна располагаться в Томе МYLDAP и просит этот Том выполнить требуемую операцию с записью, имеющей DN  $uid = john, cn = domain1.com$  (при этом "связывающий узел" Тома  $o = 1$ dap1 удаляется из DN).
- Том MYLDAP добавляет к DN указанный суффикс Поддерева на Сервере o=MyCompany и затем отправляет запрос с таким DN uid=john,cn=domain1.com,o=MyCompany на удалённый сервер ldap1.com.

Откройте Веб Интерфейс Администратора Сервера CommuniGate Pro и перейдите по ссылке Справочник. Откроются страницы (раздел) с Томами Хранения Справочника. Для открытия этих страниц вам необходимо иметь Права Доступа к Справочнику.

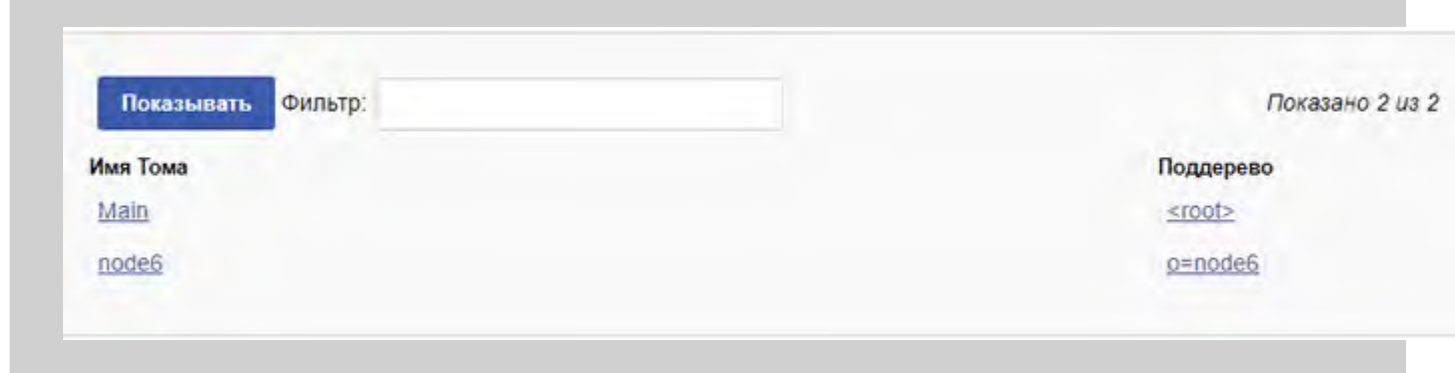

Строка <root> используется для указания имени Тома Хранения по умолчанию (то есть Тома Хранения, хранящего корень Дерева Справочника).

Для того, чтобы создать новый Том Хранения, введите его имя (это имя будет использоваться только для целей администрирования), Полное Имя (DN) для поддерева, которое должно хранится в этом томе и нажмите на кнопку Создать Локальный Том или Создать Удалённый Том.

### <span id="page-631-0"></span>**Локальные Тома**

Локальные Тома Справочника - это наборы файлов, содержащие данные справочника (записи/пункты), схему тома, установки тома и журнал изменений справочника.

Откройте через Веб Интерфейс Администратора область Справочник и нажмите на ссылку с именем Локального Тома Хранения. Откроется страница с Установками Тома.

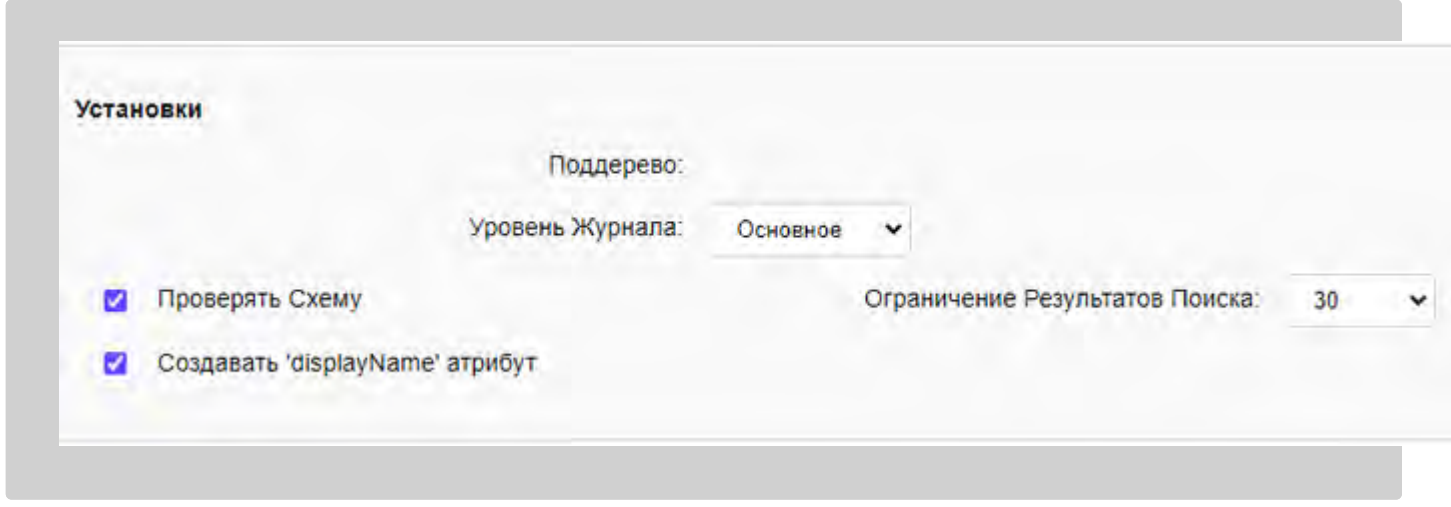

#### Уровень Журнала

Используйте эту настройку, чтобы указать, какую информацию Менеджер Локальных Томов Хранения должен сохранять в Журнале работы Сервера.

### Проверять Схему

Когда выбрана эта опция, Менеджер Локального Тома Хранения сравнивает структуру всех новых и изменяемых записей со Схемой Тома. Если эта опция выключена, то Менеджер смотрит только имена атрибутов записей и проверяет, что эти атрибуты включены в схему Тома, но не проверяет ограничения для objectClass.

#### Ограничение Результатов Поиска

Эта настройка ограничивает максимальное число записей, которое может возвращать операция Поиска в Справочнике.

#### Создавать 'displayName' атрибут

Если указана эта опция, то Менеджер Локального Тома Хранения проверяет, был ли атрибут displayName явно затребован в операции поиска, но при этом сам этот атрибут отсутствует в полученной записи Справочника. В этом случае Менеджер создаёт атрибут displayName на лету, используя атрибут cn или, если он отсутствует, атрибут uid .

Каждый Локальный Том имеет свою собственную Схему. Дополнительную информацию о Схемах Тома смотрите в разделе [Схема](#page-641-0).

Вы можете просматривать и изменять Схему Локального Тома запрашивая и изменяя виртуальную запись с

DN cn=schema . Если Локальный Том смонтирован на каком-либо поддереве Справочника, то DN записи для Схемы Тома будет cn=schema, *поддерево*.

## <span id="page-632-0"></span>**Удалённые Тома**

Откройте Веб Интерфейс Администратора и в разделе Справочник нажмите на ссылке с именем Удалённого Тома Хранения для того, чтобы открыть страницу с его Установками:

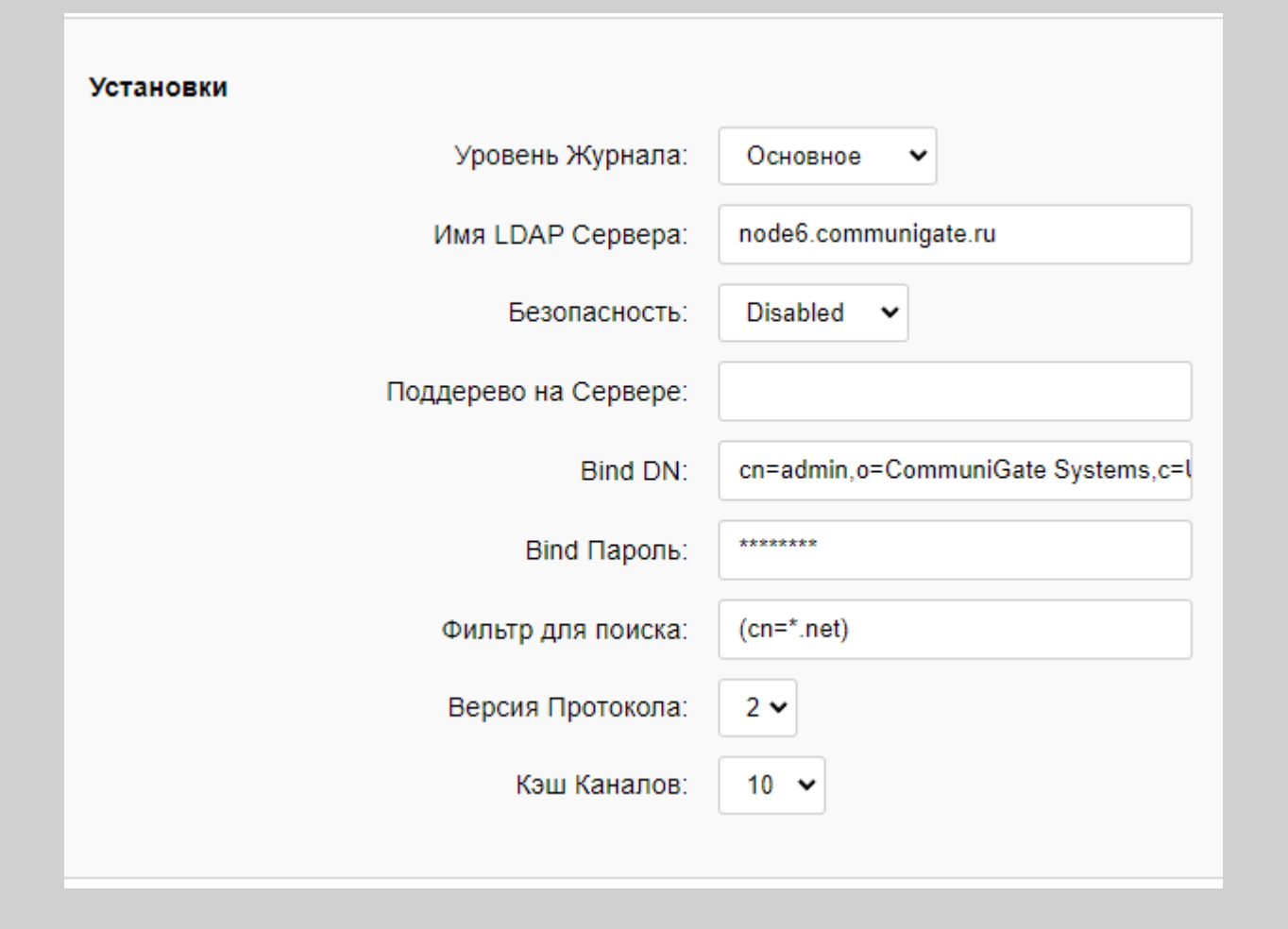

Уровень Журнала

Используйте эту настройку, чтобы указать, какую информацию Менеджер Удалённых Томов Хранения должен сохранять в Журнале работы Сервера.

### Имя LDAP Сервера

Это поле указывает имя или IP адрес удалённого LDAP сервера, на котором размещено поддерево Тома Хранения. Если удалённый LDAP сервер использует нестандартный TCP порт, то можно указать Имя Сервера в виде имясервера:порт.

### Безопасность

Если установлена опция TLSPort, то соединения с удалённым сервером будут устанавливаться в безопасном режиме. По умолчанию портом для безопасных соединений является порт номер 636. Если установлена опция STARTTLS, то соединения устанавливаются через обычный порт LDAP, а затем отправляется LDAP команда STARTTLS для инициирования коммуникаций в безопасном (зашифрованном) режиме.

#### Поддерево на Сервере

Это поле указывает поддерево на удалённом LDAP сервере, которое должно быть "смонтировано". Если эта настройка имеет пустое значение, то весь удалённый справочник будет виден как поддерево Справочника CommuniGate Pro.

#### Bind DN , Bind Пароль

Это поле задаёт Полное имя записи и Пароль, которые будут использоваться для "привязки" удалённого LDAP сервера (для входа на него). Если это поле оставлено пустым, то CommuniGate Pro будет использовать анонимный доступ к удалённому LDAP серверу.

#### Фильтр для поиска

Это поле может содержать строку с фильтром поиска (в формате RFC 2254). Этот фильтр добавляется во все запросы LDAP поиска, которые отправляются на LDAP сервер.

### Версия Протокола

Используйте это поле для указания поддерживаемой удалённым LDAP сервером версии протокола LDAP.

#### Кэш Каналов

Используйте это поле для указания числа "кэшируемых" TCP соединений, используемых для соединения с удалённым LDAP сервером.

## <span id="page-633-0"></span>**Удалённый Справочник как Корневой**

В определённых ситуациях сервер CommuniGate Pro не должен хранить никаких данных Справочника в своих Локальных Томах. Вместо этого все записи Справочника должны хранится на удалённом LDAP сервере (каком-нибудь другом сервере CommuniGate Pro или на сервере Справочника стороннего производителя). В этом случае "корень" CommuniGate Pro должен храниться в Удалённом Томе Хранения, указывающем на такой внешний сервер. По умолчанию "корень" Справочника хранится в Локальном Томе Хранения с именем Main .

Для того чтобы указать Серверу CommuniGate Pro что "корень" Справочника и всё дерево Справочника хранятся на удалённом сервере, выполните следующие действия:

- откройте настройки Тома Хранения Main
- переместите Том в фиктивное поддерево o=dummy
- создайте Удалённый Том Хранения RemoteRoot, указав в его Поддереве пустую строку
- настройте Удалённый Том RemoteRoot так, чтобы он имел соответствующий доступ на удалённом LDAP сервере
- проверьте, что удалённый справочник доступен (используя Просмотр Справочника CommuniGate Pro)
- откройте установки Тома Хранения маin и нажмите на кнопку Удалить Том

### <span id="page-633-1"></span>**Привязка к Справочнику**

Записи Справочника могут быть защищены (и, обычно, действительно защищены) от неавторизованного

доступа. Когда пользователи хотят получить доступ к защищённым данным Справочника, они должны сначала аутентифицироваться. Этот процесс называется *привязка* и успешная аутентификация "привязывает" ("binds") пользователя к определённому Полному имени записи (DN) в Справочнике.

Если пользователь пытается прочитать или изменить данные Справочника, то для проверки [Прав](#page-634-0) [Доступа](#page-634-0) к Справочнику используется привязанный DN.

Когда пользователь использует Справочник через [Веб](#page-535-0) [Интерфейс](#page-535-0) [Пользователя](#page-535-0) CommuniGate Pro или через [XIMSS](#page-542-0) сессию, то привязанный DN является DNом записи этого Пользователя:

uid= *accountname*,cn= *domainname*,o=MyCompany .

Дополнительную информацию смотрите в разделе [Центральный](#page-645-0) [Справочник](#page-645-0).

Когда доступ к Справочнику осуществляется через модуль [LDAP](#page-606-0), клиент может аутентифицироваться при помощи своего имени Пользователя и пароля CommuniGate Pro. В этом случае привязанным DN будет DN записи Пользователя.

До преобразования имени пользователя в DN записи Пользователя Справочника, проверяются [Права](#page-114-0) [Доступа](#page-114-0) [к](#page-114-0) [Серверу](#page-114-0) пользователя. Если пользователь имеет право доступа к Справочнику, то используется специальный "мастер" Bind DN вместо DN записи пользователя. Клиенты с "мастер" Bind DN обладают неограниченными правами доступа к Справочнику.

Для привязки через LDAP может использоваться любой DN Справочника. Запись справочника с указанным DN должна существовать, запись должна содержать атрибут userPassword , и значение атрибута должно соответствовать введённому паролю.

Если клиент не аутентифицировался, то используется специальный Bind DN anyone .

## <span id="page-634-0"></span>**Записи Прав Доступа**

Справочник CommuniGate Pro ограничивает права клиентов на чтение, поиск и изменение записей Справочника. Справочник содержит набор записей Прав Доступа, которые разрешают и запрещают операции в Справочнике для конкретных поддеревьев Справочника в зависимости от привязанного DN клиента.

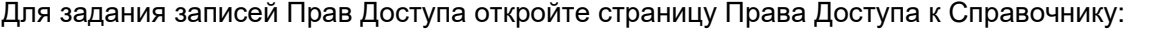

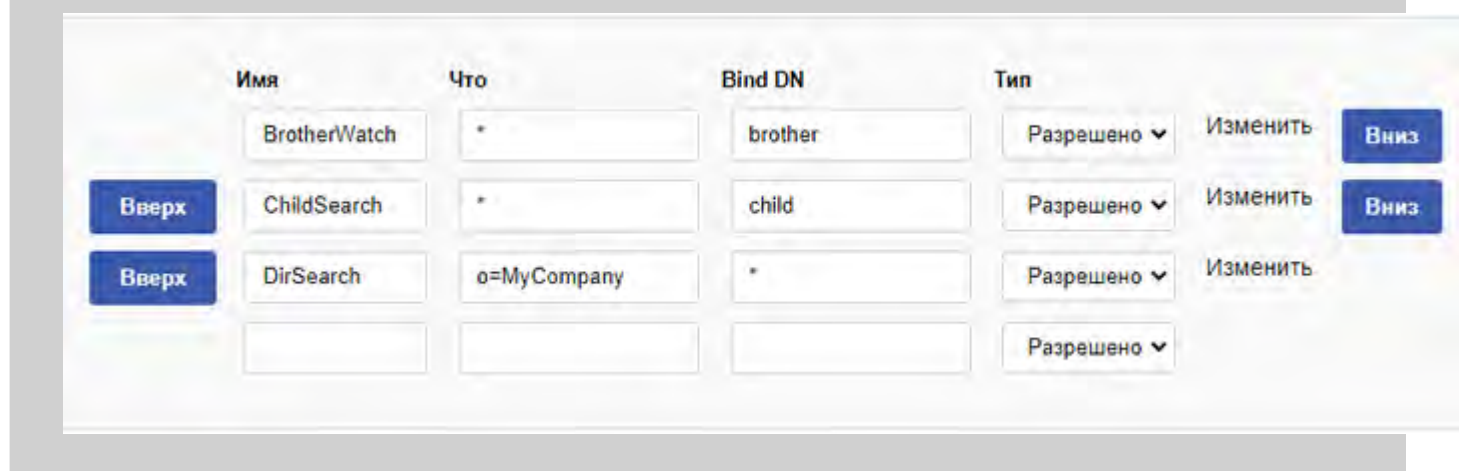

Каждая запись Права Доступа имеет:

- имя
- что: DN, к которому применяется запись; в строках могут использоваться символы шаблона подстановки ("\*")
- Bind DN: привязанный DN клиента, к которому применяется запись; в строках могут использоваться символы шаблона подстановки ("\*")
- тип: Запрещено или Разрешено
- ссылка на Запись, задающую права доступа

Кнопки Вниз и Вверх позволяют вам передвигать записи в таблице, увеличивая или уменьшая приоритеты записей.

Когда клиент требует выполнения операции поиска, чтения, изменения или любой другой операции с записью Справочника или с поддеревом, имеющими определённый DN, Права Доступа проверяются, начиная с верхней записи. Сервер ищет запись Прав Доступа, которая:

- имеет в поле "Что" DN, совпадающий с DN, указанным в запросе клиента
- имеет в поле Bind DN значение, совпадающее с привязанным DN клиента
- имеет операцию (удалять, создавать), совпадающую с затребованной операций или имеющую атрибут, совпадающий с атрибутом, используемым в операции

При обнаружении такой записи Права Доступа тип записи указывает, разрешена операция или запрещена. Если не найдено никакой записи Права Доступа, операция считается запрещённой.

Если клиент имеет "мастер" привязанный DN (смотрите выше), то ему разрешены все операции.

Когда клиент требует совершения операции типа "чтение", то процедура повторяется для всех атрибутов, которые клиент хочет получить. Если операция запрещена для всех указанных атрибутов, то операция чтения заканчивается неуспешно. В противном случае операция выполняется и клиенту возвращаются все атрибуты, которые он имеет право получать.

Когда клиент требует совершения операции типа "поиск", то процедура повторяется для всех атрибутов, используемых в фильтре поиска. Если операция поиска запрещена хотя бы для одного из этих атрибутов, то она заканчивается неуспешно. У найденных записей проверяется RDN. Если RDN не разрешён для чтения, то запись не возвращается клиенту.

Если клиент требует совершения операции типа "переименование", то процедура используется дважды: первый раз для проверки того, что клиент имеет право удалить оригинальную запись Справочника и второй раз, чтобы убедится, что клиент имеет право создать запись Справочника в новом месте.

В поле Bind DN могут использоваться специальные строки:

anyone

запись Права Доступа применяется для любого Bind DN, включая anyone (отсутствующий) Bind DN.

brother

запись Права Доступа применяется, если Bind DN и целевой DN имеют общий родительский DN. Например, DNы uid=someuser,cn=domain1.com и uid=otheruser,cn=domain1.com являются "братьями" (brother). Такой способ задания Bind DN целесообразно предоставлять тем пользователям CommuniGate Pro, которые получают доступ к записям Справочника о других пользователях, находящихся в этом же домене CommuniGate Pro.

#### parent

запись Права Доступа применяется, если целевой DN является родительским для Bind DN. Например,

 $DN$  cn=domain1.com является отцом для DNoв uid=user1,cn=domain1.com и id=book1,uid=user1,cn=domain1.com .

child

запись Права Доступа применяется, если целевой DN является родительским для Bind DN.

self

запись Права Доступа применяется, если целевой DN совпадает с Bind DN. Такой способ задания Bind DN целесообразно предоставлять тем Пользователям CommuniGate Pro, которые имеют право изменять значения атрибутов у своих собственных записей справочника.

Для того, чтобы создать запись Права Доступа, введите имя записи, целевой DN (поле Что) и Bind DN в последнем пустом элементе в Таблице Прав Доступа и нажмите на кнопку Модифицировать. Используйте кнопку Вверх для изменения приоритета записи.

Для того, чтобы удалить запись Права Доступа, сотрите её имя и нажмите на кнопку Модифицировать.

В среде [Динамического](#page-680-0) [Кластера](#page-680-0) поддерживаются Общекластерные Права Доступа к Справочникам. Эти права доступа могут быть заданы на любом члене кластера и передаются всем членам кластера. Общекластерные Права Доступа применяются после общесерверных Прав Доступа. Для задания Общекластерных Прав Доступа к Справочнику откройте страницу Права Доступа и нажмите на ссылку Общие для кластера.

# <span id="page-636-0"></span>**Задание Прав Доступа**

Для задания Прав Доступа к Справочнику откройте страницу Права Доступа и нажмите на ссылку "Изменить" (откроется запись Права Доступа):

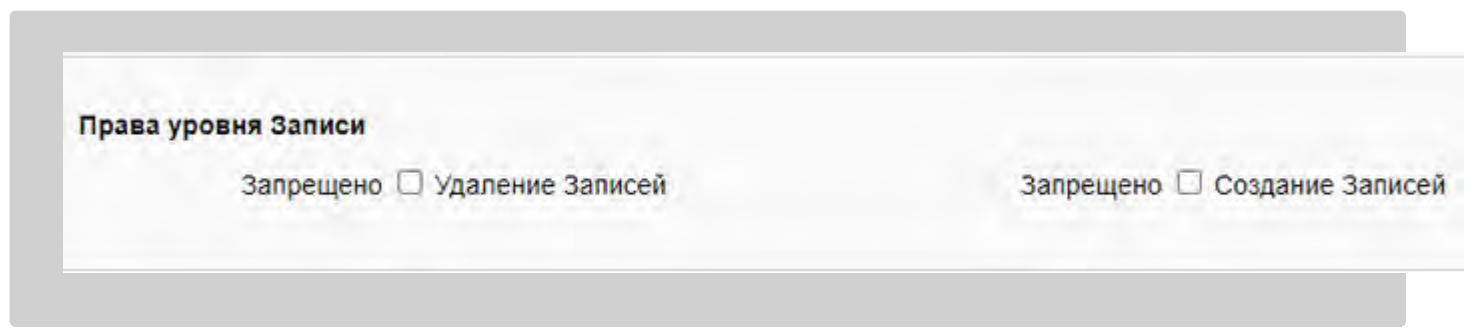

Эти опции определяют, могут ли клиенты с заданным Bind DN создавать или удалять записи с заданным целевым DN.

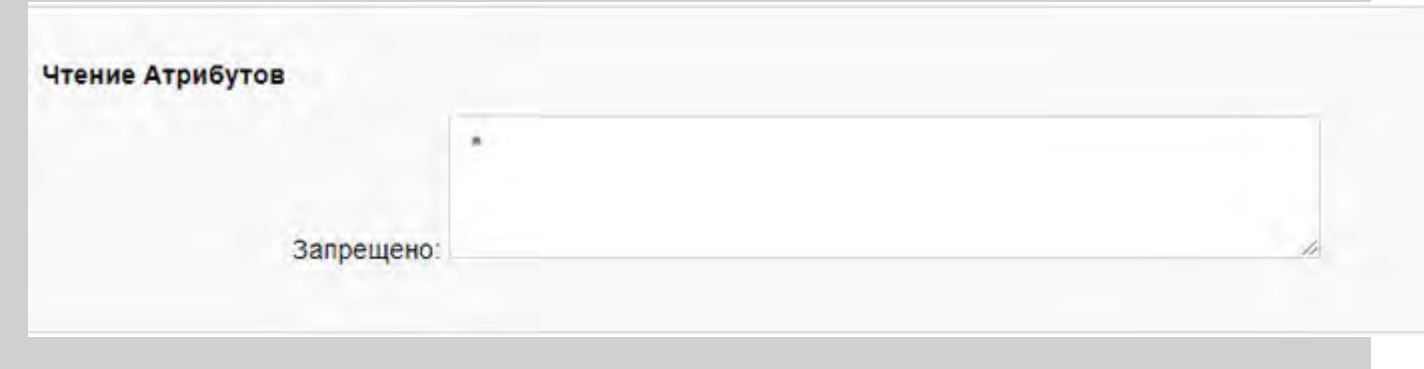

В этом поле перечисляются те атрибуты данных, которые клиенты с заданным Bind DN могут читать из записей с заданным целевым DN. Имена атрибутов должны отделяться символом запятой. Для того, чтобы позволить клиентам читать все атрибуты записи, используйте символ звёздочка (\*).

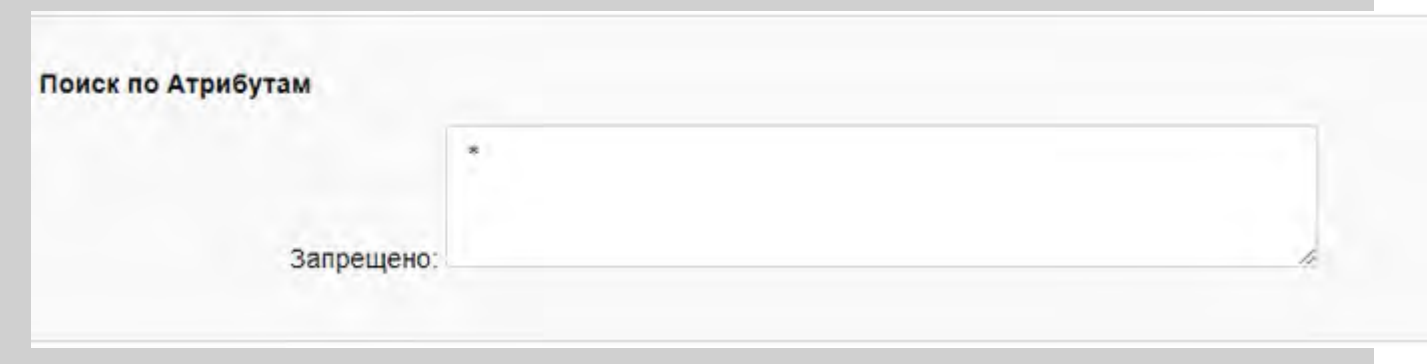

В этом поле перечисляются атрибуты, которые клиенты с заданным Bind DN могут использовать в фильтрах при поиске в поддеревьях Целевого DN.

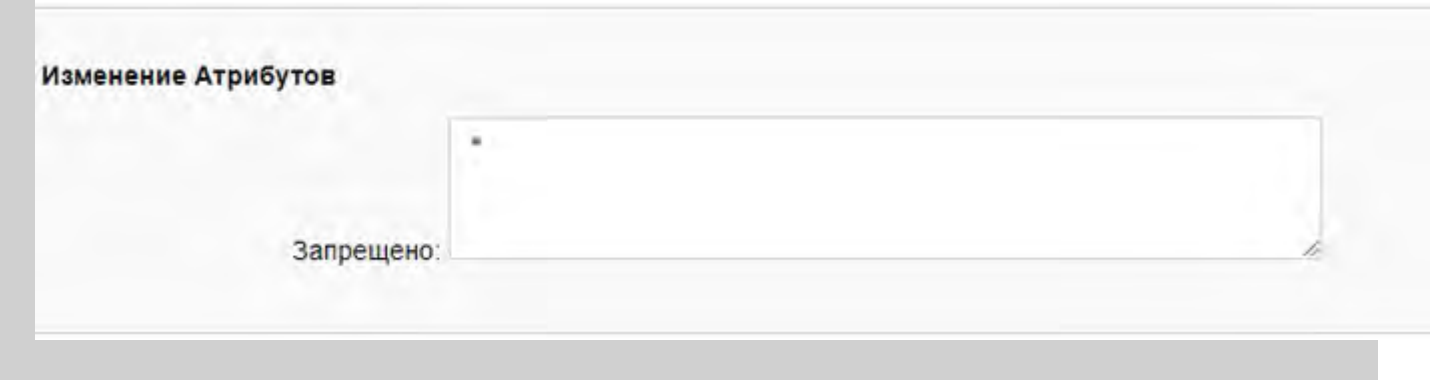

В этом поле перечисляются те атрибуты данных, которые клиенты с заданным Bind DN могут изменять в записях с заданным целевым DN.

Пример записи Права Доступа:

Что

uid=\*,cn=domain1.com

Bind DN

brother

Тип

Разрешено

Атрибуты для чтения

objectClass,officeEmail,roomNumber,cn,uid

Эта запись разрешает всем пользователям из домена domain1.com читать атрибуты objectClass , cn , uid , officeEmail и roomNumber из записей Справочника других пользователей Домена domain1.com .

Пример записи Права Доступа:

Что cn=domain1.com Bind DN child Тип Разрешено

Атрибуты для чтения

objectClass,officeEmail,roomNumber Атрибуты для поиска cn,uid

Эта запись позволяет всем пользователям из домена domain1.com искать в поддереве Справочника этого Домена по атрибутам cn и uid , но не по другим доступным атрибутам.

## <span id="page-638-0"></span>**Просмотр Справочника**

Веб Интерфейс Администратора CommuniGate Pro содержит средства для просмотра Справочника. Для того, чтобы открыть страницу Просмотра Справочника, откройте раздел Справочник и нажмите на ссылку Просмотр.

Страница Просмотра включает следующие поля DN:

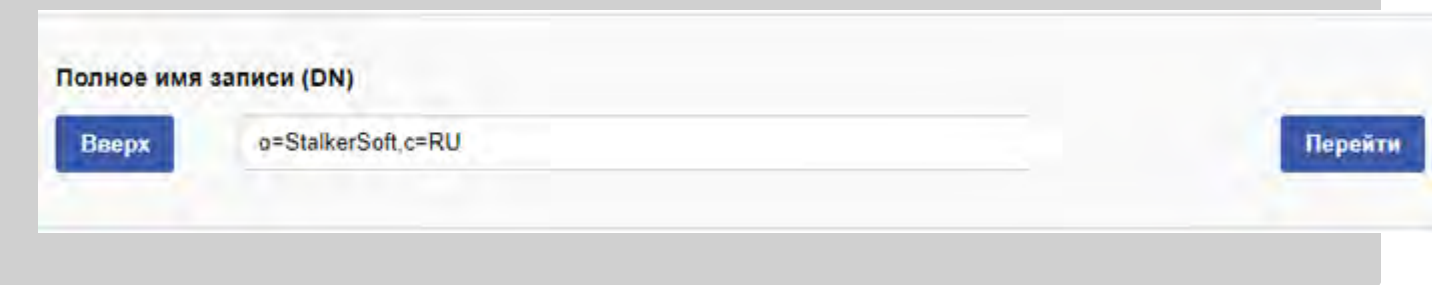

Используя это поле, введите тот DN записи/поддерева Справочника, который вы хотите видеть и нажмите на кнопку Перейти. Нажмите на кнопку Вверх для удаления самого левого элемента DN и открытия его "родительской" записи Справочника.

На следующей панели отображаются записи Справочника с указанным DN:

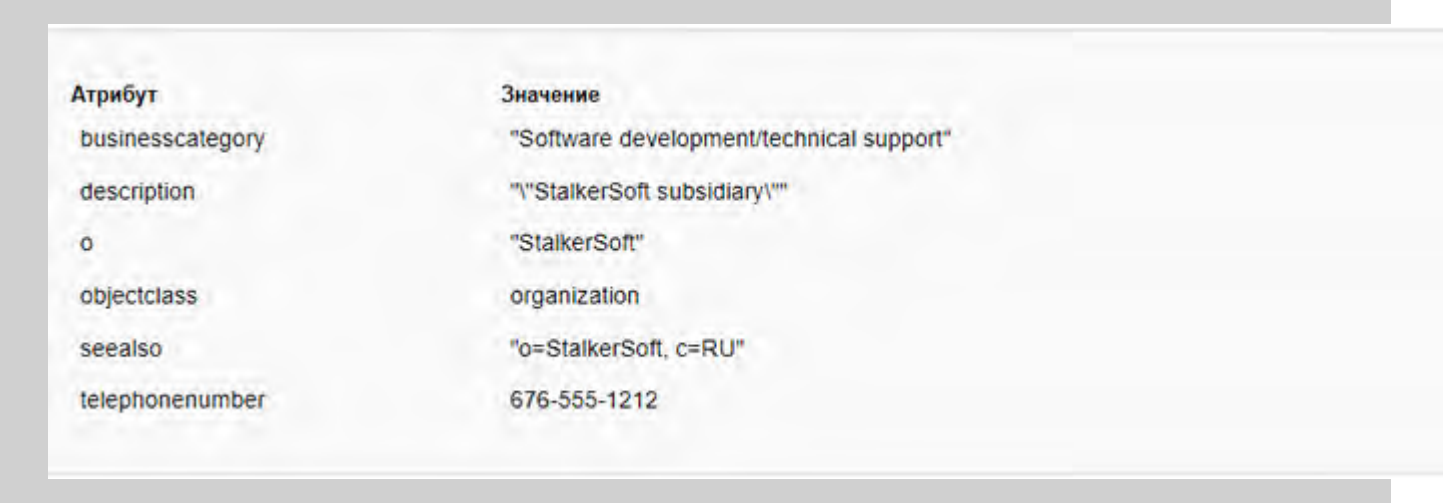

Если запись с указанным DN не может быть прочитана, то в этой панели будет содержаться сообщение об ошибке.

На следующей панели отображаются все дочерние записи.

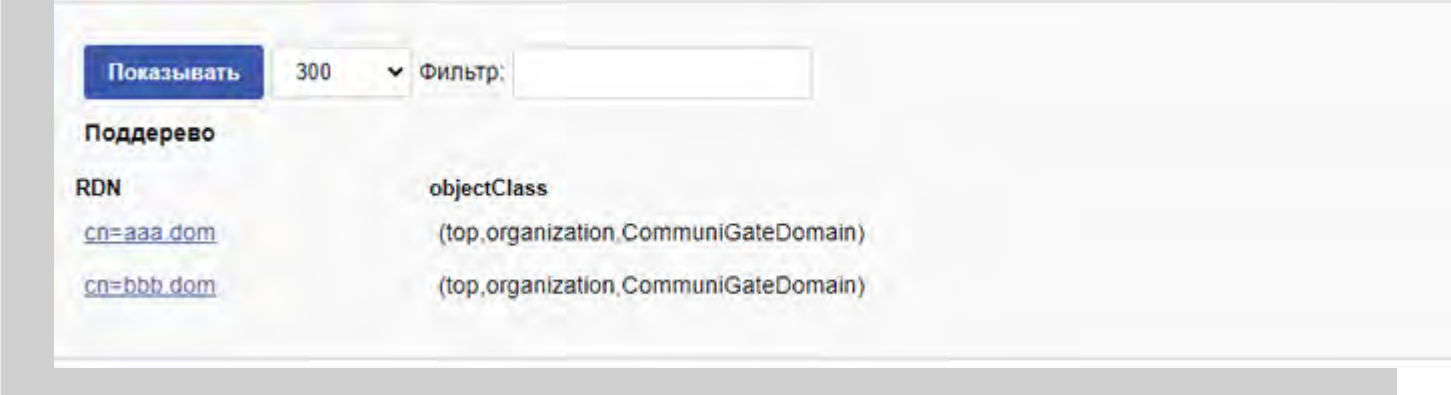

Чтобы ограничить число показываемых записей, вы можете использовать меню, находящееся на панели.

Для поиска указанных записей, введите в поле Фильтр LDAP строку-фильтр (в формате RFC 2254) и нажмите на кнопку Показывать.

Элементы таблицы являются дочерними RDN и objectClass.

Нажмите на ссылку с именем дочернего элемента RDN для того, чтобы просмотреть эту запись.

## <span id="page-639-0"></span>**Импорт Данных Справочника**

Веб Интерфейс Администратора CommuniGate Pro позволяет Администратору Сервера импортировать из текстовых файлов в форматах LDIF и "replog" изменения в Справочник:

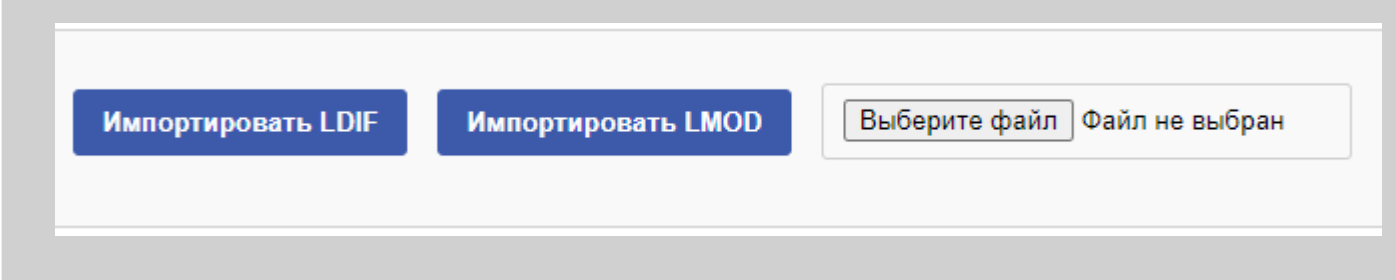

Для импорта данных в Справочник CommuniGate Pro нажмите на кнопку Обзор (Browse) и введите имя LDIF файла, находящегося на вашем компьютере. Нажмите на кнопку Импортировать LDIF, чтобы вставить все записи из выбранного LDIF файла.

Для того, чтобы применить к Справочнику CommuniGate Pro набор изменений записей, нажмите на кнопку Обзор (Browse) и выберите "replog", находящийся на вашем компьютере. Нажмите на кнопку Импортировать LMOD, чтобы применить все изменения из выбранного файла.

### <span id="page-639-1"></span>**Общекластерные Тома Хранения Справочника**

В среде [Динамического](#page-680-0) [Кластера](#page-680-0) поддерживаются Общекластерные Тома Хранения Справочника. Эти тома доступны на всех членах кластера.

Когда настройки Общекластерного Тома Хранения изменяются на любом члене кластера, новые настройки автоматически становятся доступны на других членах кластера.

Когда Общекластерный Удалённый Том Хранения используется на любом члене кластера, исходящее соединение LDAP организовывается прямо на этом члене кластера. Необходимые задачи синхронизации выполняются удалённым сервером LDAP.

Когда Общекластерный Локальный Том Хранения используется Контроллером Кластера, запрос выполняется локально. Когда Общекластерный Локальный Том Хранения используется на члене Кластера ином, нежели Контроллер, запрос перенаправляется на текущий Контроллер Кластера, используя протокол LDAP (таким же образом, как для Удалённых Томов Хранения на внешних серверах LDAP).

Файлы данных Общекластерных Томов Хранения (настройки и, возможно, данные) хранятся внутри директории [SharedDomains](#page-680-0). При остановке текущего Контроллера кластера, когда Запасной Контроллер Кластера принимает роль Контроллера, он перемонтирует Общекластерные Тома Хранения и работает с ними, как с обычными Локальными томами, тогда как другие члены кластера направляют запросы для работы с этими Томами на текущий Контроллер Кластера.

Для создания Общекластерного Тома Хранения, отметьте флажок Общекластерный (доступен только в среде Динамического Кластера).

# <span id="page-641-0"></span>**Схема Справочника**

- **[Схема](#page-641-1) [по](#page-641-1) [Умолчанию](#page-641-1)**
- **[Атрибуты](#page-641-2) [Записи](#page-641-2)**
- **[Классы](#page-642-0) [Объекта](#page-642-0)**
- **[Дескриптор](#page-643-0) [Класса](#page-643-0) [Объекта](#page-643-0)**

Локальные Тома Хранения CommuniGate Pro поддерживают расширяемую *Схему* Справочника.

Каждый Том имеет свою собственную схему, описывающую данные (классы объектов и атрибуты), которые могут храниться в Томе Справочника.

Вы можете просматривать и изменять Схему Тома через Веб Интерфейс Администрирования. Откройте страницу с Установками Локального Тома и нажмите на ссылку Схема. Откроется страница со Схемой, и на ней будут показаны все атрибуты и классы объектов, определённые для этого Тома Хранения.

### <span id="page-641-1"></span>**Схема по Умолчанию**

При создании нового Локального Тома Хранения для этого Локального Тома также автоматически создаётся Схема, используемая в CommuniGate Pro по умолчанию.

## <span id="page-641-2"></span>**Атрибуты Записи**

Первая часть страницы Схема является списком всех Атрибутов записи, которые могут использоваться в этом Томе Хранения.

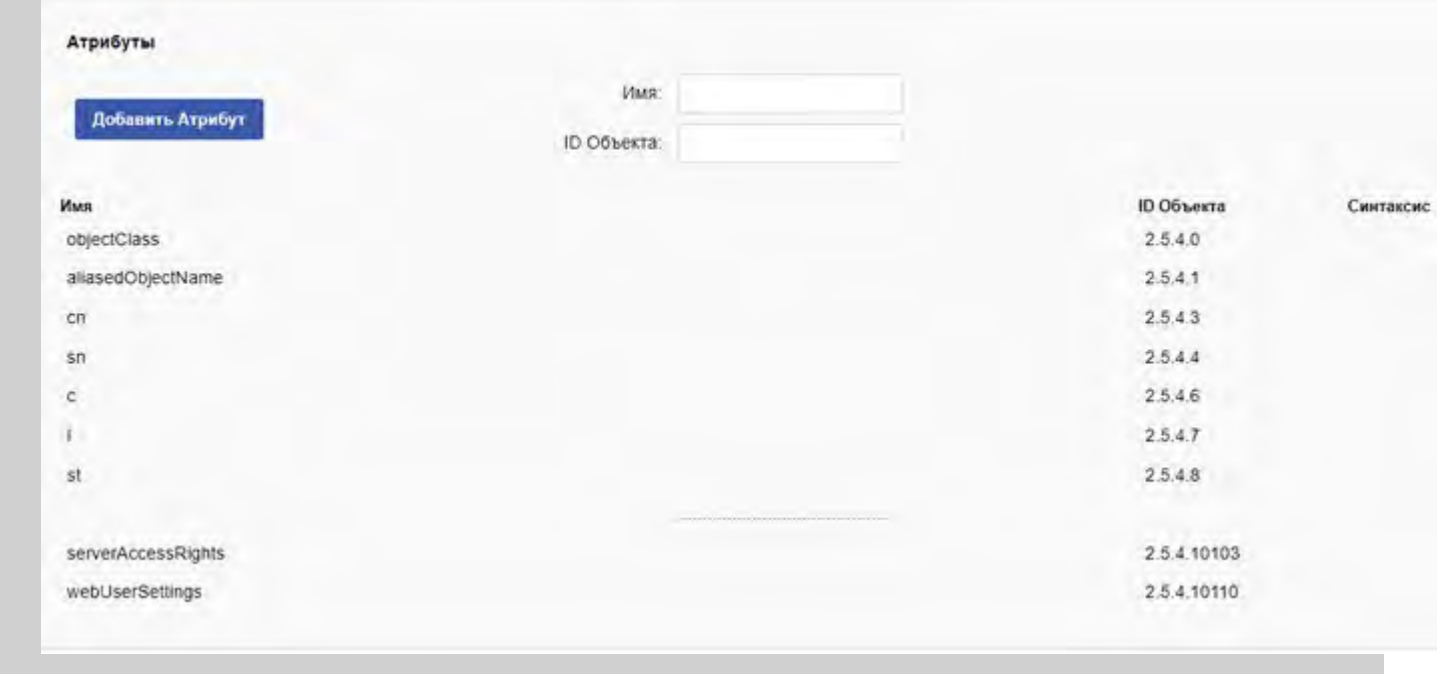

В этой таблице перечислены все атрибуты, определённые в Схеме Локального Тома.

Вы можете добавить новые атрибуты в Схему Тома. Напечатайте в текстовых полях новые имена атрибутов и (при необходимости) новый ID Объекта атрибута и нажмите на кнопку Добавить Атрибут.

### <span id="page-642-0"></span>**Классы Объекта**

Во второй таблице страницы Схема перечислены все классы объекта, определённый в этой Схеме Локального Тома:

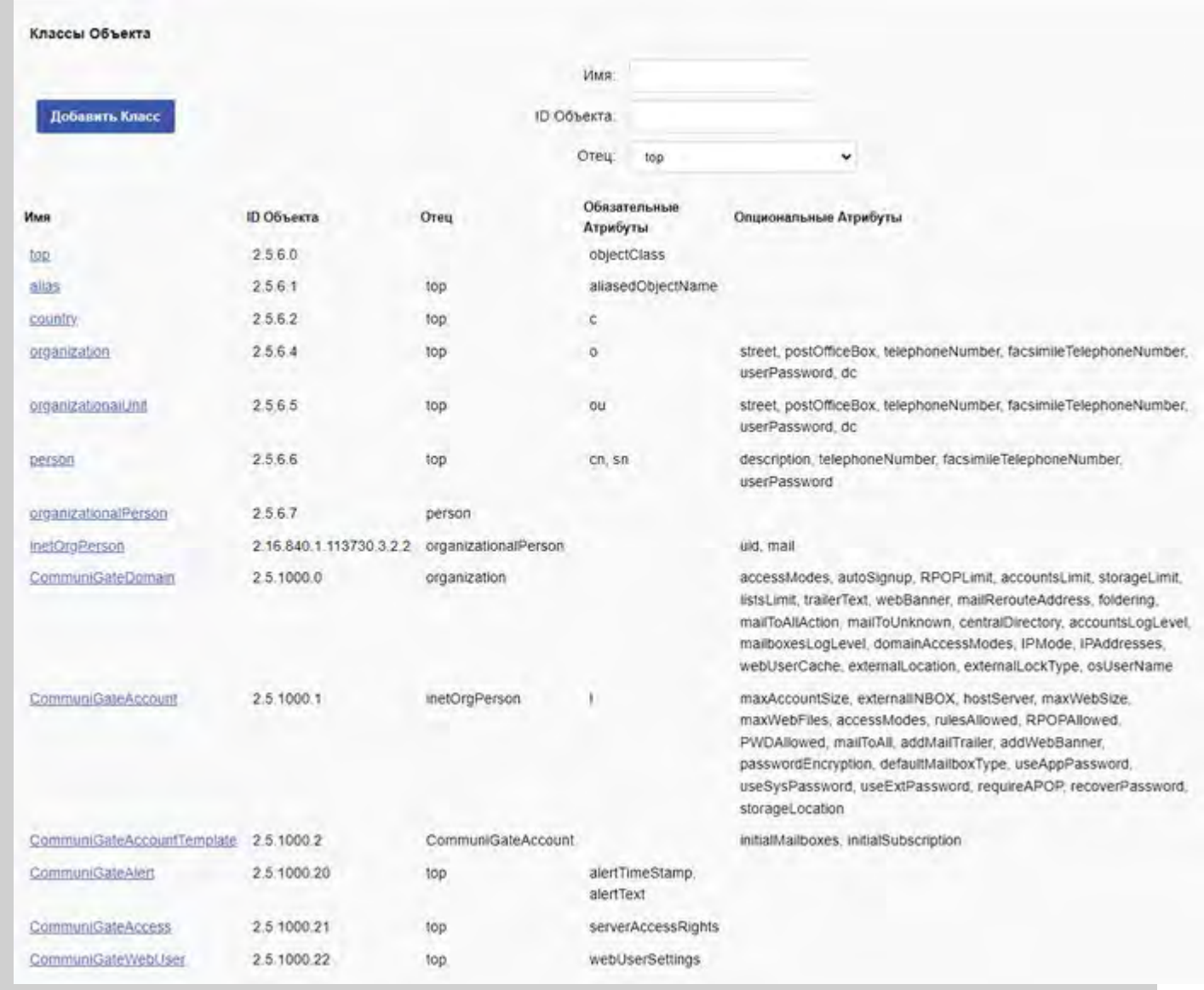

Для того, чтобы добавить objectClass в Схему Локального Тома, введите новое имя класса и (при необходимости) ID класса объекта (OID) и выберите отца objectClass из меню, в котором перечислены все существующие классы. Нажмите на кнопку Добавить Класс для добавления в схему нового класса.

Нажмите на ссылку с именем класса для того, чтобы открыть страницу [Дескриптора](#page-643-0) Класса.

## <span id="page-643-0"></span>**Дескриптор Класса Объекта**

Вы можете нажать на имя класса на странице Схема Локального Тома, чтобы открыть страницу Дескриптора Класса:

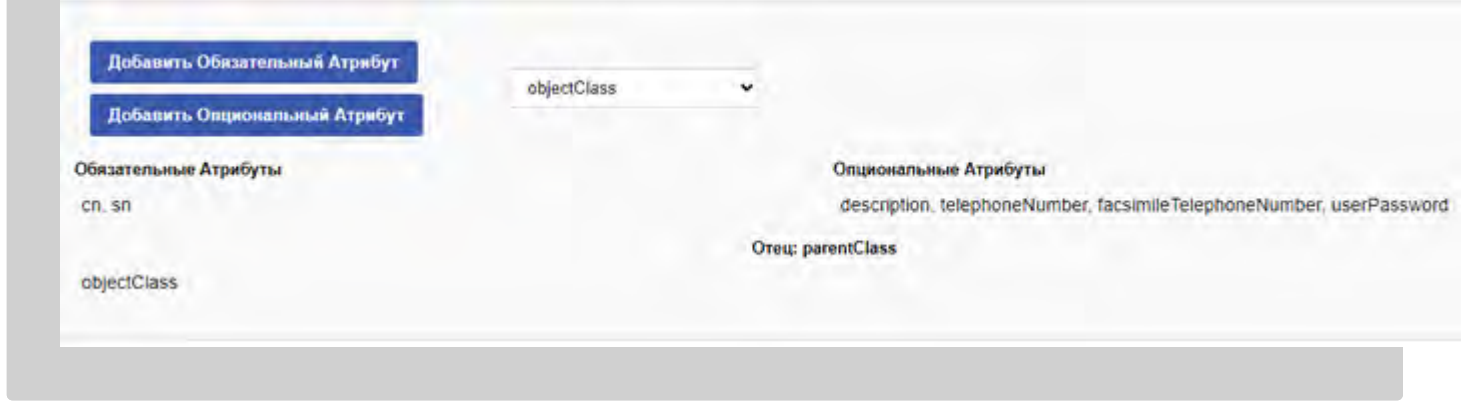

В этой таблице перечислены атрибуты Класса - обязательные и опциональные.

В первой части перечислены атрибуты, определённые для самого класса, а во второй части таблицы перечислены атрибуты, определённые в классе отца.

Вы можете расширить Схему, добавив дополнительные атрибуты в Схему Класса. Выберите имя атрибута из меню и нажмите либо кнопку Добавить Обязательный Атрибут, либо кнопку Добавить Опциональный Атрибут.

# <span id="page-645-0"></span>**Центральный Справочник**

- **[Концепция](#page-645-1) [Центрального](#page-645-1) [Справочника](#page-645-1)**
- **[Переименование](#page-646-0) [Атрибутов](#page-646-0)**
- **[Поддерево](#page-646-1) [Домена](#page-646-1)**
- **[Дополнительные](#page-649-0) [Установки](#page-649-0) [и](#page-649-0) [Публичная](#page-649-0) [Информация](#page-649-0)**
- **[Интеграция](#page-651-0) [Обычных](#page-651-0) [Доменов](#page-651-0)**
- **[Управление](#page-654-0) [Пользователями](#page-654-0) [через](#page-654-0) [LDAP](#page-654-0)**
- **[Домены](#page-658-0) [в](#page-658-0) [Справочнике](#page-658-0)**
- **[Общий](#page-660-0) [\(](#page-660-0)[Многосерверный](#page-660-0)[\)](#page-660-0) [Справочник](#page-660-0)**
- **[Распределённые](#page-661-0) [Домены](#page-661-0) [\(](#page-661-0)[Маршрутизация](#page-661-0) [по](#page-661-0) [Справочнику](#page-661-0)[\)](#page-661-0)**
- **[Центральный](#page-662-0) [Справочник](#page-662-0) [в](#page-662-0) [Кластере](#page-662-0)**

[Справочник](#page-626-1) CommuniGate Pro может использоваться для хранения любой информации. Одной из возможностей сервера является интеграция между Справочником CommuniGate Pro и [Доменами](#page-255-0) CommuniGate Pro. Уровень интеграции может задаваться индивидуального для каждого домена.

Администратор Сервера может управлять интеграцией Доменов CommuniGate Pro со Справочником. Откройте страницу Домены и перейдите по ссылке Центральный Справочник.

### <span id="page-645-1"></span>**Концепция Центрального Справочника**

Домены CommuniGate Pro могут использовать следующие уровни интеграции со Справочником:

- Нет интеграции. Установки Домена и Установки Пользователей этого Домена сохраняются в файлах .settings и при создании, изменении, удалении или переименовании Пользователя Справочник не обновляется.
- Синхронизирован. Установки Домена и Установки Пользователей этого Домена хранятся в файлах .settings; каждый Пользователь имеет соответствующую ему запись в Справочнике, в которой хранятся *некоторые* из Установок Пользователя как атрибуты записи:
	- имя Пользователя в атрибуте uid
	- Настоящее Имя Пользователя в атрибуте cn
	- Сертификат Пользователя (если он существует) в атрибуте userCertificate
	- имя Главного Домена Сервера в атрибуте hostServer (этот атрибут необходим для реализации Маршрутизации по Справочнику в [Статических](#page-664-0) [Кластерах](#page-664-0))
	- набор необязательных дополнительных установок/атрибутов (и "публичная информация").

При создании, переименовании, удалении или изменении Пользователя Справочник автоматически обновляется.

Расположен в Справочнике. Установки Домена и Установки Пользователей Домена хранятся в записях Справочника. Файлы .settings не создаются и Сервер получает всю информацию об установках из Справочника.

Наконец, CommuniGate Pro может работать с обычными (не хранимыми в справочнике) Доменами, но использовать

при этом управление Пользователями через LDAP; при этом работа происходит так же, как и при использовании Доменов в Справочнике: Пользователи создаются и изменяются при помощи команд LDAP. Эта возможность называется Управление Пользователями через LDAP.

### <span id="page-646-0"></span>**Переименование Атрибутов**

Некоторые из имён Установок Домена и Пользователя могут не совпадать со стандартными именами атрибутов, используемым в Схеме Справочника. Например, Установка Пользователя Настоящее Имя может хранится в Справочнике в атрибуте cn (Имя-Идентификатор), а дополнительные установки surname и city (смотрите ниже) должны хранится в атрибутах sn и l .

Когда вам необходимо добавить атрибут в вашу Схему Справочника, всегда старайтесь использовать имена атрибутов в соответствии с одним из Стандартов LDAP (RFC). Если этот атрибут должен использоваться в Центральном Справочнике (то есть, он будет использоваться для хранения значения какой-либо Установки Домена или Пользователя), то, возможно, вы захотите использовать возможность по Переименованию Атрибутов для того, чтобы "отобразить" имена Установок Домена или Пользователя CommuniGate Pro в некоторые из имён Атрибутов Справочника.

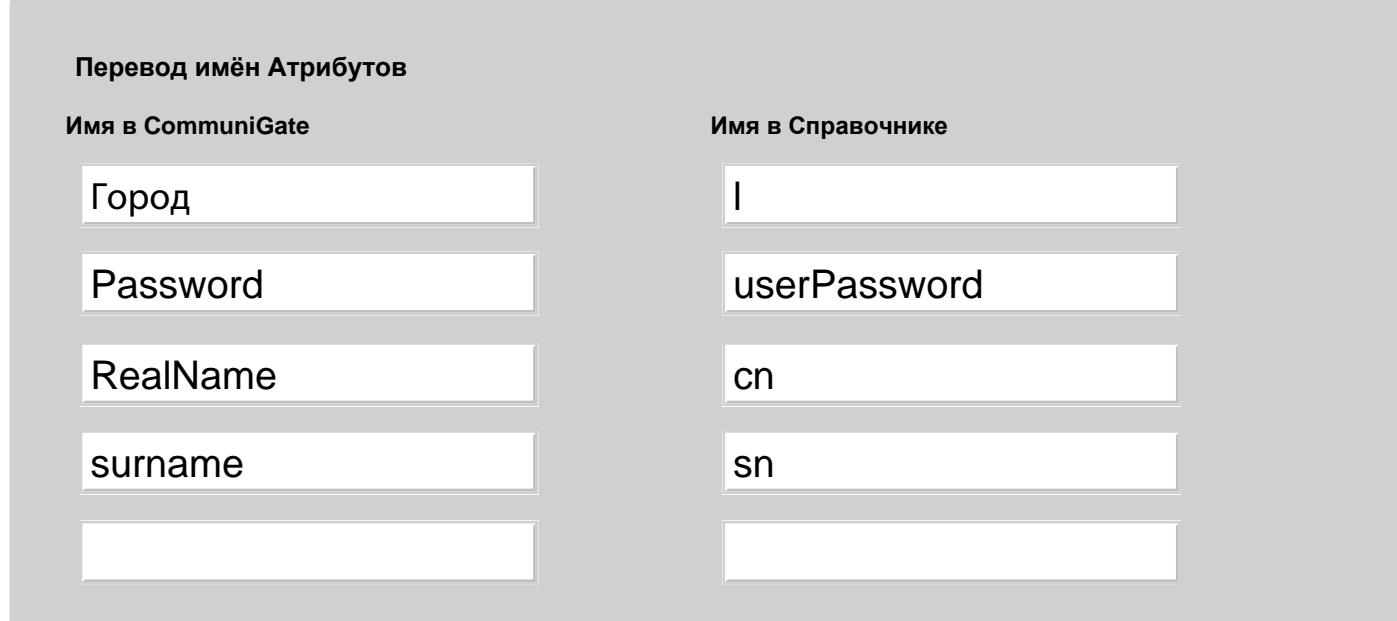

Используйте таблицу Перевод имён Атрибутов для указания правил отображения:

**Обратите внимание:** Возможность Перевода имён Атрибутов работает только для компонента Центральный Справочник Сервера CommuniGate Pro. Если вы получаете доступ к Справочнику CommuniGate Pro напрямую (например, через [модуль](#page-606-0) [LDAP](#page-606-0)), то перевод не осуществляется: LDAP клиенты должны указывать имена Атрибутов Справочника и возвращаемые записи имеют имена Атрибутов Справочника, а не имена Установок Домена или Пользователя CommuniGate Pro - "cn", а не "RealName" и "userPassword", а не "Password".

## <span id="page-646-1"></span>**Поддерево Домена**

Для каждого обычного Домена CommuniGate Pro, имеющего установку Синхронизировать и для каждого Расположенного в Справочнике Домена создаётся Поддерево Домена. Это Поддерево имеет в качестве корневой записи запись Домена, а все записи Пользователей являются элементами Поддерева ("листвой"). Для Доменов в

Справочнике создаются дополнительные элементы для хранения Псевдонимов Пользователя, Установок Домена и т.д.

На Панели Поддерево Домена вы можете указать размещение Поддеревьев, создаваемых для каждого Домена CommuniGate Pro:

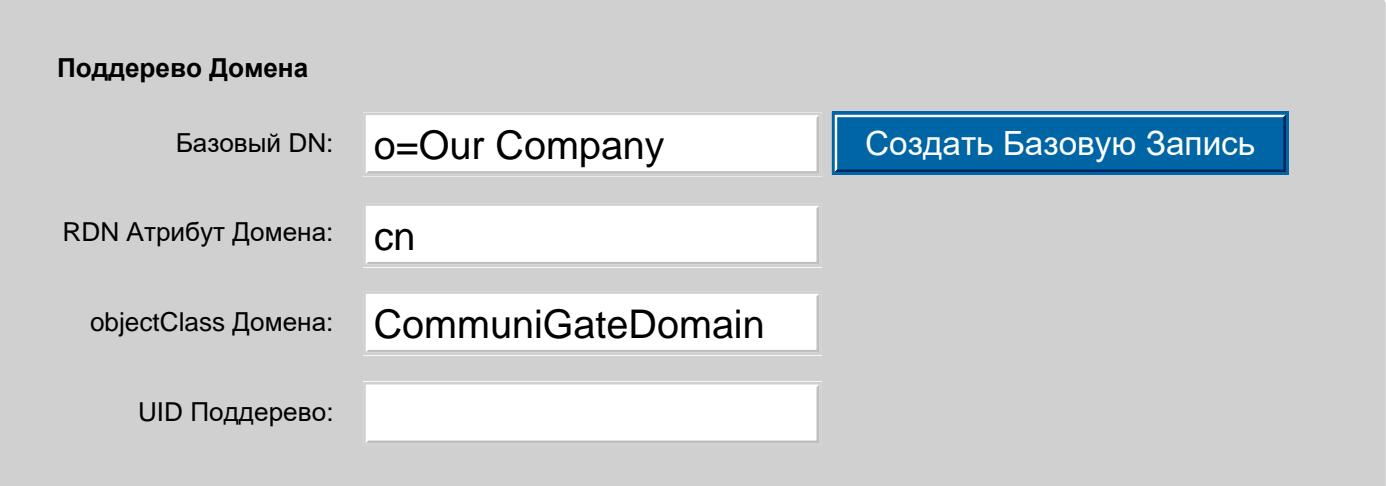

#### Базовый DN

Это поле указывает "Базовый" DN для всех доменов Центрального Справочника. Возможно вы захотите установить в нём:

o=*your company name*

#### так, чтобы каждый Домен CommuniGate Pro имел следующий DN:

cn=*domain name*,o=*your company name*

Когда Домен помещается в Справочник, в нём создаётся запись с его DN. Если Базовый DN не существует, то Менеджер Справочника может вернуть ошибку. Используйте команду Создать Базовую Запись для того, чтобы создать пустую запись с Базовым DN.

Если вы являетесь Интернет Провайдером, то вы, возможно, захотите присвоить каждому домену, который вы обслуживаете, DN верхнего уровня:

cn=*domain name*

В этом случае в поле Базовый DN укажите пустую строку.

#### RDN Атрибут Домена

В этом поле указывается имя Атрибута, используемого для RDN записи Домена. В большинстве случаев лучшим выбором будет использование значения по умолчанию (cn). Однако, вы можете изменить это имя на имя любого другого атрибута, определённого в схеме Справочника. Если вы зададите это имя как o, то записи Домена CommuniGate Pro будут иметь следующие DNы:

o=*domain name*,*base DN*

**Обратите внимание:** Если вы указываете строку dc как RDN атрибут Домена, то DNом для Домена CommuniGate Pro mail.domain.dom будет dc=mail,dc=domain,dc=dom.

#### objectClass Домена

Это поле указывает *objectClass* для записей Домена CommuniGate Pro в Справочнике. В схеме LDAP Справочника CommuniGate Pro objectClass по умолчанию определён как CommuniGateProDomain. Если вы выбрали другой objectClass, то убедитесь, что он существует в Схеме вашего Справочника.
Для обычных доменов запись домена Справочника является пустой. В результате вы можете использовать любой objectClass, который сохраняет атрибут cn (или атрибут, указанный вами в настройке RDN Атрибут Домена).

Для Доменов в Справочнике в записях доменов Справочника содержатся все установки домена, так что objectClass для этих записей должен поддерживать все атрибуты, включённые в objectClass CommuniGateDomain.

#### UID Поддерево

Если это поле является пустым, то записи Объекта Домена (Пользователь, Группа, Список, Переадресатор) хранятся в Справочнике со следующими DNами: uid=*objectName*,*domain DN*.

Если Базовым DNом является o=mycompany, а RDN Атрибут Домена задан как cn, то запись справочника для Пользователя user1 из домена domain1.dom будет иметь следующий DN:

uid=user1,cn=domain1.dom,o=mycompany

Параметр UID Поддерево позволяет вам поместить домен "ниже" в дереве домена. Если параметр UID Поддерево имеет значение ou=People, то для того же Пользователя запись будет иметь следующий DN: uid=user1,ou=People,cn=domain1.dom,o=mycompany

Если параметр RDN Атрибут Домена имеет значение dc, то для того же Пользователя запись будет иметь следующий DN:

uid=user1,ou=People,dc=domain1,dc=dom,o=mycompany

#### Пример:

Базовый DN - пустая строка, RDN Атрибут Домена - cn , и в CommuniGate Pro созданы три домена (domain1.dom, domain2.dom и domain3.dom):

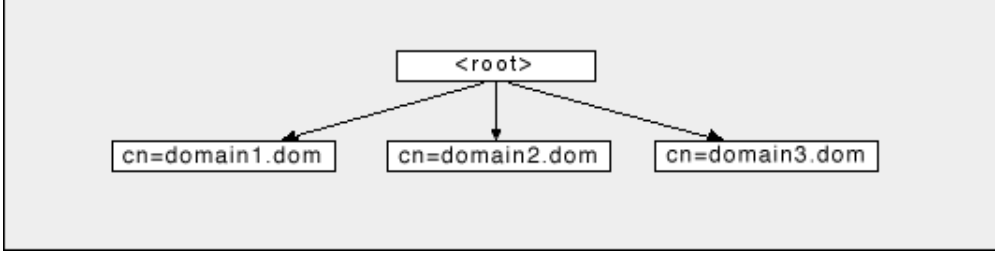

Для поиска Пользователей в поддеревьях этих Доменов, клиенты LDAP должны указать строку

cn=domain*N*.dom

#### в настройках "База Объекта" или "База Поиска".

#### Пример:

Базовый DN - o=acme , RDN Атрибут Домена - cn и в CommuniGate Pro созданы три домена (domain1.dom, domain2.dom и domain3.dom):

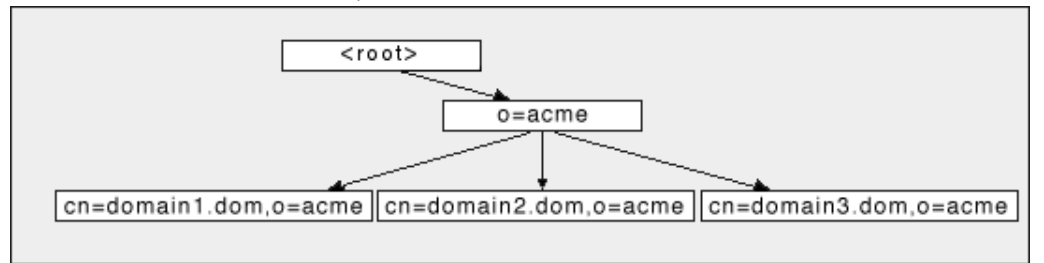

Для поиска Пользователей в поддеревьях этих Доменов, клиенты LDAP должны указать строку

cn=domain*N*.dom,o=acme

в настройках "База Объекта" или "База Поиска".

Пример:

Базовый DN - o=acme , RDN Атрибут Домена - dc , и в CommuniGate Pro созданы три домена (domain1.dom, domain2.dom и domain3.dom):

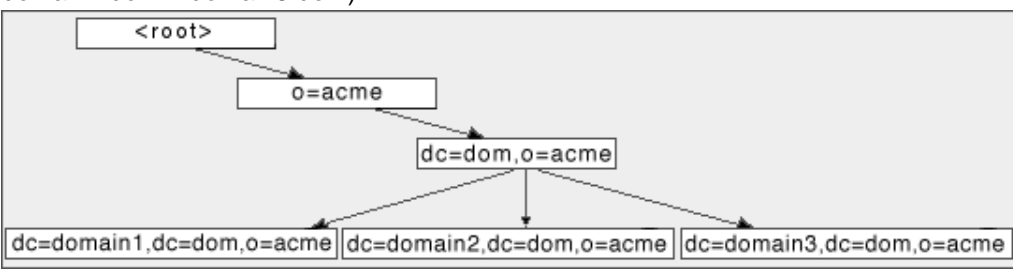

Для поиска Пользователей в поддеревьях этих Доменов, клиенты LDAP должны указать строку

dc=domain*N*,dc=dom,o=acme

в настройках "База Объекта" или "База Поиска".

После того, как вы решили, каким образом вы будете организовывать Поддеревья Домена, вы можете создать дополнительные [Тома](#page-628-0) [Хранения](#page-628-0) Справочника и хранить данные Домена и Пользователей в нескольких томах (если это необходимо). Например, если вы хотите использовать ваш Менеджер Справочника CommuniGate Pro для хранения информации не связанной с Пользователями CommuniGate Pro, и вы хотите, чтобы вся информация о Доменах и Пользователях хранилась либо на удалённом LDAP сервере, либо в специальном Локальном Томе Хранения, то вы можете создать Том Хранения MyDomains для Базового DN поддерева Центрального Справочника (для вышеприведённых примеров - o=acme ). В этом случае все записи Доменов и Пользователей будут храниться в этом Томе Хранения MyDomains (в отдельном локальном томе или на удалённом LDAP сервере), а все записи, не имеющие суффикса o=acme , будут храниться в других Томах Хранения:

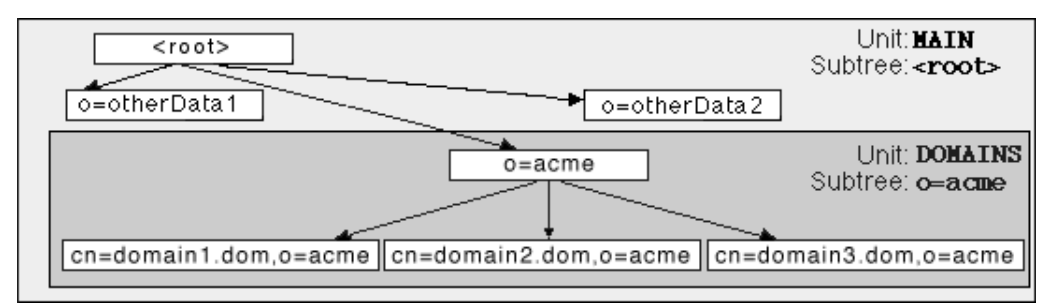

**Обратите внимание:** если вы изменяете установку Поддерево Домена, то существующее Поддерево не изменяется. Внимательно задавайте правильные значения для установок Поддерева Домена до начала использования Центрального Справочника. Если вам необходимо впоследствии изменить эти установки, то вы также должны будете передвинуть существующие Поддеревья Домена в новое расположение (задаваемое новым значением Базового DN) и/или изменить RDNы существующих записей Домена (если вы изменяли настройку RDN атрибут Домена).

### **Дополнительные Установки Пользователя**

Сервер CommuniGate Pro имеет предопределённый набор Установок Пользователя (дополнительную информацию смотрите в разделе Пользователи). В настройках Центрального Справочника имеется панель, на которой вы можете указать дополнительные Установки Пользователей CommuniGate Pro:

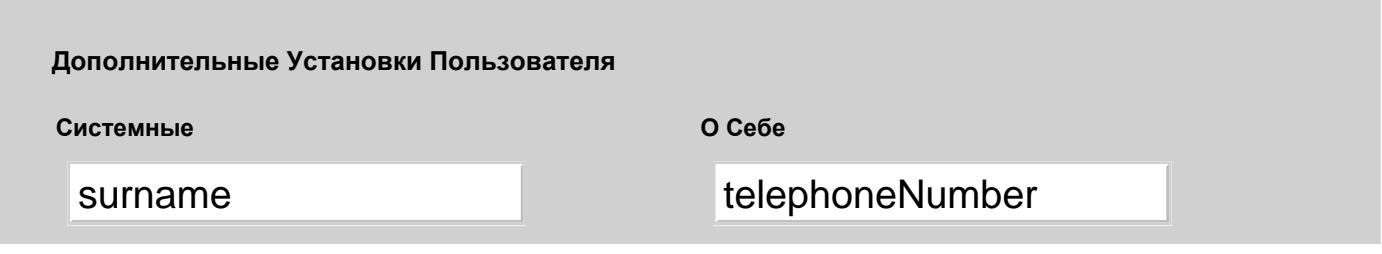

### Город

Вы можете использовать эти Дополнительные Установки Пользователя для хранения добавочной информации о ваших пользователях: их месторасположении, телефонных номерах, других личных данных и т.д.

Дополнительные установки Системы могут изменяться администраторами Сервера и администраторами Домена, обладающих Основными Правами Доступа к Домену.

Дополнительная публичная информация может быть изменена пользователями самостоятельно.

Для того, чтобы добавить Дополнительную Установку, введите её имя в последнее (пустое) поле и нажмите на кнопку Модифицировать.

Дополнительные Установки Пользователя хранятся в записях Пользователя в Справочнике (objectClass этих записей - CommuniGateAccount).

Когда вы выбираете имя для новой Дополнительной Установки Пользователя, то либо используйте имя уже заданного атрибута класса объекта CommuniGateAccount в [Схеме](#page-641-0) [Справочника](#page-641-0), либо используйте [Переименование](#page-646-0) [Атрибутов](#page-646-0) Центрального Справочника и отобразите имя новой Дополнительной Установки Пользователя на имя уже заданного атрибута.

#### Пример:

Для того, чтобы добавить настройку telephoneNumber для всех Пользователей CommuniGate Pro, добавьте имя telephoneNumber в таблицу Дополнительных Установок Пользователя. Если для хранения поддеревьев Домена и Пользователей CommuniGate Pro используется Локальный Том

Хранения, то дополнительные операции не потребуются: атрибут telephoneNumber уже включён в дескриптор класса объекта CommuniGateAccount во всех Схемах Локальных Томов.

#### Пример:

Для того, чтобы добавить настройку surname для всех Пользователей CommuniGate Pro, добавьте имя surname в таблицу Дополнительных Установок Пользователя, а также добавьте пару (surname, sn) в таблицу Переименования Атрибутов, так, чтобы Дополнительная Установка Пользователя surname хранилась в записях Справочника в атрибуте sn.

Если для хранения поддеревьев Домена и Пользователей CommuniGate Pro используется Локальный Том Хранения, то дополнительные операции не потребуются: атрибут sn уже включён в дескриптор класса объекта CommuniGateAccount во всех Схемах Локальных Томов.

#### Пример:

Для того, чтобы добавить настройку BirthDay для всех Пользователей CommuniGate Pro, добавьте имя BirthDay в таблицу Дополнительных Установок Пользователя.

Если для хранения поддеревьев Домена и Пользователей CommuniGate Pro используется Локальный Том Хранения, то добавьте атрибут BirthDay в Схему Локального Тома и добавьте вновь созданное имя атрибута BirthDay в список Необязательных Атрибутов класса объекта CommuniGateAccount.

Если для хранения поддеревьев Доменов и Пользователей CommuniGate Pro используется Удалённый Том Хранения, то измените Схему Справочника на удалённом LDAP сервере, чтобы позволить записям справочника с классом объекта CommuniGateAccount иметь атрибут BirthDay.

**Обратите внимание:** Записи Пользователя в Справочнике всегда содержат атрибут sn для целей обратной

совместимости со Схемой LDAP Справочника. Если вы не включаете этот атрибут в набор Дополнительных Установок Пользователя, то CommuniGate Pro хранит записи пользователя с атрибутом sn , содержащим строку none .

После того, как вы задали какие-либо Дополнительные Установки Пользователя, их имена появляются на страницах Установок Пользователя. Вы можете использовать эти страницы или [CLI](#page-746-0) для добавления и изменения значений Дополнительных Установок для всех Пользователей CommuniGate Pro:

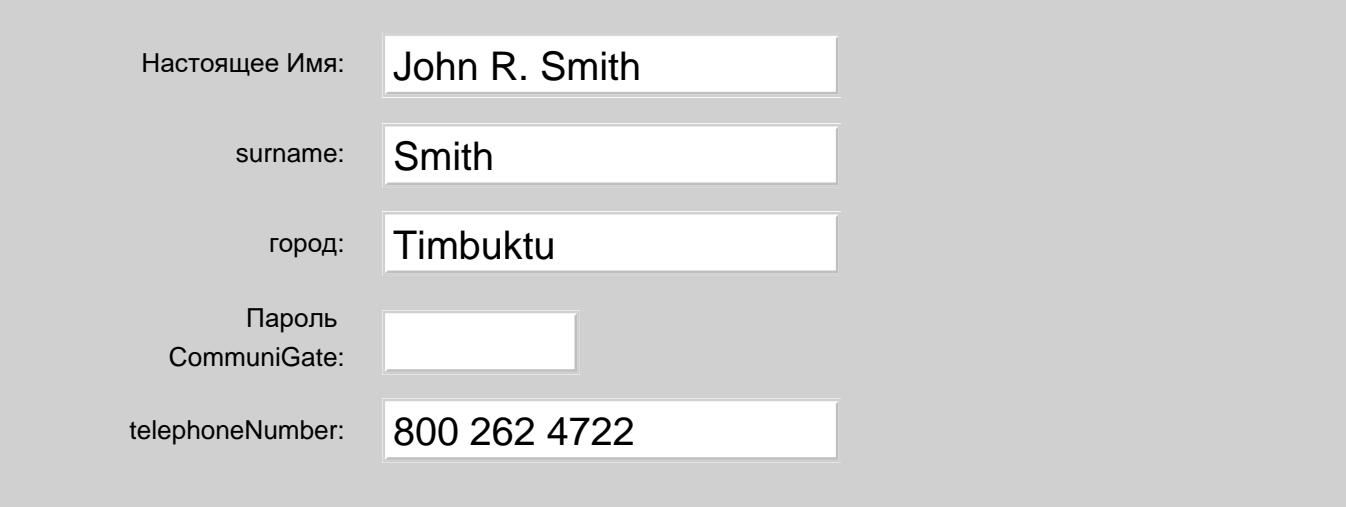

**Обратите внимание:** если вы переименовали дополнительный атрибут или удалили его, то значения атрибутов в Справочнике не изменяются - фактически, вы изменяете только параметры Центрального Справочника, но не сами данные. Для изменения данных Справочника (например, удаления из Справочника всех значений атрибута telephoneNumber ) используйте специальные LDAP программы.

## **Интеграция Обычных Доменов**

Обычные Домены CommuniGate Pro не используют данные Справочника. Установки Пользователя хранятся в файлах в директории CommuniGate Pro и Сервер CommuniGate Pro читает эти файлы в случае, если ему необходимо получить установки Домена или Пользователя. Обычные Домены могут хранить **некоторые** из Установок Пользователя в записях Справочника.

Запись Справочника для Обычного Домена создаётся, когда Серверу необходимо сохранить запись в справочнике для какого-либо объекта из этого Домена. Например, когда Серверу необходимо создать запись справочника для Пользователя john из домена dom1.dom , он создаёт сначала запись cn=dom1.dom (если она не существует), а затем Сервер создаёт запись uid=john,cn=dom1.dom для пользователя john .

Когда Установка Домена Центральный Справочник имеет значение Синхронизировать:

- Запись справочника создаётся для каждого объекта (Пользователь, Группа, Список Рассылки, Переадресатор) из этого Домена.
- Запись справочника удаляется, когда объект удаляется из этого Домена.
- DNы записи справочника переименовываются при переименовании объектов.
- Записи Справочника изменяются при изменении Установок Пользователя Домена.

Никакое из этих действий не осуществляется, если установка Центральный Справочник в значении Выключено.

Следующая диаграмма иллюстрирует, что происходит, когда в Домене dom1.dom установка Центральный Справочник имеет значение Синхронизировать и в этом домене создаётся пользователь:

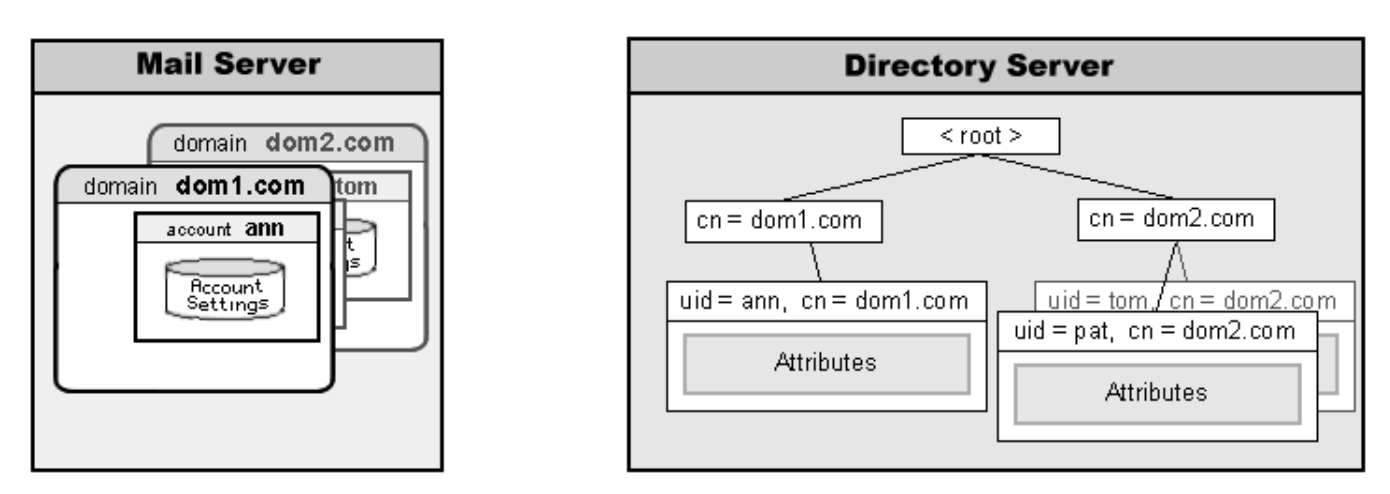

В этом примере:

- Веб Интерфейс Администратора или Интерфейс Командной Строки CLI используется для создания Пользователя john в Домене dom1.dom.
- Создаётся Пользователь john, указываемые при его создании установки (наряду с Шаблоном Пользователя) используются для создания первоначальных Установок Пользователя.
- Менеджер Пользователей исполняет операцию Справочника AddRecord для создания записи в Справочнике. DN записи Справочника создаётся с использованием глобальных установок Центрального Справочника. При использовании установок по умолчанию, DN записи Справочника будет uid=john, cn=dom1.dom. Некоторые из первоначальных Установок Пользователя преобразовываются в атрибуты Справочника и сохраняются во вновь создаваемой записи Справочника.

Теперь операция поиска в Справочнике (инициированная через LDAP клиент или через Веб Интерфейс Пользователя) будет находить и показывать запись созданного Пользователя.

Записи Справочника для Пользователей Обычных Доменов содержат следующие атрибуты:

- uid имя Пользователя
- cn "Настоящее Имя" Пользователя
- $\sin$  пустая строка, если атрибут не включён в Дополнительные Установки Пользователя
- hostServer имя Главного Домена Сервера CommuniGate Pro, в котором находится Пользователь
- userCertificate Сертификат Пользователя (если он существует)
- пользовательские установки (смотрите выше)
- userPasword пароль Пользователя (*необязательно*)
- другие стандартные установки (*необязательно*)

На панели Обычные Домены, расположенной на странице Центральный Справочник в Веб Интерфейсе Администратора, вы можете задать следующие опции:

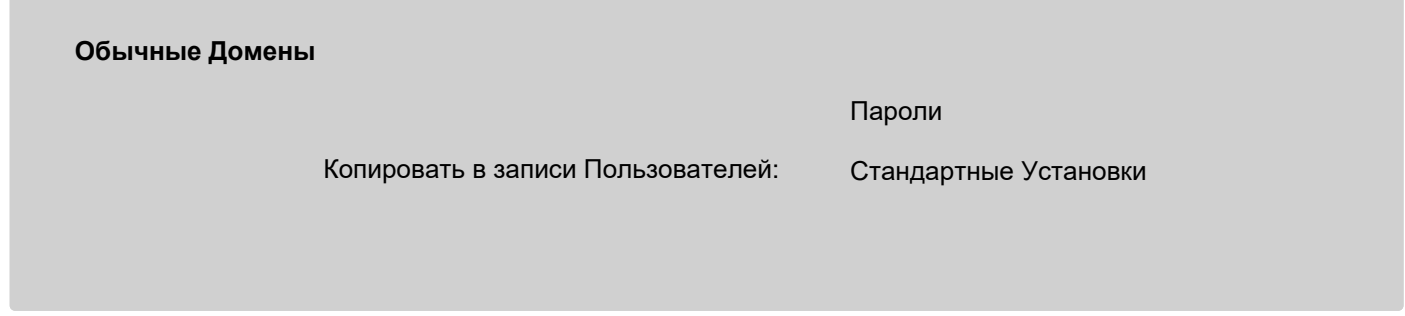

Копировать Пароли

Если указана эта опция, то записи Справочника для Пользователей Обычных Доменов будут содержать атрибут Пароль Пользователя (обычно он переименовывается в атрибут userPassword).

Если указана эта опция, то записи Справочника для Пользователей Обычных Доменов будут содержать все Стандартные Установки CommuniGate Pro для Пользователей (за исключением установок RealName и userCertificate, которые сохраняются всегда, и установки Пароль, которая управляется отдельной опцией).

Следующая диаграмма иллюстрирует, что происходит, когда установка Центральный Справочник Домена dom1.dom имеет значение Синхронизировать и изменяются установки Пользователя Домена:

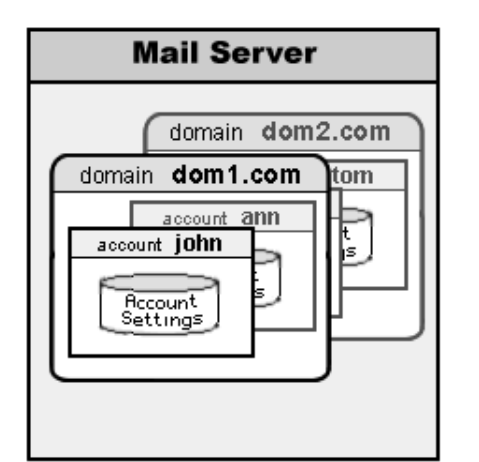

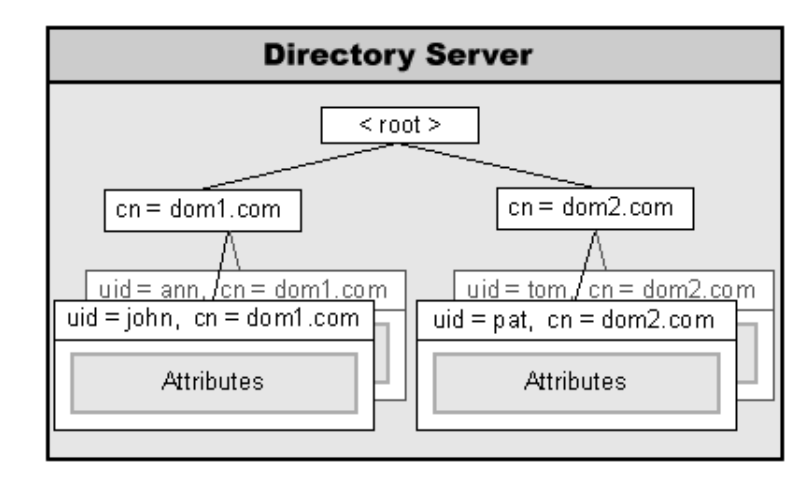

В этом примере:

- Операция UpdateAccount инициируется через Веб Интерфейс Администратора или через команду Интерфейса Командной Строки CLI.
- Установки Пользователя john изменяются на новые установки, и изменённые установки сохраняются в файлах данных Пользователя CommuniGate Pro.
- Если в Домене dom1.dom установка Центральный Справочник имеет значение Синхронизировать, то Менеджер Пользователей исполняет операцию Справочника UpdateRecord для изменения записи в Справочнике.

**Обратите внимание:** Важно понимать, что отношения Центрального Справочника и Обычных Доменов носят односторонний характер: если вы изменяете атрибуты записей Пользователя в Справочнике (при помощи LDAP утилиты), то фактические Установки Пользователя не изменяются - CommuniGate Pro всегда использует данные из файлов настроек, и никогда не читает данные из Справочника в случае, если ему необходимо получить Установки для Обычного Домена или установки для Пользователя из такого Домена. Менеджер CommuniGate Pro для Обычных Доменов и Пользователей только изменяет Справочник, но никогда не считывает данные записей Пользователей обратно из Справочника.

Следующая диаграмма иллюстрирует, что происходит при переименовании Пользователя Домена, когда установка Центральный Справочник Домена dom1.dom имеет значение Синхронизировать:

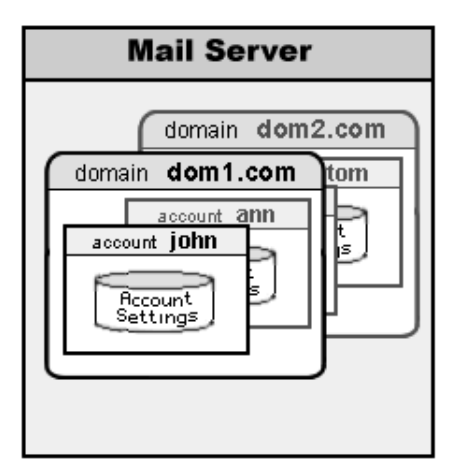

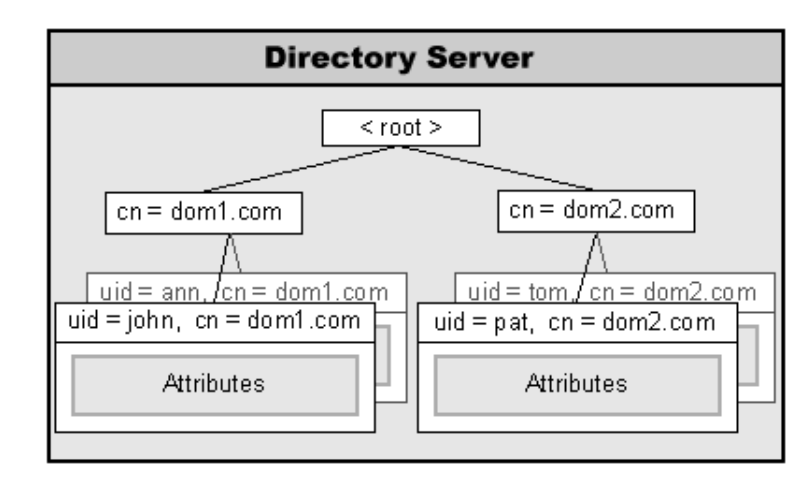

В этом примере:

Операция RenameAccount инициируется через Веб Интерфейс Администратора или через команду Интерфейса Командной Строки CLI.

- Пользователь john и его файлы переименовываются.
- Если установка Центральный Справочник Домена dom1.dom имеет значение Синхронизировать, то Менеджер Пользователей исполняет операцию Справочника RenameRecord (modifyDN) для переименования записи Пользователя в Справочнике.

Следующая диаграмма иллюстрирует, что происходит при удалении Пользователя из Домена, когда установка Центральный Справочник Домена dom1.dom имеет значение Синхронизировать:

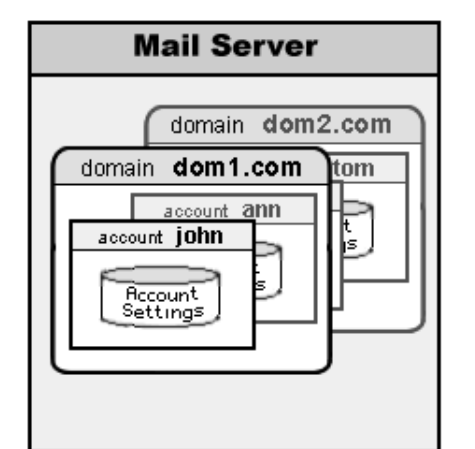

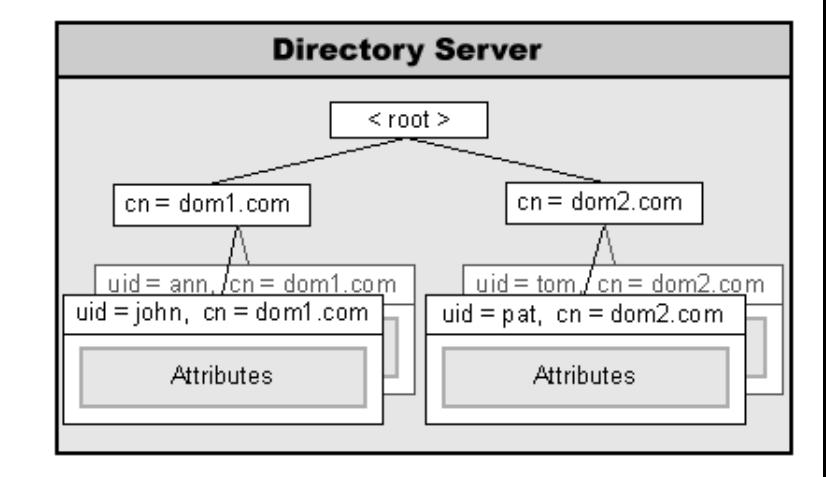

В этом примере:

- Операция RemoveAccount инициируется через Веб Интерфейс Администратора или через команду Интерфейса Командной Строки CLI.
- Пользователь john и все его файлы удаляются.
- Если в Домене dom1.dom установка Центральный Справочник имеет значение Синхронизировать, то Менеджер Пользователей исполняет операцию Справочника DeleteRecord для удаления записи Пользователя из Справочника.

Панель Центральный Справочник на странице Установок Домена имеет кнопку Стереть Все Записи. Используйте эту кнопку для удаления записи Домена и всех записей Объектов Домена из Справочника. Операция удаляет только те записи, которые содержат атрибут hostServer и у которых значение атрибута совпадает с именем Главного Домена этого Сервера CommuniGate Pro.

Панель Центральный Справочник на странице Установок Домена имеет кнопку Создать Все Записи. Используйте эту кнопку для создания записи для этого Домена и для создания записей справочника для всех Объектов Домена.

**Обратите внимание:** Если вы создали несколько Пользователей в обычном Домене, в котором настройка Центральный Справочник имела значение Выключено, то в Справочнике отсутствуют записи об этих Пользователях. Если позднее вы переключаете эту настройку в значение Синхронизировать, то вы увидите сообщения об ошибках при попытке переименования, удаления или изменения этих Пользователей: сервер пытается изменить записи Справочника для этих Пользователей, но сами записи Справочника отсутствуют.

До того, как вы переключаете настройку Центральный Справочник из значения Выключено в значение Синхронизировать, нажмите на кнопку Стереть Все Записи, а затем нажмите на кнопку Создать Все Записи для синхронизации Справочника и текущего множества Объектов Домена.

## **Управление Пользователями через LDAP**

CommuniGate Pro позволяет вам использовать LDAP протокол для создания, изменения, переименования и удаления Пользователей:

#### **Управление Пользователями через LDAP**

Выключено Выключено

Когда эта опция включена, модуль LDAP проверяет имена (DNы), указываемые в операциях изменения. Если DN выглядит как DN Пользователя CommuniGate Pro, то модуль LDAP не выполняет в Справочнике затребованную операцию. Вместо этого для указанного Пользователя и Домена он выполняет операции CreateAccount, UpdateAccount, RenameAccount или RemoveAccount.

На диаграмме ниже иллюстрируется как в этом случае работает LDAP операция AddRecord:

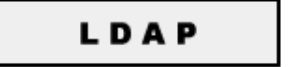

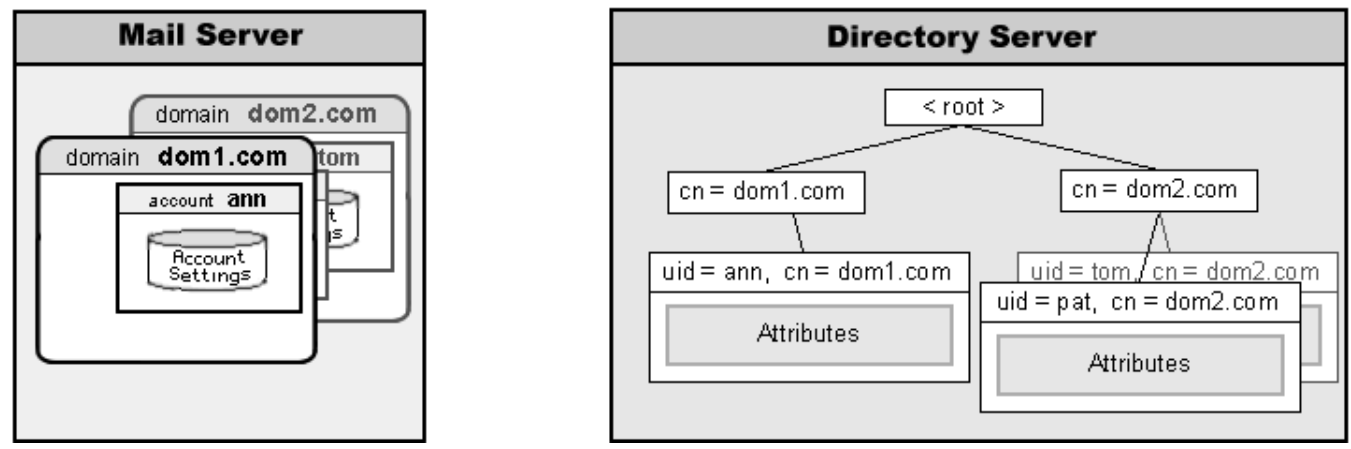

#### В этом примере:

- Модуль LDAP получает запрос AddRecord от клиента LDAP. Клиент просит модуль LDAP создать запись с DN uid=john,cn=dom1.dom.
- $\bullet$  Модуль LDAP проверяет DN и видит, что он выглядит как DN записи для Пользователя CommuniGate Pro  $\phi$ в Домене dom1.dom, а Домен CommuniGate Pro dom1.dom существует.
- Вместо выполнения операции AddRecord в Справочнике, модуль LDAP исполняет операцию CreateAccount(john) в Домене dom1.dom.
- Создаётся Пользователь john, указываемые при его создании LDAP атрибуты (наряду с Шаблоном Пользователя) используются для создания первоначальных Установок Пользователя.
- Если в Домене dom1.dom установка Центральный Справочник имеет значение Синхронизировать, то Менеджер Пользователей исполняет операцию Справочника AddRecord для создания записи в Справочнике.

**Обратите внимание:** установки Центрального Справочника используются для преобразования LDAP имён атрибутов записи в имена атрибутов CommuniGate Pro. Например, в LDAP запросе AddRecord может содержатся атрибут cn . Этот атрибут сохраняется в Установках Пользователя как установка Пользователя RealName. Когда Менеджер Пользователей добавляет запись в Справочник, он преобразовывает Установку Пользователя RealName обратно в атрибут записи cn .

**Обратите внимание:** все атрибуты LDAP запроса AddRecord будут храниться как Установки Пользователя, если LDAP клиент аутентифицировал себя с правами доступа Может менять установки Всех Доменов и Пользователей. Но только те атрибуты, которые указаны в параметрах Центрального Справочника, будет скопированы в новую запись справочника. В записи Справочника будут также содержаться атрибуты, не включённые в оригинальный LDAP запрос AddRecord, но указанные в Шаблоне Пользователя.

**Обратите внимание:** функция Управление Пользователями через LDAP определяет атрибуты unixPassword и преобразовывает их в установку Password , добавляя байт префикса 0x02 . Дополнительные подробности смотрите в разделе [Импорт](#page-270-0) [Пользователей](#page-270-0).

Следующая диаграмма иллюстрирует, как LDAP операция ModifyRecord может использоваться для изменения Установок Пользователя:

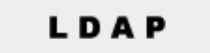

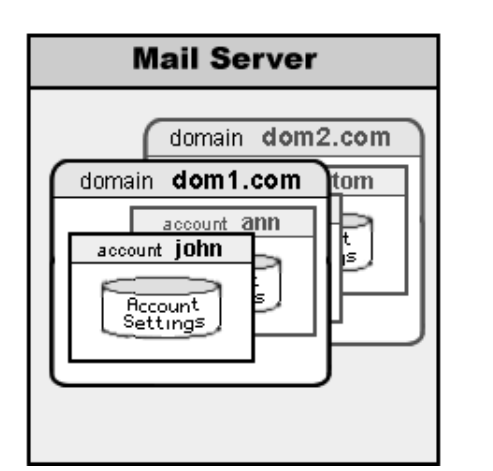

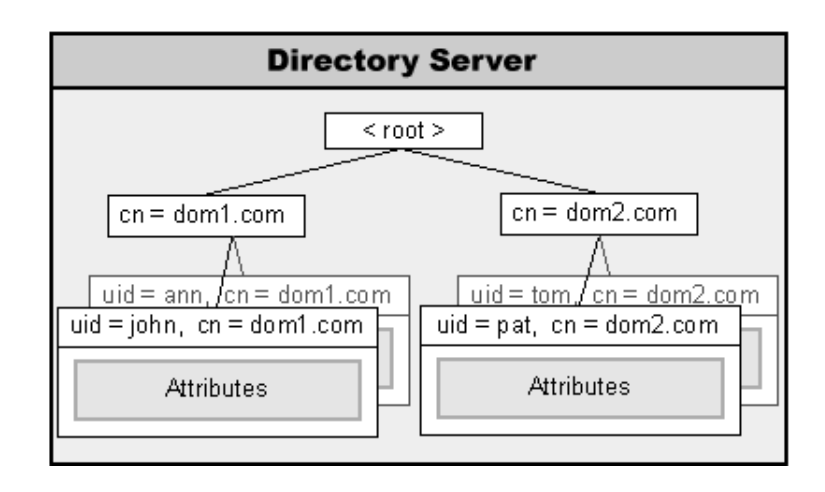

В этом примере:

- Модуль LDAP получает запрос ModifyRecord от LDAP клиента. Клиент просит модуль LDAP изменить запись с DN uid=john,cn=dom1.dom.
- Модуль LDAP проверяет DN и видит, что он выглядит как DN записи для Пользователя CommuniGate Pro john в Домене dom1.dom, а Домен CommuniGate Pro dom1.dom существует.
- Вместо выполнения операции ModifyRecord в Справочнике, модуль LDAP исполняет операцию UpdateAccount(john) в Домене dom1.dom.
- Установки Пользователя john изменяются с использованием полученных атрибутов LDAP.
- Если в Домене dom1.dom установка Центральный Справочник имеет значение Синхронизировать, то Менеджер Пользователей исполняет операцию Справочника ModiyRecord для изменения записи в Справочнике.

Следующая диаграмма иллюстрирует как LDAP операция ModifyDN может использоваться для переименования Пользователей:

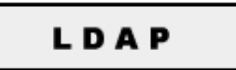

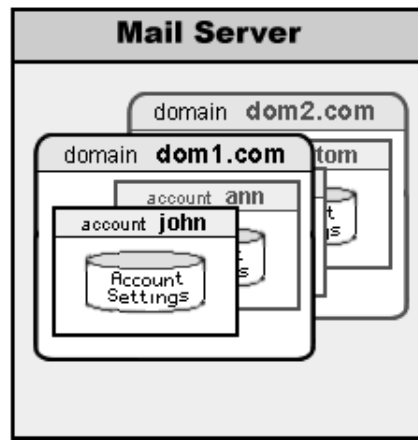

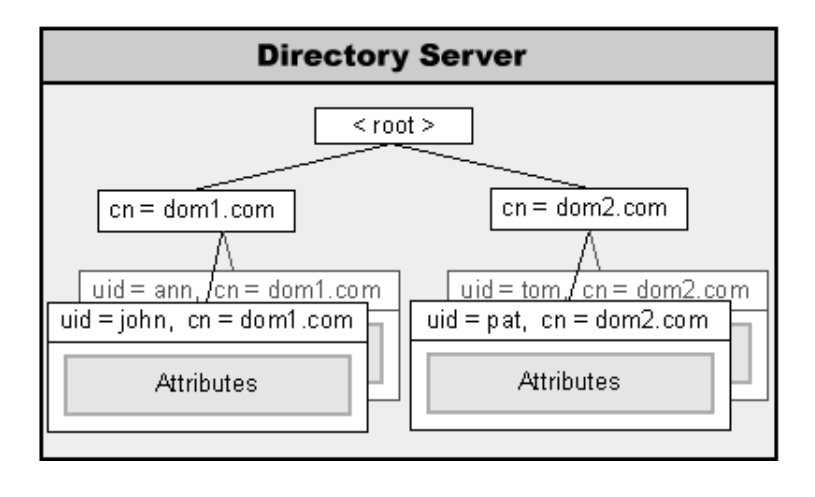

В этом примере:

- Модуль LDAP получает запрос ModidyRecord от клиента LDAP. Клиент просит модуль LDAP создать изменить запись с DN uid=john,cn=dom1.dom.
- Модуль LDAP проверяет DN и видит, что он выглядит как DN записи для Пользователя CommuniGate Pro john

в Домене dom1.dom, а Домен CommuniGate Pro dom1.dom существует. Он так же видит, что новое имя (uid=john1) выглядит как DN записи Пользователя CommuniGate Pro.

- Вместо выполнения операции ModifyDN в Справочнике, модуль LDAP исполняет операцию RenameAccount(john,john1) в Домене dom1.dom.
- Пользователь john переименовывается в john1.
- Если в Домене dom1.dom установка Центральный Справочник имеет значение Синхронизировать, то Менеджер Пользователей исполняет операцию Справочника ModifyDN для изменения DN записи Пользователя в Справочнике.

Следующая диаграмма иллюстрирует как LDAP операция DeleteRecord может использоваться для удаления Пользователя:

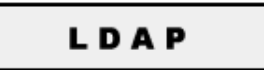

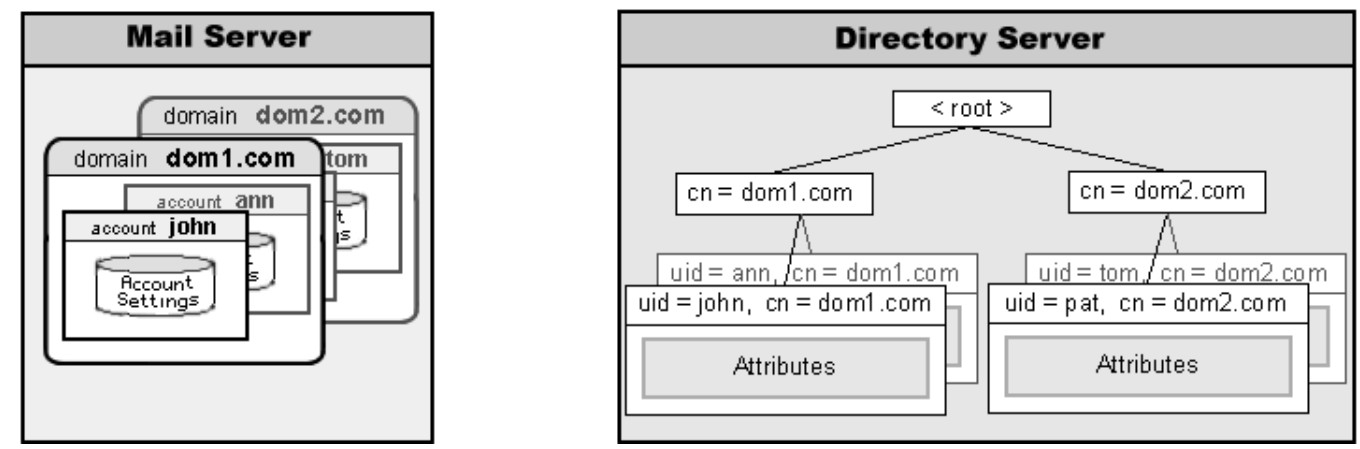

#### В этом примере:

- Модуль LDAP получает запрос DeleteRecord от клиента LDAP. Клиент просит модуль LDAP удалить запись uid=john,cn=dom1.dom.
- Модуль LDAP проверяет DN и видит, что он выглядит как DN записи для Пользователя CommuniGate Pro john в Домене dom1.dom, а Домен CommuniGate Pro dom1.dom существует.
- Вместо выполнения операции DeleteRecord в Справочнике, модуль LDAP исполняет операцию DeleteAccount(john) в Домене dom1.dom.
- Пользователь john удаляется.
- Если в Домене dom1.dom установка Центральный Справочник имеет значение Синхронизировать, то Менеджер Пользователей исполняет операцию Справочника DeleteRecord для удаления DN записи Пользователя из Справочника.

Если Управление Пользователями через LDAP включено, то модуль LDAP использует также специальную обработку для некоторых поисковых запросов. Если

- Базовый DN поискового запроса выглядит как DN какого-либо Пользователя CommuniGate Pro, и
- параметр "области действия" поискового запроса имеет значение "base",

то модуль LDAP вызывает Менеджера Пользователей напрямую и получает фактические Установки для указанного Пользователя (то есть, Установки Пользователя вместе со всеми действующими Умолчаниями для Пользователя). Модуль конвертирует эти установки в атрибуты Справочника и отправляет их обратно LDAP клиенту как запись с результатами поиска.

Если аутентифицированный пользователь LDAP не имеет прав доступа Администратора Домена для требуемого Домена Пользователя, то будут получены только Настоящее Имя, Сертификат Пользователя, Дополнительные Установки, Публичная Информация и почтовые атрибуты.

## <span id="page-658-0"></span>**Домены в Справочнике**

В Сервере CommuniGate Pro реализованы Домены с хранением настроек в Справочнике (Directory-based). Домены в Справочнике и все их Пользователи хранят все свои установки в Справочнике - для таких Доменов и Пользователей не существует файлов .settings .

Для каждого Домена в Справочнике создаётся запись справочника, objectClass которой - CommuniGateDirectoryDomain. Эта запись хранит в себе Установки Домена. DNы для Доменов в Справочнике строятся так же, как они строятся и для Обычных Доменов.

Для каждого Пользователя Домена в Справочнике создаётся запись справочника, objectClass которой - CommuniGateAccount. Эта запись хранит в себе Установки Пользователя (включая Дополнительные Установки). DNы для пользователей Доменов в Справочнике строятся так же, как они строятся и для Пользователей Обычных Доменов.

Записи Справочника Для Пользователей Домена в Справочнике должны содержать атрибут storageLocation. Этот атрибут задаёт месторасположение файловой директории Пользователя (для пользователей с типом Набор Папок) или месторасположение файла папки INBOX Пользователя (для пользователей, имеющих только одну папку). Месторасположение указывается относительно *директории данных* Сервера CommuniGate Pro, на котором размещён Пользователь.

Если Сервер CommuniGate Pro должен открыть Пользователя Домена в Справочнике и атрибут Пользователя storageLocation начинается с символа звёздочка (\*), то Сервер CommuniGate Pro создаёт файловую директорию пользователя (для пользователей с типом Набор Папок) и другие требуемые файлы и файловые директории.

Если атрибут storageLocation содержит только одну звёздочку, то новый путь пользователя создаётся точно так же, как он создаётся для новых пользователей Обычных Доменов CommuniGate Pro - используя путь файловой директории Домена и Установку Домена Файловая Структура.

Записи Справочника создаются и для псевдонимов Пользователей в Домене в Справочнике. Записи Псевдонимов имеют такие же DNы, как и Пользователи (uid= *aliasname*, *domain DN*). Записи Псевдонимов имеют стандартный objectClass alias и в их атрибуте aliasedObjectName содержится DN оригинальной записи пользователя.

Следующая диаграмма иллюстрирует как LDAP операция AddRecord может использоваться для создания Пользователя в Домене с хранением настроек в Справочнике:

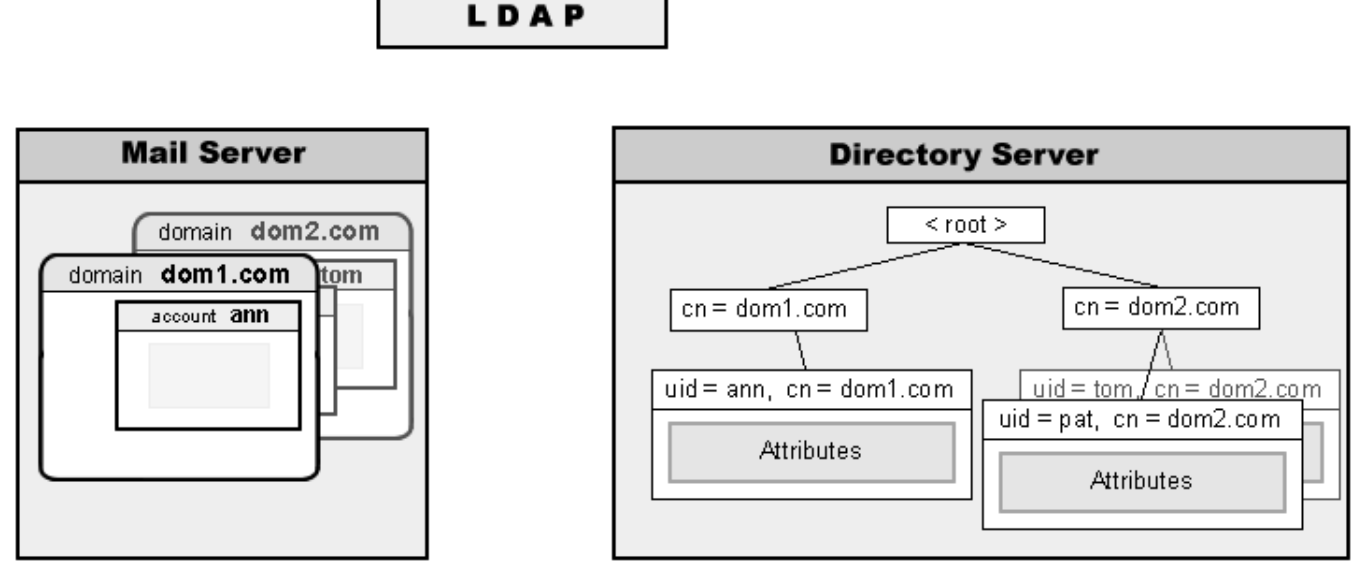

В этом примере:

- Модуль LDAP получает запрос AddRecord от клиента LDAP. Клиент просит модуль LDAP создать новую запись с DN uid=john,cn=dom1.dom.
- Модуль LDAP создаёт новую запись в Справочнике и сохраняет в ней переданные атрибуты. Ответ отправляется обратно клиенту LDAP, и операция завершается.
- Любой компонент Сервера пытается открыть пользователя john в Домене в Справочнике dom1.dom. Запрос отправляется в Справочник и оттуда получается запись с DN uid=john,cn=dom1.dom.
- В полученной записи атрибут storageLocation содержит символ звёздочка (\*). Сервер создаёт на диске файлы Пользователя и изменяет запись Справочника, сохраняя путь к файлам Пользователя в атрибуте storageLocation.
- Пользователь john открывается, и выполняется требуемая операция.

Так как Пользователь Домена в Справочнике не хранит свои установки в файлах данных CommuniGate Pro, то его установки запрашиваются из записи Справочника для этого пользователя каждый раз, когда необходимо получить доступ к его данным. Следующая диаграмма иллюстрирует эту процедуру

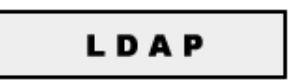

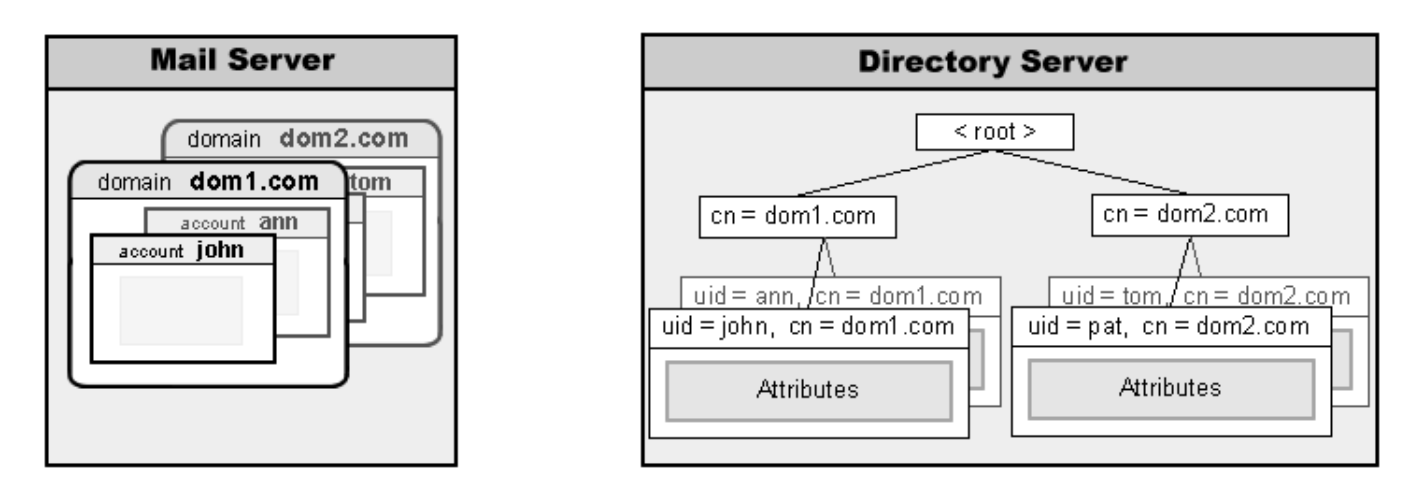

Так как записи Справочника являются единственным источником установок Пользователя, то изменения атрибутов записи Справочника фактически изменяет Установки Пользователя:

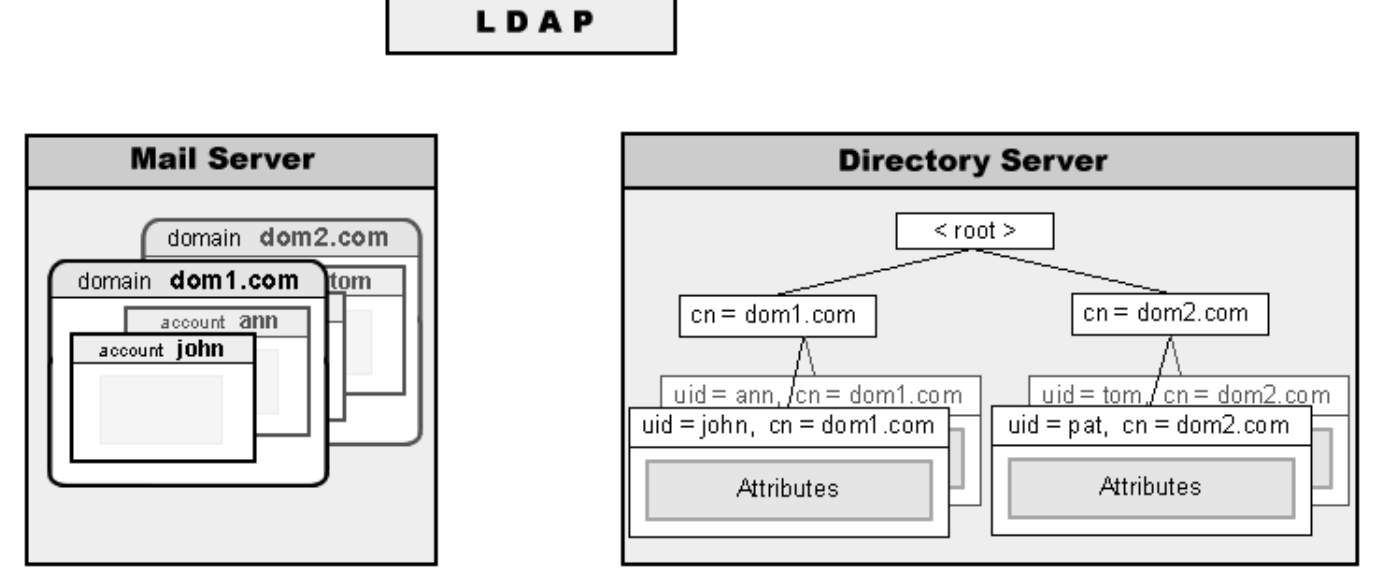

В этом примере:

- Модуль LDAP получает запрос ModifyRecord от клиента LDAP. Клиент просит модуль LDAP изменить атрибуты записи uid=john,cn=dom1.dom.
- Модуль LDAP говорит Справочнику изменить указанную запись. Ответ отправляется обратно клиенту LDAP и операция завершается.

• Любой компонент Сервера пытается открыть пользователя john в Домене в Справочнике dom1.dom. Запрос отправляется в Справочник, оттуда получается запись с DN uid=john,cn=dom1.dom, и её атрибуты используются как Установки Пользователя. Так как значения атрибутов были изменены, то набор Установок Пользователя с этими атрибутами фактически изменяется.

## <span id="page-660-0"></span>**Общий (Многосерверный) Справочник**

Несколько Серверов CommuniGate Pro могут иметь общий физический Справочник (Том Справочника), в котором они хранят все свои записи Центрального Справочника.

Том Общего Справочника может быть реализован как Локальный Том Хранения на одном из Серверов CommuniGate Pro, или же он может размещаться на Севере от стороннего производителя, выполняющего функции Справочника.

- Укажите одинаковые параметры [Поддерева](#page-646-1) [Домена](#page-646-1) на всех Серверах CommuniGate Pro.
- На всех Серверах CommuniGate Pro (кроме того, на котором будет находится Общий Справочник) создайте Удалённые Тома Хранения для одинаковых Поддеревьев. Параметр Поддерева Удалённого Тома Хранения должен либо совпадать с параметром Базовый DN Поддерева Домена, либо должен быть его отцом, так, чтобы Поддерево Домена полностью хранилось в этих Удалённых Томах Хранения.
- Настройте эти Тома Хранения таким образом, чтобы они указывали на сервер, на котором находится Общий Справочник.

Для упрощения настройки, и особенно в случае, если вы имеете много Серверов CommuniGate Pro, рекомендуется создавать Удалённые Тома Хранения для Поддеревьев <root> . Для того, чтобы создать такой Том, сначала удалите используемый по умолчанию Локальный Том Main :

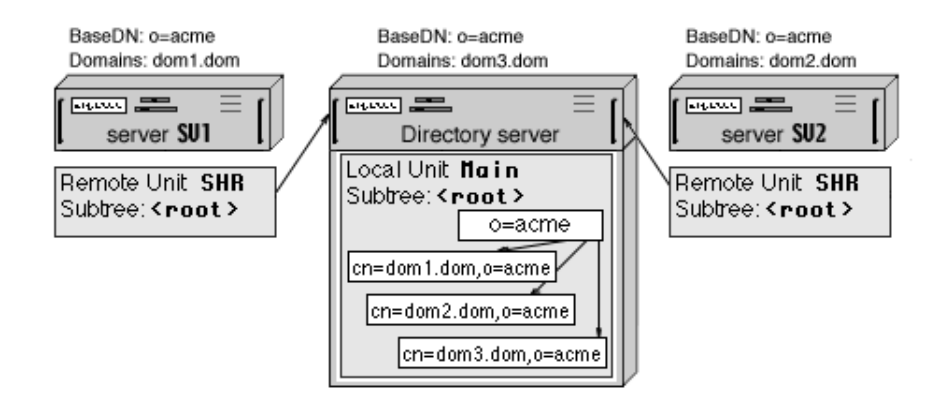

В этом примере:

- Один Сервер CommuniGate Pro используется для размещения Общего Справочника.
- Сервера CommuniGate Pro SV1 и SV2 сконфигурированы на использование этого Общего Справочника: они оба имеют Удалённые Тома Хранения SHR для Поддерева Справочника <root>, и эти Тома указывают на Сервер, на котором размещён Справочник.
- Все Сервера имеют одинаковые установки Центрального Справочника Базовый DN Поддерева Домена указан как o=acme для всех Серверов.
- $\bullet$  Фактически запись  $\circ$ =acme создаётся в Локальном Томе Хранения  $\text{Main}$  на Сервере, на котором размещён Справочник.
- Записи Справочника для:
	- домена dom1.dom создаются на Сервер SV1,
	- домена dom2.dom создаются на Сервере SV2, и
	- домена dom3.dom создаются на Сервере, на котором размещён Справочник

хранятся в Локальном Томе Хранения с именем Main на Сервере, на котором размещён Справочник

## <span id="page-661-0"></span>**Распределённые Домены (Маршрутизация по Справочнику)**

Если несколько Серверов CommuniGate Pro использует [Общий](#page-660-0) [Справочник](#page-660-0) для хранения всех своих Записей Центрального Справочника, то эти Сервера могут использоваться для обслуживания одного и того же Домена (или нескольких Доменов). Такой Домен называется Распределённым Доменом; при этом на каждом Сервере размещается подмножество Пользователей Домена. Распределённый Домен не должен быть Главным Доменом ни в каком из Серверов CommuniGate Pro:

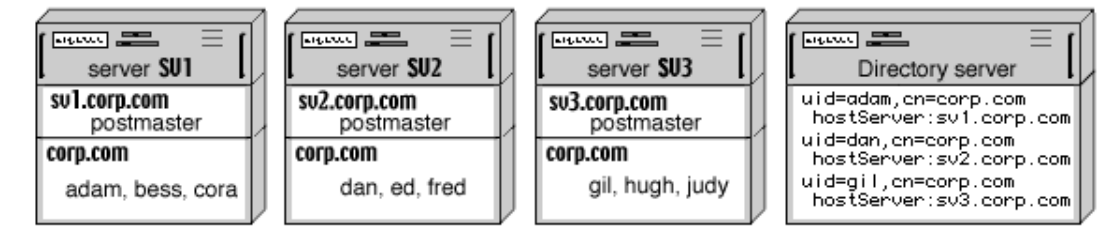

В этом примере:

- Все три Сервера CommuniGate Pro (с Главными Доменами sv1.corp.dom, sv2.corp.dom и sv3.corp.dom) обслуживают также Домен corp.dom. На каждом сервере в Домене corp.dom созданы некоторые Пользователи.
- $\bullet$  Базовый DN поддерева Домена пустая строка (< $\text{root}$ >) на всех Серверах CommuniGate Pro.
- Общий Справочник размещён на отдельном устройстве, но в действительности один из Серверов CommuniGate Pro может действовать как Хост для Общего Справочника.
- В Домене corp.dom опция Центральный Справочник имеет значение синхронизировать на всех Серверах.

При создании, переименовании, удалении или изменении Пользователя на одном из Серверов sv\*.corp.dom, Том Справочника на Сервере Общего Справочника автоматически обновляется. В результате Общий Справочник содержит записи для всех Пользователей, созданных на Серверах sv\*.corp.dom.

Когда Сервер создаёт Пользователя и помещает запись в Общий Справочник, он сохраняет в атрибуте hostServer Имя Главного Домена Сервера.

Общий Справочник может использоваться для направления почты Распределённого Домена в надлежащее место (на правильный Сервер). Откройте через Веб Интерфейс Администратора в области Установки страницу Общее, затем откройте страницу Кластер и включите кластер по Справочнику. Механизм маршрутизации адреса изменяется:

- Когда Сервер CommuniGate Pro получает почту для одного из своих локальных Доменов, он проверяет, существует ли объект (Пользователь, Псевдоним, Список Рассылки, Группа, Переадресатор) в локальном домене.
- Если в адресуемом Домене объект не найден, то Сервер проверяет Справочник.
- Если в Справочнике содержится запись указанного объекта (uid=*objectName*,cn=*domainName*), то проверяется атрибут hostServer.
- Если атрибут hostServer отсутствует, или в нём содержится Имя Главного Домена этого же Сервера CommuniGate Pro, то генерируется сообщение об ошибке. В противном случае адрес перенаправляется на удалённый сервер с именем *hostserver* - на его соответствующий ретранслирующий модуль (SIP или SMTP).

Конфигурация с Распределёнными Доменами полезна для организаций, имеющих территориально удалённые подразделения, а также для международных организаций, где все сотрудники должны иметь адрес в одном домене, но каждое подразделение организации обслуживается на своём собственном Сервере. MX-записи в DNS для таких Распределённых Доменов должны указывать на любой Сервер или сразу на все Сервера, обслуживающие этот домен. Когда Сервер получает почту для Распределённого Домена, он либо доставляет её локально (если Пользователь, которому адресована почта, размещается на этом же Сервере), либо ретранслирует почту на Сервер, указанные в атрибуте hostServer записи Справочника этого Пользователя.

**Обратите внимание:** имена и адреса IP систем в составе "распределённого домена" должны быть добавлены в список "Статических Членов" на странице Настроек Кластера в Интерфейсе Администратора Сервера.

Обычно на одном из Серверов ("главном") размещено большинство Пользователей. Рекомендуется размещать Общий Справочник на этом Сервере CommuniGate Pro для минимизации задержек, связанных с поиском в Справочнике. Другие Сервера CommuniGate Pro, обслуживающие этот Распределённый Домен, могут быть настроены на перенаправление всей почты, поступающей на не локальные объекты Распределённых Доменов на этот "главный" Сервер. Откройте Установки Распределённого Домена и установите там опции Почта/Звонки для Неизвестных

Перенаправить к: \*%*domain.dom*@mainserver.via

Этот метод избавляет "удалённые" Сервера от необходимости взаимодействия со Справочником, когда им необходимо проводить маршрутизацию адреса. "Удалённые" Сервера взаимодействуют со Справочником только при создании, переименовании или удалении Пользователя из Распределённого Домена, а также когда Пользователь Веб Почты, XIMSS, SIP или LDAP запрашивает поиск в Справочнике. Это может существенно улучшить производительность "удалённых" Серверов в случае, если канал между ним и Сервером Общего Справочника медленный и/или ненадёжный.

В асимметричных конфигурациях типа "главный/удалённый", MX-записи Распределённого Домена с высоким приоритетом должны указывать на "главный" Сервер, а имена "удалённых" Серверов могут использоваться для MX-записей с низким приоритетом. Не рекомендуется использовать для [Распределённых](#page-658-0) [Доменов](#page-658-0) Домены в Справочнике, если соединения между "удалёнными" Серверами и Общим Справочником медленные и/или ненадёжные.

Концепция Распределённых Доменов является фундаментом [Статического](#page-664-0) [Кластера](#page-664-0) CommuniGate Pro.

Для небольших Распределённых Доменов такая маршрутизация может быть реализована с использованием обычных записей [Маршрутизатора](#page-141-0) CommuniGate Pro. Если в Распределённом Домене имеются те же Пользователи, что и в вышеприведённом примере, то сервер SV1 должен иметь следующие записи в Маршрутизаторе:

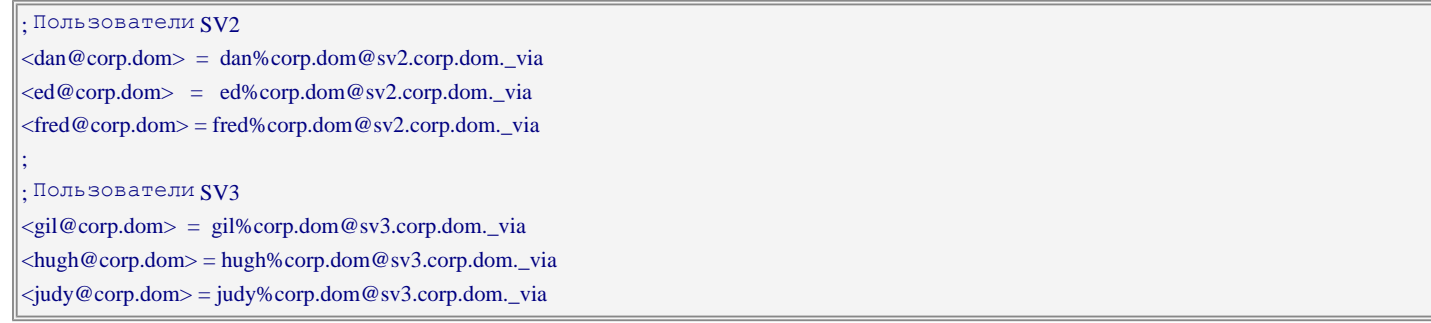

Этот метод не требует наличия Справочника, но он едва ли является приемлемым для Доменов с более чем десятком пользователей (за исключением случая, когда имена Пользователей, размещённых на различных Серверах, могут быть легко заданы при помощи символов шаблона подстановки). Например, если имена всех Пользователей, размещённых на Сервере SV2, оканчиваются на суффикс -uk (dan-uk@corp.dom , ed-uk@corp.dom, freduk@corp.dom и т.д.), то маршрутизация для всех Пользователей SV2 может быть задана при помощи одной записи Маршрутизации:

```
<*-uk@corp.dom> = *-uk%corp.dom@sv2.corp.dom._via
```
### **Центральный Справочник в Кластере**

[Динамический](#page-664-0) [Кластер](#page-664-0) CommuniGate Pro имеет Общекластерные Установки Центрального Справочника:

Общекластерные таблица Переименования Атрибутов, Поддерево Домена и Установки Дополнительных Атрибутов используются для всех Пользователей Общих Доменов, а "обычные" установки используются для всех Пользователей "локальных" Доменов.

Когда в Веб Интерфейсе Администратора Сервера - члена Кластера вы открываете страницу Центральный Справочник, на ней находится ссылка, позволяющая вам переключится на Общекластерные Установки.

# <span id="page-664-0"></span>**Кластеры**

- **[Терминология](#page-664-1)**
- **[Типы](#page-665-0) [Кластеров](#page-665-0)**
- **[Поддерживаемые](#page-665-1) [Услуги](#page-665-1)**
- **[Фронтенд](#page-666-0)[-](#page-666-0)[Серверы](#page-666-0)**
	- [Удаление](#page-664-0) [Фронтенд](#page-664-0)[-](#page-664-0)[Сервера](#page-664-0) [из](#page-664-0) [Кластера](#page-664-0)
- **[Конфигурирование](#page-668-0) [Сервера](#page-668-0) [в](#page-668-0) [Кластере](#page-668-0)**
	- [Кластерная](#page-664-0) [Сеть](#page-664-0)
	- [Внутрикластерное](#page-664-0) [Взаимодействие](#page-664-0)
- **[Присвоение](#page-671-0) [IP](#page-671-0) [Адреса](#page-671-0) [Общему](#page-671-0) [Домену](#page-671-0)**
- **[Подробности](#page-672-0) [Конфигурирования](#page-672-0) [Кластера](#page-672-0)**
- **[Кластер](#page-674-0) [Кластеров](#page-674-0)**

Если на вашей системе CommuniGate Pro необходимо обслуживать более чем 150,000 - 200,000 Пользователей и/или если вы ожидаете серьёзные объёмы SIP/IMAP/WebMail/MAPI трафика, то становится целесообразным использовать многосерверные *Кластерные конфигурации.*

## <span id="page-664-1"></span>**Терминология**

В случае, если ваш сайт обслуживает много Доменов, то, возможно, вы захотите установить несколько независимых Серверов CommuniGate Pro и распределить нагрузку между ними, разбив домены между серверами. В этом случае вам нет необходимости использовать специальные возможности по поддержке Кластеров. Однако, если у вас есть один или несколько Доменов со 100,000 или более пользователей в каждом, и вы не можете гарантировать, что клиенты всегда будут соединяться с правильным сервером, или же вам необходимо динамически распределять нагрузку и одновременно обеспечить высокую надёжность работы, то вы должны развернуть на вашем сайте CommuniGate Pro Кластер.

Множество производителей использует термин *Кластер* для решений, обеспечивающих простую обработку *сбоев оборудования* или *горячий резерв*. Сервер CommuniGate Pro может использоваться в конфигурациях для обработки сбоев, а также в конфигурациях с [Распределёнными](#page-661-0) [Доменами](#page-661-0), однако такие конфигурации не считаются *Кластерными конфигурациями*.

Кластер CommuniGate Pro - это несколько Серверов, совместно обрабатывающих весь трафик сайта. Каждый Сервер в Кластере обслуживает набор обычных, не общих доменов (Главный Домен CommuniGate Pro никогда не является общим), и также он обслуживает (вместе с другими Серверами в Кластере) набор Общих Доменов.

Для того, чтобы использовать серверы CommuniGate Pro в Кластере, вам необходима специальная

Кластерная Лицензия CommuniGate Pro.

Пожалуйста, прочитайте сначала раздел [Масштабируемость](#page-204-0), чтобы узнать, как более точно оценить загрузку Сервера и как добиться наибольшей производительность от единичного или работающего в составе Кластера Сервера CommuniGate Pro.

## <span id="page-665-0"></span>**Типы Кластеров**

Кластерные конфигурации бывают двух основных типов: *Статическая* или *Динамическая*.

Каждый Пользователь в Общем Домене, обслуживаемом в Статическом Кластере, создан (размещается) на определённом Сервере, и только этот Сервер может получать доступ непосредственно к данным пользователя. Если Серверу в Статическом Кластере необходимо выполнить операцию с пользователем другого Сервера, то он устанавливает TCP/IP соединения с Сервером пользователя и получает доступ к данным пользователя через этот Сервер. Такая архитектура позволяет вам использовать локальные (не общие) устройства хранения данных пользователя.

**Обратите внимание:** у некоторых производителей имеются решения типа "Мультиплексоры Почты". В таких решениях обычно реализовано подмножество функций Фронтенд-Серверов Статического Кластера.

Данные Пользователей Общих Доменов, обслуживаемых Динамическим Кластером, хранятся на общих устройствах хранения, так что каждый Сервер Кластера (кроме Фронтенд-Серверов, о них смотрите ниже) может получать доступ непосредственно к данным пользователя. В любой конкретно взятый момент времени один из Серверов Кластера действует как Контроллер Кластера, синхронизирующий доступ к Пользователям Общих Доменов. Если Серверу в Динамическом Кластере необходимо выполнить операцию с пользователем, с данными которого сейчас работает другой Сервер, то он устанавливает TCP/IP соединения с этим "текущим Сервером" пользователя и получает доступ к данным пользователя через этот Сервер. Такая архитектура обеспечивает высочайшую надёжность (все пользователи могут получать доступ к своим данным до тех пор, пока работает хотя бы один Сервер в Кластере) и не требует операций блокировки файлов на устройстве хранения.

## <span id="page-665-1"></span>**Поддерживаемые Услуги**

Кластерная конфигурация CommuniGate Pro предоставляет следующие возможности:

- Получение почты по SMTP
- Отправка почты по SMTP
- Работа с SIP сигналами
- XIMSS доступ
- Доступ через Веб Интерфейс Пользователя
- Работа с XMPP сигналами
- Доступ по POP3
- Доступ по IMAP
- FTP
- RADIUS
- TFTP
- Доступ к Хранилищу Файлов по HTTP (включая загрузку на сервер)
- ACAP доступ
- PWD доступ и удалённое администрирование
- Взаимодействие между задачами CG/PL
- Запросы HTTP к внешним серверам
- Опрос внешних POP3 и IMAP4 серверов через RPOP и RIMAP
- Регистрация SIP на удалённых серверах
- Общекластерные Тома Хранения Справочника

## <span id="page-666-0"></span>**Фронтенд-Серверы**

В кластерах обоего типа обычно используются *Фронтенд-Серверы.* Фронтенд-Серверы не могут получать доступ к данным Пользователя напрямую - они всегда открывают соединения с другими (Бэкенд) Серверами для выполнения любой операции с данными Пользователя.

Фронтенд-Серверы принимают TCP/IP соединения от клиентских компьютеров (обычно - из Интернета). В чистой Фронтенд-Бэкенд конфигурации на Фронтенд-Серверах Пользователи не создаются, хотя ничто не мешает вам обслуживать некоторые Домены (с пользователями и списками рассылки) непосредственно на Фронтенд-Серверах.

Когда клиент устанавливает соединения с одним из Фронтенд-Серверов и отправляет информацию с данными аутентификации (имя Пользователя), Фронтенд-Сервер определяет, на каком из Бэкенд-Серверов могут быть открыты данные Пользователя и устанавливает соединения с этим Бэкенд-Сервером.

Фронтенд-Серверы:

- обслуживают SSL/TLS операции шифрования/расшифрования
- реализуют функциональность SIP фермы и большую часть возможностей SIP протокола, включая Прохождение NAT
- самостоятельно обслуживают большинство операций SMTP релеинга
- запускают CG/PL приложения и Каналы Медиа Сервера
- фактически убирают внутрикластерное взаимодействие между Backend Серверами и (в Динамическом Кластере) обеспечивают балансировку нагрузки второго уровня
- играют роль дополнительного уровня защиты от атак из Интернет и позволяют вам закрыть Backend Серверы от прямого доступа из Интернет
- сглаживают внешний трафик (смягчают пики в загрузке сайта) и защищают Backend Серверы от атак на Отказ в Обслуживании
- выполняют исходящие запросы HTTP.
- регистрация SIP на удалённых серверах.
- выполняют сессии опроса внешних серверов POP3 (RPOP) и IMAP4 (RIMAP).

Фронтенд-Серверы непосредственно доступны из Интернет и, если при взломе системы безопасности операционной системы Фронтенд-Сервера кто-либо получает несанкционированный доступ к ОС Сервера, то безопасность сайта в целом страдает в намного меньшей степени. Фронтенд-Серверы на своих дисках не хранят никакую информацию Пользователя (папки, пароли). Для того, чтобы получить доступ к какой-либо информации Пользователей, "взломщик" должен будет пройти далее через межсетевой экран и взломать систему безопасности ОС Бэкенд-Сервера. Так как всё сетевое взаимодействие между компьютерами с Фронтенд и Бэкенд-Серверами может быть ограничено только взаимодействием между

серверами CommuniGate Pro, то взломать ОС Бэкенд-Сервера становится фактически невозможно.

И Статические, и Динамические Кластеры могут работать без специально назначенных Фронтенд-Серверов. Это называется *симметричной конфигурацией*, при которой каждый Сервер Кластера выполняет функции как Фронтенд, так и Бэкенд.

В примере ниже domain1.dom и domain2.dom являются доменами, чьи Пользователи распределены между тремя Серверами Статического Кластера, и каждый Сервер принимает для этих доменов входящие соединения. Если Сервер SV1 получает соединение на пользователя kate@domain1.dom , находящемся на сервере SV2, то Сервер SV1 начинает работать как Фронтенд-Сервер, соединяясь с Сервером SV2 как с Бэкенд-Сервером, обслуживающим требуемого Пользователя.

В это же самое время внешнему соединению, установленному сервером SV2 может потребоваться доступ к пользователю ada@domain1.dom , находящемуся на Сервере SV1. Сервер SV2, действуя как Frontend Сервер, откроет соединение с Сервером SV1 и будет работать с ним как с Backend Сервером, обслуживающим требуемого пользователя.

В симметричной конфигурации число межсерверных взаимодействий может достигать числа внешних (пользовательских) соединений с типом доступа POP, IMAP, HTTP. Для симметричного Статического Кластера среднее число межсерверных соединений будет равно M\*(N-1)/N, где M - число внешних (пользовательских) соединений, а N - число Серверов в Статическом Кластере. Для симметричного Динамического Кластера среднее число межсерверных соединений будет равно M\*(N-1)/N \* A/T, где T общее количество пользователей в Общих Доменах, а A - среднее число Пользователей, открытых на каждом Сервере. Для крупных сайтов Интернет-провайдеров и для порталов число A/T относительно невелико (обычно не больше чем 1:100).

В чистой Фронтенд-Бэкенд конфигурации число межсерверных соединений обычно совпадает с числом внешних (пользовательских) соединений: для каждого внешнего соединения Фронтенд Сервер открывает соединение с Бэкенд Сервером. В дополнение к этому может быть открыто небольшое число межсерверных соединений между Бэкенд Серверами.

### **Удаление Фронтенд Сервера из Кластера**

Для того, чтобы убрать из Кластера Фронтенд Сервер (для проведения техобслуживания, модернизации аппаратного обеспечения и т.д.), перенастройте ваш балансировщик нагрузок или циклический DNS сервер таким образом, чтобы они прекратили перенаправлять входящие запросы на адрес этого Фронтенд Сервера. После того, как будут закрыты все текущие POP, IMAP, SMTP сессии, Фронтенд Сервер может быть выключен. Так как в сессиях Веб Почты не используются постоянные HTTP соединения, то Фронтенд Серверы в Кластере, обслуживающем только Веб Почту, могут быть выключены почти сразу же.

Доступ ко всем Пользователям Общих Доменов обеспечивается бесперебойно до тех пор, пока будет работать хотя бы один Фронтенд Сервер.

Если Фронтенд сервер прекращает свою работу, то никакие из пользователей не станут недоступными и потери почты не произойдёт. Хотя POP и IMAP сессии, проходившие через остановившийся Фронтенд сервер прервутся, все сессии Веб Интерфейса Пользователя останутся активными и клиенты, работающие через Веб Интерфейс Пользователя, смогут продолжить работу на оставшихся Фронтенд Серверах. POP и IMAP пользователи могут сразу же переустановить свои соединения через оставшиеся Фронтенд-Серверы.

Если проблемный Фронтенд сервер не может быть быстро отремонтирован, его Очередь может быть обработана другим сервером как Чужая Очередь.

# <span id="page-668-0"></span>**Настройка Сервера в Кластере**

В этом разделе описывается, как должен быть настроен каждый из Серверов CommuniGate Pro для того, чтобы войти в Статический или Динамический Кластер. Эти настройки управляют межсерверным взаимодействием в вашем Кластере.

Во-первых, установите программное обеспечение CommuniGate Pro на всех Серверах, которые должны войти в ваш Кластер. Укажите на всех Серверах Кластера Имя Главного Домена. Эти имена должны отличаться только в первом элементе имени домена:

```
back1.isp.dom , back2.isp.dom , front1.isp.dom , front2.isp.dom и т.д.
```
Помните, что Главный Домен никогда не является общим, так что все эти имена должны быть различными. В Главных Доменах достаточно создать только пользователей - Администраторов Сервера; эти пользователи могут использоваться для соединения с конкретным Сервером и задания его локальных, специфических для этого Сервера, настроек.

### **Кластерная Сеть**

Используйте Веб Интерфейс Администратора и откройте страницу Установки->Общее->Кластер на каждом Бэкенд Сервере и введите все IP адреса Фронтенд и Бэкенд Серверов. Бэкенд Серверы CommuniGate Pro будут принимать кластерные соединения только с указанных IP адресов. Если Фронтенд Серверы используют для взаимодействия с Бэкенд Серверами отдельные Сетевые Карты (NICs), то указывайте те IP адреса, которые Фронтенд Серверы имеют в этой внутренней сети:

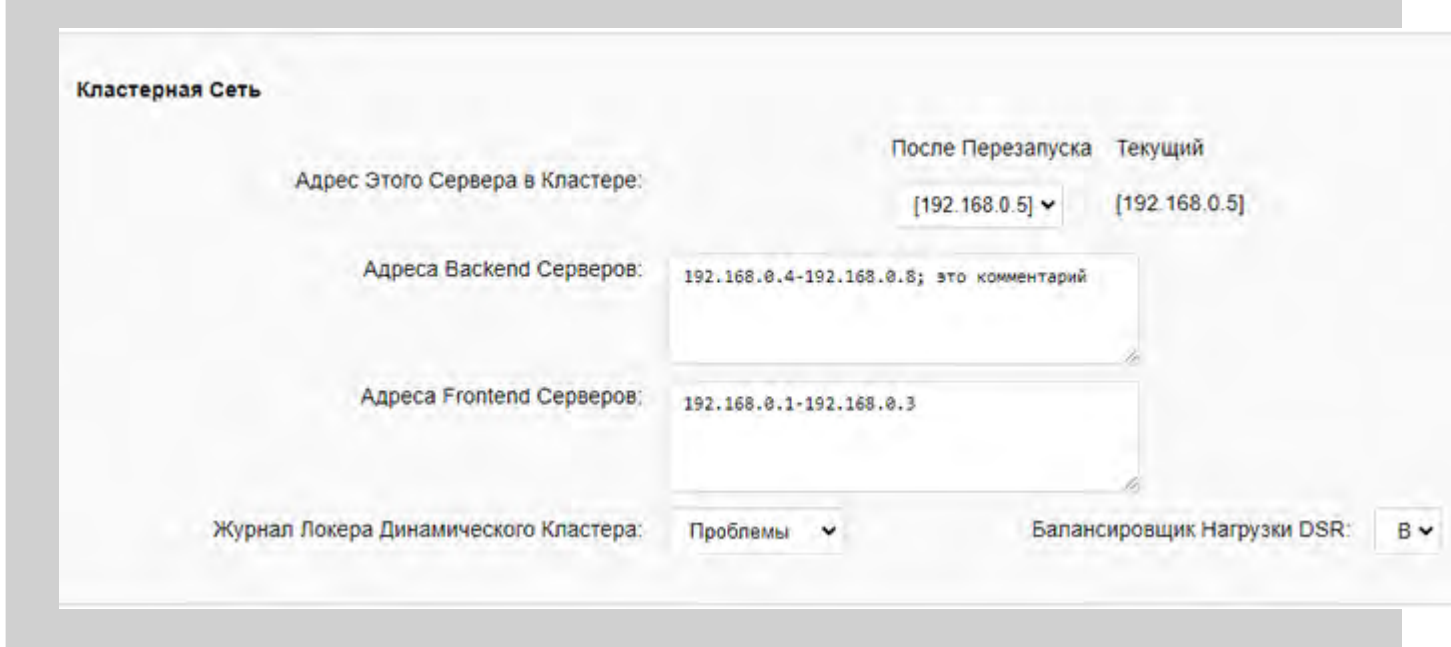

#### Адрес Этого Сервера в Кластере

Эта настройка задаёт локальный сетевой адрес этого Сервера, используемый для взаимодействия с другими Серверами в Кластере. Соединения с другими членами кластера будут устанавливаться с этого IP адреса. Этот адрес используется как "имя" этого Сервера, идентифицирующее Сервер в Кластере.

Если вы изменяете значение этой настройки, то новое значение будет использоваться только после перезапуска Сервера.

### **Внутри-кластерное Взаимодействие**

В любых типах Кластеров CommuniGate Pro соединения с Backend Серверами могут быть установлены с Frontend Серверов и с других Backend серверов.

Если ваши Backend Серверы используют нестандартные номера портов для почтовых услуг, измените значения номеров портов Backend Серверов.

Например, если ваш Backend Сервер принимает соединения с [Веб](#page-535-0)[-](#page-535-0)[Интерфейсом](#page-535-0) [Пользователя](#page-535-0) не на порт номер 8100, а на стандартный HTTP порт 80, то установите значение 80 в поле HTTPUи нажмите на кнопку Модифицировать.

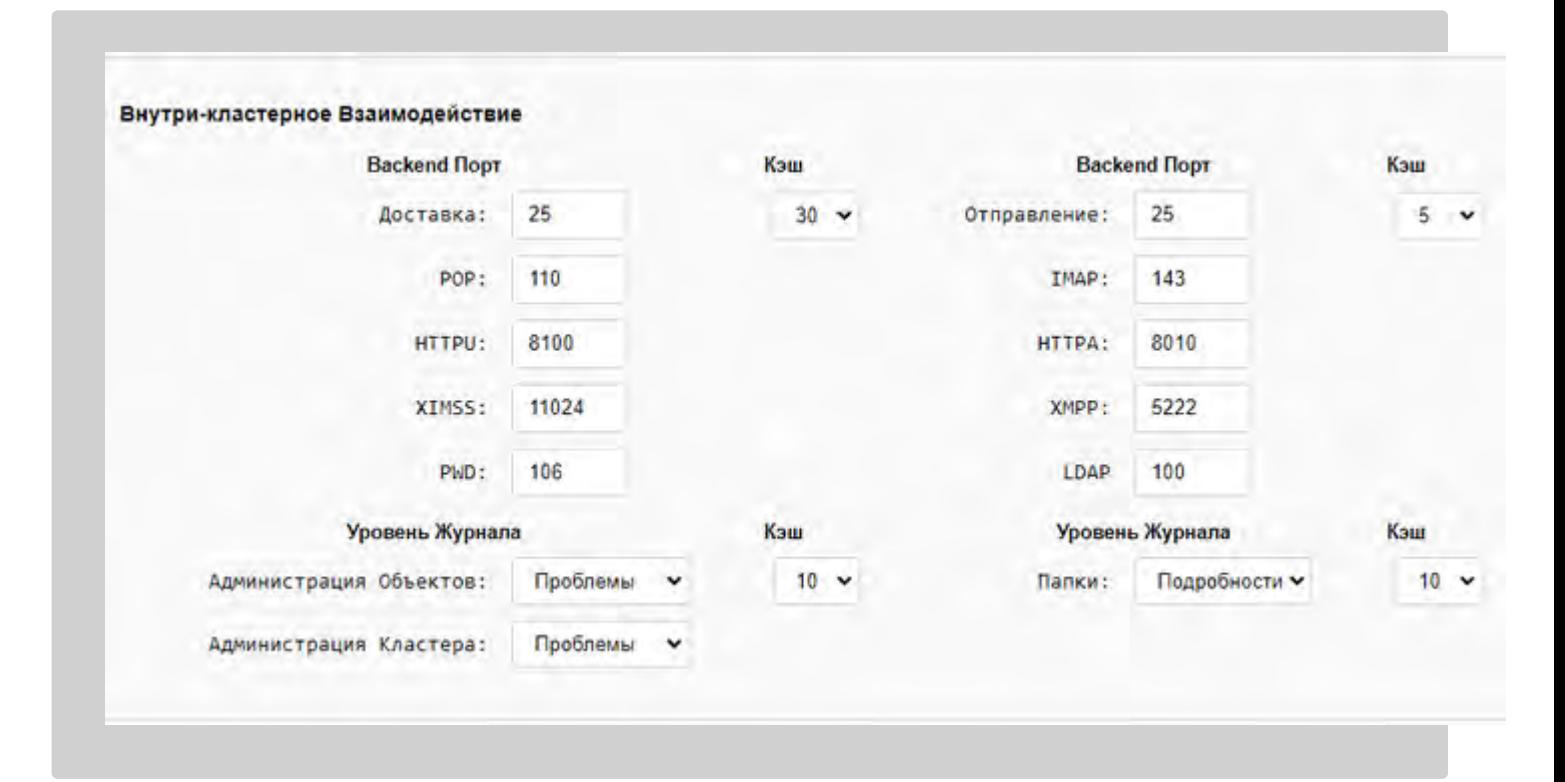

Некоторые межсерверные соединения для некоторых услуг CommuniGate Pro может использовать повторно. Вместо того, чтобы закрывать соединение по выполнению операции, соединение помещается по внутренний Кэш и используется впоследствии, когда серверу потребуется соединиться с этим же сервером. Параметр Кэш задаёт количество таких зарезервированных соединений. Если в Кэше содержится слишком много соединений, то более старые соединения закрываются и выбрасываются из Кэша.

Члены Кластера используют PWD протокол для удалённого выполнения операций администрирования на других членах кластера. Номер порта, используемый ими для соединения с другими членами Кластера, совпадает с номером порта, заданным для соединений по PWD протоколу. Эти удалённые операции администрирования имеют свои собственные настройки Уровня Журнала.

Серверы в Динамическом Кластере используют SMTP модули других Backend членов Кластера для удалённой доставки сообщений (хотя протокол между серверами не является протоколом SMTP). Используйте настройку Доставка для указания номера порта, используемого SMTP модулями на других членах кластера.

Серверы в Динамическом Кластере используют SMTP модули других членов Кластера для удалённой отправки сообщений (хотя протокол между серверами не является протоколом SMTP). Используйте настройку Отправление для указания номера порта, используемого SMTP модулями на других членах

кластера.

Когда сессия пользователя, запущенная на одном члене Кластера, нуждается в доступе к *чужой папке*, а пользователь, которому принадлежит папка, не может быть открыт этим же членом Кластера (уже открыт на другом члене Кластера), то для удалённого доступа к папке используется менеджер Папок Кластера. Менеджер Папок Кластера использует порт IMAP для соединения с членами кластера. Менеджер Папок Кластера использует независимые настройки Уровня Журнала.

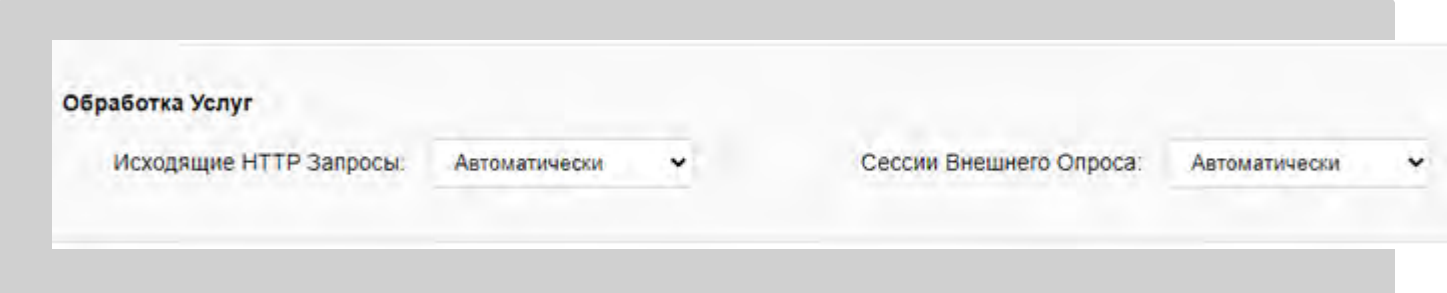

Когда Кластер настроен так, что только фронтенды имеют соединения с публичной сетью, некоторые услуги могут осуществляться только через фронтенды.

#### Исходящие HTTP Запросы

Эта настройка определяет, как будут выполняться исходящие запросы HTTP (запущенные сессиями [XIMSS](#page-944-0), приложениями [CG/PL,](#page-839-0) [Автоматическими](#page-831-0) [правилами](#page-831-0) и так далее).

#### Локально

запросы HTTP выполняются на том же Сервере (это обычный, односерверный режим обработки).

#### Локально для Других

Запросы HTTP выполняются на этом же Сервере.

Контроллер Динамического Кластера информируется о том, что этот Сервер может выполнять исходящие запросы HTTP, сформированные другими членами Кластера.

Контроллер Динамического Кластера собирает и распространяет информацию обо всех активных членах Кластера, у которых выбрана эта опция.

#### Удалённо

запросы HTTP передаются для выполнения тому члену Кластера, у которого эта настройка имеет значение Локально для Других.

#### Автоматически

- если этот Сервер не входит в Динамический Кластер, то так же, как локально
- если этот Сервер является фронтендом Динамического Кластера, то так же, как локально для других
- если этот Сервер является бэкендом Динамического Кластера, то так же, как Удалённо если есть другие члены Динамического кластера настроенные как Локально для других, если нет так же, как Локально

#### Сессии Внешнего Опроса

Эта настройка определяет, как будут выполняться задания [Внешнего](#page-401-0) [Опроса](#page-401-0). Значения настроек имеют тот же смысл, что и настройки в разделе Исходящие HTTP Запросы.

# <span id="page-671-0"></span>**Присвоение IP Адреса Общим Доменам**

Кластер CommuniGate Pro может обслуживать несколько Общих Доменов. Если вы планируете предоставлять Пользователям в этом Домене доступ по IMAP, то, возможно, для упрощения настройки почтовых клиентов, вы захотите назначить выделенные IP адреса этому Домену. Дополнительную информацию смотрите в разделе [Доступ](#page-516-0).

Если вы используете Фронтенд Серверы, то только у них должен быть задан выделенный IP адрес для Общих Доменов. При внутрикластерном взаимодействии всегда используются полные имена пользователей (*accountname@domainname*), так что нет необходимости назначать выделенные IP адреса Общим Доменам на Бэкенд Серверах.

Если вы используете циклические механизмы в DNS для распределения загрузки сайта, то вам необходимо назначить N IP адресов каждому Общему Домену, которому нужен выделенный IP адрес, где N - число ваших Фронтенд Серверов. Настройте ваш DNS Сервер так, чтобы он возвращал эти адреса по кругу:

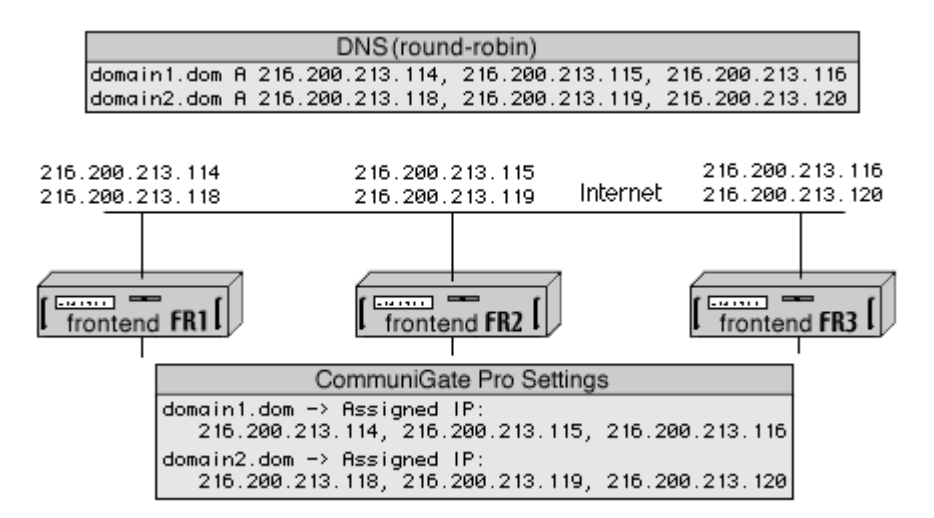

В этом примере Кластер имеет три Фронтенд Сервера и обслуживает два Общих Домена: domain1.dom и domain2.dom . В таблице DNS сервера каждому имени домена назначено три IP адреса и DNS сервер возвращает все три адреса в ответ на запрос клиента об A-записи для одного из этих имён домена. Каждый раз DNS сервер "проворачивает" порядок IP адресов в своих ответах, выполняя роль "циклического" балансировщика нагрузки DNS (клиентские приложения обычно используют первый адрес из ответа DNS, а другие адреса используются только в том случае, если попытка установить TCP/IP соединение с первым адресом не удалась).

При настройке этих Общих Доменов на ваших Серверах CommuniGate Pro, назначьте три IP адреса каждому Домену.

Если вы используете Балансировщик Нагрузки для распределения нагрузки на сайт, то вам необходимо поместить только один "внешний" IP адрес в запись DNS, описывающую каждый Общий Домен. Назначьте один "виртуальный" IP адрес каждому Общему Домену на каждом Фронтенд Сервере:

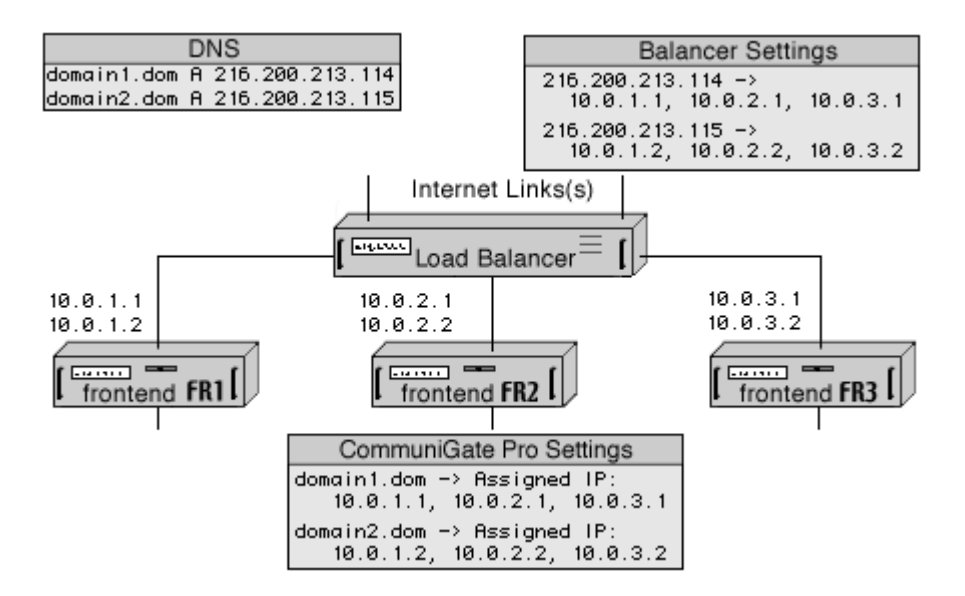

В этом примере Кластер имеет три Фронтенд Сервера и обслуживает два Общих Домена: domain1.dom и domain2.dom . В таблице DNS сервера каждому Общему Домену назначен один IP Адрес и этот адрес является внешним (Интернет) адресом вашего Балансировщика Нагрузки. Вы должны настроить Балансировщик Нагрузки таким образом, чтобы он распределял соединения, полученные на каждый из его внешних IP адресов, на три внутренних IP адреса - это адреса, назначенные для ваших Фронтенд-Серверов.

При настройке Общих Доменов на ваших Серверах CommuniGate Pro, назначьте три эти IP адреса каждому из Доменов.

MX-записи DNS для Общих Доменов при этому могут указывать на их A-записи.

## <span id="page-672-0"></span>**Подробности Настройки Кластера**

### **Параметры Запуска**

Наилучшим способом добавления параметров запуска будет создание файла [Startup.sh](#page-114-0) в *Базовой Директории*.

Для создания Статического Кластера используйте параметр запуска --staticBackend на бэкенд-серверах, и параметр --staticFrontend на фронтенд-серверах.

Для создания Динамического Кластера используйте параметр запуска --clusterBackend на бэкенд-серверах, и параметр --clusterFrontend на фронтенд-серверах.

### **Приёмник**

Для защиты вашего сайта от атак на Отказ в Обслуживании (DoS), вы можете открыть SMTP, POP, IMAP и другие [Приёмники](#page-238-0) и ограничить число соединений, принимаемых с одного IP адреса. Устанавливайте эти ограничения только на Фронтенд-Серверах, так как Backend Серверы получают все соединения только от Фронтенд-Серверов, а каждый Фронтенд-Сервер может открывать множество соединений с одного IP адреса.

### **Веб Интерфейс Администратора**

Обычно Бэкенд Серверы не доступны прямо из Интернет. Если вам необходимо изменить настройки или наблюдать за Бэкенд Сервером "снаружи", вы можете использовать Веб Интерфейс Администратора одного из Фронтенд Серверов и следующий URL:

http:// *Frontendaddress*:8010/Cluster/12.34.56.78/

где 12.34.56.78 [внутренний] IP адрес Бэкенд сервера, к которому необходимо получить доступ.

### **SMTP**

Исходящий почтовый трафик, генерируемый обычными (POP/IMAP) клиентами, поступает на сайт с использованием A-записей Доменов сайта. В результате, поступающие сообщения попадают на Фронтенд Серверы и распространятся оттуда.

Сообщения, созданные в Веб Интерфейсе Пользователя и сообщения, создаваемые автоматически (используя Автоматические Правила) генерируются на Бэкенд Серверах. Так как обычно Бэкенд-Серверы находятся за межсетевым экраном и так как скорее всего вы не хотите, чтобы Бэкенд-Серверы тратили свои ресурсы на обслуживание SMTP очередей, то рекомендуется использовать возможности релеинга [модуля](#page-376-0) [SMTP](#page-376-0) CommuniGate Pro.

Выберите опцию Посылать через и укажите символ звёздочку (\*). В этом случае все сообщения, созданные на Бэкенд Серверах, будут быстро отправляться на Фронтенд Серверы и распространяться далее уже оттуда. Если вы не хотите использовать все Фронтенд Серверы для релеинга почты с Бэкенд серверов, то измените значение настройки Посылать через, включив в неё только IP адреса необходимых Фронтенд Серверов, разделённых запятой (, ).

### **RPOLL**

В Статическом Кластере все задачи RPOLL выполняются на Бэкенд Серверах. Как следствие, важно, чтобы эти серверы могли инициировать исходящие TCP соединения с удалёнными серверами. Если Бэкенд серверы подключены к частной локальной сети за межсетевым экраном, то вы должны установить в этой сети какой-нибудь NAT сервер и настроить Бэкенд серверы (используя TCP/IP установки ОС) на маршрутизацию всех не локальных пакетов через NAT сервер. NAT сервисы могут быть запущены на Фронтенды серверах.

В Динамическом Кластере задачи RPOLL выполняются на серверах, у которых настройка Исходящий RPOLL установлена в Локально для других. Как следствие, важно, чтобы эти серверы могли инициировать исходящие TCP соединения с удалёнными серверами. Задания RPOLL инициируются текущим Контроллером Кластера, и поскольку Бэкенды могут не иметь прямого доступа в публичные сети, их настройка исходящий RPOLL должна быть установлена в Удалённо.

### **FTP**

FTP модуль не "проксирует" соединения на Бэкенд серверы. Вместо этого, для доступа к Хранилищам Файлов Пользователя на Бэкенд Серверах он использует CLI. Это снимает проблему необходимости открытия на Бэкенд Серверах прямых FTP соединений с клиентами. Если все FTP соединения попадают на Фронтенд Серверы, то Модуль FTP на Бэкенд серверах вообще может быть выключен.

FTP модуль, запущенный на Фронтенд Серверах кластера за балансировщиком нагрузки и/или позади NAT, сталкивается с такими же проблемами, как любой одиночный FTP сервер, запущенный в такой же конфигурации. Для поддержки работы в активном режиме убедитесь, что Фронтенд серверы могут открывать исходящие соединения при запуске через NAT, а также убедитесь, что проблема "address in use" успешно разрешается программным обеспечением NAT. Для поддержки работы в пассивном режиме, убедитесь, что ваш балансировщик нагрузки позволяет клиентами соединяться напрямую с портами модуля FTP, открытыми на Фронтенд сервере.

### **LDAP**

LDAP модуль не "проксирует" соединения на серверы Бэкенд. Вместо этого, для аутентификации пользователей и, возможно, для Управления Пользователями через LDAP, он использует CLI. Если все соединения LDAP попадают на Фронтенд Серверы, то Модуль LDAP на Бэкенд серверах вообще может быть выключен, если только не используются общекластерные Тома Хранения Справочника (смотрите ниже).

### **Справочник**

Общекластерные Тома Хранения Справочника обслуживаются на текущем Контроллере Кластера. Другие члены Кластера получают доступ к Общекластерным Справочникам по протоколу LDAP с Контроллера. Если вы используете Общекластерные Тома Хранения Справочника, Модуль LDAP на серверах Бэкенд должен быть включён.

### **RADIUS**

Модуль RADIUS не "проксирует" соединения с Бэкенд серверами. Вместо этого, для аутентификации пользователей и для изменения их статистических данных он использует CLI. Если все RADIUS соединения попадают на Фронтенд Серверы, то Модуль RADIUS на Бэкенд серверах вообще может быть выключен.

### **SIP**

Смотрите раздел [Сигналы](#page-702-0) [в](#page-702-0) [Кластере](#page-702-0).

### **RSIP**

Обработка задач RSIP выполняется полностью аналогично обработке задач RPOLL. Регистрации через RSIP реализованы с помощью Задач Реального Времени и потому могут выполняться на тех узлах кластера, которые настроены для выполнения Задач Звонков. Смотрите раздел [Сигналы](#page-702-0) [в](#page-702-0) [Кластере](#page-702-0).

### **Пользователь Postmaster**

Не удаляйте пользователя "postmaster " из Главных Доменов ваших Бэкенд Серверов. Этот Пользователь открывается "по имени" (минуя Маршрутизатор), когда другие члены Кластера соединяются с этим Бэкенд Сервером. Вы также должны установить [Права](#page-114-1) [Доступа](#page-114-1) "Может менять установки Всех Доменов и Пользователей" (как минимум) для Пользователя postmaster .

## <span id="page-674-0"></span>**Кластер Кластеров**

Для очень больших сайтов (более чем 5,000,000 активных пользователей) вы можете развернуть Статический Кластер, состоящий из Динамических Кластеров. В общих чертах это тот же самый обычный Статический кластер с Фронтенд Серверами, но в качестве Бэкенд Серверов вы подключаете Динамические Кластеры. Это решает проблему резервирования для Статических Кластеров, но не требует огромных Общих устройств Хранения и уменьшает сетевой трафик сверхбольших Динамических Кластеров:

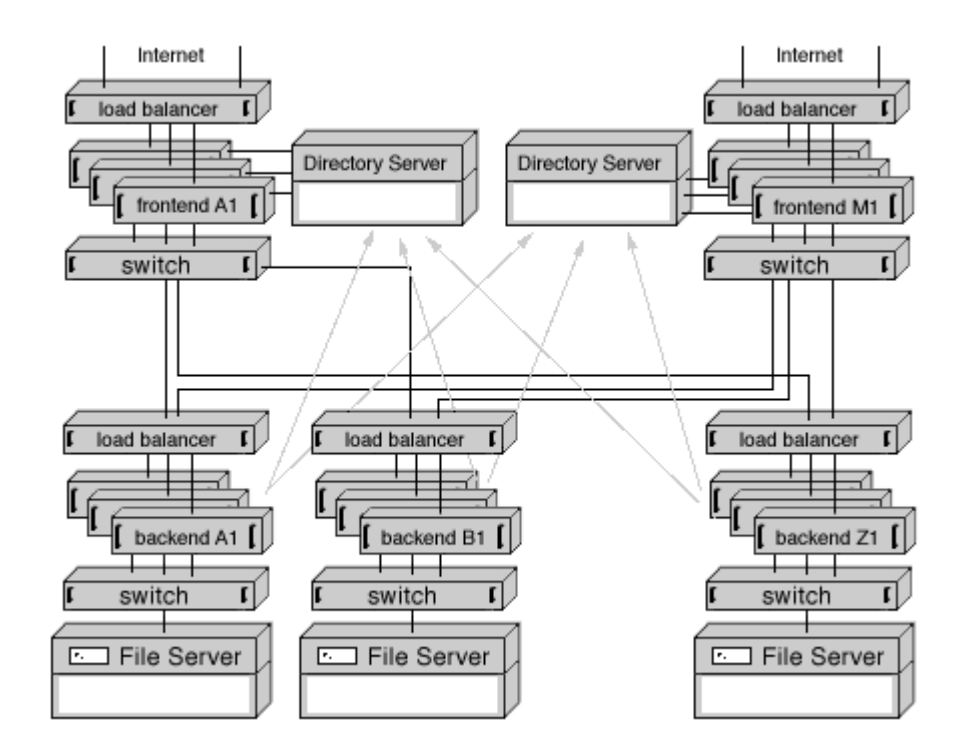

Фронтенд-Серверам в Кластере Кластеров необходимо иметь доступ к Справочнику для того, чтобы реализовать функции Статического Кластера. Фронтенд-Серверам необходимо только читать информацию из Справочника, а Бэкенд-Серверам при добавлении, переименовании или удалении пользователей необходимо изменять Справочник. Атрибут hostServer записи Пользователя в справочнике содержит имя Бэкенда - Динамического Кластера, обслуживающего Пользователя (имя Бэкенда - Динамического Кластера без первого элемента имени домена).

Фронтенд-Серверы могут быть объединены в группы для сегментации трафика. Каждая группа может иметь свой собственный балансировщик(и) нагрузки и коммутатор, который соединяет эту Группу Фронтендов с каждым Бэкендом - Динамическим Кластером.

Если вы планируете развернуть много (50 и более) Фронтенд Серверов, то самым узким местом системы станет Сервер со Справочником. Для того, чтобы снять проблемы с производительностью и обеспечить резервирование на уровне Справочника, вы можете развернуть несколько Серверов со Справочником (каждый Сервер будет обслуживать одну или несколько Групп Фронтендов). Бэкенд - Динамический Кластер может быть настроен на изменение только "Главного" Сервера Справочника, а другие Серверы Справочника для синхронизации данных с Главным Сервером Справочника могут использовать механизмы репликации данных, или же Бэкенды - Кластеры могут быть настроены на одновременное изменение данных на всех Серверах Справочника.

# <span id="page-676-1"></span>**Статические Кластеры**

- **[Общие](#page-676-0) [Домены](#page-676-0)**
- **[Настройки](#page-677-0) [Серверов](#page-677-0) [Backend](#page-677-0) [и](#page-677-0) [Frontend](#page-677-0)**
- **[Добавление](#page-678-0) [Сервера](#page-678-0) [в](#page-678-0) [Статический](#page-678-0) [Кластер](#page-678-0)**
- **[Удаление](#page-679-0) [Сервера](#page-679-0) [из](#page-679-0) [Статического](#page-679-0) [Кластера](#page-679-0)**
- **[Обработка](#page-679-1) [Сбоев](#page-679-1) [Backend](#page-679-1) [в](#page-679-1) [Статическом](#page-679-1) [Кластере](#page-679-1)**

Статические Кластеры могут использоваться для обработки очень больших (практически неограниченных в размере) сайтов, обеспечивая доступ к сайту 24 часа в сутки 7 дней в неделю.

Статический Кластер является *слабо связанной* системой: каждый Сервер работает почти независимо от других Серверов. Конфигурация Статического Кластера CommuniGate Pro является дальнейшим расширением конфигурации CommuniGate Pro с [Распределёнными](#page-661-0) [Доменами](#page-661-0).

В случае отказа в работе одного из Backend Серверов, Статический Кластер продолжает работать, и доступ к данным Пользователей на отказавшем Сервере может быть восстановлен в течение 2-10 минут (в зависимости от сложности переподключения дискового хранилища, скорости изменения таблиц Маршрутизации/Справочника и скорости задействования Сервера из горячего резерва).

## <span id="page-676-0"></span>**Общие Домены**

Общие Домены в Статическом Кластере создаются точно так же, как и обычные Домены CommuniGate Pro. Каждый Сервер в статическом Кластере обслуживает подмножество всех Пользователей Общего Домена. Как следствие, у каждого Пользователя Общего Домена есть "Хост Сервер". Физический доступ к данным Пользователя необходим только Хост Серверу, так что в Статических Кластерах могут использоваться обычные, не разделяемые системы хранения. Статические Кластеры используют специальные методы, позволяющие каждому Серверу в Кластере узнать Хост Сервер для любого пользователя Общего Домена. Такой тип маршрутизации может быть реализован с использованием общего Сервера Справочника, точно так же, как и при использовании [Распределённых](#page-661-0) [Доменов](#page-661-0):

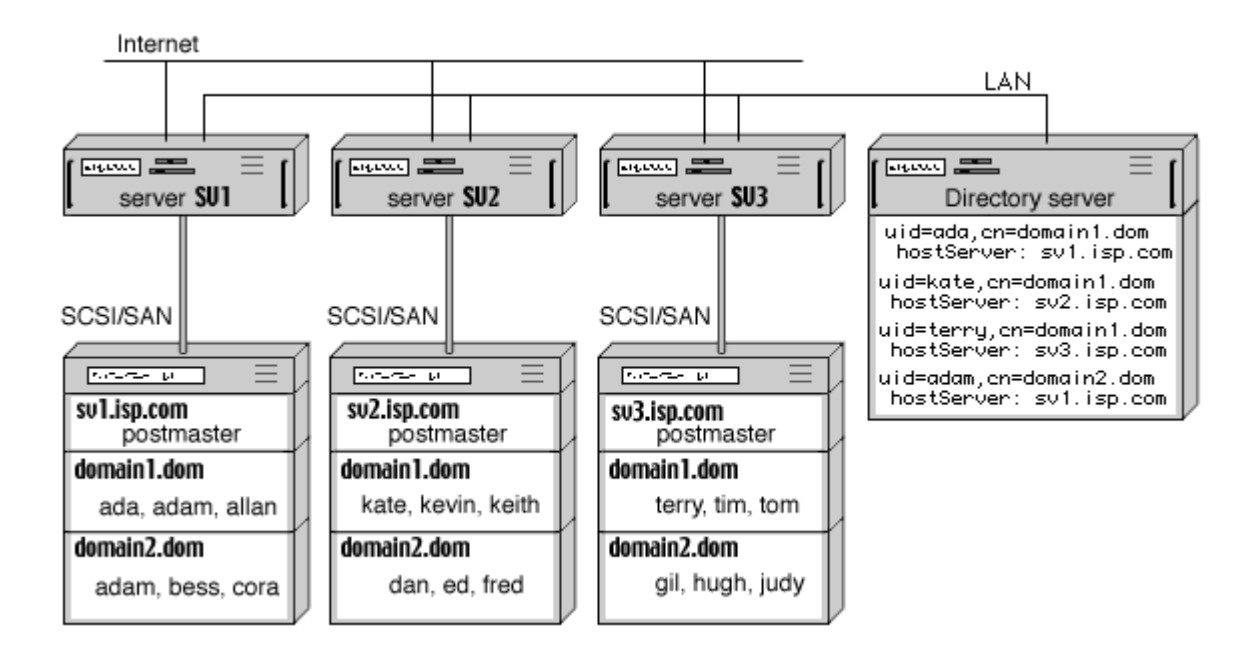

## <span id="page-677-0"></span>**Настройки Серверов Backend и Frontend**

Для установки Статического Кластера:

- Установите и [настройте](#page-668-0) программное обеспечение CommuniGate Pro на всех Серверах, которые должны войти в Статический Кластер.
- Настройте все Серверы на использование [Общего](#page-660-0) [Справочника](#page-660-0) для всех Общих Доменов.
- Создайте Общие Домены на всех Серверах (Backend и Frontend) точно так же, как вы бы создавали обычные, не общие Домены.
- Используйте Веб Интерфейс Администратора и откройте страницу Установки->Общее->Кластер на каждом Сервере, введите имена (Имена Главных Доменов) всех Серверов Backend и адреса IP этих Серверов.

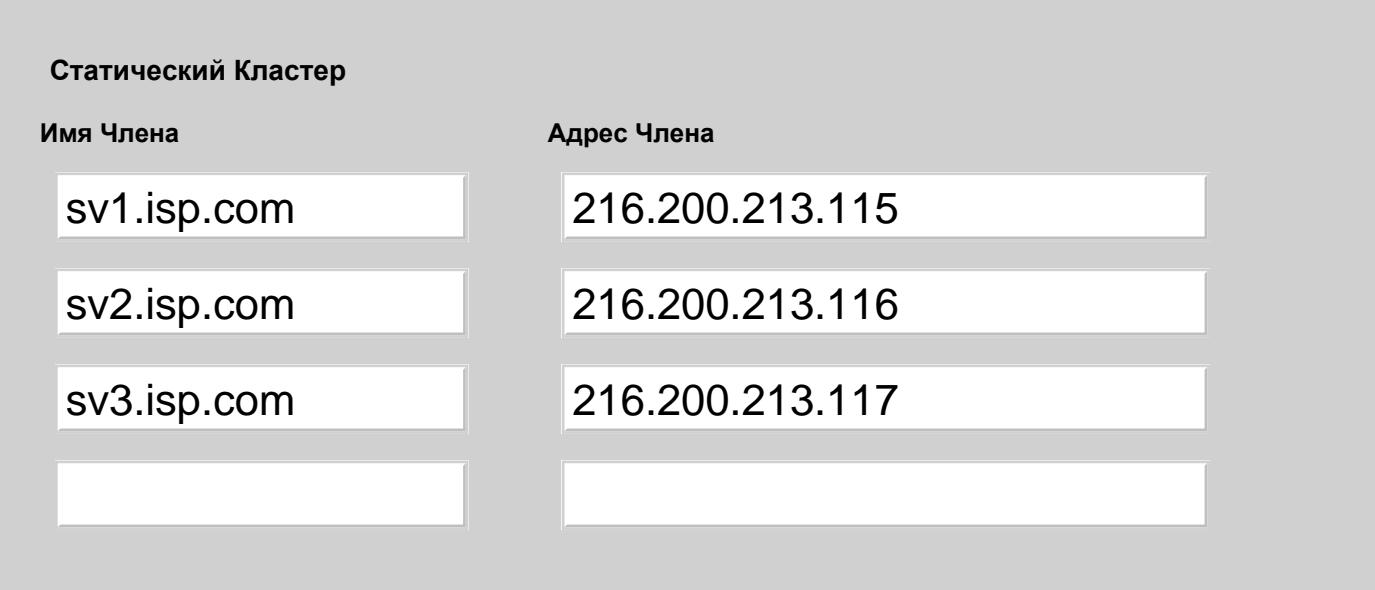

Если адрес соответствует домену, перечисленному в этой таблице, то Сервер CommuniGate Pro использует свои кластерные механизмы для соединения с Backend сервером по указанному адресу и выполняет затребованную операцию на этом Backend сервере.

Логика установки Серверов Backend и Frontend одинакова - вы не создаёте Пользователей Общего Домена на Серверах Frontend, а создаёте их на Серверах Backend.

Компьютеры, входящие в Статический Кластер, могут работать под управлением разных операционных систем.

Полная конфигурация Frontend-Backend Статического Кластера использует также Балансировщик Нагрузки и подключения в нескольких отдельных сетях:

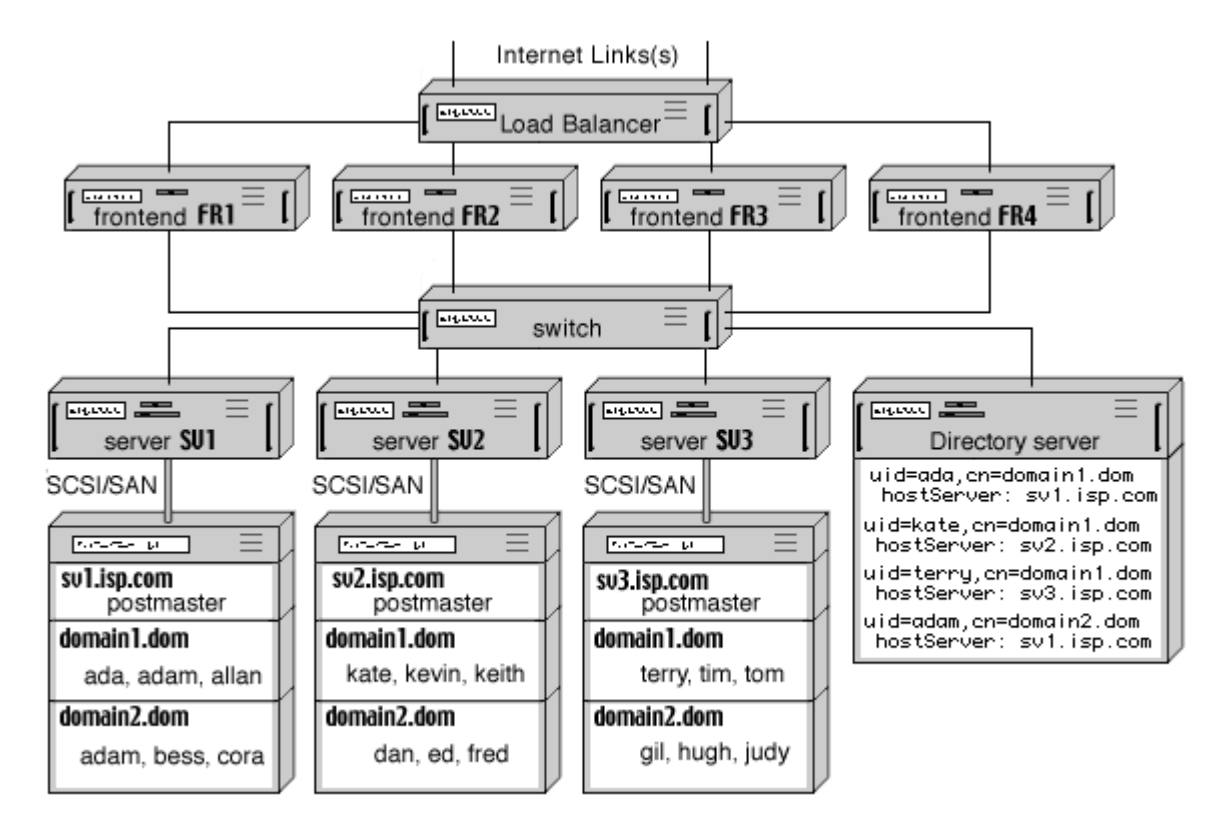

В упрощённой конфигурации вы можете соединять Серверы Frontend напрямую с Интернет и балансировать нагрузку, используя *циклический* механизм DNS. В этом случае между Серверами Frontend и Backend настоятельно рекомендуется использовать межсетевой экран.

## <span id="page-678-0"></span>**Добавление Сервера в Статический Кластер**

Вы можете добавлять Серверы Frontend и Backend в Статический Кластер в любое время.

Для того, чтобы добавить Сервер в Статический Кластер:

- Правильно задайте конфигурацию Сервера (смотрите выше): настройте его на доступ к Общему Справочнику, создайте Общие Домены и задайте настройки Кластера.
- $\bullet$  Добавьте адрес IP нового Сервера в таблицу адресов Серверов Backend или Frontend других членов Кластера (если вы указали правильный диапазон сетевых адресов в этих таблицах, этот шаг не обязателен).
- Если новый Сервер является Backend Сервером, добавьте его имя и IP адрес в таблицы Статических Кластеров на других Серверах.

После того, как Frontend Сервер настроен и добавлен в Статический Кластер, перенастройте

Балансировщик Нагрузки или циклический DNS сервер на то, чтобы они направляли входящие запросы и на этот новый Сервер.

После того, как новый Backend Сервер настроен и добавлен в Статический Кластер, вы можете начинать создавать Пользователей в его Общем Домене.

## <span id="page-679-0"></span>**Удаление Сервера из Статического Кластера**

Если вы решили выключить Backend Сервер в Статическом Кластере, все размещённые на этом Сервере пользователи не смогут получить доступ к Серверу. Входящие сообщения для этих Пользователей будут накапливаться в очередях Серверов Frontend и будут доставлены сразу же, как только Backend Сервер будет включён обратно или как только эти пользователи станут доступными на другом Backend Сервере (смотрите ниже).

## <span id="page-679-1"></span>**Обработка Сбоев Серверов Backend в Статическом Кластере**

Если Backend Сервер в Статическом Кластере выключается, то все Пользователи, размещённые на этом Сервере, не смогут получить доступ к Серверу (в обслуживании Пользователей, размещённых на других Серверах Backend, сбоев не произойдёт).

Для восстановления доступа Пользователей выключенного Сервера, его Хранилище Пользователей должно быть подключено к любому другому Backend Серверу. Вы можете на выбор:

- физически присоединить дисковое хранилище к какому-либо другому Backend Серверу;
- использовать RAID устройства с двойным доступом и указать другому Backend Серверу перехватить это устройство;
- использовать раздел диска на файловом сервере или файловую директорию для каждого Backend Хранилища Пользователей и, в случае отказа Backend Сервера, смонтировать эту директорию на каком-либо другом Backend Сервере.

После того, как другой Backend сервер получит физический доступ к Хранилищу Пользователей отказавшего сервера, вы должны изменить Справочник так, чтобы все Серверы обращались бы к новому "дому" для Пользователей из этого Хранилища. Это может быть сделано любой LDAP утилитой, которая изменяет все записи в [Поддереве](#page-645-0) [Домена](#page-645-0), у которых в атрибуте hostServer содержится имя отказавшего Сервера. Эта утилита должна присвоить значению атрибута имя нового Хост Сервера и должна добавить атрибут oldHostServer с именем оригинального Хост Сервера. Этот дополнительный атрибут позволит восстановить значение атрибута  $hostServer$  после восстановления оригинального Хост Сервера и соединения с ним Хранилища Пользователей. Если CommuniGate Pro используется как Сервер Справочника, то 500 000 записей Справочника могут быть изменены за 1-2 минуты.

# **Динамические Кластеры**

- **[Традиционный](#page-680-0) [подход](#page-680-0)[,](#page-680-0) [использующий](#page-680-0) [Блокировку](#page-680-0) [Файлов](#page-680-0)**
- **[Контроллер](#page-681-0) [Кластера](#page-681-0)**
- **[Кластерные](#page-683-0) [Файловые](#page-683-0) [и](#page-683-0) [Операционные](#page-683-0) [системы](#page-683-0)**
- **[Настройка](#page-685-0) [Бэкенд](#page-685-0)[-](#page-685-0)[Серверов](#page-685-0)**
- **[Добавление](#page-686-0) [Бэкенд](#page-686-0)[-](#page-686-0)[Серверов](#page-686-0) [в](#page-686-0) [Динамический](#page-686-0) [Кластер](#page-686-0)**
- **[Добавление](#page-686-1) [Фронтенд](#page-686-1)[-](#page-686-1)[Серверов](#page-686-1) [в](#page-686-1) [Динамический](#page-686-1) [Кластер](#page-686-1)**
- **[Общие](#page-687-0) [для](#page-687-0) [Кластера](#page-687-0) [Настройки](#page-687-0)**
- **[Общая](#page-687-1) [Обработка](#page-687-1)**
- **[Удаление](#page-688-0) [Серверов](#page-688-0) [из](#page-688-0) [Динамического](#page-688-0) [Кластера](#page-688-0)**
- **[Модернизация](#page-688-1) [Серверов](#page-688-1) [в](#page-688-1) [Динамическом](#page-688-1) [Кластере](#page-688-1)**

Хотя [Статические](#page-676-1) [Кластеры](#page-676-1) могут использоваться для обработки очень больших сайтов, они не вполне отвечают *промышленным требованиям* по обеспечению безотказной работы.

Обслуживание набора слабо связанных Серверов также становится проблематичным по мере роста количества Серверов.

Для решения этих проблем предназначены Динамические Кластеры CommuniGate Pro. Они отвечают требованиям безотказной работы "пять девяток" (99,999% времени) и инфраструктура, создающая Образ Единого Сервиса, позволяет Системным Администраторам и Администраторам Домена обслуживать большие Кластерные Системы точно так же, как если бы они обслуживали односерверную систему CommuniGate Pro.

Основная разница между Статическими и Динамическими Кластерами заключается в способе хранения информации о Пользователях. В отличие от Статического Кластера, в котором для каждого Пользователя существует его Хост Сервер, и только этот Сервер может получать доступ непосредственно к данным пользователя, в Динамическом Кластере все Бэкенд-Серверы могут напрямую получать доступ к данным Пользователя.

Наиболее часто используемым методом для реализации в Динамическом Кластере совместно используемого Хранилища Пользователей является развёртывание Файловых Серверов или Кластерной Файловой Системы. Дополнительную информацию об Общих Файловых Системах смотрите в разделе [Хранилище](#page-689-0).

## <span id="page-680-0"></span>**Традиционный подход, использующий Блокировку Файлов**

Многие из существующих Коммуникационных серверов могут использовать в качестве хранилища данных пользователя файловые серверы. Так как эти серверы обычно реализованы как многозадачные системы (в Unix), то в них используются одинаковые методы синхронизации как в односерверной, так и в многосерверной среде, например, такие, как механизм *блокировки файлов*, реализованный на уровне Операционной/Файловой системы.

Этот метод имеет следующие проблемы:

- Каждая операция с данными пользователя или данными в папке должна сопровождаться операциями блокировки/разблокировки, плюс, для обеспечения целостности данных, требуются дополнительные операции Файловой Системы. В результате, число операций Файловой Системы увеличивается в 3-5 раз и (так как скорость работы сайта обычно определяется скоростью проведения файловых операций) производительность сайта в целом существенно снижается.
- Современные Файловые Серверы либо вообще не поддерживают механизмы блокировки файлов, либо используют существенно ограниченные версии таковых механизмов, что приводит к тому, что наиболее важная часть сайта - хранение данных пользователя - становится ненадёжной и подверженной сбоям.
- Сбои в работе одного из серверов могут (из-за взаимной блокировки) привести к остановке всего сайта, превратив восстановление работоспособности системы в чрезвычайно сложную задачу.
- Одновременный доступ нескольких клиентов к данным одного пользователя или одной папки также становится невозможным или ненадёжным.

В попытке уменьшить отрицательное влияние блокировки файлов, некоторые из серверов Сообщений поддерживают только формат папки MailDir (один файл на сообщение) и полагаются на "атомарную" природу операций в файловой директории (а не на блокировки файлов). Подобный подход, позволяя в теории решить некоторые из описанных проблем (хотя в реальных ситуациях это едва ли помогает) ведёт к не экономному использованию ресурсов файлового сервера и сильно перегружает внутренние таблицы файловой системы.

Производительность Файловых Серверов сильно снижается, если приложение использует много маленьких файлов вместо нескольких больших.

Хотя простые методы кластеризации, основывающиеся на возможностях параллельного доступа Операционной/Файловой системы работают нормально для Веб Серверов (где данные изменяются не слишком часто), они не работают сколько-нибудь удовлетворительным образом для серверов Сообщений, где общий объём изменяемых данных почти совпадает с объёмом получаемых данными.

Простая Кластеризация не даёт никакого дополнительного выигрыша (например, не создаёт Образ Единого Сервиса), так что администрирование 30-серверного кластера становится даже более трудоёмким, чем администрирование 30 независимых Серверов.

Программное обеспечение CommuniGate Pro поддерживает возможность [Внешний](#page-328-0) [INBOX](#page-328-0), так что основанная на файлах кластеризация так же может быть реализована в системах с CommuniGate Pro. Но, ввиду описанных выше проблем, настоятельно рекомендуется избегать решений такого типа и использовать вместо них настоящий Динамический Кластер CommuniGate Pro.

## <span id="page-681-0"></span>**Контроллер Кластера**

Серверы CommuniGate Pro входящие, в Динамический Кластер, не используют механизмы блокировок Операционной/Файловой Системы для синхронизации операций доступа Пользователей. Как и в Статическом Кластере, только один Сервер в Динамическом Кластере имеет прямой доступ к любому отдельно взятому Пользователю в некоторый произвольный момент времени. Все другие Серверы, если они хотят получить доступ к этому Пользователю, работают через этот Сервер. Но это назначение не является статическим: любой сервер может открыть напрямую данные любого Пользователя, если этот Пользователь не открыт каким-либо другим Сервером.

Такая архитектура обеспечивает максимальное время бесперебойной работы: сбой, происшедший на Бэкенд-Сервере, не приводит к остановке работы - все Пользователи смогут работать через другие Бэкенд-Серверы без какого бы то ни было ручного вмешательства и без простоя системы. Сайт будет продолжать работать и обеспечивать доступ ко всем Пользователям до тех пор, пока будет работать хотя бы один Бэкенд-Сервер.

Один из Бэкенд-Серверов в Динамическом Кластере действует как *Контроллер Кластера*. Он синхронизирует все другие Серверы в Кластере и выполняет операции создание Общих Доменов, создание и удаление Пользователей в Общих Доменах, и так далее. Контроллер Кластера также обеспечивает функциональность *Образа Единого Сервиса*: не только пользователь сайта, но также и администратор сайта может соединиться с любым из серверов в Динамическом Кластере и выполнить любую операцию с Пользователем (даже если в это же время Пользователь открыт на другом Сервере) или с Доменом (произвести изменение Установок Домена) и все произведённые изменения автоматически будут использоваться всеми Серверами, входящими в Кластер.

**Обратите внимание:** распространение на все Серверы, входящие в Кластер, большинства изменений на уровне Домена, таких, как изменение Установок Домена, Установок Пользователя по Умолчанию, Установок Веб Интерфейса Пользователя и Предупреждений уровня Домена может занять до 30 секунд. Изменения уровня Пользователя вступят в силу на всех Серверах немедленно.

Контроллер Кластера собирает с Бэкенд-Серверов информацию о их загрузке. Когда Фронтенд-Сервер получает запрос на установление сессии с Пользователем, который в это время не открыт ни на каком Бэкенд-Сервере, Контроллер направляет Фронтенд-Сервер на наименее загруженный Бэкенд-Сервер. Такая вторичная балансировка нагрузки для Бэкенд-Серверов основывается на их фактическом уровне загрузки и дополняет основную балансировку нагрузки (через циклический DNS или по трафику) Фронтенд-Серверов.

Если в Динамическом Кластере есть два или более Бэкенд-Сервера, то Контроллер Кластера назначает обязанности Запасного Контроллера на один из оставшихся Бэкенд-Серверов. Все остальные члены Кластера поддерживают соединения с Запасным Контроллером. Если Запасной Контроллер прекращает работу, то в качестве Запасного Контроллера выбирается какой-либо другой Бэкенд-Сервер.

Если основной Контроллер прекращает работу, то активным Контроллером Кластера становится Запасной Контроллер. Все Серверы отправляют информацию ресинхронизации на Запасной Контроллер и Кластер продолжает работу без остановок.

Хотя Динамический Кластер может обслуживать Справочник с записями о Пользователях, функциональность Динамического Кластера не полагается на Справочник. Если Справочник все же используется, то он должен быть реализован как [Общий](#page-660-0) [Справочник](#page-660-0).

Полная конфигурация Фронтенд-Бэкенд Динамического Кластера использует также Балансировщик Нагрузки и работает в нескольких отдельных сетях:

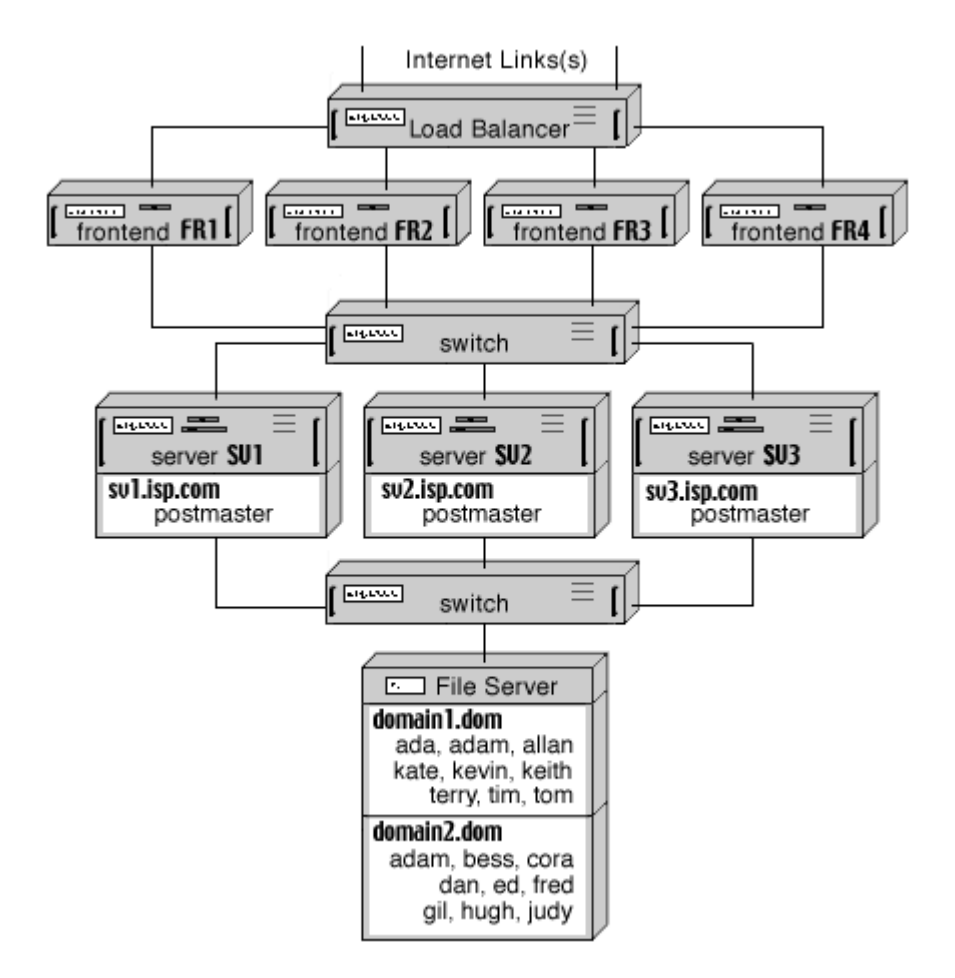

Так как все Бэкенд-Серверы в Динамическом Кластере имеют прямой доступ к данным Пользователя, то они должны работать под управлением операционной системы, использующей одинаковые правила относительно EOL (конца строки). Это означает, что все Бэкенд-Серверы должны работать либо под управлением ОС семейства Unix, либо они должны работать под управлением ОС семейства Windows. Фронтенд-Серверы не имеют прямого доступа к данным Пользователя и, следовательно, вы можете использовать для Фронтенд-Серверов любую ОС (например, на сайте могут использоваться какая-нибудь из ОС Unix на Бэкенд-Серверах и Microsoft Windows на Фронтенд-Серверах).

## <span id="page-683-0"></span>**Кластерные Файловые и Операционные системы**

Некоторые из современных операционных систем обладают встроенным возможностями для Кластеризации. Большинство из этих возможностей Кластеризации предназначены для того, чтобы облегчить перенос "обычных", не кластерных приложений на эти Кластерные платформы. Но некоторые из возможностей, предоставляемые этими ОС, очень полезны для реализации Динамического Кластера CommuniGate Pro.

Эти возможности включает в себя:

- Кластерную Файловую Систему
- **IP Псевдонимы**

Кластерная Файловая Система позволяет всем Серверам в Кластере ОС монтировать и использовать единую файловую систему на совместно используемых устройствах. В отличие от Сетевой Файловой Системы (NFS), в Кластерной Файловой Системе отсутствует требование на выделенный сервер в сети. Кластерная Файловая Система может использовать множественные SCSI соединения, предоставляемые
некоторыми устройствами хранения SCSI верхнего уровня, которые позволяют каждому Серверу обмениваться данными непосредственно с устройствами хранения через SAN (Storage Area Network, Сеть хранения данных). Для обеспечения целостности системы, Кластерная Файловая Система использует высокоскоростные межсерверные соединения.

SAN протоколы очень эффективны для передачи файлов и Кластерная файловая Система может обеспечить лучшую производительность, чем Сетевая Операционная Система. Кластерные Файловые Системы могут также обеспечить более высокую надёжность, чем односерверные NFS решения (где NFS сервер является единственной точкой сбоя). Дополнительную информацию смотрите в разделе [Хранилище](#page-689-0).

Возможность назначения Псевдонимов для IP позволяет ОС Кластера равномерно распределять нагрузку на сеть между Серверами Кластера, не добавляя отдельное устройство, балансирующее нагрузку.

Динамический кластер CommuniGate Pro, состоящий только из Бэкенд-серверов, может использовать все возможности таких систем: Псевдонимы IP используются для равномерного распределения нагрузки между Серверами CommuniGate Pro, а сами Серверы CommuniGate Pro используют Кластерную Файловую Систему для хранения всех данных пользователя в общем Домене:

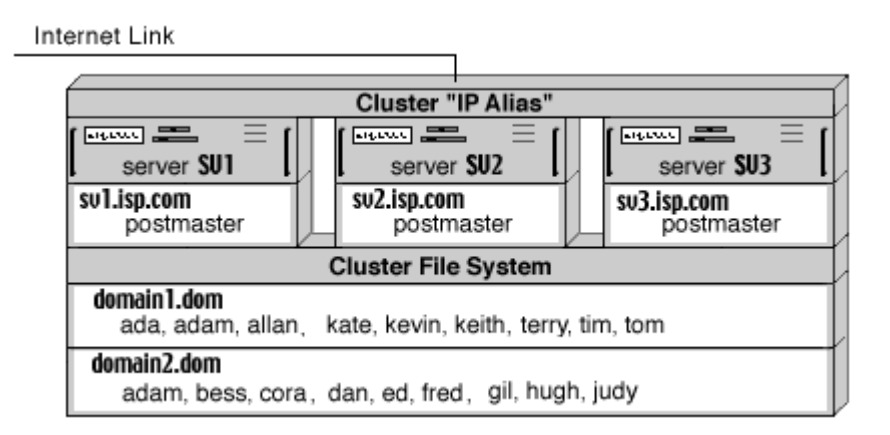

Кластерная ОС может также использоваться в конфигурациях CommuniGate Pro с Фронтенд-Бэкенд Серверами. В этом случае одна Кластерная ОС используется для Фронтенд-Серверов CommuniGate Pro, задействуя Псевдонимы IP для равномерного распределения нагрузки, а вторая Кластерная ОС используется для Бэкенд-Серверов CommuniGate Pro, на которых активирована Кластерная Файловая Система:

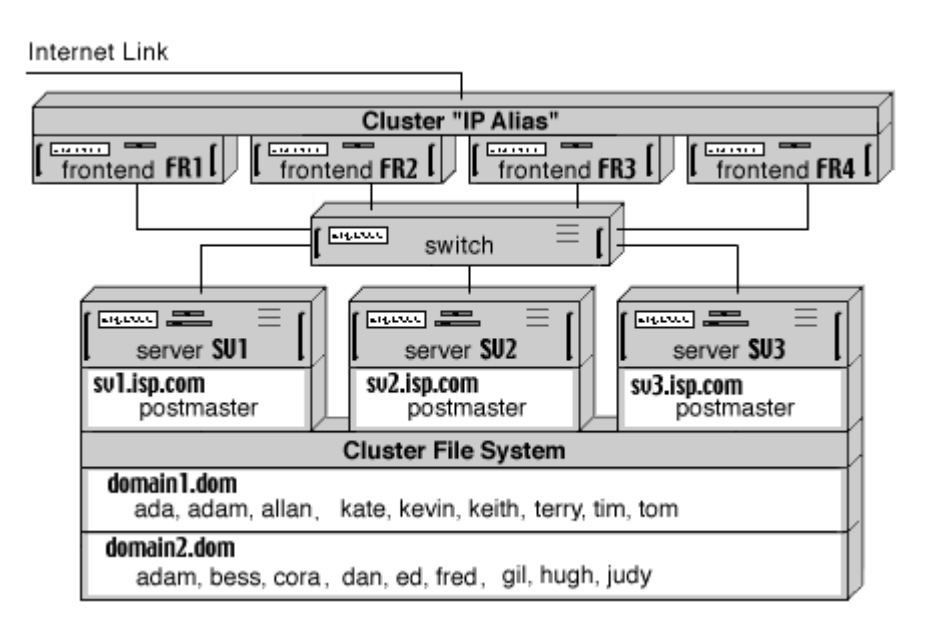

Настройка Динамического Кластера CommuniGate Pro не зависит как от типа используемого

балансировщика нагрузки (отдельный или Псевдонимы IP), так и от типа Общей Файловой Системы (Сетевая Файловая Система или Кластерная Файловая Система).

## **Настройка Бэкенд-Серверов**

Для того, чтобы установить Динамический Кластер, выполните следующие действия:

- Установите и [настройте](#page-668-0) программное обеспечение CommuniGate Pro на всех Серверах, которые должны войти в Динамический Кластер.
- Откройте через Веб Интерфейс Администратора страницу Установки->Услуги и измените настройки службы PWD. Каждый член Кластера (Бэкенд и Фронтенд) открывает два PWD соединения с Контроллером Кластера, так что максимальное число каналов должно быть увеличено как минимум на

2\* (число Бэкенд-Серверов + число Фронтенд-Серверов)

Так как дополнительные PWD соединения могут открываться Фронтенд и Бэкенд серверами для обслуживания административных запросов и запросов пользователя, лучше увеличить число каналов на:

5\* (число Бэкенд-Серверов) + 3\*(число Фронтенд-Серверов)

- Откройте в Веб Интерфейсе Администратора страницу Установки->Общее->Кластер и введите IP адреса всех Фронтенд и Бэкенд Серверов в Кластере.
- Остановите все Серверы.
- Создайте файловую директорию, в которой будут находится Общие Домены. Вы должны создать эту файловую директорию на таком устройстве хранения, которое будет доступно для всех Бэкенд-Серверов в Кластере (например, на файловом сервере). Поместите ссылку на эту директорию в *директории данных* CommuniGate Pro и назовите эту ссылку SharedDomains . Убедитесь, что все Бэкенд-Серверы имеют полные права доступа и могут создавать, удалять, читать и изменять файлы и директории внутри директории SharedDomains.

**Обратите внимание:** если создание символьной ссылки является проблематичным (как, например, на платформах MS Windows), то вы должны указать месторасположение "смонтированной" файловой директории в опции --SharedBase **В Командной Строке:** 

--SharedBase H:\Base

- Если вы мигрируете с односерверной конфигурации, вы можете сделать какие-либо из существующих доменов общими, и они будут обслуживаться всем Кластером. В этом случае, вам необходимо передвинуть директорию с доменом из директории {base}/Domains в директорию {base}/SharedDomains (размещённую на совместно используемом устройстве хранения).
- Измените опции Запуска для каждого из ваших Бэкенд-Серверов так, чтобы у всех у них в Командной Строке присутствовала опция --ClusterBackend .
- Запустите один из Бэкенд-Серверов.

Используйте Веб Интерфейс Администратора этого первого Бэкенд-Сервера чтобы убедиться, что Контроллер Кластера работает. Откройте страницу Домены и проверьте, что:

сервер видит все домены, которые вы поместили в директорию SharedDomains;

рядом с кнопкой Создать Домен теперь имеется кнопка Создать Домен в Динамическом Кластере.

Используйте кнопку Создать Домен в Динамическом Кластере, чтобы создать дополнительные Общие Домены, которые будут обслуживаться Динамическим Кластером.

После того, как Контроллер Кластера заработал, сайт может начинать обслуживание клиентов (если вы не используете другие Фронтенд-Серверы). Если в вашей конфигурации развёрнуты также и Фронтенд-Серверы, то как минимум один из них должен быть запущен.

## **Добавление Бэкенд-Серверов в Динамический Кластер**

Вы можете добавить дополнительные Бэкенд-Серверы в Кластер в любой момент. Они должны быть настроены точно также, как был настроен первый Бэкенд-Сервер.

Чтобы добавить Бэкенд-Сервер в Динамический Кластер, запустите его с параметром Командной Строки -- ClusterBackend (этот параметр может быть добавлен в сценарий автоматического запуска CommuniGate Pro). Сервер будет опрашивать все указанные IP адреса Бэкенд-Серверов до тех пор, пока он не обнаружит Активный Контроллер Кластера.

Используйте Веб Интерфейс Администратора, чтобы убедиться, что Бэкенд-Сервер работает. Используйте страницу Домены, чтобы проверить, что Сервер видит все Общие Домены, и что вы можете управлять пользователями в Общих Доменах.

Если работает Контроллер Кластера и, как минимум, один Бэкенд-Сервер, то они оба могут обслуживать всех пользователей Общих Доменов. Если вы не используете Фронтенд-Серверы, то балансировка нагрузки должна быть реализована через обычный коммутатор, балансирующий нагрузку, циклический DNS или подобные им техники, равномерно распределяющие входящие запросы между всеми Бэкенд-Серверами.

## **Добавление Фронтенд-Серверов в Динамический Кластер**

Вы можете добавить дополнительные Фронтенд-Серверы в Кластер в любой момент.

Установите и [настройте](#page-668-0) программное обеспечение CommuniGate Pro на компьютере с Фронтенд-Сервером. Так как Фронтенд-Серверы не имеют прямого доступа к данным Пользователя, то, соответственно, нет необходимости делать директорию SharedDomains доступной ("смонтированной" или "отображённой") для какого бы то ни было Фронтенд-Сервера.

Используя в Веб Интерфейсе Администратора Фронтенд-Сервера страницу Установки->Общее->Кластер, укажите адреса всех Бэкенд-Серверов.

Чтобы добавить Фронтенд-Сервер в ваш Динамический Кластер, остановите его (сервер) и перезапустите его с параметром Командной Строки --ClusterFrontend (этот параметр может быть добавлен в сценарий автоматического запуска CommuniGate Pro). Сервер будет опрашивать все указанные IP адреса Бэкенд-Серверов до тех пор, пока он не обнаружит Активный Контроллер Кластера.

Используйте Веб Интерфейс Администратора этого Фронтенд-Сервера чтобы убедиться, что он работает. Используйте страницу Домены чтобы проверить, что Сервер видит все Общие Домены.

Когда Фронтенд-Серверы пытаются открыть данные одного из Пользователей Общего Домена, Контроллер направляет их на один из Бэкенд-Серверов, равномерно распределяя нагрузку между всеми доступными Бэкенд-Серверами.

## **Общие для Кластера Настройки**

Для Общих Доменов Динамический Кластер имеет отдельный набор "Установок по Умолчанию".

Эти установки включает в себя:

- Настройки Домена по умолчанию для всех Общих Доменов
- Установки Пользователя по Умолчанию и Настройки Веб Интерфейса Пользователя по Умолчанию для всех Общих Доменов
- Общекластерные Предупреждения эти предупреждения отправляются всем Пользователям в Общих Доменах

Когда Администратор Сервера использует Веб Интерфейс Администратора для изменения этих установок, то на страницах Веб Администрирования отображается ссылка, позволяющая Администратору переключатся между Общесерверными установками (которые применяются для всех не Общих Доменов) и Общекластерными установками. Общекластерные установки автоматически изменяются на всех членах Кластера и применяются для всех Общих Доменов.

Общекластерные Установки также включают в себя:

- Общекластерные Установки [Сети](#page-227-0).
- Общекластерные Таблицы [Маршрутизации](#page-161-0).
- Общекластерные Установки [Центрального](#page-662-0) [Справочника](#page-662-0).
- Общекластерные [Правила](#page-838-0).
- Общекластерные Установки [Защиты](#page-162-0).
- Общекластерные Именованные и применяемые по умолчанию [Виды](#page-1083-0) [Интерфейса](#page-1083-0). Эти Виды Интерфейса используются по умолчанию в Общих Доменах.
- Общекластерные Среды Приложений [Реального](#page-908-0) [Времени](#page-908-0).
- Общекластерные настройки [СОРМ](#page-200-0)[перехвата](#page-200-0) [сообщений](#page-200-0).

## **Общая Обработка**

Компонент Образ Единого Сервиса Динамического Кластера обеспечивает синхронизацию Установок Пользователей, Установок Доменов и ряда других настроек.

Дополнительная функциональность "общей обработки" включает в себя также:

- Обработка периодических общекластерных задач [Chronos](#page-312-0).
- Распределённая обработка [Очереди](#page-696-0).
- Распределённая обработка [Сигналов](#page-702-0).
- Распределённая обработка задач [RPOLL](#page-401-0) и [RSIP](#page-492-0).
- Общекластерное [освобождение](#page-376-0) [очереди](#page-376-0) [SMTP](#page-376-0) (через команду ETRN или сообщение пробуждения).
- Общекластерная синхронизация жетонов Аутентификации (*nonce*).
- Общекластерные [Тома](#page-639-0) [Хранения](#page-639-0) [Справочника](#page-639-0).

## **Удаление Серверов из Динамического Кластера**

Для удаления Серверов из Динамического Кластера используйте Веб Интерфейс Администратора. Откройте страницу Кластеры в области Наблюдение и нажмите на кнопку Убрать Готовность.

Когда Фронтенд-Сервер не находится в состоянии Готовности, все его UDP порты и все его TCP порты (кроме портов, используемых для Администрирования по HTTP) закрываются. Балансировщик нагрузки, доставляющий входящие соединения на Фронтенд-Сервер, должен обнаружить это состояние и прекратить отправку соединений и пакетов на этот Фронтенд-Сервер.

Когда Бэкенд-Сервер не находится в состоянии Готовности, Контроллер не отправляет на этот Сервер новые сессии. Подождите окончания всех существующих сессий и выключите Бэкенд-Сервер.

Если Бэкенд-Сервер является Активным Контроллером, то перевод его из состояния Готовности заставит Контроллер отправлять все новые сессии на другие Бэкенд-Серверы. Если в Кластере нет других Бэкенд-Серверов, то Контроллер будет продолжать самостоятельно обслуживать новые сессии.

Вы можете нажать на кнопку Установить Готовность на этой же странице для того, чтобы заново включить Сервер. Если Сервер является Бэкенд-Сервером, то Контроллер начинает отправлять на него новые сессии.

Необходимо иметь право доступа ["](#page-114-0)[Может](#page-114-0) [управлять](#page-114-0) [Кластером](#page-114-0)["](#page-114-0), чтобы устанавливать или сбрасывать Готовность.

Если Бэкенд-Сервер заканчивает работу из-за сбоя, то сессии всех Пользователей Общих Доменов открытых на этом Сервере, не смогут продолжаться. Они смогут продолжить работу снова через 5-10 секунд, когда Контроллер Кластера обнаружит этот сбой. Сбой в работе Бэкенд-Сервера не приводит к потере данных.

## **Модернизация Серверов в Динамическом Кластере**

Динамический Кластер создавался таким образом, чтобы сделать возможным плавную модернизацию всех входящих в него серверов. Для установки более новой версии программного обеспечения CommuniGate Pro вы должны обновлять серверы один за одним, поочерёдно: сначала уберите сервер из Кластера, затем обновите программное обеспечение и снова добавьте сервер обратно в Кластер. Эта процедура позволяет вашему сайту работать без остановок во время обновления.

Определённые изменения в программном обеспечении CommuniGate Pro могут накладывать определённые ограничения на процесс "плавной модернизации". Всегда проверяйте раздел [История](file:///E/PDF/Web_Manual_Rus_64/html/History.html) перед тем, как обновить ваш Кластер и убедитесь, что там отсутствуют ограничения на Обновления Кластера.

# <span id="page-689-0"></span>Кластерное Хранилище

- Системы Хранения и Файловые Системы
- Файловые Системы в Одиночной ОС
- Сетевая Файловая Система (NAS)
- Сеть Хранения Данных (SAN)
- **Кластерный Файловые Системы**

Динамические Кластеры CommuniGate Pro требуют наличия Общей Файловой Системы, чтобы Backend члены Кластера могли работать с одними и теми же данными одновременно.

Наиболее популярной и хорошо известной реализацией Общей Файловой Системы является файловый сервер, также называемый NAS (network attached storage, сетевое хранилище).

В этом разделе коротко описываются технологии, используемые в Общих Файловых Системах, объясняется, почему SAN (storage area network, сеть хранения данных) не является Общей Файловой Системой, а также содержится краткое введение в Кластерные Файловые Системы, которые могут использоваться для построения Общей Файловой Системы с использованием SAN.

## <span id="page-689-1"></span>Системы Хранения и Файловые Системы

Используемые сегодня Системы Хранения (такие как дисковые устройства) являются довольно "примитивными" устройствами с точки зрения пользователя и приложений. Каждая система или устройство имеет некоторое количество блоков - сегментов данных фиксированного размера, например, размером 1К (1024 байт). При соединении дискового устройства с компьютером оно может обрабатывать только очень простые запросы, такие как:

- READBLOCK(12345) прочитать блок номер 12345 и отправить данные в компьютер.
- WRITEBLOCK(765645) получить данные от компьютера и сохранить их в блоке номер 765645.

Диски могут соединяться с компьютерами при помощи интерфейсов IDE, SCSI или FDDI. Эти интерфейсы используются для отправки дискам команд и данных и для получения от диска данных и кодов выполнения команд.

Сами по себе Системы Хранения не создают никакие другие структуры, что означает что дисковое устройство не может создавать "файлы" или "файловые директории". Эти системы работают только с блоками и всё, что они могут делать - это читать и записывать эти блоки.

## <span id="page-690-0"></span>**Файловые Системы в Одиночной ОС**

В каждой современной Операционной Системе (ОС) есть компонент, называемый *Файловая Система*. Этот компонент является частью *ядра* ОС и в нём реализованы такие вещи, как "файлы" и "файловые директории".

Существует много разных Файловых Систем, в них используются различные методы и алгоритмы, но некоторые основные функции имеются в большинстве Файловых Систем:

Файловая Система ведёт в том или ином виде Таблицу Размещения Файлов (FAT) - информацию, которая связывает логические файлы с номерами блоков в устройстве хранения.

Например, в FAT может быть задано, что "File1" хранится в 5 блоках диска с номерами 123400, 123405, 123401, 177777, 123456, а "File2" хранится в 6 блоках диска с номерами 323400, 323405, 323401, 377777, 323456, 893456.

- Файловая Система ведёт список всех неиспользуемых блоков хранения и автоматически *размещает* новые блоки, когда файл увеличивается в размере и возвращает блоки в список неиспользованных блоков, когда файл уменьшает свой размер или удаляется.
- Файловая Система обрабатывает запросы приложений, которым необходимо прочитать данные из логических файлов или записать данные в них. Файловая Система преобразовывает эти запросы в одну или несколько операций чтения/записи блоков, используя информацию из Таблицы Размещения Файлов.
- Файловая Система ведёт специальные файлы, называемые "файловыми директориями" и сохраняет в них информацию о других файлах, "находящихся" в этих директориях.
- Файловая система также обеспечивает работу "файлового кэша" При записи информации в файл она сохраняется на Устройстве Хранения (на дисках) и одновременно копируется в "кэш-буфер" Файловой Системы.

При чтении информации из хранилища, она передаётся в приложение и одновременно копируется в "кэш-буфер""

Когда этому (или другому) приложению необходимо прочитать эту же порцию информации из файла, находящегося в кэше, Файловая Система просто возвращает эту информацию из своего кэш-буфера вместо того, чтобы прочитывать её повторно из Системы Хранения.

Следующий рисунок иллюстрирует работу Файловой Системы:

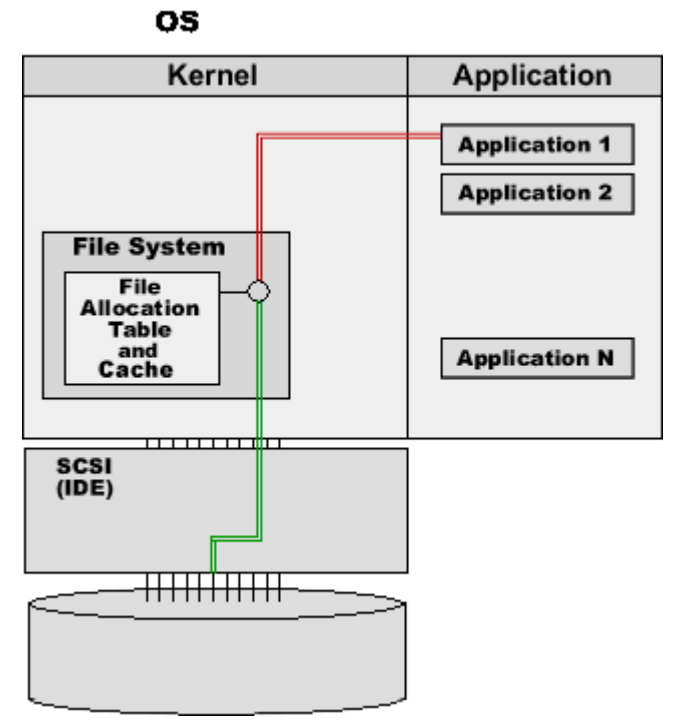

В этом примере Файловая Система обслуживает запросы от двух приложений.

### **Приложение 1 просит Файловую Систему прочитать блок номер 5 из File1.**

Файловая Система находит информацию о File1 в Таблице Размещения Файлов и определяет, что для этого файла размещено 5 блоков, и блок файла номер 5 хранится на диске в блоке номер 123456.

Файловая Система через интерфейс диска (IDE, SCSI или любой другой) отправляет диску команду READBLOCK(123456).

Дисковое устройство отправляет информацию из указанного блока в компьютер.

Файловая Система помещает прочитанную информацию в кэш-буфер и отправляет её приложению.

### **Приложение 2 просит Файловую Систему записать блок номер 7 в File2.**

Файловая Система находит информацию о File2 в Таблице Размещения Файлов и определяет, что для этого файла размещено 6 блоков. Она проверяет список неиспользуемых блоков диска и находит неиспользуемый блок номер 13477.

Она удаляет номер блока из списка неиспользуемых блоков и добавляет его блоком номер 7 в информацию о File2 в Таблице Размещения Файлов, так что теперь File2 имеет размер 7 блоков.

Файловая Система через интерфейс диска (IDE, SCSI или любой другой) отправляет диску команду WRITEBLOCK(13477) и отправляет данные блока, которые были созданы приложением.

Дисковое устройство записывает данные блока в указанной блок диска и подтверждает выполнение операции.

Файловая Система копирует данные блока в кэш-буфер.

Если любое приложение попытается прочитать блок 5 из File1 или блок 7 из File2, то Файловая Система получит информацию из кэш-буфера и не будет выполнять операцию на диске.

Все приложения, работающие в этой Операционной системе, используют единую Файловую Систему. Файловая Система гарантирует целостность данных. Если блок диска 13477 выделен для File2, то он не

будет выделяться ни для какого-либо другого файла - до тех пор, пока File2 не будет удалён или не уменьшит свой размер до размера менее, чем 7 блоков.

## <span id="page-692-0"></span>Сетевая Файловая Система (NAS)

Если компьютерам сервера необходимо использовать одни и те же данные, то может использоваться Сетевая Файловая Система (также называемая Network Attached Storage, NAS).

Сетевая Файловая Система реализуется с использованием Файлового Сервера и сети. Файловый Сервер это обычный компьютер или специальная ОС с обычной Файловой Системой и обычными дисковыми устройствами, управляемыми этой Файловой Системой.

Сетевая Файловая Система "встраивает" часть себя внутрь ядра ОС на "клиентских" компьютерах как "подставную" Файловую Систему, ретранслирующую запросы приложения к файлам на Файловый Сервер через сеть:

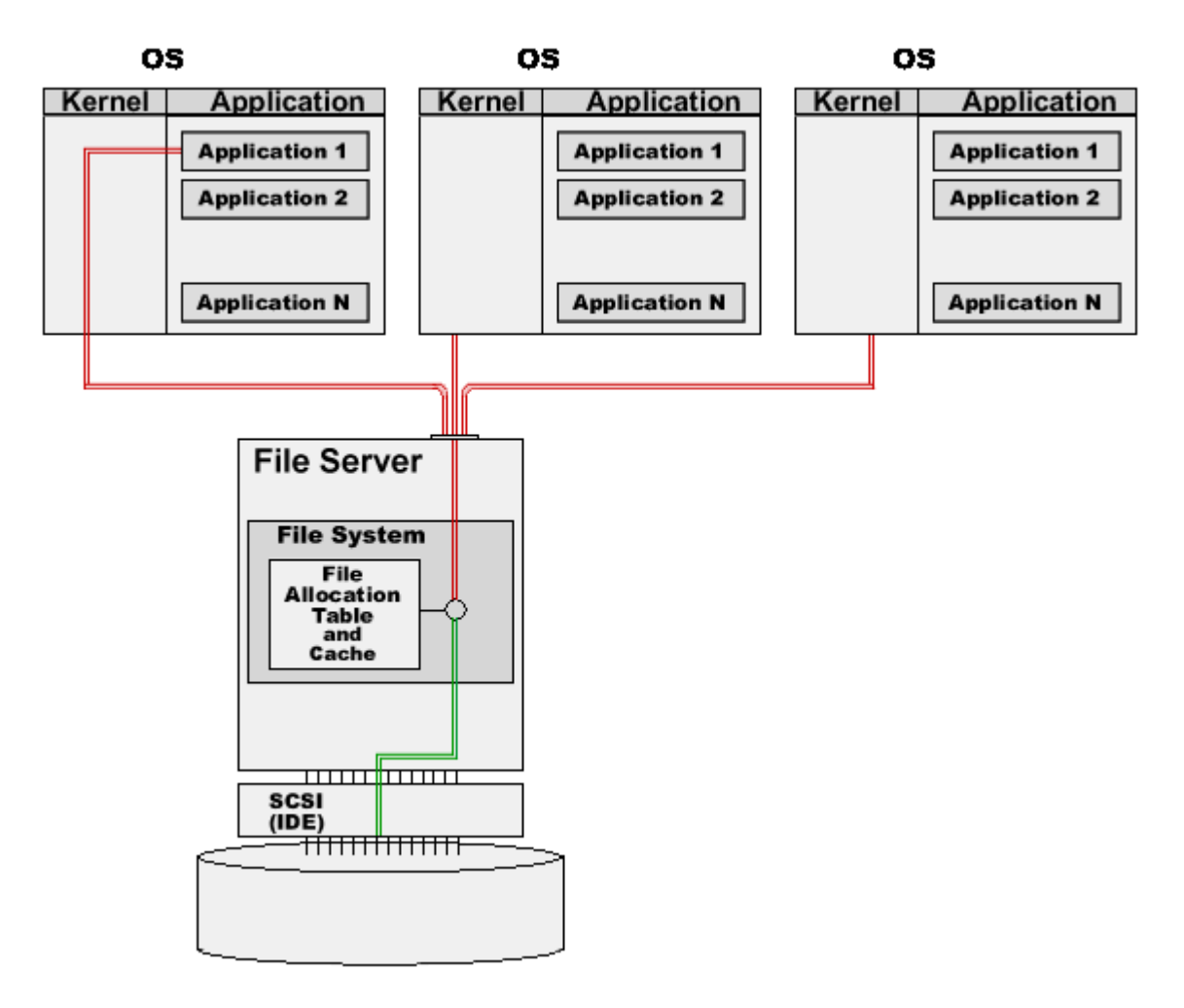

В этом примере Файловая Система на Файловом Сервере обслуживает запросы нескольких приложений, запущенных на "клиентских" компьютерах сервера.

Единственная разница с одиночной ОС заключается в доставке запросов; вместо нескольких внутренних операций между приложением и Файловой Системой, работающей в составе ядра ОС, встроенная заглушка" отправляет запросы через сеть, получает ответы и передаёт их приложению. Вся "реальная" работа" (обслуживание Таблицы Размещения Файлов и кэша) выполняется на компьютере Файлового

### Сервера.

Так как только компьютер Файлового Сервера имеет прямой доступ к физическому диску, то все приложения, запущенные на сервере, используют одну и ту же Файловую Систему - Файловую Систему, работающую на Файловом Сервере. Эта Файловая Система гарантирует целостность данных. Если блок диска 13477 выделен для File2, то он не будет выделяться ни для какого-либо другого файла - до тех пор, пока File2 не будет удалён или не уменьшит свой размер до размера менее, чем 7 блоков.

## <span id="page-693-0"></span>**Сеть Хранения Данных (SAN)**

Сеть Хранения Данных является сетью специального типа, соединяющей компьютеры и дисковые устройства, подобно тому, как SCSI кабеля соединяют дисковые устройства с компьютером.

Любой компьютер, соединённый с SAN, может отправлять дисковые команды на любое дисковое устройство, подсоединённое к SAN. На физическом уровне, SAN может быть реализован через FDDI, Ethernet или любой другой тип интерфейса.

Некоторые диски или массивы имеют "двухканальные" контроллеры SCSI и могут быть соединены с двумя компьютерами через обычные кабели SCSI. Так как оба компьютера могут отправлять дисковые команды чтения/записи на такой общий диск, то такая конфигурация имеет такую же функциональность, как и однодисковый SAN.

SAN обеспечивает реализацию Общих Дисков, но сам по себе SAN не является Общей Файловой Системой. Если у вас есть несколько компьютеров, имеющих доступ к Общему Диску (через SAN или по двухканальному SCSI) и вы попытаетесь использовать такой диск с обычной Файловой Системой, то очень быстро логическая структура диска будет нарушена.

С Общими Дисками и обычными Файловыми Системами возникают две основные проблемы:

### **Отсутствие целостности при размещении свободного пространства Диска**

Если компьютер X и компьютер Y оба соединены с общим диском ("смонтировали его"), то их Файловые Системы загрузили в память каждого компьютера Таблицы Размещения Файлов. Теперь, если некоторая программа, запущенная на компьютере X, попытается записать новые блоки в какой-нибудь файл, то Файловая Система, работающая на этом компьютере, сначала проверит Таблицу Размещения Файлов и выделит блок номер 13477 для этого файла.

Затем Файловая Система, работающая на этом компьютере, изменит свою Таблицу Размещения Файлов, но эти изменения не окажут никакого эффекта на Таблицы Размещения Файлов, загруженные в память других компьютеров. Если приложению, запущенному на каком-либо другом компьютере Y, потребуется увеличить размер файла, то Файловая Система, работающая на этом компьютере Y, может выделить тот же самый блок 13477 для другого файла, так как она понятия не имела о том, что этот блок уже был выделен компьютером X.

### **Отсутствие целостности Данных Файла**

Если программа, запущенная на компьютере X, прочитала блок 5 из какого-нибудь файла File1, то это блок копируется в кэш Файловой Системы. Если эта же или другая программа, запущенная на компьютере X попытается прочитать тот же самый блок 5 из этого же файла, то Файловая Система компьютера X просто скопирует данные из своего кэша.

Но программа, запущенная на каком-либо другом компьютере Y, может изменить информацию в блоке 5 файла File1. Так как Файловая Система, запущенная на компьютере X, не будет знать об этом, то она продолжит использовать свой кэш, отправляя приложениям на компьютере Х данные, потерявшие актуальность.

Эти проблемы делают невозможным использование Общих Дисков с обычными Файловыми Системами в качестве Общей Файловой Системы. Они могут использоваться для систем восстановления после сбоев или в других конфигурациях, где в любой момент времени диск фактически используется только одним из компьютеров. Файловая Система на компьютере Y начинает использовать Общий Диск только когда компьютер Х выключен или прекратил использование Общего Диска.

## <span id="page-694-0"></span>Кластерная Файловая Система

Кластерные Файловые Системы - это программные продукты, предназначенные для решения проблем, упомянутых выше. Они позволяют вам строить многокомпьютерные системы с Общими Дисками, решая проблемы целостности данных.

Кластерные Файловые Системы обычно реализуются как "надстройки" над обычными Файловыми Системами. Кластерные Файловые Системы используют некое подобие межсерверной сети для передачи информации друг другу и синхронизации своей деятельности. Межсерверные "взаимодействия" могут реализовываться как по обычным сетям Ethernet, используя тот же самый SAN, соединяющий компьютеры и диски, так и используя для "взаимодействий кластеров" специальные устройства с низкими задержками.

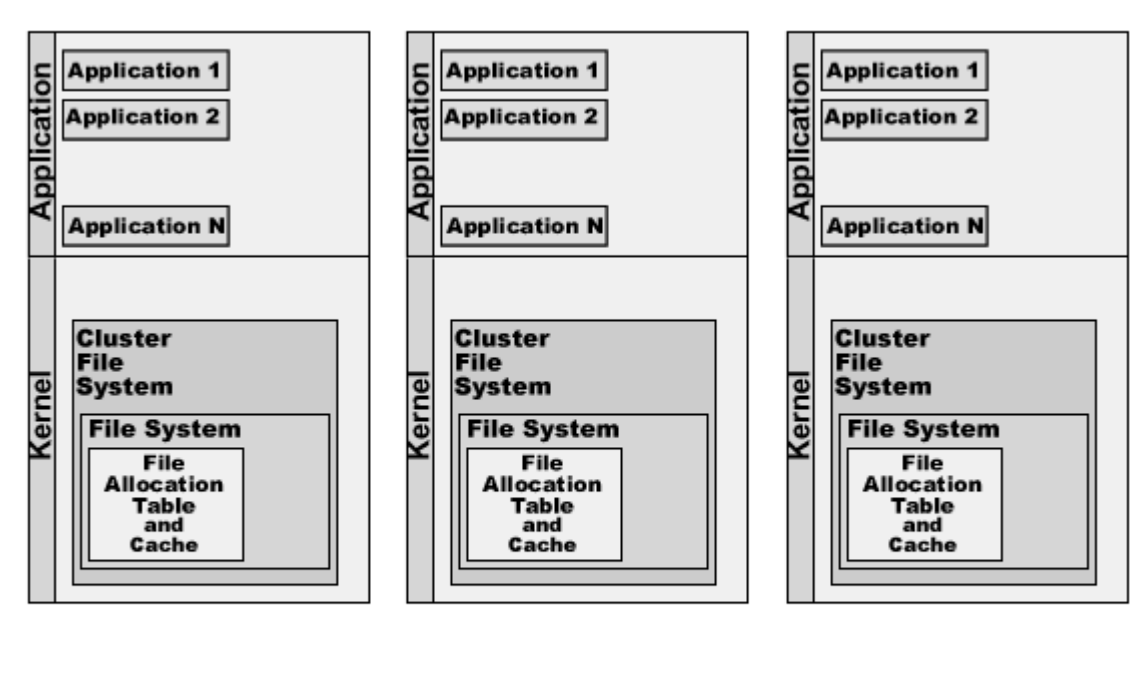

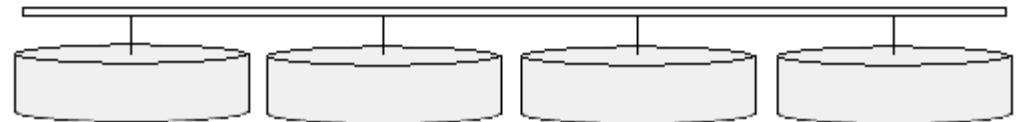

В этом примере Кластерная Файловая Система устанавливается на нескольких компьютерах и обслуживает запросы от приложений, запущенных на этих компьютерах.

### **Приложение 1, запущенное на первом компьютере, просит Кластерную Файловую Систему прочитать блок номер 5 из File1.**

Кластерная Файловая Система передаёт запрос обычной Файловой Системе, обслуживающей Общий Диск и далее блок данных читается точно таким же образом, как он читается на одиночном сервере.

### **Приложение 2, запущенное на другой системе, просит Кластерную Файловую Систему записать блок номер 7 в File2.**

Кластерная Файловая Система через межсерверную сеть уведомляет Кластерные Файловые Системы на других компьютерах об изменении этого блока. Кластерные Файловые Системы удаляют старую, устаревшую копию данных блока из своего кэша.

Кластерная Файловая Система передаёт запрос обычной Файловой Системе. Она находит информацию о File2 в Таблице Размещения Файлов и определяет, что для этого файла выделено 6 блоков. Она проверяет список неиспользуемых блоков диска и находит неиспользуемый блок номер 13477. Она удаляет номер блока из списка неиспользуемых блоков и добавляет его блоком номер 7 в информацию о File2 в Таблице Размещения Файлов, так что теперь File2 имеет размер 7 блоков.

Кластерная Файловая Система через межсерверную сеть уведомляет Кластерные Файловые Системы на других компьютерах об изменении Таблицы Размещения Файлов. Кластерные Файловые Системы на этих компьютерах синхронизируются и изменяют свои копии Таблиц Размещения Файлов.

Файловая Система использует интерфейс диска для отправки команды WRITEBLOCK(13477) на Общий Диск и отправляет данные блока, сгенерированные в приложении.

Дисковое устройство записывает данные блока в указанной блок диска и подтверждает выполнение операции.

Кластерная Файловая Система решает проблему целостности и в качестве Общей Файловой Системы позволяет нескольким компьютерам использовать Общие Диски.

Кластерная Файловая Система доступна для нескольких Операционных Систем:

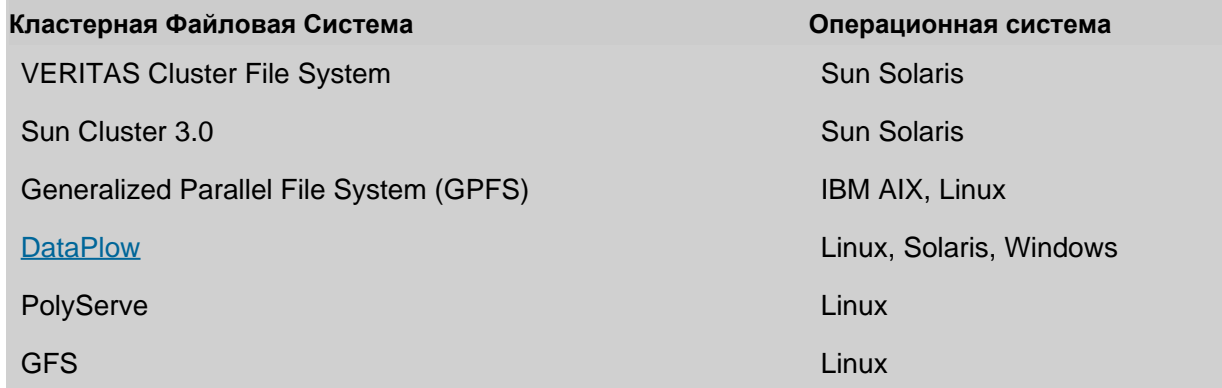

# <span id="page-696-0"></span>**Передача Почты в Кластерах**

- **[Релеинг](#page-696-1) [по](#page-696-1) [SMTP](#page-696-1)**
- **[Местная](#page-697-0) [Доставка](#page-697-0)**
- **[Очереди](#page-698-0) [на](#page-698-0) [Backend](#page-698-0) [Серверах](#page-698-0)**
- **[Обработка](#page-699-0) [Удалённых](#page-699-0) [Очередей](#page-699-0)**

В этом разделе объясняется, каким образом работает [Передача](#page-341-0) [Почтовых](#page-341-0) [Сообщений](#page-341-0) в кластерной среде CommuniGate Pro.

## <span id="page-696-1"></span>**Релеинг по SMTP**

Входящие SMTP соединения принимаются Балансировщиком Нагрузки TCP и отправляются на Frontend Серверы Кластера. Frontend Сервер получает сообщение так же, как и при работе в режиме одиночного сервера, но при этом он может контактировать с Backend Серверами (через [CLI](#page-746-0)) в случае, если ему необходимо:

- аутентифицировать отправителя
- проверить адреса отправителя и получателя
- проверить состояние получателя
- получить ограничения для отправителя

Полученные сообщения ставятся в очередь. Если сообщение направляется на внешний адрес, оно может быть ретранслировано этим же Frontend Сервером:

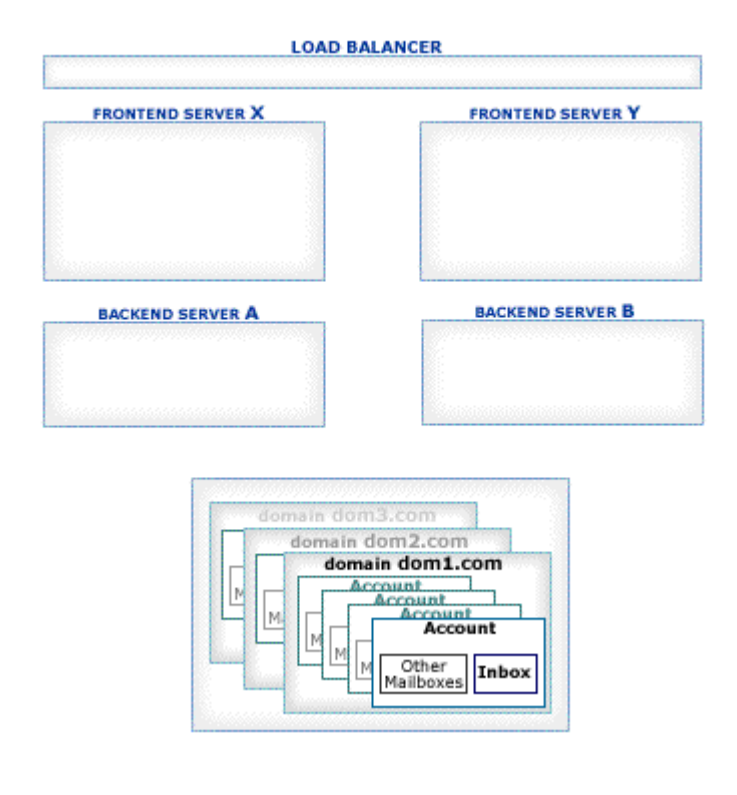

## <span id="page-697-0"></span>**Местная Доставка**

Сообщение, направляемое локальному пользователю, может быть поставлено в очередь на "неправильный" Сервер, то есть на Сервер, который не может открыть данные требуемого Пользователя и отправить ему сообщение.

Такая ситуация может возникнуть, если сообщение устанавливается в очередь на Frontend Сервере (Frontend Серверы не могут напрямую открывать данные Пользователя в Общих Доменах), либо если сообщение устанавливается в очередь на Backend Сервере, который не является Хост Сервером для требуемого пользователя (в Статическом Кластере) или не может открыть его данные, потому что они открыты на каком-либо другом Backend Сервере (в Динамическом Кластере).

Для того, чтобы решить эту проблему, модуль [Местной](#page-393-0) [Доставки](#page-393-0) использует соединения по каналу Доставки с правильным Backend Сервером и передаёт ему сообщение. Получающий Backend Сервер немедленно открывает данные требуемого Пользователя, применяет его Правила уровня Пользователя и сохраняет переданное сообщение. Этот Backend Сервер не устанавливает сообщение в очередь.

Если при доставке сообщений возникает сбой или другая временная проблема, то получающий Backend Сервер уведомляет отправителя об ошибке и сообщение либо задерживается в Очереди, либо удаляется из Очереди (в этом случае генерируются уведомления об ошибке).

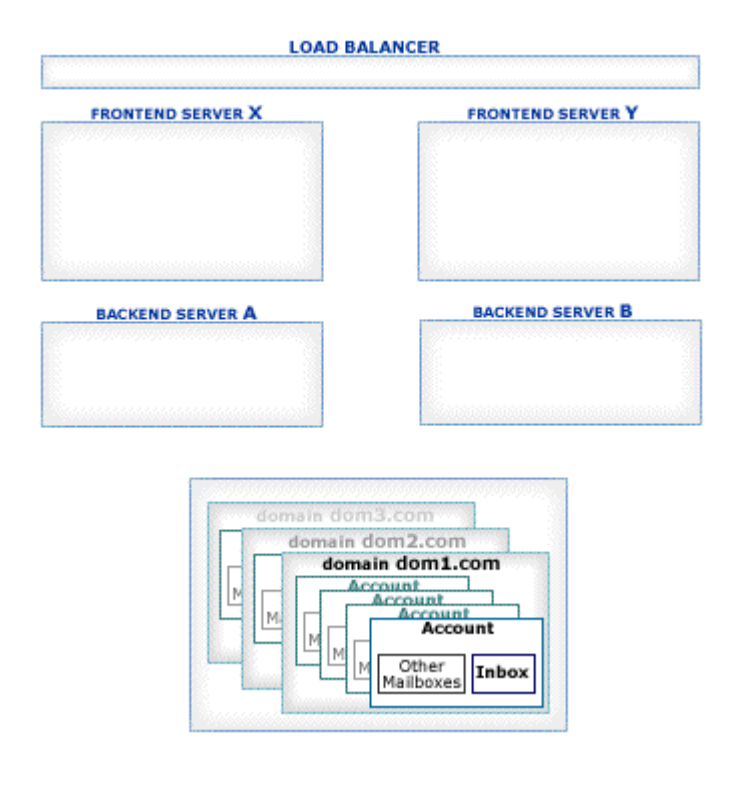

## <span id="page-698-0"></span>**Очереди на Backend Серверах**

[Веб](#page-535-0) [Интерфейса](#page-535-0) [Пользователя](#page-535-0), [XIMSS](#page-542-0), сессии [MAPI](#page-551-0), [Правила](#page-354-0), а также другие модули и компоненты могут создавать на Backend Серверах сообщения электронной почты.

Backend Сервер часто не имеет прямого доступа в Интернет и, в таком случае, он не может доставлять созданные сообщения на удалённые системы. Для решения этой проблемы Backend Серверы могут быть при помощи символа \*, заданного в качестве имени [Пересылающего](#page-376-0) [SMTP](#page-376-0) [Сервера](#page-376-0) сконфигурированы на релеинг всех сообщений на Frontend Серверы.

В этом случае, сообщение поступает в Очередь Backend Сервера, где оно обрабатывается с использованием Общесерверных и Общекластерных Правил и, если оно не направляется локальному получателю, оно направляется в SMTP модуль, который передаёт его одному из Frontend Серверов:

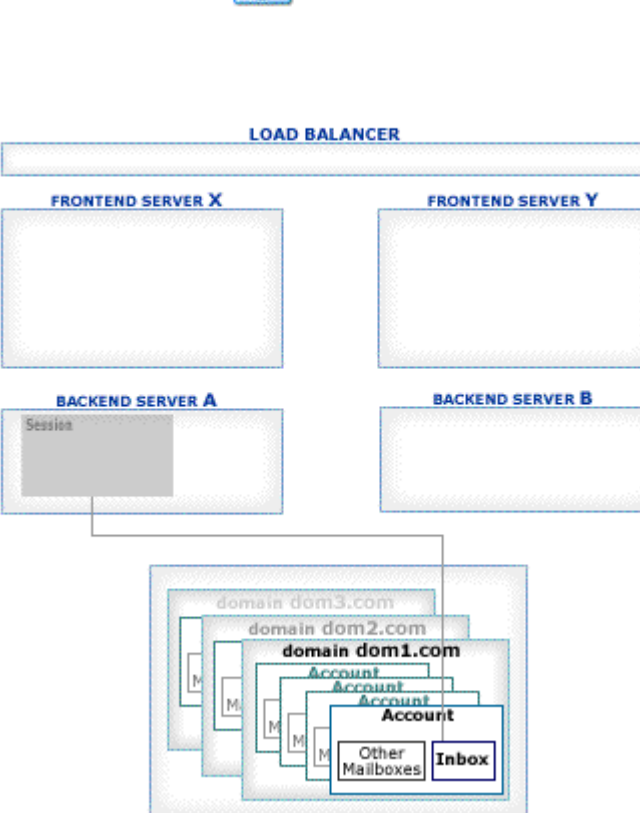

**BROWSER** 

При такой конфигурации каждое созданное на Backend Сервере сообщение обрабатывается дважды. Если в Кластерных Правилах используются [Дополнительные](#page-372-0) [Модули](#page-372-0), анализирующие содержимое сообщения, то такая двойная обработка может потреблять большое количество ресурсов системы.

Для того, чтобы этого избежать, может использоваться метод [Обработки](#page-699-0) [Удалённой](#page-699-0) [Очереди](#page-699-0).

## <span id="page-699-0"></span>**Обработка Удалённых Очередей**

Большая часть работы по обработке Очереди происходит на Frontend Серверах. Frontend Серверы принимают входящие сообщения по SMTP и, либо ретранслируют их далее, либо, при помощи специального протокола внутрикластерного взаимодействия, доставляют их локальным Пользователям на Backend Серверы, не помещая их в Очереди Backend Серверов.

Некоторое количество сообщений может создаваться непосредственно на Backend Серверах.

Такие сообщения включают в себя:

- созданные в Веб Интерфейсе Пользователя, XIMSS, AirSync, CalDAV сессии;
- сообщения, поступившие через MAPI-Коннектор и механизмы XTND XMIT протокола POP3;
- сообщения, созданные Правилами уровня Пользователя;
- сообщения, полученные модулем RPOP;
- сообщения, поступившие через модуль PIPE.

Возможно, по различным причинам вы захотите избежать обработки на Backend Серверах Очередей Сообщений, например:

отсутствие соединения с Интернет на Backend Серверах;

- необходимость использования Дополнительных Модулей по борьбе со спамом и с вирусами, установленными только на Frontend Серверах;
- недостаток вычислительной мощности и/или дискового пространства на Backend Серверах.

Вы также можете обрабатывать Очереди Сообщений только на некоторых из Frontend Серверов.

Для того, чтобы указать опции Обработки Очереди, откройте через Веб Интерфейс Администратора область Установки и выберите на странице Общее ссылку Кластеры. Найдите панель Обработки Очереди:

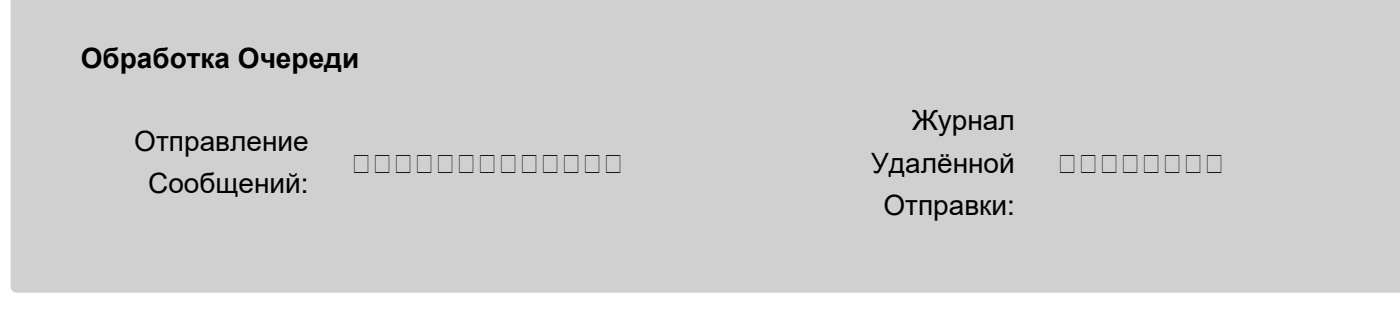

### Отправление Сообщений

Эта настройка указывает, каким образом сформированные или полученные сообщения электронной почты передаются в компонент [Установка](#page-341-0) [в](#page-341-0) [Очередь](#page-341-0) для дальнейшей доставки.

### Локально

сообщения передаются в компонент Установка в Очередь того же Сервера (это обычный, односерверный режим обработки).

### Локально для Других

сообщение передаются в компонент Установка в Очередь того же Сервера.

Контроллер Динамического Кластера информируется о том, что этот Сервер может принимать (ставить в очередь) сообщения электронной почты созданные или полученные другими членами Кластера.

Контроллер Динамического Кластера собирает и распространяет информацию обо всех активных членах Кластера, у которых выбрана эта опция.

### Удалённо

сообщения передаются тому члену Кластера, у которого эта настройка имеет значение Локально для Других. Содержимое временных файлов сообщений (конверт сообщения и само сообщение) отправляется другому члену Кластера по специальному протоколу через порт SMTP. Если сообщение не удаётся отправить (Сервер не смог соединиться с членами Кластера или передача файла сообщения закончилась неуспешно) то, чтобы сообщение не было потеряно, оно поступает в очередь Сервера:

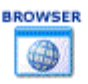

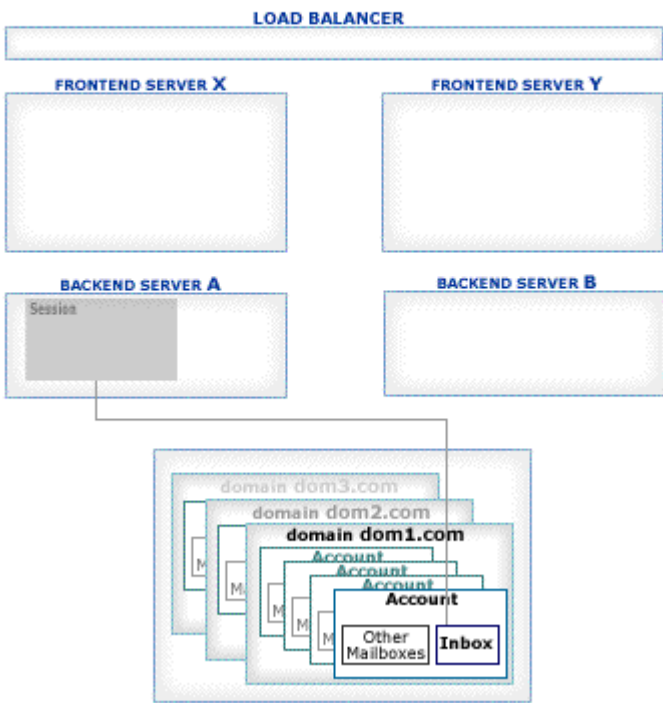

Автоматически

- если этот Сервер не входит в Динамический Кластер, так же, как локально
- если этот Сервер является Frontend-ом Динамического Кластера, так же, как локально для других
- если этот Сервер является Backend-ом Динамического Кластера, так же, как Удалённо если есть другие члены Динамического кластера настроенные как Локально для других, если нет так же, как Локально

Журнал Удалённой Отправки

Используйте эту настройку для того, чтобы указать, какая информация, сохраняемая в Журнале работы Сервера, будет записываться в журнал о передаче сообщений на удалённый (другой) Сервер. Эти записи имеют метку SUBMIT.

# <span id="page-702-0"></span>**Обработка Сигналов Реального Времени в**

## **Кластерах**

- **Задачи Реального Времени**
- **Плечи Звонков XIMSS**
- **Сигналы**
- **Настройка Обработки Сигналов и Плеч Звонков**
- **SIP**
	- [Балансировщик](#page-702-0) [Нагрузки](#page-702-0) [NAT](#page-702-0) [с](#page-702-0) [Одним](#page-702-0) [IP](#page-702-0)
	- [Балансировщик](#page-702-0) [нагрузки](#page-702-0) [NAT](#page-702-0) [с](#page-702-0) [Несколькими](#page-702-0) [IP](#page-702-0)
	- [Балансировщик](#page-702-0) [Нагрузки](#page-702-0) [DSR](#page-702-0)
- **RTP Медиа**
	- **[Метод](#page-702-0) [с](#page-702-0) [Одним](#page-702-0) [IP](#page-702-0)**
	- [Балансировщик](#page-702-0) [Нагрузки](#page-702-0) [с](#page-702-0) [Несколькими](#page-702-0) [IP](#page-702-0) [без](#page-702-0) [NAT](#page-702-0)
	- [Метод](#page-702-0) [с](#page-702-0) [Несколькими](#page-702-0) [IP](#page-702-0) [с](#page-702-0) [NAT](#page-702-0)

В этом разделе объясняется, каким образом в кластерной среде CommuniGate Pro:

- Задачи Реального Времени (такие, как **PBX Задачи и [Плечи](#page-1017-0) [Звонков](#page-1017-0) [XIMSS](#page-1017-0)) взаимодействуют** друг с другом, с сессиями [XIMSS](#page-944-0) и с [Сигналами](#page-443-0) [Реального](#page-443-0) [Времени](#page-443-0).
- [Сигналы](#page-443-0) [Реального](#page-443-0) [Времени](#page-443-0) создаются и получают доступ к данным [Пользователя](#page-270-0).
- обрабатываются транзакции <u>[SIP](#page-466-0)</u>.
- обрабатываются медиа потоки RTP.

## **Задачи Реального Времени**

[PBX](#page-908-0) [Задачи](#page-908-0) в CommuniGate Pro взаимодействуют при помощи отправки *событий* в *описатели задач*. *Описатель задачи* - это объект-ссылка, описывающий PBX Задачу, Сессию или Сигналы Реального Времени. В Кластерной среде CommuniGate Pro Описатель задачи содержит также адрес сервера - члена Кластера, на котором обрабатывается PBX Задача, Сессия или Сигнал.

Когда событие должно быть передано другому члену кластера, оно доставляется при помощи внтутрикластерного протокола [CLI/API](#page-746-0). Получатель события может ответить, используя *описатель задачи* отправителя; в этом случае снова будет задействован внутрикластерный протокол [CLI/API](#page-746-0) для доставки события-ответа.

PBX Задачи обычно задействуют [Медиа](#page-509-0) [Каналы](#page-509-0). Чтобы обеспечить возможность обмена медиа с внешними участникам, Задачи PBX должны запускаться только на тех членах Кластера, которые имеют непосредственный доступ к Интернет.

## **Плечи Звонков XIMSS**

Когда сессия [XIMSS](#page-944-0) инициирует звонок, она создаёт объект Плечо Звонка. Эти Плечи Звонков управляют медиа

каналами XIMSS пользователя, и они должны быть в состоянии обмениваться медиа данными с внешними участниками, поэтому они должны запускаться только на тех членах Кластера, которые имеют непосредственный доступ к Интернет.

Когда компонент [Сигнал](#page-443-0) направляет входящий звонок в сессию [XIMSS](#page-944-0), он создаёт объект Плечо Звонка на том же члене Кластера, который обрабатывает Сигнал с запросом на входящий звонок. Объект Плечо Звонка затем "присоединяется" к сессии XIMSS (запущенной на каком-либо Бэкенд-Сервере, который может быть другим членом Кластера).

Если сессия XIMSS и её Плечо Звонка запущено на другом члене Кластера, то они взаимодействуют через специальные события, доставляемые при помощи внутрикластерного протокола [CLI/API](#page-746-0).

### **Сигналы**

Обработка [Сигналов](#page-443-0) [Реального](#page-443-0) [Времени](#page-443-0) требует обращения к [DNS](#page-234-0) [Клиенту](#page-234-0), создания запросов [SIP](#page-466-0) and [XMPP](#page-478-0). Когда Кластер настроен так, что только фронтенды имеют соединения с публичной сетью, некоторые услуги могут осуществляться только через фронтенды.

Даже когда Приложения Реального Времени и Плечи Звонков настроены для обработки только на Фронтенд-Серверах, Сигналы Реального Времени могут генерироваться ми на других членах кластера: Сессии XIMSS и XMPP, [Автоматические](#page-831-0) [Правила](#page-831-0) и другие компоненты могут отправлять Мгновенные сообщения, [Наборы](#page-449-0) [Событий](#page-449-0) могут создавать Сигналы уведомлений и так далее.

Когда Сигнал Реального Времени обрабатывается на Фронтенд-Сервере, он использует внутрикластерный протокол [CLI/API](#page-746-0) для получения данных Пользователя (например, регистрации SIP) или для выполнения запрошенных действий (по доставки запроса SUBSCRIBE или XMPP IQ, или для начала звонка).

## **Настройка Обработки Сигналов и Плеч Звонков**

Для настройки Создания Плечей Звонков откройте через Веб Интерфейс Администратора в области Установки страницу Общее и нажмите на ссылку Кластеры:

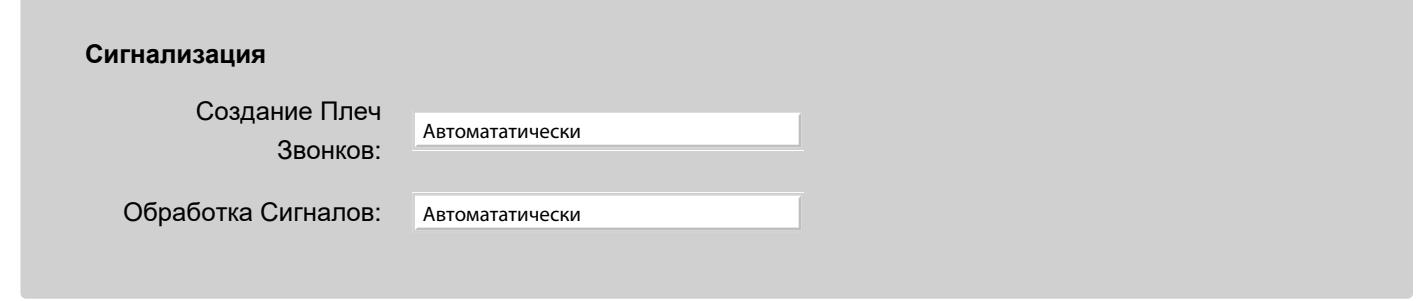

Создание Плеч Звонков

Эта настройка указывает, каким образом Плечи Звонков должны обрабатываться этим членом Кластера.

Локально

запросы на создание Задачи Реального Времени или Плеча Звонка выполняются на том же Сервере (это обычный, односерверный режим обработки).

Локально для Других

Задачи Реального Времени и Плечи Звонков создаются на том же Сервере.

Контроллер Динамического Кластера информируется о том, что этот Сервер может создавать Задачи Реального Времени и Плечи Звонков для других членов Кластера.

Контроллер Динамического Кластера собирает и распространяет информацию обо всех активных членах Кластера, у которых выбрана эта опция.

Удалённо

запросы на создание Задач Реального Времени и Плеч Звонков передаются для выполнения тому члену

Кластера, у которого эта настройка имеет значение Локально для Других.

#### Автоматически

#### аналогично:

#### Локально

если этот Сервер не входит в Динамический Кластер.

### Локально для Других

если это - Фронтенд-Сервер Динамического Кластера.

#### Удалённо

если это - Бэкенд-Сервер Динамического Кластера.

#### Обработка Сигналов

Эта настройка указывает, каким образом Сигналы Реального Времени должны обрабатываться этим членом Кластера. Значения этой настройки имеют тот же смысл, что и для настройки Создание Плеч Звонков.

### **SIP**

Возможности SIP Farm® CommuniGate Pro позволяют нескольким членам Кластера обрабатывать пакеты с SIP запросами, распределяемыми для них случайным образом Балансировщиком Нагрузки.

Настройте Балансировщик Нагрузки на распределение входящих SIP UDP пакетов (по умолчанию, порт номер 5060) на порты SIP выбранных членов Кластера, входящих в SIP-Ферму.

Если в Кластере есть Фронтенд-Серверы, то все или некоторые из них могут использоваться как члены SIP-Фермы.

Настройте членов SIP-Фермы: через Веб Интерфейс Администратора откройте в области Установки страницу Общее и нажмите на ссылку Кластеры:

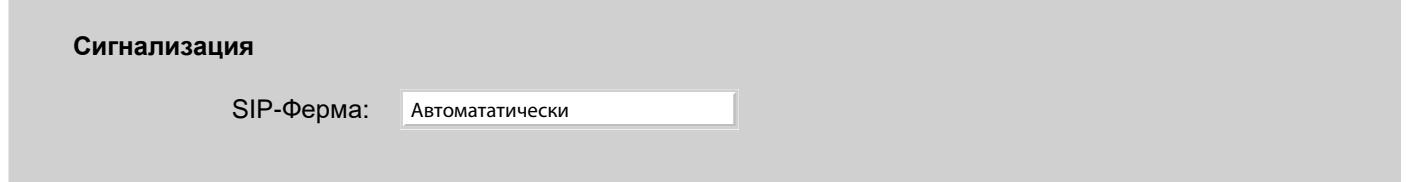

#### SIP-Ферма

Эта настройка указывает, как этот член Фермы должны обрабатывать запросы SIP.

Участник

Если выбрана опция Участник, то член Кластера участвует в SIP-Ферме. Он обрабатывает новые запросы локально или перенаправляет их другим членам SIP-Фермы, используя специальные алгоритмы распределения трафика в SIP-Ферме.

### Выключено

Если выбрана опция Выключено, то этот член Кластера не является участником SIP-Фермы; он будет обрабатывать входящие запросы SIP локально.

### Передавать

Если выбрана опция Передавать, то этот член Кластера не является участником SIP-Фермы; но, когда ему необходимо будет отправить запрос SIP, он будет ретранслировать его через любые доступные члены SIP-Фермы.

Выберите эту опцию для тех Бэкенд-Серверов, которые не имеют прямого доступа в Интернет и, следовательно, не могут напрямую отправлять запросы SIP.

Автоматически

- если этот Сервер не входит в Динамический Кластер, то так же, как Выключено
- если этот Сервер является Frontend-ом Динамического Кластера, то так же, как участник
- если это Бэкенд-Сервер Динамического Кластера, то так же, как передавать; если есть другие члены Динамического кластера настроенные как Участник, если нет - так же, как Выключено

**Обратите внимание:** SIP запрос может быть явно направлен указанному члену Кластера (так обрабатывается большинство запросов внутри установленных диалогов). Эти запросы всегда перенаправляются на указанного члена Кластера и обрабатываются им независимо от установок в настройках SIP-Фермы.

Кластер CommuniGate Pro учитывает информацию обо всех своих Серверах, у которых опция SIP-Ферма установлена в значение Участник. Входящие UDP пакеты и TCP соединения распределяются по этим Серверам при помощи обычных Балансировщиков Нагрузки.

Получающий Сервер определяет, должен ли полученный пакет обрабатываться на конкретном Сервере Фермы: он проверяет, не содержит ли пакет ответ или подтверждением (ACK) существующей транзакции и не направляется ли он на Узел, созданный на конкретном Сервере. В этом случае пакет ретранслируется правильному члену Кластера:

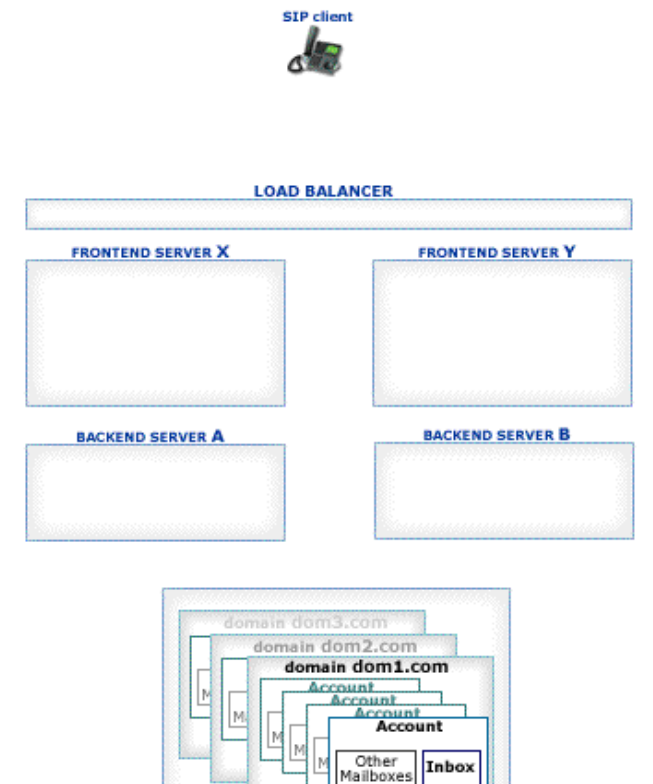

Пакеты, не направленные конкретным членам Кластера при помощи алгоритмов SIP-Фермы CommuniGate Pro, распределяются по всем доступным в настоящее время Членам Фермы.

Для обработки Сигнала членам Кластера может потребоваться получение определённой информации Пользователя (регистрация, настройки и т.п.). Если член Кластера не может открыть Пользователя (из-за того, что этот член Кластера является Фронтенд-Сервером или по причине того, что Пользователь открыт другим Бэкенд-Сервером), то он использует Внутри-Кластерный Интерфейс Командной Строки [CLI/API](#page-746-0) для получения информации от соответствующего Бэкенд-Сервера.

Для реализации SIP-Фермы могут использоваться различные конфигурации сети и Балансировщиков Нагрузки:

### **Балансировщик Нагрузки - NAT с Одним IP**

Этот метод используется для небольших внедрений Кластеров в ситуациях, когда Фронтенд-Серверы не имеют прямого доступа к Интернет, и Трансляцию Сетевых Адресов для них выполняет сам Балансировщик Нагрузки.

Сначала выберите "виртуальный" IP адрес (VIP) - это единственный адрес, который будут "видеть" пользователи SIP вашего Кластера:

- назначьте VIP адрес Балансировщику Нагрузки
- выберите имя в DNS для "SIP услуг" (такое, как *sip.*mysystem.com) и создайте для этого имени в DNS A- или AAAA- записи, указывающие на VIP адрес.
- создайте DNS SIP SRV запись для всех Доменов Кластера, указывающую на доменное имя, выбранное для "SIP услуг".
- откройте в Веб Интерфейс Администратора CommuniGate Pro в разделе Установки страницу Сеть и укажите VIP адрес как Общекластерный IP адрес WAN; **оставьте поле Общесерверного IP адреса WAN пустым**.

Фронтенд-Серверы имеют IP адреса F1,F2, F3, ...

Настройте Балансировщик Нагрузки на обработку входящих UDP пакетов, получаемых на этот VIP адрес и порт номер 5060:

- входящие пакеты должна равномерно распределяться на адреса Фронтенд-Серверов F1, F2, F3, везде на порт 5060.
- Балансировщик Нагрузки не должен использовать никакую специфическую для SIP логику обработки таких пакетов; **если ваш Балансировщик Нагрузки имеет какие-либо специфические опции для обработки SIP трафика, то убедитесь, что они выключены.** Некоторые Балансировщики Нагрузки по умолчанию обрабатывают порт 5060 с учётом специфики SIP: уточните этот момент у производителя вашего Балансировщика Нагрузки.
- входящие пакеты не должны создавать "сессию" в Балансировщике Нагрузки, то есть, он не должен хранить информацию об UDP пакете после того, как пакет был направлен на какой-либо Фронтенд-Сервер.

Специфические для SIP техники, реализованные в некоторых Балансировщиках Нагрузки, позволяют им отправлять "связанные" между собой запросы на один сервер. Обычно такие техники основываются на поле запроса Call-ID и очень часто работают некорректно. Технология SIP-Фермы, используемая в CommuniGate Pro, гарантирует правильную обработку запросов, если запрос или пакет с ответом получены любым из членов SIP-Фермы. Следовательно, CommuniGate Pro не требует использования в Балансировщике Нагрузки специфических для SIP техник.

Многие Балансировщики Нагрузки, даже если они и не используют никакую специфичную SIP технику, создают "привязку к сессии" для входящих UDP запросов, точно также, как они обрабатывают входящие TCP соединения. Таблица Привязки для произвольного порта Балансировщика Нагрузки v (и VIP адреса Балансировщик Нагрузки) содержит пару из IP адреса и порта:

### $X: x \iff F1: f$

Где X:x является IP адресом удалённого (отправляющего) устройства, а F1:f является IP адресом и номером порта Фронтенд-Сервера, на которые направляется входящий пакет.

Когда удалённое устройство пересылает запрос, эта запись в таблице позволяет Балансировщику Нагрузки отправлять запрос на тот же Фронтенд-Сервер (обратите внимание, что это **не** требуется для SIP-Фермы CommuniGate Pro).

Эти Балансировщики Нагрузки обычно создают "привязку к сессии" также и для исходящих UDP запросов: когда пакет отправляется с адреса/порта какого-либо Фронтенд-Сервера F2:f на какой-нибудь удалённый адрес/порт Y:y, в таблице Привязки Балансировщика Нагрузки создаётся запись:

### $Y: y \iff F2: f$

Когда удалённое устройство отправляет пакет с ответом, эта запись в таблице позволяет Балансировщику Нагрузки

отправить ответ на "правильный" Фронтенд-Сервер (обратите внимание, что это **не** требуется для SIP-Фермы CommuniGate Pro).

SIP-Ферма CommuniGate Pro распределяет пакеты SIP запросов, ретранслируя их между Фронтенд-Серверами в соответствии с алгоритмами работы SIP-Фермы; такие алгоритмы перенаправляют пакеты с ответами SIP на Фронтенд-Сервер, отправивший соответствующий SIP запрос.

Эти возможности SIP-Фермы CommuniGate Pro делают бесполезным использование таблицы "привязки сессии" Балансировщика Нагрузки (при использовании SIP UDP)

"Привязка к сессии" Балансировщика Нагрузки должна быть выключена (для SIP UDP), потому что это не только создаёт излишнюю нагрузку, но и зачастую портит адрес исходящего SIP пакета:

Когда Балансировщик Нагрузки получает пакет с SIP запросом от адреса X:x и ретранслирует его на адрес/порт Фронтенд-Сервера F1:5060, то SIP-Ферма может ретранслировать этот запрос далее на какой-либо другой Фронтенд-Сервер (на адрес/порт F2:5060), где и будет создана транзакция SIP Сервера и обработан запрос. Ответы SIP будут генерироваться на этом Фронтенд-Сервере, и пакеты с ответами SIP будут отправляться на X:x с адреса/порта F2:5060 (через Балансировщик Нагрузки).

Если Балансировщик Нагрузки не использует "привязку к сессии", то он должен просто изменить адрес источника пакета с F2:5060 на VIP:5060 и направить пакет на адрес X:x.

Если Балансировщик Нагрузки использует "привязку к сессии" для UDP, то он ожидает увидеть пакет с откликом только с адреса F1:5060; затем он, изменив адрес источника пакета с откликом с F1:5060 на VIP:5060, отправит его на X:x.

Пакеты от других серверов (которые не имеют "привязки к сессии") обрабатываются как "исходящие пакеты", и Балансировщик Нагрузки для них строит новую "привязку к сессии" (смотрите выше). В нашем случае, когда Балансировщик Нагрузки отправляет запрос от X:x на F1:5060, а ответ получает с F2:5060, он создаст вторую "привязку к сессии":

### $X: x \iff F1:5060$

### $X: x \le -2 F2:5060$

Для большинства Балансировщиков Нагрузки это приведёт к конфликтам "привязки к сессии", и для разрешения таких конфликтов Балансировщик Нагрузки будет использовать техники NAT и изменять не только адрес источника исходящего пакета, но также и порт источника и, таким образом, пакет на X:x будет отправляться с адресом источника не VIP:5060, а VIP:5061 (или любым другим портом, используемым Балансировщиком Нагрузки для NAT). Многие SIP устройства, и почти все SIP устройства, находящиеся за межсетевыми экранами, не будут принимать ответы с адреса/порта VIP:5061 если они ранее отправляли запросы на адрес/порт VIP:5060.

Для того, чтобы избежать появления вышеописанных проблем, уточните у производителя вашего Балансировщика Нагрузки что Балансировщик Нагрузки действительно не использует "привязку к сессии" для UDP порта 5060.

### **Балансировщик нагрузки - NAT с Несколькими IP**

В этой конфигурации Фронтенд-Серверы имеют прямой доступ к Интернет (у них есть IP адреса, напрямую "видимые" из Интернет).

- Балансировщик Нагрузки перенаправляет запросы на эти реальные F1, F2, F3... Адреса Фронтенд-Серверов.
- Балансировщик Нагрузки должен быть реализован как коммутатор, так, чтобы исходящий с Фронтенд-Серверов трафик проходил через Балансировщик Нагрузки.
- Балансировщик Нагрузки должен изменять источник IP адресов всех исходящих SIP UDP пакетов, приходящих от Фронтенд-Серверов (от Fn:5060) на VIP:5060.

Балансировщики Нагрузки с "привязкой к сессии" UDP будут иметь такие же проблемы, как описано выше.

### **Балансировщик Нагрузки DSR**

DSR (Direct Server Response, Прямой Ответ Сервера) является наиболее предпочтительным методом Балансировки

Нагрузки при крупных установках.

Для использования DSR метода создайте "псевдоним" для сетевого интерфейса "внутренней петли" (loopback network interface) каждого Фронтенд-Сервера. Стандартным адресом для внутренней петли является 127.0.0.1; создайте для неё псевдоним с VIP адресом и маской сети 255.255.255.255:

#### **Solaris**

```
ifconfig lo0:1 plumb
ifconfig lo0:1 VIP netmask 255.255.255.255 up
```
Для того, чтобы сделать эту конфигурацию постоянной, создайте файл /etc/hostname.lo0:1 с VIP-адресом в HÄM

### Linux

ifconfig lo:0 VIP netmask 255.255.255.255 up

Для того, чтобы сделать эту конфигурацию постоянной, создайте файл /etc/sysconfig/network-scripts/ifcfg-lo:0

```
DEVICE=lo
IPADDR=VIP
NETMASK=255.255.255.255
ONBOOT=yes
```
Убедитесь, что ядро настроено так, что оно не рассылает ARP для этого lo интерфейса (так что VIP адреса не связаны ни с каким Фронтенд-Сервером в агр-таблицах). В зависимости от версии ядра Linux, следующие в должны быть добавлены следующие команды: файл /etc/sysctl.conf

```
# ARP: reply only if the target IP address is
# a local address configured on the incoming interface
|net.jpg4.comf.all.argv.jpg## When an arp request is received on eth0, only respond
# if that address is configured on eth0.
net.ipv4.comf.eth0.argv.jpg## Enable configuration of arp_announce option
|net.jpg1.comf.all.argv_announce = 2# When making an ARP request sent through eth0, always use an address
# that is configured on eth0 as the source address of the ARP request.
net.py4.config.eth0.argv_announce = 2\pm# Repeat for eth1, eth2 (if exist)
#net.ipv4.conf.eth1.arp ignore = 1
#net.ipv4.conf.eth1.arp_announce = 2
#net.ipv4.conf.eth2.arp_ignore = 1
#net.ipv4.conf.eth2.arp_announce = 2
```
### **FreeBSD**

Для того, чтобы сделать эти изменения в конфигурации постоянными, добавьте следующую строку в файл

```
/etc/rc.conf
```
ifconfig lo0 alias0="inet VIP netmask 255.255.255.255"

### **Другие ОС**

уточните у производителя ОС

- Если создаётся "псевдоним", то Фронтенд-Серверы не отвечают на "arp" запросы на этот VIP адрес и все пакеты, направляемые на VIP адрес, будут перенаправлены на Балансировщик Нагрузки.
- Если Балансировщик нагрузки использует DSR метод, то он не изменяет IP адрес назначения (VIP) у входящих пакетов. Вместо этого, Балансировщик Нагрузки перенаправляет пакеты при помощи адреса физического уровня сети (МАС) выбранного Фронтенд-Сервера.
- По причине того, что у Фронтенд-Сервера на одном из его сетевых интерфейсов задан VIP адрес (на интерфейсе внутренней петли), он принимает эти пакеты как локальные и передаёт их приложению, "слушающее" указанные TCP или UDP порт.
- Из-за того, что у Фронтенд-Сервера на одном из его сетевых интерфейсов задан VIP адрес, ответы и другие исходящие пакеты могут быть отправлены с использованием VIP адреса в качестве адреса источника. Если эти пакеты проходят через Балансировщик Нагрузки (а они могут не проходить через него), то он не должен их изменять никаким образом.

**Обратите внимание:** Из-за того, что для перенаправления входящих пакетов используются MAC адреса, Балансировщик Нагрузки и все Фронтенд-Серверы должны входить в один сегмент сети; между Балансировщиком Нагрузки и Фронтенд-Серверами не должно быть Маршрутизатора.

**Обратите внимание:** при создании сетевого "псевдонима", откройте через Веб Интерфейс Администратора CommuniGate Pro в разделе Общее страницу Информация и нажмите на кнопку Обновить, чтобы сервер мог обнаружить добавленный IP адрес.

DSR метод прозрачен для всех сервисов, работающих через TCP (включая SIP через TCP/TLS) и для него не требуются никакие дополнительные настройки Сервера CommuniGate Pro: когда на локальный VIP адрес принимается TCP соединение, исходящие пакеты для такого соединения будут всегда иметь в качестве адреса источника тот же самый VIP адрес.

Для того, чтобы использовать DSR метод для SIP UDP, конфигурация Фронтенд-Серверов CommuniGate Pro должна быть изменена:

- через Веб Интерфейс Администратора откройте раздел Установки. В разделе Real-Time откройте страницу SIP, затем откройте страницу Транспорт
- нажмите на ссылку UDP Приёмник, для того чтобы открыть страницу [Приёмника](#page-238-0)
- по умолчанию Приёмник SIP UDP имеет один сокет: он принимает "все адреса" на порту 5060.
- измените настройку, изменив значение "все адреса" на значение *VIP* (адрес *VIP* должен быть доступен для выбора из меню).
- нажмите на кнопку Модифицировать
- создайте дополнительный сокет для получения входящих пакетов на порт 5060, "все адреса" и нажмите на кнопку Модифицировать

Теперь у вас есть два сокета - первый для *VIP*:5060, а второй для *все адреса*:5060; при необходимости Фронтенд-Сервер может использовать первый сокет для отправки пакетов с VIP адресом в качестве адреса источника.

Повторите эти изменения в настройке для всех Фронтенд-Серверов.

## **RTP Медиа**

Каждый Медиа поток, терминируемый CommuniGate Pro (поток, ретранслируемый при помощи *медиа прокси* или поток, обрабатываемый в *канале медиа миксера*) связывается с конкретным членом Кластера. Балансировщик Нагрузки должен гарантировать, что все входящие Медиа пакеты доставляются надлежащему члену Кластера.

### **Метод с Одним IP**

Метод "с Одним IP" целесообразно применять при небольших и средних установках.

Члены Кластера имеют внутренние адреса L1, L1, L3 и т.д.

Балансировщик Нагрузки имеет внешний адрес G0.

[Сетевые](#page-227-0) [Настройки](#page-227-0) каждого Члена Кластера изменяются таким образом, чтобы Медиа Порты, используемые каждым Членом, были различны: порты 10000-19999 у Члена L1, порты 20000-29999 у Члена L2, порты 30000-39999 у Члена L2 и т.д.

Все пакеты, приходящие на адрес G0 на стандартный порт (5060 для SIP) распределяются по адресам L1, L2, L3, на эти же порты.

Все пакеты, приходящие на адрес G0 на медиа порты распространяются в соответствии с диапазоном портов:

- пакеты, приходящие на порты 10000-19999 направляются на адрес L1 (без изменения номеров портов)
- пакеты, приходящие на порты 20000-29999 направляются на адрес  $L2$  (без изменения номеров портов)
- пакеты, приходящие на порты 30000-39999 направляются на адрес L3 (без изменения номеров портов)

Настойка Общесерверного Адреса WAN IP должна быть пустой у всех Членов Кластера. Настройка Общекластерного Адреса WAN IP должна быть установлена в адрес G0.

Этот метод не должен использоваться при больших установках (за исключением случаев, когда сервер не терминирует медиа вообще или терминирует очень в небольших количествах): он позволяет вам разместить только 64000 портов для всех медиа потоков Кластера (каждый AVP поток забирает 2 порта, так что общее число аудио потоков ограничено 32000, а если используется видео (вместе с аудио), то такой Кластер не сможет обслуживать более чем 16000 одновременных аудио/видео сессий.

### **Балансировщик Нагрузки с Несколькими IP без NAT**

Метод "с Несколькими IP" полезен в случае крупных установок. Каждый Фронтенд-Сервер имеет свой собственный IP адрес и при создании на Фронтенд-Сервере Медиа Канала или Медиа Прокси, этот уникальный IP адрес используется для прямой коммуникации между Сервером и клиентским устройством (или удалённым сервером).

[Сетевые](#page-227-0) [Настройки](#page-227-0) каждого Члена Кластера могут использовать одинаковые диапазоны Медиа Портов, и, таким образом, число одновременных потоков не ограничивается 64000 портами.

В простейшем случае все Фронтенд-Серверы имеют "реальные" IP адреса, то есть они соединены непосредственно с Интернет.

Если Балансировщик Нагрузки использует DSR метод (смотрите выше), то он не должен заботится о пакетах, отправляемых не с VIP адресов Фронтенд-Серверов: эти пакеты должны либо проходить мимо Балансировщика Нагрузки, либо он не должен модифицировать их и должен доставлять "как есть".

Если Балансировщик Нагрузки использует "нормальный" метод, то он должен быть настроен на обработку только тех портов, по которым производится "балансировка нагрузки"; пакеты, поступающие от/на "других портов" (такие, как порты из диапазона Медиа Портов) должны передаваться Балансировщиком Нагрузки без каких бы то ни было модификаций.

### **Метод с Несколькими IP с NAT**

Можно использовать метод с Несколькими IP даже если Фронтенд-Серверы не имеют "реальных" IP адресов, а используют адреса "локального типа" L1, L1, L3 и т.д.

Настройте Балансировщик Нагрузки на использование реальных адресов G1, G2, G3, ... - в дополнение к VIP IP адресу, используемому для доступа к сервисам CommuniGate Pro.

Настройте Балансировщик Нагрузки на "отображение" его внешнего IP адреса G1 на адрес Фронтенд-Сервера L1, так, чтобы все пакеты, приходящие на IP адрес G1, порт g (G1:g) направлялись на Фронтенд-Сервер с адресом L1 и тот же самый порт g (L1:g). Балансировщик Нагрузки может изменять пакеты для адреса назначения на L1 или оставлять их как есть (G1); когда Балансировщик Нагрузки получает пакет от адреса L1, порт l (L1:l) и этот порт не используется в операциях, по которым балансируется нагрузка (SMTP, POP, IMAP, SIP и т.д), то Балансировщик Нагрузки должен перенаправлять этот пакет наружу, заменяя адрес источника L1 на G1: L1:l->G1:l.

Настройте Балансировщик Нагрузки аналогичным образом на "отображение" его внешних IP адресов G2, G3, ... на другие IP адреса Фронтенд-Серверов L2, L3, ...

В разделе Установки в Веб Интерфейсе Администратора произведите соответствующие настройки Фронтенд-Серверов CommuniGate Pro. Откройте страницы Сеть, и укажите там "отображаемые" IP адреса как Общесерверные WAN IP Адреса: G1 для Фронтенд-Сервера, имеющего IP адрес L1, G2 для Фронтенд-Сервера, имеющего IP адрес L2 и т.д.

# **Доступ Пользователей в Кластерах**

- **[Интерфейсы](#page-712-0) [POP, IMAP, MAPI, ACAP, XMPP](#page-712-0)**
- **[Интерфейсы](#page-713-0) [доступа](#page-713-0) [к](#page-713-0) [файлам](#page-713-0) [\(FTP, TFTP, HTTP\)](#page-713-0)**
- **[Интерфейсы](#page-713-1) [Услуг](#page-713-1) [\(RADIUS, LDAP, PWD\)](#page-713-1)**
- **[Веб](#page-713-2) [Интерфейс](#page-713-2) [Пользователя](#page-713-2)**

В этом разделе объясняется, каким образом в кластерной среде CommuniGate Pro осуществляются операции [Доступа](#page-516-0) [Пользователей](#page-516-0).

Кластерная архитектура CommuniGate Pro позволяет балансировщику нагрузки направить любое соединение на любой работающий Сервер, снимая необходимость в сложных и ненадёжных балансировщиках нагрузки, работающих на более "высоком уровне" прикладных протоколов. Для управления трафиком могут использоваться недорогие Коммутаторы, работающие на Уровне 4.

## <span id="page-712-0"></span>**Интерфейсы POP, IMAP, MAPI, ACAP, XMPP**

Сессии [POP](#page-522-0), [IMAP](#page-528-0), [MAPI,](#page-551-0) [XMPP](#page-478-0) создаются на тех Backend серверах, которые открыли данные требуемого Пользователя.

Эти протоколы работают через сетевой протокол TCP. Когда TCP соединение устанавливается с сервером, который не может открыть данные требуемого Пользователя (с Frontend Сервером или с "неправильным" Backend Сервером), то Сервер начинает работать как прокси, соединяя клиентское приложение с правильным Сервером.

Если соединение зашифровано (при помощи SSL/TLS), то на Frontend Сервере производятся операции расшифрования запроса и шифрования ответа:

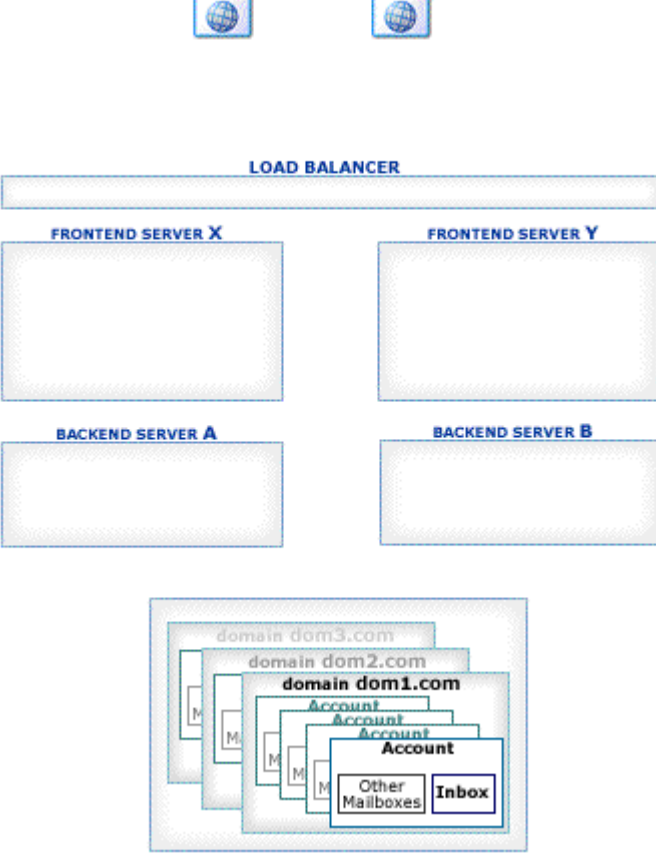

**IMAP** mailer

## <span id="page-713-0"></span>**Интерфейсы доступа к файлам (FTP, TFTP, HTTP)**

При установлении FTP соединения, либо при получении TFTP или HTTP запроса, сессия протокола создаётся на этом же Сервере.

Если данные Пользователя не могут быть открыты на этом же Сервере, то для его аутентификации и/или доступа к его данным используется Внутри-Кластерный Протокол CLI.

## <span id="page-713-1"></span>**Интерфейсы Услуг (RADIUS, LDAP, PWD)**

При получении запроса к Услуге, он обрабатывается на этом же Сервере.

Если данные Пользователя не могут быть открыты на этом же Сервере, то для его аутентификации и/или доступа к его данным используется Внутри-Кластерный Протокол CLI.

## <span id="page-713-2"></span>**Веб Интерфейс Пользователя**

Сессии [Веб](#page-535-0) [Интерфейса](#page-535-0) [Пользователя](#page-535-0) создаются на Backend Серверах, на которых были открыты данные требуемого Пользователя.

Браузер пользователя отправляет HTTP запросы на Frontend Серверы через Балансировщик Нагрузки. Если запрос попадёт на "неправильный" Сервер (то есть сервер, который не обслуживает сессию запроса), то запрос проксируется на правильный Сервер.

Если HTTP соединение зашифровано (при помощи SSL/TLS), то на Frontend Сервере производятся операции расшифрования запроса и шифрования ответа:

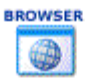

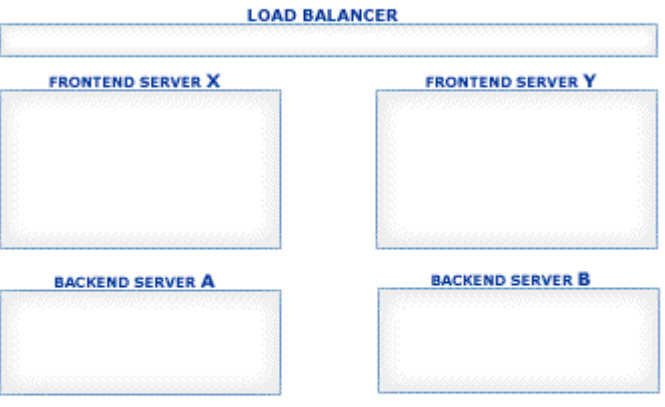

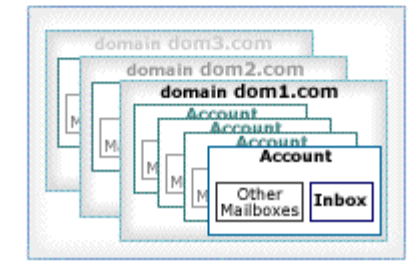

## <span id="page-715-1"></span>**Балансировщики Нагрузки Кластера**

- **[DSR \(](#page-715-0)[Прямой](#page-715-0) [Ответ](#page-715-0) [Сервера](#page-715-0)[\) or DR \(](#page-715-0)[Прямая](#page-715-0) [Маршрутизация](#page-715-0)[\)](#page-715-0)**
- **[Проверочные](#page-719-0) [Вызовы](#page-719-0)**
- **[Примеры](#page-719-1) [Конфигураций](#page-719-1)**
- **[Исходящие](#page-724-0) [соединения](#page-724-0) [TCP](#page-724-0)**
- **[Програмный](#page-724-1) [Балансировщик](#page-724-1) [Нагрузки](#page-724-1)**
	- **[Linux IPVS](#page-715-1)**

Кластерная архитектура CommuniGate Pro позволяет балансировщику нагрузки направить любое соединение на любой работающий Сервер, снимая необходимость в сложных и ненадёжных балансировщиках нагрузки, работающих на более "высоком уровне" прикладных протоколов. Для управления трафиком могут использоваться недорогие Коммутаторы, работающие на Уровне OSI 4.

Дополнительно, Динамический Кластер CommuniGate Pro способен управлять программными балансировщиками нагрузки, такими как модуль "ipvs" ядра ОС Linux: Кластер CommuniGate Pro собирает информацию о работающих Серверах, принадлежащих одной или более "группам балансировки", выясняет, какие из серверов могут использоваться в качестве балансировщиков, назначает балансировщиком один из серверов группы, информируя его об остальных членах этой группы, и назначает балансировщиком другой сервер, если текущий был остановлен.

## <span id="page-715-0"></span>**DSR (Прямой Ответ Сервера) or DR (Прямая Маршрутизация)**

DSR (Direct Server Response, Прямой Ответ Сервера) является наиболее предпочтительным методом Балансировки Нагрузки при крупных установках. При использовании этого метода каждый Сервер настроен для использования VIP (Виртуального адреса IP) в качестве локального. Это позволяет каждому серверу принимать пакеты, адресованные на адреса VIP, и отвечать клиентам, используя VIP в качестве адреса отправителя.

Серверы не должны отвечать на запросы arp на эти адреса VIP. Вместо них на эти запросы отвечает балансировщик, и, таким образом, все входящие пакеты присылаются на балансировщик, который перенаправляет их на Серверы. Перепосылаемые пакеты адресуются прямо на MAC адрес Сервера, без изменения адреса назначения, которым остаётся VIP.

**Обратите внимание:** Из-за того, что для перенаправления входящих пакетов используются MAC адреса, Балансировщик Нагрузки и все балансируемые серверы (обычно - Фронтенд-Серверы Кластера CommuniGate Pro) должны входить в один сегмент сети; между Балансировщиком Нагрузки и этими серверами не должно быть никакого Маршрутизатора.

Для использования DSR метода создайте "псевдоним" для сетевого интерфейса "внутренней петли" (loopback network interface) каждого Фронтенд-Сервера. Стандартным адресом для внутренней петли является 127.0.0.1; создайте для неё псевдоним с VIP адресом и маской сети 255.255.255.255:

#### **Solaris**

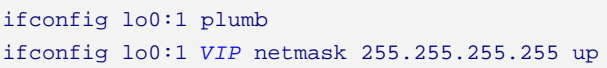

Для того, чтобы сделать эту конфигурацию постоянной, создайте файл /etc/hostname.lo0:1 с VIP-адресом в нём.

### **FreeBSD**

Для того, чтобы сделать эти изменения в конфигурации постоянными, добавьте следующую строку в файл /etc/rc.conf

```
ifconfig_lo0_alias0="inet VIP netmask 255.255.255.255"
```
### Linux

ifconfig lo:0 VIP netmask 255.255.255.255 up

#### ипи

ip address add VIP/32 dev lo

Для того, чтобы сделать эту конфигурацию постоянной, создайте файл /etc/sysconfig/network-scripts/ifcfg-lo:0

```
nEVICE=10
TPADDR=VTPNETMASK=255.255.255.255
ONBOOT=yes
```
Убедитесь, что ядро настроено так, что оно не рассылает пакеты ARP для этого lo интерфейса (так что VIP адреса не связаны ни с каким Фронтенд-Сервером в таблицах ARP). В зависимости от версии ядра Linux, в должны быть добавлены следующие команды: файл /etc/sysctl.conf

```
# ARP: reply only if the target IP address is
# a local address configured on the incoming interface
net.jpg4.comf.all.argv.jpg000 = 1\frac{1}{2}# When an arp request is received on eth0, only respond
# if that address is configured on eth0.
|net.jpg4.comf.eth0.argv.jpg00re = 1## Enable configuration of arp_announce option
net.jpg4.comf.all.argv_announce = 2# When making an ARP request sent through eth0, always use an address
# that is configured on eth0 as the source address of the ARP request.
|net.jpg4.comf.eth0.argv_announce = 2\pm# Repeat for eth1, eth2 (if exist)
#net.ipv4.conf.eth1.arp_ignore = 1
#net.ipv4.conf.eth1.arp_announce = 2
#net.ipv4.conf.eth2.arp ignore = 1
#net.ipv4.conf.eth2.arp_announce = 2
```
Если вы планируете использовать несколько балансируемых адресов VIP, либо если вы планируете использовать программный балансировщик IPVS под управлением CommuniGate Pro, не надо создавать файлы

n.

/etc/sysconfig/network-scripts/ifcfg-lo:

Создайте файл /etc/sysconfig/vipaddrs и запишите все адреса VIP в него - как адреса или подсети, по одному адресу на строку. Например:

```
# single addresses
72, 20, 112, 4572.20.112.46
# a subnetwork
72.20.112.48/29
```
Обратите внимание: строки, начинающиеся с символа # игнорируются. Их можно использовать в качестве комментариев.

Обратите внимание: маски подсетей должны быть 24 бита или более.

```
/etc/sysconfig/network-scripts/ifvip-utils
```

```
#!/bin/bash
|#
# /etc/sysconfig/network-scripts/ifvip-utils
#VIPADDRFILE="/etc/sysconfig/vipaddrs"
VIPLIST=""
                       # list of VIP masks: xxx.yy.zz.tt/mm where mm should be >= 24
for xVIP in `cat $VIPADDRFILE | grep -v '^#'`; do
 if [[ $xVIP := */* ]]; then xVIP=\frac{5}{2}xVIP/32; fi
 if ((\frac{\xi}{\xi})_{x \in \mathbb{R}}^{\frac{m}{2}+k^*}) < 24) ; then
    echo "Incorrect mask: $xVIP" >2 ; exit 1;
  fi
 VIPLIST="$VIPLIST$xVIP "
done
CURRENT='ip address show dev lo | egrep '^ +inet [0-9] + \10-9] + \10-9] + \10-9] + \132 .*; | sed -r 's/
+inet ([0-9]+\.0-9]+\.0-9+\.0-9+\.0-9+\.4function contains() {
 local xfor x in $1; do
   if [[ $x == $2 ]]; then return 0; fi
  done
  return 1
₹
```
#### /etc/sysconfig/network-scripts/ifup-lo

```
#!/bin/bash
## /etc/sysconfig/network-scripts/ifup-lo
#/etc/sysconfig/network-scripts/ifup-eth ${1} ${2}
\## Bring up all addresses listed in the VIPADDRFILE file, as lo aliases
#. /etc/sysconfig/network-scripts/ifvip-utils
for xVIP in $VIPLIST; do
 xIP0 = \frac{6}{5} \{xIP\.*}# xx.xx.xx.yy/mm -> xx.xx.xxxIP1 = \frac{5}{xIP1} * . }
                     # xx.xx.xx.yy/mm -> yyxMask = \xi ((2 * * (32 - \xi {xVIP\##*/})))for (( index=0; index<$xMask; index++ )); do
   this IP = $xIP0.§ ((xIP1 + index))
   if ! $(contains "$CURRENT" "$thisIP"); then
     ip address add $thisIP/32 dev lo
   fi
   done
 done
```
/etc/sysconfig/network-scripts/ifdown-lo

```
#!/bin/bash
\pm# /etc/sysconfig/network-scripts/ifdown-lo
## Bring down all addresses listed in the VIPADDRFILE file
#. /etc/sysconfig/network-scripts/ifvip-utils
for xVIP in SVIPLIST: do
 xIP=\frac{5}{xVIP\frac{2}{7}} # xx.xx.xx.yy/mm -> xx.xx.xx.yy
 xIP0 = \frac{5}{xIP8}. * }
                    # xx.xx.xx.yy/mm -> xx.xx.xxxMask = \xi ((2 * * (32 - \xi {xVIP\##*/}) ))for ((index=0; index<$xMask; index++ )); do
   thisIP=$xIP0.\( xIP1 + index) )if $(contains "$CURRENT" "$thisIP"); then
     ip address delete $thisIP/32 dev lo
   fi
   done
 \Deltaone
/etc/sysconfig/network-scripts/ifdown-eth ${1} ${2}
```
### dpyzue OC

уточните у производителя ОС

Обратите внимание: при создании сетевого "псевдонима", откройте через Веб Интерфейс Администратора в разделе Установки страницу Общее -> Информация и нажмите на кнопку Обновить, чтобы сервер мог обнаружить добавленный IP адрес.

DSR метод прозрачен для всех протоколов, работающих через TCP (включая SIP через TCP/TLS) и для него не требуются никакие дополнительные настройки Сервера CommuniGate Pro: когда на локальный VIP адрес принимается TCP соединение, исходящие пакеты для такого соединения будут всегда иметь в качестве адреса источника тот же самый VIP адрес.

Для того, чтобы использовать DSR метод для SIP UDP, конфигурация Фроненд-Серверов CommuniGate Pro должна быть изменена:

- через Веб Интерфейс Администратора откройте область Установки. В разделе Real-Time откройте страницу SIP, затем откройте страницу Приём
- нажмите на ссылку UDP Приёмник, для того чтобы открыть страницу Приёмника
- по умолчанию Приёмник SIP UDP имеет один сокет: он принимает "все адреса" на порту 5060.
- измените настройку, изменив значение "все адреса" на значение VIP (VIP адрес должен быть доступен для выбора из меню).
- нажмите на кнопку Модифицировать
- создайте дополнительный сокет для получения входящих пакетов на порт 5060, "все адреса" и нажмите на кнопку Модифицировать

Теперь у вас есть два сокета - первый для VIP:5060, а второй для все адреса:5060; при необходимости Фронтенд-Сервер может использовать первый сокет для отправки пакетов с VIP адресом в качестве адреса источника.

Повторите эти изменения в настройке для всех Фронтенд-Серверов.

## <span id="page-719-0"></span>**Проверочные Вызовы**

Балансировщик нагрузки обычно отправляет некоторые запросы на серверы в своих "балансировочных пулах". При неполучении ответа Балансировщик Нагрузки удаляет сервер из пула и распределяет входящие запросы на оставшиеся в пуле серверы.

Если SIP-Ферма включена, собственные запросы Балансировщика Нагрузки могут передаваться на другие серверы, входящие в SIP-Ферму, и, таким образом, ответы будут поступать от других серверов. Это может привести к тому, что Балансировщик Нагрузки решит, что сервер, которому был послан запрос, не функционирует и исключит этот сервер из обслуживаемого набора серверов.

Для решения этой проблемы используйте следующие запросы SIP для проверки доступности реального сервера Балансировщиком Нагрузки:

```
OPTION sip:aaa.bbb.ccc.ddd :5060 SIP/2.0 
Route: <sip:aaa.bbb.ccc.ddd
другие поля пакетов SIP
```
где *aaa.bbb.ccc.ddd* - IP адрес тестируемого Сервера CommuniGate Pro.

Эти пакеты обрабатываются Сервером *aaa.bbb.ccc.ddd* , который генерирует ответы и отправляет их обратно Балансировщику Нагрузки (или тестирующему устройству).

## <span id="page-719-1"></span>**Примеры Конфигураций**

Пример конфигурации:

- Маршрутизатор имеет адрес 64.173.55.161 (маска сети 255.255.255.224), DNS Сервер 64.173.55.167
- 4 Фронтенд-Сервера ( $f \in 5$ ,  $f \in 6$ ,  $f \in 7$ ,  $f \in 8$ ) с "реальными" IP адресами 64.173.55.{180,181,182,183}
- внутри-кластерная сеть 192.168.10. *xxx*, с "кластерными" адресами Фронтенд-Серверов 192.168.10.{5,6,7,8}
- $\bullet$  балансировщик нагрузки с адресом  $64.173.55.164$  (VIP адрес).
- на каждом Фронтенд-Сервере на интерфейсе сетевой петли сконфигурирован псевдоним для адреса 64.173.55.164 .

Для RTP используется метод с несколькими адресами IP без NAT.

Конфигурация CommuniGate Pro (раздел Установки в Веб Интерфейсе Администратора):

- страница Сеть->LAN->Общие для Кластера: IPv4 WAN Адрес: 64.173.55.164
- страница Сеть->LAN->Общие для Сервера (на каждом из Фронтенд-Серверов): IPv4 WAN Адрес: 64.173.55. {180,181,182,183}
- страница Real-Time->SIP->Приём->UDP Приёмник (на каждом из Фронтенд-Серверов): {порт 5060 , адрес:64.173.55.164 } и {порт: 5060 , адрес: все адреса;}

Конфигурация "без NAT", с "нормальной" балансировкой нагрузки для POP, IMAP и "DSR" балансировкой нагрузки для SIP (UDP/TCP), SMTP, HTTPU (8100).

Конфигурация Балансировщика Нагрузки:

**Foundry ServerIron®** (его служебный адрес - 64.173.55.176)

```
Startup configuration:
!
server predictor round-robin
!
server real fe5 64.173.55.180
 port pop3
 port pop3 keepalive
```
```
 port imap4
 port imap4 keepalive
 port 5060
 port 5060 keepalive
 port smtp
 port smtp keepalive
 port 8100
 port 8100 keepalive
!
server real fe6 64.173.55.181
 port pop3
 port pop3 keepalive
 port imap4
 port imap4 keepalive
 port 5060
 port 5060 keepalive
 port smtp
 port smtp keepalive
 port 8100
 port 8100 keepalive
!
server real fe7 64.173.55.182
 port pop3
 port pop3 keepalive
 port imap4
 port imap4 keepalive
 port 5060
 port 5060 keepalive
 port smtp
 port smtp keepalive
 port 8100
 port 8100 keepalive
!
server real fe8 64.173.55.183
 port pop3
 port pop3 keepalive
 port imap4
 port imap4 keepalive
 port 5060
 port 5060 keepalive
 port smtp
 port smtp keepalive
 port 8100
 port 8100 keepalive
!
!
server virtual vip1 64.173.55.164
 predictor round-robin
 port pop3
 port imap4
 port 5060
 port 5060 dsr
 port smtp
 port smtp dsr
 port 8100
 port 8100 dsr
 bind pop3 fe5 pop3 fe6 pop3 fe7 pop3 fe8 pop3
 bind imap4 fe5 imap4 fe6 imap4 fe7 imap4 fe8 imap4
 bind 5060 fe8 5060 fe7 5060 fe6 5060 fe5 5060
 bind smtp fe8 smtp fe7 smtp fe6 smtp fe5 smtp
 bind 8100 fe5 8100 fe6 8100 fe7 8100 fe8 8100
```
!

```
ip address 64.173.55.176 255.255.255.224
ip default-gateway 64.173.55.161
ip dns server-address 64.173.55.167
ip mu act
end
```
Обратите внимание: вы НЕ должны использовать port 5060 sip-switch, port sip sip-proxy-server (уровня приложений) возможности Балансировщика Нагрузки.

или другие "умные"

Alteon/Nortel AD3® (служебный адрес - 64.173.55.176, аппаратный порт 1 используется соединения с Интернет, к портам 5-8 присоединены Фронтенд-Серверы)

```
script start "Alteon AD3" 4 /**** DO NOT EDIT THIS LINE!
/* Configuration dump taken 21:06:57 Mon Apr 9, 2007
/* Version 10.0.33.4, Base MAC address 00:60:cf:41:f5:20/c/sys
       tnet ena
       smtp "mail.communigate.ru"
       mnet 64.173.55.160
       mmask 255.255.255.224
/c/sys/user
       admpw "ffe90d3859680828b6a4e6f39ad8abdace262413d5fe6d181d2d199b1aac22a6"
/c/ip/if 1Ans.addr 64.173.55.176
       mask 255.255.255.224
       broad 64.173.55.191
/c/ip/gw 1
       Ans.addr 64.173.55.161
/c/ip/dnsprima 64.173.55.167
/c/sys/ntp
       on
       dlight ena
       server 64.173.55.167
/c/slbon
/c/slb/real 5
       ena
       rip 64.173.55.180
       addport 110
       addport 143
       addport 5060
       addport 25
       addport 8100
       submac ena
/c/slb/real 6ena
       rip 64.173.55.181
       addport 110
       addport 143
       addport 5060
       addport 25
       addport 8100
       submac ena
/c/slb/real 7
       ena
       rip 64.173.55.182
       addport 110
       addport 143
       addport 5060
```

```
 addport 25
         addport 8100
         submac ena
/c/slb/real 8
         ena
        rip 64.173.55.183
        addport 110
        addport 143
        addport 5060
        addport 25
        addport 8100
         submac ena
/c/slb/group 1
         add 5
         add 6
         add 7
         add 8
         name "all-services"
/c/slb/port 1
        client ena
/c/slb/port 5
         server ena
/c/slb/port 6
        server ena
/c/slb/port 7
        server ena
/c/slb/port 8
         server ena
/c/slb/virt 1
         ena
         vip 64.173.55.164
/c/slb/virt 1/service pop3
        group 1
/c/slb/virt 1/service imap4
         group 1
/c/slb/virt 1/service 5060
         group 1
         udp enabled
        udp stateless
        nonat ena
/c/slb/virt 1/service smtp
        group 1
        nonat ena
/c/slb/virt 1/service 8100
         group 1
         nonat ena
/
script end /**** DO NOT EDIT THIS LINE!
```
**F5 Big-IP®** (его служебный адрес - 64.173.55.176)

Используйте возможность *nPath Routing* для SIP UPD/TCP трафика. Это название, принятое в F5 Networks, Inc. для метода Прямого Ответа Сервера.

Из-за того, что F5 BigIP не является коммутатором, вы должны использовать метод DSR (nPath Routing) для всех сервисов.

bigip\_base.conf:

vlan external { tag 4093 interfaces 1.1 1.2

```
}
stp instance 0 {
   vlans external
   interfaces
      1.1
         external path cost 20K
         internal path cost 20K
       1.2
          external path cost 20K
          internal path cost 20K
}
self allow {
   default
      udp snmp
      proto ospf
      tcp https
      udp domain
       tcp domain
       tcp ssh
}
self 64.173.55.176 {
   netmask 255.255.255.224
   vlan external
   allow all
}
```
### bigip.conf:

```
partition Common {
   description "Repository for system objects and shared objects."
}
route default inet {
   gateway 64.173.55.161
}
monitor MySMTP {
   defaults from smtp
   dest *:smtp
   debug "no"
}
profile fastL4 CGS_fastL4 {
   defaults from fastL4
   idle timeout 60
   tcp handshake timeout 15
   tcp close timeout 60
   loose initiation disable
   loose close enable
   software syncookie disable
}
pool Frontends {
   monitor all MySMTP and gateway_icmp
   members
      64.173.55.180:any
      64.173.55.181:any
      64.173.55.182:any
       64.173.55.183:any
}
node * monitor MySMTP
```
#### bigip\_local.conf:

```
floating disable
   unit 0
\mathcal{E}virtual External {
  translate address disable
   pool Frontends
   destination 64.173.55.164:any
   profiles CGS fastL4
-1
```
# Исходящие соединения ТСР

Когда адрес VIP присвоен домену CommuniGate Pro, модули CommuniGate Pro можно настроить так, чтобы исходящие соединения TCP использовали эти адреса VIP в качестве сетевого адреса источника. Если так сделать, то пакеты с ответами будут приходить на балансировщик нагрузки, и его надо настроить для переадресации этих пакетов с ответами на правильный член Кластера - на Сервер CommuniGate Pro, который установил это соединение TCP.

Для каждого члена кластера, который способен создавать исходящие соединения ТСР (обычно это -Фронтенд-Серверы), надо выбрать диапазон портов для использования в исходящих соединениях. Эти диапазоны не должны пересекаться. Например, для первого Члена кластера выберите диапазон 33000-33999, для второго - 34000-34999, и так далее.

Убедитесь, что ОС сервера настроена так, что выбранные диапазоны портов исключены из диапазона динамических портов. Например, следующие команды могут быть использованы в ОС Linux Для получения диапазона динамических портов:

```
[prompt]# cat /proc/sys/net/ipv4/ip_local_port_range
32768 61000
[prompt]#
```
например, следующие команды могут быть использованы в ОС Linux Для изменения диапазона динамических портов:

```
[prompt]# echo "50000 61000" >/proc/sys/net/ipy4/ip local port range
cat /proc/sys/net/ipv4/ip_local_port_range
50000 61000
[prompt]#
```
Для того, чтобы сделать эти изменения в конфигурации постоянными, добавьте следующую строку в файл /etc/sysctl.conf:

 $net.jpg 4.jpg$   $local\_port\_range = 5000061000$ 

На каждом Члене Кластера откройте настройки Сети в разделе Установок Интерфейса Администратора и укажите выбранный диапазон портов ТСР. Отключите настройку "Использовать только для Медиа Прокси", чтобы Сервер CommuniGate Pro использовал порты из этого диапазона для создания исходящих соединений TCP с определённым адресом источника.

Настройте Балансировщик Нагрузки: все пакеты, адресованные на адрес VIP на порт с номером из выбранного диапазона, должны быть отправлены на соответствующий Член Кластера.

# Программный Балансировщик Нагрузки

Динамический Кластер CommuniGate Pro может быть использован для управления программными балансировщиками нагрузки, такими как Linux IPVS, запущенными на тех же системах, что используются в качестве членов Кластера.

Выберите члены кластера, на которые будет распределяться входящий трафик. В конфигурации фронтенд-бэкенд для этого обычно используются все фронтенды.

Убедитесь, что на всех выбранных членах кластера в качестве алиаса на локальном интерфейсе (loopback) настроен адрес VIP (смотрите выше).

Через Веб Интерфейс Администратора откройте в разделе Установки страницу Кластер и выберите группу балансировки A для выбранных серверов:

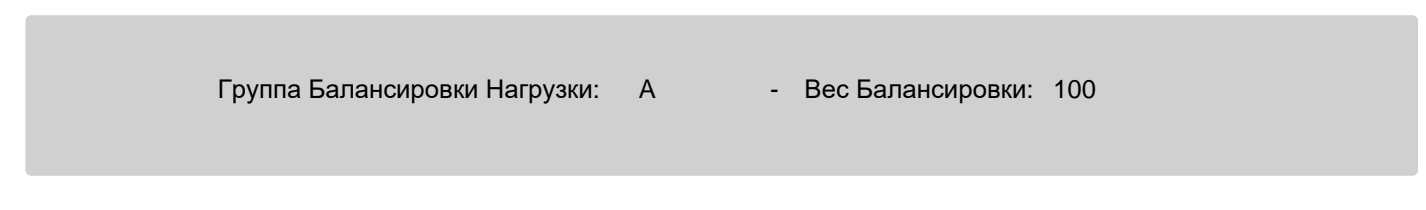

Вес Балансировки

Используйте эту настройку для указания относительного веса этого сервера в Группе Балансировки Нагрузки. Чем больше это значение, тем большая часть входящих соединений TCP и пакетов UDP распределяется на этот сервер.

Все или часть выбранных серверов должны быть оснащены программным обеспечением балансировщика нагрузки, и у них должна быть настроена программа-помощник "Внешний балансировщик Нагрузки". Эта программа должна реализовывать Протокол Помощника Балансировки Нагрузки.

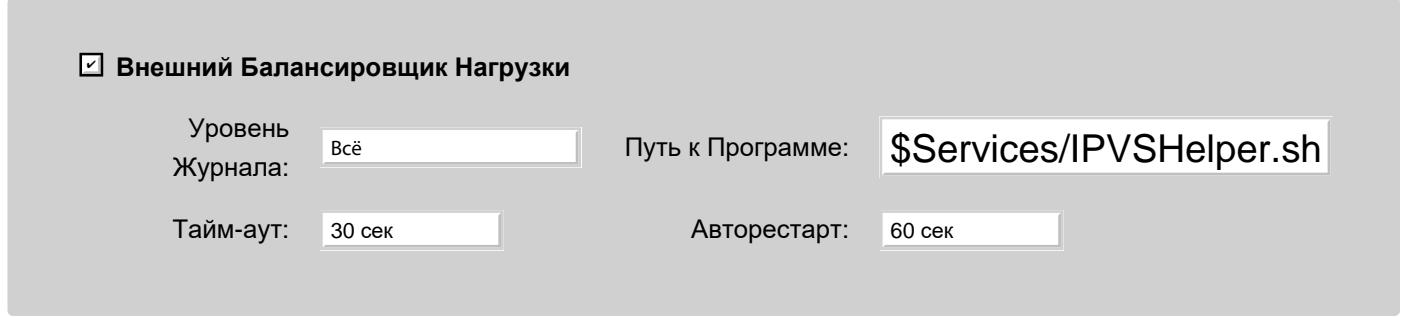

Как только первая программа-помощник Балансировки Нагрузки запущена на Члене Кластера, Контроллер Кластера активизирует Балансировщик и направляет весь входящий трафик на этот член Кластера, который распределяет этот трафик на сервер Группы Балансировки этого члена Кластера.

Если член Кластера с активным Балансировщиком Нагрузки останавливается или переключается в состояние "не готов", Контроллер Кластера запускает другой балансировщик нагрузки в этой же группе (если такой есть).

# **Linux IPVS**

Пакет CommuniGate Pro для Linux включает в себя сценарий оболочки Services/IPVSHelper.sh , который может быть использован для управления балансировщиком нагрузки IPVS.

Этот сценарий ожидает наличия файла с адресами VIP в /etc/sysconfig/vipaddrs и настройки локального интерфейса (loopback) с этими адресами (смотрите выше).

Укажите \$Services/IPVSHelper.sh *parameters* в качестве пути к приложению-помощнику Внешнего Балансировщика Нагрузки, и запустите его, включив маркер Помощника. Поддерживаются следующие параметры:

-p *число*

постоянство: все соединения с того же адреса IP будут направлены на тот же Член Кластера, если они получены в течение указанного *числом* количества секунд. Укажите 0 (ноль) для отключения постоянства. По умолчанию используется значение 15 секунд.

-i *интерфейс*

имя сетевого интерфейса, на который приходят пакеты. адресованные на адрес VIP. По умолчанию используется имя eth0 .

-s *число*

значение "идентификатора синхронизации" (syncID), который используется для синхронизации таблиц соединений с активного балансировщика нагрузки на другие Члены Кластера в этой же группе балансировки. По умолчанию используется значение 0.

-t *число*

значение тайм-аута (в секундах) на чтение команд, отправленных сервером CommuniGate Pro. По умолчанию используется значение 15 секунд.

-f *путь-к-файлу*

путь в файловой системе сервера к файлу со списком адресов VIP. По умолчанию используется значение /etc/sysconfig/vipaddrs

-r *число*

значение относительного веса активного балансировщика в Группе Балансировки Нагрузки. Для всех других членов группы применяется значение 100. По умолчанию используется значение 100.

-m

если указан этот параметр, то программа-помощник не выполняет команды оболочки ОС на самом деле, а только записывает их в лог CommuniGate Pro.

**Обратите внимание:** рекомендуется использовать ядро Linux версии 3.5.3-1 или новее. При использовании более ранних версий ядра, соединения TCP к активному балансировщику нагрузки прерываются, когда другой сервер становится активным балансировщиком.

**Обратите внимание:** если на члене Кластера включить программу-помощник внешнего балансировщика нагрузки, а потом выключить. Некоторые активные соединения могут быть разорваны. Если вы не планируете снова запускать программу-помощник, перезапустите службу ipvsadm в ОС, или полностью отключите её.

# Приложения

## • Концепция

Функциональность многих компонентов CommuniGate Pro может быть расширена при помощи различных техник программирования. Эти разделы содержат информацию о концепции и об основных приёмах программирования в CommuniGate Pro, об используемых моделях данных и о доступных Интерфейсах Прикладного Программирования (API).

# <span id="page-727-0"></span>Концепция

В Сервере CommuniGate Pro используется объектно-ориентированная модель данных. Эта модель включает в себя "простые" объекты (такие, как строки, числа, блоки данных, отметки о времени и другие "атомарные" объекты), а также "структурированные" объекты (такие, как массивы и словари). Как в API, так и в приложениях CommuniGate Pro используются одни и те же объекты. Раздел Форматы Данных содержит описание этих объектов и их текстовое представление.

Все функции Администрирования (управление пользователями, управление сервером, настройки, наблюдение) Сервера CommuniGate Pro доступны через Сетевой Интерфейс Командной Строки CLI. Этот простой текстовый TCP протокол используется для интегрирования системы CommuniGate Pro с различными внешними системами, включая такие, как системы управления пользователями и биллинговые системы.

Как все другие протоколы и модули, модуль CLI поддерживает SSI (Single Service Image, Образ Единого Сервиса) CommuniGate Pro, так что одно соединение CLI, установленное с любым членом Кластера, может использоваться для управления всем Кластером. В действительности, компонент SSI сам использует протокол CLI для внутрикластерного Взаимодействия.

Некоторые внедрения могут требовать нестандартных, сложных и/или наборов функций с большим количеством дополнительных настроек. Система CommuniGate Pro действует как платформа Сервера Приложений, в которой реализован очень простой, но в то же время чрезвычайно эффективный язык программирования CG/PL.

Этот язык используется для создания простых и мощных пользовательских приложений. CG/PL приложения расширяют стандартный набор возможностей CommuniGate Pro, не уменьшая, как это обычно бывает при работе с платформами для приложений других производителей, его надёжности и производительности.

Тот же самый язык CG/PL используется в разных компонентах продукта, и единственная разница заключается в том, что каждым компонентом предлагается свой фиксированный набор встроенных функций.

Язык CG/PL использует ту же модель данных, что и внутренние компоненты продукта.

Службы CommuniGate Pro могут выполнять некоторые функции, напрямую не реализованные в самом продукте.

Продукты фильтрования содержимого (антивирусы и средства для борьбы со спамом), модули проверки правописания, обработчики биллинговой информации и любые другие продукты (или "механизмы") могут быть интегрированы с Сервером CommuniGate при помощи механизма Помощников.

# <span id="page-729-0"></span>**Форматы Данных**

- **[Текстовое](#page-730-0) [Представление](#page-730-0)**
- **[Простые](#page-730-1) [Объекты](#page-730-1)**
	- [Строки](#page-729-0)
		- [Блоки](#page-729-0) [Данных](#page-729-0)
		- [Числа](#page-729-0)
		- [Отметки](#page-729-0) [времени](#page-729-0)
		- $\blacksquare$  [IP](#page-729-0) [Адреса](#page-729-0)
		- [Нулевой](#page-729-0) [Объект](#page-729-0)
		- [Булевый](#page-729-0) [объект](#page-729-0) ["](#page-729-0)[ложь](#page-729-0)["](#page-729-0)
		- [Другие](#page-729-0) [Объекты](#page-729-0)
- **[Структурированные](#page-732-0) [Объекты](#page-732-0)**
	- [Массивы](#page-729-0)
	- [Словари](#page-729-0)
	- **xML**
- **[Правила](#page-734-0) [Формального](#page-734-0) [Синтаксиса](#page-734-0)**
- **[Объекты](#page-735-0) [XML](#page-735-0)**
	- [Строки](#page-729-0)
	- [Блоки](#page-729-0) [Данных](#page-729-0)
	- [Числа](#page-729-0)
	- [Отметки](#page-729-0) [времени](#page-729-0)
	- $\blacksquare$  [IP](#page-729-0) [Адреса](#page-729-0)
	- [Нулевой](#page-729-0) [Объект](#page-729-0)
	- [Булевый](#page-729-0) [объект](#page-729-0) ["](#page-729-0)[ложь](#page-729-0)["](#page-729-0)
	- [Массивы](#page-729-0)
	- [Словари](#page-729-0)
	- **v**Card
	- [vCardGroup](#page-729-0)
	- [iCalendar](#page-729-0)
	- [vCalendar](#page-729-0)
	- [vevent](#page-729-0), [vtodo](#page-729-0)
	- **v**freebusy
	- [xrule](#page-729-0)
	- $x509$
	- [sdp](#page-729-0)
- **[ASN.1](#page-744-0)**

Сервер CommuniGate Pro обрабатывает большинство типов данных как абстрактные *объекты*. В этом разделе описывается абстрактные, базовые типы объектов, используемые всеми компонентами Сервера.

Для каждого типа объекта указывается текстовое представление объекта.

Когда объект сохраняется в файле, отправляется в ответ по команде [CLI/API](#page-746-0) или извлекается с Сервера любым другим способом, то используется текстовое представление объекта.

Когда Сервер читает объект извне (из файла настроек, из команды CLI и т.д.), он преобразовывает полученное текстовое представление во внутренний объект.

# <span id="page-730-0"></span>**Текстовое Представление**

Объекты представляются в виде текста из одной или нескольких строк (в зависимости от контекста).

Элементы представления объекта могут разделяться "пустым пространством". В одностроковом представление в качестве "пустого пространства" может использоваться только символ пробела. В многостроковом представлении пробел и символ "горизонтальной табуляции", а также символы EOL (обозначения конца строки, CR и/или LF) тоже считаются символами "пустого пространства". Дополнительно "пустым пространством" считается комментарий, который может состоять из:

- символов двойной косой черты (//) и всех символов, следующих за ними до символа EOL (конец строки) включительно.
- последовательности символов косой черты и звёздочки (/\*) и всех символов, следующих за ними до последовательности символов звёздочки и косой черты (\*/) включительно.

# <span id="page-730-1"></span>**Простые Объекты**

Простые объекты являются неструктурированными, обычными объектами одного из типов данных.

# **Строки**

Строка является последовательностью байт, представляющих текст в кодировке UTF-8 и не содержащих двоичный нулевой байт.

Текстовое представление строки является либо *атомарным* - последовательностью букв латинского алфавита (в кодировке ASCII) и цифр, либо *строкой в кавычках* - последовательностью любых отображаемых символов (используя кодировку UTF-8), исключая символ кавычки и символ обратной косой черты, заключённой в кавычки (").

Примеры:

MyName My2ndName "Моё Имя с пробелами and the . symbol"

Если вы хотите включить символ кавычки в строку в кавычках, укажите символ обратной косой черты и кавычки, а если вы хотите включить символ обратной косой черты в строку в кавычках, укажите два символа обратной косой черты подряд.

Примеры:

"a \"string\" within string" "Single \\ backslash"

Вы можете использовать комбинацию символов \r, чтобы включить в строку символ *возврата каретки*; вы можете использовать комбинацию символов \n, чтобы включить в строку символ *перевод строки* и вы

можете использовать комбинацию символов \e, чтобы включить в строку независимую от операционной системы последовательность символов для *Конца Строки*.

Примеры:

"Line1\eLine2" "TEXT3\rTEXT67\nTEXT78"

Используйте комбинацию  $\chi$ г или  $\chi$ п для включения знаков возврата каретки и конца строки только если они НЕ используются как разделители строк.

Чтобы включить в строку символ *табуляции*, вы можете использовать комбинацию символов \t.

Пример:

"Line1:\tField1\tField2\eLine2:\tField1\tField2"

Можно использовать комбинацию символов \*nnn*, чтобы включить в строку любой символ; здесь *nnn* трёхзначное десятичное число, равное коду ASCII требуемого символа.

Пример:

"Using the \012 (Vertical Tabulation) symbol"

Можно использовать комбинацию символов \u'*nnn*', чтобы включить в строку любой символ; здесь *nnn* шестнадцатеричное число, равное коду Unicode требуемого символа.

Пример:

"Using the \u'2764' (Heavy black heart) symbol"

В многострочном представлении строка может быть представлена последовательностью двух и более строк, при необходимости разделённых одним и более символами "пустого пространства". Это позволяет записывать длинные строковые значения в несколько строк.

# **Блоки Данных**

Блоки данных (datablock) являются базовыми, неструктурированными блоками двоичных данных. Они создаются как текстовые строки двоичных данных в кодировке Base64, заключённые в квадратные скобки.

Пример:

```
[HcqHfHI=]
```
это блок двоичных данных, содержащих следующие 5 двоичных байт данных: 0x1D 0xCA 0x87 0x7C 0x72

Символы "пустого пространства" могут помещаться где угодно внутри квадратных скобок.

# **Числа**

Числа (numbers) являются основными неструктурированными объектами данных. Каждый объект Число содержит одно 64-битное целое значение со знаком. Число представляется в виде текстовой строки, начинающейся с символа #, за которым следует (необязательный) символ минуса (-), за которым, в свою очередь, следует одна или более десятичная цифра или *индикатор системы счисления* с цифрами, разрешёнными в указанной системе счисления.

Индикатор основания системы счисления  $0x$  задаёт значение основания 16 (шестнадцатеричное число), индикатор  $0\circ$  задаёт значение основания 8 (восьмеричное число), индикатор  $0\text{b}$  задаёт значение 2 (двоичное число).

Примеры:

#-234657 #0x17EF

# **Отметки времени**

Отметки Времени (time stamps) являются основными неструктурированными объектами данных. Каждая Отметка Времени содержит одно значение глобального времени. Значение времени представляется в GMT времени как текстовая строка, начинающаяся с символов #т и содержащая значение дня, месяца, года и, необязательно, часа, минуты и секунды.

Пример:

#T22-10-2009\_15:24:45

Определены также две специальные Отметки Времени - одна для "далёкого прошлого" (#TPAST) и другая для "далёкого будущего" (#TFUTURE).

# **IP Адреса**

IP Адреса (IP Addresses) являются основными неструктурированными объектами данных. Каждый объект IP Адрес содержит в себе IPv4 или IPv6 адрес и, необязательно, номер порта. IP Адрес представляется в виде текстовой строки, начинающейся с символов  $\#I$  и содержащей канонический IPv4 или IPv6 адрес, за которым через двоеточие может следовать номер порта.

Примеры:

#I[10.0.44.55]:25 #I[2001:470:1f01:2565::a:80f]:25

# **Нулевой Объект**

Нулевой объект является уникальным простым объектом, представляющим отсутствие любого другого объекта.

Нулевой объект представляется в виде текстовой строки #NULL#.

# **Булевый объект "ложь"**

Булевый объект "ложь" является уникальным простым объектом, представляющим ложное булевое значение.

Данный объект представляется в виде текстовой строки **#FALSE#**.

# **Другие Объекты**

Когда сервер преобразует объекты из внутреннего в текстовое представление, в их структуре может встретится специфичный для приложения объект, для которого нет текстового представления. Такие объекты представляются в виде текста #(*objectName*:*address*), где *objectName* - строка из букв и цифр с именем класса объекта, а *address* -шестнадцатеричное число с адресом объекта в памяти.

Такие объекты НЕ должны использоваться в текстовом представлении, которое конвертируется в объект данных.

# <span id="page-732-0"></span>**Структурированные Объекты**

# **Массивы**

Объект Массив (array) - это упорядоченный набор объектов (элементов массива).

Текстовое представление массива - список представлений его элементов, разделённых символами запятой (,) и заключённый в круглые скобки.

Пример:

```
(Element1 , "Element2" , "Element 3")
```
Элементом массива может быть любой объект - строка, массив, словарь и т.д.

Пример:

(Element1 , ("Sub Element1", SubElement2) , "Element 3")

Любое число пробелов, символов табуляции и/или символов новой строки (символов конца строки) может находиться между скобками и элементом, а также между элементом и символом запятой.

Пример:

```
\left(Element1,
  ( "Sub Element1",
  SubElement2 )
\mathcal{L}"Element 3" )
```
Массив может содержать ноль элементов (пустой массив).

Пример:

()

# **Словари**

Объект Словарь (dictionary) является набором пар ключ-значение. Ключи словаря являются строками. Каждый ключ в словаре должен быть уникальным. Ключи словаря обрабатываются как **зависимые от регистра** строки, за исключением случая, если явно не указано иное.

Любой объект может использоваться как значение, связанное с ключом.

Текстовым представлением словаря является последовательность его пар ключ/значение, заключённая в фигурные скобки.

Каждая пара представляется как строка с ключом, за которым следует знак равно (=) и текстовое представление значения связанного объекта, оканчивающегося символом точка с запятой (;).

Пример:

 $\{Key1=Element1; Key2 = "Element2" ; "Third Key" = "Element 3" ; \}$ 

Значением объекта в любой паре ключ/значение может быть строка, массив, словарь или любой другой объект.

Пример:

 $\{Key1 = (Elem1, Elem2); Key2 = \{Sub1 = "XXX 1": Sub2 = X245; \}; \}$ 

Любое число пробелов, символов табуляции и/или символов новой строки (символов конца строки) может находиться между фигурными скобками и парой, рядом с символом равно и рядом с символом точка с запятой.

Пример:

```
{
Key1 = (Elem1, Elem2) ;
```

```
Key2 = \{ Sub1 = "XXX 1":Sub2=X245; };
\}
```
Словарь может иметь ноль элементов (пустой словарь).

Пример:

 $\{\}$ 

# **XML**

Объект XML является документом XML. Он имеет имя, набор пространств имён (строки), набор атрибутов со значениями типа строка и ноль, один или несколько элементов тела. Каждый элемент тела является либо строкой, либо объектом XML.

Текстовым представлением объекта XML является его стандартное текстовое представление, начинающееся с символа угловая скобка.

# <span id="page-734-0"></span>Правила Формального Синтаксиса

Ниже приводится формальное определение синтаксиса для текстовых представлений объектов базовых типов.

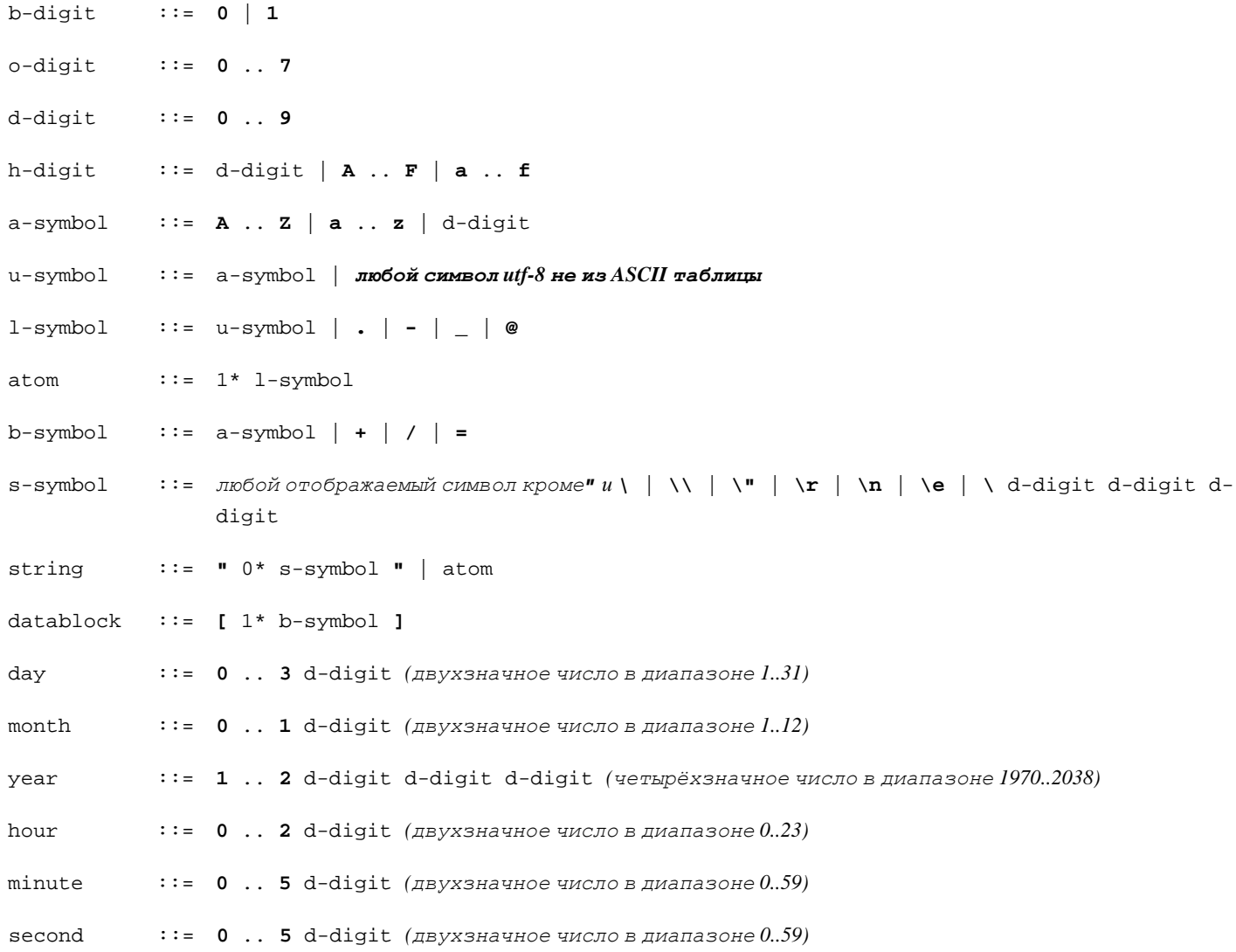

```
number ::= # [ -] 1* d-digit | # [ -] 0x 1* h-digit | # [ -] 0b 1* b-digit | # [ -] 0o 1*
               o-digit
timestamp ::= # T day - month - year [ _ hour : minute : second ]
ip4 ::= 1* d-digit . 1* d-digit . 1* d-digit . 1* d-digit
ip6 ::= 0*(1* h-digit :) [: [ 0*(1* h-digit :) ] ]
ip-address ::= # I[ [ip4 | ip6] ] [ : 1*d-digit ]
null-
object
           ::= #NULL#
false-
object
           ::= #FALSE#
array ::= ( [object 0*( , object ) ] )
dictionary  ::= \{ 0*(string = object ; ) \}XML ::= <XML в стандартном формате >
object ::= string | datablock | number | timestamp | ip-address | null-object | false-
               object | array | dictionary | XML
```
# <span id="page-735-0"></span>**Объекты XML**

CommuniGate Pro может преобразовывать сложные структуры (такие как vCards, iCalendar, SDP объекты) в простые объекты XML. Представление XML может также потребоваться для таких объектов как блоки данных, массивы или словари. Этот раздел описывает представление XML в CommuniGate Pro для всех таких объектов и сложных структур.

# **Строка**

Строка представляется текстовым элементом.

Если это верхний элемент XML, то строка представляется как элемент XML object с текстовым телом, содержащим эту строку.

Если строка содержит специальные символы, то она должна быть представлена как элемент  $\frac{1}{10}$  с текстовым телом в кодировке base64.

Пустая строка может быть представлена пустым элементом binString.

# **Блок Данных**

Блок данных представляется как элемент XML base64. Телом элемента XML является содержимое блока данных в кодировке base64.

Пример:

<base64>STYRyui=</base64>

# **Число**

Число представляется как элемент XML number.

Телом элемента XML является текстовое представление значения числового объекта (десятичное или,

если указан индикатор системы счисления, шестнадцатеричное, восьмеричное или бинарное).

Примеры:

<number>123456</number>, <number>0x78FAB5</number>

# Отметка Времени

Отметка Времени представляется как элемент XML date.

Телом элемента XML является текстовое представление отметки времени в формате iCalendar.

Пример:

<date>20101122T123000Z</date>

# **IP Адреса**

IP адрес представляются как элемент XML ipAddr.

Телом элемента XML является текстовое представление IP адреса, заключённое в квадратные скобки и необязательное отделённое двоеточием десятичное число - номера порта.

Пример:

 $[10.0.2.2]:8010<sup>'</sup>ipAddr<sup>'</sup>$ 

# Нулевое значение

Объект с нулевым значением представляется как пустой элемент XML null.

# Булевое значение "ложь"

Объект с булевым значением "ложь" представляется как пустой элемент XML false.

# Массив

Массив представляется как последовательность из одного или более XML элементов subvalue. Тело элемента XML представляет элемент массива.

Пустой массив представляется как один элемент XML subvalue без тела.

Если верхний XML элемент, то массив представляется как элемент XML object, с текстовым телом, содержащим элементы XML subValue.

Пример:

<subValue>my string</subValue><subValue><number>123456</number></subValue>

# Словарь

Словарь представляется как последовательность из одного или более элементов XML subkey. Атрибут кеу элемента XML задаёт ключ элемента словаря, а тело XML представляет значение элемента словаря.

Пустой словарь представляется как один элемент XML subkey без атрибута кеу и без тела. Если словарь является верхним элементом XML, то он представляется как элемент XML object, с текстовым телом, содержащим элементы XML subKey.

Пример:

<subKey key="firstKey">my string</subKey><subKey key="secondKey"><number>123456</number>  $\langle$ /subKev>

## vCard

Этот элемент XML представляет объект vCard (согласно спецификации Jabber/XEP для документов XML vCard).

## Атрибуты:

## modified

Этот необязательный атрибут содержит значение свойства REV (время GMT в формате iCalendar).

## Тело:

Содержит свойства vCard как XML элементы с такими же именами, преобразованными к верхнему регистру ASCII.

Каждый элемент свойства содержит:

### Атрибуты:

отсутствуют

## Тело:

набор элементов XML, представляющих параметры свойства и значение свойства:

### параметры

Элементы XML с такими же именами, как и имена параметров, преобразованные к верхнему регистру ASCII.

Параметры ENCODING И ОЛОТЕР-PRINTABLE СВОЙСТВ VCard используются для декодирования значений свойства, и поэтому они не сохраняются.

## значение

#### структурированные значения (N, ORG, ADR)

набор элементов XML с именами элементов структуры и текстовые тела,

содержащие часть структурированного значения свойства.

### двоичное значение

элемент XML BINVAL с текстовым телом, содержащим значение свойства в кодировке base64.

## текстовое значение

элемент XML VALUE с текстовым телом, содержащим значение свойства.

# Пример:

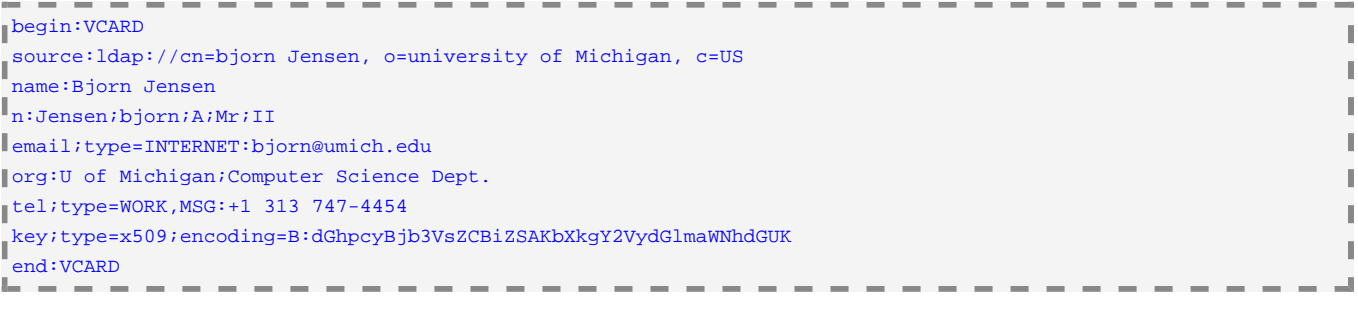

#### <vCard>

<SOURCE><VALUE>ldap://cn=bjorn Jensen, o=university of Michigan, c=US</VALUE></SOURCE> <NAME><VALUE>Bjorn Jensen</VALUE></NAME> <N><FAMILY>Jensen</FAMILY><GIVEN>bjorn</GIVEN> <MIDDLE>A</MIDDLE><PREFIX>Mr.</PREFIX><SUFFIX>II</SUFFIX></N> <EMAIL><VALUE>bjorn@umich.edu</VALUE></EMAIL> <ORG><ORGNAME>U of Michigan</ORGNAME><ORGUNIT>Computer Science Dept.</ORGUNIT></ORG> <TEL><WORK /><MSG /><VALUE>+1 313 747-4454</VALUE></TEL>

### **vCardGroup**

Этот элемент XML представляет объект vCardGroup.

# Атрибуты:

modified

Этот необязательный атрибут содержит значение свойства REV (время GMT в формате iCalendar).

## Тело:

свойства vCardGroup как XML элементы с такими же именами, преобразованные к верхнему регистру ASCII: NAME, NOTE, UID. Каждый элемент включает в себя элемент XML VALUE с текстовым телом, содержащим значение свойства.

Ноль, один или несколько элементов XML MEMBER, по одному на каждого члена группы. Текстовым телом XML элемента является адрес члена группы, а необязательный атрибут см содержит "настоящее имя" элемента.

### Пример:

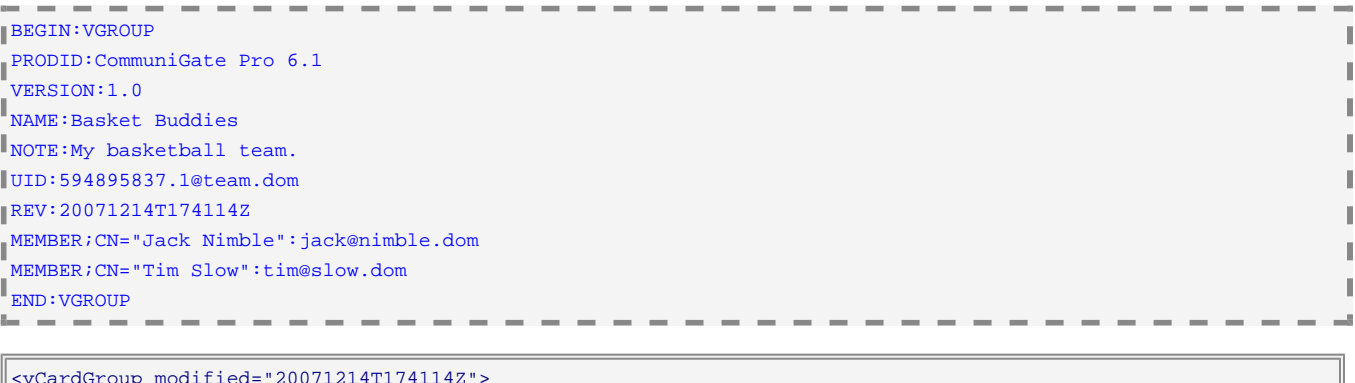

```
<vCardGroup modified="20071214T174114Z"> 
  <NAME><VALUE>Basket Buddies</VALUE></NAME> 
  <NOTE><VALUE>My basketball team.</VALUE></NOTE> 
  <UID><VALUE>594895837.1@team.dom</VALUE></UID> 
  <MEMBER CN="Jack Nimble">jack@nimble.dom</MEMBER> 
  <MEMBER CN="Tim Slow">tim@slow.dom</MEMBER> 
</vCardGroup>
```
### **iCalendar**

Этот элемент XML представляет объект iCalendar.

Тело:

элемент [vCalendar](#page-729-0).

```
vCalendar
```
Этот элемент XML представляет объект vCalendar.

# Атрибуты:

version

версия vCalendar (2.0 для iCalendar)

# method

необязательный атрибут с методом vCalendar

prodid

необязательная строка, идентифицирующая продукт, использованный для создания этого объекта vCalendar.

## Тело:

набор элементов [vtimezone](#page-729-0), [vevent](#page-729-0) И/ИЛИ [vtodo](#page-729-0), [vfreebusy](#page-729-0).

**vtimezone**

Этот элемент XML представляет объект VTIMEZONE.

Тело:

набор элементов XML:

- tzid: тело элемента содержит название часового пояса.
- $\bullet$  standard и, необязательно, daylight: эти тела элементов содержат следующие XML элементы:
	- tzoffsetto: тело элемента содержит значение сдвига времени.
	- **tzoffsetfrom (необязательно) тело элемента содержит значение сдвига времени.**
	- **rrule (необязательно): тело элемента содержит строку с описателем повторяемости.**

## Пример:

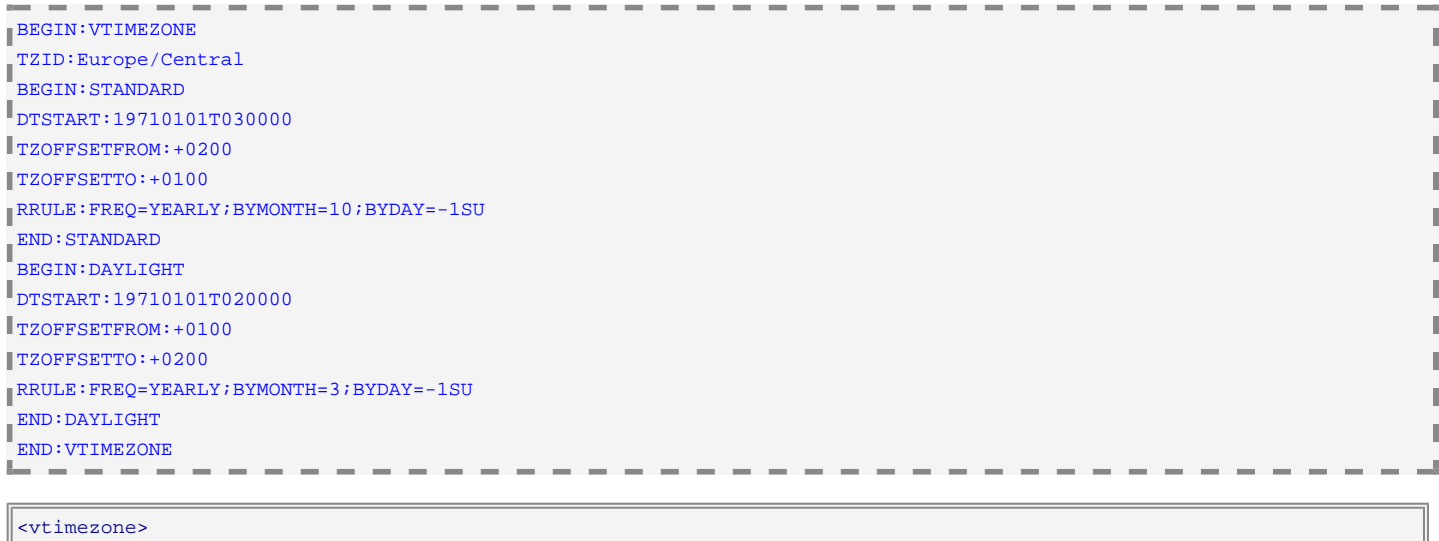

```
 <tzid>Europe/Central</tzid> 
  <standard> 
    <dtstart>19710101T030000</dtstart> 
    <tzoffsetto>+0100</tzoffsetto> 
    <rrule>FREQ=YEARLY;BYMONTH=10;BYDAY=-1SU</rrule> 
  </standard> 
  <daylight> 
    <dtstart>19710101T020000</dtstart> 
    <tzoffsetto>+0200</tzoffsetto> 
    <rrule>FREQ=YEARLY;BYMONTH=3;BYDAY=-1SU</rrule> 
  </daylight> 
</vtimezone>
```
#### **vevent vtodo ,**

Эти элементы XML представляют объекты VEVENT и VTODO.

# Атрибуты:

localTime

этот атрибут присутствует только для неповторяющихся календарных объектов. В нём содержится

дата и время начала календарного объекта. Используется местное Время в Часовом Поясе, выбранном для текущего пользователя.

### localStart

этот атрибут присутствует только для повторяющихся календарных объектов. В нём содержится время начала календарного объекта (секунды, начиная с полуночи). Используется местное Время в Часовом Поясе, выбранном для текущего пользователя.

# Тело:

набор элементов XML, каждый представляющий одно свойства.

- Параметры свойства представляются как атрибуты элемента.
- Значение свойства представляется в теле Элемента.
- Если значение начинается с префикса машто:, то этот префикс удаляется.
- Если календарный объект имеет "исключения", добавляется элемент XML exceptions. Его дочерние элементы XML представляют исключения для объектов VEVENT и VTODO.

### Пример:

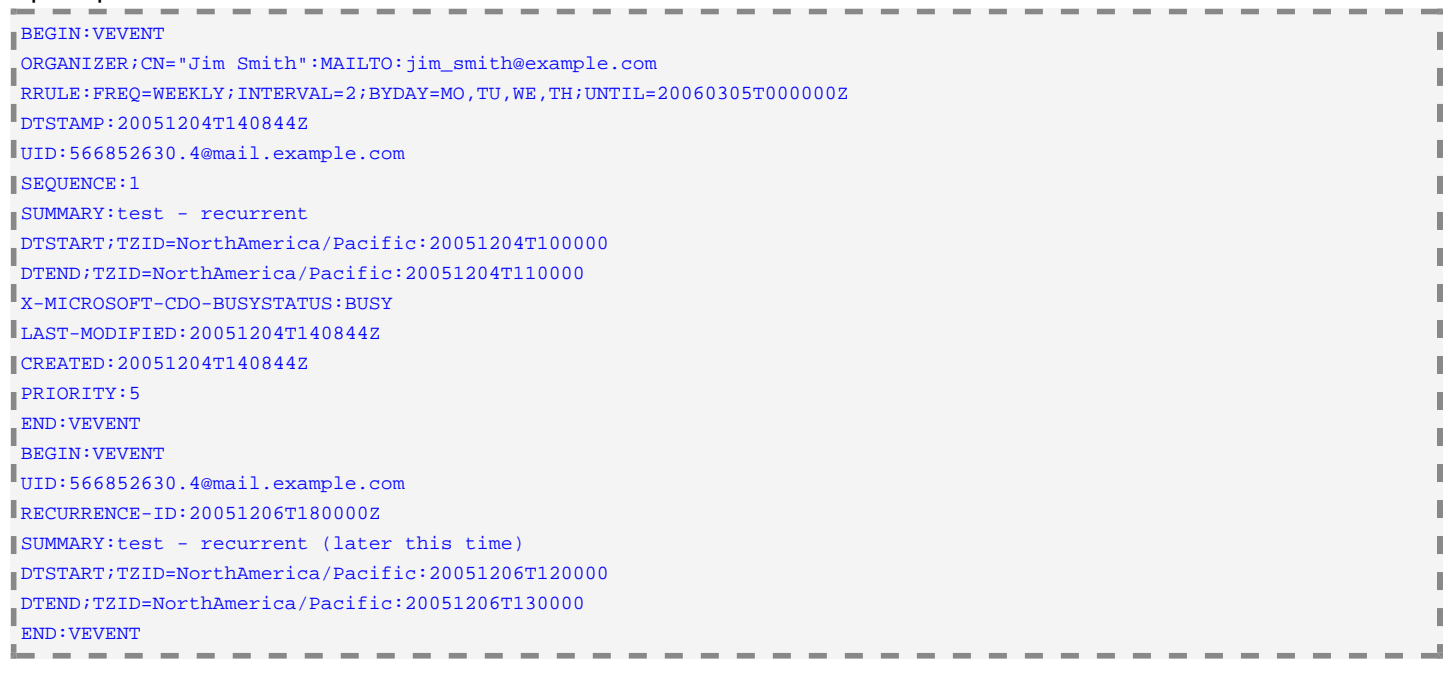

#### <vevent>

 <organizer CN="Jim Smith">jim\_smith@example.com</organizer> <rrule>FREQ=WEEKLY;INTERVAL=2;BYDAY=MO,TU,WE,TH;UNTIL=20060305T000000Z</rrule> <dtstamp>20051204T140844Z</dtstamp> <uid>566852630.4@mail.example.com</uid> <sequence>1</sequence> <summary>test - recurrent</summary> <dtstart tzid="NorthAmerica/Pacific">20051204T100000</dtstart> <dtend tzid="NorthAmerica/Pacific">20051204T110000</dtend> <busystatus>BUSY</busystatus> <last-modified>20051204T140844Z</last-modified> <created>20051204T140844Z</created> <priority>5</priority> <exceptions> <uid>566852630.4@mail.example.com</uid> <recurrenceId>20051206T180000Z</recurrenceId> <summary>test - recurrent (later this time)</summary> <dtstart tzid="NorthAmerica/Pacific">20051206T120000</dtstart> <dtend tzid="NorthAmerica/Pacific">20051206T130000</dtend> </exceptions> </vevent>

#### **vfreebusy**

Эти элементы XML представляют объекты VFREEBUSY.

#### Атрибуты:

dtstart

начало временного периода, покрываемого объектом VFREEBUSY.

dtend

конец временного периода, покрываемого объектом VFREEBUSY.

dtstamp

время создания этого объекта VFREEBUSY.

### Тело:

набор элементов XML freebusy, каждый из которых представляет один временной интервал. Временные интервалы не пересекаются.

## Атрибуты:

dtstart

начало временного интервала.

dtend

конец временного интервала.

fbtype

необязательный атрибут с типом занятости. Если он не указан, то интервал имеет статус BUSY.

-----------

## Пример:

```
BEGIN:VFREEBUSY 
DTSTART:20080329T075517Z 
DTEND:20080604T075517Z 
DTSTAMP:20080405T075517Z 
FREEBUSY:20080329T075517Z/20080329T120000Z 
FREEBUSY:20080330T070000Z/20080330T120000Z 
FREEBUSY:20080331T070000Z/20080331T120000Z 
 END:VFREEBUSY
                 -------------
```

```
<vfreebusy dtend="20080604T075517Z" dtstamp="20080405T075517Z" dtstart="20080329T075517Z"> 
  <freebusy dtend="20080329T120000Z" dtstart="20080329T075517Z" /> 
  <freebusy dtend="20080330T120000Z" dtstart="20080330T070000Z" /> 
  <freebusy dtend="20080331T120000Z" dtstart="20080331T070000Z" /> 
</vfreebusy>
```
#### **xrule**

Этот элемент XML представляет повторяющийся календарный объект.

#### Атрибуты:

freq

тип повторяемости.

interval

параметр с интервалом. Если отсутствует, интервал подразумевается равным 1.

wkst

название дня, с которого начинается неделя. Если отсутствует, то подразумевается мо (Понедельник). count

необязательный атрибут с целочисленным значением, в котором указывается параметр COUNT.

ı

 $-$ 

until

необязательный атрибут, указывающий параметр UNTIL в формате даты-времени iCalendar.

#### Тело:

набор элементов XML:

BYMONTH, BYWEEKNO, BYYEARDAY, BYMONTHDAY, BYSETPOS

тело каждого элемента содержит число - номер месяца, недели и т.п. За исключением элемента BYMONTH, число может быть отрицательным.

BYDAY

каждое тело элемента содержит одно наименование дня (мо, ти, .. su); каждый элемент может содержать необязательный числовой атрибут week - номер недели (он может быть отрицательным).

## Пример:

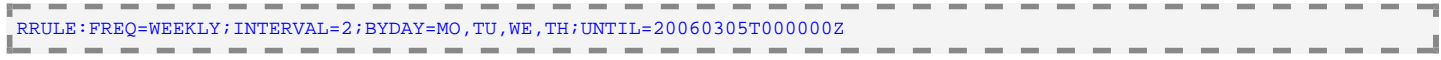

```
<xrule freq="WEEKLY" interval="2" until="20060305T000000Z"> 
  <BYDAY>MO</BYDAY><BYDAY>TU</BYDAY><BYDAY>WE</BYDAY><BYDAY>TH</BYDAY> 
</xrule>
```
#### Пример:

```
RRULE:FREQ=YEARLY;BYMONTH=10;BYDAY=-1SU
```

```
<xrule freq="YEARLY"> 
  <BYMONTH>10</BYMONTH><BYDAY week="-1">SU</BYDAY> 
</xrule>
```
#### **x509**

Этот элемент XML представляет сертификат X.509.

Атрибуты:

version

версия формата сертификата.

subject

необязательный адрес E-Mail, связанный с сертификатом.

#### Тело:

набор элементов XML:

subject,issuer

эти элементы XML содержат дочерние элементы XML с частями имени Сертификата и Издателя. Поддерживаются части c, country, l, city, и т.д. Значением дочернего элемента является тело элемента.

validFrom,validTill

текстовые тела каждого элемента содержат в формате iCalendar период действия сертификата base64

необязательный элемент - его тело содержит данные сертификата в формате base64.

#### **sdp**

Этот элемент XML представляет объект SDP.

 $-$ 

## Атрибуты:

ip

IP адрес медиа по умолчанию (необязательно).

origUser

поле с именем пользователя источника (необязательно).

sessionID

поле идентификатора сессии источника.

sessionVersion

поле версии сессии источника.

origIP

IP адрес, указанный в полях nettype, addrtype и unicast-address источника (необязательно). subject

название сессии (необязательно). Если отсутствует, то используется название -.

### Тело:

набор элементов *[info](#page-729-0)*, [attribute](#page-729-0) и [media](#page-729-0).

### **media**

Этот элемент XML представляет объект SDP Медиа.

## Атрибуты:

## media

типа медиа (такой, как audio, video). Если этот атрибут отсутствует, то используется значение audio.

# ip

адрес и порт медиа.

## protocol

медиа протокол (такой, как udp, tcp, RTP/AVP). Если этот атрибут отсутствует, то используется значение RTP/AVP.

# direction

направление медиа (sendrecv, sendonly, recvonly, inactive).

#### rtcp

адрес и порт rtcp (необязательно)

### Тело:

набор элементов [codec](#page-729-0), *[info](#page-729-0)*, and [attribute](#page-729-0).

### **codec**

Этот элемент XML представляет кодек SDP Медиа.

# Атрибуты:

id

идентификатор кодека - номер типа данных RTP (число из диапазона 0..127).

#### name

имя кодека (такое, как PCMU/8000).

### format

параметр формата кодека (необязательно).

### **attr**

Этот элемент XML представляет атрибут объекта SDP или SDP Медиа.

## Атрибуты:

name

имя атрибута.

## Тело:

необязательная строка со значением атрибута.

# *info*

Этот элемент XML представляет информационное поле объекта SDP или SDP Медиа. Поддерживаемые поля:

для SDP: info, uri, email, phone, phone, bandwidth, time, repeat, zone и key;

для SDP Медиа: title, bandwidth и key;

## Атрибуты:

*отсутствуют*.

## Тело:

необязательная строка со значением поля.

#### Пример: образец документа SDP и его представления XML:

```
\mathbb{I}_{\mathbf{v}=0}o=- 6385718 9999 IN IP4 192.168.1.65 
\|s=-
e=support@communigate.ru 
c=IN IP4 192.168.1.65 
t=0 0
 a=sdpattr1:sdpvalue 
\mathsf{I}_{a=sdpattr2}m=audio 16398 RTP/AVP 0 4 8 101 
t=title value 
a=rtpmap:0 PCMU/8000 
a = rtpmap: 4 G723/8000
 a=rtpmap:8 PCMA/8000 
a=rtpmap:101 telephone-event/8000 
a=fmtp:101 0-15 
a=sendrecv 
a=mediaattr1:mediavalue 
 a=mediaattr2
                                   the contract of the contract of
```

```
<sdp ip="[192.168.1.65]" origUser="-" sessionID="6385718" sessionVersion="9999" originIP="[192.168.1.65]"> 
  <email>support@communigate.ru</email> 
  <attr name="sdpattr1">sdpvalue</attr> 
  <attr name="sdpattr2" /> 
  <media media="audio" ip="[192.168.1.65]:16398" protocol="RTP/AVP" direction="sendrecv"> 
    <codec id="0" name="PCMU/8000" /> 
    <codec id="4" name="G723/8000" /> 
    <codec id="8" name="PCMA/8000" /> 
    <codec id="101" name="telephone-event/8000" format="0-15" /> 
    <title>title value</title> 
    <attr name="mediaattr1">mediavalue</attr> 
    <attr name="mediaattr2" /> 
  </media> 
</sdp>
```
# <span id="page-744-0"></span>**ASN.1**

CommuniGate Pro может преобразовывать структуры в формате ASN.1 в объекты.

D

Каждый элемент данных ASN.1 преобразуется в массив.

Для элементов данных ASN.1 класса Universal элемент массива с индексом 0 содержит строку с именем TUNIA: boolean, integer, bits, octets, null, false, oid, objdescr, external, real, enum, embed, string, reloid, rsrv1, rsrv2, seq, set, stringNum, stringPrint, stringT61, stringIA5, string22, timeUTC, time, stringGraphic, stringISO64, stringGeneral, stringUniversal, string29, stringBMP, string31. Иначе элемент массива с индексом 0 содержит строку с именем класса (application, choice, private),

элемент массива с индексом 1 содержит число - код элемента данных.

Для элементов данных типа "constructed" оставшиеся элементы массива (возможно - 0 элементов) содержат конвертированные элементы ASN.1.

Для "примитивных" элементов данных оставшиеся элементы массива содержат представление данных, которое зависит от типа элемента:

### boolean

Булевый объект "ложь" для "false", любой другой объект для "true" integer, enum (не длиннее 8 байт)

Число

null

# Нулевой Объект

string, subtypestring (данные не содержат бинарный нуль)

# Строка

time, timeUTC

# Отметка Времени

oid, reloid

представление в виде Строки для идентификатора объекта (ObjectID)  $(mn,nm, 11, kk, rr)$ 

# другие типы данных

Блок Данных

# <span id="page-746-0"></span>**Интерфейс Командной Строки / API**

- **[Доступ](#page-746-1) [к](#page-746-1) [CLI](#page-746-1)**
- **[Синтаксис](#page-747-0) [CLI](#page-747-0)**
- **[Управление](#page-748-0) [Наборами](#page-748-0) [Доменов](#page-748-0)**
- **[Управление](#page-752-0) [Доменом](#page-752-0)**
- **[Управление](#page-759-0) [Пользователями](#page-759-0)**
- **[Управление](#page-773-0) [Группами](#page-773-0)**
- **[Управление](#page-774-0) [Переадресаторами](#page-774-0)**
- **[Управление](#page-776-0) [Именованными](#page-776-0) [Задачами](#page-776-0)**
- **[Управление](#page-778-0) [Правами](#page-778-0) [Доступа](#page-778-0)**
- **[Управление](#page-778-1) [Папками](#page-778-1)**
- **[Управление](#page-783-0) [Предупреждениями](#page-783-0)**
- **[Управление](#page-785-0) [Хранилищем](#page-785-0) [Файлов](#page-785-0)**
- **[Управление](#page-789-0) [Списками](#page-789-0) [Рассылки](#page-789-0)**
- **[Управление](#page-794-0) [Видами](#page-794-0) [Веб](#page-794-0) [Интерфейса](#page-794-0)**
- **[Интеграция](#page-798-0) [с](#page-798-0) [Веб](#page-798-0) [Интерфейсом](#page-798-0)**
- **[Управление](#page-803-0) [Приложениями](#page-803-0) [Реального](#page-803-0) [Времени](#page-803-0)**
- **[Выполнение](#page-805-0) [Приложений](#page-805-0) [Реального](#page-805-0) [Времени](#page-805-0)**
- **[Синхронные](#page-807-0) [скрипты](#page-807-0)**
- **[Операции](#page-807-1) [с](#page-807-1) [данными](#page-807-1) [Пользователя](#page-807-1)**
- **[Установки](#page-810-0) [Сервера](#page-810-0)**
- **[Наблюдение](#page-818-0)**
- **[Статистика](#page-819-0)**
- **[Управление](#page-821-0) [Справочником](#page-821-0)**
- **[Разные](#page-822-0) [Команды](#page-822-0)**
- **[Индекс](#page-828-0)**

В Сервере CommuniGate Pro для целей администрирования предусмотрен Интерфейс Командной Строки (CLI). Этот интерфейс может использоваться как альтернатива Веб Интерфейсу Администратора.

CLI может также использоваться в качестве Интерфейса Прикладных Программ (API) и, таким образом, сервером можно управлять при помощи различных сценариев, скриптов, а также других программ, отправляющих команды CLI на сервер.

# <span id="page-746-1"></span>**Доступ к CLI**

Сервер CommuniGate Pro поддерживает несколько способов обращения к CLI:

- через TCP соединения к модулю [PWD](#page-613-0) (расширение PWD/poppwd протокола)
- через команду [CG/PL](#page-839-0) [ExecuteCLI](#page-839-0).
- через раздел HTTP CLI.
- используя операцию cliExecute протокола XIMSS.

Когда CLI используется через соединение PWD, то команды CLI принимаются после аутентификации пользователя. Для каждой команды CLI Сервер проверяет права доступа аутентифицированного пользователя.

Если команда возвращает какие-либо данные, то данные отправляются сразу после строки положительного ответа протокола. Комбинация CR-LF отправляется после данных.

Ниже приводится пример PWD сессии, содержащей команды CLI:

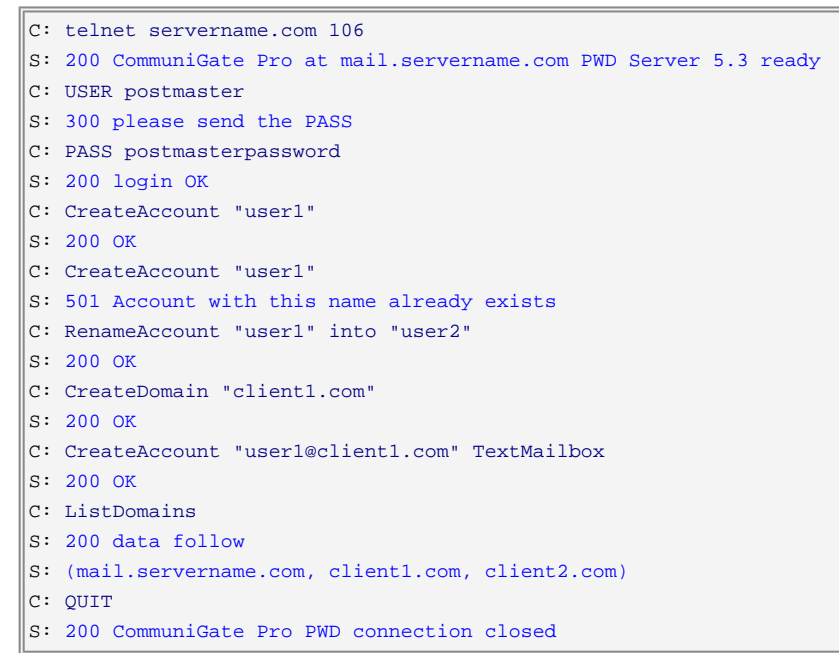

В документе Perl Интерфейс CommuniGate Pro (на английском языке) содержится описание и набор утилит на языке Perl, позволяющий сценариям Perl получать доступ к CLI API CommuniGate Pro через протокол PWD. В документе также содержатся ссылки на несколько полезных примеров сценариев Perl (автоматизирующих создание и удаление Пользователей и т.п.)

В документе Java Интерфейс CommuniGate Pro (на английском языке) содержится описание и набор классов на языке Java, позволяющий программам Java получать доступ к CLI API CommuniGate Pro через протокол PWD. В документе также содержатся ссылки на несколько полезных примеров программ Java.

# <span id="page-747-0"></span>Синтаксис CLI

Интерфейс CLI CommuniGate Pro использует стандартные Форматы Данных для разбора команд и вывода результатов.

Обратите внимание: Правила Синтаксиса формата Словарь позволяют вам задавать строку без знаков кавычки, если в строке содержатся только алфавитно-цифровые символы. Вы должны использовать знак кавычки, если в строке содержится точка (.), запятая (,) или другие не алфавитно-цифровые символы.

Несмотря на то, что в стандартных форматах Данных могут использовать несколько текстовых строк, все задаваемые вами в качестве параметров CLI данные (включая массивы и словари) должны находиться в одной командной строке.

Если команда CLI возвращает какие-либо данные в формате массива или словаря, то эти выходные данные могут располагаться на нескольких строках.

# <span id="page-748-0"></span>**Управление Наборами Доменов**

Пользователь должен иметь право доступа [Все](#page-114-0) [Домены](#page-114-0) для использования команд CLI по Администрированию Наборов Доменов.

Следующие команды доступны только для Администраторов Системы:

#### LISTDOMAINS

Используйте эту команду для получения списка доменов. Эта команда возвращает *массив* с именами всех доменов сервера.

## MAINDOMAINNAME

Используйте эту команду для получения имени Главного Домена. Эта команда возвращает данные *строку* с именем Главного Домена.

#### GETDOMAINDEFAULTS

Используйте эту команду для получения общесерверных Установок по Умолчанию для Домена. Эта команда возвращает *словарь* с Установками по Умолчанию для Домена.

#### UPDATEDOMAINDEFAULTS *newSettings*

Используйте эту команду для изменения общесерверных Установок по Умолчанию для Домена.

#### *newSettings* : *словарь*

Этот словарь используется для изменения словаря с общесерверными Установками по Умолчанию для Домена. Он не обязан содержать в себе все установки; отсутствующие в словаре установки просто не будут изменены.

#### SETDOMAINDEFAULTS *newSettings*

Используйте эту команду для изменения общесерверных Установок по Умолчанию для Домена.

*newSettings* : *словарь*

Этот словарь используется для замещения словаря общесерверных Установками по Умолчанию для Домена.

#### GETCLUSTERDOMAINDEFAULTS

UPDATECLUSTERDOMAINDEFAULTS *newSettings*

SETCLUSTERDOMAINDEFAULTS *newSettings*

Эти команды доступны только в Динамическом Кластере.

Используйте эти команды вместо команд [GET]UPDATESET]DOMAINDEFAULTSдля работы с

общекластерными Установками по Умолчанию для Домена.

## GETSERVERACCOUNTDEFAULTS

Используйте эту команду для получения общесерверных Установок по Умолчанию для Пользователя. Эта команда возвращает *словарь* с глобальными Установками по Умолчанию для Пользователя.

#### UPDATESERVERACCOUNTDEFAULTS *newSettings*

Используйте эту команду для изменения общесерверных Установок по Умолчанию для Пользователя.

#### *newSettings* : *словарь*

Этот словарь используется для изменения словаря с Установками по Умолчанию для Пользователя. Он не обязан содержать в себе все установки; отсутствующие в словаре установки просто не будут изменены.

#### SETSERVERACCOUNTDEFAULTS *newSettings*

Используйте эту команду для изменения общесерверных Установок по Умолчанию для Пользователя.

*newSettings* : *словарь*

Этот словарь используется для замещения словаря общесерверных Установок по Умолчанию для Пользователя.

#### GETCLUSTERACCOUNTDEFAULTS

UPDATECLUSTERACCOUNTDEFAULTS *newSettings*

SETCLUSTERACCOUNTDEFAULTS *newSettings*

Эти команды доступны только в Динамическом Кластере. Используйте эти команды вместо команд [GET|UPDATESET]SERVERACCOUNTDEFAULTS пя работы с

общекластерными Установками по Умолчанию для Пользователя.

GETSERVERACCOUNTPREFS

Используйте эту команду для получения общесерверных Настроек Пользователя по умолчанию. Эта команда возвращает *словарь*, в котором содержатся Настройки по умолчанию.

#### SETSERVERACCOUNTPREFS *newSettings*

Используйте эту команду для изменения общесерверных Настроек Пользователя по умолчанию.

*newSettings* : *словарь*

Этот словарь используется для замещения словаря общесерверных Настроек Пользователя по умолчанию. Все старые общесерверные Настройки Пользователя, применяемые по умолчанию, удаляются.

#### UPDATESERVERACCOUNTPREFS *newSettings*

Используйте эту команду для изменения общесерверных Настроек Пользователя по умолчанию.

*newSettings* : *словарь*

Этот словарь используется для изменения Настроек Пользователя по умолчанию. Он не обязан содержать в себе все настройки; отсутствующие в словаре Настройки просто не будут изменены.

GETCLUSTERACCOUNTPREFS

SETCLUSTERACCOUNTPREFS *newSettings*

UPDATECLUSTERACCOUNTPREFS *newSettings*

Эти команды доступны только в Динамическом Кластере.

Используйте эти команды вместо команд [GET|SET|UPDATE]SERVERACCOUNTPREFS для работы с общекластерными Настройками Пользователя по Умолчанию.

CREATEDOMAIN *domainName* [ SHARED ] [ PATH *storage* ] [ *settings* ]

Используйте эту команду для создания нового Домена.

*domainName* : *строка*

Этот параметр указывает имя создаваемого Домена.

*storage* : *строка*

Необязательный параметр; задаёт директорию "Точки монтирования хранилища" для данных Домена (имя должно быть указано без суффикса .mnt).

*settings* : *словарь*

Необязательный словарь с установками Домена.

Ключевое слово SHARED используется при создании общекластерного Домена в Динамическом Кластере.

RENAMEDOMAIN *oldDomainName* INTO *newDomainName* [ PATH *storage* ]

Используйте эту команду для переименования Домена.

*oldDomainName* : *строка*

Этот параметр указывает имя существующего Домена.

*newDomainName* : *строка*

Этот параметр указывает новое имя Домена.

*storage* : *строка*

Необязательный параметр; задаёт новую директорию "Точки монтирования хранилища" для данных Домена (имя должно быть указано без суффикса .mnt).

#### DELETEDOMAIN *domainName* [ FORCE ]

Используйте эту команду для удаления Домена.

*domainName* : *строка*

В этом параметре задаётся имя удаляемого Домена.

FORCE

Этот необязательный параметр указывает, что Домен должен быть удалён, даже если он не пустой. Все объекты Домена (Пользователи, Группы и т.д.) будут удалены.

CREATEDIRECTORYDOMAIN *domainName* [ *settings* ]

Используйте эту команду для создания нового Домена в Справочнике (Directory-Based).

*domainName* : *строка*

Этот параметр указывает имя создаваемого Домена.

*settings* : *словарь*

Необязательный словарь с установками Домена.

Эта операция может быть выполнена, только если разрешено использование Доменов в Справочнике.

#### RELOADDIRECTORYDOMAINS

Используйте эту команду, чтобы Сервер зачитал заново деревья Доменов в Справочнике и нашёл все

новые Домены, созданные непосредственно в Справочнике, минуя административные интерфейсы CommuniGate Pro.

Эта операция может быть выполнена, только если разрешено использование Доменов в Справочнике.

#### LISTSERVERTELNUMS [ FILTER *filter* ] *limit*

Используйте эту команду для чтения номеров Telnum, созданных во всех Доменах (не кластерных). Эта команда возвращает *словарь*, в котором каждый элемент является номером Telnum, а значение элемента - это имя Пользователя, которому этот номер назначен. Для пустого ключа "" добавляется числовой элемент, содержащий общее число созданных номеров Telnum.

#### *filter* : *строка*

Если этот необязательный параметр указан, то возвращаются только те номера Telnum, в которых содержится указанная строка.

#### *limit* : *число*

Максимальное количество возвращаемых номеров Telnum.

### LISTCLUSTERTELNUMS [ FILTER *filter* ] *limit*

Аналогично команде LISTSERVERTELNUMS, но для общих кластерных Доменов.

#### GETSERVERTRUSTEDCERTS

Используйте эту команду для получения общесерверного набора Доверенных Сертификатов. Эта команда возвращает *массив* из *блоков данных.* В каждом *блоке данных* содержатся данные одного Сертификата X.509.

#### SETSERVERTRUSTEDCERTS *newCertificates*

Используйте эту команду для установки общесерверного набора Доверенных Сертификатов.

#### *newCertificates* : *массив*

Этот массив должен содержать *блоки данных* с данными сертификатов в соответствии с X.509. Этот массив используется для замещения общесерверного списка Доверенных Сертификатов.

#### GETCLUSTERTRUSTEDCERTS

#### SETCLUSTERTRUSTEDCERTS *newCertificates*

Эти команды доступны только в Динамическом Кластере.

Используйте эти команды вместо команд [GET|SET]SERVERTRUSTEDCERTS для работы с общекластерным набором Доверенных Сертификатов.

## GETDIRECTORYINTEGRATION

Используйте эту команду для получения общесерверных установок Интеграции с Центральным Справочником. Эта команда возвращает *словарь*, в котором содержатся установки Интеграции с Центральным Справочником.

#### SETDIRECTORYINTEGRATION *newSettings*

Используйте эту команду для задания общесерверных установок Интеграции с Центральным Справочником.

#### *newSettings* : *словарь*

Этот словарь используется для замещения словаря общесерверных установок Интеграции с Центральным Справочником.

#### GETCLUSTERDIRECTORYINTEGRATION

SETCLUSTERDIRECTORYINTEGRATION *newSettings*

Эти команды доступны только в Динамическом Кластере. Используйте эти команды вместо команд [GET|SET]DIRECTORYINTEGRATIONдля работы с общекластерными установками Интеграции с Центральным Справочником.

CREATEDOMAINSTORAGE [ SHARED ] PATH *storage*

Используйте эту команду для создания "Точки монтирования хранилища" для новых Доменов.

*storage* : *строка*

Этот параметр указывает имя "Точки монтирования хранилища".

Ключевое слово SHARED используется при создании "Точки монтирования хранилища" для кластерных Доменов в Динамическом Кластере.

LISTDOMAINSTORAGE [ SHARED ]

Используйте эту команду для получения списка "Точек монтирования хранилищ" Доменов. Эта команда возвращает *массив* с именами "Точек монтирования хранилищ". Ключевое слово SHARED используется при получении списка "Точек монтирования хранилищ" для кластерных Доменов в Динамическом Кластере.

# <span id="page-752-0"></span>**Управление Доменом**

Для использования команд CLI Управления Доменом необходимо иметь право доступа [Все](#page-114-0) [Домены](#page-114-0) или обладать правами на Управление Доменом.

#### GETDOMAINSETTINGS [ *domainName* ]

Используйте эту команду для получения установок Домена. Эта команда возвращает *словарь* с установками Домена. В словарь включаются только те установки, которые заданы явно (не являются установками по умолчанию).

*domainName* : *строка*

Этот необязательный параметр указывает имя существующего Домена.

GETDOMAINEFFECTIVESETTINGS [ *domainName* ]

Используйте эту команду для получения фактических установок Домена. Эта команда возвращает *словарь* с установками Домена domainName. В этот словарь включаются и явно заданные установки, и применяемые по умолчанию настройки.

*domainName* : *строка*

Этот необязательный параметр указывает имя существующего Домена.

UPDATEDOMAINSETTINGS [ *domainName* ] *newSettings*

Используйте эту команду для изменения установок Домена.

#### Этот необязательный параметр указывает имя существующего Домена.

### *newSettings* : *словарь*

Этот словарь используется для изменения словаря с установками Домена. Он не обязан содержать в себе все установки; отсутствующие в словаре установки просто не будут изменены. Если новое значение установки указано как строка default, то значения установок Домена удаляются и вместо них используются применяемые по умолчанию установки Домена.

Если эта команда используется Администратором Домена, то она будет изменять только те установки Домена, которые этому Администратору разрешается изменять.

#### GETACCOUNTDEFAULTS [ *domainName* ]

Используйте эту команду для получения Установок по Умолчанию для Пользователя в указанном Домене. Эта команда возвращает *словарь*, в котором содержатся установки по умолчанию.

### *domainName* : *строка*

Этот необязательный параметр указывает имя Домена. Если имя Домена не указано, то команда применяется к Домену Администратора.

## UPDATEACCOUNTDEFAULTS [ *domainName* ] *newSettings*

Используйте эту команду для изменения Установок по Умолчанию для Пользователя в указанном Домене.

#### *domainName* : *строка*

Этот необязательный параметр указывает имя Домена. Если имя Домена не указано, то команда применяется к Домену администратора.

#### *newSettings* : *словарь*

Этот словарь используется для изменения Установок по Умолчанию для Пользователя в указанном Домене. Словарь не обязан содержать в себе все установки; отсутствующие в словаре установки просто не будут изменены. Если новое значение установки указано как строка default, то значения установок удаляются и вместо них используются глобальные общесерверные Настройки по Умолчанию для Пользователя.

Если эта команда используется Администратором Домена, то она будет изменять только те Установки по Умолчанию для Пользователя, которые этому Администратору разрешается изменять.

#### GETACCOUNTDEFAULTPREFS [ *domainName* ]

Используйте эту команду для получения Настроек Пользователя по умолчанию, действующих в указанном Домене. Эта команда возвращает *словарь*, в котором содержатся Настройки по умолчанию.

#### *domainName* : *строка*

Этот необязательный параметр указывает имя Домена. Если имя Домена не указано, то команда применяется к Домену администратора.

#### SETACCOUNTDEFAULTPREFS [ *domainName* ] *newSettings*

Используйте эту команду для изменения Настроек Пользователя, применяемых в указанном Домене по умолчанию.

Этот необязательный параметр указывает имя Домена. Если имя Домена не указано, то команда применяется к Домену аутентифицированного пользователя.

*newSettings* : *словарь*

Этот словарь используется для замещения Настроек Пользователя, применяемых в указанном Домене по умолчанию. Все старые Настройки Пользователя по умолчанию при этом удаляются.

Эта команда может использоваться Администраторами Домена, только если они имеют право доступа Настройки(WebUserSettings).

## UPDATEACCOUNTDEFAULTPREFS [ *domainName* ] *newSettings*

Используйте эту команду для изменения Настроек Пользователя, применяемых в указанном Домене по умолчанию.

*domainName* : *строка*

Этот необязательный параметр указывает имя Домена. Если имя Домена не указано, то команда применяется к Домену аутентифицированного пользователя.

#### *newSettings* : *словарь*

Этот словарь используется для изменения Настроек Пользователя, применяемых в указанном Домене по умолчанию. Он не обязан содержать в себе все Настройки; отсутствующие в словаре настройки просто не будут изменены.

Если новое значение элемента указано как строка default, то значение Настройки по умолчанию удаляется и вместо неё используется значение из общесерверных (или общекластерных) Настроек Пользователя, применяемых по умолчанию.

Эта команда может использоваться Администраторами Домена, только если они имеют право доступа Настройки(WebUserSettings).

## GETACCOUNTTEMPLATE [ *domainName* ]

Используйте эту команду для получения установок Шаблона Пользователя. Эта команда возвращает *словарь*, в котором содержатся установки Шаблона.

#### *domainName* : *строка*

Этот необязательный параметр указывает имя Домена. Если имя Домена не указано, то команда применяется к Домену администратора.

#### UPDATEACCOUNTTEMPLATE [ *domainName* ] *newSettings*

Используйте эту команду для изменения установок Шаблона Пользователя.

*domainName* : *строка*

Этот необязательный параметр указывает имя Домена. Если имя Домена не указано, то команда применяется к Домену администратора.

#### *newSettings* : *словарь*

Этот словарь используется для изменения Шаблона Пользователя Домена. Все новые Пользователи в указанном Домене будут создаваться с установками из Шаблона. Словарь не обязан содержать в себе все установки; отсутствующие в словаре установки просто не будут изменены. Если новое значение установки указано как строка default, то значение установки Шаблона удаляется.

Если эта команда используется Администратором Домена, то она будет изменять только те установки Шаблона, которые этому Администратору разрешается изменять.

### GETDOMAINALIASES *domainName*

Используйте эту команду для получения списка Псевдонимов Домена. Эта команда возвращает *массив* с именами псевдонимов Домена.

*domainName* : *строка*

В этом параметре задаётся имя существующего Домена.

## GETDOMAINMAILRULES *domainName*

Используйте эту команду для получения списка Почтовых Правил Домена. Эта команда возвращает *массив* Почтовых Правил Домена.

#### *domainName* : *строка*

В этом параметре задаётся имя существующего Домена.

#### SETDOMAINMAILRULES *domainName newRules*

Используйте эту команду для задания Почтовых Правил Домена.

#### *domainName* : *строка*

В этом параметре задаётся имя существующего Домена.

#### *newRules* : *массив*

Этот массив должен содержать Почтовые Правила Домена. Все старые Почтовые Правила Домена при этом удаляются.

Эта команда может использоваться Администраторами Домена, только если они имеют право доступа Разрешённые Почтовые Правила(RulesAllowed).

# GETDOMAINSIGNALRULES *domainName*

Используйте эту команду для получения списка Сигнальных Правил Домена. Эта команда возвращает *массив* Сигнальных Правил Домена.

#### *domainName* : *строка*

В этом параметре задаётся имя существующего Домена.

# SETDOMAINSIGNALRULES *domainName newRules*

Используйте эту команду для задания Сигнальных Правил Домена.

# *domainName* : *строка*

В этом параметре задаётся имя существующего Домена.

*newRules* : *массив*

Этот массив должен содержать Сигнальные Правила Домена. Все старые Сигнальные Правила Домена при этом удаляются.

Эта команда может использоваться Администраторами Домена, только если они имеют право доступа Разрешённые Сигнальные Правила(SignalRulesAllowed).
LISTADMINDOMAINS [ *domainName* ]

Используйте эту команду для получения списка всех Доменов, которые могут управляться Пользователями Администраторами Домена из Домена domainName. Эта команда возвращает *массив* имён Доменов.

*domainName* : *строка*

Этот необязательный параметр указывает имя Домена. Если имя Домена не указано, то команда применяется к Домену аутентифицированного пользователя.

LISTDOMAINOBJECTS *domainName* [ FILTER *filter* ] *limit* [ ACCOUNTS ] [ ALIASES

] [ FORWARDERS ] [COOKIE *cookie*

Используйте эту команду для получения списка объектов Домена.

*domainName* : *строка*

Этот параметр указывает имя Домена.

*filter* : *строка*

Этот необязательный параметр задаёт строку-фильтр: возвращаются только те объекты, имена которых включают в себя строку-фильтр как подстроку.

*limit* : *числовая строка*

В этом параметре задаётся максимальное число объектов в списке.

ACCOUNTS, ALIASES, FORWARDERS

Эти ключевые слова указывают типы объектов Домена, которые должны быть в списке.

*cookie* : *строка*

Этот необязательный параметр указывает строку с "закладкой".

Эта команда возвращает массив со следующими элементами:

- числовая *строка* с общим числом Пользователей в Домене
- *словарь* с Объектами Домена. Каждый ключ словаря является именем Объекта Домена. Значения словаря зависят от типа Объекта Домена:

Пользователь

объектами словаря являются строки (тип Пользователя)

Псевдоним Пользователя

объект словаря является *массивом*. Его единственным элементом является строка с именем оригинального Пользователя - владельца Псевдонима.

Переадресатор

объект словаря является *массивом*. Его единственным элементом является *массив*. Его единственным элементом является строка с адресом Переадресатора.

- числовая *строка* с общим количеством Псевдонимов в Домене.
- числовая *строка* с общим количеством Переадресаторов в Домене.
- необязательная *строка* с новой "закладкой" (существует, только если в команде была часть COOKIE *cookie*.)

Для перечисления Объектов в больших Доменах указывайте какое-нибудь разумное значение *limit*

(менее 10 000) и задавайте пустую строку cookie. Если возвращаются не все Объекты, то выполните эту команду повторно, используя новое значение cookie, указанное в возвращаемом массиве. Если возвращаются все Объекты, то новое значение cookie в ответе является пустой строкой.

## LISTACCOUNTS [ *domainName* ]

Используйте эту команду для получения списка всех Пользователей в Домене. Эта команда возвращает *словарь* с ключами, в которых перечислены все Пользователи из указанного (или взятого по умолчанию) Домена.

# *domainName* : *строка*

Этот необязательный параметр указывает имя Домена. Если имя Домена не указано, то команда применяется к Домену администратора.

# LISTDOMAINTELNUMS *domainName* [ FILTER *filter* ] *limit*

Используйте эту команду для чтения номеров Telnum, созданных в указанном Домене. Эта команда возвращает *словарь*, в котором каждый элемент является номером Telnum, а значение элемента - это имя Пользователя, которому этот номер назначен. Для пустого ключа "" добавляется числовой элемент, содержащий общее число созданных номеров Telnum.

## *domainName* : *строка*

Этот параметр указывает имя Домена.

## *filter* : *строка*

Если этот необязательный параметр указан, то возвращаются только те номера Telnum, в которых содержится указанная строка.

# *limit* : *число*

Максимальное количество возвращаемых номеров Telnum.

# INSERTDIRECTORYRECORDS *domainName*

Используйте эту команду для того, чтобы вставить записи Объектов Домена (Пользователи, Группы, Списки Рассылки, Переадресаторы) в Справочник.

## *domainName* : *строка*

Этот необязательный параметр указывает имя Домена. Если имя Домена не указано, то команда применяется к Домену аутентифицированного пользователя.

Эта команда может использоваться Администраторами Домена, только если они имеют право доступа Центральный Справочник (CentralDirectory).

# DELETEDIRECTORYRECORDS *domainName*

Используйте эту команду для удаления записей объекта Домена из Справочника.

# *domainName* : *строка*

Этот необязательный параметр указывает имя Домена. Если имя Домена не указано, то команда применяется к Домену аутентифицированного пользователя.

Эта команда может использоваться Администраторами Домена, только если они имеют право доступа Центральный Справочник (CentralDirectory).

CREATEACCOUNTSTORAGE *domainName* PATH *storage*

Используйте эту команду для создания "Точки монтирования хранилища" для новых Пользователей в Домене.

*domainName* : *строка*

Этот параметр указывает имя Домена.

*storage* : *строка*

Этот параметр указывает имя "Точки монтирования хранилища".

LISTACCOUNTSTORAGE *domainName*

Используйте эту команду для получения списка "Точек монтирования хранилищ" Пользователей в Домене.

Эта команда возвращает *массив* с именами "Точек монтирования хранилищ".

*domainName* : *строка*

Этот параметр указывает имя Домена.

Следующие команды доступны только Администраторам Системы:

## SETDOMAINALIASES *domainName newAliases*

Используйте эту команду для задания псевдонимов Домена.

*domainName* : *строка*

В этом параметре задаётся имя существующего Домена.

*newAliases* : *массив*

Этот массив должен содержать строки с именами псевдонимов Домена. Все старые псевдонимы Домена при этом удаляются.

## SETDOMAINSETTINGS *domainName newSettings*

Используйте эту команду для изменения установок Домена.

*domainName* : *строка*

В этом параметре задаётся имя существующего Домена.

*newSettings* : *словарь*

Этот словарь используется для замещения словаря установок Домена. Все старые установки Домена при этом удаляются.

SETACCOUNTDEFAULTS [ *domainName* ] *newSettings*

Используйте эту команду для изменения Установок по Умолчанию для Пользователя в указанном Домене.

*domainName* : *строка*

Этот параметр указывает имя Домена.

*newSettings* : *словарь*

Этот словарь используется для замещения Установок по Умолчанию для Пользователя в

указанном Домене. Все старые Установки по Умолчанию для Пользователя удаляются.

#### SETACCOUNTTEMPLATE [ *domainName* ] *newSettings*

Используйте эту команду для изменения установок Шаблона Пользователя.

#### *domainName* : *строка*

Этот необязательный параметр указывает имя Домена. Если имя Домена не указано, то команда применяется к Домену администратора.

*newSettings* : *словарь*

Этот словарь используется для изменения Шаблона Пользователя Домена. Все новые Пользователи в указанном Домене будут создаваться с установками из Шаблона. Все старые установки Шаблона Пользователя удаляются.

## GETDOMAINLOCATION [ *domainName* ]

Используйте эту команду для получения пути к файловой директории Домена (относительно *директории данных* Сервера). Эта команда возвращает *строку* с путём к файловой директории Домена.

#### *domainName* : *строка*

Этот необязательный параметр указывает имя Домена. Если имя Домена не указано, то команда применяется к Домену администратора.

## SUSPENDDOMAIN *domainName*

Используйте эту команду для приостановки Домена; все текущие активные сессии Пользователей Домена закрываются и не могут быть открыты снова.

#### *domainName* : *строка*

В этом параметре задаётся имя Домена, который должен быть приостановлен.

RESUMEDOMAIN *domainName*

Используйте эту команду для возобновления работы Домена; Пользователи смогут обслуживаться в этом Домене.

*domainName* : *строка*

В этом параметре задаётся имя Домена, работа которого должна быть возобновлена.

# **Управление Пользователями**

Для использования команд CLI для Управления Пользователями необходимо иметь право доступа [Все](#page-114-0) [Домены](#page-114-0) или обладать правами на Управление Доменом.

CREATEACCOUNT *accountName* [ *accountType* ] [ PATH *storage* ] [ LEGACY ] [

Используйте эту команду для создания новых пользователей.

*accountName* : *строка*

Этот параметр задаёт имя нового Пользователя.

Имя может содержать символ @, за которым следует имя Домена; в этом случае Пользователь создаётся в указанном Домене. Если имя Домена не указано, то команда применяется к Домену администратора.

*accountType* : MultiMailbox | TextMailbox | MailDirMailbox | AGrade | BGrade | CGrade Этот необязательный параметр указывает тип создаваемого Пользователя. Если тип Пользователя не указан, то создаётся Пользователь с типом MultiMailbox (Набор Папок).

*storage* : *строка*

Необязательный параметр; задаёт директорию "Точки монтирования хранилища" для данных Пользователя (имя должно быть указано без суффикса .mnt).

## LEGACY

Этот необязательный флаг указывает системе создавать Пользователя с внешним (доступным старым почтовым программам) INBOX.

*settings* : *словарь*

Этот необязательный словарь начальные установки Пользователя. Пользователь создаётся с установками, указанными в Шаблоне Пользователя для выбранного Домена. Если указан параметр *settings*, то он используется для изменения установок из Шаблона.

Эта команда может использоваться Администраторами Домена, только если они имеют право доступа Может создавать Пользователей (CanCreateAccounts).

Если эта команда используется Администратором Домена, то она будет работать только с теми установками Пользователя, которые этому Администратору разрешается изменять.

RENAMEACCOUNT *oldAccountName* into *newAccountName* [ PATH *storage* ]

Используйте эту команду для переименования Пользователей.

#### *oldAccountName* : *строка*

В этом параметре задаётся имя существующего Пользователя. Имя может включать в себя имя Домена (смотрите выше).

#### *newAccountName* : *строка*

В этом параметре задаётся новое имя Пользователя. Имя может включать в себя имя Домена (смотрите выше).

*storage* : *строка*

Необязательный параметр; задаёт новую директорию "Точки монтирования хранилища" для данных Пользователя (имя должно быть указано без суффикса .mnt).

Эта команда может использоваться Администраторами Домена, только если они имеют право доступа Может создавать Пользователей (CanCreateAccounts).

# DELETEACCOUNT *oldAccountName*

Используйте эту команду для удаления Пользователей.

В этом параметре задаётся имя существующего Пользователя. Имя может включать в себя имя Домена (смотрите выше).

Эта команда может использоваться Администраторами Домена, только если они имеют право доступа Может создавать Пользователей (CanCreateAccounts).

SETACCOUNTTYPE *accountName accountType*

Используйте эту команду для изменения типа Пользователя.

*accountName* : *строка*

В этом параметре задаётся имя существующего Пользователя. Имя может включать в себя имя Домена (смотрите выше).

*accountType* : MultiMailbox | AGrade | BGrade | CGrade

В этом параметре задаётся новый тип Пользователя. Тип текущего Пользователя также должен принадлежать к этому набору типов.

Эта команда может использоваться Администраторами Домена, только если они имеют право доступа Может создавать Пользователей (CanCreateAccounts).

# GETACCOUNTSETTINGS *accountName*

Используйте эту команду для получения установок Пользователя. Эта команда возвращает *словарь*, в котором содержатся установки Пользователя. В словарь включаются только те установки Пользователя, которые заданы явно (не являются установками по умолчанию).

*accountName* : *строка*

В этом параметре задаётся имя существующего Пользователя. Имя может включать в себя имя Домена (смотрите выше).

Вместо имени Пользователя вы также можете указать один символ звёздочка (\*). Это будет означать текущего аутентифицированного Пользователя.

**Обратите внимание:** Все пользователи могут отправлять команду GETACCOUNTSETTINGSдля самих себя.

## UPDATEACCOUNTSETTINGS *accountName newSettings*

Используйте эту команду для изменения установок Пользователя.

*accountName* : *строка*

В этом параметре задаётся имя существующего Пользователя. Имя может включать в себя имя Домена (смотрите выше).

## *newSettings* : *словарь*

Данные этого словаря используются для изменения словаря установок Пользователя. Он не обязан содержать в себе все установки; отсутствующие в словаре установки просто не будут изменены. Если новое значение установки указано как строка default, то эта установка Пользователя удаляется и вместо неё используется установка Пользователя, применяемая по умолчанию.

Если эта команда используется Администратором Домена, то она будет изменять только те установки Пользователя, которые этому Администратору разрешается изменять.

Используйте эту команду для получения фактических установок Пользователя. Эта команда возвращает *словарь*, в котором содержатся установки Пользователя. В словарь включаются как набор явно заданных установок Пользователя, так и набор установок, применяемый по умолчанию.

*accountName* : *строка*

В этом параметре задаётся имя существующего Пользователя. Имя может включать в себя имя Домена (смотрите выше).

Вместо имени Пользователя вы также можете указать один символ звёздочка (\*). Это будет означать текущего аутентифицированного Пользователя.

**Обратите внимание:** Все Пользователи могут отправлять команду GETACCOUNTEFFECTIVESETTINGSдля самих себя.

## GETACCOUNTONESETTING *accountName keyName*

Используйте эту команду для получения одного элемента из фактических установок Пользователя. Эта команда возвращает *объект*, который может быть *строкой*, *массивом* или *словарём*, в котором содержится установка Пользователя, или нулевым объектом.

*accountName* : *строка*

В этом параметре задаётся имя существующего Пользователя. Имя может включать в себя имя Домена (смотрите выше).

Вместо имени Пользователя вы также можете указать один символ звёздочка (\*). Это будет означать текущего аутентифицированного Пользователя.

*keyName* : *строка*

В этом параметре задаётся имя элемента установки Пользователя.

**Обратите внимание:** Все Пользователи могут отправлять команду GETACCOUNTONESETTINGдля самих себя.

SETACCOUNTPASSWORD *accountName* PASSWORD *newPassword* [ METHOD *method* | NAME

*tag* ] [ CHECK ]

Используйте эту команду для изменения пароля Пользователя.

*accountName* : *строка*

В этом параметре задаётся имя существующего Пользователя. Имя может включать в себя имя Домена (смотрите выше).

*newPassword* : *строка*

Эта строка задаёт новый пароль Пользователя. Новый пароль будет сохранён с использованием действующей установки Шифрование Пароля для этого Пользователя.

*tag* : *строка*

Этот необязательный параметр задаёт метку для Пароля Приложений. Если строка *newPassword* пуста, то соответствующий метке Пароль Приложений удаляется.

*method* : *строка*

Этот необязательный параметр указывает способ доступа Пользователя. Если этот способ "SIP", то изменяется Альтернативный Пароль SIP, если способ - "RADIUS", то изменяется Альтернативный Пароль RADIUS. Во всех других случаях изменяется установка Пароля CommuniGate. Новый пароль будет сохранён с использованием действующей установки Шифрование Пароля для этого Пользователя.

Для использования этой команды необходимо обладать для Домена Пользователя правом Администратора Домена "Основные Установки".

Пользователь может изменять свой пароль. В этом случае или, когда явно указано ключевое слово CHECK, операция выполняется успешно, только если новый пароль удовлетворяет требованиям сложности и размера пароля и у Пользователя фактически включена установка CanModifyPassword .

#### VERIFYACCOUNTPASSWORD *accountName* PASSWORD *password*

Используйте эту команду для проверки пароля Пользователя.

## *accountName* : *строка*

В этом параметре задаётся имя существующего Пользователя. Имя может включать в себя имя Домена (смотрите выше).

#### *password* : *строка*

Эта строка используется для указания проверяемого пароля (в открытом текстовом формате).

Для использования этой команды необходимо обладать какими-нибудь правами Администрирования Домена в Домене этого Пользователя.

## VERIFYACCOUNTIDENTITY *accountName* FOR *identity*

Используйте эту команду для проверки допустимости содержимого заголовка 'From:' в сообщениях Пользователя.

*accountName* : *строка*

В этом параметре задаётся имя существующего Пользователя. Имя может включать в себя имя Домена (смотрите выше).

# *identity* : *строка*

Эта строка должна содержать значение проверяемого заголовка 'From:', например, "Real Name <user@domain.dom>"

Для использования этой команды необходимо обладать какими-нибудь правами Администрирования Домена в Домене этого Пользователя.

# GETACCOUNTALIASES *accountName*

Используйте эту команду для получения списка псевдонимов Пользователя. Эта команда возвращает *массив* с именами псевдонимов Пользователя.

*accountName* : *строка*

В этом параметре задаётся имя существующего Пользователя. Имя может включать в себя имя Домена (смотрите выше).

# SETACCOUNTALIASES *accountName newAliases*

Используйте эту команду для задания псевдонимов Пользователя.

*accountName* : *строка*

В этом параметре задаётся имя существующего Пользователя. Имя может включать в себя имя Домена (смотрите выше).

*newAliases* : *массив*

Этот массив должен содержать строки с именами псевдонимов Пользователя. Старые

Эта команда может использоваться Администраторами Домена, только если они имеют право доступа Может создавать Псевдонимы (CanCreateAliases).

## GETACCOUNTTELNUMS *accountName*

Используйте эту команду для получения списка телефонных номеров, присвоенных Пользователю. Эта команда возвращает *массив* с присвоенными телефонными номерами.

#### *accountName* : *строка*

В этом параметре задаётся имя существующего Пользователя. Имя может включать в себя имя Домена (смотрите выше).

#### SETACCOUNTTELNUMS *accountName newTelnums*

Используйте эту команду для присвоения Пользователю телефонных номеров.

#### *accountName* : *строка*

В этом параметре задаётся имя существующего Пользователя. Имя может включать в себя имя Домена (смотрите выше).

#### *newTelnums* : *массив*

Этот массив должен содержать строки с телефонными номерами. Все ранее присвоенные Пользователю телефонные номера удаляются.

Эта команда может использоваться Администраторами Домена, только если они имеют право доступа Может присваивать Телефонные Номера (CanCreateTelnums).

#### MODIFYACCOUNTTELNUMS *accountName parameters*

Используйте эту команду для изменения списка телефонных номеров, присвоенных Пользователю.

*accountName* : *строка*

В этом параметре задаётся имя существующего Пользователя. Имя может включать в себя имя Домена (смотрите выше).

#### *parameters* : *словарь*

Этот словарь должен содержать элемент с ключом what, задающий применяемую операцию:

add

словарь *parameters* должен содержать ключ telnum со значением номера telnum, который должен быть добавлен к набору номеров Telnum указанного Пользователя. Если этот Telnum уже присвоен Пользователю, то возвращается код ошибки.

del

словарь *parameters* должен содержать ключ telnum со значением номера telnum, который должен быть удалён из набора номеров Telnum указанного Пользователя. Если этот Telnum не принадлежит Пользователю, то возвращается код ошибки.

pop

Словарь *parameters* не должен содержать других ключей. Первый из присвоенных Пользователю номеров Telnum удаляется из набора номеров Telnum указанного Пользователя и копируется в словарь ответа. Если набор номеров Telnum указанного Пользователя был пуст, то код ошибки не возвращается и в словарь результата не

Эта команда возвращает *словарь*. В случае операции pop этот словарь содержит строку с ключом telnum , значением которого является строка с номером Telnum, удалённым из набора номеров Telnum Пользователя.

Эта команда может использоваться Администраторами Домена, только если они имеют право доступа Может присваивать Телефонные Номера (CanCreateTelnums).

## GETACCOUNTMAILRULES *accountName*

Используйте эту команду для получения Почтовых Правил Пользователя. Эта команда возвращает *массив* Почтовых Правил Пользователя.

## *accountName* : *строка*

В этом параметре задаётся имя существующего Пользователя. Имя может включать в себя имя Домена (смотрите выше).

#### SETACCOUNTMAILRULES *accountName newRules*

Используйте эту команду для задания Почтовых Правил Пользователя.

#### *accountName* : *строка*

В этом параметре задаётся имя существующего Пользователя. Имя может включать в себя имя Домена (смотрите выше).

*newRules* : *массив*

Этот массив должен содержать Почтовые Правила Пользователя. Все старые Почтовые Правила Пользователя при этом удаляются.

Эта команда может использоваться Администраторами Домена, только если они имеют право доступа Разрешённые Почтовые Правила (RulesAllowed).

Эта команда может доступна любому Пользователю для изменения собственных Правил (в соответствии с ограничениями, налагаемыми "разрешёнными действиями").

#### GETACCOUNTSIGNALRULES *accountName*

Используйте эту команду для получения Сигнальных Правил Пользователя. Эта команда возвращает *массив* Сигнальных Правил Пользователя.

## *accountName* : *строка*

В этом параметре задаётся имя существующего Пользователя. Имя может включать в себя имя Домена (смотрите выше).

# SETACCOUNTSIGNALRULES *accountName newRules*

Используйте эту команду для задания Сигнальных Правил Пользователя.

*accountName* : *строка*

В этом параметре задаётся имя существующего Пользователя. Имя может включать в себя имя Домена (смотрите выше).

*newRules* : *массив*

Этот массив должен содержать Сигнальные Правила Пользователя. Все старые Сигнальные

Правила Пользователя при этом удаляются.

Эта команда может использоваться Администраторами Домена, только если они имеют право доступа Разрешённые Сигнальные Правила (SignalRulesAllowed).

UPDATEACCOUNTMAILRULE *accountName newRule* UPDATEACCOUNTMAILRULE *accountName* DELETE *oldRule* UPDATEACCOUNTSIGNALRULE *accountName newRule*

UPDATEACCOUNTSIGNALRULE *accountName* DELETE *oldRule*

Используйте эти команды для изменения Почтовых/Сигнальных Правил Пользователя.

#### *accountName* : *строка*

В этом параметре задаётся имя существующего Пользователя. Имя может включать в себя имя Домена (смотрите выше).

#### *newRule* : *массив*

Этот параметр должен быть массивом, первый элемент которого задаёт приоритет Правила, а второй задаёт имя Правила. Необязательные третий, четвёртый и пятый элементы задают условия Правил, Действия Правил и комментарии к Правилам.

Если массив параметров содержит менее четырёх элементов, то первый элемент используется для изменения приоритета существующего Правила, имя которого задаётся во втором элементе массива. Если такое Правило не существует, то команда возвращает ошибку. Если массив параметров содержит 4 или более элементов, то весь массив параметров сохраняется как новое Правило. Если есть существующее Правило с таким же именем, то оно удаляется.

#### *oldRule* : *строка*

Эта строка-параметр (указываемая после ключевого слова DELETE) задаёт имя Правила, которое должно быть удалено. Если такое Правило не существует, то команда не совершает никаких операций и не возвращает ошибку.

Команда UpdateAccountMailRule может использоваться Администраторами Домена, только если они имеют право доступа Разрешённые Правила для Почты (RulesAllowed).

Команда UpdateAccountSignalRule может использоваться Администраторами Домена, только если они имеют право доступа Разрешённые Правила для Звонков (SignalRulesAllowed).

Эта команда может доступна любому Пользователю для изменения собственных Правил (в соответствии с ограничениями, налагаемыми "разрешёнными действиями").

## GETACCOUNTRPOPS *accountName*

Используйте эту команду для получения учётных записей RPOP Пользователя. Эта команда возвращает *словарь*, в котором содержатся учётные записи RPOP Пользователя.

## *accountName* : *строка*

В этом параметре задаётся имя существующего Пользователя. Имя может включать в себя имя Домена (смотрите выше).

## SETACCOUNTRPOPS *accountName newRecords*

Используйте эту команду для изменения учётных записей RPOP Пользователя.

#### *accountName* : *строка*

В этом параметре задаётся имя существующего Пользователя. Имя может включать в себя имя

Домена (смотрите выше).

*newRecords* : *словарь*

Этот словарь должен содержать учётные записи RPOP Пользователя. Старые учётные записи RPOP Пользователя при этом удаляются.

Эта команда может использоваться Администраторами Домена, только если они имеют право доступа Модификации RPOP (CanModifyRPOP).

GETACCOUNTRIMAPS *accountName*

Используйте эту команду для получения учётных записей RIMAP Пользователя. Эта команда возвращает *словарь*, в котором содержатся учётные записи RIMAP Пользователя.

*accountName* : *строка*

В этом параметре задаётся имя существующего Пользователя. Имя может включать в себя имя Домена (смотрите выше).

# SETACCOUNTRIMAPS *accountName newRecords*

Используйте эту команду для изменения учётных записей RIMAP Пользователя.

*accountName* : *строка*

В этом параметре задаётся имя существующего Пользователя. Имя может включать в себя имя Домена (смотрите выше).

*newRecords* : *словарь*

Этот словарь должен содержать учётные записи RIMAP Пользователя. Старые учётные записи RIMAP Пользователя при этом удаляются.

Эта команда может использоваться Администраторами Домена, только если они имеют право доступа Модификации RPOP (CanModifyRPOP).

## GETACCOUNTRSIPS *accountName*

Используйте эту команду для получения учётных записей RSIP Пользователя. Эта команда возвращает *словарь*, в котором содержатся учётные записи RSIP Пользователя.

*accountName* : *строка*

В этом параметре задаётся имя существующего Пользователя. Имя может включать в себя имя Домена (смотрите выше).

# SETACCOUNTRSIPS *accountName newRecords*

Используйте эту команду для изменения учётных записей RSIP Пользователя.

*accountName* : *строка*

В этом параметре задаётся имя существующего Пользователя. Имя может включать в себя имя Домена (смотрите выше).

*newRecords* : *словарь*

Этот словарь должен содержать учётные записи RSIP Пользователя. Старые учётные записи RSIP Пользователя при этом удаляются.

Эта команда может использоваться Администраторами Домена, только если они имеют право доступа Модификации RSIP (CanModifyRSIP).

## UPDATESCHEDULEDTASK *accountName taskData*

Используйте эту команду для управления Расписанием Задач Пользователя.

## *accountName* : *строка*

В этом параметре задаётся имя существующего Пользователя. Имя может включать в себя имя Домена (смотрите выше).

# *taskData* : *словарь*

Этот словарь должен содержать данные выполняемых по расписанию задач:

# id

строка с именем выполняемой по расписанию задачи. Если задачи с таким именем нет, создаётся новая запись Расписания Задач.

## program

строка с именем программы выполняемой по расписанию задачи. Это должно быть имя [Приложения](#page-908-0) [Реального](#page-908-0) [Времени](#page-908-0), доступного в среде Домена Пользователя.

## script

Если строка с именем программы выполняемой по расписанию задачи не задана, то этот параметр может задать строкой имя [Синхронного](#page-839-0) [Скрипта](#page-839-0), доступного в среде Домена Пользователя. Если не указан ни этот элемент, ни program , то существующая запись в Расписании Задач (если такая есть) удаляется.

## parameter

необязательный [базовый](#page-729-0) [объект](#page-729-0). Когда Задача запускается по расписанию, этот Объект передаётся ей в элементе startParameter.

## when

отметка времени (время GMT), указывающая, когда Задача должна быть запущена по расписанию, или строка now.

# period

необязательный параметр - строка  $day$ , week, month или  $year$  или число. Если он указан, то задача автоматически добавляется в расписание через указанный период времени (в случае указания числа - через такое количество секунд).

Если этот параметр не указан, то Задача удаляется из Расписания сразу после выполнения.

При запуске Задачи по Расписанию выполняется её точка входа main. Массив startParameter Задачи содержит следующие элементы:

- startParameter[0] строка с именем выполняемой по расписанию задачи
- startParameter[1] содержит отметку времени запуска Задачи
- startParameter[2] (необязательный параметр) содержит данные parameter запускаемой по расписанию Задачи

Эта команда может использоваться Администраторами Домена, только если они имеют право доступа Модификации RSIP (CanModifyRSIP) для этого Пользователя.

Используйте эту команду для получения массива прав доступа к Серверу или Домену, предоставленных указанному пользователю. Эта команда возвращает данные - *массив*, в котором перечисляются все Права доступа Пользователя к Серверу.

*accountName* : *строка*

В этом параметре задаётся имя существующего Пользователя. Имя может включать в себя имя Домена.

# GETACCOUNTINFO *accountName* [Key *keyName* | ( *keyList*) ]

Используйте эту команду для получения словаря с "информацией" о Пользователе. Эта команда возвращает данные (смотрите ниже).

## *accountName* : *строка*

В этом параметре задаётся имя существующего Пользователя. Имя может включать в себя имя Домена (смотрите выше). Вместо имени Пользователя вы также можете указать один символ звёздочка (\*). Это будет означать текущего аутентифицированного Пользователя.

*keyList* : *массив*

Этот необязательный параметр задаёт имена ключей, информацию по которым необходимо получить.

Обратите внимание, что "информационные" данные Пользователя хранятся в словарях в файлах .info, а имена словарей "инфо" элементов начинаются с символа решётка (#). Вы НЕ должны включать символ решётка в параметр keyName команды GETACCOUNTINFO.

Пример:

GETACCOUNTINFO "user1@domain1.com" (LastLogin,LastAddress)

**Обратите внимание:** имена элементов "инфо" зависимы от регистра клавиатуры. Команда возвращает *словарь* всех существующих и указанных в массиве keyList элементов "инфо".

#### *keyName* : *строка*

Этот необязательный параметр указывает имя запрашиваемого элемента "инфо". Оно может быть указано только в том случае, если параметр *keyList* не задан.

Обратите внимание, что "информационные" данные Пользователя хранятся в словарях, в файлах .info, а имена словарей "инфо" элементов начинаются с символа решётка. Вы НЕ должны включать символ решётка в параметр keyName команды GETACCOUNTINFO. Пример:

GETACCOUNTINFO "user1@domain1.com" Key LastLogin

**Обратите внимание:** имена элементов "инфо" зависимы от регистра клавиатуры. Команда возвращает указанный элемент "инфо". Если элемент не найден, то команда возвращает пустую строку - два знака кавычек подряд ("").

**Обратите внимание:** Все пользователи могут использовать команду GETACCOUNTINFOдля получения элементов из своих собственных объектов "инфо".

## GETACCOUNTPREFS *accountName*

Используйте эту команду для получения Настроек Пользователя. Эта команда возвращает *словарь*, в котором содержатся Настройки Пользователя.

*accountName* : *строка*

В этом параметре задаётся имя существующего Пользователя. Имя может включать в себя имя Домена (смотрите выше).

**Обратите внимание:** Любой Пользователь может использовать команду GETACCOUNTPREFSдля получения своих Настроек.

## UPDATEACCOUNTPREFS *accountName newSettings*

Используйте эту команду для изменения Настроек Пользователя.

*accountName* : *строка*

В этом параметре задаётся имя существующего Пользователя. Имя может включать в себя имя Домена (смотрите выше).

*newSettings* : *словарь*

Этот словарь используется для изменения словаря Настроек Пользователя. Он не обязан содержать в себе все Настройки; отсутствующие в словаре настройки просто не будут изменены. Если новое значение Настроек указано как строка default, то значение Настроек удаляется и вместо них используются Настройки, применяемые по умолчанию.

Эта команда может использоваться Администраторами Домена, только если они имеют право доступа Настройки (WebUserSettings).

#### SETACCOUNTPREFS *accountName newSettings*

Используйте эту команду для задания Настроек Пользователя.

#### *accountName* : *строка*

В этом параметре задаётся имя существующего Пользователя. Имя может включать в себя имя Домена (смотрите выше).

#### *newSettings* : *словарь*

В этом словаре должны находиться новые Настройки Пользователя. Все старые Настройки Пользователя при этом удаляются.

Эта команда может использоваться Администраторами Домена, только если они имеют право доступа Настройки (WebUserSettings).

### GETACCOUNTEFFECTIVEPREFS *accountName*

Используйте эту команду для получения фактических Настроек Пользователя. Эта команда возвращает *словарь*, в котором содержатся Настройки Пользователя. В этот словарь включаются и явно заданные настройки, и применяемые по умолчанию настройки.

## *accountName* : *строка*

В этом параметре задаётся имя существующего Пользователя. Имя может включать в себя имя Домена (смотрите выше).

**Обратите внимание:** Все пользователи могут использовать эту команду для получения всех своих фактических Настроек.

# KILLACCOUNTSESSIONS *accountName*

Используйте эту команду для прекращения всех сессий Пользователя (POP, IMAP, FTP, WebUser и т.д.).

## *accountName* : *строка*

В этом параметре задаётся имя существующего Пользователя. Имя может включать в себя имя

Домена (смотрите выше).

**Обратите внимание:** Все Администратора Домена могут использовать эту команду.

Следующая команда управляет Правами Доступа Пользователя. Эта команда доступна Пользователю и Администраторам Домена, только если они имеют право доступа Может выступать от имени других (CanImpersonate).

## GETACCOUNTACL *accountName* [ AUTH *authAccountName* ]

Используйте эту команду для получения списка прав доступа (ACL) к Пользователю. Эта команда возвращает *словарь*, в котором содержатся элементы ACL.

#### *accountName* : *строка*

В этом параметре задаётся имя существующего Пользователя (требуемого Пользователя). Символ звёздочка (\*) может использоваться для указания текущего аутентифицированного Пользователя.

## *authAccountName* : *строка*

Этот необязательный параметр указывает имя Пользователя, от имени которого должна быть произведена операция. Если это имя задано, то информация ACL возвращается только если указанный Пользователь имеет право доступа Управлять для требуемого Пользователя.

#### SETACCOUNTACL *accountName* [ AUTH *authAccountName* ] *newACL*

Используйте эту команду для изменения списка прав доступа (ACL) Пользователя.

#### *accountName* : *строка*

В этом параметре задаётся имя существующего Пользователя (требуемого Пользователя). Символ звёздочка (\*) может использоваться для указания текущего аутентифицированного Пользователя.

#### *authAccountName* : *строка*

Этот необязательный параметр указывает имя Пользователя, от имени которого должна быть произведена операция. Если это имя задано, то информация ACL изменяется только если указанный Пользователь имеет право доступа Управлять для требуемого Пользователя.

## *newACL* : *словарь*

В этом параметре задаются элементы прав доступа, которые должны быть изменены. Каждый ключ словаря задаёт *идентификатор*, а значения ключей должны быть строками с символами прав доступа.

Если значение ключа начинается с символа минус ("-"), то права доступа, указанные в этой строке, убираются из элемента прав доступа.

Если значение ключа начинается с символа плюс ("+"), то права доступа, указанные в этой строке, добавляются к элементу прав доступа.

В других случаях, права доступа, указанные в строке, замещают набор прав в элементе прав доступа.

Если элемент права доступа для указанного ключа не существует, то он будет создан. Если новый элемент права доступа имеет пустой набор прав доступа, то элемент удаляется. Эта команда возвращает *строку* с фактически действующими правами доступа для данного authAccountName.

*accountName* : *строка*

В этом параметре задаётся имя существующего Пользователя (требуемого Пользователя). Символ звёздочка (\*) может использоваться для указания текущего аутентифицированного Пользователя.

#### *authAccountName* : *строка*

Этот параметр указывает имя Пользователя, чьи фактические права доступа к требуемому Пользователю должны быть получены.

Следующие команды доступны только Администраторам Системы:

# SETACCOUNTSETTINGS *accountName newSettings*

Используйте эту команду для изменения установок Пользователя.

*accountName* : *строка*

В этом параметре задаётся имя существующего Пользователя.

## *newSettings* : *словарь*

Этот словарь используется для замещения словаря установок Пользователя. Все старые установки Пользователя при этом удаляются.

#### GETACCOUNTLOCATION *accountName*

Используйте эту команду для получения пути к файловой директории Пользователя (для Пользователей с типом Набор Папок) или получения пути к файлу папки INBOX Пользователя (для пользователей, имеющих только одну папку). Эта команда возвращает *строку* с путём к файловой директории Пользователя. Путь указывается относительно к файловой директории Домена Пользователя.

*accountName* : *строка*

В этом параметре задаётся имя существующего Пользователя. Имя может включать в себя имя Домена (смотрите выше).

# GETACCOUNTPRESENCE *accountName*

Используйте эту команду для получения статуса присутствия Пользователя. Эта команда возвращает результат:

- *массив* из двух *строк* статус присутствия Пользователя и произвольное сообщение статуса, или
- *строка* статус присутствия Пользователя (если произвольное сообщение статуса не задано), или
- нулевой объект если статус присутствия Пользователя не задан совсем.

*accountName* : *строка*

В этом параметре задаётся имя существующего Пользователя. Имя может включать в себя имя Домена (смотрите выше).

Элемент AccessMode установок Пользователя и Домена задаёт [Включённые](#page-270-0) [Услуги](#page-270-0). Значение установки может быть одним из следующих:

- Строка A11: включены все услуги.
- Строка None: все услуги выключены.
- Массив строк. В первом элементе массива содержится число или числовая строка, в последующих элементах - имена включённых услуг.

Все услуги с номерами выше числа, указанного в первом элементе массива, тоже включены. Услуги (с их номерами), поддерживаемые текущими версиями Сервера:

1:Mail, 2:POP, 3:IMAP, 4:WebMail, 5:PWD, 6:Agent, 7:WebSite, 8:Relay, 9:Roaming, 10:FTP, 11:MAPI, 12:TLS, 13:S/MIME, 14:LDAP, 15:WebCAL, 16:RADIUS, 17:SIP, 18:PBX, 19:XMPP, 20:XIMSS, 21:Signal, 22:AirSync, 23:HTTP, 24:MobilePBX, 25:XMedia, 26:YMedia, 27:MobileClient, 28:ClientMail, 29:ClientIM, 30:ClientVoIP

# **Управление Группами**

Для использования команд CLI Управления Группами необходимо иметь право доступа к разделу [Все](#page-114-0) [Домены](#page-114-0) Сервера или обладать правами на Управление Доменом.

## LISTGROUPS [ *domainName* ]

Используйте эту команду для получения списка всех Групп в Домене. Эта команда возвращает *массив*, в котором содержатся имена всех Групп в указанном (или взятом по умолчанию) Домене.

*domainName* : *строка*

Этот необязательный параметр указывает имя Домена. Если имя Домена не указано, то команда применяется к Домену администратора.

## CREATEGROUP *groupName* [ *settings* ]

Используйте эту команду для создания новых Групп.

*groupName* : *строка*

Этот параметр задаёт имя новой Группы.

Имя может содержать символ @, за которым следует имя Домена; в этом случае Группа создаётся в указанном Домене. Если имя Домена не указано, то команда применяется к Домену администратора.

*settings* : *словарь*

Этот необязательный параметр задаёт начальные установки Группы и список участников.

Эта команда может использоваться Администраторами Домена, только если они имеют право доступа Может создавать Группы (CanCreateGroups).

## RENAMEGROUP *oldGroupName* into *newGroupName*

Используйте эту команду для переименования Групп.

*oldGroupName* : *строка*

Этот параметр указывает имя существующей Группы. Имя может включать в себя имя Домена

# (смотрите выше).

*newGroupName* : *строка*

В этом параметре задаётся имя новой Группы. Имя может включать в себя имя Домена (смотрите выше).

Эта команда может использоваться Администраторами Домена, только если они имеют право доступа Может создавать Группы (CanCreateGroups).

DELETEGROUP *groupName*

Используйте эту команду для удаления Групп.

*groupName* : *строка*

Этот параметр указывает имя существующей Группы. Имя может включать в себя имя Домена (смотрите выше).

Эта команда может использоваться Администраторами Домена, только если они имеют право доступа Может создавать Группы (CanCreateGroups).

# GETGROUP *groupName*

Используйте эту команду для получения установок групп. Эта команда возвращает *словарь*, в котором содержатся установки Группы и её члены.

*groupName* : *строка*

Этот параметр указывает имя существующей Группы. Имя может включать в себя имя Домена (смотрите выше).

#### SETGROUP *groupName newSettings*

Используйте эту команду для задания установок Группы.

*groupName* : *строка*

Этот параметр указывает имя существующей Группы. Имя может включать в себя имя Домена (смотрите выше).

*newSettings* : *словарь*

Этот словарь используется для замещения словаря установок Группы.

Эта команда может использоваться Администраторами Домена, только если они имеют право доступа Может создавать Группы (CanCreateGroups).

# **Управление Переадресаторами**

Для использования команд CLI управления Переадресаторами необходимо иметь право доступа [Все](#page-114-0) [Домены](#page-114-0) или обладать правами на Управление Доменом.

```
LISTFORWARDERS [ domainName ]
```
Используйте эту команду для получения списка всех Переадресаторов в Домене. Эта команда

возвращает *массив*, в котором содержатся имена всех Переадресаторов в указанном (или взятом по умолчанию) Домене.

#### *domainName* : *строка*

Этот необязательный параметр указывает имя Домена. Если имя Домена не указано, то команда применяется к Домену администратора.

## CREATEFORWARDER *forwarderName* TO *address*

Используйте эту команду для создания нового Переадресатора.

## *forwarderName* : *строка*

Этот параметр задаёт имя нового переадресатора.

Имя может содержать символ @, за которым следует имя Домена; в этом случае Переадресатор создаётся в указанном Домене. Если имя Домена не указано, то команда применяется к Домену администратора.

## *address* : *строка*

В этом параметре задаётся адрес электронной почты, на который Переадресатор должен перенаправлять сообщения и Сигналы.

Эта команда может использоваться Администраторами Домена, только если они имеют право доступа Может создавать Переадресаторы (CanCreateForwarders).

# RENAMEFORWARDER *oldForwarderName* INTO *newForwarderName*

Используйте эту команду для переименования Переадресаторов.

#### *oldForwarderName* : *строка*

В этом параметре задаётся имя существующего Переадресатора. Имя может включать в себя имя Домена (смотрите выше).

## *newForwarderName* : *строка*

В этом параметре задаётся имя нового Переадресатора. Имя может включать в себя имя Домена (смотрите выше).

Эта команда может использоваться Администраторами Домена, только если они имеют право доступа Может создавать Переадресаторы (CanCreateForwarders).

## DELETEFORWARDER *forwarderName*

Используйте эту команду для удаления Переадресатора.

## *forwarderName* : *строка*

В этом параметре задаётся имя существующего Переадресатора. Имя может включать в себя имя Домена (смотрите выше).

Эта команда может использоваться Администраторами Домена, только если они имеют право доступа Может создавать Переадресаторы (CanCreateForwarders).

# GETFORWARDER *forwarderName*

Используйте эту команду для получения адреса Переадресатора. Команда возвращает *строку* с адресом электронной почты, на который этот Переадресатор перенаправляет сообщения и Сигналы; или *словарь*, если в настройках Переадресатора больше данных.

#### *forwarderName* : *строка*

В этом параметре задаётся имя существующего Переадресатора. Имя может включать в себя имя Домена (смотрите выше).

UPDATEFORWARDER *forwarderName newSettings*

Используйте эту команду для изменения установок Переадресатора.

*forwarderName* : *строка*

В этом параметре задаётся имя существующего Переадресатора. Имя может включать в себя имя Домена (смотрите выше).

*newSettings* : *словарь*

Этот словарь используется для замещения словаря установок Переадресатора.

FINDFORWARDERS *domainName* TO *forwarderAddress*

Используйте эту команду для получения всех Переадресаторов, указывающих на указанный адрес. Эта команда возвращает *массив* со всеми найденными именами Переадресаторов.

*domainName* : *строка*

Этот параметр указывает имя Домена.

*forwarderAddress* : *строка*

Этот параметр задаёт искомый адрес электронной почты.

# **Управление Именованными Задачами**

Для использования команд CLI управления Именованными Задачами необходимо иметь право доступа к разделу [Все](#page-114-0) [Домены](#page-114-0) Сервера или обладать правами на Управление Доменом.

#### LISTDOMAINNAMEDTASKS [ *domainName* ]

Используйте эту команду для получения списка всех Именованных Задач в Домене. Результатом работы команды является *словарь*, в котором все ключи - имена Именованных Задач, а значения словари, содержащие имена владельца задачи, Настоящее Имя задачи и имя Приложения Реального Времени, обслуживающего Именованную Задачу.

*domainName* : *строка*

Этот необязательный параметр указывает имя Домена. Если имя Домена не указано, то команда применяется к Домену администратора.

## LISTACCOUNTNAMEDTASKS *accountName*

Используйте эту команду для получения списка всех Именованных Задач, принадлежащих указанному Пользователю. Эта команда возвращает *словарь* в том же формате, что и команда LISTDOMAINNAMEDTASKS.

В этом параметре задаётся имя Пользователя - владельца Именованных Задач.

# CREATENAMEDTASK *taskName* FOR *accountName*

Используйте эту команду для создания новых Именованных Задач.

*taskName* : *строка*

Этот параметр задаёт имя новой Именованной Задачи.

Имя может содержать символ @, за которым следует имя Домена; в этом случае Именованная Задача создаётся в указанном Домене. Если имя Домена не указано, то команда применяется к Домену администратора.

*accountName* : *строка*

В этом параметре задаётся имя Пользователя - владельца Именованной Задачи. Оно не должно содержать символ @ и имя Домена, поскольку Пользователь может владеть Именованной Задачей только в том же Домене.

Эта команда может использоваться Администраторами Домена, только если они имеют право доступа Создание Именованных Задач (CanCreateNamedTasks).

# RENAMENAMEDTASK *oldTaskName* into *newTaskName*

Используйте эту команду для переименования Именованной Задачи.

#### *oldTaskName* : *строка*

В этом параметре задаётся имя существующей Именованной Задачи. Имя может включать в себя имя Домена (смотрите выше).

## *newTaskName* : *строка*

Этот параметр задаёт новое имя Именованной Задачи.

Эта команда может использоваться Администраторами Домена, только если они имеют право доступа Создание Именованных Задач (CanCreateNamedTasks).

## DELETENAMEDTASK *taskName*

Используйте эту команду для удаления Именованной Задачи.

*taskName* : *строка*

В этом параметре задаётся имя существующей Именованной Задачи. Имя может включать в себя имя Домена (смотрите выше).

Эта команда может использоваться Администраторами Домена, только если они имеют право доступа Создание Именованных Задач (CanCreateNamedTasks).

# GETNAMEDTASK *taskName*

Используйте эту команду для получения установок Именованной Задачи. Эта команда возвращает *словарь* с установками Именованной Задачи.

## *taskName* : *строка*

В этом параметре задаётся имя существующей Именованной Задачи. Имя может включать в себя имя Домена (смотрите выше).

Используйте эту команду для изменения установок Именованной Задачи.

*taskName* : *строка*

В этом параметре задаётся имя существующей Именованной Задачи. Имя может включать в себя имя Домена (смотрите выше).

*newSettings* : *словарь*

Данные этого словаря используются для изменения словаря установок Именованной Задачи.

Эта команда может использоваться Администраторами Домена, только если они имеют право доступа Создание Именованных Задач (CanCreateNamedTasks).

# **Управление Правами Доступа**

Пользователь должен иметь право доступа к Серверу [Может](#page-114-0) [Всё](#page-114-0), чтобы использовать команды CLI для Управления Правами Доступа на Сервер.

## SETACCOUNTRIGHTS *accountName newRights*

Используйте эту команду для задания Прав Доступа к Серверу для Пользователя.

*accountName* : *строка*

В этом параметре задаётся имя существующего Пользователя. Имя может включать в себя имя Домена.

*newRights* : *массив*

Этот массив должен содержать коды Прав Доступа. Все старые права доступа Пользователя при этом удаляются.

Для установки прав доступа для Пользователя не из Главного Домена (то есть, для установки Прав на Администрирование Домена) пользователю достаточно иметь только права доступа к разделу [Все](#page-114-0) [Домены](#page-114-0) Сервера.

# **Управление Папками**

Для использования команд CLI по администрированию Папок, Пользователь должен быть или владельцем папки, или иметь право [Все](#page-114-0) [Домены](#page-114-0), или обладать правом доступа Полный доступ ко всем Папкам (CanAccessMailboxes) Администратора Домена.

LISTMAILBOXES *accountName* [ FILTER *filter* ] [ AUTH *authAccountName* ]

Используйте эту команду для получения списка Папок Пользователя. Эта команда возвращает *словарь*.

каждый ключ словаря задаёт имя папки;

Если пользователь authAccountName не указан или указанный пользователь имеет для этой папки право доступа Входить, то значение ключа содержит *словарь* с информацией о папке;

если указанное authAccountName не имеет права доступа Входить, то значение ключа содержит пустой *массив*;

если есть "папка" с ключом словаря, но нет "обычной" папки с таким именем, то значением ключа будет пустой *массив*;

если есть "папка" с ключом словаря, и также существует "обычная" папка с таким именем, то значением ключа будет *массив* из одного элемента - информация для "обычной" папки (или словарь, или пустой массив).

## *accountName* : *строка*

В этом параметре задаётся имя существующего Пользователя. Символ звёздочка (\*) может использоваться для указания текущего аутентифицированного Пользователя.

*filter* : *строка*

Этот необязательный параметр задаёт фильтр, применяемый к именам Папок Пользователя. В фильтре могут использоваться те же символы шаблона подстановки "\*" и "%", что и в команде LIST протокола IMAP. Если фильтр не указан, то считается, что в качестве фильтра задана строка "\*" и возвращаются все Папки Пользователя.

*authAccountName* : *строка*

Этот необязательный параметр указывает имя Пользователя, от имени которого должна быть произведена операция LIST. Если это имя задано, ты выводятся только те имена папок, для которых указанный Пользователь имеет право доступа Видеть.

CREATEMAILBOX *accountName* MAILBOX *mailboxName* [ CLASS *mailboxClass* ] [ AUTH

# *authAccountName* ]

Используйте эту команду для создания Папки у указанного Пользователя.

#### *accountName* : *строка*

В этом параметре задаётся имя существующего Пользователя. Символ звёздочка (\*) может использоваться для указания текущего аутентифицированного Пользователя.

*mailboxName* : *строка*

Этот параметр задаёт имя новой Папки.

*authAccountName* : *строка*

Этот необязательный параметр указывает имя Пользователя, от имени которого должна быть произведена эта операция.

*mailboxClass* : *строка*

Этот необязательный параметр задаёт класс новой Папки

DELETEMAILBOX *accountName* MAILBOX *mailboxName* [ AUTH *authAccountName* ] DELETEMAILBOX *accountName* MAILBOXES *mailboxName* [ AUTH *authAccountName* ]

Используйте эту команду для удаления Папки у указанного Пользователя. Если используется ключевое слово MAILBOXES, то все вложенные папки (подпапки) также будут удалены.

*accountName* : *строка*

В этом параметре задаётся имя существующего Пользователя. Символ звёздочка (\*) может использоваться для указания текущего аутентифицированного Пользователя.

*mailboxName* : *строка*

В этом параметре задаётся имя папки, которая должна быть удалена.

Этот необязательный параметр указывает имя Пользователя, от имени которого должна быть произведена операция. Если это имя указано, то папка удаляется, только если указанный Пользователь имеет право доступа Создать для "внешней" папки (это означает, что для того, чтобы удалить папку Archive/March Пользователь должен иметь право доступа Создать для папки Archive), а также указанный Пользователь имеет право Удалить для указанной папки.

RENAMEMAILBOX *accountName* MAILBOX *mailboxName* INTO *newMailboxName* [ AUTH

#### *authAccountName* ]

RENAMEMAILBOX *accountName* MAILBOXES *mailboxName* INTO *newMailboxName* [ AUTH *authAccountName* ] Используйте эту команду для переименования папки у указанного Пользователя. Если используется ключевое слово MAILBOXES, то все вложенные папки также будут переименованы.

#### *accountName* : *строка*

В этом параметре задаётся имя существующего Пользователя. Символ звёздочка (\*) может использоваться для указания текущего аутентифицированного Пользователя.

#### *mailboxName* : *строка*

В этом параметре задаётся имя папки, которая должна быть переименована.

## *newMailboxName* : *строка*

Этот параметр задаёт новое имя папки.

#### *authaccountname* : *строка*

Этот необязательный параметр указывает имя Пользователя, от имени которого должна быть произведена операция. Если это имя указано, то папка переименовывается, только если указанный Пользователь имеет право выполнять операцию DELETEMAILBOX с оригинальной папкой и операцию CREATEMAILBOX с новой папкой (смотрите выше).

GETMAILBOXINFO *accountName* MAILBOX *mailboxName* [ AUTH *authAccountName* ]

Используйте эту команду для получения внутренней информации о Папке Пользователя. Эта команда возвращает *словарь*, в котором содержится внутренняя информация о папке.

#### *accountName* : *строка*

В этом параметре задаётся имя существующего Пользователя. Символ звёздочка (\*) может использоваться для указания текущего аутентифицированного Пользователя.

## *mailboxName* : *строка*

В этом параметре задаётся имя существующей у указанного Пользователя папки.

#### *authaccountname* : *строка*

Этот необязательный параметр указывает имя Пользователя, от имени которого должна быть произведена операция. Если это имя задано, то информация о папке возвращается, только если указанный Пользователь имеет право доступа к папке Входить.

### GETMAILBOXACL *accountName* MAILBOX *mailboxName* [ AUTH *authAccountName* ]

Используйте эту команду для получения списка прав доступа к Папке Пользователя. Эта команда возвращает *словарь*, в котором содержатся элементы прав доступа к папке.

В этом параметре задаётся имя существующего Пользователя. Символ звёздочка (\*) может использоваться для указания текущего аутентифицированного Пользователя.

#### *mailboxName* : *строка*

В этом параметре задаётся имя существующей у указанного Пользователя папки.

## *authaccountname* : *строка*

Этот необязательный параметр указывает имя Пользователя, от имени которого должна быть произведена операция. Если это имя задано, то информация ACL возвращается, только если указанный Пользователь имеет право доступа к папке Управлять.

SETMAILBOXACL *accountName* MAILBOX *mailboxName* [ AUTH *authAccountName* ]

#### *newACL*

Используйте эту команду для изменения списка прав доступа к Папке Пользователя.

#### *accountName* : *строка*

В этом параметре задаётся имя существующего Пользователя. Символ звёздочка (\*) может использоваться для указания текущего аутентифицированного Пользователя.

#### *mailboxName* : *строка*

В этом параметре задаётся имя существующей у указанного Пользователя папки.

## *authaccountname* : *строка*

Этот необязательный параметр указывает имя Пользователя, от имени которого должна быть произведена операция. Если это имя задано, то информация ACL изменяется, только если указанный Пользователь имеет право доступа к папке Управлять.

#### *newACL* : *словарь*

В этом параметре задаются элементы прав доступа, которые должны быть изменены. Каждый ключ словаря задаёт *идентификатор*, а значения ключей должны быть строками с символами прав доступа.

Если значение ключа начинается с символа минус ("-"), то права доступа, указанные в этой строке, убираются из элемента прав доступа.

Если значение ключа начинается с символа плюс ("+"), то права доступа, указанные в этой строке, добавляются к элементу прав доступа.

В других случаях, права доступа, указанные в строке, замещают набор прав в элементе прав доступа.

Если элемент права доступа для указанного ключа не существует, то он будет создан.

Если новый элемент права доступа имеет пустой набор прав доступа, то элемент удаляется.

GETMAILBOXRIGHTS *accountName* MAILBOX *mailboxName* AUTH *authAccountName*

Эта команда возвращает *строку* с фактически действующими правами доступа к папке для данного authAccountName.

*accountName* : *строка*

В этом параметре задаётся имя существующего Пользователя. Символ звёздочка (\*) может использоваться для указания текущего аутентифицированного Пользователя.

#### *mailboxName* : *строка*

В этом параметре задаётся имя существующей у указанного Пользователя папки.

Этот опциональный параметр указывает имя Пользователя, чьи фактические права доступа к папке должны быть получены.

SETMAILBOXCLASS *accountName* MAILBOX *mailboxName* [ AUTH *authAccountName* ]

#### CLASS *newClass*

Используйте эту команду для задания "класса" папки Пользователя.

#### *accountName* : *строка*

В этом параметре задаётся имя существующего Пользователя. Символ звёздочка (\*) может использоваться для указания текущего аутентифицированного Пользователя.

*mailboxName* : *строка*

В этом параметре задаётся имя существующей у указанного Пользователя папки.

*authaccountname* : *строка*

Этот опциональный параметр указывает имя Пользователя, чьи права доступа к папке должны быть использованы.

*newClass* : *строка*

Класс папки.

## GETMAILBOXSUBSCRIPTION *accountName*

Эта команда возвращает *массив*, в котором содержится список "подписанных папок" Пользователя.

*accountName* : *строка*

В этом параметре задаётся имя существующего Пользователя. Символ звёздочка (\*) может использоваться для указания текущего аутентифицированного Пользователя.

## SETMAILBOXSUBSCRIPTION *accountName newSubscription*

Используйте эту команду для задания списка "подписанных папок" Пользователя.

*accountName* : *строка*

В этом параметре задаётся имя существующего Пользователя. Символ звёздочка (\*) может использоваться для указания текущего аутентифицированного Пользователя.

*newSubscription* : *массив*

Список "подписанных папок". Каждый элемент массива должен быть *строкой* с именем папки.

#### GETMAILBOXALIASES *accountName*

Эта команда возвращает *словарь*. Каждый ключ словаря является именем псевдонима существующей папки, а значение ключа является *строкой* с именем папки, на которую указывает этот псевдоним.

*accountName* : *строка*

В этом параметре задаётся имя существующего Пользователя. Символ звёздочка (\*) может использоваться для указания текущего аутентифицированного Пользователя.

Используйте эту команду для задания Псевдонимов Папок Пользователя.

*accountName* : *строка*

В этом параметре задаётся имя существующего Пользователя. Символ звёздочка (\*) может использоваться для указания текущего аутентифицированного Пользователя.

*newAliases* : *словарь*

Набор новых псевдонимов папок.

# **Управление Предупреждениями**

Пользователь должен иметь право доступа к разделу [Все](#page-114-0) [Домены](#page-114-0) Интерфейса Администратора Сервера или право доступа Может публиковать Предупреждения в Управлении Доменом для использования команд CLI для управления [Предупреждениями](#page-217-0).

## GETDOMAINALERTS [ *domainName* ]

Используйте эту команду для получения Предупреждений Домена. Эта команда возвращает *словарь*, в котором содержатся строки с предупреждениями и отметки времени.

```
domainName : строка
```
Этот необязательный параметр указывает имя существующего Домена.

SETDOMAINALERTS [ *domainName* ] *newAlerts*

Используйте эту команду для изменения предупреждений Домена.

*domainName* : *строка*

Этот необязательный параметр указывает имя существующего Домена.

*newAlerts* : *словарь*

Этот словарь используется для замещения словаря предупреждений Домена. Все старые предупреждения Домена при этом удаляются.

POSTDOMAINALERT *domainName* ALERT *newAlert*

Используйте эту команду для публикации общедоменного предупреждения.

*domainName* : *строка*

В этом параметре задаётся имя существующего Домена.

*newAlert* : *строка*

В этой строке указывается текст предупреждения.

REMOVEDOMAINALERT *domainName* ALERT *timeStamp*

Используйте эту команду для удаления общедоменного предупреждения.

*domainName* : *строка*

В этом параметре задаётся имя существующего Домена.

В этой строке указывается отметка времени Предупреждения, которое должно быть удалено.

# GETACCOUNTALERTS *accountName*

Используйте эту команду для получения Предупреждений Пользователя. Эта команда возвращает *словарь*, в котором содержатся строки с предупреждениями Пользователю и отметки времени.

#### *accountName* : *строка*

В этом параметре задаётся имя существующего Пользователя. Символ звёздочка (\*) может использоваться для указания текущего аутентифицированного Пользователя.

#### SETACCOUNTALERTS *accountName newAlerts*

Используйте эту команду для изменения предупреждений Пользователя.

## *accountName* : *строка*

В этом параметре задаётся имя существующего Пользователя. Символ звёздочка (\*) может использоваться для указания текущего аутентифицированного Пользователя.

### *newAlerts* : *словарь*

Этот словарь используется для замещения словаря предупреждений Пользователя. Все старые предупреждения Пользователя при этом удаляются.

## POSTACCOUNTALERT *accountName* ALERT *newAlert*

Используйте эту команду для публикации предупреждения Пользователю.

## *accountName* : *строка*

В этом параметре задаётся имя существующего Пользователя. Символ звёздочка (\*) может использоваться для указания текущего аутентифицированного Пользователя.

*newAlert* : *строка*

В этой строке указывается текст предупреждения.

#### REMOVEACCOUNTALERT *accountName* ALERT *timeStamp*

Используйте эту команду для удаления предупреждения Пользователю.

*accountName* : *строка*

В этом параметре задаётся имя существующего Пользователя. Символ звёздочка (\*) может использоваться для указания текущего аутентифицированного Пользователя.

*timeStamp* : *строка*

В этой строке указывается отметка времени Предупреждения, которое должно быть удалено.

# Следующие команды доступны только Администраторам Системы:

#### GETSERVERALERTS

Используйте эту команду для получения списка общесерверных Предупреждений. Эта команда возвращает *словарь*, в котором содержатся строки с предупреждениями сервера и отметки времени.

#### SETSERVERALERTS *newAlerts*

Используйте эту команду для изменения общесерверных Предупреждений.

*newAlerts* : *словарь*

Этот словарь используется для замещения общесерверного словаря предупреждений. Все старые общесерверные предупреждения при этом удаляются.

POSTSERVERALERT *newAlert*

Используйте эту команду для публикации общесерверного Предупреждения.

*newAlert* : *строка*

В этой строке указывается текст предупреждения.

REMOVESERVERALERT *timeStamp*

Используйте эту команду для удаления общесерверного предупреждения.

*timeStamp* : *строка*

В этой строке указывается отметка времени Предупреждения, которое должно быть удалено.

GETCLUSTERALERTS

SETCLUSTERALERTS *newAlerts*

POSTCLUSTERALERT *newAlert*

REMOVECLUSTERALERT *timeStamp*

Эти команды доступны только в Динамическом Кластере.

Используйте эти команды вместо команд [GET|SET|POST|REMOVE]SERVERALERT[S] для работы с общекластерными Предупреждениями.

# **Управление Хранилищем Файлов**

Следующие команды позволяют аутентифицированному пользователю работать с файлами в [Хранилище](#page-331-0) [Файлов](#page-331-0) Пользователя. Для доступа к Хранилищу Файлов:

- аутентифицированный пользователь должен быть владельцем хранилища, или
- у аутентифицированного пользователя должно быть право доступа к разделу [Все](#page-114-0) [Домены](#page-114-0) интерфейса Администратора Сервера или право доступ к Хранилищам Файлов (CanAccessWebSites) Администратора Домена, или
- аутентифицированному пользователю должны быть даны [Права](#page-333-0) [Доступа](#page-333-0) [к](#page-333-0) [Файлам](#page-333-0) для указанных файлов иди директорий (только если не указан параметр AUTH)

Если имя файла заканчивается символом косая черта (/ ), то оно обозначает имя файловой директории.

READSTORAGEFILE *accountName* FILE *fileName* [ OFFSET *position* ] [ SIZE

*sliceSize* ] [ AUTH *authAccountName* ]

Используйте эту команду для получения файла из Хранилища Файлов Пользователя. Эта команда возвращает *массив* из трёх элементов. Первым элементом массива является *блок данных* с

содержанием указанного файла, вторым элементом массива является отметка времени модификации файла и третьим элементом массива является текущий размер файла.

*accountName* : *строка*

В этом параметре задаётся имя существующего Пользователя. Символ звёздочка (\*) может использоваться для указания текущего аутентифицированного Пользователя.

*fileName* : *строка*

Этот параметр задаёт имя файла, которое необходимо получить из Хранилища Файлов.

*position* : *число*

Если задан этот параметр, то файл в Хранилище Файлов читается, начиная с указанной позиции в файле.

*sliceSize* : *число*

Если задан этот параметр, то будет прочитано не более чем указанное число байт данных файла.

*authAccountName* : *строка*

Этот необязательный параметр указывает имя Пользователя, от имени которого должна быть произведена операция.

WRITESTORAGEFILE *accountName* FILE *fileName* [ OFFSET *position* ] [ AUTH

*authAccountName* ] DATA *fileData*

Используйте эту команду для сохранения файла в Хранилище Файлов Пользователя.

Если в Хранилище Файлов файл с указанным именем уже существует, то старый файл удаляется. Если *fileName* указывает на директорию (оканчивается символом косая черта /), то команда создаёт директорию. В этом случае, часть OFFSET *position* должна отсутствовать, а параметр *fileData* должен быть пустым блоком данных.

*accountName* : *строка*

В этом параметре задаётся имя существующего Пользователя. Символ звёздочка (\*) может использоваться для указания текущего аутентифицированного Пользователя.

*fileName* : *строка*

Этот параметр задаёт имя файла в Хранилище Файлов.

*position* : *смещение*

Если этот параметр отсутствует или его значение равно нулю, то существующий файл (если он есть) сначала удаляется, а затем создаётся новый.

Если этот параметр - неравное нулю число, то его значение должно быть положительным; файл в Хранилище Файлов перезаписывается/дополняется, начиная с указанной позиции в файле. Файл должен существовать, и указанная позиция не должна быть больше, чем текущий размер файла.

Если этот параметр имеет значение BEG, то файл уже должен существовать; файл перезаписывается с начала, но его старые данные, находящиеся за пределами данных в fileData, не удаляются.

Если эта опция имеет значение END, то данные fileData добавляются к концу файла. Если файл не существует, то он создаётся.

Если эта опция имеет значение NEW, то файл не должен существовать; новый файл создаётся и данные из fileData записываются в него.

Этот необязательный параметр указывает имя Пользователя, от имени которого должна быть произведена операция.

*fileData* : *блок данных*

В этом параметре содержатся данные файла.

RENAMESTORAGEFILE *accountName* FILE *oldFileName* INTO *newFileName* [ AUTH

#### *authAccountName* ]

Используйте эту команду для переименования файла или файловой директории в Хранилище Файлов Пользователя.

*accountName* : *строка*

В этом параметре задаётся имя существующего Пользователя. Символ звёздочка (\*) может использоваться для указания текущего аутентифицированного Пользователя.

*oldFileName* : *строка*

В этом параметре задаётся имя существующего файла или файловой директории в Хранилище Файлов.

*newFileName* : *строка*

Этот параметр задаёт новое имя файла или файловой директории в Хранилище Файлов.

#### *authAccountName* : *строка*

Этот необязательный параметр указывает имя Пользователя, от имени которого должна быть произведена операция.

DELETESTORAGEFILE *accountName* FILE *fileName* [ AUTH *authAccountName* ]

Используйте эту команду для удаления файла или файловой директории из Хранилища Файлов Пользователя.

*accountName* : *строка*

В этом параметре задаётся имя существующего Пользователя. Символ звёздочка (\*) может использоваться для указания текущего аутентифицированного Пользователя.

*fileName* : *строка*

В этом параметре задаётся имя существующего файла или файловой директории в Хранилище Файлов.

*authAccountName* : *строка*

Этот необязательный параметр указывает имя Пользователя, от имени которого должна быть произведена операция.

LISTSTORAGEFILES *accountName* [ PATH *filePath* ] [ AUTH *authAccountName* ]

Используйте эту команду для получения списка всех файлов в верхней директории Хранилища Файлов или в одной из его поддиректорий. Эта команда возвращает *словарь*, где каждый ключ является именем файла из Хранилища Файлов, а значением ключа является *словарь* для обычного файла и пустой *массив* для поддиректорий.

*accountName* : *строка*

В этом параметре задаётся имя существующего Пользователя. Символ звёздочка (\*) может

# использоваться для указания текущего аутентифицированного Пользователя.

#### *filePath* : *строка*

Этот необязательный параметр указывает имя поддиректории в Хранилище Файлов. Вы можете опустить этот параметр вместе с ключевым словом PATH, в этом случае команда возвращает список файлов в верхней директории Хранилища Файлов.

## *authAccountName* : *строка*

Этот необязательный параметр указывает имя Пользователя, от имени которого должна быть произведена операция.

## GETSTORAGEFILEINFO *accountName* [ PATH *filePath* ] [ AUTH *authAccountName* ]

Используйте эту команду для получения статистической информации обо всех файлах, находящихся в Хранилище Файлов Пользователя. Эта команда возвращает *массив* с двумя *числовыми* элементами. Первый элемент содержит общий размер всех файлов, находящихся в Хранилище Файлов, а второй элемент содержит число файлов, находящихся в Хранилище Файлов.

*accountName* : *строка*

В этом параметре задаётся имя существующего Пользователя. Символ звёздочка (\*) может использоваться для указания текущего аутентифицированного Пользователя.

*authAccountName* : *строка*

Этот необязательный параметр указывает имя Пользователя, от имени которого должна быть произведена операция.

#### READSTORAGEFILEATTR *accountName* FILE *fileName* [ *attributes* ] [ AUTH

## *authAccountName* ]

Эта функция читает атрибуты файла или директории fileName в Хранилище Файлов Пользователя. Эта команда возвращает *массив* из элементов XML с атрибутами файла или файловой директории.

*accountName* : *строка*

В этом параметре задаётся имя существующего Пользователя. Символ звёздочка (\*) может использоваться для указания текущего аутентифицированного Пользователя.

*fileName* : *строка*

В этом параметре задаётся имя существующего файла или файловой директории в Хранилище Файлов.

*attributes* : *массив*

Необязательный параметр с массивом строк. Если указан, то только читаются значения только атрибутов с именами из этого массива.

*authAccountName* : *строка*

Этот необязательный параметр указывает имя Пользователя, от имени которого должна быть произведена операция.

UPDATESTORAGEFILEATTR *accountName* FILE *fileName attributes* [ AUTH

*authAccountName* ]

Эта функция читает атрибуты файла или директории fileName в Хранилище Файлов Пользователя.

В этом параметре задаётся имя существующего Пользователя. Символ звёздочка (\*) может использоваться для указания текущего аутентифицированного Пользователя.

## *fileName* : *строка*

В этом параметре задаётся имя существующего файла или файловой директории в Хранилище Файлов.

#### *attributes* : *массив*

Параметр задаёт массив элементов XML - новых значений атрибутов.

*authAccountName* : *строка*

Этот необязательный параметр указывает имя Пользователя, от имени которого должна быть произведена операция.

#### GETFILESUBSCRIPTION *accountName*

Эта команда возвращает *массив* со списком "подписанных папок" Пользователя.

*accountName* : *строка*

В этом параметре задаётся имя существующего Пользователя. Символ звёздочка (\*) может использоваться для указания текущего аутентифицированного Пользователя.

## SETFILESUBSCRIPTION *accountName newSubscription*

Используйте эту команду для задания списка "подписанных папок" Пользователя.

#### *accountName* : *строка*

В этом параметре задаётся имя существующего Пользователя. Символ звёздочка (\*) может использоваться для указания текущего аутентифицированного Пользователя.

*newSubscription* : *массив*

Список "подписанных папок". Каждый элемент массива должен быть *строкой* с именем папки.

# **Управление Списками Рассылки**

Для использования команд CLI Управления Списками Рассылки необходимо иметь право доступа к разделу [Все](#page-114-0) [Домены](#page-114-0) Интерфейса Администратора Сервера или обладать правами для Управления Доменом.

```
LISTLISTS [ domainName ]
```
Используйте эту команду для получения списка Списков Рассылки Домена. Эта команда возвращает *массив* строк. Каждая строка является именем списка рассылки в указанном (или в выбранном по умолчанию) Домене.

```
domainName : строка
```
Этот необязательный параметр указывает имя Домена.

Используйте эту команду для получения списка Списков Рассылки Домена. Эта команда возвращает *словарь.* Каждый ключ словаря является именем списка рассылки в указанном (или в выбранном по умолчанию) Домене. Значением ключа является числовая строка с фактическим числом подписчиков списка ("-1", если текущее число подписчиков списка неизвестно).

## *domainName* : *строка*

Этот необязательный параметр указывает имя Домена.

#### GETACCOUNTLISTS *accountName*

Используйте эту команду для получения списка всех списков рассылки, принадлежащих указанному Пользователю. Эта команда возвращает *словарь.* Каждый ключ словаря является именем списка рассылки, принадлежащего указанному (или выбранному по умолчанию) Пользователю. Значением ключа является числовая строка с фактическим числом подписчиков списка ("-1", если текущее число подписчиков списка неизвестно).

## *accountName* : *строка*

В этом параметре задаётся имя Пользователя - владельца списка.

## CREATELIST *listName* for *accountName*

Используйте эту команду для создания списка рассылки.

#### *listName* : *строка*

В этом параметре задаётся имя создаваемого списка рассылки. Он может включать в себя имя Домена. Если имя Домена не указано, то по умолчанию используется Домен пользователя.

#### *accountName* : *строка*

В этом параметре задаётся имя владельца списка рассылки (без имени Домена). Оно должно быть именем уже существующего Пользователя из Домена списка рассылки.

Эта команда может использоваться Администраторами Домена, только если у них есть право доступа "Может создавать Списки Рассылки (CanCreateLists)".

#### RENAMELIST *listName* into *newName*

Используйте эту команду для переименования списка рассылки.

## *listName* : *строка*

В этом параметре задаётся имя существующего списка рассылки. Он может включать в себя имя Домена. Если имя Домена не указано, то по умолчанию используется Домен пользователя.

#### *newName* : *строка*

Этот параметр задаёт новое имя списка рассылки (без доменной части).

Эта команда может использоваться Администраторами Домена, только если у них есть право доступа "Может создавать Списки Рассылки (CanCreateLists)".

# DELETELIST *listName*

Используйте эту команду для удаления списка рассылки.

#### *listName* : *строка*

В этом параметре задаётся имя существующего списка рассылки. Он может включать в себя имя Домена. Если имя Домена не указано, то по умолчанию используется Домен пользователя.

Эта команда может использоваться Администраторами Домена, только если у них есть право доступа "Может создавать Списки Рассылки (CanCreateLists)".

Следующие команды могут использоваться владельцем списка рассылки, Администратором Домена с правом доступа "Полный доступ ко всем Спискам (CanAccessLists )" или Администратором Сервера с правами [Все](#page-114-0) [Домены](#page-114-0).

## GETLIST *listName*

Используйте эту команду для получения установок списка. Эта команда возвращает *словарь*, в котором содержатся установки списка listName.

#### *listName* : *строка*

В этом параметре задаётся имя существующего списка рассылки. Он может включать в себя имя Домена. Если имя Домена не указано, то по умолчанию используется Домен пользователя.

# UPDATELIST *listName newSettings*

Используйте эту команду для изменения установок списка.

#### *listName* : *строка*

В этом параметре задаётся имя существующего списка рассылки. Он может включать в себя имя Домена. Если имя Домена не указано, то по умолчанию используется Домен пользователя.

## *newSettings* : *словарь*

Этот словарь используется для изменения словаря установок списка рассылки. Он не обязан содержать в себе все установки; отсутствующие в словаре установки просто не будут изменены.

## LIST *listName operation* [silently] [confirm] *subscriber*

Используйте эту команду для изменения списка подписчиков.

#### *listName* : *строка*

В этом параметре задаётся имя существующего списка рассылки. Он может включать в себя имя Домена. Если имя Домена не указано, то по умолчанию используется Домен пользователя.

*operation* : subscribe | feed | digest | index | null | banned | unsubscribe

Этот параметр задаёт операцию (дополнительную информацию смотрите в разделе [модуль](#page-411-0) [LIST](#page-411-0)).

silently

Этот необязательный параметр указывает серверу не отправлять подписчику Приветственное/Прощальное Письмо.

# confirm

Этот необязательный параметр указывает серверу не отправлять подписчику запрос на подтверждение.

*subscriber* : *адрес E-mail*

Адрес подписчика. Он может включать в себя *комментарий*, используемый как настоящее имя подписчика.
#### Пример:

LIST MyList@mydomain.com FEED confirm "Bill Jones" <BJones@company.com>

#### LISTSUBSCRIBERS *listName* [ FILTER *filter* [ *limit* ] ]

Используйте эту команду для получения списка подписчиков. Эта команда возвращает *массив* с адресами электронной почты подписчиков.

#### *listName* : *строка*

В этом параметре задаётся имя существующего списка рассылки. Он может включать в себя имя Домена. Если имя Домена не указано, то по умолчанию используется Домен пользователя.

#### *filter* : *строка*

Если этот необязательный параметр указан, то возвращаются только адреса, в которых содержится указанная строка.

## *limit* : *число*

Этот необязательный параметр ограничивает число возвращаемых адресов подписчиков.

## READSUBSCRIBERS *listName* [ FILTER *filter* [ *limit* ] ]

Используйте эту команду для получения списка подписчиков. Эта команда возвращает *массив*, первый элемент которого - полное число подписчиков списка, а второй элемент - массив словарей, описывающих подписчиков.

#### *listName* : *строка*

В этом параметре задаётся имя существующего списка рассылки. Он может включать в себя имя Домена. Если имя Домена не указано, то по умолчанию используется Домен пользователя.

#### *filter* : *строка*

Если этот необязательный параметр указан, то возвращаются только подписчики, в адресах которых содержится указанная строка.

## *limit* : *число*

Этот необязательный параметр ограничивает число возвращаемых описателей подписчиков.

Словарь, описывающий подписчика, состоит из следующих элементов:

Sub

Строка с адресом электронной почты

### RealName

необязательная строка с Настоящим Именем

## mode

срока с режимом подписки (index, digest, null и т.д.)

## subscribeTime

отметка времени подписки пользователя.

#### posts

число публикаций в этом списке

#### lastBounceTime

необязательная отметка времени последней ошибки при отправке сообщения этому пользователю.

#### bounces

необязательное число уведомлений об ошибках доставки сообщения этому подписчику.

#### GETSUBSCRIBERINFO *listName* NAME *subscriberAddress*

Используйте эту команду для получения информации о подписчике списка. Эта команда возвращает *словарь* с информацией о подписчике.

#### *listName* : *строка*

В этом параметре задаётся имя существующего списка рассылки. Оно может включать в себя имя Домена. Если имя Домена не указано, то по умолчанию используется Домен пользователя.

#### *subscriberAddress* : *строка*

В этом параметре задаётся адрес электронной почты подписчика списка.

Если подписчик не существует, то возвращается пустой словарь. В противном случае словарь содержит следующие элементы:

## *mode*

Эта строка определяет режим подписки (digest, index и т.д.) Этот элемент равен unsubcribe, если подписка для адреса была отменена, но адрес ещё не был удалён из списка. Этот элемент равен subscribe, если пользователь начал процесс подписки, но подписка не была подтверждена.

## *confirmationID*

В этом элементе содержится строка с Идентификатором Подтверждения для Пользователя.

## *timeSubscribed*

Эта строка указывает время подписки адреса (в формате даты/времени ACAP).

#### *posts*

Этот элемент может содержать строки special, moderateAll, prohibited или строку с числом сообщений, опубликованных с этого адреса. Если следующая публикация с этого адреса должна модерироваться, то элемент содержит массив одностроковых элементов, содержащих число модерируемых публикаций.

#### *bounces*

Эта необязательная строка содержит число ошибок, полученных при отправке сообщений на этот адрес.

## *lastBounced*

Эта необязательная строка указывает время последней ошибки, связанной с этим адресом. Время указано в формате ACAP.

## *RealName*

Эта необязательная строка содержит настоящее имя подписчика.

SETPOSTINGMODE *listName* FOR *subscriberAddress* [ UNMODERATED | MODERATEALL |

PROHIBITED | SPECIAL | *numberOfModerated* ]

Используйте эту команду для задания режима публикации для указанного подписчика.

*listName* : *строка*

В этом параметре задаётся имя существующего списка рассылки. Оно может включать в себя

имя Домена. Если имя Домена не указано, то по умолчанию используется Домен пользователя.

*subscriberAddress* : *строка*

В этом параметре задаётся адрес электронной почты подписчика списка.

*postingMode* : *число*

Этот необязательный параметр ограничивает число возвращаемых адресов подписчиков.

Эта команда задаёт для указанного подписчика режим публикации. Если указано *numberOfModerated* (число), то режим публикации задаёт необходимость модерирования первых numberOfModerated сообщений от этого подписчика.

#### PROCESSBOUNCE *listName* [ FATAL ] FOR *subscriberAddress*

Используйте эту команду для выполнения действий, выполняемых Менеджером Списка при получении ошибки от адреса подписчика.

*listName* : *строка*

В этом параметре задаётся имя существующего списка рассылки. Оно может включать в себя имя Домена. Если имя Домена не указано, то по умолчанию используется Домен пользователя.

#### *subscriberAddress* : *строка*

В этом параметре задаётся адрес электронной почты подписчика списка.

Используйте ключевое слово FATALдля имитации "фатальной" ошибки. В противном случае команда будет имитировать нефатальную ошибку.

## **Управление Видами Веб Интерфейса**

Следующие команды могут использоваться для управления [Видом](#page-1083-0) [Интерфейса](#page-1083-0) Веб Интерфейса Пользователя CommuniGate Pro.

Чтобы иметь возможность изменения Видов Интефейса Домена, у пользователя должно быть право доступа [Все](#page-114-0) [Домены](#page-114-0) или право доступа Может модифицировать Виды Интерфейса (CanModifySkins) Администратора Домена.

## LISTDOMAINSKINS [ *domainName* ]

Используйте эту команду для получения списка пользовательских Видов Интерфейса Домена. Эта команда возвращает *массив* с именами Видов Интерфейса.

```
domainName : строка
```
Этот необязательный параметр указывает имя Домена. Если имя Домена не указано, то команда применяется к Домену администратора.

#### CREATEDOMAINSKIN [ *domainName* SKIN ] *skinName*

Используйте эту команду для создания пользовательского Вида Интерфейса Домена.

*domainName* : *строка*

Этот необязательный параметр указывает имя Домена. Если имя Домена не указано, то команда

применяется к Домену администратора. Если оно указано, то за ним должно следовать ключевое слово SKIN.

*skinName* : *строка*

В этом параметре задаётся имя нового Вида Интерфейса.

Для того, чтобы создать Безымянный Вид Интерфейса Домена, в параметре *skinName* укажите пустую строку.

Именованный Вид Интерфейса Домена может быть создан только если Безымянный Вид Интерфейса уже существует.

RENAMEDOMAINSKIN [ *domainName* SKIN ] *skinName* INTO *newSkinName*

Используйте эту команду для переименования пользовательского именованного Вида Интерфейса Домена.

*domainName* : *строка*

Этот необязательный параметр указывает имя Домена. Если имя Домена не указано, то команда применяется к Домену администратора. Если оно указано, то за ним должно следовать ключевое слово SKIN.

*skinName* : *строка*

В этом параметре задаётся имя существующего именованного Вида Интерфейса Домена.

*newSkinName* : *строка*

Этот параметр задаёт новое имя Вида Интерфейса.

#### DELETEDOMAINSKIN [ *domainName* SKIN ] *skinName*

Используйте эту команду для удаления пользовательского Вида Интерфейса Домена.

*domainName* : *строка*

Этот необязательный параметр указывает имя Домена. Если имя Домена не указано, то команда применяется к Домену администратора. Если оно указано, то за ним должно следовать ключевое слово SKIN.

*skinName* : *строка*

В этом параметре задаётся имя Вида Интерфейса, который должен быть удалён.

Для удаления именованного Вида Интерфейса Домена в значении параметра *skinName* укажите пустую строку.

Безымянный Вид Интерфейса Домена может быть удалён, только если в Домене не осталось именованных Видов Интерфейса.

## LISTDOMAINSKINFILES [ *domainName* SKIN] *skinName*

Используйте эту команду для получения списков файлов из Пользовательского Вида Интерфейса Домена. Эта команда возвращает *словарь*, в ключах которого содержатся имена файлов Вида Интерфейса. Значением элементов словаря являются словари с атрибутами файлов.

*domainName* : *строка*

Этот необязательный параметр указывает имя Домена. Если имя Домена не указано, то команда применяется к Домену администратора. Если оно указано, то за ним должно следовать ключевое слово SKIN.

*skinName* : *строка*

В этом параметре задаётся имя существующего Вида Интерфейса Домена.

## READDOMAINSKINFILE [ *domainName* SKIN ] *skinName* FILE *fileName*

Используйте эту команду для чтения файла из пользовательского Вида Интерфейса Домена. Эта команда возвращает *массив*. Первым элементом массива является блок данных с содержанием файла Вида Интерфейса, вторым элементом массива является отметка времени с датой изменения файла.

## *domainName* : *строка*

Этот необязательный параметр указывает имя Домена. Если имя Домена не указано, то команда применяется к Домену администратора. Если оно указано, то за ним должно следовать ключевое слово SKIN.

#### *skinName* : *строка*

В этом параметре задаётся имя существующего Вида Интерфейса Домена.

*fileName* : *строка*

В этом параметре задаётся имя существующего файла указанного Вида Интерфейса Домена.

STOREDOMAINSKINFILE [ *domainName* SKIN ] *skinName* FILE *fileName* DATA *fileContent*

STOREDOMAINSKINFILE [ *domainName* SKIN ] *skinName* FILE *fileName* DELETE

Используйте эту команду для сохранения файла в пользовательском Виде Интерфейса Домена или для удаления файла из пользовательского Вида Интерфейса Домена.

#### *domainName* : *строка*

Этот необязательный параметр указывает имя Домена. Если имя Домена не указано, то команда применяется к Домену администратора. Если оно указано, то за ним должно следовать ключевое слово SKIN.

```
skinName : строка
```
В этом параметре задаётся имя существующего Вида Интерфейса Домена.

```
fileName : строка
```
В этом параметре задаётся имя файла Вида Интерфейса.

*fileContent* : *блок данных*

В этом блоке данных находится содержимое файла. Этот параметр указывается, только если используется ключевое слово DATA.

Если указано ключевое слово DATA и Вид Интерфейса содержит файл с тем же именем, то старый файл удаляется. Файл с указанным именем удаляется из Кэша (в Динамическом Кластере файл удаляется из Кэша всех членов Кластера).

Следующие команды доступны только Администраторам Системы:

## LISTSERVERSKINS

Используйте эту команду для получения списка пользовательских Видов Интерфейса Сервера. Эта команда возвращает *массив* с именами Видов Интерфейса.

## Используйте эту команду для создания пользовательского Вида Интерфейса Сервера.

#### *skinName* : *строка*

В этом параметре задаётся имя нового Вида Интерфейса.

#### RENAMESERVERSKIN *skinName* INTO *newSkinName*

Используйте эту команду для переименования пользовательского Вида Интерфейса Сервера.

#### *skinName* : *строка*

Этот параметр указывает имя существующего Вида Интерфейса.

#### *newSkinName* : *строка*

Этот параметр задаёт новое имя Вида Интерфейса.

## DELETESERVERSKIN *skinName*

Используйте эту команду для удаления пользовательского Вида Интерфейса Сервера.

## *skinName* : *строка*

В этом параметре задаётся имя Вида Интерфейса, который должен быть удалён.

#### LISTSERVERSKINFILES *skinName*

Используйте эту команду для получения списка файлов из пользовательского Вида Интерфейса Сервера. Эта команда возвращает *словарь*, в ключах которого содержатся имена файлов Вида Интерфейса. Значением элементов словаря являются словари с атрибутами файлов.

## *skinName* : *строка*

В этом параметре задаётся имя существующего Вида Интерфейса Сервера.

## READSERVERSKINFILE *skinName* FILE *fileName*

Используйте эту команду для чтения файла из пользовательского Вида Интерфейса Сервера. Эта команда возвращает *массив*. Первым элементом массива является блок данных с содержанием файла Вида Интерфейса, вторым элементом массива является отметка времени с датой изменения файла.

#### *skinName* : *строка*

В этом параметре задаётся имя существующего Вида Интерфейса Сервера.

#### *fileName* : *строка*

В этом параметре задаётся имя существующего файла указанного Вида Интерфейса Сервера.

## STORESERVERSKINFILE *skinName* FILE *fileName* DATA *fileContent*

## STORESERVERSKINFILE *skinName* FILE *fileName* DELETE

Используйте эту команду для сохранения файла в пользовательском Виде Интерфейса Сервера или для удаления файла из пользовательского Вида Интерфейса Сервера.

## *skinName* : *строка*

В этом параметре задаётся имя существующего Вида Интерфейса Сервера.

## В этом параметре задаётся имя файла Вида Интерфейса.

*fileContent* : *блок данных*

В этом блоке данных находится содержимое файла. Этот параметр указывается, только если используется ключевое слово DATA.

Если указано ключевое слово DATA и Вид Интерфейса содержит файл с тем же именем, то старый файл удаляется. Файл с указанным именем удаляется из Кэша (в Динамическом Кластере файл удаляется из Кэша всех членов Кластера).

LISTCLUSTERSKINS CREATECLUSTERSKIN *skinName* RENAMECLUSTERSKIN *skinName* INTO *newSkinName* DELETECLUSTERSKIN *skinName* LISTCLUSTERSKINFILES *skinName* READCLUSTERSKINFILE *skinName* FILE *fileName* Эти команды доступны только в Динамическом Кластере. Используйте эти команды вместо команд [LIST |CREATERENAMEDELETE SERVERSKINS] для работы с общекластерными Видами Интерфейса.

STORECLUSTERSKINFILE *skinName* FILE *fileName* DATA *fileContent* STORECLUSTERSKINFILE *skinName* FILE *fileName* DELETE

## Эти команды доступны только в Динамическом Кластере.

Используйте эти команды вместо команд [LIST |READSTORE SERVERSKINFILE [S] для работы с общекластерными Видами Интерфейса.

LISTSTOCKSKINFILES *skinName*

READSTOCKSKINFILE *skinName* FILE *fileName*

Используйте эти команды вместо команд [LIST |READSERVERSKINFILE[S] для работы со встроенными Видами Интерфейса.

## **Интеграция с Веб Интерфейсом**

Следующие команды могут использоваться для интеграции Веб Интерфейса Пользователя CommuniGate Pro с приложениями сторонних производителей.

```
CREATEWEBUSERSESSION accountName ADDRESS ip-address [ FOR orig-address ] [
```
SKIN *skinName* ]

Используйте эту команду для создания сессии WebUser для указанного Пользователя. Эта команда возвращает *строку* с идентификатором сессии WebUser. Эта строка может быть использована для создания URL, который позволит браузеру клиента "войти" в Сессию WebUser. Этот URL может иметь следующий формат:

http://cgateproserver:port/Session/*rrrrrrrrrrrr*/Mailboxes.wssp

где rrrrrrrrrrrr является возвращённой строкой с идентификатором сессии.

*accountName* : *строка*

В этом параметре задаётся имя Пользователя.

В этом параметре задаётся адрес IP браузера клиента.

Если у Пользователя включена Установка "Фиксированный IP", то запросы в рамках сессии будут разрешены только с этого IP адреса.

*orig-address* : *строка*

В этом параметре задаётся оригинальный адрес IP браузера клиента в случае, если клиент соединяется через прокси. Параметр *ip-address* указывает IP адрес прокси.

Если у Пользователя включена Установка "Фиксированный IP", то соединения в рамках сессии будут разрешены только с IP адреса прокси и только с оригинального IP адреса (переданного с прокси в заголовке HTTP X-FORWARDED-FOR).

*skinName* : *строка*

Этот необязательный параметр указывает Вид Интерфейса, используемый для вновь создаваемой сессии.

Для создания сессий WebUser аутентифицированный пользователь должен иметь право [Все](#page-114-0) [Домены](#page-114-0) или обладать правом доступа Может создавать WebUser сессии (CanCreateWebUserSessions) Администратора Домена.

CREATEXIMSSSESSION *accountName* ADDRESS *ip-address* [ FOR *orig-address* ]

Используйте эту команду для создания сессии XIMSS для указанного Пользователя. Эта команда возвращает *строку* с идентификатором Сессии XIMSS. Эта строка может быть использована для создания URL, который позволит браузеру клиента работать с Сессией XIMSS используя протокол HTTP.

*accountName* : *строка*

В этом параметре задаётся имя Пользователя.

*ip-address* : *строка orig-address* : *строка*

Эти параметры имеют тот же смысл, что и для команды CREATEWEBUSERSESSION.

Для создания сессий XIMSS аутентифицированный пользователь должен иметь право [Все](#page-114-0) [Домены](#page-114-0) или обладать правом доступа Может создавать WebUser сессии (CanCreateWebUserSessions) Администратора Домена.

CREATELITESESSION ADDRESS *ip-address* [ FOR *orig-address* ]

Используйте эту команду для создания сессии LITE. Эта команда возвращает *строку* с идентификатором Сессии LITE. Эта строка может быть использована для создания URL, который позволит браузеру клиента работать с Сессией LITE используя протокол HTTP.

```
ip-address : string
orig-address : string
```
Эти параметры имеют тот же смысл, что и для команды CREATEWEBUSERSESSION.

Для создания сессий LITE аутентифицированный пользователь должен иметь право [Все](#page-114-0) [Домены](#page-114-0) или обладать правом доступа Может создавать WebUser сессии (CanCreateWebUserSessions) Администратора Домена.

FINDACCOUNTSESSION *accountName* [ ADDRESS *ip-address* [ FOR *proxied-address* ] ] [ PROTOCOL *protocol* ] [ TRANSPORT *transport* ] [ CLIENT *client* ]

Используйте эту команду для того, чтобы найти для указанного Пользователя существующую сессию. Эта команда возвращает *строку* с идентификатором Сессии.

*accountName* : *строка*

В этом параметре задаётся имя Пользователя.

#### *ip-address* : *строка* или *адрес IP*

В этом необязательном параметре задаётся IP адрес браузера клиента. Если он указан, то команда найдёт только те сессии, у которых Настройка "Фиксированный IP" выключена или у которых IP адрес входа совпадает с указанным в этом параметре.

#### *proxied-address* : *строка*

В этом необязательном параметре задаётся IP адрес браузера клиента, если браузер находится за HTTP прокси. IP адрес такого прокси указывается в *ip-address*.

*protocol* : *строка*

Этот необязательный параметр указывает протокол Сессии (webUser, XIMSS, XMPP и т.п.) Если он указан, то поиск осуществляется только в сессиях по указанному протоколу.

#### *transport* : *строка*

Этот необязательный параметр задаёт транспорт Сессии (HTTP, XIMSS, XMPP и т.п.) Если он указан, то поиск осуществляется только в сессиях, созданных с указанным транспортом.

#### *client* : *строка*

Этот необязательный параметр указывает клиента Сессии. Если он указан, то поиск осуществляется только в сессиях, созданных с указанным клиентом (если клиент проинформировал сессию о своём имени).

Для использования этой команды аутентифицированный пользователь должен иметь право [Все](#page-114-0) [Домены](#page-114-0) или обладать правом доступа Может создавать WebUser сессии (CanCreateWebUserSessions) Администратора Домена.

LISTACCOUNTSESSIONS *accountName* [ ADDRESS *ip-address* [ FOR *proxied-address* ]

] [ PROTOCOL *protocol* ] [ TRANSPORT *transport* ] [ CLIENT *client* ]

Используйте эту команду для того, чтобы найти для указанного Пользователя все существующие сессии. Эта команда возвращает *массив* строк - идентификаторов Сессий.

Параметры команды такие же, как у FINDACCOUNTSESSION.

Для использования этой команды аутентифицированный пользователь должен иметь право [Все](#page-114-0) [Домены](#page-114-0) или обладать правом доступа Может создавать WebUser сессии (CanCreateWebUserSessions) Администратора Домена.

LISTLITESESSIONS [ ADDRESS *ip-address* [ FOR *proxied-address* ] ]

Используйте эту команду для того, чтобы найти все существующие сессии LITE. Эта команда возвращает *массив* строк - идентификаторов Сессий.

Параметры команды такие же, как у LISTACCOUNTSESSIONS.

Для использования этой команды аутентифицированный пользователь должен иметь право [Все](#page-114-0) [Домены](#page-114-0) или обладать правом доступа Может создавать WebUser сессии (CanCreateWebUserSessions) Администратора Домена.

## GETSESSION *sessionID* [ DOMAIN *domainName* ]

Используйте эту команду для получения данных Сессии. Эта команда возвращает *словарь*, в котором содержится *набор данных сессии* (описанный в разделе [WSSP](#page-1133-0) настоящего руководства).

*sessionID* : *строка*

В этом параметре задаётся Идентификатор Сессии.

*domainName* : *строка*

Этот необязательный параметр указывает имя Домена, которому принадлежит Пользователь этой сессии.

Если параметр *domainName* не указан, то для получения данных Сессии аутентифицированный пользователь должен иметь право доступа [Все](#page-114-0) [Домены](#page-114-0). Если указано *domainName*, то аутентифицированный пользователь должен иметь для указанного Домена право доступа Может создавать WebUser сессии (CanCreateWebUserSessions) Администратора Домена.

Эта операция сбрасывает таймер неактивности сессии.

UPDATESESSION *sessionID* [ DOMAIN *domainName* ] *dictParam* Используйте эту команду для прекращения сессии.

*sessionID* : *строка*

В этом параметре задаётся Идентификатор Сессии.

*domainName* : *строка*

Этот необязательный параметр указывает имя Домена, которому принадлежит Пользователь этой сессии.

*dictParam* : *словарь*

Этот параметр задаёт словарь с атрибутами для модификации. Специальное значение #NULL# может быть использовано для удаления атрибута.

Если параметр *domainName* не указан, то для модификации Сессии аутентифицированный пользователь должен иметь право доступа [Все](#page-114-0) [Домены](#page-114-0). Если указано *domainName*, то аутентифицированный пользователь должен иметь для указанного Домена право доступа Может создавать WebUser сессии (CanCreateWebUserSessions) Администратора Домена.

KILLSESSION *sessionID* [ DOMAIN *domainName* ]

Используйте эту команду для прекращения сессии.

*sessionID* : *строка*

В этом параметре задаётся Идентификатор Сессии.

*domainName* : *строка*

Этот необязательный параметр указывает имя Домена, которому принадлежит Пользователь этой сессии.

Если параметр *domainName* не указан, то для прекращения Сессии аутентифицированный пользователь должен иметь право доступа [Все](#page-114-0) [Домены](#page-114-0). Если указано *domainName*, то аутентифицированный пользователь должен иметь для указанного Домена право доступа Может создавать WebUser сессии (CanCreateWebUserSessions) Администратора Домена.

BLESSSESSION *sessionID* [ PASSWORD *secret* ] [ AUTH *accountName* ]

Используйте эту команду для завершения процесса Двухфакторной Аутентификации для указанной сессии.

*sessionID* : *строка*

В этом параметре задаётся Идентификатор Сессии.

*secret* : *строка*

Этот необязательный параметр задаёт одноразовый пароль Двухфакторной Аутентификации.

*accountName* : *строка*

Этот необязательный параметр указывает имя Пользователя, которому принадлежит эта сессия.

Если параметер *secret* не указан (когда Сессия должна быть в состоянии ожидания выполнения фоновой Двухфакторной Аутентификации), то аутентифицированный пользователь должен иметь право доступа Master [Администратора](#page-114-1) [сервера](#page-114-1). Если указан *accountName*, то аутентифицированный пользователь должен иметь для указанного Домена право доступа Может выступать от имени других (CanImpersonate) Администратора Домена. Специальные административные права не нужны, когда аутентифицированный пользователь завершает процесс Двухфакторной Аутентификации для своей же сессии.

STORESESSIONFILE *sessionID* [ DOMAIN *domainName* ] FILE *fileName* [ OFFSET

#### *position* ] UPLOADID *uploadID*

Используйте эту команду для сохранения загруженного файла из "набора загруженных файлов" сессии как файла в Хранилище Файлов.

*sessionID* : *строка*

В этом параметре задаётся Идентификатор Сессии.

*domainName* : *строка*

Этот необязательный параметр указывает имя Домена, которому принадлежит Пользователь этой сессии.

## *fileName* : *строка*

Этот параметр задаёт имя файла в Хранилище Файлов.

*position* : *смещение*

Если этот параметр отсутствует или его значение равно нулю, то существующий файл (если он есть) сначала удаляется, а затем создаётся новый.

Если этот параметр - неравное нулю число, то его значение должно быть положительным; файл в Хранилище Файлов перезаписывается/дополняется, начиная с указанной позиции в файле. Файл должен существовать, и указанная позиция не должна быть больше, чем текущий размер файла.

Если этот параметр имеет значение BEG, то файл уже должен существовать; файл

перезаписывается с начала, но его старые данные, находящиеся за пределами данных в новом файле, не удаляются.

Если эта опция имеет значение END, то данные нового файла добавляются к концу файла. Если файл не существует, то он создаётся.

Если эта опция имеет значение NEW, то файл не должен существовать; новый файл создаётся и данные записываются в него.

*uploadID* : *строка*

Этот параметр идентифицирует файл в "наборе загруженных файлов".

Если параметр *domainName* не указан, то для сохранения загруженного файла аутентифицированный пользователь должен иметь право доступа [Все](#page-114-0) [Домены](#page-114-0). Если указано *domainName*, то аутентифицированный пользователь должен иметь для указанного Домена права доступа Может создавать сессии (CanCreateWebUserSession) и Полный доступ ко всем Файлам (CanAccessWebSites) Администратора

## **Управление Приложениями Реального Времени**

Следующие команды могут использоваться для обслуживания Среды Программ [Реального](#page-908-0) [Времени](#page-908-0) CommuniGate Pro.

Для изменения Среды Домена для Программ Реального Времени необходимо иметь право доступа [Все](#page-114-0) [Домены](#page-114-0) или обладать правом доступа Может модифицировать PBX Приложения (CanModifyPBXApps) Администратора Домена.

CREATEDOMAINPBX domainName [ FILE *language* ]

Используйте эту команду для создания Среды Домена для Программ Реального Времени или для создания национального набора.

*domainName* : *строка*

Этот параметр указывает имя Домена.

*language* : *строка*

Этf необязательная строка содержит название локализации.

DELETEDOMAINPBX domainName FILE *language*

Используйте эту команду для удаления локализации из Среды Домена для Программ Реального Времени.

*domainName* : *строка*

Этот параметр указывает имя Домена.

*language* : *строка*

Этот параметр указывает название локализации.

LISTDOMAINPBXFILES domainName [ FILE *language* ]

Используйте эту команду для получения списка файлов с Приложениями Реального Времени из Среды Домена. Эта команда возвращает *словарь*, ключи которого являются именами файлов. Значением элементов словаря являются словари с атрибутами файлов.

*domainName* : *строка*

Этот необязательный параметр указывает имя Домена. Если имя Домена не указано, то команда применяется к Домену администратора.

*language* : *строка*

Эта необязательная строка содержит название локализации.

## READDOMAINPBXFILE domainName FILE *fileName*

Используйте эту команду для чтения файла с Приложением Реального Времени из Среды Домена. Эта команда возвращает *блок данных*, в котором находится содержимое файла.

*domainName* : *строка*

Этот параметр указывает имя Домена.

*fileName* : *строка*

В этом параметре задаётся имя файла. Для получения файла из национального набора укажите его имя как *language*/*fileName*.

STOREDOMAINPBXFILE domainName FILE *fileName* DATA *fileContent* STOREDOMAINPBXFILE domainName FILE *fileName* DELETE

Используйте эту команду для сохранения файла с Приложением Реального Времени в Среду Домена или для удаления файла с Приложением Реального Времени из Среды Домена.

*domainName* : *строка*

Этот параметр указывает имя Домена.

*fileName* : *строка*

В этом параметре задаётся имя файла. Для сохранения файла в национальном наборе укажите его имя как *language*/*fileName*.

## *fileContent* : *блок данных*

Этот параметр указывается, только если используется ключевое слово DATA. В нём должно быть передано содержимое файла.

Если указано ключевое слово DATA и среда содержит файл с указанным именем, то старый файл удаляется. Файл с указанным именем удаляется из Кэша Среды (в Динамическом Кластере файл удаляется из Кэша всех членов Кластера).

Следующие команды доступны только Администраторам Системы:

CREATESERVERPBX *language*

Используйте эту команду для создания общесерверной Среды для Приложений Реального Времени или национального набора в ней.

*language* : *строка*

Этот параметр указывает название локализации.

#### DELETESERVERPBX *language*

Используйте эту команду для удаления локализации из общесерверной Среды для Программ Реального Времени.

## *language* : *строка*

Этот параметр указывает название локализации.

#### LISTSERVERPBXFILES [ *language* ]

Используйте эту команду для получения списка файлов Приложений Реального Времени из общесерверной Среды. Эта команда возвращает *словарь*, ключи которого являются именами файлов. Значением элементов словаря являются словари с атрибутами файлов.

### *language* : *строка*

Эта необязательная строка содержит название локализации.

#### READSERVERPBXFILE *fileName*

Используйте эту команду для чтения файла с Приложением Реального Времени из общесерверной Среды. Эта команда возвращает *блок данных*, в котором находится содержимое файла.

*fileName* : *строка*

В этом параметре задаётся имя файла. Для получения файла из национального набора укажите его имя как *language*/*fileName*.

STORESERVERPBXFILE *fileName* DATA *fileContent* STORESERVERPBXFILE *fileName* DELETE

> Используйте эту команду для сохранения файла с Приложением Реального Времени в общесерверную Среду или для удаления файла с Приложением Реального Времени из общесерверной среды.

*fileName* : *строка*

В этом параметре задаётся имя файла. Для сохранения файла в национальном наборе укажите его имя как *language*/*fileName*.

#### *fileContent* : *блок данных*

Этот параметр указывается, только если используется ключевое слово DATA. В нём должно быть передано содержимое файла.

Если указано ключевое слово DATA и среда содержит файл с указанным именем, то старый файл удаляется. Файл с указанным именем удаляется из Кэша Среды (в Динамическом Кластере файл удаляется из Кэша всех членов Кластера).

CREATECLUSTERPBX *language* DELETECLUSTERPBX *language* LISTCLUSTERPBXFILES [ *language* ] READCLUSTERPBXFILE *fileName* STORECLUSTERPBXFILE *fileName* DATA *fileContent* STORECLUSTERPBXFILE *fileName* DELETE

## Эти команды доступны только в Динамическом Кластере.

Используйте эти команды вместо команд [LIST |READ|STORE]SERVERPBXFILE[S] для работы с файлами общекластерной Среды Приложений Реального Времени.

LISTSTOCKPBXFILES [ *language* ]

#### READSTOCKPBXFILE *fileName*

Используйте эти команды вместо команд[LIST |READ|STORE]SERVERPBXFILE[S] для работы с файлами общекластерной Среды Приложений Реального Времени.

## **Выполнение Приложений Реального Времени**

Следующие команды могут использоваться для выполнения Задач Приложений <u>[Реального](#page-908-0) [Времени](#page-908-0)</u> CommuniGate Pro.

```
STARTPBXTASK accountName PROGRAM programName [ ENTRY entryName ] [ PARAM
```
*parameter* ]

Используйте эту команду для запуска новой Задачи PBX. Эта команда возвращает *строку* с идентификатором Задачи.

*accountName* : *строка*

В этом параметре задаётся имя Пользователя. Задача запускается от имени этого Пользователя. Имя может включать в себя имя Домена. Если имя Домена не указано, то по умолчанию используется текущий Домен пользователя.

```
programName : строка
```
Имя запускаемой программы (файл .sppr).

*entryName* : *строка*

Этот необязательный параметр указывает точку входа программы. Если этот параметр не указан, то используется точка входа main.

*parameter* : *объект*

Этот необязательный параметр указывает стартовый параметр программы. Программы может получить этот параметр при помощи следующего кода: Vars().startParameter

```
SENDTASKEVENT taskID EVENT eventName [ PARAM parameter ]
```
Используйте эту команду для отправки События существующей Задаче PBX.

*taskID* : *строка*

В этом параметре задаётся ID Задачи.

```
eventName : строка
```
Имя отправляемого События.

*parameter* : *объект*

Это - необязательный параметр События.

KILLNODE *taskID*

Используйте эту команду для завершения существующей PBX Задачи.

```
taskID : строка
```
В этом параметре задаётся ID Задачи.

#### READNODESTATUS *taskID*

Используйте эту команду для чтения текущего [статуса](#page-839-0) [приложения](#page-839-0) существующей PBX Задачи. Эта команда возвращает объект со статусом приложения.

*taskID* : *строка*

В этом параметре задаётся ID Задачи.

# **Синхронные Скрипты**

Следующие команды могут использоваться для выполнения [Синхронных](#page-839-0) [Скриптов](#page-839-0), расположенных на сервере.

```
RUNSCRIPT accountName PROGRAM programName [ ENTRY entryName ] [ PARAM
```
*parameter* ]

Используйте эту команду для запуска на сервере синхронного скрипта. Эта команда возвращает *объект*, созданный в результате выполнения синхронного скрипта.

*accountName* : *строка*

В этом параметре задаётся имя Пользователя. Скрипт запускается от имени этого Пользователя. Имя может включать в себя имя Домена. Если имя Домена не указано, то по умолчанию используется текущий Домен пользователя.

*programName* : *строка*

Имя запускаемого скрипта (файл .scgp).

```
entryName : строка
```
Этот необязательный параметр указывает точку входа скрипта. Если этот параметр не указан, то используется точка входа main.

```
parameter : объект
```
Этот необязательный параметр указывает стартовый параметр скрипта. Скрипт может получить этот параметр при помощи следующего кода:

Vars().startParameter

## **Операции с данными Пользователя**

Следующие команды могут использоваться для управления различными данными Пользователя.

REMOVEACCOUNTSUBSET *accountName* SUBSET *subsetName*

Используйте эту команду для удаления "набора данных" Пользователя (например, такого, как адресная книга RepliedAddresses ).

Использование этой команды доступно либо самому Пользователю, либо Пользователю, имеющем право доступа Основные Установки Администратора Домена.

*accountName* : *строка*

В этом параметре задаётся имя существующего Пользователя. Символ звёздочка (\*) может использоваться для указания текущего аутентифицированного Пользователя.

*subsetName* : *строка*

В этом параметре задаётся имя существующего у указанного Пользователя набора данных.

Используйте эту команду для управления набором данных Пользователя. Эта команда возвращает *словарь*, в котором содержатся результаты операции.

Использование этой команды доступно либо самому Пользователю, либо Пользователю, имеющем право доступа Основные Установки Администратора Домена.

*accountName* : *строка*

В этом параметре задаётся имя существующего Пользователя. Символ звёздочка (\*) может использоваться для указания текущего аутентифицированного Пользователя.

*parameters* : *словарь*

Этот словарь должен содержать:

subsetName : строка

строка, задающая набор данных или его подмножество

what

строка с типом выполняемой операции.

Другие элементы словаря зависят от типа операции.

Ниже перечисляются доступные операции (значения what ) и дополнительные элементы словаря *parameters* для каждой операции:

#### listSubsets

операция перечисляет все разделы Набора Данных Пользователя. Чтобы перечислить Наборы Данных верхнего уровня Пользователя, в качестве значения subsetName пустую строку. Словарь результата будет содержать имена найденных подмножеств в качестве ключей и пустые строки в качестве их значений.

## createSet

операция создаёт указанный Набор Данных.

#### removeSet

операция удаляет указанный Набор Данных.

### listEntries

операция выдаёт список элементов подмножества. Словарь результата будет содержать имена найденных элементов в качестве ключей и атрибуты этих элементов виде словарей.

attribute, data

необязательный строковые элементы; указывают имя и значение атрибута. Если они указаны, то операция возвращает только те данные, у которых указанный атрибут имеет указанное значение.

Для фильтрации по именам элементов используйте имя атрибута entry.

mode

необязательная строка, задающая режим сравнения; если она отсутствует или её значение равно eq, тогда указанный атрибут должен быть равен указанному значению;

если её значение beg, тогда начало значения атрибута должно совпадать с указанным значением;

если её значение end, то конец значения атрибута должен совпадать с указанным значением;

если её значение  $\text{incl}$ , значение указанного атрибута должно включать в себя указанное

## setEntry

эта операция создаёт новую запись или изменяет запись.

data

словарь с парами ключ-значение атрибутов; они используются для создания новой записи или изменения существующей.

entryName

строка с именем записи; если записи с таким названием не существует, то она будет создана. Если этот элемент отсутствует, для новой записи генерируется уникальное имя.

ifExists

если параметр задан, тогда новая запись не может быть создана, и только существующая запись может быть изменена; если параметр не задан, а указанный набор данных не существует, он создаётся.

## deleteEntry

операция удаляет указанную запись из указанного Набора Данных.

#### entryName

строка с именем записи

#### addRandomEntry

операция добавляет новую запись в набор данных или его подмножество. Генерируется уникальное имя для новой записи. Если операция успешна, в словаре результата будет элемент entryName **С ИМенем созданной записи.** 

data

словарь с парами ключ-значение атрибутов. Он должен содержать атрибут addressbook.Email.

entryLimit

необязательное число; если указано и больше нуля, то операция проверяет текущее количество записей в подмножестве набора данных и не превышает этот предел.

Если набор данных уже содержит запись с таким же значением атрибута addressbook.Email, набор данных не изменяется.

#### findAddress

эта операция находит запись с указанным значением атрибута addressbook.Email. Результат операции является словарём. Если запись найдена, её имя в словаре результатом передаётся как элемент с пустым именем.

## address

строка с искомым адресом электронной почты

Используйте эту команду для управления Ростером Пользователя. Эта команда возвращает *словарь*, в котором содержатся результаты операции.

Использование этой команды доступно либо самому Пользователю, либо Пользователю, имеющем право доступа Основные Установки Администратора Домена.

*accountName* : *строка*

В этом параметре задаётся имя существующего Пользователя. Символ звёздочка (\*) может использоваться для указания текущего аутентифицированного Пользователя.

*parameters* : *словарь*

Этот словарь должен содержать элемент what, строка которого задаёт применяемую операцию: List, Update, remove, Presence, probe. Другие элементы словаря зависят от типа операции.

#### BALANCE *accountName parameters*

Используйте эту команду для управления балансовыми Остатками Пользователя. Эта команда возвращает *словарь*, в котором содержатся результаты операции (согласно описанию, приведённому в разделе [Тарификация](#page-1168-0)).

Использование этой команды доступно либо самому Пользователю, либо Пользователю, имеющем право доступа Может Кредитовать Пользователей (CanCreditAccounts) Администратора Домена.

### *accountName* : *строка*

В этом параметре задаётся имя существующего Пользователя. Символ звёздочка (\*) может использоваться для указания текущего аутентифицированного Пользователя.

#### *parameters* : *словарь*

Этот словарь должен содержать строковый элемент  $_{\text{op}}$ , задающий применяемую операцию: list, reserve, release, charge, credit, read, readAll, history, remove. Другие элементы словаря зависят от типа операции; их описание приведено в разделе [Тарификация](#page-1168-0).

## **Установки Сервера**

Пользователь должен иметь право доступа к разделу [Установки](#page-114-0) Интерфейса Администрирования Сервера для использования команд CLI, затрагивающих Установки Сервера.

#### LISTMODULES

Используйте эту команду для получения списка модулей Сервера. Эта команда возвращает *массив* с именами модулей.

## GETMODULE *moduleName*

Используйте эту команду для получения установок модуля. Эта команда возвращает *словарь*, в котором содержатся установки модуля.

*moduleName* : *строка*

В этом параметре задаётся имя модуля Сервера CommuniGate Pro.

#### SETMODULE *moduleName newSettings*

Используйте эту команду для изменения установок модуля.

#### *moduleName* : *строка*

В этом параметре задаётся имя модуля Сервера CommuniGate Pro.

*newSettings* : *словарь*

Словарь с новыми установками модуля.

## UPDATEMODULE *moduleName newSettings*

Используйте эту команду для изменения установок модуля.

## *moduleName* : *строка*

В этом параметре задаётся имя модуля Сервера CommuniGate Pro.

#### *newSettings* : *словарь*

Этот словарь используется для изменения словаря установок модуля. Он не обязан содержать в себе все установки; отсутствующие в словаре установки просто не будут изменены.

## KILLMODULEJOB *moduleName JobID*

Используйте эту команду для прерывания задач (соединений) модуля.

#### *moduleName* : *строка*

В этом параметре можно использовать значения: HTTPU, HTTPA, PWD, LDAP, POP, IMAP, FTP, XIMSS, SMTPI (для входящих SMTP соединений), SMTPO (для исходящих SMTP соединений), XMPPI, XMPPO, SESSION (для пользовательских сессий).

## *JobID* : *числовая строка*

В этом параметре указывается идентификатор задачи.

## GETQUEUESETTINGS

Используйте эту команду для получения установок Очереди. Эта команда возвращает *словарь*, в котором содержатся Установки Очереди.

## SETQUEUESETTINGS *newSettings*

Используйте эту команду для задания Установок Очереди.

*newSettings* : *словарь*

Словарь с новыми установками Очереди.

#### GETSIGNALSETTINGS

Используйте эту команду для получения установок Сигналов. Эта команда возвращает *словарь*, в котором содержатся установки компонента.

## SETSIGNALSETTINGS *newSettings*

Используйте эту команду для задания установок Сигналов.

Словарь с новыми установками Сигналов.

#### GETMEDIASERVERSETTINGS

Используйте эту команду для чтения установок компонента Медиасервера. Эта команда возвращает *словарь*, в котором содержатся установки компонента.

## SETMEDIASERVERSETTINGS *newSettings*

Используйте эту команду для записи установок компонента Медиасервера.

*newSettings* : *словарь*

Словарь с новыми установками компонента.

#### GETSESSIONSETTINGS

Используйте эту команду для получения установок Сессий пользователя. Эта команда возвращает *словарь* с установками Сессий.

SETSESSIONSETTINGS *newSettings*

Используйте эту команду для задания установок Сессий.

*newSettings* : *словарь*

Словарь с новыми установками Сессий.

GETCLUSTERSETTINGS

Используйте эту команду для получения установок Кластера. Эта команда возвращает *словарь*, в котором содержатся установки Кластера.

#### SETCLUSTERSETTINGS *newSettings*

Используйте эту команду для задания установок Кластера.

```
newSettings : словарь
```
Словарь с новыми установками Кластера.

## GETLOGSETTINGS

Используйте эту команду для получения установок Журнала Сервера. Эта команда возвращает *словарь* с установками Журнала Сервера.

## UPDATELOGSETTINGS *newSettings*

Используйте эту команду для изменения установок Журнала Сервера.

```
newSettings : словарь
```
Этот словарь используется для изменения словаря установок Журнала Сервера.

#### GETNETWORK

Используйте эту команду для получения установок Сети. Эта команда возвращает *словарь* с установками Сети сервера.

#### SETNETWORK *newSettings*

Используйте эту команду для задания Установок Сети сервера.

*newSettings* : *словарь*

Новые установки Сети.

#### GETDNRSETTINGS

Используйте эту команду для получения установок DNR (Клиента DNS). Эта команда возвращает *словарь* с установками DNR.

#### SETDNRSETTINGS *newSettings*

Используйте эту команду для записи установок DNR (Клиента DNS).

*newSettings* : *словарь*

Новые установки DNR.

#### GETBANNED

Используйте эту команду для получения установок Запрещённых Строк. Эта команда возвращает *словарь* с установками Запрещённые Строки сервера.

## SETBANNED *newSettings*

Используйте эту команду для задания установок Запрещённых Строк сервера.

#### *newSettings* : *словарь*

Новая установка Запрещённых Строк сервера.

#### GETCLUSTERNETWORK

SETCLUSTERNETWORK *newSettings*

Используйте эти команды для получения и изменения общекластерных установок Сети.

## GETCLUSTERBANNED

SETCLUSTERBANNED *newSettings*

Используйте эти команды для получения и изменения общекластерных установок Запрещённых Строк.

## GETSERVERMAILRULES

Используйте эту команду для чтения Общесерверных Почтовых Правил. Эта команда возвращает *массив* Почтовых Правил Сервера.

#### SETSERVERMAILRULES *newRules*

Используйте эту команду для задания Общесерверных Почтовых Правил.

### *newRules* : *массив*

Массив с новыми Почтовыми Правилами Сервера.

#### GETSERVERSIGNALRULES

Используйте эту команду для чтения Общесерверных Сигнальных Правил. Эта команда возвращает *массив* с Сигнальными Правилами Сервера.

## SETSERVERSIGNALRULES *newRules*

Используйте эту команду для задания Общесерверных Сигнальных Правил.

### Массив с новыми Сигнальными Правилами Сервера.

GETCLUSTERMAILRULES

SETCLUSTERMAILRULES *newRules*

GETCLUSTERSIGNALRULES

SETCLUSTERSIGNALRULES *newRules*

Используйте эти команды для получения и изменения общекластерных Правил.

#### GETROUTERTABLE

Используйте эту команду для чтения Таблицы Маршрутизации. Эта команда возвращает *строку* (из нескольких строк) с текстом Таблицы Маршрутизации.

#### SETROUTERTABLE *newTable*

Используйте эту команду для задания Таблицы Маршрутизации.

#### *newTable* : *строка*

Строка (из несколько строк), в которой содержится текст новой Таблицы Маршрутизации. Обратите внимание: строки должны разделяться символами \e.

#### GETROUTERSETTINGS

Используйте эту команду для чтения установок Маршрутизации. Эта команда возвращает *словарь* с установками Маршрутизатора.

## SETROUTERSETTINGS *newSettings*

Используйте эту команду для задания установок Маршрутизатора.

*newSettings* : *словарь*

Словарь с новыми установками Маршрутизатора.

#### GETCLUSTERROUTERTABLE

SETCLUSTERROUTERTABLE *newTable*

GETCLUSTERROUTERSETTINGS

SETCLUSTERROUTERSETTINGS *newSettings*

Используйте эти команды для работы с общекластерной Таблицей Маршрутизации и установками Маршрутизатора.

#### GETSERVERSETTINGS

Используйте эту команду для чтения дополнительных установок Сервера. Эта команда возвращает *словарь* с дополнительными установками Сервера.

#### UPDATESERVERSETTINGS *newSettings*

Используйте эту команду для изменения дополнительных установок Сервера.

*newSettings* : *словарь*

Словарь с новыми Установками сервера.

#### SETSMTPSENDPROFILES *newProfiles*

Используйте эти команды для получения и установки [профилей](#page-376-0) [хостов](#page-376-0) [получателей](#page-376-0) модуля SMTP.

*newProfiles* : *словарь*

Словарь с новыми установками профилей.

#### GETSMTPRECVPROFILES

## SETSMTPRECVPROFILES *newProfiles*

Используйте эти команды для получения и установки [профилей](#page-376-0) [адресов](#page-376-0) [отправителей](#page-376-0) модуля SMTP.

*newProfiles* : *словарь*

Словарь с новыми установками профилей.

#### REFRESHOSDATA

Используйте эту команду для того, чтобы заставить сервер прочитать заново данные об адресах IP из ОС Сервера: набор локальных адресов IP и набор адресов DNS.

#### GETADDRLISTS

Используйте эту команду для получения набора именованных [Списков](#page-227-0) [Адресов](#page-227-0). Эта команда возвращает *словарь* с Списками Адресов.

#### SETADDRLISTS *newLists*

Используйте эту команду для изменения набора именованных [Списков](#page-227-0) [Адресов](#page-227-0).

*newLists* : *словарь*

Этот параметр содержит новый набор имён и значений Списков Адресов.

## GETCLUSTERADDRLISTS

SETCLUSTERADDRLISTS *newLists*

Используйте эти команды для получения и установки общекластерного набора именованных [Списков](#page-227-0) [Адресов](#page-227-0).

## GETLANIPS

Используйте эту команду для получения списка Адресов LAN. Эта команда возвращает *строку* (несколько строк) с Адресами LAN и диапазонами адресов.

## SETLANIPS *newAddresses*

Используйте эту команду для изменения списка Адресов LAN.

## *newAddresses* : *строка*

Этот параметр с типом строка (несколько строк) содержит набор адресов и диапазон адресов, задающие новый набор Адресов LAN.

#### GETCLUSTERLANIPS

Используйте эту команду для получения общекластерного набора Адресов LAN. Эта команда возвращает *строку* (несколько строк) с общекластеными Адресами LAN и диапазонами адресов.

#### SETCLUSTERLANIPS *newAddresses*

Используйте эту команду для изменения общекластерного списка Адресов LAN.

Этот параметр с типом строка (несколько строк) содержит набор адресов и диапазон адресов, задающие новый набор общекластерных Адресов LAN.

Следующие команды имеют одинаковые параметры и возвращают такие же данные, как команды GETLANIPS | SETLANIPS | GETCLUSTERLANIPS | SETCLUSTERLANIPS:

## GETCLIENTIPS

SETCLIENTIPS *newAddresses*

GETCLUSTERCLIENTIPS

#### SETCLUSTERCLIENTIPS *newAddresses*

Используйте эти команды для получения и установки общекластерных и общесерверных Сетевых Адресов Клиентов.

GETWHITEHOLEIPS

SETWHITEHOLEIPS *newAddresses*

GETCLUSTERWHITEHOLEIPS

### SETCLUSTERWHITEHOLEIPS *newAddresses*

Используйте эти команды для получения и установки общекластерных и общесерверных Белого Списка (неблокируемых) Сетевых Адресов.

GETNATEDIPS

SETNATEDIPS *newAddresses*

GETCLUSTERNATEDIPS

SETCLUSTERNATEDIPS *newAddresses*

Используйте эти команды для получения и установки общекластерных и общесерверных Частных Сетевых Адресов (NAT).

## GETNATSITEIPS

SETNATSITEIPS *newAddresses* GETCLUSTERNATSITEIPS SETCLUSTERNATSITEIPS *newAddresses*

Используйте эти команды для получения и установки общекластерных и общесерверных Сетевых Адресов Шлюзов в частные сети (NAT Sites).

#### GETDEBUGIPS

SETDEBUGIPS *newAddresses*

GETCLUSTERDEBUGIPS

SETCLUSTERDEBUGIPS *newAddresses*

Используйте эти команды для получения и установки общекластерных и общесерверных Сетевых Адресов Отладки.

#### GETDENIEDIPS

SETDENIEDIPS *newAddresses*

GETCLUSTERDENIEDIPS

SETCLUSTERDENIEDIPS *newAddresses*

Используйте эти команды для получения и установки общекластерных и общесерверных Игнорируемых Сетевых Адресов.

Пользователь должен иметь права доступа к разделам [Установки](#page-114-0) или [Пользователи](#page-114-0) Интерфейса Администратора Сервера для использования следующих команд CLI.

ROUTE *address* [ mail | access | signal ]

Используйте эту команду для получения маршрута указанного адреса.

*address* : *строка*

В этом параметре задаётся адрес электронной почты, обрабатываемый Маршрутизатором CommuniGate Pro.

mail ИЛИ access ИЛИ signal

Эти необязательные флаги задают тип Маршрутизации (дополнительную информацию смотрите в разделе [Маршрутизатор](#page-141-0)). Режимом по умолчанию является **access**.

Эта команда возвращает массив из трёх строк:

#### *module*

имя модуля CommuniGate Pro, в который направляется адрес или SYSTEM если адрес маршрутизируется на встроенный "адрес" (такой как NULL).

## *host*

объект/очередь, обрабатываемая указанным модулем: для модуля SMTP это будет именем Домена в Интернет, для модуля Местной Доставки - локальное имя пользователя и т.д.

## *address*

адрес внутри очереди (адрес электронной почты для SMTP, адрес Real-To: для модуля Местной Доставки и т.д.).

## GETIPSTATE *ip-address*

Используйте эту команду для получения статуса для указанного адреса IP. Эта команда возвращает *строку* с типом адреса IP.

*ip-address* : *строка* или *адрес IP*

В этом параметре задаётся IP адрес для проверки.

Пользователь должен иметь права доступа к разделу [Главное](#page-114-0) Интерфейса Администратора Сервера для использования следующих команд CLI.

## GETSERVERINTERCEPT

Используйте эту команду для чтения установок СОРМ - перехвата сообщений. Эта команда возвращает *словарь* с установками Перехвата.

#### SETSERVERINTERCEPT *newSettings*

Используйте эту команду для задания установок СОРМ - перехвата сообщений.

*newSettings* : *словарь*

Словарь, содержащий установки Перехвата.

SETCLUSTERINTERCEPT *newSettings*

Эти команды аналогичны командам GETSERVERINTERCEPT и SETSERVERINTERCEPT, но они работают с общекластерными установками СОРМ - перехвата сообщений.

# **Наблюдение**

Пользователь должен иметь право доступа к разделу [Наблюдение](#page-114-0) Интерфейса Администрирования Сервера для использования команд CLI для Наблюдения за Сервером.

## GETSTATELEMENT *ObjectID*

Используйте эту команду для получения текущих значений элементов статистики сервера (SNMP).

## *ObjectID* : *строка*

Идентификатор элемента статистики сервера (дополнительную информацию смотрите в разделе [SNMP](#page-220-0)).

Эта команда возвращает *число*, *строку* или другой объект со значением элемента статистики сервера.

```
SETSTATELEMENT ObjectID [ INC | SET ] setValue
```
Используйте эту команду для изменения значений элементов статистики сервера (SNMP). Изменять можно только Модифицируемые Элементы Статистики.

*ObjectID* : *строка*

Идентификатор элемента статистики сервера (дополнительную информацию смотрите в разделе [SNMP](#page-220-0)).

*setValue* : *числовая строка*

при использовании ключевого слова INC значение прибавляется к текущему значению счётчика статистики, при использовании SET значение записывается в счётчик.

## GETNEXTSTATNAME *ObjectID*

Используйте эту команду для перебора всех элементов статистики сервера (SNMP).

*ObjectID* : *строка*

Идентификатор элемента статистики сервера (дополнительную информацию смотрите в разделе [SNMP](#page-220-0)).

Эта команда возвращает *строку* с ObjectID следующего элемента статистики.

Если значением параметра ObjectID передана пустая строка, команда выдаёт идентификатор первого элемента статистики.

Команда возвращает код ошибки, если указанный в ObjectID элемент статистики не найден, или найден последний элемент.

## GETDIALOGINFO *DialogID*

Используйте эту команду для получения информации об Объекте Диалога Сигналов.

Идентификатор Диалога.

Эта команда возвращает *словарь* с данными статуса Диалога.

SHUTDOWN

Используйте эту команду для остановки Сервера CommuniGate Pro.

## **Статистика**

Статистические данные Пользователя собираются при условии, что у Пользователя включена опция Статистика.

Для включения этой опции, Откройте в разделе Установки Веб Интерфейса Администратора Сервера CommuniGate Pro страницу Общее, затем на странице Прочее найдите панель Локальные Пользователи.

GETACCOUNTSTAT *accountName* [ KEY *keyName* ]

Используйте эту команду для получения статистических данных об указанном Пользователе.

*accountName* : *строка*

В этом параметре задаётся имя существующего Пользователя. Символ звёздочка (\*) может использоваться для указания текущего аутентифицированного Пользователя.

*keyName* : *строка*

Этот необязательный параметр задаёт имя ключа со статистической информацией, который необходимо получить.

Эта команда возвращает *число* или *отметку времени* с затребованной статистической информацией или (если ключевое слово KEY и параметр *keyName* не указаны) *словарь* со всеми доступными статистическими данными.

Если статистические данные для указанного ключа не существуют, то возвращается пустая *строка.* Для использования этой команды необходимо обладать для требуемого Домена правами Администратора. Все пользователи могут получать о себе статистическую информацию.

## RESETACCOUNTSTAT *accountName* [ KEY *keyName* ]

Используйте эту команду для очистки статистических данных указанного Пользователя.

*accountName* : *строка*

В этом параметре задаётся имя существующего Пользователя. Символ звёздочка (\*) может использоваться для указания текущего аутентифицированного Пользователя.

*keyName* : *строка*

Этот необязательный параметр задаёт имя ключа записи статистической информации, который необходимо сбросить.

Если ключевое слово KEY и параметр *keyName* не указаны, то все статистические данные Пользователя сбрасываются.

Для использования этой команды необходимо обладать для Домена Пользователя правом Администратора Домена "Основные Установки".

## Реализованы следующие ключи со статистическими данными Пользователя:

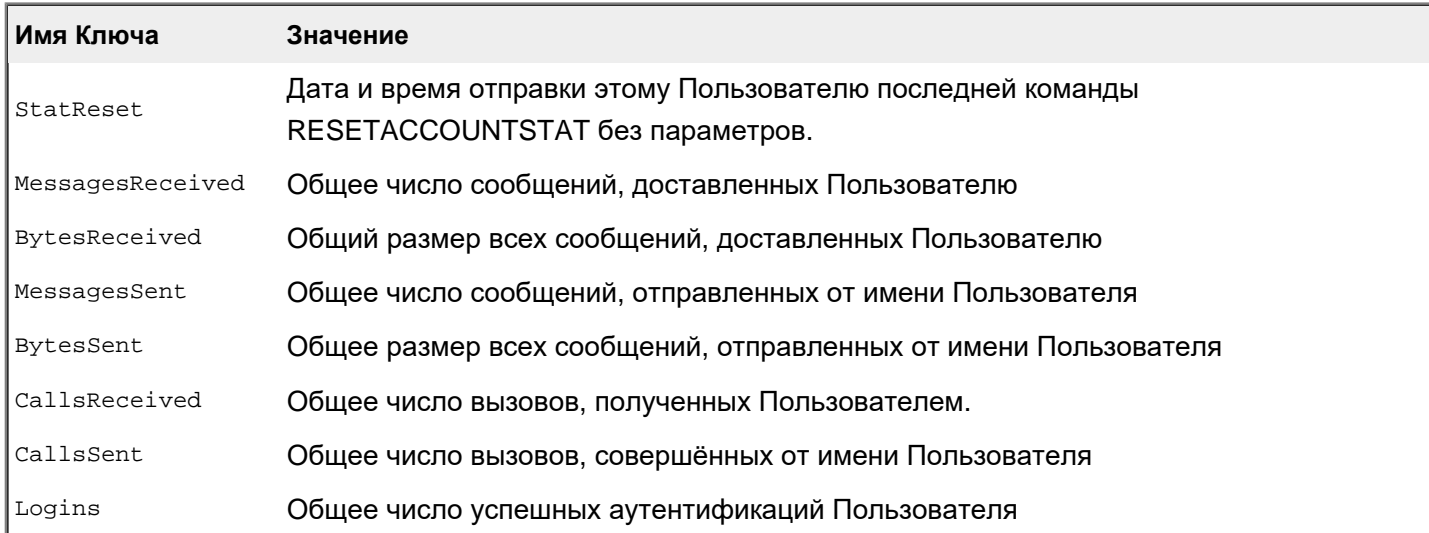

#### GETDOMAINSTAT *domainName* [ KEY *keyName* ]

Используйте эту команду для получения статистических данных об указанном Домене.

#### *domainName* : *строка*

В этом параметре задаётся имя существующего Домена. Символ звёздочка (\*) может использоваться для указания Домена текущего аутентифицированного Пользователя.

#### *keyName* : *строка*

Этот необязательный параметр задаёт имя ключа со статистической информацией, который необходимо получить.

Эта команда возвращает *строку* с затребованной статистической информацией или (если ключевое слово KEY и параметр *keyName* не указаны) *словарь* со всеми доступными статистическими данными. Для использования этой команды необходимо обладать для требуемого Домена правами Администратора.

## RESETDOMAINSTAT *domainName* [ KEY *keyName* ]

Используйте эту команду для очистки статистических данных об указанном Домене.

*domainName* : *строка*

В этом параметре задаётся имя существующего Домена. Символ звёздочка (\*) может использоваться для указания Домена текущего аутентифицированного Пользователя.

*keyName* : *строка*

Этот необязательный параметр задаёт имя ключа записи статистической информации, который необходимо сбросить.

Если ключевое слово KEY и параметр *keyName* не указаны, то все статистические данные Домена сбрасываются.

Для использования этой команды необходимо обладать для требуемого Домена правом Администратора "Основные Установки ".

Реализованы следующие ключи со статистическими данными о Домене:

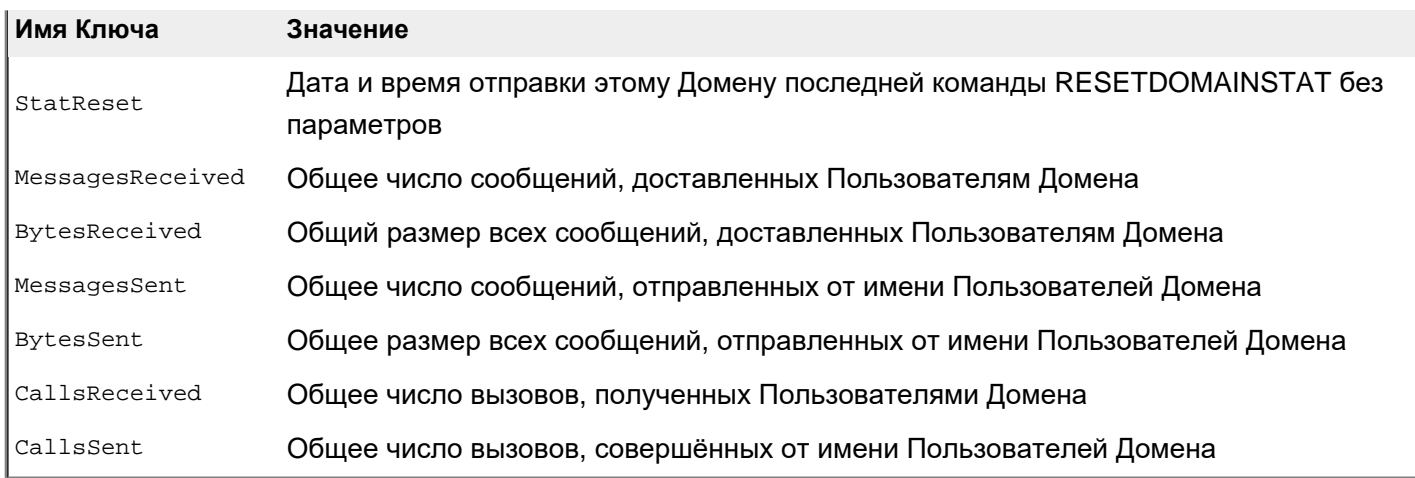

## **Управление Справочником**

Пользователь должен иметь право доступа к Серверу [Справочник](#page-114-0) для использования команд CLI для Управления Справочником.

## LISTDIRECTORYUNITS [ SHARED ]

Используйте эту команду для получения списка хранилищ Справочника. Если использовано ключевое слово SHARED, выдаётся список общекластерных хранилищ.

Эта команда возвращает словарь, ключами которого являются DN точек монтирования хранилищ, а значениями - имена хранилищ.

CREATEDIRECTORYUNIT *unitName* [ SHARED ] [ REMOTE ] *mountPoint*

Используйте эту команду для создания нового хранилища Справочника.

*unitName* : *строка*

В этом параметре задаётся имя нового хранилища.

*mountPoint* : *строка*

В этом параметре задаётся точка монтирования (DN) нового хранилища.

Если использовано ключевое слово SHARED, создаётся общекластерное хранилище. Если использовано ключевое слово REMOTE , создаётся Удалённое Хранилище (по протоколу LDAP), иначе создаётся Локальное хранилище (на файлах).

RELOCATEDIRECTORYUNIT *unitName* [ SHARED ] *newMountPoint*

Используйте эту команду для перемонтирования существующего хранилища на другой точки монтирования.

*unitName* : *строка*

В этом параметре задаётся имя хранилища. Если использовано ключевое слово SHARED, создаётся общекластерное хранилище.

*mountPoint* : *строка*

В этом параметре задаётся новая точка монтирования (DN) хранилища.

#### DELETEDIRECTORYUNIT *unitName* [ SHARED ]

Используйте эту команду для удаления существующего хранилища Справочника.

*unitName* : *строка*

В этом параметре задаётся имя хранилища. Если использовано ключевое слово SHARED, удаляется общекластерное хранилище.

## GETDIRECTORYUNIT *unitName* [ SHARED ]

Используйте эту команду для получения установок Хранилища Справочника.

*unitName* : *строка*

В этом параметре задаётся имя хранилища. Если использовано ключевое слово SHARED, используется общекластерное хранилище.

Эта команда возвращает словарь, в котором содержатся установки Хранилища Справочника.

#### SETDIRECTORYUNIT *unitName* [ SHARED ] *newSettings*

Используйте эту команду для изменения установок существующего хранилища Справочника.

*unitName* : *строка*

В этом параметре задаётся имя хранилища. Если использовано ключевое слово SHARED, используется общекластерное хранилище.

*newSettings* : *словарь*

В этом параметре задаются новые установки хранилища.

#### GETDIRECTORYACCESSRIGHTS [ SHARED ]

Используйте эту команду для чтения Прав Доступа к Справочнику. Если использовано ключевое слово SHARED, читаются общекластерные права.

Эта команда возвращает массив с элементами Прав Доступа.

### SETDIRECTORYACCESSRIGHTS [ SHARED ] *newAccessRights*

Используйте эту команду для смены Прав Доступа к Справочнику. Если использовано ключевое слово SHARED, изменяются общекластерные права.

## *newAccessRights* : *массив*

В этом параметре задаются новые Права Доступа к Справочнику.

## **Разные Команды**

## LISTCLICOMMANDS

Используйте эту команду для получения списка всех команд CLI, поддерживаемых этой версией Сервера CommuniGate Pro.

Эта команда возвращает *массив* строк с именами команд CLI.

NOOP

Команда всегда завершается успешно.

## ECHO *object*

Эта команда возвращает *объект*, скопированный из параметра команды.

## GETVERSION

Функция возвращает *строку* с номером версии Сервера CommuniGate Pro.

## GETSYSTEMINFO *what*

Команда возвращает *объект* аналогично функции CG/PL [SystemInfo](#page-839-0), вызванной с параметром *what*. В случаях, когда функция возвращает нулевой объект, эта команда возвращает строку с кодом ошибки.

## GETCURRENTTIME

Функция возвращает *отметку времени* с текущим значением внутреннего таймера Сервера CommuniGate Pro.

## SETLOGALL [ ON | OFF ]

Используйте эту команду для управления режимом "Запись всего в Журнал Сервера" (этот же режим включается параметром командной строки --LogAll).

Для использования этой команды необходимо обладать правами Администратора Сервера "Может наблюдать за Сервером".

## DUMPALLOBJECTS [ FILE ]

Используйте эту команду для выдачи списка всех объектов Сервера.

Если указано ключевое слово FILE, то создаётся файл objects\_dump.txt в корне "директории данных" сервера и в него осуществляется выдача; если такой файл уже существует, то команда ничего не делает.

Если ключевое слово FILE не указано, то выдача осуществляется в журнал Операционной Системы. **Обратите внимание:** этот список может содержать миллионы объектов, и команда может вызвать перегрузку журнала ОС. На время выполнения команды блокируются все операции создания и удаления объектов, что фактически блокирует все операции Сервера CommuniGate Pro до выдачи полного списка.

Для использования этой команды необходимо обладать правами Администратора Сервера "Может Всё".

## TESTLOOP *seconds*

Используйте эту команду для тестирования загрузки CPU. Команда выполняет некий вычислительный цикл в течение указанного времени. Результатом команды является *число*, которое говорит о производительности треда, обработавшего команду (количество проходов цикла делённое на время теста).

Для использования этой команды необходимо обладать правами Администратора Сервера "Может наблюдать за Сервером".

## SETTRACE *facility* [ ON | OFF ]

Используйте эту команду для управления внутренними механизмами Сервера для записи в Журнал Операционной Системы. Параметр *facility* должен быть одной из следующих поддерживаемых строк:

## FileIO

запись всех файловых операций чтения/записи/сокращения

Для использования этой команды необходимо обладать правами Администратора Сервера "Может наблюдать за Сервером".

WRITELOG *logLevel logRecord*

Используйте эту команду для записи в Журнал работы Сервера.

*logLevel* : *число*

В этом параметре задаётся уровень Журнала.

*logRecord* : *строка*

Этот параметр указывает строку, которая будет помещена в Журнал работы Сервера.

Записи, созданные при помощи этой команды, имеют префикс SYSTEM. Для использования этой команды необходимо обладать правами Администратора Сервера "Может наблюдать за Сервером".

#### RELEASESMTPQUEUE *queueName*

Используйте эту команду для освобождения очереди SMTP.

```
queueName : строка
```
Этот параметр указывает имя очереди (домена), которую необходимо освободить.

В среде Динамического Кластера эта команда освобождает указанную очередь SMTP на всех серверах.

Для использования этой команды необходимо обладать правами Администратора Сервера "Может наблюдать за Сервером".

REJECTQUEUEMESSAGE *messageID* [ REPORT *errorText* ]

Используйте эту команду для того, чтобы отвергнуть сообщение, находящееся в Очереди Сервера.

*messageID* : *число*

В этом параметре задаётся Идентификатор Сообщения.

*errorText* : *строка*

Этот необязательный параметр указывает текст сообщения об ошибке, которое будет включено в уведомление отправителю сообщения о недоставке. Если этот параметр указан как NONDN, то DSN-уведомление не создаётся.

Для использования этой команды необходимо обладать правами Администратора Сервера "Может отвергать Почтовые Очереди ".

REJECTQUEUEMESSAGES SENDER *authedSender* [ REPORT *errorText* ] [ MSGID *Message-*

*Id* ]

Используйте эту команду для того, чтобы отвергнуть сообщение указанного аутентифицированного отправителя, находящееся в Очереди Сервера.

*authedSender* : *строка*

В этом параметре задаётся адрес аутентифицированного отправителя.

#### *errorText* : *строка*

Этот необязательный параметр указывает текст сообщения об ошибке, которое будет включено в уведомление отправителю сообщения о недоставке. Если этот параметр указан как NONDN, то DSN-уведомление не создаётся.

*Message-Id* : *строка*

Этот необязательный параметр указывает значение заголовка Message-Id письма, которое должно быть удалено. Если этот параметр указан, то удаляются только письма с таким значением заголовка.

В среде Динамического Кластера эта команда удаляет сообщения на всех серверах. Для использования этой команды необходимо обладать правами Администратора Сервера "Может отвергать Почтовые Очереди ".

## GETMESSAGEQUEUEINFO *moduleName* QUEUE *queueName*

Используйте эту команду для чтения информации об Очереди сообщений модуля.

*moduleName* : *строка*

В этом параметре задаётся имя модуля.

*queueName* : *строка*

В этом параметре задаётся имя очереди модуля.

Эта команда возвращает *словарь* с информацией об очереди.

Если модуль не имеет указанной очереди, то словарь будет пустым. В противном случае в нём содержатся следующие элементы:

## nTotal

число - общее число сообщений в очереди

## size

число - общий размер всех сообщений в очереди

## delayedTill

необязательная отметка времени - фактическое время освобождения для этой очереди

lastError

необязательная строка с отчётом о последней возникшей проблеме

#### GETCURRENTCONTROLLER

Используйте эту команду для получения IP адреса текущего Контроллера Динамического Кластера. Эта команда возвращает *строку* с IP адресом Контроллера Кластера.

Для использования этой команды необходимо обладать правами Администратора Сервера "Может наблюдать за Сервером".

## RECONNECTCLUSTERADMIN

Используйте эту команду, чтобы член Динамического Кластера заново открыл все свои внутрикластерные административные соединения, а для членов помимо Контроллера - ещё и открыть заново Административные соединения с Контроллером.

Используйте эту команду для увеличения счётчика неудачных попыток Входа с указанного IP адреса, используемого в функциональности Временно Блокированные Адреса.

*address* : *строка*

Сетевой (IP) адрес, для которого должен быть увеличен счётчик неудачных попыток Входа.

Для использования этой команды необходимо обладать правами по Администрированию Сервера "Может менять установки Сервера".

TEMPBLACKLISTIP *address* [ TIMEOUT *seconds* | DELETE ]

Используйте эту команду для добавления и удаления адреса в списке Временно Блокированных Сетевых Адресов.

*address* : *строка*

Сетевой (IP) адрес для добавления или удаления.

*seconds* : *число*

Время, на которое адрес добавляется в список.

Используйте ключевое слово DELETE, чтобы удалить адрес из списка.

#### GETTEMPBLACKLISTEDIPS

Используйте эту команду для получения списка Временно Блокированных Сетевых Адресов. Эта команда возвращает *строку* с разделёнными через запятую (,) Временно Блокированными Сетевыми Адресами.

Каждый IP адрес может иметь суффикс -*nnnn*, где nnnn является либо числом секунд, в течении которых этот адрес будет оставаться заблокированным, либо символом \*, указывающим, что этот адрес заблокирован постоянно.

Для использования этой команды необходимо обладать правами Администратора Сервера "Может наблюдать за Сервером".

## SETTEMPBLACKLISTEDIPS *addresses*

Используйте эту команду для добавления адреса в список Временно Блокированных Сетевых Адресов.

*addresses* : *строка*

Строка со списком IP адресов в формате выдачи команды GetTempBlacklistedIPs.

Для использования этой команды необходимо обладать правами по Администрированию Сервера "Может менять установки Сервера".

TEMPUNBLOCKIP *address* [ TIMEOUT *seconds* | DELETE ]

Используйте эту команду для добавления и удаления адреса в списке Временно Неблокируемых Сетевых Адресов.

*address* : *строка*

Сетевой (IP) адрес для добавления или удаления.

*seconds* : *число*

Время, на которое адрес добавляется в список.

Используйте ключевое слово DELETE, чтобы удалить адрес из списка.

## GETTEMPUNBLOCKABLEIPS

Используйте эту команду для получения списка Временно Неблокируемых Сетевых Адресов. Эта команда возвращает *строку* с разделёнными через запятую (,) Временно Неблокируемыми Сетевыми Адресами.

Каждый IP адрес может иметь суффикс -*nnnn*, где nnnn является либо числом секунд, в течении которых этот адрес будет оставаться неблокируемым, либо символом \*, указывающим, что этот адрес неблокируем постоянно.

Для использования этой команды необходимо обладать правами Администратора Сервера "Может наблюдать за Сервером".

## SETTEMPUNBLOCKABLEIPS *addresses*

Используйте эту команду для добавления адреса в список Временно Неблокируемых Сетевых Адресов.

*addresses* : *строка*

Строка со списком IP адресов в формате выдачи команды  $G$ е $t$ TempUnblockableIPs.

Для использования этой команды необходимо обладать правами по Администрированию Сервера "Может менять установки Сервера".

## TEMPDEBUGIP *address* [ TIMEOUT *seconds* | DELETE ]

Используйте эту команду для добавления и удаления адреса в списке Сетевых Адресов Временно [под](#page-231-0) [Отладкой](#page-231-0).

*address* : *строка*

Сетевой (IP) адрес для добавления или удаления.

*seconds* : *число*

Время, на которое адрес добавляется в список.

Используйте ключевое слово DELETE, чтобы удалить адрес из списка.

## GETTEMPDEBUGIPS

Используйте эту команду для получения списка Сетевых Адресов Временно под Отладкой. Эта команда возвращает *строку* с разделёнными через запятую (,) Сетевыми Адресами. Каждый IP адрес может иметь суффикс -*nnnn*, где nnnn является либо числом секунд, в течении которых этот адрес будет оставаться под Отладкой, либо символом \*, указывающим, что этот адрес

под Отладкой постоянно. Для использования этой команды необходимо обладать правами Администратора Сервера "Может

наблюдать за Сервером".

## SETTEMPDEBUGIPS *addresses*

Используйте эту команду для добавления адреса в список Сетевых Адресов Временно под Отладкой.

*addresses* : *строка*

Строка со списком IP адресов в формате выдачи команды GetTempDebugIPs.

Для использования этой команды необходимо обладать правами по Администрированию Сервера "Может менять установки Сервера".

## IPGEOLOCATION *ip-address* [ *parameters* ]

Используйте эту команду для управления кэшем данных IP-геолокации.
Описание параметров и результатов приведено в разделе [Геолокация](#page-243-0).

## **Индекс**

#### Управление Наборами Доменов

[LISTDOMAINS](#page-746-0), [MAINDOMAINNAME](#page-746-0)

- [GETDOMAINDEFAULTS](#page-746-0), [UPDATEDOMAINDEFAULTS](#page-746-0), [SETDOMAINDEFAULTS](#page-746-0), [GETCLUSTERDOMAINDEFAULTS](#page-746-0),
- [UPDATECLUSTERDOMAINDEFAULTS](#page-746-0), [SETCLUSTERDOMAINDEFAULTS](#page-746-0)
- [GETSERVERACCOUNTDEFAULTS](#page-746-0), [UPDATESERVERACCOUNTDEFAULTS](#page-746-0), [SETSERVERACCOUNTDEFAULTS](#page-746-0),
- [GETCLUSTERACCOUNTDEFAULTS](#page-746-0), [UPDATECLUSTERACCOUNTDEFAULTS](#page-746-0), [SETCLUSTERACCOUNTDEFAULTS](#page-746-0)

[GETSERVERACCOUNTPREFS](#page-746-0), [SETSERVERACCOUNTPREFS](#page-746-0), [UPDATESERVERACCOUNTPREFS](#page-746-0), [GETCLUSTERACCOUNTPREFS](#page-746-0), [SETCLUSTERACCOUNTPREFS](#page-746-0), [UPDATECLUSTERACCOUNTPREFS](#page-746-0)

[CREATEDOMAIN](#page-746-0), [RENAMEDOMAIN](#page-746-0), [DELETEDOMAIN](#page-746-0), [CREATEDIRECTORYDOMAIN](#page-746-0), [RELOADDIRECTORYDOMAINS](#page-746-0) [LISTSERVERTELNUMS](#page-746-0), [LISTCLUSTERTELNUMS](#page-746-0)

[GETSERVERTRUSTEDCERTS](#page-746-0), [SETSERVERTRUSTEDCERTS](#page-746-0), [GETCLUSTERTRUSTEDCERTS](#page-746-0), [SETCLUSTERTRUSTEDCERTS](#page-746-0) [GETDIRECTORYINTEGRATION](#page-746-0), [GETCLUSTERDIRECTORYINTEGRATION](#page-746-0), [SETCLUSTERDIRECTORYINTEGRATION](#page-746-0),

[CREATEDOMAINSTORAGE](#page-746-0), [LISTDOMAINSTORAGE](#page-746-0)

#### Управление Доменом

[GETDOMAINSETTINGS](#page-746-0), [GETDOMAINEFFECTIVESETTINGS](#page-746-0), [UPDATEDOMAINSETTINGS](#page-746-0), [SETDOMAINSETTINGS](#page-746-0)

[GETACCOUNTDEFAULTS](#page-746-0), [UPDATEACCOUNTDEFAULTS](#page-746-0), [SETACCOUNTDEFAULTS](#page-746-0)

[GETACCOUNTDEFAULTPREFS](#page-746-0), [UPDATEACCOUNTDEFAULTPREFS](#page-746-0), [SETACCOUNTDEFAULTPREFS](#page-746-0)

[GETDOMAINALIASES](#page-746-0), [SETDOMAINALIASES](#page-746-0)

[GETACCOUNTTEMPLATE](#page-746-0), [UPDATEACCOUNTTEMPLATE](#page-746-0), [SETACCOUNTTEMPLATE](#page-746-0)

[GETDOMAINMAILRULES](#page-746-0), [SETDOMAINMAILRULES](#page-746-0), [GETDOMAINSIGNALRULES](#page-746-0), [SETDOMAINSIGNALRULES](#page-746-0),

[LISTADMINDOMAINS](#page-746-0)

[LISTDOMAINOBJECTS](#page-746-0), [LISTACCOUNTS](#page-746-0), [LISTDOMAINTELNUMS](#page-746-0)

[INSERTDIRECTORYRECORDS](#page-746-0), [DELETEDIRECTORYRECORDS](#page-746-0)

[GETDOMAINLOCATION](#page-746-0), [CREATEACCOUNTSTORAGE](#page-746-0), [LISTACCOUNTSTORAGE](#page-746-0),

[SUSPENDDOMAIN](#page-746-0), [RESUMEDOMAIN](#page-746-0)

#### Управление Пользователями

[CREATEACCOUNT](#page-746-0), [RENAMEACCOUNT](#page-746-0), [DELETEACCOUNT](#page-746-0)

[SETACCOUNTTYPE](#page-746-0), [GETACCOUNTSETTINGS](#page-746-0), [UPDATEACCOUNTSETTINGS](#page-746-0), [GETACCOUNTEFFECTIVESETTINGS](#page-746-0),

[GETACCOUNTONESETTING](#page-746-0), [SETACCOUNTSETTINGS](#page-746-0)

[SETACCOUNTPASSWORD](#page-746-0), [VERIFYACCOUNTPASSWORD](#page-746-0), [VERIFYACCOUNTIDENTITY](#page-746-0)

[GETACCOUNTALIASES](#page-746-0), [SETACCOUNTALIASES](#page-746-0), [GETACCOUNTTELNUMS](#page-746-0), [SETACCOUNTTELNUMS](#page-746-0) [MODIFYACCOUNTTELNUMS](#page-746-0)

[GETACCOUNTMAILRULES](#page-746-0), [SETACCOUNTMAILRULES](#page-746-0), [GETACCOUNTSIGNALRULES](#page-746-0), [SETACCOUNTSIGNALRULES](#page-746-0),

[UPDATEACCOUNTMAILRULE](#page-746-0), [UPDATEACCOUNTMAILRULE](#page-746-0), [UPDATEACCOUNTSIGNALRULE](#page-746-0), [UPDATEACCOUNTSIGNALRULE](#page-746-0)

[GETACCOUNTRPOPS](#page-746-0), [SETACCOUNTRPOPS](#page-746-0), [GETACCOUNTRIMAPS](#page-746-0), [SETACCOUNTRIMAPS](#page-746-0), [GETACCOUNTRSIPS](#page-746-0),

[SETACCOUNTRSIPS](#page-746-0), [UPDATESCHEDULEDTASK](#page-746-0), [GETACCOUNTRIGHTS](#page-746-0), [GETACCOUNTINFO](#page-746-0)

[GETACCOUNTPREFS](#page-746-0), [UPDATEACCOUNTPREFS](#page-746-0), [SETACCOUNTPREFS](#page-746-0), [GETACCOUNTEFFECTIVEPREFS](#page-746-0)

[KILLACCOUNTSESSIONS](#page-746-0)

[GETACCOUNTACL](#page-746-0), [SETACCOUNTACL](#page-746-0), [GETACCOUNTACLRIGHTS](#page-746-0)

[GETACCOUNTLOCATION](#page-746-0) [GETACCOUNTPRESENCE](#page-746-0)

Управление Группами

LISTGROUPS, CREATEGROUP, RENAMEGROUP, DELETEGROUP, GETGROUP, SETGROUP

#### Управление Переадресаторами

LISTFORWARDERS, CREATEFORWARDER, RENAMEFORWARDER, DELETEFORWARDER, GETFORWARDER, UPDATEFORWARDER, **FINDFORWARDERS** 

#### Управление Именованными Задачами

LISTDOMAINNAMEDTASKS, LISTACCOUNTNAMEDTASKS, CREATENAMEDTASK, RENAMENAMEDTASK, DELETENAMEDTASK, **GETNAMEDTASK, UPDATENAMEDTASK** 

#### Управление Правами Доступа

#### **SETACCOUNTRIGHTS**

#### Управление Папками

LISTMAILBOXES, CREATEMAILBOX, DELETEMAILBOX, RENAMEMAILBOX, SETMAILBOXCLASS

GETMAILBOXINFO, GETMAILBOXACL, SETMAILBOXACL, GETMAILBOXRIGHTS

GETMAILBOXSUBSCRIPTION, SETMAILBOXSUBSCRIPTION

GETMAILBOXALIASES SETMAILBOXALIASES

#### Управление Предупреждениями

GETDOMAINALERTS, SETDOMAINALERTS, POSTDOMAINALERT, REMOVEDOMAINALERT

GETACCOUNTALERTS, SETACCOUNTALERTS, POSTACCOUNTALERT, REMOVEACCOUNTALERT

GETSERVERALERTS, SETSERVERALERTS, POSTSERVERALERT, REMOVESERVERALERT, GETCLUSTERALERTS,

SETCLUSTERALERTS, POSTCLUSTERALERT, REMOVECLUSTERALERT

#### Управление Хранилищем Файлов

READSTORAGEFILE, WRITESTORAGEFILE, RENAMESTORAGEFILE, DELETESTORAGEFILE, LISTSTORAGEFILES, GETSTORAGEFILEINFO READSTORAGEFILEATTR UPDATESTORAGEFILEATTR GETFILESUBSCRIPTION SETFILESUBSCRIPTION

#### Управление Списками Рассылки

LISTLISTS, GETDOMAINLISTS, GETACCOUNTLISTS

CREATELIST, RENAMELIST, DELETELIST, GETLIST, UPDATELIST

LIST, LISTSUBSCRIBERS, READSUBSCRIBERS

GETSUBSCRIBERINFO, SETPOSTINGMODE, PROCESSBOUNCE

#### Управление Видами Веб Интерфейса

LISTDOMAINSKINS, CREATEDOMAINSKIN, RENAMEDOMAINSKIN, DELETEDOMAINSKIN, LISTDOMAINSKINFILES,

READDOMAINSKINFILE, STOREDOMAINSKINFILE

LISTSERVERSKINS, CREATESERVERSKIN, RENAMESERVERSKIN, DELETESERVERSKIN, LISTSERVERSKINFILES,

READSERVERSKINFILE, STORESERVERSKINFILE

LISTCLUSTERSKINS, CREATECLUSTERSKIN, RENAMECLUSTERSKIN, DELETECLUSTERSKIN, LISTCLUSTERSKINFILES, READCLUSTERSKINFILE, STORECLUSTERSKINFILE, STORECLUSTERSKINFILE

LISTSTOCKSKINFILES, READSTOCKSKINFILE

#### Интеграция с Веб Интерфейсом

CREATEWEBUSERSESSION, CREATEXIMSSSESSION, CREATELITESESSION, FINDACCOUNTSESSION, LISTACCOUNTSESSIONS, LISTLITESESSIONS, GETSESSION, UPDATESESSION, KILLSESSION, BLESSSESSION

STORESESSIONFILE

#### Управление Приложениями Реального Времени

CREATEDOMAINPBX, DELETEDOMAINPBX, LISTDOMAINPBXFILES, READDOMAINPBXFILE, STOREDOMAINPBXFILE CREATESERVERPBX, DELETESERVERPBX, LISTSERVERPBXFILES, READSERVERPBXFILE, STORESERVERPBXFILE CREATECLUSTERPBX, DELETECLUSTERPBX, LISTCLUSTERPBXFILES, READCLUSTERPBXFILE, STORECLUSTERPBXFILE LISTSTOCKPBXFILES, READSTOCKPBXFILE

#### Выполнение Приложений Реального Времени

STARTPBXTASK, SENDTASKEVENT, KILLNODE, READNODESTATUS

#### Синхронные Скрипты

RUNSCRIPT

Услуги для Пользователя

[REMOVEACCOUNTSUBSET](#page-746-0) [DATASET](#page-746-0) [ROSTER](#page-746-0) [BALANCE](#page-746-0)

#### Установки Сервера

[LISTMODULES](#page-746-0), [GETMODULE](#page-746-0), [SETMODULE](#page-746-0), [UPDATEMODULE](#page-746-0) [KILLMODULEJOB](#page-746-0) [GETQUEUESETTINGS](#page-746-0), [SETQUEUESETTINGS](#page-746-0), [GETSIGNALSETTINGS](#page-746-0), [SETSIGNALSETTINGS](#page-746-0), [GETMEDIASERVERSETTINGS](#page-746-0), [SETMEDIASERVERSETTINGS](#page-746-0) [GETSESSIONSETTINGS](#page-746-0), [SETSESSIONSETTINGS](#page-746-0) [GETCLUSTERSETTINGS](#page-746-0), [SETCLUSTERSETTINGS](#page-746-0) [GETLOGSETTINGS](#page-746-0), [UPDATELOGSETTINGS](#page-746-0) [GETNETWORK](#page-746-0), [SETNETWORK](#page-746-0), [GETCLUSTERNETWORK](#page-746-0), [SETCLUSTERNETWORK](#page-746-0) [GETDNRSETTINGS](#page-746-0), [SETDNRSETTINGS](#page-746-0), [GETBANNED](#page-746-0), [GETCLUSTERBANNED](#page-746-0), [SETBANNED](#page-746-0), [SETCLUSTERBANNED](#page-746-0) [GETSERVERMAILRULES](#page-746-0), [SETSERVERMAILRULES](#page-746-0), [GETCLUSTERMAILRULES](#page-746-0), [SETCLUSTERMAILRULES](#page-746-0) [GETSERVERSIGNALRULES](#page-746-0), [SETSERVERSIGNALRULES](#page-746-0), [GETCLUSTERSIGNALRULES](#page-746-0), [SETCLUSTERSIGNALRULES](#page-746-0) [GETROUTERTABLE](#page-746-0), [SETROUTERTABLE](#page-746-0), [GETCLUSTERROUTERTABLE](#page-746-0), [SETCLUSTERROUTERTABLE](#page-746-0) [GETROUTERSETTINGS](#page-746-0), [SETROUTERSETTINGS](#page-746-0), [GETCLUSTERROUTERSETTINGS](#page-746-0), [SETCLUSTERROUTERSETTINGS](#page-746-0) [REFRESHOSDATA](#page-746-0) [GETADDRLISTS](#page-746-0), [SETADDRLISTS](#page-746-0), [GETCLUSTERADDRLISTS](#page-746-0), [SETCLUSTERADDRLISTS](#page-746-0) [GETLANIPS](#page-746-0), [SETLANIPS](#page-746-0), [GETCLUSTERLANIPS](#page-746-0), [SETCLUSTERLANIPS](#page-746-0) [GETCLIENTIPS](#page-746-0), [SETCLIENTIPS](#page-746-0), [GETCLUSTERCLIENTIPS](#page-746-0), [SETCLUSTERCLIENTIPS](#page-746-0) [GETWHITEHOLEIPS](#page-746-0), [SETWHITEHOLEIPS](#page-746-0), [GETCLUSTERWHITEHOLEIPS](#page-746-0), [SETCLUSTERWHITEHOLEIPS](#page-746-0) [GETNATEDIPS](#page-746-0), [SETNATEDIPS](#page-746-0), [GETCLUSTERNATEDIPS](#page-746-0), [SETCLUSTERNATEDIPS](#page-746-0) [GETNATSITEIPS](#page-746-0), [SETNATSITEIPS](#page-746-0), [GETCLUSTERNATSITEIPS](#page-746-0), [SETCLUSTERNATSITEIPS](#page-746-0) [GETDEBUGIPS](#page-746-0), [SETDEBUGIPS](#page-746-0), [GETCLUSTERDEBUGIPS](#page-746-0), [SETCLUSTERDEBUGIPS](#page-746-0) [GETDENIEDIPS](#page-746-0), [SETDENIEDIPS](#page-746-0), [GETCLUSTERDENIEDIPS](#page-746-0), [SETCLUSTERDENIEDIPS](#page-746-0) [ROUTE](#page-746-0) [GETIPSTATE](#page-746-0) [GETSERVERINTERCEPT](#page-746-0), [SETSERVERINTERCEPT](#page-746-0), [GETCLUSTERINTERCEPT](#page-746-0), [SETCLUSTERINTERCEPT](#page-746-0) [GETSERVERSETTINGS](#page-746-0) [UPDATESERVERSETTINGS](#page-746-0) [GETSMTPSENDPROFILES](#page-746-0) [SETSMTPSENDPROFILES](#page-746-0) [GETSMTPRECVPROFILES](#page-746-0) [SETSMTPRECVPROFILES](#page-746-0) Наблюдение [GETSTATELEMENT](#page-746-0), [SETSTATELEMENT](#page-746-0), [GETNEXTSTATNAME](#page-746-0), [GETDIALOGINFO](#page-746-0), [SHUTDOWN](#page-746-0)

#### Статистика

[GETACCOUNTSTAT](#page-746-0), [RESETACCOUNTSTAT](#page-746-0), [GETDOMAINSTAT](#page-746-0), [RESETDOMAINSTAT](#page-746-0)

#### Управление Справочником

[LISTDIRECTORYUNITS](#page-746-0), [CREATEDIRECTORYUNIT](#page-746-0), [RELOCATEDIRECTORYUNIT](#page-746-0), [DELETEDIRECTORYUNIT](#page-746-0),

[GETDIRECTORYUNIT](#page-746-0), [SETDIRECTORYUNIT](#page-746-0), [GETDIRECTORYACCESSRIGHTS](#page-746-0), [SETDIRECTORYACCESSRIGHTS](#page-746-0)

#### Разные Команды

[LISTCLICOMMANDS](#page-746-0), [NOOP](#page-746-0), [ECHO](#page-746-0), [GETVERSION](#page-746-0), [GETSYSTEMINFO](#page-746-0), [GETCURRENTTIME](#page-746-0), [SETLOGALL](#page-746-0), [DUMPALLOBJECTS](#page-746-0), [TESTLOOP](#page-746-0), [WRITELOG](#page-746-0), [RELEASESMTPQUEUE](#page-746-0), [REJECTQUEUEMESSAGE](#page-746-0), [REJECTQUEUEMESSAGES](#page-746-0),

[GETMESSAGEQUEUEINFO](#page-746-0), [GETCURRENTCONTROLLER](#page-746-0), [RECONNECTCLUSTERADMIN](#page-746-0),

[REPORTFAILEDLOGINADDRESS](#page-746-0),

[TEMPBLACKLISTIP](#page-746-0), [GETTEMPBLACKLISTEDIPS](#page-746-0), [SETTEMPBLACKLISTEDIPS](#page-746-0),

[TEMPUNBLOCKIP](#page-746-0), [GETTEMPUNBLOCKABLEIPS](#page-746-0), [SETTEMPUNBLOCKABLEIPS](#page-746-0),

[TEMPDEBUGIP](#page-746-0), [GETTEMPDEBUGIPS](#page-746-0), [SETTEMPDEBUGIPS](#page-746-0),

[IPGEOLOCATION](#page-746-0)

## <span id="page-831-1"></span>**Автоматические Правила**

- **[Задание](#page-831-0) [Правил](#page-831-0)**
- **[Создание](#page-832-0)[,](#page-832-0) [Переименование](#page-832-0) [и](#page-832-0) [Удаление](#page-832-0) [Правил](#page-832-0)**
- **[Условия](#page-832-1) [Правил](#page-832-1)**
	- [Списки](#page-831-1) [Строк](#page-831-1)
	- [Членство](#page-831-1) [в](#page-831-1) [Группах](#page-831-1)
- **[Действия](#page-836-0) [Правил](#page-836-0)**
- **[Общедоменные](#page-838-0) [Правила](#page-838-0)**
- **[Общекластерные](#page-838-1) [Правила](#page-838-1)**

Сервер CommuniGate Pro может автоматически обрабатывать [Сообщения](#page-341-0) электронной почты и [Сигналы](#page-443-0) с помощью наборов Автоматических Правил.

Общесерверные и Общекластерные наборы Правил применяются ко всем Сообщениям и ко всем Сигналам, передаваемым через Сервер или через Кластер.

Наборы Автоматических Правил уровня Пользователя применяются ко всем Сообщениям электронной почты и ко всем Сигналам, отправляемым Пользователю.

Каждое Правило в наборе имеет имя, приоритет, набор условий и набор действий. Сначала проверяются Правила, имеющие более высокий приоритет: Правило с приоритетом 9 применяется до Правила, имеющего приоритет 1.

Если Сообщение или Сигнал соответствует всем условиям Правила, то выполняются действия этого Правила и автоматическая обработка либо останавливается, либо продолжается проверка других Правил, имеющих более низкий приоритет.

### <span id="page-831-0"></span>**Задание Правил**

Администраторы системы могут задавать Общесерверные и Общекластерные Правила.

Для задания Общесерверного Правила (по обработке Очереди) откройте через Веб Интерфейс Администратора в разделе Установки страницу Почта, затем откройте страницу Правила.

Для задания Общесерверного Правила Обработки Сигналов откройте через Веб Интерфейс Администратора в разделе Установки страницу Real-Time, затем откройте страницу Правила.

Администраторы системы и Домена могут задавать Правила Пользователя, используя ссылки, находящиеся на странице с [Установками](#page-270-0) [Пользователя](#page-270-0).

Пользователи могут задавать свои Правила самостоятельно, используя [Веб](#page-535-0) [Интерфейс](#page-535-0) [Пользователя](#page-535-0). Администраторы системы или Домена могут ограничивать используемые в Правилах действия, которые может выполнять пользователь.

Администраторы системы или Домена могут задавать Общедоменные Правила, используя ссылки, находящиеся на странице с Установками Домена.

### <span id="page-832-0"></span>Создание, Переименование и Удаление Правил

При появлении в окне браузера списка Правил, их имена и приоритеты могут быть изменены:

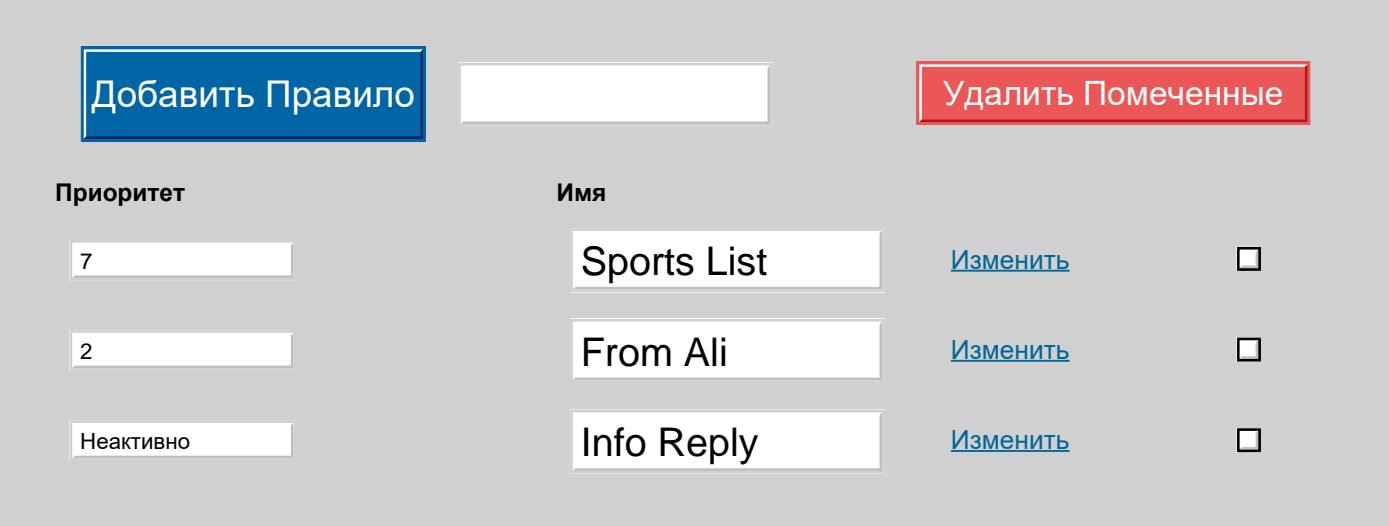

После изменения приоритета и имени правил нажмите кнопку Модифицировать. Список отображается заново отсортированным по приоритетам.

Правила с приоритетом неактивно не применяются, но они не удаляются из набора Правил и могут быть включены снова в любой момент.

Чтобы создать новое Правило, введите его имя в поле сверху и нажмите на кнопку Добавить Правило.

Чтобы удалить Правило, отметьте для него флажок в столбце Удалить и нажмите на кнопку Модифицировать.

Чтобы изменить условия и действия Правил, нажмите на ссылку Изменить.

### <span id="page-832-1"></span>Условия Правил

Каждое Правило может иметь несколько условий. Условия проверяются в том порядке, как они указаны. Если Сообщение или Сигнал отвечает всем условиям Правил, то выполняются действия Правил.

Операции условий равно и не равно обрабатывают параметры как "шаблоны" строки: символы звёздочка (\*) в параметрах обрабатываются как шаблоны подстановки, которым соответствуют ноль или более символов в тестируемой строке. Для того, чтобы проверить, что строка содержит подстроку @thatdomain должна использоваться операция равно \*@thatdomain\*, а для проверки того, что строка не заканчивается подстрокой somedomain.com , должна использоваться операция не равно \*somedomain.com.

Операции условий среди и не среди обрабатывают параметры как наборы из одной или нескольких "шаблонов", разделённых символами запятой (,). Тестируемая строка сравнивается со всеми "шаблонами" строки. Условие среди выполняется, если тестируемая строка соответствует хотя бы одной строке-шаблону. Условие не среди выполняется, если тестируемая строка не соответствует ни одной строке-шаблону из заданного набора. Обратите внимание: не используйте лишние пробелы вокруг символа запятой: пробелы до знака запятой будут рассматриваться как пробелы, завершающие предыдущий шаблон, а пробелы после знака запятой будут рассматриваться как пробелы, с которых начинается следующий шаблон.

Как в Правилах обработки Сигналов, так и в Правилах обработки Сообщений могут использоваться следующие условия:

#### От сетевого адреса [равно | не равно | среди | не среди] *строка*

Пример (Правило Очереди):

Пример (Правило Очереди):

Это условие проверяет сетевой адрес Сигнала или Сообщения.

Если Сообщение или Сигнал были созданы самим Сервером, то его сетевой адрес будет пустым. В противном случае строка "От сетевого адреса" содержит имя компонента, который получил или сгенерировал [Сообщение](#page-341-1) электронной почты или [Сигнал](#page-443-0), отделённый пробелом сетевой (IP) адрес источника Сообщения или Сигнала и, возможно, отделённый двоеточием номер порта. Если Сообщение или Сигнал были созданы локально внутренним компонентом Сервера (таким, как Правила), то поле сетевой адрес имеет значение [0.0.0.0].

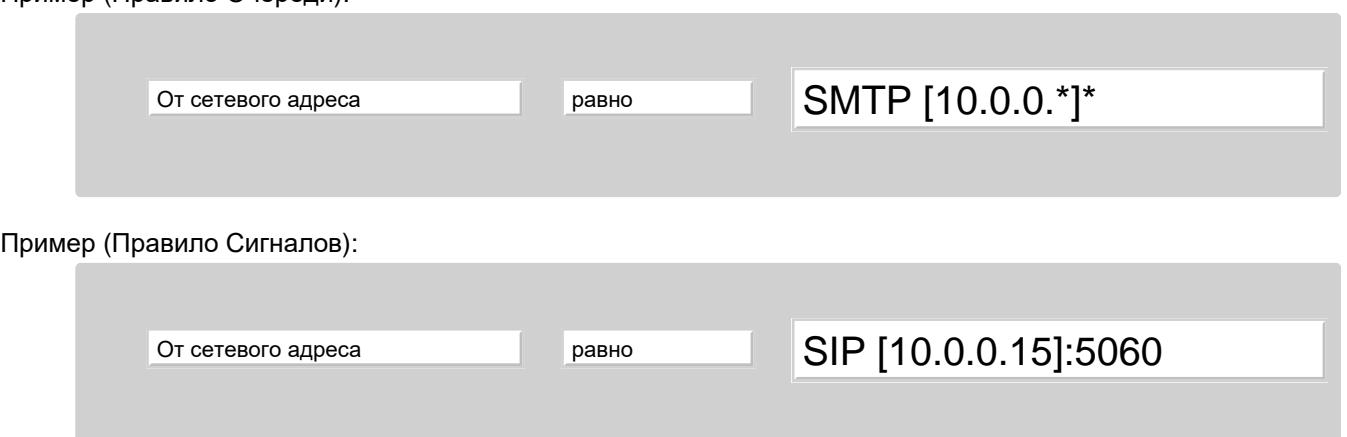

Время Суток [равно | не равно | меньше чем | больше чем | среди | не среди] *строка*

Это условие проверяет текущее время суток и дату в часовом поясе пользователя (для Правил уровня Пользователя) или в часовом поясе Сервера (для Правил, Общих для Системы).

Это условие позволяет вам создавать правила, применяемые только в определённое время суток.

Строка времени должна быть указана как *hh*:*mm* или как *hh*:*mm*:*ss*, где *hh* - часы, *mm* - минуты, *ss* - секунды. Строка времени может содержать суффиксы am или pm.

Для условий среди и не среди строка-параметр должна содержать пару строк времени, разделённых символом минус (-).

Если второе значение времени не меньше, чем первое (как в 08:30-5:15pm), то условие среди выполняется в любое время после 8:30 и до 17:15.

Если второе значение времени меньше, чем первое (как в 22:30-5:15), то условие среди выполняется любое время после 22:30 и любое время до 5:15.

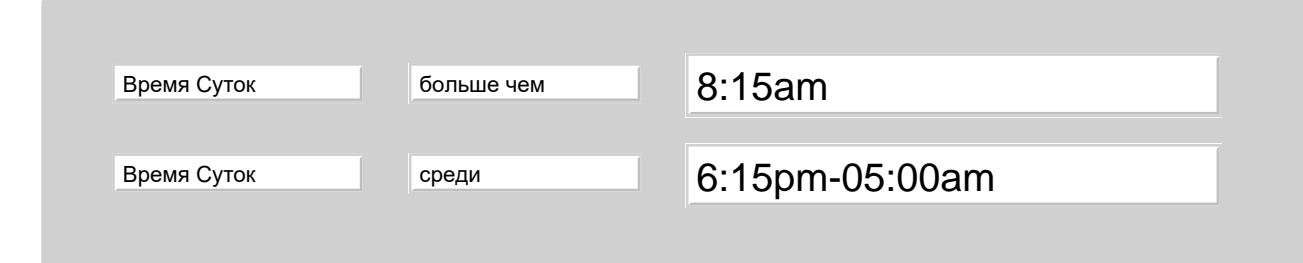

Если в правиле уровня Пользователя применяет действие рано, не равно, среди, или не среди, то в качестве

#### *строки времени* может использоваться строка work.

Если текущий день недели входит в набор "рабочих дней", а текущее время - в диапазон "рабочих часов" в настройках пользователя, то выполняются условия равно и среди. В противном случае выполняются условия не равно и не среди.

#### Текущая Дата [равно | не равно | меньше чем | больше чем ] *строка даты*

Это условие проверяет текущее время и дату. Это условие позволяет вам создавать правила, применяемые к Сообщениям или Сигналам до или после заданных даты и времени.

Для сравнения только дат, укажите строку с датой в следующем формате:

DD MMM YYYY

Для сравнения даты и времени, укажите строку с датой в одном из следующих форматов:

- DD MMM YYYY hh:mm
- DD MMM YYYY hh:mm:ss
- DD MMM YYYY hh:mm:ss +ZZZZ
- DD MMM YYYY hh:mm:ss -ZZZZ

#### где:

DD - день месяца

MMMзадаёт месяц в виде 3-буквенного английского сокращения: Jan, Feb, Mar, Apr, May, Jun, Jul, Aug, Sep, Oct, Nov, Dec

YYYY - год

hh - часы

mm- МИНУТЫ

ss - секунды

+ZZZZ или -ZZZZ - часовой пояс; если часовой пояс не указан, то для Правил уровня Пользователя используется часовой пояс пользователя, а для Общесерверных и Общекластерных Правил используется часовой пояс Сервера.

#### Пример:

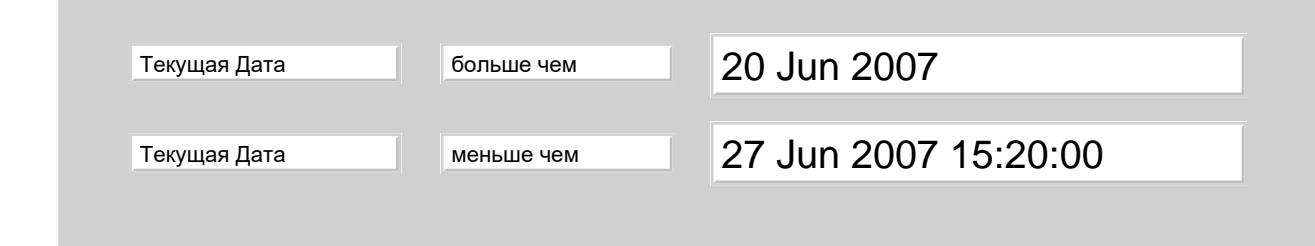

Текущий День [равно | не равно | среди | не среди] *строка дня*

Это условие проверяет текущий день недели. Оно позволяет вам создавать правила, применяемые к Сообщениям или Сигналам только в определённые дни недели.

Дни должны быть указаны либо как номера (0 для Воскресенья, 6 для Субботы), либо как аббревиатуры согласно RFC822 (Mon, Tue, Wed, Thu, Fri, Sat, Sun ).

Пример:

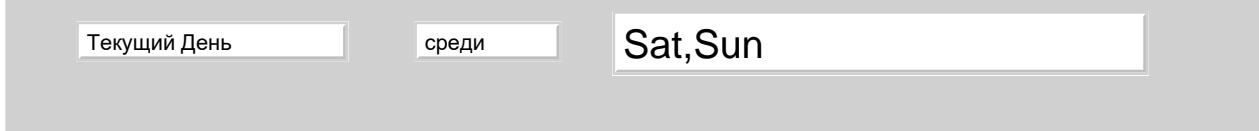

#### Настройка [равно | не равно | среди | не среди] *строка*

*Строка* должна содержать имя Настройки Пользователя и шаблон данных из настройки, разделённых символом двоеточие (: ). Это условие сравнивает значение Настройки Пользователя с шаблоном данных.

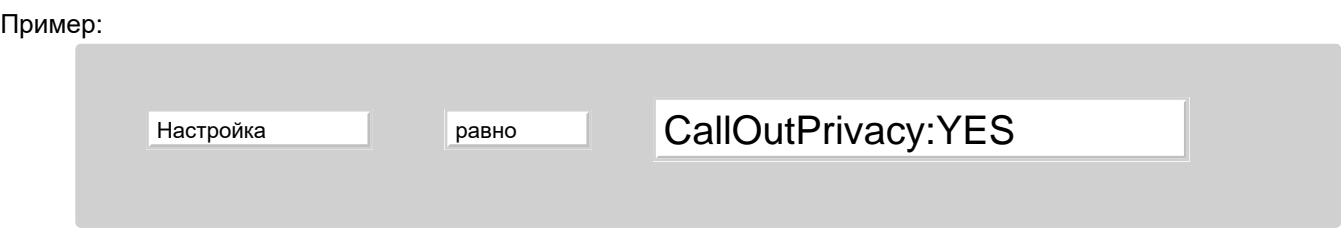

#### Календарная Занятость [равно | не равно | среди | не среди] *строка статуса*

Это условие не должно использоваться в Общесерверном или Общекластерном Правиле. Условие получает информацию о календарной занятости Пользователя и получает значение статуса для текущего времени. Это значение статуса сравнивается со *строкой статуса.*

Пример:

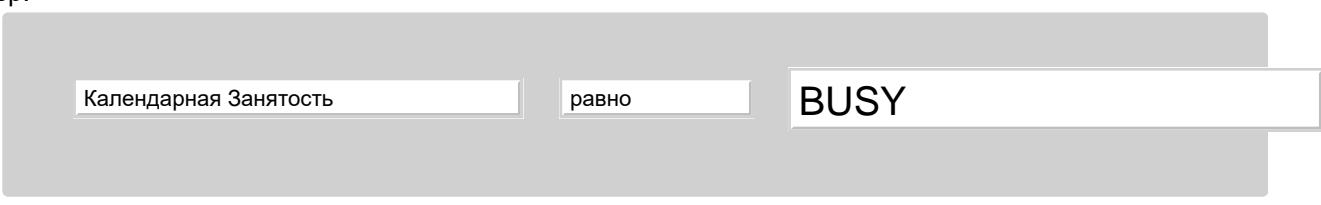

#### Имеется Папка [равно | не равно] *строка*

В параметре указывается имя папки и условие проверяет, что такая Папка существует (или не существует). Папка "существует", если возможно открыть Папку с указанным именем и добавить в неё сообщение. Если это условие используется в Правилах уровня Пользователя и в параметре указана Папка другого Пользователя, и эта Папка существует, но текущий пользователь не может добавлять в неё сообщения, то в этом Правиле Папка считается несуществующей.

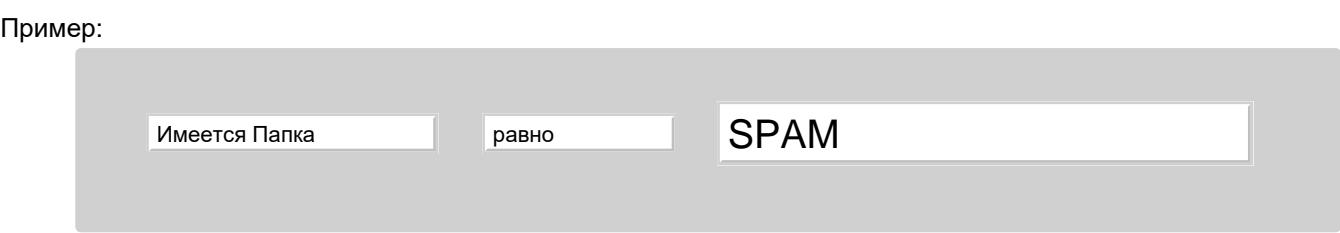

Это условие полезно в Общедоменных Правилах: Правило может проверять существование у текущего Пользователя специальной Папки и копировать определённые Сообщения в эту Папку только в том случае, если она существует.

### **Списки Строк**

Сервер CommuniGate Pro может хранить именованные списки строк как подмножества Набора Данных [Пользователя](#page-270-0).

Каждый список может содержать несколько строк. Операции Условий Правил могут ссылаться на эти списки в случаях, если:

- Правило является Правилом Уровня Пользователя (или Общее для Домена).
- Операцией условия является операция среди или не среди.
- Параметр операции задан как *строка*.
- Параметр операции начинается с символа решётка (#).

#### Например, операция Условия

Отправитель среди #Blocked

проверяет, является ли адрес отправителя Сообщения или Сигнала включённым в Список Строк с именем Blocked .

Подмножества из Списка Строк могут использоваться как [Записные](#page-1208-0) [Книги](#page-1208-0) в Веб Интерфейсе Пользователя.

#### **Членство в Группах**

Сервер CommuniGate Pro может использовать объекты [Групп](#page-301-0) в качестве списка адресов.

Операции Условий Правил могут ссылаться на эти списки в случаях, если:

- Операцией условия является операция среди или не среди.
- Параметр операции задан как *имягруппы*.
- Параметр операции начинается с символа доллар (\$).

Например, операция Условия

Отправитель среди \$sales

проверяет, содержится ли адрес отправителя Сообщения или Сигнала в Группе с именем sales . Если имя группы указано без доменной части, используется содержимое группы с таким именем в домене, для которого выполняется Правило Уровня Пользователя или Общее для Домена.

### <span id="page-836-0"></span>**Действия Правил**

Каждое Правило может иметь несколько действий. Если Сообщение или Сигнал отвечает всем условиям Правил, то выполняются действия Правил.

Параметры Действия Правила могут содержать комбинации Макро Символов (^*X*, где *X* - буква). Обрабатываются различные наборы Макро Символов.

Смотрите раздел [Правила](#page-462-0) [Сигналов](#page-462-0) и [Правила](#page-367-0) [Почты](#page-367-0) для информации о возможных комбинациях Макро Символов.

Как в Правилах обработки Сигналов, так и в Правилах обработки Сообщений могут использоваться следующие действия Правил:

#### Отвергать *errorMessage*

Это действие должно быть последним в Правиле. Выполнение этого Правила останавливается и другие (с более низкими приоритетами) Правила для этого сообщения не проверяются.

Если Правило является Правилом обработки Сигналов, то Сигнал отвергается с указанным кодом ошибки. Если заданы Сигнальные Правила для состояния Неудача, применяются эти Правила, иначе Сигнал отвергается немедленно.

Если Правило является Правилом обработки Сообщений, то Сообщение отвергается, а отправителю сообщения отправляется обратно уведомление о недоставке сообщения.

Если параметр действия не пустой, то он используется как текст уведомления об ошибке. Правила обработки Сообщений все же позволяют вам сохранить отвергнутое Сообщение путём использования действия Сохранить до действия Отвергнуть.

Пример:

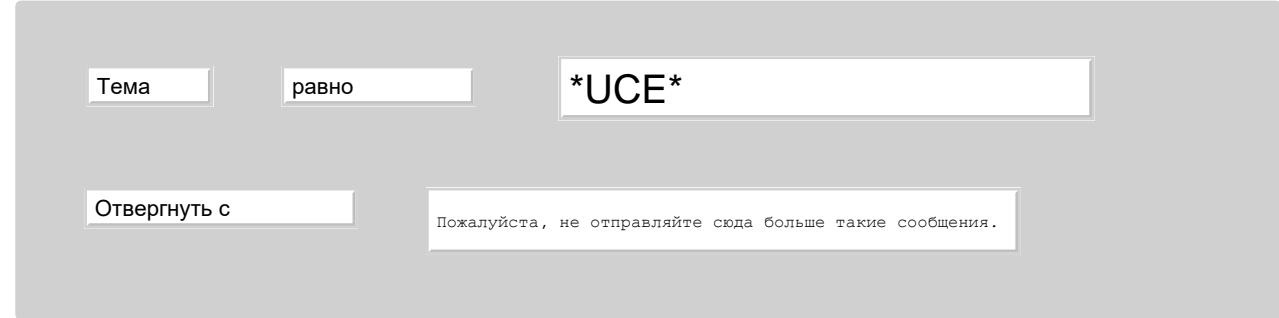

Обратиться по URL *theURL*

Устанавливается соединение с удалённым Веб сервером по указанному URL, отправляется HTTP запрос GET.

Если был получен какой-нибудь ответ, то он выкидывается. Если ответа не было получено в течение 10 секунд, то HTTP соединение закрывается.

Когда параметр *theURL* обрабатывается с использованием [Макро](#page-831-1) [Подстановок](#page-831-1), то вычисленные значения сначала перекодируются таким образом, чтобы они представляли собой корректный URL.

Пример:

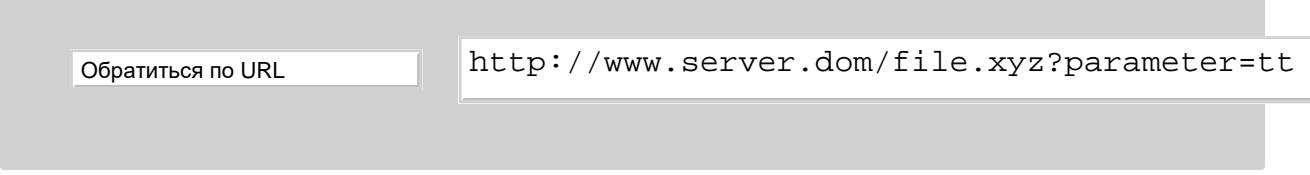

#### Послать IM *messageText*

Отправляется Мгновенное сообщение с указанным текстом сообщения. Если текст сообщения начинается со строки

To: *user@domain*

то Мгновенное сообщение отправляется на указанный адрес. В противном случае сообщение отправляется текущему Пользователю (для Правил уровня Пользователя) или не отправляется вообще (для Общесерверных и Общекластерных Правил).

Пример:

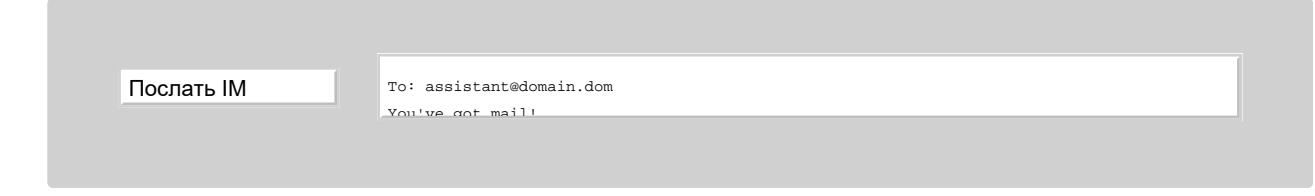

Послать Push *messageText*

Отправляется Push-сообщение с указанным текстом сообщения.

Пример:

#### Записать в Журнал *recordText*

В [Системный](#page-132-0) [Журнал](#page-132-0) помещаются записи уровня Основное (уровень 2), содержащие ID Сообщения или Сигнала и указанную строку *recordText.*

Только Администратор Сервера может задавать это действие.

#### Запомнить 'От кого' в *stringList*

Это действие может использоваться только в Правилах уровня Пользователя. Параметр операции указывает имя списка строк, которое либо уже существует, либо должно быть создано в Наборе Данных Пользователя. Адрес автора Сообщения или отправителя Сигнала (От Кого) добавляется в указанный список. Если в списке существует 500 или более элементов, то новый элемент не добавляется.

### <span id="page-838-0"></span>**Общедоменные Правила**

Администраторы Домена могут задавать Общедоменные Правила.

Когда сообщение доставляется Пользователю модулем Местной Доставки или когда Сигнал направляется любому Пользователю Сервера, то применяется "актуальный" набор Правил уровня Пользователя. Первыми Правилами в актуальном наборе являются Общедоменные Правила с приоритетом выше 5, дальше идут Правила уровня Пользователя, а затем - все оставшиеся Общедоменные Правила с приоритетом 5 и ниже.

Этот метод гарантирует, что все Общедоменные Правила с приоритетом выше 5 будут применены до любого из Правил Пользователя. Если такое Общедоменное Правило использует действие Прекратить Обработку, то Правила Пользователя не применяются.

**Обратите внимание:** Общедоменные Правила "смешаны" с Правилами Пользователя и применяются в той же среде, что и Правила Пользователя "от имени" Пользователя.

### <span id="page-838-1"></span>**Общекластерные Правила**

Администраторы [Динамического](#page-687-0) [Кластера](#page-687-0) могут видеть в Веб Интерфейсе Администратора дополнительную ссылку на странице Правила. Она может использоваться для работы со списком Общекластерных Правил.

Если вы изменяете набор Общекластерных Правил на любом из членов Кластера, то набор автоматически обновляется на всех членах Кластера.

Актуальный набор Правил для каждого члена Кластера - это объединение Общесерверных Правил, явно заданных в настройках этого члена Кластера, с Общекластерными Правилами.

Правила из обоих наборов применяются совместно, в порядке, заданном согласно приоритетам Правил. Например, Сообщение может быть обработано высокоприоритетным Правилом, затем Общесерверным Правилом, имеющим средний приоритет, а затем Общекластерным Правилом с низким приоритетом.

# <span id="page-839-0"></span>**Язык Программирования CommuniGate Pro (CG/PL)**

- **Модель Данных**
- **Лексемы**
- **Литералы**
- **Разделы программы**
	- [Модули](#page-839-0)
	- [Точки](#page-839-0) [Входа](#page-839-0)
	- [Процедуры](#page-839-0)
	- [Функции](#page-839-0)
- **Переменные**
- **Константы**
- **Выражения**
- **Операторы**
- **Встроенные Процедуры и Функции**
	- [Строки](#page-839-0)
	- [Числа](#page-839-0)
	- [Отметки](#page-839-0) [Времени](#page-839-0)
	- [Адреса](#page-839-0) [IP](#page-839-0)
	- [Блоки](#page-839-0) [Данных](#page-839-0)
	- [Массивы](#page-839-0)
	- [Словари](#page-839-0)
	- [Объекты](#page-839-0) [XML](#page-839-0)
	- [Преобразование](#page-839-0) [Данных](#page-839-0)
	- [Криптография](#page-839-0)
	- [Среда](#page-839-0)
	- [Адреса](#page-839-0) [и](#page-839-0) [URI](#page-839-0)
	- [Данные](#page-839-0) [Пользователя](#page-839-0)
	- [Папки](#page-839-0)
	- [Описатели](#page-839-0) [Папок](#page-839-0)
	- [Описатели](#page-839-0) [Сообщений](#page-839-0)
	- [Календари](#page-839-0)
	- [Хранилище](#page-839-0) [Файлов](#page-839-0)
	- [Ростер](#page-839-0)
	- [Наборы](#page-839-0) [Данных](#page-839-0)
	- [Справочник](#page-839-0)
	- [Услуги](#page-839-0)
	- [Коммуникации](#page-839-0)
	- [Синхронные](#page-839-0) [Скрипты](#page-839-0)
- **Многозадачность**
	- [Порождение](#page-839-0)
	- [События](#page-839-0)
	- [Встречи](#page-839-0)

 $\blacksquare$  Очереди

#### • Формальный Синтаксис

Язык программирования CommuniGate Pro (CG/PL) является мощным, но, в то же время, простым процедурным языком. Он может использоваться при работе с различными компонентами Сервера CommuniGate Pro, включая:

- Приложения Реального Времени (такие, как "IP-PBX" или УПАТС)
- Веб Приложения
- Синхронные Скрипты.

Структура и возможности языка остаются одинаковыми для всех приложений, но в разных средах используются различные наборы встроенных функций и процедур.

Ниже приводится пример простой CG/PL программы (с использованием как "основного", так и "альтернативного" синтаксиса):

```
\frac{1}{2}// A simple CG/PL application
                                                      * A simple CG/PL application
\frac{1}{2}\star /
                                                    entry Main {
entry Main is
 myName = "Jim" + " " + "Smith"myName = "Jim" + " " + "Smith";
 if length(myName) > 10 then
                                                      if(myName.length() > 10) {
    myName = Substring(myName, 0, 8) + "..";
                                                         myName = myName.substring(0, 8) + "..";
  end if;
                                                       <sup>}</sup>
end:\mathcal{E}
```
### Модель Данных

Вся информация представляется в виде объектов. Объект может быть типа строка, число, блок данных, отметка о времени, IP адрес, массив, словарь или XML объект. Дополнительную информацию смотрите в разделе Данные.

Объектом также может быть описатель Папки, описатель Задачи или любой другой специальный объект, определённый для конкретной среды.

Особыми типами объекта являются пустое значение (значение null или значение "нет объекта") и ложное значение (false или булевое значение "ложь").

При обработке логических (булевых) значений, ложное значение используется для значения "ложно", а строка "YES" используется для значения "истинно".

## **Лексемы**

*Исходным кодом* программы является простой текст в кодировке UTF-8.

Лексемами языка являются:

- *ключевые слова* **and**, **by**, **elif**, **else**, **entry**, **exitif**, **external**, **false**, **for**, **forward**, **function**, **if**, **is**, **not**, **loop**, **null**, **or**, **procedure**, **return**, **spawn**, **stop**, **then**, **true**, **var**, **xor**, **while**. Все ключевые слова не зависит от регистра (можно задавать прописными и строчными буквами).
- *имена* последовательности, начинающиеся с алфавитных символов и заканчивающиеся алфавитными символами, цифрами и/или символами подчёркивания. Все имена независимы от регистра. Ключевые слова не могут использоваться в качестве имён.
- Signs +, -, \*, //, /, %, +=, -=, \*=, /=, %=, =, ==, !=, <, <=, >, >=, !, &, &&, &=, |, ||, |=, ?, ;, ,, ;, (, ), [, ], {, }
- *числа* последовательности цифр.
- *строки* строки в кавычках, описанные в разделе [Данные](#page-729-0).

Комментарием являются символы двойной косой черты (**//**) и все символы, следующие за ними до символа EOL (конец строки) включительно.

Комментарий может начинаться с пары "косая черта и звёздочка" (**/\***) и включать в себя все символы до первой встреченной пары "звёздочка и косая черта" (**\*/**), включая их тоже.

*пробельные символы* - последовательность из 1 или более пробелов, символов табуляции, символов EOL и/или комментариев. Между именем и ключевым словом требуется как минимум один пробельный символ; другие лексемы могут разделяться любым количеством пробельных символов.

## **Литералы**

Литералы - это константные выражения, представляющие сами себя. Литералом является одно из следующих:

- лексема *число*
- лексема *строка*
- ключевое слово *null* (пустое значение)
- ключевое слово *false* (значение "ложно")
- ключевое слово *true* (значение "истинно")

### **Разделы программы**

Код программы состоит из нескольких разделов:

- Точки Входа являются разделами кода, выполняемыми при активировании программы.
- Процедуры и функции являются разделами кода, которые могут использоваться в пределах Точки Входа (*вызываться из них*) или в других процедурах и/или функциях.

Процедуры и функции могут вызываться рекурсивно: процедура или функция может вызывать саму себя напрямую или через вызов других процедур или функций.

Все разделы кода также допускают повторный вход: один и тот же раздел кода может использоваться одновременно в различных колиях запущенных программ или Задач.

Перед тем, как какие-либо разделы кода могут использоваться, они должны быть объявлены. Понятие объявления включает в себя также предобъявления, внешние объявления и определения.

Код программы может содержать не более одного предобъявления раздела кода, указываемого до его определения.

Предобъявления используются в программах, содержащих два или более раздела кода, которые могут вызывать друг друга, что делает невозможным определение каждого раздела до его использования в другом разделе кода.

### Модули

Внешние объявления позволяют разделам кода вызывать другие разделы кода, определённы в отдельных модулях кода программы.

Внешние объявления разрешены только в таких средах, которые поддерживают их, например, в таких, как среды Приложений Реального Времени. Дополнительную информацию смотрите в описании среды. Если внешнее объявление задаёт имя раздела как регулярное имя, при использовании этого раздела загружается модуль с этим именем: если внешнее определение имеет вид

#### function myName(param) external;

и вызывается функция myName, тогда загружается отдельный модуль с именем "myName", а в нём уже выполняется функция "myName".

Внешнее объявление может содержать квалифицированное имя, явно задающее имя модуля: если внешнее определение имеет вид

function myModule:: myName(param) external;

и вызывается функция myModule::myName, тогда загружается отдельный модуль с именем "myModule", а в нём уже выполняется функция "myName".

Имя раздела кода и имена его параметров, указываемые во внешнем объявлении, должны соответствовать имени раздела кода и именам его параметров, указанных в определении раздела кода, данном во внешнем модуле с кодом программы.

В определениях раздела кода может задаваться большее количество параметров, чем задано во внешнем объявлении. Отсутствующим параметрам присваиваются нулевые значение при использовании таких внешних объявлений.

Код программы должен содержать только одно внешнее объявление или только одно определение (но не оба) для каждого используемого раздела кода.

### Точки Входа

Объявление точка входа состоит из ключевого слова entry и имени точки входа, за которым следует:

для предобъявления:

ключевое слово forward с символом точка с запятой  $(i)$ 

для определения точки входа:

ключевое слово is, за которым следует последовательность операторов, оканчивающаяся ключевым словом end (за которым может идти ключевое слово entry); и символ точка с запятой  $(i)$ 

для альтернативного определения точки входа:

левая фигурная скобка ({), за которой следует последовательность операторов, завершающаяся

правой фигурной скобкой (**}**)

Если работающая программа достигает конца последовательности операторов раздела точки входа, то выполняется неявный оператор stop .

В следующем примере демонстрируется точка входа для [Приложения](#page-908-0) [Реального](#page-908-0) [Времени](#page-908-0). Приложение пытается принять входящий звонок и, в случае успеха, проигрывает звуковой файл. Код точки входа заканчивает работу и приложение прекращает своё выполнение (что также прекращает звонок):

```
entry main is 
if acceptCall() == null then
   playFile("greeting.wav"); 
  end if; 
end entry;
```
Или, в альтернативном виде (также используется альтернативная форма условного оператора):

```
entry main { 
if (acceptCall() == null) {
   playFile("greeting.wav"); 
 } 
}
```
### **Процедуры**

Объявление процедуры состоит из ключевого слова **procedure**, имени процедуры, левой круглой скобки, необязательного списка имён параметров и правой круглой скобки, за которой следует:

для предобъявления:

ключевое слово **forward** с символом точка с запятой (**;**)

для определения процедуры:

ключевое слово **is**, за которым следует последовательность операторов, оканчивающаяся ключевым словом **end** (за которым может идти ключевое слово **procedure**); и символ точка с запятой (**;**)

для альтернативного определения процедуры:

```
левая фигурная скобка ({), за которой следует последовательность операторов, завершающаяся
правой фигурной скобкой (})
```
для внешнего объявления:

ключевое слово **external** с символом точка с запятой (**;**)

Если работающая программа достигает конца последовательности операторов процедуры, то выполняется неявный оператор return .

В следующем примере демонстрируется процедура для [Приложения](#page-908-0) [Реального](#page-908-0) [Времени](#page-908-0), произносящая заданное число:

```
procedure sayNumber(x) is 
x = x \% 100;if x \geq 10 then
  PlayFile(String(x/10*10) + "www");
  end if; 
 if x := 0 then
 PlayFile(String(x%10)+".wav");
  end if; 
end procedure;
```
Если используется предобъявление, то определение процедуры должно иметь в точности те же самые параметры, что были указаны при предобъявлении.

```
Пример:
procedure sayMoney(x,units) forward;
procedure sayNumber(x) forward;
procedure sayMoney(x,units) is
  sayNumber(x);
 PlayFile(units+".wav");
 end procedure;
```
#### Функции

Объявление функции осуществляется также, как и объявление процедуры, но вместо ключевого слова procedure ИСПОЛЬЗУЕТСЯ КЛЮЧЕВОЕ СЛОВО function.

Все пути работы программы в разделе кода функции должны заканчиваться оператором return ИЛИ stop.

В следующем примере определяется функция, вычисляющая факториал своего аргумента:

```
function Factorial(x) is
 if x \leq 1 then return 1; end if;
return Factorial(x-1)*x;
end function;
```
Ниже приводится то же определение функции в альтернативной форме с использованием тернарного оператора:

```
function Factorial(x) {
 return x \le 1 ? 1 : Factorial(x-1)*x;
```
Имена для всех разделов кода (точек входа, процедур и функций), используемые в одной программе, должны быть уникальными.

### Переменные

Переменные - контейнеры для данных. Любой объект (включая нулевое значение) может быть присвоен переменной и становится таким образом значением переменной. Сначала это значение является нулевым.

Переменные являются локальными по отношению к той функции/процедуре, где они были созданы. Все их значения теряются при выходе из функции/процедуры (при возврате).

Для объявления переменных используйте ключевое слово var, за которым указывайте список имён переменных:

var var1, var2, var3;

При объявлении переменной ей можно сразу присвоить некоторое значение, используя выражение начального значения:

```
var var1=expr1, var2, var3=expr3;
```
Любой раздел кода может содержать несколько объявлений var. Переменные можно использовать после их объявления (в разделе кода).

var myCount = 3; // создана переменная myCount и // ей присвоено числовое значение 3 myCount = myCount + 2; // значение переменной myCount изменено на 5 myCount = "Service"; // значение переменной myCount изменено на строку

Если раздел кода не содержит объявлений var, то любое имя, не объявленное как имя процедуры или <u>функции</u> и не совпадающее с именем встроенной процедуры или функции, объявляет переменную.

myCount = 3; // создана переменная myCount и // ей присвоено числовое значение 3 myCount = myCount + 2; // значение переменной myCount изменено на 5  $myCount = "Service"; //$  значение переменной myCount изменено на строку

Обратите внимание: объявление переменной внутри некоторого "блочного оператора" (например, if или loop) действует только внутри этого блока.

"Переменные Задачи" хранятся в словаре, уникальном для каждой "копии" Задачи, и они могут использоваться во всех разделах после объявления переменной Задачи. Словари с переменными Задачи уничтожается после завершения Задачи.

Переменные задачи объявляются с помощью того же ключевого слова var и списка имён переменных, но эти объявления должны быть размещены вне любого раздела кода и не должны использовать выражений начального значения.

Альтернативой использованию "переменных задачи" является прямой доступ к словарю переменных, используя встроенную функцию Vars().

### Константы

Константы - это имена, связанные с литералами.

Для объявления констант используйте ключевое слово const , за которым указывайте список имён переменных:

const cl=1234, c2="test", cFlag=true;

Когда используется имя константы, оно заменяется на связанное с ним значение.

### Выражения

В языке реализованы унарные операции. Унарные операции задаются как

#### операция операнд

Поддерживаются следующие унарные операции:

унарный минус. Если значением операнда является число, то значением операции является число, взятое с обратным знаком; в противном случае значением операции является число 0. Следующие выражения имеют значение -5:

```
-5-(3+2)
```
унарный плюс. Если значением операнда является число, то значением операции является то же число; в противном случае значением операции является число 0. Следующие выражения имеют значение 5:

```
+5+(10/2)
```

```
not.
```
Отрицание. Если операнд имеет нулевое или ложное значение, то значением операции является значение "истинно"; в противном случае значением операции является ложное значение. Вместо ключевого слова пот может использоваться символ :.

Следующие выражения имеют значение "УЕЅ":

```
not null
not false
1(2 == 3)
```
Унарные операции обладают более высоким приоритетом, чем бинарные и тернарные операции.

Следующее выражение имеют значение -1, а не -3:

 $-2 + 1$ 

В языке реализованы бинарные операции. Бинарные операции задаются как

```
левый операнд операция правый операнд
```
Если явно не указано обратное, то сначала вычисляются оба операнда (в произвольном порядке), а затем к значениям операндов применяется операция.

Поддерживаются следующие бинарные операции, перечисленные в порядке убывания их приоритета:

 $*, / , %$ 

Эти арифметические операции могут быть применены только к операндам, имеющим числовые значения.

Если ни один из этих операндов не является Числом или если правый операнд в операции / или % является числом 0, то вся операция принимает нулевое значение.

Следующие выражения имеют значение 10:

```
5 * 2-20 / -230 % 20
```
 $+$ .  $-$ 

Эти арифметические операции могут быть применены числовым операндам, имеющим числовые

значения.

Операция + может применяться к паре строковых значений операндов и результатом также будет строка, являющаяся соединением (конкатенацией) строк.

Операция + может применяться к паре значений операндов типа блок данных - результатом также будет блок данных, являющийся соединением (конкатенацией) блоков данных.

Операция + может применяться к паре значений операндов блок данных и строка - результатом также будет копия блока данных с добавленными в конец блока данных байтами строки.

Операция + может применяться к паре значений операндов блок данных и число в промежутке 0..255 результатом также будет копия блока данных с добавленными в конец блока данных байтом (соответствующему значению числового операнда).

Операция + может быть применена к операндам, имеющим числовое значение и значение типа отметка времени и результатом будет отметка времени, являющаяся на указанное в числовом операнде число секунд "более поздней", чем первоначальная отметка времени.

Операция - может быть применена к левому операнду, имеющему значение типа отметка времени и правому операнду, имеющему числовое значение; результатом будет отметка времени, являющаяся на указанное в числовом операнде число секунд "более ранней", чем первоначальная отметка времени.

Операция - может быть применена к паре операндов, имеющих значение типа отметка времени; результатом будет число секунд, на которое левый операнд отличается от правого.

В других случаях значение операции является нулевым.

Следующие выражения имеют значение 5:

 $2 + 2$  $-2 - -7$ 

Следующее выражение имеет значение "John Doe":

"Joh" + "n Doe"

#### $\lt$ ,  $\lt =$ ,  $\lt =$ ,  $\lt =$ ,  $\gt =$ ,  $\gt$

Эти операции сравнения могут применяться к паре числовых операндов и их результатом является истина, если условие арифметического сравнения выполняется.

Эти операции сравнения могут применяться к паре операндов - отметок времени и их результатом является истина, если условие арифметического сравнения выполняется.

Эти операции сравнения могут применяться к паре операндов - строк и их результатом является истина, если условие арифметического сравнения выполняется. Строки здесь представляются как последовательности 16-битных символов Unicode в кодировке UTF-8 и сравниваются посимвольно. Эти операции сравнения могут применяться к паре операндов - блоков данных и их результатом является истина, если условие арифметического сравнения выполняется. Блоки данных представляются здесь последовательностями байт (со значениями в диапазоне 0..255) и сравниваются побайтно.

Операции сравнения ==, ! = могут также применяться к любой паре объектов для проверки, "равны" ли они.

- Нулевое значение равно только нулевому значению.
- Ложное значение равно только ложному значению.
- Числа равны, если равны их числовые значения.
- Строки равны, если они имеют одинаковую длину и одинаковые символы в каждой позиции строки.
- Блоки данных равны, если они имеют одинаковую длину и одинаковые байты данных в каждой позиции блока.

Массивы равны, если они имеют одинаковое число элементов и элементы в каждой позиции совпадают.

- Словари равны, если они имеют одинаковое число пар ключ-значение, строки ключей и значения для каждого ключа совпадают в обоих словарях.
- Для всех остальных типов объектов любой объект равен только самому себе (никакие два различных объекта не считаются равными).

В других случаях значение операции сравнения является ложным.

Следующие выражения имеют значение "YES":

```
1+2 == 32+2 != 3
2+2 >= 3
"Joe" == "Joe"
false == (2 == 3)
```
#### and, or, xor, and then, or else

эти логические операции сравнивают свои операнды с нулевым и ложным значениями. Значение операции ала является истинным, если оба операнда имеют ненулевые (и не ложные) значения; в противном случае значение является ложным.

Символ & может использоваться вместо ключевого слова and.

Значение операции от является истинным, если хотя бы один из операндов имеет ненулевое (и не ложное) значение; в противном случае значение является ложным.

Вместо ключевого слова от может использоваться символ |.

Значение операции хот является ложным, если оба операнда имеют ненулевые (и не ложные) значения или оба операнда имеют нулевые (или ложные) значения. В противном случае значением операции является значение ненулевого (или не ложного) операнда.

Вместо ключевого слова хот может использоваться символ ^.

Операция and then вычисляет сначала значение левого операнда. Если его значение является нулевым (или ложным), то правый операнд не вычисляется и результатом всей операции является значение левого операнда. В противном случае вычисляется правый операнд и его значение становится значением операции.

Символы && МОГУТ ИСПОЛЬЗОВАТЬСЯ ВМЕСТО КЛЮЧЕВОГО СЛОВА and then.

Операция от else вычисляет сначала значение левого операнда. Если его значение является ненулевым (и не ложным), то правый операнд не вычисляется и результатом всей операции является значение левого операнда. В противном случае вычисляется правый операнд и его значение становится значением операции.

Вместо ключевого слова от else могут использоваться символы | |.

Следующие выражения имеют значение "YES":

```
1+2 == 3 & 2+2 == 42+2 == 3 or else 7-5 == 2false ^ true
```
Бинарные операции, имеющие одинаковый приоритет, выполняются слева направо: х ор х ор z совпадает  $C(X op Y) op Z$ 

Бинарные операции обладают более высоким приоритетом, чем тернарные операции.

В языке реализована одна тернарная операция:

- Вычисляется операнд *cond*.
- Если вычисленное значение не является нулевым и не является ложным, то вычисляется операнд *expr1* и его значение становится значением операции.
- В противном случае вычисляется операнд *expr2*, и его значение становится значением операции.

Следующие выражения имеют значение "Good":

```
3 == 3 ? "Good" : "Bad"
null ? 77777 : "Good"
false ? 88888 : "Good"
```
Тернарная операция группируется справа налево: A ? B : C ? D : E совпадает с A ? B : (C ? D : E)

В языке реализованы операции с индексами:

*объект***[***индекс***]**

где

выражение *объект* должно иметь значением массив, словарь, строку или блок данных (в противном случае операция приведёт к возникновению исключительной ситуации). выражение *индекс* должно иметь цифровое значение, которое меньше числа элементов в *объекте* или меньше длины строки *объекта* или блока данных.

Если выражение *объект* является массивом, то операция возвращает элемент массива номер *индекс* (первый элемент имеет номер 0).

Попытка получения несуществующего элемента вернёт нулевое значение.

Присвоение нового значения первому несуществующему элементу массива добавляет в массив этот элемент с таким значением.

Попытка присвоения нового значения любому другому несуществующему элементу приведёт к возникновению исключительной ситуации.

Если SquareArray имеет значения  $(1,4,9,16,25)$ , то следующее выражение имеет значение 9:

```
SquareArray[2]
```
а следующий оператор:

```
SquareArray[5] = "Blue";
```
изменяет значения SquareArray на  $(1, 4, 9, 16, 25,$  "Blue").

Если выражение *объект* является словарём, то операция возвращает ключ словаря номер *индекс* (первый ключ имеет номер 0).

Попытка получение несуществующего ключа вернёт нулевое значение.

Попытка присвоения ключу нового значения приведёт к возникновению исключительной ситуации.

Если SquareDictionary имеет значения  ${v \nightharpoonup e^* = 1; w \cdot w \cdot e^* = "four"; "three" = 9;}$ , то следующее выражение имеет значение "three":

SquareDictionary[2]

Если выражение *объект* является строкой, то операция возвращает однобайтовую строку, в которой содержится символ строки номер *индекс* (первый символ строки имеет номер 0).

Попытка получение несуществующего символа вернёт нулевое значение.

Попытка присвоения нового значения любому символу строки приведёт к возникновению исключительной ситуации.

Если значением SquareString является "grass", то следующее выражение имеет значение "r":

SquareString[1]

Если выражение *объект* является блоком данных, то операция возвращает число, представляющее байт номер *индекс* в блоке данных (первый байт блока данных имеет номер 0).

Байты Блока Данных имеют числовые значения без знака (в диапазоне 0..255).

Попытка получение несуществующего байта вернёт нулевое значение.

Попытка присвоения нового значения любому байту в Блоке Данных приведёт к возникновению исключительной ситуации.

В языке реализована работа с ключами или операции с элементами словаря:

*словарь***.***имяКлюча*

#### где

выражение *словарь* должно иметь своим значением словарь (иначе операция приведёт к возникновению исключительной ситуации), а *имяКлюча* является именем.

Операция ссылается на элемент *словаря*, имеющий ключ *имяКлюча*.

Попытка получения элемента по несуществующему ключу вернёт нулевое значение.

Присвоение ключу нулевого значения приводит к удалению из словаря этой пары ключ-значение.

При попытке присвоения ненулевого значения несуществующему ключу в словарь добавляется новая пара ключ-значение с таким ключом.

Если значениями SquareDictionary являются { "one" = 1; "two" = "four"; "three"=9; } то следующее выражение имеют значение 9:

SquareDictionary.three

#### а следующее выражение имеет значение "null":

SquareDictionary.four

В языке реализована работа с вычисляемыми ключами, или операции с элементами словаря:

*словарь***.(***выражКлюча***)**

#### где

выражение *словарь* должно иметь своим значением словарь и выражение *выражКлюча* должно иметь строковое значение (в противном случае операция приведёт к возникновению исключительной ситуации).

Операция ссылается на элемент *словаря* по ключу, равному значению *выражКлюча*.

Если SquareDictionary имеет значения  $\{\text{``one''} = 1; \text{``two''} = \text{``four''}; \text{``three''} = 9; \}$ , то следующее выражение имеет значение "9":

```
SquareDictionary.("th" + "ree")
```
В языке реализована возможность вызова функций. Вызов функции задаётся как имя, за которым в круглых скобках (необязательно) содержится список выражений (выражения-параметров):

```
functionName()
functionName(arg1)
functionName(arg1,arg2,...)
```
Используемое functionName должно быть именем встроенной функции или именем ранее определённой функции.

Выражения параметров (если они есть) вычисляются и код функции выполняется с использованием значений выражений параметров.

Результатом функции является объект, с которым могут выполняться операции с индексами и операции с элементами словаря.

Если функция MyFunction имеет 2 параметра и возвращаемое ею значения является массивом (1, "four", 9), ТО СЛЕДУЮЩЕЕ ВЫРАЖЕНИЕ ИМЕЕТ ЗНАЧЕНИЕ "four":

```
MyFunction(myData, "zzz")[1]
```
Функция с одним или более параметрами может быть вызвана как метод:

```
arg1.functionName()
arg1.functionName(arg2)
arg1. functionName(arg2, arg3, ... )
```
Вызов функции MyFunction (смотри выше) может быть осуществлен через метод:

```
myData.MyFunction("zzz")[1]
```
### Операторы

В последовательности операторов может находиться ноль или более операторов, разделяемых символом точка с запятой (; ).

Пустой оператор не выполняет никаких действий:

```
\ddot{\phantom{0}}
```
Нулевой оператор состоит из ключевого слова nu11. Он не выполняет действий:

null:

Оператор присваивания состоит из ссылки на контейнер данных (переменную, элемент массива или элемент словаря), оператора присваивания и выражения. Выражение и ссылка на контейнер данных вычисляются (в произвольном порядке) и значение выражения используется для изменения контейнера данных.

Оператор = присваивает значение выражения контейнеру данных.

```
myVar = 123 + 111myVar = "string"
```
Другие операторы присваивания состоят из бинарной операции и символа = . Они применяют соответствующую бинарную операцию к текущему значению контейнера данных и значению выражения и сохраняют результат в контейнере данных.

#### myVar[123] += 123; myVar.message += ", program stopped";

Если контейнер данных является элементом массива, то этот элемент должен существовать или он должен быть первым из несуществующих элементов; то есть, если в массиве имеется три элемента, то вы можете присваивать значения элементам 0,1,2 и 3. В последнем случае в массив добавляется новый элемент.

Если контейнер данных является элементом массива, то присвоение ему нулевого значения фактические удаляет этот элемент из словаря.

Оператор вызова процедуры задаётся также, как выражение вызова функции. Используемое имя должно быть именем встроенной процедуры или именем ранее определённой процедуры.

Если процедура МуРгос имеет два параметра, то следующий оператор является корректным вызовом процедуры:

MyProc(myData, "zzz");

Для процедуры, имеющей один или более параметров, оператор вызова может быть указан как метод:

```
arg1.procedureName()
arg1.procedureName(arg2)
arg1.procedureName(arg2,arg3,...)
```
Вызов процедуры МуРгос (смотрите выше) может быть осуществлен через метод:

```
myData.MyProc("zzz");
```
Оператор stop прекращает выполнение Задачи. Он состоит из ключевого слова stop:

stop;

Оператор return завершает выполнение процедуры или функции. Оператор return в функции состоит из ключевого слова return и выражения. Это выражение вычисляется, и его значение становится значением вызванной функции.

```
return 12*year+month;
```
Оператор return в процедуре состоит из ключевого слова return.

return:

Условный оператор состоит из ключевого слова if, за которым следует выражение (if-выражение), ключевого слова then, последовательности операторов (if-последовательность) и ключевого слова end, за которым может быть указано ключевое слово if.

Если if-выражение вычислено и имеет ненулевое (и не ложное) значение, то выполняется if-последовательность, после чего выполнение условного оператора завершается.

В следующем примере значение переменной myCount увеличивается на 2, если это значение меньше 10:

```
if mvCount < 10 then
 myCount = myCount + 2;end if:
```
Условный оператор может после if-последовательности иметь одну или более elif-последовательностей. Каждая elif-часть состоит из ключевого слова elif, выражения (elif-выражение), ключевого слова then и

последовательности операторов (elif-последовательность).

Если if-выражение имеет нулевое (или ложное) значение, то вычисляется первое elif-выражение и, если оно, в свою очередь, имеет ненулевое (и не ложное) значение, то выполняется эта elif-последовательность, после чего выполнение условного оператора завершается. Если значение elif-выражения является нулевым (или ложным), то обрабатывается следующая elif-часть.

В следующем примере проверяется значение переменной myCount. Если значение меньше 10, то значение переменной увеличивается на 2. Иначе (т.е., если значение переменной не меньше, чем 10), если значение меньше чем 20, то оно уменьшается на 3:

```
if myCount < 10 then
 myCount = myCount + 2;elif myCount < 20 then
myCount = myCount - 3;end if;
```
Условный оператор может содержать else-часть. Она указывается после if-последовательности и после всех elif-частей (если такие есть). Else-часть состоит из ключевого слова else и последовательности операторов (else-последовательность).

Если if-выражение имеет нулевое (или ложное) значение, а также все (если есть) elif-выражения имеют нулевые (или ложные) значения, то выполняется else-последовательность, после чего выполнение условного оператора завершается.

В следующем примере значение переменной myCount увеличивается на 2, если её текущее значение меньше 10; уменьшается на 3, если значение не меньше 10, но меньше 20 и умножается на 4 во всех других случаях:

if  $myCount < 10$  then  $myCount = myCount + 2;$ elif myCount <  $20$  then  $myCount = myCount - 3;$ else  $myCount = myCount * 4;$ end if:

Оператор цикла состоит из ключевого слова 100р перед которым может быть задана преамбула; последовательности операторов (начальная последовательность) и ключевого слова ела, за которым МОЖЕТ ИДТИ КЛЮЧЕВОЕ СЛОВО 100р.

Повторяется выполнение операторов в последовательности.

Преамбула для цикла while состоит из ключевого слова while и выражения (while-выражения). while-выражение вычисляется перед выполнением последовательности операторов. Если результатом while-выражения является нулевое (или ложное) значение, оператор цикла заканчивается. Преамбула для цикла for состоит из ключевого слова for, за которым может следовать оператор инициализации, за которым могут следовать ключевое слово while и выражение (while-выражение), за которыми могут следовать ключевое слово by с оператором присвоения (оператор итерации). Оператор инициализации - это либо оператор присвоения, либо ключевое слово var с объявлениями переменных. В последнем случае объявленные переменные могут использоваться только внутри while-выражения, оператора итерации и последовательности операторов цикла.

Если указан олератор инициализации, то он выполняется один раз, когда начинается обработка цикла. Если указано while-выражение, то оно вычисляется перед каждым выполнением последовательности операторов цикла. Если результатом while-выражения является нулевое (или ложное) значение, оператор цикла заканчивается.

Если указан олератор итерации, то он выполняется после каждого выполнения последовательности операторов цикла.

В следующем примере проверяется значение переменной myCount, и оно увеличивается на 2, пока это значение меньше 10:

```
while myCount < 10 loop
myCount = myCount + 2;end loop;
```
В следующем примере происходит вызов процедуры myProc в цикле без условий:

loop myProc(2,"test.wav"); end loop;

В следующем примере происходит вызов процедуры myProc 3 раза, со значениями параметра 5,7,9:

for  $i = 5$  while  $i < 10$  by  $i + 2$  loop  $myProc(i);$ end loop;

Оператор может содержать одну или более exitif-частей между начальной последовательностью и ключевым словом end. Каждая exitif-часть состоит из ключевого слова exitif, выражения (exitif-выражение), символа точка с запятой (: ) и последовательности операторов. После выполнения начальной последовательности вычисляется первое exitif-выражение. Если его значение не является нулевым (или ложным), то выполнение оператора loop прекращается. В противном случае выполняется последовательность операторов exitif и вычисляется следующее выражение exitif. После выполнения последнего оператора exitif выполнение оператора loop повторяется.

В следующем примере к переменной myWord добавляется строка "ааа", проверяется длина переменной, если длина меньше 20, то к переменной myWord добавляется строка "bbb" и процесс повторяется:

```
loopmyWord = myWord + "aaa";exitif length(mvWord) \ge 20;
myWord = myWord + "bbb";end loop;
```
#### Альтернативные Формы

Некоторые операторы в последовательности могут быть представлены в альтернативной форме. Операторы в альтернативной форме не оканчиваются символом точка с запятой.

Альтернативная форма условного оператора состоит из ключевого слова if, за которым следует выражение (if-выражение) и последовательности операторов (if-последовательность), заключённой в фигурные скобки { и }.

Альтернативная форма условного оператора может содержать одну (или более) elif-частей после заключённой в фигурные скобки if-последовательности. Каждая elif-часть состоит из ключевого слова elif, выражения (elif-выражение) и последовательности операторов (elif-последовательность), заключённой в фигурные скобки.

Альтернативная форма условного оператора может содержать else-часть. Она указывается после заключённой в фигурные скобки if-последовательности и после всех возможных elif-частей. Else-часть состоит из ключевого слова else и последовательности операторов (else-последовательность), заключённых в фигурные скобки.

В следующем примере значение переменной myCount увеличивается на 2, если её текущее значение меньше 10; уменьшается на 3, если значение не меньше 10, но меньше 20 и умножается на 4 во всех других случаях:

```
if (myCount < 10) {
 myCount = myCount + 2;} elif (myCount < 20) {
myCount = myCount - 3;\} else {
myCount = myCount * 4;ł
```
Обратите внимание: if-выражения или elif-выражения заключать в круглые скобки необязательно.

Альтернативная форма оператора цикла while состоит из ключевого слова while, за которым следует выражение (while-выражение), левая фигурная скобка ('{'), последовательность операторов (начальная последовательность) и правая фигурная скобка  $\cdot\cdot\cdot$ .

Альтернативная форма оператора цикла for состоит из ключевого слова for, за которым следует левая круглая скобка ('('), необязательный *оператор инициализации*, точка с запятой (';'), необязательное выражение условия (while-выражение), точка с запятой (; и), необязательный олератор итерации, правая круглая скобка (<sup>'</sup>)'), левая фигурная скобка ('{'), последовательность операторов (начальная последовательность) и правая фигурная скобка  $\cdot\cdot\cdot$ .

Каждая возможная exitif-часть состоит из ключевого слова exitif, выражения (exitif-выражение), символа точка с запятой (';' ) и последовательности операторов.

В следующем примере к переменной myWord добавляется строка "ааа", проверяется длина переменной, если длина меньше 20, то к переменной myWord добавляется строка "bbb" и процесс повторяется:

```
while (\text{true}) {
myWord = myWord + "aaa";exitif (length(myWord) >= 20);
 myWord = myWord + "bbb";\mathcal{F}
```
**Обратите внимание:** exitif-выражения или while-выражения заключать в круглые скобки необязательно.

В следующем примере вычисляется факториал значения переменной Х и присваивается переменной myFactor.

```
myFactor = 1; for(i = 0; i \le X; i += 1) {
 mvFactor \approx i;
J
```
### Встроенные Процедуры и Функции

Следующие процедуры и функции являются встроенными в язык, и они доступны для всех приложений: Нельзя использовать их имена для собственных определений процедур или функций.

Same(arg1, arg2)

Эта функция возвращает значение истина, если значения аргументов *arg1* и *arg2* являются одним и тем же объектом или если оба они имеют нулевые значения, или ложные значения, или если оба значения являются истинными. В других случаях функция возвращает ложное значение.

Значение функции и поставляется ложным.

В следующем примере:

```
x = "my string";y = "my string";z = x;test1 = Same(x,y);
test2 = Same(x,x);test3 = Same(x,z);
```
результатом test1 является ложное значение, а результатами test2 и test3 является значение истина.

#### Copy( *arg*)

Если значение *arg* является нулевым (или ложным), то эта функция возвращает значение *arg*. В противном случае, функция возвращает копию значения *arg*.

Для сложных объектов (таких, как массивы, словари, XML объекты), эта функция копирует также все элементы сложных объектов.

#### Length( *arg*)

Если *arg* является строкой, то это функция возвращает размер строки (в байтах); Если *arg* является блоком данных, то это функция возвращает размер блока данных (в байтах); Если *arg* является массивом, то это функция возвращает число элементов массива; Если *arg* является словарём, то это функция возвращает число ключей словаря; Если *arg* является описателем папки, то это функция возвращает число сообщений в папке; Во всех других случаях эта функция возвращает число 0.

#### Min( *arg1*, *arg2*)

Если значение *arg1* < значения *arg2*, то функция возвращает значение *arg1*, иначе она возвращает значение *arg2.*

Смотрите выше определение операции <.

#### Max( *arg1*, *arg2*)

Если значение *arg1* > значения *arg2*, то функция возвращает значение *arg1*, иначе она возвращает значение *arg2.*

Смотрите выше определение операции >.

#### Void( *arg1*)

Эта процедура не делает ничего, значение *arg1* выбрасывается. Эта процедура полезна для вызова функции, значение которой не представляет интереса.

ProcCall( *name*) ProcCall( *name*, *arg1*) ProcCall( *name*, *arg1*, *arg2*) ProcCall( *name*, *arg1*,....)

> У этой процедуры 1 или более параметров. Значение *name* должно быть строкой, задающей простое или квалифицированное имя внешней процедуры.

Эта внешняя процедура будет вызвана с оставшимися параметрами.

Для вызываемых таким образом процедур не нужны внешние объявления.

ProcCall("myModule::myProc",123,"2222");

обрабатывается так же, как

procedure myModule::myProc(x,y) external; myModule::myProc(123,"2222");

У этой функции 1 или более параметров. Значение *пате* должно быть строкой, задающей простое или квалифицированное имя внешней функции.

Эта внешняя функция будет вызвана с оставшимися параметрами.

Для вызываемых таким образом функций не нужны внешние объявления.

 $x = \text{FuncCall("myModule::myFunc", 123," 2222");}$ 

#### обрабатывается так же, как

function myModule::myFunc(x,y) external;  $x = myModule::myFunc(123,"2222");$ 

#### objectClass(  $arg)$

эта функция возвращает строку с именем класса, которому принадлежит значение arg ("SharedString" ДЛЯ СТРОК, "SharedNumber" ДЛЯ ЧИСЕЛ, "SharedDate" ДЛЯ ОТМЕТОК ВРЕМЕНИ, "SharedData" ДЛЯ бЛОКОВ данных и т.д.)

### Строки

#### IsString(  $arg)$

Эта функция возвращает истину, если *arg* является строкой; в противном случае функция возвращает ложное значение.

#### String(arg)

Если значением ага является строка, то эта функция возвращает эту строку.

Если значением *arg* является число, то эта функция возвращает строку с десятичным представление этого числа.

Если значением *агд* является блок данных, то эта функция возвращает строку, в которой содержится этот блок данных (интерпретируемый как текстовые данные).

- Если значением *агд* является отметка времени, то эта функция возвращает её текстовое представление в стандартном для системы виде.
- Если значением *arg* является IP адрес, то эта функция возвращает каноническое представление этого сетевого адреса.
- Если значением *arg* является Объект XML, то эта функция возвращает текстовое тело Объекта XML ("текстовый узел").

Если значение *arg* является нулевым, то эта функция возвращает нулевое значение.

Во всех других случаях эта функция возвращает строку с текстовым представлением значения arg.

#### Substring( str, from, len)

- Если значением *str* является строка, значением *from* является число, а значение len является неотрицательным числом, то эта функция возвращает строку, являющуюся подстрокой строки str и имеющую длину len.
- Если from имеет неотрицательное значение, то подстрока начинается с позиции from (первый символ строки имеет позицию 0).
- Если from имеет отрицательное значение, то подстрока заканчивается в позиции -1-from, считая от конца строки (для того, чтобы включить в подстроку только последний символ из str, значение from должно быть -1).
- Если значение from (или значение -1-from) равно или больше длине строки str, то результатом является пустая строка.

Если значение *from* + len (или -1-from + len) больше, чем длина строки *str*, то результирующая строка

будет короче len.

Во всех других случаях эта функция возвращает нулевое значение.

Обратите внимание: эта функция интерпретирует сроку как последовательность байт, и, как следствие, она может исказить не-ASCII символы, хранящиеся в виде многобайтовой последовательности.

FindSubstring( str, substr) FindSubstring( str, substr, offset)

> Значения str и substr должны быть строками, а значение offset должно быть числом. Функция проверяет, что значение substr является подстрокой в строке значения str.

Если параметр offset задан, и его значение больше нуля, то во время поиска игнорируются первые offset байт значения str, и результатом является позиция первого вхождения подстроки в значении str. Если параметр offset задан, и его значение меньше нуля, то во время поиска игнорируются последние -1-offset байт значения str, и результатом является позиция последнего вхождения подстроки в значении str.

Все позиции считаются от 0.

Если подстрока не найдена, эта функция возвращает число -1.

Пример 1. Например, значением FindSubstring("forest","for") ЯВЛЯЕТСЯ 0.

Пример 2. Значением FindSubstring("A forest", "for") ЯВЛЯЕТСЯ 2.

Пример 3. Значением FindSubstring("A forest for all", "for", 1) ЯВЛЯЕТСЯ 2.

Пример 4. Значением FindSubstring("A forest for all", "for", 4) ЯВЛЯЕТСЯ 9.

Пример 5. Значением FindSubstring("A forest for all", "for", -3) ЯВЛЯЕТСЯ 9.

Пример 6. Значением FindSubstring("A forest for all", "for", -5) ЯВЛЯЕТСЯ 2.

Range(str, from, len)

Эта функция работает так же, как и функция Substring, но если значение *str* является строкой, то она интерпретируется как последовательность "глифов" - одно- и многобайтовых последовательностей, представляющих ASCII и не-ASCII символы. Значения from и len задают позицию подстроки и её длину в терминах символов, а не байт.

Если str является блоком данных, то функция возвращает блок данных, содержащий часть значений str и вырезанный с использованием вышеописанных правил, где from и len задают позицию и длину в байтах.

#### $EOL()$

Эта функция возвращает строку, содержащую символ(ы) EOL (конца строки), используемые в ОС Сервера.

#### $CRLF()$

Эта функция возвращает строку с символами EOL, принятыми в Интернет (<возврат каретки> <перевод строки>).

#### $ToUpperCase( str)$

Если значением *str* является строка, то результатом функции будет строка, все буквы в которой преобразованы к верхнему регистру.

#### $TolowerCase( str)$

Если значением *str* является строка, то результатом функции будет строка, все буквы в которой преобразованы к нижнему регистру.

#### IsDigit(  $str)$

Эта функция возвращает значение истина, если str является строкой из одного символа и этот символ является десятичной цифрой (0..9); в противном случае функция возвращает ложное значение.

#### IsWhiteSpaces( *str*)

Эта функция возвращает истину, если значением *str* является строка, содержащая только "пробельные символы": пробелы, символы табуляции <tab>, возврата каретки <carriage-return> или перевода строки <line-feed>; в противном случае функция возвращает ложное значение.

#### FindRegEx( *str*, *picture*)

Эта функция сравнивает строку *str* с шаблоном *picture* строки, содержащем *регулярные выражения*. Если *str* или *picture* не являются строками, или строка *picture* не может быть интерпретирована как *регулярное выражение*, или строка *str* не соответствует *регулярному выражению*, то функция возвращает нулевое значение.

В противном случае функция возвращает массив строк. Нулевой элемент этого массива содержит копию строки *str*, а остальные дополнительные элементы (если они есть) содержат подстроки строки *str*, соответствующие *группам регулярных выражений*.

В строке *picture* должно быть задано регулярное выражение в соответствии с *расширенным синтаксисом POSIX*.

#### EmailDomainPart( *address*)

Если значение *address* является строкой и строка содержит символ @, то эта функция возвращает строку, содержащую часть строки *address* после первого символа @. В противном случае функция возвращает нулевое значение.

#### EmailUserPart( *address*)

Если значение *address* не является строкой, то эта функция возвращает нулевое значение. Если значение *address* не содержит символ @, то эта функция возвращает ту же самую строку. В противном случае (значение *address* является строкой, содержащей символ @), эта функция возвращает строку, содержащую часть строки *address* перед первым символом @.

#### **Числа**

#### IsNumber( *arg*)

Эта функция возвращает значение истина, если *arg* является числом; в противном случае функция возвращает ложное значение.

#### Number( *arg*)

Если значением *arg* является число, то эта функция возвращает это же число.

Если значением *arg* является строка, то эта функция возвращает числовое значение этой строки до первого нецифрового символа.

Например, значением Number("123#") является 123.

Во всех других случаях эта функция возвращает число 0.

#### RandomNumber()

Эта функция возвращает случайное целое число в диапазоне [0..9223372036854775807] ([0..2\*63-1] ).

#### **Отметки Времени**

#### IsDate( *arg*)

Эта функция возвращает истину, если *arg* является отметкой времени; в противном случае функция возвращает ложное значение.

#### Date( *arg*)

Если значением *arg* является отметка времени, то эта функция возвращает эту отметку времени. Если значением *arg* является число 0, то эта функция возвращает отметку времени "далёкого

прошлого".

Если значением *arg* является отрицательное число, то эта функция возвращает отметку времени "далёкого будущего".

Если значением *arg* является положительное число N, то эта функция возвращает отметку времени, соответствующую началу N-ного дня, считая со 2-го января 1970-го.

Если значением *arg* является строка, являющаяся текстовым представлением отметки времени, то эта функция возвращает эту отметку времени.

Во всех других случаях эта функция возвращает нулевое значение.

#### GMTTime()

Эта функция возвращает объект - отметку времени, имеющую значение текущего времени GMT.

#### LocalTime()

Эта функция возвращает объект - отметку времени, имеющую значение текущего локального времени.

#### GMTToLocal( *arg*)

Если значение *arg* является отметкой времени, то эта функция возвращает отметку времени, содержащую конвертированное из GMT в локальное время значение *arg*. Во всех других случаях эта функция возвращает нулевое значение.

#### LocalToGMT( *arg*)

Если значение *arg* является отметкой времени, то эта функция возвращает отметку времени, содержащее конвертированное из локального времени в GMT время значение *arg*. Во всех других случаях эта функция возвращает нулевое значение.

#### Year( *arg*)

Если значение *arg* является отметкой времени, то эта функция возвращает число, содержащее год из значения *arg*.

Если отметка времени имеет значение "далёкое прошлое", то эта функция возвращает число 0. Если отметка времени имеет значение "далёкое будущее", то эта функция возвращает число 9999. Во всех других случаях эта функция возвращает нулевое значение.

#### Month( *arg*)

Если значение *arg* является отметкой времени, то эта функция возвращает строку, содержащую имя месяца из значения *arg* (Jan, Feb, Mar, Apr, May, Jun, Jul, Aug, Sep, Oct, Nov, Dec).

Если значение *arg* является числом в диапазон 1..12, то эта функция возвращает строку, содержащее имя месяца номер *arg* (Month(1) возвращает Jan).

Во всех других случаях эта функция возвращает нулевое значение.

#### MonthNum( *arg*)

Если значение *arg* является отметкой времени, то эта функция возвращает число, содержащее номер месяца из значения *arg* (1 для Января).

Во всех других случаях эта функция возвращает нулевое значение.

#### MonthDay( *arg*)

Если значение *arg* является отметкой времени, то эта функция возвращает число, содержащее день месяца из значения *arg* (1 возвращается для первого дня месяца).

Во всех других случаях эта функция возвращает нулевое значение.

#### WeekDay( *arg*)

Если значение *arg* является отметкой времени, то эта функция возвращает день недели из значения *arg* (Mon, Tue, Wed, Thu, Fri, Sat, Sun).

Во всех других случаях эта функция возвращает нулевое значение.

#### YearDay( *arg*)

Если значение *arg* является отметкой времени, то эта функция возвращает число, содержащее день года из значения *arg* (число 1 возвращается для первого января).

Во всех других случаях эта функция возвращает нулевое значение.

#### TimeOfDay( *arg*)

Если значение *arg* является отметкой времени, то эта функция возвращает число секунд между датой из значения *arg* и началом этой даты.

Во всех других случаях эта функция возвращает нулевое значение.

#### DateNumber( *arg*)

Если значение *arg* является отметкой времени, то эта функция возвращает число полных дней между датой из значения *arg* и первым января 1970.

Во всех других случаях эта функция возвращает нулевое значение.

#### DateByMonthDay( *year*, *monthNum*, *monthDay*)

Значения *year*, *monthNum*, *monthDay* должны быть положительными числами. Если любой из этих объектов задан некорректно, то эта функция возвращает нулевое значение. В противном случае функция возвращает объект с отметкой времени, представляющий указанную дату. Следующее выражение имеет своим значением отметку времени в полночь 5 ноября 2008 года:

DateByMonthDay(2008,11,5)

#### DateByYearDay( *year*, *yearDay*)

Значения *year*, *yearDay* должны быть положительными числами. Если любой из этих объектов задан некорректно, то эта функция возвращает нулевое значение. В противном случае функция возвращает объект с отметкой времени, представляющий полночь указанной даты.

Следующее выражение имеет своим значением отметку времени в полночь 1 февраля 2006 года:

#### DateByYearDay(2006,32)

#### **Адреса IP**

#### IsIPAddress( *arg*)

Эта функция возвращает истину, если значение *arg* является адресом IP; в противном случае функция возвращает ложное значение.

#### IPAddress( *arg*)

Если значением *arg* является адрес IP, то эта функция возвращает этот адрес IP.

Если значением *arg* является строка с корректным представлением адреса IP (возможно с номером порта), то эта функция возвращает этот адрес IP.

Во всех других случаях эта функция возвращает нулевое значение.

#### **Блоки Данных**

#### IsData( *arg*)

Эта функция возвращает истину, если *arg* является блоком данных; в противном случае функция возвращает ложное значение.

#### RandomData( *length*)

Значение *length* должно быть положительным числом, не превышающим 4096. Эта функция возвращает блок данных указанной длины, заполненный случайными данными. Эта функция пустой блок данных.

#### **Массивы**

#### IsArray( *arg*)

Эта функция возвращает истину, если *arg* является массивом; в противном случае функция возвращает ложное значение.

#### NewArray()

Эта функция создаёт новый пустой массив.

#### Invert( *arg*)

Значение *arg* должно быть массивом, иначе вызов этой функции приведёт к возникновению исключительной ситуации.

Эта функция возвращает массив, содержащий те же самые элементы, что и *arg*, но в обратном порядке.

#### Find( *source*, *object*)

Если значением *source* является массив, то эта функция возвращает число - индекс первого элемента в массиве, равного значению *object*. Если в массиве *source* не содержится такого объекта, то возвращается отрицательное числовое значение.

Если значением *source* является объект [описателя](#page-839-0) [Календаря](#page-839-0), результатом функции будут события из календаря (смотрите ниже).

Если значением *source* является что-то ещё, то возвращается отрицательное числовое значение.

#### AddElement( *target*, *element*)

Если значение *target* является массивом, то эта процедура добавляет значение *element* как новый последний элемент этого массива.

Если значением myArray является  $(1,4,9,16,25)$ , то вызов AddElement (myArray, "test") изменит значение myArray на  $(1, 4, 9, 16, 25,$  "test").

Если значение *target* является Объектом XML, то процедура добавляет значение *element* как новый подэлемент (значение *element* должно быть строкой или Объектом XML).

Во всех других случаях вызов этой процедуры приведёт к возникновению исключительной ситуации.

#### RemoveElement( *target*, *what*)

Эта процедура удаляет элемент из массива.

Если значением *target* является массив, значением *what* должно быть число или строка, содержащая десятичное число, задающее элемент массива, который подлежит удалению.

Если значением myArray является  $(1,4,9,16,25)$ , то вызов RemoveElement(myArray, 2) изменит **значение** myArray **на**  $(1, 4, 16, 25)$ .

Во всех других случаях вызов этой процедуры приведёт к возникновению исключительной ситуации.

#### InsertElement( *target*, *index*, *element*)

Эта процедура вставляет элемент в массив.

Значение *target* должно быть массивом, иначе вызов этой процедуры приведёт к возникновению исключительной ситуации.

Значением *index* должно быть число или строка, содержащая десятичное число, задающее место, куда должно быть вставлено значение *element*. Для всех существующих элементов массива с индексом *index* и выше значение их индекса увеличится на один.

Если значением myArray является (1,4,9,16,25), то вызов InsertElement(myArray,2,"Jack") изменит значение myArray на  $(1, 4, "Jack", 9, 16, 25)$ .

SortStrings( *arg*)

Эта процедура сортирует элементы массива.

Значение *target* должно быть массивом и все элементы этого массива должны быть строками, иначе вызов этой процедуры приведёт к возникновению исключительной ситуации. Элементы массива сравниваются как независимые от регистра строки UTF-8.

### **Словари**

IsDictionary( *arg*)

Эта функция возвращает истину, если *arg* является словарём; в противном случае функция возвращает ложное значение.

#### NewDictionary()

Эта функция создаёт новый пустой словарь.

SetCaseSensitive( *target*, *flag*)

Эта процедура указывает, должны ли ключи словаря обрабатываться как зависимые от регистра. Значение *target* должно быть словарём, иначе вызов этой процедуры приведёт к возникновению исключительной ситуации.

Если *flag* имеет нулевое значение, то словарь *target* будет независимым от регистра, иначе он будет зависимым от регистра.

Новые словари создаются как зависимые от регистра.

### **Объекты XML**

#### IsXML( *arg*)

Эта функция возвращает значение истина, если значение *arg* является Объектом XML, иначе функция возвращает ложное значение.

#### NewXML(*type*)

NewXML(*type*, *prefix*)

NewXML(*type*, *prefix*, *namespace*)

Эта функция создаёт новый Объект XML типа *type*. Значение *type* должно быть строкой, в которой содержится корректный тэг XML.

Значение *prefix* может быть нулевым значением или строкой, содержащей корректный префикс XML. Этот префикс используется для определения имени объекта XML, если же он не задан или его значение нулевое, то используется пустая строка.

Если задано значение *namespace* и оно не нулевое, оно должно быть содержащей пространство имён строкой, связываемое со значением *prefix*.

SetNamespace( *data*, *namespace*)

SetNamespace( *data*, *namespace*, *prefix*)

Эта процедура связывает префикс XML с некоторым пространством имён.

Значение *data* должно быть Объектом XML, иначе вызов этой процедуры приведёт к возникновению исключительной ситуации.

Если же *prefix* не задан или его значение нулевое, то используется пустая строка. Иначе, значение должно быть строкой, содержащей корректный префикс XML.

Если *namespace* имеет нулевое значение, то пространство имён, связываемое с *prefix*, удаляется. В противном случае *namespace* должно быть строкой, содержащей пространство имён, связываемое со значением *prefix*.
Эта функция возвращает строку с пространством имён, связанным с указанным префиксом XML или нулевое значение, если связанное пространство имён не существует.

Значение *data* должно быть Объектом XML, иначе вызов этой функции приведёт к возникновению исключительной ситуации.

Если же *prefix* не задан или его значение нулевое, то используется пустая строка. Иначе, значение должно быть строкой, содержащей корректный префикс XML.

## SetNamespace( *data*, *namespace,prefix*)

Эта функция возвращает строку с префиксом, присвоенным указанному пространству имён, или нулевое значение, если пространство имён не входит в Объект XML.

Значение *data* должно быть Объектом XML, иначе вызов этой функции приведёт к возникновению исключительной ситуации.

Значение *prefix* должно быть строкой, содержащей корректный префикс XML.

SetAttribute( *data*, *value*, *name*)

SetAttribute( *data*, *value*, *name*, *prefix* )

Эта процедура устанавливает атрибут Объекта XML для указанного имени и префикса. Значение *data* должно быть Объектом XML, иначе вызов этой процедуры приведёт к возникновению

исключительной ситуации.

Значение *name* должно быть строкой, содержащей корректное имя атрибута XML.

Значение *prefix* должно быть либо нулевым, либо строкой, содержащей корректный префикс XML. Если значение *value* является нулевым, то атрибут с указанным именем и префиксом удаляется. В противном случае значение *value* должно быть строкой, содержащей новое значение атрибута.

GetAttribute( *data*, *name*) GetAttribute( *data*, *name*, *prefix*)

> Значение *data* должно быть Объектом XML, иначе вызов этой функции приведёт к возникновению исключительной ситуации.

Значение *prefix* должно быть либо нулевым, либо строкой, содержащей корректный префикс XML. Значение *name* должно быть строкой, содержащей корректное имя атрибута XML. Эта функция возвращает строку со значением атрибута с заданным именем и префиксом, или нулевое значение, если такого атрибута не существует.

Если значением *name* является число, оно должно задавать индекс атрибута (начиная с 0). Если атрибут с указанным индексом не существует, эта функция возвращает нулевое значение. Иначе эта функция возвращает массив строк. Первым элементом массива будет имя атрибута, вторым префикс атрибута.

Если значение *name* не является ни строкой, ни числом, то вызов этой функции приведёт к возникновению исключительной ситуации.

XMLBody(*data*, *type*) XMLBody(*data*, *type*, *namespace*)

XMLBody(*data*, *type*, *namespace*, *index*)

Эта функция возвращает подэлемент XML с указанным типом, пространством имён и позицией, либо нулевое значение, если такого подэлемента не существует.

Значение *data* должно быть Объектом XML, иначе вызов этой функции приведёт к возникновению исключительной ситуации.

Значение *type* должно быть нулевым или строкой, в которой содержится корректное имя тэга XML. Если значение *type* является нулевым, то эта функция возвращает подэлементы любого типа.

Значение *namespace* должно быть либо нулевым, либо строкой, содержащей пространство имён. Если

значение *namespace* не указано или имеет нулевое значение, то функция ищет подэлементы, игнорируя их пространства имён.

Значение *index*, если указано, должно быть неотрицательным числом. Для получения первого подэлемента заданного типа и пространства имён, значение *index* должно быть 0.

# XMLType( *data*)

Эта функция возвращает строку с типом Объекта XML.

Значение *data* должно быть Объектом XML, иначе вызов этой функции приведёт к возникновению исключительной ситуации.

XMLPrefix( *data*)

Эта функция возвращает строку с префиксом типа Объекта XML.

Значение *data* должно быть Объектом XML, иначе вызов этой функции приведёт к возникновению исключительной ситуации.

# **Преобразование Данных**

# ObjectToString( *arg*)

Эта функция возвращает строку с текстовым представлением значения *arg*. Если значение *arg* является нулевым, то эта функция возвращает строку "#null#".

# ObjectToXML( *arg*)

Эта функция возвращает XML-представление значения *arg*, в соответствии с разделом [Объекты](#page-735-0) [XML](#page-735-0).

# ToObject( *arg*)

Если значением *arg* является строка или блок данных, то эта функция возвращает объект, содержащий текстовое представление значения *arg*.

Если значением *arg* является объект XML, то эта функция возвращает объект, представляемый этим XML (в соответствии с разделом [Объекты](#page-735-0) [XML](#page-735-0)).

В остальных случаях вызов этой функции приведёт к возникновению исключительной ситуации. Если преобразование заканчивается неуспешно, или если значением *arg* была строка "#null#", то эта функция возвращает нулевое значение.

# Base64Encode( *arg*)

Значение *arg* должно быть строкой или блоком данных, иначе вызов этой процедуры приведёт к возникновению исключительной ситуации.

Эта функция возвращает строку с данными *arg* в кодировке base64.

# Base64Decode( *arg*)

Значение *arg* должно быть строкой, иначе вызов этой функции приведёт к возникновению исключительной ситуации.

Эта функция возвращает блок данных, в котором содержится раскодированные из кодировки base64 данные *arg*.

# AppToXML(*data*, *format*)

Эта функция преобразовывает данные приложения в представление XML. Значение *data* должно быть строкой или блоком данных, содержащих текст данных приложения. Значение *format* должно быть строкой, задающей формат данных приложения. Поддерживаются следующие форматы:

- $\bullet$  [vCard](#page-729-0) формат vCard, функция возвращает либо объект XML для vCard, либо массив объектов XML vCard.
- vCardGroup формат vCardGroup, функция возвращает объект XML для [vCardGroup.](#page-729-0)
- iCalendar формат iCalendar, функция возвращает объект XML для [iCalendar](#page-729-0).
- sdp формат [SDP](#page-729-0), функция возвращает объект XML для SDP.

Если функция не может разобрать данные приложения или указанный формат не поддерживается, то функция возвращает строку с кодом ошибки.

# XMLToApp(*data*)

Эта функция преобразовывает представление XML в данные приложения (смотрите выше).

Значением *data* должен быть объект XML.

Функция возвращает строку с данными приложения.

Если объект XML не является представлением некоторого поддерживаемого формата данных приложения, то результирующая строка будет текстовым представлением значения *data* объекта XML. Если функция не может преобразовать XML представление в данные приложения, то результирующая строка будет содержать код ошибки.

# ObjectToJSON( *arg*)

Эта функция возвращает строку с представлением JSON (JavaScript Object Notation) значения *arg*. Нулевые значения представляются как элементы  $_{\text{null}}$ . Ложные значения представляются как элементы false.

Объекты отметок времени представляются как строки дат в формате RFC822.

# JSONToObject( *arg*)

Если значением *arg* является строка или блок данных, то функция возвращает объект с текстовым представлением значения *arg* в формате JSON.

В остальных случаях вызов этой функции приведёт к возникновению исключительной ситуации. Если преобразование заканчивается неуспешно или если значение *arg* является строкой null, то эта функция возвращает нулевое значение.

# Convert( *data*, *format*)

Эта функция преобразует значение data в формат, указанный в значении *format*, который должен быть строкой.

Поддерживаются следующие значения *format* (с учётом регистра, если явно не указано иначе):

# "base64"

Если значением *data* является строка, функция возвращает блок данных, декодированный из строки согласно формату base64.

Если значением *data* является блок данных, функция возвращает строку в формате base64, с кодированными данными.

# "base32"

Если значением *data* является строка, функция возвращает блок данных, декодированный из строки согласно формату base32.

Если значением *data* является блок данных, функция возвращает строку в формате base32, с кодированными данными.

## "hex"

Если значением *data* является строка, она должна содержать шестнадцатеричные символы, тогда функция возвращает блок декодированных данных.

Если значением *data* является блок данных, функция возвращает строку с данными, кодированными в виде шестнадцатеричной строки. Формат "HEX" использует алфавитные символы в верхнем регистре, а "hex" - в нижнем.

### "toURI"

Параметр *data* должен быть строкой, функция возвращает эту строку закодированной согласно правилам для URI. При использовании ключей "toURIHTTP" и "toURISIP" кодирование происходит с дополнительными ограничениями на использование отдельных символов согласно спецификациям протоколов HTTP и SIP, соответственно.

### "fromURI"

Параметр *data* должен быть строкой с кодированным URI, функция возвращает эту строку декодированной. При использовании ключа "fromURIPLUS" символ + заменяется на пробел.

# " $ucs-2[+] [1e]be]$ "

Если значением *data* является строка, функция возвращает блок данных, закодированный из строки согласно формату ucs-2.

Если значением *data* является блок данных, функция возвращает строку, декодированную согласно формату ucs-2.

Суффиксы le или be указывают на порядок байт в кодировке ucs-2 (соответственно, little-endian или big-endian). По умолчанию используется порядок big-endian.

Если декодируемый блок данных содержит признак BOM (byte order mark), то суффиксы le и be игнорируются.

При указании символа + признак BOM (byte order mark) записывается в закодированные данные. При декодировании этот символ игнорируется.

# "*charsetName*" (любая кодировка символов, известная Серверу CommuniGate Pro)

Если значением *data* является строка, функция возвращает блок данных, содержащий строку в указанной кодировке символов.

Если значением *data* является блок данных, функция возвращает строку, декодированную согласно указанной кодировке символов.

# "utfcode"

Если значением *data* является строка, функция возвращает число: код Unicode первого символа в строке.

Если значением *data* является число, функция считает его за код символа Unicode и возвращает строку из одного этого символа.

### "words"

Если значение *data* - строка, функция разбивает её на "слова" - непустые подстроки, разделённые последовательностями "пробельных символов" и "переводов строки", - и возвращает массив строк-"слов".

### "asn.1"

Если значением *data* является массив, он должен представлять некоторую [структуру](#page-744-0) [данных](#page-744-0) [в](#page-744-0) [кодировке](#page-744-0) [ASN.1](#page-744-0). Функция возвращает блок данных с этой структурой, закодированной согласно формату ASN.1 BER.

В случае неудачи, функция возвращает строку с кодом ошибки.

Если значением *data* является блок данных, функция возвращает массив, представляющий эту [структуру](#page-744-0) [данных](#page-744-0) [в](#page-744-0) [кодировке](#page-744-0) [ASN.1](#page-744-0).

В случае неудачи, функция возвращает строку с кодом ошибки.

### "dns-a"

Если значением *data* является строка, функция производит поиск записи типа A в DNS для имени из этой строки.

Функция возвращает или массив с Адресами IP из найденных записей, или строку с кодом ошибки.

### "dns-aaaa"

То же, что и "dns-a", но для DNS записей типа AAAA.

# "dns-ptr"

Если значением data является строка, функция производит поиск записи типа PTR в DNS для имени из этой строки.

Если значением *data* является Адрес IP, функция производит поиск записи типа PTR "IN-Addr" в DNS для этого адреса.

Функция возвращает или массив с одной строкой - найденным именем домена, или строку с кодом ошибки.

### "dns-txt"

Если значением *data* является строка, функция производит поиск записи типа TXT в DNS для имени из этой строки.

Функция возвращает или массив со строками из найденных записей, или строку с кодом ошибки.

### "gennonce"

Функция возвращает блок данных "nonce". Параметр data должен быть числом, задающим размер данных "nonce" (в байтах). Если значение находится вне диапазонов поддерживаемых размеров "nonce", функция возвращает нулевое значение.

### "checknonce"

Эта функция возвращает истину, если data является блоком данных с правильным "nonce"; в противном случае функция возвращает нулевое значение.

### "qzip"

Если значением data является блок данных, функция возвращает блок данных, упакованный алгоритмом gzip (deflate) с заголовком gzip.

# "qzip-zlib"

То же, что и "gzip", но с заголовком zlib.

### "gunzip"

Если значением *data* является блок данных, упакованный алгоритмом gzip, то функция возвращает распакованный блок данных.

#### SystemInfo(  $what)$

Функция зачитывает данные о платформе по ключу в значении параметра what, которое должно быть строкой.

Поддерживаются следующие значения what (с учётом регистра, если явно не указано иначе):

### "serverVersion"

Функция возвращает строку с номером версии Сервера CommuniGate Pro.

### "serverOS"

Функция возвращает строку с именем Операционной Системы, на которой запущен Сервер CommuniGate Pro

### "serverCPU"

Функция возвращает строку с типом процессора, на котором запущен Сервер CommuniGate Pro.

### "mainDomainName"

Функция возвращает строку с именем Главного Домена Сервера CommuniGate Pro.

### "licenseDomainName"

Функция возвращает строку с именем Кластера в кластерных конфигурациях, с именем Главного Домена на системах вне кластеров.

### "startTime"

Функция возвращает отметку времени запуска этой копии Сервера CommuniGate Pro.

### "serverInstance"

Функция возвращает строку, уникальную для каждой запущенной копии Сервера CommuniGate Pro.

### "clusterInstance"

Функция возвращает строку, уникальную для каждой запущенной копии Кластера CommuniGate Pro, но одинаковую для всех членов одного кластера

### "knownCharsets"

Функция возвращает массив строк с именами таблиц кодировок, известных серверу.

### "knownDigesters"

Функция возвращает словарь, где каждый ключ является именем метода хэширования, а значение по этому ключу - словарь с параметрами метода, например, size содержит размер значения хэш-функции.

### "knownCiphers"

Функция возвращает словарь, где каждый ключ является именем метода шифрования, а значение по этому ключу - словарь с параметрами метода, например, block содержит размер блока.

### QRCode( *str*)

Эта функция возвращает блок данных, содержащий картинку в формате *image/png* представления QR для значения строки *str*.

# **Криптография**

CryDigest( *algName*, *data*)

```
CryDigest( algName, data, salt)
```
Функция вычисляет криптографический дайджест для блока данных *data*.

Значение *algName* должно быть строкой, задающей алгоритм дайджеста (MD5, SHA1 и т.д.).

Если указан третий параметр salt, для подсчёта дайджеста используется алгоритм HMACrде значение третьего параметра используется в качестве ключа, а *algName* для обоих этапов HMAC.

Если указан неизвестный алгоритм, то функция возвращает нулевое значение, иначе - блок данных с вычисленным дайджестом.

### CryEncrypt( *algName*, *key*, *data*)

Функция шифрует блок данных *data*, используя блок данных *key* как ключ шифрования. Для блочных методов шифрования последний блок используется как вектор инициализации. Значение *algName* должно быть строкой, задающей алгоритм шифрования (RC4, DES3, AES и т.д.). Если указан неизвестный алгоритм, то функция возвращает нулевое значение, иначе - блок данных с

CryDecrypt( *algName*, *key*, *data*)

зашифрованными данными.

Функция расшифровывает блок данных *data*, используя блок данных *key* как ключ шифрования. Для

блочных методов шифрования последний блок используется как вектор инициализации.

Значение *algName* должно быть строкой, задающей алгоритм шифрования.

Если указан неизвестный алгоритм, то функция возвращает нулевое значение, иначе - блок данных с расшифрованными данными.

# **Среда**

### Vars()

Эта функция возвращает словарь, уникальный для этой *Задачи* (для этого вызова программы). Этот словарь может использоваться для хранения переменных, видимых во всех процедурах и функциях, выполняемых в рамках этой Задачи.

Когда Задача запускается с параметрами (например, когда [Приложение](#page-908-0) [Реального](#page-908-0) [Времени](#page-908-0)

запускается для обработки Сигнала, перенаправленного [Маршрутизатором](#page-153-0)), то массив с параметрами помещается в элемент startParameter словаря Vars() .

В следующем примере запрашиваются два первых параметра Задачи:

 $firstParam = Vars().startParameter[0];$ secondParam = Vars().startParameter[1];

# **Адреса и URI**

## SIPURIToEmail( *uri*)

Эта функция преобразовывает значение *uri* из SIP URI в строку с адресом электронной почты. Если значение *uri* не является строкой, или оно не может быть разобрано как SIP URI, то функция возвращает нулевое значение.

# EmailToSIPURI( *email*)

Эта функция преобразовывает значение *email* с адресом электронной почты в строку SIP URI. Если значение *email* не является строкой, или оно не может быть разобрано как адрес электронной почты, то функция возвращает нулевое значение.

# PhoneNumberToSIPURI( *phoneNumber*)

Эта функция преобразовывает значение *phoneNumber* в строку SIP URI.

Если значение *phoneNumber* не является строкой, или оно не может быть разобрано как телефонный номер, то функция возвращает нулевое значение.

Функция удаляет все форматирующие символы из значения *phoneNumber*, оставляя только цифры и (если он существует) символ плюс (+) в начале.

Функция добавляет имя текущего Домена в преобразованный номер.

## RouteAddress( *email*, *type*)

Эта функция использует [Маршрутизатор](#page-141-0) для обработки адреса *email*.

Значение *type* указывает тип адреса: оно должно быть строкой со значением mail, signal или access. Если маршрутизация адреса заканчивается неудачно, то эта функция возвращает строку с кодом ошибки. В противном случае функция возвращает словарь, в котором содержатся следующие элементы:

module

имя модуля CommuniGate Pro, в котором будет обрабатываться этот адрес.

host

строка с именем хоста (локальный Пользователь, удалённый Домен и т.д.), на который перенаправляется адрес.

object

строка с именем объекта хоста, на который перенаправляется адрес.

canRelay

этот необязательный элемент существует и имеет значение истина, если информация на этот адрес может перенаправляться.

RouteENUM( *service*, *phoneNumber*, *domain*)

Эта функция использует [DNS](#page-234-0) [Клиент](#page-234-0) [\(DNR\)](#page-234-0) для преобразования телефонного номера *phoneNumber* (любую последовательность цифр, возможно, с символом + в начале) в URL. Значение *service* должно быть строкой. Оно указывает "сервис" ENUM (такой, как E2U+SIP или E2U+MAIL).

Значение *domain* должно быть строкой. Оно указывает имя Домена ENUM (такое, как e164.arpa). Если телефонный номер был преобразован успешно, то эта функция возвращает массив. Первым элементом массива является строка - получившийся URL.

В противном случае эта функция возвращает строку с кодом ошибки.

# **Данные Пользователя**

Следующие функции и процедуры доступны, если у программы (Задачи) существует набор "текущего Пользователя".

MyDomain()

Эта функция возвращает строку с именем текущего Домена, если он есть. Если для текущей Задачи отсутствует связанный с ней конкретный Пользователь или Домен, то функция возвращает нулевое значение.

# MyEmail()

Эта функция возвращает строку с адресом электронной почты текущего Пользователя, если он есть. Если для текущей Задачи отсутствует связанный с ней конкретный Пользователь, то функция возвращает нулевое значение.

# WebAccessURL()

TЭта функция возвращает строку с предпочтительным URL для доступа к web-услугам Домена. Если для текущей Задачи отсутствует связанный с ней конкретный Пользователь или Домен, то функция возвращает предпочтительным URL для Главного Домена сервера.

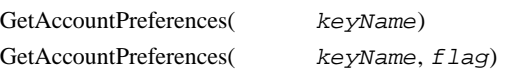

Эта функция возвращает Настройки текущего Пользователя.

Если *keyName* является непустой строкой, то возвращается объект Настроек Пользователя, связанный с этим ключом. Иначе возвращается словарь со всеми фактически действующими Настройками Пользователя.

Если строка *keyName* начинается с префикса ~*username*/, то префикс удаляется. Строка *username* задаёт имя Пользователя, которого необходимо использовать. Если этот Пользователь не является текущим Пользователем, то операция заканчивается успешно только в случае, если текущий Пользователь имеет для указанного Домена Пользователя право доступа Администратора Домена. Если flag имеет ненулевое значение, то названия папок по ключам, перечисленным ниже, в возвращаемом значении настроек будут декодированы из кодировки IMAP-UTF7 в UTF-8:

**DraftsBox** 

- SentBox
- CalendarBox
- ContactsBox
- NotesBox
- TasksBox
- TrashBox
- JunkBox
- HistoryBox

# SetAccountPreferences( *keyValue*, *keyName*)

Эта функция изменяет Настройки текущего Пользователя.

Если *keyName* является непустой строкой, то значение *keyValue* задаёт новый объект для этого ключа. Если *keyValue* имеет нулевое значение, то объект удаляется из Настроек Пользователя, и для указанного ключа начинает действовать значение по умолчанию.

Если строка *keyName* начинается с префикса ~*username*/, то префикс удаляется. Строка *username* задаёт имя Пользователя, настройки которого необходимо изменить. Если этот Пользователь не является текущим Пользователем, то операция заканчивается успешно только в случае, если текущий Пользователь имеет для указанного Домена Пользователя право доступа Администратора Домена. Если *keyName* является строкой вида ~*username*/ или пустой строкой, либо не является строкой, то значение *keyValue* должно быть словарём. Он используется для изменения Настроек Пользователя. Эта функция возвращает нулевое значение, если данные Настроек Пользователя были успешно изменены; в противном случае возвращается строка с кодом ошибки.

# Impersonate( *email*)

Эта функция осуществляет маршрутизацию адреса *email* и использует результат как текущего Пользователя.

Если маршрутизируемый адрес не является локальным, то производится обнуление значения текущего Пользователя.

Если маршрутизируемый адрес является локальным, и он не совпадает с текущим Пользователем, то текущий Пользователь должен иметь для указанного Домена Пользователя право доступа [CanImpersonate](#page-114-0) (Может выступать от имени других).

При изменении текущего Пользователя также изменяются текущие настройки, выбранный язык и выбранный часовой пояс.

Эта функция возвращает нулевое значение, если операция завершилась успешно; в противном случае возвращается строка с кодом ошибки.

# ReadGroupMembers( *groupName*)

# Эта функция читает содержимое [Группы](#page-301-0).

Значение *groupName* должно быть строкой. В этом параметре задаётся имя Группы, содержимое которой необходимо прочитать. Если это имя не содержит имени Домена, то используется текущий Домен.

Эта функция возвращает массив строк, в которых содержатся адреса электронной почты членов Группы. Эта функция возвращает нулевое значение, если Группы с указанным именем не существует. Текущий Пользователь должен обладать для Домена Группы правами доступа Администратора Домена.

# ReadTelnums()

ReadTelnums( *accountName*)

Эта функция читает Телефонные Номера, присвоенные Пользователю *accountName* или, если

*accountName* имеет нулевое значение, присвоенные текущему Пользователю.

Эта функция возвращает массив строк. Эта функция возвращает нулевое значение, если

Пользователя с указанным именем не существует.

Для получения Телефонных Номеров, присвоенных другому Пользователю, текущий Пользователь должен обладать для Домена Пользователя *accountName* правами доступа Администратора Домена.

UpdateAccountMailRule( *ruleData*) UpdateAccountMailRule( *ruleData*, *accountName*) UpdateAccountSignalRule( *ruleData*) UpdateAccountSignalRule( *ruleData*, *accountName*)

Эти команды изменяют Правила обработки Очереди/Сигналов Пользователя.

Параметр *ruleData* является строкой или массивом. Он имеет то же смысл, что и параметр *newRule* для команд CLI [UpdateAccountMailRule](#page-746-0) и [UpdateAccountSignalRule](#page-746-0).

Эти функции изменяют Правила Пользователя *accountName* или, если *accountName* имеет нулевое значение, Правила текущего Пользователя.

Для изменения Правил Очереди другого Пользователя, текущий Пользователь должен обладать правом доступа RulesAllowed (Разрешённые Правила для Почты) Администратора Домена для Домена Пользователя *accountName*.

Для изменения Правил Сигналов другого Пользователя, текущий Пользователь должен обладать правом доступа SignalRulesAllowed (Разрешённые Правила для Звонков) Администратора Домена для Домена Пользователя *accountName*.

Эта функция возвращает нулевое значение, если операция завершилась успешно; в противном случае возвращается строка с кодом ошибки.

# **Папки**

# ListMailboxes( *filter*)

Эта функция выдаёт список всех Папок текущего Пользователя.

Значение *filter* должно быть строкой - она определяет шаблон для поиска. Если она имеет нулевое значение, то используется шаблон для поиска \* (все Папки Пользователя).

Для поиска Папок другого Пользователя, шаблон поиска должен быть задан как

"~*accountname*/*pattern"*. Если операция закончилась успешно, то эта функция возвращает словарь. Если операция закончилась успешно, то эта функция возвращает словарь. Каждый ключ словаря является строкой с найденным именем Папки.

Значением этого элемента является:

- словарь с атрибутами Папки если найденная папка является только "хранилищем элементов".
- пустым массивом если найденная Папка является только "папкой" (узлом иерархии без функции хранения).
- массивом с одним элементом словаря если найденная Папка является как просто "папкой", так и "хранилищем элементов".

Если права Доступа к Папке позволяют текущему Пользователю видеть эту Папку, но не позволяют текущему Пользователю открывать её, то словарь с Атрибутами Папки заменяется строкой, содержащей Права Доступа к Папке для текущего Пользователя. Если эта функция заканчивает свою работу неуспешно, то она возвращает строку с кодом ошибки.

## CreateMailbox( *mailboxName*, *class*)

Эта функция создаёт [Папку](#page-316-0) *mailboxName* у текущего Пользователя. Если *class* имеет ненулевое значение, то он задаёт Класс Папки для вновь создаваемой Папки. Эта функция возвращает нулевое значение, если Папка была успешно создана; в противном случае возвращается строка с кодом ошибки.

RenameMailbox( *oldMailboxName*, *newMailboxName*, *renameSub*)

Эта функция переименовывает папку *oldMailboxName* текущего Пользователя в папку *newMailboxName*. Оба параметра должны иметь строковые значения. Если значение *renameSub* является ненулевым, то также переименовываются Подпапки внутри *oldMailboxName*.

Эта функция возвращает нулевое значение, если Папка была успешно переименована; в противном случае возвращается строка с кодом ошибки.

DeleteMailbox( *mailboxName*, *deleteSub*)

Эта функция удаляет Папку *mailboxName* текущего Пользователя.

Если значение *deleteSub* является ненулевым, то также удаляются Подпапки внутри *mailboxName*. Эта функция возвращает нулевое значение, если Папка была успешно удалена; в противном случае возвращается строка с кодом ошибки.

GetMailboxACLs( *mailboxName*)

Эта операция читает Список Прав Доступа (ACL) к Папке *mailboxName*. Если функция успешно прочитала данные ACL, то она возвращает словарь, в котором идентификаторы ACL являются ключами, а значением являются строки с соответствующими правами доступа.

В противном случае функция возвращает строку с кодом ошибки.

SetMailboxACLs( *mailboxName*, *newACLs*)

Эта операция изменяет Список Прав Доступа (ACL) для Папки *mailboxName*. Значение *newACL* должно быть словарём, в котором идентификаторы ACL являются ключами, а

значением являются строки с соответствующими правами доступа.

Для удаление идентификатора ACL из словаря, задайте его значение как пустой массив.

Эта функция возвращает нулевое значение, если ACL Папки был успешно изменён; в противном случае возвращается строка с кодом ошибки.

**Обратите внимание:** Для доступа к папкам других пользователей указывайте имя Папки в виде "~*accountName*[@*domainName*]/*mailboxName*".

GetMailboxAliases( *accountName*)

Эта функция читает [Псевдонимы](#page-326-0) [Папки](#page-326-0), созданные у Пользователя *accountName* или, если *accountName* имеет нулевое значение, у текущего Пользователя.

Если функция успешно читает данные о Псевдонимах Папки, то она возвращает словарь. Каждый ключ словаря является именем Псевдонима Папки; значением ключа является строка с именем папки, на которую указывает этот Псевдоним.

В противном случае функция возвращает строку с кодом ошибки.

SetMailboxAliases( *newAliases*, *accountName*)

Эта функция задаёт Псевдонимы Папки, созданные для Пользователя *accountName* или, если *accountName* имеет нулевое значение, для текущего Пользователя. Старые Псевдонимы Папки удаляются.

Значение *newAliases* должно быть словарём. Каждый ключ словаря является именем Псевдонима Папки; значением ключа является строка с именем папки, на которую указывает этот Псевдоним. Эта функция возвращает нулевое значение, если Псевдонимы Папки были успешно изменены; в противном случае возвращается строка с кодом ошибки.

Эта функция читает [подписки](#page-325-0) [на](#page-325-0) [Папки](#page-325-0), созданные у Пользователя *accountName* или, если *accountName* имеет нулевое значение, у текущего Пользователя.

Если функция успешно читает данные подписки на Папки, то она возвращает массив. Каждый элемент массива должен быть строкой, в которой содержится имя Папки.

В противном случае функция возвращает строку с кодом ошибки.

SetMailboxSubscription( *newSubscription*, *accountName*)

Эта функция задаёт подписки на Папки, созданные для Пользователя *accountName*или, если *accountName* имеет нулевое значение, для текущего Пользователя. Старые элементы подписки на Папки удаляются.

Значение *newSubscription* должно быть массивом. Каждый элемент массива должен быть строкой, в которой содержится имя Папки.

Эта функция возвращает нулевое значение, если подписки на Папки были успешно изменены; в противном случае возвращается строка с кодом ошибки.

# **Описатели Папок**

Описатели Папок являются внутренними объектами, представляющими [Папки](#page-316-0). Сообщения в папках можно указывать с помощью числовых значений уникальных идентификаторов (UID) или текущими значениями индекса.

Некоторые операции используют в качестве параметра "набор сообщений". Набор сообщений представляет собой набор чисел, которые интерпретируются либо как уникальные идентификаторы (UID), либо как индексы.

Если значение параметра "набор сообщений" задано числом, то набор включает только это число. Значение параметра "набор сообщений" может быть задано массивом чисел. Все эти числа входят в набор. Массив может содержать "диапазоны" - массивы, содержащие два числа: границы диапазона. Такой набор включает в себя границы диапазона и все числа между ними. Примеры:

если значение параметра "набор сообщений" задано числом 123, то набор включает только это число 123;

если значение параметра "набор сообщений" задано массивом  $(123, 125, 130)$ , то набор включает числа 123,125,130;

если значение параметра "набор сообщений" задано массивом  $(123, 125, 128)$ ,  $130$ , то набор включает числа 123,125,126,127,128,130.

OpenMailbox( *mailboxName*)

Эта функция открывает Папку. Значение *mailboxName* должно быть строкой. Оно указывает имя Папки.

Если имя не начинается с символа ~, то открывается папка у текущего Пользователя (если она существует).

Текущий Пользователь (если есть) должен иметь для указанной папки права доступа [Read/Select](#page-319-0). Функция возвращает описатель Папки, если Папка была успешно открыта; в противном случае возвращается строка с кодом ошибки.

OpenMailboxView( *params*)

Эта функция открывает Папку и создаёт описатель Папки.

Значение *params* должно быть словарём, в котором содержаться строковые элементы mailbox и sortField ; также там могу содержаться опциональные строковые элементы mailboxClass, sortOrder filter , filterField и числовые элементы UIDValidity , UIDMin .

Дополнительную информацию о значениях этих параметров смотрите в разделе [XIMSS](#page-944-0). Функция возвращает описатель Папки, если Папка была успешно открыта; в противном случае возвращается строка с кодом ошибки.

# MailboxUIDs( *boxRef*, *flags*)

Эта функция возвращает числовой массив с идентификаторами сообщений (UID) в папке. Значение *boxRef* должно быть описателем Папки.

Если значение *flags* является строкой, то оно должно содержать разделённый запятой список [Имён](#page-317-0) [флагов](#page-317-0) [сообщений](#page-317-0) и/или [Обратных](#page-317-0) [Имён](#page-317-0) [флагов](#page-317-0) [сообщений](#page-317-0). В результирующий массив включаются только те идентификаторы, сообщения которых имеют указанные Флаги и не имеют указанные Обратные флаги.

В следующем примере запрашиваются идентификаторы всех сообщений, которые имеют флаг Seen и не имеют флага Deleted:

myMailbox = OpenMailbox("INBOX"); seen = MailboxUIDs(myMailbox,"Seen,Undeleted");

## SubscribeEvents( *object*, *refData*)

Эта функция включает или выключает возможность генерирования событий объектом *object*. Если значение *refData* является нулевым, то *object* прекращает генерирование событий. В противном случае, значение *refData* должно быть ["](#page-729-0)[базовым](#page-729-0)["](#page-729-0) объектом. Если *object* генерирует события и отправляет их в эту Задачу, то элемент *parameter* события содержит значение *refData*. Если значением *object* является описатель Папки, то он должен быть создан функцией OpenMailboxView . Уведомления о Событии Папки отправляется в эту Задачу при удалении, добавлении или изменении сообщений Папки. "Представление папки" фактически не изменяется (то есть, функция MailboxUIDs возвращает тот же набор идентификаторов сообщений) до тех пор, пока к этому описателю Папки не будет применена функция Sync.

## IsMailboxNotifyEvent( *data*)

Эта функция возвращает значение истина, если значением data является уведомление о Событии Папки; в противном случае функция возвращает ложное значение.

# Sync( *boxRef*)

Эта функция проверяет наличие изменений в Папке.

Значение *boxRef* должно быть Описателем Папки.

Эта функция берёт первое из необработанных изменений в Папке и "обрабатывает" его, изменяя UIDы сообщений (добавляя добавленные сообщения, удаляя удалённые сообщения). Функция возвращает словарь, в котором содержатся следующие элементы:

mode

строка removed, added,updated или "attrsUpdated", указывающая на тип изменения Папки.

# UID

число - UID удалённого, добавленного или изменённого сообщения

### index

для изменённого сообщения - его позиция в массиве UIDов сообщений.

для удалённого сообщения - его позиция в массиве UIDов сообщений до того, как оно было удалено из этого массива.

для добавленного сообщения - его позиция в массиве UIDов сообщений после того, как оно было добавлено в этот массив.

Если необработанные изменения Папки отсутствуют, то функция возвращает нулевое значение.

MailboxInternalTimeByUID( *boxRef*, *uid*)

Эта функция возвращает объект - отметку времени, в которой содержится Внутренняя Дата сообщения.

Значение *boxRef* должно быть описателем Папки, значение *uid* должно быть числом идентификатором сообщения.

Если сообщение с указанным идентификатором не существует в папке, то функция возвращает нулевое значение.

# MailboxFlagsByUID( *boxRef*, *uid*)

Эта функция возвращает строку, в которой содержится разделённый через запятую список имён флагов сообщения.

Значение *boxRef* должно быть описателем Папки, значение *uid* должно быть числом -

идентификатором сообщения.

Если сообщение с указанным идентификатором не существует в папке, то функция возвращает нулевое значение.

# MailboxFlagsByUID( *boxRef*, *uid*)

Эта функция возвращает объект - отметку времени, в которой содержится "оригинальный" (постоянный) идентификатор сообщения.

Значение *boxRef* должно быть описателем Папки, значение *uid* должно быть числом идентификатором сообщения.

Если сообщение с указанным идентификатором не существует в папке, то функция возвращает нулевое значение.

# MailboxUIDByOrigUID( *boxRef*, *origUID*)

Эта функция возвращает число - UID сообщения, которому соответствует "оригинальный" (постоянный) идентификатор origUID.

Значение *boxRef* должно быть описателем Папки, значение *origUID* должно быть числом оригинальным идентификатором сообщения.

Если сообщение с указанным оригинальным идентификатором не существует в папке, то функция возвращает нулевое значение.

# MailboxSetFlags( *boxRef*, *idData*, *params*)

Эта функция изменяет флаги сообщения в папке.

Значение *boxRef* должно быть Описателем Папки, а *idData* - допустимое значение "набора сообщений" (смотрите выше).

Если значение *params* является строкой, то оно должно содержать разделённый запятой список [Имён](#page-317-0) [флагов](#page-317-0) [сообщений](#page-317-0) и/или [Обратных](#page-317-0) [Имён](#page-317-0) [флагов](#page-317-0) [сообщений](#page-317-0).

Если значением *params* является словарь, то он должен состоять из следующих элементов:

flags

строка со значением флагов

useIndex

если задан этот необязательный элемент, то "набор сообщений" в параметре *idData* считается списком индексов в представлении папки *boxRef*, иначе "набор сообщений" должен содержать идентификаторы (UID).

Использовать этот элемент можно, только если описатель папки *boxRef* был создан с помощью функции OpenMailboxView. В остальных случаях вызов этой функции приведёт к возникновению исключительной ситуации.

Функция устанавливает флаги, заданные по их Именам и сбрасывает флаги, заданные по их Обратным Именам.

Функция возвращает нулевое значение, если текущий Пользователь (если он есть) имеет достаточные [Права](#page-319-0) [Доступа](#page-319-0) к Папке для изменения флагов и флаги были успешно изменены; в противном случае функция возвращает строку с кодом ошибки.

# MailboxExpunge( *boxRef*)

Эта функция удаляет все сообщения папки, отмеченные как "удалённые".

Значение *boxRef* должно быть описателем Папки.

Эта функция возвращает нулевое значение, если операция завершилась успешно; в противном случае возвращается строка с кодом ошибки.

## MailboxAudioByUID( *boxRef*, *uid*)

Эта функция возвращает блок данных, в котором содержится аудио-часть сообщения.

Значение *boxRef* должно быть описателем Папки, значение *uid* должно быть числом -

идентификатором сообщения.

Если сообщение с указанным идентификатором не существует в папке или если сообщение не имеет части audio , то функция возвращает нулевое значение.

# MailboxRedirectByUID( *boxRef*, *uid*, *addresses*) MailboxForwardByUID( *boxRef*, *uid*, *addresses*)

Эти функции могут использоваться для того, чтобы переслать или перенаправить заданные сообщения на указанный адрес электронной почты.

Значение *boxRef* должно быть описателем Папки, значение *uid* должно быть числом -

идентификатором сообщения, *addresses* должен быть строкой, содержащий один или несколько адресов электронной почты, разделённых запятыми (, ).

Эти функции возвращают нулевое значение, если операция завершилась успешно; в противном случае ими возвращается строка с кодом ошибки.

# MailboxAppend( *boxRef*, *headers*, *content*)

Эта функция создаёт сообщение электронной почты и добавляет его в папку.

Значение *boxRef* должно быть описателем Папки.

Значения *headers* и *content* обрабатываются так же, как в функции [SubmitEMail](#page-839-0).

Словарь *headers* может содержать следующие дополнительные элементы:

# flags

строка с флагами сообщения, которые будут установлены для нового сообщения в Папке. Могут быть указаны несколько флагов, разделённые запятой. Дополнительную информацию смотрите в разделе [Папки](#page-317-0).

# internalDate

значение типа отметка времени с "внутренней отметкой времени" для создаваемого сообщения. Если оно отсутствует, то используется текущее время.

# replacesUID , replaceMode

значение UID с предыдущей версией этого сообщения. Значения этих атрибутов - те же, что и в операции [XIMSS](#page-944-0) [messageAppend](#page-944-0).

## report

если этот элемент задан, то он должен иметь значение "uid".

Если значение *content* является объектом XML для данных [vCard](#page-729-0) или [vCardGroup](#page-729-0), то создаётся запись Контактов (обычные элементы *headers* при этом игнорируются), и эта запись добавляется в Папку. Если операция закончилась неуспешно, то эта функция возвращает строку с кодом ошибки. Если операция заканчивается успешно, то функция возвращает нулевое значение или, если был указан элемент report в словаре *headers*, функция возвращает число - значение UID для вновь созданного сообщения Папки.

### MailboxCopy( *boxRef*, *uidData*, *parameters*)

Эта функция копирует или передвигает сообщения электронной почты из одной Папки в другую Папку. Значение *boxRef* должно быть описателем Папки.

Значение *uidData* должно быть или числом, или массивом чисел, или массивом с числами и "диапазонами", где "диапазон" - массив из 2 чисел. "Диапазон" содержит "стартовое" и "конечное" число, а также (неявно) - все числа между ними.

Все эти числа определяют набор уникальных идентификаторов (UID) или индексов в Папке копируемых писем.

Если значение *uidData* - число 123, копируется сообщение с UID 123. Если значение *uidData* - массив (123, 125, 130), копируются сообщения с UID 123, 125, 130. Если значение *uidData* - массив (123, (125,128), 130), копируются сообщения с UID 123, 125, 126, 127, 128, 130.

Если значением *parameters* является строка, то она указывает имя Папки-приёмника.

В противном случае, значение *parameters* должно быть словарём, содержащим следующие элементы:

targetMailbox

строка с именем Папки, в которую будут скопированы или передвинуты сообщения.

doMove

если этот элемент присутствует, то оригинальные сообщения будут удалены после их успешного копирования.

## mailboxClass

если значением этого элемента является строка, и Папка targetMailbox не существует, то такая Папка будет создана.

Если значением элемента является непустая строка, то это значение используется как [Класс](#page-323-0) [Папки](#page-323-0) для создаваемой Папки.

### useIndex

если задан этот необязательный элемент, то "набор сообщений" в параметре *uidData* считается списком индексов в "представлении папки" *boxRef*. Использовать этот элемент можно, только если описатель папки *boxRef* был создан с помощью функции OpenMailboxView. Иначе вызов этой функции приведёт к возникновению исключительной ситуации.

### report

если этот элемент задан, результат функции - массив чисел: UID копий сообщений в целевой Папке.

Эта функция возвращает нулевое значение или массив, если операция завершилась успешно; в противном случае возвращается строка с кодом ошибки.

### GetMessageAttr( *boxRef*, *uid*)

Эта функция читает атрибуты Сообщения.

Значение *boxRef* должно быть описателем Папки, значение *uid* должно быть числом -

идентификатором сообщения (UID).

Эта функция возвращает словарь со значениями атрибутов сообщения, если операция завершилась успешно; в противном случае возвращается строка с кодом ошибки.

UpdateMessageAttr( *boxRef*, *uid*, *newData*)

Эта функция изменяет атрибуты Сообщения.

Значение *boxRef* должно быть описателем Папки, значение *uid* должно быть числом -

идентификатором сообщения (UID).

Значение *newData* должно быть словарём с новыми значениями атрибутов. Чтобы удалить атрибут, его значение в словаре должно быть строкой "default".

Эта функция возвращает нулевое значение, если операция завершилась успешно; в противном случае возвращается строка с кодом ошибки.

# **Описатели Сообщений**

Описатели Сообщений являются внутренними объектами, представляющими индивидуальные сообщения, хранящиеся в [Папках](#page-316-0).

OpenMessage( *boxRef*, *uid*)

Эта функция открывает Описатель Сообщения.

Значение *boxRef* должно быть описателем Папки, значение *uid* должно быть числом -

идентификатором сообщения (UID).

Функция возвращает Описатель Сообщения, если сообщение было успешно открыто; в противном случае возвращается нулевое значение.

# MessagePart( *msgRef*, *type*)

Значение *msgRef* должно быть Описателем Сообщения.

Если значение type является нулевым, то эта функция возвращает словарь, содержащий MIME структуру сообщения.

В противном случае, значение type должно быть строкой. В нём указывается искомая подчасть сообщения:

## audio

подчасть, где Content-Type имеет тип audio/\* .

# plain

подчасть, где Content-Type имеет тип text/plain .

## text

подчасть, где Content-Type имеет тип text/\* . Если доступны несколько альтернативных подчастей, то часть с типом text/plain имеет низший приоритет; за ним следует часть text/html.

Если подчасть найдена, то функция возвращает словарь со структурой MIME подчасти.

Если никакой подчасти не найдено, то функция возвращает нулевое значение.

Если сообщение не может быть прочитано или разобрано, то функция возвращает строку с кодом ошибки.

Элементами словаря являются:

estimatedSize

примерный размер декодированного тела сообщения (или части сообщения).

filename

необязательно - имя файла декодированной части сообщения.

Content-Type

тип содержимого сообщения (или части сообщения), такой как "text", "image", и т.п.)

Content-Subtype

подтип содержимого сообщения (или части сообщения), такой как "plain", "jpeg", и т.п.)

DispositionParams

словарь с параметрами поля Content-Disposition

### ContentTypeParams

словарь с параметрами поля Content-Type

# MIMEPartID

Этот элемент является пустой строкой для самого сообщения. Для подчасти сообщения, этот элемент является строкой с идентификатором части сообщения.

### **MIMEParts**

массив подчастей MIME. Каждый элемент массива является словарём, в котором содержится MIME структура подчасти.

# *contentFieldName*

строка со значением поля Content- *contentFieldName*

MessageHeader( *msgRef*, *partID*, *fieldName*)

Эта функция возвращает массив указанных полей заголовка сообщения или словарь с полями заголовка сообщения. Если сообщение не может быть прочитано или разобрано, то функция возвращает строку с кодом ошибки.

Значение *msgRef* должно быть Описателем Сообщения.

Если *partID* имеет нулевое значение, то возвращаются заголовки сообщения.

Если *partID* является строкой, то она должна быть идентификатором части сообщения и часть сообщения должна иметь тип text/rfc822headers (либо быть подчастью части message/rfc822 ). Возвращаются поля заголовка указанной части сообщения.

Если значение *fieldName* является строкой, то оно задаёт имя поле заголовка сообщения, а значением функции является массив с заданными значениями полей.

Иначе, значение *fieldName* должно быть нулевым. В этом случае значением функции является словарь: ключами словаря являются имена всех полей заголовков сообщения, а их значения массивы с соответствующими значениями полей.

Если имя поля указывает на поле типа Email (From, To, Sender и т.п.), то каждое значение поля является словарём. Элемент словаря с пустым ключом ("") является разобранным адресом электронной почты. Необязательный элемент realName содержит строку с "комментарием" из адреса. Если именем поля является E-*emailField*, где *emailField* - имя поля типа Email, то значением поля является строка с разобранным адресом электронной почты.

Если именем поля является поле типа дата ( $_{\text{Date}}$ , ResentDate), то значением поля является отметка времени.

Во всех других случаях, значениями полей являются декодированные из MIME и перекодированные в кодировку UTF-8 строки, содержащие данные поля.

Пример: Описатель Сообщения msgRef ссылается на сообщение со следующим заголовком:

```
From: "Sender Name" <fromName@domain> 
Subject: I'll be there! 
To: "Recipient Name" <toName@domain>, <toName1@domain1>, 
To: <toName2@domain2> 
Cc: "Cc Name" <toName3@domain3> 
MIME-Version: 1.0 
X-Mailer: SuperClient v7.77 
Date: Fri, 24 Oct 2008 02:51:24 -0800 
Message-ID: <ximss-38150012@this.server.dom> 
Content-Type: text/plain; charset="utf-8" 
Тогда результатом MessageHeader(msgRef,null,"To") будет
({""="toName@domain",realName="Sender Name"},{""="toName1@domain1"},{""="toName2@domain2"})
функция MessageHeader(msgRef,null,"E-Cc") возвращает
("toName3@domain3")
функция MessageHeader(msqRef,null,null) возвращает
\left\{ \right.CC = (\{ " "="toName3@domain3", realName="Cc Name" });Date = (\text{\#T24-10-2008\_10:51:24});From = ({" "="fromName@domain",realName="Sender Name"\});
 Message-ID = ("<ximss-38150012@this.server.dom>"); 
 Subject = ("I'll be there!");To=({""="toName@domain",realName="Recipient Name"},{""="toName1@domain1"},
{""="toName2@domain2"}); 
 X-Mailer = ("SuperClient v7.77"); 
}
```
MessageBody( *msgRef*, *partID*)

Эта функция возвращает сообщение или тело части сообщения.

Значение *msgRef* должно быть Описателем Сообщения.

Если *partID* имеет нулевое значение, то возвращается тело всего сообщения.

Если *partID* является строкой, то она должна быть идентификатором части сообщения. Возвращается тело части сообщения.

Если сообщение не может быть прочитано или если указанная часть сообщения не найдена, то эта функция возвращает строку с кодом ошибки.

Если типом содержимого сообщения или части сообщения является  $text{text}/*$ , то функция перекодирует результат в кодировку UTF-8.

Если типом содержимого сообщения или части сообщения является  $texttext{text}/xml}$ , то функция возвращает разобранный объект XML.

Для всех остальных типов содержимого функция возвращает блок данных с данными тела сообщения.

# **Календари**

Описатели Календарей являются внутренними объектами, представляющими Папки календарей. Описатель Календаря может быть использован для чтения событий календаря в указанных временных интервалах, для публикации новых событий, для приёма, отказа и отмены Встреч.

OpenCalendar( *mailboxName*)

Эта операция открывает указанную Папку как "Календарь". Значение *mailboxName* должно быть строкой. Оно указывает имя Папки.

Если имя не начинается с символа ~, то открывается папка у текущего Пользователя (если она существует).

Текущий Пользователь (если есть) должен иметь для указанной папки права доступа [Read/Select](#page-319-0). Функция возвращает описатель Календаря, если Папка была успешно открыта и её содержимое могло быть разобрано как Календарь; в противном случае возвращается строка с кодом ошибки.

### Find(calendarRef, params)

значение calendarRef описателем Календаря, а значение params должно быть словарём. Эта функция зачитывает события из указанного временного интервала.

Словарь params должен содержать элементы timeFrom и timeTill с отметками времени, а также необязательные числовые элементы limit и skip, и необязательный элемент byAlarm. Эти атрибуты имеют тот же смысл, что и в операции **findEvents** протокола XIMSS. Если вызов функции не удался, то возвращается строка с кодом ошибки. Иначе, возвращается массив словарей для каждых 24-часовых суток (в выбранном часовом поясе) из указанного временного интервала. Каждый словарь содержит следующие элементы:

timeFrom, timeTill, skip, items

эти атрибуты имеют тот же смысл, что и в сообщения с данными **events** протокола XIMSS.

events

Массив найденных Событий в виде словарей со следующими элементами:

UID, timeFrom, dateFrom, duration , alarmTime

> эти элементы имеют тот же смысл, что атрибуты event в сообщения с данными **events** протокола XIMSS

data

представление XML найденного События

parent

этот атрибут присутствует если найденное Событие является исключением повторяющегося События. Значением этого элемента является представление XML основного События. Значение элемента data включено в значение элемента parent как дочерний элемент элемента exceptions

#### ProcessCalendar( calendarRef, params)

значение calendarRef описателем Календаря, а значение params должно быть словарём. Функция применяет заданную в словаре *params* операцию к указанному Календарю. Если операция заканчивается успешно, то функция возвращает нулевое значение. Иначе, возвращается строка с кодом ошибки.

Тип операции задаётся строковым элементом орСоdе словаря params:

"PUBLISH"

Функция публикует Событие или Задание в Календарь. Другие элементы params:

data

элемент icalendar для помещения в выбранный Календарь.

attachments

необязательный массив с описанием приложений, каждый элемент массива указан в виде части сообщения ЕМаіІ.

Если этот элемент не указан, а календарный объект с таким UID уже существует в календаре, то приложения копируются из существующего объекта. Для удаления всех приложений укажите пустой массив.

sendRequests

этот необязательный строковый элемент имеет тот же смысл, что и соответствующий

атрибут операции calendarPublish протокола XIMSS.

### "CANCEL"

Функция удаляет Событие или Задание из Календаря. Другие элементы params:

data

элемент **iCalendar**, удаляемый из Календаря.

### **UID**

этот необязательный числовой элемент имеет тот же смысл, что и соответствующий атрибут операции calendarCancel протокола XIMSS.

### itemUID, sendRequests

эти необязательные строковые элементы имеют тот же смысл, что и соответствующие атрибуты операции calendarCancel протокола XIMSS.

### recurrenceId

этот необязательная отметка времени имеет тот же смысл, что и соответствующий атрибут операции calendarCancel протокола XIMSS.

### requestComment

этот необязательный строковый элемент имеет тот же смысл, что и тело запроса calendarCancel протокола XIMSS.

### "DECLINE"

Эта операция отвергает приглашение и отправляет отрицательный ответ организатору События. Другие элементы params:

data

ОТКЛОНЯ ЕМЫЙ ЭЛЕМЕНТ iCalendar.

# sendReply

этот необязательный строковый элемент имеет тот же смысл, что и соответствующий атрибут операции calendarDecline протокола XIMSS.

### replyComment

этот необязательный строковый элемент имеет тот же смысл, что и тело запроса calendarDecline протокола XIMSS.

Значение calendarRef может быть нулевым. В этом случае только создаётся сообщение с отрицательным ответом.

### "ACCEPT"

Эта операция помещает событие в Календарь и отправляет положительный ответ организатору События. Существующий объект с тем же UID удаляется. Другие элементы params:

data

принимаемый элемент iCalendar.

### attachments

этот необязательный атрибут имеет тот же смысл, что и в операции PUBLISH.

### PARTSTAT, sendReply

эти необязательные строковые элементы имеют тот же смысл, что и соответствующие атрибуты операции calendarAccept протокола XIMSS.

replyComment

этот необязательный строковый элемент имеет то же значение, что и тело запроса calendarAccept протокола XIMSS.

### "IIPDATE"

Эта операция изменяет Событие в Календаре с использованием объекта icalendar типа reply. Этот объект подтверждает принятие или отказ приглашения на встречу для этого участника. Другие элементы params:

data

объект i Calendar типа "reply", используемый для изменения События в Календаре.

# Хранилище Файлов

Следующие функции управляют файлами и файловыми директориями в Хранилище Файлов текущего Пользователя

Для доступа к Хранилищу Файлов другого Пользователя, указывайте имя папки или файла в виде строки ~account @domainName /fileName

#### ReadStorageFile( fileDescr)

Эта функция читает файл Хранилища Файлов.

Если значением fileDescr является строка, то в ней задаётся имя файла из Хранилища Файлов, который необходимо прочитать. Читается весь файл - и таким способом можно прочитать только файлы с размером, не превышающим 1 Мб.

Если значением fileDescr является словарь, то используются следующие элементы словаря:

fileName

строка с именем файла, который необходимо прочитать.

position

необязательный элемент. Его значением должно быть неотрицательное число, которое указывает на позицию в файле (в байтах), с которой необходимо читать файл.

limit

необязательный элемент. Его значение должно быть неотрицательным числом, задающим максимальный размер читаемых данных (в байтах). Если файл короче, чем начальная позиция чтения плюс максимальный размер чтения, то прочитанный блок данных будет соответственно короче. Это значение не должно превышать 1 Мб.

Эта функция возвращает блок данных, в котором находится содержимое файла; если указанный файл не может быть прочитан, то возвращается нулевое значение.

Эта функция сохраняет значение *data* (которое должно быть строкой или блоком данных) в указанный файл в [Хранилище](#page-331-0) [Файлов](#page-331-0).

Значение *fileDescr* является строкой; в ней задаётся имя файла, в который необходимо записать данные. Файл полностью перезаписывается.

Если значением *fileDescr* является словарь, то используются следующие элементы словаря:

fileName

строка с именем файла, который необходимо записать

position

необязательный элемент. Если он задан, то файл перезаписывается не полностью.

Если значением этого элемента является неотрицательное число, то оно указывает на позицию в файле (в байтах), с которой необходимо начать запись в файл.

Если значением этого элемента являются строки end или append, то операция записи начинается с текущего конца файла.

Если значением этого элемента является строка new, то операция записи сначала проверяет, что такой файл не существует.

Эта функция возвращает нулевое значение, если файл был успешно записан; в противном случае возвращается строка с кодом ошибки.

AppendStorageFile( *fileName*, *data*)

Эта функция добавляет блок данных или строку *data* в конец файла с именем *fileName* в [Хранилище](#page-331-0) [Файлов](#page-331-0).

Если *fileName* не является строкой или *data* не является ни блоком данных, ни строкой, то вызов этой функции приведёт к возникновению исключительной ситуации.

Эта функция возвращает нулевое значение, если файл был успешно записан; в противном случае возвращается строка с кодом ошибки.

## DeleteStorageFile( *fileName*)

Эта функция удаляет файл из [Хранилища](#page-331-0) [Файлов](#page-331-0).

Эта функция возвращает нулевое значение, если файл был успешно удалён; в противном случае возвращается строка с кодом ошибки.

RenameStorageFile( *oldFileName*, *newFileName*)

Эта функция переименовывает файл *oldFileName* в [Хранилища](#page-331-0) [Файлов](#page-331-0) в *newFileName*. Оба параметра должны иметь строковые значения.

Эта функция возвращает нулевое значение, если файл был успешно переименован; в противном случае возвращается строка с кодом ошибки.

# CreateStorageDirectory( *directoryName*)

Эта функция создаёт директорию *directoryName* в [Хранилище](#page-331-0) [Файлов](#page-331-0).

Эта функция возвращает нулевое значение, если директория была успешно создана; в противном случае возвращается строка с кодом ошибки.

RenameStorageDirectory( *oldDirectoryName*, *newDirectoryName*)

Эта функция переименовывает директорию *oldDirectoryName* в [Хранилище](#page-331-0) [Файлов](#page-331-0) в *newDirectoryName.* Оба параметра должны иметь строковые значения.

Эта функция возвращает нулевое значение, если директория была успешно переименована; в противном случае возвращается строка с кодом ошибки.

Эта функция уничтожает директорию *directoryName* в [Хранилище](#page-331-0) [Файлов](#page-331-0). Директория должна быть пустой.

Эта функция возвращает нулевое значение, если директория была успешно удалена; в противном случае возвращается строка с кодом ошибки.

# ListStorageFiles( *folderName*)

Эта функция возвращает информацию о всех файлах в указанной поддиректории [Хранилища](#page-331-0) [Файлов](#page-331-0). Если *folderName* не является строкой, то возвращается информация о директории верхнего уровня [Хранилища](#page-331-0) [Файлов](#page-331-0) текущего Пользователя.

В случае ошибки эта функция возвращает нулевое значение. В противном случае функция возвращает словарь. Для каждого файла или директории ключ словаря содержит имя, а значением является словарь со следующими элементами:

# **STFileSize**

числовое значение, равное размеру файла в байтах. Этот элемент задан для файлов, но отсутствует для директорий.

# **STCreated**

необязательный атрибут с отметкой времени создания файла.

## **STModified**

необязательный атрибут с отметкой времени изменения файла.

# MetaModified

необязательный атрибут с отметкой времени изменения набора атрибутов файла или директории.

# ReadStorageFileAttr( *fileName*, *attributes*)

Эта функция читает атрибуты файла или директории *fileName* в [Хранилище](#page-331-0) [Файлов](#page-331-0). Если *fileName* не является строкой или *attributes* не является ни массивом, ни нулевым значением, то

вызов функции приведёт к возникновению исключительной ситуации.

Значение *attributes* должно быть либо нулевым (и тогда зачитываются все атрибуты), либо должно быть массивом строк с именами атрибутов, значения которых надо прочитать.

Если атрибуты удалось прочитать, то функция возвращает массив атрибутов файла, где каждый элемент - объект XML. В противном случае функция возвращает строку с кодом ошибки.

## WriteStorageFileAttr( *fileName*, *attributes*)

Эта функция изменяет атрибуты файла или директории *fileName* в [Хранилище](#page-331-0) [Файлов](#page-331-0). Если *fileName* не является строкой или *attributes* не является массивом, то вызов функции приведёт к возникновению исключительной ситуации.

Значение *attributes* должно быть массивом объектов XML. Дополнительную информацию смотрите в описании Протокола [XIMSS](#page-944-0).

Эта функция возвращает нулевое значение, если атрибуты были успешно изменены; в противном случае возвращается строка с кодом ошибки.

# LockStorageFile( *fileName*, *params*)

Эта функция управляет "блокировкой" файла или директории *fileName* в [Хранилище](#page-331-0) [Файлов](#page-331-0). Если *fileName* не является строкой или *params* не является словарём, то вызов функции приведёт к возникновению исключительной ситуации.

Значение *params* должно быть словарём с параметрами запроса блокировки. Дополнительную информацию смотрите в описании Протокола [XIMSS](#page-944-0).

Эта функция возвращает словарь, если операция завершилась успешно; в противном случае

# **Ростер**

В следующих встроенных функциях реализован интерфейс к Ростеру Пользователя.

# ReadRoster()

ReadRoster( *accountName*)

Эта функция читает элементы данных Ростера.

Если значение *accountName* является нулевым, то читается Ростер текущего Пользователя; в противном случае значение *accountName* должно быть строкой, указывающей имя Пользователя, чьи элементы данных Ростера будут прочитаны.

Эта функция возвращает словарь с элементами данных Ростера, где ключами словаря являются адреса электронной почты контактов, а значениями словаря будут следующие элементы:

Inp

"входящий" режим подписки: он управляет тем, может ли контакт наблюдать за статусом присутствия пользователя. Возможные значения: нулевое значение, истинно, "Pending", "Blocked".

## Out

"исходящий" режим подписки: он управляет тем, может ли пользователь наблюдать за статусом присутствия контакта. Возможные значения: нулевое значение, истинно, "Pending".

Настоящее Имя

строка с настоящим именем контакта (необязательная).

Если функция не смогла прочитать данные Ростера, то она возвращает строку с кодом ошибки.

SetRoster( *params*)

SetRoster( *params*, *accountName*)

Эта функция изменяет элементы данных Ростера.

Если *accountName* имеет нулевое значение, то изменяются Ростер текущего Пользователя; в противном случае значением *accountName* должна быть строка, задающее имя Пользователя, чьи данные необходимо изменить.

Значение *params* должно быть словарём со следующими элементами:

peer

строка с адресом электронной почты контакта ("*accountName*@*domainName*").

what

Строка с типом операции:

- "update": изменяет информацию контакта.
- "remove": удаляет контакт из Ростера.
- "subscribed": подтверждает запрос контакта на наблюдение за информацией о статусе присутствия пользователя.
- "unsubscribed": отвергает запрос контакта на наблюдение за информацией о статусе присутствия пользователя или отзывает предоставленное ранее право на наблюдение.
- **"subscribe": отправляет запрос на наблюдение за информацией о статусе присутствия** контакта.
- "subBoth": подтверждает запрос контакта на наблюдение за информацией о статусе присутствия пользователя и отправляет запрос на наблюдение за информацией о статусе

присутствия контакта.

• "unsubscribe": останавливает наблюдение за информацией о статусе присутствия контакта.

data

необязательный словарь с новой информацию о контакте.

# Наборы Данных

В следующих встроенных функциях реализован интерфейс к Наборам Данных Пользователя. Для доступа к Набору данных других Пользователей, имя набора данных должно быть задано строкой "~accountName @domainName / datasetName".

datasetName, filterField, filterValue) DatasetList(

Эта функция читает данные из набора данных Пользователя.

Значение *datasetName* должно быть строкой с именем набора данных.

Значения filterField и filterValue должны быть нулевыми или строками. Если эти значения являются строками, то они указывают на имя и значение записи. В результат включаются только те записи, указанный атрибут которых совпадает с заданным значением.

Эта функция возвращает словарь с записями из набора данных. Ключами словаря являются имена записей, а элементами словаря являются данные записей. Каждая запись данных является словарём, в котором содержатся атрибуты записи данных.

Если записи из набора данных не могут быть прочитаны, то функция возвращает строку с кодом ошибки.

DatasetCreate( datasetName)

Эта функция создаёт набор данных Пользователя.

Значение *datasetName* должно быть строкой, задающей имя набора данных.

Если набор данных был успешно создан, то функция возвращает нулевое значение. В противном случае, функция возвращает строку с кодом ошибки.

DatasetRemove( datasetName, ifExists)

Эта функция удаляет набор данных Пользователя.

Значение datasetName должно быть строкой, задающей имя набора данных.

Если значение *ifExists* является ненулевым и удаляемый набор данных уже не существует, то функция не возвращает код ошибки.

Если набор данных был успешно удалён, то функция возвращает нулевое значение. В противном случае, функция возвращает строку с кодом ошибки.

#### datasetName, entryName, entryData, ifExists) DatasetSet(

Эта функция изменят записи данных в наборе данных Пользователя.

Значение datasetName должно быть строкой, задающей имя набора данных.

Значение entryName должно быть строкой, задающей имя записи.

Значение entryData должно быть словарём, задающим данные записи (атрибуты).

Если значение *ifExists* нулевое, то если набор данных не существует, он создаётся; данные с

указанными именем также создаются, если они не существуют.

Если набор данных был успешно изменён, то функция возвращает нулевое значение. В противном случае, функция возвращает строку с кодом ошибки.

Эта функция удаляет данные из набора данных Пользователя.

Значение datasetName должно быть строкой, задающей имя набора данных.

Значение entryName должно быть строкой, задающей имя записи.

Если значение *ifExists* является ненулевым и удаляемые данные набора данных уже не существуют, то функция не возвращает код ошибки.

Если набор данных был успешно удалён, то функция возвращает нулевое значение. В противном случае, функция возвращает строку с кодом ошибки.

# Справочник

В следующих встроенных функциях реализован интерфейс к Менеджеру Справочника.

DirectorySearch( baseDN, filter, parameters)

> Эта функция выполняет поиск в справочнике, возвращая словарь с найденными записями. Значение baseDN должно быть строкой с базовым DN поиска. Если это значение равно "\$", то установки Центрального Справочника используются для создания Базового DN текущего Домена. Значение filter должно быть либо нулевым, либо строкой с фильтром поиска согласно RFC2254. Значение *parameters* должно быть либо нулевым, либо словарём, в котором содержатся параметры поиска:

limit

Если значением этого параметра является положительное число, то оно задаёт максимальное количество возвращаемых записей. Иначе возвращается не более 100 записей.

keys

Если значением этого параметра является "DN", то ключами словаря с результатами являются Полные DN записи. В противном случае, ключами словаря с результатами являются RDN записей.

scope

Если значением этого параметра является "sub", то выполняется поиск в поддеревьях. Иначе ищутся только записи непосредственно под Базовым DN.

attributes

Если значение этого параметра является массивом строк, то в найденные записи включаются только перечисленные в этом массиве атрибуты.

В противном случае, в записи включаются все атрибуты.

Если операция поиска в справочнике заканчивается неуспешно (отсутствует запись Базового DN, недостаточно прав доступа и т.д.), то функция возвращает строку с кодом ошибки.

#### DirectoryModify( theDN, newRDN, record)

Эта функция вносит изменения в справочник: создаёт или удаляет запись, переименовывает запись. Значение *theDN* должно быть строкой с DN записи. Если это значение равно "\$", то используются установки Центрального Справочника для создания Базового DN текущего Домена. Значение newRDN должно быть либо нулевым, либо строкой с новым относительным DN для записи. Значение record должно быть либо нулевым (и тогда запись, указанная параметром theDN будет удалена), либо словарём с атрибутами для вновь создаваемой записи.

Если изменение в справочнике заканчивается неуспешно (отсутствует запись Базового DN,

недостаточно прав доступа и т.д.), то функция возвращает строку с кодом ошибки.

# **Услуги**

### GetLanguage()

Значением функции является строка с текущим "выбранным языком".

### SetLanguage( *lang*)

Эта процедура устанавливает "выбранный язык". Значением *lang* должна быть строка с именем языка или нулевое значение для установки языка по умолчанию.

# GetTimeZoneName()

Значением функции является строка с именем текущего "выбранного часового пояса". Если не выбрано никакого часового пояса (используется часовой пояс сервера), то функция возвращает нулевое значение.

### SetTimeZone( *zoneName*)

Эта процедура устанавливает текущий часовой пояс. Значение *zoneName* должно быть строкой с именем известного часового пояса. Если указывается неизвестное имя часового пояса или значение *zoneName* не является строкой, то устанавливается фиктивное значение *no zone* и используется текущий часовой пояс Сервера.

### ReadEnvirFile( *fileName*)

Функция зачитывает файл из текущей "среды", например, из среды [Приложений](#page-908-0) [Реального](#page-908-0) [Времени](#page-908-0). Эта функция возвращает блок данных, в котором находится содержимое файла; если указанный файл не может быть прочитан, то возвращается нулевое значение.

ReadSkinObject( *tagName*) ReadSkinObject(*tagName*, *index*) ReadSkinObject(*tagName*, *index*, *skinName*)

> Функция зачитывает указанный объект из [Текстового](#page-1086-0) [Набора](#page-1086-0) [Данных](#page-1086-0) указанного Вида Интерфейса (или Базового Вида Интерфейса, если параметр *skinName* не задан). Объект задаётся по ключу *tagName* и параметру *index*, который может быть:

null

зачитывается объект полностью

### *строка*

используется как ключ доступа к элементам объекта-словаря

### *число*

используется как индекс для доступа к элементам объекта (массива или словаря)

### *массив*

элементы последовательно используются в качестве ключей или индексов в иерархии объекта

Значением функции является объект, заданный параметрами *tagName* и *index*, или нулевой объект, если по заданным параметрам в Тектовом Наборе Данных ничего не найдено.

### SysLog( *arg*)

Эта процедура записывает в Журнал Сервера текстовое представление значения *arg*.

Если значение *arg* является нулевым, то процедура уменьшает внутренний целочисленный счётчик *уровня профилирования* на 1; в противном случае она увеличивает его на 1.

Счётчик *уровня профилирования* при запуске программы устанавливается в ноль.

Если счётчик *уровня профилирования* имеет положительное значение, то в Журнал Сервера помещаются профилирующие записи при входе во все определённые пользователем (и в некоторые из встроенных функций/процедур), а также при выходе из них.

# ExecuteCLI(*arg*)

Эта функция выполняет команду [Интерфейса](#page-746-0) [Командной](#page-746-0) [Строки](#page-746-0) [\(CLI\)](#page-746-0).

Значение *arg* должно быть строкой, содержащей одну команду CLI.

Если команда CLI выполнена успешно, то эта функция возвращает нулевое значение. В противном случае эта функция возвращает строку с кодом ошибки.

Если команда CLI возвращала какие-либо данные, то они помещаются в [переменную](#page-839-0) [Задачи](#page-839-0) executeCLIResult (обращение к переменной может быть осуществлено как Vars().executeCLIResult). Если команда CLI закончилась неуспешно, или если она не возвращала никаких данных, то этой переменной Задачи присваивается нулевое значение.

# SetApplicationStatus(*arg*)

Эта процедура копирует аргумент в дескриптор текущей Задачи. Внешние модули и субъекты могут получать эту информацию из дескриптора Задачи.

# StoreCDR(*arg*)

Эта процедура отправляет значение *arg* (которое должно быть строкой) в программу Внешнего Обработчика CDR.

К значению *arg* добавляется префикс APP, а программа в первой части значения *arg* указывает своё имя и номер версии; это позволяет программе - Внешнему Обработчику различать записи, созданные в разных программах:

APP *arg*

DoBalance( *parameters*, *accountName*)

Эта функция выполняет операцию [Тарификации](#page-1168-0).

Если *accountName* имеет нулевое значение, то операция применяется для текущего Пользователя. В противном случае, значением *accountName* должна быть строка, задающая имя требуемого Пользователя. В любом случае, операция осуществляется с ограничениями, накладываемыми существующими Правами Доступа.

Значение *parameters* должно быть словарём. В нём задаются параметры операции (дополнительную информацию смотрите в разделе [Тарификация](#page-1168-0)). Имя операции задаётся значением элемента словаря параметров с ключом "op".

Если операция заканчивается неудачно, то функция возвращает строку с кодом ошибки.

В противном случае функция возвращает словарь с результатами операции (как описано в разделе [Тарификация](#page-1168-0)).

Statistics( *elementName*, *opCode*, *setValue*)

Функция читает или изменяет [Элемент](#page-220-0) [Статистики](#page-220-0) Сервера.

Значением *elementName* должна быть строка с OID [Элемента](#page-220-0) [Статистики](#page-220-0) или именем [Модифицируемого](#page-226-0) [Элемента](#page-226-0) [Статистики](#page-226-0).

Значением *setValue* должно быть число.

Значение *opCode* должно быть либо нулевым, либо строкой. Если значение строки - "inc", то значение Элемента увеличивается на значение *setValue*. Если значение строки - "set", то значение Элемента устанавливается в значение *setValue*. Если же значение не задано или нулевое, то Элемент не меняется.

Изменять можно только Модифицируемые Элементы Статистики.

Функция возвращает или число с текущим значением Элемента Статистики, или строку с кодом ошибки.

CallHelper( *name*, *parameters*) CallHelper( *name*, *parameters*, *mode*)

Эта функция отправляет запрос во Внешний Помощник Приложений.

Значение *name* должно быть строкой, указывающей на имя Помощника Приложений. Значение *parameters* передаётся Помощнику.

Необязательная строка *mode* используется для указания члена кластера, на котором запущен помощник. В текущих версиях принимаются следующие значения:

- frontend используется любой фронтенд кластера;
- backend используется любой бэкенд кластера;
- controller используется контроллер кластера;
- [*1.2.3.4*] используется член кластера с внутренним IP адресом [*1.2.3.4*];
- user@domain используется член кластера, где открыт Пользователь *user@domain*.

Функция возвращает объект с данными из ответа Помощника Приложений (может быть возвращено нулевое значение).

BannerRead( *type*, *parameters*)

Эта функция отправляет запрос во Внешнюю Рекламную Систему.

Значение *type* должно быть строкой, указывающей на тип рекламы (зависит от приложения, например, "samowareEmailTop", "myClientLeftBanner").

Значение *parameters* передаётся во Внешнюю Рекламную Систему.

Функция возвращает объект с рекламными данными из ответа Внешней Рекламной Системы (может быть возвращено нулевое значение).

## IPGeolocation( *address*)

Эта функция отправляет запрос сервису [IP-](#page-243-0)[геолокации](#page-243-0).

Значение *address* должно быть адресом IP, или строкой с представлением адреса IP.

Функция возвращает объект с данными геолокации, или нулевое значение.

# **Коммуникации**

## HTTPCall( *URL*, *parameters*)

Эта функция выполняет транзакцию HTTP.

У текущего Пользователя должна быть включена [Услуга](#page-270-0) HTTP.

Значение *URL* должно быть строкой. Оно указывает URL запроса.

Значение *parameters* должно быть словарём, в котором содержатся параметры поиска. В нём

указываются требуемые параметры и, возможно, тело запроса.

Эти значения вместе с максимальным тайм-аутом в 30 секунд передаются для обработки в Модуль [Клиент](#page-600-0) [HTTP.](#page-600-0)

Функция возвращает или Словарь с результатами работы модуля HTTP, или строку с кодом ошибки.

## SubmitEMail( *headers*, *content*)

Эта функция создаёт и отправляет сообщение электронной почты.

Значение *headers* должно быть либо нулевым, либо словарём. В этом словаре указываются значения

полей заголовка для создаваемого сообщения электронной почты. Обрабатываются следующие элементы словаря (все необязательные):

### From

значение элемента должно быть строкой с адресом электронной почты. Оно задаёт адрес From: сообщения.

### To

значение элемента должно быть строкой с адресом электронной почты или массивом строк с адресами электронной почты. Оно задаёт адрес(а) To: сообщения

### Cc

значение элемента должно быть строкой с адресом электронной почты или массивом строк с адресами электронной почты. В нём задаются адрес(а) Cc: сообщения.

### Bcc

значение элемента должно быть строкой с адресом электронной почты или массивом строк с адресами электронной почты. В нём задаются адрес(а) Bcc: сообщения.

### Subject

значение элемента должно быть строкой. В нём указывается поле Subject: сообщения.

### Date

значение элемента должно быть отметкой времени. В нём указывается содержимое поля Date: сообщения. Если этот элемент отсутствует, то используется текущее время.

### sourceType

значение элемента должно быть строкой. В нём указывается [источник](#page-341-0) [сообщения](#page-341-0). Если этот элемент отсутствует, то используется строковое значение "CGPL".

### sourceAddress

значение элемента должно быть строкой. В нём указывается адрес источника сообщения (сетевой адрес, имя удалённой системы и т.д.)

## Message-ID

значение элемента должно быть строкой. В нём указывается поле Message-ID: сообщения. Если этот элемент отсутствует, то используется автоматически генерируемая строка.

### protocol

значение элемента должно быть строкой. В нём указывается имя протокола, использованного для передачи сообщения.

### Content-Class

значение элемента должно быть строкой. В нём указывается значение поля заголовка сообщения Content-Class:.

### X-Priority

значение элемента должно быть строкой. В нём указывается значение поля заголовка сообщения X-Priority:.

### X-Mailer

значение элемента должно быть строкой. В нём указывается поле X-Mailer: сообщения. Если этот элемент отсутствует, то используется автоматически генерируемая строка.

*content* Параметр *content* задаёт тело сообщения электронной почты. Если значение является словарём, то элемент словаря body является фактическим содержанием, а другие элементы словаря определяют различные параметры тела сообщения (поля заголовка содержимого). В противном случае в *content* содержится фактическое содержание сообщения, а параметры содержимого считаются пустыми.

Обрабатываются следующие (все являются необязательными) параметры содержания (элементы словаря):

# Content-Type

значение элемента должно быть строкой. Оно указывает Content-Type содержимого тела сообщения. Если этот элемент не указан, то Content-Type устанавливается в "text", если фактическим содержанием является строка; в противном случае Content-Type устанавливается в "application"

## Content-Subtype

значение элемента должно быть строкой. Оно указывает подтип Content-Type содержимого тела сообщения. Если этот элемент отсутствует и Content-Type устанавливается в "text", то Content-Subtype устанавливается в "plain"

## filename

значение элемента должно быть строкой. Оно указывает имя файла содержимого тела сообщения.

### Content-Disposition

значение элемента должно быть строкой. Оно указывает Content-Disposition содержимого тела сообщения. Если этот элемент отсутствует и присутствует элемент fileName , то значение Content-Disposition устанавливается в "attachment"

Если фактическим содержимым является строка, то она сохраняется без изменений, используя 8-битную кодировку Content-Transfer-Encoding.

Если фактическим содержимым является блок данных, то он сохраняется в кодировке base64 Content-Transfer-Encoding.

Если фактическим содержимым является массив, то содержимое является multi-part. Используется только параметр Content-Subtype; если он отсутствует, то применяется значение "mixed". Каждый элемент массива сохраняется также, как и значение *content*.

Если фактическое содержимое - ни массив, ни строка, ни блок данных, то сохраняется пустое тело сообщения.

Эта функция возвращает нулевое значение, если сообщение электронной почты было создано и отправлено (передано в Очередь). В противном случае эта функция возвращает строку с кодом ошибки.

В следующем примере отправляется простое текстовое сообщение.

```
headers = NewDictionary(); headers.From = "from@sender.dom"; 
 headers.Subject = "Test Message"; 
headers. To = "To@recipient.dom";
 result = SubmitEmail(headers,"Test Message Body\eEnd Of Message\e");
```
В следующем примере отправляется multipart/mixed сообщение. В нём содержится HTML текст и вложенный файл.

```
content = NewArray(); textPart = NewDictionary(); 
 textPart.("Content-Type") = "text"; 
 textPart.("Content-Subtype") = "html"; 
textPart.body = "<HTML><BODY>This is an <B>HTML</B> text</BODY></HTML>";
content[0] = textPart;dataPart = NewDictionary();dataPart.("Content-Type") = "image"; dataPart.("Content-Subtype") = "gif"; 
 dataPart.fileName = "file.gif"; 
 dataPart.body = ReadStorageFile(dataPart.fileName); 
content[1] = dataPart; headers = NewDictionary(); 
 headers.From = "from@sender.dom"; 
 headers.Subject = "Test Attachment"; 
headers.To = "To@recipient.dom";
 headers.("Content-Class") = "message"; 
 result = SubmitEMail(headers,content);
```
Во вновь создаваемые сообщения электронной почты можно включать части других сообщений. Если существует параметр тела содержимого MIMEPartID со строковым значением, то должен быть также задан параметр тела содержимого source со значением Описатель Сообщения.

Если значением параметра If the MIMEPartID является "message", то все Сообщение source копируется (как тело MIME части message/rfc822 ).

Значение параметра MIMEPartID указывает на ту часть MIME сообщения source , которая будет скопирована в новое сообщение; при копировании части с заголовками используются только поля MIME (Content- *xxxxxx*).

```
content = NewArray();textPart = NewDictionary();textPart.("Content-Type") = "text"; textPart.("Content-Subtype") = "plain"; 
textPart.body = "Please see the attached letter.\langle e'';content[0] = textPart; attachPart = NewDictionary(); 
attachPart.("source") = MyOldMessage;
 attachPart.("MIMEPartID") = "message"; 
content[1] = dataPart; headers = NewDictionary(); 
 headers.From = "from@sender.dom"; 
 headers.Subject = "Test Forwarded message"; 
headers.To = "To@recipient.dom";
 headers.("Content-Class") = "message";
```
result = SubmitEMail(headers,content);

SendEMail( *fromAddress*, *subject*, *to*, *headers*, *content*)

Эта функция создаёт и отправляет сообщение электронной почты. Вызов этой функции осуществляется аналогично вызову функции SubmitEMail(*headers*,*content*), где значения *fromAddress*,

*subject* и *to* (если они не являются нулевыми) используются вместо элементов словаря *headers* From ,Subject и To.

В следующем примере отправляется простое текстовое сообщение.

 result = SendEmail("from@sender.dom","Test Message","To@recipient.dom", null,"Test Message\eEnd Of Message\e");

SendInstantMessage( *fromAddress*, *toAddress*, *content*)

Эта функция создаёт и отправляет Мгновенное Сообщение.

Значение *fromAddress* должно быть строкой или нулевым. Оно задаёт адрес From: (отправителя) сообщения.

Если задано нулевое значение, адрес отправителя равен адресу текущего Пользователя.

Если задана строка, но она не содержит символа @, то отправителя равен адресу текущего

Пользователя, а значение строки используется для имени ресурса (экземпляра) отправителя.

Если строка содержит символ @, то имя ресурса (экземпляр) отправителя можно указать в адресе в виде "user@domain/instance".

Значение *toAddress* должно быть строкой. Оно задаёт адрес To: сообщения.

Строка должна содержать символ @, и имя ресурса (экземпляр) получателя можно указать в адресе в виде "user@domain/instance".

Значение *content* должно быть строкой или словарём. Если значением является строка, то она задаёт содержимое сообщения. Если значением является словарь, то он должен состоять из следующих элементов:

"" (пустая строка)

этот необязательный элемент должен быть строкой - телом мгновенного сообщения.

type

необязательная строка: тип сообщения согласно протоколу XMPP: chat, groupchat и т.д.

id

необязательная строка: атрибут "id" запроса IM.

## suppl

необязательный массив объектов XML, которые будут отправлены в мгновенном сообщении.

## IMSubject

этот необязательный элемент должен быть строкой - темой мгновенного сообщения.

## **IMState**

если указан этот необязательный элемент, то элементы "" (тело), IMSubject и suppl не должны использоваться. Этот элемент должен быть одной из строк "gone", "composing", "paused", "active" и информирует получателя о намерениях отправителя.

Функция только инициирует отправку Мгновенного Сообщения и не ожидает завершения операции. Эта функция возвращает нулевое значение, если Мгновенное Сообщение было создано и отправлено (передано компоненту Signal). В противном случае эта функция возвращает строку с кодом ошибки.

## SendXMPPIQ( *fromAddress*, *toAddress*, *content*)

Эта функция отправляет запрос IQ аналогично протоколу XMPP.

Значения *fromAddress* и *toAddress* имеют тот же смысл, что в функции SendInstantMessage.

Значение content должно быть словарём, содержащим следующие элементы:

type

этот элемент должен быть строкой: " $qet$ ", "set", " $result$ " и т.д. Для отправки запроса о статусе присутствия этот элемент должен быть "cgp\_presence".

# suppl

этот элемент - массив объектов XML, которые будут отправлены в запросе IQ.

id

этот элемент должен быть строкой: он задаёт атрибут "id" запроса IQ. Его не надо использовать в запросах о статусе присутствия.

### opcode

этот элемент должен быть строкой, он используется только в запросах о статусе присутствия. Он задаёт значение атрибута "type" в запросе о статусе присутствия, например, "unavailable".

### status

этот элемент должен быть строкой, он используется только в запросах о статусе присутствия. Он задаёт статус присутствия, например, "online", "busy" и т.д.

Функция только инициирует отправку запроса и не ожидает завершения операции. Эта функция возвращает нулевое значение, если запрос был создан и отправлен (передан компоненту Signal). В противном случае эта функция возвращает строку с кодом ошибки.

## RADIUSCall( *address*, *parameters*)

Эта функция создаёт и отправляет запрос RADIUS.

Значение *address* должно быть адресом IP. Оно указывает адрес и порт сервера RADIUS, на который необходимо отправить запрос.

Значение *parameters* должно быть словарём, содержащим следующие элементы:

### Type

этот элемент должен быть строкой. Он задаёт тип запроса RADIUS, который необходимо отправить:

"authenticate", "accountingStart", "accountingUpdate", "accountingStop".

### Secret

этот элемент должен быть строкой. Он указывает "общий секрет" сервера RADIUS.

### Username

этот элемент должен быть строкой. Он используется для создания атрибута запроса userName (1).

### Password

этот элемент должен существовать в запросе authenticate , и он должен быть строкой. Он содержит пароль в открытом виде, используемый в операции аутентификации.

# *nn* (где nn - десятичное число)

эти элементы задают дополнительные атрибуты запроса (по номерам атрибутов).

Значения этих элементов должны быть строками или (для целочисленных параметров) числами, или (для параметра типа Интернет) адресами IP.

Если значением элемента является блок данных, то содержимое блока данных отправляется без какого бы то ни было перекодирования.

Если значением элемента является массив, то атрибут запроса добавляется в запрос ноль или большее количество раз, по одному разу для каждого значения массива.

### *-nnnnn* (где nnnnn - десятичное число)

эти элементы задают дополнительные, зависимые от производителя атрибуты (где nnnnn является идентификатором Производителя). Для получение более подробной информации о представлении зависимых от производителя атрибутов смотрите раздел [RADIUS](#page-615-0).

### Error

Если значение этого необязательного элемента равно "data" и в ответ на запрос аутентификации получен ответ отказа, функция возвращает в словаре атрибутов ответа с дополнительным элементом Error . Если значение этого необязательного элемента не равно "data" и в ответ на запрос аутентификации получен ответ отказа, функция возвращает строку с кодом ошибки.

## Retries

этот необязательный элемент должен быть числом или числовой строкой в диапазоне [1..20]. Он переопределяет используемое по умолчанию количество повторных попыток отправки запроса. Этот элемент должен быть установлен в 1, чтобы запрос RADIUS был отправлен только один раз.

## Timeout

этот необязательный элемент должен быть числом или числовой строкой в диапазоне [0..30]. Он переопределяет используемое по умолчанию значение тайм-аута (в секундах). Если ответ не получен за указанное время, запрос посылается снова или возвращается сообщение об ошибке.

Если операция RADIUS закончилась успешно, то эта функция возвращает словарь. В этом словаре содержатся атрибуты, которые сервер RADIUS отправил в ответ. Если операция RADIUS закончилась неуспешно, то эта функция возвращает строку с кодом ошибки.

**Обратите внимание:** запросы отправляются через сокет UDP [модуля](#page-615-0) [RADIUS](#page-615-0), так что этот модуль должен быть включён (он должен быть настроен на использование какого-либо ненулевого номера порта).

В следующем примере отправляется запрос RADIUS на аутентификацию. Запрос содержит текстовый атрибут nasIdentifier (32).

callParam = newDictionary();  $\text{callParam-Type} = \text{"authenticate";}$  $cal$ Param.Secret = "sys2"; callParam.Username = "user4567"; callParam.Password = "drum\$1245"; callParam.(" $32$ ") = "my NAS"; result = RADIUSCall(IPAddress("[10.0.1.77]:1812"),callParam);

В следующем примере отправляется учетный (accounting) запрос RADIUS. Запрос содержит текстовый атрибут nasIdentifier (32) и числовой атрибут acctSessionTime (46).

 $\text{callParam} = \text{newDictionary}()$ ;  $callParam.Type = "accountingStart";$ callParam.Secret = " $sys2$ "; callParam.Username = "user4567"; callParam.("32") = "my NAS";  $\text{callParam.}("46") = \text{SessionTimeInMinites*60};$ result = RADIUSCall(IPAddress("[10.0.1.77]:1812"),callParam);
# **Синхронные Скрипты**

Сегменты кода CG/PL могут быть использованы для немедленного выполнения синхронных операций и могут быть общими для разных сред. Такие единицы кода сохраняются в текстовых файлах с расширением .scgp (а внешние модули - в файлах с расширением .scgi) в [Базовом](#page-1084-0) [наборе](#page-1084-0) файлов интерфейса.

Синхронный скрип принимает объект в качестве параметра, доступного по ключу startParameter в словаре Vars() , и возвращает объект в качестве результата. Максимальное время выполнения ограничено 5 минутами. Программы CG/PL, реализующие и [Приложения](#page-1083-0) [УПАТС](#page-908-0), и [Web](#page-1083-0) Приложения, могут использовать общие файлы с синхронными скриптами.

RunScript( *scriptName*) RunScript( *scriptName*, *paramObj*) RunScript( *scriptName*, *paramObj*, *entryName*)

Эта функция используется для выполнения синхронного скрипта.

Значением *scriptName* должна быть строка с именем файла со скриптом, суффикс .scgp не обязателен.

Параметр *paramObj* может быть использован для передачи аргументов (в виде объекта CG/PL) в скрипт.

Параметр *entryName* может быть использован для указания точки входа. По умолчанию используется точка входа с именем main .

Функция возвращает объект, созданный в результате выполнения синхронного скрипта. В случае проблем с загрузкой и выполнением скрипта возвращаетсяпустое значение (null).

# SetResult( *object*)

Эта процедура используется только в синхронных скриптах для задания результата выполнения. Параметр *object* будет передан в качестве результата вызова функции RunScript.

# **Многозадачность**

Некоторые среды (такие, как среды для [Приложений](#page-908-0) [Реального](#page-908-0) [Времени](#page-908-0)) обеспечивают функции многозадачности. В таких средах разные экземпляры программ (*Задач*) могут обнаруживать друг друга и обмениваться данными. В этом разделе описываются дополнительные возможности языка, доступные в таких многозадачных средах.

Описатели задач являются внутренними объектами, представляющими Задачи. В [Кластерной](#page-664-0) среде в Описателе задачи содержится также ссылка на тот член Кластера, который выполняет эту Задачу.

# **Порождение**

Программа (запущенная Задача) может создавать новую задачу, используя выражение порождения. Оно указывается при помощи ключевого слова spawn , за которым следует имя точки входа раздела кода. Новая Задача создаётся и запускается параллельно с Задачей, в которой было использовано выражение порождения, выполняя заданный точкой входа раздел кода.

За именем точки входа раздела кода может идти выражение, заключенное в круглые скобки. Если оно указано, то копия значения выражения присваивается элементу startParameter [словаря](#page-839-0) [Vars\(\)](#page-839-0) в новой Задаче.

Описатель текущей Задачи присваивается элементу parent [словаря](#page-839-0)  $\sqrt{VarS(t)}$  в новой Задаче. Значением выражения порождения является описатель Задачи для созданной новой Задачи или, если система не смогла создать новую Задачу, нулевое значение.

В следующем примере программа, выполняющая раздел кода Main , создаёт новую задачу, которая начинает выполняться с точки входа DoBackup и копирует файлы "file1","file2",...."file100" в "backup1","backup2",... .

```
entry DoBackup is 
 nameIndex = 1:
 while nameIndex \leq 100 loop
   fileData = ReadStorageFile("file" + String(nameIndex)); 
  if fileData != null then
    resultCode = WriteStorageFile("backup" + String(nameIndex),fileData); 
    if resultCode != null then 
    Log("failed to backup file" + String(nameIndex) +
        ". Error Code=" + resultCode); 
    end if; 
   end if; 
  end loop; 
end entry; 
entry Main is 
  backuper = spawn DoBackup; 
 if backuper == null then
  Log("Failed to start a Backup Task"); 
  end if; 
end entry;
```
Задачи не имеют никаких общих переменных, даже если одна Задача прямо создала новую Задачу через выражение порождения.

ThisTask()

Эта функция возвращает описатель Задачи для текущей Задачи.

Эта функция возвращает нулевое значение если текущая среда выполнения не является Задачей.

IsTask( *arg*)

Эта функция возвращает значение истина, если значением *arg* является Описатель Задачи; в противном случае функция возвращает ложное значение.

# **События**

Используется *Модель Исполнителя:* Задачи обмениваются данными отправляя друг другу *События*.

SendEvent( *taskRef*, *eventName*)

SendEvent( *taskRef*, *eventName*, *eventParam*)

Эта функция отправляет Событие Задаче. Она возвращает нулевое значение (если Событие было успешно отправлено) или строку с кодом ошибки в ином случае (например, если указанная Задача не существует).

Значение *taskRef* должно быть описателем Задачи.

Значение *eventName* должно быть строкой, начинающейся с буквы латинского алфавита.

Необязательный *eventParam* должен иметь либо нулевое значение, либо быть описателем Задачи или ["](#page-729-0)[базовым](#page-729-0)["](#page-729-0) объектом.

Эта функция только отправляет Событие в указанную Задачу-приёмник. Она не ожидает ни получения

этой Задачей события, ни отправки какого-либо ответа из Задачи-приёмника.

ReadInput( *secsToWait*)

События, отправляемые в задачу, ставятся в очередь и при помощи этой функции задача может читать первое Событие, находящееся в очереди. Значением функции является словарь, в котором содержатся данные события.

Значение *secsToWait* должно быть неотрицательным числом.

Если очередь Событий Задачи пустая и Задача не получает новые События в течении указанного количества секунд, то функция возвращает нулевое значение.

Если эта функция возвращает словарь, то это словарь содержит следующие элементы:

what

строка с именем События. Если событие было отправлено при помощи операции SendEvent, то эта строка является значением параметра *eventName*, использованного в операции SendEvent в Задаче-отправителе.

sender

описатель Задачи для Задачи-отправителя (Задачи, отправившей событие). В [Кластерной](#page-664-0) среде эта Задача и текущая Задача могут быть запущены на разных членах Кластера. Если Событие было отправлено самой платформой или если отправитель не является Задачей,

то элемент sender не существует.

parameter

параметр события. Если событие было отправлено при помощи операции SendEvent, то этот элемент содержит значение параметра *eventParam*, использованного в операции SendEvent.

**Обратите внимание:** в зависимости от среды выполнения, функция ReadInput может возвращать и другие объекты. Например: если функция используется в среде [Приложения](#page-908-0) [Реального](#page-908-0) [Времени](#page-908-0), она может возвращать строку, содержащую первый из имеющихся в очереди символов тонового набора (DTMF).

**Обратите внимание:** функция ReadInput может иметь "ложные пробуждения", то есть, она может возвращать нулевой объект даже до истечения указанного периода времени.

# **Встречи**

Механизм Встречи позволяет Задаче делать себя известной другой Задаче, связанной с тем же Пользователем.

Каждый Пользователь может иметь несколько именованных Наборов Встреч и безымянный Набор Встреч, используемый по умолчанию. Несколько именованных Встреч могут создаваться в любом Наборе Встреч. Каждая Встреча является объектом типа словарь, в котором содержится ноль или больше описателей Задач.

Имя набора может быть задано строкой вида "~*accountName*[@*domainName*]/*setName*" для доступа к Наборам Встреч других Пользователей.

Для доступа к Набору Встреч других Пользователей, текущий Пользователь должен иметь право доступа Может выступать от имени других для целевого Домена.

CreateMeeting( *setName*, *key*) CreateMeeting( *setName*, *key*, *parameter*)

> Эта функция создаёт объект Встреча в некотором Наборе Встреч у текущего Пользователя. Параметр *setName* задаёт имя Набора Встреч. Если значение этого параметра является нулевым

значением или пустой строкой, то используется Набор Встреч, применяемый по умолчанию. Параметр *key* должен быть строкой. В нём задаётся уникальный идентификатор новой Встречи. Например, приложение, реализующее конференцию в реальном времени, может генерировать случайную числовую строку, которая используется как пароль к конференции и, используя эту же строку, приложение может также создавать Встречу. Другие Задачи, связанные с тем же Пользователем, могут найти эту Встречу (и описатель задачи для Задачи, связанной с ней), если они знают значения параметров *key* и *setName*, использованные в операции CreateMeeting. Значение параметра *parameter* сохраняется вместе со Встречей. Обратите внимание, что сохраняется текстовое представление значения, так что в качестве *parameter* или дочерних элементов *parameter* могут использоваться только стандартные объекты. Например, вы не можете сохранить Папку или описатель Задачи.

Эта функция возвращает нулевое значение, если Встреча была создана. В противном случае эта функция возвращает строку с кодом ошибки.

ActivateMeeting( *setName*, *key*)

ActivateMeeting( *setName*, *key*, *parameter*)

Эта функция добавляет описатель текущей Задачи во Встречу у текущего Пользователя.

Значения параметров *setName* и *key* указывают на уже созданную Встречу.

В этой Встрече не должно хранится других описателей Задачи.

Текущая Задача становится *Активной Задачей* Встречи.

Значение параметра *parameter* сохраняется вместе со Встречей.

Эта функция возвращает нулевое значение, если описатель Задачи был добавлен успешно. В противном случае эта функция возвращает строку с кодом ошибки.

DeactivateMeeting( *setName*, *key*)

DeactivateMeeting( *setName*, *key*, *parameter*)

Эта функция удаляет описатель текущей Задачи из Встречи у текущего Пользователя.

Значения параметров *setName* и *key* указывают на уже созданную Встречу, и эта Встреча должна содержать описатель текущей Задачи.

Значение параметра *parameter* сохраняется вместе со Встречей.

Если эта операция завершается успешно, то у Встречи отсутствует *Активная Задача*.

Эта функция возвращает нулевое значение, если описатель Задачи был успешно удалён. В

противном случае эта функция возвращает строку с кодом ошибки.

RemoveMeeting( *setName*, *key*)

Эта функция удаляет встречу из Набора Встреч текущего Пользователя.

Значения параметров *setName* и *key* задают удаляемую Встречу.

Эта функция возвращает нулевое значение, если Встреча была успешно удалена или указанная Встреча не найдена. В противном случае эта функция возвращает строку с кодом ошибки.

FindMeeting( *setName*, *key*)

Эта функция запрашивает информацию о Встрече из Набора Встреч текущего Пользователя. Значения параметров *setName* и *key* задают искомую Встречу.

Если указанная Встреча у Пользователя отсутствует, то функция возвращает нулевое значение.

В противном случае функция возвращает словарь с информацией о Встрече, содержащий следующие элементы:

parameter

значение параметра *parameter*, использованного в операции CreateMeeting.

id

описатель Задачи для *Активной Задачи* (если есть).

В [Кластерной](#page-664-0) среде Активная Задача и текущая Задача могут быть запущены на разных членах Кластера.

ClearMeeting( *setName*, *key*)

Эта функция удаляет описатель Задачи из Встречи (если существует).

Значения параметров *setName* и *key* задают Встречу, которую необходимо очистить.

Эта функция может использоваться для очистки ссылок, установленных Задачей, прекратившей свою работу.

Эта функция возвращает нулевое значение, если Встреча была успешно очищена. В противном случае эта функция возвращает строку с кодом ошибки.

# **Очереди**

Механизм Очереди позволяет Задаче делать себя известной для другой Задачи, связанной с тем же Пользователем. Когда зарегистрированная в Очереди Задача, найдена какой-либо другой Задачей, найденная задача удаляется из Очереди.

Имя очереди может быть задано строкой вида "~*accountName*[@*domainName*]/*queueName*" для доступа к Очередям других Пользователей.

Для доступа к Очередям других Пользователей, текущий Пользователь должен иметь право доступа Может выступать от имени других для целевого Домена.

Enqueue( *queueName*) Enqueue( *queueName*, *parameter*) Enqueue( *queueName*, *parameter*, *pty*)

Эта функция регистрирует текущую Задачу у связанного с ней Пользователя.

Пользователь может иметь несколько Очередей с регистрациями Задач.

Параметр *queueName* задаёт имя Очереди. Если значение этого параметра является нулевым значением или пустой строкой, то используется Очередь Пользователя, применяемая по умолчанию. Значение необязательного параметра *parameter* сохраняется вместе с регистрацией Задачи.

Обратите внимание, что сохраняется текстовое представление значения, так что в качестве *parameter* или дочерних элементов *parameter* могут использоваться только стандартные объекты. Например, вы не можете сохранить Папку или описатель Задачи.

Значение необязательного параметра *pty* должно быть строкой, содержащей десятичное число из одной цифры, символ точка (.) и любое число цифр. Задача ставится в Очередь перед всеми другими Задачами, имеющими меньшие значения параметра *pty*, но после всех других Задач с тем же или большим значением параметра *pty*. Если значением параметра *pty* является нулевая строка, то подразумевается значение по умолчанию "1.0".

Задача может регистрировать себя несколько раз в разных Очередях, но в той же Очереди она может быть зарегистрирована только один раз. Если функция Enqueue используется Задачей, которая уже была поставлена в эту Очередь, то функция не создаёт повторную регистрацию. Вместо этого функция обновляет значение *parameter* уже находящейся в Очереди Задачи и может изменить позицию этой Задачи в Очереди согласно новому значению параметра *pty*.

Функция возвращает нулевое значение, если регистрация закончилась неуспешно. Если регистрация завершилась успешно, то функция возвращает словарь, в котором содержатся следующие элементы:

length

число - общее число Задач в Очереди

position

число - текущая позиция текущей Задачи в Очереди. Первая Задача в Очереди имеет позицию 0

### CheckQueue( *queueName*)

Эта функция проверяет позицию текущей Задачи в Очереди Пользователя.

Параметр *queueName* задаёт имя Очереди.

Функция возвращает нулевое значение, если она не смогла получить доступ к указанной Очереди. Иначе она возвращает тот же самый словарь, что и функция Enqueue.

**Обратите внимание:** элемент position существует в возвращаемом словаре, только если текущая Задача находится в указанной Очереди. Если текущая Задача не находится в очереди или если она уже была удалена из очереди какой-либо другой задачей, то этот элемент отсутствует.

# Dequeue( *queueName*)

Эта процедура удаляет текущую Задачу из Очереди Пользователя. Параметр *queueName* задаёт имя Очереди.

# ReadQueue( *queueName*)

Эта функция получает из Очереди Пользователя первую Задачу.

Параметр *queueName* задаёт имя Очереди.

Эта функция возвращает нулевое значение, если Задача в указанной Очереди не существует.

В противном случае функция возвращает словарь, в котором содержатся следующие элементы:

id

описатель полученной Задачи. В [Кластерной](#page-664-0) среде эта Задача и текущая Задача могут быть запущены на разных членах Кластера

#### parameter

значение параметра *parameter*, использованного при постановке Задачи в Очередь

**Обратите внимание:** эта функция удаляет из Очереди первую Задачу. Если только полученная Задача не ставит себя заново в ту же Очередь, никакая другая Задача не обнаружит её в этой Очереди.

# **Формальный Синтаксис**

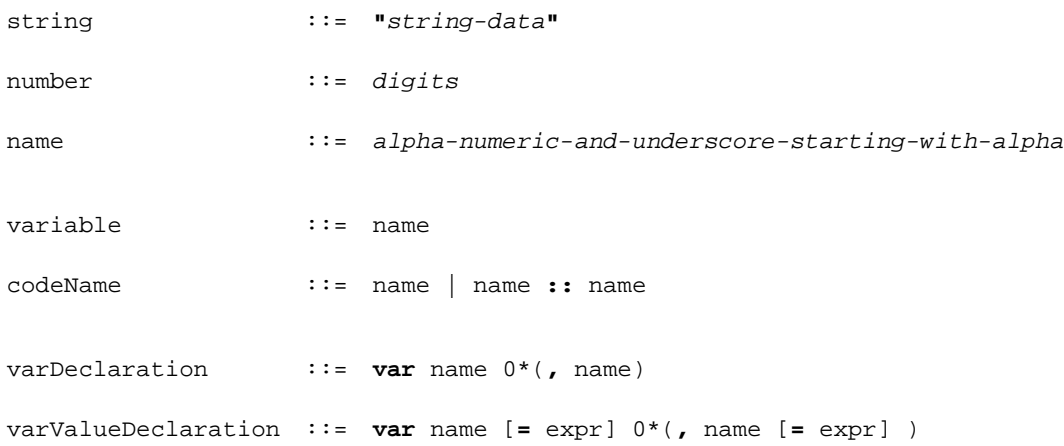

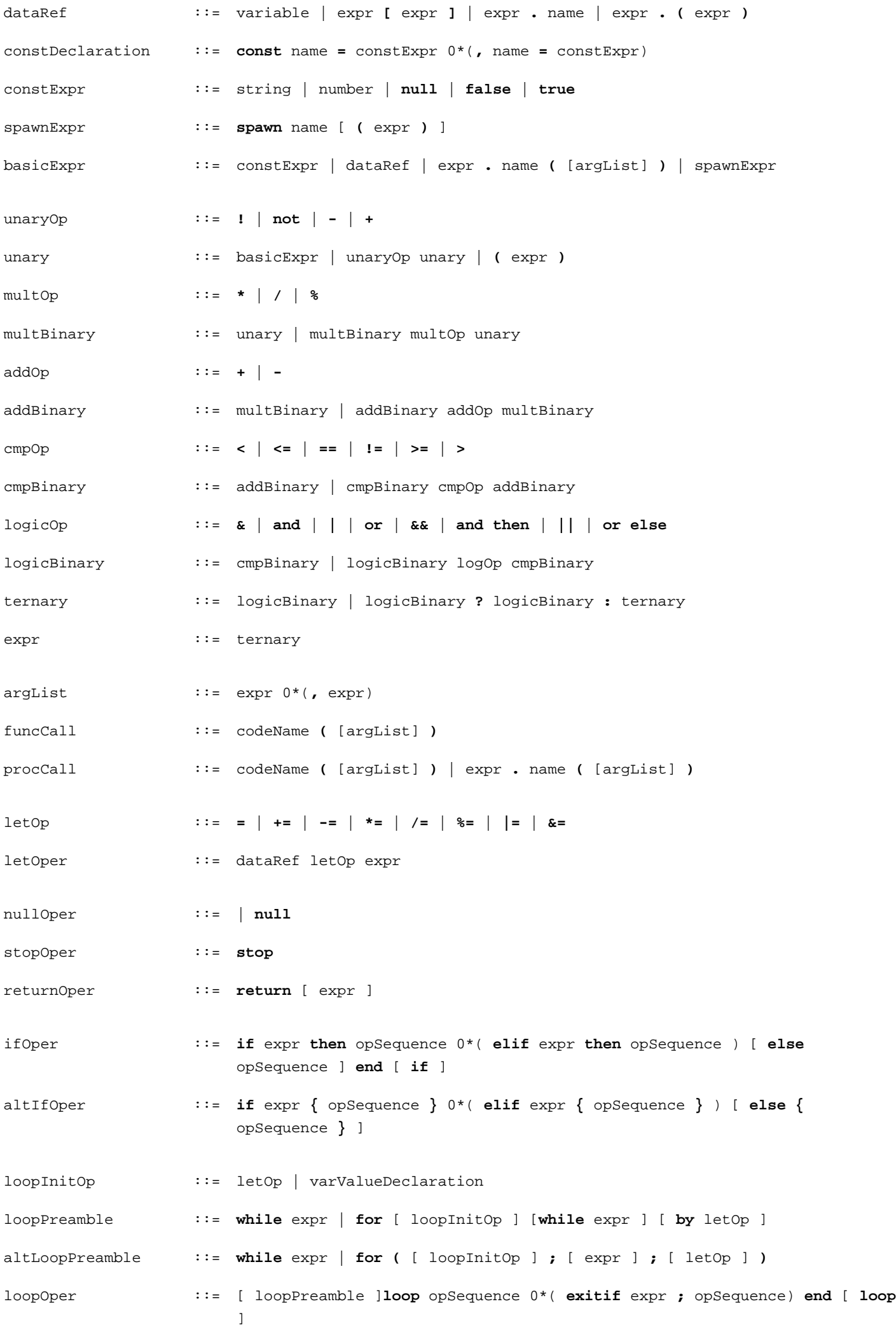

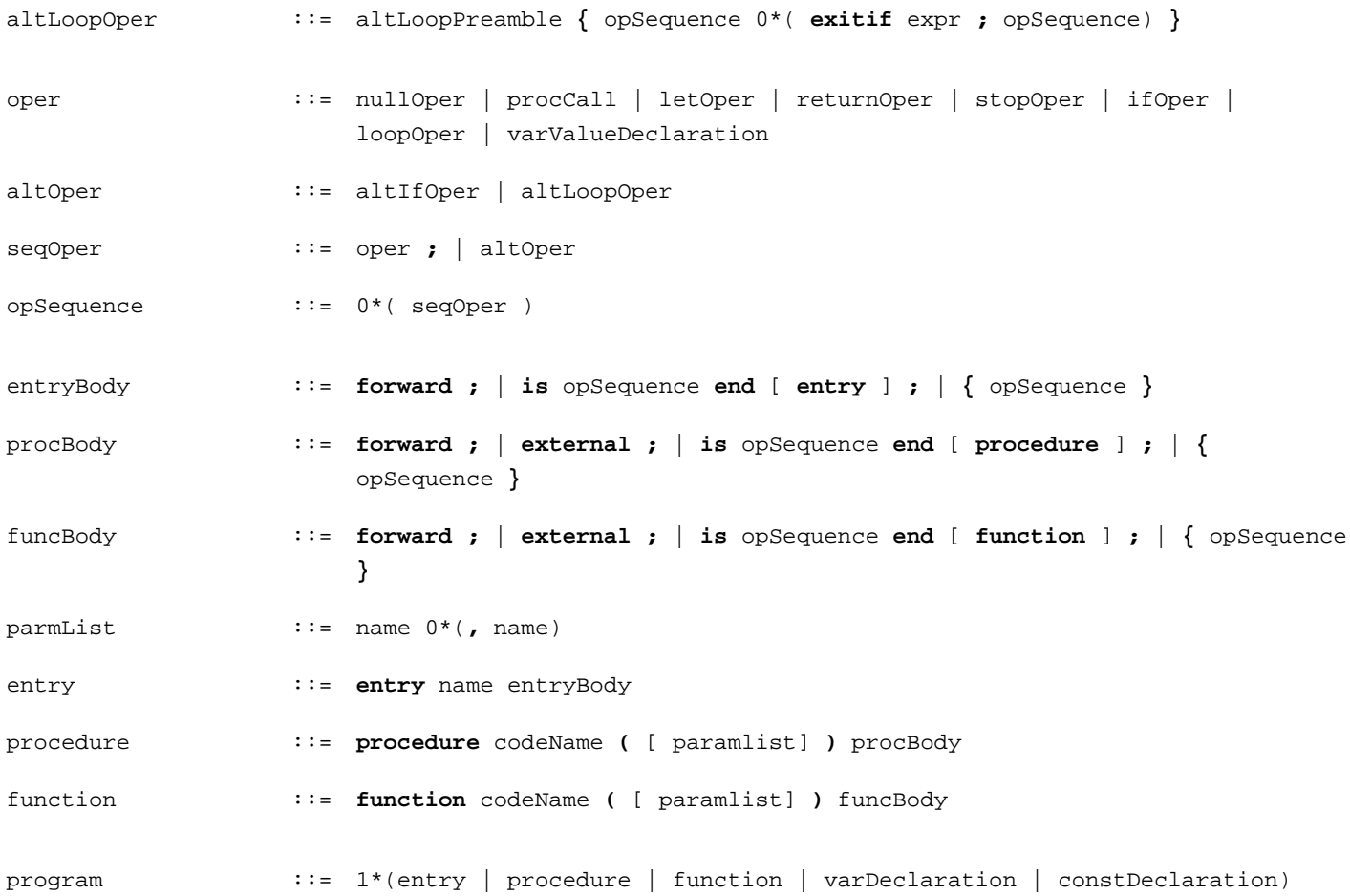

# <span id="page-908-0"></span>**Приложения Реального Времени**

- **Среды Приложений**
- **Иерархия Файлов Среды**
- **Управление Средами**
- **Модель Приложения**
	- [Перевод](#page-908-0) [Звонка](#page-908-0)
	- [Мост](#page-908-0) [между](#page-908-0) [Звонками](#page-908-0)
	- **В2ВUA ([Узел](#page-908-0) [Сопряжения](#page-908-0)[\)](#page-908-0)**
- **CG/PL Приложения**
	- [Ввод](#page-908-0)
	- [Сигналы](#page-908-0)
	- [Диалог](#page-908-0)
	- **[DTMF](#page-908-0)**
	- [Медиа](#page-908-0)
	- [Мосты](#page-908-0) [и](#page-908-0) [Миксеры](#page-908-0)
	- [Перевод](#page-908-0) [Звонка](#page-908-0)
	- [Запросы](#page-908-0) [INFO](#page-908-0)
	- [Запросы](#page-908-0) [REGISTER](#page-908-0)
	- [Служебные](#page-908-0) [Запросы](#page-908-0)
	- [Мгновенные](#page-908-0) [сообщения](#page-908-0) [и](#page-908-0) [запросы](#page-908-0) [в](#page-908-0) [стиле](#page-908-0) [протокола](#page-908-0) [XMPP](#page-908-0)
- **Поддерживаемые Форматы Медиа**

Модуль Приложений Реального Времени CommuniGate Pro обеспечивает инфраструктуру для создания и использования приложений, обрабатывающих различные [Сигналы](#page-443-0). Приложения Реального Времени используются для обработки голосовых звонков, включая обслуживание голосовой почты, работу авто-секретаря, организацию конференций и т.д. В этих приложениях реализованы функции "IP-PBX", основывающиеся на стандартах Интернет и обеспечивающие альтернативу существующим PBX (АТС, УПАТС).

Приложение Реального Времени может активироваться при отправке [Сигнала](#page-443-0) определённому пользователю, а некоторые Сигналы могут быть явно направлены на обработку в Приложения Реального Времени.

Программное обеспечение Сервера CommuniGate Pro поставляется с несколькими встроенными Приложениями. Эти приложения обладают большими возможностями по настройке и подходят для использования в большинстве "типовых" случаев.

Если вы хотите научиться изменять настройки встроенных Приложений и/или вы хотите создавать свои собственные Приложения Реального Времени, то ознакомьтесь с этим разделом.

# **Среды Приложений**

Среда для Приложений Реального Времени является набором файлов, которые могут включать в себя:

- **[CGPL](#page-839-0) файлы с кодом Приложений и кодом модулей.**
- Произвольные служебные файлы например, записанные заранее медиа файлы.
- Директории с файлами для различных Языков.

Среды разработаны таким образом, чтобы они могли поддерживать работу нескольких разных человеческих (разговорных) языков. По умолчанию языком Среды является Английский. Для поддержки других языковых файлов Среда должна иметь *языковые директории*, названные по имени поддерживаемого в них языка (french, russian, japanese и т.д.)

Языковая директория может содержать такие же файлы, что и Среда, но она не может иметь поддиректорий.

Задача Приложения Реального Времени может выбирать используемый язык. При выборе языка, не являющегося языком по умолчанию, код приложения пытается прочитать файл из Среды Приложения, используя выбранную языковую поддиректорию. Если в языковой поддиректории файл не найден, то запрашивается файл из самой Среды Приложения (то есть, используется язык по умолчанию).

Сервер CommuniGate Pro поставляется со "стандартной" Средой Приложений Реального Времени. Эта Среда содержит некоторые базовые приложения и все файлы, необходимые для нормальной работы этих приложений, а также некоторые полезные разделы кода и медиа файлы.

Каждая система CommuniGate Pro имеет общесерверную Среду Приложения. В установках с [Динамическим](#page-664-0) [Кластером](#page-664-0) CommuniGate Pro также существует общекластерная Среда Приложения. Для того, чтобы изменить эти Среды, откройте через Веб Интерфейс Администратора область Домены и пройдите по ссылке PBX.

Каждый [Домен](#page-255-0) CommuniGate Pro имеет свою собственную Среду Приложения. Для изменения этой Среды, откройте через Веб Интерфейс Администратора область Домены, откройте для требуемого Домена его Установки и пройдите по ссылке PBX.

Изменения общекластерной Среды, а также изменения Среды для Общих Доменов автоматически распространяются на все члены Кластера.

Так как Домены могут иметь свои собственные Среды Приложений, различные приложения в разных Доменах могут иметь одинаковые имена.

Все файлы Среды Приложений для символов вне ASCII должны использовать кодировку UTF-8.

# **Иерархия Файлов Среды**

Задачи Приложений Реального Времени выполняются "от имени" определённого [Пользователя](#page-270-0) CommuniGate Pro.

Когда Приложению требуется "файл среды" и выбран язык по умолчанию, Сервер ищет этот файл последовательно в:

- Среде Домена Пользователя.
- общесерверной Среде (или, если Пользователь находится в Общем Домене) в общекластерной Среде.

в Стандартной Среде.

Если выбран язык, не являющийся языком по умолчанию, то Сервер ищет этот файл в языковых поддиректориях вышеперечисленных Сред. Если файл не найден в какой-либо из этих директорий, то осуществляется поиск в самих вышеперечисленных Средах. Таким образом, если файл для требуемого языка не был создан, то будет использоваться язык по умолчанию (Английский).

Такая иерархия обеспечивает простую настройку Приложений. Пользователи во всех Доменах могут использовать одинаковые Стандартные или общесерверные Приложения, а Администраторы конкретного Домена могут настраивать эти приложения под свой домен, загружая пользовательские файлы в Среды своего Домена.

# **Управление Средами**

Веб Интерфейс Администратора имеет страницы для Редактирования Среды Приложений Реального Времени, которые позволяют обслуживать общесерверные, общекластерные и доменные Среды Приложений.

Для обслуживания общесерверных и общекластерных Сред, откройте через Веб Интерфейс Администратора раздел Пользователи нажмите на ссылку PBX.

Для обслуживания Среды Домена, откройте через Веб Интерфейс Администратора раздел Пользователи, выберите требуемый Домен и нажмите на ссылку PBX. Для создания и изменения Среды Приложений Домена Администратор Домена должен обладать правом доступа "Может модифицировать PBX Приложения (CanModifyPBXApps )".

Страница Редактирование Среды содержит список всех "видимых" в этой Среде файлов: тут перечисляются как файлы, непосредственно загруженные в эту конкретную Среду, так и все файлы, загруженные в Среды и используемые как источник "файлов по умолчанию" для этой Среды:

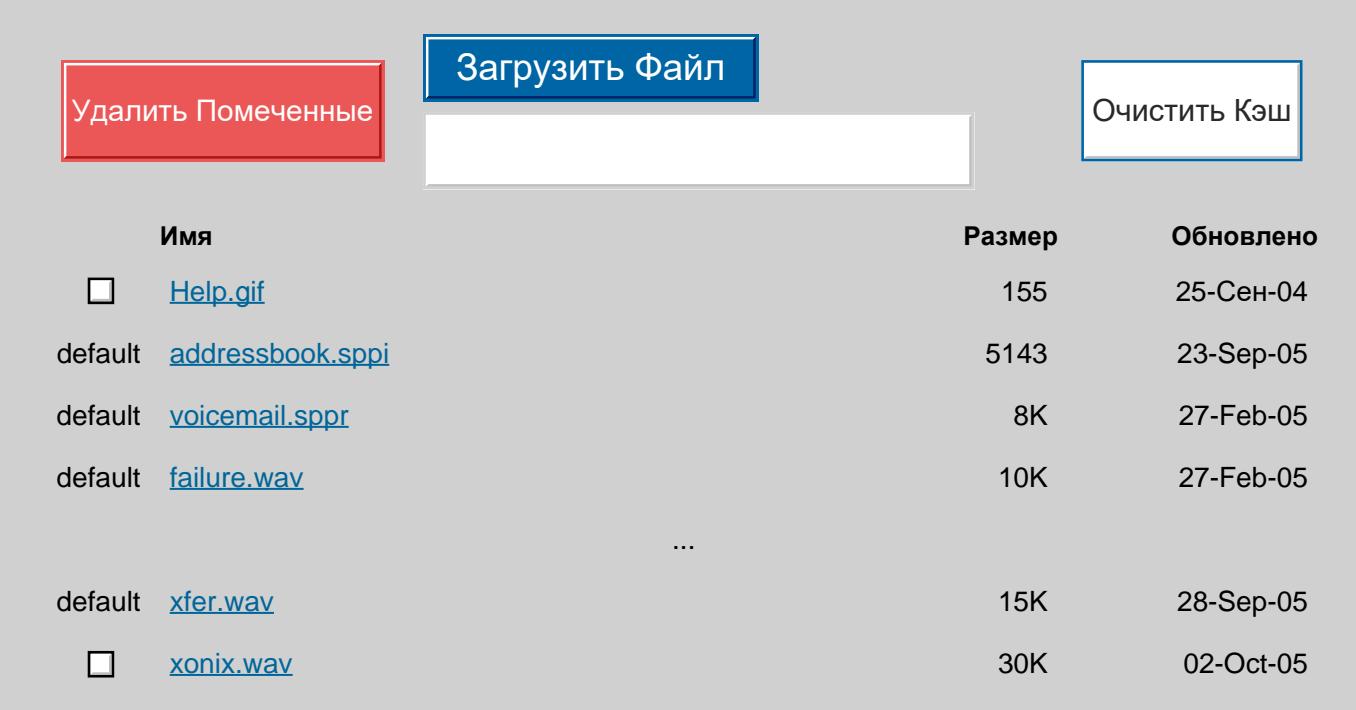

Файлы, непосредственно загруженные в Среду, имеют флажок в столбце Помеченные. Файлы из других Сред, "видимые" в этой Среде, имеют в этом столбце слово default.

Вы можете скачать любой файл из Среды, щёлкнув по имени файла.

Вы можете загрузить в Среду файл, нажав на кнопку Выбор Файла и выбрав файл, находящийся на вашем компьютере, а затем нажав на кнопку Загрузить Файл.

Вы можете удалить любой из загруженных в Среду файлов, отметив его флажком и нажав на кнопку Удалить Помеченные.

Если вы загружаете в Среду файл с расширением .sppr или .sppi, то Редактор предполагает, что в этом файле содержится код какой-либо CG/PL программы и пытается скомпилировать этот код. Если вы загружаете в Среду файл с расширением .settings, то Редактор предполагает, что в этом файле содержится [словарь](#page-729-0) и пытается разобрать его.

Если компилятор обнаруживает ошибку, то файл не загружается в Среду, содержимое файла отображается на странице Редактирования, и маркер красного цвета <--ERROR--> показывает точное место ошибки.

Сервер помещает используемые файлы Среды Реального Времени во внутренний Кэш. Если вы загружаете файл в любую Среду, то Кэш среды очищается автоматически. Если вы загружаете файл в Среду Кластерного Домена или в общекластерную Среду, то изменённый файл автоматически распространяется по всем членам Кластера.

Вы можете загрузить набор файлов, выбрав TAR-архив (файл с именем расширения .tar). Например, если у вас есть TAR-архив с созданными ранее Приложениями Реального Времени, вы можете открыть Среду, которую вы хотите изменить и загрузить в неё файл .tar. Сервер распакует архив и будет сохранять каждый файл индивидуально, как будто бы они загружались по отдельности.

На странице Редактирования содержится также список всех языковых директорий:

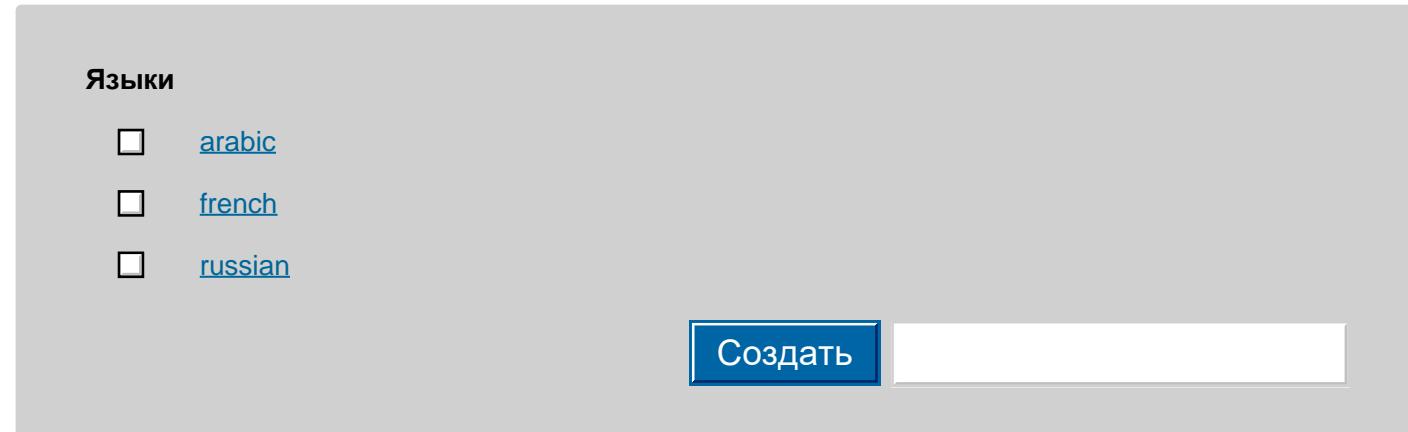

Для создания нового Варианта, введите его название и нажмите на кнопку Создать.

Для того, чтобы открыть языковую директорию, щёлкните мышкой по её имени. Редактор отобразит имя Языка и ссылку наверх, с помощью которой вы можете вернуться к списку файлов языка по умолчанию.

# **CLI/API**

Для управления Средами Приложений может использоваться Интерфейс Командной Строки/API. Дополнительную информацию смотрите в разделе [Администрирование](#page-803-0) [Приложений](#page-803-0) [Реального](#page-803-0) [Времени](#page-803-0).

# **Виртуальные Области в Хранилище Файлов**

Среда Приложений может быть изменена при помощи клиентов, работающих по протоколам [FTP](#page-580-0) и [HTTP](#page-590-0), приложений [CG/PL](#page-839-0) или любых других методов, обеспечивающих доступ к [Хранилищу](#page-331-0) [Файлов](#page-331-0) Пользователя.

Специальные директории \$DomainPXBApp, \$ServerPXBApp и \$ClusterPXBApp обеспечивают доступ к общесерверной и общекластерной Средам Приложений, а также к Среде Приложений для Домена.

# **МодельПриложения**

Приложения Реального Времени запускаются как Задачи. Запуская Приложение, Сервер CommuniGate Pro запускает новую Задачу и указывает ей начать выполнение с main - точки входа раздела кода указанного Приложения.

Задача Приложения Реального Времени может быть запущена в режиме *disconnected*, а может являться частью какой-либо одной *сессии* Реального Времени (такой, как телефонный звонок) с некоторым *участником/абонентом* (*peer*). *Участником* является любая единица, принимающая участие в коммуникациях Реального Времени, например: SIP телефон, шлюз в ТфОП, удалённое Приложение Реального Времени, взаимодействующее через SIP протокол, локальное Приложение Реального Времени (то есть, некоторая другая Задача).

Если Задача взаимодействует с каким-либо *участником* в сессии, она может работать в одном из следующих режимов:

# incoming

входящая сессия (в телефонной терминологии - *звонок*, в SIP терминологии - *запрос INVITE*) была направлена Задаче, но Задача ещё не приняла сессию (звонок).

# provisioned

входящая сессия была направлена Задаче, Задача ещё не приняла сессию, но уже отправила предварительный ответ вызывающей стороне.

# connecting

задача инициировала исходящую сессию (звонок), но сессия ещё не была установлена. connected

Задача приняла водящую сессию или Задача установила исходящую сессию.

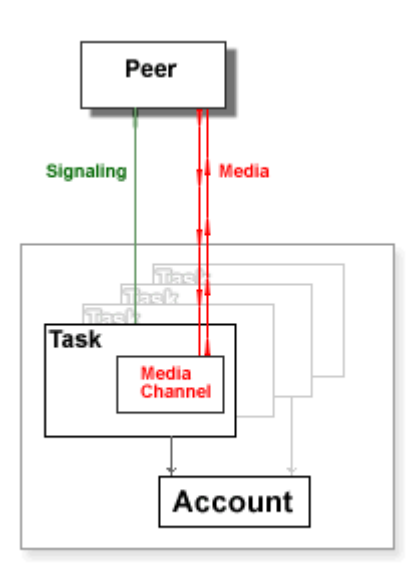

Задача может как получать от участника <u>[Сигналы](#page-443-0),</u> так и отправлять Сигналы сама. Сигналы могут использоваться для окончания текущей сессии, изменения параметров сессии и т.д. Некоторые из Сигналов, отправляемые участнику, обрабатываются непосредственно самой Средой для Приложений Реального Времени, тогда как другие Сигналы передаются на обработку Задаче.

Задача Приложения Реального Времени может иметь связанный с ней Медиа Канал. При установлении сессии, Медиа Канал Задачи соединяется с медиа каналом участника.

Задача может использовать свой Медиа Канал для отправки медиа (аудио, видео) данных участнику, а также для записи отправляемых участником медиа данных.

Задача может переключать медиа поток участника на другие направления - например, для отделения сервиса *музыка при ожидании* от других медиа сервисов. При переключении (отключении) медиа, поступающего от участника, Медиа Канал Задачи не может использоваться, но Задача все ещё может контролировать участника, отправляя ему Сигналы, а также будет в состоянии получать Сигналы от участника. Задача может переключить (подключать) медиа, поступающее к/от участника обратно, к своему собственному Медиа Каналу.

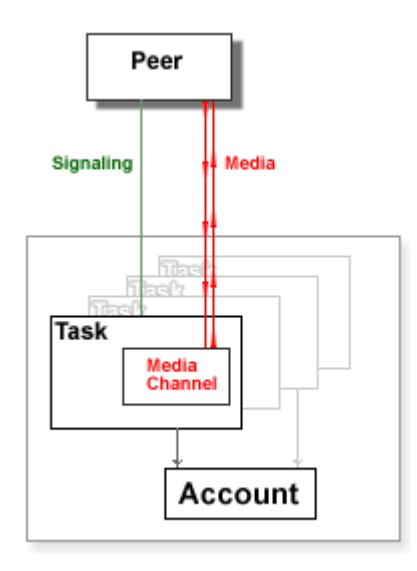

Медиа Канал создаёт *пространство разговора*. Задача может присоединять медиа от других участников к собственному Медиа Каналу Задачи. Эта операция создаёт пространство разговора (или *конференцию*), которая включает в себя собственного участника Задачи и всех участников, чьи медиа потоки присоединены к этой Задаче. Медиа, отправляемое любым участником, находящимся в *пространстве разговора*, ретранслируется на всех других участников в этом пространстве, используя специальные алгоритмы смешивания данных и параметры, заданные для этого типа медиа.

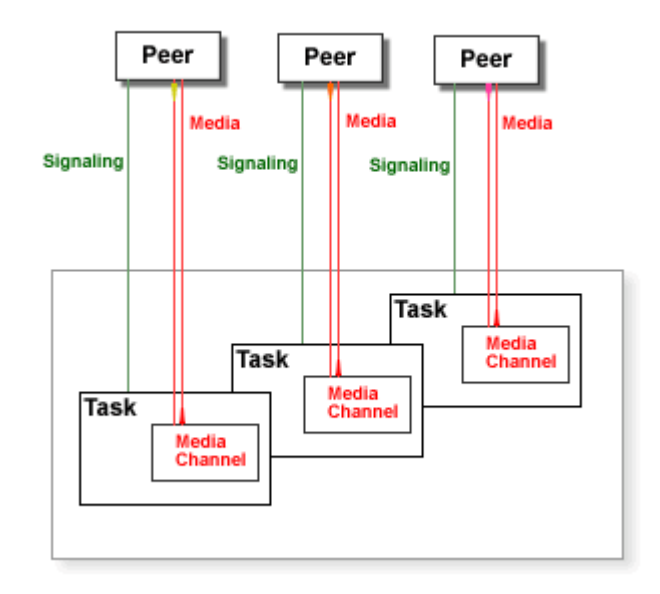

Задача с присоединённым медиа участника может использовать свой Медиа Канал для одновременной отправки медиа данных как своему собственному участнику, так и всем присоединённым участникам.

# **Перевод Звонка**

Задачи Приложения Реального Времени могут автоматически обрабатывать запросы на Перевод Звонка.

При получении Задачей запроса REFER (от удалённого клиента или от другой Задачи), она может:

- обработать его автоматически (этот метод используется по умолчанию)
- отвергнуть его
- передать его в приложение

Если Задача настроена на автоматическую обработку запросов REFER, она создаёт новый запрос INVITE и отправляет его на адрес, указанный в поле Refer-To:. В процессе обработки запроса INVITE задача информирует участника о ходе обработки, отправляя запросы NOTIFY.

Если запрос INVITE выполнен успешно, то Задача посылает текущему участнику Сигнал BYE (если только она сама не получила ранее Сигнал BYE от текущего участника) и затем она переключает свои диалоги по обмену Сигналами и Медиа Канал на нового участника:

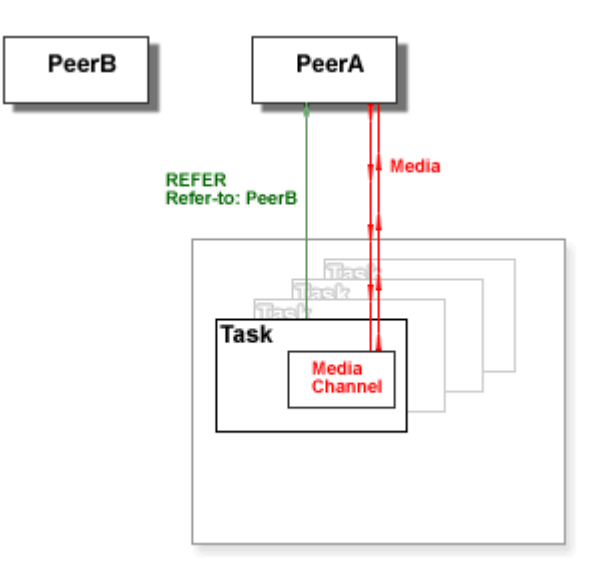

Сигнал INVITE, инициированный сигналом REFER, может содержать данные аутентификации. Приложение может указать Задаче:

- аутентифицировать сигнал INVITE как сигнал, приходящий от текущего Пользователя. Этот метод используется по умолчанию.
- аутентифицировать сигнал INVITE как сигнал, приходящий от участника/абонента (от единицы, отправившей сигнал REFER).
- отвергать сигналы REFER.

Для обработки "сопровождаемого" Перевода Звонка, ядро Приложения Реального Времени определяет все сигналы INVITE, в которых присутствуют поля Replaces. Если данные из диалога, указанные в полях Replaces, соответствуют активному диалогу, установленному в любой Задаче Реального Времени, то сигнал INVITE направляется этой Задаче. Задача посылает текущему участнику сигнал BYE и переключает свой сигнальный диалог на источник этого сигнала INVITE, а также переключает на единицу, отправившую сигнал INVITE, свой Медиа Канал.

Эта обработка происходит автоматически и является прозрачной для приложения, в котором обрабатывается Задача.

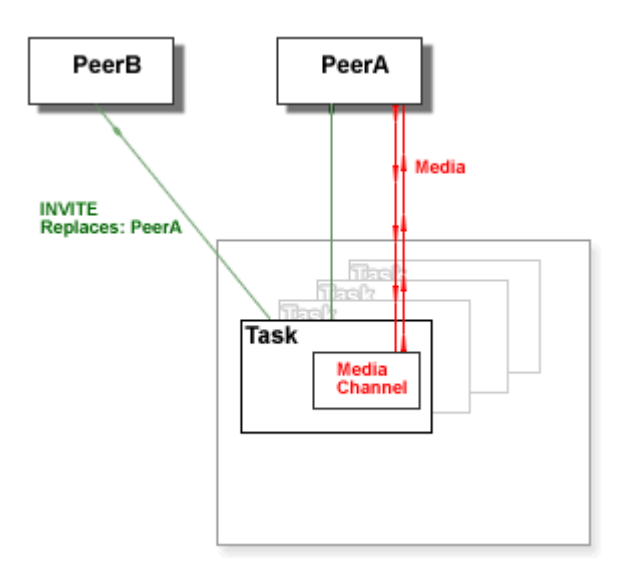

# **Мост между Звонками**

Пара Задач Приложений Реального Времени может построить Медиа Мост. При создании Медиа Моста участники Задачи обмениваются медиа, но каждая Задача оставляет за собой контроль за сигналами, идущими от участника.

Для построения моста:

- приложение некоторой работающей Задачи А использует функцию CG/PL [StartBridge](#page-908-0) для отправки специального события [bridgeStart] Задаче B. В запросе содержится описание медиа участника текущей Задачи A.
- запущенное приложение Задачи B получает этот запрос.
- приложение Задачи В использует функцию CG/PL [AcceptBridge](#page-908-0) для построения моста.
- ядро Приложения Реального Времени посылает сигнал re-INVITE участнику Задачи B, переключая его Медиа на Медиа участника Задачи A.
- ядро Приложения Реального Времени посылает событие [bridgeResponse] в Задачу А. Это событие содержит описание медиа участника Задачи B.
- в Задаче B завершается операция AcceptBridge и приложение Задачи B продолжает работу.
- когда Задача A получает событие [bridgeResponse], ядро Приложения Реального Времени

обрабатывает это событие самостоятельно и не доставляет его в приложение Задачи A.

- ядро Приложения Реального Времени отправляет re-INVITE участнику Задачи A, переключая его Медиа на Медиа участника Задачи B.
- операция StartBridge в Задаче A завершается и приложение Задачи A продолжает работу.

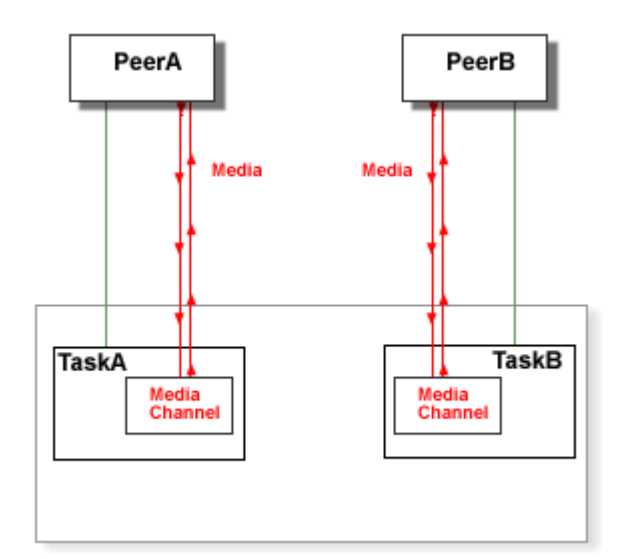

Если между Задачами A и B построен мост, то одна из Задач (в нашем примере - Задача B) может получить от своего участника сигнал re-INVITE. Новое описание медиа в этом сигнальном запросе может попросить Задачу изменить параметры её медиа (приостановить/продолжить, переключить на другой источник медиа и т.д.). Этот сигнал re-INVITE обрабатывается автоматически и не требует участия со стороны работающего приложения Задачи:

- ядро Приложения Реального Времени посылает специальное событие [bridgeUpdate] в Задачу А. Это событие содержит новое описание медиа.
- ядро Приложения Реального Времени самостоятельно обрабатывает событие [bridgeUpdate] и не доставляет его в работающее Приложения Задачи A.
- ядро Приложения Реального Времени посылает сигнал re-INVITE участнику Задачи A, переключая его на новый источник Медиа участника Задачи B.
- ядро Приложения Реального Времени посылает новое описание медиа участника A (полученное в отклике re-INVITE) Задаче B как специальное событие [bridgeResponse].
- когда Задача B получает событие [bridgeResponse], ядро Приложения Реального Времени обрабатывает его самостоятельно и не доставляет его в приложение Задачи B.
- новое полученное описание медиа Задачи A отправляется участнику B как отклик на начальный сигнал re-INVITE, переключая участника Задачи B на новое медиа участника Задачи A.

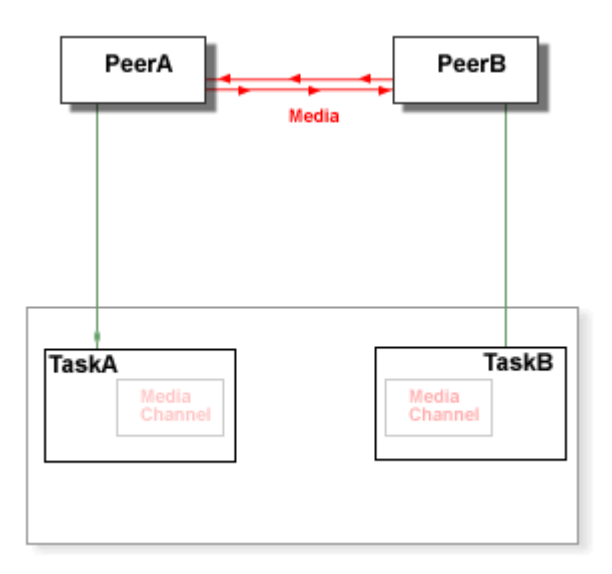

Если между Задачами A и B построен мост, то одна из Задач (в нашем примере - Задача A) может получить от своего участника запрос на Перевод Звонка (REFER):

- ядро Приложения Реального Времени формирует сигнал INVITE для Задачи A и отправляет его участнику; в Сигнале содержится описание медиа участника Задачи B.
- сигнал INVITE заканчивается успешно, описание медиа нового участника Задачи A (участника C) получено.
- ядро Приложения Реального Времени автоматически посылает специальное событие [bridgeUpdate] в Задачу B с новым описанием медиа участника.
- когда Задача В получает событие [bridgeUpdate], ядро Приложения Реального Времени обрабатывает это событие самостоятельно и не доставляет его в приложение Задачи B.
- ядро Приложения Реального Времени посылает сигнал re-INVITE участнику Задачи B, переключая его на источник Медиа нового участника Задачи A.

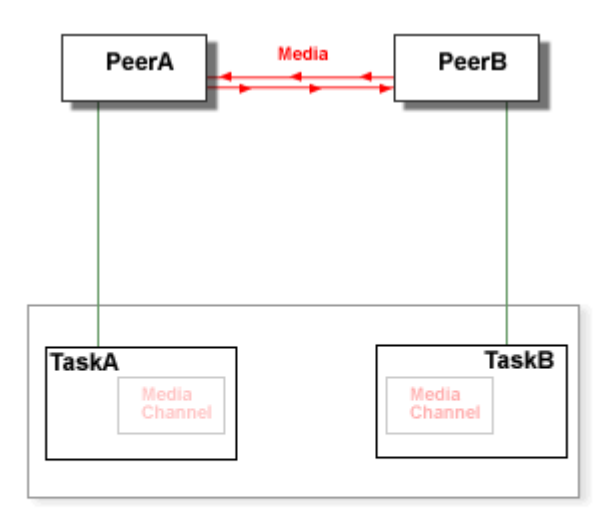

Если между Задачами A и B построен мост, то одна из Задач (в нашем примере - Задача A) может получить от своего участника сигнал запроса на Перевод Звонка - INVITE, в котором есть Replaces (доставляемый модулем [Signal](#page-443-0) в зависимости от содержимого полей Replaces):

- ядро Приложения Реального Времени автоматически посылает специальное событие [bridgeUpdate] в Задачу B с новыми параметрами медиа участника A.
- ядро Приложения Реального Времени посылает сигнал re-INVITE участнику Задачи B, переключая его на источник Медиа нового участника Задачи A.
- ядро Приложения Реального Времени отправляет отклик INVITE новому участнику Задачи A, с параметрами медиа участника Задачи B, соединяя нового участника Задачи A с медиа участника Задачи B.

Если между Задачами A и B построен мост, то одна из Задач (в нашем примере - Задача A) может разорвать Медиа Мост:

- приложение Задачи А использует функцию [BreakBridge](#page-908-0) CG/PL для того, чтобы разорвать Медиа мост.
- ядро Приложения Реального Времени автоматически отправляет специальное событие [bridgeClose] в Задачу В и посылает сигнал re-INVITE участнику Задачи А, переключая его на Медиа Канал Задачи A.
- когда Задача В получает событие [bridgeClose], ядро Приложения Реального Времени автоматически отправляет запрос re-INVITE участнику Задачи B, переключая его на Медиа Канал Задачи B.
- ядро Приложения Реального Времени доставляет событие [bridgeClose] приложению Задачи B.

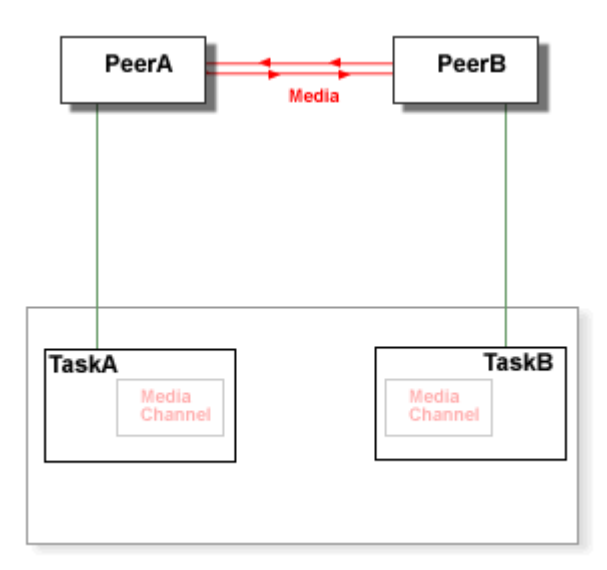

Если между Задачами A и B построен мост, то одна из Задач (в нашем примере - Задача A) может получить от своего участника сигнал на отсоединение (BYE), либо участник может прекратить работу по каким-либо другим причинам. В этом случае:

- ядро Приложения Реального Времени автоматически посылает специальное событие [bridgeClose] в Задачу B.
- когда Задача B получает событие [bridgeClose], ядро Приложения Реального Времени автоматически отправляет запрос re-INVITE участнику Задачи B, переключая его на Медиа Канал Задачи B.
- ядро Приложения Реального Времени доставляет событие [bridgeClose] приложению Задачи B.

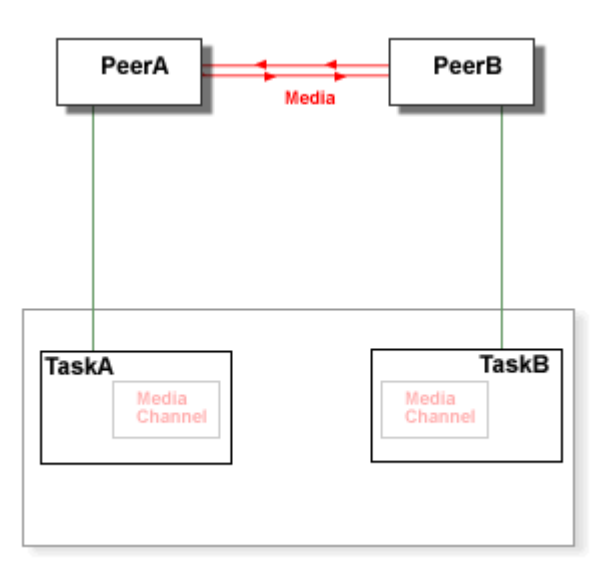

Ядро Приложения Реального Времени может создавать Медиа Мост, используя Медиа Канал Задачи как "медиа релей" (ретранслятор медиа).

# **B2BUA (Узел Сопряжения)**

Функциональность Моста между Звонками используется в технологии B2BUA. Пара Задач Реального Времени, соединённая через Мост, может работать как "умный прокси": в то время, как участники,

соединённые с этими задачами, взаимодействуют напрямую, управляющие сигналы между ними контролируются Задачами и приложения Задач не прекращают свою работу.

# **Приложения CG/PL**

Приложения Реального Времени могут быть написаны на языке [CG/PL.](#page-839-0)

Если Задача создаётся для обработки входящего звонка, то её выполнение начинается с точки входа main указанного CG/PL приложения.

Приложения Реального Времени могут использовать поддерживаемую в CG/PL возможность внешнего объявления. Когда вызывается раздел кода (процедура или функция), объявленный как *внешний*, то из среды загружается файл с именем раздела кода и расширением .sppi. Код программы в этом файле должен содержать раздел кода с указанным именем и требуемым типом (процедуру или функцию). Код программы в файле .sppi может содержать также и другие разделы программы.

В Приложении Реального Времени могут использоваться следующие встроенные процедуры и функции.

# **Ввод**

ReadInput(*timeOut*)

Эта функция используется для получения Задачей разнообразных событий: символ DTMF (символ тонового набора), введённый участником, сигналы, отправленные участником, а также События, отправляемые как другими Задачами, так и самой системой. Дополнительную информацию смотрите в разделе CG/PL [События](#page-839-0).

Значение *timeOut* должно быть числом, задающим максимальный период ожидания (в секундах). Если значение *timeOut* является нулём, то функция проверяет наличие уже ожидающих прочтения цифр или событий, не ожидая дополнительно.

Функция возвращает:

- строку с первым символом **[DTMF](#page-908-0) из DTMF буфера Задачи. Этот символ удаляется из буфера** Задачи.
- словарь с первым ожидающим [Событием](#page-839-0). Событие удаляется из очереди Событий Задачи.
- нулевое значение, если в течении указанного периода времени не был получен DTMF символ или Событие.

При отсоединении участника, Задача получает от системы Событие Disconnect (в словаре этого События отсутствует элемент .sender).

IsDisconnectEvent(*input*)

Эта функция возвращает истину, если значением *input* является Событие Disconnect.

<sup>//</sup>

<sup>//</sup> Пример: ReadInput()

<sup>//</sup> Принять входящий звонок (остановиться, если не удалось).

<sup>//</sup> Проиграть звуковой файл PressPound.

<sup>//</sup> Подождать 5 секунд каких-нибудь событий.

<sup>//</sup> Если символ "решётка" ("#") был нажат,

```
// проиграть звуковой файл Good.
// Иначе,
// проиграть звуковой файл Bad.
// Остановиться.
//
entry Main is
if AcceptCall() != null then stop; end if; PlayFile("PressPound");
PlayFile(ReadInput(5) == "#" ? "Good" : "Bad");
end entry;
```
# **Сигналы**

AcceptCall()

Эта функция принимает входящую сессию при условии, если Задача находится в режиме incoming или provisioned.

Эта функция возвращает нулевое значение, если сессии принята успешно и Задача переведена в режим connected.

Если сессия не может быть принята, то эта функция возвращает строку с кодом ошибки и Задача переводится в режим disconnected.

```
// Пример: AcceptCall()/RejectCall()
```

```
// Если местное время - до 8:00 или после 17:00,
```

```
// отвергнуть звонок (с кодом ошибки 403) и остановиться.
```

```
// Иначе,
```
//

//

```
// принять звонок (остановиться, если не удалось)
```

```
// проиграть звуковой файл Welcome и остановиться.
```

```
entry Main is
  currentTime = TimeOfDay(GMTToLocal(GMTTime()));
 currentHour = currentTime / 3600;
 if currentHour < 8 or currentHour >= 17 then
   RejectCall(403); stop;
  end if;
 if AcceptCall() != null then stop; end if; PlayFile("Welcome");
end entry;
```
RedirectCall(*newURI*)

Эта процедура перенаправляет входящую сессию при условии, что Задача находится в режиме incoming или provisioned.

Значение *newURI* должно быть строкой или массивом строк. Входящая сессия перенаправляется на указанный URI (несколько URI в случае массива), и Задача переводится в режим disconnected.

## ForkCall(*newURI*)

Эта процедура перенаправляет входящую сессию при условии, что Задача находится в режиме incoming или provisioned.

Значение *newURI* должно быть строкой или массивом строк. Входящая сессия перенаправляется на указанный URI, но текущая Задача остаётся в том же состоянии и впоследствии сможет принять, отвергнуть, перенаправить, отправить промежуточный отклик или подключить другого участника.

#### ProvisionCall(*media*,*reliably*)

Эта функция отправляет промежуточный Ответ на Запрос входящей сессии, при условии, что Задача

находится в режиме incoming или provisioned.

Если значение *startMedia* не является нулевым, то создаётся Медиа Канал Задачи, Задача переводится в режим provisioned и может использовать операции Медиа Канала (такие как PlayFile) для "контроля посылки вызова" ("тоны дозвона", КПВ).

Если значение *reliably* не является нулевым, то требуется подтверждение отклика (SIP PRACK) и Задача приостанавливается до момента прихода такого подтверждения.

Эта функция возвращает нулевое значение если ответ был успешно отправлен.

Если промежуточный ответ не может быть отправлен, то эта функция возвращает строку с кодом ошибки.

## ProvisionCall(*parameters*)

Функция является расширением описанного выше варианта функции ProvisionCall. Параметры функции передаются в виде словаря *parameters*, который может содержать следующие элементы:

#### media

если этот элемент указан, то он имеет тот же эффект, как ненулевое значение параметра *media* описанного выше варианта функции ProvisionCall.

#### reliably

если этот элемент указан, то он имеет тот же эффект, как ненулевое значение параметра *reliably* описанного выше варианта функции ProvisionCall.

#### responseCode

если этот элемент указан, его значением должно быть число из диапазона 101..199 (включительно). Он задаёт код ответа, который будет отправлен. Если этот элемент отсутствует, то используется значение 180.

#### responseText

если этот элемент указан, его значением должна быть строка. Она задаёт текстовый код ответа, который будет отправлен. Если этот элемент отсутствует, то используется значение по умолчанию.

### reasonCode

если этот элемент указан, его значением должно быть позитивное число. В ответ будет добавлен заголовок Reason, со значением составленным из этого элемента и reasonText. Если значение этого элемента меньше  $1000$ , в качестве протокола в заголовке используется  $SIP$ , в противном случае используется протокол 0.850, и из значения вычитается 1000.

#### reasonText

если этот элемент указан, его значением должна быть строка. Этот элемент используется только совместно с reasonCode.

#### RejectCall(*responseCode*)

Эта процедура отвергает входящую сессию при условии, что Задача находится в режиме incoming или provisioned.

Значением *responseCode* должно быть числовое значение между 400 и 699. Это число отправляется обратно вызывающей стороне как код Ответа на Сигнал. Если обратно отправляется код 401, и запрос пришёл извне Сервера CommuniGate Pro (через [SIP](#page-466-0) протокол), то модуль SIP сервера добавляет надлежащие поля в ответ, чтобы способствовать Аутентификации клиента.

Параметром *responseCode* может быть словарь с необязательными полями responseCode,

responseText, reasonCode, reasonText, которые имеют тот же смысл, что поля параметра функции ProvisionCall().

Задача переводится в режим disconnected.

```
//
// Пример: RedirectCall()/ProvisionCall()
// Дать предварительный ответ на звонок (остановиться, если не получилось).
// Если местное время между 12:00 и 13:00,
// ответвить звонок ещё и на user1 в этом же домене.
// Проиграть звуковой файл "PleaseWait".
// Если местное время - до 8:00 или после 17:00,
// перенаправить звонок на user2 в этом же домене и остановиться.
// Иначе,
// Принять звонок (остановиться, если не получилось).
// Проиграть звуковой файл Welcome и остановиться.
//
entry Main is
 if ProvisionCall(true,true) != null then stop; end if;
 currentTime = TimeOfDay(GMTToLocal(GMTTime)));
 currentHour = currentTime / 3600:
 if currentHour >= 12 and currentHour <= 13 then
  ForkCall("sip:user1@" + MyDomain());
   stop;
  end if;
  PlayFile("PleaseWait");
 if currentHour < 8 or currentHour >= 17 then
   RedirectCall("sip:user2@" + MyDomain());
   stop;
  end if;
 if AcceptCall() != null then stop; end if;
 PlayFile("Welcome");
end entry;
```
**Обратите внимание:** если ожидающий входящий звонок был прерван, то Задача получает событие Disconnect, и её состояние изменяется на *disconnected.*

### SetCallParameters(*parameters*)

Эта процедура устанавливает параметры звонка (диалог INVITE).

Значение *parameters* должно быть словарём с новыми параметрами звонка. Существующие значения параметров удаляются.

Для всех запросов диалога используются следующую параметры:

#### Max-Forwards

положительное число, используемое для ограничения числа "переходов" ("хопов"), которое может проходить запрос.

#### customIdentity

строка или словарь, используемая как значение заголовка P-Asserted-Identity. Это поле добавляется также в предварительные ответы.

#### Privacy

строка или массив строк, которые будут использоваться как поле заголовка  $\text{Pri}\,$ 

#### IPSource

адрес IP, который переопределяет правила Сервера и явно устанавливает адрес IP источника для исходящих пакетов SIP и локально генерируемых медиа данных.

```
allowedAudioCodecs
```
массив со списком аудио кодеков, которые могут быть включены в описание медиа (SDP), отправляемое этой задачей своим абонентам.

allowedVideoCodecs

массив со списком видео кодеков, которые могут быть включены в описание медиа (SDP), отправляемое этой задачей своим абонентам. Если этот массив пуст, отправляемый объект SDP не включает медиа поток для видео, если только это не ответ на предложение с видео потоком в SDP.

# allowedSSRC

если этот параметр установлен в "NO", все атрибуты "ssrc" удаляются из SDP.

### allowedAttributes

если значение параметра - "nonCustom", то все нестандартные атрибуты (с именами, начинающимися с x-) удаляются из SDP.

если значение параметра - "required", все необязательные атрибуты удаляются из SDP. Атрибуты "phone", "info", "uri", "email", "time", "zone", "key", "bandwidth", "title" тоже удаляются из SDP.

Следующие параметры используются при установлении диалогов:

### Session-Expires

неотрицательное число, задающее время действия сессии по умолчанию (время обновления диалога). Если устанавливается значение, равное нулю, то обновления диалога не происходит.

Некоторые параметры используются при установлении звонка (функциями StartCall, StartBridgedCall), а некоторые - при приёме звонка (функцией AcceptCall) - смотрите ниже.

## StartCall(*destination*)

Эта функция инициирует исходящую сессию. Задача должна быть в состоянии disconnected. Значение *destination* должно быть строкой, содержащий URI, на который отправляется запрос на сессию, или словарём, содержащим следующие элементы:

"" (пустая строка)

URI, на который отправляется запрос на сессию.

## From (необязательно)

адрес электронной почты, URI или другие данные, используемые в поле  $From.$  Если они не указаны, то используются данные текущего Пользователя.

## To (необязательно)

адрес электронной почты, URI или другие данные, используемые в поле то. Если они не указаны, то используется URI запроса.

# Call-ID (необязательно)

строка, используемая для поля Call-ID запроса. Если она не указана, то генерируется новый Call-ID.

Следующие необязательные параметры берутся из словаря *destination*. Если они отсутствуют (или *destination* не является словарём), то они берутся из параметров текущего звонка, заданных при

#### помощи процедуры SetCallParameters:

#### authUsername, authPassword

данные аутентификации (имя и пароль) для использования в исходящем запросе после получения ответа 401.

## Expires

число, указывающее максимальную продолжительность вызова (в секундах).

#### Subject

строка Subject запроса.

#### Remote-Party-Id

массив словарей, используемых для создания полей заголовка Remote-Party-Id.

#### Privacy

строка или массив строк, используемая для создания поля  $\Pr{z \sim z}$  запроса.

## Diversion

массив, используемый для создания полей Diversion запроса.

P-CGP-Private

строка, используемая для создания поля P-CGP-Private запроса. Это поле может использоваться для передачи произвольных параметров между отправляющей и принимающей Задачами (в одной или разных системах).

#### P-CGP-Local

строка, используемая для создания поля P-CGP-Local запроса. Это поле может использоваться для передачи произвольных параметров между отправляющей и принимающей Задачами (только в пределах одного сервера или в пределах одного Кластера).

### P-Billing-Id

строка, используемая для создания поля  $P-Bi11$ ing-Id запроса. Эта строка попадает и в детализацию звонков (записи CDR, создаваемые самим сервером).

## Call-Info

массив, используемый для создания полей Call-Info запроса.

### Alert-Info

строка, используемая для создания поля Alert-Info запроса.

#### Replaces

строка или словарь, с помощью которых создаётся поле Replaces запроса. Если используется словарь, то он должен содержать строковые значения Call-ID, fromTag, toTag и логическое значение early-only.

#### Via

если этот атрибут задан, то он должен содержать URI. Этот URI добавляется в запрос как один из элементов маршрута (Route), чтобы запрос прошёл через указанный URI.

#### NoInitSDP

если задан этот параметр, то запрос на установление звонка не содержит SDP локального Медиа Канала.

### No100rel

если указан этот параметр, в исходящем запросе не объявляется поддержка расширения SIP

# "100rel".

### NoPrecondition

если указан этот параметр, в исходящем запросе не объявляется поддержка расширения SIP "precondition".

#### mediaRelay

если задан этот параметр, то для звонка всегда используется Проксирование Медиа.

#### TimerB

если указан этот параметр, то его числовое значение используется вместо стандартного значения "Таймера B" протокола SIP: система ожидает указанное количество секунд какого-либо ответа (например, 100-Trying) на отправленный запрос.

### Relay

если этот параметр задан и его значение -  $\sqrt[m]{n}$ , то исходящий запрос по протоколу SIP не сможет быть переправлен на адреса, не входящие в список клиентских.

## encryptMedia

если этот параметр задан и его значение - "NO", отправляемые этой Задачей предложения SDP не будут содержать атрибутов, необходимых для шифрования медиа потоков.

Эта функция возвращает строку с кодом ошибки, если исходящий вызов не может быть инициирован. Если исходящий вызов был успешно инициирован, то функция возвращает нулевое значение и Задача начинает получать от системы События, возникающие во время звонка: ноль или больше Событий с *предварительными ответами*, за которым следует одно Событие с *окончательным ответом*. Если исходящая сессия задача была успешно установлена, то Задача получает Событие с окончательным ответом без параметров.

Если исходящая сессия задача не была успешно установлена, то Задача получает Событие с окончательным ответом, в котором есть параметр: строка с кодом ошибки.

# IsCallProvisionEvent(*input*)

Эта функция возвращает истину, если значением *input* является Событие с предварительным ответом на вызов. В противном случае функция возвращает ложное значение.

## IsCallCompletedEvent(*input*)

Эта функция возвращает истину, если значением *input* является Событие с окончательным ответом на вызов. В противном случае функция возвращает ложное значение. Если Задача получает Событие с окончательным ответом, то процесс обработки сигналов вызова завершается. Если Событие имеет параметр, то звонок заканчивается неудачно; в этом случае в параметре содержится строка с кодом ошибки.

### CancelCall()

Если у Задачи имеется ожидающий окончательного ответа исходящий вызов (инициированный при помощи функции StartCall), то эта процедура прекращает выполнение этого вызова (при этом Задача не получит События с окончательным ответом).

# Disconnect()

#### Disconnect(*reasonCode*,*reasonText*)

Эта процедура заканчивает активную сессию (если есть), и Задача переводится в состояние disconnected.

Если был указан параметр *reasonCode*, его значением должно быть позитивное число, а значением *reasonText* должна быть строка. При посылке абоненту запроса BYE, в него будет добавлен заголовок

```
//
// Пример: StartCall()/Disconnect()
// Принять входящий звонок (остановиться, если не удалось).
// Запомнить URI вызывающей стороны.
// Проиграть звуковой файл CallBack.
// Disconnect();
// Вернуть звонок (остановиться, если не получилось).
// Проиграть звуковой файл IamBack и остановиться.
//
entry Main is
if AcceptCall() != null then stop; end if;fromWhom = RemoteURI(); PlayFile("CallBack");
Disconnect();
if StartCall(fromWhom) != null then stop; end if;
 loop
  input = ReadInput(3600); exitif not IsCallProvisionEvent(input);
   null;
 end loop;
 if not IsCallCompletedEvent(input) or else
  input.parameter != null then stop; end if;
 PlayFile("IamBack");
end entry;
```
IsConnected()

Эта функция возвращает истину, если Задача находится в состоянии connected.

```
IsHalfConnected()
```
Эта функция возвращает истину, если Задача находится в состояниях connected или provisioned.

# **Диалог**

# RemoteURI()

Эта функция возвращает строку с URI абонента (взятых из адресов диалога From/To). Если сессия отсутствует, функция возвращает нулевое значение.

```
LocalURI()
```
Эта функция возвращает строку с URI Задачи.

#### IncomingRequestURI()

Эта функция возвращает строку с URI ожидающего ответа входящего запроса INVITE. Если ожидающий ответа входящий запрос INVITE отсутствует, то функция возвращает нулевое значение.

RouteLocalURI(*uri*)

Эта функция пытается провести [Маршрутизацию](#page-141-0) для адреса электронной почты, задаваемого URI. Если URI не может быть разобран или для адреса из URI невозможно провести маршрутизацию, или он маршрутизируется в адрес, не являющийся локальным (то есть, адрес электронной почты принадлежит другой системе), то функция возвращает нулевое значение. В противном случае

функция возвращает адрес электронной почты того пользователя CommuniGate Pro, на которого указывает адрес из URI после проведения маршрутизации.

Эта функция позволяет вам корректно обрабатывать все [Переадресаторы](#page-305-0), Псевдонимы и другие методы маршрутизации, используемые в CommuniGate Pro.

# RemoteIPAddress()

Эта функция возвращает объект типа адрес IP, с которого был получен или на который был отправлен запрос на установление сессии. Эта пара IP адрес/порт является фактическим адресом абонента или адресом прокси, используемого для ретрансляции сигналов абонента.

# RemoteAuthentication()

Эта функция возвращает либо нулевое значение, если запрос на начало сессии не был аутентифицирован, либо строку с адресом электронной почты аутентифицированного пользователя.

### PendingRequestData(*fieldName*)

Эта функция возвращает элемент данных из ожидающего ответа входящего запроса. Если запрос ожидает ответа, то функция возвращает следующие данные, в зависимости от значения *fieldName*, которое должно являться строкой:

# Call-ID

функция возвращает строку со значением Call-ID запроса.

# From, To, Referred-By

функция возвращает словарь, если такое поле существует в этом запросе. В словаре содержатся следующие элементы:

"" (элемент с пустой строкой-ключом)

адрес (в форме *username@domain*)

# @realName

строка, в которой содержится часть адреса "отображаемое имя" (Display Name)

#### @schema

строка со схемой URI запроса (sip, если схема не указана явно)

@port

номер порта, указанный в URI

#### @tag

параметр "tag" заголовка

#### @field-params

словарь с другими параметрами заголовка.

## @headers

словарь с заголовками URI.

#### *anyOtherName*

параметр URI.

Все элементы, кроме адреса, являются необязательными.

## Remote-Party-Id, History-Info

функция возвращает массив, если такое поле существует в этом запросе. Каждый элемент массива является словарём, в котором содержатся следующие элементы аналогично заголовку From.

Foreign-Asserted-Identity

функция возвращает массив словарей с полями P-Asserted-Identity запроса. Каждый словарь содержит такие же элементы, как и словарь для заголовка From.

Route, Record-Route, Diversion, Via, Path, Supported, Require, Proxy-Require, Privacy, Allow, Allow-Events

функция возвращает массив, содержащий одну или более строк со значениями полей. Если никаких значений не существует, то функция возвращает нулевое значение.

CSeq

функция возвращает число - значение числовой части поля CSeq.

Max-Forwards

функция возвращает число - значение поля Max-Forwards.

User-Agent, Reason, P-CGP-Private, P-CGP-Local

функция возвращает строку - значение поля. Если поле отсутствует, то функция возвращает нулевое значение.

Accept

функция возвращает массив, содержащий 2 строки для каждого значения поля: допустимый тип содержимого (content type) и допустимый подтип содержимого (content subtype). Если поле отсутствует, то функция возвращает нулевое значение.

xmlsdp

функция возвращает [представление](#page-729-0) [XML](#page-729-0) для данных SDP в запросе.

Если нет ожидающего ответа запроса, то функция возвращает нулевое значение.

PendingRequestExData(*fieldName*)

Эта функция возвращает нестандартный элемент данных ожидающего ответ входящего запроса. Значение *fieldName* должно быть строкой. В ней указывается имя нестандартного поля запроса. Если запрос ожидает ответа, то функция возвращает строку, в которой содержатся данные из указанного поля запроса.

Если ожидающего ответа запроса нет, то функция возвращает нулевое значение.

SetLocalContactParameter(*paramName*,*paramValue*)

Эта процедура позволяет установить параметры заголовка Contact, используемого в запросах и ответах диалога этой Задачи.

Значение *paramName* должно быть строкой. В нём указывается имя параметра.

Если значением *paramValue* является непустая строка, то она указывает значение параметра.

Если для *paramValue* указана пустая строка, то добавляется параметр без значения (такой как isfocus).

Если значением *paramValue* является непустая строка, то она указывает значение параметра.

# **DTMF**

Каждая Задача имеет строку буфера DTMF (буфера тонового набора). При получении символа DTMF либо в Запросе INFO, либо в пакете медиа данных (через Медиа Канал), символ добавляется в этот буфер.

Эта функция возвращает строку с текущим содержанием буфера DTMF. Буфер DTMF не изменяется. Обычно эта функция не используется; используйте вместо неё функцию ReadInput().

# ClearDTMF()

Эта процедура очищает буфер DTMF.

### SetInterruptOnDTMF(*arg*)

Эта функция устанавливает флаг, прерывающий воспроизведение медиа при получении символов DTMF.

Значение *arg* задаёт новое значение флага: если его значение является нулевым, то получение символов DTMF не прерывает воспроизведение медиа, в противном случае получение символов DTMF прерывает воспроизведение медиа.

При создании Задачи значение этого флага устанавливается в значение истина.

Функция возвращает предыдущее значение этого флага.

## SendDTMF(*symbol*)

Эта функция посылает абоненту символ DTMF.

Значение *symbol* должно быть строкой, в которой содержится 1 символ DTMF.

Эта функция возвращает нулевое значение, если символ был отправлен; в противном случае возвращается строка с кодом ошибки.

```
// Пример: ReadInput()/SendDTMF()
```

```
// Принять входящий звонок (остановиться, если не удалось).
```

```
// В течение 10 секунд подождать ввода. Если ввода нет - остановиться.
```

```
// Если введена цифра
```

```
// проиграть эту цифру и послать её обратно.
```

```
// (используя файлы с записью произношения цифр "0" ... "9")
```

```
// Если введена звёздочка ("*"),
```

```
// подождать цифру (3 секунды)
```

```
// и проиграть значение квадрата цифры (2 цифры)
```

```
// При вводе ("#"), или если Абонент
```
// отсоединился, или Поступило любое другое событие, то остановиться.

# entry Main is

```
if AcceptCall() != null then stop; end if;
```
# loop

//

//

```
input = ReadInput(10);if input == "*" then
    input = ReadInput(3);if IsString(input) and input != "#" then
      input = "**" + input; end if;
   end if;
exitif not IsString(input) or input == "#";
 if Substring(input, 0, 1) != "*" then
     PlayFile(input);
     void(SendDTMF(input));
   else
    input = Number(Substring(input,1,1));product = input * input; PlayFile(String(product/10));
     PlayFile(String(product%10));
   end if;
 end loop;
```
# **Медиа**

# PlayFile(*fileName*)

PlayFile(*fileName*,*msec*)

Эта процедура запрашивает файл из Среды Приложения и воспроизводит его. В строковом параметре *fileName* задаётся имя файла. Если указанное имя файла не содержит расширения файла, то к нему добавляются поддерживаемые расширения, и попытка повторяется.

Файл должен содержать медиа данные в одном из поддерживаемых форматов.

Значение *msec*, если указано, должно быть числом. Эта процедура воспроизводит указанный файл в течении *msec* миллисекунд, повторяя, если время его воспроизведения короче, чем указанный период, файл с начала. Если параметр *msec* имеет отрицательное значение, то файл воспроизводится в цикле без ограничения времени.

Воспроизведение останавливается или прерывается, если сессия заканчивается или буфер DTMF не пуст (если только Прерывание при DTMF не было выключено), или если Задаче было направлено Событие.

Play(*waveData*)

### Play(*waveData*,*msec*)

Эта процедура воспроизводит блок данных *waveData*.

Блок данных должен содержать медиа данные в одном из поддерживаемых форматов.

Если указан параметр *msec*, он обрабатывается аналогично процедуре PlayFile.

Воспроизведение останавливается или прерывается, если сессия заканчивается или буфер DTMF не пуст (если только Прерывание при DTMF не было выключено), или если Задаче было направлено Событие.

PlayTone(*freq*,*msec*)

# PlayTone(*freq*,*msec*,*freq2*)

## PlayTone(*freq*,*msec*,*freq2*,*ratio*)

Процедура проигрывает "тон" (синусоидальную волну). Значение *freq* должно быть неотрицательным числом - частотой волны (в Герцах). Если значение равно нулю, то генерируется тишина.

Если указан параметр *msec*, он обрабатывается аналогично процедуре PlayFile.

Если указан параметр *freq2*, генерируется комбинация двух синусоидальных волн, а значением параметра должно быть положительное число с частотой второй волны (в Герцах).

Значение *ratio*, если указано, должно быть положительным числом в диапазоне 0..10000. Оно задаёт относительную амплитуду второй волны из расчёта, что амплитуда первой принята за 100.

Воспроизведение останавливается или прерывается, если сессия заканчивается или буфер DTMF не пуст (если только Прерывание при DTMF не было выключено), или если Задаче было направлено Событие.

## GetPlayPosition()

Эта функция возвращает число - часть медиа данных (в миллисекундах), воспроизведённая последней операцией PlayFile или Play.

Если медиа воспроизводилось по кругу, то длиной воспроизведённой части является продолжительность воспроизведения последнего "круга": так, если 3-х секундный отрывок проигрывался по кругу и его воспроизведение было прервано после 7.2 секунд, то функция возвращает значение 1200.

Если последняя операция Play\* не воспроизводила звук (из-за того, что буфер тонового набора DTMF был не пустой или в очереди отсутствовало Событие), то функция возвращает либо 0, либо отрицательное значение.

Эта процедура указывает непосредственно следующей за ней операции  $\text{play*}$  начинать воспроизведение не с начала фрагмента.

Значение *arg* должно быть неотрицательным числом. Оно указывает количество миллисекунд, которое должно быть пропущено до начала воспроизведения медиа данных операциями Play\*.

#### IsPlayCompleted()

Эта функция возвращает значение истина, если медиа данные были полностью проиграны последней операцией Play\*. Если проигрывание медиа данных было прервано, то функция возвращает ложное значение.

#### Record(*timeLimit*)

Эта функция записывает входящие аудио данные. Значение *timeLimit* должно быть положительным числом, задающим максимальную продолжительность записи в секундах.

Запись останавливается или прерывается, если сессия заканчивается или буфер DTMF не пуст, или если Задаче было направлено Событие.

Функция возвращает либо нулевое значение, если запись была остановлена, либо блок данных с записанным аудио в формате way.

#### SetLocalHold(*flag*)

Эта процедура ставит текущий вызов "на удержание" (если *flag* имеет значение истина) или снимает его с удержания (если *flag* имеет нулевое значение).

Эта процедура может использоваться только, когда задача находится в состоянии *connected* и медиа мост у Задачи отсутствует.

### ReleaseMediaChannel()

Эта процедура освобождает Медиа Канал Задачи (и связанные с ним системные ресурсы). Эта процедура может использоваться, когда Задача находится в состоянии *disconnected*, или у участника Задачи существует медиа мост.

### MediaOption(*optionName*)

#### MediaOption(*optionName*,*newValue*)

Эта функция возвращает текущее значение опции Медиа Канала.

Если указан ненулевой параметр *newValue*, его значение используется для установки опции. Значение *optionName* должно быть строкой - она определяет имя опции. Поддерживаются следующие опции:

### "preplay"

числовая опция, определяет количество предзаписанных медиа данных (в миллисекундах) для отправки абоненту заранее, чтобы заполнить буферы борьбы с джиттером.

#### "mixerDelay"

числовая опция, задаёт задержку (в миллисекундах) для Медиа Канала, прежде чем он начинает получать входные данные для микширования с данными других медиа каналов в случаях, когда соединено более 2х активных Медиа Каналов (конференции). Чем больше задержка, с тем большим качеством миксер Медиа Канала может смешивать медиа потоки от участников конференции с неустойчивым сетевым соединением.

#### "inputSilenceLevel"

числовая опция, задаёт минимальный уровень входящих аудио данных. Если уровень (громкость) ниже указанного значения, данные обрабатываются, как если бы они были тишиной: не записываются и в случае миксеров с более чем 2 медиа каналам (конференции) такие данные не участвуют в микшировании.

#### "skipSilence"

числовая опция, задаёт ограничение по времени (в миллисекундах). Когда Медиа Канал записывает входящие медиа данные и уровень громкости этих данных ниже "уровня тишины" (смотрите выше), и эта фактическая тишина длится дольше указанного лимита времени, запись приостанавливается. Она продолжается сразу, как только громкость входящих аудио данных превысит "уровень тишины".

#### "stopRecordOnPause"

числовая опция, управляет записью тишины. Когда Медиа Канал записывает входящие медиа данные и уровень громкости этих данных ниже "уровня тишины" (смотрите выше), и эта фактическая тишина длится дольше лимита времени, указанного в опции "skipSilence", запись останавливается, если эта опция установлена в 1. Также симулируется получение приложением DTMF события #15.

#### "mixMOH"

// Пример: Record()/PlayFile()/Play()

числовая опция, указывает, должны ли микшироваться аудио данные от абонента, который поставил звонок на удержание и шлёт "музыку на удержании" (MOH). Если установлено значение 1, эти медиа данные обрабатываются, со значением по умолчанию 0 эти данные игнорируются. Если к Медиа Каналу подсоединено не более двух абонентов, "музыка на удержании" (MOH) всегда обрабатывается.

```
//
```

```
// Принять входящий звонок (остановиться, если не удалось).
// Проиграть звуковой файл GreetingIs.
// Прочитать текущее приветствие из
// файла MyGreeting.wav в Хранилище Файлов Пользователя.
// Играть приветствие в цикле.
// Если нажата "1", перезаписать файл приветствия и выйти
// Если нажата "2" , проиграть "Beep" и записать приветствие.
//
entry Main is
if AcceptCall() != null then stop; end if;
 PlayFile("GreetingIs");
  prompt = ReadStorageFile("MyGreeting.wav");
  loop
   if IsData(prompt) then Play(prompt); end if;
  input = ReadInput(10);exitif not IsString(input) or else input == "#";
  if input == "1" then
      if WriteStorageFile("MyGreeting.wav",prompt) then
       PlayFile("Goodbye"); stop;
      end if;
      PlayFile("Failure");
    elif input == "2" then
      PlayFile("Beep");
     prompt = Record(30);else
      PlayFile("InvalidEntry");
    end if;
  end loop;
 PlayFile("GoodBye");
end entry;
```
# **Мосты и Миксеры**

#### StartBridge(*taskRef*)

Эта функция посылает специальное Событие *StartBridge* указанной Задаче, с запросом на приём медиа абонента Задачи.

Значение *taskRef* должно быть описателем задачи. Оно задаёт Задачу, которой отправляется запрос. Эта функция возвращает нулевое значение, если указанная Задача успешно переключила медиа абонента Задачи. В противном случае, функция возвращает строку с кодом ошибки.

Текущая Задача должна быть в состоянии incoming, provisioned или connected.

Текущая задача ставится в ожидание, требуемая Задача получает специальное Событие *StartBridge*.

### IsStartBridgeEvent(*input*)

Эта функция возвращает истину, если значением *input* является Событие *StartBridge*. В противном случае функция возвращает ложное значение.

# RejectBridge(*input*,*errorCode*)

Эта функция отвергает запрос *StartBridge*.

Значение параметра *input* должно быть Событием *StartBridge*, которое необходимо отвергнуть. Значение параметра *errorCode* должно быть строкой.

Функция StartBridge в Задаче, которая отправила Событие *StartBridge*, выходит из состояния ожидания и возвращает строку с кодом ошибки.

Эта функция возвращает нулевое значение, если ожидающий входящий звонок был успешно отвергнут. В противном случае, функция возвращает строку с кодом ошибки.

# AcceptBridge(*input*)

Эта функция строит Медиа Мост с Задачей, которая отправила Событие *StartBridge*. Значение параметра *input* должно быть Событием *StartBridge*, которое необходимо принять. Эта функция возвращает нулевое значение, если Медиа Мост был установлен успешно. В противном случае, функция возвращает строку с кодом ошибки.

Функция StartBridge в Задаче, которая отправила Событие *StartBridge*, выходит из состояния ожидания. Та функция возвращает нулевое значение, если Мост был установлен; в противном случае возвращается строка с кодом ошибки. Если эта Задача находилась в состоянии incoming или provisioned, звонок принимается, и Задача переходит в состояние connected.

При успешной установке Медиа Моста между парой Задач, медиа их абонентов соединяются друг с другом. Медиа Каналы Задач отсоединяются от их абонентов и операции Медиа Каналов (PlayFile, Record и т.д.) использоваться не могут.

Пока Медиа Мост активен, Задача не может использовать функции startBridge, AcceptBridge и AttachMixer.

#### BreakBridge()

Эта функция убирает Медиа Мост, созданный в результате успешного выполнения функции StartBridge или AcceptBridge.

Медиа Канал Задачи заново соединяется с медиа каналом абонента.

Задаче, с которой был построен Мост, отправляется специальное событие *BreakBridge*.

Эта функция возвращает нулевое значение, если существующий медиа мост был убран успешно. В противном случае, функция возвращает строку с кодом ошибки.

# IsBreakBridgeEvent(*input*)

Эта функция возвращает истину, если значением *input* является Событие *BreakBridge*. В противном случае функция возвращает ложное значение.

Когда Задача получает Событие *BreakBridge*, она не должна использовать процедуру BreakBridge(), так как Медиа Мост уже был удалён.

Если Задача отсоединяется от участника, или участник Задачи отсоединяется самостоятельно (штатно или в результате ошибки) и существует активный Медиа Мост, то этот Медиа Мост убирается автоматически.

```
//
// Пример: StartBridge()/AcceptBridge()/BreakBridge()
// Принять входящий звонок (остановиться, если не удалось).
// Создать новую задачу, чтобы выполнить код Caller (инициатора звонка),
// и послать ей Событие с URI, на который надо послать вызов.
// Проиграть аудио файл PleaseWait.
// Подождать События StartBridge от Задачи Caller.
// Принять его и работать в цикле, пока пользователь не отсоединится.
//
// Код Caller:
// В виде События от родительской Задачи получить URI, на который надо совершить звонок
// Соединиться на этот URI и проиграть аудио файл YouGotACall
// С помощью StartBridge установить мост, работать в цикле, пока пользователь не отсоединится
//
entry Caller forward;
procedure ControlBridge() forward;
entry Main is
 if AcceptCall() != null then stop; end if;
  callerTask = spawn Caller;
 if callerTask == null or else
    SendEvent(callerTask,"dial","sip:internal@partner.dom") != null then
    PlayFile("Failure");
    stop;
  end if;
  PlayFile("PleaseWait");
 input = ReadInput(30); if not IsStartBridgeEvent(input) or else
   AcceptBridge(input) != null thenPlayFile("Failure");
    stop;
  end if;
  // we have established a bridge
  ControlBridge();
  PlayFile("GoodBye");
end entry;
//
// Код Задачи Caller
//
entry Caller is
  // подождать событие "dial" от главной задачи
 input = ReadInput(30);if input = null or input.what != "dial" then stop; end if;
 mainTask = input.sender;
```

```
 // Вызвать URI, указанный в параметре События
  // Если соединение не получится, послать Событие
  // главной задаче и остановиться
  resultCode = StartCall(startEvent.parameter);
  if resultCode != null then
   void(SendEvent(mainTask,"result",resultCode));
    stop;
  end if;
  // подождать любое Событие кроме событий предварительных ответов
  loop
  input = ReadInput(3600); exitif not IsCallProvisionEvent(input);
  end loop;
  // родитль посылает "stop" - тогда мы сразу умираем
 if IsDictionary(input) and then input.what == "stop" then stop; end if;
  if not IsCallCompletedEvent(input) or else input.parameter != null then
   void(SendEvent(mainTask,"result","generic error"));
    stop;
  end if;
  if StartBridge(mainTask) != null then
    PlayFile("Failure");
    stop;
  end if;
  // мост построен
  ControlBridge();
  PlayFile("GoodBye");
end entry;
//
// Контролируем сигнализацию абонента:
// пока для медиа установлен мост:
// выйти, если абонент прекратит звонок или нажмёт "#"
// или если мост будет убран
// 
procedure ControlBridge() is
  loop
  input = ReadInput(3600); exitif IsBreakBridgeEvent(input) or else 
      IsDisconnectEvent(input) or else input == "#";
  end loop;
  void(BreakBridge());
end procedure;
```
#### AttachMixer(*input*)

Значение параметра *input* должно быть Событием StartBridge, отправленным этой Задаче. Эта функция присоединяет медиа абонента Задачи-отправителя к Медиа Каналу этой Задачи. Эта функция возвращает нулевое значение, если медиа абонента Задачи-отправителя было успешно присоединено к Медиа Каналу этой Задачи. В противном случае, функция возвращает строку с кодом ошибки.

Функция StartBridge в Задаче-отправителе выходит из состояния ожидания. Функция StartBridge возвращает нулевое значение, если медиа поток абонента Задачи-отправителя был успешно
присоединён. В противном случае, эта функция возвращает строку с кодом ошибки.

**Обратите внимание:** Если функция AttachMixer использовалась в момент нахождения Задачи в состоянии *disconnected* и Задача не имеет Медиа Канала, то для этой Задачи создаётся новый Медиа Канал.

# DetachMixer(*taskRef*)

Эта функция отсоединяет медиа абонента указанной Задачи от Медиа Канала этой Задачи. Значение *taskRef* должно быть описателем задачи.

Функция возвращает нулевое значение, если медиа абонента указанной Задачи было успешно присоединено к Медиа Каналу этой Задачи, и если это медиа абонента было успешно воссоединено с указанной Задачей.

Указанная Задача получает Событие BreakBridge.

Функция возвращает строку с кодом ошибки, если медиа абонента другой Задачи не может быть отсоединено.

Значение *taskRef* может быть нулевым значением. В этом случае медиа абонентов всех других Задач отсоединяется от Медиа Канала этой Задачи.

## MixerAttached()

Эта функция возвращает массив описателей задачи всех Задач, которые соединили медиа потоки своих абонентов с Медиа Каналом этой Задачи.

Если этот Медиа Канал Задачи не имеет никакого другого медиа потока абонентов других Задач, то эта функция возвращает нулевое значение.

## MuteMixer(*taskRef*,*flag*)

Эта процедура определяет, должен ли Медиа Канал Задачи игнорировать данные от указанной Задачи.

Значение *taskRef* должно быть описателем Задачи. Медиа поток абонента этой Задачи должен быть подключён к Медиа Каналу текущей Задачи.

Значение *taskRef* может быть нулевым; в этом случае управляется медиа поток абонента текущей Задачи.

Значение *flag* указывает операцию: если flag имеет значение истина, то медиа абонента игнорируется; в противном случае Медиа Канал начинает обрабатывать медиа от абонента.

Если значение *flag* равно строке "special", медиа поток этого абонента не передаётся другим "нормальным" абонентам.

Если значение *flag* равно строке "hearsSpecial", этот абонент получает медиа потоки от "особых" абонентов ("special").

Если значение *flag* равно строке "hearsMute", этот абонент получает медиа потоки от всех абонентов (приглушенных, специальных, активных).

Если значение *flag* равно строке "hearsNormal", этот абонент не получает медиа потоки от "особых" абонентов ("special").

Если значение *flag* равно описателю задачи, то абонент Задачи, указанной в первом параметре, получает медиа поток только от абонента Задачи, указанной во втором параметре.

Если медиа участника другой Задачи соединено с Медиа Каналом Задачи, то все медиа направляются в единое *пространство разговора* (в *конференцию*).

Эта задача не может использовать функции StartBridge или AcceptBridge.

**Обратите внимание:** в определённых случаях система может преобразовывать операцию функции AcceptBridge В ОПерацию функции AttachMixer. Как результат этого, операция BreakBridge МОЖЕТ использоваться такой Задачей, которая имеет только один другой медиа поток абонента, подсоединённый к

## своему Медиа Каналу.

Если Задача отсоединяется от участника или участник Задачи отсоединяется самостоятельно (штатно или в результате ошибки) и существует медиа участника другой Задачи, соединённое с этим Медиа Каналом Задачи, то система отсоединит его автоматически.

### StartBridgedCall(*destination*,*event*)

Эта функция работает также, как функция StartCall, но значение event должно быть Событием StartBridge, отправленным в эту задачу *входящей* Задачей. Задача инициирует вызов, используя описание медиа из данных События (описывающие медиа участника входящей Задачи). Предварительные ответы доставляются в текущую Задачу как События, а также они отправляются входящей Задаче (смотрите ниже).

Если вызов успешен, то между Задачами строится Медиа Мост, текущая Задача получает Событие с окончательным ответом, и операция StartBridge во входящей Задаче завершается успешно. Если вызов заканчивается неуспешно, то текущая Задача получает Событие с окончательным ответом, но входящей Задаче никакого События не посылается. Текущая Задача может либо попытаться осуществить новую операцию StartBridgedCall, либо она может использовать операции AcceptBridge/AttachMixer/RejectBridge для обработки полученного события StartBridge. Если *входящая* Задача закончила выполнение, или Задача поставила входящий звонок на ожидание, и этот звонок был прерван, то инициированный исходящий звонок прерывается, и текущая Задача получает событие *BreakBridge*.

# **Перевод Звонка**

#### TransferSupported()

Эта функция возвращает истину, если абонент поддерживает операции Перевода Звонка; в противном случае функция возвращает нулевое значение.

## IsCallTransferredEvent(*input*)

Эта функция возвращает истину, если значением *input* является Событие *CallTransferred*. В противном случае функция возвращает ложное значение.

### TransferCall(*destination*)

Эта функция делает попытку "несопровождаемого" перевода. Задача должна быть в состоянии connected.

Значение *destination* должно быть строкой, содержащий URI или адрес электронной почты, на который должен быть переведён звонок.

Если перевод звонка заканчивается неудачно, то функция возвращает строку с кодом ошибки.

Если перевод звонка заканчивается успешно, то функция возвращает нулевое значение.

Когда операция завершается, Задача остаётся в состоянии connected, за исключением ситуации, при которой абонент отключился явно (путём отправки запроса BYE).

## StartTransfer(*taskRef*)

Эта функция посылает специальное Событие *StartTransfer* указанной Задаче, прося её подключить абонентов Задачи напрямую.

Значение *taskRef* должно быть описателем задачи. Оно задаёт Задачу, которой отправляется запрос. Эта функция возвращает нулевое значение, если указанная Задача успешно подключила абонентов. В противном случае, функция возвращает строку с кодом ошибки.

Текущая Задача должна быть в состоянии connected.

Текущая задача ставится в ожидающее состояние, требуемая Задача получает специальное Событие *StartTransfer*.

#### IsStartTransferEvent(*input*)

Эта функция возвращает истину, если значением *input* является Событие *StartTransfer*. В противном случае функция возвращает ложное значение.

#### RejectTransfer(*input*,*errorCode*)

Эта функция отвергает запрос *StartTransfer*.

Значение параметра *input* должно Событием *StartTransfer*, которое необходимо отвергнуть. Значение параметра *errorCode* должно быть строкой.

Функция StartTransfer в Задаче, которая отправила Событие *StartTransfer*, выходит из состояния ожидания и возвращает строку с кодом ошибки.

## AcceptTransfer(*input*)

Эта функция соединяет абонента текущей Задачи с абонентом Задачи, отправившей Событие *StartTransfer*.

Значением параметра *input* должно быть Событие *StartTransfer*, которое необходимо принять. Эта функция возвращает нулевое значение, если абоненты были успешно соединены. В противном случае, функция возвращает строку с кодом ошибки.

Функция StartTransfer в Задаче, которая отправила Событие *StartTransfer*, выходит из состояния ожидания. Та функция возвращает нулевое значение, если абоненты были соединены; в противном случае возвращается строка с кодом ошибки.

Если абоненты были соединены, то обе Задачи остаются в состоянии connected, за исключением ситуации, когда их абоненты явно отправили Сигналы на отсоединение. Задачи должны либо выйти, либо использовать процедуру Disconnect для полного отсоединения от своих абонентов.

# **Запросы INFO**

Приложения могут отправлять и получать запросы INFO.

Определённые INFO запросы (такие, как запросы с событиями DTMF) обрабатываются автоматически и не имеют отношения к настоящему разделу.

Данные INFO запросов представлены в виде словаря, в котором содержатся следующие элементы:

Content-Type

Этот необязательный элемент с типом строка содержит Content-Type тела запроса (такое, например, как application).

Content-Subtype

Этот необязательный элемент с типом строка содержит подтип Content-Type тела запроса.

"" (пустой ключ)

Этот необязательный элемент (строка, блок данных или объект XML) содержит тело запроса.

# SendCallInfo(*params*)

Эта функция посылает участнику Задачи запрос INFO. Задача должна быть в состоянии connected. Значение *params* должно быть словарём, в котором содержатся данные запроса INFO. Если операция заканчивается неудачно, то функция возвращает строку с кодом ошибки. Если операция заканчивается успешно, то функция возвращает нулевое значение.

При отправке Задаче запроса INFO, Задача получает специальное Событие *CallInfo*. В элементе parameter События содержится словарь - данные запроса INFO.

Эта функция возвращает истину, если значением *input* является Событие *CallInfo*. В противном случае функция возвращает ложное значение.

# **Запросы REGISTER**

Приложения могут посылать запросы REGISTER на внешние сервера SIP.

Детали запроса REGISTER представляются в виде словаря со следующими элементами:

targetDomain

Эта строка задаёт имя домена регистрации.

Via

Этот необязательный элемент задаёт адрес удалённого сервера в случаях, когда он отличается от значения targetDomain или не может быть определён по этому значению из DNS.

fromAddress

Эта строка задаёт полный Адрес Регистрации на удалённом сервере.

Call-ID, CSeq

Эти строковые параметры задают поля запроса REGISTER, необходимые для поддержания регистрации в активном состоянии.

authUsername, authPassword

Эти строки используются для аутентификации запроса.

"" (пустой ключ)

Эта строка задаёт значение для Contact URI запросы REGISTER. Этот URI должен использоваться удалённым сервером SIP как адрес назначения для запросов INVITE при обработке звонков, входящих на Адрес Регистрации на удалённом сервере.

SendCallRegister(*params*)

Функция отправляет запрос REGISTER на внешний сервер SIP. Приложение должно быть в состоянии disconnected.

Значением *params* должен быть словарь с данными запроса REGISTER.

Если операция заканчивается неудачно, то функция возвращает строку с кодом ошибки.

Если операция заканчивается успешно, то функция возвращает Отметку Времени окончания запрошенной регистрации.

При успешном выполнении запроса REGISTER функция возвращает Отметку Времени - время согласно GMT, до которого регистрация должна быть повторена. Приложение должно обеспечить повторную регистрацию до наступления этого времени, и использовать те же параметры запроса, включая  $\text{call-ID}$ , и увеличить значение CSeq на 3.

# **Служебные Запросы**

#### SendCallOptions(*params*)

Эта функция посылает абоненту Задачи запрос OPTIONS (если диалог был установлен, и Задача была в состоянии connected) или произвольному клиенту (если Задача в состоянии *disconnected*). Значение *params* интерпретируется аналогично значению *destination* в StartCall. Если операция заканчивается неудачно, то функция возвращает строку с кодом ошибки. Если операция заканчивается успешно, то функция возвращает нулевое значение.

SignalOption(*optionName*)

SignalOption(*optionName*,*newValue*)

Эта функция возвращает текущее значение опции Сигнализации Задачи.

Если указан ненулевой параметр *newValue*, его значение используется для установки опции. Значение *optionName* должно быть строкой - она определяет имя опции. Поддерживаются следующие опции:

#### "refer"

эта опция используется для указания способа обработки Задачей запросов [REFER](#page-908-0) и [INVITE/replaces](#page-908-0). Поддерживаемые значения:

"self"

исходящие сигналы аутентифицируются как приходящие от текущего Пользователя; это значение опции используется по умолчанию

"peer"

исходящие сигналы аутентифицируются как приходящие от абонента Задачи (то есть, от отправителя сигнала REFER)

#### "disabled"

обработка запросов REFER и INVITE/replaces запрещена.

#### "transferReport"

эта опция определяет, должна ли задача получать оповещения о переводах звонков. Поддерживаемые значения:

#### "NO"

событие при переводе звонка другому участнику не отправляется; это значение используется по умолчанию

#### истина ("YES")

Задача получает специальное Событие *CallTransferred,* когда звонок переводится на другого абонента.

#### "bridgeBreak"

эта опция указывает способ реакции Задачи на разрыв моста другой задачей. Поддерживаемые значения:

#### "disconnect"

Задача отсоединяет абонента и переводится в режим *disconnected*.

#### "keep"

если Задача не имеет Медиа Канала, он создаётся. Абонент Задачи [переключается](#page-908-0) [на](#page-908-0) [этот](#page-908-0) [канал](#page-908-0).

#### "default"

если Задача не имеет Медиа Канала, текущий абонент отсоединяется. Иначе, абонент Задачи [переключается](#page-908-0) [на](#page-908-0) [этот](#page-908-0) [канал](#page-908-0). Этот метод используется по умолчанию.

#### "bridgedProvisionRelay"

эта опция определяет, как абоненту доставляются предварительные ответы, генерируемые во время выполнения функции StartBridgedCall. Поддерживаемые значения:

истина ("YES")

предварительные ответы ретранслируются абоненту при помощи функции ProvisionCall, у которой параметр reliably установлен в нулевое значение; таково поведение по умолчанию

#### "reliably"

предварительные ответы ретранслируются абоненту при помощи функции ProvisionCall, у которой параметр reliably установлен в значение Истина

"NO"

предварительные ответы не ретранслируются абоненту

#### "bridgedProvisionToTags"

эта опция определяет, как абоненту доставляются предварительные ответы, генерируемые во время выполнения функции StartBridgedCall. Поддерживаемые значения:

#### "NO"

все предварительные ответы содержат одинаковый To-tag, назначенный этой Задаче; таково поведение по умолчанию.

## истина ("YES")

предварительные ответы сохраняют свои оригинальные значения To-tag.

#### "bridgedProvisionQueue"

эта опция определяет размер очереди FIFO для предварительных ответов. Это очередь используется в тех случаях, когда предварительные ответы из одной задачи принимаются быстрее, чем они могут быть доставлены абоненту. По умолчанию длина очереди равна 10.

#### "callInfo"

эта опция доступна только для чтения; значение параметра newValue (если он указан) должно быть нулевым.

Функция возвращает информацию о системном объекте Звонка/Диалога: время соединения, используемые прокси и т.д.

#### SendCallNotify(*params*)

Эта функция посылает запрос NOTIFY произвольному клиенту (Задача должна быть в состоянии *disconnected*).

Значением *params* должен быть словарь со следующими строковыми элементами:

#### "" (пустая строка), From, To, Call-ID

эти элементы интерпретируются аналогично значению *destination* в StartCall.

Event

имя названия события

#### @Event-Params

необязательный словарь с параметрами, которые надо поместить в поле Event запроса.

Subscription-State

необязательная строка, которую надо поместить в поле Subscription-State запроса.

@Content

необязательная строка или блок данных, которые надо отправить в теле запроса.

Content-Type, Content-Subtype

необязательные строки со значениями для заголовка Content-Type.

Если операция заканчивается неудачно, то функция возвращает строку с кодом ошибки. Если операция заканчивается успешно, то функция возвращает нулевое значение.

# **Мгновенные сообщения и запросы в стиле протокола XMPP**

Задача может получать Мгновенные сообщения и запросы по протоколу XMPP. Они доставляются в Задачу в виде Событий.

IsInstantMessageEvent(*input*)

Эта функция возвращает истину, если значением *input* является Событие Мгновенного Сообщения. В противном случае функция возвращает ложное значение.

Параметром события является словарь. Он содержит те же элементы, что словарь параметра *content* функции SendInstantMessage, и дополнительные элементы:

From

строка: адрес электронной почты отправителя.

peerName

необязательная строка: настоящее имя отправителя.

fromInstance

необязательная строка: имя ресурса отправителя.

To

строка: адрес электронной почты получателя.

## toInstance

необязательная строка: имя ресурса получателя.

authName

необязательная строка: имя аутентификации отправителя.

redirector

необязательная строка: имя Пользователя, перенаправившего сообщение (с помощью [Сигнальных](#page-457-0) [Правил](#page-457-0) или другим способом).

#### IsXMPPIQEvent(*input*)

Эта функция возвращает истину, если значением *input* является Событие с данными XMPP IQ/presence. В противном случае функция возвращает ложное значение.

Параметром события является словарь. Он содержит те же элементы, что словарь параметра *content* функции SendXMPPIQ, и дополнительные элементы: From, peerName, fromInstance, To, toInstance, authName, redirector, аналогично Событию с Мгновенным Сообщением.

# **Поддерживаемые Форматы Медиа**

Поддерживаются следующие форматы аудио файлов:

WAV (данные начинаются с тэга RIFF)

файл должен содержать один кусок (chunk) данных с 8- или 16- битными данными PCM или GSM. au (данные начинаются с тэга .snd)

файл должен содержать либо 8- или 16- битные данные PCM, либо 8-битные данные mu-Law. gsm

файл должен содержать поток 33-байтных фреймов в кодировке GSM 06.10.

# <span id="page-944-0"></span>**XIMSS Протокол**

- **[Протокол](#page-945-0) [и](#page-945-0) [Синтаксис](#page-945-0) [Сообщения](#page-945-0)**
- **[Предшествующие](#page-946-0) [Входу](#page-946-0) [Операции](#page-946-0)**
- **[Операции](#page-949-0) [Входа](#page-949-0)**
- **[Двухфакторная](#page-950-0) [Аутентификация](#page-950-0)**
- **[Служебные](#page-952-0) [Операции](#page-952-0)**
- **[Управление](#page-966-0) [Папкой](#page-966-0)**
- **[Операции](#page-972-0) [с](#page-972-0) [Папкой](#page-972-0)**
- **[Операции](#page-985-0) [с](#page-985-0) [Сообщениями](#page-985-0)**
- **[Управление](#page-996-0) [Пользователем](#page-996-0)**
- **[Безопасный](#page-998-0) [обмен](#page-998-0) [Сообщениями](#page-998-0) [\(S/MIME\)](#page-998-0)**
- **[Операции](#page-1003-0) [с](#page-1003-0) [Контактами](#page-1003-0)**
- **[Операции](#page-1006-0) [с](#page-1006-0) [Календарём](#page-1006-0)**
- **[Сигналы](#page-1017-0)**
- **[Мгновенные](#page-1040-0) [Сообщения](#page-1040-0)**
- **[Ростер](#page-1043-0) [и](#page-1043-0) [Статус](#page-1043-0) [Присутствия](#page-1043-0)**
- **[Запросы](#page-1047-0) [в](#page-1047-0) [стиле](#page-1047-0) [протокола](#page-1047-0) [XMPP](#page-1047-0)**
- **[Настройки](#page-1048-0)**
- **[Операции](#page-1050-0) [с](#page-1050-0) [Хранилищем](#page-1050-0) [Файлов](#page-1050-0)**
- **[Управление](#page-1058-0) [Автоматическими](#page-1058-0) [Правилами](#page-1058-0)**
- **[Управление](#page-1061-0) [записями](#page-1061-0) [RPOP, RIMAP](#page-1061-0) [и](#page-1061-0) [RSIP](#page-1061-0)**
- **[Управление](#page-1064-0) [Приложениями](#page-1064-0) [Реального](#page-1064-0) [Времени](#page-1064-0)**
- **[Справочник](#page-1067-0)**
- **[Наборы](#page-1069-0) [Данных](#page-1069-0)**
- **[Тарификация](#page-1072-0)**
- **[Помощники](#page-1073-0) [Приложений](#page-1073-0)**
- **[Получение](#page-1073-1) [Рекламы](#page-1073-1)**
- **[Синхронные](#page-1074-0) [Скрипты](#page-1074-0)**
- **[Форматы](#page-1075-0) [Данных](#page-1075-0) [XML](#page-1075-0)**
	- $EMail$
	- **[MIME](#page-944-0)**
	- **[MIMEReport](#page-944-0)**
- **[Доступ](#page-1079-0) [по](#page-1079-0) [протоколу](#page-1079-0) [HTTP](#page-1079-0)**
	- [Получение](#page-944-0) [Части](#page-944-0) [Сообщения](#page-944-0)
	- [Получение](#page-944-0) [данных](#page-944-0) [о](#page-944-0) [Пользователе](#page-944-0)
	- [Загрузка](#page-944-0) [Файла](#page-944-0) [на](#page-944-0) [Сервер](#page-944-0)
	- [Скачивание](#page-944-0) [Файла](#page-944-0)
	- [Экспортирование](#page-944-0) [данных](#page-944-0)
	- [Экспортирование](#page-944-0) [Закрытого](#page-944-0) [Ключа](#page-944-0) [и](#page-944-0) [Сертификата](#page-944-0)
	- [Аварийное](#page-944-0) [прекращение](#page-944-0) [сессии](#page-944-0)

В Сервере CommuniGate Pro реализован протокол с Интерфейсом XML для Сообщений, Расписаний и Сигналов (XIMSS протокол).

Интерфейс реализован в [модуле](#page-542-0) [XIMSS](#page-542-0) и поддерживается в сетях TCP/IP.

В примерах сессий протокола маркером S: помечаются данные, отправляемые Сервером, а маркером C: помечаются данные, отправляемые Клиентом.

Программные библиотеки, реализующие протокол XIMSS на стороне клиента, можно найти на сайте [Клиенты](http://www.communigate.ru/XIMSSClient/Guide/) [XIMSS](http://www.communigate.ru/XIMSSClient/Guide/).

# <span id="page-945-0"></span>**Протокол и Синтаксис Сообщения**

Клиенты XML API могут устанавливать TCP соединения с модулем XIMSS Сервера CommuniGate Pro. После установления соединения обе стороны могут отправлять и получать *сообщения*.

Каждое сообщение является текстовой строкой, оканчивающееся специальным байтом - двоичным нулем.

Каждое сообщение должно быть сформатировано как документ XML.

Клиент, отправляя сообщение с *запросом*, просит Сервер совершить определённые действия и/или получить данные. Каждое сообщение запроса должно содержать атрибут id.

Когда Сервер завершает требуемую операцию, он отправляет обратно сообщение *response*:

response

## Атрибуты:

#### id

совпадает с атрибутом id сообщения запроса.

#### errorText

этот необязательный атрибут присутствует, только если операция закончилась неуспешно. В нём содержится текст сообщения об ошибке.

#### errorNum

этот атрибут присутствует, только если операция закончилась неуспешно. В нём содержится числовой код ошибки.

exeTime

этот атрибут присутствует, если запрос содержал атрибут exeTime с ненулевым значением. В нём содержится время выполнения команды в миллисекундах, измеренное Сервером.

## Пример:

C:<noop id="A001"/>

S:<response id="A001"/>

C:<myCommand id="A002" myParam="user1@example.dom" exeTime="1"/>

S:<response id="A002" errorText="unknown command" errorNum="500" exeTime="211"/>

#### Пример:

C:<noop id="A001"/>

S: <response id="A001"/>

C: <myCommand id="A002" myParam="user1@example.dom" />

Клиент может отправить следующее сообщения запроса, не ожидая ответа на текущий запрос (конвейерная обработка).

Сервер может отправлять клиенту сообщения с *данными*:

- при обработке сообщения запроса клиента; эти сообщения отправляются до отправки сообщения с ответом; эти сообщения содержат тот же атрибут id, что и сообщение запроса.
- при доставке в сессию клиента асинхронного события Сервера (такого, как поступление Предупреждения или Мгновенного Сообщения). эти сообщения не содержат в себе никакого атрибута id.

Пример:

 $C:$ <noop id="A001"/> S: <alert gmtTime="20070502T083313" localTime="20070502T003313">Account is over quota</alert>  $S:$  < response id="A001"/> S: <alert gmtTime="20070502T083500" localTime="20070502T003500">Please logout, as we are shutting down.</alert>

**Обратите внимание:** Клиент должен отправлять какую-нибудь команду на Сервер как минимум раз в 10 минут, в противном случае Сервер закрывает соединение.

# <span id="page-946-0"></span>**Предшествующие Входу Операции**

После установления соединения с Сервером и до выполнения операции login , клиент может выполнять только перечисленные в этом разделе операции.

При установлении соединения, Сервер берёт IP Адрес, с которым соединился клиент, и выбирает [Домен](#page-255-0), которому назначен этот адрес IP.

В описанных в этом разделе операциях может явно задаваться альтернативный целевой Домен: если он найден, то он считается целевым доменом и используется в следующих операциях.

listFeatures

Эта операция указывает Серверу вернуть сообщение features, содержащее текущие доступные опции аутентификации и коммуникации.

## Атрибуты:

domain

необязательное имя целевого [Домена](#page-255-0).

## readStrings

Эта операция читает словарь (слова, теги, имена кнопок и т.п.), хранящийся в текущем [Web-](#page-1083-0)[Интерфейсе](#page-1083-0) Домена. В ответ сервер отправляет сообщение с данными словаря  $strings$ .

## Атрибуты:

skinName

название Вида Web-Интерфейса. Если не указан, то используется Безымянный Вид Интерфейса.

язык словаря. Если атрибут отсутствует, то используется строка из настройки язык Умолчаний для Пользователя.

timeModified

если этот атрибут задан, то он должен содержать значения даты и времени (по GMT). Если этот атрибут задан, то сообщение с данными  $\frac{\text{string}}{\text{string}}$  будет иметь содержимое только при условии, что время изменения требуемого словаря новее, чем значение этого атрибута.

#### starttls

Эта операция указывает серверу установить безопасное соединение, используя SSL/TLS.

## Атрибуты:

domain

необязательное имя целевого [Домена](#page-255-0).

Если сервер возвращает положительный ответ, то клиент немедленно должен начать процесс установки параметров соединения SSL/TLS.

#### recoverPassword

Эта операция просит сервер отправить по электронной почте пароль указанного Пользователя на адрес электронной почты, заданный Пользователем.

## Атрибуты:

domain

необязательное имя целевого [Домена](#page-255-0).

userName

имя Пользователя.

Если сервер возвращает положительный ответ, то пароль Пользователя высылается по электронной почте.

**Обратите внимание:** эта операция имеет некоторую задержку при отправке ответа.

#### signup

Эта операция предписывает Серверу создать нового Пользователя.

# Атрибуты:

domain

необязательное имя целевого [Домена](#page-255-0).

# userName

имя нового Пользователя.

# password

пароль нового Пользователя.

# realName

Настоящее Имя нового Пользователя (необязательно).

# recoverPassword

адрес электронной почты, который используется для отправки забытого пароля (необязательно).

Если сервер возвращает положительный ответ, то Пользователь был создан. **Обратите внимание**: эта операция не производит вход на сервер от имени нового Пользователя. **Обратите внимание:** ответ на эту операцию отправляется с некоторой задержкой.

Сервер присылает следующие сообщения с данными:

#### features

Это синхронное сообщение с данными отправляется, когда Сервер обрабатывает операцию listFeatures.

## Тело:

набор элементов XML:

domain

имя целевого Домена.

sasl

текстовым телом этого элемента является имя механизма SASL, доступного для целевого Домена.

#### starttls

если этот элемент представлен, то клиент может выполнять операцию starttls.

nonce

ткущие данные "nonce". Эти данные "nonce" используются сервером для аутентификации методами SASL в протоколе [HTTP](#page-542-0).

## language

в текстовом теле этого элемента содержится язык по умолчанию, выбранный для целевого Домена. Если этот элемент отсутствует, то выбирается значение языка по умолчанию (English).

signup

если этот элемент представлен, то клиент может выполнять операцию signup.

connect

если этот элемент присутствует, то он указывает на метод соединения, которым должен пользоваться клиент для входа и для запросов сессии. Он основывается на Рекомендуемых XIMSS Протоколах в Установках Домена для целевого Домена. Этот элемент имеет следующие атрибуты:

protocol

используемый протокол http или ximss. Рекомендуемый протокол должен быть безопасным (например, https) если операция listFeatures выполнялась через безопасный протокол.

port

номер используемого TCP порта. Если он не указан, то клиент должен использовать тот же порт, что использовался для отправки операции listFeatures.

# <span id="page-949-0"></span>**Операции Входа**

Клиент должен выполнить операцию login для того, чтобы аутентифицироваться и создать сессию XIMSS.

login

# Атрибуты:

domain

необязательное имя целевого [Домена](#page-255-0).

method

этот атрибут задаёт использование метода [SASL](#page-169-0). Если этот атрибут отсутствует, то используется *незашифрованный* метод (*пароль* передаётся в открытом виде).

## authData

Если используется *незашифрованный* метод, то этот атрибут содержит имя пользователя. Для всех остальных методов, это строка с данными протокола в кодировке base64.

password

Этот атрибут используется только для *незашифрованного* метода, и он содержит пароль пользователя в открытом виде.

version

Этот атрибут задаёт версию протокола, для которой было создано это Клиентское приложение, (например, 6.0). Если версия не указана, то Сервер предполагает использование протокола версии 5.4.

# Пример:

```
C:<login id="A001" authData="user1@example.dom" password="123rtu" />
S: <session id="A001" urlID="12-skejlkieuoiuoi-dnciru" userName="user1@example.dom" realName="User J. Smith"/>
S: \langle response id="A001"/>
```
# Сервер присылает следующие сообщения с данными:

# session

В этом сообщении содержится информация о вновь созданной сессии. Оно посылается перед отправкой положительного ответа на операцию login.

# Атрибуты:

urlID

строка с идентификатором сессии. Эта строка с идентификатором может использоваться для доступа к данным сессии через протокол **[HTTP](#page-1079-0)**.

## userName

полное имя аутентифицированного Пользователя (*accountName*@*domainName*).

# realName

Настоящее Имя аутентифицированного Пользователя (этот атрибут отсутствует, если Настоящее Имя не указано в Установках Пользователя).

версия протокола, поддерживаемая Сервером (например, 6.1).

Примеры:

```
C:<login id="A001" authData="user1@example2.dom" password="rrr123" />
S: <session id="A001" urlID="12-skejlkieuoiuoi-dnciru" userName="user1@example.dom" realName="User J. Smith" version="6.1.2" />
S: \langleresponse id="A001"/>
```
Когда указанный SASL метод предполагает отправку клиенту "приглашения", он отправляет сообщение с данными challenge, где атрибут value содержит данные "приглашения" для протокола SASL в кодировке base64.

Клиент должен ответить отправкой запроса auth с тем же самым атрибутом id, что использовался при запросе login и с атрибутом value, в котором содержатся данные ответа SASL протокола в кодировке base64.

Пример (смотрите RFC2195):

C:<login id="A001" method="CRAM-MD5" /> S: <challenge value="PDE4OTYuNjk3MTcwOTUyQHBvc3RvZmZpY2UucmVzdG9uLm1jaS5uZXQ+" /> C: <auth id="A001" value="dGltIGI5MTNhNjAyYzdlZGE3YTQ5NWI0ZTZlNzMzNGQzODkw" /> S: <session id="A001" urlID="12-skejlkieuoiuoi-dnciru" userName="user1@example.dom" realName="User J. Smith"/>  $\vert S$ : <response id="A001"/>

# <span id="page-950-0"></span>**Двухфакторная Аутентификация**

Если Двухфакторная Аутентификация настроена и требуется для завершения операции  $\log_{10}$ , ответ [session](#page-944-0) содержит словарь x2auth, который описывает доступные для Двухфакторной Аутентификации методы, так что каждый ключ словаря задаёт имя метода, а значения-словари - его параметры:

Параметры:

address

необязательный параметр, строка с маскированным адресом, на который будет отправлен одноразовый секрет.

Метод может поддерживать несколько адресов, и тогда значением будет массив строк.

icon

необязательный параметр, который задаёт имя файла с картинкой для этого метода.

humanTag

необязательный параметр, который задаёт связанную с методом строку из Набора Данных Вида Интерфейса.

humanName

необязательный параметр, который задаёт название метода. Он используется, если параметр humanTag Не задан. Когда не задан ни humanTag, ни humanName, используется имя метода (ключ словаря x2auth).

Пример:

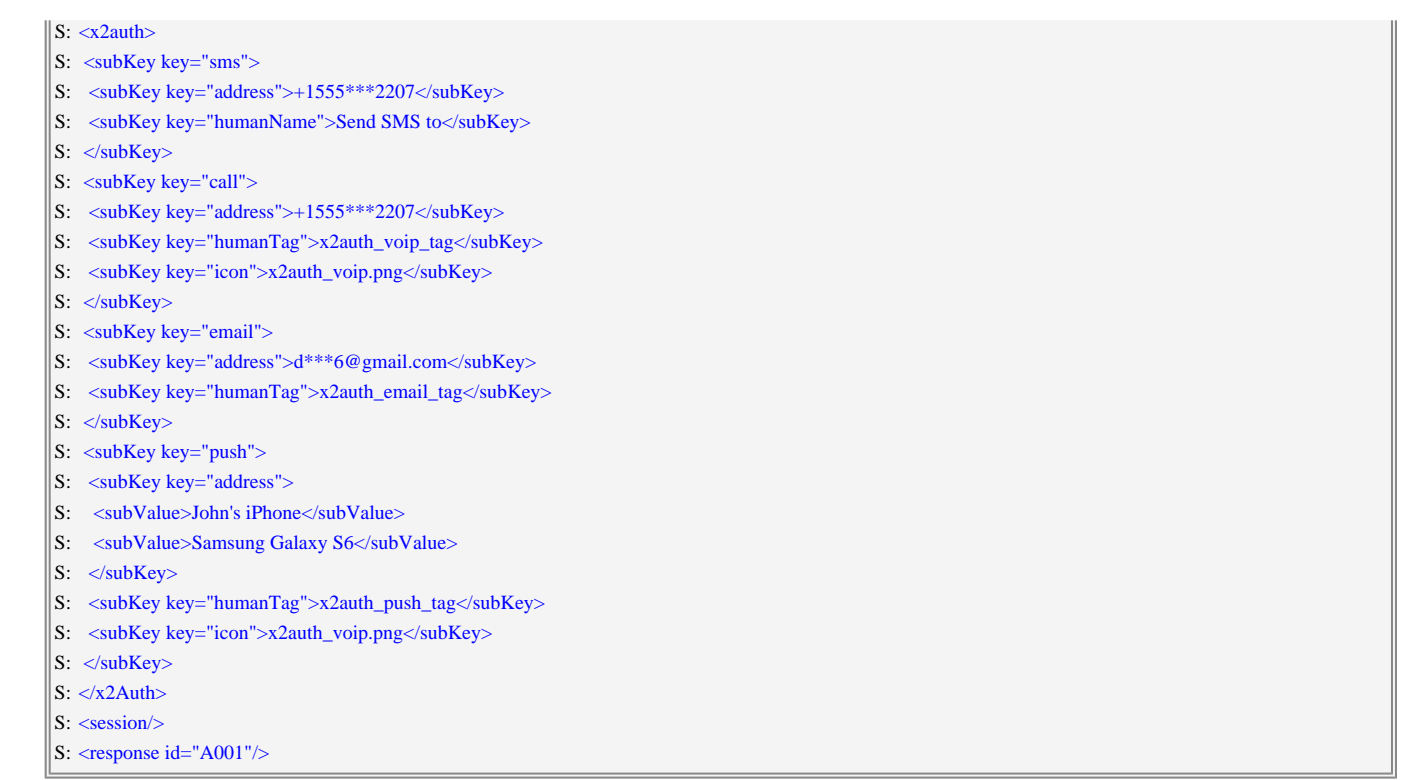

При получении такого ответа клиент должен предоставить пользователю возможность выбрать метод проведения второго этапа аутентификации и использовать выбранный метод с командой x2AuthStart для запуска этого метода, а командуx2AuthComplete для завершения.

#### x2AuthStart

Эта операция начинает передачу одноразового секрета на устройство пользователя, используя выбранный метод. В случае успеха Сервер возвращает ответ [x2auth](#page-944-0).

#### Атрибуты:

index

Необязательный индекс для указания выбранного адреса, если метод поддерживает несколько.

Тело:

Строка с именем выбранного метода.

#### x2AuthComplete

Тело:

Необязательная строка с одноразовым секретом для завершения двухфакторной аутентификации.

В ответ на команду x2AuthStart сервер присылает следующее сообщение:

x2auth

## Атрибуты:

user

Установлен, когда для разблокировки сессии x2AuthComplete должна использоваться с одноразовым секретом, введённым пользователем. Это - поведение по умолчанию.

background

Установлен, проверка одноразового секрета должна быть выполнена в фоне. В этом случае команда x2AuthComplete выполняется без параметра с секретом, только для проверки статуса.

После получения команд x2AuthStart и x2AuthComplete при выполнении второго этапа аутентификации в фоне сервер может прислать следующее асинхронное сообщение:

x2AuthCompleted

# <span id="page-952-0"></span>**Служебные Операции**

Следующие операции могут использоваться для управления соединением клиент-сервер.

noop

Эта операция ничего не делает и всегда заканчивается успешно.

bye

Эта операция ничего не делает и всегда заканчивается успешно. После того, как сообщение с ответом было отправлено клиенту, Сервер закрывает соединение и уничтожает текущую сессию.

#### passwordModify

Эта операция изменяет Пароль Пользователя и/или адрес электронной почты, куда будет высылаться забытый пароль.

#### Атрибуты:

oldPassword

текущий пароль Пользователя. Операция проверяет этот пароль до того, как пытается изменить его.

#### newPassword

в этом необязательном атрибуте задаётся новый пароль. Для этого Пользователя должна быть разрешена операция [Изменение](#page-270-0) [Пароля](#page-270-0).

recoveryEMail

этот необязательный атрибут указывает новый адрес электронной почты для восстановления пароля.

name

этот необязательный атрибут задаёт метку для "пароля приложения".

remove

если этот необязательный атрибут установлен в yes, будет удалён "пароль приложения" с меткой, заданной в параметре name.

listSpecPasswords

Эта команда может быть использована для получения списка меток "паролей приложений".

setSessionOption

#### Эта операция устанавливает значение параметра для текущей сессии.

## Атрибуты:

name

имя параметра

#### value

значение параметра

Поддерживаются следующие параметры сессии:

#### reportMailboxChanges

если значение параметра -  $yes$ , Сервер присылает сообщения с данными  $\frac{mailboxModified}{half}$  $\frac{mailboxModified}{half}$  $\frac{mailboxModified}{half}$ , для любого другого значения посылка таких сообщений прекращается.

## idleTimeout

максимальное время бездействия в сессии устанавливается в указанное количество секунд или в большее значение, если указанное значение не может быть использовано.

## listUploaded

Эта операция запрашивает информацию об одном или всех файлах из ["](#page-944-0)[набора](#page-944-0) [загруженных](#page-944-0) [файлов](#page-944-0)". Сервер возвращает информацию о загруженных файлах в сообщении с данными  $up$ (смотрите ниже).

## Атрибуты:

## uploadID

если этот необязательный параметр указан, то информация запрашивается только для файла с указанным fileID.

Если этот параметр не указан, то информация запрашивается только всех файлов.

## clearUploaded

Эта операция удаляет один или все файлы из ["](#page-944-0)[набора](#page-944-0) [загруженных](#page-944-0) [файлов](#page-944-0)["](#page-944-0).

# Атрибуты:

uploadID

если этот необязательный параметр указан, то из "набора загруженных файлов" удаляется файл только с таким fileID.

Если этот параметр не указан, то из "набора загруженных файлов" удаляются все файлы.

## readStrings

Эта операция читает с Сервера новый словарь (слова, теги, имена кнопок и т.п.). Сервер отправляет сообщение с данными  $strings$ , содержащее данные словаря (смотрите ниже).

## Атрибуты:

## language

язык словаря. Если атрибут отсутствует, то используется строка из настройки Пользователя язык.

#### timeModified

если этот атрибут задан, то он должен содержать значения даты и времени (по GMT). Если этот атрибут задан, то сообщение с данными  $\frac{\text{string}}{\text{string}}$  будет иметь содержимое только при условии,

что время изменения требуемого словаря новее, чем значение этого атрибута.

#### readConfigFile

Эта операция читает с Сервера конфигурационный файл. Сервер отправляет сообщение с данными configFile, содержащее данные конфигурационного файла (смотрите ниже).

## Атрибуты:

name

имя конфигурации.

#### timeModified

если этот атрибут задан, то он должен содержать значения даты и времени (по GMT). Если этот атрибут задан, то сообщение с данными configFile имеет содержимое, только если время изменения требуемого конфигурационного файла новее, чем значение этого атрибута.

#### readTime

Эта операция читает текущее время Сервера. Сервер отправляет сообщение [currentTime](#page-944-0).

#### readStatus

Эта операция читает текущий статус Пользователя. Сервер отправляет сообщение [currentStatus](#page-944-0).

## readSession

По этому запросу Сервер перепосылает сообщение с данными **[session](#page-944-0) (которое приходит клиенту при** создании новой сессии).

#### getSummary

По этому запросу Сервер присылает сообщение summary с полезной информацией об аккаунте: использованных квотах, дат последних входов, включённых правилах.

## listKnownValues

По этому запросу Сервер присылает сообщение  $\text{knownValues}$  $\text{knownValues}$  $\text{knownValues}$ . Это сообщение содержит наборы "известных значений": известные названия Часовых Поясов, имена кодировок и т.д.

#### skinList

Эта операция перечисляет [Виды](#page-1083-0) [Интерфейса](#page-1083-0), доступные в текущем Домене.

## Атрибуты:

filter

необязательный атрибут, указывающий на шаблон строки с символом звёздочка (\*), используемым как символ подстановки. Возвращаются только те имена Видов Интерфейса, которые соответствуют этому шаблону.

Сервер возвращает одно сообщение  $\sinin$  для каждого найденного Вида Интерфейса.

#### skinFileList

С помощью этой операции можно получить список имён файлов выбранного Вида Интерфейса.

# Атрибуты:

#### skinName

название Вида Web-Интерфейса. Если не указан, то используется Безымянный Вид Интерфейса.

необязательный атрибут, указывающий на шаблон строки с символом звёздочка (\*), используемым как символ подстановки. Возвращаются только те имена файлов, которые соответствуют этому шаблону.

Сервер возвращает одно сообщение  $\frac{\text{skinFileInfo}}{\text{partial}}$  $\frac{\text{skinFileInfo}}{\text{partial}}$  $\frac{\text{skinFileInfo}}{\text{partial}}$ для каждого найденного файла.

#### skinFileRead

Эта операция читает файл из указанного Вида Интерфейса текущего Домена.

#### Атрибуты:

## skinName

название Вида Web-Интерфейса. Если не указан, то используется Безымянный Вид Интерфейса.

#### fileName

имя файла, который необходимо прочитать.

#### type

Если этот атрибут существует и его значением является binary, то данные файла возвращается в кодировке base64.

Сервер возвращает сообщение [skinFileData](#page-944-0).

#### cliExecute

Эта операция выполняет команду [CLI](#page-746-0).

#### Атрибуты:

## report

если этот атрибут присутствует и имеет значение xml, то результирующий объект будет отправлен в виде XML.

#### Тело:

текст команды CLI

Если команда CLI имеет результат, то сервер отправляет сообщение [cliResult](#page-944-0).

## retrieveXML

Эта операция читает документ XML на удалённом сервере. У текущего Пользователя должна быть включена [Услуга](#page-270-0) нттр.

## Атрибуты:

url

URL на документ XML (http: или https:).

#### timeout

тайм-аут выполнения операции (в секундах).

Если документ получен успешно, то Сервер отправляет сообщение **[retrievedXML](#page-944-0)** с содержимым полученного документа.

# httpCall

По этому запросу Сервер посылает запрос HTTP удалённому серверу и получает ответ. У текущего Пользователя должна быть включена [Услуга](#page-270-0) HTTP.

Операция использует указанный URL, словарь с параметрами запроса и максимальный тайм-аут в 30 секунд, запрашивая модуль [Клиент](#page-600-0) [HTTP](#page-600-0) выполнить запрос по протоколу HTTP.

## Атрибуты:

url

URL запроса (http: ИЛИ https:).

#### *другие атрибуты*

если указаны, то эти атрибуты используются для создания словаря запроса.

## Тело:

Если указано, то используется для задания элемента body словаря запроса HTTP. Должен использоваться один из следующих форматов:

## текстовое тело

этот текст используется в качестве тела запроса.

## один объект XML body

текстовое значение элемента используется в качестве тела запроса.

# один объект XML base64

текстовое значение элемента декодируется из формата base64, и полученный блок данных используется в качестве тела запроса.

## набор объектов XML field

словарь с этими элементами используется в качестве тела запроса (обычно для передачи параметров запроса HTTP POST).

Каждый элемент field задаёт поле формы: атрибут name задаёт имя поля в форме; значение поля задаётся телом элемента field, которое должно быть либо текстовым, либо [представлением](#page-729-0) [XML](#page-729-0) числа, блока данных или словаря (за подробностями обратитесь к описанию модуля [Клиент](#page-600-0) [HTTP\)](#page-600-0).

Помимо таких элементов данных body, тело запроса httpCall может содержать:

один XML элемент supplFields

тело элемента должно содержать один или более элементов  $\text{subKey}$  $\text{subKey}$  $\text{subKey}$ , задающих словарь с дополнительными полями запроса HTTP.

один XML элемент urlParams

тело элемента должно содержать один или более элементов **[subKey](#page-729-0), задающих словарь с** дополнительными параметрами URL запроса HTTP.

По завершению транзакции, Сервер отправляет сообщение [retrievedURL](#page-944-0) с результатами транзакции.

spellerList

Эта операция приводит к тому, что сервер отправляет сообщения **[speller](#page-944-0)**, в которых содержатся имена установленных программ для проверки орфографии.

## spellerCheck

Эта операция проверяет корректность написания произвольного текста. Для каждой обнаруженной

## ошибки, Сервер отправляет сообщение .

#### Атрибуты:

speller

имя программы для проверки орфографии.

#### mode

если атрибут существует и содержит значение "glyphs", смещение и длины в сообщениях [spellerReport](#page-944-0) используют символы (в кодировке UTF8), а не байты.

### Тело:

проверяемый текст.

#### getSessionData

Эта операция приводит к тому, что сервер отправляет сообщение **[sessionData](#page-944-0) - XML-представление** словаря с дополнительными параметрами сессии или его части, имя ключа которой указано в атрибуте name.

## Атрибуты:

name

необязательное имя ключа той части словаря с параметрами, которая должна быть представлена в результате запроса.

#### setSessionData

Эта опреация изменяет содержимое словаря с дополнительными параметрами сессии.

#### Атрибуты:

#### name

необязательное имя ключа той части словаря с параметрами, которая должна быть заменена.

#### delete

если задан этот необязательный атрибут, то часть параметров по указанному в нйм ключу удаляется.

## Тело:

XML-представление словаря с дополнительными параметрами сессии или его части, имя ключа которой указано в атрибуте name.

### getLanguage

в результате этой операции сервер присылает сообщение **[language](#page-944-0) с именем языка, который** используется для операций со скриптами и шаблонами WSSP.

#### setLanguage

Эта операция изменяет имя языка, который используется для операций со скриптами и шаблонами WSSP.

## Атрибуты:

language

## IPGeolocation

Эта операция отравляет запрос сервису [IP-](#page-243-0)[геолокации](#page-243-0), в результате этой операции сервер присылает сообщение IPGeolocation.

## Атрибуты:

ip

IP адрес для запроса

Сервер может отправлять следующие служебные сообщения с данными в любое время:

#### alert

Аутентифицированный Пользователь получает [Предупреждение](#page-217-0). Как только сервер отправляет Клиенту сообщение данных с Предупреждением, сообщение Предупреждения помечается как "подтверждённое".

## Атрибуты:

gmtTime

время опубликования предупреждения (GMT).

## localTime

время опубликования предупреждения (в выбранном часовом поясе).

Тело:

текст Предупреждения (в кодировке UTF-8).

#### bye

Сервер решил закрыть сессию (тайм-аут, действия администратора и т.д.). Клиент должен закрыть соединение с Сервером (если оно имеется) и проинформировать пользователя.

### newUploaded

Новый файл был добавлен в ["](#page-944-0)[набор](#page-944-0) [загруженных](#page-944-0) [файлов](#page-944-0)["](#page-944-0).

# Атрибуты:

# uploadID

строка, идентифицирующая этот файл в "наборе загруженных файлов".

## mailboxModified

Некоторые папки Пользователя были изменены. Такие сообщения присылаются сервером, только если значение атрибута [reportMailboxChanges](#page-944-0) в сессии установлено в yes.

## Атрибуты:

mailbox

имя изменённой папки

newName

новое имя Папки (может отсутствовать)

Если значение атрибута mailbox равно пустой строке, и присутствует атрибут newName, значит была создана новая Папка.

Если атрибут newName присутствует и его значение равно пустой строке, значит Папка была удалена.

Иначе - Папка была переименована.

# mailboxClass

класс Папки. Может присутствовать при наличии атрибута newName.

Size, UIDNext, Messages, Unseen, Media, UnseenMedia

стандартные и расширенные атрибуты [IMAP](#page-528-0) для Папок (могут отсутствовать)

#### sessionData

Сервер присылает это сообщение в ответ на команду getSessionData. Оно содержит XML-представление запрошенной части словаря с дополнительными параметрами

сессии.

sessionDataModified

Сервер присылает это сообщение, если словарь с дополнительными параметрами сессии модифицировался извне.

Сервер может отправлять следующие сообщения с данными:

#### uploadedFile

Это синхронное сообщение с данными отправляется, когда Сервер отрабатывает запрос [listUploaded](#page-944-0).

## Атрибуты:

uploadID

строка, идентифицирующая файл в "наборе загруженных файлов".

# fileName

имя загруженного файла (может отсутствовать)

size

размер загруженного файла

## type

тип загруженного файла

## subtype

подтип загруженного файла (может отсутствовать)

## charset

кодировка тела загруженного файла (может отсутствовать)

## strings

Это синхронное сообщение с данными отправляется Сервером при обработке запроса  $_{\text{readString}}$ .

# Атрибуты:

skinName

### название Вида Web-Интерфейса.

#### language

выбранный язык.

## timeModified

дата и время изменения словаря (время GMT).

# Тело:

набор из XML элементов string и strings. У каждого элемента есть атрибут name - имя (или "ключ") элемента словаря.

Элементы словаря типа строка представляются с использованием элементов string. Телом элемента string является значение элемента словаря.

Элементы словаря типа словарь представляются с использованием элементов strings. Телом элемента strings является набор XML элементов string.

Элементы словаря типа массив представляются при помощи элементов strings. Телом элемента strings является набор XML элементов string без атрибута name.

## Пример:

Клиент читает словарь по умолчанию (английский).

 $C$ : <readStrings id="A001" /> S: <strings id="A001" language="" > <string name="AppendButton">Append</string> <strings name="AppendModes"> <string name="simple">Simple Mode</string> <string name="advanced">Advanced Mode</string> </strings> <strings name="KnownFields"> <string>From</string> <string>Subject</string> </strings> </strings> S: <response id="A001"/>

#### configFile

Это синхронное сообщение с данными отправляется Сервером при обработке запроса

[readConfigFile](#page-944-0).

#### Атрибуты:

skinName

название Вида Web-Интерфейса.

name

имя конфигурации.

timeModified

дата и время изменения конфигурации (время GMT).

Тело:

элемент XML типа config

currentTime

Эти сообщения отправляются, когда Сервер обрабатывает запрос [readTime](#page-944-0).

## Атрибуты:

gmtTime

текущее Время Сервера (GMT).

#### localTime

текущее Время Сервера (в выбранном часовом поясе).

#### currentStatus

Эти сообщения отправляются, когда Сервер обрабатывает запрос [readStatus](#page-944-0).

#### Тело:

набор элементов XML:

#### messageStore

Информация о Хранилище Почты Пользователя.

#### Атрибуты:

used

текущий объём использованного хранилища (в байтах).

#### limit

размер Квоты Хранилища. Этот атрибут отсутствует, если ограничение для квоты не установлено.

#### fileStore

Информация о Хранилище Файлов Пользователя.

#### Атрибуты:

limit

размер квоты хранилища файлов. Этот атрибут отсутствует, если ограничение для квоты не установлено.

### fileSizeLimit

размер квоты размера файла. Этот атрибут отсутствует, если ограничение для квоты не установлено.

#### fileLimit

размер квоты числа всех файлов. Этот атрибут отсутствует, если ограничение для квоты не установлено.

#### PrevLogin

Информация о предыдущем успешном входе на сервер.

#### Атрибуты:

gmtTime

время входа (GMT).

localTime

время входа (в выбранном часовом поясе).

#### сетевой адрес, с которого вошёл пользователь.

#### LastFailedLogin

Информация о последней неудачной попытке входа на сервер.

#### Атрибуты:

gmtTime

время последней неудачной попытки входа на сервер (GMT).

#### localTime

время последней неудачной попытки входа на сервер (в выбранном часовом поясе).

ip

сетевой адрес, с которого была предпринята попытка входа на сервер.

#### maxHTTPRequestSize

Максимально допустимый размер запроса по протоколу HTTP.

RulesAllowed, SignalRulesAllowed, RPOPAllowed, RSIPAllowed, PWDAllowed, PasswordRecovery, EncryptedMailboxesAllowed

Фактически действующие Установки Пользователя. Эти элементы не имеют атрибутов и текст их тела является значением установки.

#### option

ноль, один или несколько XML элементов. Телом элемента является строка, указывающая опцию, включённую для текущего Пользователя:

S/MIME

Услуги Безопасной Почты (S/MIME Защиты) включены.

#### SMIMEActive

Услуги Безопасной Почты (S/MIME Защиты) разблокированы.

## SMIMEInactive

Услуги Безопасной Почты (S/MIME Защиты) заблокированы (но Пользователь имеет Закрытый Ключ PKI).

#### WebCAL

Услуги календаря включены.

#### WebSite

Веб Доступ к Хранилищу Файлов по HTTP включён.

#### Signal

Услуги Сигналов включены.

#### PBX

Услуги УПАТС включены.

#### HTTP

Услуги HTTP транзакций включены.

#### DesktopClient

Разрешён доступ с помощью настольного приложения. Атрибут text содержит

#### лицензионную строку для показа в клиенте.

#### MobileClient

Разрешён доступ с помощью мобильного приложения.

#### signalBind

Информация о параметрах Сигнализации Реального Времени для сессии.

Атрибуты:

name

имя «идентификатора клиента» для этой сессии.

hiddenModules

Список (через запятую) имён деактивированных клиентских модулей.

#### timeout

Информация о тайм-аутах сессии.

#### Атрибуты:

limit

ограничение Времени Сессии в секундах

idle

необязательно; тайм-аут бездействия, в секундах. Если атрибут не задан, то тайм-аут по бездействии для этой сессии отключён.

## knownValues

Эти сообщения присылаются, когда Сервер обрабатывает запрос **[listKnownValues](#page-944-0)**.

Тело:

набор элементов XML:

tzid

атрибут name элемента указывает наименование известного Часового Пояса;

charset

атрибут name элемента указывает наименование известной кодировки;

```
mailRuleAllowed
```
атрибут name элемента задаёт поддерживаемые режимы Разрешённых Почтовых Правил. Каждый режим определяет, какие действия Почтовых Правил пользователю разрешается изменять; элементы сортируются так, чтобы первыми были перечислены "наиболее ограничивающие" режимы.

mailRuleCondition

атрибут name элемента указывает поддерживаемое условие Почтовых Правил.

```
mailRuleAction
```
атрибут name элемента указывает поддерживаемое действие Почтовых Правил; атрибут

allowedSet элемента указывает задействование имени Разрешённого Почтового Правила. Пользователь может изменять Правило, содержащую эту операцию, только если в значении Установки Разрешённые Правила для Почты Пользователя установлен менее ограничивающий режим для Разрешённых Правил для Почты.

signalRuleAllowed, signalRuleCondition, signalRuleAction

аналогично элементам mailRuleAllowed , mailRuleCondition , mailRuleAction , но для Правил Сигналов.

#### safeScema

атрибут name элемента указывает имя схемы для ссылки, безопасной в содержимом писем.

#### webAccessURL

атрибут name элемента задаёт предпочтительный для домена URL (схема, имя хоста, порт) для доступа к web-услугам.

#### skinInfo

Это синхронное сообщение с данными присылается, когда Сервер обрабатывает запрос  $\frac{\text{gkinList}}{\text{gkinList}}}$ 

#### Атрибуты:

skinName

название Вида Web-Интерфейса.

## skinFileInfo

Это синхронное сообщение с данными отправляется, когда Сервер обрабатывает запрос [skinFileList](#page-944-0).

#### Атрибуты:

skinName

название Вида Web-Интерфейса.

### fileName

имя файла.

## size

размер файла в байтах.

#### timeModified

необязательный атрибут, в котором находится дата и время изменения файла (местное время).

#### skinFileData

Это сообщение отправляется, когда Сервер обрабатывает запрос **[skinFileRead](#page-944-0)**.

#### Атрибуты:

fileName

имя файла.

#### timeModified

дата и время изменения файла (местное время).

# Тело:

Либо текст с данными файла, либо элемент base64. Текстовым телом этого элемента XML являются данные файла в кодировке base64 (кодировка base64 позволяет получать двоичные данные).

## cliResult

Эти сообщения отправляются, когда Сервер обрабатывает запрос [cliExecute](#page-944-0).

Тело:

представление XML или текст результата работы команды CLI.

Пример:

Клиент читает псевдонимы некоторого Пользователя.

```
C:<cliExecute id="A001">GETACCOUNTALIASES user@domain.com<cliExecute/>
S: <cliResult id="A001">(alias1,alias2)</strings>
S: \langleresponse id="A001"/>C: <cliExecute id="A002" report="xml">GETACCOUNTALIASES user@domain.com<cliExecute/>
S: <cliResult id="A002"><subValue>alias1</subValue><subValue>alias2</subValue></strings>
S: \langleresponse id="A002"/>
```
## retrievedXML

Эти сообщения отправляются, когда Сервер обрабатывает запрос  $\text{retrieveXML}$  $\text{retrieveXML}$  $\text{retrieveXML}$ .

## Атрибуты:

url

URL документа.

Тело:

один элемент XML, в котором содержится полученный документ.

retrievedURL

Эти сообщения присылаются, когда Сервер обрабатывает запрос  $\text{httpCall}$  $\text{httpCall}$  $\text{httpCall}$ .

Атрибуты:

url

URL документа.

*другие атрибуты*

элементы словаря результатов, переданного модулем Клиент HTTP (исключая элемент body).

Тело:

элемент body словаря результата запроса:

элемент является строкой текстовое тело с этой строкой

## элемент является блоком данных

объект XML base64, содержащий блок данных в кодировке base64

#### speller

Эти сообщения присылаются, когда Сервер обрабатывает запрос [spellerList](#page-944-0).

## Атрибуты:

speller

имя программы для проверки орфографии, обычно - название языка или название диалекта (такое, как English-US или French-CA).

spellerReport

Эти сообщения отправляются, когда Сервер обрабатывает запрос  $sp$ ellerCheck и обнаруживает ошибку орфографии.

## Атрибуты:

position

позиция неверно написанного слова в проверяемом тексте.

size

размер неверно написанного слова в отправленном тексте (в байтах).

Тело:

ноль, один или несколько элементов XML guess. Текст тела каждого элемента является предлагаемой заменой для неверно написанного слова.

**Обратите внимание:** проверяемый текст сначала декодируется из XML, и в атрибутах указывается позиция слова и размер в результирующем декодированном тексте (который должен быть в кодировке UTF-8).

**Обратите внимание:** позиция и длина указываются либо в байтах, либо в символах - в зависимости от значения атрибута mode.

# <span id="page-966-0"></span>**Управление Папкой**

Клиент может использовать следующий набор операций для работы с Папками аутентифицированного Пользователя, а также с Папками других Пользователей (указывая полное имя Папки в виде ~*accountName*@*domainName*/*mailboxName*).

**Обратите внимание:** все имена Папок с не-ASCII символами задаются в кодировке UTF-8 (используемый в IMAP метод UTF-7 не применяется).

#### mailboxCreate

Эта операция создаёт новую [Папку](#page-316-0).

## Атрибуты:

mailbox

в этом атрибуте задаётся имя новой Папки.

#### mailboxClass

этот необязательный атрибут задаёт класс Папки.

#### mailboxRename

Эта операция переименовывает [Папку](#page-316-0).

## Атрибуты:

mailbox

в этом атрибуте задаётся имя существующей Папки.

#### newName

в этом атрибуте задаётся имя новой Папки.

#### children

если этот атрибут присутствует, то все "дети" Папки (вложенные Папки) также переименовываются.

#### mailboxRemove

Эта операция удаляет [Папку](#page-316-0).

## Атрибуты:

## mailbox

имя существующей Папки.

## children

если этот атрибут присутствует, то удаляются также и все "дети" Папки (вложенные Папки).

#### mailboxList

Эта операция заставляет Сервер отправить сообщение с данными  $_{\text{mailbox}}$  $_{\text{mailbox}}$  $_{\text{mailbox}}$  (смотрите ниже) для каждой *видимой* Папки (Папки, к которой аутентифицированный Пользователь имеет Права Доступа [Видеть](#page-319-0)).

## Атрибуты:

filter

в этом необязательном атрибуте задаётся строка с фильтром в формате протокола IMAP.

## mailboxClass

если этот атрибут указан, то перечисляются только Папки указанного класса. Используйте в качестве значения пустую строку для перечисления Папок только класса "mail".

## pureFolder

если этот атрибут существует и его значением является yes, то в результат включаются "чистые" папки; если его значением является no, то "чистые" папки не включаются.

Подробности смотрите в описании сообщения с данными [mailbox](#page-944-0).

Эта операция заставляет Сервер отправить сообщение с данными [mailboxSubscription](#page-944-0) (смотрите ниже) для каждого элемента из набора *подписанных папок* Пользователя. Заметьте, что перечисленные в этом наборе Папки могут и не существовать.

#### Атрибуты:

filter

в этом необязательном атрибуте задаётся строка с фильтром в формате протокола IMAP.

#### mailboxSubUpdate

Эта операция изменяет набор *подписанных папок* Пользователя.

Тело:

набор элементов mailboxSubscription.

Атрибуты:

mailbox

имя папки в кодировке UTF-8.

#### mode

если значением этого атрибута является add, то имя mailbox добавляется в набор *подписанных Папок* (за исключением случая, когда в наборе уже имеется папка с таким именем).

в противном случае, имя mailbox удаляется из набора *подписанных папок*.

#### mailboxAliasList

Эта операция заставляет Сервер отправить сообщение с данными [mailboxAlias](#page-944-0) (смотрите ниже) для каждого [Псевдонима](#page-326-0) [Папки](#page-326-0) текущего Пользователя.

#### mailboxAliasUpdate

Эта операция изменяет набор *Псевдонимов Папок* Пользователя.

Тело:

набор элементов mailboxAlias.

### Атрибуты:

name

Имя Псевдонима Папки в кодировке UTF-8.

mode

если значением этого атрибута является add, то имя Псевдоним name добавляется в набор *Псевдонимов Папки*. Если в наборе уже имеется Псевдоним с таким именем, то он замещается.

в противном случае, Псевдоним name удаляется из набора *Псевдонимов Папки*.

Тело:

строка: имя требуемой Папки в кодировке UTF-8.

#### mailboxRightsGet

Эта операция заставляет Сервер отправить сообщение с данными [mailboxRight](#page-944-0) (смотрите ниже) с правами доступа к указанной Папке.

### Атрибуты:

mailbox

имя существующей Папки.

mailboxACLList

Эта операция заставляет Сервер отправить сообщение с данными [mailboxACL](#page-944-0) с данными из [Списка](#page-319-0) [Прав](#page-319-0) [Доступа](#page-319-0) [к](#page-319-0) [Папке](#page-319-0).

#### Атрибуты:

mailbox

имя существующей Папки.

## mailboxACLUpdate

Эта операция изменяет [Список](#page-319-0) [Прав](#page-319-0) [Доступа](#page-319-0) [к](#page-319-0) [Папке](#page-319-0) для указанной Папки.

## Атрибуты:

mailbox

имя существующей Папки.

## Тело:

Набор элементов XML aclElem:

## Атрибуты:

## pattern

"имя" элемента ACL. Оно может быть именем Пользователя, именем с префиксом "+" или "-" и т.д. Дополнительную информацию смотрите в разделе [Список](#page-319-0) [Прав](#page-319-0) [Доступа](#page-319-0) [к](#page-319-0) [Папке](#page-319-0).

mode

если этот необязательный атрибут имеет значение **аdd, то указанные права добавляются** к набору прав, уже заданных для этого элемента ACL. Если элемент ACL не существует, то он будет создан.

если этот необязательный атрибут имеет значение sub, то указанные права убираются из набора прав, заданных для этого элемента ACL.

если этот необязательный атрибут имеет значение clear, то этот элемент ACL удаляется. если этот необязательный атрибут имеет любое другое значение или этот атрибут отсутствует, то указанные права замещают набор прав, уже заданный для этого элемента ACL. Если элемент ACL не существует, то он будет создан.

Тело:

строка; каждый символ определяет [Права](#page-319-0) [Доступа](#page-319-0) [к](#page-319-0) [Папке](#page-319-0).

Сервер присылает следующие сообщения с данными:

#### mailbox

Эти синхронные сообщения с данными отправляются, когда Сервер обрабатывает запрос [mailboxList](#page-944-0).

## Атрибуты:

mailbox

имя Папки в кодировке UTF-8.

UIDVALIDITY, MESSAGES, UIDNEXT, UNSEEN, OLDEST, CLASS, MEDIA, UNSEENMEDIA

стандартные и расширенные атрибуты **[IMAP](#page-528-0)** для Папок

#### SIZE

размер Папки (внутренний, аналогично INTERNALSIZE для IMAP).

## pureFolder

этот атрибут существует и имеет значение yes, если Папка является "чистой" папкой (в строгом смысле: не может содержать сообщений, но может содержать Подпапки). **Обратите внимание:** Папка рассматривается как папка в строгом смысле если она может содержать сообщения, но класс Папки не соответствует классу, указанному в запросе

[mailboxList](#page-944-0).

## isFolder

этот атрибут существует и имеет значение yes, если Папка является обычной папкой - то есть, может содержать сообщения и может содержать Подпапки.

## rights

действующие права доступа к Папке. Если этот атрибут отсутствует, то доступ к Папке не ограничен.

## mailboxSubscription

Эти сообщения отправляются, когда Сервер обрабатывает запрос [mailboxSubList](#page-944-0).

## Атрибуты:

mailbox

имя Папки в кодировке UTF-8.

## mailboxAlias

Эти сообщения отправляются, когда Сервер обрабатывает запрос [mailboxSubList](#page-944-0).

## Атрибуты:

name

Имя Псевдонима Папки в кодировке UTF-8.

# Тело:

строка; имя целевой Папки в кодировке UTF-8.

Это сообщение отправляется, когда Сервер обрабатывает запрос [mailboxRightsGet](#page-944-0).

## Атрибуты:

#### mailbox

имя Папки.

# Тело:

строка; каждый символ определяет фактически действующие [Права](#page-319-0) [Доступа](#page-319-0) [к](#page-319-0) [Папке](#page-319-0), предоставленные текущему пользователю.

## mailboxACL

Это сообщение отправляется, когда Сервер обрабатывает запрос [mailboxACLList](#page-944-0).

# Атрибуты:

mailbox

имя Папки.

# Тело:

Набор элементов XML aclElem, один элемент для каждого элемента из Списка Прав Доступа к Папке:

# Атрибуты:

# pattern

"имя" элемента ACL. Оно может быть именем Пользователя, именем с префиксом "+" или "-" и т.д. Дополнительную информацию смотрите в разделе [Список](#page-319-0) [Прав](#page-319-0) [Доступа](#page-319-0) [к](#page-319-0) [Папке](#page-319-0).

# Тело:

строка; каждый символ определяет [Права](#page-319-0) [Доступа](#page-319-0) [к](#page-319-0) [Папке](#page-319-0), предоставленные или забранные от "имени".

# Пример:

- А001: Клиент просит Сервер создать Папку типа Блокнот MyNotes.
- А002: Клиент просит Сервер переименовать папку MyNotes в SharedNotes.
- A003: Клиент просит Сервер предоставить права Видеть (Lookup) и Входить (Select) к Папке SharedNotes ПОЛЬЗОВАТЕЛЯМ user1 И user2.
- A004: Клиент просит Сервер добавить права Удалить (Delete) и Добавить (Insert) для Папки SharedNotes пользователям user1 и забрать право Входить у пользователя user2.
- А005: Клиент запрашивает у Сервера данные ACL для Папки sharedNotes.

C: <mailboxACLUpdate id="A003" mailbox="SharedNotes">

C:<mailboxCreate id="A001" mailbox="MyNotes" mailboxClass="IPF.StickyNote" /> S:  $\langle$ response id="A001"/ $>$ 

C: <mailboxRename id="A002" mailbox="MyNotes" newName="SharedNotes" />

S:  $\langle$ response id="A002"/ $>$
<aclElem pattern="user1">lr</aclElem> <aclElem pattern="user2">lr</aclElem> </mailboxACLUpdate> S: <response id="A003"/> C: <mailboxACLUpdate id="A004" mailbox="SharedNotes"> <aclElem pattern="user1" mode="add">di</aclElem> <aclElem pattern="user2" mode="sub">r</aclElem> </mailboxACLUpdate> S: <response id="A004"/> C: <mailboxACLList id="A005" mailbox="SharedNotes"/> S: <mailboxACL id="A005" mailbox="SharedNotes"> <aclElem pattern="user1">lrdi</aclElem> <aclElem pattern="user2">l</aclElem> </mailboxACL> S:  $\langle$ response id="A005"/ $>$ 

# **Операции с Папкой**

Клиент может использовать следующий набор операций для работы с Папками аутентифицированного Пользователя, а также с Папками других Пользователей (указывая полное имя Папки в виде

~*accountName*@*domainName*/*mailboxName*).

## folderOpen

Эта операция открывает указанную Папку как "Представление Папки" ("Folder").

Представление Папки представляет собой Папку Сервера, в которой сообщения были отсортированы и, возможно, отфильтрованы.

Каждое представление папки имеет имя; в одной сессии не может быть двух представлений с одинаковыми именами. С другой стороны, в одной сессии могут быть открыто два различных преставления (с разными именами) для одной и той же Папки. Например, приложение может использовать одно представление для показа содержимого Папки, отсортированным по полю Дата, а в другом окне будет оно будет показывать ту же Папку, но отсортированную по полю От Кого и только с теми сообщениями, в поле Keywords которых имеется тег Business.

Когда в Папку добавляются сообщения (а также, когда сообщения изменяются или удаляются), Сервер уведомляет об этих изменениях всех клиентов, открывших какое-либо Представление этой Папки.

Для каждого представления уведомление об изменениях отправляется независимо, так что клиенту нет необходимости знать, что два представления папки фактически показывают разные виды одной и той же Папки Сервера.

## Атрибуты:

folder

имя нового Представления папки, которое необходимо открыть. В качестве имени Представления клиент может использовать произвольную строку.

## mailbox

имя Папки. Если этот атрибут не указан, то используется имя представления папки.

## mailboxClass

необязательный атрибут. Если указанная Папка не существует, и указан этот необязательный атрибут, то указанная Папка будет создана.

Если значением этого атрибута является непустая строка, то это значение используется как

[Класс](#page-323-0) [Папки](#page-323-0) для создаваемой Папки.

#### sortField

имя поля заголовка сообщения, используемое для сортировки Папки.

#### sortOrder

если этот необязательный атрибут задан и имеет значение  $\tt desc,$  то применяется обратный порядок сортировки.

#### filter

если этот необязательный атрибут указан, то в представление папки включаются только те сообщения, которые соответствуют значению этого атрибута.

#### filterField

если этот необязательный атрибут указан, то его значение задаёт поле заголовка сообщения для сравнения с атрибутом filter. В представление папки включаются только те сообщения, у которых указанное поле существует, и значение которого соответствует значению атрибута filter. Если значением атрибута является FLAGS, то значение атрибута filter должно быть разделённым через запятую списком [имён](#page-317-0) [флагов](#page-317-0) [сообщения](#page-317-0) [и](#page-317-0)[/](#page-317-0)[или](#page-317-0) [обратных](#page-317-0) имён флагов [сообщения](#page-317-0) [\(negative names\).](#page-317-0) В представление папки включаются только те сообщения, которые содержат указанный набор флагов и не содержат набор обратных флагов. Например, атрибут filter="Media, Unseen" укажет Серверу построить представление папки с использованием только тех сообщений, у которых установлен флаг Media и не установлен флаг Seen.

Если значением этого атрибута является body, то в представление папки включаются только те сообщения, которые содержат в какой-либо части тела сообщения значение атрибута filter. Если этот атрибут отсутствует, то в представление папки включаются те сообщения, которые содержат значение атрибута filter в какой-либо части тела сообщения или в любом поле заголовка сообщения.

#### hideDeleted

Если этот атрибут содержится в запросе, режим представления «прятать стёртые» включается, если значение атрибута установлено в  $y_{\text{es}}$ . Если этот атрибут отсутствует в запросе, режим представления «прятать стёртые» включается, если действительное значение Настройки Пользователя Режим Удаления установлено в Отмечать.

Когда режим представления "прятать стёртые" включён, сообщение в папке удаляется из представления, как только ему проставляется флаг "Deleted". Если позже флаг "Deleted" снимается с объекта, он не появляется в представлении, но будет виден снова, если представление папки открыть заново.

#### UIDValidity, UIDMin

Если имеются эти необязательные числовые атрибуты и значение UIDValidity представления Папки равно значению атрибута запроса UIDValidity, то в представление Папки включаются только те сообщения, UID которых не меньше, чем значение UIDMin.

## Тело:

тело запроса должно содержать один или более элементов <field>. Каждое тело элемента должно содержать имя поля заголовка, получаемого для каждого сообщения.

Эти поля известны как *поля просмотра*.

Могут быть указаны следующие *поля просмотра* и sortField:

- From, To, Cc, Bcc, Reply-To, Sender, Return-Path или другое имя *Email-field*. Если заголовок сообщения содержит указанное *Email-field*, то оно разбирается. Если поле содержит "комментарий" (то есть "настоящее имя"), то оно используется. В противном случае используется разобранный адрес электронной почты.
- Date, Resent-Date. Значение даты поля конвертируется в GMT. Если элементы с такими значениями поля отправляются в сообщении folderReport, то они содержат атрибут localTime, указывающий значение поля в Часовом Поясе, выбранном для текущего пользователя.
- имя любого другого заголовка (Subject, X-Mailer и т.п.). Используется декодированное из МІМЕ значение этого поля.
- E-From, E-To, или другое имя E-*поле-Email*. Если заголовок сообщения содержит указанное *поле-Email*, то оно разбирается, и используется разобранный адрес электронной почты.
- $\bullet$  Pty. Значение поля x-Priority конвертируется в строки  $\overline{\text{High}}$ , Low или в пустую строку.
- UID. Метаданные сообщения UID (уникальный идентификатор) в Папке.
- ORIGUID. Метаданные сообщения оригинальный UID (уникальный идентификатор) в Папке. Если только сообщение не является изменённой версией старого (и уже стёртого) сообщения, значение его ORIGUID атрибута равно значению атрибута UID.
- SIZE. Метаданные сообщения "сырой" размер сообщения в Папке.
- INTERNALDATE. Метаданные сообщения его отметка времени. Используется тот же формат, что для элемента Date.
- FLAGS используются значения атрибутов метаданных сообщения. Дополнительную информацию о флагах сообщения в Папке смотрите в разделе [Папки](#page-317-0).

Сессия может использовать несколько Представлений Папки одновременно.

Клиент должен обслуживать *внутренний вид* Представления папки - массив или таблицу элементов для каждого сообщения из Представления. Клиент должен держать этот вид синхронизированным с видом Сервера (реализованным в этом Представлении Папки).

При открытии Представления папки Сервер отправляет сообщение с данными folderReport, содержащее общее число сообщений в Представлении папки. Клиент использует это число для создания первоначальной таблицы внутреннего вида и заполнения её пустыми элементами.

Для отображения содержимого Папки на экране, клиент проверяет, какой элемент из таблицы внутреннего вида он должен использовать. Если некоторые из этих элементов пустые, то клиент должен запросить Сервер отправить ему информацию об этих сообщениях Представления папки, задаваемых значениями индекса (позиции) в отсортированном виде (в Представлении Папки).

В некоторых Операциях с Папкой для задания сообщений Папки, к которым применяется операция, используется *набор сообщений*. Сообщения могут задаваться как по их UID, так и по номеру их индекса (по их позиции в Представлении папки).

Для задания сообщений по их UID, используйте один или более элементов UID.

Каждый элемент UID может включать в себя одно сообщение, в этом случае UID сообщения указывается как тело элемента <UID>12377</UID>.

Элемент  $_{\text{UID}}$  может включать в себя диапазон UID сообщений, задаваемых при помощи атрибутов  $_{\text{from}}$  и till: <UID from="12377" till="12455" />. Операция применяется ко всем сообщениям Папки, UID которых не меньше, чем значение атрибута  $f_{\text{r}}$  и не больше, чем значение атрибута  $\text{til.}$  Пожалуйста, помните, что сообщения в Представлении папки не обязательно отсортированы по их UID (за исключением случая

использования атрибута sortField="UID" в операции <u>[folderOpen](#page-944-0)</u>).

Для задания сообщения по индексу, используйте один или более элементов index. Каждый элемент index может включать в себя одно сообщение, в этом случае индекс сообщения указывается как тело элемента <index>14</index>.

Элемент index может включать в себя диапазон индексов сообщений, задаваемых при помощи атрибутов from и till: <index from="12" till="10000" />. Операция применяется ко всем сообщениям Представления папки, позиция (индекс) которых не меньше, чем значение атрибута from и не больше, чем значение атрибута till.

*Набор сообщений* может включать в себя один или более элементов UID или же один или более элементов index, но он не может включать в себя одновременно элементы  $UD$   $M$  index.

## folderBrowse

Эта операция заставляет Сервер отправить сообщения данных для указанного интервала индексов (позиций) в открытом Представлении папки.

Атрибуты:

folder

имя Представления папки.

Тело:

*набор сообщений* (смотрите выше).

Сервер отправляет сообщение данных  $f$ olderReport для каждого индекса из указанного диапазона. Атрибуты сообщения данных указывают индекс (позицию) сообщения в Представлении папке и UID сообщения.

Тело сообщения данных [folderReport](#page-944-0) содержит значения viewer fields.

Для синхронизации клиента с сервером используется модель "по требованию". При добавлении, изменении или удалении сообщения из Представления папки, клиент получает асинхронное сообщение данных [folderReport](#page-944-0) со значением атрибута mode, установленного в значение notify (сообщение "notify-mode").

Новые добавленные сообщения не становятся видимыми в логическом Представлении папки, а удалённые сообщения не удаляются из логического Представления папки. Запросы на получение данных из удалённых сообщений не возвращают объекты данных или же возвращают пустые объекты данных.

Когда клиентские приложения готово обновить свой "внутренний вид", оно должно использовать операцию folderSync:

folderSync

Эта операция предписывает Серверу отправить клиенту все ожидающие изменения Представления папки.

## Атрибуты:

folder

имя Представления папки.

limit

необязательно; максимальное количество возвращаемых сообщений с данными.

Сервер отправляет сообщения с данными **[folderReport](#page-944-0) с атрибутом mode**, установленным в значение removed, added, updated или attrsUpdated.

После того, как Сервер отправляет "уведомительные" сообщения Клиенту, Сервер может не отправлять дальнейшие "уведомительные" сообщения для этого Представления папки до тех пор, пока клиент не выполнит операцию folderSync для этого Представления папки.

Если указан атрибут limit и запрошенное количество сообщений было прислано сервером, Сервер завершает операцию folderSync, но ожидает от клиента нового запроса folderSync для этого Представления папки, прежде чем он пришлёт новые сообщения в режиме "notify-mode" для этого представления.

Клиент может отправлять запросы на Сервер, запрашивая проведение определённых операций изменения (таких, как удаление сообщения), но он должен обновлять свой внутренний вид только когда Сервер отправляет сообщение данных **[folderReport](#page-944-0), информирующее клиента о фактических** изменениях в Представлении папки.

**Обратите внимание:** в отличие от UID, индекс сообщения в Представлении папки может изменяться каждый раз при проведении операции folderSync. До того, как вы начнёте любую операцию с использованием набора сообщений, базирующегося на индексах, убедитесь, что вы корректно изменили внутренний вид в соответствии со всеми сообщениями данных [folderReport](#page-944-0), сгенерированными предыдущей операцией [folderSync](#page-944-0).

**Обратите внимание:** если сообщение было удалено или, наоборот, добавлено в Папку, то Сервер отправляет только сообщения данных **[folderReport](#page-944-0) с атрибутом mode="notify"**. Серверная сторона "вида" изменённого Представления Папки (логического Представления папки) не изменяется и можно безопасно использовать основывающиеся на индексах наборы сообщений для начала операции с Представлением папки.

## folderSearch

Эта операция ищет сообщения в открытом Представлении папки.

## Атрибуты:

folder

имя Представления папки.

filter

строка поиска как в протоколе IMAP для команды [SEARCH.](https://tools.ietf.org/html/rfc3501#section-6.4.4)

limit

необязательно; максимальное количество возвращаемых сообщений.

#### timeout

необязательно; максимальное время выполнения операции в секундах. Не более 5.

Тело:

*набор сообщений* (смотрите выше).

Сервер отправляет сообщение данных folderSearchResult с элементами UID или index для сообщений, удовлетворяющих критериям поиска. Если поиск не завершился из-за превышения лимита времени или числа найденных сообщений, то ответ будет содержать атрибут  $next$  со значением  $UID$ 

или index, с которого продолжать следующий поиск.

## Example:

```
C:<folderSearch id="A001" folder="INBOX" limit="5" timeout="1" filter="SINCE 1-Feb-2008 NOT FROM Smith OR SUBJECT test SUBJECT xxx">
 \leqUID from="0" till="1000"/> </folderSearch>
S: <folderSearchResult id="A001" folder="INBOX" next="480"><UID>285</UID><UID>386</UID><UID>479</UID></folderSearchResult>
S: <response id="A001"/>
```
#### mailboxSync

С помощью этой операции можно получить отчёт обо всех изменениях в папке с момента последней синхронизации.

## Атрибуты:

folder

имя Представления папки.

## clientID

строка, идентифицирующая клиентское приложение; для каждого такого приложения сервер поддерживает отдельную историю изменений.

#### syncID

строка, являющаяся ключом синхронизации; при первом обращении надо использовать значение "0".

#### limit

необязательный параметр, указывающий максимальное количество записей в ответе.

## timeFrom

необязательный параметр - отметка времени для самого старого сообщения в ответе.

#### totalSizeLimit

необязательный параметр для ограничения размера записи в ответе для каждого сообщения.

Сервер отвечает набором синхронных сообщений [mailboxSyncReport](#page-944-0), которые содержат описания изменений с момента последней синхронизации.

#### messageCopy

Эта операция копирует сообщения из открытого Представления папки в целевую Папку. Обратите внимание: цель является Папкой, а не Представлением папки.

## Атрибуты:

folder

имя Представления папки - источника.

#### targetMailbox

имя Папки-приёмника.

## mailboxClass

Если Папка-приёмник не существует и указан этот необязательный атрибут, то Папка-приёмник будет создана. Если значением этого атрибута является непустая строка, то это значение используется как **[Класс](#page-323-0) [Папки](#page-323-0) для создаваемой Папки**.

#### encrypt

если этот необязательный атрибут задан со значением  $y$ ев, то все сообщения копируются в зашифрованном виде с использованием S/MIME Сертификата текущего пользователя.

## decrypt

если этот необязательный атрибут задан и имеет значение yes, а атрибут encrypt не задан, то все сообщения копируются в расшифрованном виде. Закрытый Ключ Пользователя должен быть разблокирован, иначе операция завершится с ошибкой.

#### report

Если этот атрибут задан, то он должен иметь значение uid.

Если сообщение было успешно создано и добавлено в Папку-приёмник, то Сервер отправляет синхронное сообщение messageAdded, содержащее UID нового добавленного сообщения.

Тело:

*набор сообщений* (смотрите выше).

#### messageMove

Эта операция аналогична операции messageCopy, но если сообщение было скопировано успешно, то операция удаляет оригинальное сообщение.

Эта операция также может быть использована для реализации "шифрования сообщений": выбранные сообщения должны быть передвинуты в ту же Папку с использованием атрибутов encrypt или decrypt.

#### messageMark

Эта операция изменяет [флаги](#page-317-0) [сообщения](#page-317-0) [Папки](#page-317-0) в открытом Представлении папки.

#### Атрибуты:

folder

имя Представления папки.

#### flags

этот атрибут задаёт добавляемые или удаляемые флаги сообщения Папки. Могут быть указаны несколько операций, отделённые символом запятой. Дополнительную информацию смотрите в разделе [Папки](#page-317-0).

#### mode

необязательный атрибут. Если он установлен и равен delete, то заданные флаги удаляются (флаги с обратными именами не устанавливаются).

## Тело:

*набор сообщений* (смотрите выше).

#### messageRemove

Эта операция удаляет сообщения из открытого Представления папки.

## Атрибуты:

folder

имя Представления папки.

необязательный атрибут, в котором указывается способ удаления. Должно использоваться одно из следующих значений:

- **Immediately сообщения физически удаляются из Папки.**
- Move To Trash сообщения передвигаются в Мусорную Корзину (её имя указывается в настройке Пользователя TrashBox). Если указанное Представление папки является Папкой Мусорной Корзины, то сообщения удаляются физически.
- Mark сообщения помечаются флагом *Deleted*.

Если этот атрибут не указан, то используется способ, указанный в атрибуте DeleteMode Настроек Пользователя.

Тело:

*набор сообщений* (смотрите выше).

## folderExpunge

Эта операция удаляет все сообщения, помеченные флагом Deleted из Папки.

**Обратите внимание:** она удаляет ВСЕ отмеченные этим флагом сообщения Папки, а не только сообщения, видимые в этом Представлении папки.

Атрибуты:

folder

имя Представления папки.

## folderClose

Эта операция закрывает открытое Представления папки.

Атрибуты:

folder

имя Представления папки.

## folderReopen

Эта операция перестраивает открытое Представление папки, повторно сканируя Папку с использованием других параметров сортировки и других фильтров.

## Атрибуты:

folder

имя Представления папки.

sortField, sortOrder, filter, filterField, hideDeleted, UIDValidity, UIDMin

эти атрибуты имеют тот же смысл, что и атрибуты операции  $\text{folderopen}$ .

# Тело:

если тело запроса содержит хотя бы один элемент <field>, то такие элементы задают новый набор *полей просмотра*. Если не указано ни одного элемента <field>, то набор *полей просмотра* не изменяется.

Когда клиент использует эту команду, Сервер отправляет сообщение folderReport с атрибутом mode, установленным в значение init, уведомляя клиента о размере нового Представления папки. Клиент должен очистить свой внутренний вид Представления папки и заново заполнить его.

**Обратите внимание:** если Клиент получает сообщение folderReport с атрибутом mode, установленным в значение notify, то после отправления Клиентом команды folderReopen, Клиент должен использовать команду folderSync сразу после получения ответа на команду folderReopen.

#### emptyTrash

Эта операция физически удаляет все сообщения из Папки - Мусорной Корзины (если она задана).

#### emptyMailbox

Эта операция физически удаляет все сообщения из указанной Папки.

#### Атрибуты:

mailbox

имя Папки.

## duration

время (в формате "разницы времени") между текущим временем и внутренней отметкой времени самого нового сообщения, которое будет оставлено в папке. Укажите 0, чтобы удалить все сообщения.

Сервер присылает следующие сообщения с данными:

#### folderReport

Эти сообщения отправляются синхронно, когда Представление папки открывается или переоткрывается, а также когда клиент отправляет запросы [folderBrowse](#page-944-0) ИЛИ [folderSync](#page-944-0). Эти сообщения отправляются асинхронно, когда статус Представления папки изменяется (сообщения добавляются, изменяются или удаляются), в этом случае атрибут mode устанавливается в notify.

## Атрибуты:

folder

имя Представления папки.

mode

в этом необязательном атрибуте задаётся тип уведомления.

- $\bullet$  Если значением атрибута является  $\text{init}$ , то атрибут messages указывает общее число сообщений в Представлении папки, а атрибут unseen указывает общее число непрочитанных сообщений (сообщений без флага Seen) в Представлении папки. Это асинхронное сообщение данных отправляется, когда Представление папки открывается или переоткрывается.
- $\bullet$  Если значением атрибута является  $\text{notify}$ , то некоторые сообщения Папки были добавлены, изменены или удалены. Это сообщение с данными отправляется асинхронно. Ожидается, что в ответ клиент направит запрос **[folderSync](#page-944-0) для этого Представления папки**.
- Если значением атрибута является removed, то атрибуты index и UID указывают на сообщение, удаляемое из Представления папки. Это сообщение с данными отправляется в ответ на запрос  $f$ olderSync.

Клиент должен немедленно изменить свой внутренний вид: для всех сообщений со значениями индекса большими, чем указано в значении атрибута index, значение индекса уменьшается на 1.

 $\bullet$  Если значением атрибута является  $_{\text{added}}$ , то атрибуты  $_{\text{index}}$  и  $_{\text{UID}}$ , задающие сообщение, добавляются в Представление папки. Это сообщение с данными отправляется в ответ на запрос foldersync.

Клиент должен немедленно изменить свой внутренний вид: для всех сообщений со значениями индекса большими либо равными, чем указано в значении атрибута index, значение индекса увеличивается на 1.

• Если значением атрибута является updated или attrsUpdated, или атрибут отсутствует, то атрибуты index и UID задают сообщение Папки и в теле содержатся значения *полей просмотра* сообщения.

Этот атрибут установлен в значение  $error$ , когда Серверу не удалось выполнить запрос [folderBrowse](#page-944-0) и извлечь данные сообщения (например, когда сообщение было уже удалено на сервере, но не было удалено из представления, поскольку запрос  $_{\text{foldersync}}$  не был ещё передан на сервер.)

## index

индекс сообщения в этом Представлении папки. Этот атрибут не присутствует, когда значением атрибута mode является init.

## **IITD**

идентификатор сообщения (уникальный ID).

Этот атрибут не присутствует, когда значением атрибута mode является removed, updated, attrsUpdated или added.

## messages

общее число сообщений в этом Представлении папки. Этот атрибут не присутствует, когда значением атрибута mode является init, removed, или added.

## unseen

общее число новых (без флага Seen) сообщений в этом Представлении папки. Этот атрибут присутствует, когда значением атрибута mode является init, removed, updated, attrsUpdated или added.

## rights

действующие права доступа для Представления папки. Этот атрибут присутствует, когда значением атрибута mode является init. Если этот атрибут отсутствует, то доступ к Представлению папки не ограничен.

## UIDValidity, UIDNext

значение атрибутов UIDValidity и UIDNext Папки. Эти атрибуты присутствуют, когда значением атрибута mode является init.

# Тело:

Тело присутствует, когда атрибут  $mod$ е не задан (в ответ на  $f$ olderBrowse) или значением атрибута mode является updated, attrsUpdated или added (в ответ на [folderSync](#page-944-0)). Оно содержит набор элементов XML со значениями *полей просмотра*.

# Пример 1:

- A001: Клиент просит Сервер открыть Папку INBOX как Представление папки "INBOX" и отсортировать её по полю INTERNALDATE (которое является не фактическим полем сообщения, а элементом метаданных сообщения, указывающим время поступления сообщения в Папку). Клиент информирует Сервер, что ему необходимо получить поля FLAGS, From и Subject сообщений Папки.
- Сервер открывает Папку INBOX и сортирует её; Сервер информирует Клиента, что в Представлении папки имеется 234 сообщения.
- A002:Клиент просит Сервер отправить ему данные первых 4 сообщений, находящихся в Представлении папки и Сервер отправляет эту информацию Клиенту.
- пока Сервер обрабатывал этот запрос, в Папку было добавлено одно сообщение.
- после того, как Сервер отправил сообщение с ответом, сообщения 2 и 35 из Представления были удалены.
- A003: Клиент снова просит Сервер отправить ему данные первых 4 сообщений, находящихся в отсортированном Представлении папки.
- A004: Клиент просит Сервер прислать ему информацию обо всех изменениях в Представлении папки.
- Сервер информирует Клиента о том, что сообщение с номером 35 было удалено. Клиент должен удалить элемент номер 35 из своей таблицы внутреннего вида и, если необходимо, обновить информацию на экране. Общее число сообщений в Представлении папки изменяется на 233.
- Сервер информирует Клиента о том, что сообщение с номером 2 было удалено. Клиент должен удалить элемент номер 2 из своей таблицы внутреннего вида. Сообщение номер 3 становится сообщением номер 2, сообщение номер 4 становится сообщением номер 3 и т.д.
- Сервер добавляет новое сообщение в Представление папки и информирует Клиента о том, что он вставил это сообщение как сообщение номер 1. Клиент должен обновить свою таблицу внутреннего вида, вставив в неё новый элемент как элемент номер 1. Элемент номер 1 становится сообщением номер 2, элемент номер 2 становится элементом номер 3 и т.д.
- A005: Клиент снова просит Сервер отправить ему данные первых 4 сообщений, находящихся в Представлении папки.

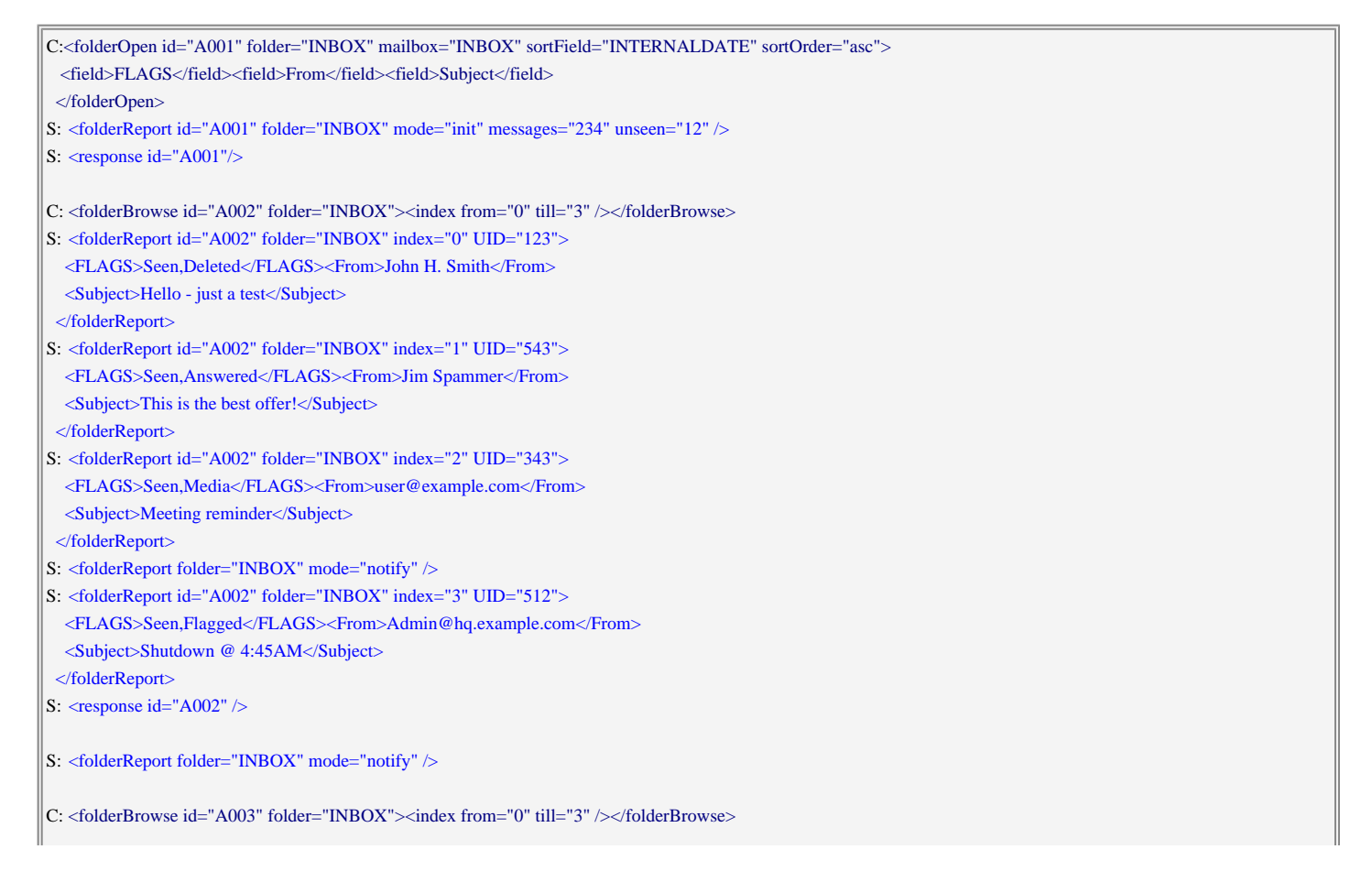

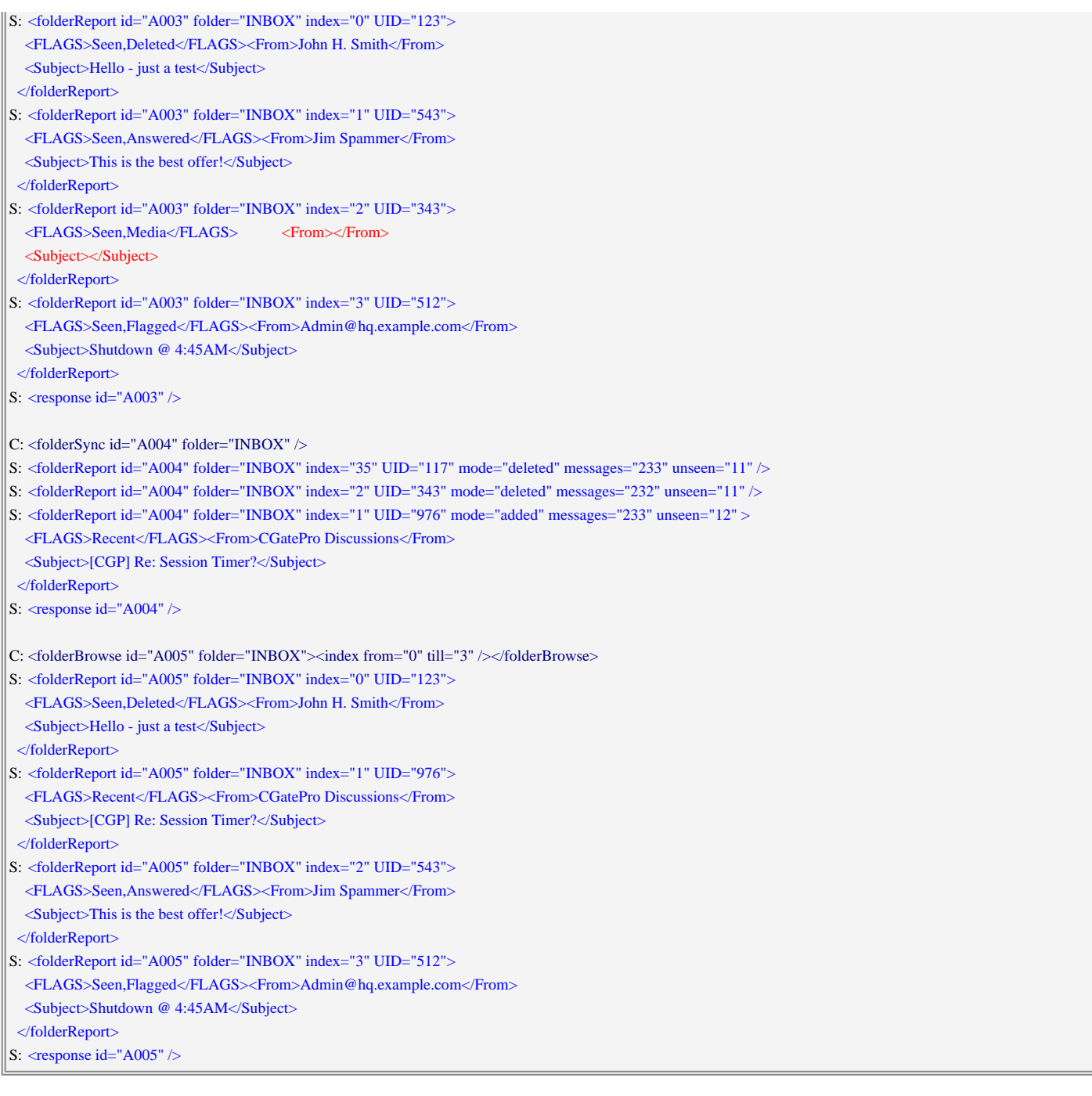

# Пример 2:

- A010: Клиент просит Сервер скопировать 3 сообщения из уже открытой Папки INBOX в Папку Archive
- Папка Archive открыта и Сервер отправляет Клиенту сообщение уведомления

```
C:<messageCopy id="A010" folder="INBOX" targetMailbox="Archive"> 
   <UID>512</UID><UID>123</UID><UID>976</UID> 
  </messageCopy>
S: <folderReport folder="Archive" mode="notify" />
S: <response id="A010"/>
```
## Пример 3:

- A020: Клиент просит Сервер отметить 3 сообщения (UID 512, 123 и 976) флагом Deleted.
- Сервер устанавливает эти флаги и отправляет Клиенту сообщение уведомления.
- A021: Клиент просит Сервер прислать ему информацию обо всех изменениях в Папке.
- Сервер отправляет изменённую информацию для сообщения с UID 512 и сообщения с UID 976. У сообщения с UID 123 флаг Deleted уже установлен, так что запрос не изменяет это сообщение и

Сервер не отправляет информацию для этого сообщения.

- A022: Клиент просит Сервер сжать Папку (удалить сообщения, помеченные как Deleted).
- Сервер удаляет сообщения с UID 512, 123 и 976, а также сообщения с UID 446 и 756, у которых, как оказалось, флаг Deleted тоже был установлен. Сервер отправляет Клиенту сообщение уведомления.
- A023: Клиент просит Сервер прислать ему информацию обо всех изменениях в Папке.
- Сервер отправляет сообщения данных, информируя клиента, что он удалил сообщения с UID 512, 123, 976, 446 и 756 из отсортированного Представления Папки.
- А024: Клиент закрывает Папку INBOX.

```
C:<messageMark id="A020" folder="INBOX" flags="Deleted"> 
  <\!\!UID\!\!>\!\!512\!\!<\!\!UID\!\!>\!\!C\!\!UID\!\!>\!\!123\!\!<\!\!UID\!\!>\!\!C\!\!UID\!\!>\!\!976\!\!<\!\!UID\!\!> </messageMark>
S: <folderReport folder="INBOX" mode="notify" />
S: \langleresponse id="A020"/>C: <folderSync id="A021" folder="INBOX" />
S: <folderReport id="A021" folder="INBOX" index="1" UID="976" mode="updated" unseen="12" > 
   <FLAGS>Recent,Deleted</FLAGS><From>CGatePro Discussions</From> 
   <Subject>[CGP] Re: Session Timer?</Subject> 
  </folderReport>
S: <folderReport id="A021" folder="INBOX" index="3" UID="512" mode="updated" unseen="12" > 
  <FLAGS>Seen,Deleted,Flagged</FLAGS><From>Admin@hq.example.com</From> 
   <Subject>Shutdown @ 4:45AM</Subject> 
  </folderReport>
S: <response id="A021"/>
C: <folderExpunge id="A022" folder="INBOX" />
S: <folderReport folder="INBOX" mode="notify" />
S: \langleresponse id="A022"/>C: <folderSync id="A023" folder="INBOX" />
S: <folderReport id="A023" folder="INBOX" index="0" UID="123" mode="deleted" messages="232" unseen="12" />
S: <folderReport id="A023" folder="INBOX" index="0" UID="976" mode="deleted" messages="231" unseen="11" />
S: <folderReport id="A023" folder="INBOX" index="29" UID="446" mode="deleted" messages="230" unseen="11" />
S: <folderReport id="A023" folder="INBOX" index="123" UID="756" mode="deleted" messages="229" unseen="11" />
S: <folderReport id="A023" folder="INBOX" index="1" UID="512" mode="deleted" messages="228" unseen="11" />
S: \langleresponse id="A023"/>C: <closeMailbox id="A024" folder="INBOX" />
S: \langle response id="A024"/>
```
mailboxSyncReport

Эти синхронные сообщения направляются сервером в ответ на команду [mailboxSync](#page-944-0).

## Атрибуты:

folder

имя Представления папки.

```
mode
```
этот атрибут указывает тип записи в ответе.

- $\bullet$  если значение атрибута равно $\text{inf}_{\Theta}$ , то наличие атрибута hasMore указывает на возможность повторного применения команды, чтобы получить дополнительные сообщения об изменениях, а атрибут syncID содержит значение ключа синхронизации, который надо использовать в следующем запросе.
- $\bullet$  Остальные записи содержат атрибут  $\circ$ rigUID, который указывает на добавленное, модифицированное или удалённое сообщение. В них атрибут mode указывает на тип изменения:

removed для сообщений, что были удалены с момента последней синхронизации; flagsUpdated или attrUpdated для сообщение с изменёнными флагами или атрибутами; Тело:

Тело присутствует, когда значение атрибута тоде не равно deleted.

В таком случае оно собержит набор элементов со значениями *полей просмотра*.

Когда значение атрибута mode равно added или updated тело также содержит представление самого сообщения.

# **Операции с Сообщениями**

Для получения Сообщений из Папок клиент может использовать следующий набор операций.

## folderRead

Эта операция запрашивает у Сервера Сообщение или его часть. Оно отправляется клиенту как сообщение с данными [folderMessage](#page-944-0).

## Атрибуты:

## folder

имя Представления папки.

## **IITD**

UID сообщения.

## partID

в этом необязательном атрибуте задаётся часть сообщения, которую необходимо прочитать. Если он не указан, то читается всё сообщение.

## mode

если этот необязательный атрибут установлен в  $r$ ер $1$ у $F$ rom или  $r$ ер $1$ у $\lambda$ 11, то атрибут partID должен либо отсутствовать, либо указывать элемент подчасти EMail. Телом сообщения ответа folderMessage является элемент EMail с подготовленным шаблоном ответа на письмо электронной почты.

Если этот необязательный атрибут установлен в  $forward$ , то атрибут partID должен либо отсутствовать, либо указывать элемент подчасти EMail. Телом сообщения ответа folderMessage является элемент EMail с подготовленным шаблоном переадресованного письма.

Если используются варианты replyFromHTML, replyAllHTML ИЛИ forwardHTML, то для создания шаблона нового письма используется HTMLчасть оригинального письма.

Во всех перечисленных режимах вложения из оригинального письма не попадают в структуру MIME результата. Варианты forwardAtt и forwardAttHTML могут быть использованы для получения структуры MIME типа multipart/mixed MIME с текстовой частью в запрошенном формате и оригинальными вложениями.

#### totalSizeLimit

максимальный общий размер всех возвращаемых частей сообщений.

если этот необязательный атрибут установлен в base64, части [x509](#page-729-0) прочитанных сообщений (цифровые подписи) будут содержать данные сертификатов в формате base64.

#### messageAppend

Эта операция предписывает серверу сформировать Сообщение и добавить его в открытое представление папки или в произвольную Папку.

#### Атрибуты:

folder

имя целевого Представления папки. Если оно указано, то атрибут targetMailbox игнорируется.

#### targetMailbox

имя Папки-приёмника. Оно должно быть указано, если атрибут folder отсутствует.

#### mailboxClass

этот необязательный атрибут может быть указан, если указан атрибут targetMailbox. Если Папка-приёмник не существует и этот атрибут указан, то Папка-приёмник будет создана. Если значением этого атрибута является непустая строка, то это значение используется как [Класс](#page-323-0) [Папки](#page-323-0) для создаваемой Папки.

#### flags

этот необязательный атрибут задаёт флаги, которые создаваемое сообщение будет иметь в Папке. Могут быть указаны несколько флагов, разделённые символом запятой. Дополнительную информацию смотрите в разделе [Папки](#page-317-0).

#### internalDate

в этом необязательном атрибуте задаётся "внутренняя отметка о времени" для создаваемого сообщения. Если этот параметр не указан, то используется текущее время.

#### replacesUID

этот необязательный атрибут может быть указан, если задан атрибут folder. Если сообщение было успешно создано и добавлено в Представление папки, то сообщение с UID replacesUID удаляется из Представления папки.

#### replaceMode

этот атрибут может быть указан вместе с replacesUID.

если значение атрибута - checkold, а в Папке не содержится сообщения с UID replacesUID, то операция заканчивается неуспешно. Эта проверка и операции добавления/удаления выполняются атомарно.

если значение атрибута - copyOrigUID, то операция заканчивается неуспешно, если в Папке не содержится сообщения с UID  $r$ eplacesUID. Если же сообщение существует, то атрибут ORIGUID копируется во вновь создаваемое сообщение. Эта проверка и операции присвоения атрибутов выполняются атомарно.

если значение атрибута -  $\sigma$  $r$ igUID, то атрибут replaceUID указывает на ORIGUID сообщения, которое надо подменить. Операция заканчивается неуспешно, если в Папке не содержится сообщения с ORIGUID, равным replacesUID. Если же сообщение существует, то атрибут ORIGUID копируется во вновь создаваемое сообщение. Эта проверка, операции добавления/стирания объектов и присвоения атрибутов выполняются атомарно.

#### report

Если этот атрибут задан, то он должен иметь значение uid.

Если сообщение было успешно создано и добавлено в Представление папки, то Сервер

отправляет синхронное сообщение messageAdded, содержащее UID нового добавленного сообщения.

# Тело:

**[XML](#page-944-0) [представление](#page-944-0) Сообщения (данные EMail).** 

Если элемент EMail содержит атрибут uploadID, RFC-тело письма копируется из указанного в этом атрибуте файла из "набора загруженных файлов" сессии.

Текстовые части XML представления сообщения должны использовать в качестве символа EOL символ Перевода Строки (0x0A).

# Пример:

Клиент добавляет простое текстовое сообщение с флагами Seen и Answered в Папку "Sent". Если Папка не существует, то она создаётся.

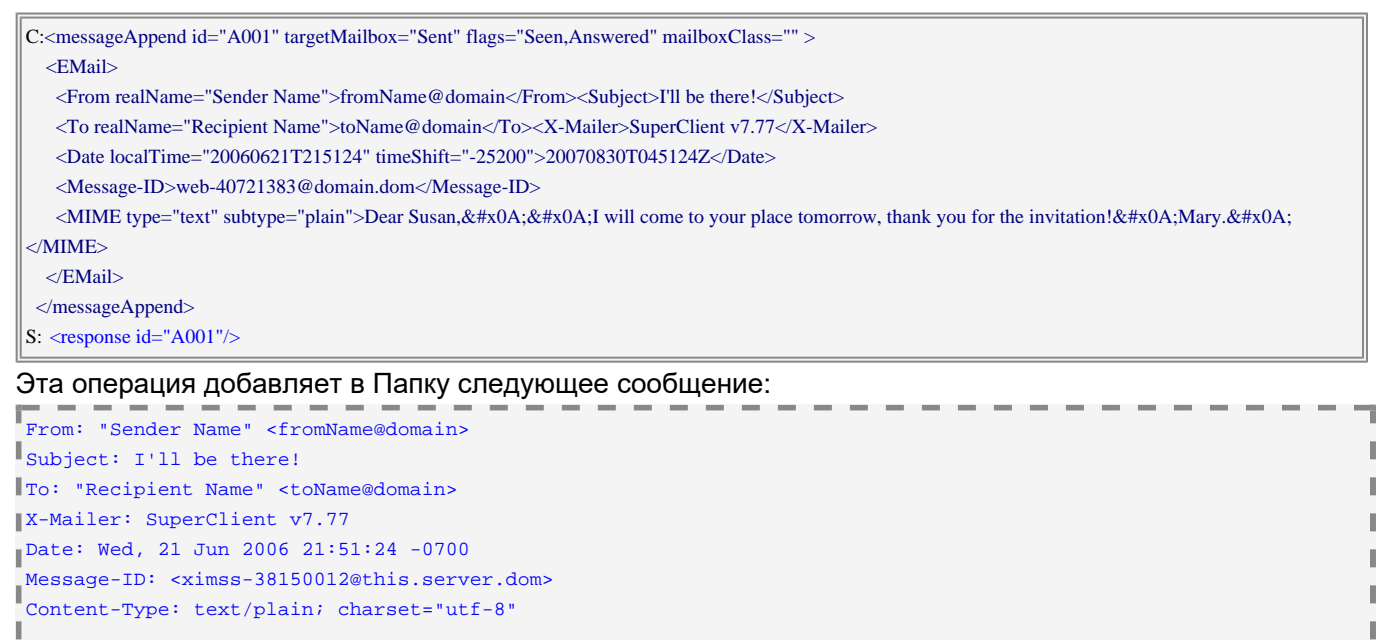

Dear Susan, Ш I will come to your place tomorrow, thank you for the invitation! Mary. ï

Чтобы создать сообщения с вложенными файлами, сначала поместите файлы в ["](#page-944-0)[набор](#page-944-0) [загруженных](#page-944-0) [файлов](#page-944-0)["](#page-944-0). Затем вы можете указать их в элементах MIME, используя атрибут uploadID. Вы можете указывать атрибуты type, subtype и (для текстовых файлов) атрибут charset. Если вы не указываете явно эти атрибуты, то они копируются из поля Content-Type HTTP запроса, который использовался при загрузке файла.

# Пример:

Сначала клиент загружает 2 файла - test.gif (используя uploadID att01) и sample.pdf (используя uploadID att02). Затем клиент добавляет сообщение в Представление папки "Drafts" с флагом сообщения "Draft", заменяя существующее сообщение с UID 578.

В сообщении содержится некоторый текст в альтернативных форматах (plain и html) и загруженные файлы как вложения.

Клиент указывает Серверу отправить UID нового созданного сообщения (756).

Пока клиент добавлял новое сообщение, другой процесс добавил другие сообщения (с UID=755) в Папку "Drafts".

# Затем клиент очищает "набор загруженных файлов" и повторно синхронизирует своё состояние с Представлением папки "Drafts".

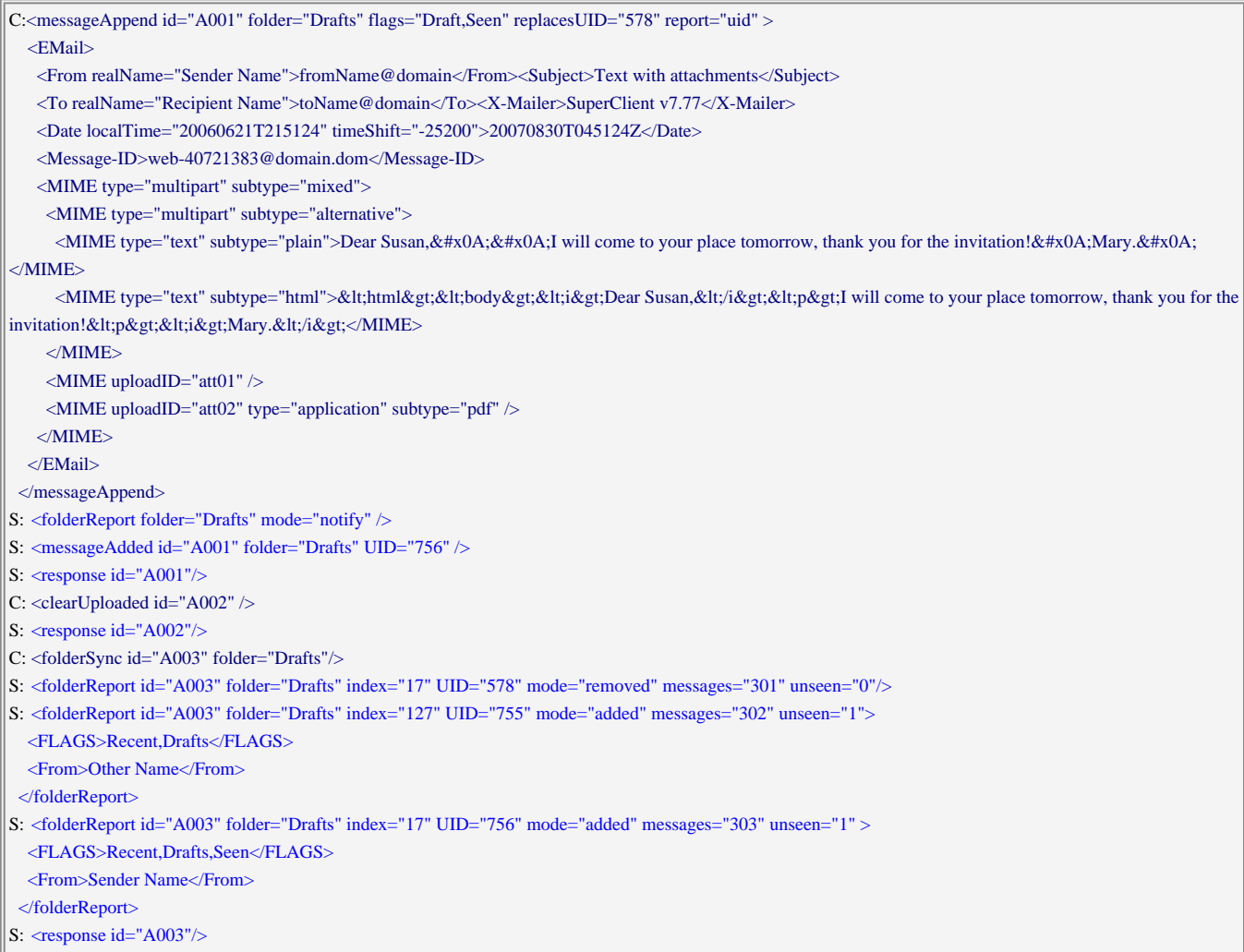

#### Эта операция добавляет в Папку следующее сообщение:

```
From: "Sender Name" <fromName@domain> 
Subject: Text with attachments
 To: "Recipient Name" <toName@domain> 
\int_{X-Mailer: SuperClient V7.77}^{10. Wc_1Hc_2}Date: Wed, 21 Jun 2006 21:51:24 -0700
Message-ID: <web-40721383@domain.dom> 
Content-Type: multipart/mixed; boundary="_===38330025====my.server.domain===_" 
L
  --_===38330025====my.server.domain===_
Content-Type: multipart/alternative; boundary="_===38330025-X====my.server.domain===_" 
л
л
--_===38330025-X====my.server.domain===_ 
Content-Type: text/plain; charset="utf-8" 
 Content-Transfer-Encoding: 8bit 
Dear Susan,
л
I will come to your place tomorrow, thank you for the invitation! 
Mary. 
|<br>|-- ===38330025-X====my.server.domain===_
Content-Type: text/html; charset="utf-8" 
Content-Transfer-Encoding: 8bit 
I.
<html><body><i>Dear Susan,</i><p>I will come to your place tomorrow, thank you for the invitation!<p><i>Mary.
 \frac{2}{1}| --_===38330025-X====my.server.domain===_--<br>|
```
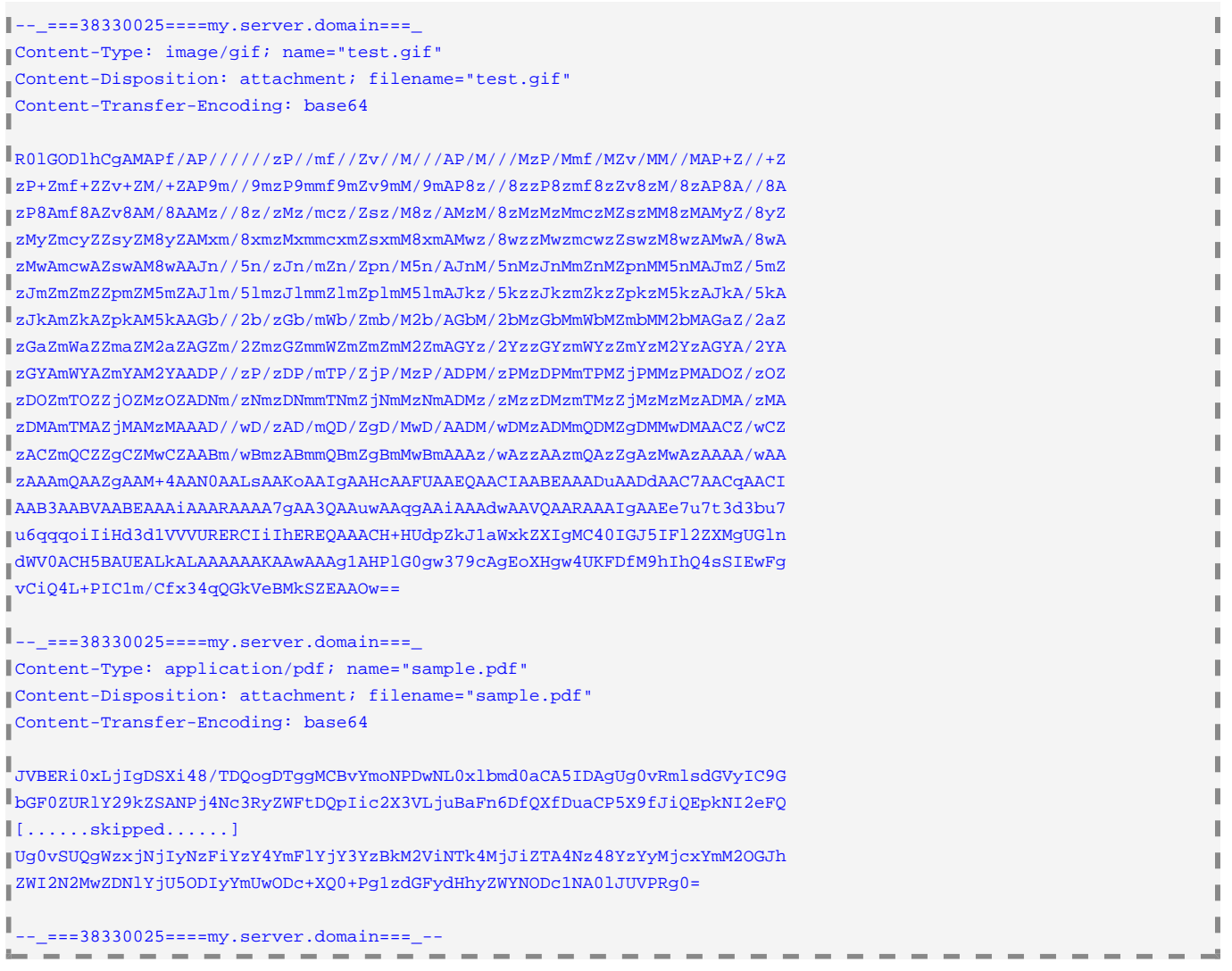

Чтобы создать сообщения, в которых MIME части (приложения) скопированы из других сообщений, хранящихся на Сервере, используйте вместо MIME элемента элемент copyMIME:

copyMIME

Атрибуты:

folder или calendar

имя открытого Представления папки или открытого Календаря.

UID

UID сообщения.

partID

в этом необязательном атрибуте задаётся часть сообщения, которую необходимо скопировать.

Если он не указан, то копируется всё сообщение.

Если же он указан, не-MIME заголовки части (отличные от Content-*xxxxx*) не копируются.

# Пример:

Клиент сохраняет Заметку в Папке "Notes", добавляя части 3 и 4 (приложения) к сообщению 156, хранящегося в представлении папки INBOX:

C:<messageAppend id="A001" targetMailbox="Notes" flags="Seen"> <EMail>

<From realName="Sender Name">fromName@domain</From>

```
 <Subject>Vacation Pictures</Subject> 
  \leqDate localTime="20060621T215124" timeShift="-25200">20070830T045124Z</Date>
   <Message-ID>web-40721383@domain.dom</Message-ID> 
   <MIME type="multipart" subtype="mixed"> 
    <MIME type="text" subtype="plain">The first part of the underwater shots.</MIME> 
    <copyMIME folder="INBOX" UID="156" partID="3"/> 
     <copyMIME folder="INBOX" UID="156" partID="4"/> 
   </MIME> 
   </EMail> 
 </messageAppend>
S: <response id="A001"/>
```
Вы можете прикладывать файлы, хранящиеся в Персональном Хранилище Файлов. Укажите полное имя файла в элементах MIME, используя атрибут fileName.

Вы должны явно указывать атрибуты type, subtype и (для текстовых файлов) атрибут charset. Вы должны указать атрибут disposition-filename, так как атрибут  $f$ ileName не используется для

формирования имени приложенного файла.

# Пример:

Клиент сохраняет Заметку в Папке "Notes", добавляя файл private/MyFile.jpg как приложение photo.jpg:

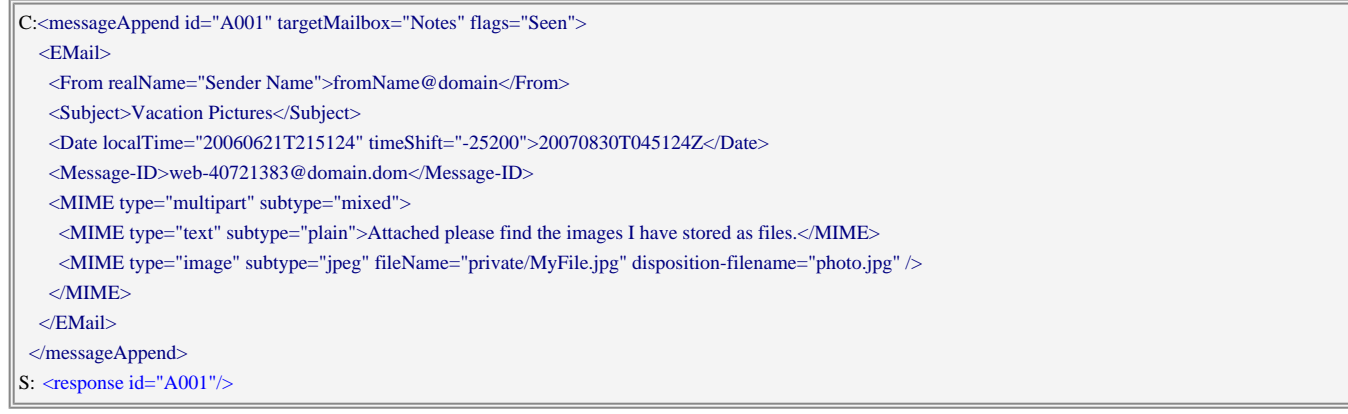

Обратите внимание: если для элемента <MIME /> значение атрибута disposition задано как none, то поле заголовка Content-Disposition: не создаётся, и поле Content-Type сохраняется без параметра name.

Обратите внимание: в качестве разделителя строк в текстовых частях MIME должен использоваться один символ перевода строки (0x0A, десятичное 10).

Вы можете попросить Сервер использовать "перетекающий" формат для MIME частей.

Пример:

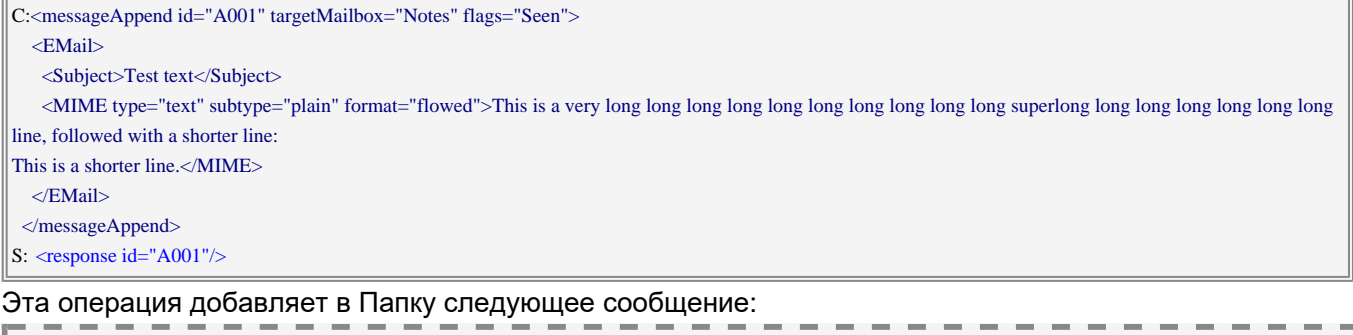

```
Subject: Test text 
 Content-Transfer-Encoding: 8bit 
Content-Type: text/plain; format="flowed"; charset="utf-8" 
This is a very long long long long long long long long long long superlong 
long long long long long long line, followed with a shorter line:
```
(после слова "superlong" есть концевой пробел)

Чтобы создать подписанное сообщение, убедитесь, что Закрытый Ключ разблокирован и укажите атрибут sign в самом верхнем элементе EMail.

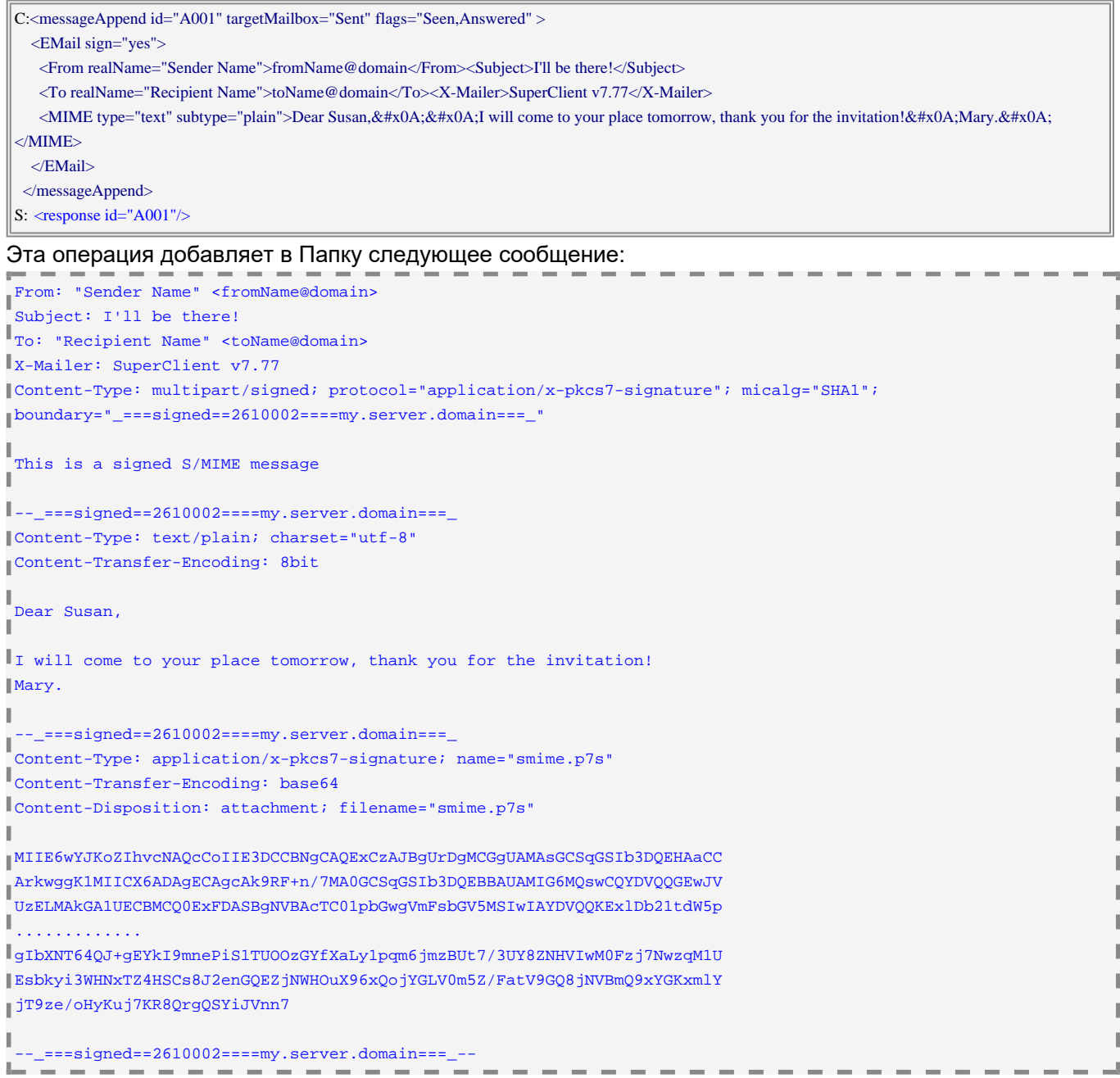

messageSubmit

Эта операция предписывает серверу сформировать Сообщение и передать его в Очередь для доставки. Копия сообщения может быть сохранена в Папке.

#### Атрибуты:

useDSN

если этот атрибут указан со значением  $yes$ , то при доставке сообщения или при ошибке в доставке генерируются соответствующие уведомления.

Если этот атрибут отсутствует, то уведомления генерируются только в том случае, если доставка сообщения завершилась неуспешно.

targetMailbox, mailboxClass, flags, internalDate

если необязательный атрибут targetMailbox указан, то созданное сообщение добавляется в

указанную Папку. Эти атрибуты имеют тот же смысл, что и атрибуты операции messageAppend.

dataset

в этом необязательном атрибуте задаётся имя набора данных Пользователя. Все адреса получателей (смотрите ниже) сохраняются в указанную адресную книгу набора данных Пользователя, заменяя существующие дубликаты.

# Тело:

[XML](#page-944-0) [представление](#page-944-0) Сообщения (элемент EMail) и ноль, один или несколько элементов Envelope-To. Каждый элемент Envelope-To должен иметь текстовое тело - адрес электронной почты, на который отправляется сообщение.

Если не указано ни одного элемента Envelope-To, то сообщение отправляется на адрес, указанный в элементах то, Сс и всс, находящихся внутри элемента EMail.

При формировании MIME текста сообщения все адреса, находящиеся в элементе Bcc, пропускаются.

Если элемент EMail содержит атрибут uploadID, RFC-тело письма копируется из указанного в этом атрибуте файла из "набора загруженных файлов" сессии.

Если элемент EMail содержит атрибут delay, доставка сообщения откладывается до указанного в этом атрибуте времени.

Если представление XML не включает поля Message-ID, Date или MIME-Version, то сервер создаёт эти поля в сообщении.

# Пример:

Клиент отправляет простое текстовое сообщение на адрес toName@domain и его скрытую копию Bcc на адрес bccName@domain. Клиент запрашивает уведомление о доставке.

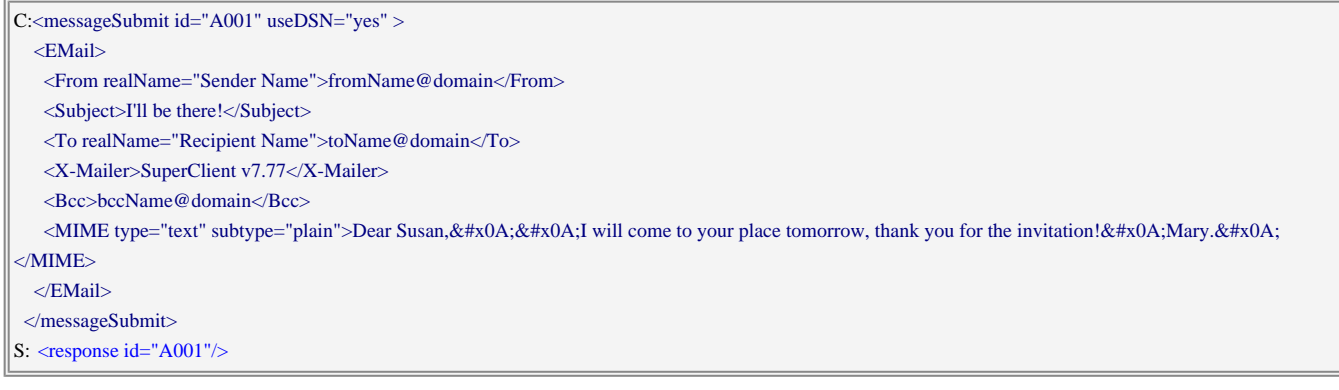

## Пример:

Клиент отправляет простое текстовое сообщение на адреса a1@domain и a2@domain (отличающиеся от адресов, указанных в элементах то и сс).

Копия сообщения должна быть сохранена в Папке "Sent Items" с флагом Seen.

Клиент запрашивает уведомление о доставке.

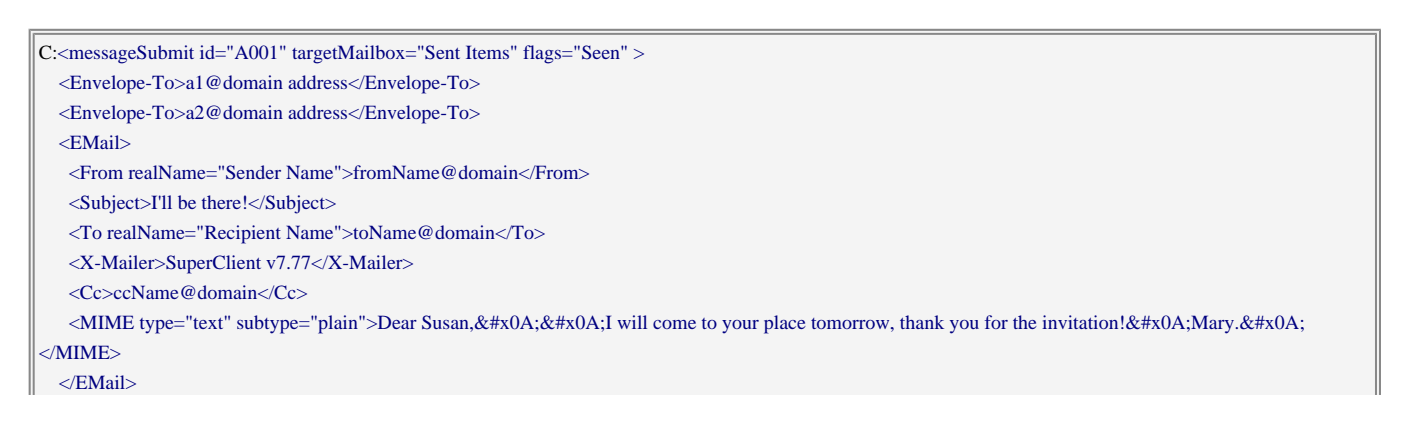

# Пример:

Клиент пересылает сообщение 156, хранящееся в Представлении папки INBOX на адрес a1@domain:

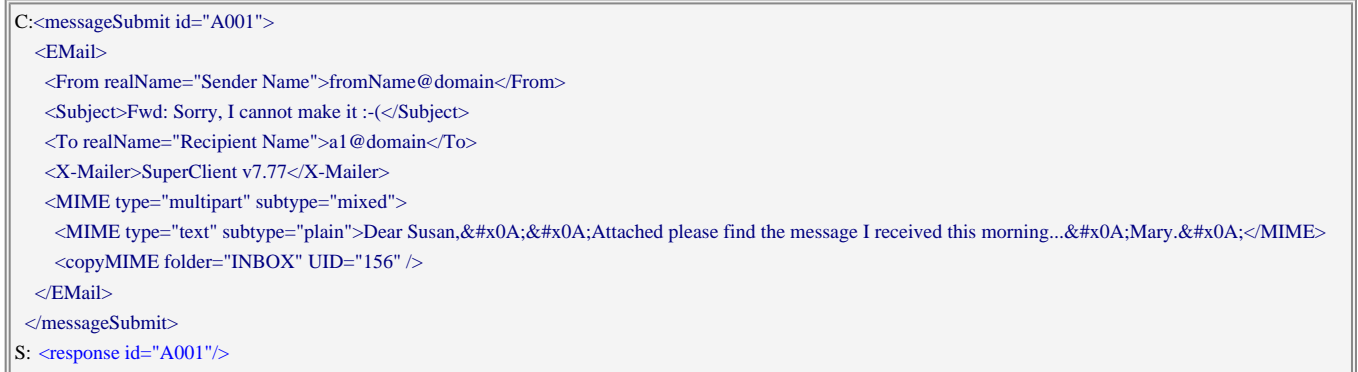

Эта операция добавляет в Папку следующее сообщение:

```
From: "Sender Name" <fromName@domain>
Subject: Fwd: Sorry, I cannot make it :-( 
To: "Recipient Name" <toName@domain> 
X-Mailer: SuperClient v7.77 
Date: Wed, 21 Jun 2006 22:55:24 -0800
 Message-ID: <ximss-38150012@this.server.dom> 
MIME-Version: 1.0 
Content-Type: multipart/mixed; boundary="_===38330025====my.server.domain===_" 
--_===38330025====my.server.domain===_ 
Content-Type: text/plain; charset="utf-8" 
I<br>Dear Susan,<br>I
Attached please find the message I received this morning... 
Mary.
Ш
 --_===38330025====my.server.domain===_ 
Content-Type: message/rfc822 
ш
From: "Barbara Smith" <barbara@domain> 
Subject: Sorry, I cannot make it :-( 
To: "Sender Name" <fromName@domain> 
 X-Mailer: OtherClient v8.88 
Date: Wed, 21 Jun 2006 21:51:24 -0800
Message-ID: <zzzzzzzzz@other.server.dom> 
Content-Type: text/plain; charset="utf-8" 
J.
Mary, 
Sorry, but I will be out of town tomorrow...
Barbara. 
  -_===38330025====my.server.domain===_--
I
```
messageRedirect

Эта операция предписывает серверу сформировать копию сообщения, хранящегося в Папке и передать его в Очередь для доставки.

## Атрибуты:

folder

имя Представления папки.

**UID** 

UID сообщения.

#### partID

в этом необязательном атрибуте задаётся часть сообщения, которую необходимо прочитать. Если он не указан, то перенаправляется всё сообщение. Если оно присутствует, то оно должно указывать на часть сообщения, которое является E-mail сообщением: раздел контейнера message/rfc822, дайджест и т.п.

#### mirror

если этот необязательный атрибут есть и установлен в  $_{\rm yes}$ , сообщение "отражается": оно отправляется на указанные адреса, но его заголовки To и Cc не меняются.

## markRedirected

если этот атрибут установлен в <sub>yes</sub>, оригинальному сообщению проставляется флаг "Redirected". Если атрибут не задан, то подразумевается значение  $y$ es, когда атрибут  $partID$  не задан, иначе используется значение no.

## Тело:

Набор из одного или более элементов то задаёт адрес(а) получателя (получателей).

## Пример:

Клиент перенаправляет сообщение 156, хранящееся в Представлении папки INBOX на адреса a1@domain и a2@domain:

```
C:<messageRedirect id="A001" folder="INBOX" UID="156"> 
   <To realName="Recipient Name">a1@domain</To> 
   <To realName="Recipient-2">a2@domain</To> 
  </messageRedirect>
S: <response id="A001"/>
```
#### messageForward

Эта операция предписывает серверу сформировать копию сообщения, хранящегося в Папке и передать его в Очередь для доставки. Операция использует те же атрибуты, что и операция messageRedirect, но атрибут mirror не поддерживается.

#### messageConfirm

Эта операция предписывает серверу сформировать MDN-уведомление (Уведомление об Открытии Сообщения) для сохранённого в папке сообщения и передать его в Очередь для доставки. Клиентские приложения должны использовать эту операцию в следующих случаях:

- сообщение было показано пользователю, и
- сообщение имеет поле заголовка Disposition-Notification, и
- сообщения не имеет [флага](#page-317-0) \$MDNSent, и
- Настройка пользователя SendMDNMode установлена в значение Automatically или установлена в значение  $M$ anually и пользователь явно потребовал отправить подтверждение.

## Атрибуты:

folder

имя Представления папки.

**IITD** 

UID сообщения.

type

этот атрибут должно быть установлен в auto (если подтверждение генерируется автоматически) или в manual (если пользователь явно затребовал отправку подтверждения).

## messageAttrRead

Эта операция читает атрибуты сообщения в Папке.

# Атрибуты:

folder

имя Представления папки.

## UID

UID сообщения.

## Тело:

набор элементов XML field. Каждый элемент должен иметь текстовое тело, содержащее имя получаемого атрибута.

Если ни один элемент field не указан, то возвращаются все атрибуты.

Сервер возвращает сообщение messageAttrData.

## messageAttrWrite

Эта операция изменяет атрибуты сообщения в Папке.

## Атрибуты:

# folder

имя Представления папки.

## UID

UID сообщения.

## Тело:

XML представление словаря с новыми значениями атрибутов. Для удаления атрибута укажите для него пустое (<null/>) значение.

Сервер присылает следующие сообщения с данными:

## folderMessage

Это синхронное сообщение с данными отправляется, когда Сервер обрабатывает запрос [folderRead](#page-944-0).

# Атрибуты:

folder, UID, partID, mode

копии атрибутов запроса [folderRead](#page-944-0).

# Тело:

[XML](#page-944-0) [представление](#page-944-0) Сообщения или его части.

#### messageAdded

Эти синхронные сообщения с данными присылаются, когда Сервер обрабатывает запросы [messageAppend](#page-944-0), [contactAppend](#page-944-0) И [messageCopy](#page-944-0) с установленными атрибутами report.

#### Атрибуты:

folder или targetMailbox

имя Представления папки или Папки-приёмника, скопированное из соответствующего атрибута запроса.

UID

UID добавленного сообщения.

**Обратите внимание:** даже если это сообщение данных отправлено, Сервер всё равно будет отправлять асинхронные сообщения данных [folderReport](#page-944-0), уведомляющие клиентов о том, что в Представление папки было добавлено новое сообщение. Клиент ДОЛЖЕН использовать операцию folderSync для синхронизации своего внутреннего вида с видом Сервера, в противном случае вновь добавленные сообщения не будут "видны" в Представлении папки.

#### messageAttrData

Эти синхронные сообщения с данными отправляются, когда Сервер обрабатывает запрос [messageAttrRead](#page-944-0).

## Атрибуты:

folder, UID

копируются из соответствующего атрибута запроса.

Тело:

[XML](#page-944-0) [представление](#page-944-0) словаря с атрибутами.

# **Управление Пользователем**

Для управления Списками Прав Доступа Пользователя (ACL) клиент может использовать следующий набор операций.

accountRightsGet

Эта операция заставляет Сервер отправить сообщение с данными  $\alpha$  countRights (смотрите ниже) с правами доступа текущего или указанного Пользователя.

Атрибуты:

userName

(необязательно) задаёт имя требуемого Пользователя. Если этот атрибут отсутствует, то используется текущий Пользователь.

Эта операция заставляет Сервер отправить сообщение с данными  $\frac{\text{accountACL}}{\text{control}}$  $\frac{\text{accountACL}}{\text{control}}$  $\frac{\text{accountACL}}{\text{control}}$  (смотрите ниже), содержащее данные из [Списка](#page-180-0) [Прав](#page-180-0) [Доступа](#page-180-0) [к](#page-180-0) [Папке](#page-180-0).

# Атрибуты:

userName

(необязательно) задаёт имя требуемого Пользователя. Если этот атрибут отсутствует, то используется текущий Пользователь.

#### accountACLUpdate

Эта операция изменяет [Список](#page-180-0) [Прав](#page-180-0) [Доступа](#page-180-0) [Пользователя](#page-180-0).

# Атрибуты:

## userName

(необязательно) задаёт имя требуемого Пользователя. Если этот атрибут отсутствует, то используется текущий Пользователь.

## Тело:

Набор элементов XML aclElem. Эти элементы аналогичны используемым в операции mailboxACLUpdate, но в строках их тела применяются символы, которые задают Права Доступа Пользователя.

## verifyIdentity

Эта операция проверяет, что переданные в параметрах Реальное Имя и адрес e-mail могут быть использованы текущим Пользователем в заголовке 'От Кого' отправляемых писем. Если настройки пользователя запрещают использование переданных параметров, то сервер возвращает ошибку в ответ на этот запрос.

## Атрибуты:

name

необязательная строка с Реальным Именем для использования в заголовках писем. Если этот атрибут не задан, то при проверке используется Реальное Имя из настроек текущего Пользователя.

# Тело:

адрес e-mail для использования в заголовке 'От кого' письма электронной почты.

Сервер присылает следующие сообщения с данными:

# accountRights

Это сообщение отправляется, когда Сервер обрабатывает запрос **[accountRightsGet](#page-944-0).** 

# Атрибуты:

# userName

имя Пользователя (если указано в запросе).

Тело:

строка; каждый символ определяет фактически действующие Права Доступа Пользователя, предоставленные текущему пользователю.

#### accountACL

Это сообщение отправляется, когда Сервер обрабатывает запрос **[accountACLList](#page-944-0)**.

### Атрибуты:

userName

имя Пользователя (если указано в запросе).

Тело:

Набор XML элементов aclElem, один элемент для каждого элемента из Списка Прав Доступа Пользователя; аналогично используемым в сообщениях данных [mailboxACL](#page-944-0), но строки тела элемента содержат символы, представляющие Права Доступа Пользователя.

# **Безопасный обмен Сообщениями (S/MIME)**

Для задействования возможностей Сервера по работе с S/MIME, клиент может использовать следующий набор операций.

SMIMEUnlock

Эта операция разблокирует Закрытый Ключ Пользователя, хранящийся на Сервере.

Когда Закрытый Ключ разблокирован, Сервер расшифровывает части сообщений с использованием операции folderRead.

Сервер также может зашифровывать и/или подписывать цифровой подписью передаваемые сообщения.

**Обратите внимание:** эта операция передаёт разблокирующую строку ("пароль хранения") открытым текстом. Клиентское приложение должно использовать эту команду только через безопасное (TLS) соединение.

**Обратите внимание:** разблокированный Закрытый Ключ добавляется только к данным текущей сессии и нигде не сохраняется. Если для одного и того же Пользователя открывается другая сессия, то ему необходимо самостоятельно разблокировать в ней Закрытый Ключ.

Атрибуты:

password

разблокирующая строка (пароль).

duration

необязательный атрибут: время (в секундах), в течение которого Закрытый Ключ будет находиться разблокированным; по истечении этого времени Закрытый Ключ блокируется автоматически.

SMIMELock

Эта операция блокирует Закрытый Ключ Пользователя, хранящийся на Сервере (она удаляет

разблокированный Закрытый Ключ из данных текущей сессии).

Эту операцию рекомендуется использовать после определённого времени бездействия пользователя.

## SMIMEModifyPassword

Эта операция изменяет парольную строку, защищающую Закрытый Ключ Пользователя на Сервере. Закрытый Ключ Пользователя должен быть разблокирован.

**Обратите внимание:** эта операция передаёт разблокирующую строку ("пароль хранения") открытым текстом. Клиентское приложение должно использовать эту команду только через безопасное (TLS) соединение.

## Атрибуты:

password

новая разблокирующая строка (пароль).

#### SMIMEGet

Эта операция читает с Сервера конфигурацию S/MIME Пользователя.

## Атрибуты:

type

тип запрашиваемой информации.

Если значение атрибута type равно certificate, Сервер присылает сообщение с данными [certificate](#page-944-0), содержащее Публичный Сертификат Пользователя.

#### SMIMESet

Эта операция изменяет на Сервере конфигурацию S/MIME Пользователя.

## Атрибуты:

mode

операции: add, new, update, delete.

## password

пароль разблокировки S/MIME (нужен для операций add и new).

## filePassword

пароль для расшифровки импортируемых данных (нужен для операций add и delete).

## duration

сразу после установки новых S/MIME ключа и сертификата они остаются разблокированными. Если этот атрибут установлен, он задаёт время в секундах, в течение которого Частный ключ остаётся разблокированным.

## PFX

этот атрибут используется, если тело запроса не содержит XML элемента с данными PFX. Этот атрибут указывает на файл в "наборе загруженных файлов". Файл в формате PKCS12 должен содержать Закрытый ключ и сертификат.

## Тело:

необязательно: элемент PFX; он должен содержать элемент XML base64 с текстовым телом данными PKCS12, кодированными методом Base64 и содержащими Закрытый ключ и сертификат.

Если значение атрибута mode равно add, Сервер использует данные PKCS12 из XML элемента PFX в теле запроса или из файла, указанного в атрибуте PFX, расшифрует их с помощью значения filePassword в качестве пароля и устанавливает в текущем Пользователе Закрытый ключ и Сертификат.

Сервер шифрует данные Закрытого ключа, используя заданный в атрибуте password пароль, который становится "строкой разблокирования S/MIME".

Если значение атрибута  $_{\text{mode}}$ равно  $_{\text{new}}$ , Сервер создаёт случайный закрытый ключ и выдаёт Сертификат S/MIME для текущего Пользователя, подписанный сертификатом "Издателя S/MIME" домена Пользователя.

Сервер шифрует данные Закрытого ключа, используя заданный в атрибуте password пароль, который становится "строкой разблокирования S/MIME".

Если значение атрибута mode равно update, Сервер обновляет Сертификат S/MIME для текущего Пользователя, если он был подписан сертификатом "Издателя S/MIME" домена Пользователя.

Если значение атрибута  $mode$  равно  $delete$ , Сервер использует данные РКСS12 из XML элемента  $PFX$ в теле запроса или из файла, указанного в атрибуте PFX, расшифрует их с помощью значения filePassword в качестве пароля и сравнивает расшифрованный Закрытый ключ с Закрытым ключом в S/MIME данных в текущего Пользователя.

Если Ключи совпадают, то Закрытый Ключ и Сертификат удаляются из данных S/MIME Пользователя.

**Обратите внимание:** эта операция передаёт разблокирующую строку ("пароль хранения") открытым текстом. Клиентское приложение должно использовать эту команду только через безопасное (TLS) соединение.

Сервер присылает следующие сообщения с данными:

## certificate

Это сообщение отправляется, когда Сервер обрабатывает запрос [SMIMEGet](#page-944-0).

Тело:

представление XML Публичного [Сертификата](#page-729-0) S/MIME Пользователя.

Сервер находит все подписанные части сообщения и пытается проверить, что тело части не изменялось с момента подписания, и что сертификаты корректны (то есть, были выпущены известными центрами сертификации).

Тело элемента MIME для подписанной части сообщения содержит два XML подэлемента: первым элементом являются подписанные данные (элемент EMail или MIME), а второй частью является XML элемент SMIMESignature.

Если Сервер не смог раскодировать или расшифровать данные подписи, то тело элемента MIME для подписанной части сообщения содержит атрибут decryptionError c текстом кода ошибки.

Тело элемента SMIMESignature содержит подэлементы Certificate для всех подписей, соответствующим данным части. Если Сервер не смог проверить Сертификат, то его элемент содержит атрибут validationError с текстом кода ошибки. Если данным части не соответствует никакая подпись, то элемент SMIMESignature

## Пример:

Клиент зачитывает подписанное сообщение:

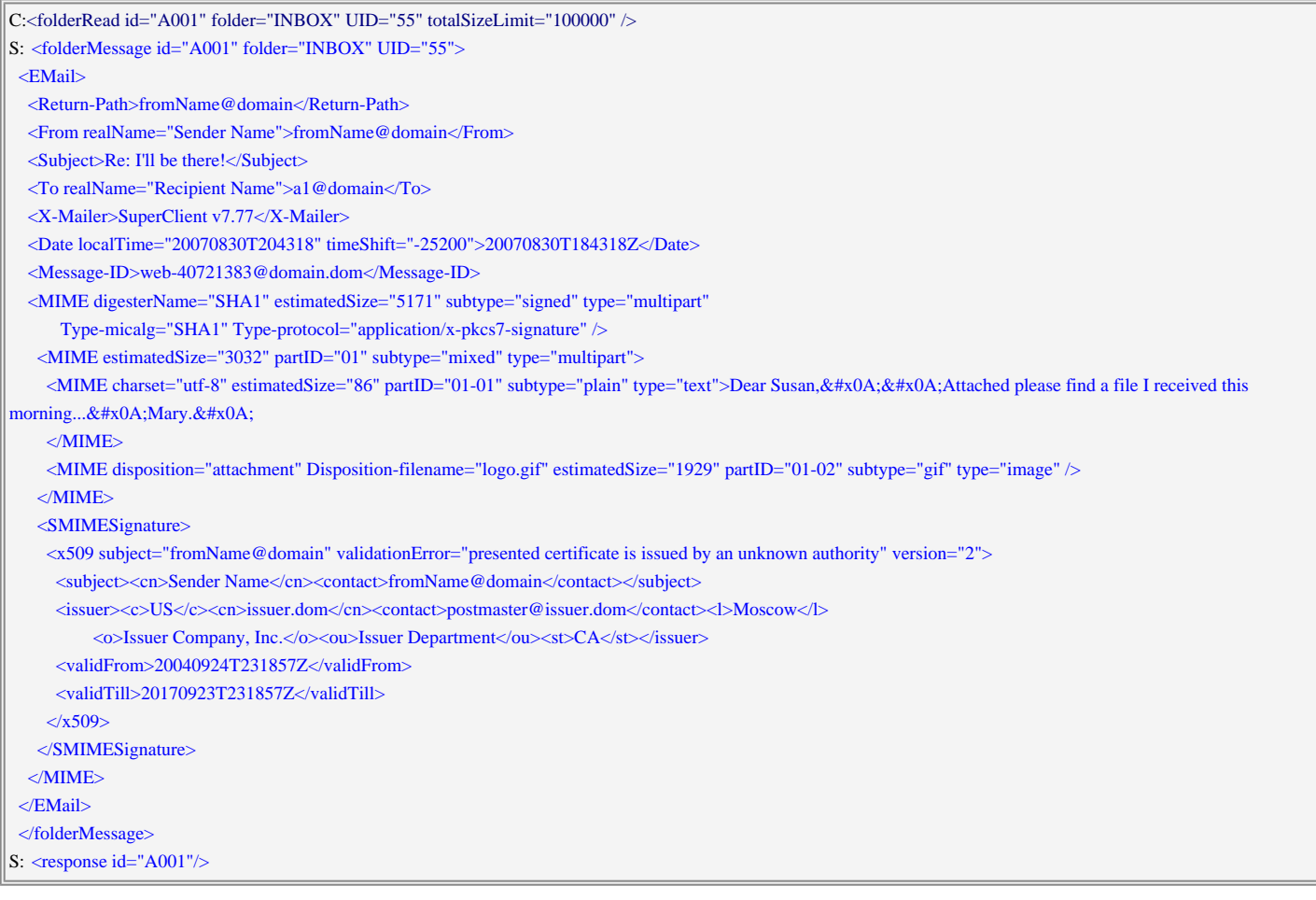

Если Закрытый Ключ Пользователя разблокирован, то Сервер пытается расшифровать все зашифрованные части сообщения.

Если расшифровка заканчивается неудачно, то элемент для зашифрованной части содержит дополнительный атрибут:

decryptionError

текст сообщения об ошибке расшифровки.

Если расшифровка заканчивается неудачно, то зашифрованная часть показывается как XML подэлемент MIME или EMail элемента зашифрованной части.

Если расшифровка заканчивается успешно, то тело элемента зашифрованной части содержит XML подэлемент MIME или EMail с расшифрованными данными.

Элемент зашифрованной части содержит дополнительные атрибуты:

cipherName

имя криптографического шифра, использованного для расшифровки шифрованной части. keyLength

длина (в битах) использованного для шифрования зашифрованной части ключа криптографического шифра.

## Пример:

Клиент зачитывает зашифрованное сообщение, затем разблокирует Закрытый Ключ Пользователя и потом повторно зачитывает то же самое сообщение:

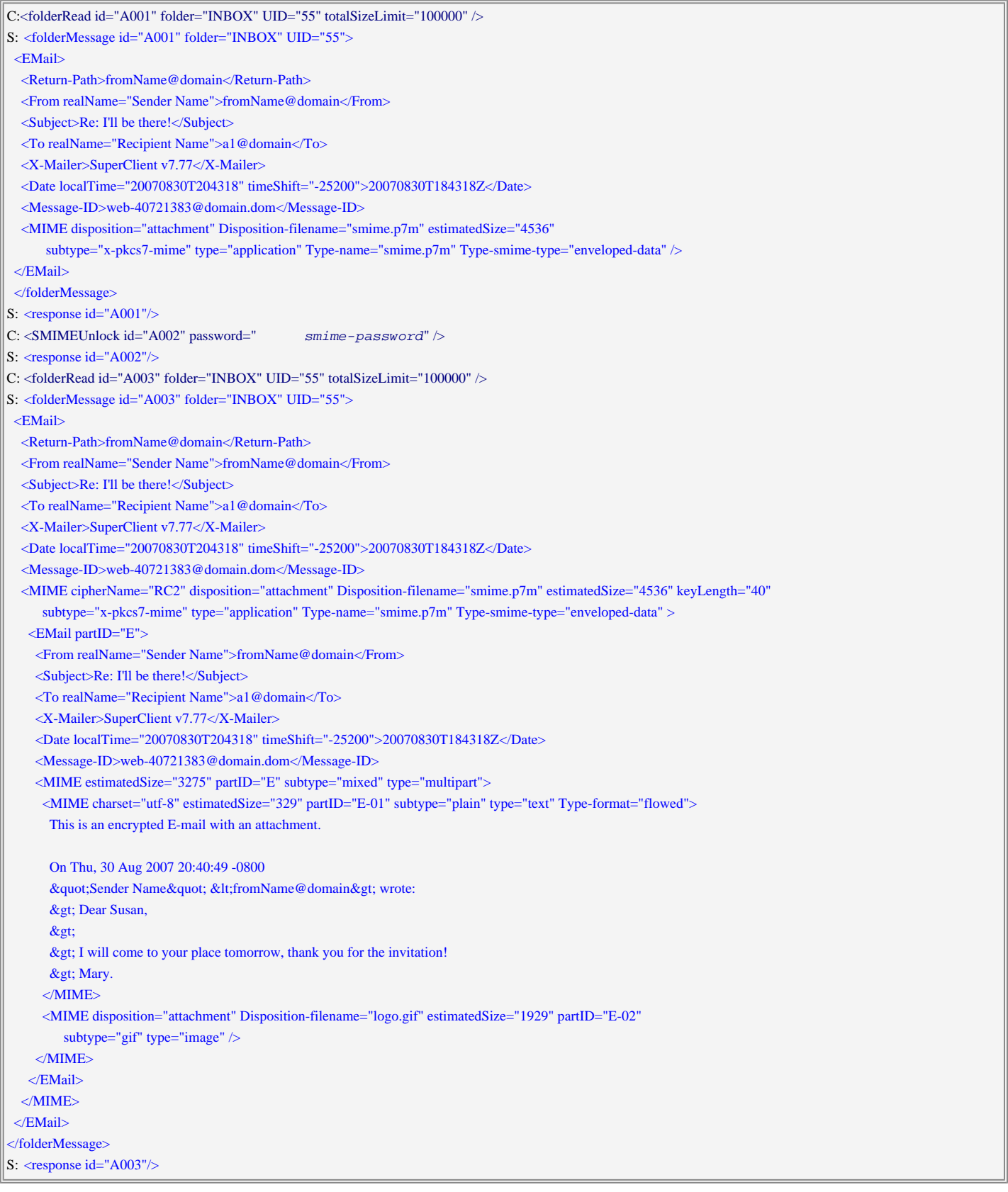

Когда Закрытый Ключ Пользователя разблокирован, клиент может передать подписанное сообщение электронной почты.

Элемент EMail должен содержать дополнительный атрибут:

sign

если этот необязательный атрибут задан со значением  $y$ ев, то тело сообщения будет подписано.

# Пример:

Клиент отправляет подписанное сообщение на адрес toName@domain.

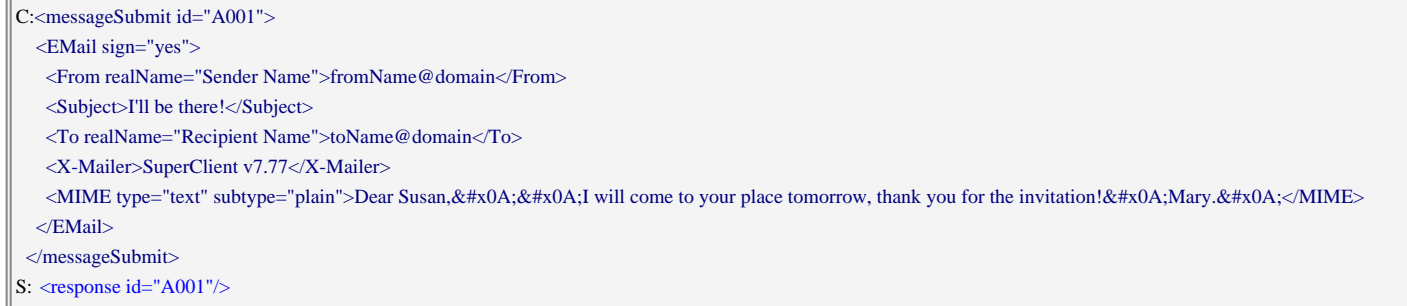

Когда Закрытый Ключ Пользователя разблокирован, клиент может передать зашифрованное сообщение при условии, что в Адресной Книге содержатся соответствующие записи для всех получателей этого сообщения и для каждой из этих записей имеется PKI Сертификат получателя.

Элемент EMail верхнего уровня должен содержать дополнительные атрибуты: encrypt

если этот атрибут существует и его значением является yes, то тело сообщения будет зашифровано. addressBook

имя Адресной Книги, в которой будет осуществляться поиск сертификатов получателей.

## addressBook1, addressBook2

необязательно: имена дополнительных Адресных Книг. Если сертификаты получателей не были найдены в Адресной Книге с именем из атрибута addressBook, проверяются эти Адресные Книги.

Элемент EMail верхнего уровня должен содержать один "внутренний" элемент EMail - содержимое этого элемента будет зашифровано. Поля заголовков внутреннего элемента EMail могут как совпадать с аналогичными заголовками в элементе EMail верхнего уровня, так и различаться. Например, элемент Subject "внутреннего" элемента EMail может отличаться.

**Обратите внимание:** вы не можете указать оба атрибута sign и encrypt для элемента EMail верхнего уровня. Для отправки зашифрованного и подписанного сообщения, добавьте атрибут sign к внутреннему элементу EMail.

## Пример:

Клиент отправляет зашифрованное и подписанное текстовое сообщение на адрес toName@domain. Обратите внимание на несовпадающие поля Тема. Клиент запрашивает уведомление о доставке.

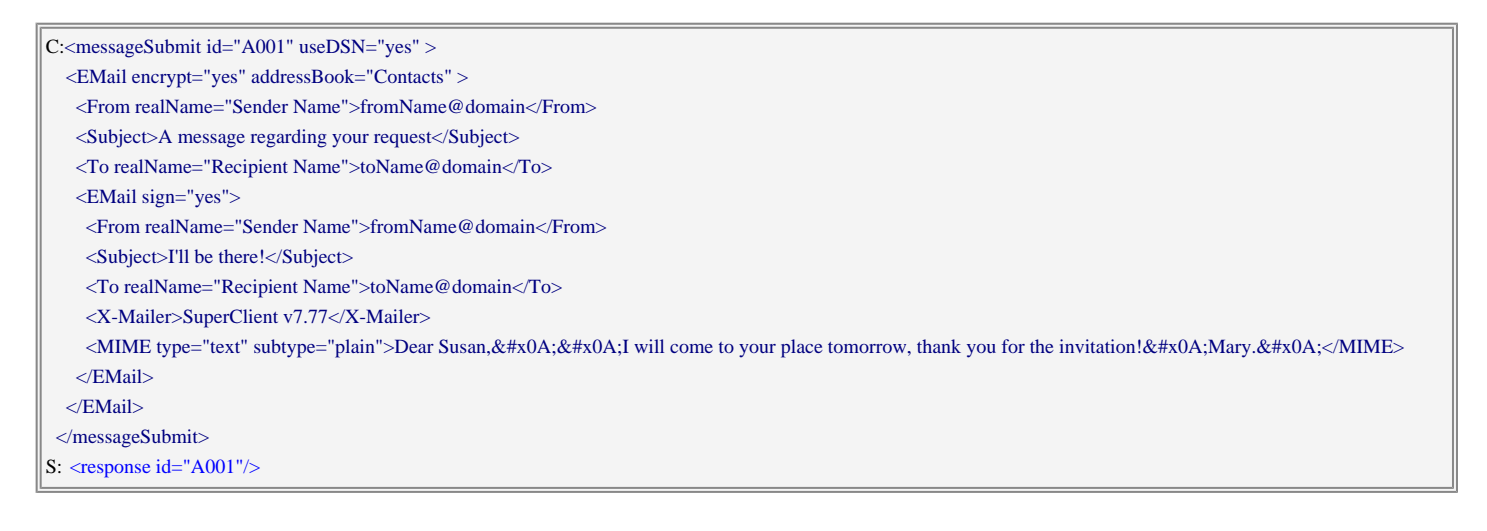

# **Операции с Контактами**

Информация о контактах (vCard и vCardGroup) может быть сохранена в любой Папке как сообщение. Элемент данных vCard может быть приложен (как MIME часть) к любому сообщению электронной почты. Каждое сообщение может содержать несколько MIME частей, содержащих несколько объектов vCard.

[MIME](#page-944-0) Части с типом text и x-vcard или с подтипом dictionary содержат элементы vcard.

[MIME](#page-944-0) ЧАСТИ С ТИПОМ text И x-group СОДЕРЖАТ ОДИН ЭЛЕМЕНТ yCardGroup.

Чтобы включить данные vCard в сообщение (используя операции messageAppend, messageSubmit), включите элемент [MIME](#page-944-0) с атрибутами type="text" и subtype="directory". Тело элемента должно содержать один или более элементов [vCard](#page-729-0).

Для включения данных vCardGroup в сообщение (используя операции messageAppend, messageSubmit) добавьте элемент **[MIME](#page-944-0)** с атрибутами type="text" и subtype="x-vgroup". Тело элемента должно содержать один элемент [vCardGroup](#page-729-0).

Папки класса Контакты используются для хранения специальных сообщений ("элементов данных"), в которых содержатся только данные vCard или vCardGroup. В правильно сформированном элементе vCard:

- в поле Subject содержится атрибут FN данных vCard.
- в поле то содержится атрибуты EMAIL данных vCard.
- в поле x-Telnum содержатся атрибуты TEL данных vCard.
- поле  $X-Has-Certificate$  существует и содержит значение  $true$ , если vCard имеет атрибут  $KEY$ .

В правильно сформированном элементе данных vCardGroup:

• в поле subject содержится атрибут NAME данных vCardGroup.

Используйте следующие операции для формирования, сохранения и получения этих специальных сообщений:

## contactAppend

Эта операция создаёт специальное сообщение электронной почты, в теле которого содержатся данные vCard или vCardGroup, а также формирует все необходимые поля заголовка сообщения электронной почты и сохраняет получившееся сообщение в указанной Папке или в Представлении Папки.

## Атрибуты:

folder

имя целевого Представления папки. Если оно указано, то атрибут  $\text{targetMailbox}$  игнорируется.

## targetMailbox

имя Папки-приёмника. Если атрибут  $f$ о $\text{lder}$  отсутствует, то оно должно быть указано. если Папка-приёмник не существует, то она создаётся.

## flags, replacesUID, replaceMode, report

эти необязательные атрибуты имеют тот же смысл, что и атрибуты операции messageAppend. Если атрибут flags не указан, его значение подразумевается равным Seen.

Тело:

ровно один элемент [vCard](#page-729-0) или [vCardGroup](#page-729-0).

Операция добавляет атрибуты vCard UID и FN в случае, если они отсутствуют.

# Пример 1:

Клиент добавляет объект vCard в Папку Contacts.

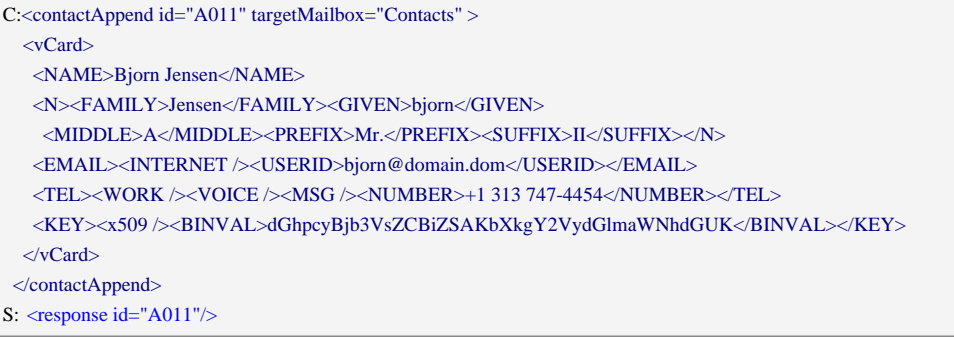

#### contactsImport

Эта операция разбирает загруженный файл, в котором должны содержаться элементы vCard. Получившиеся элементы копируются в специальное Представление папки.

#### Атрибуты:

folder

имя Представления папки.

#### uploadID

строка, идентифицирующая файл в "наборе загруженных файлов".

#### contactFind

Эта операция осуществляет поиск в открытом Представлении папки сообщения vCard с адресом электронной почты или телефонным номером, соответствующим указанному адресу. Когда требуется "нечёткий" поиск, операция ищет объекты vCard, содержащие строку поиска в атрибутах почтовых адресов, телефонов или Имён Хранения (File As) в виде подстроки. Проверяются только поля заголовков сообщения электронной почты (To и X-Telnum), а не фактические данные vCard.

## Атрибуты:

folder

имя Представления папки.

#### totalSizeLimit

аналогично операции folderRead. Если устанавливается значение, равное нулю, то тело vCard не зачитывается.

#### peer

искомый адрес.

## limit

необязательный параметр, ограничивающий количество найденных объектов. Операция завершается, когда найдено запрашиваемое количество подходящих объектов или после просмотра всей Папки.

mode

если этот атрибут задан и имеет значение sub, то применяется "нечёткий" поиск.

Содержимое обнаруженного объекта vCard отправляется клиенту как сообщение с данными [folderMessage](#page-944-0) со следующими дополнительными атрибутами:

## Атрибуты:

folder, peer

имеют те же значения, что и в запросе.

**IITD** 

число: UID найденного сообщения с данными vCard.

## foundAddress

необязательно: элемент адреса To или X-Telnum, который соответствует значению peer.

#### peerName

необязательно: атрибут Имя Хранения (File As) найденного объекта vCard.

# **Операции с Календарём**

Клиент может использовать следующие операции для работы с Календарём аутентифицированного Пользователя, а также с Календарями других Пользователей (указывая полное имя Папки в виде ~*accountName*@*domainName*/*mailboxName*).

calendarOpen

Эта операция открывает указанную Папку как "Календарь".

Календарь представляет собой Папку Сервера, в которой сообщения были разобраны, и из которых была получена вся календарная информация. Или же, Календарь может представлять собой документ формата iCalendar (набор событий iCalendar), полученный по протоколу HTTP/HTTPS с указанного URL.

Каждый календарь имеет имя; в одной сессии не может быть двух календарей с одинаковыми именами. С другой стороны, в одной сессии могут быть открыто два различных календаря (с разными именами) для одной и той же Папки.

## Атрибуты:

calendar

имя нового Календаря, которое необходимо открыть. В качестве имени Календаря клиент может использовать произвольную строку.

url

если указан - URL объекта iCalendar на внешнем сервере. Объект зачитывается, разбирается, и все его объекты VEVENT используются в качестве данных Календаря. В этом случае Папка на Сервере не используется.

mailbox

имя Папки. Этот атрибут используется, если не указан атрибут  $ur1$ . Если этот атрибут не указан, то используется имя календаря (атрибут calendar).

#### calendarClose

Эта операция закрывает открытый Календарь.

## Атрибуты:

calendar

имя Календаря.

## findEvents

Эта операция получает объекты VEVENT из указанного Календаря. Будут получены только те События (Встречи), которые попадают в указанный временной интервал.

## Атрибуты:

calendar

имя Календаря.

timeFrom, timeTill

начало и конец временного интервала (значения времени должны быть указаны для выбранного часового пояса).

byAlarm

если этот необязательный атрибут задан со значением yes, то операция ищет не События (Встречи) в указанном временном интервале, а такие События (встречи), элемент Alert (Напоминание) которых задан в указанном временном интервале.

## limit

этот необязательный числовой атрибут ограничивает количество возвращаемых Событий.

## skip

этот необязательный числовой атрибут указывает, сколько из "возвращаемых" Событий должно быть пропущено. Используя этот атрибут, клиент может получать большой набор Событий по "кусочкам".

Сервер отправляет сообщение с данными  $_{\text{events}}$  $_{\text{events}}$  $_{\text{events}}$ , если в указанном временном интервале обнаружено хотя бы одно событие.

## findTasks

Эта операция получает объекты VTODO из указанного Календаря. Будут получены только те Задания, которые попадают в указанный временной интервал.

## Атрибуты:

calendar, timeFrom, timeTill, byAlarm, limit, skip эти атрибуты имеют тот же смысл, что и в операции findEvents.

Сервер отправляет сообщение с данными  $_{\text{tasks}}$  $_{\text{tasks}}$  $_{\text{tasks}}$  для каждых 24-часовых суток (в выбранном часовом поясе) из указанного временного интервала.

## calendarRead

Эта операция запрашивает у Сервера Сообщение или его часть. Оно отправляется клиенту как сообщение с данными [calendarMessage](#page-944-0).

Эта операция аналогична операции **[folderRead](#page-944-0)**, но вместо атрибута folder она использует атрибут calendar для указания имени открытого Календаря.
**Обратите внимание:** эта операция не может применяться к объекту Календаря, построенному с использованием внешнего (заданного с помощью URL) объекта iCalendar. Для таких объектов используйте операцию calendarReadItem.

#### calendarReadItem

Эта операция запрашивает у Сервера календарный объект. Он отправляется клиенту как сообщение с данными [calendarMessage](#page-944-0).

# Атрибуты:

calendar

имя Календаря.

**IITD** 

число: UID объекта.

# calendarPublish

Эта операция помещает календарный объект в Календарь. Существующие элементы данных, имеющие тот же UID, удаляются.

# Атрибуты:

calendar

имя Календаря.

# sendRequests

если этот необязательный атрибут задан и его значением является no, то событие сохраняется без рассылки уведомления другим участникам.

В противном случае, если ранее существовало событие с таким же UID, то отправляются запросы на Отмену всем тем участникам старого события, которых нет в новом событии. Запрос на встречу или указание задания отправляется всем участникам, или, если значением атрибута является new, только новым участникам.

# copyExceptions

если этот необязательный атрибут не установлен в no и объект не содержит recurrenceID, а Календарь уже содержит объект с таким же UID, все исключения повторяющихся событий копируются в новый объект.

# Тело:

Объект [iCalendar](#page-729-0) для помещения в выбранный Календарь и необязательные элементы  $MIME$ и/или **сорумIME** для добавления (аналогично элементам, используемым в операции messageAppend).

Если не передано элементов миме или  $_{\rm copyMIME}$ , а в Календаре есть объект с таким же UID, приложения копируются из того объекта. Если такое поведение не нужно, включите постой объект noMIME.

Объект icalendar может содержать объекты  $\underline{\text{vtimezone}}$  $\underline{\text{vtimezone}}$  $\underline{\text{vtimezone}}$  и должен содержать ровно одно событие. Объект vtimezone, можно не включать в календарный объект, если он указывает на часовой пояс, который является одним из стандартных часовых поясов, известных серверу.

Можно также не указывать название часового пояса в атрибутах даты, содержащих значения без суффикса z. В этом случае используется часовой пояс, выбранный в Настройках текущего Пользователя.

Если событие не содержит элемента UID, то Сервер генерирует такой уникальный UID и добавляет его к событию.

Чтобы создать или обновить объект исключения повторяющегося события, включите в объект vevent атрибут recurrenceID.

# Пример 1:

Клиент публикует объект iCalendar в календаре Calendar.

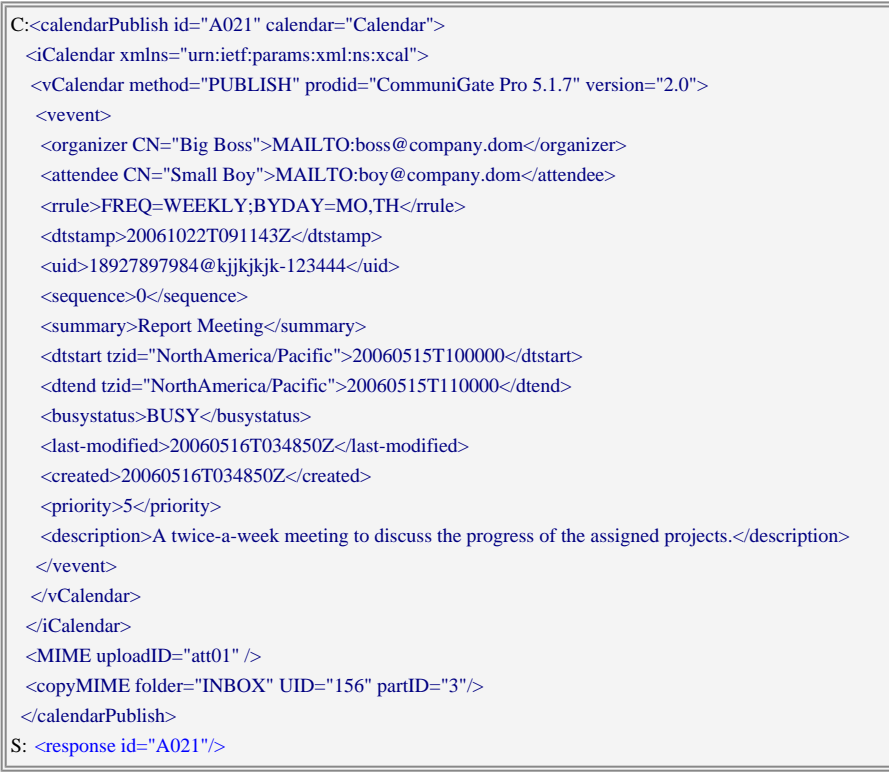

**Обратите внимание:** Если значение времени указывается без суффикса "Z", то подразумевается местное время в Часовом Поясе, выбранном для текущего пользователя.

#### calendarCancel

Эта операция удаляет событие из Календаря. Всем участникам отправляются запросы для отмены события.

# Атрибуты:

calendar

имя Календаря.

UID

необязательно; UID сообщения (числовой).

# itemUID

необязательно; строка с UID записи о Событии (iCalendar).

# recurrenceId

необязательно; отметка времени идентификатора повторяющегося события.

# sendRequests

если значением этого необязательного атрибута является no, то всем приглашённым на встречу не отправляются сообщения с запросами для отмены события.

- необязательный объект **[iCalendar](#page-729-0), который необходимо отменить**. Если это событие не указано, то из Календаря берётся запись с заданным UID События iCalendar или с заданным UID сообщения. Затем все записи с одинаковыми UID записи События (iCalendar) удаляются.
- необязательный объект requestComment, содержащий текстовое тело комментарий, включаемый в сообщение с запросом для отмены события.

Чтобы отменить только одно Событие из серии повторяющихся событий передайте либо объект iCalendar с атрибутом recurrenceId, либо, если объект iCalendar не указан, используйте атрибут recurrenceId.

# calendarUpdate

Эта операция изменяет событие в Календаре с использованием объекта icalendar типа reply. Этот элемент данных указывает, принял или отвергнул данный конкретный приглашённый приглашение на встречу.

# Атрибуты:

calendar

имя Календаря.

# Тело:

Объект [iCalendar](#page-729-0) типа reply.

# calendarForward

Эта операция создаёт копию события в Календаре и отправляет её в виде приглашения.

# Атрибуты:

# calendar

имя Календаря.

# UID

UID Ссобытия.

# Тело:

Один или более элементов To с адресами получателей.

#### calendarAccept

Эта операция помещает событие в Календарь и отправляет положительный ответ организатору События. Существующие элементы данных, имеющие тот же UID, удаляются.

# Атрибуты:

calendar

имя Календаря.

# PARTSTAT

статус принятия: ACCEPTED, TENTATIVE, IN-PROCESS (только для Заданий), COMPLETED (только для Заданий).

#### sendReply

если этим необязательным атрибутом является  $p_{0}$ , то организатору не отправляется сообщение с ответом.

### folder

необязательное имя Представления папки из которого было зачитано обрабатываемое приглашение. При обработке приглашений из папки другого аккаунта этот параметр должен указывать на эту папку для того, чтобы для календарной операции использовался Календарь по умолчанию владельца папки в соответствии с правом Делегата.

#### proposedTimeStart

необязательный атрибут с новым временем начала события. Если он указан, то организатору направляется календарный ответ типа COUNTER.

# Тело:

- Объект *[iCalendar](#page-729-0)* для помещения в выбранный Календарь;
- необязательные элементы  $\text{MIME}$  $\text{MIME}$  $\text{MIME}$  и/или  $\text{convMIME}$  для добавления (аналогично элементам, используемым в операции messageAppend);
- необязательный объект replyComment, содержащий текстовое тело комментарий, включаемый в сообщение ответа.

Если событие помещено успешно, тот организатору отправляется сообщение iCalendar типа reply. Ответы не отправляются для Событий текущего пользователя (если он является приглашённым на встречу с параметром  $rsvP = FALEE$ ) или если атрибут запроса  $s$ endReply имеет значение no.

# calendarDecline

Эта операция отвергает приглашение и отправляет отрицательный ответ организатору События.

# Атрибуты:

# calendar

имя Календаря. Этот параметр является необязательным.

Если он указан, то объекты с таким же UID удаляются из этого Календаря.

Если объект имеет атрибут recurrenceId, тогда только исключение удаляется из Календаря.

# sendReply

если этим необязательным атрибутом является  $p_0$ , то организатору не отправляется сообщение с ответом.

# folder

необязательное имя Представления папки из которого было зачитано обрабатываемое приглашение. При обработке приглашений из папки другого аккаунта этот параметр должен указывать на эту папку для того, чтобы для календарной операции использовался Календарь по умолчанию владельца папки в соответствии с правом Делегата.

# proposedTimeStart

необязательный атрибут с новым временем начала события. Если он указан, то организатору направляется календарный ответ типа COUNTER.

- Отклоняемый объект [iCalendar](#page-729-0).
- необязательный объект replyComment, содержащий текстовое тело комментарий, включаемый в сообщение ответа.

Используйте эту операцию, если пользователь решает не присутствовать на встрече, хранящейся как опубликованное в Календаре событие (если текущий пользователь является организатором встречи, используйте вместо этого операцию calendarCancel).

Укажите само опубликованное событие и атрибут calendar для удаления события из Календаря. Операция отправляет отрицательный ответ организатору этого события (за исключением случаев, когда атрибут sendReply установлен в значение no).

Используйте эту операцию, если пользователь открывает объект с приглашением (во входящем сообщении электронной почты) и решает отклонить это приглашение. Укажите объект с приглашением и не указывайте никаких атрибутов calendar. Операция отправляет отрицательный ответ организатору этого события (за исключением случаев, когда атрибут sendReply установлен в значение no).

Используйте эту операцию, если пользователь открывает объект с запросом на отмену (во входящем сообщении электронной почты) и решает удалить отменённое событие из Календаря. Укажите элемент данных с запросом на отмену и атрибут calendar (обычно - имя Главного Календаря), чтобы удалить соответствующие элементы данных из этого календаря. Операция не отправляет никакого сообщения с ответом.

Если указанный элемент данных является запросом, то операция отправляет отрицательный ответ организатору этого события.

Если указанный элемент данных является запросом на отмену, то операция не отправляет сообщение с ответом организатору этого события; укажите атрибут calendar для удаления соответствующего события из Календаря.

# getCalAlarms

Эта операция зачитывает все объекты <valarm /> из календарного объекта.

# Атрибуты:

calendar

имя Календаря.

# **IITD**

необязательно; UID сообщения (числовой).

# itemUID

необязательно; строка с UID записи о Событии (iCalendar).

# recurrenceId

необязательно; отметка времени идентификатора повторяющегося события.

Чтобы зачитать календарные напоминания только для одного события из серии, используйте атрибут recurrenceId.

#### setCalAlarms

Эта операция записывает <valarm /> объекты в календарный объект.

# Атрибуты:

calendar

имя Календаря.

#### UID

необязательно; UID сообщения (числовой).

### itemUID

необязательно; строка с UID записи о Событии (iCalendar).

### recurrenceId

необязательно; отметка времени идентификатора повторяющегося события.

# Body:

Массив объектов <valarm /> для записи в календарный объект. Существующие кеалендарные напоминания удаляются.

Чтобы записать календарные напоминания только в одно событие из серии, используйте атрибут recurrenceId.

# calendarImport

Эта операция разбирает загруженный файл, в котором должны содержаться объекты [iCalendar/vCalendar](#page-729-0). Получившиеся события копируются в Календарь. Существующие элементы данных, имеющие тот же UID, удаляются.

# Атрибуты:

calendar

имя Календаря.

uploadID

строка, идентифицирующая файл в "наборе загруженных файлов".

#### freeBusyRead

Эта операция получает информацию о календарной Занятости для указанного Пользователя.

# Атрибуты:

# userName

имя требуемого Пользователя. Если этот атрибут не указан, то запрашивается информация о календарной Занятости текущего Пользователя.

#### timeFrom, timeTill

начало и конец временного интервала (значения времени должны быть указаны для выбранного часового пояса).

Сервер отправляет сообщение с данными [freeBusyData](#page-944-0).

# Сервер присылает следующие сообщения с данными:

# events

Это синхронное сообщение с данными отправляется, когда Сервер обрабатывает запрос [findEvents](#page-944-0).

# Атрибуты:

calendar, timeFrom, timeTill, skip

аналогично атрибутам запроса **[findEvents](#page-944-0)**.

#### items

общее число найденных Событий.

# Тело:

набор элементов event для каждого найденного События.

#### Атрибуты:

UID

число: UID События.

### itemUID

строка с UID События (iCalendar).

#### timeFrom

время начала этого События (в выбранном часовом поясе). Этот атрибут не включается для Событий "на весь день", когда не выбран режим byAlarm.

### dateFrom

дата начала этого События (в выбранном часовом поясе). Этот атрибут включается только для Событий "на весь день", и только когда не выбран режим byAlarm.

# duration

продолжительность События (в секундах).

#### alarmTime

этот атрибут включается только если запрос содержал атрибут  $b$ <sub>YAlarm</sub>. Значение атрибута указывает на время (в выбранном часовом поясе), когда должно произойти Уведомление о Событии.

### busyStatus

строка со статусом занятости для События(BUSY, TENTATIVE, UNAVAILABLE, FREE).

organizer

этот атрибут присутствует и имеет значение yes если текущий пользователь является организатором События.

#### recurrence

этот атрибут присутствует и имеет значение yes если Событие является повторяющимся.

recurrenceId

этот атрибут присутствует если найденное Событие является исключением повторяющегося события. Значением атрибута является отметка времени, идентифицирующая это исключение.

attendees

этот атрибут присутствует или у События есть участники. Значением атрибута является число участников.

#### location

этот атрибут присутствует, если у События есть атрибут Location. Значением атрибута

является значение элемента Location (возможно - сокращённое).

priority

этот атрибут присутствует если для События установлен приоритет.

Тело:

Поля События: summary

### tasks

Это синхронное сообщение с данными отправляется, когда Сервер обрабатывает запрос  $\text{findTasks}$  $\text{findTasks}$  $\text{findTasks}$ .

# Атрибуты:

calendar, timeFrom, timeTill, skip

аналогично атрибутам запроса [findTasks](#page-944-0).

### items

общее число найденных Заданий.

# Тело:

набор элементов task для каждого найденного Задания.

### Атрибуты:

UID

UID Задания (число).

#### itemUID

строка с UID объекта Задания (iCalendar).

#### timeFrom

время начала этого Задания (в выбранном часовом поясе).

due

ожидаемое время исполнения этого Задания (в выбранном часовом поясе).

percent-complete

уровень готовности Задания; число, обычно в диапазоне от 0 до 100.

alarmTime

этот атрибут включается только если запрос содержал атрибут byAlarm. Значение атрибута указывает на время (в выбранном часовом поясе), когда должно произойти Уведомление о Задании.

```
organizer
```
этот атрибут присутствует и имеет значение yes если текущий пользователь является организатором Задания.

recurrence

этот атрибут присутствует и имеет значение yes если Задание является повторяющимся.

recurrenceId

этот атрибут присутствует если найденное Задание является исключением повторяющегося

задания. Значением атрибута является отметка времени, идентифицирующая это исключение.

attendees

этот атрибут присутствует или у Задания есть исполнители. Значением атрибута является число исполнителей.

location

этот атрибут присутствует, если у Задания есть атрибут Location. Значением атрибута является значение элемента Location (возможно - сокращённое).

priority

этот атрибут присутствует если для Задания установлен приоритет.

Тело:

Поля Задания: summary

calendarReport

Эти сообщения отправляются при изменении данных Календаря.

# Атрибуты:

calendar

имя Календаря.

mode

в этом необязательном атрибуте задаётся тип уведомления.

 $\bullet$  Если значением атрибута является  $\text{notify}$ , то некоторые сообщения были добавлены в Календарь, изменены или удалены из Календаря. Ожидается, что в ответ клиент направит запрос **[findEvents](#page-944-0) для этого Календаря**.

После того, как Сервер отправляет "уведомительное" сообщение calendarReport Клиенту, Сервер может не отправлять дальнейшие "уведомительные" сообщения для этого Календаря до тех пор, пока клиент не выполнит для этого Календаря операцию **[findEvents](#page-944-0)**.

# calendarMessage

Это синхронное сообщение с данными отправляется, когда Сервер обрабатывает запрос

# [calendarRead](#page-944-0).

Это сообщение аналогично сообщению folderMessage, но вместо атрибута folder в нём содержится атрибут calendar с именем Календаря.

# calendarItem

Это синхронное сообщение с данными отправляется, когда Сервер обрабатывает запрос [calendarRead](#page-944-0).

# Атрибуты:

calendar, UID

копия этого же атрибута из запроса [calendarReadItem](#page-944-0).

Тело:

XML представление атрибутов объекта (vevent, vtodo).

freeBusyData

Это синхронное сообщение данных отправляется, когда Сервер обрабатывает запрос [freeBusyRead](#page-944-0).

# Атрибуты:

### userName

копия этого же атрибута из запроса  ${\tt freeBusyRead}$  ${\tt freeBusyRead}$  ${\tt freeBusyRead}$ .

# Тело:

объект  $\frac{yfreeburst}{yfreeburst}$ , содержащий набор элементов  $freebusy$ . Все возвращаемые значения времени используют Часовой Пояс, выбранный для текущего пользователя.

После того, как Сервер отправляет "уведомительное" сообщение calendarReport Клиенту, Сервер может не отправлять дальнейшие "уведомительные" сообщения для этого Календаря до тех пор, пока клиент не выполнит для этого Календаря операцию findEvents.

# **Сигналы**

Клиент должен использовать операцию "bind" для того, чтобы начать получать сигналы, направляемые аутентифицированному пользователю.

Клиент может обслуживать одну или несколько одновременных коммуникационных сессий ("звонков"). Каждый звонок идентифицируется по его атрибуту callLeg. Атрибут callLeg присутствует во всех запросах клиента и сообщениях сервера, относящихся к звонку. Все звонки независимы друг от друга.

Для каждого звонка клиент должен уметь создать один или несколько "медиа-объектов", которые фактически реализуют медиа сессии заданного типа (аудио, видео и т.д.). Описатели медиа данных ("объекты SDP") - это элементы данных (в виде текста или XML), которыми клиент обменивается со своими "медиа-объектами".

Как минимум, с каждым медиа-объектом должны быть возможны следующие операции:

- получить SDP "предложения" от медиа-объекта, а потом передать ему SDP "ответа", который описывает медиа-объект абонента; или
- передать SDP "предложения", описывающим медиа-объект абонента, а потом получить SDP "ответа".

Если перепосылка SDP с "предложением" уже активному медиа-объекту невозможна, то должен быть создан новый объект, и "предложение" должно быть отправлено ему. Если от нового медиа-объекта был успешно получен SDP с "ответом", то старый медиа-объект должен быть уничтожен.

Если получение SDP с "предложением" от уже активного медиа-объекта невозможно, то должен быть создан новый объект, и "предложение" должно быть получено от него. Когда SDP "ответа" получен и

передан новому медиа-объекту, старый медиа-объект должен быть уничтожен.

медиа-объект поддерживает "расщепление" (forking), если от него возможно получить единственное SDP "предложение", а потом передать ему несколько SDP "ответов", установив таким образом несколько коммуникационных каналов.

<span id="page-1018-0"></span>Большинство описанных в этом разделе сообщений и запросов может содержать SDP в виде объекта XML. Описатель SDP может быть передан в виде [представления](#page-729-0) [XML](#page-729-0) или как элемент XML sdpText с данными SDP в оригинальном текстовом формате.

Операция **[signalBind](#page-944-0) определяет формат, который** будет использоваться Сервером (смотрите ниже).

### signalBind

Эта операция позволяет текущей сессии XIMSS получать сигналы, направляемые аутентифицированному пользователю.

# Атрибуты:

# clientID

необязательный параметр, задающий имя сессии. Если он не указан, Сервер создаст уникальный идентификатор.

# mode

если этот атрибут задан и его значение -  $fixed$ , Сервер отказывает в выполнении запроса, если у Пользователя уже есть сессии с таким именем;

если атрибут задан и его значение -  $kil.$  Сервер закрывает сессию с таким именем (если она есть).

если атрибут не задан или имеет любое другое значение, Сервер создаёт для сессии уникальное имя, если имя в запросе уже занято другой сессией Пользователя;

# presence

если этот необязательный атрибут задан и его значением является <sub>yes</sub>, то клиент начинает получать уведомления [Ростера](#page-1043-0) [и](#page-1043-0) [Статуса](#page-1043-0) [Присутствия](#page-1043-0).

# readIM

если этот необязательный атрибут существует и его значением является 1, то сообщения сервера readIM используют "расширенный" формат.

# Тело (необязательно):

XML представление дескриптора [SDP](#page-729-0) клиента.

Дескриптор используется для указания возможностей клиента (способность принимать аудио/видео звонки) и для определения конфигураций "дальнего NAT".

**Обратите внимание:** чтобы определять "дальние NAT" конфигурации, дескриптор SDP должен содержать атрибут ip с IP адресом медиа, используемым клиентом по умолчанию (смотрите [ниже](#page-729-0)).

Элемент XML sdpText может быть использован вместо элемента [SDP](#page-729-0). Элемент XML sdpText должен быть текстовым элементом, содержащим данные SDP в оригинальном текстовом формате SDP.

При использовании  $sdpText$  данные SDP в сообщениях Сервера callIncoming, callProvisioned, callConnected И callUpdated будут представляться тоже в виде sdpText.

### signalUnbind

После завершения этой операции текущая сессия XIMSS не получает сигналы, направляемые

аутентифицированному пользователю.

### callKill

Используйте эту операцию, чтобы завершить звонок и освободить все связанные ресурсы. Если звонок находился в состоянии "calling", то исходящий звонок прекращается. Если звонок находился в состоянии "alerting", то входящий звонок отвергается. Если звонок находился в состоянии "connected", то абоненту отправляется запрос на отсоединение.

# Атрибуты:

# callLeg

идентификатор звонка.

После успешного завершения этой операции можно производить новые звонки с таким же идентификатором.

Исходящие звонки начинаются Клиентом с помощью запроса [callStart](#page-944-0). Клиент должен создать уникальный идентификатор для использования его в качестве значения атрибута  $\text{call}_{eq}$  в запросе  $\text{callstart}$ . Во всех остальных сообщениях и запросах, имеющих отношение к этому звонку, будет использоваться то же значение атрибута callLeg.

Когда начинается исходящий звонок, Сервер может прислать:

- $\bullet$  ноль, одно или несколько сообщений  $\,$ [callProvisioned](#page-944-0)
- НОЛЬ, ОДНО ИЛИ НЕСКОЛЬКО СООбЩЕНИЙ [callUpdateRequest](#page-944-0)
- **НОЛЬ ИЛИ ОДНО СООбщение** [callUpdateSolicited](#page-944-0)

Каждое из этих сообщений содержит атрибут tag , идентифицирующий "ранний диалог" (одно из "звонящих" устройств абонента).

Когда начинается исходящий звонок, Клиент может прислать:

• ноль, один или несколько запросов  $\text{calU}$ <sub>pdate</sub> для "ранних диалогов", установленных с помощью сообщений [callProvisioned](#page-944-0), [callUpdateRequest](#page-944-0), [callUpdateSolicited](#page-944-0). Для каждого запроса [callUpdate](#page-944-0) Сервер присылает сообщение [callUpdated](#page-944-0).

Исходящий звонок переходит в состояние "установлен", когда Сервер присылает сообщение [callConnected](#page-944-0). Исходящий звонок аварийно прекращается, если Сервер присылает сообщение [callDisconnected](#page-944-0). Клиент может прекратить исходящий звонок, используя операцию  $\text{calIXill}$ .

Входящие звонки начинаются с посылкой Клиенту Сервером сообщения **[callIncoming](#page-944-0).** Сервер создаёт уникальный идентификатор для использования его в качестве значения атрибута callLeg для сообщения callIncoming. Во всех остальных сообщениях и запросах, имеющих отношение к этому звонку, будет использоваться то же значение атрибута callLeg. Созданное Сервером для входящих звонков значение атрибута callLeq использует префикс inp, поэтому Клиент не должен использовать такой префикс для значений атрибута callLeg в исходящих звонках.

Когда принимается входящий звонок, Сервер может прислать:

• ноль, одно или несколько сообщений [callUpdateRequest](#page-944-0)

Когда принимается входящий звонок, Клиент может послать:

- ноль, один или несколько запросов  $\frac{cal111}{P}{\rm rovision}$ . Для каждого запроса  $\frac{cal111}{P}{\rm rovision}$  Сервер присылает сообщение [callUpdated](#page-944-0).
- ноль, один или несколько запросов  $_{\text{call}}$  Пля каждого запроса  $_{\text{call}}$  польсе Сервер присылает

Входящий звонок аварийно прекращается (отменяется), если Сервер присылает сообщение [callDisconnected](#page-944-0).

Клиент может прекратить обработку входящего звонка, отвергнув его с помощью запроса **[callReject](#page-944-0)** или перенаправив его с помощью запроса [callRedirect](#page-944-0).

Клиент может принять входящий звонок с помощью запроса **[callAccept](#page-944-0)**, тем самым переведя его в состояние "установлен".

Когда исходящий вызов соединяется или когда входящий вызов принимается, звонок переходит в состояние "установлен". В установленном звонке медиа данные могут передаваться в обоих направлениях (если только одна из сторон не поставит звонок "на удержание"). Когда звонок установлен, Сервер может прислать:

- НОЛЬ, ОДНО ИЛИ НЕСКОЛЬКО СООбщений [callUpdateRequest](#page-944-0)
- $\bullet$  НОЛЬ, ОДНО ИЛИ НЕСКОЛЬКО СОО бщений [callUpdateSolicited](#page-944-0)

Когда звонок установлен, Клиент может прислать:

• ноль, один или несколько запросов  $_{\text{call}}$  Update. Для каждого запроса  $_{\text{call}}$  Update Сервер присылает сообщение [callUpdated](#page-944-0).

Установленный звонок прекращается, если Сервер присылает сообщение **[callDisconnected](#page-944-0)**. Клиент может окончить установленный звонок, послав запрос [callKill](#page-944-0).

### callStart

Используйте эту операцию, чтобы начать исходящий звонок.

# Атрибуты:

callLeg

идентификатор нового звонка. В текущей сессии XIMSS не должно быть других звонков с таким идентификатором.

peer

адрес электронной почты или SIP URI вызываемого абонента.

peerName

необязательная строка: "настоящее имя" абонента.

Тело (необязательно):

[Описатель](#page-1018-0) [SDP](#page-1018-0).

Если запрос callStart завершается успешно, то создаётся новый объект звонка и начинается исходящий вызов.

**Обратите внимание:** клиент должен быть готов обрабатывать относящиеся к новому звонку сообщения Сервера ещё до получения положительного ответа на запрос callStart.

**Обратите внимание:** если вызов не заканчивается успешно (получено сообщение callDisconnected), то клиенту всё равно необходимо использовать операцию callKill, чтобы освободить ресурсы, связанные с этим звонком и сделать возможным повторное использование идентификатора звонка.

# **Управление Медиаданными**

Вызов с SDP: Клиент создаёт медиа-объект ("немаркированный" объект). Клиент должен настроить созданный медиа-объект для работы в режиме "только принимать". Клиент получает от немаркированного медиа-объекта "предложение" SDP и передаёт этот объект SDP с запросом callStart Серверу.

**Обратите внимание:** чтобы корректно обрабатывать вызовы "за NAT", дескриптор SDP должен содержать атрибут ip с IP адресом медиа, используемым клиентом по умолчанию.

Вызов без SDP: клиент не создаёт медиа-объект. Клиент шлёт запрос callStart без элемента SDP в теле.

По выбору, Клиент должен быть готов к созданию дополнительных медиа-объектов и поддержке "отображения", в котором каждому созданному медиа-объекту соответствует строка тега - значение атрибута  $taq$  из полученных от Сервера сообщений  $calP$   $Y$   $S$   $C$   $M$   $M$ ли  $calQ$  $S$  $S$   $C$   $R$ 

# callProvision

Используйте эту операцию, чтобы направить промежуточный отклик на входящий звонок (объект звонка создаётся, когда Сервер присылает сообщение **[callIncoming](#page-944-0)). Предварительный ответ на** звонок информирует вызывающую сторону, что вызываемый абонент проинформирован о входящем звонке (у него "звонит телефон").

# Атрибуты:

callLeg

идентификатор входящего звонка.

Тело (необязательно):

[Описатель](#page-1018-0) [SDP](#page-1018-0).

При выполнении запроса Клиент получает сообщение [callUpdated](#page-944-0) от Сервера.

# **Управление Медиаданными**

Если Клиенту надо отправить "ранние медиаданные" (КПВ) вызывающей стороне, Клиент использует запрос callProvision с данными SDP. "Ранние медиаданные" *могут* быть проиграны устройством вызывающей стороны вместо обычных "гудков дозвона".

Для передачи "ранних медиаданных" Клиент должен создать немаркированный медиа-объект. Клиент должен настроить созданный медиа-объект для работы в режиме "только передавать".

# Если сообщение [callIncoming](#page-944-0) содержало SDP:

Этот объект SDP является предложением.

Клиент должен передать это "предложение" SDP немаркированному медиа-объекту. Затем Клиент должен получить от этого медиа-объекта "ответ" SDP и послать его на Сервер в теле запроса callProvision. После этого Клиент может включить проигрывание "ранних медиаданных" медиа-объектом.

# Если сообщение **[callIncoming](#page-944-0)** не содержало SDP:

Затем Клиент должен получить от немаркированного медиа-объекта "предложение" SDP и послать его на Сервер в теле запроса callProvision.

В полученном Клиентом от Сервера сообщении **[callUpdated](#page-944-0) будет содержаться либо "ответ**"

SDP, либо код ошибки.

Если получен "ответ" SDP, Клиент должен передать его немаркированному медиа-объекту и затем может включить проигрывание "ранних медиаданных".

# callRedirect

Используйте эту операцию для того, чтобы перенаправить входящий вызов.

# Атрибуты:

callLeg

идентификатор входящего звонка.

# fork

если этот необязательный атрибут существует и его значением является  $y$ е $\mathbf{s}$ , то звонок направляется на указанные адреса, но всё ещё является активным для этой сессии и может быть принят или отвергнут.

# Тело:

один или более элементов XML To. Каждый элемент должен иметь текстовое тело, в котором указывается URI, на который необходимо перенаправить звонок.

**Обратите внимание:** клиенту всё равно необходимо использовать операцию callKill, чтобы освободить ресурсы, связанные с этим вызовом и сделать возможным повторное использование идентификатора вызова.

# Пример:

Перенаправление входящего вызова inp003 на user1@example.com и user2@example.com.

```
C:<callRedirect id="A018" callLeg="inp003" > 
   <To>user1@example.com</To><To>user2@example.com</To> 
  </callRedirect>
S: <response id="A018"/>
```
# **Управление Медиаданными**

Клиент должен освободить все медиа-объекты, связанные с этим звонком.

# callReject

Используйте эту операцию, чтобы отвергнуть входящий вызов. Вы так же можете использовать операцию callKill, но операция callReject позволяет вам указать код ошибки.

# Атрибуты:

callLeg

идентификатор входящего звонка.

signalCode

числовой код (определяемый стандартами SIP), который передаётся в компонент Signal как код ошибки.

Используйте код 486 ("Здесь занято"), чтобы просигнализировать, что это устройство "Занято" (но другие устройства, зарегистрированные на этого пользователя, будут продолжать звонить). Используйте код 6xx (600 - "Занято везде" или 603 - "Отклонено"), чтобы просигнализировать, что пользователь не хочет принимать этот сигнал ни на каком устройстве (все другие устройства

также прекратят звонить). Если этот параметр не указан, то используется код 603.

**Обратите внимание:** клиенту всё равно необходимо использовать операцию callKill, чтобы освободить ресурсы, связанные с этим вызовом и сделать возможным повторное использование идентификатора вызова.

Пример:

Отвергаем входящий вызов inp004 с кодом 603 "Declined":

C:<callReject id="A020" callLeg="inp004" signalCode="603" /> S:  $\langle$  response id="A020"/ $>$ 

# **Управление Медиаданными**

Клиент должен освободить все медиа-объекты, связанные с этим звонком.

### callAccept

Используйте эту операцию, чтобы принять входящий звонок.

# Атрибуты:

callLeg

идентификатор входящего звонка.

Тело (необязательно):

[Описатель](#page-1018-0) [SDP](#page-1018-0).

При выполнении запроса Клиент получает сообщение **[callUpdated](#page-944-0)** от Сервера.

# **Управление Медиаданными**

Клиент должен создать немаркированный медиа-объект, если он не был ещё создан.

Если Клиент уже отправил запрос [callProvision](#page-944-0) с данными SDP:

Запрос callAccept не должен содержать SDP в теле, и сообщение callUpdated не будет содержать SDP.

Если Клиент ещё не отправил запрос **[callProvision](#page-944-0)** с данными SDP, а сообщение [callIncoming](#page-944-0) содержало SDP:

Этот объект SDP является предложением.

Клиент должен передать это "предложение" SDP немаркированному медиа-объекту.

Затем Клиент должен получить от этого медиа-объекта "ответ" SDP и послать его на Сервер в теле запроса callAccept.

Когда звонок устанавливается, Клиент получает от Сервера сообщение **[callUpdated](#page-944-0) без SDP**.

Если Клиент ещё не отправил запрос  $_{\text{callProvision}}$  $_{\text{callProvision}}$  $_{\text{callProvision}}$  с данными SDP, и сообщение  $_{\text{callIncoming}}$  $_{\text{callIncoming}}$  $_{\text{callIncoming}}$  тоже не содержало SDP:

Клиент должен получить от немаркированного медиа-объекта "предложение" SDP и послать его на Сервер в теле запроса callAccept.

Клиент получит от Сервера сообщение **[callUpdated](#page-944-0), которое будет содержать "ответ" SDP**.

Клиент должен прекратить проигрывание "ранних медиаданных" "немаркированным" медиа-объектом и настроить его для работы в режиме "отправлять и принимать".

# callUpdate

Используйте эту операцию, чтобы изменить звонок (изменить SDP дескриптор). Клиенту может понадобиться использовать этот запрос для постановки звонка "на удержания" или возобновления звонка, для изменения количества и типов медиа потоков (например, для добавления видео потока к аудио звонку), для переключения на другой медиа-объект и т.д.

### Атрибуты:

callLeg

идентификатор звонка.

tag

необязательно: "to-tag" (идентификатор диалога/ветвления) для "раннего диалога"; должен использоваться при изменении параметров исходящего звонка.

# Тело (необязательно):

[Описатель](#page-1018-0) [SDP](#page-1018-0).

При выполнении запроса Клиент получает сообщение [callUpdated](#page-944-0) от Сервера. В случае неудачи, сообщение callUpdated содержит атрибуты signalCode и errorText. В случае успеха сообщение callUpdated не содержит этих атрибутов.

# **Управление Медиаданными**

Если Клиенту не требуется изменять дескриптор SDP, запрос callUpdate можно послать без SDP в теле. Сервер пришлёт сообщение callUpdated тоже без SDP.

Для изменения SDP Клиент должен получить от немаркированного медиа-объекта новое "предложение" SDP. Или же, Клиент должен создать новый медиа-объект и получить от него "предложение" SDP. Это "предложение" должно быть отправлено в теле запроса callUpdate. Если сообщение callUpdated не содержит атрибут errorText, оно содержит "ответ" SDP, и Клиент должен передать его медиа-объекту. Если это - новый медиа-объект, то старый "немаркированный" медиа-объект должен быть удалён, а новый должен стать текущим "немаркированным" медиа-объектом.

В случае неудачи, сообщение callUpdated содержит атрибут errorText. В этом случае немаркированный медиа-объект должен быть возвращён в предыдущее состояние. Если для получения "предложения" SDP был создан новый медиа-объект, то он должен быть удалён.

# callTransfer

Используйте эту операцию, чтобы передать присоединённого абонента другому абоненту.

# Атрибуты:

callLeg

идентификатор звонка.

peer

адрес электронной почты или SIP URI, на которые необходимо передать звонок. Используйте этот атрибут, чтобы начать "несопровождаемый перевод".

otherLeg

идентификатор звонка. Он должен указывать на некоторый другой "звонок" в этой сессии. Оба звонка должны быть в установленном состоянии. Используйте этот атрибут для завершения операции "сопровождаемого перевода". Удалённый абонент звонка "callLeg" соединяется с удалённым абонентом звонка "otherLeg".

Если атрибут otherLeg указан, то атрибут peer игнорируется.

Если операция перевода звонка завершилась успешно, то звонок "callLeg" отсоединяется (клиенту отправляется сообщение [callDisconnected](#page-944-0)). В дополнении к этому, в операции "сопровождаемого перевода" клиент также получает сообщение callDisconnected и для звонка "otherLeg".

Если операция перевода звонка завершилась неудачей, то клиент получает сообщение [callOpFailed](#page-944-0).

# callUpdateAccept

Используйте эту операцию для того, чтобы принять запрос об изменении параметров SDP звонка.

# Атрибуты:

callLeg

идентификатор звонка.

Тело (необязательно):

[Описатель](#page-1018-0) [SDP](#page-1018-0).

Клиент должен отправить такой запрос при получении сообщений  $cal$ allUpdateRequest, [callProvisioned](#page-944-0) и [callConnected](#page-944-0). Дополнительную информацию смотрите в описании этих сообщений.

# callUpdateReject

Используйте эту операцию для того, чтобы отвергнуть запрос об изменении параметров SDP звонка.

# Атрибуты:

callLeg

# идентификатор звонка.

# signalCode

числовой код (определяемый стандартами SIP), который передаётся в компонент Signal как код ошибки.

Если этот атрибут отсутствует, то используется код 488 ("Not Acceptable Here").

Тело:

отсутствует

Клиент должен послать такой запрос вместо запроса **[callUpdateAccept](#page-944-0) в случаях, когда модифик**ация параметров SDP звонка оказалась невозможной.

Дополнительную информацию смотрите в описании [callUpdateAccept](#page-944-0).

#### callSendDTMF

Используйте эту операцию для отправки DTMF сигнала через канал сигнализации.

### Атрибуты:

callLeg

идентификатор звонка.

# Тело:

строка с DTMF кодом, который необходимо отправить (10 для '\*', 11 для '#').

Если операция заканчивается успешно, то сервер возвращает сообщение [callOpCompleted](#page-944-0).

Если операция не заканчивается успешно, то сервер возвращает сообщение  $\frac{10}{\text{cal}-\text{optimal}}$ 

# callSendInfo

Используйте эту операцию для того, чтобы передать абоненту сигнал INFO.

#### Атрибуты:

callLeg

идентификатор звонка.

Тело:

элемент MIME XML:

Атрибуты:

type

Content-Type содержимого INFO.

#### subtype

Подтип содержимого INFO (необязательно).

Тело:

строка с данными содержимого INFO.

Если операция заканчивается успешно, то сервер возвращает сообщение [callOpCompleted](#page-944-0).

Если операция заканчивается неуспешно, то сервер возвращает сообщение [callOpFailed](#page-944-0).

#### makeCall

Используйте эту операцию, чтобы совершить звонок с использованием любого зарегистрированного устройства или клиента. Сервер инициирует вызов аутентифицированному Пользователю ("самовызов"), что приводит к тому, что все зарегистрированные устройства Пользователя начинают звонить. Когда любое устройство отвечает на звонок, то это устройство получает указание совершить звонок на указанный адрес (или телефонный номер).

### Атрибуты:

peer

адрес электронной почты или SIP URI вызываемого абонента.

необязательный атрибут, содержащий параметры SIP URI для "самовызова".

Операция выполняется, как только запускается задача CG/PL, реализующая эту функцию. Асинхронные сообщения  $\frac{\text{makeCallReport}}{\text{m}$  $\frac{\text{makeCallReport}}{\text{m}$  $\frac{\text{makeCallReport}}{\text{m}$ присылаются при изменении статуса задачи. Сразу по выполнении попытки дозвона присылается пустое сообщение [makeCallReport](#page-944-0).

Сервер может отправлять следующие сообщения с данными:

### callDisconnected

Эти асинхронные сообщения с данными отправляются, когда исходящий вызов заканчивается неуспешно, или когда входящий звонок был прерван, или когда установленный звонок отсоединяется:

Атрибуты:

callLeg

идентификатор звонка.

### signalCode

в этом необязательном атрибуте указывается числовой код ошибки.

### errorText

в этом необязательном атрибуте указывается причина разъединения звонка.

**Обратите внимание:** клиенту всё равно необходимо использовать операцию callKill, чтобы освободить ресурсы, связанные с этим вызовом, и сделать возможным повторное использование идентификатора вызова.

# **Управление Медиаданными**

Клиент должен освободить все медиа-объекты, связанные с этим звонком.

# callProvisioned

Эти асинхронные сообщения данных отправляются, когда исходящий вызов находится в процессе обработки (после того, как Сервером был получен запрос callstart):

# Атрибуты:

callLeg

идентификатор звонка.

# callId

строка с Call-ID звонка.

tag

"to-tag" (идентификатор диалога/ответвления) для "раннего диалога".

Тело (необязательно): [Описатель](#page-1018-0) [SDP](#page-1018-0).

В ответ Клиент должен отправить Серверу запрос [callUpdateAccept](#page-944-0) или [callUpdateReject](#page-944-0).

# **Управление Медиаданными**

Если сообщение callProvisioned не содержало SDP:

если со значением атрибута tag связан медиа-объект или проигрыватель "тона дозвона" (КПВ), Клиент должен игнорировать это сообщение.

Иначе, Клиент должен создать проигрыватель "тона дозвона" (который уведомляет звонящего, что вызываемый абонент информируется о входящем звонке) и связать его со значением атрибута tag.

Если сообщение callProvisioned содержит SDP, и создан медиа-объект, связанный со значением атрибута tag:

Этот объект SDP является предложением.

Клиент должен передать это "предложение" SDP соответствующему (маркированному) медиа-объекту. Затем Клиент должен получить от этого медиа-объекта "ответ" SDP и послать его на Сервер в теле запроса [callUpdateAccept](#page-944-0).

Если сообщение callProvisioned содержит SDP, а медиа-объекта, связанного со значением атрибута tag, - нет, и запрос [callStart](#page-944-0) был сделан с "предложением" SDP:

Этот объект SDP является ответом.

Клиент должен запомнить этот "ответ" SDP и связать его со значением атрибута  $\text{tag}$ , заменяя старый SDP, связанный с этим значением атрибута tag.

Если "немаркированный" медиа-объект поддерживает "расщепление" (ветвление вызова),

Клиент должен передать этот "ответ" SDP этому медиа-объекту; Клиент должен также убрать объект проигрывателя "тонов дозвона", связанный с этим значением атрибута tag.

Если "немаркированный" медиа-объект не поддерживает "расщепление", Клиент должен создать объект проигрывателя "тонов дозвона" (если его ещё нет) и связать его с этим значением атрибута tag.

Если сообщение callProvisioned содержит SDP, а медиа-объекта, связанного со значением атрибута tag, - нет, и запрос callstart был сделан без "предложения" SDP:

Этот объект SDP является предложением.

Клиент должен создать новый медиа-объект и связать его с этим значением атрибута tag. Если со значением атрибута tag связан медиа-объект или проигрыватель "тона дозвона" (КПВ), Клиент должен удалить его.

Клиент должен передать это "предложение" SDP новому медиа-объекту, получить от него "ответ" SDP и послать его на Сервер в теле запроса [callUpdateAccept](#page-944-0).

Если Клиент не может обработать сообщение callProvisioned, он должен послать запрос [callUpdateReject](#page-944-0).

# callConnected

Эти асинхронные сообщения данных отправляются, когда исходящий вызов (запущенный запросом [callStart](#page-944-0)) выполняется успешно и звонок устанавливается:

# Атрибуты:

callLeg

идентификатор звонка.

# callId

строка с Call-ID звонка.

peer

адрес абонента, принявшего звонок.

tag

"to-tag" (идентификатор диалога/ответвления) для "установленного диалога".

Тело (необязательно):

[Описатель](#page-1018-0) [SDP](#page-1018-0).

В ответ Клиент должен отправить Серверу запрос [callUpdateAccept](#page-944-0) или [callUpdateReject](#page-944-0).

# **Управление Медиаданными**

Если создан медиа-объект, связанный со значением атрибута tag, а сообщение callConnected не содержит SDP:

Клиент должен удалить все другие медиа-объекты и проигрыватели "тонов дозвона". Выбранный медиа-объект становится "немаркированным".

Если создан медиа-объект, связанный со значением атрибута tag, а сообщение callConnected содержит SDP:

Этот объект SDP является предложением.

Клиент должен передать это "предложение" SDP выбранному медиа-объекту. Затем Клиент должен получить от этого медиа-объекта "ответ" SDP и послать его на Сервер в теле запроса [callUpdateAccept](#page-944-0).

Клиент должен удалить все другие медиа-объекты и проигрыватели "тонов дозвона". Выбранный медиа-объект становится "немаркированным".

Если связанного со значением атрибута tag медиа-объекта нет, запрос callstart содержал "предложение" SDP, и сообщение callConnected содержит SDP:

Этот объект SDP является ответом.

Клиент должен передать этот "ответ" SDP немаркированному медиа-объекту. Если медиа-объект поддерживает "расщепление" (ветвление вызова) и ему был передан некоторый "ответ" SDP, Клиент должен отключить в этом медиа-объекте все другие коммуникации.

Клиент должен удалить все другие маркированные медиа-объекты и проигрыватели "тонов дозвона".

Если связанного со значением атрибута  $\text{tag}$  медиа-объекта нет, запрос  $\text{calStart}$  содержал "предложение" SDP, а сообщение callConnected не содержит SDP:

Этот объект SDP является ответом.

Если медиа-объект поддерживает "расщепление" (ветвление вызова), то ему был передан некоторый "ответ" SDP, связанный с этим значением атрибута tag. Клиент должен отключить в этом медиа-объекте все другие коммуникации.

Если медиа-объект не поддерживает "расщепление" (ветвление вызова), то ему был передан некоторый "ответ" SDP, полученный с сообщением [callProvisioned](#page-944-0) и связанный с этим значением атрибута  $_{\text{tag}}$  - его надо запомнить. Клиент должен передать этот запомненный "ответ" SDP немаркированному медиа-объекту.

Клиент должен удалить все другие маркированные медиа-объекты и проигрыватели "тонов дозвона".

Если связанного со значением атрибута  $taq$  медиа-объекта нет, запрос  $cal$ allstart не содержал

"предложение" SDP:

Сообщение callConnected должно содержать объект SDP, и этот объект SDP является предложением.

Клиент должен создать новый медиа-объект и передать это "предложение" SDP этому медиа-объекту. Затем Клиент должен получить от этого медиа-объекта "ответ" SDP и послать его на Сервер в теле запроса **[callUpdateAccept](#page-944-0)**.

Клиент должен удалить все другие медиа-объекты и проигрыватели "тонов дозвона". Созданный медиа-объект становится "немаркированным".

"Немаркированный" медиа-объект (единственный оставшийся) должен быть настроен для работы в режиме "отправлять и получать".

# callIncoming

Эти сообщения отправляются при получении новых входящих звонков (для получения входящих звонков вам необходимо использовать операцию signalBind):

# Атрибуты:

# callLeg

идентификатор звонка. Сервер самостоятельно формирует эти идентификаторы.

peer

адрес электронной почты удалённого абонента.

#### peerName

необязательно; настоящее имя удалённого абонента.

#### callId

строка с Call-ID звонка.

#### transferredBy

необязательно: адрес участника, который перевёл этот звонок.

# Тело (необязательно):

[Описатель](#page-1018-0) [SDP](#page-1018-0).

# **Управление Медиаданными**

Клиент может создать "немаркированный" медиа-объект немедленно или создать его перед посылкой запросов [callProvision](#page-944-0) ИЛИ [callAccept](#page-944-0).

Если сообщение callIncoming содержало SDP:

Этот объект SDP является предложением. Клиент должен передать это "предложение" SDP немаркированному медиа-объекту.

callUpdateRequest

Эти асинхронные сообщения присылаются, когда удалённый абонент пытается изменить параметры звонка (например, SDP).

# Атрибуты: callLeg

tag

"to-tag" (идентификатор диалога/ответвления) для "раннего диалога".

Тело (необязательно):

[Описатель](#page-1018-0) [SDP](#page-1018-0).

В ответ Клиент должен отправить Серверу запрос [callUpdateAccept](#page-944-0) или [callUpdateReject](#page-944-0).

# **Управление Медиаданными**

Если сообщение callUpdateRequest не содержало SDP, то Клиент может его игнорировать. Если сообщение callUpdateRequest содержало SDP:

Этот объект SDP является предложением.

Если звонок исходящий, то Клиент должен удалить все проигрыватели "тонов дозвона", связанные с этой меткой.

Клиент должен найти медиа-объект, связанный с этим значением атрибута tag (или создать новый медиа-объект, если связанный найти не удалось).

Если атрибут tag не был задан, то должен использоваться "немаркированный" медиа-объект. "Предложение" SDP из сообщения callUpdateRequest должно быть передано выбранному медиа-объекту.

Клиент должен получить от этого медиа-объекта "ответ" SDP и послать его на Сервер в теле запроса [callUpdateAccept](#page-944-0).

Если Клиент не может принять новое "предложение" SDP, он должен проинформировать об этом Сервер, послав ему запрос [callUpdateReject](#page-944-0).

#### callUpdated

Эти асинхронные сообщения отправляются, когда существующий звонок изменяется (помещается на удержание, переключается на другого удалённого участника и т.д.).

# Атрибуты:

callLeg

идентификатор звонка.

#### peer

необязательно; адрес электронной почты удалённого участника. Он присылается, когда звонок был переведён.

# peerName

необязательно; настоящее имя удалённого абонента.

#### signalCode

в этом необязательном атрибуте указывается числовой код ошибки.

# errorText

необязательно; текст сообщения об ошибке.

Тело (необязательно): [Описатель](#page-1018-0) [SDP](#page-1018-0).

Сообщение присылается в ответ на запросы **[callUpdate](#page-944-0), [callProvision](#page-944-0), [callAccept](#page-944-0)**. Дополнительную информацию смотрите в описании этих сообщений.

В случае неудачи, в сообщении содержатся атрибуты signalCode и errorText.

В случае успеха, атрибуты signalCode и errorText отсутствуют, а [Описатель](#page-1018-0) [SDP](#page-1018-0) *может* быть включён в тело сообщения.

### callUpdateSolicited

Эти асинхронные сообщения присылаются, когда удалённый абонент пытается изменить параметры звонка (например, SDP), но сам ищет предложения.

# Атрибуты:

callLeg

идентификатор звонка.

tag

"to-tag" (идентификатор диалога/ответвления) для "раннего диалога".

Тело (необязательно):

[Описатель](#page-1018-0) [SDP](#page-1018-0).

Сервер присылает такие сообщения только для установленных звонков или для исходящих звонков в процессе установления.

# **Управление Медиаданными**

Клиент должен выполнить запрос [callUpdate](#page-944-0) с новым "предложением" SDP.

Если Клиент не может выполнить запрос callUpdate (например, не может создать новый медиа-объект), он должен послать запрос [callUpdateReject](#page-944-0).

Для исходящего звонка в процессе установления Клиент должен создать "маркированный" медиа-объект, получить от него "предложение" SDP и послать его с запросом [callUpdate](#page-944-0).

# callOpCompleted

Эти сообщения отправляются, если операции, совершаемые во время звонка (такие как callUpdate, callSendDTMF, callSendInfo) были выполнены.

# Атрибуты:

callLeg

идентификатор звонка.

# callOpFailed

Эти сообщения отправляются, если операции, совершаемые во время звонка (такие как callUpdate, callSendDTMF, callSendInfo) не были выполнены.

# Атрибуты:

callLeg

идентификатор звонка.

### signalCode

числовой код ошибки.

#### errorText

текст сообщения об ошибке.

#### callDTMF

Эти сообщения отправляются при получении сигнала DTMF через канал сигнализации.

#### Атрибуты:

callLeg

идентификатор звонка.

#### Тело:

Строка с полученным числовым DTMF кодом.

### callTransferred

Эти асинхронные сообщения присылаются, когда удалённый абонент перевёл звонок на другого абонента.

#### Атрибуты:

callLeg

идентификатор звонка.

#### peer

адрес нового абонента.

#### peerName

необязательно; настоящее имя нового абонента.

# callId

строка с Call-ID звонка; при переводе звонка это параметр обычно меняется.

#### mode

код сценария перевода звонка (информация для отладки).

### tag

идентификатор конечного устройства (информация для отладки).

# Тело:

Пустое.

# callInfo

Эти асинхронные сообщения присылаются при получении запросов INFO:

### Атрибуты:

callLeg

идентификатор звонка.

Тело:

аналогично операции [callSendInfo](#page-944-0).

makeCallReport

Эти асинхронные сообщения данных присылаются при использовании операции [makeCall](#page-944-0).

Тело:

Строка, содержащая текущей статус операции. Сообщение содержит пустое тело при завершении операции.

Пример Входящий-01. Сессия входящего звонка с начальным SDP. Клиент не шлёт вызывающей стороне никаких "тонов дозвона".

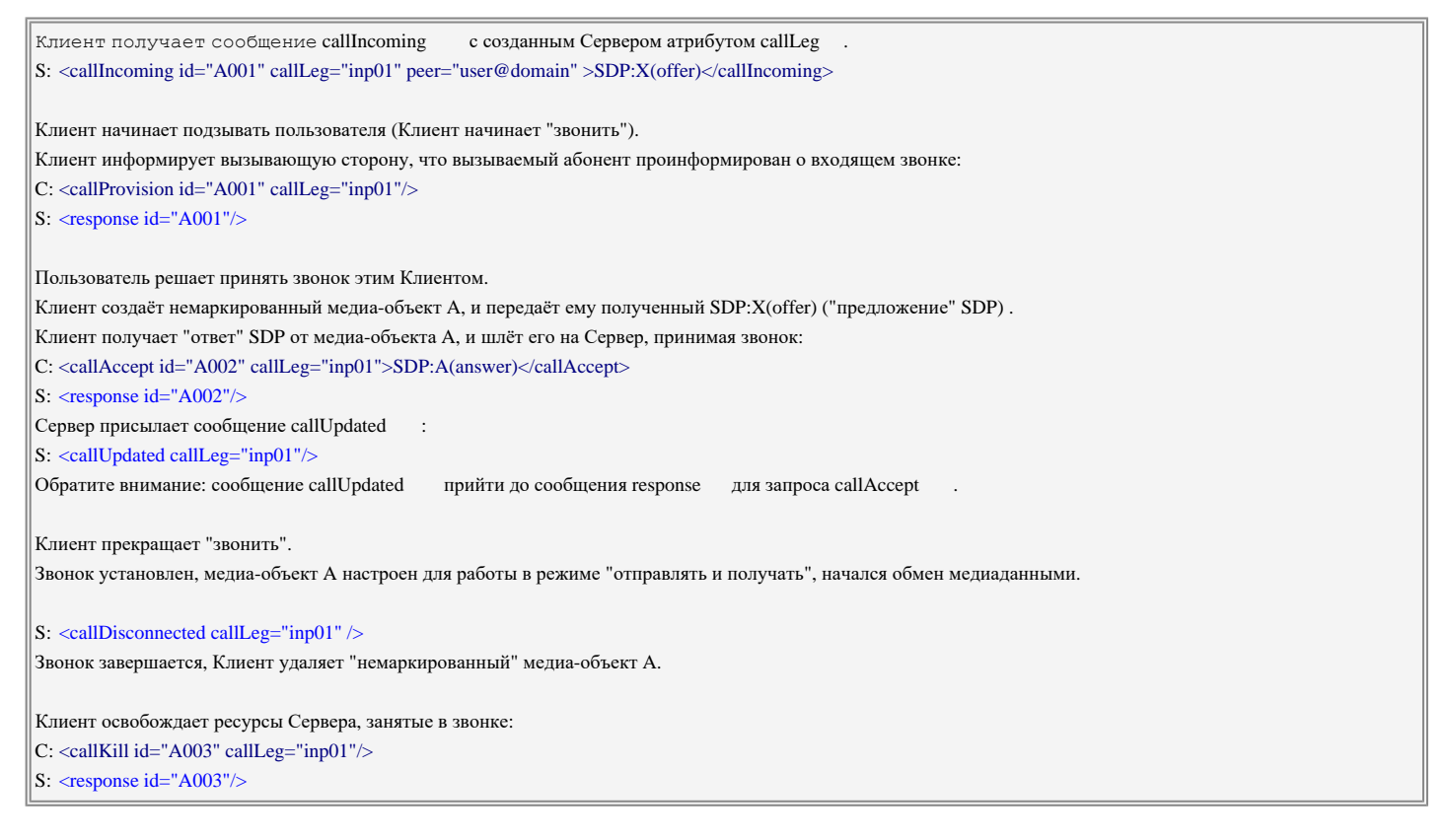

Пример Входящий-02. Сессия входящего звонка без начального SDP. Клиент не шлёт вызывающей стороне никаких "тонов дозвона".

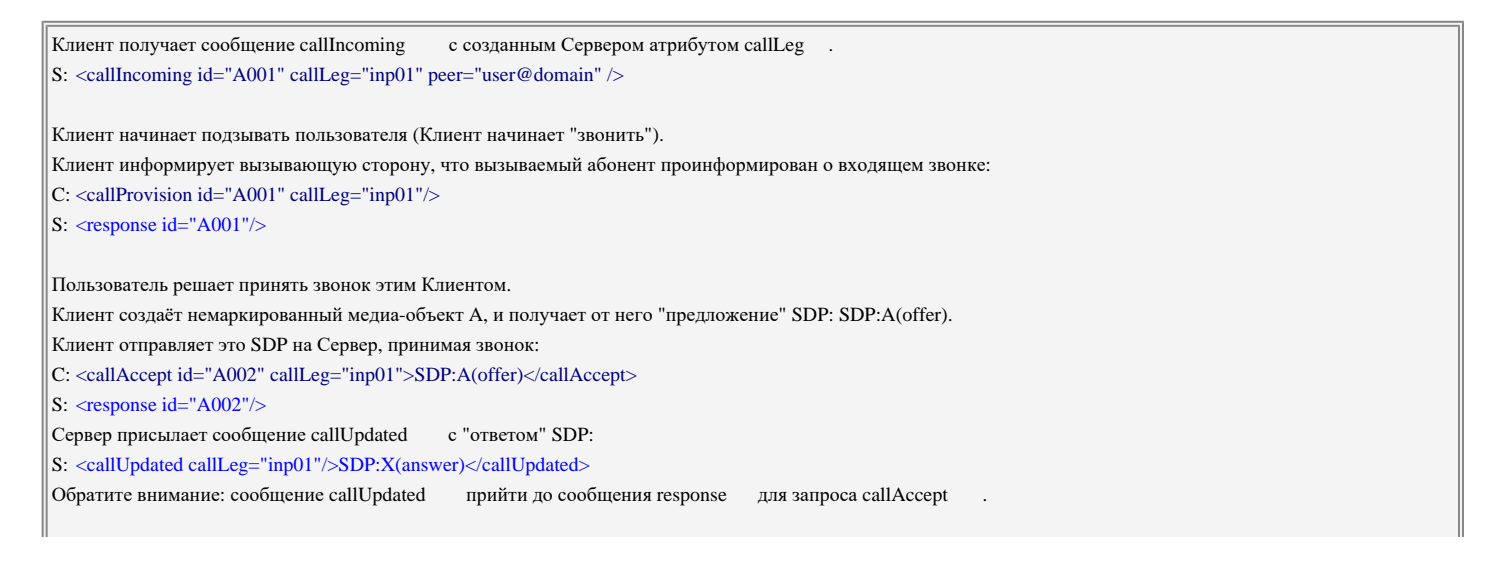

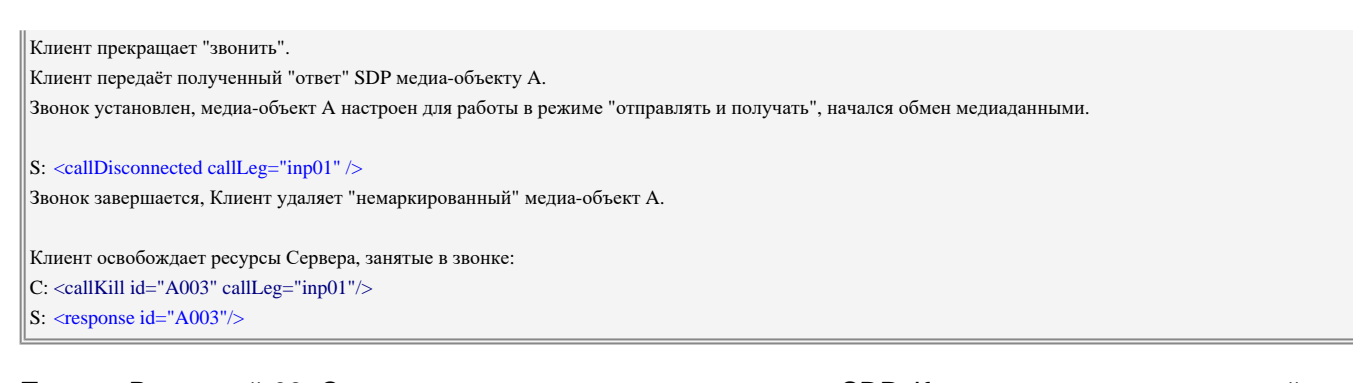

Пример Входящий-03. Сессия входящего звонка с начальным SDP. Клиент не шлёт вызывающей стороне никаких "тонов дозвона". Попытка дозвона остановлена вызывающей стороной (или звонок был принят другим клиентом).

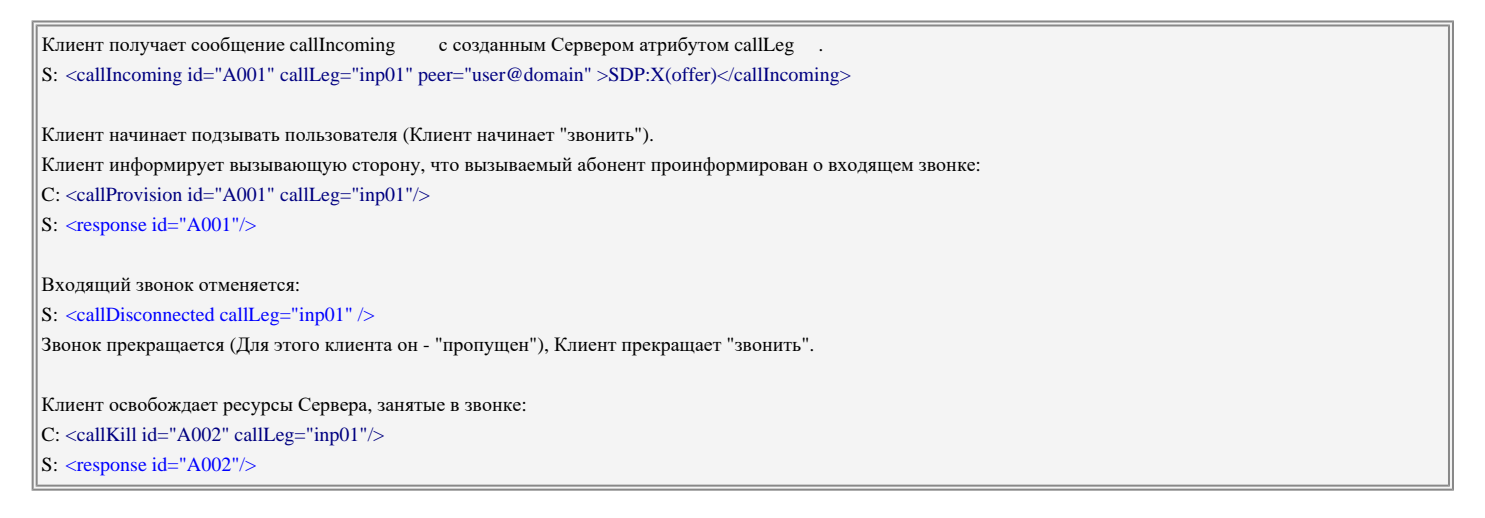

Пример Входящий-04. Сессия входящего звонка с начальным SDP. Клиент не шлёт вызывающей стороне никаких "тонов дозвона". Звонок отвергнут пользователем.

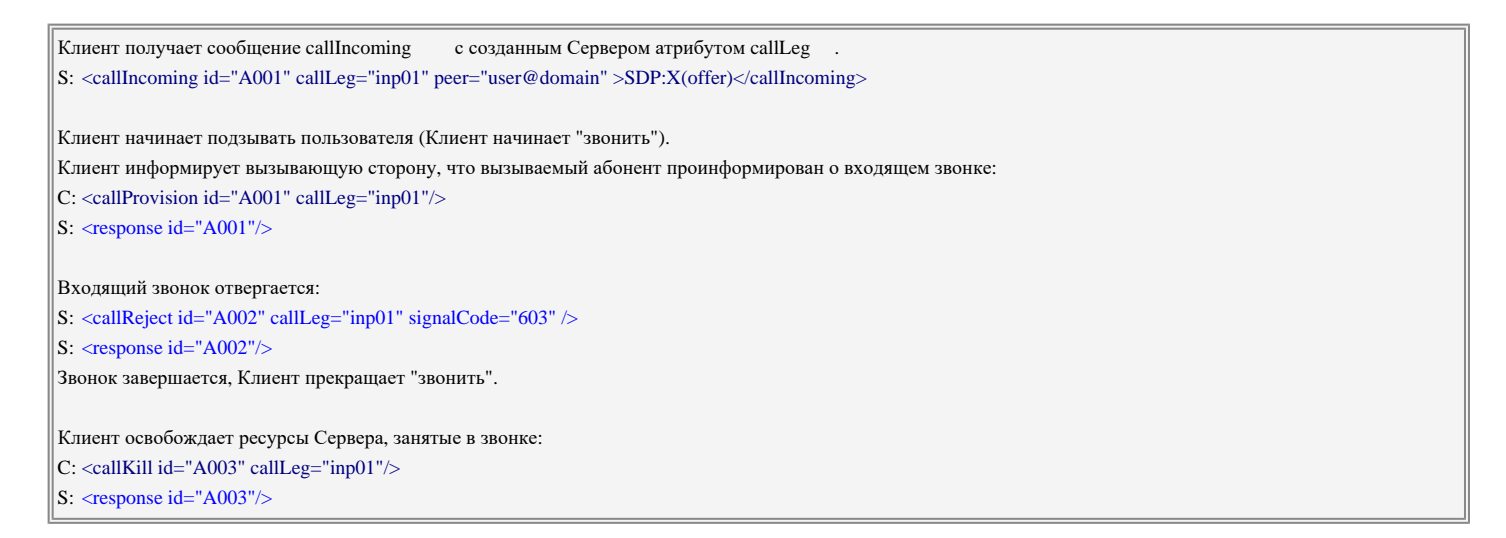

Пример Входящий-05. Сессия входящего звонка с начальным SDP. Клиент не шлёт вызывающей стороне никаких "тонов дозвона". Приложение перенаправляет звонок на приложение voicemail.

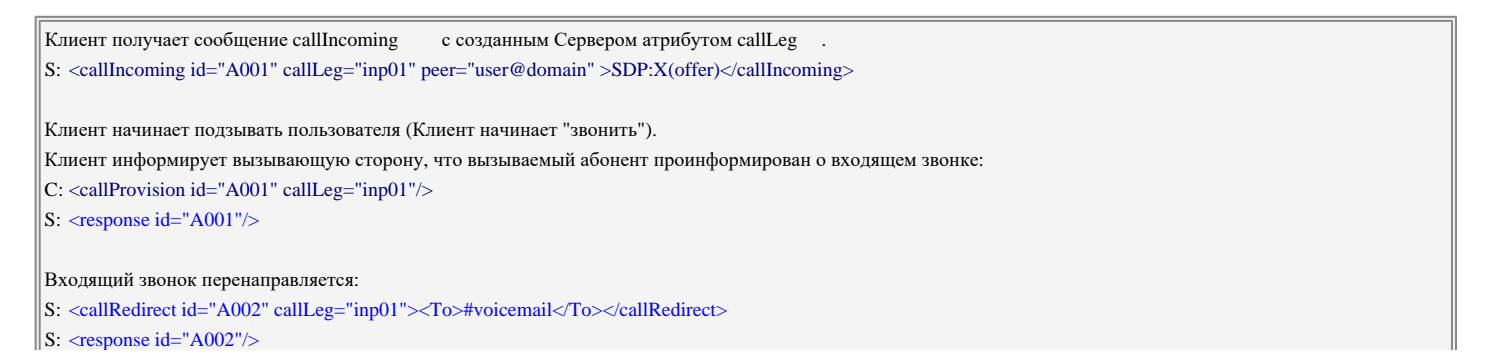

Звонок завершается, Клиент прекращает "звонить".

Клиент освобождает ресурсы Сервера, занятые в звонке: C: <callKill id="A003" callLeg="inp01"/> S: <response id="A003"/>

# Пример Исходящий-01. Сессия исходящего звонка с начальным SDP.

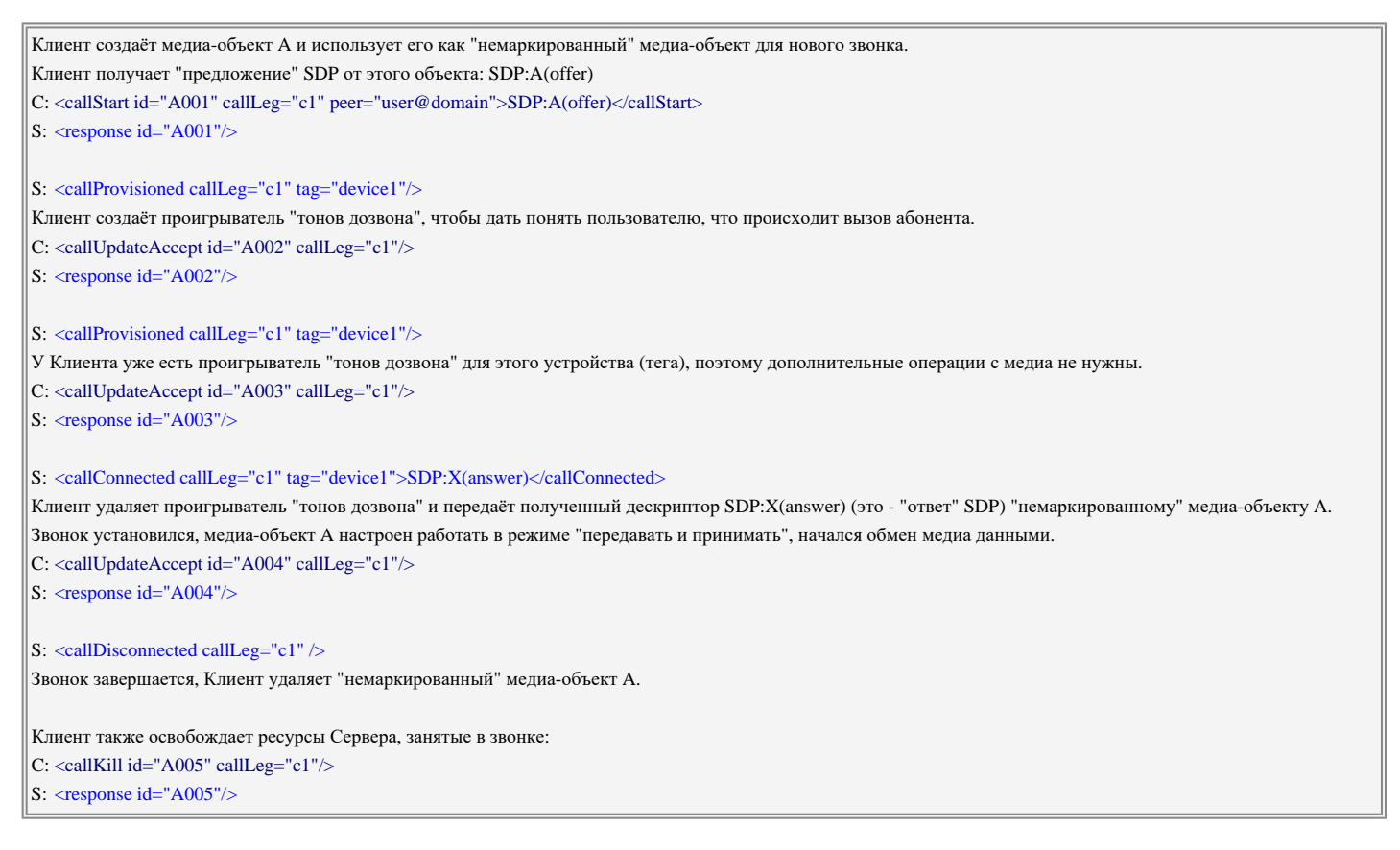

Пример Исходящий-02. Сессия исходящего звонка с начальным SDP, несколько устройств на принимающей стороне. медиа-объект не поддерживает "расщепление". Клиент не поддерживает расширенные сообщения Сервера для исходящих звонков.

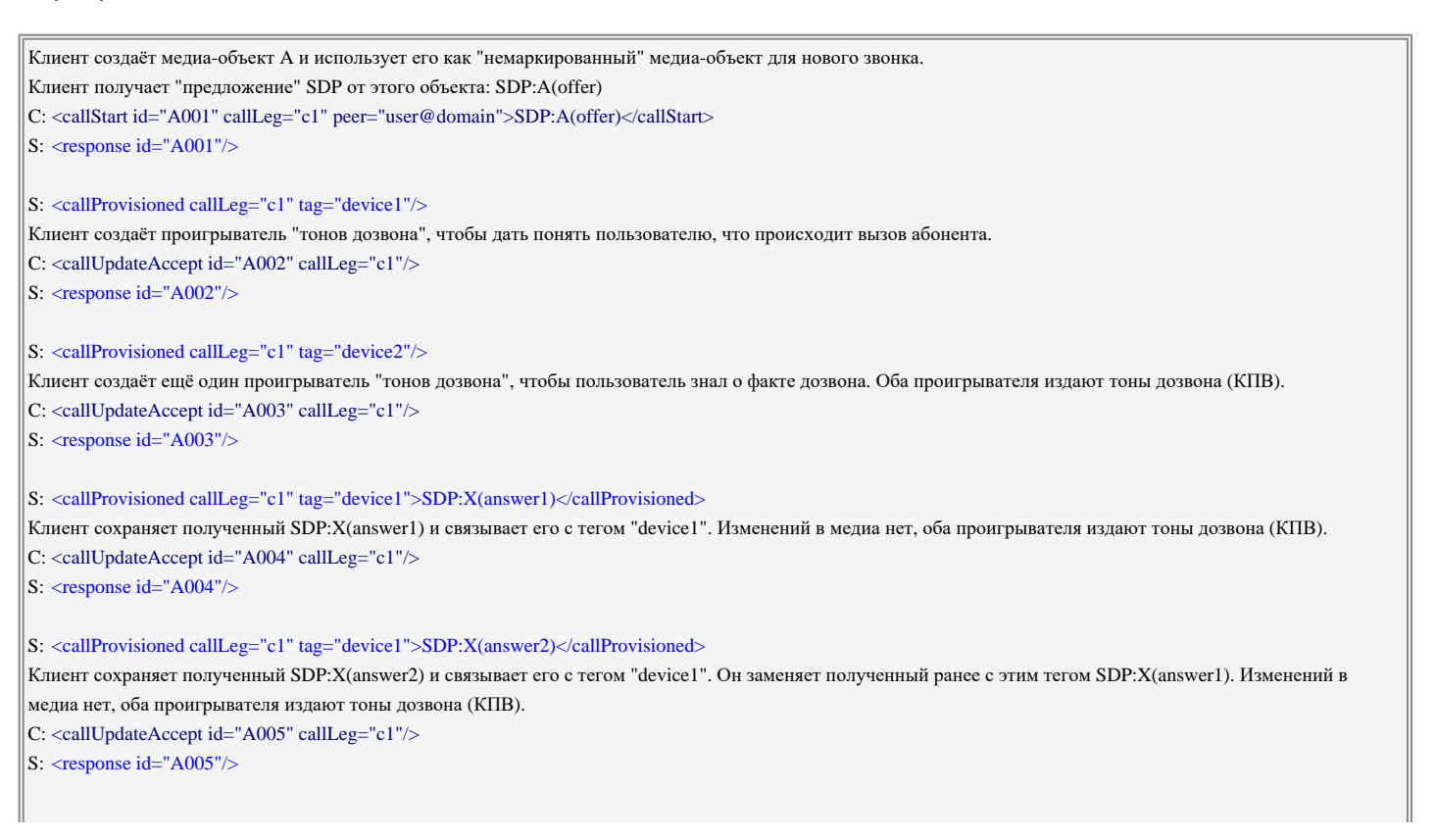

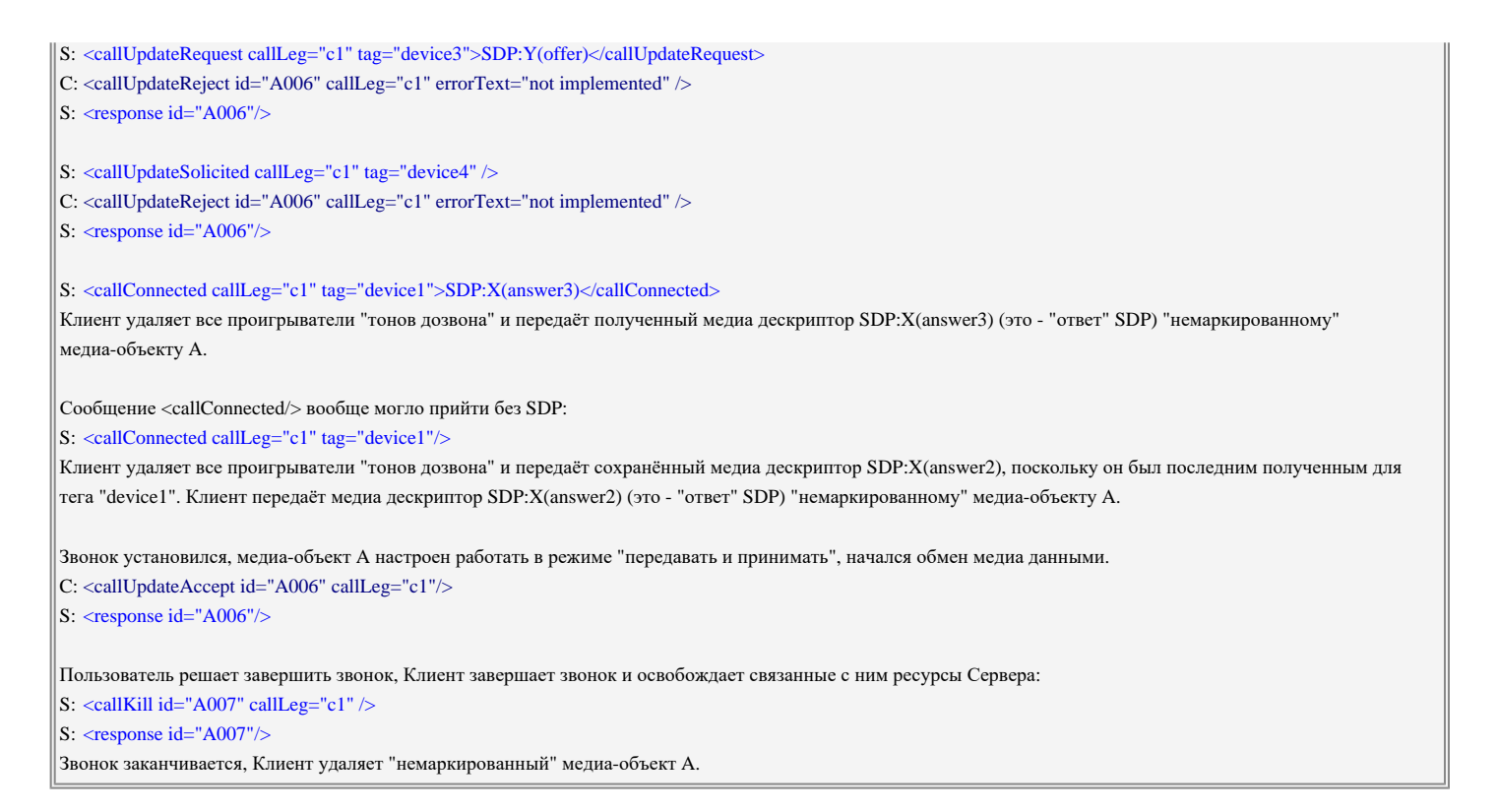

# Пример Исходящий-03. Сессия исходящего звонка с начальным SDP, несколько устройств на принимающей стороне. медиа-объект не поддерживает "расщепление", дополнительные сообщения от вызываемых устройств.

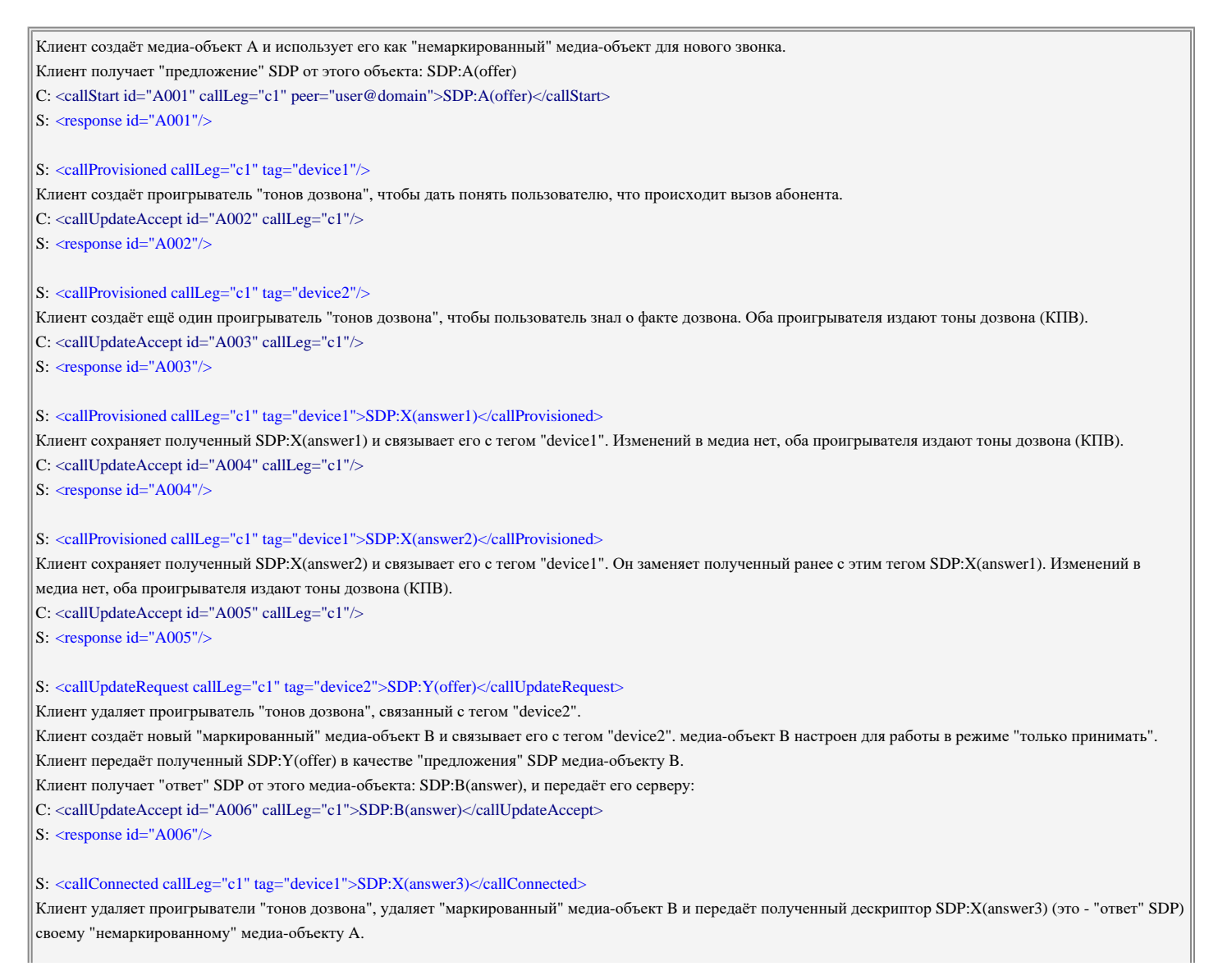

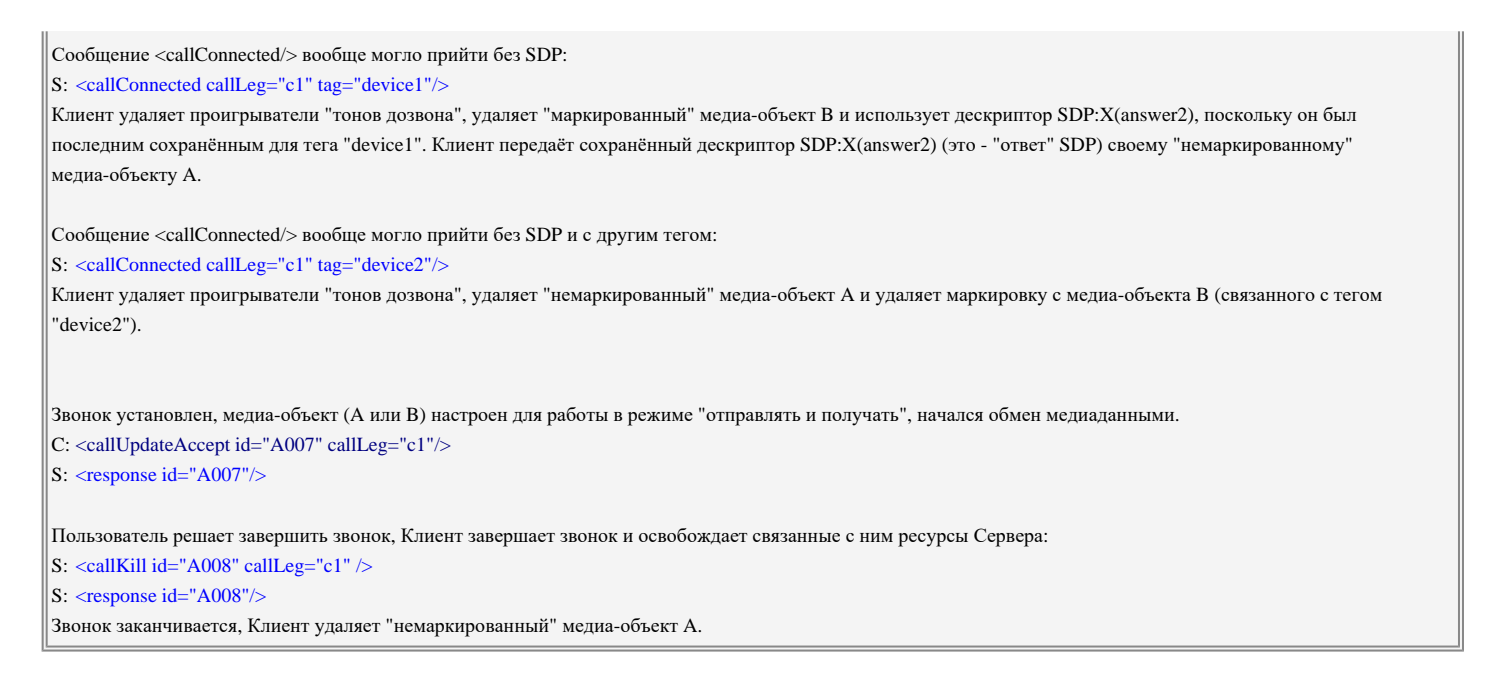

Пример Исходящий-04. Сессия исходящего звонка с начальным SDP, несколько устройств на принимающей стороне. медиа-объект не поддерживает "расщепление", дополнительные сообщения от вызываемых устройств.

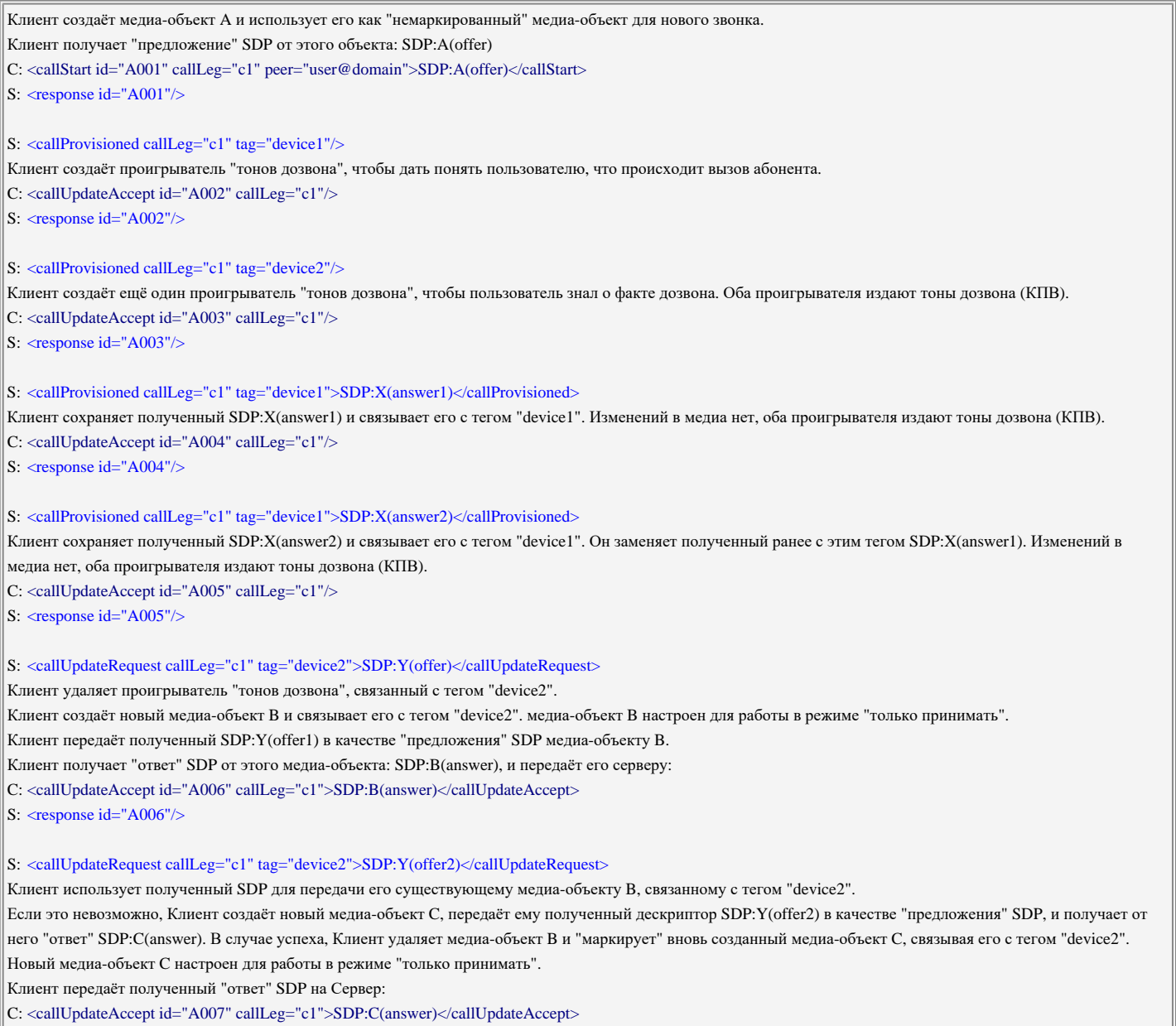

S: <response id="A007"/>

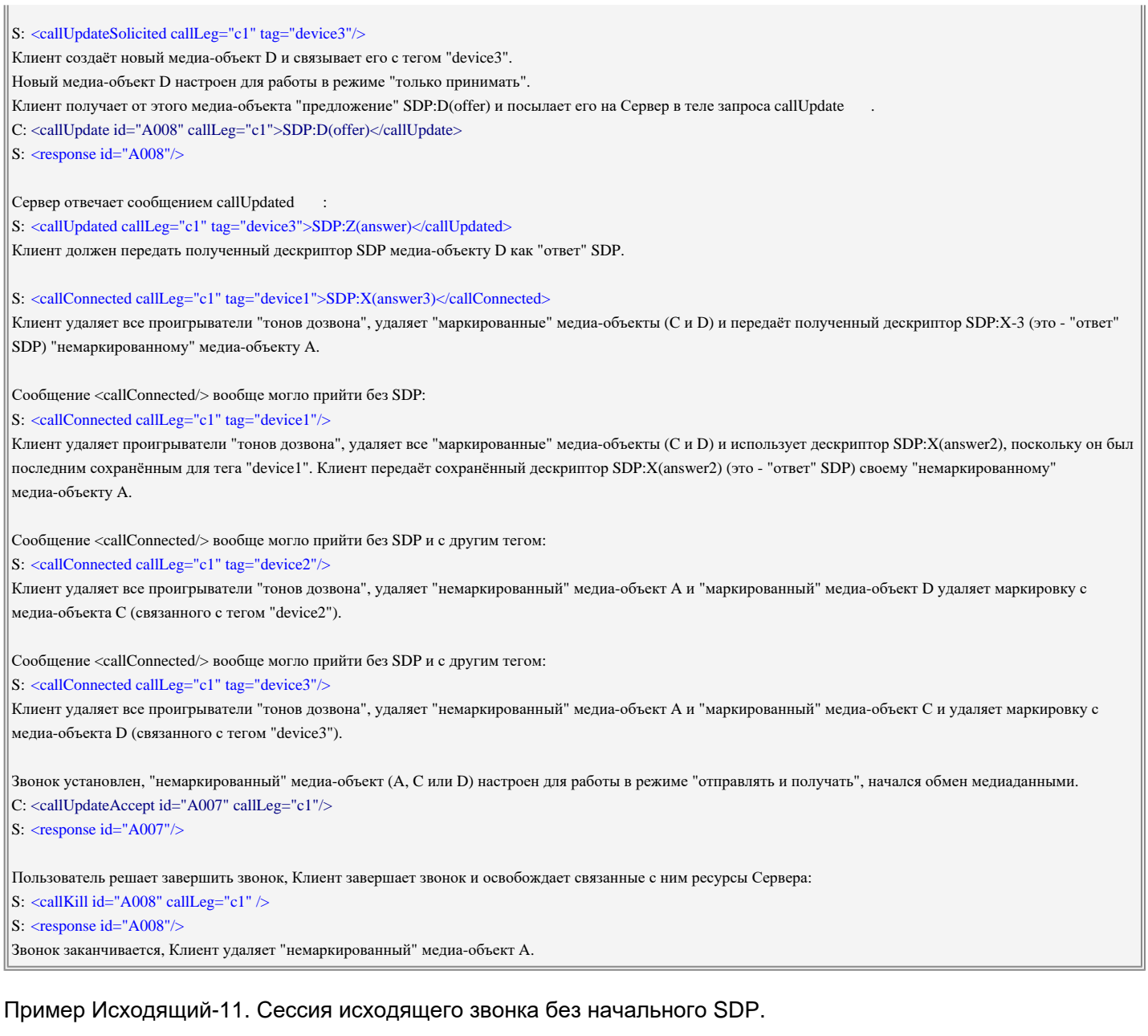

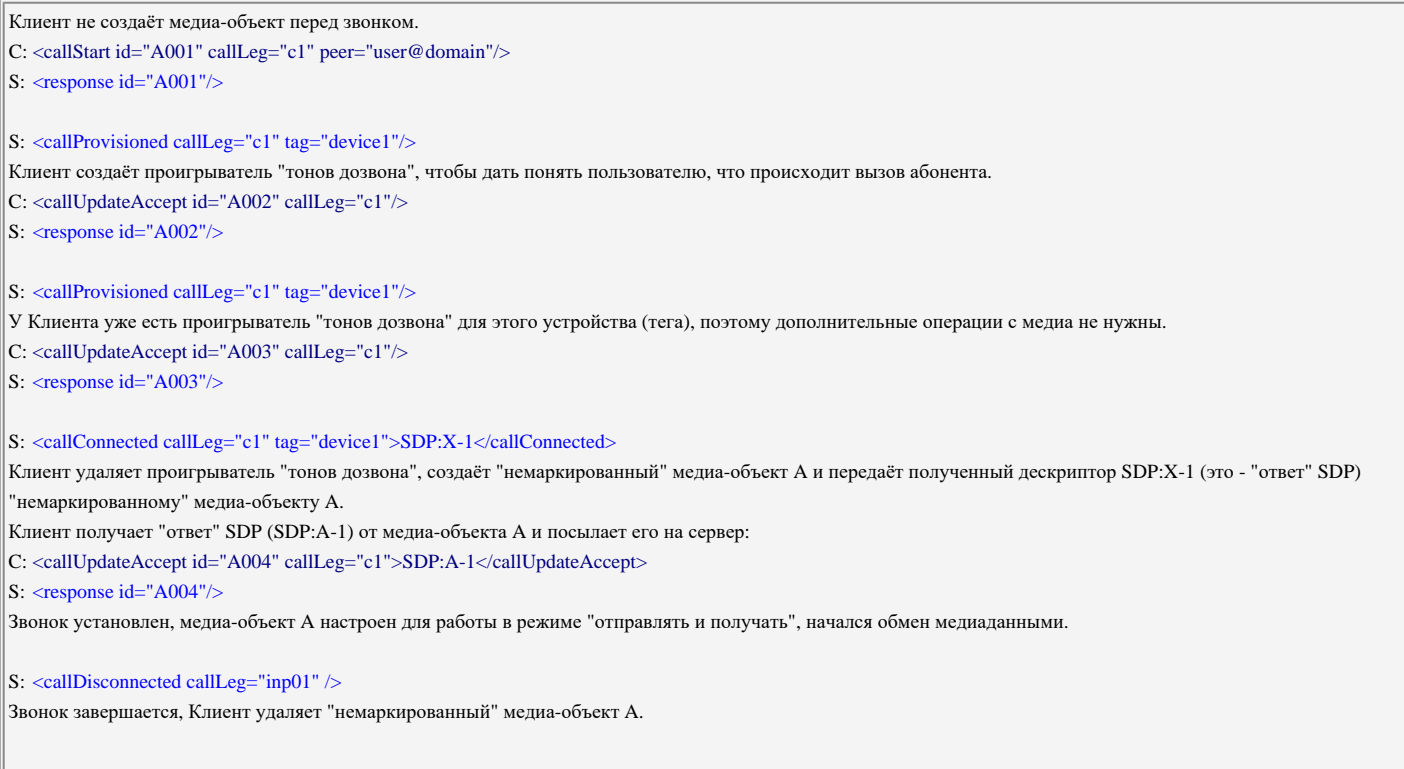

C: <callKill id="A005" callLeg="c1"/>

S:  $\langle$ response id="A005"/ $>$ 

# Пример Исходящий-12. Сессия исходящего звонка без начального SDP, несколько устройств на принимающей стороне.

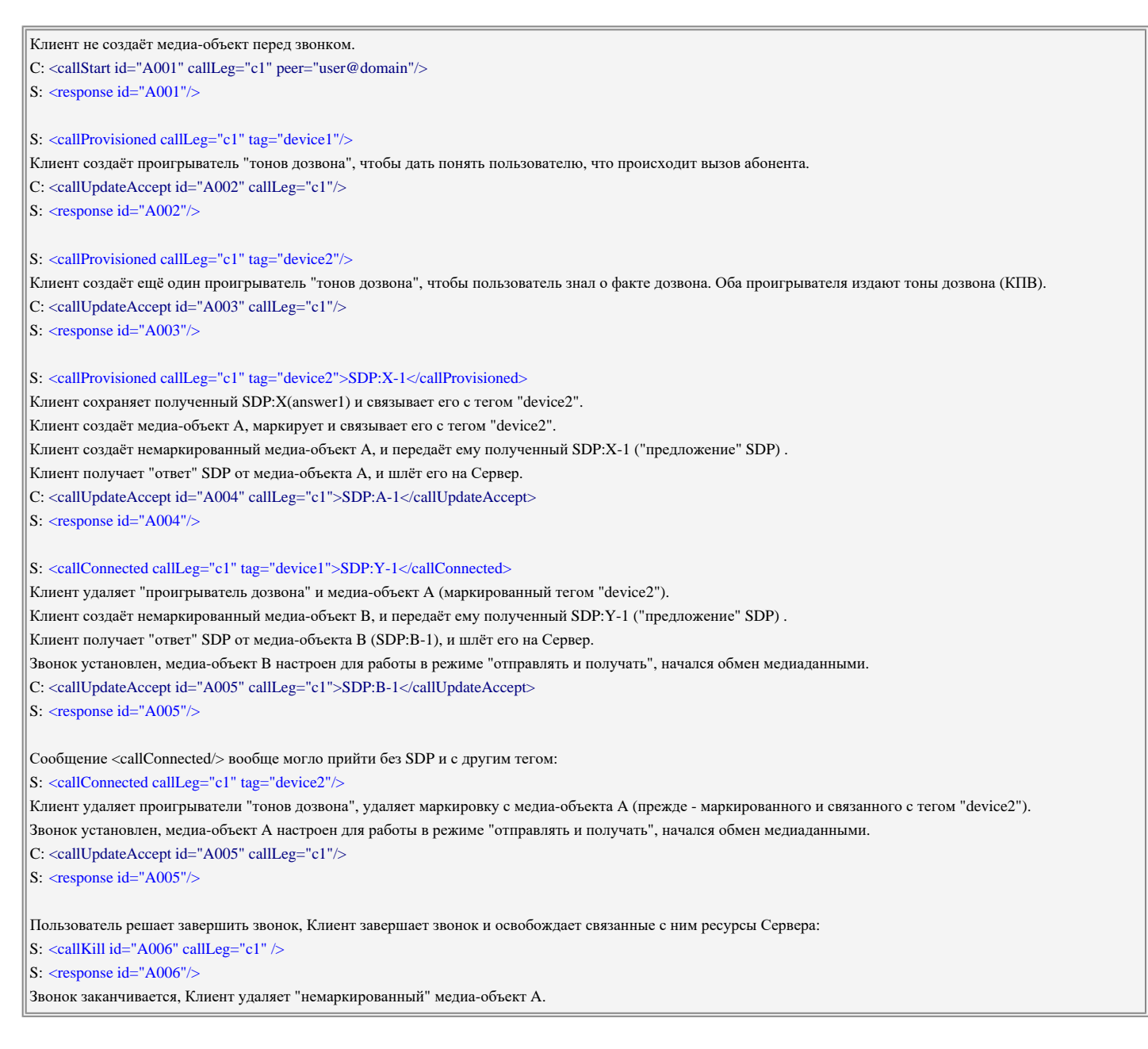

# **Мгновенные Сообщения**

Модель Мгновенных Сообщений подразумевает, что клиент обслуживает отдельное окно для каждого "абонента", где "абонентом" является какой-либо другой пользователь Мгновенных Сообщений, участвующий в разговоре.

sendIM

Эта операция отправляет Мгновенное Сообщение указанному пользователю. Сервер отправляет XIMSS ответ не ожидая фактической доставки Мгновенного сообщения.

Отдельной операции для открытия сессии Мгновенных Сообщений нет. Если Сервер не имеет

открытой сессии Мгновенных Сообщений с указанным абонентом, то создаётся новая сессия.

# Атрибуты:

peer

адрес электронной почты пользователя, которому необходимо отправить сообщение.

clientID

необязательно; имя или идентификатор устройства абонента, на которое надо доставить Мгновенное Сообщение.

type

необязательно; тип сообщения согласно протоколу XMPP: chat, groupchat и т.д.

iqid

необязательно; строка идентификатора сообщения.

# Тело:

- текст Мгновенного Сообщения (в кодировке UTF-8) или
- элемент XML body, содержащий текст Мгновенного Сообщения в теле, возможно, вместе с другими элементами XML сообщения. Или
- элемент XML composing (этот элемент надо посылать, когда пользователь приготовил сообщение, но пока его не отправил). Или
- элемент XML paused (этот элемент надо посылать, когда пользователь перестал набирать сообщение перед отправкой). Или
- элемент XML gone (этот элемент надо посылать, когда пользователь закончил разговор).
- элемент XML subject: его текстовое тело является строкой темы сообщения.

# closeIM

Запрос на закрытие всех сессий Мгновенных Сообщений с указанным пользователем. Клиентское приложения должно отправлять этот запрос при закрытии окна обмена Мгновенными Сообщениями.

Атрибуты:

peer

адрес электронной почты пользователя.

Сервер присылает следующие сообщения с данными:

# readIM

Эти асинхронные сообщения данных присылаются, когда Сервер получает Мгновенное Сообщение для клиента пользователя.

Атрибуты:

peer

адрес электронной почты отправителя.

peerName

необязательно; настоящее имя отправителя.

#### clientID

необязательно; имя или идентификатор устройства абонента, с которого было отправлено Мгновенное Сообщение.

#### subject

необязательно; строка с темой сообщения (при использовании базового формата).

# iqid

необязательно; строка идентификатора сообщения.

### gmtTime

необязательно; отметка времени получения сообщения.

# Тело:

- элемент XML composing; этот элемент присылается, когда абонент готовит (набирает) сообщение, но пока его не отправляет. Или
- элемент XML paused; этот элемент присылается, когда абонент приостановил набор сообщения. Или
- элемент XML gone; этот элемент присылается, когда пользователь закончил разговор. Или
- содержимое сообщения в базовом или расширенном формате, согласно последнему запросу signalBind:

# простой формат:

текст Мгновенного Сообщения (в кодировке UTF-8)

### расширенный формат:

элемент XML body, содержащий текст Мгновенного Сообщения в теле, возможно, вместе с другими элементами XML сообщения.

элемент XML subject: его текстовое тело является строкой темы сообщения.

Операции явного открытия сессии не существует. Если у клиента отсутствуют открытое окно по обмену Мгновенными Сообщениями для указанного пользователя, то он должен открыть новое окно.

#### errorIM

Эти асинхронные сообщения данных присылаются, когда Сервер не смог доставить Мгновенное Сообщение.

#### Атрибуты:

#### peer

адрес электронной почты получателя.

#### errorText

текст сообщения об ошибке.

#### signalCode

числовой код ошибки.

#### sendid

атрибут id той операции sendIM, в которой произошла ошибка при отправке Мгновенного

# <span id="page-1043-0"></span>**Ростер и Статус Присутствия**

Модель Ростера и Статуса Присутствия построена согласно модели протокола [XMPP](#page-478-0).

Ростером является набор элементов данных, каждый из которых описывает "контакт" - некоторого другого локального или удалённого пользователя. Пользователь может быть наблюдать за информацией о статусе присутствия "контакта", а "контакту" могут быть предоставлены права на наблюдение за информацией о статусе присутствия пользователя.

#### rosterList

Эта операция запрашивает все активные элементы данных Ростера.

# Атрибуты:

accountName

если этот необязательный атрибут задан, то операция читает элементы Ростера указанного Пользователя.

Сервер отправляет сообщения данных  $r$ **osterItem для всех активных "контактов"** Ростера.

#### rosterSet

Эта операция изменяет "контакт" в Ростере.

# Атрибуты:

accountName

если этот необязательный атрибут задан, то операция изменяет Ростер указанного Пользователя.

#### peer

адрес электронной почты контакта.

#### subscription

необязательный атрибут:

- update или без атрибутов: изменяет информацию о контакте.
- remove: удаляет контакт из Ростера.
- subscribed: подтверждает запрос контакта на наблюдение за информацией о статусе присутствия пользователя.
- unsubscribed: отвергает запрос контакта на наблюдение за информацией о статусе присутствия пользователя или отзывает ранее предоставленное право на наблюдение.
- subscribe: отправляет запрос на наблюдение за информацией о статусе присутствия контакта.
- subBoth: подтверждает запрос контакта на наблюдение за информацией о статусе присутствия пользователя и отправляет запрос на наблюдение за информацией о статусе присутствия контакта.
- unsubscribe: останавливает наблюдение за информацией о статусе присутствия контакта.
name

необязательный атрибут, в котором содержится настоящее имя Контакта.

Тело:

набор элементов XML group; тело каждого элемента указывает имя Группы, которой принадлежит этого контакт.

Операции update, subscribed и subscribe создают новую запись в Ростере, если ранее элемент данных с таким адресом не существовал.

### rosterGroupSet

Эта операция управляет "группами контактов" в Ростере.

# Атрибуты:

### accountName

если этот необязательный атрибут задан, то операция изменяет Ростер указанного Пользователя.

group

имя группы.

mode

- add: создаёт новую группу контактов с указанным именем.
- delete: удаляет существующую группу контактов с указанным именем из Ростера.
- rename: переименовывает существующую группу контактов.

### newName

новое имя группы контактов (используется только если атрибут mode имеет значение rename).

### presenceSet

Эта операция устанавливает статус присутствия пользователя. Сервер собирает информацию о статусе присутствия от всех подключённых клиентов (XIMSS, XMPP, SIP) и распространяет её всем подписчикам.

### Атрибуты:

type

этот необязательный элемент может иметь значение unavailable. Он указывает, что пользователь "как будто вне сети".

Если этот атрибут отсутствует, то пользователь находится в сети.

# Тело:

необязательный XML элемент show; его текстовое тело указывает статус присутствия пользователя согласно протоколу XMPP:

- $\bullet$  dnd Не беспокоить, Занят(а), На телефоне.
- away Скоро вернусь, На совещании, На перерыве.

 $\bullet$  xa - Нет на месте ("расширенное" Нет на месте).

В качестве альтернативы вы можете использовать элемент XML  $pre<sub>spec</sub>$ еместо элемента XML show. Тело текстового XML элемента presence содержит более подробный статус присутствия пользователя:

- offline "как будто вне сети".
- $\bullet$  online  $\bullet$  CeTU.
- on-phone пользователь в настоящее время разговаривает по телефону.
- in-meeting ПОЛЬЗОВАТЕЛЬ НАХОДИТСЯ НА СОВЕЩАНИИ.
- busy общая форма для "не могу сейчас говорить".
- be-back ПОЛЬЗОВАТЕЛЬ СКОРО ВЕРНЁТСЯ
- out-lunch ПОЛЬЗОВАТЕЛЬ ВЫШЕЛ НА ПЕРЕРЫВ.
- $\bullet$  away Нет на месте.

Тело элемента XML может содержать элемент XML status: его текстовое тело задаёт произвольное сообщение о статусе. Для удаления заданного прежде произвольного сообщения о статусе надо передать пустой объект XML status.

В начале сессии пользователь находится "как будто вне сети". Клиент должен использовать эту операцию, чтобы показать, что пользователь находится в сети.

Когда пользователь отсоединяется, статус его сессии автоматически меняется на unavailable (вне сети).

Эта операция может использоваться для отправки информации о статусе занятости конкретному устройству (например, для подключения к групповому чату по протоколу XMPP). Чтобы отправить информацию о статусе занятости (а не только установить её), надо использовать дополнительные атрибуты:

# Атрибуты:

peer

адрес электронной почты пользователя или группового чата, которому необходимо отправить информацию о статусе занятости.

### clientID

необязательно; имя или идентификатор устройства абонента, на которое надо доставить информацию о статусе занятости.

Сервер присылает следующие сообщения с данными:

### rosterItem

Эти сообщения с данными отправляются синхронно при обработке Сервером запроса **rosterList.** Для каждого элемента данных Ростера (для каждого "Контакта") отправляется одно сообщение. Эти сообщения данных также могут быть отправлены асинхронно (смотрите ниже).

# Атрибуты:

peer

адрес электронной почты контакта.

subscription

- to: пользователь может наблюдать за контактом.
- from: контакт может наблюдать за пользователем.
- both: пользователь и контакт могут наблюдать друг за другом.
- none: пользователь и контакт не могут наблюдать друг за другом.

### ask

этот необязательный атрибут имеет значение subscribe, если пользователь запросил подписку на информацию о статусе присутствия контакта, но этот запрос ещё не был подтверждён.

### name

необязательный атрибут, в котором содержится настоящее имя Контакта.

# Тело:

набор элементов XML group; тело каждого элемента указывает имя Группы, которой принадлежит этого контакт.

Если для разрешения уведомлений Ростера и Статуса Присутствия была использована [операция](#page-1017-0) [signalBind](#page-1017-0):

- Каждый раз, когда элемент данных Ростера добавляется или изменяется, Сервер отправляет сообщения rosterItem с новыми или изменёнными данными.
- Каждый раз, когда элемент данных Ростера удаляется, Сервер отправляет сообщения rosterItem с атрибутом subscription, имеющим значение remove.
- Сервер отправляет сообщения с данными **[presence](#page-944-0)**.

### presence

Эти асинхронные сообщения с данными отправляются, когда статус присутствия некоторого "контакта" (элемента Ростера) изменяется и уведомления об изменении Статуса включены.

### Атрибуты:

peer

адрес электронной почты контакта.

### type

необязательный атрибут:

- unavailable: контакт находится вне сети.
- subscribe: контакт требует подписку на информацию о статусе присутствия пользователя.
- **отсутствует: контакт в сети.**

## Тело:

элемент XML presence; его текстовое тело указывает детализированный статус присутствия контакта (смотрите выше);

необязательный элемент XML show; его текстовое тело указывает статус присутствия контакта в стиле XMPP (смотрите выше).

Эти асинхронные сообщения с данными присылаются также, когда удалённый абонент присылает

свою информацию о занятости именно в эту сессию протокола XIMSS (например, групповой чат информирует эту сессию о пользователях - присоединяющихся и покидающих чат). В этом случае сообщение с данными содержит дополнительные атрибуты.

# Атрибуты:

clientID

имя или идентификатор устройства абонента, с которого было отправлено сообщение о статусе присутствия.

# **Запросы в стиле протокола XMPP**

Клиент может отправлять и получать запросы, аналогичные запросам "iq" в протоколе XMPP.

iqSend

Эта операция отправляет запрос "iq" указанному пользователю. Сервер отправляет XIMSS ответ, не ожидая фактической доставки Мгновенного сообщения.

Атрибуты:

peer

адрес электронной почты пользователя, которому необходимо отправить запрос "iq".

clientID

необязательно: имя или идентификатор устройства абонента, на которое надо доставить информацию о статусе занятости.

type

тип запроса "iq" XMPP (get, set, result или error).

iqid

значение этого атрибута задаёт значение атрибута id запроса "iq" XMPP.

Тело:

тело запроса "iq" XMPP.

Сервер присылает следующие сообщения с данными:

iqRead

Эти асинхронные сообщения данных присылаются, когда Сервер получает запрос "iq" XMPP для клиента пользователя.

Атрибуты:

peer

адрес электронной почты отправителя.

clientID

необязательно; имя или идентификатор устройства абонента, с которого было отправлено

Мгновенное Сообщение.

type

тип запроса "iq" XMPP (get, set, result или error).

iqid

атрибут id принятого запроса "iq" XMPP.

Тело:

тело запроса "iq" XMPP.

# **Настройки**

Клиент может получать и изменять Настройки аутентифицированного пользователя и данные [О](#page-649-0) [Себе](#page-649-0) ("Публично Доступные").

prefsRead

Эта операция получает Настройки аутентифицированного пользователя или его данные "О Себе" ("Публично Доступные").

Атрибуты:

type

это - необязательный параметр.

Если указано значение default, то возвращаются Настройки, задаваемые для Пользователя Домена по умолчанию.

Если указано значение custom, то возвращаются явно заданные Настройки Пользователя. Если указано значение publicInfo, то запрашиваются настройки Пользователя "О Себе" ("Публично Доступные").

Если атрибут не указан, то будут получены все фактически действующие Настройки Пользователя.

Тело:

Ноль или более элементов XML name. Тело этих элементов задаёт имена получаемых элементов; если не указано ни одного элемента name, то получаются все элементы Настроек или элементы "О Себе" ("Публично Доступные").

Сервер возвращает одно сообщение **[prefs](#page-944-0)**.

## prefsStore

Эта операция изменяет Настройки аутентифицированного пользователя или его данные "О Себе" ("Публично Доступные").

Атрибуты:

type

это - необязательный параметр.

Если его значением является publicInfo, то изменяются Настройки Пользователя "О Себе"

("Публично Доступные").

Если атрибут не указан, то будут обновлены все указанные Настройки Пользователя.

# Тело:

Элементы XML с именами, совпадающими с именами элементов Настроек. Тело элемента  $\alpha$ одержит новое значение элемента Настроек. Если значением является строка  $\alpha$ е $\alpha$ и $\alpha$ , то значения пользовательских Настроек или настроек "О Себе" ("Публично Доступные") удаляются и фактически действующими Настройками Пользователя становятся Настройки по умолчанию. Если значение является массивом, то он должен быть представлен с использованием представления XML для **[array](#page-729-0)**.

Если значением является словарь, то он должен быть представлен с использованием представления XML для [dictionary](#page-729-0).

Если тело содержит элемент UserFromAddr, то Сервер использует этот элемент и необязательный элемент UserFromName для составления элемента UserFrom, имеющим значение адрес электронной почты (в формате "*UserFromName\_value*" <*UserFromAddr\_value*>).

# prefsReload

Реализация некоторых операций Сервером (таких, как удаление сообщений) зависит от значений Настроек, читаемых при открытии сессии. Когда какая-либо сессия изменяет Настройки, то клиент может использовать эту операцию для того, чтобы Сервер обновил их "кэшированные" значения.

# Атрибуты:

*отсутствуют*

# Сервер присылает следующие сообщения с данными:

# prefs

Это синхронное сообщение данных отправляется, когда Сервер обрабатывает запрос **[prefsRead](#page-944-0)**.

# Атрибуты:

type

необязательный атрибут, такой же как и атрибут запроса.

# Тело:

Элементы XML с именами, совпадающими с именами элементов Настроек и элементов "О Себе". В теле элемента содержится значение элемента.

Если значение является массивом, то он представляется с использованием представления XML для [array](#page-729-0).

Если значением является словарь, то представляется с использованием представления XML для [dictionary](#page-729-0).

Если данные  $p_{\text{refs}}$  содержат строку  $U_{\text{SerFrom}}$ , то Сервер пытается разобрать этот адрес электронной почты. Если адрес может быть разобран, то к телу сообщения данных добавляется элемент UserFromAddr (содержащим "чистый" адрес userName@domainName) и необязательный элемент UserFromName (с комментарием адреса).

Эти асинхронные сообщения данных отправляются при изменении Настроек Пользователя (в этой сессии, в другой сессии или некоторым другим компонентом Сервера GommuniGate Pro). Рекомендуется, чтобы в ответ на это сообщение клиент прочитал Настройки Пользователя заново.

# **Операции с Хранилищем Файлов**

## Клиент может работать с [Хранилищем](#page-331-0) [Файлов](#page-331-0) Пользователя.

Если аутентифицированный пользователь имеет право администратора домена CanAccessWebSites (Полный доступ ко всем Файлам), то этот клиент, используя префикс перед именем файла ~*accountName*/*fileName*, может также работать с файлами, принадлежащими другому Пользователю.

#### fileList

Операция возвращает список файлов (с информацией о них) в директории Файлового Хранилища.

### Атрибуты:

### directory

необязательный атрибут с именем поддиректории в Хранилище Файлов. Если он и атрибут fileName отсутствуют, то возвращается содержимое корневой директории Пользователя в Хранилище Файлов.

### fileName

необязательный атрибут, используемый только при отсутствии атрибута directory. Если он указан, то операция возвращает информацию только о файле или директории с именем из этого атрибута.

### gmtTime

необязательный атрибут. Если он указан, то временные отметки в результате используют время GMT.

Сервер возвращает одно сообщение  $fileInfo$  для каждого файла или директории, находящихся в указанной директории в Хранилище Файлов.

### fileDirInfo

Эта операция возвращает информацию о всех файлах Пользователя или обо всех файлах, находящихся в указанной директории.

### Атрибуты:

### directory

необязательный атрибут с именем поддиректории в Хранилище Файлов. Если он отсутствует, то возвращается информация обо всех файлах в Хранилище Файлов Пользователя.

### Сервер возвращает одно сообщение [fileDirInfo](#page-944-0).

# fileDirList

С помощью этой операции можно получить список всех папок в Хранилище Файлов. Сервер возвращает одно сообщение *[fileDirName](#page-944-0)* для каждой директории Хранилища Файлов.

Эта операция сохраняет данные в файл.

### Атрибуты:

fileName

имя записываемого файла.

### position

Если этот атрибут отсутствует, то эта операция полностью перезаписывает указанный файл. Если файл не существовал, то он создаётся.

Если значением этого атрибута является append, то эта операция добавляет данные в конец файла (атомарно).

Если значением этого атрибута является new, то эта операция сначала проверяет что указанный файл не существует, а затем создаёт файл и сохраняет в нём данные.

Если значением этого атрибута является число, то файл должен существовать, а операция перезаписывает файл, начиная с позиции (байта), указываемого этим числом.

### type

Если этот необязательный атрибут задан со значением binary, то телом запроса должен быть элемент XML base64; перед записью в файл тело раскодируется из base64.

Если этот необязательный атрибут задан со значением object, то телом запроса должно быть [представление](#page-735-0) [XML](#page-735-0) данных, содержащихся в [Object](#page-729-0); в файл записывается текстовое

представление этого Объекта. Если это значение используется, то атрибут position не должен указываться.

Если этот необязательный атрибут задан со значением  $x<sub>mu</sub>$ , то тело запроса должно быть одним элементом XML. Его текстовое представление записывается в файл. Если это значение используется, то атрибут position не должен указываться.

Если этот необязательный атрибут задан со значением vcard, то тело запроса должно быть одним элементом XML, представляющим объект [vCard](#page-729-0). Его текстовое представление (в формате  $vCard$ ) записывается в файл. Если это значение используется, то атрибут  $position$  не должен указываться.

# Тело:

Или текст с данными файла, или элемент XML base64, или объект в представлении XML, или элемент XML для записи в файл.

### fileStore

Эта операция сохраняет загруженный на сервер файл или MIME часть сообщения как файл в Хранилище Файлов.

### Атрибуты:

fileName

имя создаваемого файла.

### uploadID

строка, идентифицирующая файл в "наборе загруженных файлов".

### folder, UID, partID

эти атрибуты имеют тот же смысл, что и атрибуты операции fileRead. Они идентифицируют MIME часть сообщения, которую необходимо получить, раскодировать и сохранить как файл.

используйте этот атрибут вместо атрибута  $f$ о $\det$  для копирования MIME части из открытого Календаря, а не из папки с сообщениями электронной почты.

### position

этот необязательный атрибут имеет тот же смысл, что и в операции filewrite.

Должен быть задан или атрибут uploadID, или атрибут folder, или атрибут calendar. Эти атрибуты не могут быть заданы одновременно в одной операции fileStore.

### fileRead

Эта операция читает данные из файла.

# Атрибуты:

### fileName

имя файла, который необходимо прочитать.

### position

Этот числовой атрибут задаёт позицию в файле, с которой начинается чтение. Если этот атрибут отсутствует, то файл читается с начала (с позиции 0).

### limit

Этот числовой атрибут задаёт максимальный размер читаемой порции данных. Если он указан, то он не должен превышать 3 Мб. Если он не указан, то используется ограничение в 3 Мб.

### type

Если этот необязательный атрибут задан со значением binary, то данные файла возвращается в кодировке base64 как тело элемента XML base64.

Если этот необязательный атрибут задан со значением object, то данные файла разбираются как текстовое представление Object и возвращается Объект в представлении XML. Если используется это значение, то атрибуты position и limit не должны указываться и размер файла не должен превышать 3 Мб.

Если этот необязательный атрибут задан со значением  $xml$ , то данные файла разбираются как документ XML и возвращается содержимое XML. Если используется это значение, то атрибуты position И limit Не должны указываться и размер файла не должен превышать 3 Мб. Если этот необязательный атрибут задан со значением vcard, то данные файла разбираются как документ vCard и возвращается представление XML для vCard. Если используется это значение, TO АТРИбУТЫ position И limit Не должны указываться и размер файла не должен превышать 3 Мб.

Сервер возвращает сообщение с данными fileData.

### fileRename

Эта операция переименовывает файл в Хранилище Файлов.

### Атрибуты:

fileName

имя файла, который необходимо переименовать.

### newName

новое имя файла.

### fileRemove

Эта операция удаляет файл из Хранилища Файлов.

# Атрибуты:

fileName

имя файла, который необходимо удалить.

# fileCopy

Эта операция копирует файл или содержимое сообщения в файл в Хранилище Файлов.

# Атрибуты:

newName

имя создаваемого файла (для копии файла). Если файл с этим именем уже существует, то он удаляется.

### fileName

необязательно: этот параметр задаёт имя файла, которое необходимо скопировать.

# Тело:

необязательный элемент **сорумIME. Он задаёт часть сообщения, которую** снеобходимо декодировать и скопировать в указанный файл.

Операция должна использовать либо атрибут fileName, либо один элемент тела сорумIME.

# fileDirCreate

Эта операция создаёт файловую директорию в Хранилище Файлов.

### Атрибуты:

# fileName

имя файловой директории, которая будет создана.

### fileDirRename

Эта операция переименовывает директорию в Хранилище Файлов.

### Атрибуты:

fileName

имя переименовываемой директории.

### newName

новое имя директории.

# fileDirRemove

Эта операция удаляет директорию из Хранилища Файлов.

### Атрибуты:

fileName

имя удаляемой директории. Удалены могут быть только пустые директории.

#### fileAttrRead

Эта операция считывает расширенные атрибуты файла или директории.

# Атрибуты:

### fileName

имя файла или директории.

# Тело:

набор элементов XML field. Каждый элемент должен иметь текстовое тело, содержащее имя получаемого атрибута.

Если ни один элемент field не указан, то возвращаются все атрибуты. Сервер возвращает сообщение с данными [fileAttrData](#page-944-0).

### fileAttrWrite

Эта операция изменяет расширенные атрибуты файла или директории.

# Атрибуты:

fileName

имя файла или директории.

# Тело:

набор элементов XML с атрибутами.

Если тело элемента XML содержит атрибут mode со значением delete, тогда все файловые атрибуты с именем в теле этого элемента XML будут удалены, а тело элемента XML не будет добавлено в качестве файлового атрибута.

Если тело элемента XML содержит атрибут mode со значением add, тогда тело этого элемента XML будет добавлено в атрибуты файла.

Если тело элемента XML содержит атрибут mode с любым другим значением или вообще без атрибута mode, тогда все файловые атрибуты с именем в теле этого элемента XML будут удалены, а тело элемента XML будет добавлено в качестве нового файлового атрибута. Прежде чем элемент XML добавляется в набор атрибутов файла, из него удаляется атрибут mode.

### fileLock

Эта операция управляет блокировками файла или директории.

### Атрибуты:

### fileName

имя файла или директории.

mode

запрошенная операция:  $1 \text{ock}$  (блокировка и продолжение блокировки),  $\text{unlock}$  (разблокирование), testlock (чтение списка блокировок, может использоваться как пустая операция).

scope

атрибут используется для постановки блока и задаёт его область: exclusive (исключительная) или shared (разделяемая).

### token

атрибут используется для операций продолжения и снятия блокировки и указывает на дескриптор блокировки, ранее полученный клиентом. Блокировка, принадлежащая владельцу (owner) с указанным дескриптором (token), обновляется или удаляется.

### timeTill

атрибут используется для операций создания и обновления блокировки и задаёт время окончания блокировки (в выбранном часовом поясе). Если он не указан, то используется время прекращения по умолчанию.

### create

если атрибут указан и имеет значение yes, операция блокировки выполняется даже если указанные файл или директория не существуют: Сервер попытается их создать.

### Тело:

для операций блокировки - элемент XML owner, содержащий информацию о владельце блокировки.

Если операция заканчивается успешно, то сервер отправляет сообщение с данными [fileLockData](#page-944-0).

### fileRights

Эта операциа позволяет получить строку с актуальными правами на файл или директорию.

### Атрибуты:

fileName

имя файла или директории.

Если операция заканчивается успешно, то сервер отправляет сообщение с данными rights. Если файл или директория заблокированы, то сервер дополняет ответ сообщением <lock/>.

### fileSubList

Эта операция заставляет Сервер отправить сообщение данных  $f_{\text{il}}$ eSubscription для каждого элемента из набора *подписки на файлы* Пользователя. Заметьте, что перечисленные в этом наборе файлы могут и не существовать.

### fileSubUpdate

Эта операция изменяет набор *подписки на файлы* Пользователя.

# Тело:

набор элементов fileSubscription.

### Атрибуты:

fileName

имя файла в кодировке UTF-8.

# mode

если значением этого атрибута является add, то имя fileName добавляется в набор *подписки на файлы* (за исключением случая, когда в наборе уже имеется файл с таким именем). в противном случае, имя fileName удаляется из набора *подписки на файлы*.

Сервер присылает следующие сообщения с данными:

### fileInfo

Это синхронное сообщение с данными присылается, когда Сервер обрабатывает запрос  $\text{fileList.}}$  $\text{fileList.}}$  $\text{fileList.}}$ 

### Атрибуты:

# fileName

имя файла или поддиректории.

### directory

необязательный атрибут, аналогично атрибуту directory в запросе [fileList](#page-944-0).

### type

необязательный атрибут, существует и содержит значение  $\operatorname{directory}$ , если это сообщение описывает поддиректорию.

### size

необязательный атрибут с размером файла в байтах (отсутствует, если это сообщение описывает поддиректорию).

# timeModified

необязательный атрибут, в котором находится дата и время изменения файла (местное время, если в запросе не указан атрибут gmtTime).

## timeAttrModified

необязательный атрибут, в котором находится дата и время изменения атрибутов файла (местное время, если в запросе не указан атрибут  $q$ mtTime).

Если атрибут  $f$ ileName был указан в запросе  $f$ ileList, или указанное в атрибуте directory имя принадлежит обычному файлу, а не директории, то атрибут directory не добавляется в сообщение fileInfo, а атрибут fileName содержит полный путь до файла или директории.

### fileDirInfo

Это синхронное сообщение данных отправляется, когда Сервер обрабатывает запрос  $\frac{fileDirInfo}{$  $\frac{fileDirInfo}{$  $\frac{fileDirInfo}{$ . **Обратите внимание:** все атрибуты необязательны, они не существуют, если Сервер не поддерживает их (например, для операций в виртуальной директории хранилища \$DomainPBXApp\$).

# Атрибуты:

# directory

необязательный атрибут, аналогично атрибуту  $\text{div}\,\text{cot}$  в запросе  $\text{filter}$ 

### files

общее число файлов Пользователя или в указанной поддиректории (и во всех вложенных директориях).

### size

общий размер всех файлов (в байтах).

### filesLimit

ограничение на общее количество фалов (квота) в Установках Пользователя.

sizeLimit

### fileDirName

Это синхронное сообщение с данными присылается, когда Сервер обрабатывает запрос  $f_i$ leDirList.

# Атрибуты:

# directory

имя директории в Хранилище Файлов.

### fileData

Это синхронное сообщение с данными отправляется, когда Сервер обрабатывает запрос  $\text{fileRead}$  $\text{fileRead}$  $\text{fileRead}$ .

### Атрибуты:

### fileName

имя файла.

### position

позиция начала прочитанных данных в файле.

### slice

размер прочитанных данных (в байтах). Чтобы получить следующую порцию данных из файла, новое значение атрибута  $position$  складывается из значений атрибутов  $position$  и slice.

#### size

общий размер файла.

### timeModified

необязательный атрибут, в котором находится дата и время изменения файла (местное время).

### type

копия атрибута type из запроса.

# Тело:

Или текст с данными файла, или base64 (телом являются данные в кодировке base64), или представление XML содержимого файла с Объектом.

### Примеры:

```
C:<fileRead id="A001" fileName="test.txt" />
S: <fileData id="A001" fileName="test.txt"position="0" slice="22" size="22" timeModified="20061018T115836">This is not your file!</fileData>
S: \langleresponse id="A001"/>C: <fileRead id="A002" fileName="test.txt" limit="15" />
S: <fileData id="A002" fileName="test.txt"position="0" slice="15" size="22" timeModified="20061018T115836">This is not you</fileData>
S: <response id="A002"/>
C: <fileRead id="A003" fileName="test.txt" limit="15" position="15" />
S: <fileData id="A003" fileName="test.txt"position="15" slice="7" size="22" timeModified="20061018T115836">r file!</fileData>
S: \langleresponse id="A003"/>C: <fileRead id="A004" fileName="test.txt" limit="15" position="15" type="binary" />
S: <fileData id="A004" fileName="test.txt"position="15" slice="7" size="22" timeModified="20061018T115836"><base64>ciBmaWxlIQ==</base64></fileData>
S: <response id="A004"/>
\|C: \text{ if} child C: \text{ if} child C: \text{ if} child C: \text{ if} child C: \text{ if} contains \text{ if} contains \text{ if} contains \text{ if} contains \text{ if} contains \text{ if} contains \text{ if} contains \text{ if} contains \text{ if} conta
```
#### fileAttrData

Это синхронное сообщение с данными присылается, когда Сервер обрабатывает запрос [fileAttrRead](#page-944-0).

### Атрибуты:

# fileName

имя файла или директории.

### Тело:

набор элементов XML с атрибутами.

#### fileLockData

Эти сообщения с данными отправляются при обработке запроса  $\text{fileLock}$  $\text{fileLock}$  $\text{fileLock}$ .

#### Атрибуты:

### fileName

имя файла в кодировке UTF-8.

#### token

строка дескриптора новой или обновлённой блокировки.

### expires

время прекращения новой или обновлённой блокировки.

### create

этот атрибут добавляется, когда в результате запроса **[fileLock](#page-944-0) создаётся новый пустой файл**.

### Тело:

набор элементов XML fileLockData для всех существующих блокировок. Каждый элемент содержит описанные выше атрибуты expires, scope, type. Тело сообщения содержит элемент XML owner с информацией о владельце блокировки.

#### fileSubscription

Эти сообщения с данными отправляются при обработке запроса *[fileSubList](#page-944-0)*.

# Атрибуты:

# fileName

имя файла в кодировке UTF-8.

# **Управление Автоматическими Правилами**

виде элемента XML  $\quad$   $_{\rm rule}$   $\:$  . Наборы Правил адресуются с использованием параметра  $_{\rm type}$  . Клиент может работать с [Автоматическими](#page-831-0) [Правилами](#page-831-0) Пользователя. Каждое правило представляется в Поддерживаются следующие значения параметров:

• mailIn - входящие [почтовые](#page-354-0) [Правила](#page-354-0) [\(](#page-354-0)Правила [Очереди](#page-354-0)[\)](#page-354-0).

• signalIn - входящие [Правила](#page-457-0) [Сигналов](#page-457-0).

Каждое Правило в наборе имеет атрибуты с именем и приоритетом. Правила Сигналов также имеют атрибут stage, указывающий, когда должно применяться Правило.

Каждое Правило содержит ноль или более элементов condition, ноль или более элементов action и ноль или один элемент comment:

# condition

Дополнительную информацию смотрите в разделе [Правила](#page-832-0).

# Атрибуты:

opCode

данные условия Правила.

### operator

операция условия Правила.

# Тело:

параметр условия Правила.

### action

Дополнительную информацию смотрите в разделе [Правила](#page-836-0).

# Атрибуты:

opCode

операция действия Правила.

# Тело:

параметр действия Правила.

### comment

### Тело:

текст комментария к Правилу.

# Пример:

Почтовое Правило, сохраняющее все сообщения с заголовком X-Junk: 5 в Папку Junk . Исключение сделано для сообщений, приходящих от аутентифицированных пользователей.

<rule type="mailIn" name="Junk Filter" priority="2" > <condition opCode="Header Field" operator="is">X-Junk: 5\*</condition> <condition opCode="Source" operator="is not">authenticated</condition> <action opCode="Store in">Junk</action> <action opCode="Discard"></action>  $\leq$ comment>This is my test Rule! $\leq$ /comment>  $\langle$ rule $\rangle$ 

Эта операция предписывает Серверу отправить сообщение  $_{\text{rule}}$  $_{\text{rule}}$  $_{\text{rule}}$  для каждого Правила указанного типа, существующего у Пользователя. Эти сообщения не имеют тела.

Атрибуты:

type

набор Правил.

# ruleRead

Эта операция предписывает серверу отправить одно сообщение  $_{\text{rule}}$  $_{\text{rule}}$  $_{\text{rule}}$  для указанного Правила. В теле этого сообщения содержатся элементы XML с условиями и действиями Правил и необязательный комментарий.

# Атрибуты:

type

набор Правил.

name

имя Правила.

# ruleSet

Эта операция сохраняет новое Правило. Если уже есть Правило с таким же именем, то оно удаляется. Пользователь должен иметь право указывать условия и действия, используемые как в новых, так и в старых Правилах.

# Атрибуты:

type

набор Правил.

# name

имя Правила.

# priority

приоритет Правила.

# stage

стадия применения Правила (для Правил Сигналов).

# Тело:

аналогично элементам XML, используемым в сообщении [rule](#page-944-0): ноль или более элементов condition, ноль или более элементов action и ноль или один элемент comment.

# ruleUpdate

Эта операция изменяет приоритет Правила и/или его стадию применения (для Правил Сигналов). Пользователь должен иметь право указывать условия и действия, используемые в изменяемом Правиле.

# Атрибуты:

type

набор Правил.

name

имя Правила.

priority

приоритет Правила.

stage

стадия применения Правила (для Правил Сигналов).

ruleRename

Эта операция переименовывает существующее Правило.

Пользователь должен иметь право указывать условия и действия, используемые в переименовываемом Правиле.

### Атрибуты:

type

набор Правил.

### name

имя существующего Правила.

### newName

новое имя Правила.

### ruleRemove

Эта операция удаляет существующее Правило.

Пользователь должен иметь право указывать условия и действия, используемые в удаляемом Правиле.

# Атрибуты:

type

набор Правил.

name

имя существующего Правила.

Сервер присылает следующие сообщения с данными:

rule

Это синхронное сообщение данных отправляется, когда Сервер обрабатывает запрос [ruleList](#page-944-0) или [ruleRead](#page-944-0). Смотрите выше формат сообщения [rule](#page-944-0).

# **Управление записями RPOP, RIMAP и RSIP**

[RPOP](#page-403-0) [записи](#page-403-0) представляются следующими элементами XML <sub>rpopRecord</sub> :

# Атрибуты:

name

имя записи.

# Тело:

[представление](#page-729-0) [XML](#page-729-0) [словаря](#page-409-0) [Записи](#page-409-0) [RPOP](#page-409-0).

Клиент может управлять [записями](#page-401-0) [RPOP](#page-401-0) Пользователя.

# rpopList

Эта операция предписывает Серверу отправить одно сообщение **[rpopRecord](#page-944-0) для каждой записи RPOP** Пользователя.

Атрибуты: *отсутствуют*

# rpopUpdate

Эта операция обновляет набор записей RPOP Пользователя. Пользователь должен иметь право изменять записи RPOP.

Атрибуты: *отсутствуют*

# Тело:

один или несколько элементов  $x_{\text{popRecord}}$ . Эти элементы должны иметь дополнительный атрибут:

# mode

если значением этого атрибута является delete, то используется только атрибут name. Указанная запись RPOP удаляется из набора записей RPOP Пользователя. Иначе, запись RPOP из тела элемента rpopRecord добавляется в набор записей RPOP пользователя; Если запись с таким же именем уже была в наборе, то она удаляется.

[RIMAP](#page-405-0) [записи](#page-405-0) представляются следующими элементами XML ximapRecord :

# Атрибуты:

name

имя записи.

# Тело:

[представление](#page-729-0) [XML](#page-729-0) [словаря](#page-410-0) [Записи](#page-410-0) [RIMAP](#page-410-0).

# Клиент может управлять [записями](#page-405-0) [RIMAP](#page-405-0) Пользователя.

# rimapList

Эта операция предписывает Серверу отправить одно сообщение **[rimapRecord](#page-944-0) для каждой записи** RIMAP Пользователя.

Атрибуты:

### rimapUpdate

Эта операция обновляет набор записей RIMAP Пользователя. Пользователь должен иметь право изменять записи RIMAP.

Атрибуты: *отсутствуют*

### Тело:

один или несколько элементов **[rimapRecord](#page-944-0). Эти элементы должны иметь до**полнительный атрибут:

mode

если значением этого атрибута является delete, то используется только атрибут name. Указанная запись RIMAP удаляется из набора записей RIMAP Пользователя. Иначе, запись RIMAP из тела элемента  $r$ imapRecord добавляется в набор записей RIMAP пользователя; Если запись с таким же именем уже была в наборе, то она удаляется.

rsipRecord [Записи](#page-492-0) [RSIP](#page-492-0) представляются элементами XML

### Атрибуты:

name

имя записи.

### Тело:

[представление](#page-729-0) [XML](#page-729-0) [словаря](#page-492-0) [Записи](#page-492-0) [RSIP](#page-492-0).

Клиент может управлять [записями](#page-492-0) [RSIP](#page-492-0) Пользователя.

### rsipList

Эта операция предписывает Серверу отправить одно сообщение **[rsipRecord](#page-944-0) для каждой записи RSIP** Пользователя.

Атрибуты: *отсутствуют*

### rsipUpdate

Эта операция обновляет набор RSIP записей Пользователя. Пользователь должен иметь право изменять записи RSIP.

Атрибуты: *отсутствуют*

# Тело:

один или несколько элементов rsipRecord. Эти элементы должны иметь дополнительный атрибут:

mode

если значением этого атрибута является delete, то используется только атрибут name. Запись RSIP с таким же атрибутом name удаляется из набора записей RSIP Пользователя. Иначе, запись RSIP из тела элемента rsipRecord добавляется в набор записей RSIP пользователя; если запись с таким же именем уже была в наборе, то она удаляется.

# Сервер присылает следующие сообщения с данными:

### rpopRecord

- Это синхронное сообщение данных присылается, когда Сервер обрабатывает запрос **[rpopList](#page-944-0)**. Смотрите выше формат сообщения **[rpopRecord](#page-944-0)**.
- Необязательный атрибут timeCompleted показывает время (в выбранном часовом поясе) последней попытки соединения.
- Если последняя попытка опроса учётной записи RPOP была неудачной, в записи содержится дополнительный атрибут errorText со строкой сообщения об ошибке.

# rimapRecord

- Это синхронное сообщение данных присылается, когда Сервер обрабатывает запрос [rimapList](#page-944-0). Смотрите выше формат сообщения [rimapRecord](#page-944-0).
- Необязательный атрибут timeCompleted показывает время (в выбранном часовом поясе) последней попытки соединения.
- Если последняя попытка опроса учётной записи RIMAP была неудачной, в записи содержится дополнительный атрибут errorText со строкой сообщения об ошибке.

### rsipRecord

- Это синхронное сообщение с данными отправляется, когда Сервер обрабатывает запрос [rsipList](#page-944-0). Смотрите выше формат сообщения [rsipRecord](#page-944-0).
- Необязательный атрибут timeCompleted показывает время (в выбранном часовом поясе) последней попытки соединения.
- Если последняя попытка регистрации с учётной записью RSIP была неудачной, в записи содержится дополнительный атрибут errorText со строкой сообщения об ошибке.

# **Управление Приложениями Реального Времени**

Клиент может взаимодействовать с [Приложениями](#page-908-0) [Реального](#page-908-0) [Времени](#page-908-0), запущенными на Сервере или в Кластере CommuniGate Pro.

Сессия XIMSS может взаимодействовать с **Задачами, отправляя им [События](#page-839-0). Задачи** воспринимают сессию XIMSS просто как другую Задачу, так что они также могут отправлять обратно События.

Каждая сессия XIMSS поддерживает список Дескрипторов Задач для тех Задач, с которыми она взаимодействует. Каждый дескриптор в списке связан со строкой taskID. XIMSS клиент использует эти строки taskID для нахождения Задачи в списке.

### taskFindMeeting

Этот запрос реализует операцию FindMeeting. Дополнительную информацию смотрите в разделе

# [CG/PL.](#page-839-0)

# Атрибуты:

meetingSet

необязательное имя набора Встреч. Если значение этого параметра опущено или является пустой строкой, то используется Набор Встреч, применяемый по умолчанию.

meetingName

уникальный идентификатор Встречи.

Если эта операция заканчивается успешно, то Сервер возвращает сообщение **[taskMeeting](#page-944-0)** с обнаруженными данными встречи.

### taskCreateMeeting

Этот запрос реализует операцию CreateMeeting. Дополнительную информацию смотрите в разделе [CG/PL.](#page-839-0)

### Атрибуты:

### meetingSet

необязательное имя набора Встреч. Если значение этого параметра опущено или является пустой строкой, то используется Набор Встреч, применяемый по умолчанию.

meetingName

уникальный идентификатор Встречи.

Тело:

Текст, добавляемый в Событие Встречи в качестве параметра.

taskRemoveMeeting, taskClearMeeting, taskActivateMeeting, taskDeactivateMeeting Эти запросы реализуют операции для объектов Встреч. Дополнительную информацию смотрите в разделе [CG/PL.](#page-839-0)

### Атрибуты:

### meetingSet

необязательное имя набора Встреч. Если значение этого параметра опущено или является пустой строкой, то используется Набор Встреч, применяемый по умолчанию.

meetingName

уникальный идентификатор Встречи.

### taskSendEvent

Эта операция отправляет Задаче Событие.

### Атрибуты:

taskRef

внутренний taskID Задачи, который отправляется Событие.

### eventName

имя отправляемого События.

# Тело:

необязательный текст или представление XML [объекта](#page-1075-0) [данных](#page-1075-0), которые будут отправлены как параметр События.

### taskStart

Эта операция запускает Задачу [Приложения](#page-908-0) [Реального](#page-908-0) [Времени](#page-908-0). Если операция заканчивается успешно, то сервер отправляет сообщение данных **[taskCreated](#page-944-0)**.

### Атрибуты:

### programName

имя приложения.

## entryName

этот необязательный атрибут задаёт имя точки входа в программу; если он не указан, то программа запускается с точки входа main.

# Тело:

набор элементов XML param. Текстовые тела этих элементов помещаются в массив startParameter Задачи.

### taskClose

С каждым внутренним taskID связываются некоторые определённые ресурсы сессии. Если клиент работает со многими задачами, то по завершению взаимодействия с какой-либо Задачей рекомендуется использование операции taskClose, что освобождает все внутренние ресурсы taskID. Если та же Задача отправляет в эту сессию Событие или Описатель Задачи был обнаружен другим способов, то в этой сессии этой Задаче присваивается новый taskID.

### Атрибуты:

taskRef

освобождаемый внутренний taskID.

### Сервер присылает следующие сообщения с данными:

### taskMeeting

Это синхронное сообщение данных отправляется, когда Сервер обрабатывает запрос [taskFindMeeting](#page-944-0).

### Атрибуты:

meetingSet, meetingName

копия атрибутов запроса **[taskFindMeeting](#page-944-0)**.

### taskRef

необязательный атрибут: внутренний taskID Задачи, который активировал эту Встречу.

### expires

необязательный атрибут с датой и временем (GMT) прекращения доступности Встречи.

Тело:

Представление XML параметров Встречи.

### taskCreated

Это синхронное сообщение с данными отправляется, когда Сервер обрабатывает запрос [taskStart](#page-944-0).

### Атрибуты:

taskRef

внутренний taskID созданной Задачи.

### taskEvent

Это асинхронное сообщение с данными присылается, когда некоторая Задача или сам Сервер отправляет Событие в текущую сессию XIMSS.

## Атрибуты:

### taskRef

внутренний taskID Задачи, отправившей Событие. Если этот атрибут отсутствует, то Событие было создано и отправлено самим Сервером.

### eventName

имя полученного События.

Тело:

Текст или представление XML параметров События.

# **Справочник**

Клиент может получать доступ к глобальному [Справочнику](#page-626-0).

listDirectory

Эта операция получает данные из Справочника.

# Атрибуты:

# baseDN

DN записи Справочника, с которой начинается поиск. Если значением атрибута является  $\varsigma$ , то baseDN устанавливается в то поддерево Справочника, в котором содержатся записи для текущего Домена Пользователя.

filter

этот необязательный атрибут задаёт фильтр поиска в формате RFC2254.

scope

в этом необязательном атрибуте задаётся тип поиска:

 $\bullet$  base - baseDN получаемой записи (атрибут filter игнорируется)

one

 (по умолчанию) - поиск осуществляется непосредственно в поддереве baseDN (одноуровневый поиск)

sub - поиск осуществляется во всём поддереве baseDN (многоуровневый поиск)

### limit

в этом необязательном атрибуте задаётся максимальное количество записей в результате поиска.

### sortField

в этом необязательном атрибуте задаётся список имён атрибутов через запятую, которые используются для сортировки записей. **Внимание:** атрибуты ближе к концу списка имеют больший вес при сортировке.

### sortOrder

если этот необязательный атрибут задан и имеет значение desc, то применяется обратный порядок сортировки.

#### cookie

в этом необязательном атрибуте указывается "закладка продолжения поиска". Для получения первого набора записей он должен быть пустой строкой. Для продолжения поиска он должен быть установлен в значение атрибута cookie сообщения с данными [directoryData](#page-944-0), присланного как результат предыдущего запроса.

### Тело (необязательно):

набор элементов XML field. Каждый элемент должен иметь текстовое тело, содержащее имя получаемого атрибута. Если элемент field не указан, то возвращаются все неслужебные атрибуты записи Справочника.

**Обратите внимание:** если атрибут mail указан явно, то Сервер сформирует значение этого атрибута для всех записей объектов CommuniGate Pro, у которых он отсутствует.

Сервер присылает сообщение [directoryData](#page-944-0) для каждой найденной записи.

#### modifyDirectory

Эта операция изменяет данные в Справочнике.

### Атрибуты:

name

DN записи Справочника, которая будет изменена. Символ \$ заменяется на строку значения поддерева Справочника, в котором содержатся записи для текущего Домена Пользователя.

#### newName

если этот необязательный атрибут задан, то DN записи будет переименовано.

### Тело (необязательно):

Представление XML атрибутов записи Справочника. Если Тело пустое и отсутствует атрибут newName, то запись с данным DN будет удалена.

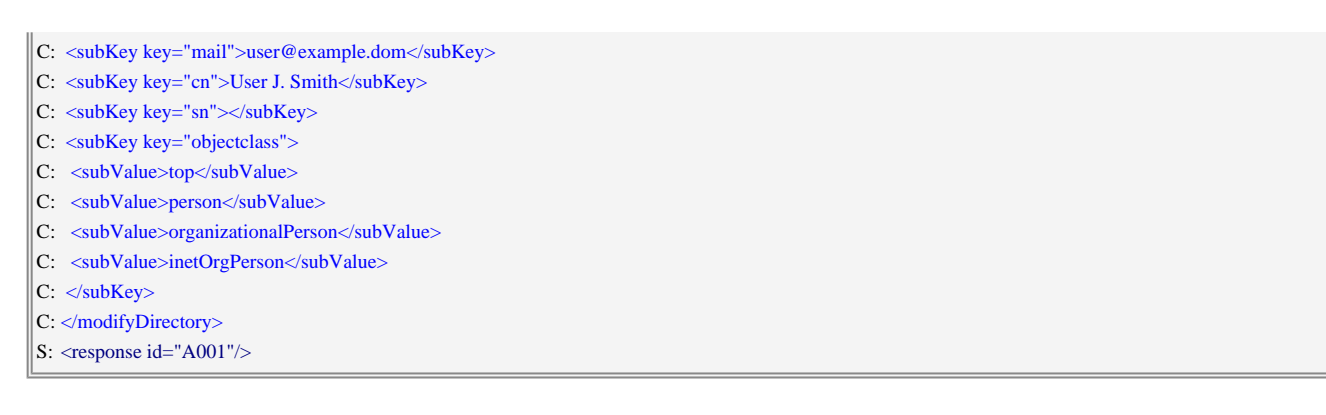

### Сервер присылает следующие сообщения с данными:

#### directoryData

Это синхронное сообщение данных отправляется для каждой записи Справочника, возвращаемой в **ОТВЕТ НА ЗАПРОС** listDirectory.

### Атрибуты:

name

DN записи.

#### cookie

содержится только в последней записи результата поиска, только если запрос содержал этот атрибут и поиск может быть продолжен для получения большего числа результатов. Это значение надо использовать в повторных запросах **listDirectory для продолжения поиска**.

Тело:

Представление XML атрибутов Записи.

# Наборы Данных

Клиент может управлять наборами данных Пользователя - например, такими, как набор данных RepliedAddresses (авто-отвеченные).

Для доступа к Набору данных другого Пользователя, имя набора данных должно быть задано как ~accountName/datasetName *VIIV ~accountName@domainName/datasetName* 

datasetCreate

Эта операция создаёт набор данных Пользователя.

# Атрибуты:

dataset

имя создаваемого набора данных.

datasetRemove

Эта операция удаляет набор данных Пользователя.

Атрибуты:

#### dataset

имя удаляемого набора данных.

### ifExists

если значением этого необязательного атрибута является yes и набор данных не существует, то сообщение об ошибке не создаётся.

# datasetAddAddress

Эта операция добавляет адрес в набор данных Пользователя.

# Атрибуты:

dataset

имя набора данных, в который будет добавлен адрес электронной почты.

realName

в этом необязательном атрибуте задаётся "настоящее имя" адреса электронной почты.

### Тело:

Строка с адресом электронной почты.

## datasetList

Эта операция получает данные из набора данных Пользователя.

### Атрибуты:

dataset

имя набора данных.

### filterField, filter

эти необязательные атрибуты задают значение и имя атрибута записи. Если они указаны, то операция возвращает только те записи, у которых указанный атрибут имеет указанное значение.

mode

этот необязательный атрибут может быть указан, если указан атрибут filterField.

Если атрибут mode отсутствует или его значение равно eq, то запись попадает в результат если указанный атрибут имеет указанное значение.

Если значение атрибута mode равно beg, то запись попадает в результат, если значение указанного атрибута начинается с указанного значения.

Если значение атрибута mode равно end, то запись попадает в результат, если значение указанного атрибута оканчивается указанным значением.

Если значение атрибута mode равно contains, то запись попадает в результат, если в значении указанного атрибута содержится указанное значение.

Сервер отправляет сообщение datasetData для каждой найденной записи.

### datasetListSubsets

Операция перечисляет все разделы Набора Данных Пользователя.

# Атрибуты:

dataset

имя набора данных. Можно указать пустую строка для перечисления всех разделов верхнего

уровня.

Сервер отправляет сообщение  $_{\mathtt{datasetSubset}}$  $_{\mathtt{datasetSubset}}$  $_{\mathtt{datasetSubset}}$  для каждой найденного раздела.

datasetSet

Эта операция изменяет записи в наборе данных Пользователя.

### Атрибуты:

dataset

имя изменяемого набора данных.

# Тело:

Элемент datasetData. Его атрибут name задаёт имя записи из набора данных, которую необходимо изменить или создать. Если он не указан, то для новой записи генерируется случайно имя.

Телом элемента должно быть представление XML изменяемых атрибутов данных.

### datasetDelete

Эта операция удаляет запись из набора данных Пользователя.

### Атрибуты:

dataset

имя изменяемого набора данных.

name

имя записи, удаляемой из набора данных.

Сервер присылает следующие сообщения с данными:

### datasetData

Это синхронное сообщение с данными присылается для каждой записи из набора данных, возвращаемой в ответ на запрос [datasetList](#page-944-0).

### Атрибуты:

name

имя записи из набора данных.

# Тело:

Представление XML атрибутов записи из набора данных.

datasetSubset

Это синхронное сообщение с данными присылается для каждого раздела из набора данных в ответ на запрос [datasetListSubsets](#page-944-0).

# Атрибуты:

dataset

имя записи в разделе.

Тело:

отсутствует

# **Тарификация**

Клиент может работать со средствами на балансовых [Остатках](#page-1168-0) [Пользователя](#page-1168-0).

# balance

Эта операция выполняет операцию [Тарификации](#page-1168-0).

# Атрибуты:

# *accountName*

имя Пользователя (необязательно). Если не указано, то операция применяется для Пользователя, которому принадлежит данная сессия.

# *localTime*

если атрибут не указан или указан со значением иным, чем  $p_0$ , все значения атрибутов с отметкой времени должны быть указаны с использованием часового пояса из настроек Пользователя; результаты также используют этот часовой пояс.

Если значение равно  $p_{0}$ , все значения атрибутов с отметкой времени в запросах и результатах используют часовой пояс GMT.

Тело:

Представление XML словаря. Словарь содержит тип операции Тарификации (элемент op) и параметры самой операции.

Если операция генерирует какой-либо результат, то сервер возвращает сообщение **[balanceData](#page-944-0)**.

Сервер присылает следующие сообщения с данными:

# balanceData

Это синхронное сообщение с данными присылается, когда операция **[balance](#page-944-0) выдаёт какой-либо** результат.

# Атрибуты:

# *accountName*

имя целевого пользователя (необязательно, аналогично указанному в запросе операции balance).

# Тело:

Словарь с результатами в [представлении](#page-944-0) [XML](#page-944-0).

# **Помощники Приложений**

Клиент может вызывать Помощники Приложений.

callHelper

Эта операция вызывает Помощник Приложений. Если операция генерирует какой-либо результат, то сервер возвращает сообщение [helperReply](#page-944-0).

Атрибуты:

*name*

имя Помощника Приложений.

*mode*

необязательная строка для указания члена кластера с запущенным Помощником Приложений.

Тело:

(необязательно) представление XML для параметров запроса к Помощнику.

Сервер присылает следующие сообщения с данными:

helperReply

Это синхронное сообщение данных отправляется, когда операция **[callHelper](#page-944-0) генерирует какой-либо** результат.

Атрибуты:

*name*

имеет то же значение, что и в операции callHelper.

Тело:

(необязательно) представление XML для возвращаемых данных от Помощника.

# **Получение Рекламы**

Клиент может задействовать Внешнюю Рекламную Систему.

bannerRead

Эта операция получает рекламную информацию. Если операция генерирует какой-либо результат, то сервер возвращает сообщение [banner](#page-944-0).

Атрибуты:

*type*

тип получаемой рекламы (зависит от приложения, например, samowareEmailTop, myClientLeftBanner).

# Тело:

(необязательно) представление XML для параметров объекта из Внешней Рекламной Системы.

Сервер присылает следующие сообщения с данными:

# banner

Это синхронное сообщение данных отправляется, когда операция **[bannerRead](#page-944-0) генерирует какой-либо** результат.

Атрибуты:

*type*

имеет то же значение, что и в операции bannerRead.

Тело:

(необязательно) представление XML для результирующего объекта из Внешней Рекламной Системы.

# **Синхронные Скрипты**

Клиент может использовать [Синхронные](#page-839-0) [Скрипты](#page-839-0), расположенные на сервере.

runScript

Эта операция выполняет на сервере синхронный скрипт. В ответ сервер шлёт сообщение [scriptResult](#page-944-0).

Атрибуты:

*fileName*

имя файла с синхронным скриптом (суффикс .scgp использовать не обязательно).

*name*

(необязательно) имя точки входа в скрипт.

Тело:

(необязательно) объект-параметр в представлении XML.

Сервер присылает следующие сообщения с данными:

Это синхронное сообщение данных отправляется, когда операция **runScript** генерирует результат.

Атрибуты:

Тело:

(необязательно) объект-результат в представлении XML.

# <span id="page-1075-0"></span>Форматы Данных XML

Элементы данных представляются в формате XML с использованием следующих соглашений.

# **EMail**

Этот элемент XML представляет сообщение электронной почты или его раздел MIME в соответствии с RFC822

Тело:

набор элементов XML, содержащих поля заголовка сообщения электронной почты, такие как From, Date И Т.Д., Не ВКЛЮЧАЯ ПОЛЯ MIME, СВЯЗАННЫЕ С СОДЕРЖИМЫМ (ТАКИЕ КАК Content-Type), и (необязательно) элемент **м**ик с телом сообщения.

Типом каждого XML элемента является имя поля:

<Subject>Hello, world!</Subject>

### Категории полей:

Adpeca: From, To, Cc, Bcc, Return-Path, Sender, Reply-To, Disposition-Notification-To, Recent-From, Recent-To, Return-Receipt-To, Errors-To

Телом элемента является адрес электронной почты в формате *userName@domainName* или в более общем формате userName[%domainA[%domainB]]@domainName.

Эти элементы могут содержать атрибут realName - декодированные из МІМЕ части имени или комментарий адреса.

Если поле содержит несколько адресов, то создаётся несколько XML элементов, так, что каждый элемент содержит ровно один адрес.

OmMemku времени: Date, Resent-Date

Эти элементы содержат:

aтрибут timeshift - разница в секундах между местным временем, указанным в поле, и соответствующим GMT временем.

aтрибут localTime, указывающий значение времени поля (в формате iCalendar) в часовом поясе, выбранном для текущего пользователя.

Телом элемента является глобальное значение времени поля (GMT) в формате iCalendar.

Pty

Телом этих элементов являются строки **ні**дь или Low. Эти значения преобразовываются в числовые значения (и из числовых значений) поля заголовка x-Priority.

*Phones*: X-Telnum

Тело элемента является телефонным номером.

Эти элементы могут содержать атрибут  $_{\text{type}}$  (work, cell, номе, деемт и т.п.), указывающий на тип телефонного номера/адреса.

Если поле содержит несколько телефонных номеров, то создаётся несколько XML элементов,

```
так, что каждый элемент содержит ровно один телефонный номер.
```
### *Unstructured*

Все поля, не перечисленные в предыдущих категориях, относятся к этой категории.

Тело элемента содержит декодированное из MIME значение поля.

### Пример:

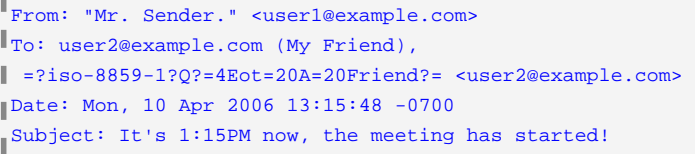

#### <EMail>

 <From realName="Mr. Sender.">user1@example.com</From> <To realName="My Friend">user2@example.com</To> <To realName="Not A Friend">user3@example.com</To> <Bcc>user1@example.com</Bcc> <Date timeShift="-25200" localTime="20060410T151548">20060410T201548Z</Date> <Subject>It's 1:15PM now, the meeting has started!</Subject> </EMail>

### **MIME**

XML элемент представляет тело сообщения или его часть (далее в этом разделе - "часть").

#### Атрибуты:

partID

эта строка указывает размещение части MIME в сообщении. Она может использоваться для

получения части сообщения.

estimatedSize

ориентировочный размер (в байтах) данных части, после декодирования её данных.

type

тип части Content-Type, без информации о подтипе.

subtype

подтип части Content-Type, если есть.

charset

кодировка части (если отсутствует, то подразумевается UTF-8).

contentID

строка Content-ID (не заключённая в угловые скобки).

disposition

строка Content-Disposition (без параметров).

description

строка Content-Description.

#### location

строка Content-Location.

### class

строка Content-Class после удаления префиксов urn: и content-classes:.

Type-*name*

любой параметр *name* поля Content-Type и его значение, за исключением параметров boundary,

charset *II* format.

Disposition-name

любой параметр *name* поля Content-Disposition и его значение.

### Тело:

Тело элемента не является обязательным. Если оно присутствует, оно содержит данные тела части. Если Сервер не смог прочитать данные тела части элемента, то к элементу добавляется атрибут readError. Значение атрибута содержит код ошибки чтения.

Если Сервер не смог разобрать данные тела части элемента, то к элементу добавляется атрибут parseError. Значение атрибута содержит код ошибки разбора.

Формат элемента зависит от части content-Type (символ "\*" ниже обозначает любой Content-Type или подтип):

multipart/\*

Ноль или более элементов XML мIME, в которых содержатся подчасти сообщения.

message/rfc822

Элемент XML EMail для вложенного сообщения.

text/rfc822-headers

Элемент XML EMail (не содержащий никакого элемента тела млме).

text/directory, text/x-vcard

Ноль или более элементов XML vCard.

text/x-vqroup

Один элемент XML vCardGroup.

text/calendar

элемент XML icalendar.

message/disposition-notification, message/delivery-status

**ЭЛЕМЕНТ XML MIMEReport.** 

```
*/xml, */*+xml
```
Данные XML элемента тела.

 $text/$ 

Декодированный текст сообщения, в котором все символы конца строки заменены на символ Перевода Строки (0х0А).

Обратите внимание: Когда присылается сообщение, запрошенное операцией folderRead, тело элемента MIME включается только если:

- его Content-Type один из поддерживаемых типов, перечисленных выше
- ero Content-Disposition не равен attachment
- его размер плюс размер частей, уже включённых в данные XML ответа, не превышает значения атрибута запроса totalSizeLimit.

### Пример:

```
From: <user1@example.com>
                                                                                                                            I
To: user2@example.com
 MIME-Version: 1.0
"Content-Type: multipart/alternative;boundary="abcd"
Content-Description: Test Message
\blacksquare--abcd
 Content-Type: text/plain; charset="iso-8859-1";
ï
 format=flowed; paramX="valueX"
Content-Transfer-Encoding: quoted-printable
=46rom where I stay, I can see & hear a lot!
```
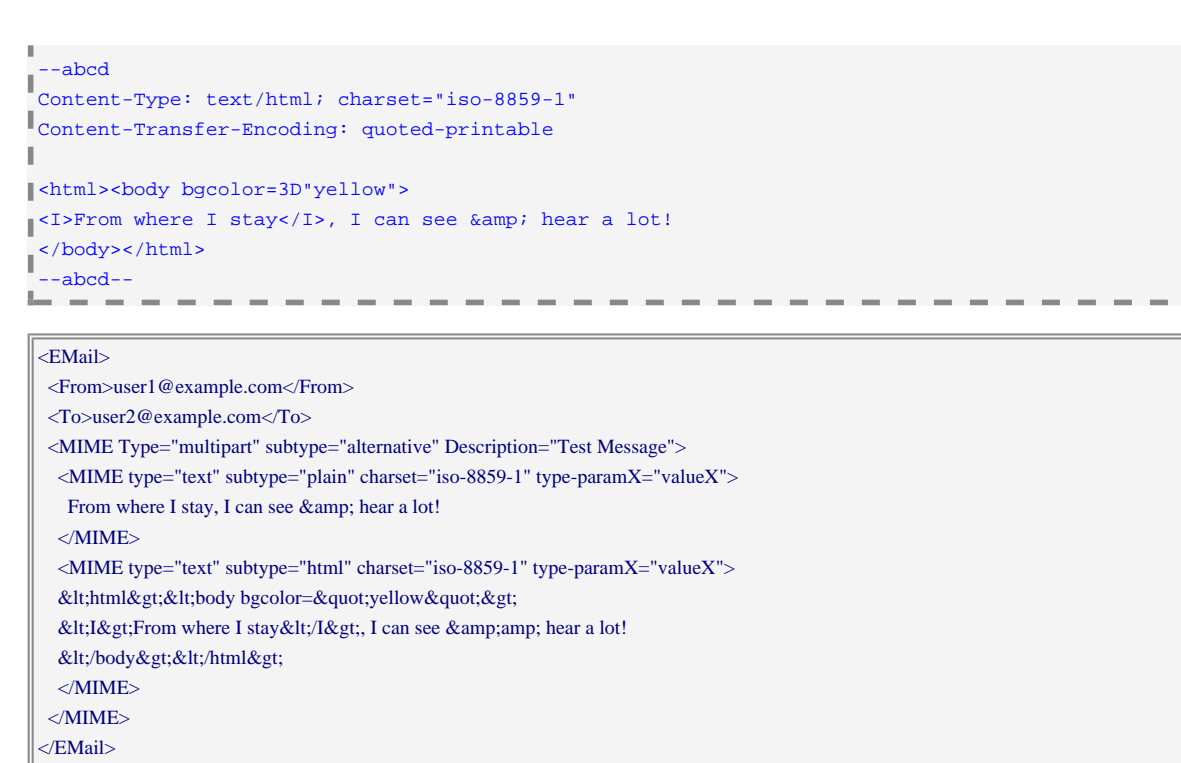

### **MIMEReport**

Этот элемент XML элемент представляет сообщение с отчётом, таким как Оповещение об Открытии (Disposition Notification) или Отчёт о Доставке.

Атрибуты:

*отсутствуют*

Тело:

набор элементов XML, в которых содержатся поля заголовка отчёта, такие как Reporting-MTA, Final-Recipient и т.п.

а также (необязательно) элементы **[MIMEReport](#page-944-0) для тела отчёта**.

# Пример:

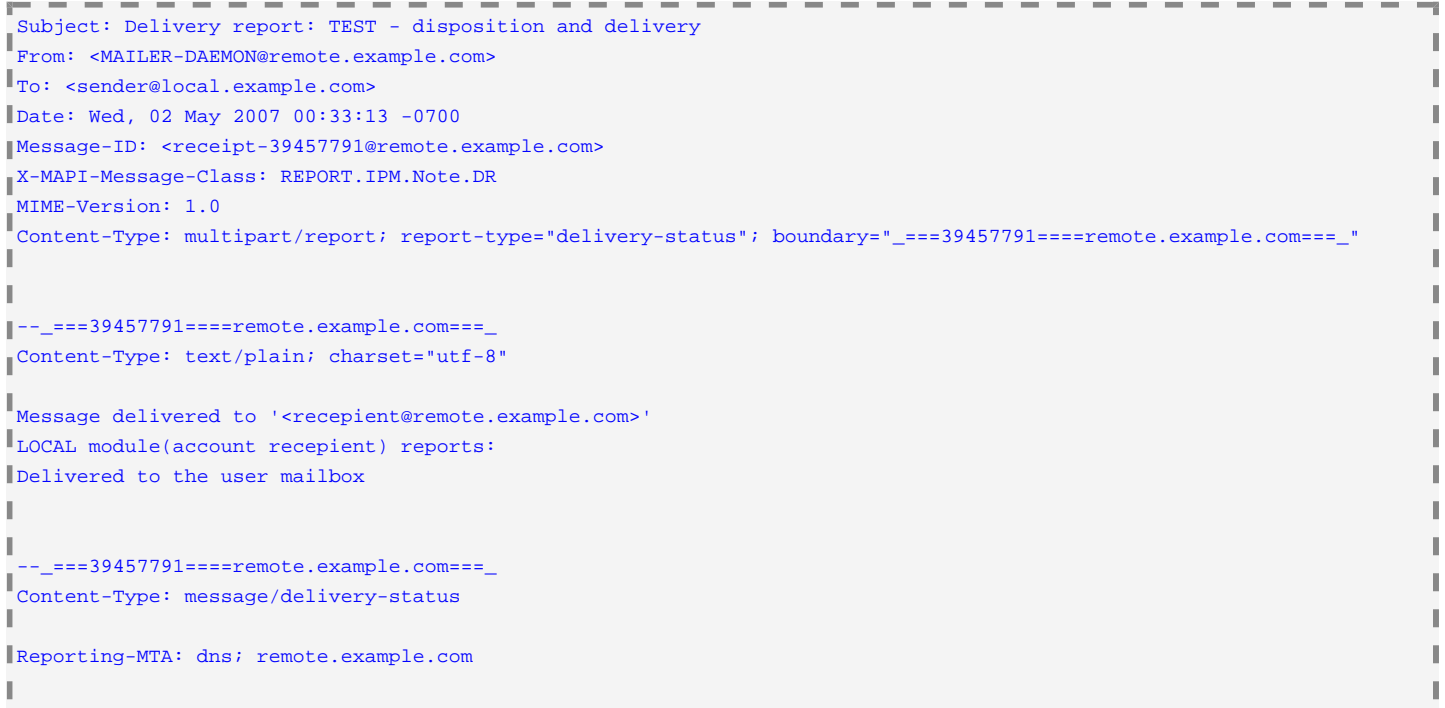

Original-Recipient: rfc822;<recepient@remote.example.com> Final-Recipient: LOCAL;<recepient> Action: delivered  $s_{\text{status}: 2.0.0}$ --\_===39457791====remote.example.com===\_ Content-Type: text/rfc822-headers From: "Sender Name" <sender@local.example.com> Subject: TEST - disposition and delivery To: recepient@remote.example.com X-Mailer: CommuniGate Pro WebUser v5.1.9 Date: Wed, 02 May 2007 00:35:51 -0700 Message-ID: <web-3990004@local.example.com> MIME-Version: 1.0 Disposition-Notification-To: <sender@local.example.com> Content-Type: text/plain;charset="utf-8";format="flowed" Content-Transfer-Encoding: 8bit --\_===39457791====remote.example.com===\_-- <EMail>

# <Subject>Delivery report: TEST - disposition and delivery</Subject> <From>MAILER-DAEMON@communigate.ru</From> <To>sender@local.example.com</To> <Date localTime="20070502T003313" timeShift="-25200">20070502T073313Z</Date> <Message-ID>&lt;receipt-39457791@remote.example.com&gt;</Message-ID> <X-MAPI-Message-Class>REPORT.IPM.Note.DR</X-MAPI-Message-Class> <MIME estimatedSize="1433" subtype="report" type="multipart" Type-report-type="delivery-status"> <MIME charset="utf-8" estimatedSize="120" partID="01" subtype="plain" type="text">Message delivered to &#39;&lt;recepient@remote.example.com&gt;&#39; LOCAL module(account recepient) reports: Delivered to the user mailbox </MIME> <MIME estimatedSize="158" partID="02" subtype="delivery-status" type="message"> <MIMEReport> <Reporting-MTA>dns; remote.example.com</Reporting-MTA> <MIMEReport> <Original-Recipient>rfc822;&It;recepient@remote.example.com&gt;</Original-Recipient> <Final-Recipient>LOCAL;&lt;recepient&gt;</Final-Recipient> <Action>delivered</Action> <Status>2.0.0</Status> </MIMEReport> </MIMEReport> </MIME> <MIME estimatedSize="787" partID="03" subtype="rfc822-headers" type="text"> <EMail> <From realName="Sender Name">sender@local.example.com</From> <Subject>TEST - disposition and delivery</Subject> <To>recepient@remote.example.com</To> <X-Mailer>CommuniGate Pro WebUser v5.1.9</X-Mailer> <Date localTime="20070502T003551" timeShift="-25200">20070502T073551Z</Date> <Message-ID>&lt;web-3990004@local.example.com&gt;</Message-ID> <Disposition-Notification-To>sender@local.example.com</Disposition-Notification-To> </EMail>  $\leq$ /MIME $>$ </MIME> </EMail>

# **Доступ по протоколу HTTP**

Некоторые клиенты могут не поддерживать выполнение всех операций через протокол XIMSS. При создании сессии XIMSS, её идентификатор направляется клиенту обратно в сообщении с данными **[session](#page-944-0)**.
Сервер обеспечивает доступ к этой сессии через протокол НТТР.

## Получение Части Сообщения

Для получения любой части сообщения, видимого в любом текущем открытом представлении Папки может использоваться следующий URL:

/Session/sessionID/MIME/folder/UID-partID-suffix[/filename]

где

## sessionID

идентификатор текущей сессии XIMSS, присланный в сообщении с данными session.

folder

имя Представления папки или Календаря

**UID** 

UID сообщения в Представлении папки или в Календаре.

## partID

идентификатор запрашиваемой части MIME сообщения. Это строка в элементе XML мIME при получении сообщения с использованием операции folderRead. Если необходимо получить всё сообщение, то строка *partID* и следующий за ней символ - должны быть опущены.

## suffix

режим получения:

- P.txt получается полностью недекодированная часть (включая заголовки и тело).
- H.txt получается часть с заголовками.
- в. extension получается тело декодированной части. Вы можете использовать любое подходящее расширение имени файла. Ответ на запрос HTTP содержит Content-Type полученной части МІМЕ.
- $R/cid$  строка *cid* должна быть URI-кодированной. Её декодированное значение указывает Content-ID части МІМЕ. Сервер ищет все части МІМЕ, "связанные" с текущей, и получает тело той части, у которой совпадает Content-ID.

Эта возможность используется для преобразования URL типа cid: в сообщения в формате HTML.

## filename

необязательное имя файла. Оно игнорируется сервером, но помогает браузеру пользователя сохранять файл с правильным именем.

## Примеры:

C:GET /Session/1-2xklkdld8-djdkjk/MIME/INBOX/567-01-B.gif HTTP/1.1

C:GET /Session/1-2xklkdld8-djdkjk/MIME/INBOX/567-02-01-B.gif/Logo.gif HTTP/1.1

Возможно получить только порцию части сообщения при использовании заголовков HTTP Range. Если заголовки запроса не могут быть указаны, возможно использование следующих параметров строки запроса:

OffsetFrom

позиция (в байтах) начала порции (0 означает начало части).

OffsetTill

(необязательно) позиция (в байтах) байта, следующего за концом запрошенной порции.

## Пример:

C:GET/Session/1-2xklkdld8-djdkjk/MIME/INBOX/567-01-B.gif?OffsetFrom=100&OffsetTill=200 HTTP/1.1

По этому запросу возвращается 100 байт (100..199 включительно) из файла в формате GIF, закодированного в указанной части MIME сообщения.

## Получение данных о Пользователе

С помощью запроса по указанному URL можно получить публичные данные пользователя или любой их атрибут:

/Session/sessionID/PROFILE/[propertyname[/index][/filename]]

## где

## sessionID

идентификатор текущей сессии XIMSS, присланный в сообщении с данными session.

## propertyname

имя атрибута vCard, например, рното. Если атрибут не указать, считывается объект vCard целиком. index

если объект vCard содержит несколько значений для указанного атрибута vCard, можно указать

порядковый номер (начиная с 0). Значение индекса принимается равным 0, если параметр не указан. filename

любая строка, кодированная как URL.

## Пример:

C:GET /Session/1-2xklkdld8-djdkjk/PROFILE/PHOTO/0/avatar HTTP/1.1

Этим запросом можно получить значение первого элемента атрибута "PHOTO" из объекта vCard публичных данных Пользователя.

## Загрузка Файла на Сервер

Следующий URL может использоваться для загрузки файла на сервер в "набор загруженных файлов" сессии.

/Session/sessionID/UPLOAD/uploadID WJW /Session/sessionID/UPLOADAPPEND/uploadID

где

## sessionID

идентификатор текущей сессии XIMSS, присланный с сообщением данных session.

uploadID

строка, идентифицирующая этот файл в "наборе загруженных файлов".

Запрос по протоколу HTTP должен быть сделан:

- методом POST, с содержимым формата multipart/form-data, элемент fileData которого включает бинарное представление загружаемого файла, или
- методом PUT, с бинарным представлением загружаемого файла в теле запроса.

Когда файл загружается на сервер и добавляется к "набору загруженных файлов", Сервер возвращает код ответа 200. Если операция загрузки закончилась неуспешно, Сервер возвращает код ответа 500.

Загруженный файл сохраняется вместе с его значением Content-Type.

#### Если "загруженный набор файлов" уже содержит файл с заданным значением uploadID и в запросе не

использовался вариант UPLOADAPPEND<,tt>, то старый файл удаляется. Иначе данные из запроса дописываются в существующий файл.

## **Скачивание Файла**

Следующий URL может использоваться для скачивания файла из [Хранилища](#page-331-0) [Файлов](#page-331-0) Пользователя сессии.

/Session/ *sessionID*/DOWNLOAD/*fileName*

где

*sessionID*

идентификатор текущей сессии XIMSS, присланный с сообщением данных [session](#page-944-0) ...

*fileName*

имя файла в Хранилище Файлов Пользователя.

Обратите внимание: для того, чтобы загрузить файл из "набора загруженных файлов", указывайте *fileName* как \$UPLOAD\$/*uploadId*, где *uploadId* является идентификатором файла в "наборе загруженных файлов".

## **Экспортирование данных**

Запросом на следующий URL можно экспортировать данные из папки или календаря:

/Session/ *sessionID*/Export/ *folderName*/ *fileName*[ ?oldStyle=1 ]

Если *folderName* является именем открытого объекта [Calendar](#page-1006-0) , запрос извлекает текст в формате iCalendar, включающий все объекты VEVENT и VTODO, со всеми использованными в них объектами VTIMEZONE.

Если *folderName* является именем открытого Представления Папки, запрос извлекает текст в формате vCard, включающий все объекты vCard из объектов в этом Представлении Папки. При указании параметра oldStyle данные vCard экспортируются в формате vCard 2.1 и кодировке UTF-8, иначе используются формат vCard 3.0 и кодировка Unicode.

## **Экспортирование Закрытого Ключа и Сертификата**

Запросом на следующий URL можно экспортировать Закрытый Ключ и Сертификат Пользователя в формате PKCS12 (файл "PFX"):

/Session/ *sessionID*/CertAndKey.pfx?PFXPassword=*password*[ &PFXPassword1= *password1*]

Если указан параметр PFXPassword1 , его значение должно быть таким же, как у параметра PFXPassword . Данные S/MIME в сессии должны быть разблокированы.

Закрытый Ключ и Сертификат Пользователя помещаются файл в формате PKCS12, зашифрованный с помощью значения параметра PFXPassword .

## **Аварийное прекращение сессии**

Следующий URL может использоваться для прекращения сессии без процедур очистки:

/Session/ *sessionID*/KILL

# <span id="page-1083-1"></span>**Веб Приложения**

- **[Обработка](#page-1083-0) [запросов](#page-1083-0) [в](#page-1083-0) [рамках](#page-1083-0) [Сессий](#page-1083-0) [и](#page-1083-0) [вне](#page-1083-0) [Сессий](#page-1083-0)**
- **[Виды](#page-1084-0) [Интерфейса](#page-1084-0)**
- **[Иерархия](#page-1085-0) [Файлов](#page-1085-0) [Вида](#page-1085-0) [Интерфейса](#page-1085-0)**
- **[Языки](#page-1086-0) [и](#page-1086-0) [Текстовые](#page-1086-0) [Наборы](#page-1086-0) [Данных](#page-1086-0) [Вида](#page-1086-0) [Интерфейса](#page-1086-0)**
- **[Обработка](#page-1086-1) [Обычных](#page-1086-1) [Файлов](#page-1086-1)**
- **[Обработка](#page-1087-0) [Файлов](#page-1087-0) [Веб](#page-1087-0) [Приложений](#page-1087-0) [\(WSSP\)](#page-1087-0)**
- **[Создание](#page-1088-0) [и](#page-1088-0) [Обслуживание](#page-1088-0) [Вида](#page-1088-0) [Интерфейса](#page-1088-0)**
	- [Редактор](#page-1083-1) [в](#page-1083-1) [Веб](#page-1083-1) [Интерфейсе](#page-1083-1) [Администратора](#page-1083-1)
	- **[CLI/API](#page-1083-1)**
	- [Виртуальные](#page-1083-1) [Области](#page-1083-1) [в](#page-1083-1) [Хранилище](#page-1083-1) [Файлов](#page-1083-1)
- **[Обработка](#page-1090-0) [Запросов](#page-1090-0)**
- **[Компоненты](#page-1090-1) [для](#page-1090-1) [Запросов](#page-1090-1) [вне](#page-1090-1) [Сессий](#page-1090-1)**
- **[Страницы](#page-1097-0) [Ошибок](#page-1097-0)**
- **[Компоненты](#page-1098-0) [для](#page-1098-0) [Запросов](#page-1098-0) [в](#page-1098-0) [рамках](#page-1098-0) [Сессий](#page-1098-0)**
- **[Общие](#page-1119-0) [Компоненты](#page-1119-0)**
- **[Компоненты](#page-1123-0) [для](#page-1123-0) [Изображения](#page-1123-0) [Сообщений](#page-1123-0)**
- **[Ответ](#page-1129-0) [типа](#page-1129-0) [Redirect](#page-1129-0)**
- **[Приложения](#page-1129-1) [CG/PL](#page-1129-1)**
	- [Параметры](#page-1083-1) [запроса](#page-1083-1) [HTTP](#page-1083-1)
	- [Параметры](#page-1083-1) [ответа](#page-1083-1) [на](#page-1083-1) [запрос](#page-1083-1) [HTTP](#page-1083-1)
	- [Данные](#page-1083-1) [Сессии](#page-1083-1)

Модуль Веб Приложения CommuniGate Pro обеспечивает доступ к различным объектам CommuniGate Pro (пользователи, сообщения, списки рассылки, файлы) через любой Веб (HTTP/HTML) браузер.

[Модуль](#page-590-0) [HTTP](#page-590-0) получает запросы HTTP браузера клиента на портах, предназначенных для обслуживания Веб Интерфейса Пользователя, и передаёт запросы в модуль Веб Приложения. Модуль Веб Приложения либо выдаёт требуемый файл, либо запускает внутренний код *веб приложения* и преобразовывает результат в формат *разметки* HTML, WML или какой-либо другой. Результат возвращается в модуль HTTP, который уже доставляет его браузеру клиента.

Если вы хотите создать ваш собственный Веб Интерфейс Пользователя для Сервера CommuniGate Pro, то ознакомьтесь с этим разделом.

## <span id="page-1083-0"></span>**Обработка запросов в рамках Сессий и вне Сессий**

Обычные серверы по протоколу HTTP являются *независимыми от состояния* обработчиками: браузер пользователя может отправлять несколько последовательных запросов, но сервер HTTP не сохраняет между запросами информацию о браузере или клиенте. Каждый запрос обрабатывается индивидуально.

Сервер Веб Приложений позволяет пользователям "войти" на сервер, задав имя Пользователя CommuniGate Pro и пароль пользователя. После каждого успешного входа, начинается *Сессия*. Сессия хранит информацию о запросах и действиях пользователя, так что все запросы HTTP, отправляемый в рамках одной сессии, используют один и тот же набор данных сессии.

Для того, чтобы запросы обслуживались в сессии, они должны иметь следующий вид:

```
http:// hostname: serverport/Session/ sessionID/ sessionRequest
```
где строка *sessionID* идентифицирует сессию, а имя *sessionRequest* является именем файла, которые необходимо получить, или именем компонента приложения, которое необходимо выполнить.

Сессии Веб Приложений имеют счётчики времени. Если в рамках сессии не было отправлено никакого HTTP запроса в течение определённого интервала времени, то Сессия закрывается. Пользователь, работающий в сессии, может закрыть сессию, отправив запрос на специальную страницу *Bye*.

# <span id="page-1084-0"></span>**Виды Интерфейса**

В Веб Интерфейсе Пользователя Сервера реализована возможность по изменению Вида Интерфейса. Каждый Вид Интерфейса является набором файлов, которые определяют, в каком виде пользователям будет представляться информация. Файлы Вида Интерфейса включают в себя:

- [файлы](#page-1087-0) [WSSP,](#page-1087-0) используемые для построения "веб страниц" (HTML, WML и т.п.) и форматирования данных на страницах.
- статические служебные файлы графические элементы, стили и т.д.
- [Языковые](#page-1086-0) [файлы](#page-1086-0), в которых содержатся различные статические текстовые строки (сообщения, заголовки страниц и названия кнопок, теги и т.д.), на которые ссылаются файлы WSSP.

Программное обеспечение CommuniGate Pro поставляется со стандартным *Безымянным* Видом Интерфейса, обеспечивающим простые, функциональные HTML интерфейсы. В поставке имеются также несколько визуально более насыщенных стандартных *Именованных* Видов Интерфейса. Эти Стандартные Виды Интерфейса хранятся в *директории программ*, являются частью программного обеспечения, и **администраторы системы не должны их изменять**.

В CommuniGate Pro могут также использоваться Безымянные и Именованные *пользовательские* Виды Интерфейса. Пользовательские Виды Интерфейса могут создаваться как общесерверные. Эти Пользовательские Виды Интерфейса доступны всем пользователям. Каждый Домен CommuniGate Pro также имеет свой собственный набор пользовательских Видов Интерфейсов, доступный только для пользователей из этого Домена.

Когда пользователь соединяется с сервисом Веб Интерфейс Пользователя (через порт HTTP User), строка *hostname*, указанная в URL независимого от состояния запроса, используется для поиска [Домена](#page-255-0) CommuniGate Pro. При нахождении Домена, из него берутся Настройки WebUser Пользователя по Умолчанию, Имя Вида Интерфейса и Установки Языка.

Установка SkinName указывает имя используемого Вида Интерфейса (если эта настройка не задана, то используется Безымянный Вид Интерфейса).

Если Вид Интерфейса с указанным Именем не найден в наборе Видов Интерфейса Домена, то проверяется общесерверный Набор Видов Интерфейса. Если Вид Интерфейса с указанным именем не найден и в этом

наборе, то используется Стандартный Вид Интерфейса с указанным именем. Если Именованный Стандартный Вид Интерфейса также не найден, то используется Безымянный Стандартный Вид Интерфейса.

Так как Домены могут иметь свои собственные Наборы Вида Интерфейса, то такой же запрос, отправленный в другой Домен, может отобразить другую страницу: Настройки WebUser Пользователя по Умолчанию могут иметь различные имена Видов Интерфейса для разных Доменов и даже если Настройки совпадают, в разных Доменах могут существовать разные Виды Интерфейса под одними и теми же именами.

Запросы, независимые от состояния, могут использовать любой доступный Вид Интерфейса для адресуемого Домена. Для использования альтернативного Вида Интерфейса, запрос HTTP вне Сессий должен задавать имя Вида Интерфейса, используя параметр запроса Skin .

Установка Language, получаемая из фактически действующих Настроек WebUser Пользователя по Умолчанию, задаёт язык, используемый на страницах вне Сессий. Для использования другого языка, запрос HTTP вне Сессии должен задавать имя языка при помощи параметра запроса Language .

Сессионные HTTP запросы не используют строку hostname, указанную в URL. Вместо этого при входе пользователя на сервер создаётся сессия Веб Приложения для указанного [Пользователя](#page-270-0) CommuniGate Pro и для всей этой сессии используются фактически действующие Настройки WebUser Пользователя. Эти настройки содержат в себе название используемого Вида Интерфейса (пустое значение означает Безымянный Вид Интерфейса). Вид Интерфейса с указанным названием выбирается из набора Видов Интерфейса Домена Пользователя (обратите внимание, что Домен, указанный в URL запроса, может быть другим).

Если в Домене Пользователя указанный Вид Интерфейса отсутствует, то используется общесерверный Вид Интерфейса, Общий для Сервера.

Запросы HTTP в рамках Сессий используют Язык, заданный в Настройках WebUser Пользователя.

# <span id="page-1085-0"></span>**Иерархия Файлов Вида Интерфейса**

При обработке запроса Веб Интерфейса Пользователя, Серверу необходимо получать определённый файлы из выбранного Вида Интерфейса. Если требуемый файл не обнаружен в выбранном Виде Интерфейса и выбранный Вид Интерфейса является Видом Интерфейса Домена, то берётся файл с тем же именем из общесерверного Вида Интерфейса. Если требуемый файл не обнаружен в общесерверном Виде Интерфейса, то проверяется Стандартный Вид Интерфейса с таким же именем. Если файл не обнаружен и там, и выбранный Вид Интерфейса является Именованным Видом Интерфейса, то проверяются общесерверный Безымянный Вид Интерфейса и безымянный Стандартный Вид Интерфейса.

Первоначально, когда в Домене отсутствуют Пользовательские Виды Интерфейса и нет общесерверных Видов Интерфейса, все Домены могут использовать только Стандартные Виды Интерфейса. По умолчанию, выбирается Безымянный Вид Интерфейса.

Загружая файлы в общесерверный Безымянный Вид Интерфейса, Администратор Сервера может "заменить" файлы Безымянного Стандартного Вида Интерфейса, что, соответственно, изменит внешний вид приложения для всех Доменов.

Загружая файлы в Безымянный Вид Интерфейса какого-нибудь Домена CommuniGate Pro, Администратор Сервера или Домена может "заменять" файлы Стандартного Вида Интерфейса и файлы общесерверного Безымянного Вида Интерфейса, что, соответственно, изменит внешний вид приложения для этого

конкретного Домена.

Такая иерархия позволяет Администраторам Сервера и Домена использовать как новые Виды Интерфейса, созданные "с нуля", так и делать небольшие изменения в Видах Интерфейса, повторно используя уже существующий файлы Видов Интерфейса.

В Установках с <u>[Динамическим](#page-664-0) [Кластером](#page-664-0)</u> имеется два набора общесерверных Видов Интерфейса: один набор используется для локальных Доменов Сервера, а другой, Кластерный набор, используется для всех Общих Доменов в Кластере. Изменения этих общекластерных Видов Интерфейса, а также изменения любого Вида Интерфейса для Общих Доменов, автоматически распространяются на все члены Кластера.

# <span id="page-1086-0"></span>**Языки и Текстовые Наборы Данных Вида Интерфейса**

Каждый Вид Интерфейса может иметь текстовый набор данных - текстовый файл strings.data . Этот файл "языка по умолчанию" содержит <u>[словарь](#page-729-0)</u>. Страницы со сценариями <u>[WSSP](#page-1133-0)</u> могут использовать различные команды для получения данных из этого словаря с текстовым набором данных.

Вид Интерфейса может содержать также дополнительные, локализованные файлы с текстовыми наборами данных - файлы *language*.data , где *language* является названием языка (*french.data*, *japanese.data* и т.п.). Если выбран язык, не являющийся языком по умолчанию, то используется Текстовый Набор Данных из соответствующего языкового файла.

Когда выбранный Текстовый Набор Данных для выбранного Вида не содержит требуемых данных, то проверяется Текстовый Набор Данных того же языка во всех "родительских" Видах Интерфейса (как показано выше). Если требуемые данные не найдены и там, то используется Текстовый Набор Данных для "языка по умолчанию".

Используйте кодировку UTF-8 для не ASCII символов в строках в файле с Текстовым Набором Данных. Дополнительную информацию о Юникод и кодировке UTF-8 вы можете найти на сайте [http://www.unicode.org.](http://www.unicode.org/)

Возможно разделить один файл с Текстовым Набором Данных на несколько файлов. В набор файлов Вида Интерфейса можно поместить несколько файлов с именами вида strings. *subname*.data . Эти файлы зачитываются вместе с strings.data . Результат (словарь строк) добавляется в общий словарь Текстового Набора Данных с ключом *subname*.

Аналогичным образом обрабатываются файлы *language*. *subname*.data , расширяя локализованные Текстовые Наборы Данных.

# <span id="page-1086-1"></span>**Обработка Обычных Файлов**

Если в URL содержится имя с любым расширением имени файла, отличным от .wssp , то модуль Веб Приложения получает этот файл из выбранного Вида Интерфейса, помещает его во внутренний Кэш Вида Интерфейса и возвращает файл браузеру клиента через соединение, установленное с модулем HTTP.

Указанные имена файлов всегда преобразовываются в нижний регистр.

Когда модуль Веб Приложения получает запрос на тот же файл, он берётся из Кэша Вида Интерфейса.

Если файл был затребован при помощи сессионного URL, то таймер неактивности этой сессии сбрасывается. Это может использоваться для создания фрейма в окне браузера клиента и периодического запроса какого-либо файла с использованием сессионного URL. В результате, таймер неактивности сессии будет сбрасываться, и сессия будет оставаться активной все время, пока этот фрейм отображается в браузере клиента.

Администраторы Системы и Домена могут загружать пользовательские файлы в общесерверные и Доменные Виды Интерфейса для изменения внешнего вида Веб Приложений. Например, Стандартный Вид Интерфейса использует файл Logo.gif в большинстве своих страниц. Загрузив пользовательский файл Logo.gif в общесерверный Безымянный Вид Интерфейса, вы можете изменить вид страниц Веб Приложения даже не создавая и не загружая пользовательские файлы WSSP.

Для включения ссылки на файл в страницу .wssp, полученную при помощи запроса вне сессии, используйте префикс %%filesRef%% в .wssp коде:

## ... href="%%filesRef%%*filename.extension*" ...

Дополнительную информацию смотрите в разделе [Компоненты](#page-1090-1) [для](#page-1090-1) [Запросов](#page-1090-1) [вне](#page-1090-1) [Сессий](#page-1090-1).

Сессии могут использовать Именованные Виды Интерфейса; как правило, сессионным страницам необходимо ссылаться на обычные файлы из того же Вида Интерфейса. Ссылки в "области сессии" (href=" *filename.extension*" или href="/Session/ *sessionID*/ *filename.extension*" ) будут работать, но они не позволят клиентским браузерам кэшировать эти файлы между сессиями, так как каждая сессия имеет свой собственный sessionID и URL файла будет различным для каждой сессии. Для того, чтобы позволить браузерам клиентов кэшировать обычные файлы, используйте для URL файлов префикс %%SESSION(filesRef)%%:

... href="%%SESSION(filesRef)%%/*filename.extension*" ...

Дополнительную информацию смотрите в разделе Наборы Данных Сессии.

# <span id="page-1087-0"></span>**Обработка Файлов Веб Приложений (WSSP)**

Когда URL указывает на ресурс с именем расширения файла .wssp , модуль Веб Приложения получает указанный файл WSSP из Вида Интерфейса, а затем компилирует его в некоторый внутренний код. Затем модуль запускает код Веб Приложения, связанный с именем файла. Этот код производит набор данных, содержащий различные строки, массивы и словари. Затем модуль, используя этот набор данных, запускает внутренний (скомпилированный) код для создания страницы HTML и возвращает результирующую страницу HTML браузеру через соединение, установленное с модулем HTTP.

Указанные имена ресурсов всегда преобразовываются в нижний регистр.

Формат WSSP файла описывается в разделе [Сценарии](#page-1133-0) [WSSP.](#page-1133-0) Администраторы Системы и Домена могут создавать пользовательские файлы WSSP и загружать их в общесерверные и Доменные Виды Интерфейса для изменения внешнего вида Веб Приложений.

В [разделе](#page-1090-0) [ниже](#page-1090-0) приводятся доступные компоненты Веб Приложений, определяющие набор страниц WSSP, которые могут создаваться в этой версии сервера CommuniGate Pro. В нём также указывается, как каждый компонент обрабатывает параметры отправляемой ему формы, и какие данные включаются в создаваемые компонентом наборы данных.

# <span id="page-1088-0"></span>**Создание и Обслуживание Вида Интерфейса**

Вы можете создавать Интерфейсы и управлять ими через [Веб](#page-590-0) [Интерфейс](#page-590-0) [Администратора](#page-590-0), [CLI/API](#page-746-0) или через любой другой клиент/протокол, который может обращаться к <u>[Хранилищу](#page-580-0) [Файлов](#page-580-0)</u> Пользователя (такой, например, как [FTP](#page-331-0)).

## **Редактор в Веб Интерфейсе Администратора**

Веб Интерфейс Администратора имеет страницы для Редактирования Вида Интерфейса, которые позволяют обслуживать общесерверные, общекластерные и доменные Виды Интерфейса.

Для обслуживания общесерверных и общекластерных Видов Интерфейса откройте через Веб Интерфейс Администратора раздел Пользователи и нажмите на ссылку Интерфейсы.

Для обслуживания Вида Интерфейса Домена откройте через Веб Интерфейс Администратора раздел Пользователи, выберите требуемый Домен и нажмите на ссылку Интерфейсы. Для создания и изменения Интерфейсов Домена Администратор Домена должен обладать правом доступа "Может модифицировать Интерфейсы" (CanModifySkins).

При открытии страницы Редактирования Видов Интерфейсов Домена, в случае, если Безымянный Вид Интерфейса для Домена отсутствует, то на странице имеется кнопка Создать Безымянный Интерейс. Нажмите на эту кнопку, чтобы создать Безымянный Вид Интерфейса.

Страница Редактирование Вида Интерфейса содержит список всех "видимых" в этом Виде Интерфейса файлов: тут перечисляются как файлы, непосредственно загруженные в этот конкретный Вид Интерфейса, так и все файлы, загруженные в Виды Интерфейса и используемые как источник "файлов по умолчанию" для этого Вида Интерфейса:

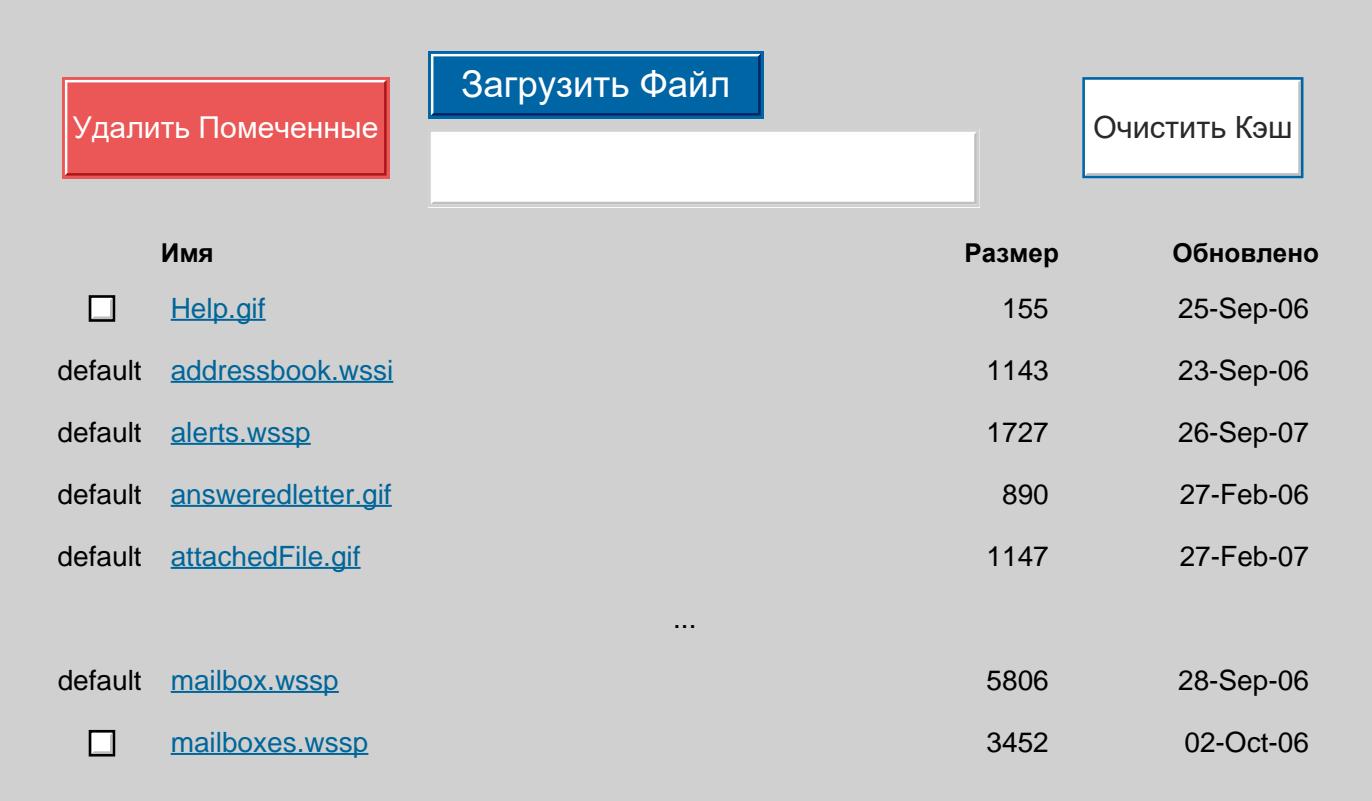

...

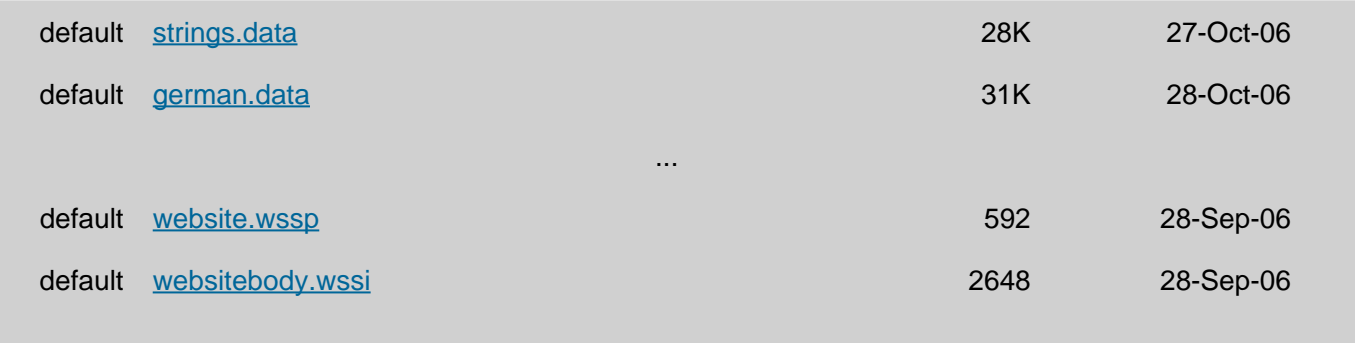

Файлы, непосредственно загруженные в Вид Интерфейса, имеют флажок в столбце Помеченные. Файлы из других Видов Интерфейса, "видимые" в этом Виде Интерфейса, имеют в этом столбце слово default .

Вы можете скачать любой файл из Имени Интерфейса, щёлкнув по имени файла.

Вы можете загрузить в Вид Интерфейса файл, нажав на кнопку Выбор Файла и выбрав файл, находящийся на вашем компьютере, а затем нажав на кнопку Загрузить Файл.

Вы можете удалить любой из загруженных в Вид Интерфейса файлов, отметив его флажком и нажав на кнопку Удалить Помеченные.

Когда вы загружаете .wssp или .wssi файл, Редактор сначала пытается скомпилировать этот [WSSP](#page-1133-0) файл. Когда вы загружаете .wcgp или .wcgi файл, Редактор сначала пытается скомпилировать этот [CG/PL](#page-1129-1) файл. Когда вы загружаете .data файл, Редактор сначала пытается разобрать этот файл как [словарь](#page-729-0). Если компилятор обнаруживает ошибку, то файл не загружается в Среду, содержимое файла отображается на странице Редактирования, и маркер красного цвета <--ERROR--> показывает точное место ошибки.

Если вы загружаете файл в любой Вид Интерфейса, то Кэш Вида Интерфейса очищается автоматически. Если вы загружаете файл в доменный Вид Интерфейса или в общекластерный Вид Интерфейс, то изменённый файл автоматически распространяется на все члены Кластера.

Вы можете загрузить набор файлов, выбрав TAR-архив (файл с именем расширения .tar ). Например, если у вас есть TAR-архив с созданными ранее Видами Интерфейса, вы можете открыть Вид Интерфейса, который вы хотите изменить (общесерверный Безымянный Вид Интерфейса, доменный Безымянный Вид Интерфейса или какой-либо Именованный Вид Интерфейса) и загрузить в него файл .tar . Сервер распакует архив и будет сохранять каждый файл индивидуально, как будто бы они загружались один за другим.

На странице Редактирования для Безымянного Вида Интерфейса содержится также список всех Именованных Видов Интерфейса:

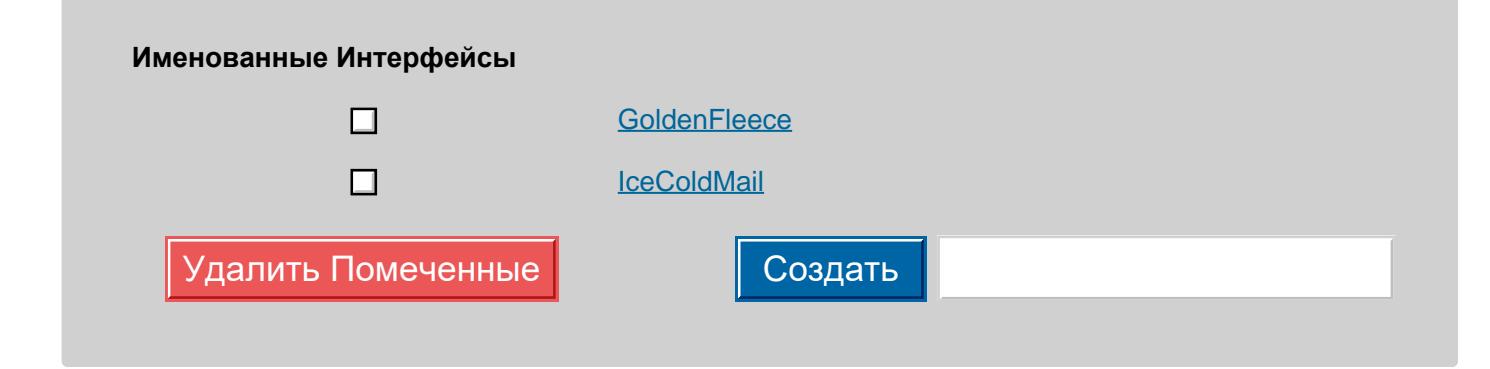

Для создания Именованного Интерфейса, введите его имя и нажмите на кнопку Создать.

Для удаления Именованного Интерфейса, отметьте флажком этот Интерфейс и затем нажмите на кнопку

Удалить Помеченные. Удалены могут быть только пустые Интерфейсы (Интерфейсы без каких-либо файлов).

Для удаления Безымянного Интерфейса, удалите все его файлы и все Именованные Интерфейсы, а затем нажмите на кнопку Удалить Безымянный Интерфейс.

Для того, чтобы открыть Интерфейс, щёлкните мышкой по его имени. Редактор отобразит Имя Интерфейса и ссылку наверх, с помощью которой вы можете вернуться к Безымянному Интерфейсу.

Редактор Именованных Видов Интерфейса позволяет вам переименовать Вид Интерфейса, введя Имя Нового Интерфейса и нажав на кнопку Переименовать Интерфейс.

## **CLI/API**

Для управление Интерфейсами может также использоваться Интерфейс Командной Строки / API. Дополнительную информацию смотрите в разделе Администрирование Вида Веб Интерфейса.

## Виртуальные Области в Хранилище Файлов

Интерфейсы могут быть измененены через клиентов, работающих по протоколам FTP или HTTP, через CG/PL приложения или при помощи любого другого метода, который обеспечивает доступ к Хранилищу Файлов Пользователя.

Специальные директории \$DomainSkins , \$ServerSkins *M SClusterSkins* обеспечивают доступ к доменным, общесерверным и общекластерным Интерфейсам.

# <span id="page-1090-0"></span>Обработка Запросов

Модуль Веб Приложения CommuniGate Pro обрабатывает запросы для файлов WSSP, вызывая компонент, который создаёт набор данных - словарь, содержащий ключи - текстовые строки и значения, связанный с этими ключами. Значения могут быть текстовыми строками, массивами или словарями.

Например, когда требуется вывести страницу Домена по умолчанию, вызывается специальный компонент и он создаёт словарь, в котором содержатся такие ключи, как canAutoSignup , hasMailLists , hasCertificate

Модуль Веб Приложения может затем использовать код сценария из файла WSSP для преобразования этих данных в страницу HTML или в любой другой язык разметки страниц.

В этом разделе перечисляются доступные компоненты CommuniGate Pro, указывается, когда вызываются такие компоненты, объясняется, как компоненты обрабатывают параметры <FORM> и приводится содержимое набора данных, создаваемого такими компонентами.

# <span id="page-1090-1"></span>Компоненты для Запросов вне Сессий

Модуль Веб Приложения проверяет HTTP параметр Skin для всех запросов вне сессий. Если этот параметр существует, то модуль пытается открыть Именованный Вид Интерфейса с указанным именем; в противном случае используется Безымянный Интерфейс (для адресуемого Домена).

Модуль Веб Приложения проверяет параметр HTTP Language для всех запросов вне сессий. Если этот параметр существует, то модуль использует его для выбора Текстового Набора Данных, не применяемого по умолчанию для выбранного Вида Интерфейса.

Модуль Веб Приложения помещает определённые данные в наборы данных, создаваемые всеми компонентами Запросов вне Сессий. В следующим списке приводятся эти "общие" элементы набора данных, которые могут использоваться во всех страницах WSSP для запросов вне Сессий:

## filesRef

Значением этого элемента является строка, которая может использоваться для формирования URL к файлу (изображение, стиль, данные и т.д.) в этом Интерфейсе и в этом Домене. Элемент HTML <img src="%%filesRef%%Logo.jpeg"> отобразит файл Logo.jpg "видимым" для текущего Вида Интерфейса.

## serverName

Значением этого элемента является строка с именем сервера CommuniGate Pro (Именем его Главного Домена).

## skinName

Значением этого необязательного элемента является строка с именем текущего Вида Интерфейса.

## language

Если был выбран язык не по умолчанию, то этот необязательный элемент содержит строку с именем выбранного языка.

## domainName

Значением этого элемента является строка с именем Домена CommuniGate Pro. Этот элемент существует, только если Сервер успешно направил Запрос вне Сессии на один из Доменов Сервера.

## accessURL

Значением этого элемента является строка с предпочтительным URL для доступа к Web услугам домена. Этот элемент существует, только если Сервер успешно направил Запрос вне Сессии на один из Доменов Сервера.

## charset

Значением этого элемента является значение элемента charset из Текстового Набора Данных Вида Интерфейса Домена. Индивидуальные компоненты могут присваивать другие значения элементу charset (смотрите ниже).

## secureChannel

Этот элемент существует и имеет строковое значение YES, если запрос был получен через безопасное (HTTPS) соединение.

В следующем разделе приводятся URL Запросов вне Сессий, имена вызываемых компонентов, действия, предпринимаемые этими компонентами и имена файлов WSSP, используемые для формирования ответов HTTP.

## **URL: /, /default.html**

эти URL используются для обработки операции входа.

## **Действия**

Если запрос HTTP имеет параметры username и password, то предпринимается попытка аутентифицировать клиента с использованием этих параметров. Если полученная пара параметров является корректной, то создаётся новая Сессия WebUser и в эту Сессию направляется запрос на "начальную страницу". Обычно этот запрос возвращает HTML "страницу переадресации", которая отсылается обратно браузеру пользователя. Она заставляет браузер войти в "область Сессии".

Если запрос имеет параметр DisableIPWatch , то "Защита по Фиксированному Адресу" будет для этой сессии выключена, даже если в Настройках WebUser Пользователя она была включена.

Если запрос имеет параметр DisableUseCookie , то "Защита при помощи Cookies" для этой сессии будет выключена, даже если в Настройках WebUser Пользователя она была включена.

Если запрос имеет параметр SessionSkin со строковым значением, не равным \*, то сессия открывается с использованием Вида Интерфейса, заданного этим параметром. Вид Интерфейса ищется в том Домене, куда фактически вошёл пользователь (который может отличаться от Домена, показываемого на Странице Входа).

## Набор Данных Результата

Если параметры username или password не были указаны или Сессия WebUser не была создана, то компонент генерирует следующий набор данных:

#### autoSignup

этот элемент (имеющий строковое значение YES) добавляется в набор данных, если для адресуемого Домена разрешена Свободная Регистрация.

#### clientAddress

этот строковый элемент содержит IP адрес браузера пользователя.

#### errorCode

этот элемент добавляется в набор данных, если операция Входа закончилась неуспешно. Значением является строка с кодом ошибки.

#### forgotPassword

этот элемент (имеющий строковое значение YES) добавляется в набор данных, если значением является "Incorrect Password" ("Неверный Пароль") или "Unknown Account" errorCode ("Неизвестный Пользователь").

## hasCertificate

этот элемент (имеющий строковое значение YES) добавляется в набор данных, если для адресуемого Домена имеется пользовательский Сертификат.

#### hasDirectory

этот элемент (имеющий строковое значение YES) добавляется в набор данных, если Вид Интерфейса по умолчанию для адресуемого Домена в своём Текстовом Наборе Данных имеет **МАССИВ ЭЛЕМЕНТОВ GuestDirectoryFields** и этот массив не пустой.

#### hasLists

этот элемент (имеющий строковое значение YES) добавляется в набор данных, если для адресуемого Домена существует хотя бы один Список Рассылки. Этот элемент всегда добавляется, если адресуемый Домен является Общим Доменом в кластере.

#### skinNames

этот элемент содержит массив - список имён Видов Интерфейсов, доступных в адресуемом Домене.

#### loginName

этот строковый элемент добавляется в набор данных, если пользователь попытался войти на сервер, и попытка окончилась неуспешно. Значение, указанное в параметре username, становится значением элемента loginName.

#### restoreSessionPage

этот строковый элемент добавляется в набор данных, если пользователь был отсоединён. Он содержит имя страницы, на которой была прервана сессия.

Для того, чтобы продолжить прерванный запрос, в HTTP запрос, сгенерированный этой страницей, должен быть включён HTTP параметр restoreSessionPage со значением этого элемента.

#### restoreCharset

этот строковый элемент добавляется в набор данных, если пользователь был отсоединён. Он содержит кодировку, использованную в прерванной сессии.

Для того, чтобы продолжить прерванный запрос, в HTTP запрос, сгенерированный этой страницей, должен быть включён HTTP параметр restoreCharset со значением этого элемента.

#### restoreParameters

этот массив элементов добавляется в набор данных, если пользователь был отсоединён. Каждый элемент массива является словарём, в котором содержатся следующие элементы:

name

имя параметра прерванного запроса.

value

закодированное значение прерванного параметра запроса.

Для того, чтобы продолжить прерванный запрос, в HTTP запрос, сгенерированный этой страницей, должны быть включены параметры с этими именами и значениями.

#### **Страница WSSP**

страница login.wssp используется для генерации HTTP ответа.

Если операция Входа завершилась успешно, то возвращается ответ HTTP Redirect, с URL переадресации, указывающим на WSSP страницу *StartPage* с вновь созданной Сессией. StartPage указывается как строка Вида Интерфейса StartPage .

Если операция Входа закончилась успешно, но в запросе содержится параметр restoreSessionPage , то отображается страница resume.wssp (вне сессии).

Набор Данных результата запроса к этой странице содержит:

## restoreParameters

смотрите описание выше.

## sessionID

идентификатор сессии (SessionID) для вновь созданной сессии (имеет то же значение, что и значение функции SESSION(ID) , которая может использоваться на страницах wssp сессии).

jumpPage

страница wssp, открываемая в случае, если пользователь хочет продолжить прерванную операцию (включает в себя необязательные параметры).

#### **URL: /RecoveryPassword.wssp**

этот URL используется для обработки операций по Восстановлению Пароля.

## **Действия**

Если запрос HTTP имеет параметры username и Send , то компонент пытается найти указанного Пользователя, получить пароль Пользователя и значение Установки Пользователя RecoverPassword . Если пароль может быть расшифрован и установка RecoverPassword задана, то на адрес, определённый в установке RecoverPassword высылается сообщение электронной почты с паролем.

## **Набор Данных Результата**

#### errorCode

этот элемент добавляется в набор данных, если операция Восстановления Пароля закончилась неуспешно. Значением является строка с кодом ошибки.

## messageCode

этот элемент добавляется в набор данных, если операция Восстановления Пароля закончилась успешно. Значением является строка PasswordSent .

## **Страница WSSP**

для форматирования ответа HTTP используется страница recoverypassword.wssp .

## **URL: /Signup.wssp**

этот URL используется для обработки операций Свободной Регистрации.

## **Действия**

Если в запросе HTTP есть параметры username , password1 , password2 и realName , то компонент пытается создать указанного Пользователя. До создания Пользователя проверяется совпадение строк password1 и password2 . Если новый Пользователь создан, то UseAppPassword в его установках принимает значение YES, а Password и RealName устанавливаются в заданные значения. Если в запросе HTTP есть также непустой параметр ForgotPassword, то он используется в качестве значения Установки Пользователя RecoverPassword.

Компонент проверяет, содержит ли запрос один (или более) строковый параметр PublicInfo . Значением этого параметра должны быть Публично Доступные атрибуты, указанные в установках [Центрального](#page-645-0) [Справочника](#page-645-0). Затем компонент проверяет, существует ли непустой параметр запроса с таким именем и добавляет значение параметра в начальные Установки Пользователя. Пример: для того, чтобы добавить поле City на странице Регистрации, добавьте управляющий элемент <INPUT type="hidden" name="PublicInfo" value="City"> и управляющий элемент <INPUT type="text" name="City" value="" size=30 maxlength=255> в HTML код страницы Signup.wssp.

Если Пользователь был создан, то создаётся новая Сессия WebUser, и в эту Сессию направляется запрос на "начальную страницу" (смотрите выше).

## Набор Данных Результата

Если параметры username, password1, password2 или realName не были указаны в запросе НТТР или новый Пользователь не был создан, то компонент генерирует следующий набор данных:

errorCode

этот элемент добавляется в набор данных, если операция Регистрации закончилась неуспешно. Значением является строка с кодом ошибки.

userName

этот элемент добавляется в набор данных, если запрос HTTP содержит непустой параметр userName. Значением этого элемента является значение параметра запроса.

realName

этот элемент добавляется в набор данных, если запрос HTTP содержит непустой параметр realName . Значением этого элемента является значение параметра запроса.

## recoverPassword

этот элемент добавляется в набор данных, если запрос HTTP содержит непустой параметр . Значением этого элемента является значение параметра запроса. recoverPassword

## Страница WSSP

для форматирования ответа HTTP используется страница signup.wssp

## URL: /List/, /List/default.html

этот URL используется для получения списка доступных к просмотру Списков Рассылки Домена.

#### Действия

Параметры запроса НТТР не обрабатываются.

#### Набор Данных Результата

Компонент генерирует следующий набор данных:

errorCode

этот элемент добавляется в набор данных, если операция получения списка закончилась неуспешно. Значением является строка с кодом ошибки.

lists

этот элемент содержит массив описателей списка рассылки. Каждый описатель является словарём, в котором содержатся следующие ключи и их значения:

name

строка с названием списка рассылки.

#### realName

строка с "описанием" списка рассылки.

browse

строка, в которой описываются правила просмотра архива списка рассылки. Строка может **ИМЕТЬ ЗНАЧЕНИЕ** anyone ИЛИ subscribers

## **Страница WSSP**

для форматирования ответа HTTP используется страница listlist.wssp .

#### **URL: /List/***listname***/**, **/List/***listname***/List.html**

этот URL используется для получения части публикаций в [Списке](#page-411-0) [Рассылки](#page-411-0) *listname*.

Этот компонент фактически использует общий компонент [Mailbox](#page-1083-1).

## **Действия**

Компонент проверяет, содержит ли запрос HTTP параметр NextMessage с числовым значением. Если он существует, то это значение интерпретируется как уникальный идентификатор сообщения (UID) в архивной папке списка рассылки и компонент пытается найти это сообщение в выбранном режиме просмотра папки, а также пытается найти следующее сообщение в этом режиме просмотра.

Компонент проверяет, содержит ли запрос HTTP параметр PrevMessage с числовым значением. Если он существует, то это значение интерпретируется как уникальный идентификатор сообщения (UID) в архивной папке списка рассылки и компонент пытается найти это сообщение в выбранном режиме просмотра папки, а также пытается найти предыдущее сообщение в этом режиме просмотра.

Если следующее или предыдущее сообщение найдено, то его UID добавляется в набор данных (смотрите ниже) и общий компонент Mailbox не используется для обработки.

Если следующего/предыдущего сообщение не было найдено, то для обработки параметров HTTP запроса и генерации результирующего набора данных используется общий компонент Mailbox.

## **Набор Данных Результата**

listName

строка с названием Списка Рассылки.

Если следующее или предыдущее сообщение найдено:

messageJump

строка с UID найденного сообщения.

Если следующее или предыдущее сообщение не запрашивалось в параметрах HTTP запроса или оно не было найдено:

realName

строка с Описанием Списка Рассылки

charset

строка с Предпочтительной Кодировкой Списка Рассылки

для генерирования остальной части набора данных результата используется общий компонент Mailbox.

## Страница WSSP

для форматирования ответа HTTP используется страница listmailbox.wssp

URL: /List/listname/Message/uid.html

этот URL используется для получения сообщения с уникальным идентификатором *uid* из архива списка рассылки listname.

Фактически компонент использует общий Компонент Message.

#### Действия

Общий компонент Message используется для обработки параметров запроса HTTP и для создания набора данных результата.

## Набор Данных Результата

listName

строка с названием Списка Рассылки.

nextMsg

этот элемент добавляется, если в просмотре архива списка рассылки есть следующее сообщение. Значением элемента является строка с UID следующего сообщения.

prevMsg

этот элемент добавляется, если в просмотре архива списка рассылки есть предыдущее сообщение. Значением элемента является строка с UID предыдущего сообщения.

Для генерирования остальной части набора данных результата используется обычный компонент Message.

## Страница WSSP

для форматирования ответа HTTP используется страница listmessage.wssp

## <span id="page-1097-0"></span>Страницы Ошибок

Механизм WSSP используется для генерации тела ответов HTTP для сообщений об ошибках. В следующей таблице приводится список кодов ошибок HTTP, ситуаций, когда возникает такая ошибка, и WSSP файлов, используемых для создания тела HTTP ответа об ошибке.

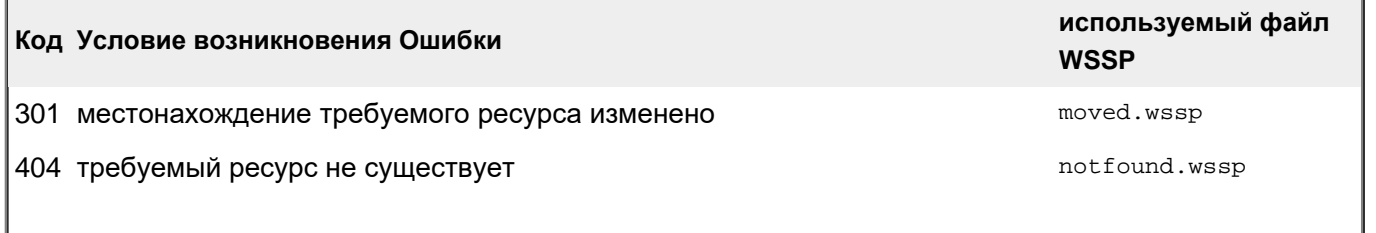

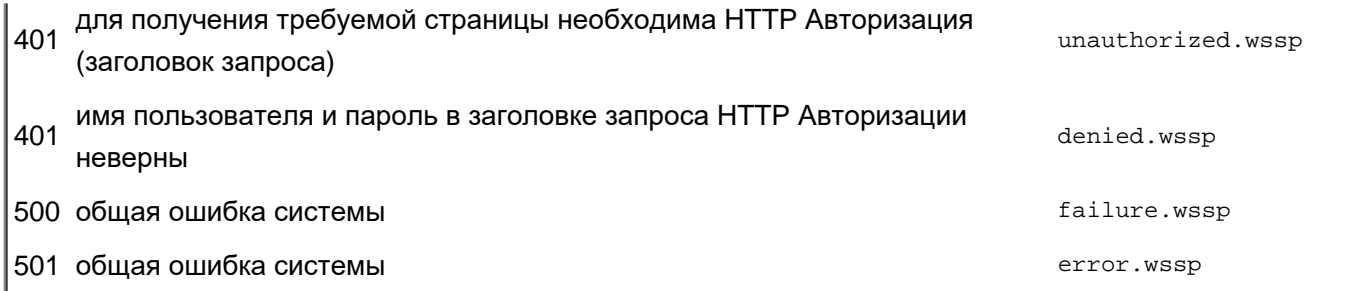

Эти страницы WSSP обрабатываются с использованием наборов данных для всех запросов вне сессий, в которых содержатся следующие дополнительные элементы:

errorCode

этот элемент добавляется в набор данных, если существует код ошибки, о котором пользователь будет уведомлён.

## hostName

этот элемент добавляется в набор данных, если запрос HTTP содержит поле Host: . Значением этого элемента является этот параметр поля запроса.

Страница disconnected.wssp используется, если запрос HTTP был отправлен в Сессию WebUser, но сессия не была найдена. Эта страница обрабатывается с использованием набора данных для всех запросов вне сессий.

# <span id="page-1098-0"></span>Компоненты для Запросов в рамках Сессий

При создании новой Сессии WebUser открывается и используется в качестве "Интерфейса Сессии" Вид Интерфейса, указанный Настройках WebUser Пользователя. Из Текстового Набора Данных Вида Интерфейса берётся строка StartPage , создаётся страница переадресации и отправляется браузеру клиента. Страница переадресации перенаправляет браузер пользователя в "Область Сессии", на страницу, заданную строкой StartPage

Запросы HTTP в "область Сессии" (запросы, в которых URL начинается с /Session/ ) обрабатываются как Сессионные Запросы. Вторым компонентом URL Сессионного Запроса является уникальный идентификатор Сессии, используемый модулем HTTP для нахождения сессии WebUser.

Если указанная сессия не найдена или у Сессии установлена опция защита по Фиксированному Адресу, но НТТР запрос поступил с IP адреса, отличного от того, с которого поступил запрос на Вход, начавший сессию, то отображается страница disconnected.wssp (смотрите выше).

После того, как Сессия найдена, Модуль Веб Приложения обрабатывает оставшуюся часть URL запроса как "запрос внутри сессии". Если URL запроса указывает на обычный файл, то этот файл берётся из Вида Интерфейса Сессии и отправляется обратно браузеру клиента.

Для каждого ресурса .wssp вызывается соответствующий компонент. Он обрабатывает параметры запроса НТТР и создаёт набор данных результата. Затем из Вида Интерфейса берётся .wssp файл, который используется для создания ответа HTTP.

Если Набор Данных Результата не содержит элемента blockAlerts , то модуль Веб Приложения проверяет, нет ли для пользователя сессии ожидающих его Предупреждений. Если найдено одно или несколько

предупреждений, то вызывается компонент Alerts , и для создания ответа HTTP используется файл Alerts.wssp .

Модуль Веб Приложения проверяет определённые параметры запроса HTTP и обрабатывает их при запросах всех .wssp страниц. В следующим списке приводятся эти "общие" действия:

## EmptyTrashNow

Если HTTP запрос содержит этот параметр и папка (или псевдоним папки с именем Trash ) может быть открыта с правами доступа к папке "Может Удалять", то компонент удаляет все сообщения из этой папки. Если эта операция заканчивается неуспешно, то код ошибки помещается в строковый элемент errorCode набора данных результата.

## SMIMEUnlock

Если HTTP запрос содержит этот параметр, сессия не имеет Активного Закрытого Ключа, в Установках Пользователя содержится зашифрованный Закрытый Ключ и запрос HTTP содержит параметр SMIMEPassword , то модуль пытается активировать ("разблокировать") Закрытый Ключ, используя полученный пароль. Если операция заканчивается неуспешно, то код ошибки помещается в строковый элемент SMIMEError набора данных результата.

Модуль Веб Приложения помещает определённые данные в наборы данных, создаваемые всеми компонентами Сессионных Запросов. В следующим списке приводятся эти "общие" элементы набора данных, которые могут использоваться во всех Сессионных страницах WSSP:

#### messageText

Этот строковый элемент добавляется, если HTTP запрос содержит параметр messageText . Значение этого элемента совпадает со значением HTTP параметра.

#### messageCode

Этот строковый элемент добавляется, если HTTP запрос содержит параметр messageCode . Значение этого элемента совпадает со значением HTTP параметра.

## secureChannel

Этот элемент существует и имеет строковое значение YES, если запрос был получен через безопасное (HTTPS) соединение.

#### charset

Этот строковый элемент содержит Предпочтительную Кодировку, выбранную в Настройках Пользователя, если режим UTF8 установлен в значение Никогда. В противном случае, этот элемент содержит строку utf-8 .

**Обратите внимание:** это просто значение по умолчанию, для этого элемента набора данных индивидуальные компоненты могут задавать разные значения.

## SMIMEActive

Этот элемент существует и имеет строковое значение YES, если в сессии есть разблокированный (Активный) Закрытый ключ S/MIME.

## **SMIMEInactive**

Этот элемент существует и имеет строковое значение YES, если в сессии отсутствует разблокированный (Активный) Закрытый ключ S/MIME, но в Установках Пользователя имеется Закрытый Ключ, и он может быть разблокирован.

#### mailboxes

Список всех папок, которые видны пользователю.

Если .wssp запрос указывает на неизвестный компонент, но .wssp файл с указанным именем может быть получен из Вида Интерфейса Сессии, то этот .wssp файл обрабатывается с использованием только "общих" элементов набора данных и результат отправляется обратно браузеру клиента.

Пример: В Стандартном Виде Интерфейса используются запросы Hello.wssp . Компонент с таким именем отсутствует, следовательно, создаётся набор данных только с общими значениями и для обработки этого набора данных используется файл Hello.wssp .

В следующем разделе приводятся названия существующих компонентов (имена для .wssp запросов), действия, предпринимаемые этими компонентами и наборы данных, создаваемые этими компонентами.

Результаты компонентов обрабатываются с использованием .wssp файлов с именами, совпадающими с названиями компонентов.

## **Имя: Mailboxes**

## **Действия**

Если HTTP запрос содержит параметр Create и параметр NewName не является пустой строкой, то компонент пытается создать папку с указанными именем. Если эта операция заканчивается неуспешно, то в набор данных результата добавляется элемент errorCode с текстом кода ошибки. Если папка создана, то элемент messageCode со строковым значением MailboxCreated добавляется в набор данных результата и, если в Настройках WebUser Пользователя выбрана опция "Показывать Все Подписанные Папки", то имя созданной папки добавляется в список подписанных папок.

Если запрос содержит параметр newClass , то созданная папка получает указанный класс.

Если HTTP запрос содержит параметр Filter , то в список включаются только те папки, в чьих именах содержится значение этого параметра.

## **Набор Данных Результата**

Компонент создаёт список всех Папок Пользователя и Псевдонимов Папок (если в Настройках WebUser Пользователя выбрана опция "Показывать Все мои Папки") или список всех подписанных папок (если выбрана опция "Показывать Все Подписанные Папки"). Если выбраны обе опции, то эти два списка объединяются в один.

filter

этот строковый элемент содержит текущее значение HTTP параметра Filter .

newName

этот строковый элемент содержит текущее значение HTTP параметра NewName.

## mailboxClasses

эти элементы массива содержат строки с именами всех поддерживаемых классов папок.

## mailboxList

этот элемент является массивом с одним элементом типа словарь для каждой папки в сформированном списке папок. Каждый словарь содержит следующие элементы:

mailboxName

этот строковый элемент содержит имя папки.

parent

этот строковый элемент существует, если папки является подпапкой какой-либо другой папки. Строка содержит имя той родительской Папки.

#### nonSelectable

этот строковый элемент со значением Yes добавляется, если папку нельзя выбрать. Если он добавлен, то следующие элементы к словарю не добавляются.

isList

этот элемент добавляется, если папка является главной папкой (архивом) Cписка Рассылки (это означает, что существует Cписок Рассылки с таким же именем).

#### nMessages

этот строковый элемент содержит число сообщений в папке. Если число не может быть получено, то значением элемента является строка ??? .

#### nRecent

```
этот строковый элемент содержит число "Недавних" ("Recent") сообщений в папке.
```
## numUnread

этот строковый элемент содержит имя Непрочитанных ("Unseen") сообщений в папке.

## size

этот строковый элемент содержит "округлённый" размер папки.

#### mailboxClass

эта необязательная строка содержит класс папки (для не почтовых папок).

#### mailboxPage

этот строковый элемент содержит имя страницы wssp, используемой для обработки такого класса папки.

#### nSelected

этот строковый элемент содержит число элементов в массиве mailboxList .

#### trashSize

этот строковый элемент добавляется только если Пользователь имеет папку Trash . В нём содержится размер папки Trash .

## currentStorage

этот строковый элемент содержит "округлённый вверх" общий размер всех Папок Пользователя.

## storageLimit

этот строковый элемент содержит "округлённое вверх" ограничение на общий размер папок Пользователя. Если Пользователь не имеет лимита на общий размер Папкок, то в этом элементе содержится строка unlimited .

## **Имя: Mailbox**

Запрос HTTP должен содержать параметр Mailbox - имя отображаемой Папки.

## Действия

Для каждой Папки модуль создаёт объект сессии, в котором содержатся параметры просмотра Папки. При создании такого объекта эти параметры устанавливаются в соответствующие значения из Настроек WebUser.

Параметры Msg запроса НТТР интерпретируются как "элементы набора сообщений". Запрос может содержать несколько параметров и каждый параметр должен иметь числовое значение - Уникальный Идентификатор (UID) Сообщения в Папке.

Если запрос HTTP содержит параметр Forward или параметр Redirect , и параметр RedirectAddresses He является пустым, то "набор сообщений" создаётся с использованием параметров Msg и сообщения из набора сообщений переадресуются или перенаправляются на указанные адреса.

Если запрос HTTP содержит параметр ListApprove , и папка является папкой "approval" или "requests" для какого-либо списка рассылки, то запрос обрабатывается как запрос Redirect , с фактическим адресом, являющимся адресом списка рассылки или запросом "subscription" для этого списка.

Если операция закончилась успешно, то в набор данных результата добавляется элемент messageCode  $_{\rm CO}$ строковым значением MessagesForwardedInfo ИЛИ MessagesRedirectedInfo . В противном случае в набор данных результата добавляется элемент errorCode , содержащий строку с текстом кода ошибки операции.

Если запрос HTTP содержит параметр Сору или параметр Move, а параметр MailboxName содержит имя какой-либо "выбираемой" папки, то "набор сообщений" создаётся с использованием параметров Msg, и сообщения из набора сообщений копируются в указанную папку. Если был указан параметр Move, то сообщения из набора сообщений, в зависимости от Hacтроек WebUser, либо помечаются как Удалённые, либо физически удаляются, либо передвигаются в Мусорную Корзину.

Если операция закончилась успешно, то в набор данных результата добавляется элемент messageCode CO . В противном случае в набор данных результата добавляется строковым значением MessagesCopiedInfo элемент errorCode , содержащий строку с текстом кода ошибки операции.

Если опция Способ Стирания установлена в значение Перенести в Корзину и запрос НТТР содержит параметр Delete, то "набор сообщений" создаётся с использованием параметров Msg, и сообщения из набора сообщений копируются в папку Trash и удаляются. Если папка Trash не существует, то она будет создана.

Если запрос HTTP содержит параметр DeleteAll . то все сообщения из папки удаляются с использованием метода, указанного в опции "Способ Стирания" Настроек WebUser.

EСЛИ запрос HTTP содержит параметры read, unread, flag, unflag, delete или undelete, то "набор сообщений" создаётся с использованием параметров Msg и у сообщений из набора сообщений изменяются соответствующие флаги. Параметры delete **И** undelete обрабатываются таким образом только в том случае, если опция "Способ Стирания" в Настройках WebUser не установлена в значение Перенести в Корзину. Если эта операция не закончилась успешно, то в набор данных результата добавляется элемент errorCode содержащий строку с текстом кода ошибки операции.

Если опция "Способ Стирания" в Настройках WebUser не установлена в значение Перенести в Корзину и запрос HTTP содержит параметр Purge, то удаляются все сообщения папки с флагом Deleted. Если эта операция не закончилась успешно, то в набор данных результата добавляется элемент errorCode содержащий строку с текстом кода ошибки операции.

Если в запросе HTTP есть параметр NextMessage с числовым значением, то значение интерпретируется как уникальный идентификатор (UID) сообщения папки и компонент пытается найти следующее сообщение папки. Если такое сообщение найдено, то UID добавляется в Набор Данных результата как элемент messageJump.

Если в запросе HTTP есть параметр PrevMessage с числовым значением, то значение интерпретируется как уникальный идентификатор (UID) сообщения папки и компонент пытается найти предыдущее сообщение папки. Если такое сообщение найдено, то UID добавляется в Набор Данных результата как элемент messageJump .

Если в запросе HTTP есть параметр NextUnread и в папке содержится непрочитанное сообщение, то UID этого непрочитанного сообщения добавляется в Набор Данных результата как элемент messageJump .

Если элемент messageJump не был добавлен в Набор Данных результата, то компонент использует общий компонент Mailbox для обработки параметров запроса HTTP и для формирования набора данных результата.

## **Набор Данных Результата**

mailbox

строка с именем папки.

mailboxClass

если этот строковый элемент существует, то в нём содержится класс папки.

## mailboxPage

этот строковый элемент содержит имя страницы wssp, которое должно использоваться для отображения такого класса папки.

## isSentBox

этот элемент существует и содержит строку YES, если текущая папка является папкой, выбранной для сохранения копий отправленных сообщений.

## isDraftsBox

этот элемент существует и содержит строку YES, если текущая папка является папкой, выбранной для сохранения черновиков сообщений.

Если найдено следующее, следующее непрочитанное или предыдущее сообщение:

messageJump

строка с UID найденного сообщения.

Если следующее непрочитанное, следующее или предыдущее сообщение не запрашивалось в параметрах запроса HTTP или оно не было найдено:

## refreshTime

время обновления показа папки (в секундах), полученное из Настроек WebUser.

## listApproval

этот строковый элемент существует, если папка является папкой *approval* для списка рассылки. Этот элемент содержит адрес электронной почты этого списка рассылки.

Для генерирования остальной части набора данных результата используется общий компонент Mailbox.

Обрабатывается так же, как страница Mailbox.

#### **Имя: Заметки**

Обрабатывается так же, как страница Mailbox.

#### **Имя: Календарь**

Запрос HTTP должен содержать параметр Mailbox - имя отображаемой Папки типа Календарь.

## **Действия**

Для каждой Папки модуль создаёт объект сессии, в котором содержатся параметры просмотра Папки. При создании такого объекта эти параметры устанавливаются в соответствующие значения из Настроек WebUser. Объект также содержит номер месяца для "помесячного просмотра календаря". Первоначально его значение устанавливается равным текущему месяцу. Объект содержит номер дня, задающий первый день, который должен отображаться при просмотре календаря. Объект также содержит флаг "byDay", управляющий тем, как данные календаря сохраняются в наборе данных (по дням или по временным интервалам).

Параметр запроса HTTP prevMonthlyCalendar может задавать число месяцев, которое будет вычитаться из номера месяца при "помесячном просмотре календаря".

Параметр запроса HTTP nextMonthlyCalendar может задавать число месяцев, которое будет добавляться к номеру месяца при "помесячном просмотре календаря".

Параметр запроса HTTP JumpDay может задавать "номер дня в эпохе", задающий первый день, который должен отображаться при просмотре календаря.

Параметр запроса HTTP byDay может указывать новое значение флага byDay.

Параметры Msg запроса HTTP интерпретируются как "элементы набора сообщений". Запрос может содержать несколько параметров и каждый параметр должен иметь числовое значение - Уникальный Идентификатор (UID) Сообщения в Папке.

Если опция Способ Стирания установлена в значение Перенести в Корзину и запрос HTTP содержит параметр Delete , то "набор сообщений" создаётся с использованием параметров Msg, и сообщения из набора сообщений копируются в папку Trash и удаляются. Если папка Trash не существует, то она будет создана.

Если запрос HTTP содержит параметры read , unread , flag , unflag , delete или undelete , то "набор сообщений" создаётся с использованием параметров Msg и у сообщений из набора изменяются соответствующие флаги. Параметры delete и undelete обрабатываются таким образом только в том случае, если опция "Способ Стирания" в Настройках WebUser не установлена в значение Перенести в Корзину. Если эта операция не закончилась успешно, то в набор данных результата добавляется элемент errorCode , содержащий строку с текстом кода ошибки операции.

Если опция "Способ Стирания" в Настройках WebUser не установлена в значение Перенести в Корзину и запрос HTTP содержит параметр Purge , то удаляются все сообщения папки с флагом Deleted . Если эта операция не закончилась успешно, то в набор данных результата добавляется элемент errorCode ,

содержащий строку с текстом кода ошибки операции.

## **Набор Данных Результата**

#### mailbox

строка с именем папки.

## refreshTime

время обновления показа папки (в секундах), полученное из Настроек WebUser.

#### weekDayNames

массив, содержащий строки с названиями дней недели, начиная со дня, заданного в Настройках WebUser как начало недели.

#### todayDay

число месяца из текущей даты.

#### todayMonth

текущий месяц.

#### todayYear

текущий год.

#### todayDayNum

"номер дня в эпохе" для текущего дня.

#### monthlyCalendar

массив, содержащий один элемент для каждой недели из месяцев, отображаемых при "помесячном просмотре календаря". Каждый элемент недели является массивом из 7 элементов. Если элемент не соответствует дню месяца (то есть, элемент соответствует дню до первого дня месяца или дню после последнего дня месяца), то элемент является пустой строкой. В противном случае элемент является словарём, в котором содержатся следующие подэлементы:

day

строка с днём месяца, соответствующая этому элементу.

workDay

необязательная строка YES добавляется, если день является рабочим днём.

## dayNum

"номер дня в эпохе" для этого дня.

## year

строка с номером года, которому принадлежит первый отображаемый день.

## byDay

необязательный элемент, содержащий строку YES. Он добавляется, если установлен флаг byDay.

#### timeSlices

массив, содержащий начала событий (встреч), если флаг byDay установлен. Каждый элемент является словарём, содержащим следующие значения:

#### hour

значение часов в 24-часовом формате.

#### PMhour

значение часов в 12-часовом формате, если значение часа 12 или больше.

#### minute

номер минуты. Всегда 2 цифры.

#### calendarDays

массив, содержащий элементы просмотра календаря, если флаг byDay установлен. Каждый элемент является словарём, представляющим данные календаря для одного дня. В нём содержатся следующие элементы:

#### weekDay

имя дня недели этого дня

#### year

номер года, которому принадлежит этот день

#### month

имя месяца, которому принадлежит этот день

#### day

номер дня в месяце

#### dayNum

"номер дня в эпохе"

#### allDayEvents

необязательный массив, содержащий описатели для события (для встречи) на весь этот день. Каждый элемент массива является словарём, в котором содержатся "элементы События" (смотрите ниже)

#### events

массив, содержащий описатели событий в этот день. Каждый описатель соответствует одному временному интервалу; он является словарём, содержащим "элементы События" (если в этом временном интервале есть Событие) и следующие элементы:

#### nTimeSlices

длина временного интервала описателя, выраженная во временных интервалах.

#### conflicts

необязательный массив, содержащий UIDы других Событий, конфликтующих с Событием, отображаемом в этом временном интервале.

#### status

если временной интервал не содержит Событие и не относится к "рабочему времени", то в этом элементе содержится строка UNAVAILABLE.

#### calendarDays

массив, содержащий дни календаря, если флаг byDay не установлен. Каждый элемент является словарём, содержащим следующие значения:

#### weekDay

имя дня недели этого дня

year

номер года, которому принадлежит этот день

#### month

имя месяца, которому принадлежит этот день

#### day

номер дня в месяце

#### dayNum

"номер дня в эпохе"

#### allDayEvents

массив, содержащий информацию о Событиях На Весь День, если флаг byDay не установлен. Массив имеет по одному элементу для каждого отображаемого дня. Этот элемент является пустой строкой, если в этот день отсутствует Событие На Весь День, или он является массивом, содержащим подэлементы словаря для каждого События На Весь этот День. Каждый подэлемент словаря содержит "элементы События" для одного События На Весь День.

#### calendarSlices

массив с информацией для временного интервала, если флаг byDay не установлен. Каждый элемент массива является словарём, в котором содержатся следующие элементы:

hour

значение часов в 24-часовом формате.

#### PMhour

значение часов в 12-часовом формате, если значение часа 12 или больше.

#### minute

номер минуты. Всегда 2 цифры.

#### days

массив с данными календаря для этого временного интервала в каждом дне. Каждый элемент является словарём с данными дня, содержащими "элементы События" (если этот временной интервал содержит Событие в этот день), а также содержащим следующие элементы:

#### nTimeSlices

длина временного интервала описателя, выраженная во временных интервалах.

conflicts

необязательный массив, содержащий UIDы других Событий, конфликтующих с Событием, отображаемом в этом временном интервале.

#### status

если временной интервал не содержит Событие и не относится к "рабочему времени", то в этом элементе содержится строка UNAVAILABLE.

## "Элементами События" являются:

строка с текстом "Темы События".

ID

числовая строка с UID сообщения с Событием в папке.

status

строка со статусом занятости для События.

priority

число со значением приоритета События. Этот элемент существует, только если приоритет События не равен нулю.

## **Имя: Tasks**

Запрос HTTP должен содержать параметр Mailbox - имя отображаемой Папки типа Задания.

## **Действия**

Для каждой Папки модуль создаёт объект сессии, в котором содержатся параметры просмотра Папки. При создании такого объекта эти параметры устанавливаются в соответствующие значения из Настроек WebUser. Объект содержит номер дня, задающий первый день, который должен отображаться при просмотре Заданий.

Параметр запроса HTTP JumpDay может задавать "номер дня в эпохе", с первым днём, который должен отображаться при просмотре Заданий.

Параметры Msg запроса HTTP интерпретируются как "элементы набора сообщений". Запрос может содержать несколько параметров и каждый параметр должен иметь числовое значение - Уникальный Идентификатор (UID) Сообщения в Папке.

Если опция Способ Стирания установлена в значение Перенести в Корзину и запрос HTTP содержит параметр Delete , то "набор сообщений" создаётся с использованием параметров Msg, и сообщения из набора сообщений копируются в папку Trash и удаляются. Если папка Trash не существует, то она будет создана.

Если запрос HTTP содержит параметры read , unread , flag , unflag , delete или undelete , то "набор сообщений" создаётся с использованием параметров Msg и у сообщений из набора изменяются соответствующие флаги. Параметры delete и undelete обрабатываются таким образом только в том случае, если опция "Способ Стирания" в Настройках WebUser не установлена в значение Перенести в Корзину. Если эта операция не закончилась успешно, то в набор данных результата добавляется элемент errorCode , содержащий строку с текстом кода ошибки операции.

Если опция "Способ Стирания" в Настройках WebUser не установлена в значение Перенести в Корзину и запрос HTTP содержит параметр Purge , то удаляются все сообщения папки с флагом Deleted . Если эта операция не закончилась успешно, то в набор данных результата добавляется элемент errorCode , содержащий строку с текстом кода ошибки операции.

Параметр запроса HTTP showCompleted может указывать новое значение флага showCompleted.

## **Набор Данных Результата**

mailbox

строка с именем папки.

#### refreshTime

время обновления показа папки (в секундах), полученное из Настроек WebUser.

#### showCompleted

необязательный элемент, содержащий строку YES. Он добавляется, если установлен флаг showCompleted.

#### numTotal

общее число заданий в папке.

#### numSelected

общее число выбранных Заданий.

#### tasks

массив с выбранными заданиями. Каждый элемент является словарём, описывающим задание. В нём содержатся следующие элементы:

## nBefore

эта числовая строка существует, если Задание начинается после первоначального времени, отображаемого при просмотре Заданий. Она показывает, сколько временных периодов просмотра Заданий должно быть пропущено до начала Задания.

#### nDuration

эта числовая строка задаёт интервал времени (в периодах времени) между временем начала Задания или временем первого отображения Просмотра Задания (в зависимости от того, что наступает позже) и между сроком выполнения Задания или между временем последнего отображения Задания (в зависимости от того, что наступает раньше).

#### nAfter

эта числовая строка существует, если Задание заканчивается до времени окончания просмотра задания. Она показывает, сколько временных периодов просмотра Заданий должно быть пропущено после окончания Задания.

#### ID

строка с UID сообщения с Заданием в папке.

#### percentComplete

числовая строка со значением Процента Выполнения объекта Задания.

#### summary

строка с темой Задания

#### priority

числовая строка с приоритетом Задания, если он был задан (не нулевой).

#### **Имя: Message**

Запрос HTTP должен содержать параметр Mailbox - имя папки, содержащей отображаемые сообщения и параметр MSG- Уникальный Идентификатор сообщения в папке.

## **Действия**

Если запрос HTTP содержит параметр Copy или параметр Move, а параметр MailboxName содержит имя какой-либо папки, то сообщение копируется в указанную папку. Если был указан параметр Move, то

сообщение помечается как удалённое или удаляется - в зависимости от Hacтpoeк WebUser. Если операция закончилась успешно, то в набор данных результата добавляется элемент messageCode со строковым значением MessageCopied . В противном случае в набор данных результата добавляется элемент errorCode, содержащий строку с текстом кода ошибки операции.

Если операция Move закончилась успешно, то в набор данных результата добавляется элемент со значением YES, и компонент прекращает обработку запроса. backToMailbox

Если запрос HTTP содержит параметр Redirect , и параметр RedirectAddresses не является пустым, то сообщение перенаправляется на указанные адреса.

Если запрос HTTP содержит параметр ListApprove и папка сообщений является папкой "approval" для какого-либо списка рассылки, то запрос обрабатывается как запрос Redirect , с фактическим адресом, являющимся адресом списка рассылки.

Если операция закончилась успешно, то в набор данных результата добавляется элемент messageCode со строковым значением MessageRedirected . В противном случае в набор данных результата добавляется элемент errorCode , содержащий строку с текстом кода ошибки операции.

Если запрос HTTP содержит параметр TakeAddress , то адрес From: сообщения добавляется в записную книгу Пользователя.

Если запрос HTTP содержит параметр TakeCertificate , то сертификат из цифровой подписи сообщения добавляется в записную книгу Пользователя.

Если запрос HTTP содержит параметр StoreFiles , а параметр selectedWebFolder содержит имя папки Хранилища Файлов, то файловые части сообщения (приложения, изображения) сохраняются в указанную папку.

Если операция закончилась успешно, то в набор данных результата добавляется элемент messageCode со строковым значением FilesCopied . В противном случае в набор данных результата добавляется элемент errorCode, содержащий строку с текстом кода ошибки операции.

Если запрос HTTP содержит параметры read, unread, flag, unflag, delete или undelete, то у сообщения изменяются соответствующие флаги.

Если эта операция не закончилась успешно, то в набор данных результата добавляется элемент errorCode, содержащий строку с текстом кода ошибки операции.

Затем компонент использует общий компонент Message для обработки параметров запроса HTTP и для создания набора данных результата.

## Набор Данных Результата

mailbox

строка с именем папки.

Если сообщение не было удалено:

**MSG** 

Строка с идентификатором сообщения (message UID).

flagged, recent, deleted, flagged, media, isDraft

Эти элементы со значением Yes добавляются, если сообщение имеет соответствующий флаг.

status

Этот строковый элемент имеет следующие значения:

- Deleted если у сообщения установлен флаг Deleted, иначе
- Draft если у сообщения установлен флаг Draft, иначе
- Redirected если у сообщения установлен флаг Redirected, иначе
- Unread если у сообщения не установлен флаг Seen, иначе
- Answered если у сообщения установлен флаг Answered, иначе
- Read

## messageBody

Строка с сообщением в представлении HTML, созданная с использованием общего компонента Message.

#### charset

Кодировка, используемая для показа сообщения. Этот элемент может быть установлен общим компонентом Message.

#### nextMsg

этот элемент добавляется, если в просмотре папки есть следующее сообщение. Значением элемента является строка с UID следующего сообщения.

#### prevMsg

этот элемент добавляется, если в просмотре папки есть предыдущее сообщение. Значением элемента является строка с UID предыдущего сообщения.

## hasFiles

этот строковый элемент YES добавляется, если в сообщении существует часть с файлом.

## editableContact

этот строковый элемент YES добавляется, если сообщение является объектом VCard, который может быть изменён.

#### editableGroup

этот строковый элемент YES добавляется, если сообщение является объектом Группа, который может быть изменён.

#### editableNote

этот строковый элемент YES добавляется, если сообщение является объектом Заметка, который может быть изменён.

## editableEvent

этот строковый элемент YES добавляется, если сообщение является Событием, "опубликованным" этим пользователем, и которое может быть изменено.

## editableTask

этот строковый элемент YES добавляется, если сообщение является Заданием, "опубликованным" этим пользователем, которое может быть изменено.

#### canCancelEvent

этот строковый элемент YES добавляется, если сообщение является Событием, которое пользователь может отменить.

#### canCancelTask

этот строковый элемент YES добавляется, если сообщение является Заданием, которое пользователь может отменить.

этот строковый элемент YES добавляется, если сообщение является запросом на Встречу или Заданием.

percentComplete

этот элемент, содержащий число, добавляется, если сообщение является Заданием, назначенным этому пользователю кем-либо другим.

#### statusCode

эта необязательная строка содержит статус сообщения, если сообщение является Заданием или Событием.

## conflictingID

эта необязательная строка содержит UID сообщения в используемой по умолчанию папке Календарь, которое конфликтует с показываемым Приглашением на Встречу.

#### canUpdatePartStatus

этот строковый элемент YES добавляется, если сообщение является ответом на Указание Задания или ответом на Приглашение на Встречу пользователя.

## canCancelEvent

этот строковый элемент YES добавляется, если сообщение является Отменой События от Организатора События.

#### canCancelTask

этот строковый элемент YES добавляется, если сообщение является Отменой Задания от Организатора Задания.

#### listApproval

этот строковый элемент существует, если папка сообщения является папкой *approval* для списка рассылки. Этот элемент содержит адрес электронной почты этого списка рассылки.

#### Имя: Compose

## Действия

Если запрос НТТР содержит параметр charset, то значение параметра используется как желаемая кодировка - кодировка, которая будет использоваться при создании сообщения.

Необязательный параметр Operation запроса HTTP указывает тип операции Создания, и он может **ИМЕТЬ ЗНАЧЕНИЕ** Reply, ReplyAll, Forward ИЛИ EditDraft

Если задан этот параметр, то должен быть указан также параметр OrigMessage (с UID оригинального сообщения) и параметр OrigMailbox (с именем папки, в которой содержится оригинальное сообщение).

Если запрос HTTP содержит параметр Operation, и он не содержит параметра filled, то поля заголовков оригинального сообщения используются для создания полей Тема, Кому, Копия и тела нового сообщения.

В противном случае для данных нового сообщения используются параметры запроса HTTP Subject, То, Сс, Всс И Воdy.

Если HTTP запрос содержит параметр AddressBook и не содержит параметра CloseBook , или если запрос HTTP содержит параметр OpenBook , то для обработки параметров запроса и для формирования некоторых элементов результирующего набора данных используется общий компонент AddressBook.

Если запрос HTTP содержит параметр isEvent , то в Календаре создаётся запись о Событии. Если запрос HTTP содержит параметр isTask , то в Заданиях создаётся запись о Задании. Если запрос HTTP содержит параметр isNote , то в Блокноте создаётся запись с Заметкой.

Если запрос HTTP содержит параметр Send , то создаваемое сообщение передаётся в Очередь Сервера. Если запрос HTTP содержит параметр Save , то создаваемое сообщение сохраняется как Черновик в выбранной папке для Черновиков.

В обоих случаях все параметры Attachment запроса HTTP добавляются к сообщению как вложения.

## **Набор Данных Результата**

#### operation

Этот элемент добавляется в набор данных, если запрос HTTP содержит параметр Operation . Значение элемента равно значению параметра запроса.

## origMessage

Этот элемент, содержащий UID оригинального сообщения, добавляется в набор данных результата, если запрос HTTP содержит параметр OrigMessage .

## origMailbox

Этот элемент, содержащий UID оригинального сообщения, добавляется в набор данных результата, если запрос HTTP содержит параметр OrigMailbox .

## sentOrSaved

Этот элемент со значением Yes добавляется в набор данных результата, если операция Send или SaveDraft завершилась успешно. Если этот элемент добавляется:

- Элемент sent со значением Yes добавляется, если операция была операцией Send.
- Элемент messageCode со значением MessageSent или MessageSaved добавляется в набор данных.
- Элементы, перечисленные ниже, не добавляются в набор данных результата.

## Subject , To, Cc, Bcc

Эти элементы содержат строки с текущими данными из полей заголовков.

## From

Этот элемент содержит строку с адресом От Кого, указанным в Настройках WebUser.

## addressBook

Этот элемент со значением Yes добавляется в результирующий набор данных, если запрос HTTP содержит параметр AddressBook и не содержит параметра CloseBook , или если запрос HTTP содержит параметр OpenBook .

## body

Этот строковый элемент содержит текст тела текущего сообщения.

## mailerWidth

Этот строковый элемент содержит значение опции MailerWidth Hacтроек WebUser.

Эта необязательная строка содержит оригинальное сообщение в представлении HTML. Этот элемент добавляется в набор данных результата, если параметр Operation запроса HTTP имеет **3HaYeHMe Forward**.

#### **DSN**

Этот элемент со значением Yes добавляется в набор данных результата, если запрос HTTP содержит параметр DSN

#### SaveSent

Этот элемент со значением Yes добавляется в набор данных результата, если в Настройках WebUser содержится непустая опция SentBox, и запрос HTTP не содержит параметра Filled, или запрос HTTP содержит параметр SaveSent .

## desiredCharset

Этот строковый элемент содержит название кодировки, используемой для создания сообщения.

#### charset

Этот элемент является строкой UTF-8, если опция Использовать Unicode (UTF-8) Настроек WebUser установлена в значение "Для Всего". В противном случае, этот элемент содержит такое же **значение, как и элемент** desiredCharset результирующего набора данных.

#### isEvent

Этот элемент, имеющий значение Yes, добавляется в набор данных результата, если запись была создана в Календаре как Событие.

## isTask

Этот элемент, имеющий значение Yes, добавляется в набор данных результата, если запись была создана в Календаре как Задание.

## isNote

Этот элемент, имеющий значение Yes, добавляется в набор данных результата, если запись была создана как Заметка.

Следующие элементы добавляются, если запись была создана как запись Календаря:

allDayEvent

Этот элемент, имеющий значение Yes, добавляется в набор данных результата, если запись является Событием На Весь День. Значение этого элемента управляется значением одноимённого параметра HTTP.

## Имя: MailboxSettings

Запрос HTTP должен содержать параметр Mailbox - имя папки, которой необходимо управлять.

## Действия

Если запрос HTTP содержит параметр Remove, то папка удаляется. Если запрос HTTP содержит также параметр RemoveSub, то все подпапки также удаляются.

Если операция закончилась успешно и в Настройках WebUser выбрана опция "Показывать Все

Подписанные Папки", то удаляемые папки убираются из списка подписки Пользователя. Если операция закончилась успешно, то элемент removed со строковым значением Yes добавляется в набор данных результата, и компонент прекращает обработку запроса. В противном случае в набор данных результата добавляется элемент errorCode , содержащий строку с текстом кода ошибки операции.

Если запрос HTTP содержит параметр Rename , а параметр NewName не является пустым, то папка переименовывается. Значение параметра NewName преобразовывается в формат "UTF-7 Кодировка Имени Папки" и используется как новое имя папки.

Если запрос HTTP также содержит параметр RenameSub , то переименовываются и все подпапки. Если операция закончилась успешно, и в Настройках WebUser выбрана опция "Показывать Все Подписанные Папки", то папки переименуются также и в списке подписки Пользователя. Если операция закончилась успешно, то элемент removed со строковым значением Yes добавляется в набор данных результата, и компонент прекращает обработку запроса. В противном случае в набор данных результата добавляется элемент errorCode , содержащий строку с текстом кода ошибки операции.

Если запрос HTTP содержит параметр Update , то компонент получает из запроса все параметры Acc . Каждый параметр Acc должен иметь числовое значение. Для каждого полученного значения *nnn* параметра Acc , запрашивается параметр Z*nnn*. Если он содержит непустую строку, то запрашиваются все параметры запроса *Knnn*, где *K* является буквой, обозначающей [право](#page-319-0) [доступа](#page-319-0) [к](#page-319-0) [папке](#page-319-0). Список строк с именем Z*nnn* с набором параметров *Knnn* используется для формирования и установления нового списка ACL (Списка Прав Доступа) для выбранной папки. Если операция изменения ACL закончилась успешно, то в результирующий набор данных добавляется элемент messageCode со строковым значением Updated . В противном случае в набор данных результата добавляется элемент errorCode , содержащий строку с текстом кода ошибки операции.

Если запрос HTTP содержит параметр DeleteAll , то все сообщения из папки удаляются с использованием метода, указанного в опции "Способ Стирания" Настроек WebUser. Если операция закончилась успешно, то в результирующий набор данных добавляется элемент messageCode со строковым значением MessagesDeleted .

## **Набор Данных Результата**

## renamed

Этот элемент, имеющий строковое значение YES, добавляется в набор данных, если папка была переименована. В этом случае никакие другие элементы не добавляются в набор данных результата.

## removed

Этот элемент, имеющий строковое значение YES, добавляется в набор данных, если папка была удалена. В этом случае никакие другие элементы не добавляются в набор данных результата.

rights

Этот массив содержит элементы ACL папки (элементы Списка Прав Доступа к Папке). Каждый элемент массива является словарём, в котором содержатся следующие элементы:

ident

этот строковый элемент содержит элемент *name* ACL.

index
lookup, select, seen, flags, insert, post, create, delete, admin эти элементы со строковым значением Yes добавляются, если элемент ACL включает в себя эти права доступа к папке.

## **Имя: Alerts**

Этот компонент может вызываться неявно, если модуль Веб Приложения обнаруживает ожидающие сообщения с Предупреждениями.

## Действия

Если запрос HTTP содержит параметр AlertTime , то этот параметр должен содержать отметку времени в формате АСАР. Компонент подтверждает все Предупреждения старше указанного времени.

Если запрос HTTP имеет параметр returnURL , то значение параметра добавляется в Набор Данных результата (как элемент returnURL).

## Набор Данных Результата

alerts

Этот элемент добавляется в набор данных результата, если для сессии пользователя есть Предупреждения. Значением этого элемента является массив с элементами типа словарь; каждый элемент описывает одно сообщение предупреждения. Каждый словарь содержит следующие элементы:

time

Строка со временем опубликования предупреждения.

text

Строка с текстом сообщения предупреждения.

## currentTime

Этот элемент добавляется в набор данных результата, если для сессии пользователя есть Предупреждения. Эта строка содержит текущее время в формате АСАР.

## returnURL

Если страница с Предупреждениями была получена и показана автоматически (вместо показа какой-либо другой страницы), то в этот строковый элемент помещается URL (преобразованный в корректный вид) этой другой страницы.

### **Имя: Subscription**

## **Действия**

Если запрос HTTP содержит параметр Open , то значение параметра MailboxName конвертируется в формат "UTF-7 Кодировки Имени Папки", конвертированная строка добавляется в результирующий набор данных как элемент jump , и обработка завершается.

Если запрос HTTP содержит параметр Update :

- Запрашиваются все параметры Elem запроса, преобразовываются в формат "UTF-7 Кодировки Имени Папки", и формируется новый список подписки Пользователя.
- Запрашиваются все параметры запроса AliasName; они должны содержать числовые значения. Для каждого полученного числового значения *nnn*, запрашивается пара параметров a*nnn* и m*nnn*. Если оба параметра существуют и содержат непустые строки, то эти строки преобразовываются в формат "UTF-7 Кодировки Имени Папки" и используются для формирования нового набора Псевдонимов Папки Пользователя.
- $\bullet$  Если операция Subscription или операция изменения Псевдонимов Папки заканчивается неуспешно, то в набор данных результата добавляется элемент errorCode. В противном случае в набор данных результата добавляется элемент messageCode со строковым значением Updated.

## **Набор Данных Результата**

jump

В этом параметре задаётся имя папки, которую надо открыть ("перейти в неё"). Если этот элемент существует, то следующие элементы к словарю не добавляются.

subscription

В этом массиве содержится список подписки Пользователя. Каждый элемент массива должен быть строкой с каким-либо именем папки.

aliases

Этот массив содержит список Псевдонимов Папки Пользователя. Каждый элемент массива является словарём, в котором содержатся следующие элементы:

index

Строка с индексом элемента с Псевдонимом Папки.

name

Строка с именем Псевдонима Папки.

ref

Строка с именем папки, на которую указывает этот Псевдоним.

#### **Имя: Password**

## **Действия**

OldPassword , и этот параметр должен соответствовать текущему паролю Пользователя. Если значение параметра OldPassword является корректным:

- Значение параметра RecoverPassword запроса устанавливается как новое значение Установки RecoverPassword Пользователя. В набор данных результата добавляется элемент messageCode со строковым значением Updated.
- Если Пользователю разрешено изменять пароль, то проверяются параметры NewPassword1 и NewPassword2. Если они не пустые и соответствуют друг другу, то пароль Пользователя изменяется с использованием значения этих параметров.

Если изменение пароля завершилось успешно, то в набор данных результата добавляется элемент messageCode со строковым значением PasswordChanged . Если эта операция по изменению пароля закончилась неуспешно, то в набор данных результата добавляется элемент errorCode .

## **Набор Данных Результата**

RecoverPassword

Эта строка содержит значение Установки RecoverPassword Пользователя.

## **Имя: PublicInfo**

## **Действия**

Если запрос HTTP содержит параметр Update , то запрос также должен содержать ноль, один или несколько параметров ID , каждый из которых имеет числовое значение. Для каждого параметра ID, его числовое значение *nnn* используется для получения пары строковых параметров N*nnn* и V*nnn*. Значение параметра N*nnn* указывает на имя настройки Пользователя "О Себе" (настройка Публично Доступные), а значение параметра V*nnn* указывает на значение этой настройки. Эти пары используются для установки новых значений настроек Публично Доступные Пользователя. Если в качестве значения настройки указана пустая строка, то настройка удаляется из Настроек Пользователя.

Если настройки "О Себе" (Публично Доступные) были успешно изменены, то в набор данных результата добавляется элемент messageCode со строковым значением Updated . Если эта операция по изменению пароля закончилась неуспешно, то в набор данных результата добавляется элемент errorCode .

## **Набор Данных Результата**

#### publicInfo

Этот массив элементов содержит набор элементов "Публично Доступные". Он содержит один элемент для каждой Публично Доступной Настройки, задаваемой в установках [Центрального](#page-645-0) [Справочника](#page-645-0). Каждый элемент массива является словарём, в котором содержатся следующие элементы:

id

этот строковый элемент содержит номер элемента в наборе.

этот строковый элемент содержит имя настройки О Себе (Публично Доступные).

value

этот строковый элемент содержит текущее значение настройки Публично Доступные. Этот элемент существует, только если у Пользователя имеются настройки "О Себе".

## Имя: website

Компонент использует общий компонент WebSite для обработки параметров запроса HTTP и для формирования набора данных результата. До вызова общего компонента, в набор данных результата добавляются следующие элементы:

## Набор Данных Результата

fileRef

Строка WebFile/.

pageRef

Строка website.wssp

## Имя: вуе

#### Действия

Компонент удаляет старые сообщения из Корзины (согласно настройкам WebUser, и если не был указан параметр по Empty) и закрывает сессию. Сессия будет уничтожена, как только этот запрос HTTP будет обработан, так что страница bye.wssp сможет использовать данные сессии, но создаваемый ею код HTML не должен содержать ссылки на объекты в сессии.

## Набор Данных Результата

blockAlerts

Этот элемент имеет строковое значение Yes. Он добавляется в набор данных результата для предотвращения обработки Предупреждений.

## Общие Компоненты

Модуль Веб Приложения имеет несколько общих компонентов, используемых для обработки запросов и в

## **Общий компонент Mailbox**

## **Действия**

Если запрос HTTP содержит параметры Filter , Search , Limit , то значения этих параметров используются для изменения "просмотра" папки - текущих значений *Filter*, *Search*, *Limit*.

Если в запросе HTTP указан параметр Skip , то он должен иметь числовое значение. Это число используется для задания текущего *индекса первого сообщения* - номера первого сообщения, отображаемого на странице.

Если запрос HTTP содержит параметр Next , то текущий *индекс первого сообщения* увеличивается на текущее значение *Limit*.

Если запрос HTTP содержит параметр Prev , то текущий *индекс первого сообщения* уменьшается на текущее значение *Limit*.

Если запрос HTTP содержит параметр Sort , то его числовое значение указывает номер столбца, по которому проводится сортировка (для просмотра папки, отсортированной по первому столбцу, параметр Sort должен иметь значение 0).

Если запрос HTTP содержит параметр SDir , то его числовое значение определяет порядок сортировки: значение 1 устанавливает сортировку по возрастанию, значение 0 - сортировку по убыванию, значение -1 - меняет текущий порядок сортировки.

## **Набор Данных Результата**

checkAll

Этот элемент имеет строковое значение CHECKED. Он добавляется в набор данных результата, если запрос HTTP содержит параметр MarkAll .

filter

Строковое значение этого элемента является текущей строкой *Filter*.

search

Строковое значение этого элемента является текущей строкой *Search*.

limit

Строковое значение этого элемента является текущим значением *Limit* (числом).

sentBox

Этот элемент имеет строковое значение Yes и существует, только если эта папка является папкой для отправленных сообщений.

headers

Массив значений этого элемента содержит заголовки столбцов для просмотра папки. Каждый элемент массива является словарём, в котором содержатся следующие элементы:

index

Этот строковый элемент содержит номер столбца.

name

Этот строковый элемент содержит имя столбца.

hilited

Этот элемент имеет строковое значение Yes и существует, только если этот столбец выбран для сортировки.

sdir

Если этот столбец не является столбцом, по которому производится сортировка, то этот элемент содержит текущий порядок сортировки (0 или 1). Если этот столбец является столбцом, по которому производится сортировка, то этот элемент содержит обратный к текущему порядок сортировки (1 - *текущий порядок сортировки*).

ralign

Этот элемент имеет строковое значение Yes и существует, только если этот столбец является столбцом с датой или размером и, следовательно, для него требуется обратное горизонтальное выравнивание.

#### messages

Массив значений этого элемента содержит данные для просмотра папки. Каждый элемент массива является словарём с данными сообщения, и он содержит следующие элементы:

id

этот элемент содержит Уникальный Идентификатор сообщения (UID)

color

если сообщение имеет поле заголовка X-Color с корректной HTML строкой для "цвета", то этот элемент существует и содержит значение этого поля заголовка.

notText

этот необязательный элемент имеет строковое значение Yes ; он существует, только если сообщение не является текстовым (Content-Type сообщения не имеет значения text ).

notAltText

этот необязательный элемент имеет строковое значение Yes ; он существует, только если сообщение не является текстовым (Content-Type сообщения не имеет значения text ) и Content-Type/Subtype не является multipart/alternative .

fields

элементы этого массива содержат данные столбцов сообщения. Эти столбцы хранятся в том же порядке, что и столбцы в элементах заголовков набора данных результата. Каждый элемент является словарём. В нём содержатся следующие элементы:

hilited

Этот элемент имеет строковое значение Yes и существует, только если этот столбец выбран для сортировки.

sdir

Если этот столбец не является столбцом, по которому производится сортировка, то этот элемент содержит текущий порядок сортировки (0 или 1); если этот столбец является столбцом, по которому производится сортировка, то этот элемент содержит обратный к текущему порядок сортировки (1 - *текущий порядок сортировки*).

ralign

Этот элемент имеет строковое значение Yes и существует, только если этот столбец является столбцом с датой или размером и, следовательно, для него требуется обратное горизонтальное выравнивание.

isRef

Этот элемент существует для выбранного столбца и для первого "кликабельного" столбца. Если он существует, то он содержит строку YES.

value

Этот элемент содержит данные столбца. Он существует для всех столбцов, кроме столбца Состояние. Элементы в столбцах Записано и Отправлено содержат значения "даты" - значения такого типа могут показываться при помощи префиксов DATE:, **DATETIMESHORTM ИМ ПОДОбНЫХ.** 

isStatus

Строковый элемент со значением "YES" существует, если столбец является Состоянием

isDate

Строковый элемент со значением "YES" существует, если столбец является столбцом Записано или Отправлено, и значение элемента содержит значение типа "дата".

isPty

Строковый элемент со значением "YES" существует, если столбец является столбцом Важн (Важность).

status

Этот элемент существует, если столбец является Состоянием. Если он существует, то он содержит одну из следующих строк:

- Deleted если у сообщения установлен флаг Deleted, иначе
- Draft если у сообщения установлен флаг Draft, иначе
- Redirected если у сообщения установлен флаг Redirected, иначе
- Unread если у сообщения не установлен флаг Seen, иначе
- Answered если у сообщения установлен флаг Answered, иначе
- $\bullet$  Read

flagged

Этот элемент существует, если столбец является Состоянием, и сообщение имеет флаг Flagged. Если он существует, то он содержит строку YES.

recent

Этот элемент существует, если столбец является Состоянием, и сообщение имеет флаг Recent. Если он существует, то он содержит строку YES.

hidden

Этот элемент существует, если столбец является Состоянием, и сообщение имеет флаг Hidden. Если он существует, то он содержит строку YES.

media

Этот элемент существует, если столбец является Состоянием, и сообщение имеет флаг Media. Если он существует, то он содержит строку YES.

firstNumber

Этот строковый элемент содержит номер первого сообщения в просмотре.

firstNumber1

Этот строковый элемент содержит номер первого сообщения в просмотре, увеличенный на 1.

lastNumber

Этот строковый элемент содержит номер первого сообщения в просмотре, увеличенный на число элементов массива messages , если массив не является пустым, или увеличенный на 1, если массив messages является пустым.

numTotal

Общее число сообщений в этой папке.

numUnread

Общее число непрочитанных сообщений в этой папке (сообщений, не имеющих флага Seen).

numSelected

Общее число сообщений папки, которое может быть показано с текущими значениями Filter и Search.

multiPage

Этот элемент, имеющий строковое значение YES, добавляется, если значение nSelected не равно числу элементов массива messages .

### sortColumn

Этот элемент содержит номер текущего столбца сортировки.

sortAscending

Этот элемент содержит 1 если текущий порядок сортировки является по возрастанию, и 0, если текущий порядок сортировки - по убыванию.

## **Общий компонент Message**

Общий компонент Message используется для преобразования сообщения в формате RFC822 в текст HTML. Он обрабатывает как простые сообщения, так и сообщения, имеющие несколько частей - вложения, подписи, вложенные изображения и другие части. Для того, чтобы построить HTML представление, компонент использует [Компоненты](#page-1123-0) [для](#page-1123-0) [Изображения](#page-1123-0) [Сообщений](#page-1123-0).

## <span id="page-1123-0"></span>**Компоненты для Изображения Сообщений**

Модуль Веб Приложения может показывать изображения, преобразовывая их в текст языка разметки (HTML). Эта обработка управляется самим модулем Приложения. Он определяет структуру MIME сообщения, и рекурсивно обрабатывает каждую часть. Для каждой части создаётся набор данных, и используется .wssp файл для создания представления на языке разметки.

Компоненты для Изображения Сообщений не производят никаких действий.

Набор Данных результата, создаваемый каждым компонентом для Изображения Сообщений, включает в себя следующие поля:

## MIMEPart

этот строковый элемент содержит URL на сообщение или на часть сообщения, для которого создаётся изображение.

## filesRef

этот строковый элемент содержит префикс URL, необходимый для получения файлов из правильного Вида Интерфейса. Когда в ходе какой-либо Сессии WebUser создаётся вид изображения сообщения, эта строка совпадает со строкой SESSION(filesRef) .

## printVersion

этот строковый элемент существует и содержит строку YES, если сообщение должно быть показано в виде, подходящем для распечатки.

Реализованы следующие компоненты для Изображения Сообщений:

## **Имя: RFC822Message**

Этот компонент используется для создания изображения почтового сообщения - сообщения, хранящегося в папке или для создания изображения MIME части message/rfc822 какого-либо другого сообщения.

## **Набор Данных Результата**

## RFC822Header

этот строковый элемент содержит представление на языке разметки для заголовка RFC822.

## RFC822Body

этот строковый элемент содержит представление на языке разметки для тела сообщения RFC822/MIME.

## isSubPart

этот элемент существует и имеет строковое значение YES, если сообщение является MIME-частью какого-либо другого сообщения.

## **Имя: RFC822Header**

Этот компонент используется для построения изображения RFC822 заголовка почтового сообщения.

## **Набор Данных Результата**

## RFC822Fields

этот элемент является массивом с одним элементом типа словарь для каждого "видимого" поля в заголовке. Каждый словарь содержит следующие элементы:

value

этот строковый элемент содержит декодированное из MIME значение поля.

## **Имя: AttachmentPart, ImagePart**

Этот компонент используется для построения изображения картинки или файла с приложением. Изображения и приложения могут быть как отдельными частями MIME, так и встроенными в текстовую часть при помощи кодирования UUENCODE.

## **Набор Данных Результата**

attachmentName

эта строка содержит имя файла, так, как оно хранится в данных сообщения.

#### fileName

эта строка содержит "очищенное" имя файла (с удалённым путём и добавленным, при необходимости, суффиксом для файла с изображением).

## embeddedPart

если этот строковый параметр существует, то в данные UUENCODE "вложен" файл и строка указывает номер встроенного компонента внутри части MIME.

#### decodedSize

этот строковый элемент содержит "приблизительный" размер декодированных данных файла.

## **Имя: DeliveryReportPart**

Этот компонент используется для построения изображения части MIME message/report .

## **Набор Данных Результата**

## MessageFields

в этом массиве содержится по одному элементу типа словарь для каждого поля уведомления уровня сообщения. Каждый словарь содержит следующие элементы:

name

этот строковый элемент содержит имя поля уведомления.

value

этот строковый элемент содержит декодированное из MIME значение поля уведомления.

## Reports

в этом массиве содержится по одному элементу типа массив для каждого уведомления получателя. Каждое уведомление получателя является массивом, в котором содержится по одному элементу типа словарь для каждого поля уведомления уровня получателя. Каждый словарь содержит следующие элементы:

name

этот строковый элемент содержит имя поля уведомления.

value

этот строковый элемент содержит декодированное из MIME значение поля уведомления.

## **Имя: DispositionReportPart**

Этот компонент используется для построения изображения части MIME message/disposition-notification .

## **Набор Данных Результата**

fields

в этом массиве содержится по одному элементу типа словарь для каждого поля уведомления уровня сообщения. Каждый словарь содержит следующие элементы:

name

этот строковый элемент содержит имя поля уведомления.

value

этот строковый элемент содержит декодированное из MIME значение поля уведомления.

## **Имя: EncryptedPart**

Этот компонент используется для построения изображения зашифрованной части MIME.

## **Набор Данных Результата**

decryptedPart

этот массив содержит представленное при помощи языка разметки расшифрованное содержимое. Этот элемент существует, только если расшифровка прошла успешно.

## decryptionErrorCode

если этот строковый элемент существует, то в нём содержится сообщение об ошибке, объясняющее причину неуспешной расшифровки.

## cipherName

Этот строковый элемент содержит название шифра, использованного для зашифровки содержимого.

#### keyLength

Этот строковый элемент содержит размер ключа шифрования (в битах).

## **Имя: SignedPart**

Этот компонент используется для построения изображения подписанной MIME части.

## **Набор Данных Результата**

#### signedPart

этот массив содержит представленное при помощи языка разметки подписанное содержимое. Этот элемент существует, только если проверка подписи прошла успешно.

## encoding

этот строковый элемент содержит слова "Binary" или "Text", в зависимости от формата подписанной части.

## decryptionErrorCode

если этот строковый элемент существует, то в нём содержится сообщение об ошибке, объясняющее причину неуспешного декодирования подписи.

#### digesterName

Этот строковый элемент содержит название алгоритма, используемого для создания "дайджеста" сообщения (цифровой подписи сообщения).

#### signatures

Если этот массив существует, то подписанное содержимое было проверено при помощи как минимум одной цифровой подписи. Каждый элемент этого массива является словарём с данными подписи. Эти словари содержат следующие элементы:

contact

этот строковый элемент содержит адрес электронной почты подписавшего

#### commonName

этот строковый элемент содержит "настоящее имя" подписавшего

Country , Province , Organization , Unit

эти необязательные строковые элементы содержат дополнительную информацию о подписавшем.

#### **Имя: CalendarPart**

Этот компонент используется для построения изображения части в формате iCalendar.

## **Набор Данных Результата**

Summary , Location , Comment

эти строковые элементы содержат данные атрибутов iCalendar.

## Priority

эта числовая строка содержит значение атрибута PRIORITY элемента iCalendar.

## dateFrom

эта числовая строка содержит значение атрибута DTSTART элемента iCalendar.

#### method

этот строковый элемент содержит параметр METHOD объекта iCalendar.

#### description

этот строковый элемент содержит форматированное значение атрибута DESCRIPTION.

#### organizer

в этом необязательном элементе типа словарь содержится атрибут ORGANIZER Этот словарь может содержать различные параметры, заданные для этого атрибута ("cn" и т.д.). Адрес электронной почты (значение) атрибута доступно как элемент the Value этого словаря.

#### attendees

этот необязательный массив содержит элементы типа словарь для каждого атрибута ATTENDEE Каждый словарь может содержать различные параметры, заданные для этого атрибута ("cn", "role" и т.д.). Адрес электронной почты (значение) атрибута доступно как элемент the Value этого словаря.

## isEvent

этот строковый элемент существует и содержит строку YES, если элементом iCalendar является VEVENT. Следующие необязательные элементы могут существовать только если этот элемент isEvent существует:

## allDayEvent

этот необязательный элемент существует и содержит строку YES, если VEVENT является Событием На Весь День.

#### recurrence

этот необязательный элемент существует и содержит строку YES, если VEVENT является повторяющимся Событием (Встречей).

## duration

этот необязательный числовой элемент существует и содержит продолжительность События в секундах, если VEVENT является повторяющимся Событием.

## dateTill

этот необязательный элемент существует и содержит в виде строки "дату окончания" События, если Событие не является повторяющимся, и если оно не является однодневным Событием На Весь День.

#### busyStatus

эта необязательная строка содержит статус События, если методом iCalendar является PUBLISH.

## isTask

этот необязательный элемент существует и содержит строку YES, если элемент iCalendar является VTODO. Следующие необязательные элементы могут существовать, только если существует элемент isTask:

## dateTill

этот необязательный элемент содержит "срок" для VTODO.

#### percentComplete

эта числовая строка содержит значение атрибута VTODO PERCENT-COMPLETE.

## **Имя:** vCardPart

Этот компонент используется для построения изображения части с данными vCard.

## Набор Данных Результата

**FN** 

этот строковый элемент содержит форматированное значение атрибута vCard Name.

**UID** 

этот строковый элемент содержит значение атрибута vCard UID.

**REV** 

этот элемент с датой содержит значение атрибута vCard REV.

#### elements

этот массив содержит элементы типа словарь для других атрибутов vCard. Каждый словарь содержит следующие элементы:

name

строка с именем атрибута vCard

value

значение элемента vCard. Значение может быть словарём или массивом с элементами типа словарь, если vCard имеет несколько атрибутов с одинаковым именем. Каждый словарь содержит параметры атрибута и значение атрибута как элемент theValue

# Ответ типа Redirect

Сессионные запросы и запросы вне Сессий обрабатываются с использованием WSSP файлов, создающих документы на языке разметки. До отправки этих документов браузеру клиента, проверяются их первые строки. Если первая строка документа начинается с тега <REDIRECT>, то остальная часть документа интерпретируется как URL.

Сервер возвращает код ответа 301 ("Moved") с заголовком Location, содержащим указанный URL.

Сервер также обрабатывает тег <RELREDIRECT> в начале документа. Он обрабатывается так же, как тег <REDIRECT>, но URL, помещаемый в заголовок Location, имеет префикс http или https, а имя сервера (возможно - с номером порта) берётся из URL запроса.

# Приложения CG/PL

Сессионные запросы и запросы вне Сессий могут быть обработаны с использованием CG/PL приложений (вместо встроенных в Сервер компонентов). Эти CG/PL приложения называются Веб Приложениями.

Запрос вне Сессии, обращающийся к ресурсу / *programName*.wcgp или / *programName*.wcgp/ *some\_url*, заставляет Сервер загрузить из выбранного Вида Интерфейса файл *programname*.wcgp - приложение [CG/PL](#page-839-0). Если это приложение осуществляет некоторый вывод, то он возвращается браузеру клиента, в противном случае возвращается ошибка 404 Not Found.

Приложение может быть запущено при обращении к ресурсу /auth/ *programName*.wcgp или /auth/ *programName*.wcgp/ *some\_url*. Такой запрос HTTP сначала аутентифицируется, а затем приложение выполняется от имени аутентифицированного Пользователя.

Приложение может быть запущено при обращении к ресурсу /sys/ *programName*.wcgp . Приложение выполняется в общекластерной или общесерверной среде Безымянного Вида Интерфейса от имени Пользователя postmaster Главного Домена. Выполняется раздел кода с точкой входа sysEntry файла *programName*.wcgp.

Сессионные запросы, обращающиеся к / *programName*.wcgp в Сессии (раздел /Session/ *sessionID*/ ) приводят к тому, что Сервер загружает из Вида Интерфейса Сессии файл *programname*.wcgp - приложение [CG/PL.](#page-839-0) Поддерживаются только запросы по протоколу HTTP с методами GET, POST и HEAD .

Если это приложение осуществляет некоторый вывод, то он возвращается браузеру клиента, в противном случае возвращается ошибка 404 Not Found.

Приложение выполняется от имени того Пользователя, которому принадлежит эта Сессия.

Когда модуль CG/PL загружается для обработки запроса HTTP, то выполняется точка входа main модуля.

Веб Приложения могут использовать поддерживаемую в CG/PL возможность внешнего объявления. Когда вызывается раздел кода (процедура или функция), объявленный как *внешний*, то из текущего Вида Интерфейса загружается файл с именем раздела кода и расширением .wcgi . Код программы в этом файле должен содержать раздел кода с указанным именем и требуемым типом (процедуру или функцию). Код программы в .wcgi файле может содержать также и другие разделы кода.

В Веб Приложении CG/PL могут использоваться следующие встроенные процедуры и функции.

## **Параметры запроса HTTP**

GetHTTPParameter( *name* [ , *index* ])

Эта функция получает параметр запроса HTTP. Параметры запроса HTTP включают параметры URL и/или поля формы.

Значение *name* должно быть строкой, задающей имя параметра запроса HTTP.

Запрос HTTP может содержать несколько параметров с одинаковым именем. Значение *index* должно быть числом, указывающим, какой параметр запроса HTTP с указанным именем должен быть получен. Если запрос HTTP содержит параметр FormCharset , то его значение интерпретируется как имя кодировки. Функция конвертирует необработанные данные параметров в кодировку UTF-8. Если параметр FormCharset отсутствует, то предполагается, что необработанные данные параметров переданы в кодировке UTF-8.

Если в значении параметра содержится несколько строк, то символы EOL (разделители строки) конвертируются согласно правилам, принятым для ОС Сервера.

Эта функция возвращает строку, содержащую значение параметра. Если параметр с указанным именем и необязательным номером не найден, то эта функция возвращает нулевое значение.

GetHTTPBinaryParameter( *name* [ , *index* ])

Эта функция получает необработанные данные параметра HTTP запроса.

Эта функция возвращает блок данных, в котором содержится значение параметра. Если параметр с указанным именем и необязательным номером не найден, то эта функция возвращает нулевое значение.

## GetHTTPField( *name*)

Эта функция получает поле *name* запроса HTTP.

Поддерживаются следующие поля: Authorization , Referer , Destination , Cookie , User-Agent , Host . Если значением name является пустая строка, то возвращается URL HTTP запроса (без возможных параметров URL).

Если значением name является строка Schema , то возвращается использованная схема URL запроса (строка http или https ).

Если значением name является строка Host , то возвращается значение заголовка запроса Host, за вычетом возможной части "port".

Если значением name является строка Port , то возвращается часть с номером порта из значения заголовка запроса Host; если порт не был указан, то возвращается число 80 для нешифрованных соединений и число 443 для шифрованных.

Если указанное имя поле не входит в поддерживаемый набор, или если запрос не содержит указанного поля, то эта функция возвращает нулевое значение.

## GetHTTPQuery()

Эта функция получает строку параметров из URL запроса HTTP.

Если URL запроса не содержит параметров, то функция возвращает нулевое значение.

## GetHTTPResource()

Эта функция выдаёт строку запроса HTTP, включая параметры URL.

## GetHTTPMethod()

Эта функция возвращает строку с методом запроса HTTP (GET, POST И Т.П.).

## GetHTTPType()

Эта функция получает Тип Содержимого (Content type) тела запроса HTTP.

## GetHTTPSubtype()

Эта функция получает Подтип Содержимого (Content subtype) тела запроса HTTP.

## GetHTTPData()

Эта функция получает тело запроса HTTP.

Если подтипом содержимого тела запроса является  $x$ ml или подтип оканчивается на  $+x$ ml, то функция пытается преобразовать содержимое тела в XML и вернуть объект XML.

Если типом содержимого тела запроса является text , то функция конвертирует тело содержимого в UTF-8 и возвращает строку.

В противном случае функция возвращает блок данных.

Если операция конвертирования закончилась неуспешно, а также если тело запроса отсутствует или слишком длинное, то функция возвращает нулевое значение.

## **Параметры ответа на запрос HTTP**

## SetHTTPResponseData( *data*)

Эта процедура задаёт тело ответа HTTP.

Значение *data* должно быть строкой, блоком данных, словарём или объектом XML.

#### SetHTTPResponseType( *mimeType*, *subtype*)

Эта процедура устанавливает значение поля Content-Type ответа HTTP.

Значение *mimeType* и *subtype* должны быть строками, содержащими корректные элементарные объекты MIME.

SetHTTPResponseCode( *code*)

Эта процедура задаёт код ответа HTTP.

Значением *code* должно быть число из диапазона 200..999 или строка.

Если строка начинается с префикса из 3 цифр и символа - , то префикс преобразуется в код ответа HTTP, а остаток строки задаёт текст ответа HTTP.

Если такого префикса в значении параметра *code* нет, то код ответа HTTP устанавливается в 500, и вся строка используется в качестве текста ответа HTTP.

## RemoteIPAddress()

Эта функция возвращает объект типа адрес IP, содержащий адрес IP, с которого был получен запрос HTTP.

## ProxiedIPAddress()

Если HTTP запрос поступил через какой-либо внешний HTTP прокси, то эта функция возвращает оригинальный адрес IP Клиента. В противном случае функция возвращает нулевой объект.

## SendHTTPContinue()

Эта функция посылает промежуточный ответ HTTP 100-Continue.

Если ответ был успешно послан, то функция возвращает нулевое значение; в противном случае возвращается строка с кодом ошибки.

AddHTTPResponseField( *fieldName*, *fieldValue*)

Эта процедура добавляет поле в ответ HTTP.

Значения *fieldName* и *fieldValue* должны быть строками.

## ProcessWSSP( *pageName*, *resultSet*)

Эта процедура формирует тело ответа HTTP, используя указанную страницу WSSP и набор данных результата.

Значение *pageName* должно быть строкой с именем страницы (без суффикса wssp ). Эта страница берётся из текущего выбранного Вида Интерфейса.

Значение *resultSet* должно быть словарём. Сервер изменяет этот словарь, добавляя обрабатываемые общие Сессионные или Внесессионные элементы (смотрите выше), а затем передаёт его интерпретатору WSSP.

Получившаяся страница выступает в качестве тела ответа HTTP.

## **Данные Сессии**

Функции и процедуры, перечисленные в этом разделе, доступны только для запросов HTTP в Сессиях.

SessionData()

Эта функция возвращает словарь с Набором Данных Сессии.

SetSessionData( *keyValue*, *keyName*)

Эта функция изменяет словарь с Набором Данных Сессии.

Параметр *keyName* должен быть строкой, значение *keyValue* задаёт новый объект для этого ключа. Если *keyValue* имеет нулевое значение, то объект удаляется из набора данных сессии.

# <span id="page-1133-0"></span>Программирование Веб-Сервера (WSSP)

- Элементы Сценария
- Выражения
- Текстовые Элементы
- Структурные Элементы

Модуль Веб Приложения CommuniGate Pro обрабатывает запросы для файлов WSSP вызывая компонент, который создаёт набор данных - словарь, содержащий ключи - текстовые строки и значения, связанные с этими ключами. Значения могут быть текстовыми строками, числами, отметками времени, массивами или словарями. Дополнительную информацию о типах данных смотрите в разделе Данные.

Например, когда требуется вывести страницу Домена по умолчанию, вызывается специальный компонент. Компонент обрабатывает параметры запроса (HTML FORM) и создаёт набор данных словарь, содержащий ключи и их значения. Например, набор данных, созданный компонентом при обработке запроса на Вход (Login) может содержать ключи canAutoSignup, hasMailLists и hasCertificate.

Модуль Веб Приложения может затем использовать код сценария из файла WSSP для преобразования этого набора данных в страницу, использующую язык разметки (HTML, WML и  $T.A.$ ).

# Элементы Сценария

Файл WSSP является файлом с языком разметки (обычно - HTML) с двумя дополнительными типами элементов:

- текстовыми элементами, начинающимися и заканчивающимися двумя символами процентов ( $\frac{1}{2}$ )
- структурными элементами, начинающимися маркером <!-- \* изаканчивающимися маркером -- >.

Ниже приводится образец документа WSSP:

```
\text{thm1}<body>
<hl>Welcome to %%server%%. Your ID is %%ID%%.</hl>
<!-- %IF EXISTS(lastLogin) -->
Last time you visited us on %%lastLogin%%
<!-- % \leq ENDIF - - >
```
Этот WSSP документ содержит текстовые элементы \*\*server\*\*, \*\*ID\*\* и \*\*lastLogin\*\*, а также CTDYKTYDHЫе ЭЛементы <!--% IF EXISTS(lastLogin)--> И <!--% ENDIF--> (ЭТИ ТеКСТОВЫЕ ЭЛЕМЕНТЫ ЯВЛЯЮТСЯ фиктивными, не пытайтесь использовать эти примеры в ваших .wssp страницах).

Если документ WSSP должен содержать символы вне таблицы ASCII, то должна использоваться кодировка UTF-8. При обработке документа WSSP, модуль Веб Приложения запрашивает значение строки charset из созданного словаря с данными. Если это значение не равно UTF-8, то текст WSSP преобразовывается в эту кодировку страницы.

# Выражения

Текстовые и структурные элементы WSSP используют выражения - комбинации имён и символов, при помощи которых задаются данные, получаемые из словарей и других доступных источников данных.

В сценариях WSSP используется несколько типов выражений:

- элемент данных
- итератор массива
- элемент с ключом
- элемент с индексом
- вызов функции
- логическое выражение
- строковая константа

Алфавитно-цифровая строка (такая, как system или id) является именем элемента данных. Значением такого выражения является значение из набора данных, связанного с этим именем. Если в наборе данных не имеется указанного ключа, то значением выражения является нулевое значение. Пример: набор данных имеет ключ system и связанное с ним значение строку sun solaris; соответственно, 3Hayeнием выражения system является строка Sun Solaris.

Словарь набора данных является независимым от регистра, так что имена элементов данных также являются независимыми от регистра.

Алфавитно-цифровая строка, за которой следуют символы []интерпретируется как имя итератора индекса. Оно может использоваться только внутри структуры <!-- \*\* FOREACH name . . . - -> ....<! -- \*\* ENDFOR name -- >, ГДе определён этот элемент с индексом (смотрите ниже). Имена итераторов индекса независимы от регистра.

Выражение, за которым следует символ точка (.) и алфавитно-цифровая строка является элементом с ключом. Выражение до символа точки вычисляется, и его значение должно быть словарём. Алфавитно-цифровая строка после символа точки задаёт ключ, который будет использоваться для получения значения из этого словаря. Если значением выражения до символа точка не является словарь, или если он не содержит указанного ключа, то значение элемента с ключом является нулевым. Ключи могут быть указаны как строки в кавычках, в этом случае они могут содержать не алфавитно-цифровые символы.

Пример: набор данных имеет ключ settings и связанный с ним словарь из двух элементов  $\{\cos =$  "sun

Solaris"; CPU = "sparc";}. Значением выражения settings.OS будет строка Sun Solaris, значение выражения settings."OS1" будет пустым.

Выражение, за которым следует *выражение индекса* в квадратных скобках ([*index*]) является элементом с индексом. Выражение до квадратной скобки вычисляется, его значение должно быть массивом или словарём. *Выражение индекса* вычисляется и его значением должно быть число или числовая строка. Это число указывает, какой именно элемент массива или ключ словаря будет значением этого индексированного выражения. Если значение *выражения индекса* равно 0, то возвращается первый элемент массива или первый ключ словаря.

*Выражение индекса* может быть задано как числовая константа.

Если значение выражения до символа квадратная скобка не является массивом или словарём, или значение *выражения индекса* не является числом, или если значение *выражения индекса* имеет отрицательное, либо равное, либо большее, чем число элементов массива/словаря, значение, то значение выражения индекса считается пустым.

Алфавитно-цифровая строка, за которой следует символ (, является вызовом функции. Элементы после символа ( задают параметры функции, за которыми должен следовать символ ). Имена функций независимы от регистра.

В списке ниже приводятся все доступные функции и их параметры.

Логические выражения являются двумя выражениями, разделёнными символами | (ИЛИ), символом  $\alpha$  (И) или символом ^ (ИСКЛЮЧАЮЩЕЕ ИЛИ).

Так же возможно использование скобок:

*expression1* | *expression2 expression1* & *expression2* (*expression1* & *expression2*) | *expression3*

Логическое (булево) значение выражения положительно (истинно), если:

- значение выражение является строкой, не начинающейся с символов  $N$ ,  $n$ ,  $-$  и 0, или
- значение выражения является ненулевым числом.
- значение выражения является отметкой времени, и это не константа "далёкое прошлое".

Строковая константа заключается в двойные кавычки. Символы двойной кавычки и обратной косой черты должны быть защищены в константной строке символом обратной косой черты \: "My \"test\" string".

## SESSION(*key*)

Эта функция может использоваться только в связанных с сессиями запросах. Значением функции является значение набора данных сессии, связанного со строкой *key*. Параметр *key* может быть задан как алфавитно-цифровая строка или константная строка.

Пример: значением выражения SESSION(accountName) является имя Пользователя CommuniGate Pro, для которого была открыта эта сессия.

Набор данных сессии является независимым от регистра. В нём содержатся следующие ключи и значения:

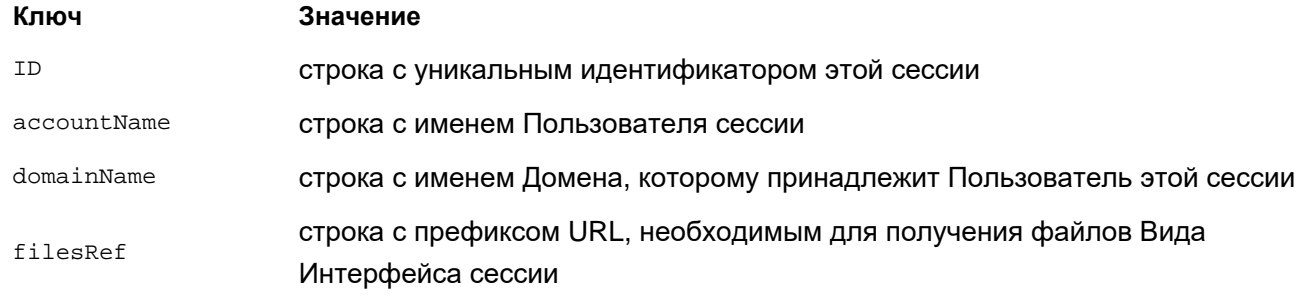

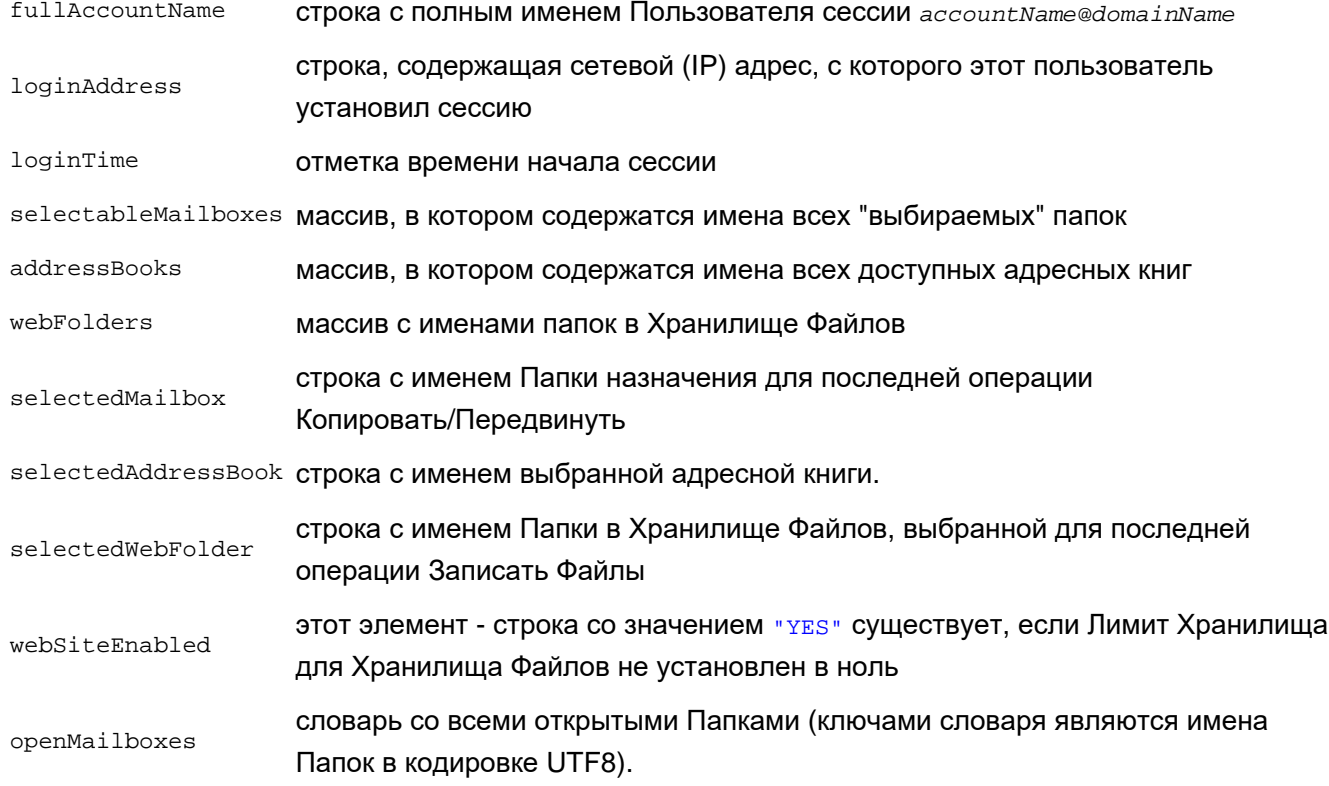

[Веб](#page-1098-0) [Приложения](#page-1098-0) [CG/PL](#page-1098-0) могут добавлять ключи в набор данных сессии.

## SETTINGS(*key*)

Эта функция может использоваться только в запросах внутри сессий. Значением функции является значение фактически действующей настройки Веб Интерфейса Пользователя, связанной со строкой *key*. Параметр *key* может быть задан как алфавитно-цифровая строка или константная строка.

#### ACCOUNTSETTINGS(*key*)

Эта функция может использоваться только в запросах внутри сессий. Значением функции является значение фактически действующей установки Пользователя, связанной со строкой *key*. Параметр *key* может быть задан как алфавитно-цифровая строка или строка в кавычках.

## INCLUDEARG(*number*)

Эта функция может использоваться только внутри включаемого файла. *Key* должно быть десятичным числом, указывающим номер параметра элемента <!--%%INCLUDE--> которым был вызван этот файл. Первый параметр имеет номер 0.

Если в элементе <!--%%INCLUDE--> не было указано достаточное количество параметров, то значение функции является пустым.

## EXISTS(*expression*)

Параметром является выражение. Его значение вычисляется, и функция возвращает строку "YES", если вычисленное значение не является нулевым или строку "NO", если возвращённое значение является нулевым.

#### DOESNOTEXIST(*expression*)

Параметром является выражение. Его значение вычисляется, и функция возвращает строку "NO", если вычисленное значение не является нулевым или строку "YES", если возвращённое значение является пустым.

## YESNO(*expression*)

Параметром является выражение. Его логическое значение вычисляется и, если оно положительно (истинно), то функция возвращает строку "YES"; в противном случает она возвращает строку "NO".

#### BOOLARRAY()

Значением является массив из двух элементов, содержащий строки "NO" и "YES".

#### NOT(*expression*)

Параметром является выражение. Вычисляется логическое значение и функция возвращает пустое значение, если значение положительно (истинно); иначе функция возвращает строку "YES".

#### EQUALS(*expression1* AND *expression2*)

Оба выражения вычисляются и, если вычисленные значения совпадают (включая случай, когда оба выражения имеют пустое значение), то функция возвращает строку "YES". В противном случае функция возвращает пустое значение.

## EQUALSNOCASE(*expression1* AND *expression2*)

Оба выражения вычисляются. Функция возвращает строку "YES", если оба вычисленных выражения имеют пустое значение, либо они являются строками, и эти строки совпадают при использовании независимой от регистра операции сравнения ASCII строк. Во всех других случаях функция возвращает пустое значение.

#### EQUALS(*expression* AND *string*)

Значение выражения вычисляется и сравнивается с константной строкой. Если значение соответствует строке, то функция возвращает строку "YES". В противном случае функция возвращает пустое значение.

#### EQUALSNOCASE(*expression* AND *string*)

Значение выражения вычисляется и сравнивается с константной строкой. Функция возвращает строку "YES", если вычисленное выражение совпадает со строкой при использовании независимой от регистра операции сравнения ASCII строк. В противном случае функция возвращает пустое значение.

#### ISINDEX(*expression* IN *scanner*)

Параметр *scanner* должен быть именем внешней по отношению к этой части кода сценария конструкции <!--%%FOREACH *scanner* IN ...-->. Значение выражения вычисляется и, если строка и её числовое значение совпадают с текущим индексом в массиве, для которого используется этот *scanner*, то функция возвращает строку "YES". В противном случае функция возвращает пустое значение.

#### ISFIRST(*scanner*)

Параметр *scanner* должен быть именем внешней по отношению к этой части кода сценария конструкции <!--%%FOREACH *scanner* IN ...-->. Если текущее значение индекса массива равно нулю, то функция возвращает строку "YES". В противном случае функция возвращает пустое значение.

#### ISLAST(*scanner*)

Параметр *scanner* должен быть именем внешней по отношению к этой части кода сценария конструкции <!--%%FOREACH *scanner* IN ...-->. Если текущее значение индекса равно числу элементов массива или словаря минус единица, то функция возвращает строку "YES". В противном случае функция возвращает пустое значение.

#### ISEVEN(*scanner*)

Параметр *scanner* должен быть именем внешней по отношению к этой части кода сценария конструкции <!--%%FOREACH *scanner* IN ...-->. Если текущее значение индекса чётное, то функция возвращает строку "YES". В противном случае функция возвращает пустое значение.

## ISHALF(*scanner*)

Параметр *scanner* должен быть именем внешней по отношению к этой части кода сценария конструкции <!--%%FOREACH *scanner* IN ...-->. Если текущее значение индекса равно числу элементов массива или словаря, разделённому на 2, то функция возвращает строку "YES". В противном случае функция возвращает пустое значение.

#### CHECKED(*expression*)

Параметром является выражение. Вычисляется его логическое значение и, если значение положительно (истинно), то функция возвращает строку "checked"; в противном случае функция возвращает пустое значение.

## HASPARENTMAILBOX(*expression*)

Параметром является выражение. Его значение вычисляется, и функция возвращает строку "YES", если вычисленное значение является строкой, являющейся именем иерархической папки. В противном случае функция возвращает пустое значение.

#### ISSTRING(*expression*)

Параметром является выражение. Его значение вычисляется, и функция возвращает строку "YES", если вычисленное значение является строкой. В противном случае функция возвращает пустое значение.

#### ISNUMBER(*expression*)

Параметром является выражение. Его значение вычисляется, и функция возвращает строку "YES", если вычисленное значение является числом. В противном случае функция возвращает пустое значение.

#### ISARRAY(*expression*)

Параметром является выражение. Его значение вычисляется, и функция возвращает строку "YES", если вычисленное значение является массивом. В противном случае функция возвращает пустое значение.

## ISDICTIONARY(*expression*)

Параметром является выражение. Его значение вычисляется, и функция возвращает строку "YES", если вычисленное значение является словарём. В противном случае функция возвращает пустое значение.

#### ISDATE(*expression*)

Параметром является выражение. Его значение вычисляется, и функция возвращает строку "YES", если вычисленное значение является отметкой времени. В противном случае функция возвращает пустое значение.

#### ISDATA(*expression*)

Параметром является выражение. Его значение вычисляется, и функция возвращает строку "YES", если вычисленное значение является блоком данных. В противном случае функция возвращает пустое значение.

#### NULL()

Эта функция возвращает пустое значение.

## EMPTYSTRING()

Значением этой функции является пустая строка.

## EMPTYARRAY()

Значением этой функции является пустой массив.

#### EMPTYDICTIONARY()

Значением этой функции является пустой словарь.

#### CURRENTTIME()

## Значением функции является отметка времени - текущее глобальное время.

#### SELECTEDLANGUAGE()

Значением функции является строка с именем текущего "выбранного языка".

#### SELECTEDTIMEZONE()

Значением функции является строка с именем текущего "выбранного часового пояса".

#### STRING(*key*)

Значением этой функции является объект, связанный с *key* в Наборе Текстовых Данных Вида Интерфейса. Объект должен быть строкой, в противном случае функция возвращает пустое значение. Ключ может быть задан либо как строка в кавычках, либо как выражение - значение выражения вычисляется и используется как ключ.

#### DICTIONARY(*key*)

Значением этой функции является объект, связанный с *key* в Наборе Текстовых Данных Вида Интерфейса. Объект должен быть словарём, в противном случае функция возвращает пустое значение. Ключ может быть задан либо как строка в кавычках, либо как выражение - значение выражения вычисляется и используется как ключ.

#### ARRAY(*key*)

Значением этой функции является объект, связанный с *key* в Наборе Текстовых Данных Вида Интерфейса. Объект должен быть массивом, в противном случае функция возвращает пустое значение. Ключ может быть задан либо как строка в кавычках, либо как выражение - значение выражения вычисляется и используется как ключ.

#### TRANSLATE(*string* USING *dictionary*)

Параметр *string* должен быть выражением со значением типа строка; параметр *dictionary* должен быть выражением со значением типа словарь. Если для ключа, заданного значением первого параметра в словаре содержится значение типа строка, то функция возвращает эту строку. В противном случае возвращается значение параметра *string*;

Пример: набор данных содержит элемент boxName со значением типа строка INBOX и элемент boxNames - СЛОВАРЬ  $\{INBOX = Incoming: Transh = "Trash Can";\}.$  Значением выражение TRANSLATE(boxName) USING boxNames) является строка "Incoming".

## CONTAINS(*string* IN *array*)

Если значение параметра *array* является массивом и строка совпадает с одним из элементов массива, то функция возвращает строку "YES". В противном случае функция возвращает пустое значение. Строка может быть задана либо как константная строка, либо как выражение.

#### RANDOMELEMENT(*array*)

Параметр *array* должен иметь значение типа массив; значением этой функции является случайным образом выбранный элемент массива.

#### MONTHNAMES()

Функция возвращает фиксированный массив из 12 строковых элементов:

("Jan","Feb","Mar","Apr","May","Jun","Jul","Aug","Sep","Oct","Nov","Dec").

#### WEEKDAYS() и WEEKDAYS(*expression*)

Если выражение не указано, то функция возвращает фиксированный массив из 7 строковых элементов: (Sun,Mon,Tue,Wed,Thu,Fri,Sat).

Если указано выражение, то его значением должна быть строка с одним из названий дня недели; в этом случае функция возвращает массив с названиями дней недели, начинающийся с указанного дня недели:

#### WEEKDAYS(startOfWeek)

возвращает ("Tue","Wed","Thu","Fri","Sat","Sun","Mon") если значение переменной startOfWeek было "Tue".

#### KNOWNCHARSETS()

Функция возвращает фиксированный массив строковых элементов - названий кодировок, известных **СИСТЕМЕ:**  $("ISO-8059-1", "ISO-2022-jp", "KOIS-R", ...).$ 

## KNOWNTIMEZONES()

Функция возвращает фиксированный массив строковых элементов - названий часовых поясов, известных системе ("NorthAmerica/Pacific","Europe/Central","(+0900) Japan/Korea", ...)

#### REQUESTSECURE()

Функция возвращает строку "YES", если текущий HTTP запрос является безопасным (то есть, отправленным по протоколу HTTPS); в противном случае функция возвращает пустое значение.

#### REQUESTRESOURCE()

Функция возвращает строку ресурса (локальную часть строки URL, возможно с параметрами) текущего запроса HTTP.

#### REQUESTSOURCEIP()

Функция возвращает строку с Адресом IP, с которого был получен запрос HTTP.

SERVERVERSION()

Функция возвращает строку с номером версии Сервера CommuniGate Pro.

## **Текстовые Элементы**

Текстовые элементы указываются в двойных знаках процентов. Телом текстового элемента является выражение (возможно с префиксом).

%%*expression*%%

Выражение вычисляется. Если значением выражения является строка или число, то оно заменяет собой текстовый элемент в результирующем коде разметки.

В противном случае весь текстовый элемент удаляется из результирующего кода разметки.

#### %%HTML:*expression*%%

Выражение вычисляется. Если значением выражения является строка или число, то оно заменяет собой текстовый элемент, используя специальные символы HTML. Значение строки конвертируется из UTF-8 в требуемую кодировку.

В противном случае весь текстовый элемент удаляется из результирующего кода разметки.

#### Пример:

Если результатом выражения является строка ">=GO=>", то этот текстовый элемент заменяется на:

 $> i = GO = > i$ 

Выражение вычисляется. Если значением выражения является строка или число, то оно заменяет собой текстовый элемент, используя специальные HTML символы (строка не конвертируется из UTF-8 в кодировку страницы).

В противном случае весь текстовый элемент удаляется из результирующего кода разметки.

## Пример:

Если результатом выражения является строка >=GO=>, то этот текстовый элемент заменяется на:

 $\sqrt{\text{qct}}$  =GO=&qt;

#### %%URL:*expression*%%

Выражение вычисляется. Если значением выражения является строка или число, то оно заменяет собой текстовый элемент, используя специальные символы для URL.

В противном случае весь текстовый элемент удаляется из результирующего кода разметки.

#### Пример:

Если результатом выражения является строка "stop It?", то этот текстовый элемент заменяется на:

Stop%20It%3F

#### %%MAILBOXRAWNAME:*expression*%%

Выражение вычисляется. Если значение не является строкой, то весь текстовый элемент удаляется из результирующего кода разметки. Если результатом является строка, то она преобразовывается из кодировки IMAP для имён папок в кодировку UTF-8, затем она преобразовывается в требуемую кодировку, а затем преобразованная строка заменяет собой текстовый элемент, используя специальные HTML символы.

## %%MAILBOXNAME:*expression*%%

Выражение вычисляется. Если значение не является строкой, то весь текстовый элемент удаляется из результирующего кода разметки. Если результатом является строка X, то вычисляется выражение TRANSLATE(X USING DICTIONARY("MailboxNames")). Затем префикс работает аналогично префиксу MAILBOXRAWNAME:.

## %%MAILBOXLASTNAME:*expression*%%

Выражение вычисляется. Если значение не является строкой, то весь текстовый элемент удаляется из результирующего кода разметки. Если результатом является строка X, то она интерпретируется как имя папки. Если это имя иерархической папки, то используется только последняя часть имени; в противном случае используется всё имя. Имя (или его последняя часть) преобразовывается таким же образом, как и при использовании префикса MAILBOXNAME:.

#### %%URLMAILBOXPARENT:*expression*%%

Выражение вычисляется. Если значение не является строкой, то весь текстовый элемент удаляется из результирующего кода разметки. Если результатом является строка X, то она интерпретируется как имя папки. Если это имя иерархической папки, то используется имя родительской папки. Оно преобразовывается таким же образом, как и при использовании префикса  $\text{tr}:$ . Если это имя не иерархической папки, то весь текстовый элемент удаляется из результирующего кода разметки.

Выражение вычисляется. Если значение не является строкой или числом, то весь текстовый элемент удаляется из результирующего кода разметки. Если значением выражения является строка или число, то оно заменяет собой текстовый элемент, используя специальные символы для JavaScript. Результат преобразовывается в Unicode и все символы вне ASCII представляются в виде последовательностей \u*hhhh*.

Обратите внимание: этот префикс не ставит знаков кавычек в начале и в конце строки.

Пример:

если результатом выражения является строка 'What do "they" think?', то этот текстовый элемент заменяется на:

What do \"they\" think

#### %%JSON:*expression*%%

Выражение вычисляется. Значение конвертируется в представление JSON (JavaScript Object Notation), и эта строка подменяет собой текстовый элемент. Отметки времени представляются как строки дат в формате RFC822.

#### Пример:

если результатом выражения является массив ( 'What do "they" think?', #123), то этот текстовый элемент заменяется на:

["What do \"they\" think",124]

#### %%SIZE:*expression*%%

Выражение вычисляется. Если значение не является строкой или числом, то весь текстовый элемент удаляется из результирующего кода разметки.

Если значением выражения является строка, то она конвертируется в числовое значение (число байт). Строка должна содержать некоторое число и, возможно, суффикс к или к (в этом случае число умножается на 1024), либо суффикс m или M suffix (в этом случае число умножается на 1048576). В качестве альтернативы, строка может начинаться с буквы  $\mu$  или  $\overline{u}$ ; в этом случае она конвертируется в числовое значение -1.

Если значением выражения является число, то используется это числовое значение.

Результирующее число преобразовывается в "строку размера" с использованием словаря, получаемого при помощи выражения DICTIONARY("SizePictures"). Если число отрицательное, то для трансляции строки unlimited применяется словарь и результат используется для замещения этого текстового элемента; при этом проводятся такие же преобразования, как и для текстового элемента с префиксом HTML:.

Далее проверяется, является ли вычисленное число байт целым числом Мегабайт или Килобайт, и больше ли оно чем один. Затем из словаря получается значение строки, связанной с ключом "M", "K" или "" (пустая строка). Предполагается, что в строке содержится комбинация символов ^0,

замещаемая числом мегабайт, килобайт или байт, заданных в значении *expression*. Результирующая строка обрабатывается аналогично методу, используемому префиксом текстового элемента  $H_{\text{H}}$ . Если результатом выражения DICTIONARY("SizePictures") является пустое значение, или словарь не содержит значения строки для требуемого ключа, то результирующая строка строится с использованием числа и имени ключа (20M, 1345K, 182345777).

Этот префикс работает так же, как и префикс SIZE:, но числовое значение *expression* может быть изменено: если значение равно или больше 10000, то оно конвертируется в значение, выраженное в "Кило" (значение = значение / 1024 \* 1024), а если значение больше либо равно чем 10240000, то оно конвертируется в значение, выраженное в "Мега" (значение = значение / 1048576 \* 1048576).

## %%TIME:*expression*%%

Выражение вычисляется.

Если результат является пустым значением, то весь текстовый элемент удаляется из результирующего кода разметки.

Если результатом является число, то его значение интерпретируется как число секунд.

Если значением выражения является строка, то она конвертируется в числовое значение (число секунд):

Строка должна содержать некоторое число и, возможно, либо суффикс  $s$  или  $s$ , либо суффикс  $m$  или  $M$ (в этом случае число умножается на 60), либо суффикс  $h$  или  $H$  (в этом случае число умножается на 3600), либо суффикс d или D (в этом случае число умножается на 86400).

Результирующее число преобразовывается в "строку времени" с использованием словаря, получаемого при помощи выражения DICTIONARY("TimePictures").

Далее проверяется, является ли вычисленное число секунд целым числом недель, дней, часов или минут, и больше ли оно чем один. Затем из словаря получается значение строки, связанной с ключом weeks, days, hours, minutes или seconds. Предполагается, что в строке содержится комбинация символов ^0, замещаемая числом недель, дней, часов, минут или секунд, заданных в значении *expression*. Результирующая строка преобразовывается из UTF-8 в требуемую кодировку, а затем преобразованная строка заменяет собой текстовый элемент, используя специальные символы HTML. Если результатом выражения DICTIONARY("TimePictures") является пустое значение, или словарь не содержит значения строки для требуемого ключа, то результирующая строка строится с использованием числа, пробела и имени ключа (3 weeks, 11 hours, 5 seconds).

## Пример:

Если элемент данных elapsedTime равен строке 2400, то текстовый элемент

## %%TIME:elapsedTime%%

будет заменяться следующей строкой:

40 minutes

Если DICTIONARY("TimePictures") существует и содержит в ключе minutes значение "^0mins", то текстовый элемент

#### %%TIME:elapsedTime%%

## будет заменяться на строку

40mins

#### %%DATETIME(*formatName*):*expression*%%

Выражение вычисляется. Если значение не является отметкой времени, то весь текстовый элемент удаляется из результирующего кода разметки. Если значение является отметкой времени, то оно преобразовывается в текстовую строку заданного формата.

Параметр *format* может быть задан как алфавитно-цифровая строка или строка в кавычках.

Строка формата является результатом выражения DICTIONARY("DatePictures").*formatName* Если это выражение не имеет результата в виде текстовой строки, то вместо него используется строка ((^h:^m:^s ^W ^D-^M-^Y)). Строка формата является результатом выражения

DICTIONARY("DatePictures").formatName Если это выражение не имеет результата в виде текстовой строки, то вместо него используется строка ((^h:^m:^s ^W ^D-^M-^Y)).

При обработке строки формата соответствующие комбинации символов заменяются фактическими значениями отметок времени:

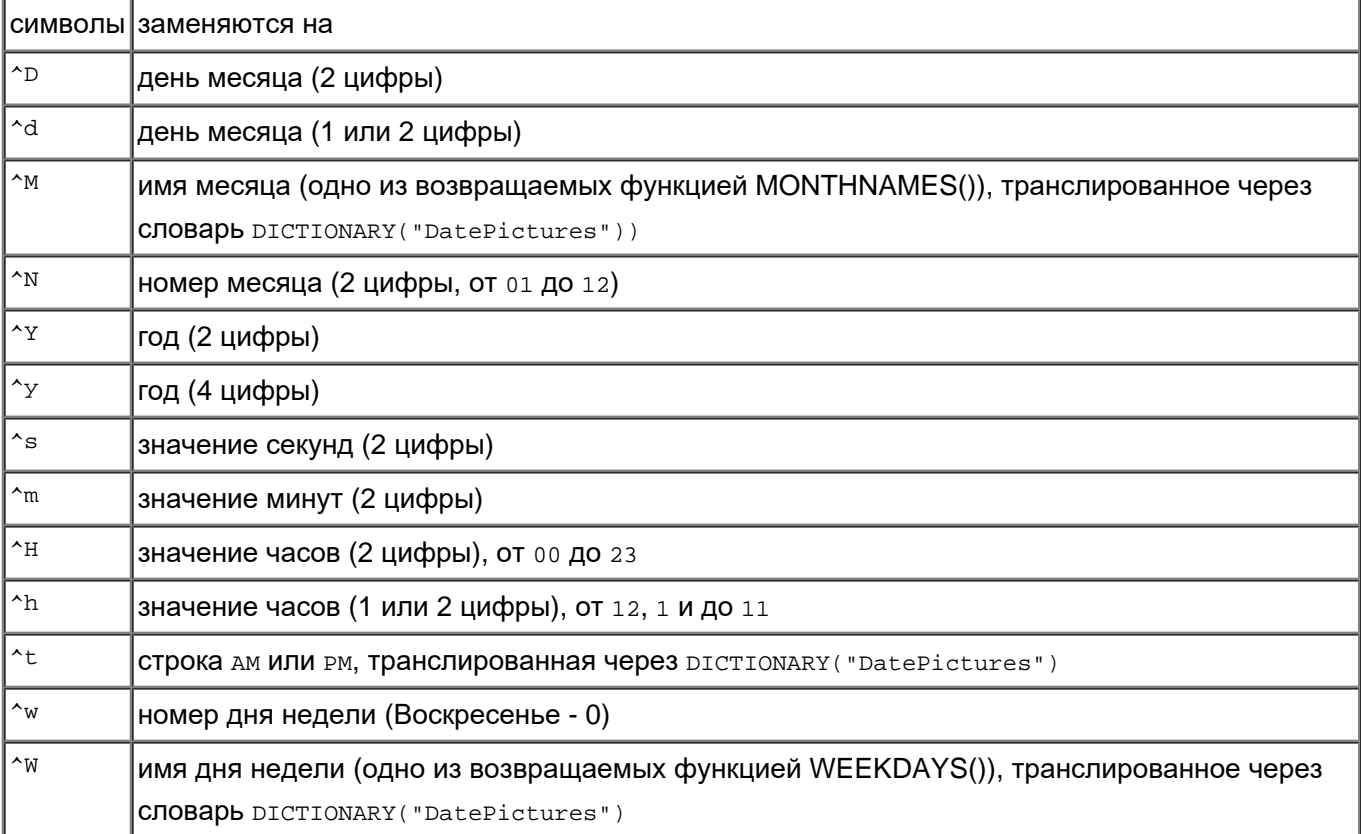

Результирующая строка помещается в код разметки с использованием такой же обработки, как и у префикса HTML:.

#### %%LOCALDATETIME(*formatName*):*expression*%%

Обработка совпадает с используемой в префиксе DATETIME(*formatName*), но значение отметки времени преобразовывается сначала в местное время.

## %%DATETIMEAS(*format*):*expression*%%

Выражение вычисляется. Если значение не является отметкой времени, то весь текстовый элемент удаляется из результирующего кода разметки. Если значение является отметкой времени, то оно преобразовывается в текстовую строку заданного формата.

Параметр *format* должен быть строкой или выражением со значением типа строка. Эта строка используется в качестве строки формата.

## %%LOCALDATETIMEAS(*format*):*expression*%%

Обработка совпадает с используемой в префиксе DATETIMEAS(*format*), но значение отметки времени преобразовывается сначала в местное время.

## %%DATE:*expression*%%

Обрабатывается так же, как префикс DATETIME("dateOnly").

## %%LOCALDATE:*expression*%%

Обрабатывается так же, как префикс LOCALDATETIME("dateOnly").

#### %%DATEWEEK:*expression*%%

Обрабатывается так же, как префикс DATETIME("dayAndDate").

#### %%DATETIME:*expression*%%

Обрабатывается так же, как префикс DATETIME("dateAndTime").

#### %%LOCALDATETIME:*expression*%%

Обрабатывается так же, как префикс LOCALDATETIME("dateAndTime").

#### %%DATETIMESHORT:*expression*%%

#### Обрабатывается так же, как:

- префикс DATETIME("timeOnly"), если значение отметки о времени, заданное в выражении, "очень близко" к текущему времени (абсолютная разница менее 22 часов),
- префикс DATETIME("monthDate"), если значение отметки о времени, заданное в выражении, "близко" к текущей дате (абсолютная разница менее 180 дней),
- префикс DATETIME("dateOnly") во всех остальных случаях.

#### %%LOCALDATETIMESHORT:*expression*%%

Обработка совпадает с используемой в префиксе DATETIMESHORT:, но значение выражения преобразовывается сначала в местное время.

## %%HTMLTRUNCATED(*number*):*expression*%%

Выражение вычисляется. Если значение не является строкой, то весь текстовый элемент удаляется из результирующего кода разметки. Если результатом является строка, то она обрезается, а затем из UTF-8 преобразовывается в требуемую кодировку, а далее преобразованная строка заменяет собой текстовый элемент, используя специальные HTML символы. Заменяется не более чем *number* число символов ("глифов"). Если в строке имеется большее количество глифов, то символы .. будут добавлены в конец строки.

Пример: если результатом выражения является строка "Test Subject", то текстовый элемент с префиксом HTMLTRUNCATED(10) заменяется на

Test Subje..

#### %%HTMLTRUNCATED(*expression1*):*expression*%%

Аналогично вышеописанному, но параметр *expression1* является вычисляемым выражением. Параметр *expression1* должен иметь числовое значение. Это значение задаёт число глифов, которое будет взято из строки *expression*.

Пример: HTMLTRUNCATED(STRING("FieldLength")):theField

#### %%HTMLSUBST(*parameter0*,*parameter1*,...):*expression*%%

Вычисляются выражение и все N параметров. Если значения параметров не является строкой, то весь текстовый элемент удаляется из результирующего кода разметки. Если результатом является строка, то все её подстроки вида ^N заменяются на строковые значения выражения parameterN (подстроки ^0 заменяются на значения parameter0, подстроки ^1 заменяются на значения parameter1 и т.д.). Если значением параметра не является строка, то подстрока ^N удаляется.

Результирующая строка преобразовывается из кодировки UTF-8 в требуемую кодировку, а затем преобразованная строка заменяет собой текстовый элемент, используя специальные HTML символы. Пример: если элемент text1 Набора данных Text является строкой "My String1", элемент var2 Набора данных Result является  $M_y$  Var2, а элемент  $text$ 2 Набора данных Text является строкой "comparing  $\gamma_0$ & ^1", то следующий код:

#### будет заменяться на строку

comparing My String1 & amp; My Var2

#### %%URLSUBST(*parameter0*,*parameter1*,...):*expression*%%

Аналогично вышеописанному, но результирующая строка заменяет собой этот текстовый элемент, используя специальные символы для URL.

#### %%INDEX:*scanner*%%

.

Параметр *scanner* должен быть именем внешней по отношению к этой части кода сценария конструкции <!--%%FOREACH *scanner* IN ...-->. Этот текстовый элемент заменяется на десятичное значение индекса сканнера. Для первого элемента используется значение 0.

## %%INDEX1:*scanner*%%

Параметр *scanner* должен быть именем внешней по отношению к этой части кода сценария конструкции <!--%%FOREACH *scanner* IN ...-->. Этот текстовый элемент заменяется на десятичное значение индекса сканнера. Для первого элемента используется значение 1.

#### %%DUMP:*expression*%%

Выражение вычисляется. [Текстовое](#page-729-0) [представление](#page-729-0) значения выражения заменяет этот текстовый элемент.

#### %%LENGTH:*expression*%%

Выражение вычисляется.

Если значением является строка, то этот текстовый элемент заменяется на длину строки (в байтах). Если значение является массивом, то этот текстовый элемент заменяется на количество элементов в массиве.

Если значением является словарь, то этот текстовый элемент заменяется на количество пар ключ-значение, содержащихся в этом словаре.

В противном случае, этот текстовый элемент удаляется.

#### %%CENTS:*expression*%%

Выражение вычисляется. Его числовое значение преобразовывается в числовую строку с как минимум 3 десятичными цифрами, а символ десятичной запятой (.) вставляется перед двумя последними десятичными цифрами. Результирующая строка заменяет собой этот текстовый элемент.

## **Структурные Элементы**

Структурные элементы начинаются с маркера <!--%% и заканчиваются маркером -->. Сами структурные элементы всегда удаляются из результирующего кода разметки.

<!--%%IF *expression*-->

За этим структурным элементом могут следовать один или несколько элементов

<!--%%ELIF *expression*-->

за ними может идти элемент

 $<!--</math> % & ELSE-->$ 

за ними должен быть элемент

<!--%%ENDIF-->

Вычисляется логическое значение выражения элемента IF, затем вычисляются значения выражений ELIF (если они существуют) до тех пор, пока одно из этих значений не окажется положительным (истинно).

Если найден элемент с таким значением, то обрабатывается часть сценария, находящаяся между этим элементом и элементами ELIF, ELSE или ENDIF.

Если элемент не найден и элемент ELSE отсутствует, то сценарий между элементами IF и ENDIF удаляется полностью; в противном случае обрабатывается часть сценария, находящаяся между элементами ELSE и ENDIF.

Пример:

.

```
<!--%%IF EXISTS(lastLogin)-->We have not seen you since <i>%%HTML:lastLogin%%</i>
<!--%%ELSE-->Welcome, new user!
<!--%%ENDIF-->
```
Если в этом примере набор данных содержит элемент lastLogin со строковым значением 20- Apr-2007, то эта часть сценария выведет следующий текст:

We have not seen you since <i>20-Apr-2007</i>

Если набор данных не содержит элемента lastLogin, то эта часть сценария выведет следующий текст:

Welcome, new user!

<!--%%FOREACH *scanner* in *expression*-->

#### или

<!--%%FORALL *scanner* in *expression*-->

За этим структурным элементом может следовать элемент

<!--%%EMPTYFOR *scanner*-->

который должен оканчиваться элементом

<!--%%ENDFOR *scanner*-->

. Все элементы должны иметь одинаковую алфавитно-цифровую строку *scanner*.

Значение *expression* вычисляется. Результирующее значение должно быть массивом или словарём. Часть сценария между элементами <!--%%FOREACH *scanner* ...--> и <!--%%EMPTYFOR *scanner*--> или (если элемент <!--%%EMTPYFOR *scanner*--> не существует) часть сценария между элементами <!-- %%FOREACH *scanner* ...--> и <!--%%ENDFOR *scanner*--> обрабатывается повторно, для каждого элемента словаря или массива.

Выражения, заданные в этой части сценария (называемой "телом цикла") могут использовать *ссылку на scanner scanner*[] для того, что бы получить доступ к текущему элементу значения *expression*. Если *expression* является словарём, то *ссылка на ключ scanner*[\*] может использоваться для доступа к ключу текущего элемента.

Если значение *expression* не является массивом или словарём, или же если оно является пустым массивом или словарём и при этом задан элемент <!--%%EMPTYFOR *scanner*-->, то обрабатывается часть сценария между элементами <!--%%EMPTYFOR *scanner*--> и <!--%%ENDFOR *scanner*-->.

Пример:

```
<tr><td>File Name</td><td>File Size</td></tr>
<!-- %FOREACH elem in fileList -- >
<tr><td>%%HTML:elem[].name%%</td><td>%%elem[].size%%</td></tr>
<!--**EMPTYFOR elem-->
<tr><td colspan="0">&nbsp;</td></tr>
<!--%%ENDFOR elem-->
\langle/table>
```
В этом примере предполагается, что элемент данных fileList является массивом словарей. Предполагается, что в каждом словаре содержатся строковые значения для ключей name и size. Если значением fileList является

 $({name=MyReport}; size=2300;}, {name=Myl Nobel}; size=4000;})$ то эта часть сценария создаст следующий HTML код:

```
<table border="1">
<tr><td>File Name</td><td>File Size</td></tr>
<tr><td>MyReport</td><td>2300</td></tr>
<tr><td>My Old Report</td><td>4000</td></tr>
</table>
```
Конструкции <!--%%IF ...--> ...<!--%%ELSE--> ...<!--%%ENDIF--> и конструкции <!--%%FOREACH ...--> ... <!--\*\* ENDFOR ...--> МОГУТ быть вложенными.

## <!--%%FOREACHINC scanner in expression-->

Аналогично конструкции <!-- \*\* FOREACH, но часть кода в "теле цикла" повторяется на один раз больше, чем число элементов в массиве (или в словаре) значений expression. Для этого дополнительного этапа значения scanner[\*] И scanner[] являются пустыми. Если значение expression не является массивом или словарём, то тело цикла не повторяется и обрабатывается часть сценария между элементами <!-- \* \* EMPTYFOR scanner--> и <!-- \* \* ENDFOR scanner--> (если они есть).

### <!--%%FOREACHREV scanner in expression-->

Аналогично конструкции <!-- \* \* FOREACH, но часть кода в "теле цикла" повторяется для каждого элемента массива (или словаря) в значении expression, взятых в обратном порядке (последний элемент - первым).

## <!--%%INCLUDE filename(( parameter1 [, parameter2 ... ])]-->

Параметр *filename* должен быть константной строкой или выражением со значением типа строка. Файл с указанным именем filename берётся из того же Вида Интерфейса, из которого был взят этот сценарий. В файле должен содержаться WSSP код. Этот код выполняется в текущем контексте (используя тот же набор данных).

Результирующий код разметки используется для замены этого структурного элемента.

Для файлов, предназначенных для использования в элементе INCLUDE, рекомендуется использовать расширения.wssi.

Элементы INCLUDE могут быть вложенными, то есть, файл .wssi может включать в себя другой файл .wssi.

В отличие от операторов #include в языках С и С++, этот оператор является реальным оператором, а не оператором препроцессора. В результате, если элемент <!-- \*\* INCLUDE filename--> используется внутри конструкции <!--\*\* FOREACH ...--> ... <!--\* ENDFOR ...-->, то код filename может выполняться несколько раз, по разу для каждого элемента массива, используемого в конструкции FOREACH.

Вы также можете указать один или несколько параметров, заключив их в круглые скобки и разделяя их запятой. Каждый параметр является выражением, которое обрабатывается до выполнения кода filename.

Код в filename может получать значения параметров, используя функцию INCLUDEARG.

<!--%%NUMERICMENU selected [DEFAULT selectedDefault ] IN (number1,number2,....,numberN) [ DISPLAY  $dictionary] \rightarrow$ 

Этот элемент заменяется на последовательность строковых элементов <option

value="value">presentation.

Число элементов и value, используемое для каждого элемента, определяются согласно списку чисел number1, number2,...., numberN. Эти числа должны быть заданы в возрастающем порядке и не должны быть меньше -1.

Выражение selected вычисляется, и его значением должна быть строка. Строковое числовое значение ИСПОЛЬЗУЕТСЯ ДЛЯ ДОбавления ключевого слова selected В элемент <option value="value">, имеющий это же value.

Ключевое слово DISPLAY и выражение dictionary могут быть опущены. В этом случае строки presentation совпадают со строками value, то есть, эти строки являются числами.

## Пример:

```
Элемент набора данных sizeLimit имеет строковое значение 200.
```
Элемент:

<!-- %NUMERICMENU sizeLimit IN (-1,0,100,200,300) -- >

будет заменяться следующим текстом кода разметки:

```
<option value="-1">-1<option value="0">0
<option value="100">100<option value="200" selected>200<option value="300">300">
```
Если ключевое слово DISPLAY и выражение dictionary указаны, то выражение вычисляется. Если значением выражения является словарь, то строки presentation являются числовыми значениями, "транслированными" через этот словарь; далее результат преобразовывается в требуемую кодировку и представляется при помощи специальных символов HTML.

Пример:

Элемент набора данных sizeLimit имеет строковое значение 200. Tекстовый набор данных Вида Интерфейса содержит словарь Limits: {"-1" = Unlimited; 0 = "Off & Shut"; }. Эпемент<sup>.</sup>

<!--%%NUMERICMENU sizeLimit IN (-1,0,100,200,300) DISPLAY DICTIONARY("Limits") -->

будет заменяться следующим текстом кода разметки:

<option value="-1">Unlimited<option value="0">Off &amp; Shut

Если указано ключевое слово DEFAULT с выражением *selectedDefault*, то дополнительная строка <option value="-2">*defaultPresentation* добавляется перед последовательностью. Если значение выражения *selected* является пустым, то к этому строковому элементу будет добавлено ключевое слово selected.

Строка *defaultPresentation* является строкой DefaultValuePicture, полученной из Текстового Набора данных Вида Интерфейса. Эта строка должна содержать комбинацию символов ^0. Эта комбинация символов заменяется на значение выражения *selectedDefault*. Если указан словарь DISPLAY, то значение выражения *selectedDefault* сначала транслируется.

### Пример:

Элемент набора данных sizeLimit имеет строковое значение 200.

Элемент набора данных defLimit является строкой -1.

В Текстовом Наборе данных Вида Интерфейса содержится строка DefaultValuePicture: default(^0).

Текстовый набор данных Вида Интерфейса содержит словарь Limits: {"-1" = Unlimited; 0 = "Off & Shut";}.

Элемент:

```
<!--%%NUMERICMENU sizeLimit DEFAULT defLimit IN (-1,0,100,200,300) DISPLAY 
DICTIONARY("Limits")-->
```
будет заменяться на следующий текст разметки (HTML):

```
<option value="-2">default(Unlimited)
<option value="-1">Unlimited<option value="0">Off & amp; Shut
<option value="100">100<option value="200" selected>200<option value="300">300
```
<!--%%TIMEMENU *selected* [DEFAULT *selectedDefault* ] IN (*time1*,*time2*,....,*timeN*) [ DISPLAY *dictionary*]-  $\rightarrow$ 

Этот элемент обрабатывается так же, как и элемент NUMERICMENU. Единицы *timeN* задают временные интервалы, преобразовываемые в числовые значения (число секунд), используя такой же алгоритм, как и при обработке текстового элемента **[TIME:](#page-1133-0)**.

Выражения *selected* и *selectedDefault* должны возвращать строки. Каждая строка преобразовывается в числовое значение (число секунд), используя такой же алгоритм, как и при обработке текстовых элементов ТІМЕ:

Значения транслируются при помощи указанного словаря DISPLAY. Если словарь DISPLAY не задан или не содержит для данного значения строки, то строки *presentation* для времени создаются с использованием такого же метода, как и при обработке текстовых элементов  $\tt{TIME}$ :

<!--%%SIZEMENU *selected* [DEFAULT *selectedDefault* ] IN (*size1*,*size2*,....,*sizeN*) [ DISPLAY *dictionary*]-

 $\rightarrow$ 

Этот элемент обрабатывается так же, как и элемент NUMERICMENU. Единицы *sizeN* задают размеры данных, преобразовываемые в числовые значения (число байт), используя такой же алгоритм, как и при обработке текстовых элементов [SIZE:](#page-1133-0).

Результатом выражений *selected* и *selectedDefault* должны быть строки. Каждая строка преобразовывается в числовое значение (число байт), используя такой же алгоритм, как и при обработке текстового элемента SIZE:.

Значения транслируются при помощи указанного словаря DISPLAY. Если словарь DISPLAY не задан или не содержит для данного значения строки, то строки *presentation* для размера создаются с использованием такого же метода, как и при обработке текстовых элементов  $size:$ 

<!--%%ENUMMENU *selected* [DEFAULT *selectedDefault* ] IN *valueSet* [ DISPLAY *dictionary*]--> Этот элемент заменяется на последовательность строковых элементов <option value="*value*">*presentation*.

Число элементов и *value*, используемое для каждого элемента, определяются по значению выражения *valueSet*. Это значение должно быть массивом строк. *Value* в каждом элементе является строковым индексом в результирующем массиве valueSet.

Выражение *selected* вычисляется и его значением должна быть строка. Ключевое слово selected добавляется в элемент <option value="*value*">, созданный для элемента массива *valueSet*, который соответствует результату выражения *selected*.

Ключевое слово DISPLAY и выражение *dictionary* могут быть опущены. В этом случае строки *presentation* совпадают со результирующими строками элементов *valueSet*.

Пример:

Элемент набора данных color является строкой "Green". Элемент набора данных colors является массивом ("Blue", "Green", "Red"). Элемент:

<!--%%ENUMMENU color IN colors-->

будет заменяться на следующий текст разметки (HTML):

<option value="0">Blue<option value="1" selected>Green<option value="2">Red

Если ключевое слово DISPLAY и выражение *dictionary* указаны, то выражение вычисляется. Если значением выражения является словарь, то он используется для "трансляции" массива строк *valueSet* до преобразования их в требуемую кодировку и помещения в результирующий код разметки с использованием специальных символов HTML.

Пример:

Элемент набора данных color является строкой "Green". Элемент набора данных colors является массивом ("Blue", "Green", "Red"). Набор данных Вида Интерфейса содержит словарь Colors: {Blue = "Night Blue"; Green = "Grass Green";}. Элемент:

<!--%%ENUMMENU color IN colors DISPLAY DICTIONARY("Colors")-->
<option value="0">Night Blue<option value="1" selected>Grass Green<option value="2">Red

Если указаны ключевое слово DEFAULT с выражением *selectedDefault*, то дополнительная строка <option value="-1">*defaultPresentation* добавляется до последовательности. Если значение выражения *selected* является пустым, то к этому строковому элементу будет добавлено ключевое слово selected.

Строка *defaultPresentation* является строкой DefaultValuePicture, полученной из Текстового Набора данных Вида Интерфейса. Эта строка должна содержать комбинацию символов ^0. Эта комбинация символов заменяется на значение выражения *selectedDefault*. Если указано ключевое слово DISPLAY, то значение выражения *selectedDefault* сначала транслируется.

#### Пример:

Элемент набора данных color является строкой "Green". Элемент набора данных defColor является строкой "Blue". Элемент набора данных colors является массивом ("Blue", "Green", "Red"). В Текстовом Наборе данных Вида Интерфейса содержится строка DefaultValuePicture: default(^0). Набор данных Вида Интерфейса содержит словарь Colors: {Blue = "Night Blue"; Green = "Grass Green";}. Элемент:

<!--%%ENUMMENU color DEFAULT defColor IN colors DISPLAY DICTIONARY("Colors")-->

будет заменяться на следующий HTML код:

<option value="-1">default(Night Blue)<option value="0">Night Blue <option value="1" selected>Grass Green<option value="2">Red

<!--%%BOOLMENU *selected* [DEFAULT *selectedDefault* ] [ DISPLAY *dictionary*]-->

Этот элемент заменяется на последовательность строковых элементов <option value="*value*">*presentation* аналогично тому, как это происходит при обработке элемента ENUMMENU.

В отличие от элемента ENUMMENU, в этом элементе не содержится часть IN *valueSet*: вместо этого используется встроенный массив ("NO", "YES").

<!--%%MAILBOXMENU *selected* [DEFAULT *selectedDefault* ] IN *mailboxList* [NOINBOX ]-->

Этот элемент заменяется на последовательность строковых элементов <option

value="*value*">*presentation* аналогично тому, как это происходит при обработке элемента ENUMMENU.

Значения выражений *selected* и *selectedDefault* конвертируются так же, как они конвертируются для текстового элемента, имеющего префикс MAILBOXNAME:, используя словарь MailboxNames из Текстового Набора данных Вида Интерфейса; по этой причине элементы MAILBOXMENU не имеют части DISPLAY.

Если указано ключевое слово NOINBOX, то папка INBOX (если она существует в *mailboxList*) не

отображается.

<!--%%DAYTIMEMENU *selected* [DEFAULT *selectedDefault* ] [PERIOD *timePeriod* ] -->

Этот элемент заменяется на последовательность строковых элементов <option value="*value*">*presentation* для формирования меню времени дня. Каждое значение является временем в секундах и его представлением является строка, отображающая это время с использованием формата "hourMinute" (или строки формата "^H:^m", если элемент "hourMinute" не найден в данных DICTIONARY("DatePictures").

Значение времени генерируются, начиная с полуночи (00:00) и до 23:59 с шагом, заданным в timePeriod (в минутах).

Если ключевое слово PERIOD и значение timePeriod не указаны, то используется шаг в 30 минут (1800 секунд).

Если ключевое слово PERIOD указано, то значение timePeriod может быть либо числовой константой, задающей интервал времени в минутах, либо выражением. Значение выражения вычисляется и преобразовывается в число. Это число указывает период времени в секундах.

Выражения *selected* и *selectedDefault* должны иметь числовые значения - текущее выбранное (и являющееся умолчанием) время дня (секунды, считая от полуночи).

<!--%%CALENDARTIMEMENU *selected* [PERIOD *timePeriod* ] -->

Этот элемент создаёт такое же меню HTML, как и элемент DAYTIMEMENU. Значение выражения *selected* должно быть отметкой времени. Временная часть этого значения используется как текущее выбранное значение времени дня.

<!--%%LOCALCALENDARTIMEMENU *selected* [PERIOD *timePeriod* ] -->

Этот элемент создаёт такое же меню HTML, как и элемент DAYTIMEMENU. Значение выражения *selected* должно быть отметкой времени. Значение преобразовывается в местный часовой пояс, и временная часть этого значения используется как текущее выбранное значение времени дня.

<!--%%STRINGMENU *selected* [DEFAULT *selectedDefault* ] IN *valueSet* [ DISPLAY *dictionary*]-->

Этот элемент работает аналогично элементу ENUMMENU, но используемые значения являются фактическими значениями данных, а не их номерами, как в элементе ENUMMENU. Значением по умолчанию является строка default.

<!--%%CALENDARDATECONTROL *selected* NAME *name* [DAYSBEFORE *before*] [DAYSAFTER *after*] [CANNEVER ] --> Этот элемент создаёт элемент управления или набор элементов управления для данных календаря, используя выражение *selected*. Значение выражения должно быть отметкой времени; в противном случае весь текстовый элемент удаляется из результирующего кода разметки.

Если указанное время раньше текущей даты больше чем на *before* дней или если оно позже текущей даты больше чем на *after* дней, то этот элемент заменяется текстом с несколькими текстовыми элементами управления. В противном случае создаётся управляющий элемент меню.

Значения *before* и *after* должен быть заданы как числа.

Если значение *before* не указано явно, оно считается равным 7.

Если значение *after* не указано явно, оно считается равным 31.

Если используется ключевое слово CANNEVER, то меню содержит пункт Never, имеющим значение *remote future*. Если выбранное значение равно значению *remote future*, то создаётся элемент управления в виде меню.

Элемент *name* должен быть строкой.

Для создания элементов управления форматная строка dateOnly берётся из словаря DatePictures и коды текстового элемента управления используются для замены имеющихся в ней комбинаций символов ^D, ^M, ^Y и ^y. Каждый элемент управления имеет заданный *name* и префикс: элемент управления для дня имеет имя *name*-D, элемент управления для месяца имеет имя *name*-M, элемент управления для 2 цифр года года имеет имя *name*-Y, и элемент управления для 4 цифр года имеет имя *name*-y.

Если создаётся меню, то генерируется элемент языка разметки select. Он имеет заданное имя *name*. Меню содержит элемент для текущей даты, элементы *before* для предыдущих дат и элементы *after* для последующих дат. Форматирование элементов осуществляется при помощи форматной строки dayAndMonthDate ИЗ СЛОВАРЯ DatePictures.

Для даты "after+1" добавляется дополнительный элемент с текстом .... При выборе этого элемента выбранное значение даты переносится за диапазон дат, имеющихся в меню, что позволяет пользователю использовать текстовый элемент управления и выбирать произвольную дату.

<!--%%LOCALCALENDARDATECONTROL *selected* NAME *name* [DAYSBEFORE *before*] [DAYSAFTER *after*] -->

Этот элемент создаёт такой же код разметки HTML, как и элемент CALENDARDATECONTROL. Значение выражения *selected* должно быть отметкой времени. Предполагается, что значение выражено в глобальном (GMT) времени, поэтому сначала значение преобразовывается в местное время.

### <span id="page-1155-0"></span>**Программы Помощники**

- **Настройки Помощников**
- **Манифест Дочерних Процессов**
- **Протокол Помощников**
- **Внешняя Аутентификация**
- **Внешние Фильтры Сообщений**
- **Внешние Помощники RADIUS**
- **Внешние Обработчики CDR**
- **Балансировщик Нагрузки DSR**
- **Помощники Приложений**
- **Внешняя Рекламная Система**

Сервер CommuniGate Pro может использовать внешние программы для выполнения различных операций [сканирования](#page-372-0) [сообщений](#page-372-0), [аутентификации](#page-177-0) [пользователей](#page-177-0), реализации политик входа [RADIUS](#page-615-0) и т.д. Работа с этими внешними программами строится одинаковым образом - они взаимодействуют с Сервером через простой протокол Интерфейса Помощника.

### **Настройки Помощников**

Для того, чтобы указать путь к Внешнему Помощнику, через Веб Интерфейс Администратора откройте в области Установки страницу Общее и нажмите на ссылку Помощники:

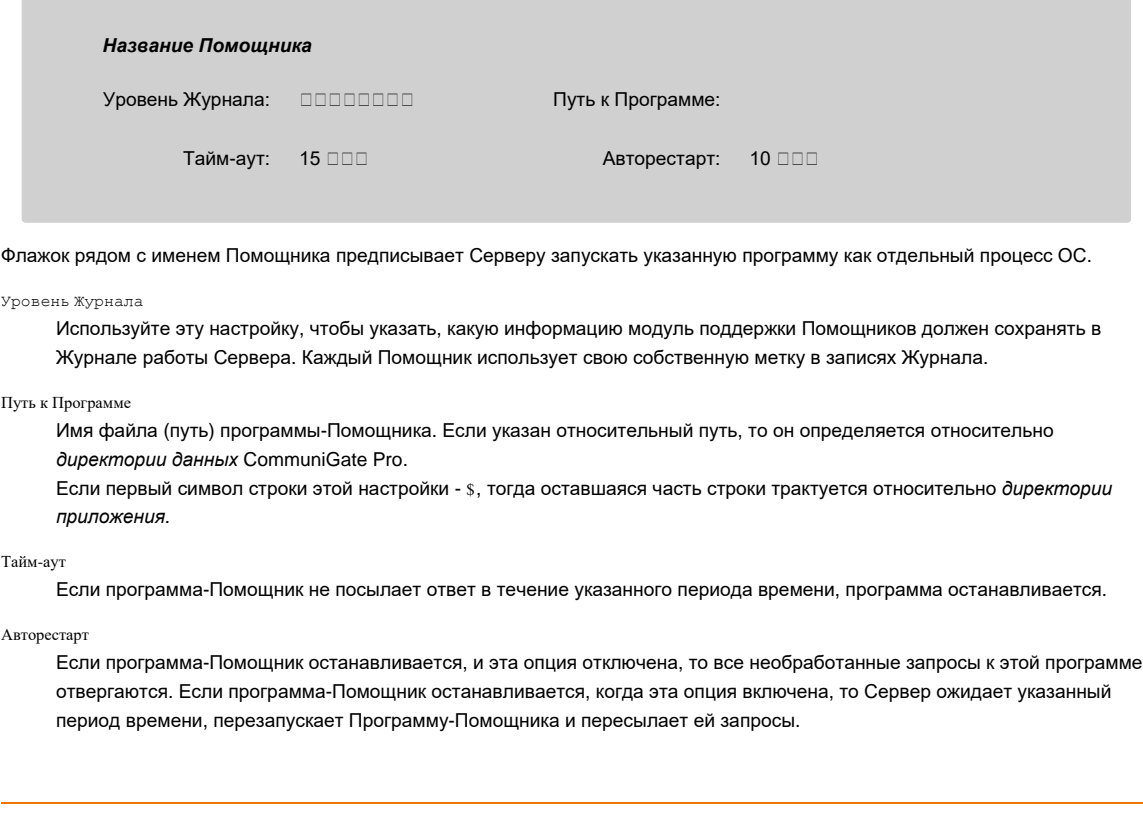

### **Манифест Дочерних Процессов**

В целях безопасности имена внешних программ, запускаемых Сервером CommuniGate Pro, должны быть указаны в файле Манифеста Дочерних Процессов. Это текстовый файл Settings/ChildProcs.data из *директории данных* Сервера. Внешняя программа не будет запущена, если начальная часть её пути/имени не совпадёт с одной из строк из Манифеста.

Помимо программ-Помощников, Манифест также применяется к другим программам, которые могут запускаться Сервером:

• к [CGI](#page-598-0) программам

- программам [Проверки](#page-540-0) [Орфографии](#page-540-0)
- Внешним Приложениям для доставки через модуль PIPE
- программам, запускаемым из [Правил](#page-360-0) действием "Выполнить"

Имена программ зависят от используемой ОС. В ОС Windows имена регистро-независимы, в Unix-подобных ОС имена регистро-зависимы.

Строки из манифеста помимо пути и имени программы также могут включать идущие далее параметры командной строки Программы. Пробелы имеют значение.

Пример для ОС Windows:

CGPKAV\CGPKAV.exe CGPKAS\CGPKAS.exe c:\perl64\bin\perl authLDAPNewAD.pl

Пример для Unix-подобной ОС:

./mmindex-helper CGPKAV/CGPKAV CGPKAS/CGPKAS /usr/local/bin/aspell -a --lang=

**Обратите внимание:** указав на Unix-подобных ОС в Манифесте строки / и . , можно разрешить запускать программы с любыми именами.

#### **Протокол Помощников**

Когда программа-Помощник запущена, Сервер отправляет команды процессу Помощника через *стандартный ввод* процесса. Сервер читает ответы программы из *стандартного вывода* процесса.

Команды и ответы являются текстовыми строками, оканчивающимся символом (символами) EOL, используемыми в ОС Сервера.

Каждая команда начинается с последовательного числа и ответ, выдаваемый программой - Помощником, также начинается с этого же числа. Этот метод позволяет программе - Помощнику обрабатывать несколько одновременных запросов и возвращать ответы в любом порядке.

Программа - Помощник может отправлять информационные ответы в любое время. Все информационные ответы начинаются с символа звездочка (\*). Сервер игнорирует информационные ответы, но они могут появляться в Журнале работы Сервера.

Строки с ответами, созданные в программе - Помощнике, должны иметь размер не более чем 4096 байт.

**Обратите внимание:** коммуникация между Сервером и программой-Помощником происходит через *каналы* ОС и многие библиотеки, используемые для создания программ, осуществляют буферизацию выходных данных, отправляемых в каналы. Убедитесь, что ваша программа-Помощник использует в том или ином виде команду типа *flush* после отправки ответа на стандартный вывод, потому что в противном случае ответ может не достичь сервера.

Текущей директорией запущенной программы-Помощника является *директория данных* CommuniGate Pro.

Программы-Помощники не должны записывать ничего в своей поток *стандартного вывода ошибок*, за исключения случаев, когда им необходимо уведомить о причине сбоя перед аварийным завершением работы. CommuniGate Pro читает поток *стандартного вывода ошибок* только после завершения программы и, если программа записывала что-либо в этот поток во время обработки команды Сервера, то её работа может быть приостановлена операционной системой при переполнении буфера канала *стандартного вывода ошибок*.

Команда "Версия Интерфейса" используется для обеспечения совместимости между различными версиями программ - Помощников и различными версиями Сервера CommuniGate Pro. Сервер отправляет эту команду, указывая реализованную в нём версию протокола:

*nnnnnn* INTF *serverInterfaceVersion* где:

*nnnnnn*

это уникальный последовательный номер этого запроса

*serverInterfaceVersion*

версия протокола Помощников, реализованная в этой версии Сервера CommuniGate Pro

Программа - Помощник должна вернуть ответ INTF и поддерживаемую версию протокола.

*nnnnnn* INTF *programInterfaceVersion*

Если возвращаемый номер меньше, чем версия протокола Сервера, то Сервер будет использовать эту (более старую) версию протокола.

Когда Сервер прекращает свою работу или когда ему необходимо остановить программу - Помощника, он отправляет команду QUIT и затем закрывает *стандартный ввод* процесса. Программа - Помощник должна отправить ответ OKи прекратить работу в течение 5 секунд.

Пример сессии (I: - команда сервера, отправленная на стандартный ввод программы, O: - ответы программы, записанные в её

#### стандартный вывод, COMMAND - специальная команда Помощника):

O: \* My Helper program started I: 00001 INTF 1 O: 00001 INTF 1 I: 00002 COMMAND *parameters*  $O: 00002$  OK I: 00003 COMMAND *parameters* I: 00004 COMMAND *parameters* O: \* processing 00003 will take some time O: 00004 ERROR *description* O: 00003 OK I: 00005 QUIT O: \* processed: 5 requests. Quitting. O: 00005 OK I: *stdin closed*

В примере выше показывается, что сервер не ждёт ответа для отправки следующей команды, и что он может принимать ответы от нескольких отправленных ранее команд в любом порядке - до тех пор, пока эти ответы приходят в течение указанного ограничения времени.

#### **Внешняя Аутентификация**

Программы для [Внешней](#page-177-0) [Аутентификации](#page-177-0) могут использоваться для проведения аутентификации, управления пользователями и оказания услуг маршрутизации с использованием внешних источников данных.

Протокол Интерфейса Внешнего Аутентификатора основывается на обычном Протоколе Помощников.

В этом руководстве описывается Версия 11 Интерфейса Внешнего Аутентификатора.

Когда пользователь должен быть аутентифицирован при помощи *незащищённого (clear text)* метода, Сервер отправляет следующую команду:

*nnnnnn* VRFY ( *mode*) *name*@*domain password* [ *loginAddress*]

#### где:

#### *nnnnnn*

это уникальный последовательный номер этого запроса

*mode*

имя услуги (IMAP, POP, FTP и т.д.), которая требует проведения этой операции аутентификации.

Этот параметр может отсутствовать, если запрос был получен от безымянного компонента Сервера.

Если имя услуги указывается, то оно заключается в скобки.

*name*

имя Пользователя

*domain*

имя Домена Пользователя

*password*

проверяемая парольная строка. Если пароль содержит специальные символы, то он кодируется так же, как [Строка](#page-729-0) в кавычках.

*loginAddress*

сетевой адрес, с которого входит пользователь.

Этот параметр может отсутствовать, если пароль проверяется внутренним компонентом Сервера.

Если параметр указывается, то он заключается в квадратные скобки.

Если пользователь должен быть аутентифицирован при помощи безопасного [SASL](#page-1155-0) метода, то отправляется следующая команда:

*nnnnnn* SASL( *method*) ( *mode*) *name*@*domain password key* [ *loginAddress*]

#### где:

*method*

имя безопасного SASL метода (CRAM-MD5APOP)

*key*

строка *challenge*, отправляемая почтовой программе клиента. Если в challenge содержится специальный символ, он кодируется так же, как [Строка](#page-729-0) в кавычках.

Если пароль принимается, то Внешний Аутентификатор должен вернуть положительный ответ:

*nnnnnn* OK

Если пароль не принимается, то должен возвращаться отрицательный ответ: *nnnnnn* ERROR *optional-error-message*

Если пароль принимается и есть аутентификационный ответ, который должен быть возвращён клиенту, то положительный ответ должен возвращаться как строка в кавычках: *nnnnnn* RETURN " *authentication-response*"

Проверка SASL пароля требует, чтобы в программе Внешнего Аутентификатора все SASL методы и алгоритмы

поддерживались корректно. Как альтернатива, программа Внешнего Аутентификатора может возвращать пароль пользователя в открытом виде, заставляя Сервер проверять пароль и рассчитывать аутентификационные ответы. Пароль пользователя в открытом виде должен возвращаться как строка в кавычках: *nnnnnn* PLAIN " *plain-text-password*"

Пример сессии (I: - команда сервера, отправленная на стандартный ввод программы, O: - ответы программы, записанные в её стандартный вывод):

I: 00001 INTF 1 O: 00001 INTF 1 I: 00010 VRFY user1@domain1.com dsyui134 O: 00010 OK I: 00011 VRFY (IMAP) user2@domain2.com jskj23#45 [10.0.3.4] O: 00011 ERROR incorrect password I: 00012 SASL(CRAM-MD6) user4@domain2.com hdkj547812329394055 <pop-23456@mydomain.com> [10.0.1.4] I: 00012 ERROR unsupported SASL method I: 00014 SASL(DIGEST-MD5) user4@domain2.com 012345 "user:qop:zz:mmm:uri" [10.0.1.4] O: 00014 RETURN "0123456789AAAA" I: 00015 SASL(DIGEST-MD5) user4@domain2.com 012345 "user:qop:zz:mmm:uri" [10.0.1.4] O: 00015 PLAIN "my\$\$password"

Программа Внешней Аутентификации может использоваться для получения паролей в открытом виде из внешних баз данных.

Для того, чтобы получить пароль, Сервер отправляет следующие команды:

*nnnnnn* READPLAIN *name*@*domain* где:

*name*@*domain*

полное имя (адрес) требуемого Пользователя.

Программа должна возвращать пароль пользователя в открытом виде как строка в кавычках:

*nnnnnn* PLAIN " *plain-text-password*"

Если программа не может получить пароль в открытом виде, то она должна возвращать ответ FAILURE.

Программы Внешней Аутентификации могут также использоваться для обработки неизвестных имён. Например, программа может осуществлять поиск во внешней базе данных, проверяя, существует ли в этой базе данных пользователь, создавать Пользователя, Псевдоним, Группу, Список Рассылки или Переадресатор используя [CLI/API](#page-746-0)CommuniGate Pro и возвращать Серверу положительный ответ. В этом случае CommuniGate Pro повторно попытается открыть объект с указанным именем в этом домене.

Для проверки неизвестного имени, Сервер отправляет следующие команды:

*nnnnnn* NEW *name*@*domain relayType* где:

*relayType*

[MAIL] - если команда отправляется в процессе операции маршрутизации почты,

[SIGNAL] если команда отправляется в процессе операции маршрутизации сигналов,

[ACCESS] - если команда отправляется в процессе операции маршрутизации доступа.

*name*@*domain*

полное имя (адрес) неизвестного локального объекта.

Если программа отправляет ответ OK, то Сервер снова пытается найти объект *name* в Домене *domain*.

Если программа отправляет ответ ROUTED *address*, то Сервер берёт полученный *address* и перезапускает процедуру Маршрутизации с этим адресом. Маршрутизируемый адрес получает атрибут "can Relay", за исключением ситуации, если он был указан с префиксом [NORELAY].

Если программа отправляет ответ FAILURE, то Маршрутизатор Сервера возвращает код "временной внутренней ошибки" (этот код заставляет SMTP модуль вернуть код ошибки 4xx, а не код постоянной ошибки 5xx).

Если программа отправляет любой другой ответ, то Маршрутизатор Сервера возвращает ошибку "неизвестный пользователь".

#### Пример сессии:

I: 00010 NEW user1@domain1.com [MAIL] O: 00010 ERROR this account is not known I: 00011 NEW user2@domain2.com [MAIL] I: 00012 NEW user3@domain2.com [ACCESS] O: 00012 OK O: 00011 ROUTED [NORELAY] userX@domain2.com

Установка Домена "Обратиться к Помощнику для Неизвестных" указывает серверу использовать программу Внешнего Аутентификатора при адресации неизвестного имени.

Программа Внешней Аутентификации может использоваться для помощи при [Маршрутизации](#page-141-0) адреса. Если адрес направляется в домен @external , то "локальная часть" адреса передаётся Программе Внешней Аутентификации при помощи команды ROUTE:

*nnnnnn* ROUTE < *address*> *relayType* где:

#### *relayType*

[MAIL] - если команда отправляется в процессе операции маршрутизации почты,

[SIGNAL] если команда отправляется в процессе операции маршрутизации сигналов,

[ACCESS] - если команда отправляется в процессе операции маршрутизации доступа.

*address*

локальная часть адреса с доменной частью external .

Если программа отправляет ответ ROUTED *address*, то Сервер берёт полученный *address* и перезапускает процедуру Маршрутизации с этим адресом. Маршрутизируемый адрес получает атрибут "can Relay", если он был указан с префиксом [RELAY] .

Если программа отправляет ответ FAILURE, то Маршрутизатор Сервера возвращает код "временной внутренней ошибки" (этот код заставляет SMTP модуль вернуть код ошибки 4xx, а не код постоянной ошибки 5xx).

Если программа отправляет любой другой ответ, то Маршрутизатор Сервера возвращает ошибку "не могу провести маршрутизацию адреса".

#### Пример сессии:

I: 00010 ROUTE <user1> [MAIL]

- O: 00010 ERROR this account is blocked
- I: 00011 ROUTE <user2%domain1.dom> [MAIL]
- I: 00012 ROUTE <"user3##name"%domain2.dom> [SIGNAL]
- O: 00012 FAILURE internal error
- O: 00011 ROUTED [RELAY] userX@domain100.dom

Программа Внешней Аутентификации может использоваться для помощи при операциях управления услугами. Если включена Установка Домена [Обратиться](#page-255-0) [к](#page-255-0) [Помощнику](#page-255-0) [для](#page-255-0) [Регистраций](#page-255-0), то Сервер отправляет следующие команды программе Внешней Аутентификации:

#### до создания Пользователя:

*nnnnnn* PRECREATE [ *authAccount*] *accountName*@*domainName accountType initialSettings initialSettings* является словарём.

Если эта операция заканчивается неуспешно, то Пользователь не создаётся.

#### после создания Пользователя:

*nnnnnn* POSTCREATE [ *authAccount*] *accountName*@*domainName accountType initialSettings* Если эта операция заканчивается неуспешно, то вновь созданный Пользователь удаляется.

#### до переименования Пользователя:

*nnnnnn* PRERENAME [ *authAccount*] *accountName*@*domainName newAccountName*@*newDomainName* Если эта операция заканчивается неуспешно, то Пользователь не переименовывается.

#### после переименования Пользователя:

*nnnnnn* POSTRENAME [ *authAccount*] *accountName*@*domainName newAccountName*@*newDomainName* Если эта операция заканчивается неуспешно, то Пользователь переименовывается обратно.

#### до удаления Пользователя:

*nnnnnn* PREDELETE [ *authAccount*] *accountName*@*domainName* Если эта операция заканчивается неуспешно, то Пользователь не удаляется.

#### после удаления Пользователя:

*nnnnnn* POSTDELETE [ *authAccount*] *accountName*@*domainName*

#### до изменения Класса Лицензии Пользователя:

*nnnnnn* PRETYPECHANGE [ *authAccount*] *accountName*@*domainName newClass* Если эта операция заканчивается неуспешно, то Класс Лицензии Пользователя не изменяется.

#### после изменения Класса Лицензии Пользователя:

*nnnnnn* POSTTYPECHANGE [ *authAccount*] *accountName*@*domainName newClass*

#### до обновления Установок Пользователя:

*nnnnnn* PREUPDATE [ *authAccount*] *accountName*@*domainName newSettings* Если эта операция заканчивается неуспешно, то Установки Пользователя не изменяются.

#### после обновления Установок Пользователя:

*nnnnnn* POSTUPDATE [ *authAccount*] *accountName*@*domainName newSettings*

#### до обновления пароля Пользователя:

*nnnnnn* PREPWDCHANGE [*authAccount*] *accountName*@*domainName newPassword* Если эта операция заканчивается неуспешно, то пароль Пользователя не обновляется.

Пароль - это одна из Установок Пользователя; таким образом, за этой командой последует команда PREUPDATE.

Имя аутентифицированного Пользователя CommuniGate Pro, от имени которого выполняется операция, - *authAccount*. Если имя этого Пользователя неизвестно, то имя и квадратные скобки в команде не передаются.

Программа должна либо отправить ответ OK, либо ответ FAILURE "*errorCode*" .

### **Внешние Фильтры Сообщений**

[Программы](#page-372-0) [-](#page-372-0) [Внешние](#page-372-0) [Фильтры](#page-372-0) [Сообщений](#page-372-0) используются для фильтрования содержимого (от вирусов и спама).

Протокол Интерфейса Внешнего Фильтра основывается на обычном Протоколе Помощников. В этом разделе описывается *Версия 4* Протокола Внешнего Фильтра.

Программа должна обрабатывать запросы Внешнего Фильтра:

#### *seqNum* FILE *fileName*

где *fileName* является именем файла, который программа должна сканировать.

Если обработка сообщения должна продолжаться, то строка с ответом должна иметь следующий формат:

#### *seqNum* [ *modifiers* ] OK

где *modifiers* - необязательные ключевые слова (каждое со своими параметрами), разделённые запятыми:

#### ADDHEADER *header-field-text*

*header-field-text* - это строка, которая добавляется к заголовкам письма. Она должна содержать один или несколько заголовков RFC822/RFC2822.

Этот текст (возможно - из нескольких строк) должен быть помещён в строку ответа в формате [Строка](#page-729-0).

#### MIRRORTO *address*

*address* - это адрес, на который должна быть отправлена полная копия письма.

- Эта строка должна содержать ровно один адрес E-mail. Если копия письма должна быть отправлена на несколько адресов, используйте несколько ключей MIRRORTO.
- Текст адреса должен быть помещён в строку ответа в формате [Строка](#page-729-0).

#### ADDROUTE *address*

Это ключевое слово поддерживается только при использовании в общесерверных и общекластерных правилах.

*address* - это текстовая строка с адресом, который должен быть добавлен в набор маршрутов письма, то есть адресов, куда письмо должно быть доставлено.

Эта строка должна содержать ровно один адрес E-mail. Чтобы добавить несколько адресов, используйте несколько ключей ADDROUTE.

Текст адреса должен быть помещён в строку ответа в формате [Строка](#page-729-0).

#### Примеры:

1077 OK .<br>1078 ADDHEADER "X-SPAM-SCORE: 100\eX-SPAM-FILTER: CGateProSpamFilter(r)" OK<br>1079 ADDHEADER "X-SPAM-SCORE: 100" MIRRORTO "spamreport@mydomain.com" MIRRORTO "al 1079 ADDHEADER "X-SPAM-SCORE: 100" MIRRORTO "spamreport@myd

• Если сообщение должно быть отвергнуто, то строка с ответом должна иметь следующий формат:

*seqNum* ERROR *report*

где *report* - текстовая строка, объясняющая, почему сообщение было отвергнуто. Этот текст (возможно - из нескольких строк) должен быть помещён в строку ответа в формате [Строка](#page-729-0).

- Если сообщение должно быть выкинуто, то строка с ответом должна иметь следующий формат: *seqNum* DISCARD
- Если обработка сообщения должна быть отложена (из-за лицензионных ограничений, например), то строка с ответом должна иметь следующий формат:

*seqNum* REJECTED *report*

где *report* - текстовая строка, объясняющая, почему обработка сообщения должна быть отложена.

#### Если программа получает запрос, который она не может обработать, то она должна возвращать ответ FAILURE: *seqNum* FAILURE

Если программа отправила ответ FAILURE или любой другой ответ, то Сервер помещает запись в Журнал работы Сервера и обрабатывает его как ответ OK.

- Программа ДОЛЖНА быть готова обрабатывать несколько запросов одновременно (используя несколько нитей). Так как Программа Внешнего Фильтра используется вместе с Общесерверными правилами (и обрабатывается компонентом Сервера [Установка](#page-345-0) [в](#page-345-0) [Очередь](#page-345-0)), то программа должна быть готова обрабатывать N параллельных запросов, где N число процессоров (нитей) компонента Установка в Очередь.
- Программа МОЖЕТ быть реализована с использованием одной нити так, что она будет читать следующий запрос только после того, как ею был обработан предыдущий. Однако, такой дизайн может существенно уменьшить производительность всего Сервера: пока программа Внешнего Фильтра сканирует большое сообщение, другие сообщения не могут быть установлены в очередь.

Если внешняя программа заканчивает свою работу аварийно, то CommuniGate Pro приостанавливает процесс Установки в Очередь до тех пор, пока внешняя программа не будет перезапущена.

#### **Внешние Помощники RADIUS**

[Внешние](#page-177-0) [RADIUS](#page-177-0) программы могут использоваться для проведения дополнительной проверки при операциях аутентификации, выполняемых через [модуль](#page-615-0) [RADIUS](#page-615-0), а также для добавления дополнительных атрибутов в ответы RADIUS.

Протокол Интерфейса Внешнего RADIUS основывается на обычном Протоколе Помощников. В этом руководстве описывается Версия 2 Интерфейса Внешнего RADIUS.

Если Внешняя программа RADIUS включена, то она используется после того, как пароль пользователя прошёл проверку.

### Сервер отправляет ей следующие команды:

*nnnnnn* LOGIN *name*@*domain attributes settings* где:

#### *nnnnnn*

уникальный последовательный номер этого запроса

*name*

имя Пользователя

#### *domain*

имя Домена Пользователя

#### *attributes*

[словарь](#page-729-0) со всеми затребованными атрибутами.

*settings*

[словарь](#page-729-0) с настройками Пользователя.

Если запрос на вход принимается, то программа - Помощник должна вернуть положительный ответ: *nnnnnn* ACCEPT *attributes*

где:

#### *nnnnnn*

последовательный номер запроса

*attributes*

[словарь](#page-729-0) с атрибутами, добавляемыми в ответ RADIUS.

Если пароль не принимается, то должен возвращаться отрицательный ответ: *nnnnnn* REJECT *optional-error-message*

Если Внешняя программа RADIUS включена, то она используется для обработки запросов Start , Stop и Interim-Update . Сервер

#### отправляет следующие команды:

*nnnnnn* ACCNT *command name*@*domain attributes* где:

#### *nnnnnn*

уникальный последовательный номер этого запроса *command* команда (started , ended , updated )

*name*

имя Пользователя *domain*

имя Домена Пользователя

*attributes*

[словарь](#page-729-0) с требуемыми атрибутами.

Программа - Помощник должна возвращать положительный ответ: *nnnnnn* OK

где:

*nnnnnn*

последовательный номер запроса

Атрибуты в словаре должны использовать цифровые значения как ключи (например, 27 для Session-Timeout ).

#### Следующие атрибуты интерпретируются как 32-битные целые значения и закодированы в словаре как числовые строки:

NAS-Port , Service-Type , Framed-Protocol , Framed-Routing , Framed-MTU , Framed-Compression, Login-Service , Login-TCP-Port , Framed-IPX-Network , Session-Timeout, Idle-Timeout , Termination-Action , Framed-AppleTalk-Link , Framed-AppleTalk-Network, Event-Timestamp , NAS-Port-Type , Port-Limit , ARAP-Zone-Access , Password-Retry, Prompt , Tunnel-Type , Tunnel-Medium-Type , Tunnel-Preference , Acct-Interim-Interval, Acct-Delay-Time , Acct-Input-Octets , Acct-Output-Octets , Acct-Authentic , Acct-Session-Time , Acct-Input-Packets , Acct-Output-Packets , Acct-Terminate-Cause , Acct-Link-Count , Acct-Input-Gigawords , Acct-Output-Gigawords .

Следующие атрибуты интерпретируются как 32-битные IP адреса и кодируются в словаре как строки вида *aaa*. *bbb*. *ccc*. *ddd*: NAS-IP-Address , Framed-IP-Address , Framed-IP-Netmask , Login-IP-Host .

#### Следующие атрибуты игнорируются в ответах Помощника:

User-Name , User-Password , CHAP-Password , State , Proxy-State , EAP-Message , Message-Authenticator, Acct-Status-Type .

Все другие значения атрибутов кодируются либо как [Строка](#page-729-0), либо как [Блоки](#page-729-0) [Данных](#page-729-0). Сервер использует формат Блоков

Данных для тех значений атрибутов, которые содержат байты не из диапазона 0x20-0x7F. Формат Блока Данных должен использоваться, если значение содержит байты с двоичными нулями.

Если атрибут имеет несколько значений, то значение атрибута кодируется как [Массив](#page-729-0).

Следующие атрибуты добавляются к атрибутам словаря, передаваемым Помощнику:

 $\Omega$ 

Идентификатор запроса протокола RADIUS. Он может использоваться для обнаружения переданных повторно пакетов (дублирующихся запросов).

secretKey (только в запросах на аутентификацию)

значение строки с настройкой модуля RADIUS "общий секрет"

authData (только в запросах на аутентификацию)

16-байтный Блок Данных, содержащий часть "данных аутентификации" запроса RADIUS.

Атрибуты, специфичные для Производителя, представляются при помощи ключей с отрицательными цифровыми значениями. Абсолютное значение ключа является значением "VendorID". Для каждого VendorID, связанный с ним элемент является словарём. Ключи этого словаря являются специфичными для Производителя "типами производителя", со связанными с ними "специфическими атрибутами". Значения "специфических атрибутов" могут храниться как [Строка](#page-729-0), [Блоки](#page-729-0) [Данных](#page-729-0), [Числа](#page-729-0) или [Массивы](#page-729-0) Строк, Блоков Данных и/или Чисел.

Пример сессии (I: - команда сервера, отправленная на стандартный ввод программы, O: - ответы программы, записанные в её стандартный вывод):

I: 00001 INTF 1 O: 00001 OK 1 I: 00002 LOGIN user1@domain1.com {0=#15; 1="User1";4=10.0.0.1;32="NAS 1";31=4992713154;"-311"={9=#777;10="ZZZ";}; authData= [AbndghAbndgh1sjkjkss3T=]; secretKey=a123; } {RealName="User"; NATIP="192.168.1.3"; } O: 00002 ACCEPT {8=192.168.1.3; 9=255.255.255.0; 13=(0,3);} I: 00003 LOGIN user1@domain1.com {0=#16; 1="uSEr1";32="NAS 2";31=415.5512.12; 8=192.168.1.3; authData=[Abnd278sjkljsljkjksFG=]; secretKey=a123;} {NATIP="10.0.1.114";} O: 00003 REJECT

I: 00004 ACCNT started user1@domain1.com {0=#17;1="uSEr1";32="NAS 2";31=415.5512.12; 8=192.168.1.3;}

 $O: 00004$  OK

Обратите внимание: Сервер может отправлять несколько параллельных запросов для одного Пользователя.

Обратите внимание: Внешняя программа RADIUS вызывается, когда данные Пользователя открыты. В системе с [Динамическим](#page-664-0) [Кластером](#page-664-0) это означает, что Внешние программы RADIUS должны запускаться на Backend Серверах и такие Внешние программы RADIUS, запущенные на других Backend Серверах, никогда не получат одновременные запросы для одного и того же Пользователя.

### **Внешние Обработчики CDR**

[Программы](#page-443-0) [-](#page-443-0) [Внешние](#page-443-0) [Обработчики](#page-443-0) [CDR](#page-443-0) могут использоваться для обработки CDR (Call Detail Records, Детализированная Информация о Звонках), созданных компонентом [Signal](#page-443-0) при попытках установления звонка и его дальнейшей обработке. Они также могут обрабатывать CDR записи, созданные [CG/PL](#page-839-0) [приложениями](#page-839-0).

Протокол Интерфейса Внешнего Обработчика CDR основывается на обычном Протоколе Помощников. В этом руководстве описывается Версия 1 Интерфейса Внешнего Обработчика CDR.

Когда включена программа Внешний Обработчик CDR, то модуль Signal генерирует CDR и отправляет их в эту программу.

При создании CDR Сервер отправляет следующие команды: *nnnnnn* CDR *cdr\_data* где:

*nnnnnn*

уникальный последовательный номер этого запроса

*cdr\_data*

CDR данные в формате компонента [Signal](#page-443-0) или в формате [CG/PL](#page-839-0) [приложения](#page-839-0).

когда запись обработана, программа должна вернуть положительный ответ: *nnnnnn* OK

### **Балансировщик Нагрузки DSR**

Программы Внешнего Балансировщика Нагрузки используются для управления программными балансировщиками нагрузки в [Динамических](#page-664-0) [Кластерах](#page-664-0). Эти программы должны быть установлены и запущены на членах Кластера, которые могут выступать в качестве балансировщиков нагрузки. Для каждой "группы балансировки" Контроллер Кластера выбирает один из доступных балансировщиков и запускает его, в то время как остальные члены группы работают в режиме "горячей замены".

Протокол Интерфейса Внешнего Балансировщика основывается на обычном Протоколе Помощников.

В этом руководстве описывается Версия 1 Интерфейса Внешнего Балансировщика.

Когда Контроллер Кластера детектирует изменения состояния членов кластера, принадлежащих определённой группе балансировки, программа-помощник получает следующую команду:

*nnnnnn* MEMBERS ( *ip-address* [, *ip-address*...] ) ( *ip-address* [, *ip-address*...] ) где:

*nnnnnn*

уникальный последовательный номер этого запроса

*ip-addresses*

Два набора сетевых адресов. Первый перечисляет все существующие члены кластера, второй перечисляет все отключённые (но всё ещё запущенные) члены кластера. Каждый набор может быть пустым или содержать несколько адресов, разделённых запятой. Каждый адрес - общесерверный адрес WAN члена кластера, согласно его Настройкам Сети.

Когда программа стартует, или при изменении в настройке "Общесерверный WAN адрес IPv4", программа получает команду: *nnnnnn* LOCAL *ip-address*

где:

*nnnnnn*

уникальный последовательный номер этого запроса

*ip-address*

текущий "Общесерверный WAN адрес IPv4" настроек Сети этого сервера.

Когда балансировщик должен быть запущен, программа получает команду: *nnnnnn* STARTBALANCER

Когда балансировщик должен быть остановлен, программа получает команду: *nnnnnn* STOPBALANCER

#### **Помощники Приложений**

Помощники Приложений могут быть использованы из приложений на языке [CG/PL](#page-839-0) для обмена произвольными данными.

Протокол Помощников Приложений основывается на обычном Протоколе Помощников. В этом руководстве описывается Версия 2 Интерфейса Помощникa Приложений.

Когда приложение запрашивает данные, Сервер отправляет следующие команды:

```
nnnnnn USER user@domain REQ requestData
где:
```
*nnnnnn*

уникальный последовательный номер этого запроса

*user@domain*

имя Пользователя, от имени которого делается обращение к помощнику.

*requestData*

данные запроса из приложения, которые могут быть строкой, массивом или словарём.

Когда запрос обработан, программа должна вернуть положительный ответ:

```
nnnnnn RESP responseData
где:
```
*responseData*

текстовое представление возвращаемых данных.

Пример сессии (I: - команда сервера, отправленная на стандартный ввод программы, O: - ответы программы, записанные в её стандартный вывод):

I: 00001 INTF 2 O: 00001 INTF 2 I: 00010 USER tester@dev.dom REQ "Сколько времени?" O: 00010 RESP "11:18 вечера"

Если программа Помощника Приложения не запущена, то любой запрос возвращает пустой ответ.

### **Внешняя Рекламная Система**

Программы Внешней Рекламной Системы могут использоваться для обеспечения [XIMSS](#page-1073-0) клиентов "рекламными" данными (рекламной информацией, демонстрируемой клиентом пользователю).

Протокол Интерфейса Внешней Рекламной Системы основывается на обычном Протоколе Помощников. В этом руководстве описывается Версия 1 Интерфейса Внешней Рекламной Системы.

#### Когда клиент запрашивает рекламное сообщение, Сервер отправляет следующие команды:

*nnnnnn* BANNER *bannerType* [ *accountName*@*domainName* ] [ INFO *bannerSetting* ] [ PREFS *bannerPreference* ] [ PARAM *paramData* ] где:

#### *nnnnnn*

уникальный последовательный номер этого запроса

*bannerType*

если строка с типом рекламного сообщения указана клиентским приложением (указано клиентское приложение и тип рекламного сообщения, например, samowareEmailTop, myClientLeftBanner).

*accountName*@*domainName*

полное имя Пользователя, затребовавшего рекламное сообщение.

*bannerSetting*

(необязательно) значение Установки Пользователя BannerInfo (Параметры Рекламы).

*bannerPreference*

(необязательно) значение Настройки Пользователя BannerClass .

*paramData*

(необязательно) текстовое представление объекта с параметрами, указанными клиентским приложением.

Когда запись обработана, программа должна вернуть положительный ответ: *nnnnnn* RESULT *resultData* где:

*resultData*

текстовое представление рекламной информации.

Программа также может вернуть блокирующий ответ:

*nnnnnn* BLOCK

Указанный *bannerType* добавляется в список "заблокированных" типов. Если клиент запрашивает рекламу "заблокированного" типа, то ему немедленно возвращается пустой ответ, при этом вызова программы Внешней Рекламной Системы не происходит.

Если программа Внешней Рекламной Системы не запущена, то любой запрос на рекламу возвращает пустой ответ.

# **Разное: Почта**

- **Уведомления о Доставке**
- **Проверка Адреса**
- **Добавление Обязательных Заголовков**
- **Эмулирование программы Mail**

В этом разделе описываются различные возможности CommuniGate Pro по Передаче Почты, не упоминавшиеся в других разделах документации.

# **Уведомления о Доставке**

Отправители могут потребовать обратного получателя, включив в это сообщение поле заголовка Return-Receipt-To:. Когда сообщение с полем Return-Receipt-To: в заголовке доставляется Пользователю, то Сервер создаёт сообщение с Уведомлением о Доставке. Это уведомление отправляется на Обратный Адрес сообщения, а не на адрес, указанный в поле заголовка Return-Receipt-To:.

# **Проверка Адреса**

Если у сообщения в заголовке есть поле X-Special-Delivery: test то модули SMTP и Местной Доставки не отправляют сообщение получателям.

Модуль SMTP соединяется со всеми хостами, которым адресовано сообщение, затем модуль отправляет на эти хосты все адреса получателей, но не отправляет само сообщение.

Модуль Местной Доставки проверяет существование пользователя, но не применяет Правила Пользователей к сообщению и не сохраняет сообщение в Папке INBOX.

Эта настройка может использоваться для проверки адресов в больших списках рассылки: если адрес имеет неизвестное имя домена, или хост недоступен, или отвергает адрес пользователя, то генерируется обычное сообщение об ошибке; таким образом, "плохие" адреса могут быть обнаружены и "вычищены" из списка рассылки.

# **Добавление Обязательных Заголовков**

Если у сообщения отсутствует обязательная, согласно RFC, часть с заголовками, то Сервер добавляет RFC заголовок к сообщению. Этот заголовок содержит только необходимые поля.

Если у передаваемого сообщения в заголовке нет поля Date:, то Сервер добавляет его, используя дату и время получения Сервером сообщения.

Если у передаваемого сообщения в заголовке нет поля Message-Id:, и сообщение получено из "доверенного источника", то Сервер добавляет заголовок Message-Id: к сообщению.

## **Имитация программы Mail**

В состав CommuniGate Pro входит программа для командной строки Mail (mail.exe для платформы Microsoft Windows). Вы можете использовать эту программу для передачи сообщений в систему CommuniGate Pro, точно так же, как вы могли ранее использовать существующую программу mail для передачи сообщений в sendmail.

```
mail [-EiInv] [-d base-directory]
      [-s subject] [-f from-address]
      [-c Cc-addresses] [-b bcc-addresses] to-addresses
```
-i, -I, -n, -v

Эти опции игнорируются; они включены только для совместимости.

#### $-\mathbf{E}$

Не отправлять сообщения с пустым телом. Это удобно для пересылки сообщений об ошибках из cron-скриптов.

### -f *from-address*

Адрес *from-address* используется в поле From: сообщения. Если эта опция не указана, то используется имя текущего пользователя.

#### -d *base-directory*

Путь *base-directory* указывает на *директорию данных* CommuniGate Pro.

#### -s *subject*

Тема письма задаётся параметром *subject* (только первый аргумент после флага -s используется как Тема, обратите на это внимание при задании поля с пробелами).

#### -c *cc-addresses*

Отправляет копию сообщения на адреса *cc-addresses*, которые должны быть адресами электронной почты через запятую.

#### -b *bcc-addresses*

Отправляет скрытую копию сообщения на адреса *bcc-addresses*, которые должны быть адресами электронной почты через запятую.

### to-addresses

Список адресов электронной почты, разделённых запятыми.

В состав CommuniGate Pro входит программа **sendmail** (sendmail.exe для платформы Microsoft Windows). Вы можете использовать эту программу для передачи сообщений в систему CommuniGate Pro через интерфейс существующей программы sendmail.

```
sendmail [-i] [-t] [-d base-directory]
          [-f from-address] [-F sender-name] [-V envid]
          [-Oparameter] [-oparameter] [-B body_type] [address, ...]
```
-d *base-directory*

Путь *base-directory* указывает на *директорию данных* CommuniGate Pro.

-i

Игнорировать во входящих сообщениях строки, состоящие из одной точки. Эта опция также должна использоваться, если вы читаете данные из файла.

-t

Прочитать сообщение для получения адресатов. В строках To:, Cc: и Bcc: будет производиться поиск адресов получателей. Строка Bcc: будет удалена до передачи. Адреса, перечисленные в командной строке, будут исключены из списка получателей.

#### -f*from-address*

Адрес *from-address* используется в поле From: сообщения. Если эта опция не указана, то используется имя текущего пользователя.

#### -F*sender-name*

Указывает полное имя отправителя.

-V *envid*

Указывает Envelope ID сообщения.

-O*parameter*

- -o*parameter*
- -B *body\_type*
- -C *config\_file*
- -N *dsn*
- -h *hop\_count*
- -R *return*

-q*parameter*

Эти опции игнорируются.

#### *addresses*

Указывает адреса назначения (если опция -t не задана) или адреса, которые должны быть исключены из списка адресов назначения (если опция -t задана).

Команды mail и sendmail используют в своей работе папку Submitted CommuniGate Pro.

# **Тарификация**

- **Блокировки средств**
- **Интерфейсы**
- **Операции**

Сервер CommuniGate Pro может работать как платформа для Тарификации.

Каждый [Пользователь](#page-270-0) может иметь один или несколько *Остатков*. Модули и компоненты CommuniGate Pro могут списывать из этих остатков плату за услуги и пополнять остатки, осуществлять различные операции возмещения средств и т.п.

Для каждого Остатка поддерживается *текущая сумма*, учитывающая активные *блокировки средств*.

Журнал всех транзакций хранится в файлах данных Пользователя. Формат Журнала позволяет легко производить операции резервного копирования и восстанавливать данные после различных аппаратных сбоев.

В качестве имени Остатка "по умолчанию" ("обычного" Остатка) используется пустая строка.

Денежные значения (денежные средства) представлены как целочисленные 64-битные целые значения со знаком.

# **Блокировки средств**

Блокировки средств используются, когда тарифицируемая услуга продолжается во времени, и/или услуга тарифицируется в несколько этапов.

В первую очередь приложение «блокирует» некоторое количество средств на Остатке, достаточное для начального этапа тарифицируемых процедур. Например, это может быть сумма, необходимая для оплаты первой минуты звонка или прохождения первого уровня игры.

Если на балансовом Остатке недостаточно средств, запрос о блокировке отвергается. При наличии средств для части балансового Остатка создаётся блокировка с именем, заданным приложением или самим сервером. Общее количество средств, доступных на балансовом Остатке, уменьшается на размер блокировки, но запись о списании средств в журнале Остатка не создаётся.

Как только плата за тарифицируемые процедуры приближается к размеру блокировки, приложение может увеличить размер блокировки на некоторую дополнительную сумму. Если на балансовом Остатке достаточно «свободных» средств (не зарезервированных другими «блокировками»), то размер блокировки увеличивается.

Приложение может освободить созданные им блокировки. Информация о блокировке удаляется из данных Остатка, и блокированная сумма зачисляется к свободным средствам Остатка. Например, эта функция может быть использована, если исходящий звонок не состоялся (на него не ответили), и блокированные средства должны быть освобождены без списания их с Остатка.

Наконец, приложение может списать заблокированные средства, указав имя блокировки. Размер списания не должен превышать размер блокировки.

В журнале Остатка создаётся запись о транзакции, и размер списания вычитается из Остатка и из размера блокировки. По выбору приложения блокировка может быть освобождена, и блокированная сумма зачисляется к свободным средствам Остатка.

При создании или расширении блокировки приложение может указать время окончания блокировки. Блокировка освобождается автоматически в указанное время. Это свойство можно использовать, если приложение может завершить работу без явного освобождения блокировок.

При создании или расширении блокировки приложение может указать размер списания для случаев, когда блокировка освобождается автоматически. Например, когда игровое приложение расширяет блокировку при переходе на следующий уровень игры, оно может указать сумму, которая должна быть списана за уже пройденный уровень. Если приложение завершается без явного списания блокированных средств с Остатка, блокировка будет освобождена автоматически, но указанная для автоматического списания сумма будет списана.

# **Интерфейсы**

Подсистема Тарификации CommuniGate Pro доступна в:

- приложениях [CG/PL,](#page-839-0) выполняющихся на сервере (PBX Задачи, WebUser аплеты и т.п.).
- сессиях протокола [XIMSS](#page-944-0), использующихся клиентскими программами.
- $\bullet$  клиентских приложениях [ParlayX.](#page-513-0)
- программах и сценариях, использующих интерфейс [CLI](#page-746-0).

# **Операции**

Доступны следующие операции Тарификации:

list

Эта операция возвращает все Остатки, доступные для этого Пользователя.

Параметры:

*отсутствуют*

Результаты:

balance

массив имён доступных Остатков.

credit

Эта операция добавляет средства на Остаток.

Параметры:

#### balance

строка: название Остатка. Если Остаток с таким названием не существует, то он будет создан.

#### amount

неотрицательное число: зачисляемая сумма.

#### reference

строка: произвольные данные, используемые для указания ссылки, полезной при разрешении спорных ситуаций и т.д.

#### description

объект (обычно - строка или массив строк): произвольные данные, описывающие транзакцию.

#### Результаты:

amount

число: текущее значение Остатка.

#### remove

Эта операция удаляет Остаток.

**Обратите внимание:** история Остатков не удаляется. Если текущее значение Остатка ненулевое, то в историю Остатков добавляется запись, обнуляющая значение Остатка.

#### Параметры:

balance

строка: название Остатка. Остаток с таким названием будет удалён.

#### Результаты:

amount

число: размер удалённого Остатка.

#### reserve

Эта операция блокирует средства на Остатке. Заблокированная сумма не может быть использована для оплаты других услуг. Блокировка может отменяться явно, с возвращением заблокированных средств на Остаток, или она может прекращаться автоматически после заданного интервала времени.

#### Параметры:

balance

строка: название Остатка. Этот Остаток уже должен существовать.

#### amount

число: размер блокируемых средств. Если блокировка уже существует, это значение используется для увеличения блокируемой суммы.

#### reserve

строка: если этот параметр задан, то он должен указывать на существующую блокировку. Сумма amount будет добавлена к этой блокировке. Если этот параметр отсутствует, то создаётся новая блокировка.

#### expires

отметка о времени: если этот параметр задан, то он определяет, когда закончится срок действия этой операции блокировки средств.

число: если этот параметр задан, то с его помощью можно будет зарезервировать сумму, превышающую значение текущего Остатка. Если этот параметр не задан, то попытка списать сумму, превышающую текущий Остаток, будет отвергнута.

#### charge

число: сумма к списанию при автоматическом освобождении блокировки.

#### reference, description

эти строки могут быть указаны, если задан атрибут charge. Они используются так же, как в операции credit, и применяются при списании средств при автоматическом освобождении блокировки.

#### Результаты:

reserve

строка: имя резерва (аналогично параметру reserve, если он задан).

#### amount

число: текущее значение резерва.

#### total

число: текущее значение свободных средств на Остатке.

#### release

Эта операция освобождает блокированные средства. Заблокированная сумма зачисляется на Остаток.

#### Параметры:

#### balance

строка: название Остатка. Этот Остаток уже должен существовать.

#### reserve

строка: имя существующей блокировки.

#### Результаты:

reserve

строка: имя блокировки (аналогично параметру reserve, если он задан).

#### amount

число: текущее значение блокировки.

#### total

число: текущее значение свободных средств на Остатке.

#### charge

Эта операция списывает средства с Остатка или из блокированных средств.

#### Параметры:

balance

строка: название Остатка. Этот Остаток уже должен существовать.

#### amount

число: списываемая сумма.

строка: если этот параметр задан, то сумма списывается из указанной блокировки. Если этот параметр отсутствует, то списывание осуществляется из Остатка.

#### overdraft

необязательно, не может быть указан совместно с параметром reserve: задание этого параметра позволяет списать сумму, превышающую текущий Остаток. Если этот параметр не задан, то попытка списать сумму, превышающую текущий Остаток, будет отвергнута.

#### release

необязательно, не может быть указан без параметра  $\epsilon$ еветуе: если параметр задан, то блокировка освобождается после списания средств.

#### reference, description

аналогично операции credit.

#### Результаты:

#### amount

число: текущее значение свободных средств на Остатке или сумма блокированных средств.

#### total

число: текущее значение свободных средств на Остатке (только при указании параметра reserve).

#### expires

отметка о времени: время окончания срока действия операции блокировки (только если был указан параметр reserve и установлено время окончания срока действия).

#### read

Эта операция читает текущий Остаток или текущий размер блокировки.

#### Параметры:

#### balance

строка: название Остатка. Этот Остаток уже должен существовать.

#### reserve

необязательная строка: если этот параметр существует, то он должен указывать на существующую блокировку. Операция читает размер блокировки. Если этот параметр отсутствует, то операция читает сумму Остатка.

#### Результаты:

amount

число: текущее значение Остатка или размера блокировки.

#### expires

отметка о времени: время окончания срока действия операции блокировки (только если был указан параметр reserve и установлено время окончания срока действия).

#### history

Эта операция читает журнал транзакций Остатка.

#### Параметры:

balance

строка: название Остатка. Этот Остаток уже должен существовать.

timeFrom, timeTill

отметки о времени: Записи, которые были записаны, начиная с timeFrom (включительно) и до timeTill (не включая последнюю отметку).

#### limit

число: максимально число отображаемых записей.

Если это число положительно, то сначала возвращаются самые последние записи, а более старые отбрасываются при достижении лимита.

Если это число отрицательно, то сначала возвращаются самые старые записи, а более новые отбрасываются при достижении лимита.

#### Результаты:

#### history

массив записей с транзакциями. Каждая запись содержит следующие элементы:

Date

отметка времени: время транзакции.

#### amount

число: сумма транзакции (положительно для операций credit).

balance

число: значение Остатка после этой транзакции.

reference, description

копии этих параметров операций credit и charge.

#### calllog

Эта операция читает журналы звонков.

#### Параметры:

timeFrom, timeTill

записи, которые были внесены в журнал, начиная с  $t_{\text{timeFrom}}$  (включительно) и до  $t_{\text{timeTi1}}$  (не включая последнюю отметку).

#### limit

число: максимально число отображаемых записей.

Если это число положительно, то сначала возвращаются самые последние записи, а более старые отбрасываются при достижении лимита.

Если это число отрицательно, то сначала возвращаются самые старые записи, а более новые отбрасываются при достижении лимита.

#### filter

необязательная строка: если указана, то операция возвращает только записи, в которых адрес или реальное имя абонента соответствуют указанной строке.

#### Результаты:

callHistory

массив записей с транзакциями. Каждая запись содержит следующие элементы:

Date

отметка времени: время начала звонка в GMT.

#### direction

строка "inp" для входящих звонков, строка "out" для исходящих звонков.

#### To

строка с адресом абонента

#### RealName

(необязательно) "настоящее имя" абонента.

#### Call-ID

строка с Call-ID.

#### disconnected

отметка времени: время окончания звонка (GMT).

#### connected

отметка времени: время соединения. Если отсутствует, то соединения не было.

#### dialogError

(необязательно) строка с ошибкой при установлении звонка.

#### dialogApp

(необязательно) Если звонок принимался приложением УПАТС, то этот атрибут содержит имя приложения.

amount

общее число найденных звонков.

# <span id="page-1175-0"></span>**Веб Почта: Веб Интерфейс Пользователя**

- **Страницы Веб Интерфейса Пользователя**
- **Вход в Веб Интерфейс Пользователя**
- **Вход при помощи Аутентификации через Браузер**
- **Свободная Регистрация через Веб Интерфейс Пользователя**
- **Установки Веб Интерфейса Пользователя**
- **Изменение Пароля**
- **Редактирование Публичной Информации**
- **Автоматические Правила**
- **Записи RPOP и RIMAP**
- **Мусорная Корзина**
- **Безопасная Почта (S/MIME)**
- **Управление Правами Доступа**

Сервер CommuniGate Pro предоставляет Веб (HTTP/HTML) доступ для Пользователей. Компонент WebUser работает через [модуль](#page-590-0) [HTTP](#page-590-0) и позволяет пользователям читать и создавать сообщения, выполнять различные операции с Папками и другими данными Пользователя, используя любой Веб браузер.

Даже если вы предпочитаете работать через клиент, работающий по протоколам POP или IMAP, вы можете использовать Веб Интерфейс Пользователя для получения доступа к возможностям, не предоставляемым некоторыми почтовыми программами. Например, Веб Интерфейс Пользователя может использоваться для задания Подписок и Списка Прав Доступа для папок пользователя - эта возможность не поддерживается некоторыми IMAP клиентами.

Если Услуга WebCal для вашего Пользователя включена, то вы можете использовать Веб Интерфейс Пользователя для создания Событий (Встреч, Совещаний) и Заданий, для их принятия и отмены, для просмотра Календаря и списка Заданий.

Веб Интерфейс Пользователя является полностью настраиваемым. CommuniGate Pro включает в себя несколько стандартных Видов Интерфейса - безымянный (он использует минимальное количество графических элементов и не использует язык сценариев), и несколько дополнительных Видов Интерфейса, имеющих разные имена. Именованные Виды Интерфейса более богаты графикой. Каждая установка CommuniGate Pro может использовать неограниченное число пользовательских Видов Интерфейса.

Все страницы, описываемые в этом разделе, приводятся в том виде, как они выглядят в простом безымянном стандартном Виде Интерфейса. При использовании другого Вида Интерфейса они могут выглядеть по-другому.

## **Страницы Веб Интерфейса Пользователя**

Веб Интерфейс Пользователя состоит из HTML страниц нескольких типов, к которым вы получаете доступ, используя различные элементы управления - ссылки и кнопки.

#### Страница Приветствия

Эта страница отображается после входа в систему. Она позволяет вам переключаться между страницами Веб Интерфейса Пользователя и переходить на другие части вашего сайта.

#### Страница Папки

На этой странице приводятся папки, существующие у вашего пользователя, тут вы можете создавать, переименовывать и удалять папки, а также открывать папки для просмотра содержащихся в них сообщений. Дополнительную информацию смотрите в разделе [Папки](#page-1186-0).

#### Страница Папка

На этой странице показываются все сообщения, хранящиеся в выбранной папке. Вы можете копировать, перемещать, пересылать, перенаправлять и удалять эти сообщения. Вы можете открывать и читать сообщения, показанные на странице Папка. Дополнительную информацию смотрите в разделе [Папки](#page-1186-0).

#### Страница Сообщение

Эта страница показывает содержание выбранного сообщения. Вы можете читать сообщение, копировать, перемещать, удалять, перенаправлять и пересылать открытое сообщение, а также отвечать на него. Дополнительную информацию смотрите в разделе [Сообщения](#page-1192-0).

#### Страница Создание

На этой странице вы можете создать новое сообщение и отправить его. Она может также использоваться для создания и изменения Заметок и элементов Календаря (События и Списков Дел). Дополнительную информацию смотрите в разделе [Создание](#page-1198-0).

#### Страницы Установки

На этих страницах вы можете настроить для себя Веб Интерфейс Пользователя.

### Страница Файлы

На этой странице вы можете управлять вашим [Хранилищем](#page-331-0) [Файлов](#page-331-0).

#### Страница Контакты

На этих страницах вы можете просматривать ваши папки типа Контакты (типа Записная Книга) и редактировать записи о Контактах и записи Группы Контактов. Дополнительную информацию смотрите в разделе [Контакты](#page-1204-0).

#### Страница Заметки

На этой странице вы можете работать с вашими Заметками. Дополнительную информацию смотрите в разделе [Заметки](#page-1230-0).

#### Страницы Календарь и Задания

На этих страницах вы можете просматривать ваши папки типа Календарь и папки типа Список Дел. Дополнительную информацию смотрите в разделах [Календарь](#page-1211-0) и [Задания](#page-1222-0).

## **Вход в Веб Интерфейс Пользователя**

На странице Входа вы заходите в Веб Интерфейс Пользователя, вводя своё имя пользователя и пароль:

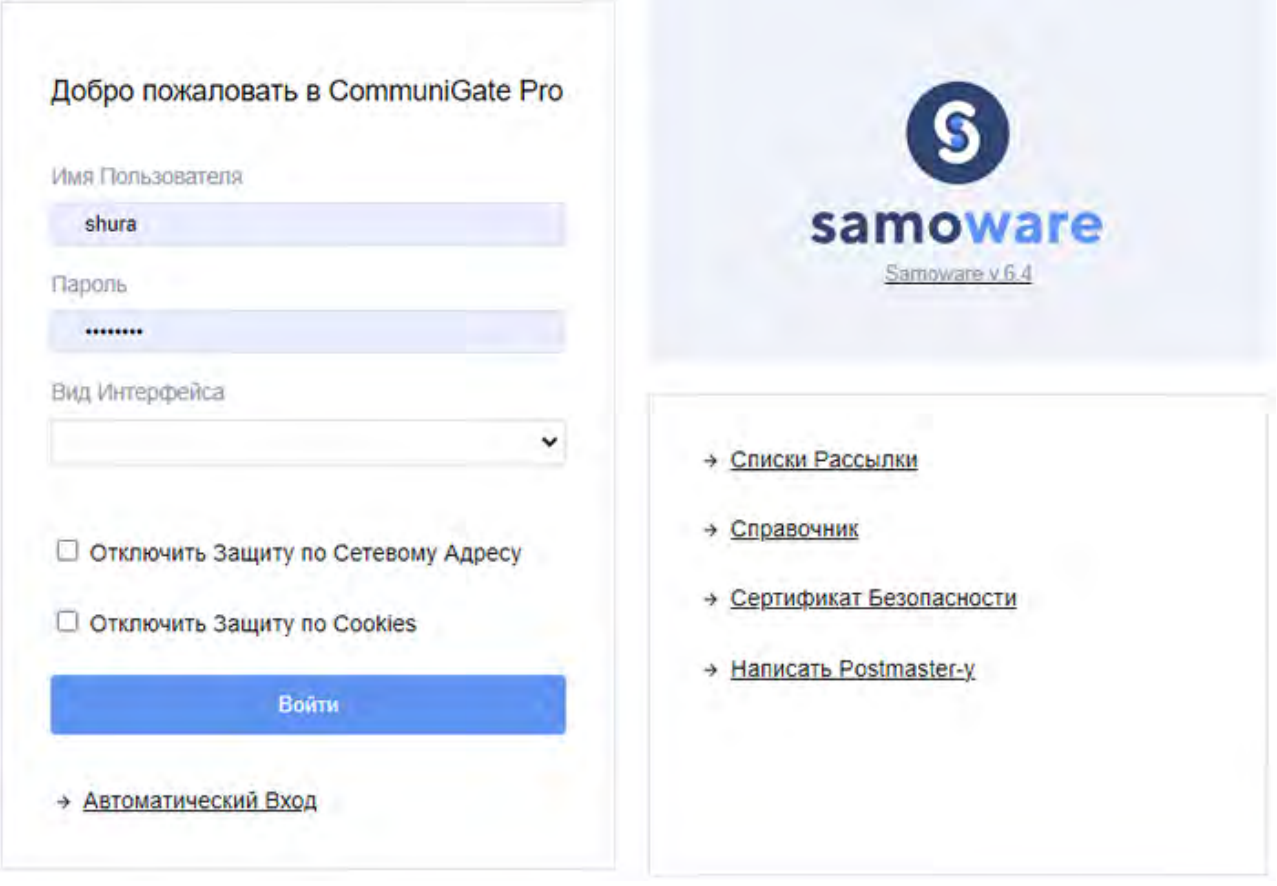

Проверьте, что Имя Домена (в этом примере - domain1.dom) является корректным именем Домена, которому принадлежит ваш Пользователь. Если вы не может открыть страницу Входа для нужного Домена, то вы можете войти на сервер, введя полное имя Пользователя (в виде *accountName*@*domainName*).

В Настройках Веб Интерфейса для вашего Пользователя могут быть включены некоторые дополнительные механизмы, обеспечивающие безопасность, такие как Защита по Фиксированному Адресу и/или Защита по Cookies. Если вы устанавливаете соединение через сеть, использующую распределённые HTTP прокси-сервера (такую, как, например, сеть AOL), то даже если вы продолжаете использовать тот же браузер и ту же сеть, ваши запросы будут приходить на Сервер CommuniGate Pro с различных сетевых адресов. Если вам необходимо соединяться с Сервером из такой сети, возможно, вам потребуется для таких сессий выключить Защиту по Сетевому Адресу, потому что в противном случае вы можете быть отключены от сервера.

Некоторые браузеры не поддерживают "cookies". Если вы должны соединяться с Сервером используя такой браузер, возможно, вам потребуется выключать для таких сессий Защиту по Cookies.

Если вы всегда соединяетесь из сети с прокси или вы всегда используете браузер, не поддерживающий cookies, то, возможно, вы захотите выключить эти опции защиты в Настройках Веб Интерфейса вашего Пользователя, чтобы вам не приходилось выключать их вручную каждый при входе на Сервер.

## **Вход при помощи Аутентификации через Браузер**

Вы можете использовать возможности по Аутентификации вашего браузера в качестве альтернативного метода входа в Веб Интерфейс Пользователя. Направьте ваш браузер по ссылке http://yourserver:port/login/

Ваш браузер либо выведет диалоговое окно с запросом имени пользователя/пароля, либо будет использовать активированные ранее полномочия. Затем браузер отправит запрос с этими полномочиями. Когда Сервер проверяет и принимает ваши полномочия, создаётся сессия WebUser и ваш браузер автоматически перенаправляется в эту сессию.

Аутентификация через браузер является более безопасной, чем сессия, устанавливаемая при помощи ссылок, передаваемых в открытом виде; кроме того, браузерами поддерживаются методы безопасной HTTP Аутентификации. Аутентификация при помощи браузера является удобной, потому что браузер запоминает введённые полномочия и будет автоматически входить с ними при направлении его на этот специальный URL. Если браузер поддерживает Аутентификацию для механизмов единого входа (таких, как GSSAPI/Kerberos и/или клиентских Сертификатов), то этот метод позволяет вам входить в Веб Интерфейс Пользователя без повторного указания полномочий.

**Обратите внимание:** не рекомендуется использовать Аутентификацию через Браузер на рабочих станциях, которые совместно используются несколькими людьми (из-за того, что браузер запоминает введённые полномочия) кроме случаев, когда рабочая станция и сервер настроены на использование Аутентификации для механизма единого входа (и, следовательно, указанные полномочия всегда являются фактическими полномочиями текущего пользователя компьютера).

## **Свободная Регистрация через Веб Интерфейс Пользователя**

Администратор вашего Домена или Сервера может включить возможность Свободной Регистрации. Если эта возможность включена, вы можете открыть страницу Регистрации (используя ссылку на странице Входа) и, введя имя Пользователя, пароль и некоторые другие параметры, создать нового Пользователя в этом Домене. Затем вы войдете в систему как этот Пользователь:

# Имя Пользователя Настоящее Имя shura Пароль ........ Повтор Пароля Вид Интерфейса Зарегистрироваться Восстановление Забытого Пароля Отослать Пароль на Е-МаіІ

Добро пожаловать в CommuniGate Pro Коммуникационный Сервер domain1.dom!

Пароли, введённые в обоих полях для ввода паролей, должны совпадать.

Возможно, вы захотите указать адрес электронной почты, на который будет выслан ваш пароль в том случае, если вы забудете его. Пожалуйста, обратите внимание что:

- Этот адрес электронной почты не должен совпадать с адресом создаваемого вами Пользователя, потому что если вы забудете ваш пароль, то вы не сможете войти на сервер от имени этого Пользователя и прочитать сообщение с высланным паролем. Этот адрес должен быть зарегистрирован у какого-либо другого Интернет-провайдера.
- Сервер сможет отправить пароль на этот адрес только если ваш пароль хранится в открытом виде или он может быть расшифрован Сервером. Если пароль хранится как односторонне зашифрованный хэш-код, то Сервер не сможет расшифровать его и, соответственно, не сможет отправить вам расшифрованную парольную строку.

## **Установки Веб Интерфейса Пользователя**

Вы можете настроить ваш Веб Интерфейс Пользователя, изменив его настройки (на странице Настройки).

На страницах Настройки содержатся опции, с помощью которых можно изменять [Доступ](#page-1186-1) [к](#page-1186-1) [Папкам](#page-1186-1), [Просмотр](#page-1187-0) [Папок](#page-1187-0), [Просмотр](#page-1192-0) [Сообщений](#page-1192-0) и [Создание](#page-1198-0) [Сообщений](#page-1198-0).

Кроме этого, на этих страницах содержатся некоторые дополнительные настройки:

- Используемый Вид Интерфейса.
- Опции настроек параметров безопасности, используемые для защиты ваших сессий WebUser.
- Опции для используемых кодировок.

На странице с Настройками Веб Интерфейса Пользователя имеется ссылка на страницу [Подписка](#page-1190-0) [на](#page-1190-0) [Папки](#page-1190-0) и страницу с [Псевдонимами](#page-1191-0) [Папок](#page-1191-0).

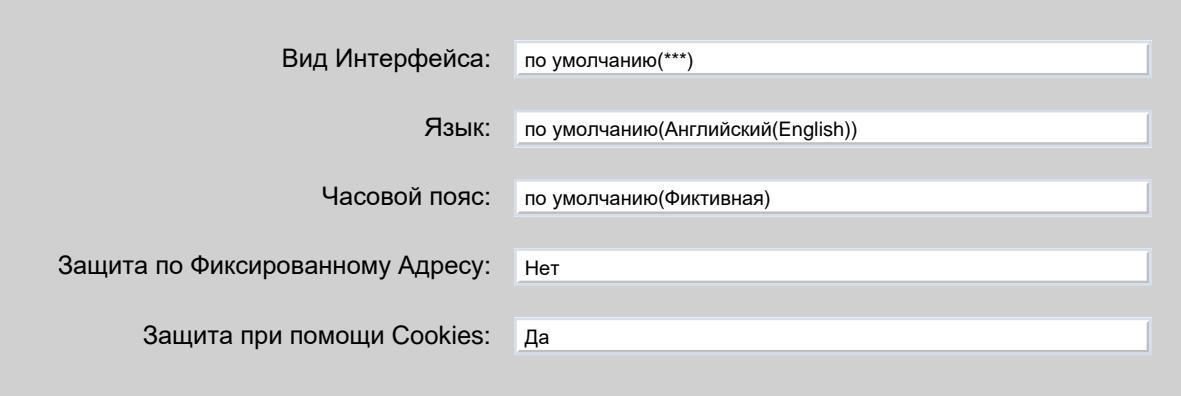

#### Вид Интерфейса

Используйте эту настройку для указания Вида Интерфейса Веб Интерфейса Пользователя. Выберите опцию Basic для использования Вида по умолчанию ("безымянного"). После изменения настройки Вид Интерфейса вам необходимо Выйти и снова Войти на сервер, чтобы эти изменения вступили в силу.

#### Язык

Используйте эту настройку для задания Языка, который будет использоваться в выбранном Виде Интерфейса. В меню показываются все Языки, которые можно использовать в выбранном Виде Интерфейса.

#### Защита по Фиксированному Адресу

Выберите эту опцию для включения Защиты по Фиксированному Адресу. Когда эта опция включена, Сервер запоминает Сетевой Адрес, с которого вы вошли и дальнейшие HTTP запросы текущей сессии Веб Интерфейса Пользователя должны приходить с того же Сетевого Адреса; в противном случае они будут отвергаться.

**Обратите внимание:** НЕ выбирайте эту опцию если вы планируете соединяться с сервером из сети AOL или других сетей, использующих распределённые HTTP прокси-сервера для исходящих соединений.

**Обратите внимание:** Вы можете отключить Защиту по Фиксированному Адресу при входе на Сервер.

Защита при помощи Cookies

Выберите эту опцию для включения проверки по "cookies". Когда эта опция включена, при входе на сервер вашему браузеру отправляется "cookie" информация, а браузер отправляет эту информацию обратно Серверу CommuniGate Pro каждый раз, когда вы в течение этой сессии запрашиваете какую-либо страницу Веб Интерфейса Пользователя. Другие браузеры не смогут получить доступ к вашей сессии Веб Интерфейса Пользователя даже если они соединятся с того же Сетевого Адреса, так как у них нет правильной "cookie" информации.

**Обратите внимание:** НЕ выбирайте эту опцию если вы планируете использовать браузеры, не поддерживающие "cookies".

**Обратите внимание:** Вы можете отключить Защиту при помощи Cookies при входе на Сервер.

Часовой пояс

Используйте эту настройку, чтобы задать Часовой пояс, в котором вы работаете. Веб Интерфейс Пользователя и XIMSS клиенты будут использовать выбранный часовой пояс для показа значений даты и времени.

Выбирайте значение \*\*\* для выбора часового пояса сервера только в случае, если вашего часового пояса нет в списке.

#### **Кодировка Текста**

Предпочтительная Кодировка: по умолчанию(Западно-Европейская (ISO)) по умолчанию(Западно-Европейская (ISO))

Использовать Unicode (UTF-8): Для всего Для всего

Предпочтительная Кодировка

Используйте эту настройку для задания наиболее часто используемой вами кодировки. Новые сообщения, создаваемые вами, будут кодироваться с использованием этой Предпочтительной Кодировки. Если в сообщении не указана кодировка, оно будет также показываться с использованием Предпочтительной Кодировки.

Использовать Unicode (UTF-8)

Используйте эту настройку для указания того, как ваш браузер может использовать кодировку Unicode (UTF-8). Выберите опцию "Для Всего" если вы используете современный браузер.

### **Изменение Пароля**

На странице Настроек Веб Интерфейса Пользователя содержится ссылка на страницу Изменения Пароля:

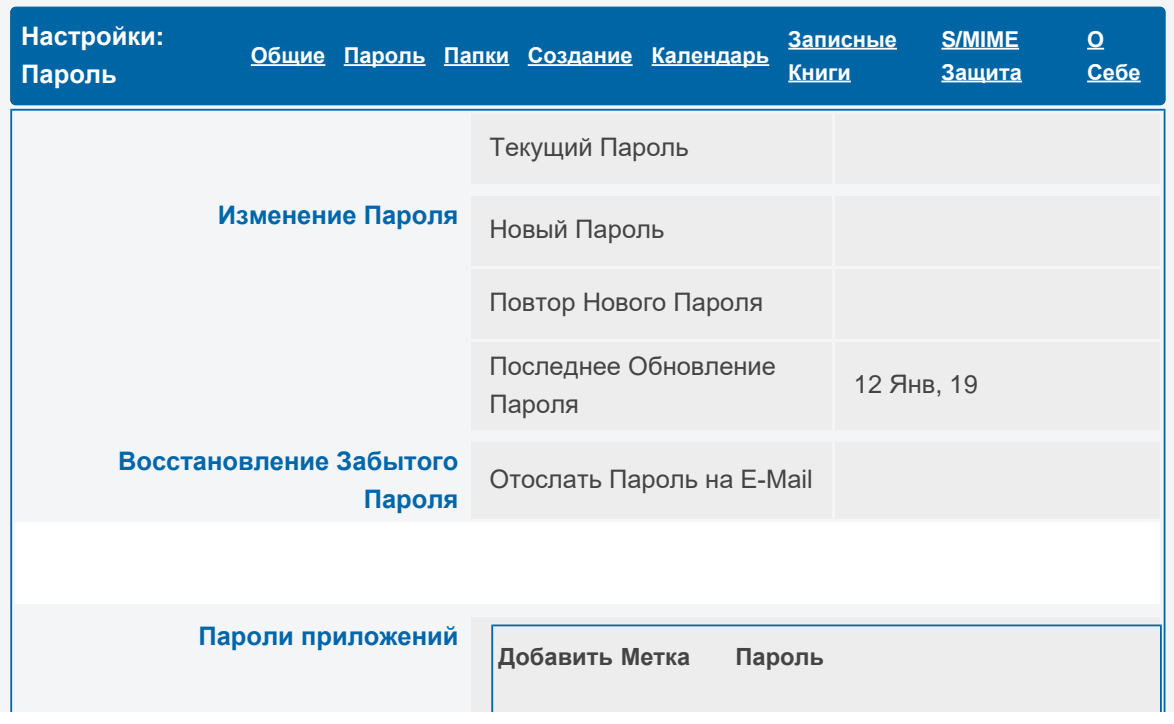

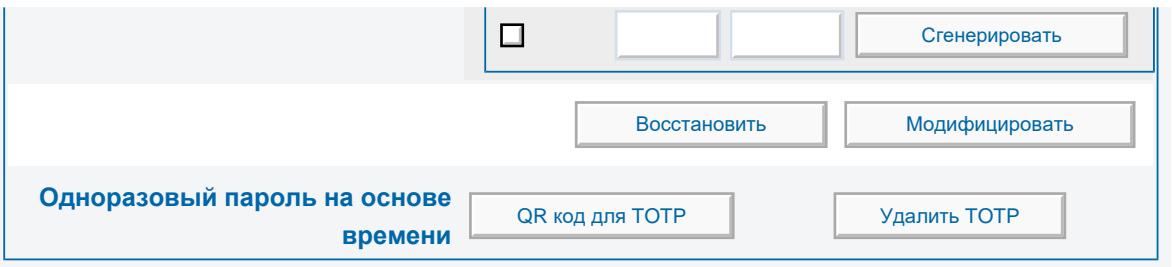

Для изменения вашего пароля введите ваш текущий пароль, затем дважды введите ваш новый пароль и нажмите на кнопку Изменить.

**Обратите внимание:** Поле Новый Пароль может отсутствовать. Это означает, что Администратор не позволил вам изменять пароль самостоятельно.

Вы можете указать адрес, куда будет отправляться забытый пароль. Это должен быть адрес какого-либо другого пользователя, и - вероятнее всего - на другой системе. Если вы когда-нибудь забудете ваш пароль Пользователя CommuniGate Pro, вы сможете попросить Сервер отправить вам на этот адрес ваш пароль. Для задания адреса для Восстановления Забытого Пароля введите текущий пароль и адрес, куда следует отправлять этот пароль и нажмите кнопку Изменить.

Для задания [пароля](#page-270-0) [приложения](#page-270-0) поставьте отметку Добавить, введите метку пароля и сам пароль и нажмите на кнопку Модифицировать. Вы можете сгенерировать случайный пароль, предварительно нажав на кнопку Сгенерировать.

Вы можете использовать одноразовый пароль на основе времени (TOTP) для [двухфакторной](#page-270-0) [аутентификации](#page-270-0). Для создания токена TOTP и отображения соответствующего ему QR кода нажмите на кнопку QR код для TOTP. Данный QR код можно считать при помощи любого мобильного приложения, реализующего алгоритм TOTP. Вы можете удалить токен TOTP при помощи кнопки Удалить TOTP.

**Обратите внимание:** QR код для TOTP доступен только при использовании защищённого соединения. Использование двухфакторной аутентификации возможно только после задания Администратором соответствующих настроек пользователя.

## **Редактирование Публичной Информации**

Страница для Редактирования Публичной Информации может использоваться для изменения хранящихся в Справочнике данных о вашем Пользователе. Эта информация может быть получена другими пользователями из Справочника при помощи LDAP клиента или через Веб Интерфейс Пользователя к Справочнику CommuniGate Pro.

Администратор системы определяет набор настроек Пользователя, доступных публично. Если на странице Редактирования Публичной Информации нет полей, то это означает, что Системный Администратор не указал никаких публично доступных настроек.

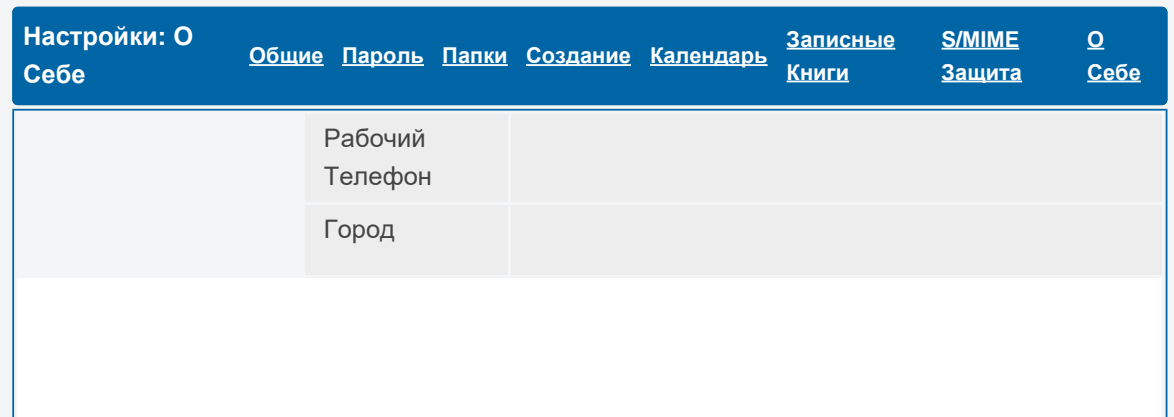

Вы можете изменить Настройки Пользователя О Себе, изменив значения данных в соответствующих полях. Пожалуйста, обратите внимание, что Сервер CommuniGate Pro может "переименовать" Настройки Пользователя, хранящиеся в Справочнике. Настройка Город может использоваться как стандартный атрибут Справочника l , а настройка Рабочий Телефон может сохраняться в записи Справочника как атрибут telephoneNumber . Правила переименования Настроек Пользователя в Атрибуты Справочника задаются Администратором Сервера.

Также можно отредактировать информацию о "профиле" (файл profile.vcf в формате vCard) с помощью Редактора Профиля:

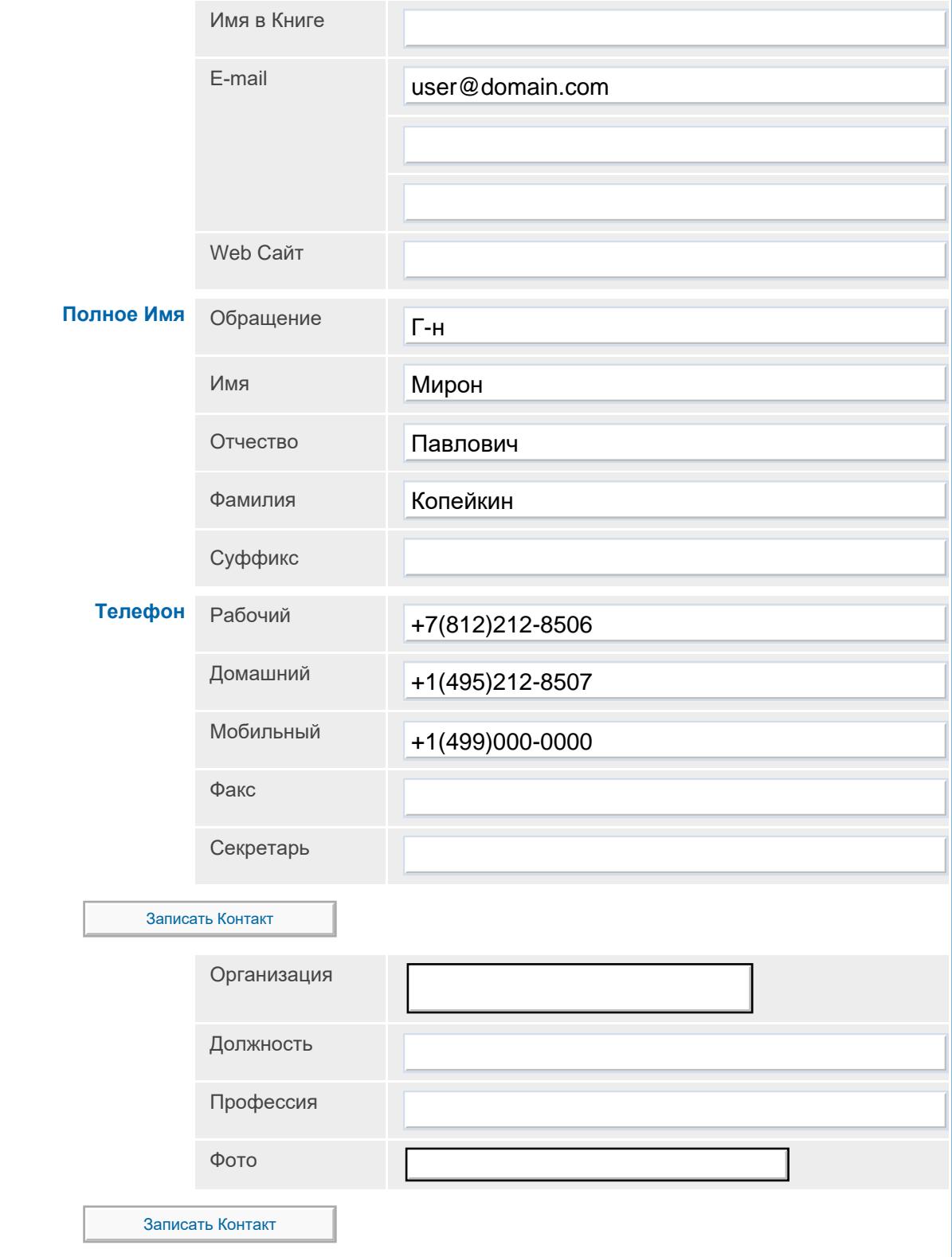

#### **Мои Личные Данные (vCard)**

Введите данные о себе, которые вы хотите сделать общедоступными, и нажмите кнопку Записать Контакт. Эта информация может присоединяться к письмам, которые вы отправляете.

Данные этого профиля используются также с клиентами Мгновенных Сообщений.

### **Автоматические Правила**

Веб Интерфейс Пользователя — обеспечивает доступ к <u>[Автоматическим](#page-354-0) [Правилам](#page-354-0) [Обработки](#page-354-0) [Почты](#page-354-0)</u> пользователя. Если опция Разрешённые Правила для Почты [в](#page-270-0) [Установках](#page-270-0) [Пользователя](#page-270-0) имеет значение "Ничего", то вы можете видеть Почтовые Правила пользователя, но не можете изменять их.

Вы можете включить опцию Автоответчик и вы можете изменять текст сообщения с ответом, даже если ваш Пользователь не имеет права изменять Почтовые Правила.

Более подробно о задании Правил вы можете узнать в разделе [Автоматические](#page-354-0) [Правила](#page-354-0) [Обработки](#page-354-0) [Почты](#page-354-0).

Веб Интерфейс Пользователя — обеспечивает доступ к <u>[Автоматическим](#page-457-0) [Правилам](#page-457-0) [Обработки](#page-457-0)</u> [Сигналов](#page-457-0) пользователя. Если опция Разрешённые Правила для Звонков [в](#page-270-0) [Установках](#page-270-0) [Пользователя](#page-270-0) имеет значение "Ничего", то вы можете видеть Правила для Сигналов (Звонков) пользователя, но не можете изменять их.

### **Записи RPOP и RIMAP**

Веб Интерфейс Пользователя обеспечивает доступ к списку [Записей](#page-401-0) [Внешнего](#page-401-0) [Опроса](#page-401-0), которые система может опрашивать от вашего имени.

Если опция Модификации RPOP [в](#page-270-0) [Установках](#page-270-0) [Пользователя](#page-270-0) имеет значение "Запрещено", то вы можете видеть список Записей, но не можете изменять его.

Более подробно о создании Записеей Внешнего Опроса вы можете узнать в разделе [Модуль](#page-403-0) [Внешнего](#page-403-0) [Опроса](#page-403-0).

## **Мусорная Корзина**

В Настройках Веб Интерфейса Пользователя вы можете указать, каким именно образом должны производиться операции удаления:

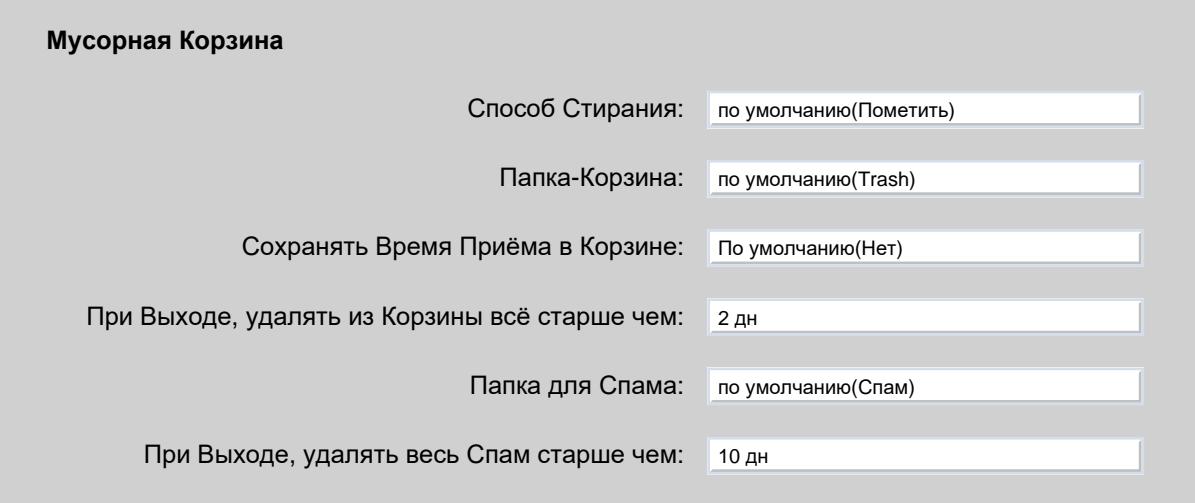

#### Способ Стирания

Установите эту опцию в значение Немедленно, если вы хотите, чтобы сообщение удалялось фактически при нажатии на кнопку Удалить.

Установите эту опцию в значение Перенести в Корзину, если вы хотите, чтобы удаляемые сообщения переносились в специальную папку Trash, из которой их впоследствии можно будет восстановить.

Установите эту опцию в значение Пометить, если вы хотите, чтобы удаляемые сообщения отмечались как "удалённые", но фактически никуда бы не передвигались. Затем вы можете использовать операцию Удалить Стёртые для фактического удаления из всех папок сообщений, помеченных как Удалённые.

Оставшиеся опции могут использоваться, если выбран метод Перенести в Корзину.

Мусорная Корзина

Эта настройка позволяет указать какая папка будет использоваться в качестве Мусорной Корзины. Если вы работаете с севером также через другую почтовую программу, использующую какую-либо папку как Мусорную Корзину, то вы можете настроить Веб Интерфейс Пользователя на использование этой же папки. Например, клиент Microsoft Outlook в качестве Мусорной Корзины использует папку Deleted Items .

Сохранять Время Приёма в Корзине

Если эта опция включена, то сообщения, передвигаемые в Мусорную Корзину, будут сохранять атрибут времени поля Received ("Внутренний"), показывающий, когда сообщение было получено. Если эта опция выключена, то атрибут времени Received для сообщений, перенесённых в Мусорную Корзину, будет изменяться на время, когда они туда были передвинуты. Эта опция влияет также и на следующую опцию.

При Выходе, удалять из Корзины всё старше чем

Когда вы выходите из Веб Интерфейса Пользователя или заканчиваете сессию [XIMSS](#page-542-0), то Сервер проверяет даты Received сообщений, находящихся в Мусорной Корзине и удаляет все сообщения, которые старше, чем заданное время. В зависимости от значения опции Сохранять Время Приёма в Корзине это позволяет вам держать в Мусорной Корзине либо *недавние* сообщения, либо *недавно удалённые* сообщения.

#### Папка для Спама

Эта настройка позволяет указать, какая папка будет использоваться в качестве Папки для Спама.

При Выходе, удалять весь Спам старше чем

Когда вы выходите из Веб Интерфейса Пользователя или заканчиваете сессию [XIMSS](#page-542-0), то Сервер проверяет даты Received сообщений, находящихся в Папке для Спама и удаляет все сообщения, которые старше, чем заданное время.

### **Безопасная Почта (S/MIME)**

Веб Интерфейс Пользователя позволяет вам отправлять и получать зашифрованные и имеющие цифровую подпись сообщения. Он может расшифровывать зашифрованные сообщения, проверять цифровые подписи и выполнять другие операции, связанные с обработкой Безопасной Почты.

Функции Безопасной Почты доступы, только если и у вашего Пользователя, и в вашем Домене включена Услуга S/MIME.

Для того, чтобы узнать подробнее об использовании безопасной почты, смотрите раздел [Веб](#page-1232-0) [Интерфейс](#page-1232-0) [Пользователя S/MIME](#page-1232-0).

# **Управление Правами Доступа**

Веб Интерфейс Пользователя позволяет вам устанавливать и изменять Права Доступа к вашим ресурсам.

Откройте страницу [Настройки](#page-1190-0) [Папки](#page-1190-0) и найдите панель с Правами Доступа:

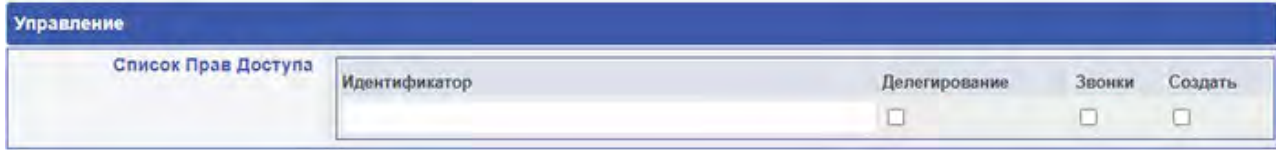

# <span id="page-1186-0"></span>**Веб Почта: Папки**

- **[Доступ](#page-1186-1) [к](#page-1186-1) [Папкам](#page-1186-1)**
- **[Просмотр](#page-1187-0) [Папок](#page-1187-0)**
- **[Управление](#page-1190-1) [Папкой](#page-1190-1)**
- **[Управление](#page-1190-0) [Подпиской](#page-1190-0) [на](#page-1190-0) [Папку](#page-1190-0)**
- **[Управление](#page-1191-0) [Псевдонимами](#page-1191-0) [Папки](#page-1191-0)**
- **[Доступ](#page-1191-1) [к](#page-1191-1) [Папке](#page-1191-1) [по](#page-1191-1) [Имени](#page-1191-1)**

Веб Интерфейс Пользователя CommuniGate Pro обеспечивает доступ к папкам пользователя. Вы можете просматривать список папок, имеющихся у Пользователя, создавать новые папки, переименовывать и удалять папки, открывать и просматривать их содержимое, искать в них определённые данные и т.д.

Папки могут быть обычными и содержать в себе письма. Папка INBOX является папкой обычного типа, в которой содержатся все сообщения, полученные Пользователем.

Вы также можете создавать папки типа Записная Книга (Адресная Книга), папки типа Блокнот и (если Услуга [Календаря](#page-1211-0) включена для вашего Пользователя) папки типа Календарь и Задания.

# <span id="page-1186-1"></span>**Доступ к Папкам**

Нажмите на ссылку Папки, чтобы открыть страницу со списком папок. На ней представлен список имеющихся папок, и вы можете открывать папки и создавать новые:

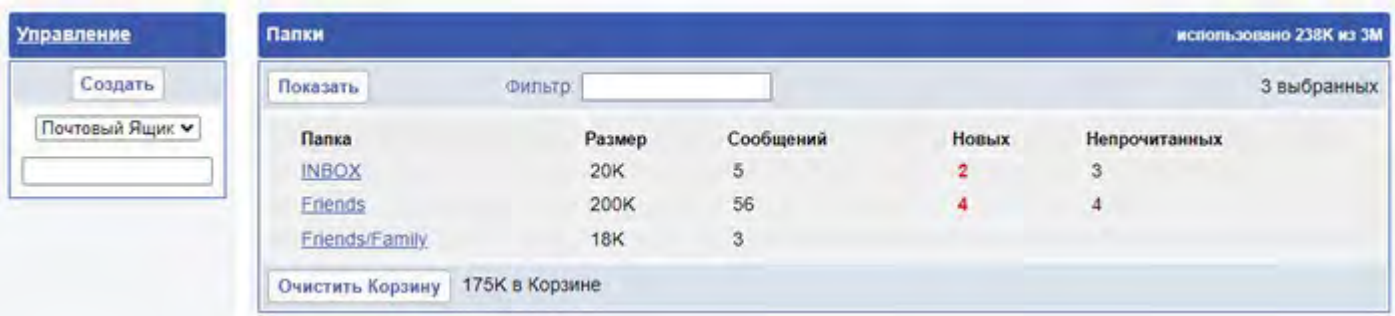

Для того, чтобы открыть папку, щёлкните мышкой по её имени.

Некоторые Папки не могут быть выбраны, и их имена не являются ссылками.

Вы можете открыть страницу Настройки и указать, какие папки должны показываться на странице Папки:

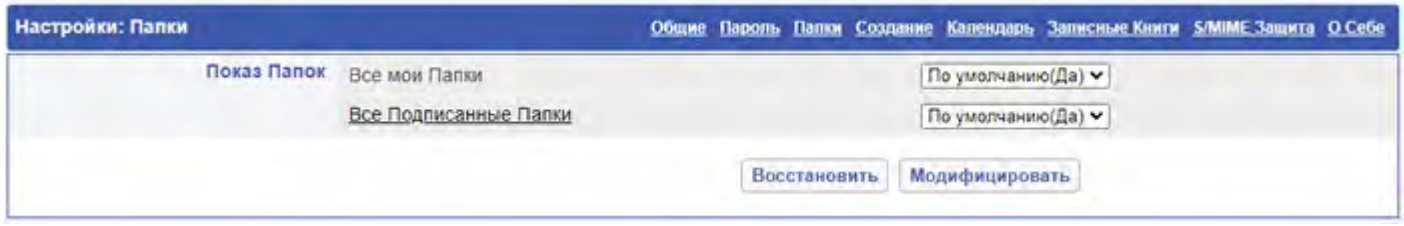

Показывать Все мои Папки

Если эта опция выбрана, то будут показываться все созданные Пользователем папки и псевдонимы папок.

#### Показывать Все Подписанные Папки

Если указана эта опция, то на странице Папки показываются все папки, на которые [подписан](#page-1190-0) ваш Пользователь (включая чужие папки).

Если указана эта опция, то вновь создаваемые папки будут автоматически добавляться в список подписки.

Чтобы создать папку, выберите тип папки (обычная папка, Записная Книга, Календарь и т.п.), введите новое имя папки и нажмите кнопку Создать.

# <span id="page-1187-0"></span>**Просмотр Папок**

Вы можете просматривать содержимое папок, нажав на странице [Папки](#page-1186-1) на ссылку с её именем. На странице папки показываются сообщения, хранящиеся в этой папке, а также имеются флажки для выбора сообщений и элементы управления для выполнения с выбранными сообщениями операций:

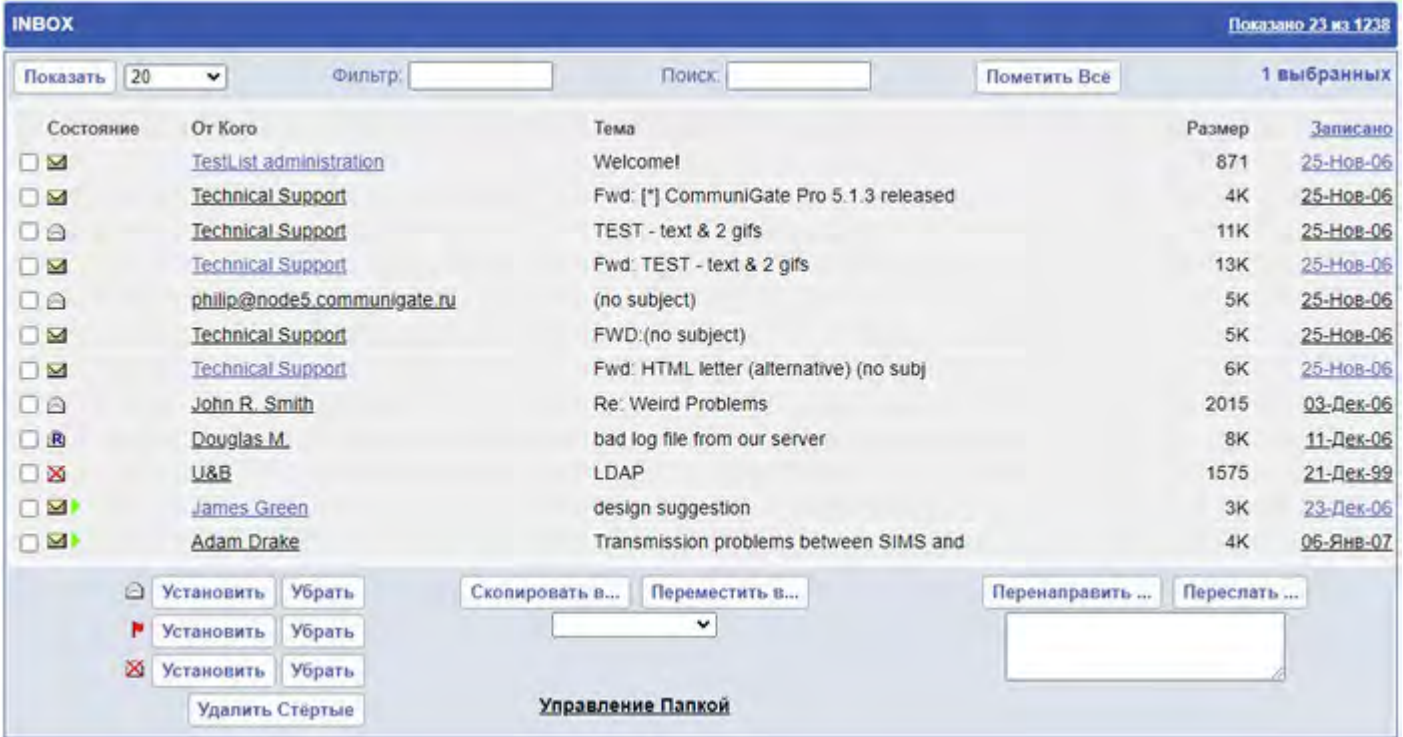

Для каждого сообщения в папке показываются несколько полей заголовка сообщения. Сообщения отсортированы по выделенному полю. Нажмите на имя поля для выделения другого поля и для изменения порядка сортировки.

Сообщение может быть открыто при помощи ссылки, имеющейся в первом или выделенном столбце.
#### Показать

С помощью этой кнопки вы можете указать модулю WebUser отображать не более чем заданное число сообщений папки. Если поле Фильтр не является пустым, то показываются сообщения, у которых в выделенном поле содержится строка-фильтр. Если поле Поиск не является пустым, то показываются сообщения, в которых содержится строка поиска.

#### Read

Кнопка Установить может использоваться, чтобы пометить выбранные сообщения как "прочитанные", а кнопка Убрать может использоваться, чтобы отметить выбранные сообщения как "не прочитанные".

#### Flagged

Кнопка Установить может использоваться, чтобы пометить выбранные сообщения специальным "флагом", а кнопка Убрать может использоваться, чтобы снять этот флаг с выбранных сообщений.

#### Скопировать в

Эта кнопка может использоваться, чтобы скопировать выбранные сообщения в указанную папку.

#### Переместить в

Эта кнопка может использоваться, чтобы переместить выбранные сообщения в указанную папку; оригинальное сообщение удаляется или помечается как удалённое (если Способ Стирания в Веб Интерфейсе Пользователя задан как Пометить).

#### Перенаправить, Переслать

Эта кнопка может использоваться, чтобы переслать или перенаправить выбранные сообщения на указанный адрес. Поле адреса под кнопками должно содержать один или несколько адресов, разделённых символом запятой.

Если вы не добавили к списку адресов префикс [bcc] , то поля Кому/Копия выбранных сообщений заменяются на указанные адрес(а).

#### Управление Папкой

Эта ссылка используется, чтобы открыть страницу [Управление](#page-1190-0) [Папкой](#page-1190-0).

Если Способ Стирания в Веб Интерфейсе Пользователя задан как Пометить, то появятся следующие кнопки:

#### Удалить

Кнопка Установить может использоваться, чтобы пометить выбранные сообщения как "удалённые", а кнопка Убрать может использоваться, чтобы снять пометку "удалённые".

#### Удалить Стёртые

Эта кнопка используется для удаления из папки сообщений, помеченных как "удалённые".

Если Способ Стирания в Веб Интерфейсе Пользователя задан как Перенести в Корзину или Немедленно, то появятся следующие кнопки:

#### Удалить

Нажмите на эту кнопку, чтобы передвинуть выбранные сообщения в Мусорную Корзину (Способ Стирания Перенести в Корзину) или для того, чтобы пометить все выбранные сообщения как "удалённые" и немедленно удалить все помеченные сообщения (Способ Стирания Немедленно).

Вы можете открыть страницу Настройки и указать, каким образом должны отображаться папки:

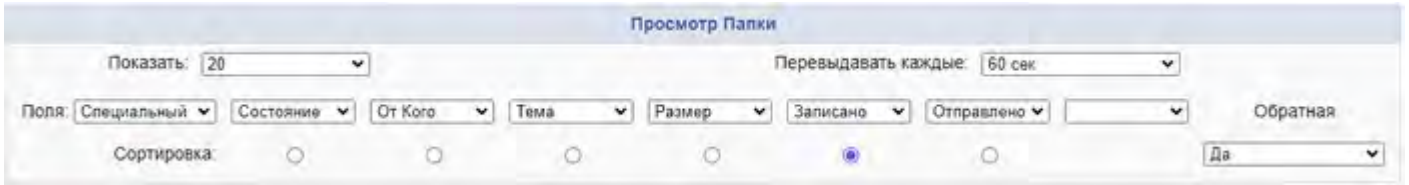

#### Показать

Эта опция задаёт количество сообщений, отображаемых на одной странице Папки. Если в папке содержится большее количество сообщений, чем задано в этой опции, то с помощью появившихся стрелочек вы сможете перейти на "следующую" страницу Папки.

#### Перевыдавать каждые

Эта опция указывает, как часто страница Папки должна автоматически обновляться.

#### Поля

Этот набор опций задаёт поля сообщения, которые будут отображаться на страницах Папки. Для того, чтобы удалить поле, выберите пустую опцию и нажмите на кнопку Модифицировать.

**Обратите внимание:** когда вы открываете папки (и их подпапки) предназначенные для того, чтобы хранить Отправленные сообщения или Черновики, то в столбце От Кого показываются данные из поля Кому.

#### Сортировка

Этот набор переключателей позволяет вам задать поле для начальной сортировки (применяемой по умолчанию).

#### Обратная

Эта опция задаёт начальный порядок сортировки (применяемый по умолчанию).

На странице с Настройками Веб Интерфейса Пользователя вы можете задать Способ Стирания:

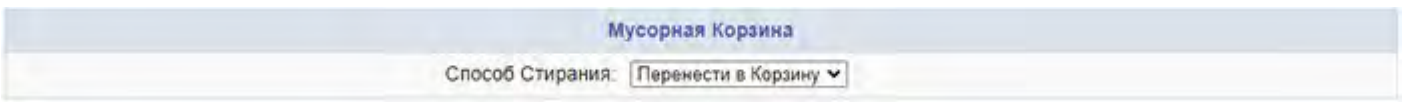

#### Перенести в Корзину

Операция удаления передвинет выбранные сообщения в Мусорную Корзину. Эта опция показывается только для Пользователей типа Набор Папок. Если Мусорная Корзина не существует, то она создаётся при первой операции удаления.

#### Пометить

При операции удаления выбранные сообщения помечаются как "удалённые". Помеченные сообщения могут быть удалены при помощи операции Удалить Стёртые.

#### Немедленно

При операции удаления выбранные сообщения помечаются как "удалённые" и затем немедленно удаляются из папки.

Когда вы открываете папку типа Календарь, то открывается страница [Показ](#page-1211-0) [Календаря](#page-1211-0).

Когда вы открываете папку типа Задания, то открывается страница [Показ](#page-1222-0) [Задания](#page-1222-0).

Когда вы открываете папку типа Записная Книга, то открывается страница [Показ](#page-1204-0) [Записной](#page-1204-0) [Книги](#page-1204-0).

Когда вы открываете папку типа Блокнот, то открывается страница [Показ](#page-1230-0) [Заметок](#page-1230-0).

# <span id="page-1190-0"></span>**Управление Папкой**

Страница Управление Папкой позволяет вам установить [Права](#page-319-0) [Доступа](#page-319-0) [к](#page-319-0) [Папке](#page-319-0) для выбранной папки, переименовать и удалить папку.

Для того, чтобы переименовать папку, введите в поле Новое имя Папки желаемое имя и нажмите на кнопку Переименовать Папку. Если опция Переименовать Вложенные отмечена, то все подпапки этой папки также будут переименованы. Если вы переименовываете папку Sent в Sent in 2000 , и у вас также есть подпапка Sent/customers , то при отмеченной опции Переименовать Вложенные эта подпапка будет переименована в Sent in 2000/customers.

**Обратите внимание:** Если вы переименовываете вашу папку INBOX, то новая папка INBOX будет создана автоматически.

Для удаления папки, нажмите на кнопку Удалить Папку. Если опция Удалить Вложенные отмечена, то все подпапки этой папки также будут удалены. Если вы удаляете папку Sent и у вас также есть подпапка Sent/customers , то при отмеченной опции Удалить Вложенные эта подпапка также будет удалена.

**Обратите внимание:** Вы не можете удалить папку INBOX.

Для предоставления пользователю прав доступа к папке, введите имя пользователя в поле Идентификатор, выберите требуемые права и нажмите на кнопку Модифицировать. Для предоставления прав любому пользователю, используйте слово anyone . Для того, чтобы забрать у какого-либо пользователя определённые права, "предоставьте" эти права идентификатору -username . Дополнительную информацию смотрите в разделе [Папки](#page-319-0).

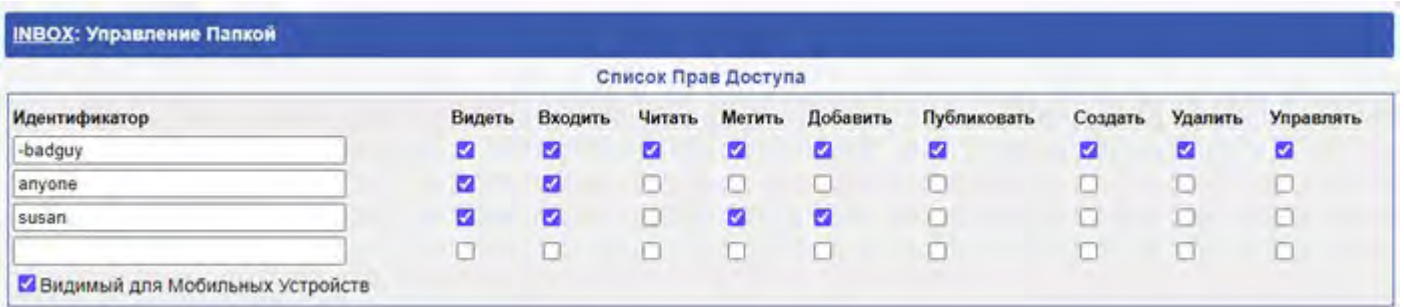

Видимый для Мобильных Устройств

Если эта опция не выбрана, то [AirSync](#page-570-0) устройства не будут видеть эту Папку. Возможно, вам потребуется выключить эту опцию если ваши мобильные устройства не могут обрабатывать все ваши Папки.

Если выбрана опция Применить к Вложенным, то выбранные Права Доступа к Папке и значение опции Видимый для Мобильных Устройств будут заданы не только для текущей Папки, но и для всех подпапок.

## <span id="page-1190-1"></span>**Управление Подпиской на Папку**

На странице с Настройками Папок вы можете задать [Подписку](#page-325-0) [на](#page-325-0) [Папку](#page-325-0) - список своих и чужих папок, которые вы хотите использовать.

Вы можете перейти на страницу с Настройками Папок через ссылку, находящуюся на странице Настройки:

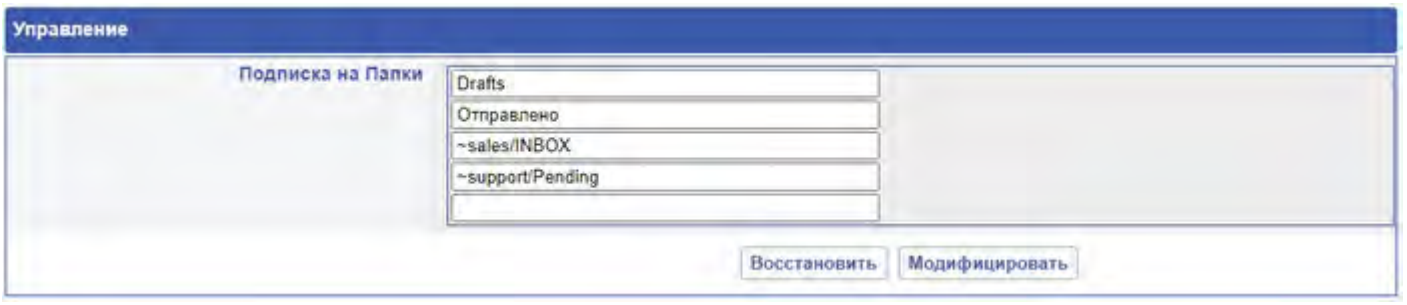

Чтобы добавить Папку в список подписки, введите её имя в пустое поле и нажмите кнопку Модифицировать.

Для добавления [Чужой](#page-327-0) [Папки](#page-327-0) введите символ тильда (~), имя пользователя, знак косая черта (/) и затем имя Папки. Убедитесь, что этот пользователь предоставил вам для этой Папки право доступа Входить.

### **Управление Псевдонимами Папки**

На странице с [Настройками](#page-1190-1) [Папок](#page-1190-1) вы можете задать [Псевдонимы](#page-326-0) [Папок](#page-326-0) - список простых имён для чужих Папок. Если вам необходимо получать доступ к чужим Папкам через клиент IMAP, который не поддерживает работу с чужими папками, то вы должны использовать Псевдонимы Папок. Не рекомендуется использовать Псевдонимы Папок с более продвинутыми клиентами IMAP или в самом Веб Интерфейсе Пользователя, так как это при этом излишне усложняется управление Папками.

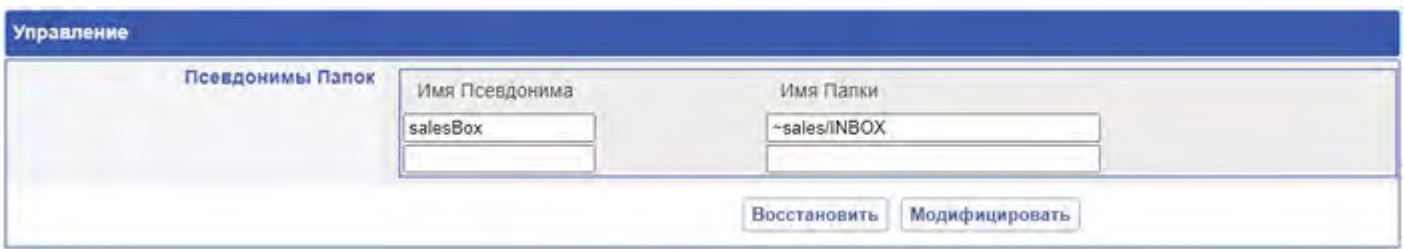

Введите простое имя Папки в пустое поле в левом столбце, введите имя чужой папки в правом столбце и нажмите на кнопку Модифицировать для создания Псевдонима Папки.

Ваш почтовый клиент будет работать с созданными Псевдонимами Папок точно так же, как и с реальными Папками. Используя Псевдонимы Папок вы можете открывать чужие папки точно также, как и реальную Папку.

Для того, чтобы удалить Псевдоним Папки, введите в поле с его именем пустую строку и нажмите на кнопку Модифицировать.

## **Доступ к Папке по Имени**

Возможно, вам потребуется открыть чужую Папку, не включая её в ваш список подписки и не создавая для неё Псевдоним Папки.

Откройте страницу [Настройки](#page-1190-1) [Папок](#page-1190-1), на панели Открыть Папку введите её имя и нажмите на кнопку Открыть:

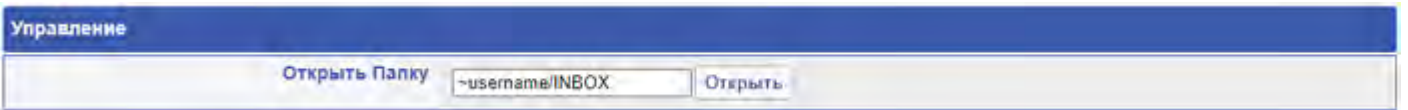

# **Веб Почта: Сообщения**

- **[Просмотр](#page-1193-0) [Сообщений](#page-1193-0)**
- **[Метки](#page-1195-0) [Сообщений](#page-1195-0)**
- **[Сохранение](#page-1196-0) [Адресов](#page-1196-0)**
- **[Копирование](#page-1197-0) [Сообщений](#page-1197-0)**
- **[Перенаправление](#page-1197-1) [Сообщений](#page-1197-1)**
- **[Сохранение](#page-1197-2) [и](#page-1197-2) [Удаление](#page-1197-2) [Приложений](#page-1197-2)**

Веб Интерфейс Пользователя CommuniGate Pro позволяет вам читать сообщения, хранящиеся в ваших папках. Для того, чтобы прочитать ("открыть") сообщение, откройте страницу <u>[Папка](#page-1186-0)</u> и нажмите там ссылку на сообщение.

### **Просмотр Сообщений**

Веб Интерфейс Пользователя позволяет вам просматривать сообщения, хранящиеся в ваших папках. Он проверяет MIME-структуру сообщения и декодирует его MIME-части.

Сообщение в папке отображается как HTML-страница, на которой содержатся важные поля из заголовка сообщения, декодированное тело сообщения и элементы управления. Показываются текст, HTML и графические MIME-части; остальные MIME-части (приложения к письму) показываются как иконки со ссылками, воспользовавшись которыми, вы можете загрузить эти части.

Сообщения в формате multipart , состоящие из разных частей, показываются в соответствии с правилами для таких MIME-сообщений; отображаются также и вложенные сообщения (пересланные сообщения, уведомления, дайджесты).

Заголовок сообщения (и заголовки всех вложенных сообщений) имеют иконки-ссылки, которые позволяют вам просмотреть всю информацию, имеющуюся в заголовке, а также оригинальное, не декодированное тело сообщения.

На странице Сообщения вы можете использовать следующие элементы управления:

След. Непрочитанное

Нажмите на эту ссылку для того, чтобы открыть следующее непрочитанное сообщение (сообщение без отметки read ), находящееся в папке.

#### *Mailboxname*

Нажмите на эту ссылку, чтобы закрыть сообщение и вернуться на страницу папки.

#### Закрыть как Непрочитанное

Нажмите на эту ссылку, чтобы отметить это сообщение как непрочитанное (удалив пометку прочитано),

закрыть страницу с сообщением и открыть страницу папки.

#### Удалить

Нажмите на эту ссылку, чтобы отметить это сообщение как удалённое (установив пометку удалено), закрыть страницу с сообщением и открыть страницу папки.

#### Не удалять

Нажмите на эту ссылку, чтобы убрать отмету удалено с сообщения.

#### <span id="page-1193-0"></span>Ответить

Нажмите на эту ссылку, чтобы открыть [страницу](#page-1198-0) [Создания](#page-1198-0) и отправить ответ на сообщение.

#### Ответить Всем

Нажмите на эту ссылку, что открыть [страницу](#page-1198-0) [Создания](#page-1198-0) и отправить ответ на сообщение. Заранее созданный список получателей сообщения будет включать в себя не только автора оригинального сообщения, но и всех получателей, перечисленных в полях Кому: и Копия.

#### Переслать

Нажмите на эту ссылку, что открыть [страницу](#page-1198-0) [Создания](#page-1198-0) и переслать сообщение.

#### Поставить Флажок

Нажмите на эту ссылку, чтобы добавить к сообщению флажок.

#### Снять Флажок

Нажмите на эту ссылку, чтобы убрать отмету флажок с сообщения.

#### Перенаправить

Нажмите на эту ссылку, чтобы перенаправить сообщение на указанный адрес(а). Если вам необходимо ввести несколько адресов, разделяйте их знаком запятой.

#### Править Черновик

Эта ссылка появляется только для *черновиков* сообщений; нажмите на эту ссылку, чтобы открыть [страницу](#page-1198-0) [Создания](#page-1198-0), в которой вы можете закончить написание этого сообщения и отправить его получателям.

Вы можете открыть страницу Настройки и указать, каким образом должны отображаться сообщения:

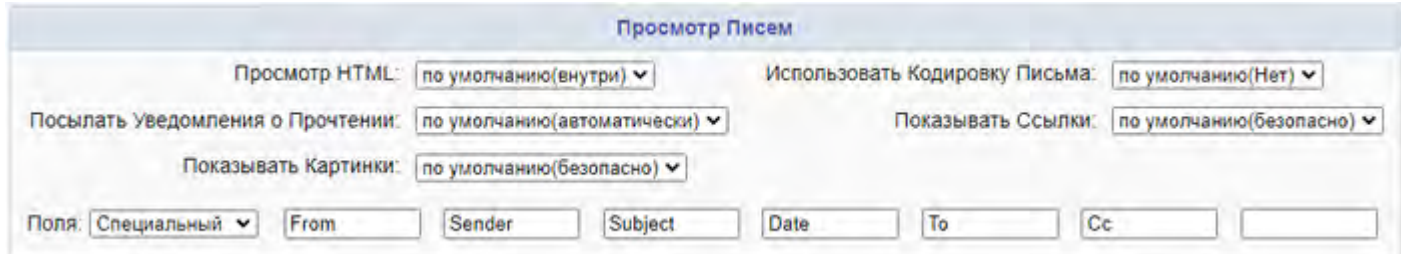

#### Просмотр HTML

Эта опция указывает как Веб Интерфейс Пользователя должен обрабатывать сообщение в формате HTML:

#### отдельным фреймом

В этом режиме HTML-части сообщения показываются во *вложенном фрейме*, что позволяет полностью отделить HMTL-код, содержащийся в сообщении, от HTML-кода страницы Сообщение Веб Интерфейса Пользователя. Если ваш браузер не поддерживает вложенные фреймы, то вам нужно будет нажать специальную ссылку и открыть HTML часть сообщения в отдельном окне.

В этом режиме HTML-части сообщения вставляются в HTML-код страницы Сообщение Веб Интерфейса Пользователя. Веб Интерфейс Пользователя проверяет HTML-код части сообщения и удаляет некоторые теги, которые могут исказить отображение страницы Сообщение.

#### отключить

В этом режиме HTML-части сообщения показываются как простой текст. Если существует только одна часть с HTML, то из неё удаляются все теги HTML, и она показывается как Простой Текст.

#### Показывать Ссылки

Эта опция указывает, как Веб Интерфейс Пользователя должен показывать ссылки в текстовых и HTML сообщениях:

#### прямо

В этом режиме ссылки показываются "как есть". Если методы защиты WebUser (Защита по Фиксированному Адресу, Защита по Cookies) выключены, то в случае, если вы пройдёте по ссылке, которую вам прислали злоумышленники и откроете страницу на их Веб сайте, последние смогут получить идентификатор вашей Сессии WebUser.

#### безопасно

В этом режиме отображаемые ссылки изменяются так, что Веб сайты, на которые они ссылаются, не смогут получить от вашего браузера информацию с идентификатором вашей Сессии WebUser. Если ваш браузер не отправляет поле "Referer" или ваш межсетевой экран удаляет это поле из ваших запросов, то опция работать не будет, и вы должны выбрать режим прямо.

#### Выключен

В этом режиме отображаемые ссылки не могут использоваться как ссылки.

#### Показывать Картинки

Эта опция указывает, каким образом Веб Интерфейс Пользователя должен обрабатывать ссылки на внешние картинки и другие объекты:

прямо

В этом режиме ссылки на изображения используются "как есть". Если методы защиты WebUser (Защита по Фиксированному Адресу, Защита по Cookies) выключены, то в случае, если вы будете просматривать картинку на Веб сайте злоумышленников, последние смогут получить идентификатор вашей Сессии WebUser.

#### безопасно

В этом режиме ссылки на объект изменяются. Внешние Веб сайты, на которых размещены картинки, не смогут получить от вашего браузера информацию (referrer) с идентификатором вашей Сессии WebUser. Эта опция не работает в некоторых браузерах.

#### проксировать

В этом режиме ссылки на объект изменяются и на Сервера запускается "проксирующее" приложение, которые получает требуемый объект и отправляет его клиенту. Внешние Веб сайты, на которых размещены картинки, не смогут получить от вашего браузера информацию (referrer) с идентификатором вашей Сессии WebUser. Пользователь должен иметь включённой HTTP Услугу.

#### Выключен

В этом режиме ссылки на изображения удаляются и внешние картинки не показываются.

Эта опция ни отражается на "внутренних" картинках, то есть картинках, отправленных вместе с сообщением.

Использовать Кодировку Письма

Если вы, из-за того, что ваш браузер не вполне корректно поддерживает Unicode (UTF-8), выключили его использование, то вы можете столкнуться с проблемами при просмотре сообщений, созданных с применением кодировок, несовместимых в вашей предпочтительной кодировкой.

Если вы устанавливаете эту настройку в значение Да, то страница, на которой показывается сообщение будет отображаться в той кодировке, которая позволяет вам корректно прочитать содержимое сообщения, но при этом элементы дизайна страницы (ссылки, навигация и т.д.), если в них используются национальные символы, станут нечитаемыми.

Если вы устанавливаете эту настройку в значение Нет, то страница с сообщением будет отображаться корректно, но содержимое сообщения, если в нём используется несовместимая кодировка, станет нечитаемым.

Если в вашем браузере используется кодировка UTF-8, то это настройка ни на что не влияет.

#### Посылать Уведомления о Прочтении

Эта опция определяет действия при открытии сообщения, для которого автором было запрошено "уведомление о прочтении".

никогда

Запросы на Уведомление о Прочтении игнорируются.

вручную

Когда вы открываете сообщение, содержащее запрос на Уведомление о Прочтении, то появляется кнопка "Послать подтверждение", позволяющая вам отправить подтверждение (Квитанцию о Прочтении).

автоматически

Когда вы открываете сообщение, содержащее запрос на Уведомление о Прочтении в первый раз, то автору сообщения автоматически отправляется сообщение с подтверждением (Квитанция о Прочтении).

Поля

В заголовках сообщения показываются поля, приведённые в этом наборе.

## <span id="page-1195-0"></span>**Метки Сообщений**

Метки Сообщений позволяют назначать категории сообщениям электронной почты. Вы можете помечать ваши рабочие сообщения одним цветом, а личные - другим, поэтому их легко различить. Метки Сообщений основаны на [Флагах](#page-317-0) [Сообщений](#page-317-0) и могут поддерживаться в том числе сторонними почтовыми клиентами типа [Thunderbird](https://www.thunderbird.net/) работающими по протоколу IMAP.

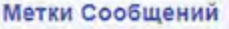

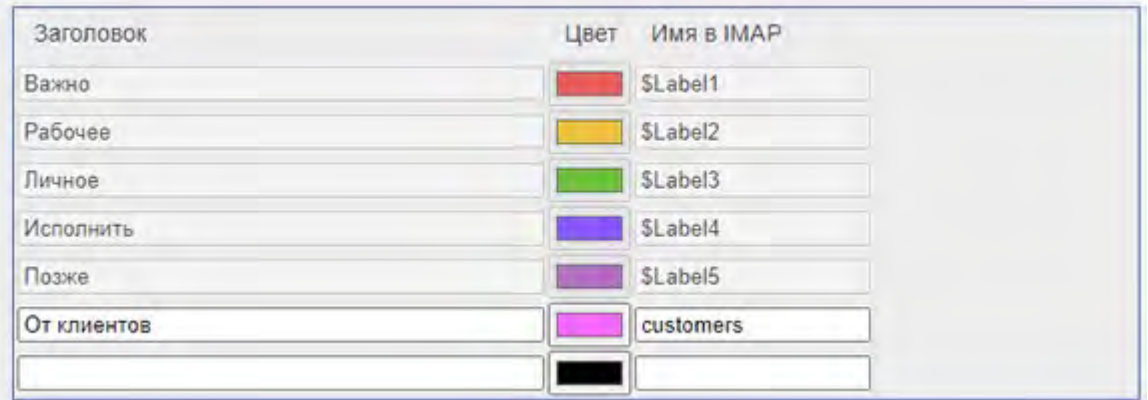

Каждая Метка имеют Заголовк и Цвет, которые показываются в сообщениях, а также "Имя в IMAP", которое используется Сервером для внутренних нужд. Вы можете создать несколько Меток; у них могут совпадать Заголовок и Цвет, но "Имя в IMAP" должно быть уникальным.

Есть некоторое количество Меток, заданных администратором Сервера или Домена через настройки по умолчанию. Вы можете "убрать" (предотвратить показ в сообщениях) Метку, созданную администратором, если создадите свою Метку с тем же "Имя в IMAP" и пустым заголовком.

### **Сохранение Адресов**

Веб Интерфейс Пользователя позволяет вам сохранить имя и адрес отправителя в вашей Записной Книге. Нажмите на кнопку Запомнить Адрес, чтобы добавить адрес От Кого: сообщения в вашу Записную Книгу:

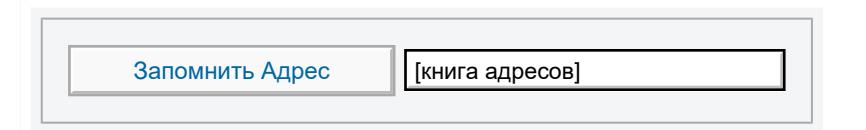

Если в сообщении содержится *цифровая подпись* и функции Безопасной Почты у вашего Пользователя CommuniGate Pro включены, то вы можете добавить *сертификат* отправителя *(*известный также как *цифровой идентификатор*) в вашу Записную Книгу:

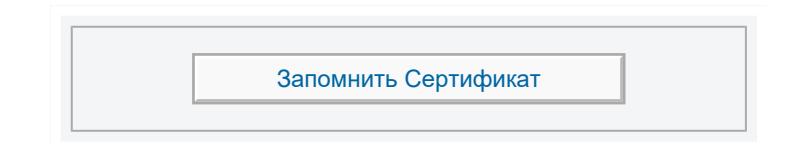

<span id="page-1196-0"></span>Дополнительную информацию смотрите в разделе [Безопасная](#page-1232-0) [почта](#page-1232-0).

## **Копирование Сообщения**

Вы можете скопировать или переместить открытое сообщение в любую другую папку, принадлежащую вашему Пользователю (или, если у вас есть соответствующие права, в папку, принадлежащую другому Пользователю).

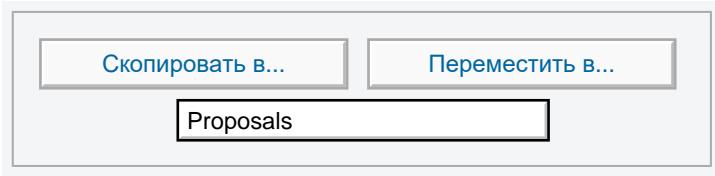

Выберите папку, в которую вы хотите скопировать сообщение и нажмите кнопку Скопировать в.

Если вы нажмёте кнопку Переместить в, то сообщение будет скопировано, а оригинальное сообщение будет либо удалено, либо помечено как удалённое (если в Веб Интерфейсе Пользователя Способ Стирания задан как Пометить).

## <span id="page-1197-0"></span>**Перенаправление Сообщения**

Вы можете перенаправить открытое сообщение на один или несколько адресов электронной почты.

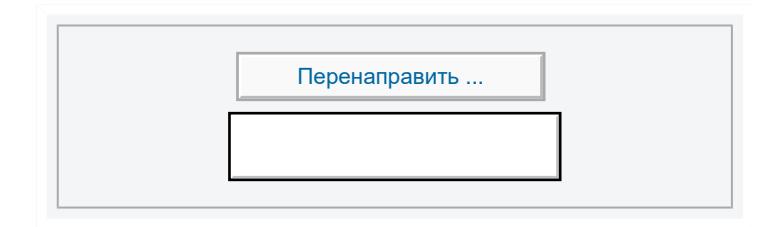

Введите адреса, на которые вы хотите перенаправить сообщение, разделяя их символом запятой (, ) и нажмите кнопку Перенаправить.

### <span id="page-1197-1"></span>**Сохранение и Удаление Приложений**

<span id="page-1197-2"></span>Веб Интерфейс Пользователя позволяет вам сохранять приложения к сообщениям на вашем компьютере, щёлкнув в браузере по имени приложения. Если для вашего Пользователя включена возможность [Хранилище](#page-1228-0) [Файлов](#page-1228-0), то вы можете сохранять приложения к сообщениям и вложенные изображения непосредственно в папках Хранилища Файлов.

Если у сообщения имеется часть с файлом, то появляется кнопка Записать в:

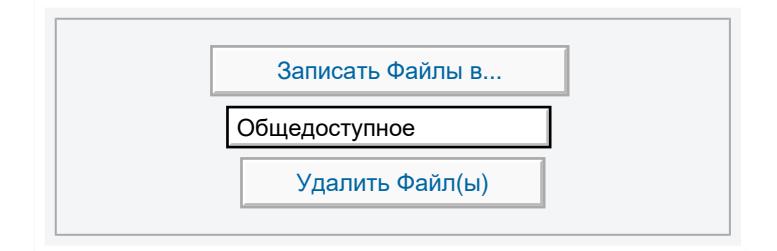

Выберите папку Хранилища Файлов и нажмите на кнопку Записать Файлы в. Все приложения к сообщению и все изображения будут скопированы в выбранную папку.

Для того, чтобы удалить приложения к сообщению, нажмите на кнопку Удалить Файлы. Оригинальное сообщение удаляется или передвигается в Папку-Корзину (в зависимости от настроек), а в вашей папке сохраняется копия сообщения с удалённым приложением.

# <span id="page-1198-0"></span>**Веб Почта: Создание Сообщений**

- **[Открытие](#page-1198-1) [Страницы](#page-1198-1) [Создания](#page-1198-1)**
- **[Настройки](#page-1198-2) [Создания](#page-1198-2)**
- **[Ответ](#page-1200-0) [на](#page-1200-0) [Сообщения](#page-1200-0)**
- **[Пересылка](#page-1200-1) [Сообщений](#page-1200-1)**
- **[Прикрепление](#page-1201-0) [Файлов](#page-1201-0)**
- **[Прикрепление](#page-1201-1) [Контактных](#page-1201-1) [данных](#page-1201-1)**
- **[Проверка](#page-1201-2) [Орфографии](#page-1201-2)**
- **[Уведомление](#page-1202-0) [о](#page-1202-0) [статусе](#page-1202-0) [Доставки](#page-1202-0)**
- **[Оповещение](#page-1202-1) [об](#page-1202-1) [Открытии](#page-1202-1) [Сообщения](#page-1202-1)**
- **[Записная](#page-1203-0) [Книга](#page-1203-0)**

Веб Интерфейс Пользователя CommuniGate Pro позволяет вам создавать сообщения электронной почты и отправлять их одному или нескольким получателям - как локальным, так и удалённым. Вы можете выбирать получателей сообщения из Записной Книги.

Созданные сообщения могут содержать одно или несколько приложений с файлами.

Созданные сообщения могут быть сохранены как *черновики*, без их фактической отправки. Черновики сообщений могут быть открыты позднее, отредактированы и отосланы.

Все отправленные сообщения могут быть сохранены в предназначенных для этого папках.

## <span id="page-1198-1"></span>**Открытие Страницы Создания**

Страница Создания может быть открыта или явно, щелчком по ссылке Новое Письмо, либо при помощи команд Ответить или Переслать.

На странице Создания содержатся следующие панели:

- Панель заголовка сообщения с полями кому, тема, копия и Скрытая Копия, а также элементы управления.
- Текст тела сообщения.
- Элементы управления приложениями.

Для того, чтобы отправить сообщение, заполните поля заголовка сообщения, введите в области тела сообщения текст сообщения и нажмите на кнопку Отправить.

## <span id="page-1198-2"></span>**Настройки Создания**

Каждое отправляемое вами через Веб Интерфейс Пользователя CommuniGate Pro сообщение в поле  $\sigma$ т

Кого содержит ваш адрес; также в сообщении может содержаться ваша подпись.

Используйте страницу Настройки для задания опций, которые будут применяться ко всем создаваемым вами в Веб Интерфейсе Пользователя CommuniGate Pro сообщениям.

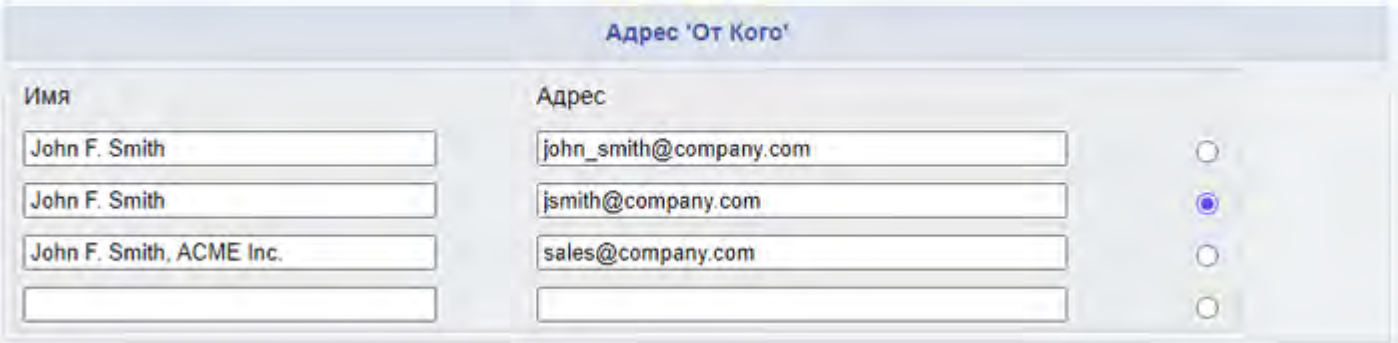

Эти поля позволяют вам указать адреса От Кого: для сообщений, отправляемых через Веб Интерфейс Пользователя. По умолчанию адрес задаётся как имя вашего Пользователя на Сервере и его атрибут 'Настоящее Имя'. Администратор Домена может накладывать ограничения на используемые Имена и Адреса.

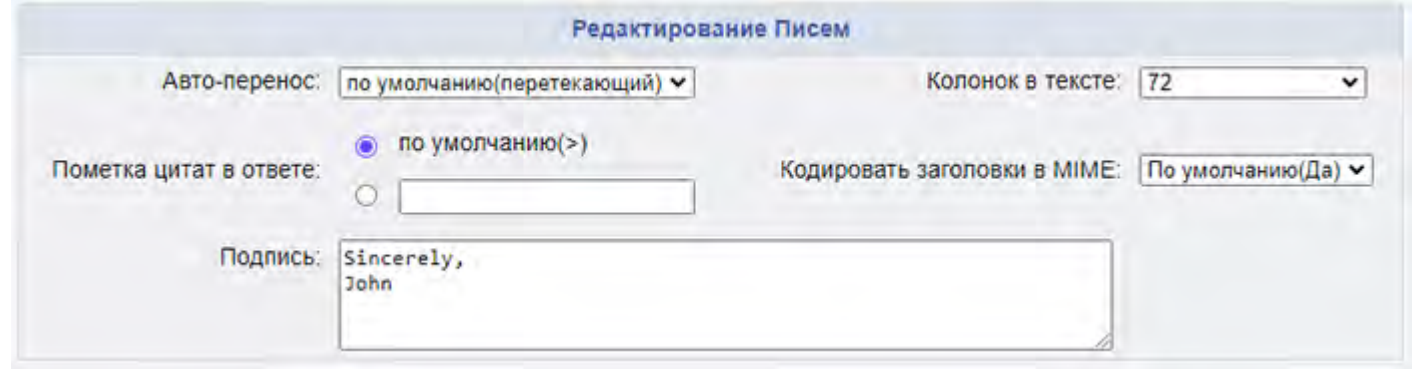

#### Колонок в тексте

Эта опция задаёт ширину поля, используемого для ввода текста сообщения.

#### Авто-перенос

Эта опция указывает, должен ли создаваемый текст "насильно" переносится на новую строку (то есть, нарезаться на отдельные строки) перед отправкой. Если вы выключите это свойство, то у некоторых получателей каждый абзац из вашего сообщения может отображаться как одна очень длинная строка.

#### Кодировать заголовки в MIME

Если установлена эта опция, то поля заголовков сообщения, содержащие в себе национальные (не ASCII) символы, отправляются закодированными в MIME.

#### Подпись

Этот текст автоматически добавляется ко всем создаваемым вами в Веб Интерфейсе Пользователя сообщениям.

#### Копировать Отправленное в

Если указана эта опция, то копия всех созданных вами в Веб Интерфейсе Пользователя сообщений будет сохраняться в указанной папке.

#### Сохранять Черновики в

Если указана эта опция, то вы можете сохранять неоконченные сообщения в заданной папке. Позднее вы можете открыть *черновики* этих сообщений, отредактировать их и отправить.

# <span id="page-1200-0"></span>**Ответ на Сообщения**

Когда вы читаете хранящееся в папке сообщение, вы можете нажать на ссылку/кнопку Ответить или Ответить Всем. Появится страница Создание, на которой вы можете ввести текст вашего ответа.

Когда вы нажимаете на ссылку/кнопку Ответить, то содержимое поля заголовка Reply-To из оригинального сообщения автоматически помещается в поле Кому вашего ответа. Если оригинальное сообщение не имеет заголовка Reply-To, то вместо него используется поле От Кого.

Если вы нажмёте на ссылку/кнопку Ответить Всем, то адреса из полей заголовка Reply-To/От Кого копируются в поле Кому вашего ответа. Затем все адреса из поля Кому оригинального сообщения добавляется к полю Кому ответа, а все адреса из полей Копия оригинального сообщения копируются в поле Копия.

Текст оригинального сообщения переформатируется с использованием символа цитирования и копируется в область текста тела сообщения. Следующие Настройки управляют процессом форматирования:

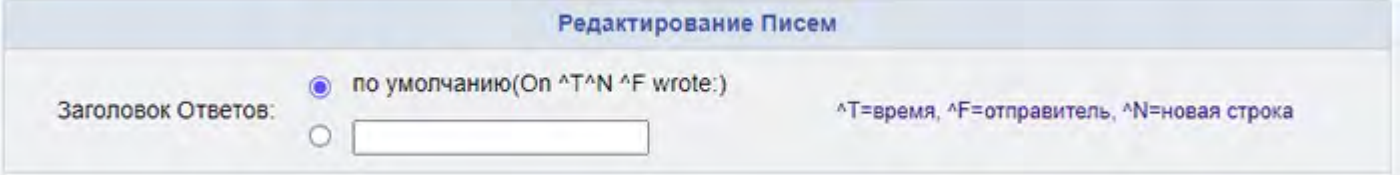

Заголовок Ответов

Эта строка добавляется перед цитированием текста оригинального сообщения. Строка может содержать специальные комбинации символов, которые заменяются на данные из оригинального сообщения:

- ^T дата и время отправки оригинального сообщения
- ^F адрес От Кого оригинального сообщения
- ^N символ(ы) EOL (конца строки)

**Обратите внимание:** если Заголовок Ответов является пустой строкой, то текст оригинального сообщения не добавляется автоматически к тексту ответа.

#### Пометка цитат в ответе

Каждая копируемая из текста оригинального сообщения строка имеет задаваемую в этой опции строку префикса.

**Обратите внимание:** для того, чтобы использовать стандартный "перетекающий" формат, в качестве Пометки цитат в тексте используйте применяемую по умолчанию строку ">".

**Обратите внимание:** Если вы устанавливаете значение этой опции в пустую строку, то текст оригинального сообщения включается в сообщения ответа "как есть", а ваша подпись будет добавляться перед оригинальным сообщением и Заголовком Ответов.

### <span id="page-1200-1"></span>**Пересылка Сообщений**

Когда вы читаете сообщение, хранящееся в вашей папке, вы можете нажать ссылку/кнопку Переслать. Появится страница Создание, на который вы сможете указать адрес(а), на которые должно быть переслано сообщение и добавить свой комментарий, который будет отправлен вместе с телом пересылаемого сообщения.

Вы можете увидеть оригинальное сообщение сразу за текстом тела сообщения. Неизменённый текст оригинального сообщения отправляется вместе с вашим комментарием в стандартном MIME формате для пересылки сообщений.

## <span id="page-1201-0"></span>**Прикрепление Файлов**

К сообщению, которое вы хотите отправить, вы можете прикрепить один или несколько файлов. Нажмите на кнопку Browse (или её аналог, показываемый вашим браузером для полей "типа файл") и выберите файл на вашем локальном диске (то есть, на диске, который соединён с вашим компьютером, на котором запущен браузер). Имя выбранного файла появится в поле Приложение. Используйте другие поля Приложение для отправки с вашим сообщением нескольких файлов.

**Обратите внимание:** вы должны прикреплять файлы после того, как заполните все другие поля сообщения. Если вы нажмёте любую кнопку (например, кнопку, открывающую Записную Книгу), то поля с выбранным именем файла будут очищены, и вы должны будете выбрать файлы заново.

Страница Создание позволяет Пользователю указать тему сообщения, ввести адрес(а) получателей, указать, требуется ли DSN (Delivery Status Notification, Уведомление о статусе Доставки) и/или MDN (Message Disposition Notification, Уведомление об Открытии Сообщения), ввести текст сообщения и прикрепить к сообщению файлы.

### <span id="page-1201-1"></span>**Прикрепление Контактных данных**

Вы можете создать файл profile.vcf , содержащий вашу персональную информацию, с помощью редактора информации О себе.

Файл с этими контактными данными (vCard) может быть автоматически прикреплён к создаваемому сообщению - для этого включите опцию Мои Личные Данные (vCard) в панели приложений.

# <span id="page-1201-2"></span>**Проверка Орфографии**

Если Администратор Системы настроил одну или несколько программ для [Проверки](#page-540-0) [Орфографии](#page-540-0), то на странице Создание имеется кнопка Проверить Орфографию и список доступных программ для Проверки Орфографии (языков).

Выберите язык и нажмите кнопку Проверить Орфографию для начала проверки текста сообщения. Если выбранная программа Проверки Орфографии находит неизвестное ей слово, то появляется панель Проверки Орфографии:

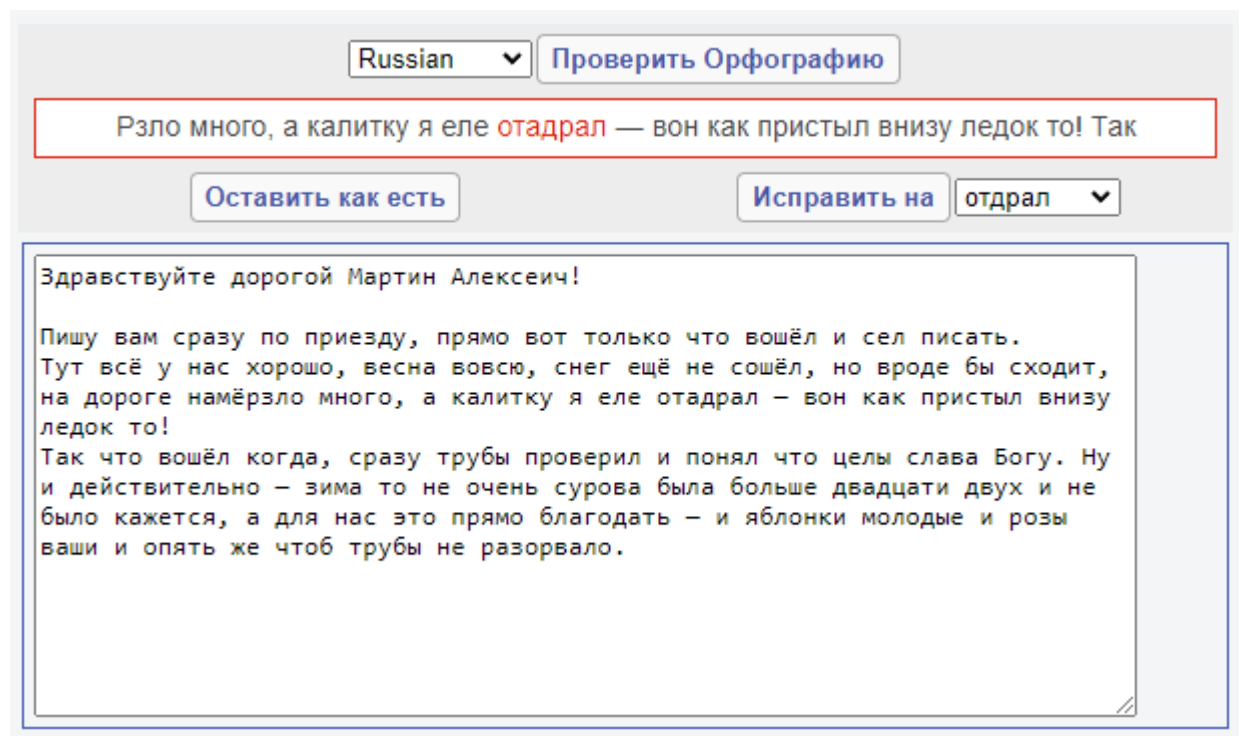

На панели выделяются неизвестные слова и показывается текст, в котором они встретились. Нажмите на кнопку Оставить как есть для продолжения проверки. Если программа Проверки Орфографии может предложить варианты замены, то появится кнопка "Исправить на" и меню с вариантами предлагаемых замен. Нажмите на кнопку "Исправить на" для использования выбранной замены и продолжения проверки.

### <span id="page-1202-0"></span>**Уведомление о статусе Доставки**

Вы можете затребовать подтверждение того, что ваше сообщение было доставлено получателям.

Для того, чтобы затребовать такое подтверждение (DSN), выберите опцию Уведомить о Доставке. DSN сообщения, поступающие в ваш INBOX, сообщают о том, что ваши сообщения были успешно доставлены в папки получателей. Они не являются подтверждением того, что получатель действительно увидел/прочитал ваше письмо.

**Обратите внимание:** Гарантировать, что запрос DSN будет обработан корректно, можно только в том случае, если вы посылаете сообщение другому пользователю, обслуживающемуся на этом же Сервере CommuniGate Pro. Если сообщение отправляется удалённому пользователю, то удалённый сервер, обслуживающий этого пользователя может и не поддерживать обработку запросов DSN. Зачастую ваш сервер CommuniGate Pro может определить, что удалённый сервер не поддерживает работу DSN. В таком случае ваш сервер отправит вам DSN сообщение, говорящее о том, что ваше сообщение было отправлено на удалённый хост, самостоятельно.

## <span id="page-1202-1"></span>**Оповещение об Открытии Сообщения**

Вы можете затребовать Уведомление о прочтении вашего сообщение получателям (о показе сообщения получателю).

Выберите опцию Уведомить о Прочтении. MDN сообщения (Message Disposition Notification, Уведомление об Открытии Сообщения), поступающие в ваш INBOX, сообщают о том, что ваши сообщения показаны

получателям.

**Обратите внимание:** Гарантии, что MDN сообщения будут обрабатываться корректно, нет. MDN сообщения генерируются почтовым программным обеспечением клиента и множество почтовых клиентов не поддерживают обработку MDN. В клиентских почтовых программах поддержка MDN может быть выключена или же пользователь может не разрешить отправить MDN в ответ на соответствующий вопрос программы.

### <span id="page-1203-0"></span>**Записная Книга**

Веб Интерфейс Пользователя позволяет вам использовать и изменять содержимое Записной Книги. Выбрав Записную Книгу, откройте её, нажав на кнопку Показать.

Дополнительную информацию смотрите в разделе [Контакты](#page-1204-0).

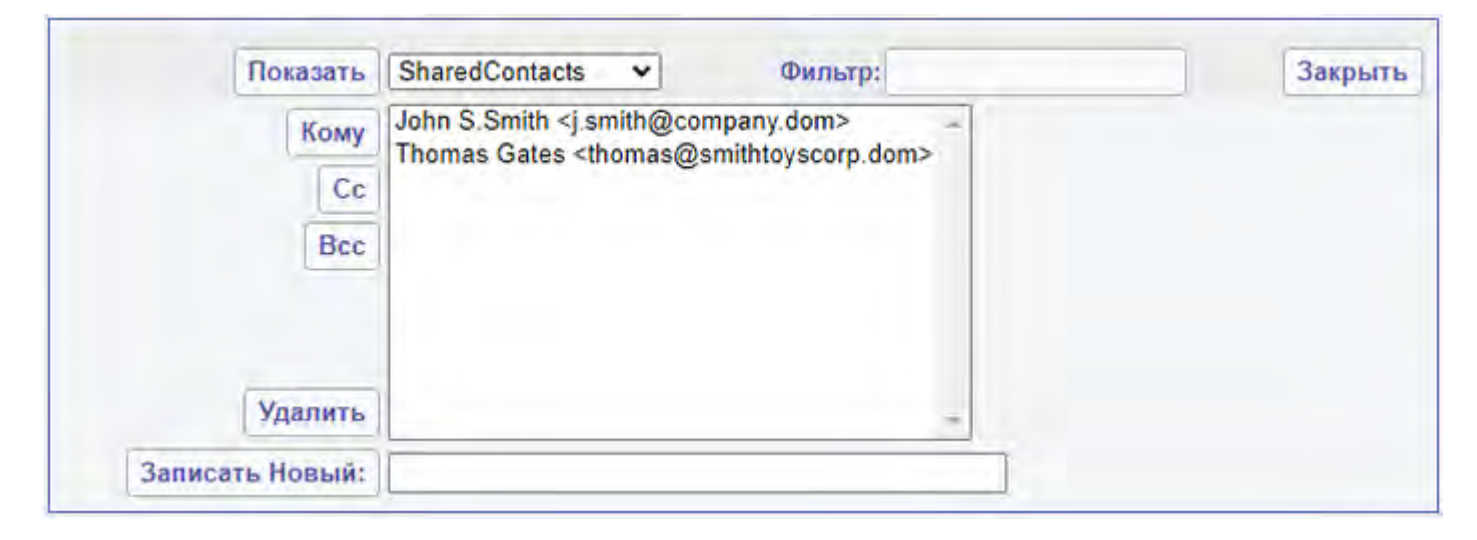

Закрыть

Нажмите на эту кнопку для того, чтобы закрыть Записную Книгу.

To, Cc, Bcc

Выберите один или несколько адресов в списке и нажмите на одну из этих кнопок для того, чтобы добавить выбранные адреса в создаваемое вами сообщение.

#### Удалить

Выберите один или несколько адресов в списке и нажмите на эту кнопку для того, чтобы удалить выбранные адреса из Записной Книги.

#### Записать Новый

Введите или скопируйте из буфера адрес электронной почты в поле на правой стороне и нажмите на эту кнопку, чтобы добавить адрес в Записную Книгу.

# <span id="page-1204-0"></span>**Веб Почта: Контакты**

- **[Папки](#page-1204-1) [с](#page-1204-1) [Контактами](#page-1204-1)**
	- [Главная](#page-1204-0) [Папка](#page-1204-0) [Контактов](#page-1204-0)
	- [Создание](#page-1204-0) [Папок](#page-1204-0) [Контактов](#page-1204-0)
- **[Просмотр](#page-1205-0) [Папок](#page-1205-0) [Контактов](#page-1205-0)**
- **[Вызов](#page-1205-1) [Контакта](#page-1205-1)**
- **[Создание](#page-1206-0) [и](#page-1206-0) [Редактирование](#page-1206-0) [Контакта](#page-1206-0)**
- **[Создание](#page-1206-1) [и](#page-1206-1) [Редактирование](#page-1206-1) [Группы](#page-1206-1) [Контактов](#page-1206-1)**
- **[Записная](#page-1207-0) [Книга](#page-1207-0)**
- **[Простые](#page-1208-0) [Записные](#page-1208-0) [Книги](#page-1208-0)**
- **[Записные](#page-1209-0) [Книги](#page-1209-0) [в](#page-1209-0) [Справочнике](#page-1209-0)**
- **[Настройки](#page-1209-1) [Контактов](#page-1209-1) [и](#page-1209-1) [Записных](#page-1209-1) [Книг](#page-1209-1)**
- **[Импорт](#page-1210-0) [и](#page-1210-0) [Экспорт](#page-1210-0) [Контактов](#page-1210-0)**

Веб Интерфейс Пользователя CommuniGate Pro позволяет вам работать с Контактами.

Стандартный формат vCard является совместимым как с любым vCard клиентом, так и с приложениями для коллективной работы Microsoft Windows, включая Microsoft Outlook (через компонент [MAPI-](#page-551-0)[Коннектор](#page-551-0)).

### <span id="page-1204-1"></span>**Папки с Контактами**

Папки с Контактами могут быть созданы через Веб Интерфейс Пользователя или через клиентское приложение MAPI (такое, как Microsoft Outlook). Эти [Папки](#page-1186-0) появятся на странице Папки. Нажмите на имя папки, имеющей тип Записная Книга для того, чтобы открыть её.

### **Главная Папка Контактов**

Пользователь может иметь несколько папок типа Записная Книга, но только одной из них будет назначена роль *Главной Папки Контактов*. Когда вы получаете сообщение с приложением vCard, то оно может быть сохранено в Главной Папке Контактов.

### **Создание Папок Контактов**

Для того, чтобы создать папку типа Записная Книга, откройте страницу Папки и выберите в меню значение Записная Книга. Введите имя Папки с Контактами, которую вы хотите создать и нажмите на кнопку Создать:

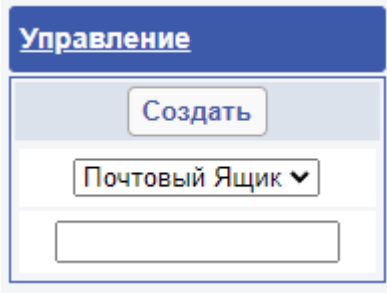

### <span id="page-1205-0"></span>**Просмотр Папок Контактов**

Вы можете просмотреть содержимое папки с Контактами, нажав на странице [Папки](#page-1186-0) на ссылку с её именем.

На странице просмотра Контактов данные папки типа Записная Книга представлены как список элементов типа Контакты, при этом показывается элемент "Форматированное Имя" и адрес электронной почты:

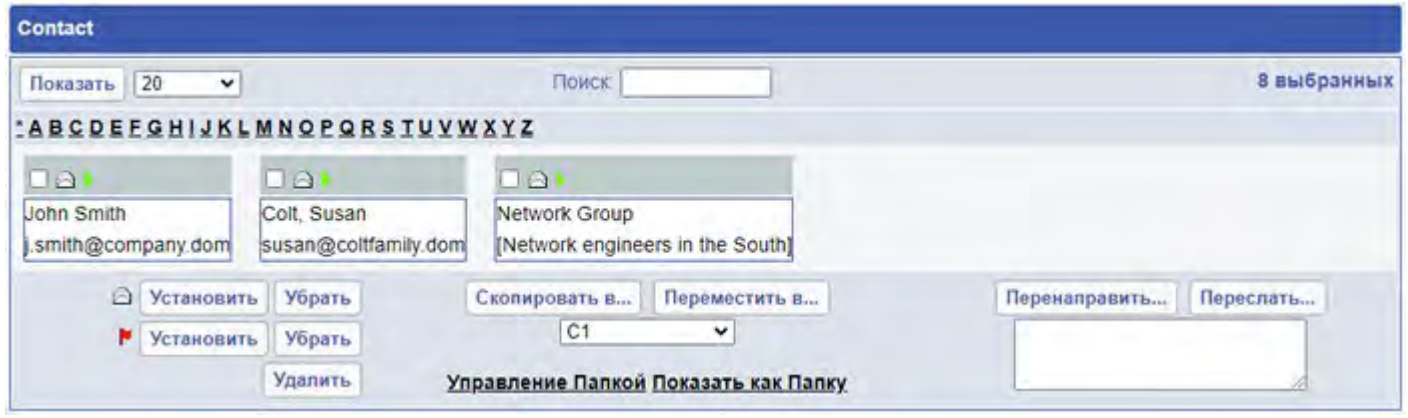

## <span id="page-1205-1"></span>**Вызов Контакта**

Атрибуты типа TEL показываются как ссылки. Нажав на эту ссылку, вы откроете отдельное Окно Вызова и инициируете телефонный звонок на указанный номер.

Сервер CommuniGate Pro будет вызывать ваши текущие (*зарегистрированные*) SIP устройства. Когда на одном из этих устройств вы примете этот звонок, то Сервер даст указание этому устройству совершить звонок на вызываемый вами телефонный номер, некоторые время будет наблюдать за ходом звонка и затем отсоединится от этого устройства.

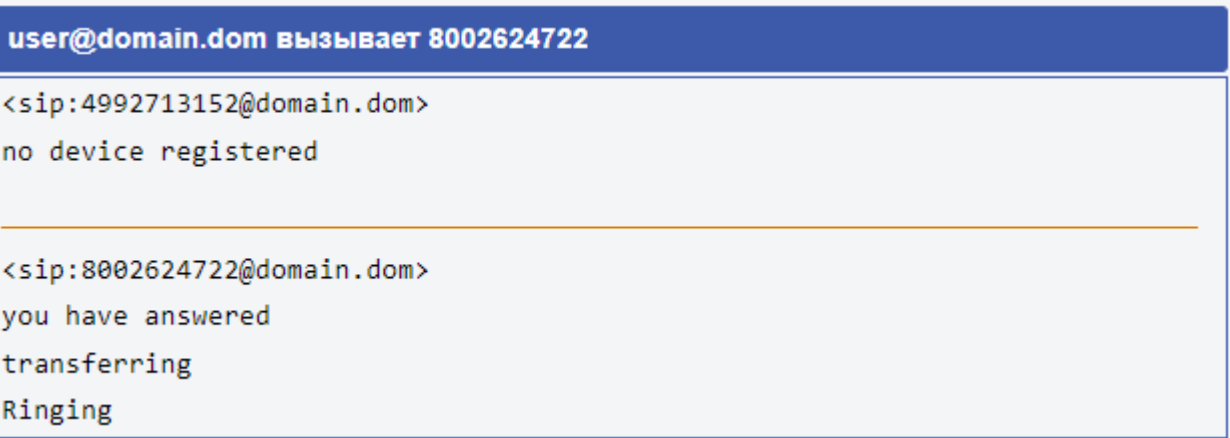

В появившемся Окне Вызова будет показываться информация о вашем звонке.

Сервер будет ждать 15 секунд, и после этого прекратит вызывать ваши SIP устройства.

# <span id="page-1206-0"></span>**Создание и Редактирование Контакта**

Для того, чтобы создать новый Контакт, находясь на странице просмотра Контактов нажмите на кнопку Создать Контакт.

На странице Создания Контакта содержатся поля для заполнения информации о Контакте. Заполните требуемые поля и нажмите на кнопку Записать Контакт.

Если вам необходимо ввести несколько Контактов, нажмите на кнопку "Записать и Открыть Новый" для сохранения текущего Контакта и создания нового Контакта без возврата на страницу просмотра Контактов.

Для того, чтобы изменить Контакт, откройте его, используя ссылку на странице просмотра Контактов и нажмите на ссылку Править Контакт.

## <span id="page-1206-1"></span>**Создание и Редактирование Группы Контактов**

Элемент Группа Контактов содержит в себе список имён и адресов электронной почты.

Нажмите на ссылку Создать Группу на странице просмотра Контактов для создания новой Группы Контактов. На странице Редактирования Группы Контактов содержится список элементов Группы и поле Примечание:

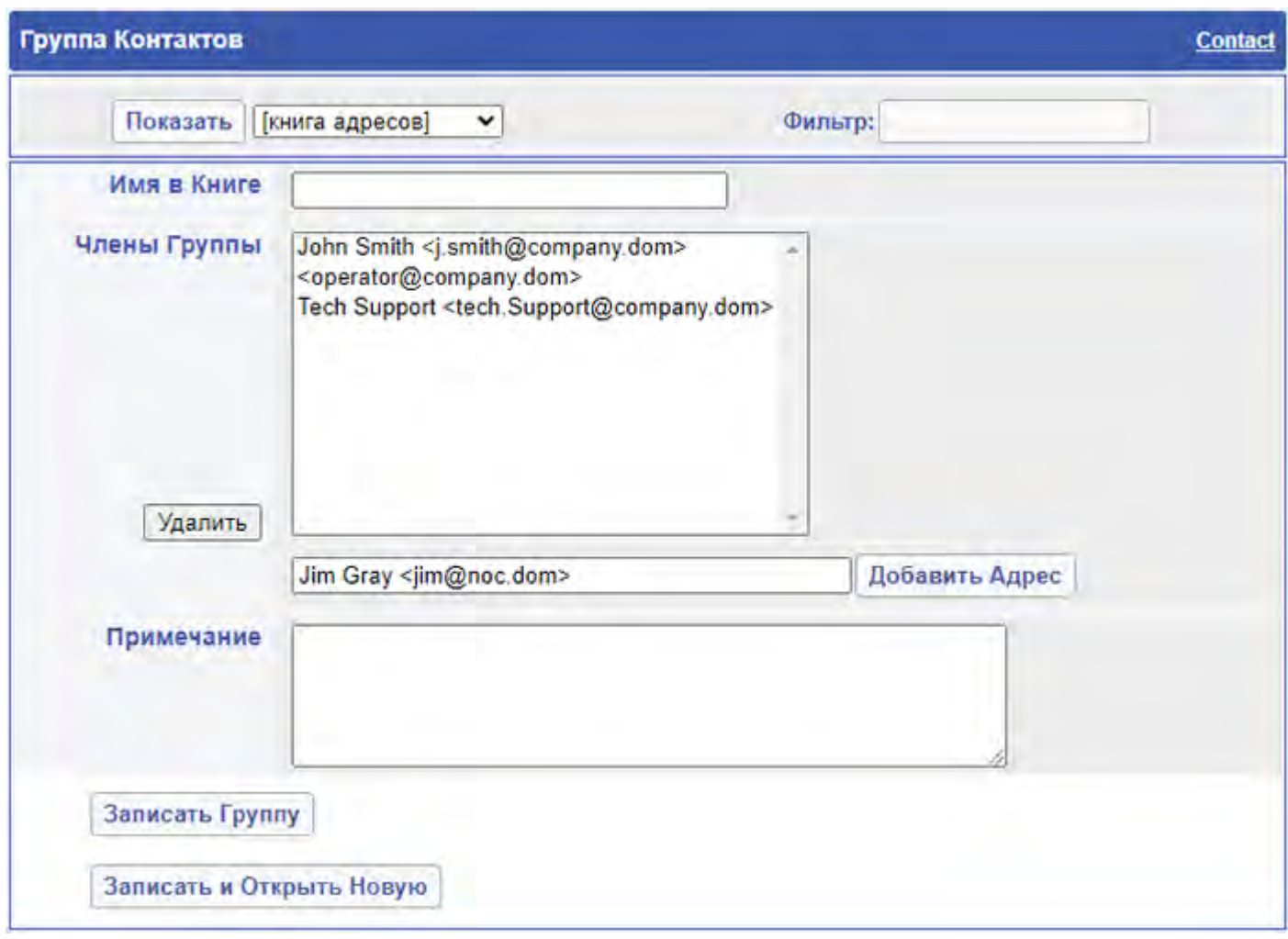

Для того, чтобы добавить нового Члена группы, заполните новое поле и нажмите кнопку Добавить Адрес.

На странице Редактирования Группы Контактов содержится панель Записной Книги (смотрите ниже). Вы можете открыть Записную Книгу, выбрать один или несколько адресов и нажать на кнопку Добавить к Группе.

Выберите один или несколько адресов и нажмите на кнопку Удалить для того, чтобы убрать эти адреса из Группы.

Нажмите на кнопку Записать Группу для сохранения Группы в папке типа Записная Книга.

Если вам необходимо ввести несколько Групп Контактов, нажмите на кнопку "Записать и Открыть Новую" для сохранения текущей Группы Контактов и создания новой Группы Контактов без возврата на страницу просмотра Контактов.

Чтобы изменить Группу Контактов, откройте её, используя ссылку на странице просмотра Контактов и нажмите на ссылку Править Группу.

### <span id="page-1207-0"></span>**Записная Книга**

Веб Интерфейс Пользователя CommuniGate Pro поддерживает работу со всеми функциями Записной Книги. Записная Книга может использоваться для того, чтобы выбрать адрес электронной почты при создании сообщения (или Приглашения) и при создании Группы Контактов.

Для информации об адресах электронной почты в качестве источников могут использоваться несколько

Записных Книг:

- все папки типа [Записная](#page-1205-0) [Книга](#page-1205-0).
- [Справочник](#page-626-0) выбранные вами поддерева.
- пользовательские [Наборы](#page-1204-0) [Данных](#page-1204-0).

Панель Записные Книги позволяет вам выбрать источник информации, задать фильтр и показать только те записи из этого источника, которые соответствуют условиям в фильтре:

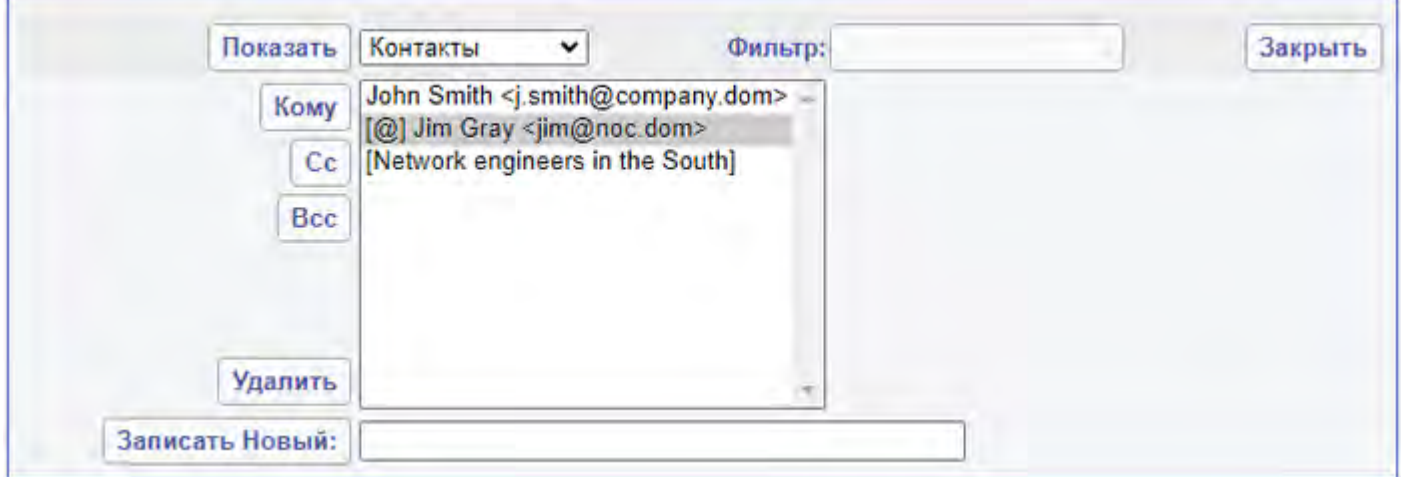

Выберите в меню источник информации и нажмите кнопку Показать, чтобы открыть панель Записной Книги. Нажмите на кнопку Закрыть для того, чтобы закрыть панель.

Выберите один или несколько адресов в списке и нажмите на одну из кнопок Кому/CC/Bcc для того, чтобы добавить выбранные адреса в [создаваемое](#page-1198-0) вами сообщение или приглашение. Нажмите на кнопку Добавить в [Группу](#page-1206-1), чтобы добавить выбранные адреса в создаваемую вами Группу [Контактов](#page-1206-1).

Если элемент в Записной Книге является группой, то он отображается в квадратных скобках ([ *name*] ). При добавлении группы к создаваемому сообщению или Группе Контактов будут добавлены все элементы этой группы.

Элемент Записной Книги, обладающий [Сертификатом](#page-1232-0), имеет отметку [@]. Этим получателям вы сможете отправлять зашифрованные сообщения.

Для того, чтобы добавить элемент в открытую Записную Книгу, введите в тестовом поле адрес электронной почты (дополнительно указав, при желании, *настоящее имя* или *комментарий*) и нажмите на кнопку Записать Новый.

Выберите один или несколько адресов и нажмите на кнопку Удалить, чтобы убрать эти адреса из Записной Книги.

### <span id="page-1208-0"></span>**Простые Записные Книги**

Простые Записные Книги реализованы как подмножества [Пользовательского](#page-270-0) [Набора](#page-270-0) [Данных](#page-270-0). Эти Записные Книги являются довольно простыми, и в них может хранится только адрес электронной почты, Настоящее Имя и информация о Сертификате. Эти Записные Книги могут использоваться как [Списки](#page-831-0) [Строк](#page-831-0). Из-за того, что эти Записные Книги имеют формат словаря, то работа с ними становится неэффективной, если они содержат в себе более чем 100-150 записей.

Для задания Наборов Данных Пользователя, которые следует отображать как Записные Книги, откройте страницу Настройки:

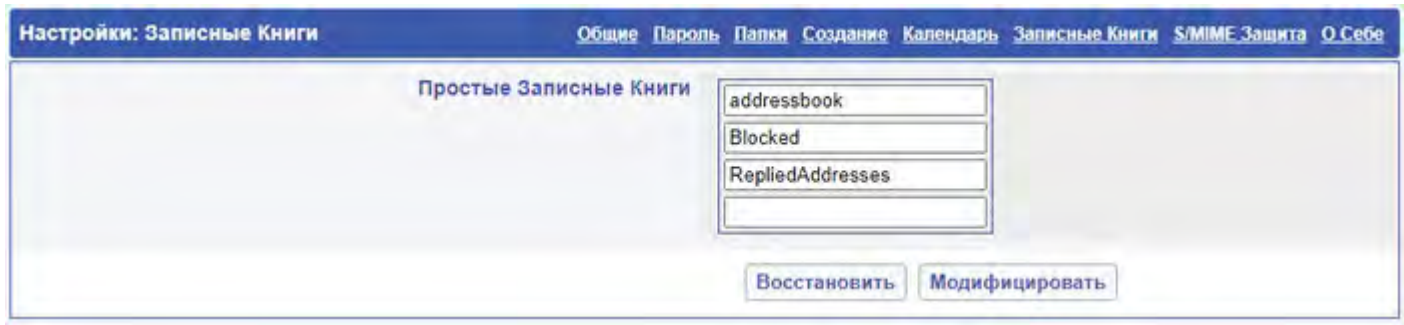

Чтобы добавить Записную Книгу, введите имя подмножества Пользовательского Набора Данных в последнее пустое поле и нажмите на кнопку Модифицировать.

Для того, чтобы удалить Простую Записную Книгу в Справочнике, удалите её имя из поля и нажмите кнопку Модифицировать. Эта операция только убирает Записную Книгу из списка показываемых Записных Книг и не удаляет ни подмножество Пользовательского Набора Данных, ни его содержимое.

### <span id="page-1209-0"></span>**Записные Книги в Справочнике**

Записные Книги в Справочнике позволяют вам осуществлять поиск в [Справочнике](#page-626-0) CommuniGate Pro, включая как локальные, так и удалённые его части.

Для того, чтобы создать Записную Книгу в Справочнике, откройте страницу Настройки:

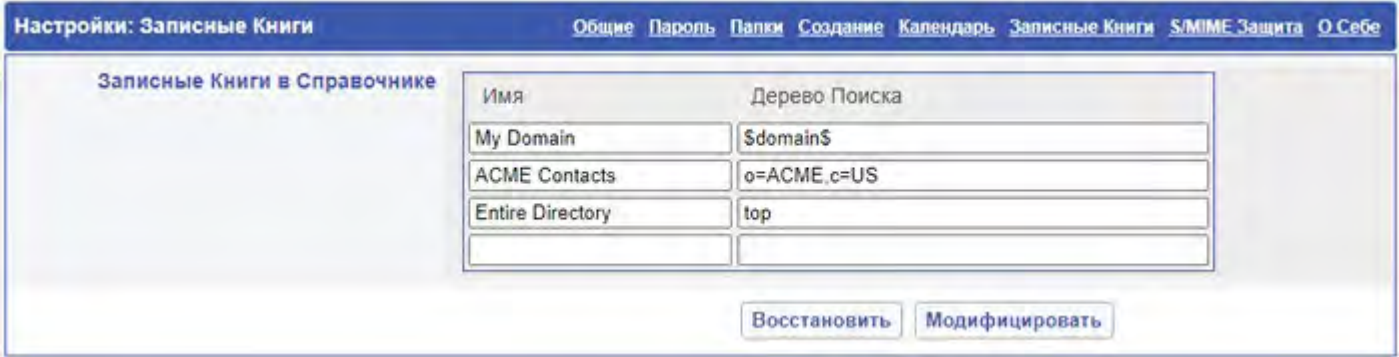

Введите имя Записной Книги в Справочнике и Дерево Поиска (*Search DN*) в последние пустые поля и нажмите на кнопку Модифицировать.

Специальное Дерево Поиска \$domain\$ конвертируется в DN записи Справочника, созданной для вашего Домена CommuniGate Pro. Вы можете использовать специальное Дерево Поиска top для поиска во всём Справочнике.

Чтобы удалить Записную Книгу в Справочнике, удалите её имя из поля и нажмите кнопку Модифицировать. Эта операция только убирает Записную Книгу из списка доступных Записных Книг и не удаляет данные в Справочнике.

### <span id="page-1209-1"></span>**Настройки Контактов и Записных Книг**

На странице с Настройками вы можете задать опции Контактов и Записных Книг.

Вы можете указать имя для Главной Папки Контактов:

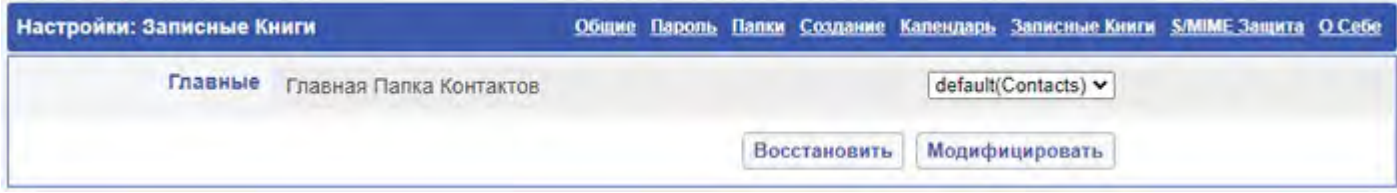

При осуществлении операций с VCard, информация из vCard сохраняется в Главной Папке Контактов.

Вы можете указать имя для Главной Записной Книги:

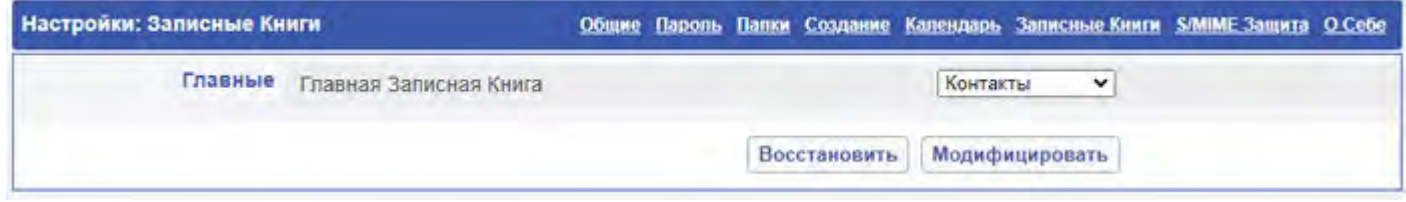

На панели Записная Книга показывается *Текущая Записная Книга*. Когда вы входите на Сервер, в качестве Текущей используется Главная Записная Книга. Когда вы выбираете на этой панели другую Записную Книгу, то она становится Текущей Записной Книгой.

Текущая Записная Книга используется для:

- сохранения данных при операциях Запомнить Адрес и Запомнить Сертификат
- поиска Сертификатов получателей при отправке им зашифрованных сообщений

### <span id="page-1210-0"></span>**Импорт и Экспорт Контактов**

Для импорта данных Контакта (vCard) в папку типа Записная Книга, откройте страницу Управление Папкой. Страница содержит элементы управления Импорта Данных Контакта:

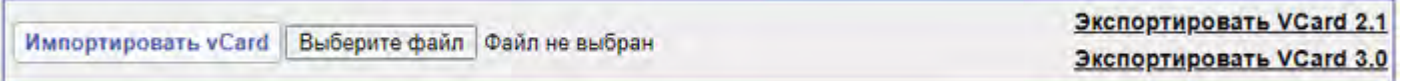

Выберите с помощью кнопку Browse текстовый файл с данными в формате vCard и нажмите кнопку Импортировать vCard.

Если в формате текстового файла есть ошибка, то будет выведено сообщение об ошибке, содержащее строку, на которой возникла проблема и данные не будут импортированы (даже если часть данных vCard были разобраны без ошибок).

Для экспорта данных в старом (2.1) или новом (3.0) формате vCard нажмите соответствующую ссылку Экспортировать VCard.

# <span id="page-1211-0"></span>**Веб Почта: Календарь**

- **[Папки](#page-1211-1) [Календаря](#page-1211-1)**
	- [Главная](#page-1211-0) [Папка](#page-1211-0) [Календаря](#page-1211-0)
	- [Создание](#page-1211-0) [Папок](#page-1211-0) [Календаря](#page-1211-0)
- **[Просмотр](#page-1212-0) [Календаря](#page-1212-0)**
- **[Создание](#page-1213-0) [Событий](#page-1213-0) [в](#page-1213-0) [Календаре](#page-1213-0)**
	- [Создание](#page-1211-0) [Повторяющихся](#page-1211-0) [Событий](#page-1211-0)
- **[Ответ](#page-1216-0) [на](#page-1216-0) [Приглашение](#page-1216-0) [на](#page-1216-0) [Встречу](#page-1216-0)**
- **[Переподтверждения](#page-1216-1) [и](#page-1216-1) [Отмены](#page-1216-1) [принятых](#page-1216-1) [Приглашений](#page-1216-1)**
- **[Отмена](#page-1217-0) [События](#page-1217-0) [и](#page-1217-0) [Удаление](#page-1217-0) [Участников](#page-1217-0)**
- **[Обработка](#page-1217-1) [Ответов](#page-1217-1) [на](#page-1217-1) [Приглашения](#page-1217-1)**
- **[Настройки](#page-1217-2) [Календаря](#page-1217-2)**
- **[Импорт](#page-1218-0) [и](#page-1218-0) [Экспорт](#page-1218-0) [данных](#page-1218-0) [Календаря](#page-1218-0)**
- **[Напоминания](#page-1218-1) [от](#page-1218-1) [Сервера](#page-1218-1)**
- **[Автоматическая](#page-1219-0) [Обработка](#page-1219-0) [Приглашений](#page-1219-0)**

Веб Интерфейс Пользователя CommuniGate Pro позволяет работать с Календарём (организовывать встречи, совещания и т.д.)

Для представления информации используется формат iCalendar, что обеспечивает совместимость как с программами для коллективной работы, использующими открытые стандарты, так и с приложениями для коллективной работы Microsoft Windows, включая Microsoft Outlook (через компонент [MAPI-](#page-551-0)[Коннектор](#page-551-0)).

Информация, содержащаяся в Календаре, доступна через протоколы [XIMSS](#page-542-0) и [CalDAV](#page-575-0). Старые приложения для коллективной работы могут подписаться на неё, используя метод [Публикация](#page-573-0)[/](#page-573-0)[подписка](#page-573-0) [\(ICS\)](#page-573-0) по протоколу HTTP.

Информация, содержащаяся в Календаре, может быть экспортирована как текстовый файл в формате VCALENDAR.

Функции Календаря в Веб Интерфейсе Пользователя доступны только если в Установках Пользователя и в Установках Домена включена Услуга WebCal.

## <span id="page-1211-1"></span>**Папки Календаря**

Папки Календаря могут быть созданы через Веб Интерфейс Пользователя или клиентское приложение MAPI (такое, как Microsoft Outlook). Эти Папки появятся на странице [Папки](#page-1186-0). Нажмите на имени папки, имеющей тип Календарь, чтобы открыть Календарь.

### **Главная Папка Календаря**

Пользователь создает несколько папок типа Календарь, но только одной из них будет назначена роль *Главной Папки Календаря.* Когда вы принимаете приглашение или создаёте новое приглашение на встречу, то данные календаря сохраняются в Главной Папке Календаря.

Когда Главная Папка Календаря изменяется, Веб Интерфейс Пользователя CommuniGate Pro изменяет текущую информацию о занятости - удаляет файл freebusy.vfb в [Хранилище](#page-331-0) [Файлов](#page-331-0). Когда кто-либо пытается получить доступ к этому файлу, он генерируется заново - при этом используется актуальная информация, хранящаяся в Главной Папке Календаря.

### **Создание Папок Календаря**

Для того, чтобы создать папку типа Календарь, откройте страницу Папки и выберите в меню значение Календарь. Введите имя Папки Календаря, которую вы хотите создать и нажмите на кнопку Создать:

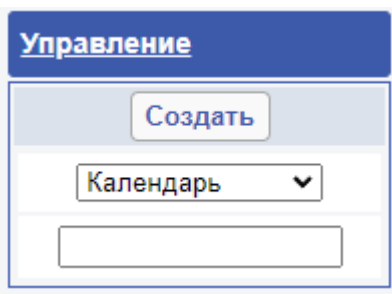

## <span id="page-1212-0"></span>**Просмотр Календаря**

Вы можете просматривать календарь, нажав на странице [Папки](#page-1186-0) ссылку с его именем.

Страница просмотра Календаря показывает данные из папки Календаря в виде таблицы ежедневника:

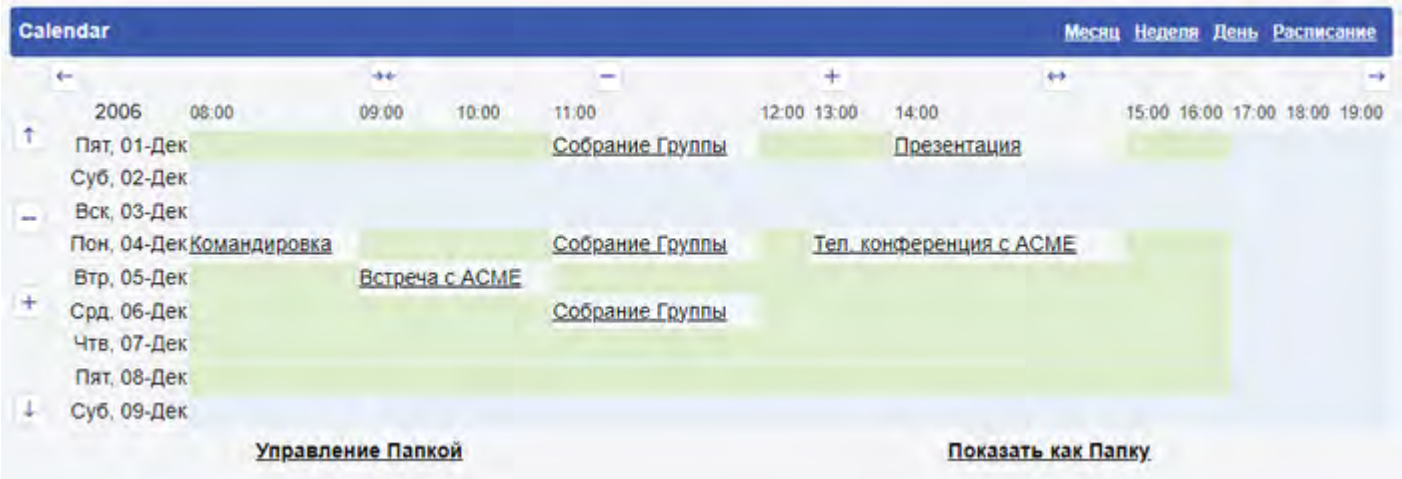

В этой таблице для рабочего и нерабочего времени используются разные цвета, а также показываются запланированные события и встречи. Нажмите на событие, чтобы открыть его.

Нажимайте на стрелочки в углах таблицы, если вы хотите передвинуть отображаемый интервал времени на более ранние или более поздние часы (или дни). Для того, чтобы увеличить или уменьшить количество показываемых элементов, вы можете нажать на ссылки (+) и (-) соответственно.

Элементы <==> и >==< позволяют вам управлять масштабом времени. Указывая больший Временной Период, вы можете видеть больший временной интервал в меньшем окне, но при этом события, следующие друг за другом, могут отображаться как конфликтующие.

Нажмите на ссылку Показать как Папку, чтобы увидеть данные так, как они отображались бы в обычной папке.

Таблица Календаря на месяц показывает текущий месяц и позволяет вам, щёлкнув по числу, быстро переключиться на определённый день:

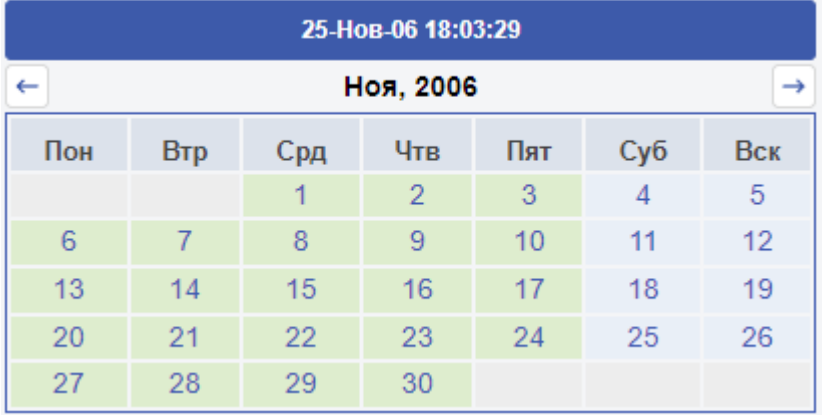

Используйте ссылки-стрелочки, чтобы переключиться на предыдущий или на следующий месяц.

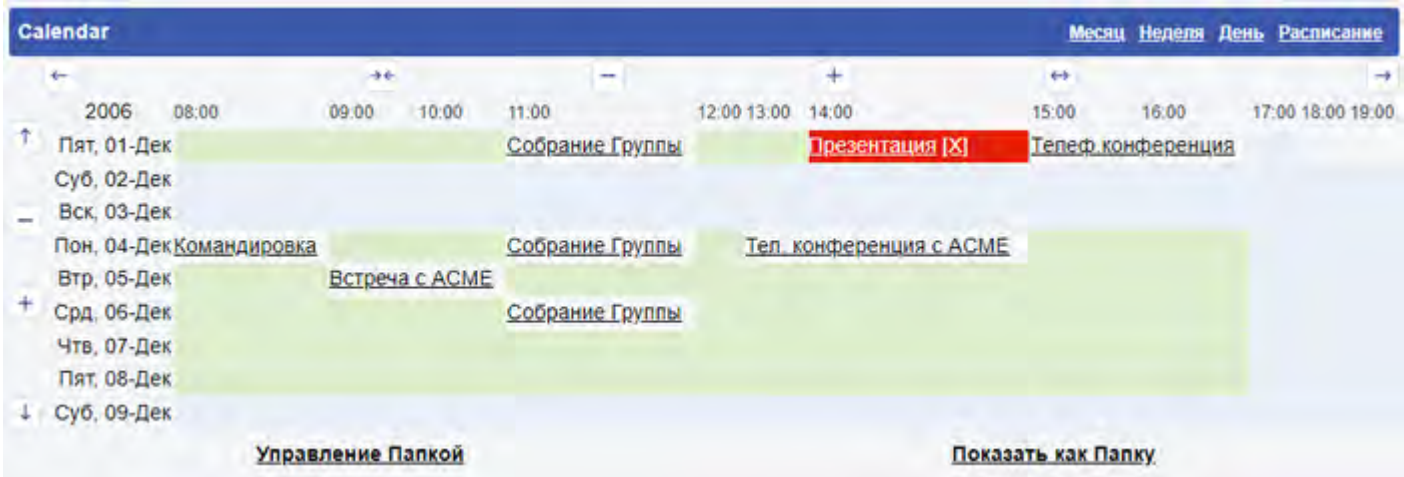

Если вы имеете в Календаре два конфликтующих события, то ячейка таблицы будет выделены (как ячейка с Событием Телеф.конференция в примере выше). Ссылка [X] может использоваться для того, чтобы открыть конфликтующeе событие.

**Обратите внимание:** два события могут отображаться как конфликтующие даже если их время не пересекается, но используемый "слишком грубый" просмотр Календаря не может отобразить их как два отдельных события. Например, если событие А происходит с 9:00 до 8:00, а событие Б происходит с 9:00 до 10:00, но при этом Временной Период Календаря равен двум часам, то оба события окажутся в одной ячейке календаря, и, таким образом, эта ячейка (8:00-10:00) окажется выделенной; рядом с событием А будет показываться ссылка [X] , с помощью которой можно будет открыть событие Б.

## <span id="page-1213-0"></span>**Создание Событий в Календаре**

Для того, чтобы создать новое Событие в Календаре, нажмите на ссылку Создать Приглашение. Страница, используемая для создания Приглашений, является модифицированной страницей создания писем.

На странице создания Приглашения содержатся элементы управления, используемые для задания времени События:

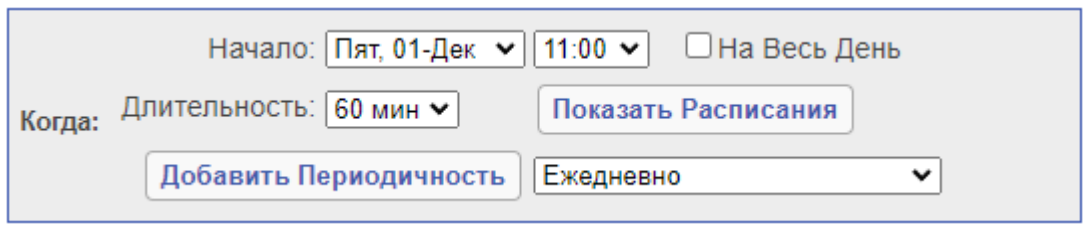

Вы можете указать время начала и продолжительность события. Чтобы создать событие, которое будет продолжаться весь день, отметьте флажок На Весь День.

Панель Опции позволяет вам задать опции События:

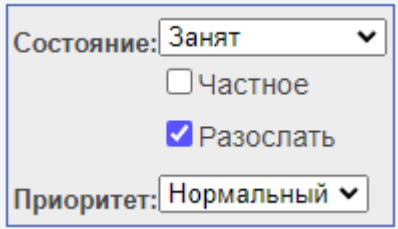

У События может быть Высокий, Нормальный или Низкий Приоритет.

Вы можете указать, как событие должно отражаться в информации о вашей занятости. Время События может быть отмечено как Свободен, Занят, Запланирован или Отсутствует.

Если вы выберите Частное, то Событие будет невидимо для других пользователей, имеющих доступ к папке вашего Календаря.

Вы можете указать Место, где произойдёт событие и Тему События (Краткую Информацию). Текст Темы будет использоваться при показе События на странице просмотра Календаря.

Для организации *встречи*, добавьте адреса в поля Кому, Необязательно и Проинформировать:

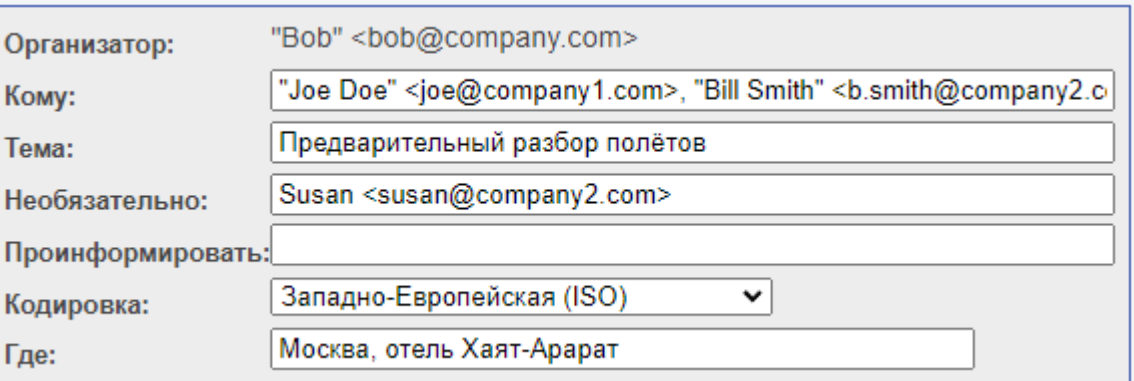

Когда вы сохраняете или изменяете встречу, то всем участникам встречи отправляется приглашение на встречу. Если вы хотите создать или изменить встречу, не отправляя приглашение, выключите опцию Разослать.

Страница создания События показывает список всех приглашённых участников и информацию о подтверждении их участия. Когда вы получаете ответы на ваши приглашения на встречу (смотрите ниже), информация о подтверждении участия обновляется. Вы также можете установить статус участника вручную, в случае, если он ответил письмом, которое не может быть обработано календарём автоматически или вообще сообщил вам о своём решении не по электронной почте (а, например, по телефону).

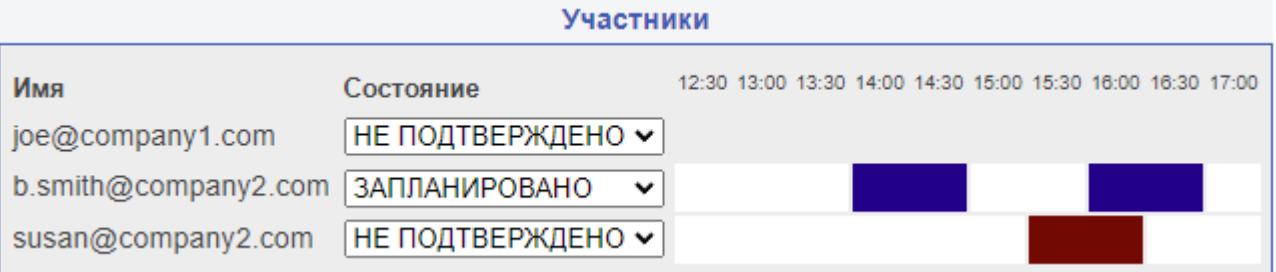

Нажмите на кнопку Записать для сохранения События и отправки приглашений его участникам. Если вы открыли страницу создания События, используя ссылку на странице Просмотра Календаря, то вновь созданное событие сохраняется в папке этого Календаря. В противном случае, новое Событие сохраняется в Главной Папке Календаря.

Вы можете открыть существующее Событие в папке Календаря и, нажав на ссылку Править Приглашение, изменить его. Когда вы сохраняете изменённое Событие, всем его участникам заново отправляются приглашения (если вы не отключили опцию Разослать).

### **Создание Повторяющихся Событий**

Вы можете создать повторяющиеся События - то есть, события, которые будут повторяться по указанным датам. Выберите *режим повторения* и нажмите на кнопку Добавить Периодичность (смотрите выше). Возможны следующие сценарии повторения:

Ежедневно или каждый *N-*ый день. Используйте периодичность Ежедневно:

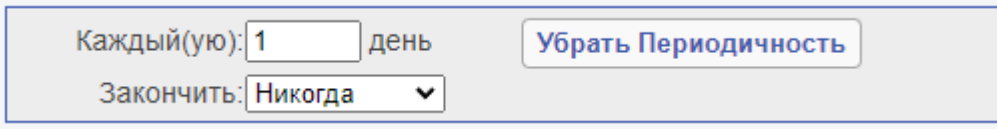

Еженедельно или каждую *N*-ую неделю по указанным дням недели. Используйте еженедельную периодичность:

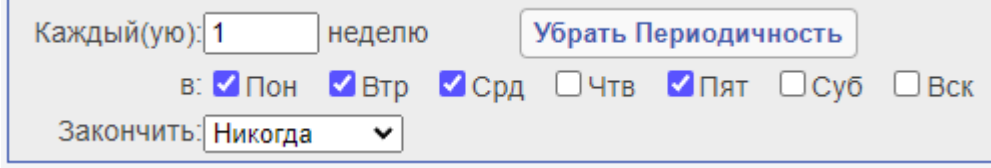

Ежемесячно или каждый *N*-ый месяц, по указанным числам. Используйте ежемесячную периодичность:

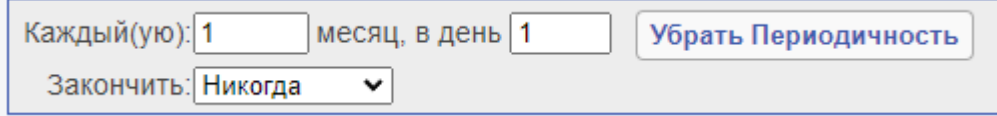

Каждый месяц или каждые *N* месяцев, по указанным неделям и дням недели месяца. Используйте периодичность Ежемесячно по дням недели:

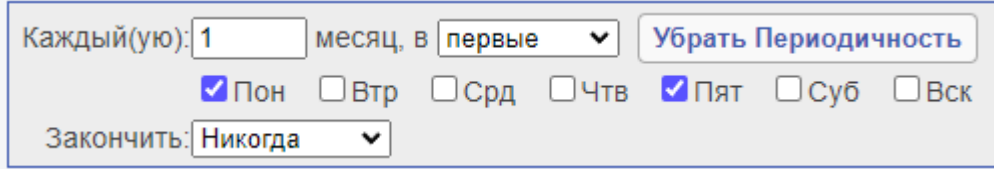

Ежегодно или каждый *N*-ый год, по указанным числам. Используйте ежегодную периодичность:

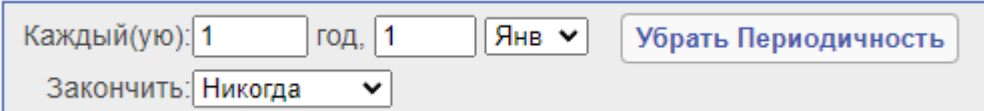

Каждый год, по заданным дням недели указанной недели. Используйте периодичность Ежегодно по дням недели:

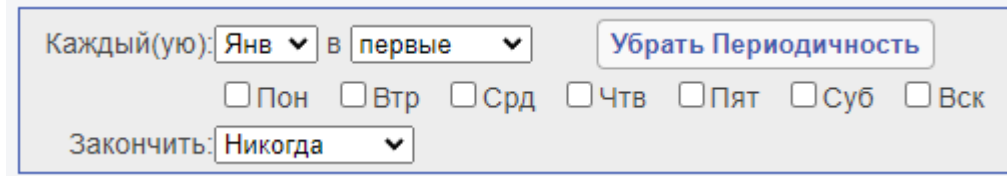

Используйте элемент управления Закончить, чтобы указать, когда Событие должно прекратить повторяться. Если вы выберите значение Никогда, то событие будет повторяться бесконечно.

Нажмите на кнопку Убрать Периодичность, чтобы сделать событие одноразовым.

## <span id="page-1216-0"></span>**Ответ на Приглашение на Встречу**

Когда вы открываете письмо с приглашением на встречу, то появляются кнопки Ответа на Приглашение:

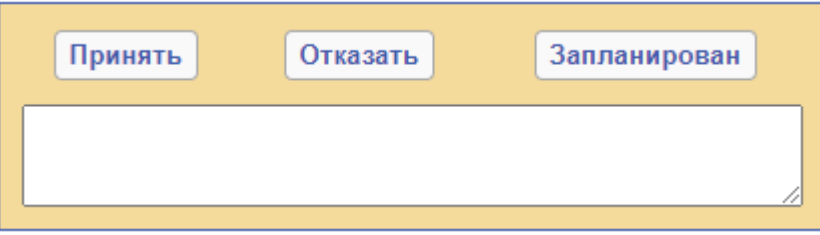

Если вы нажмёте на кнопку Принять или Запланировать, то организатору события отправляется положительный ответ, а Событие копируется в вашу Главную Папку Календаря.

Если вы нажмёте на кнопку Отказать, то организатору события отправляется отрицательный ответ, а Событие не сохраняется в вашу Главную Папку Календаря.

Возможно, вы захотите ввести комментарий в текстовом поле, имеющемся на этой панели.

Когда вы нажимаете на любую из кнопок Принять/Отказать/Запланировать, то письмо с оригинальным приглашением стирается.

### <span id="page-1216-1"></span>**Переподтверждения и Отмены принятых Приглашений**

Когда событие сохранено в вашей папке Календаря, то, возможно, вы захотите заново отправить организатору события своё подтверждение. Откройте папку Календаря и откройте Событие. Снова появятся кнопки Ответа на Приглашение. Если вы нажмёте на кнопку Принять или Запланировать, то организатору события отправляется положительный ответ.

Возможно, вы не сможете присутствовать на событии, на котором вы уже подтвердили своё участие. Откройте существующее Событие в папке Календаря и нажмите на кнопку Отказать. Организатору события отправляется отрицательный ответ, а Событие удаляется из вашей папки Календаря.

### <span id="page-1217-0"></span>**Отмена События и Удаление Участников**

Если вы являетесь организатором События, вы можете отменить событие, открыв его в вашем Календаре и нажав на кнопку Убрать Приглашение из Календаря:

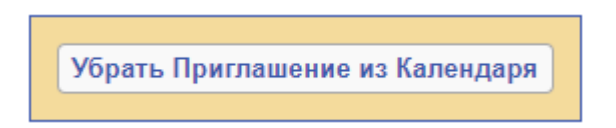

Всем участникам События отправляется сообщение с отменой, и Событие удаляется из вашей папки Календаря.

Вы можете открыть существующее Событие в вашей папке Календаря и убрать некоторых из его участников. При сохранении События этим участникам отправляется сообщение с отменой.

### <span id="page-1217-1"></span>**Обработка Ответов на Приглашения**

Когда вы получаете ответ на ваше сообщение Приглашения, появляется кнопка Обновить Статус Приглашённого:

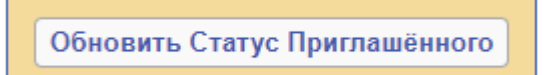

Нажмите на эту кнопку, чтобы изменить статус Участника События, которое хранится в Главной Папке Календаря и удалить этот ответ.

Когда вы получаете сообщение Отмены События, участие в котором вы подтвердили, появляется кнопка Убрать Приглашение из Календаря:

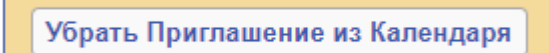

Нажмите на эту кнопку для того, чтобы убрать Приглашение из папки Главного Календаря.

### <span id="page-1217-2"></span>**Настройки Календаря**

На странице с Настройками вы можете задать опции для работы с Календарём.

Вы можете указать имя Главной Папки Календаря:

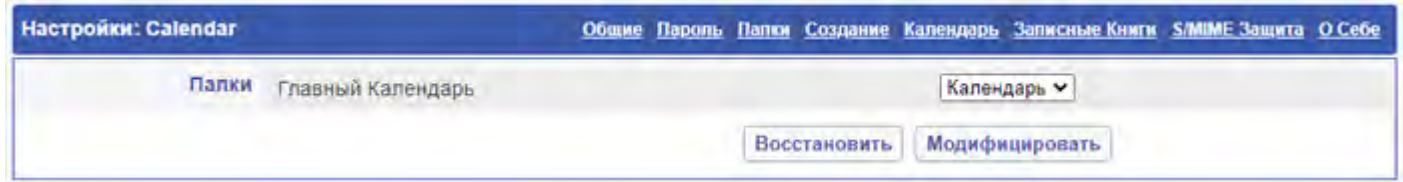

Вы можете указать параметры вашей Рабочей Недели: рабочие часы, день начала рабочей недели, рабочие дни недели (для того, чтобы указать собственные рабочие дни недели, выберите в меню значение Специальный и нажмите на кнопку Модифицировать:

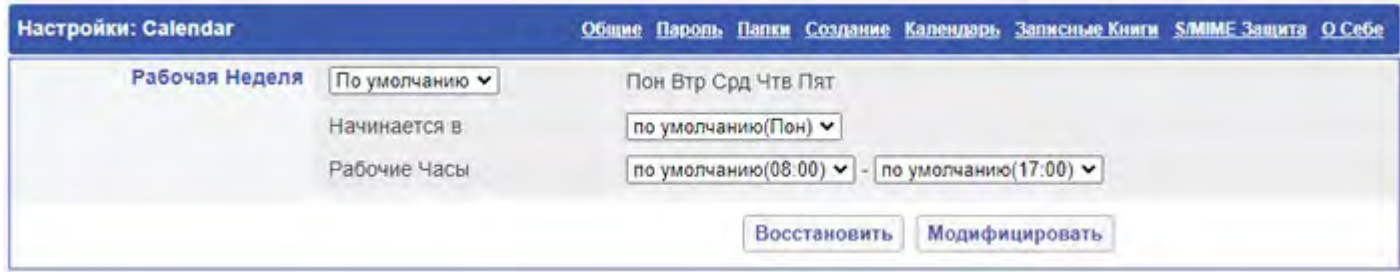

На панели Просмотр Календарей находятся опции по настройке страниц Просмотра Календарей:

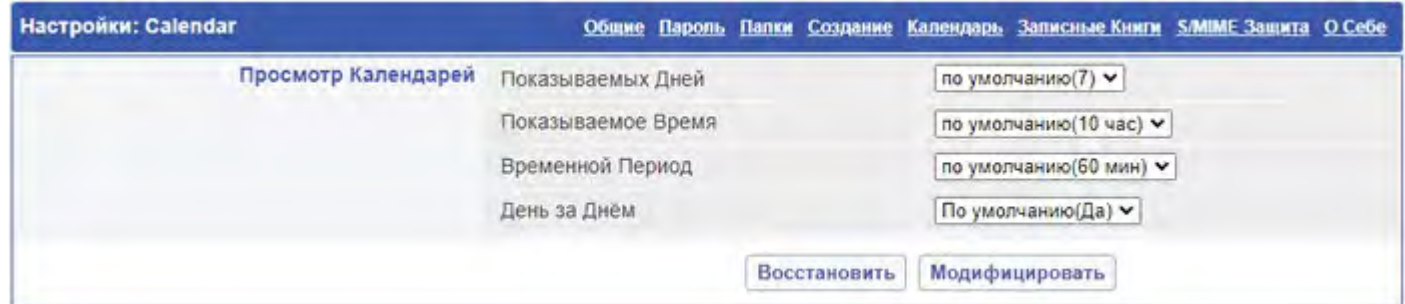

Главная Папка Календаря используется для генерации информации о вашей Занятости. Используя панель Публикация Занятости, вы можете указать период времени, который будет включаться в эту информацию:

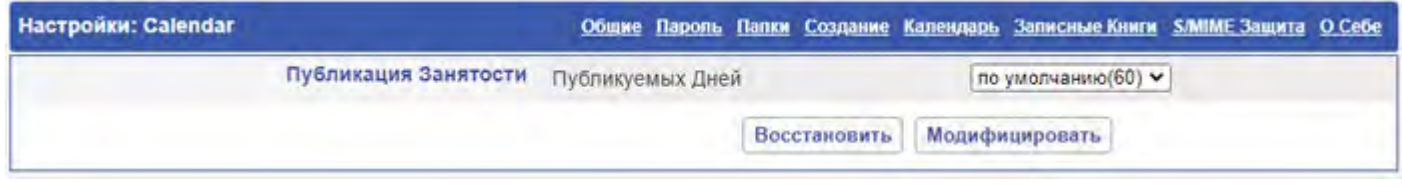

## <span id="page-1218-0"></span>**Импорт и Экспорт Данных Календаря**

Для того, чтобы импортировать данные Календаря в папку типа Календарь, откройте страницу Управление Папкой. Эта страница содержит элементы управления Импортом Данных Календаря:

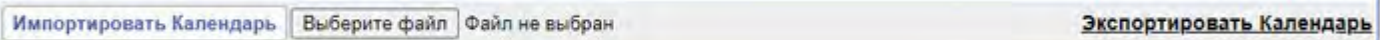

Выберите с помощью кнопки Browse текстовый файл с данными в формате vCalendar или iCalendar и нажмите кнопку Импортировать Календарь.

Если в формате текстового файла есть ошибка, то будет выведено сообщение об ошибке, содержащее строку, на которой возникла проблема и данные не будут импортированы (даже если некоторые из данных календаря были разобраны без ошибок).

Все элементы из импортируемого файла iCalendar, имеющие метод CANCEL, используются для удаления из папки типа Календарь существующих событий. Все другие элементы "публикуются" в этой папке, то есть, они сохраняются в папке, а все другие элементы папки с совпадающими UID удаляются из неё.

Для экспорта данных календаря в формате iCalendar нажмите ссылку Экспортировать Календарь.

### <span id="page-1218-1"></span>**Напоминания от Сервера**

Напоминания о событиях в календаре можно получать и не используя просмотр Календаря в Интерфейсе Пользователя или в другом календарном клиенте.

Сервер CommuniGate Pro может присылать напоминания о событиях в виде писем, мгновенных сообщений и телефонных звонков.

Для включения возможности напоминаний со стороны сервера откройте настройки Календаря и используйте опции на панели Серверная обработка:

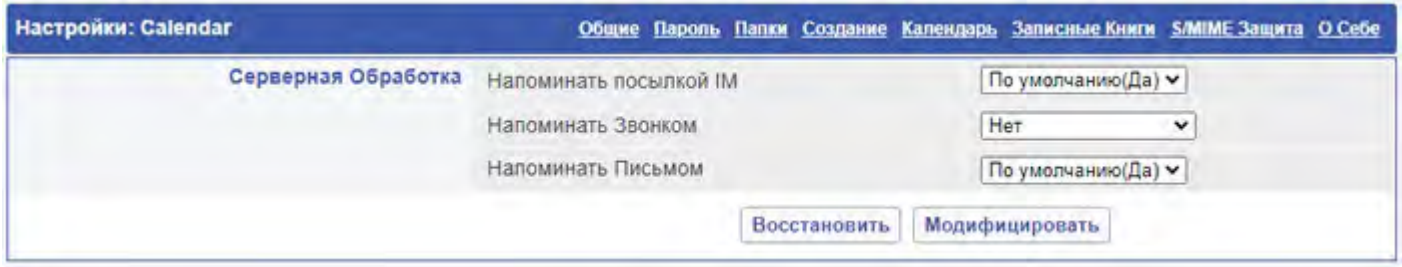

Если в календарном событии присутствует элемент напоминания (обычно указывается с временем, предшествующим самому событию), тогда вы получите это напоминание в виде мгновенного сообщения, письма или телефонного звонка.

### <span id="page-1219-0"></span>**Автоматическая Обработка Приглашений**

Вы можете настроить объект Пользователя для управления некоторым ресурсом, таким как комната переговоров, машина компании и т.д.

Создайте пользователя LargeConfRoom@mycompany.com, войдите от его имени на Сервер и убедитесь, что у него создана Главная Папка Календаря (возможно, вам потребуется создать тестовое Событие, при обработке которого будет создана Главная Папка Календаря).

Затем откройте страницу [Правила](#page-354-0) и создайте следующее Правило Обработки Заявок:

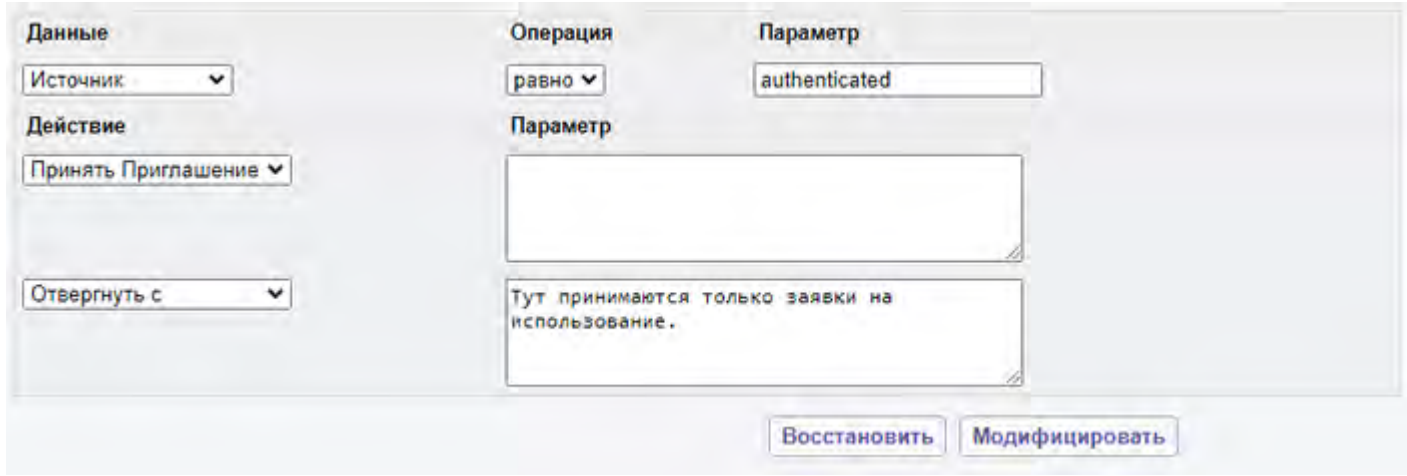

По действию Правила Принять Приглашение входящее сообщение разбирается и предпринимается попытка найти в нём Запрос на Событие в календаре или объект Отмены События в Календаре. Если параметр содержит префикс [tasks], то сервер ищет в сообщении объект назначения Задания или ответ на Задание. Если в сообщении не содержится части, касающейся Встречи или Задания, то по этому действию Правила никаких операций не производится, а следующее действие отвергает это письмо, отвечая отправителю письма уведомлением об ошибке.

Если Приглашение на Встречу или Задание обнаружено, то правило Принять Приглашение открывает папку

Календаря, которая указана в параметре Правила, или папку Главного календаря (или Главную Папку Заданий), если параметром Правила является пустая строка (после обработки всех префиксов). Затем Правило проверяет, что запрошенная встреча не конфликтует с другими Встречами в Календаре. Если обнаружено конфликтующая Встреча, то организатору Встречи отправляется отрицательный ответ. В отрицательном ответе содержится имя организатора конфликтующего события. Входящее сообщение выбрасывается, и обработка Правила останавливается.

Если в Календаре не было обнаружено конфликтующее Событие, то сообщение копируется в Главную Папку Календаря и организатору События отправляется положительный ответ. Обновляется [Информация](#page-331-0) [о](#page-331-0) [занятости](#page-331-0) Пользователя. Входящее сообщение выбрасывается, и обработка Правила останавливается.

Вы можете указать префикс [ignore-conflicts] в поле для параметров действия Правила. В этом случае действие Правила Принять Приглашение не будет проверять наличие конфликтующих встреч.

Также возможно указать префикс [tentative] , чтобы запрос на встречу или задание были запланированы с неподтверждённым (tentative) статусом.

Возможно, вы захотите дать некоторым пользователям приоритетное право на какие-либо ресурсы, даже если они были забронированы кем-нибудь ранее. В этом случае вам необходимо будет создать другое Правило (например, с именем "Заявки Больших Боссов") и назначить этому Правилу более высокий Приоритет:

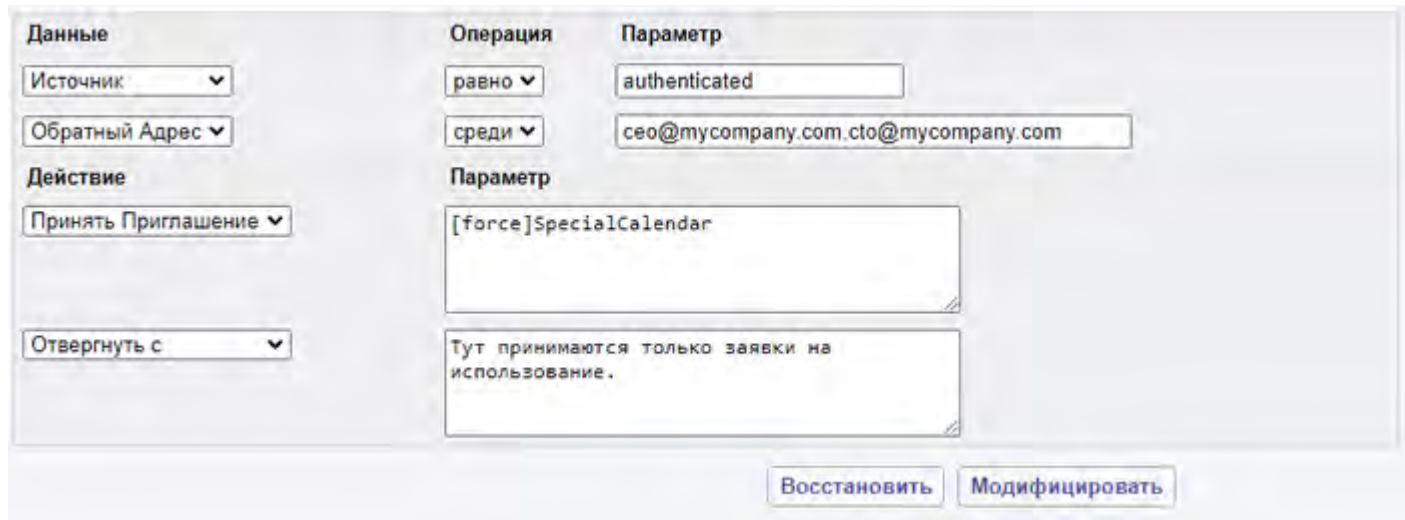

Если сообщение обрабатывается действием Правил Принять Приглашение с параметром [force] , и в календаре найдено конфликтующее Событие, то:

- если конфликтующее Событие не является повторяющимся, или новое событие является повторяющимся, то конфликтующее Событие удаляется, и организатору конфликтующего События отправляется отрицательный ответ.
- если конфликтующее Событие является повторяющимся, а новое Событие не повторяющееся, то в конфликтующее Событие добавляются даты - исключения.

По действию Правила Принять Приглашение входящее сообщение разбирается и предпринимается попытка найти в нём Запрос на Событие в календаре или объект Отмены События в Календаре. Если в сообщении не содержится части, касающейся Встречи, то по этому действию Правила никаких операций не производится, а следующее действие отвергает это письмо, отвечая отправителю письма уведомлением об ошибке.

Если Приглашение на Встречу обнаружено, то правило Принять Приглашение открывает папку Календаря, которая указана в параметре Правила или, если параметром Правила является пустая строка, то

открывается Главная папка Календаря.

Далее Правило пытается обработать ответ на Приглашение. Если обработка успешна, входящее сообщение выбрасывается, и обработка Правила останавливается.

# <span id="page-1222-0"></span>**Веб Почта: Задания**

- **[Папки](#page-1222-1) [Заданий](#page-1222-1)**
	- [Главная](#page-1222-0) [Папка](#page-1222-0) [Заданий](#page-1222-0)
	- [Создание](#page-1223-0) [Папки](#page-1223-0) [Заданий](#page-1223-0)
- **[Просмотр](#page-1223-1) [Списка](#page-1223-1) [Заданий](#page-1223-1)**
- **[Создание](#page-1223-0) [Заданий](#page-1223-0)**
- **[Указание](#page-1224-0) [Заданий](#page-1224-0)**
- **[Ответы](#page-1225-0) [на](#page-1225-0) [Указания](#page-1225-0) [Заданий](#page-1225-0)**
- **[Обновление](#page-1225-1) [Состояния](#page-1225-1) [Задания](#page-1225-1)**
- **[Отмена](#page-1225-2) [Заданий](#page-1225-2)**
- **[Обработка](#page-1226-0) [Ответов](#page-1226-0) [на](#page-1226-0) [Указания](#page-1226-0) [Заданий](#page-1226-0)**
- **[Настройки](#page-1226-1) [Заданий](#page-1226-1)**
- **[Импорт](#page-1227-0) [и](#page-1227-0) [Экспорт](#page-1227-0) [Заданий](#page-1227-0)**

Веб Интерфейс Пользователя CommuniGate Pro позволяет вести свои Списки Дел ("Задания").

Для представления информации используется стандарт iCalendar, что обеспечивает совместимость как с программами для коллективной работы, использующими открытые стандарты, так и с приложениями для коллективной работы Microsoft Windows, включая Microsoft Outlook (через компонент [MAPI-](#page-551-0)[Коннектор](#page-551-0)).

Информация, содержащаяся в Заданиях, доступна через [XIMSS](#page-542-0) и [CalDAV](#page-575-0) протоколы. Старые приложения для коллективной работы могут подписаться на данные Заданий, используя метод HTTP [Публикация](#page-573-0)[/](#page-573-0)[подписка](#page-573-0) [\(ICS\)](#page-573-0).

Информация, содержащаяся в Заданиях, может быть экспортирована как текстовый файл в формате VCALENDAR.

Функции работы с Заданиями в Веб Интерфейсе Пользователя доступны только если в Установках Пользователя и в Установках Домена включена Услуга WebCal.

### <span id="page-1222-1"></span>**Папки Заданий**

Папки с Заданиями могут быть созданы через Веб Интерфейс Пользователя или клиентское приложение MAPI (такое, как Microsoft Outlook). Эти Папки появятся на странице [Папки](#page-1186-0). Нажмите на имени папки, имеющей тип Задания для того, чтобы открыть список Заданий.

### **Главная Папка Заданий**

Пользователь может иметь несколько папок типа Задания, но только одной из них будет назначена роль *Главной Папки Заданий*. Когда Пользователь принимает назначенное ему задание или создаёт новое Задание, то данные Задания сохраняются в Главной Папке Заданий.

### **Создание Папки Заданий**

Для того, чтобы создать папку типа Задания, откройте страницу Папки и выберите в меню значение Задания. Введите имя Папки с Заданиями, которую вы хотите создать и нажмите на кнопку Создать:

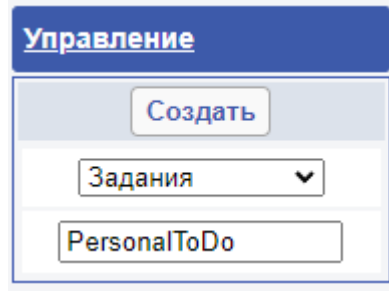

## <span id="page-1223-1"></span>**Просмотр Списка Заданий**

Вы можете просмотреть содержимое папки с Заданиями, нажав на странице <u>[Папки](#page-1186-0)</u> на ссылку с её именем.

Страница просмотра Заданий показывает данные из папки Заданий в виде таблицы ежедневника:

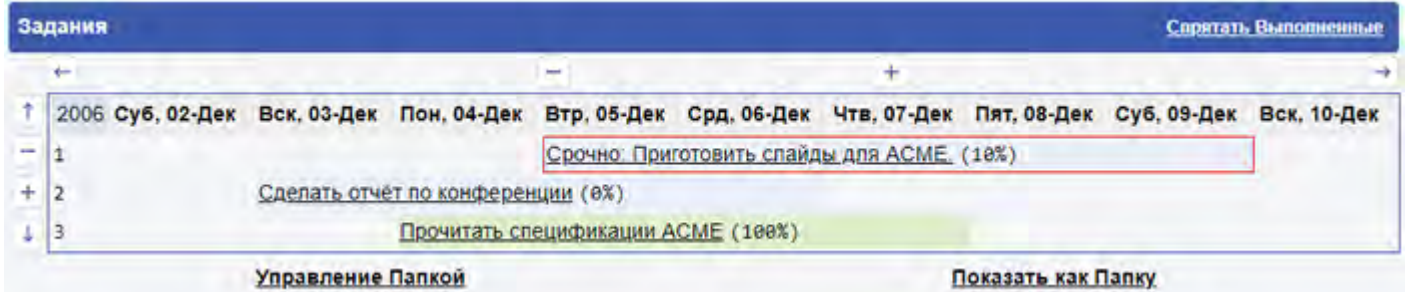

Высокоприоритетные, обычные и выполненные Задания отображаются в таблице при помощи разных цветов. Нажмите на Задании, чтобы открыть его.

Нажимайте на стрелочки в углах таблицы, если вы хотите передвинуть отображаемый интервал времени на более ранние или более поздние дни и пролистать список заданий. Для того, чтобы увеличить или уменьшить количество показываемых элементов, вы можете нажать на ссылки (+) и (-) соответственно.

Нажмите на ссылку Показать как Папку, чтобы увидеть данные так, как они отображались бы в обычной папке.

### <span id="page-1223-0"></span>**Создание Заданий**

Для того, чтобы создать новое Задание, нажмите на ссылку Создать Задание. Страница, используемая для создания Заданий, является модифицированной страницей создания писем.

На странице Создания Задания содержатся элементы управления, используемые для указания времени начала Задания и срока его выполнения, состояния выполнения Задания и его приоритета:

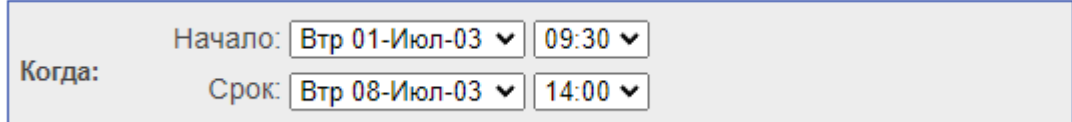
#### Вы можете указать время начала выполнения Задания и срок для его выполнения.

Панель Опции позволяет вам задать опции Задания:

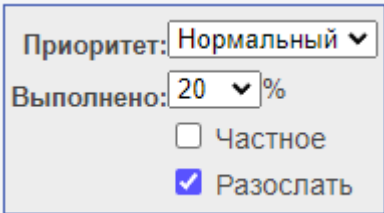

У Задания может быть Высокий, Нормальный или Низкий Приоритет.

Вы можете указать состояние выполнения Задания. Если вы устанавливаете значение Выполнено в 100%, то Задание отмечается как *выполненное*.

Если вы выберите Частное, то Задание будет невидимо для других пользователей, имеющих доступ к этой папке Заданий.

Вы можете указать Тему Задания (краткую Информацию о Задании). Текст Темы будет использоваться при показе Задания на странице просмотра Заданий.

### **Указание Заданий**

Для того, чтобы назначить Задание кому-либо другому, введите его адрес в поле Кому:

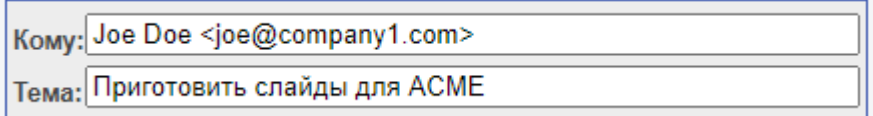

Когда вы сохраняете или изменяете Задание, то на все указанные адреса отправляется Указание Задания. Если вы хотите создать или изменить Задание, не отправляя Указания Задания, выключите опцию Разослать.

Страница создания События показывает список всех тех, кому было назначено Задание и информацию о подтверждении принятия задания. Когда вы получаете ответы на ваши Указания Заданий (смотрите ниже), информация о подтверждении принятия заданий обновляется. Вы также можете установить информацию о подтверждении задания вручную, в случае, если вам ответили письмом, которое не может быть обработано автоматически или вообще сообщили о своём решении не по электронной почте (а, например, по телефону).

Нажмите на кнопку Записать для сохранения Задания и возможной отправки Указания Задания. Если вы открыли страницу создания Задания, используя ссылку на странице Просмотра Заданий, то вновь созданное Задание сохраняется в этой папке Заданий. В противном случае новое Задание сохраняется в Главной Папке Заданий.

Вы можете открыть существующее Задание в папке Заданий и, нажав на ссылку Править Задание, изменить его. Когда вы сохраняете изменённое Задание, Указание Задание рассылается заново (если вы не отключили опцию Разослать).

## **Ответы на Указания Заданий**

Когда вы открываете письмо с Указанием Задания, то появляются кнопки Ответа на Задание:

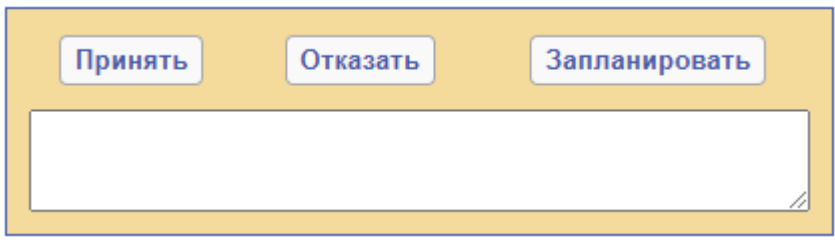

Если вы нажмёте на кнопку Принять или Запланировать, то лицу, назначившему Задание, отправляется положительный ответ, а Задание копируется в вашу Главную Папку Заданий.

Если вы нажмёте на кнопку Отказать, то лицу, назначившему Задание, отправляется отрицательный ответ, а Задание не сохраняется в вашу Главную Папку Заданий.

Возможно, вы захотите ввести комментарий в текстовом поле, имеющемся на этой панели.

Когда вы нажимаете на любую из кнопок Принять/Отказать/Запланировать, то письмо с оригинальным указанием задания стирается.

### **Обновление Состояния Задания**

Когда назначенное Задание сохранено в вашей папке Заданий, то, возможно, вы захотите заново отправить лицу, назначившему Задание, своё подтверждение. Откройте папку Заданий и откройте Задание. Снова появятся кнопки Ответа на Задание.

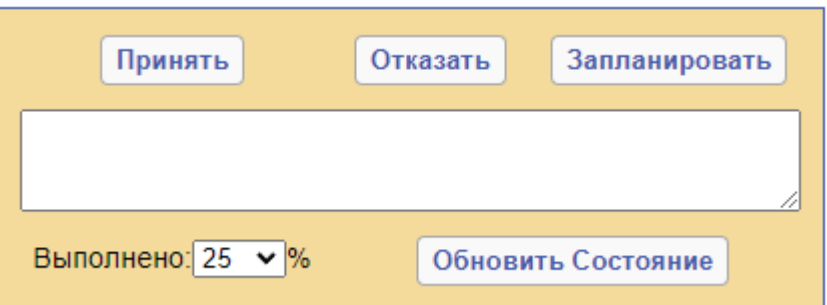

Если вы нажмёте на кнопку Принять или Запланировать, то лицу, назначившему Задание, отправляется положительный ответ.

Для обновления состояния выполнения Задания установите новый процент выполнения и нажмите на кнопку Обновить Состояние. Ваша копия Задания обновляется, а лицу, назначившему Задание, отправляется ответ типа "в процессе" или "выполнено".

Возможно, вы не сможете выполнить назначенное вам Задание, выполнение которого вы подтвердили ранее. Откройте существующее Задание в папке Заданий и нажмите на кнопку Отказать. Назначившему Задание отправляется отрицательный ответ, а Задание удаляется из вашей папки Заданий.

## **Отмена Заданий**

Если Задание было назначено вами, то вы можете отменить Задание, открыв его и нажав на кнопку Отменить Задание:

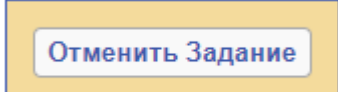

Сообщение с отменой отправляется тем, кому было назначено это Задание, а само Задание удаляется из вашей папки Заданий.

Вы можете открыть существующее Задание в вашей папке Заданий и убрать некоторых из его исполнителей. При сохранении Задания этим исполнителям отправляется сообщение с отменой.

### **Обработка Ответов на Указания Заданий**

Когда вы получаете ответ на ваше сообщение Указания Задания, появляется кнопка Обновить Статус Приглашённого:

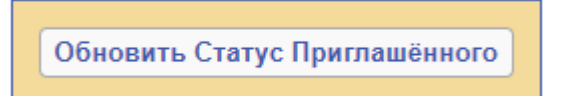

Нажмите на эту кнопку для того, чтобы изменить статус исполнителя Задания, хранящегося в Главной Папке Заданий и удалить этот ответ.

Когда вы получаете сообщение Отмены для принятого вами ранее Задания, появляется кнопка Отменить Задание:

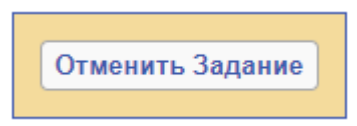

Нажмите на эту кнопку для того, чтобы убрать Задание из Главной Папки Заданий.

### **Настройки Заданий**

На странице с Настройками вы можете задать опции для Заданий.

Вы можете указать имя для Главной Папки Заданий:

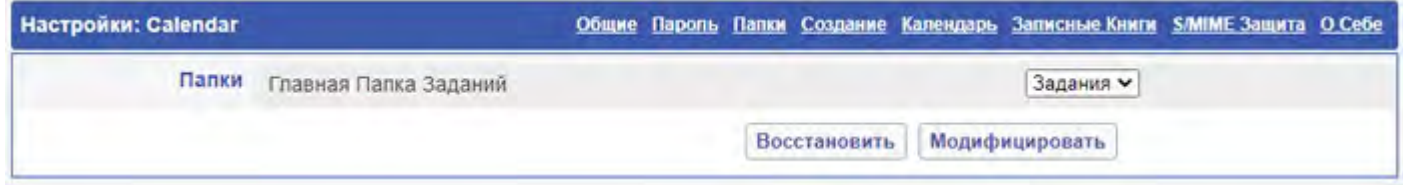

На панели Просмотр Заданий находятся опции по настройке страниц Просмотра Заданий:

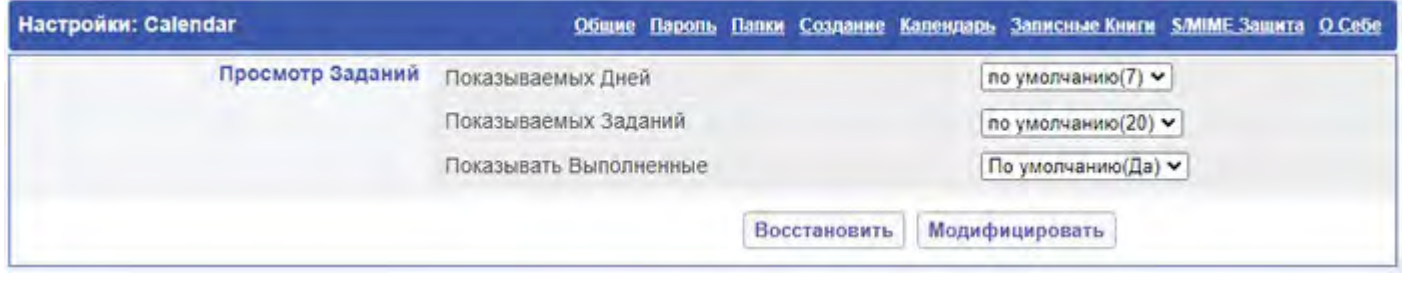

## **Импорт и Экспорт Заданий**

Для того, чтобы импортировать данные Заданий в папку типа Задания, откройте страницу Управление Папкой. Страница содержит элементы управления Импорта Данных Заданий:

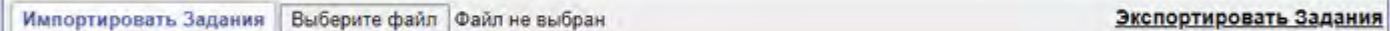

Выберите с помощью кнопки Browse текстовый файл с данными в формате vCalendar или iCalendar и нажмите кнопку Импортировать Календарь.

Если в формате текстового файла есть ошибка, то будет выведено сообщение об ошибке, содержащее строку, на которой возникла проблема и данные не будут импортированы (даже если некоторые из данных календаря были разобраны без ошибок).

Для экспорта заданий в формате iCalendar нажмите ссылку Экспортировать Задания.

# **Веб Почта: Файлы**

- **[Файловые](#page-1228-0) [хранилища](#page-1228-0)**
- **[Права](#page-1229-0) [Доступа](#page-1229-0) [к](#page-1229-0) [Файлам](#page-1229-0)**

Веб Интерфейс Пользователя CommuniGate Pro предоставляет Пользователям возможность работать с [Файловым](#page-331-0) [хранилищем](#page-331-0).

Это Файловое хранилище можно использовать для получения доступа через Интернет к хранящимся на нём файлам, используя различные клиентские приложения, такие как браузеры и/или FTP-клиенты. Файловое хранилище и/или его каталоги могут быть подключены к Вашему компьютеру или мобильному устройству как виртуальные диски.

#### <span id="page-1228-0"></span>**Файловые хранилища**

Откройте раздел Файлы для того, чтобы открыть страницу Файлового Хранилища. На этой странице отображаются все файлы и каталоги верхнего уровня Файлового Хранилища:

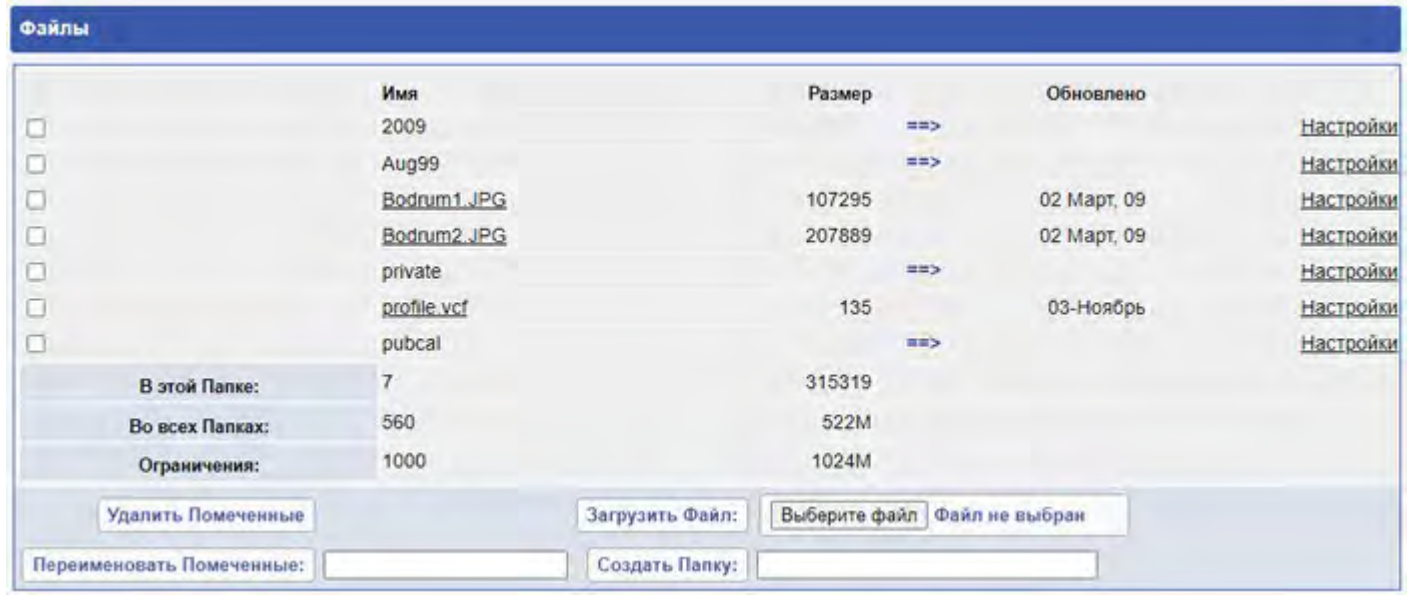

Нажмите на кнопку Выбора Файла и выберите файл для загрузки в Хранилище Файлов. Для загрузки файла нажмите на кнопку Загрузить Файл. Его имя должно появится в списке.

Флажками отметьте файлы и/или папки, которые вы хотите удалить из Хранилища Файлов и нажмите на кнопку Удалить Помеченные. Выбранные файлы будут удалены.

Для создания в Хранилище Файлов папки (поддиректории) напечатайте её имя и нажмите на кнопку Создать Папку.

Установите ровно один флаг у файла или папки, которые вы хотите переименовать, и введите новое имя в текстовом поле рядом с кнопкой Переименовать Помеченное. Нажмите на кнопку Переименовать Помеченное, чтобы переименовать выбранный файл или папку.

Нажмите на ссылку с именем файла, чтобы открыть файл. Нажмите на ссылку с именем папки, чтобы открыть поддиректорию. Когда поддиректория открыта, её имя отображается вверху списка файлов. Нажмите на ссылку Наверх для возврата в родительскую поддиректорию.

Строка "В этой Папке" показывает общее число файлов и папок, а также общий размер всех файлов, находящихся в открытой папке. Строка "Во всех Папках" показывает общее число файлов и папок, а также общий размер всех файлов, находящихся в Хранилище Файлов. Строка Ограничения показывает установленные для этого пользователя максимальное число файлов и папок и установленное ограничение на размер Хранилища Файлов.

Для изменения — атрибутов файлов — нажмите на ссылку н $_{\tt Ac}$ тройки.

## <span id="page-1229-0"></span>**Права Доступа к Файлам**

Страница Управление Папкой позволяет устанавливать [Права](#page-333-0) [Доступа](#page-333-0) [к](#page-333-0) [Папке](#page-333-0) (ACL) для файла или папки.

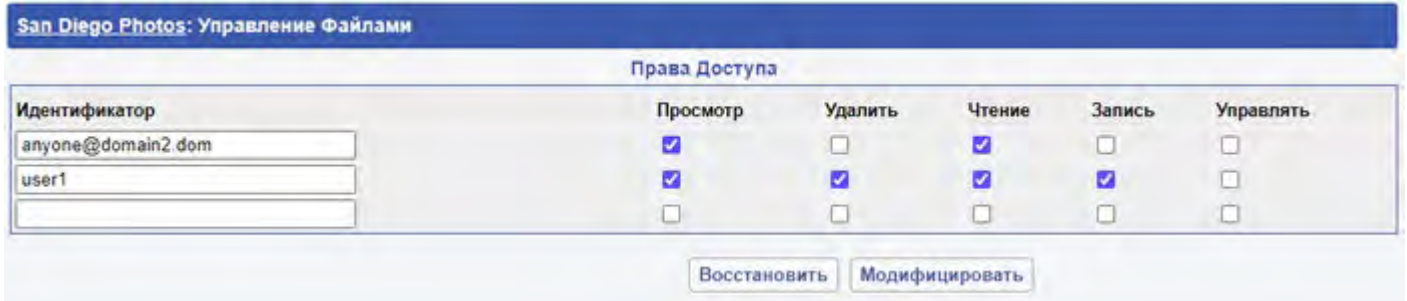

Для предоставления пользователю прав доступа к папке, введите имя пользователя в поле Идентификатор, выберите необходимые права и нажмите на кнопку Модифицировать. Для предоставления прав любому пользователю, используйте слово anyone. Для того, чтобы забрать у какого-либо пользователя определённые права, "предоставьте" эти права идентификатору -username. Дополнительную информацию смотрите в разделе [Хранилище](#page-333-0).

# <span id="page-1230-1"></span>**Веб Почта: Заметки**

- **[Папки](#page-1230-0) [с](#page-1230-0) [Заметками](#page-1230-0)**
	- [Главная](#page-1230-1) [Папка](#page-1230-1) [с](#page-1230-1) [Заметками](#page-1230-1)
	- [Создание](#page-1230-1) [Папок](#page-1230-1) [с](#page-1230-1) [Заметками](#page-1230-1)
- **[Просмотр](#page-1231-0) [Списка](#page-1231-0) [Заметок](#page-1231-0)**
- **[Создание](#page-1231-1) [и](#page-1231-1) [Редактирование](#page-1231-1) [Заметок](#page-1231-1)**
- **[Настройки](#page-1231-2) [Заметок](#page-1231-2)**

Веб Интерфейс Пользователя CommuniGate Pro позволяет вам работать с Заметками.

Заметки - это текст, имеющий определённую тему и, возможно, приложенные файлы. Для представления информации используется формат RFC822 ("почтового сообщения"), что обеспечивает совместимость как с программами для коллективной работы, использующим открытые стандарты, так и с приложениями для коллективной работы Microsoft Windows, включая Microsoft Outlook (через компонент [MAPI-](#page-551-0)[Коннектор](#page-551-0)).

## <span id="page-1230-0"></span>**Папки с Заметками**

Папки с Заметками могут быть созданы через Веб Интерфейс Пользователя или через клиентское приложение MAPI (такое, как Microsoft Outlook). Эти Папки появятся на странице [Папки](#page-1186-0). Нажмите на имени папки, имеющей тип Заметки, чтобы открыть список Заметок.

#### **Главная Папка с Заметками**

Вы можете иметь несколько папок типа Заметки, но только одной из них будет назначена роль *Главной Папки с Заметками.* Когда вы создаёте новую Заметку и не указываете явно, где её следует сохранять, то Заметка сохраняется в Главной Папке с Заметками.

#### **Создание Папок с Заметками**

Для того, чтобы создать папку типа Заметки, откройте страницу Папки и выберите в меню значение Заметки. Введите имя Папки с Заметками, которую вы хотите создать и нажмите на кнопку Создать:

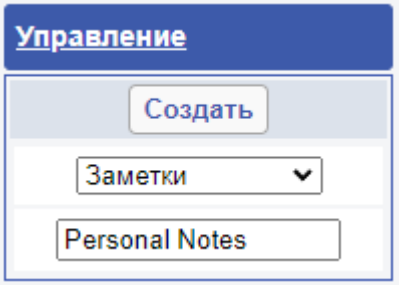

### <span id="page-1231-0"></span>**Просмотр Списка Заметок**

Вы можете просмотреть содержимое папки с Заметками, нажав на странице [Папки](#page-1186-0) на ссылку с её именем.

Папка с Заметками показывается в том же самом формате, как и обычная папка с почтой, но при этом показывается колонки Тема и Дата.

#### <span id="page-1231-1"></span>**Создание и Редактирование Заметок**

Для того, чтобы создать новую Заметку, нажмите на ссылку Создать Заметку. Страница для создания заметок является модифицированной страницей создания писем.

Из всех возможных полей заголовков на странице Создания Заметок будет содержаться только поле Тема.

Для редактирования уже созданной Заметки, откройте её и нажмите ссылку Править Заметку.

#### <span id="page-1231-2"></span>**Настройки Заметок**

На странице с Настройками вы можете задать опции для Заметок.

Вы можете указать имя Главной Папки с Заметками:

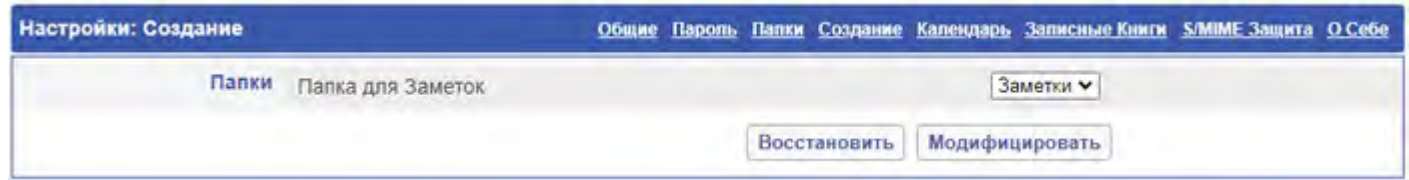

# **Веб Почта: Безопасная Почта (S/MIME)**

- **[Инфраструктура](#page-1232-0) [Открытых](#page-1232-0) [Ключей](#page-1232-0) [\(PKI\)](#page-1232-0)**
- **[Цифровые](#page-1234-0) [Подписи](#page-1234-0)**
- **[Сертификаты](#page-1234-1)**
- **[Закрытый](#page-1235-0) [Ключ](#page-1235-0) [и](#page-1235-0) [Хранение](#page-1235-0) [Сертификата](#page-1235-0)**
- **[Активация](#page-1237-0) [Закрытого](#page-1237-0) [Ключа](#page-1237-0)**
- **[Получение](#page-1238-0) [Подписанных](#page-1238-0) [Сообщений](#page-1238-0)**
- **[Запись](#page-1238-1) [Сертификатов](#page-1238-1)**
- **[Отправка](#page-1238-2) [Подписанных](#page-1238-2) [Сообщений](#page-1238-2)**
- **[Отправка](#page-1239-0) [Зашифрованных](#page-1239-0) [Сообщений](#page-1239-0)**
- **[Получение](#page-1239-1) [Зашифрованных](#page-1239-1) [Сообщений](#page-1239-1)**
- **[Шифрование](#page-1240-0) [Хранящихся](#page-1240-0) [Сообщений](#page-1240-0)**
- **[Шифрование](#page-1240-1) [Входящих](#page-1240-1) [Сообщений](#page-1240-1)**

Работа с Безопасной Почтой (S/MIME) в CommuniGate Pro основывается на технологии Открытых Ключей. Используя S/MIME, вы можете:

- добавлять в ваши сообщения цифровую подпись, так что получатель может:
	- убедиться, что сообщение действительно было отправлено вами;
	- убедиться, что содержимое сообщения не было изменено в процессе передачи и что он получил сообщение в точности в том виде, в котором вы (отправитель) его создали;
- зашифровать ваше сообщение так, что только получатель сможет его прочитать, даже если сообщение перехватывается по время передачи или файл с сообщением копируется с сервера.

## <span id="page-1232-0"></span>**Инфраструктура Открытых Ключей (PKI)**

В технологии Открытых Ключей используется так называемая асимметричная криптография. При использовании обычной, симметричной криптографии, обе стороны должны знать некоторый "ключ" или "пароль" (называемый также "общим секретом"). До того, как стороны смогут безопасно обмениваться защищёнными данным, им необходимо передать друг другу этот "общий секрет" и это является главной проблемой в симметричной криптографии: "общий секрет" может быть украден или перехвачен.

Представьте себе шпиона, которому необходимо, используя какой-нибудь секретный ключ, обмениваться секретной информацией с центром. Этот ключ должен меняться довольно часто, чтобы гарантировать, что время, необходимое на "взлом ключа", было больше, чем "время жизни" информации, зашифрованной с помощью этого ключа. Центр должен отправлять эти новые ключи шпиону (или наоборот), но эти ключи могут быть перехвачены, и любой, кто сумеет перехватить такой ключ, сможет расшифровать все сообщения, которые были зашифрованы с его помощью.

В технологии Открытых Ключей используются пары специально созданных ключей. Оба ключа являются, в сущности, большими числами длиной 512 бит (около 60 десятичных цифр) и выше. Специальные методы, использующиеся для создания таких пар ключей и для шифрования с их помощью информации, гарантируют, что сообщение, зашифрованное при помощи одного ключа, может быть расшифровано другим ключом. Один из таких ключей называется "Закрытый Ключ", а другой называется "Открытый Ключ".

Алгоритмы PKI гарантируют, что любые данные, зашифрованные при помощи Открытого Ключа, могут быть расшифрованы при помощи Закрытого Ключа, а данные, зашифрованные при помощи Закрытого ключа, могут быть расшифрованы при помощи Открытого Ключа, и по известному Открытому Ключу очень сложно вычислить Закрытый Ключ. Пожалуйста, обратите внимание, что сообщения, зашифрованные при помощи Открытого Ключа не могут быть расшифрованы при помощи этого ключа - они могут быть расшифрованы только при помощи соответствующего Закрытого Ключа.

Теперь посмотрим, как эта технология может использоваться шпионом или любой другой стороной, которой необходимо безопасно передавать информацию:

- При помощи алгоритма генерации ключей шпион генерирует пару Открытый Ключ/Закрытый Ключ.
- Закрытый Ключ хранится у шпиона в безопасном месте.
- Его Открытый Ключ переправляется в центр по любым даже совершенно "открытым" каналам связи. Например, Открытый Ключ может быть опубликован на Веб Сайте.
- Когда центр получает Открытый Ключ, он использует его для шифрования информации, которую необходимо отправлять шпиону. Затем он отправляет эту информацию шпиону по любым каналам связи - и снова, он может просто опубликовать зашифрованное сообщение на Веб Сайте.
- Так как Закрытым Ключом обладает только шпион, то, соответственно, только он и сможет расшифровать информацию. Все другие обладают только Открытым Ключом и самими зашифрованными данными, но с помощью Открытого Ключа эти данные расшифровать нельзя, и эти данные не могут использоваться для вычисления Закрытого Ключа.
- Центр также генерирует пару Открытый/Закрытый Ключ и отправляет свой Открытый Ключ всем шпионам - так что все они могут отправлять сообщения в Центр, но только Центр, используя свой Закрытый ключ, сможет расшифровывать их.

На практике PKI не используется для шифрования реальных данных. Вместо этого генерируется "обычный ключ" ("общий секрет", "пароль"), реальные данные зашифровываются при помощи этого "общего секрета", а PKI используется для шифрования этого "общего секрета". Зашифрованный "общий секрет" передаётся вместе с данными. Получатель использует свой Закрытый Ключ для расшифровки "общего секрета", а затем этот "общий секрет" используется, как и в обычной, симметричной криптографии, для расшифровки реальных данных.

Этот метод используется для уменьшения количества PKI вычислений (общий секрет обычно намного короче, чем реальная информация), а алгоритмы PKI существенно сложнее, чем алгоритмы, применяемые в симметричной криптографии.

Когда говорится, что информация зашифрована 40-битным ключом, или 56-битным, или 128-битным, то это означает, что такую длину имел использованный случайный "общий секрет" - PKI ключи являются намного более длинными. Намного легче сломать 40-битный "общий секрет", используемый для шифрования данных, чем сломать PKI ключ, используемый для шифрования "общего секрета". Но "общий секрет" генерируется случайным образом для каждой транзакции, поэтому если кто-либо и сломает "общий секретный ключ", использованный для этой транзакции, то будет расшифрована только эта транзакция, потому что в других PKI транзакциях будет использоваться другой "общий секрет".

Метод двух ключей (PKI и "общего секрета") позволяет отправителю посылать зашифрованные сообщения нескольким получателям одновременно. Сообщение зашифровывается при помощи "общего секрета", а PKI используется для шифрования этого "общего секрета" несколько раз, шифруя Открытыми Ключами всех получателей. К сообщению добавляются все зашифрованные "общие секреты" и каждый получатель может обнаружить "общий секрет", зашифрованный его Открытым Ключом, расшифровать его своим Закрытым Ключом и

## <span id="page-1234-0"></span>**Цифровые Подписи**

Само по себе шифрование не решает всех проблем безопасности. Если мы вернёмся к нашему примеру со шпионом/центром, то любой, кто получит Открытый Ключ шпиона, сможет отправлять зашифрованные сообщения этому шпиону. Шпиону нужно удостоверится, сообщение отправил именно центр. Для реализации функций цифровой подписи используются "алгоритмы дайджестов" и алгоритмы, использующие Открытый Ключ.

Дайджест - это относительно короткое (16-40 байт) число с "контрольной суммой" сообщения. Алгоритмы, используемые для создания "дайджестов" таковы, что очень трудно создать 2 различных сообщения, которые имели бы одинаковый дайджест.

Для создания подписи сообщения, отправляющая его программа:

- вычисляет "дайджест" для сообщения;
- зашифровывает вычисленные дайджест свои Закрытым Ключом;
- добавляет зашифрованный дайджест к сообщению.

Сторона, получающая сообщение, использует Открытый Ключ отправителя (он должен быть известен получающей стороне) для расшифровки дайджеста сообщения, самостоятельно вычисляет дайджест и сравнивает вычисленный и зашифрованный дайджест. Если они совпадают, то сообщение не было изменено и действительно было отправлено стороной, обладающей правильным Закрытым Ключом.

В нашем примере со шпионом третья сторона не сможет подделать сообщение от Центра, потому она не знает Закрытого Ключа Центра. И если третья сторона зашифрует дайджест каким-нибудь другим Закрытым Ключом, то проверка подписи закончится неудачно, потому что шпион будет пытаться расшифровать дайджест при пои помощи Открытого Ключа Центра, а результат такой "расшифровки" не будет соответствовать вычисленному дайджесту сообщения.

## <span id="page-1234-1"></span>**Сертификаты**

Как методы шифрования, так и методы подписывания предполагают, что стороны могут свободно обмениваться информацией об Открытых Ключах. PKI снимает риск "кражи ключа": предполагается, что Открытый Ключ может быть известен всем (может быть "известен публично").

Но всегда существует другой риск - когда сторона получает Открытый Ключ, она должна быть уверенной, что этот ключ в действительности принадлежит тому, кому надо. В противном случае третья сторона может сгенерировать свою собственную пару Закрытый/Открытый Ключ и отправить в центр Открытый Ключ, притворившись, что этот Открытый Ключ принадлежит шпиону. Если центр не заметит эту подделку, то он будет использовать этот ключ для шифрования информации, передаваемой шпиону. Шпион будет не в состоянии прочитать её (она зашифрована неверным Открытым Ключом), но третья сторона, выпустившая эту пару ключей, сможет расшифровать информацию, так как она обладает соответствующим Закрытым Ключом.

В целях решения этой проблемы Открытые Ключи не распространяются в "сыром виде". Вместо этого, они распространяются встроенными в *Сертификаты*. Сертификат содержит следующие данные:

"Тема" - имя стороны, которой принадлежит Сертификат.

- Открытый Ключ Открытый Ключ стороны, указанной в поле "Тема".
- "Эмитент" имя стороны, которая выпустила этот сертификат.
- Подпись дайджест вышеуказанных данных, зашифрованный Закрытым Ключом Эмитента.

Сертификаты выпускаются Центром Сертификации - стороной, которой должны доверять все стороны. Все стороны должны знать Открытый Ключ Центра Сертификации. В современных приложениях для работы с Интернет (браузерах, почтовых программах и т.д.) имеется встроенный список *Доверенных Центров Сертификации* (включая VeriSign и другие подобные ей компании), а также в них встроены Открытые Ключи этих Доверенных Центров Сертификации.

По получении сертификата, получающая сторона может проверить, выпущен ли сертификат "доверенным центром сертификации": проверяется, является ли имя "эмитента" Сертификата одним из "Доверенных Центров Сертификации" и используется заранее известный Открытый Ключ этого Центра для проверки подписи Сертификата. Если подпись проверена, то сторона может доверять тому, что Открытый Ключ в Сертификате действительно принадлежит стороне, указанной в Теме Сертификата.

Очень часто используется Центр Сертификации - посредник. Например, корпорация может получить Сертификат, выданный Центром Сертификации, и затем она сама может выступать в роли Центра Сертификации, выпуская сертификаты для своих сотрудников. Чтобы сделать возможным проверку таких сертификатов третьей стороной, Сертификаты, выпущенные Центром Сертификации - Посредником должны отправляться вместе с собственным Сертификатом Центра Сертификации - Посредника. Получающая сторона сначала проверяет, что этот Сертификат действительно выпущен этим Центром-Посредником (используя Открытый Ключ из Сертификата для проверки подписи в Сертификате отправителя), а затем она проверяет, что Центр-Посредник является тем, кем он представляется (проверяется его Сертификат с использованием известного Открытого Ключа Доверенного Центра Сертификации).

### <span id="page-1235-0"></span>**Закрытый Ключ и Хранение Сертификата**

Для того, чтобы использовать PKI для безопасной почты, Пользователь должен иметь свой собственный Закрытый Ключ и Сертификат с Открытыми Ключом. Закрытый ключ должно быть защищён как можно лучше, а Сертификат должен быть доступен для всех.

CommuniGate Pro хранит Сертификаты в Установках Пользователя (в элементе "userCertificate"), а также, если включена Интеграция со Справочником, копирует Сертификат в Справочник.

CommuniGate Pro хранит Закрытый Ключ в Установках Пользователя, но он шифрует Закрытый ключ при помощи Пароля Функций Защиты. Для того, чтобы использовать любую из функций Безопасной Почты, вы должны сначала ввести Пароль Функций Защиты, что позволит серверу расшифровать ваш Закрытый Ключ.

**Обратите внимание:** Сервер **не** хранит у себя ваш Пароль Функций Защиты. Если вы забудете пароль, вам необходимо будет получить новый Закрытый Ключ и Сертификат. Это означает, что вы не сможете расшифровать сообщения, зашифрованные вашим старым Открытым Ключом. Ни Администратор Системы, ни CommuniGate Systems не будут в состоянии помочь вам в расшифровке этих сообщений.

**Обратите внимание:** Очень важно помнить пароль Функций Защиты, и это не слишком сложно: Пароль Функций Защиты может быть фразой на любом языке (длинной до 100 символов).

Вы можете использовать как обычный почтовый клиент (такой как Microsoft® Outlook или Netscape®

Messenger) для получение личного Закрытого Ключа и Сертификата (также называемого Цифровым Паспортом). Вы можете экспортировать этот "Цифровой Паспорт" в .pfx файл или .p12 файл (так называемый PKCS#12-файл). Чтобы защитить ваши данные, почтовая программа попросит вас ввести пароль и зашифрует экспортированную информацию этим паролем.

**Обратите внимание:** хотя формат файла допускает использование в пароле не ASCII символов, вы должны использовать только ASCII символы, так как большинство почтовых клиентов (включая Outlook) некорректно обрабатывают символы национальных алфавитов.

Соединитесь с сервером, используя Веб Интерфейс Пользователя и выберите раздел Настройки. Нажмите на ссылку S/MIME Защита, чтобы открыть страницу, содержащую следующие поля:

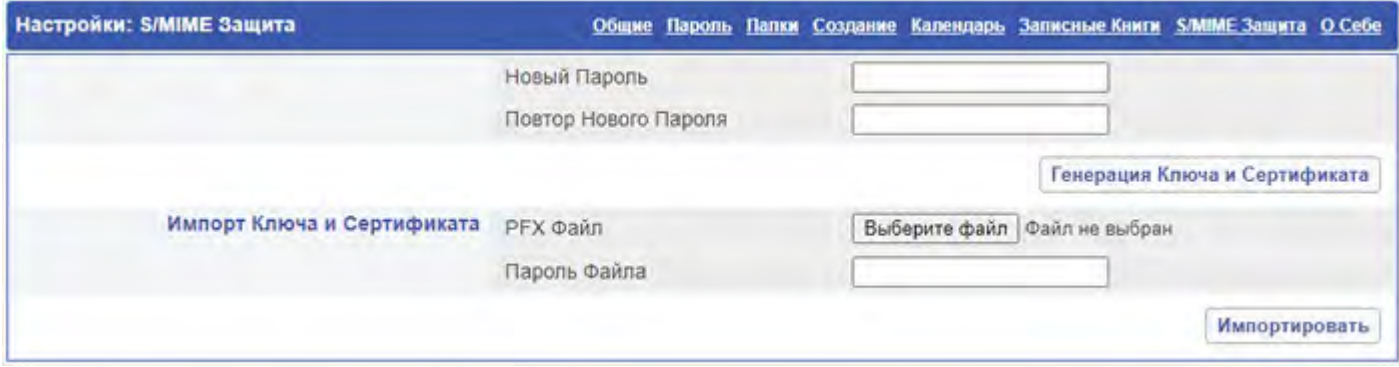

**Обратите внимание:** Если вы не видите ссылку S/MIME Защита на странице Настройки, это означает, что для вашего Пользователя или в вашем Домене услуги S/MIME выключены.

Вы можете экспортировать этот "Цифровой Паспорт" в .pfx файл или .p12 файл (так называемый PKCS#12-файл). Введите Пароль Файла, использованный при создании этого файла.

Введите пароль, который будет Паролем Функций Защиты - этот пароль будет защищать ваш Закрытый Ключ на сервере CommuniGate Pro. Введите этот пароль дважды, в оба поля и нажмите на кнопку Импорт Ключа и Сертификата. Если вы ввели правильный Пароль Файла, то Сертификат и Закрытый Ключ будут сохранены в ваших Установках Пользователя CommuniGate Pro.

В качестве альтернативы, вы можете попросить сервер CommuniGate Pro сгенерировать для вас Сертификат и Закрытый Ключ. Используйте кнопку Генерация Ключа и Сертификата:

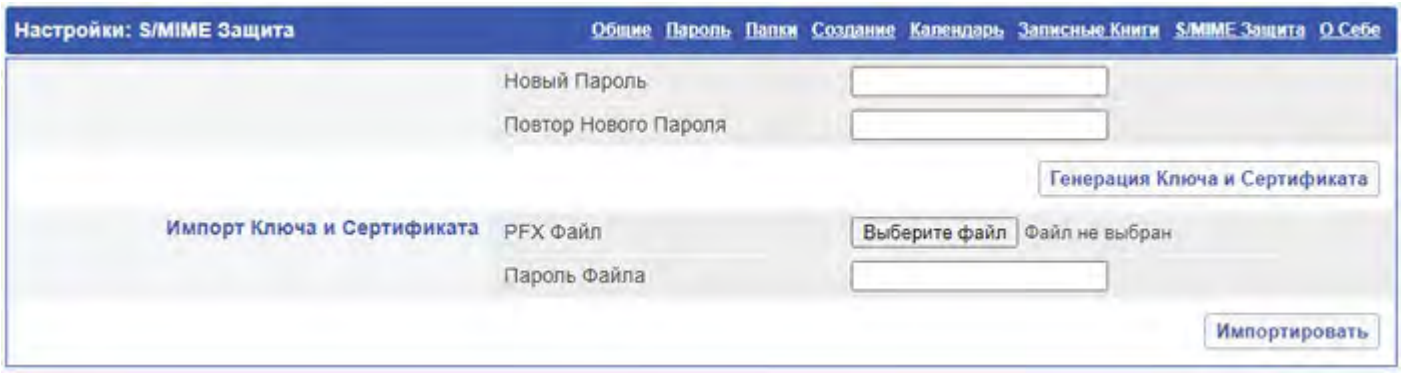

Как и при импорте Ключа и Сертификата, вам необходимо будет дважды ввести пароль, который будет вашим Паролем Функций Защиты.

Созданный Сертификат будет выпущен для вашего адреса электронной почты - так, как вы указали его в Настройках Веб Интерфейса Пользователя в поле От Кого, но только если адрес указывает на вашего Пользователя. В противном случае, Сертификат выдаётся на адрес вашего Пользователя CommuniGate Pro.

Созданный Сертификат подписан сертификатом сервера CommuniGate Pro.

На странице S/MIME Защита теперь показываются данные вашего Сертификата и размер Закрытого Ключа.

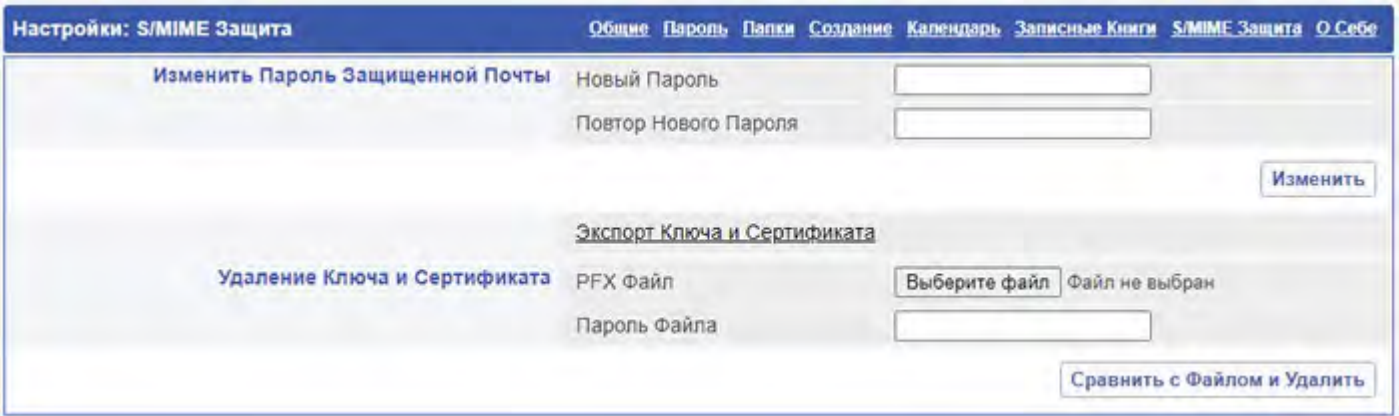

Чтобы изменить ваш Пароль Функций Защиты, дважды введите новый пароль в поле Изменить Пароль Защищённой Почты и нажмите на кнопку Изменить.

Для сохранения информации вашего Ключа и Сертификата в файле на диске вашего компьютера, нажмите на ссылку Экспорт Ключа и Сертификата. Откроется новое окно:

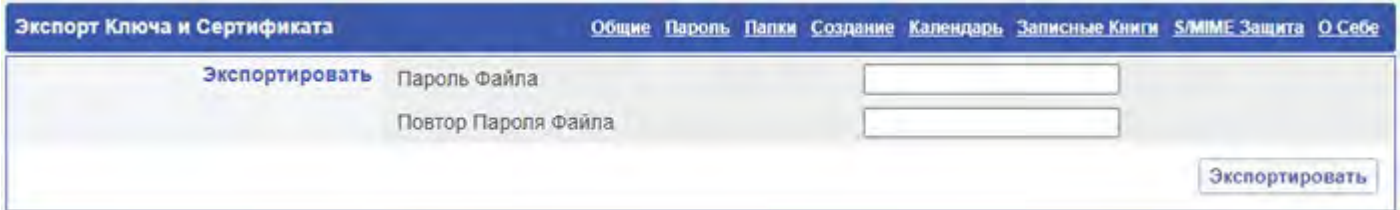

Введите пароль, который будет использоваться для шифрования файлов с информацией Ключа и Сертификата (вам необходимо ввести его дважды) и нажмите на кнопку Экспортировать. Ваш браузер должен спросить вас, где следует сохранить файл CertAndKey.pfx (вы можете переименовать его).

Если вы решите удалить ваш Закрытый Ключ и Сертификат, то вам необходимо скопировать его в файл. Это сделано для того, чтобы гарантировать вам возможность восстановления этой информации в случае, если вы удалили Ключ по ошибке. Помните, что, если вы полностью удалили Закрытый Ключ и не имеете файла, откуда вы могли бы восстановить его, все зашифрованные сообщения, отправленные вам ранее, станут полностью нечитаемыми.

Для удаления Ключа и Сертификата введите имя файла, в котором находится ваш Ключ и Сертификат, введите пароль этого файла, а затем нажмите на кнопку Сравнить с Файлом и Удалить. CommuniGate Pro расшифрует файл при помощи указанного пароля и сравнит его содержимое с вашим текущим Закрытым Ключом. Если Ключи Совпадут, то Закрытый Ключ и Сертификат удаляются из ваших Установок Пользователя.

### <span id="page-1237-0"></span>**Активация Закрытого Ключа**

Когда Закрытый Ключ помещается в Установки Пользователя, он *активируется*. Веб Интерфейс Пользователя автоматически расшифровывает все сообщения, зашифрованные вашим Сертификатом/Закрытым Ключом, и вы можете отправлять зашифрованные и подписанные сообщения. Чтобы защитить важную информацию, ваш Закрытый ключ автоматически деактивируется ("блокируется") каждые 3 минуты. Если вы заканчиваете сессию работы в Веб Интерфейсе Пользователя, а затем входите на сервер снова, ваш Закрытый Ключ не будет автоматически активирован.

Чтобы снова активировать Закрытый Ключ, вам необходимо ввести Пароль Функций Защиты на любой из страниц Веб Интерфейса Пользователя CommuniGate Pro, на которой отображается панель Активирования S/MIME Ключа:

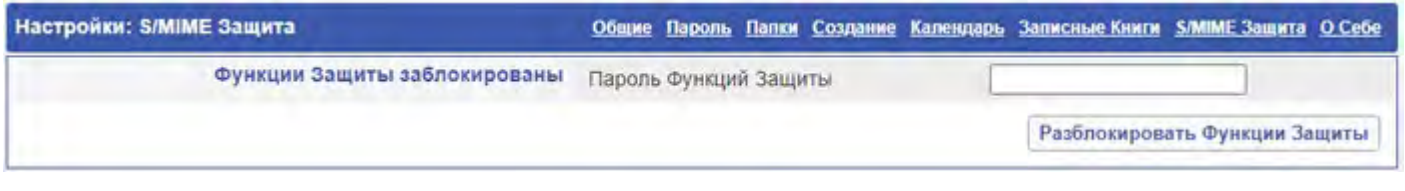

### <span id="page-1238-0"></span>**Получение Подписанных Сообщений**

Сообщение, хранящееся в папке (или часть сообщения) может иметь цифровую подпись. Когда вы открываете такое сообщение, компонент Веб Интерфейс Пользователя автоматически проверяет целостность подписанной части. Он получает данные о Подписавших сообщение из Подписей и пытается проверить подписи всех тех, кто подписал это сообщение. Затем он показывает список подписавших, чьи подписи проверены и соответствуют содержанию сообщения:

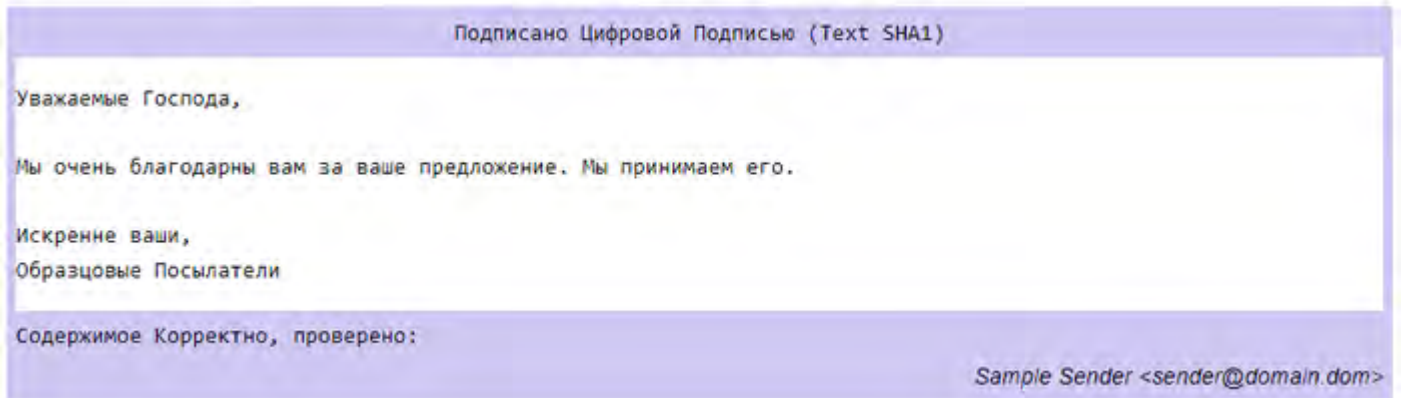

Если подпись не может быть проверена, высвечивается сообщение об ошибке.

## <span id="page-1238-1"></span>**Запись Сертификатов**

В подписанном сообщении находится Сертификат подписавшего. На странице Сообщения появляется Кнопка Запомнить Сертификат. Нажав на эту кнопку, вы можете включить адрес электронной почты, имя подписавшего (как указано в Сертификате, а не в заголовках сообщения) и сертификат отправителя в вашу текущую [Записную](#page-1204-0) [Книгу](#page-1204-0).

При показе содержимого Записной Книги, отметка [@] свидетельствует о том, что для этих записей имеются сертификаты. На эти адреса вы можете отправлять зашифрованные сообщения.

### <span id="page-1238-2"></span>**Отправка Подписанных Сообщений**

Для того, чтобы Отправить подписанное сообщение, убедитесь, что ваш Закрытый Ключ разблокирован. Если он разблокирован, вы увидите флажок "Подписать" на странице Создания сообщения. Отметьте этот флажок, чтобы подписать сообщение. Если вы отправляете сообщение с приложениями, то всё

содержимое вашего сообщения, включая приложения, будет подписано вашим Закрытым Ключом и ваш Сертификат будет добавлен к подписи сообщения.

Получатели вашего Подписанного сообщения будут в состоянии проверить, что содержимое сообщения не было изменено, а также они смогут сохранить ваш Сертификат и использовать его впоследствии для отправки вам зашифрованных сообщений.

## <span id="page-1239-0"></span>**Отправка Зашифрованных Сообщений**

Чтобы Отправить зашифрованное сообщение, убедитесь, что ваш Закрытый Ключ разблокирован, все получатели сообщения включены в вашу Записную Книгу и что в Записной Книге имеются их сертификаты.

Если ваш Закрытый Ключ разблокирован, то на странице Создания сообщения вы увидите флажок Зашифровать. Отметьте этот флажок, чтобы зашифровать сообщение. Если вы отправляете сообщение с приложениями, то всё содержимое вашего сообщения, включая приложения, будет зашифровано Открытыми Ключами получателей (полученными из Сертификатов) и вашим собственным Открытым Ключом. В результате, если копия зашифрованного сообщения сохраняется в вашей папке Sent, то вы сами сможете прочитать (расшифровать) его.

Если вы выберите обе опции Подписать и Зашифровать, то сообщение будет создано как Подписанное, а затем всё его содержимое (включая заголовки сообщения и вашу подпись) будет зашифровано.

Используйте настройку Методы Шифрования Веб Интерфейса Пользователя для указания "типа" шифрования.

## <span id="page-1239-1"></span>**Получение Зашифрованных Сообщений**

Когда вы получаете зашифрованное сообщение, его содержимое не показывается:

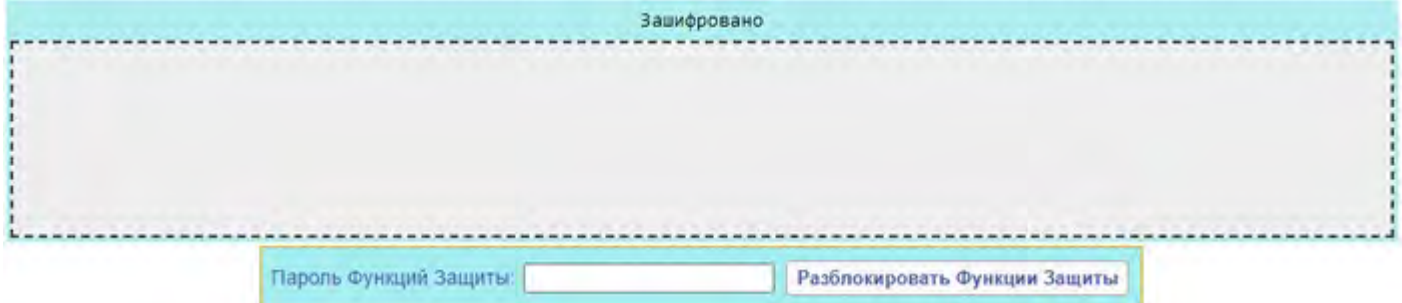

Сначала вам необходимо активировать (разблокировать) ваш Закрытый Ключ. С разблокированным Закрытым Ключом модуль Веб Интерфейс Пользователя пытается расшифровывать вашим Закрытым Ключом все зашифрованные сообщения. Если он смог расшифровать сообщение, то показывается содержимое сообщения:

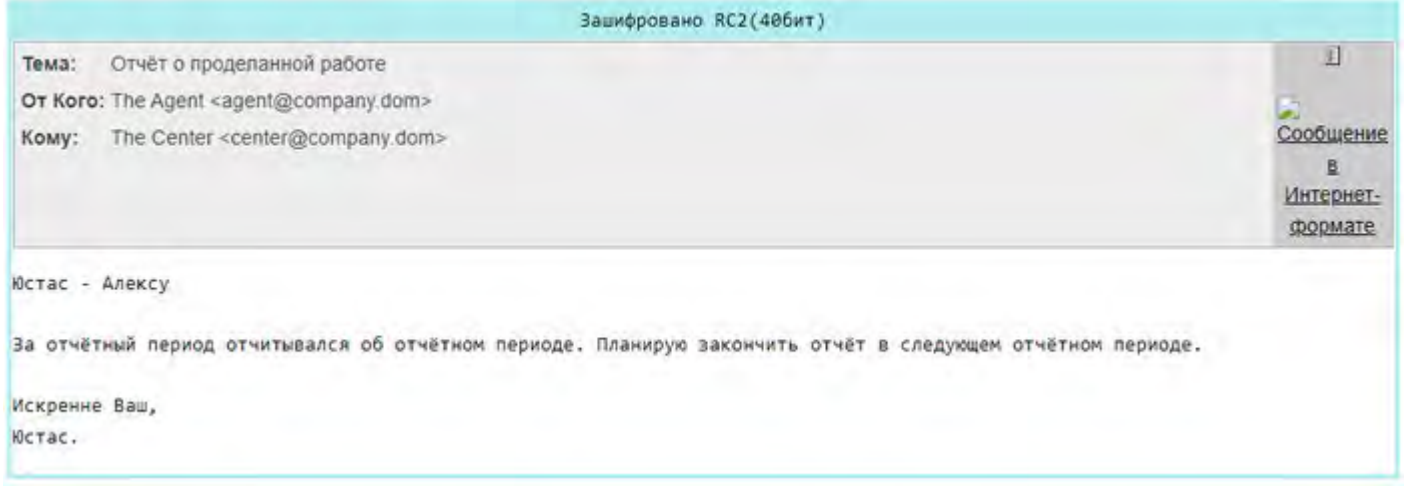

Если вы захотите сохранить сообщение в папке в расшифрованном виде, нажмите на кнопку Расшифровать. Сервер попытается расшифровать зашифрованное сообщение. Если он сможет его расшифровать, то он сохранит его в вашей папке расшифрованным и удалит оригинальное зашифрованное сообщение.

## <span id="page-1240-0"></span>**Шифрование Хранящихся Сообщений**

Если вы получаете незашифрованное сообщение, то, возможно, вы захотите сохранить его в папке зашифрованным. Активируйте (разблокируйте) ваш Закрытый Ключ и нажмите на кнопку Зашифровать. Ваш Закрытый Ключ не используется для шифрования (используется Открытый Ключ из вашего Сертификата), так что разблокирование Закрытого Ключа необходимо только чтобы убедиться, что вы будете в состоянии расшифровать сообщение после того, как оно было зашифровано.

## <span id="page-1240-1"></span>**Шифрование Входящих Сообщений**

Вы можете автоматически шифровать некоторые из приходящих вам сообщений. Дополнительную информацию смотрите в разделе [Правила](#page-354-0), действие Записать Зашифровано в.

# **Веб Samoware. Первый запуск**

Для входа в систему откройте окно браузера и наберите https://имя\_домена\_для\_входа/?Skin=Samoware, например: https://mail.company.com/?Skin=Samoware.

Перейдя по ссылке, Вы увидите следующее изображение:

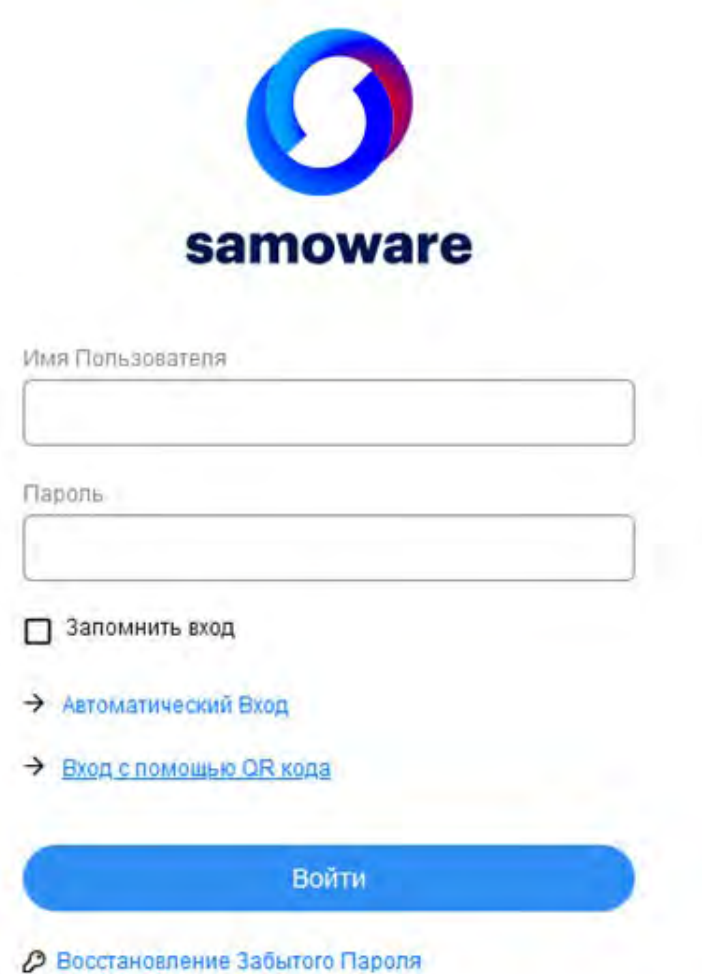

*Интерфейс входа в систему*

Введите свои Имя пользователя (Логин) и Пароль, выданные Вашим системным администратором, в соответствующие поля. После нажмите кнопку «Войти» или нажмите клавишу «Enter». Вы вошли в систему. По умолчанию в качестве начального экрана всегда открывается модуль «Почта».

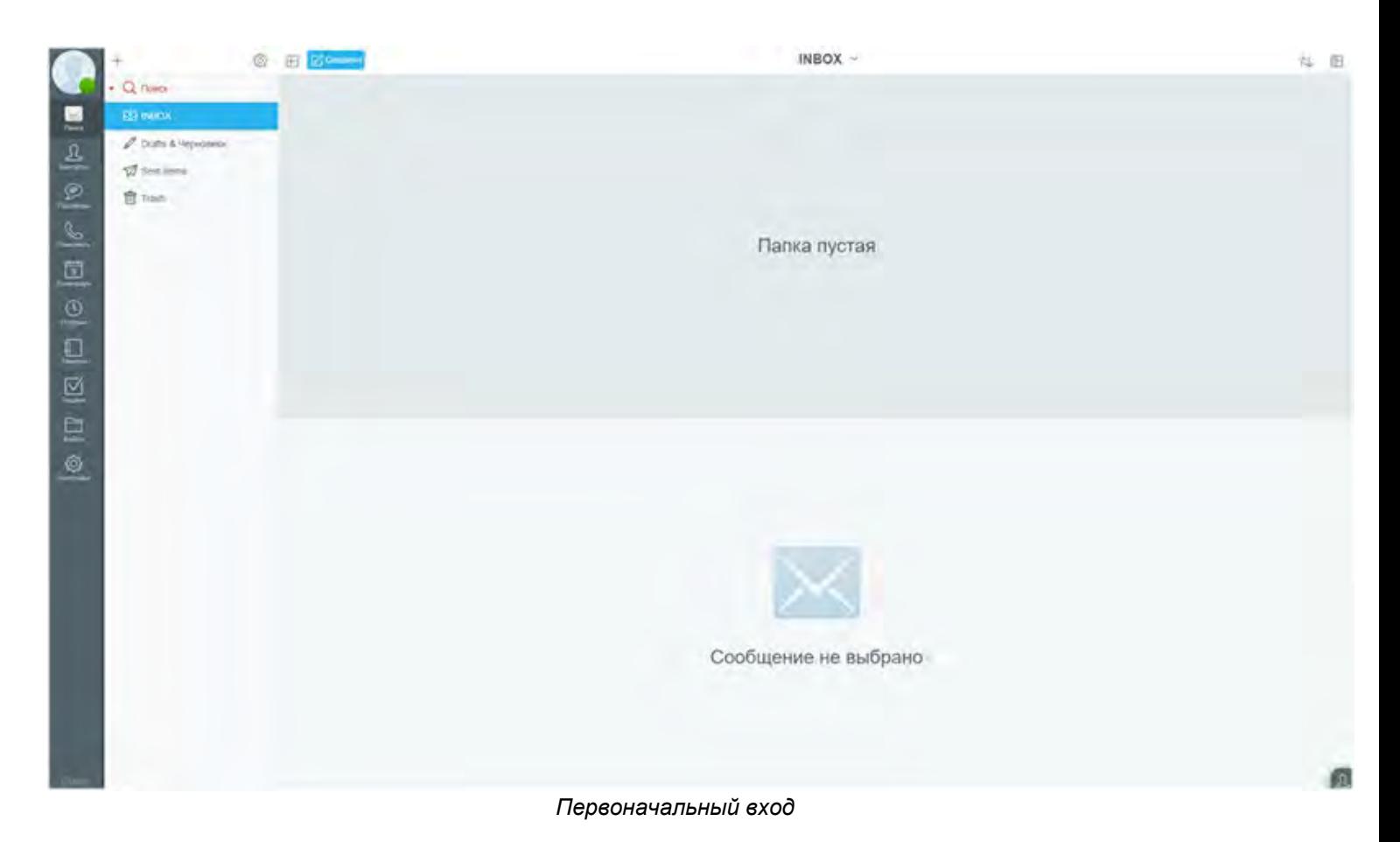

На панели слева располагаются кнопки навигации по системе, их десять: [Почта](#page-1243-0), [Контакты](#page-1257-0), [Разговоры](#page-1262-0), [Позвонить](#page-1266-0), [Календарь](#page-1271-0), [Заметки](#page-1278-0), [Задачи](#page-1281-0), [Файлы](#page-1284-0) и [Настройки](#page-1287-0), но некоторые из них могут отсутствовать в зависимости от конфигурации системы.

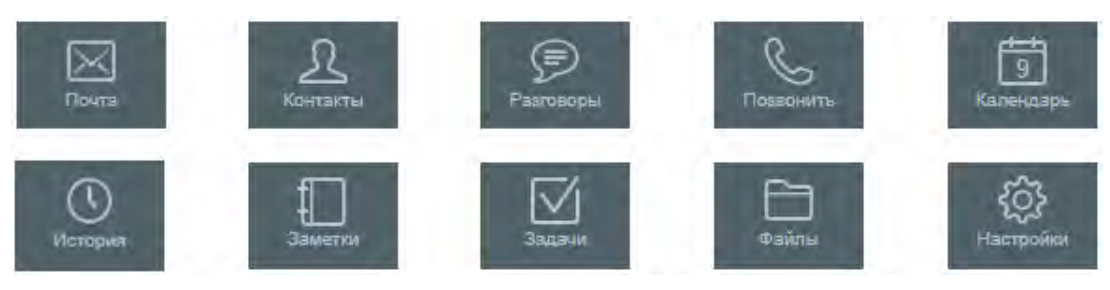

*Элементы управления*

Функционал каждого из модулей будет описан ниже, в соответствующем разделе.

# <span id="page-1243-0"></span>**Веб Samoware. Модуль «Почта»**

- **Работа с папками**
- **Работа с письмами**

Данный модуль служит для проведения различных операций с почтой, таких как: отправка, пересылка, создание писем и т.д.

Для того, чтобы перейти в него, необходимо нажать на кнопку «Почта».

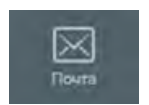

*Кнопка перехода в модуль «Почта»*

После того, как Вы перейдете в него, иконка сменит свой вид на следующий:

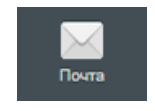

*Кнопка активного модуля «Почта»*

#### При переходе в «Почту» Вам откроется окно:

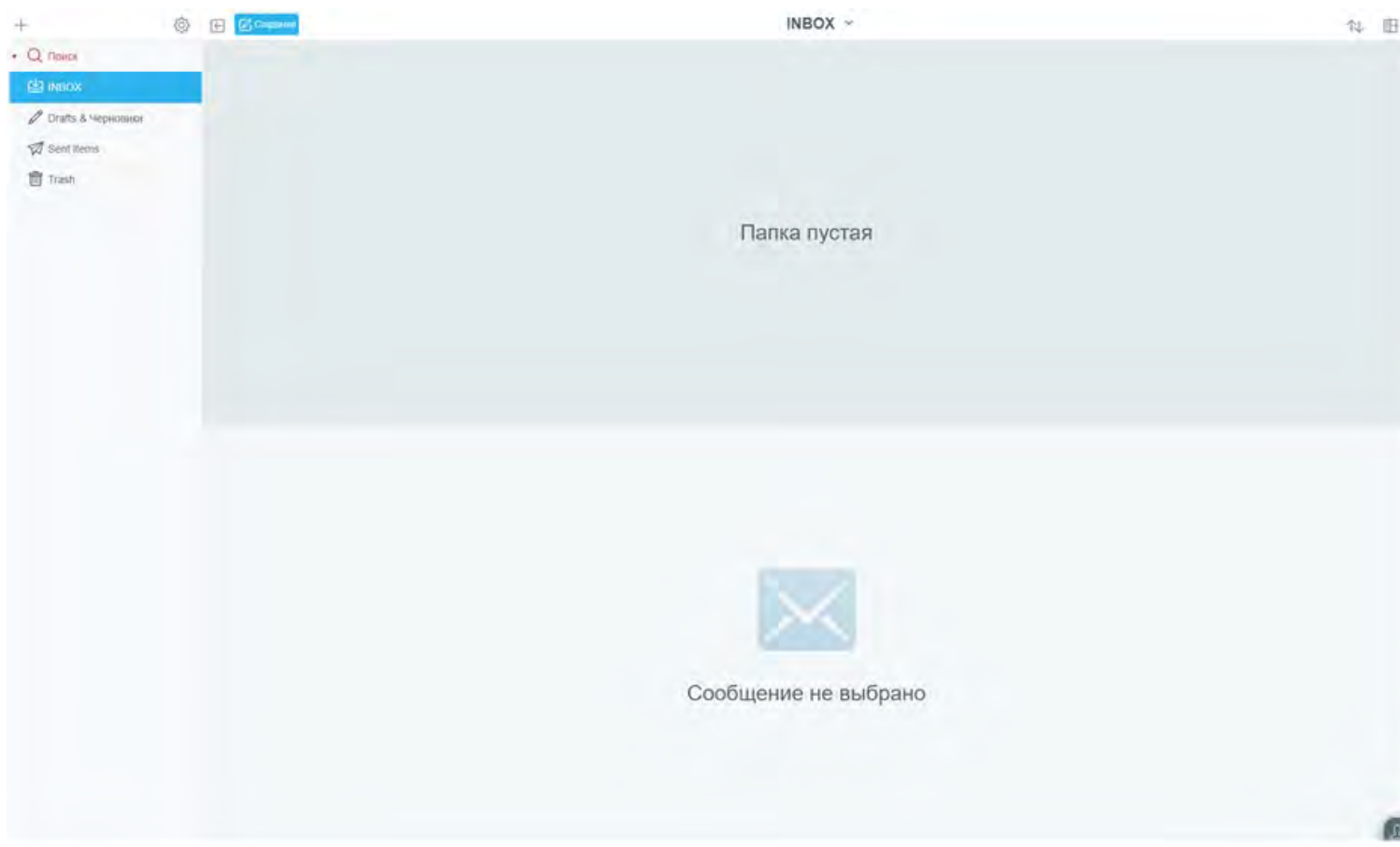

*Интерфейс модуля «Почта»*

При работе с письмами экран можно условно поделить на три части: колонка слева, в которой находятся поиск, папки с письмами и их настройка, строка с элементами управления сверху – в ней содержатся кнопки: создать письмо, сортировка и изменения вида

представления. Третья часть – место для отображения письма (поля «Папка пустая» и «Сообщение не выбрано» на предыдущем изображении).

#### **Работа с папками**

Для начала рассмотрим панель слева. Изначально у всех пользователей имеется четыре папки – INBOX (входящие), Drafts & Черновики, Sent Items (отправленные), Trash (корзина).

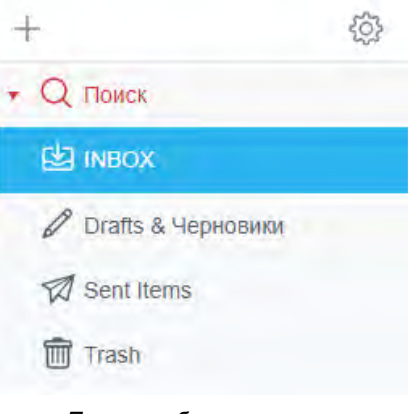

*Панель работы с папками*

При необходимости пользователь может создать себе дополнительные папки для хранения конкретных писем, например, папка «Бухгалтерия», в которой будут храниться все письма от бухгалтерии. Также есть возможность настроить автоматическую сортировку писем по папкам, (см. «[Настройки](#page-1293-0)»).

Для быстрого и удобного поиска писем по всем существующим папкам поставьте курсор в поле поиска

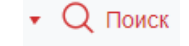

и нажмите на стрелку вниз. Откроется окно настроек для поиска. Задайте необходимые настройки.

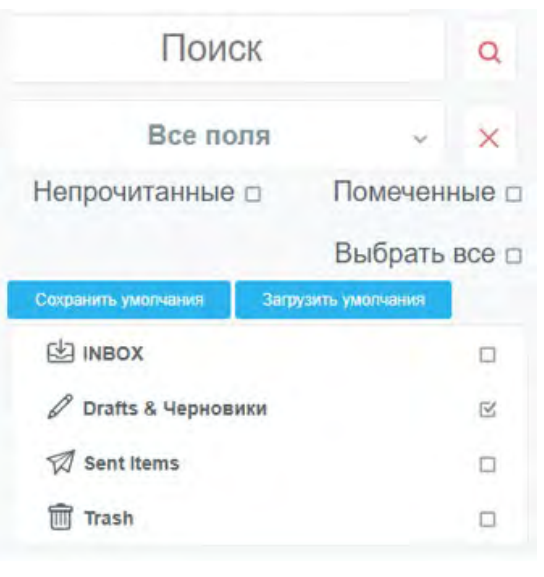

*Окно поиска*

#### **Создание папки**

Для создания новой папки нажмите на плюс. Вам откроется окно:

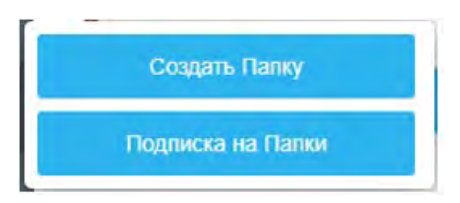

*Окно добавления папок*

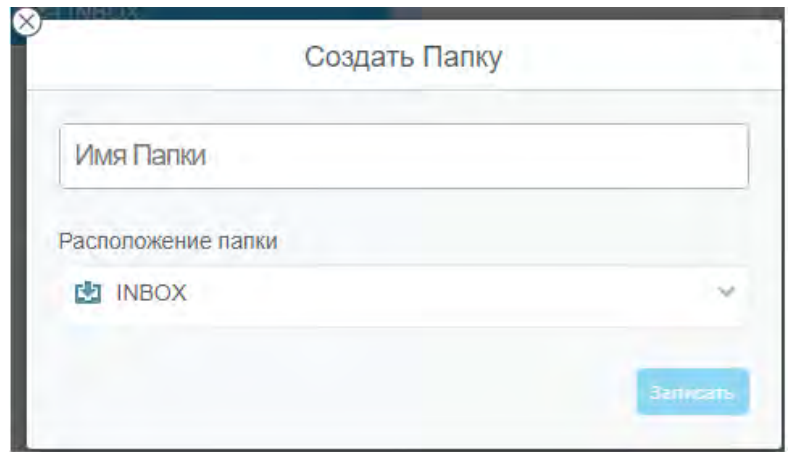

*Окно создания папки*

Введите имя папки и выберите ее расположение, нажав на стрелку вниз и укажите папку, в которой будет храниться создаваемая. После произведенных действий нажмите на кнопку «Записать», чтобы сохранить изменения. Если Вы передумали создавать папку, нажмите на крестик для отмены.

#### **Настройка папок и подписка на них**

После создания папки Вы можете задать для нее определенные настройки – переименовать, изменить расположение и предоставить

другим пользователям доступ к своей папке. Для изменения настроек нажмите . Откроется окно, в котором Вы можете внести соответствующие изменения:

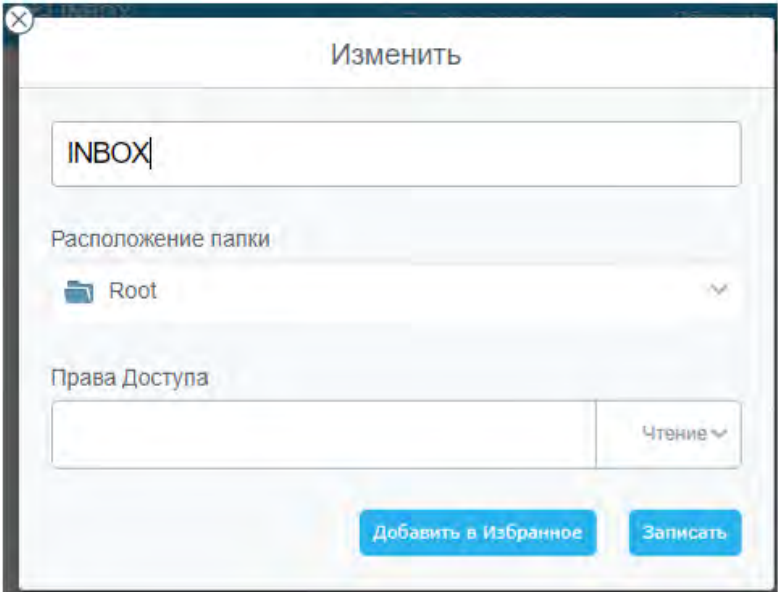

*Окно настроек папки*

Также в этом окне Вы можете переместить папку в Избранное, чтобы иметь быстрый доступ к ней. Для этого нажмите на кнопку «Добавить в избранное».

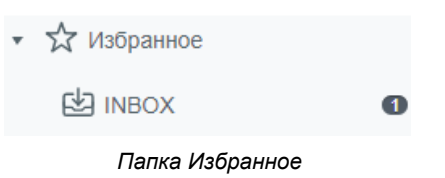

Для того, чтобы настроить доступ к своей папке, введите адрес электронной почты в пустое поле под надписью «Права Доступа» и задайте права на эту папку для данного пользователя, для этого нажмите на «. Значение по умолчанию - чтение.

#### Разрешено

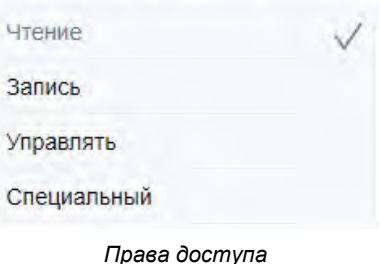

Также Вы можете указать специальные права доступа, ограничив доступ пользователя к определенным функциям и предоставив к другим.

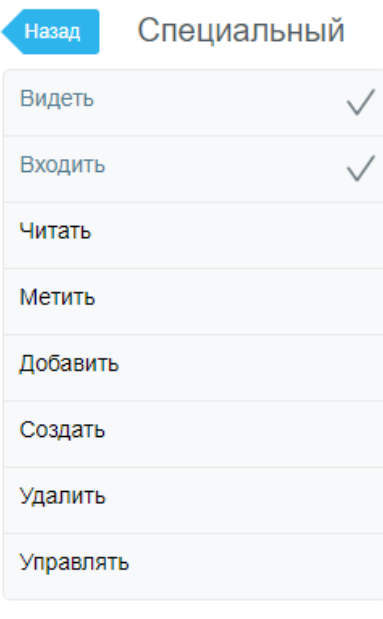

*Настройка специальных прав*

#### **Видеть**

Если вы предоставляете пользователю права доступа Видеть, то этот пользователь сможет видеть эту папку, если он запросит Сервер показать список всех ваших папок.

#### **Входить**

Если вы предоставляете пользователю права доступа Входить, то этот пользователь сможет открыть (выбрать) эту папку и видеть (читать) все сообщения, имеющиеся в этой Папке.

#### **Читать**

Если вы предоставляете пользователю права доступа Читать, то этот пользователь сможет помечать сообщения как прочитанные (флаг Seen). Обычно, сообщения помечаются как прочитанные автоматически, когда пользователь читает их. Но если это право доступа отсутствует у пользователя, читающего содержимое папки, то статус "Seen" сообщения не будет изменён.

#### **Метить**

Если вы предоставляете пользователю права доступа Метить, то этот пользователь сможет устанавливать флаги сообщений: то есть, помечать сообщения как отвеченные или устанавливать другие флаги, а также сбрасывать флаги сообщений.

#### **Добавить**

Если вы предоставляете пользователю права доступа Добавить, то этот пользователь сможет добавлять сообщения в эту папку и копировать сообщения в эту папку из других папок.

#### **Создать**

Если вы предоставляете пользователю права доступа Создать, то этот пользователь сможет создавать новые папки внутри этой папки.

#### **Удалить**

Если вы предоставляете пользователю права доступа Удалить, то этот пользователь сможет помечать сообщения как удалённые и сжимать папку, удаляя все такие сообщения.

#### **Управлять**

Если вы предоставляете пользователю право доступа Управлять, то пользователь сможет:

- изменять список управлением доступа папки
- изменять метаданные папки (такие, как класс папки)
- видеть спрятанные (Hidden) сообщения папки

После внесенных изменений нажмите кнопку «Записать», чтобы сохранить их.

Чтобы получить доступ к предоставленной папке нажмите на плюс. Вам откроется окно:

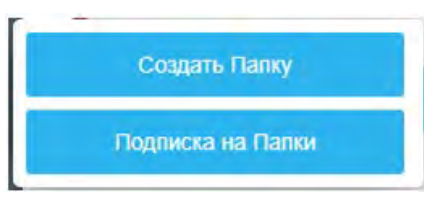

*Окно добавление папок*

Нажмите на «Подписка на Папки». Появится следующее окно:

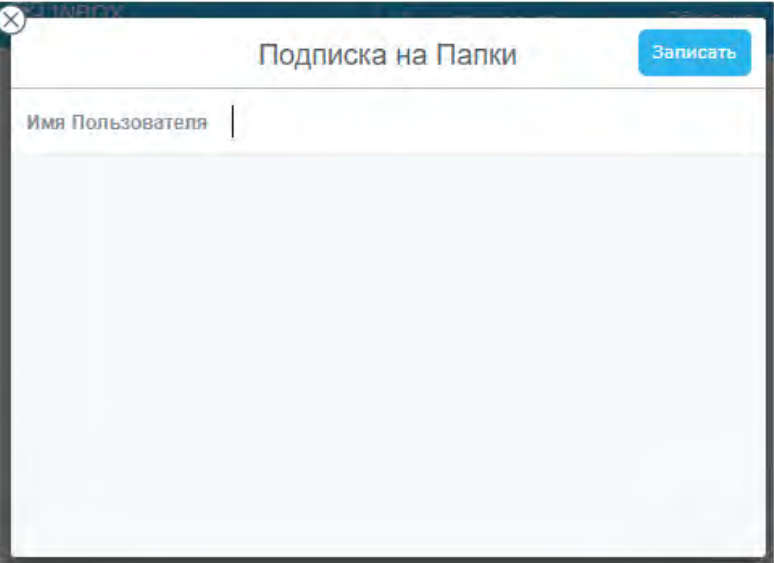

*Окно подписки на папки*

Введите имя пользователя, предоставившего Вам доступ и выберите галочками нужные папки.

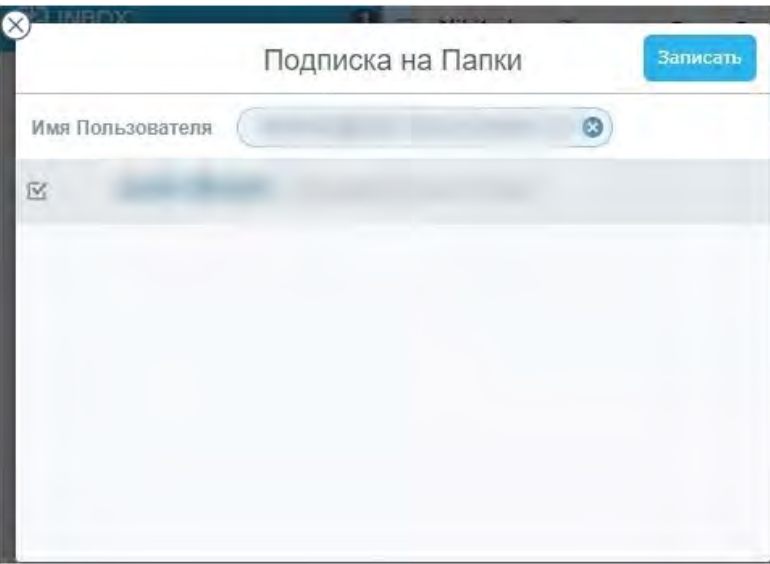

*Выбор папки для подписки*

После нажмите кнопку «Записать», чтобы сохранить изменения или нажмите на крестик для отмены.

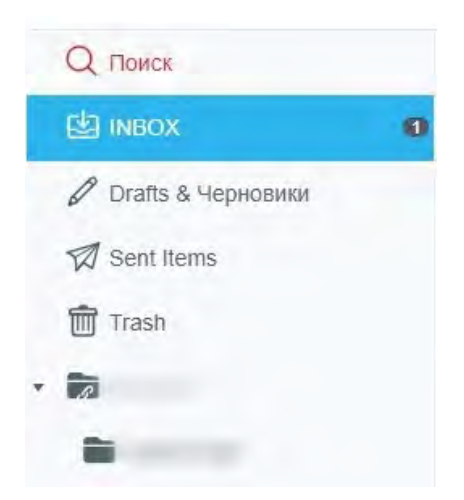

*После подписки папка появляется в списке имеющихся папок*

#### **Работа с письмами**

При работе с письмами используются кнопки, располагающиеся на верхней панели.

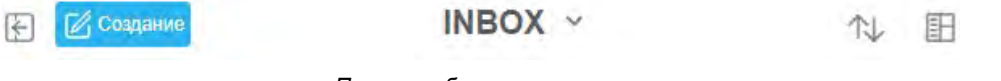

*Панель работы с письмами*

Кнопка <mark>Ѥ</mark> служит для скрытия панели для работы с папками (см. раздел «Работа с папками»). Нажатие на имя папки позволяет выбрать нужную папку с письмами и перейти в нее.

Для сортировки писем нажмите  $\mathbb N$ , после чего нажмите в открывшемся окне на кнопку с нужной Вам сортировкой.

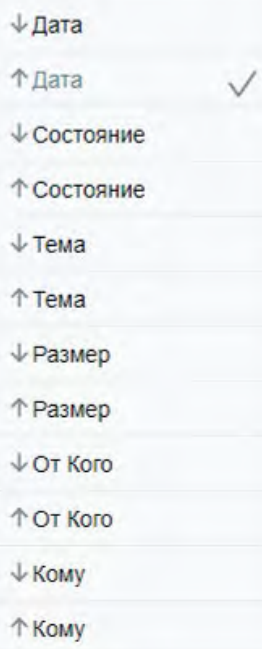

*Доступные типы сортировок*

Состояние – письмо прочитано не прочитано.

Для изменения вида представления нажмите на одну из указанных ниже кнопок.

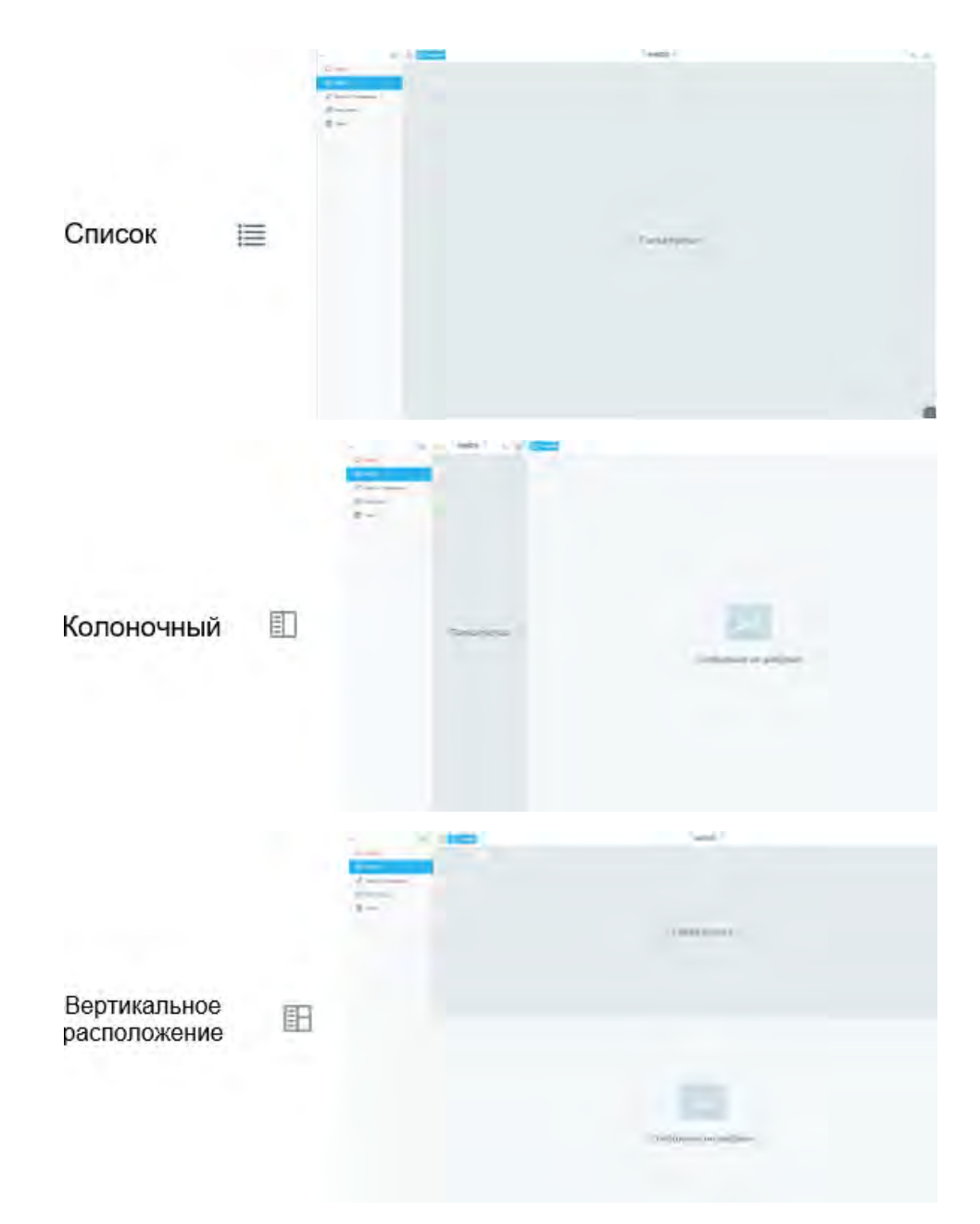

После этого появится окно выбора представления. Выберите необходимый вид и нажмите на него – окно выбора закроется, а представление изменится.

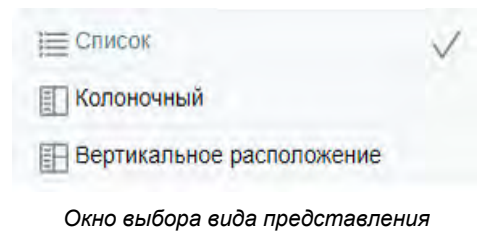

#### **Создание письма**

Для создания письма нажмите кнопку «Написать письмо». Вам откроется следующее окно:

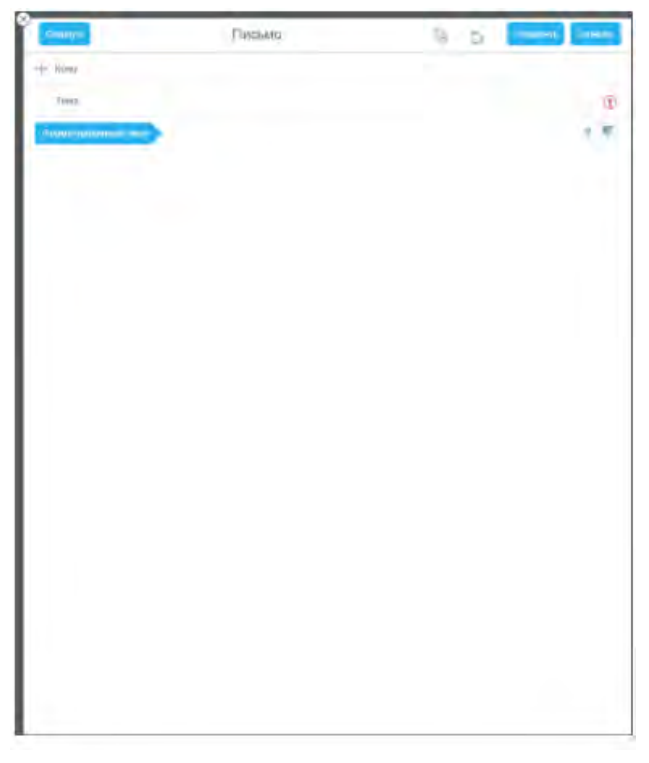

*Окно создания письма*

Укажите в поле «Кому» адресата сообщения. Если Вам требуется отправить копию или скрытую копию письма, нажмите на плюс. Откроется окно выбора:

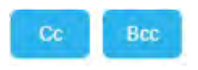

Нажмите «Сс» для создания поля адресатов копии письма и «Всс» для поля скрытой копии письма. После нажатия на кнопку добавится соответствующее поле. Интерфейс после нажатия обеих кнопок:

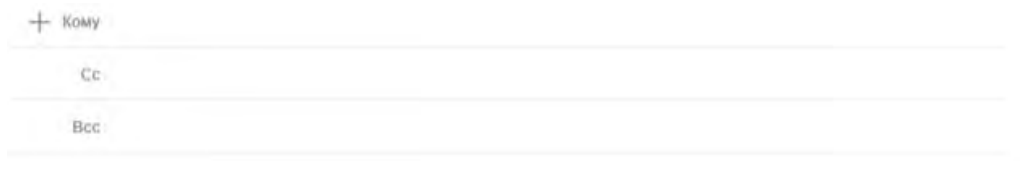

*Поля адресатов*

Указать адресата можно двумя вариантами – вписать вручную или нажать кнопку  $+2$ , а после выбрать контакт из соответствующей папки (Друзья, Контакты и т.д.). Когда будут введены первые три символа адреса, автоматически появятся наиболее подходящие варианты и Вы сможете выбрать его из предлагаемого списка.

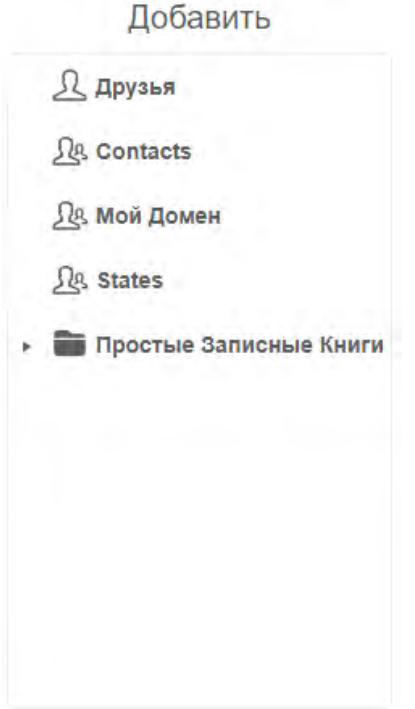

*Окно добавления адресатов из папки*

Напротив поля «Тема» Вы найдете значок  $\textcircled{P}$  - важное. При нажатии на него он сменит цвет, а письму будет присвоен статус важного.

Сразу же под этим знаком располагается кнопка  $\blacksquare$  - она служит для смены направления текста. По умолчанию стоит значение слева направо.

Обратите внимание на переключатель:

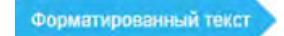

Изначально стоит значение «Обычный текст» - Вы не можете отправлять картинки внутри письма (только вложением), менять формат, стиль и размер текста, вставлять таблицы и пр. Для того, чтобы использовать эти функции, нажмите на кнопку «Форматированный текст» и она изменится на:

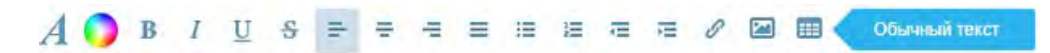

Ниже представлено описание работы каждой из кнопок:

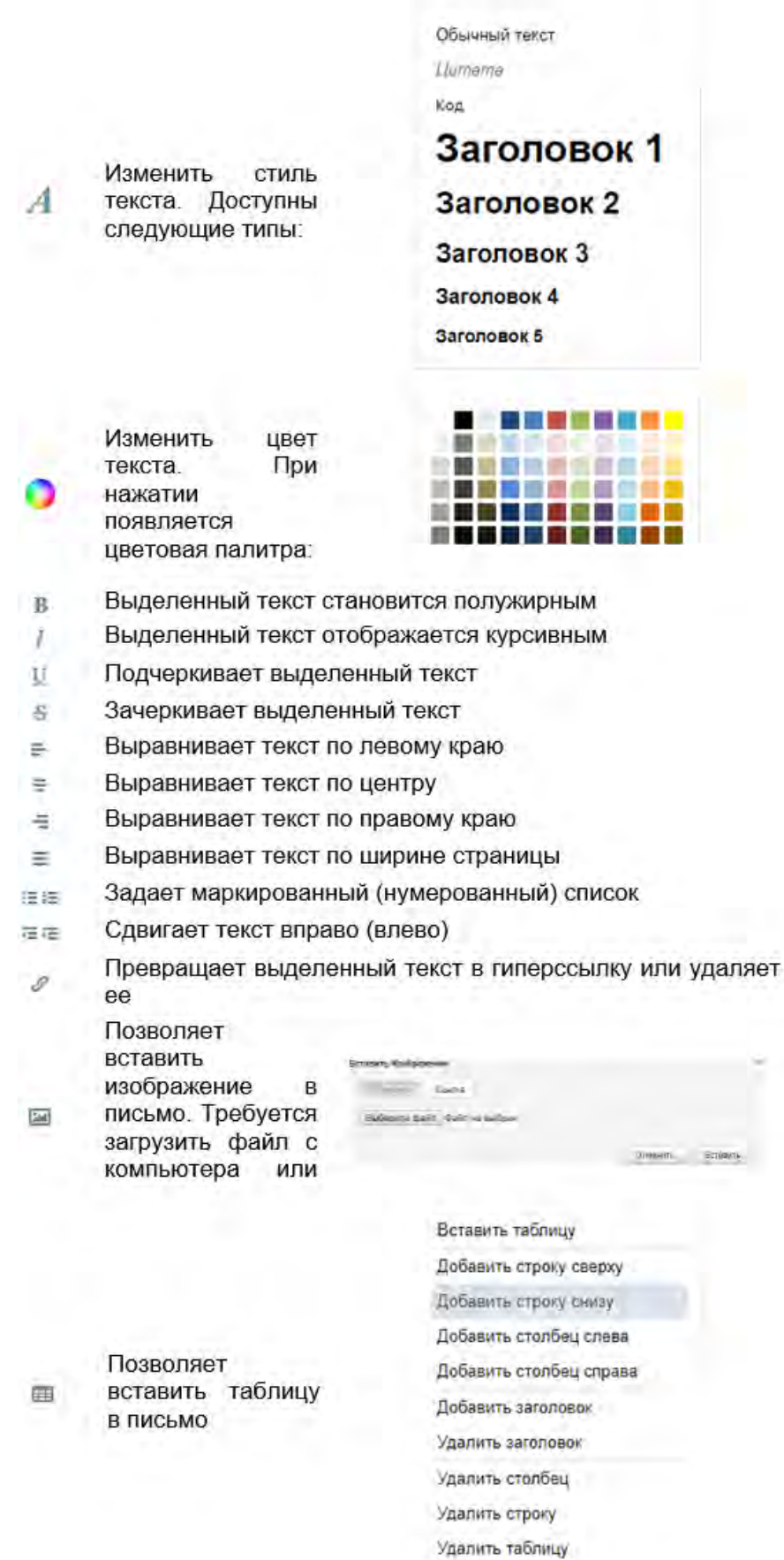

Нажмите на «Обычный текст», чтобы вернуться на обычный текст, однако все форматирование, вставленные картинки и т.д. пропадут.

При написании письма Вы также имеете возможность прикрепить к нему вложения, для этого нажмите на  $\mathbb S$ . Вам откроется окно выбора:

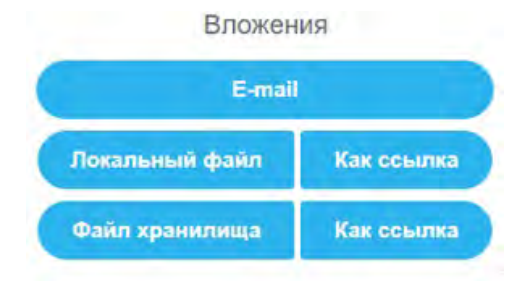

Позволяет отправить в качестве вложения другое письмо. Для этого выделите нужное(-ые) письмо(-а) галочкой(-ами) и нажмите .

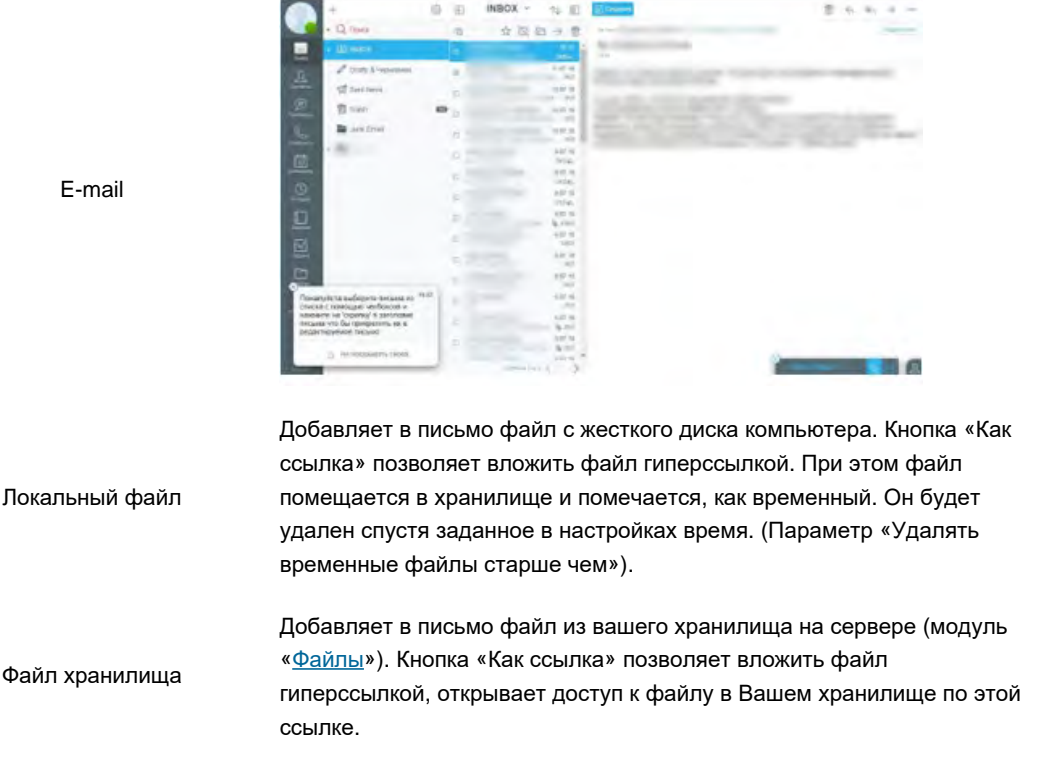

Если Вы хотите получить уведомление о доставке письма получателю и/или прочтении письма получателем, нажмите  $\triangledown$ . Откроется окно выбора – проставьте галочки напротив желаемых пунктов.

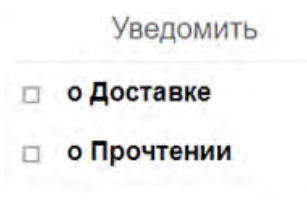

#### *Выбор уведомлений*

В любой момент Вы можете свернуть письмо, нажав на одноименную кнопку или нажав вне окна составления. Оно будет отображаться в нижнем правом углу экрана до тех пор, пока Вы его не закроете или не отправите. Таким образом Вы можете составлять несколько писем одновременно. Если одновременно редактируется слишком много писем (количество зависит от ширины открытого окна), то

остальные письма сворачиваются, открыть их можно, нажав на  $\bigoplus$  в правом нижнем углу экрана и выбрав нужный черновик письма. Письма сохраняются спустя определенный промежуток времени, поэтому, если Вы закрыли окно составления или вышли из профиля, письмо будет сохранено в папке «Drafts & Черновики».

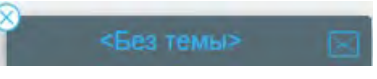

*Свернутое окно составления письма*

Чтобы закрыть письмо нажмите на крестик. Вам будет предоставлен выбор: сохранить или удалить текущее письмо. Нажав кнопку «Записать» Вы сохраните письмо, нажав «Сбросить» - удалите.

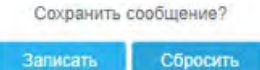

В случае, если вы свернули письмо, а потом нажали на крестик, то письмо будет сохранено, и Вы сможете открыть его в папке «Drafts & Черновики».

Закончив написание письма, Вы можете отправить его или сохранить, чтобы отправить позже. Для отправки нажмите кнопку «Отправить», для сохранения – «Сохранить». Позже Вы сможете отправить его из папки «Drafts & Черновики».

#### **Работа с входящими письмами**

По умолчанию входящие письма попадают в папку «INBOX». Там Вы можете выбрать необходимое Вам письмо и прочитать его или же свершить какие-либо с ним операции.

Для продолжения попросите кого-то прислать Вам письмо, или отправьте письмо сами себе.

Когда у Вас имеются непрочитанные письма, Вы получаете об этом оповещение – красный кружок на кнопке модуля «Почта» и серый кружок напротив папки, в которой находится непрочитанное письмо. Согласно настройкам по умолчанию, спустя 2 секунды, после того, как Вы открыли письмо, оно изменит свой статус на «прочитано». Чтобы изменить время для изменения статуса необходимо перейти в раздел «[Настройки](file:///E/PDF/Web_Manual_Rus_64/html/websamoware-russian/Settings.html)».

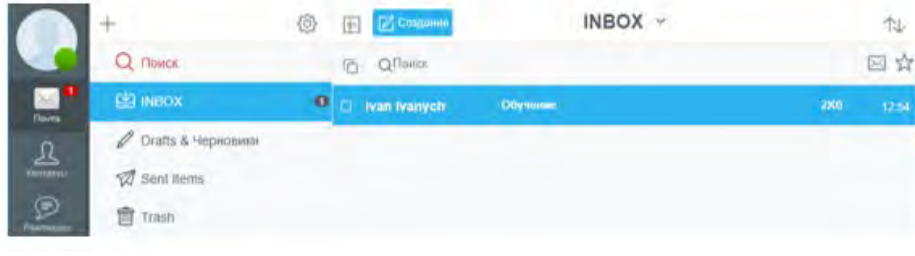

#### *Входящая почта*

Открыв полученное письмо Вы увидите его содержимое, а также ряд элементов управления над ним.

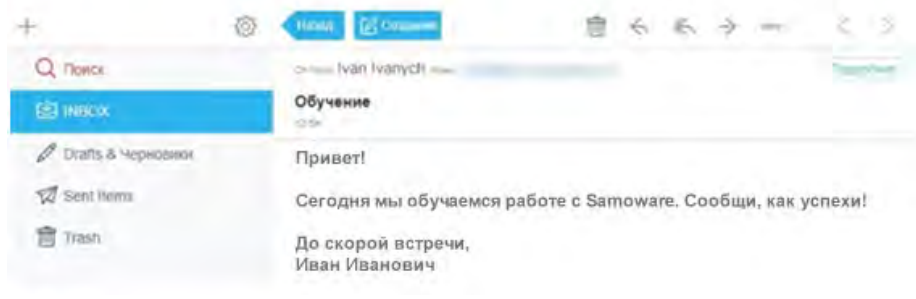

#### *Полученное письмо*

Чтобы узнать, с какого адреса и на какие адреса было отправлено письмо, нажмите кнопку «Детали». Напротив отправителей и получателей появятся их почтовые адреса.

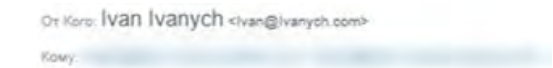

Чтобы убрать отобразившиеся элементы нажмите «Скрыть детали».

После того, как письмо было открыто, при помощи панели управления над ним Вы можете произвести с ним следующие действия:

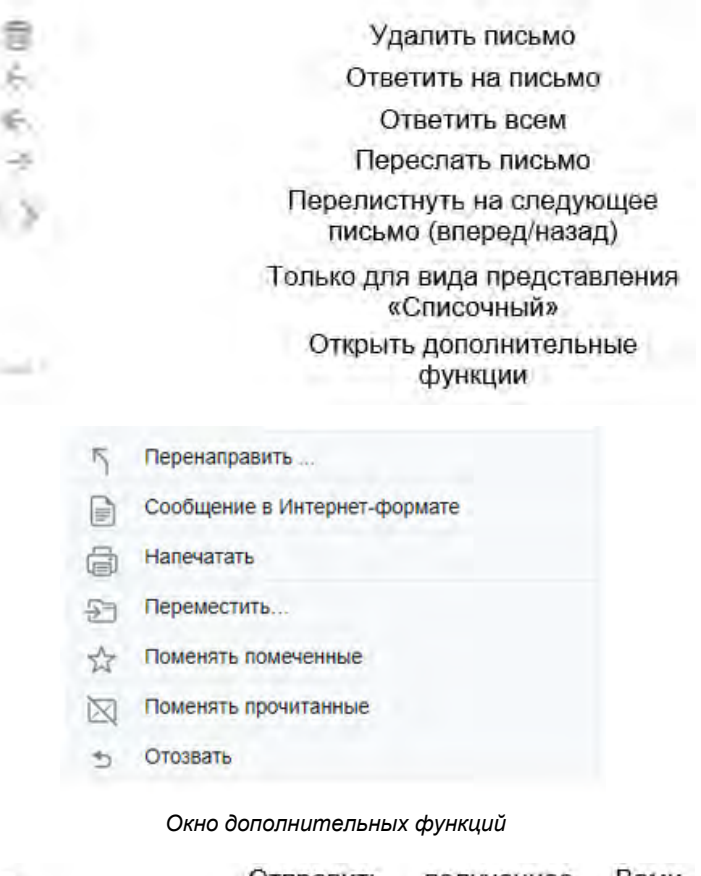

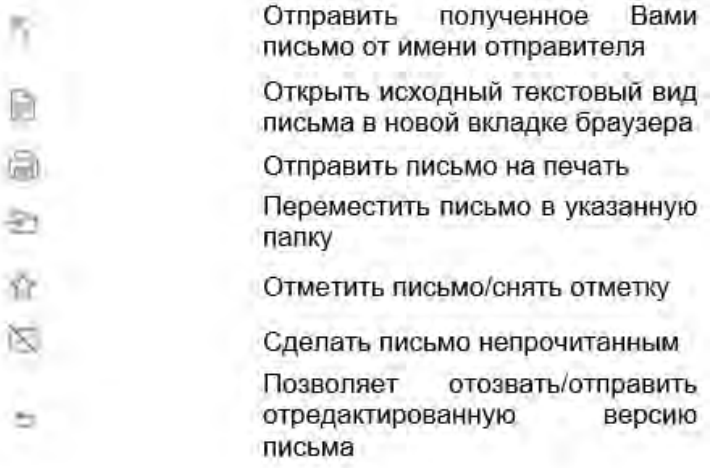

Для того, чтобы вернуться ко всем письмам в папке нажмите «Назад» (только для вида представления «Списочный»).

Если у Вас в папке много писем, и они не помещаются на одной странице, то Вы увидите подобную строку «Страница 1 из 3», нажмите на нее, чтобы открыть меню навигации или используйте стрелку влево и стрелку вправо, чтобы перейти с одной страницы на другую.

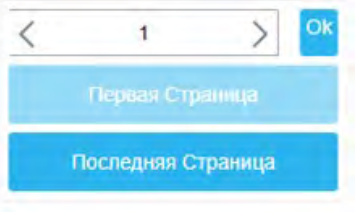

*Меню навигации*

Находясь в папке с письмами, вы также можете производить различные операции с ними:

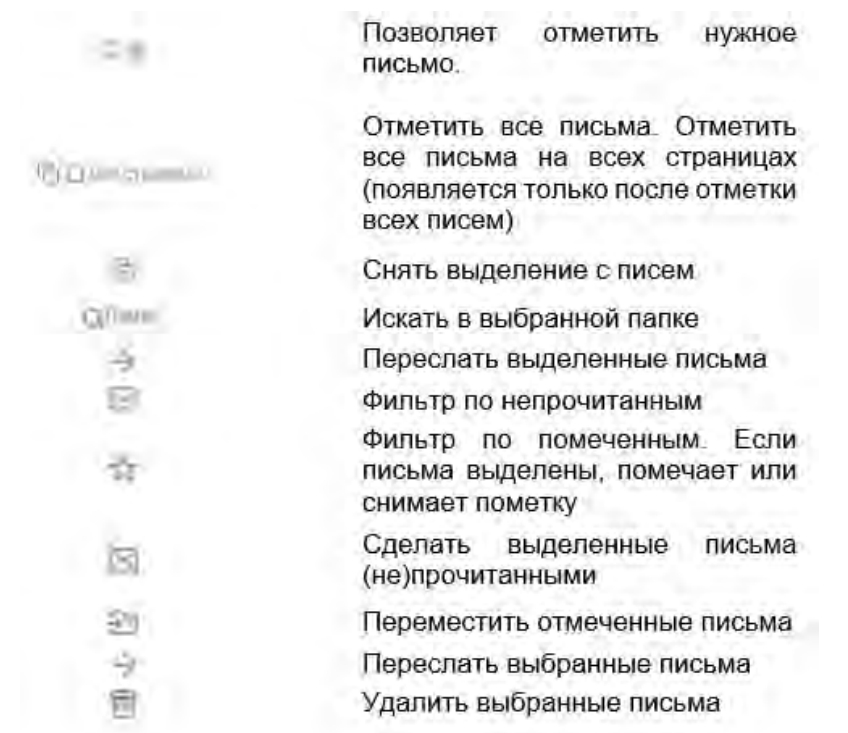

# <span id="page-1257-0"></span>**Веб Samoware. Модуль «Контакты»**

**[Создание](#page-1258-0) [контактов](#page-1258-0) [и](#page-1258-0) [взаимодействие](#page-1258-0) [с](#page-1258-0) [ними](#page-1258-0)**

Данный модуль служит для проведения различных операций с контактами – отправка писем, звонки.

Для того, чтобы перейти в него, необходимо нажать на кнопку «Контакты».

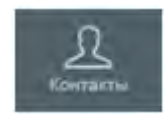

*Кнопка перехода в модуль «Контакты»*

После того, как Вы перейдете в него, иконка сменит свой вид на следующий:

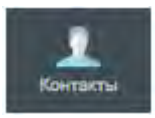

*Кнопка активного модуля «Контакты»*

Перейдя в «Контакты» Вам откроется окно:

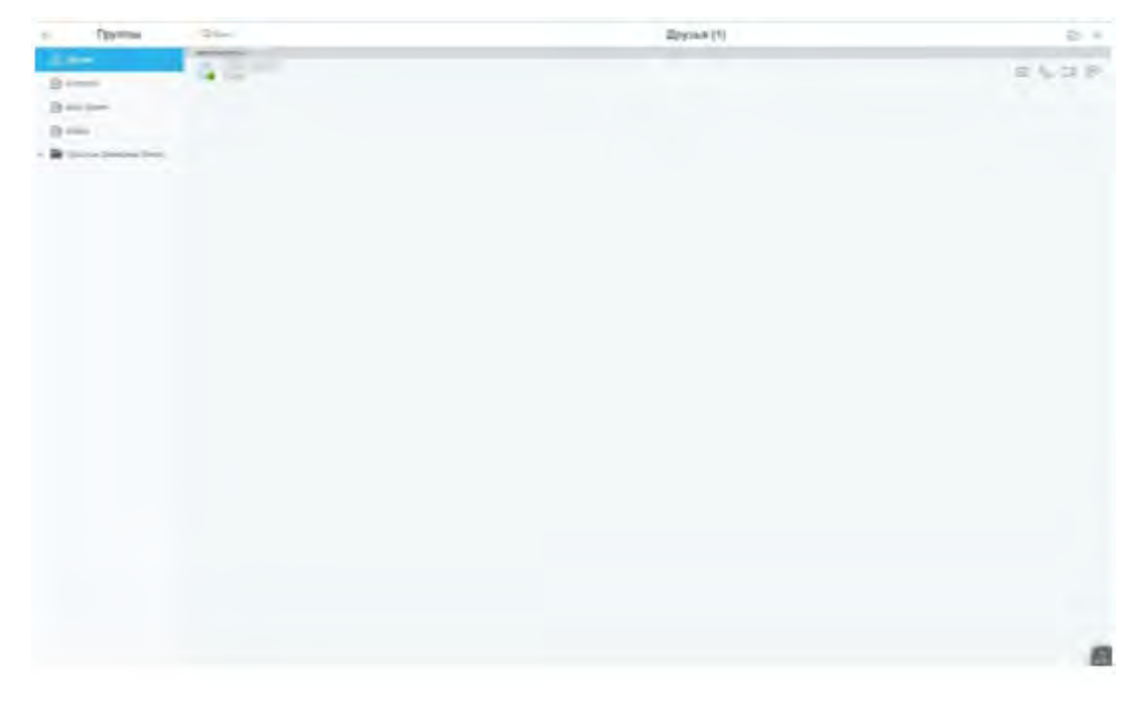

*Интерфейс модуля «Контакты»*

На панели слева отображаются группы контактов. При необходимости можно добавить дополнительные

<span id="page-1258-0"></span>группы, нажав на плюс. Работа с папками идентична работе с папками в модуле «[Почта](#page-1243-0)».

#### **Создание контактов и взаимодействие с ними**

Для создания нового контакта перейдите в папку «Contacts» (папка контактов по умолчанию) и нажмите плюс. В появившемся окне нажмите «Создать Контакт».

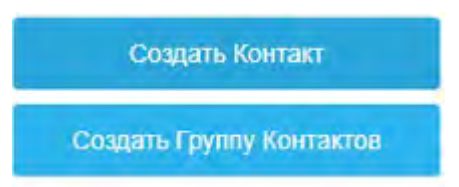

После Вам откроется окно создания контакта:

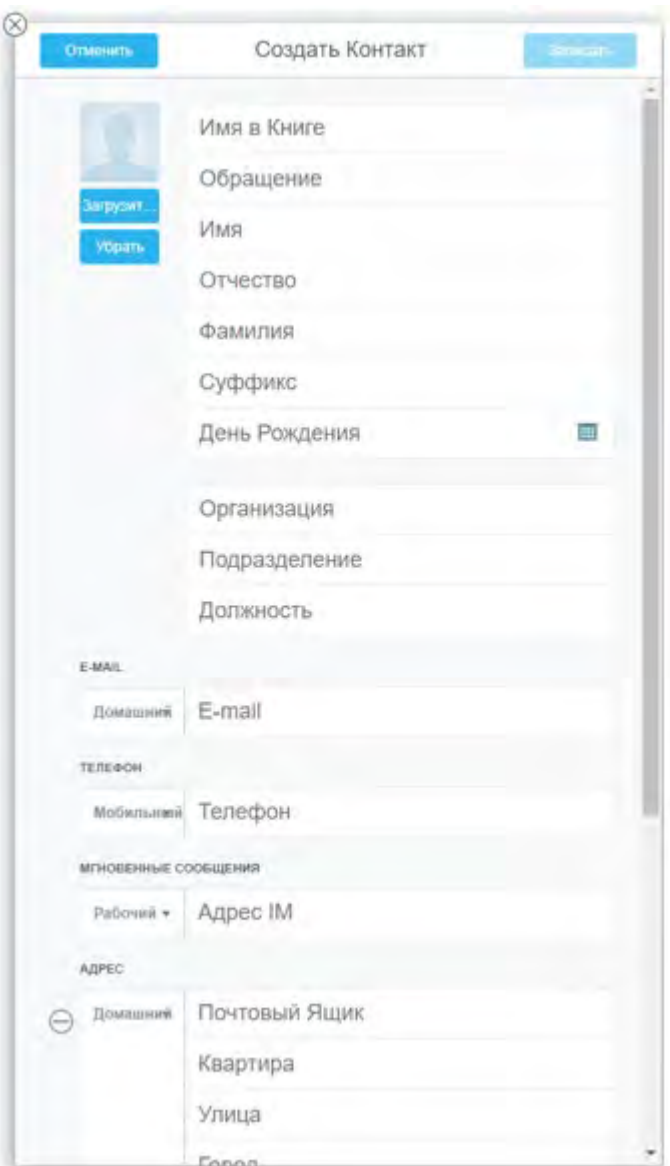

Введите необходимые данные или нажмите «Отменить» или крестик для отмены.

После того, как Вы создали контакт, Вы можете проводить с ним следующие операции:

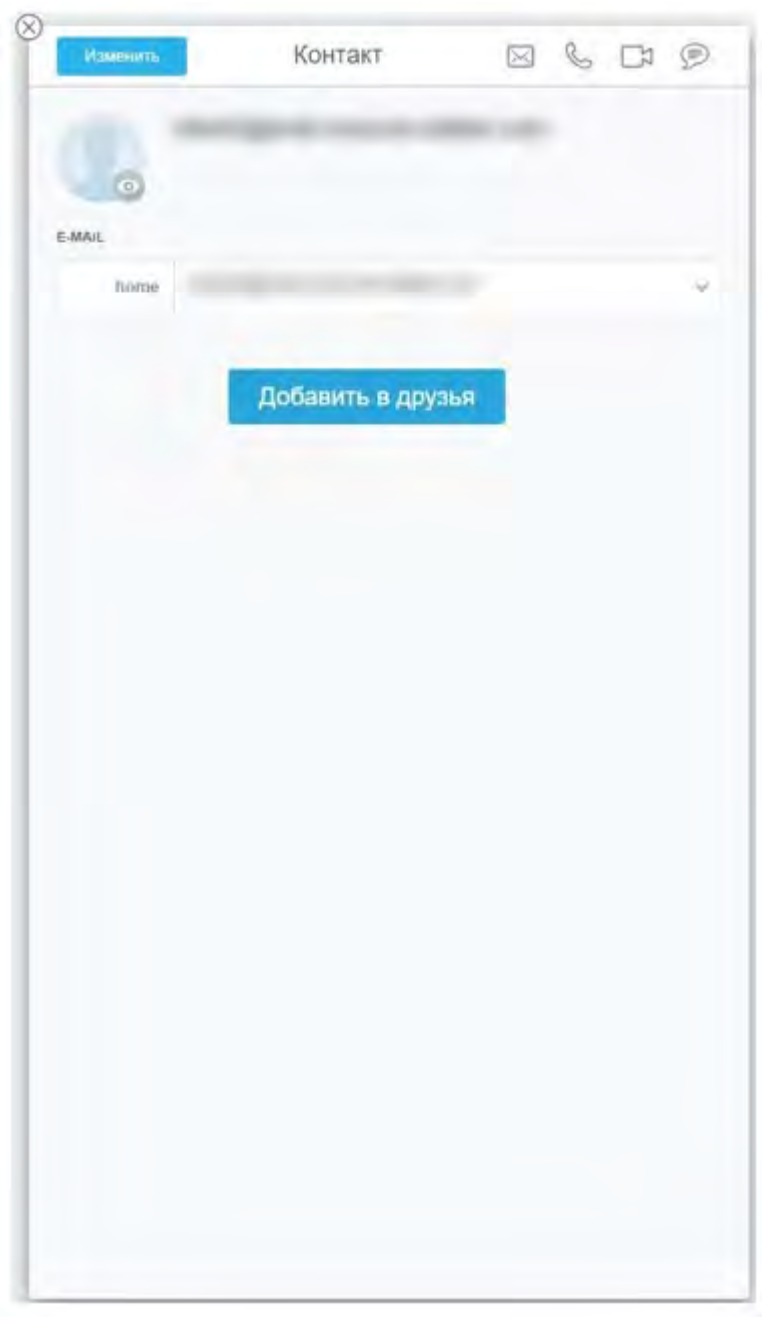

*Окно контакта (нажмите на контакт, чтобы открыть)*

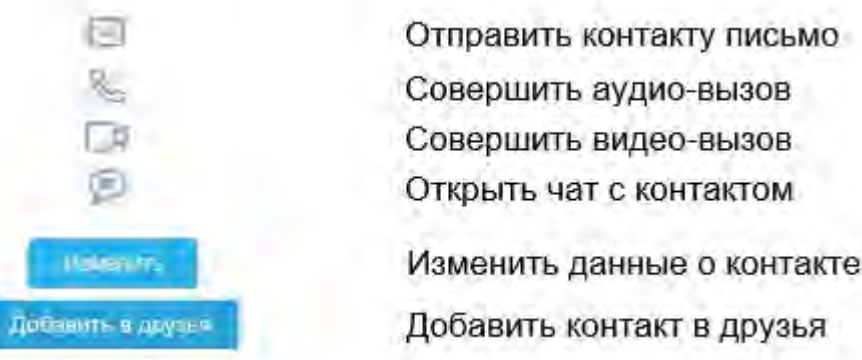

Для поиска по контактам воспользуйтесь кнопкой «Поиск».

Также в правом верхнем углу располагается панель управления.

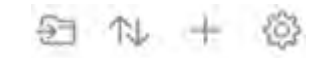

*Панель работы с контактами*
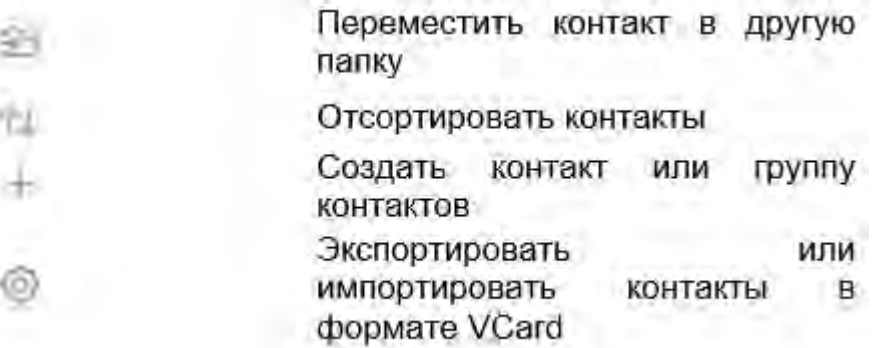

Для удобства работы с контактами Вы можете создать группы контактов – специальную классификацию. Нажмите на плюс в правом верхнем углу экрана и выберите «Создать группу контактов».

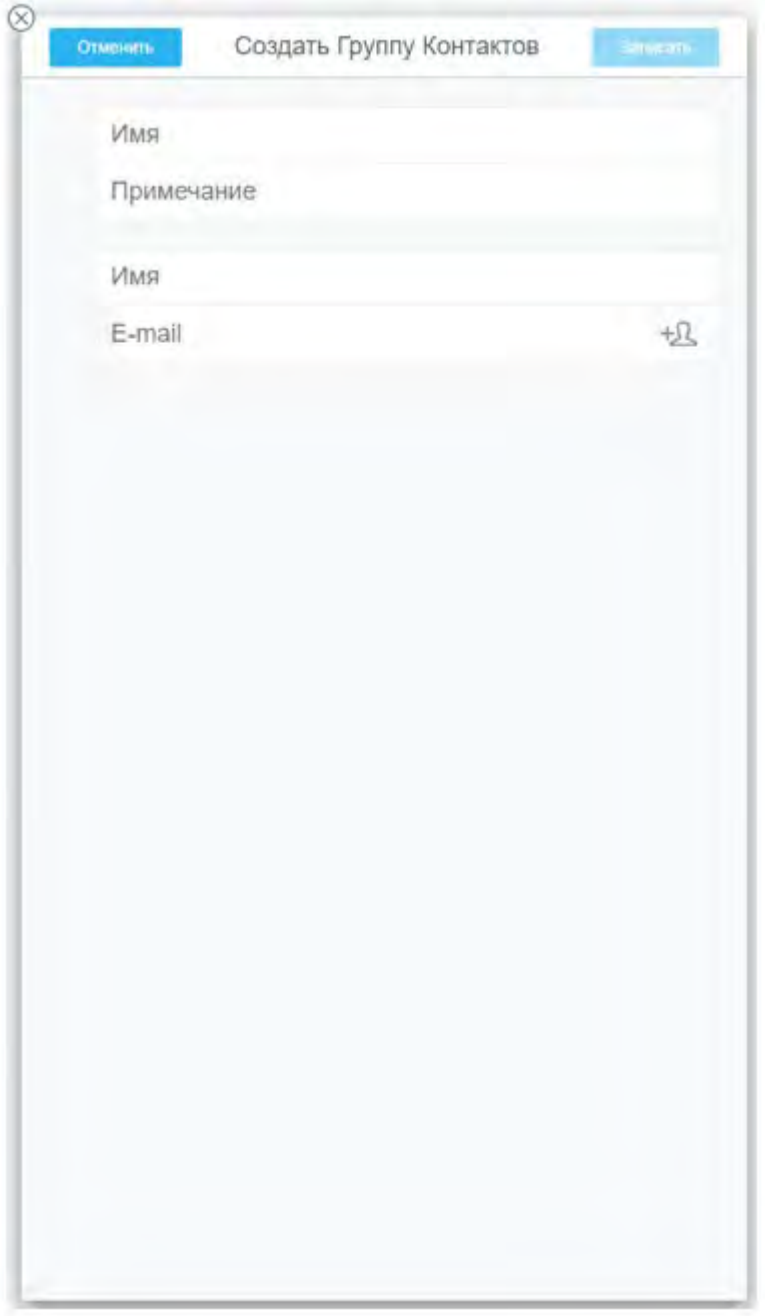

*Окно создание группы контактов*

Введите название группы, при необходимости, ее описание и запишите контакты, которые принадлежат этой группе. После нажмите «Записать» для сохранения настроек.

**Пример**: Вы работаете с двумя отделами – отделом продаж и логистики. Вы создаете две группы контактов

с названием соответствующих отделов и записываете туда адресатов. Теперь записанные адреса будут храниться в одноименных группах, а не в одном месте.

Перейдите в папку «Друзья». Она служит для того, чтобы пользователи могли видеть статус контакта – «В сети», «Не в сети» и т.д. Тут Вы так же можете добавить группировку.

По умолчанию все люди, которых Вы добавляете в друзья отображаются в группе «Мои контакты».

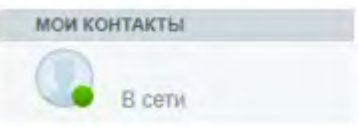

Если контакт, которого Вы добавили в друзья указан в какой-то из групп контактов, тогда он будет отображен в ней.

Обратите внимание, если все контакты какой-то группы не в сети, то они будут отображаться в группе «Не в сети», а группа, определенная для них Вами, пропадет до тех пор, пока они не зайдут в сеть.

При желании Вы можете удалить контакт из друзей, открыв профиль контакта и нажав «Удалить из друзей».

Для быстрого доступа к контактам используйте В в нижнем правом углу экрана.

# **Веб Samoware. Модуль «Разговоры»**

- **[Создание](#page-1263-0) [нового](#page-1263-0) [чата](#page-1263-0)**
- **[Мультичат](#page-1263-1)**
- **[Общение](#page-1264-0) [в](#page-1264-0) [чате](#page-1264-0)**

Данный модуль служит для оперативной переписки с сотрудниками.

Для того, чтобы перейти в него, необходимо нажать на кнопку «Разговоры».

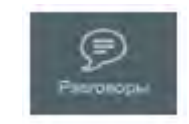

*Кнопка перехода в модуль «Разговоры»*

После того, как Вы перейдете в него, иконка сменит свой вид на следующий:

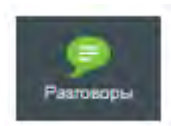

*Кнопка активного модуля «Разговоры»*

Перейдя в модуль «Разговоры» Вам откроется окно:

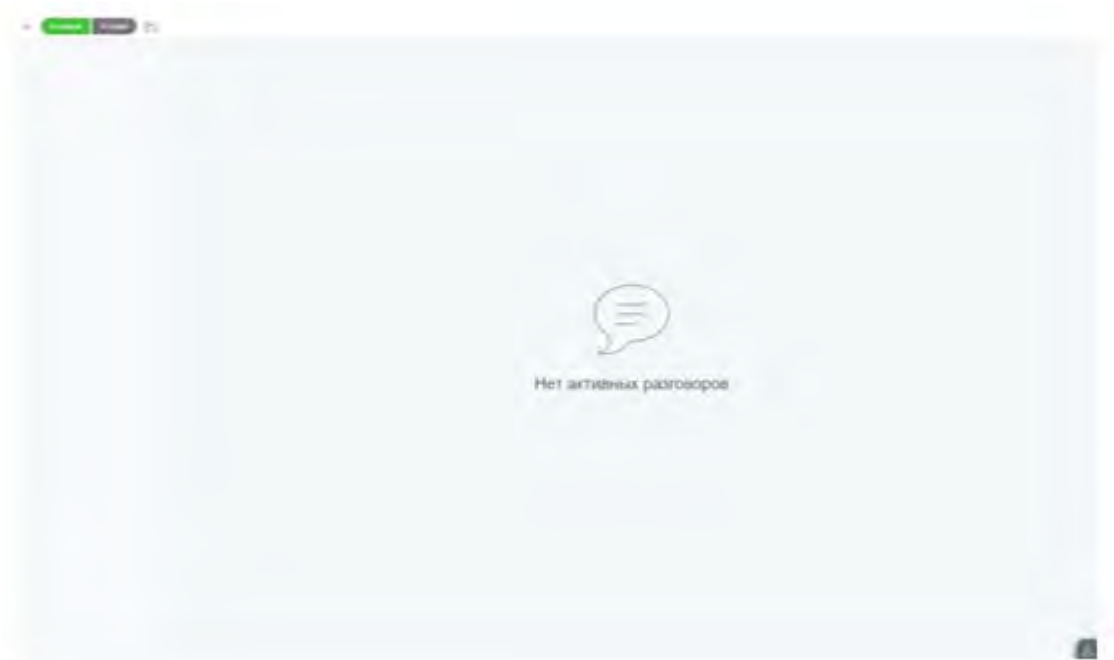

## <span id="page-1263-0"></span>**Создание нового чата**

Для создания нового чата нажмите плюс и в открывшейся панели выберите «Чат».

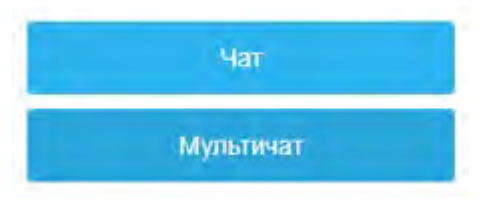

Затем, в открывшемся окне введите имя пользователя, с которым хотите начать общение.

Для подсоединения к серверному чату нажмите  $\bar{\gg}$  и выберите нужный из списка доступных.

<span id="page-1263-1"></span>Для создания чата с несколькими пользователями, нажмите «Мультичат».

### **Мультичат**

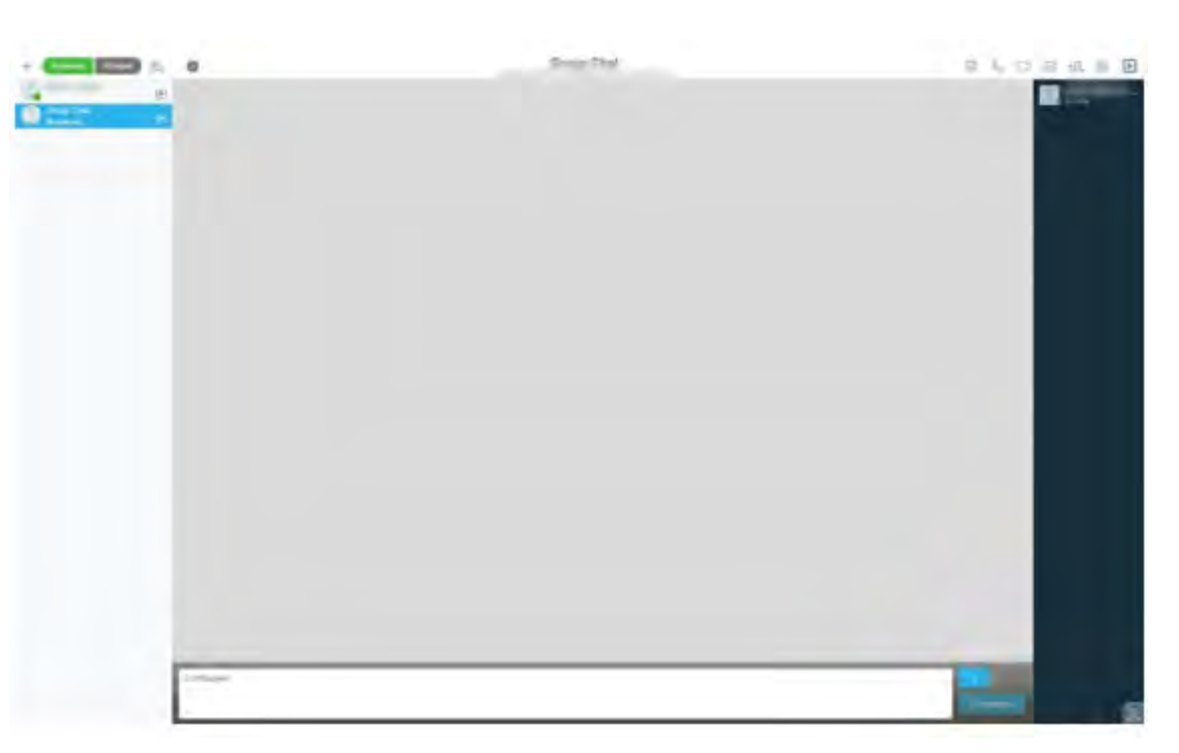

Отличие мультичата от чата в том, что Вы можете одновременно беседовать с несколькими пользователями, в чате – только с одним. Также есть возможность задать его название.

Создав мультичат, Вы будете находиться там одни - чтобы добавить собеседников нажмите  $\pm$ 2. Они будут появляться на панели справа, сразу под Вами. Вы можете скрыть эту панель, нажав на  $\blacksquare$ 

Вы можете создать <u>конференцию</u> с участниками мультичата, нажав на <u>С</u>.

### <span id="page-1264-0"></span>**Общение в чате**

Все чаты можно поделить на две категории – активные и история. Активные – те, что используются в данный момент. История – те диалоги, которые давно не используются или были закрыты. Чтобы переключаться между ними используйте одноименные кнопки - «Активные» и «История». По умолчанию всегда открыты «Активные».

Сверху, на панели управления расположены следующие кнопки:

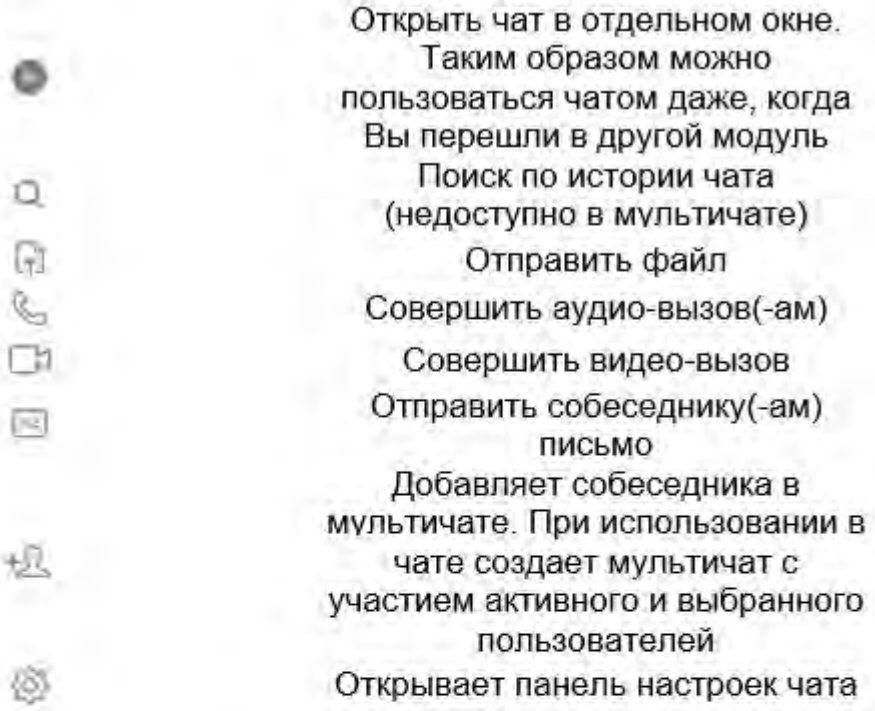

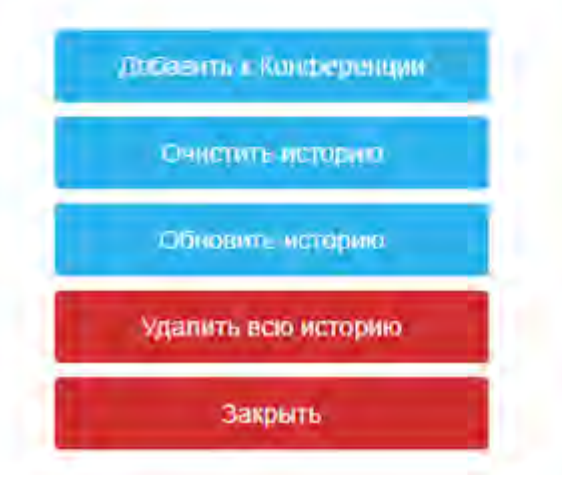

*Панель настроек чата*

Обратите внимание на то, что кнопка «Закрыть» удаляет чат из раздела «Активные». Также любой чат можно закрыть при помощи кнопки  $\clubsuit$  справа от его названия, которая при наведении изменится на крестик. Нажатие удаляет чат из списка активных.

Открыв звонок в отдельном окне при помощи стрелки вниз, нажмите многоточие, чтобы открыть дополнительные функции.

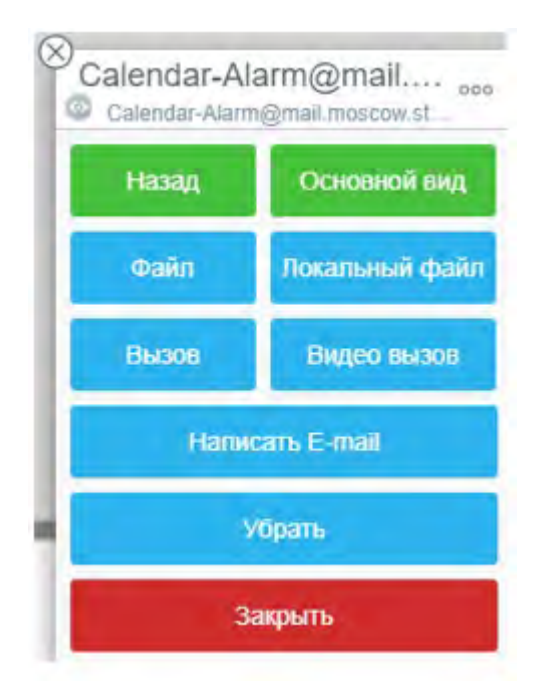

Наведение курсора мыши на шапку данного окна позволяет свернуть его. Функционал остальных кнопок описан ниже.

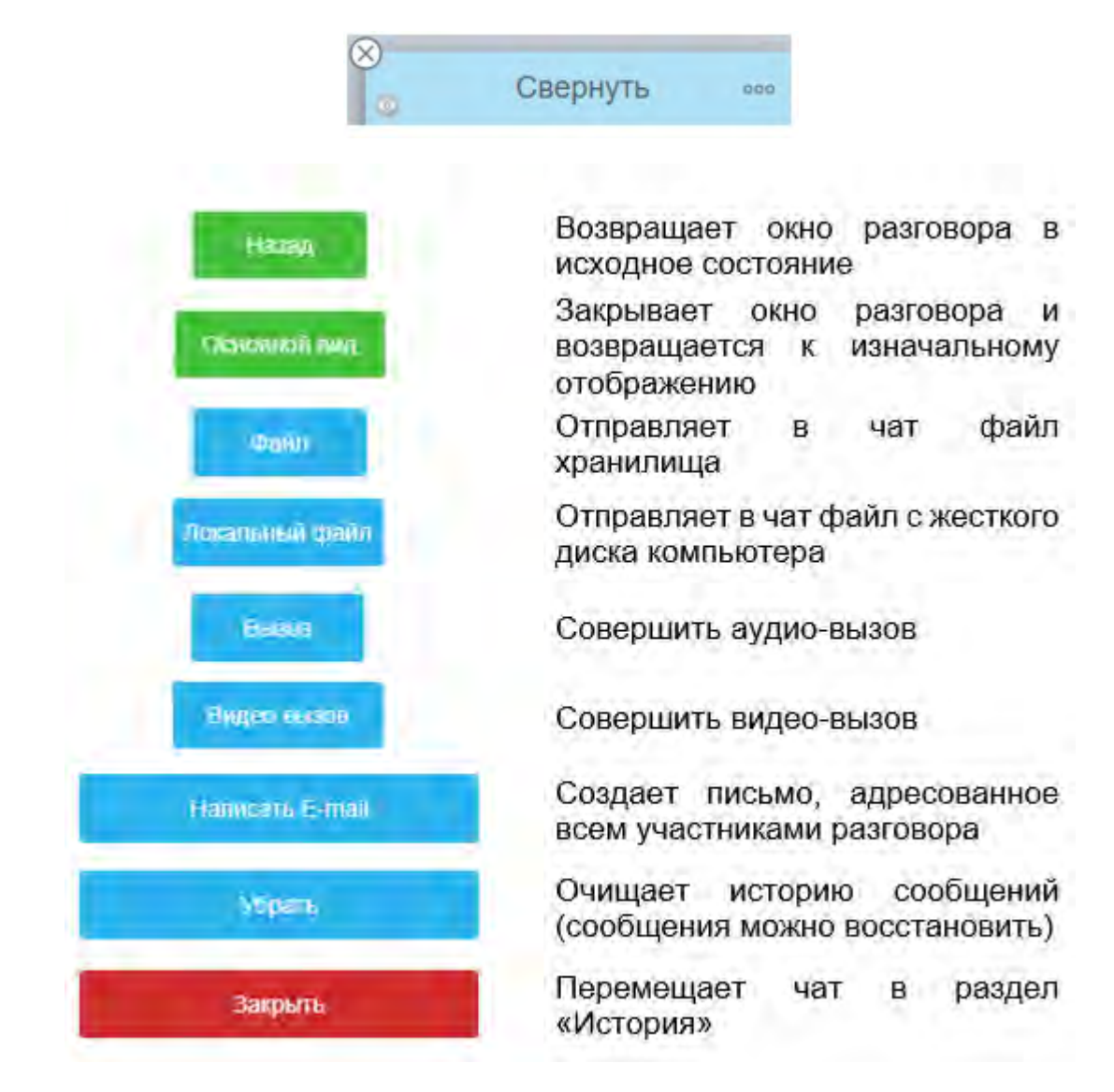

# **Веб Samoware. Модуль «Звонки»**

- **[Позвонить](#page-1266-0)**
- **[Звонки](#page-1267-0)**
- **[Конференция](#page-1267-1)**
- **[Кнопки](#page-1268-0) [управления](#page-1268-0)**
- **[История](#page-1270-0)**

Данный модуль состоит из двух разделов – «Позвонить» и «История». При помощи первого можно совершать звонки, видео-вызовы, создавать конференции. «История» показывает, кому звонили Вы и кто звонил Вам.

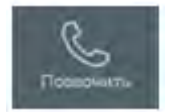

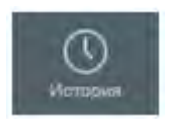

*Кнопка перехода в модуль «Позвонить» Кнопка перехода в раздел «История»*

После того, как Вы перейдете в раздел «История», иконка сменит свой вид на следующий:

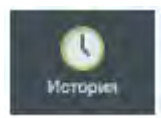

*Кнопка активного раздела «История»*

### <span id="page-1266-0"></span>**Позвонить**

Перейдя в модуль «Позвонить» Вам откроется окно:

| Позвонить            |             |                              |                      |
|----------------------|-------------|------------------------------|----------------------|
|                      |             | $\overline{2}$<br><b>ABC</b> | DEF                  |
| Календарь<br>История | GHI         | 5<br>JKL:                    | 6<br>MNO <sub></sub> |
|                      | PORS        | Χ<br>TIJV:                   | u<br>WXYZ            |
| Заметки              |             |                              | ₩                    |
| Задачи               | Конференция |                              |                      |

*Панель набора номера*

### <span id="page-1267-0"></span>**Звонки**

Для того, чтобы позвонить кому-нибудь, начните набирать нужный номер, sip uri, e-mail адрес или псевдоним. После этого нажмите **для звонка или Под для видео-звонка.** 

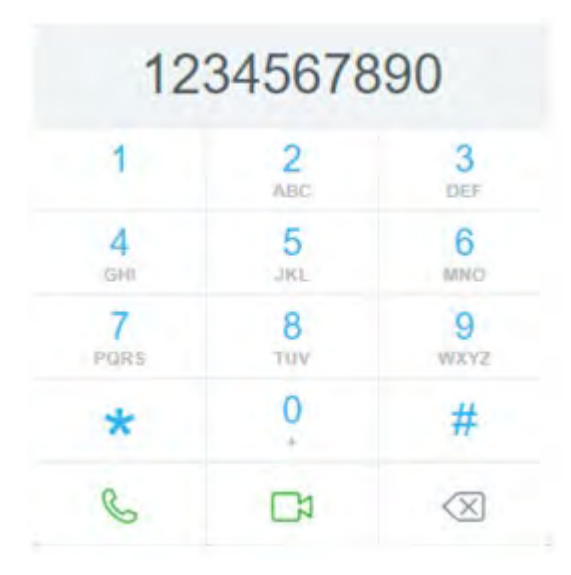

*Панель набора номера*

<span id="page-1267-1"></span>Если Вы ошиблись, и необходимо стереть цифру – нажмите  $\boxed{\times}$ .

## **Конференция**

Для создания конференции нажмите одноименную кнопку. Вы перейдете в модуль «Разговоры» и увидите следующее:

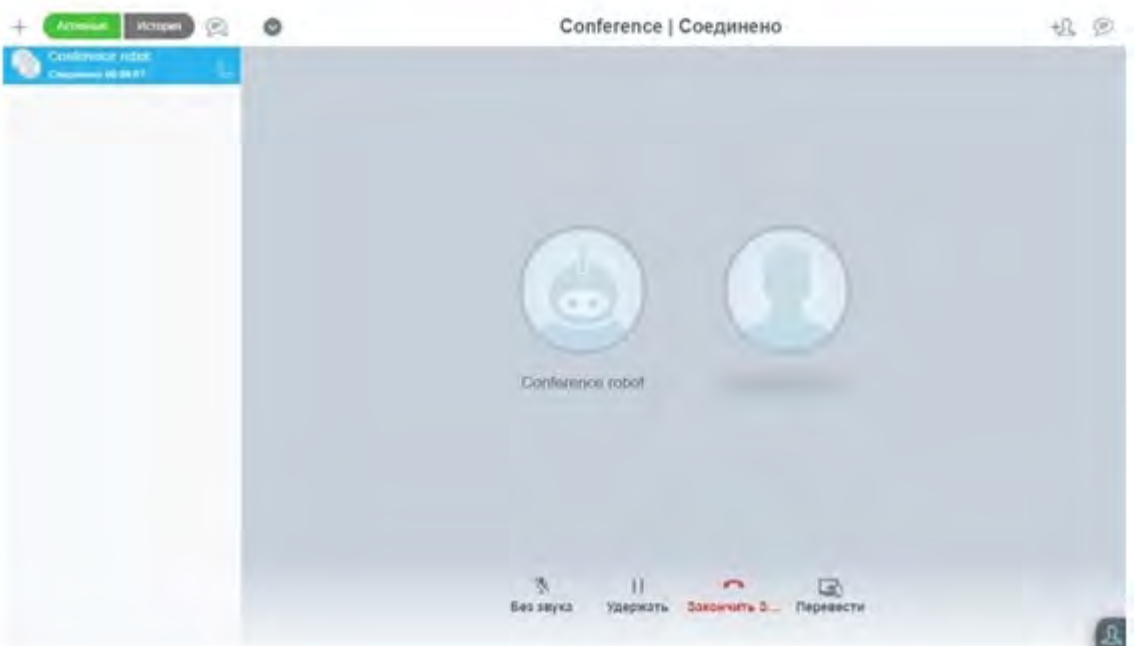

*Окно конференции*

Изначально в разговоре участвуете только Вы и робот, который инициирует конференцию. Чтобы добавить новых собеседников, нажмите  $+ \Omega$  и выберете нужный контакт. Также Вы можете нажать  $\Box$ , чтобы создать чат со всеми участниками конференции.

Для управления собеседниками в конференции Вы можете нажать на их имя, снизу высветится окно:

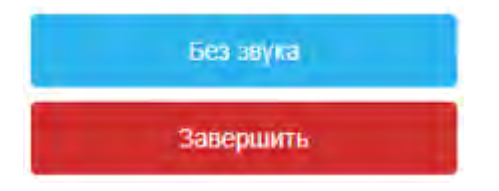

<span id="page-1268-0"></span>Первая кнопка позволяет отключить звук от определенного собеседника. Вторая – отключает его от разговора.

### **Кнопки управления**

Внизу экрана расположены кнопки управления разговором:

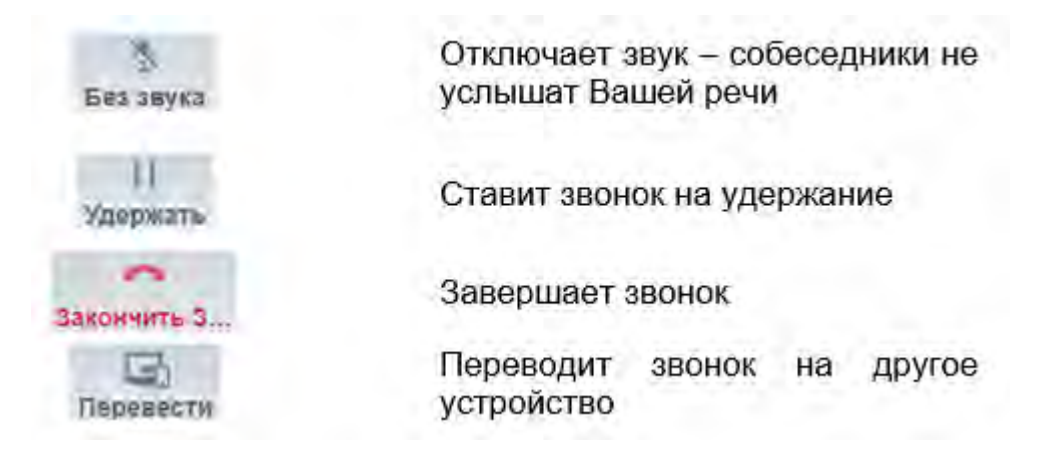

При необходимости звонок можно открыть в новом окне, нажав кнопку .

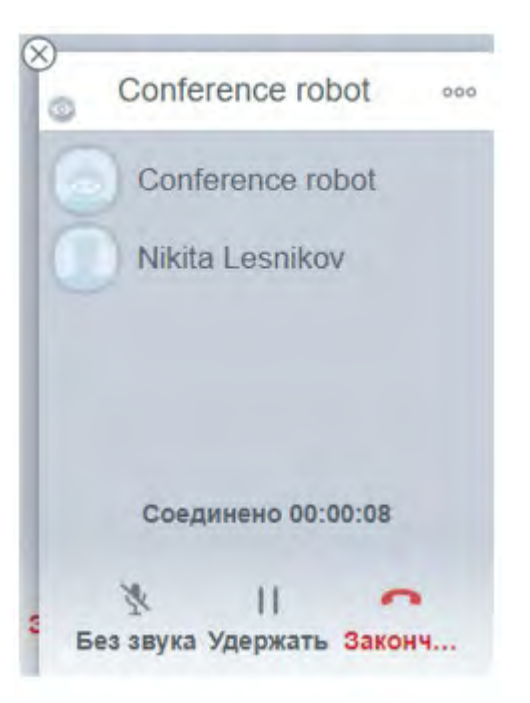

Открыв звонок в отдельном окне, нажмите многоточие, чтобы открыть дополнительные функции.

Наведение курсора мыши на шапку данного окна позволяет свернуть его. Функционал остальных кнопок описан ниже.

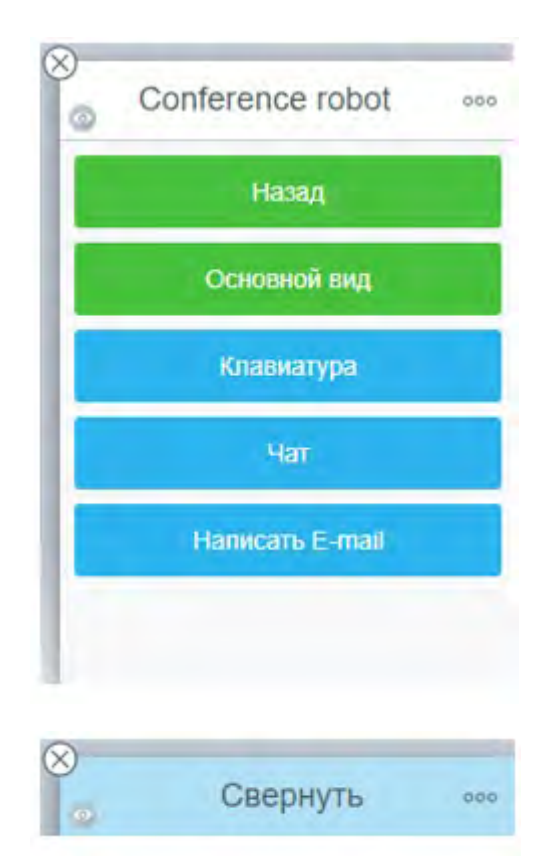

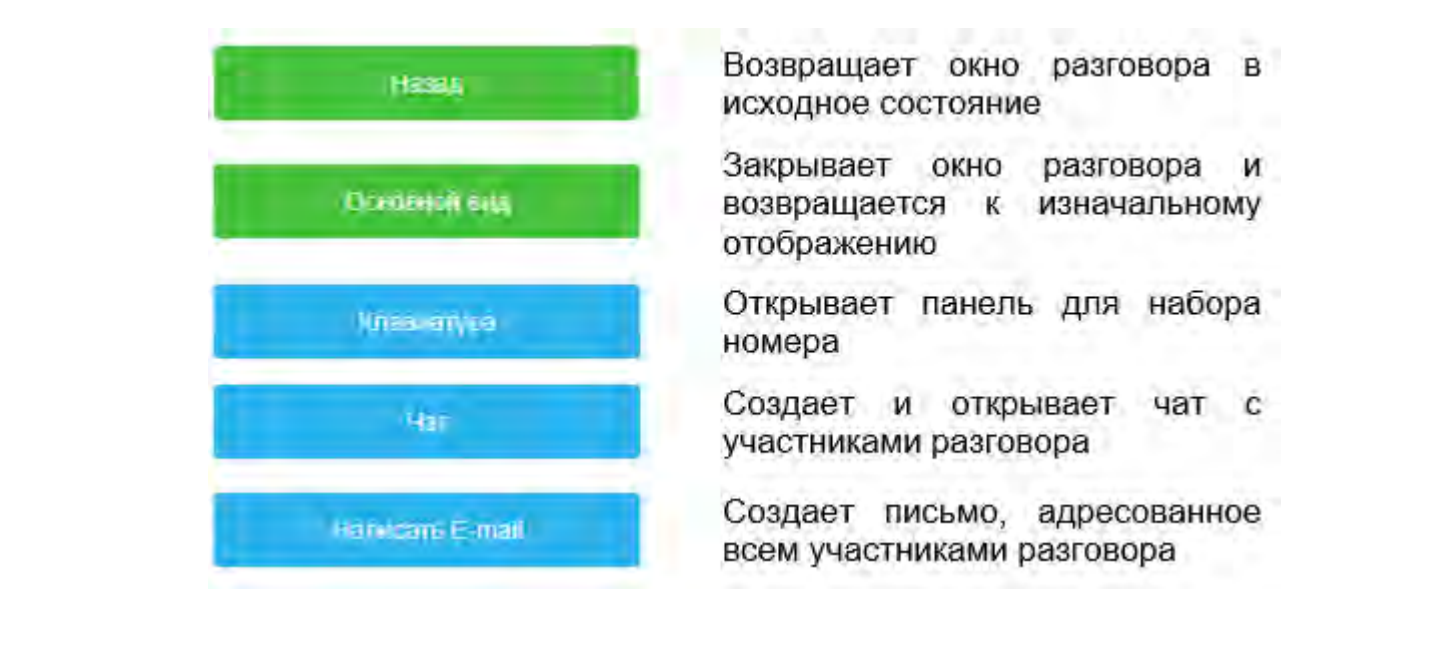

## <span id="page-1270-0"></span>**История**

Перейдя в раздел «История» Вам откроется окно:

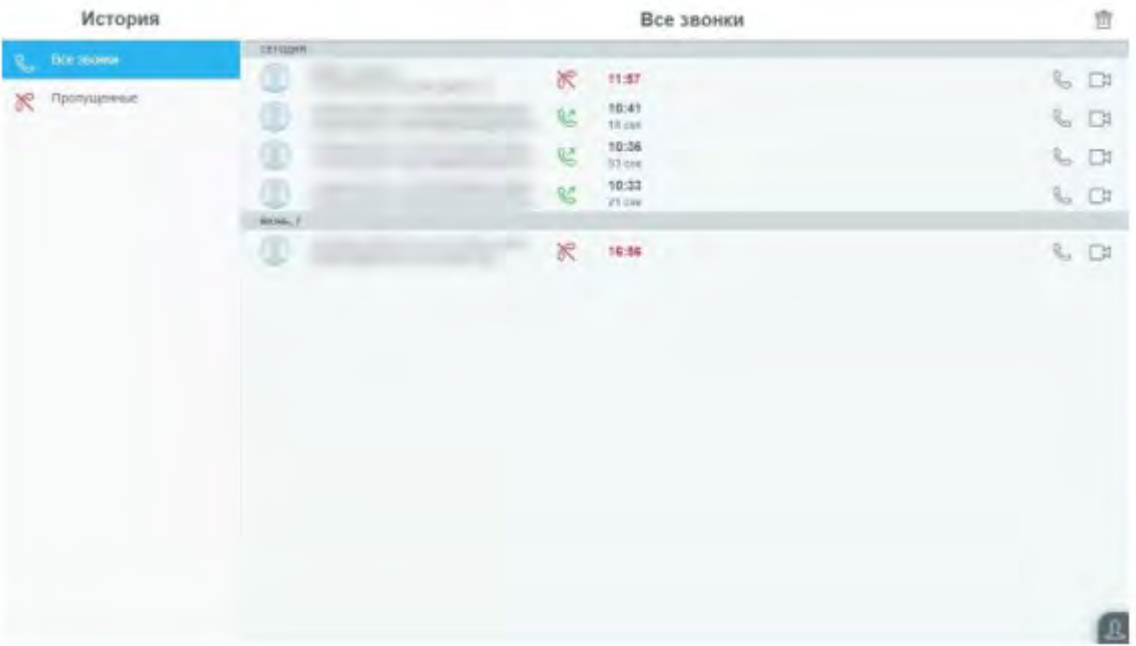

#### *«История»*

Слева находится два раздела – «Все звонки» и «Пропущенные». По умолчанию открываются «Все звонки». Чтобы посмотреть только пропущенные звонки, перейдите в соответствующий раздел.

Справа показан журнал вызовов: отображается кто и когда звонил, а также продолжительность разговора, если он состоялся.

Чтобы вновь связаться с людьми, с которыми Вы недавно общались, нажмите  $\mathbb{C}$  или  $\mathbb{C}^{\mathcal{J}}$ для вызова.

Кнопка **о** очищает всю историю вызовов.

# **Веб Samoware. Модуль «Календарь»**

- **[Организация](#page-1274-0) [календарей](#page-1274-0)**
- **[Создание](#page-1274-1) [события](#page-1274-1)**
- **[Редактирование](#page-1276-0) [события](#page-1276-0)**
- **[Приглашения](#page-1276-1) [к](#page-1276-1) [участию](#page-1276-1) [в](#page-1276-1) [событиях](#page-1276-1)**

Данный модуль предназначен для организации рабочего времени – встреч, совещаний.

Чтобы перейти в него, необходимо нажать на кнопку «Календарь», которая отображает текущую дату.

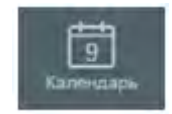

*Кнопка перехода в модуль «Календарь»*

После того, как Вы перейдете в него, иконка сменит свой вид на следующий:

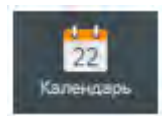

*Кнопка активного модуля «Календарь»*

Перейдя в «Календарь» Вам откроется окно:

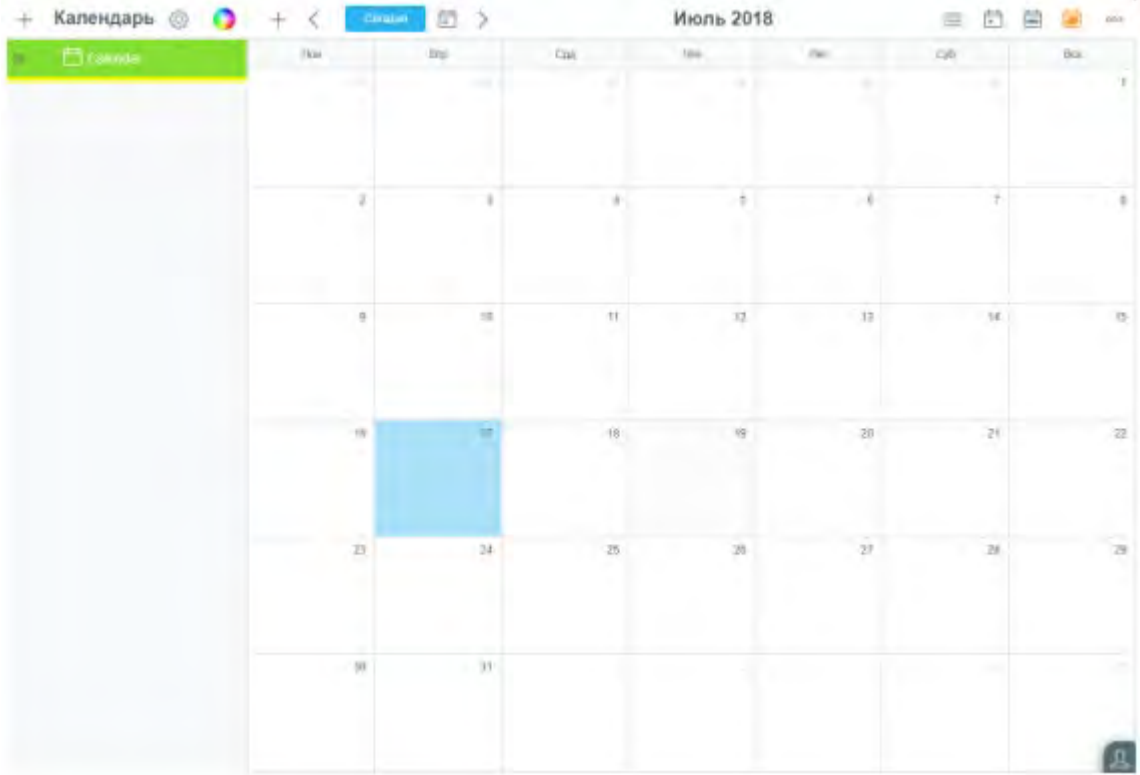

В верхнем правом углу находятся кнопки изменения вида представления:

Все события представляю тся в виде списка, Список 這 отсортирова нного по возрастанию даты Является расписанием рабочего дня с указанием текущего  $\overline{\blacksquare}$ День времени (рабочие часы указываются в настройках) m

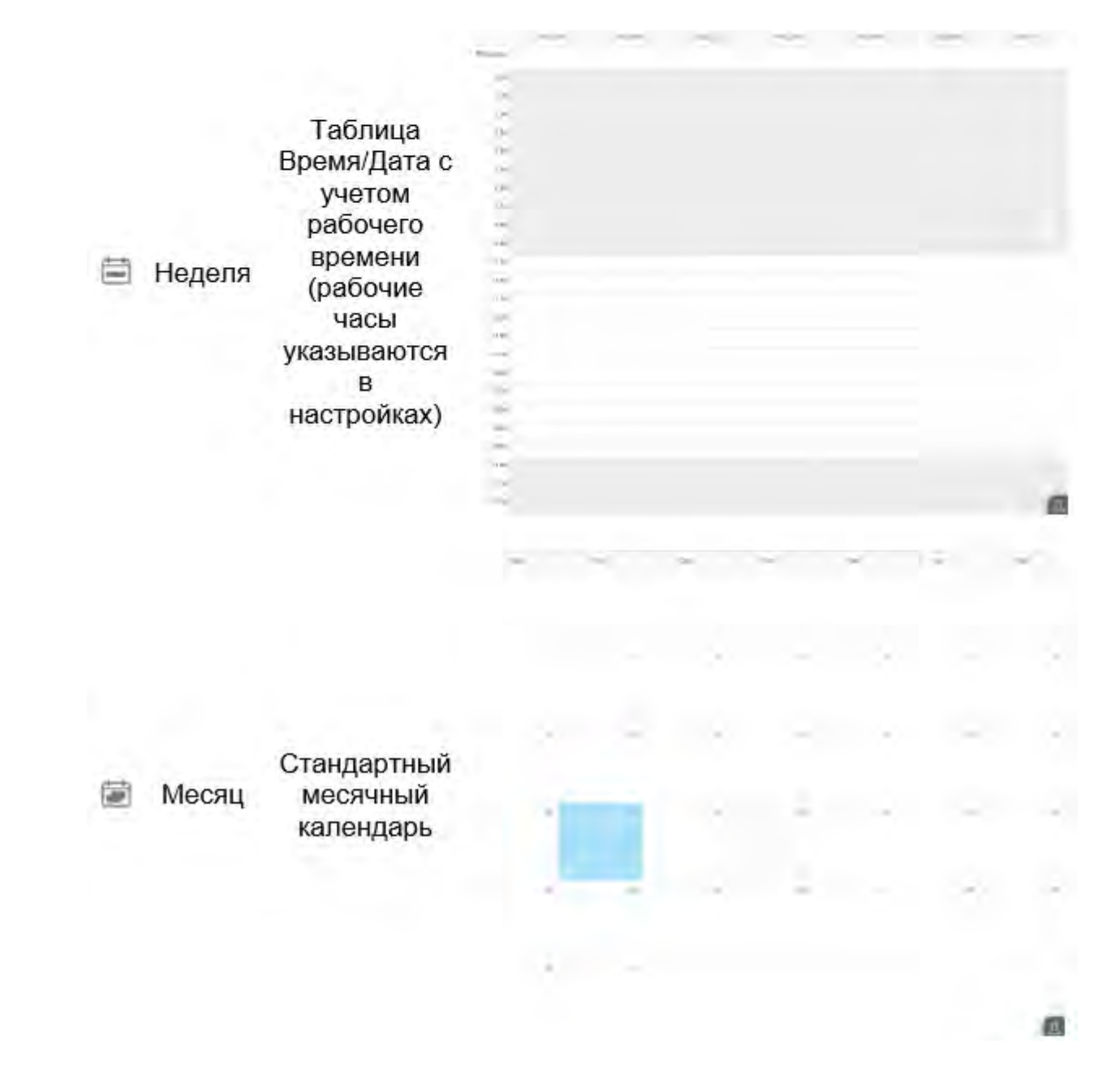

А также многоточие для экспорта и импорта календаря в формате ical.

В центре отображается текущий месяц и год, немного левее расположены кнопки навигации и кнопка создания события:

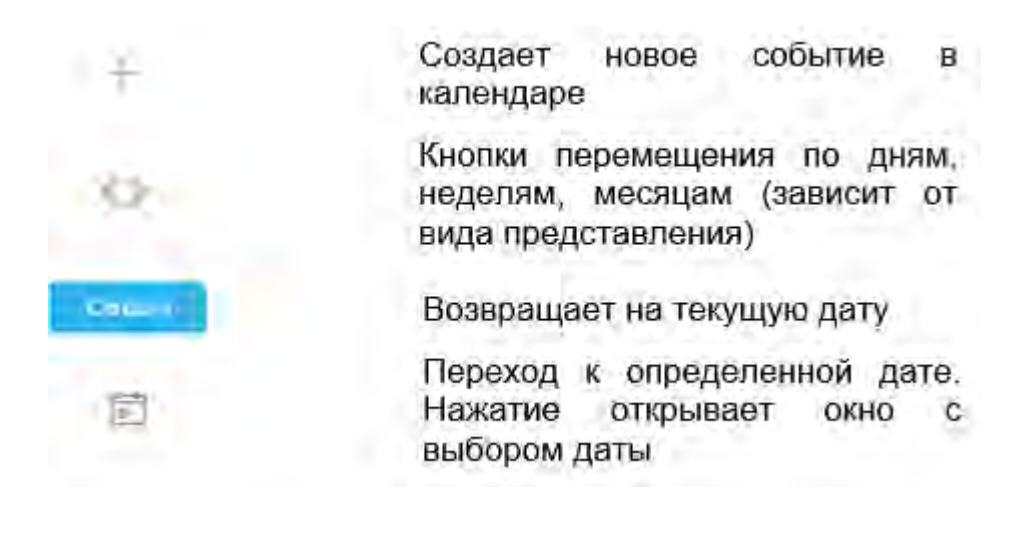

## <span id="page-1274-0"></span>**Организация календарей**

Работа с календарями и вложенными календарями осуществляется так же, как и работа с папками в почте, однако есть несколько отличий.

Во-первых, Вы можете задать тот цвет календаря, который хотите, для этого нажмите на **и в**и выберите нужный цвет.

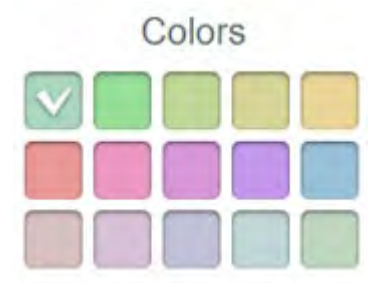

*Цветовая палитра календарей*

После все события этого календаря будут окрашены в заданный цвет.

Нажатие на плюс позволяет не только создать и подписаться, но добавить Веб-календарь.

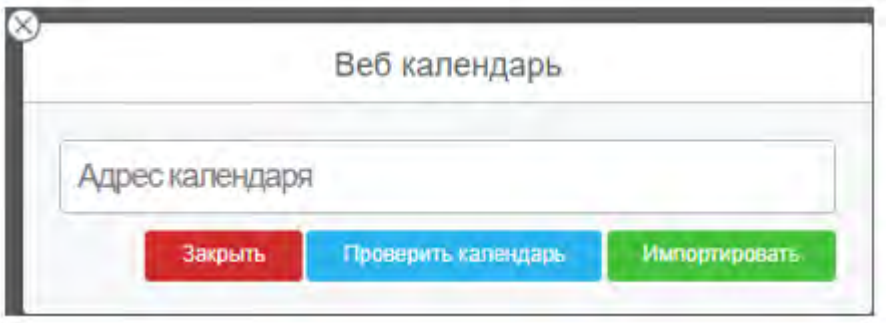

<span id="page-1274-1"></span>Введите адрес календаря в соответствующее поле и нажмите кнопку «Проверить календарь», чтобы узнать его доступность. В случае успеха нажмите «Импортировать» для добавления календаря.

### **Создание события**

Перед тем, как создать какое-либо событие, убедитесь, что выбран нужный календарь. Выбранный календарь подчеркивается желтой линией.

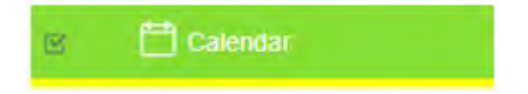

*Выбранный отображаемый календарь*

Для отображения событий календаря поставьте галочку в окошке напротив календаря. Когда календарь отображается, в окошке напротив стоит , а календарь подсвечивается заданным цветом.

Нажмите плюс слева от кнопки «Сегодня», чтобы создать новое событие, Вам откроется окно:

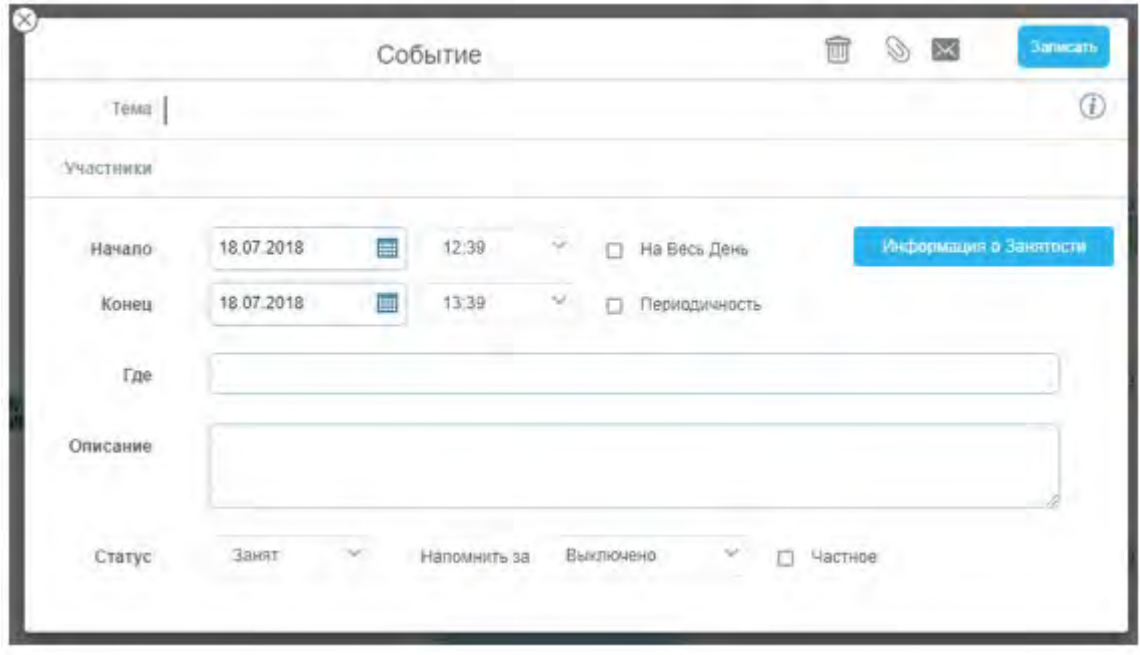

*Окно создания события*

Для создания события укажите его Тему (название), Начало и Конец, если событие запланировано на целый день, то достаточно поставить галочку напротив «На Весь День».

Создавая событие для нескольких участников, добавьте их в поле «Участники», имейте в виду, что, если Вы создаете событие, Вы всегда указываетесь, как организатор события, и не нужно добавлять себя в это поле. Для более удобного планирования используйте кнопку «Информация о Занятости» - при нажатии откроется окно занятости указанных участников, если у Вас имеется доступ к данной информации.

При желании Вы можете добавить место проведения и описание события, а также указать периодичность.

В самом низу окна можно настроить статус участников во время встречи, установить запоминание о событии или сделать его «частным» – даже если к данному календарю имеют доступ несколько человек, то видеть данное событие будете только Вы, как организатор, и приглашенные в него участники (при их наличии).

Установив все нужные параметры, обратите внимание на следующие кнопки:

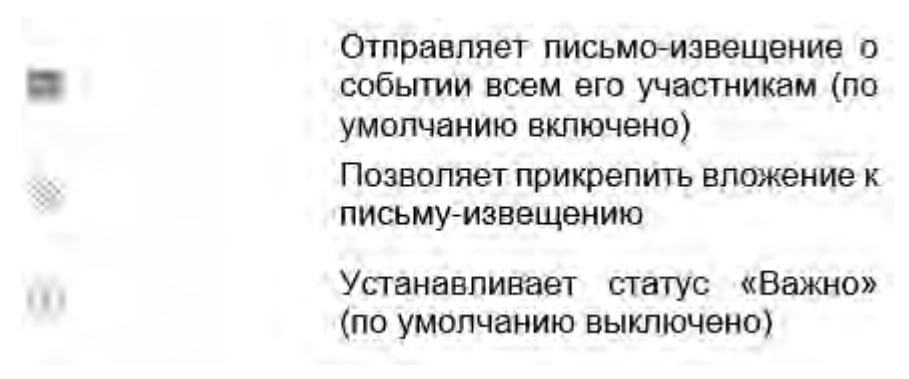

Если Вы передумали создавать событие, нажмите  $\mathbb{C}$  или крестик, чтобы отменить его создание. Для создания или сохранения события нажмите «Записать».

### **Редактирование события**

<span id="page-1276-0"></span>Зачастую необходимо исправить какую-то информацию о событии. Чтобы сделать это, найдите в календаре нужное событие и нажмите на него левой кнопкой мыши.

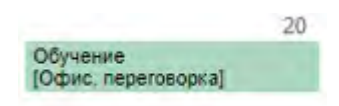

*Созданное событие*

Вам откроется окно события:

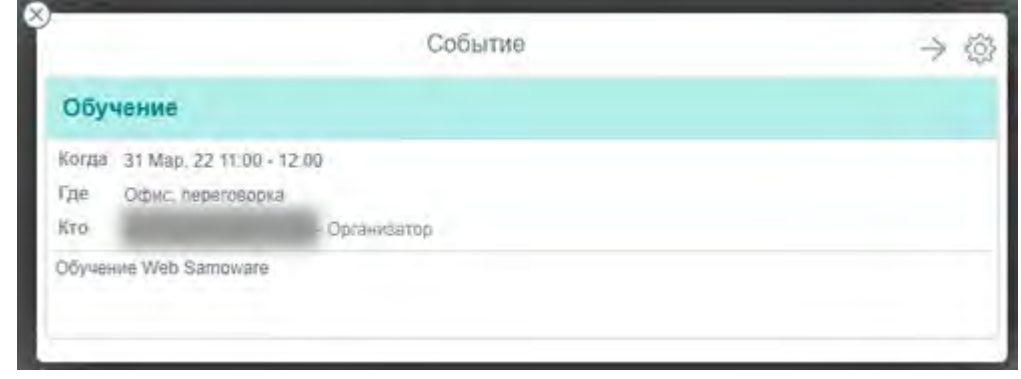

Нажмите на , чтобы открыть окно редактирования события. Оно идентично окну создания.

<span id="page-1276-1"></span>Кнопка «Стрелка вправо» позволяет переслать событие письмом, а также пригласить других людей участвовать в нем, не будучи организатором.

### **Приглашения к участию в событиях**

Когда какой-либо другой пользователь указывает Вас, как участника события, Вам приходит письмо следующего содержания:

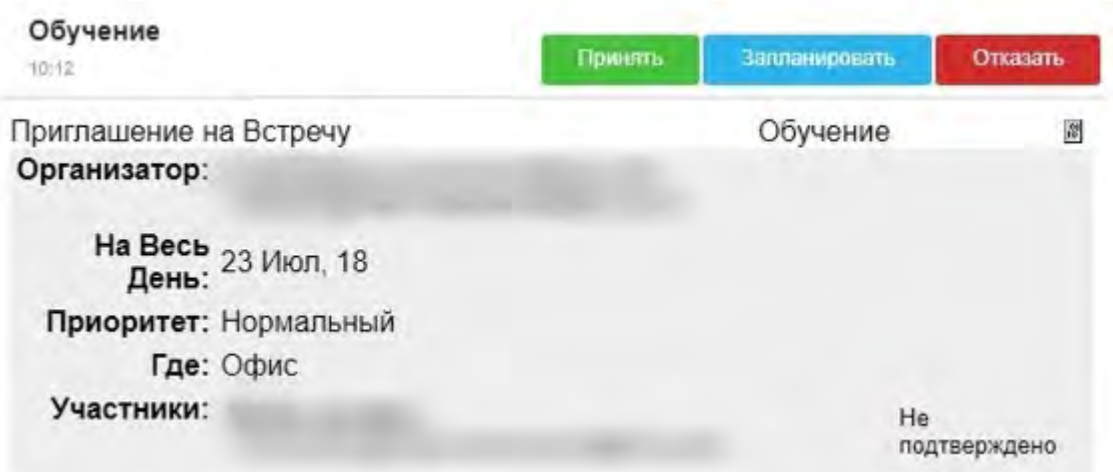

#### *Приглашение*

В правом верхнем углу находятся три кнопки управления – «Принять», «Запланировать» и «Отказать». «Принять» - добавляет событие в Ваш календарь и делает Вас его участником. «Запланировать» добавляет событие в Ваш календарь со статусом «Запланировано» и подсвечивает его серой полосой. «Отказать» - отклоняет приглашение на событие. После нажатия на любую кнопку открывается окно:

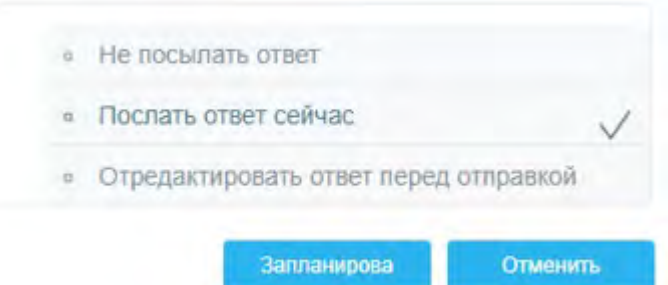

По умолчанию стоит вариант «Послать ответ сейчас» - организатор события получит письмо-ответ, содержащее информацию о Вашем выборе. «Не посылать ответ» - Ваш статус участия в событии будет обновлен в Вашем календаре, но организатор события не получит письма-ответа. «Отредактировать ответ перед отправкой» - открывает окно редактирования письма с ответом – Вы сможете указать комментарий к ответу на приглашение, например, «Буду, но уйду после 15.00». Обратите внимание на то, что после любого из вариантов ответа письмо-приглашение будет автоматически удалено, и Вам необходимо открыть событие в модуле «Календарь», чтобы изменить ответ.

Если событие было отменено организатором, то Вам придет письмо об отмене события от имени организатора, также в окне события Вы увидите значок об отказе  $\bullet$  напротив организатора. Чтобы удалить событие, нажмите «Отказать».

# **Веб Samoware. Модуль «Заметки»**

Данный модуль служит для создания и хранения записей.

Для того, чтобы перейти в него, необходимо нажать на кнопку «Заметки».

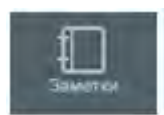

*Кнопка перехода в модуль «Заметки»*

После того, как Вы перейдете в него, иконка сменит свой вид на следующий:

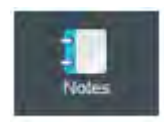

*Кнопка активного модуля «Заметки»*

Перейдя в модуль «Заметки» Вам откроется окно:

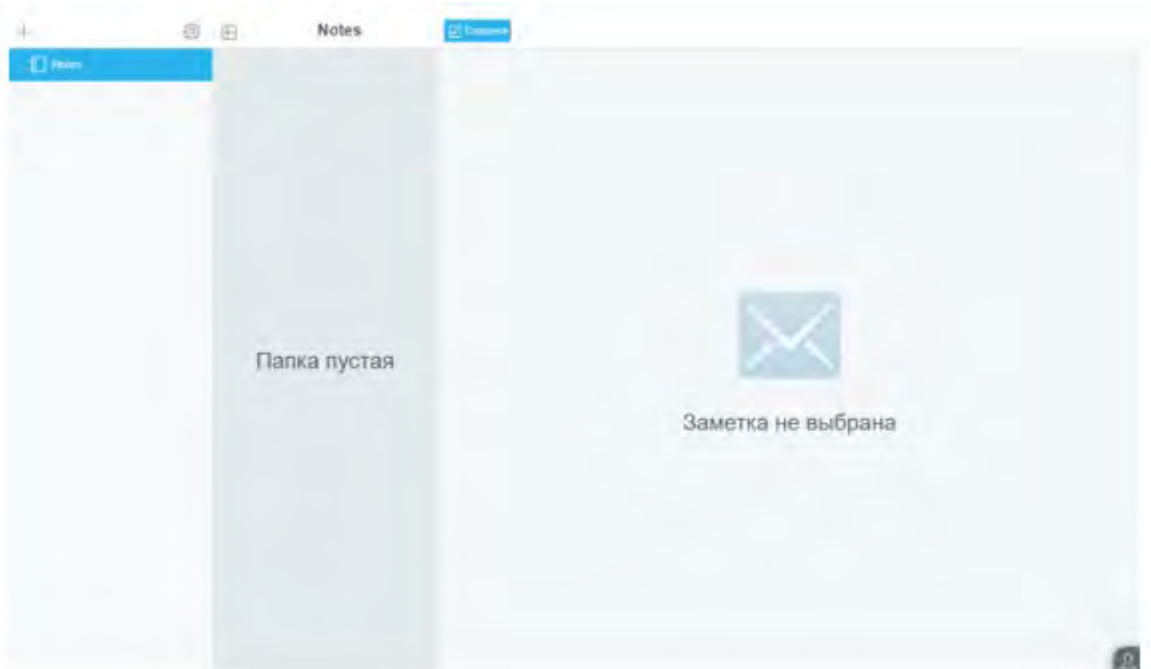

Слева располагается панель работы с папками, правее перечень заметок, находящихся в данной папке, далее располагается поле с содержанием заметки.

Система работы с папками одинакова для любого модуля Samoware, поэтому не будет описываться здесь повторно. (см. «Почта»).

Новую заметку можно сделать посредством нажатия кнопки «Создать заметку», после чего открывается окно редактирования.

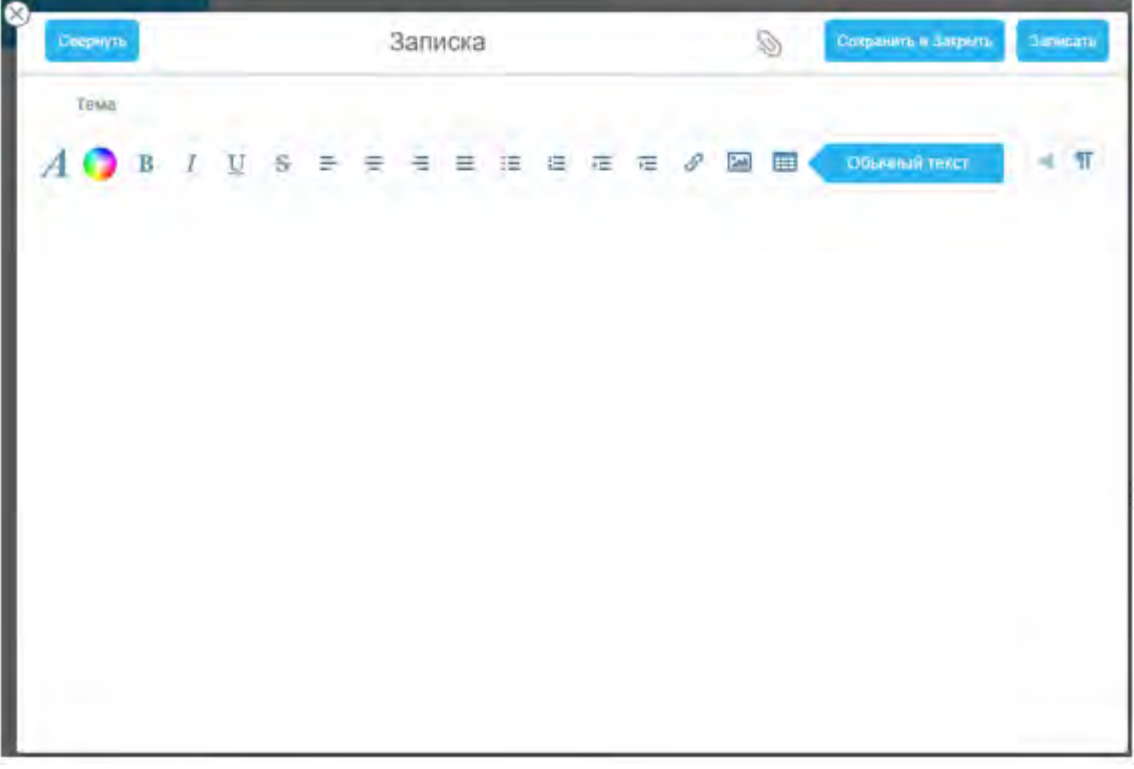

#### *Окно создания заметки*

Работа с текстом происходит так же, как и при написании письма.

После того, как будет создана хотя бы одна заметка, появятся дополнительные кнопки управления.

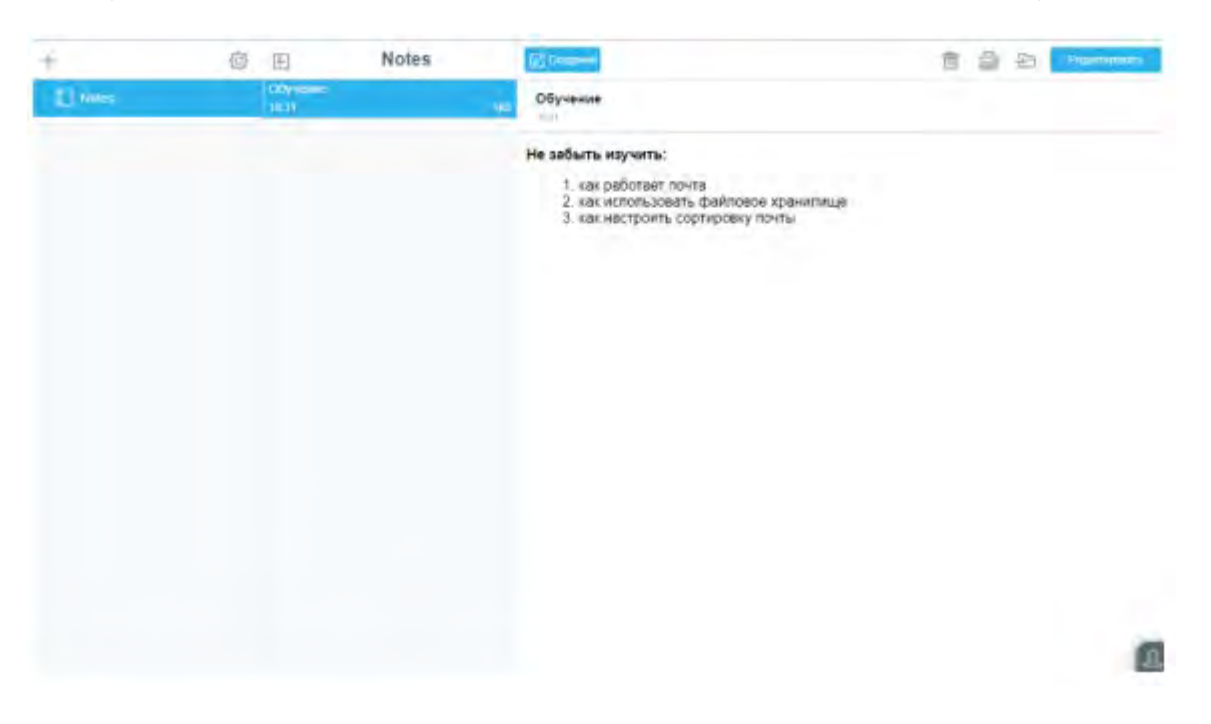

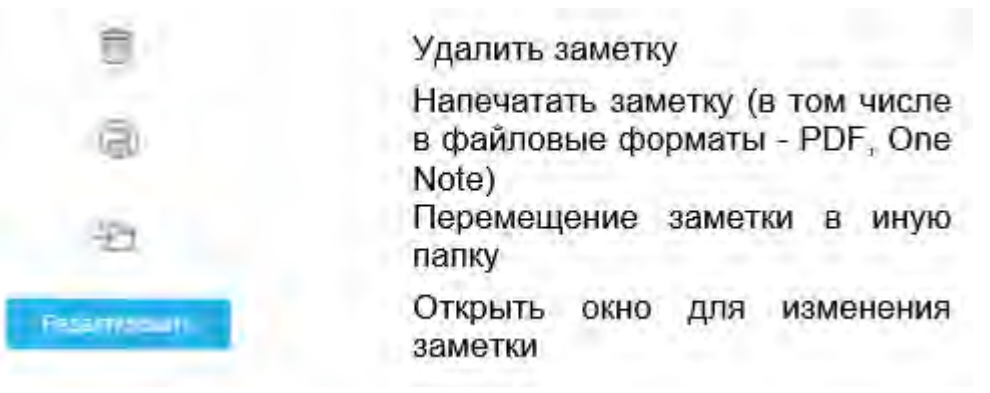

Также, если заметка достаточно объемна нажмите  $\boxdot$ , чтобы скрыть колонку с папками. Повторное нажатие развернет ее. (Иконка сменится на  $\boxplus$ )

# **Веб Samoware. Модуль «Задачи»**

**[Создание](#page-1282-0) [задачи](#page-1282-0)**

«Задачи» позволяют создавать задания для конкретного человека или для группы людей.

Для того, чтобы перейти в него, необходимо нажать на кнопку «Задачи».

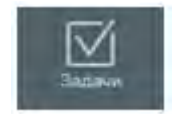

*Кнопка перехода в модуль «Задачи»*

После того, как Вы перейдете в него, иконка сменит свой вид на:

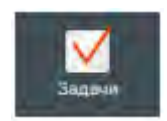

*Кнопка активного модуля «Задачи»*

Перейдя в модуль «Задачи» Вам откроется окно:

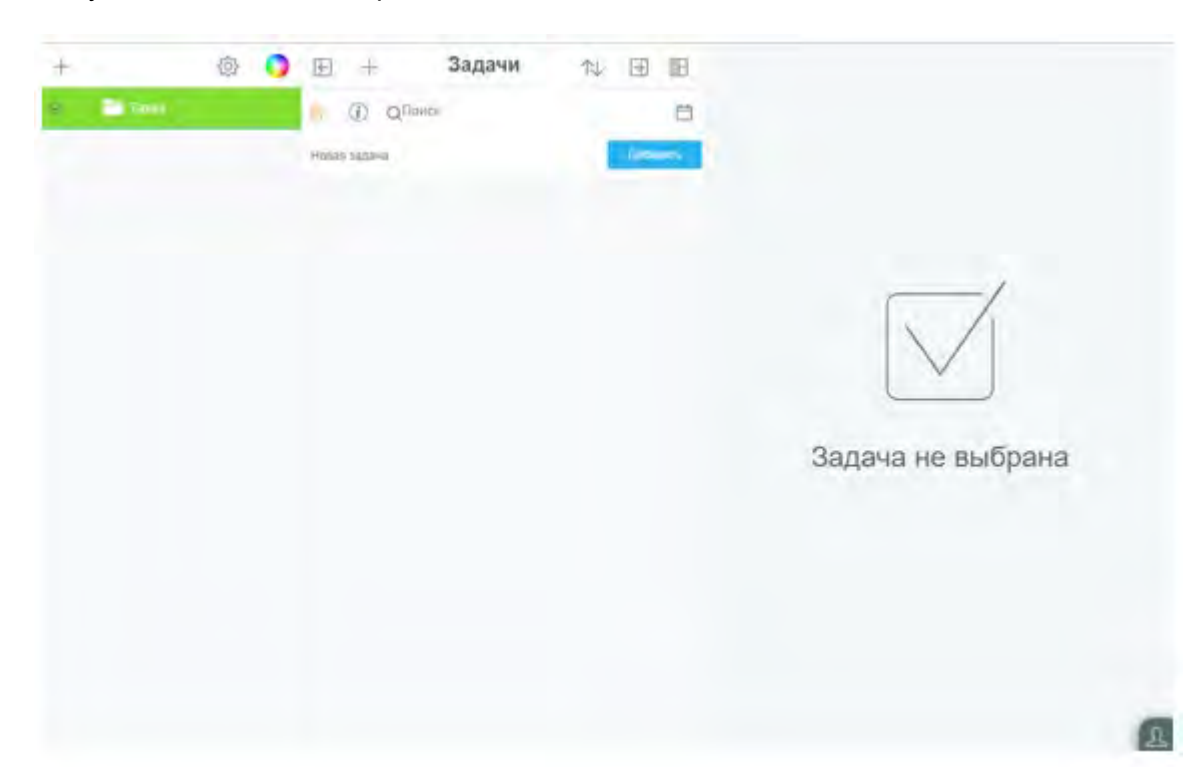

Слева также, как и в иных модулях, располагаются папки, работа с ними идентична работе с календарями –

выбранная папка подчеркивается линией (синей), а содержимое папки становится видимым только после проставления галочки, напротив нее.

Рассмотрим кнопки управления:

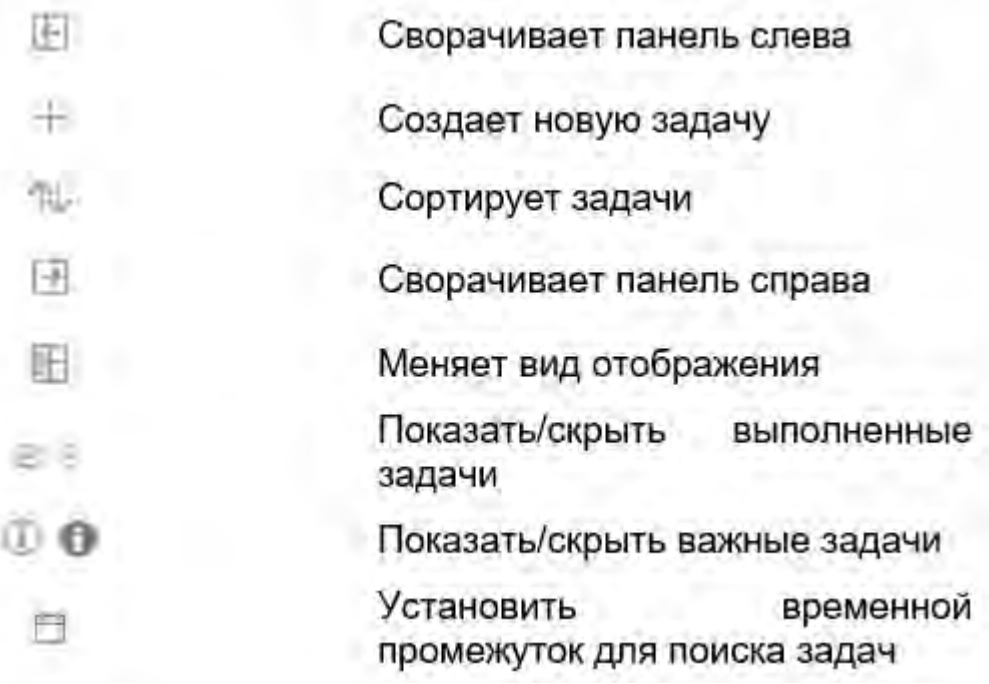

### <span id="page-1282-0"></span>**Создание задачи**

Добавить новую задачу можно двумя способами – нажать на кнопку «Добавить» или ввести название задачи поле «Новая задача» и нажать на плюс.

В первом случае, Вы создадите задачу, у которой будет только заголовок, и Вам нужно будет дозаполнять остальные поля, если они необходимы.

Во втором случае, когда Вы создаете задачу при помощи кнопки «Плюс» открывается окно создания задачи:

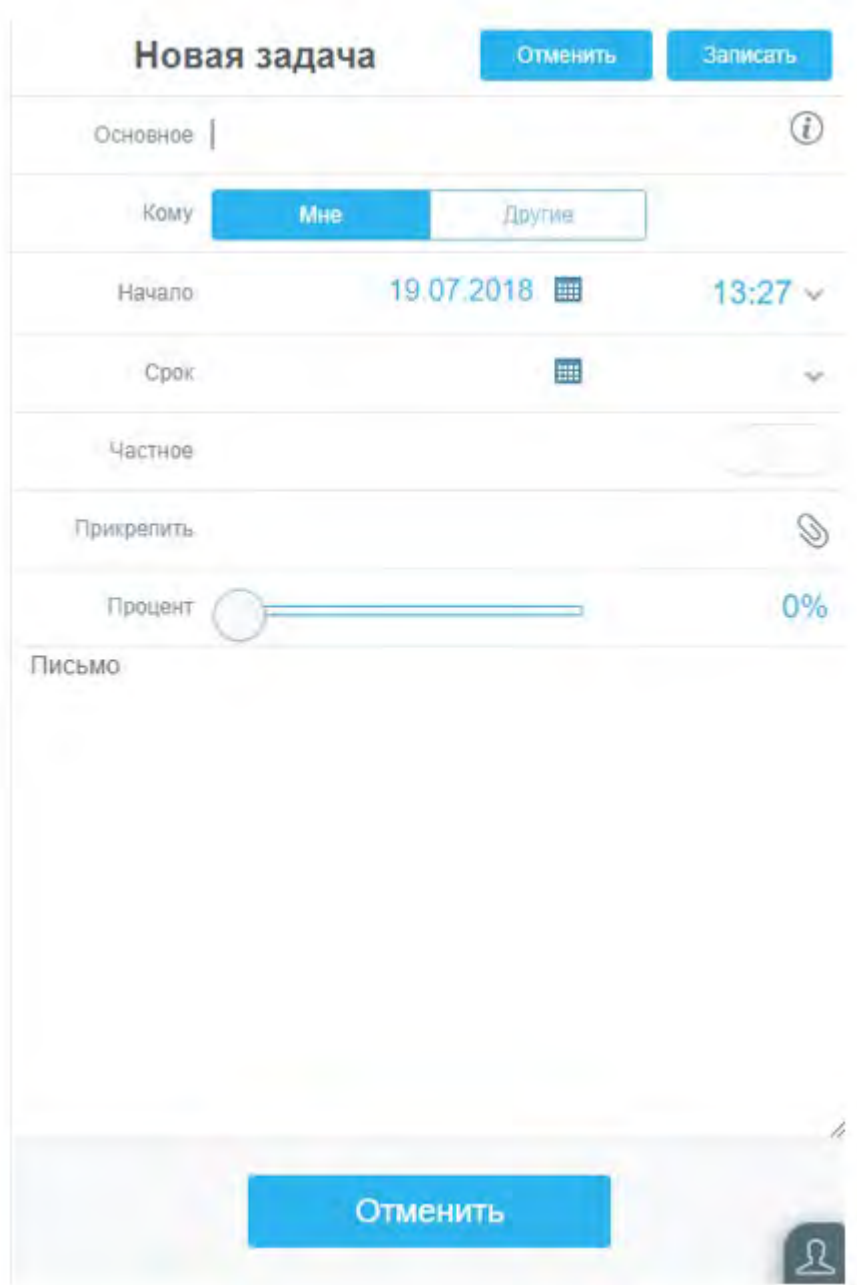

В нем Вы можете указать ее имя (Основное), задать важность  $\textcircled{\textsc{1}}$ , исполнителей, начало и окончание работ. Если папка общая, а Вы не хотели бы, чтобы кто-то другой видел вашу задачу – можно установить параметр «Частное». Также можно указать процент выполнения работы и прикрепить вложения или написать текст-описание к письму, которое сопровождает приглашение к участию в задаче. Для сохранения нажмите «Записать»

Когда задача выполнена, Вы можете указать это быстрым способом – нажмите на инапротив задачи, и она получит статус «выполнено».

В случае, если Вам задача более не нужна, нажмите на нее вновь, внизу, под ее описанием, нажмите кнопку «Удалить».

# **Веб Samoware. Модуль «Файлы»**

Данный модуль служит для хранения файлов.

Для того, чтобы перейти в него, необходимо нажать на кнопку «Файлы».

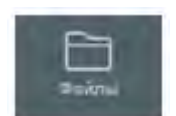

*Кнопка перехода в модуль «Файлы»*

После того, как Вы перейдете в него, иконка сменит свой вид на следующий:

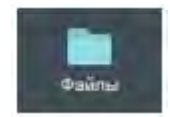

*Кнопка активного модуля «Файлы»*

Перейдя в «Файлы» Вам откроется окно:

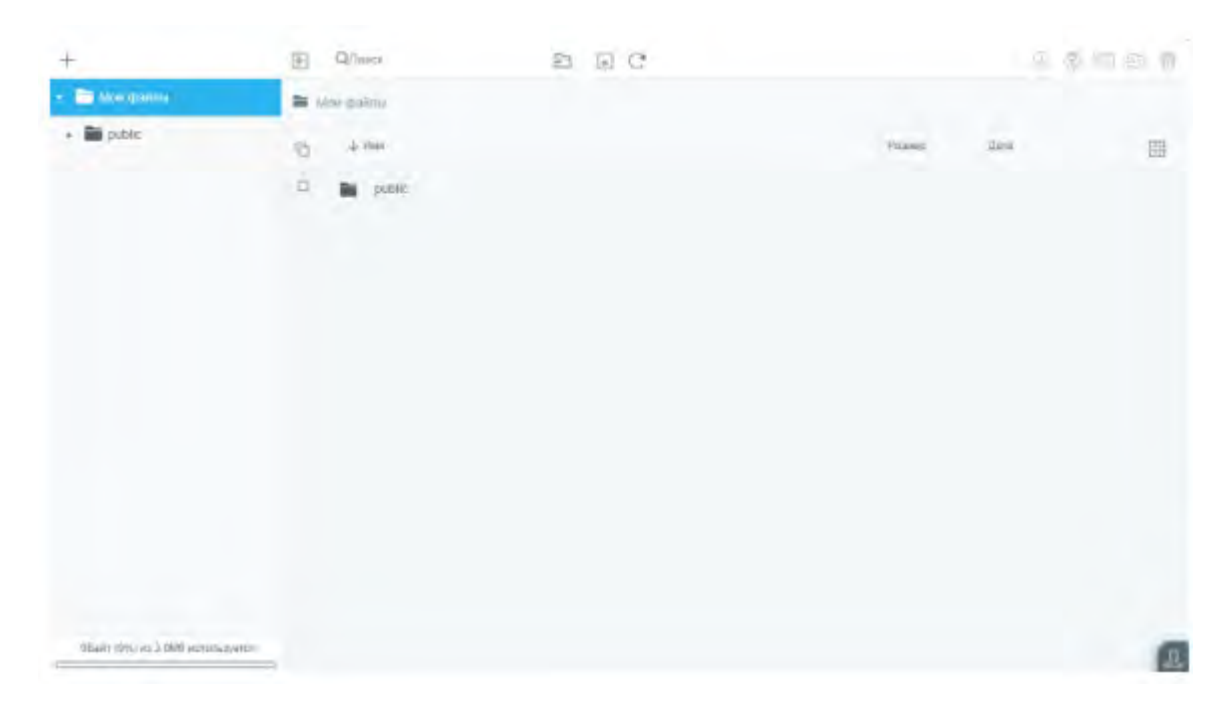

Слева располагаются кнопка добавления папки и структура существующих папок. Под ними располагается индикатор свободного пространства – показывается занятая и максимально доступная память.

На верхней панели размещены следующие кнопки управления:

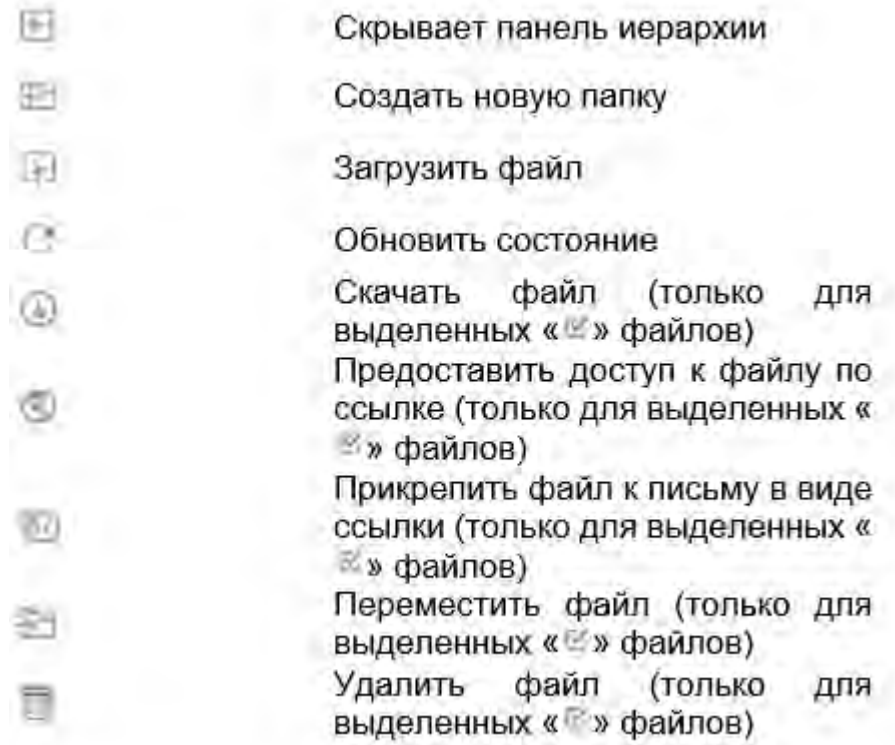

Немного ниже, над самими файлами и папками, располагаются поля «Имя», «Размер» и «Дата». Нажатие на них будет сортировать содержимое папки в соответствии с заданным параметром.

радом также находится кнопка оо, которая при нажатии меняет вид представления файлов и папок с табличного на плитку.

Напротив каждого из файлов располагается , открывающая список дополнительных функций.

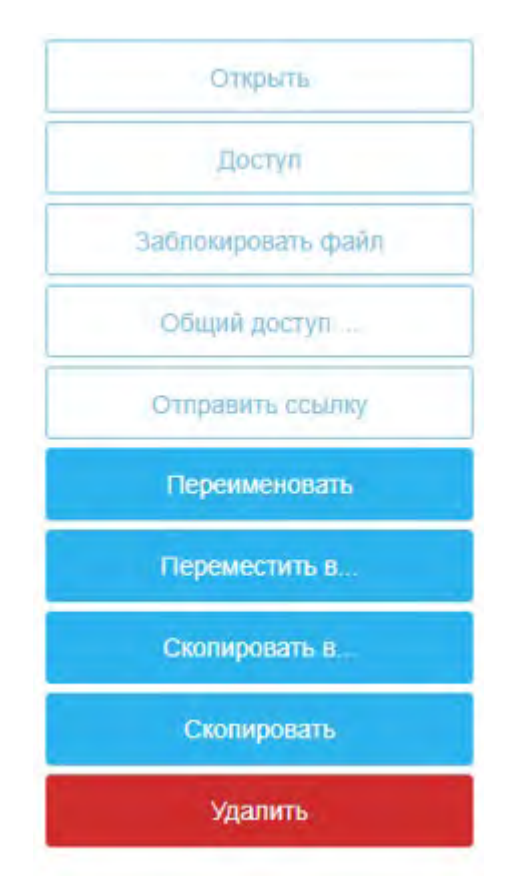

*Дополнительные функции*

Большинство из этих функций дублируются иконками, описанными ранее, однако имеются отличия. Кнопка

«Скопировать» сохраняет файл на локальный диск компьютера, «Скопировать в…» - копирует в ту папку хранилища, на которую Вы укажете. «Доступ» делает файл открытым для работы по публичной ссылке или снимает это разрешение. «Общий доступ» - предоставление определенных прав конкретным пользователям.

## **Веб Samoware. Настройки**

- **[Общие](#page-1289-0) [настройки](#page-1289-0)**
	- [Пароль](#page-1289-1)
	- [Устройства](#page-1289-2)
	- [Звуки](#page-1290-0)
	- [Права](#page-1290-1) [доступа](#page-1290-1)
- **[Почта](#page-1291-0)**
	- [Правила](#page-1293-0)
	- [Мусорная](#page-1295-0) [корзина](#page-1295-0)
	- [Удаленный](#page-1295-1) [РОР](#page-1295-1)
	- [Управление](#page-1296-0) [спамом](#page-1296-0)
	- [Автоответчик](#page-1297-0)
	- [Псевдонимы](#page-1298-0)
	- [Копировать](#page-1298-1) [всю](#page-1298-1) [почту](#page-1298-1)
	- [S/MIME](#page-1299-0) [Защита](#page-1299-0)
	- [Контакты](#page-1300-0)
	- [Чаты](#page-1300-1)
	- [Календарь](#page-1301-0)
	- [Файлы](#page-1302-0)
- **[Телефония](#page-1302-1)**
	- [Простые](#page-1304-0) [правила](#page-1304-0)

Существует три раздела настроек: **Общие**, **Почта** и **Телефония**. Внутри себя они делятся на подразделы.

Для того, чтобы перейти в этот модуль, необходимо нажать на кнопку «Настройки».

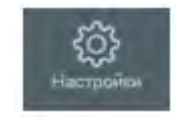

*Кнопка перехода в модуль «Настройки»*

После того, как Вы перейдете в него, иконка сменит свой вид на следующий:

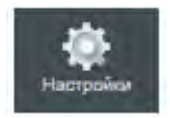

*Кнопка активного модуля «Настройки»*

Почти все настройки немного затемнены серым и имеют синюю полосу справа. Это – настройки, заданные

по умолчанию. Их нельзя изменить до тех пор, пока Вы не сдвинете «шторку». Для этого нажмите левой кнопкой мыши на синюю полосу и потяните ее к противоположной стороне окошка. Сделав это, Вы заметите, что цвет содержимого изменился – стал насыщеннее – теперь можно изменять значение внутри. Если необходимо вернуть значение по умолчанию, задвиньте «шторку» обратно.

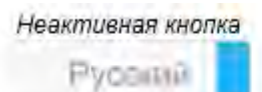

Кнопка, значение которой можно изменить Русский №

Обратите внимание, что настройки автоматически сохраняются, когда Вы переходите в другой раздел или модуль.

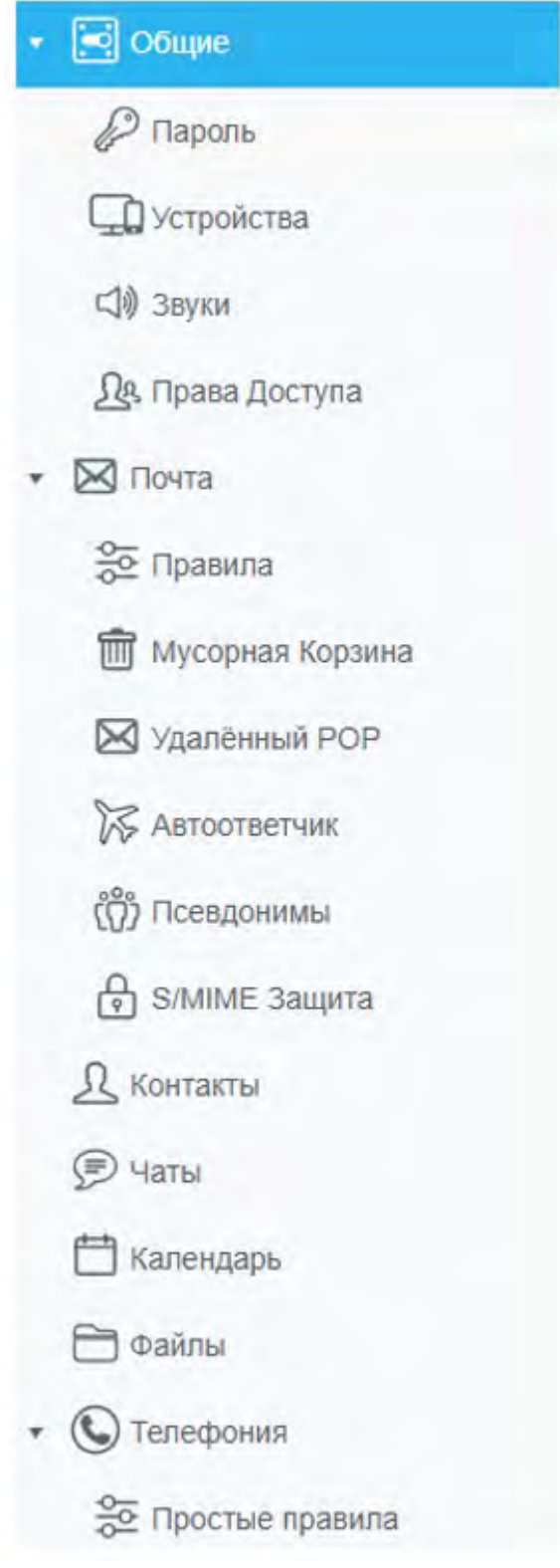

## <span id="page-1289-0"></span>**Общие настройки**

Задают параметры для учетной записи в целом. Внизу окна располагается кнопка справки по сочетаниям клавиш для более быстрой и удобной работы в интерфейсе.

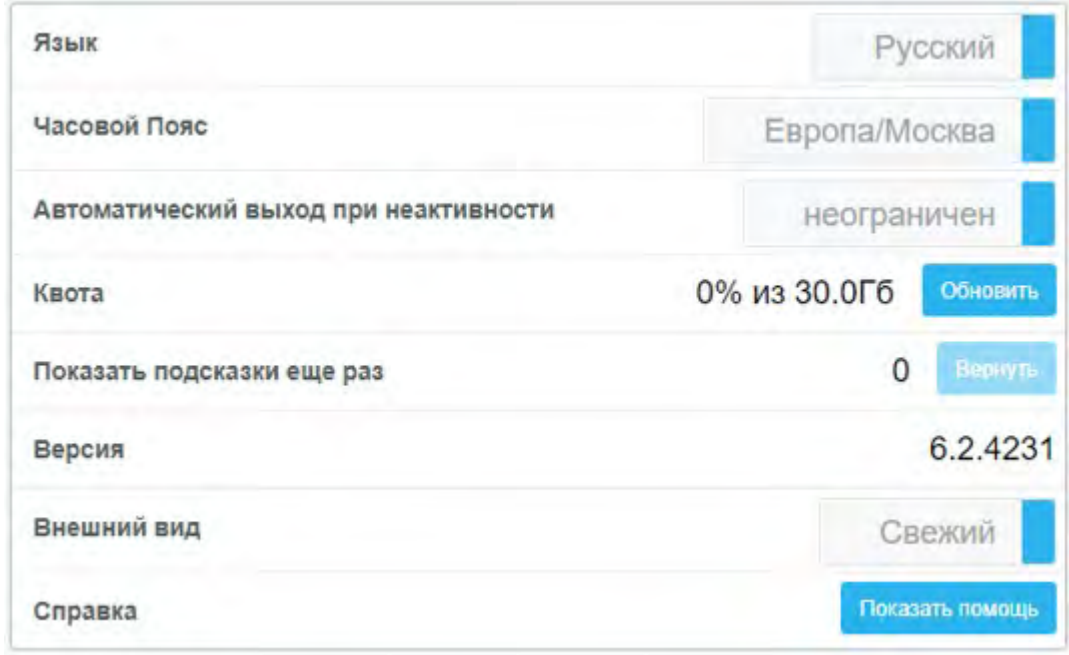

*Общие настройки*

### <span id="page-1289-1"></span>**Пароль**

Окно для изменения или восстановления пароля.

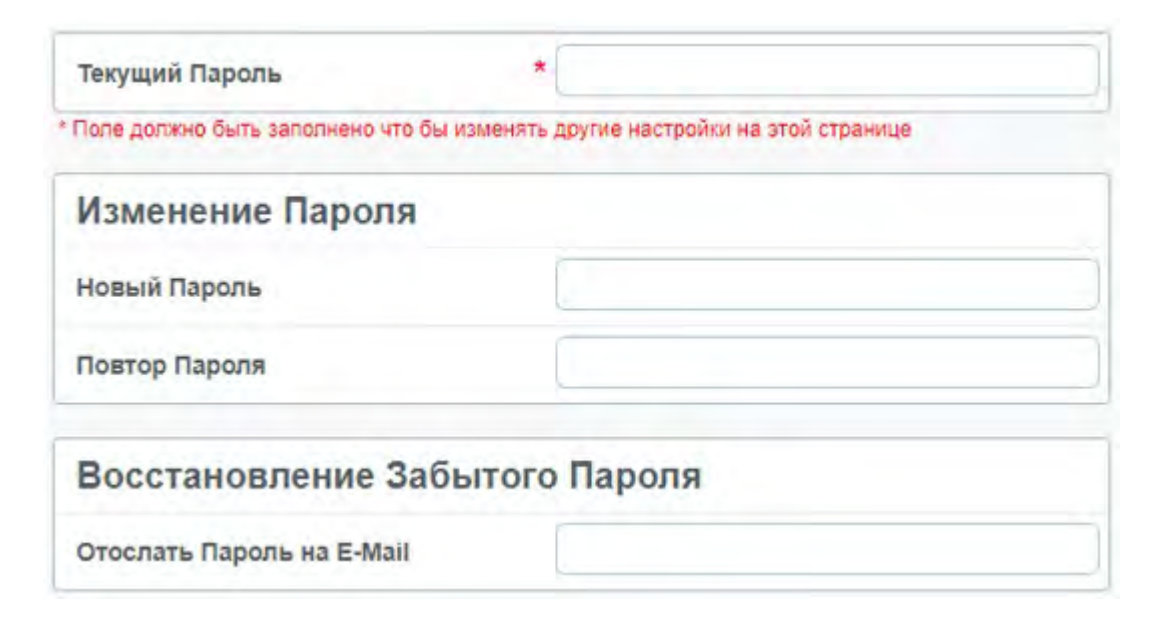

### <span id="page-1289-2"></span>**Устройства**

Показывает активные сессии аккаунта.

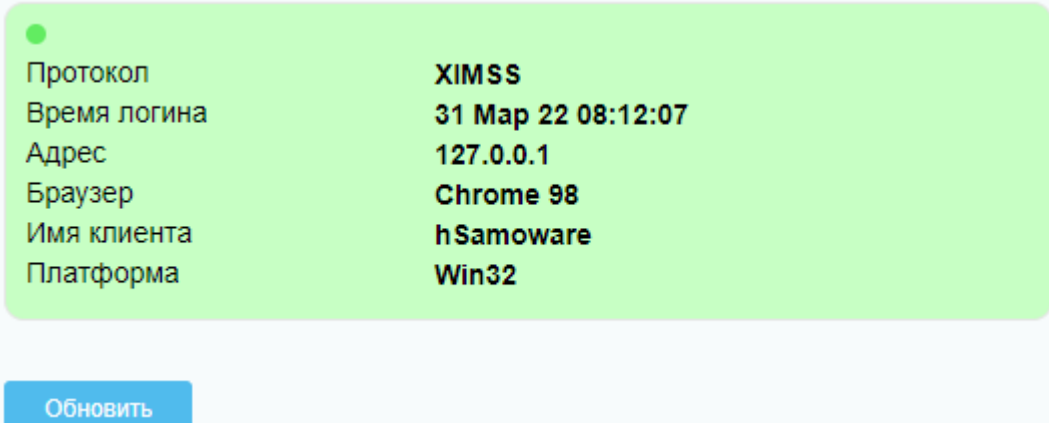

<span id="page-1290-0"></span>**Звуки**

Позволяет настраивать звуки оповещений интерфейса, по умолчанию все включены.

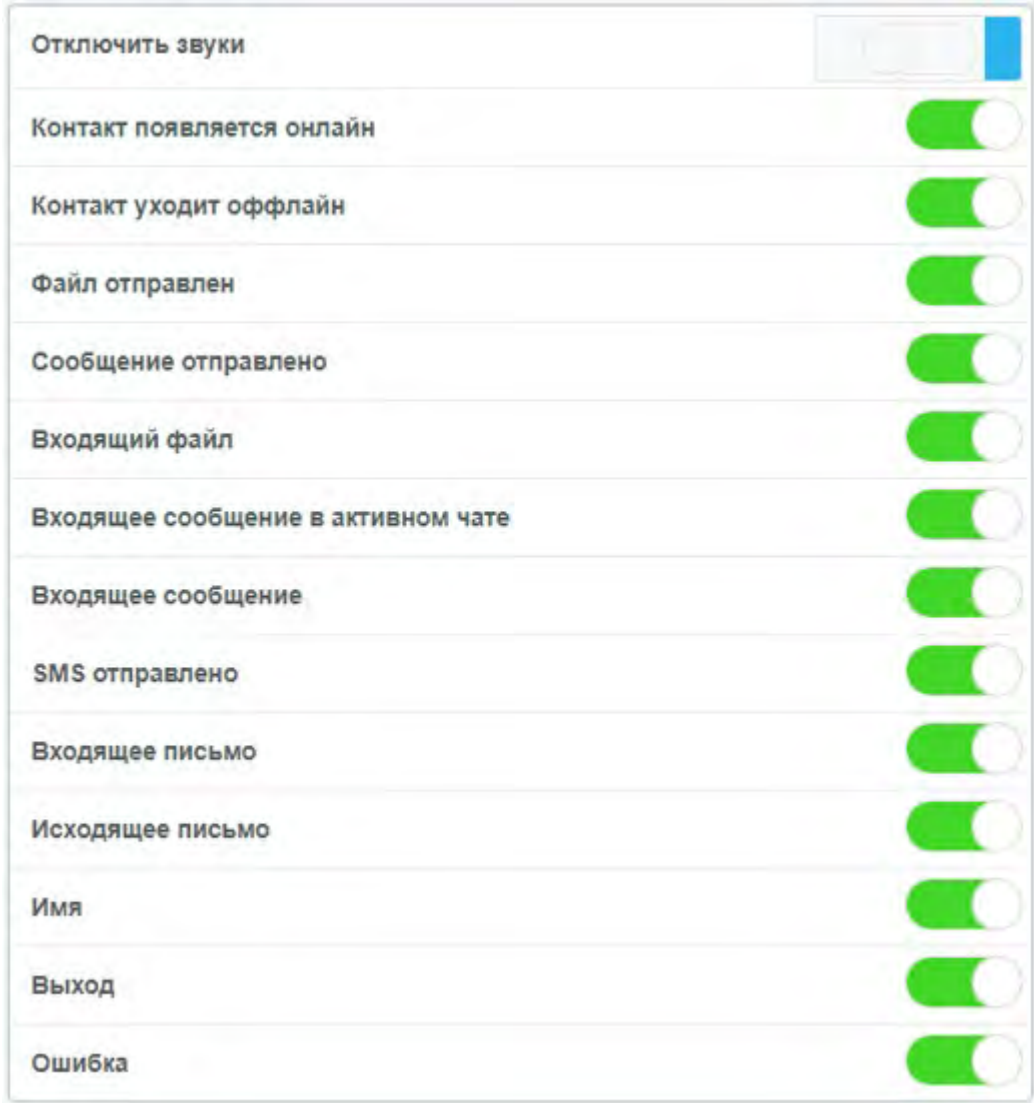

### <span id="page-1290-1"></span>**Права доступа**

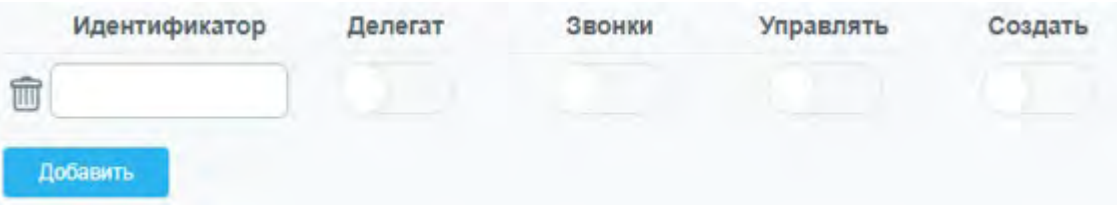

Данные настройки позволяют настроить возможность управления Вашим аккаунтом другим пользователям. Для этого необходимо ввести адрес электронной почты в поле «Идентификатор» и включить нужные права.

#### **Создать**

Если вы предоставляете пользователю права доступа «Создать», то этот пользователь сможет создавать новые папки в "верхней иерархии" вашей учетной записи (то есть, создавать папки, которые не являются подпапками существующих у Вас папок).

#### **Делегат**

Если вы предоставляете пользователю право доступа «Делегат», то пользователь сможет подписываться на календари, иметь доступ на чтение и запись ко всем папкам и создавать календарные события от вашего имени.

#### **Звонки**

Если вы предоставляете пользователю право доступа «Звонки», то пользователь сможет получить доступ к информации о ваших коммуникациях реального времени.

Эта информация включает в себя данные об объектах сигналов, обрабатывающих ваши входящие звонки и может использоваться также для перехвата ваших входящих звонков ("Взятие Вызова").

#### **Управлять**

Включают в себя все вышеперечисленное.

### <span id="page-1291-0"></span>**Почта**

Содержит общие почтовые настройки. Также тут можно составить свою подпись. По умолчанию – только текст, чтобы использовать картинки, ссылки и т.д. Включите параметр «использовать форматирование».

Помимо этого, можно задать автоматическое уведомление о прочтении или доставке и настроить автоматическую отправку уведомления о прочтении.

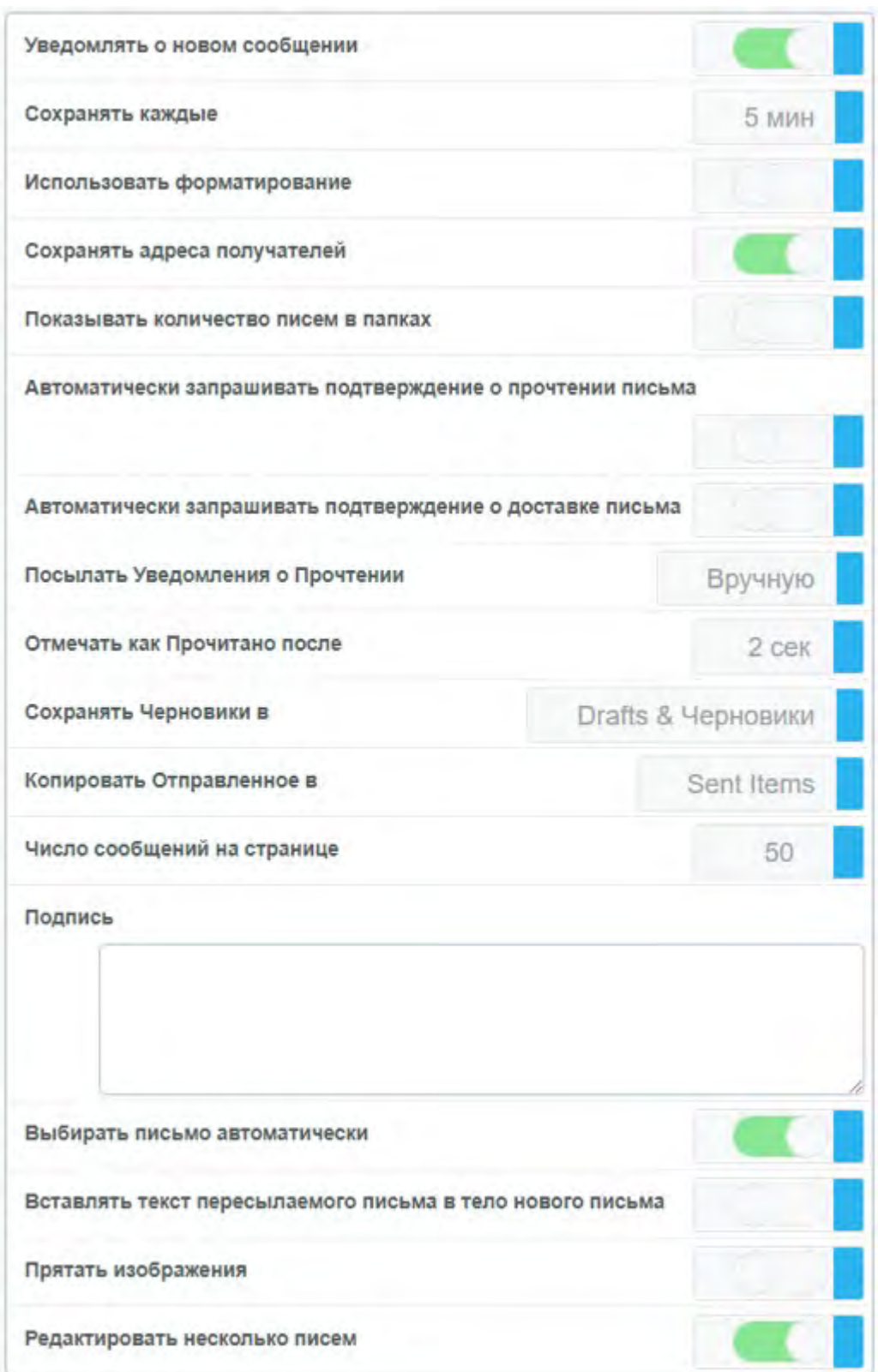

**Уведомлять о новом сообщении** – при получении нового письма будет появляться всплывающее окно с указанием отправителя, темы и первых строк письма;

**Сохранять каждые** – при написании письма, оно будет сохраняться в черновики через заданное в этой настройке время;

**Использовать форматирование** – позволяет форматировать текст в подписи письма – менять цвет, шрифт, добавлять картинки и т.д.;

**Сохранять адреса получателей** – записывает адреса получателей в папку «Недавние» в модуле «Контакты»;

**Показывать количество писем в папках** – для каждой папки будет указано количество содержащихся в ней

писем;

**Автоматически запрашивать подтверждение о прочтении письма** – для любого отправленного письма будет присвоен параметр «Запросить подтверждение о прочтении»;

**Автоматически запрашивать подтверждение о доставке письма** – поле отправки письма Вы будете получать письмо с результатом: «доставлено» или «письмо не доставлено по каким-либо причинам»;

**Посылать уведомления о прочтении** – этот параметр указывает, что будет происходить, если Вы получаете письмо с запросом о прочтении:

- Вы *вручную* подтверждаете этот факт;
- При открытии Вами письма его отправитель *автоматически* получает подтверждение о прочтении от Вашего имени;
- Уведомления *никогда* не будут посылаться;

**Отмечать прочитано после** – после указанного времени, выбранное письмо будет получать статус «прочитано»;

**Сохранять черновики в** – указывает папку, в которой будут сохраняться черновики;

**Копировать отправленное в** – указывает папку в которой будут храниться копии отправленных Вами писем;

**Число сообщений на странице** – количество отображаемых на одной странице писем;

**Подпись** – поле, в котором Вы можете указать свою подпись для писем;

**Выбирать письмо автоматически** – открывать для показа первое письмо в папке при ее открытии;

**Вставлять текст пересылаемого письма в тело нового письма** – при пересылке письма оно будет отправляться как текст, а не вложение;

**Прятать изображения** – изображения не будут отображаться в теле письма;

**Редактировать несколько писем** – возможность редактировать несколько писем одновременно.

### <span id="page-1293-0"></span>**Правила**

В этом разделе можно задать правила для входящей почты.

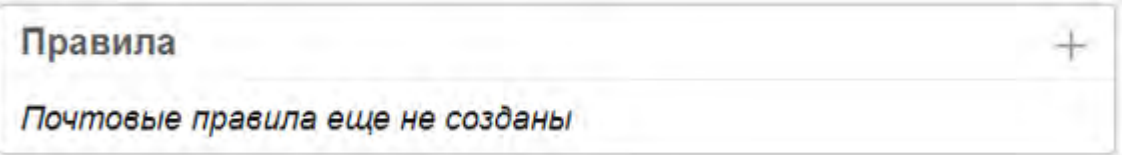

Разберем пример создания упрощенного фильтра сортировки писем – все, что приходит от Ивана Иваныча должно помещаться в одноименную папку. Для начала создадим папку Иван Иваныч в модуле «Почта».

После вернитесь в настройки и нажмите плюс, чтобы создать новое правило. Задайте имя «Иван Иваныч» и, при необходимости, описание, нажмите кнопку «Дальше».

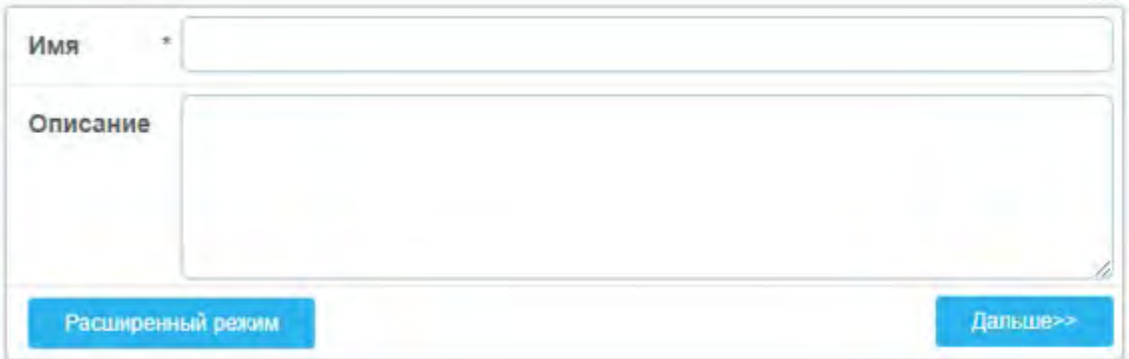

В поле «От Кого» напишите необходимый адрес электронной почты.

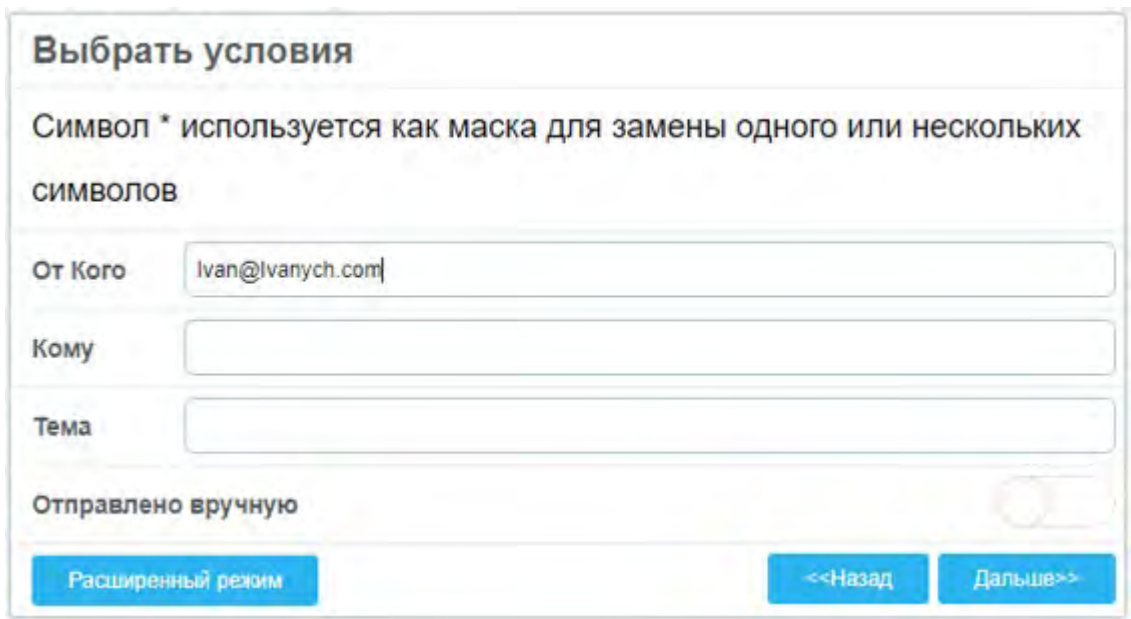

Укажите, в какой ящик перемещать письма от данного отправителя, далее нажмите кнопку «Сохранить правило».

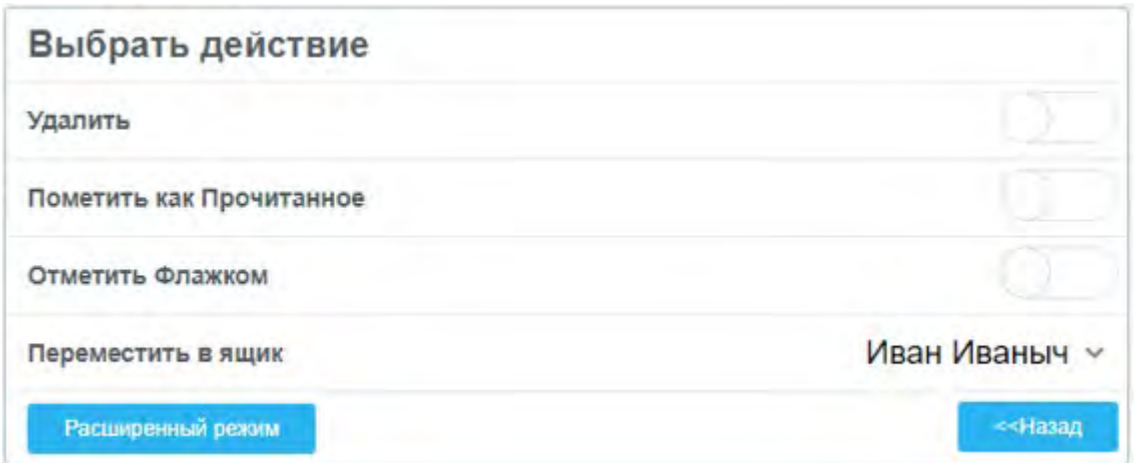

Как видно на изображении ниже, теперь все письма от Ивана Иваныча будут храниться в соответствующей папке.

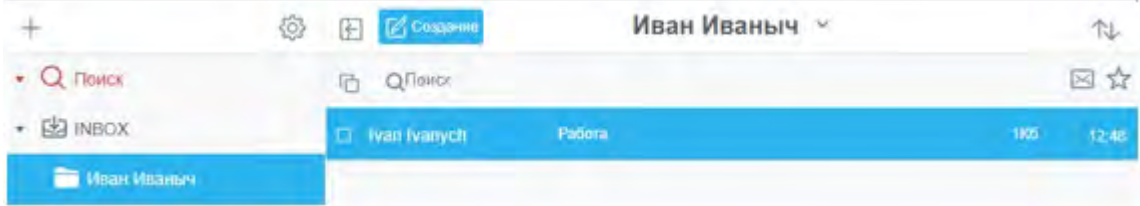

Если Вам понадобится отредактировать правило, нажмите  $\widetilde{\mathbb{C}}$ , удалить –  $\overline{\mathbb{H}}$ .

### <span id="page-1295-0"></span>**Мусорная корзина**

В этом разделе настраивается автоматическое стирание писем, их перемещение в корзину.

Способ стирания писем:

- Перемещение в папку-корзину;
- **Помечать** сначала письма помечаются на удаление, после удаляются про помощи кнопки **\*\***;
- *Сразу* удалять письма;

Папка-корзина – указывает папку по умолчанию для «корзины»;

Сохранять время приема в корзине – при удалении письма эта настройка сохраняет время получения письма, а не время удаления.

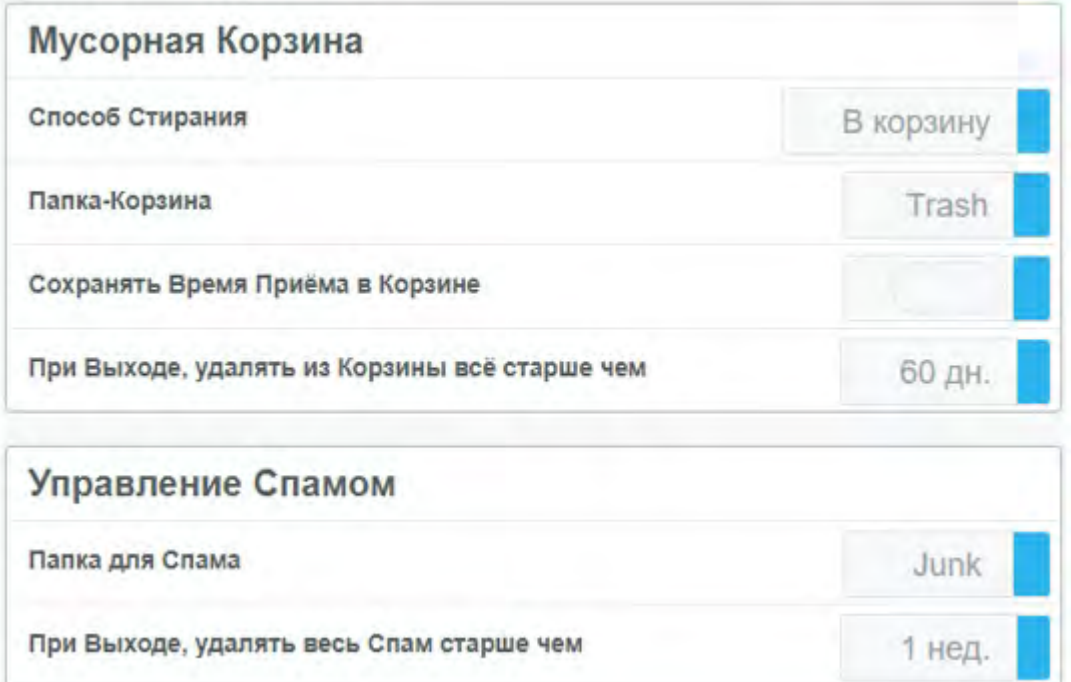

### <span id="page-1295-1"></span>**Удаленный РОР**

Позволяет настроить синхронизацию с другими почтовыми сервисами, например, Google. При синхронизации создается дополнительная папка, в которой отображаются письма другого почтового ящика.

Доступ к опции может быть настроен только администраторами домена или сервера.
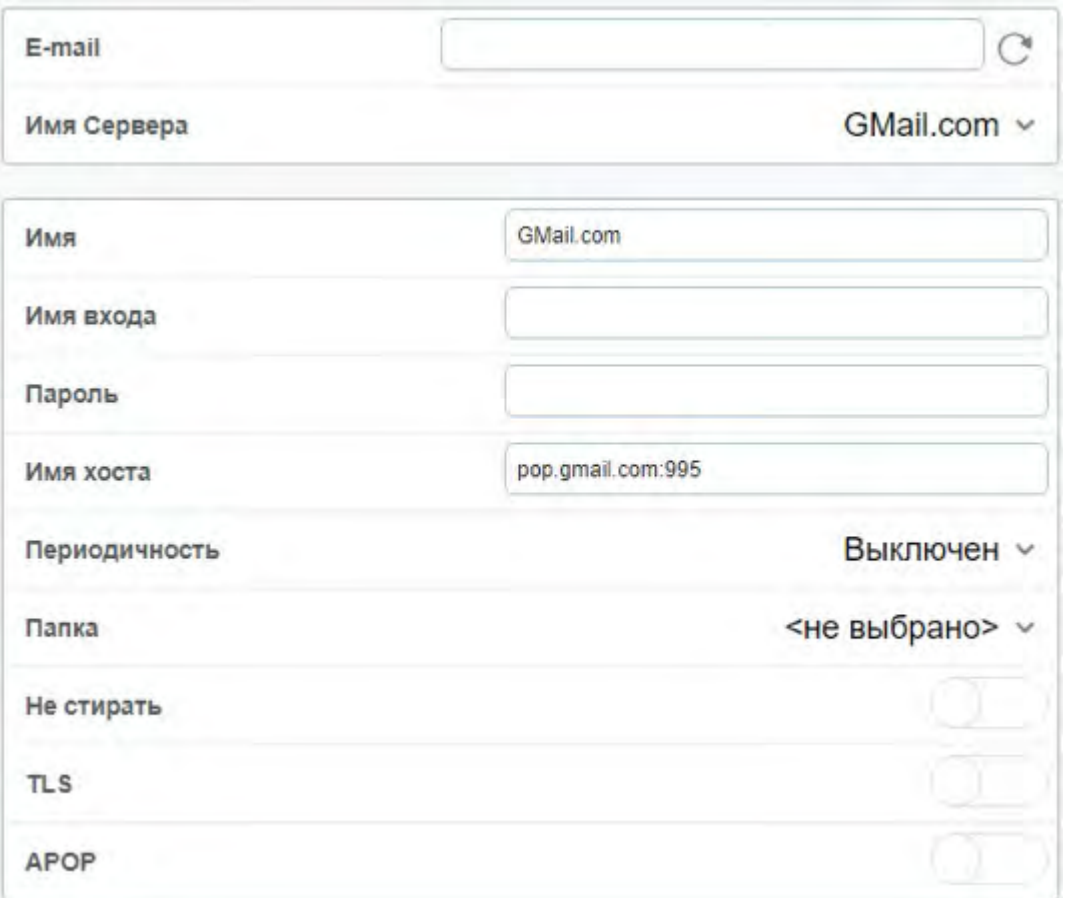

В поле **e-mail** укажите свою почту, а в поле **Имя Сервера** укажите сервер, на котором она размещается.

**Имя** – имя записи, может содержать любой текст;

**Имя входа** – указывает имя пользователя удалённого хоста;

**Пароль** – пароль, используемый для входа от имени удалённого пользователя;

**Имя хоста** – указывает точное имя POP сервера, который должен опрашиваться;

**Периодичность** – указывает, как часто RPOP должен опрашивать внешние сервера пользователей. Установите значение «Никогда», чтобы удалить эту запись RPOP. Если Вы устанавливаете значение «Выключен», то запись не удалится, но опрос не будет производиться;

**Папка** – укажите папку, в которой хотели бы хранить почту этого удаленного пользователя;

**Не стирать** – RPOP модуль не будет удалять сообщения из папки удалённого пользователя. Вместо этого, он запомнит UID (уникальные идентификаторы) забранных сообщений, и, опрашивая этого пользователя в следующий раз, не будет забирать сообщения с этими идентификаторами;

**TLS** – Если указана эта опция, то RPOP модуль пытается установить безопасное (SSL/TLS) соединение с удалённым хостом;

**APOP** – модуль использует безопасный метод APOP для аутентификации на этом удалённом хосте;

Нажмите на кнопку «Модифицировать» для изменения настроек записи RPOP.

#### **Управление спамом**

В данном разделе Вы можете настроить правила обработки спам-писем.

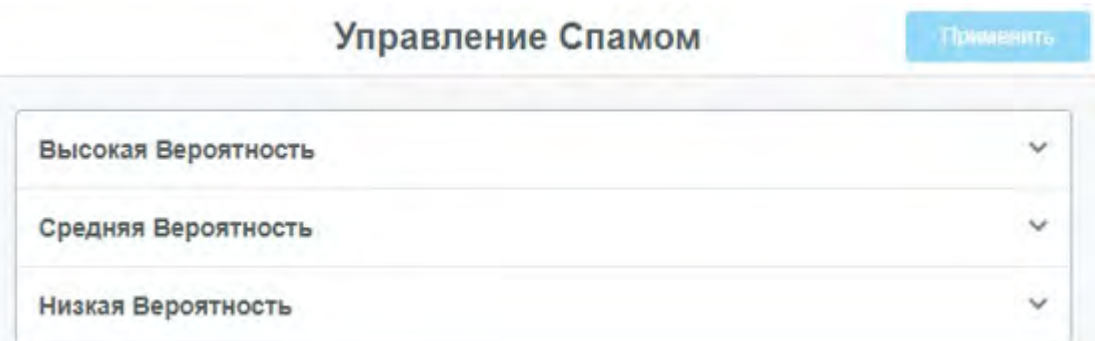

Выберите один из трех параметров «Высокая Вероятность», «Средняя Вероятность» или «Низкая Вероятность» - вероятность того, что письмо является спамом. После того нажмите « » для определения действий с такими письмами. Вы увидите следующее окно:

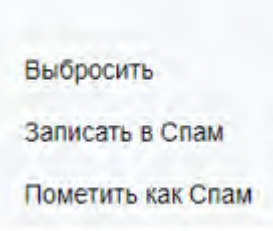

По умолчанию с такими письмами ничего не происходит – стоит пустое значение.

**Выбросить** – Удаляет письма;

**Записать в Спам** – Перемещает письма в папку «Спам»;

**Пометить как Спам** – Отмечает письма, как спам.

Нажмите на необходимое значение, а после – на кнопку «Применить», чтобы подтвердить изменения.

#### **Автоответчик**

Автоматически отвечает на входящие письма, когда Вы не можете сделать этого сами. По умолчанию выключен.

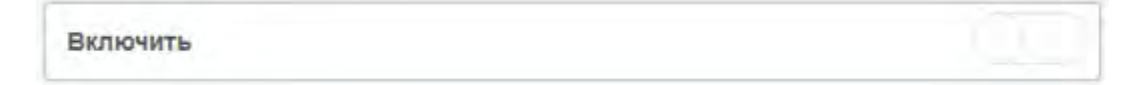

При включении появляются поля начала, конца действия и текста ответа. Укажите нужные параметры времени и содержание письма-ответа. Нажмите «Применить», чтобы включить автоответчик.

Пользователи, которые уже получили письмо-уведомление попадают в список «Авто-отвеченных» и не получают это уведомление повторно, однако если такой пользователь указан в поле «Адрес» и параметр «Уведомить» включен, то он будет получать уведомление после каждого отправленного Вам письма.

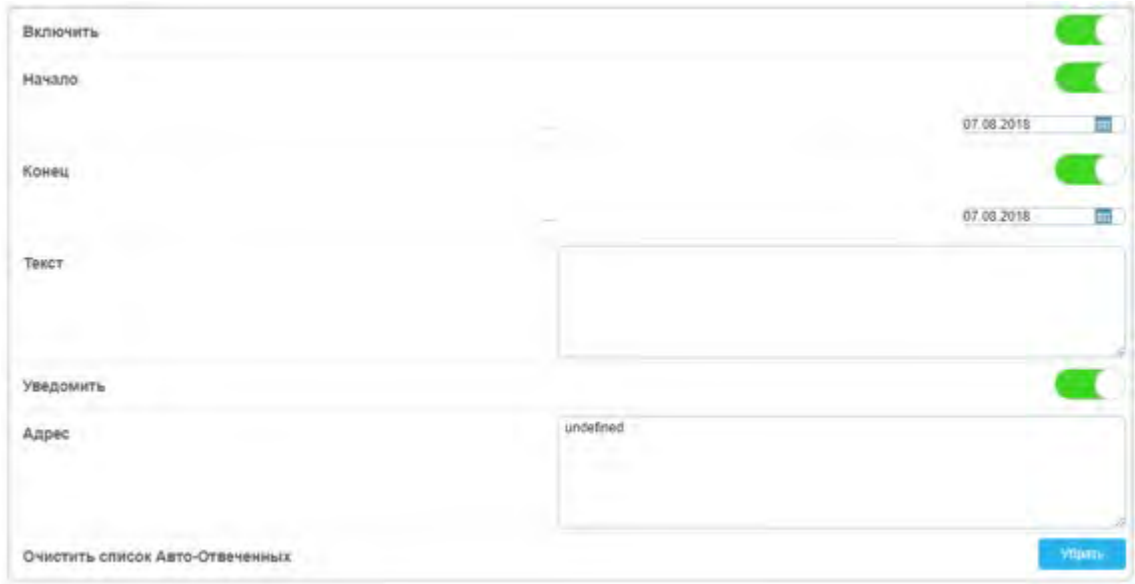

### **Псевдонимы**

По умолчанию используется имя аккаунта, оно применяется ко всем отправляемым письмам.

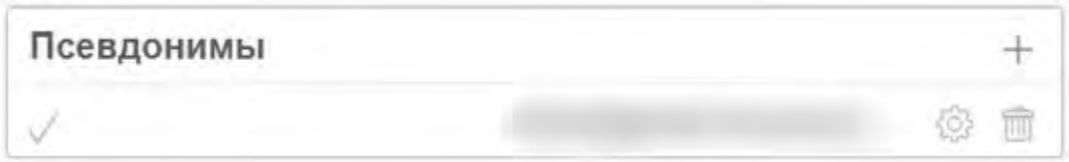

При необходимости Вы можете создать себе псевдоним, и отправлять все письма с него, например, «Иван Иваныч». Чтобы установить псевдоним по умолчанию, нажмите на него в списке псевдонимов, напротив появится серая галочка.

Обратите внимание: возможность создания псевдонима может зависеть от политик безопасности сервера (ограничения на адреса «от кого»), наличия или отсутствия прав делегирования и наличия псевдонимов учетной записи, указанных администратором системы.

### **Копировать всю почту**

По умолчанию данная настройка выключена. Она служит для автоматической отправки копий Вашей почты заданным адресам. При включении настройки появляется следующее окно:

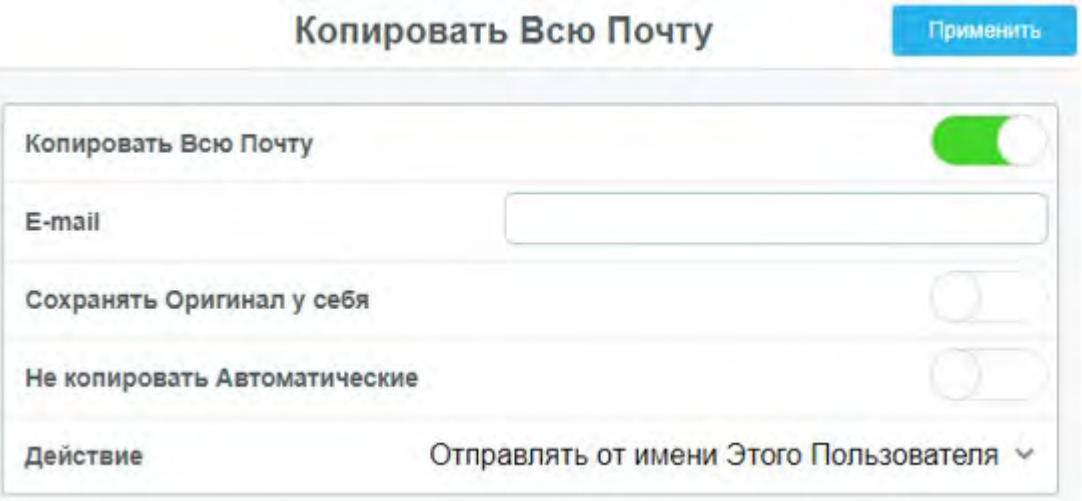

**E-mail** - Поле, в котором указывается адрес для пересылки;

**Сохранять Оригинал у себя** - Когда опция выключена, Вы не увидите оригинал письма – он будет отправлен на указанный адрес. Когда включена – Вы получаете оригинал, а адресат – его копию

**Не копировать Автоматические** - Автоматические письма не будут отправляться адресату

- Поле выбора, в каком виде отправлять копию письма: *От имени Этого Пользователя*, *От имени Оригинального адреса*, *Точную копию письма*

### **S/MIME Защита**

В данном разделе можно создать, импортировать личный S/MIME сертификат для функций шифрования почтовых сообщений и управлять им.

Если у Вас имеется S/MIME сертификат, Вы можете импортировать его, указав пароль от файла (указанный при экспорте) и задать новый пароль от приватного ключа сертификата. Пароль потребуется для подписания, шифрования и прочтения шифрованных писем.

В случае, если Вы переносите учетную запись, воспользуйтесь импортом сертификата предыдущего аккаунта.

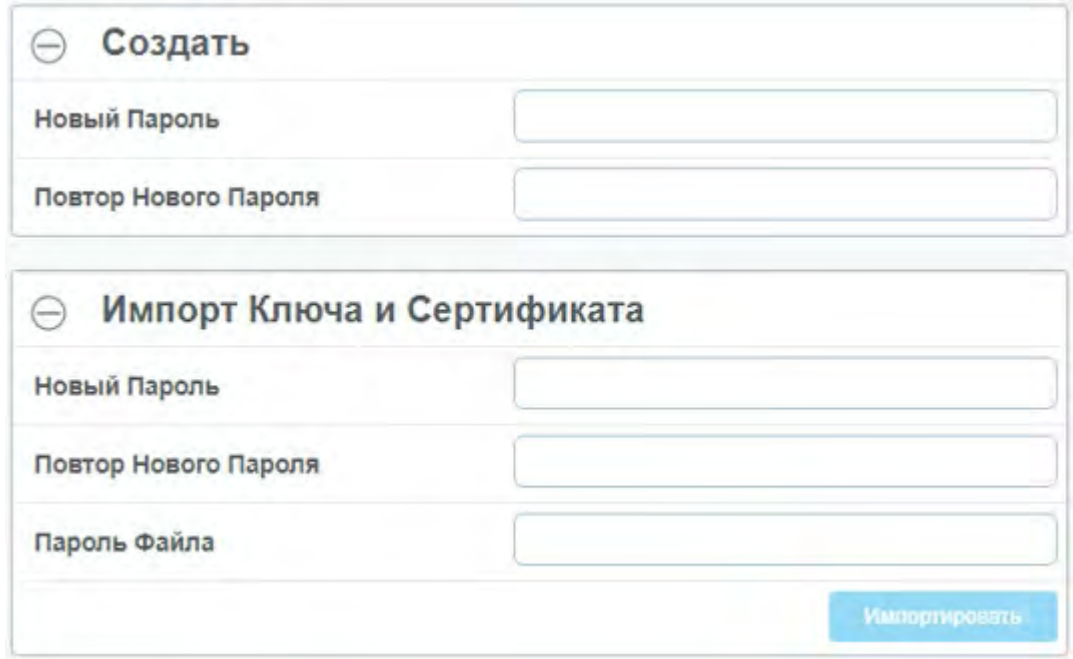

После активации сертификата Вы сможете посмотреть краткую информацию о нем:

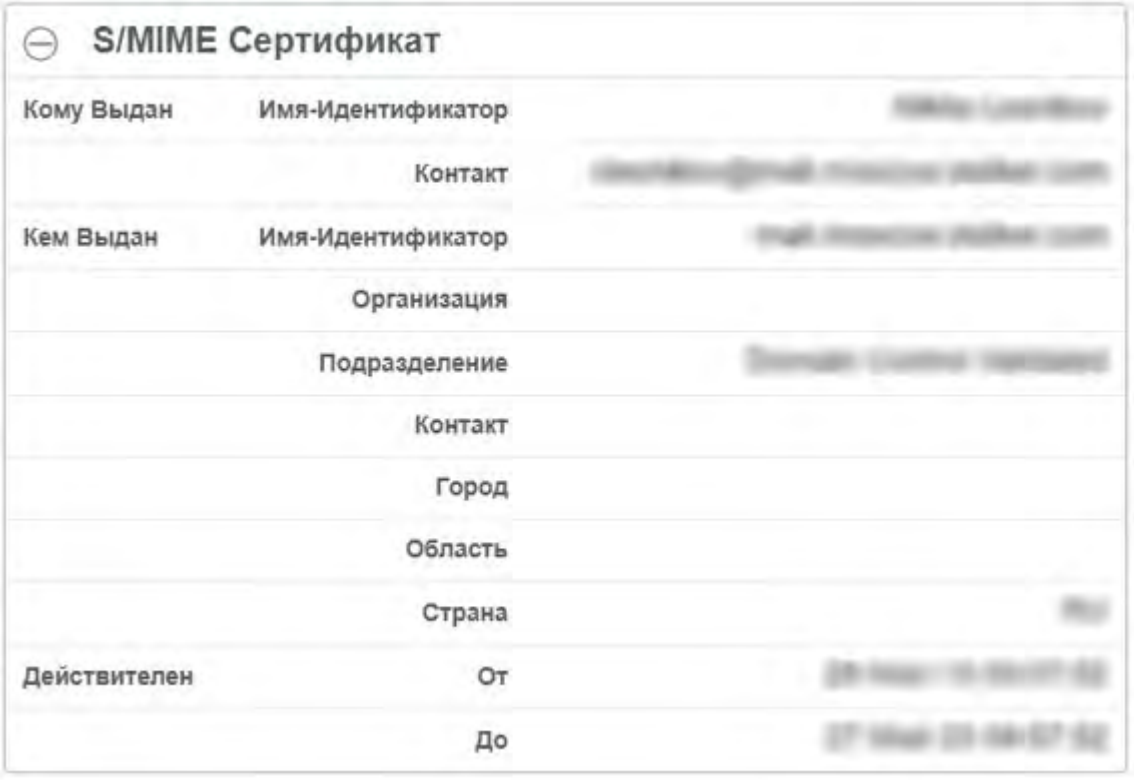

### **Контакты**

В этом разделе можно настроить основную папку контактов, а также, при необходимости добавить дополнительные адресные книги справочника.

Книги могут быть добавлены только в случае, если Вашему аккаунту предоставлен доступ к ним.

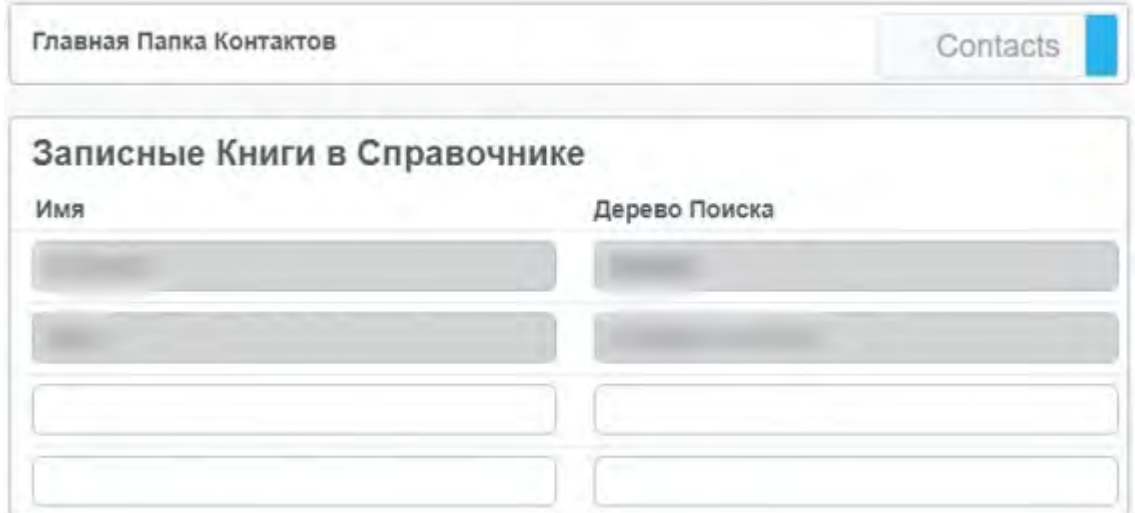

### **Чаты**

Настраивает работу чатов.

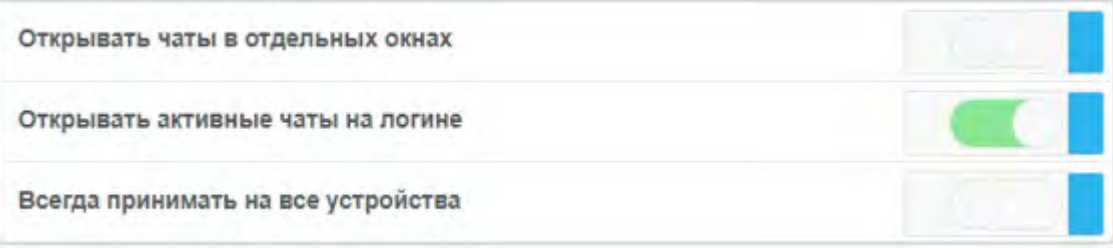

**Открывать активные чаты на логине** – при входе в систему информация о чатах будет автоматически подгружаться и Вам не придется открывать чаты через вкладку «История»

**Всегда принимать на все устройства** – информация о сообщениях будет приходить на все устройства, а не только на активное

### **Календарь**

Настраивает работу с календарями, напоминаниями о событиях.

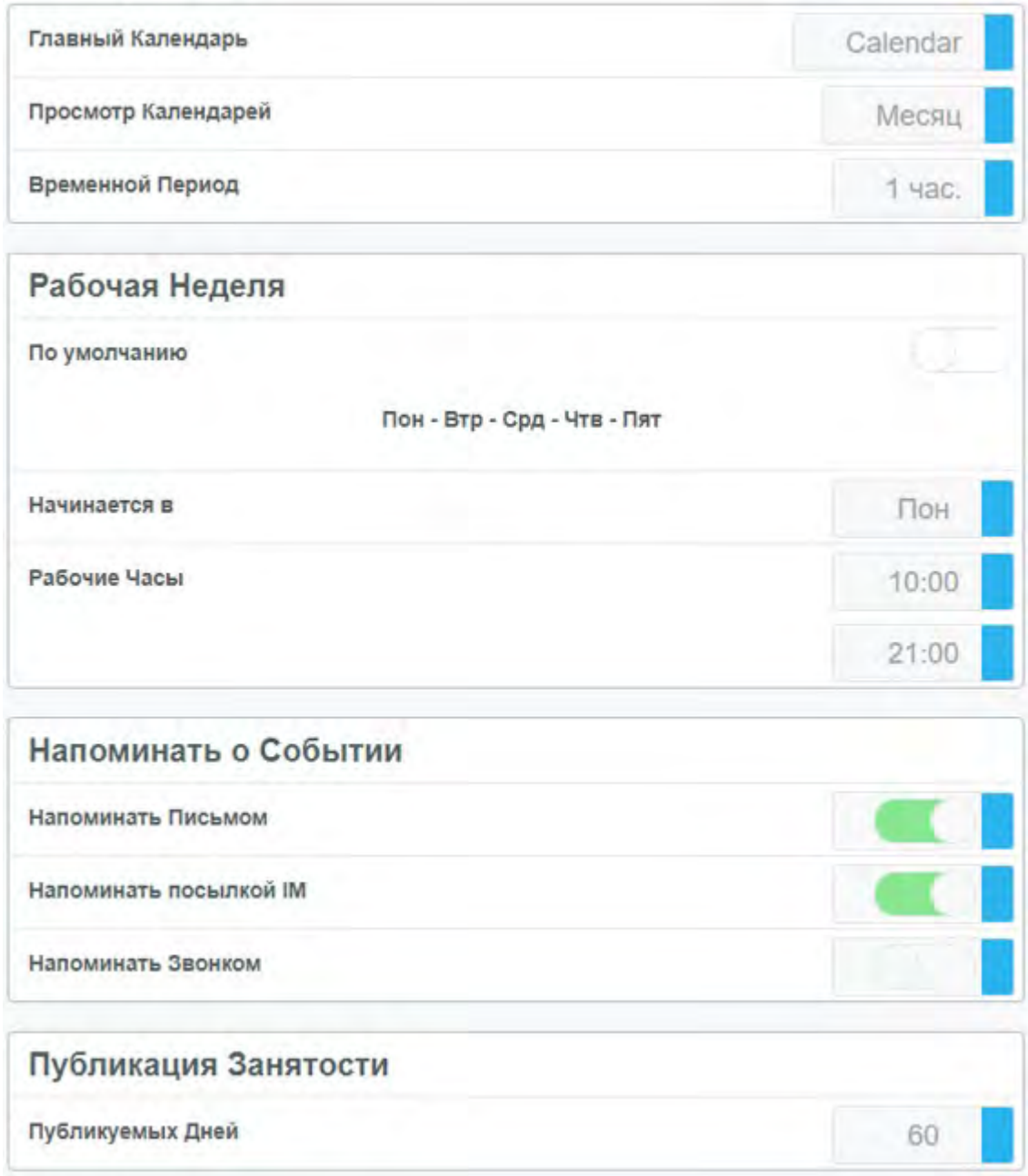

**Главный календарь** – назначает основной календарь;

**Просмотр календарей** – настройка вида отображения календаря по умолчанию;

**Временной период** – указывает временные деления в расписании дня видов отображения «Неделя» и «День»;

**По умолчанию** – при переключении тумблера меняется на «специальный» и позволяет задать дни рабочей недели;

**Начинается в** – указать первый день рабочей недели;

**Рабочие часы** – установка часов начала и завершения рабочего дня;

**Напоминать письмом** – отправляет письмо-напоминание перед началом встречи;

**Напоминать посылкой IM** – отправляет сообщение-напоминание о встрече в чат;

**Напоминать звонком** – производит звонок-напоминание о встрече;

**Публикуемых дней** – указывает, начиная с текущего момента, количество дней, которые могут видеть другие пользователи при просмотре Вашей занятости.

### **Файлы**

Устанавливает параметры работы модуля «Файлы».

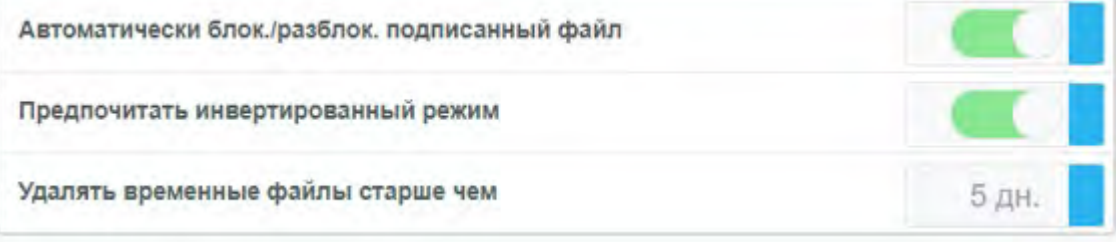

### **Телефония**

Настраивает работу со звонками – параметры вызова, звуки и голосовую почту. Дополнительные настройки голосовой почты находятся в подразделе «Простые правила».

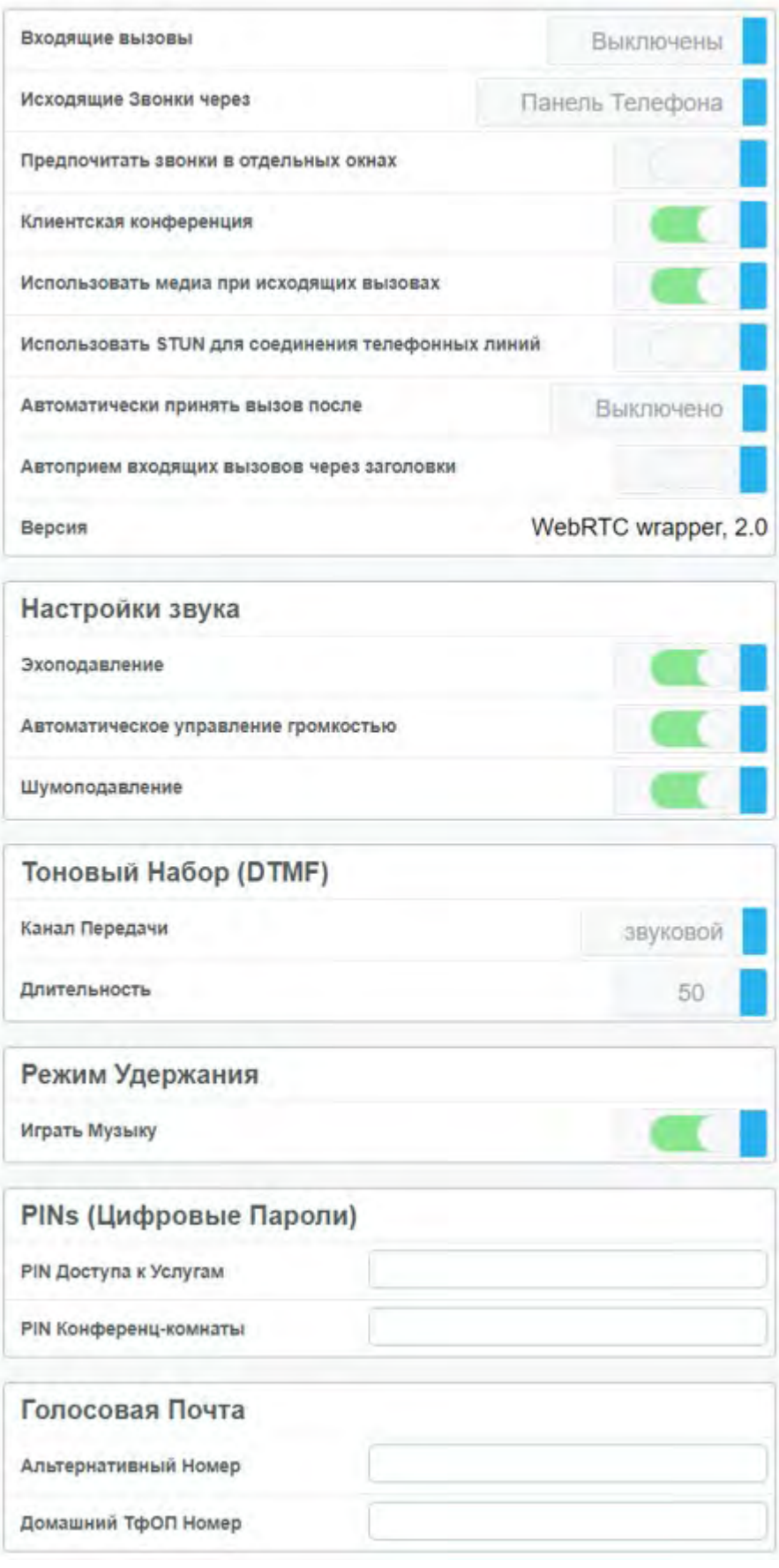

**Входящие вызовы** – если включено, позволяет принимать звонки, иначе дает звонящему ответ «нет регистрации»;

**Исходящие звонки через:**

- «Панель телефона» звонок происходит через веб-клиент;
- «Все устройства» звонок выполняется на все зарегистрированные устройства аккаунта. Устройство,

с которого был принят вызов, будет соединено со звонящим.

**Предпочитать звонки в отдельных окнах** – звонки будут открываться в новых окнах;

**Клиентская конференция** – микширует аудио на стороне клиента, если включено (только GIPS);

**Использовать медиа при исходящих вызовах** – меняет содержимое SDP, если выключен, отправляется пустым;

**Использовать STUN для соединения телефонных линий** – использовать STUN-сервера при звонках (только GIPS);

**Автоматически принять вызов после** – принимает вызов после указанного промежутка времени;

**Автоприем входящих вызовов через заголовки** – автоматический прием входящих звонков при наличии у них определенных заголовков, настраивается индивидуально на собственном сервере;

**Настройки звука (только GIPS):**

- Эхоподавление подавление эха;
- Автоматическое управление громкостью громкость регулируется самостоятельно;
- Шумоподавление подавляет шумы при разговоре;

#### **Канал передачи:**

- звуковой отправляет DTMF в медиа;
- сигнальный отправляет DTMF для обработки на сервер;

**Длительность** – длительность DTMF-сигнала;

**Играть музыку** – включает музыку, когда звонок поставлен на удержание;

**PIN Доступа к Услугам** – пароль, используемый для входа в свою голосовую почту со стороннего аппарата;

**PIN Конференц-комнаты** – пароль, задаваемый для созданных Вами конференций;

**Альтернативный Номер** – указывается альтернативный номер (номер телефона);

**Домашний ТфОП Номер** – указывается домашний (городской) телефон.

### **Простые правила**

По умолчанию «Параллельный вызов», «Перенаправить звонки», «Заблокировать звонки» отключены, но при их включении открываются новые параметры.

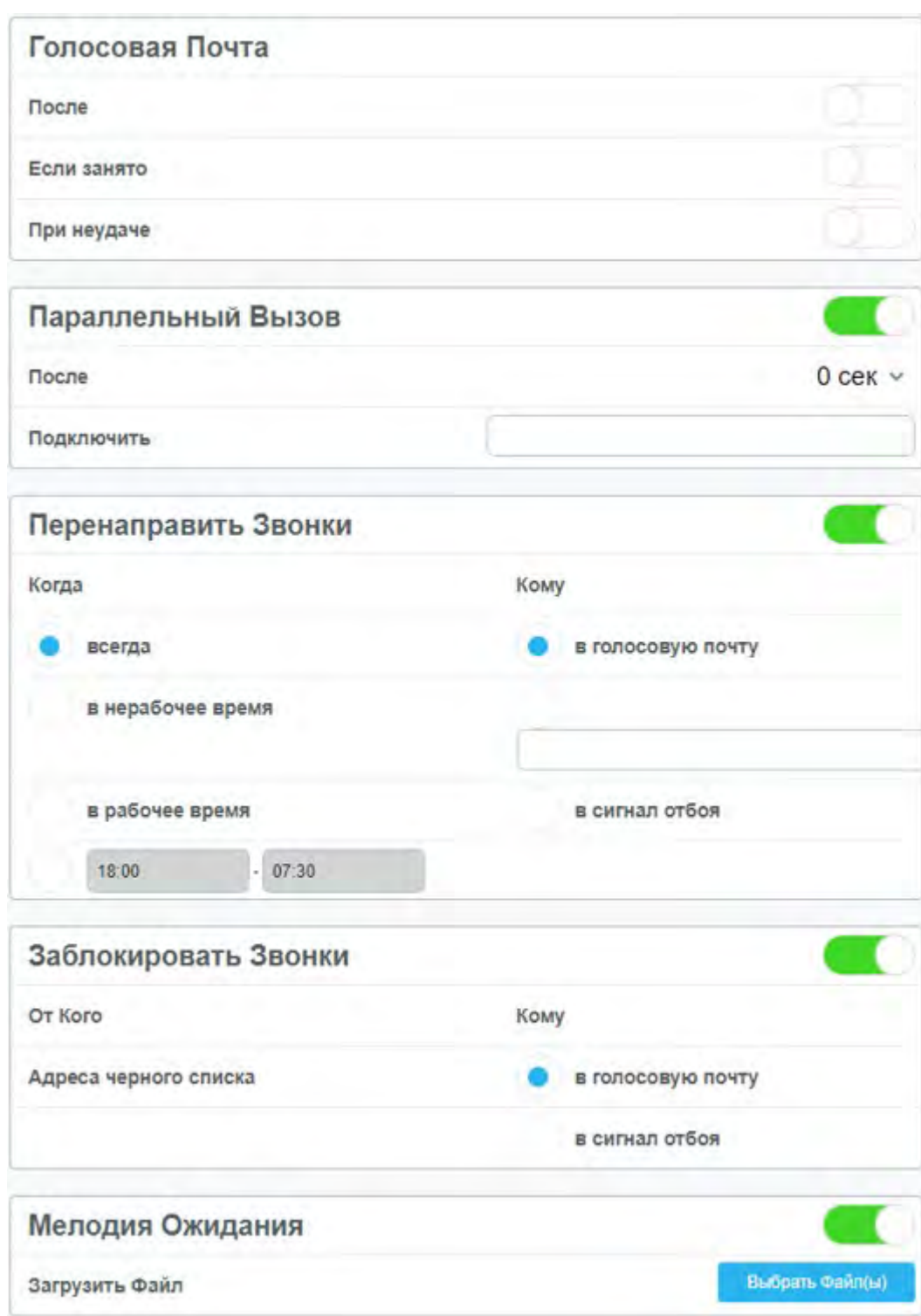

**После** – по истечении указанного количества секунд звонящему будет предоставлена возможность оставить аудиосообщение;

**Если занято** – если в данный момент идет разговор, звонящий может оставить аудиосообщение;

**При неудаче** – если возникла ошибка соединения и дозвониться не получатся, звонящий сможет оставить аудиосообщение;

**Параллельный вызов** – после указанного количества секунд звонок также транслируется на другое устройство, например, мобильный телефон;

**Перенаправить звонки** – позволяет указать, куда перенаправить входящие звонки;

**Заблокировать звонки** – настраивает блокировку звонков от указанных пользователей;

# **УПАТС: Обзор**

#### **Возможности УПАТС**

В существующей коммутирующей телефонии определённые услуги реализуются либо в "телефонных переключающих станциях", часто называемых *PBX* (АТС, УАТС, УПАТС), либо в так называемых системах "Центрекс" (в случае, если переключающее оборудование размещено у телефонного провайдера).

В этом разделе перечисляются возможности и услуги, присутствующие в традиционных решениях и объясняется, как аналогичные функции работают в среде CommuniGate Pro (в среде IP PBX).

Все функции УПАТС в CommuniGate Pro полностью настраиваемые. Каждая установка может иметь разный набор "PBX приложений" с различным набором оказываемых услуг. В этом разделе описываются приложения, входящие в стандартную поставку CommuniGate Pro.

**Обратите внимание:** Если функции УПАТС Сервера CommuniGate Pro используются в пробной версии, то, периодически, во всех медиа сессиях, терминируемых CommuniGate Pro, может проигрываться соответствующее сообщение с напоминанием.

Если Услуга PBX для вашего Пользователя включена, то вы можете использовать [Веб](#page-1175-0) [Интерфейс](#page-1175-0) [Пользователя](#page-1175-0) для управления всеми настройками услуг УПАТС.

### **Возможности УПАТС**

В настоящем разделе описываются наиболее популярные функции УПАТС и объясняется, как эти функции реализованы в среде CommuniGate Pro.

#### Автосекретать (АА)

Система с Автосекретарём позволяет автоматически переключать вызывающего абонента на добавочный номер пользователя без помощи секретаря.

При установке CommuniGate Pro в нём автоматически создаётся Пользователь с именем pbx , ему назначается псевдоним 200 и создаётся Сигнальное Правило, которое запускает стандартное приложение PBX. В этом приложении реализованы функции Автосекретаря. Дополнительную информацию смотрите в разделе Центр УПАТС.

#### Автоматический Распределитель Вызовов (АРВ)

Система с АРВ распределяет входящие звонки по заданной группе агентов. CommuniGate Pro поставляется с готовыми базовыми приложениями по управлению очередью звонков.

#### Автоматическое Справочное Бюро (АСБ)

Система с АСБ позволяет звонящим дозваниваться до сотрудников, используя буквы с их именами. Приложение CommuniGate Pro **PBX Центр может включать в себя Справочное Бюро** как дополнительную опцию.

#### Автоматический Дозвон (АД)

Если вызывающий абонент не смог по какой-либо причине дозвониться до вызываемого номера, то система с АД самостоятельно перезвонит абоненту, когда вызываемый им номер станет доступным.

#### Учёт Звонков

Система с Учётом Звонков собирает все данные о выполненных звонках, добавляя к ним данные о стоимости и продолжительности звонков.

Компонент [Signal](#page-443-0) CommuniGate Pro генерирует записи CDR для учёта звонков. Он также ведёт [журналы](#page-1314-0) [входящих](#page-1314-0) [и](#page-1314-0) [исходящих](#page-1314-0) [звонков](#page-1314-0), сохраняя их в [Хранилище](#page-331-0) [Файлов](#page-331-0) Пользователя.

#### Переадресация Звонка

Система с Переадресацией Звонков позволяет перенаправить входящий звонок вызываемому абоненту на какой-нибудь другой телефонный номер.

Возможности CommuniGate Pro по [Управлению](#page-1311-0) [Звонками](#page-1311-0) вместе с [Сигнальными](#page-457-0) [Правилами](#page-457-0) создают очень мощную и гибкую среду по управлению звонками. Они могут использоваться для выполнения большого количества разных типов переадресаций.

#### Постановка Звонка на ожидание

Возможность Постановки Звонка на ожидание позволяет удержать звонок на одном телефонном аппарате и продолжить разговор с какого-нибудь другого аппарата.

В приложение [Сервисы](#page-1318-0) CommuniGate Pro реализована многолинейная Очередь - Услуга Постановки Звонка на ожидание для каждого Пользователя. В дополнение к этому возможности [Центра](#page-1324-0) [Ожидания](#page-1324-0) позволяют пользователям Домена ставить звонки на ожидание в Общедоменный (или Общесистемный) Центр Ожидания, где звонок может быть взят любым другим пользователем этого Домена.

### Взятие Вызова

Возможность Взятия Вызова позволяет отвечать на чужие звонки.

### Сквозные Звонки

Возможность Сквозных Звонков позволяет пользователю сначала позвонить непосредственно самой системе PBX, а затем заставить систему совершать другие (обычно, более дорогие) звонки от имени пользователя.

В приложение [Сервисы](#page-1318-0) CommuniGate Pro реализована возможность Сквозных Звонков.

#### Перевод Звонка

Перевод Звонка - это механизм, позволяющий пользователю перевести этот звонок на другое устройство или другой добавочный номер.

CommuniGate Pro полностью поддерживает все SIP операции, необходимые для реализации функции Перевода Звонков.

[XIMSS](#page-944-0) [модуль](#page-944-0) CommuniGate Pro позволяет XIMSS-клиентам реализовывать все типы операций по Переводу Звонка.

Среда CommuniGate Pro для [Приложений](#page-908-0) [Реального](#page-908-0) [Времени](#page-908-0) может автоматически принимать операции Перевода Звонка, позволяя переводить звонки, выполненным приложениями (таким как, например, Интерактивный Голосовой Ответ) безо всяких ограничений. Приложения Реального

Времени также могут инициировать операции любых типов по Переводу Звонка.

В приложениях [Шлюз](#page-491-0) [в](#page-491-0) [ТфОП](#page-491-0) CommuniGate Pro функции Перевода Звонка реализованы независимо, что позволяет переводить звонки в/из ТфОП без ограничений.

### Ожидание Звонков

Возможность Ожидания Звонков позволяет вызывающей стороне устанавливать связь даже если вызываемая сторона занята разговором, так как она (вызываемая сторона) может приостановить текущий разговор, переключиться на новый входящий звонок, а затем вернуться обратно к предыдущему звонку.

Клиенты на протоколах SIP и XIMSS могут обрабатывать в CommuniGate Pro одновременно несколько звонков, так как они либо не нуждаются в возможности Ожидания Звонков, либо реализуют её независимо.

Специальные [Приложения](#page-908-0) [Реального](#page-908-0) [Времени](#page-908-0) CommuniGate Pro могут использоваться для эмулирования существующей возможности ожидания звонков для пользователей, имеющих устройство с одной линией.

### Возврат Звонка

Возможность Возврата Звонков позволяет вызываемой стороне перезванивать вызывающей стороне последнего полученного звонка.

В приложение [Сервисы](#page-1318-0) CommuniGate Pro реализована возможность Возврата Звонков.

### Конференц-Связь

Конференц-звонок - это звонок с более чем двумя участниками.

Для реализации Конференц-Связи в CommuniGate Pro используется приложение [Conference](#page-1330-0).

### Настраиваемое Приветствие

Возможность Настраиваемого Приветствия позволяет пользователям изменять свои "объявления" по определённым критериям.

Приложение CommuniGate Pro [Голосовая](#page-1315-0) [Почта](#page-1315-0) может проигрывать Настраиваемое Приветствие. Приложение CommuniGate Pro [Сервисы](#page-1318-0) может использоваться для редактирования Настраиваемого Приветствия. Настраиваемые Приветствия могут быть также загружены непосредственно в [Хранилище](#page-331-0) [Файлов](#page-331-0) Пользователя.

### Прямой Входной Набор (ПВН)

Возможность Прямого Входного Набора (предлагаемая телефонными компаниями) позволяет PBX клиента получать звонки на диапазон номеров и информацию о конкретном набранном номере и, основываясь на этой информации, направлять звонок на соответствующий добавочный внутренний номер.

CommuniGate Pro получает ТфОП звонки через ТфОП-SIP Шлюзы.

Шлюзы ТфОП, обеспечивающие "SIP транкинг", доставляют ПВН информацию как часть своих SIP запросов. Эта информация может использоваться непосредственно в [Маршрутизаторе](#page-141-0) CommuniGate Pro для отправки звонка на любого локального или удалённого [Пользователя](#page-270-0), [Группу](#page-301-0) или [Приложение](#page-908-0).

Шлюзы ТфОП "потребительского" класса требуют отдельную "регистрацию" для каждого ПВН. Возможности, предоставляемые [SIP](#page-492-0) [Шлюзами](#page-492-0) CommuniGate Pro, могут использоваться для получения звонков из этих Шлюзов и для проверки того, что каждый запрос на звонок содержит необходимую ПВН информацию.

### Прямой Входной Доступ к Системе (ПВДС)

Возможность Прямого Входного Доступа к Системе позволяет вызывающей стороне получать доступ к внутренним возможностям с внешней телефонной линии.

Возможности ПВДС реализованы в приложениях **РВХ Центр и [Голосовая](#page-1315-0) [Почта](#page-1315-0) CommuniGate Pro.** 

### Набор Добавочных Номеров

Возможность Набора Добавочных Номеров позволяет пользователям системы вызывать друг друга используя короткие (2-5 значные) номера.

[Пользователи](#page-270-0) CommuniGate Pro могут иметь короткие цифровые Псевдонимы, с помощью которых в каждом Домене могут быть реализованы независимые системы набора добавочных номеров.

#### Переадресация за абонентом

Возможность Переадресации за Абонентом направляет входящие звонки по предварительно созданному списку до тех пор, пока звонок не будет отвечен. Возможности по [Управлению](#page-1311-0) [Звонками](#page-1311-0) CommuniGate Pro и [Сигнальные](#page-457-0) [Правила](#page-457-0) позволяют реализовывать очень гибкие конфигурации Переадресации за Абонентом. В отличие от многих систем PBX, CommuniGate Pro "подключает" звонки, добавляя новые номера/устройства в набор уже вызываемых устройств, так что все устройства будут звонить одновременно.

### Индикация Ожидающих Сообщений (ИОС)

Индикация Ожидающих Сообщений осуществляется при помощи аудио или визуального сигнала от телефонного устройства, информирующего о наличии ожидающих голосовых сообщений. Компонент [Signal](#page-443-0) CommuniGate Pro обеспечивает набор Сводка о Сообщениях. Он может использоваться любым SIP устройством для Индикации Ожидающих Сообщений.

### Музыка при Ожидании (МО)

Возможность Музыки при Ожидании позволяет пользователям, звонки которых поставлены на ожидание, слышать воспроизводимую системой предварительно записанную музыку вместо тишины. [Центр](#page-1324-0) [Парковки](#page-1324-0) CommuniGate Pro и многие другие приложения используют возможность системы воспроизводить предварительно записанные медиа файлы для реализации возможности Музыки при Ожидании.

#### Ночной Режим

Возможность работы в Ночном Режиме позволяет системе направлять входящие звонки в зависимости от текущего времени суток.

Возможности по [Управлению](#page-1311-0) [Звонками](#page-1311-0) CommuniGate Pro и [Сигнальные](#page-457-0) [Правила](#page-457-0) позволяют реализовывать очень гибкие конфигурации Ночного Режима: звонки могут обрабатываться в зависимости от времени дня, рабочего времени вызываемого абонента, статуса присутствия абонента и так далее.

#### Служебные Коды (VSC)

Служебные Коды - это особые короткие телефонные номера, начинающиеся с символа звёздочки (\*), используемые для доступа к услугам, предоставляемым системой. В приложение [Сервисы](#page-1318-0) CommuniGate Pro реализованы различные Служебные Коды.

#### Голосовая Почта (VMS)

Голосовая почта - это система, позволяющая вызывающим абонентам записывать и сохранять телефонные сообщения, а также позволяющая пользователям воспроизводить и распространять сохранённые сообщения.

Приложение [Голосовая](#page-1315-0) [Почта](#page-1315-0) CommuniGate Pro позволяет вызывающим абонентам сохранять сообщения. Голосовые сообщения доставляются в папку INBOX вызываемого абонента, и они могут быть отфильтрованы, отсортированы и обработаны с использованием [Почтовых](#page-354-0) [Правил](#page-354-0).

Для получения записанных сообщений и управления ими может использоваться приложение [Сервисы](#page-1318-0) CommuniGate Pro. В то же время, для получения и управления записанными сообщениями может использоваться любой почтовый клиент на протоколах [POP](#page-522-0), [IMAP,](#page-528-0) [MAPI,](#page-551-0) [XIMSS](#page-542-0) или [Веб](#page-1175-0) [Интерфейс](#page-1175-0) [Пользователя](#page-1175-0).

### <span id="page-1311-0"></span>**COMMUNIGATE Pro**

# **УПАТС: Управление Звонками**

- **[Адреса](#page-1311-1)**
- **[Запуск](#page-1312-0) [Голосовой](#page-1312-0) [Почты](#page-1312-0)**
- **[Параллельный](#page-1312-1) [Вызов](#page-1312-1)**
- **[Перенаправление](#page-1313-0) [Звонков](#page-1313-0)**
- **[Блокировка](#page-1313-1) [Звонков](#page-1313-1)**
- **[Журналы](#page-1314-0) [Звонков](#page-1314-0)**

Компонент [Signal](#page-443-0) CommuniGate Pro для обработки звонков и других Сигналов может использовать [Автоматические](#page-457-0) [Правила](#page-457-0).

Если Администратор предоставил вам соответствующее право, то вы можете создавать и изменять Правила Обработки Сигналов для своего Пользователя.

Для облегчения этого процесса [Веб](#page-1175-0) [Интерфейс](#page-1175-0) [Пользователя](#page-1175-0) и [XIMSS](#page-542-0) клиенты позволяют вам использовать так называемые Упрощённые Правила. Упрощённые Правила имеют набор предопределённых условий и действий, и вы можете включать и выключать их, а также изменять их основные параметры.

В этом разделе объясняется, как вы можете настроить Упрощённые Сигнальные Правила, используя стандартный Веб Интерфейс Пользователя. Для настройки этих Правил войдите на Сервер через Веб Интерфейс Пользователя и откройте страницу Звонки.

### <span id="page-1311-1"></span>**Адреса**

Вам необходимо указать "адреса" для того, чтобы Автоматические Правила знали, куда отправить звонки. Вы можете указать адреса в форме:

- простого имени или номера (в этом случае, адрес будет интерпретироваться как адрес из вашего Домена),
- полного адреса (*name*@*domainName*),
- полного SIP URI (такого как <sip:*name*@*domainName*;*parameters*>)

Вы можете указать несколько адресов, отделяя их символом запятая (,).

Вы можете направить звонки в приложение, используя в качестве адреса имя приложения с префиксом символ решётка (#) (#*applicationName*).

### <span id="page-1312-0"></span>**Запуск Голосовой Почты**

В настоящем разделе описываются наиболее популярные функции PBX и объясняется, как эти функции реализованы в среде CommuniGate Pro.

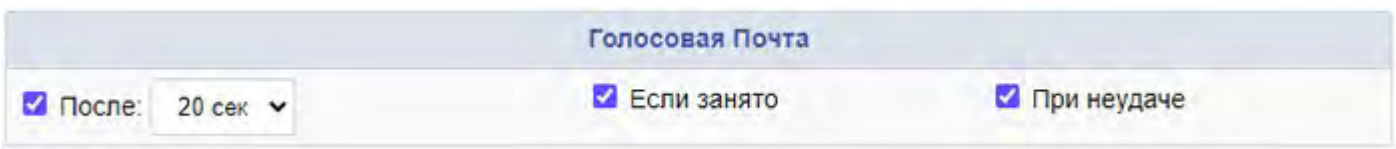

#### После

Если указана эта опция, то после заданного периода времени (или немедленно, если ваш Пользователь не имеет зарегистрированных устройств) будет запускаться приложение Голосовая Почта.

#### Если занято

Если указана эта опция, то приложение Голосовая Почта будет запускаться, если какое-нибудь из ваших устройств вернёт код "занято" (486), "занято везде/не беспокоить" (600) или Отвергнуть (603).

#### При неудаче

Если указана эта опция, то приложение Голосовая Почта будет запускаться, если звонок окончится неудачно по какой-либо причине, отличной от "нет ответа", "занято", "занято везде", "отвергнуть".

Чтобы подробнее ознакомиться с работой приложения Голосовая Почта, смотрите раздел [Голосовая](#page-1315-0) [Почта](#page-1315-0).

### <span id="page-1312-1"></span>**Параллельный Вызов**

Вы можете настроить Сервер таким образом, чтобы при вызове вашего Пользователя вызывались также дополнительные устройства, люди или приложения.

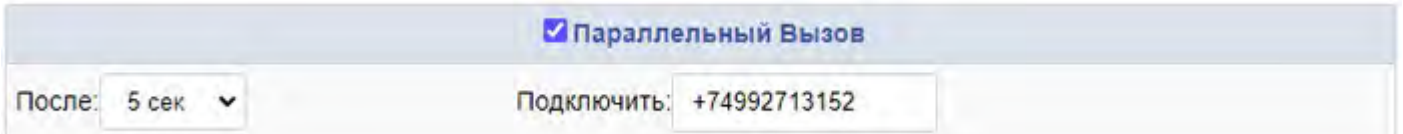

Параллельный Вызов

Если эта опция включена, то при входящем звонке будут звонить все ваши зарегистрированных устройства. Если вы не отвечаете в течение заданного периода времени, то звонок "подключает" указанный другой адрес (устройства, человека, приложения), в то время как ваше устройство продолжает звонить. Когда звонок соединяется с любым ответившим устройством, все остальные устройства прекращают звонить.

#### После

Используйте эту опцию для того, чтобы указать, как долго система будет вызывать ваши собственные устройства до того, как она начнёт "подключать" другой адрес.

#### Подключить:

Укажите один или несколько телефонных номеров или адресов электронной почты, на которые будут направляться входящие звонки.

Вы можете использовать эту возможность для "подключения" вашего мобильного телефона, помощника и т.д.

Если ваш Пользователь не имеет зарегистрированных устройств и эта опция включена, то указанные адреса "подключаются" к вызову немедленно.

### <span id="page-1313-0"></span>**Перенаправление Звонков**

Вы можете настроить вашего Пользователя таким образом, что при определённых условиях Входящие звонки будут перенаправляться или отвергаться.

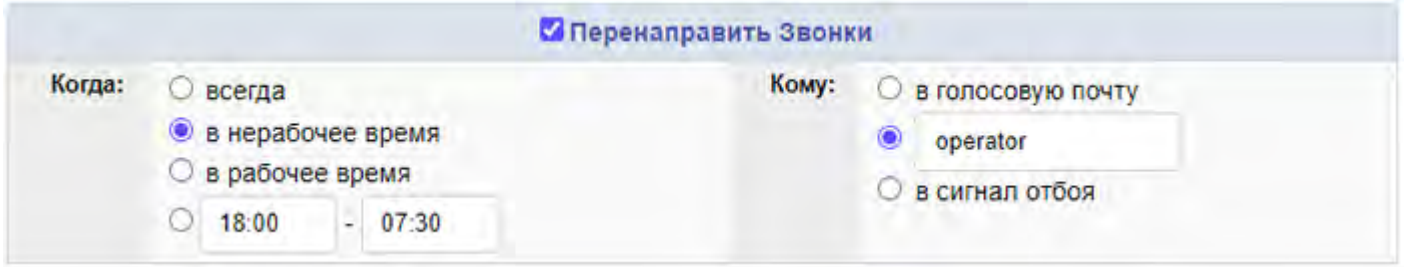

Когда

Используйте эту настройку для указания времени, в которое должно происходить Перенаправление Звонка. Для определения, является ли текущее время рабочим или нерабочим, CommuniGate Pro использует настройки [Календаря](#page-1217-0).

Кому

Используйте эту настройку для указания адреса, на который должны перенаправляться входящие звонки:

- в голосовую почту в [приложение](#page-1315-0) [Голосовая](#page-1315-0) [Почта](#page-1315-0)
- адрес на указанный [адрес](#page-1311-1)
- в сигнал отбоя сигнал этим Правилом отвергается.

### <span id="page-1313-1"></span>**Блокировка Звонков**

Вы можете настроить Сервер таким образом, чтобы при вызове вашего Пользователя определённые звонки блокировались.

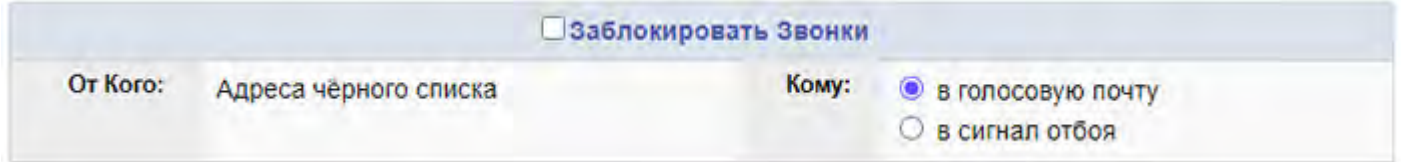

От Кого

Используйте эту настройку для указания того, какие звонки должны блокироваться:

• Адреса чёрного списка адреса, включённые в книгу [Блокированных](#page-1204-0) Адресов.

Используйте эту настройку для указания того, как именно будут блокироваться звонки:

- в голосовую почту перенаправлять звонки в [приложение](#page-1315-0) [Голосовая](#page-1315-0) [Почта](#page-1315-0)
- в сигнал отбоя отвергать звонки

# <span id="page-1314-0"></span>**Журналы Звонков**

CommuniGate Pro помещает информацию о ваших Входящих и исходящих звонках в Журналы Звонков и хранит их как файлы в [Хранилище](#page-331-0) [Файлов](#page-331-0) вашего Пользователя.

Вы можете использовать [Веб](#page-1175-0) [Интерфейс](#page-1175-0) [Пользователя](#page-1175-0) для просмотра этих журналов:

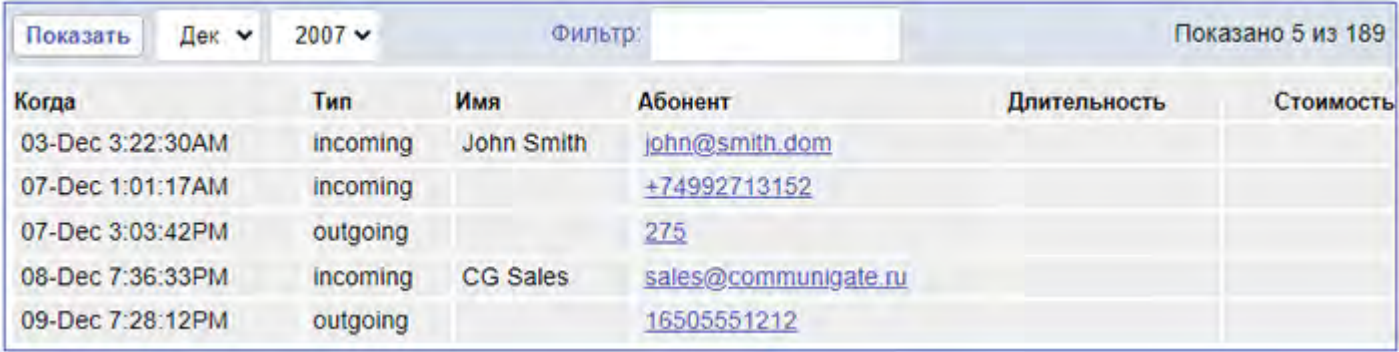

# <span id="page-1315-0"></span>**УПАТС: Голосовая Почта**

- **Запуск Голосовой Почты**
- **Запись Сообщений**
- **Создание Голосовых Сообщений**
- **Доступ к Услугам**
- **Звонок Домой**
- **Альтернативный Номер**

У Пользователя может быть настроено приложение voicemail для ответа на звонки, когда он занят, не доступен или не отвечает.

В этом разделе описывается приложение voicemail и его возможности.

### **Запуск Голосовой Почты**

Для указания, в каких ситуациях приложение voicemail должно принимать ваши входящие звонки, откройте через Веб Интерфейс Пользователя страницу [Звонки](#page-1311-0).

Приложение voicemail может быть настроено на запуск в случае:

- ваш Пользователь не имеет зарегистрированных устройств
- ни одно из ваших устройств не отвечает в течение определённого времени
- все ваши устройства отвергли звонок
- вы нажали кнопку НБ (Не Беспокоить) на любом из ваших зарегистрированных устройств
- звонивший находится в чёрном списке
- текущее время не является рабочим
- ваш текущий статус Присутствия установлен в одно из предопределённых значений (busy, away и т.д.)

[Запись](#page-157-0) [по](#page-157-0) [Умолчанию](#page-157-0) Маршрутизатора запускает приложение Пользователя voicemail при наборе номера \**nnn*, где *nnn* является цифровым псевдонимом Пользователя.

Эта возможность может использоваться сотрудником колл-центра для передачи или перенаправления определённых звонков непосредственно в голосовую почту вызываемого абонента.

## **Запись Сообщений**

voicemail

- Приложение воспроизводит приветствие. Это может быть стандартное приветствие или ваше собственное.
- Приложение позволяет звонящему записывать голосовое сообщение, прослушать это сообщение, перезаписать сообщение, пометить сообщение как срочное, удалить записанное сообщение.
- Приложение позволяет звонящему прослушать специальное приветствие (частные объявления). Звонящий должен нажать 6 и ввести корректный [Код](#page-1320-0) [объявления](#page-1320-0).
- Приложение позволяет звонящему присоединиться к вашей конференции. Звонящий должен нажать 7 и ввести свой собственный Код Конференции, который устанавливается через <u>[Веб](#page-1175-0) [Интерфейс](#page-1175-0)</u> [Пользователя](#page-1175-0).

### **Создание Голосовых Сообщений**

Голосовые Сообщения создаются как сообщения электронной почты типа голос и отправляются Пользователю.

К голосовым сообщениям, до того, как они будут сохранены в папке INBOX, будут применяться Почтовые [Правила](#page-354-0) Пользователя.

Если ваш почтовый клиент не поддерживает письма с типом голос, то вы будете видеть голосовые сообщения как письма с аудио-вложениями. Вы можете прослушать эти сообщения, открыв эти вложения в соответствующей программе.

# **Доступ к Услугам**

Если вы не можете позвонить со своего собственного IP-телефона, (например, если вы звоните с обычного телефона через ТфОП Шлюз), то вы можете использовать приложение voicemail для запуска вашего [приложения](#page-1318-1) [service](#page-1318-1).

Во время прослушивания приветствия и/или опций меню, нажмите символ звёздочка \* дважды. Приложение попросит вас ввести Код Доступа. Если он верен, то приложение переключит вас в меню [приложения](#page-1318-1) [service](#page-1318-1).

## **Звонок Домой**

Вы можете использовать [Веб](#page-1175-0) [Интерфейс](#page-1175-0) [Пользователя](#page-1175-0) для настройки вашего Домашнего Номера ТфОП.

Приложение voicemail сравнивает локальную часть адреса звонящего (телефонный номер) со значением настройки Домашний ТфОП Номер. Если хвост адреса соответствует указанному значению, то приложение попросит звонившего ввести Код Доступа и затем переключится в [приложение](#page-1318-1) [service](#page-1318-1).

Так как приложение проверяет только хвост адреса, то вы можете ввести ваш Домашний ТфОП Номер как местный номер или как номер без кода страны.

## **Альтернативный Номер**

Вы можете использовать [Веб](#page-1175-0) [Интерфейс](#page-1175-0) [Пользователя](#page-1175-0) для настройки вашего Альтернативного Номера. Если звонящий нажмет кнопку 9, то он переводится на Альтернативный Номер.

Например, вы можете указать в этой настройке адрес pbx или operator, так что звонящий сможет перевести себя на автоматического (или живого) секретаря компании, если он не хочет оставлять для вас сообщение.

# <span id="page-1318-0"></span>**Услуги УПАТС**

- **[Доступ](#page-1318-1) [к](#page-1318-1) [Услугам](#page-1318-1)**
- **[Коды](#page-1319-0) [Доступа](#page-1319-0)**
- **[Управление](#page-1319-1) [Папкой](#page-1319-1)**
- **[Приветствие](#page-1319-2) [Голосовой](#page-1319-2) [Почты](#page-1319-2)**
- **[Настраиваемое](#page-1320-0) [Приветствие](#page-1320-0)**
- **[Парковка](#page-1320-1) [Звонка](#page-1320-1) [и](#page-1320-1) [Возобновление](#page-1320-1) [Звонка](#page-1320-1)**
- **[Принятие](#page-1321-0) [Пропущенного](#page-1321-0) [Вызова](#page-1321-0)**
- **[Конференция](#page-1321-1)**
- **[Возврат](#page-1321-2) [Последнего](#page-1321-2) [Звонка](#page-1321-2)**
- **[Набор](#page-1322-0) [Номеров](#page-1322-0)**
- **[Быстрый](#page-1322-1) [Набор](#page-1322-1)**
- **[Перенаправление](#page-1322-2) [Звонков](#page-1322-2)**
- **[Блокировка](#page-1322-3) [АОН](#page-1322-3)**
- **[Перехват](#page-1323-0) [Входящего](#page-1323-0) [Звонка](#page-1323-0)**

Специальное приложение service запускается, когда вы "набираете свой собственный номер" (то есть, вызываете свой собственный адрес электронной почты) или когда вы набираете номер \**NN*, где *NN* - любой двузначный номер.

В этом разделе описываются телефонные услуги, реализованные в стандартном приложении service.

# <span id="page-1318-1"></span>**Доступ к Услугам**

Компонент [Signal](#page-443-0) автоматически запускает приложение service , когда вы звоните сами себе. Это же приложение запускается, если вы набираете номер \**NN*, где *NN* - любой двузначный номер.

Приложение service проверяет, каким образом оно было вызвано. Если оно было запущено для обработки звонка \**NN*, то оно использует *NN* как код функции. В противном случае, оно предоставляет меню и просит вас ввести код функции.

Вы можете активировать приложение service , позвонив своему Пользователю с любого устройства, используя приложение voicemail и его возможность Доступ к Услугам.

Вы можете также вызвать приложение service , используя приложение Авто-Секретарь и его возможность [Доступ](#page-1324-0) [к](#page-1324-0) [Услугам](#page-1324-0).

## <span id="page-1319-0"></span>**Коды Доступа**

Коды Доступа (цифровые пароли) необходимы для доступа к приложению service из приложения voicemail и/или приложения auto-attendant.

PIN Конференц-комнаты требуется для доступа к Конференции.

Используйте Веб Интерфейс Пользователя или XIMSS клиент для установки этих кодов:

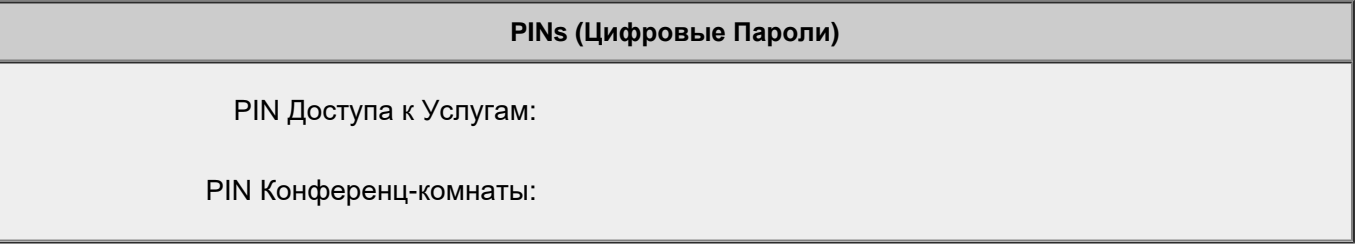

PIN Доступа к Услугам

Введите в этом поле номер. Вы будете использовать этот код (PIN) для доступа к [Услугам](#page-1318-1) УПАТС для вашего Пользователя при соединении с системой с устройства, не зарегистрированного под вашим именем.

#### PIN Конференц-комнаты

Введите в этом поле номер. Сообщайте этот код (PIN) тем, кто должен иметь возможность присоединения к вашим [Личным](#page-1321-1) [Конференциям](#page-1321-1).

### <span id="page-1319-1"></span>**Управление Папкой**

[Приложение](#page-1318-1) [service](#page-1318-1) позволяет вам проверять содержимое папок вашего Пользователя. По умолчанию приложение обеспечивает доступ только к Папке INBOX.

Вы можете пропустить меню услуг и соединяться с папкой INBOX напрямую, введя \*51.

Следуя указаниям в меню Управления Папкой вы можете прослушивать ваши сообщения, отмечать их как прочитанные, отмечать сообщения для удаления и перенаправлять ваши сообщения на другие добавочные номера.

### <span id="page-1319-2"></span>**Приветствие Голосовой Почты**

[Приложение](#page-1315-0) [voicemail](#page-1315-0) проверяет, содержится ли в [Хранилище](#page-331-0) [Файлов](#page-331-0) вашего Пользователя файл с именем mailprompt.wav . Если этот файл может быть прочитан, то он используется как ваше Приветствие Голосовой Почты; в противном случае воспроизводится стандартное приветствие.

Вы можете создавать, изменять или удалять персональные приветствия, используя любой из методов работы с [Хранилищем](#page-331-0) [Файлов](#page-331-0) - FTP, Веб Интерфейс Пользователя и т.д.

Вы можете читать, изменять или удалять персональные приветствия, запустив [приложение](#page-1318-1) [service](#page-1318-1) и

### <span id="page-1320-0"></span>**Настраиваемое Приветствие**

Возможно, вы захотите сделать для вашего Пользователя Настраиваемое Приветствие - для того, чтобы оставлять личные сообщения или объявления для определённых пользователей. Каждое Настраиваемое Приветствие связано с определённым PINом, и звонящий должен знать его для того, чтобы прослушать Настраиваемое Приветствие.

Наберите \*53 или установите соединение с [приложением](#page-1318-1) [service](#page-1318-1) и введите код 53 для редактирования ваших Настраиваемых Приветствий.

Приложение попросит вас ввести Код Доступа (PIN) - выберите любое число (длиной до 20 цифр). Приложение позволит вам записывать, перезаписывать или удалять Настраиваемые Приветствия, связанные с этим PIN.

Настраиваемые Приветствия хранятся в вашем [Хранилище](#page-331-0) [Файлов](#page-331-0) в файлах private/greetings/ *NNNNNNN*.wav , где *NNNNNNN* - PIN приветствия.

Вы можете также создавать, изменять или удалять настраиваемые приветствия, используя любой из методов работы с [Хранилищем](#page-331-0) [Файлов](#page-331-0) - FTP, Веб Интерфейс Пользователя и т.д.

### <span id="page-1320-1"></span>**Парковка Звонка и Возобновление Звонка**

Возможно, вам потребуется "поставить на ожидание" текущий звонок, отсоединившись от вызова, но не прерывая его. Позже вы можете вновь соединиться с этим вызовом ("Взять вызов") с того же самого или другого телефона/устройства.

Для того, чтобы поставить звонок на ожидание, используйте функцию "несопровождаемый перевод" для перевода звонка на номер \*55. Вызов будет соединён с приложением service, которое будет воспроизводить музыку при ожидании, а ваше устройство будет отсоединено.

Для того, чтобы взять вызов, наберите номер \*57 с любого из ваших устройств. Приложение service найдёт ожидающий звонок и соединит вас с вызовом.

Возможно, вы захотите использовать другие устройства для того, чтобы взять вызов. Наберите с него ваш собственный номер, соединившись с приложением voicemail и используйте возможность **Доступ к Услугам** для соединения с приложением service .

Введите код 57 для того, чтобы взять вызов.

Вы можете ставить на ожидание несколько звонков одновременно. Когда вы берёте поставленный на ожидание вызов, это происходит в том же порядке, что они ставились на ожидание.

Возможно, вы захотите, чтобы у звонка, поставленного на ожидание, не воспроизводилась музыка при ожидании (например, когда вы ставите на ожидание конференцию с активными участниками). Воспользуйтесь "несопровождаемым переводом" и переведите звонок на номер \*56 для "ожидания в тишине".

Если вы набираете \*55 или \*56, то ваш собственный звонок будет поставлен на ожидание. Вы можете использовать другое устройства для взятия этого вызова, установив звонок между вашими собственными устройствами.

В вызове, поставленном на ожидание, можно нажать кнопку # и отсоединиться.

### <span id="page-1321-0"></span>**Принятие Пропущенного Вызова**

Если вы не успели ответить на звонок и на него сейчас отвечает [приложение](#page-1315-0) [voicemail](#page-1315-0), то вы можете, пока звонящий оставляет сообщение, взять его звонок.

Наберите \*59 или установите соединение с [приложением](#page-1318-1) [service](#page-1318-1) и введите код 59 для того, чтобы взять вызов.

### <span id="page-1321-1"></span>**Конференция**

Вы можете использовать вашего Пользователя CommuniGate Pro для организации конференций с несколькими участниками.

Используйте [Веб](#page-1175-0) [Интерфейс](#page-1175-0) [Пользователя](#page-1175-0) для задания PIN Конференц-комнаты. Сообщите этот PIN участникам, с которыми вы хотите провести конференцию.

Наберите \*61 или установите соединение с [приложением](#page-1318-1) [service](#page-1318-1) и введите код 61 для организации вашей личной конференции. Теперь вы являетесь [Организатором](#page-1330-0) [Конференции](#page-1330-0).

Другие участники могут набрать добавочный номер вашего Пользователя, соединиться с вашим [приложением](#page-1315-0) [voicemail](#page-1315-0) и выбрать опцию Конференция. Если они введут правильный PIN Конференц-комнаты, то они присоединяться к вашей конференции.

Если вы начнёте вашу конференцию, когда она уже активна (вы начали её с какого-либо другого устройства), то вы присоединитесь к конференции как участник.

Наберите \*65 или установите соединение с [приложением](#page-1318-1) [service](#page-1318-1) и введите код 65 для "очистки" вашей личной конференции. Вы можете начать новую конференцию, даже если у вас активна какая-либо другая конференция.

## <span id="page-1321-2"></span>**Возврат Последнего Звонка**

Вы можете вернуть последний полученный вашим Пользователем звонок.

Наберите \*69 и приложение service получит информацию о последнем входящем звонке и перенаправит ваше устройство инициатору этого звонка.

## <span id="page-1322-0"></span>**Набор Номеров**

Вы можете попросить систему совершать для вас звонки.

Наберите \*40 или установите соединение с [приложением](#page-1318-1) [service](#page-1318-1) и введите код 40, а затем введите номер, на который вы хотите позвонить. Система наберёт за вас этот номер (от имени вашего Пользователя).

## <span id="page-1322-1"></span>**Быстрый Набор**

Вы можете использовать систему для того, чтобы она помогала вам быстро набирать наиболее часто используемые адреса и/или телефонные номера.

Используя [Веб](#page-1175-0) [Интерфейс](#page-1175-0) [Пользователя](#page-1175-0), вы можете задать до 9 номеров для быстрого набора. Каждому номеру присваивается код быстрого набора (1, 2, ... 9).

Наберите 4*N* или установите соединение с [приложением](#page-1318-1) [service](#page-1318-1) и введите код 4*N*, где *N* - код быстрого набора. Система наберёт за вас этот номер (от имени вашего Пользователя).

### <span id="page-1322-2"></span>**Перенаправление Звонков**

Используя [Веб](#page-1175-0) [Интерфейс](#page-1175-0) [Пользователя](#page-1175-0), вы можете задать упрощённое Правило "Перенаправления", или вы можете использовать ваш телефонный аппарат для создания или удаления этого Правила: Наберите \*70 или установите соединение с [приложением](#page-1318-1) [service](#page-1318-1) и введите код 70. Введите телефонный номер или цифровой псевдоним для перенаправления всех ваших звонков (независимо от времени звонка). Правило "Перенаправление" будет создано и активировано.

Введите пустой номер (нажмите # без цифр) для удаления Правила "Перенаправление".

Вы можете включать и выключать действие Правила Перенаправления с вашего телефона (Правило уже должно существовать):

Наберите \*71 или установите соединение с [приложением](#page-1318-1) [service](#page-1318-1) и введите код 71 для включения этого Правила Перенаправления.

Наберите \*72 или введите код 72 для выключения этого Правила Перенаправления.

### <span id="page-1322-3"></span>**Блокировка АОН**

При совершении ТфОП звонков, возможно, вы захотите, чтобы ваша система не отправляла информацию о вашем телефонном номере вызываемой стороне.

Используя [Веб](#page-1175-0) [Интерфейс](#page-1175-0) [Пользователя](#page-1175-0), вы можете управлять настройкой Заблокировать АОН.

Вы также можете управлять этой настройкой со своего телефона:

Наберите \*77 или установите соединение с [приложением](#page-1318-1) [service](#page-1318-1) и введите код 77 включения опции Заблокировать АОН.

### <span id="page-1323-0"></span>**Перехват Входящего Звонка**

Система может настроена таким образом, что она позволит вам отвечать на входящие звонки, направленные другим пользователям. Когда вы слышите сигнал входящего звонка у другого пользователя (или вы обнаружили такой звонок другим способом), то вы можете набрать специальный номер для ответа на этот звонок.

По умолчанию записи [Маршрутизатора](#page-157-0) направляют все звонки, сделанные на номер 8*nnn* в [приложение](#page-908-0) pickup .

Это приложение перехватывает ожидающий ответа входящий звонок того Пользователя, чьим Псевдонимом является *nnn*. Таким образом, для того, чтобы взять входящий звонок для Пользователя j.smith , имеющего псевдоним 245 , вам необходимо набрать 8245 .

Вы можете перехватывать входящие звонки других пользователей только если вы имеете право доступа Звонки или если вы имеете право доступа Домена [Полный](#page-114-0) [доступ](#page-114-0) [ко](#page-114-0) [всем](#page-114-0) [Звонкам](#page-114-0).

# <span id="page-1324-0"></span>**Центр PBX**

- **Пользователь PBX**
- **Приложение PBX**
- **Домашние Звонки**
- **Автосекретарь**
	- [Иерархические](#page-1324-0) [Меню](#page-1324-0)
	- [Доступ](#page-1324-0) [к](#page-1324-0) [услугам](#page-1324-0)
	- [Доступ](#page-1324-0) [к](#page-1324-0) [голосовой](#page-1324-0) [почте](#page-1324-0)
	- [Доступ](#page-1324-0) [к](#page-1324-0) [личным](#page-1324-0) [конференциям](#page-1324-0)
- **Центр Конференций**
- **Центр Парковки Звонков**

PBX - это специальный [Пользователь](#page-270-0) в вашем [Домен](#page-255-0)[e](#page-255-0) CommuniGate Pro. Для этого Пользователя настроено специальное Приложение Реального Времени <sub>Pbx</sub> для ответа на звонки от других Пользователей этого же Домена, а также на звонки от "внешних пользователей" (Пользователей других Доменов, пользователей других серверов, ТфОП пользователей, звонящих через Шлюзы и т.д.)

PBX Центр позволяет пользователям из вашего Домена участвовать в совместной обработке звонков.

### **Пользователь PBX**

При установке Сервера CommuniGate Pro в Главном Домене автоматически создаётся Пользователь PBX Центра pbx; также для него создаются Псевдонимы 200 и conference.

Удалённые пользователи могут получать доступ к PBX Центру, набрав sip:pbx@*your.domain.name*, а Пользователи из вашего Домена могут получать доступ к PBX Центру просто набрав на своих IP телефонах 200.

Если ваш Домен использует Шлюз ТфОП для входящих звонков, то, возможно, вы захотите настроить эти шлюзы таким образом, чтобы они направляли все входящие звонки Пользователю PBX.

Вы так же можете использовать адрес Пользователя PBX как "публичный VoIP адрес" вашей организации.

Если вы являетесь Администратором Сервера или Домена, вы можете создать альтернативный PBX Центр:

- Создайте [Пользователя](#page-270-0), который будет использоваться как PBX Центр.
- Измените настройки Real-Time этого Пользователя таким образом, чтобы на входящий звонок сразу

же запускалось приложение pbx.

• Предоставьте Пользователю РВХ Центр права доступа [Может](#page-114-0) [выступать](#page-114-0) [от](#page-114-0) [имени](#page-114-0) [других](#page-114-0), чтобы приложение могло совершать звонки от имени других пользователей вашего Домена.

### **Приложение PBX**

Когда PBX Центр вызывается непосредственно (по своему имени  $_{\rm pbx}$  или Псевдониму 200), он запускает приложение Автосекретарь.

Другие функции PBX Центра могут активироваться через альтернативные имена PBX Центра. По умолчанию [Маршрутизатор](#page-141-0) CommuniGate Pro направляет все вызовы, поступающие на номера вида 7*nn* (где *nn* является двузначным числом) на Пользователя pbx.

При запуске приложения PBX Центр, оно проверяет адрес, который был использован для его вызова. Если этот адрес (его "локальная часть", без имени домена) является цифровым 3-, 4- или 5-значным номером, то приложение использует 2 последние цифры в качестве номера затребованной функции. Далее в документации предполагается, что вашем Домене используется адрес вида 7*nn*@*domainName* для вызова функции PBX Центра с номером *nn*.

Приложение PBX Центр требует проведения аутентификации для большинства звонков, совершаемых из этого Домена. Возможно, вам потребуется создать некоторые исключения для этого правила. Например, используемый вами собственный внутрифирменный шлюз может отправлять все входящие звонки на ваш PBX Центр используя адрес From:<sip:gate1@mydomain.com>.

Для того, чтобы разрешить принимать эти запросы без аутентификации, создайте в вашем Домене ExternalGateways [\(](#page-301-0)[как](#page-301-0) [Группу](#page-301-0)[\)](#page-301-0) и включите туда имя gate1.

Имя gate1@mydomain.com должно успешно проходить через Маршрутизатор: например, вы можете создать Пользователя gate1 или (что более вероятно) Псевдоним gate1 для одного из существующих Пользователей.

Если запрос не аутентифицирован, то PBX Центр обрабатывает его как "внешний звонок".

# **Домашние Звонки**

Приложение PBX Центр может опознавать звонки с определённых ТфОП номеров как звонки "местных пользователей".

Если вы вызываете приложение PBX Центр (как правило - основной ТфОП номер компании) с вашего мобильного или другого ТфОП телефона, то вас попросят ввести Код Доступа. Если Код принят, то вы соединяетесь с [приложением](#page-1318-0) [Service](#page-1318-0).

Для того, чтобы что Приложение PBX распознавало ваши "домашние звонки", ваш Пользователь должен иметь псевдоним homecall-*pstnNumber*, где *pstnNumber* - это ваш ТфОП номер (только цифры). Если ваш номер содержит более 10 цифр, то используйте только его последние 10 цифр.

# **Автосекретарь**

Приложение Auto-Attendant отвечает на входящие звонки и озвучивает меню. Звонящие могут использовать это меню для выбора Пользователя Домена или службы, с которой они хотели бы соединиться. Приложение набирает выбранный адрес, и, если соединение установлено, соединяет ("устанавливает мост") входящий звонок с вызываемым абонентом.

Администратор Домена или Сервера должен задать настройки приложения  $_{\rm pbx}$ . Используя Веб Интерфейс Администратора, откройте страницу Настроек Real-Time для Пользователя PBX Центр, далее перейдите по ссылке Прочие и откройте там Настройки приложения Auto-Attendant:

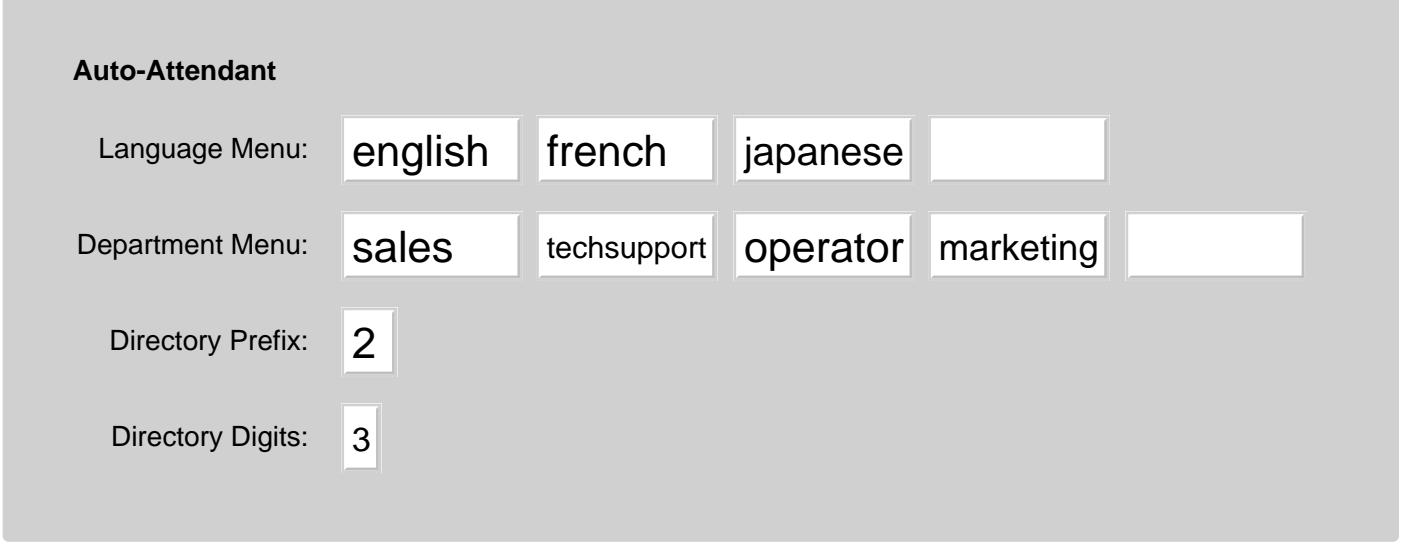

#### Language Menu

Если этот список не пустой, то приложение reception выводит меню выбора языка. Языком по умолчанию является язык, указанный в Настройках у этого Пользователя PBX Центр. Если этот список не пустой, то первым всегда представляется язык по умолчанию (даже если он не включён в этот список).

**Обратите внимание:** до добавления опций убедитесь, что соответствующий язык был добавлен в Среду [Приложений](#page-908-0) [Реального](#page-908-0) [Времени](#page-908-0).

#### Department Menu

Используйте этот список для указания "подразделений", с которыми может соединяться звонящий. Каждому используемому "имени подразделения" в вашем Домене должен соответствовать Пользователь или другой объект (Псевдоним, Группа, Переадресатор).

Для каждого "имени подразделения" Среда [Приложений](#page-908-0) [Реального](#page-908-0) [Времени](#page-908-0) вашего Домена должна содержать медиа файлы for*name*.wav, где *name* - "имя подразделения".

Стандартная Среда содержит медиа файлы для следующих "подразделений": administration,

conferencecenter, engineering, frontdesk, helpdesk, marketing, operations, sales, techsupport.

Если в списке содержится имя operator, то опция "Оператор" в меню будет представлена как минимум один раз, и она всегда имеет значение 0 (ноль).

#### Directory Prefix, Directory Digits

Приложение reception может соединять входящих абонентов с любым Пользователем в вашем Домене. Для облегчения звонков с SIP устройств, имеющих только цифровую клавиатуру, Пользователи должны иметь цифровые Псевдонимы (называемые "внутренние номера" в традиционных УАТС).

Рекомендуется использовать одинаковое количество цифр в каждом Псевдониме и следить за тем, чтобы они начинались с одной и той же цифры.

Если Пользователи в вашем Домене имеют 3-хзначные Псевдонимы, и все они начинаются с цифры 2, задайте эту цифру в качестве Directory Prefix и укажите 3 в настройке Directory Digits. Если задана опция Directory Prefix, то приложение reception не будет использовать эту цифру в опциях меню. Если звонящий вводит эту цифру, то приложение ожидает, пока не будет введен весь номер (то есть все цифры, указанные в настройке Directory Digits), а затем оно пытается позвонить на этот номер, вызывая тем самым введённый адрес.

Если Пользователь john@domain1.dom имеет Псевдоним 202, то любой сможет позвонить ему, соединившись с приложением reception в Домене domain1.dom и введя 202.

Если вам необходим более чем один Directory Prefix, введите их как одну строку. Например, если используемый вами план нумерации содержит *2xx* и *4xx*, то введите в качестве Directory Prefix цифры 24.

Если файл receptionprompt.wav содержится в [Хранилище](#page-331-0) [Файлов](#page-331-0) Пользователя РВХ Центр, то вместо стандартного файла с приветствием будет воспроизводиться этот файл. Если файл receptiontrailer.wav содержится в [Хранилище](#page-331-0) [Файлов](#page-331-0) Пользователя РВХ Центр, то этот файл будет воспроизводиться после представления меню.

### **Иерархические Меню**

Перед вызовом указанного абонента приложение проверяет, не является ли вызываемый абонент Пользователем этой же системы, и имеет ли этот Пользователь непустую настройку Department Menu. Если это так, то Пользователь не вызывается, а вместо этого активируется его Меню.

Например, пусть при наборе 3 PBX Центр настроен на вызов Пользователя techsupport. Если у этого Пользователя есть настройка Department Menu, содержащая пункты productXsupport и productYsupport, то воспроизводятся это "подменю поддержки" (файлы forproductXsupport.wav forproductYsupport.wav должны быть находится в Среде PBX и productXsupport и productYsupport должны быть корректными адресами, на которые можно совершать вызовы).

### **Доступ к услугам**

Вы можете использовать приложение Автосекретарь для доступа к [приложению](#page-1318-0) [Услуги](#page-1318-0).

Наберите ваш собственный добавочный номер с префиксом \*. Приложение попросит вас ввести Код Доступа. Если он верен, то приложение переключит вас в меню [приложения](#page-1318-0) услуги.

### **Доступ к голосовой почте**

Возможно использование приложения Автосекретарь для соединения с чьей-нибудь [голосовой](#page-1315-0) [почтой](#page-1315-0): для этого необходимо набрать \**NNN*, где *NNN* - внутренний номер нужного Пользователя (цифровой Псевдоним).

### **Доступ к личным конференциям**

Возможно использование приложения **Автосекретарь** для прямого соединения <u>[личной](#page-1321-1) [конференцией](#page-1321-1)</u> какого-нибудь Пользователя: для этого необходимо набрать

\*\**NNN*#, где *NNN* - внутренний номер нужного Пользователя (цифровой Псевдоним), или набрать

\*\**NNNPPPP*#, где *PPPP* - код доступа к конференции Пользователя.

# **Центр Конференций**

В приложении PBX Центр реализованы функции Центра Конференций.

Для соединения с Центром Конференций, используйте функцию 60 PBX Центра, набрав 760.

Для того, чтобы создать Конференцию, следуйте указаниям меню. Приложение сообщит вам код (PIN) для созданной Конференции и направит его вам по электронной почте на адрес вашего Пользователя CommuniGate Pro.

Если вы создаёте "открытую" конференцию, то любой, кто знает PIN Конференц-комнаты, может запустить эту Конференцию. В противном случае, в отправленном вам письме будет содержаться PIN Лидера, и только вы сможете запустить эту Конференцию.

Для удаления Конференции соединитесь с Центром Конференций и, используя его главное меню, выберите функцию "удалить".

Для запуска Конференции или присоединения к Конференции, созданной кем-либо другим, соединитесь с Центром Конференций. Используя главное меню, выберите функцию "присоединиться к конференции", затем введите требуемый PIN Конференц-комнаты.

Если вы являетесь тем, кто создал эту конференцию, то Конференция будет запущена, и вы станете [Организатором](#page-1330-0) [Конференции](#page-1330-0). В противном случае, вы присоединитесь к Конференции как участник.

Если Пользователь PBX Центр был вызван с использованием любого адреса, начинающегося с символов conference, то запускается функция Центр Конференций. Псевдоним conference Пользователя pbx:

позволяет удалённым пользователям соединяться с вашим Центром Конференций напрямую, используя адрес sip:conference@*your.domain.name*.

• позволяет звонящим через ТфОП соединяться с Центром Конференций, подключаясь к приложению Автосекретарь вашего PBX Центра и выбирая опцию "присоединиться к конференции".

Когда Центр Конференций получает звонок от внешнего (не из вашего Домена) пользователя, Центр не представляет ему главное меню: он немедленно просит звонящего ввести PIN Конференц-комнаты. Затем Звонящий присоединяется к конференции как участник или начинает её и становится Организатором Конференции (если это "открытая" Конференция и если она ещё не была запущена).

Возможно, вам потребуется начать Конференцию в ситуации, когда ваш звонок не был аутентифицирован (например, вы дозвонились до системы через ТфОП Шлюз).

Центр Конференций попросит вас ввести PIN Конференц-комнаты.

Введите PIN Конференц-комнаты и приложение проинформирует вас, что Конференция ещё не была запущена.

Нажмите звёздочку (\*) и введите PIN Лидера.

Конференция будет запущена, и вы станете [Организатором](#page-1330-0) [Конференции](#page-1330-0).

Функция 61 PBX Центра позволяет вам пропустить главное меню: наберите 761 и сразу вводите PIN Конференц-комнаты.

# **Центр Парковки Звонков**

В приложение PBX Центр реализована функциональность Центра Парковки Звонков.

Вам может потребоваться Поставить Звонок на парковку - в этом случае вызов, будет соединён с приложением Музыка при Ожидании, а ваше устройство будет отсоединено. Позднее вы или какой-либо другой Пользователь может "Вызвать" поставленный на парковку звонок - другими словами, снова соединиться с вызовом.

Приложение PBX Центр предлагает неограниченное количество "очередей ожидающих звонков", и оно обеспечивает быстрый доступ к первым 9 из них.

Для того, чтобы поставить звонок в очередь под номером *n*, соедините вызов с функцией PBX Центра 7*n*, переведя звонок по адресу 77*n*.

Вы и другие пользователи из вашего Домена могут поставить несколько звонков на ожидание в одну очередь. Звонки будут сниматься с ожидания в том же порядке, что и ставились.

Для взятия стоящего на ожидании в очереди *n* звонка, вы или другой пользователь из вашего Домена должны соединиться с функций 8*n* PBX Центра, набрав адрес 78*n*.

# <span id="page-1330-0"></span>**Конференция**

**[Управление](#page-1330-1) [Залом](#page-1330-1)**

[Медиа](#page-509-0) [Сервер](#page-509-0) CommuniGate Pro может объединять медиа от нескольких "плечей звонка", создавая единое "пространство разговора". Эта возможность используется для реализации различных услуг Конференц-Связи.

В этом разделе объясняется, как "Организатор" конференции может создавать и управлять конференцией, и как обслуживаются участники конференции.

### <span id="page-1330-1"></span>**Управление Залом**

Если вы являетесь Организатором Конференции, то вы можете управлять "Конференц-Залом".

Введите \*5 для воспроизведения списка активных участников. Этот список воспроизводится всем участникам конференции.

Если вы являетесь единственным участником конференции, система проигрывает музыку при ожидании. Она прекращает воспроизведение, как только другой участник присоединяется к конференции, и начинает воспроизведение снова, если вы остаётесь один.

Введите \*8 для того, чтобы начать или остановить воспроизведение музыки при ожидании. Если в конференции есть несколько участников, то все они слышат одинаковую музыку.

Введите \*9 для включения или выключения "сигналов напоминания". Сигналы напоминания отправляются всем участникам каждые 30 секунд (если не воспроизводится музыка при ожидании).

Если в конференции слишком много участников, то создаваемый ими фоновый шум может мешать разговору. Для того, чтобы уменьшить фоновый шум, система "отключает" участников, которые в настоящее время не говорят.

Если в конференции много участников, и вы слышите фоновый шум, возможно, целесообразным будет увеличить "порог отключения".

Если "порог отключения" слишком высок, то вы будете слышать, что голоса некоторых участников "отключаются" в промежутках между словами/фразами.

Введите \*1 для увеличения "порога отключения".

Введите \*2 для уменьшения "порога отключения".

Программное обеспечение, реализующее услуги Конференц-Связи, вводит небольшую дополнительную задержку, что позволяет собирать все аудио данные от всех участников до того, как они будут смешаны. Если некоторые из участников имеют медленное или нестабильное соединение с Интернет и пакеты с

голосовыми данными от них прибывают с большими или изменяющимися задержками, то, возможно, целесообразным будет увеличить "задержку в миксере".

Введите \*3 для увеличения "задержки в миксере".

Введите \*4 для уменьшения "задержки в миксере".
# **Контакт-центр: Обзор**

- **Основные термины и определения**
- **Описание работы Контакт-центра**
- **Начальная конфигурация**

Контакт-центр – это комплексное PBX- и Web-приложение на базе платформы CommuniGate Pro, реализующее как расширенный функционал IP-АТС, так и функционал Контакт-центра. Приложение Контакт-центр дополняет и расширяет базовые функции телефонии сервера CommuniGate Pro и реализует следующий функционал:

- создание агентов на основе пользователей сервера CommuniGate Pro и состоящих из агентов очередей Контакт-центра, позволяющих удерживать неограниченное количество входящих от клиентов звонков в очереди в ожидании ответа свободного агента;
- интеллектуальное распределение входящих от клиентов звонков на агентов, учитывающее статусы агентов, стратегию распределения, дополнительную информацию по звонкам, извлеченную из CRM;
- создание интерактивных голосовых меню IVR, а также кампаний исходящего обзвона;
- аудиозапись разговоров и сбор статистики по всем поступившим звонкам;
- мониторинг, контроль и управление супервизорами в режиме реального времени текущих звонков, состояния агентов, очередей и других показателей работы Контакт-центра;
- возможность создания аудиоконференций, возможность подключения супервизора к текущим разговорам в режимах прослушивания, суфлирования и конференции;
- организация Чат-центров, в которых клиенты могут общаться с группой агентов напрямую из веб-интерфейса корпоративного сайта;
- ведение собственной CRM и интеграция с популярными CRM сторонних производителей.

Приложение Контакт-центр, работающее на платформе CommuniGate Pro, реализует все требования современного Контакт-центра, предоставляя организациям эффективную систему внутрикорпоративных и внешних коммуникаций с клиентами.

### **Основные термины и определения**

В рамках раздела руководства по Контакт-центру используются термины и определения, описанные ниже.

Агент

Роль пользователя сервера CommuniGate Pro в Контакт-центре. Информация о статусе и всех звонках агента обрабатывается Контакт-центром. Пользователь с ролью агента имеет доступ к интерфейсу Контакт-центра, где он может управлять своими звонками, просматривать статистику, аудиозаписи своих разговоров, менять свой статус и др.

Супервизор

Роль пользователя сервера CommuniGate Pro в Контакт-центре. Супервизор является агентом с дополнительными правами на управление заданными очередями. В интерфейсе Контакт-центра супервизор, помимо функционала агента, может отслеживать звонки других агентов, входящих в данные очереди, подключаться к текущим звонкам агентов, имеет доступ к статистике и аудиозаписям звонков агентов.

### Администратор

Роль пользователя сервера CommuniGate Pro в Контакт-центре. Администратор Контакт-центра имеет доступ ко всем настройкам Контакт-центра, может создавать любые объекты Контакт-центра (пользователей домена сервера CommuniGate Pro, агентов, супервизоров, очереди, IVR, кампании исходящего обзвона), управлять ими, имеет доступ к статистике и аудиозаписям всех звонков в домене.

#### Очередь

Объект Контакт-центра, состоящий из одного или нескольких агентов, принимающий на себя входящие звонки и распределяющий их на свободных агентов. Когда все агенты заняты, звонок не отклоняется, а удерживается в очереди, а затем автоматически переводится на освободившегося агента. Таким образом, очередь позволяет принимать и удерживать одновременно несколько входящих звонков. Сценарий обработки звонка в очереди задается в настройках очереди.

IVR

Интерактивное голосовое меню, которое позволяет обработать входящий звонок по заданному сценарию в зависимости от текущего времени, даты, от выбранных пунктов меню и других параметров.

### **Описание работы Контакт-центра**

Приложение Контакт-центр работает на уровне отдельного домена CommuniGate Pro. Это означает, что на одном сервере или кластере CommuniGate Pro часть доменов может использовать функционал Контакт-центра, а часть доменов может пользоваться стандартной системой телефонии CommuniGate Pro без PBX-приложений, установленных в других доменах, что позволяет гибко настраивать и использовать платформу CommuniGate Pro с учётом требований разных клиентов.

Серверная часть приложения Контакт-центр состоит из Именованной задачи Монитора Контакт-центра и набора PBX-приложений, обрабатывающих все звонки в домене с помощью технологии B2BUA, реализующей мост между звонками или подключающей всех участников звонка (двухстороннего или конференции) к аудиомиксеру, реализующему запись разговора и микширование медиа в конференции. Двумя сигнальными правилами все исходящие и входящие звонки, в которых участвуют пользователи домена CommuniGate Pro, направляются в данное PBX-приложение. При поступлении звонка приложение анализирует заголовки запроса INVITE, определяет параметры звонящего и вызываемого участников звонка, при необходимости обращается в CRM, при необходимости проигрывает меню IVR. В случае, если участником звонка является агент или очередь Контакт-центра, звонок регистрируется в задаче монитора Контакт-центра и далее уже маршрутизируется и управляется из задачи монитора, которая реализует всю логику маршрутизации звонков в Контакт-центре. Если оба участника звонка не являются ни агентами, ни очередью, звонок обрабатывается простым B2BUA, без участия монитора, однако, сохраняя возможность аудиозаписи разговора на миксере. Таким образом, монитор имеет информацию только о звонках с участием объектов Контакт-центра (агентов, очередей), и это позволяет обычным пользователям домена звонить друг другу или на внешние номера без контроля и мониторинга со стороны супервизоров или администраторов Контакт-центра, по сути, как в стандартной телефонии CommuniGate Pro.

Именованная задача монитора Контакт-центра устроена таким образом, что при работе Контакт-центра она функционирует постоянно, сохраняя информацию о статусах агентов, всех звонках Контакт-центра, а также уведомляя зарегистрированные интерфейсы Контакт-центра о всех событиях. При перезапуске сервера или принудительной остановке задачи монитора она автоматически будет запущена и проинициализарована при первом следующем звонке или регистрации интерфейса Контакт-центра, что позволяет освободить

администратора от необходимости запуска задачи вручную.

Интерфейс Контакт-центра представляет из себя веб-интерфейс, использующий протокол XIMSS для связи с сервером CommuniGate Pro и регистрирующийся в задаче монитора с помощью специальных команд-событий, что позволяет получать в интерфейсе информацию из монитора Контакт-центра в реальном времени. И администраторы, и супервизоры, и агенты используют один и тот же интерфейс Контакт-центра. Отличие состоит лишь в правах доступа к различному функционалу, которые определяются ролью пользователя в Контакт-центре: администраторы Контакт-центра, которые могут быть одновременно и агентами, имеют доступ ко всем функциям интерфейса; супервизоры, являясь также и агентами, имеют доступ к управлению подконтрольными очередями и входящими в них агентами; простые агенты имеют доступ к управлению только своими звонками и имеют возможность наблюдать состояние очередей, в которых они состоят. Пользователи домена, не являющиеся агентами, супервизорами или администраторами Контакт-центра, не имеют доступа к интерфейсу Контакт-центра.

## **Начальная конфигурация**

Приложение Контакт-центр должно быть настроено отдельно для каждого домена CommuniGate Pro, звонки в котором должны обрабатываться приложением. Для использования Контакт-центра в нужном домене выполните следующие действия:

- Создайте Доменного Администратора пользователя со следующими правами доступа:
	- Может менять установки Этого Домена и его Пользователей
	- Может создавать Пользователей
	- Может создавать Псевдонимы
	- Может создавать Именованные Задачи
	- Полный доступ ко всем Файлам
	- Может модифицировать PBX-Приложения
	- Основные Установки
	- Установки ТфОП
	- о Молификации RSIP

Если Контакт-центр используется в главном домене CommuniGate Pro, то администратором Контакт-центра может выступать также любой серверный администратор с правами доступа Может менять установки Всех Доменов и Пользователей или Может Всё.

- В этом же домене создайте пользователя pbx с правами доступа:
	- Может менять установки Этого Домена и его Пользователей
		- Может создавать Псевдонимы
		- Может создавать Именованные Задачи
		- Может создавать сессии
		- Полный доступ ко всем Файлам
		- Может выступать от имени других
		- О Основные Установки
		- Настройки

и установите для него значения настроек Лимит Хранилища Файлов, Лимит Числа Файлов в "неограничен", а также значения настроек Параллельные Звонки, Лимит Входящих Звонков, Лимит Исходящих Звонков, достаточные для одновременной обработки всех звонков в домене с использованием PBX-задач Контакт-центра, которые запускаются от имени пользователя pbx .

- Настройте следующие сигнальные правила:
	- Сигнальное правило на уровне сервера (или на уровне кластера)

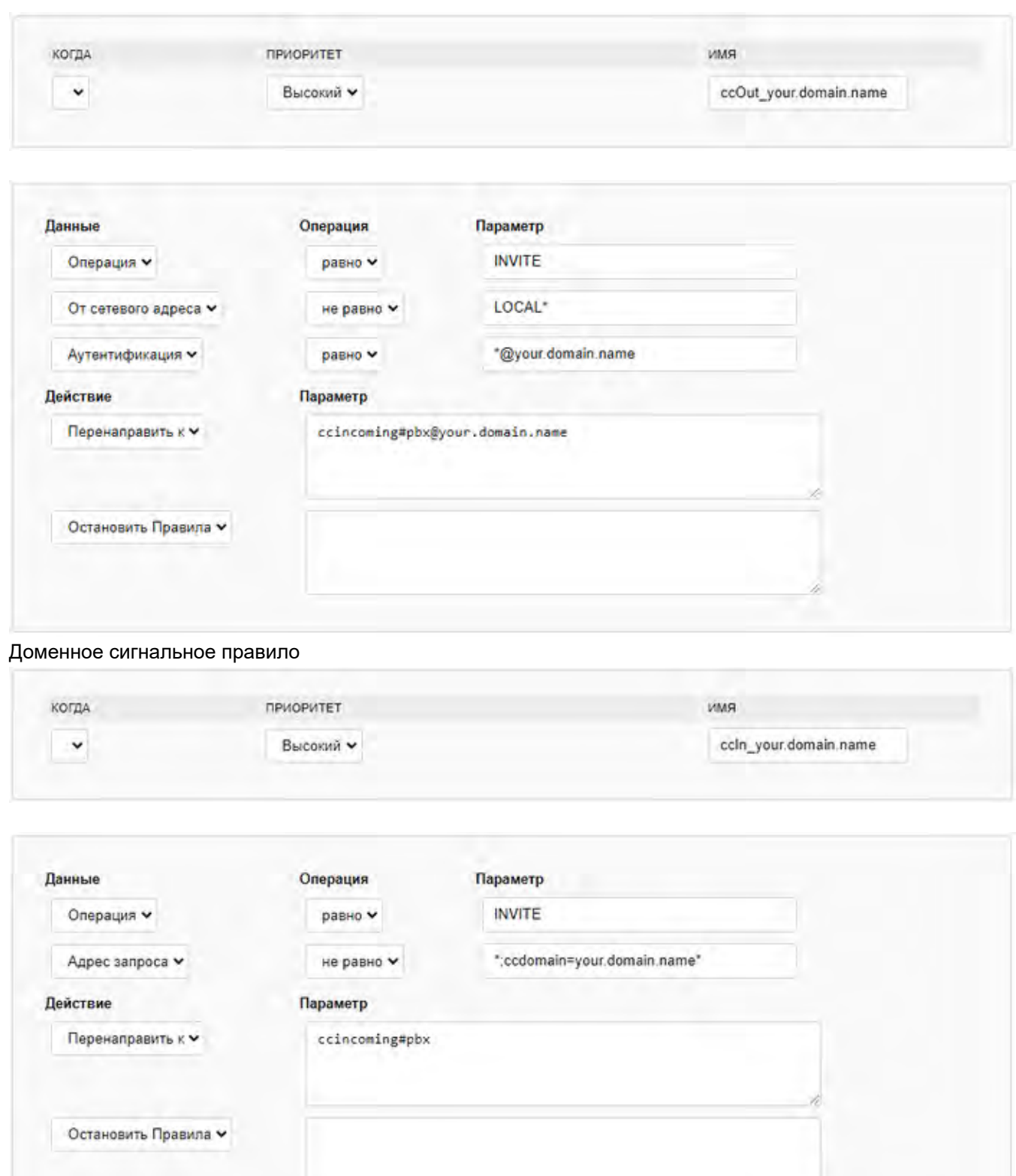

- Для использования встроенной в Контакт-центр системы хранения и обработки карточек клиентов CG-Card, работающей на основе встраиваемой базы данных SQLite, необходимо установить приложение внешнего помощника ccdb.pl . Для получения данного приложения обратитесь по адресу [support@communigate.ru.](mailto:support@communigate.ru)
- Убедитесь, что в настройках домена и пользователей включена услуга Agent .

 $\circ$ 

# **Контакт-центр: Настройки**

- **[Общие](#page-1336-0) [настройки](#page-1336-0)**
- **[Настройки](#page-1338-0) [очереди](#page-1338-0)**
- **[Пользователи](#page-1341-0)**
- **[Настройки](#page-1342-0) [агента](#page-1342-0)**
- **[ТфОП](#page-1344-0)**
- **[Настройки](#page-1344-1) [голосового](#page-1344-1) [меню](#page-1344-1)**
- **[Настройки](#page-1346-0) [кампании](#page-1346-0) [обзвона](#page-1346-0)**

Наберите следующий URL в браузере, чтобы открыть страницу входа в интерфейс Контакт-центра: http://your.server.name:8100/cc.html

На странице веб-интерфейса Настройки администратор конфигурует Контакт-центр, создает и конфигурирует пользователей домена, агентов, супервизоров, очереди, голосовые меню, задает настройки ТфОП.

Кнопка Остановить Контакт-центр позволяет остановить задачу монитора Контакт-центра, при этом информация о текущих звонках и статусах агентов перестает обрабатываться Контакт-центром, а текущие открытые интерфейсы агентов, супервизоров, администраторов Контакт-центра разъединяются. Эта кнопка используется для перезагрузки Контакт-центра, например, после обновления его компонентов. В верхнем правом углу страницы можно поменять язык интерфейса, а также выйти из интерфейса Контакт-центра, нажав на крестик.

## <span id="page-1336-0"></span>**Общие настройки**

На странице Очереди в левой части находятся Общие настройки Контакт-центра текущего домена, а также задаются некоторые настройки, используемые по умолчанию для всех очередей (групп агентов) и всех агентов текущего домена. Для того, чтобы обновить общие настройки, нажмите кнопку Модифицировать.

Первоначальный статус агента

Значение по умолчанию для настройки агента.

Приоритет агента

Значение по умолчанию для настройки агента.

Приоритет группы

Значение по умолчанию для настройки очереди.

### Опыт агента

Значение по умолчанию для настройки агента.

### Стратегия дозвона

Значение по умолчанию для настройки очереди.

### Время дозвона до агента

Значение по умолчанию для настройки агента и очереди.

### Музыка ожидания

Значение по умолчанию для настройки агента и очереди.

### Приветствие

Значение по умолчанию для настройки агента и очереди.

### Пауза после завершения звонка агенту

Значение по умолчанию для настройки агента.

### Пауза после завершения звонка в очередь

Значение по умолчанию для настройки очереди.

### Уровень лога

Уровень детализации записей логов Контакт-центра в серверных логах. Наиболее подробный уровень - 5, наименее подробный уровень - 0.

### Название iFrame

Имя ссылки на iFrame, отображаемое для агентов на странице CG-Card интерфейса.

### iFrame URL

URL веб-страницы, открываемой при нажатии на ссылку iFrame на странице CG-Card интерфейса Контакт-центра. Данная ссылка позволяет агентам прямо из интерфейса Контакт-центра открывать дополнительные страницы, например, веб-интерфейс стороннего CRM приложения, что позволяет агенту работать с карточкой клиента в сторонней CRM в процессе звонка. Ссылка iFrame отображается только для пользователей, включенных в состав агентов (простые агенты, супервизоры). Наличие шифрования (http или https) в iFrame URL должно совпадать с наличием шифрования в URL интерфейса Контакт-центра.

### Уведомления

Включает всплывающие уведомления в браузере при входящих звонках.

### Прогрессивная маршрутизация

Включает интеллектуальную маршрутизацию звонков, при которой входящий звонок от клиента направляется напрямую на агента, с которым клиент разговаривал в предыдущий раз. Если данный агент не отвечает или не доступен, звонок направляется в ту же очередь, в которую он был направлен в предыдущий раз.

### Удалять записи после

Количество дней, в течение которых хранятся аудиозаписи разговоров пользователей Контакт-центра.

### Тип CRM

Название CRM, с которой интегрирован Контакт-центр.

### Адрес сервера CRM

URL веб-интерфейса CRM, используемый для интеграции с Контакт-центром.

### Шаблоны SMS

Ссылка открывает форму создания SMS-шаблонов и список с созданными SMS-шаблонами, которые агенты могут использовать для отправки SMS на один или несколько номеров.

Позволяет включить для агентов отображение на закладке CG-Card списка всех агентов Контакт-центра, либо только агентов из очередей, в которые входит данный агент.

### Триггеры

Включает триггеры, которые будут установлены для всех агентов Контакт-центра.

Администраторы и супервизоры могут создавать различные триггеры в общих настройках, настройках очередей и агентов. Триггеры наблюдают за значением выбранных элементов статистики объектов Контакт-центра и срабатывают, когда значение определенного элемента превышает указанный порог. При срабатывании триггера создается уведомление с информацией об этом событии и отсылается по электронной почте на указанные в настройках адреса. Существуют следующие триггеры:

### Время разговора агента

Отслеживает время в секундах с момента соединения агента с клиентом.

Время перерыва агента

Отслеживает время в секундах с момента установки статуса агента в значение Перерыв.

## <span id="page-1338-0"></span>**Настройки очереди**

На странице Очереди в правой части находится список созданных очередей Контакт-центра с указанием для каждой очереди ее короткого номера и количества агентов в очереди. При нажатии на имя очереди слева открывается страница с ее настройками. Чтобы закрыть страницу с настройками очереди и вернуться к общим настройкам, нажмите на крестик в правом верхнем углу данной страницы. Для создания новой очереди задайте ее имя и нажмите кнопку Создать Очередь. Созданная очередь появится в списке. Удалить существующую очередь можно на странице настроек этой очереди. При создании очереди в Контакт-центре на сервере в домене создается одноименный пользователь, зарезервированный для этой очереди. Это позволяет направлять входящие звонки на очереди такими же способами, как и на обычных пользователей домена (по имени, по короткому номеру, с помощью переадресатора, с помощью маршуртизатора, с использованием настроек RSIP или настроенных Телефонных Номеров пользователя и др.).

При нажатии на имя очереди открывается страница Настроек очереди. Кнопка Удалить позволяет удалить очередь из Контакт-центра, при этом удаляется и зарезерзвированный за этой очередью одноименный пользователь на сервере. Удалить можно только пустую очередь, в которой на текущий момент нет активных звонков. Чтобы обновить настройки очереди, нажимите кнопку Модифицировать.

Внизу страницы отображается список агентов, входящих в данную очередь. Чтобы добавить агентов в очередь, нажмите на ссылку Добавить агента и в открывшемся справа списке агентов выберите одного или нескольких агентов. Удалить агента из очереди можно на странице настроек данного агента, которую можно открыть, нажав на имя добавленного в очередь агента.

### Короткий номер

Короткий цифровой номер, который наряду с именем очереди можно использовать для звонка в очередь или перевода на нее. Указанный цифровой номер задается как псевдоним зарезервированного за очередью пользователя на сервере. Через запятую можно указать несколько коротких номеров.

### Настоящее имя

Отображаемое настоящее имя очереди.

### Время дозвона до агента

Время (в секундах) ожидания ответа агента, на которого был направлен входящий звонок из данной очереди. Если агент не ответил в течение этого времени, звонок считается пропущенным и ставится обратно в данную очередь для последующего распределения на другого свободного агента.

### Количество линий для агента

Определяет сколько одновременных звонков может направляться агенту из данной очереди. По умолчанию агенты получают звонки из очереди по одному звонку поочередно.

#### Объявлять позицию в очереди

Если эта опция включена, то клиенту, ожидающему в очереди ответа, периодически сообщается его порядковый номер в очереди. Эта информация проигрывается клиенту после окончания проигрыша очередного файла из настройки Музыка ожидания.

### Объявлять время ожидания в очереди

Если эта опция включена, то клиенту, ожидающему в очереди ответа, после окончания проигрыша очередного файла из настройки Музыка ожидания объявляется оценочное время ожидания ответа агента, рассчитанное на основе статистики разговоров в данной очереди, количества агентов в очереди, позиции клиента в очереди и других параметров.

### Предлагать обратный вызов

Если эта опция включена, то клиенту, ожидающему в очереди ответа, после окончания проигрыша очередного файла из настройки Музыка ожидания прогрывается список wav-файлов, указанных через запятую в настройке Приглашение для обратного вызова, в которых должно быть записано предложение нажать клавишу 1, чтобы заказать обратный вызов без потери очереди. При этом, если клиент нажмет клавишу 1, то он будет отсоединен, а заявка на обратный вызов останется в данной очереди. Эта заявка в дальшейшем может быть также переведена правилами очереди или вручную на любой другой адрес. Когда такая заявка будет распределена на освободившегося агента, будет инициирован исходящий звонок от данного агента к клиенту, указанному в заявке на обратный вызов. Таким образом, клиент получает возможность не тратить время в ожидании ответа агента, а заказать обратный вызов без потери очереди и получить этот вызов, как только его очередь подойдет.

### Предлагать голосовую почту

Если эта опция включена, то клиенту, ожидающему в очереди ответа, после окончания проигрыша очередного файла из настройки Музыка ожидания проигрывается список wav-файлов, указанных через запятую в настройке Приглашение для голосовой почты, в которых должно быть записано предложение нажать клавишу 2, чтобы оставить голосовое сообщение. При этом, если клиент нажмет клавишу 2, то ему будет предложено записать голосовое сообщение, после чего клиент будет отсоединен, а письмо с записанным сообщением будет доставлено в почтовый ящик аккаунта с именем очереди. С помощью почтовых правил данного аккаунта можно перенаправлять эти письма на любые адреса, например, супервизорам очереди.

### Приоритет группы

Значение по умолчанию приоритета звонков, ожидающих в данной очереди. Если агент входит в несколько разных очередей, то в первую очередь ему будут распределяться звонки из той очереди, у которой это значение больше.

### Стратегия дозвона

Стратегия распределения входящего звонка из данной очереди на свободного агента. При распределении звонка с помощью стратегии дозвона учитываются только свободные на текущий

момент агенты, то есть агенты, у которых свободна по крайней мере одна линия (по умолчанию для звонков из очереди агентами используется одна линия). Существуют следующие стратегии дозвона:

- Случайно звонок направляется случайно выбранному свободному агенту.
- Последовательно звонок направляется первому по списку свободному агенту, находящемуся после агента, который принимал предыдущий звонок.
- Всем свободным звонок направляется всем свободным агентам одновременно.
- По порядку звонок направляется первому по списку свободному агенту.
- Наименьшее количество вызовов звонок направляетс агенту, который с момента начала работы обработал наименьшее количество звонков.
- Наименее занятый звонок направляется агенту, который с момента начала работы имеет наименьшее соотношение времени нахождения в состоянии разговора и общего времени работы.
- Самый свободный звонок направляется агенту, который дольше всего не принимал звонки.
- Наиболее опытный звонок направляется первому находящемуся после агента, который принимал предыдущий звонок, свободному агенту, имеющему наибольший уровень опыта, установленный в настройках агента для данной очереди.

### Правила

Для каждой очереди могут быть заданы правила обработки звонков. Каждое правило содержит действие, выполняемое со звонящим в случае выполнения условия правила. Действием может являться Сброс звонка, либо Звонок на другой адрес или номер агента, очереди, IVR-меню или внешний номер. Существуют следующие правила очереди:

- Для пустой очереди выполняется, когда в очереди нет агентов или все агенты имеют статус недоступен.
- Если все агенты заняты выполняется, когда в текущий момент звонок не может быть направлен какому-либо агенту (все агенты заняты разговором).
- Если агент положил трубку выполняется, когда агент после разговора с клиентом кладет трубку. С помощью этого правила можно, например, автоматически после разговора направлять клиентов на оценку качества обслуживания, указав в действии правила Звонок на номер созданного для этой оценки качества обслужавания IVR-меню.
- Время ожидания ответа звонка выполняется, когда общее время нахождения клиента в данной очереди достигает указанного значения временного периода.
- Длина очереди выполняется, если при постановке в очередь количество клиентов, ожидающих в данной очереди, превышает указанное значение.

### Музыка ожидания

Одно или несколько указанных через запятую имен wav-файлов из PBX-окружения, которые будут проигрываться по кругу клиенту в процессе ожидания в очереди. Если в поле не указано ни одного файла, то клиенту будет проигрываться файл holdmusic.wav.

### Приветствие

Одно или несколько указанных через запятую имен wav-файлов из PBX-окружения, которые будут проиграны клиенту в процессе ожидания в очереди только один раз перед цикличным проигрыванием файлов из настройки Музыка ожидания. Если в поле не указано ни одного файла, то приветствие проигрываться не будет.

### Пауза после завершения звонка в очередь

Время в секундах, на которое агент после завершения разговора с клиентом автоматически переводится в статус Пауза, и затем автоматически переводится обратно в предыдущий статус. Данная настройка позволяет автоматически на определенное время освободить агента от потока входящих из данной очереди звонков, чтобы агент имел возможность, например, заполнить и сохранить в CRM карточку только что звонившего клиента или провести какую-либо другую работу, связанную с данным клиентом. Чтобы снова принимать звонки из данной очереди, агент может сам установить свой статус, не дожидаясь его автоматической смены.

### Скрипт

Позволяет выбрать из списка ранее созданных и задать для очереди имя файла скрипта, содержащего текст рекомендуемого сценария разговора агента с клиентом, либо любую другую вспомогательную текстовую информацию. Текст из заданного файла будет автоматически показан агенту в момент ответа на звонок клиента.

### Триггеры

Включает триггеры, которые будут установлены для всех агентов данной очереди.

### <span id="page-1341-0"></span>**Пользователи**

На странице Пользователи администратор Контакт-центра может просматривать список существующих в домене пользователей, создавать и редактировать пользователей домена, добавлять пользоватетей в список агентов или исключать их из списка.

Слева отображается список всех пользователей домена CommuniGate Pro. Внизу списка серым цветом отображаются нередактируемые пользователи - пользователи, зарезервированные под очереди, а также технический пользователь pbx, от имени которого работают PBX-задачи приложения Контакт-центр. Напротив пользователей, которые являются агентами Контакт-центра, отображается значок гарнитуры, зеленого цвета - дляагентов со статусом Свободен и серого цвета - для остальных агентов. Настройка Запись голосовых вызовов (Умолчания для домена) задает значение по умолчанию для данной настройки пользователя. Установите ее значение в Да, для того чтобы записывать все разговоры всех пользователей домена.

При нажатии на имя пользователя в середине открывается страница для редактирования пользователя, на которой можно изменить настройки пользователя, а также удалить его из списка агентов, установив настройку В Контакт-центре в Отсутствует. Если пользователь является агентом, то рядом отображается ссылка Настройки, при нажатии на которую открывается страница с настройками агента. Чтобы обновить настройки пользователя, нажмите кнопку Модифицировать, для удаления пользователя используйте кнопку Удалить.

Обратите внимание: перед удалением пользователя из домена CommuniGate Pro необходимо сначала удалить его из списка агентов, модифицировав настройку В Контакт-центре.

В правой части страницы отображается форма для создания нового пользователя домена CommuniGate Pro, включающая следующие настройки пользователя:

### Имя пользователя

Имя пользователя на сервере CommuniGate Pro.

### Настоящее имя

Настоящее имя пользователя, отображаемое при звонке в заголовке От Кого, например, ФИО пользователя.

Пароль

Пароль пользователя на сервере CommuniGate Pro.

### Короткий номер

короткий цифровой номер, который наряду с именем пользователя можно использовать для звонка пользователю или перевода на него. Указанный цифровой номер задается как псевдоним пользователя на сервере CommuniGate Pro. Через запятую можно указать несколько коротких номеров.

### В Контакт-центре

Позволяет добавить (значение Агент) или не добавлять (значение Отсутствует) создаваемого пользователя в список агентов Контакт-центра.

### Запись голосовых вызовов

Включение или отключение аудиозаписи разговоров, в которых участвует данный пользователь.

Задайте необходимые настройки пользователя и нажмите кнопку Создать, пользователь будет создан и отображен в списке в левой части страницы.

## <span id="page-1342-0"></span>**Настройки агента**

На странице Настройки агента администратор Контакт-центра может установить для данного агента спицифичные для Контакт-центра настройки. Каждый агент может входить в одну или одновременно в несколько очередей, либо не входить ни в одну очередь. Кроме того, звонки направленные агенту не из очереди, а изначально адресованные напрямую агенту, также могут удерживаться Контакт-центром, формируя личную очередь агента, поэтому часть настроек агента связаны с его личной очередью и имеют такой же смысл, как и настройки групповых очередей. Таким образом, агент получает в определенном порядке звонки из всех групповых очередей, в которые он входит, а также из своей личной очереди. При направлении звонка агенту из его личной очереди по умолчанию агенту дается неограниченное количество линий, то есть если разговаривающему в данный момент агенту приходит звонок из личной очереди, он сразу направляется агенту параллельно с текущим разговором. Чтобы обновить настройки агента, нажмите кнопку Модифицировать.

### Время дозвона до агента

Настройка личной очереди агента (см. Настройки очереди).

### Количество линий для агента

Настройка личной очереди агента (см. Настройки очереди). По умолчанию количество линий для звонков напрямую агенту не ограничивается.

### Приоритет агента

Приоритет звонков, ожидающих в личной очереди агента, аналог настройки очереди Приоритет группы (см. Настройки очереди).

### Первоначальный статус агента

Статус в Контакт-центре, выставляемый агенту при создании агента, либо при инициализации задачи монитора Контакт-центра после ее перезагрузки (с помощью кнопки Остановить Контакт Центр или при перезагрузке сервера). Значение Последний означает выставление такого же статуса, в котором агент находился в предыдущий раз.

### Объявлять позицию в очереди

Настройка личной очереди агента (см. Настройки очереди).

### Объявлять время ожидания в очереди

Настройка личной очереди агента (см. Настройки очереди).

### Предлагать обратный вызов

Настройка личной очереди агента (см. Настройки очереди).

### Предлагать голосовую почту

Настройка личной очереди агента (см. Настройки очереди).

### Правила

Настройка правил личной очереди агента (см. Настройки очереди).

### Музыка ожидания

Настройка личной очереди агента (см. Настройки очереди).

### Приветствие

Настройка личной очереди агента (см. Настройки очереди).

### Пауза после завершения звонка агенту

Настройка личной очереди агента (см. Настройки очереди).

### Скрипт

Настройка личной очереди агента (см. Настройки очереди).

### Триггеры

Включает триггеры, которыебудут установлены для данного агента.

### Приоритет агента

Приоритет звонков, ожидающих в данной очереди, при распределении конкретно этому агенту. Когда агент завершает очередной разговор, Контакт-центр просматривает в порядке убывания значения этой настройки все очереди агента (групповые и личную) на наличие ожидающих в очереди звонков и направляет агенту первый найденный звонок. Таким образом, в первую очередь освободившемуся агенту направляются ожидающие звонки из очередей с более высоким приоритетом. Если эта настройка данного агента для данной очереди явно не задана, то используется настройка Приоритет группы данной очереди, если и она явно не задана, используется настройка Приоритет группы, заданная на странице Общих настроек.

### Опыт агента

Уровень опыта агента в специфике данной очереди. Эта настройка используется стратегией дозвона Наиболее опытный и позволяет ранжировать агентов очереди по опыту и направлять звонки в приоритетном порядке на более опытных агентов.

### Удалить из очереди

По нажатию на эту ссылку агент удаляется из данной очереди.

### Супервизор очередей

Список имен очередей, для которых данный агент является супервизором. Чтобы сделать агента супервизором одной или нескольких очередей, нажмите на ссылку Добавить очередь и выберите в открывшемся справа списке нужные очереди.

# <span id="page-1344-0"></span>**ТфОП**

На странице ТфОП администратор Контакт-центра может задать настройки ТфОП, использующиеся по умолчанию для пользователей, агентов и очередей домена. Справа находится список пользователей домена CommuniGate Pro. При клике на имя пользователя открывается страница с его личными настройками ТфОП, а также настройками RSIP. Настройки ТфОП и RSIP используются для взаимодействия с ТфОП шлюзом или сервером SIP-провайдера (ТфОП - для исходящих звонков, RSIP - для входящих звонков с помощью SIP-регистрации на сервере SIP-провайдера). Для обновления настроек нажмите кнопку Модифицировать.

## <span id="page-1344-1"></span>**Настройки голосового меню**

На странице IVR-Меню администратор Контакт-центра может составлять сценарии маршрутизации звонков Контакт-центра, которые используют информацию (DTMF-сигналы), вводимую клиентом с клавиатуры телефона в режиме тонального набора в ответ на озвучиваемые клиенту с помощью аудиофайлов варианты действий. Такие сценарии, называемые IVR-меню, позволяют еще до общения с агентом поприветствовать клиента, проиграть ему какую-либо информацию, классифицировать звонок и направить его на нужный номер, получив от клиента информацию о цели звонка. Таким образом, правильно настроенные IVR-меню позволяют существенно оптимизировать и автоматизировать обработку входящих в Контакт-центр звонков клиентов, снижая тем самым нагрузку на агентов.

В правой части страницы находится список уже созданных IVR-меню с указанием телефонных номером, к которым они привязаны. При нажатии на имя IVR-меню в левой части откроется страница с его настройками. Чтобы обновить настройки IVR-меню, нажмите кнопку Модифицировать. Для создания нового IVR-меню введите его имя и нажмите кнопку Создать IVR-Меню.

Меню IVR могут быть иерархическими, то есть содержать неограниченное количество уровней вложенности. Это означает, что в любом IVR-меню в качестве выполняемого со звонком действия можно настроить переход в любое другое IVR-меню, находящееся в списке. Например, создав отдельное IVR-меню для отдела продаж, администратор может привязать к нему отдельный внешний номер, а также добавить по нажатию какой-нибудь клавиши переход на это IVR-меню из другого IVR-меню, привязанного к основному номеру организации.

В процессе взаимодействия с клиентом через нажатие клавиш на телефоне, а также при проверке различных условий в сценарии IVR-меню задаются стандартные действия, проводимые со звонком:

- Сброс приложение завершает звонок.
- Проиграть IVR загружается и проигрывается клиенту IVR-меню, имя которого указывается в настройке действия. Это имя должно быть в списке уже созданных IVR-меню. С помощью данного действия составляются иерархические меню.
- Проиграть файл приложение проигрывает клиенту один или несколько заданных аудиофайлов и завершает звонок.
- Перевод на номер звонок выходит из IVR-меню и перенаправляется на указанный номер или адрес. Это может быть номер агента, очереди или любой другой внешний адрес или номер.

В различных настройках IVR-меню с помощью ссылки Добавить файл задаются имена аудиофайлов, которые используются для озвучивания меню на том или ином этапе. При нажатии на эту ссылку в правой части страницы открывается список с именами wav-файлов, расположенных в PBX-окружении данного

домена. Ниже списка находится меню, где можно выбрать нужный язык, чтобы открылся список wav-файлов из PBX-окружения выбранного языка. Из данного списка можно выбрать один или несколько аудиофайлов, кликнув по их именам, для того чтобы добавить их в настройки. Для удаления аудиофайла из настройки нажмите кнопку-крестик справа от имени файла. Чтобы загрузить новый wav-файл в PBX-окружение, выберите нужный язык окружения и нажмите кнопку Загрузить файл.

### Телефонные номера, назначенные IVR меню

Настройка содержит один или несколько указанных через запятую телефонных номеров или адресов, к которым привязано данное IVR-меню. Все адреса задаются без доменной части. Для того, чтобы при звонке на любой из этих номеров Контакт-центр проиграл это IVR-меню, указанные в этом поле номера и адреса должны любым стандартным способом маршрутизироваться на сервере на любого пользователя данного домена, например, на пользователя pbx. В этом случае звонок будет направлен сигнальными правилами в приложение Контакт-центр, и в случае совпадения локальной части адреса запроса с любым из указанных в этом поле номеров и адресов приложение примет звонок и проиграет клиенту данное и при необходимости все вложенные IVR-меню, в результате чего для звонка будет сформировано окончательное действие. Каждый номер или адрес может быть привязан только к одному IVR-меню.

### Временной период IVR меню

Содержит настройки временных периодов, в течение которых данное IVR-меню является активным. С помощью ссылки Добавить временной отрезок можно создать несколько временных интервалов с указание времени начала и конца интервала, а также дней недели. Удалить временной интервал можно с помощью кнопки-крестика справа. При создании нового IVR-меню в настройках выставлен временной период, покрывающий все сутки для всех дней недели. В меню Если не активно задается стандартное действие, выполняемое в случае, когда текущее время не входит ни в один заданный временной интервал активности.

### Праздники

Настройка содержит одну или несколько указанных через запятую дат с указанием стандартного действия, выполняемого в случае, когда текущее время выпадает на одну из заданных дат. С помощью ссылки Добавить праздник можно задать несколько таких списков дат с различными действиями. Удалить список можно с помощью кнопки-крестика справа. Данная настройка позволяет задать отдельный сценарий маршрутизации вызова, например, в праздничные дни.

### Настройки языкового меню

Содержит список языков, которые клиент может выбрать для дальнейшего озвучивания IVR-меню. Напротив каждого заданного в меню языка добавьте один или несколько аудиофайлов, озвучивающих предложение о выборе данного языка. Обратите внимание, что Контакт-центр проиграет выбранные аудиофайлы из PBX-окружения того языка, который указан в самой настройке. То есть предложение переключиться на английский язык будет проиграно на английском, а предложение выбрать русский язык будет проиграно на русском, поэтому соответствующие аудиофайлы нужно предварительно загрузить в PBX-окружения.

### Медиа-файл приветствия

Список аудиофайлов, которые проигрываются клиенту сразу после выбора языка. Здесь можно указать файлы, которые озвучивают приветствие и некоторую общую информацию об организации.

### Активация ввода добавочных номеров

Здесь администратор может включить донабор короткого номера агента или очереди для звонка напрямую, а также задать список аудиофайлов, проигрывающих клиенту предложение набрать короткий номер. Клиент может набрать не более 5 цифр номера, на каждую цифру дается по 5 секунд. Если клиент ничего не набрал или набрал менее 3 цифр, то прямой вызов не выполняется, и

приложение проигрывает IVR-меню дальше. Если клиент набрал от 3 до 5 цифр, то звонок перенаправляется на набранный короткий номер.

### Проигрывать перед меню

Список аудиофайлов, которые проигрываются клиенту непосредственно перед проигрыванием основного меню. Так как основное меню может быть проиграно несколько раз (когда клиент выбирает несуществующие пункты или просто долго ничего не нажимает), то и эти файлы будут проиграваться каждый раз. Здесь может озвучиваться вступительная информация к основному меню, например, "прослушайте, пожалуйста, меню и выберите нужный пункт".

### Основное меню

Для каждого DTMF-символа, цифры или символов \* и #, можно задать стандартное действие, выполняемое в случае нажатия клиентом данной клавиши, а также задать список аудиофайлов, проигрывающих клиенту информацию о данном пункте меню, например, "чтобы позвонить в отдел технической поддержки, нажмите два". Действие пункта invalid выполняется в случае, когда клиент выбирает не заданный в меню пункт. При выборе действия Програть файл для пункта invalid клиенту будет проигран заданный список файлов и основное меню будет проиграно еще раз. Всего клиенту дается три попытки выбрать существующий пункт меню, после чего выполняется выход из основного меню и IVR-меню проигрывается дальше. Если в основном меню не задано ни одного пункта, то все основное меню вместе с проигрышем файлов из списков Проигрывать перед меню, Проигрывать после меню пропускается, и IVR-меню проигрывается дальше. Если в Основном меню включена опция Разрешить звонки на добавочные номера, то набрать добавочный номер можно прямо в основном меню. Причем если будет набрана всего одна цифра, то она будет означать выбор соответствующего пункта меню, а не добавочный номер.

### Проигрывать после меню

Список аудиофайлов, которые проигрываются клиенту после каждой неудачной попытки выбрать пункт основного меню.

### Завершающий медиа-файл и действие

Список аудиофайлов, которые проигрываются клиенту непосредственно перед выполнением финального действия. Здесь можно озвучить клиенту заключительную информацию.

### Выберите действие

Настройка содержит финальное стандартное действие, выполняемое в случае, когда основное меню отсутствует, либо если ранее не было произведено выхода из IVR-меню с помощью какого-либо стандартного действия.

Чтобы удалить IVR-меню из списка, нажмите кнопку Удалить в нижней части страницы.

## <span id="page-1346-0"></span>**Настройки кампании обзвона**

Контакт-центр позволяет создавать и настраивать Кампании исходящего обзвона, позволяющие агентам автоматизированно проводить обзвон клиентов по заданному списку, озвучивая клиентам информационные уведомления, проводить маркетинговые акции. Функционал Кампании исходящего обзвона включает в себя:

- Автоматический набор параллельно нескольких номеров клиентов из заданного списка и соединение их с агентами заданной очереди.
- Равномерная эффективная загрузка всех агентов, участвующих в кампании, минимизирующая время

простоя агентов.

- Мониторинг текущих звонков кампании и ведение подробной статистики по звонкам кампании.
- Механизм автоматического планирования повторных обзвонов клиентов в случае, если клиент был занят, или не отвечал в течение заданного времени, или был недоступен.
- Управление кампанией в режиме реального времени, постановка на паузу и возобновление, изменение текущих настроек кампании и временных интервалов проведения кампании.

Каждая кампания исходящего обзвона привязана к определенной очереди, все агенты которой становятся участниками данной кампании. Если агент состоит одновременно в разных очередях, то звонки из кампании будут распределяться на него согласно приоритету очереди, к которой привязана данная кампания, то есть агент, участвующий в кампании также способен принимать и входящие звонки из других очередей, а также принимать обычные входящие звонки в очередь кампании, если звонки кампании в текущий момент отсутствуют.

Каждая попытка набора номера очередного клиента и соединения его с агентом заканчивается с определенным статусом, который может быть либо финальным (тогда обработка текущего клиента заканчивается) и временным (тогда согласно настройкам кампании планируется повторный звонок данному клиенту). Существуют следующие статусы звонков в кампании:

- Отвечен финальный статус, когда клиент был успешно соединен с агентом и разговор состоялся.
- занято временный или финальный статус, когда в ответ на вызов клиента пришла ошибка с кодом 486 (занято).
- нет ответа временный или финальный статус, когда в ответ на вызов клиента пришла ошибка с кодом 487, то есть звонок был отменен по тайм-ауту, в течение которого клиент не взял трубку.
- недоступен временный или финальный статсу, когда в ответ на вызов клиента пришла любая другая ошибка соединения.

В процессе работы кампании приложение Контакт-центр получает запросы на набор очередного номера клиента, при этом оно анализирует список запланированных на определенное время повторных звонков клиенту и инициирует набор клиента, если время повторного звонка подошло. Если на момент запроса запланированных на текущее время звонок нет, то приложение обращается к основному списку клиентов и выбирает из него данные очередного по списку клиента для набора номера.

Чтобы создать кампанию исходящего обзвона для какой-либо очереди, нажмите кнопку Выкл в правой части панели очереди. При этом откроется страница с настройками создаваемой кампании. Для возвращения в режим мониторинга агентов и звонков очереди нажмите кнопку Выкл еще раз.

### Название

Настройка содержит уникальное имя кампании. Все данные и статистика по данной кампании будут храниться в подпапке с именем кампании в папке /private/contactcenter/outbound файлового хранилища пользователя pbx.

### Активные линии

Максимальное количество линий, используемых для кампании. Эта настройка ограничивает число одновременных текущих звонков кампании, позволяет регулировать нагрузку кампании на Контакт-центр.

### Количество попыток

Максимальное суммарное количество попыток повторного вызова клиента. При достижении заданного значения повторные вызовы клиента уже не планируются, обработка данного клиента прекращается, и текущий статус звонка будет считаться финальным.

Алгоритм автонабора номеров клиентов в кампании:

- $\bullet$  Aгент -> Клиент (Progressive) при наличии или освобождении свободного агента приложение резервирует этого агента и запрашивает для агента номер очередного клиента. Инициируется звонок сначала агенту, а после того, как агент взял трубку, идет дозвон клиенту и соединение ответившего клиента с агентом. В качестве таймаута вызова агента и клиента используется значение настройки Время дозвона до агента данной очереди кампании. Этот алгоритм рекомендуется использовать для кампаний, работающих с важными клиентами или важной информацией, в которых необходимо, чтобы ответивший клиент был сразу соединен с агентом. Скорость работы такой кампании может быть ниже, но процент успешно установленных разговоров с клиентами будет выше.
- **Клиент -> Агент (Predictive) при использовании этого алгоритма приложение делает несколько** запросов номеров очередных клиентов и инициирует звонки по полученным номерам в сторону клиентов, заполняя все заданные в настройках Активные линии. После ответа клиента звонок направляется в очередь кампании, где будет сразу распределен на свободного агента, либо поставлен в очередь ожидания в случае, когда все агенты заняты. В качестве таймаута вызова агента и клиента используется значение настройки Время дозвона до агента данной очереди кампании. Администратор Контакт-центра может в процессе работы кампании регулировать нагрузку на данную очередь, изменяя настройку Активные линии, добиваясь того, чтобы при заданном количестве агентов в очереди и заданной доле отвечаемых клиентами звонков количество ожидающих звонков в очереди кампании не было слишком высоким, чтобы клиенты не отсоединялись раньше, чем ответит агент. Такой алгоритм рекомендуется использовать для кампаний, в которых доля звонков, отвеченных клиентом, небольшая (то есть большинство звонков в сторону клиентов остается неотвеченными), а время работы агента относительно дорогое, при этом приоритетом для кампании является как можно быстрее дозвониться до максимального количества клиентов.

### Недоступен, Занято, Нет ответа

Группа настроек, указывающая, как дальше обрабатывать клиента, звонок на которого закончился с указанным статусом. Значение Пропустить означает, что обработка данного клиента прекращается и текущий статус звонка нужно считать финальным. Значение Перезвонить означает, что планируется повторный звонок данному клиенту через время, указанное в секундах в поле Период. Количество Попыток означает, что если повторные звонки заканчивались подряд с этим же статусом указанное количество раз, то обработка данного клиента прекращается и текущий статус звонка будет финальным. Если значения статусов последовательных повторных звонков чередуются, то счечик подряд идущих попыток каждый раз сбрасывается при смене статуса звонка.

### Дата начала, Дата окончания, Время начала, Время окончания

В данных настройках задаются границы временных интервалов, дат и дней недели, в течение которых проводится кампания. Даты нужно указывать в формате dd-mm-yyyy. Вне указанных временных интервалов автонабор номеров клиентов не производится, а при наступлении очередного временного интервала приложение возвобновляет автонабор номеров клиентов. Данная настройка позволяет гибко планировать длительные кампании в условии ограниченности рабочего времени агентов.

### Загрузить файл

С помощью этой кнопки нужно загрузить список клиентов, по номерам которых будет проведена текущая кампания исходящего обзвона. Без загрузки файла со списком клиентов кампания не будет создана. Список номеров клиентов должен содержаться в текстовом файле, в первом столбце указывается телефонный номер, а во втором - реальное имя клиента, отображаемое в заголовках звонков (необязательное поле), первая строка файла игнорируется (например, она может быть

использована для названия столбцов), разделителем столбцов является символ табуляции (формат TSV).

Чтобы создать кампанию после задания ее настроек и загрузки файла со списком клиентов, нажмите кнопку Создать. Откроется страница мониторинга и статистики звонков кампании. Чтобы начать работу кампании, нажмите кнопку Запустить. Приложение Контакт-центра начнет автонабор номеров клиентов в случае, если текущее время входит в заданные в настройках временные интервалы работы кампании. Значение кнопки Кампания, находящейся в правой части панели очереди, поменяется на Вкл.

В процессе работы кампании администратор Контакт-центра может корректировать ее настройки, для этого нажмите кнопку Настройки, откроется страница с настройками текущей кампании. Чтобы обновить ее настройки, нажмите кнопку Модифицировать. Чтобы вернуться на страницу мониторинга звонков кампании, нажмите кнопку Назад в кампанию. С помощью кнопки Кампания в панели очереди можно переключаться в обычный режим мониторинга агентов и звонков очереди и обратно в режим мониторинга и статистики звонков кампании. Помимо приостановки работы кампании при выходе из заданных временных интервалов работы кампании, администратор Контакт-центра может приостановить и запустить кампанию вручную с помощью кнопки Пауза и Запустить.

В строке Активные звонки отображаются номера клиентов текущих звонков кампании. Эти номера отображаются как в процессе дозвона в сторону клиента, так и в процессе дозвона этого клиента в очередь кампании после того, как клиент взял трубку, и в процессе разговора с агентом. В обычном режиме мониторинга агентов и звонков очереди также можно наблюдать текущие звонки кампании, которые находятся уже на этапе дозвона в очередь кампании или разговора с агентом.

Ниже находятся четыре таблицы, отображающие текущую информацию по звонкам кампании. С помощью кнопки Перейти, а также с помощью кнопок навигации, расположенных в правой части, можно перейти на любую страницу таблиц.

- Список клиентов таблица содержит список загруженных из файла клиентов, их номера, реальные имена, а также текущие статусы обработки клиентов.
- Принятые таблица содержит в хронологическом порядке список обработанных клиентов с финальным статусом звонка Отвечен, то есть список тех клиентов, которые разговаривали с агентами. В столбцах расположены дата и время окончания звонка, номер или адрес клиента, адрес агента, который ответил на звонок и длительность разговора.
- Запланированные таблица содержит информацию о запланированных для повторного вызова клиентах. В столбцах расположены дата и время, на которое запланирован повторный вызов (время реального вызова может быть больше указанного на несколько секунд в пределах минуты), номер или адрес клиента, временный статус предыдущего звонка клиенту.
- Неудачные таблица содержит в хронологическом порядке список обработанных клиентов с финальным статусом Занято, Нет ответа, Недоступен, то есть список тех клиентов, с которыми так и не удалось соединиться в результате заданных в настройках попыток повторных вызовов. В столбцах расположены дата и время окончания звонка, номер или адрес клиента, адрес агента, который мог быть назначен клиенту, финальный статус звонка клиенту.

После того, как все клиенты из основного списка и из списка запланированных звонков окончательно обработаны с финальными статусами, кампания завершается. Значение кнопки Кампания меняется на Выполнена. Настройки кампании и статиститка по звонкам кампании, содержащаяся в четырех таблицах,

остается доступной для администратора Контакт-центра до момента удаления кампании. Все файлы с результатами кампании могут быть также скопированы из подпапки кампании в папке /private/contactcenter/outbound пользователя pbx. Для удаления кампании нажмите кнопку Удалить, при этом все файлы с результатами кампании будут удалены, а очередь может быть использована для организации другой кампании.

# **Контакт-центр: Монитор**

### **[Возможности](#page-1351-0) [монитора](#page-1351-0)**

На странице Монитор супервизор или администратор Контакт-центра получает в реальном времени информацию о состоянии объектов Контакт-центра: список очередей и входящих в них агентов, текущие статусы агентов, список текущих звонков, соединенных с агентами или ожидающих в очередях, статистическая информация по очередям и др.

### <span id="page-1351-0"></span>**Возможности монитора**

На странице расположены свернутые панели очередей, на которые у супервизора есть права (администраторы Контакт-центра имеют права на все очереди). На панели очереди отображаются имя и короткий номер очереди, счетчики общего количества агентов в очереди, количества занятых агентов, количества агентов со статусом Свободен, то есть готовых принимать звонки, количества агентов, не готовых принимать звонки, количества звонков, ожидающих в очереди, количества потерянных с момента старта приложения Контакт-центр звонков, а также кнопка для создания и настройки кампаний исходящего обзвона.

Нажмите на свернутую панель очереди, чтобы развернуть ее и увидеть карточки агентов, входящих в очередь. В верхнем левом углу страницы находится фильтр отображения карточек агентов по их статусам. На карточке агента отображается его текущий статус и направленные к агенту звонки с таймером установленного разговора. Супервизор может в любой момент поменять статус агенту.

С помощью трех кнопок, находящихся в нижней части карточки агента, супервизор может подкючиться к установленному разговору в режиме Прослушивания (супервизор слышит всех участников разговора, а они его не слышат), Суфлирования (супервизор слышит всех участников разговора, а его слышит только агент), Конференции (участники разговора и подключившийся супервизор слышат друг друга). При нажатии на одну из этих трех кнопок инициируется звонок супервизору, и после ответа супервизор подсоединяется к звонку в заданном режиме. Для использования функционала подключения к текущему звонку супервизор должен иметь зарегистрированное устройство (WebRTC-клиент, SIP-телефон или софтфон), на котором он будет принимать инициированный Контакт-центром звонок. Интерфейс Samoware позволяет включить автоприем такого звонка, инициированного Контакт-центром в контексте подключения к текущему разговору. Если у супервизора нет зарегистрированных устройств, или звонок супервизору не состоялся по какой-либо другой ошибке, кнопка подключения к звонку будет возращена в первоначальное ненажатое положение. Подключившись к текущему разговору, супервизор в любой момент может поменять режим подключения, нажав соответствующую кнопку, или отключиться от разговора, положив трубку или нажав на кнопку еще раз.

Под карточками агентов отображается текущая очередь со списком ожидающих в ней звонков. Нажмите на

ссылку В очереди, чтобы включить или отключить отображение таймера ожидания звонка в очереди. Супервизор может перенаправить любой ожидающий в очереди звонок на любой другой номер или сбросить данный звонок. Для этого нужно нажать на номер клиента, в открывшемся окошке выбрать из списка или ввести вручную номер пользователя, агента, очереди, IVR-меню или внешний номер, на который нужно перенаправить звонок, и нажать кнопку Звонок или Сброс. При перенаправлении звонок будет удален из текущей очереди.

# **Контакт-центр: CG-Card**

### **[Возможности](#page-1353-0) [CG-Card](#page-1353-0)**

Вкладка CG-Card представляет собой рабочее место агента. На данной вкладке содержится информация о звонках и статусах всех агентов Контакт-центра, их именах и коротких номерах, а также скрипты агентов, база карточек клиентов и встраиваемый элемент интерфейса iframe, который может использоваться для интеграции со сторонними веб-приложениями.

В Контакт-центре реализован базовый CRM-функционал, включающий в себя возможности сохранения, редактирования и поиска карточек клиентов непосредственно в интерфейсе Контакт-центра. Данный функционал доступен администраторам, супервизорам и агентам Контакт-центра.

## <span id="page-1353-0"></span>**Возможности CG-Card**

С помощью CG-Card вы можете:

- Найти существующую карточку клиента по имени, номеру телефона или e-mail адресу. Для отображения всех карточек можно использовать специальный символ \* в поле Название.
- Добавить новую карточку в базу.
- Просмотреть историю последних 10 звонков клиента под вкладкой История.

При входящем вызове в интерфейсе Контакт-центра автоматически отображается карточка клиента, привязанная к данному телефонному номеру. Если карточка для данного номера телефона еще не была создана, пользователь Контакт-центра имеет возможность добавить ее или привязать данный номер к существующей карточке.

Кроме непосредственно CRM-функционала вкладка CG-Card содержит панель со списком всех агентов Контакт-центра, на которой в реальном времени отображаются их статусы и звонки.

Список скриптов агента Контакт-центра доступен под соответствующей вкладкой. Агент может выбрать и открыть необходимый скрипт вручную из списка. Если в настройках агента указан какой-либо типовой скрипт, то он будет открыт автоматически после соединения агента с клиентом.

Для открытия содержимого встраиваемового элемента iframe можно воспользоваться соответствующей кнопкой в правом углу верхней панели интерфейса.

# **Контакт-центр: Статистика**

- **[Звонки](#page-1354-0)**
- **[Графики](#page-1355-0)**

На странице Статистика доступны различные представления статистических данных Контакт-центра. Информация по звонкам представлена в виде таблицы со столбцами дата, время, очередь (если звонок был направлен в очередь, то в поле содержится название очереди), длина очереди (если звонок был направлен в очередь, то в поле содержится длина очереди на момент соединения звонка), от кого, кому, время ожидания (время ожидания распределения на агента в очереди), время дозвона (время, в течение которого клиент ожидал ответа агента после распределения), время звонка (длительность разговора), статус звонка, а также запись разговора.

### <span id="page-1354-0"></span>**Звонки**

В Контакт-центре используются следующие статусы звонков:

- Принятые звонки, которые были успешно соединены.
- Пропущенные звонки, которые были распределены на агента, но не были соединены (например, агент не поднял трубку либо отклонил звонок), такие звонки снова возвращаются в очередь и проходят распределение в соответствии с настроенным алгоритмом распределения.
- Потерянные звонки, которые были завершены клиентом до соединения с агентом.
- Переведенные звонки, которые были успешно соединены, а затем переведены агентом на другой номер.
- Неудачные исходящие звонки агентов, которые не были соединены.
- Соединенные исходящие звонки, которые были успешно соединены.

Над таблицей статистики Контакт-центра доступны вкладки, которые позволяют отобразить звонки с определенным статусом. Также на странице имеются фильтры записей статистики по полям очередь, от кого и кому. Допускается комбинирование фильтров.

Звонки, которые имеют доступные для скачивания записи разговора, содержат значок кассеты красного цвета в соответствующем поле таблицы. Звонки, которые были успешно соединены, но не были записаны в соответствии с настройками Контакт-центра, содержат значок кассеты серого цвета.

Так как в таблице статистики один звонок клиента может быть представлен сразу несколькими строками (например, звонок был распределен на одного агента, пропущен им, затем распределен на другого агента и принят), предусмотрена возможность подсветки всех строк таблицы, относящихся к данному звонку. Для подсветки необходимо нажать на необходимую строку.

Находясь на странице статистики можно также осуществить обратный вызов на телефонный номер клиента

либо агента. Для этого необходимо нажать на номер в столбце статистики от кого или кому, после чего появится кнопка Позвонить.

По умолчанию в статистике отображаются данные за текущий календарный день. Для изменения временного диапазона статистических данных можно воспользоваться соответствующим редактором дат и времени. Редактор времени доступен только при выборе текущей даты. После редактирования диапазона необходимо нажать кнопку Получить для обновления информации на странице.

Интерфейс Контакт-центра предоставляет возможность скачивания отчета по звонкам за выбранный период в виде файла в формате CSV, который поддерживается MS Excel и другими табличными редакторами. Для этого необходимо нажать на кнопку Скачать отчет в правом верхнем углу экрана.

## <span id="page-1355-0"></span>**Графики**

Для отображения статистических данных Контакт-центра в графическом представлении необходимо нажать кнопку Графики. Графическое представление имеют следующие данные:

- Входящие столбчатая диаграмма количества входящих звонков по их статусам.
- исходящие столбчатая диаграмма количества исходящих звонков по их статусам.
- Длина очереди график изменения длины очереди, представляет информативность при использовании фильтра по имени очереди.
- Время ожидания график времени ожидания клиентов в очереди.
- Статусы агентов круговые и столбчатые диаграммы времени пребывания агента в определенном статусе.

Данные диаграммы (кроме столбчатых диаграмм статусов агентов) можно экспортировать в виде графических файлов, для этого необходимо нажать кнопку Скачать графики.

# **Контакт-центр: Управление звонками**

- **Панель агента**
- **[Управление](#page-1357-0) [звонком](#page-1357-0) [с](#page-1357-0) [помощью](#page-1357-0) [DTMF](#page-1357-0)**

Пользователи домена CommuniGate Pro, являющиеся агентами Контакт-центра, могут управлять своими звонками и имеют доступ к основным сервисам Контакт-центра не зависимо от того, какое оконечное устройство (Samoware, SIP-телефоны, софтфоны) они используют для звонков. Агентам доступны как веб-интерфейс управления звонком - интерфейс Контакт-центра, так и набор DTMF-команд, которые можно использовать во время разговора.

### **Панель агента**

Интерфейс агента Контакт-центра содержит панель агента для управления своими звонками, своим статусом и отправки SMS. Панель агента располагается в нижней части интерфейса и доступна на всех страницах.

Слева отображается текущий статус агента, который агент может поменять, выбрав в меню значение Свободен (агент готов принимать любые звонки), Недоступен (агент не готов принимать звонки, Контакт-центр не будет направлять их на агента), Перерыв (агент не готов принимать звонки из групповых очередей, но может принимать личные звонки).

В списке Звонки отображаются номера клиентов, которые в данный момент вызывают агента или уже разговаривают с ним. Этих текущих звонков может быть одновременно несколько, например, в случае, когда при разговоре с клиентом агенту поступает параллельно личный звонок или когда агент совершает перевод звонка с консультацией. В левой части панели находятся кнопки управления текущим звонком:

- сброс позволяет отказаться от приема входящего звонка, либо отменить исходящий звонок, либо в процессе разговора завершить звонок (положить трубку).
- Удержание при нажатии на эту кнопку в процессе разговора клиент временно отсоединяется от агента и прослушивает мелодию удержания, а агент в это время может сделать исходящий звонок, или принять второй входящий, или выполнить любые другие действия. Чтобы снять клиента с удержания и вернуться к разговору с ним, нажмите на эту кнопку еще раз.
- Выключить микрофон позволяет в процессе разговора отключить или включить обратно передачу своего голоса, при этом продолжая слышать других участников звонка. Эта функция может быть полезна в конференциях с несколькими участниками.
- Трансфер в процессе разговора агент может перевести звонок на другого агента, на очередь или на любой внешний номер, а сам освободиться. При нажатии этой кнопки появляется список пользователей домена, агентов и очередей, при этом клиент становится на удержание. Выберите необходимый адрес для перевода из списка или введите адрес в поле и нажмите кнопку Звонок.

Приложение Контакт-центр инициирует от имени агента консультационный звонок на указанный номер. Чтобы выполнить сам перевод агент должен просто положить трубку с помощью кнопки Сброс или на самом устройстве. Если агент кладет трубку в процессе разговора в консультационном звонке, то клиент будет сразу соединен с указанным номером, если же агент кладет трубку в процессе дозвона в консультационном звонке, то клиент продолжит ожидать соединения с указанным адресом, а агент освободится. Для того, чтобы возвратиться обратно к клиенту в процессе перевода или разговора в консультационном звонке, снимите клиента с удержания с помощью кнопки Удержание.

- Конференция в процессе разговора с клиентом агент с помощью этой кнопки может организовать конференцию с другими агентами или внешними номерами. При нажати ина эту кнопку выберите из списка или введите вручную адрес участника конференции и нажмите кнопку Звонок. Приложение Контакт-центр инициирует от имени агента вызов по указанному адресу и при ответе подсоединит участника к конференции. Агент может одновременно сделать вызов сразу по нескольким адресам, все участники будут подсоединены к конференции, как только ответят на звонок. Если агент или клиент положит трубку в процессе конференции, токонференция останется работать до тех пор пока в ней не останется менее двух участников.
- SMS с помощью этой кнопки агент может отправить SMS на номер звонящего клиента, либо на любой другой номер, либо сделать рассылку на список номеров, загрузив этот список с помощью нажатия на иконку рядом с полем Номер. Список номеров для рассылки должен содержаться в текстовом файле, в первом столбце - телефонный номер, во втором - имя клиента (необязательное поле), первая строка файла игнорируется (может быть использована для названия столбцов), разделитель столбцов - символ табуляции (формат TSV). Текст SMS можно составить вручную или взять из ранее созданного шаблона SMS, нажав на его имя. Для отправки SMS по указанному адресу или списку адресов нажмите кнопку Отправить.

## <span id="page-1357-0"></span>**Управление звонком с помощью DTMF**

В установленном разговоре с клиентом агент имеет возможность управлять текущим звонком с помощью специальных цифровых команд, набираемых в режиме тонального набора прямо на устройстве агента и передаваемых в приложение как DTMF-сигналы.

Для постановки клиента на удержание наберите на устройстве символ звездочка \*, при этом клиенту будет проигрываться мелодия удержания, а агент попадет в сервисное меню, где ему будет предложено набрать номер для перевода звонка (если нет необходимости перевода, то вводить номер необязательно). Чтобы вернуться к разговору с клиентом, наберите символ \* еще раз.

Для перевода звонка поставьте клиента на удержание с помощью символа \*, при этом агент попадет в сервисное меню. Наберите цифровой номер, на который нужно совершить перевод и затем наберите символ # или подождите 5 секунд. Запрос на консультационный звонок по набранному номеру будет отправлен на сервер, и приложение Контакт-центр инициирует данный консультационный звонок. Если набранный номер некорректный, агент услышит сообщение об ошибке и предложение набрать номер еще раз. Для перевода клиента на набранный номер агент должен просто положить трубку, дождавшись или не дождавшись ответа на косультационный звонок, при этом клиент будет соединен с новым номером, либо будет ожидать его ответа, а агент освободится. Чтобы отменить или завершить консультационный звонок наберите символ \*, при этом клиент останется на удержании, а агент попадет снова в сервисное меню, где сможет повторно инициировать консультационный звонок, например, на новый номер. Чтобы возвратиться из сервисного меню к разовору с клиентом, нажмите символ \* еще раз.

# **Контакт-центр: HTTP API**

- **[Доступ](#page-1358-0) [к](#page-1358-0) [HTTP API](#page-1358-0) [Контакт](#page-1358-0)[-](#page-1358-0)[центра](#page-1358-0)**
- **[Список](#page-1359-0) [команд](#page-1359-0) [HTTP API](#page-1359-0) [Контакт](#page-1359-0)[-](#page-1359-0)[центра](#page-1359-0)**

HTTP API приложения Контакт-центр можно использовать, чтобы управлять и получать информацию об объектах Контакт-центра с помощью HTTP-запросов без использования интерфейса Контакт-центра. HTTP API можно использовать для интеграции Контакт-центра со сторонними системами.

## <span id="page-1358-0"></span>**Доступ к HTTP API Контакт-центра**

Для доступа к HTTP API Контакт-центра используется URL следующего вида:

```
http://server.name:8100/sys/ccadmin.wcgp
https://server.name:9100/sys/ccadmin.wcgp
где:
```
*server.name* является именем Главного Домена Сервера или его псевдонимом, либо IP адресом Сервера CommuniGate Pro.

В этом GET или POST HTTP-запросе должны быть переданы следующие параметры:

command

Фиксированная строка runMonitorCmd.

### userName

Полное имя пользователя сервера CommuniGate Pro, от имени которого запускается команда Контакт-центра (это может быть имя агента, супервизора или администратора Контакт-центра).

password

Пароль этого пользователя.

### cmdName

Название команды Контакт-центра.

### cmdParams

Текстовое представление словаря с параметрами данной команды Контакт-центра, например, *{param1=value1;param2=value2;}*

В случае успешного HTTP-ответа с кодом 200 в теле ответа будет содержаться JSON-объект, который может содержать следующие атрибуты:

Текст сообщения об ошибке обработки команды.

### regResult

Результат регистрации (аутентификации) данного пользователя в Контакт-центре (если пользователь не является ни агентом, ни супервизором, ни администратором, то данный результат будет отрицательный, иначе в данном результате будут содержаться начальные данные регистрации).

### cmdResult

В случае успешной регистрации здесь содержится результат выполнения самой команды Контакт-центра. В данном результате может содержаться как ошибка error, относящаяся непосредственно к данной команде, так и данные, выдаваемые согласно протоколу команд Контакт-центра. В случае успешного выполнения команды атрибут error в cmdResult будет отсутствовать.

## <span id="page-1359-0"></span>**Список команд HTTP API Контакт-центра**

### sessCreateObject

Эта команда используется для создания различных объектов Контакт-центра (агентов, очередей, меню IVR, исходящих кампаний и т.д.).

### Параметры:

### type

тип объекта (agent, group, ivr, campaign, smsTemplate).

#### name

имя объекта (имя агента, группы-очереди, IVR меню и т.д.).

### settings

словарь с настройками объекта.

### sessRemoveObject

Эта команда используется для удаления различных объектов Контакт-центра.

### Параметры:

### type

тип объекта.

#### name

имя объекта

### sessGetAgents

Эта команда используется для получения списка всех агентов с их именами и короткими номерами.

### sessGetGroups

Эта команда используется для получения списка всех групповых очередей с именами, короткими номерами и количеством агентов в очереди.

Эта команда используется для получения списка всех IVR-меню с привязанными к ним номерами и адресами.

### sessGetSMSTemplates

Эта команда используется для получения списка всех шаблонов для SMS.

### sessAddAgentToGroup

Эта команда используется для добавления агента в группу очереди.

### Параметры:

aName

имя агента.

### gName

имя группы очереди.

### sessGetSettings

Эта команда используется для получения настроек различных объектов Контакт-центра.

### Параметры:

type

тип объекта настроек (general, agent, group, ivr, campaign, smsTemplate).

name

имя объекта настроек.

### sessUpdateSettings

Эта команда используется для обновления настроек для различных объектов Контакт-центра.

### Параметры:

type

тип объекта настроек (general, agent, group, ivr, campaign, smsTemplate).

### name

имя объекта настроек.

settings

словарь с новыми настройками объекта.

### sessRefreshObjects

Эта команда используется для получения на момент запроса текущего списка всех агентов, очередей, звонков, кампаний исходящего обзвона с текущими атрибутами реального времени (статус агентов, состояние очередей, атрибуты текущих звонков, имена участников текущих звонков и т.п.). Результат с текущим списком объектов приходит в атрибуте asyncEvents.

### sessStopPeer

Эта команда используется для принудительного отсоединения участника звонка (отмены вызова участника или отсоединения его от установленного разговора).

### Параметры:

pName

идентификатор участника в разговоре (peer id участника). Список текущих peer id содержится в

### sessHold

Эта команда используется для постановки на удержание или снятия с удержания участника разговора.

### Параметры:

pName

идентификатор участника разговора, который инициирует постановку собеседника на удержание (peer id участника). Список текущих peer id содержится в ответе на команду sessRefreshObjects.

#### mode

если этот параметр равен service, то инициатору постановки на удержание проигрывается сервисное меню, из которого можно сделать перевод собеседника на набранный номер, иначе инициатору ничего не проигрывается.

### sessMute

Эта команда используется для включения или отключения обработки медиа для определенного участника звонка.

### Параметры:

pName

идентификатор участника в разговоре (peer id участника), обработку медиа которого нужно отключить или включить. Список текущих peer id содержится в ответе на команду sessRefreshObjects.

mode

если этот параметр равен on, то медиа участника игнорируется, если off, то медиа участника снова начинает обрабатываться.

### sessConferenceAdd

Эта команда используется для подключения к разговору или уже созданной конференции очередного участника для создания конференции.

### Параметры:

#### pName

идентификатор участника в разговоре (peer id участника), от имени которого будет сделан вызов для приглашения в конференцию. Этот участник становится организатором конференции. Список текущих peer id содержится в ответе на команду sessRefreshObjects.

### partyAddr

адрес, на который будет направлен вызов для приглашения в конференцию.

### sessRedirectCall

Эта команда используется для перенаправления входящего звонка, ожидающего в очереди, на другой адрес.

### Параметры:

name

идентификатор звонка (call id). Список текущих call id содержится в ответе на команду

### redirPeer

идентификатор участника данного звонка (peer id участника), которого нужно перенаправить из очереди. Список текущих peer id содержится в ответе на команду sessRefreshObjects.

redirectTo

адрес, на который будет перенаправлен данный участник.

### sessTransferCall

Эта команда используется для перевода участника установленного разговора на другой адрес (с консультацией или без консультации).

### Параметры:

### name

идентификатор звонка (call id). Список текущих call id содержится в ответе на команду sessRefreshObjects.

#### refPeer

идентификатор участника данного звонка (peer id участника), который является инициатором перевода своего собеседника (инициатор должен являться агентом Контакт-центра). Список текущих peer id содержится в ответе на команду sessRefreshObjects.

### referTo

адрес, на который осуществляется перевод (консультационный вызов).

### sessMakeCall

Эта команда используется для совершения звонка. Сначала Контакт-центр совершает звонок на первый адрес, при успешном ответе - на второй, после чего соединяет участников.

### Параметры:

from

адрес первого участника, которому сначала поступает звонок от Контакт-центра.

 $t \circ$ 

адрес второго участника, которому поступает звонок после ответа первого участника.

### sessSendSMS

Эта команда используется для отправки SMS в режиме одинарного сообщения или массовой рассылки.

### Параметры:

name

имя агента, от имени которого отправляются SMS.

to

номер или адрес, на который отправляется SMS (если это адрес, то на него отправляется просто мгновенное сообщение).

### fileRef

опциональный параметр. Содержит путь к файлу в файловом хранилище пользователя, который

запускает команду (), со списком номеров, на которые будет массово отправлено данное SMS (например, путь /private/smsclients.data). Если этот параметр присутствует, то он будет использоваться вместо to.

### content

текст SMS.

### template

имя SMS-шаблона. Если этот параметр присутствует, то текст будет взят из указанного шаблона.

#### sessSetAgentStatus

Эта команда используется для установки статуса для агента.

### Параметры:

name

имя агента.

### status

новый статус агента (on, off или break).

### sessSetCampaignStatus

Эта команда используется для установки статуса для кампании исходящего обзвона (запуск кампании, постановка на паузу, снятие с паузы, завершение кампании).

### Параметры:

name

имя кампании.

### status

новый статус кампании (inactive, inprocess - запуск кампании, paused, completed).

### sessSetCallListener

Эта команда используется для подсоединения (и отсоединения) к звонку в режиме прослушки, подсказки, конференции.

### Параметры:

name

идентификатор звонка (call id), к которому нужно подсоединиться. Список текущих call id содержится в ответе на команду sessRefreshObjects.

### mode

режим подсоединения: eavesdrop - прослушка, whisper - подсказка, conference - конференция со всеми участниками звонка. Если этот атрибут отсутствует, то происходит отсоединение от звонка.

### sessStopMonitor

Эта команда используется для остановки приложения монитора Контакт-центра.

# **Контакт-центр: Интеграция с внешними CRM**

### **[Базовая](#page-1364-0) [интеграция](#page-1364-0)**

Приложение Контакт-центр использует встроенную систему хранения и обработки карточек клиентов CG-Card, с которой агенты могут работать из интерфейса Контакт-центра прямо во время разговора с клиентом. Однако организации могут уже иметь у себя какую-либо CRM-систему с хранящимися там карточками клиентов и другой информацией. Приложение Контакт-центр может быть интегрировано с такими сторонними CRM-системами, для этого может быть использован широкий арсенал методов интеграции сервера CommuniGate Pro. Конкретные требования, входящие в задачу интеграции Контакт-центра и CRM, у разных организаций могут сильно отличаться в зависимости от возможностей и API-используемой в организации CRM, а также от пожеланий самой организации. Исходя из этого, в приложении Контакт-центр реализована базовая интеграция с популярными CRM, имеющими документированное API.

### <span id="page-1364-0"></span>**Базовая интеграция**

При поступлении в Контакт-центр входящего звонка с внешнего номера приложение отсылает запрос в CRM на поиск контакта с данным номером. Если такой контакт найден, то CRM присылает в ответ параметры карточки данного клиента и эта карточка отображается в интерфейсе Контакт-центра у агента при направлении ему этого звонка. Данная карточка содержит также ссылку, при нажатии на которую агент может открыть настроенный iFrame или новую вкладку браузера с веб-интерфейсом самой CRM, в котором автоматически откроется карточка звонящего клиента. При интеграции с некоторыми типами CRM Контакт-центр может также сохранять в CRM информацию об имени очереди и агента, с которым разговаривал данный клиент, чтобы использовать данную информацию при последующих звонках от данного клиента для интеллектуальной маршрутизации звонка. Чтобы активировать базовую интеграцию с CRM, необходимо задать Тип CRM и актуальный Адрес сервера CRM на странице с общими настройками в интерфейсе Контакт-центра.

Список поддерживаемых CRM включает в себя:

- SugarCRM
- SalesForce
- MS Dynamics
- Zoho CRM
- osTicket
- [Битрикс](https://www.communigate.ru/main/solutions/integrations_bitrix24.html)[24](https://www.communigate.ru/main/solutions/integrations_bitrix24.html)

Также Контакт-центр поддерживает работу с локальной папкой контактов Contacts пользователя pbx, в которой можно хранить карточки клиентов в формате vCard.

Для реализации дополнительных требований к интеграции с CRM, а также для интеграции с другими CRM требуется расширение и модификация скриптов приложения Контакт-центр, отвечающих за работу с CRM. Если вы заинтересованы в такой возможности, то обратитесь по адресу [support@communigate.ru](mailto:support@communigate.ru).

# **Чаты 2.0: Обзор**

- **[Основные](#page-1366-0) [термины](#page-1366-0) [и](#page-1366-0) [определения](#page-1366-0)**
- **[Описание](#page-1367-0) [модуля](#page-1367-0) [Чаты](#page-1367-0) [2.0](#page-1367-0)**
- **[Начальная](#page-1367-1) [конфигурация](#page-1367-1)**

Новый модуль Чатов 2.0 (Мессенджер) представляет собой комплексное PBX- и Web-приложение на базе платформы CommuniGate Pro. Он реализует расширенный функционал чатов и работает параллельно стандартной системе чатов (IM) и независимо от нее.

### <span id="page-1366-0"></span>**Основные термины и определения**

В рамках модуля Чатов 2.0 используются термины и определения, описанные ниже.

Персональный чат

Чат между двумя пользователями, представляющий собой личный обмен сообщениями. Такой чат не имеет темы, описания и других настроек, характерных для группового чата, в него не могут быть добавлены другие участники.

Групповой чат

Чат, участниками которого может быть группа пользователей. Групповой чат может иметь тему, описание и другие настройки. Участники группового чата имеют определённые роли.

Роль участника

Роль пользователя в групповом чате, которая определяет его права в данном чате. Пользователь может быть участником, администратором или владельцем.

Ссылки-приглашения

Ссылки, которые могут быть добавлены в групповой чат для приглашения новых участников. Переход по ссылке позволяет пользователям присоединиться к групповому чату.

### Статусы сообщений

Статусы сообщений позволяют определить, доставлено и прочитано ли исходящее сообщение собеседниками. Сообщение может иметь статусы "отправлено", "доставлено" и "прочитано".

### Закреплённый чат

Чат, закреплённый наверху в списке чатов пользователя.

### Закреплённое сообщение

Сообщение чата, добавленное в список закреплённых в персональном или групповом чате.

# <span id="page-1367-0"></span>**Описание модуля Чаты 2.0**

Модуль Чаты 2.0 реализует расширенный функционал персональных и групповых чатов, включающий в себя:

- создание персональных и групповых чатов;
- редактирование темы, описания, фотографии группового чата, добавление участников с помощью подтверждаемого приглашения и без него, удаление участников, создание администраторов с расширенными правами, передача роли владельца;
- создание и удаление ссылок-приглашений в групповой чат, с помощью которых пользователи могут к нему присоединиться;
- редактирование параметров группового чата, включая включение гостевого доступа в групповой чат (без наличия постоянного аккаунта в домене), запрета пересылки сообщений из группового чата в другие чаты, возможность показывать или скрывать предыдущую историю для присоединяющихся новых пользователей;
- редактирование дефолтных и персональных разрешений для участников группового чата, включая возможность запрета редактировать и удалять сообщения, приглашать новых пользователей, закреплять сообщения, отправлять файлы, отправлять любые сообщения; редактирование разрешений для администраторов, включая возможность запрета управлять другими администраторами, редактировать ссылки-приглашения, управлять участниками, редактировать профиль группового чата;
- возможность очищать историю чата, закреплять чат наверху в списке, отключать уведомления в чате на время или постоянно, добавление чата в спрятанные чаты;
- специальный чат избранное, в который можно сохранять свои сообщения-заметки или пересылать сообщения из других чатов;
- отправление, пересылка, редактирование сообщений, ответ на сообщение, удаление сообщений "у себя" и "у всех", закрепление сообщений в чате;
- отправление форматированных сообщений, сообщений с приложенными файлами (фото, видео, голосовые и др.), сообщений, содержащих упоминания пользователей;
- автоматическое сохранение еще не отправленного сообщения в черновик чата, с возможностью продолжить его редактирование с любой другой сессии пользователя;
- отображение статуса сообщения (отправлено, доставлено, прочитано) с возможностью просмотра списка пользователей, прочитавших сообщение; отображение некоторых действий участников в чате (печатает... , записывает аудио ...);
- отображение статуса присутствия участников чата, включая информацию о времени последнего присутствия "в сети";
- и другой фукнционал.

## <span id="page-1367-1"></span>**Начальная конфигурация**

Модуль Чаты 2.0 должен быть настроен отдельно для каждого домена CommuniGate Pro, в котором должен работать расширенный функционал чатов. Для настройки модуля Чаты 2.0 в нужном домене выполните следующие действия:

Создайте в домене пользователя immaster (владельца именованной задачи messenger ) и задайте для
#### него следующие права доступа:

- Может менять установки Этого Домена и его Пользователей
- Основные Установки
- Может публиковать Предупреждения
- Полный доступ ко всем Файлам
- Может создавать сессии
- Может выступать от имени других
- Убедитесь, что в настройках домена и пользователя immaster включена [Услуга](#page-270-0) Signal.
- В интерфейсе Администратора откройте страницу [Установок](#page-270-0) [Пользователя](#page-270-0) для пользователя immaster , затем откройте страницу Установок Файлов в разделе Файлы и установите неограниченную квоту для настроек Лимит Хранилища Файлов и Лимит Числа Файлов.
- В интерфейсе Администратора откройте страницу [Установок](#page-270-0) [Пользователя](#page-270-0) для пользователя immaster, затем откройте страницу Установок Звонков в разделе Real-Time и создайте [Именованную](#page-307-0) [Задачу](#page-307-0) с именем messenger, затем откройте ее настройки, кликнув по ссылке messenger, и в поле Имя Программы установите значение imserver .

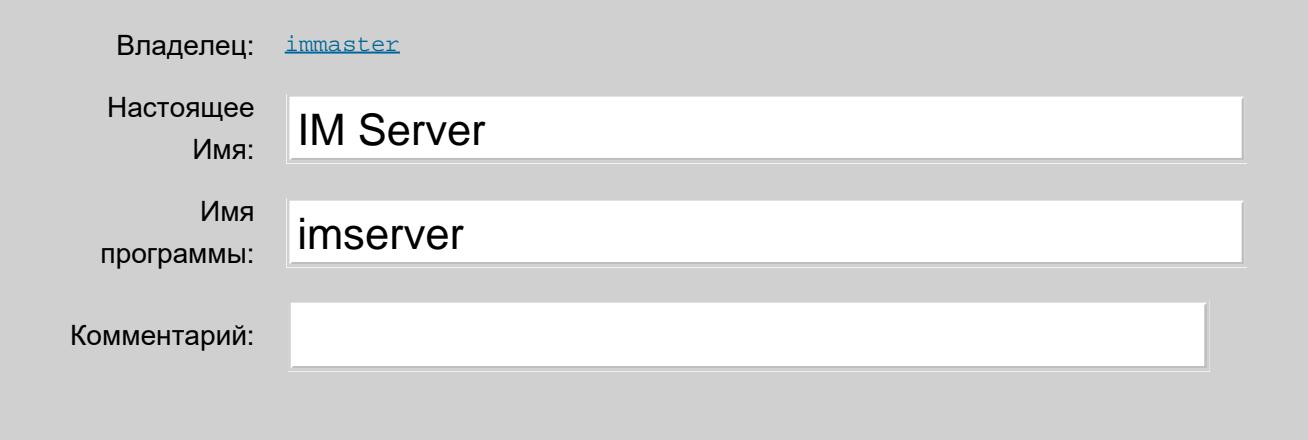

При необходимости измените [Настройки](#page-1369-0) модуля Чаты 2.0.

Пользовательский интерфейс модуля Чаты 2.0 доступен в составе Веб Интерфейса [Samoware,](file:///E/PDF/Web_Manual_Rus_64/websamoware-russian/WebSamoware.html) а также в отдельном Веб Интерфейсе Messenger по URL:

https:// *your.server.name*[:9100]/?skin=Messenger

# <span id="page-1369-0"></span>**Чаты 2.0: Настройки**

- **[Общие](#page-1369-1) [настройки](#page-1369-1)**
- **[Настройки](#page-1371-0) [междоменного](#page-1371-0) [взаимодействия](#page-1371-0)**

Модуль Чаты 2.0 позволяет изменять для отдельных доменов настройки и ограничения, используемые по умолчанию в различных операциях. Каждый домен, в котором настроен модуль Чаты 2.0, может иметь свой вариант настроек и ограничений.

Для того, чтобы изменить настройки по умолчанию модуля Чаты 2.0 в домене, необходимо создать и отредактировать соответствующие конфигурационные файлы и загрузить их в папку /private/messenger/ файлового хранилища ранее созданного аккаунта immaster@your.domain.name. Именованная задача messenger@your.domain.name зачитывает эти конфигурационные файлы при запуске, поэтому для применения очередных изменений в конфигурационных файлах необходимо остановить именованную задачу messenger@your.domain.name, если она была запущена.

# <span id="page-1369-1"></span>**Общие настройки**

Общие настройки содержат ограничения, используемые в различных операциях модуля Чаты 2.0 в рамках домена your.domain.name. Ниже приведен список общих настроек и значения по умолчанию для них:

# logLevel

Уровень детализации информации, которую модуль Чаты 2.0 должен сохранять в Журнале работы Сервера. Значение 0 соответствует наименее подробному уровню детализации, значение 5 соответствует наиболее подробному уровню детализации. Значение по умолчанию - 5.

maxAttachmentSize

Максимальный размер файла, пересылаемого в сообщении. Значение по умолчанию - 200 Мб.

#### maxMsgFilesNumber

Максимальное количество файлов, пересылаемых в одном сообщении. Значение по умолчанию - 100.

maxChatPhotoSize

Максимальный размер файла с фотографией, установливаемой в профиле группового чата. Значение по умолчанию - 1 Мб.

#### msgEditPeriod

Период времени (в секундах), в течение которого можно редактировать сообщение после его отправления. Значение по умолчанию - 1 неделя.

Максимальный размер текста одного сообщения. Значение по умолчанию - 8 кБ.

maxInvitesNumber

Максимальное количество пригласительных ссылок, созданных для одного группового чата. Значение по умолчанию - 10.

# maxChatDataSize

Максимальный размер файла с историей сообщений персонального или группового чата. Значение по умолчанию - 10 Мб.

# maxUserChatsNumber

Максимальное количество персональных и групповых чатов, в которых пользователь участвует. Значение по умолчанию - 200.

#### maxGroupSubjectSize

Максимальный размер (в символах) темы группового чата. Значение по умолчанию - 256 символов.

#### maxGroupDescrSize

Максимальный размер (в символах) описания группового чата. Значение по умолчанию - 8192 символа.

### maxGroupParticipantsNumber

Максимальное количество участников в групповом чате. Значение по умолчанию - 1000.

# serverURL

Строка с URL сервера, используемая для создания пригласительных ссылок в групповые чаты. Значение по умолчанию - https://your.domain.name .

Для изменения значения по умолчанию для одной или нескольких настроек необходимо создать файл general.settings и указать в нем в формате [Словаря](#page-729-0) новые значения для изменяемых настроек. Достаточно указать только те настройки, значения которых отличаются от значений по умолчанию. Если файл general.settings не создавать, то модуль Чаты 2.0 будет использовать для всех настроек значения по умолчанию. Ниже приведен пример файла general.settings с настройками:

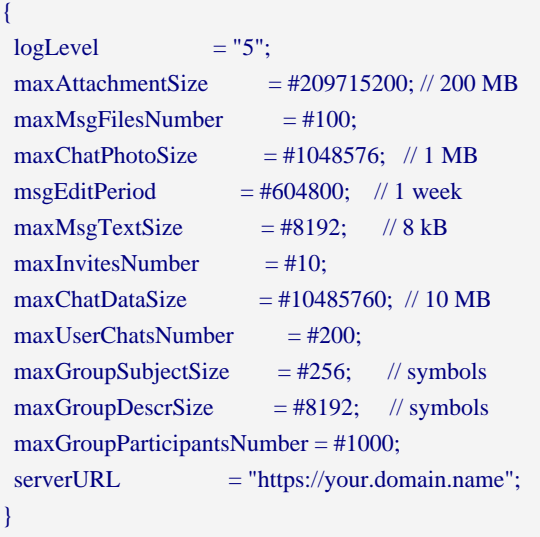

Отредактированный файл general.settings необходимо загрузить в папку /private/messenger/ файлового хранилища аккаунта immaster@your.domain.name.

# <span id="page-1371-0"></span>**Настройки междоменного взаимодействия**

Модуль Чаты 2.0, настроенный для домена your.domain.name, осуществляет взаимодействие только между пользователями из этого домена. Для того, чтобы иметь возможность приглашать в персональные и групповые чаты пользователей из других доменов, в том числе пользователей, находящихся на других серверах CommuniGate Pro, необходимо создать список таких "дружественных" доменов. Пользователям дружественных доменов разрешается участвовать в групповых и персональных чатах домена your.domain.name.

Список дружественных доменов и параметров взаимодействия с ними необходимо указать в файле domains.settings в формате [Словаря](#page-729-0). Ниже приведен список параметров взаимодействия с дружественными доменами.

Имя дружественного домена

Строка с именем дружественного домена, для которого далее будут заданы параметры взаимодействия.

#### apiEndPoint

URL для доступа к API сервера, где расположен дружественный домен. Часть URL /sys/imserver.wcgp одинакова для всех.

#### remoteToken

Строка со случайным значением общего секрета для исходящих запросов (не менее 32 байт). Эта строка должна совпадать со значением параметра localToken в файле domains.settings, созданном в дружественном домене.

#### localToken

Строка со случайным значением общего секрета для входящих запросов (не менее 32 байт). Эта строка должна совпадать со значением параметра remoteToken в файле domains.settings, созданном в дружественном домене.

# isMaster

Если значением данного параметра является строка YES, то данный дружественный домен будет считаться основным во взаимодействии с нашим доменом your.domain.name и междоменные персональные чаты будут храниться в дружественном домене. В остальных случаях основным будет считаться домен your.domain.name и междоменные персональные чаты будут храниться в нем.

Ниже приведен пример файла domains.settings с параметрами взаимодействия для двух дружественных доменов:

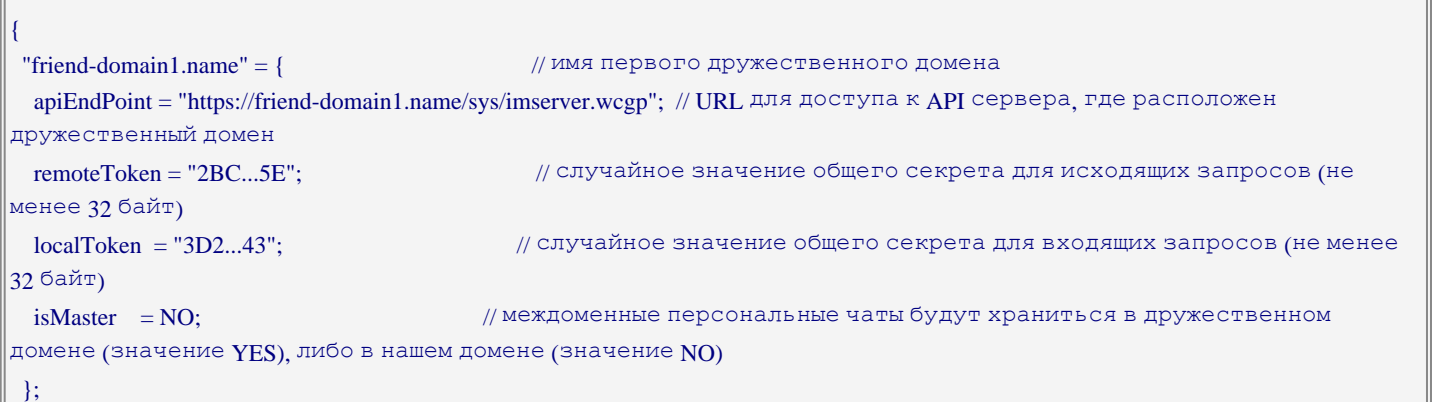

```
 "friend-domain2.name" = { // имя второго дружественного домена
  apiEndPoint = "https://friend-domain2.name/sys/imserver.wcgp";
 remoteToken = "525...DA";localToken = "763...B9";isMaster = YES;
 };
}
```
Отредактированный файл domains.settings необходимо загрузить в папку /private/messenger/ файлового хранилища аккаунта immaster@your.domain.name.